**man pages section 1: User Commands**

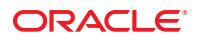

Part No: 816–5165–18 January 2013

Copyright © 1993, 2013, Oracle and/or its affiliates. All rights reserved.

This software and related documentation are provided under a license agreement containing restrictions on use and disclosure and are protected by intellectual property laws. Except as expressly permitted in your license agreement or allowed by law, you may not use, copy, reproduce, translate, broadcast, modify, license, transmit, distribute, exhibit, perform, publish, or display any part, in any form, or by any means. Reverse engineering, disassembly, or decompilation of this software, unless required by law for interoperability, is prohibited.

The information contained herein is subject to change without notice and is not warranted to be error-free. If you find any errors, please report them to us in writing.

If this is software or related documentation that is delivered to the U.S. Government or anyone licensing it on behalf of the U.S. Government, the following notice is applicable:

U.S. GOVERNMENT END USERS. Oracle programs, including any operating system, integrated software, any programs installed on the hardware, and/or documentation, delivered to U.S. Government end users are "commercial computer software" pursuant to the applicable Federal Acquisition Regulation and agency-specific supplemental regulations. As such, use, duplication, disclosure, modification, and adaptation of the programs, including any operating system, integrated software, any programs installed on the hardware, and/or documentation, shall be subject to license terms and license restrictions applicable to the programs. No other rights are granted to the U.S. Government.

This software or hardware is developed for general use in a variety of information management applications. It is not developed or intended for use in any inherently dangerous applications, including applications that may create a risk of personal injury. If you use this software or hardware in dangerous applications, then you shall be responsible to take all appropriate fail-safe, backup, redundancy, and other measures to ensure its safe use. Oracle Corporation and its affiliates disclaim any liability for any damages caused by use of this software or hardware in dangerous applications.

Oracle and Java are registered trademarks of Oracle and/or its affiliates. Other names may be trademarks of their respective owners.

Intel and Intel Xeon are trademarks or registered trademarks of Intel Corporation. All SPARC trademarks are used under license and are trademarks or registered trademarks of SPARC International, Inc. AMD, Opteron, the AMD logo, and the AMD Opteron logo are trademarks or registered trademarks of Advanced Micro Devices. UNIX is a registered trademark of The Open Group.

This software or hardware and documentation may provide access to or information on content, products, and services from third parties. Oracle Corporation and its affiliates are not responsible for and expressly disclaim all warranties of any kind with respect to third-party content, products, and services. Oracle Corporation and its affiliates will not be responsible for any loss, costs, or damages incurred due to your access to or use of third-party content, products, or services.

Ce logiciel et la documentation qui l'accompagne sont protégés par les lois sur la propriété intellectuelle. Ils sont concédés sous licence et soumis à des restrictions d'utilisation et de divulgation. Sauf disposition de votre contrat de licence ou de la loi, vous ne pouvez pas copier, reproduire, traduire, diffuser, modifier, breveter, transmettre, distribuer, exposer, exécuter, publier ou afficher le logiciel, même partiellement, sous quelque forme et par quelque procédé que ce soit. Par ailleurs, il est interdit de procéder à toute ingénierie inverse du logiciel, de le désassembler ou de le décompiler, excepté à des fins d'interopérabilité avec des logiciels tiers ou tel que prescrit par la loi.

Les informations fournies dans ce document sont susceptibles de modification sans préavis. Par ailleurs, Oracle Corporation ne garantit pas qu'elles soient exemptes d'erreurs et vous invite, le cas échéant, à lui en faire part par écrit.

Si ce logiciel, ou la documentation qui l'accompagne, est concédé sous licence au Gouvernement des Etats-Unis, ou à toute entité qui délivre la licence de ce logiciel ou l'utilise pour le compte du Gouvernement des Etats-Unis, la notice suivante s'applique:

U.S. GOVERNMENT END USERS. Oracle programs, including any operating system, integrated software, any programs installed on the hardware, and/or documentation, delivered to U.S. Government end users are "commercial computer software" pursuant to the applicable Federal Acquisition Regulation and agency-specific supplemental regulations. As such, use, duplication, disclosure, modification, and adaptation of the programs, including any operating system, integrated software, any programs installed on the hardware, and/or documentation, shall be subject to license terms and license restrictions applicable to the programs. No other rights are granted to the U.S. Government.

Ce logiciel ou matériel a été développé pour un usage général dans le cadre d'applications de gestion des informations. Ce logiciel ou matériel n'est pas conçu ni n'est destiné à être utilisé dans des applications à risque, notamment dans des applications pouvant causer des dommages corporels. Si vous utilisez ce logiciel ou matériel dans le cadre d'applications dangereuses, il est de votre responsabilité de prendre toutes les mesures de secours, de sauvegarde, de redondance et autres mesures nécessaires à son utilisation dans des conditions optimales de sécurité. Oracle Corporation et ses affiliés déclinent toute responsabilité quant aux dommages causés par l'utilisation de ce logiciel ou matériel pour ce type d'applications.

Oracle et Java sont des marques déposées d'Oracle Corporation et/ou de ses affiliés. Tout autre nom mentionné peut correspondre à des marques appartenant à d'autres propriétaires qu'Oracle.

Intel et Intel Xeon sont des marques ou des marques déposées d'Intel Corporation. Toutes les marques SPARC sont utilisées sous licence et sont des marques ou des marques déposées de SPARC International, Inc. AMD, Opteron, le logo AMD et le logo AMD Opteron sont des marques ou des marques déposées d'Advanced Micro Devices. UNIX est une marque déposée d'The Open Group.

Ce logiciel ou matériel et la documentation qui l'accompagne peuvent fournir des informations ou des liens donnant accès à des contenus, des produits et des services émanant de tiers. Oracle Corporation et ses affiliés déclinent toute responsabilité ou garantie expresse quant aux contenus, produits ou services émanant de tiers. En aucun cas, Oracle Corporation et ses affiliés ne sauraient être tenus pour responsables des pertes subies, des coûts occasionnés ou des dommages causés par l'accès à des contenus, produits ou services tiers, ou à leur utilisation.

## Contents

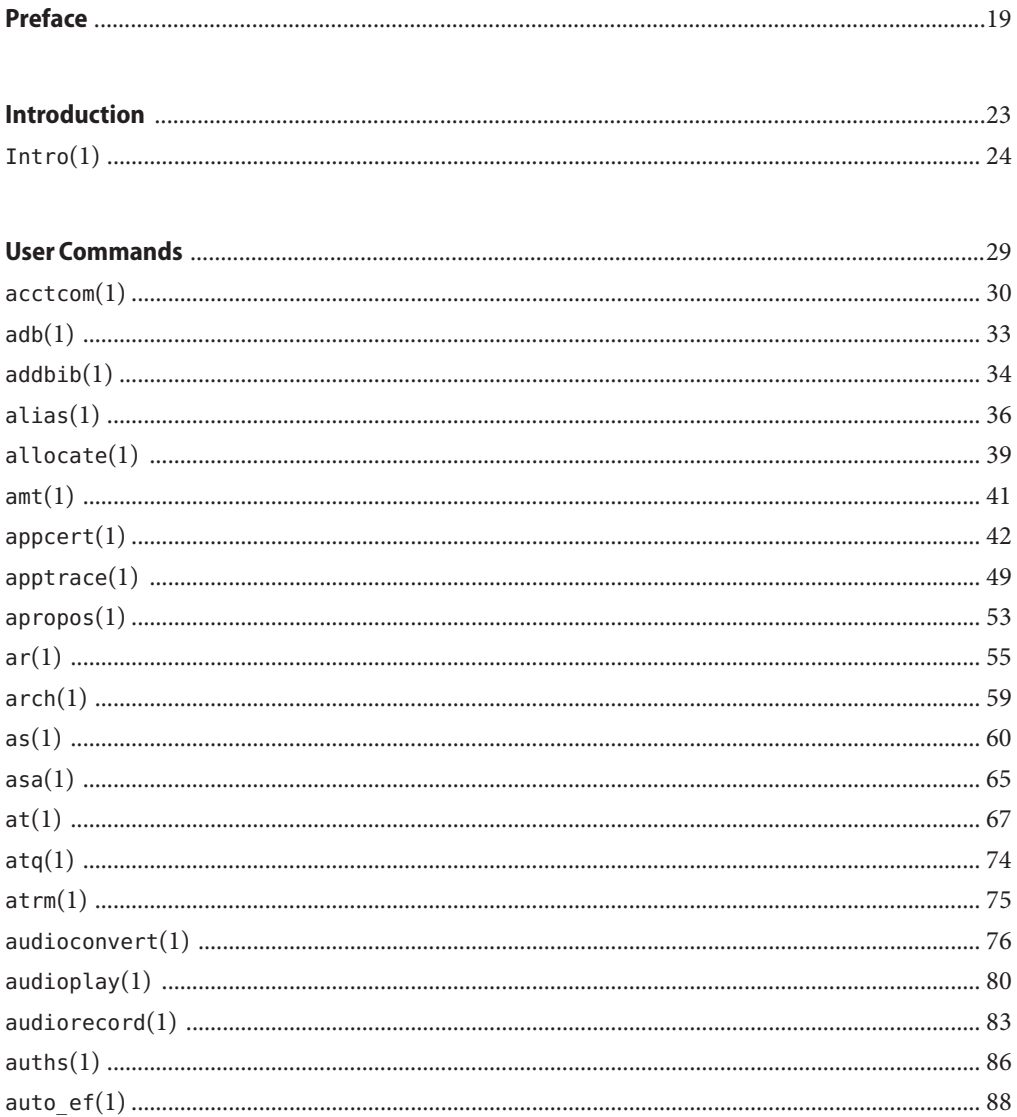

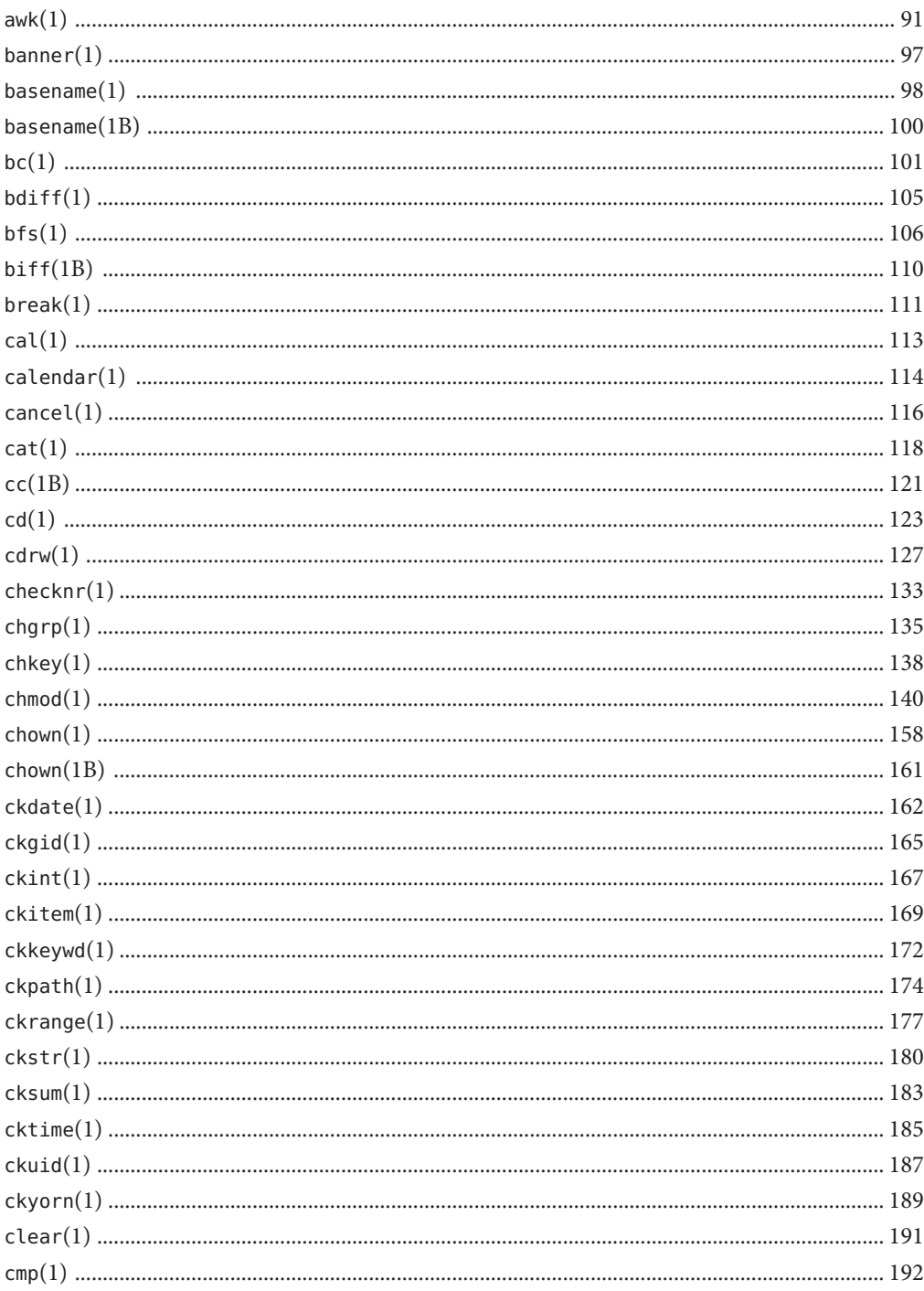

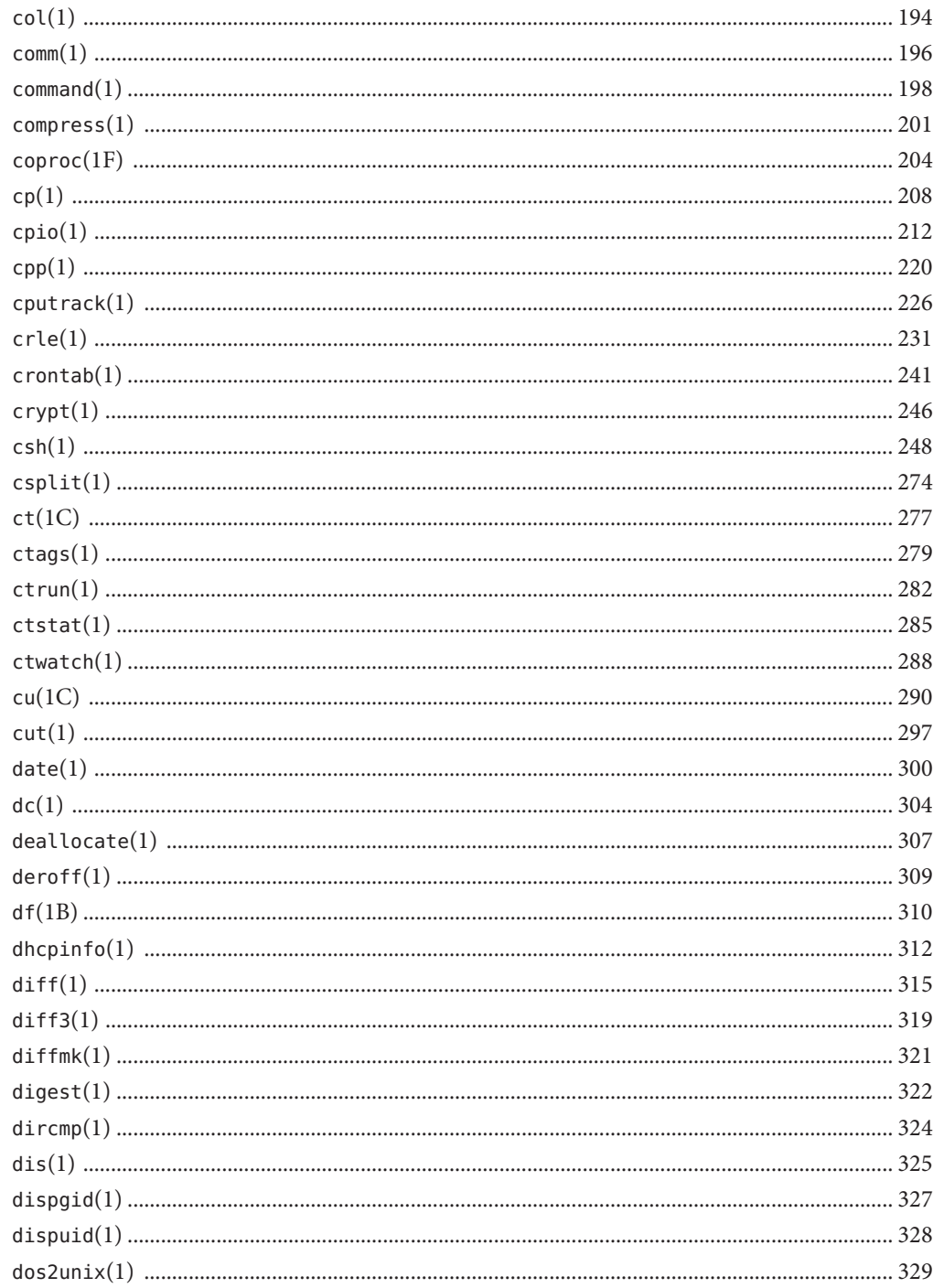

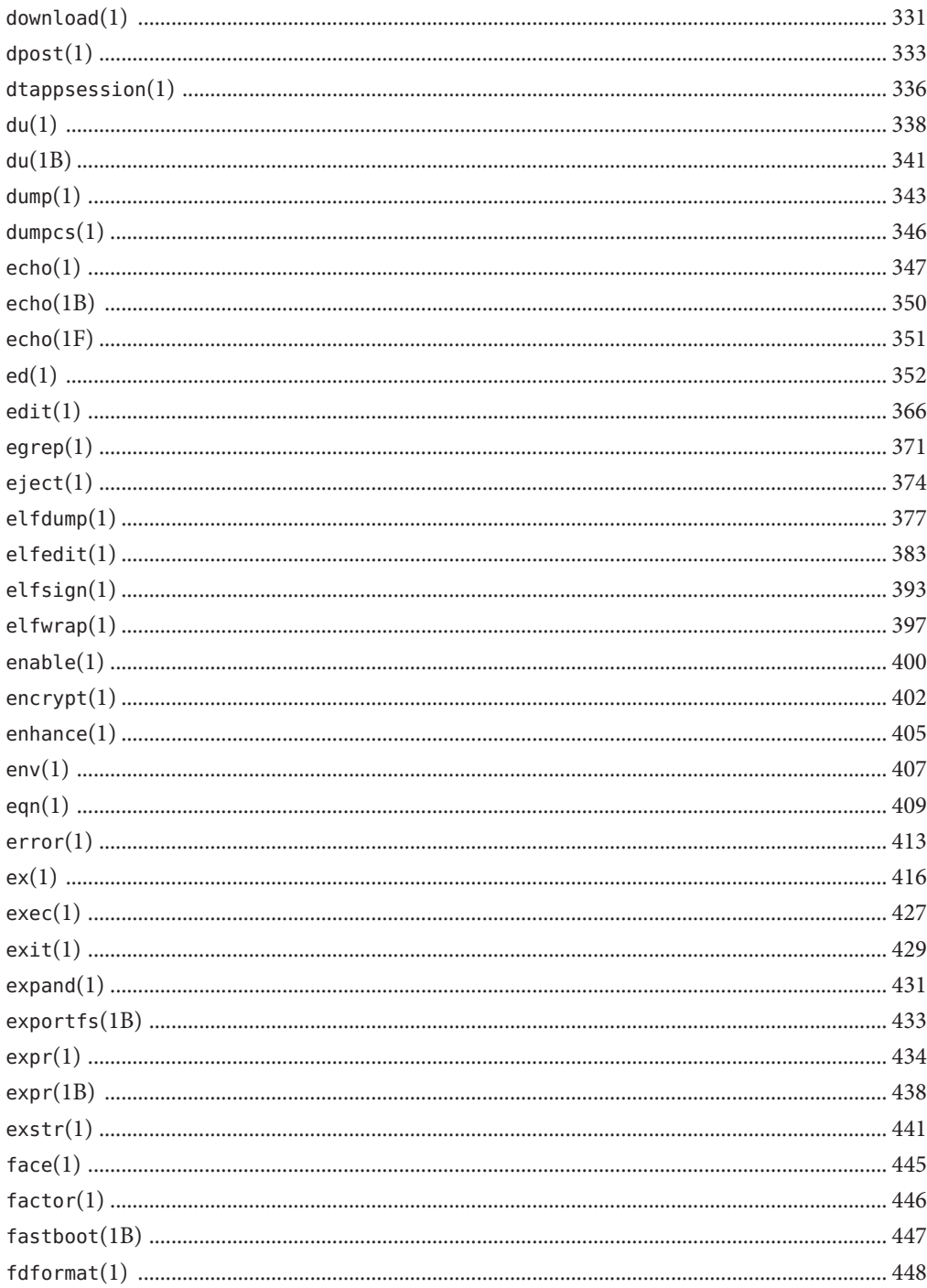

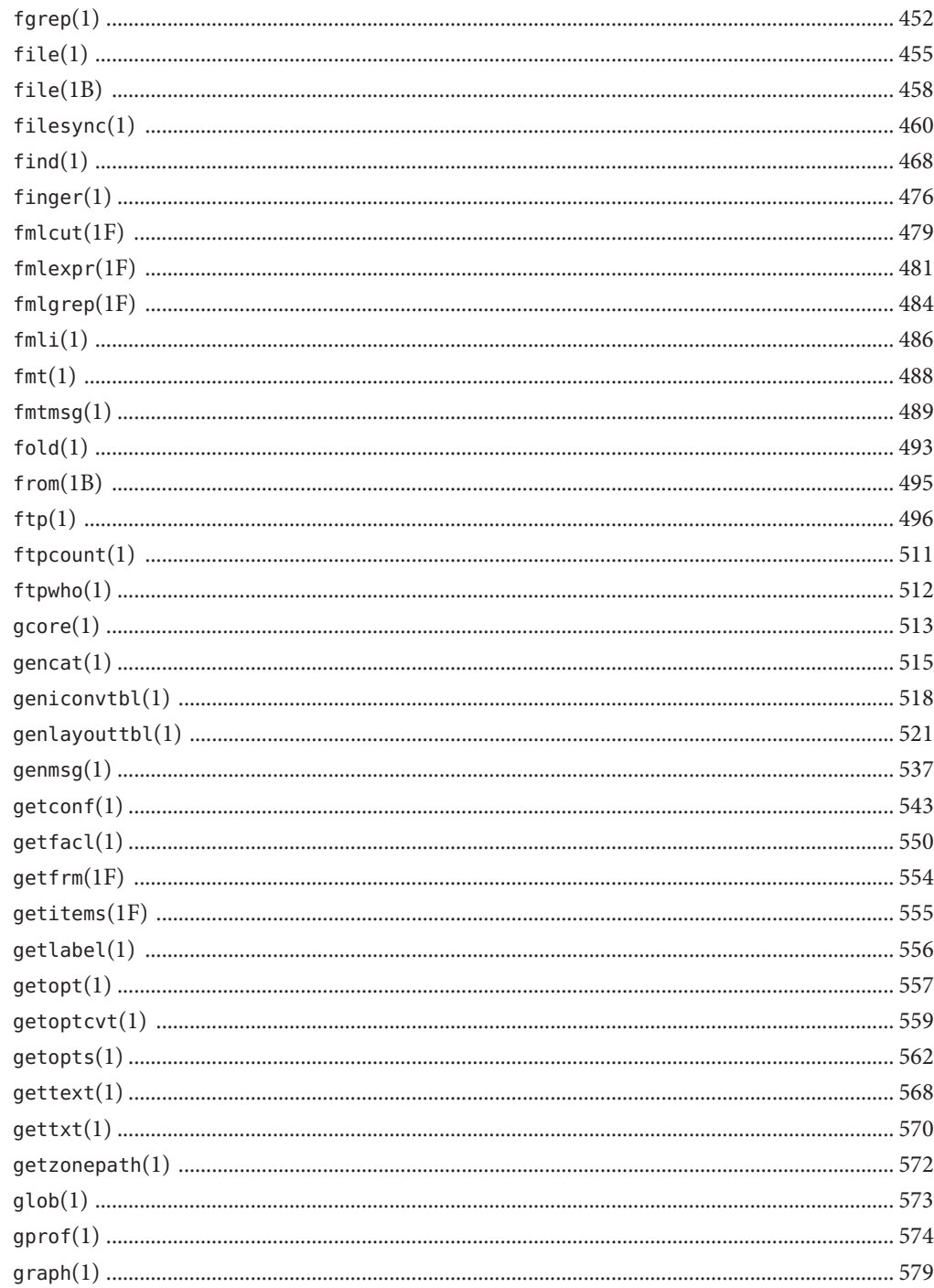

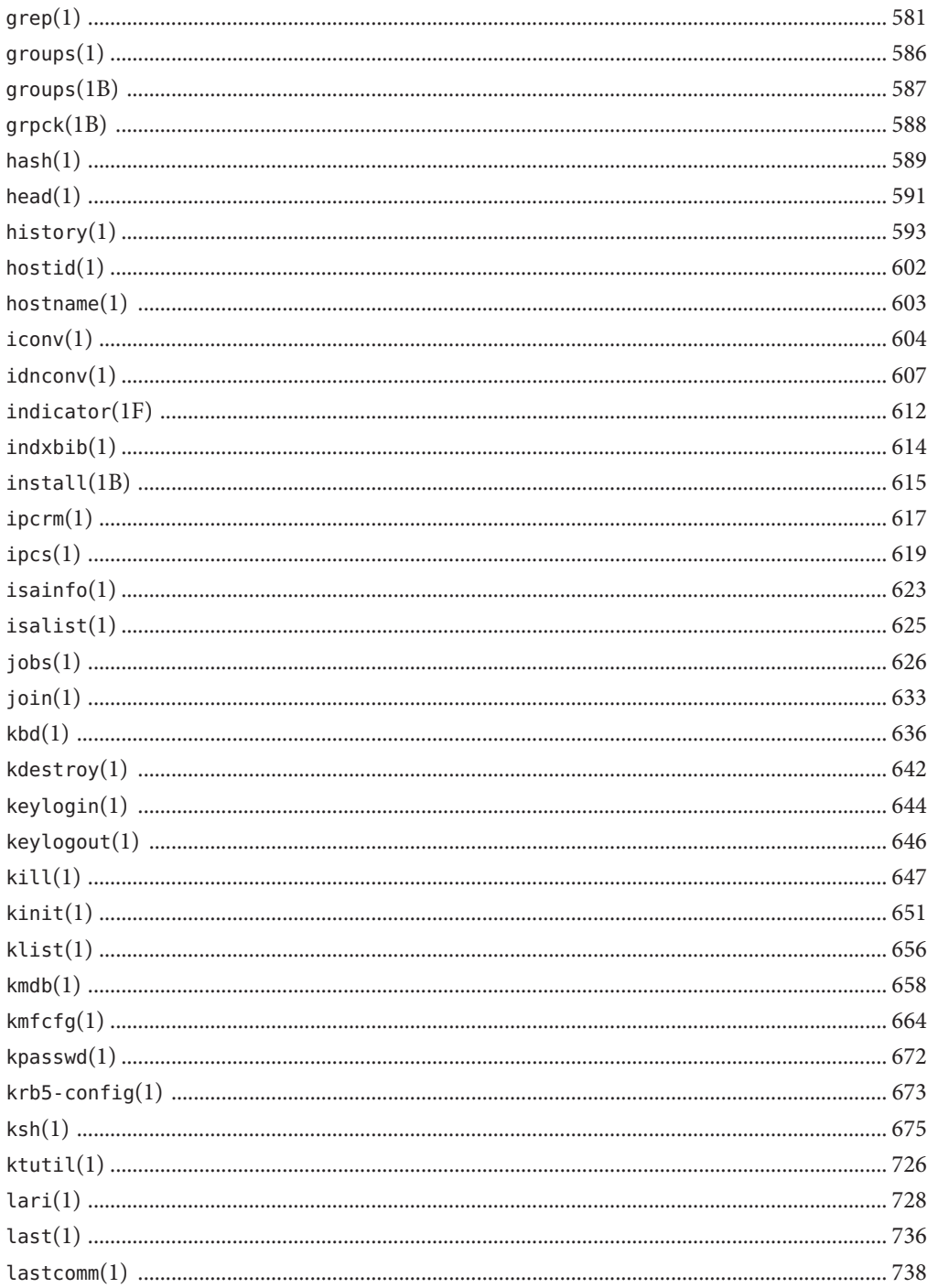

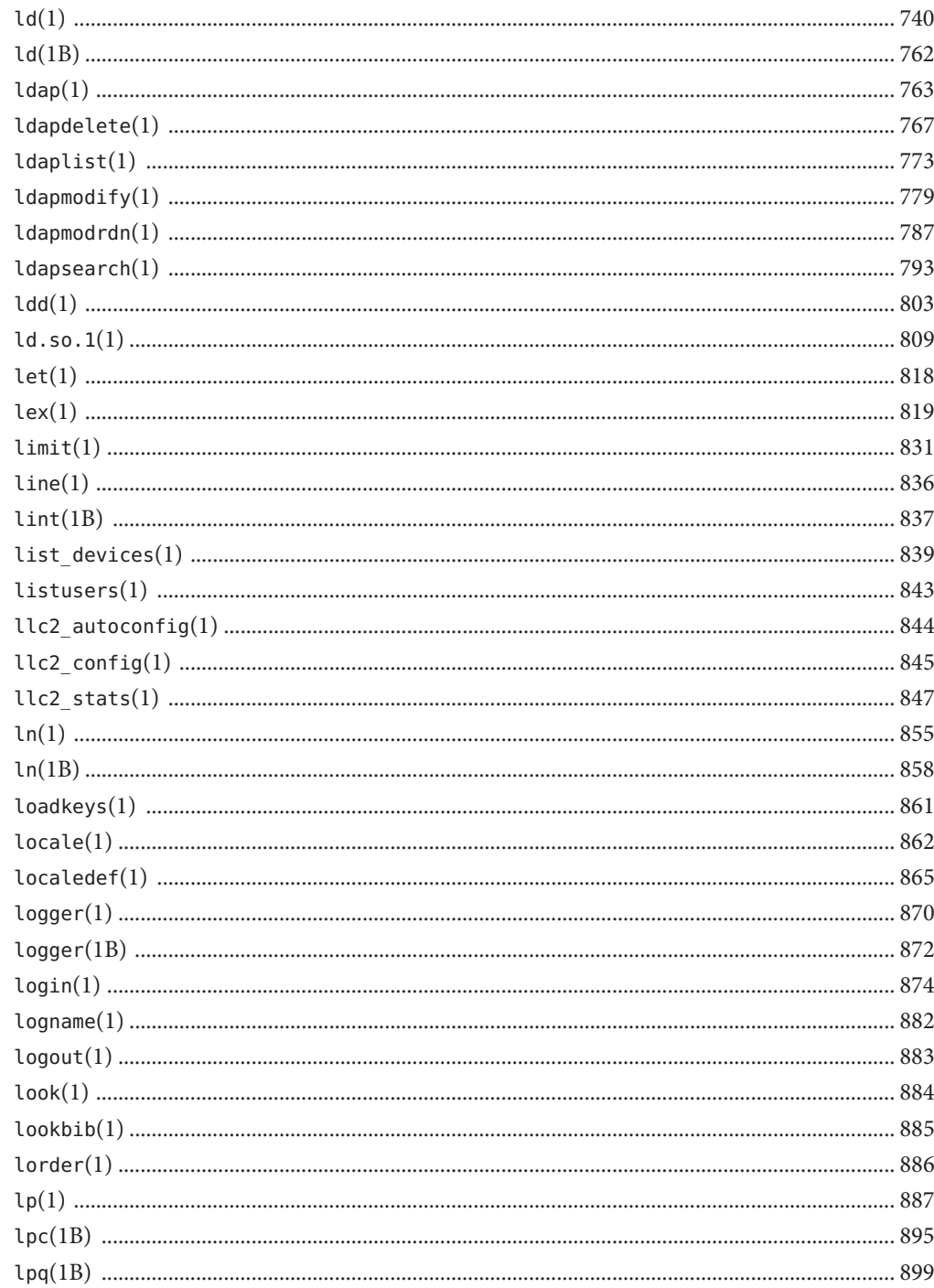

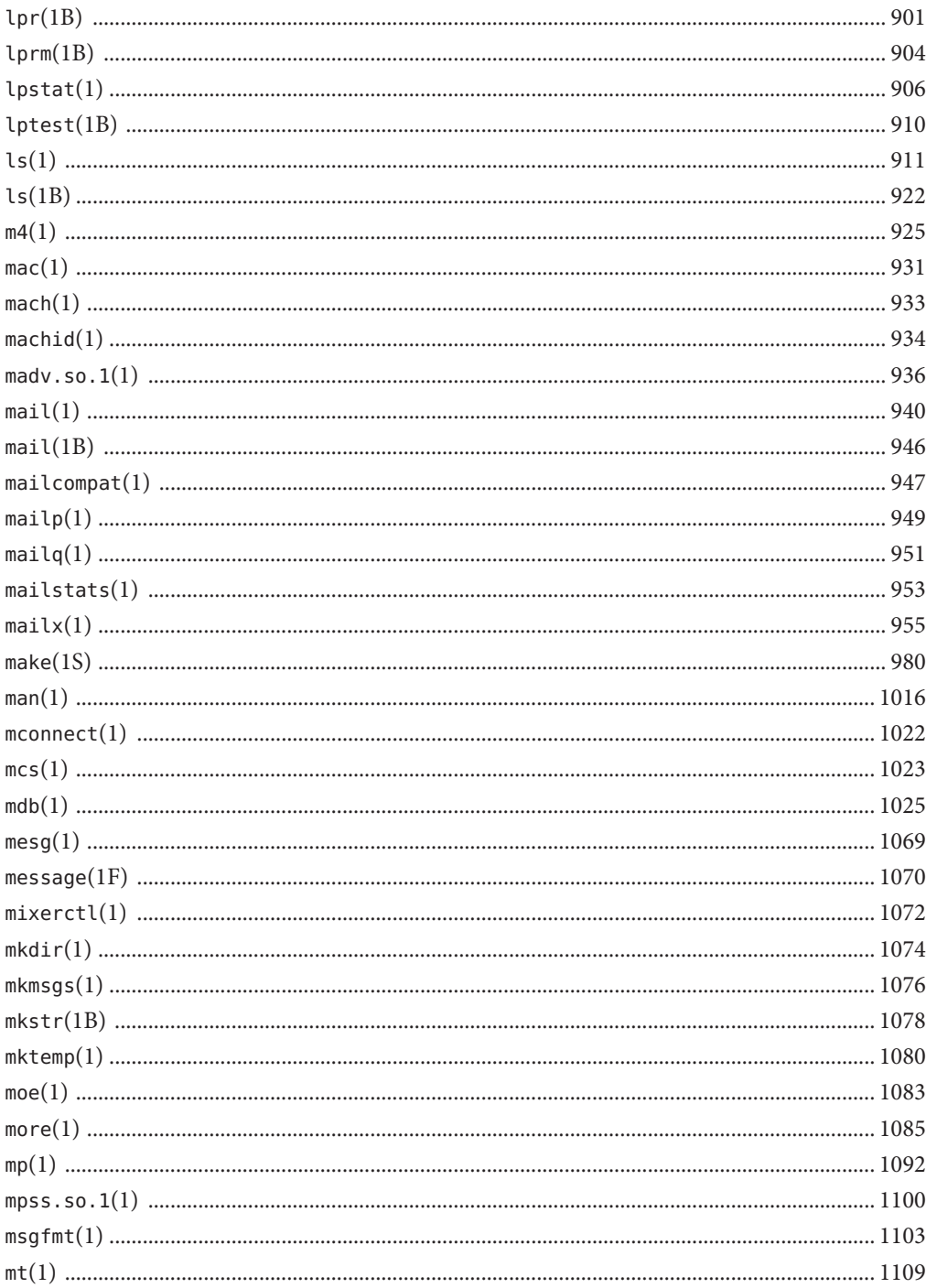

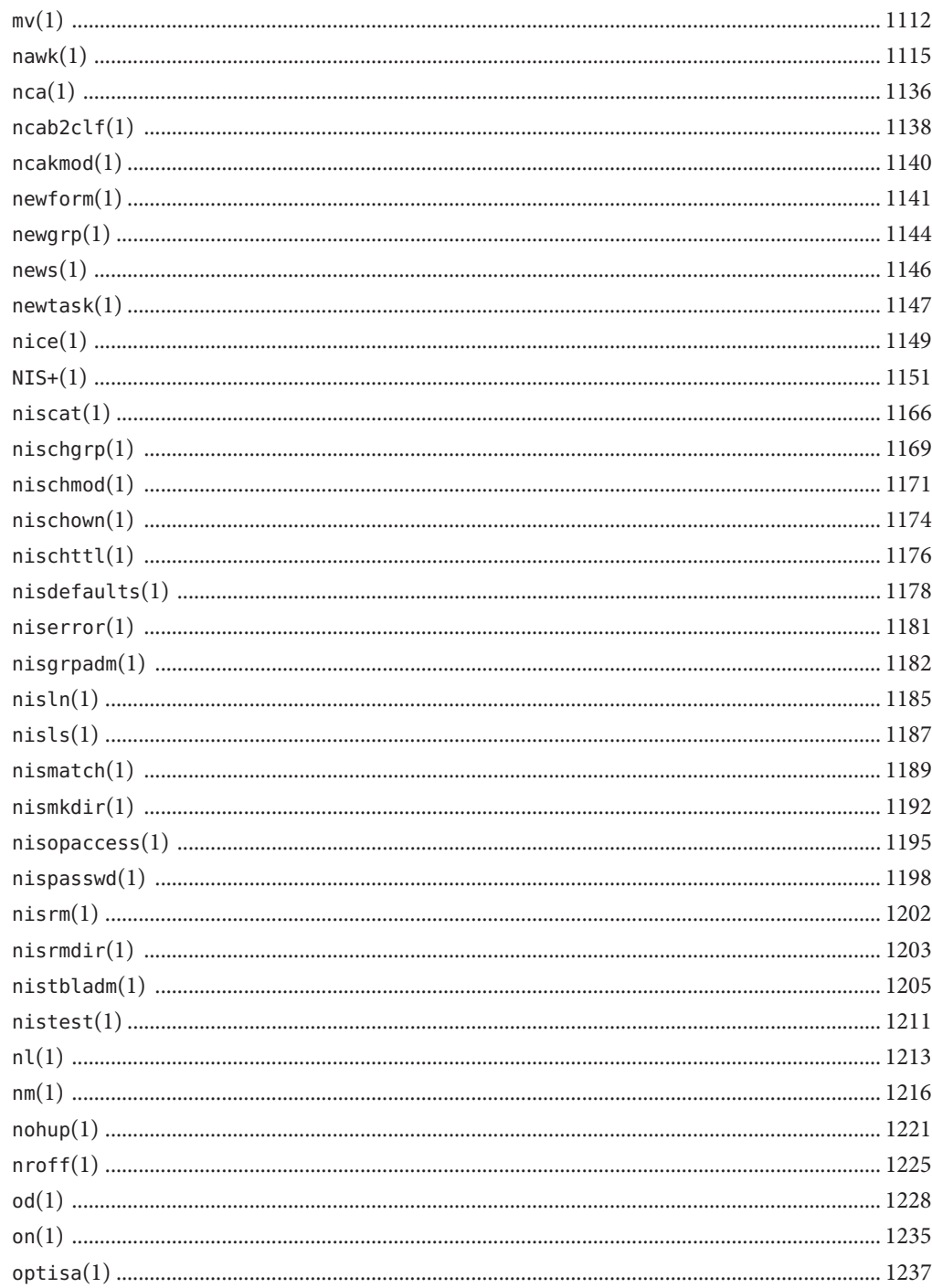

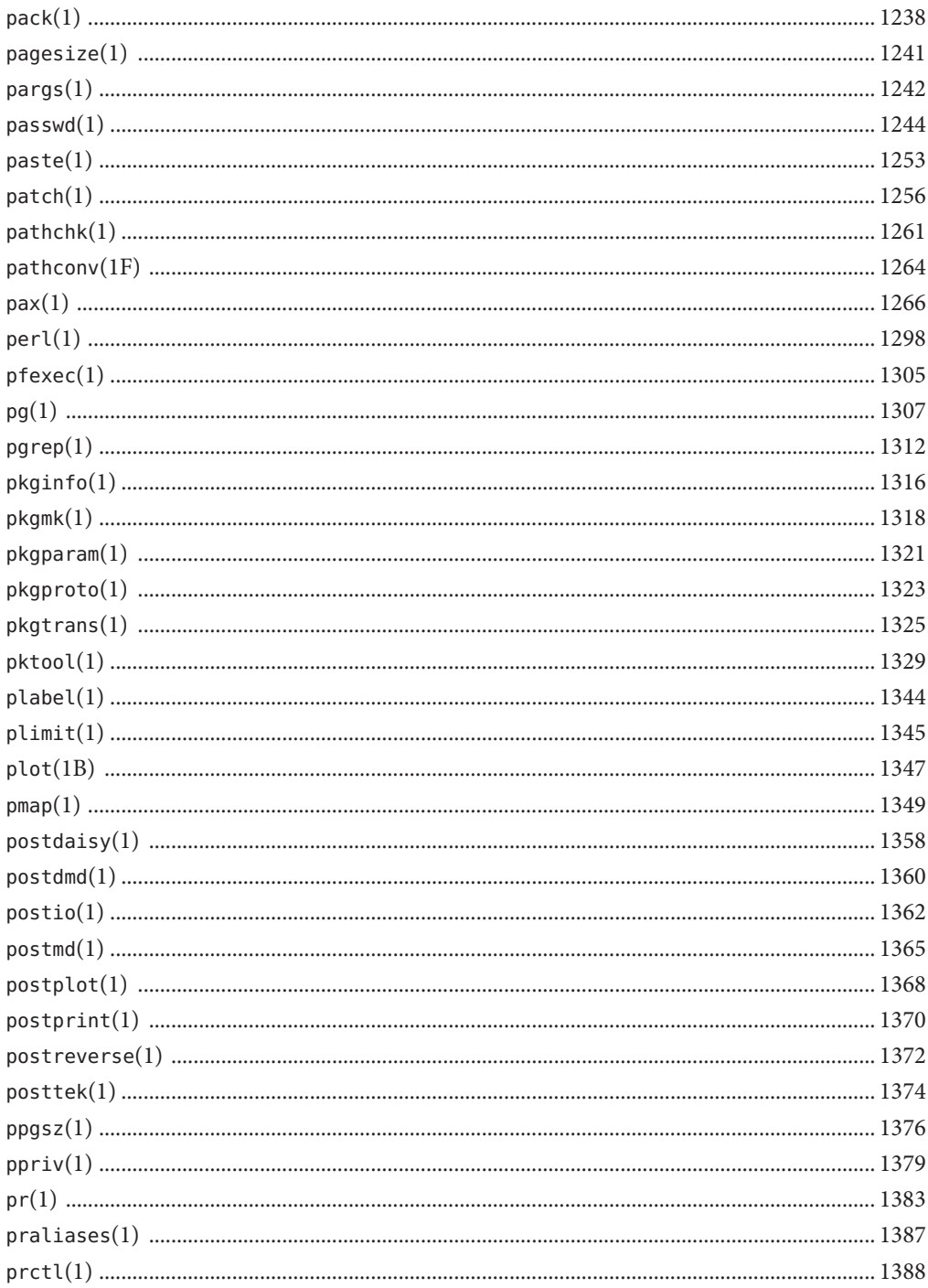

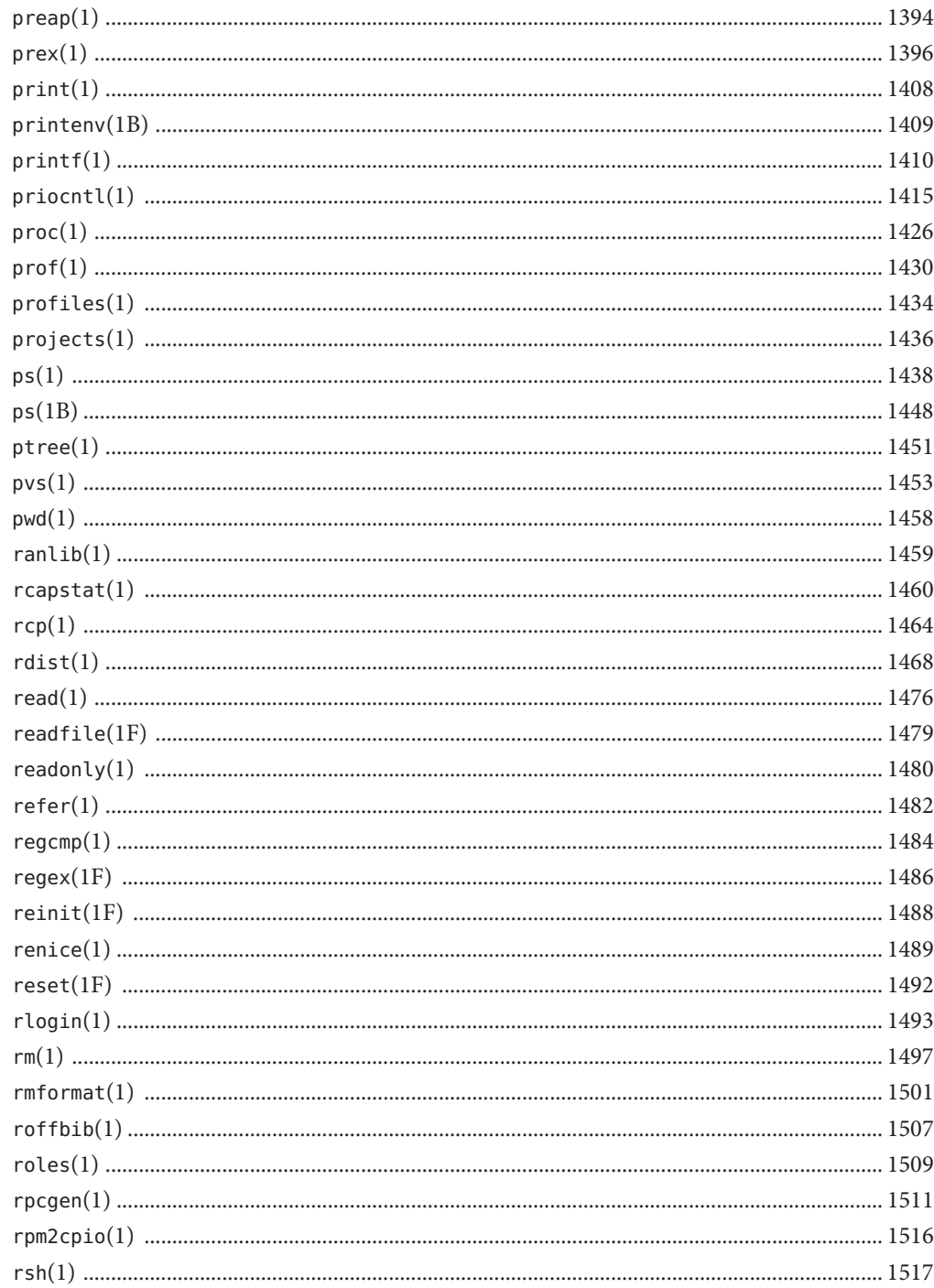

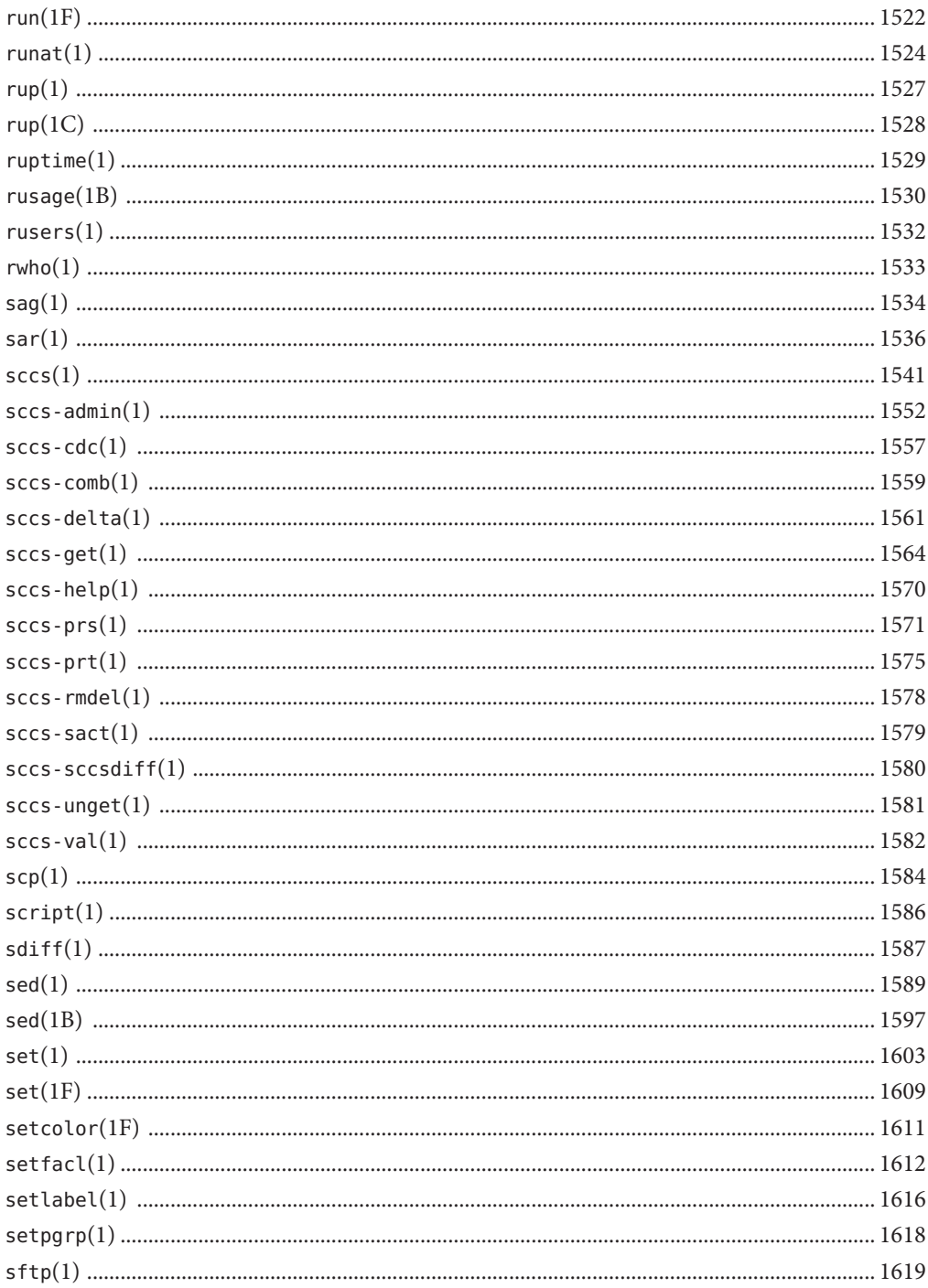

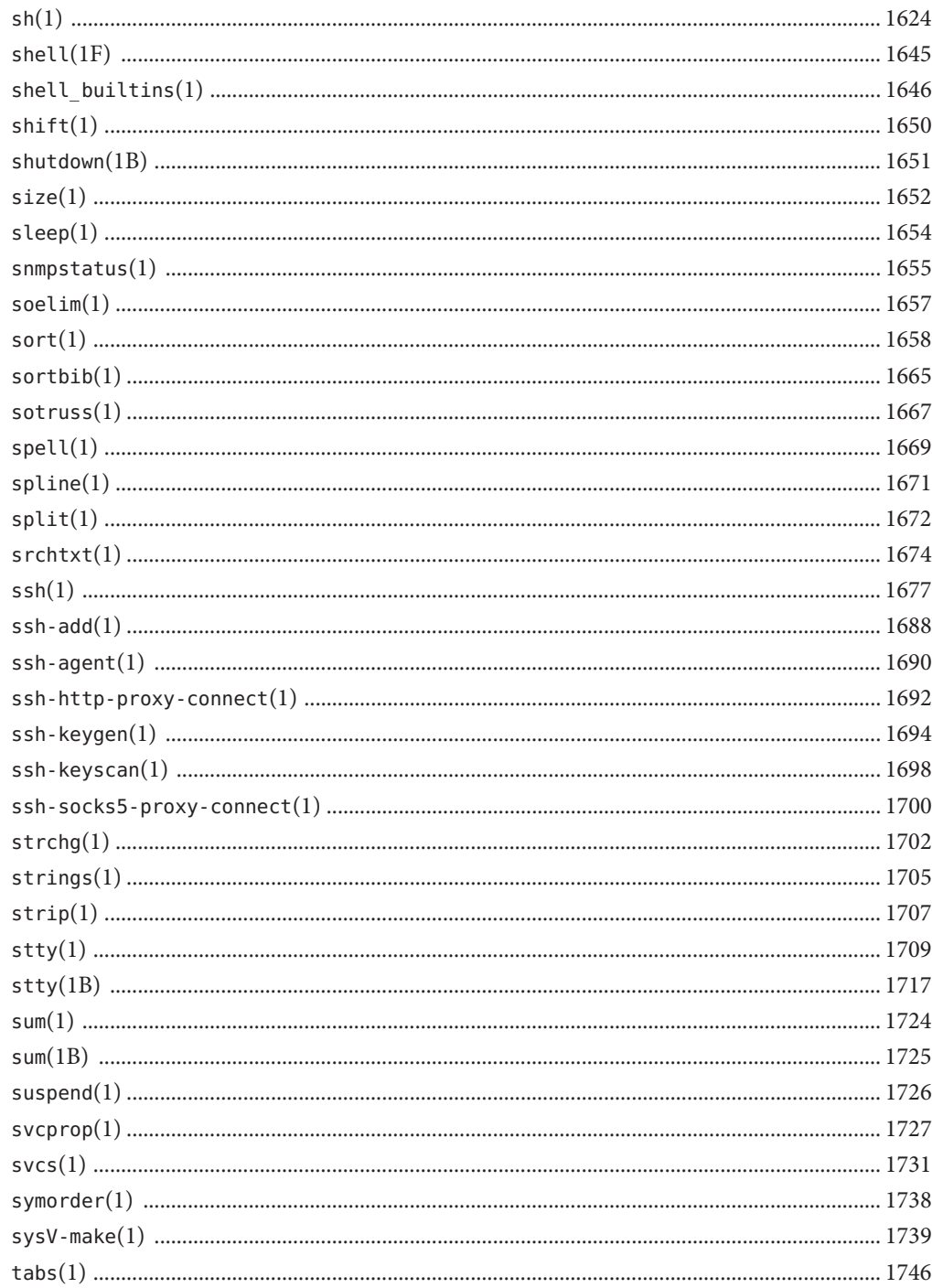

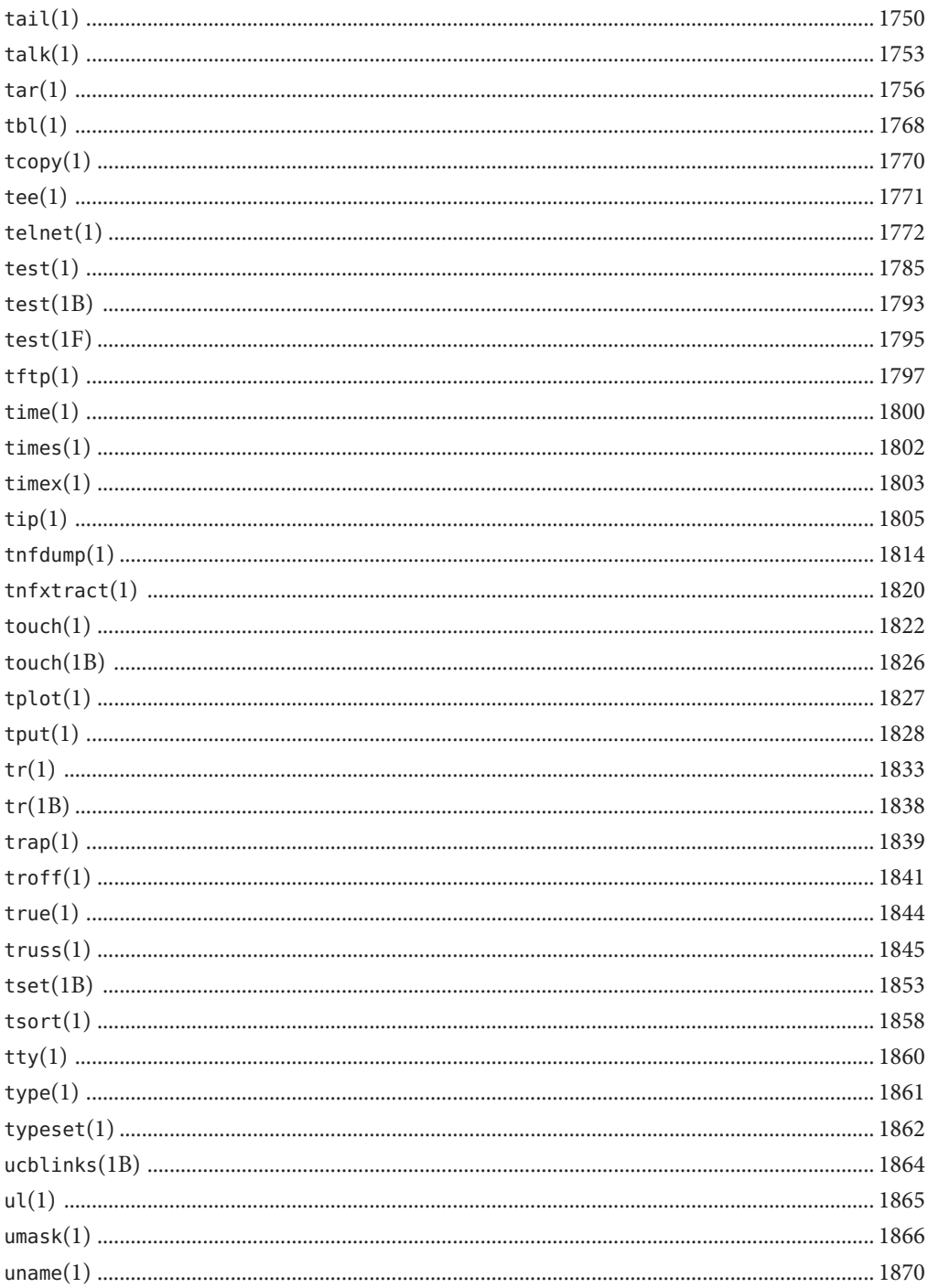

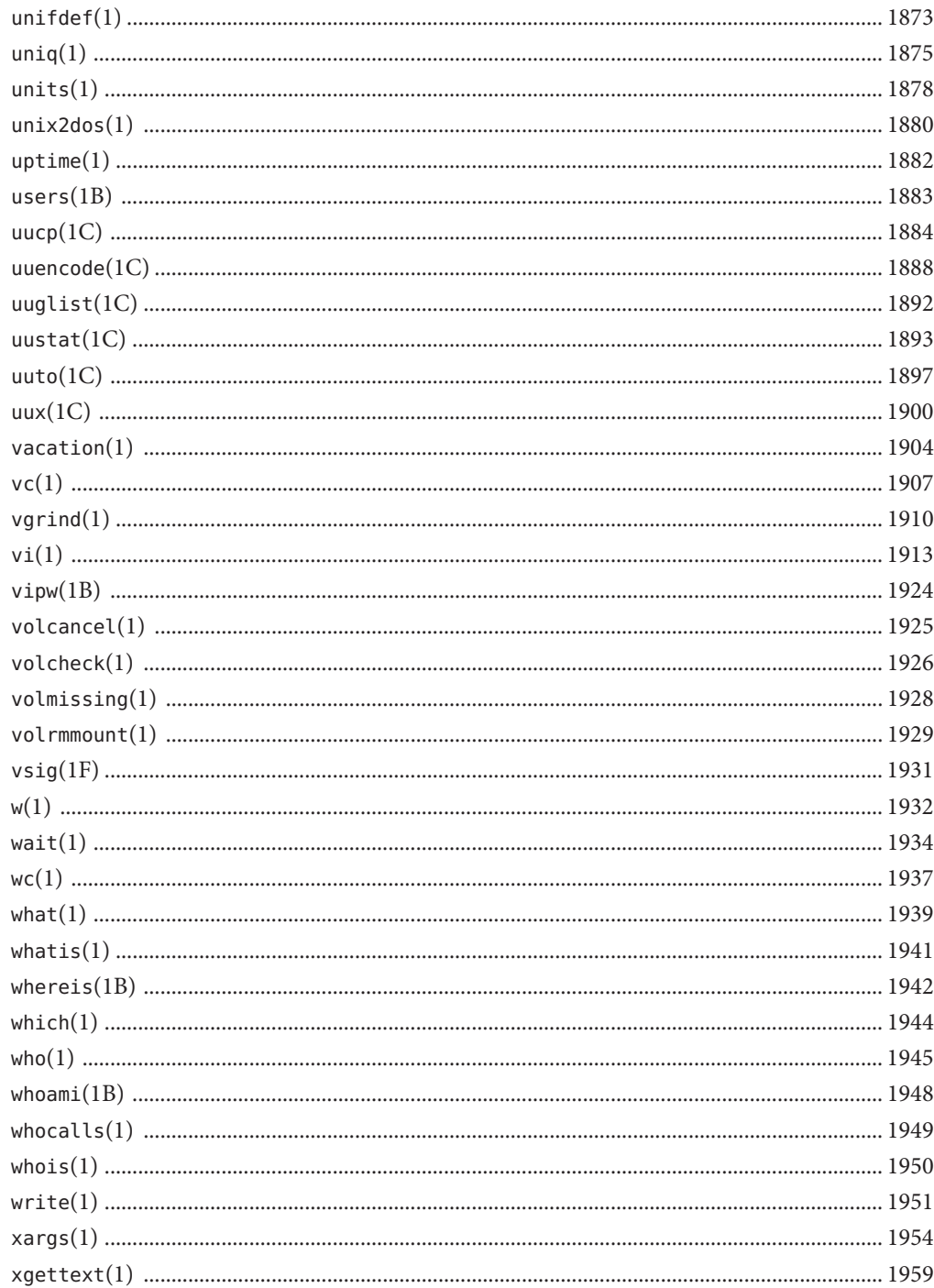

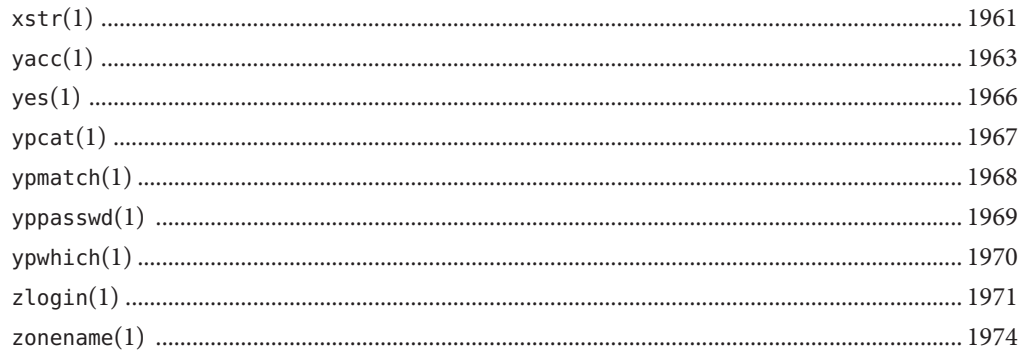

### <span id="page-18-0"></span>Preface

Both novice users and those familar with the SunOS operating system can use online man pages to obtain information about the system and its features. A man page is intended to answer concisely the question "What does it do?" The man pages in general comprise a reference manual. They are not intended to be a tutorial.

### **Overview**

The following contains a brief description of each man page section and the information it references:

- Section 1 describes, in alphabetical order, commands available with the operating system.
- Section 1M describes, in alphabetical order, commands that are used chiefly for system maintenance and administration purposes.
- Section 2 describes all of the system calls. Most of these calls have one or more error returns. An error condition is indicated by an otherwise impossible returned value.
- Section 3 describes functions found in various libraries, other than those functions that directly invoke UNIX system primitives, which are described in Section 2.
- Section 4 outlines the formats of various files. The C structure declarations for the file formats are given where applicable.
- Section 5 contains miscellaneous documentation such as character-set tables.
- Section 6 contains available games and demos.
- Section 7 describes various special files that refer to specific hardware peripherals and device drivers. STREAMS software drivers, modules and the STREAMS-generic set of system calls are also described.
- Section 9 provides reference information needed to write device drivers in the kernel environment. It describes two device driver interface specifications: the Device Driver Interface (DDI) and the Driver/Kernel Interface (DKI).
- Section 9E describes the DDI/DKI, DDI-only, and DKI-only entry-point routines a developer can include in a device driver.
- Section 9F describes the kernel functions available for use by device drivers.
- Section 9S describes the data structures used by drivers to share information between the driver and the kernel.

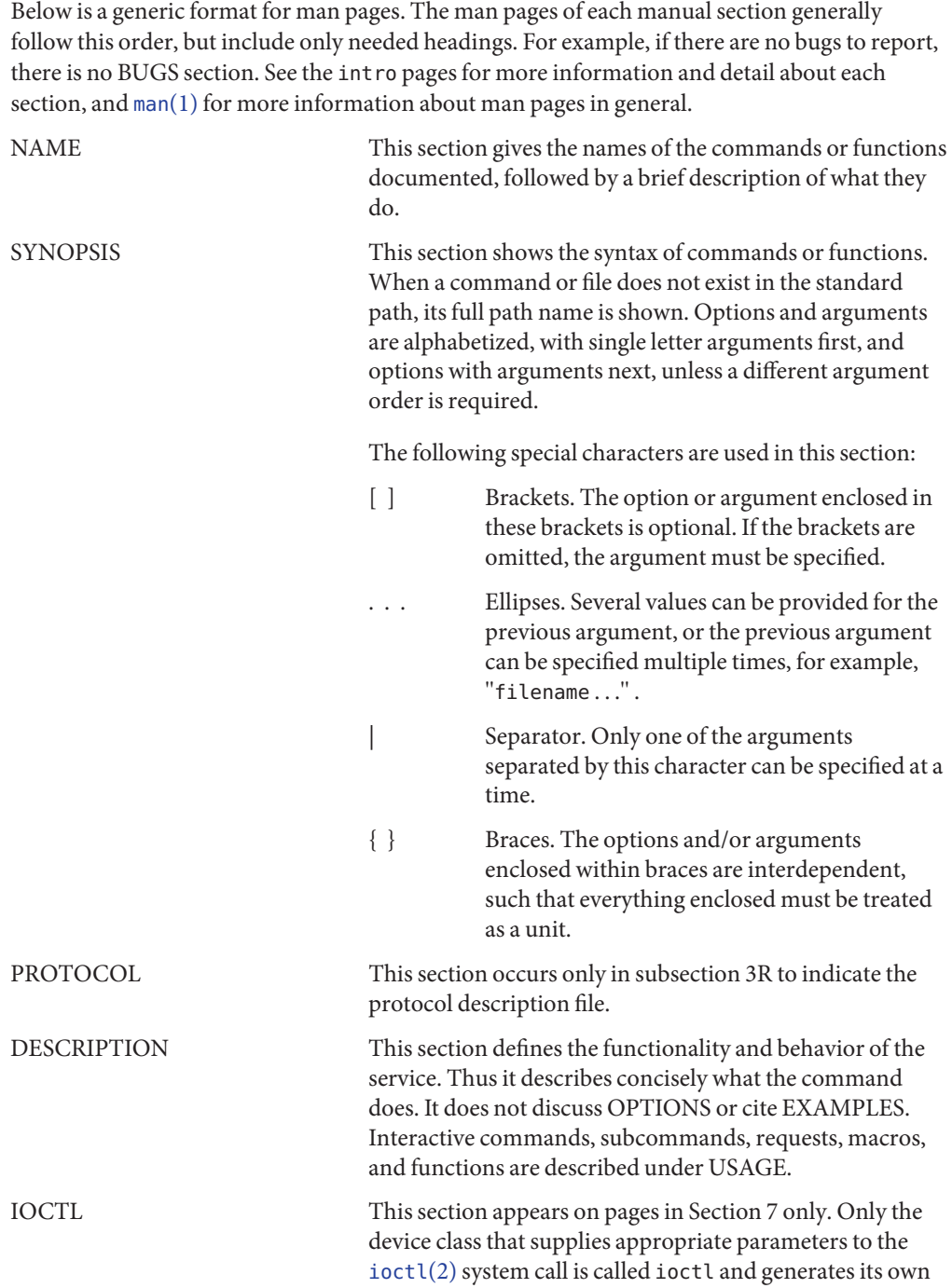

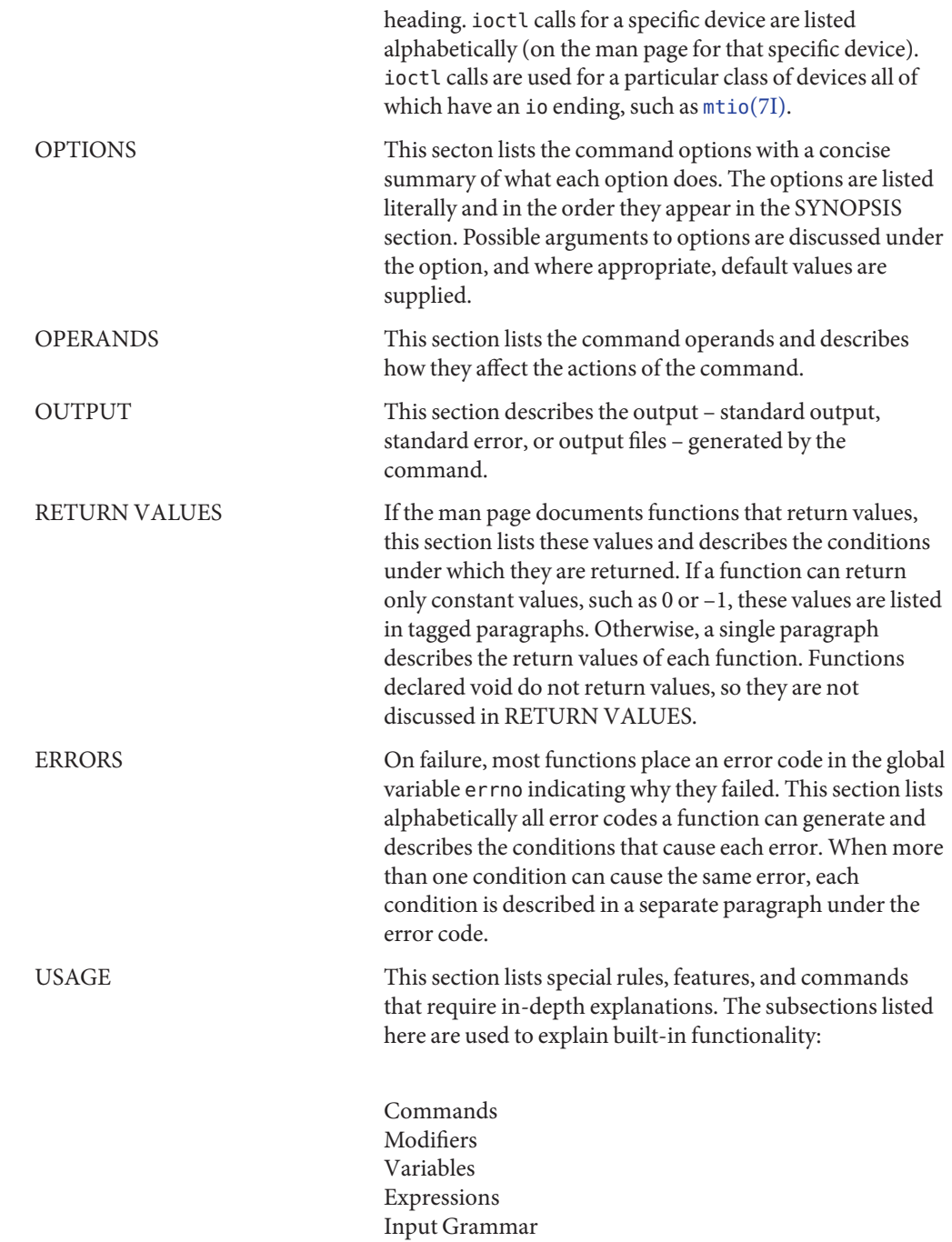

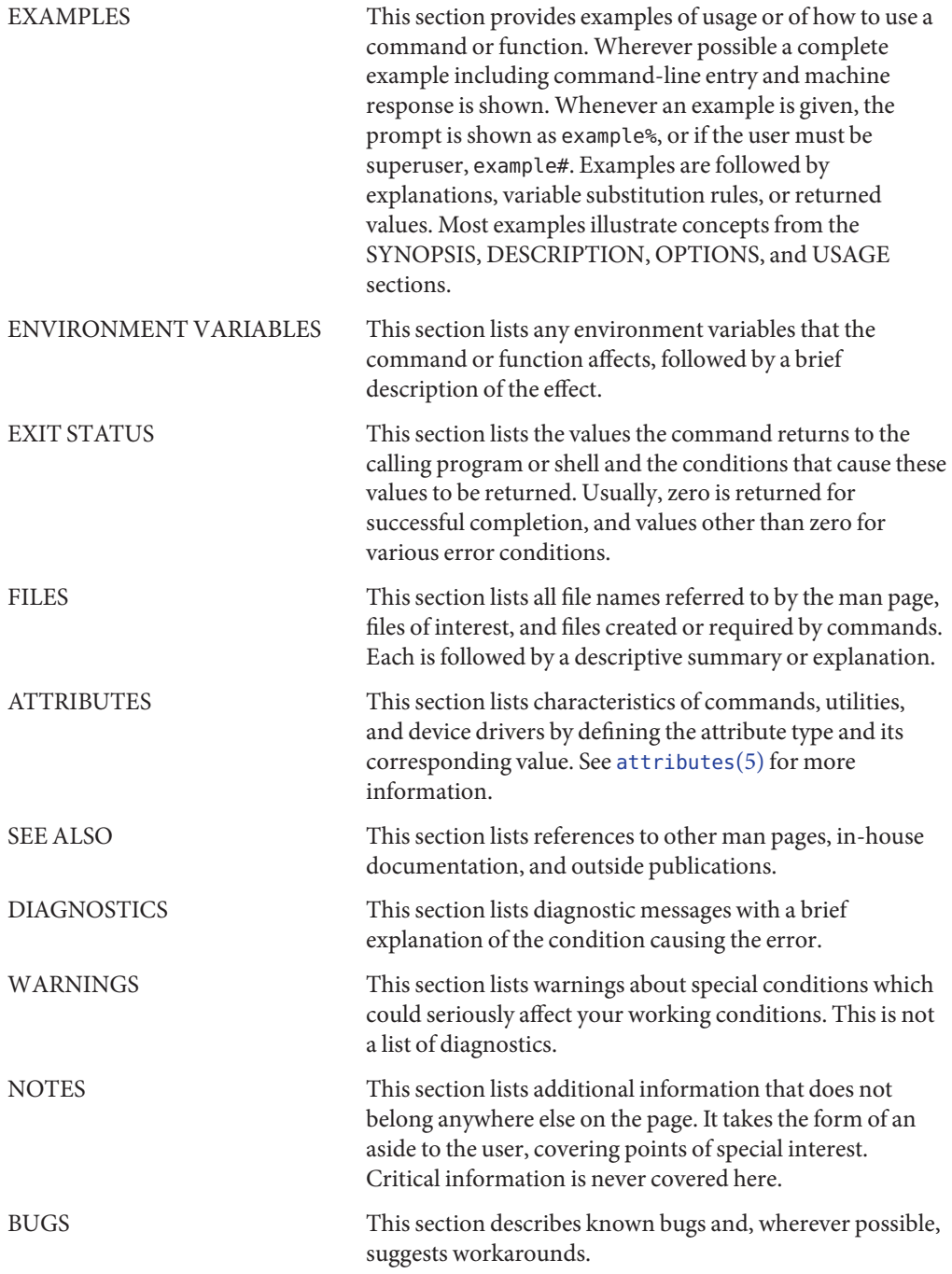

#### <span id="page-22-0"></span>**REFERENCE**

### Introduction

<span id="page-23-0"></span>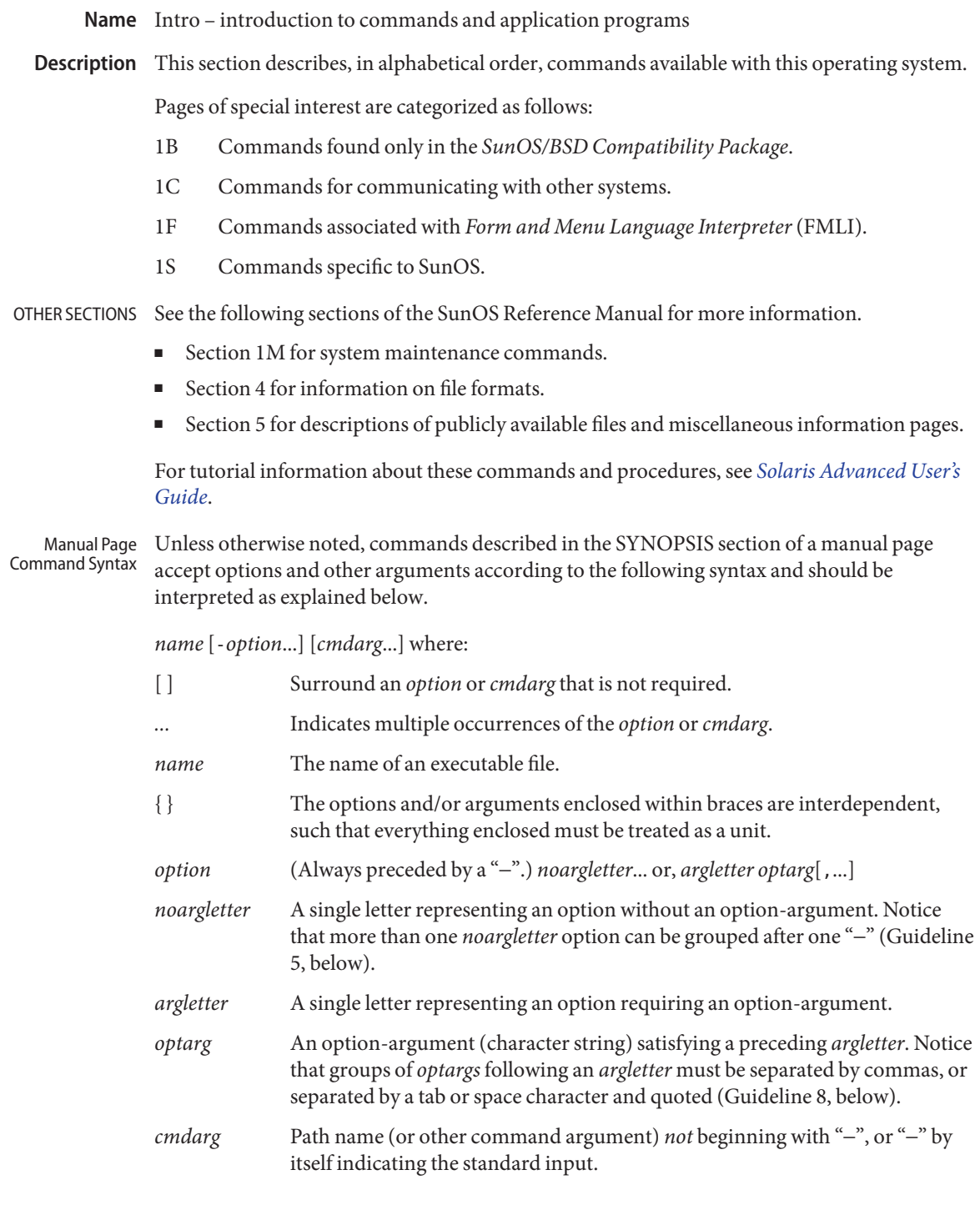

Unless otherwise specified, whenever an operand or option-argument is, or contains, a numeric value:

- The number is interpreted as a decimal integer.
- Numerals in the range 0 to 2147483647 are syntactically recognized as numeric values.
- When the utility description states that it accepts negative numbers as operands or option-arguments, numerals in the range -2147483647 to 2147483647 are syntactically recognized as numeric values.
- Ranges greater than those listed here are allowed.

These command syntax guidelines are not followed by all current commands, but new commands are likely to obey them.  $getopts(1)$  $getopts(1)$  should be used by all shell procedures to parse positional parameters and to check for legal options. It supports Guidelines 3-10 below. The enforcement of the other guidelines must be done by the command itself. Command Syntax Standard: Guidelines

- 1. Command names (*name* above) should be between two and nine characters long.
- 2. Command names should include only lower-case letters and digits.
- 3. Option names (*option* above) must be one character long.
- 4. All options must be preceded by "−".
- 5. Options with no arguments can be grouped after a single "−".
- 6. The first option-argument (*optarg* above) following an option must be preceded by a tab or space character.
- 7. Option-arguments cannot be optional.
- 8. Groups of option-arguments following an option must either be separated by commas or separated by tab or space character and quoted (-o xxx,z,yy or -o"xxx z yy").
- 9. All options must precede operands (*cmdarg* above) on the command line.
- 10. "− −" can be used to indicate the end of the options.
- 11. The order of the options relative to one another should not matter.
- 12. The relative order of the operands (*cmdarg* above) can affect their significance in ways determined by the command with which they appear.
- 13. "−" preceded and followed by a white space character should only be used to mean standard input.

An expanded set of guidelines referred to as CLIP for Command Line Interface Paradigm has been developed for Solaris and other Sun products. Its intent is to provide a command line syntax more closely aligned with the GNU command line syntax popular on Linux systems.There is no intent to retrofit existing utilities or even to apply this to all new utilities. It is only intended to be applied to sets of utilities being developed when appropriate.

CLIP is a full superset of the guidelines discussed above which are closely aligned with IEEE Std. 1003.1-2001 (SUSv3). It does not include all the GNU syntax. The GNU syntax allows constructs that either conflict with the IEEE rules or are ambiguous. These constructs are not allowed.

The expanded CLIP command line syntax is:

```
utility_name -a --longopt1 -c option_argument \
-f option argument --longopt2=option argument \setminus--longopt3 option_argument operand
```
The utility in the example is named utility name. It is followed by options, option-arguments, and operands, collectively referred to as arguments. The arguments that consist of a hyphen followed a single letter or digit, such as -a, are known as short-options . The arguments that consist of two hyphens followed by a series of letters, digits and hyphens, such as --longopt1, are known as long-options . Collectively, short-options and long-options are referred to as options (or historically, flags ). Certain options are followed by an option-argument, as shown with -c option\_argument . The arguments following the last options and option-arguments are named operands. Once the first operand is encountered, all subsequent arguments are interpreted to be operands.

Option-arguments are sometimes shown separated from their short-options by BLANKSs, sometimes directly adjacent. This reflects the situation that in some cases an option-argument is included within the same argument string as the option; in most cases it is the next argument. This specification requires that the option be a separate argument from its option-argument, but there are some exceptions to ensure continued operation of historical applications:

- If the SYNOPSIS of a utility shows a SPACE between a short-option and option-argument (as with -c option\_argument in the example), the application uses separate arguments for that option and its option-argument.
- If a SPACE is not shown (as with f option\_argument in the example), the application expects an option and its option-argument directly adjacent in the same argument string, without intervening BLANKs.
- Notwithstanding the preceding requirements, an application should accept short-options and option-arguments as a single argument or as separate arguments whether or not a SPACE is shown on the synopsis line.
- Long-options with option-arguments are always documented as using an equals sign as the separator between the option name and the option-argument. If the OPTIONS section of a utility shows an equals sign (=) between a long-option and its option-argument (as with --longopt2= option argument in the example), a application shall also permit the use of separate arguments for that option and its option-argument (as with --longopt1 option argument in the example).

CLIP expands the guidelines discussed with the following additional guidelines:

- 14. The form command subcommand [options] [operands] is appropriate for grouping similar operations. Subcommand names should follow the same conventions as command names as specified in guidelines 1 and 2.
- 15. Long-options should be preceded by -- and should include only alphanumeric characters and hyphens from the portable character set. Option names are typically one to three words long, with hyphens to separate words.
- 16. --name=argument should be used to specify an option-argument for a long-option. The form --name argument is also accepted.
- 17. All utilities should support two standard long-options: --version (with the short-option synonym -V ) and --help (with the short-option synonym -? ). The short option synonyms for --version can vary if the preferred synonym is already in use (but a synonym shall be provided). Both of these options stop further argument processing when encountered and after displaying the appropriate output, the utility successfully exits.
- 18. Every short-option should have exactly one corresponding long-option and every long-option should have exactly one corresponding short-option. Synonymous options can be allowed in the interest of compatibility with historical practice or community versions of equivalent utilities.
- 19. The short-option name should get its name from the long-option name according to these rules:
	- 1. Use the first letter of the long-option name for the short-option name.
	- 2. If the first letter conflicts with other short-option names, choose a prominent consonant.
	- 3. If the first letter and the prominent consonant conflict with other shortoption names, choose a prominent vowel.
	- 4. If none of the letters of the long-option name are usable, select an arbitrary character.
- 20. If a long-option name consists of a single character, it must use the same character as the short-option name. Single character long-options should be avoided. They are only allowed for the exceptionally rare case that a single character is the most descriptive name.
- 21. The subcommand in the form described in guideline 1 of the additional CLIP guidelines is generally required. In the case where it is omitted, the command shall take no operands and only options which are defined to stop further argument processing when encountered are allowed. Invoking a command of this form without a subcommand and no arguments is an error. This guideline is provided to allow the common forms command --help, command -?, command --version, and command -V to be accepted in the command-subcommand construct.

Several of these guidelines are only of interest to the authors of utilities. They are provided here for the use of anyone wanting to author utilities following this syntax.

Attributes See [attributes](http://www.oracle.com/pls/topic/lookup?ctx=E26505&id=REFMAN5attributes-5)(5) for a discussion of the attributes listed in this section.

#### See Also [getopts](#page-561-0)(1), [wait](#page-1933-0)(1), [exit](http://www.oracle.com/pls/topic/lookup?ctx=E26505&id=REFMAN2exit-2)(2), [getopt](http://www.oracle.com/pls/topic/lookup?ctx=E26505&id=REFMAN3Agetopt-3c)(3C), wait[\(3UCB\),](http://www.oracle.com/pls/topic/lookup?ctx=E26505&id=REFMAN3Await-3ucb) [attributes](http://www.oracle.com/pls/topic/lookup?ctx=E26505&id=REFMAN5attributes-5)(5)

- Diagnostics Upon termination, each command returns two bytes of status, one supplied by the system and giving the cause for termination, and (in the case of "normal" termination) one supplied by the program [see wait[\(3UCB\)](http://www.oracle.com/pls/topic/lookup?ctx=E26505&id=REFMAN3Await-3ucb) and  $exit(2)$  $exit(2)$ ]. The former byte is 0 for normal termination. The latter byte is customarily 0 for successful execution and non-zero to indicate troubles such as erroneous parameters, or bad or inaccessible data. It is called variously "exit code", "exit status", or "return code", and is described only where special conventions are involved.
	- Warnings Some commands produce unexpected results when processing files containing null characters. These commands often treat text input lines as strings and therefore become confused upon encountering a null character (the string terminator) within a line.

<span id="page-28-0"></span>**REFERENCE**

# User Commands

<span id="page-29-0"></span>Name acctcom - search and print process accounting files

- Synopsis acctcom [-abfhikmqrtv] [-C sec] [-e time] [-E time] [-g *group*] [-H *factor*] [-I *chars*] [-l *line*] [-n *pattern*] [-o *output-file*] [-O *sec*] [-s *time*] [-S *time*] [-u *user*] [*filename*]...
- Description The acctcom utility reads *filenames*, the standard input, or /var/adm/pacct, in the form described by acct.h[\(3HEAD\)](http://www.oracle.com/pls/topic/lookup?ctx=E26505&id=REFMAN3Facct.h-3head) and writes selected records to standard output. Each record represents the execution of one process. The output shows the COMMAND NAME, USER, TTYNAME, START TIME, END TIME, REAL (SEC), CPU (SEC), MEAN SIZE (K), and optionally, F (the fork()/exec() flag: 1 for fork() without exec()), STAT (the system exit status), HOG FACTOR, KCORE MIN, CPU FACTOR, CHARS TRNSFD, and BLOCKS READ (total blocks read and written).

A '#' is prepended to the command name if the command was executed with super-user privileges. If a process is not associated with a known terminal, a '?' is printed in the TTYNAME field.

If no *filename* is specified, and if the standard input is associated with a terminal or /dev/null (as is the case when using '&' in the shell), /var/adm/pacct is read; otherwise, the standard input is read.

If any *filename* arguments are given, they are read in their respective order. Each file is normally read forward, that is, in chronological order by process completion time. The file /var/adm/pacct is usually the current file to be examined; a busy system may need several such files of which all but the current file are found in /var/adm/pacct*incr*.

The following options are supported: **Options**

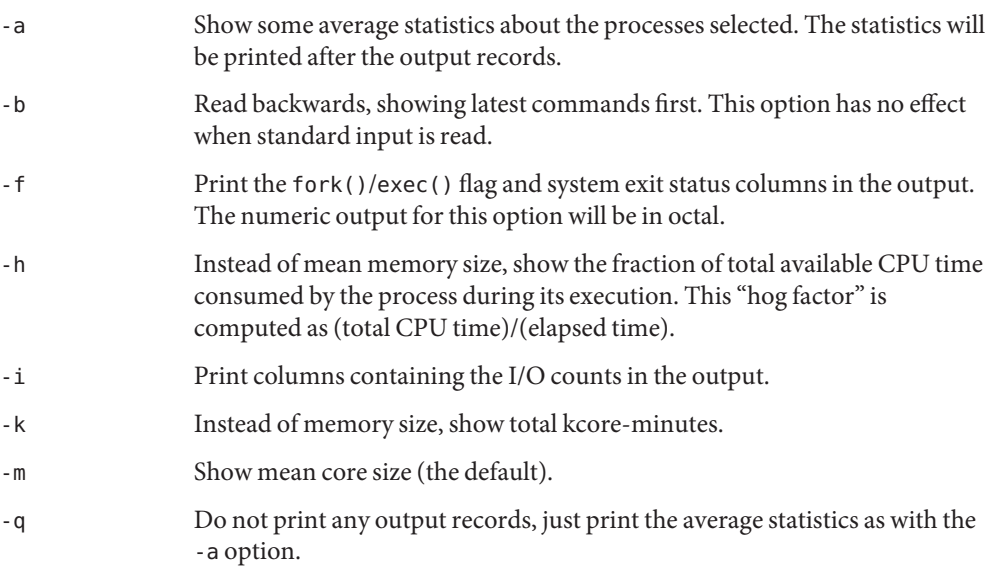

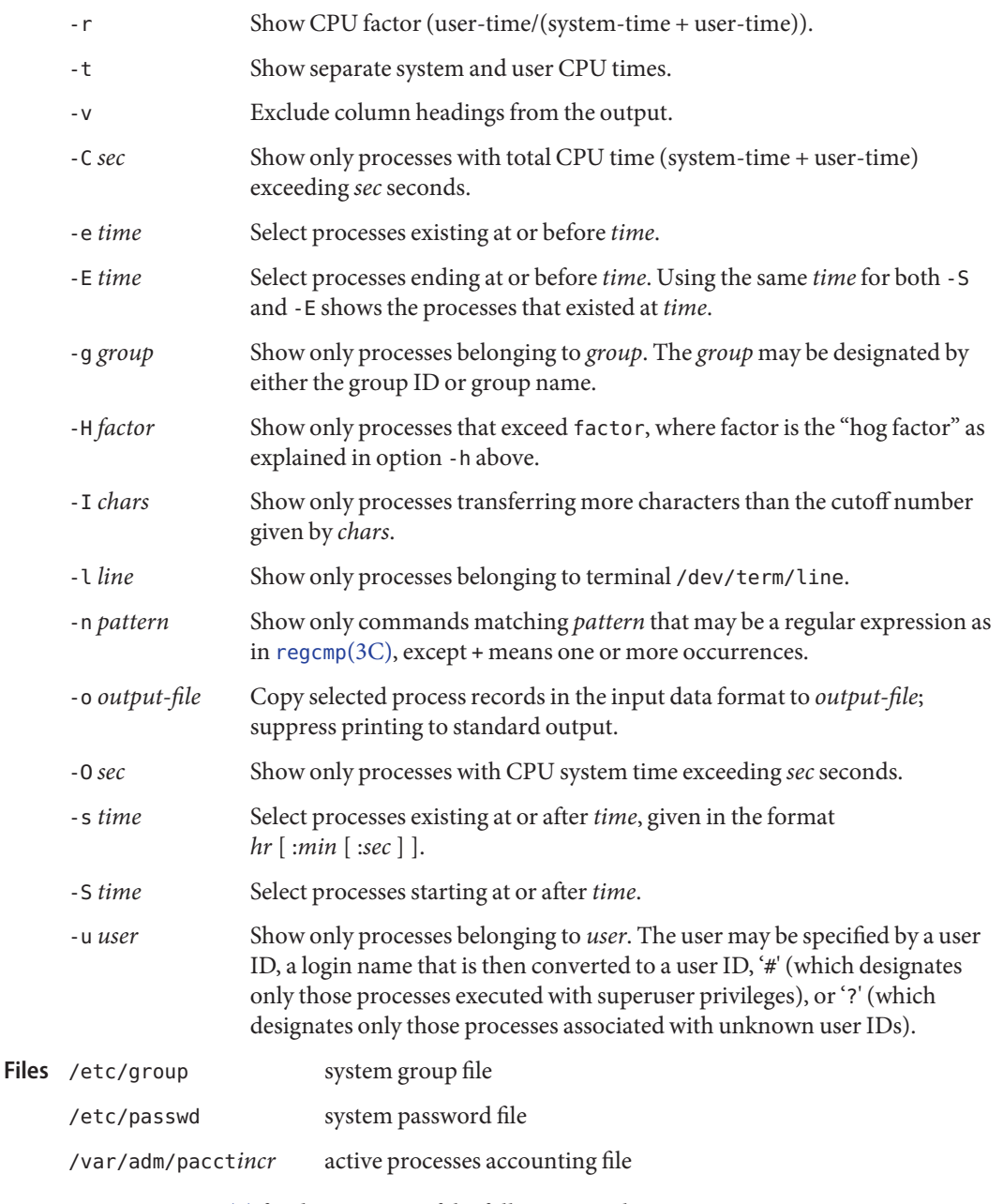

Attributes See [attributes](http://www.oracle.com/pls/topic/lookup?ctx=E26505&id=REFMAN5attributes-5)(5) for descriptions of the following attributes:

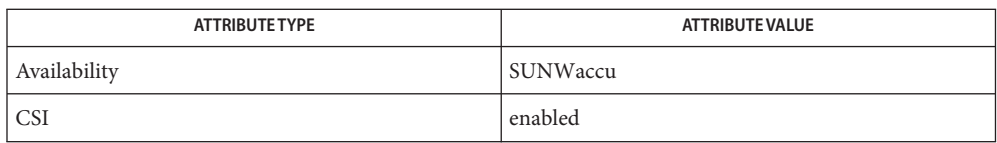

 $\textsf{See Also}\ \ \textsf{ps}(1), \textsf{acct}(1\textsf{M}), \textsf{acctcms}(1\textsf{M}), \textsf{acctcms}(1\textsf{M}), \textsf{acctmerg}(1\textsf{M}), \textsf{acctprc}(1\textsf{M}), \textsf{acctsh}(1\textsf{M}),$  $\textsf{See Also}\ \ \textsf{ps}(1), \textsf{acct}(1\textsf{M}), \textsf{acctcms}(1\textsf{M}), \textsf{acctcms}(1\textsf{M}), \textsf{acctmerg}(1\textsf{M}), \textsf{acctprc}(1\textsf{M}), \textsf{acctsh}(1\textsf{M}),$  $\textsf{See Also}\ \ \textsf{ps}(1), \textsf{acct}(1\textsf{M}), \textsf{acctcms}(1\textsf{M}), \textsf{acctcms}(1\textsf{M}), \textsf{acctmerg}(1\textsf{M}), \textsf{acctprc}(1\textsf{M}), \textsf{acctsh}(1\textsf{M}),$  $\textsf{See Also}\ \ \textsf{ps}(1), \textsf{acct}(1\textsf{M}), \textsf{acctcms}(1\textsf{M}), \textsf{acctcms}(1\textsf{M}), \textsf{acctmerg}(1\textsf{M}), \textsf{acctprc}(1\textsf{M}), \textsf{acctsh}(1\textsf{M}),$  $\textsf{See Also}\ \ \textsf{ps}(1), \textsf{acct}(1\textsf{M}), \textsf{acctcms}(1\textsf{M}), \textsf{acctcms}(1\textsf{M}), \textsf{acctmerg}(1\textsf{M}), \textsf{acctprc}(1\textsf{M}), \textsf{acctsh}(1\textsf{M}),$  $\textsf{See Also}\ \ \textsf{ps}(1), \textsf{acct}(1\textsf{M}), \textsf{acctcms}(1\textsf{M}), \textsf{acctcms}(1\textsf{M}), \textsf{acctmerg}(1\textsf{M}), \textsf{acctprc}(1\textsf{M}), \textsf{acctsh}(1\textsf{M}),$  $\textsf{See Also}\ \ \textsf{ps}(1), \textsf{acct}(1\textsf{M}), \textsf{acctcms}(1\textsf{M}), \textsf{acctcms}(1\textsf{M}), \textsf{acctmerg}(1\textsf{M}), \textsf{acctprc}(1\textsf{M}), \textsf{acctsh}(1\textsf{M}),$  $\textsf{See Also}\ \ \textsf{ps}(1), \textsf{acct}(1\textsf{M}), \textsf{acctcms}(1\textsf{M}), \textsf{acctcms}(1\textsf{M}), \textsf{acctmerg}(1\textsf{M}), \textsf{acctprc}(1\textsf{M}), \textsf{acctsh}(1\textsf{M}),$  $\textsf{See Also}\ \ \textsf{ps}(1), \textsf{acct}(1\textsf{M}), \textsf{acctcms}(1\textsf{M}), \textsf{acctcms}(1\textsf{M}), \textsf{acctmerg}(1\textsf{M}), \textsf{acctprc}(1\textsf{M}), \textsf{acctsh}(1\textsf{M}),$  $\textsf{See Also}\ \ \textsf{ps}(1), \textsf{acct}(1\textsf{M}), \textsf{acctcms}(1\textsf{M}), \textsf{acctcms}(1\textsf{M}), \textsf{acctmerg}(1\textsf{M}), \textsf{acctprc}(1\textsf{M}), \textsf{acctsh}(1\textsf{M}),$  $\textsf{See Also}\ \ \textsf{ps}(1), \textsf{acct}(1\textsf{M}), \textsf{acctcms}(1\textsf{M}), \textsf{acctcms}(1\textsf{M}), \textsf{acctmerg}(1\textsf{M}), \textsf{acctprc}(1\textsf{M}), \textsf{acctsh}(1\textsf{M}),$ [fwtmp](http://www.oracle.com/pls/topic/lookup?ctx=E26505&id=REFMAN1Mfwtmp-1m)(1M), [runacct](http://www.oracle.com/pls/topic/lookup?ctx=E26505&id=REFMAN1Mrunacct-1m)(1M), su[\(1M\),](http://www.oracle.com/pls/topic/lookup?ctx=E26505&id=REFMAN1Msu-1m) [acct](http://www.oracle.com/pls/topic/lookup?ctx=E26505&id=REFMAN2acct-2)(2), [regcmp](http://www.oracle.com/pls/topic/lookup?ctx=E26505&id=REFMAN3Aregcmp-3c)(3C), acct.h[\(3HEAD\),](http://www.oracle.com/pls/topic/lookup?ctx=E26505&id=REFMAN3Facct.h-3head) [utmp](http://www.oracle.com/pls/topic/lookup?ctx=E26505&id=REFMAN4utmp-4)(4), [attributes](http://www.oracle.com/pls/topic/lookup?ctx=E26505&id=REFMAN5attributes-5)(5)

*[System Administration Guide: Basic Administration](http://www.oracle.com/pls/topic/lookup?ctx=E23823&id=SYSADV1)*

Notes acctcom reports only on processes that have terminated; use  $ps(1)$  $ps(1)$  for active processes.

<span id="page-32-0"></span>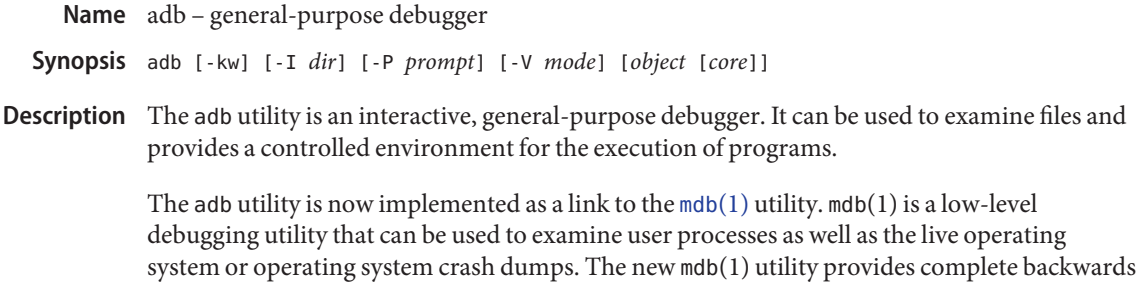

compatibility with the existing syntax and features of adb, including support for processing adb macro files. The *[Oracle Solaris Modular Debugger Guide](http://www.oracle.com/pls/topic/lookup?ctx=E18752&id=MODDEBUG)* and mdb(1) man page describes the features of mdb, including its adb compatibility mode. This mode will be activated by default when the adb link is executed.

Attributes See [attributes](http://www.oracle.com/pls/topic/lookup?ctx=E26505&id=REFMAN5attributes-5)(5) for descriptions of the following attributes:

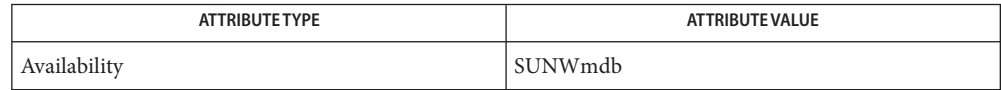

See Also [mdb](#page-1024-0)(1), [attributes](http://www.oracle.com/pls/topic/lookup?ctx=E26505&id=REFMAN5attributes-5)(5)

*[Oracle Solaris Modular Debugger Guide](http://www.oracle.com/pls/topic/lookup?ctx=E18752&id=MODDEBUG)*

<span id="page-33-0"></span>Name addbib - create or extend a bibliographic database

Synopsis addbib [-a] [-p *promptfile*] *database* 

When addbib starts up, answering y to the initial Instructions? prompt yields directions. Typing n (or RETURN) skips the directions. addbib then prompts for various bibliographic fields, reads responses from the terminal, and sends output records to *database.* A null response (just RETURN) means to leave out that field. A '−' (minus sign) means to go back to the previous field. A trailing backslash allows a field to be continued on the next line. The repeating Continue? prompt allows the user either to resume by typing y (or RETURN), to quit the current session by typing n or q, or to edit *database* with any system editor (see vi[\(1\),](#page-1912-0)  $ex(1), ed(1)).$  $ex(1), ed(1)).$  $ex(1), ed(1)).$  $ex(1), ed(1)).$  $ex(1), ed(1)).$ **Description**

The following options are supported: **Options**

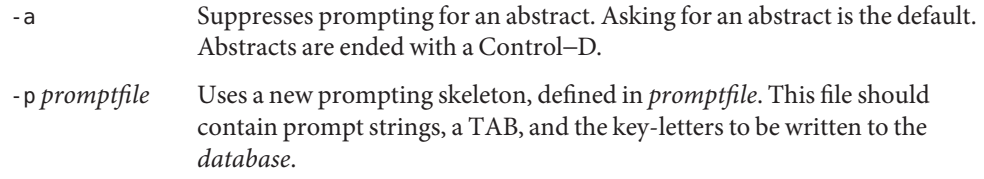

#### **Usage**

- The most common key-letters and their meanings are given below. addbib insulates you from these key-letters, since it gives you prompts in English, but if you edit the bibliography file later on, you will need to know this information. Bibliography Key Letters
	- %A Author's name
	- %B Book containing article referenced
	- %C City (place of publication)
	- %D Date of publication
	- %E Editor of book containing article referenced
	- %F Footnote number or label (supplied by refer)
	- %G Government order number
	- %H Header commentary, printed before reference
	- %I Issuer (publisher)
	- %J Journal containing article
	- %K Keywords to use in locating reference
	- %L Label field used by -k option of refer
	- %M Bell Labs Memorandum (undefined)
- %N Number within volume
- %O Other commentary, printed at end of reference
- %P Page number(s)
- %Q Corporate or Foreign Author (unreversed)
- %R Report, paper, or thesis (unpublished)
- %S Series title
- %T Title of article or book
- %V Volume number
- %X Abstract used by roffbib, not by refer
- %Y,Z Ignored by refer

**EXAMPLE 1** Editing the bibliography file **Examples**

Except for A, each field should be given just once. Only relevant fields should be supplied.

- **%A Mark Twain**
- **%T Life on the Mississippi**
- **%I Penguin Books**
- **%C New York**
- **%D 1978**

Attributes See [attributes](http://www.oracle.com/pls/topic/lookup?ctx=E26505&id=REFMAN5attributes-5)(5) for descriptions of the following attributes:

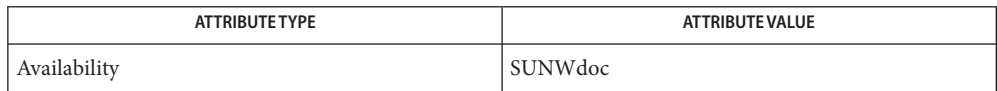

See Also ed[\(1\),](#page-1912-0) ex(1), [indxbib](#page-613-0)(1), [lookbib](#page-884-0)(1), [refer](#page-1481-0)(1), [roffbib](#page-1506-0)(1), [sortbib](#page-1664-0)(1), vi(1), [attributes](http://www.oracle.com/pls/topic/lookup?ctx=E26505&id=REFMAN5attributes-5)(5)

- <span id="page-35-0"></span>Name alias, unalias - create or remove a pseudonym or shorthand for a command or series of commands
- Synopsis /usr/bin/alias [alias-name [= string]...]

/usr/bin/unalias *alias-name*...

/usr/bin/unalias -a

- alias [*name* [*def*]] csh unalias *pattern*
- alias [-tx] [*name* [= *value*]]... ksh unalias *name*... unalias [-a]
- Description The alias and unalias utilities create or remove a pseudonym or shorthand term for a command or series of commands, with different functionality in the C-shell and Korn shell environments.
- /usr/bin/alias The alias utility creates or redefines alias definitions or writes the values of existing alias definitions to standard output. An alias definition provides a string value that replaces a command name when it is encountered.

An alias definition affects the current shell execution environment and the execution environments of the subshells of the current shell. When used as specified by this document, the alias definition will not affect the parent process of the current shell nor any utility environment invoked by the shell.

- /usr/bin/unalias The unalias utility removes the definition for each alias name specified. The aliases are removed from the current shell execution environment. The -a option removes all alias definitions from the current execution environment.
	- alias assigns *def* to the alias *name*. The assigned *def* is a list of words that may contain escaped csh history-substitution metasyntax. *name* is not allowed to be alias or unalias. If *def* is omitted, the alias *name* is displayed along with its current definition. If both *name* and *def* are omitted, all aliases are displayed.

Because of implementation restrictions, an alias definition must have been entered on a previous command line before it can be used.

unalias discards aliases that match (filename substitution) *pattern*. All aliases may be removed by 'unalias \*'.

alias with no arguments prints the list of aliases in the form *name=value* on standard output. ksh An alias is defined for each name whose *value* is given. A trailing space in *value* causes the next word to be checked for alias substitution. The -t flag is used to set and list tracked aliases. The value of a tracked alias is the full pathname corresponding to the given *name*. The value
becomes undefined when the value of PATH is reset but the aliases remained tracked. Without the -t flag, for each *name* in the argument list for which no *value* is given, the name and value of the alias is printed. The -x flag is used to set or print *exported alias*es. An exported alias is defined for scripts invoked by *name*. The exit status is non-zero if a *name* is given, but no value, and no alias has been defined for the *name*.

The aliases given by the list of *name*s may be removed from the alias list with unalias.

- The following option is supported by unalias: **Options**
	- -a Removes all alias definitions from the current shell execution environment.
	- The following option is supported by alias: ksh
		- -t Sets and lists tracked aliases.
- The following operands are supported: **Operands**
	- *alias-name* Write the alias definition to standard output. alias
	- The name of an alias to be removed. unalias alias-name
		- *alias-name*=*string* Assign the value of *string* to the alias *alias-name*.

If no operands are given, all alias definitions will be written to standard output.

Output The format for displaying aliases (when no operands or only *name* operands are specified) is: "%s=%s\n" *name*, *value*

The *value* string will be written with appropriate quoting so that it is suitable for reinput to the shell.

**EXAMPLE 1** Modifying a command's output **Examples**

This example specifies that the output of the ls utility is columnated and more annotated:

example% **alias ls="ls** −**CF"**

**EXAMPLE 2** Repeating previous entries in the command history file

This example creates a simple "redo" command to repeat previous entries in the command history file:

example% **alias r='fc** −**s'**

**EXAMPLE 3** Specifying a command's output options This example provides that the du utility summarize disk output in units of 1024 bytes:

```
example% alias du=du −k
```
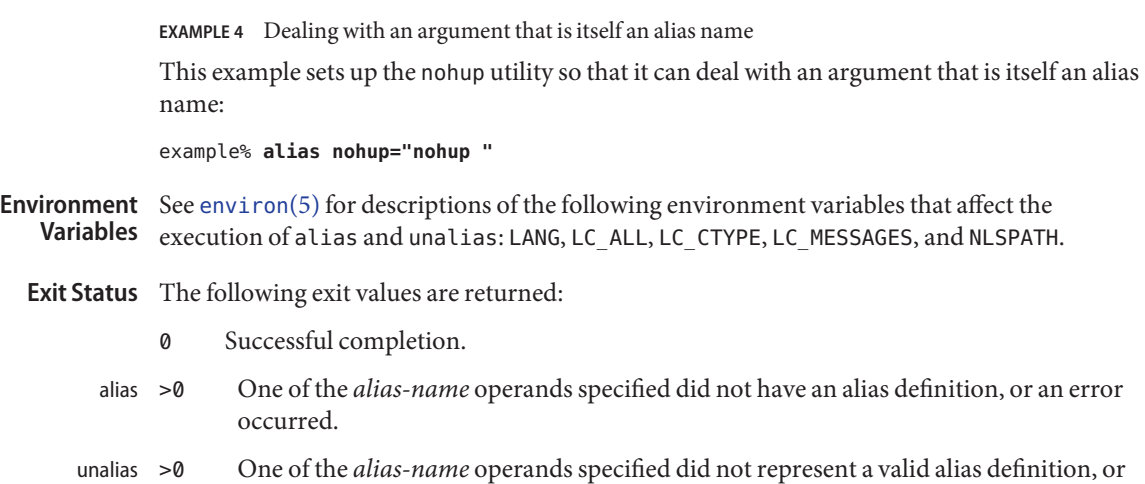

Attributes See [attributes](http://www.oracle.com/pls/topic/lookup?ctx=E26505&id=REFMAN5attributes-5)(5) for descriptions of the following attributes:

an error occurred.

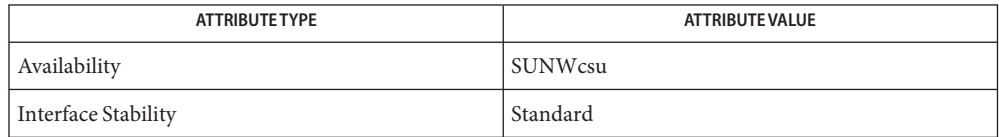

See Also [csh](#page-247-0)(1), [ksh](#page-674-0)(1), [shell\\_builtins](#page-1645-0)(1), [attributes](http://www.oracle.com/pls/topic/lookup?ctx=E26505&id=REFMAN5attributes-5)(5), [environ](http://www.oracle.com/pls/topic/lookup?ctx=E26505&id=REFMAN5environ-5)(5), [standards](http://www.oracle.com/pls/topic/lookup?ctx=E26505&id=REFMAN5standards-5)(5)

Name allocate - device allocation

allocate [-s] [-w] [-F] [-U *uname*] [-z *zonename*] *device* **Synopsis** allocate [-s] [-w] [-F] [-U *uname*] [-z *zonename*] -g *dev-type*

Description The allocate utility manages the ownership of devices through its allocation mechanism. It ensures that each device is used by only one qualified user at a time.

> The *device* argument specifies the device to be manipulated. To preserve the integrity of the device's owner, the allocate operation is executed on all the device special files associated with that device.

The default allocate operation allocates the device special files associated with *device* to the uid of the current process.

Only authorized users may allocate a device. The required authorizations are specified in [device\\_allocate](http://www.oracle.com/pls/topic/lookup?ctx=E26505&id=REFMAN4device-allocate-4)(4).

When the system is configured with Trusted Extensions, allocate runs the clean program for the device before it grants access to the caller to that device. For devices with removable media that have a mountable file system, allocate mounts the media if the caller chooses.

The following options are supported: **Options**

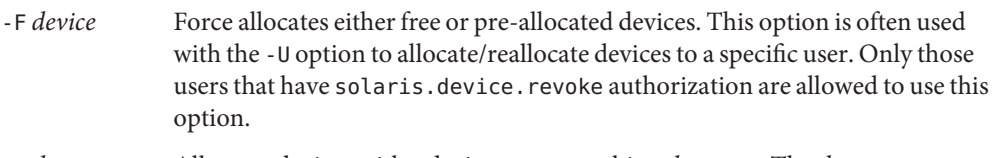

- -g *dev*−*type* Allocates devices with a device−type matching *dev*−*type*. The *dev*−*type* argument specifies the device type to be operated on.
- -s Silent. Suppresses any diagnostic output.
- -U *uname* Uses the user ID *uname* instead of the user ID of the current process when performing the allocate operation. Only a user with the solaris.device.revoke authorization is permitted to use this option.

The following options are supported with Trusted Extensions:

- -w Runs the device cleaning program in a windowing environment. If a windowing version of the program exists, it is used. Otherwise, the standard version is run in a terminal window.
- -z *zonename* Allocates device to the zone specified by *zonename*.

**Operands** The following operands are supported:

device Specifies the name of the device to be allocated.

**Exit Status** The following exit values are returned:

- 0 Successful completion.
- 20 No entry for the specified device.
- *other value* An error occurred.
- /etc/security/device\_allocate **Files**

/etc/security/device\_maps

/etc/security/dev/\*

/etc/security/lib/\*

Attributes See [attributes](http://www.oracle.com/pls/topic/lookup?ctx=E26505&id=REFMAN5attributes-5)(5) for descriptions of the following attributes:

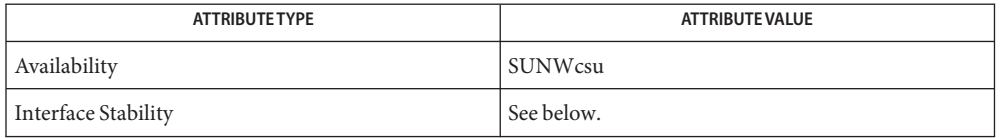

The invocation is Uncommitted. The options are Uncommitted. The output is Not-an-Interface.

See Also [deallocate](#page-306-0)(1), [list\\_devices](#page-838-0)(1), [bsmconv](http://www.oracle.com/pls/topic/lookup?ctx=E26505&id=REFMAN1Mbsmconv-1m)(1M), [dminfo](http://www.oracle.com/pls/topic/lookup?ctx=E26505&id=REFMAN1Mdminfo-1m)(1M), [mkdevalloc](http://www.oracle.com/pls/topic/lookup?ctx=E26505&id=REFMAN1Mmkdevalloc-1m)(1M),  $m$ kdevmaps(1M), [device\\_allocate](http://www.oracle.com/pls/topic/lookup?ctx=E26505&id=REFMAN4device-allocate-4)(4), device  $m$ aps(4), [attributes](http://www.oracle.com/pls/topic/lookup?ctx=E26505&id=REFMAN5attributes-5)(5)

*Controlling Access to Devices*

The functionality described in this man page is available only if Solaris Auditing has been **Notes** enabled. See [bsmconv](http://www.oracle.com/pls/topic/lookup?ctx=E26505&id=REFMAN1Mbsmconv-1m)(1M) for more information.

On systems configured with Trusted Extensions, the functionality is enabled by default.

/etc/security/dev, [mkdevalloc](http://www.oracle.com/pls/topic/lookup?ctx=E26505&id=REFMAN1Mmkdevalloc-1m)(1M), and [mkdevmaps](http://www.oracle.com/pls/topic/lookup?ctx=E26505&id=REFMAN1Mmkdevmaps-1m)(1M) might not be supported in a future release of the Solaris Operating Environment.

Synopsis amt [-s]

Description The amt command is for use in a Common Criteria security certified system. The command is used to verify that the low level functions necessary to enforce the object reuse requirements of the Controlled Access Protection Profile are working correctly. /usr/bin/amt is a shell script that executes tests specific to your system. For a 32–bit system, the tests run as a 32–bit application. For a 64–bit system, the tests run twice; once as a 32–bit application and once as a 64–bit application.

> amt lists test results with a "pass" or "fail" for each test it performs, unless output is suppressed with the -s option.

- The following option is supported: **Options**
	- -s Suppresses output.
- **Exit Status** The following error values are returned:
	- 0 All tests passed.
	- >0 Count of the number of tests that failed.
	- <0 Incorrect command line argument.

Attributes See [attributes](http://www.oracle.com/pls/topic/lookup?ctx=E26505&id=REFMAN5attributes-5)(5) for descriptions of the following attributes:

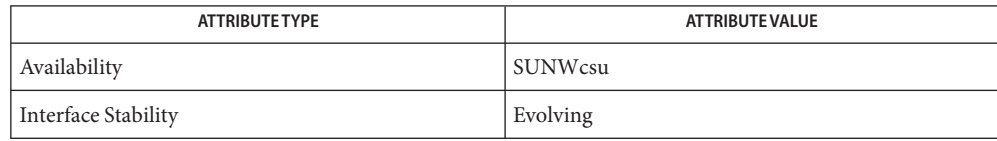

See Also [attributes](http://www.oracle.com/pls/topic/lookup?ctx=E26505&id=REFMAN5attributes-5)(5)

Name appcert - examine application-level products for unstable use of Solaris interfaces

Synopsis appcert [-h] [-n] [-f *infile*] [-w working\_dir] [-B] [-L] [-S] {*obj* | *dir*}...

Description The appcert utility examines an application's conformance to the Solaris Application Binary Interface (ABI). The Solaris ABI defines the runtime library interfaces in Solaris that are safe and stable for application use. More specifically, appcert identifies any dependencies on unstable runtime interfaces, as well as certain other risks that could cause the product to fail to work on a subsequent release of Solaris.

appcert checks for:

- *Private symbol usage in Solaris libraries*. These are private symbols, that is, functions or data, that are not intended for developer consumption. They are interfaces that Solaris libraries use to call one another. These symbols might change their semantic behavior or even disappear altogether (so-called "demoted" symbols), so it is a good practice to make sure your application does not depend upon any of them.
- *Static linking*. In particular, this refers to static linking of archives libc.a, libsocket.a, and libnsl.a, that is, instead of dynamically linking the corresponding shared object .so's. Because the semantics of private symbol calls from one Solaris library to another can change from one release to another, it is not a good practice to "hardwire"library code into your binary objects.
- *Unbound symbols.* These are library symbols (that is, functions or data) that the dynamic linker could not resolve when appcert was run. This might be an environment problem (for example, LD\_LIBRARY\_PATH) or a build problem (for example, not specifying -l*lib* and/or -z defs with compiling). They are flagged to point these problems out and in case a more serious problem is indicated.

An entire product can be readily examined by appcert (that is, if the product is a collection of many programs and supporting shared objects) by referring appcert to the directories where the product is installed.

To perform its task, appcert constructs a profile of interface dependencies for each object file within the product (whether an executable object or shared object), to determine all the Solaris system interfaces that are depended upon. (Notice that appcert uses the Solaris runtime linker to make this determination.) These dependency profiles are then compared to a definition of the Solaris ABI to identify any interfaces that are Private (unsafe and unstable for application-level use).

appcert generates a simple roll-up report that indicates which of the product's components, if any, had liabilities and what those liabilities were. The report aids developers who are examining their product's release-to-release stability.

Notice that appcert produces complete interface dependency information, both the Public (safe and stable) Solaris interfaces and the Private (non-ABI) interfaces. This information can also be examined for each product component, if you want.

IMPORTANT: appcert must run in the same environment in which the application being checked runs. See NOTES.

The following options are supported: **Options**

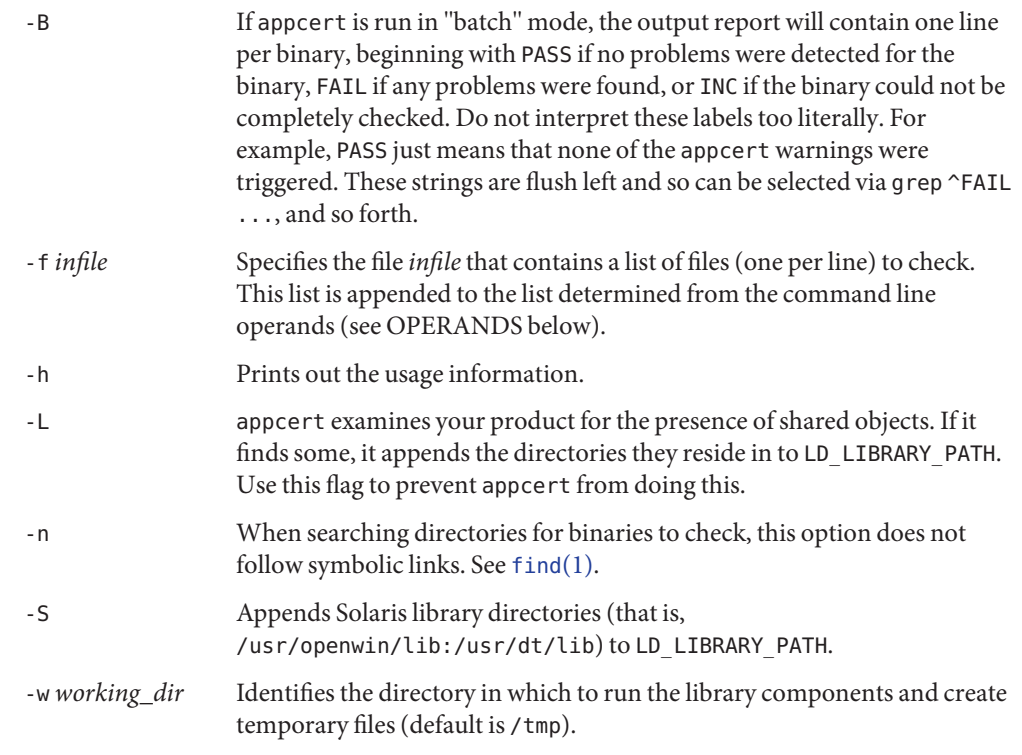

**Operands** The following operands are supported:

{ *obj* | *dir*} ... A complete list of objects and/or directories that contain the objects constituting the product to be checked. appcert recursively searches directories looking for object files; non-object files are ignored.

**Exit Status** The following exit values are returned:

- 0 appcert ran successfully and found no potential binary stability problems.
- 1 appcert failed to run successfully.
- 2 Some of the objects checked have potential binary stability problems.
- 3 No binary objects were located that could be checked.
- Limitations If the object file to be examined depends on libraries, those dependencies must be recorded in it (by using the compiler's -l switch).

If the object file to be examined depends on other shared libraries, those libraries must be accessible via LD\_LIBRARY\_PATH or RPATH when appcert is run.

To check 64-bit applications, the machine must be running the 64-bit Solaris kernel. See [isalist](#page-624-0)(1). Also, the checks for static linking are currently not done on 64-bit applications.

appcert cannot examine:

Object files that are completely or partially statically linked.

Completely statically linked objects are reported as unstable.

Executable files that do not have execute permission set.

These are skipped. Shared objects without execute permission are not skipped.

■ Object files that are setuid root.

Due to limitations in  $\text{1dd}(1)$ , these are skipped. Copy and/or change the permissions to check them.

- Non-ELF file executables such as shell scripts.
- Non-C language interfaces to Solaris; for example, C++ and Java.

The code itself need not be in C as long as the calls to Solaris libaries are in C.

# **Output Files** appcert records its findings in the following files in the working directory (/tmp/appcert.*?????* by default):

- Index A mapping between checked binaries and the subdirectory in the working directory in which the output specific to that binary can be found.
- Report A copy of the rollup report that was displayed on stdout when appcert was run.
- Skipped A list of binaries that appcert was asked to check but had to skip, along with a brief reason why each was skipped.

In addition, there is per-object information in the subdirectories under appcert.*?????*/objects/, in the following files:

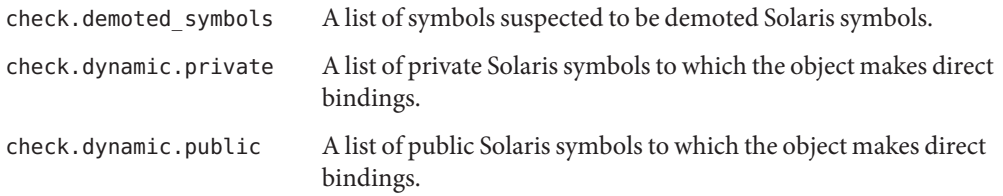

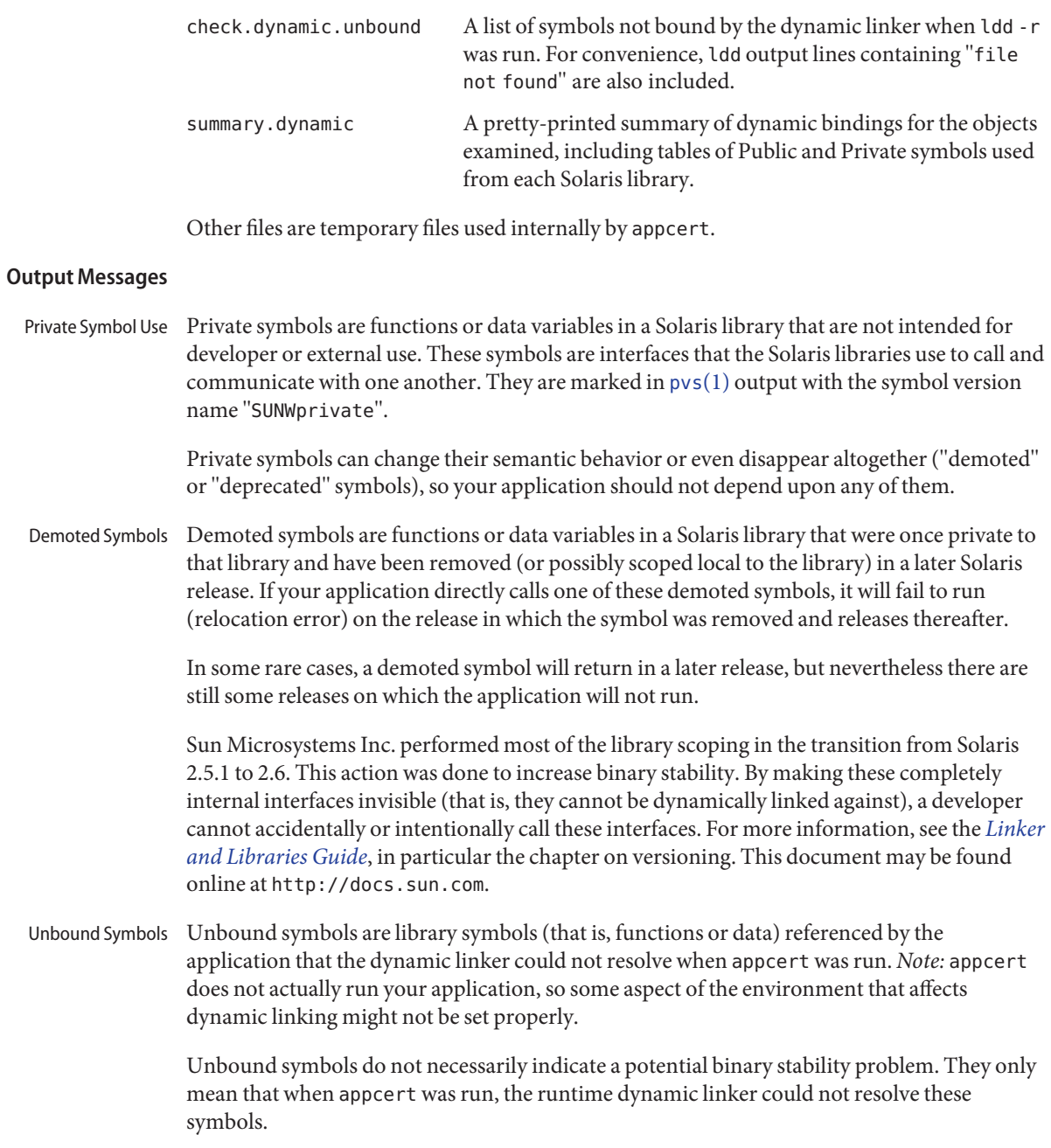

Unbound symbols might be due to LD\_LIBRARY\_PATH not being correctly set. Make sure it is set, so that all of your binary objects can find all of the libraries they depend on (either your product's own libraries, Solaris libraries, or those of a third party). Then re-run appcert.

You might find it useful to write a shell script that sets up the environment correctly and then runs appcert on the binaries you want to check.

Another common cause for unbound symbols is when a shared object under test has not recorded its dynamic dependencies, that is, at build time the -l switch was *not*supplied to the compiler and ld[\(1\).](#page-739-0) So the shared object requires that the *executables* that link against it have the correct dependencies recorded.

Notice that such a shared object can either be linked in the standard way (that is, specified at an executable's build time) or dynamically opened (for example, an executable calls  $d\Omega$  [dlopen](http://www.oracle.com/pls/topic/lookup?ctx=E26505&id=REFMAN3Adlopen-3c)(3C) on the shared object sometimes when running). Either case can give rise to unbound symbols when appcert is run. The former can usually be resolved by setting LD LIBRARY PATH appropriately before running appcert. The latter (dlopen) is usually difficult to resolve. Under some circumstances, you might be able to set LD\_PRELOAD appropriately to preload the needed libraries, but this procedure does not always work.

How do you know if the environment has been set up correctly so that there will be no unbound symbols? It must be set up so that running ldd -r on the binary yields no "file not found" or "symbol not found" errors. See [ld.so.1](#page-808-0)(1) and [ldd](#page-802-0)(1) for more information on dynamic linking.

In any event, appcert flags unbound symbols as a warning in case they might indicate a more serious problem. Unbound symbols can be an indicator of dependencies on demoted symbols (symbols that have been removed from a library or scoped local to it). Dependencies on demoted symbols will lead to serious binary stability problems.

However, setting up the environment properly should remove most unbound symbols. In general, it is good practice to record library dependencies at build time whenever possible because it helps make the binary object better defined and self-contained. Also recommended is using the -z defs flag when building shared objects, to force the resolution of all symbols during compilation. See  $ld(1)$  $ld(1)$  for more information.

appcert runs /bin/ldd -r on each binary object to be tested. It sets the environment variable LD\_DEBUG="files,bindings". (See ldd(1) and ld.so.1(1) for more information). If that command fails for some reason, appcert will have no dynamic symbol binding information and will find "no bindings". No Bindings Found

appcert can fail if any of the following is true:

- The binary object does not have read permission.
- The binary object is SUID or SGID and the user does not have sufficient privileges.
- The binary object is an executable without the execute permission bit set.
- The binary object is completely statically linked.
- The binary object has no library dependency information recorded.

Other cases exist as well (for example, out of memory). In general, this flag means that appcert could not completely examine the object due to permissions or environment. Try to modify the permissions or environment so that the dynamic bindings can be recorded.

- An obsolete library is one whose use is deprecated and that might, in some future release, be removed from Solaris altogether. appcert flags these because applications depending on them might not run in future releases of Solaris. All interfaces, including Private ones, in an obsolete library are frozen and will not change. Obsolete Library
- Use of Direct use of the symbols sys\_errlist or sys\_nerr presents a risk in which reference might be made past the end of the sys\_errlist array. These symbols are deprecated in 32-bit versions of Solaris and are absent altogether in 64-bit versions. Use [strerror](http://www.oracle.com/pls/topic/lookup?ctx=E26505&id=REFMAN3Astrerror-3c)(3C) instead. sys\_errlist/sys\_nerr
- The "strong" symbols (for example, socket) associated with "weak" symbols (for example, socket ) are reserved as private (their behavior could change in the future). Your application should only directly reference the weak symbol (usually the strong symbols begin with "\_"). Use of Strong vs.Weak Symbols

*Note:* Under certain build environments, the strong/private symbol dependency gets recorded into your binary instead of the weak/public one, even though the source code doesn't appear to reference the private symbol. Nevertheless, steps should be taken to trace down why this is occurring and fix the dependency.

- Notes appcert needs to run in the same environment in which the application being checked runs. Otherwise it might not be able to resolve references correctly to interfaces in the Solaris libraries. Take the following steps:
	- 1. Make sure that LD\_LIBRARY\_PATH and any other aspects of the environment are set to whatever settings are used when the application is run. Also make sure that it contains the directories containing any non-Solaris shared objects that are part of the product, so that they can be found when referenced.
	- 2. Make sure that all the binaries to be checked:
		- Are dynamically linked ELF objects
		- Have execute permission set on executables (this is not necessary for shared objects)
		- Are not SUID root (otherwise you will have to be root to check them; make non-SUID copies and check those if necessary).

You might find it useful to write a shell script that sets up the environment correctly and then runs appcert.

Some potential problems that can be encountered are:

■ appcert reports unbound symbols that appear to be part of Solaris libraries.

This is probably caused when the application uses  $d\log n(3C)$  to access a shared object that does not have its Solaris dependencies recorded. appcert cannot resolve symbol use in such cases, since the dynamic linker is never invoked on the shared object, and there is no other dependency information that could be used to resolve the Solaris symbol bindings. This can also occur with non-Solaris symbols.

To avoid this problem, make sure that when a shared object is built, its dependencies on Solaris libraries are explicitly recorded by using the -l*lib* option on the compile line (see  $cc(1)$  and  $ld(1)$ ).

■ appcert reports that the application uses a Solaris private symbol that is not referenced in the application's source code.

This problem is most likely due to static linking of a Solaris library that references that symbol. Since appcert uses the dynamic linker to resolve symbols, statically linked libraries appear to appcert to be part of the application code (which, in a sense, they are). This can also sometimes happen as a result of macro substitution in a Solaris header file.

To avoid this problem, whenever possible do not statically link Solaris library archives into your application.

■ appcert does not recognize a library as part of Solaris.

Some obsolete Solaris libraries are so old that they were obsoleted before their symbols could be versioned. Consequently, appcert cannot recognize them as being part of Solaris.

- The use of the terms "public" and "private" as equivalent to "stable" and "unstable" is **Bugs** unfortunately somewhat confusing. In particular, experimental or evolving interfaces are public in the sense that they are documented and their use is encouraged. But they are unstable, because an application built with them might not run on subsequent releases. Thus, they are classified as private for appcert's purposes until they are no longer evolving. Conversely, obsolete interfaces will eventually disappear, and so are unstable, even though they have been public and stable in the past and are still treated as public by appcert. Fortunately, these two situations are rare.
- Attributes See [attributes](http://www.oracle.com/pls/topic/lookup?ctx=E26505&id=REFMAN5attributes-5)(5) for descriptions of the following attributes:

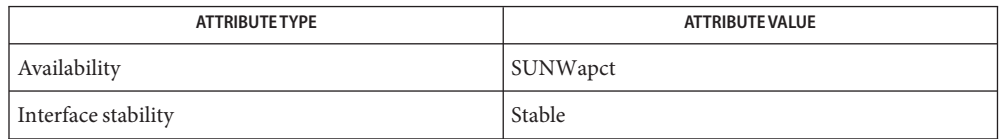

# **See Also** cc(1), [find](#page-467-0)(1), [isalist](#page-624-0)[\(1\),](#page-739-0) ld(1), [ldd](#page-802-0)(1), [ld.so.1](#page-808-0)(1), [pvs](#page-1452-0)(1), [dlopen](http://www.oracle.com/pls/topic/lookup?ctx=E26505&id=REFMAN3Adlopen-3c)(3C), [strerror](http://www.oracle.com/pls/topic/lookup?ctx=E26505&id=REFMAN3Astrerror-3c)(3C), [Intro](http://www.oracle.com/pls/topic/lookup?ctx=E26505&id=REFMAN4intro-4)(4), [attributes](http://www.oracle.com/pls/topic/lookup?ctx=E26505&id=REFMAN5attributes-5)(5)

*[Linker and Libraries Guide](http://www.oracle.com/pls/topic/lookup?ctx=E23823&id=LLM)*

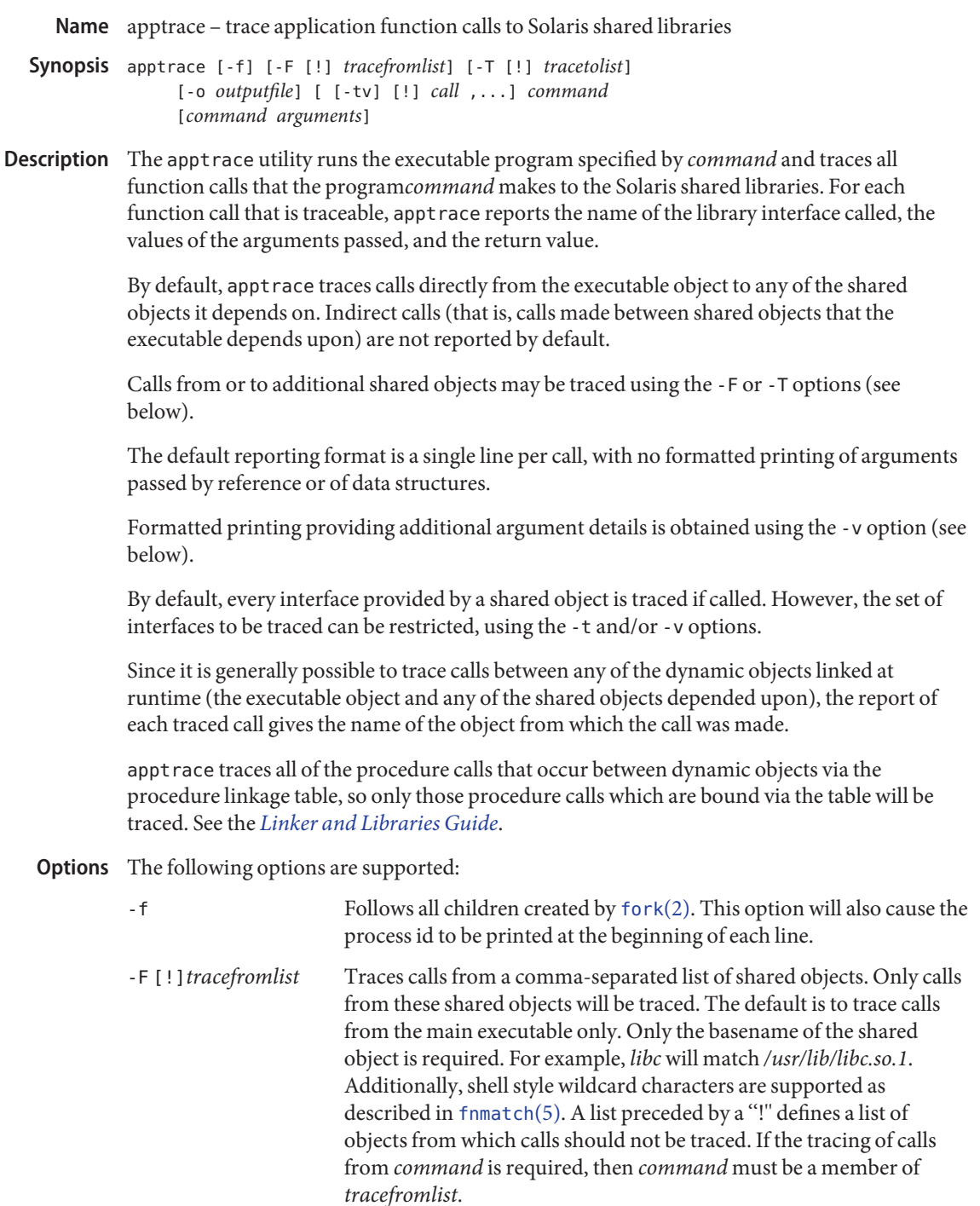

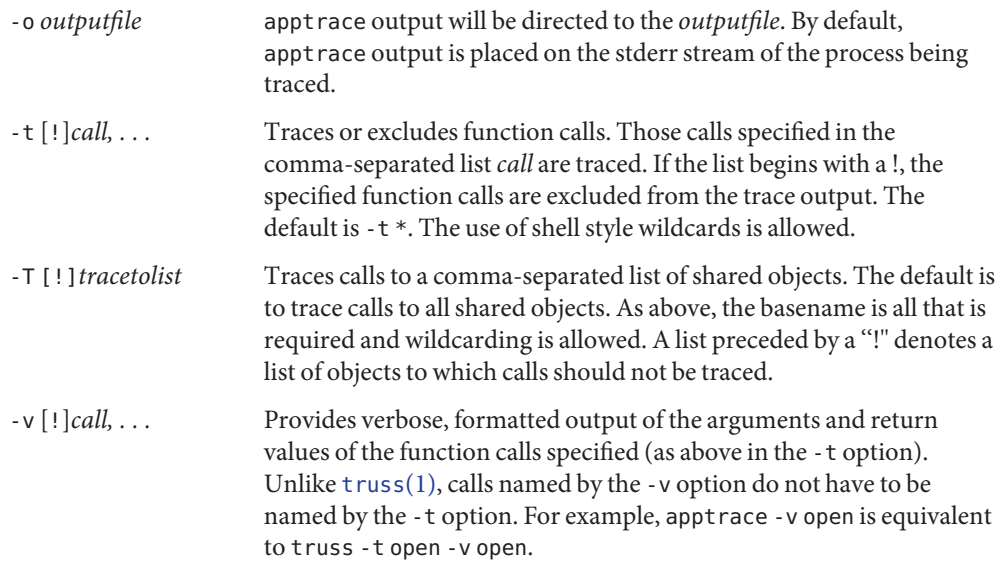

**EXAMPLE 1** Tracing the date command **Examples**

```
% apptrace date
-> date -> libc.so.1:atexit(0xff3bf9ac, 0x22000, 0x0) ** NR
-> date -> libc.so.1:atexit(0x11550, 0xfefeef80, 0xab268) ** NR
-> date -> libc.so.1:setlocale(0x6, 0x11560, 0x0) ** NR
-> date -> libc.so.1:textdomain(0x11564, 0xfefce156, 0xff160200) ** NR
\rightarrow date \rightarrow libc.so.1:int getopt(int = 0x1,
                          const char ** = 0xffbffa5c,
                          const char * = 0 \times 11574 "a:u")
<- date -> libc.so.1:getopt() = 0xffffffff
- > date - > libc.so.1:time t time(time t * = 0x225c0)
\leq date \Rightarrow libc.so.1:time() = 0x41ab6e82
\rightarrow date \rightarrow libc.so.1:char * nl langinfo(nl item = 0x3a)
\leq date \Rightarrow libc.so.1:nl langinfo() = 0xfefd3e10
\rightarrow date \rightarrow libc.so.1:struct tm * localtime(const time t * = 0x225c0)
<- date -> libc.so.1:localtime() = 0xff160240
-> date -> libc_psr.so.1:memcpy(0xffbff9cc, 0xff160240, 0x24) ** NR
\rightarrow date \rightarrow libc.so.1:size t strftime(char * = 0x225c4 "",
                          size_t = 0 \times 400,
                          const char * = 0 \times \text{fefd3el0} "%a %b %e %T %Z %Y",
                          const struct tm * = 0xffbff9cc)<- date -> libc.so.1:strftime() = 0x1c
\rightarrow date \rightarrow libc.so.1:int puts(const char * = 0 \times 225c4"Mon Nov 29 10:46:26 PST 2004")
                          Mon Nov 29 10:46:26 PST 2004
\langle -\rangle date \langle -\rangle libc.so.1:puts() = 0x1d
- date - \geq libc.so.1:exit(0x0, 0x22400, 0x0) ** NR
```

```
EXAMPLE 2 Tracing a specific set of interfaces with verbosity set
% apptrace -v localtime,strftime,puts date
\Rightarrow date \Rightarrow libc.so.1:struct tm * localtime(const time_t * = 0x225c0)
        arg0 = (const time t *) 0x225c0return = (struct tm *) 0xff160280 (struct tm) {
        tm sec: (int) 0x4
        tm min: (int) 0x34
        tm hour: (int) 0xa
        tm mday: (int) 0x1d
        tm_mon: (int) 0xa
        tm year: (int) 0x68
        tm wday: (int) 0x1
        tm_yday: (int) 0x14d
        tm isdst: (int) 0
        }
\langle- date \rangle -> libc.so.1:localtime() = 0xff160280
\rightarrow date \rightarrow libc.so.1:size t strftime(char * = 0 \times 225c4 "",
                          size t = 0 \times 400,
                          const char * = 0 \times \text{fefd3el0} "%a %b %e %T %Z %Y",
                          const struct tm * = 0xffbff99carg0 = (char *) 0x225c4 ""
        arg1 = (size t) 0x400arg2 = (const char *) 0 \times fefd3e10 "%a %b %e %T %Z %Y"
        arg3 = (const struct tm *) 0xffbf99c (struct tm) { }tm sec: (int) 0x4
        tm min: (int) 0x34
        tm hour: (int) 0xa
        tm mday: (int) 0x1d
        tm mon: (int) 0xa
        tm year: (int) 0x68
        tm wday: (int) 0x1
        tm_yday: (int) 0x14d
        tm isdst: (int) 0
        }
        return = (size_t) 0 \times 1c<- date -> libc.so.1:strftime() = 0x1c
- date - \geq libc.so.1:int puts(const char * = 0 \times 225c4"Mon Nov 29 10:52:04 PST 2004")
        arg0 = (const char *) 0x225c4 "Mon Nov 29 10:52:04 PST 2004"
                          Mon Nov 29 10:52:04 PST 2004
        return = (int) 0x1d\leq date \Rightarrow libc.so.1:puts() = 0x1d
```
\*\* NR - The return value of a function call will not be traced.

- Files Basic runtime support for apptrace is provided by the link auditing feature of the Solaris runtime linker ([ld.so.1](#page-808-0)(1)) and the apptrace command's use of this facility relies on an auditing object (apptrace.so.1) kept in /usr/lib/abi.
- Limitations In general, appt race cannot trace calls to functions accepting variable argument lists. There has been some clever coding in several specific cases to work around this limitation, most notably in the printf and scanf families.

The apptrace utility can not trace the return value of a function call whose return type is a struct or union.

Functions that attempt to probe the stack or otherwise extract information about the caller cannot be traced. Some examples are [gs]etcontext(), [sig]longjmp(), [sig]setjmp(), and vfork().

Functions such as  $ext{exit}(2)$  $ext{exit}(2)$  $ext{exit}(2)$  that do not return will not be traced for their return values.

For security reasons, only those processes with appropriate privileges can use apptrace to trace setuid/setgid programs.

Tracing functions whose usage requires the inclusion of <varargs.h>, such as vwprintw[\(3XCURSES\)](http://www.oracle.com/pls/topic/lookup?ctx=E26505&id=REFMAN3Cvwprintw-3xcurses) and vwscanw[\(3XCURSES\),](http://www.oracle.com/pls/topic/lookup?ctx=E26505&id=REFMAN3Cvwscanw-3xcurses) will not provide formatted printing of arguments.

Attributes See [attributes](http://www.oracle.com/pls/topic/lookup?ctx=E26505&id=REFMAN5attributes-5)(5) for descriptions of the following attributes:

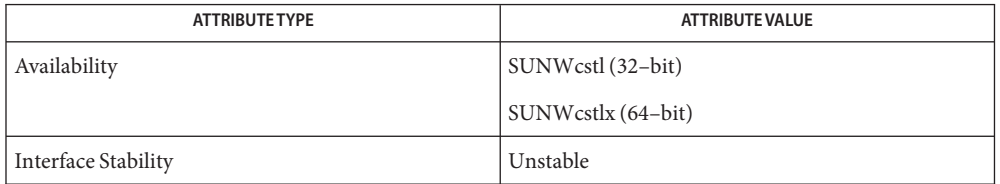

See Also [ld.so.1](#page-808-0)(1), [truss](#page-1844-0)(1), vwprintw[\(3XCURSES\),](http://www.oracle.com/pls/topic/lookup?ctx=E26505&id=REFMAN3Cvwscanw-3xcurses) vwscanw(3XCURSES), [attributes](http://www.oracle.com/pls/topic/lookup?ctx=E26505&id=REFMAN5attributes-5)(5), [fnmatch](http://www.oracle.com/pls/topic/lookup?ctx=E26505&id=REFMAN5fnmatch-5)(5)

*[Linker and Libraries Guide](http://www.oracle.com/pls/topic/lookup?ctx=E23823&id=LLM)*

Name apropos - locate commands by keyword lookup

Synopsis apropos keyword...

Description The apropos utility displays the man page name, section number, and a short description for each man page whose NAME line contains *keyword*. This information is contained in the /usr/share/man/windex database created by [catman](http://www.oracle.com/pls/topic/lookup?ctx=E26505&id=REFMAN1Mcatman-1m)(1M). If catman(1M) was not run, or was run with the -n option, apropos fails. Each word is considered separately and the case of letters is ignored. Words which are part of other words are considered; for example, when looking for 'compile', apropos finds all instances of 'compiler' also.

apropos is actually just the  $-k$  option to the [man](#page-1015-0)(1) command.

**EXAMPLE 1** To find a man page whose NAME line contains a keyword **Examples**

Try

example% **apropos password**

and

example% **apropos editor**

If the line starts '*filename*(*section*) . . .' you can run

man -s *section filename*

to display the man page for *filename*.

**EXAMPLE 2** To find the man page for the subroutine printf()

Try

example% **apropos format**

and then

example% **man -s 3s printf**

to get the manual page on the subroutine printf().

table of contents and keyword database Files /usr/share/man/windex

Attributes See [attributes](http://www.oracle.com/pls/topic/lookup?ctx=E26505&id=REFMAN5attributes-5)(5) for descriptions of the following attributes:

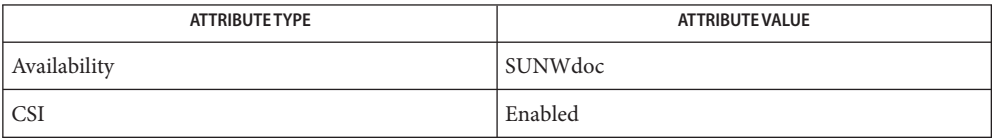

```
See Also man(1)whatiscatmanattributes(5)
```
Diagnostics /usr/share/man/windex: No such file or directory This database does not exist. [catman](http://www.oracle.com/pls/topic/lookup?ctx=E26505&id=REFMAN1Mcatman-1m)(1M) must be run to create it. Name ar - maintain portable archive or library

Synopsis /usr/ccs/bin/ar -d [-SVv] archive file...

/usr/ccs/bin/ar -m [-abiSVv] [*posname*] *archive file*... /usr/ccs/bin/ar -p [-SsVv] *archive* [*file*]... /usr/ccs/bin/ar -q [-cSVv] *archive file*... /usr/ccs/bin/ar -r [-abciuSVv] [*posname*] *archive file*... /usr/ccs/bin/ar -t [-SsVv] *archive* [*file*]... /usr/ccs/bin/ar -x [-CSsTVv] *archive* [*file*]... /usr/xpg4/bin/ar -d [-SVv] *archive file*... /usr/xpg4/bin/ar -m [-abiSVv] [*posname*] *archive file*... /usr/xpg4/bin/ar -p [-SsVv] *archive* [*file*]... /usr/xpg4/bin/ar -q [-cSVv] *archive file*... /usr/xpg4/bin/ar -r [-abciuSVv] [*posname*] *archive file*... /usr/xpg4/bin/ar -t [-SsVv] *archive* [*file*]... /usr/xpg4/bin/ar -x [-CSsTVv] *archive* [*file*]...

Description The ar utility maintains groups of files combined into a single archive file. Its main use is to create and update library files. However, it can be used for any similar purpose. The magic string and the file headers used by ar consist of printable ASCII characters. If an archive is composed of printable files, the entire archive is printable.

> When ar creates an archive, it creates headers in a format that is portable across all machines. The portable archive format and structure are described in detail in ar.h[\(3HEAD\).](http://www.oracle.com/pls/topic/lookup?ctx=E26505&id=REFMAN3Far.h-3head) The archive symbol table described there is used by the link editor  $ld(1)$  $ld(1)$  to effect multiple passes over libraries of object files in an efficient manner. An archive symbol table is only created and maintained by ar when there is at least one object file in the archive. The archive symbol table is in a specially named file that is always the first file in the archive. This file is never mentioned or accessible to the user. Whenever the ar command is used to create or update the contents of such an archive, the symbol table is rebuilt. The -s option described below forces the symbol table to be rebuilt.

The following options are supported: **Options**

- -a Positions new *file*s in *archive* after the file named by the *posname* operand.
- -b Positions new *file*s in *archive* before the file named by the *posname* operand.
- -c Suppresses the diagnostic message that is written to standard error by default when *archive* is created.
- -C Prevents extracted files from replacing like-named files in the file system. This option is useful when -T is also used to prevent truncated file names from replacing files with the same prefix.
- -d Deletes one or more *file*s from *archive*.
- -i Positions new *file*s in *archive* before the file named by the *posname* operand. This option is equivalent to -b.
- -m Moves *file*s. If -a, -b, or -i with the *posname* operand are specified, the -m option moves *file*s to the new position. Otherwise, -m moves *file*s to the end of *archive*.
- -p Prints the contents of *file*s in *archive* to standard output. If no *file*s are specified, the contents of all files in *archive* are written in the order of the archive.
- -q Quickly appends *file*s to the end of *archive*. Positioning options -a, -b, and -i are invalid. The command does not check whether the added *file*s are already in *archive*. This option is useful to avoid quadratic behavior when creating a large archive piece-by-piece.
- -r Replaces or adds *file*s in *archive*. If *archive* does not exist, a new archive file is created and a diagnostic message is written to standard error, unless the -c option is specified. If no *file*s are specified and the *archive* exists, the results are undefined. Files that replace existing files do not change the order of the archive. If the -u option is used with the -r option, only those files with dates of modification later than the archive files are replaced. If the -a, -b, or -i option is used, the *posname* argument must be present and specifies that new files are to be placed after (-a) or before (-b or -i) *posname*. Otherwise, the new files are placed at the end.
- -s Forces the regeneration of the archive symbol table even if ar is not invoked with an option that will modify the archive contents. This command is useful to restore the archive symbol table after the  $\text{strip}(1)$  $\text{strip}(1)$  $\text{strip}(1)$  command has been used on the archive.
- -S When building the archive symbol table, force the use of the 64–bit capable symbol table format. By default, the 32–bit format is used for all archives smaller than 4GB, and the larger format is used for larger archives that exceed the 32–bit limit.
- -t Prints a table of contents of *archive*. The files specified by the *file* operands are included in the written list. If no *file* operands are specified, all files in *archive* are included in the order of the archive.
- -T Allows file name truncation of extracted files whose archive names are longer than the file system can support. By default, extracting a file with a name that is too long is an error. In that case, a diagnostic message is written and the file is not extracted.
- -u Updates older files. When used with the -r option, files within *archive* are replaced only if the corresponding *file* has a modification time that is at least as new as the modification time of the file within *archive*.
- -v Gives verbose output. When used with options -d, -r, or -x, the -v option writes a detailed file-by-file description of the archive creation and the constituent *file*s, and maintenance activity. When used with -p, -v writes the name of the file to the standard output before writing the file itself to the standard output. When used with -t, -v includes a long listing of information about the files within the archive. When used with -x, -v prints the filename preceding each extraction. When writing to an archive, -v writes a message to the standard error.
- -V Prints its version number on standard error.

The following options are supported for /usr/xpg4/bin/ar: /usr/xpg4/bin/ar

- -v Same as the /usr/ccs/bin/ar version, except when writing to an archive, no message is written to the standard error.
- -x Extracts the files named by the *file* operands from *archive*. The contents of *archive* are not changed. If no *file* operands are given, all files in *archive* are extracted. If the file name of a file extracted from *archive* is longer than that supported in the directory to which it is being extracted, the results are undefined. The modification time of each *file* extracted is set to the time *file* is extracted from *archive*.
- The following operands are supported: **Operands**
	- *archive* A path name of the archive file.
	- *file* A path name. Only the last component is used when comparing against the names of files in the archive. If two or more *file* operands have the same last path name component (see [basename](#page-97-0) $(1)$ ), the results are unspecified. The implementation's archive format will not truncate valid file names of files added to or replaced in the archive.
	- *posname* The name of a file in the archive file, used for relative positioning. See options -m and -r.
- **Environment** See [environ](http://www.oracle.com/pls/topic/lookup?ctx=E26505&id=REFMAN5environ-5)(5) for descriptions of the following environment variables that affect the execution of ar: LANG, LC\_ALL, LC\_CTYPE, LC\_MESSAGES, LC\_TIME, and NLSPATH. **Variables**
	- TMPDIR Determine the pathname that overrides the default directory for temporary files, if any.
	- TZ Determine the timezone used to calculate date and time strings written by ar -tv. If TZ is unset or null, an unspecified default timezone is used.

**Exit Status** The following exit values are returned:

- 0 Successful completion.
- >0 An error occurred.

# Attributes See [attributes](http://www.oracle.com/pls/topic/lookup?ctx=E26505&id=REFMAN5attributes-5)(5) for descriptions of the following attributes:

#### /usr/ccs/bin/ar

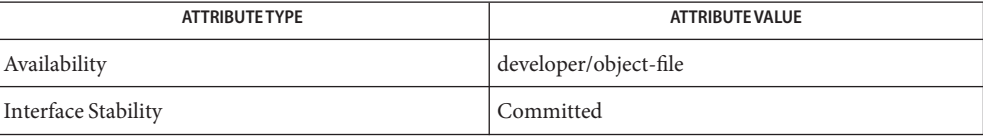

#### /usr/xpg4/bin/ar

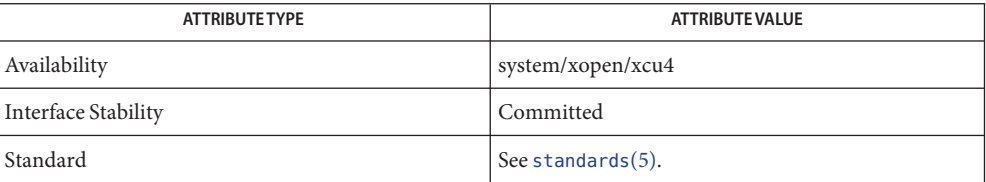

# **See Also** [basename](#page-97-0)(1), [cpio](#page-211-0)[\(1\),](#page-739-0) ld(1), [lorder](#page-885-0)(1), [strip](#page-1706-0)(1), [tar](#page-1755-0)(1), ar.h[\(3HEAD\),](http://www.oracle.com/pls/topic/lookup?ctx=E26505&id=REFMAN3Far.h-3head) [a.out](http://www.oracle.com/pls/topic/lookup?ctx=E26505&id=REFMAN4a.out-4)(4),  $attributes(5)$  $attributes(5)$ , [environ](http://www.oracle.com/pls/topic/lookup?ctx=E26505&id=REFMAN5environ-5)(5), [standards](http://www.oracle.com/pls/topic/lookup?ctx=E26505&id=REFMAN5standards-5)(5)

If the same file is mentioned twice in an argument list, it may be put in the archive twice. **Notes**

By convention, archives are suffixed with ".a".

When inserting ELF objects into an archive file, ar might add "\n" characters to pad these objects to an 8–byte boundary. Such padding improves the efficiency with which  $ld(1)$  $ld(1)$  can access the archive. Only ELF object files are padded in this way. Other archive members are not altered. When an object with such padding is extracted from an archive, the padding is not included in the resulting output.

It is faster to create a new archive from scratch than to insert individual files into an existing archive via separate calls to ar. When possible, the recommended strategy is to remove the existing archive, and recreate it with a single ar invocation.

The overall size of an archive is allowed to exceed 4GB. However, the size of any individual file within an archive is limited to 4GB by the archive file format. See ar.h[\(3HEAD\).](http://www.oracle.com/pls/topic/lookup?ctx=E26505&id=REFMAN3Far.h-3head)

The maximum user ID and group ID for an individual file within an archive are limited to 6 decimal digits by the archive file format. Any file with a user or group ID greater than 999999 is quietly set to user ID "nobody" (60001) or group ID "nobody" (6001). See ar.h[\(3HEAD\).](http://www.oracle.com/pls/topic/lookup?ctx=E26505&id=REFMAN3Far.h-3head)

Name arch - display the architecture of the current host

Synopsis arch [-k | archname]

Description The arch utility displays the application architecture of the current host system. Due to extensive historical use of this command without any options, all SunOS 5.*x* SPARC based systems will return "sun4" as their application architecture. Use of this command is discouraged. See NOTES section below.

> Systems can be broadly classified by their *architectures*, which define what executables will run on which machines. A distinction can be made between *kernel* architecture and *application* architecture (or, commonly, just "architecture"). Machines that run different kernels due to underlying hardware differences may be able to run the same application programs.

Displays the kernel architecture, such as sun4u. This defines which specific SunOS kernel will run on the machine, and has implications only for programs that depend on the kernel explicitly (for example,  $p(s(1))$  $p(s(1))$ . **Options**

**Operands** The following operand is supported:

*archname* Use *archname* to determine whether the application binaries for this application architecture can run on the current host system. The *archname* must be a valid application architecture, such as sun4, i86pc, and so forth.

> If *application* binaries for *archname* can run on the current host system, TRUE (0) is returned. Otherwise, FALSE (1) is returned.

**Exit Status** The following exit values are returned:

- 0 Successful completion.
- >0 An error occurred.
- Attributes See [attributes](http://www.oracle.com/pls/topic/lookup?ctx=E26505&id=REFMAN5attributes-5)(5) for descriptions of the following attributes:

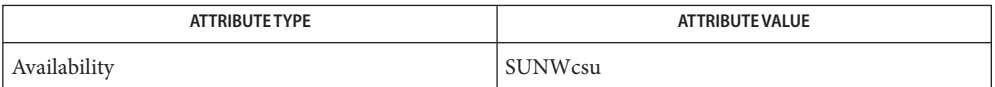

See Also [mach](#page-932-0)[\(1\),](#page-1437-0) ps(1), [uname](#page-1869-0)(1), [attributes](http://www.oracle.com/pls/topic/lookup?ctx=E26505&id=REFMAN5attributes-5)(5)

This command is provided for compatibility with previous releases and its use is discouraged. **Notes** Instead, the [uname](#page-1869-0) command is recommended. See uname $(1)$  for usage information.

Name as - assembler

#### **Synopsis**

```
as [-b] [-i] [-K {pic,PIC}] [-L] [-m] [-n] [-o outfile]
SPARC
           [-P] [-Dname] [-Dname=def] [-Ipath] [-Uname]... [-q]
           [-Qy | n] [-s] [-S [a | b | c | l | A | B | C | L]]
           [-T] [-V]
           [-xarch=v7 | -xarch=v8 | -xarch=v8a | -xarch=v8plus |
            -xarch=v8plusa | -xarch=v8plusb | -xarch=v8plusd |
            -xarch=v8plusv | -xarch=v9 | -xarch=v9a |
            -xarch=v9b | -xarch=v9d | -xarch=v9v]
           [-xF] [-Y dirname] filename...
  as [-b] [-i] [-K PIC] [-L] [-m] [-n] [-o outfile] [-P]
x86
           [-Dname] [-Dname=def] [-Ipath] [-Uname]... [-Qy | n]
           [-s] [-S [a | b | c | l | A | B | C | L]] [-T] [-V]
           [-xarch=generic64 | -xarch=amd64] [-Y dirname]
           [-xmodel= [ SMALL | KERNEL ]] filename...
```
Description The as command creates object files from assembly language source files.

#### **Options**

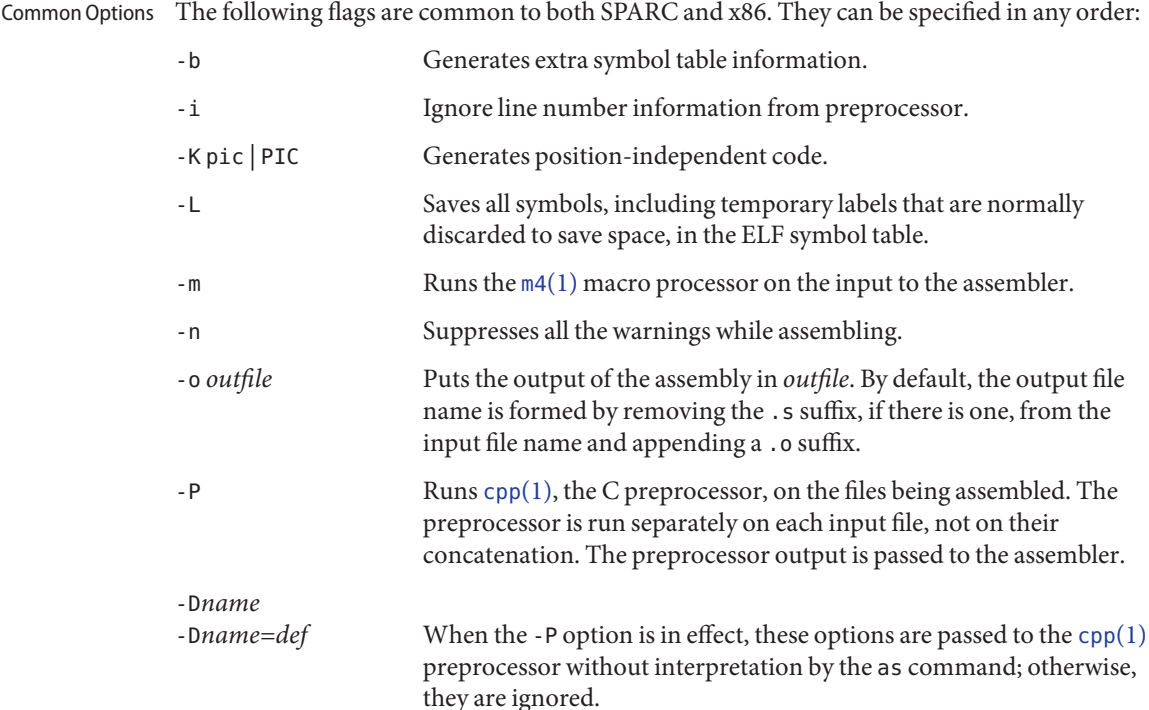

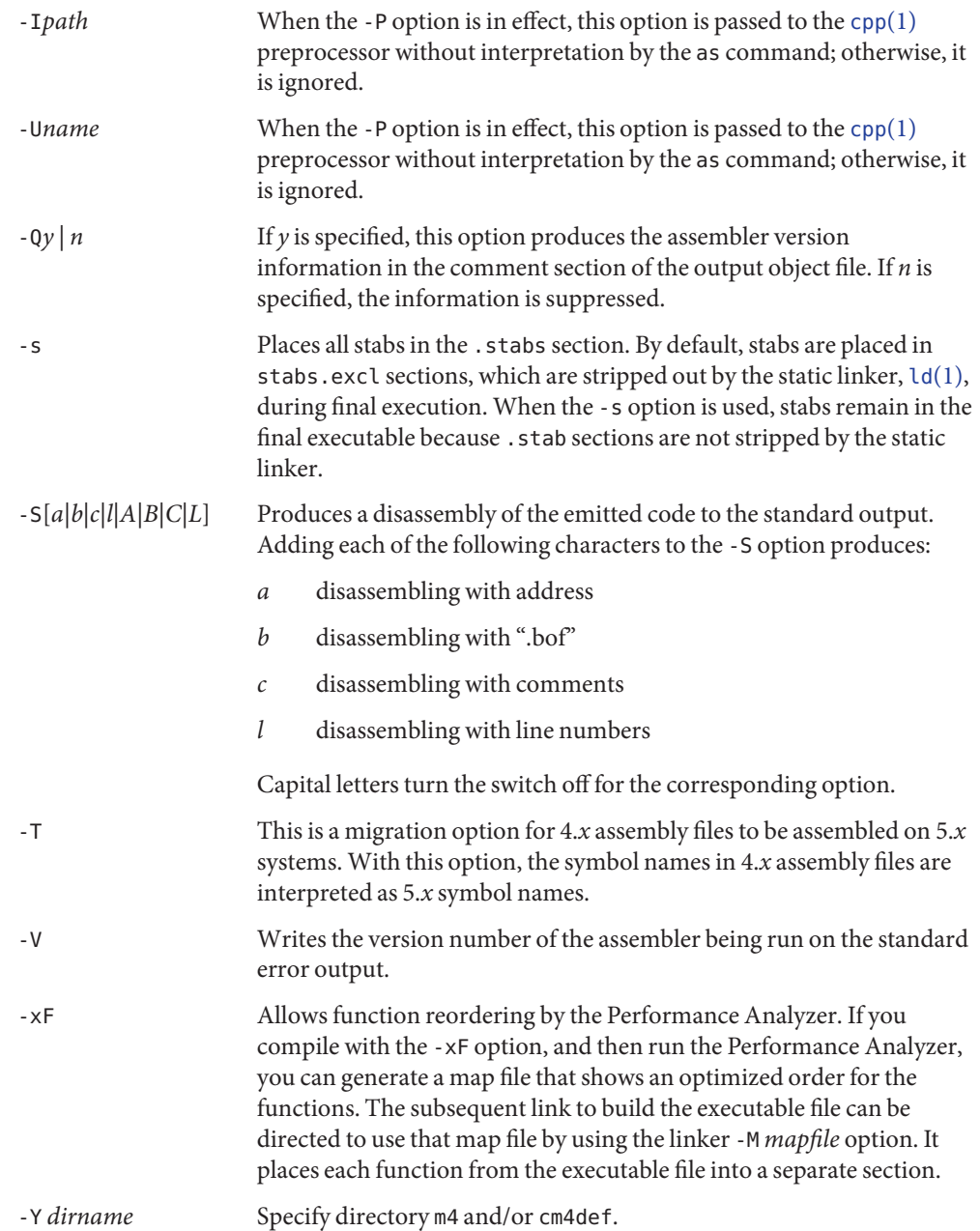

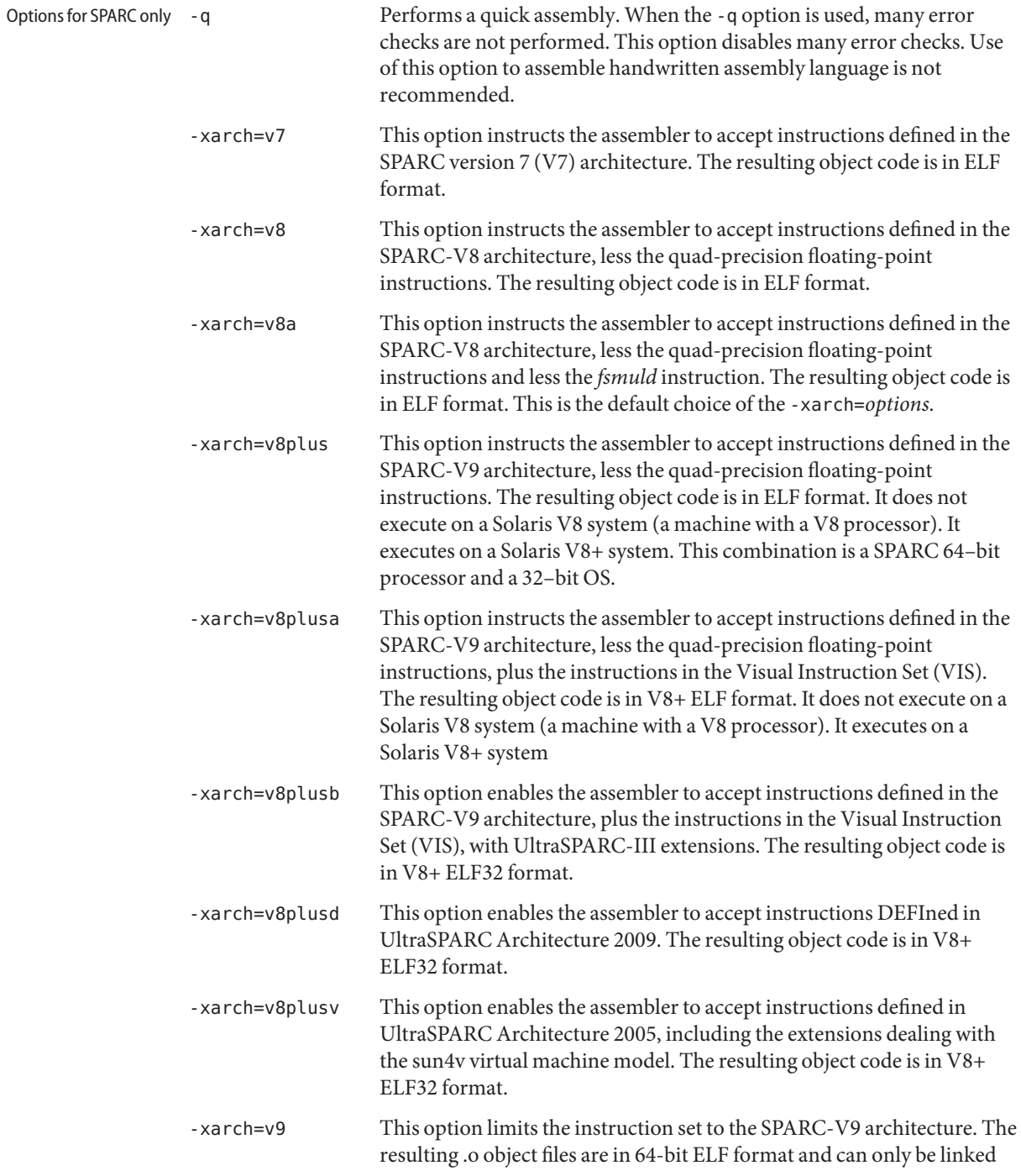

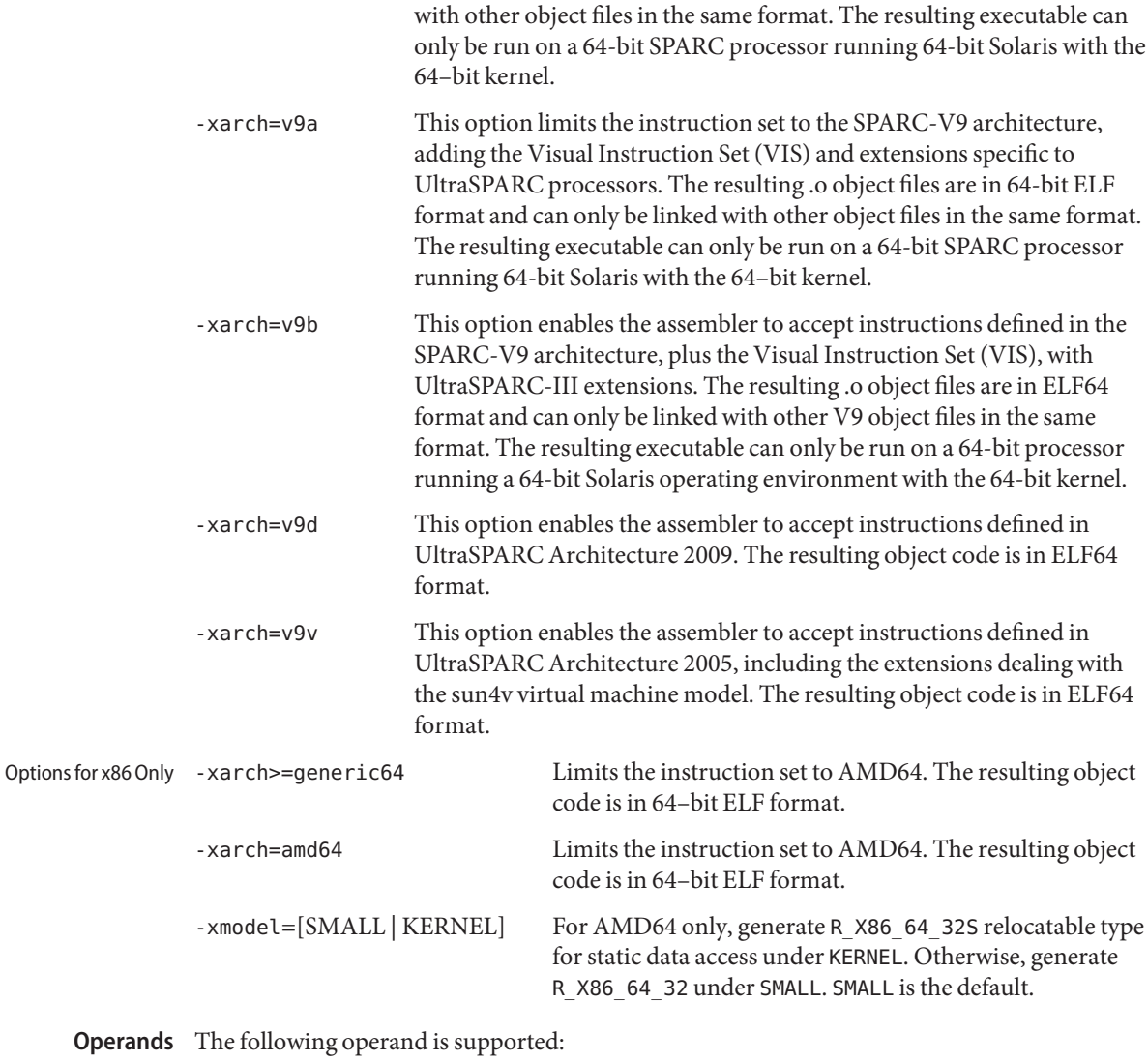

*filename* Assembly language source file

The as command normally creates temporary files in the directory /tmp. Another directory can be specified by setting the environment variable TMPDIR to the chosen directory. (If TMPDIR is not a valid directory, then as uses /tmp). **Environment Variables**

Files By default, as creates its temporary files in /tmp.

# Attributes See [attributes](http://www.oracle.com/pls/topic/lookup?ctx=E26505&id=REFMAN5attributes-5)(5) for descriptions of the following attributes:

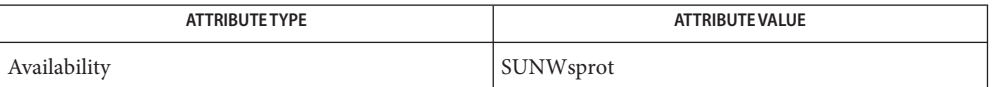

See Also  $cc(1B)$ ,  $cpp(1)$  $cpp(1)$ ,  $ld(1)$ ,  $mq(1)$ ,  $nm(1)$ ,  $strip(1)$  $strip(1)$ ,  $tmpnum(3C)$ ,  $a.out(4)$  $a.out(4)$ ,  $attributes(5)$  $attributes(5)$ 

dbx and analyzer manual pages available with Sun Studio documentation.

If the -m option, which invokes the m4[\(1\)](#page-924-0) macro processor, is used, keywords for m4 cannot be **Notes** used as symbols (variables, functions, labels) in the input file, since m4 cannot determine which keywords are assembler symbols and which keywords are real m4 macros.

Whenever possible, access the assembler through a compilation system interface program such as  $cc(1B)$ .

All undefined symbols are treated as global.

Name asa - convert FORTRAN carriage-control output to printable form

Synopsis asa [-f] [*file*]...

Description The asa utility will write its input files to standard output, mapping carriage-control characters from the text files to line-printer control sequences.

> The first character of every line will be removed from the input, and the following actions will be performed.

If the character removed is:

- SPACE The rest of the line will be output without change.
- 0 It is replaced by a newline control sequence followed by the rest of the input line.
- 1 It is replaced by a newpage control sequence followed by the rest of the input line.
- + It is replaced by a control sequence that causes printing to return to the first column of the previous line, where the rest of the input line is printed.

For any other character in the first column of an input line, asa skips the character and prints the rest of the line unchanged.

If asa is called without providing a *filename*, the standard input is used.

- The following option is supported: **Options**
	- -f Start each file on a new page.
- **Operands** The following operand is supported:
	- file A pathname of a text file used for input. If no file operands are specified, or ' − ' is specified, then the standard input will be used.

# **Examples** The command

**a.out | asa | lp**

converts output from a.out to conform with conventional printers and directs it through a pipe to the printer.

The command

**asa** *output*

shows the contents of file *output* on a terminal as it would appear on a printer.

The following program is used in the next two examples:

```
write(*,'(" Blank")')
write(*,'("0Zero ")')
```

```
write(*,'("+ Plus ")')
              write(*,'("1One ")')
              end
              Both of the following examples produce two pages of output:
              Page 1:
              Blank
              ZeroPlus
              Page 2:
              One
              EXAMPLE 1 Using actual files
              a.out > MyOutputFile
              asa < MyOutputFile | lp
              EXAMPLE 2 Using only pipes
              a.out | asa | lp
Environmentenviron(5) for descriptions of the following environment variables that affect the
   Variables execution of asa: LANG, LC_ALL, LC_CTYPE, LC_MESSAGES, and NLSPATH.
  Exit Status The following exit values are returned:
              0 All input files were output successfully.
```
Attributes See [attributes](http://www.oracle.com/pls/topic/lookup?ctx=E26505&id=REFMAN5attributes-5)(5) for descriptions of the following attributes:

>0 An error occurred.

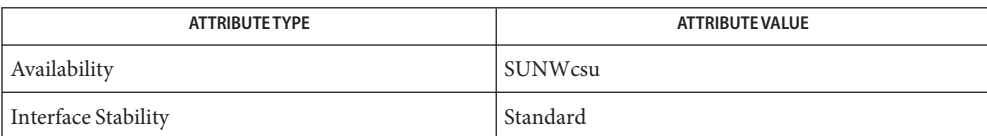

See Also lp[\(1\),](#page-886-0) [attributes](http://www.oracle.com/pls/topic/lookup?ctx=E26505&id=REFMAN5attributes-5)(5), [environ](http://www.oracle.com/pls/topic/lookup?ctx=E26505&id=REFMAN5environ-5)(5), [standards](http://www.oracle.com/pls/topic/lookup?ctx=E26505&id=REFMAN5standards-5)(5)

```
/usr/bin/at [-c | -k | -s] [-m] [-f file] [-p project]
Synopsis
               [-q queuename] -t time
          /usr/bin/at [-c | -k | -s] [-m] [-f file] [-p project]
               [-q queuename] timespec...
          /usr/bin/at -l [-p project] [-q queuename] [at_job_id. ..]
          /usr/bin/at -r at_job_id. ..
          /usr/bin/batch [-p project]
          /usr/xpg4/bin/at [-c | -k | -s] [-m] [-f file] [-p project]
               [-q queuename] -t time
          /usr/xpg4/bin/at [-c | -k | -s] [-m] [-f file] [-p project]
               [-q queuename] timespec...
          /usr/xpg4/bin/at -l [-p project] [-q queuename]
               [at_job_id. ..]
          /usr/xpg4/bin/at -r at_job_id. ..
          /usr/xpg4/bin/batch [-p project]
```
Name at, batch - execute commands at a later time

#### **Description**

The at utility reads commands from standard input and groups them together as an *at-job*, to be executed at a later time. at

The at-job is executed in a separate invocation of the shell, running in a separate process group with no controlling terminal, except that the environment variables, current working directory, file creation mask (see  $umask(1)$  $umask(1)$ ), and system resource limits (for sh and ksh only, see ulimit(1)) in effect when the at utility is executed is retained and used when the at-job is executed.

When the at-job is submitted, the *at\_job\_id* and scheduled time are written to standard error. The *at\_job\_id* is an identifier that is a string consisting solely of alphanumeric characters and the period character. The *at\_job\_id* is assigned by the system when the job is scheduled such that it uniquely identifies a particular job.

User notification and the processing of the job's standard output and standard error are described under the -m option.

Users are permitted to use at and batch (see below) if their name appears in the file /usr/lib/cron/at.allow. If that file does not exist, the file /usr/lib/cron/at.deny is checked to determine if the user should be denied access to at. If neither file exists, only a user with the solaris. jobs.user authorization is allowed to submit a job. If only at .deny exists and is empty, global usage is permitted. The at . allow and at . deny files consist of one user name per line.

cron and at jobs are not be executed if the user's account is locked. Only accounts which are not locked as defined in [shadow](http://www.oracle.com/pls/topic/lookup?ctx=E26505&id=REFMAN4shadow-4)(4) will have their job or process executed.

The batch utility reads commands to be executed at a later time. batch

Commands of the forms:

/usr/bin/batch [-p project] /usr/xpg4/bin/batch [-p project]

are respectively equivalent to:

/usr/bin/at -q b [-p project] now /usr/xpg4/bin/at -q b -m [-p project] now

where queue b is a special at queue, specifically for batch jobs. Batch jobs are submitted to the batch queue for immediate execution. Execution of submitted jobs can be delayed by limits on the number of jobs allowed to run concurrently. See [queuedefs](http://www.oracle.com/pls/topic/lookup?ctx=E26505&id=REFMAN4queuedefs-4)(4).

If the -c, -k, or -s options are not specified, the SHELL environment variable by default **Options** determines which shell to use.

> For /usr/xpg4/bin/at and /usr/xpg4/bin/batch, if SHELL is unset or NULL, /usr/xpg4/bin/sh is used.

For usr/bin/at and /usr/bin/batch, if SHELL is unset or NULL, /bin/sh is used.

The following options are supported:

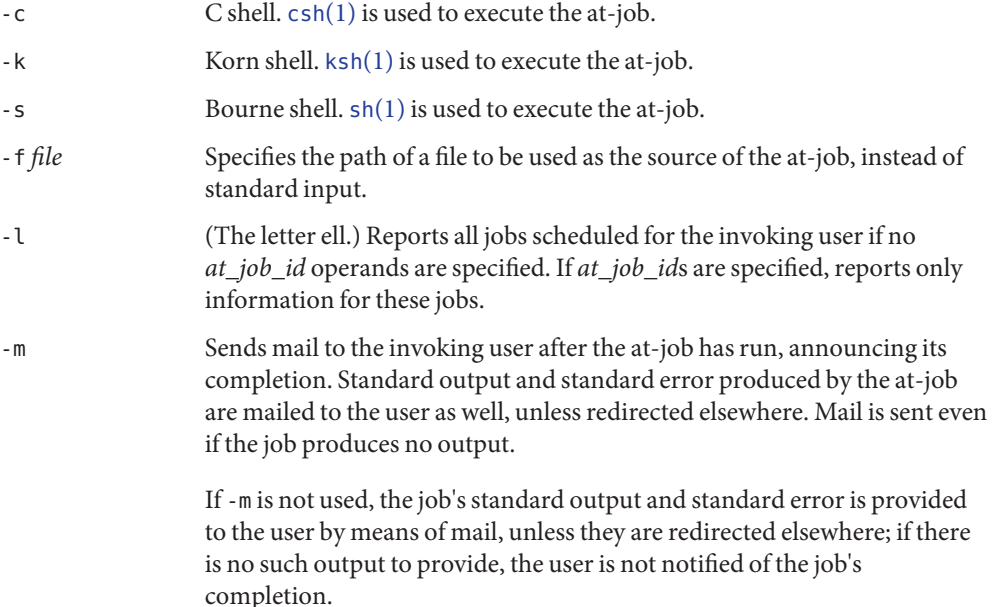

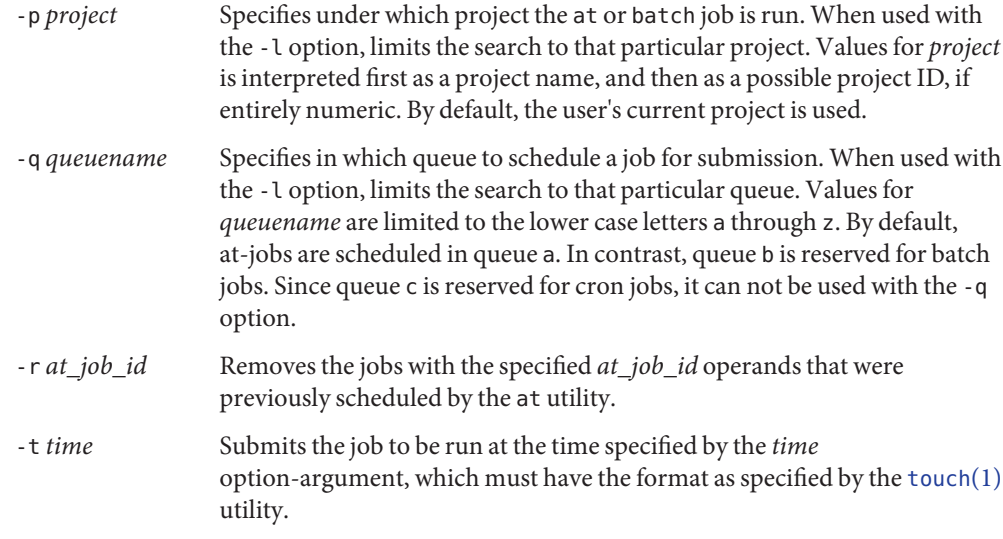

- The following operands are supported: **Operands**
	- *at\_job\_id* The name reported by a previous invocation of the at utility at the time the job was scheduled.
	- *timespec* Submit the job to be run at the date and time specified. All of the *timespec* operands are interpreted as if they were separated by space characters and concatenated. The date and time are interpreted as being in the timezone of the user (as determined by the TZ variable), unless a timezone name appears as part of *time* below.

In the "C"locale, the following describes the three parts of the time specification string. All of the values from the LC\_TIME categories in the "C"locale are recognized in a case-insensitive manner.

*time* The *time* can be specified as one, two or four digits. One- and two-digit numbers are taken to be hours, four-digit numbers to be hours and minutes. The time can alternatively be specified as two numbers separated by a colon, meaning *hour*:*minute*. An AM/PM indication (one of the values from the am\_pm keywords in the LC\_TIME locale category) can follow the time; otherwise, a 24-hour clock time is understood. A timezone name of GMT, UCT, or ZULU (case insensitive) can follow to specify that the time is in Coordinated Universal Time. Other timezones can be specified using the TZ environment variable. The *time* field can also be one of the following tokens in the "C"locale:

midnight Indicates the time 12:00 am (00:00).

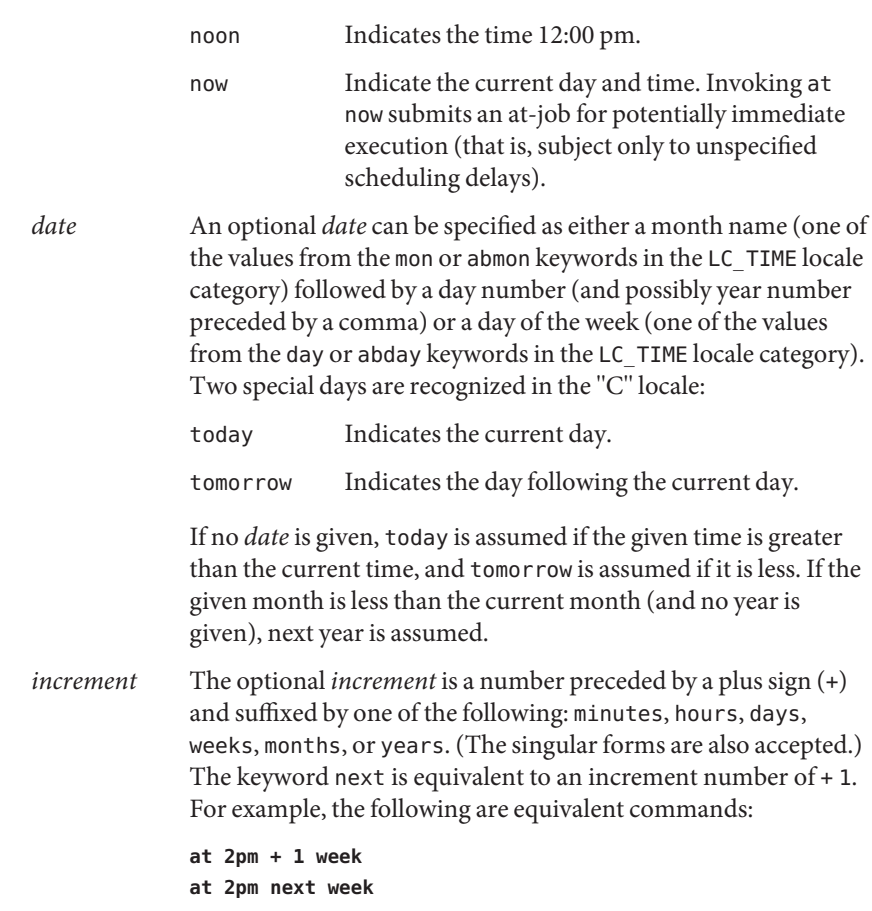

The format of the at command line shown here is guaranteed only for the "C"locale. Other **Usage** locales are not supported for midnight, noon, now, mon, abmon, day, abday, today, tomorrow, minutes, hours, days, weeks, months, years, and next.

Since the commands run in a separate shell invocation, running in a separate process group with no controlling terminal, open file descriptors, traps and priority inherited from the invoking environment are lost.

### **Examples**

**EXAMPLE 1** Typical Sequence at a Terminal at

This sequence can be used at a terminal:

```
$ at −m 0730 tomorrow
sort < file >outfile
<EOT>
```
**EXAMPLE 2** Redirecting Output

This sequence, which demonstrates redirecting standard error to a pipe, is useful in a command procedure (the sequence of output redirection specifications is significant):

```
$ at now + 1 hour << !diff file1 file2 2>&1 >outfile | mailx mygroup
```
#### **EXAMPLE 3** Self-rescheduling a Job

To have a job reschedule itself, at can be invoked from within the at-job. For example, this "daily-processing" script named my.daily runs every day (although crontab is a more appropriate vehicle for such work):

```
# my.daily runs every day
at now tomorrow < my.daily
daily-processing
```
#### **EXAMPLE 4** Various Time and Operand Presentations

The spacing of the three portions of the "C"locale *timespec*is quite flexible as long as there are no ambiguities. Examples of various times and operand presentations include:

```
at 0815am Jan 24
at 8 :15amjan24
at now "+ 1day"
at 5 pm FRIday
at '17
    utc+
    30minutes'
```
batch **EXAMPLE 5** Typical Sequence at a Terminal

This sequence can be used at a terminal:

\$ batch sort <file >outfile  $<$ EOT $>$ 

**EXAMPLE 6** Redirecting Output

This sequence, which demonstrates redirecting standard error to a pipe, is useful in a command procedure (the sequence of output redirection specifications is significant):

```
$ batch <<!
diff file1 file2 2>&1 >outfile | mailx mygroup
!
```
#### **Environment** See [environ](http://www.oracle.com/pls/topic/lookup?ctx=E26505&id=REFMAN5environ-5)(5) for descriptions of the following environment variables that affect the execution of at and batch: LANG, LC\_ALL, LC\_CTYPE, LC\_MESSAGES, NLSPATH, and LC\_TIME. **Variables**

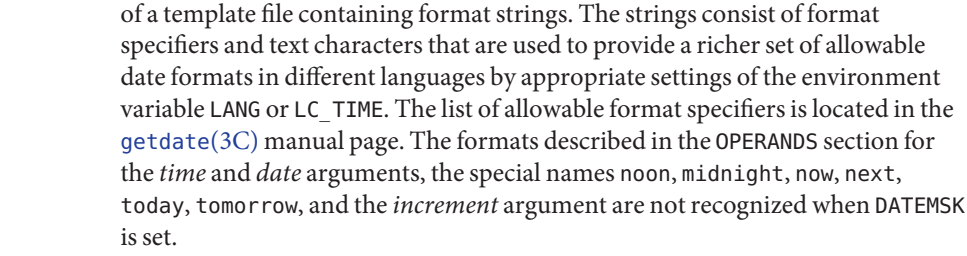

- SHELL Determine a name of a command interpreter to be used to invoke the at-job. If the variable is unset or NULL, sh is used. If it is set to a value other than sh, the implementation uses that shell; a warning diagnostic is printed telling which shell will be used.
- TZ Determine the timezone. The job is submitted for execution at the time specified by *timespec* or -t *time* relative to the timezone specified by the TZ variable. If *timespec*specifies a timezone, it overrides TZ. If *timespec* does not specify a timezone and TZ is unset or NULL, an unspecified default timezone is used.

**Exit Status** The following exit values are returned:

- 0 The at utility successfully submitted, removed or listed a job or jobs.
- >0 An error occurred, and the job will not be scheduled.

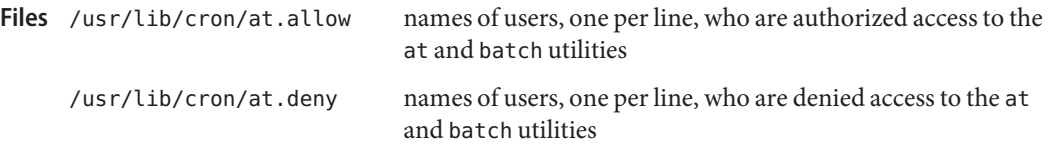

Attributes See [attributes](http://www.oracle.com/pls/topic/lookup?ctx=E26505&id=REFMAN5attributes-5)(5) for descriptions of the following attributes:

## /usr/bin/at

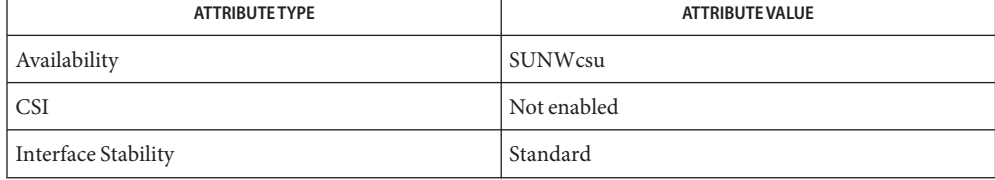

### /usr/xpg4/bin/at

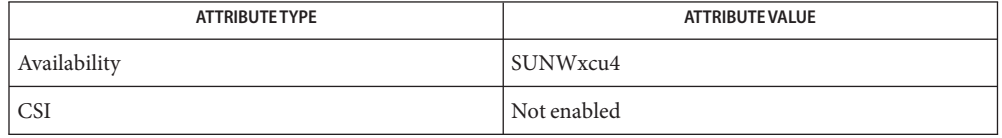
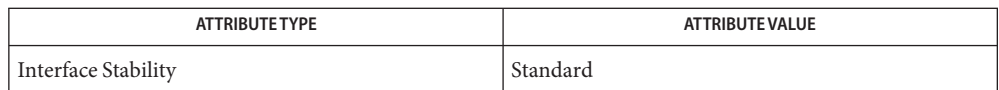

/usr/bin/batch

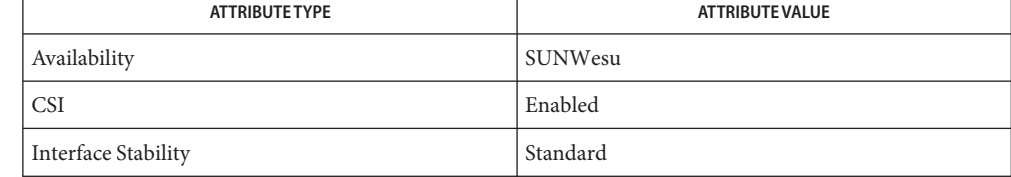

### /usr/xpg4/bin/batcl

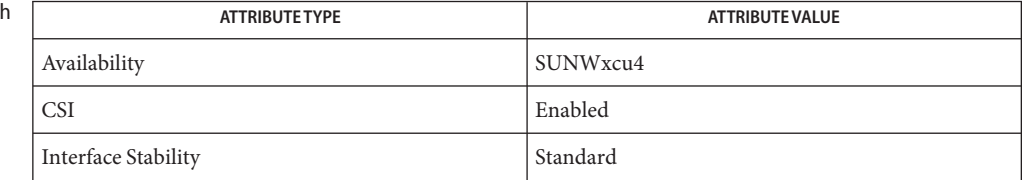

 $\mathsf{See \, Also} \quad \mathsf{auths}(1), \mathsf{crontab}(1), \mathsf{csh}(1), \mathsf{date}(1), \mathsf{ksh}(1), \mathsf{sh}(1), \mathsf{touch}(1), \mathsf{ulimit}(1), \mathsf{umask}(1),$  $\mathsf{See \, Also} \quad \mathsf{auths}(1), \mathsf{crontab}(1), \mathsf{csh}(1), \mathsf{date}(1), \mathsf{ksh}(1), \mathsf{sh}(1), \mathsf{touch}(1), \mathsf{ulimit}(1), \mathsf{umask}(1),$  $\mathsf{See \, Also} \quad \mathsf{auths}(1), \mathsf{crontab}(1), \mathsf{csh}(1), \mathsf{date}(1), \mathsf{ksh}(1), \mathsf{sh}(1), \mathsf{touch}(1), \mathsf{ulimit}(1), \mathsf{umask}(1),$  $\mathsf{See \, Also} \quad \mathsf{auths}(1), \mathsf{crontab}(1), \mathsf{csh}(1), \mathsf{date}(1), \mathsf{ksh}(1), \mathsf{sh}(1), \mathsf{touch}(1), \mathsf{ulimit}(1), \mathsf{umask}(1),$  $\mathsf{See \, Also} \quad \mathsf{auths}(1), \mathsf{crontab}(1), \mathsf{csh}(1), \mathsf{date}(1), \mathsf{ksh}(1), \mathsf{sh}(1), \mathsf{touch}(1), \mathsf{ulimit}(1), \mathsf{umask}(1),$  $\mathsf{See \, Also} \quad \mathsf{auths}(1), \mathsf{crontab}(1), \mathsf{csh}(1), \mathsf{date}(1), \mathsf{ksh}(1), \mathsf{sh}(1), \mathsf{touch}(1), \mathsf{ulimit}(1), \mathsf{umask}(1),$  $\mathsf{See \, Also} \quad \mathsf{auths}(1), \mathsf{crontab}(1), \mathsf{csh}(1), \mathsf{date}(1), \mathsf{ksh}(1), \mathsf{sh}(1), \mathsf{touch}(1), \mathsf{ulimit}(1), \mathsf{umask}(1),$  $\mathsf{See \, Also} \quad \mathsf{auths}(1), \mathsf{crontab}(1), \mathsf{csh}(1), \mathsf{date}(1), \mathsf{ksh}(1), \mathsf{sh}(1), \mathsf{touch}(1), \mathsf{ulimit}(1), \mathsf{umask}(1),$  $\mathsf{See \, Also} \quad \mathsf{auths}(1), \mathsf{crontab}(1), \mathsf{csh}(1), \mathsf{date}(1), \mathsf{ksh}(1), \mathsf{sh}(1), \mathsf{touch}(1), \mathsf{ulimit}(1), \mathsf{umask}(1),$  $\mathsf{See \, Also} \quad \mathsf{auths}(1), \mathsf{crontab}(1), \mathsf{csh}(1), \mathsf{date}(1), \mathsf{ksh}(1), \mathsf{sh}(1), \mathsf{touch}(1), \mathsf{ulimit}(1), \mathsf{umask}(1),$  $\mathsf{See \, Also} \quad \mathsf{auths}(1), \mathsf{crontab}(1), \mathsf{csh}(1), \mathsf{date}(1), \mathsf{ksh}(1), \mathsf{sh}(1), \mathsf{touch}(1), \mathsf{ulimit}(1), \mathsf{umask}(1),$  $\mathsf{See \, Also} \quad \mathsf{auths}(1), \mathsf{crontab}(1), \mathsf{csh}(1), \mathsf{date}(1), \mathsf{ksh}(1), \mathsf{sh}(1), \mathsf{touch}(1), \mathsf{ulimit}(1), \mathsf{umask}(1),$  $\mathsf{See \, Also} \quad \mathsf{auths}(1), \mathsf{crontab}(1), \mathsf{csh}(1), \mathsf{date}(1), \mathsf{ksh}(1), \mathsf{sh}(1), \mathsf{touch}(1), \mathsf{ulimit}(1), \mathsf{umask}(1),$  $\mathsf{See \, Also} \quad \mathsf{auths}(1), \mathsf{crontab}(1), \mathsf{csh}(1), \mathsf{date}(1), \mathsf{ksh}(1), \mathsf{sh}(1), \mathsf{touch}(1), \mathsf{ulimit}(1), \mathsf{umask}(1),$  $\mathsf{See \, Also} \quad \mathsf{auths}(1), \mathsf{crontab}(1), \mathsf{csh}(1), \mathsf{date}(1), \mathsf{ksh}(1), \mathsf{sh}(1), \mathsf{touch}(1), \mathsf{ulimit}(1), \mathsf{umask}(1),$  $\mathsf{See \, Also} \quad \mathsf{auths}(1), \mathsf{crontab}(1), \mathsf{csh}(1), \mathsf{date}(1), \mathsf{ksh}(1), \mathsf{sh}(1), \mathsf{touch}(1), \mathsf{ulimit}(1), \mathsf{umask}(1),$  $\mathsf{See \, Also} \quad \mathsf{auths}(1), \mathsf{crontab}(1), \mathsf{csh}(1), \mathsf{date}(1), \mathsf{ksh}(1), \mathsf{sh}(1), \mathsf{touch}(1), \mathsf{ulimit}(1), \mathsf{umask}(1),$  $\text{cron}(1M)$ , [getdate](http://www.oracle.com/pls/topic/lookup?ctx=E26505&id=REFMAN3Agetdate-3c)(3C), auth  $\text{attr}(4)$ , [shadow](http://www.oracle.com/pls/topic/lookup?ctx=E26505&id=REFMAN4shadow-4)(4), [queuedefs](http://www.oracle.com/pls/topic/lookup?ctx=E26505&id=REFMAN4queuedefs-4)(4), [attributes](http://www.oracle.com/pls/topic/lookup?ctx=E26505&id=REFMAN5attributes-5)(5), [environ](http://www.oracle.com/pls/topic/lookup?ctx=E26505&id=REFMAN5environ-5)(5), [standards](http://www.oracle.com/pls/topic/lookup?ctx=E26505&id=REFMAN5standards-5)(5)

Regardless of queue used, cron[\(1M\)](http://www.oracle.com/pls/topic/lookup?ctx=E26505&id=REFMAN1Mcron-1m) has a limit of 100 jobs in execution at any time. **Notes**

There can be delays in cron at job execution. In some cases, these delays can compound to the point that cron job processing appears to be hung. All jobs are executed eventually. When the delays are excessive, the only workaround is to kill and restart cron.

<span id="page-73-0"></span>Name atq - display the jobs queued to run at specified times

Synopsis atq [-c] [-n] [username]...

Description The atq utility displays the at jobs queued up for the current user. at[\(1\)](#page-66-0) is a utility that allows users to execute commands at a later date. If invoked by a user with the solaris.jobs.admin authorization, atq will display all jobs in the queue.

If no options are given, the jobs are displayed in chronological order of execution.

When an authorized user invokes atq without specifying *username*, the entire queue is displayed; when a *username* is specified, only those jobs belonging to the named user are displayed.

The following options are supported: **Options**

- -c Displays the queued jobs in the order they were created (that is, the time that the at command was given).
- -n Displays only the total number of jobs currently in the queue.
- Files /var/spool/cron/atjobs spool area for at jobs.
- Attributes See [attributes](http://www.oracle.com/pls/topic/lookup?ctx=E26505&id=REFMAN5attributes-5)(5) for descriptions of the following attributes:

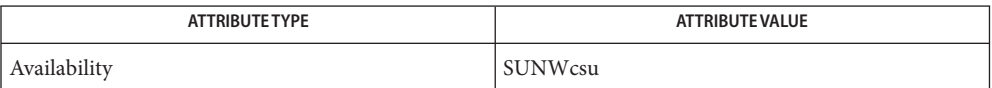

See Also at[\(1\),](#page-66-0) [atrm](#page-74-0)(1), [auths](#page-85-0)(1), cron[\(1M\),](http://www.oracle.com/pls/topic/lookup?ctx=E26505&id=REFMAN1Mcron-1m) [auth\\_attr](http://www.oracle.com/pls/topic/lookup?ctx=E26505&id=REFMAN4auth-attr-4)(4), [attributes](http://www.oracle.com/pls/topic/lookup?ctx=E26505&id=REFMAN5attributes-5)(5)

Name atrm - remove jobs spooled by at or batch

<span id="page-74-0"></span>Synopsis atrm [-afi] [ [*job #*] [*user*]...]

Description The atrm utility removes delayed-execution jobs that were created with the at[\(1\)](#page-66-0) command, but have not yet executed. The list of these jobs and associated job numbers can be displayed by using  $atq(1)$  $atq(1)$ .

> atrm removes each job-number you specify, and/or all jobs belonging to the user you specify, provided that you own the indicated jobs.

You can only remove jobs belonging to other users if you have solaris.jobs.admin privileges.

The following options are supported: **Options**

- -a All. Removes all unexecuted jobs that were created by the current user. If invoked by the privileged user, the entire queue will be flushed.
- -f Force. All information regarding the removal of the specified jobs is suppressed.
- -i Interactive. atrm asks if a job should be removed. If you respond with a y, the job will be removed.
- Files /var/spool/cron/atjobs spool area for at jobs

Attributes See [attributes](http://www.oracle.com/pls/topic/lookup?ctx=E26505&id=REFMAN5attributes-5)(5) for descriptions of the following attributes:

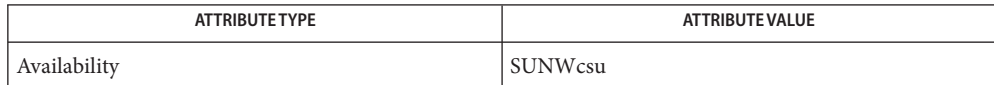

See Also at[\(1\),](#page-66-0) [atq](#page-73-0)(1), [auths](#page-85-0)(1), cron[\(1M\),](http://www.oracle.com/pls/topic/lookup?ctx=E26505&id=REFMAN1Mcron-1m) [auth\\_attr](http://www.oracle.com/pls/topic/lookup?ctx=E26505&id=REFMAN4auth-attr-4)(4), [attributes](http://www.oracle.com/pls/topic/lookup?ctx=E26505&id=REFMAN5attributes-5)(5)

<span id="page-75-0"></span>Name audioconvert - convert audio file formats

- Synopsis audioconvert [-pF] [-f *outfmt*] [-o *outfile*] [ [-i *infmt*] [*file*]...] ...
- Description audioconvert converts audio data between a set of supported audio encodings and file formats. It can be used to compress and decompress audio data, to add audio file headers to raw audio data files, and to convert between standard data encodings, such as -law and linear PCM.

If no filenames are present, audioconvert reads the data from the standard input stream and writes an audio file to the standard output. Otherwise, input files are processed in order, concatenated, and written to the output file.

Input files are expected to contain audio file headers that identify the audio data format. If the audio data does not contain a recognizable header, the format must be specified with the -i option, using the rate, encoding, and channels keywords to identify the input data format.

The output file format is derived by updating the format of the first input file with the format options in the -f specification. If -p is not specified, all subsequent input files are converted to this resulting format and concatenated together. The output file will contain an audio file header, unless format=*raw* is specified in the output format options.

Input files may be converted in place by using the -p option. When -p is in effect, the format of each input file is modified according to the -f option to determine the output format. The existing files are then overwritten with the converted data.

The  $file(1)$  $file(1)$  command decodes and prints the audio data format of Sun audio files.

The following options are supported: **Options**

- -p *In Place*: The input files are individually converted to the format specified by the -f option and rewritten. If a target file is a symbolic link, the underlying file will be rewritten. The -o option may not be specified with -p.
- -F *Force*: This option forces audioconvert to ignore any file header for input files whose format is specified by the -i option. If -F is not specified, audioconvert ignores the -i option for input files that contain valid audio file headers.
- -f *outfmt Output Format*: This option is used to specify the file format and data encoding of the output file. Defaults for unspecified fields are derived from the input file format. Valid keywords and values are listed in the next section.
- -o *outfile Output File*: All input files are concatenated, converted to the output format, and written to the named output file. If -o and -p are not specified, the concatenated output is written to the standard output. The -p option may not be specified with -o.

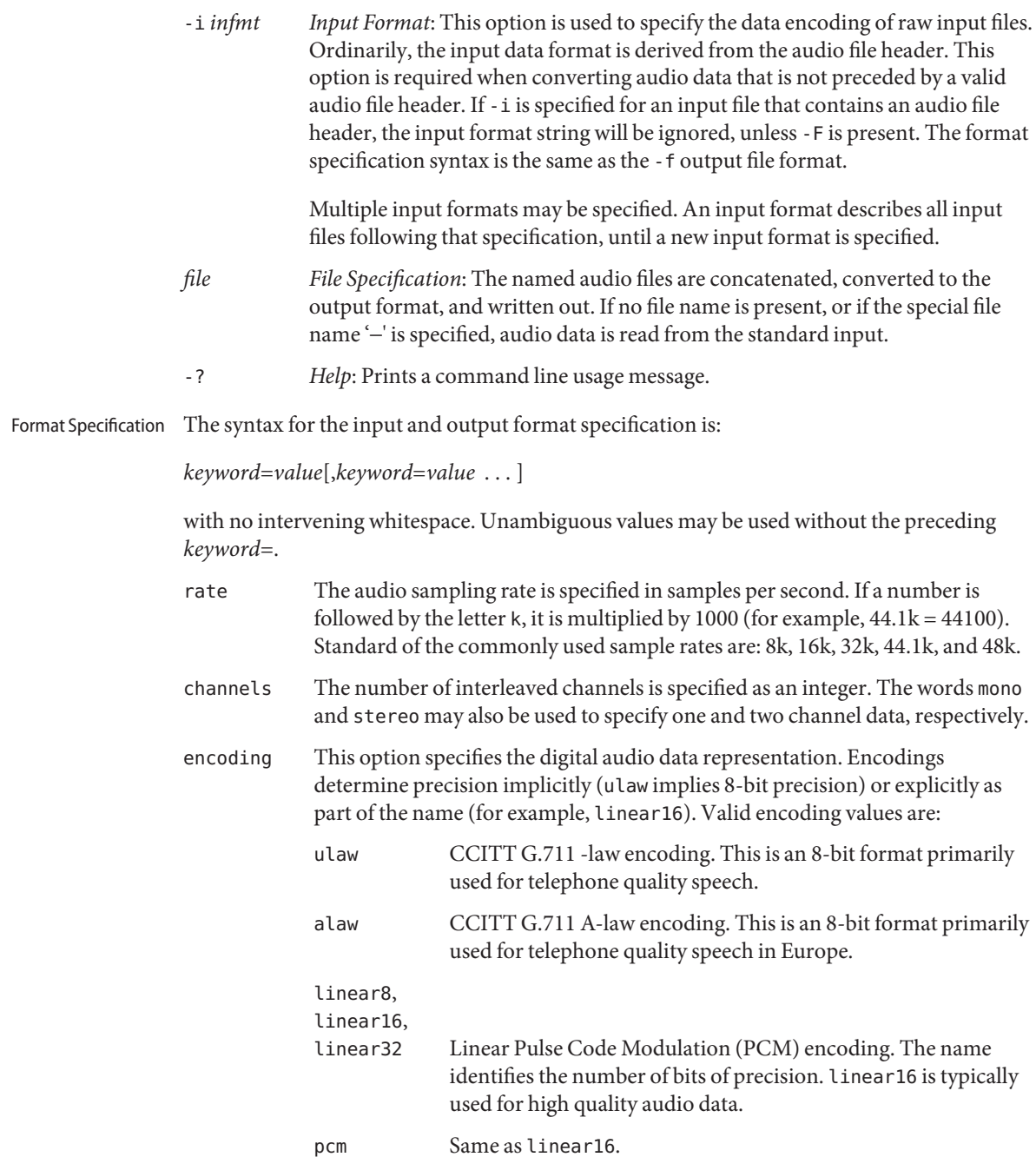

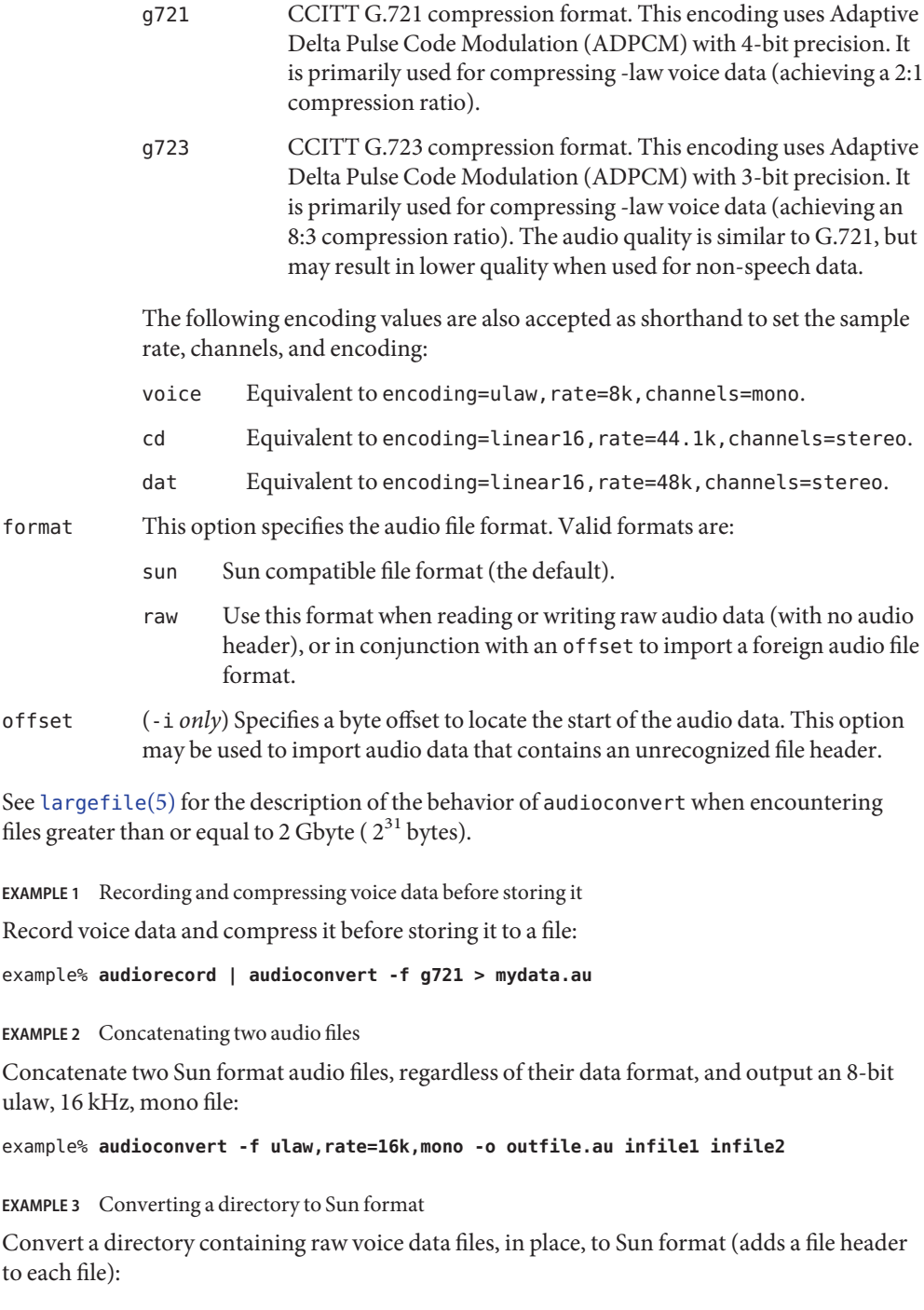

**Usage**

**Examples**

**EXAMPLE 3** Converting a directory to Sun format *(Continued)*

example% **audioconvert -p -i voice -f sun \*.au**

Attributes See [attributes](http://www.oracle.com/pls/topic/lookup?ctx=E26505&id=REFMAN5attributes-5)(5) for descriptions of the following attributes:

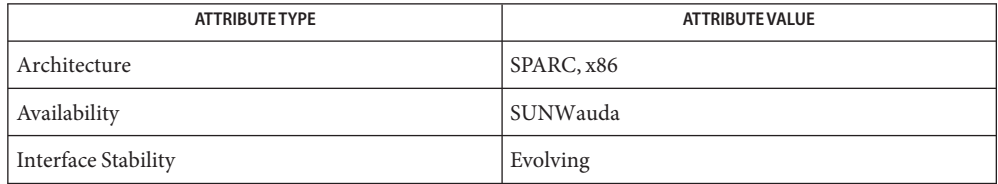

# **See Also** [audioplay](#page-79-0)(1), [audiorecord](#page-82-0)(1), [file](#page-454-0)(1), [attributes](http://www.oracle.com/pls/topic/lookup?ctx=E26505&id=REFMAN5attributes-5)(5), [largefile](http://www.oracle.com/pls/topic/lookup?ctx=E26505&id=REFMAN5largefile-5)(5)

The algorithm used for converting multi-channel data to mono is implemented by simply **Notes** summing the channels together. If the input data is perfectly in phase (as would be the case if a mono file is converted to stereo and back to mono), the resulting data may contain some distortion.

<span id="page-79-0"></span>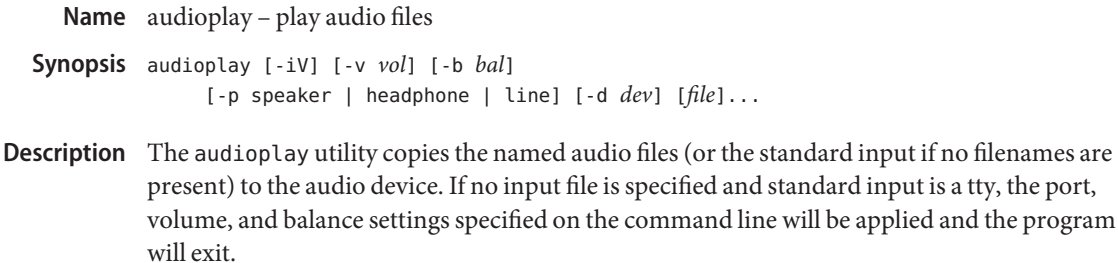

The input files must contain a valid audio file header. The encoding information in this header is matched against the capabilities of the audio device and, if the data formats are incompatible, an error message is printed and the file is skipped. Compressed ADPCM (G.721) monaural audio data is automatically uncompressed before playing.

Minor deviations in sampling frequency (that is, less than 1%) are ordinarily ignored. This allows, for instance, data sampled at 8012 Hz to be played on an audio device that only supports 8000 Hz. If the -V option is present, such deviations are flagged with warning messages.

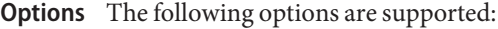

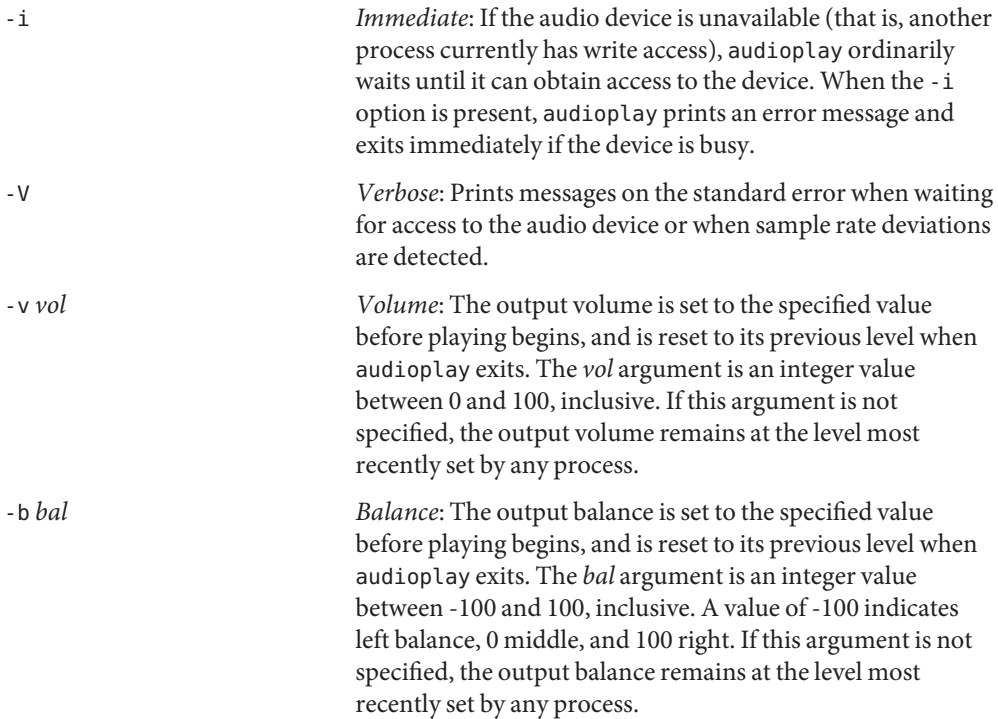

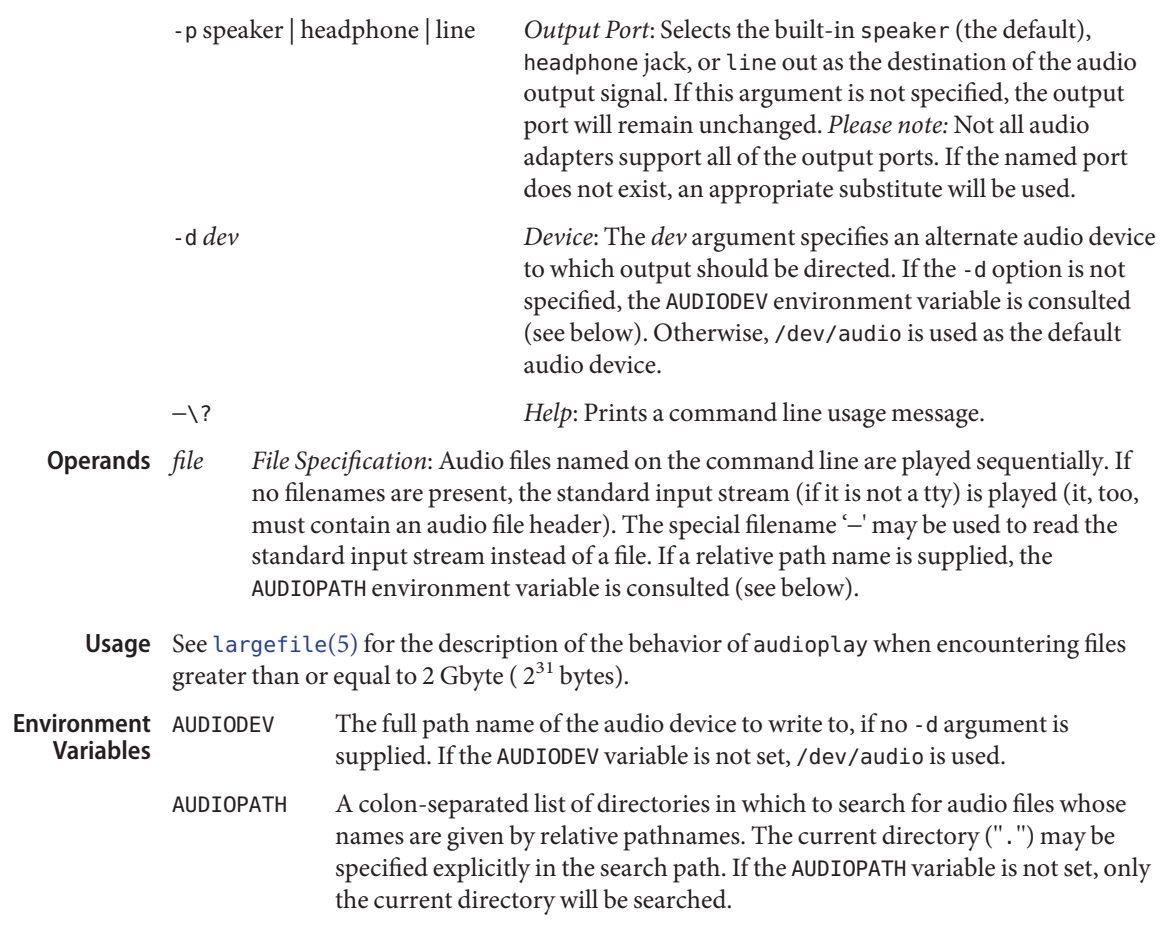

Attributes See [attributes](http://www.oracle.com/pls/topic/lookup?ctx=E26505&id=REFMAN5attributes-5)(5) for descriptions of the following attributes:

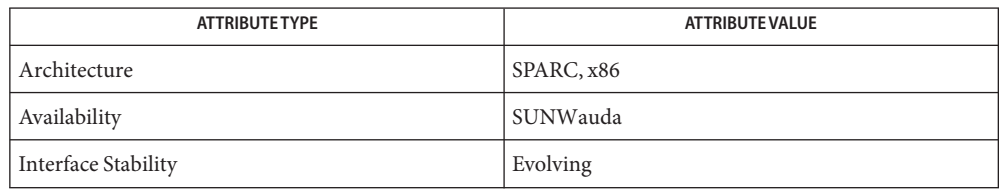

# See Also [audioconvert](#page-75-0)(1), [audiorecord](#page-82-0)(1), [mixerctl](#page-1071-0)(1), [attributes](http://www.oracle.com/pls/topic/lookup?ctx=E26505&id=REFMAN5attributes-5)(5), [largefile](http://www.oracle.com/pls/topic/lookup?ctx=E26505&id=REFMAN5largefile-5)(5), [usb\\_ac](http://www.oracle.com/pls/topic/lookup?ctx=E26505&id=REFMAN7usb-ac-7d)(7D), [audio](http://www.oracle.com/pls/topic/lookup?ctx=E26505&id=REFMAN7audio-7i)(7I), [mixer](http://www.oracle.com/pls/topic/lookup?ctx=E26505&id=REFMAN7mixer-7i)(7I)

audioplay currently supports a limited set of audio format conversions. If the audio file is not **Bugs** in a format supported by the audio device, it must first be converted. For example, to convert to voice format on the fly, use the command:

## example% **audioconvert -f voice myfile | audioplay**

The format conversion will not always be able to keep up with the audio output. If this is the case, you should convert to a temporary file before playing the data.

audiorecord – record an audio file **Name**

<span id="page-82-0"></span>Synopsis audiorecord [-af] [-v vol] [-b bal] [-m monvol] [-p mic | line | internal-cd] [-c *channels*] [-s *rate*] [-e *encoding*] [-t *time*] [-i *info*] [-d *dev*] [-T au | aif[f] | wav] [*file*[.au|.aif[f]]|.wav]

Description The audiorecord utility copies audio data from the audio device to a named audio file, or to the standard output if no filename is present. If no output file is specified and standard output is a tty, the volume, balance, monitor volume, port, and audio format settings specified on the command line will be applied and the program will exit.

> By default, monaural audio data is recorded at 8 kHz and encoded in -law format. If the audio device supports additional configurations, the -c, -s, and -e options may be used to specify the data format. The output file is prefixed by an audio file header that identifies the format of the data encoded in the file.

> Recording begins immediately and continues until a SIGINT signal (for example, Control-c) is received. If the -t option is specified, audiorecord stops when the specified quantity of data has been recorded.

If the audio device is unavailable, that is, if another process currently has read access, audiorecord prints an error message and exits immediately.

The following options are supported: **Options**

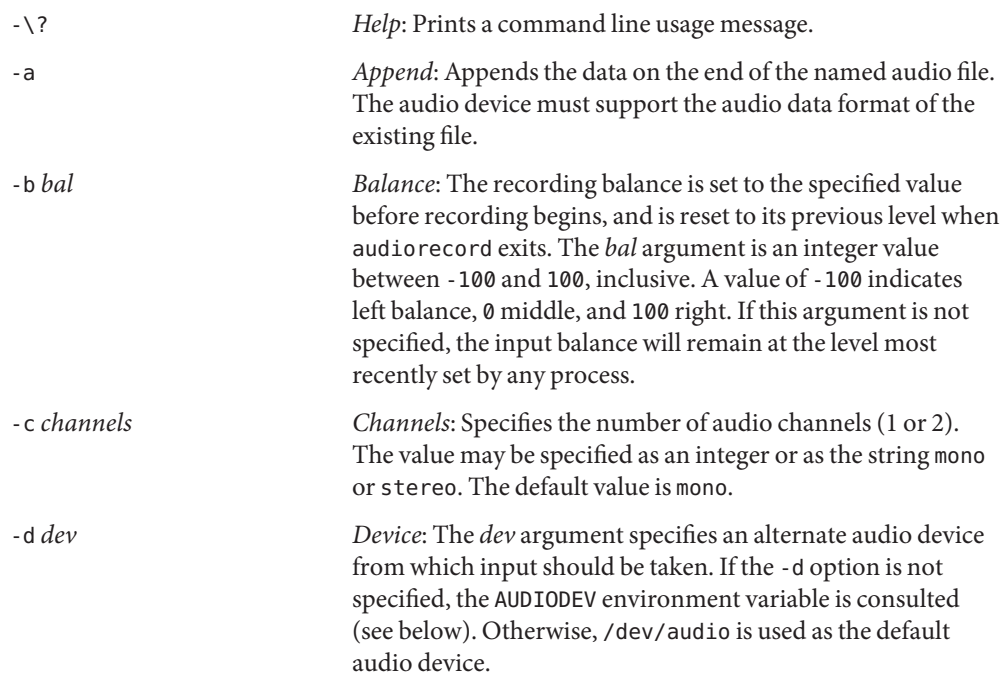

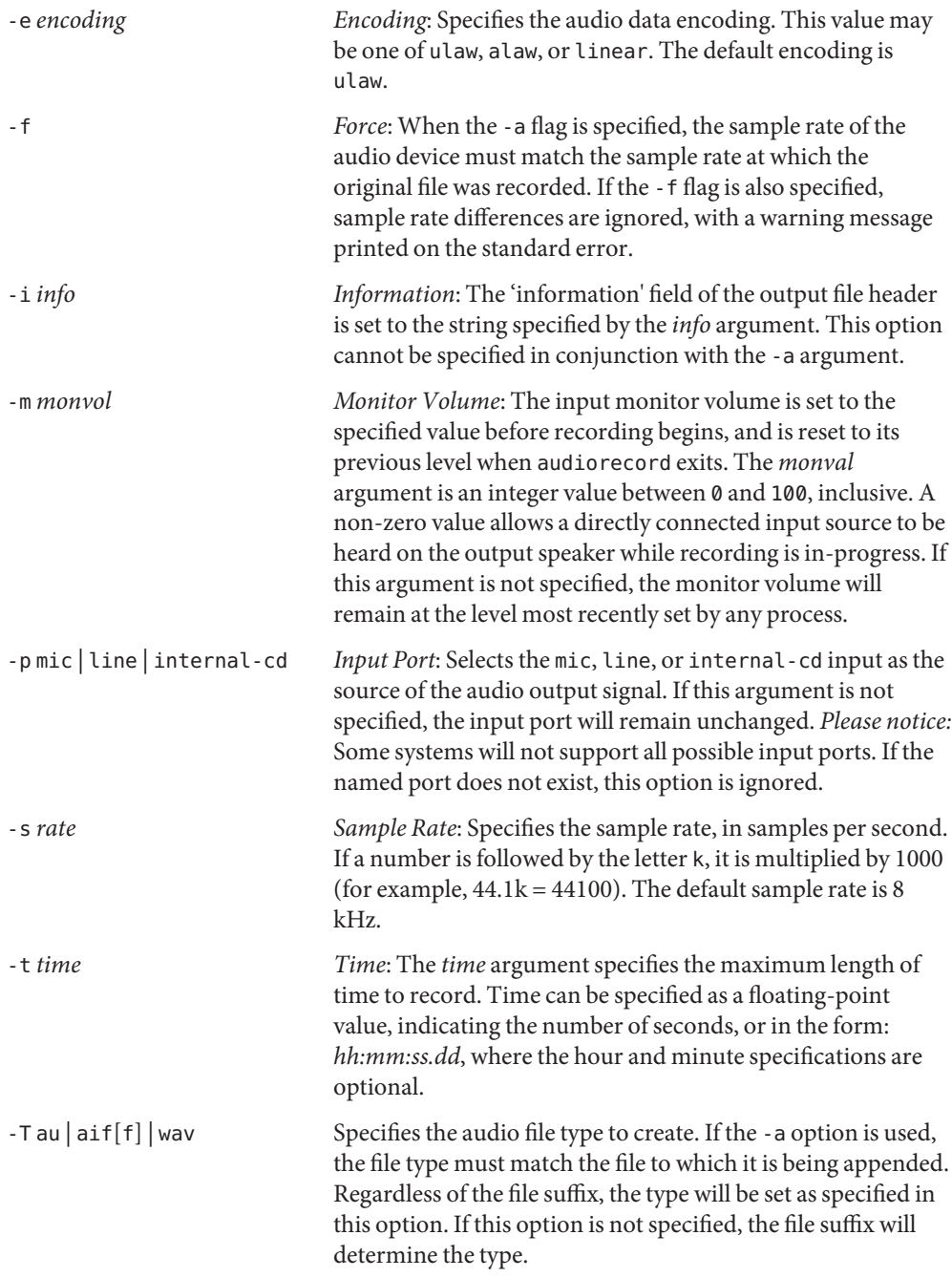

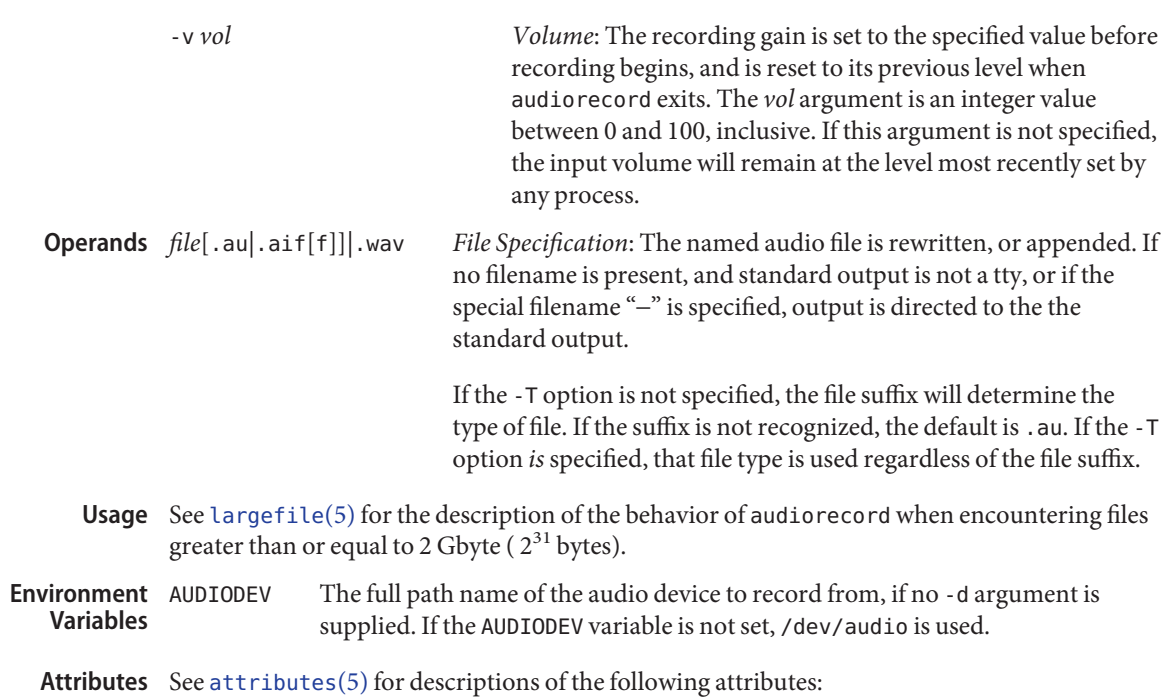

| <b>ATTRIBUTE TYPE</b>      | <b>ATTRIBUTE VALUE</b> |
|----------------------------|------------------------|
| Architecture               | SPARC, x86             |
| Availability               | SUNWauda               |
| <b>Interface Stability</b> | Evolving               |

[audioconvert](#page-75-0)(1), [audioplay](#page-79-0)(1), [mixerctl](#page-1071-0)(1), [attributes](http://www.oracle.com/pls/topic/lookup?ctx=E26505&id=REFMAN5attributes-5)(5), [largefile](http://www.oracle.com/pls/topic/lookup?ctx=E26505&id=REFMAN5largefile-5)(5), [usb\\_ac](http://www.oracle.com/pls/topic/lookup?ctx=E26505&id=REFMAN7usb-ac-7d)(7D), **See Also** [audio](http://www.oracle.com/pls/topic/lookup?ctx=E26505&id=REFMAN7audio-7i)(7I), [mixer](http://www.oracle.com/pls/topic/lookup?ctx=E26505&id=REFMAN7mixer-7i)(7I)

<span id="page-85-0"></span>Name auths - print authorizations granted to a user

Synopsis auths [ *user* ]...

Description The auths command prints on standard output the authorizations that you or the optionally-specified user or role have been granted. Authorizations are rights that are checked by certain privileged programs to determine whether a user may execute restricted functionality.

> Each user may have zero or more authorizations. Authorizations are represented by fully-qualified names, which identify the organization that created the authorization and the functionality that it controls. Following the Java convention, the hierarchical components of an authorization are separated by dots (.), starting with the reverse order Internet domain name of the creating organization, and ending with the specific function within a class of authorizations.

An asterisk (\*) indicates all authorizations in a class.

A user's authorizations are looked up in user  $attr(4)$  and in the /etc/security/policy.conf file (see [policy.conf](http://www.oracle.com/pls/topic/lookup?ctx=E26505&id=REFMAN4policy.conf-4)(4)). Authorizations may be specified directly in user  $\text{attr}(4)$  or indirectly through prof  $\text{attr}(4)$ . Authorizations may also be assigned to every user in the system directly as default authorizations or indirectly as default profiles in the /etc/security/policy.conf file.

### **EXAMPLE 1** Sample output **Examples**

The auths output has the following form:

example% **auths tester01 tester02** tester01 : solaris.system.date,solaris.jobs.admin tester02 : solaris.system.\* example%

Notice that there is no space after the comma separating the authorization names in tester01.

### **Exit Status** The following exit values are returned:

- 0 Successful completion.
- 1 An error occurred.

/etc/user\_attr **Files**

/etc/security/auth\_attr

/etc/security/policy.conf

/etc/security/prof\_attr

Attributes See [attributes](http://www.oracle.com/pls/topic/lookup?ctx=E26505&id=REFMAN5attributes-5)(5) for descriptions of the following attributes:

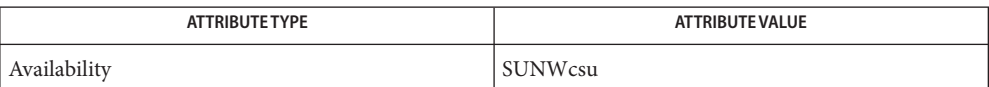

See Also [profiles](#page-1433-0)(1), [roles](#page-1508-0)(1), [getauthattr](http://www.oracle.com/pls/topic/lookup?ctx=E26505&id=REFMAN3Egetauthattr-3secdb)(3SECDB), [auth\\_attr](http://www.oracle.com/pls/topic/lookup?ctx=E26505&id=REFMAN4auth-attr-4)(4), [policy.conf](http://www.oracle.com/pls/topic/lookup?ctx=E26505&id=REFMAN4policy.conf-4)(4), [prof\\_attr](http://www.oracle.com/pls/topic/lookup?ctx=E26505&id=REFMAN4prof-attr-4)(4), [user\\_attr](http://www.oracle.com/pls/topic/lookup?ctx=E26505&id=REFMAN4user-attr-4)(4), [attributes](http://www.oracle.com/pls/topic/lookup?ctx=E26505&id=REFMAN5attributes-5)(5)

Name auto\_ef – auto encoding finder /usr/bin/auto\_ef [-e *encoding\_list*] [-a] [-l *level*] **Synopsis** [*file ...*] /usr/bin/auto\_ef -h Description The auto\_ef utility identifies the encoding of a given file. The utility judges the encoding by using the iconv code conversion, determining whether a certain code conversion was successful with the file, and also by performing frequency analyses on the character sequences that appear in the file. The auto ef utility might produce unexpected output if the string is binary, a character table, a localized digit list, or a chronogram, or if the string or file is very small in size (for example, less than one 100 bytes). ASCII ISO-2022-JP JIS eucJP Japanese EUC PCK Japanese PC Kanji, CP932, Shift JIS UTF-8 ko KR.euc Korean EUC ko\_KR.cp949 Unified Hangul ISO-2022-KR ISO-2022 Korean zh CN.iso2022-CN ISO-2022 CN/CN-EXT zh\_CN.euc Simplified Chinese EUC, GB2312 GB18030 Simplified Chinese GB18030/GBK zh\_TW-big5 BIG5 zh\_TW-euc Traditional Chinese EUC zh\_TW.hkscs Hong Kong BIG5 iso-8859-1 West European, and similar iso-8859-2 East European, and similar iso-8859-5 Cyrillic, and similar iso-8859-6 Arabic iso-8859-7 Greek iso-8859-8 Hebrew CP1250 windows-1250, corresponding to ISO-8859-2

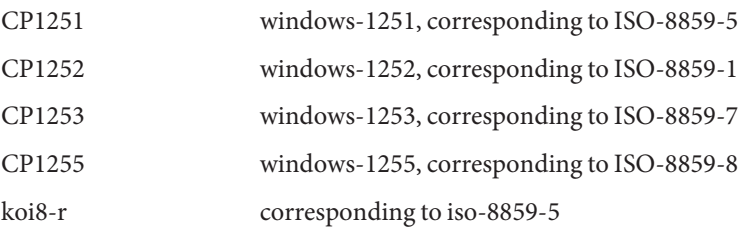

By default, auto\_ef returns a single, most likely encoding for text in a specified file. To get all possible encodings for the file, use the -a option.

Also by default, auto ef uses the fastest process to examine the file. For more accurate results, use the -l option.

To examine data with a limited set of encodings, use the -e option.

- The following options are supported: **Options**
	- -a Shows all possible encodings in order of possibility, with scores in the range between 0.0 and 1.0. A higher score means a higher possibility. For example,

```
example% auto_ef -a test_file
eucJP 0.89
zh_CN.euc 0.04
ko_KR.euc 0.01
```
Without this option, only one encoding with the highest score is shown.

- -e *encoding\_list* Examines data only with specified encodings. For example, when *encoding\_list* is specified as"ko\_KR.euc:ko\_KR.cp949", auto\_ef examines text only with CP949 and ko\_KR.euc. Without this option, auto ef examines text with all encodings. Multiple encodings can be specified by separating the encodings using a colon (:).
- -h Shows the usage message.
- -l *level* Specifies the level of judgment. The value of *level* can be 0, 1, 2, or 3. Level 3 produces the best result but can be slow. Level 0 is fastest but results can be less accurate than in higher levels. The default is level 0.
- The following operands are supported: **Operands**
	- *file* File name to examine.
- **EXAMPLE 1** Examining encoding of a file **Examples** example% **auto\_ef** *file\_name*

**EXAMPLE 2** Examining encoding of a file at level 2. example% **auto\_ef -l 2** *file\_name*

**EXAMPLE 3** Examining encoding of a file with only eucJP or ko\_KR.euc example% **auto\_ef -e "eucJP:ko\_KR.euc"** *file\_name*

**Exit Status** The following exit values are returned:

- 0 Successful completion
- 1 An error occurred.

Attributes See [attributes](http://www.oracle.com/pls/topic/lookup?ctx=E26505&id=REFMAN5attributes-5)(5) for descriptions of the following attributes:

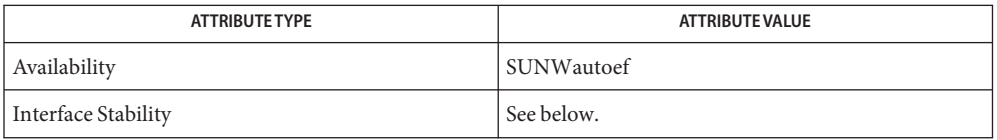

Interface Stability of output format, when option -a is specified, is Evolving. Other interfaces are Stable.

See Also [auto\\_ef](http://www.oracle.com/pls/topic/lookup?ctx=E26505&id=REFMAN3Eauto-ef-3ext)(3EXT), [libauto\\_ef](http://www.oracle.com/pls/topic/lookup?ctx=E26505&id=REFMAN3Flibauto-ef-3lib)(3LIB), [attributes](http://www.oracle.com/pls/topic/lookup?ctx=E26505&id=REFMAN5attributes-5)(5)

*[International Language Environments Guide](http://www.oracle.com/pls/topic/lookup?ctx=dsc&id=/app/docs/doc/817-2521)*

Name awk - pattern scanning and processing language

<span id="page-90-0"></span>/usr/bin/awk [-f *progfile*] [-F*c*] [' *prog* '] [*parameters*] **Synopsis** [*filename*]...

Description The /usr/xpg4/bin/awk utility is described on the [nawk](#page-1114-0)(1) manual page.

The /usr/bin/awk utility scans each input *filename* for lines that match any of a set of patterns specified in *prog*. The *prog* string must be enclosed in single quotes (´) to protect it from the shell. For each pattern in *prog* there can be an associated action performed when a line of a *filename* matches the pattern. The set of pattern-action statements can appear literally as *prog* or in a file specified with the -f *progfile* option. Input files are read in order; if there are no files, the standard input is read. The file name '−' means the standard input.

The following options are supported: **Options**

-f *progfile* awk uses the set of patterns it reads from *progfile*.

-F*c* Uses the character*c* as the field separator (FS) character. See the discussion of FS below.

### **Usage**

Each input line is matched against the pattern portion of every pattern-action statement; the associated action is performed for each matched pattern. Any *filename* of the form *var=value* is treated as an assignment, not a filename, and is executed at the time it would have been opened if it were a filename. *Variables* assigned in this manner are not available inside a BEGIN rule, and are assigned after previously specified files have been read. Input Lines

> An input line is normally made up of fields separated by white spaces. (This default can be changed by using the FS built-in variable or the -F*c* option.) The default is to ignore leading blanks and to separate fields by blanks and/or tab characters. However, if FS is assigned a value that does not include any of the white spaces, then leading blanks are not ignored. The fields are denoted  $$1, $2, . . . ; $0 \rightleftharpoons 0 \rightleftharpoons 0 \rightlefth$

#### A pattern-action statement has the form: Pattern-action Statements

*pattern* { *action* }

Either pattern or action can be omitted. If there is no action, the matching line is printed. If there is no pattern, the action is performed on every input line. Pattern-action statements are separated by newlines or semicolons.

Patterns are arbitrary Boolean combinations ( !, ||, &&, and parentheses) of relational expressions and regular expressions. A relational expression is one of the following:

<sup>/</sup>usr/xpg4/bin/awk [-F*cERE*] [-v *assignment*]... *'program'* -f *progfile*... [*argument*]...

```
expression relop expression
expression matchop regular_expression
```
where a *relop* is any of the six relational operators in C, and a *matchop* is either ~ (contains) or !~ (does not contain). An *expression* is an arithmetic expression, a relational expression, the special expression

*var* in *array*

or a Boolean combination of these.

Regular expressions are as in [egrep](#page-370-0) $(1)$ . In patterns they must be surrounded by slashes. Isolated regular expressions in a pattern apply to the entire line. Regular expressions can also occur in relational expressions. A pattern can consist of two patterns separated by a comma; in this case, the action is performed for all lines between the occurrence of the first pattern to the occurrence of the second pattern.

The special patterns BEGIN and END can be used to capture control before the first input line has been read and after the last input line has been read respectively. These keywords do not combine with any other patterns.

### Built-in Variables Built-in variables include:

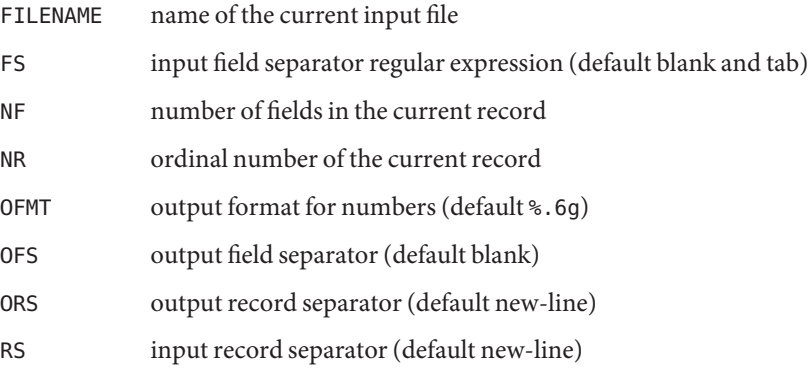

An action is a sequence of statements. A statement can be one of the following:

```
if ( expression ) statement [ else statement]
while ( expression ) statement
do statement while ( expression )
for ( expression ; expression ; expression ) statement
for ( var in array ) statement
break
continue
{ [ statement ]...}
expression # commonly variable = expression
print [ expression-list ][>expression ]
```

```
printf format [ ,expression-list ][>expression ]
next # skip remaining patterns on this input line
exit [expr] # skip the rest of the input; exit status is expr
```
Statements are terminated by semicolons, newlines, or right braces. An empty expression-list stands for the whole input line. Expressions take on string or numeric values as appropriate, and are built using the operators +,  $-$ ,  $*$ ,  $/$ ,  $*$ ,  $^{\circ}$  and concatenation (indicated by a blank). The operators ++, --, +=, -=, \*=, /=, %=, ^=, >, >=, <, <=, ==, !=, and ?: are also available in expressions. Variables can be scalars, array elements (denoted x[i]), or fields. Variables are initialized to the null string or zero. Array subscripts can be any string, not necessarily numeric; this allows for a form of associative memory. String constants are quoted (""), with the usual C escapes recognized within.

The print statement prints its arguments on the standard output, or on a file if >*expression* is present, or on a pipe if '|*cmd*' is present. The output resulted from the print statement is terminated by the output record separator with each argument separated by the current output field separator. The printf statement formats its expression list according to the format (see  $print(f(3C))$ .

The arithmetic functions are as follows: Built-in Functions

- $cos(x)$  Return cosine of *x*, where *x* is in radians. (In /usr/xpq4/bin/awk only. See  $nawk(1)$  $nawk(1)$ .
- $sin(x)$  Return sine of *x*, where *x* is in radians. (In /usr/xpg4/bin/awk only. See [nawk](#page-1114-0)(1).)
- $\exp(x)$  Return the exponential function of *x*.
- log(*x*) Return the natural logarithm of *x*.
- $sqrt(x)$  Return the square root of *x*.
- int( $x$ ) Truncate its argument to an integer. It is truncated toward  $\theta$  when  $x > \theta$ .

The string functions are as follows:

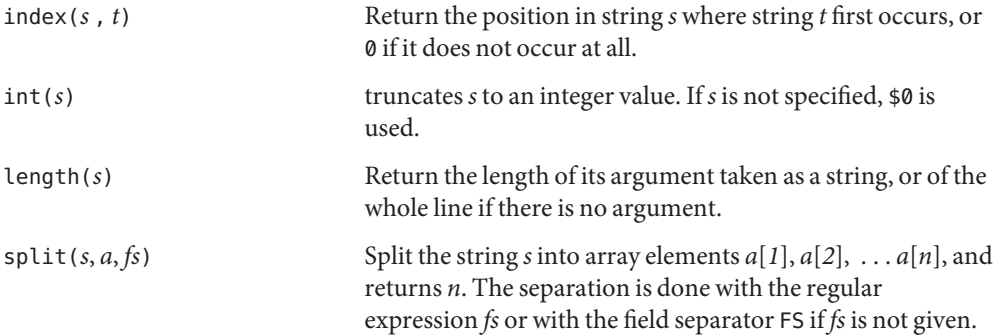

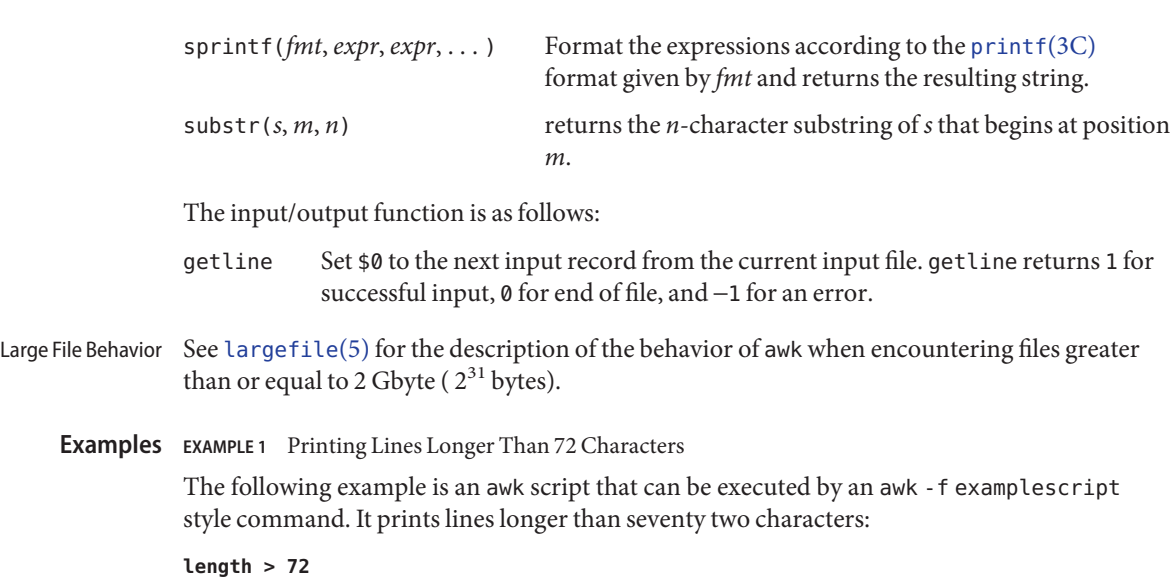

**EXAMPLE 2** Printing Fields in Opposite Order

The following example is an awk script that can be executed by an awk -f examplescript style command. It prints the first two fields in opposite order:

**{ print \$2, \$1 }**

**EXAMPLE 3** Printing Fields in Opposite Order with the Input Fields Separated

The following example is an awk script that can be executed by an awk -f examplescript style command. It prints the first two input fields in opposite order, separated by a comma, blanks or tabs:

```
BEGIN { FS = ",[ \t]*|[ \t]+" }
      { print $2, $1 }
```
**EXAMPLE 4** Adding Up the First Column, Printing the Sum and Average

The following example is an awk script that can be executed by an awk -f examplescript style command. It adds up the first column, and prints the sum and average:

```
{ s += $1 }
END { print "sum is", s, " average is", s/NR }
```
**EXAMPLE 5** Printing Fields in Reverse Order

The following example is an awk script that can be executed by an awk -f examplescript style command. It prints fields in reverse order:

**{ for (i = NF; i > 0;** −−**i) print \$i }**

**EXAMPLE 6** Printing All lines Between start/stop Pairs

The following example is an awk script that can be executed by an awk -f examplescript style command. It prints all lines between start/stop pairs.

**/start/, /stop/**

**EXAMPLE 7** Printing All Lines Whose First Field is Different from the Previous One

The following example is an awk script that can be executed by an awk -f examplescript style command. It prints all lines whose first field is different from the previous one.

```
$1 != prev { print; prev = $1 }
```
**EXAMPLE 8** Printing a File and Filling in Page numbers

The following example is an awk script that can be executed by an awk -f examplescript style command. It prints a file and fills in page numbers starting at 5:

```
/Page/ { $2 = n++; }
           { print }
```
**EXAMPLE 9** Printing a File and Numbering Its Pages

Assuming this program is in a file named prog, the following example prints the file input numbering its pages starting at 5:

example% **awk -f prog n=5 input**

**Environment** See [environ](http://www.oracle.com/pls/topic/lookup?ctx=E26505&id=REFMAN5environ-5)(5) for descriptions of the following environment variables that affect the execution of awk: LANG, LC\_ALL, LC\_COLLATE, LC\_CTYPE, LC\_MESSAGES, NLSPATH, and PATH. **Variables**

> LC\_NUMERIC Determine the radix character used when interpreting numeric input, performing conversions between numeric and string values and formatting numeric output. Regardless of locale, the period character (the decimal-point character of the POSIX locale) is the decimal-point character recognized in processing awk programs (including assignments in command-line arguments).

Attributes See [attributes](http://www.oracle.com/pls/topic/lookup?ctx=E26505&id=REFMAN5attributes-5)(5) for descriptions of the following attributes:

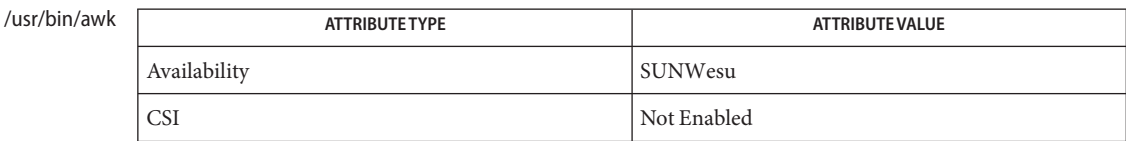

## /usr/xpg4/bin/awk

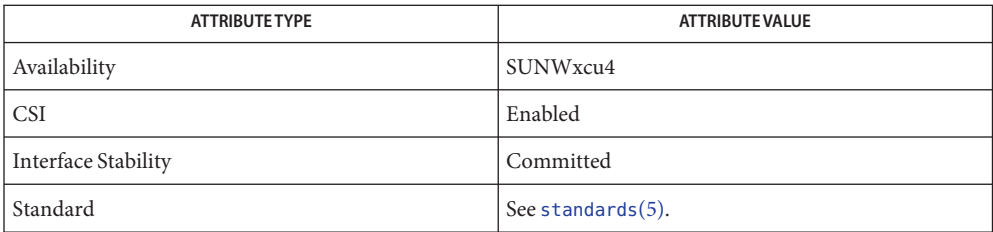

## See Also [egrep](#page-370-0)(1), [grep](#page-580-0)(1), [nawk](#page-1114-0)(1), [sed](#page-1588-0)(1), [printf](http://www.oracle.com/pls/topic/lookup?ctx=E26505&id=REFMAN3Aprintf-3c)(3C), [attributes](http://www.oracle.com/pls/topic/lookup?ctx=E26505&id=REFMAN5attributes-5)(5), [environ](http://www.oracle.com/pls/topic/lookup?ctx=E26505&id=REFMAN5environ-5)(5), [largefile](http://www.oracle.com/pls/topic/lookup?ctx=E26505&id=REFMAN5largefile-5)(5), [standards](http://www.oracle.com/pls/topic/lookup?ctx=E26505&id=REFMAN5standards-5)(5)

Notes Input white space is not preserved on output if fields are involved.

There are no explicit conversions between numbers and strings. To force an expression to be treated as a number, add 0 to it. To force an expression to be treated as a string, concatenate the null string ("") to it.

banner – make posters **Name**

Synopsis banner strings

Description banner prints its arguments (each up to 10 characters long) in large letters on the standard output.

Attributes See [attributes](http://www.oracle.com/pls/topic/lookup?ctx=E26505&id=REFMAN5attributes-5)(5) for descriptions of the following attributes:

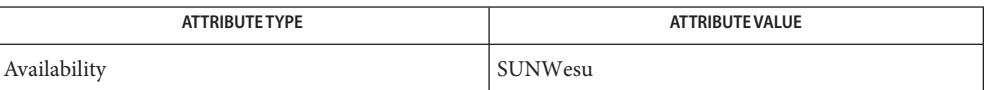

See Also [echo](#page-346-0)(1), [attributes](http://www.oracle.com/pls/topic/lookup?ctx=E26505&id=REFMAN5attributes-5)(5)

Name basename, dirname - deliver portions of path names

- Synopsis /usr/bin/basename string [suffix] /usr/xpg4/bin/basename *string* [*suffix*] dirname *string*
- Description The basename utility deletes any prefix ending in / and the *suffix* (if present in *string*) from *string*, and prints the result on the standard output. It is normally used inside substitution marks (' ') within shell procedures.

/usr/bin The *suffix* is a pattern defined on the  $exp(r(1))$  manual page.

/usr/xpg4/bin The *suffix* is a string with no special significance attached to any of the characters it contains.

The dirname utility delivers all but the last level of the path name in *string*.

**EXAMPLE 1** Setting environment variables **Examples**

The following example, invoked with the argument /home/sms/personal/mail sets the environment variable NAME to the file named mail and the environment variable MYMAILPATH to the string /home/sms/personal:

```
example% NAME='basename $HOME/personal/mail'
example% MYMAILPATH='dirname $HOME/personal/mail'
```
**EXAMPLE 2** Compiling a file and moving the output

This shell procedure, invoked with the argument /usr/src/bin/cat.c, compiles the named file and moves the output to cat in the current directory:

example% **cc \$1** example% **mv a.out 'basename \$1 .c'**

- **Environment** See [environ](http://www.oracle.com/pls/topic/lookup?ctx=E26505&id=REFMAN5environ-5)(5) for descriptions of the following environment variables that affect the execution of basename and dirname: LANG, LC\_ALL, LC\_CTYPE, LC\_MESSAGES, and NLSPATH. **Variables**
	- **Exit Status** The following exit values are returned:
		- 0 Successful completion.
		- >0 An error occurred.
	- Attributes See [attributes](http://www.oracle.com/pls/topic/lookup?ctx=E26505&id=REFMAN5attributes-5)(5) for descriptions of the following attributes:

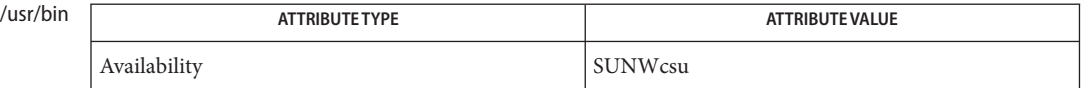

# /usr/xpg4/bin

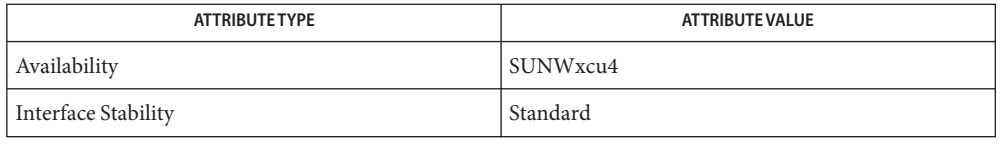

See Also [expr](#page-433-0)(1), [basename](http://www.oracle.com/pls/topic/lookup?ctx=E26505&id=REFMAN3Abasename-3c)(3C), [attributes](http://www.oracle.com/pls/topic/lookup?ctx=E26505&id=REFMAN5attributes-5)(5), [environ](http://www.oracle.com/pls/topic/lookup?ctx=E26505&id=REFMAN5environ-5)(5), [standards](http://www.oracle.com/pls/topic/lookup?ctx=E26505&id=REFMAN5standards-5)(5)

Name basename - display portions of pathnames

Synopsis /usr/ucb/basename string [suffix]

- Description The basename utility deletes any prefix ending in '/' and the *suffix*, if present in *string*. It directs the result to the standard output, and is normally used inside substitution marks (' ') within shell procedures. The *suffix* is a string with no special significance attached to any of the characters it contains.
	- **EXAMPLE 1** Using the basename command. **Examples**

This shell procedure invoked with the argument /usr/src/bin/cat.c compiles the named file and moves the output to cat in the current directory:

example% **cc \$1** example% **mv a.out 'basename \$1 .c'**

Attributes See [attributes](http://www.oracle.com/pls/topic/lookup?ctx=E26505&id=REFMAN5attributes-5)(5) for descriptions of the following attributes:

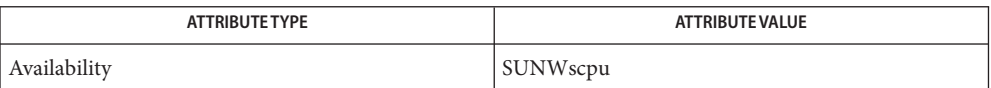

See Also sh[\(1\),](#page-1623-0) [attributes](http://www.oracle.com/pls/topic/lookup?ctx=E26505&id=REFMAN5attributes-5)(5)

Name bc - arbitrary precision arithmetic language

/usr/bin/bc [-c] [-l] [*file*]... **Synopsis** /usr/xpg6/bin/bc [-c] [-l] [*file*]...

The bc utility implements an arbitrary precision calculator. It takes input from any files given, then reads from the standard input. If the standard input and standard output to bc are attached to a terminal, the invocation of bc is*interactive*, causing behavioral constraints described in the following sections. bc processes a language that resembles C and is a preprocessor for the desk calculator program dc, which it invokes automatically unless the -c option is specified. In this case the dc input is sent to the standard output instead. **Description**

The syntax for bc programs is as follows: **Usage**

- *L* Means a letter a−z,
- *E* Means an expression: a (mathematical or logical) value, an operand that takes a value, or a combination of operands and operators that evaluates to a value,
- *S* Means a statement.

Comments Enclosed in  $/*$  and  $*/$ .

Names (Operands) Simple variables: L. Array elements: *L* [ *E* ] (up to BC\_DIM\_MAX dimensions). The words ibase, obase (limited to BC\_BASE\_MAX), and scale (limited to BC\_SCALE\_MAX).

Arbitrarily long numbers with optional sign and decimal point. Strings of fewer than BC STRING MAX characters, between double quotes ("). (*E*) Other Operands

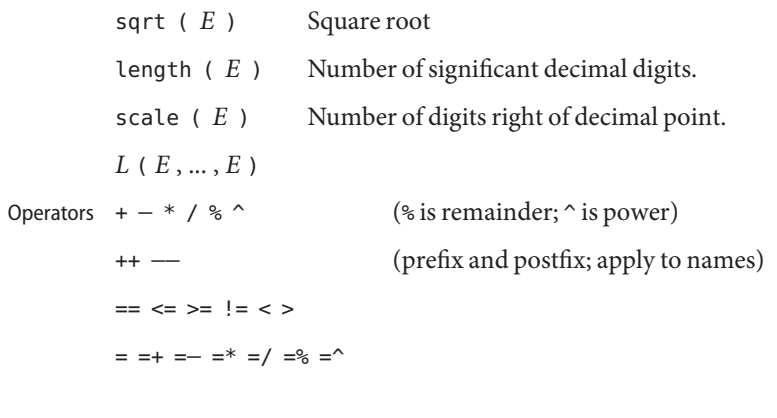

*E* Statements

{ *S* ;... ; *S* } if ( *E* ) *S*

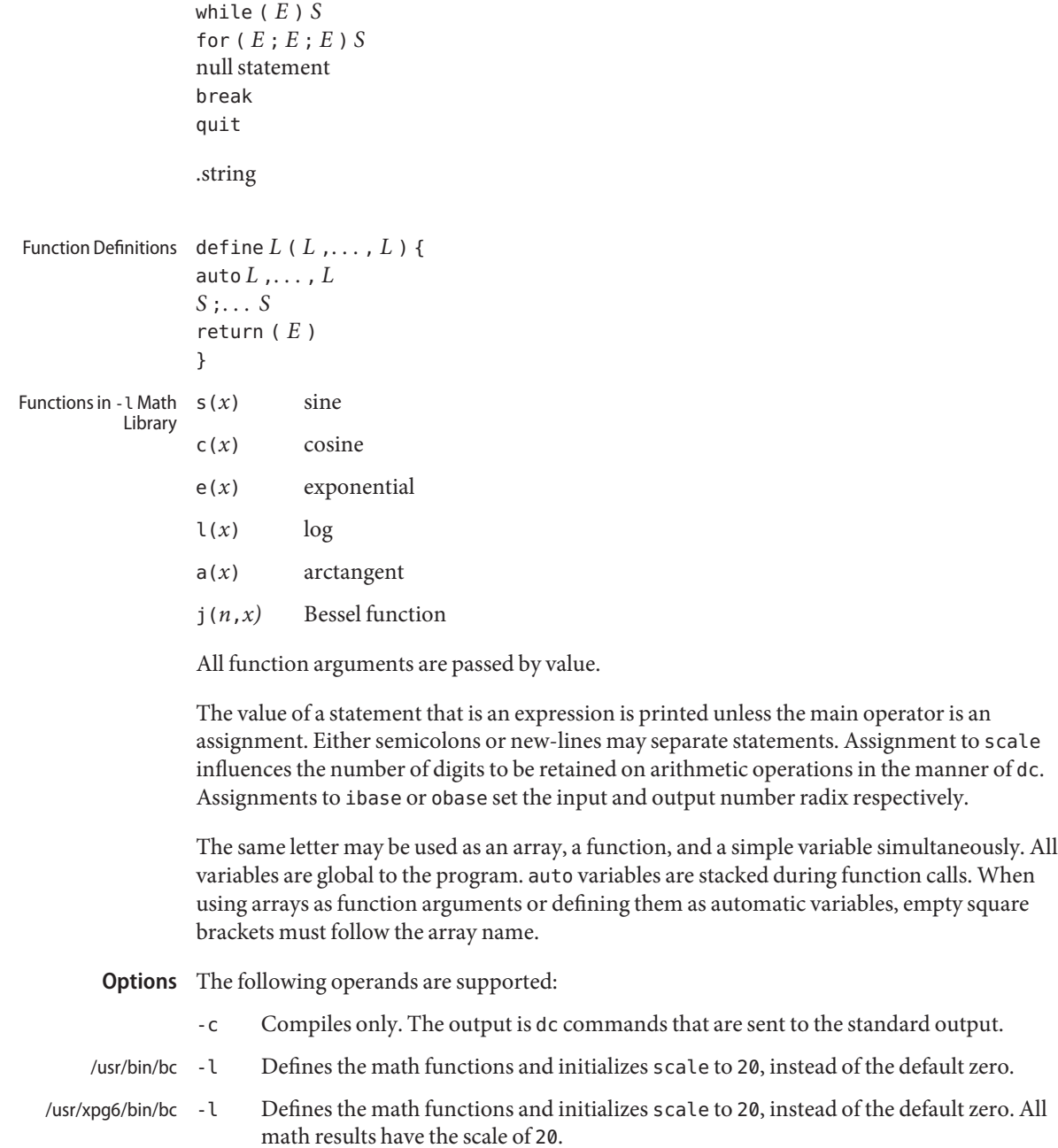

Operands The following operands are supported:

*file* A pathname of a text file containing bc program statements. After all cases of *file* have been read, bc reads the standard input.

**EXAMPLE 1** Setting the precision of a variable **Examples**

In the shell, the following assigns an approximation of the first ten digits of n to the variable *x*:

```
x=$(printf "%s\n" 'scale = 10; 104348/33215' | bc)
```
**EXAMPLE 2** Defining a computing function

Defines a function to compute an approximate value of the exponential function:

```
scale = 20
define e(x){
    auto a, b, c, i, s
    a=1
    b=1
    s=1
    for(i=1; 1==1; i++){
        a = a*x
        b = b * ic = a/b
        if(c == 0) return(s)
        s = s+c
    }
}
```
**EXAMPLE 3** Printing the approximate values of the function

Prints approximate values of the exponential function of the first ten integers:

```
for(i=1; i<=10; i++) e(i)
             or
             for (i = 1; i \le 10; ++i) { e(i) }
Environmentenviron(5) for descriptions of the following environment variables that affect the
            execution of bc: LANG, LC_ALL, LC_CTYPE, LC_MESSAGES, and NLSPATH.
  Exit Status The following exit values are returned:
             0 All input files were processed successfully.
             unspecified An error occurred.
                                        mathematical library
             /usr/include/limits.h to define BC_ parameters
   Variables
       Files /usr/lib/lib.b
```
### Attributes See [attributes](http://www.oracle.com/pls/topic/lookup?ctx=E26505&id=REFMAN5attributes-5)(5) for descriptions of the following attributes:

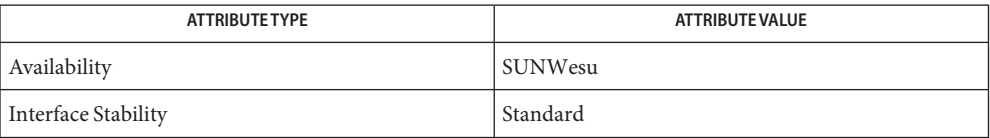

See Also dc[\(1\),](#page-303-0) [awk](#page-90-0)(1), [attributes](http://www.oracle.com/pls/topic/lookup?ctx=E26505&id=REFMAN5attributes-5)(5), [environ](http://www.oracle.com/pls/topic/lookup?ctx=E26505&id=REFMAN5environ-5)(5), [standards](http://www.oracle.com/pls/topic/lookup?ctx=E26505&id=REFMAN5standards-5)(5)

Notes The bc command does not recognize the logical operators & and  $| \cdot |$ .

The for statement must have all three expressions (*E*'s).

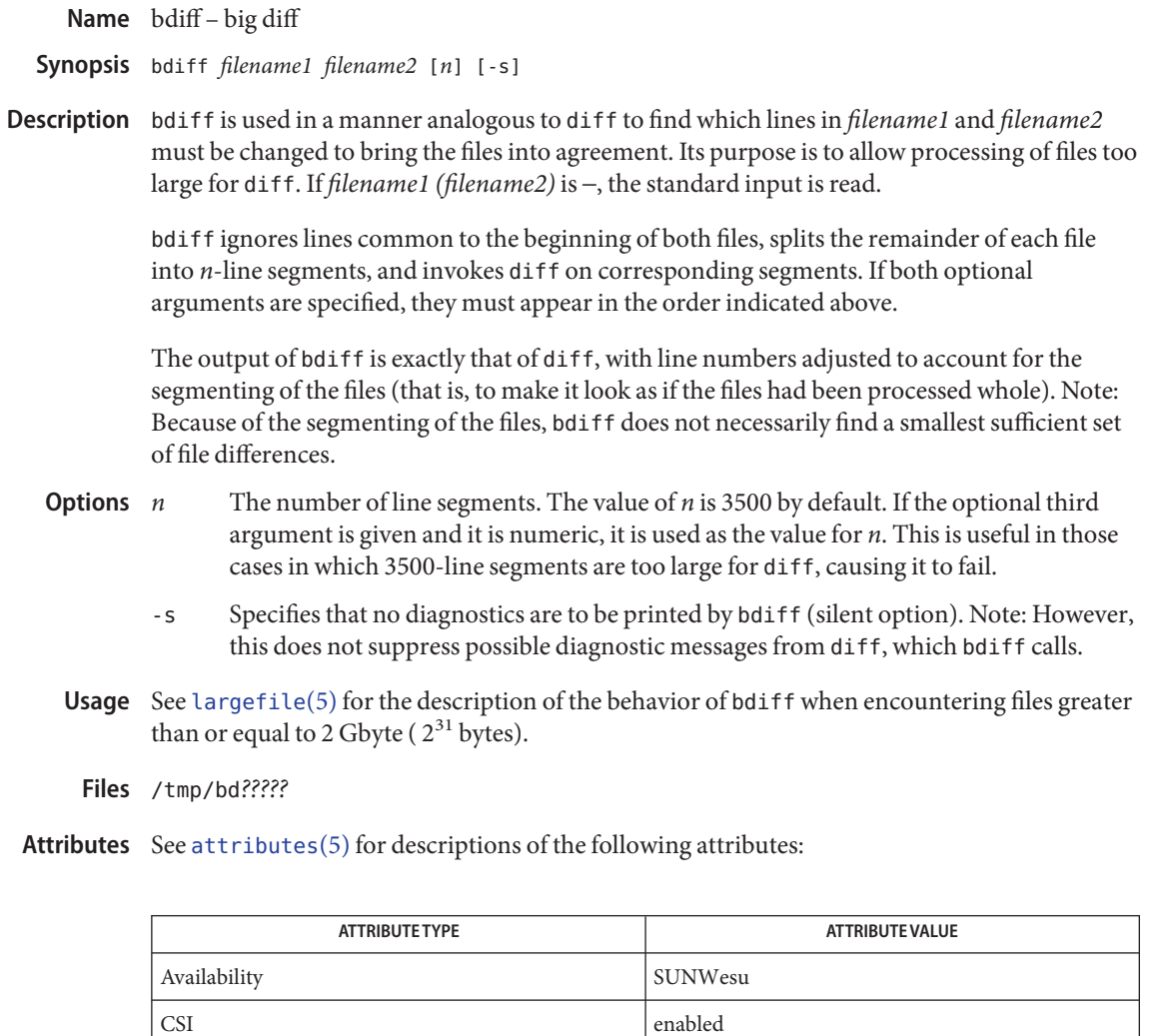

See Also [diff](#page-314-0)(1), [attributes](http://www.oracle.com/pls/topic/lookup?ctx=E26505&id=REFMAN5attributes-5)(5), [largefile](http://www.oracle.com/pls/topic/lookup?ctx=E26505&id=REFMAN5largefile-5)(5)

Diagnostics Use help for explanations.

Name bfs-big file scanner

/usr/bin/bfs [-] *filename* **Synopsis**

Description The bfs command is (almost) like ed[\(1\)](#page-351-0) except that it is read-only and processes much larger files. Files can be up to 1024K bytes and 32K lines, with up to 512 characters, including new-line, per line (255 for 16-bit machines). bfs is usually more efficient than  $ed(1)$  $ed(1)$  for scanning a file, since the file is not copied to a buffer. It is most useful for identifying sections of a large file where  $csplit(1)$  $csplit(1)$  can be used to divide it into more manageable pieces for editing.

> Normally, the size of the file being scanned is printed, as is the size of any file written with the w (write) command. The optional − suppresses printing of sizes. Input is prompted with \* if P and a carriage return are typed, as in ed[\(1\).](#page-351-0) Prompting can be turned off again by inputting another P and carriage return. Note that messages are given in response to errors if prompting is turned on.

> All address expressions described under  $ed(1)$  $ed(1)$  are supported. In addition, regular expressions may be surrounded with two symbols besides / and ?:

- > indicates downward search without wrap-around, and
- < indicates upward search without wrap-around.

There is a slight difference in mark names; that is, only the letters a through z may be used, and all 26 marks are remembered.

The e, g, v, k, p, q,  $w$ , =, !, and null commands operate as described under ed[\(1\).](#page-351-0) Commands such as –—, +++–, +++=, -12, and +4p are accepted. Note that 1,10p and 1,10 both print the first ten lines. The f command only prints the name of the file being scanned; there is no *remembered* filename. The w command is independent of output diversion, truncation, or crunching (see the xo, xt, and xc commands, below). The following additional commands are available: bfs Commands

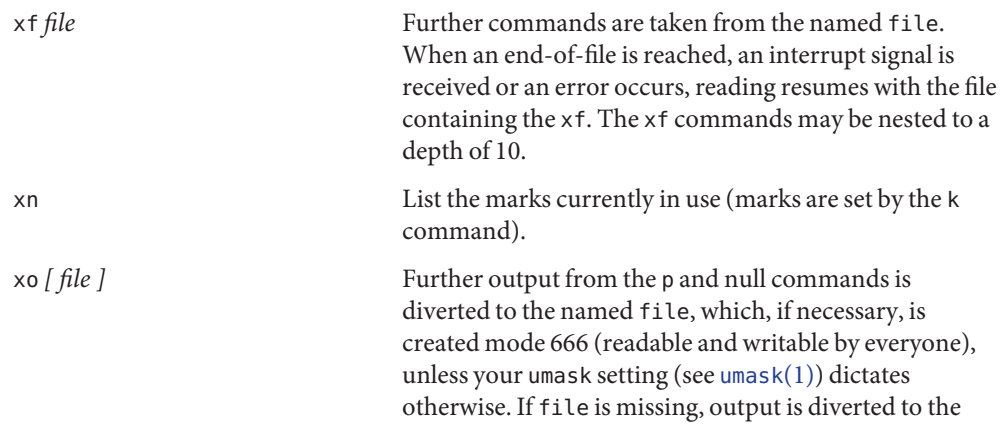

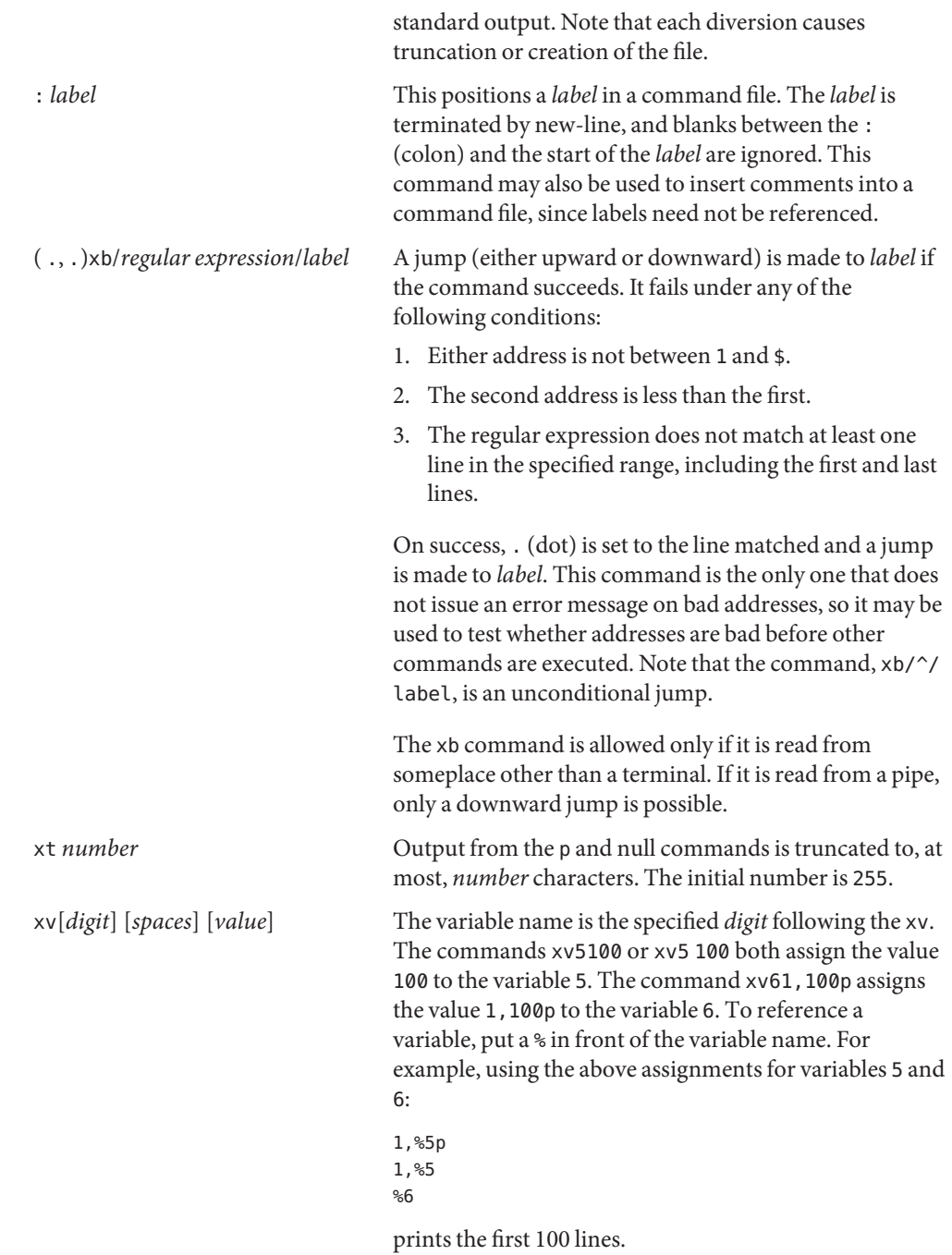

### g/%5/p

would globally search for the characters 100 and print each line containing a match. To escape the special meaning of %, a \ must precede it.

 $g/$ ". \*\% $[cds]/p$ 

could be used to match and list %c, %d, or %s formats (for example, printf-like statements) of characters, decimal integers, or strings. Another feature of the xv command is that the first line of output from a UNIX system command can be stored into a variable. The only requirement is that the first character of *value* be an !. For example:

```
.w junk
xv5!cat junk
!rm junk
!echo "%5"
xv6!expr %6 + 1
```
would put the current line into variable 35, print it, and increment the variable 36 by one. To escape the special meaning of ! as the first character of *value*, precede it with  $a \lambda$ .

xv7\!date

stores the value !date into variable 7.

xbn *label* These two commands test the last saved *return code* from the execution of a UNIX system command (!command) or nonzero value, respectively, to the specified label. The two examples below both search for the next five lines containing the string size:

Example 1:

```
xv55
: l
/size/
xv5!expr %5 − 1
!if 0%5 != 0 exit 2
xbn l
```
xbz *label*
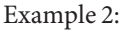

```
xv45
: l
/size/
xv4!expr %4 − 1
!if 0%4 = 0 exit 2
xbz l
```
xc [switch] If switch is 1, output from the p and null commands is crunched; if switch is 0, it is not. Without an argument, xc reverses switch. Initially, switch is set for no crunching. Crunched output has strings of tabs and blanks reduced to one blank and blank lines suppressed.

The following operand is supported: **Operands**

*filename* Any file up to 1024K bytes and 32K lines, with up to 512 characters, including new-line, per line (255 for 16-bit machines). *filename* can be a section of a larger file which has been divided into more manageable sections for editing by the use of [csplit](#page-273-0)(1).

**Exit Status** The following exit values are returned:

- 0 Successful completion without any file or command errors.
- >0 An error occurred.

Attributes See [attributes](http://www.oracle.com/pls/topic/lookup?ctx=E26505&id=REFMAN5attributes-5)(5) for descriptions of the following attributes:

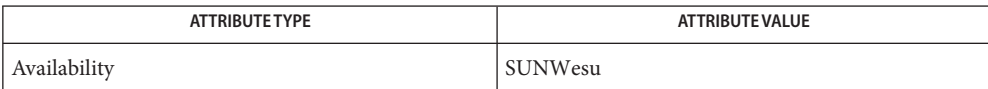

See Also [csplit](#page-273-0)[\(1\),](#page-351-0) ed(1), [umask](#page-1865-0)(1), [attributes](http://www.oracle.com/pls/topic/lookup?ctx=E26505&id=REFMAN5attributes-5)(5)

Diagnostics Message is ? for errors in commands, if prompting is turned off. Self-explanatory error messages are displayed when prompting is on.

biff – give notice of incoming mail messages **Name** Synopsis /usr/ucb/biff [y | n] Description biff turns mail notification on or off for the terminal session. With no arguments, biff displays the current notification status for the terminal. If notification is allowed, the terminal rings the bell and displays the header and the first few lines of each arriving mail message. biff operates asynchronously. For synchronized notices, use the MAIL variable of sh[\(1\)](#page-1623-0) or the mail variable of [csh](#page-247-0)(1). A 'biff y' command can be included in your ~/.login or ~/.profile file for execution when you log in. Allow mail notification for the terminal. n Disable notification for the terminal. User's login file ~/.profile User's profile file **Options** Files ~/.login

Attributes See [attributes](http://www.oracle.com/pls/topic/lookup?ctx=E26505&id=REFMAN5attributes-5)(5) for descriptions of the following attributes:

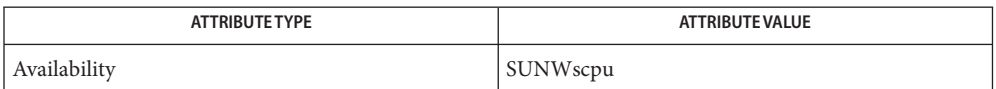

 $\textsf{See Also } \cosh(1), \textsf{mail}(1), \sh(1), \textsf{attributes}(5)$  $\textsf{See Also } \cosh(1), \textsf{mail}(1), \sh(1), \textsf{attributes}(5)$  $\textsf{See Also } \cosh(1), \textsf{mail}(1), \sh(1), \textsf{attributes}(5)$  $\textsf{See Also } \cosh(1), \textsf{mail}(1), \sh(1), \textsf{attributes}(5)$  $\textsf{See Also } \cosh(1), \textsf{mail}(1), \sh(1), \textsf{attributes}(5)$  $\textsf{See Also } \cosh(1), \textsf{mail}(1), \sh(1), \textsf{attributes}(5)$  $\textsf{See Also } \cosh(1), \textsf{mail}(1), \sh(1), \textsf{attributes}(5)$ 

Name break, continue - shell built-in functions to escape from or advance within a controlling while, for, foreach, or until loop

## **Synopsis**

- break [*n*] sh continue [*n*]
- csh break

continue

\*break [*n*] ksh \*continue [*n*]

## **Description**

The break utility exits from the enclosing for or while loop, if any. If *n* is specified, break *n* levels. sh

The continue utility resumes the next iteration of the enclosing for or while loop. If *n* is specified, resume at the *n*-th enclosing loop.

csh The break utility resumes execution after the end of the nearest enclosing foreach or while loop. The remaining commands on the current line are executed. This allows multilevel breaks to be written as a list of break commands, all on one line.

The continue utility continues execution of the next iteration of the nearest enclosing while or foreach loop.

The break utility exits from the enclosed for, while, until, or select loop, if any. If *n* is ksh specified, then break *n* levels. If *n* is greater than the number of enclosing loops, the outermost enclosing loop shall be exited.

The continue utility resumes the next iteration of the enclosed for, while, until, or select loop. If *n* is specified then resume at the *n*-th enclosed loop. If *n* is greater than the number of enclosing loops, the outermost enclosing loop shall be used.

On this man page, [ksh](#page-674-0)(1) commands that are preceded by one or two \* (asterisks) are treated specially in the following ways:

- 1. Variable assignment lists preceding the command remain in effect when the command completes.
- 2. I/O redirections are processed after variable assignments.
- 3. Errors cause a script that contains them to abort.
- 4. Words that follow a command preceded by \*\* that are in the format of a variable assignment are expanded with the same rules as a variable assignment. This means that tilde substitution is performed after the = sign, and also that word splitting and file name generation are not performed.

## Attributes See [attributes](http://www.oracle.com/pls/topic/lookup?ctx=E26505&id=REFMAN5attributes-5)(5) for descriptions of the following attributes:

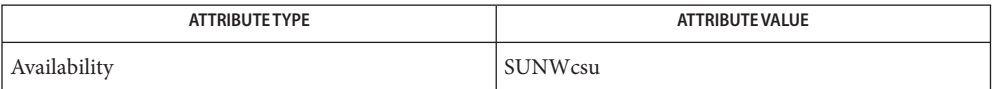

See Also [csh](#page-247-0)(1), [exit](#page-428-0)(1), [ksh](#page-674-0)[\(1\),](#page-1623-0) sh(1), [attributes](http://www.oracle.com/pls/topic/lookup?ctx=E26505&id=REFMAN5attributes-5)(5)

Name cal - display a calendar

Synopsis cal [ [month] year]

- Description The cal utility writes a Gregorian calendar to standard output. If the year operand is specified, a calendar for that year is written. If no operands are specified, a calendar for the current month is written.
	- The following operands are supported: **Operands**
		- *month* Specify the month to be displayed, represented as a decimal integer from 1 (January) to 12 (December). The default is the current month.
		- *year* Specify the year for which the calendar is displayed, represented as a decimal integer from 1 to 9999. The default is the current year.

**Environment** See [environ](http://www.oracle.com/pls/topic/lookup?ctx=E26505&id=REFMAN5environ-5)(5) for descriptions of the following environment variables that affect the execution of cal: LANG, LC\_ALL, LC\_CTYPE, LC\_TIME, LC\_MESSAGES, and NLSPATH. **Variables**

TZ Determine the timezone used to calculate the value of the current month.

**Exit Status** The following exit values are returned:

- 0 Successful completion.
- >0 An error occurred.

Attributes See [attributes](http://www.oracle.com/pls/topic/lookup?ctx=E26505&id=REFMAN5attributes-5)(5) for descriptions of the following attributes:

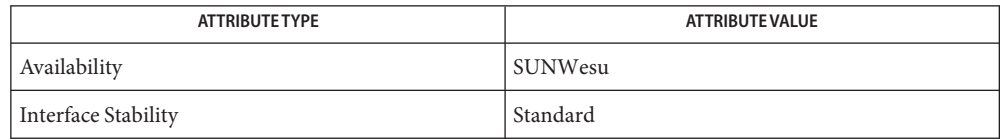

- See Also [calendar](#page-113-0)(1), [attributes](http://www.oracle.com/pls/topic/lookup?ctx=E26505&id=REFMAN5attributes-5)(5), [environ](http://www.oracle.com/pls/topic/lookup?ctx=E26505&id=REFMAN5environ-5)(5), [standards](http://www.oracle.com/pls/topic/lookup?ctx=E26505&id=REFMAN5standards-5)(5)
	- An unusual calendar is printed for September 1752. That is the month 11 days were skipped to **Notes** make up for lack of leap year adjustments. To see this calendar, type:

cal 9 1752

The command cal 83 refers to the year 83, not 1983.

The year is always considered to start in January.

<span id="page-113-0"></span>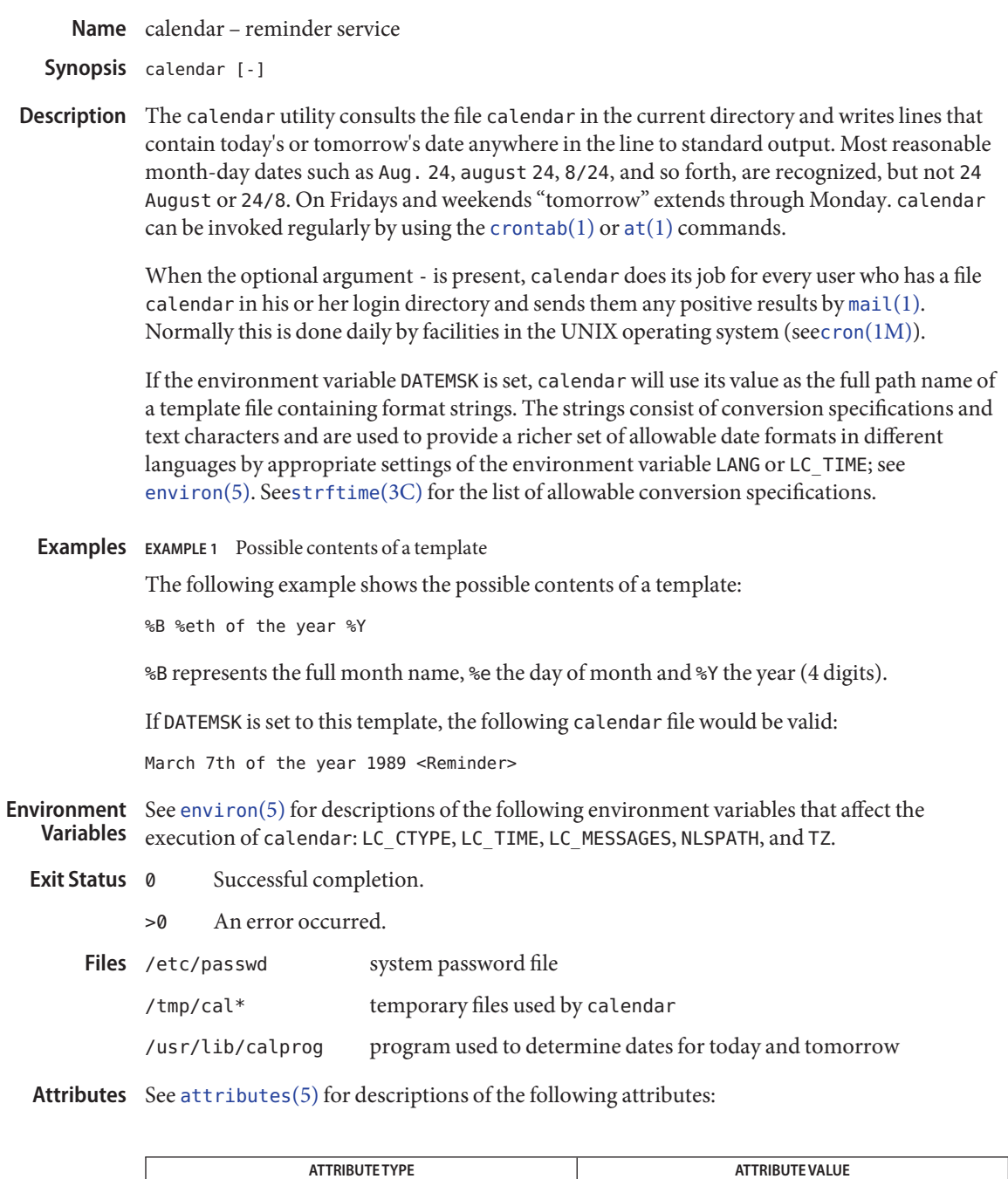

Availability SUNWesu

## See Also at[\(1\),](#page-66-0) [crontab](#page-240-0)(1), [mail](#page-939-0)(1), cron[\(1M\),](http://www.oracle.com/pls/topic/lookup?ctx=E26505&id=REFMAN1Mcron-1m) [ypbind](http://www.oracle.com/pls/topic/lookup?ctx=E26505&id=REFMAN1Mypbind-1m)(1M), [strftime](http://www.oracle.com/pls/topic/lookup?ctx=E26505&id=REFMAN3Astrftime-3c)(3C), [attributes](http://www.oracle.com/pls/topic/lookup?ctx=E26505&id=REFMAN5attributes-5)(5), [environ](http://www.oracle.com/pls/topic/lookup?ctx=E26505&id=REFMAN5environ-5)(5)

Appropriate lines beginning with white space will not be printed. **Notes**

Your calendar must be public information for you to get reminder service.

calendar's extended idea of ''tomorrow'' does not account for holidays.

The - argument works only on calendar files that are local to the machine; calendar is intended not to work on calendar files that are mounted remotely with NFS. Thus, 'calendar -' should be run only on diskful machines where home directories exist; running it on a diskless client has no effect.

calendar is no longer in the default root crontab. Because of the network burden 'calendar -' can induce, it is inadvisable in an environment running [ypbind](http://www.oracle.com/pls/topic/lookup?ctx=E26505&id=REFMAN1Mypbind-1m)(1M) with a large passwd.byname map. If, however, the usefulness of calendar outweighs the network impact, the super-user may run 'crontab -e' to edit the root crontab. Otherwise, individual users may wish to use 'crontab -e' to edit their own crontabs to have cron invoke calendar without the - argument, piping output to mail addressed to themselves.

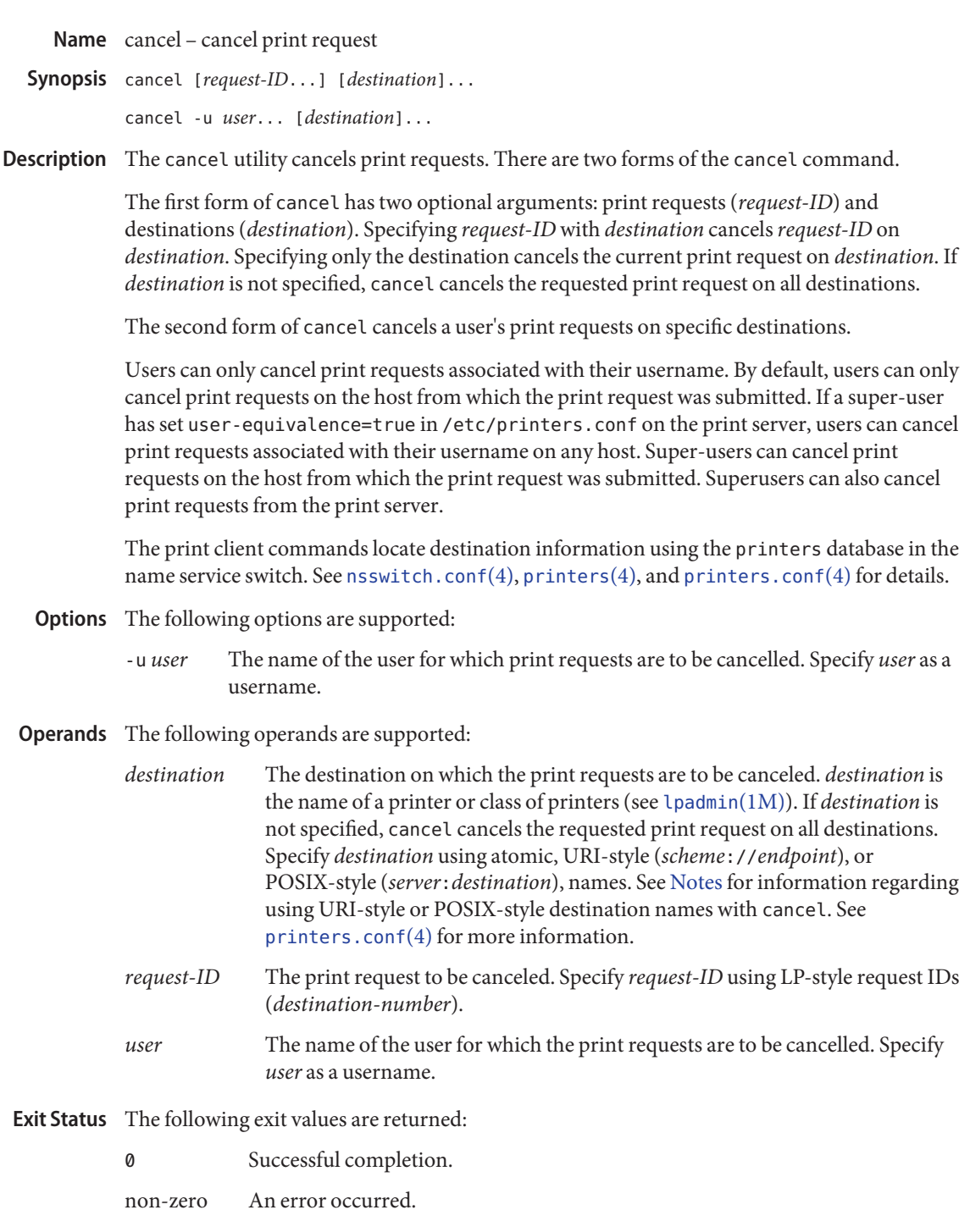

<span id="page-116-0"></span>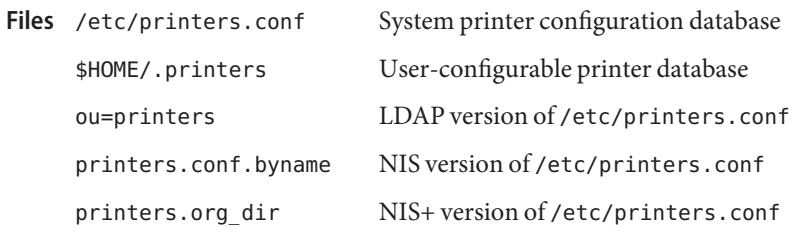

Attributes See [attributes](http://www.oracle.com/pls/topic/lookup?ctx=E26505&id=REFMAN5attributes-5)(5) for descriptions of the following attributes:

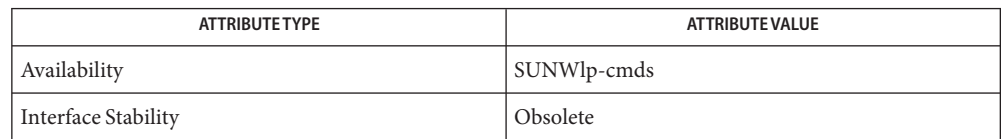

- See Also lp[\(1\),](#page-886-0) lpq[\(1B\),](#page-900-0) lpr(1B), [lprm](#page-903-0)(1B), [lpstat](#page-905-0)(1), [lpadmin](http://www.oracle.com/pls/topic/lookup?ctx=E26505&id=REFMAN1Mlpadmin-1m)(1M), [nsswitch.conf](http://www.oracle.com/pls/topic/lookup?ctx=E26505&id=REFMAN4nsswitch.conf-4)(4),  $printers(4), printers.config(4), attributes(5), standards(5)$  $printers(4), printers.config(4), attributes(5), standards(5)$  $printers(4), printers.config(4), attributes(5), standards(5)$  $printers(4), printers.config(4), attributes(5), standards(5)$  $printers(4), printers.config(4), attributes(5), standards(5)$  $printers(4), printers.config(4), attributes(5), standards(5)$  $printers(4), printers.config(4), attributes(5), standards(5)$  $printers(4), printers.config(4), attributes(5), standards(5)$ 
	- URI-style and POSIX-style destination names (*server*:*destination*) are treated as print requests **Notes** if *destination* has the same format as an LP-style *request-ID*. See [standards](http://www.oracle.com/pls/topic/lookup?ctx=E26505&id=REFMAN5standards-5)(5).

Some print servers send cancelation notification to job owners when their print jobs have been cancelled. This notification usually comes in the form of an email message. Cancelation notices cannot be disabled on a Solaris server.

When IPP is in use, the user is prompted for a passphsrase if the remote print service is configured to require authentication.

Synopsis cat [-nbsuvet] [*file*]...

Description The cat utility reads each *file* in sequence and writes it on the standard output. Thus:

example% **cat file**

prints *file* on your terminal, and:

example% **cat file1 file2 >file3**

concatenates *file1* and *file2*, and writes the results in *file3*. If no input file is given, cat reads from the standard input file.

- The following options are supported: **Options**
	- -n Precede each line output with its line number.
	- -b Number the lines, as -n, but omit the line numbers from blank lines.
	- -u The output is not buffered. (The default is buffered output.)
	- -s cat is silent about non-existent files.
	- -v Non-printing characters (with the exception of tabs, new-lines and form-feeds) are printed visibly. ASCII control characters (octal 000 − 037) are printed as ^*n,* where *n* is the corresponding ASCII character in the range octal  $100 - 137$  (@, A, B, C, . . ., X, Y, Z,  $[$ , \,  $]$ ,  $\wedge$ , and  $]$ ; the DEL character (octal 0177) is printed  $\wedge$ ?. Other non-printable characters are printed as M-*x,* where *x* is the ASCII character specified by the low-order seven bits.

When used with the -v option, the following options may be used:

- -e A \$ character will be printed at the end of each line (prior to the new-line).
- -t Tabs will be printed as ^I's and formfeeds to be printed as ^L's.

The -e and -t options are ignored if the -v option is not specified.

- The following operand is supported: **Operands**
	- *file* A path name of an input file. If no *file* is specified, the standard input is used. If *file* is  $\dot{a}$  –  $\dot{b}$ , cat will read from the standard input at that point in the sequence. cat will not close and reopen standard input when it is referenced in this way, but will accept multiple occurrences of ' − ' as *file*.
	- Usage See [largefile](http://www.oracle.com/pls/topic/lookup?ctx=E26505&id=REFMAN5largefile-5)(5) for the description of the behavior of cat when encountering files greater than or equal to 2 Gbyte  $(2^{31}$  bytes).

## **EXAMPLE 1** Concatenating a file **Examples**

The following command:

example% **cat myfile**

writes the contents of the file myfile to standard output.

**EXAMPLE 2** Concatenating two files into one

The following command:

```
example% cat doc1 doc2 > doc.all
```
concatenates the files doc1 and doc2 and writes the result to doc.all.

**EXAMPLE 3** Concatenating two arbitrary pieces of input with a single invocation

The command:

example% **cat start - middle - end > file**

when standard input is a terminal, gets two arbitrary pieces of input from the terminal with a single invocation of cat. Note, however, that if standard input is a regular file, this would be equivalent to the command:

```
cat start - middle /dev/null end > file
```
because the entire contents of the file would be consumed by cat the first time ' − ' was used as a *file* operand and an end-of-file condition would be detected immediately when ' − ' was referenced the second time.

**Environment** See [environ](http://www.oracle.com/pls/topic/lookup?ctx=E26505&id=REFMAN5environ-5)(5) for descriptions of the following environment variables that affect the Variables execution of cat: LANG, LC\_ALL, LC\_CTYPE, LC\_MESSAGES, and NLSPATH.

- **Exit Status** The following exit values are returned:
	- 0 All input files were output successfully.
	- >0 An error occurred.

Attributes See [attributes](http://www.oracle.com/pls/topic/lookup?ctx=E26505&id=REFMAN5attributes-5)(5) for descriptions of the following attributes:

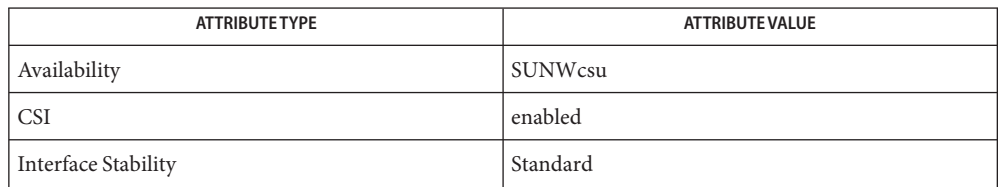

## See Also [touch](#page-1821-0)(1), [attributes](http://www.oracle.com/pls/topic/lookup?ctx=E26505&id=REFMAN5attributes-5)(5), [environ](http://www.oracle.com/pls/topic/lookup?ctx=E26505&id=REFMAN5environ-5)(5), [largefile](http://www.oracle.com/pls/topic/lookup?ctx=E26505&id=REFMAN5largefile-5)(5), [standards](http://www.oracle.com/pls/topic/lookup?ctx=E26505&id=REFMAN5standards-5)(5)

Redirecting the output of cat onto one of the files being read will cause the loss of the data **Notes** originally in the file being read. For example,

example% **cat filename1 filename2 >filename1**

causes the original data in filename1 to be lost.

Synopsis /usr/ucb/cc [options]

- Description /usr/ucb/cc is the interface to the BSD Compatibility Package C compiler. It is a script that looks for the link /usr/ccs/bin/ucbcc to the C compiler. The /usr/ccs/bin/ucbcc link is available only with the SPROcc package, whose default location is /opt/SUNWspro. The /usr/ucb/cc interface is identical to /usr/ccs/bin/ucbcc, except that BSD headers are used and BSD libraries are linked *before* base libraries. The /opt/SUNWspro/man/man1/acc.1 man page is available only with the SPROcc package.
	- The /usr/ucb/cc interface accepts the same options as /usr/ccs/bin/ucbcc, with the **Options** following exceptions:
		- -I*dir* Search *dir*for included files whose names do not begin with a slash ( / ) prior to searching the usual directories. The directories for multiple -I options are searched in the order specified. The preprocessor first searches for #include files in the directory containing *sourcefile*, and then in directories named with -I options (if any), then /usr/ucbinclude, and finally, in /usr/include.
		- -L*dir* Add *dir*to the list of directories searched for libraries by /usr/ccs/bin/ucbcc. This option is passed to /usr/ccs/bin/ld and /usr/lib. Directories specified with this option are searched before /usr/ucblib and /usr/lib.
		- -Y P*, dir* Change the default directory used for finding libraries.
- **Exit Status** The following exit values are returned:
	- 0 Successful compilation or link edit.
	- >0 An error occurred.

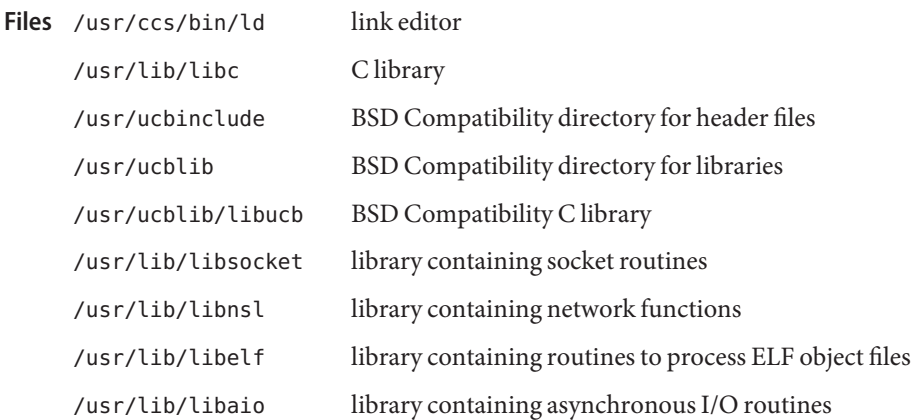

## Attributes See [attributes](http://www.oracle.com/pls/topic/lookup?ctx=E26505&id=REFMAN5attributes-5)(5) for descriptions of the following attributes:

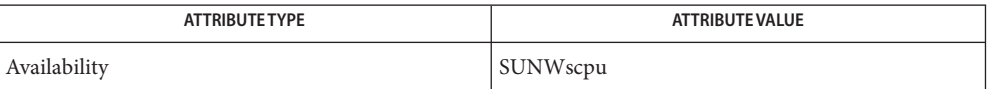

## **See Also**  $ld(1)$ , [a.out](http://www.oracle.com/pls/topic/lookup?ctx=E26505&id=REFMAN4a.out-4) $(4)$ , [attributes](http://www.oracle.com/pls/topic/lookup?ctx=E26505&id=REFMAN5attributes-5) $(5)$

The -Y P, *dir* option may have unexpected results and should not be used. **Notes**

Name cd, chdir, pushd, popd, dirs - change working directory

Synopsis /usr/bin/cd [directory]

cd [*argument*] sh chdir [*argument*]

# cd [*dir*] csh

chdir [*dir*] pushd [+*n* | *dir*] popd [+*n*] dirs [-l] cd [-L] [-P] [*arg*] ksh cd *old new*

## **Description**

- The /usr/bin/cd utility changes the current directory in the context of the cd utility only. This is in contrast to the version built into the shell. /usr/bin/cd has no effect on the invoking process but can be used to determine whether or not a given directory can be set as the current directory. /usr/bin/cd
	- sh The Bourne shell built-in cd changes the current directory to *argument*. The shell parameter HOME is the default *argument*. The shell parameter CDPATH defines the search path for the directory containing *argument*. Alternative directory names are separated by a colon (:). The default path is <null> (specifying the current directory). The current directory is specified by a null path name, which can appear immediately after the equal sign or between the colon delimiters anywhere else in the path list. If *argument* begins with '/', '.', or '. . ', the search path is not used. Otherwise, each directory in the path is searched for *argument*. cd must have execute (search) permission in *argument*. Because a new process is created to execute each command, cd would be ineffective if it were written as a normal command; therefore, it is recognized by and is internal to the shell. (See  $\text{pwd}(1)$  $\text{pwd}(1)$  $\text{pwd}(1)$ , sh[\(1\),](#page-1623-0) and [chdir](http://www.oracle.com/pls/topic/lookup?ctx=E26505&id=REFMAN2chdir-2)(2)).

chdir is just another way to call cd.

csh If *dir* is not specified, the C shell built-in cd uses the value of shell parameter HOME as the new working directory. If *dir* specifies a complete path starting with '/', ', or ', ., dir becomes the new working directory. If neither case applies, cd tries to find the designated directory relative to one of the paths specified by the CDPATH shell variable. CDPATH has the same syntax as, and similar semantics to, the PATH shell variable. cd must have execute (search) permission in *dir*. Because a new process is created to execute each command, cd would be ineffective if it were written as a normal command; therefore, it is recognized by and is internal to the C-shell. (See  $pwd(1)$  $pwd(1)$ , sh[\(1\),](#page-1623-0) and [chdir](http://www.oracle.com/pls/topic/lookup?ctx=E26505&id=REFMAN2chdir-2)(2)).

chdir changes the shell's working directory to directory *dir*. If no argument is given, change to the home directory of the user. If *dir*is a relative pathname not found in the current directory, check for it in those directories listed in the cdpath variable. If *dir*is the name of a shell variable whose value starts with a /, change to the directory named by that value.

pushd pushes a directory onto the directory stack. With no arguments, exchange the top two elements.

- +*n* Rotate the *n*'th entry to the top of the stack and cd to it.
- *dir* Push the current working directory onto the stack and change to *dir*.

popd pops the directory stack and cd to the new top directory. The elements of the directory stack are numbered from 0 starting at the top.

+*n* Discard the *n*'th entry in the stack.

dirs prints the directory stack, most recent to the left; the first directory shown is the current directory. With the -l argument, produce an unabbreviated printout; use of the ~ notation is suppressed.

- The Korn shell built-in cd command can be in either of two forms. In the first form it changes ksh the current directory to *arg*. If *arg* is − the directory is changed to the previous directory. The shell variable HOME is the default *arg*. The environment variable PWD is set to the current directory. If the PWD is changed, the OLDPWD environment variable shall also be changed to the value of the old working directory, that is, the current working directory immediately prior to the call to change directory (cd). The shell variable CDPATH defines the search path for the directory containing *arg*. Alternative directory names are separated by a colon (:). The default path is null (specifying the current directory). The current directory is specified by a null path name, which can appear immediately after the equal sign or between the colon delimiters anywhere else in the path list. If *arg* begins with a ' / ', ' . ', or ' . . ', then the search path is not used. Otherwise, each directory in the path is searched for *arg*. If unsuccessful, cd attempts to change directories to the pathname formed by the concatenation of the value of PWD, a slash character, and arg.
	- -L Handles the operation dot-dot (..) logically. Symbolic link components are *not* resolved before dot-dot components are processed.
	- -P Handles the operand dot-dot physically. Symbolic link components *are* resolved before dot-dot components are processed.

If both -L and -P options are specified, the last option to be invoked is used and the other is ignored. If neither -L nor -P is specified, the operand is handled dot-dot logically.

The second form of cd substitutes the string *new* for the string *old* in the current directory name, PWD and tries to change to this new directory.

The cd command cannot be executed by rksh. Because a new process is created to execute each command, cd would be ineffective if it were written as a normal command; therefore, it is recognized by and is internal to the Korn shell. (See  $\text{pwd}(1)$  $\text{pwd}(1)$  $\text{pwd}(1)$ , sh[\(1\),](#page-1623-0) and [chdir](http://www.oracle.com/pls/topic/lookup?ctx=E26505&id=REFMAN2chdir-2)(2)).

- The following operands are supported: **Operands**
	- *directory* An absolute or relative pathname of the directory that becomes the new working directory. The interpretation of a relative pathname by cd depends on the CDPATH environment variable.
	- **Output** If a non-empty directory name from CDPATH is used, an absolute pathname of the new working directory is written to the standard output as follows:

"%s\n", <*new directory*>

Otherwise, there is no output.

- **Environment** See [environ](http://www.oracle.com/pls/topic/lookup?ctx=E26505&id=REFMAN5environ-5)(5) for descriptions of the following environment variables that affect the **Variables** execution of cd: LANG, LC\_ALL, LC\_CTYPE, LC\_MESSAGES, and NLSPATH.
	- CDPATH A colon-separated list of pathnames that refer to directories. If the *directory* operand does not begin with a slash (/) character, and the first component is not dot or dot-dot, cd searches for *directory* relative to each directory named in the CDPATH variable, in the order listed. The new working directory sets to the first matching directory found. An empty string in place of a directory pathname represents the current directory. If CDPATH is not set, it is treated as if it were an empty string.
	- HOME The name of the home directory, used when no *directory* operand is specified.
	- OLDPWD A pathname of the previous working directory, used by cd-.
	- PWD A pathname of the current working directory, set by cd after it has changed to that directory.

The following exit values are returned by cd: **Exit Status**

- 0 The directory was successfully changed.
- >0 An error occurred.

Attributes See [attributes](http://www.oracle.com/pls/topic/lookup?ctx=E26505&id=REFMAN5attributes-5)(5) for descriptions of the following attributes:

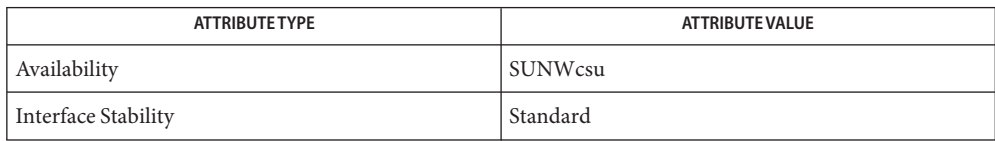

See Also [csh](#page-247-0)(1), [ksh](#page-674-0)(1), [pwd](#page-1457-0)[\(1\),](#page-1623-0) sh(1), [chdir](http://www.oracle.com/pls/topic/lookup?ctx=E26505&id=REFMAN2chdir-2)(2), [attributes](http://www.oracle.com/pls/topic/lookup?ctx=E26505&id=REFMAN5attributes-5)(5), [environ](http://www.oracle.com/pls/topic/lookup?ctx=E26505&id=REFMAN5environ-5)(5), [standards](http://www.oracle.com/pls/topic/lookup?ctx=E26505&id=REFMAN5standards-5)(5)

Name cdrw - CD read and write

```
cdrw -i [-vSCO] [-d device] [-p speed] [image-file]
Synopsis
          cdrw -a [-vSCO] [-d device] [-p speed] [-T audio-type] audio-file1
                [audio-file2]...
          cdrw -x [-v] [-d device] [-T audio-type] track-number out-file
          cdrw -c [-vSC] [-d device] [-p speed] [-m tmp-dir]
               [-s src-device]
          cdrw -b [-v] [-d device] all | session | fast
          cdrw -L [-v] [-d device]
          cdrw -M [-v] [-d device]
          cdrw -l [-v]
          cdrw -h
```
The cdrw command provides the ability to create data and audio CDs. This command also provides the ability to extract audio tracks from an audio CD and to create data DVDs. The CD or DVD device must be MMC-compliant to create a CD or DVD with the cdrw command. **Description**

> cdrw searches for a CD or DVD writer connected to the system, unless you specify a device with the -d option. If cdrw finds a single such device, it uses that device as the default CD or DVD writer for the command.

When more than one CD or DVD writer is connected to the system, use the -d option to indicate which device is desired. The device name can be specified in one of the following ways: /dev/rdsk/cNtNdNsN, cNtNdNsN, cNtNdN, or a name used by volume manager, such as cdrom or cdrom1. Using the -l option provides a list of CD or DVD writers.

For instructions on adding a USB-mass-storage-class-compliant CD-RW or DVD–RW device to your system, see [scsa2usb](http://www.oracle.com/pls/topic/lookup?ctx=E26505&id=REFMAN7scsa2usb-7d)(7D).

Creating Data CDs When creating data CDs, cdrw uses the Track-At-Once mode of writing. Use the -i option to specify a file that contains the data to write on CD media. If you don't specify this option, cdrw reads data from standard input.

> In either case, the data is typically prepared by using the mkisofs command to convert the file and file information into the High Sierra format used on CDs. See the examples that include use of this command.

Creating Data DVDs  $\;$  cd rw can create single-session data DVDs on  $\rm DVD+RW$  or  $\rm DVD$ -RW devices using images generated from mkisofs. These disks can be mounted as HSFS file systems. When making data DVDs, cdrw uses Disk-At-Once (DAO) mode of writing, which closes the media when writing is completed and prevents any further sessions from being added. The image should be prepared in advance when writing an image to the DVD media since DAO mode requires that the size of the image be known in advance.

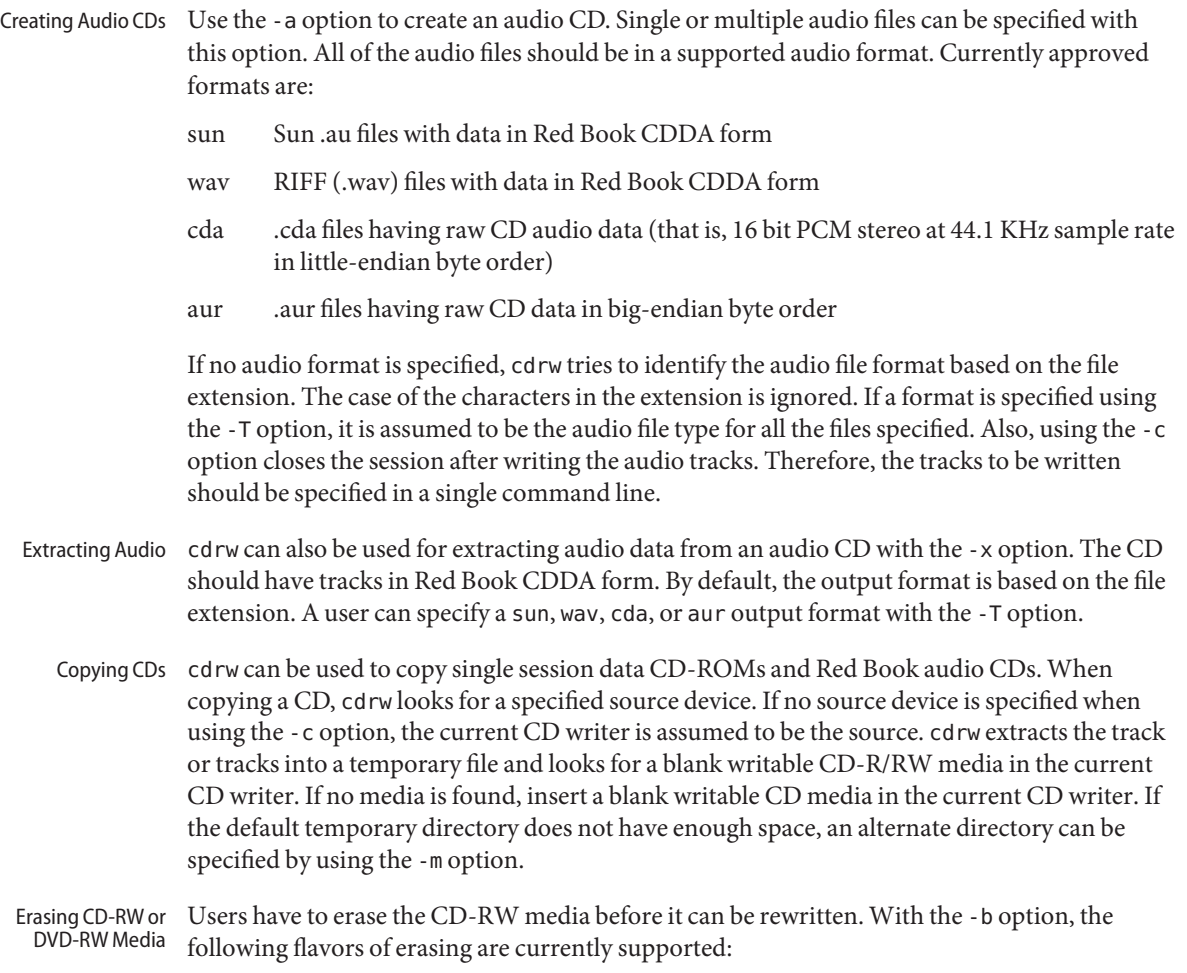

- session Erases the last session.
- fast Minimally erases the media.
- all Erases the entire media.

If the session erasing type is used, cdrw erases the last session. If there is only one session recorded on the CD-RW (for example, a data or audio CD-RW created by this tool), then session erasing only erases the portion that is recorded, leaving behind a blank disk. This is faster than erasing the entire media. For DVD media, using the -b session erases the whole media.

The fast erasing type minimally erases the entire media by removing the PMA and TOC of the first session. It does not erase the user data and subsequent tracks on the media, but the media is treated as if it were a blank disk. If a complete erase is of the media is necessary, use the all option.

The all erasing type should be used if it is a multisession disk, the last session is not closed, or disk status is unknown, and you want to erase the disk. With this type of erasing, cdrw erases the entire disk.

DVD+RW media does not support erasing. To re-use DVD+RW media, simply write a new image onto the media. cdrw formats and overwrites the existing media automatically.

You can list a system's CD or DVD writers by using the -l option. Also, for a particular media, you can get the blanking status and table of contents by using the -M option. The -M option also prints information about the last session's start address and the next writable address. This information, along with the -O option, can be used to create multisession CDs. Refer to the mkisofs(8) man page, (/usr/share/man/man8/mkisofs.8), in the SUNWfsman package for more information. Checking device-list or media-status

## The following options are supported: **Options**

- -a Creates an audio disk. At least one *audio-file* name must be specified. A CD can not have more than 99 audio tracks, so no more than 99 audio files can be specified. Also, the maximum audio data that can be written to the media by default is 74 minutes, unless -C is specified.
- -b Blanks CD-RW or DVD-RW media. The type of erasing must be specified by the all, fast, or session argument. DVD+RW media does not support blanking, but can be rewritten without the need for blanking.
- -c Copies a CD. If no other argument is specified, the default CD writing device is assumed to be the source device as well. In this case, the copy operation reads the source media into a temporary directory and prompts you to place a blank media into the drive for the copy operation to proceed.
- -C Uses stated media capacity. Without this option, cdrw uses a default value for writable CD media, which is 74 minutes for an audio CD, 681984000 bytes for a data CD, or 4.7 Gbytes for a DVD.
- -d Specifies the CD or DVD writing device.
- -h Help. Prints usage message.
- -i Specifies the image file for creating data CDs or DVDs. The file size should be less than what can be written on the media. Also, consider having the file locally available instead of having the file on an NFS-mounted file system. The CD writing process expects data to be available continuously without interruptions.
- -l Lists all the CD or DVD writers available on the system.
- -L Closes the disk. If the media was left in an open state after the last write operation, it is closed to prevent any further writing. This operation can only be done on re-writable CD-RW media.
- -m Uses an alternate temporary directory instead of the default temporary directory for storing track data while copying a CD or DVD. An alternate temporary directory might be required because the amount of data on a CD can be huge. For example, the amount of data can be as much as 800 Mbytes for an 80 minute audio CD and 4.7 Gbytes for a DVD. The default temporary directory might not have that much space available.
- -M Reports media status. cdrw reports if the media is blank or not, its table of contents, the last session's start address, and the next writable address if the disk is open. DVD+RW does not support erasing and always has some content on the media.
- -O Keeps the disk open. cdrw closes the session, but it keeps the disk open so that another session can be added later on to create a multisession disk.
- -p Sets the CD writing speed. For example, -p 4 sets the speed to 4X. If this option is not specified, cdrw uses the default speed of the CD writer. If this option is specified, cdrw tries to set the drive write speed to this value, but there is no guarantee of the actual speed that is used by the drive.
- -s Specifies the source device for copying a CD or DVD.
- -S Simulation mode. In this mode, cdrw operates with the drive laser turned off, so nothing is written to the media. Use this option to verify if the system can provide data at a rate good enough for CD writing.

CD-R, CD-RW (not MRW formatted), DVD-R, and DVD-RW media support simulation mode (-S). DVD-RAM, DVD+R, DVD+RW, any MRW-formatted media, and some others do not support simulation mode (-S).

- -T Audio format to use for extracting audio files or for reading audio files for audio CD creation. The *audio-type* can be sun, wav, cda, or aur.
- -v Verbose mode.
- -x Extracts audio data from an audio track.

## **EXAMPLE 1** Creating a Data CD or DVD **Examples**

### example% **cdrw -i /local/iso\_image**

**EXAMPLE 2** Creating a CD or DVD from a Directory

This example shows how to create a CD or DVD from the directory tree /home/foo.

example% **mkisofs –r /home/foo 2>/dev/null | cdrw –i –p 1**

```
EXAMPLE 3 Extracting an Audio Track Number
This example shows how to extract audio track number 1 to /home/foo/song1.wav.
example% cdrw –x –T wav 1 /home/foo/song1.wav
EXAMPLE 4 Using wav Files
This example shows how to create an audio CD from wav files on disk.
example% cdrw –a song1.wav song2.wav song3.wav song4.wav
EXAMPLE 5 Erasing CD-RW or DVD-RW Media
This example shows how to erase rewritable media.
example% cdrw –b all
EXAMPLE 6 Creating a Data CD or DVD with Multiple Drives
This example shows how to create a data CD or DVD on a system with multiple CD, DVD-R,
or DVD-RW drives.
```

```
example% cdrw –d c1t6d0s2 –i /home/foo/iso-image
```
**EXAMPLE 7** Checking Data Delivery Rate

This example shows how to verify that the system can provide data to a CD-RW or a DVD drive at a rate sufficient for the write operation.

```
example% cdrw –S –i /home/foo/iso-image
```
**EXAMPLE 8** Running at a Higher Priority

This example shows how to run cdrw at a higher priority (for root user only).

example# **priocntl –e –p 60 cdrw –i /home/foo/iso-image**

**EXAMPLE 9** Creating a Multi-session Disk

This examples shows how to create the first session image by using mkisofs and recording it onto the disk without closing the disk.

example% **cdrw -O -i /home/foo/iso-image**

Additional sessions can be added to an open disk by creating an image with mkisofs using the session start and next writable address reported by cdrw.

example% **cdrw -M** Track No. | Type | Start address ----------+--------+------------- 1 | Data | 0

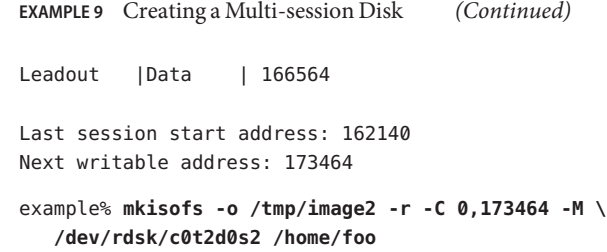

Attributes See [attributes](http://www.oracle.com/pls/topic/lookup?ctx=E26505&id=REFMAN5attributes-5)(5) for descriptions of the following attributes:

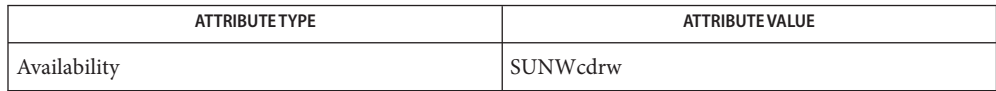

See Also [audioconvert](#page-75-0)(1), [priocntl](#page-1414-0)(1), [attributes](http://www.oracle.com/pls/topic/lookup?ctx=E26505&id=REFMAN5attributes-5)(5), [rbac](http://www.oracle.com/pls/topic/lookup?ctx=E26505&id=REFMAN5rbac-5)(5), [scsa2usb](http://www.oracle.com/pls/topic/lookup?ctx=E26505&id=REFMAN7scsa2usb-7d)[\(7D\)](http://www.oracle.com/pls/topic/lookup?ctx=E26505&id=REFMAN7sd-7d), sd(7D)

mkisofs(8), (/usr/share/man/man8/mkisofs.8), in the SUNWfsman package

*[System Administration Guide: Devices and File Systems](http://www.oracle.com/pls/topic/lookup?ctx=E23823&id=SAGDFS)*

The CD writing process requires data to be supplied at a constant rate to the drive. Keep I/O **Notes** activity to a minimum and shut down any related I/O applications while writing CDs.

When making copies or extracting audio tracks, use an MMC compliant source CD-ROM drive. The CD writer can be used for this purpose.

Before writing a CD, ensure that the media is blank by using the -M option. You can use the -S simulation mode to test the system to make sure it can provide data at the required rate. cdrw turns on buffer underrun protection for drives that support it and recovers from most stalls. If the system is not able to provide data at a constant rate or frequent stalling occurs, you can lower the speed by using the -p option. You can also try to run cdrw at a higher priority by using the [priocntl](#page-1414-0)(1) command.

If you know that the CD-R/RW drive can operate at different write speeds, use the -p option. Some commercially available drives handle the drive speed setting command differently, so use this option judiciously.

Most commercially available drives allow writing beyond 74 minutes as long as the media has the capacity (such as 80–minute media). However, the ability to write beyond 74 minutes might not be supported by the drive in use. If the drive supports this feature, then use the -C option to indicate that the tool should rely on the capacity indicated by the media.

The cdrw command uses  $\text{rbac}(5)$  $\text{rbac}(5)$  $\text{rbac}(5)$  to control user access to the devices. By default, cdrw is accessible to all users but can be restricted to individual users. Refer to the *[System](http://www.oracle.com/pls/topic/lookup?ctx=E23823&id=SAGDFS) [Administration Guide: Devices and File Systems](http://www.oracle.com/pls/topic/lookup?ctx=E23823&id=SAGDFS)* for more information.

Name checknr - check nroff and troff input files; report possible errors

checknr [-fs] [-a . *x1* . *y1* . *x2* . *y2* ... .*xn* .*yn*] **Synopsis** [-c . *x1* . *x2* . *x3* ... .*xn*] [*filename*]...

- Description checknr checks a list of [nroff](#page-1224-0)(1) or [troff](#page-1840-0)(1) input files for certain kinds of errors involving mismatched opening and closing delimiters and unknown commands. If no files are specified, checknr checks the standard input. Delimiters checked are:
	- Font changes using  $\forall$  fx...  $\forall$  fP.
	- Size changes using  $\s x \dots \s 0$ .
	- Macros that come in open . . . close forms, for example, the . TS and . TE macros which must always come in pairs.

checknr knows about the  $ms(5)$  $ms(5)$  and  $me(5)$  macro packages.

checknr is intended to be used on documents that are prepared with checknr in mind. It expects a certain document writing style for  $\qquad$  f and  $\s$  commands, in that each  $\frac{x}{x}$  must be terminated with \fP and each \s*x* must be terminated with \s0. While it will work to directly go into the next font or explicitly specify the original font or point size, and many existing documents actually do this, such a practice will produce complaints from checknr. Since it is probably better to use the \fP and \s0 forms anyway, you should think of this as a contribution to your document preparation style.

#### -f Ignore \f font changes. **Options**

- -s Ignore \s size changes.
- -a .*x1* .*y1. . .* Add pairs of macros to the list. The pairs of macros are assumed to be those (such as .DS and .DE) that should be checked for balance. The -a option must be followed by groups of six characters, each group defining a pair of macros. The six characters are a period, the first macro name, another period, and the second macro name. For example, to define a pair .BS and .ES, use '-a.BS.ES'
- -c .*x1 . . .* Define commands which checknr would otherwise complain about as undefined.
- Attributes See [attributes](http://www.oracle.com/pls/topic/lookup?ctx=E26505&id=REFMAN5attributes-5)(5) for descriptions of the following attributes:

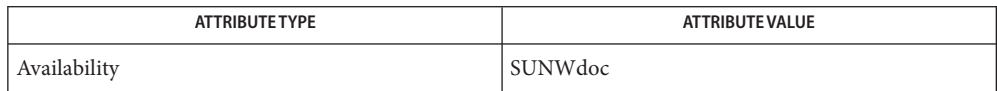

See Also [eqn](#page-408-0)(1), [nroff](#page-1224-0)(1), [troff](#page-1840-0)(1), [attributes](http://www.oracle.com/pls/topic/lookup?ctx=E26505&id=REFMAN5attributes-5)[\(5\),](http://www.oracle.com/pls/topic/lookup?ctx=E26505&id=REFMAN5me-5) me[\(5\)](http://www.oracle.com/pls/topic/lookup?ctx=E26505&id=REFMAN5ms-5), ms(5)

**Bugs** There is no way to define a one-character macro name using the -a option.

Name chgrp - change file group ownership

Synopsis chgrp [-fhR] *group file*...

chgrp -R [f] [-H | -L | -P] *group file*...

Description The chgrp utility will set the group ID of the file named by each *file* operand to the group ID specified by the *group* operand.

> For each *file* operand, it will perform actions equivalent to the [chown](http://www.oracle.com/pls/topic/lookup?ctx=E26505&id=REFMAN2chown-2)(2) function, called with the following arguments:

- The *file* operand will be used as the *path* argument.
- The user ID of the file will be used as the *owner* argument.
- The specified group ID will be used as the *group* argument.

Unless chgrp is invoked by a process with appropriate privileges, the set-user-ID and set-group-ID bits of a regular file will be cleared upon successful completion; the set-user-ID and set-group-ID bits of other file types may be cleared.

The operating system has a configuration option \_POSIX\_CHOWN\_RESTRICTED, to restrict ownership changes. When this option is in effect, the owner of the file may change the group of the file only to a group to which the owner belongs. Only the super-user can arbitrarily change owner IDs, whether or not this option is in effect. To set this configuration option, include the following line in /etc/system:

```
set rstchown = 1
```
To disable this option, include the following line in /etc/system:

```
set rstchown = \theta
```
 $\_$  POSIX\_CHOWN\_RESTRICTED is enabled by default. See [system](http://www.oracle.com/pls/topic/lookup?ctx=E26505&id=REFMAN4system-4)(4) and [fpathconf](http://www.oracle.com/pls/topic/lookup?ctx=E26505&id=REFMAN2fpathconf-2)(2).

The following options are supported. **Options**

/usr/bin/chgrp and /usr/xpg4/bin/chgrp

- -f Force. Does not report errors.
	- -h If the file is a symbolic link, this option changes the group of the symbolic link. Without this option, the group of the file referenced by the symbolic link is changed.
	- -H If the file specified on the command line is a symbolic link referencing a file of type directory, this option changes the group of the directory referenced by the symbolic link and all the files in the file hierarchy below it. If a symbolic link is encountered when traversing a file hierarchy, the group of the target file is changed, but no recursion takes place.
	- -L If the file is a symbolic link, this option changes the group of the file referenced by the symbolic link. If the file specified on the command line, or encountered during the traversal of the file hierarchy, is a symbolic link referencing a file of type directory, then this option changes the group of the directory referenced by the symbolic link and all files in the file hierarchy below it.

-P If the file specified on the command line or encountered during the traversal of a file hierarchy is a symbolic link, this option changes the group of the symbolic link. This option does not follow the symbolic link to any other part of the file hierarchy.

Specifying more than one of the mutually-exclusive options -H, -L, or -P is not considered an error. The last option specified determines the behavior of chgrp.

- -R Recursive. chgrp descends through the directory, and any subdirectories, setting the specified group ID as it proceeds. When a symbolic link is encountered, the group of the target file is changed, unless the -h or -P option is specified. However, no recursion takes place, unless the -H or -L option is specified. /usr/bin/chgrp
- Recursive. chgrp descends through the directory, and any subdirectories, setting the specified group ID as it proceeds. When a symbolic link is encountered, the group of the target file is changed, unless the -h or -P option is specified. Unless the -H, -L, or -P option is specified, the -L option is used as the default mode. /usr/xpg4/bin/chgrp
	- **Operands** The following operands are supported:
		- *group* A group name from the group database or a numeric group ID. Either specifies a group ID to be given to each file named by one of the *file* operands. If a numeric *group* operand exists in the group database as a group name, the group ID number associated with that group name is used as the group ID.
		- *file* A path name of a file whose group ID is to be modified.
		- Usage See [largefile](http://www.oracle.com/pls/topic/lookup?ctx=E26505&id=REFMAN5largefile-5)(5) for the description of the behavior of chgrp when encountering files greater than or equal to 2 Gbyte  $(2^{31}$  bytes).
	- **Environment** See [environ](http://www.oracle.com/pls/topic/lookup?ctx=E26505&id=REFMAN5environ-5)(5) for descriptions of the following environment variables that affect the execution of chgrp: LANG, LC\_ALL, LC\_CTYPE, LC\_MESSAGES, and NLSPATH. **Variables**
		- **Exit Status** The following exit values are returned:
			- 0 The utility executed successfully and all requested changes were made.
			- >0 An error occurred.
			- /etc/group group file **Files**
		- Attributes See [attributes](http://www.oracle.com/pls/topic/lookup?ctx=E26505&id=REFMAN5attributes-5)(5) for descriptions of the following attributes:

## /usr/bin/chgrp

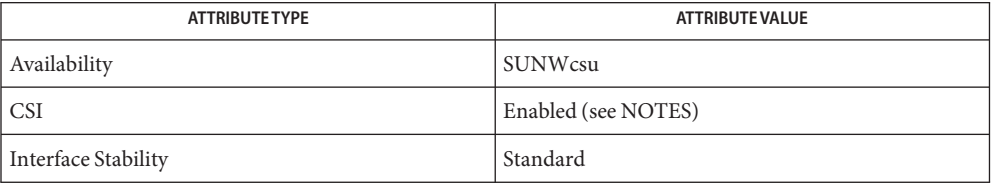

## /usr/xpg4/bin/chgrp

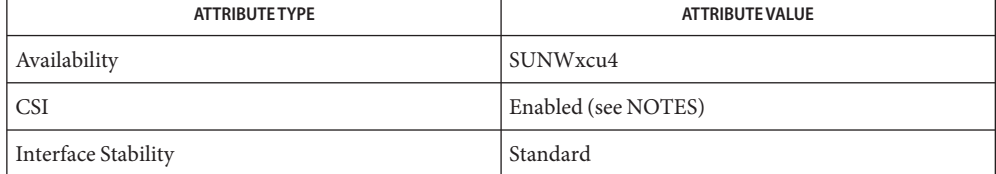

 $\textsf{See Also}\>$   $\>$   $\verb|chmod(1), \verb|chown(1), \verb|id(1M), \verb|chown(2), \verb|pathconf(2), \verb|group(4), \verb|passwd(4), \verb|system(4),$  $\verb|chmod(1), \verb|chown(1), \verb|id(1M), \verb|chown(2), \verb|pathconf(2), \verb|group(4), \verb|passwd(4), \verb|system(4),$  $\verb|chmod(1), \verb|chown(1), \verb|id(1M), \verb|chown(2), \verb|pathconf(2), \verb|group(4), \verb|passwd(4), \verb|system(4),$  $\verb|chmod(1), \verb|chown(1), \verb|id(1M), \verb|chown(2), \verb|pathconf(2), \verb|group(4), \verb|passwd(4), \verb|system(4),$  $\verb|chmod(1), \verb|chown(1), \verb|id(1M), \verb|chown(2), \verb|pathconf(2), \verb|group(4), \verb|passwd(4), \verb|system(4),$  $\verb|chmod(1), \verb|chown(1), \verb|id(1M), \verb|chown(2), \verb|pathconf(2), \verb|group(4), \verb|passwd(4), \verb|system(4),$  $\verb|chmod(1), \verb|chown(1), \verb|id(1M), \verb|chown(2), \verb|pathconf(2), \verb|group(4), \verb|passwd(4), \verb|system(4),$  $\verb|chmod(1), \verb|chown(1), \verb|id(1M), \verb|chown(2), \verb|pathconf(2), \verb|group(4), \verb|passwd(4), \verb|system(4),$  $\verb|chmod(1), \verb|chown(1), \verb|id(1M), \verb|chown(2), \verb|pathconf(2), \verb|group(4), \verb|passwd(4), \verb|system(4),$  $\verb|chmod(1), \verb|chown(1), \verb|id(1M), \verb|chown(2), \verb|pathconf(2), \verb|group(4), \verb|passwd(4), \verb|system(4),$  $\verb|chmod(1), \verb|chown(1), \verb|id(1M), \verb|chown(2), \verb|pathconf(2), \verb|group(4), \verb|passwd(4), \verb|system(4),$  $\verb|chmod(1), \verb|chown(1), \verb|id(1M), \verb|chown(2), \verb|pathconf(2), \verb|group(4), \verb|passwd(4), \verb|system(4),$  $\verb|chmod(1), \verb|chown(1), \verb|id(1M), \verb|chown(2), \verb|pathconf(2), \verb|group(4), \verb|passwd(4), \verb|system(4),$ [attributes](http://www.oracle.com/pls/topic/lookup?ctx=E26505&id=REFMAN5attributes-5)(5), [environ](http://www.oracle.com/pls/topic/lookup?ctx=E26505&id=REFMAN5environ-5)(5), [largefile](http://www.oracle.com/pls/topic/lookup?ctx=E26505&id=REFMAN5largefile-5)(5), [standards](http://www.oracle.com/pls/topic/lookup?ctx=E26505&id=REFMAN5standards-5)(5)

Notes chgrp is CSI-enabled except for the *group* name.

```
Name chkey - change user's secure RPC key pair
```

```
Synopsis chkey [-p] [-s nisplus | nis | files | ldap]
              [-m <mechanism>]
```
Description chkey is used to change a user's secure RPC public key and secret key pair. chkey prompts for the old secure-rpc password and verifies that it is correct by decrypting the secret key. If the user has not already used [keylogin](#page-643-0)(1) to decrypt and store the secret key with [keyserv](http://www.oracle.com/pls/topic/lookup?ctx=E26505&id=REFMAN1Mkeyserv-1m)( $1M$ ), chkey registers the secret key with the local [keyserv](http://www.oracle.com/pls/topic/lookup?ctx=E26505&id=REFMAN1Mkeyserv-1m)(1M) daemon. If the secure-rpc password does not match the login password, chkey prompts for the login password. chkey uses the login password to encrypt the user's secret Diffie-Hellman (192 bit) cryptographic key. chkey can also encrypt other Diffie-Hellman keys for authentication mechanisms configured using [nisauthconf](http://www.oracle.com/pls/topic/lookup?ctx=E26505&id=REFMAN1Mnisauthconf-1m)(1M).

> chkey ensures that the login password and the secure-rpc password(s) are kept the same, thus enabling password shadowing. See [shadow](http://www.oracle.com/pls/topic/lookup?ctx=E26505&id=REFMAN4shadow-4)(4).

The key pair can be stored in the /etc/[publickey](http://www.oracle.com/pls/topic/lookup?ctx=E26505&id=REFMAN4publickey-4) file (see publickey $(4)$ ), the NIS publickey map, or the NIS+ cred.org\_dir table. If a new secret key is generated, it will be registered with the local [keyserv](http://www.oracle.com/pls/topic/lookup?ctx=E26505&id=REFMAN1Mkeyserv-1m)(1M) daemon. However, only NIS+ can store Diffie-Hellman keys other than 192-bits.

Keys for specific mechanisms can be changed or reencrypted using the -m option followed by the authentication mechanism name. Multiple -m options can be used to change one or more keys. However, only mechanisms configured using [nisauthconf](http://www.oracle.com/pls/topic/lookup?ctx=E26505&id=REFMAN1Mnisauthconf-1m)(1M) can be changed with chkey.

If the source of the publickey is not specified with the -s option, chkey consults the publickey entry in the name service switch configuration file. See [nsswitch.conf](http://www.oracle.com/pls/topic/lookup?ctx=E26505&id=REFMAN4nsswitch.conf-4) $(4)$ . If the publickey entry specifies one and only one source, then chkey will change the key in the specified name service. However, if multiple name services are listed, chkey can not decide which source to update and will display an error message. The user should specify the source explicitly with the -s option.

Non root users are not allowed to change their key pair in the files database.

The following options are supported: **Options**

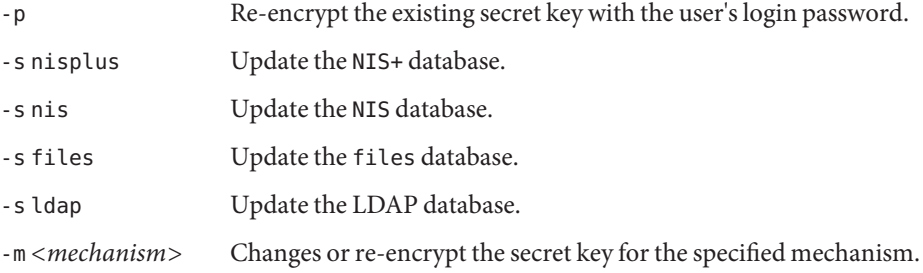

Files / etc/nsswitch.conf

/etc/publickey

Attributes See [attributes](http://www.oracle.com/pls/topic/lookup?ctx=E26505&id=REFMAN5attributes-5)(5) for descriptions of the following attributes:

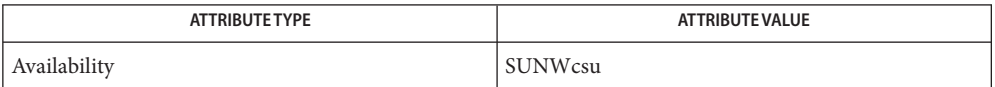

- See Also [keylogin](#page-643-0)(1), [keylogout](#page-645-0)(1), [keyserv](http://www.oracle.com/pls/topic/lookup?ctx=E26505&id=REFMAN1Mkeyserv-1m)(1M), [newkey](http://www.oracle.com/pls/topic/lookup?ctx=E26505&id=REFMAN1Mnewkey-1m)(1M), [nisaddcred](http://www.oracle.com/pls/topic/lookup?ctx=E26505&id=REFMAN1Mnisaddcred-1m)(1M), [nisauthconf](http://www.oracle.com/pls/topic/lookup?ctx=E26505&id=REFMAN1Mnisauthconf-1m)(1M), [nsswitch.conf](http://www.oracle.com/pls/topic/lookup?ctx=E26505&id=REFMAN4nsswitch.conf-4)(4), [publickey](http://www.oracle.com/pls/topic/lookup?ctx=E26505&id=REFMAN4publickey-4)(4), [shadow](http://www.oracle.com/pls/topic/lookup?ctx=E26505&id=REFMAN4shadow-4)(4), [attributes](http://www.oracle.com/pls/topic/lookup?ctx=E26505&id=REFMAN5attributes-5)(5)
	- Notes NIS+ might not be supported in future releases of the Solaris operating system. Tools to aid the migration from NIS+ to LDAP are available in the current Solaris release. For more information, visit [http://www.sun.com/directory/nisplus/transition.html.](http://www.sun.com/directory/nisplus/transition.html)

<span id="page-139-0"></span>Name chmod - change the permissions mode of a file

- Synopsis chmod [-fR] *absolute-mode file*... chmod [-fR] *symbolic-mode-list file*... chmod [-fR] *acl\_operation file*...
- Description The chmod utility changes or assigns the mode of a file. chmod can also be used to modify Access Control Lists (ACLs) on files and directories.
- Absolute Mode An absolute mode specification has the following format:

chmod [*options*] *absolute-mode file* ...

where *absolute-mode* is specified using octal numbers *nnnn* defined as follows:

- *n* a number from 0 to 7. An absolute mode is constructed from the OR of any of the following modes:
	- 4000 Set user ID on execution.
	- 20 *#* 0 Set group ID on execution if *#* is 7, 5, 3, or 1.

Enable mandatory locking if *#* is 6, 4, 2, or 0.

For directories, files are created with BSD semantics for propagation of the group ID. With this option, files and subdirectories created in the directory inherit the group ID of the directory, rather than of the current process. For directories, the set-gid bit can only be set or cleared by using symbolic mode.

- 1000 Turn on sticky bit. See [chmod](http://www.oracle.com/pls/topic/lookup?ctx=E26505&id=REFMAN2chmod-2)(2).
- 0400 Allow read by owner.
- 0200 Allow write by owner.
- 0100 Allow execute (search in directory) by owner.
- 0700 Allow read, write, and execute (search) by owner.
- 0040 Allow read by group.
- 0020 Allow write by group.
- 0010 Allow execute (search in directory) by group.
- 0070 Allow read, write, and execute (search) by group.
- 0004 Allow read by others.
- 0002 Allow write by others.
- 0001 Allow execute (search in directory) by others.

0007 Allow read, write, and execute (search) by others.

For directories, the setgid bit cannot be set (or cleared) in absolute mode; it must be set (or cleared) in symbolic mode using g+s (or g-s).

A symbolic mode specification has the following format: Symbolic Mode

chmod [*options*] *symbolic-mode-list file* ...

where *symbolic-mode-list* is a comma-separated list (with no intervening whitespace) of symbolic mode expressions of the form:

[who] *operator*[*permissions*]

Operations are performed in the order given. Multiple *permissions* letters following a single operator cause the corresponding operations to be performed simultaneously.

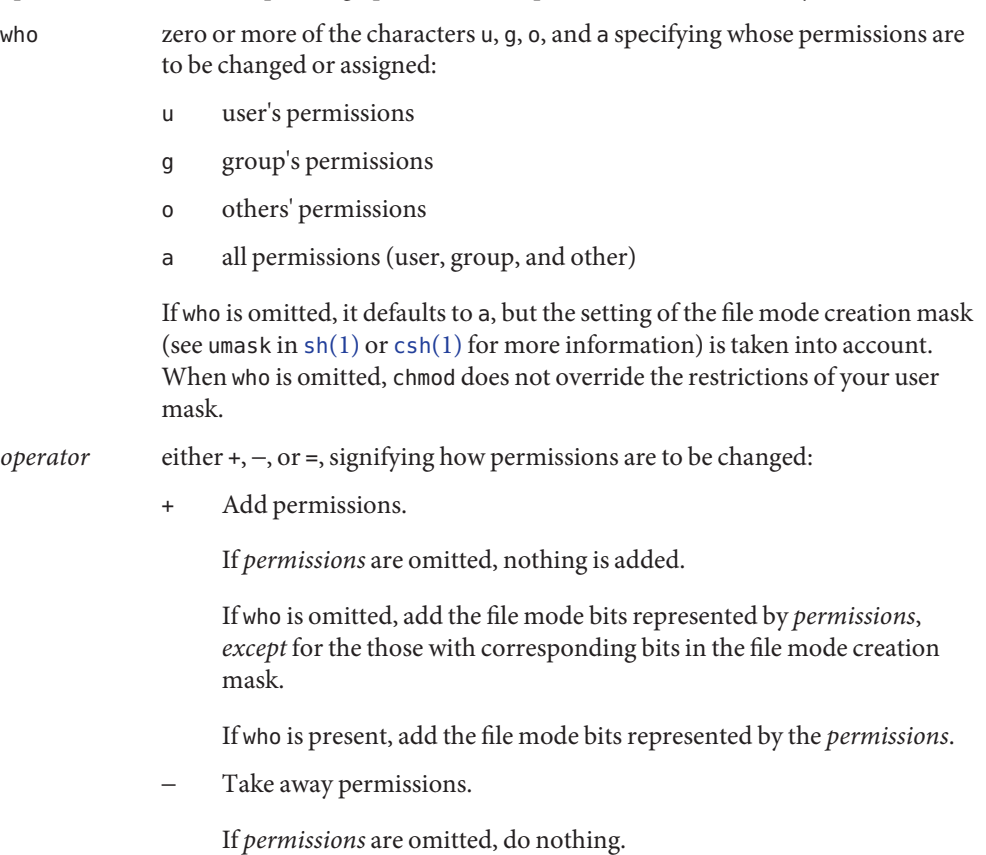

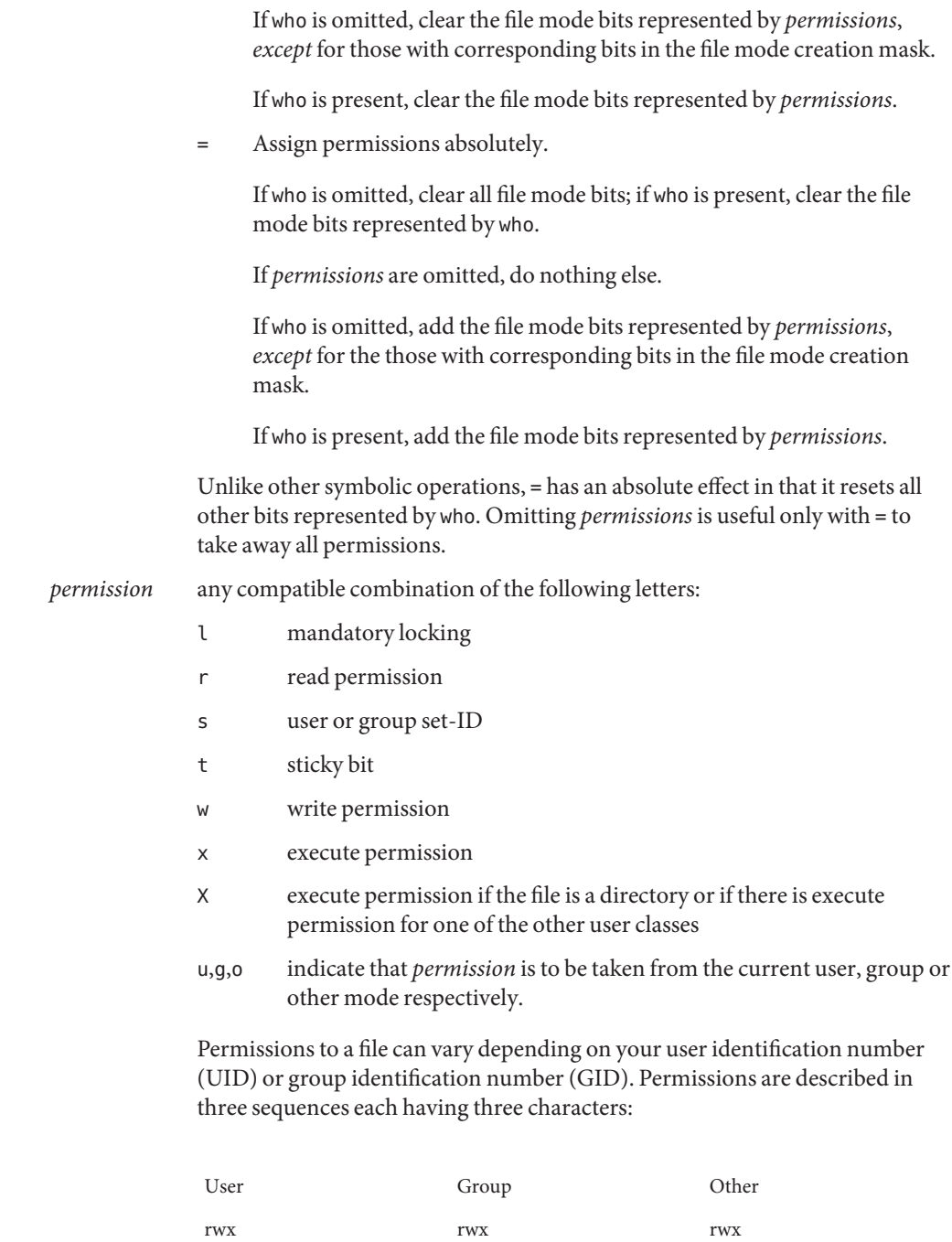

This example (user, group, and others all have permission to read, write, and execute a given file) demonstrates two categories for granting permissions: the access class and the permissions themselves.

The letter s is only meaningful with u or g, and t only works with u.

Mandatory file and record locking (l) refers to a file's ability to have its reading or writing permissions locked while a program is accessing that file.

In a directory which has the set-group-ID bit set (reflected as either -----s-- or -----l--- in the output of 'ls -ld'), files and subdirectories are created with the group-ID of the parent directory—not that of current process.

It is not possible to permit group execution and enable a file to be locked on execution at the same time. In addition, it is not possible to turn on the set-group-ID bit and enable a file to be locked on execution at the same time. The following examples, therefore, are invalid and elicit error messages:

chmod g+x,+l *file* chmod g+s,+l *file*

Only the owner of a file or directory (or the super-user) can change that file's or directory's mode. Only the super-user can set the sticky bit on a non-directory file. If you are not super-user, chmod masks the sticky-bit but does not return an error. In order to turn on a file's set-group-ID bit, your own group ID must correspond to the file's and group execution must be set.

ACL Operation An ACL Operation specification has the following format:

chmod [*options*] A[*number*]- *file* ... chmod [*options*] A-*acl\_specification file* ... chmod [*options*] A[*index*]{+|=}*acl\_specification file* ...

Where *acl\_specification* is a comma-separated list (with no intervening whitespace) of an ACL specification of the form:

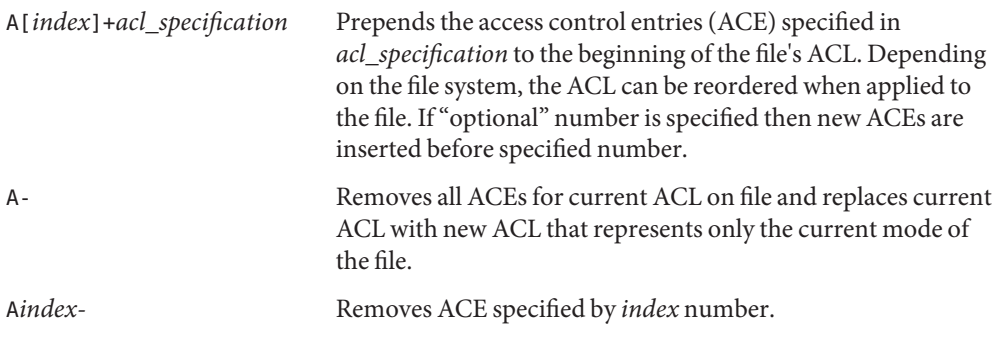

| A-acl_specification            | Removes ACEs specified by acl_specification, if they exist in                                                                                                    |
|--------------------------------|----------------------------------------------------------------------------------------------------|
|                                | current file's ACL.                                                                                                    |
| A=acl_specification            | Replaces a files entire ACL with acl_specification.                                                                                                    |
| $A[index] = acL_specification$ | Replaces ACEs starting at a specific index number in the<br>current ACL on the file. If multiple ACEs are specified, then<br>each subsequent ACE in acl_specification replaces the<br>corresponding ACE in the current ACL. |

*POSIX-draft ACL Specification (as supported by UFS)*

POSIX-draft ACLs (as supported by UFS) are specified as colon (:) separated fields of the following.

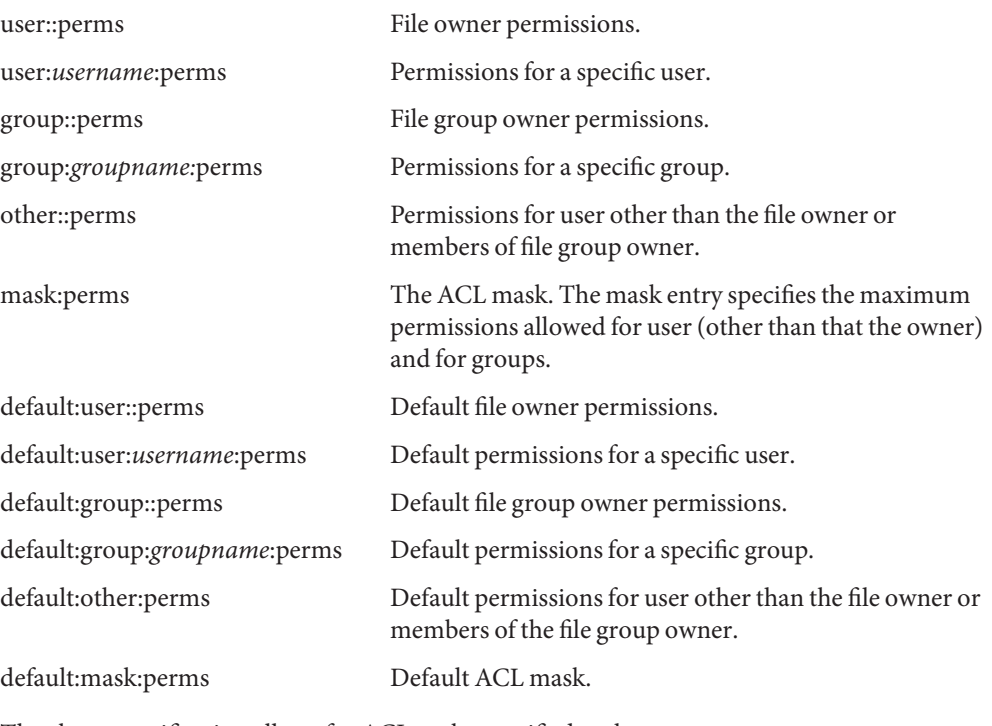

The above specification allows for ACLs to be specified such as:

user:tom:rw-,mask:rwx,group:staff:r-x

*NFSv4 ACL Specification (as supported by NFSv4 and ZFS)*

NFSv4 ACLs provide richer ACL semantics. They provide both allow and deny entries, finer grained permissions, and enhanced inheritance control.
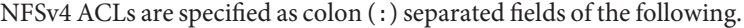

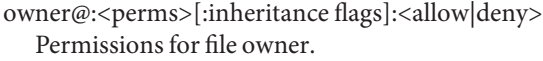

- group@:<perms>[:inheritance flags]:<allow|deny> Permissions for file group owner.
- everyone@:<perms>[:inheritance flags]:<allow|deny> Permissions for everyone, including file owner and group owner.
- user:<username>:<perms>[:inheritance flags]:<allow|deny> Permissions for a specific user.
- group:<groupname>:<perms>[:inheritance flags]:<allow|deny> Permissions for a specific group.
- groupsid:<sid string>:<perms>[:inheritance flags]:<allow|deny> Permissions for a specific group, but group is specified by SID.
- sid:<sid string>:<perms>[:inheritance flags]:<allow|deny> Permissions for a specific SID, but it doesn't matter if it is a user or a group.

Permissions can be specified in three different chmod ACL formats: verbose, compact, or positional. The verbose format uses words to indicate that the permissions are separated with a forward slash (/) character. Compact format uses the permission letters and positional format uses the permission letters or the hyphen (-) to identify no permissions.

The permissions for verbose mode and their abbreviated form in parentheses for compact and positional mode are described as follows:

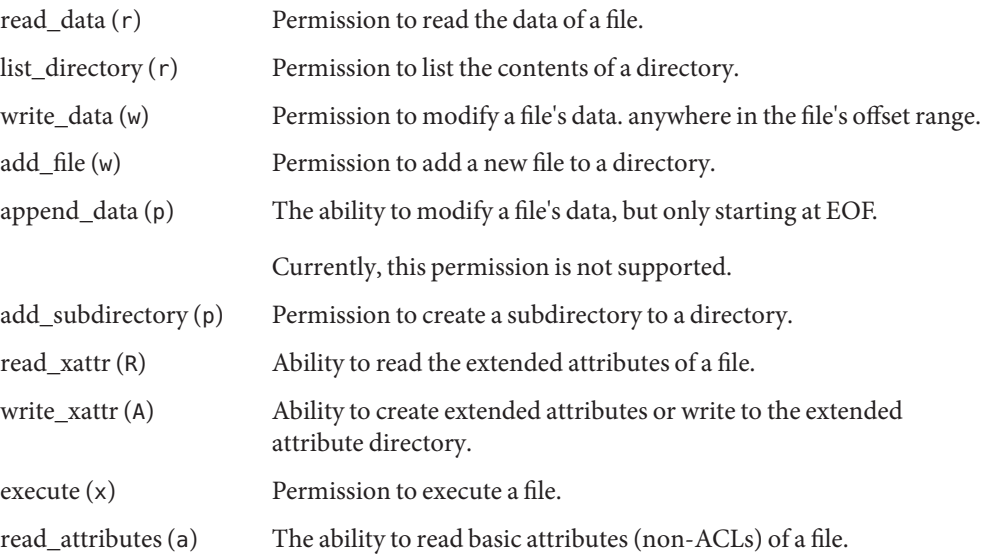

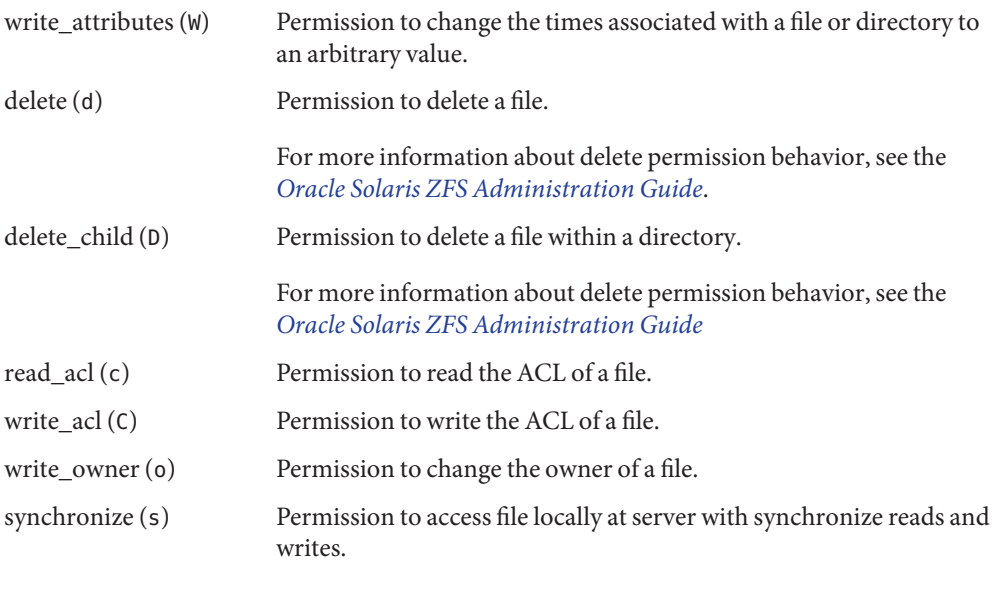

Currently, this permission is not supported.

Using the compact ACL format, permissions are specified by using 14 unique letters to indicate permissions.

Using the positional ACL format, permissions are specified as positional arguments similar to the ls -V format. The hyphen (-), which indicates that no permission is granted at that position, can be omitted and only the required letters have to be specified.

The letters above are listed in the order they would be specified in positional notation.

Permissions can be specified with these letters in the following way:

rwx--D--------

The hyphens can be removed to compact the string as follows:

rwxD

The optional inheritance flags can be specified in the three formats. The first format uses words to indicate the various inheritance flags separated with a forward slash (/) character.

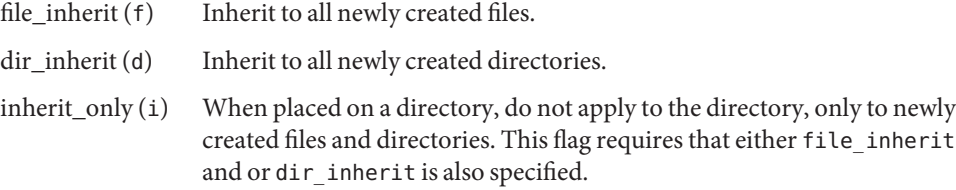

no\_propagate (n) Indicates that ACL entries should be inherited to objects in a directory, but inheritance should stop after descending one level. This flag is dependent upon either file\_inherit and or dir\_inherit also being specified.

The inheritance flags listed can also be specified in the compact format or as positional arguments similar to the ls -V format. A hyphen character indicates that the inheritance flag at that postion is not specified in the positional ACL format.

The inheritance flags can be specified with these letters in any of the following equivalent ways.

file inherit/dir inherit/no propagate

fd-n--

fdn

With this inheritance model, an ACL entry can be specified such as:

```
user:tom:read_data/write_data/read_attributes:file_inherit:allow
user:fred:read_data:file_inherit/dir_inherit:deny
user:bob:read_data:allow
```
The following options are supported: **Options**

- -f Force. chmod does not complain if it fails to change the mode of a file.
- -R Recursively descends through directory arguments, setting the mode for each file as described above. When symbolic links are encountered, the mode of the target file is changed, but no recursion takes place.

## **Operands** The following operands are supported:

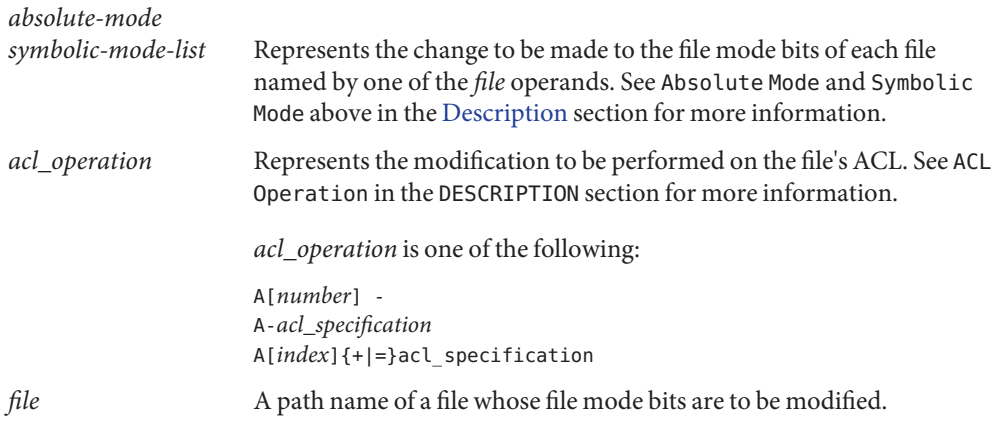

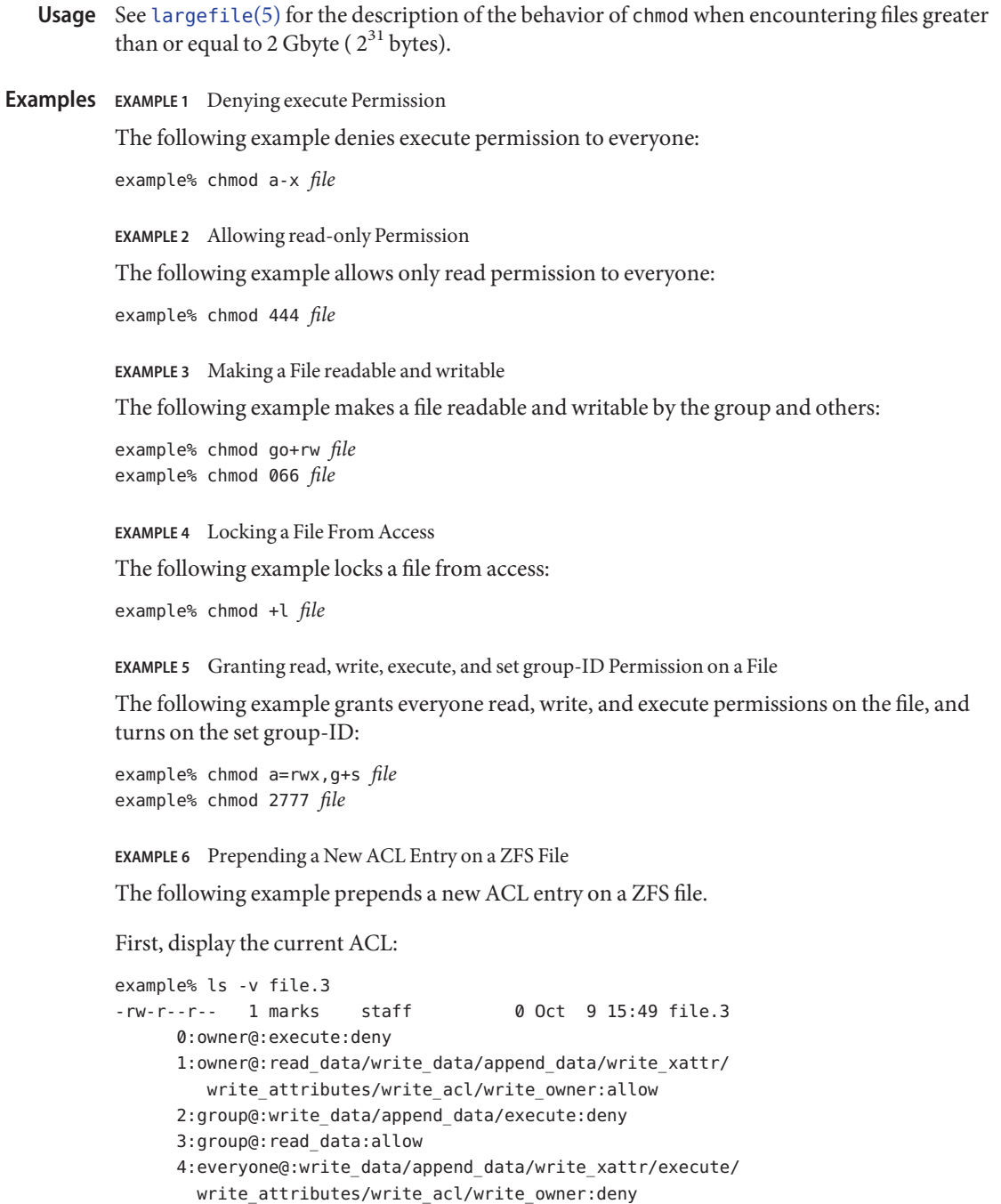

```
EXAMPLE 6 Prepending a New ACL Entry on a ZFS File (Continued)
      5:everyone@:read_data/read_xattr/read_attributes/read_acl/
         synchronize:allow
Issue the following command:
example% chmod A+user:lp:read_data:deny file.3
Display the new ACL:
example% ls -v file.3
-rw-r--r--+ 1 marks staff 0 Oct 9 15:49 file.3
      0:user:lp:read_data:deny
      1:owner@:execute:deny
      2:owner@:read_data/write_data/append_data/write_xattr/
          write_attributes/write_acl/write_owner:allow
      3:group@:write_data/append_data/execute:deny
      4:group@:read_data:allow
      5:everyone@:write_data/append_data/write_xattr/execute/
          write_attributes/write_acl/write_owner:deny
      6:everyone@:read_data/read_xattr/read_attributes/read_acl/
          synchronize:allow
```

```
EXAMPLE 7 Prepending a New POSIX-draft ACL Entry on a UFS File
```
The following example prepends a new POSIX-draft ACL entry on a UFS file.

First, display the current ACL:

```
example% ls -v file.2
-rw-r--r-- 1 marks staff 0 Oct 9 15:52 file.2
     0:user::rw-
     1:group::r-- #effective:r--
     2:mask:r--
     3:other:r--
```
Issue the following command:

```
example% chmod A+user:lp:-wx file.2
```
#### Display the new ACL:

```
example% ls -v file.2
-rw-r--r--+ 1 marks staff 0 Oct 9 15:52 file.2
     0:user::rw-
     1:user:lp:-wx #effective:---
     2:group::r-- #effective:r--
     3:mask:r--
     4:other:r--
```
**EXAMPLE 8** Inserting an ACL Entry in a Specific Position on a ZFS file

The following example inserts an ACL entry in a specific position on a ZFS file system. It also illustrates the compact ACL format.

First, display the ACL to pick a location to insert a new ACE.

example% ls -V file.1 -rw-r--r--+ 1 root root 0 Oct 6 12:16 file.1 user:lp:rw------------:------:allow owner@:--x-----------:------:deny owner@:rw-p---A-W-Co-:------:allow group@:-wxp----------:------:deny group@:r-------------:------:allow everyone@:-wxp---A-W-Co-:------:deny everyone@:r-----a-R-c--s:------:allow

Next, insert a new entry in location 3. This causes the entries that are currently in position 3 - 6 to be pushed down.

```
Issue the following command:
```
example% chmod A3+user:marks:r:deny file.1

Display the new ACL:

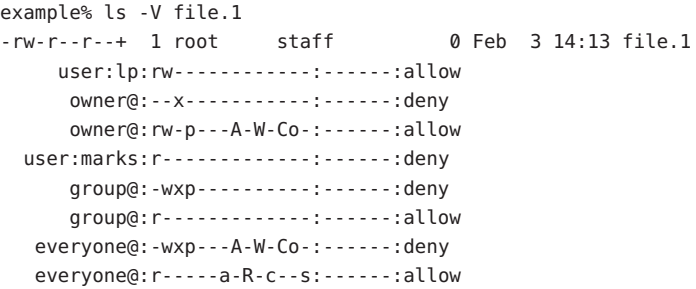

**EXAMPLE 9** Inserting a POSIX-draft ACL in a Specific Position on a UFS File

The file system reorders ACLs when they are stored in the file system. The following example illustrates this behavior.

```
example% ls -v file.1
-rw-r--r--+ 1 root root 0 Sep 29 16:10 file.1
    0:user::rw-
    1:user:lp:rw- #effective:r--
    2:group::r-- #effective:r--
    3:mask:r--
    4:other:r--
```
**EXAMPLE 9** Inserting a POSIX-draft ACL in a Specific Position on a UFS File *(Continued)*

Now, insert an entry at index position 3. The command works, but the file system reorders the ACL.

```
example% chmod A3+user:marks:rw- file.1
example% ls -v file.1
-rw-r--r--+ 1 root root 0 Sep 29 16:10 file.1
     0:user::rw-
     1:user:lp:rw- #effective:r--
     2:user:marks:rw- #effective:r--
     3:group::r-- #effective:r--
     4:mask:r--
     5:other:r--
```
Rather than inserting the ACL entry in position 3 as requested, it actually ends up in position 2.

```
EXAMPLE 10 Removing an ACL Entry on a ZFS File
```
The following example removes the lp entry from an ACL:

```
example% ls -v file.3
-rw-r--r--+ 1 marks staff 0 Oct 9 15:49 file.3
      0:user:lp:read_data:deny
      1:owner@:execute:deny
      2:owner@:read_data/write_data/append_data/write_xattr/
         write attributes/write acl/write owner:allow
      3:group@:write_data/append_data/execute:deny
      4:group@:read_data:allow
     5:everyone@:write_data/append_data/write_xattr/execute/
         write_attributes/write_acl/write_owner:deny
     6:everyone@:read_data/read_xattr/read_attributes/read_acl/
         synchronize:allow
example% chmod A-user:lp:read_data:deny file.3
example% ls -v file.3
-rw-r--r-- 1 marks staff 0 Oct 9 15:49 file.3
     0:owner@:execute:deny
      1:owner@:read_data/write_data/append_data/write_xattr/
         write_attributes/write_acl/write_owner:allow
      2:group@:write_data/append_data/execute:deny
      3:group@:read_data:allow
     4:everyone@:write_data/append_data/write_xattr/execute/
         write attributes/write acl/write owner:deny
     5:everyone@:read_data/read_xattr/read_attributes/read_acl/
         synchronize:allow
```
**EXAMPLE 11** Removing a POSIX-draft ACL on a UFS File

The following example removes the lp entry from an ACL:

```
example% ls -v file.2
-rw-r--r--+ 1 marks staff 0 Oct 9 15:52 file.2
     0:user::rw-
     1:user:lp:-wx #effective:---
     2:group::r-- #effective:r--
     3:mask:r--
     4:other:r--
example% chmod A-user:lp:-wx file.2
example% ls -v file.2
-rw-r--r-- 1 marks staff 0 Oct 9 15:52 file.2
     0:user::rw-
     1:group::r-- #effective:r--
     2:mask:r--
     3:other:r--
```
**EXAMPLE 12** Removing a Specific ACL Entry by Index Number on a ZFS File

#### Consider the following ACL:

```
example% ls -v file
    0:group:staff:read_data/write_data/execute/read_acl:allow
    1:user:bin:read_data:deny
    2:user:bin:read_data:allow
    3:owner@:write_data/append_data:deny
    4:owner@:read_data/write_xattr/execute/write_attributes/write_acl
        /write_owner:allow
    5:group@:write_data/append_data:deny
    6:group@:read_data/execute:allow
    7:everyone@:write_data/append_data/write_xattr/write_attributes
        /write_acl/write_owner:deny
    8:everyone@:read_data/read_xattr/execute/read_attributes/read_acl
        /synchronize:allow
```
Remove the second user entry for bin.

```
example% chmod A2- file
example% ls -v file
    0:group:staff:read_data/write_data/execute/read_acl:allow
    1:user:bin:read_data:deny
    2:owner@:write_data/append_data:deny
    3:owner@:read_data/write_xattr/execute/write_attributes/write_acl
       /write_owner:allow
    4:group@:write_data/append_data:deny
    5:group@:read_data/execute:allow
    6:everyone@:write_data/append_data/write_xattr/write_attributes
```
**EXAMPLE 12** Removing a Specific ACL Entry by Index Number on a ZFS File *(Continued)*

```
/write_acl/write_owner:deny
7:everyone@:read_data/read_xattr/execute/read_attributes/read_acl
  /synchronize:allow
```
**EXAMPLE 13** Removing a Specific POSIX-draft ACL Entry on a UFS File

The following example removes the lp entry by index number from the following ACL:

```
example% ls -v file.1
-rw-r--r--+ 1 root root 0 Sep 29 16:10 file.1
    0:user::rw-
    1:user:lp:rw- #effective:r--
    2:group::r-- #effective:r--
    3:mask:r--
     4:other:r--
    example% chmod A1- file.1
    example% ls -v
-rw-r--r--+ 1 root root 0 Sep 29 16:10 file.1
    0:user::rw-
    1:group::r-- #effective:r--
    2:mask:r--
    3:other:r--
```
**EXAMPLE 14** Removing All ACLs From a File

The following command works with either NFSv4/ZFS or POSIX-draft ACLs.

Consider the following ACL:

```
example% ls -v file.3
-rw-r--r--+ 1 marks staff 0 Oct 9 15:49 file.3
      0:user:lp:read_data/write_data:allow
      1:user:marks:read_acl:allow
     2:owner@:execute:deny
     3:owner@:read_data/write_data/append_data/write_xattr/
        write attributes/write acl/write owner:allow
      4:group@:write_data/append_data/execute:deny
      5:group@:read_data:allow
      6:everyone@:write_data/append_data/write_xattr/execute/
        write attributes/write acl/write owner:deny
      7:everyone@:read_data/read_xattr/read_attributes/read_acl/
        synchronize:allow
```
The existing ACL is effectively removed and is replaced with an ACL that represents the permission bits of the file.

```
EXAMPLE 14 Removing All ACLs From a File (Continued)
example% chmod A- file.3
example% ls -v file.3
-rw-r--r-- 1 marks staff 0 Oct 9 15:49 file.3
    0:owner@:execute:deny
    1:owner@:read_data/write_data/append_data/write_xattr/
       write_attributes/write_acl/write_owner:allow
    2:group@:write_data/append_data/execute:deny
    3:group@:read_data:allow
    4:everyone@:write_data/append_data/write_xattr/execute/
       write attributes/write acl/write owner:deny
    5:everyone@:read_data/read_xattr/read_attributes/read_acl/
       synchronize:allow
```
**EXAMPLE 15** Replacing an Entire ACL Entry on a ZFS File

Use the following chmod syntax if you want to replace an ACL in its entirety:

```
example% chmod A=owner@:read_data/write_data:allow,group@:read_data/
              write_data:allow,user:lp:read_data:allow file.4
example% ls -v file.4
-rw-rw----+ 1 marks staff 0 Oct 9 16:12 file.4
      0:owner@:read data/write data:allow
      1:group@:read_data/write_data:allow
      2:user:lp:read_data:allow
```
#### **EXAMPLE 16** Replacing an Entire POSIX-draft ACL on a UFS File

This operation is a little more complicated. The replacement ACL needs the necessary entries to represent the file owner, file group owner, other, mask and any additional entries you wish to set.

```
example% chmod A=user::rw-,group::rw-,other::---,mask:r--,
            user:lp:r-- file.3
example% ls -v file.3
-rw-r-----+ 1 root root 0 Oct 9 16:14 file.3
       0:user::rw-
       1:user:lp:r-- #effective:r--
       2:group::rw- #effective:r--
       3:mask:r--
       4:other:---
```
**EXAMPLE 17** Replacing a Specific Entry on a ZFS File

Consider the following ACL.

example% ls -v file.5 -rw-r--r--+ 1 marks staff 0 Oct 9 16:18 file.5

### **EXAMPLE 17** Replacing a Specific Entry on a ZFS File *(Continued)*

```
0:user:marks:read_data:allow
1:owner@:execute:deny
2:owner@:read_data/write_data/append_data/write_xattr/
   write attributes/write acl/write owner:allow
3:group@:write_data/append_data/execute:deny
4:group@:read_data:allow
5:everyone@:write_data/append_data/write_xattr/execute/
  write attributes/write acl/write owner:deny
6:everyone@:read_data/read_xattr/read_attributes/read_acl/
   synchronize:allow
```
Now, change the allow access to a deny for user marks:

```
example% chmod A0=user:marks:read_data:deny file.5
example% ls -v file.5
-rw-r--r--+ 1 marks staff 0 Aug 23 09:11 file.5
0:user:marks:read_data:deny
1:owner@:read_data/write_data/append_data/write_xattr/write_attributes
    /write_acl/write_owner:allow
2:group@:write_data/append_data/execute:deny
3:group@:read_data:allow
4:everyone@:write_data/append_data/write_xattr/execute/write_attributes
     /write_acl/write_owner:deny
5:everyone@:read_data/read_xattr/read_attributes/read_acl/synchronize
     :allow
```
**EXAMPLE 18** Replacing a Specific POSIX-draft ACL on a UFS File

Consider the following ACL.

```
example% ls -v file.4
-rw-r--r--+ 1 marks staff 0 Oct 9 16:21 file.4
      0:user::rw-
      1:user:lp:rwx #effective:r--
      2:group::r-- #effective:r--
      3:mask:r--
      4:other:r--
```
Now, change the permission on lp from rwx to r--:

```
example% chmod A1=user:lp:r-- file.4
example% ls -v file
-rw-r--r--+ 1 marks staff 0 Oct 9 16:21 file.4
      0:user::rw-
      1:user:lp:r-- #effective:r--
      2:group::r-- #effective:r--
```
**EXAMPLE 18** Replacing a Specific POSIX-draft ACL on a UFS File *(Continued)*

```
3:mask:r--
4:other:r--
```
**EXAMPLE 19** Setting ACL Inheritance Flags on a ZFS File

You can only set inheritance flags on ZFS files. When setting ACLs on directories, several inheritance flags can be optionally set.

Suppose you have an ACL entry for user lp that you want to be inherited to newly created files in a directory. First, you need to create an inheritable ACL entry on the directory:

```
example% chmod A+user:lp:read_data:file_inherit:allow test.dir
example% ls -dv test.dir
drwxr-xr-x+ 2 marks staff 2 Aug 23 09:08 test.dir/
0:user:lp:read data:file inherit:allow
1:owner@::deny
2:owner@:list_directory/read_data/add_file/write_data/add_subdirectory
     /append_data/write_xattr/execute/write_attributes/write_acl
     /write_owner:allow
3:group@:add_file/write_data/add_subdirectory/append_data:deny
4:group@:list_directory/read_data/execute:allow
5:everyone@:add_file/write_data/add_subdirectory/append_data/write_xattr
     /write_attributes/write_acl/write_owner:deny
6:everyone@:list_directory/read_data/read_xattr/execute/read_attributes
     /read_acl/synchronize:allow
```
The lp entry is inherited to newly created files in the directory test.dir.

```
example% touch test.dir/file.test
example% ls -v test.dir/file.test
-rw-r--r--+ 1 marks staff 0 Oct 9 16:29 test.dir/file.test
    0:user:lp::deny
    1:user:lp:read_data:allow
    2:owner@:execute:deny
    3:owner@:read_data/write_data/append_data/write_xattr/
        write attributes/write acl/write owner:allow
    4:group@:write_data/append_data/execute:deny
    5:group@:read_data:allow
    6:everyone@:write_data/append_data/write_xattr/execute/
        write attributes/write acl/write owner:deny
    7:everyone@:read_data/read_xattr/read_attributes/read_acl/
 synchronize:allow
```
The user lp entry is inherited to the newly created file. Multiple combinations of the inheritance flags can be specified. For example, if you wanted the lp entry to also be inherited to directories, then the following command can be used:

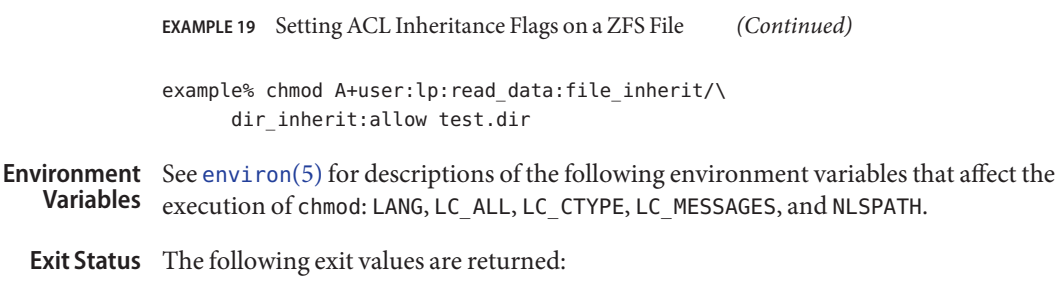

- 0 Successful completion.
- >0 An error occurred.

Attributes See [attributes](http://www.oracle.com/pls/topic/lookup?ctx=E26505&id=REFMAN5attributes-5)(5) for descriptions of the following attributes:

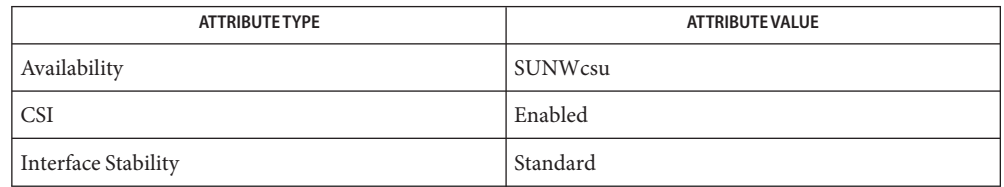

- $\textsf{See Also} \hspace{0.1cm} \textsf{getfacl}(1), \textsf{ls}(1), \textsf{setfacl}(1), \textsf{chmod}(2), \textsf{acl}(5), \textsf{attributes}(5), \textsf{environ}(5), \textsf{largefile}(5),$  $\textsf{See Also} \hspace{0.1cm} \textsf{getfacl}(1), \textsf{ls}(1), \textsf{setfacl}(1), \textsf{chmod}(2), \textsf{acl}(5), \textsf{attributes}(5), \textsf{environ}(5), \textsf{largefile}(5),$  $\textsf{See Also} \hspace{0.1cm} \textsf{getfacl}(1), \textsf{ls}(1), \textsf{setfacl}(1), \textsf{chmod}(2), \textsf{acl}(5), \textsf{attributes}(5), \textsf{environ}(5), \textsf{largefile}(5),$  $\textsf{See Also} \hspace{0.1cm} \textsf{getfacl}(1), \textsf{ls}(1), \textsf{setfacl}(1), \textsf{chmod}(2), \textsf{acl}(5), \textsf{attributes}(5), \textsf{environ}(5), \textsf{largefile}(5),$  $\textsf{See Also} \hspace{0.1cm} \textsf{getfacl}(1), \textsf{ls}(1), \textsf{setfacl}(1), \textsf{chmod}(2), \textsf{acl}(5), \textsf{attributes}(5), \textsf{environ}(5), \textsf{largefile}(5),$  $\textsf{See Also} \hspace{0.1cm} \textsf{getfacl}(1), \textsf{ls}(1), \textsf{setfacl}(1), \textsf{chmod}(2), \textsf{acl}(5), \textsf{attributes}(5), \textsf{environ}(5), \textsf{largefile}(5),$  $\textsf{See Also} \hspace{0.1cm} \textsf{getfacl}(1), \textsf{ls}(1), \textsf{setfacl}(1), \textsf{chmod}(2), \textsf{acl}(5), \textsf{attributes}(5), \textsf{environ}(5), \textsf{largefile}(5),$  $\textsf{See Also} \hspace{0.1cm} \textsf{getfacl}(1), \textsf{ls}(1), \textsf{setfacl}(1), \textsf{chmod}(2), \textsf{acl}(5), \textsf{attributes}(5), \textsf{environ}(5), \textsf{largefile}(5),$  $\textsf{See Also} \hspace{0.1cm} \textsf{getfacl}(1), \textsf{ls}(1), \textsf{setfacl}(1), \textsf{chmod}(2), \textsf{acl}(5), \textsf{attributes}(5), \textsf{environ}(5), \textsf{largefile}(5),$  $\textsf{See Also} \hspace{0.1cm} \textsf{getfacl}(1), \textsf{ls}(1), \textsf{setfacl}(1), \textsf{chmod}(2), \textsf{acl}(5), \textsf{attributes}(5), \textsf{environ}(5), \textsf{largefile}(5),$  $\textsf{See Also} \hspace{0.1cm} \textsf{getfacl}(1), \textsf{ls}(1), \textsf{setfacl}(1), \textsf{chmod}(2), \textsf{acl}(5), \textsf{attributes}(5), \textsf{environ}(5), \textsf{largefile}(5),$  $\textsf{See Also} \hspace{0.1cm} \textsf{getfacl}(1), \textsf{ls}(1), \textsf{setfacl}(1), \textsf{chmod}(2), \textsf{acl}(5), \textsf{attributes}(5), \textsf{environ}(5), \textsf{largefile}(5),$  $\textsf{See Also} \hspace{0.1cm} \textsf{getfacl}(1), \textsf{ls}(1), \textsf{setfacl}(1), \textsf{chmod}(2), \textsf{acl}(5), \textsf{attributes}(5), \textsf{environ}(5), \textsf{largefile}(5),$  $\textsf{See Also} \hspace{0.1cm} \textsf{getfacl}(1), \textsf{ls}(1), \textsf{setfacl}(1), \textsf{chmod}(2), \textsf{acl}(5), \textsf{attributes}(5), \textsf{environ}(5), \textsf{largefile}(5),$  $\textsf{See Also} \hspace{0.1cm} \textsf{getfacl}(1), \textsf{ls}(1), \textsf{setfacl}(1), \textsf{chmod}(2), \textsf{acl}(5), \textsf{attributes}(5), \textsf{environ}(5), \textsf{largefile}(5),$  $\textsf{See Also} \hspace{0.1cm} \textsf{getfacl}(1), \textsf{ls}(1), \textsf{setfacl}(1), \textsf{chmod}(2), \textsf{acl}(5), \textsf{attributes}(5), \textsf{environ}(5), \textsf{largefile}(5),$  $\textsf{See Also} \hspace{0.1cm} \textsf{getfacl}(1), \textsf{ls}(1), \textsf{setfacl}(1), \textsf{chmod}(2), \textsf{acl}(5), \textsf{attributes}(5), \textsf{environ}(5), \textsf{largefile}(5),$ [standards](http://www.oracle.com/pls/topic/lookup?ctx=E26505&id=REFMAN5standards-5)(5)
	- Absolute changes do not work for the set-group-ID bit of a directory. You must use g+s or **Notes**  $q - S$ .

chmod permits you to produce useless modes so long as they are not illegal (for instance, making a text file executable). chmod does not check the file type to see if mandatory locking is meaningful.

If the filesystem is mounted with the *nosuid* option, *setuid* execution is not allowed.

If you use chmod to change the file group owner permissions on a file with ACL entries, both the file group owner permissions and the ACL mask are changed to the new permissions. Be aware that the new ACL mask permissions can change the effective permissions for additional users and groups who have ACL entries on the file. Use the get  $fact(1)$  or  $ls(1)$ command to make sure the appropriate permissions are set for all ACL entries.

Name chown - change file ownership

- Synopsis chown [-fhR] *owner*[:*group*] *file*... chown -R [-f] [-H | -L | -P] *owner*[:*group*] *file*...
- Description The chown utility sets the user ID of the file named by each file to the user ID specified by *owner*, and, optionally, sets the group ID to that specified by *group*.

If chown is invoked by other than the super-user, the set-user-ID bit is cleared.

Only the owner of a file (or the super-user) can change the owner of that file.

The file system has a mountpoint option rstchown, to restrict ownership changes. When this option is in effect the owner of the file is prevented from changing the owner ID of the file. Only the super-user can arbitrarily change owner IDs whether or not this option is in effect.

#### **Options**

/usr/bin/chown and /usr/xpg4/bin/chown

- The following options are supported:
- -f Force. Does not report errors.
- -h If the file is a symbolic link, this option changes the owner of the symbolic link. Without this option, the owner of the file referenced by the symbolic link is changed.
- -H If the file specified on the command line is a symbolic link referencing a file of type directory, this option changes the owner of the directory referenced by the symbolic link and all the files in the file hierarchy below it. If a symbolic link is encountered when traversing a file hierarchy, the owner of the target file is changed, but no recursion takes place.
- -L If the file is a symbolic link, this option changes the owner of the file referenced by the symbolic link. If the file specified on the command line, or encountered during the traversal of the file hierarchy, is a symbolic link referencing a file of type directory, then this option changes the owner of the directory referenced by the symbolic link and all files in the file hierarchy below it.
- -P If the file specified on the command line or encountered during the traversal of a file hierarchy is a symbolic link, this option changes the owner of the symbolic link. This option does not follow the symbolic link to any other part of the file hierarchy.

Specifying more than one of the mutually-exclusive options -H, -L, or -P is not considered an error. The last option specified determines the behavior of chown.

The following options are supported: /usr/bin/chown

> -R Recursive. chown descends through the directory, and any subdirectories, setting the specified ownership ID as it proceeds. When a symbolic link is encountered, the owner of the target file is changed, unless the -h or -P option is specified. However, no recursion takes place, unless the -H or -L option is specified.

/usr/xpg4/bin/chown The following options are supported:

-R Recursive. chown descends through the directory, and any subdirectories, setting the specified ownership ID as it proceeds. When a symbolic link is encountered, the owner of the target file is changed, unless the -h or -P option is specified. Unless the -H, -L, or -P option is specified, the -L option is used as the default mode.

# The following operands are supported: **Operands**

- *owner*[:*group*] A user ID and optional group ID to be assigned to file. The *owner* portion of this operand must be a user name from the user database or a numeric user ID. Either specifies a user ID to be given to each file named by *file*. If a numeric *owner* exists in the user database as a user name, the user ID number associated with that user name is used as the user ID. Similarly, if the *group* portion of this operand is present, it must be a group name from the group database or a numeric group ID. Either specifies a group ID to be given to each file. If a numeric group operand exists in the group database as a group name, the group ID number associated with that group name is used as the group ID.
- *file* A path name of a file whose user ID is to be modified.
- Usage See [largefile](http://www.oracle.com/pls/topic/lookup?ctx=E26505&id=REFMAN5largefile-5)(5) for the description of the behavior of chown when encountering files greater than or equal to 2 Gbyte ( $2^{31}$  bytes).
- **EXAMPLE 1** Changing Ownership of All Files in the Hierarchy **Examples**

The following command changes ownership of all files in the hierarchy, including symbolic links, but not the targets of the links:

example% **chown** −**R** −**h** *owner***[:group]** *file***...**

- **Environment** See [environ](http://www.oracle.com/pls/topic/lookup?ctx=E26505&id=REFMAN5environ-5)(5) for descriptions of the following environment variables that affect the execution of chown: LANG, LC\_ALL, LC\_CTYPE, LC\_MESSAGES, and NLSPATH. **Variables**
	- **Exit Status** The following exit values are returned:
		- 0 The utility executed successfully and all requested changes were made.
		- >0 An error occurred.
		- System password file **Files** /etc/passwd
	- Attributes See [attributes](http://www.oracle.com/pls/topic/lookup?ctx=E26505&id=REFMAN5attributes-5)(5) for descriptions of the following attributes:

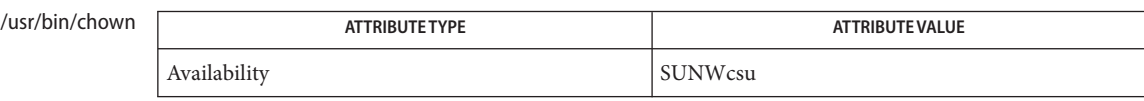

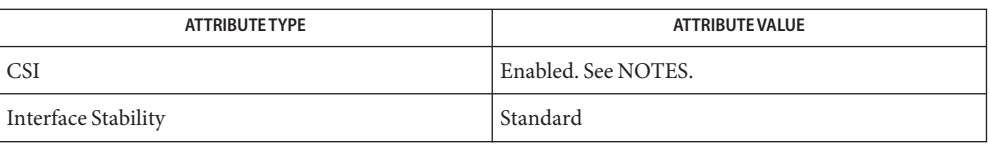

#### /usr/xpg4/bin/chown

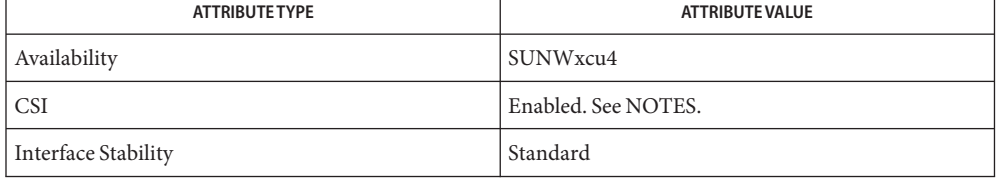

## See Also [chgrp](#page-134-0)(1), [chmod](#page-139-0)(1), [chown](http://www.oracle.com/pls/topic/lookup?ctx=E26505&id=REFMAN2chown-2)(2), [fpathconf](http://www.oracle.com/pls/topic/lookup?ctx=E26505&id=REFMAN2fpathconf-2)(2), [passwd](http://www.oracle.com/pls/topic/lookup?ctx=E26505&id=REFMAN4passwd-4)(4), [system](http://www.oracle.com/pls/topic/lookup?ctx=E26505&id=REFMAN4system-4)(4), [attributes](http://www.oracle.com/pls/topic/lookup?ctx=E26505&id=REFMAN5attributes-5)(5), [environ](http://www.oracle.com/pls/topic/lookup?ctx=E26505&id=REFMAN5environ-5)(5), [largefile](http://www.oracle.com/pls/topic/lookup?ctx=E26505&id=REFMAN5largefile-5)(5), [standards](http://www.oracle.com/pls/topic/lookup?ctx=E26505&id=REFMAN5standards-5)(5)

Notes chown is CSI-enabled except for the *owner* and *group* names.

Name chown - change owner

Synopsis /usr/ucb/chown [-fR] owner[.group] filename...

Description chown changes the owner of the *filenames* to *owner*. The owner can be either a decimal user ID (UID) or a login name found in the password file. An optional *group* can also be specified. The group can be either a decimal group ID (GID) or a group name found in the GID file.

> In the default case, only the super-user of the machine where the file is physically located can change the owner. The system configuration option {\_POSIX\_CHOWN\_RESTRICTED} and the privileges PRIV\_FILE\_CHOWN and PRIV\_FILE\_CHOWN\_SELF also affect who can change the ownership of a file. See [chown](http://www.oracle.com/pls/topic/lookup?ctx=E26505&id=REFMAN2chown-2)(2) and [privileges](http://www.oracle.com/pls/topic/lookup?ctx=E26505&id=REFMAN5privileges-5)(5).

The following options are supported: **Options**

- -f Do not report errors.
- -R Recursively descend into directories setting the ownership of all files in each directory encountered. When symbolic links are encountered, their ownership is changed, but they are not traversed.
- Usage See [largefile](http://www.oracle.com/pls/topic/lookup?ctx=E26505&id=REFMAN5largefile-5)(5) for the description of the behavior of chown when encountering files greater than or equal to 2 Gbyte ( $2^{31}$  bytes).
- /etc/passwd Password file **Files**
- Attributes See [attributes](http://www.oracle.com/pls/topic/lookup?ctx=E26505&id=REFMAN5attributes-5)(5) for descriptions of the following attributes:

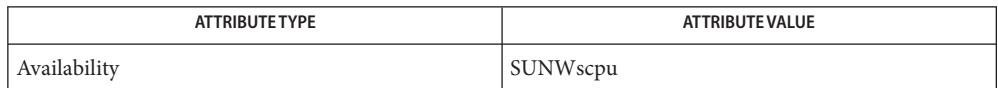

See Also [chgrp](#page-134-0)(1), [chown](http://www.oracle.com/pls/topic/lookup?ctx=E26505&id=REFMAN2chown-2)(2), [group](http://www.oracle.com/pls/topic/lookup?ctx=E26505&id=REFMAN4group-4)(4), [passwd](http://www.oracle.com/pls/topic/lookup?ctx=E26505&id=REFMAN4passwd-4)(4), [attributes](http://www.oracle.com/pls/topic/lookup?ctx=E26505&id=REFMAN5attributes-5)(5), [largefile](http://www.oracle.com/pls/topic/lookup?ctx=E26505&id=REFMAN5largefile-5)(5), [privileges](http://www.oracle.com/pls/topic/lookup?ctx=E26505&id=REFMAN5privileges-5)(5)

Name ckdate, errdate, helpdate, valdate - prompts for and validates a date

- ckdate [-Q] [-W *width*] [-f *format*] [-d *default*] [-h *help*] **Synopsis** [-e *error*] [-p *prompt*] [-k *pid* [-s *signal*]] /usr/sadm/bin/errdate [-W *width*] [-e *error*] [-f *format*] /usr/sadm/bin/helpdate [-W *width*] [-h *help*] [-f *format*] /usr/sadm/bin/valdate [-f *format*] *input*
- Description The ckdate utility prompts a user and validates the response. It defines, among other things, a prompt message whose response should be a date, text for help and error messages, and a default value (which will be returned if the user responds with a RETURN). The user response must match the defined format for a date.

All messages are limited in length to 70 characters and are formatted automatically. Any white space used in the definition (including newline) is stripped. The -W option cancels the automatic formatting. When a tilde is placed at the beginning or end of a message definition, the default text will be inserted at that point, allowing both custom text and the default text to be displayed.

If the prompt, help or error message is not defined, the default message (as defined under NOTES) will be displayed.

Three visual tool modules are linked to the ckdate command. They are errdate (which formats and displays an error message), helpdate (which formats and displays a help message), and valdate (which validates a response). These modules should be used in conjunction with FML objects. In this instance, the FML object defines the prompt. When format is defined in the errdate and helpdate modules, the messages will describe the expected format.

- -d *default* Defines the default value as *default*. The default does not have to meet the format criteria.
- -e *error* Defines the error message as *error*.
- -f *format* Specifies the format against which the input will be verified. Possible formats and their definitions are:
	- %b = abbreviated month name (jan, feb, mar)
	- $\&B =$  full month name  $\&d = day$  of month (01 31)
	- %D = date as %m/%d/%y (the default format)
	- $\text{e} = \text{day of month } (1 31; \text{single digits are preceded by a blank})$
	- %h = abbreviated month name, identical to %b%
	- $\gamma =$  month number (01 12)
- $\gamma = \gamma$  year within century (for instance, 89)
- %Y = year as CCYY (for instance, 1989)
- -h *help* Defines the help messages as help.
- -k *pid* Specifies that process ID *pid* is to be sent a signal if the user chooses to abort.
- -p *prompt* Defines the prompt message as *prompt*.
- -Q Specifies that quit will not be allowed as a valid response.
- -s *signal* Specifies that the process ID *pid* defined with the -k option is to be sent signal signal when quit is chosen. If no signal is specified, SIGTERM is used.
- -W *width* Specifies that prompt, help and error messages will be formatted to a line length of width.
- The following operand is supported: **Operands**
	- *input* Input to be verified against format criteria.
- **Exit Status** The following exit values are returned:
	- 0 Successful execution.
	- 1 EOF on input, or negative width on -W option, or usage error.
	- 3 User termination (quit).
	- 4 Garbled format argument.

Attributes See [attributes](http://www.oracle.com/pls/topic/lookup?ctx=E26505&id=REFMAN5attributes-5)(5) for descriptions of the following attributes:

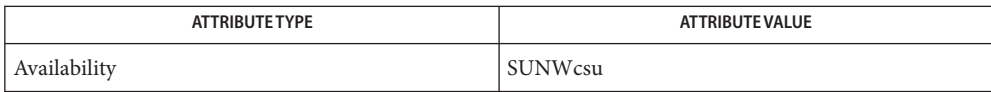

### See Also [attributes](http://www.oracle.com/pls/topic/lookup?ctx=E26505&id=REFMAN5attributes-5)(5)

Notes The default prompt for ckdate is:

Enter the date [?,q]:

The default error message is:

ERROR - Please enter a date. Format is <format>.

The default help message is:

Please enter a date. Format is <format>.

When the quit option is chosen (and allowed), q is returned along with the return code 3. The valdate module will not produce any output. It returns zero for success and non-zero for failure.

Name ckgid, errgid, helpgid, valgid - prompts for and validates a group id

ckgid [-Q] [-W *width*] [-m] [-d *default*] [-h *help*] **Synopsis** [-e *error*] [-p *prompt*] [-k *pid* [-s *signal*]] /usr/sadm/bin/errgid [-W *width*] [-e *error*] /usr/sadm/bin/helpgid [-W *width*] [-m] [-h *help*] /usr/sadm/bin/valgid *input*

ckgid prompts a user and validates the response. It defines, among other things, a prompt message whose response should be an existing group ID, text for help and error messages, and a default value (which will be returned if the user responds with a carriage return). **Description**

> All messages are limited in length to 70 characters and are formatted automatically. Any white space used in the definition (including newline) is stripped. The -W option cancels the automatic formatting. When a tilde is placed at the beginning or end of a message definition, the default text will be inserted at that point, allowing both custom text and the default text to be displayed.

If the prompt, help or error message is not defined, the default message (as defined under NOTES) will be displayed.

Three visual tool modules are linked to the ckgid command. They are errgid (which formats and displays an error message), helpgid (which formats and displays a help message), and valgid (which validates a response). These modules should be used in conjunction with FML objects. In this instance, the FML object defines the prompt.

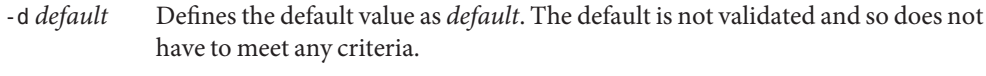

- -e *error* Defines the error message as *error*.
- -h *help* Defines the help messages as *help*.
- -k *pid* Specifies that process ID *pid* is to be sent a signal if the user chooses to abort.
- -m Displays a list of all groups when help is requested or when the user makes an error.
- -p *prompt* Defines the prompt message as *prompt*.
- -Q Specifies that quit will not be allowed as a valid response.
- -s *signal* Specifies that the process ID *pid* defined with the -k option is to be sent signal *signal* when quit is chosen. If no signal is specified, SIGTERM is used.
- -W *width* Specifies that prompt, help and error messages will be formatted to a line length of *width*.

Operands The following operand is supported:

- *input* Input to be verified against /etc/group.
- **Exit Status** The following exit values are returned:
	- 0 Successful execution.
	- 1 EOF on input, or negative width on -W option, or usage error.
	- 3 User termination (quit).
- Attributes See [attributes](http://www.oracle.com/pls/topic/lookup?ctx=E26505&id=REFMAN5attributes-5)(5) for descriptions of the following attributes:

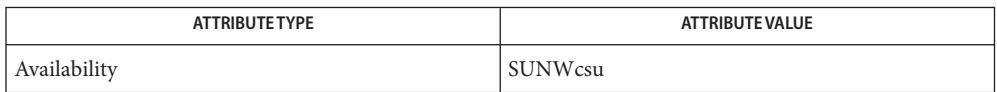

### See Also [attributes](http://www.oracle.com/pls/topic/lookup?ctx=E26505&id=REFMAN5attributes-5)(5)

Notes The default prompt for ckgid is:

Enter the name of an existing group [?,q]:

The default error message is:

ERROR: Please enter one of the following group names: [*List*]

If the -m option of ckgid is used, a list of valid groups is displayed here.

The default help message is:

ERROR: Please enter one of the following group names: [*List*]

If the -m option of ckgid is used, a list of valid groups is displayed here.

When the quit option is chosen (and allowed), q is returned along with the return code 3. The valgid module will not produce any output. It returns 0 for success and non-zero for failure.

Name ckint, errint, helpint, valint - display a prompt; verify and return an integer value

- ckint [-Q] [-W *width*] [-b *base*] [-d *default*] [-h *help*] **Synopsis** [-e *error*] [-p *prompt*] [-k *pid* [-s *signal*]] /usr/sadm/bin/errint [-W *width*] [-b *base*] [-e *error*] /usr/sadm/bin/helpint [-W *width*] [-b *base*] [-h *help*] /usr/sadm/bin/valint [-b *base*] *input*
- The ckint utility prompts a user, then validates the response. It defines, among other things, a prompt message whose response should be an integer, text for help and error messages, and a default value (which will be returned if the user responds with a carriage return). **Description**

All messages are limited in length to 70 characters and are formatted automatically. Any white space used in the definition (including newline) is stripped. The -W option cancels the automatic formatting. When a tilde is placed at the beginning or end of a message definition, the default text will be inserted at that point, allowing both custom text and the default text to be displayed.

If the prompt, help or error message is not defined, the default message (as defined under NOTES) will be displayed.

Three visual tool modules are linked to the ckint command. They are errint (which formats and displays an error message), helpint (which formats and displays a help message), and valint (which validates a response). These modules should be used in conjunction with FML objects. In this instance, the FML object defines the prompt. When *base* is defined in the errint and helpint modules, the messages will include the expected base of the input.

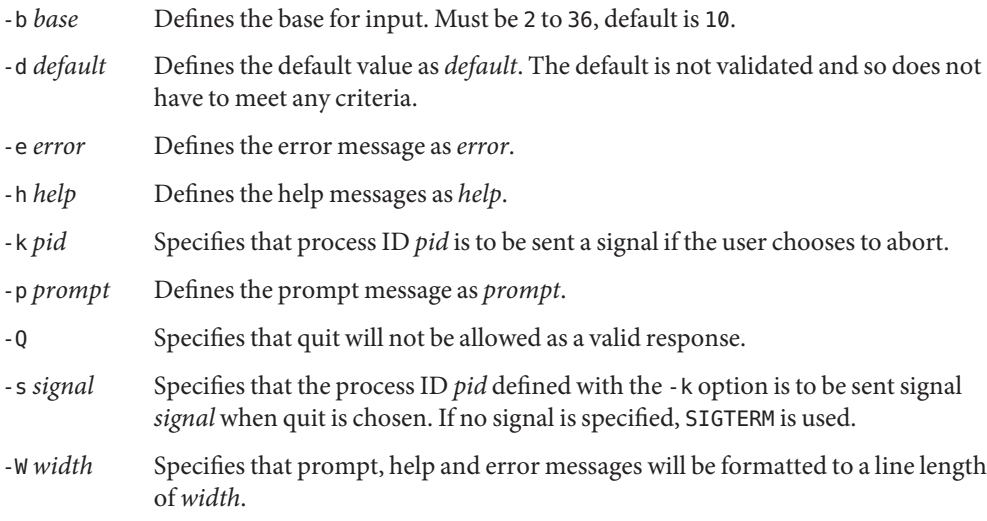

Operands The following operand is supported:

- *input* Input to be verified against *base* criterion.
- **Exit Status** The following exit values are returned:
	- 0 Successful execution.
	- 1 EOF on input, or negative width on -W option, or usage error.
	- 3 User termination (quit).
- Attributes See [attributes](http://www.oracle.com/pls/topic/lookup?ctx=E26505&id=REFMAN5attributes-5)(5) for descriptions of the following attributes:

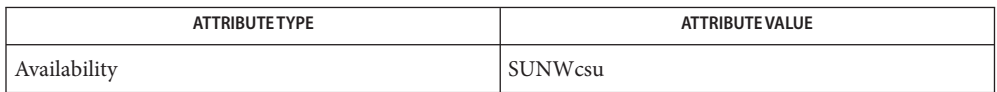

### See Also [attributes](http://www.oracle.com/pls/topic/lookup?ctx=E26505&id=REFMAN5attributes-5)(5)

The default base 10 prompt for ckint is: **Notes**

Enter an integer [?,q]:

The default base 10 error message is:

ERROR - Please enter an integer.

The default base 10 help message is:

Please enter an integer.

The messages are changed from "integer" to "base *base* integer" if the base is set to a number other than 10.

When the quit option is chosen (and allowed), q is returned along with the return code 3. The valint module will not produce any output. It returns 0 for success and non-zero for failure.

Name ckitem, erritem, helpitem - build a menu; prompt for and return a menu item

- ckitem [-Q] [-W *width*] [-uno] [-f *filename*] [-l *label*] **Synopsis** [ [-i *invis*] [,]...] [-m *max*] [-d *default*] [-h *help*] [-e *error*] [-p *prompt*] [-k *pid* [-s *signal*]] [*choice* [...]] /usr/sadm/bin/erritem [-W *width*] [-e *error*] [*choice* [..]] /usr/sadm/bin/helpitem [-W *width*] [-h *help*] [*choice* [..]]
- Description The ckitem utility builds a menu and prompts the user to choose one item from a menu of items. It then verifies the response. Options for this command define, among other things, a prompt message whose response will be a menu item, text for help and error messages, and a default value (which will be returned if the user responds with a carriage return).

By default, the menu is formatted so that each item is prepended by a number and is printed in columns across the terminal. Column length is determined by the longest choice. Items are alphabetized.

All messages are limited in length to 70 characters and are formatted automatically. Any white space used in the definition (including newline) is stripped. The -W option cancels the automatic formatting. When a tilde is placed at the beginning or end of a message definition, the default text will be inserted at that point, allowing both custom text and the default text to be displayed.

If the prompt, help or error message is not defined, the default message (as defined under NOTES) will be displayed.

Two visual tool modules are linked to the ckitem command. They are erritem (which formats and displays an error message) and helpitem (which formats and displays a help message). These modules should be used in conjunction with FML objects. In this instance, the FML object defines the prompt. When *choice* is defined in these modules, the messages will describe the available menu choice (or choices).

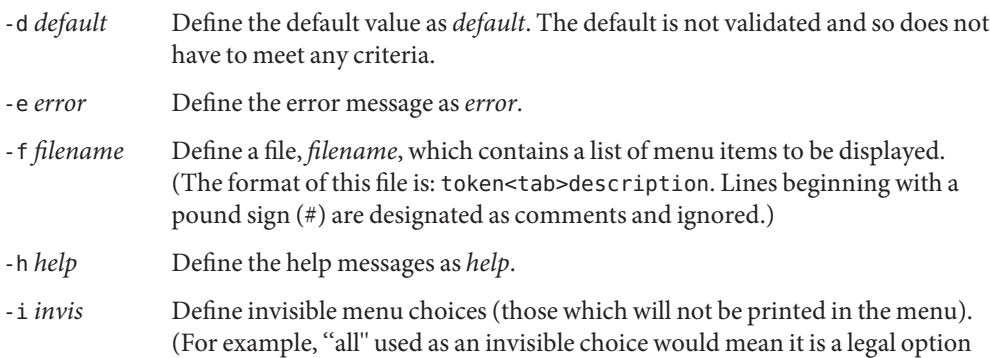

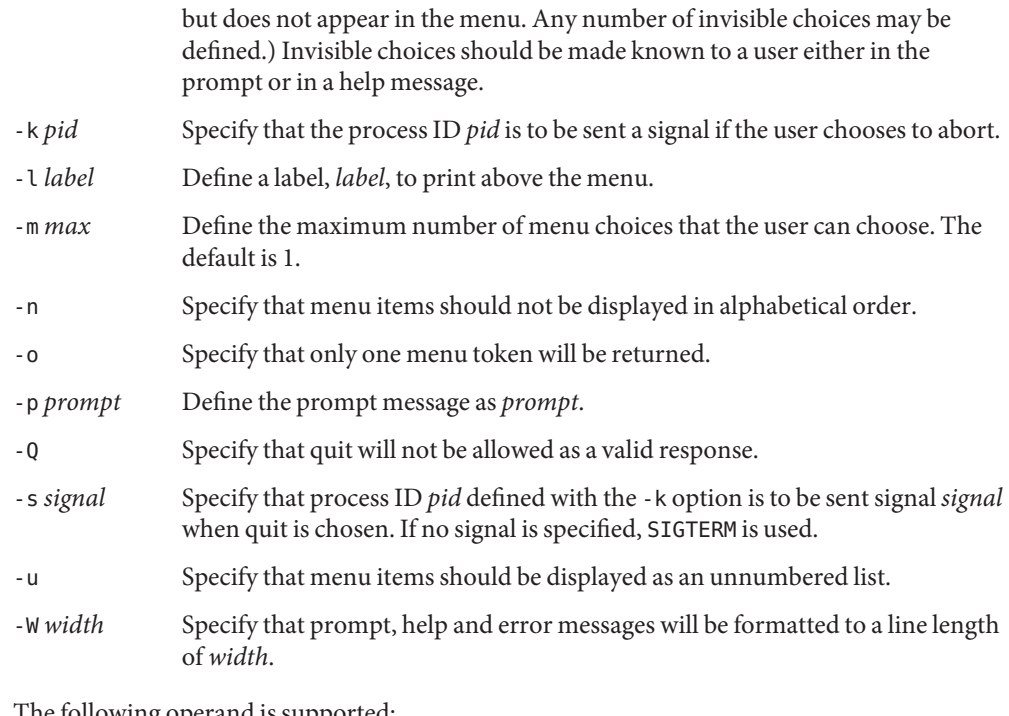

The following operand is supported: **Operands**

*choice* Define menu items. Items should be separated by white space or newline.

- **Exit Status** The following exit values are returned:
	- 0 Successful execution.
	- 1 EOF on input, or negative width on -W option, or inability to open file on -f option, or usage error.
	- 3 User termination (quit).
	- 4 No choices from which to choose.

Attributes See [attributes](http://www.oracle.com/pls/topic/lookup?ctx=E26505&id=REFMAN5attributes-5)(5) for descriptions of the following attributes:

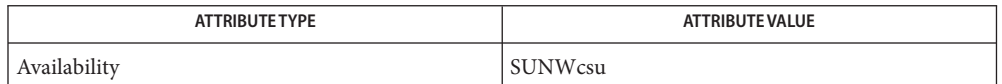

See Also [attributes](http://www.oracle.com/pls/topic/lookup?ctx=E26505&id=REFMAN5attributes-5)(5)

The user may input the number of the menu item if choices are numbered or as much of the **Notes** string required for a unique identification of the item. Long menus are paged with 10 items per page.

When menu entries are defined both in a file (by using the -f option) and also on the command line, they are usually combined alphabetically. However, if the -n option is used to suppress alphabetical ordering, then the entries defined in the file are shown first, followed by the options defined on the command line.

The default prompt for ckitem is:

Enter selection [?,??,q]:

One question mark will give a help message and then redisplay the prompt. Two question marks will give a help message and then redisplay the menu label, the menu and the prompt.

The default error message if you typed a number is:

ERROR: Bad numeric choice specification

The default error message if you typed a string is:

ERROR: Entry does not match available menu selection. Enter the number of the menu item you wish to select, the token which is associated with the menu item, or a partial string which uniquely identifies the token for the menu item. Enter ?? to reprint the menu.

The default help message is:

Enter the number of the menu item you wish to select, the token which is associated with the menu item, or a partial string which uniquely identifies the token for the menu item. Enter ? to reprint the menu.

When the quit option is chosen (and allowed), q is returned along with the return code 3.

Name ckkeywd - prompts for and validates a keyword

- ckkeywd [-Q] [-W *width*] [-d *default*] [-h *help*] [-e *error*] **Synopsis** [-p *prompt*] [-k *pid* [-s *signal*]] *keyword* [...]
- Description ckkeywd prompts a user and validates the response. It defines, among other things, a prompt message whose response should be one of a list of keywords, text for help and error messages, and a default value (which will be returned if the user responds with a carriage return). The answer returned from this command must match one of the defined list of keywords.

All messages are limited in length to 70 characters and are formatted automatically. Any white space used in the definition (including newline) is stripped. The -W option cancels the automatic formatting. When a tilde is placed at the beginning or end of a message definition, the default text will be inserted at that point, allowing both custom text and the default text to be displayed.

If the prompt, help or error message is not defined, the default message (as defined under NOTES) will be displayed.

The following options are supported: **Options**

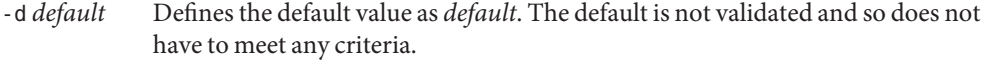

- -e *error* Defines the error message as *error*.
- -h *help* Defines the help messages as *help*.
- -k *pid* Specifies that process ID *pid* is to be sent a signal if the user chooses to abort.
- -p *prompt* Defines the prompt message as *prompt*.
- -Q Specifies that quit will not be allowed as a valid response.
- -s *signal* Specifies that the process ID *pid* defined with the -k option is to be sent signal *signal* when quit is chosen. If no signal is specified, SIGTERM is used.
- -W *width* Specifies that prompt, help and error messages will be formatted to a line length of *width*.
- The following operand is supported: **Operands**

*keyword* Defines the keyword, or list of keywords, against which the answer will be verified.

- **Exit Status** The following exit values are returned:
	- 0 Successful execution.
	- 1 EOF on input, or negative width on -W option, or no keywords from which to choose, or usage error.

3 User termination (quit).

Attributes See [attributes](http://www.oracle.com/pls/topic/lookup?ctx=E26505&id=REFMAN5attributes-5)(5) for descriptions of the following attributes:

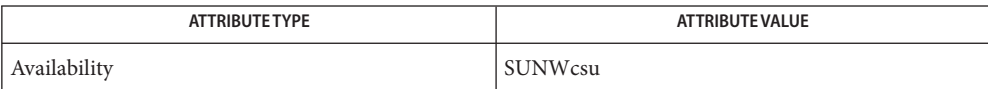

## See Also [attributes](http://www.oracle.com/pls/topic/lookup?ctx=E26505&id=REFMAN5attributes-5)(5)

Notes The default prompt for ckkeywd is:

Enter appropriate value [*keyword*,[ . . . ],?,q]:

The default error message is:

ERROR: Please enter one of the following keywords: *keyword*,[ . . . ],q

The default help message is:

*keyword*,[ . . . ],q

When the quit option is chosen (and allowed), q is returned along with the return code 3.

ckpath, errpath, helppath, valpath – display a prompt; verify and return a pathname **Name**

Synopsis ckpath [-Q] [-W width] [-a | l] [-b | c | f | y] [-n [o | z]] [-rtwx] [-d *default*] [-h *help*] [-e *error*] [-p *prompt*] [-k *pid* [-s *signal*]] /usr/sadm/bin/errpath [-W *width*] [-a | l] [-b | c | f | y] [-n [o | z]] [-rtwx] [-e *error*] /usr/sadm/bin/helppath [-W *width*] [-a | l] [-b | c | f | y] [-n [o | z]] [-rtwx] [-h *help*] /usr/sadm/bin/valpath [-a | l] [-b | c | f | y] [-n [o | z]] [-rtwx] *input*

Description The ckpath utility prompts a user and validates the response. It defines, among other things, a prompt message whose response should be a pathname, text for help and error messages, and a default value (which is returned if the user responds with a RETURN).

> The pathname must obey the criteria specified by the first group of options. If no criteria is defined, the pathname must be for a normal file that does not yet exist. If neither -a (absolute) or -l (relative) is given, then either is assumed to be valid.

> All messages are limited in length to 79 characters and are formatted automatically. Tabs and newlines are removed after a single white space character in a message definition, but spaces are not removed. When a tilde is placed at the beginning or end of a message definition, the default text is inserted at that point, allowing both custom text and the default text to be displayed.

If the prompt, help or error message is not defined, the default message (as defined under EXAMPLES) is displayed.

Three visual tool modules are linked to the ckpath command. They are errpath (which formats and displays an error message on the standard output), helppath (which formats and displays a help message on the standard output), and valpath (which validates a response). These modules should be used in conjunction with Framed Access Command Environment (FACE) objects. In this instance, the FACE object defines the prompt.

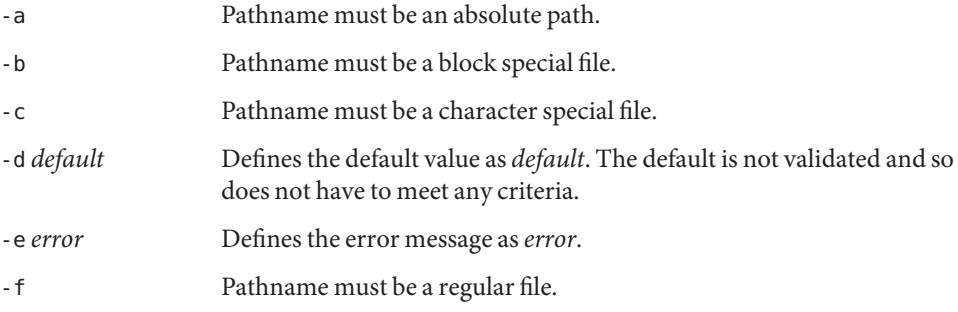

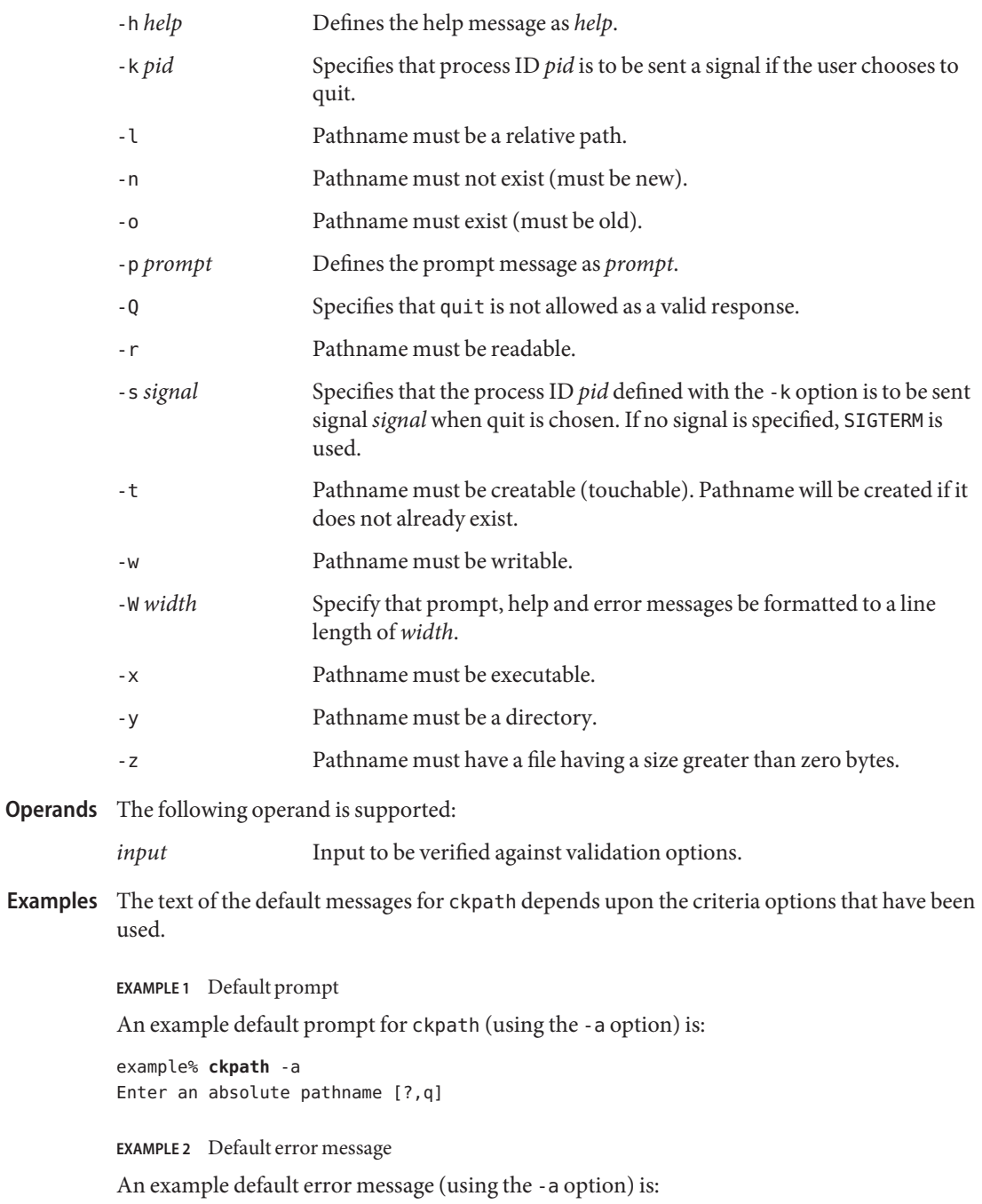

**EXAMPLE 2** Default error message *(Continued)* example% **/usr/sadm/bin/errpath** -a ERROR: A pathname is a filename, optionally preceded by parent directories. The pathname you enter: - must begin with a slash  $(7)$ 

**EXAMPLE 3** Default help message

An example default help message (using the -a option) is:

```
example% /usr/sadm/bin/helppath -a
A pathname is a filename, optionally preceded by parent directories.
The pathname you enter: - must begin with a slash (/)
```

```
EXAMPLE 4 The quit option
```
When the quit option is chosen (and allowed), q is returned along with the return code 3. Quit input gets a trailing newline.

```
EXAMPLE 5 Using the valpath module
```
The valpath module will produce a usage message on stderr. It returns 0 for success and non-zero for failure.

```
example% /usr/sadm/bin/valpath
usage: valpath [-[a|l][b|c|f|y][n|[o|z]]rtwx] input
    .
```
**Exit Status** The following exit values are returned:

. .

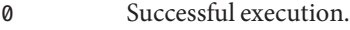

1 EOF on input, or negative width on -W option, or usage error.

- 2 Mutually exclusive options.
- 3 User termination (quit).
- 4 Mutually exclusive options.

Attributes See [attributes](http://www.oracle.com/pls/topic/lookup?ctx=E26505&id=REFMAN5attributes-5)(5) for descriptions of the following attributes:

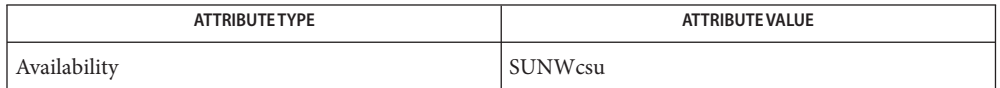

See Also [face](#page-444-0)(1), signal.h[\(3HEAD\),](http://www.oracle.com/pls/topic/lookup?ctx=E26505&id=REFMAN3Fsignal.h-3head) [attributes](http://www.oracle.com/pls/topic/lookup?ctx=E26505&id=REFMAN5attributes-5)(5)

Name ckrange, errange, helprange, valrange - prompts for and validates an integer

```
ckrange [-Q] [-W width] [-l lower] [-u upper] [-b base]
Synopsis
           [-d default] [-h help] [-e error] [-p prompt] [-k pid
           [-s signal]]
         /usr/sadm/bin/errange [-W width] [-e error] [-l lower]
           [-u upper] [-b base]
          /usr/sadm/bin/helprange [-W width] [-h help] [-l lower]
           [-u upper] [-b base]
          /usr/sadm/bin/valrange [-l lower] [-u upper] [-b base]
           input
```
Description The ckrange utility prompts a user for an integer between a specified range and determines whether this response is valid. It defines, among other things, a prompt message whose response should be an integer in the range specified, text for help and error messages, and a default value (which is returned if the user responds with a RETURN).

> This command also defines a range for valid input. If either the lower or upper limit is left undefined, then the range is bounded on only one end.

All messages are limited in length to 79 characters and are formatted automatically. Tabs and newlines are removed after a single whitespace character in a message definition, but spaces are not removed. When a tilde is placed at the beginning or end of a message definition, the default text will be inserted at that point, allowing both custom text and the default text to be displayed.

If the prompt, help or error message is not defined, the default message (as defined under EXAMPLES) is displayed.

Three visual tool modules are linked to the ckrange command. They are errange (which formats and displays an error message on the standard output), helprange (which formats and displays a help message on the standard output), and valrange (which validates a response). These modules should be used in conjunction with Framed Access Command Environment (FACE) objects. In this instance, the FACE object defines the prompt.

*Note:* Negative "input" arguments confuse getopt in valrange. By inserting a "−" before the argument, [getopt](#page-556-0) processing will stop. See getopt $(1)$  and [Intro](#page-23-0)(1) about getopt parameter handling. getopt is used to parse positional parameters and to check for legal options.

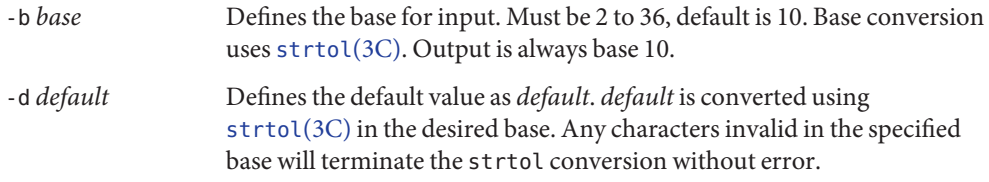

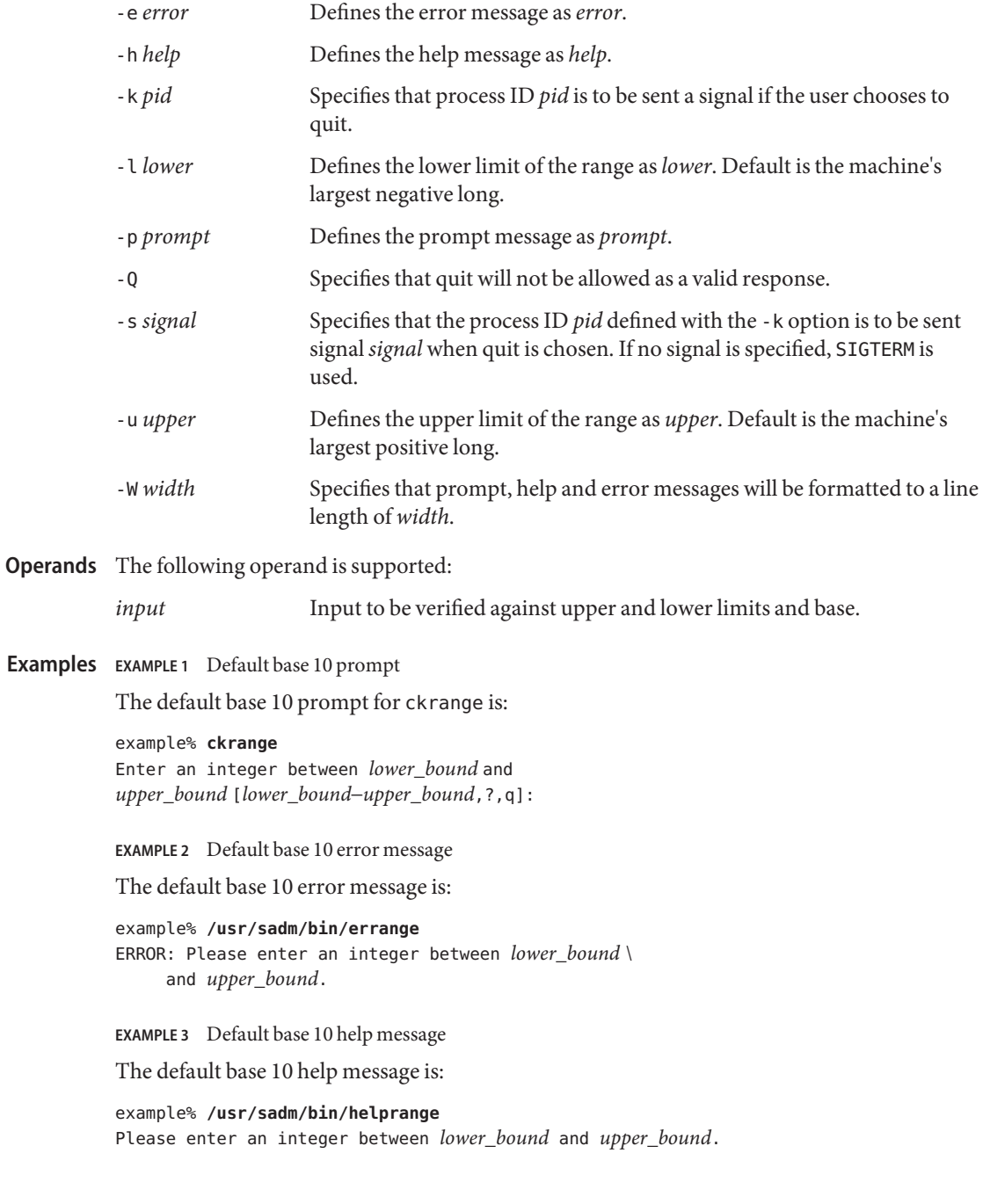

**EXAMPLE 4** Changing messages for a base other than 10

The messages are changed from ''integer'' to ''base *base* integer'' if the base is set to a number other than 10. For example,

example% **/usr/sadm/bin/helprange -b 36**

**EXAMPLE 5** Using the quit option

When the quit option is chosen (and allowed), q is returned along with the return code 3. Quit input gets a trailing newline.

**EXAMPLE 6** Using the valrange module

The valrange module will produce a usage message on stderr. It returns 0 for success and non-zero for failure.

example% **/usr/sadm/bin/valrange** usage: valrange [-l lower] [-u upper] [-b base] input

**Exit Status** The following exit values are returned:

- 0 Successful execution.
- 1 EOF on input, or negative width on -W option, or usage error.
- 2 Usage error.
- 3 User termination (quit).

Attributes See [attributes](http://www.oracle.com/pls/topic/lookup?ctx=E26505&id=REFMAN5attributes-5)(5) for descriptions of the following attributes:

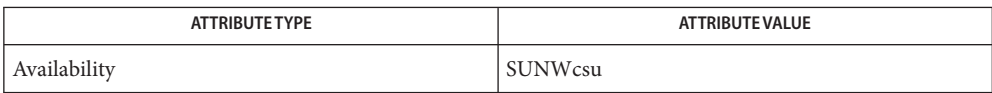

[Intro](#page-23-0)(1), [face](#page-444-0)(1), [getopt](#page-556-0)(1), [strtol](http://www.oracle.com/pls/topic/lookup?ctx=E26505&id=REFMAN3Astrtol-3c)(3C), [attributes](http://www.oracle.com/pls/topic/lookup?ctx=E26505&id=REFMAN5attributes-5)(5), signal.h[\(3HEAD\)](http://www.oracle.com/pls/topic/lookup?ctx=E26505&id=REFMAN3Fsignal.h-3head) **See Also**

Name ckstr, errstr, helpstr, valstr - display a prompt; verify and return a string answer

```
ckstr [-Q] [-W width] [ [-r regexp] [...]] [-l length]
Synopsis
           [-d default] [-h help] [-e error] [-p prompt] [-k pid
           [- s signal]]
          /usr/sadm/bin/errstr [-W width] [-e error] [-l length]
           [ [-r regexp] [...]]
          /usr/sadm/bin/helpstr [-W width] [-h help] [-l length]
           [ [-r regexp] [...]]
          /usr/sadm/bin/valstr [-l length] [ [-r regexp] [...]]
           input
```
Description The ckstr utility prompts a user and validates the response. It defines, among other things, a prompt message whose response should be a string, text for help and error messages, and a default value (which are returned if the user responds with a RETURN).

> The answer returned from this command must match the defined regular expression and be no longer than the length specified. If no regular expression is given, valid input must be a string with a length less than or equal to the length defined with no internal, leading or trailing white space. If no length is defined, the length is not checked.

All messages are limited in length to 79 characters and are formatted automatically. Tabs and newlines are removed after a single white space character in a message definition, but spaces are not removed. When a tilde is placed at the beginning or end of a message definition, the default text will be inserted at that point, allowing both custom text and the default text to be displayed.

If the prompt, help or error message is not defined, the default message (as defined under EXAMPLES) is displayed.

Three visual tool modules are linked to the ckstr command. They are errstr (which formats and displays an error message on the standard output), helpstr (which formats and displays a help message on the standard output), and valstr (which validates a response). These modules should be used in conjunction with Framed Access Command Environment (FACE) objects. In this instance, the FACE object defines the prompt.

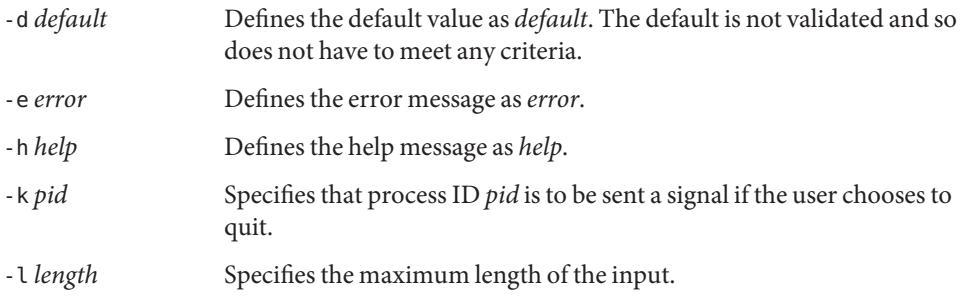
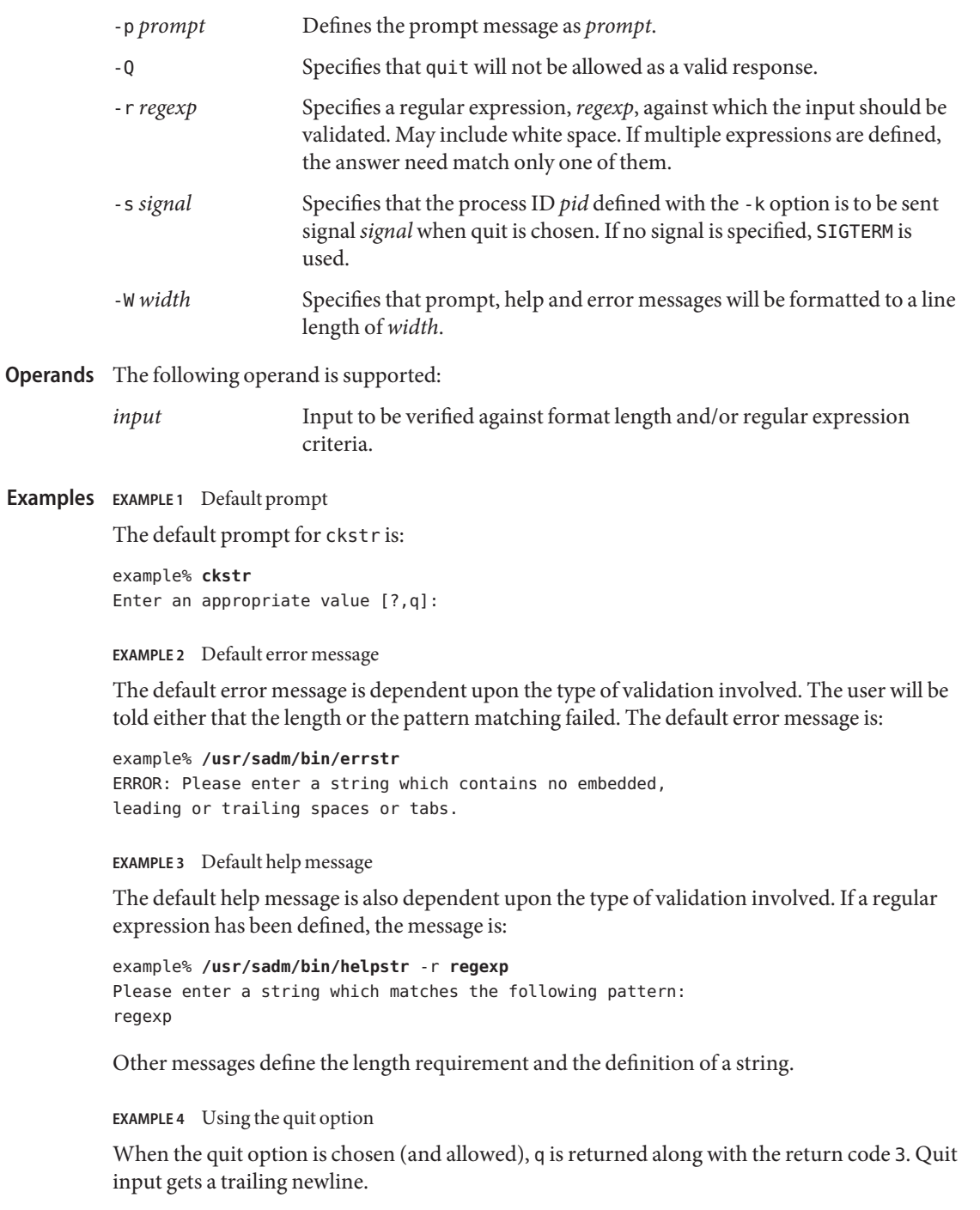

**EXAMPLE 5** Using the valstr module The valstr module will produce a usage message on stderr. It returns 0 for success and non-zero for failure. example% **/usr/sadm/bin/valstr** usage: valstr [-l length] [[-r regexp] [ . . . ]] input

- **Exit Status** The following exit values are returned:
	- 0 Successful execution.
	- 1 EOF on input, or negative width on -W option, or usage error.
	- 2 Invalid regular expression.
	- 3 User termination (quit).

Attributes See [attributes](http://www.oracle.com/pls/topic/lookup?ctx=E26505&id=REFMAN5attributes-5)(5) for descriptions of the following attributes:

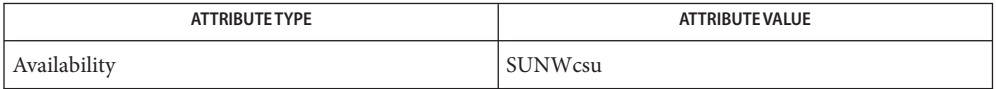

See Also [face](#page-444-0)(1), signal.h[\(3HEAD\),](http://www.oracle.com/pls/topic/lookup?ctx=E26505&id=REFMAN3Fsignal.h-3head) [attributes](http://www.oracle.com/pls/topic/lookup?ctx=E26505&id=REFMAN5attributes-5)(5)

Name cksum - write file checksums and sizes

Synopsis cksum [*file*]...

Description The cksum command calculates and writes to standard output a cyclic redundancy check (CRC) for each input file, and also writes to standard output the number of octets in each file.

For each file processed successfully, cksum will write in the following format:

"%u %d %s\n" <*checksum*>, <*# of octets*>, <*path name*>

If no *file* operand was specified, the path name and its leading space will be omitted.

The CRC used is based on the polynomial used for CRC error checking in the referenced Ethernet standard.

The encoding for the CRC checksum is defined by the generating polynomial:

 $G(x) = x^{32} + x^{26} + x^{23} + x^{22} + x^{16} + x^{12} + x^{11} + x^{10} + x^8 + x^7 + x^5 + x^4 + x^2 + x + 1$ 

Mathematically, the CRC value corresponding to a given file is defined by the following procedure:

- 1. The *n* bits to be evaluated are considered to be the coefficients of a mod 2 polynomial  $M(x)$ of degree *n*−*1.* These *n* bits are the bits from the file, with the most significant bit being the most significant bit of the first octet of the file and the last bit being the least significant bit of the last octet, padded with zero bits (if necessary) to achieve an integral number of octets, followed by one or more octets representing the length of the file as a binary value, least significant octet first. The smallest number of octets capable of representing this integer is used.
- 2. *M(x)* is multiplied by  $x^{32}$  (that is, shifted left 32 bits) and divided by  $G(x)$  using mod 2 division, producing a remainder  $R(x)$  of degree  $\leq 31$ .
- 3. The coefficients of  $R(x)$  are considered to be a 32-bit sequence.
- 4. The bit sequence is complemented and the result is the CRC.
- The following operand is supported: **Operands**
	- *file* A path name of a file to be checked. If no *file* operands are specified, the standard input is used.
	- The cksum command is typically used to quickly compare a suspect file against a trusted **Usage** version of the same, such as to ensure that files transmitted over noisy media arrive intact. However, this comparison cannot be considered cryptographically secure. The chances of a damaged file producing the same CRC as the original are astronomically small; deliberate deception is difficult, but probably not impossible.

Although input files to cksum can be any type, the results need not be what would be expected on character special device files. Since this document does not specify the block size used when doing input, checksums of character special files need not process all of the data in those files.

The algorithm is expressed in terms of a bitstream divided into octets. If a file is transmitted between two systems and undergoes any data transformation (such as moving 8-bit characters into 9-bit bytes or changing "Little Endian" byte ordering to "Big Endian"), identical CRC values cannot be expected. Implementations performing such transformations may extend cksum to handle such situations.

See [largefile](http://www.oracle.com/pls/topic/lookup?ctx=E26505&id=REFMAN5largefile-5)(5) for the description of the behavior of cksum when encountering files greater than or equal to 2 Gbyte ( $2^{31}$  bytes).

- **Environment** See [environ](http://www.oracle.com/pls/topic/lookup?ctx=E26505&id=REFMAN5environ-5)(5) for descriptions of the following environment variables that affect the **Variables** execution of cksum: LANG, LC\_ALL, LC\_CTYPE, LC\_MESSAGES, and NLSPATH.
	- **Exit Status** The following exit values are returned:
		- 0 All files were processed successfully.
		- >0 An error occurred.

Attributes See [attributes](http://www.oracle.com/pls/topic/lookup?ctx=E26505&id=REFMAN5attributes-5)(5) for descriptions of the following attributes:

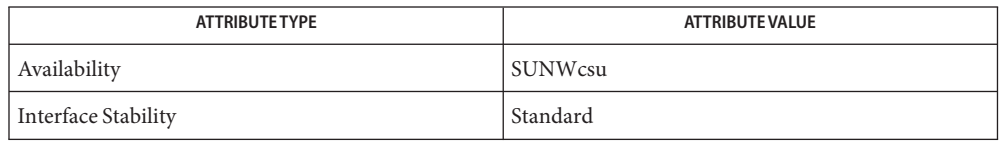

See Also [digest](#page-321-0)(1), [sum](#page-1723-0)(1), bart[\(1M\),](http://www.oracle.com/pls/topic/lookup?ctx=E26505&id=REFMAN1Mbart-1m) [attributes](http://www.oracle.com/pls/topic/lookup?ctx=E26505&id=REFMAN5attributes-5)(5), [environ](http://www.oracle.com/pls/topic/lookup?ctx=E26505&id=REFMAN5environ-5)(5), [largefile](http://www.oracle.com/pls/topic/lookup?ctx=E26505&id=REFMAN5largefile-5)(5), [standards](http://www.oracle.com/pls/topic/lookup?ctx=E26505&id=REFMAN5standards-5)(5)

Name cktime, errtime, helptime, valtime - display a prompt; verify and return a time of day

- cktime [-Q] [-W *width*] [-f *format*] [-d *default*] [-h *help*] **Synopsis** [-e *error*] [-p *prompt*] [-k *pid* [-s *signal*]] /usr/sadm/bin/errtime [-W *width*] [-e *error*] [-f *format*] /usr/sadm/bin/helptime [-W *width*] [-h *help*] [-f *format*] /usr/sadm/bin/valtime [-f *format*] *input*
- Description The cktime utility prompts a user and validates the response. It defines, among other things, a prompt message whose response should be a time, text for help and error messages, and a default value (which is returned if the user responds with a RETURN). The user response must match the defined format for the time of day.

All messages are limited in length to 70 characters and are formatted automatically. Any white space used in the definition (including NEWLINE) is stripped. The -W option cancels the automatic formatting. When a tilde is placed at the beginning or end of a message definition, the default text is inserted at that point, allowing both custom text and the default text to be displayed.

If the prompt, help or error message is not defined, the default message (as defined under NOTES) is displayed.

Three visual tool modules are linked to the cktime command. They are errtime (which formats and displays an error message), helptime (which formats and displays a help message), and valtime (which validates a response). These modules should be used in conjunction with FML objects. In this instance, the FML object defines the prompt. When format is defined in the errtime and helptime modules, the messages will describe the expected format.

- The following options are supported: **Options**
	- -d *default* Defines the default value as *default*. The default is not validated and so does not have to meet any criteria.
	- -e *error* Defines the error message as *error*.
	- -f *format* Specifies the format against which the input will be verified. Possible formats and their definitions are:
		- $H = hour (00 23)$  $\textdegree I = \text{hour} (00 - 12)$ %M = minute (00 - 59) %p = ante meridian or post meridian %r = time as %I:%M:%S %p %R = time as %H:%M (the default format)  $\frac{1}{6}$  = seconds (00 - 59) %T = time as %H:%M:%S

-h *help* Defines the help messages as *help*.

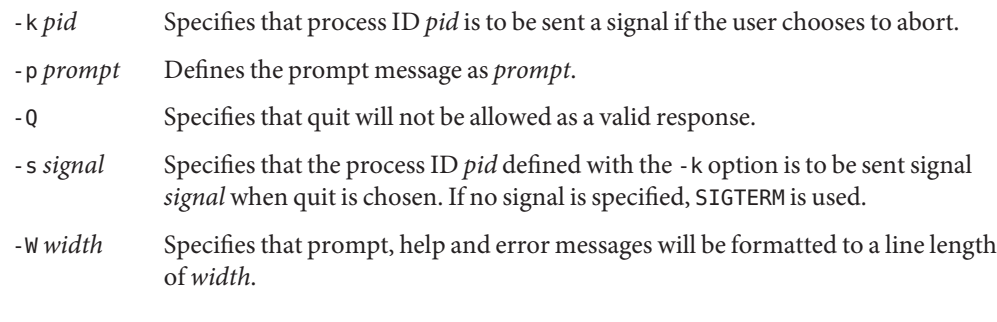

Operands The following operand is supported:

*input* Input to be verified against format criteria.

- **Exit Status** The following exit values are returned:
	- 0 Successful execution.
	- 1 EOF on input, or negative width on -W option, or usage error .
	- 3 User termination (quit) .
	- 4 Garbled format argument.

Attributes See [attributes](http://www.oracle.com/pls/topic/lookup?ctx=E26505&id=REFMAN5attributes-5)(5) for descriptions of the following attributes:

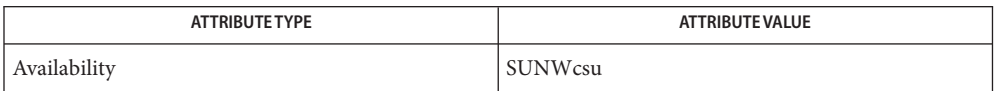

## See Also [attributes](http://www.oracle.com/pls/topic/lookup?ctx=E26505&id=REFMAN5attributes-5)(5)

Notes The default prompt for cktime is:

Enter a time of day [?,q]:

The default error message is:

ERROR: Please enter the time of day. Format is <format>.

The default help message is:

Please enter the time of day. Format is <format>.

When the quit option is chosen (and allowed), q is returned along with the return code 3. The valtime module will not produce any output. It returns 0 for success and non-zero for failure. Name ckuid, erruid, helpuid, valuid - prompts for and validates a user ID

ckuid [-Q] [-W *width*] [-m] [-d *default*] [-h *help*] **Synopsis** [-e *error*] [-p *prompt*] [-k *pid* [-s *signal*]] /usr/sadm/bin/erruid [-W *width*] [-e *error*] /usr/sadm/bin/helpuid [-W *width*] [-m] [-h *help*] /usr/sadm/bin/valuid *input*

The ckuid utility prompts a user and validates the response. It defines, among other things, a prompt message whose response should be an existing user ID, text for help and error messages, and a default value (which are returned if the user responds with a RETURN). **Description**

> All messages are limited in length to 70 characters and are formatted automatically. Any white space used in the definition (including NEWLINE) is stripped. The -W option cancels the automatic formatting. When a tilde is placed at the beginning or end of a message definition, the default text is inserted at that point, allowing both custom text and the default text to be displayed.

If the prompt, help or error message is not defined, the default message (as defined under NOTES) is displayed.

Three visual tool modules are linked to the ckuid command. They are erruid (which formats and displays an error message), helpuid (which formats and displays a help message), and valuid (which validates a response). These modules should be used in conjunction with FML objects. In this instance, the FML object defines the prompt.

## The following options are supported: **Options**

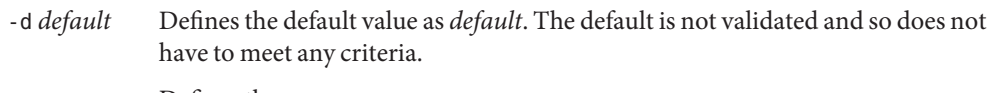

- -e *error* Defines the error message as *error*.
- -h *help* Defines the help messages as *help*.
- -k *pid* Specifies that process ID *pid* is to be sent a signal if the user chooses to abort.
- -m Displays a list of all logins when help is requested or when the user makes an error.
- -p *prompt* Defines the prompt message as *prompt*.
- -Q Specifies that quit will not be allowed as a valid response.
- -s *signal* Specifies that the process ID *pid* defined with the -k option is to be sent signal *signal* when quit is chosen. If no signal is specified, SIGTERM is used.
- -W *width* Specifies that prompt, help and error messages will be formatted to a line length of *width*.

Operands The following operand is supported:

- *input* Input to be verified against /etc/passwd.
- **Exit Status** The following exit values are returned:
	- 0 Successful execution.
	- 1 EOF on input, or negative width on -W option, or usage error.
	- 2 Usage error.
	- 3 User termination (quit).
- Attributes See [attributes](http://www.oracle.com/pls/topic/lookup?ctx=E26505&id=REFMAN5attributes-5)(5) for descriptions of the following attributes:

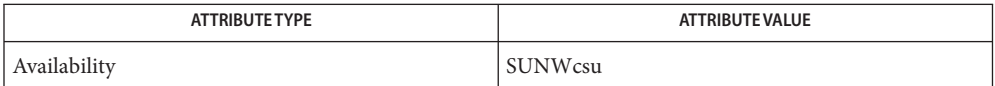

### See Also [attributes](http://www.oracle.com/pls/topic/lookup?ctx=E26505&id=REFMAN5attributes-5)(5)

The default prompt for ckuid is: **Notes**

Enter the login name of an existing user  $[?,q]$ :

The default error message is:

ERROR - Please enter the login name of an existing user.

If the -m option is used, the default error message is:

ERROR: Please enter one of the following login names: <List>

The default help message is:

Please enter the login name of an existing user.

If the -m option is used, the default help message is:

Please enter one of the following login names: <List>

When the quit option is chosen (and allowed), q is returned along with the return code 3. The valuid module will not produce any output. It returns 0 for success and non-zero for failure.

Name ckyorn, erryorn, helpyorn, valyorn - prompts for and validates yes/no

- ckyorn [-Q] [-W *width*] [-d *default*] [-h *help*] [-e *error*] **Synopsis** [-p *prompt*] [-k *pid* [-s *signal*]] /usr/sadm/bin/erryorn [-W *width*] [-e *error*] /usr/sadm/bin/helpyorn [-W *width*] [-h *help*] /usr/sadm/bin/valyorn *input*
- Description ckyorn prompts a user and validates the response. It defines, among other things, a prompt message for a yes or no answer, text for help and error messages, and a default value (which is returned if the user responds with a RETURN).

All messages are limited in length to 70 characters and are formatted automatically. Any white space used in the definition (including newline) is stripped. The -W option cancels the automatic formatting. When a tilde is placed at the beginning or end of a message definition, the default text is inserted at that point, allowing both custom text and the default text to be displayed.

If the prompt, help or error message is not defined, the default message (as defined under NOTES) is displayed.

Three visual tool modules are linked to the ckyorn command. They are erryorn (which formats and displays an error message), helpyorn (which formats and displays a help message), and valyorn (which validates a response). These modules should be used in conjunction with FACE objects. In this instance, the FACE object defines the prompt.

- The following options are supported: **Options**
	- -d *default* Defines the default value as *default*. The default is not validated and so does not have to meet any criteria.
	- -e *error* Defines the error message as *error*.
	- -h *help* Defines the help messages as *help*.
	- -k *pid* Specifies that process ID *pid* is to be sent a signal if the user chooses to abort.
	- -p *prompt* Defines the prompt message as *prompt*.
	- -Q Specifies that quit will not be allowed as a valid response.
	- -s *signal* Specifies that the process ID *pid* defined with the -k option is to be sent signal *signal* when quit is chosen. If no signal is specified, SIGTERM is used.
	- -W *width* Specifies that prompt, help and error messages will be formatted to a line length of *width*.

Operands The following operand is supported:

*input* Input to be verified as y, yes, or n, no (in any combination of upper- and lower-case letters).

**Exit Status** The following exit values are returned:

- 0 Successful execution.
- 1 EOF on input, or negative width on -W option, or usage error.
- 2 Usage error.
- 3 User termination (quit).

Attributes See [attributes](http://www.oracle.com/pls/topic/lookup?ctx=E26505&id=REFMAN5attributes-5)(5) for descriptions of the following attributes:

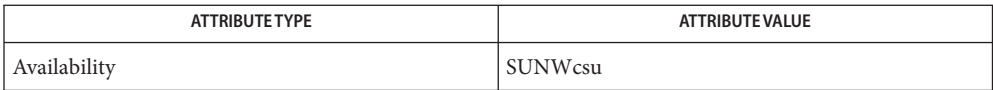

### See Also [attributes](http://www.oracle.com/pls/topic/lookup?ctx=E26505&id=REFMAN5attributes-5)(5)

Notes The default prompt for ckyorn is:

Yes or No [y,n,?,q]:

The default error message is:

ERROR - Please enter yes or no.

The default help message is:

To respond in the affirmative, enter y, yes, Y, or YES. To respond in the negative, enter n, no, N, or NO.

When the quit option is chosen (and allowed), q is returned along with the return code 3. The valyorn module will not produce any output. It returns 0 for success and non-zero for failure.

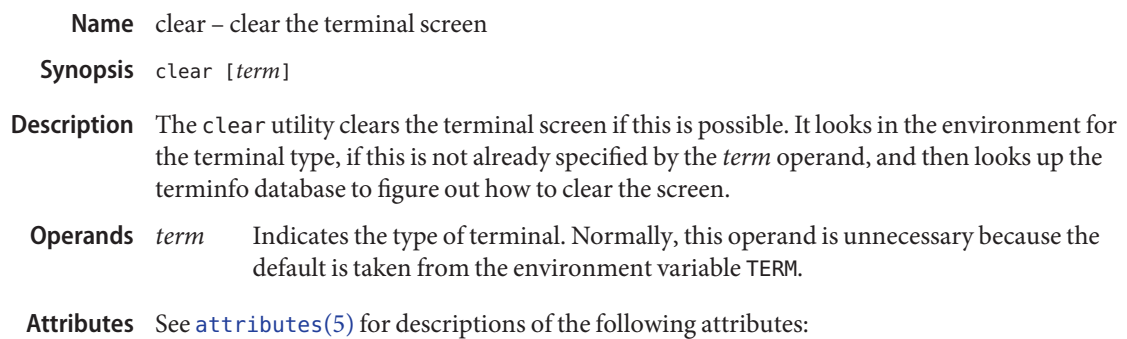

**ATTRIBUTE TYPE ATTRIBUTE VALUE** Availability SUNWcsu

See Also [tput](#page-1827-0)(1), [attributes](http://www.oracle.com/pls/topic/lookup?ctx=E26505&id=REFMAN5attributes-5)(5)

<span id="page-191-0"></span>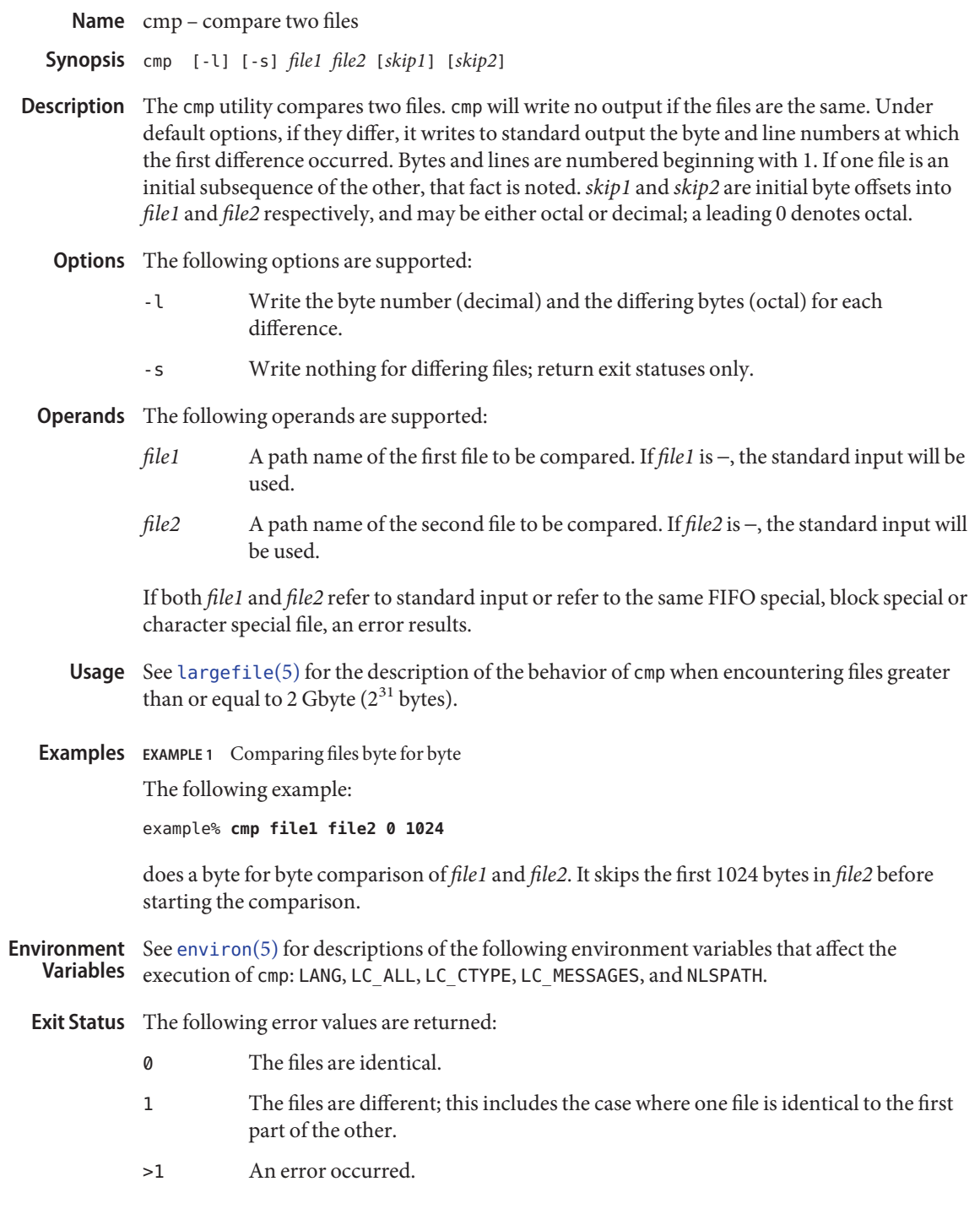

## Attributes See [attributes](http://www.oracle.com/pls/topic/lookup?ctx=E26505&id=REFMAN5attributes-5)(5) for descriptions of the following attributes:

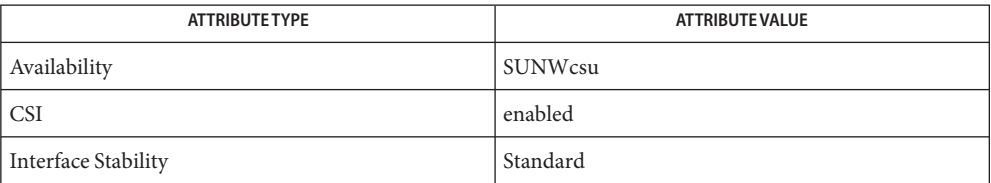

[comm](#page-195-0)(1), [diff](#page-314-0)(1), [attributes](http://www.oracle.com/pls/topic/lookup?ctx=E26505&id=REFMAN5attributes-5)(5), [environ](http://www.oracle.com/pls/topic/lookup?ctx=E26505&id=REFMAN5environ-5)(5), [largefile](http://www.oracle.com/pls/topic/lookup?ctx=E26505&id=REFMAN5largefile-5)(5), [standards](http://www.oracle.com/pls/topic/lookup?ctx=E26505&id=REFMAN5standards-5)(5) **See Also**

Name col - reverse line-feeds filter

Synopsis col [-bfpx]

Description The col utility reads from the standard input and writes to the standard output. It performs the line overlays implied by reverse line-feeds, and by forward and reverse half-line-feeds. Unless -x is used, all blank characters in the input will be converted to tab characters wherever possible. col is particularly useful for filtering multi-column output made with the .rt command of  $nref(1)$  and output resulting from use of the [tbl](#page-1767-0)(1) preprocessor.

> The ASCII control characters SO and SI are assumed by col to start and end text in an alternative character set. The character set to which each input character belongs is remembered, and on output SI and SO characters are generated as appropriate to ensure that each character is written in the correct character set.

> On input, the only control characters accepted are space, backspace, tab, carriage-return and newline characters, SI, SO, VT, reverse line-feed, forward half-line-feed and reverse half-line-feed. The VT character is an alternative form of full reverse line-feed, included for compatibility with some earlier programs of this type. The only other characters to be copied to the output are those that are printable.

The ASCII codes for the control functions and line-motion sequences mentioned above are as given in the table below. ESC stands for the ASCII escape character, with the octal code 033; ESC− means a sequence of two characters, ESC followed by the character x.

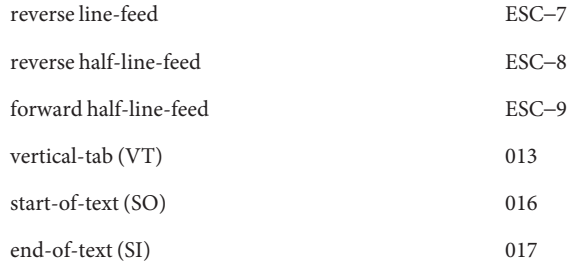

- Assume that the output device in use is not capable of backspacing. In this case, if two or more characters are to appear in the same place, only the last one read will be output. **Options**
	- -f Although col accepts half-line motions in its input, it normally does not emit them on output. Instead, text that would appear between lines is moved to the next lower full-line boundary. This treatment can be suppressed by the -f (fine) option; in this case, the output from col may contain forward half-line-feeds (ESC-9), but will still never contain either kind of reverse line motion.
	- -p Normally, col will ignore any escape sequences unknown to it that are found in its input; the -p option may be used to cause col to output these sequences as regular

characters, subject to overprinting from reverse line motions. The use of this option is highly discouraged unless the user is fully aware of the textual position of the escape sequences.

- -x Prevent col from converting blank characters to tab characters on output wherever possible. Tab stops are considered to be at each column position *n* such that *n* modulo 8 equals 1.
- **Environment** See [environ](http://www.oracle.com/pls/topic/lookup?ctx=E26505&id=REFMAN5environ-5)(5) for descriptions of the following environment variables that affect the execution of col: LC\_CTYPE, LC\_MESSAGES, and NLSPATH. **Variables**
	- **Exit Status** The following error values are returned:
		- 0 Successful completion.
		- >0 An error occurred.

Attributes See [attributes](http://www.oracle.com/pls/topic/lookup?ctx=E26505&id=REFMAN5attributes-5)(5) for descriptions of the following attributes:

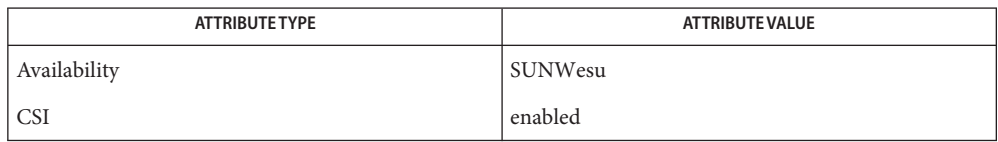

# See Also [nroff](#page-1224-0)(1), [tbl](#page-1767-0)(1), [ascii](http://www.oracle.com/pls/topic/lookup?ctx=E26505&id=REFMAN5ascii-5)(5), [attributes](http://www.oracle.com/pls/topic/lookup?ctx=E26505&id=REFMAN5attributes-5)(5), [environ](http://www.oracle.com/pls/topic/lookup?ctx=E26505&id=REFMAN5environ-5)(5)

The input format accepted by col matches the output produced by nroff with either the -T37 **Notes** or -Tlp options. Use -T37 (and the -f option of col) if the ultimate disposition of the output of col will be a device that can interpret half-line motions, and -Tlp otherwise.

col cannot back up more than 128 lines or handle more than 800 characters per line.

Local vertical motions that would result in backing up over the first line of the document are ignored. As a result, the first line must not have any superscripts.

<span id="page-195-0"></span>Name comm - select or reject lines common to two files comm [-123] *file1 file2* **Synopsis** Description The comm utility reads *file1* and *file2*, which must be ordered in the current collating sequence, and produces three text columns as output: lines only in *file1*; lines only in *file2*; and lines in both files. If the input files were ordered according to the collating sequence of the current locale, the lines written will be in the collating sequence of the original lines. If not, the results are unspecified. The following options are supported: **Options** -1 Suppresses the output column of lines unique to *file1*. -2 Suppresses the output column of lines unique to *file2*. -3 Suppresses the output column of lines duplicated in *file1* and *file2*. **Operands** The following operands are supported: *file1* A path name of the first file to be compared. If *file1* is −, the standard input is used. *file2* A path name of the second file to be compared. If *file2* is −, the standard input is used. Usage See [largefile](http://www.oracle.com/pls/topic/lookup?ctx=E26505&id=REFMAN5largefile-5)(5) for the description of the behavior of comm when encountering files greater than or equal to 2 Gbyte ( $2^{31}$  bytes). **EXAMPLE 1** Printing a list of utilities specified by files **Examples** If *file1*, *file2*, and *file3* each contain a sorted list of utilities, the command example% **comm -23 file1 file2 | comm -23 - file3** prints a list of utilities in *file1* not specified by either of the other files. The entry: example% **comm -12 file1 file2 | comm -12 - file3** prints a list of utilities specified by all three files. And the entry: example% **comm -12 file2 file3 | comm -23 -file1** prints a list of utilities specified by both *file2* and *file3*, but not specified in *file1*. **Environment** See [environ](http://www.oracle.com/pls/topic/lookup?ctx=E26505&id=REFMAN5environ-5)(5) for descriptions of the following environment variables that affect the execution of comm: LANG, LC\_ALL, LC\_COLLATE, LC\_CTYPE, LC\_MESSAGES, and NLSPATH. **Exit Status** The following exit values are returned: 0 All input files were successfully output as specified. >0 An error occurred. **Variables**

## Attributes See [attributes](http://www.oracle.com/pls/topic/lookup?ctx=E26505&id=REFMAN5attributes-5)(5) for descriptions of the following attributes:

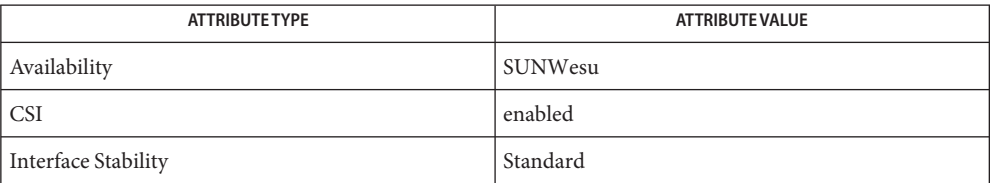

See Also [cmp](#page-191-0)(1), [diff](#page-314-0)(1), [sort](#page-1657-0)(1), [uniq](#page-1874-0)(1), [attributes](http://www.oracle.com/pls/topic/lookup?ctx=E26505&id=REFMAN5attributes-5)(5), [environ](http://www.oracle.com/pls/topic/lookup?ctx=E26505&id=REFMAN5environ-5)(5), [largefile](http://www.oracle.com/pls/topic/lookup?ctx=E26505&id=REFMAN5largefile-5)(5), [standards](http://www.oracle.com/pls/topic/lookup?ctx=E26505&id=REFMAN5standards-5)(5)

Name command - execute a simple command

- Synopsis command [-p] *command\_name* [argument]... command [-v | -V] *command\_name*
- Description The command utility causes the shell to treat the arguments as a simple command, suppressing the shell function lookup.

If the *command\_name* is the same as the name of one of the special built-in utilities, the special properties will not occur. In every other respect, if*command\_name* is not the name of a function, the effect of command (with no options) will be the same as omitting command.

The command utility also provides information concerning how a command name will be interpreted by the shell. See -v and -V.

- The following options are supported: **Options**
	- -p Performs the command search using a default value for PATH that is guaranteed to find all of the standard utilities.
	- -v Writes a string to standard output that indicates the path or command that will be used by the shell, in the current shell execution environment to invoke *command\_name*, but does not invoke *command\_name*.
		- Utilities, regular built-in utilities,*command\_names* including a slash character, and any implementation-provided functions that are found using the PATH variable will be written as absolute path names.
		- Shell functions, special built-in utilities, regular built-in utilities not associated with a PATH search, and shell reserved words will be written as just their names.
		- An alias will be written as a command line that represents its alias definition.
		- Otherwise, no output will be written and the exit status will reflect that the name was not found.
	- -V Writes a string to standard output that indicates how the name given in the *command\_name* operand will be interpreted by the shell, in the current shell execution environment, but does not invoke *command\_name*. Although the format of this string is unspecified, it will indicate in which of the following categories*command\_name* falls and include the information stated:
		- Utilities, regular built-in utilities, and any implementation-provided functions that are found using the PATH variable will be identified as such and include the absolute path name in the string.
		- Other shell functions will be identified as functions.
		- Aliases will be identified as aliases and their definitions will be included in the string.
		- Special built-in utilities will be identified as special built-in utilities.
- Regular built-in utilities not associated with a PATH search will be identified as regular built-in utilities.
- Shell reserved words will be identified as reserved words.

The following operands are supported: **Operands**

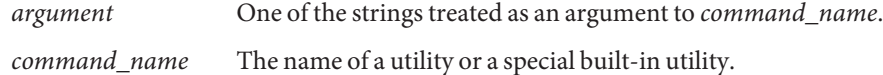

**Examples** EXAMPLE 1 Making a version of cd that always prints out the new working directory exactly once

```
cd() fcommand cd "$@" >/dev/null
    pwd
}
```
**EXAMPLE 2** Starting off a ''secure shell script'' in which the script avoids being spoofed by its parent  $TFS=$ '

```
# The preceding value should be <space><tab><newline>.
    Set IFS to its default value.
\unalias -a
# Unset all possible aliases.
# Note that unalias is escaped to prevent an alias
# being used for unalias.
unset -f command
     Ensure command is not a user function.
PATH="$(command -p getconf _CS_PATH):$PATH"
# Put on a reliable PATH prefix.
\# ...
```
At this point, given correct permissions on the directories called by PATH, the script has the ability to ensure that any utility it calls is the intended one. It is being very cautious because it assumes that implementation extensions may be present that would allow user functions to exist when it is invoked. This capability is not specified by this document, but it is not prohibited as an extension. For example, the ENV variable precedes the invocation of the script with a user startup script. Such a script could define functions to spoof the application.

```
Environmentenviron(5) for descriptions of the following environment variables that affect the
             execution of command: LANG, LC_ALL, LC_CTYPE, LC_MESSAGES, and NLSPATH.
   Variables
```
- PATH Determine the search path used during the command search, except as described under the -p option.
- **Exit Status** When the -v or -V options are specified, the following exit values are returned:
	- 0 Successful completion.

>0 The *command\_name* could not be found or an error occurred.

Otherwise, the following exit values are returned:

- 126 The utility specified by *command\_name* was found but could not be invoked.
- 127 An error occurred in the command utility or the utility specified by *command\_name* could not be found.

Otherwise, the exit status of command will be that of the simple command specified by the arguments to command.

Attributes See [attributes](http://www.oracle.com/pls/topic/lookup?ctx=E26505&id=REFMAN5attributes-5)(5) for descriptions of the following attributes:

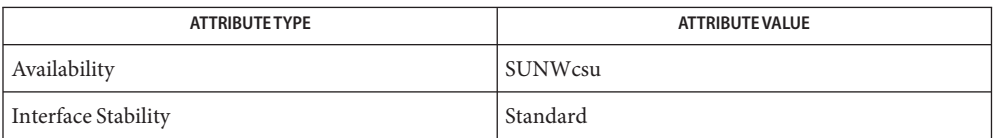

See Also sh[\(1\),](#page-1623-0) [type](#page-1860-0)(1), [attributes](http://www.oracle.com/pls/topic/lookup?ctx=E26505&id=REFMAN5attributes-5)(5), [environ](http://www.oracle.com/pls/topic/lookup?ctx=E26505&id=REFMAN5environ-5)(5), [standards](http://www.oracle.com/pls/topic/lookup?ctx=E26505&id=REFMAN5standards-5)(5)

Name compress, uncompress, zcat - compress, uncompress files or display expanded files

```
Synopsis compress [-fv] [-b bits] [file]...
          compress [-cfv] [-b bits] [file]
          uncompress [-cfv] [file]...
          zcat [file]...
```
### **Description**

The compress utility will attempt to reduce the size of the named files by using adaptive Lempel-Ziv coding. Except when the output is to the standard output, each file will be replaced by one with the extension .Z, while keeping the same ownership modes, change times and modification times. If appending the . Z to the file pathname would make the pathname exceed 1023 bytes, the command will fail. If no files are specified, the standard input will be compressed to the standard output. compress

The amount of compression obtained depends on the size of the input, the number of *bits* per code, and the distribution of common substrings. Typically, text such as source code or English is reduced by 50−60%. Compression is generally much better than that achieved by Huffman coding (as used in [pack](#page-1237-0)(1)) and it takes less time to compute. The *bits* parameter specified during compression is encoded within the compressed file, along with a magic number to ensure that neither decompression of random data nor recompression of compressed data is subsequently allowed.

The uncompress utility will restore files to their original state after they have been compressed using the compress utility. If no files are specified, the standard input will be uncompressed to the standard output. uncompress

> This utility supports the uncompressing of any files produced by compress. For files produced by compress on other systems, uncompress supports 9- to 16-bit compression (see -b).

- The zcat utility will write to standard output the uncompressed form of files that have been zcat compressed using compress. It is the equivalent of uncompress -c. Input files are not affected.
- The following options are supported: **Options**
	- -c Writes to the standard output; no files are changed and no .Z files are created. The behavior of zcat is identical to that of 'uncompress -c'.
	- -f When compressing, forces compression of *file*, even if it does not actually reduce the size of the file, or if the corresponding *file* . Z file already exists. If the -f option is not given, and the process is not running in the background, prompts to verify whether an existing *file*. Z file should be overwritten. When uncompressing, does not prompt for overwriting files. If the -f option is not given, and the process is not running in the background, prompts to verify whether an existing file should be overwritten. If the standard input is not a terminal and -f is not given, writes a diagnostic message to standard error and exits with a status greater than 0.
- -v Verbose. Writes to standard error messages concerning the percentage reduction or expansion of each file.
- -b *bits* Sets the upper limit (in bits) for common substring codes. *bits* must be between 9 and 16 (16 is the default). Lowering the number of bits will result in larger, less compressed files.
- The following operand is supported: **Operands**
	- *file* A path name of a file to be compressed by compress, uncompressed by uncompress, or whose uncompressed form is written to standard out by zcat. If *file* is −, or if no *file* is specified, the standard input will be used.
	- Usage See [largefile](http://www.oracle.com/pls/topic/lookup?ctx=E26505&id=REFMAN5largefile-5)(5) for the description of the behavior of compress, uncompress, and zcat when encountering files greater than or equal to 2 Gbyte ( $2^{31}$  bytes).
- **Environment** See [environ](http://www.oracle.com/pls/topic/lookup?ctx=E26505&id=REFMAN5environ-5)(5) for descriptions of the following environment variables that affect the execution of compress, uncompress, and zcat: LANG, LC\_ALL, LC\_CTYPE, LC\_MESSAGES, and **Variables** NLSPATH.
	- **Exit Status** The following error values are returned:
		- 0 Successful completion.
		- 1 An error occurred.
		- 2 One or more files were not compressed because they would have increased in size (and the -f option was not specified).
		- >2 An error occurred.
	- Attributes See [attributes](http://www.oracle.com/pls/topic/lookup?ctx=E26505&id=REFMAN5attributes-5)(5) for descriptions of the following attributes:

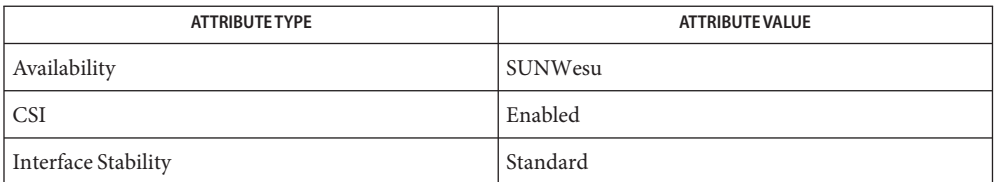

See Also ln[\(1\),](#page-854-0) [pack](#page-1237-0)(1), [attributes](http://www.oracle.com/pls/topic/lookup?ctx=E26505&id=REFMAN5attributes-5)(5), [environ](http://www.oracle.com/pls/topic/lookup?ctx=E26505&id=REFMAN5environ-5)(5), [largefile](http://www.oracle.com/pls/topic/lookup?ctx=E26505&id=REFMAN5largefile-5)(5), [standards](http://www.oracle.com/pls/topic/lookup?ctx=E26505&id=REFMAN5standards-5)(5)

Diagnostics Usage: compress [-fvc] [-b maxbits] [file . . . ] Invalid options were specified on the command line. Missing maxbits Maxbits must follow -b, or invalid maxbits, not a numeric value.

*file*: not in compressed format The file specified to uncompress has not been compressed.

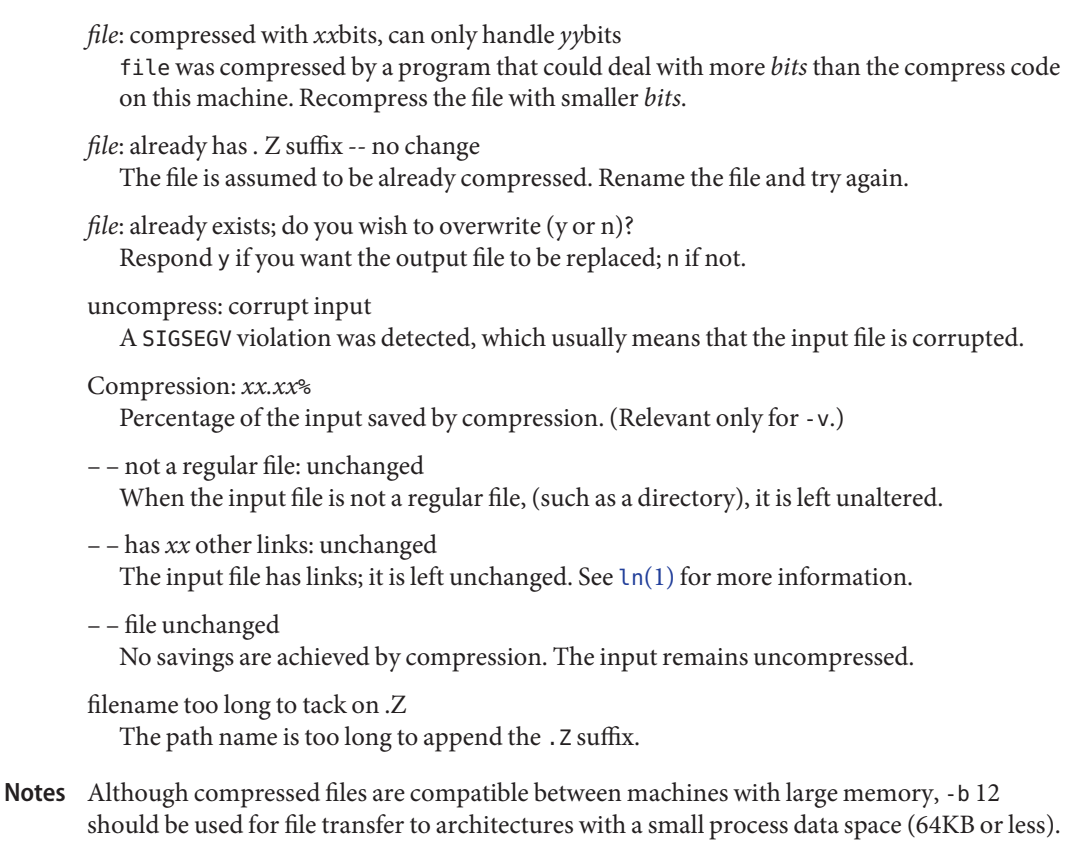

compress should be more flexible about the existence of the . Z suffix.

Name coproc, cocreate, cosend, cocheck, coreceive, codestroy - communicate with a process

Synopsis cocreate [-r *rpath*] [-w *wpath*] [-i *id*] [-R *refname*] [-s *send\_string*] [-e *expect\_string*] *command* cosend [-n] *proc\_id string* cocheck *proc\_id* coreceive *proc\_id* codestroy [-R *refname*] *proc\_id* [*string*]

Description These co-processing functions provide a flexible means of interaction between FMLI and an independent process; especially, they enable FMLI to be responsive to asynchronous activity.

> The cocreate function starts*command* as a co-process and initializes communications by setting up pipes between FMLI and the standard input and standard output of*command*. The argument command must be an executable and its arguments (if any). This means that *command* expects strings on its input (supplied by cosend) and sends information on its output that can be handled in various ways by FMLI.

> The cosend function sends*string* to the co-process identified by *proc\_id* via the pipe set up by cocreate (optionally *wpath*), where *proc\_id* can be either the *command* or*id* specified in cocreate. By default, cosend blocks, waiting for a response from the co-process. Also by default, FMLI does not send a *send\_string* and does not expect an *expect\_string* (except a newline). That is, it reads only one line of output from the co-process. If -e *expect\_string* was not defined when the pipe was created, then the output of the co-process is any single string followed by a newline: any other lines of output remain on the pipe. If the -e option was specified when the pipe was created, cosend reads lines from the pipe until it reads a line starting with *expect\_string*. All lines except the line starting with *expect\_string* become the output of cosend.

> The cocheck function determines if input is available from the process identified by *proc\_id*, where *proc\_id* can be either the command or id specified in cocreate. It returns a Boolean value, which makes cocheck useful in if statements and in other backquoted expressions in Boolean descriptors. cocheck receives no input from the co-process; it simply indicates if input is available from the co-process. You must use coreceive to actually accept the input. The cocheck function can be called from a reread descriptor to force a frame to update when new data is available. This is useful when the default value of a field in a form includes coreceive.

> The coreceive function is used to read input from the co-process identified by *proc\_id*, where *proc\_id* can be either the *command* or*id* specified in cocreate. It should only be used when it has been determined, using cocheck, that input is actually available. If the -e option was used when the co-process was created, coreceive will continue to return lines of input until *expect\_string* is read. At this point, coreceive will terminate. The output of coreceive is all the lines that were read excluding the line starting with *expect\_string* . If the -e option was not

used in the cocreate, each invocation of coreceive will return exactly one line from the co-process. If no input is available when coreceive is invoked, it will simply terminate without producing output.

The codestroy function terminates the read/write pipes to *proc-id*, where *proc\_id* can be either the *command* or*id* specified in cocreate. It generates a SIGPIPE signal to the (child) co-process. This kills the co-process, unless the co-process ignores the SIGPIPE signal. If the co-process ignores the SIGPIPE, it will not die, even after the FMLI process terminates (the parent process id of the co-process will be 1).

The optional argument *string* is sent to the co-process before the co-process dies. If *string* is not supplied, a NULL string is passed, followed by the normal *send\_string* (newline by default). That is, codestroy will call cosend *proc\_id string*: this implies that codestroy will write any output generated by the co-process to *stdout*. For example, if an interactive co-process is written to expect a "quit" string when the communication is over, the close descriptor could be defined; close='codestroy ID 'quit' | message' and any output generated by the co-process when the string quit is sent to it via codestroy (using cosend) would be redirected to the message line.

The codestroy function should usually be given the -R option, since you may have more than one process with the same name, and you do not want to kill the wrong one. codestroy keeps track of the number of*refnames* you have assigned to a process with cocreate, and when the last instance is killed, it kills the process (*id*) for you. codestroy is typically called as part of a close descriptor because close is evaluated when a frame is closed. This is important because the co-process will continue to run if codestroy is not issued.

When writing programs to use as co-processes, the following tips may be useful. If the co-process program is written in C language, be sure to flush output after writing to the pipe. (Currently,  $awk(1)$  $awk(1)$  and  $sed(1)$  $sed(1)$  cannot be used in a co-process program because they do not flush after lines of output.) Shell scripts are well-mannered, but slow. C language is recommended. If possible, use the default *send\_string*,*rpath* and *wpath*. In most cases, *expect\_string* will have to be specified. This, of course, depends on the co-process.

In the case where asynchronous communication from a co-process is desired, a co-process program should use vsig to force strings into the pipe and then signal FMLI that output from the co-process is available. This causes the reread descriptor of all frames to be evaluated immediately.

### Options cocreate options are:

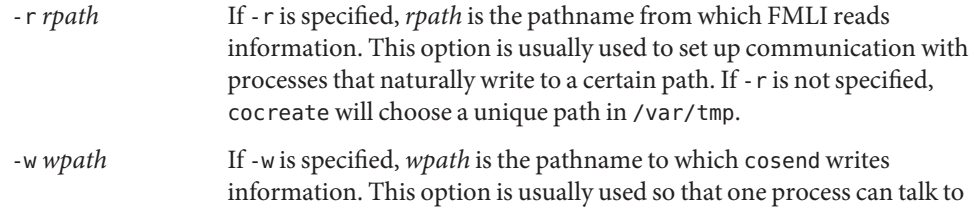

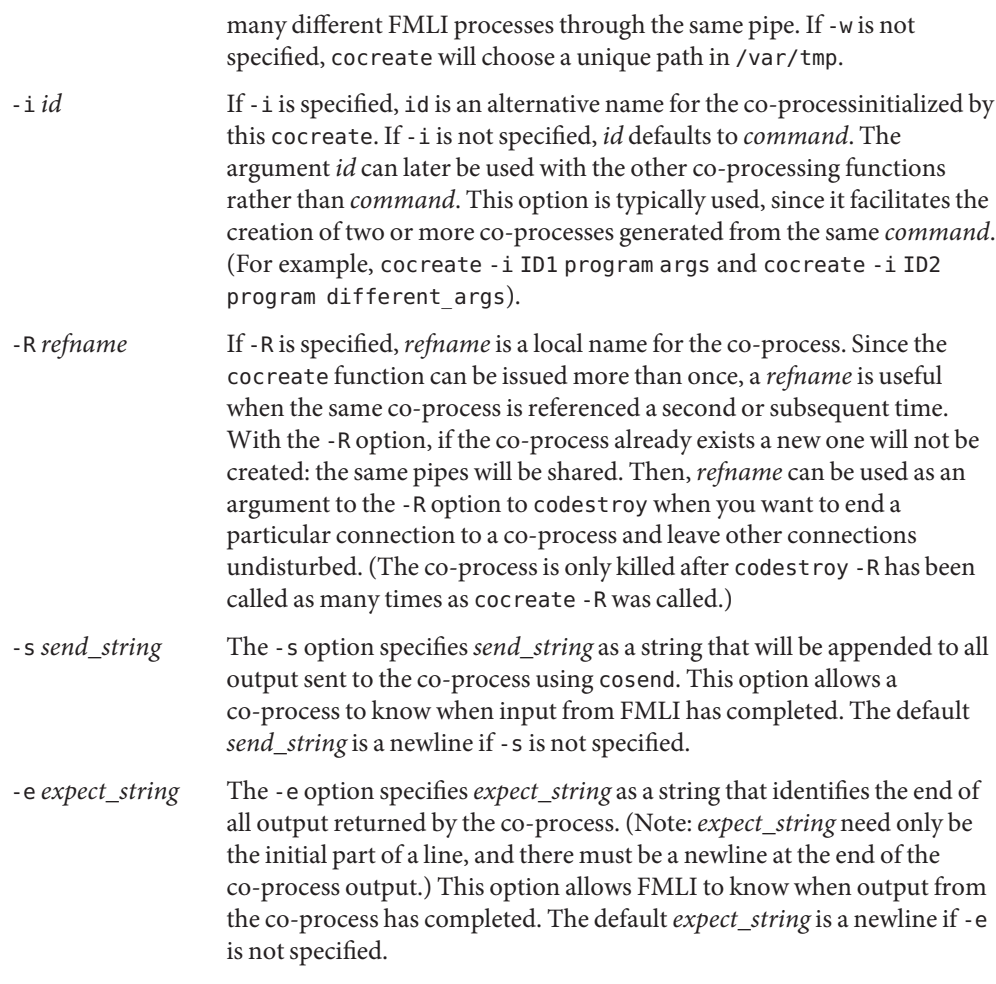

cosend options are:

-n If the -n option is specified, cosend will not wait for a response from the co-process. It simply returns, providing no output. If the -n option is not used, a co-process that does not answer will cause FMLI to permanently hang, waiting for input from the co-process.

#### **EXAMPLE 1** Sample commands **Examples**

**.**

```
.
   .
init='cocreate -i BIGPROCESS initialize'
close='codestroy BIGPROCESS'
```
**EXAMPLE 1** Sample commands *(Continued)* **. . . reread='cocheck BIGPROCESS' name='cosend** -n **BIGPROCESS field1' . . . name="Receive field" inactive=TRUE value='coreceive BIGPROCESS'**

Attributes See [attributes](http://www.oracle.com/pls/topic/lookup?ctx=E26505&id=REFMAN5attributes-5)(5) for descriptions of the following attributes:

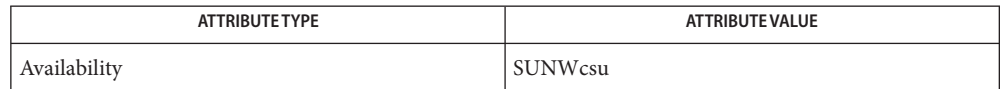

 $\textsf{See Also}\quad \textsf{awk}(1), \textsf{cat}(1), \textsf{sed}(1), \textsf{vsig}(1F), \textsf{attributes}(5)$  $\textsf{See Also}\quad \textsf{awk}(1), \textsf{cat}(1), \textsf{sed}(1), \textsf{vsig}(1F), \textsf{attributes}(5)$  $\textsf{See Also}\quad \textsf{awk}(1), \textsf{cat}(1), \textsf{sed}(1), \textsf{vsig}(1F), \textsf{attributes}(5)$  $\textsf{See Also}\quad \textsf{awk}(1), \textsf{cat}(1), \textsf{sed}(1), \textsf{vsig}(1F), \textsf{attributes}(5)$  $\textsf{See Also}\quad \textsf{awk}(1), \textsf{cat}(1), \textsf{sed}(1), \textsf{vsig}(1F), \textsf{attributes}(5)$  $\textsf{See Also}\quad \textsf{awk}(1), \textsf{cat}(1), \textsf{sed}(1), \textsf{vsig}(1F), \textsf{attributes}(5)$  $\textsf{See Also}\quad \textsf{awk}(1), \textsf{cat}(1), \textsf{sed}(1), \textsf{vsig}(1F), \textsf{attributes}(5)$  $\textsf{See Also}\quad \textsf{awk}(1), \textsf{cat}(1), \textsf{sed}(1), \textsf{vsig}(1F), \textsf{attributes}(5)$  $\textsf{See Also}\quad \textsf{awk}(1), \textsf{cat}(1), \textsf{sed}(1), \textsf{vsig}(1F), \textsf{attributes}(5)$  $\textsf{See Also}\quad \textsf{awk}(1), \textsf{cat}(1), \textsf{sed}(1), \textsf{vsig}(1F), \textsf{attributes}(5)$  $\textsf{See Also}\quad \textsf{awk}(1), \textsf{cat}(1), \textsf{sed}(1), \textsf{vsig}(1F), \textsf{attributes}(5)$ 

If cosend is used without the -n option, a co-process that does not answer will cause FMLI to **Notes** permanently hang.

The use of non-alphabetic characters in input and output strings to a co-process should be avoided because they may not get transferred correctly.

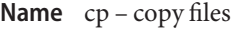

- /usr/bin/cp [-fip@] *source\_file target\_file* **Synopsis** /usr/bin/cp [-fip@] *source\_file*... *target* /usr/bin/cp -r | -R [-H | -L | -P] [-fip@] *source\_dir*... *target* /usr/xpg4/bin/cp [-fip@] *source\_file target\_file* /usr/xpg4/bin/cp [-fip@] *source\_file*... *target* /usr/xpg4/bin/cp -r | -R [-H | -L | -P] [-fip@] *source\_dir*... *target*
- Description In the first synopsis form, neither *source\_file* nor *target\_file* are directory files, nor can they have the same name. The cp utility copies the contents of *source\_file* to the destination path named by *target\_file*. If *target\_file* exists, cp overwrites its contents, but the mode (and ACL if applicable), owner, and group associated with it are not changed. The last modification time of *target\_file* and the last access time of *source\_file* are set to the time the copy was made. If *target\_file* does not exist, cp creates a new file named *target\_file* that has the same mode as *source\_file* except that the sticky bit is not set unless the user is super-user. In this case, the owner and group of *target\_file* are those of the user, unless the setgid bit is set on the directory containing the newly created file. If the directory's setgid bit is set, the newly created file has the group of the containing directory rather than of the creating user. If *target\_file* is a link to another file, cp overwrites the link destination with the contents of *source\_file*; the link(s) from *target\_file* remains.

In the second synopsis form, one or more *source\_file*s are copied to the directory specified by *target*. It is an error if any *source\_file* is a file of type directory, if *target* either does not exist or is not a directory.

In the third synopsis form, one or more directories specified by *source\_dir* are copied to the directory specified by *target*. Either -r or -R must be specified. For each *source\_dir*, cp copies all files and subdirectories.

The following options are supported for both /usr/bin/cp and /usr/xpg4/bin/cp: **Options**

- -f Unlink. If a file descriptor for a destination file cannot be obtained, this option attempts to unlink the destination file and proceed.
- -H Takes actions based on the type and contents of the file referenced by any symbolic link specified as a *source\_file* operand.

If the *source\_file* operand is a symbolic link, then cp copies the file referenced by the symbolic link for the *source\_file* operand. All other symbolic links encountered during traversal of a file hierarchy are preserved.

-i Interactive. cp prompts for confirmation whenever the copy would overwrite an existing *target*. A y answer means that the copy should proceed. Any other answer prevents cp from overwriting *target*.

-L Takes actions based on the type and contents of the file referenced by any symbolic link specified as a *source\_file* operand or any symbolic links encountered during traversal of a file hierarchy.

Copies files referenced by symbolic links. Symbolic links encountered during traversal of a file hierarchy are not preserved.

-P Takes actions on any symbolic link specified as a *source\_file* operand or any symbolic link encountered during traversal of a file hierarchy.

Copies symbolic links. Symbolic links encountered during traversal of a file hierarchy are preserved.

- -r Recursive. cp copies the directory and all its files, including any subdirectories and their files to *target*. Unless the -H, -L, or -P option is specified, the -L option is used as the default mode.
- -R Same as -r, except pipes are replicated, not read from.
- -@ Preserves extended attributes. cp attempts to copy all of the source file's extended attributes along with the file data to the destination file.

Specifying more than one of the mutually-exclusive options -H, -L, and -P is not considered an error. The last option specified determines the behavior of the utility.

The following option is supported for /usr/bin/cp only: /usr/bin/cp

> -p Preserve. cp duplicates not only the contents of *source\_file*, but also preserves the owner and group id, permission modes, modification and access time, ACLs, and extended attributes, if applicable. The command can fail if ACLs are copied to a file system without appropriate support. The command does not fail if unable to preserve extended attributes, modification and access time, or permission modes. If unable to preserve owner and group id, cp does not fail, and it clearsS\_ISUID and S\_ISGID bits in the target. cp prints a diagnostic message to stderr and return a non-zero exit status if unable to clear these bits.

In order to preserve the owner and group id, permission modes, and modification and access times, users must have the appropriate file access permissions. This includes being superuser or the same owner id as the destination file.

When both -p and -@ options are specified, the -p option determines the behavior. However, the command can fail if unable to preserve extended attributes.

The following option is supported for /usr/xpg4/bin/cp only: /usr/xpg4/bin/cp

> -p Preserve. cp duplicates not only the contents of *source\_file*, but also preserves the owner and group id, permission modes, modification and access time, ACLs, and extended attributes, if applicable. The command can fail if ACLs are copied to a file

system without appropriate support. The command does not fail if unable to preserve extended attributes. If unable to duplicate the modification and access time or the permission modes, cp prints a diagnostic message to stderr and return a non-zero exit status. If unable to preserve owner and group id, cp does not fail, and it clearsS\_ISUID and S\_ISGID bits in the target. cp prints a diagnostic message to stderr and return a non-zero exit status if unable to clear these bits.

In order to preserve the owner and group id, permission modes, and modification and access times, users must have the appropriate file access permissions. This includes being superuser or the same owner id as the destination file.

When both -p and -@ options are specified, the last specified -p or -@ option determines the behavior.

**Operands** The following operands are supported:

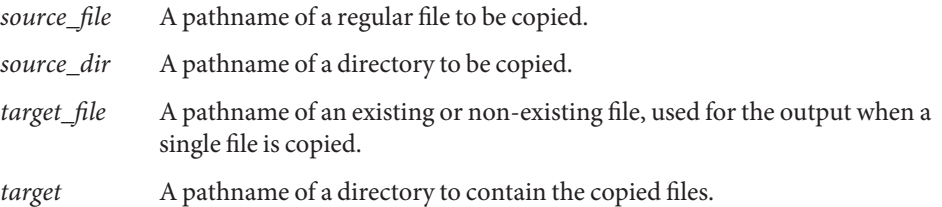

Usage See [largefile](http://www.oracle.com/pls/topic/lookup?ctx=E26505&id=REFMAN5largefile-5)(5) for the description of the behavior of cp when encountering files greater than or equal to 2 Gbyte ( $2^{31}$  bytes).

**EXAMPLE 1** Copying a File **Examples**

The following example copies a file:

example% **cp goodies goodies.old**

example% **ls goodies\* goodies goodies.old**

**EXAMPLE 2** Copying a List of Files

The following example copies a list of files to a destination directory:

```
example% cp ~/src/* /tmp
```
**EXAMPLE 3** Copying a Directory

The following example copies a directory, first to a new, and then to an existing destination directory

example% **ls ~/bkup** /usr/example/fred/bkup not found **EXAMPLE 3** Copying a Directory *(Continued)* example% **cp** -r **~/src ~/bkup** example% **ls** -R **~/bkup** x.c y.c z.sh example% **cp** -r **~/src ~/bkup** example% **ls** -R **~/bkup** src x.c y.c z.sh src: x.c y.c z.s

**Environment** See [environ](http://www.oracle.com/pls/topic/lookup?ctx=E26505&id=REFMAN5environ-5)(5) for descriptions of the following environment variables that affect the execution of cp: LANG, LC\_ALL, LC\_COLLATE, LC\_CTYPE, LC\_MESSAGES, and NLSPATH. **Variables**

**Exit Status** The following exit values are returned:

- 0 All files were copied successfully.
- >0 An error occurred.

Attributes See [attributes](http://www.oracle.com/pls/topic/lookup?ctx=E26505&id=REFMAN5attributes-5)(5) for descriptions of the following attributes:

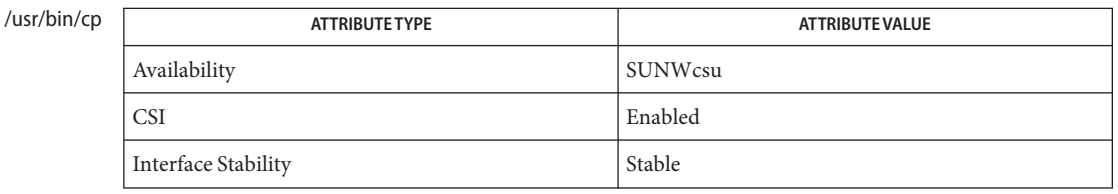

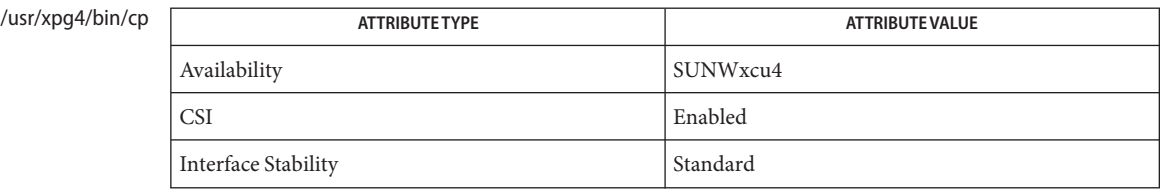

**See Also** [chmod](#page-139-0)(1), [chown](#page-157-0)(1), [setfacl](#page-1611-0)(1), [utime](http://www.oracle.com/pls/topic/lookup?ctx=E26505&id=REFMAN2utime-2)(2), [attributes](http://www.oracle.com/pls/topic/lookup?ctx=E26505&id=REFMAN5attributes-5)(5), [environ](http://www.oracle.com/pls/topic/lookup?ctx=E26505&id=REFMAN5environ-5)(5), [fsattr](http://www.oracle.com/pls/topic/lookup?ctx=E26505&id=REFMAN5fsattr-5)(5), [largefile](http://www.oracle.com/pls/topic/lookup?ctx=E26505&id=REFMAN5largefile-5)(5), [standards](http://www.oracle.com/pls/topic/lookup?ctx=E26505&id=REFMAN5standards-5)(5)

The permission modes of the source file are preserved in the copy. **Notes**

A -- permits the user to mark the end of any command line options explicitly, thus allowing cp to recognize filename arguments that begin with a -.

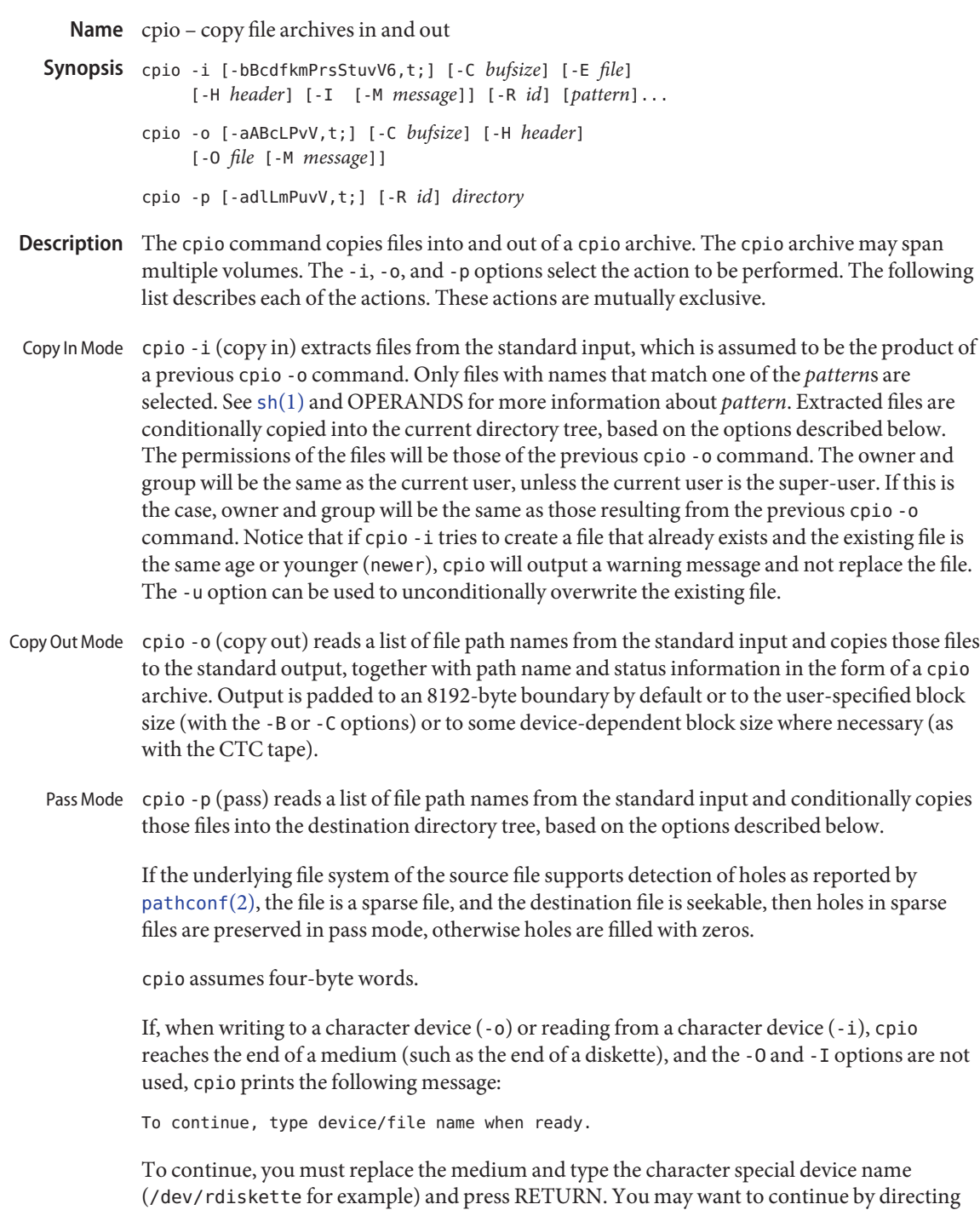

cpio to use a different device. For example, if you have two floppy drives you may want to switch between them so cpio can proceed while you are changing the floppies. Press RETURN to cause the cpio process to exit.

The following options are supported: **Options**

- -i (copy in) Reads an archive from the standard input and conditionally extracts the files contained in it and places them into the current directory tree.
- -o (copy out) Reads a list of file path names from the standard input and copies those files to the standard output in the form of a cpio archive.
- -p (pass) Reads a list of file path names from the standard input and conditionally copies those files into the destination directory tree.

The following options can be appended in any sequence to the  $-i$ ,  $-o$ , or  $-p$  options:

- -a Resets access times of input files after they have been copied, making cpio's access invisible. Access times are not reset for linked files when cpio -pla is specified.
- -A Appends files to an archive. The -A option requires the -O option. Valid only with archives that are files, or that are on floppy diskettes or hard disk partitions. The effect on files that are linked in the existing portion of the archive is unpredictable.
- -b Reverses the order of the bytes within each word. Use only with the -i option.
- -B Blocks input/output 5120 bytes to the record. The default buffer size is 8192 bytes when this and the -C options are not used. -B does not apply to the -p (pass) option.
- -c Reads or writes header information in ASCII character form for portability. There are no UID or GID restrictions associated with this header format. Use this option between SVR4-based machines, or the -H odc option between unknown machines. The -c option implies the use of expanded device numbers, which are only supported on SVR4-based systems. When transferring files between SunOS 4 or Interactive UNIX and the Solaris 2.6 Operating environment or compatible versions, use -H odc.
- -C *bufsize* Blocks input/output *bufsize* bytes to the record, where *bufsize* is replaced by a positive integer. The default buffer size is 8192 bytes when this and -B options are not used. -C does not apply to the -p (pass) option.
- -d Creates directories as needed.
- -E *file* Specifies an input file (*file*) that contains a list of filenames to be extracted from the archive (one filename per line).

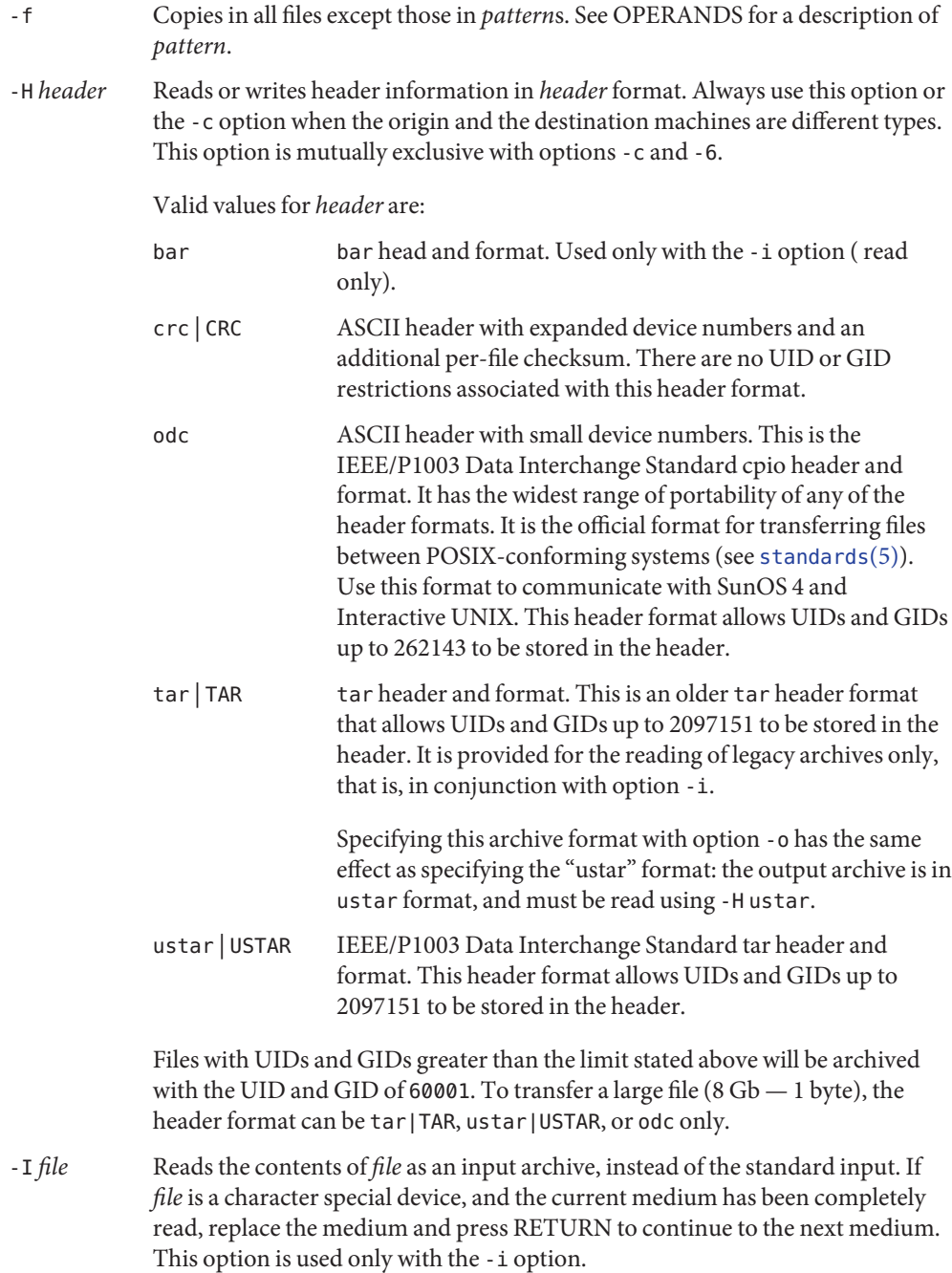

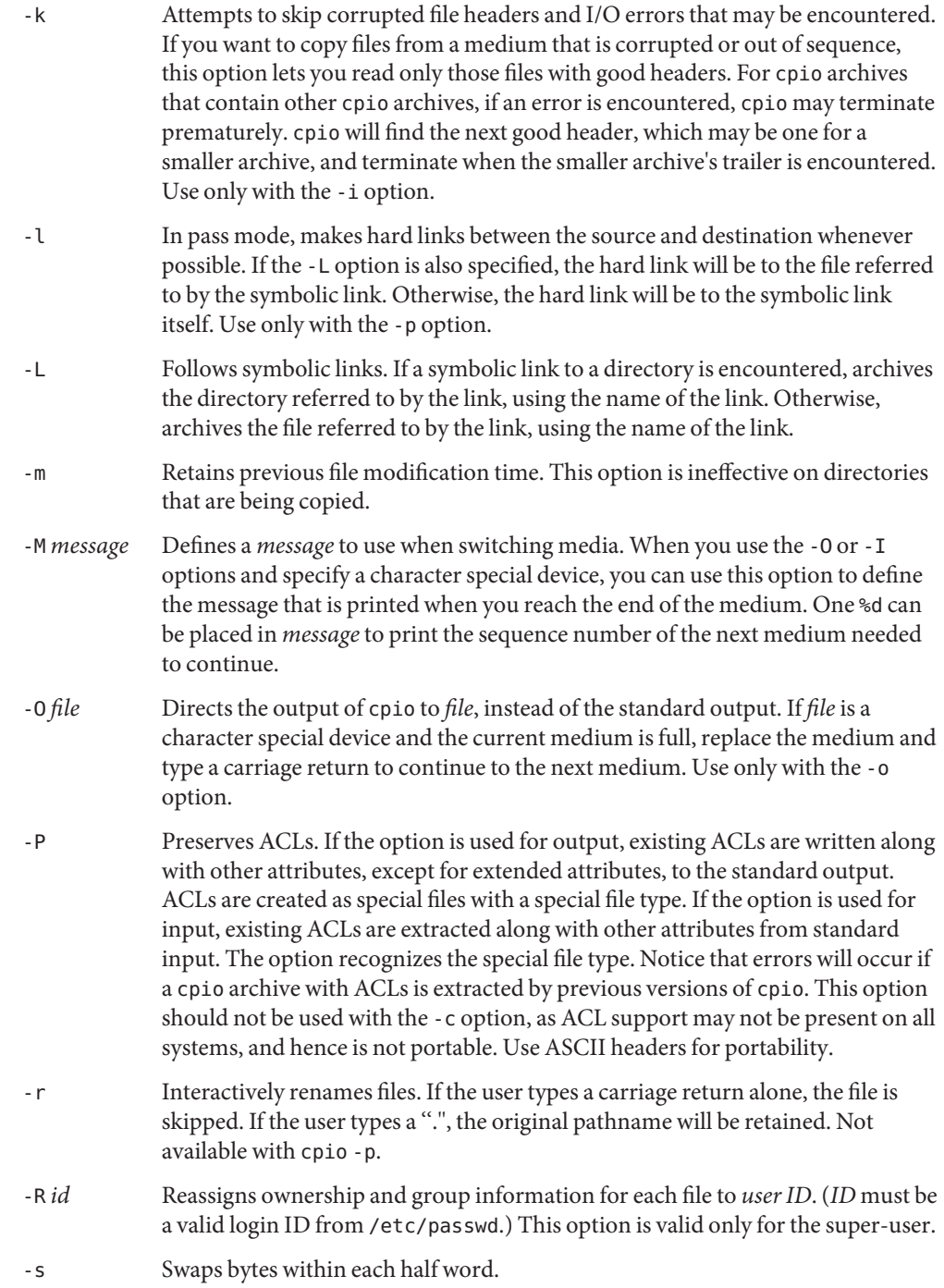

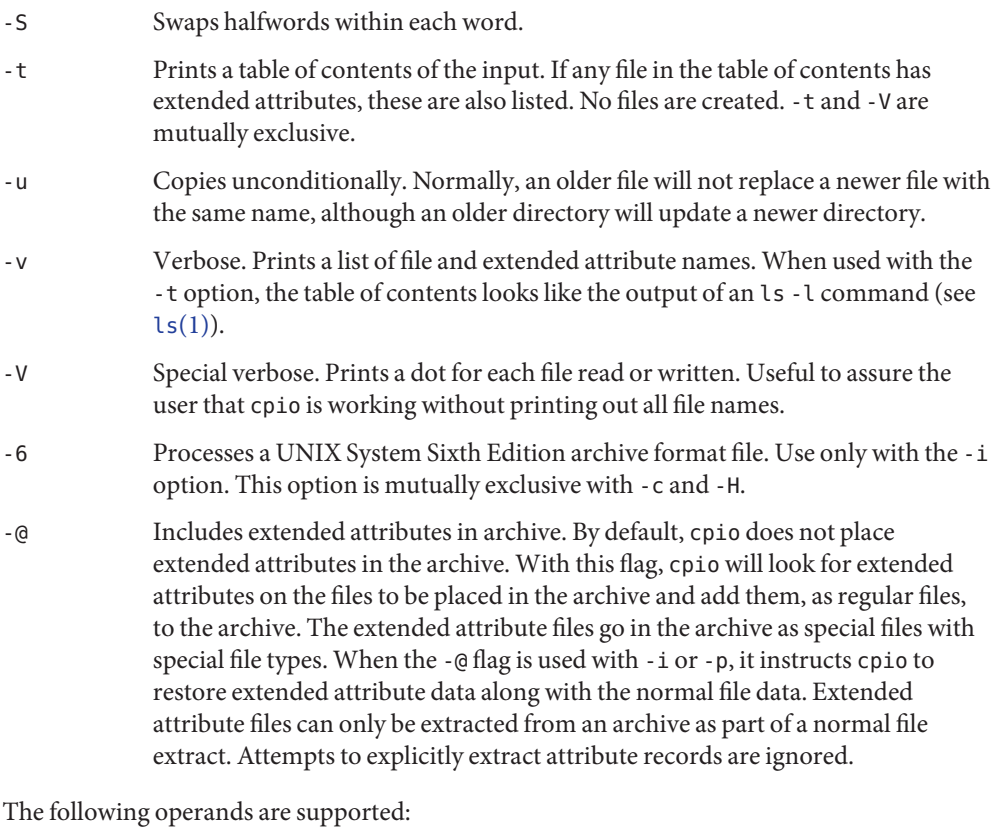

- **Operands**
	- *directory* A path name of an existing directory to be used as the target of cpio -p.
	- *pattern* Expressions making use of a pattern-matching notation similar to that used by the shell (see  $\mathsf{sh}(1)$ ) for filename pattern matching, and similar to regular expressions. The following metacharacters are defined:
		- \* Matches any string, including the empty string.
		- ? Matches any single character.
		- [...] Matches any one of the enclosed characters. A pair of characters separated by '−' matches any symbol between the pair (inclusive), as defined by the system default collating sequence. If the first character following the opening '[' is a '!', the results are unspecified.
		- ! The ! (exclamation point) means *not*. For example, the !abc\* pattern would exclude all files that begin with abc.
In *pattern*, metacharacters ?,  $*$ , and [...] match the slash (/) character, and backslash (\) is an escape character. Multiple cases of *pattern* can be specified and if no *pattern* is specified, the default for *pattern* is \* (that is, select all files).

Each pattern must be enclosed in double quotes. Otherwise, the name of a file in the current directory might be used.

- Usage See [largefile](http://www.oracle.com/pls/topic/lookup?ctx=E26505&id=REFMAN5largefile-5)(5) for the description of the behavior of cpio when encountering files greater than or equal to 2 Gbyte  $(2^{31}$  bytes).
- Examples The following examples show three uses of cpio.

**EXAMPLE 1** Using standard input

example% **ls | cpio -oc > ../newfile**

When standard input is directed through a pipe to cpio -o, as in the example above, it groups the files so they can be directed  $(>)$  to a single file  $( . . /$ newfile). The -c option insures that the file will be portable to other machines (as would the -H option). Instead of  $ls(1)$ , you could use  $find(1), echo(1), cat(1), and so on, to pipe a list of names to cpio. You could direct the output$  $find(1), echo(1), cat(1), and so on, to pipe a list of names to cpio. You could direct the output$  $find(1), echo(1), cat(1), and so on, to pipe a list of names to cpio. You could direct the output$  $find(1), echo(1), cat(1), and so on, to pipe a list of names to cpio. You could direct the output$  $find(1), echo(1), cat(1), and so on, to pipe a list of names to cpio. You could direct the output$  $find(1), echo(1), cat(1), and so on, to pipe a list of names to cpio. You could direct the output$ to a device instead of a file.

```
EXAMPLE 2 Extracting files into directories
example% cat newfile | cpio -icd "memo/a1" "memo/b*"
```
In this example, cpio -i uses the output file of cpio -o (directed through a pipe with cat), extracts those files that match the patterns (memo/a1, memo/b\*), creates directories below the current directory as needed (-d option), and places the files in the appropriate directories. The -c option is used if the input file was created with a portable header. If no patterns were given, all files from newfile would be placed in the directory.

**EXAMPLE 3** Copying or linking files to another directory

```
example% find . -depth -print | cpio -pdlmv newdir
```
In this example, cpio -p takes the file names piped to it and copies or links (-l option) those files to another directory, newdir. The -d option says to create directories as needed. The -m option says to retain the modification time. (It is important to use the -depth option of  $find(1)$  $find(1)$  to generate path names for cpio. This eliminates problems that cpio could have trying to create files under read-only directories.) The destination directory, newdir, must exist.

Notice that when you use cpio in conjunction with find, if you use the -L option with cpio, you must use the -follow option with find and vice versa. Otherwise, there will be undesirable results.

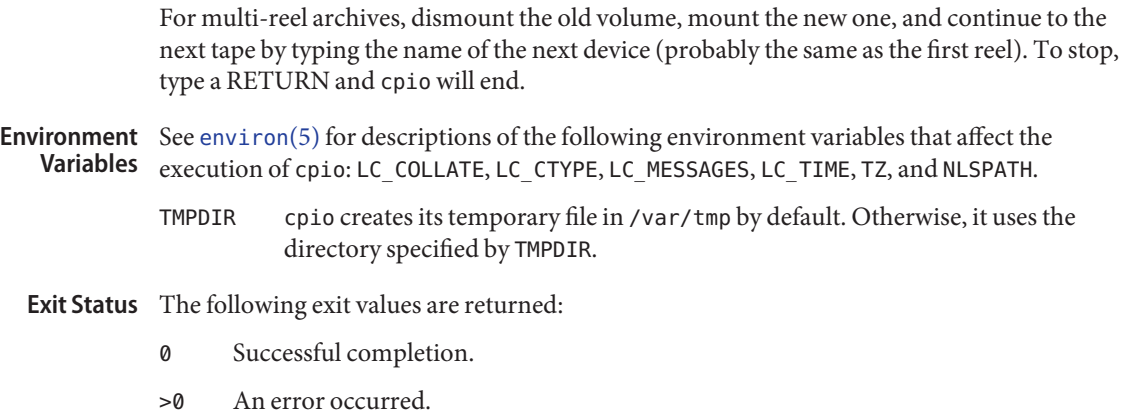

Attributes See [attributes](http://www.oracle.com/pls/topic/lookup?ctx=E26505&id=REFMAN5attributes-5)(5) for descriptions of the following attributes:

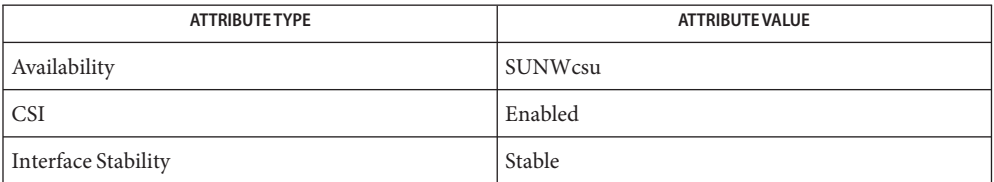

- **See Also**  $ar(1)$ ,  $cat(1)$  $cat(1)$ ,  $echo(1)$  $echo(1)$ ,  $find(1)$  $find(1)$ ,  $ls(1)$ ,  $pax(1)$  $pax(1)$ ,  $setfact(1)$ ,  $sh(1)$ ,  $tar(1)$  $tar(1)$ ,  $vod(1M)$ , [archives.h](http://www.oracle.com/pls/topic/lookup?ctx=E26505&id=REFMAN3Farchives.h-3head)(3HEAD), [attributes](http://www.oracle.com/pls/topic/lookup?ctx=E26505&id=REFMAN5attributes-5)(5), [environ](http://www.oracle.com/pls/topic/lookup?ctx=E26505&id=REFMAN5environ-5)(5), [fsattr](http://www.oracle.com/pls/topic/lookup?ctx=E26505&id=REFMAN5fsattr-5)(5), [largefile](http://www.oracle.com/pls/topic/lookup?ctx=E26505&id=REFMAN5largefile-5)(5), [standards](http://www.oracle.com/pls/topic/lookup?ctx=E26505&id=REFMAN5standards-5)(5)
	- The maximum path name length allowed in a cpio archive is determined by the header type **Notes** involved. The following table shows the proper value for each supported archive header type.

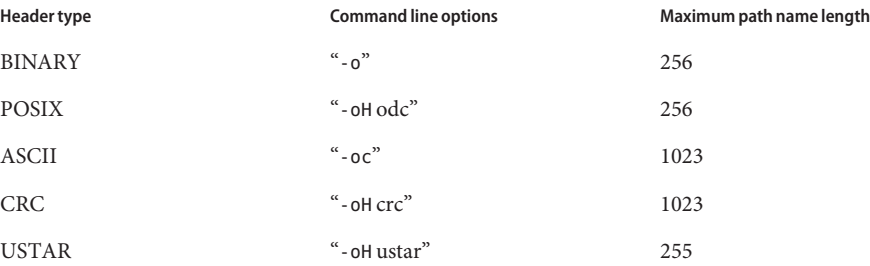

When the command line options "-o -H tar" are specified, the archive created is of type USTAR. This means that it is an error to read this same archive using the command line options "-i -H tar". The archive should be read using the command line options "-i -H ustar". The options "-i -H tar" refer to an older tar archive format.

An error message is output for files whose UID or GID are too large to fit in the selected header format. Use -H crc or -c to create archives that allow all UID or GID values.

Only the super-user can copy special files.

Blocks are reported in 512-byte quantities.

If a file has 000 permissions, contains more than 0 characters of data, and the user is not root, the file will not be saved or restored.

The inode number stored in the header (/usr/include/archives.h) is an unsigned short, which is 2 bytes. This limits the range of inode numbers from 0 to 65535. Files which are hard linked must fall in this inode range. This could be a problem when moving cpio archives between different vendors' machines.

When the Volume Management daemon is running, accesses to floppy devices through the conventional device names (for example, /dev/rdiskette) may not succeed. See vold[\(1M\)](http://www.oracle.com/pls/topic/lookup?ctx=E26505&id=REFMAN1Mvold-1m) for further details.

You must use the same blocking factor when you retrieve or copy files from the tape to the hard disk as you did when you copied files from the hard disk to the tape. Therefore, you must specify the -B or -C option.

During -p and -o processing, cpio buffers the file list presented on stdin in a temporary file.

The new  $\text{pax}(1)$  $\text{pax}(1)$  $\text{pax}(1)$  format, with a command that supports it (for example,  $\text{pax}$ ,  $\text{tar}$ , or  $\text{cpio}$ ), should be used for large files. The cpio command is no longer part of the current POSIX standard and is deprecated in favor of pax.

Name cpp – the C language preprocessor

- /usr/lib/cpp [-BCHMpPRT] [-undef] [-D*name*] [-D*name* = *def*] **Synopsis** [-I*directory*] [-U*name*] [-Y*directory*] [*input-file* [*output-file*]]
- Description cpp is the Clanguage preprocessor. It is invoked as the first pass of any C compilation started with the cc[\(1B\)](#page-120-0) command. However, cpp can also be used as a first-pass preprocessor for other Sun compilers.

Although cpp can be used as a macro processor, this is not normally recommended, as its output is geared toward that which would be acceptable as input to a compiler's second pass. Thus, the preferred way to invoke cpp is through the cc[\(1B\)](#page-120-0) command, or some other compilation command. For general-purpose macro-processing, see m4[\(1\).](#page-924-0)

cpp optionally accepts two filenames as arguments. *input-file* and *output-file* are, respectively, the input and output files for the preprocessor. They default to the standard input and the standard output.

The following options are supported: **Options**

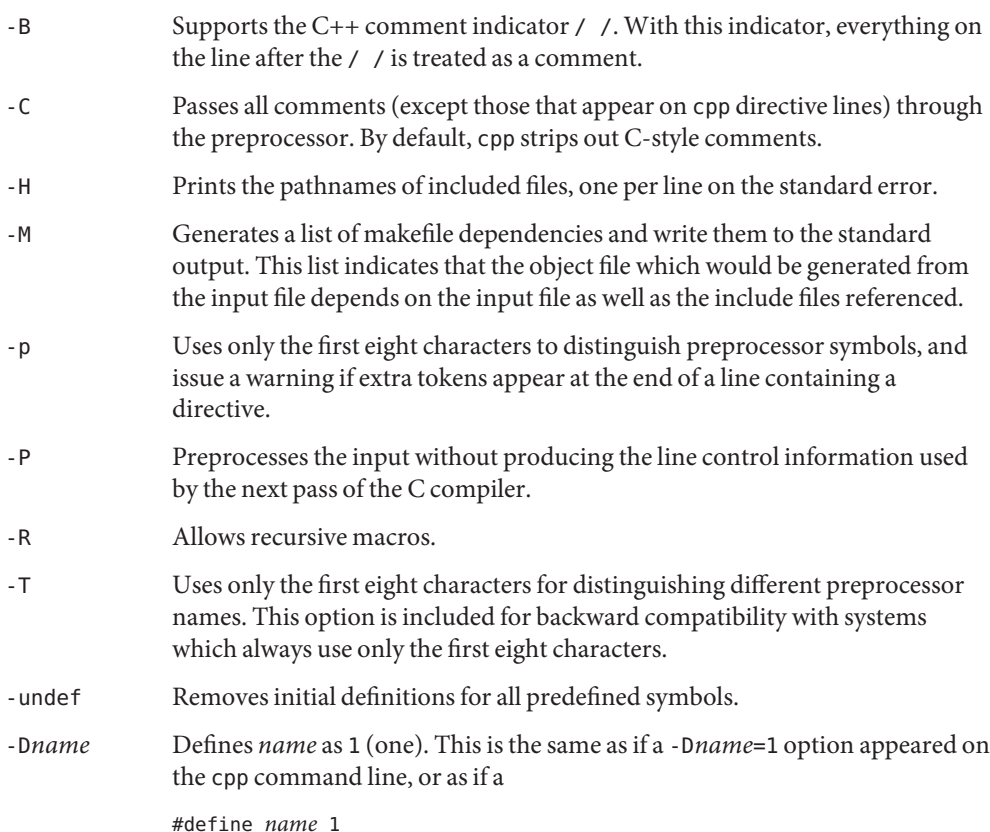

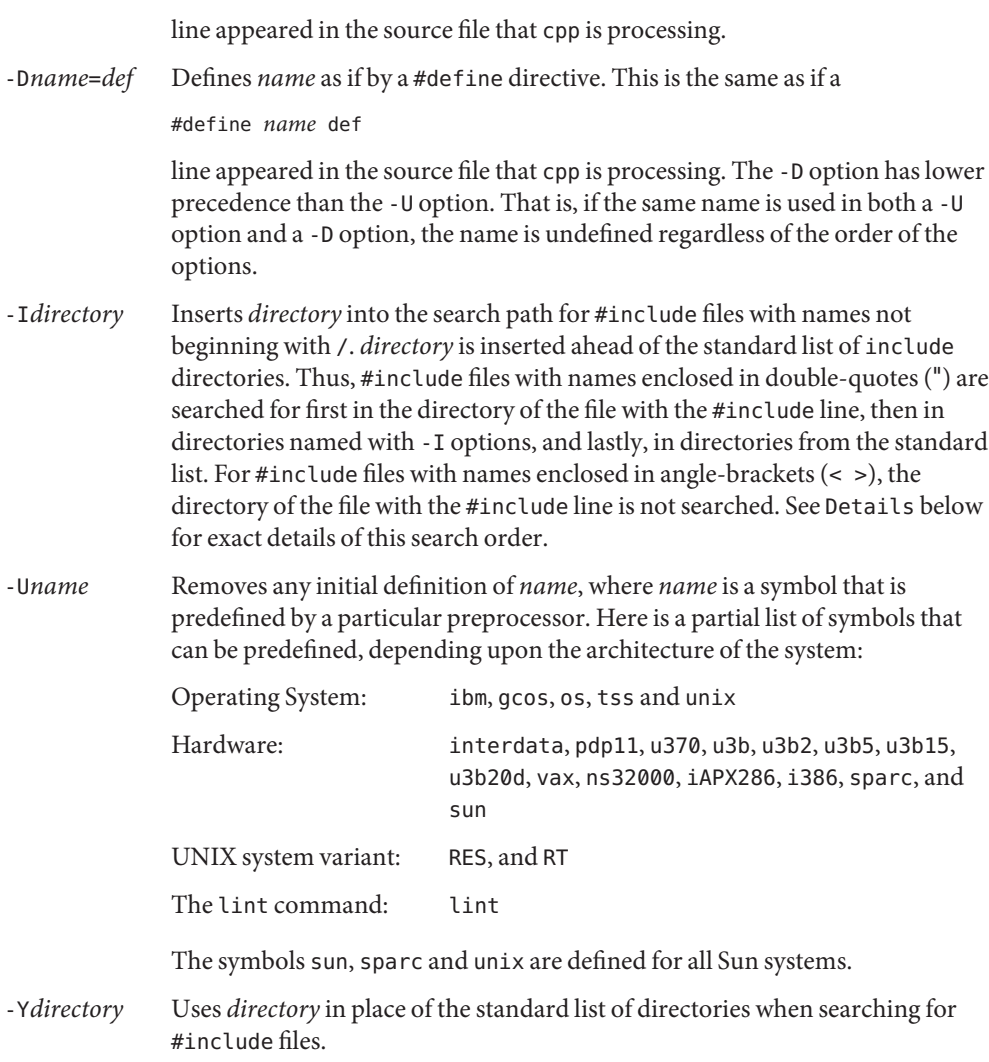

## **Usage**

Directives All cpp directives start with a hash symbol (#) as the first character on a line. White space (SPACE or TAB characters) can appear after the initial # for proper indentation.

> #define *name token-string* Replace subsequent instances of *name* with *token-string*.

#define *name*(*argument* [, *argument*]... ) *token-string* There can be no space between *name* and the (. Replace subsequent instances of *name*, followed by a parenthesized list of arguments, with *token-string*, where each occurrence of an *argument* in the *token-string* is replaced by the corresponding token in the comma-separated list. When a macro with arguments is expanded, the arguments are placed into the expanded *token-string* unchanged. After the entire *token-string* has been expanded, cpp re-starts its scan for names to expand at the beginning of the newly created *token-string*.

#### #undef *name*

Remove any definition for the symbol *name*. No additional tokens are permitted on the directive line after *name*.

# #include "*filename*"

#### #include <*filename*>

Read in the contents of *filename* at this location. This data is processed by cpp as if it were part of the current file. When the <*filename*> notation is used, *filename* is only searched for in the standard include directories. See the -I and -Y options above for more detail. No additional tokens are permitted on the directive line after the final " or >.

### #line *integer-constant* "*filename*"

Generate line control information for the next pass of the C compiler. *integer-constant* is interpreted as the line number of the next line and *filename* is interpreted as the file from where it comes. If "*filename*" is not given, the current filename is unchanged. No additional tokens are permitted on the directive line after the optional *filename*.

#### #if *constant-expression*

Subsequent lines up to the matching #else, #elif, or #endif directive, appear in the output only if*constant-expression* yields a nonzero value. All binary non-assignment C operators, including &&, | |, and ,, are legal in *constant-expression*. The ?: operator, and the unary −, !, and ~operators, are also legal in *constant-expression*.

The precedence of these operators is the same as that for C. In addition, the unary operator defined, can be used in *constant-expression* in these two forms: defined ( *name* ) or defined *name*. This allows the effect of #ifdef and #ifndef directives (described below) in the #if directive. Only these operators, integer constants, and names that are known by cpp should be used within *constant-expression*. In particular, the size of operator is not available.

#### #ifdef *name*

Subsequent lines up to the matching #else, #elif, or #endif appear in the output only if *name* has been defined, either with a #define directive or a -D option, and in the absence of an intervening #undef directive. Additional tokens after *name* on the directive line is silently ignored.

#### #ifndef *name*

Subsequent lines up to the matching #else, #elif, or #endif appear in the output only if *name* has *not* been defined, or if its definition has been removed with an #undef directive. No additional tokens are permitted on the directive line after *name*.

### #elif *constant-expression*

Any number of #elif directives can appear between an #if, #ifdef, or #ifndef directive and a matching #else or #endif directive. The lines following the #elif directive appear in the output only if all of the following conditions hold:

- The *constant-expression* in the preceding #1f directive evaluated to zero, the *name* in the preceding #ifdef is not defined, or the *name* in the preceding #ifndef directive *was* defined.
- The *constant-expression* in all intervening #elif directives evaluated to zero.
- The current *constant-expression* evaluates to non-zero.

If the *constant-expression* evaluates to non-zero, subsequent #elif and #else directives are ignored up to the matching #endif. Any *constant-expression* allowed in an #if directive is allowed in an #elif directive.

### #else

This inverts the sense of the conditional directive otherwise in effect. If the preceding conditional would indicate that lines are to be included, then lines between the #else and the matching #endif are ignored. If the preceding conditional indicates that lines would be ignored, subsequent lines are included in the output. Conditional directives and corresponding #else directives can be nested.

### #endif

End a section of lines begun by one of the conditional directives #if, #ifdef, or #ifndef. Each such directive must have a matching #endif.

Macros Formal parameters for macros are recognized in #define directive bodies, even when they occur inside character constants and quoted strings. For instance, the output from:

```
#define abc(a)| '|a|
abc(xyz)
is:
# 1 ""
| '|xyz |
```
The second line is a NEWLINE. The last seven characters are  $|$   $\rangle$  |  $\rangle$   $\rangle$   $\rangle$   $\rangle$  (vertical-bar, backquote, vertical-bar, x, y, z, vertical-bar). Macro names are not recognized within character constants or quoted strings during the regular scan. Thus:

```
#define abc xyz
printf("abc");
```
does not expand abc in the second line, since it is inside a quoted string that is not part of a #define macro definition.

Macros are not expanded while processing a #define or #undef. Thus:

#define abc zingo #define xyz abc #undef abc xyz

produces abc. The token appearing immediately after an #ifdef or #ifndef is not expanded.

Macros are not expanded during the scan which determines the actual parameters to another macro call. Thus:

```
#define reverse(first,second)second first
#define greeting hello
reverse(greeting,
#define greeting goodbye
)
```
produces #define hello goodbye hello.

Output Output consists of a copy of the input file, with modifications, plus lines of the form:

#*lineno* " *filename*" "*level*"

indicating the original source line number and filename of the following output line and whether this is the first such line after an include file has been entered (*level*=1), the first such line after an include file has been exited (*level*=2), or any other such line (*level* is empty).

This section contains usage details. Details

Directory Search #include files are searched for in the following order:

- 1. The directory of the file that contains the #include request (that is, #include is relative to the file being scanned when the request is made). *Order*
	- 2. The directories specified by -I options, in left-to-right order.
	- 3. The standard directory(s) (/usr/include on UNIX systems).
- Two special names are understood by cpp. The name LINE is defined as the current line number (a decimal integer) as known by cpp, and FILE is defined as the current filename (a C string) as known by cpp. They can be used anywhere (including in macros) just as any other defined name. *Special Names*
- Newline Characters A NEWLINE character terminates a character constant or quoted string. An escaped NEWLINE (that is, a backslash immediately followed by a NEWLINE) can be used in the body of a #define statement to continue the definition onto the next line. The escaped NEWLINE is not included in the macro value.
	- Comments are removed (unless the -C option is used on the command line). Comments are *Comments* also ignored, except that a comment terminates a token.

**Exit Status** The following exit values are returned:

0 Successful completion.

non-zero An error occurred.

Attributes See [attributes](http://www.oracle.com/pls/topic/lookup?ctx=E26505&id=REFMAN5attributes-5)(5) for descriptions of the following attributes:

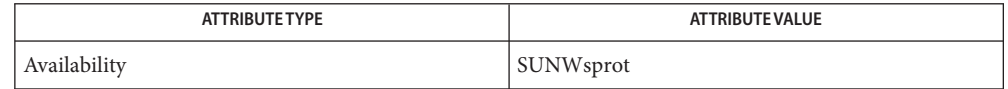

## See Also cc[\(1B\),](#page-120-0) m4[\(1\),](#page-924-0) [attributes](http://www.oracle.com/pls/topic/lookup?ctx=E26505&id=REFMAN5attributes-5)(5)

Diagnostics The error messages produced by cpp are intended to be self-explanatory. The line number and filename where the error occurred are printed along with the diagnostic.

When NEWLINE characters were found in argument lists for macros to be expanded, some **Notes** previous versions of cpp put out the NEWLINE characters as they were found and expanded. The current version of cpp replaces them with SPACE characters.

Because the standard directory for included files might be different in different environments, this form of #include directive:

#include <file.h>

should be used, rather than one with an absolute path, like:

```
#include "/usr/include/file.h"
```
cpp warns about the use of the absolute pathname.

While the compiler allows 8-bit strings and comments, 8-bits are not allowed anywhere else.

Name cputrack - monitor process and LWP behavior using CPU performance counters

Synopsis cputrack -c *eventspec* [-c *eventspec*]... [-efntvD] [-N *count*] [-o *pathname*] [-T *interval*] *command* [*args*]

> cputrack -c *eventspec* [-c *eventspec*]... -p *pid* [-efntvD] [-N *count*] [-o *pathname*] [-T *interval*]

```
cputrack -h
```
The cputrack utility allows CPU performance counters to be used to monitor the behavior of a process or family of processes running on the system. If *interval* is specified with the -T option, cputrack samples activity every *interval*seconds, repeating forever. If a *count* is specified with the -N option, the statistics are repeated *count* times for each process tracked. If neither are specified, an interval of one second is used. If*command* and optional *args* are specified, cputrack runs the command with the arguments given while monitoring the specified CPU performance events. Alternatively, the process ID of an existing process can be specified using the -p option. **Description**

> Because cputrack is an unprivileged program, it is subject to the same restrictions that apply to [truss](#page-1844-0)(1). For example, [setuid](http://www.oracle.com/pls/topic/lookup?ctx=E26505&id=REFMAN2setuid-2)(2) executables cannot be tracked.

The following options are supported: **Options**

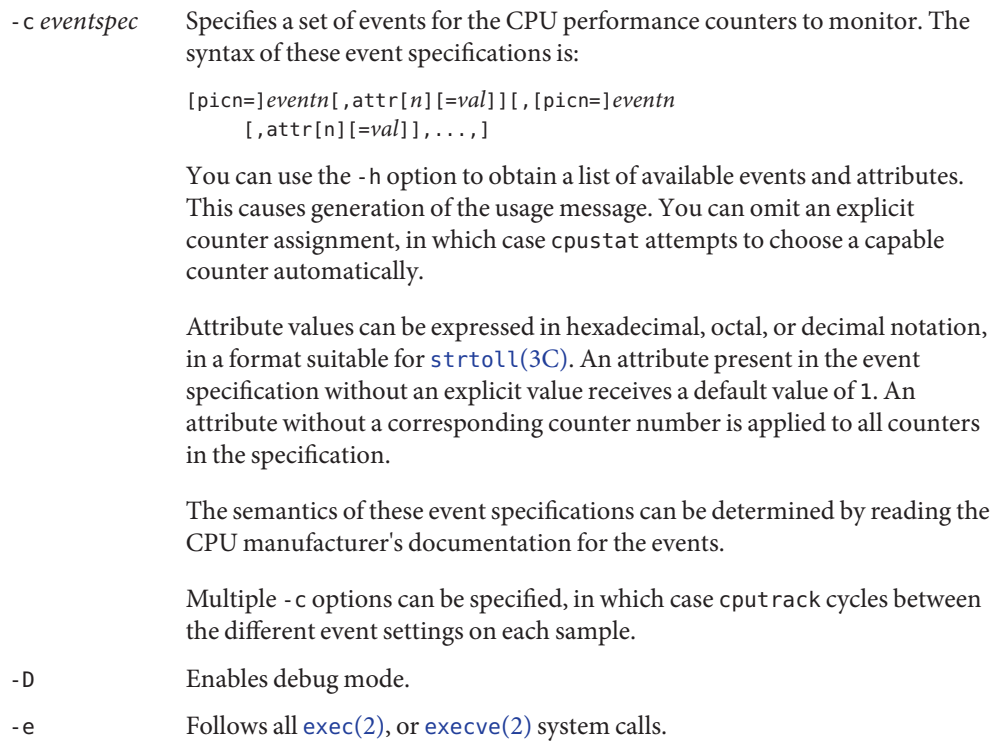

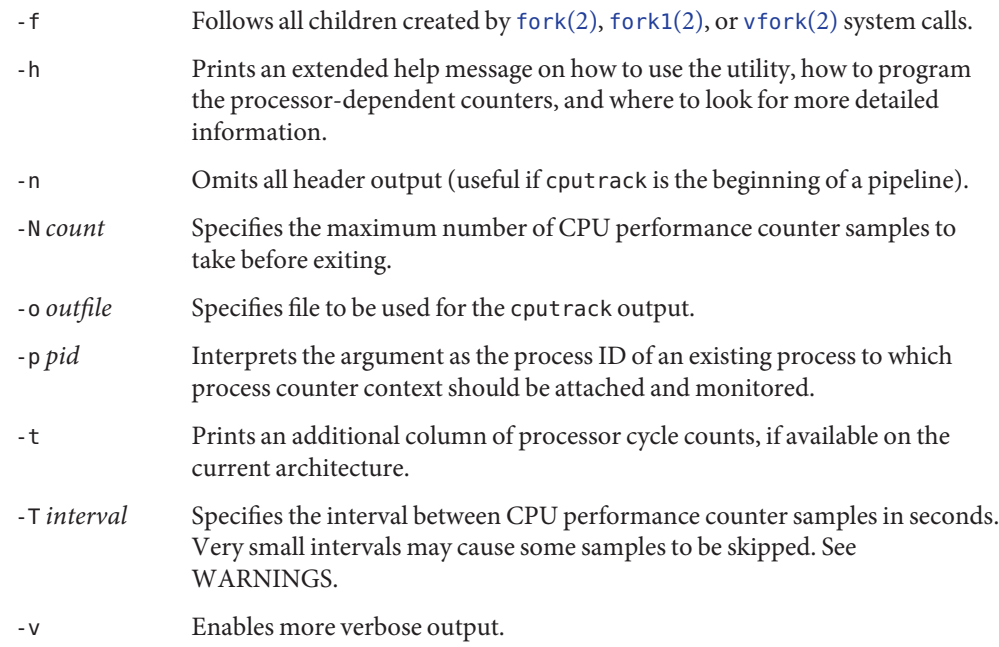

The operating system enforces certain restrictions on the tracing of processes. In particular, a **Usage** command whose object file cannot be read by a user cannot be tracked by that user; set-uid and set-gid commands can only be tracked by a privileged user. Unless it is run by a privileged user, cputrack loses control of any process that performs an exec() of a set-id or unreadable object file. Such processes continue normally, though independently of cputrack, from the point of the exec().

The system may run out of per-user process slots when the -f option is used, since cputrack runs one controlling process for each process being tracked.

The times printed by cputrack correspond to the wallclock time when the hardware counters were actually sample. The time is derived from the same timebase as  $\text{gethrtime}(3C)$  $\text{gethrtime}(3C)$  $\text{gethrtime}(3C)$ .

The cputrack utility attaches performance counter context to each process that it examines. The presence of this context allows the performance counters to be multiplexed between different processes on the system, but it cannot be used at the same time as the [cpustat](http://www.oracle.com/pls/topic/lookup?ctx=E26505&id=REFMAN1Mcpustat-1m) $(1M)$ utility.

Once an instance of the cpustat utility is running, further attempts to run cputrack will fail until all instances of cpustat terminate.

Sometimes cputrack provides sufficient flexibility and prints sufficient statistics to make adding the observation code to an application unnecessary. However, more control is occasionally desired. Because the same performance counter context is used by both the

application itself and by the agent LWP injected into the application by cputrack, it is possible for an application to interact with the counter context to achieve some interesting capabilities. See [cpc\\_enable](http://www.oracle.com/pls/topic/lookup?ctx=E26505&id=REFMAN3Ecpc-enable-3cpc)(3CPC).

The processor cycle counts enabled by the -t option always apply to both user and system modes, regardless of the settings applied to the performance counter registers.

The output of cput rack is designed to be readily parseable by  $\text{rawk}(1)$  and  $\text{perl}(1)$  $\text{perl}(1)$  $\text{perl}(1)$ , thereby allowing performance tools to be composed by embedding cputrack in scripts. Alternatively, tools may be constructed directly using the same APIs that cputrack is built upon, using the facilities of [libcpc](http://www.oracle.com/pls/topic/lookup?ctx=E26505&id=REFMAN3Flibcpc-3lib)(3LIB) and [libpctx](http://www.oracle.com/pls/topic/lookup?ctx=E26505&id=REFMAN3Flibpctx-3lib)(3LIB). See cpc[\(3CPC\).](http://www.oracle.com/pls/topic/lookup?ctx=E26505&id=REFMAN3Ecpc-3cpc)

Although cputrack uses performance counter context to maintain separate performance counter values for each LWP, some of the events that can be counted will inevitably be impacted by other activities occurring on the system, particularly for limited resources that are shared between processes (for example, cache miss rates). For such events, it may also be interesting to observe overall system behavior with [cpustat](http://www.oracle.com/pls/topic/lookup?ctx=E26505&id=REFMAN1Mcpustat-1m) $(1M)$ .

For the -T *interval* option, if *interval* is specified as zero, no periodic sampling is performed. The performance counters are only sampled when the process creates or destroys an LWP, or it invokes [fork](http://www.oracle.com/pls/topic/lookup?ctx=E26505&id=REFMAN2fork-2) $(2)$ , [exec](http://www.oracle.com/pls/topic/lookup?ctx=E26505&id=REFMAN2exec-2) $(2)$ , or [exit](http://www.oracle.com/pls/topic/lookup?ctx=E26505&id=REFMAN2exit-2) $(2)$ .

#### **Examples**

**EXAMPLE 1** Using Performance Counters to Count Clock Cycles SPARC

In this example, the utility is being used on a machine containing an UltraSPARC-III+ processor. The counters are set to count processor clock cycles and instructions dispatched in user mode while running the [sleep](#page-1653-0)(1) command.

example% **cputrack –c pic0=Cycle\_cnt,pic1=Instr\_cnt sleep 10**

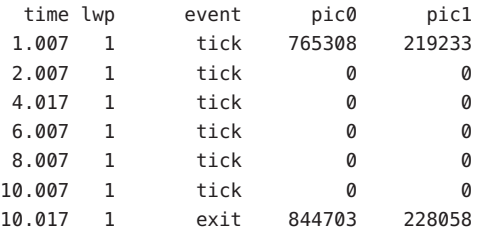

**EXAMPLE 2** Counting External Cache References and Misses

This example shows more verbose output while following the fork() and exec() of a simple shell script on an UltraSPARC machine. The counters are measuring the number of external cache references and external cache misses. Notice that the explicit pic0 and pic1 names can be omitted where there are no ambiguities.

```
example% cputrack –fev –c EC_ref,EC_hit /bin/ulimit –c
```
time pid lwp event pic0 pic1 0.007 101142 1 init lwp 805286 20023 0.023 101142 1 fork # 101143 0.026 101143 1 init lwp 1015382 24461 0.029 101143 1 fini\_lwp 1025546 25074 0.029 101143 1 exec 1025546 25074 0.000 101143 1 exec \ # '/usr/bin/sh /usr/bin/basename\ /bin/ulimit' 0.039 101143 1 init lwp 1025546 25074 0.050 101143 1 fini\_lwp 1140482 27806 0.050 101143 1 exec 1140482 27806 0.000 101143 1 exec # '/usr/bin/expr \ //bin/ulimit : \(.\*[^/]\)/\*\$ : .\*/\(..\*\) : \(.\*\)\$ | //bin/ulimi' 0.059 101143 1 init\_lwp 1140482 27806 0.075 101143 1 fini lwp 1237647 30207 0.075 101143 1 exit 1237647 30207 unlimited 0.081 101142 1 fini lwp 953383 23814 0.081 101142 1 exit 953383 23814

**EXAMPLE 3** Counting Instructions x86

This example shows how many instructions were executed in the application and in the kernel to print the date on a Pentium III machine:

example% **cputrack –c inst\_retired,inst\_retired,nouser1,sys1 date**

time lwp event pic0 pic1 Fri Aug 20 20:03:08 PDT 1999 0.072 1 exit 246725 339666

**EXAMPLE 4** Counting TLB Hits

This example shows how to use processor-specific attributes to count TLB hits on a Pentium 4 machine:

example% **cputrack -c ITLB\_reference,emask=1 date**

**EXAMPLE 4** Counting TLB Hits *(Continued)*

time lwp event pic0 Fri Aug 20 20:03:08 PDT 1999 0.072 1 exit 246725

Warnings By running any instance of the [cpustat](http://www.oracle.com/pls/topic/lookup?ctx=E26505&id=REFMAN1Mcpustat-1m)(1M) utility, all existing performance counter context is forcibly invalidated across the machine. This may in turn cause all invocations of the cputrack command to exit prematurely with unspecified errors.

> If cpustat is invoked on a system that has CPU performance counters which are not supported by Solaris, the following message appears:

cputrack: cannot access performance counters - Operation not applicable

This error message implies that cpc\_open() has failed and is documented in [cpc\\_open](http://www.oracle.com/pls/topic/lookup?ctx=E26505&id=REFMAN3Ecpc-open-3cpc)(3CPC). Review this documentation for more information about the problem and possible solutions.

If a short interval is requested, cputrack may not be able to keep up with the desired sample rate. In this case, some samples may be dropped.

Attributes See [attributes](http://www.oracle.com/pls/topic/lookup?ctx=E26505&id=REFMAN5attributes-5)(5) for descriptions of the following attributes:

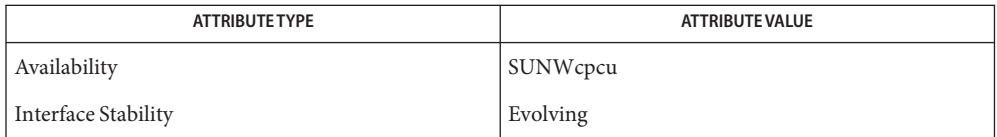

See Also [nawk](#page-1114-0)(1), [perl](#page-1297-0)(1), [proc](#page-1425-0)(1), [truss](#page-1844-0)(1), [prstat](http://www.oracle.com/pls/topic/lookup?ctx=E26505&id=REFMAN1Mprstat-1m)(1M), [cpustat](http://www.oracle.com/pls/topic/lookup?ctx=E26505&id=REFMAN1Mcpustat-1m)(1M), [exec](http://www.oracle.com/pls/topic/lookup?ctx=E26505&id=REFMAN2exec-2)(2), [exit](http://www.oracle.com/pls/topic/lookup?ctx=E26505&id=REFMAN2exit-2)(2), [fork](http://www.oracle.com/pls/topic/lookup?ctx=E26505&id=REFMAN2fork-2)(2), [setuid](http://www.oracle.com/pls/topic/lookup?ctx=E26505&id=REFMAN2setuid-2)(2), [vfork](http://www.oracle.com/pls/topic/lookup?ctx=E26505&id=REFMAN2vfork-2)(2), [gethrtime](http://www.oracle.com/pls/topic/lookup?ctx=E26505&id=REFMAN3Agethrtime-3c)(3C), [strtoll](http://www.oracle.com/pls/topic/lookup?ctx=E26505&id=REFMAN3Astrtoll-3c)(3C), cpc[\(3CPC\),](http://www.oracle.com/pls/topic/lookup?ctx=E26505&id=REFMAN3Ecpc-3cpc) [cpc\\_bind\\_pctx](http://www.oracle.com/pls/topic/lookup?ctx=E26505&id=REFMAN3Ecpc-bind-pctx-3cpc)(3CPC), [cpc\\_enable](http://www.oracle.com/pls/topic/lookup?ctx=E26505&id=REFMAN3Ecpc-enable-3cpc)(3CPC), [cpc\\_open](http://www.oracle.com/pls/topic/lookup?ctx=E26505&id=REFMAN3Ecpc-open-3cpc)(3CPC), [libcpc](http://www.oracle.com/pls/topic/lookup?ctx=E26505&id=REFMAN3Flibcpc-3lib)(3LIB), [libpctx](http://www.oracle.com/pls/topic/lookup?ctx=E26505&id=REFMAN3Flibpctx-3lib)(3LIB), [proc](http://www.oracle.com/pls/topic/lookup?ctx=E26505&id=REFMAN4proc-4)(4), [attributes](http://www.oracle.com/pls/topic/lookup?ctx=E26505&id=REFMAN5attributes-5)(5)

Name crle - configure runtime linking environment

- crle [-64] [-a *name*] [-A *name*] [-c *conf*] [-e *env*] [-E *env*] **Synopsis** [-f *flags*] [-i *name*] [-I *name*] [-g *name*] [-G *name*] [-l *dir*] [-o *dir*] [-s *dir*] [-t [ ELF | AOUT]] [-u] [-v]
- Description The crle utility provides for the creation and display of a runtime linking configuration file. The configuration file is read and interpreted by the runtime linker,  $ld$  . so . 1(1), during process start-up. Without any arguments, or with just the -c option, crle displays configuration information. This information includes the contents of a configuration file, any system defaults and the command-line required to regenerate the configuration file. When used with any other options, a new configuration file is created or updated.

For 32-bit objects, the default configuration file is /var/ld/ld.config. For 64-bit objects, the default configuration file is /var/ld/64/ld.config.

When creating a new configuration file, first create the file in a temporary location. The environment variable LD\_CONFIG can then be set to this new configuration file. This setting causes the new configuration to be used by the runtime linker instead of any default. After verification, the new configuration file can be moved to the default location if desired. At any time, the environment variable LD\_NOCONFIG can be set to any value to instruct the runtime linker to ignore any configuration files. This setting can prove useful during experimentation.

A configuration file can contain the following information.

Default Search Paths

The runtime linker uses a prescribed search path for locating the dynamic dependencies of an object. This search path starts with the components of any LD\_LIBRARY\_PATH definition, followed by the components of an object's runpath. Finally, any default search paths specific to the object's type are used. This last component of the search path can be expressed within the configuration file. Typically, use of this facility should be augmented with any system defaults. See the -l option.

Trusted Directories

When processing a secure application, the runtime linker restricts the use of LD\_LIBRARY\_PATH and the directories from which preload and audit libraries can be used. This processing is restricted to known trusted directories. Trusted directories can be expressed within the configuration file. Typically, use of this facility should be augmented with any system defaults. See the -s option.

Directory Cache

The location of shared objects within defined directories can be maintained as a cache within the configuration file. This directory cache can reduce the overhead of searching for application dependencies.

Alternative Objects

In conjunction with the directory cache, shared objects can have alternative objects specified for use at runtime. These alternate objects, can be supplied by the user.

Alternative objects can also be created by crle as copies of shared objects fixed to known memory locations. These fixed alternative objects can require less processing at runtime than their original shared object counterpart.

Environment Variables

Any environment variable interpreted by the runtime linker can be specified within the configuration file.

Defining alternative default search paths, or additional trusted directories can be useful for administrators who wish to install third party software in a central location, or otherwise alter the search path of applications that might not have been coded with suitable runpaths.

The declaration of alternative objects, provides a means of replacing dependencies other than by using symbolic links, or requiring LD\_LIBRARY\_PATH settings.

The declaration of environment variables that are interpreted by the runtime linker, provides a means of centralizing their definition for all applications.

The directory cache, and crle generated alternate objects, can provide a means of reducing the runtime start-up overhead of applications. Alternative objects can be useful for applications that require many dependencies, or whose dependencies are expensive to relocate. Shared objects that contain position-*dependent* code are often expensive to relocate.

When alternate objects that are generated by crle are specified within a configuration file, [ld.so.1](#page-808-0)(1) performs some minimal consistency verification. The alternative objects are verified against their originating objects. This verification is intended to avert application failure should an applications configuration information become out-of-sync with the underlying system components. When this situation arises the flexibility offered by dynamic linking system components can be compromised. This type of application failure can be very difficult to diagnose. No verification of directory cache information is performed. Any changes to the directory structure are not seen by a process until the cache is rebuilt.

System shared objects are often well tuned, and can show little benefit from being cached. The directory cache and alternative object features are typically applicable to user applications and shared objects.

crle creates alternate objects for the shared objects that are discovered when using the -I and -G options, by calls to [dldump](http://www.oracle.com/pls/topic/lookup?ctx=E26505&id=REFMAN3Adldump-3c)(3C). The alternate object is created in the directory specified by the preceding -o option, or defaults to the directory in which the configuration file is created. The flags used for the dldump() are specified using the -f option, or default to RTLD\_REL\_RELATIVE.

The following options are supported. **Options**

-64

Specify to process 64-bit objects, the default is 32-bit.

-a *name*

Create an alternative pathname for *name*. The alternative pathname is added to the configuration file.

The actual alternative file must be supplied by the user. Multiple occurrences of this option are permitted. If *name* is a directory, each shared object within the directory is added to the cache. If *name* does not exist, then *name* is marked in the cache as a nonexistent file.

Typically, this option is used with the -o option.

-A *name*

Create an optional alternative pathname for *name*. This alternative pathname is added to the configuration file.

This option mimics the -a option, except that if the alternative is unavailable at runtime, the original object *name* is used. This model mimics the use of auxiliary filters. See the *[Linker and Libraries Guide](http://www.oracle.com/pls/topic/lookup?ctx=E23823&id=LLM)*.

Typically, this option is used with the -o option.

-c *conf*

Specify to use the configuration file name *conf*. If this option is not supplied, the default configuration file is used.

-e *env*

Specify a *replaceable* environment variable, *env*. Only environment variables that are applicable to the runtime linker are meaningful. Multiple occurrences of this option are permitted. This option is similar to the -E option. However, the options differs in how configuration file definitions, and process environment definitions of the same name are resolved at runtime.

A definition established in a configuration file can be *overridden* by a process environment definition, or be *suppressed* by a null-value process environment definition.

In other words, these configuration file definitions can be replaced, or removed by the process environment at runtime.

-E *env*

Specify a *permanent* environment variable, *env*. Only environment variables that are applicable to the runtime linker are meaningful. Multiple occurrences of this option are permitted. This option is similar to the -e option. However, the option differs in how configuration file definitions, and process environment definitions of the same name are resolved at runtime.

Environment variable definitions that are meaningful to the runtime linker fall into one of two categories. Singular definitions are definitions such as LD\_NOLAZYLOAD=1 and LD DEBUG OUTPUT=*file*. List definitions, which can take one or more values, are definitions such as LD\_LIBRARY\_PATH=*path*, and LD\_DEBUG=*files*,*details*.

A singular definition that is established in a configuration file takes precedence over a process environment definition. A list definition that is established in a configuration file is *appended* to a process environment definition. Any definition that is established in a configuration file can *not* be suppressed by a null-value process environment definition.

In other words, these configuration file definitions can *not* be replaced, or removed by the process environment at runtime.

-f *flags*

Provide the symbolic *flags* argument to the [dldump](http://www.oracle.com/pls/topic/lookup?ctx=E26505&id=REFMAN3Adldump-3c)(3C) calls used to generate alternate objects. Any of the RTLD\_REL flags that are defined in /usr/include/dlfcn.h can be used. Multiple flags can be or'ed together using the "|" character. In this case, the string should be quoted to avoid expansion by the shell. If no *flags* values are provided the default flag is RTLD\_REL\_RELATIVE.

## -i *name*

Add an individual *name* to the configuration cache. Multiple occurrences of this option are permitted. *name* can be a shared object or a directory. If *name* is a directory, each shared object within the directory is added to the cache. If *name* does not exist, the *name* is marked in the cache as a nonexistent directory.

-I *name*

Mimic the -i, and in addition any shared object that is processed has an alternative created using [dldump](http://www.oracle.com/pls/topic/lookup?ctx=E26505&id=REFMAN3Adldump-3c)(3C). If the -f flag contains RTLD\_REL\_EXEC, then *name* can be a dynamic executable, for which an alternative is created. Only one dynamic executable can be specified in this manner, as the cache that is created is specific to this application.

-g *name*

Add the group *name* to the configuration cache. Each object is expanded to determine its dependencies. Multiple occurrences of this option are permitted. *name* can be a dynamic executable, shared object or a directory. If *name* is a shared object, the shared object and its dependencies are added to the cache. If *name* is a directory, each shared object within the directory, and its dependencies, are added to the cache.

-G *name*

Mimic the -g option, and in addition any shared object that is processed has an alternative created using [dldump](http://www.oracle.com/pls/topic/lookup?ctx=E26505&id=REFMAN3Adldump-3c)(3C). If *name* is a dynamic executable, and the -f flag contains RTLD REL EXEC, then an alternative for the dynamic executable is also created. Only one dynamic executable can be specified in this manner as the cache that is created is specific to this application.

-l *dir*

Specify a new default search directory *dir*for ELF or AOUT objects. Multiple occurrences of this option are permitted. The type of object that is applicable to the search, is specified by the preceding -t option, or defaults to ELF.

The default search paths for 32-bit ELF objects are /lib followed by /usr/lib. For 64-bit ELF objects, the default search paths are /lib/64 followed by /usr/lib/64.

The default search paths for AOUT objects are /usr/4lib, followed by /usr/lib and finally /usr/local/lib.

Use of this option *replaces* the default search path. Therefore, a -l option is normally required to specify the original system default in relation to any new paths that are being applied. However, if the -u option is in effect, and a configuration file does *not* exist, the system defaults are added to the new configuration file. These defaults are added before the new paths specified with the -l option.

-o *dir*

When used with either the -a or -A options, specifies the directory *dir*in which any alternate objects exist. When alternative objects are created by crle, this option specified where the alternative are created. Without this option, alternate objects exist in the directory in which the configuration file is created. Multiple occurrences of this option are permitted, the directory *dir* being used to locate alternatives for any following command-line options. Alternative objects are not permitted to override their associated originals.

Typically, this option is used with the -a or -A options.

-s *dir*

Specify a new trusted directory *dir*for*secure* ELF or AOUT objects. See SECURITY in [ld.so.1](#page-808-0)(1) for a definition of secure objects.

Multiple occurrences of this option are permitted. The type of object that is applicable to the search is specified by the preceding -t option, or defaults to ELF.

The default trusted directories for secure 32-bit ELF objects are /lib/secure followed by /usr/lib/secure. For 64-bit secure ELF objects, the default trusted directories are /lib/secure/64 followed by /usr/lib/secure/64.

The default trusted directories for secure AOUT objects are /usr/4lib, followed by /usr/lib, followed by /usr/ucblib, and finally /usr/local/lib.

Use of this option *replaces* the default trusted directories. Therefore, a -s option is normally required to specify the original system default in relation to any new directories that are being applied. However, if the -u option is in effect, and a configuration file does *not* exist, the system defaults are added to the new configuration file. These defaults are added before the new directories specified with the -l option.

-t ELF | AOUT

Toggle the object type that is applicable to any -l or -s options that follow. The default object type is ELF.

-u

Request that a configuration file be updated, possibly with the addition of new information. Without other options, any existing configuration file is inspected and its contents recomputed. Additional arguments allow information to be appended to the recomputed contents. See NOTES.

If a configuration file does not exist, the configuration file is created as directed by the other arguments. In the case of the -l and -s options, any system defaults are first applied to the configuration file before the directories specified with these options.

-v

Specify verbose mode. When creating a configuration file, a trace of the files that are being processed is written to the standard out. When printing the contents of a configuration file, more extensive directory and file information is provided.

By default, the runtime linker attempts to read the configuration file /var/ld/ld.config for each 32-bit application processesed. /var/ld/64/ld.config is read for each 64-bit application. When processing an alternative application, the runtime linker uses a \$ORIGIN/ld.config.*app-name* configuration file if present. See NOTES. Applications can reference an alternative configuration file by setting the LD\_CONFIG environment variable. See [ld.so.1](#page-808-0)(1). An alternative configuration file can also be specified by recording the configuration file name in the application at the time the application is built. See the -c option  $of 1d(1)$ .

**EXAMPLE 1** Updating and Displaying a New Default Search Path for ELF Objects **Examples**

The following example updates and displays a new default search path for ELF objects:

```
example% crle -u -l /local/lib
example% crle
```

```
Configuration file [version 4]: /var/ld/ld.config
 Default Library Path (ELF): /lib:/usr/lib:/local/lib
 Trusted Directories (ELF): /lib/secure:/usr/lib/secure (system default)
```

```
Command line:
  crle -l /lib:/usr/lib:/local/lib
```

```
example% crle -u -l /usr/local/lib
example% crle
```

```
Configuration file [version 4]: /var/ld/ld.config
 Default Library Path (ELF): /lib:/usr/lib:/local/lib:/usr/local/lib
 Trusted Directories (ELF): /lib/secure:/usr/lib/secure (system default)
```

```
Command line:
```

```
crle -l /lib:/usr/lib:/local/lib:/usr/local/lib
```
In this example, the default configuration file initially did not exist. Therefore, the new search path /local/lib is appended to the system default. The next update appends the search path /usr/local/lib to those paths already established in the configuration file.

**EXAMPLE 2** Creating and Displaying a New Default Search Path and New Trusted Directory for ELF Objects

The following example creates and displays a new default search path and new trusted directory for ELF objects:

```
example% crle -l /local/lib -l /lib -l /usr/lib -s /local/lib
example% crle
```

```
Configuration file [version 4]: /var/ld/ld.config
  Default Library Path (ELF): /local/lib:/lib:/usr/lib
  Trusted Directories (ELF): /local/lib
```

```
Command line:
 crle -l /local/lib:/lib:/usr/lib -s /local/lib
```
With this configuration, third party applications could be installed in /local/bin and their associated dependencies in /local/lib. The default search path allows the applications to locate their dependencies without the need to set LD\_LIBRARY\_PATH. The default trusted directories have also been replaced with this example.

```
EXAMPLE 3 Creating a Directory Cache for ELF Objects
```
The following example creates a directory cache for ELF objects:

```
example% crle -i /usr/dt/lib -i /usr/openwin/lib -i /lib -i /usr/lib \
        -c config
example% ldd -s ./main
....
   find object=libc.so.1; required by ./main
    search path=/usr/dt/lib:/usr/openwin/lib (RPATH ./main)
    trying path=/usr/dt/lib/libc.so.1
    trying path=/usr/openwin/lib/libc.so.1
    search path=/lib (default)
    trying path=/lib/libc.so.1
        libc.so.1 \implies /lib/libc.so.1
example% LD_CONFIG=config ldd -s ./main
....
   find object=libc.so.1; required by ./main
    search path=/usr/dt/lib:/usr/openwin/lib (RPATH ./main)
    search path=/lib (default)
    trying path=/lib/libc.so.1
        libc.so.1 \implies /lib/libc.so.1
```
With this configuration, the cache reflects that the system library libc.so.1 does not exist in the directories /usr/dt/lib or /usr/openwin/lib. Therefore, the search for this system file ignores these directories even though the application's runpath indicates these paths should be searched.

**EXAMPLE 4** Creating an Alternative Object Cache for an ELF Executable

The following example creates an alternative object cache for an ELF executable:

```
example% crle -c /local/$HOST/.xterm/ld.config.xterm \
       -f RTLD_REL_ALL -G /usr/openwin/bin/xterm
example% ln -s /local/$HOST/.xterm/xterm /local/$HOST/xterm
example% ldd /usr/local/$HOST/xterm
    libXaw.so.5 => /local/$HOST/.xterm/libWaw.so.5 (alternate)
    libXmu.so.4 => /local/$HOST/.xterm/libXmu.so.4 (alternate)
    ....
   libc.so.1 => /local/$HOST/.xterm/libc.so.1 (alternate)
    ....
```
With this configuration, a new xterm and its dependencies are created. These new objects are fully relocated to each other, and result in faster start-up than the originating objects. The execution of this application uses its own specific configuration file. This model is generally more flexible than using the environment variable LD CONFIG, as the configuration file can not be erroneously used by other applications such as  $\text{Idd}(1)$  or  $\text{truss}(1)$ .

**EXAMPLE 5** Creating an Alternative Object Cache to Replace an ELF Shared Object

The following example creates an alternative object cache to replace an ELF shared object:

```
example% ldd /usr/bin/vi
    libcurses.so.1 => /lib/libcurses.so.1
    ....
example% crle -a /lib/libcurses.so.1 -o /usr/ucblib
example% crle
Configuration file [version 4]: /var/ld/ld.config
 Default Library Path (ELF): /lib:/usr/lib (system default)
 Trusted Directories (ELF): /lib/secure:/usr/lib/secure (system default)
Directory: /lib
  libcurses.so.1 (alternate: /usr/ucblib/libcurses.so.1)
....
example% ldd /usr/bin/vi
    libcurses.so.1 => /usr/ucblib/libcurses.so.1 (alternate)
    ....
```
With this configuration, any dependency that would normally resolve to /usr/lib/libcurses.so.1 instead resolves to /usr/ucblib/libcurses.so.1.

**EXAMPLE 6** Setting Replaceable and Permanent Environment Variables The following example sets replaceable and permanent environment variables: **EXAMPLE 6** Setting Replaceable and Permanent Environment Variables *(Continued)*

```
example% crle -e LD_LIBRARY_PATH=/local/lib \
        -E LD_PRELOAD=preload.so.1
example% crle
.....
Environment Variables:
  LD LIBRARY PATH=/local/lib (replaceable)
  LD PRELOAD=preload.so.1 (permanent)
.....
example% LD_DEBUG=files LD_PRELOAD=preload.so.2 ./main
.....
18764: file=preload.so.2; preloaded
18764: file=/local/lib/preload.so.2 [ ELF ]; generating link map
.....
18764: file=preload.so.1; preloaded
18764: file=/local/lib/preload.so.1 [ ELF ]; generating link map
.....
```
With this configuration file, a replaceable search path has been specified together with a permanent preload object which becomes appended to the process environment definition.

- Exit Status The creation or display of a configuration file results in a 0 being returned. Otherwise, any error condition is accompanied with a diagnostic message and a non-zero value being returned.
	- The ability to tag an alternative application to use an application-specific configuration file, is **Notes** possible if the original application contains one of the *.dynamic*tags DT\_FLAGS\_1 or DT\_FEATURE\_1. Without these entries, a configuration file must be specified using the LD CONFIG environment variable. Care should be exercised with this latter method as this environment variable is visible to any forked applications.

The use of the -u option requires at least version 2 of crle. This version level is evident from displaying the contents of a configuration file:

example% **crle** Configuration file [2]: /var/ld/ld.config ......

With a version 2 configuration file, crle is capable of constructing the command-line arguments required to regenerate the configuration file. This command-line construction, provides full update capabilities using the -u option. Although a version 1 configuration file update is possible, the configuration file contents might be insufficient for crle to compute the entire update requirements.

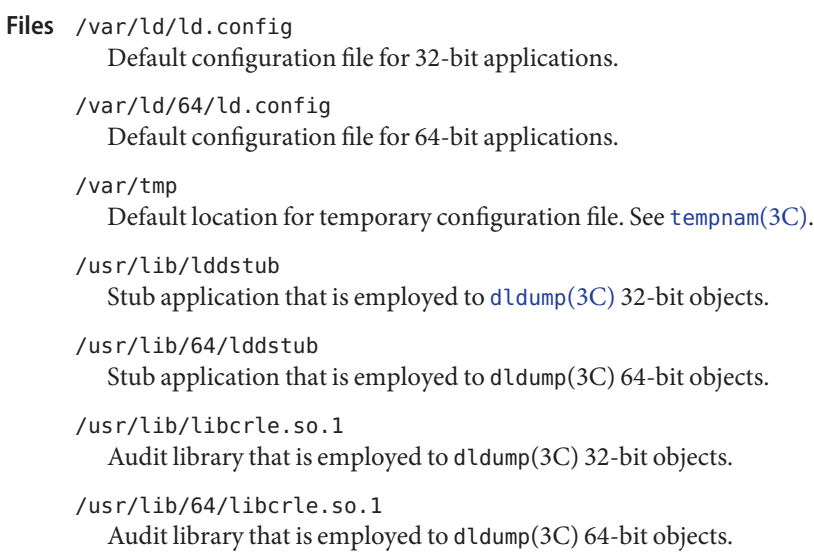

Attributes See [attributes](http://www.oracle.com/pls/topic/lookup?ctx=E26505&id=REFMAN5attributes-5)(5) for descriptions of the following attributes:

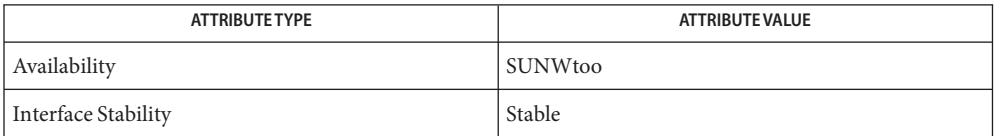

See Also ld[\(1\),](#page-739-0) [ld.so.1](#page-808-0)(1), [dldump](http://www.oracle.com/pls/topic/lookup?ctx=E26505&id=REFMAN3Adldump-3c)(3C), [tempnam](http://www.oracle.com/pls/topic/lookup?ctx=E26505&id=REFMAN3Atempnam-3c)(3C), [attributes](http://www.oracle.com/pls/topic/lookup?ctx=E26505&id=REFMAN5attributes-5)(5)

*[Linker and Libraries Guide](http://www.oracle.com/pls/topic/lookup?ctx=E23823&id=LLM)*

Name crontab - user crontab file

Synopsis /usr/bin/crontab [filename]

/usr/bin/crontab -e [*username*]

/usr/bin/crontab -l [*username*]

/usr/bin/crontab -r [*username*]

/usr/xpg4/bin/crontab [*filename*]

/usr/xpg4/bin/crontab -e [*username*]

/usr/xpg4/bin/crontab -l [*username*]

/usr/xpg4/bin/crontab -r [*username*]

/usr/xpg6/bin/crontab [*filename*]

/usr/xpg6/bin/crontab -e [*username*]

/usr/xpg6/bin/crontab -l [*username*] /usr/xpg6/bin/crontab -r [*username*]

Description The crontab utility manages a user's access with cron (see cron[\(1M\)\)](http://www.oracle.com/pls/topic/lookup?ctx=E26505&id=REFMAN1Mcron-1m) by copying, creating, listing, and removing crontab files. If invoked without options, crontab copies the specified file, or the standard input if no file is specified, into a directory that holds all users' crontabs.

> If crontab is invoked with *filename*, this overwrites an existing crontab entry for the user that invokes it.

crontab Access Control

Users: Access to crontab is allowed:

- if the user's name appears in /etc/cron.d/cron.allow.
- if/etc/cron.d/cron.allow does not exist and the user's name is not in /etc/cron.d/cron.deny.

Users: Access to crontab is denied:

- if /etc/cron.d/cron.allow exists and the user's name is not in it.
- if /etc/cron.d/cron.allow does not exist and user's name is in /etc/cron.d/cron.deny.
- if neither file exists, only a user with the solaris. jobs.user authorization is allowed to submit a job.
- if BSM audit is enabled, the user's shell is not audited and the user is not the crontab owner. This can occur if the user logs in by way of a program, such as some versions of SSH, which does not set audit parameters.

The rules for allow and deny apply to root only if the allow/deny files exist.

The allow/deny files consist of one user name per line.

crontab Entry Format A crontab file consists of lines of six fields each. The fields are separated by spaces or tabs. The first five are integer patterns that specify the following:

> minute (0−59), hour (0−23), day of the month (1−31), month of the year (1−12), day of the week (0−6 with 0=Sunday).

Each of these patterns can be either an asterisk (meaning all legal values) or a list of elements separated by commas. An element is either a number or two numbers separated by a minus sign (meaning an inclusive range). Time specified here is interpreted in the timezone of the cron[\(1M\)](http://www.oracle.com/pls/topic/lookup?ctx=E26505&id=REFMAN1Mcron-1m) daemon, which is set system-wide in /etc/default/init. Entries do not use the invoking user's timezone. The specification of days can be made by two fields (day of the month and day of the week). Both are adhered to if specified as a list of elements. See EXAMPLES.

The sixth field of a line in a crontab file is a string that is executed by the shell at the specified times. A percent character in this field (unless escaped by  $\setminus$  ) is translated to a NEWLINE character.

Only the first line (up to a ' % ' or end of line) of the command field is executed by the shell. Other lines are made available to the command as standard input. Any blank line or line beginning with a ' # ' is a comment and is ignored.

The shell is invoked from your \$HOME directory with an arg0 of sh. Users who desire to have their .profile executed must explicitly do so in the crontab file. cron supplies a default environment for every shell, defining HOME, LOGNAME, SHELL(=/bin/sh), TZ, and PATH. The default PATH for user cron jobs is /usr/bin; while root cron jobs default to /usr/sbin:/usr/bin. The default PATH can be set in /etc/default/cron (see cron[\(1M\)\)](http://www.oracle.com/pls/topic/lookup?ctx=E26505&id=REFMAN1Mcron-1m).

If you do not redirect the standard output and standard error of your commands, any generated output or errors are mailed to you.

The timezone of the cron daemon sets the system-wide timezone for cron entries. This, in turn, is by set by default system-wide using /etc/default/init. Setting cron Jobs Across Timezones

> If some form of *daylight savings* or*summer/winter time* is in effect, then jobs scheduled during the switchover period could be executed once, twice, or not at all.

- The following options are supported: **Options**
	- -e Edits a copy of the current user's crontab file, or creates an empty file to edit if crontab does not exist. When editing is complete, the file is installed as the user's crontab file.

The environment variable EDITOR determines which editor is invoked with the -e option. All crontab jobs should be submitted using crontab. Do not add jobs by just editing the crontab file, because cron is not aware of changes made this way.

If all lines in the crontab file are deleted, the old crontab file is restored. The correct way to delete all lines is to remove the crontab file using the -r option.

If *username* is specified, the specified user's crontab file is edited, rather than the current user's crontab file. This can only be done by root or by a user with the solaris.jobs.admin authorization.

- -l Lists the crontab file for the invoking user. Only root or a user with the solaris.jobs.admin authorization can specify a username following the -l option to list the crontab file of the specified user.
- -r Removes a user's crontab from the crontab directory. Only root or a user with the solaris.jobs.admin authorization can specify a username following the -r option to remove the crontab file of the specified user.

**EXAMPLE 1** Cleaning up Core Files **Examples**

This example cleans up core files every weekday morning at 3:15 am:

15 3 \* \* 1-5 find \$HOME -name core 2>/dev/null | xargs rm-f

**EXAMPLE 2** Mailing a Birthday Greeting

This example mails a birthday greeting:

0 12 14 2 \* mailx john%Happy Birthday!%Time for lunch.

**EXAMPLE 3** Specifying Days of the Month and Week

This example runs a command on the first and fifteenth of each month, as well as on every Monday:

0 0 1,15 \* 1

To specify days by only one field, the other field should be set to \*. For example:

00\*\*1

would run a command only on Mondays.

**Environment** See [environ](http://www.oracle.com/pls/topic/lookup?ctx=E26505&id=REFMAN5environ-5)(5) for descriptions of the following environment variables that affect the Variables execution of crontab: LANG, LC\_ALL, LC\_CTYPE, LC\_MESSAGES, and NLSPATH.

Determine the editor to be invoked when the -e option is specified. This is overridden by the VISUAL environmental variable. The default editor is ed[\(1\).](#page-351-0) /usr/bin/crontab

PATH The search path used to find the default ed utility.

VISUAL Determine the visual editor to be invoked when the -e option is specified. If VISUAL is not specified, then the environment variable EDITOR is used. If that is not set, the default is ed[\(1\).](#page-351-0)

Determine the editor to be invoked when the -e option is specified. The default editor is /usr/xpg4/bin/vi(1). Determine the editor to be invoked when the -e option is specified. The default /usr/xpg4/bin/crontatEDITOR /usr/xpg6/bin/crontab

**Exit Status** The following exit values are returned:

- 0 Successful completion.
- >0 An error occurred.

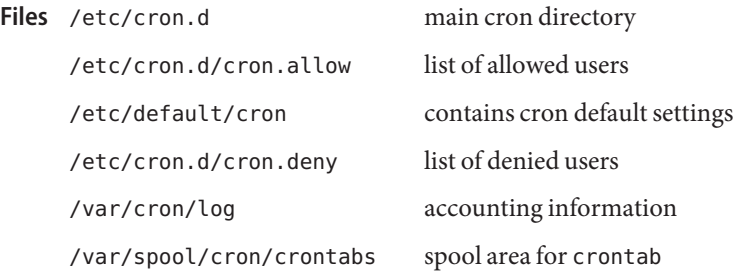

editor is /usr/xpg6/bin/vi(1).

Attributes See [attributes](http://www.oracle.com/pls/topic/lookup?ctx=E26505&id=REFMAN5attributes-5)(5) for descriptions of the following attributes:

/usr/bin/crontab

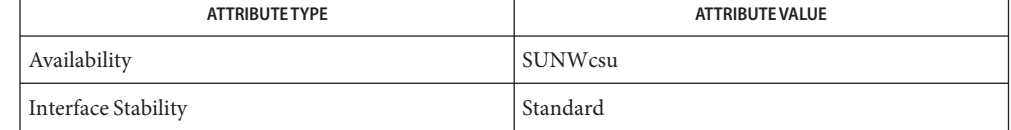

/usr/xpg4/bin/crontab

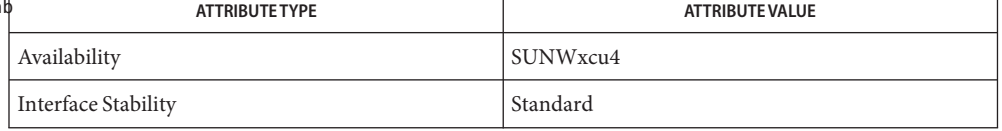

#### /usr/xpg6/bin/crontab

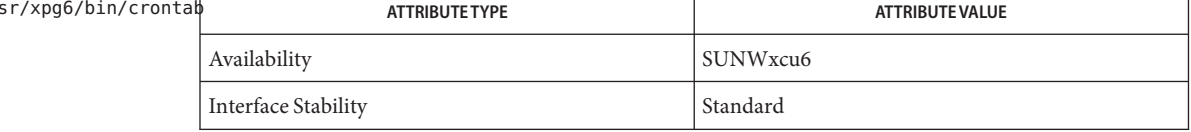

 $\textsf{See Also } \textsf{ atq}(1), \textsf{atrm}(1), \textsf{auths}(1), \textsf{ed}(1), \textsf{sh}(1), \textsf{vi}(1), \textsf{cron}(1M), \textsf{su}(1M), \textsf{auth\_attr}(4),$  $\textsf{See Also } \textsf{ atq}(1), \textsf{atrm}(1), \textsf{auths}(1), \textsf{ed}(1), \textsf{sh}(1), \textsf{vi}(1), \textsf{cron}(1M), \textsf{su}(1M), \textsf{auth\_attr}(4),$  $\textsf{See Also } \textsf{ atq}(1), \textsf{atrm}(1), \textsf{auths}(1), \textsf{ed}(1), \textsf{sh}(1), \textsf{vi}(1), \textsf{cron}(1M), \textsf{su}(1M), \textsf{auth\_attr}(4),$  $\textsf{See Also } \textsf{ atq}(1), \textsf{atrm}(1), \textsf{auths}(1), \textsf{ed}(1), \textsf{sh}(1), \textsf{vi}(1), \textsf{cron}(1M), \textsf{su}(1M), \textsf{auth\_attr}(4),$  $\textsf{See Also } \textsf{ atq}(1), \textsf{atrm}(1), \textsf{auths}(1), \textsf{ed}(1), \textsf{sh}(1), \textsf{vi}(1), \textsf{cron}(1M), \textsf{su}(1M), \textsf{auth\_attr}(4),$  $\textsf{See Also } \textsf{ atq}(1), \textsf{atrm}(1), \textsf{auths}(1), \textsf{ed}(1), \textsf{sh}(1), \textsf{vi}(1), \textsf{cron}(1M), \textsf{su}(1M), \textsf{auth\_attr}(4),$  $\textsf{See Also } \textsf{ atq}(1), \textsf{atrm}(1), \textsf{auths}(1), \textsf{ed}(1), \textsf{sh}(1), \textsf{vi}(1), \textsf{cron}(1M), \textsf{su}(1M), \textsf{auth\_attr}(4),$  $\textsf{See Also } \textsf{ atq}(1), \textsf{atrm}(1), \textsf{auths}(1), \textsf{ed}(1), \textsf{sh}(1), \textsf{vi}(1), \textsf{cron}(1M), \textsf{su}(1M), \textsf{auth\_attr}(4),$  $\textsf{See Also } \textsf{ atq}(1), \textsf{atrm}(1), \textsf{auths}(1), \textsf{ed}(1), \textsf{sh}(1), \textsf{vi}(1), \textsf{cron}(1M), \textsf{su}(1M), \textsf{auth\_attr}(4),$  $\textsf{See Also } \textsf{ atq}(1), \textsf{atrm}(1), \textsf{auths}(1), \textsf{ed}(1), \textsf{sh}(1), \textsf{vi}(1), \textsf{cron}(1M), \textsf{su}(1M), \textsf{auth\_attr}(4),$  $\textsf{See Also } \textsf{ atq}(1), \textsf{atrm}(1), \textsf{auths}(1), \textsf{ed}(1), \textsf{sh}(1), \textsf{vi}(1), \textsf{cron}(1M), \textsf{su}(1M), \textsf{auth\_attr}(4),$ [attributes](http://www.oracle.com/pls/topic/lookup?ctx=E26505&id=REFMAN5attributes-5)(5), [environ](http://www.oracle.com/pls/topic/lookup?ctx=E26505&id=REFMAN5environ-5)(5), [standards](http://www.oracle.com/pls/topic/lookup?ctx=E26505&id=REFMAN5standards-5)(5)

Notes If you inadvertently enter the crontab command with no arguments, do not attempt to get out with Control-d. This removes all entries in your crontab file. Instead, exit with Control-c.

When updating cron, check first for existing crontab entries that can be scheduled close to the time of the update. Such entries can be lost if the update process completes after the scheduled event. This can happen because, when cron is notified by crontab to update the internal view of a user's crontab file, it first removes the user's existing internal crontab and any internal scheduled events. Then it reads the new crontab file and rebuilds the internal crontab and events. This last step takes time, especially with a large crontab file, and can complete *after* an existing crontab entry is scheduled to run if it is scheduled too close to the update. To be safe, start a new job at least 60 seconds after the current date and time.

Simultaneous modifications of the same crontab file may lead to unexpected results.

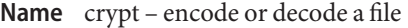

Synopsis crypt [password]

The crypt utility is deprecated and should only be used to decode files previously encoded using this utility. Going forward, use the  $\text{encrypt}(1)$  $\text{encrypt}(1)$  $\text{encrypt}(1)$ utility, which gives you access to more advanced symmetric ciphers, as available through the cryptographic framework. **Description**

> The crypt utility encrypts and decrypts the contents of a file. crypt reads from the standard input and writes on the standard output. The *password* is a key that selects a particular transformation. If no *password* is given, crypt demands a key from the terminal and turns off printing while the key is being typed in. crypt encrypts and decrypts with the same key:

```
example% crypt key < clear.file > encrypted.file
example% crypt key < encrypted.file | pr
```
prints the contents of clear.file.

Files encrypted by crypt are compatible with those treated by the editors  $ed(1)$ ,  $ex(1)$ , and  $vi(1)$  $vi(1)$  in encryption mode.

The security of encrypted files depends on three factors: the fundamental method must be hard to solve; direct search of the key space must be infeasible; "sneak paths" by which keys or cleartext can become visible must be minimized.

crypt implements a one-rotor machine designed along the lines of the German Enigma, but with a 256-element rotor. Methods of attack on such machines are widely known, thus crypt provides minimal security.

The transformation of a key into the internal settings of the machine is deliberately designed to be expensive, that is, to take a substantial fraction of a second to compute. However, if keys are restricted to (say) three lower-case letters, then encrypted files can be read by expending only a substantial fraction of five minutes of machine time.

Since the key is an argument to the crypt command, it is potentially visible to users executing ps[\(1\)](#page-1437-0) or a derivative command. To minimize this possibility, crypt takes care to destroy any record of the key immediately upon entry. No doubt the choice of keys and key security are the most vulnerable aspect of crypt.

for typed key **Files**

Attributes See [attributes](http://www.oracle.com/pls/topic/lookup?ctx=E26505&id=REFMAN5attributes-5)(5) for descriptions of the following attributes:

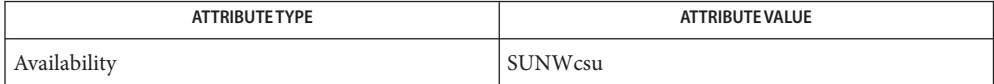

```
See Also ed(1), encrypt(1), ex(1), ps(1), vi(1), attributes(5)
```
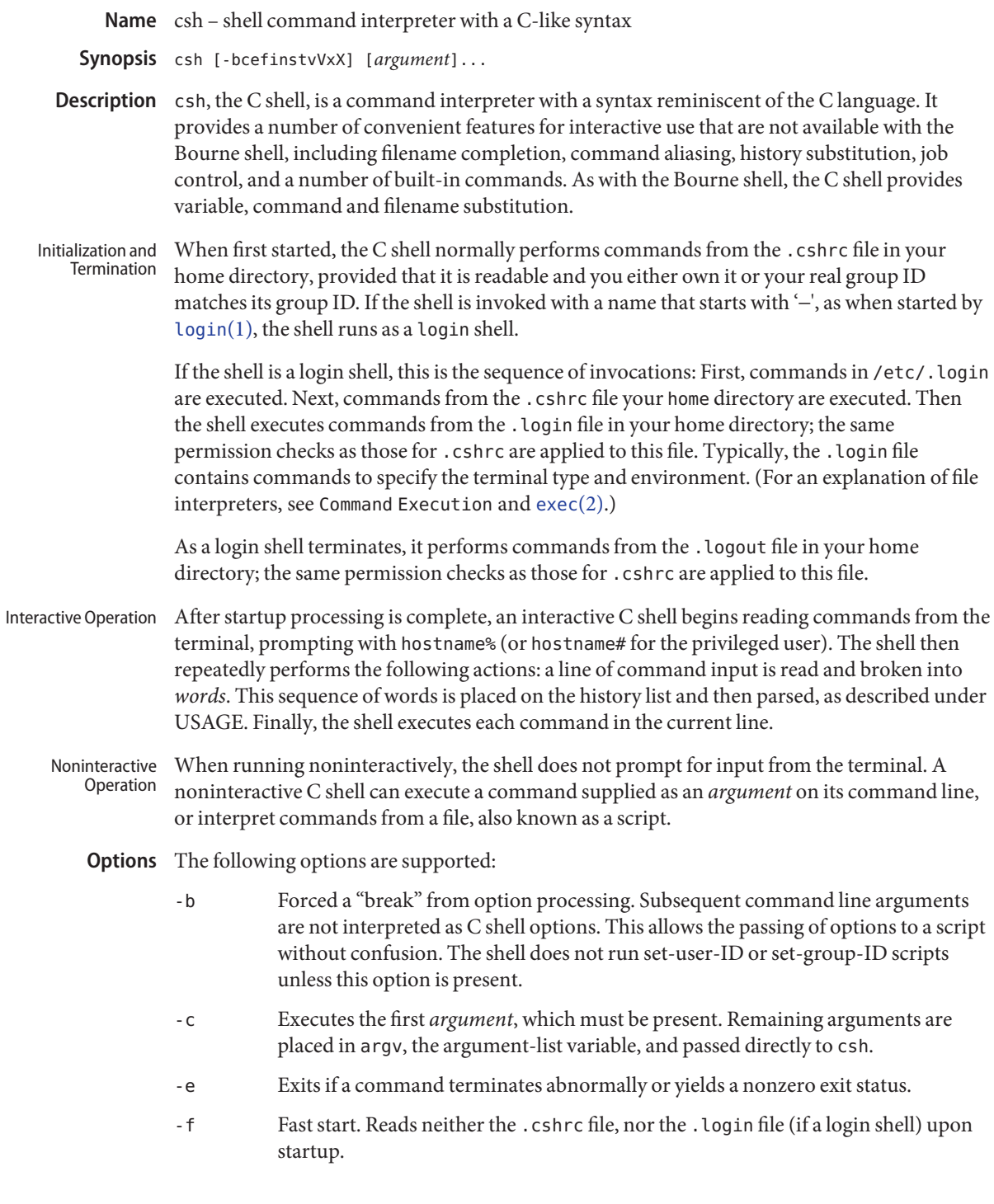

- -i Forced interactive. Prompts for command line input, even if the standard input does not appear to be a terminal (character-special device).
- -n Parses (interprets), but does not execute commands. This option can be used to check C shell scripts for syntax errors.
- -s Takes commands from the standard input.
- -t Reads and executes a single command line. A '\' (backslash) can be used to escape each newline for continuation of the command line onto subsequent input lines.
- -v Verbose. Sets the verbose predefined variable. Command input is echoed after history substitution, but before other substitutions and before execution.
- -V Sets verbose before reading .cshrc.
- -x Echo. Sets the echo variable. Echoes commands after all substitutions and just before execution.
- -X Sets echo before reading .cshrc.

Except with the options -c, -i, -s, or -t, the first nonoption *argument* is taken to be the name of a command or script. It is passed as argument zero, and subsequent arguments are added to the argument list for that command or script.

# **Usage**

When enabled by setting the variable filec, an interactive C shell can complete a partially typed filename or user name. When an unambiguous partial filename is followed by an ESC character on the terminal input line, the shell fills in the remaining characters of a matching filename from the working directory. Filename Completion

> If a partial filename is followed by the EOF character (usually typed as Control-d), the shell lists all filenames that match. It then prompts once again, supplying the incomplete command line typed in so far.

When the last (partial) word begins with a tilde  $(\sim)$ , the shell attempts completion with a user name, rather than a file in the working directory.

The terminal bell signals errors or multiple matches. This bell signal can be inhibited by setting the variable nobeep. You can exclude files with certain suffixes by listing those suffixes in the variable fignore. If, however, the only possible completion includes a suffix in the list, it is not ignored. fignore does not affect the listing of filenames by the EOF character.

The shell splits input lines into words at space and tab characters, except as noted below. The characters  $\&, |, ;, \lt, \gt,$ , (, and ) form separate words; if paired, the pairs form single words. These shell metacharacters can be made part of other words, and their special meaning can be suppressed by preceding them with a '\' (backslash). A newline preceded by a \ is equivalent to a space character. Lexical Structure

In addition, a string enclosed in matched pairs of single-quotes ('), double-quotes ("), or backquotes ('), forms a partial word. Metacharacters in such a string, including any space or tab characters, do not form separate words. Within pairs of backquote (') or double-quote (") characters, a newline preceded by a '\' (backslash) gives a true newline character. Additional functions of each type of quote are described, below, under Variable Substitution, Command Substitution, and Filename Substitution. When the shell's input is not a terminal, the character # introduces a comment that continues to the end of the input line. Its special meaning is suppressed when preceded by a  $\setminus$  or enclosed in matching quotes. A *simple command* is composed of a sequence of words. The first word (that is not part of an I/O redirection) specifies the command to be executed. A simple command, or a set of simple commands separated by | or |& characters, forms a *pipeline*. With |, the standard output of the preceding command is redirected to the standard input of the command that follows. With  $\vert \delta$ , both the standard error and the standard output are redirected through the pipeline. Pipelines can be separated by semicolons ( ; ), in which case they are executed sequentially. Pipelines that are separated by && or  $\vert \ \vert$  form conditional sequences in which the execution of pipelines on the right depends upon the success or failure, respectively, of the pipeline on the left. A pipeline or sequence can be enclosed within parentheses '()' to form a simple command that can be a component in a pipeline or sequence. A sequence of pipelines can be executed asynchronously or "in the background" by appending an  $\mathcal{C}'$ ; rather than waiting for the sequence to finish before issuing a prompt, the shell displays the job number (see Job Control, below) and associated process IDs and prompts immediately. History Substitution History substitution allows you to use words from previous command lines in the command line you are typing. This simplifies spelling corrections and the repetition of complicated commands or arguments. Command lines are saved in the history list, the size of which is controlled by the history variable. The most recent command is retained in any case. A history substitution begins with a ! (although you can change this with the histchars variable) and may occur anywhere on the command line; history substitutions do not nest. The  $\cdot$  can be escaped with  $\setminus$  to suppress its special meaning. Input lines containing history substitutions are echoed on the terminal after being expanded, but before any other substitutions take place or the command gets executed. Command Line Parsing

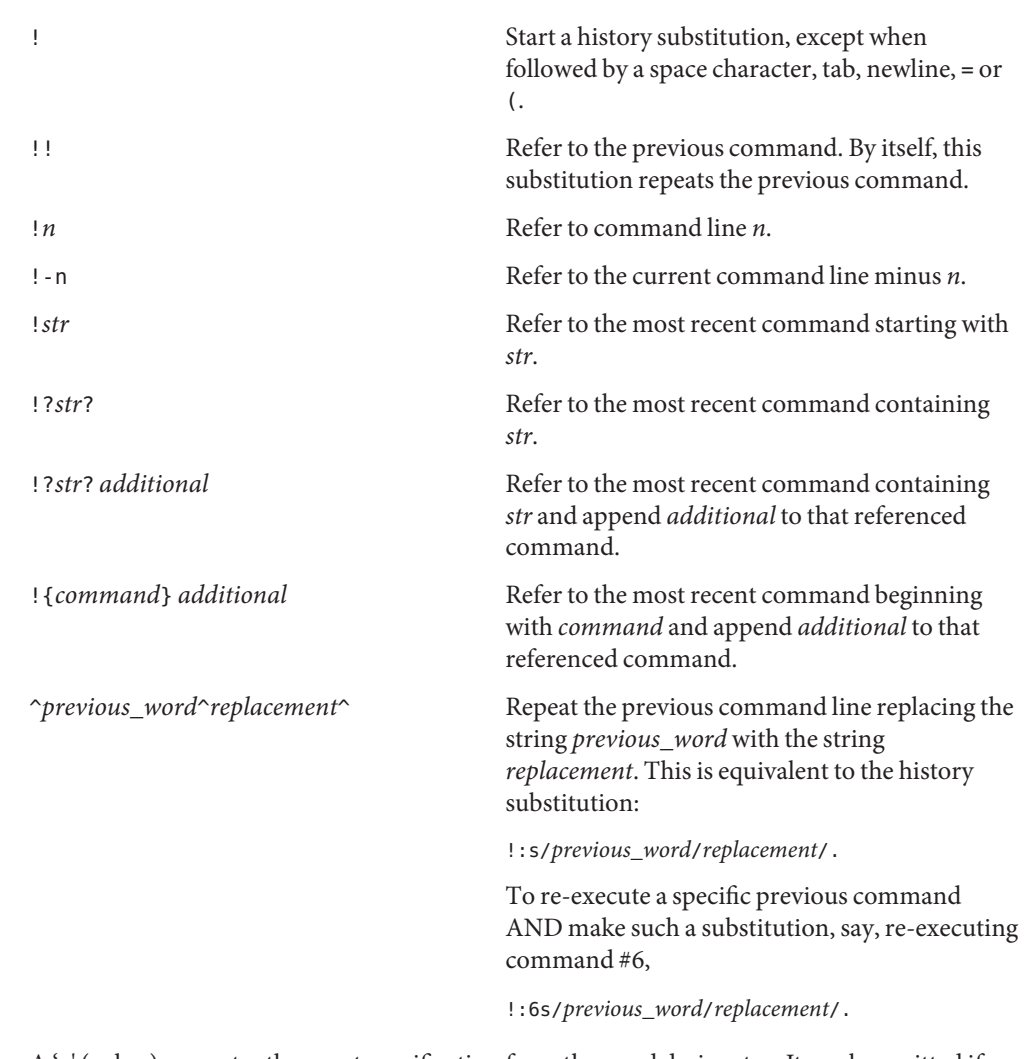

- Word Designators  $A$  ': ' (colon) separates the event specification from the word designator. It can be omitted if the word designator begins with a ^, \$, \*, − or %. If the word is to be selected from the previous command, the second ! character can be omitted from the event specification. For instance, !!:1 and !:1 both refer to the first word of the previous command, while !! \$ and ! \$ both refer to the last word in the previous command. Word designators include:
	- # The entire command line typed so far.
	- 0 The first input word (command).
	- *n* The *n*'th argument.
	- ^ The first argument, that is, 1.

\$ The last argument.

% The word matched by the ?*s*search.

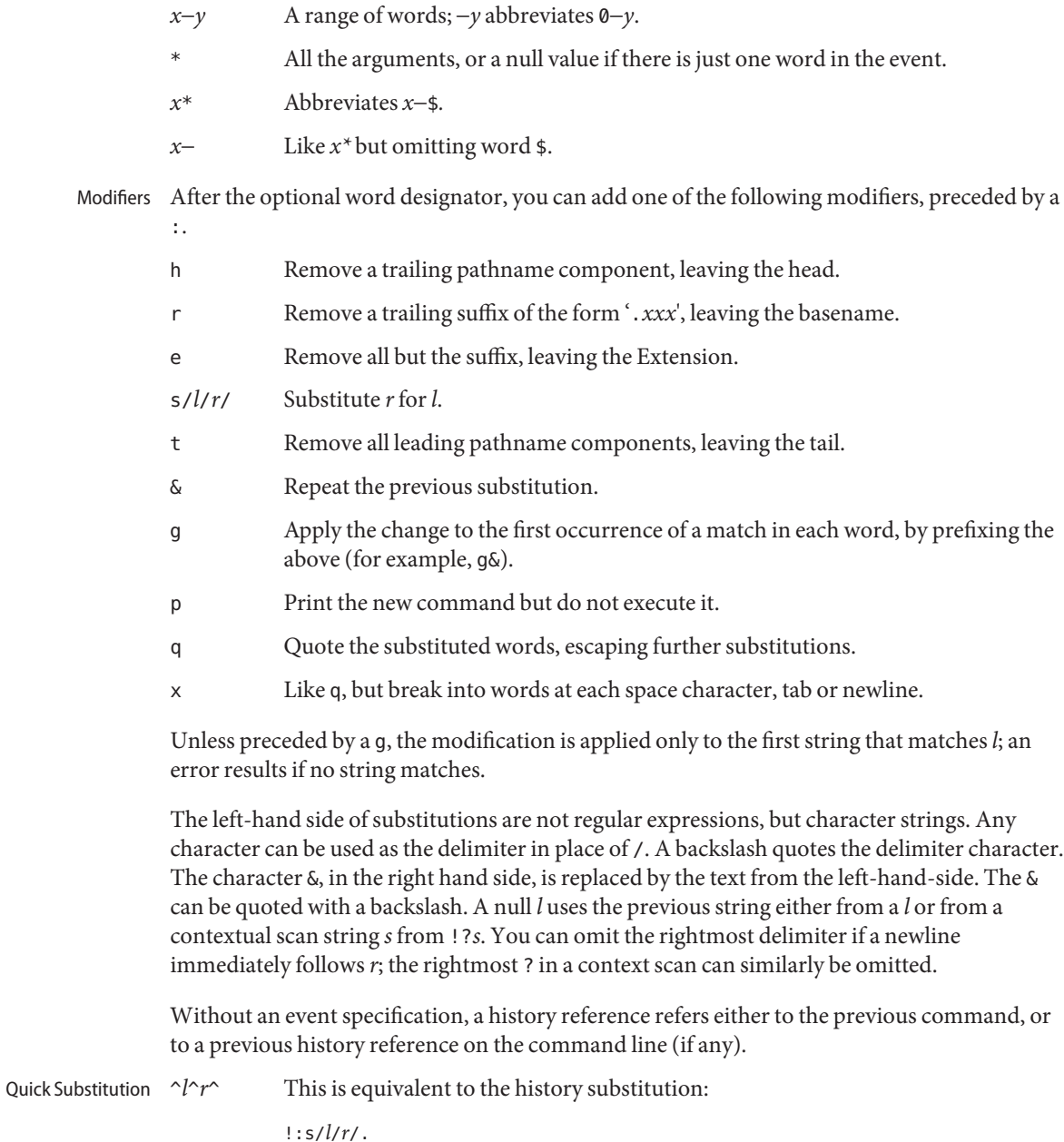
The C shell maintains a list of aliases that you can create, display, and modify using the alias Aliases and unalias commands. The shell checks the first word in each command to see if it matches the name of an existing alias. If it does, the command is reprocessed with the alias definition replacing its name; the history substitution mechanism is made available as though that command were the previous input line. This allows history substitutions, escaped with a backslash in the definition, to be replaced with actual command line arguments when the alias is used. If no history substitution is called for, the arguments remain unchanged.

Aliases can be nested. That is, an alias definition can contain the name of another alias. Nested aliases are expanded before any history substitutions is applied. This is useful in pipelines such as

**alias lm 'ls -l \!\* | more'**

which when called, pipes the output of  $ls(1)$  $ls(1)$  through [more](#page-1084-0)(1).

Except for the first word, the name of the alias may not appear in its definition, nor in any alias referred to by its definition. Such loops are detected, and cause an error message.

- The following metacharacters indicate that the subsequent word is the name of a file to which the command's standard input, standard output, or standard error is redirected; this word is variable, command, and filename expanded separately from the rest of the command. I/O Redirection
	- $\,<\,$

Redirect the standard input.

< < *word*

Read the standard input, up to a line that is identical with *word*, and place the resulting lines in a temporary file. Unless *word* is escaped or quoted, variable and command substitutions are performed on these lines. Then, the pipeline is invoked with the temporary file as its standard input. *word* is not subjected to variable, filename, or command substitution, and each line is compared to it before any substitutions are performed by the shell.

 $>> ! >&>&>&!$ 

Redirect the standard output to a file. If the file does not exist, it is created. If it does exist, it is overwritten; its previous contents are lost.

When set, the variable noclobber prevents destruction of existing files. It also prevents redirection to terminals and /dev/null, unless one of the ! forms is used. The & forms redirect both standard output and the standard error (diagnostic output) to the file.

 $>$  > >  $>$   $<$   $!$   $<$   $\sqrt{8}$ 

Append the standard output. Like >, but places output at the end of the file rather than overwriting it. If noclobber is set, it is an error for the file not to exist, unless one of the ! forms is used. The & forms append both the standard error and standard output to the file. Variable Substitution The C shell maintains a set of *variables*, each of which is composed of a *name* and a *value.* A variable name consists of up to 20 letters and digits, and starts with a letter (the underscore is considered a letter). A variable's value is a space-separated list of zero or more words.

> To refer to a variable's value, precede its name with a '\$'. Certain references (described below) can be used to select specific words from the value, or to display other information about the variable. Braces can be used to insulate the reference from other characters in an input-line word.

Variable substitution takes place after the input line is analyzed, aliases are resolved, and I/O redirections are applied. Exceptions to this are variable references in I/O redirections (substituted at the time the redirection is made), and backquoted strings (see Command Substitution).

Variable substitution can be suppressed by preceding the  $\frac{1}{2}$  with a \, except within double-quotes where it always occurs. Variable substitution is suppressed inside of single-quotes. A \$ is escaped if followed by a space character, tab or newline.

Variables can be created, displayed, or destroyed using the set and unset commands. Some variables are maintained or used by the shell. For instance, the argv variable contains an image of the shell's argument list. Of the variables used by the shell, a number are toggles; the shell does not care what their value is, only whether they are set or not.

Numerical values can be operated on as numbers (as with the @ built-in command). With numeric operations, an empty value is considered to be zero. The second and subsequent words of multiword values are ignored. For instance, when the verbose variable is set to any value (including an empty value), command input is echoed on the terminal.

Command and filename substitution is subsequently applied to the words that result from the variable substitution, except when suppressed by double-quotes, when noglob is set (suppressing filename substitution), or when the reference is quoted with the :q modifier. Within double-quotes, a reference is expanded to form (a portion of) a quoted string; multiword values are expanded to a string with embedded space characters. When the :q modifier is applied to the reference, it is expanded to a list of space-separated words, each of which is quoted to prevent subsequent command or filename substitutions.

Except as noted below, it is an error to refer to a variable that is not set.

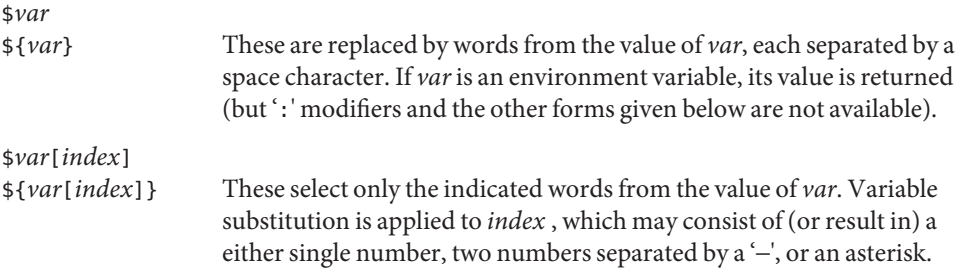

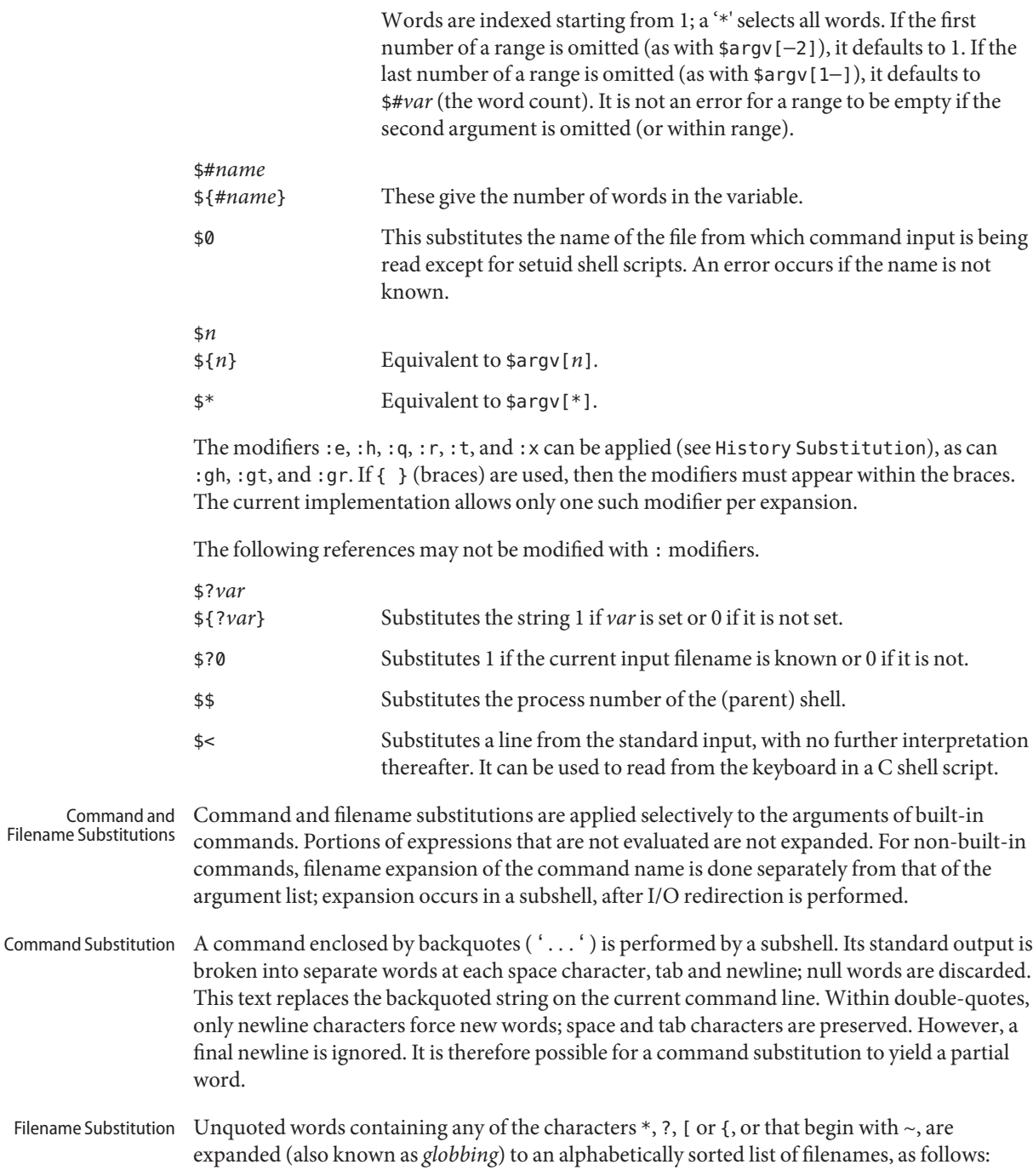

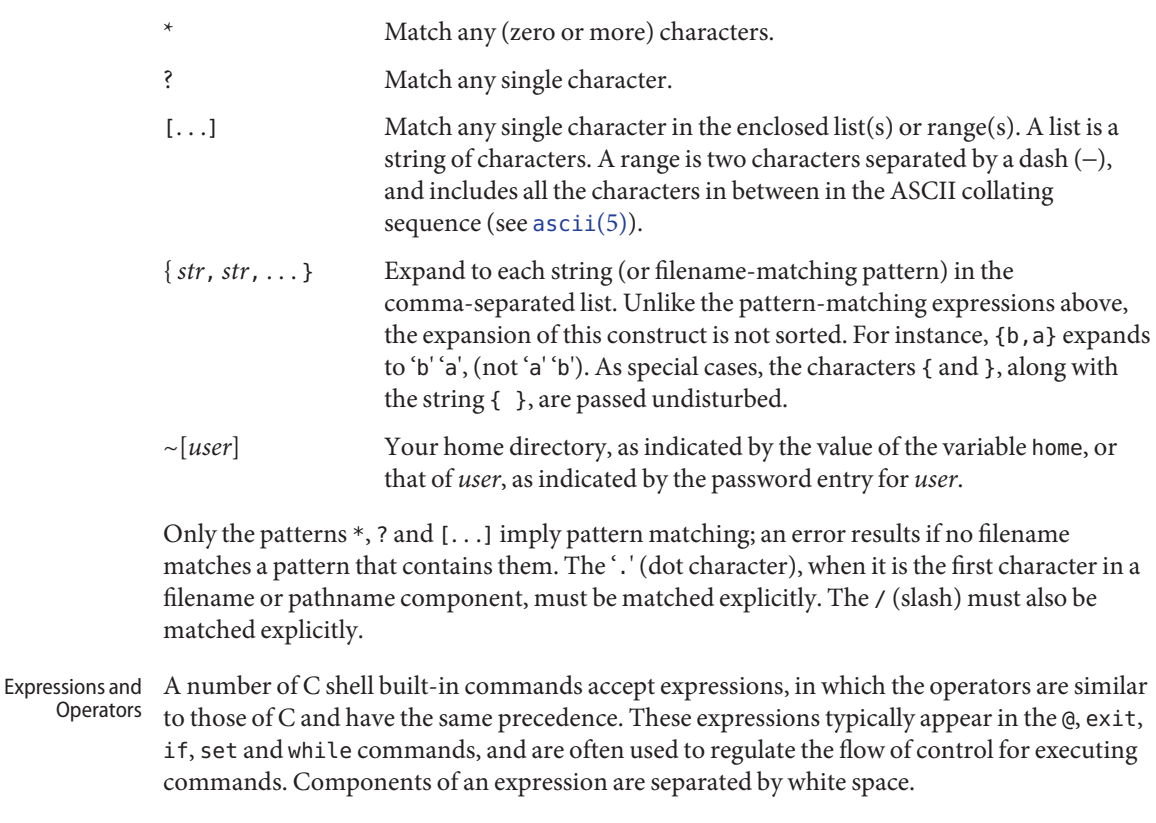

Null or missing values are considered 0. The result of all expressions is a string, which may represent decimal numbers.

The following C shell operators are grouped in order of precedence:

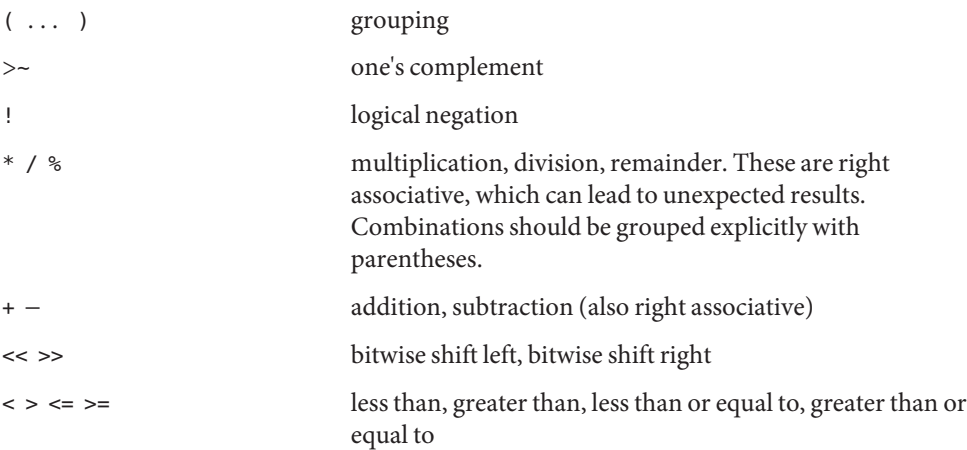

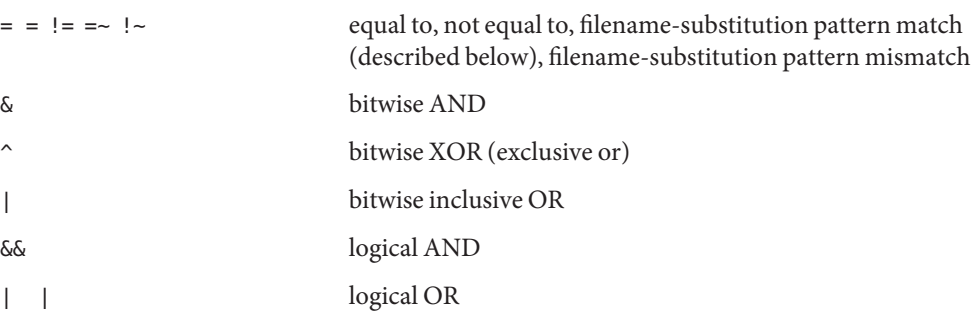

The operators:  $=$ ,  $=$ ,  $=$ ,  $=$  and  $\leq$  compare their arguments as strings; other operators use numbers. The operators = ~ and ! ~ each check whether or not a string to the left matches a filename substitution pattern on the right. This reduces the need for switch statements when pattern-matching between strings is all that is required.

Also available are file inquiries:

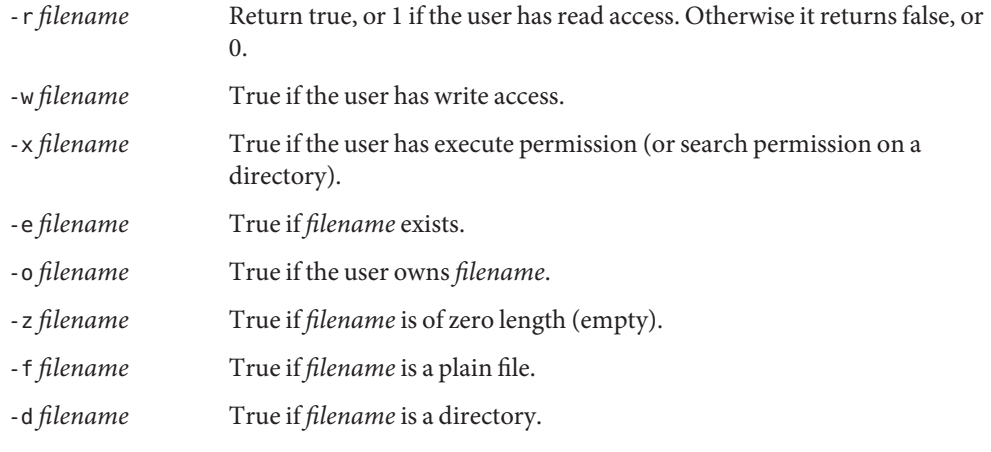

If *filename* does not exist or is inaccessible, then all inquiries return false.

An inquiry as to the success of a command is also available:

- { *command* } If*command* runs successfully, the expression evaluates to true, 1. Otherwise, it evaluates to false, 0. *Note:* Conversely,*command* itself typically returns 0 when it runs successfully, or some other value if it encounters a problem. If you want to get at the status directly, use the value of the status variable rather than this expression.
- Control Flow The shell contains a number of commands to regulate the flow of control in scripts and within limits, from the terminal. These commands operate by forcing the shell either to reread input (to *loop*), or to skip input under certain conditions (to *branch*).

Each occurrence of a foreach, switch, while, if...then and else built-in command must appear as the first word on its own input line.

If the shell's input is not seekable and a loop is being read, that input is buffered. The shell performs seeks within the internal buffer to accomplish the rereading implied by the loop. (To the extent that this allows, backward goto commands will succeed on nonseekable inputs.)

If the command is a C shell built-in command, the shell executes it directly. Otherwise, the shell searches for a file by that name with execute access. If the command name contains a /, the shell takes it as a pathname, and searches for it. If the command name does not contain a /, the shell attempts to resolve it to a pathname, searching each directory in the path variable for the command. To speed the search, the shell uses its hash table (see the rehash built-in command) to eliminate directories that have no applicable files. This hashing can be disabled with the -c or -t, options, or the unhash built-in command. Command Execution

> As a special case, if there is no / in the name of the script and there is an alias for the word shell, the expansion of the shell alias is prepended (without modification) to the command line. The system attempts to execute the first word of this special (late-occurring) alias, which should be a full pathname. Remaining words of the alias's definition, along with the text of the input line, are treated as arguments.

> When a pathname is found that has proper execute permissions, the shell forks a new process and passes it, along with its arguments, to the kernel using the execve( ) system call (see  $e \times (2)$ ). The kernel then attempts to overlay the new process with the desired program. If the file is an executable binary (in a . out(4) format) the kernel succeeds and begins executing the new process. If the file is a text file and the first line begins with #!, the next word is taken to be the pathname of a shell (or command) to interpret that script. Subsequent words on the first line are taken as options for that shell. The kernel invokes (overlays) the indicated shell, using the name of the script as an argument.

> If neither of the above conditions holds, the kernel cannot overlay the file and the execve( ) call fails (see  $\text{exec}(2)$  $\text{exec}(2)$  $\text{exec}(2)$ ). The C shell then attempts to execute the file by spawning a new shell, as follows:

- If the first character of the file is a  $\#$ , a C shell is invoked.
- Otherwise, a Bourne shell is invoked.
- The shell normally ignores QUIT signals. Background jobs are immune to signals generated from the keyboard, including hangups (HUP). Other signals have the values that the C shell inherited from its environment. The shell's handling of interrupt and terminate signals within scripts can be controlled by the onintr built-in command. Login shells catch the TERM signal. Otherwise, this signal is passed on to child processes. In no case are interrupts allowed when a login shell is reading the . logout file. Signal Handling

Job Control The shell associates a numbered *job* with each command sequence to keep track of those commands that are running in the background or have been stopped with TSTP signals (typically Control-z). When a command or command sequence (semicolon separated list) is started in the background using the & metacharacter, the shell displays a line with the job number in brackets and a list of associated process numbers:

[1] 1234

To see the current list of jobs, use the jobs built-in command. The job most recently stopped (or put into the background if none are stopped) is referred to as the *current* job and is indicated with a '+'. The previous job is indicated with a '−'. When the current job is terminated or moved to the foreground, this job takes its place (becomes the new current job).

To manipulate jobs, refer to the bg, fg, kill, stop, and % built-in commands.

A reference to a job begins with a '%'. By itself, the percent-sign refers to the current job.

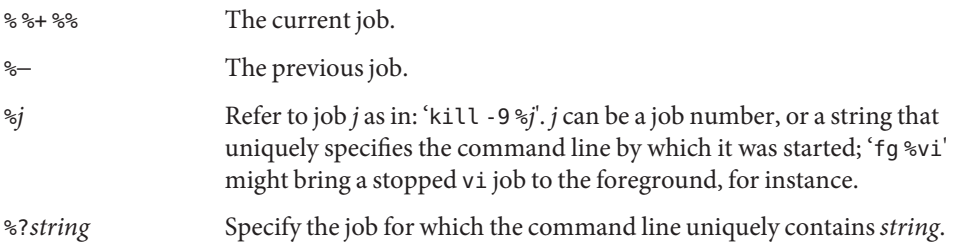

A job running in the background stops when it attempts to read from the terminal. Background jobs can normally produce output, but this can be suppressed using the 'stty tostop' command.

- While running interactively, the shell tracks the status of each job and reports whenever the job finishes or becomes blocked. It normally displays a message to this effect as it issues a prompt, in order to avoid disturbing the appearance of your input. When set, the notify variable indicates that the shell is to report status changes immediately. By default, the notify command marks the current process; after starting a background job, type notify to mark it. Status Reporting
	- Built-in commands are executed within the C shell. If a built-in command occurs as any component of a pipeline except the last, it is executed in a subshell. Commands

:

Null command. This command is interpreted, but performs no action.

alias [ *name* [ *def*] ]

Assign *def* to the alias *name*. *def* is a list of words that may contain escaped history-substitution metasyntax. *name* is not allowed to be alias or unalias. If *def* is omitted, the current definition for the alias *name* is displayed. If both *name* and *def* are omitted, all aliases are displayed with their definitions.

### bg [ %*job . . .* ]

Run the current or specified jobs in the background.

### break

Resume execution after the end of the nearest enclosing foreach or while loop. The remaining commands on the current line are executed. This allows multilevel breaks to be written as a list of break commands, all on one line.

#### breaksw

Break from a switch, resuming after the endsw.

### case *label*:

A label in a switch statement.

cd [*dir*]

#### chdir [*dir*]

Change the shell's working directory to directory *dir*. If no argument is given, change to the home directory of the user. If *dir*is a relative pathname not found in the current directory, check for it in those directories listed in the cdpath variable. If *dir*is the name of a shell variable whose value starts with a /, change to the directory named by that value.

#### continue

Continue execution of the next iteration of the nearest enclosing while or foreach loop.

#### default:

Labels the default case in a switch statement. The default should come after all case labels. Any remaining commands on the command line are first executed.

### dirs [-l]

Print the directory stack, most recent to the left. The first directory shown is the current directory. With the -l argument, produce an unabbreviated printout; use of the  $\sim$  notation is suppressed.

### echo [-n] *list*

The words in *list* are written to the shell's standard output, separated by space characters. The output is terminated with a newline unless the -n option is used. csh will, by default, invoke its built-in echo, if echo is called without the full pathname of a Unix command, regardless of the configuration of your PATH (see [echo](#page-346-0)(1)).

#### eval *argument* ...

Reads the arguments as input to the shell and executes the resulting command(s). This is usually used to execute commands generated as the result of command or variable substitution. See [tset](#page-1852-0)(1B) for an example of how to use eval.

#### exec *command*

Execute *command* in place of the current shell, which terminates.

#### exit [(*expr*)]

The calling shell or shell script exits, either with the value of the status variable or with the value specified by the expression *expr*.

## fg [%*job* ]

Bring the current or specified *job* into the foreground.

### foreach *var* (*wordlist*)

# end

The variable *var*is successively set to each member of *wordlist*. The sequence of commands between this command and the matching end is executed for each new value of *var*. Both foreach and end must appear alone on separate lines.

The built-in command continue may be used to terminate the execution of the current iteration of the loop and the built-in command break may be used to terminate execution of the foreach command. When this command is read from the terminal, the loop is read once prompting with ? before any statements in the loop are executed.

### glob *wordlist*

Perform filename expansion on *wordlist*. Like echo, but no \ escapes are recognized. Words are delimited by NULL characters in the output.

### goto *label*

The specified *label* is a filename and a command expanded to yield a label. The shell rewinds its input as much as possible and searches for a line of the form *label*: possibly preceded by space or tab characters. Execution continues after the indicated line. It is an error to jump to a label that occurs between a while or for built-in command and its corresponding end.

## hashstat

Print a statistics line indicating how effective the internal hash table for the *path* variable has been at locating commands (and avoiding execs). An exec is attempted for each component of the *path* where the hash function indicates a possible hit and in each component that does not begin with a '/'. These statistics only reflect the effectiveness of the *path* variable, not the *cdpath* variable.

## history [-hr] [*n* ]

Display the history list; if *n* is given, display only the *n* most recent events.

- -r Reverse the order of printout to be most recent first rather than oldest first.
- -h Display the history list without leading numbers. This is used to produce files suitable for sourcing using the -h option to *source*.
- if (*expr* )*command*

If the specified expression evaluates to true, the single *command* with arguments is executed. Variable substitution on *command* happens early, at the same time it does for the rest of the if command.*command* must be a simple command, not a pipeline, a command list, or a parenthesized command list. *Note:* I/O redirection occurs even if *expr*is false, when *command* is *not* executed (this is a bug).

```
if (expr) then
 ...
else if (expr2) then
else
 ...
endif
```
If *expr*is true, commands up to the first else are executed. Otherwise, if *expr2* is true, the commands between the else if and the second else are executed. Otherwise, commands between the else and the endif are executed. Any number of else if pairs are allowed, but only one else. Only one endif is needed, but it is required. The words else and endif must be the first nonwhite characters on a line. The if must appear alone on its input line or after an else.

jobs [-l]

List the active jobs under job control.

-l List process IDs, in addition to the normal information.

kill [*sig*] [*pid*] [%*job*]. . .

kill -l

Send the TERM (terminate) signal, by default, or the signal specified, to the specified process ID, the *job* indicated, or the current *job*. Signals are either given by number or by name. There is no default. Typing kill does not send a signal to the current job. If the signal being sent is TERM (terminate) or HUP (hangup), then the job or process is sent a CONT (continue) signal as well.

-l List the signal names that can be sent.

limit [-h] [*resource* [*max-use*] ]

Limit the consumption by the current process or any process it spawns, each not to exceed *max-use* on the specified *resource*. The string unlimited requests that the current limit, if any, be removed. If *max-use* is omitted, print the current limit. If*resource* is omitted, display all limits. Run the [sysdef](http://www.oracle.com/pls/topic/lookup?ctx=E26505&id=REFMAN1Msysdef-1m) $(1M)$  command to obtain the maximum possible limits for your system. The values reported by sysdef are in hexadecimal, but can be translated into decimal numbers using the  $bc(1)$  $bc(1)$  command.

-h Use hard limits instead of the current limits. Hard limits impose a ceiling on the values of the current limits. Only the privileged user may raise the hard limits.

*resource* is one of:

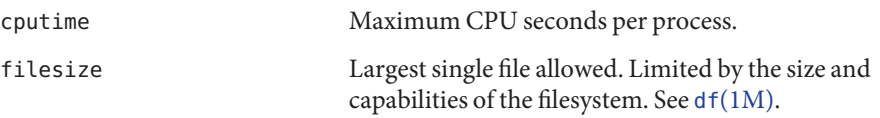

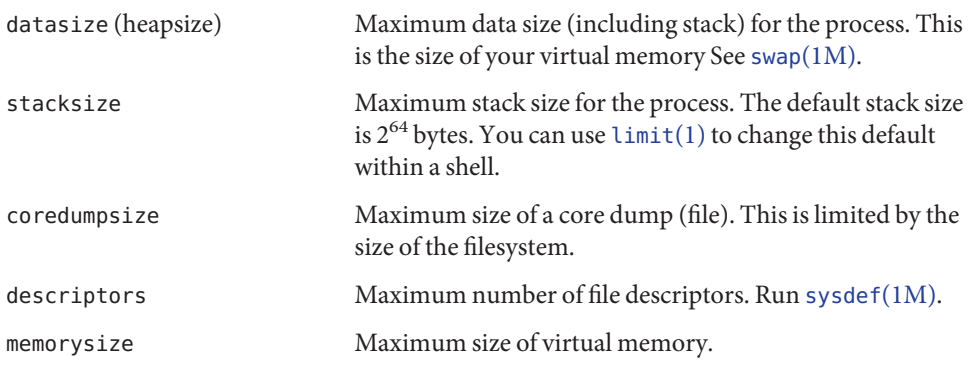

*max-use* is a number, with an optional scaling factor, as follows:

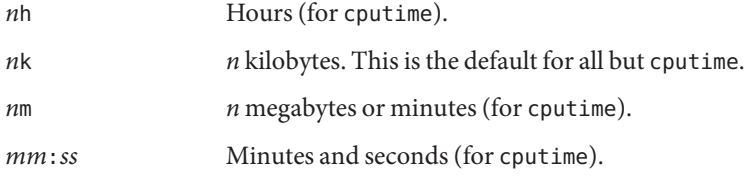

Example of limit: To limit the size of a core file dump to 0 Megabytes, type the following:

### **limit coredumpsize 0M**

## login [*username* | -p ]

Terminate a login shell and invoke [login](#page-873-0)(1). The .logout file is not processed. If *username* is omitted, login prompts for the name of a user.

-p Preserve the current environment (variables).

## logout

Terminate a login shell.

# nice [+*n* |-*n*] [*command*]

Increment the process priority value for the shell or for*command* by *n*. The higher the priority value, the lower the priority of a process, and the slower it runs. When given, *command* is always run in a subshell, and the restrictions placed on commands in simple if commands apply. If*command* is omitted, nice increments the value for the current shell. If no increment is specified, nice sets the process priority value to 4. The range of process priority values is from −20 to 20. Values of *n* outside this range set the value to the lower, or to the higher boundary, respectively.

- +*n* Increment the process priority value by *n*.
- -*n* Decrement by *n*. This argument can be used only by the privileged user.

Run *command* with HUPs ignored. With no arguments, ignore HUPs throughout the remainder of a script. When given,*command* is always run in a subshell, and the restrictions placed on commands in simple if statements apply. All processes detached with  $\&$  are effectively nohup'd.

notify [%*job*]. . .

Notify the user asynchronously when the status of the current job or specified jobs changes.

onintr [−| *label*]

Control the action of the shell on interrupts. With no arguments, onintr restores the default action of the shell on interrupts. (The shell terminates shell scripts and returns to the terminal command input level). With the − argument, the shell ignores all interrupts. With a *label* argument, the shell executes a goto *label* when an interrupt is received or a child process terminates because it was interrupted.

## popd [+*n* ]

Pop the directory stack and cd to the new top directory. The elements of the directory stack are numbered from 0 starting at the top.

+*n* Discard the *n*'th entry in the stack.

pushd [+*n* |*dir*]

Push a directory onto the directory stack. With no arguments, exchange the top two elements.

+*n* Rotate the *n*'th entry to the top of the stack and cd to it.

*dir* Push the current working directory onto the stack and change to *dir*.

rehash

Recompute the internal hash table of the contents of directories listed in the *path* variable to account for new commands added. Recompute the internal hash table of the contents of directories listed in the *cdpath* variable to account for new directories added.

repeat *count command*

Repeat*command count* times.*command* is subject to the same restrictions as with the one-line if statement.

```
set [var[= value] ]
```
set *var*[*n*] = *word*

With no arguments, set displays the values of all shell variables. Multiword values are displayed as a parenthesized list. With the *var* argument alone, set assigns an empty (null) value to the variable *var*. With arguments of the form *var* = *value* set assigns *value* to *var*, where *value* is one of:

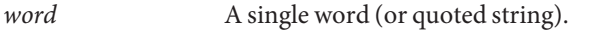

(*wordlist*) A space-separated list of words enclosed in parentheses.

Values are command and filename expanded before being assigned. The form set *var*[*n*] = *word* replaces the *n*'th word in a multiword value with *word*.

```
setenv [VAR [word ] ]
```
With no arguments, setenv displays all environment variables. With the *VAR* argument, setenv sets the environment variable *VAR* to have an empty (null) value. (By convention, environment variables are normally given upper-case names.) With both *VAR* and *word* arguments, setenv sets the environment variable NAME to the value *word*, which must be either a single word or a quoted string. The most commonly used environment variables, USER, TERM, and PATH, are automatically imported to and exported from the csh variables user, term, and path. There is no need to use setenv for these. In addition, the shell sets the PWD environment variable from the csh variable cwd whenever the latter changes.

The environment variables LC\_CTYPE, LC\_MESSAGES, LC\_TIME, LC\_COLLATE, LC\_NUMERIC, and LC MONETARY take immediate effect when changed within the C shell.

If any of the LC\_\* variables (LC\_CTYPE, LC\_MESSAGES, LC\_TIME, LC\_COLLATE, LC\_NUMERIC, and LC\_MONETARY) (see [environ](http://www.oracle.com/pls/topic/lookup?ctx=E26505&id=REFMAN5environ-5)(5)) are not set in the environment, the operational behavior of csh for each corresponding locale category is determined by the value of the LANG environment variable. If LC\_ALL is set, its contents are used to override both the LANG and the other LC  $*$  variables. If none of the above variables is set in the environment, the C (U.S. style) locale determines how csh behaves.

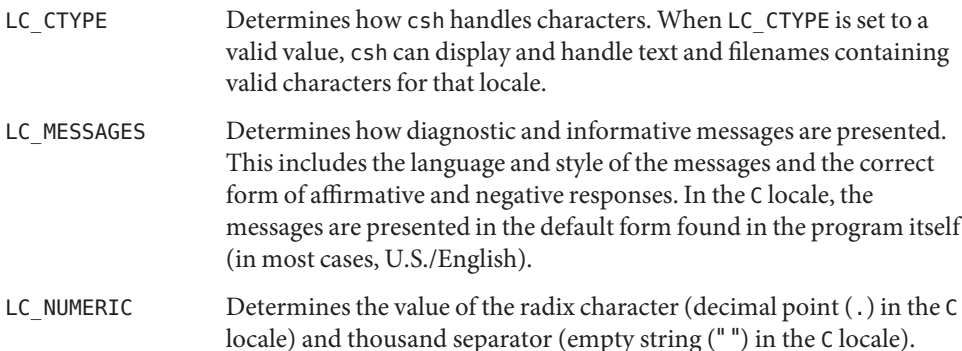

shift [*variable* ]

The components of argv, or *variable*, if supplied, are shifted to the left, discarding the first component. It is an error for the variable not to be set or to have a null value.

## source [-h] *name*

Reads commands from *name*. source commands may be nested, but if they are nested too deeply the shell may run out of file descriptors. An error in a sourced file at any level terminates all nested source commands.

-h Place commands from the file *name* on the history list without executing them.

# stop %*jobid . . .*

Stop the current or specified background job.

```
stop pid . . .
```
Stop the specified process, *pid*. (see ps[\(1\)\)](#page-1437-0).

suspend

Stop the shell in its tracks, much as if it had been sent a stop signal with ^Z. This is most often used to stop shells started by su.

switch (*string*) case *label*: breaksw default: breaksw

endsw

Each *label* is successively matched, against the specified *string*, which is first command and filename expanded. The file metacharacters  $*$ , ? and [...] may be used in the case labels, which are variable expanded. If none of the labels match before a "default" label is found, execution begins after the default label. Each case statement and the default statement must appear at the beginning of a line. The command breaksw continues execution after the endsw. Otherwise control falls through subsequent case and default statements as with C. If no label matches and there is no default, execution continues after the endsw.

time [*command* ]

With no argument, print a summary of time used by this C shell and its children. With an optional*command*, execute *command* and print a summary of the time it uses. As of this writing, the time built-in command does NOT compute the last 6 fields of output, rendering the output to erroneously report the value 0 for these fields.

example %**time ls** -R 9.0u 11.0s 3:32 10% 0+0k 0+0io 0pf+0w

(See the Environment Variables and Predefined Shell Variables sub-section on the time variable.)

#### umask [*value* ]

Display the file creation mask. With *value*, set the file creation mask. With *value* given in octal, the user can turn off any bits, but cannot turn on bits to allow new permissions. Common values include 077, restricting all permissions from everyone else; 002, giving complete access to the group, and read (and directory search) access to others; or 022, giving read (and directory search) but not write permission to the group and others.

unalias *pattern*

Discard aliases that match (filename substitution) *pattern*. All aliases are removed by 'unalias \*'.

#### unhash

Disable the internal hash tables for the *path* and *cdpath* variables.

### unlimit [-h] [*resource* ]

Remove a limitation on *resource*. If no *resource* is specified, then all resource limitations are removed. See the description of the limit command for the list of resource names.

-h Remove corresponding hard limits. Only the privileged user may do this.

### unset *pattern*

Remove variables whose names match (filename substitution) *pattern*. All variables are removed by 'unset \*'; this has noticeably distasteful side effects.

#### unsetenv *variable*

Remove *variable* from the environment. As with unset, pattern matching is not performed.

wait

Wait for background jobs to finish (or for an interrupt) before prompting.

while (*expr*)

... end

> While *expr*is true (evaluates to nonzero), repeat commands between the while and the matching end statement. break and continue may be used to terminate or continue the loop prematurely. The while and end must appear alone on their input lines. If the shell's input is a terminal, it prompts for commands with a question-mark until the end command is entered and then performs the commands in the loop.

## $s$  [*job* ] [&]

Bring the current or indicated *job* to the foreground. With the ampersand, continue running *job* in the background.

- @ [*var* =*expr*]
- @ [*var*[*n*]=*expr*]

With no arguments, display the values for all shell variables. With arguments, set the variable *var*, or the *n*'th word in the value of *var*, to the value that *expr* evaluates to. (If [*n*] is supplied, both *var* and its *n*'th component must already exist.)

If the expression contains the characters >, <, &, or |, then at least this part of *expr* must be placed within parentheses.

The operators \*=, +=, and so forth, are available as in C. The space separating the name from the assignment operator is optional. Spaces are, however, mandatory in separating components of *expr*that would otherwise be single words.

Special postfix operators, + + and − −, increment or decrement *name*, respectively.

Unlike the Bourne shell, the C shell maintains a distinction between environment variables, which are automatically exported to processes it invokes, and shell variables, which are not. Both types of variables are treated similarly under variable substitution. The shell sets the variables argv, cwd, home, path, prompt, shell, and status upon initialization. The shell Environment Variables and Predefined Shell Variables

copies the environment variable USER into the shell variable user, TERM into term, and HOME into home, and copies each back into the respective environment variable whenever the shell variables are reset. PATH and path are similarly handled. You need only set path once in the .cshrc or .login file. The environment variable PWD is set from cwd whenever the latter changes. The following shell variables have predefined meanings:

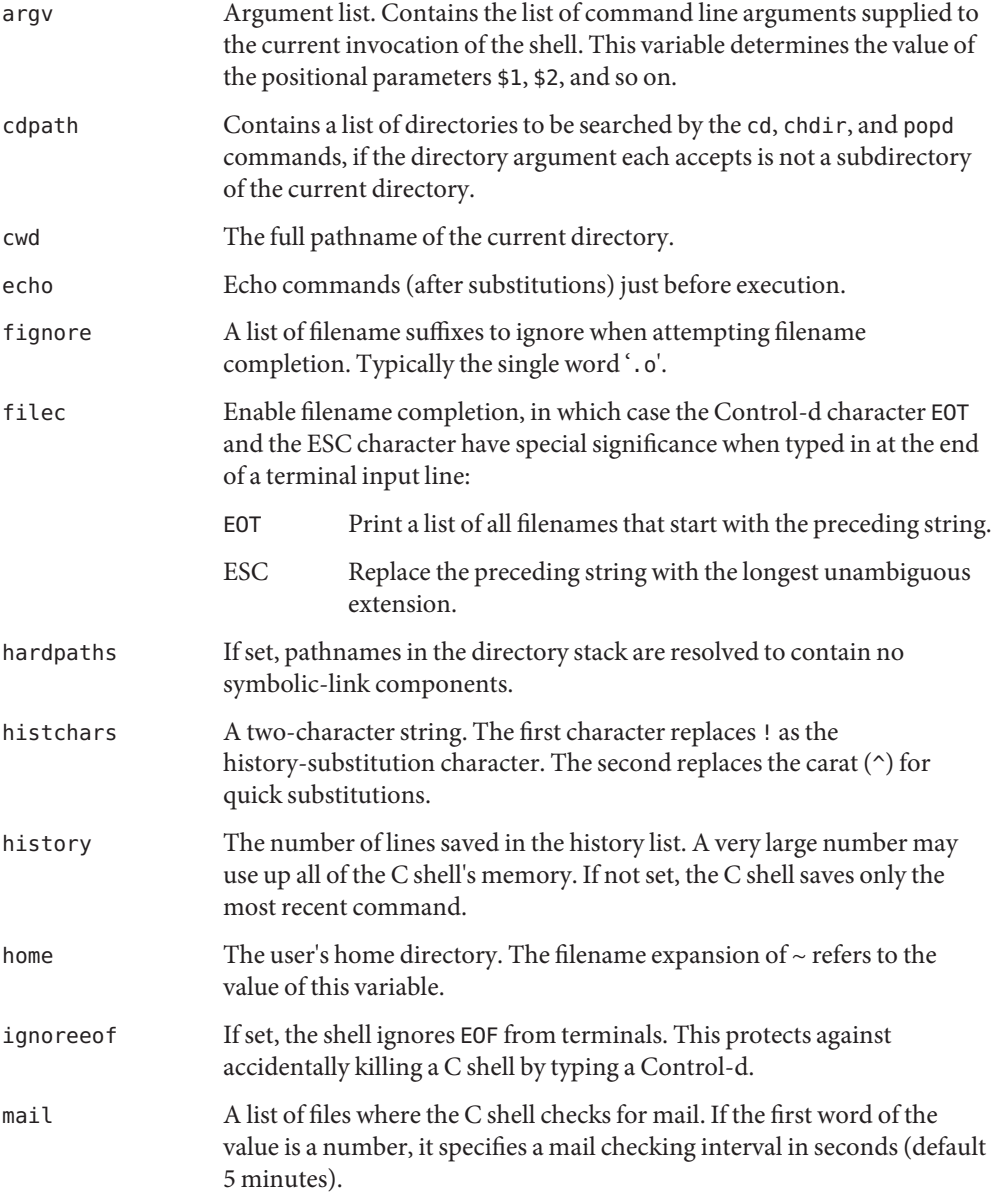

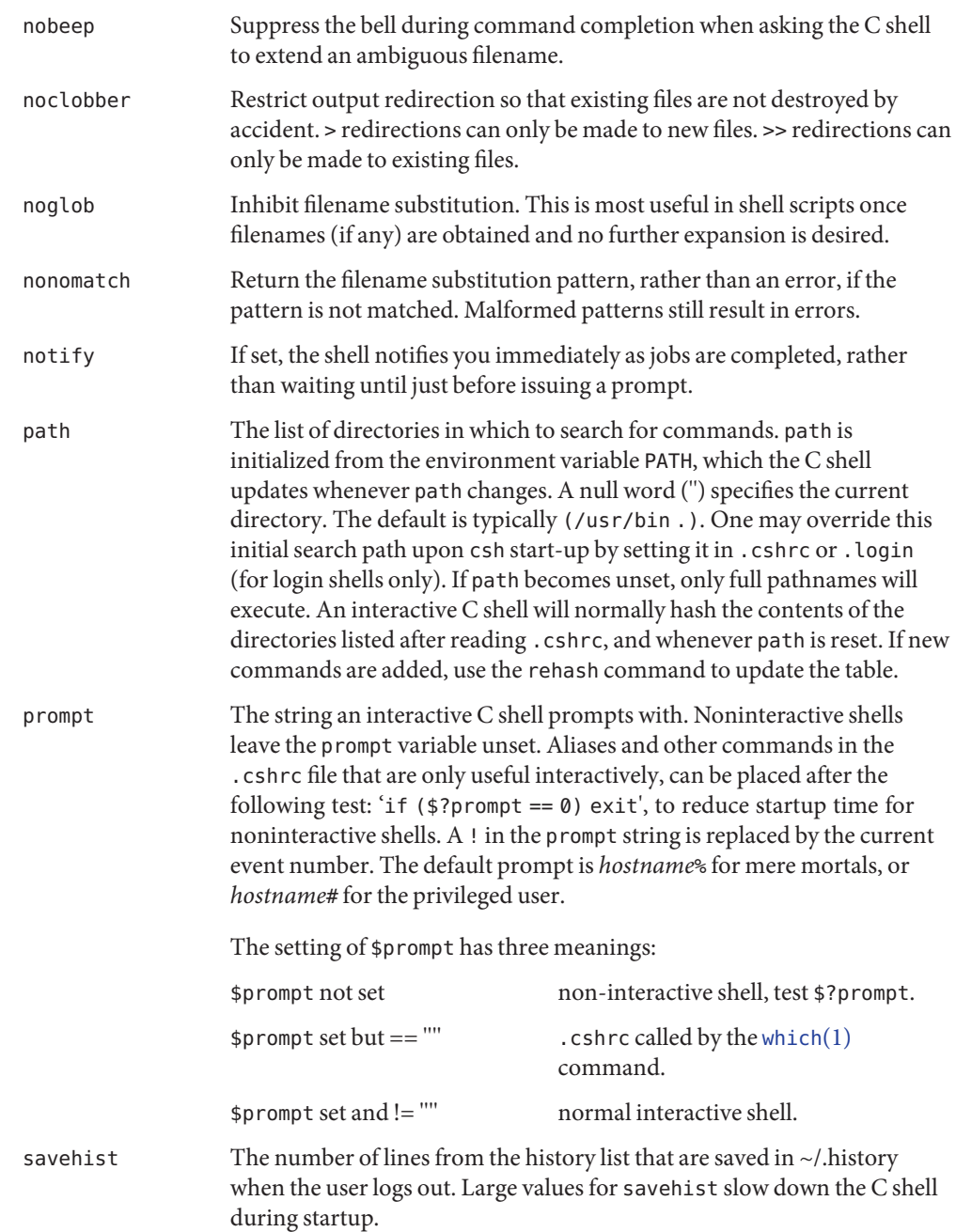

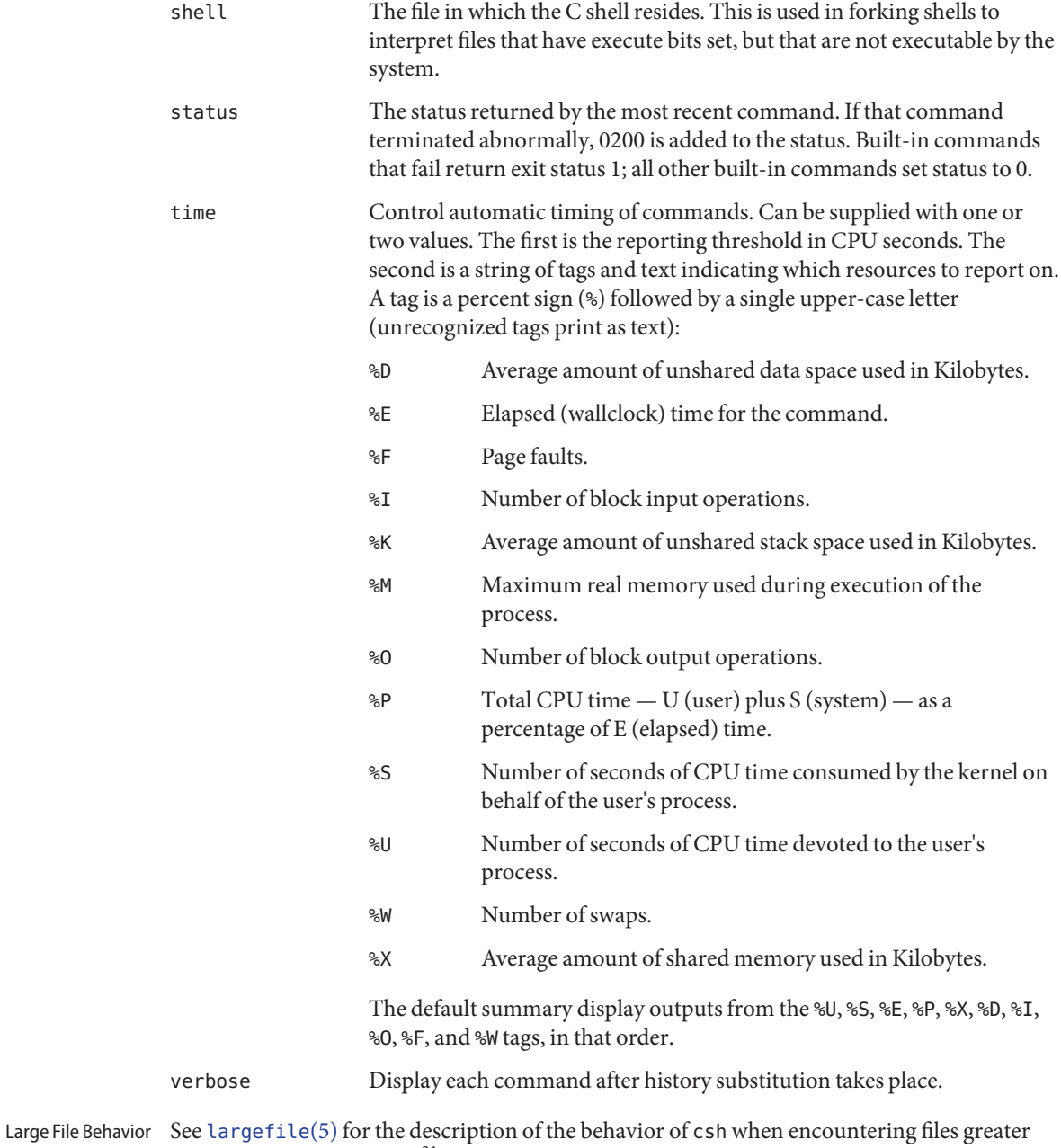

than or equal to 2 Gbyte  $(2^{31}$  bytes).

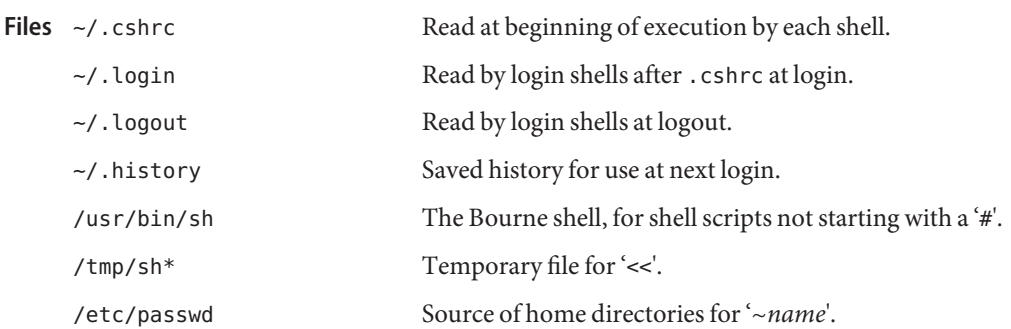

Attributes See [attributes](http://www.oracle.com/pls/topic/lookup?ctx=E26505&id=REFMAN5attributes-5)(5) for descriptions of the following attributes:

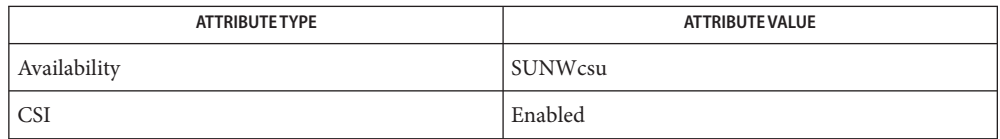

 $\textsf{See Also}\quad \textsf{bc}(1), \textsf{echo}(1), \textsf{limit}(1), \textsf{login}(1), \textsf{ls}(1), \textsf{more}(1), \textsf{pfcsh}(1), \textsf{pfexec}(1), \textsf{ps}(1), \textsf{sh}(1),$  $\textsf{See Also}\quad \textsf{bc}(1), \textsf{echo}(1), \textsf{limit}(1), \textsf{login}(1), \textsf{ls}(1), \textsf{more}(1), \textsf{pfcsh}(1), \textsf{pfexec}(1), \textsf{ps}(1), \textsf{sh}(1),$  $\textsf{See Also}\quad \textsf{bc}(1), \textsf{echo}(1), \textsf{limit}(1), \textsf{login}(1), \textsf{ls}(1), \textsf{more}(1), \textsf{pfcsh}(1), \textsf{pfexec}(1), \textsf{ps}(1), \textsf{sh}(1),$  $\textsf{See Also}\quad \textsf{bc}(1), \textsf{echo}(1), \textsf{limit}(1), \textsf{login}(1), \textsf{ls}(1), \textsf{more}(1), \textsf{pfcsh}(1), \textsf{pfexec}(1), \textsf{ps}(1), \textsf{sh}(1),$  $\textsf{See Also}\quad \textsf{bc}(1), \textsf{echo}(1), \textsf{limit}(1), \textsf{login}(1), \textsf{ls}(1), \textsf{more}(1), \textsf{pfcsh}(1), \textsf{pfexec}(1), \textsf{ps}(1), \textsf{sh}(1),$  $\textsf{See Also}\quad \textsf{bc}(1), \textsf{echo}(1), \textsf{limit}(1), \textsf{login}(1), \textsf{ls}(1), \textsf{more}(1), \textsf{pfcsh}(1), \textsf{pfexec}(1), \textsf{ps}(1), \textsf{sh}(1),$  $\textsf{See Also}\quad \textsf{bc}(1), \textsf{echo}(1), \textsf{limit}(1), \textsf{login}(1), \textsf{ls}(1), \textsf{more}(1), \textsf{pfcsh}(1), \textsf{pfexec}(1), \textsf{ps}(1), \textsf{sh}(1),$  $\textsf{See Also}\quad \textsf{bc}(1), \textsf{echo}(1), \textsf{limit}(1), \textsf{login}(1), \textsf{ls}(1), \textsf{more}(1), \textsf{pfcsh}(1), \textsf{pfexec}(1), \textsf{ps}(1), \textsf{sh}(1),$  $\textsf{See Also}\quad \textsf{bc}(1), \textsf{echo}(1), \textsf{limit}(1), \textsf{login}(1), \textsf{ls}(1), \textsf{more}(1), \textsf{pfcsh}(1), \textsf{pfexec}(1), \textsf{ps}(1), \textsf{sh}(1),$  $\textsf{See Also}\quad \textsf{bc}(1), \textsf{echo}(1), \textsf{limit}(1), \textsf{login}(1), \textsf{ls}(1), \textsf{more}(1), \textsf{pfcsh}(1), \textsf{pfexec}(1), \textsf{ps}(1), \textsf{sh}(1),$  $\textsf{See Also}\quad \textsf{bc}(1), \textsf{echo}(1), \textsf{limit}(1), \textsf{login}(1), \textsf{ls}(1), \textsf{more}(1), \textsf{pfcsh}(1), \textsf{pfexec}(1), \textsf{ps}(1), \textsf{sh}(1),$  $\textsf{See Also}\quad \textsf{bc}(1), \textsf{echo}(1), \textsf{limit}(1), \textsf{login}(1), \textsf{ls}(1), \textsf{more}(1), \textsf{pfcsh}(1), \textsf{pfexec}(1), \textsf{ps}(1), \textsf{sh}(1),$  $\textsf{See Also}\quad \textsf{bc}(1), \textsf{echo}(1), \textsf{limit}(1), \textsf{login}(1), \textsf{ls}(1), \textsf{more}(1), \textsf{pfcsh}(1), \textsf{pfexec}(1), \textsf{ps}(1), \textsf{sh}(1),$ shell builtins(1), [tset](#page-1852-0)(1B), [which](#page-1943-0)(1), df[\(1M\),](http://www.oracle.com/pls/topic/lookup?ctx=E26505&id=REFMAN1Mswap-1m) swap(1M), [sysdef](http://www.oracle.com/pls/topic/lookup?ctx=E26505&id=REFMAN1Msysdef-1m)(1M), [access](http://www.oracle.com/pls/topic/lookup?ctx=E26505&id=REFMAN2access-2)(2),  $exec(2), fork(2), pipe(2), a.out(4), environ(4), ascii(5), attributes(5), environ(5),$  $exec(2), fork(2), pipe(2), a.out(4), environ(4), ascii(5), attributes(5), environ(5),$  $exec(2), fork(2), pipe(2), a.out(4), environ(4), ascii(5), attributes(5), environ(5),$  $exec(2), fork(2), pipe(2), a.out(4), environ(4), ascii(5), attributes(5), environ(5),$  $exec(2), fork(2), pipe(2), a.out(4), environ(4), ascii(5), attributes(5), environ(5),$  $exec(2), fork(2), pipe(2), a.out(4), environ(4), ascii(5), attributes(5), environ(5),$  $exec(2), fork(2), pipe(2), a.out(4), environ(4), ascii(5), attributes(5), environ(5),$  $exec(2), fork(2), pipe(2), a.out(4), environ(4), ascii(5), attributes(5), environ(5),$  $exec(2), fork(2), pipe(2), a.out(4), environ(4), ascii(5), attributes(5), environ(5),$  $exec(2), fork(2), pipe(2), a.out(4), environ(4), ascii(5), attributes(5), environ(5),$  $exec(2), fork(2), pipe(2), a.out(4), environ(4), ascii(5), attributes(5), environ(5),$  $exec(2), fork(2), pipe(2), a.out(4), environ(4), ascii(5), attributes(5), environ(5),$  $exec(2), fork(2), pipe(2), a.out(4), environ(4), ascii(5), attributes(5), environ(5),$  $exec(2), fork(2), pipe(2), a.out(4), environ(4), ascii(5), attributes(5), environ(5),$ [largefile](http://www.oracle.com/pls/topic/lookup?ctx=E26505&id=REFMAN5largefile-5)(5), [termio](http://www.oracle.com/pls/topic/lookup?ctx=E26505&id=REFMAN7termio-7i)(7I)

### Diagnostics You have stopped jobs.

You attempted to exit the C shell with stopped jobs under job control. An immediate second attempt to exit will succeed, terminating the stopped jobs.

Warnings The use of setuid shell scripts is strongly discouraged.

Words can be no longer than 1024 bytes. The system limits argument lists to 1,048,576 bytes. **Notes** However, the maximum number of arguments to a command for which filename expansion applies is 1706. Command substitutions may expand to no more characters than are allowed in the argument list. To detect looping, the shell restricts the number of alias substitutions on a single line to 20.

When a command is restarted from a stop, the shell prints the directory it started in if this is different from the current directory; this can be misleading (that is, wrong) as the job may have changed directories internally.

Shell built-in functions are not stoppable/restartable. Command sequences of the form *a* ; *b* ; *c* are also not handled gracefully when stopping is attempted. If you suspend *b*, the shell never executes*c*. This is especially noticeable if the expansion results from an alias. It can be avoided by placing the sequence in parentheses to force it into a subshell.

Commands within loops, prompted for by ?, are not placed in the *history* list.

Control structures should be parsed rather than being recognized as built-in commands. This would allow control commands to be placed anywhere, to be combined with |, and to be used with & and ; metasyntax.

It should be possible to use the : modifiers on the output of command substitutions. There are two problems with : modifier usage on variable substitutions: not all of the modifiers are available, and only one modifier per substitution is allowed.

The g (global) flag in history substitutions applies only to the first match in each word, rather than all matches in all words. The common text editors consistently do the latter when given the g flag in a substitution command.

Quoting conventions are confusing. Overriding the escape character to force variable substitutions within double quotes is counterintuitive and inconsistent with the Bourne shell.

Symbolic links can fool the shell. Setting the hardpaths variable alleviates this.

It is up to the user to manually remove all duplicate pathnames accrued from using built-in commands as

```
set path = pathnames
```
or

setenv PATH = *pathnames*

more than once. These often occur because a shell script or a .cshrc file does something like

```
'set path=(/usr/local /usr/hosts $path)'
```
to ensure that the named directories are in the pathname list.

The only way to direct the standard output and standard error separately is by invoking a subshell, as follows:

*command* > *outfile* ) >& *errorfile*

Although robust enough for general use, adventures into the esoteric periphery of the C shell may reveal unexpected quirks.

If you start csh as a login shell and you do not have a .login in your home directory, then the csh reads in the /etc/.login.

When the shell executes a shell script that attempts to execute a non-existent command interpreter, the shell returns an erroneous diagnostic message that the shell script file does not exist.

As of this writing, the time built-in command does *not* compute the last 6 fields of output, **Bugs** rendering the output to erroneously report the value 0 for these fields:

> example %**time ls -R** 9.0u 11.0s 3:32 10% 0+0k 0+0io 0pf+0w

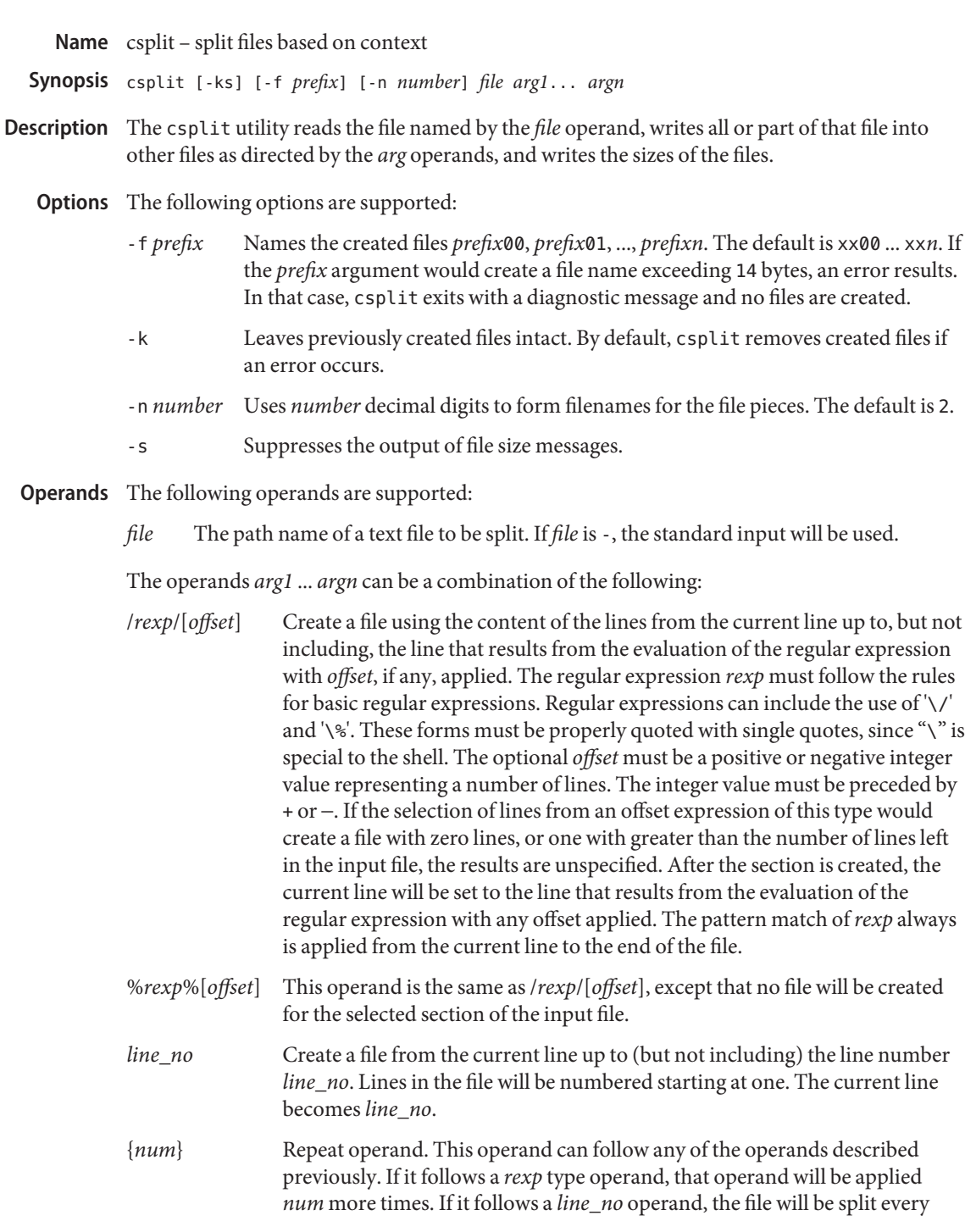

*line\_no* lines, *num* times, from that point.

An error will be reported if an operand does not reference a line between the current position and the end of the file.

Usage See [largefile](http://www.oracle.com/pls/topic/lookup?ctx=E26505&id=REFMAN5largefile-5)(5) for the description of the behavior of csplit when encountering files greater than or equal to 2 Gbyte  $(2^{31}$  bytes).

**EXAMPLE 1** Splitting and combining files **Examples**

This example creates four files, cobol00...cobol03.

```
example% csplit -f cobol filename \
   '/procedure division/' /par5./ /par16./
```
After editing the *split* files, they can be recombined as follows:

example% **cat cobol0[0**−**3] >** *filename*

This example overwrites the original file.

**EXAMPLE 2** Splitting a file into equal parts

This example splits the file at every 100 lines, up to 10,000 lines. The -k option causes the created files to be retained if there are less than 10,000 lines; however, an error message would still be printed.

example% **csplit -k filename 100 {99}**

**EXAMPLE 3** Creating a file for separate C routines

If prog.c follows the normal C coding convention (the last line of a routine consists only of a } in the first character position), this example creates a file for each separate C routine (up to 21) in prog.c.

example% **csplit -k prog.c '%main(%' '/^}/+1' {20}**

**Environment** See [environ](http://www.oracle.com/pls/topic/lookup?ctx=E26505&id=REFMAN5environ-5)(5) for descriptions of the following environment variables that affect the execution of csplit: LANG, LC\_ALL, LC\_COLLATE, LC\_CTYPE, LC\_MESSAGES, and NLSPATH. **Variables**

**Exit Status** The following exit values are returned:

- 0 Successful completion.
- >0 An error occurred.

Attributes See [attributes](http://www.oracle.com/pls/topic/lookup?ctx=E26505&id=REFMAN5attributes-5)(5) for descriptions of the following attributes:

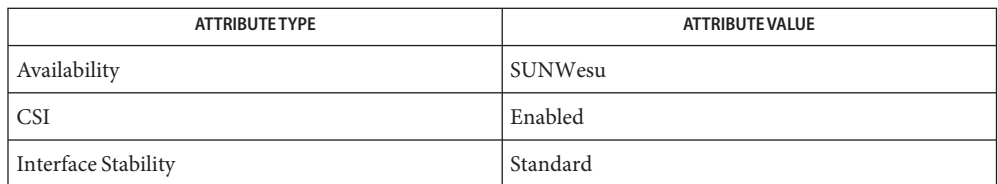

See Also [sed](#page-1588-0)(1), [split](#page-1671-0)(1), [attributes](http://www.oracle.com/pls/topic/lookup?ctx=E26505&id=REFMAN5attributes-5)(5), [environ](http://www.oracle.com/pls/topic/lookup?ctx=E26505&id=REFMAN5environ-5)(5), [largefile](http://www.oracle.com/pls/topic/lookup?ctx=E26505&id=REFMAN5largefile-5)(5), [standards](http://www.oracle.com/pls/topic/lookup?ctx=E26505&id=REFMAN5standards-5)(5)

Diagnostics The diagnostic messages are self-explanatory, except for the following:

*arg* − out of range The given argument did not reference a line between the current position and the end of the file.

Name ct - spawn login to a remote terminal

Synopsis ct [options] telno...

The ct utility dials the telephone number of a modem that is attached to a terminal and spawns a login process to that terminal. The *telno* is a telephone number, with equal signs for secondary dial tones and minus signs for delays at appropriate places. (The set of legal characters for*telno* is 0 through 9, -, =, \*, and #. The maximum length *telno* is 31 characters). If more than one telephone number is specified, ct will try each in succession until one answers; this is useful for specifying alternate dialing paths. **Description**

> ct will try each line listed in the file /etc/uucp/Devices until it finds an available line with appropriate attributes, or runs out of entries.

After the user on the destination terminal logs out, there are two things that could occur depending on what type of port monitor is monitoring the port. In the case of no port monitor, ct prompts: Reconnect? If the response begins with the letter n, the line will be dropped; otherwise, ttymon will be started again and the login: prompt will be printed. In the second case, where a port monitor is monitoring the port, the port monitor reissues the login: prompt.

The user should log out properly before disconnecting.

- The following options are supported: **Options**
	- -h Normally, ct will hang up the current line so that it can be used to answer the incoming call. The -h option will prevent this action. The -h option will also wait for the termination of the specified ct process before returning control to the user's terminal.
	- -s*speed* The data rate may be set with the -s option. *speed* is expressed in baud rates. The default baud rate is 1200.
	- -v If the -v (verbose) option is used, ct will send a running narrative to the standard error output stream.
	- -w*n* If there are no free lines ct will ask if it should wait, and for how many minutes, before it gives up. ct will continue to try to open the dialers at one-minute intervals until the specified limit is exceeded. This dialogue may be overridden by specifying the -w*n* option. *n* is the maximum number of minutes that ct is to wait for a line.
	- -x*n* This option is used for debugging; it produces a detailed output of the program execution on stderr. *n* is a single number between 0 and 9. As *n* increases to 9, more detailed debugging information is given.

Files / etc/uucp/Devices

/var/adm/ctlog

Attributes See [attributes](http://www.oracle.com/pls/topic/lookup?ctx=E26505&id=REFMAN5attributes-5)(5) for descriptions of the following attributes:

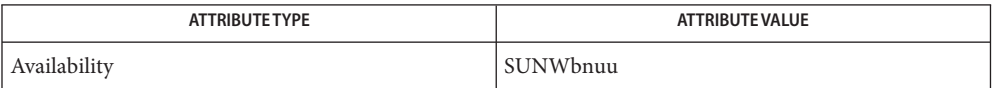

See Also cu[\(1C\),](#page-1883-0) [login](#page-873-0)(1), uucp(1C), [ttymon](http://www.oracle.com/pls/topic/lookup?ctx=E26505&id=REFMAN1Mttymon-1m)(1M), [attributes](http://www.oracle.com/pls/topic/lookup?ctx=E26505&id=REFMAN5attributes-5)(5)

The ct program will not work with a DATAKIT Multiplex interface. **Notes**

For a shared port, one used for both dial-in and dial-out, the ttymon program running on the line must have the -r and -b options specified (see [ttymon](http://www.oracle.com/pls/topic/lookup?ctx=E26505&id=REFMAN1Mttymon-1m)(1M)).

Name ctags - create a tags file for use with ex and vi

- /usr/bin/ctags [-aBFtuvwx] [-f *tagsfile*] *file*... **Synopsis** /usr/xpg4/bin/ctags [-aBFuvwx] [-f *tagsfile*] *file*...
- The ctags utility makes a tags file for  $ex(1)$  $ex(1)$  from the specified C, C++, Pascal, FORTRAN,  $yacc(1)$  $yacc(1)$ , and  $lex(1)$  $lex(1)$  sources. A tags file gives the locations of specified objects (in this case functions and typedefs) in a group of files. Each line of the tags file contains the object name, the file in which it is defined, and an address specification for the object definition. Functions are searched with a pattern, typedefs with a line number. Specifiers are given in separate fields on the line, separated by SPACE or TAB characters. Using the tags file, ex can quickly find these objects' definitions. **Description**

Normally, ctags places the tag descriptions in a file called tags; this may be overridden with the -f option.

Files with names ending in . c or . h are assumed to be either C or  $C_{++}$  source files and are searched for C/C++ routine and macro definitions. Files with names ending in .cc, .C, or .cxx, are assumed to be C++ source files. Files with names ending in .y are assumed to be yacc source files. Files with names ending in .l are assumed to be lex files. Others are first examined to see if they contain any Pascal or FORTRAN routine definitions; if not, they are processed again looking for C definitions.

The tag main is treated specially in C or C++ programs. The tag formed is created by prepending M to *file*, with a trailing .c , .cc .C, or .cxx removed, if any, and leading path name components also removed. This makes use of ctags practical in directories with more than one program.

- The precedence of the options that pertain to printing is  $-x$ ,  $-v$ , then the remaining options. The following options are supported: **Options**
	- -a Appends output to an existing tags file.
	- -B Uses backward searching patterns (?... ?).
	- -f *tagsfile* Places the tag descriptions in a file called *tagsfile* instead of tags.
	- -F Uses forward searching patterns (/... /) (default).
	- -t Creates tags for typedefs. /usr/xpg4/bin/ctags creates tags for typedefs by default.
	- -u Updates the specified files in tags, that is, all references to them are deleted, and the new values are appended to the file. Beware: this option is implemented in a way that is rather slow; it is usually faster to simply rebuild the tags file.
	- -v Produces on the standard output an index listing the function name, file name, and page number (assuming 64 line pages). Since the output will be sorted into lexicographic order, it may be desired to run the output through sort -f.
- -w Suppresses warning diagnostics.
- -x Produces a list of object names, the line number and file name on which each is defined, as well as the text of that line and prints this on the standard output. This is a simple index which can be printed out as an off-line readable function index.
- The following *file* operands are supported: **Operands**
	- *file*.c Files with basenames ending with the .c suffix are treated as C-language source code.
	- *file*.h Files with basenames ending with the .h suffix are treated as C-language source code.
	- *file*. f Files with basenames ending with the . f suffix are treated as FORTRAN-language source code.
	- The -v option is mainly used with vgrind which will be part of the optional BSD **Usage** Compatibility Package.
- **EXAMPLE 1** Producing entries in alphabetical order **Examples**

Using ctags with the -v option produces entries in an order which may not always be appropriate for vgrind. To produce results in alphabetical order, you may want to run the output through sort -f.

```
example% ctags -v filename.c filename.h | sort -f > index
example% vgrind -x index
```
**EXAMPLE 2** Building a tags file

To build a tags file for C sources in a directory hierarchy rooted at *sourcedir*, first create an empty tags file, and then run  $find(1)$  $find(1)$ 

example% **cd** *sourcedir* **; rm -f tags ; touch tags** example% **find . \( -name SCCS -prune -name \\ '\*.c' -o -name '\*.h' \) -exec ctags -u {} \;**

Notice that spaces must be entered exactly as shown.

- **Environment** See [environ](http://www.oracle.com/pls/topic/lookup?ctx=E26505&id=REFMAN5environ-5)(5) for descriptions of the following environment variables that affect the execution of ctags: LANG, LC\_ALL, LC\_COLLATE, LC\_CTYPE, LC\_MESSAGES, and NLSPATH. **Variables**
	- **Exit Status** The following exit values are returned:
		- 0 Successful completion.
		- >0 An error occurred.

output tags file **Files**

# Attributes See [attributes](http://www.oracle.com/pls/topic/lookup?ctx=E26505&id=REFMAN5attributes-5)(5) for descriptions of the following attributes:

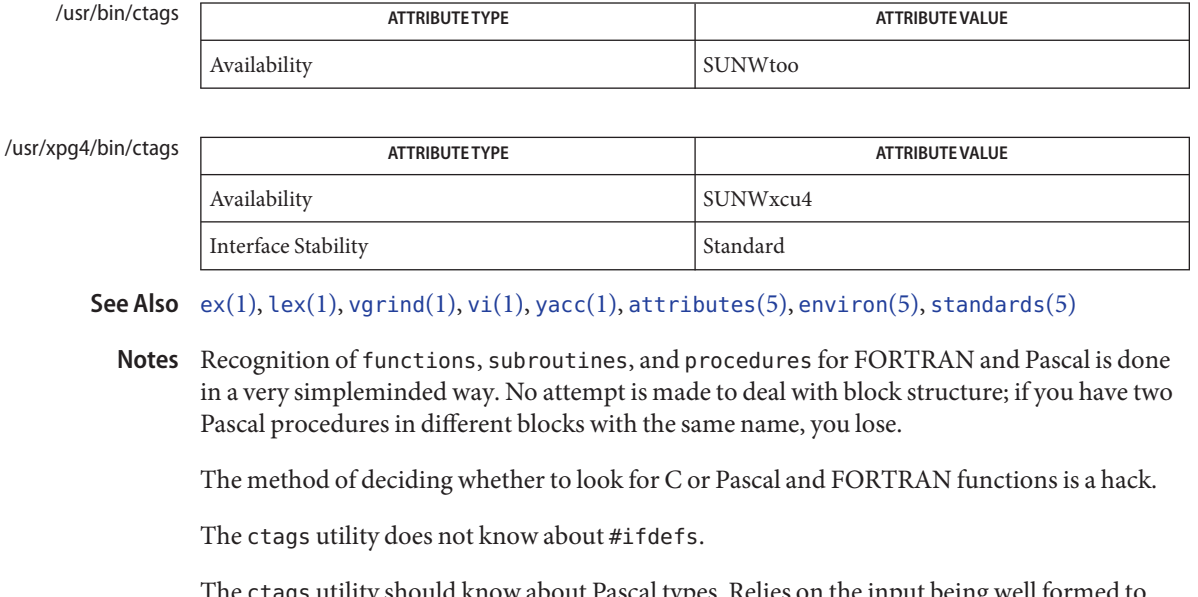

The ctags utility should know about Pascal types. Relies on the input being well formed to detect typedefs. Use of -tx shows only the last line of typedefs.

<span id="page-281-0"></span>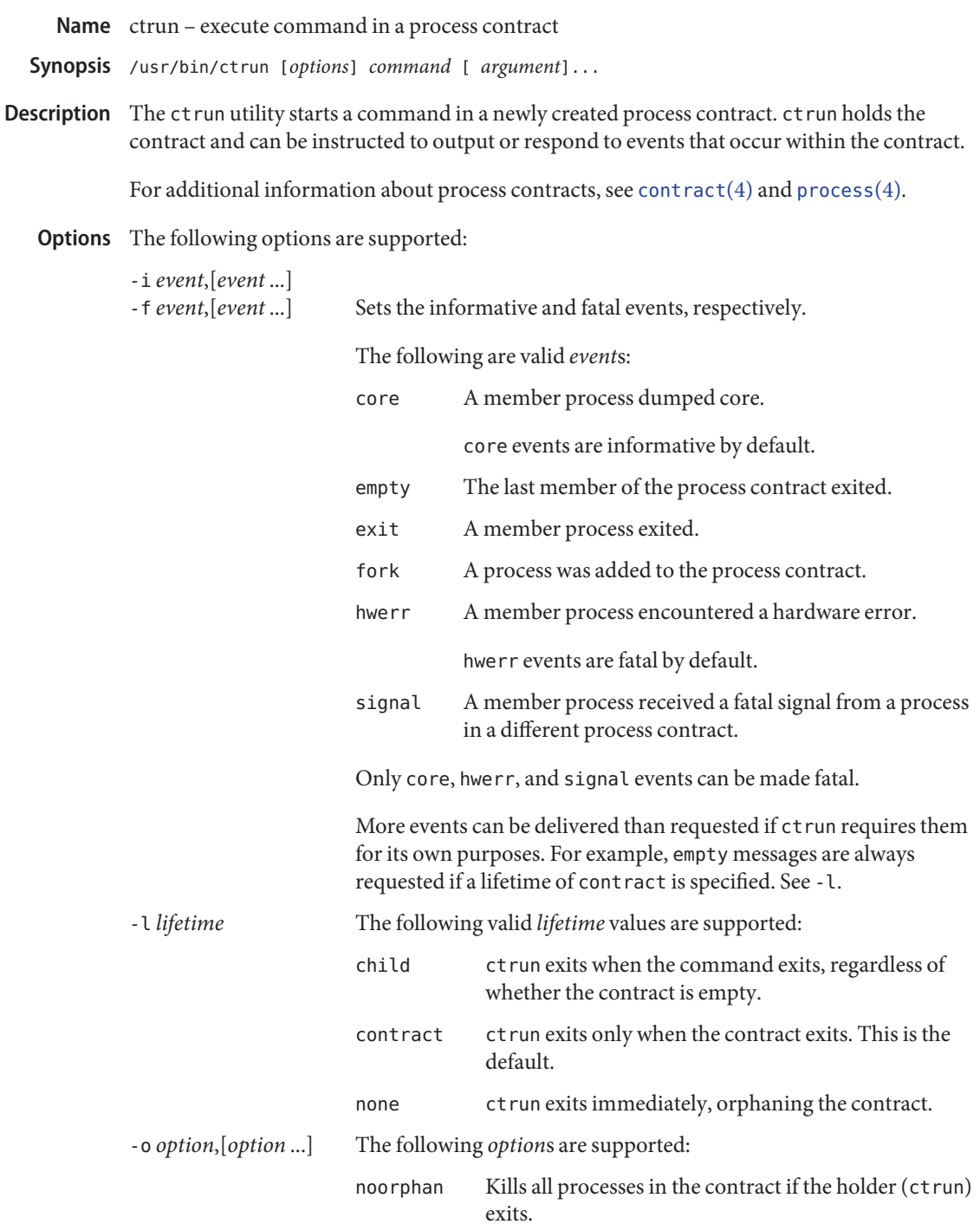

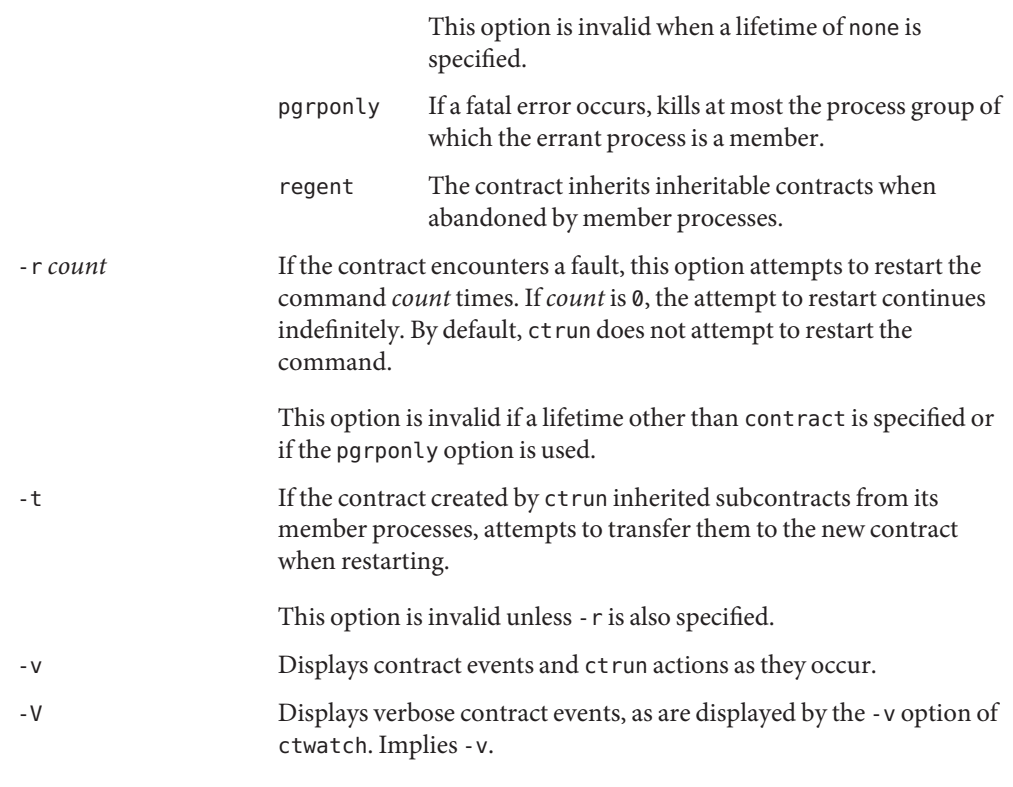

### **Operands** The following operands are supported:

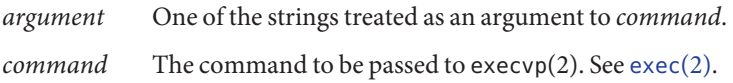

**EXAMPLE 1** Running a Shell in a New Process Contract **Examples**

The following example runs a shell in a new process contract:

example% ctrun -l child -o pgrponly ksh

The -l child option argument is specified so that ctrun won't wait until all children of the shell have exited. -o pgrponly is specified because an interactive ksh puts each job in a new process group, and an error in one job is unlikely to affect the others.

**EXAMPLE 2** Running a Simple Server

The following example runs a simple server:

example% **ctrun -r 0 -t -f hwerr,core,signal server**

**EXAMPLE 2** Running a Simple Server *(Continued)*

The -r 0 and -t options are specified to indicate that if the server encounters a fatal error, ctrun should try to restart it. The -f option makes "hwerr", "core", and "signal" fatal events.

- Exit Status If command is specified and successfully invoked (see [exec](http://www.oracle.com/pls/topic/lookup?ctx=E26505&id=REFMAN2exec-2)(2)), the exit status of ctrun is the exit status of*command*. Otherwise, ctrun exits with one of the following values:
	- 123 The child process exited abnormally.
	- 124 ctrun encountered an internal error.
	- 125 Invalid arguments were provided to ctrun.
	- 126 *command* was found but could not be invoked.
	- 127 *command* could not be found.

/system/contract/process/\* **Files**

Attributes See [attributes](http://www.oracle.com/pls/topic/lookup?ctx=E26505&id=REFMAN5attributes-5)(5) for descriptions of the following attributes:

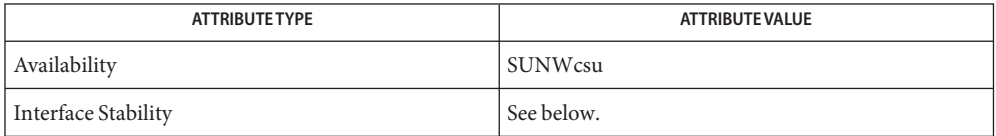

Human Readable Output is Unstable. Invocation is Evolving.

See Also [ctstat](#page-284-0)(1), [ctwatch](#page-287-0)(1), [exec](http://www.oracle.com/pls/topic/lookup?ctx=E26505&id=REFMAN2exec-2)(2), [contract](http://www.oracle.com/pls/topic/lookup?ctx=E26505&id=REFMAN4contract-4)(4), [process](http://www.oracle.com/pls/topic/lookup?ctx=E26505&id=REFMAN4process-4)(4), [attributes](http://www.oracle.com/pls/topic/lookup?ctx=E26505&id=REFMAN5attributes-5)(5)

<span id="page-284-0"></span>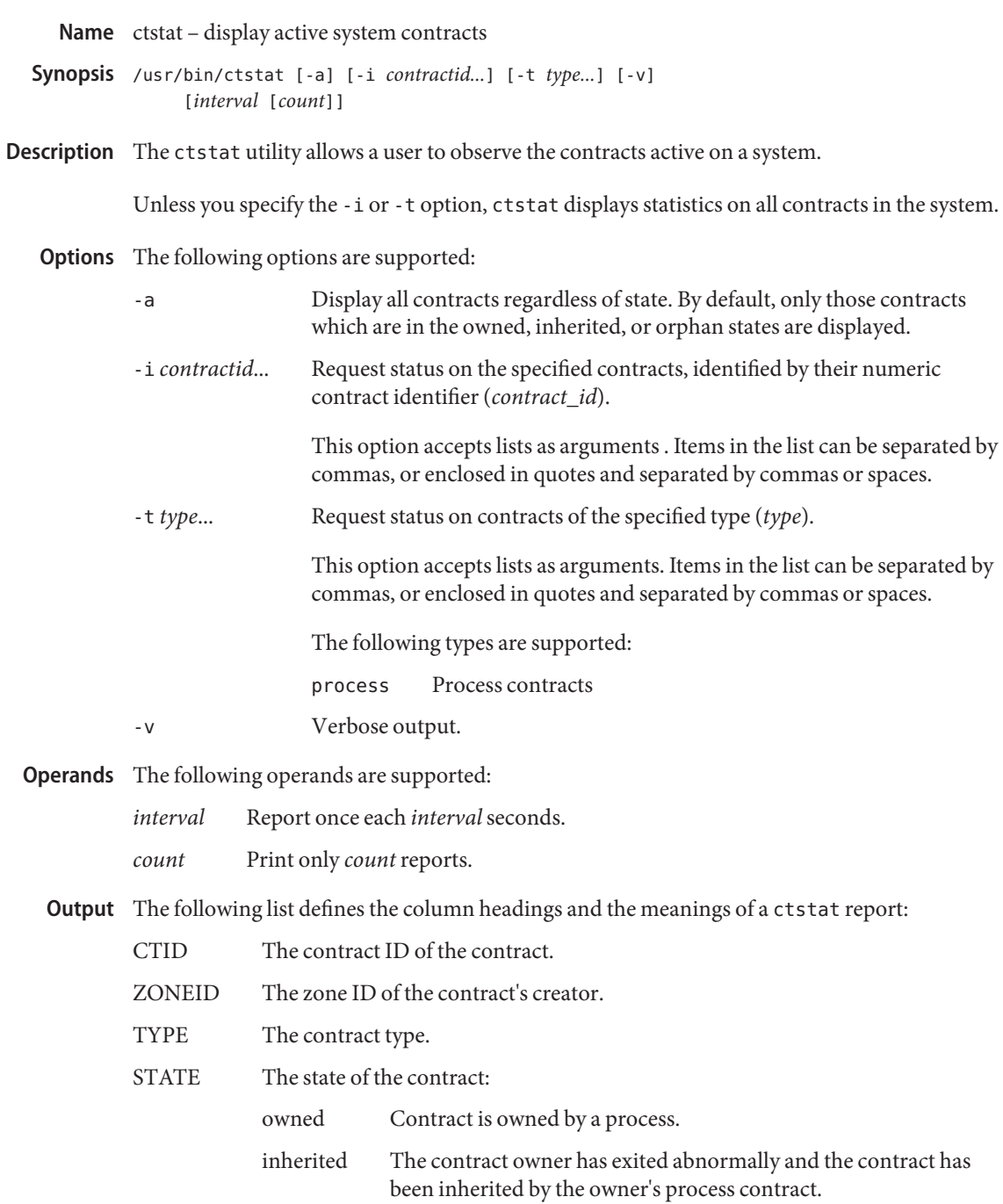

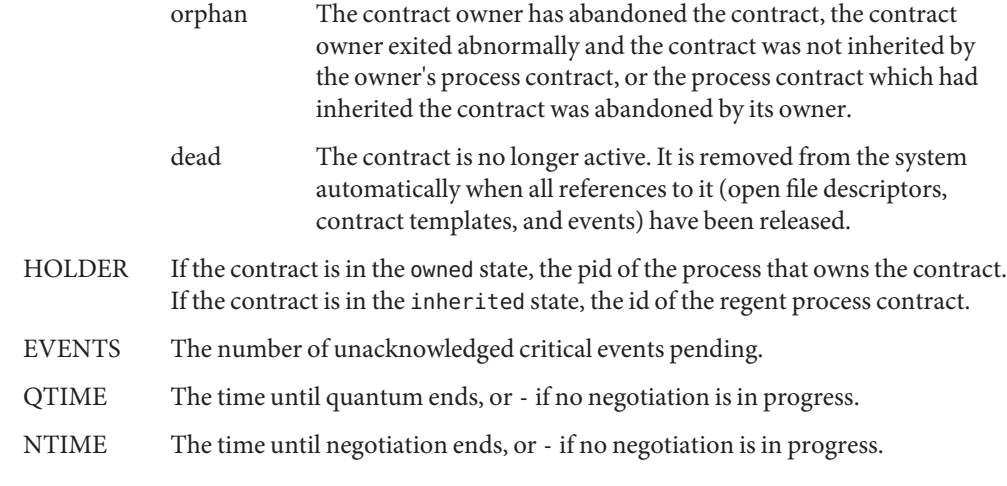

**EXAMPLE 1** Reporting on all Contracts in the System **Examples**

The following example reports on all contracts in the system:

example% ctstat -a

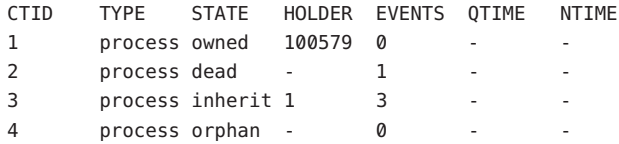

**EXAMPLE 2** Obtaining a Verbose Report of All Contracts in the System

The following example obtains a verbose report of all contracts in the system:

example% ctstat -av

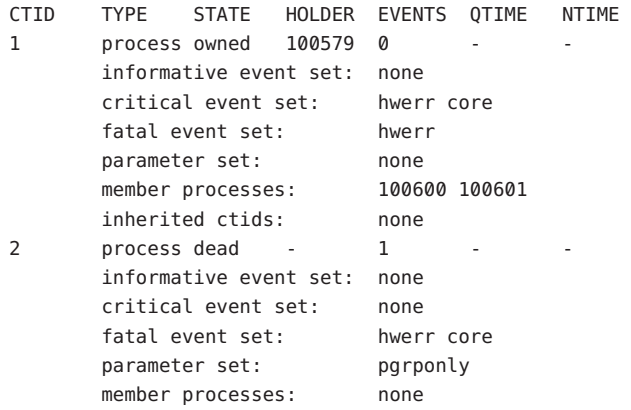

**EXAMPLE 2** Obtaining a Verbose Report of All Contracts in the System *(Continued)*

inherited ctids: none

**Exit Status** The following exit values are returned:

- 0 Successful completion.
- 1 An error occurred.
- 2 Invalid arguments.
- /system/contract/\* **Files**

Attributes See [attributes](http://www.oracle.com/pls/topic/lookup?ctx=E26505&id=REFMAN5attributes-5)(5) for descriptions of the following attributes:

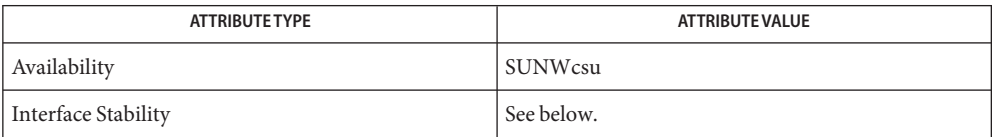

Human Readable Output is Unstable. Invocation is Evolving.

**See Also** [ctrun](#page-281-0)(1), [ctwatch](#page-287-0)(1), [contract](http://www.oracle.com/pls/topic/lookup?ctx=E26505&id=REFMAN4contract-4)(4), [process](http://www.oracle.com/pls/topic/lookup?ctx=E26505&id=REFMAN4process-4)(4), [attributes](http://www.oracle.com/pls/topic/lookup?ctx=E26505&id=REFMAN5attributes-5)(5)

<span id="page-287-0"></span>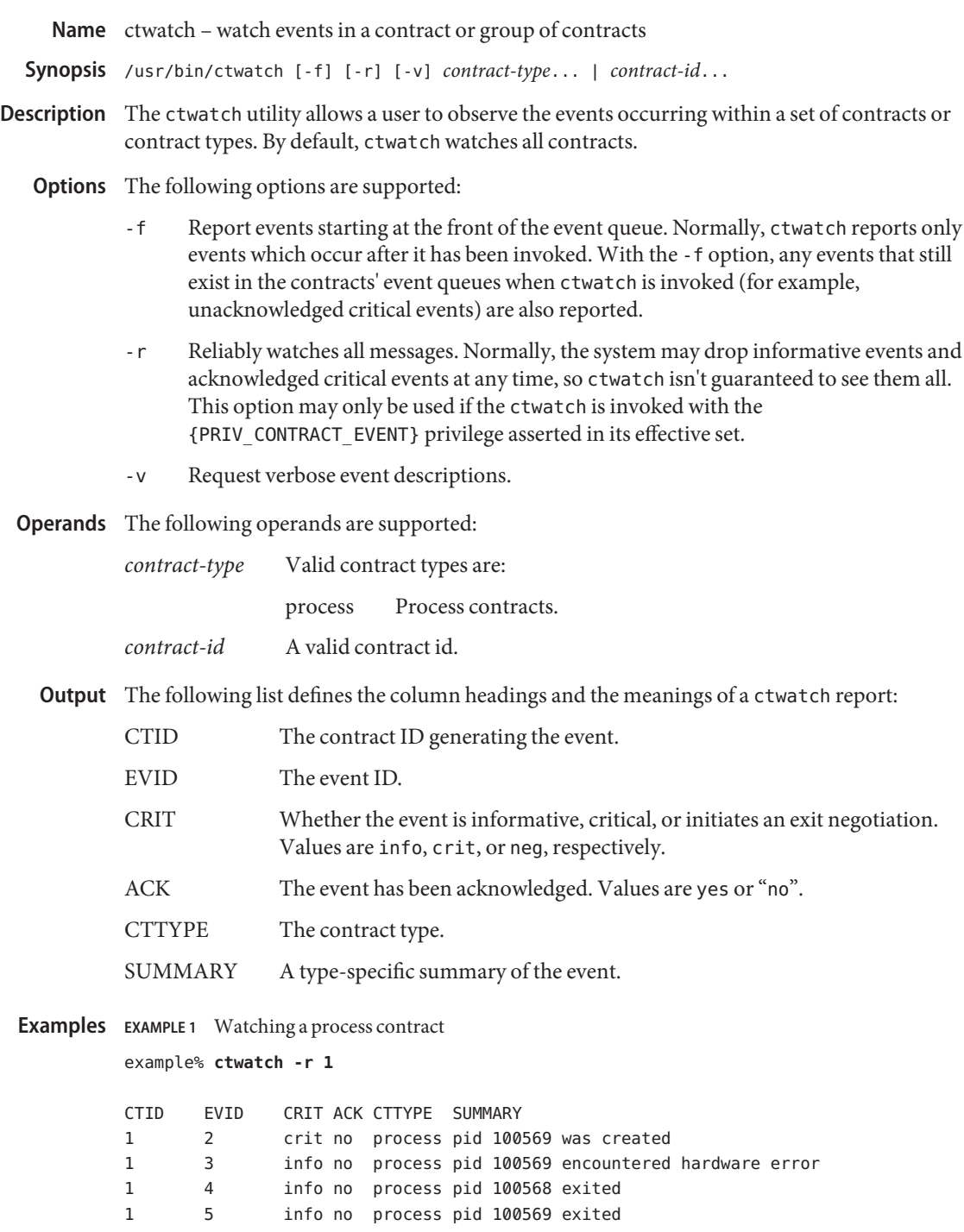
**EXAMPLE 1** Watching a process contract *(Continued)*

1 6 crit no process contract empty

**Exit Status** The following exit values are returned:

- 0 Successful completion.
- 1 An error occurred.
- 2 Invalid arguments.
- /system/contract/\* **Files**

Attributes See [attributes](http://www.oracle.com/pls/topic/lookup?ctx=E26505&id=REFMAN5attributes-5)(5) for descriptions of the following attributes:

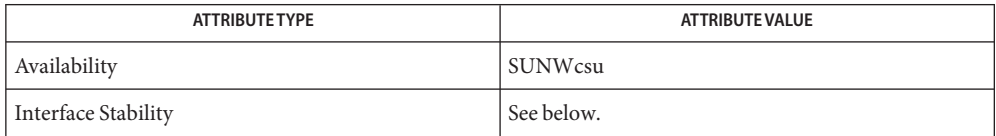

Human Readable Output is Unstable. Invocation is Evolving.

### See Also [ctrun](#page-281-0)(1), [ctstat](#page-284-0)(1), [contract](http://www.oracle.com/pls/topic/lookup?ctx=E26505&id=REFMAN4contract-4)(4), [process](http://www.oracle.com/pls/topic/lookup?ctx=E26505&id=REFMAN4process-4)(4), [attributes](http://www.oracle.com/pls/topic/lookup?ctx=E26505&id=REFMAN5attributes-5)(5), [privileges](http://www.oracle.com/pls/topic/lookup?ctx=E26505&id=REFMAN5privileges-5)(5)

Notes Ordering of events is only guaranteed within a single contract, or within a single type when a type is specified.

ctwatch can only observe those events which are generated by contracts owned or authored by processes with the same effective user ID as ctwatch, unless the {PRIV\_CONTRACT\_OBSERVER} privilege is asserted in its effective set.

Name cu - call another UNIX system

- cu [-c *device* | -l *line*] [-s *speed*] [-b *bits*] [-h] [-n] **Synopsis** [-t] [-d] [-o | -e] [-L] [-C] [-H] *telno* | *systemname* [*local-cmd*]
- Description The command cu calls up another UNIX system, a terminal, or possibly a non-UNIX system. It manages an interactive conversation with possible transfers of files. It is convenient to think of cu as operating in two phases. The first phase is the connection phase in which the connection is established. cu then enters the conversation phase. The -d option is the only one that applies to both phases.
	- **Options** cu accepts many options. The -c, -l, and -s options play a part in selecting the medium. The remaining options are used in configuring the line.
		- -b *bits* Forces *bits* to be the number of bits processed on the line. *bits* is either 7 or 8. This allows connection between systems with different character sizes. By default, the character size of the line is set to the same value as the current local terminal, but the character size setting is affected by LC\_CTYPE also.
		- -c *device* Forces cu to use only entries in the "Type" field (the first field in the /etc/uucp/Devices file) that match the user specified *device*, usually the name of a local area network.
		- -C Runs the *local-cmd* specified at the end of the command line instead of entering interactive mode. The stdin and stdout of the command that is run refer to the remote connection.
		- -d Prints diagnostic traces.
		- -e Sets an EVEN data parity. This option designates that EVEN parity is to be generated for data sent to the remote system.
		- -h Sets communication mode to half-duplex. This option emulates local echo in order to support calls to other computer systems that expect terminals to be set to half-duplex mode.
		- -H Ignores one hangup. This allows the user to remain in cu while the remote machine disconnects and places a call back to the local machine. This option should be used when connecting to systems with callback or dialback modems. Once the callback occurs subsequent hangups will cause cu to terminate. This option can be specified more than once. For more information about dialback configuration, see [remote](http://www.oracle.com/pls/topic/lookup?ctx=E26505&id=REFMAN4remote-4)(4) and *[System Administration Guide: IP Services](http://www.oracle.com/pls/topic/lookup?ctx=E23823&id=SYSADV3)*
		- -l *line* Specifies a device name to use as the communication line. This can be used to override the search that would otherwise take place for the first available line having the right speed. When the -l option is used without the -s option, the speed of a line is taken from the /etc/uucp/Devices file record in which *line* matches the second field (the Line field). When the -l and -s options are both

used together, cu will search the /etc/uucp/Devices file to check if the requested speed for the requested line is available. If so, the connection will be made at the requested speed, otherwise, an error message will be printed and the call will not be made. In the general case where a specified device is a directly connected asynchronous line (for instance, /dev/term/a), a telephone number (*telno*) is not required. The specified device need not be in the /dev directory. If the specified device is associated with an auto dialer, a telephone number must be provided.

- -L Goes through the login chat sequence specified in the /etc/uucp/Systems file. For more information about the chat sequence, see *[System Administration](http://www.oracle.com/pls/topic/lookup?ctx=E23823&id=SYSADV3) [Guide: IP Services](http://www.oracle.com/pls/topic/lookup?ctx=E23823&id=SYSADV3)*
- -n Requests user prompt for telephone number. For added security, this option will prompt the user to provide the telephone number to be dialed, rather than taking it from the command line.
- -o Sets an ODD data parity. This option designates that ODD parity is to be generated for data sent to the remote system.
- -s *speed* Specifies the transmission speed (300, 1200, 2400, 4800, 9600, 19200, 38400). The default value is"Any"speed which will depend on the order of the lines in the /etc/uucp/Devices file.
- -t Dials a terminal which has been set to auto answer. Appropriate mapping of carriage-return to carriage-return-line-feed pairs is set.

# **Operands** The following operands are supported:

- *telno* When using an automatic dialler, specifies the telephone number with equal signs for secondary dial tone or minus signs placed appropriately for delays of 4 seconds.
- *systemname* Specifies a uucp system name, which can be used rather than a telephone number; in this case, cu will obtain an appropriate direct line or telephone number from a system file.

### **Usage**

cu uses the same mechanism that  $\text{uucp}(1\text{C})$  $\text{uucp}(1\text{C})$  $\text{uucp}(1\text{C})$  does to establish a connection. This means that it will use the uucp control files /etc/uucp/Devices and /etc/uucp/Systems. This gives cu the ability to choose from several different media to establish the connection. The possible media include telephone lines, direct connections, and local area networks (LAN). The /etc/uucp/Devices file contains a list of media that are available on your system. The /etc/uucp/Systems file contains information for connecting to remote systems, but it is not generally readable. Connection Phase

*Note:* cu determines which /etc/uucp/Systems and /etc/uucp/Devices files to use based upon the name used to invoke cu. In the simple case, this name will be "cu", but you could also have created a link to cu with another name, such as"pppcu", in which case cu would then look for a "service=pppcu" entry in the /etc/uucp/Sysfiles file to determine which /etc/uucp/Systems file to use.

The *telno* or*systemname* parameter from the command line is used to tell cu what system you wish to connect to. This parameter can be blank, a telephone number, a system name, or a LAN specific address.

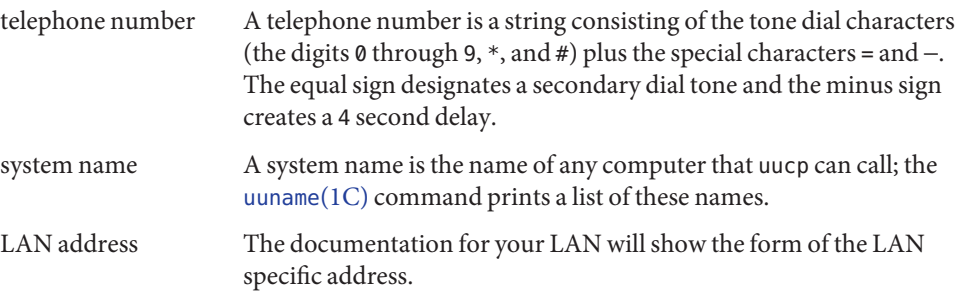

If cu's default behavior is invoked (not using the -c or -l options), cu will use the *telno* or *systemname* parameter to determine which medium to use. If a telephone number is specified, cu will assume that you wish to use a telephone line and it will select an automatic call unit (ACU). Otherwise, cu will assume that it is a system name. cu will follow the uucp calling mechanism and use the /etc/uucp/Systems and /etc/uucp/Devices files to obtain the best available connection. Since cu will choose a speed that is appropriate for the medium that it selects, you may not use the -s option when this parameter is a system name.

The -c and -l options modify this default behavior. -c is most often used to select a LAN by specifying a Type field from the /etc/uucp/Devices file. You must include either a *telno* or *systemname* value when using the -c option. If the connection to *systemname* fails, a connection will be attempted using *systemname* as a LAN specific address. The -l option is used to specify a device associated with a direct connection. If the connection is truly a direct connection to the remote machine, then there is no need to specify a *systemname*. This is the only case where a *telno* or*systemname* parameter is unnecessary. On the other hand, there may be cases in which the specified device connects to a dialer, so it is valid to specify a telephone number. The -c and -l options should not be specified on the same command line.

After making the connection, cu runs as two processes. The *transmit* process reads data from the standard input and, except for lines beginning with ~, passes it to the remote system. The *receive* process accepts data from the remote system and, except for lines beginning with  $\sim$ , passes it to the standard output. Normally, an automatic DC3/DC1 protocol is used to control input from the remote so the buffer is not overrun. Lines beginning with ~ have special meanings. Conversation Phase

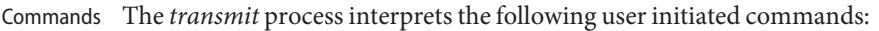

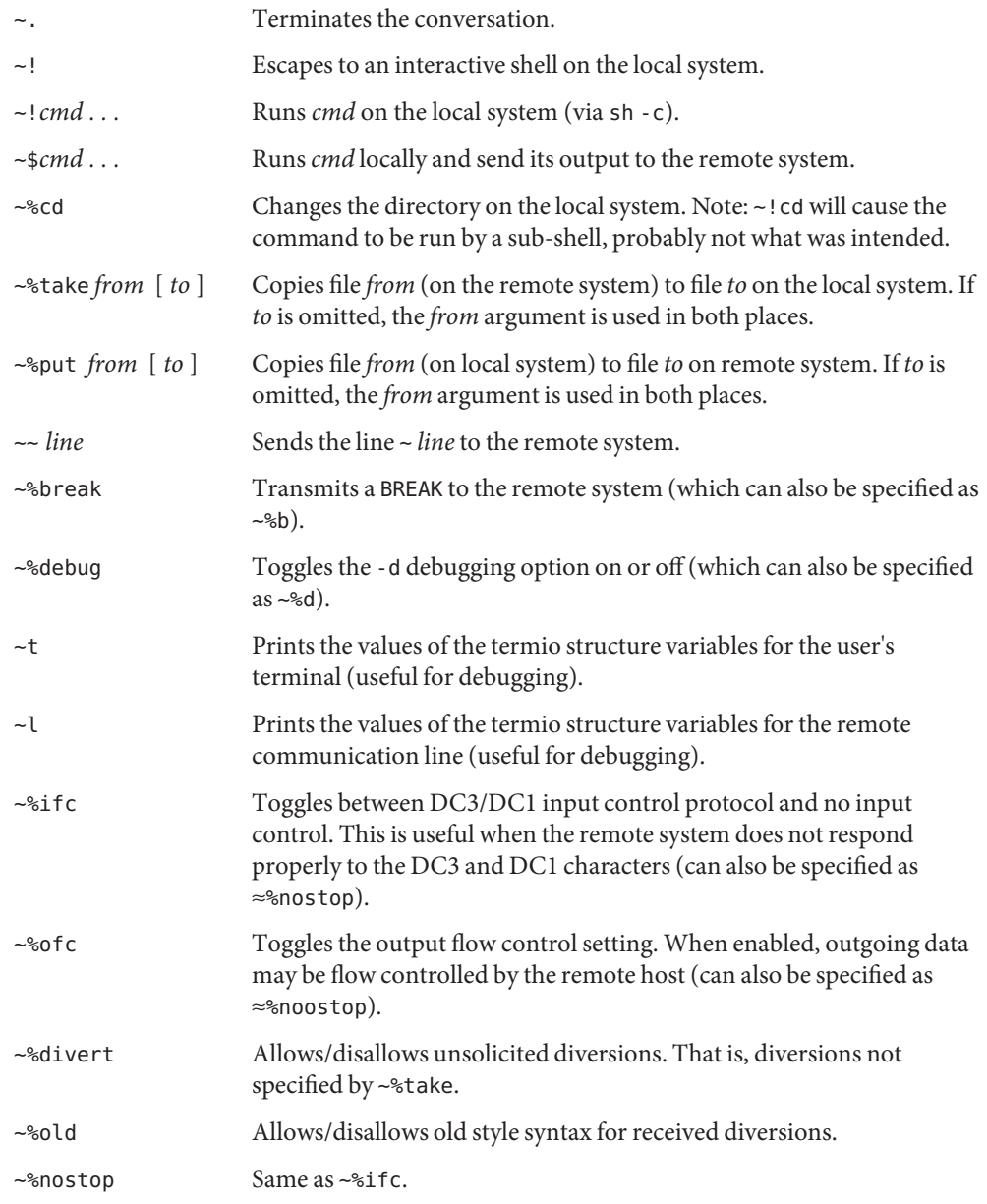

The *receive* process normally copies data from the remote system to the standard output of the local system. It may also direct the output to local files.

The use of  $\sim$ % put requires [stty](#page-1708-0)(1) and [cat](#page-117-0)(1) on the remote side. It also requires that the current erase and kill characters on the remote system be identical to these current control characters on the local system. Backslashes are inserted at appropriate places.

The use of ~%take requires the existence of  $echo(1)$  $echo(1)$  and  $cat(1)$  $cat(1)$  on the remote system, and that the remote system must be using the Bourne shell, sh. Also, tabs mode (see  $\text{sty}(1)$ ) should be set on the remote system if tabs are to be copied without expansion to spaces.

When cu is used on system X to connect to system Y and subsequently used on system Y to connect to system Z, commands on system Y can be executed by using  $\sim \sim$ . Executing a tilde command reminds the user of the local system uname. For example, uname can be executed on Z, X, and Y as follows:

```
uname
Z
\sim[X]!uname
X
\sim[Y]!uname
Y
```
In general,  $\sim$  causes the command to be executed on the original machine.  $\sim$   $\sim$  causes the command to be executed on the next machine in the chain.

## **EXAMPLE 1** Dialling a system **Examples**

To dial a system whose telephone number is 9 1 201 555 1234 using 1200 baud (where dialtone is expected after the 9):

example% **cu** -s **1200 9=12015551234**

If the speed is not specified,"Any"is the default value.

**EXAMPLE 2** Logging in to a system on a direct line

To login to a system connected by a direct line:

example% **cu** -l **/dev/term/b**

or

example% **cu** -l **term/b**

**EXAMPLE 3** Dialling a system with specific line and speed

To dial a system with a specific line and speed:

example% **cu** -s **1200** -l **term/b**

**EXAMPLE 4** Using a system name To use a system name: example% **cu systemname**

**Environment** See [environ](http://www.oracle.com/pls/topic/lookup?ctx=E26505&id=REFMAN5environ-5)(5) for descriptions of the following environment variables that affect the execution of cu: LC\_CTYPE, LC\_MESSAGES, and NLSPATH. **Variables**

**Exit Status** The following exit values are returned:

- 0 Successful completion.
- >0 An error occurred.

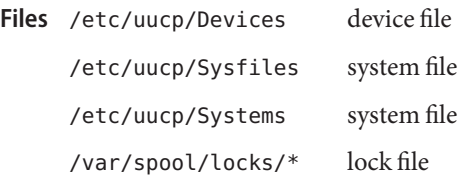

Attributes See [attributes](http://www.oracle.com/pls/topic/lookup?ctx=E26505&id=REFMAN5attributes-5)(5) for descriptions of the following attributes:

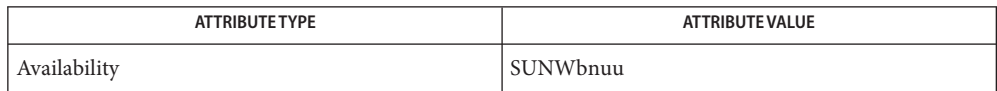

**See Also**  $cat(1), echo(1), stty(1), tip(1), uname(1), ct(1C), uuname(1C), uucp(1C), remote(4),$  $cat(1), echo(1), stty(1), tip(1), uname(1), ct(1C), uuname(1C), uucp(1C), remote(4),$ [attributes](http://www.oracle.com/pls/topic/lookup?ctx=E26505&id=REFMAN5attributes-5)(5), [environ](http://www.oracle.com/pls/topic/lookup?ctx=E26505&id=REFMAN5environ-5)(5)

### *[System Administration Guide: IP Services](http://www.oracle.com/pls/topic/lookup?ctx=E23823&id=SYSADV3)*

- The cu utility takes the default action upon receipt of signals, with the exception of: **Notes**
	- SIGHUP Close the connection and terminate.
	- SIGINT Forward to the remote system.
	- SIGQUIT Forward to the remote system.
	- SIGUSR1 Terminate the cu process without the normal connection closing sequence.

The cu command does not do any integrity checking on data it transfers. Data fields with special cu characters may not be transmitted properly. Depending on the interconnection hardware, it may be necessary to use a  $\sim$  to terminate the conversion, even if stty 0 has been used. Non-printing characters are not dependably transmitted using either the ~%put or ~%take commands. ~%put and ~%take cannot be used over multiple links. Files must be moved one link at a time.

There is an artificial slowing of transmission by cu during the ~%put operation so that loss of data is unlikely. Files transferred using ~%take or ~%put must contain a trailing newline, otherwise, the operation will hang. Entering a Control-D command usually clears the hang condition.

Name cut – cut out selected fields of each line of a file

- Synopsis cut -b *list* [-n] [*file*]... cut -c *list* [*file*]... cut -f *list* [-d *delim*] [-s] [*file*]...
- Description Use the cut utility to cut out columns from a table or fields from each line of a file; in data base parlance, it implements the projection of a relation. The fields as specified by *list* can be fixed length, that is, character positions as on a punched card (-c option) or the length can vary from line to line and be marked with a field delimiter character like TAB (-f option). cut can be used as a filter.

Either the -b, -c, or -f option must be specified.

Use  $\text{grep}(1)$  $\text{grep}(1)$  $\text{grep}(1)$  to make horizontal "cuts" (by context) through a file, or [paste](#page-1252-0)(1) to put files together column-wise (that is, horizontally). To reorder columns in a table, use cut and paste.

- The following options are supported: **Options**
	- *list* A comma-separated or blank-character-separated list of integer field numbers (in increasing order), with optional − to indicate ranges (for instance, 1,4,7; 1−3,8; −5,10 (short for 1−5,10); or 3− (short for third through last field)).
	- -b *list* The *list* following -b specifies byte positions (for instance, -b1-72 would pass the first 72 bytes of each line). When -b and -n are used together, *list* is adjusted so that no multi-byte character is split.
	- -c *list* The *list* following -c specifies character positions (for instance, -c1-72 would pass the first 72 characters of each line).
	- -d *delim* The character following -d is the field delimiter (-f option only). Default is*tab*. Space or other characters with special meaning to the shell must be quoted. *delim* can be a multi-byte character.
	- -f *list* The *list* following -f is a list of fields assumed to be separated in the file by a delimiter character (see -d ); for instance, -f1,7 copies the first and seventh field only. Lines with no field delimiters will be passed through intact (useful for table subheadings), unless - s is specified.
	- -n Do not split characters. When -b *list* and -n are used together, *list* is adjusted so that no multi-byte character is split.
	- -s Suppresses lines with no delimiter characters in case of -f option. Unless specified, lines with no delimiters will be passed through untouched.

**Operands** The following operands are supported:

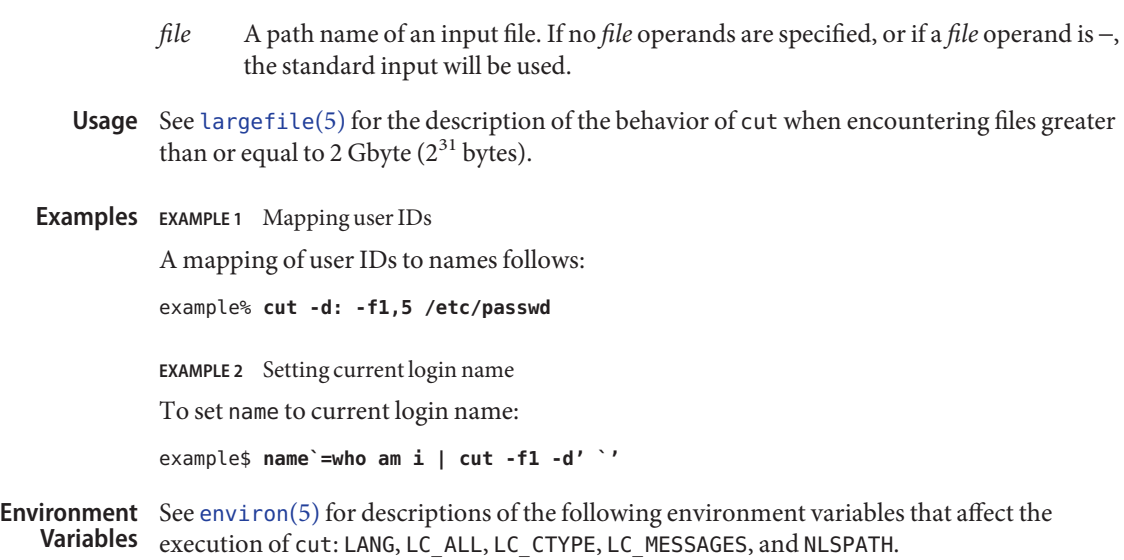

- **Exit Status** The following exit values are returned:
	- 0 All input files were output successfully.
	- >0 An error occurred.

Attributes See [attributes](http://www.oracle.com/pls/topic/lookup?ctx=E26505&id=REFMAN5attributes-5)(5) for descriptions of the following attributes:

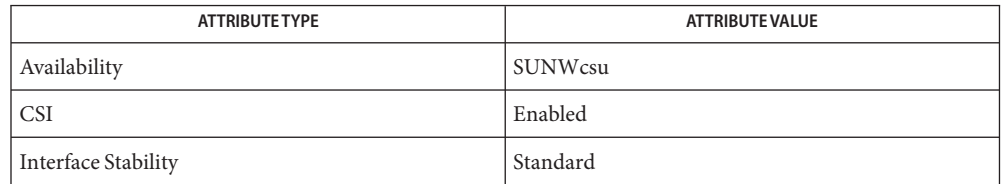

See Also [grep](#page-580-0)(1), [paste](#page-1252-0)(1), [attributes](http://www.oracle.com/pls/topic/lookup?ctx=E26505&id=REFMAN5attributes-5)(5), [environ](http://www.oracle.com/pls/topic/lookup?ctx=E26505&id=REFMAN5environ-5)(5), [largefile](http://www.oracle.com/pls/topic/lookup?ctx=E26505&id=REFMAN5largefile-5)(5), [standards](http://www.oracle.com/pls/topic/lookup?ctx=E26505&id=REFMAN5standards-5)(5)

Diagnostics cut: -n may only be used with -b

cut: -d may only be used with -f cut: -s may only be used with -f cut: cannot open <file>
Either *file* cannot be read or does not exist. If multiple files are present, processing continues.

cut: no delimiter specified Missing *delim* on -d option.

- cut: invalid delimiter
- 
- cut: invalid range specifier
- cut: too many ranges specified
- cut: range must be increasing
- cut: invalid character in range
- cut: internal error processing input
- cut: invalid multibyte character
- cut: unable to allocate enough memory

cut: no *list* specified Missing *list* on -b, -c, or -f option.

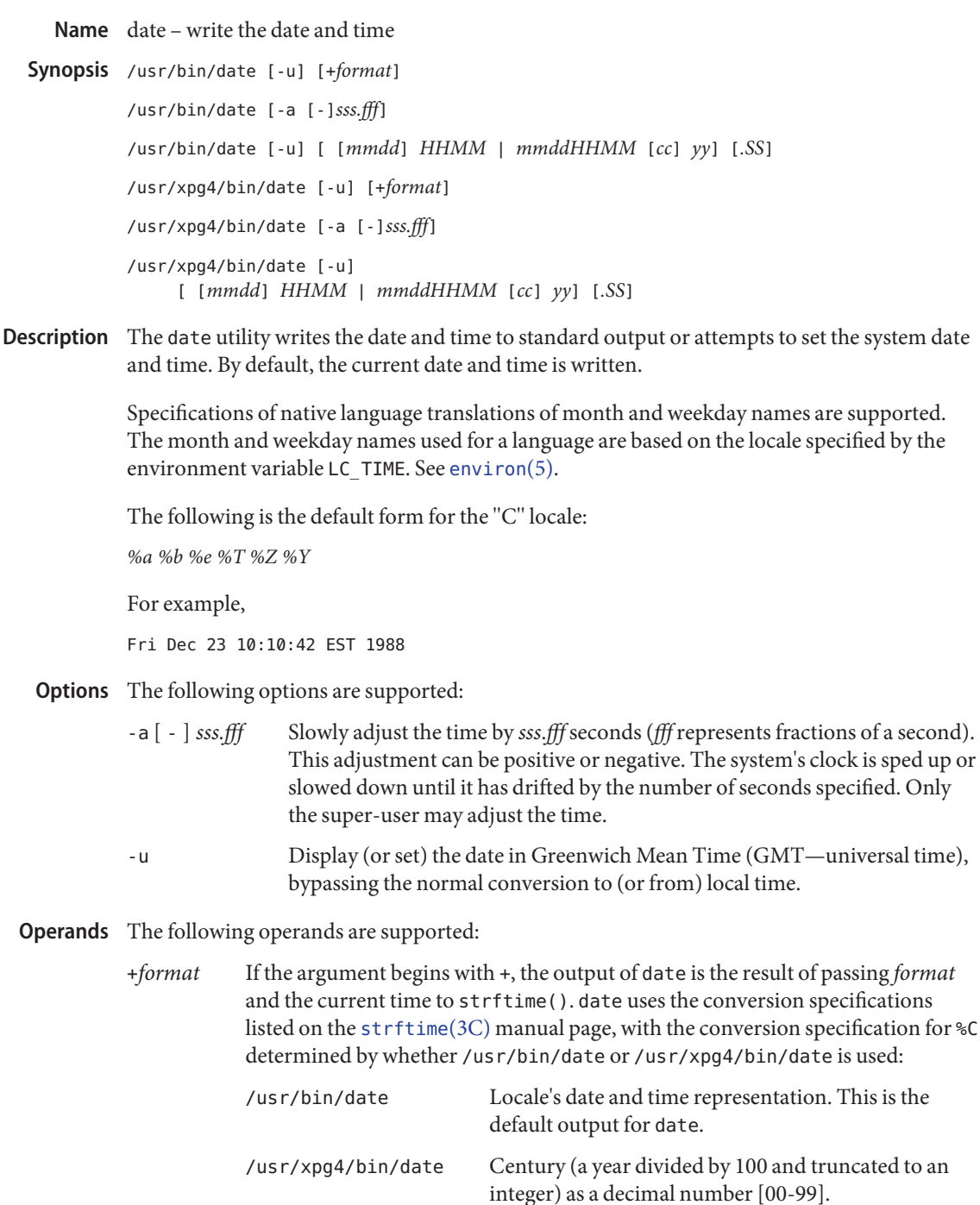

The string is always terminated with a NEWLINE. An argument containing blanks must be quoted; see the EXAMPLES section.

- *mm* Month number
- *dd* Day number in the month
- *HH* Hour number (24 hour system)
- *MM* Minute number
- *SS* Second number
- *cc* Century (a year divided by 100 and truncated to an integer) as a decimal number [00-99]. For example,*cc*is 19 for the year 1988 and 20 for the year 2007.
- *yy* Last two digits of the year number. If century (*cc*) is not specified, then values in the range 69–99 shall refer to years 1969 to 1999 inclusive, and values in the range 00–68 shall refer to years 2000 to 2068, inclusive.

The month, day, year number, and century may be omitted; the current values are applied as defaults. For example, the following entry:

example% **date 10080045**

sets the date to Oct 8, 12:45 a.m. The current year is the default because no year is supplied. The system operates in GMT. date takes care of the conversion to and from local standard and daylight time. Only the super-user may change the date. After successfully setting the date and time, date displays the new date according to the default format. The date command uses TZ to determine the correct time zone information; see [environ](http://www.oracle.com/pls/topic/lookup?ctx=E26505&id=REFMAN5environ-5)(5).

```
EXAMPLE 1 Generating Output
Examples
          The following command:
          example% date '+DATE: %m/%d/%y%nTIME:%H:%M:%S'
          generates as output
          DATE: 08/01/76
          TIME: 14:45:05
          EXAMPLE 2 Setting the Current Time
          The following command sets the current time to 12:34:56:
          example# date 1234.56
```
**EXAMPLE 3** Setting Another Time and Date in Greenwich Mean Time The following command sets the date to January 1st, 12:30 am, 2000: example# **date -u 010100302000** This is displayed as: Thu Jan 01 00:30:00 GMT 2000 **Environment** See [environ](http://www.oracle.com/pls/topic/lookup?ctx=E26505&id=REFMAN5environ-5)(5) for descriptions of the following environment variables that affect the **Variables** execution of date: LANG, LC\_ALL, LC\_CTYPE, LC\_TIME, LC\_MESSAGES, and NLSPATH. TZ Determine the timezone in which the time and date are written, unless the -u option is specified. If the TZ variable is not set and the -u is not specified, the system default timezone is used.

**Exit Status** The following exit values are returned:

- 0 Successful completion.
- >0 An error occurred.

Attributes See [attributes](http://www.oracle.com/pls/topic/lookup?ctx=E26505&id=REFMAN5attributes-5)(5) for descriptions of the following attributes:

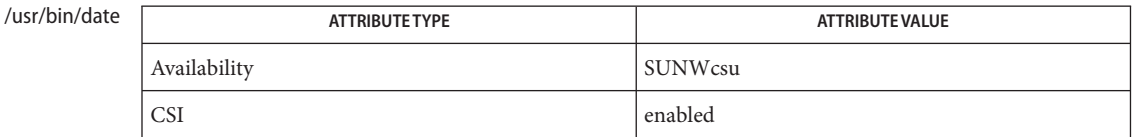

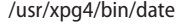

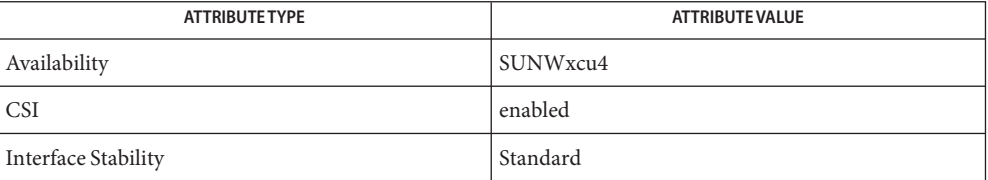

See Also [strftime](http://www.oracle.com/pls/topic/lookup?ctx=E26505&id=REFMAN3Astrftime-3c)(3C), [attributes](http://www.oracle.com/pls/topic/lookup?ctx=E26505&id=REFMAN5attributes-5)(5), [environ](http://www.oracle.com/pls/topic/lookup?ctx=E26505&id=REFMAN5environ-5)(5), [standards](http://www.oracle.com/pls/topic/lookup?ctx=E26505&id=REFMAN5standards-5)(5)

You are not the super-user and you tried to change the date. Diagnostics no permission

bad conversion The date set is syntactically incorrect.

If you attempt to set the current date to one of the dates that the standard and alternate time **Notes** zones change (for example, the date that daylight time is starting or ending), and you attempt to set the time to a time in the interval between the end of standard time and the beginning of the alternate time (or the end of the alternate time and the beginning of standard time), the results are unpredictable.

Using the date command from within windowing environments to change the date can lead to unpredictable results and is unsafe. It can also be unsafe in the multi-user mode, that is, outside of a windowing system, if the date is changed rapidly back and forth. The recommended method of changing the date is 'date -a'.

Setting the system time or allowing the system time to progress beyond 03:14:07 UTC Jan 19, 2038 is not supported on Solaris.

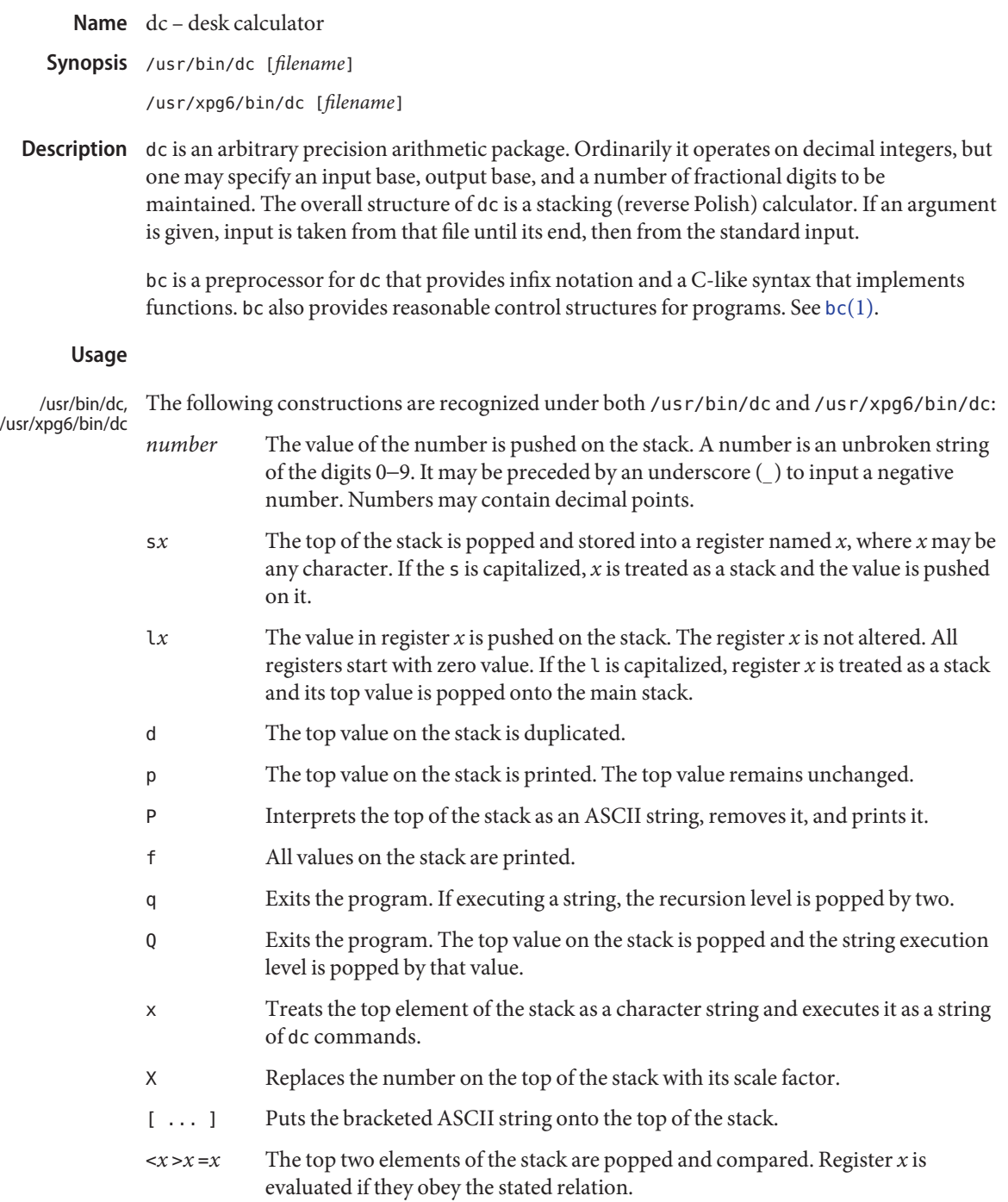

- v Replaces the top element on the stack by its square root. Any existing fractional part of the argument is taken into account, but otherwise the scale factor is ignored.
- ! Interprets the rest of the line as a shell command.
- c All values on the stack are popped.
- i The top value on the stack is popped and used as the number radix for further input.
- I Pushes the input base on the top of the stack.
- o The top value on the stack is popped and used as the number radix for further output.
- O Pushes the output base on the top of the stack.
- k The top of the stack is popped, and that value is used as a non-negative scale factor: the appropriate number of places are printed on output, and maintained during multiplication, division, and exponentiation. The interaction of scale factor, input base, and output base will be reasonable if all are changed together.
- K Pushes the current scale factor on the top of the stack.
- z The stack level is pushed onto the stack.
- Z Replaces the number on the top of the stack with its length.
- ? A line of input is taken from the input source (usually the terminal) and executed.
- Y Displays dc debugging information.
- ; : Used by bc[\(1\)](#page-100-0) for array operations.
- /usr/bin/dc The following construction is recognized under /usr/bin/dc, using the scale of whatever the result is.
	- + − / \* % ^ The top two values on the stack are added (+), subtracted (−), multiplied (\*), divided  $($  /  $)$ , remaindered  $(*)$ , or exponentiated  $(^{\wedge})$ . The two entries are popped off the stack; the result is pushed on the stack in their place. Any fractional part of an exponent is ignored.
- /usr/xpg6/bin/dc The following construction is recognized under /usr/xpg6/bin/dc. The results of division are forced to be a scale of 20.
	- $+ / * *$  The top two values on the stack are added (+), subtracted (−), multiplied (\*), divided  $($  /), remaindered  $(*)$ , or exponentiated  $($   $^{\wedge})$ . The two entries are popped off the stack. The result is pushed on the stack in their place. Any fractional part of an exponent is ignored.

Ensures that the scale set prior to division is the scale of the result.

#### **EXAMPLE 1** Printing the first ten values of n! **Examples**

This example prints the first ten values of n!:

[la1+dsa\*pla10>y]sy 0sa1 lyx

Attributes See [attributes](http://www.oracle.com/pls/topic/lookup?ctx=E26505&id=REFMAN5attributes-5)(5) for descriptions of the following attributes:

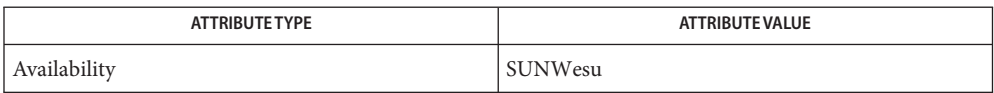

### See Also bc[\(1\),](#page-100-0) [attributes](http://www.oracle.com/pls/topic/lookup?ctx=E26505&id=REFMAN5attributes-5)(5)

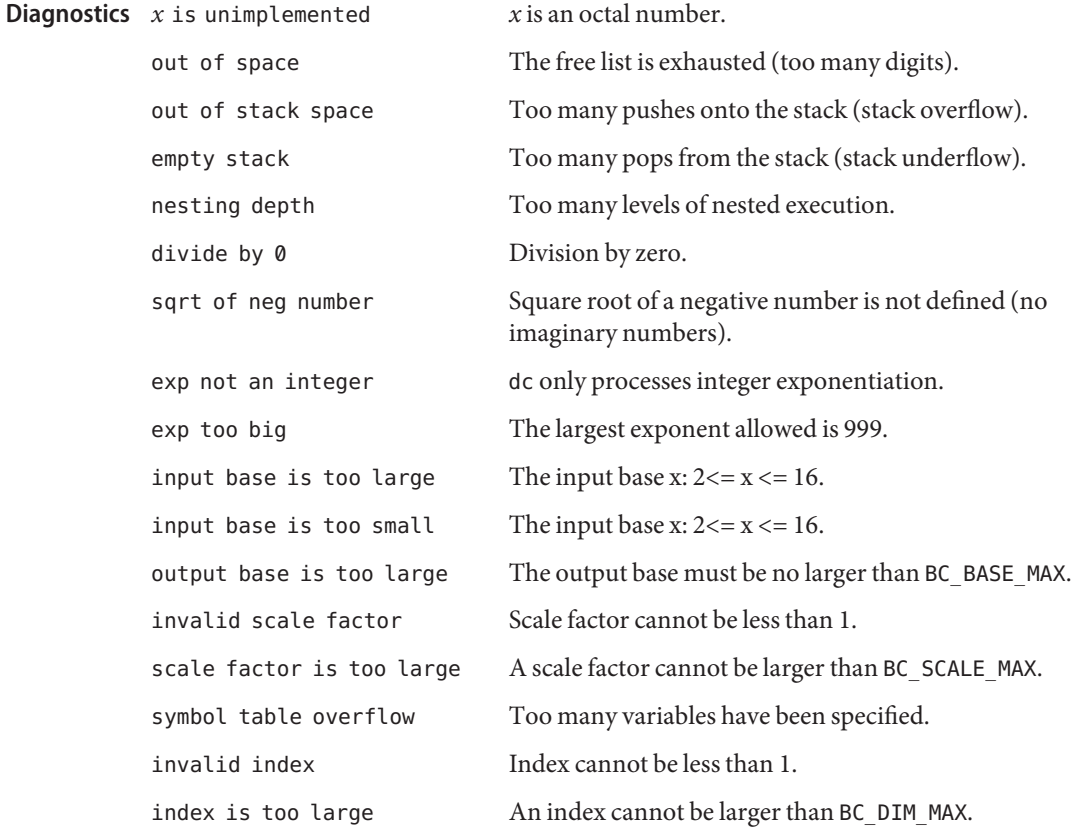

Name deallocate - device deallocation

Synopsis deallocate [-s] [-w] [-F] [-z *zonename*] [-c *dev-class* | -g *dev-type* | *device*]

deallocate [-s] [-w] [-F] [-z *zonename*] -I

Description The deallocate command frees an allocated device. It resets the ownership and permissions on all device special files associated with the device, disabling access to that device. deallocate runs the device cleaning program for that device as specified in [device\\_allocate](http://www.oracle.com/pls/topic/lookup?ctx=E26505&id=REFMAN4device-allocate-4)(4).

The default deallocate operation deallocates devices allocated to the user.

The following options are supported: **Options**

- -c *dev-class* Deallocates all devices of the specified device class.
- -F *device* Forces deallocation of the device associated with the file specified by *device*. Only a user with the solaris.device.revoke authorization is permitted to use this option.
- -I Forces deallocation of all allocatable devices. Only a user with the solaris.device.revoke authorization is permitted to use this option. This option should only be used at system initialization.
- -s Silent. Suppresses any diagnostic output.

The following options are supported when the system is configured with Trusted Extensions:

- -g *dev-type* Deallocates a device of device type matching *dev-type*.
- -w Runs the device cleaning program in a windowing environment. If a windowing version of the program exists, it is used. Otherwise, the standard version is run in a terminal window.
- -z *zonename* Deallocates device from the zone specified by *zonename*.
- The following operands are supported: **Operands**

*device* Deallocates the specified *device*.

- **Exit Status** The following exit values are returned:
	- 0 Successful completion.
		- 20 No entry for the specified device.
		- *other value* An error occurred.

#### Files / etc/security/device\_allocate

/etc/security/device\_maps

/etc/security/dev/\*

/etc/security/lib/\*

Attributes See [attributes](http://www.oracle.com/pls/topic/lookup?ctx=E26505&id=REFMAN5attributes-5)(5) for descriptions of the following attributes:

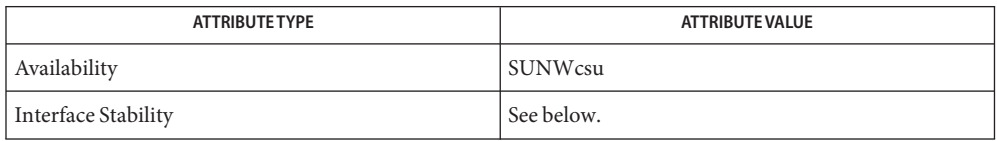

The invocation is Uncommitted. The options are Uncommitted. The output is Not-an-Interface.

[allocate](#page-38-0)(1), [list\\_devices](#page-838-0)(1), [bsmconv](http://www.oracle.com/pls/topic/lookup?ctx=E26505&id=REFMAN1Mbsmconv-1m)(1M), [dminfo](http://www.oracle.com/pls/topic/lookup?ctx=E26505&id=REFMAN1Mdminfo-1m)(1M), [mkdevalloc](http://www.oracle.com/pls/topic/lookup?ctx=E26505&id=REFMAN1Mmkdevalloc-1m)(1M), **See Also** [mkdevmaps](http://www.oracle.com/pls/topic/lookup?ctx=E26505&id=REFMAN1Mmkdevmaps-1m)(1M), device allocate(4), device maps(4), [attributes](http://www.oracle.com/pls/topic/lookup?ctx=E26505&id=REFMAN5attributes-5)(5)

*Controlling Access to Devices*

The functionality described in this man page is available only if Solaris Auditing has been **Notes** enabled. See [bsmconv](http://www.oracle.com/pls/topic/lookup?ctx=E26505&id=REFMAN1Mbsmconv-1m)(1M) for more information.

On systems configured with Trusted Extensions, the functionality is enabled by default.

/etc/security/dev, [mkdevalloc](http://www.oracle.com/pls/topic/lookup?ctx=E26505&id=REFMAN1Mmkdevalloc-1m)(1M), and [mkdevmaps](http://www.oracle.com/pls/topic/lookup?ctx=E26505&id=REFMAN1Mmkdevmaps-1m)(1M) might not be supported in a future release of the Solaris Operating Environment.

Name deroff - remove nroff/troff, tbl, and eqn constructs

deroff [-m [m | s | l]] [-w] [-i] [*filename*...] **Synopsis**

- deroff reads each of the *filenames* in sequence and removes all [troff](#page-1840-0)(1)requests, macro calls, backslash constructs, [eqn](#page-408-0)(1) constructs (between .EQ and .EN lines, and between delimiters), and [tbl](#page-1767-0)(1) descriptions, perhaps replacing them with white space (blanks and blank lines), and writes the remainder of the file on the standard output. deroff follows chains of included files (.so and .nx troff commands); if a file has already been included, a .so naming that file is ignored and a .nx naming that file terminates execution. If no input file is given, deroff reads the standard input. **Description**
	- -m The -m option may be followed by an m, s, or l. The -mm option causes the macros to be interpreted so that only running text is output (that is, no text from macro lines.) The -ml option forces the -mm option and also causes deletion of lists associated with the mm macros. **Options**
		- -w If the -w option is given, the output is a word list, one ''word'' per line, with all other characters deleted. Otherwise, the output follows the original, with the deletions mentioned above. In text, a ''word'' is any string that*contains* at least two letters and is composed of letters, digits, ampersands (&), and apostrophes ('); in a macro call, however, a ''word'' is a string that *begins* with at least two letters and contains a total of at least three letters. Delimiters are any characters other than letters, digits, apostrophes, and ampersands. Trailing apostrophes and ampersands are removed from ''words.''
		- -i The -i option causes deroff to ignore .so and .nx commands.

Attributes See [attributes](http://www.oracle.com/pls/topic/lookup?ctx=E26505&id=REFMAN5attributes-5)(5) for descriptions of the following attributes:

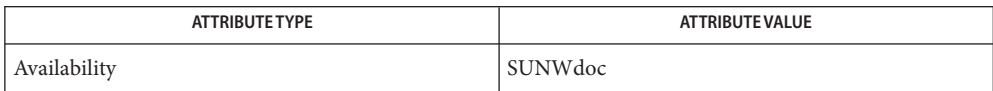

- **See Also** [eqn](#page-408-0)(1), [nroff](#page-1224-0)(1), [tbl](#page-1767-0)(1), [troff](#page-1840-0)(1), [attributes](http://www.oracle.com/pls/topic/lookup?ctx=E26505&id=REFMAN5attributes-5)(5)
	- Notes deroff is not a complete troff interpreter, so it can be confused by subtle constructs. Most such errors result in too much rather than too little output.

The -ml option does not handle nested lists correctly.

Name df - display status of disk space on file systems Synopsis /usr/ucb/df [-a] [-i] [-t type] [filesystem...] [*filename...*] Description The df utility displays the amount of disk space occupied by currently mounted file systems, the amount of used and available space, and how much of the file system's total capacity has been used. If arguments to df are path names, df produces a report on the file system containing the named file. Thus 'df .' shows the amount of space on the file system containing the current directory. The following options are supported: **Options** -a Report on all filesystems including the uninteresting ones which have zero total blocks (that is, auto-mounter). -i Report the number of used and free inodes. Print '\*' if no information is available. -t *type* Report on filesystems of a given type (for example, nfs or ufs). **Examples EXAMPLE1** Using df A sample of output for df looks like: example% **df** Filesystem kbytes used avail capacity Mounted on sparky:/ 7445 4714 1986 70% / sparky:/usr 42277 35291 2758 93% /usr Note that used+avail is less than the amount of space in the file system (kbytes); this is because the system reserves a fraction of the space in the file system to allow its file system allocation routines to work well. The amount reserved is typically about 10%; this can be adjusted using [tunefs](http://www.oracle.com/pls/topic/lookup?ctx=E26505&id=REFMAN1Mtunefs-1m) (see tunefs $(1M)$ ). When all the space on a file system except for this reserve is in use, only the super-user can allocate new files and data blocks to existing files. When a file system is overallocated in this way, df can report that the file system is more than 100% utilized. List of file systems currently mounted /etc/vfstab List of default parameters for each file system Attributes See [attributes](http://www.oracle.com/pls/topic/lookup?ctx=E26505&id=REFMAN5attributes-5)(5) for descriptions of the following attributes: **Files**

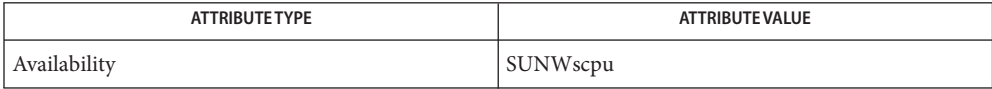

See Also du[\(1\),](#page-337-0) quot[\(1M\),](http://www.oracle.com/pls/topic/lookup?ctx=E26505&id=REFMAN1Mquot-1m) [tunefs](http://www.oracle.com/pls/topic/lookup?ctx=E26505&id=REFMAN1Mtunefs-1m)(1M), [mnttab](http://www.oracle.com/pls/topic/lookup?ctx=E26505&id=REFMAN4mnttab-4)(4), [attributes](http://www.oracle.com/pls/topic/lookup?ctx=E26505&id=REFMAN5attributes-5)(5)

Name dhcpinfo - display values of parameters received through DHCP

- dhcpinfo [-c] [-i *interface*] [-n *limit*] [-v 4|6] *code* **Synopsis** dhcpinfo [-c] [-i *interface*] [-n *limit*] [-v 4|6] *identifier*
- Description The dhcpinfo utility prints the DHCP-supplied value(s) of the parameter requested on the command line. The parameter can be identified either by its numeric code in the DHCP specification, or by its mnemonic identifier, as listed in [dhcp\\_inittab](http://www.oracle.com/pls/topic/lookup?ctx=E26505&id=REFMAN4dhcp-inittab-4) $(4)$ . This command is intended to be used in command substitutions in the shell scripts invoked by  $init(1M)$  $init(1M)$  at system boot. It first contacts the DHCP client daemon at system boot or in event scripts as described in [dhcpagent](http://www.oracle.com/pls/topic/lookup?ctx=E26505&id=REFMAN1Mdhcpagent-1m)(1M). It first contacts the DHCP client daemon dhcpagent(1M) to verify that DHCP has successfully completed on the requested interface. If DHCP has successfully completed on the requested interface, dhcpinfo retrieves the values for the requested parameter. Parameter values echoed by dhcpinfo should not be used without checking its exit status. See [exit](#page-428-0)(1).

See [dhcp\\_inittab](http://www.oracle.com/pls/topic/lookup?ctx=E26505&id=REFMAN4dhcp-inittab-4)(4) for the list of mnemonic identifier codes for all DHCP parameters. See *RFC 2132, DHCP Options and BOOTP Vendor Extensions* for more details on DHCPv4 parameters, and RFC 3315, Dynamic Host Configuration Protocol for IPv6 (DHCPv6), for more details on DHCPv6 parameters.

Output Format The output from dhcpinfo consists of one or more lines of ASCII text; the format of the output depends upon the requested parameter. The number of values returned per line and the total number of lines output for a given parameter are determined by the parameter's *granularity* and *maximum* values, respectively, as defined by [dhcp\\_inittab](http://www.oracle.com/pls/topic/lookup?ctx=E26505&id=REFMAN4dhcp-inittab-4)(4).

> The format of each individual value is determined by the data type of the option, as determined by dhcp inittab(4). The possible data types and their formats are listed below:

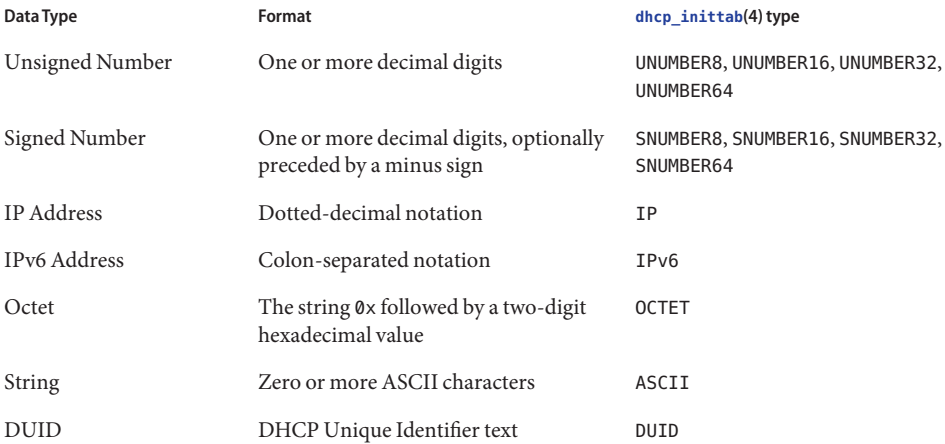

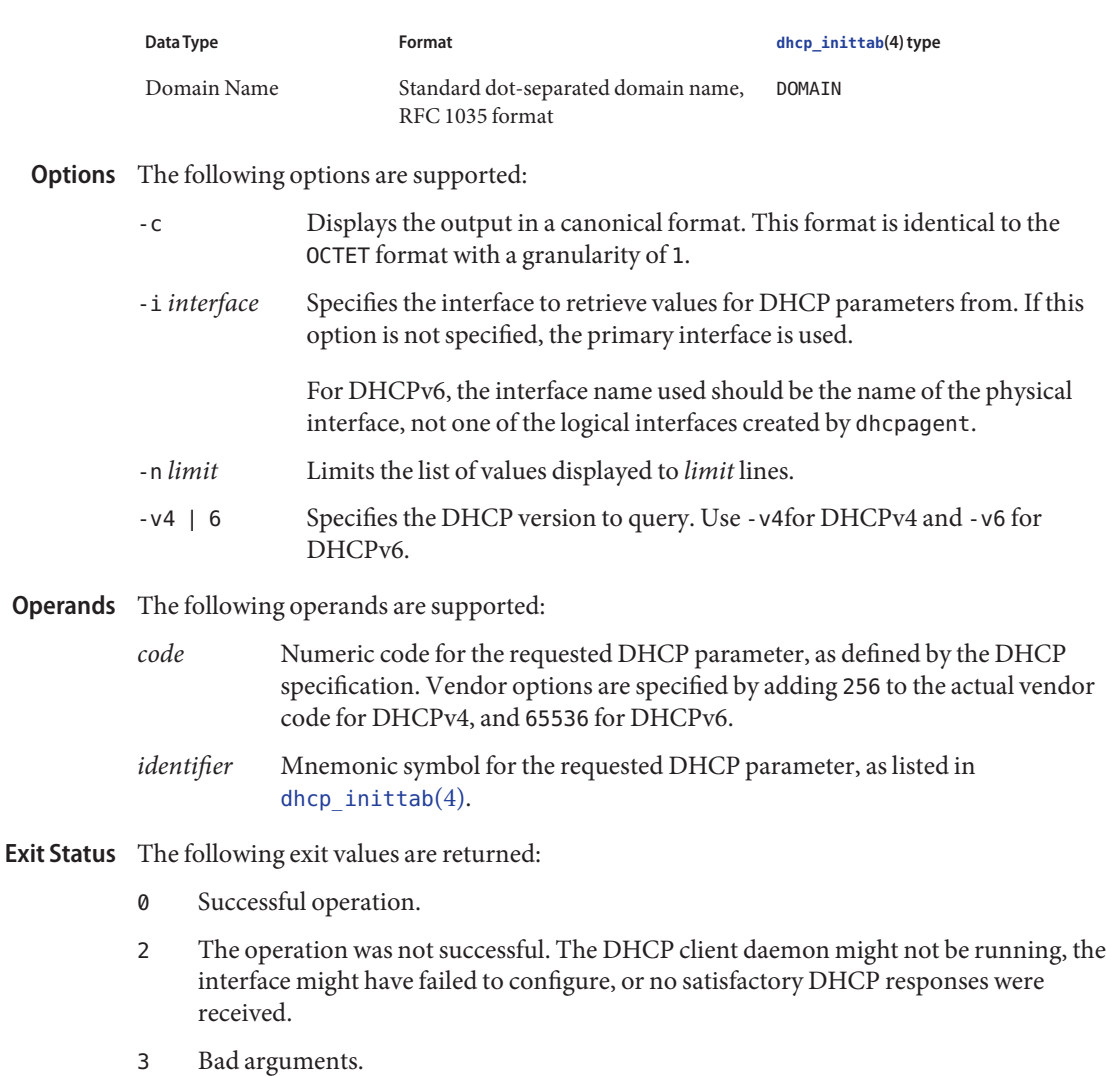

- 4 The operation timed out.
- 6 System error (should never occur).

Attributes See [attributes](http://www.oracle.com/pls/topic/lookup?ctx=E26505&id=REFMAN5attributes-5)(5) for descriptions of the following attributes:

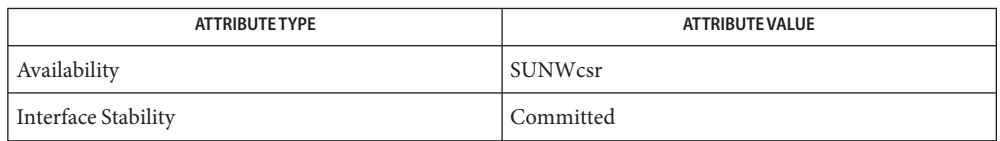

## See Also [dhcpagent](http://www.oracle.com/pls/topic/lookup?ctx=E26505&id=REFMAN1Mdhcpagent-1m)(1M), [ifconfig](http://www.oracle.com/pls/topic/lookup?ctx=E26505&id=REFMAN1Mifconfig-1m)[\(1M\),](http://www.oracle.com/pls/topic/lookup?ctx=E26505&id=REFMAN1Minit-1m) init(1M), [dhcp\\_inittab](http://www.oracle.com/pls/topic/lookup?ctx=E26505&id=REFMAN4dhcp-inittab-4)(4), [attributes](http://www.oracle.com/pls/topic/lookup?ctx=E26505&id=REFMAN5attributes-5)(5)

Alexander, S., and R. Droms, *RFC 2132, DHCP Options and BOOTP Vendor Extensions*, Silicon Graphics, Inc., Bucknell University, March 1997.

Droms, R. , *RFC 3315, Dynamic Host Configuration Protocol for IPv6 (DHCPv6)*, Cisco Systems, July 2003.

Mockapetris, P.V. , *RFC 1035, Domain names - implementation and specification*, ISI, November 1987.

Name diff - compare two files

<span id="page-314-0"></span>diff [-bitw] [-c | -e | -f | -h | -n | -u] *file1 file2* **Synopsis** diff [-bitw] [-C *number* | -U *number*] *file1 file2* diff [-bitw] [-D *string*] *file1 file2* diff [-bitw] [-c | -e | -f | -h | -n | -u] [-l] [-r] [-s] [-S *name*] *directory1 directory2*

Description The diff utility will compare the contents of *file1* and *file2* and write to standard output a list of changes necessary to convert *file1* into *file2*. This list should be minimal. Except in rare circumstances, diff finds a smallest sufficient set of file differences. No output will be produced if the files are identical.

The normal output contains lines of these forms:

*n1* a *n3,n4 n1,n2* d *n3 n1,n2* c *n3,n4*

where *n1* and *n2* represent lines *file1* and *n3* and *n4* represent lines in *file2* These lines resemble ed[\(1\)](#page-351-0) commands to convert *file1* to *file2*. By exchanging a for d and reading backward, *file2* can be converted to *file1*. As in ed, identical pairs, where *n1*=*n2* or *n3*=*n4*, are abbreviated as a single number.

Following each of these lines come all the lines that are affected in the first file flagged by  $\leq$ , then all the lines that are affected in the second file flagged by ' > '.

The following options are supported: **Options**

- -b Ignores trailing blanks (spaces and tabs) and treats other strings of blanks as equivalent.
- -i Ignores the case of letters. For example, 'A' will compare equal to 'a'.
- -t Expands TAB characters in output lines. Normal or -c output adds character(s) to the front of each line that may adversely affect the indentation of the original source lines and make the output lines difficult to interpret. This option will preserve the original source's indentation.
- -w Ignores all blanks (SPACE and TAB characters) and treats all other strings of blanks as equivalent. For example, 'if ( $a = = b$ )' will compare equal to 'if( $a = = b$ )'.

The following options are mutually exclusive:

-c Produces a listing of differences with three lines of context. With this option, output format is modified slightly. That is, output begins with identification of the files involved and their creation dates, then each change is separated by a

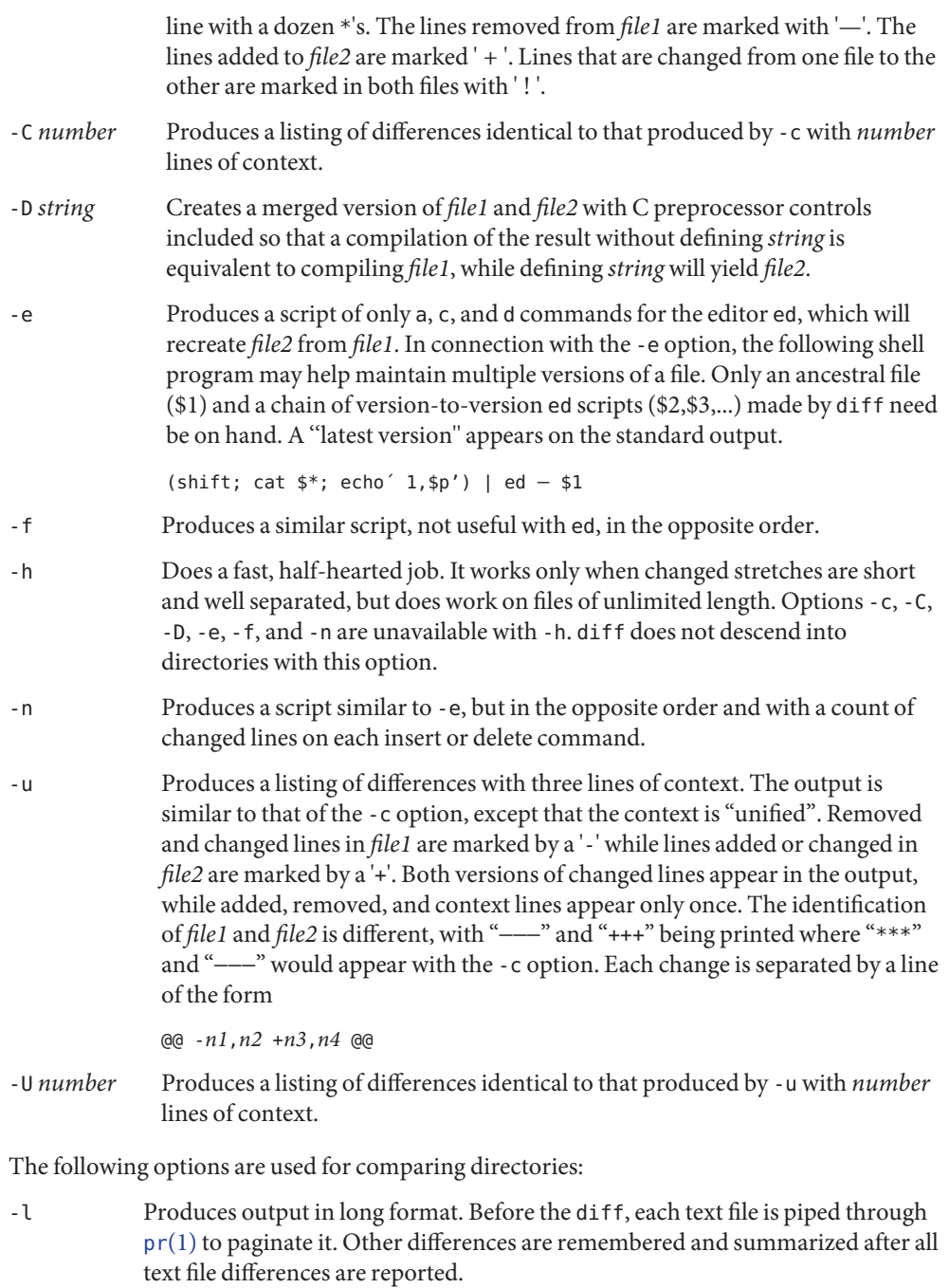

-r Applies diff recursively to common subdirectories encountered.

- -s Reports files that are identical. These identical files would not otherwise be mentioned.
- -S *name* Starts a directory diff in the middle, beginning with the file *name*.

The following operands are supported: **Operands**

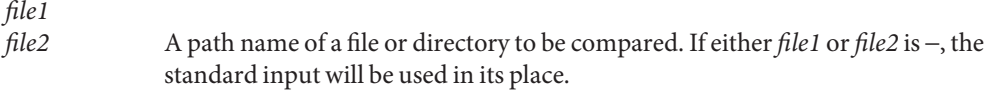

*directory1 directory2* A path name of a directory to be compared.

If only one of *file1* and *file2* is a directory, diff will be applied to the non-directory file and the file contained in the directory file with a filename that is the same as the last component of the non-directory file.

- Usage See [largefile](http://www.oracle.com/pls/topic/lookup?ctx=E26505&id=REFMAN5largefile-5)(5) for the description of the behavior of diff when encountering files greater than or equal to 2 Gbyte  $(2^{31}$  bytes).
- **EXAMPLE 1** Typical output of the diff command **Examples**

In the following command,  $\text{dir1}$  is a directory containing a directory named x,  $\text{dir2}$  is a directory containing a directory named x, dir1/x and dir2/x both contain files named date.out, and dir2/x contains a file named y:

```
example% diff -r dir1 dir2
Common subdirectories: dir1/x and dir2/x
Only in dir2/x: y
diff -r dir1/x/date.out dir2/x/date.out
1c1< Mon Jul 2 13:12:16 PDT 1990
---
> Tue Jun 19 21:41:39 PDT 1990
```
**Environment** See [environ](http://www.oracle.com/pls/topic/lookup?ctx=E26505&id=REFMAN5environ-5)(5) for descriptions of the following environment variables that affect the execution of diff: LANG, LC\_ALL, LC\_CTYPE, LC\_MESSAGES, LC\_TIME, and NLSPATH. **Variables**

> TZ Determines the locale for affecting the timezone used for calculating file timestamps written with the -C and -c options.

**Exit Status** The following exit values are returned:

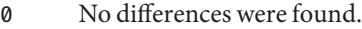

- 1 Differences were found.
- >1 An error occurred.
- temporary file used for comparison **Files**
	- /usr/lib/diffh executable file for -h option

Attributes See [attributes](http://www.oracle.com/pls/topic/lookup?ctx=E26505&id=REFMAN5attributes-5)(5) for descriptions of the following attributes:

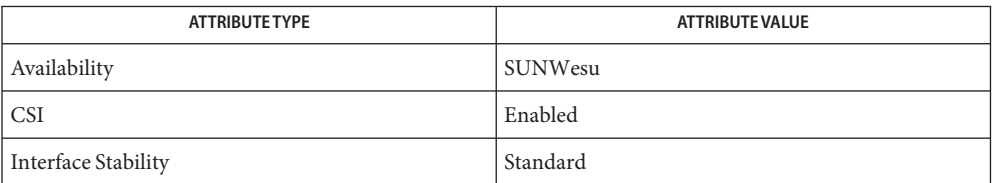

- $\textsf{See Also}\ \ \textsf{bdiff}(1),\, \textsf{cmp}(1),\, \textsf{comm}(1),\, \textsf{dircmp}(1),\, \textsf{ed}(1),\, \textsf{pr}(1),\, \textsf{adiff}(1),\, \textsf{attributes}(5),\, \textsf{environ}(5),$  $\textsf{See Also}\ \ \textsf{bdiff}(1),\, \textsf{cmp}(1),\, \textsf{comm}(1),\, \textsf{dircmp}(1),\, \textsf{ed}(1),\, \textsf{pr}(1),\, \textsf{adiff}(1),\, \textsf{attributes}(5),\, \textsf{environ}(5),$  $\textsf{See Also}\ \ \textsf{bdiff}(1),\, \textsf{cmp}(1),\, \textsf{comm}(1),\, \textsf{dircmp}(1),\, \textsf{ed}(1),\, \textsf{pr}(1),\, \textsf{adiff}(1),\, \textsf{attributes}(5),\, \textsf{environ}(5),$  $\textsf{See Also}\ \ \textsf{bdiff}(1),\, \textsf{cmp}(1),\, \textsf{comm}(1),\, \textsf{dircmp}(1),\, \textsf{ed}(1),\, \textsf{pr}(1),\, \textsf{adiff}(1),\, \textsf{attributes}(5),\, \textsf{environ}(5),$  $\textsf{See Also}\ \ \textsf{bdiff}(1),\, \textsf{cmp}(1),\, \textsf{comm}(1),\, \textsf{dircmp}(1),\, \textsf{ed}(1),\, \textsf{pr}(1),\, \textsf{adiff}(1),\, \textsf{attributes}(5),\, \textsf{environ}(5),$  $\textsf{See Also}\ \ \textsf{bdiff}(1),\, \textsf{cmp}(1),\, \textsf{comm}(1),\, \textsf{dircmp}(1),\, \textsf{ed}(1),\, \textsf{pr}(1),\, \textsf{adiff}(1),\, \textsf{attributes}(5),\, \textsf{environ}(5),$  $\textsf{See Also}\ \ \textsf{bdiff}(1),\, \textsf{cmp}(1),\, \textsf{comm}(1),\, \textsf{dircmp}(1),\, \textsf{ed}(1),\, \textsf{pr}(1),\, \textsf{adiff}(1),\, \textsf{attributes}(5),\, \textsf{environ}(5),$  $\textsf{See Also}\ \ \textsf{bdiff}(1),\, \textsf{cmp}(1),\, \textsf{comm}(1),\, \textsf{dircmp}(1),\, \textsf{ed}(1),\, \textsf{pr}(1),\, \textsf{adiff}(1),\, \textsf{attributes}(5),\, \textsf{environ}(5),$  $\textsf{See Also}\ \ \textsf{bdiff}(1),\, \textsf{cmp}(1),\, \textsf{comm}(1),\, \textsf{dircmp}(1),\, \textsf{ed}(1),\, \textsf{pr}(1),\, \textsf{adiff}(1),\, \textsf{attributes}(5),\, \textsf{environ}(5),$  $\textsf{See Also}\ \ \textsf{bdiff}(1),\, \textsf{cmp}(1),\, \textsf{comm}(1),\, \textsf{dircmp}(1),\, \textsf{ed}(1),\, \textsf{pr}(1),\, \textsf{adiff}(1),\, \textsf{attributes}(5),\, \textsf{environ}(5),$  $\textsf{See Also}\ \ \textsf{bdiff}(1),\, \textsf{cmp}(1),\, \textsf{comm}(1),\, \textsf{dircmp}(1),\, \textsf{ed}(1),\, \textsf{pr}(1),\, \textsf{adiff}(1),\, \textsf{attributes}(5),\, \textsf{environ}(5),$  $\textsf{See Also}\ \ \textsf{bdiff}(1),\, \textsf{cmp}(1),\, \textsf{comm}(1),\, \textsf{dircmp}(1),\, \textsf{ed}(1),\, \textsf{pr}(1),\, \textsf{adiff}(1),\, \textsf{attributes}(5),\, \textsf{environ}(5),$  $\textsf{See Also}\ \ \textsf{bdiff}(1),\, \textsf{cmp}(1),\, \textsf{comm}(1),\, \textsf{dircmp}(1),\, \textsf{ed}(1),\, \textsf{pr}(1),\, \textsf{adiff}(1),\, \textsf{attributes}(5),\, \textsf{environ}(5),$  $\textsf{See Also}\ \ \textsf{bdiff}(1),\, \textsf{cmp}(1),\, \textsf{comm}(1),\, \textsf{dircmp}(1),\, \textsf{ed}(1),\, \textsf{pr}(1),\, \textsf{adiff}(1),\, \textsf{attributes}(5),\, \textsf{environ}(5),$  $\textsf{See Also}\ \ \textsf{bdiff}(1),\, \textsf{cmp}(1),\, \textsf{comm}(1),\, \textsf{dircmp}(1),\, \textsf{ed}(1),\, \textsf{pr}(1),\, \textsf{adiff}(1),\, \textsf{attributes}(5),\, \textsf{environ}(5),$ [largefile](http://www.oracle.com/pls/topic/lookup?ctx=E26505&id=REFMAN5largefile-5)(5), [standards](http://www.oracle.com/pls/topic/lookup?ctx=E26505&id=REFMAN5standards-5)(5)
	- Editing scripts produced under the -e or -f options are naive about creating lines consisting **Notes** of a single period (.).

Missing NEWLINE at end of file indicates that the last line of the file in question did not have a NEWLINE. If the lines are different, they will be flagged and output, although the output will seem to indicate they are the same.

Name diff3 - 3-way differential file comparison

**Synopsis** diff3 [-exEX3] *filename1 filename2 filename3* 

Description diff3 compares three versions of a file. It publishes disagreeing ranges of text flagged with the following codes:

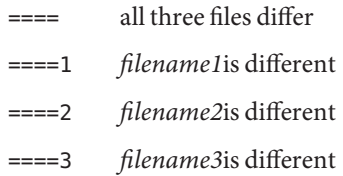

The type of change suffered in converting a given range of a given file to some other is indicated in one of the following ways:

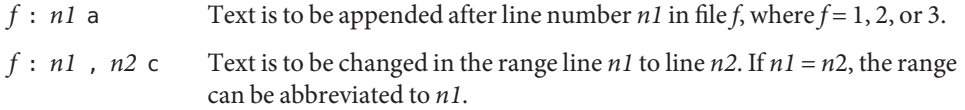

The original contents of the range follows immediately after a c indication. When the contents of two files are identical, the contents of the lower-numbered file is suppressed.

The following command applies the resulting script to *filename1*.

(cat script; echo´ 1,\$´p) | ed − *filename1*

The following options are supported: **Options**

-e Produce a script for the ed[\(1\)](#page-351-0) editor that incorporates into *filename1* all changes between *filename2* and *filename3* (that is, the changes that normally would be flagged ==== and ====3).

Text lines that consist of a single dot (. defeat the -e option.

- -E Produce a script that incorporates all changes between *filename2* and *filename3*, but treat overlapping changes (that is, changes that would be flagged with ==== in the normal listing) differently. The overlapping lines from both files are inserted by the edit script, bracketed by <<<<<< and >>>>>>>>>> lines.
- -x Produce a script to incorporate only changes flagged ====.
- -X Produce a script that incorporates only changes flagged ====, but treat these changes in the manner of the -E option.
- -3 Produce a script to incorporate only changes flagged ====3.
- Usage See [largefile](http://www.oracle.com/pls/topic/lookup?ctx=E26505&id=REFMAN5largefile-5)(5) for the description of the behavior of diff3 when encountering files greater than or equal to 2 Gbyte ( $2^{31}$  bytes).
- /tmp/d3\* **Files**

/usr/lib/diff3prog

- **Exit Status** The following exit values are returned:
	- 0 Successful completion.
	- 1 An error occurred. A difference was found or there was a fatal error.
	- >1 A fatal error occurred.

Return values do not work the same as [diff](#page-314-0)(1) or other vendor's versions of diff3.

Attributes See [attributes](http://www.oracle.com/pls/topic/lookup?ctx=E26505&id=REFMAN5attributes-5)(5) for descriptions of the following attributes:

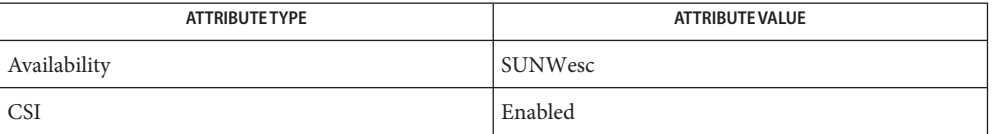

See Also [diff](#page-314-0)(1), [attributes](http://www.oracle.com/pls/topic/lookup?ctx=E26505&id=REFMAN5attributes-5)(5), [largefile](http://www.oracle.com/pls/topic/lookup?ctx=E26505&id=REFMAN5largefile-5)(5)

Files longer than 64 Kbytes do not work. **Notes**

Name diffmk - mark differences between versions of a troff input file

Synopsis diffmk *oldfile newfile markedfile* 

- Description diffmk compares two versions of a file and creates a third version that includes "change mark" (.mc) commands for [nroff](#page-1224-0)(1) and [troff](#page-1840-0)(1). *oldfile* and *newfile* are the old and new versions of the file. diffmk generates *markedfile*, which, contains the text from *newfile* with [troff](#page-1840-0)(1) "change mark" requests (.mc) inserted where *newfile* differs from *oldfile*. When *markedfile* is formatted, changed or inserted text is shown by | at the right margin of each line. The position of deleted text is shown by a single \*.
	- Usage See [largefile](http://www.oracle.com/pls/topic/lookup?ctx=E26505&id=REFMAN5largefile-5)(5) for the description of the behavior of diffmk when encountering files greater than or equal to 2 Gbyte ( $2^{31}$  bytes).
	- **EXAMPLE 1** An example of the diffmk command. **Examples**

diffmk can also be used in conjunction with the proper troff requests to produce program listings with marked changes. In the following command line:

example% diffmk old.c new.c marked.c ; nroff reqs marked.c | pr

the file reqs contains the following troff requests:

.pl 1 .ll 77 .nf .eo .nh

which eliminate page breaks, adjust the line length, set no-fill mode, ignore escape characters, and turn off hyphenation, respectively.

If the characters | and \* are inappropriate, you might run *markedfile* through [sed](#page-1588-0)(1) to globally change them.

Attributes See [attributes](http://www.oracle.com/pls/topic/lookup?ctx=E26505&id=REFMAN5attributes-5)(5) for descriptions of the following attributes:

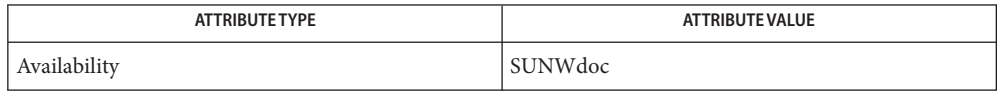

## See Also [diff](#page-314-0)(1), [nroff](#page-1224-0)(1), [sed](#page-1588-0)(1), [troff](#page-1840-0)(1), [attributes](http://www.oracle.com/pls/topic/lookup?ctx=E26505&id=REFMAN5attributes-5)(5), [largefile](http://www.oracle.com/pls/topic/lookup?ctx=E26505&id=REFMAN5largefile-5)(5)

Aesthetic considerations may dictate manual adjustment of some output. File differences **Bugs** involving only formatting requests may produce undesirable output, that is, replacing .sp by .sp 2 will produce a "change mark" on the preceding or following line of output.

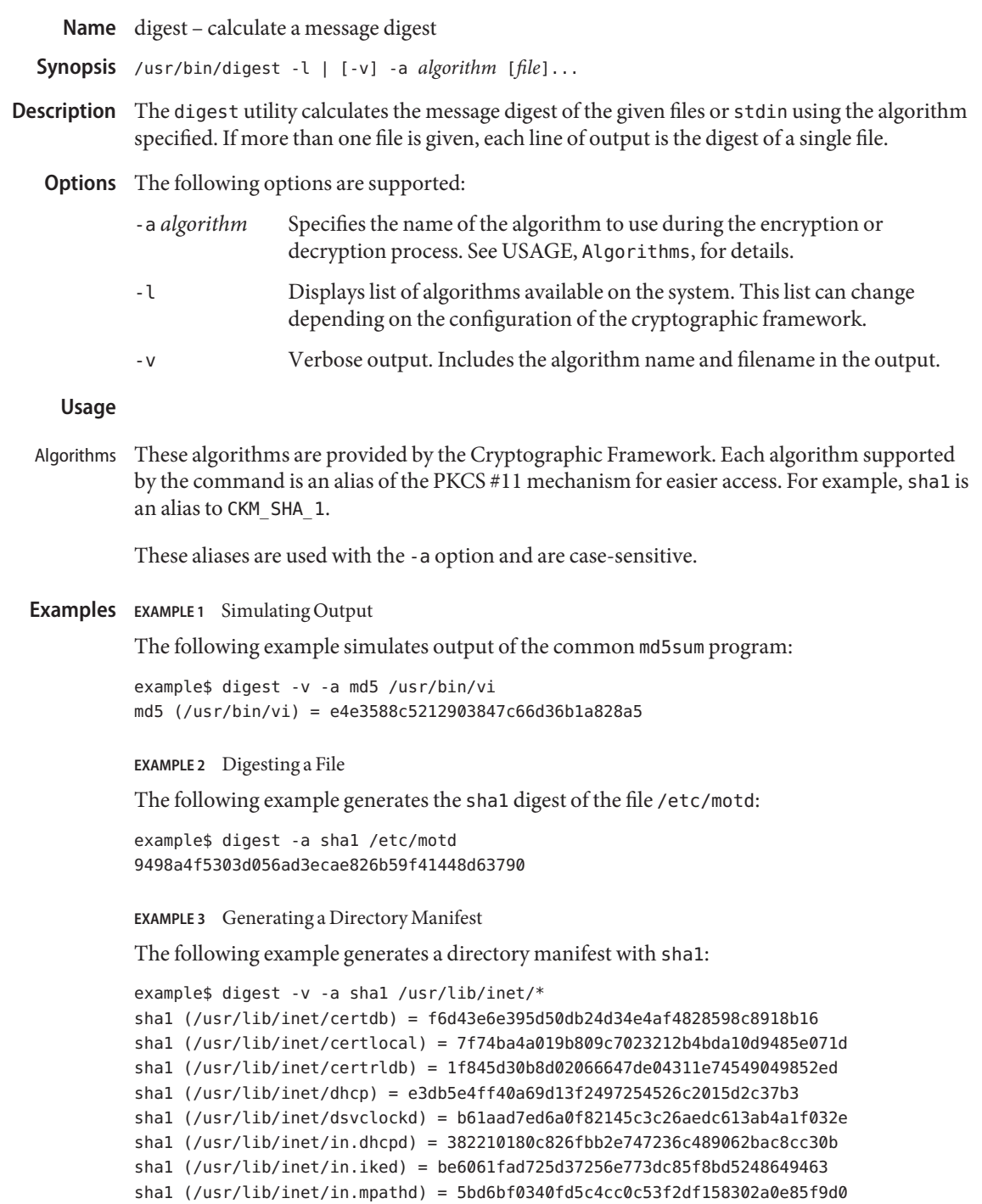

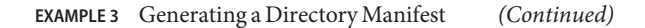

```
sha1 (/usr/lib/inet/in.ndpd) = fdb768aebe7e5eb4465e1c1bb5e679b496f5c5c6
sha1 (/usr/lib/inet/in.ripngd) = 4f56a0df2d4a252f581a73c2e84143b920d0b66b
sha1 (/usr/lib/inet/mipagent) = 3c45e95231959d738625b9fcb84735148393ce47
sha1 (/usr/lib/inet/ncaconfd) = 7219542b5585a8d1104d7ce4a2ced07d8a260ea3
sha1 (/usr/lib/inet/ppp) = c96ee458549871a6ffdf2674a888b01d0c9e9740
sha1 (/usr/lib/inet/pppoec) = 5f022498d79dacacd947cddadc64f171822e3dee
sha1 (/usr/lib/inet/pppoed) = 252bd2f0863dbc1b05fffae72821a2a95609b8ad
sha1 (/usr/lib/inet/slpd) = dfa24cc0f0b05f790546d4f0948a9094f7089027
sha1 (/usr/lib/inet/wanboot) = a8b8c51c389c774d0be2ae43cb85d1b1439484ae
sha1 (/usr/lib/inet/xntpd) = 5b4aff102372cea801e7d08acde9655fec81f07c
```
**EXAMPLE 4** Displaying a List of Available Algorithms

The following example displays a list of available algortithms to digest:

```
example$ digest -l
sha1
md5
sha256
sha385
sha512
```
**Exit Status** The following exit values are returned:

- 0 Successful completion.
- >0 An error occurred.

Attributes See [attributes](http://www.oracle.com/pls/topic/lookup?ctx=E26505&id=REFMAN5attributes-5)(5) for descriptions of the following attributes:

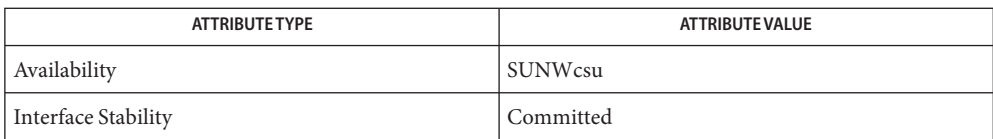

[cksum](#page-182-0)(1), [encrypt](#page-401-0)(1), [mac](#page-930-0)(1), bart[\(1M\),](http://www.oracle.com/pls/topic/lookup?ctx=E26505&id=REFMAN1Mbart-1m) [cryptoadm](http://www.oracle.com/pls/topic/lookup?ctx=E26505&id=REFMAN1Mcryptoadm-1m)(1M), [libpkcs11](http://www.oracle.com/pls/topic/lookup?ctx=E26505&id=REFMAN3Flibpkcs11-3lib)(3LIB), [attributes](http://www.oracle.com/pls/topic/lookup?ctx=E26505&id=REFMAN5attributes-5)(5), **See Also** [pkcs11\\_softtoken](http://www.oracle.com/pls/topic/lookup?ctx=E26505&id=REFMAN5pkcs11-softtoken-5)(5)

<span id="page-323-0"></span>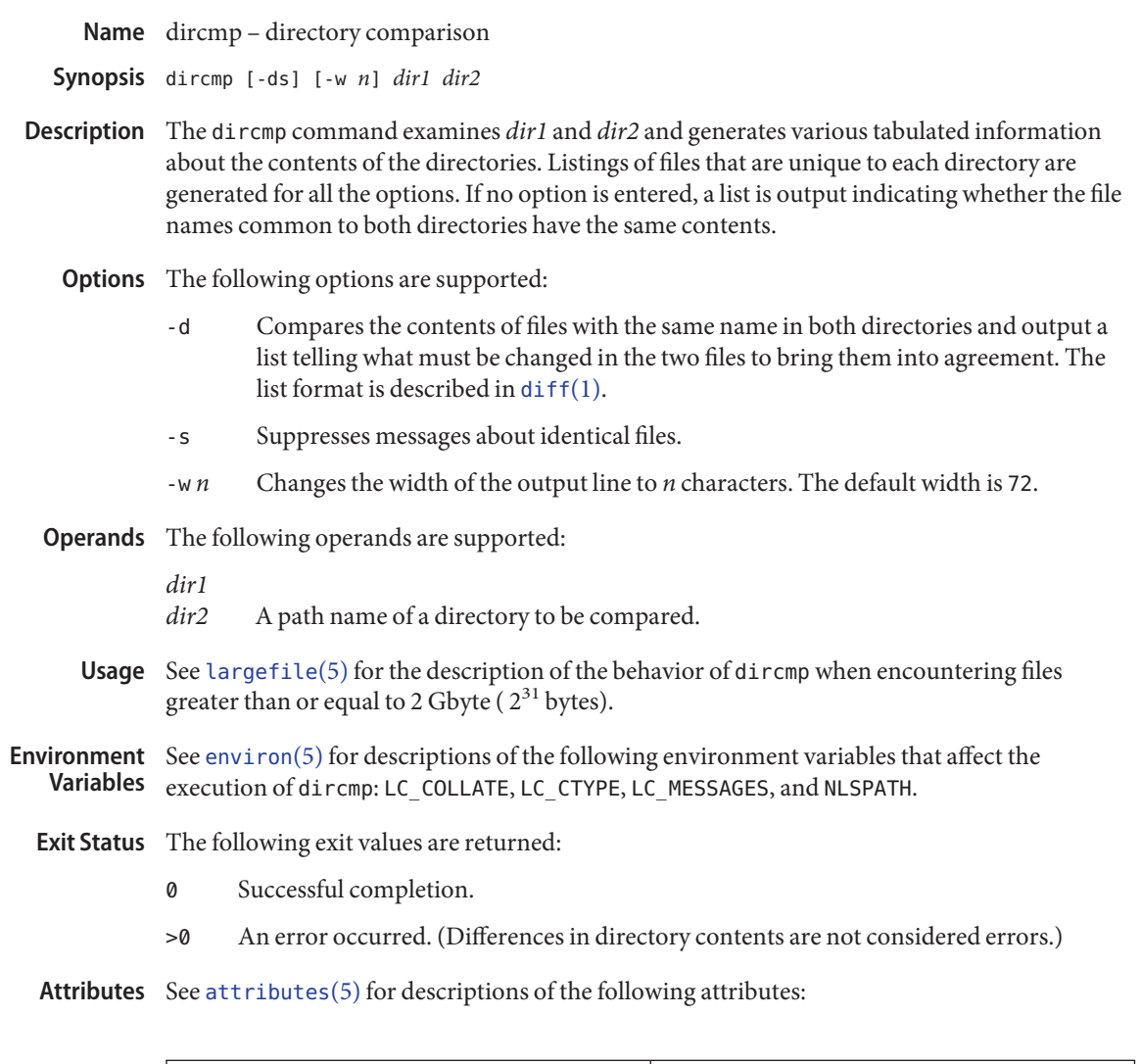

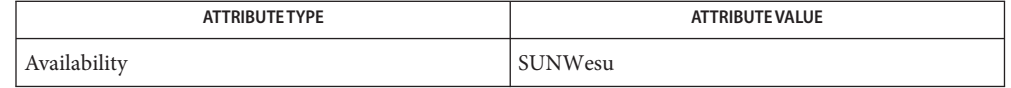

See Also [cmp](#page-191-0)(1), [diff](#page-314-0)(1), [attributes](http://www.oracle.com/pls/topic/lookup?ctx=E26505&id=REFMAN5attributes-5)(5), [environ](http://www.oracle.com/pls/topic/lookup?ctx=E26505&id=REFMAN5environ-5)(5), [largefile](http://www.oracle.com/pls/topic/lookup?ctx=E26505&id=REFMAN5largefile-5)(5)
Name dis - object code disassembler

dis [-onqCLV] [-d *sec*] [-D *sec*] [-F *function*] **Synopsis** [-l *string*] [-t *sec*] *file*...

- Description The dis command produces an assembly language listing of file, which can be an object file or an archive of object files. The listing includes assembly statements and an octal or hexadecimal representation of the binary that produced those statements.
	- Options Options are interpreted by the disassembler and can be specified in any order.

The following options are supported:

- -C Displays demangled C++ symbol names in the disassembly.
- -d *sec* Disassembles the named section as data, printing the offset of the data from the beginning of the section.
- -D *sec* Disassembles the named section as data, printing the actual address of the data.
- -F *function* Disassembles only the named function in each object file specified on the command line. The -F option can be specified multiple times on the command line.
- -l *string* Disassembles the archive file specified by *string*. For example, one would issue the command dis  $-1 \times -1$  z to disassemble libx. a and libz. a, which are assumed to be in LIBDIR.

This option is obsolete and might be removed in a future release of Solaris.

-L Invokes a lookup of C-language source labels in the symbol table for subsequent writing to standard output.

This option is obsolete and might be removed in a future release of Solaris.

- -n Displays all addresses numerically. Addresses are displayed using symbolic names by default.
- -o Prints numbers in octal. The default is hexadecimal.
- -q Quiet mode. Does not print any headers or function entry labels.
- -t *sec* Disassembles the named section as text.
- -V Prints, on standard error, the version number of the disassembler being executed.

This option is obsolete and might be removed in a future release of Solaris.

If the -d, -D, or -t options are specified, only those named sections from each user-supplied file is disassembled. Otherwise, all sections containing text is disassembled.

On output, a number enclosed in brackets at the beginning of a line, such as [5], indicates that the break-pointable line number starts with the following instruction. These line numbers is printed only if the file was compiled with additional debugging information, for example, the -g option of  $cc(1B)$ . An expression such as <40> in the operand field or in the symbolic disassembly, following a relative displacement for control transfer instructions, is the computed address within the section to which control is transferred. A function name appears in the first column, followed by () if the object file contains a symbol table.

- The following operand is supported: **Operands**
	- *file* A path name of an object file or an archive (see  $ar(1)$ ) of object files.
- **Environment** See [environ](http://www.oracle.com/pls/topic/lookup?ctx=E26505&id=REFMAN5environ-5)(5) for descriptions of the following environment variables that affect the Variables execution of dis: LC\_CTYPE, LC\_MESSAGES, and NLSPATH.
	- LIBDIR If this environment variable contains a value, use this as the path to search for the library. If the variable contains a null value, or is not set, it defaults to searching for the library under /usr/lib.
	- **Exit Status** The following exit values are returned:
		- 0 Successful completion.
		- >0 An error occurred.
		- default LIBDIR **Files**
	- Attributes See [attributes](http://www.oracle.com/pls/topic/lookup?ctx=E26505&id=REFMAN5attributes-5)(5) for descriptions of the following attributes:

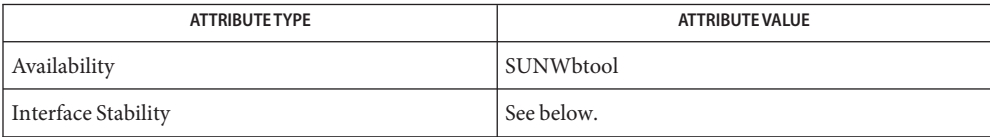

The human readable output is Unstable. The command line options are Evolving.

### **See Also**  $ar(1)$ ,  $as(1)$ ,  $cc(1B)$ ,  $1d(1)$ ,  $a.out(4)$  $a.out(4)$ ,  $attributes(5)$  $attributes(5)$ ,  $environ(5)$  $environ(5)$

The self-explanatory diagnostics indicate errors in the command line or problems **Diagnostics** encountered with the specified files.

Name dispgid - displays a list of all valid group names

Synopsis dispgid

Description dispgid displays a list of all group names on the system (one group per line).

**Exit Status** The following exit values are returned:

- 0 Successful execution.
- 1 Cannot read the group file.

Attributes See [attributes](http://www.oracle.com/pls/topic/lookup?ctx=E26505&id=REFMAN5attributes-5)(5) for descriptions of the following attributes:

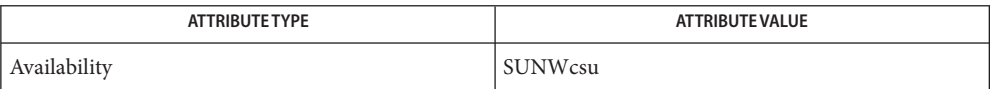

See Also [attributes](http://www.oracle.com/pls/topic/lookup?ctx=E26505&id=REFMAN5attributes-5)(5)

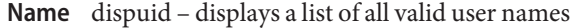

Synopsis dispuid

Description dispuid displays a list of all user names on the system (one line per name).

**Exit Status** The following exit values are returned:

- 0 Successful execution.
- 1 Cannot read the password file.

Attributes See [attributes](http://www.oracle.com/pls/topic/lookup?ctx=E26505&id=REFMAN5attributes-5)(5) for descriptions of the following attributes:

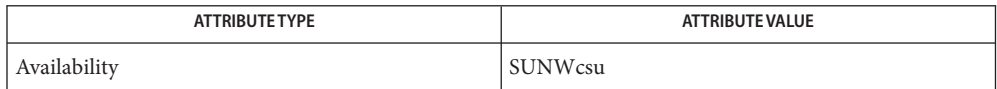

See Also [attributes](http://www.oracle.com/pls/topic/lookup?ctx=E26505&id=REFMAN5attributes-5)(5)

Name dos2unix - convert text file from DOS format to ISO format

Synopsis dos2unix [-ascii] [-iso] [-7] [-437 | -850 | -860 | -863 | -865] *originalfile convertedfile*

Description The dos2unix utility converts characters in the DOS extended character set to the corresponding ISO standard characters.

> This command can be invoked from either DOS or SunOS. However, the filenames must conform to the conventions of the environment in which the command is invoked.

If the original file and the converted file are the same, dos2unix will rewrite the original file after converting it.

- The following options are supported: **Options**
	- -ascii Removes extra carriage returns and converts end of file characters in DOS format text files to conform to SunOS requirements.
	- -iso This is the default. It converts characters in the DOS extended character set to the corresponding ISO standard characters.
	- -7 Converts 8 bit DOS graphics characters to 7 bit space characters so that SunOS can read the file.

On non-i386 systems, dos2unix will attempt to obtain the keyboard type to determine which code page to use. Otherwise, the default is US. The user may override the code page with one of the following options:

- -437 Use US code page
- -850 Use multilingual code page
- -860 Use Portuguese code page
- -863 Use French Canadian code page
- -865 Use Danish code page

The following operands are required: **Operands**

- *originalfile* The original file in DOS format that is being converted to ISO format.
- *convertedfile* The new file in ISO format that has been converted from the original DOS file format.
- Attributes See [attributes](http://www.oracle.com/pls/topic/lookup?ctx=E26505&id=REFMAN5attributes-5)(5) for descriptions of the following attributes:

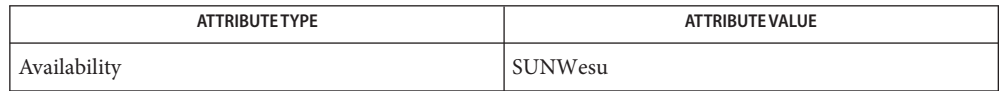

#### See Also [unix2dos](#page-1879-0)[\(1\),](#page-910-0) ls(1), [attributes](http://www.oracle.com/pls/topic/lookup?ctx=E26505&id=REFMAN5attributes-5)(5)

Diagnostics File *filename* not found, or no read permission The input file you specified does not exist, or you do not have read permission. Check with the SunOS command,  $ls -l$  (see  $ls(1)$ ).

> Bad output filename *filename*, or no write permission The output file you specified is either invalid, or you do not have write permission for that file or the directory that contains it. Check also that the drive or diskette is not write-protected.

Error while writing to temporary file

An error occurred while converting your file, possibly because there is not enough space on the current drive. Check the amount of space on the current drive using the DIR command. Also be certain that the default diskette or drive is write-enabled (not write-protected). Notice that when this error occurs, the original file remains intact.

Translated temporary file name = *filename*.

Could not rename temporary file to *filename*.

The program could not perform the final step in converting your file. Your converted file is stored under the name indicated on the second line of this message.

<span id="page-330-0"></span>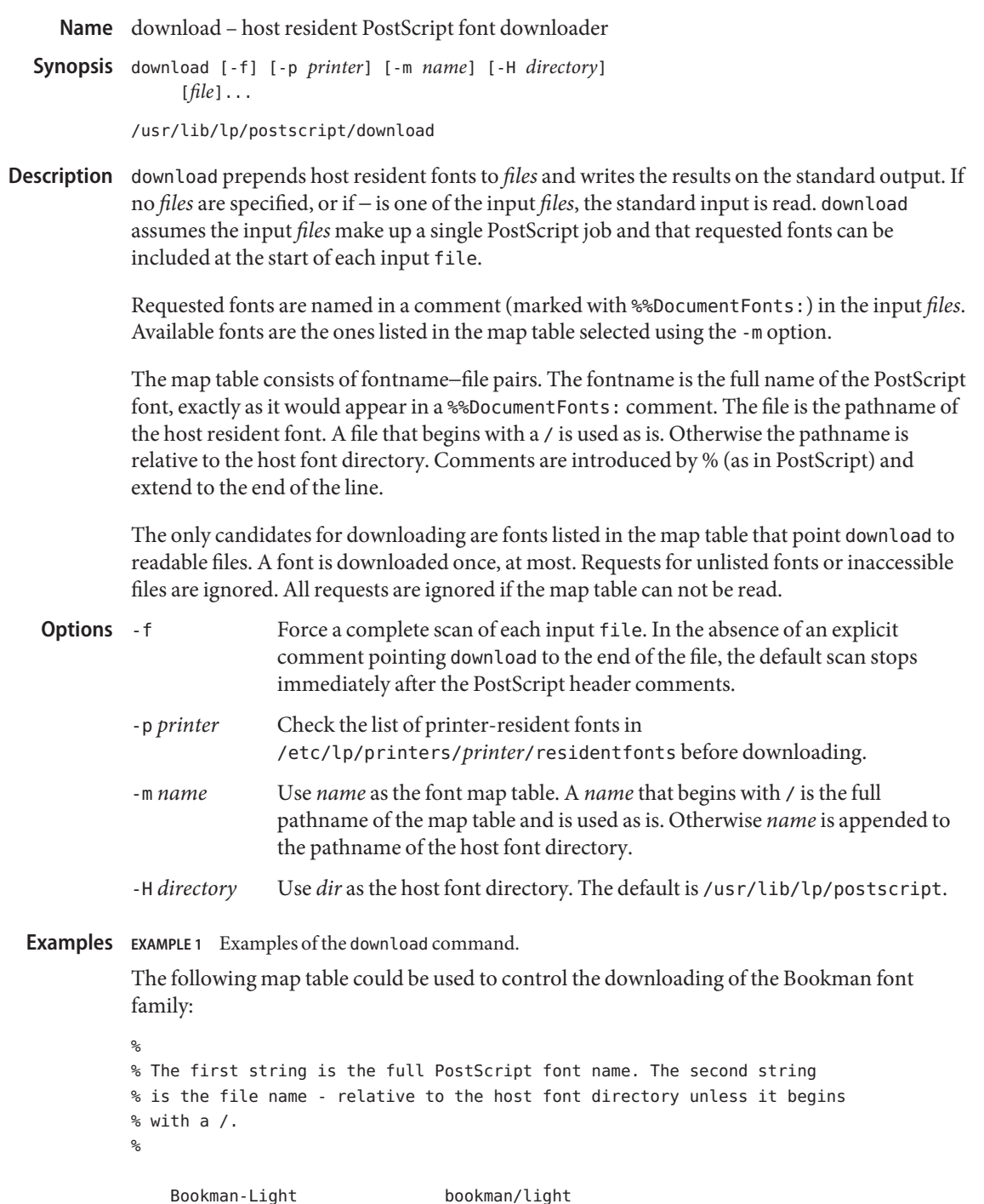

**EXAMPLE 1** Examples of the download command. *(Continued)*

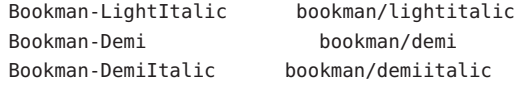

Using the file myprinter/map (in the default host font directory) as the map table, you could download fonts by issuing the following command:

example% download -m *myprinter/map file*

**Exit Status** The following exit values are returned:

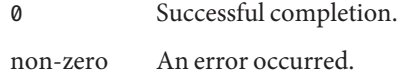

Attributes See [attributes](http://www.oracle.com/pls/topic/lookup?ctx=E26505&id=REFMAN5attributes-5)(5) for descriptions of the following attributes:

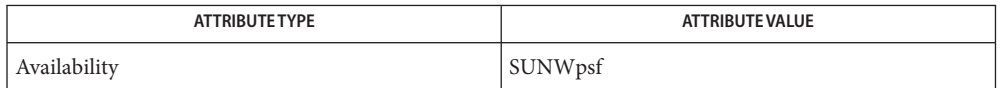

- **See Also**  $\text{dpost}(1)$  $\text{dpost}(1)$  $\text{dpost}(1)$ ,  $\text{postdaisy}(1)$  $\text{postdaisy}(1)$  $\text{postdaisy}(1)$ ,  $\text{postdmd}(1)$  $\text{postdmd}(1)$  $\text{postdmd}(1)$ ,  $\text{postio}(1)$  $\text{postio}(1)$  $\text{postio}(1)$ ,  $\text{postmd}(1)$  $\text{postmd}(1)$  $\text{postmd}(1)$ ,  $\text{postint}(1)$ ,  $\text{posttek}(1)$  $\text{posttek}(1)$  $\text{posttek}(1)$ , [attributes](http://www.oracle.com/pls/topic/lookup?ctx=E26505&id=REFMAN5attributes-5)(5)
	- The download program should be part of a more general program. **Notes**

download does not look for %%PageFonts: comments and there is no way to force multiple downloads of a particular font.

Using full pathnames in either map tables or the names of map tables is not recommended.

Name dpost - troff postprocessor for PostScript printers

<span id="page-332-0"></span>dpost [-c *num*] [-e *num*] [-m *num*] [-n *num*] [-o *list*] **Synopsis** [-w *num*] [-x *num*] [-y *num*] [-F *dir*] [-H *dir*] [-L *file*] [-O] [-T *name*] [*file*]...

/usr/lib/lp/postscript/dpost

dpost translates *files* created by [troff](#page-1840-0)(1) into PostScript and writes the results on the standard output. If no *files* are specified, or if − is one of the input *files*, the standard input is read. **Description**

> The *files*should be prepared by troff. The default font files in /usr/lib/font/devpost produce the best and most efficient output. They assume a resolution of 720 dpi, and can be used to format files by adding the -Tpost option to the troff call. Older versions of the eqn and pic preprocessors need to know the resolution that troff will be using to format the *files*. If those are the versions installed on your system, use the -r720 option with eqn and -T720 with pic.

> dpost makes no assumptions about resolutions. The first x res command sets the resolution used to translate the input *files*, the DESC.out file, usually /usr/lib/font/devpost/DESC.out, defines the resolution used in the binary font files, and the PostScript prologue is responsible for setting up an appropriate user coordinate system.

- Print *num* copies of each page. By default only one copy is printed. **Options** - c num
	- -e *num* Sets the text encoding level to *num*. The recognized choices are 0, 1, and 2. The size of the output file and print time should decrease as *num* increases. Level 2 encoding will typically be about 20 percent faster than level 0, which is the default and produces output essentially identical to previous versions of dpost.
	- -m *num* Magnify each logical page by the factor *num*. Pages are scaled uniformly about the origin, which is located near the upper left corner of each page. The default magnification is 1.0.
	- -n *num* Print *num* logical pages on each piece of paper, where *num* can be any positive integer. By default, *num* is set to 1.
	- -o *list* Print those pages for which numbers are given in the comma-separated *list*. The list contains single numbers *N* and ranges *N1*−*N2.* A missing *N1* means the lowest numbered page, a missing *N2* means the highest. The page range is an expression of logical pages rather than physical sheets of paper. For example, if you are printing two logical pages to a sheet, and you specified a range of 4, then two sheets of paper would print, containing four page layouts. If you specified a page range of 3-4, when requesting two logical pages to a sheet; then *only* page 3 and page 4 layouts would print, and they would appear on one physical sheet of paper.
	- -p *mode* Print *files* in either portrait or landscape *mode*. Only the first character of *mode* is significant. The default *mode* is portrait.
- -w *num* Set the line width used to implement troff graphics commands to *num* points, where a point is approximately 1/72 of an inch. By default, *num* is set to 0.3 points.
- -x *num* Translate the origin *num* inches along the positive x axis. The default coordinate system has the origin fixed near the upper left corner of the page, with positive x to the right and positive y down the page. Positive *num* moves everything right. The default offset is 0 inches.
- -y *num* Translate the origin *num* inches along the positive y axis. Positive *num* moves text up the page. The default offset is 0.
- -F *dir* Use *dir* as the font directory. The default *dir*is /usr/lib/font, and dpost reads binary font files from directory /usr/lib/font/devpost.
- -H *dir* Use *dir* as the host resident font directory. Files in this directory should be complete PostScript font descriptions, and must be assigned a name that corresponds to the appropriate two-character troff font name. Each font file is copied to the output file only when needed and at most once during each job. There is no default directory.
- -L *file* Use file as the PostScript prologue which, by default, is /usr/lib/lp/postscript/dpost.ps.
- -O Disables PostScript picture inclusion. A recommended option when dpost is run by a spooler in a networked environment.
- -T *name* Use font files for device *name* as the best description of available PostScript fonts. By default, *name* is set to post and dpost reads binary files from /usr/lib/font/devpost.
- **EXAMPLE 1** Examples of the dpost command. **Examples**

If the old versions of eqn and pic are installed on your system, you can obtain the best possible looking output by issuing a command line such as the following:

example% **pic** -T720 file **| tbl | eqn** -r720 **| troff** -mm -Tpost **| dpost**

Otherwise,

example% **pic** file **| tbl | eqn | troff** -mm -Tpost **| dpost**

should give the best results.

- **Exit Status** The following exit values are returned:
	- 0 Successful completion.
	- non-zero An error occurred.

/usr/lib/font/devpost/\*.out **Files**

/usr/lib/font/devpost/charlib/\*

/usr/lib/lp/postscript/color.ps

/usr/lib/lp/postscript/draw.ps

/usr/lib/lp/postscript/forms.ps

/usr/lib/lp/postscript/ps.requests

/usr/lib/macros/pictures

/usr/lib/macros/color

Attributes See [attributes](http://www.oracle.com/pls/topic/lookup?ctx=E26505&id=REFMAN5attributes-5)(5) for descriptions of the following attributes:

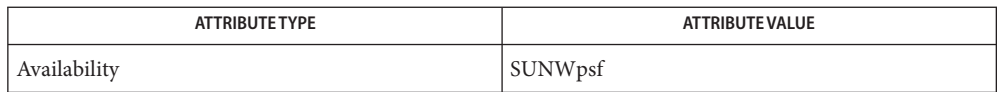

 $\textsf{See Also}\quad \textsf{download}(1), \textsf{postdaisy}(1), \textsf{postdmd}(1), \textsf{postio}(1), \textsf{postmd}(1), \textsf{postprint}(1),$  $\textsf{See Also}\quad \textsf{download}(1), \textsf{postdaisy}(1), \textsf{postdmd}(1), \textsf{postio}(1), \textsf{postmd}(1), \textsf{postprint}(1),$  $\textsf{See Also}\quad \textsf{download}(1), \textsf{postdaisy}(1), \textsf{postdmd}(1), \textsf{postio}(1), \textsf{postmd}(1), \textsf{postprint}(1),$  $\textsf{See Also}\quad \textsf{download}(1), \textsf{postdaisy}(1), \textsf{postdmd}(1), \textsf{postio}(1), \textsf{postmd}(1), \textsf{postprint}(1),$  $\textsf{See Also}\quad \textsf{download}(1), \textsf{postdaisy}(1), \textsf{postdmd}(1), \textsf{postio}(1), \textsf{postmd}(1), \textsf{postprint}(1),$  $\textsf{See Also}\quad \textsf{download}(1), \textsf{postdaisy}(1), \textsf{postdmd}(1), \textsf{postio}(1), \textsf{postmd}(1), \textsf{postprint}(1),$  $\textsf{See Also}\quad \textsf{download}(1), \textsf{postdaisy}(1), \textsf{postdmd}(1), \textsf{postio}(1), \textsf{postmd}(1), \textsf{postprint}(1),$  $\textsf{See Also}\quad \textsf{download}(1), \textsf{postdaisy}(1), \textsf{postdmd}(1), \textsf{postio}(1), \textsf{postmd}(1), \textsf{postprint}(1),$  $\textsf{See Also}\quad \textsf{download}(1), \textsf{postdaisy}(1), \textsf{postdmd}(1), \textsf{postio}(1), \textsf{postmd}(1), \textsf{postprint}(1),$  $\textsf{See Also}\quad \textsf{download}(1), \textsf{postdaisy}(1), \textsf{postdmd}(1), \textsf{postio}(1), \textsf{postmd}(1), \textsf{postprint}(1),$  $\textsf{See Also}\quad \textsf{download}(1), \textsf{postdaisy}(1), \textsf{postdmd}(1), \textsf{postio}(1), \textsf{postmd}(1), \textsf{postprint}(1),$  $\textsf{See Also}\quad \textsf{download}(1), \textsf{postdaisy}(1), \textsf{postdmd}(1), \textsf{postio}(1), \textsf{postmd}(1), \textsf{postprint}(1),$  $\textsf{See Also}\quad \textsf{download}(1), \textsf{postdaisy}(1), \textsf{postdmd}(1), \textsf{postio}(1), \textsf{postmd}(1), \textsf{postprint}(1),$  $postreverse(1), posttek(1), troff(1), attributes(5)$  $postreverse(1), posttek(1), troff(1), attributes(5)$  $postreverse(1), posttek(1), troff(1), attributes(5)$  $postreverse(1), posttek(1), troff(1), attributes(5)$  $postreverse(1), posttek(1), troff(1), attributes(5)$  $postreverse(1), posttek(1), troff(1), attributes(5)$  $postreverse(1), posttek(1), troff(1), attributes(5)$  $postreverse(1), posttek(1), troff(1), attributes(5)$ 

Output files often do not conform to Adobe's file structuring conventions. Piping the output **Notes** of dpost through  $postreverse(1)$  $postreverse(1)$  should produce a minimally conforming PostScript file.

Although dpost can handle files formatted for any device, emulation is expensive and can easily double the print time and the size of the output file. No attempt has been made to implement the character sets or fonts available on all devices supported by troff. Missing characters will be replaced by white space, and unrecognized fonts will usually default to one of the Times fonts (that is, R, I, B, or BI).

An x res command must precede the first x init command, and all the input *files* should have been prepared for the same output device.

Use of the -T option is not encouraged. Its only purpose is to enable the use of other PostScript font and device description files, that perhaps use different resolutions, character sets, or fonts.

Although level 0 encoding is the only scheme that has been thoroughly tested, level 2 is fast and may be worth a try.

Name dtappsession - start a new Application Manager session

Synopsis /usr/dt/bin/dtappsession [hostname]

Description dtappsession is a specialized version of the Xsession shell script. It is an alternative to using the CDE remote login that allows you to access a remote host without logging out of your current CDE session. dtappsession starts a new instance of the CDE Application Manager in its own ToolTalk session. It can be used to remotely display the Application Manager back to your local display after logging in to a remote host with the [rlogin](#page-1492-0)(1) command.

> A new, independent instance of ttsession(1) starts a simple session management window. This window displays the title

*remote\_hostname*: Remote Administration

where *remote\_hostname* is the system that is being accessed. The window also displays an Exit button. Clicking Exit terminates the ToolTalk session and all windows that are part of the session.

The Application Manager that is displayed can be used to start remote CDE actions to run in this session. Exiting the Application Manager does not terminate the session, and it is not recommended. Clicking Exit is the recommended way to end the session. To avoid confusing the remote CDE applications with local ones, it is recommended that a new CDE workspace be created for clients in the remote session.

The *hostname* is not needed when the DISPLAY environment variable is set to the local hostname on the remote host.

On a system that is configured with Trusted Extensions, dtappsession can be used for remote administration by administrative roles that have the ability to log in to the remote host.

dtappsession does not require any privilege, and it does not need to run on a system that is configured with Trusted Extensions. When installed in /usr/dt/bin on a Solaris system, along with the startApp.ds file, dtappsession can be used to administer the remote Solaris system from a local system that is configured with Trusted Extensions. However, in this case, the CDE workspace that is used for remote display must be a normal workspace, rather than a role workspace.

#### **EXAMPLE 1** Remote Login and dtappsession **Examples**

After creating a new CDE workspace, type the following in a terminal window:

# **rlogin** *remote\_hostname* password: /\*type the remote password\*/

# **dtappsession** *local\_hostname* /\* on the remote host \*/

dt Korn shell script for session manager window Files /usr/dt/bin/startApp.ds

Attributes See [attributes](http://www.oracle.com/pls/topic/lookup?ctx=E26505&id=REFMAN5attributes-5)(5) for descriptions of the following attributes:

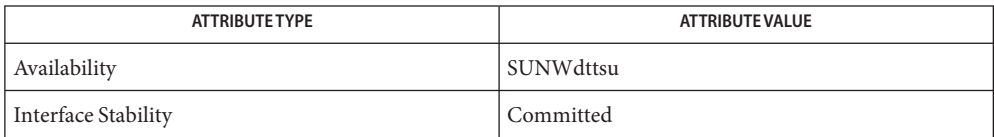

- X11/CDE applications that do not register with the ToolTalk session manager will not exit **Bugs** automatically when the session is terminated. Such applications must be explicitly terminated.
- See Also dtfile(1), [rlogin](#page-1492-0)(1), ttsession(1), [attributes](http://www.oracle.com/pls/topic/lookup?ctx=E26505&id=REFMAN5attributes-5)(5)

[Chapter 8, "Remote Administration in Trusted Extensions \(Tasks\)," in](http://www.oracle.com/pls/topic/lookup?ctx=E23823&id=TRSOLADMPROCremotead-1) *Trusted Extensions [Administrator's Procedures](http://www.oracle.com/pls/topic/lookup?ctx=E23823&id=TRSOLADMPROCremotead-1)*

Notes The functionality described on this manual page is available only if the system is configured with Trusted Extensions.

<span id="page-337-0"></span>Name du - summarize disk usage

- /usr/bin/du [-adr] [-k | -h] [-H | -L] [-o | -s] [*file* ...] **Synopsis** /usr/xpg4/bin/du [-a | -s] [-k | -h] [-H | -L] [-rx] [*file* ...]
- Description The du utility writes to standard output the size of the file space allocated to, and the size of the file space allocated to each subdirectory of, the file hierarchy rooted in each of the specified files. The size of the file space allocated to a file of type directory is defined as the sum total of space allocated to all files in the file hierarchy rooted in the directory plus the space allocated to the directory itself. This sum will include the space allocated to any extended attributes encountered.

Files with multiple links will be counted and written for only one entry. The directory entry that is selected in the report is unspecified. By default, file sizes are written in 512-byte units, rounded up to the next 512-byte unit.

- /usr/xpg4/bin/du When du cannot obtain file attributes or read directories (see [stat](http://www.oracle.com/pls/topic/lookup?ctx=E26505&id=REFMAN2stat-2)(2)), it will report an error condition and the final exit status will be affected.
	- The following options are supported for /usr/bin/du and /usr/xpg4/bin/du: **Options**
		- -a In addition to the default output, report the size of each file not of type directory in the file hierarchy rooted in the specified file. Regardless of the presence of the -a option, non-directories given as *file* operands will always be listed.
		- -h All sizes are scaled to a human readable format, for example, 14K, 234M, 2.7G, or 3.0T. Scaling is done by repetitively dividing by 1024.
		- -H If a symbolic link to a directory is specified on the command line, process the symbolic link by using the directory which the symbolic link references, rather than the link itself.
		- -k Write the files sizes in units of 1024 bytes, rather than the default 512-byte units.
		- -L Process symbolic links by using the file or directory which the symbolic link references, rather than the link itself.
		- -s Instead of the default output, report only the total sum for each of the specified files.

Specifying more than one of the options in the mutually exclusive pair, -H and -L, is not considered an error. The last option specified determines the output format.

- The following options are supported for /usr/bin/du only: /usr/bin/du
	- -d Do not cross filesystem boundaries. For example, du -d / reports usage only on the root partition.

-o Do not add child directories' usage to a parent's total. Without this option, the usage listed for a particular directory is the space taken by the files in that directory, as well as the files in all directories beneath it. This option does nothing if -s is used. -r Generate messages about directories that cannot be read, files that cannot be opened, and so forth, rather than being silent (the default). The following options are supported for /usr/xpg4/bin/du only: -r By default, generate messages about directories that cannot be read, files that cannot be opened, and so forth. -x When evaluating file sizes, evaluate only those files that have the same device as the file specified by the *file* operand. **Operands** The following operand is supported: *file* The path name of a file whose size is to be written. If no *file* is specified, the current directory is used. The output from du consists of the amount of the space allocated to a file and the name of the **Output** file. Usage See [largefile](http://www.oracle.com/pls/topic/lookup?ctx=E26505&id=REFMAN5largefile-5)(5) for the description of the behavior of du when encountering files greater than or equal to 2 Gbyte ( $2^{31}$  bytes). **Environment** See [environ](http://www.oracle.com/pls/topic/lookup?ctx=E26505&id=REFMAN5environ-5)(5) for descriptions of the following environment variables that affect the execution of du: LANG, LC\_ALL, LC\_CTYPE, LC\_MESSAGES, and NLSPATH. **Exit Status** The following exit values are returned: 0 Successful completion. >0 An error occurred. Attributes See [attributes](http://www.oracle.com/pls/topic/lookup?ctx=E26505&id=REFMAN5attributes-5)(5) for descriptions of the following attributes: /usr/xpg4/bin/du **Variables**

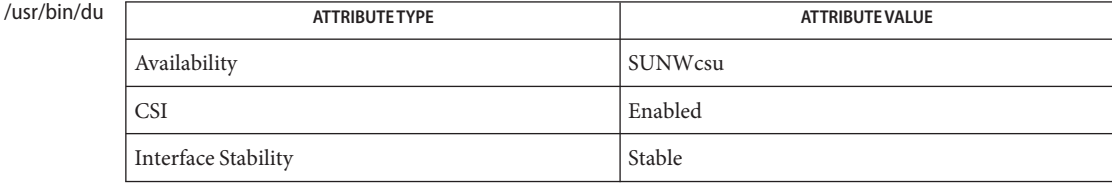

### /usr/xpg4/bin/du

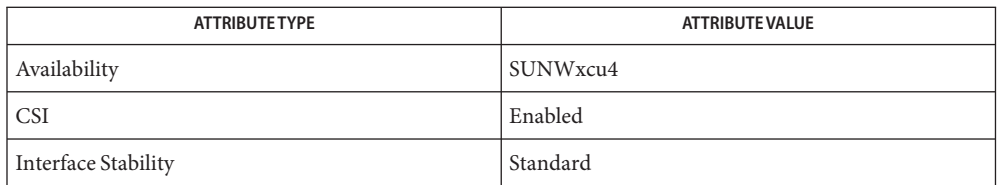

#### See Also ls[\(1\),](#page-910-0) [stat](http://www.oracle.com/pls/topic/lookup?ctx=E26505&id=REFMAN2stat-2)(2), [attributes](http://www.oracle.com/pls/topic/lookup?ctx=E26505&id=REFMAN5attributes-5)(5), [environ](http://www.oracle.com/pls/topic/lookup?ctx=E26505&id=REFMAN5environ-5)(5), [fsattr](http://www.oracle.com/pls/topic/lookup?ctx=E26505&id=REFMAN5fsattr-5)(5), [largefile](http://www.oracle.com/pls/topic/lookup?ctx=E26505&id=REFMAN5largefile-5)(5), [standards](http://www.oracle.com/pls/topic/lookup?ctx=E26505&id=REFMAN5standards-5)(5)

*[System Administration Guide: Basic Administration](http://www.oracle.com/pls/topic/lookup?ctx=E23823&id=SYSADV1)*

A file with two or more links is counted only once. If, however, there are links between files in **Notes** different directories where the directories are on separate branches of the file system hierarchy, du will count the excess files more than once.

Files containing holes will result in an incorrect block count.

Name du - display the number of disk blocks used per directory or file

/usr/ucb/du [-adkLr] [-o | -s] [*filename*] **Synopsis**

Description The du utility gives the number of kilobytes contained in all files and, recursively, directories within each specified directory or file *filename*. If *filename* is missing, '.' (the current directory) is used.

A file that has multiple links to it is only counted once.

- The following options are supported: **Options**
	- -a Generates an entry for each file.
	- -d Does not cross file system boundaries. For example, du -d / reports usage only on the root partition.
	- -k Writes the files sizes in units of 1024 bytes, rather than the default 512-byte units.
	- -L Processes symbolic links by using the file or directory that the symbolic link references, rather than the link itself.
	- -o Does not add child directories' usage to a parent's total. Without this option, the usage listed for a particular directory is the space taken by the files in that directory, as well as the files in all directories beneath it. This option does nothing if the -s option is used.
	- -r Generates messages about directories that cannot be read, files that cannot be opened, and so forth, rather than being silent (the default).
	- -s Only displays the grand total for each of the specified *filename*s.

Entries are generated only for each directory in the absence of options.

**EXAMPLE 1** Showing usage of all subdirectories in a directory **Examples**

This example uses du in a directory. The  $\text{pwd}(1)$  $\text{pwd}(1)$  $\text{pwd}(1)$  command was used to identify the directory, then du was used to show the usage of all the subdirectories in that directory. The grand total for the directory is the last entry in the display:

```
example% pwd
/usr/ralph/misc
example% du
5 ./jokes
33 ./squash
44 ./tech.papers/lpr.document
217 ./tech.papers/new.manager
401 ./tech.papers
144 ./memos
80 ./letters
388 ./window
93 ./messages
```
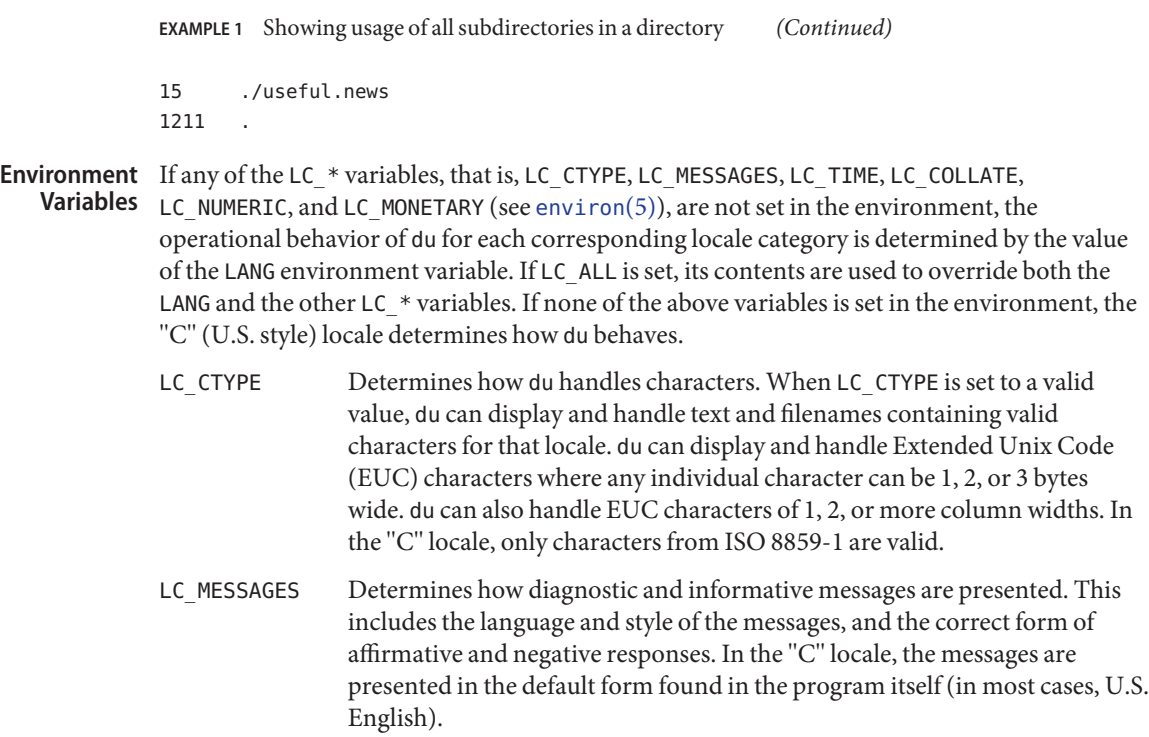

Attributes See [attributes](http://www.oracle.com/pls/topic/lookup?ctx=E26505&id=REFMAN5attributes-5)(5) for descriptions of the following attributes:

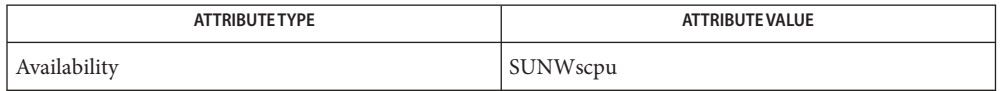

See Also  $pwd(1)$  $pwd(1)$ , df[\(1M\),](http://www.oracle.com/pls/topic/lookup?ctx=E26505&id=REFMAN1Mquot-1m) du[\(1\),](#page-337-0) quot(1M), [attributes](http://www.oracle.com/pls/topic/lookup?ctx=E26505&id=REFMAN5attributes-5)(5), [environ](http://www.oracle.com/pls/topic/lookup?ctx=E26505&id=REFMAN5environ-5)(5)

Notes Filename arguments that are not directory names are ignored, unless you use -a.

If there are too many distinct linked files, du will count the excess files more than once.

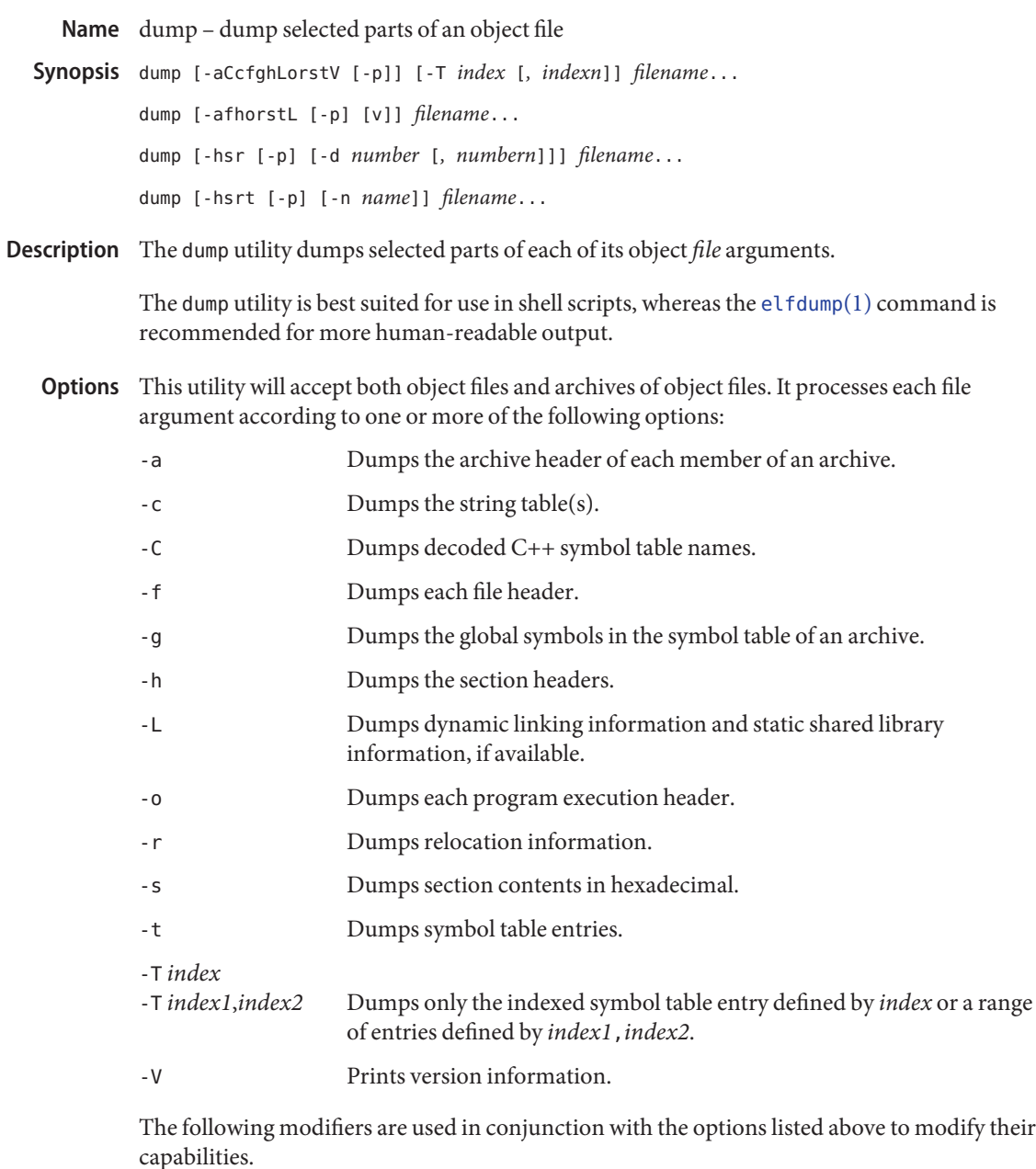

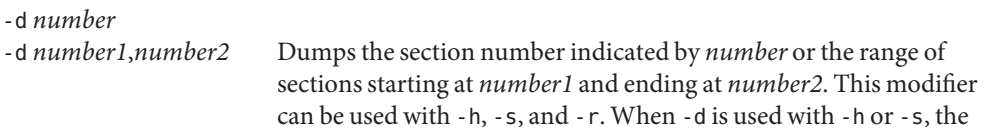

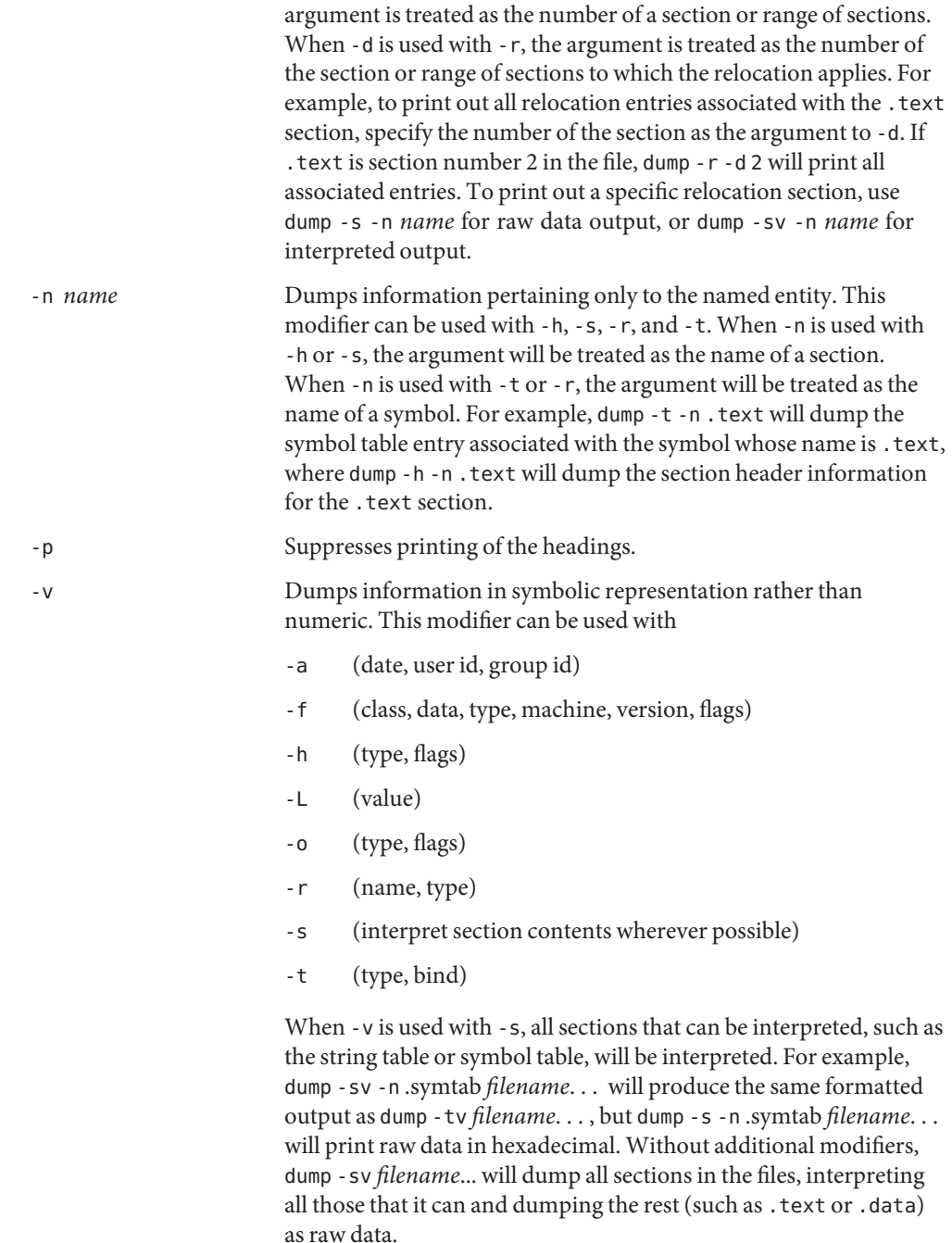

The dump utility attempts to format the information it dumps in a meaningful way, printing certain information in character, hexadecimal, octal, or decimal representation as appropriate.

Attributes See [attributes](http://www.oracle.com/pls/topic/lookup?ctx=E26505&id=REFMAN5attributes-5)(5) for descriptions of the following attributes:

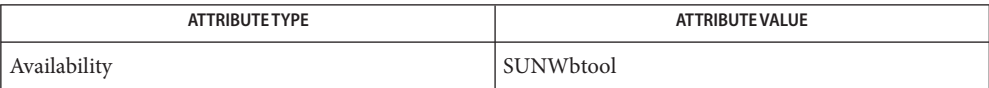

See Also [elfdump](#page-376-0)[\(1\),](#page-1215-0) nm(1), ar.h[\(3HEAD\),](http://www.oracle.com/pls/topic/lookup?ctx=E26505&id=REFMAN3Far.h-3head) [a.out](http://www.oracle.com/pls/topic/lookup?ctx=E26505&id=REFMAN4a.out-4)(4), [attributes](http://www.oracle.com/pls/topic/lookup?ctx=E26505&id=REFMAN5attributes-5)(5)

Name dumpcs - show codeset table for the current locale

Synopsis dumpcs [-0123vw]

Description dumpcs shows a list of printable characters for the user's current locale, along with their hexadecimal code values. The display device is assumed to be capable of displaying characters for a given locale. With no option, dumpcs displays the entire list of printable characters for the current locale.

> With one or more numeric options specified, it shows EUC codeset(s) for the current locale according to the numbers specified, and in order of codeset number. Each non-printable character is represented by an asterisk "\*" and enough ASCII space character(s) to fill that codeset's column width.

Show ASCII (or EUC primary) codeset. **Options**

- -1 Show EUC codeset 1, if used for the current locale.
- -2 Show EUC codeset 2, if used for the current locale.
- -3 Show EUC codeset 3, if used for the current locale.
- -v "Verbose". Normally, ranges of non-printable characters are collapsed into a single line. This option produces one line for each non-printable character.
- -w Replace code values with corresponding wide character values (process codes).
- Environment The environment variables LC\_CTYPE and LANG control the character classification throughout dumpcs. On entry to dumpcs, these environment variables are checked in that order. This implies that a new setting for LANG does not override the setting of LC\_CTYPE. When none of the values is valid, the character classification defaults to the POSIX.1 "C" locale. **Variables**
	- Attributes See [attributes](http://www.oracle.com/pls/topic/lookup?ctx=E26505&id=REFMAN5attributes-5)(5) for descriptions of the following attributes:

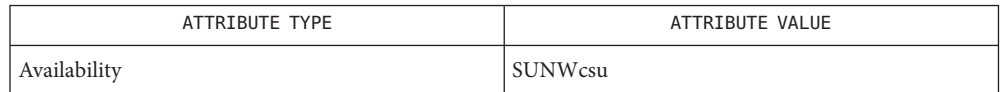

See Also [localedef](#page-864-0)(1), [attributes](http://www.oracle.com/pls/topic/lookup?ctx=E26505&id=REFMAN5attributes-5)(5)

Notes dumpcs can only handle EUC locales.

Name echo – echo arguments

<span id="page-346-0"></span>Synopsis /usr/bin/echo [string]...

Description The echo utility writes its arguments, separated by BLANKs and terminated by a NEWLINE, to the standard output. If there are no arguments, only the NEWLINE character is written.

> echo is useful for producing diagnostics in command files, for sending known data into a pipe, and for displaying the contents of environment variables.

> The C shell, the Korn shell, and the Bourne shell all have echo built-in commands, which, by default, is invoked if the user calls echo without a full pathname. See shell builtins(1). sh's echo, ksh's echo, and /usr/bin/echo understand the back-slashed escape characters, except that sh's echo does not understand \a as the alert character. In addition, ksh's echo does not have an -n option. sh's echo and /usr/bin/echo have an -n option if the SYSV3 environment variable is set (see ENVIRONMENT VARIABLES below). csh's echo and /usr/ucb/echo, on the other hand, have an -n option, but do not understand the back-slashed escape characters. sh and ksh determine whether /usr/ucb/echo is found first in the PATH and, if so, they adapt the behavior of the echo builtin to match /usr/ucb/echo.

- The following operand is supported: **Operands**
	- *string* A string to be written to standard output. If any operand is "-n", it is treated as a string, not an option. The following character sequences is recognized within any of the arguments:
		- \a Alert character.
		- \b Backspace.
		- \c Print line without new-line. All characters following the \c in the argument are ignored.
		- \f Form-feed.
		- \n New-line.
		- \r Carriage return.
		- \t Tab.
		- \v Vertical tab.
		- \\ Backslash.
		- \0*n* Where *n* is the 8-bit character whose ASCII code is the 1-, 2- or 3-digit octal number representing that character.

Portable applications should not use -n (as the first argument) or escape sequences. **Usage**

The  $print(1)$  utility can be used portably to emulate any of the traditional behaviors of the echo utility as follows:

■ The Solaris 2.6 operating environment or compatible version's /usr/bin/echo is equivalent to:

**printf "%b\n" "\$\*"**

■ The /usr/ucb/echo is equivalent to:

```
if N \sin y = N - 2
```
then

shift

printf "%s" "\$\*"

else

```
printf "%s\n" "$*"
```
fi

New applications are encouraged to use printf instead of echo.

**EXAMPLE 1** Finding how far below root your current directory is located **Examples**

You can use echo to determine how many subdirectories below the root directory (/) is your current directory, as follows:

- Echo your current-working-directory's full pathname.
- Pipe the output through tr to translate the path's embedded slash-characters into space-characters.
- Pipe that output through wc -w for a count of the names in your path.

```
example% /usr/bin/echo $PWD | tr '/' ' ' | wc -w
```
See  $\text{tr}(1)$  $\text{tr}(1)$  and wc(1) for their functionality.

Below are the different flavors for echoing a string without a NEWLINE:

```
EXAMPLE 2 /usr/bin/echo
example% /usr/bin/echo "$USER's current directory is $PWD\c"
EXAMPLE 3 sh/ksh shells
example$ echo "$USER's current directory is $PWD\c"
EXAMPLE 4 csh shell
example% echo -n "$USER's current directory is $PWD"
```
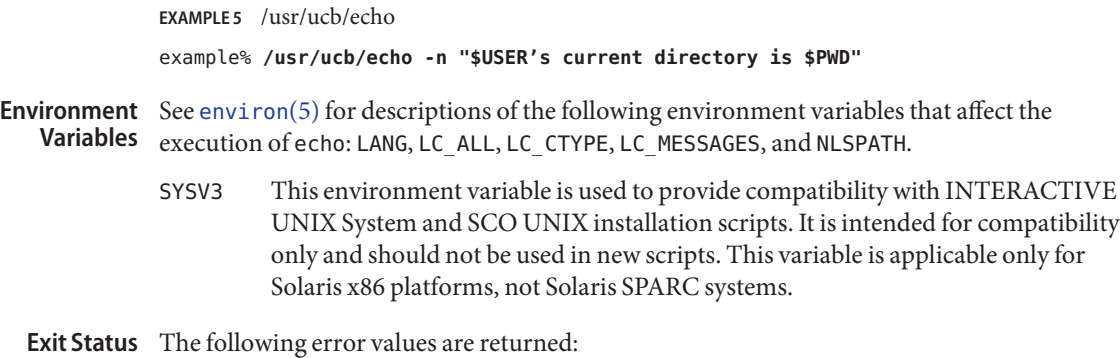

- 0 Successful completion.
- >0 An error occurred.

Attributes See [attributes](http://www.oracle.com/pls/topic/lookup?ctx=E26505&id=REFMAN5attributes-5)(5) for descriptions of the following attributes:

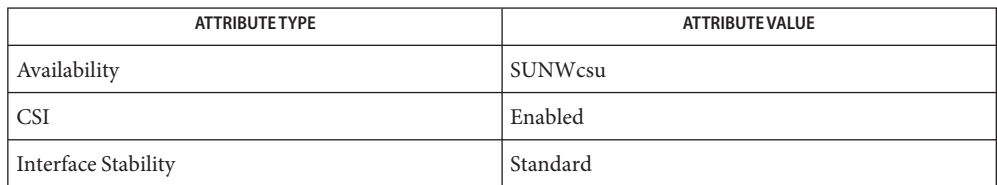

# **See Also** [echo](#page-349-0)(1B),  $print(1)$ , [shell\\_builtins](#page-1645-0)[\(1\),](#page-1936-0) tr(1), wc(1), [ascii](http://www.oracle.com/pls/topic/lookup?ctx=E26505&id=REFMAN5ascii-5)(5), [attributes](http://www.oracle.com/pls/topic/lookup?ctx=E26505&id=REFMAN5attributes-5)(5), [environ](http://www.oracle.com/pls/topic/lookup?ctx=E26505&id=REFMAN5environ-5)(5), [standards](http://www.oracle.com/pls/topic/lookup?ctx=E26505&id=REFMAN5standards-5)(5)

When representing an 8-bit character by using the escape convention \0*n*, the *n* must *always* **Notes** be preceded by the digit zero (0).

For example, typing: echo 'WARNING: \ 07' prints the phrase WARNING: and sounds the "bell" on your terminal. The use of single (or double) quotes (or two backslashes) is required to protect the "\" that precedes the "07".

Following the  $\lozenge$ , up to three digits are used in constructing the octal output character. If, following the \0*n*, you want to echo additional digits that are not part of the octal representation, you must use the full 3-digit *n*. For example, if you want to echo "ESC 7" you must use the three digits "033" rather than just the two digits "33" after the  $\setminus$  0.

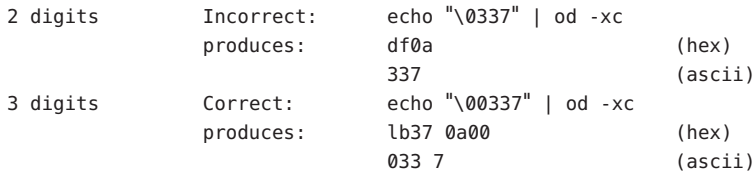

For the octal equivalents of each character, see [ascii](http://www.oracle.com/pls/topic/lookup?ctx=E26505&id=REFMAN5ascii-5)(5).

<span id="page-349-0"></span>Name echo - echo arguments to standard output

Synopsis /usr/ucb/echo [-n] [argument]

Description echo writes its arguments, separated by BLANKs and terminated by a NEWLINE, to the standard output.

> echo is useful for producing diagnostics in command files and for sending known data into a pipe, and for displaying the contents of environment variables.

For example, you can use echo to determine how many subdirectories below the root directory (/) is your current directory, as follows:

- echo your current-working-directory's full pathname
- pipe the output through tr to translate the path's embedded slash-characters into space-characters
- pipe that output through wc -w for a count of the names in your path.

```
example% /usr/bin/echo "echo $PWD | tr '/' ' ' | wc -w"
```
See  $\text{tr}(1)$  $\text{tr}(1)$  and  $\text{wc}(1)$  for their functionality.

The shells  $\cosh(1)$ ,  $\cosh(1)$ , and  $\sinh(1)$ , each have an echo built-in command, which, by default, will have precedence, and will be invoked if the user calls echo without a full pathname. /usr/ucb/echo and csh's echo() have an -n option, but do not understand back-slashed escape characters. sh's echo(), ksh's echo(), and /usr/bin/echo, on the other hand, understand the black-slashed escape characters, and ksh's echo() also understands \a as the audible bell character; however, these commands do not have an -n option.

- Do not add the NEWLINE to the output. **Options**
- Attributes See [attributes](http://www.oracle.com/pls/topic/lookup?ctx=E26505&id=REFMAN5attributes-5)(5) for descriptions of the following attributes:

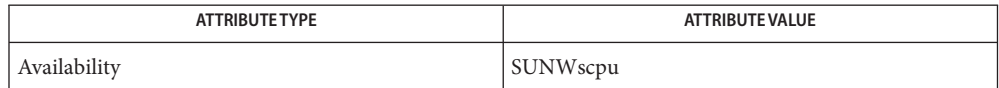

See Also  $csh(1), echo(1), sksh(1), sh(1), tr(1), wc(1), attributes(5)$  $csh(1), echo(1), sksh(1), sh(1), tr(1), wc(1), attributes(5)$  $csh(1), echo(1), sksh(1), sh(1), tr(1), wc(1), attributes(5)$  $csh(1), echo(1), sksh(1), sh(1), tr(1), wc(1), attributes(5)$  $csh(1), echo(1), sksh(1), sh(1), tr(1), wc(1), attributes(5)$  $csh(1), echo(1), sksh(1), sh(1), tr(1), wc(1), attributes(5)$  $csh(1), echo(1), sksh(1), sh(1), tr(1), wc(1), attributes(5)$  $csh(1), echo(1), sksh(1), sh(1), tr(1), wc(1), attributes(5)$  $csh(1), echo(1), sksh(1), sh(1), tr(1), wc(1), attributes(5)$ 

The -n option is a transition aid for BSD applications, and may not be supported in future **Notes** releases.

Name echo - put string on virtual output

Synopsis echo [string]...

Description The echo function directs each string it is passed to the standard output. If no argument is given, echo looks to the standard input for input. It is often used in conditional execution or for passing a string to another command.

**EXAMPLE 1** Using the echo command. **Examples**

Set the done descriptor to help if a test fails:

```
done='if [ -s $F1 ];
    then echo close;
    else echo help;
    fi'
```
Attributes See [attributes](http://www.oracle.com/pls/topic/lookup?ctx=E26505&id=REFMAN5attributes-5)(5) for descriptions of the following attributes:

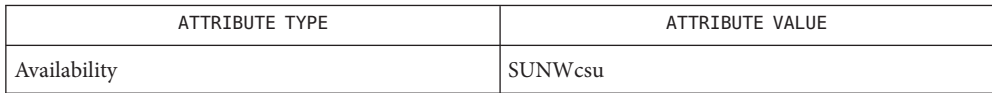

See Also [echo](#page-346-0)(1), [attributes](http://www.oracle.com/pls/topic/lookup?ctx=E26505&id=REFMAN5attributes-5)(5)

Name ed, red - text editor

/usr/bin/ed [-s | -] [-p *string*] [-x] [-C] [*file*] **Synopsis** /usr/xpg4/bin/ed [-s | -] [-p *string*] [-x] [-C] [*file*] /usr/xpg6/bin/ed [-s | -] [-p *string*] [-x] [-C] [*file*] /usr/bin/red [-s | -] [-p *string*] [-x] [-C] [*file*]

The ed utility is the standard text editor. If *file* is specified, ed simulates an e command (see **Description** below) on the named file. That is, the file is read into ed's buffer so that it can be edited.

> The ed utility operates on a copy of the file it is editing. Changes made to the copy have no effect on the file until a w (write) command is given. The copy of the text being edited resides in a temporary file called the *buffer*. There is only one buffer.

The red utility is a restricted version of ed. It will only allow editing of files in the current directory. red prohibits executing shell commands via !*shell command*. Attempts to bypass these restrictions result in an error message (*restricted shell*).

Both ed and red support the [fspec](http://www.oracle.com/pls/topic/lookup?ctx=E26505&id=REFMAN4fspec-4)(4) formatting capability. The default terminal mode is either [stty](#page-1708-0) -tabs or stty tab3, where tab stops are set at eight columns (see stty(1)). If, however, the first line of *file* contains a format specification, that specification will override the default mode. For example, tab stops would be set at 5, 10, and 15, and a maximum line length of 72 would be imposed if the first line of *file* contains

<:t5,10,15 s72:>

Commands to ed have a simple and regular structure: zero, one, or two *addresses* followed by a single-character*command*, possibly followed by parameters to that command. These addresses specify one or more lines in the buffer. Every command that requires addresses has default addresses, so that the addresses can very often be omitted.

In general, only one command may appear on a line. Certain commands allow the input of text. This text is placed in the appropriate place in the buffer. While ed is accepting text, it is said to be in *input mode*. In this mode, *no* commands are recognized; all input is merely collected. Leave input mode by typing a period (.) at the beginning of a line, followed immediately by a carriage return.

/usr/bin/ed If ed executes commands with arguments, it uses the default shell /usr/bin/sh (see sh[\(1\)\)](#page-1623-0).

/usr/xpg6/bin/ed Regular Expressions

/usr/xpg4/bin/ed and If ed executes commands with arguments, it uses /usr/xpg4/bin/sh (see [ksh](#page-674-0) $(1)$ ).

The ed utility supports a limited form of*regular expression* notation. Regular expressions are used in addresses to specify lines and in some commands (for example, s) to specify portions of a line that are to be substituted. To understand addressing in ed, it is necessary to know that at any time there is a *current line*. Generally speaking, the current line is the last line affected by a command. The exact effect on the current line is discussed under the description of each command.

Internationalized Basic Regular Expressions are used for all system-supplied locales. See [regex](http://www.oracle.com/pls/topic/lookup?ctx=E26505&id=REFMAN5regex-5) $(5)$ .

Commands may require zero, one, or two addresses. Commands that require no addresses ed Commands regard the presence of an address as an error. Commands that accept one or two addresses assume default addresses when an insufficient number of addresses is given; if more addresses are given than such a command requires, the last one(s) are used.

> Typically, addresses are separated from each other by a comma (,). They may also be separated by a semicolon (;). In the latter case, the first address is calculated, the current line (.) is set to that value, and then the second address is calculated. This feature can be used to determine the starting line for forward and backward searches (see Rules 5 and 6, above). The second address of any two-address sequence must correspond to a line in the buffer that follows the line corresponding to the first address.

For /usr/xpg6/gbin/ed, the address can be omitted on either side of the comma or semicolon separator, in which case the resulting address pairs are as follows:

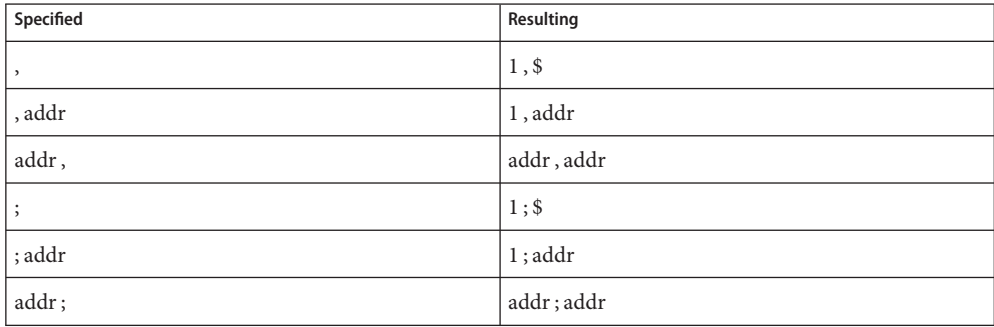

Any <*blank*>s included between addresses, address separators, or address offsets are ignored.

In the following list of ed commands, the parentheses shown prior to the command are *not* part of the address. Rather, the parentheses show the default address(es) for the command.

Each address component can be preceded by zero or more blank characters. The command letter can be preceded by zero or more blank characters. If a suffix letter  $(1, n, or p)$  is given, it must immediately follow the command.

The e, E, f, r, and w commands take an optional *file* parameter, separated from the command letter by one or more blank characters.

If changes have been made in the buffer since the last w command that wrote the entire buffer, ed warns the user if an attempt is made to destroy the editor buffer via the e or q commands. The ed utility writes the string:

"?\n"

(followed by an explanatory message if *help mode* has been enabled via the H command) to standard output and continues in command mode with the current line number unchanged. If the e or q command is repeated with no intervening command, ed takes effect.

If an end-of-file is detected on standard input when a command is expected, the ed utility acts as if a q command had been entered.

It is generally illegal for more than one command to appear on a line. However, any command (except e, f, r, or w) may be suffixed by l, n, or p in which case the current line is either listed, numbered or written, respectively, as discussed below under the l, n, and p commands.

(.)a <*text*>

. The append command accepts zero or more lines of text and appends it after the addressed line in the buffer. The current line (.) is left at the last inserted line, or, if there were none, at the addressed line. Address 0 is legal for this command: it causes the ''appended'' text to be placed at the beginning of the buffer. The maximum number of characters that may be entered from a terminal is 256 per line (including the new-line character).

 $($ ... $)$ c <*text*>

> . The change command deletes the addressed lines from the buffer, then accepts zero or more lines of text that replaces these lines in the buffer. The current line (.) is left at the last line input, or, if there were none, at the first line that was not deleted. If the lines deleted were originally at the end of the buffer, the current line number will be set to the address of the new last line. If no lines remain in the buffer, the current line number will be set to 0.

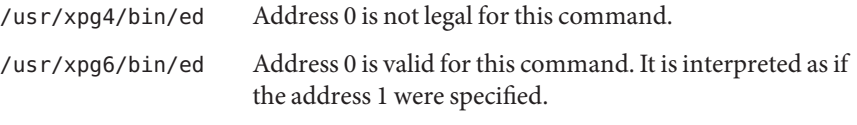

C Same as the X command, described later, except that ed assumes all text read in for the e and r commands is encrypted unless a null key is typed in.

(.,.)d The delete command deletes the addressed lines from the buffer. The line after the last line deleted becomes the current line. If the lines deleted were originally at the end of the buffer, the new last line becomes the current line. If no lines remain in the buffer, the current line number will be set to 0.

e *file* The edit command deletes the entire contents of the buffer and then reads the contents of *file* into the buffer. The current line (.) is set to the last line of the buffer. If *file* is not given, the currently remembered file name, if any, is used (see the f command). The number of bytes read will be written to standard output, unless the -s option was specified, in the following format:

#### "%d\n" <*number of bytes read*>

*file* is remembered for possible use as a default file name in subsequent e, E, r, and w commands. If *file* is replaced by !, the rest of the line is taken to be a shell ( sh[\(1\)\)](#page-1623-0) command whose output is to be read. Such a shell command is *not*remembered as the current file name. See also DIAGNOSTICS below. All marks are discarded upon the completion of a successful e command. If the buffer has changed since the last time the entire buffer was written, the user is warned, as described previously.

- E *file* The Edit command is like e, except that the editor does not check to see if any changes have been made to the buffer since the last w command.
- f *file* If *file* is given, the f command changes the currently remembered path name to *file*. Whether the name is changed or not, the f command then writes the (possibly new) currently remembered path name to the standard output in the following format:

## "%s\n"*pathname*

The current line number is unchanged.

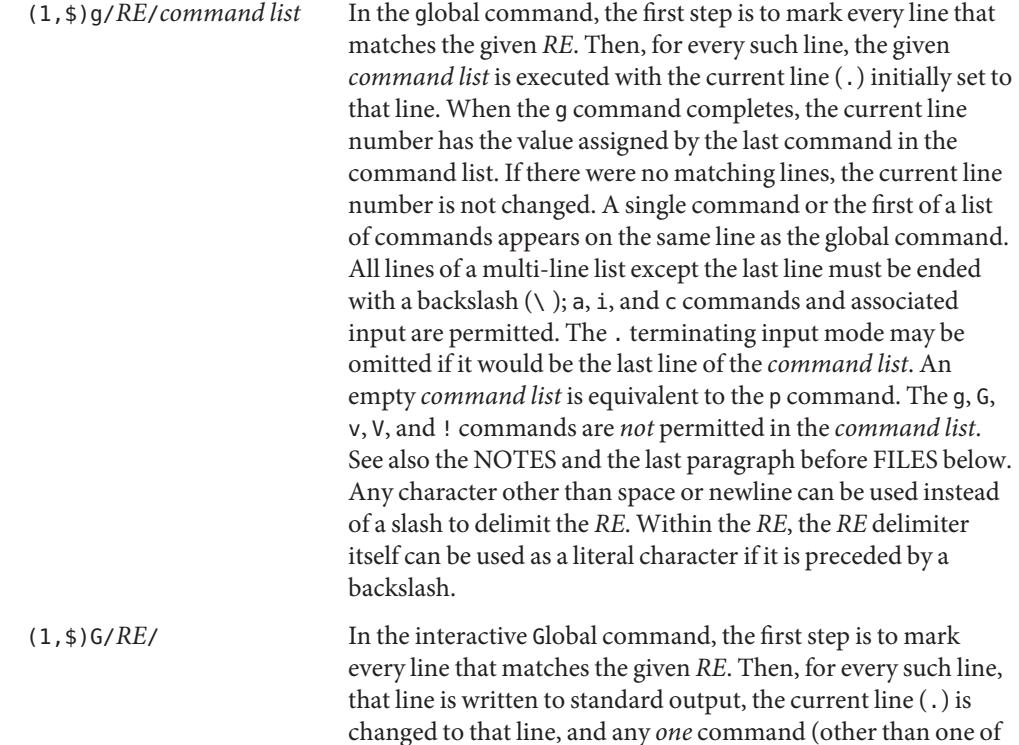

ed(1)

(.,.)i <*text*>

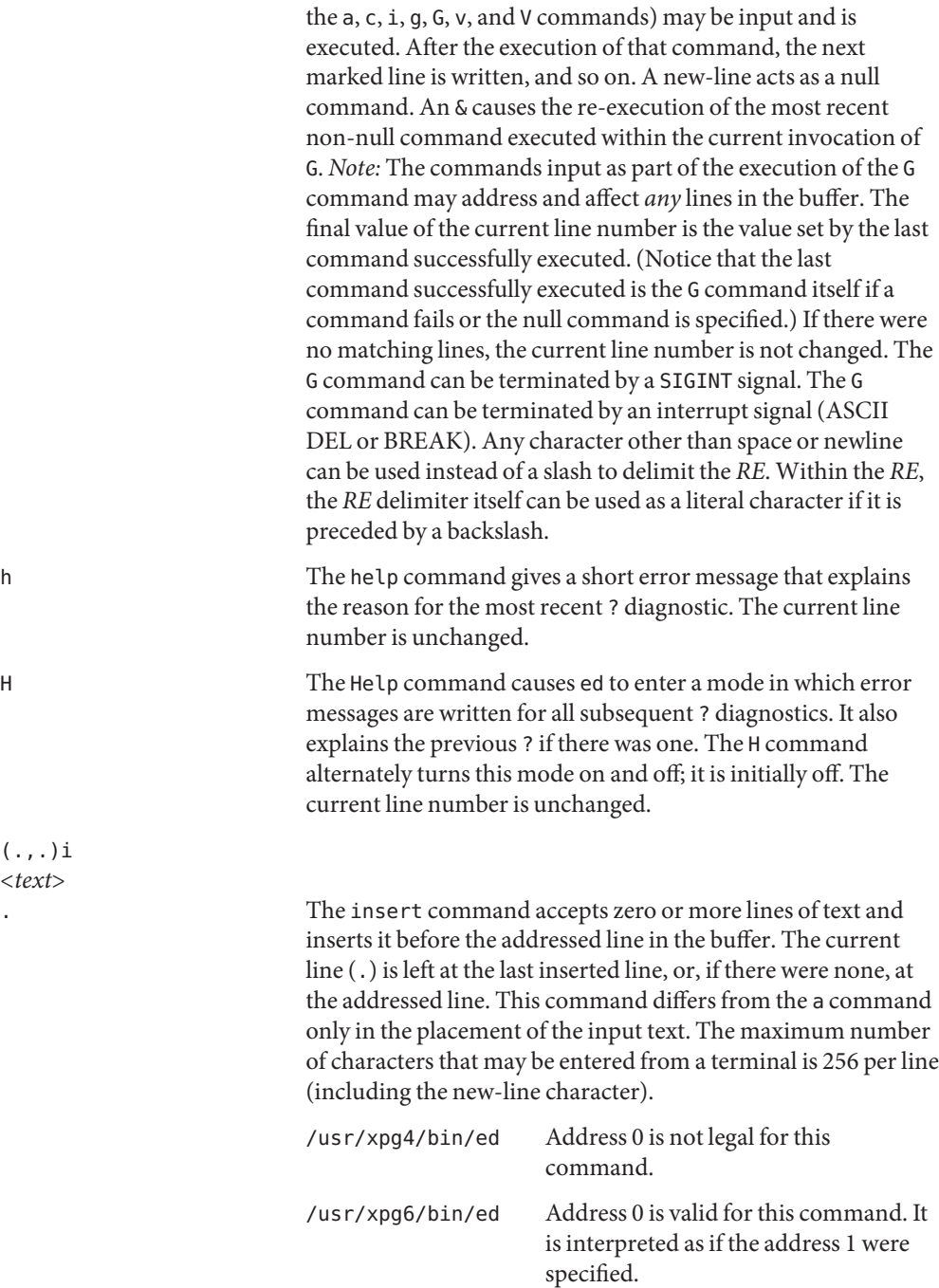

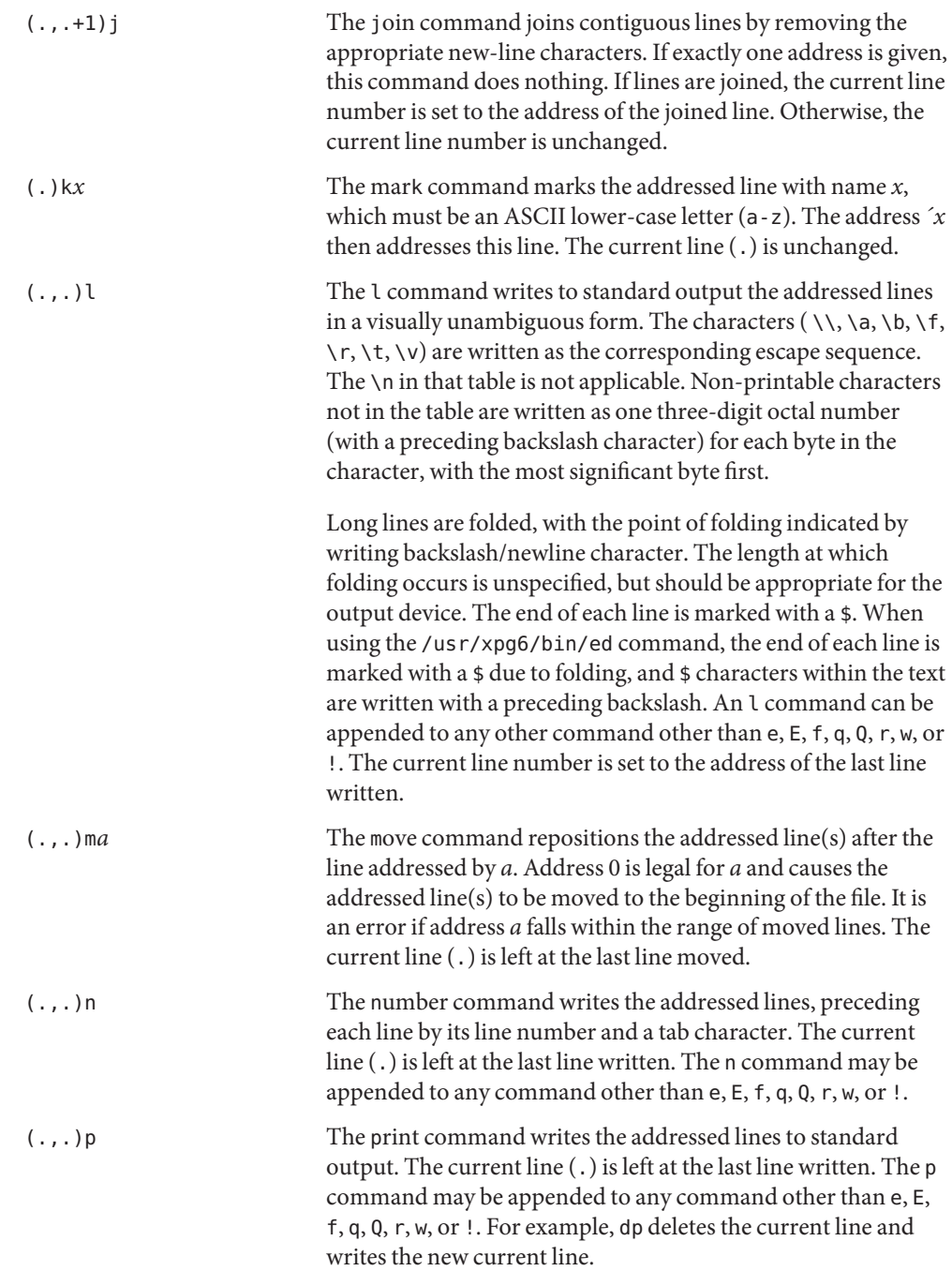

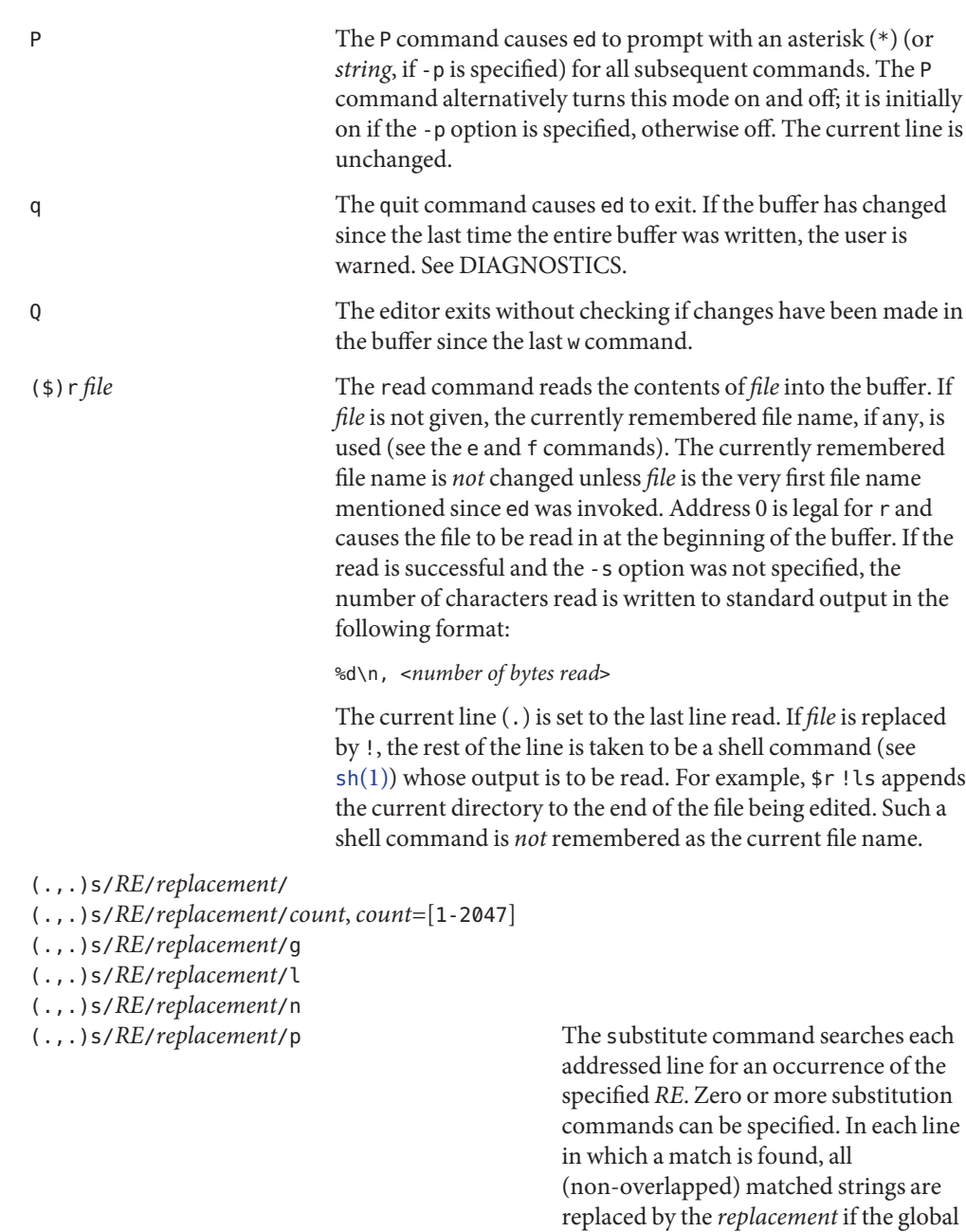

replacement indicator g appears after the command. If the global indicator does not appear, only the first occurrence of the matched string is

replaced. If a number*count* appears after the command, only the *count*-th occurrence of the matched string on each addressed line is replaced. It is an error if the substitution fails on *all* addressed lines. Any character other than space or new-line may be used instead of the slash ( /) to delimit the *RE* and the *replacement*. The current line ( . ) is left at the last line on which a substitution occurred. Within the *RE* , the *RE* delimiter itself can be used as a literal character if it is preceded by a backslash. See also the last paragraph before FILES below.

An ampersand ( &) appearing in the *replacement* is replaced by the string matching the *RE* on the current line. The special meaning of & in this context may be suppressed by preceding it by \ . As a more general feature, the characters \ *n* , where *n* is a digit, are replaced by the text matched by the *n*-th regular subexpression of the specified *RE* enclosed between  $\setminus$  ( and  $\setminus$  ). When nested parenthesized subexpressions are present, *n* is determined by counting occurrences of \( starting from the left. When the character  $\frac{1}{6}$  is the only character in the *replacement*, the *replacement* used in the most recent substitute command is used as the *replacement* in the current substitute command. If there was no previous substitute command, the use of % in this manner is an error. The % loses its special meaning when it is in a replacement string of more than one character or is preceded by a \ . For each backslash (\) encountered in scanning *replacement* from beginning to end, the following character loses its special meaning (if any). It is unspecified what special

meaning is given to any character other than  $\&, \&, \&,$  or digits.

A line may be split by substituting a new-line character into it. The new-line in the *replacement* must be escaped by preceding it by \. Such substitution cannot be done as part of a g or v command list. The current line number is set to the address of the last line on which a substitution is performed. If no substitution is performed, the current line number is unchanged. If a line is split, a substitution is considered to have been performed on each of the new lines for the purpose of determining the new current line number. A substitution is considered to have been performed even if the replacement string is identical to the string that it replaces.

The substitute command supports the following indicators:

- *count* Substitute for the *count*th occurrence only of the *RE* found on each addressed line. *count* must be between 1-2047.
- g Globally substitute for all non-overlapping instances of the *RE* rather than just the first one. If both g and *count* are specified, the results are unspecified.
- l Write to standard output the final line in which a substitution was made. The line is written in the format specified for the l command.
- n Write to standard output the final line in which a substitution was made. The
line is written in the format specified for the n command.

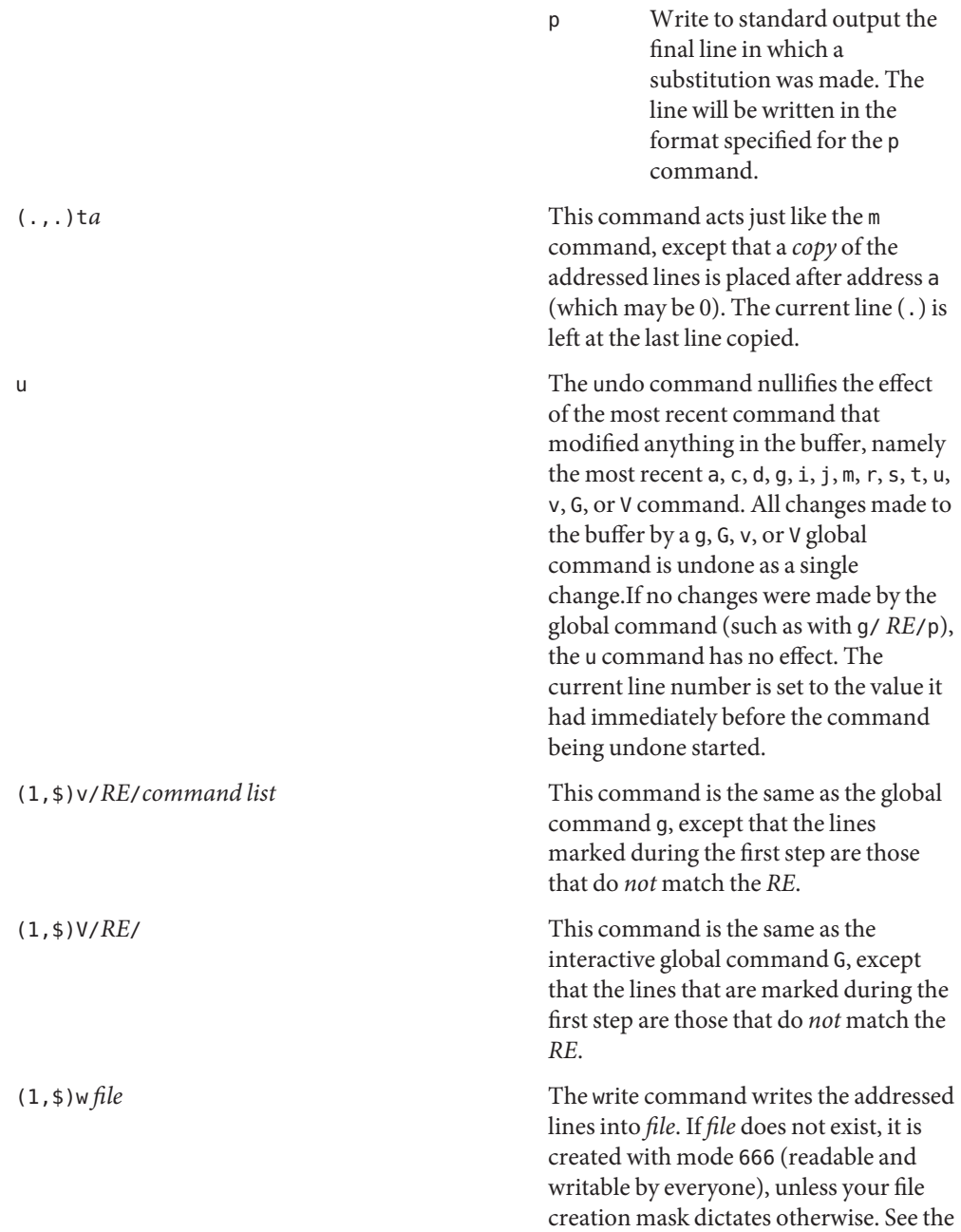

description of the umask special command on sh[\(1\).](#page-1623-0) The currently remembered file name is *not* changed unless *file* is the very first file name mentioned since ed was invoked. If no file name is given, the currently remembered file name, if any, is used (see the e and f commands). The current line (.) is unchanged. If the command is successful, the number of characters written is printed, unless the -s option is specified in the following format:

"%d\n",<*number of bytes written*>

If *file* is replaced by !, the rest of the line is taken to be a shell (see  $\mathsf{sh}(1)$ ) command whose standard input is the addressed lines. Such a shell command is *not* remembered as the current path name. This usage of the write command with ! is to be considered as a ''last w command that wrote the entire buffer''.

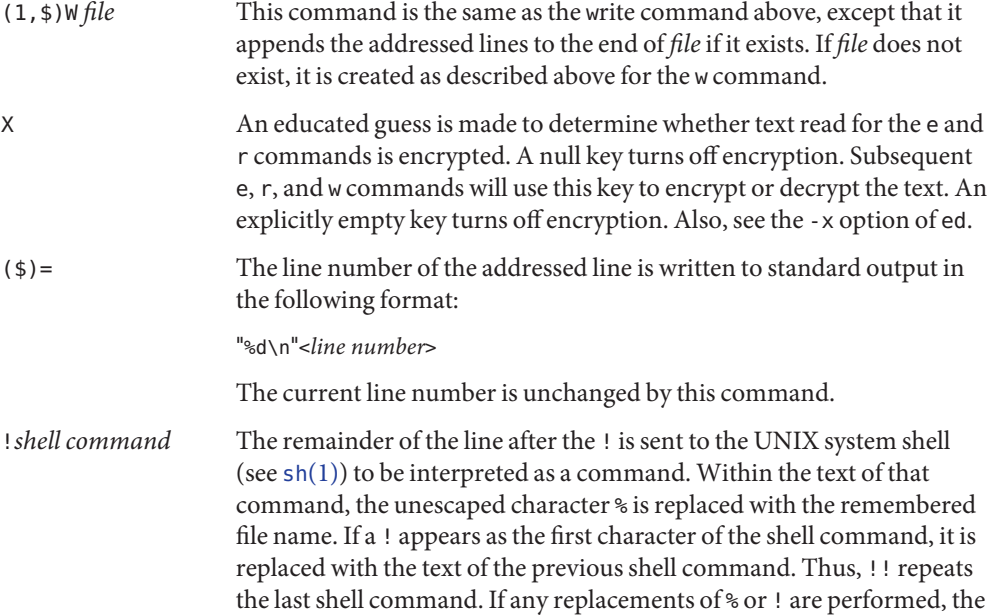

modified line is written to the standard output before *command* is executed. The ! command will write:

 $"!\n\backslash n"$ 

to standard output upon completion, unless the -s option is specified. The current line number is unchanged.

(.+1)<new-line> An address alone on a line causes the addressed line to be written. A new-line alone is equivalent to .+1p. It is useful for stepping forward through the buffer. The current line number will be set to the address of the written line.

If an interrupt signal (ASCII DEL or BREAK) is sent, ed writes a "?\n" and returns to *its* command level.

The ed utility takes the standard action for all signals with the following exceptions:

- SIGINT The ed utility interrupts its current activity, writes the string "?\n"to standard output, and returns to command mode.
- SIGHUP If the buffer is not empty and has changed since the last write, the ed utility attempts to write a copy of the buffer in a file. First, the file named ed.hup in the current directory is used. If that fails, the file named ed.hup in the directory named by the HOME environment variable is used. In any case, the ed utility exits without returning to command mode.

Some size limitations are in effect: 512 characters in a line, 256 characters in a global command list, and 255 characters in the path name of a file (counting slashes). The limit on the number of lines depends on the amount of user memory. Each line takes 1 word.

When reading a file, ed discards ASCII and NUL characters.

If a file is not terminated by a new-line character, ed adds one and puts out a message explaining what it did.

If the closing delimiter of an RE or of a replacement string (for example, /) would be the last character before a new-line, that delimiter may be omitted, in which case the addressed line is written. The following pairs of commands are equivalent:

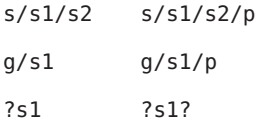

If an invalid command is entered, ed writes the string:

"?\n"

(followed by an explanatory message if *help mode* has been enabled by the H command) to standard output and continues in command mode with the current line number unchanged.

- Encryption option. The same as the -x option, except that ed simulates a C command. The C command is like the X command, except that all text read in is assumed to have been encrypted. **Options**
	- -p*string* Allows the user to specify a prompt string. By default, there is no prompt string.
	- -s | -; Suppresses the writing of character counts by e, r, and w commands, of diagnostics from e and q commands, and of the ! prompt after a !*shell command*.
	- -x Encryption option. When -x is used, ed simulates an X command and prompts the user for a key. The X command makes an educated guess to determine whether text read in is encrypted or not. The temporary buffer file is encrypted also, using a transformed version of the key typed in for the -x option. See NOTES.
- The following operand is supported: **Operands**
	- *file* If *file* is specified, ed simulates an e command on the file named by the path name *file* before accepting commands from the standard input.
	- Usage See [largefile](http://www.oracle.com/pls/topic/lookup?ctx=E26505&id=REFMAN5largefile-5)(5) for the description of the behavior of ed and red when encountering files greater than or equal to 2 Gbyte ( $2^{31}$  bytes).
- **Environment** See [environ](http://www.oracle.com/pls/topic/lookup?ctx=E26505&id=REFMAN5environ-5)(5) for descriptions of the following environment variables that affect the execution of ed: HOME, LANG, LC\_ALL, LC\_CTYPE, LC\_COLLATE, LC\_MESSAGES, and NLSPATH. **Variables**
	- **Exit Status** The following exit values are returned:
		- 0 Successful completion without any file or command errors.
		- >0 An error occurred.
		- If this environment variable is not NULL, its value is used in place of /var/tmp as the directory name for the temporary work file. **Files**
			- /var/tmp If /var/tmp exists, it is used as the directory name for the temporary work file.
			- /tmp If the environment variable TMPDIR does not exist or is NULL, and if /var/tmp does not exist, then /tmp is used as the directory name for the temporary work file.
			- ed.hup Work is saved here if the terminal is hung up.

Attributes See [attributes](http://www.oracle.com/pls/topic/lookup?ctx=E26505&id=REFMAN5attributes-5)(5) for descriptions of the following attributes:

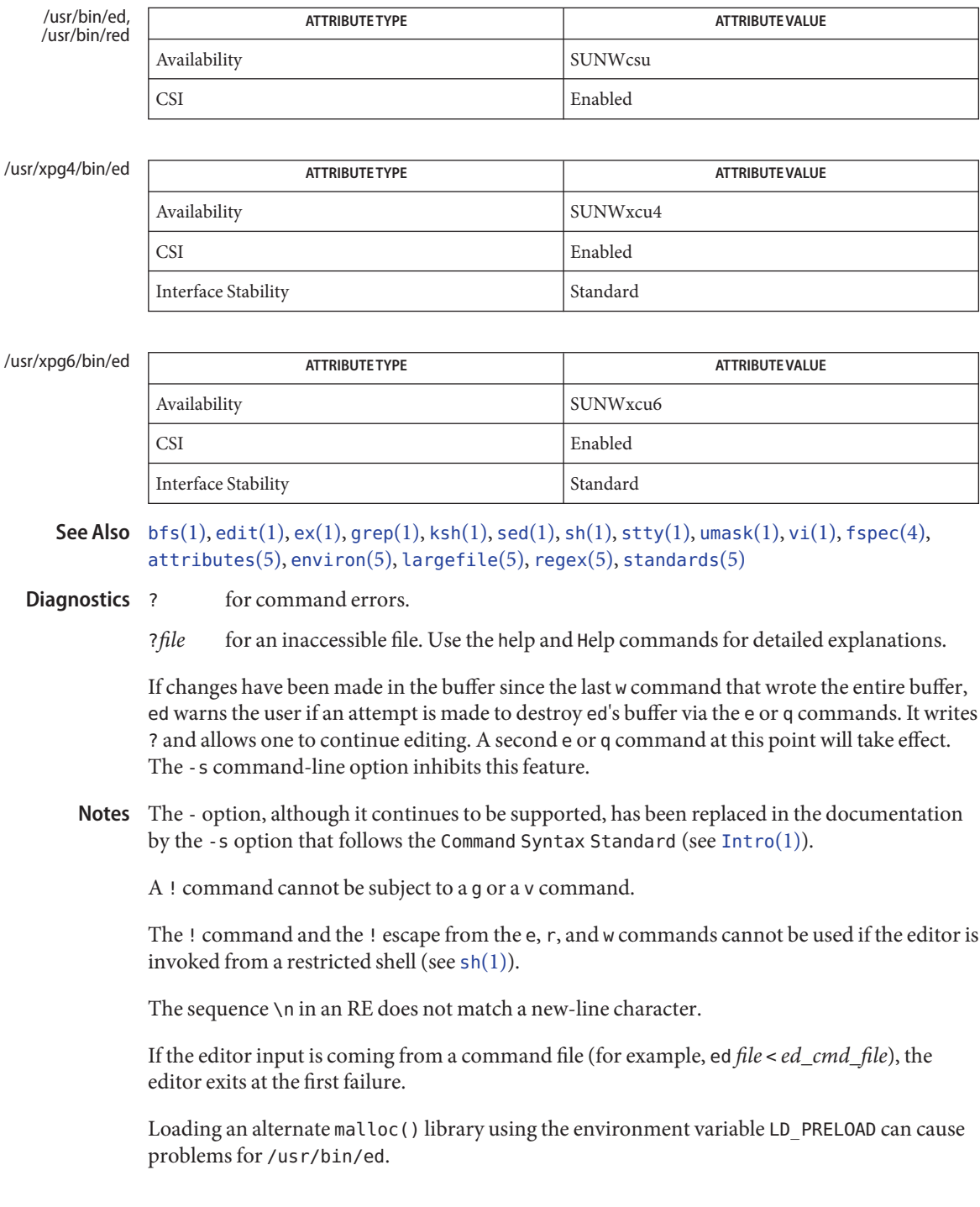

<span id="page-365-0"></span>Name edit - text editor (variant of ex for casual users)

/usr/bin/edit [-| -s] [-l] [-L] [-R] [-r [*filename*]] **Synopsis** [-t *tag*] [-v] [-V] [-x] [-w*n*] [-C] [+*command* | -c *command*] *filename*... /usr/xpg4/bin/edit [-| -s] [-l] [-L] [-R] [-r [*filename*]] [-t *tag*] [-v] [-V] [-x] [-w*n*] [-C] [+*command* | -c *command*] *filename*... /usr/xpg6/bin/edit [-| -s] [-l] [-L] [-R] [-r [*filename*]] [-t *tag*] [-v] [-V] [-x] [-w*n*] [-C] [+*command* | -c *command*] *filename*...

Description The edit utility is a variant of the text editor ex recommended for new or casual users who wish to use a command-oriented editor. It operates precisely as ex with the following options automatically set:

> novice ON report ON showmode ON magic OFF

The following brief introduction should help you get started with edit. If you are using a CRT terminal you might want to learn about the display editor vi.

To edit the contents of an existing file you begin with the command edit *name* to the shell. edit makes a copy of the file that you can then edit, and tells you how many lines and characters are in the file. To create a new file, you also begin with the command edit with a filename: edit *name*; the editor tells you it is a [New File].

The edit command prompt is the colon (:), which you should see after starting the editor. If you are editing an existing file, then you have some lines in edit's buffer (its name for the copy of the file you are editing). When you start editing, edit makes the last line of the file the current line. Most commands to edit use the current line if you do not tell them which line to use. Thus if you say print (which can be abbreviated p) and type carriage return (as you should after all edit commands), the current line is printed. If you delete (d) the current line, edit prints the new current line, which is usually the next line in the file. If you delete the last line, then the new last line becomes the current one.

If you start with an empty file or wish to add some new lines, then the append (a) command can be used. After you execute this command (typing a carriage return after the word append), edit reads lines from your terminal until you type a line consisting of just a dot (.); it places these lines after the current line. The last line you type then becomes the current line. The insert (i) command is like append, but places the lines you type before, rather than after, the current line.

edit(1)

The edit utility numbers the lines in the buffer, with the first line having number 1. If you execute the command 1, then edit types the first line of the buffer. If you then execute the command d, edit deletes the first line, line 2 becomes line 1, and edit prints the current line (the new line 1) so you can see where you are. In general, the current line is always the last line affected by a command.

You can make a change to some text within the current line by using the substitute (s) command: s/*old* /*new*/ where *old* is the string of characters you want to replace and *new* is the string of characters you want to replace *old* with.

The filename (f) command tells you how many lines there are in the buffer you are editing and says [Modified] if you have changed the buffer. After modifying a file, you can save the contents of the file by executing a write (w) command. You can leave the editor by issuing a quit (q) command. If you run edit on a file, but do not change it, it is not necessary (but does no harm) to write the file back. If you try to quit from edit after modifying the buffer without writing it out, you receive the message No write since last change (:quit! overrides), and edit waits for another command. If you do not want to write the buffer out, issue the quit command followed by an exclamation point (q!). The buffer is then irretrievably discarded and you return to the shell.

By using the d and a commands and giving line numbers to see lines in the file, you can make any changes you want. You should learn at least a few more things, however, if you use edit more than a few times.

The change (c) command changes the current line to a sequence of lines you supply (as in append, you type lines up to a line consisting of only a dot (.). You can tell change to change more than one line by giving the line numbers of the lines you want to change, that is, 3,5c. You can print lines this way too: 1,23p prints the first 23 lines of the file.

The undo (u) command reverses the effect of the last command you executed that changed the buffer. Thus if you execute a substitute command that does not do what you want, type u and the old contents of the line are restored. You can also undo an undo command. edit gives you a warning message when a command affects more than one line of the buffer. Note that commands such as write and quit cannot be undone.

To look at the next line in the buffer, type carriage return. To look at a number of lines, type ^D (while holding down the control key, press d) rather than carriage return. This shows you a half-screen of lines on a CRT or 12 lines on a hardcopy terminal. You can look at nearby text by executing the z command. The current line appears in the middle of the text displayed, and the last line displayed becomes the current line; you can get back to the line where you were before you executed the z command by typing ''. The z command has other options: z− prints a screen of text (or 24 lines) ending where you are; z+ prints the next screenful. If you want less than a screenful of lines, type z.11 to display five lines before and five lines after the current line. (Typing z.*n*, when *n* is an odd number, displays a total of *n* lines, centered about the current line; when *n* is an even number, it displays *n*-1 lines, so that the lines displayed are

centered around the current line.) You can give counts after other commands; for example, you can delete 5 lines starting with the current line with the command d5.

To find things in the file, you can use line numbers if you happen to know them; since the line numbers change when you insert and delete lines this is somewhat unreliable. You can search backwards and forwards in the file for strings by giving commands of the form /*text*/ to search forward for*text* or ?*text*? to search backward for*text*. If a search reaches the end of the file without finding *text*, it wraps around and continues to search back to the line where you are. A useful feature here is a search of the form /^*text*/ which searches for*text* at the beginning of a line. Similarly /*text*\$/ searches for*text* at the end of a line. You can leave off the trailing / or ? in these commands.

The current line has the symbolic name dot (.); this is most useful in a range of lines as in .,  $\wp$ which prints the current line plus the rest of the lines in the file. To move to the last line in the file, you can refer to it by its symbolic name \$. Thus the command \$d deletes the last line in the file, no matter what the current line is. Arithmetic with line references is also possible. Thus the line \$-5 is the fifth before the last and .+20 is 20 lines after the current line.

You can find out the current line by typing  $\cdot$   $=$   $\cdot$  . This is useful if you wish to move or copy a section of text within a file or between files. Find the first and last line numbers you wish to copy or move. To move lines 10 through 20, type 10,20d a to delete these lines from the file and place them in a buffer named a. edit has 26 such buffers named a through z. To put the contents of buffer a after the current line, type put a. If you want to move or copy these lines to another file, execute an edit (e) command after copying the lines; following the e command with the name of the other file you wish to edit, that is, edit chapter2. To copy lines without deleting them, use yank (y) in place of d. If the text you wish to move or copy is all within one file, it is not necessary to use named buffers. For example, to move lines 10 through 20 to the end of the file, type 10,20m \$.

Options These options can be turned on or off using the set command in ex[\(1\).](#page-415-0)

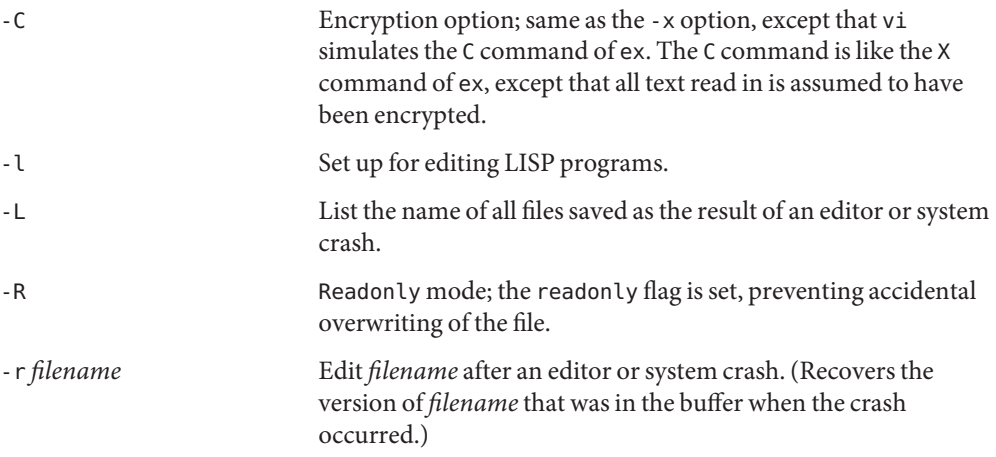

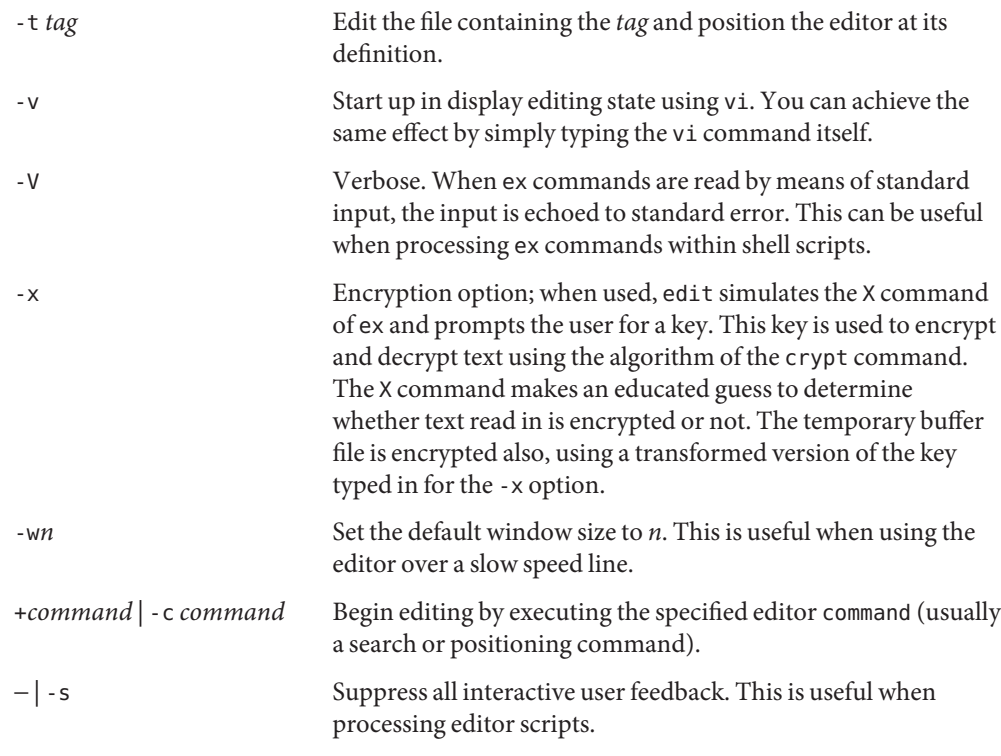

The *filename* argument indicates one or more files to be edited.

# Attributes See [attributes](http://www.oracle.com/pls/topic/lookup?ctx=E26505&id=REFMAN5attributes-5)(5) for descriptions of the following attributes:

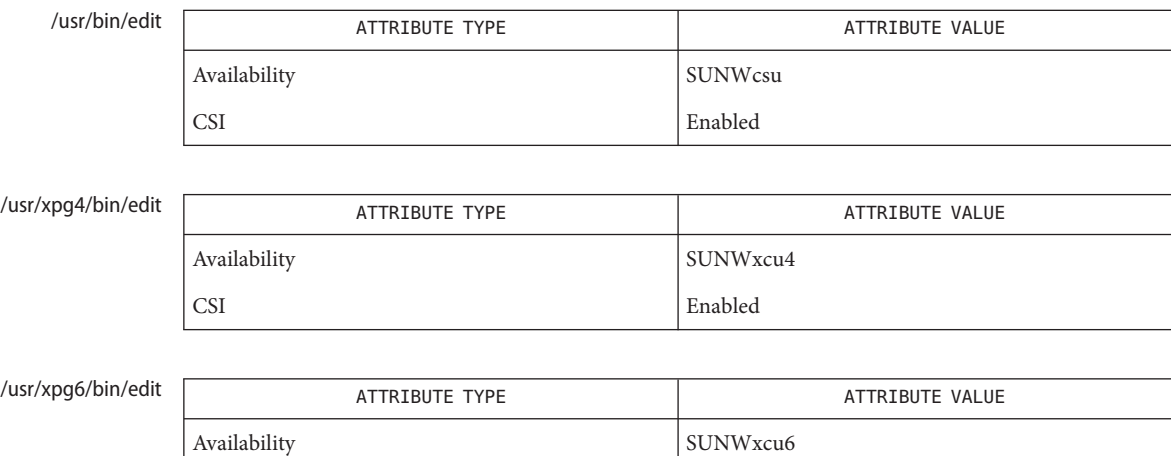

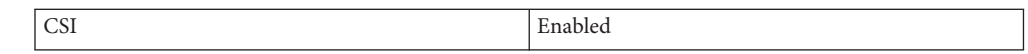

**See Also**  $ed(1), ex(1), vi(1), attributes(5), XPG4(5)$  $ed(1), ex(1), vi(1), attributes(5), XPG4(5)$  $ed(1), ex(1), vi(1), attributes(5), XPG4(5)$  $ed(1), ex(1), vi(1), attributes(5), XPG4(5)$  $ed(1), ex(1), vi(1), attributes(5), XPG4(5)$  $ed(1), ex(1), vi(1), attributes(5), XPG4(5)$  $ed(1), ex(1), vi(1), attributes(5), XPG4(5)$ 

The encryption options are provided with the Security Administration Utilities package, **Notes** which is available only in the United States.

Name egrep - search a file for a pattern using full regular expressions

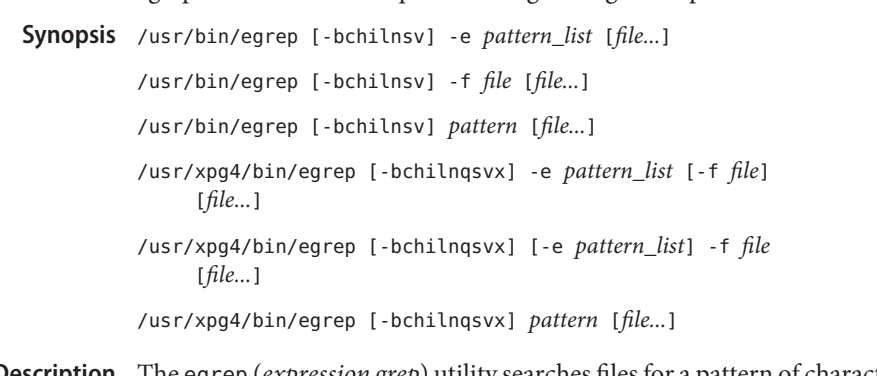

The egrep (*expression grep*) utility searches files for a pattern of characters and prints all lines **Description** that contain that pattern. egrep uses full regular expressions (expressions that have string values that use the full set of alphanumeric and special characters) to match the patterns. It uses a fast deterministic algorithm that sometimes needs exponential space.

> If no files are specified, egrep assumes standard input. Normally, each line found is copied to the standard output. The file name is printed before each line found if there is more than one input file.

- The /usr/bin/egrep utility accepts full regular expressions as described on the [regexp](http://www.oracle.com/pls/topic/lookup?ctx=E26505&id=REFMAN5regexp-5)(5) manual page, except for  $\(\$  and  $\), \(\$  and  $\), \$  and  $\}, \$  and  $\$ , and  $\$ n, and with the addition of: /usr/bin/egrep
	- 1. A full regular expression followed by + that matches one or more occurrences of the full regular expression.
	- 2. A full regular expression followed by ? that matches 0 or 1 occurrences of the full regular expression.
	- 3. Full regular expressions separated by | or by a NEWLINE that match strings that are matched by any of the expressions.
	- 4. A full regular expression that can be enclosed in parentheses ()for grouping.

Be careful using the characters  $\frac{2}{3}$ ,  $\frac{2}{3}$ ,  $\frac{2}{3}$ ,  $\frac{2}{3}$ ,  $\frac{2}{3}$ ,  $\frac{2}{3}$ ,  $\frac{2}{3}$ ,  $\frac{2}{3}$ ,  $\frac{2}{3}$ ,  $\frac{2}{3}$ ,  $\frac{2}{3}$ ,  $\frac{2}{3}$ ,  $\frac{2}{3}$ ,  $\frac{2}{3}$ ,  $\frac{2}{3}$ ,  $\frac{2}{3}$ ,  $\frac{2}{3}$ ,  $\$ also meaningful to the shell. It is safest to enclose the entire *full regular expression* in single quotes (´´).

The order of precedence of operators is  $[$  ], then  $*$  ?  $*$ , then concatenation, then | and NEWLINE.

The /usr/xpg4/bin/egrep utility uses the regular expressions described in the EXTENDED REGULAR EXPRESSIONS section of the [regex](http://www.oracle.com/pls/topic/lookup?ctx=E26505&id=REFMAN5regex-5)(5) manual page. /usr/xpg4/bin/egrep

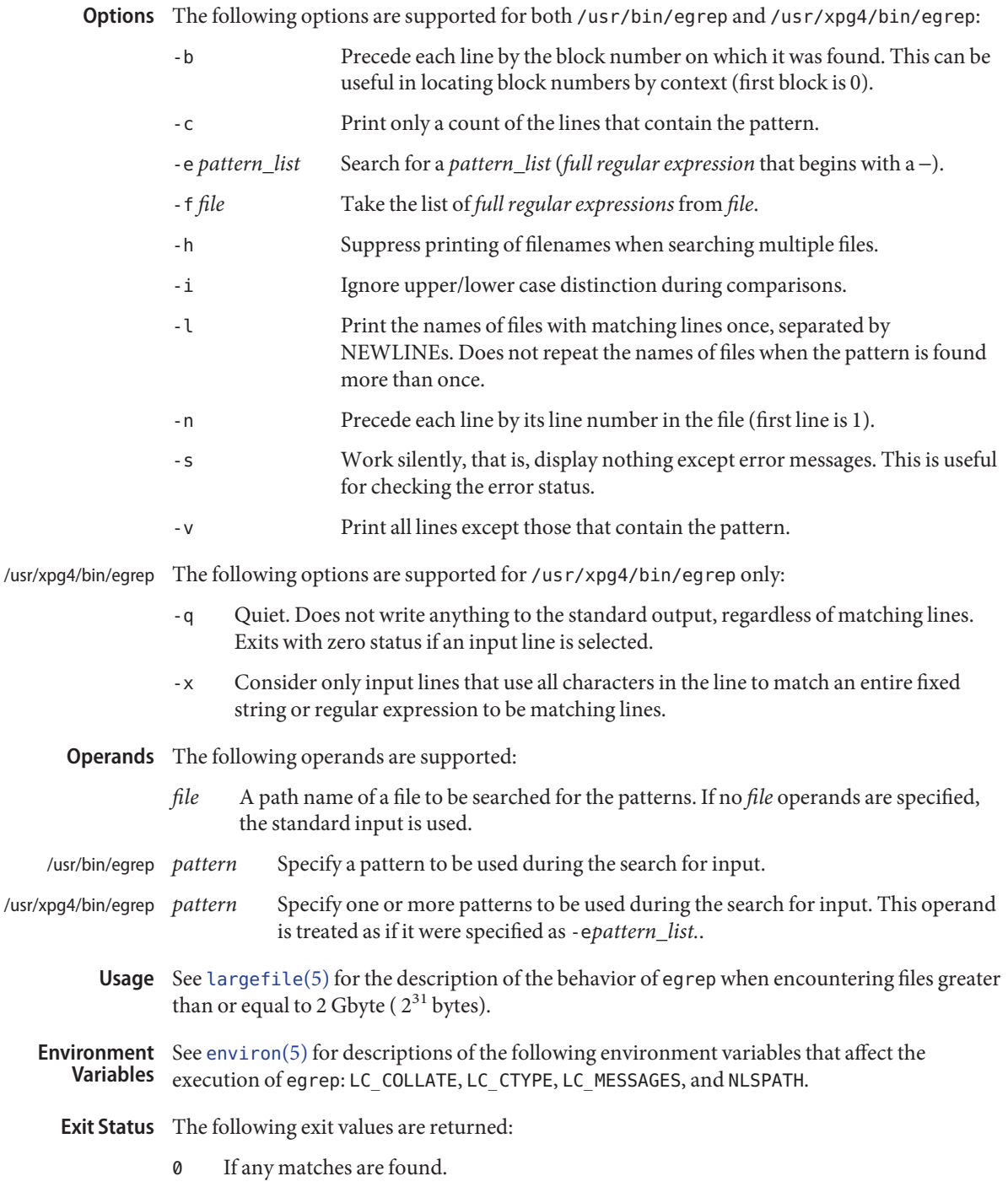

- 1 If no matches are found.
- 2 For syntax errors or inaccessible files (even if matches were found).

## Attributes See [attributes](http://www.oracle.com/pls/topic/lookup?ctx=E26505&id=REFMAN5attributes-5)(5) for descriptions of the following attributes:

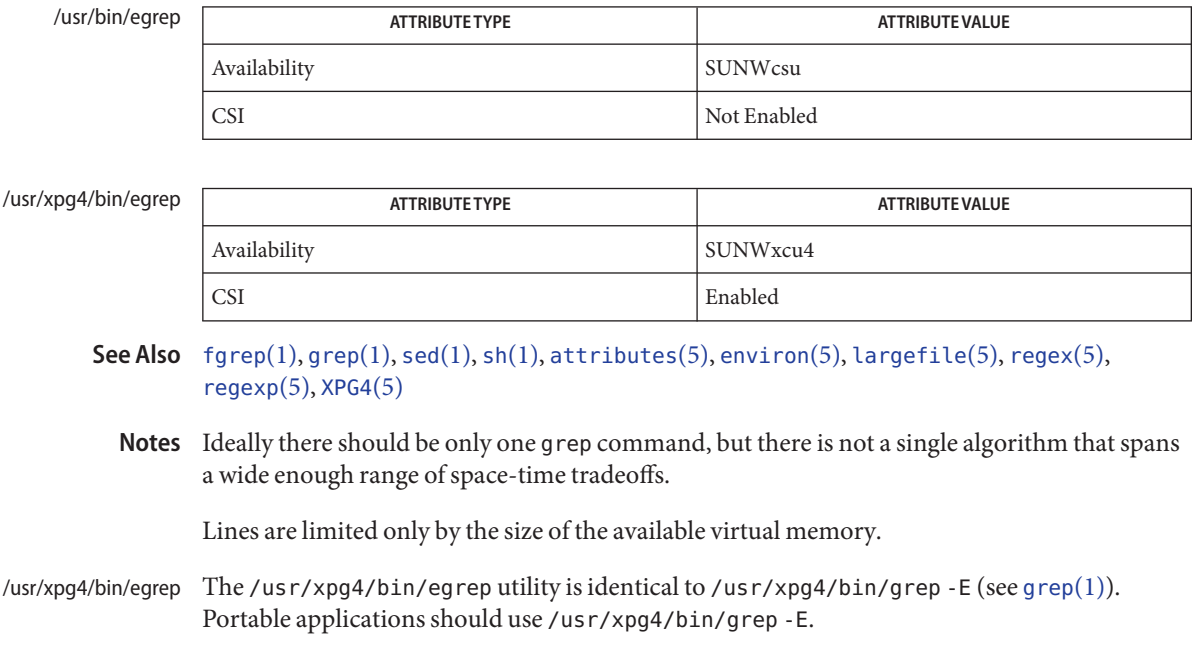

Name eject - eject media such as CD-ROM and floppy from drive Synopsis eject [-dfnpq] [device | nickname] Description The eject utility is used for those removable media devices that do not have a manual eject button, or for those that do, but are managed by Volume Management (see vold $(1M)$ ). The device may be specified by its name or by a nickname; if Volume Management is running and no device is specified, the default device is used. Only devices that support eject under program control respond to this command. eject responds differently, depending on whether or not Volume Management is running. When eject is used on media that can only be ejected manually, it will do everything except remove the media, including unmounting the file system if it is mounted. In this case, eject displays a message that the media can now be manually ejected. If a window system is running, the message is displayed as a pop-up window, unless the -p option is supplied. If no window system is running or the -p option is supplied, a message is displayed both to stderr and to the system console that the media can now be physically removed. Volume Management has the concept of a default device, which eject uses if no pathname or nickname is specified. Use the -d option to check what default device will be used. With Volume Management

When Volume Management is not running and a pathname is specified, eject sends the eject command to that pathname. If a nickname is supplied instead of a pathname, eject will recognize the following list: Without Volume Management

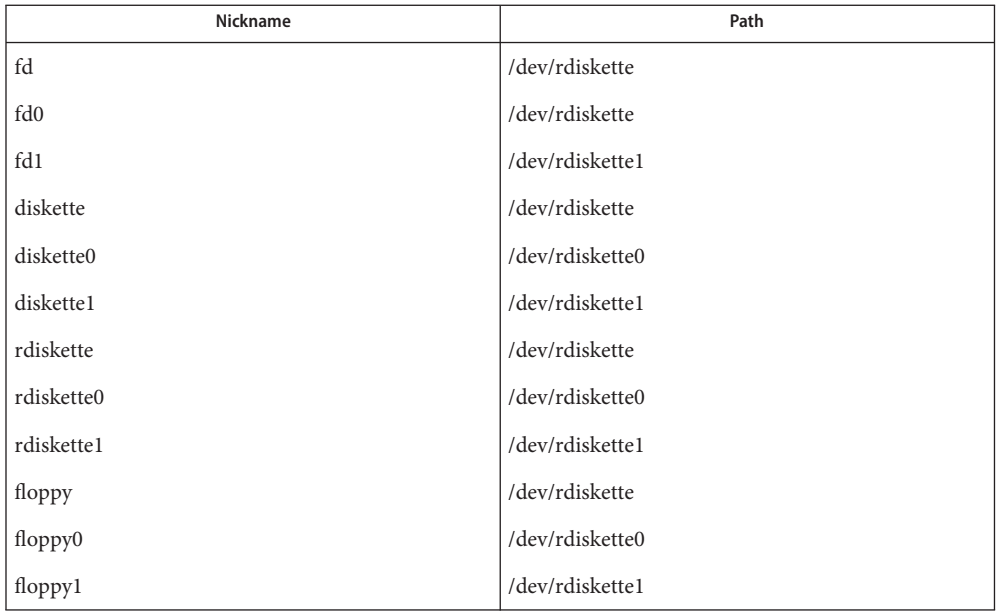

The list above can be reproduced with the -n option.

Do not physically eject media from a device which contains mounted file systems. eject automatically searches for any mounted file systems which reside on the device and attempts to u[mount](http://www.oracle.com/pls/topic/lookup?ctx=E26505&id=REFMAN1Mmount-1m) them prior to ejecting the media (see mount  $(1M)$ ). If the unmount operation fails, eject prints a warning message and exits. The -f option may be used to specify an eject even if the device contains mounted partitions; this option works only if Volume Management is not running.

eject can also display its default device and a list of nicknames.

If you have inserted a floppy diskette, you must use [volcheck](#page-1925-0)(1) before ejecting the media to inform Volume Management of the floppy's presence.

The following options are supported: **Options**

- -d Displays the name of the default device to be ejected.
- -f Forces the device to eject even if it is busy, if Volume Management is *not*running.
- -n Displays the nickname to device name translation table.
- -p Does not try to call the eject\_popup program.
- -q Queries to see if the media is present.

The following operands are supported: **Operands**

- *device* Specifies which device to eject, by the name it appears in the directory /dev.
- *nickname* Specifies which device to eject, by its nickname as known to this command.

**EXAMPLE 1** Ejecting a CD while Volume Management is running **Examples**

To eject a CD from its drive, while Volume Management is running (assuming only one CD-ROM drive):

example> **eject cdrom0**

**EXAMPLE 2** Ejecting a CD-ROM without running Volume Management

To eject a CD-ROM drive with pathname /dev/dsk/c0t3d0s2, without Volume Management running:

example> **eject /dev/dsk/c0t3d0s2**

**EXAMPLE 3** Ejecting a floppy disk

To eject a floppy disk (whether or not Volume Management is running):

example> **eject floppy0**

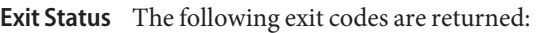

- 0 The operation was successful or, with the -q option, the media *is* in the drive.
- 1 The operation was unsuccessful or, with the -q option, the media is *not* in the drive.
- 2 Invalid options were specified.
- 3 An ioctl() request failed.
- 4 Manually ejectable media is now okay to remove.

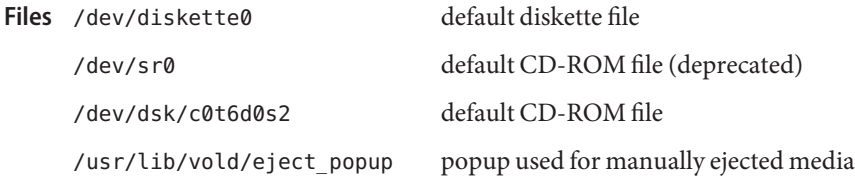

Attributes See [attributes](http://www.oracle.com/pls/topic/lookup?ctx=E26505&id=REFMAN5attributes-5)(5) for descriptions of the following attributes:

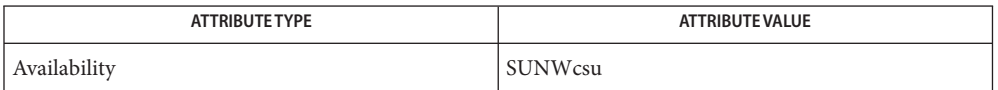

- See Also [volcancel](#page-1924-0)(1), [volcheck](#page-1925-0)(1), [volmissing](#page-1927-0)(1), [mount](http://www.oracle.com/pls/topic/lookup?ctx=E26505&id=REFMAN1Mmount-1m)(1M), [rmmount](http://www.oracle.com/pls/topic/lookup?ctx=E26505&id=REFMAN1Mrmmount-1m)[\(1M\),](http://www.oracle.com/pls/topic/lookup?ctx=E26505&id=REFMAN1Mvold-1m) vold(1M), [ioctl](http://www.oracle.com/pls/topic/lookup?ctx=E26505&id=REFMAN2ioctl-2)(2), [rmmount.conf](http://www.oracle.com/pls/topic/lookup?ctx=E26505&id=REFMAN4rmmount.conf-4)(4), [vold.conf](http://www.oracle.com/pls/topic/lookup?ctx=E26505&id=REFMAN4vold.conf-4)(4), [attributes](http://www.oracle.com/pls/topic/lookup?ctx=E26505&id=REFMAN5attributes-5)(5), [volfs](http://www.oracle.com/pls/topic/lookup?ctx=E26505&id=REFMAN7volfs-7fs)(7FS)
- A short help message is printed if an unknown option is specified. A diagnostic is printed if the **Diagnostics** device name cannot be opened or does not support eject.

Device Busy An attempt was made to eject a device that has a mounted file system. A warning message is printed when doing a forced eject of a mounted device.

There should be a way to change the default on a per-user basis. **Bugs**

If Volume Management is not running, it is possible to eject a volume that is currently [mount](http://www.oracle.com/pls/topic/lookup?ctx=E26505&id=REFMAN1Mmount-1m)ed (see mount(1M)). For example, if you have a CD-ROM drive at /dev/dsk/c0t3d0s2 mounted on /mnt, the following command (without Volume Management running) will work:

example> **eject /dev/dsk/c0t3d0s0**

since both slices  $s\varnothing$  and  $s2$  reference the whole CD-ROM drive.

<span id="page-376-0"></span>Name elfdump - dumps selected parts of an object file

- elfdump [-cCdegGhHiklmnPrsSuvy] [-p | -w file] [-I *index-expr*] **Synopsis** [-N *name*] [-O *osabi*] [-T *type*] *filename*...
- Description The elfdump utility symbolically dumps selected parts of the specified object file(s). The options allow specific portions of the file to be displayed.

The elf[dump](#page-342-0) utility is similar in function to the dump $(1)$  utility. The dump utility offers an older and less user-friendly interface than elfdump, although dump might be more appropriate for certain uses such as in shell scripts.

Archive files, produced by  $ar(1)$ , can also be inspected with elfdump. In this case, each object within the archive is processed using the options supplied.

elfdump can display the ELF header, program header array, and section header array for any ELF object. It is also able to display the data found in the following types of sections:

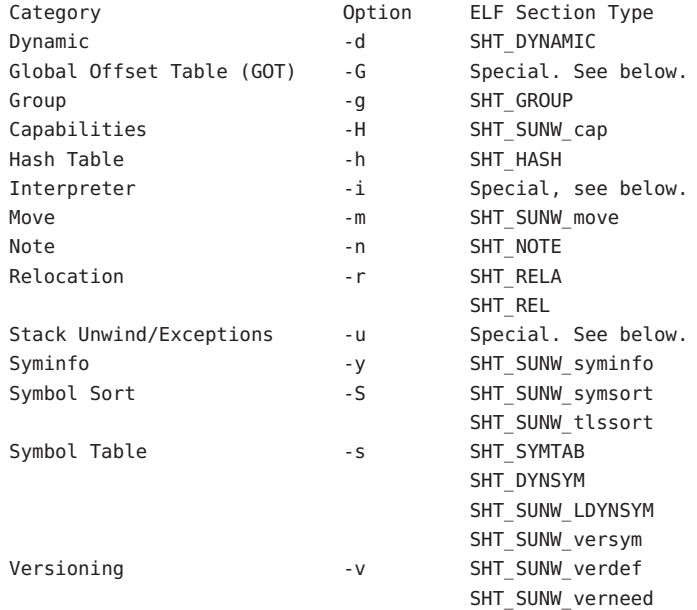

Interpreter and global offset table sections do not have a special ELF section type, but are instead implemented as SHT\_PROGBITS sections with well known names (.interp and .got respectively). elfdump is able to recognize and display these special sections.

Sections used for stack unwinding and exception handling can have the ELF section type SHT\_PROGBITS, or SHT\_AMD64\_UNWIND, depending on the compiler and platform involved. These sections are recognized by name: .eh\_frame, .eh\_frame\_hdr, and .exception\_ranges. When run without options to narrow the information displayed, elfdump displays all available information for each object.

For a complete description of the displayed information, refer to the *[Linker and Libraries](http://www.oracle.com/pls/topic/lookup?ctx=E23823&id=LLM) [Guide](http://www.oracle.com/pls/topic/lookup?ctx=E23823&id=LLM)*.

The following options are supported: **Options**

-c

Dumps section header information.

-C

Demangles C++ symbol names.

-d

Dumps the contents of the .dynamic section.

#### -e

Dumps the ELF header.

-g

Dumps the contents of the .group section.

-G

Dumps the contents of the .got section.

-h

Dumps the contents of the .hash section.

-H

Dumps the contents of the .SUNW\_cap capabilities section.

-i

Dumps the contents of the .interp section.

-I *index-expr*

Qualifies the sections or program headers to examine with a specific index or index range. For example, the third section header in a file can be displayed using:

example% **elfdump -c -I 3** *filename*

An *index-expr* can be a single non-negative integer value that specifies a specific item, as shown in the previous example. Alternatively, an *index-expr* can consist of two such values separated by a colon (:), indicating a range of items. The following example displays the third, fourth, and fifth program headers in a file:

example% **elfdump -p -I 3:5** *filename*

When specifying an index range, the second value can be omitted to indicate the final item in the file. For example, the following statement lists all section headers from the tenth to the end:

example% **elfdump -c -I 10:** *filename*

See Matching Options for additional information about the matching options (-I, -N, -T).

-k

Calculates the ELF checksum. See [gelf\\_checksum](http://www.oracle.com/pls/topic/lookup?ctx=E26505&id=REFMAN3Egelf-checksum-3elf)(3ELF).

-l

Displays long section names without truncation.

-m

Dumps the contents of the . SUNW move section.

-n

Dumps the contents of .note sections. By default, elfdump displays this data without interpretation in hexadecimal form. Core files are an exception. A subset of the core file notes described in [core](http://www.oracle.com/pls/topic/lookup?ctx=E26505&id=REFMAN4core-4)(4) are interpreted by elfdump and displayed in a high level format: NT\_PRSTATUS, NT\_PRPSINFO, NT\_PLATFORM, NT\_AUXV, NT\_ASRS, NT\_PSTATUS, NT\_PSINFO, NT\_PRCRED, NT\_UTSNAME, NT\_LWPSTATUS, NT\_LWPSINFO, NT\_PRPRIV, NT\_PRPRIVINFO, NT\_CONTENT, and NT\_ZONENAME.

-N *name*

Qualifies the sections or program headers to examine with a specific name. For example, in a file that contains more than one symbol table, the . dynsym symbol table can be displayed by itself using:

example% **elfdump -N .dynsym** *filename*

ELF program headers do not have names. If the -p option is specified, *name* refers to the program header type, and the behavior of the -N option is identical to that of the -T option. For example, the program header that identifies an interpreter can be displayed using:

example% **elfdump -p -N PT\_INTERP** *filename*

See Matching Options for additional information about the matching options (-I, -N, -T).

-O *osabi*

Specifies the Operating System ABI to apply when interpreting the object. *osabi* can be the name or value of any of the ELFOSABI\_ constants found in /usr/include/sys/elf.h. For convenience, the ELFOSABI\_ prefix may be omitted from these names. Two *osabi* values are fully supported: solaris is the native ABI of the Solaris operating system. none is the generic ELF ABI. Support for other operating system ABIs may be incomplete or missing. Items for which strings are unavailable are displayed in numeric form.

If -O is not used, and the object ELF header specifies a non-generic ABI, the ABI specified by the object is used. If the object specifies the generic ELF ABI, elfdump searches for a .note.ABI-tag section, and if found, identifies the object as having the linux ABI. Otherwise, an object that specifies the generic ELF ABI is assumed to conform to the solaris ABI.

-p

Dumps the program headers. Individual program headers can be specified using the matching options (-I, -N, -T). See Matching Options for additional information.

The -p and -w options are mutually exclusive. Only one of these options can be used in a given elfdump invocation

-P

Generate and use alternative section header information based on the information from the program headers, ignoring any section header information contained in the file. If the file has no section headers a warning message is printed and this option is automatically selected. Section headers are not used by the system to execute a program. As such, a malicious program can have its section headers stripped or altered to provide misleading information. In contrast the program headers must be accurate for the program to be runnable. The use of synthetic section header information derived from the program headers allows files with altered section headers to be examined.

-r

Dumps the contents of the .rel[a] relocation sections.

 $-5$ 

Dumps the contents of the . SUNW ldynsym, .dynsym, and . symtab symbol table sections. For archives, the archive symbol table is also dumped. Individual sections can be specified with the matching options (-I, -N, -T). An archive symbol table can be specified using the special section name -N ARSYM.

In the case of core files, the shndx field has the value "unknown" since the field does not contain the valid values.

In addition to the standard symbol table information, the version definition index of the symbol is also provided under the *ver* heading.

See Matching Options for additional information about the matching options (-I, -N, -T).

-S

Dumps the contents of the .SUNW\_ldynsym and .dynsym symbol table sections sorted in the order given by the .SUNW\_dynsymsort and .SUNW\_dyntlssort symbol sort sections. Thread Local Storage (TLS) symbols are sorted by offset. Regular symbols are sorted by address. Symbols not referenced by the sort sections are not displayed.

-T *type*

Qualifies the sections or program headers to examine with a specific type. For example, in a file that contains more than one symbol table, the .dynsym symbol table can be displayed by itself using:

example% **elfdump -T SHT\_DYNSYM** *filename*

The value of *type* can be a numeric value, or any of the SHT\_ symbolic names defined in /usr/include/sys/elf.h. The SHT\_ prefix is optional, and *type* is case insensitive. Therefore, the above example can also be written as:

#### example% **elfdump -T dynsym** *filename*

If the -p option is specified, *type* refers to the program header type, which allows for the display of specific program headers. For example, the program header that identifies an interpreter can be displayed using:

example% **elfdump -p -T PT\_INTERP** *filename*

The value of *type* can be a numeric value, or any of the PT\_ symbolic names defined in /usr/include/sys/elf.h. The PT\_ prefix is optional, and *type* is case insensitive. Therefore, the above example can also be written as:

```
example% elfdump -p -T interp filename
```
See Matching Options for additional information about the matching options (-I, -N, -T).

-u

Dumps the contents of sections used for stack frame unwinding and exception processing.

-v

Dumps the contents of the .SUNW*\_version* version sections.

-w *file*

Writes the contents of sections which are specified with the matching options (-I, -N, -T) to the named file. For example, extracting the . text section of a file can be carried out with:

example% **elfdump -w text.out -N .text** *filename*

See Matching Options for additional information about the matching options (-I, -N, -T).

The -p and -w options are mutually exclusive. Only one of these options can be used in a given elfdump invocation

### -y

Dumps the contents of the .SUNW\_syminfo section. Symbol attributes are conveyed by character tokens.

- A Symbol definition acts as an auxiliary filter.
- B Assigned with D, symbol reference should be directly bound to the associated dependency definition.
- C Symbol definition is the result of a copy-relocation.
- D Symbol reference has a direct association to a dependency containing the definition.
- F Symbol definition acts as a standard filter.
- I Symbol definition acts as an interposer.
- L Symbol reference is to a dependency that should be lazily loaded.
- N External references can not directly bind to this symbol definition.
- P Symbol is associated with deferred (postponed) dependency.
- Symbol is associated with capabilities.

The following operand is supported: **Operands**

*filename* The name of the specified object file.

### **Usage**

The options -I, -N, and -T are collectively referred to as the *matching options*. These options are used to narrow the range of program headers or sections to examine, by index, name, or type. Matching Options

The exact interpretation of the matching options depends on the other options used:

- When used with the -p option, the matching options reference program headers. -I refers to program header indexes. -T refers to program header types. As program headers do not have names, the -N option behaves identically to -T for program headers.
- The matching options are used to select sections by index, name, or type when used with any of the options  $-c$ ,  $-g$ ,  $-m$ ,  $-n$ ,  $-r$ ,  $-s$ ,  $-S$ ,  $-u$ , or  $-w$ .
- If matching options are used alone without any of the options  $-c$ ,  $-g$ ,  $-m$ ,  $-n$ ,  $-p-r$ ,  $-s$ ,  $-S$ , -u, or -w, then elfdump examines each object, and displays the contents of any sections matched.

Any number and type of matching option can be mixed in a given invocation of elfdump. In this case, elfdump displays the superset of all items matched by any of the matching options used. This feature allows for the selection of complex groupings of items using the most convenient form for specifying each item.

- linker debugging library **Files**
- Attributes See [attributes](http://www.oracle.com/pls/topic/lookup?ctx=E26505&id=REFMAN5attributes-5)(5) for descriptions of the following attributes:

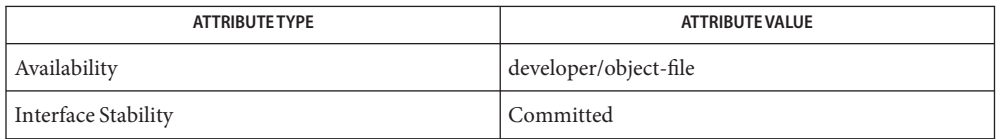

See Also ar[\(1\),](#page-1215-0) [dump](#page-342-0)(1), nm(1), [pvs](#page-1452-0)(1), elf[\(3ELF\),](http://www.oracle.com/pls/topic/lookup?ctx=E26505&id=REFMAN3Eelf-3elf) [core](http://www.oracle.com/pls/topic/lookup?ctx=E26505&id=REFMAN4core-4)(4), [attributes](http://www.oracle.com/pls/topic/lookup?ctx=E26505&id=REFMAN5attributes-5)(5)

## *[Linker and Libraries Guide](http://www.oracle.com/pls/topic/lookup?ctx=E23823&id=LLM)*

Name elfedit - examine or edit ELF files

- elfedit [-adr] [-e *cmd*] [-L *path*] [-o default | simple | num] **Synopsis** [*infile*] [*outfile*]
- Description elfedit is a tool for examining or modifying the contents of an existing ELF object. Specifically, elfedit is used to modify the ELF metadata contained in the object. Access is provided to most of the ELF data contained in an object, including the ELF header, section header table, program header table, dynamic section, hardware and software capabilities, string tables, and symbol tables.
	- Syntax elfedit processes commands from the command line (-e option) or from standard input. If standard input is a terminal, elfedit provides terminal editing capabilities, as well as extensive command completion. ELF uses many standard symbolic names for special integer values and bit masks. elfedit is aware of most possible completions for such names. You can press TAB at any point while entering an elfedit command to cause elfedit to display a usage message and any known completions for the text at the current cursor.

elfedit functionality is organized in the form of modules. Each module delivers a set of commands, focused on related functionality. A command is specified by combining the module and command names with a colon (:) delimiter, with no intervening white space. For example, dyn: runpath refers to the runpath command provided by the dyn module. Module names must be unique. The command names within a given module are unique within that module, but the same command names can be used in more than one module.

Some modules designate one of their commands to be the default command for that module. This command is run when the user specifies only a module name. Most elfedit modules supply a command named dump, which produces the same information displayed by the elfdump utility for the part of the ELF file covered by the module. It is common for a module to specify dump as its default command.

The syntax used to execute an elfedit command is intended to be familiar to anyone who uses UNIX command line utilities. It consists of white space delimited tokens. The first token is the command name. Options, which are arguments that start with the hyphen (-) character follow the command. Plain arguments (operands) follow the options. There can be  $\emptyset$  or more options and operands for a given command, but if they are present, options always precede plain arguments. The special option, --, (two hyphens) can be used to delimit the end of the options. When it is encountered, any remaining arguments are considered to be plain arguments even if they start with a -.

The interpretation of the characters in an elfedit token depends on the style of quoting used:

Unquoted Outside of single (') or double (") quotes, backslash (\) acts as an escape character. When a backslash character is seen, elfedit ignores it, and treats the character following it literally (even if the following character is itself a backslash). This feature can be used to insert a white space character into a

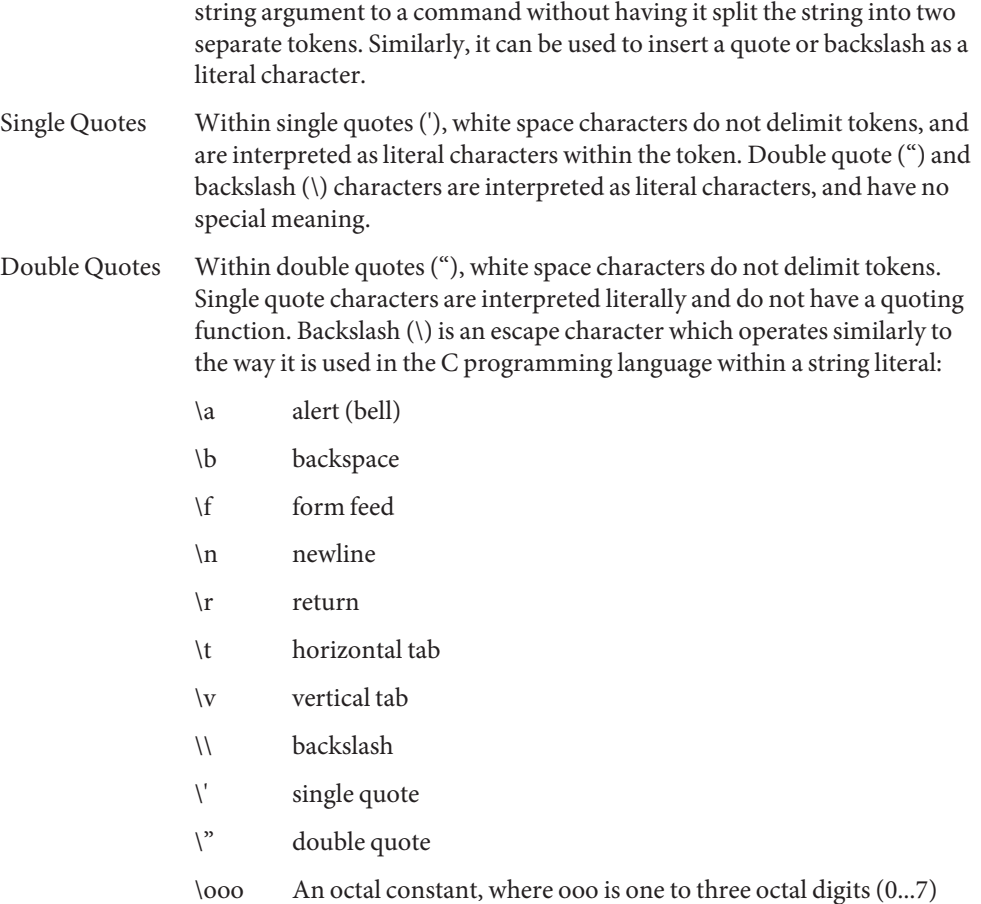

Any other character following a backslash is an error.

The core commands belong to an internal module named sys. All other modules are packaged as dynamically loadable sharable objects. elfedit loads modules on demand, when a command that requires it is executed, or as the result of executing the sys:load command. Due to its special built in status, and because its commands are used heavily, elfedit allows you to specify commands from the sys module without including the sys: prefix, for example, load rather than sys:load. To access a command from any other module, you must specify the full *module*:*cmd* form.

elfedit is delivered with the following standard modules:

- cap Capabilities Section
- dyn Dynamic Section

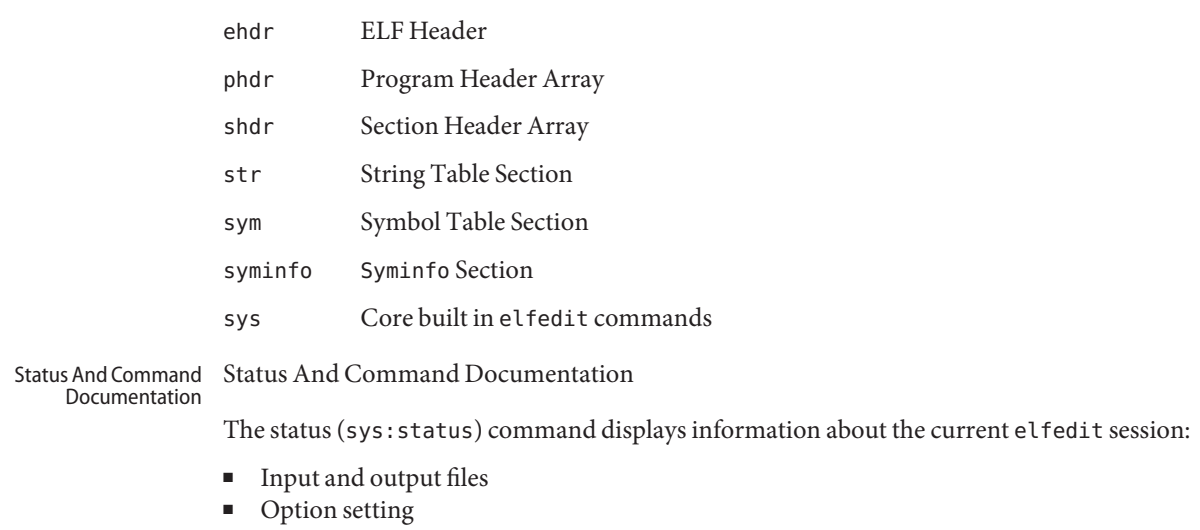

- Module search path
- Modules loaded

Included with every elfedit module is extensive online documentation for every command, in a format similar to UNIX manual pages. The help (sys:help) command is used to display this information. To learn more about elfedit, start elfedit and use the help command without arguments:

% elfedit > help

elfedit displays a welcome message with more information about elfedit, and on how to use the help system.

To obtain summary information for a module:

> help module

To obtain the full documentation for a specific command provided by a module:

> help module:command

Using the dyn module and dyn: runpath commands as examples:

- > help dyn
- > help dyn:runpath

help (sys:help) can be used to obtain help on itself:

> help help

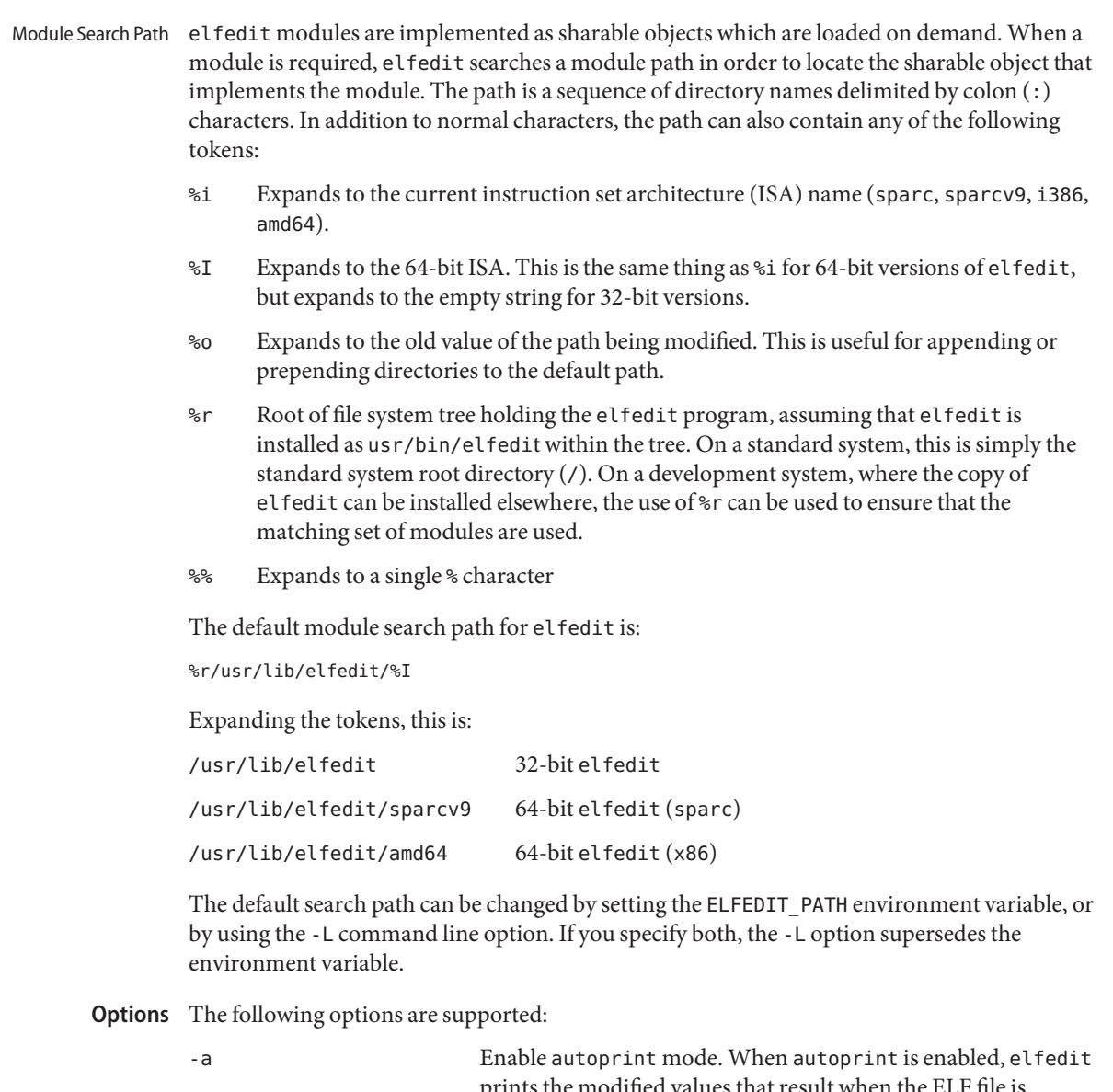

prints the modified values that result when the ELF file is modified. This output is shown in the current output style, which can be changed using the -o option. The default output style is the style used by the [elfdump](#page-376-0)(1) utility. autoprint mode is the default when elfedit is used interactively (when stdin and stdout are terminals). Therefore, the -a option only has

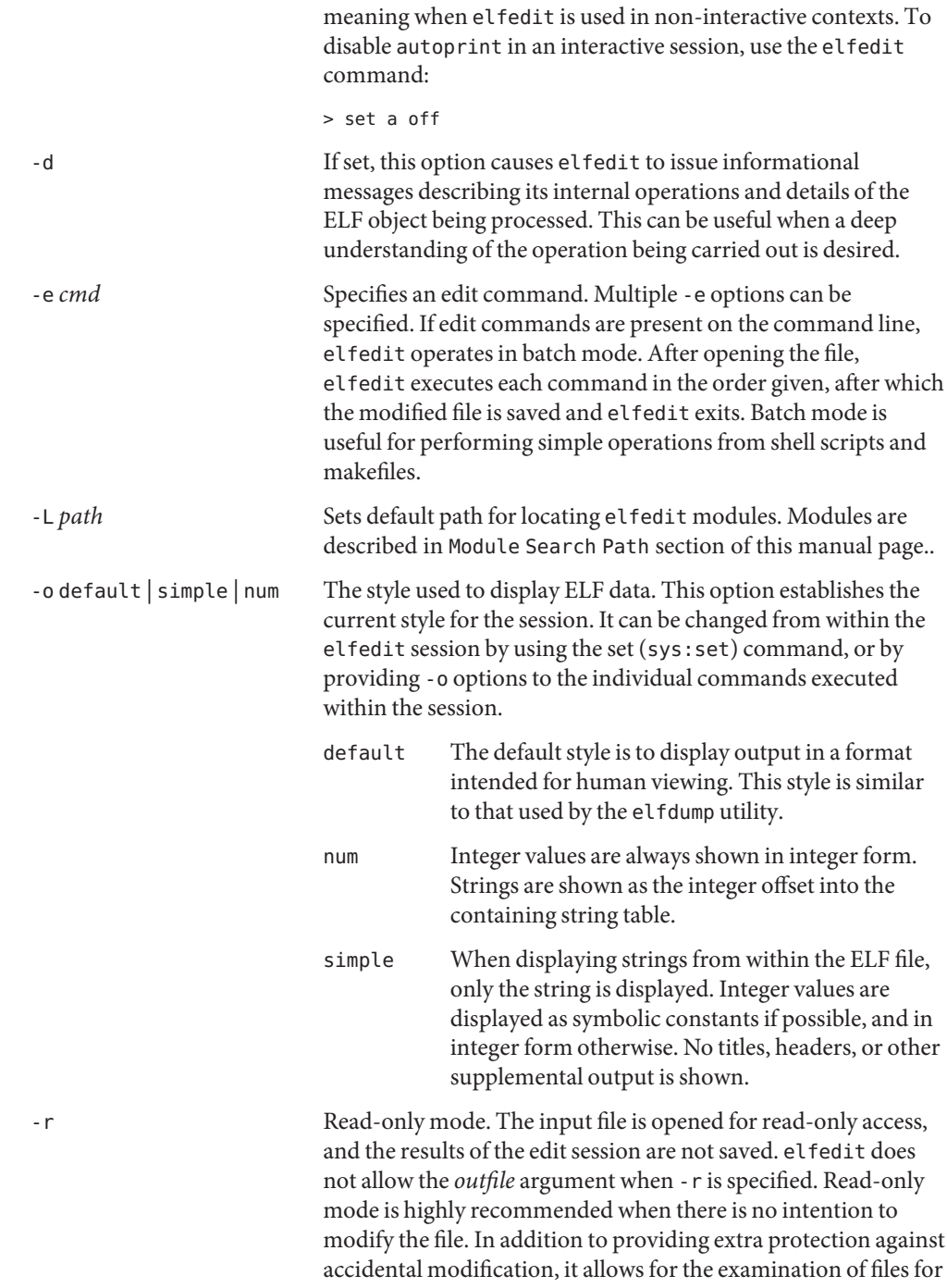

which the user does not have write permission.

## The following operands are supported: **Operands**

*infile* Input file containing an ELF object to process.

This can be an executable (ET\_EXEC), shared object (ET\_DYN), or relocatable object file, (ET\_REL). Archives are not directly supported. To edit an object in an archive, you must extract the object, edit the copy, and then insert it back into the archive.

If no *infile* is present, elfedit runs in a limited mode that only allows executing commands from the sys: module. This mode is primarily to allow access to the command documentation available from the help (sys:help) command.

If *infile* is present, and no *outfile* is given, elfedit edits the file in place, and writes the results into the same file, causing the original file contents to be overwritten. It is usually recommended that elfedit not be used in this mode, and that an output file be specified. Once the resulting file has been tested and validated, it can be moved into the place of the original file.

The -r option can be used to open *infile* for read-only access. This can be useful for examining an existing file that you do not wish to modify.

- *outfile* Output file. If both *infile* and *outfile* are present, *infile* is opened for read-only access, and the modified object contents are written to *outfile*.
- When supported by the system, elfedit runs as a 64-bit application, capable of processing **Usage** files greater than or equal to 2 Gbytes  $(2^{\wedge}31$  bytes).

At startup, elfedit uses libelf to open the input file and cache a copy of its contents in memory for editing. It can then execute one or more commands. A session finishes by optionally writing the modified object to the output file, and then exiting.

If no *infile* is present, elfedit runs in a limited mode that only allows executing commands from the sys module. This mode is primarily to allow access to the command documentation available from the help (sys:help) command.

If one or more -e options are specified, the commands they supply are executed in the order given. elfedit adds implicit calls to write (sys:write) and quit (sys:quit) immediately following the given commands, causing the output file to be written and the elfedit process to exit. This form of use is convenient in shell scripts and makefiles.

If no -e options are specified, elfedit reads commands from stdin and executes them in the order given. The caller must explicitly issue the write (sys:write) and quit (sys:quit) commands to save their work and exit when running in this mode.

**Exit Status** The following exit values are returned:

- 0 Successful completion.
- 1 A fatal error occurred.
- 2 Invalid command line options were specified.
- In the following examples, interactive use of elfedit is shown with the shell prompt (%) and the elfedit prompt (>). Neither of these characters should be entered by the user. **Examples**

**EXAMPLE 1** Changing the Runpath of an Executable

The following example presupposes an executable named prog, installed in a bin directory that has an adjacent lib directory for sharable objects. The following command sets the runpath of that executable to the lib directory:

elfedit -e 'dyn:runpath \$ORIGIN/../lib'

The use of single quotes with the argument to the -e option is necessary to ensure that the shell passes the entire command as a single argument to elfedit.

Alternatively, the same operation can be done using elfedit in its non-batch mode:

```
% elfedit prog
> dyn:runpath $ORIGIN/../lib
    index tag value
      [30] RUNPATH 0x3e6 $ORIGIN/../lib
> write
> quit
```
The addition or modification of elements such as runpath or needed entries might only be achievable when *padding* exists within the objects. See Notes.

**EXAMPLE 2** Removing a Hardware Capability Bit

Objects that require optional hardware support to run are built with a capability section that contains a mask of bits specifying which capabilities they need. The runtime linker (ld.so.1) checks this mask against the attributes of the running system to determine whether a given object is able to be run by the current system. Programs that require abilities not available on the system are prevented from running.

This check prevents a naive program that does not explicitly check for the hardware support it requires from crashing in a confusing manner. However, it can be inconvenient for a program that is written to explicitly check the system capabilities at runtime. Such a program might have optimized code to use when the hardware supports it while providing a generic fallback version that can be run, albeit more slowly, otherwise. In this case, the hardware compatibility mask prevents such a program from running on the older hardware. In such a case, removing the relevant bit from the mask allows the program to run.

**EXAMPLE 2** Removing a Hardware Capability Bit *(Continued)*

The following example removes the AV\_386\_SSE3 hardware capability from an x86 binary that uses the SSE3 CPU extension. This transfers responsibility for validating the ability to use SSE3 from the runtime linker to the program itself:

```
elfedit -e 'cap:hw1 -and -cmp sse3' prog
```
**EXAMPLE 3** Reading Information From an Object

elfedit can be used to extract specific targeted information from an object. The following shell command reads the number of section headers contained in the file /usr/bin/ls:

```
% SHNUM='elfedit -r -onum -e 'ehdr:e_shnum' /usr/bin/ls'
% echo $SHNUM
29
```
You might get a different value, depending on the version of Solaris and type of machine that you are using. The -r option causes the file to be opened read-only, allowing a user with ordinary access permissions to open the file, and protecting against accidental damage to an important system executable. The num output style is used in order to obtain only the desired value, without any extraneous text.

Similarly, the following extracts the symbol type of the symbol unlink from the C runtime library:

```
% TYPE='elfedit -r -osimple -e 'sym:st_type unlink' /lib/libc.so'
             % echo $TYPE
             STT_FUNC
                               Alters the default module search path. Module search paths are discussed
                               in the Module Search Path section of this manual page.
             LD_NOEXEC_64 Suppresses the automatic execution of the 64-bit elfedit. By default, the
                               64-bit version of elfedit runs if the system is 64-bit capable.
             PAGER Interactively delivers output from elfedit to the screen. If not set, more is
                               used. See more(1).
                                   Default directory for elfedit modules that are loaded on demand to
                                   supply editing commands.
Environment
   Variables
       Files
```

```
~/.teclarc Personal tecla customization file for command line editing. See
                    tecla(5).
```
Attributes See [attributes](http://www.oracle.com/pls/topic/lookup?ctx=E26505&id=REFMAN5attributes-5)(5) for descriptions of the following attributes:

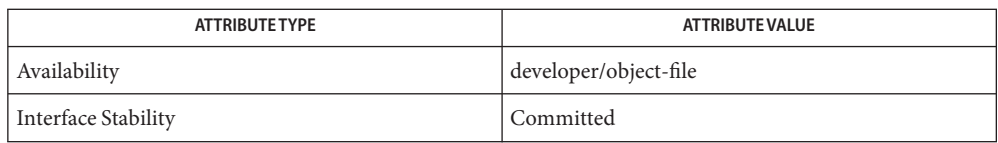

[dump](#page-342-0)(1), [elfdump](#page-376-0)(1), [ld.so.1](#page-808-0)(1), [more](#page-1084-0)(1), nm[\(1\),](#page-1215-0) [pvs](#page-1452-0)(1), elf[\(3ELF\),](http://www.oracle.com/pls/topic/lookup?ctx=E26505&id=REFMAN3Eelf-3elf) [libelf](http://www.oracle.com/pls/topic/lookup?ctx=E26505&id=REFMAN3Flibelf-3lib)(3LIB), [tecla](http://www.oracle.com/pls/topic/lookup?ctx=E26505&id=REFMAN5tecla-5)(5), **See Also** [attributes](http://www.oracle.com/pls/topic/lookup?ctx=E26505&id=REFMAN5attributes-5)(5)

## *[Linker and Libraries Guide](http://www.oracle.com/pls/topic/lookup?ctx=E23823&id=LLM)*

Warnings elfedit is designed to be a tool for testing and development of the ELF system. It offers the ability to examine and change nearly every piece of ELF metadata in the object. It quietly allows edits that can produce an invalid or unusable ELF file. The user is expected to have knowledge of the ELF format and of the rules and conventions that govern them. The *[Linker](http://www.oracle.com/pls/topic/lookup?ctx=E23823&id=LLM) [and Libraries Guide](http://www.oracle.com/pls/topic/lookup?ctx=E23823&id=LLM)* can be helpful when using elfedit.

> elfedit allows the user to alter the ELF metadata in an object, but cannot understand or alter the code of the actual program. Setting ELF attributes such as types, sizes, alignments, and so forth in a manner that does not agree with the actual contents of the file is therefore likely to yield a broken and unusable output object. Such changes might be useful for testing of linker components, but should be avoided otherwise.

> Higher level operations, such as the use of the dyn: runpath command to change the runpath of an object, are safe, and can be carried out without the sort of risk detailed in this section.

Notes Not every ELF operation supported by elfedit can be successfully carried out on every ELF object. elfedit is constrained by the existing sections found in the file.

One area of particular interest is that elfedit might not be able to modify the runpath of a given object. To modify a runpath, the following must be true:

The desired string must already exist in the dynamic string table, or there must be enough reserved space within this section for the new string to be added. If your object has a string table reservation area, the value of the . dynamic DT\_SUNW\_STRPAD element indicates the size of the area. The following elfedit command can be used to check this:

% elfedit -r -e 'dyn:tag DT\_SUNW\_STRPAD' file

■ The dynamic section must already have a runpath element, or there must be an unused dynamic slot available where one can be inserted. To test for the presence of an existing runpath:

% elfedit -r -e 'dyn:runpath' file

A dynamic section uses an element of type DT\_NULL to terminate the array found in that section. The final DT\_NULL cannot be changed, but if there are more than one of these, elfedit can convert one of them into a runpath element. To test for extra dynamic slots:

```
% elfedit -r -e 'dyn:tag DT_NULL' file
```
Older objects do not have the extra space necessary to complete such operations. The space necessary to do so was introduced in the Solaris Express Community Edition release.

When an operation fails, the detailed information printed using the -d (debug) option can be very helpful in uncovering the reason why.

elfedit modules follow a convention by which commands that directly manipulate a field in an ELF structure have the same name as the field, while commands that implement higher level concepts do not. For instance, the command to manipulate the e\_flags field in the ELF header is named ehdr:e\_flags. Therefore, you generally find the command to modify ELF fields by identifying the module and looking for a command with the name of the field.

Name elfsign - sign binaries

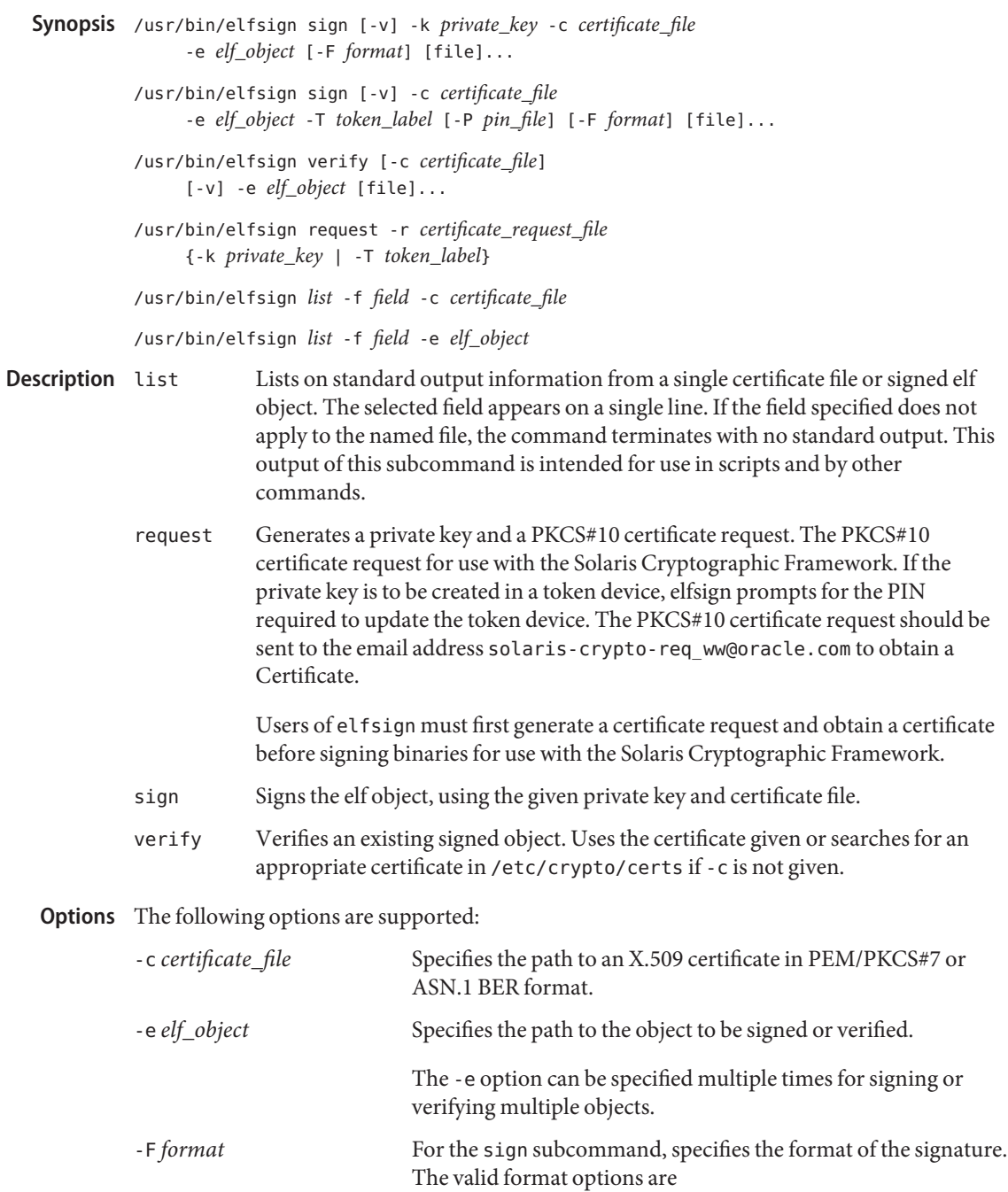

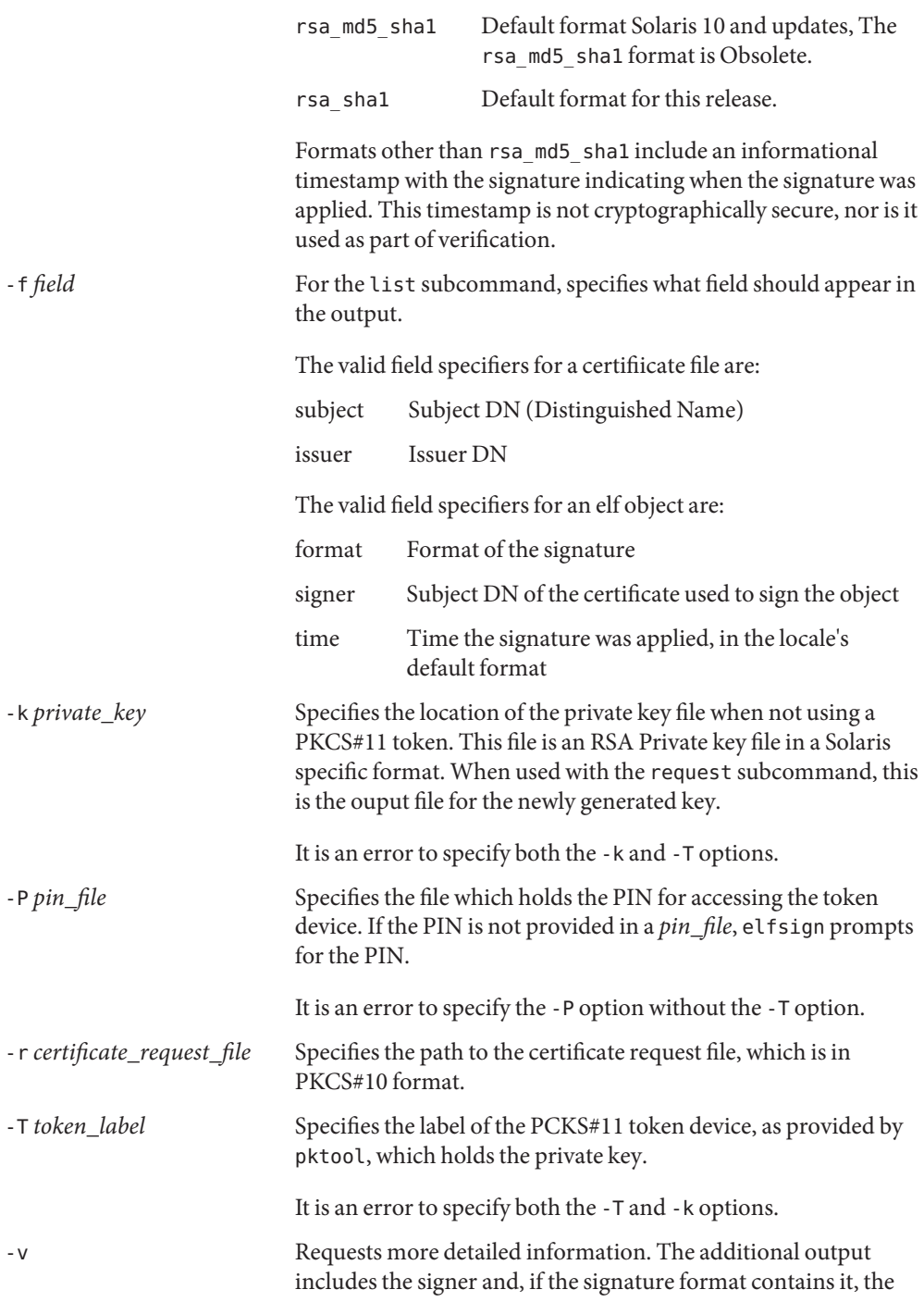

time the object was signed. This is not stable parseable output.

The following operand is supported: **Operands**

*file* One or more elf objects to be signed or verified. At least one elf object must be specified either via the -e option or after all other options.

**EXAMPLE 1** Signing an ELF Object Using a Key/Certificate in a File **Examples**

example\$ elfsign sign -k myprivatekey -c mycert -e lib/libmylib.so.1

**EXAMPLE 2** Verifying an elf Object's Signature

example\$ elfsign verify -c mycert -e lib/libmylib.so.1 elfsign: verification of lib/libmylib.so.1 passed

**EXAMPLE 3** Generating a Certificate Request

example\$ elfsign request -k mykey -r req.pkcs10 Enter Company Name / Stock Symbol or some other globally unique identifier. This will be the prefix of the Certificate DN: SUNW

**EXAMPLE 4** Determining Information About an Object example\$ elfsign list -f format -e lib/libmylib.so.1 rsa\_md5\_sha1

example\$ elfsign list -f signer -e lib/libmylib.so.1 CN=VENDOR, OU=Software Development, O=Vendor Inc.

**Exit Status** The following exit values are returned:

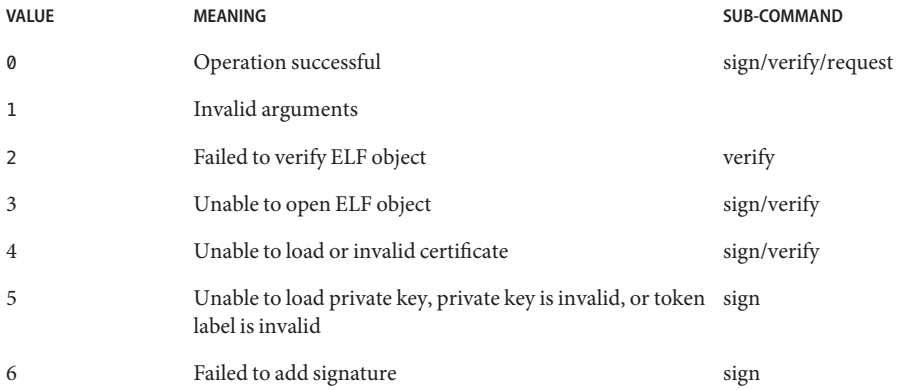

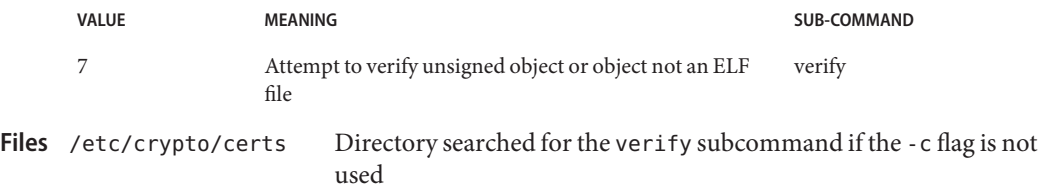

Attributes See [attributes](http://www.oracle.com/pls/topic/lookup?ctx=E26505&id=REFMAN5attributes-5)(5) for descriptions of the following attributes:

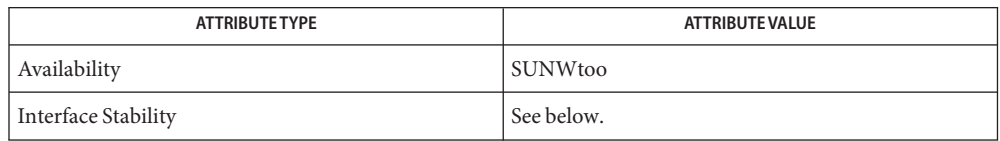

The elfsign command and subcommands are Committed. While applications should not depend on the output format of elfsign, the output format of the list subcommand is Committed.

See Also [date](#page-299-0)(1), [pktool](#page-1328-0)(1), [cryptoadm](http://www.oracle.com/pls/topic/lookup?ctx=E26505&id=REFMAN1Mcryptoadm-1m)(1M), [libpkcs11](http://www.oracle.com/pls/topic/lookup?ctx=E26505&id=REFMAN3Flibpkcs11-3lib)(3LIB), [attributes](http://www.oracle.com/pls/topic/lookup?ctx=E26505&id=REFMAN5attributes-5)(5)
Name elfwrap - wrap data in an ELF file Synopsis elfwrap [-64] [-o *relobj-file*] [-z target=sparc | x86] *data-file*... Description The elfwrap utility creates an ELF relocatable object file from one or more data files. The relocatable object encapsulates each data file within an individual section, together with symbols that can be used to reference the section. The relocatable object is appropriate for inclusion with a subsequent link-edit. Users can reference the encapsulated data using the associated symbols. By default, a 32–bit ELF relocatable object is created that is appropriate for the machine on which elfwrap is executed. The -64 option can be used to create a 64–bit ELF relocatable object. The -z target option can be used to create a relocatable object for a specific machine type. **Note –** Any data encapsulated with elfwrap must be in a format appropriate for the destination target. By default, the relocatable object a .wrap.o is created. The -o option can be used to specify an alternative relocatable object name. The [basename](#page-97-0) $(1)$  of each data file is used to create various pieces of ELF information. For example, if the input data file is ISV/isv-data, the following ELF information is created within the relocatable object. An ELF section named .isv-data This section contains the entire contents of the input data file. An ELF symbol named isv-data\_start This symbol reflects the starting address of the .isv-data section. An ELF symbol named isv-data\_end This symbol reflects the address of the first location after the .isv-data section. The following options are supported: **Options** -64 Create a 64–bit ELF relocatable object. -o *relobj-file* Produce a relocatable object that is named *relobj-file*. -z target=sparc | x86 Specifies the machine type for the output relocatable object. Supported targets are sparc and x86. The 32–bit machine type for the specified target is used unless the -64 option is also present, in which case the corresponding 64–bit machine type is used. By default, the relocatable object that is generated is 32–bit for the machine one which elfwrap is

executed.

Examples The following example encapsulates the system passwd file and the system group file within a relocatable object passgroup.o.

```
example% elfwrap -o passgroup.o /etc/passwd /etc/group
example% elfdump -s passgroup.o | egrep "passwd|group"
  [2] 0x00000000 0x00000000 SECT LOCL D 0 .passwd
  [3] 0x00000000 0x00000000 SECT LOCL D 0 .group
  [7] 0x00000000 0x000002f0 OBJT GLOB D 0 .passwd passwd_start
  [8] 0x000002f0 0x00000000 OBJT GLOB D 0 .passwd passwd_end
  [9] 0x00000000 0x00000121 OBJT GLOB D 0 .group group_start
 [10] 0x00000121 0x00000000 OBJT GLOB D 0 .group group_end
example% strings -N.passwd passgroup.o | head -1
root:x:0:0:Super-User:/:/sbin/sh
example% strings -N.group passgroup.o | head -1
root::0:
```
This relocatable object can be referenced from the following user code.

```
example% cat main.c
#include <stdio.h>
extern char passwd_start, passwd_end;
void main()
{
    char *pstart = \&ppasswd start, *pend = \&ppasswd end;
    char *str, *lstr;
    for (lstr = str = pstart; str < pend; str++) {
        if ((**str == ' \n') & \& (str != (pend - 1))) {
            (void) printf("%.*s", (++str - lstr), lstr);
        lstr = str;
        }
    }
}
example% cc -o main main.c passgroup.o
example% ./main
root:x:0:0:Super-User:/:/sbin/sh
....
nobody4:x:65534:65534:SunOS 4.x NFS Anonymous Access User:/:
```
The default relocatable object file created. **Files**

Attributes See [attributes](http://www.oracle.com/pls/topic/lookup?ctx=E26505&id=REFMAN5attributes-5)(5) for descriptions of the following attributes:

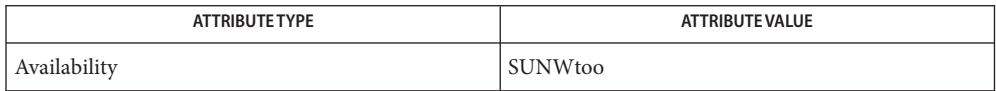

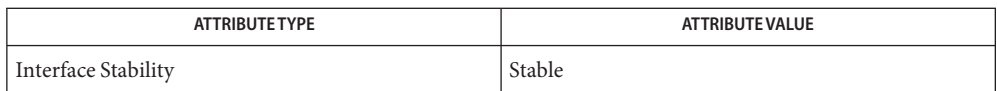

**See Also** [elfdump](#page-376-0)[\(1\),](#page-739-0) ld(1), [strings](#page-1704-0)(1), elf[\(3ELF\),](http://www.oracle.com/pls/topic/lookup?ctx=E26505&id=REFMAN3Eelf-3elf) [attributes](http://www.oracle.com/pls/topic/lookup?ctx=E26505&id=REFMAN5attributes-5)(5),

*[Linker and Libraries Guide](http://www.oracle.com/pls/topic/lookup?ctx=E23823&id=LLM)*

Name enable, disable - enable/disable LP printers Synopsis /usr/bin/enable *printer*... /usr/bin/disable [-c | -W] [-r [*reason*]] *printer*... Description The enable command activates printers, enabling them to print requests submitted by the 1p command. enable must be run on the printer server. The disable command deactivates printers, disabling them from printing requests submitted by the lp command. By default, any requests that are currently printing on *printer* are reprinted in their entirety either on *printer* or another member of the same class of printers. The disable command must be run on the print server. Use lpstat -p to check the status of printers. Generally, enable and disable are run on the print server to control local print queues. Under some configurations, they can also be run on client systems when IPP is being used to communicate between client and server. Options The following options are supported for use with disable: -c Cancels any requests that are currently printing on *printer*. This option cannot be used with the -W option. If the printer is remote, the -c option is silently ignored. -W Waits until the request currently being printed is finished before disabling *printer*. This option cannot be used with the -c option. If the printer is remote, the -W option is silently ignored. -r [*reason*] Assigns a *reason* for the disabling of the printer(s). This*reason* applies to all printers specified. This*reason* is reported by lpstat -p. Enclose *reason* in quotes if it contains blanks. The default reason is unknown reason for the existing printer, and "new printer" for a printer added to the system but not yet enabled. **Operands** The following operand is supported for both enable and disable: *printer* The name of the printer to be enabled or disabled. Specify *printer* using atomic or URI-style (*scheme*://*endpoint*) names. See [printers.conf](http://www.oracle.com/pls/topic/lookup?ctx=E26505&id=REFMAN4printers.conf-4)(4) regarding the naming conventions for destinations. **Exit Status** The following exit values are returned: 0 Successful completion. non-zero An error occurred.

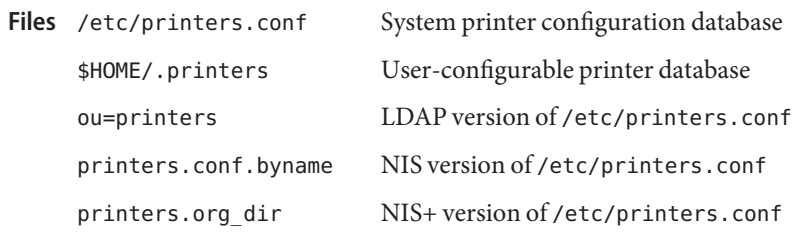

Attributes See [attributes](http://www.oracle.com/pls/topic/lookup?ctx=E26505&id=REFMAN5attributes-5)(5) for descriptions of the following attributes:

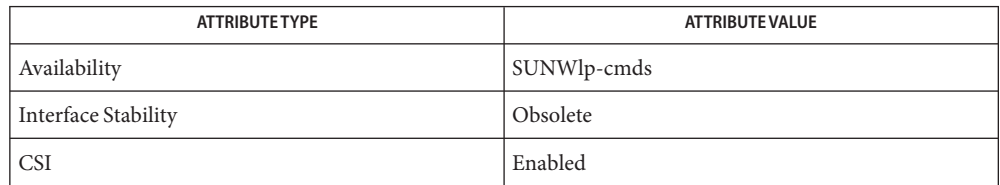

See Also lp[\(1\),](#page-886-0) [lpstat](#page-905-0)(1), [printers.conf](http://www.oracle.com/pls/topic/lookup?ctx=E26505&id=REFMAN4printers.conf-4)(4), [attributes](http://www.oracle.com/pls/topic/lookup?ctx=E26505&id=REFMAN5attributes-5)(5)

When IPP is in use, the user is prompted for a passphsrase if the remote print service is **Notes** configured to require authentication.

Name encrypt, decrypt - encrypt or decrypt files

- /usr/bin/encrypt -l | -a *algorithm* [-v] [-k *key\_file*] **Synopsis** [-i *input\_file*] [-o *output\_file*]
	- /usr/bin/decrypt -l | -a *algorithm* [-v] [-k *key\_file*] [-i *input\_file*] [-o *output\_file*]
- This utility encrypts or decrypts the given file or stdin using the algorithm specified. If no output file is specified, output is to standard out. If input and output are the same file, the encrypted output is written to a temporary work file in the same filesystem and then used to replace the original file. **Description**

On decryption, if the input and output are the same file, the cleartext replaces the ciphertext file.

The output file of encrypt and the input file for decrypt contains the following information:

- Output format version number, 4 bytes in network byte order. The current version is 1.
- Iterations used in key generation function, 4 bytes in network byte order.
- $\blacksquare$  IV (ivlen bytes)[1]. iv data is generated by random bytes equal to one block size.
- Salt data used in key generation (16 bytes).
- Cipher text data.

The following options are supported: **Options**

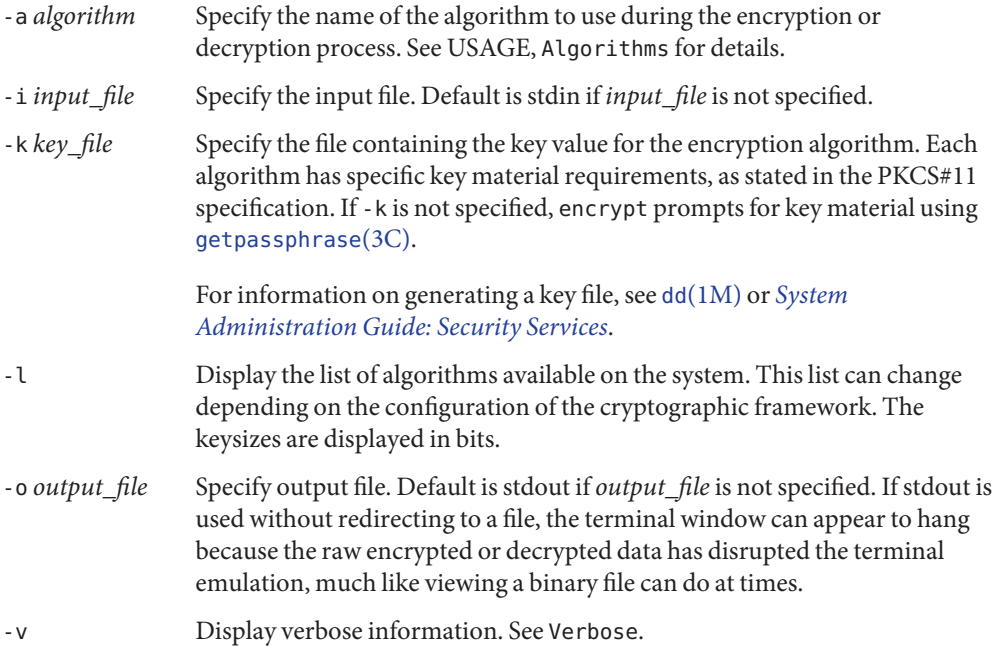

#### **Usage**

The supported algorithms are displayed with their minimum and maximum key sizes in the -l option. These algorithms are provided by the cryptographic framework. Each supported algorithm is an alias of the PKCS #11 mechanism that is the most commonly used and least restricted version of a particular algorithm type. For example: des is an alias to CKM\_DES\_CBC\_PAD and arcfour is an alias to CKM\_RC4. Algorithm variants with no padding or ECB are not supported. Algorithms

These aliases are used with the -a option and are case-sensitive.

Passphrase When the -k option is not used during encryption and decryption tasks, the user is prompted for a passphrase. The passphrase is manipulated into a more secure key using the PBKDF2 algorithm specified in PKCS #5.

> When a passphrase is used with encrypt and decrypt, the user entered passphrase is turned into an encryption key using the PBKDF2 algorithm as defined defined in [http://www.rsasecurity.com,](http://www.rsasecurity.com) PKCS #5 v2.0.

If an input file is provided to the command, a progress bar spans the screen. The progress bar denotes every 25% completed with a pipe sign (|). If the input is from standard input, a period (.) is displayed each time 40KB is read. Upon completion of both input methods, Done is printed. Verbose

#### **EXAMPLE 1** Listing Available Algorithms **Examples**

The following example lists available algorithms:

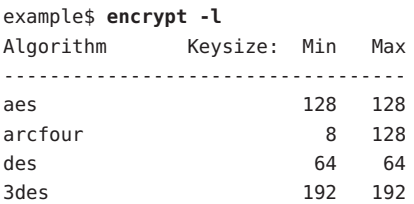

**EXAMPLE 2** Encrypting Using AES

The following example encrypts using AES and prompts for the encryption key:

example\$ **encrypt -a aes -i myfile.txt -o secretstuff**

**EXAMPLE 3** Using an In Pipe to Provide Encrypted Tape Backup

The following example uses an in pipe to provide encrypted tape backup:

example\$ **ufsdump 0f - /var | encrypt -a arcfour \ -k /etc/mykeys/backup.k | dd of=/dev/rmt/0**

**EXAMPLE 4** Using an In Pipe to Restore Tape Backup

The following example uses and in pipe to restore a tape backup:

```
example$ decrypt -a arcfour -k /etc/mykeys/backup.k \
    -i /dev/rmt/0 | ufsrestore xvf -
```
**EXAMPLE 5** Encrypting an Input File Using the 3DES Algorithm

The following example encrypts the inputfile file with the 192-bit key stored in the des3key file:

example\$ **encrypt -a 3des -k des3key -i inputfile -o outputfile**

**Exit Status** The following exit values are returned:

- 0 Successful completion.
- >0 An error occurred.

Attributes See [attributes](http://www.oracle.com/pls/topic/lookup?ctx=E26505&id=REFMAN5attributes-5)(5) for descriptions of the following attributes:

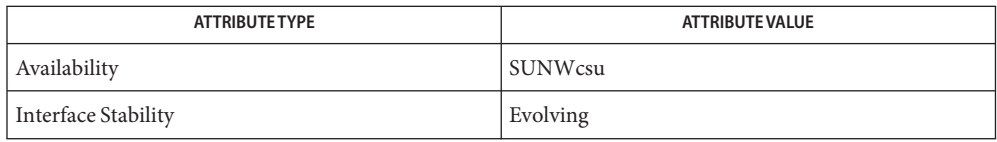

**See Also** [digest](#page-321-0)(1), [mac](#page-930-0)(1), dd[\(1M\),](http://www.oracle.com/pls/topic/lookup?ctx=E26505&id=REFMAN1Mdd-1m) [getpassphrase](http://www.oracle.com/pls/topic/lookup?ctx=E26505&id=REFMAN3Agetpassphrase-3c)(3C), [libpkcs11](http://www.oracle.com/pls/topic/lookup?ctx=E26505&id=REFMAN3Flibpkcs11-3lib)(3LIB), [attributes](http://www.oracle.com/pls/topic/lookup?ctx=E26505&id=REFMAN5attributes-5)(5), [pkcs11\\_softtoken](http://www.oracle.com/pls/topic/lookup?ctx=E26505&id=REFMAN5pkcs11-softtoken-5)(5)

*[System Administration Guide: Security Services](http://www.oracle.com/pls/topic/lookup?ctx=E23823&id=SYSADV6)*

RSA PKCS#11 v2.11: <http://www.rsasecurity.com>

RSA PKCS#5 v2.0: <http://www.rsasecurity.com>

Name enhance - enhanced command-line editing facilities

Synopsis enhance *command* [argument]...

The enhance program provides enhanced command-line editing facilities to users of third party applications, to which one doesn't have any source code. It does this by placing a pseudo-terminal between the application and the real terminal. It uses the tecla command-line editing library to read input from the real terminal, then forwards each just completed input line to the application via the pseudo-terminal. All output from the application is forwarded back unchanged to the real terminal. **Description**

> Whenever the application stops generating output for more than a tenth of a second, the enhance program treats the latest incomplete output line as the prompt, and re-displays any incompleted input line that the user has typed after it. The small delay, which is imperceptible to the user, isn't necessary for correct operation of the program. It is just an optimization, designed to stop the input line from being re-displayed so often that it slows down output.

> The user-level command-line editing facilities provided by the Tecla library are documented in the  $tecla(5)$  $tecla(5)$  man page

DEFICIENCIES The one major problem that hasn't been solved yet, is how to deal with applications that change whether typed input is echo'd by their controlling terminal. For example, programs that ask for a password, such as ftp and telnet, temporarily tell their controlling terminal not to echo what the user types. Since this request goes to the application side of the pseudo terminal, the enhance program has no way of knowing that this has happened, and continues to echo typed input to its controlling terminal, while the user types their password.

> Furthermore, before executing the host application, the enhance program initially sets the pseudo terminal to noecho mode, so that everything that it sends to the program doesn't get redundantly echoed. If a program that switches to noecho mode explicitly restores echoing afterwards, rather than restoring the terminal modes that were previously in force, then subsequently, every time that you enter a new input line, a duplicate copy will be displayed on the next line.

/usr/lib/libtecla.so tecla library **Files**

~/.teclarc tecla personal customization file.

Attributes See [attributes](http://www.oracle.com/pls/topic/lookup?ctx=E26505&id=REFMAN5attributes-5)(5) for descriptions of the following attributes:

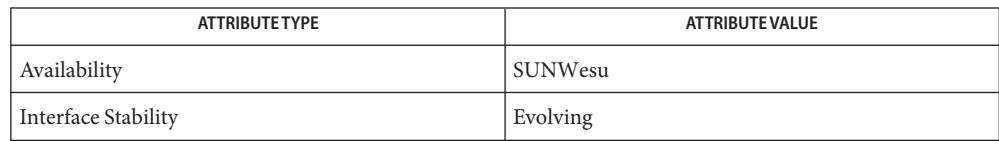

See Also [libtecla](http://www.oracle.com/pls/topic/lookup?ctx=E26505&id=REFMAN3Flibtecla-3lib)(3LIB), [attributes](http://www.oracle.com/pls/topic/lookup?ctx=E26505&id=REFMAN5attributes-5)(5), [tecla](http://www.oracle.com/pls/topic/lookup?ctx=E26505&id=REFMAN5tecla-5)(5)

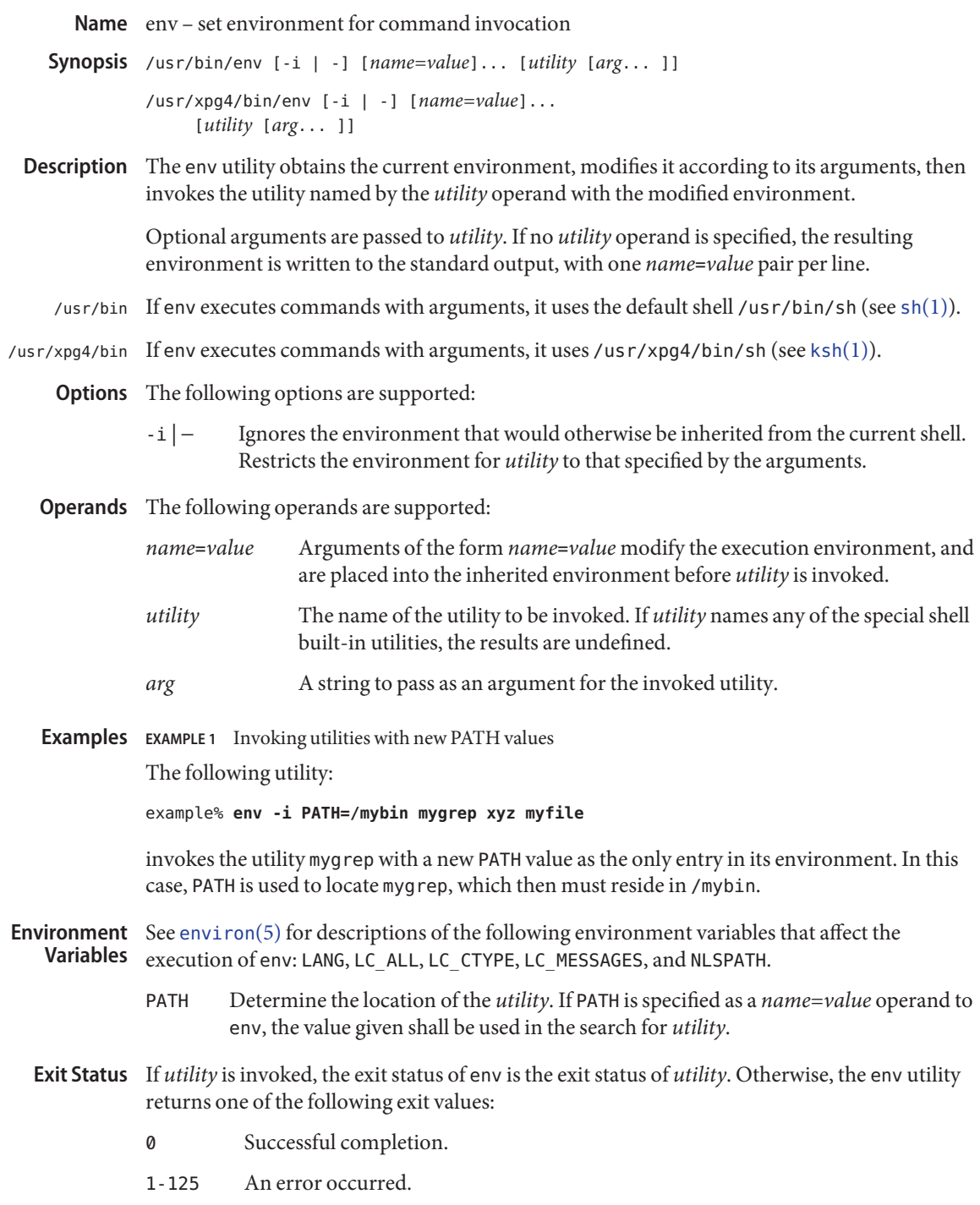

- 126 *utility* was found but could not be invoked.
- 127 *utility* could not be found.

### Attributes See [attributes](http://www.oracle.com/pls/topic/lookup?ctx=E26505&id=REFMAN5attributes-5)(5) for descriptions of the following attributes:

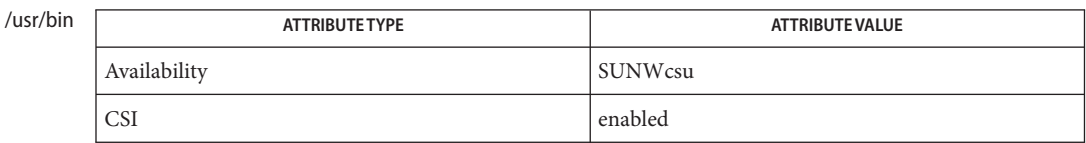

#### /usr/xpg4/bin

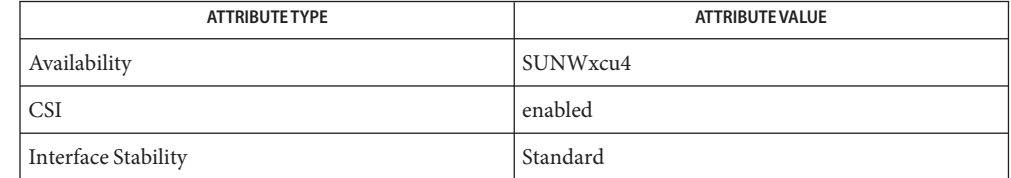

See Also [ksh](#page-674-0)[\(1\),](#page-1623-0) sh(1), [exec](http://www.oracle.com/pls/topic/lookup?ctx=E26505&id=REFMAN2exec-2)(2), [profile](http://www.oracle.com/pls/topic/lookup?ctx=E26505&id=REFMAN4profile-4)(4), [attributes](http://www.oracle.com/pls/topic/lookup?ctx=E26505&id=REFMAN5attributes-5)(5), [environ](http://www.oracle.com/pls/topic/lookup?ctx=E26505&id=REFMAN5environ-5)(5), [standards](http://www.oracle.com/pls/topic/lookup?ctx=E26505&id=REFMAN5standards-5)(5)

Name eqn, neqn, checkeq - typeset mathematics test

```
Synopsis eqn [-d xy] [-f n] [-p n] [-s n] [file] \dotsneqn [file]...
          checkeq [file]...
```
Description eqn and neqn are language processors to assist in describing equations. eqn is a preprocessor for [troff](#page-1840-0)(1) and is intended for devices that can print troff's output. neqn is a preprocessor for  $n\text{roff}(1)$  and is intended for use with terminals. Usage is almost always:

> example% **eqn file ... | troff** example% **neqn file ... | nroff**

If no *file*s are specified, eqn and neqn read from the standard input. A line beginning with .EQ marks the start of an equation. The end of an equation is marked by a line beginning with .EN. Neither of these lines is altered, so they may be defined in macro packages to get centering, numbering, and so on. It is also possible to set two characters as ''delimiters''; subsequent text between delimiters is also treated as eqn input.

checkeq reports missing or unbalanced delimiters and .EQ/.EN pairs.

The following options are supported: **Options**

- -d*xy* Sets equation delimiters set to characters *x* and *y* with the command-line argument. The more common way to do this is with delim *xy* between .EQ and .EN. The left and right delimiters may be identical. Delimiters are turned off by delim off appearing in the text. All text that is neither between delimiters nor between .EQ and .EN is passed through untouched.
- -f*n* Changes font to *n* globally in the document. The font can also be changed globally in the body of the document by using the gfont *n* directive, where *n* is the font specification.
- -p*n* Reduces subscripts and superscripts by *n* point sizes from the previous size. In the absence of the -p option, subscripts and superscripts are reduced by 3 point sizes from the previous size.
- -s*n* Changes point size to *n* globally in the document. The point size can also be changed globally in the body of the document by using the gsize *n* directive, where *n* is the point size.

The following operands are supported: **Operands**

*file* The nroff or troff file processed by eqn or neqn.

Eqn Language The nroff version of this description depicts the output of neqn to the terminal screen exactly as neqn is able to display it. To see an accurate depiction of the output, view the printed version of this page.

Tokens within eqn are separated by braces, double quotes, tildes, circumflexes, SPACE, TAB, or NEWLINE characters. Braces { } are used for grouping. Generally speaking, anywhere a single character like *x* could appear, a complicated construction enclosed in braces may be used instead. A tilde  $(\sim)$  represents a full SPACE in the output; a circumflex  $(\sim)$  half as much.

Subscripts and superscripts:

These are produced with the keywords sub and sup.

x sub i

makes  $x_i$ 

a sub i sup 2

produces  $a_i^2$ 

e sup  $\{x \sup 2 + y \sup 2\}$ 

gives  $e^{x^2+y^2}$ 

Fractions:

Fractions are made with over.

a over b

 $\mathfrak a$ vields  $\overline{b}$ 

Square Roots:

These are made with sqrt

1 over sqrt {ax sup 2 +bx+c}

$$
\frac{1}{\sqrt{ax^2+bx+c}}
$$
 results in  $\sqrt{x^2+bx+c}$ 

Limits:

The keywords from and to introduce lower and upper limits on arbitrary things:

 $\lim$  from  $\{n \rightarrow \inf\}$  sum from 0 to n x sub i

$$
\lim_{n \to \infty} \sum_{i=0}^{n} x_i
$$

Brackets and Braces:

Left and right brackets, braces, and the like, of the right height are made with left and right.

left  $[x \text{ sup } 2 + y \text{ sup } 2 \text{ over } a\text{ b}$  right  $] \sim = -1$ 

produces  $\left[ x^2 + \frac{y^2}{\alpha} \right] = 1$ 

The right clause is optional. Legal characters after left and right are braces, brackets, bars, c and f for ceiling and floor, and "" for nothing at all (useful for a right-side-only

bracket).

Vertical piles:

Vertical piles of things are made with pile, lpile, cpile, and rpile.

pile {a above b above c}

 $\boldsymbol{a}$  $\boldsymbol{b}$ produces  $c$ 

There can be an arbitrary number of elements in a pile. lpile left-justifies, pile and cpile center, with different vertical spacing, and rpile right justifies.

Matrices:

Matrices are made with matrix.

```
matrix { lcol { x sub i above y sub 2 } ccol { 1 above2}}
           x_i 1
  produces y_2 2
```
In addition, there is rcol for a right-justified column.

### Diacritical marks:

Diacritical marks are made with dot, dotdot, hat, tilde, bar, vec, dyad, and under.

 $x$  dot =  $f(t)$  bar

is  $\dot{x} = f(\overline{t})$ 

y dotdot bar ~=~ n under

 $i_s \ddot{i} = n$ 

 $x$  vec  $\sim=x$  y dyad

$$
_{\text{is}}\overrightarrow{x}=\overleftrightarrow{y}
$$

Sizes and Fonts:

Sizes and font can be changed with size *n* or size ±*n,* roman, italic, bold, and font *n*. Size and fonts can be changed globally in a document by gsize *n* and gfont *n*, or by the command-line arguments -s*n* and -f*n.*

Successive display arguments:

Successive display arguments can be lined up. Place mark before the desired lineup point in the first equation; place lineup at the place that is to line up vertically in subsequent equations.

Shorthands:

Shorthands may be defined or existing keywords redefined with define*:*

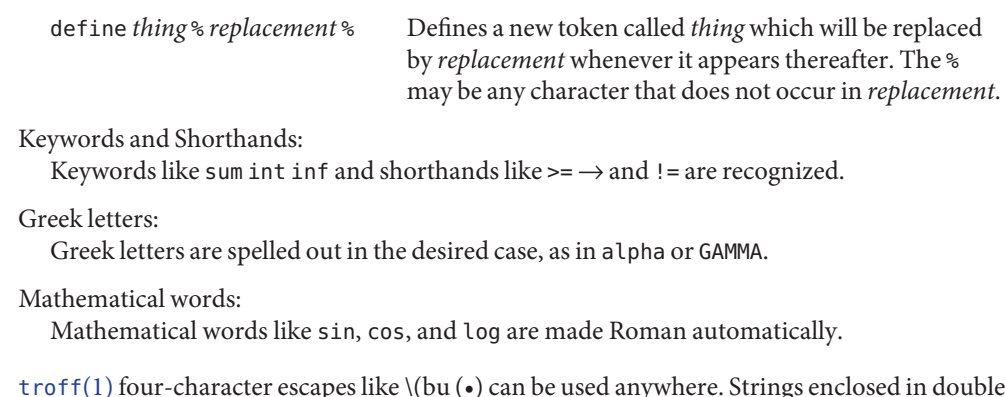

[troff](#page-1840-0)(1) four-character escapes like \(bu (•) can be used anywhere. Strings enclosed in double quotes"..." are passed through untouched; this permits keywords to be entered as text, and can be used to communicate with troff when all else fails.

Attributes See [attributes](http://www.oracle.com/pls/topic/lookup?ctx=E26505&id=REFMAN5attributes-5)(5) for descriptions of the following attributes:

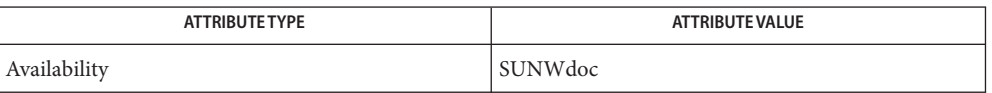

See Also [nroff](#page-1224-0)(1), [tbl](#page-1767-0)(1), [troff](#page-1840-0)(1), [attributes](http://www.oracle.com/pls/topic/lookup?ctx=E26505&id=REFMAN5attributes-5)[\(5\)](http://www.oracle.com/pls/topic/lookup?ctx=E26505&id=REFMAN5ms-5), ms(5)

To embolden characters such as digits and parentheses, it is necessary to quote them, as in **Bugs** 'bold "12.3"'.

Name error - insert compiler error messages at right source lines

error [-n] [-q] [-s] [-v] [-t *suffixlist*] [-I *ignorefile*] **Synopsis** [*filename*]

Description error analyzes error messages produced by a number of compilers and language processors. It replaces the painful, traditional methods of scribbling abbreviations of errors on paper, and permits error messages and source code to be viewed simultaneously.

> error looks at error messages, either from the specified file *filename* or from the standard input, and:

- Determines which language processor produced each error message.
- Determines the file name and line number of the erroneous line.
- Inserts the error message into the source file immediately preceding the erroneous line.

Error messages that can't be categorized by language processor or content are not inserted into any file, but are sent to the standard output. error touches source files only after all input has been read.

error is intended to be run with its standard input connected with a pipe to the error message source. Some language processors put error messages on their standard error file; others put their messages on the standard output. Hence, both error sources should be piped together into error. For example, when using the csh syntax, the following command analyzes all the error messages produced by whatever programs  $make(1S)$  $make(1S)$  runs when making lint:

```
example% make -s lint | & error -q -v
```
error knows about the error messages produced by:  $as(1)$ ,  $cpp(1)$  $cpp(1)$ ,  $ld(1)$ ,  $cc(1B)$ , [make](#page-979-0)(1S) and other compilers. For all languages except Pascal, error messages are restricted to one line. Some error messages refer to more than one line in more than one file, in which case error duplicates the error message and inserts it in all the appropriate places.

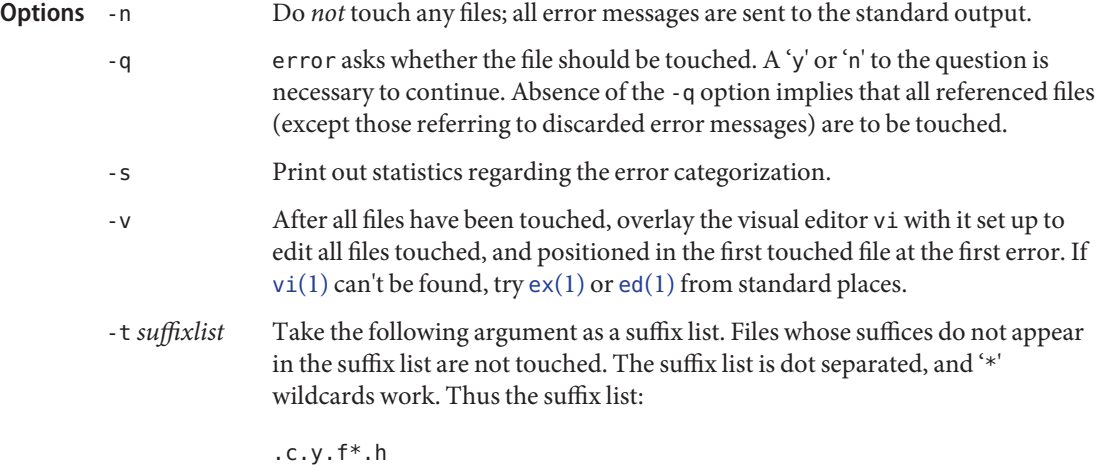

allows error to touch files ending with '.c', '.y', '.f\*' and '.h'.

error catches interrupt and terminate signals, and terminates in an orderly fashion.

**EXAMPLE 1** Examples of the error command. **Examples**

In the following C shell (/usr/bin/csh) example, error takes its input from the FORTRAN compiler:

example% f77 -c *any*.f |& error *options*

Here is the same example using the Korn shell (/usr/bin/ksh):

example% f77 -c *any*.f 2>&1 | error *options*

Usage error does one of six things with error messages.

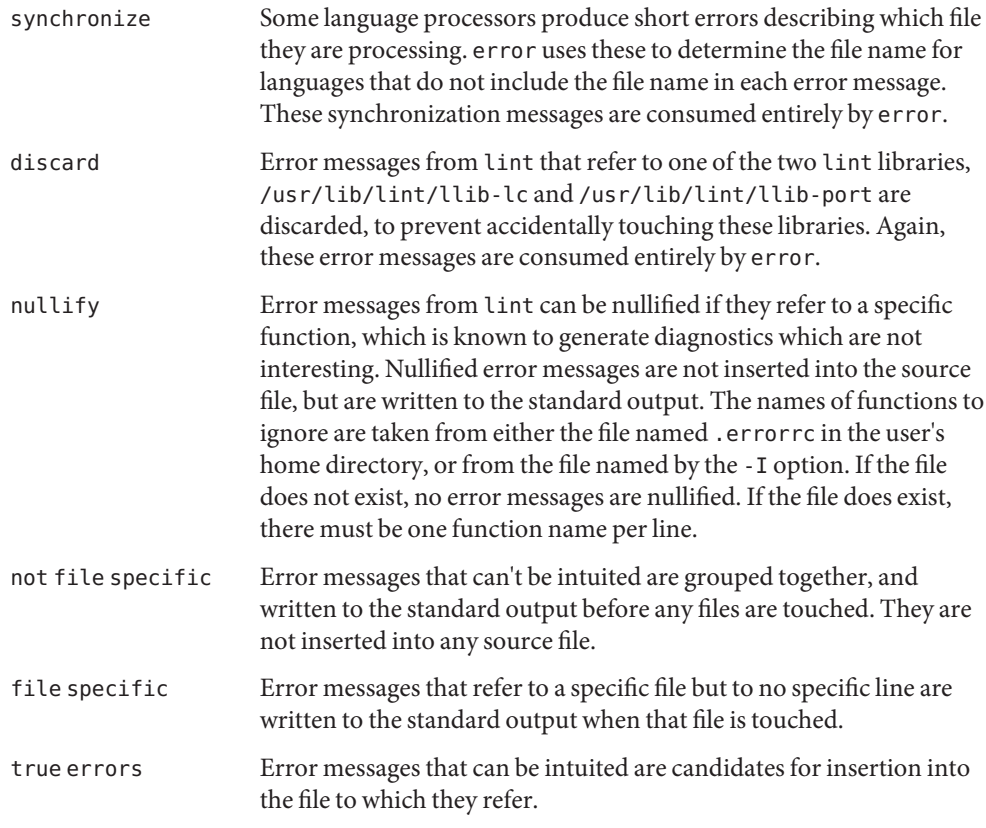

Only true error messages are inserted into source files. Other error messages are consumed entirely by error or are written to the standard output. error inserts the error messages into the source file on the line preceding the line number in the error message. Each error message is turned into a one line comment for the language, and is internally flagged with the string ### at the beginning of the error, and %%% at the end of the error. This makes pattern searching for errors easier with an editor, and allows the messages to be easily removed. In addition, each error message contains the source line number for the line the message refers to. A reasonably formatted source program can be recompiled with the error messages still in it, without having the error messages themselves cause future errors. For poorly formatted source programs in free format languages, such as C or Pascal, it is possible to insert a comment into another comment, which can wreak havoc with a future compilation. To avoid this, format the source program so there are no language statements on the same line as the end of a comment.

function names to ignore for lint error messages Files ~/.errorrc

/dev/tty user's teletype

Attributes See [attributes](http://www.oracle.com/pls/topic/lookup?ctx=E26505&id=REFMAN5attributes-5)(5) for descriptions of the following attributes:

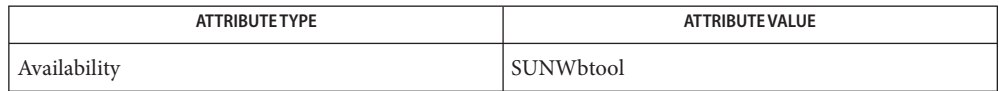

**See Also** as[\(1\),](#page-1912-0) cc[\(1B\),](#page-120-0) [cpp](#page-219-0)(1), [csh](#page-247-0)(1), ed(1), ex(1), [make](#page-979-0)(1S), ld(1), vi(1), [attributes](http://www.oracle.com/pls/topic/lookup?ctx=E26505&id=REFMAN5attributes-5)(5)

Bugs Opens the tty-device directly for user input.

Source files with links make a new copy of the file with only one link to it.

Changing a language processor's error message format may cause error to not understand the error message.

error, since it is purely mechanical, will not filter out subsequent errors caused by "floodgating" initiated by one syntactically trivial error. Humans are still much better at discarding these related errors.

Pascal error messages belong after the lines affected, error puts them before. The alignment of the '|' marking the point of error is also disturbed by error.

error was designed for work on CRT 's at reasonably high speed. It is less pleasant on slow speed terminals, and was not designed for use on hardcopy terminals.

<span id="page-415-0"></span>Name ex-text editor

```
/usr/bin/ex [-| -s] [-l] [-L] [-R] [-r [file]] [-t tag]
Synopsis
               [-v] [-V] [-x] [-wn] [-C] [+command | -c command] file...
         /usr/xpg4/bin/ex [-| -s] [-l] [-L] [-R] [-r [file]]
               [-t tag] [-v] [-V] [-x] [-wn] [-C]
               [+command | -c command] file...
         /usr/xpg6/bin/ex [-| -s] [-l] [-L] [-R] [-r [file]]
               [-t tag] [-v] [-V] [-x] [-wn] [-C]
               [+command | -c command] file...
```
Description The ex utility is the root of a family of editors: ex and vi. ex is a superset of ed[\(1\),](#page-351-0) with the most notable extension being a display editing facility. Display based editing is the focus of vi.

> If you have a CRT terminal, you can wish to use a display based editor; in this case see  $vi(1)$ , which is a command which focuses on the display-editing portion of ex.

If you have used ed you find that, in addition to having all of the ed commands available, ex has a number of additional features useful on CRT terminals. Intelligent terminals and high speed terminals are very pleasant to use with vi. Generally, the ex editor uses far more of the capabilities of terminals than ed does, and uses the terminal capability data base (see  $t$ erminfo(4)) and the type of the terminal you are using from the environment variable TERM to determine how to drive your terminal efficiently. The editor makes use of features such as insert and delete character and line in its visual command (which can be abbreviated vi) and which is the central mode of editing when using the vi command.

The ex utility contains a number of features for easily viewing the text of the file. The z command gives easy access to windows of text. Typing ^D (CTRL-D) causes the editor to scroll a half-window of text and is more useful for quickly stepping through a file than just typing return. Of course, the screen-oriented visual mode gives constant access to editing context.

The ex utility gives you help when you make mistakes. The undo (u) command allows you to reverse any single change which goes astray. ex gives you a lot of feedback, normally printing changed lines, and indicates when more than a few lines are affected by a command so that it is easy to detect when a command has affected more lines than it should have.

The editor also normally prevents overwriting existing files, unless you edited them, so that you do not accidentally overwrite a file other than the one you are editing. If the system (or editor) crashes, or you accidentally hang up the telephone, you can use the editor recover command (or -r *file* option) to retrieve your work. This gets you back to within a few lines of where you left off.

The ex utility has several features for dealing with more than one file at a time. You can give it a list of files on the command line and use the next (n) command to deal with each in turn. The next command can also be given a list of file names, or a pattern as used by the shell to

specify a new set of files to be dealt with. In general, file names in the editor can be formed with full shell metasyntax. The metacharacter '%' is also available in forming file names and is replaced by the name of the current file.

The editor has a group of buffers whose names are the ASCII lower-case letters (a-z). You can place text in these named buffers where it is available to be inserted elsewhere in the file. The contents of these buffers remain available when you begin editing a new file using the edit (e) command.

There is a command & in ex which repeats the last substitute command. In addition, there is a confirmed substitute command. You give a range of substitutions to be done and the editor interactively asks whether each substitution is desired.

It is possible to ignore the case of letters in searches and substitutions. ex also allows regular expressions which match words to be constructed. This is convenient, for example, in searching for the word ''edit'' if your document also contains the word ''editor.''

ex has a set of options which you can set to tailor it to your liking. One option which is very useful is the autoindent option that allows the editor to supply leading white space to align text automatically. You can then use ^D as a backtab and space or tab to move forward to align new code easily.

Miscellaneous useful features include an intelligent join (j) command that supplies white space between joined lines automatically, commands < and > which shift groups of lines, and the ability to filter portions of the buffer through commands such as sort.

The following options are supported: **Options**

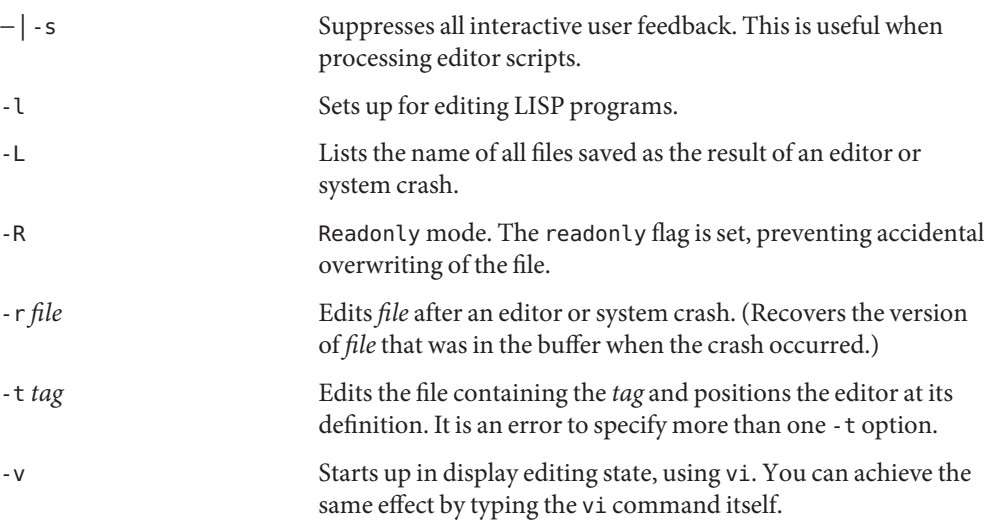

ex(1)

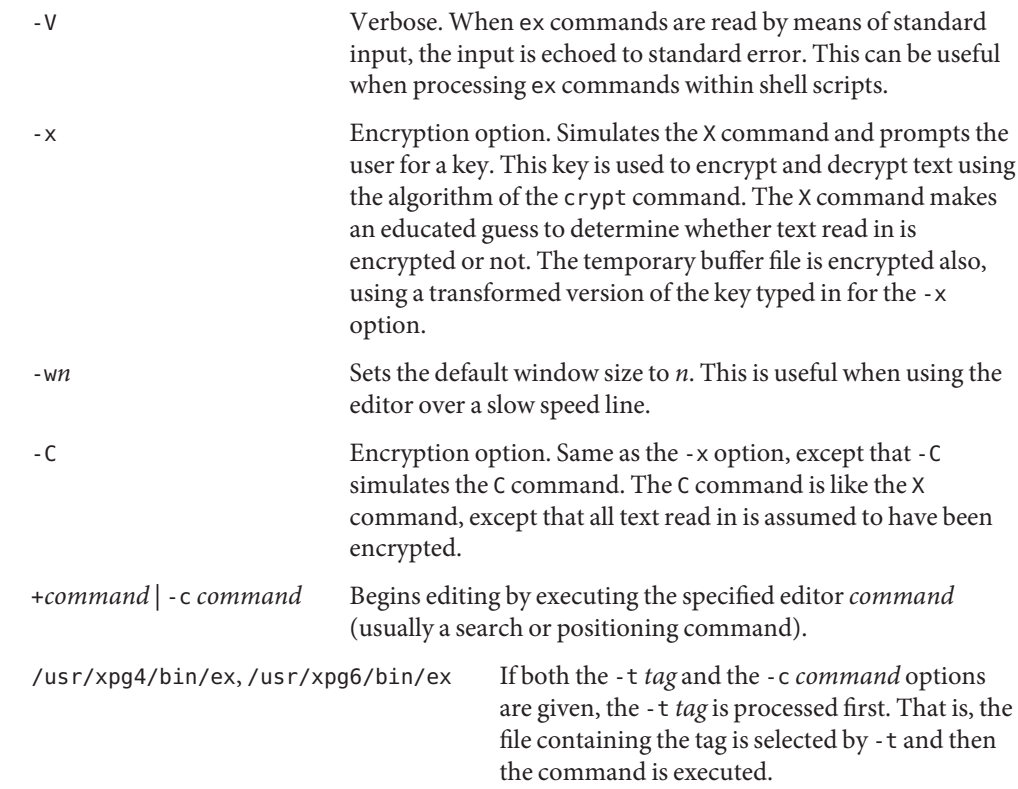

# Operands The following operand is supported:

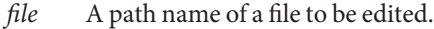

- This section defines the ex states, commands, initializing options, and scanning pattern **Usage** formations.
- Normal and initial state. Input prompted for by ": ". The line kill character cancels a partial command. Insert Entered by a, i, or c. Arbitrary text can be entered. Insert state normally is terminated by a line having only "." on it, or, abnormally, with an interrupt. Visual Entered by typing vi. Terminated by typing  $Q$  or  $\land$  (Control- $\land$ ). Command Abbrevi- Command Abbrevi- Command Abbreviex States Command

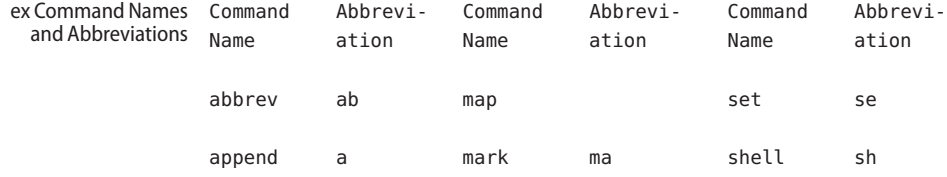

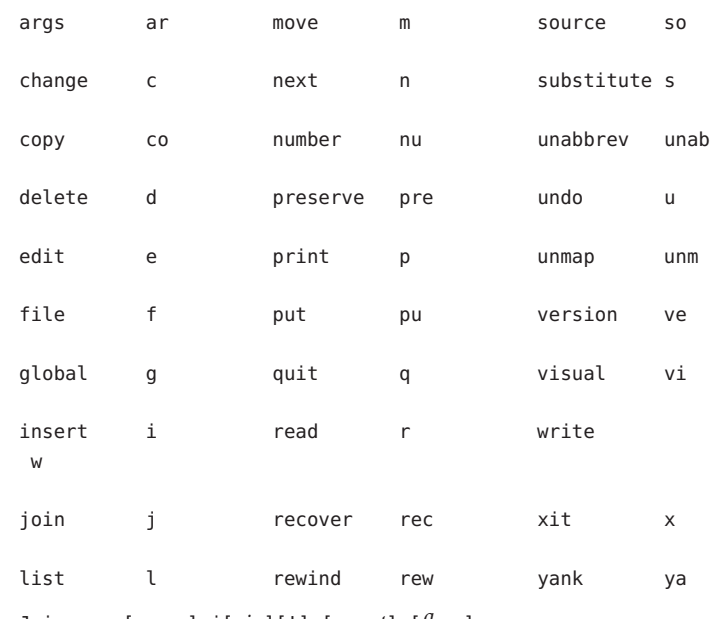

Join Command Arguments

Join [*range*] j[*oin*][!] [*count*] [*flags*]

If count is specified:

#### /usr/bin/ex, /usr/xpg6/bin/ex

If no address is specified, the join command behaves as if *2addr* were the current line and the current line plus *count*  $(.,. + count)$ . If one address is specified, the join command behaves as if *2addr* were the specified address and the specified address plus*count* ( *addr*, *addr* + *count*).

### /usr/xpg4/bin/ex

If no address is specified, the join command behaves as if *2addr* were the current line and the current line plus *count* -1 (.,. + *count* -1). If one address is specified, the join command behaves as if *2addr* were the specified address and the specified address plus *count* -1 ( *addr*, *addr* + *count* -1).

### /usr/bin/ex, /usr/xpg4/bin/ex, /usr/xpg6/bin/ex

If two or more addresses are specified, the join command behaves as if an additional address, equal to the last address plus *count* -1 (*addr1*, ..., *lastaddr*, *lastaddr* + *count* -1), was specified. If this results in a second address greater than the last line of the edit buffer, it is corrected to be equal to the last line of the edit buffer.

### If no count is specified:

### /usr/bin/ex, /usr/xpg4/bin/ex, /usr/xpg6/bin/ex

If no address is specified, the join command behaves as if *2addr* were the current line and the next line (.,. +1). If one address is specified, the join command behaves as if *2addr* were the specified address and the next line ( *addr*, *addr* +1).

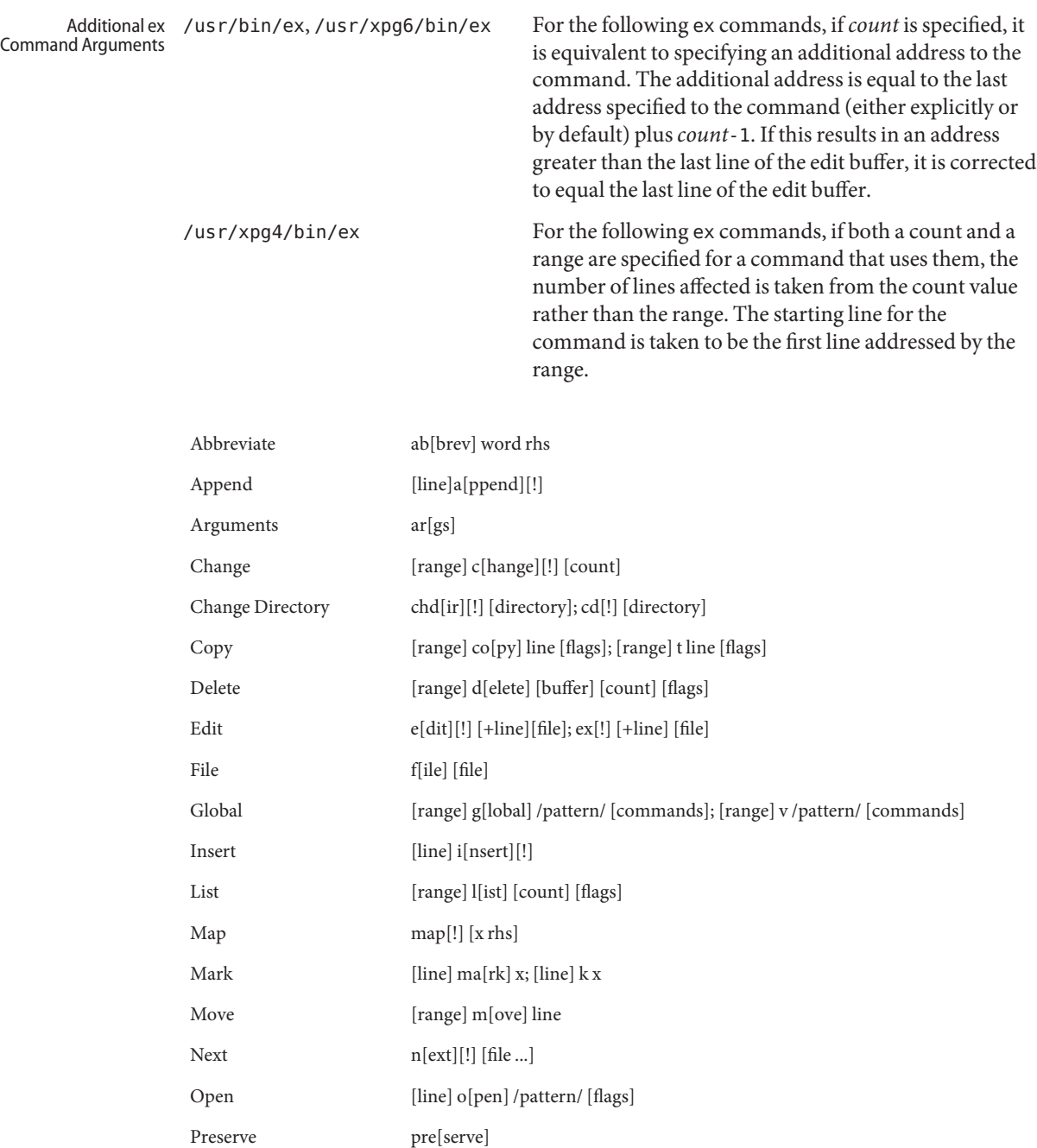

Put [line] pu[t] [buffer]

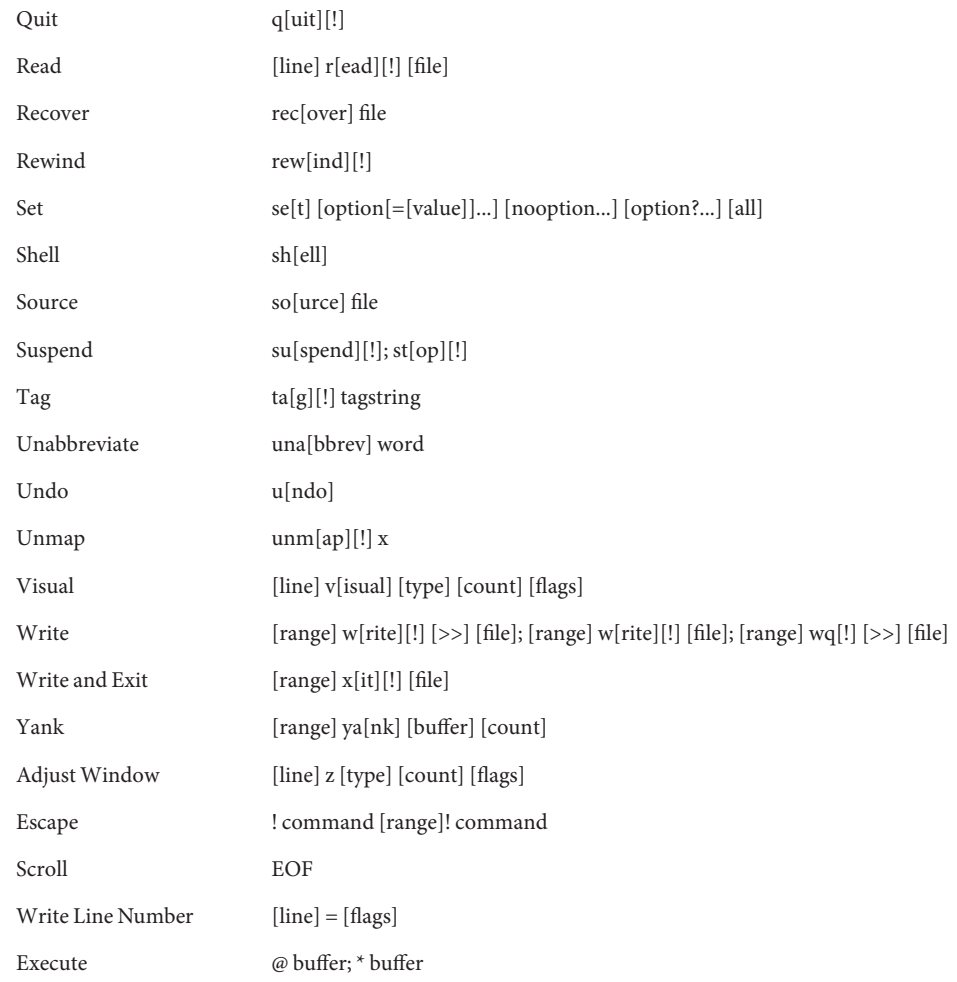

## /usr/bin/ex, /usr/xpg4/bin/ex, /usr/xpg6/bin/ex

For the following ex commands, if*count* is specified, it is equivalent to specifying an additional address to the command. The additional address is equal to the last address specified to the command (either explicitly or by default) plus*count*-1. If this results in an address greater than the last line of the edit buffer, it is corrected to equal the last line of the edit buffer.

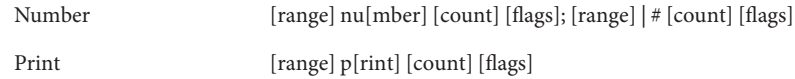

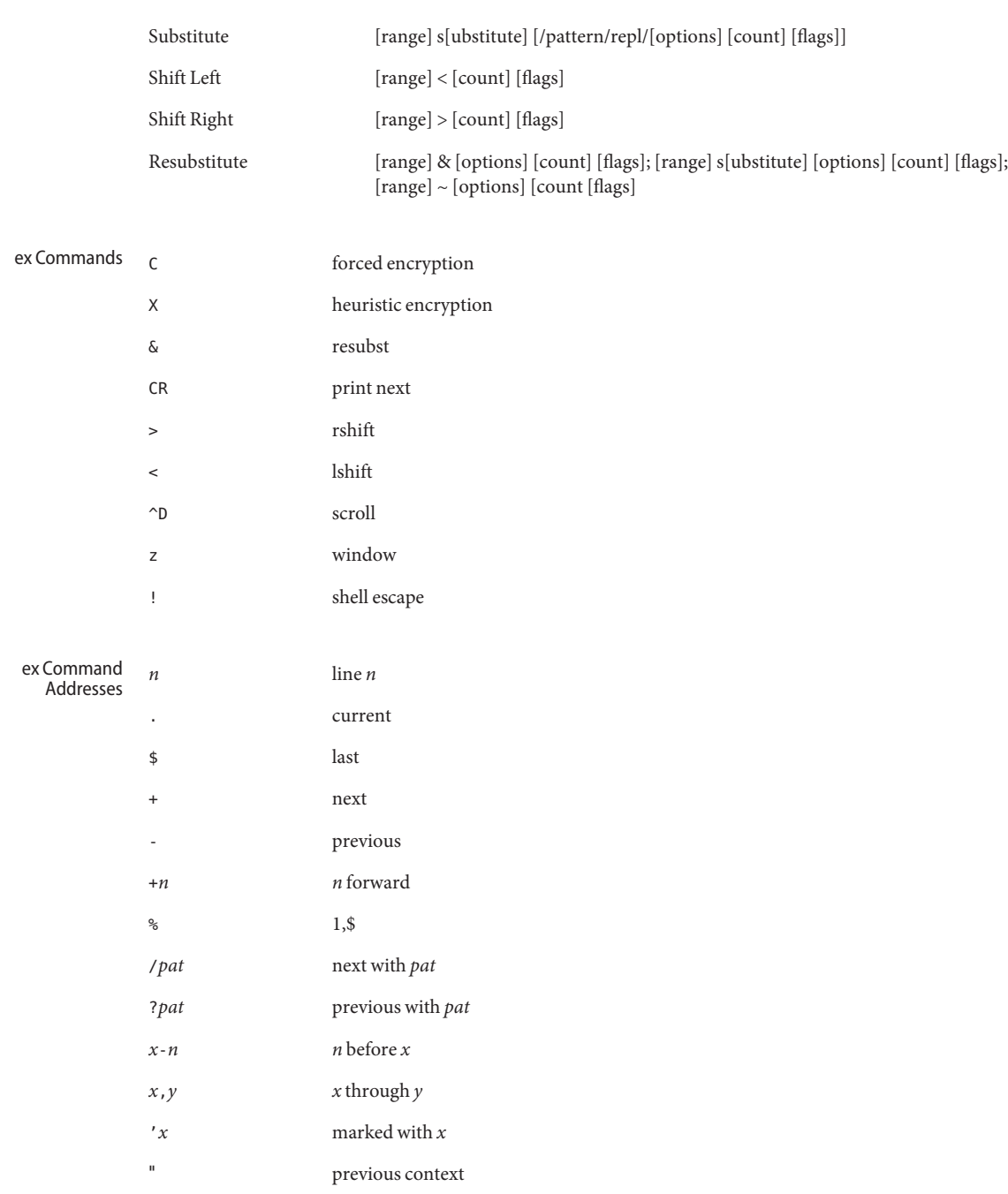

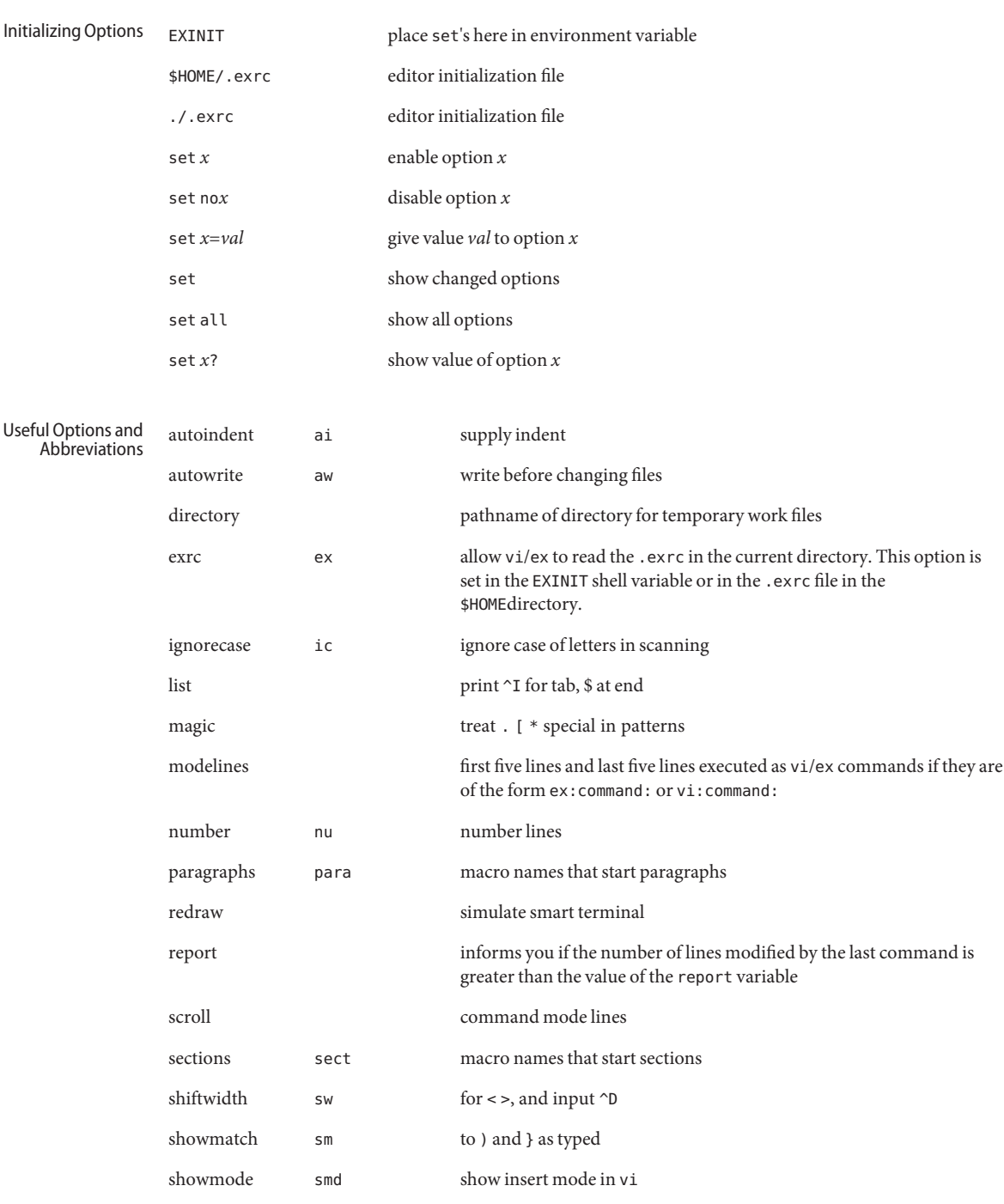

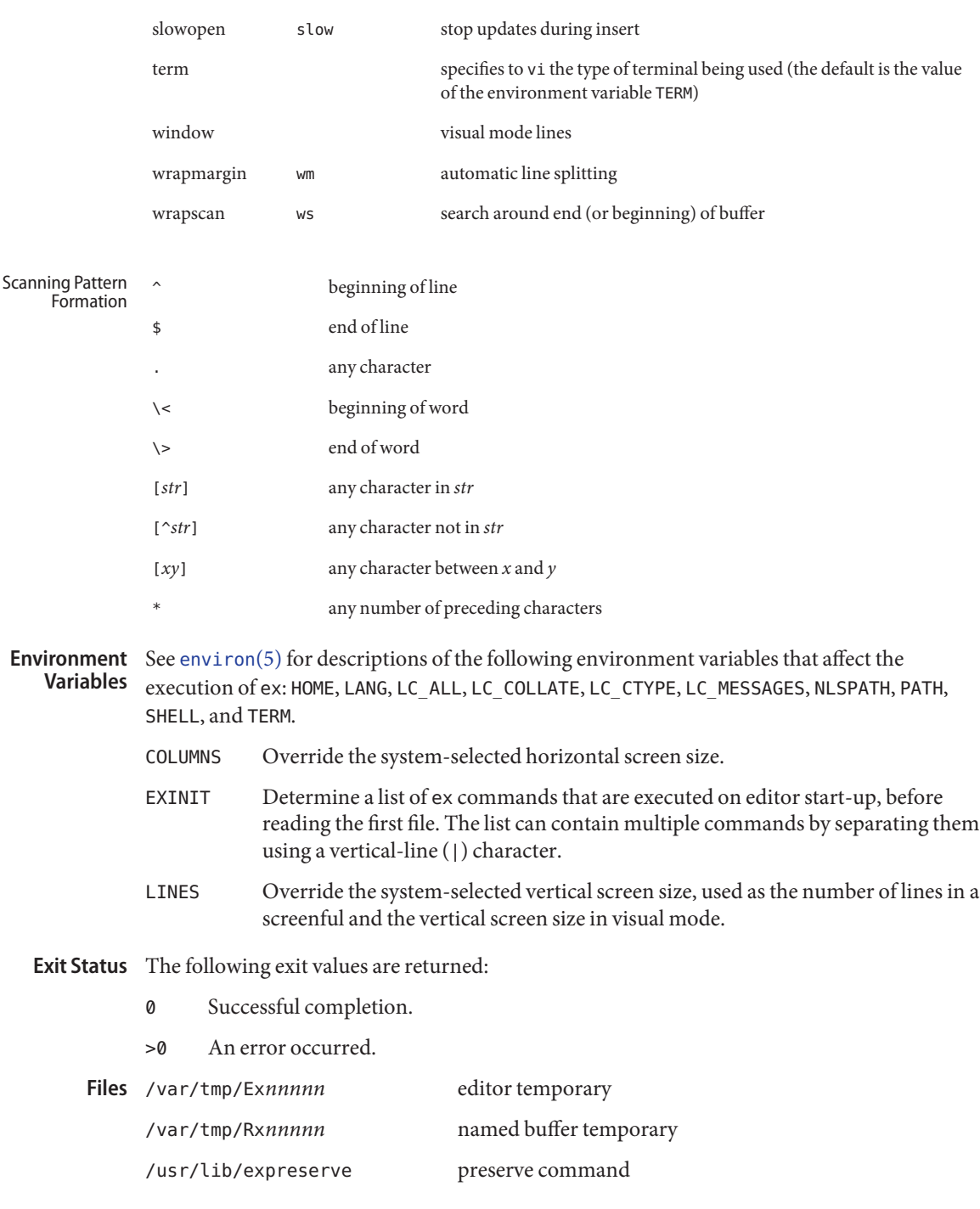

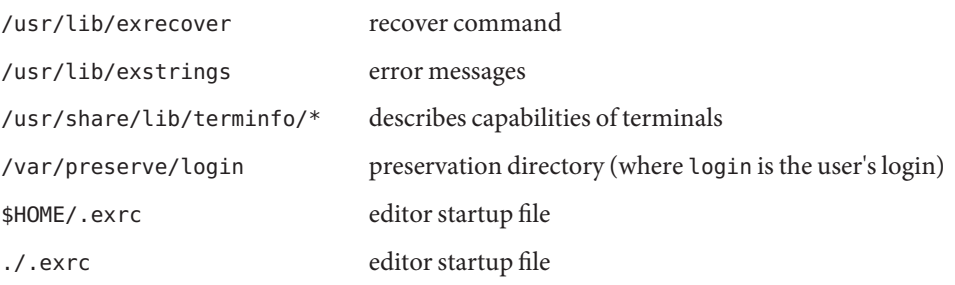

Attributes See [attributes](http://www.oracle.com/pls/topic/lookup?ctx=E26505&id=REFMAN5attributes-5)(5) for descriptions of the following attributes:

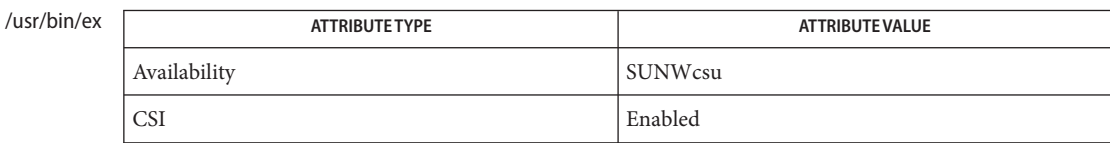

/usr/xpg4/bin/ex

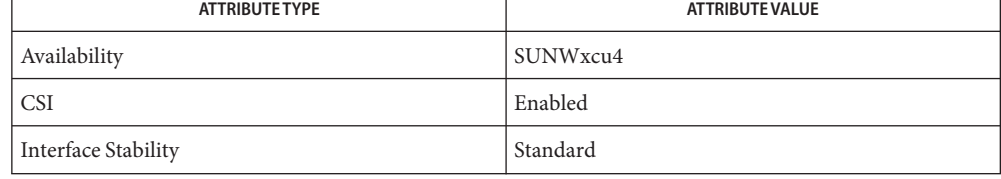

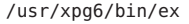

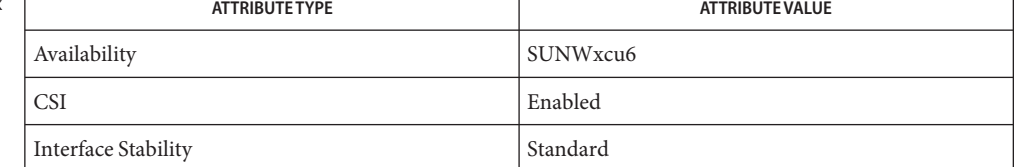

See Also ed[\(1\),](#page-1912-0) [edit](#page-365-0)(1), [grep](#page-580-0)(1), [sed](#page-1588-0)(1), [sort](#page-1657-0)(1), vi(1), curses[\(3CURSES\),](http://www.oracle.com/pls/topic/lookup?ctx=E26505&id=REFMAN3Ccurses-3curses) [term](http://www.oracle.com/pls/topic/lookup?ctx=E26505&id=REFMAN4term-4)(4), [terminfo](http://www.oracle.com/pls/topic/lookup?ctx=E26505&id=REFMAN4terminfo-4)(4), [attributes](http://www.oracle.com/pls/topic/lookup?ctx=E26505&id=REFMAN5attributes-5)(5), [environ](http://www.oracle.com/pls/topic/lookup?ctx=E26505&id=REFMAN5environ-5)(5), [standards](http://www.oracle.com/pls/topic/lookup?ctx=E26505&id=REFMAN5standards-5)(5)

### *[Solaris Advanced User's Guide](http://www.oracle.com/pls/topic/lookup?ctx=dsc&id=/app/docs/doc/817-6767)*

- The vi and ex utilities are based on software developed by The University of California, **Author** Berkeley California, Computer Science Division, Department of Electrical Engineering and Computer Science.
- Notes Several options, although they continue to be supported, have been replaced in the documentation by options that follow the Command Syntax Standard (see [Intro](#page-23-0)(1)). The − option has been replaced by -s, a -r option that is not followed with an option-argument has been replaced by -L, and +command has been replaced by -c command.

The message file too large to recover with -r option, which is seen when a file is loaded, indicates that the file can be edited and saved successfully, but if the editing session is lost, recovery of the file with the -r option is not possible.

The z command prints the number of logical rather than physical lines. More than a screen full of output can result if long lines are present.

File input/output errors do not print a name if the command line -s option is used.

The editing environment defaults to certain configuration options. When an editing session is initiated, ex attempts to read the EXINIT environment variable. If it exists, the editor uses the values defined in EXINIT, otherwise the values set in \$HOME/.exrc are used. If \$HOME/.exrc does not exist, the default values are used.

To use a copy of .exrc located in the current directory other than \$HOME, set the *exrc* option in EXINIT or \$HOME/.exrc. Options set in EXINIT can be turned off in a local .exrc only if *exrc*is set in EXINIT or \$HOME/.exrc. In order to be used, *.exrc*in \$HOME or the current directory must fulfill these conditions:

- It must exist.
- It must be owned by the same userid as the real userid of the process, or the process has appropriate privileges.
- It is not writable by anyone other than the owner.

There is no easy way to do a single scan ignoring case.

The editor does not warn if text is placed in named buffers and not used before exiting the editor.

Null characters are discarded in input files and cannot appear in resultant files.

Name exec, eval, source - shell built-in functions to execute other commands

#### **Synopsis**

- exec [*argument*]... sh
	- eval [*argument*]...
- csh exec *command* 
	- eval *argument*...
	- source [-h] *name*
- ksh \*exec [arg]... \*eval [*arg*]...

#### **Description**

The exec command specified by the arguments is executed in place of this shell without sh creating a new process. Input/output arguments may appear and, if no other arguments are given, cause the shell input/output to be modified.

The *argument*s to the eval built-in are read as input to the shell and the resulting command(s) executed.

csh exec executes command in place of the current shell, which terminates.

eval reads its *argument*s as input to the shell and executes the resulting command(s). This is usually used to execute commands generated as the result of command or variable substitution.

source reads commands from *name*. source commands may be nested, but if they are nested too deeply the shell may run out of file descriptors. An error in a sourced file at any level terminates all nested source commands.

- -h Place commands from the file *name* on the history list without executing them.
- With the exec built-in, if *arg* is given, the command specified by the arguments is executed in ksh place of this shell without creating a new process. Input/output arguments may appear and affect the current process. If no arguments are given the effect of this command is to modify file descriptors as prescribed by the input/output redirection list. In this case, any file descriptor numbers greater than 2 that are opened with this mechanism are closed when invoking another program.

The arguments to eval are read as input to the shell and the resulting command(s) executed.

On this man page, [ksh](#page-674-0)(1) commands that are preceded by one or two \* (asterisks) are treated specially in the following ways:

1. Variable assignment lists preceding the command remain in effect when the command completes.

- 2. I/O redirections are processed after variable assignments.
- 3. Errors cause a script that contains them to abort.
- 4. Words, following a command preceded by \*\* that are in the format of a variable assignment, are expanded with the same rules as a variable assignment. This means that tilde substitution is performed after the = sign and word splitting and file name generation are not performed.

### **Exit Status** For ksh:

If*command* is not found, the exit status is 127. If*command* is found, but is not an executable utility, the exit status is 126. If a redirection error occurs, the shell exits with a value in the range 1-125. Otherwise, exec returns a zero exit status.

Attributes See [attributes](http://www.oracle.com/pls/topic/lookup?ctx=E26505&id=REFMAN5attributes-5)(5) for descriptions of the following attributes:

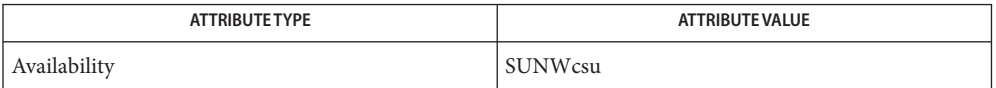

 $\textsf{See Also } \cosh(1), \textsf{h}(1), \textsf{sh}(1), \textsf{attributes}(5)$  $\textsf{See Also } \cosh(1), \textsf{h}(1), \textsf{sh}(1), \textsf{attributes}(5)$  $\textsf{See Also } \cosh(1), \textsf{h}(1), \textsf{sh}(1), \textsf{attributes}(5)$  $\textsf{See Also } \cosh(1), \textsf{h}(1), \textsf{sh}(1), \textsf{attributes}(5)$  $\textsf{See Also } \cosh(1), \textsf{h}(1), \textsf{sh}(1), \textsf{attributes}(5)$ 

Name exit, return, goto - shell built-in functions to enable the execution of the shell to advance beyond its sequence of steps

#### **Synopsis**

```
exit [n]
sh
    return [n]
exit [( expr )]
csh
    goto label
*exit [n]
ksh
    *return [n]
```
#### **Description**

exit will cause the calling shell or shell script to exit with the exit status specified by *n*. If *n* is sh omitted the exit status is that of the last command executed (an EOF will also cause the shell to exit.)

return causes a function to exit with the return value specified by *n*. If *n* is omitted, the return status is that of the last command executed.

exit will cause the calling shell or shell script to exit, either with the value of the status variable csh or with the value specified by the expression expr.

The goto built-in uses a specified *label* as a search string amongst commands. The shell rewinds its input as much as possible and searches for a line of the form *label*: possibly preceded by space or tab characters. Execution continues after the indicated line. It is an error to jump to a label that occurs between a while or for built-in command and its corresponding end.

ksh exit will cause the calling shell or shell script to exit with the exit status specified by *n*. The value will be the least significant 8 bits of the specified status. If *n* is omitted then the exit status is that of the last command executed. When exit occurs when executing a trap, the last command refers to the command that executed before the trap was invoked. An end-of-file will also cause the shell to exit except for a shell which has the ignoreeof option (See set below) turned on.

return causes a shell function or '.' script to return to the invoking script with the return status specified by *n*. The value will be the least significant 8 bits of the specified status. If *n* is omitted then the return status is that of the last command executed. If return is invoked while not in a function or a '.' script, then it is the same as an exit.

On this man page, [ksh](#page-674-0)(1) commands that are preceded by one or two \* (asterisks) are treated specially in the following ways:

1. Variable assignment lists preceding the command remain in effect when the command completes.

- 2. I/O redirections are processed after variable assignments.
- 3. Errors cause a script that contains them to abort.
- 4. Words, following a command preceded by \*\* that are in the format of a variable assignment, are expanded with the same rules as a variable assignment. This means that tilde substitution is performed after the = sign and word splitting and file name generation are not performed.

Attributes See [attributes](http://www.oracle.com/pls/topic/lookup?ctx=E26505&id=REFMAN5attributes-5)(5) for descriptions of the following attributes:

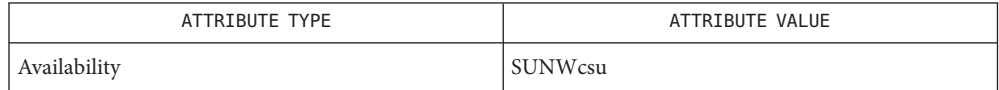

See Also [break](#page-110-0)(1), [csh](#page-247-0)(1), [ksh](#page-674-0)[\(1\),](#page-1623-0) sh(1), [attributes](http://www.oracle.com/pls/topic/lookup?ctx=E26505&id=REFMAN5attributes-5)(5)

Name expand, unexpand - expand TAB characters to SPACE characters, and vice versa

Synopsis expand [-t *tablist*] [*file*]... expand [-*tabstop*] [-*tab1, tab2,. . ., tabn*] [*file*]... unexpand [-a] [-t *tablist*] [*file*]...

Description The expand utility copies *files* (or the standard input) to the standard output, with TAB characters expanded to SPACE characters. BACKSPACE characters are preserved into the output and decrement the column count for TAB calculations. expand is useful for pre-processing character files (before sorting, looking at specific columns, and so forth) that contain TAB characters.

> unexpand copies *file*s (or the standard input) to the standard output, putting TAB characters back into the data. By default, only leading SPACE and TAB characters are converted to strings of tabs, but this can be overridden by the -a option (see the OPTIONS section below).

Options The following options are supported for expand:

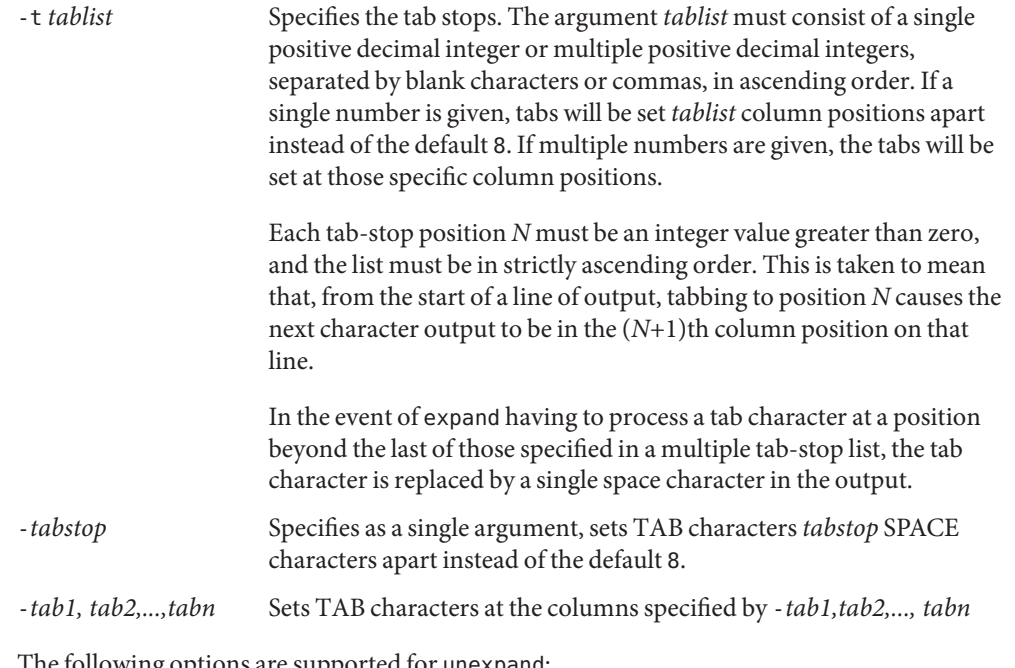

The following options are supported for unexpand:

- -a Inserts TAB characters when replacing a run of two or more SPACE characters would produce a smaller output file.
- -t *tablist* Specifies the tab stops. The option-argument *tablist* must be a single argument consisting of a single positive decimal integer or multiple positive decimal integers, separated by blank characters or commas, in ascending order. If a

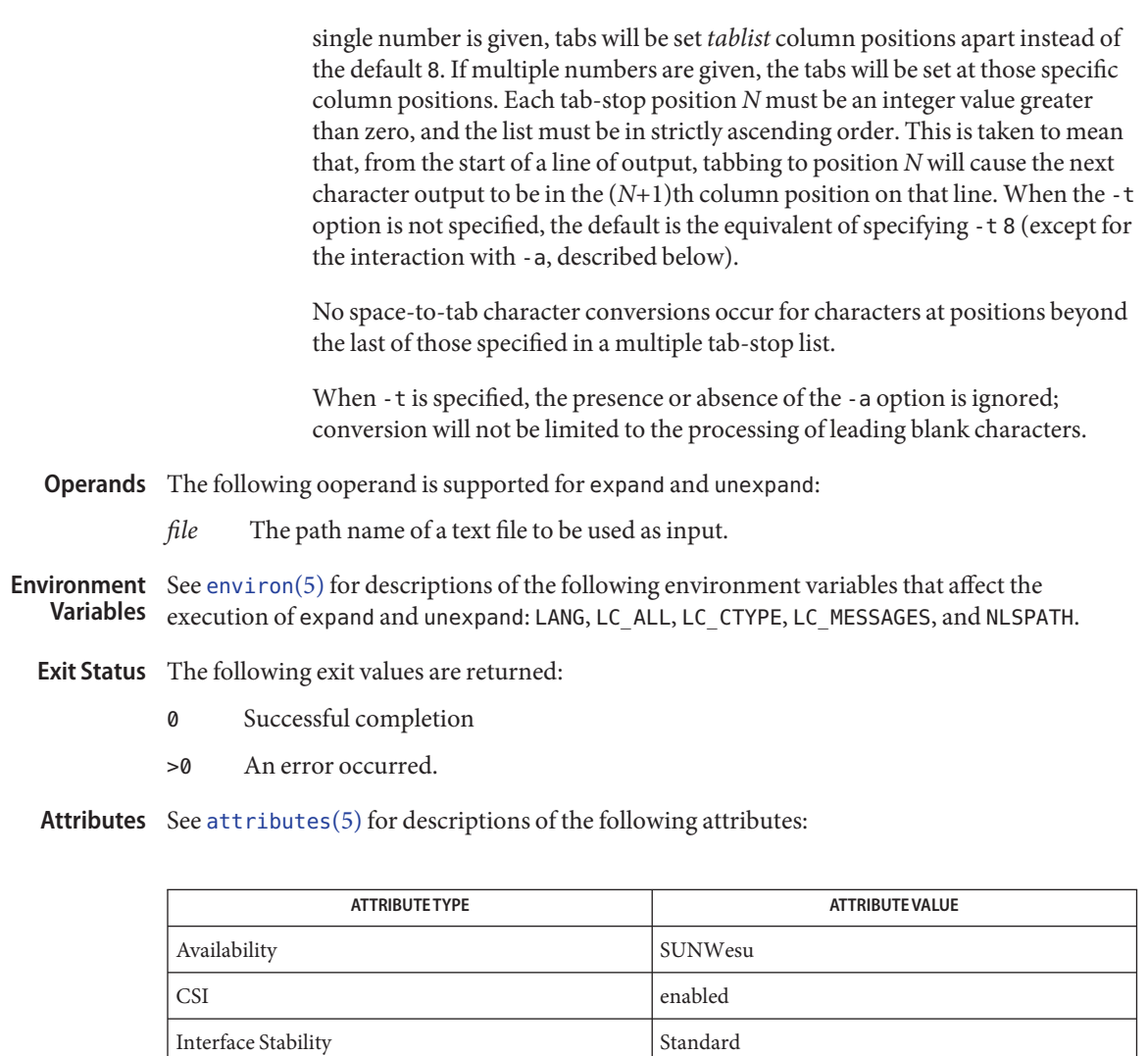

See Also [tabs](#page-1745-0)(1), [attributes](http://www.oracle.com/pls/topic/lookup?ctx=E26505&id=REFMAN5attributes-5)(5), [environ](http://www.oracle.com/pls/topic/lookup?ctx=E26505&id=REFMAN5environ-5)(5), [standards](http://www.oracle.com/pls/topic/lookup?ctx=E26505&id=REFMAN5standards-5)(5)
Name exportfs - translates exportfs options to share/unshare commands

Synopsis /usr/sbin/exportfs [-aiuv] [-o *options*] [pathname]

exportfs translates SunOS 4.x exportfs options to the corresponding share/unshare options and invokes share/unshare with the translated options. **Description**

> With no options or arguments, exportfs invokes share to print out the list of all currently shared NFS filesystems.

exportfs is the BSD/Compatibility Package command of [share](http://www.oracle.com/pls/topic/lookup?ctx=E26505&id=REFMAN1Mshare-1m)(1M) and [unshare](http://www.oracle.com/pls/topic/lookup?ctx=E26505&id=REFMAN1Munshare-1m)(1M). Use [share](http://www.oracle.com/pls/topic/lookup?ctx=E26505&id=REFMAN1Mshare-1m)( $1M$ )/ [unshare](http://www.oracle.com/pls/topic/lookup?ctx=E26505&id=REFMAN1Munshare-1m)( $1M$ ) whenever possible.

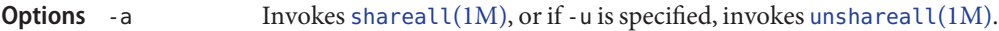

- -i Ignore options in /etc/dfs/dfstab.
- -u Invokes [unshare](http://www.oracle.com/pls/topic/lookup?ctx=E26505&id=REFMAN1Munshare-1m)(1M) on *pathname*.
- -v Verbose.
- -o *options* Specify a comma-separated list of optional characteristics for the filesystems being exported. exportfs translates *options* to share-equivalent options. (see [share](http://www.oracle.com/pls/topic/lookup?ctx=E26505&id=REFMAN1Mshare-1m)(1M) for information about individual options).

Attributes See [attributes](http://www.oracle.com/pls/topic/lookup?ctx=E26505&id=REFMAN5attributes-5)(5) for descriptions of the following attributes:

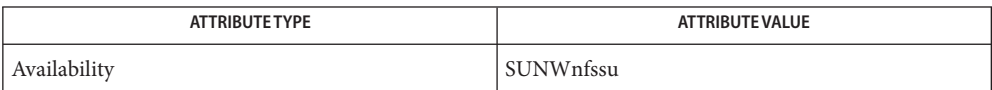

See Also [share](http://www.oracle.com/pls/topic/lookup?ctx=E26505&id=REFMAN1Mshare-1m)(1M), [shareall](http://www.oracle.com/pls/topic/lookup?ctx=E26505&id=REFMAN1Mshareall-1m)(1M), [unshare](http://www.oracle.com/pls/topic/lookup?ctx=E26505&id=REFMAN1Munshare-1m)(1M), [unshareall](http://www.oracle.com/pls/topic/lookup?ctx=E26505&id=REFMAN1Munshareall-1m)(1M), [attributes](http://www.oracle.com/pls/topic/lookup?ctx=E26505&id=REFMAN5attributes-5)(5)

Name expr – evaluate arguments as an expression

Synopsis /usr/bin/expr argument...

/usr/xpg4/bin/expr *argument*...

/usr/xpg6/bin/expr *argument*...

## **Description**

The expr utility evaluates the expression and writes the result to standard output. The character 0 is written to indicate a zero value and nothing is written to indicate a null string. /usr/bin/expr, /usr/xpg4/bin/expr

- The expr utility evaluates the expression and writes the result to standard output followed by a NEWLINE. If there is no result from expr processing, a NEWLINE is written to standard output. /usr/xpg6/bin/expr
	- The *argument* operand is evaluated as an expression. Terms of the expression must be **Operands** separated by blanks. Characters special to the shell must be escaped (see  $\mathfrak{sh}(1)$ ). Strings containing blanks or other special characters should be quoted. The length of the expression is limited to LINE\_MAX (2048 characters).

The operators and keywords are listed below. The list is in order of increasing precedence, with equal precedence operators grouped within { } symbols. All of the operators are left-associative.

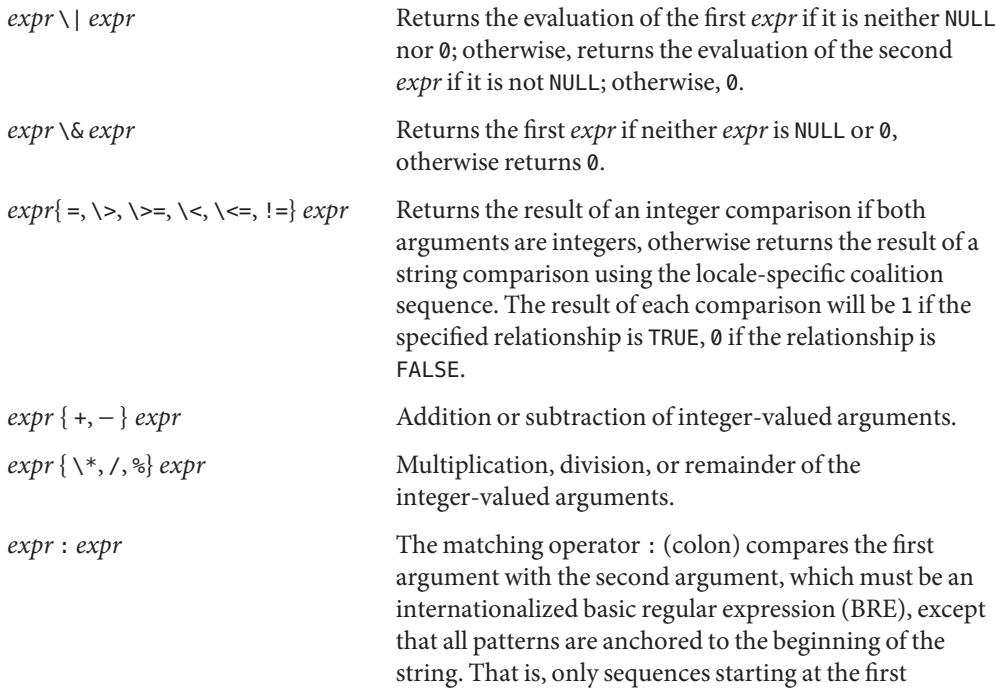

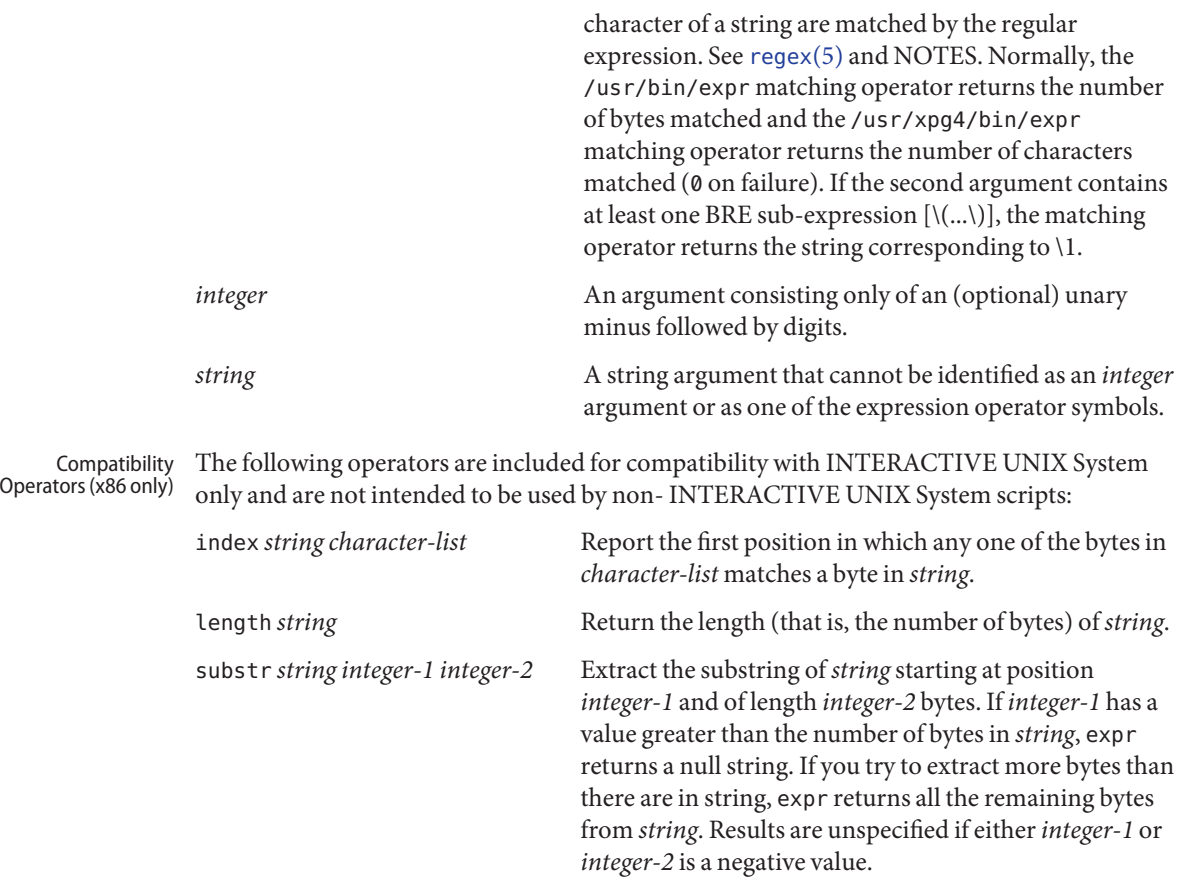

**EXAMPLE 1** Adding an integer to a shell variable **Examples**

Add 1 to the shell variable a:

example\$ **a='expr \$a + 1'**

**EXAMPLE 2** Returning a path name segment

The following example emulates [basename](#page-97-0)(1), returning the last segment of the path name \$a. For \$a equal to either /usr/abc/file or just file, the example returns file. (Watch out for / alone as an argument: expr takes it as the division operator. See NOTES below.)

example\$ **expr \$a : '.\*/\(.\*\)' \| \$a**

**EXAMPLE 3** Using // characters to simplify the expression

Here is a better version of the previous example. The addition of the // characters eliminates any ambiguity about the division operator and simplifies the whole expression.

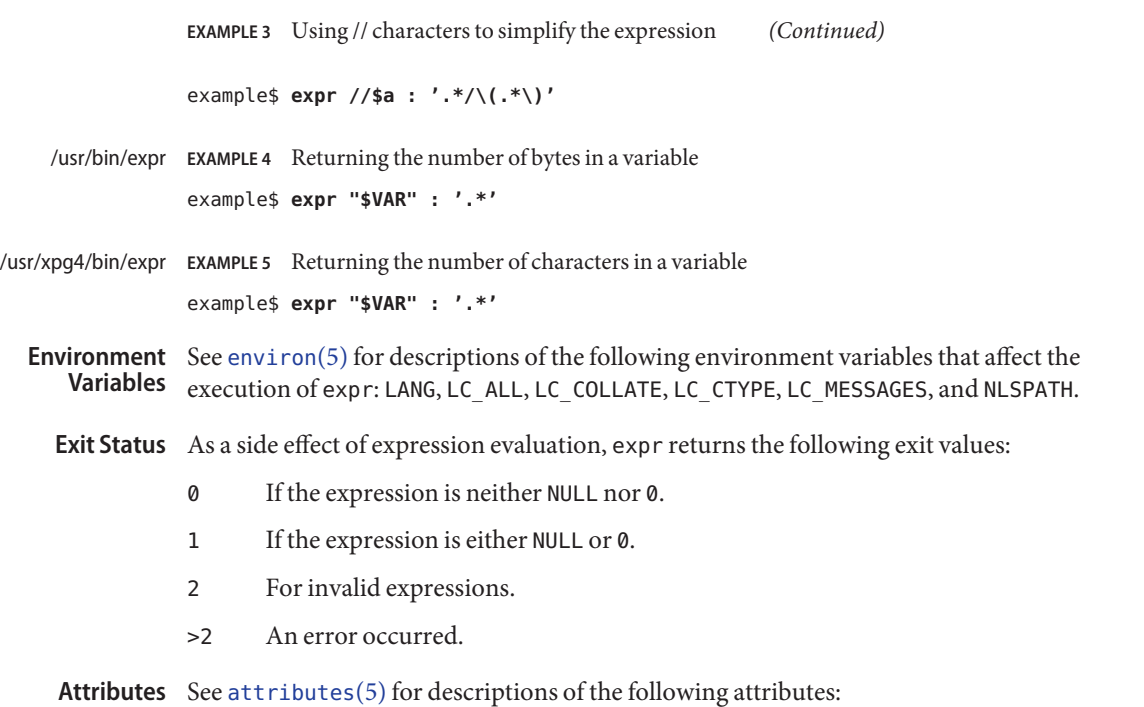

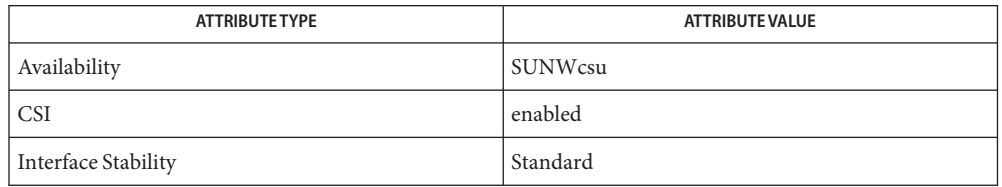

See Also [basename](#page-97-0)[\(1\),](#page-1623-0) ed(1), sh(1), [Intro](http://www.oracle.com/pls/topic/lookup?ctx=E26505&id=REFMAN3Fintro-3)(3), [attributes](http://www.oracle.com/pls/topic/lookup?ctx=E26505&id=REFMAN5attributes-5)(5), [environ](http://www.oracle.com/pls/topic/lookup?ctx=E26505&id=REFMAN5environ-5)(5), [regex](http://www.oracle.com/pls/topic/lookup?ctx=E26505&id=REFMAN5regex-5)(5), [standards](http://www.oracle.com/pls/topic/lookup?ctx=E26505&id=REFMAN5standards-5)(5)

Operator and operand errors. **Diagnostics**

non-numeric argument Arithmetic is attempted on such a string.

After argument processing by the shell, expr cannot tell the difference between an operator **Notes** and an operand except by the value. If \$a is an =, the command:

example\$ **expr \$a = '='**

looks like:

example\$ **expr = = =**

as the arguments are passed to expr (and they are all taken as the = operator). The following works:

example\$ **expr X\$a = X=**

Regular Expressions Unlike some previous versions, expr uses Internationalized Basic Regular Expressions for all system-provided locales. Internationalized Regular Expressions are explained on the [regex](http://www.oracle.com/pls/topic/lookup?ctx=E26505&id=REFMAN5regex-5)(5) manual page.

Name expr - evaluate arguments as a logical, arithmetic, or string expression

Synopsis /usr/ucb/expr argument...

Description The expr utility evaluates expressions as specified by its arguments. After evaluation, the result is written on the standard output. Each token of the expression is a separate argument, so terms of the expression must be separated by blanks. Characters special to the shell must be escaped. Note: 0 is returned to indicate a zero value, rather than the null string. Strings containing blanks or other special characters should be quoted. Integer-valued arguments may be preceded by a unary minus sign. Internally, integers are treated as 32-bit, two's-complement numbers.

> The operators and keywords are listed below. Characters that need to be escaped are preceded by '\'. The list is in order of increasing precedence, with equal precedence operators grouped within { } symbols.

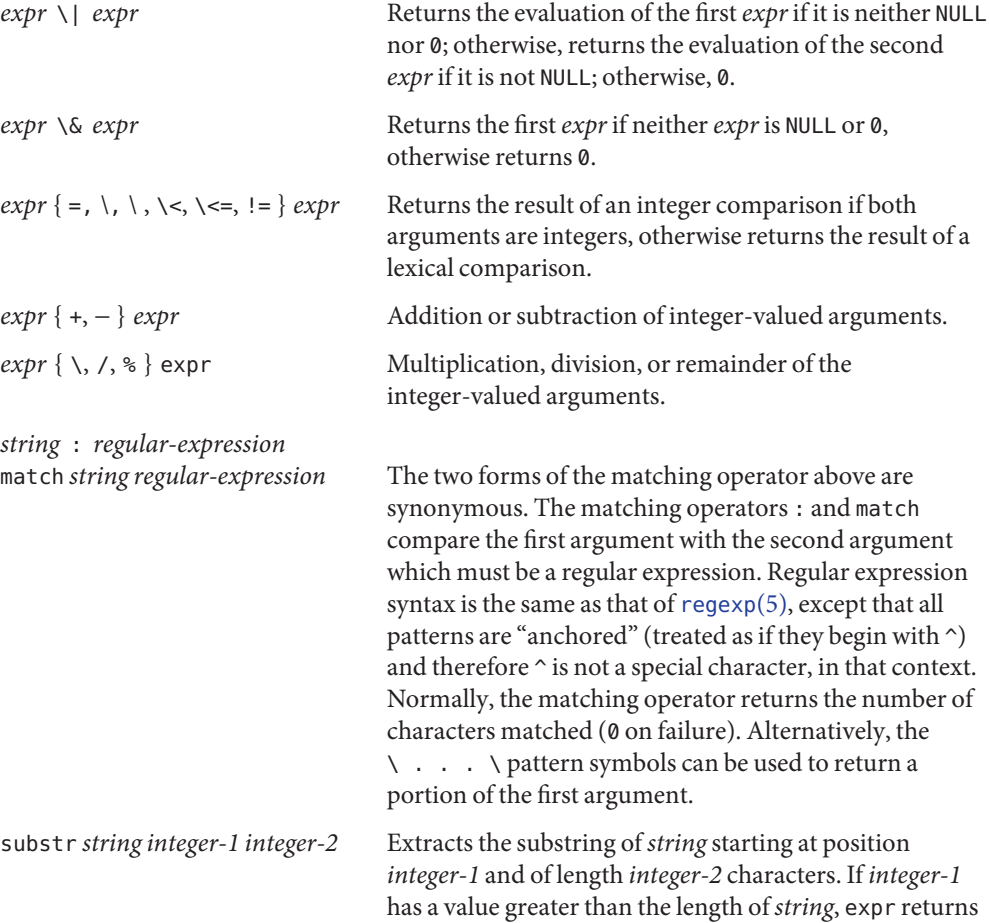

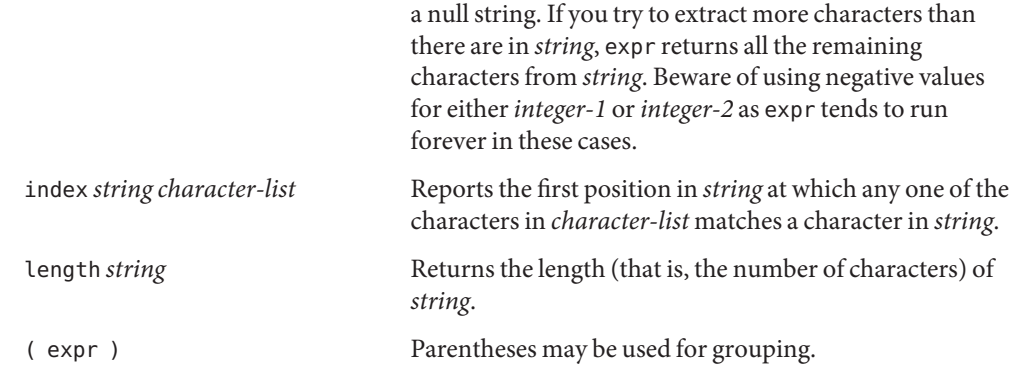

**EXAMPLE 1** Adding an integer to a shell variable **Examples**

Add 1 to the shell variable a.

**a='expr \$a + 1'**

**EXAMPLE 2** Returning a path name segment

Return the last segment of a path name (that is, the filename part). Watch out for / alone as an argument: expr will take it as the division operator (see BUGS below).

```
# 'For $a equal to either "/usr/abc/file" or just "file"'
expr $a : '.*/\ \ $a
```
**EXAMPLE 3** Using // characters to simplify the expression

The addition of the // characters eliminates any ambiguity about the division operator and simplifies the whole expression.

```
# A better representation of example 2.
expr //$a : '.*/\
```
**EXAMPLE 4** Returning the value of a variable

Returns the number of characters in \$VAR.

**expr \$VAR : '.\*'**

**Exit Status** expr returns the following exit codes:

- 0 If the expression is neither NULL nor 0.
- 1 If the expression *is* NULL or 0.
- 2 For invalid expressions.

Attributes See [attributes](http://www.oracle.com/pls/topic/lookup?ctx=E26505&id=REFMAN5attributes-5)(5) for descriptions of the following attributes:

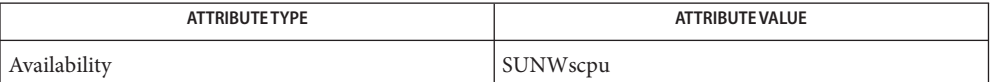

See Also sh[\(1\),](#page-1623-0) [test](#page-1784-0)(1), [attributes](http://www.oracle.com/pls/topic/lookup?ctx=E26505&id=REFMAN5attributes-5)(5), [regexp](http://www.oracle.com/pls/topic/lookup?ctx=E26505&id=REFMAN5regexp-5)(5)

for operator/operand errors non-numeric argument if arithmetic is attempted on such a string division by zero if an attempt to divide by zero is made **Diagnostics**

After argument processing by the shell, expr cannot tell the difference between an operator **Bugs** and an operand except by the value. If \$a is an =, the command:

**expr \$a = '='**

looks like:

**expr = = =**

as the arguments are passed to expr (and they will all be taken as the = operator). The following works:

**expr X\$a = X=**

Note: the match, substr, length, and index operators cannot themselves be used as ordinary strings. That is, the expression:

example% **expr index expurgatorious length** syntax error example%

generates the 'syntax error' message as shown instead of the value 1 as you might expect.

Name exstr - extract strings from source files

Synopsis exstr *filename*... exstr -e *filename*... exstr -r [-d] *filename*...

Description The exstr utility is used to extract strings from C-language source files and replace them by calls to the message retrieval function (see  $g$ ettxt(3C)). This utility will extract all character strings surrounded by double quotes, not just strings used as arguments to the printf command or the printf routine. In the first form, exstr finds all strings in the source files and writes them on the standard output. Each string is preceded by the source file name and a  $\text{colon}(:)$ .

> The first step is to use exstr - e to extract a list of strings and save it in a file. Next, examine this list and determine which strings can be translated and subsequently retrieved by the message retrieval function. Then, modify this file by deleting lines that can't be translated and, for lines that can be translated, by adding the message file names and the message numbers as the fourth (*msgfile*) and fifth (*msgnum*) entries on a line. The message files named must have been created by [mkmsgs](#page-1075-0)(1) and exist in /usr/lib/locale/locale/LC\_MESSAGES. (The directory locale corresponds to the language in which the text strings are written; see [setlocale](http://www.oracle.com/pls/topic/lookup?ctx=E26505&id=REFMAN3Asetlocale-3c)(3C)). The message numbers used must correspond to the sequence numbers of strings in the message files.

> Now use this modified file as input to exstr -r to produce a new version of the original C-language source file in which the strings have been replaced by calls to the message retrieval function gettxt(). The *msgfile* and *msgnum* fields are used to construct the first argument to gettxt(). The second argument to gettxt() is printed if the message retrieval fails at run-time. This argument is the null string, unless the -d option is used.

> This utility cannot replace strings in all instances. For example, a static initialized character string cannot be replaced by a function call. A second example is that a string could be in a form of an escape sequence which could not be translated. In order not to break existing code, the files created by invoking exstr -e must be examined and lines containing strings not replaceable by function calls must be deleted. In some cases the code may require modifications so that strings can be extracted and replaced by calls to the message retrieval function.

The following options are supported: **Options**

-e Extract a list of strings from the named C-language source files, with positional information. This list is produced on standard output in the following format:

*file:line:position:msgfile:msgnum:string*

The fields are defined as follows:

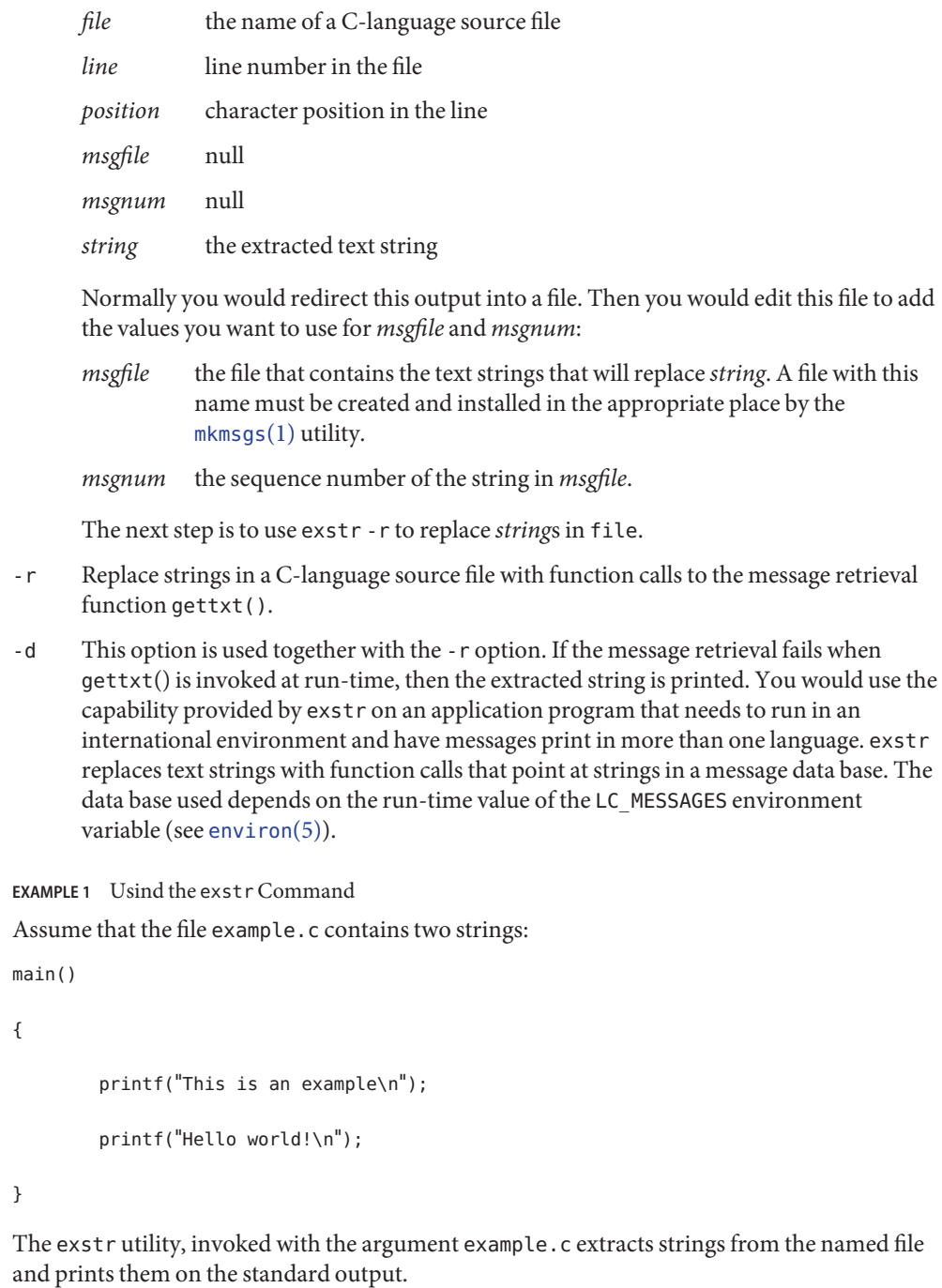

**Examples**

```
EXAMPLE 1 Usind the exstrCommand (Continued)
example% exstr example.c
produces the following output:
example.c:This is an example\n
example.c:Hello world!\n
```
The exstr utility, invoked with the -e option and the argument example.c, and redirecting output to the file example.stringsout

```
example% exstr -e example.c > example.stringsout
```
produces the following output in the file example.stringsout

```
example.c:3:8:::This is an example\n
example.c:4:8:::Hello world!\n
```
You must edit example.stringsout to add the values you want to use for the *msgfile* and *msgnum* fields before these strings can be replaced by calls to the retrieval function. If UX is the name of the message file, and the numbers 1 and 2 represent the sequence number of the strings in the file, here is what example.stringsout looks like after you add this information:

```
example.c:3:8:UX:1:This is an example\n
example.c:4:8:UX:2:Hello world!\n
```
The exstr utility can now be invoked with the -r option to replace the strings in the source file by calls to the message retrieval function gettxt().

example% **exstr -r example.c <example.stringsout >intlexample.c**

produces the following output:

```
extern char *gettxt();
main()
{
    printf(gettxt("UX:1", ""));
    printf(gettxt("UX:2", ""));
}
```
The following example:

example% **exstr -rd example.c <example.stringsout >intlexample.c**

uses the extracted strings as a second argument to gettxt():

```
EXAMPLE 1 Usind the exstrCommand (Continued)
     extern char *gettxt();
     main()
     {
             printf(gettxt("UX:1", "This is an example\n"));
             printf(gettxt("UX:2", "Hello world!\n"));
     }
/usr/lib/locale/locale/LC_MESSAGES/* files created by mkmsgs(1)
Files
```
Attributes See [attributes](http://www.oracle.com/pls/topic/lookup?ctx=E26505&id=REFMAN5attributes-5)(5) for descriptions of the following attributes:

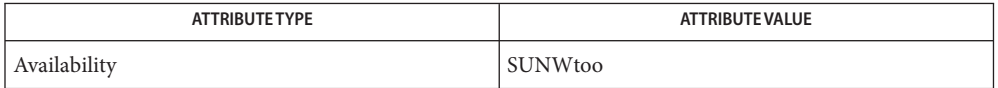

- [gettxt](#page-569-0)(1), [mkmsgs](#page-1075-0)(1), [printf](#page-1409-0)(1), [srchtxt](#page-1673-0)(1), [gettxt](http://www.oracle.com/pls/topic/lookup?ctx=E26505&id=REFMAN3Agettxt-3c)(3C), [printf](http://www.oracle.com/pls/topic/lookup?ctx=E26505&id=REFMAN3Aprintf-3c)(3C), [setlocale](http://www.oracle.com/pls/topic/lookup?ctx=E26505&id=REFMAN3Asetlocale-3c)(3C), **See Also** [attributes](http://www.oracle.com/pls/topic/lookup?ctx=E26505&id=REFMAN5attributes-5)(5), [environ](http://www.oracle.com/pls/topic/lookup?ctx=E26505&id=REFMAN5environ-5)(5)
- Diagnostics The error messages produced by exstr are intended to be self-explanatory. They indicate errors in the command line or format errors encountered within the input file.

Name face - executable for the Framed Access Command Environment Interface

- Synopsis face [-i *init\_file*] [-c *command\_file*] [-a *alias\_file*] [*filename*]...
- Description The Framed Access Command Environment Interface (FACE) presents your files and file folders on the screen through a system of menus and forms if you are properly set up as a FACE user.

*filename* must follow the naming convention Menu.*xxx* for a menu, Form.*xxx* for a form, and Text.*xxx* for a text file, where *xxx* is any string that conforms to the UNIX system file naming conventions. The Form and Menu Language Interpreter (FMLI) descriptor lifetime will be ignored for all frames opened by argument to face. These frames have a lifetime of immortal by default. If *filename* is not specified on the command line, the FACE Menu will be opened along with those objects specified by the LOGINWIN environment variables. These variables are found in the user's .environ file.

The following options are supported: **Options**

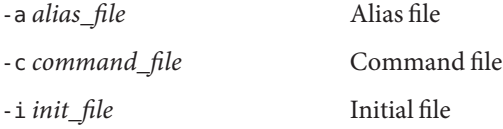

**Operands** The following operand is supported:

*filename* The full pathname of the file describing the object to be opened initially.

- Exit Status The face command will return a non-zero exit value if the user is not properly set up as a FACE user.
	- \$HOME/pref/.environ **Files**
- Attributes See [attributes](http://www.oracle.com/pls/topic/lookup?ctx=E26505&id=REFMAN5attributes-5)(5) for descriptions of the following attributes:

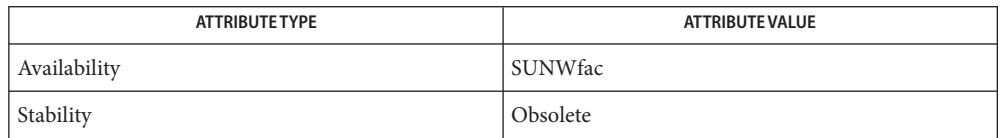

- See Also [env](#page-406-0)(1), [attributes](http://www.oracle.com/pls/topic/lookup?ctx=E26505&id=REFMAN5attributes-5)(5)
	- The Framed Access Command Environment Interface (FACE) is obsolete and might be **Notes** removed in a future release.

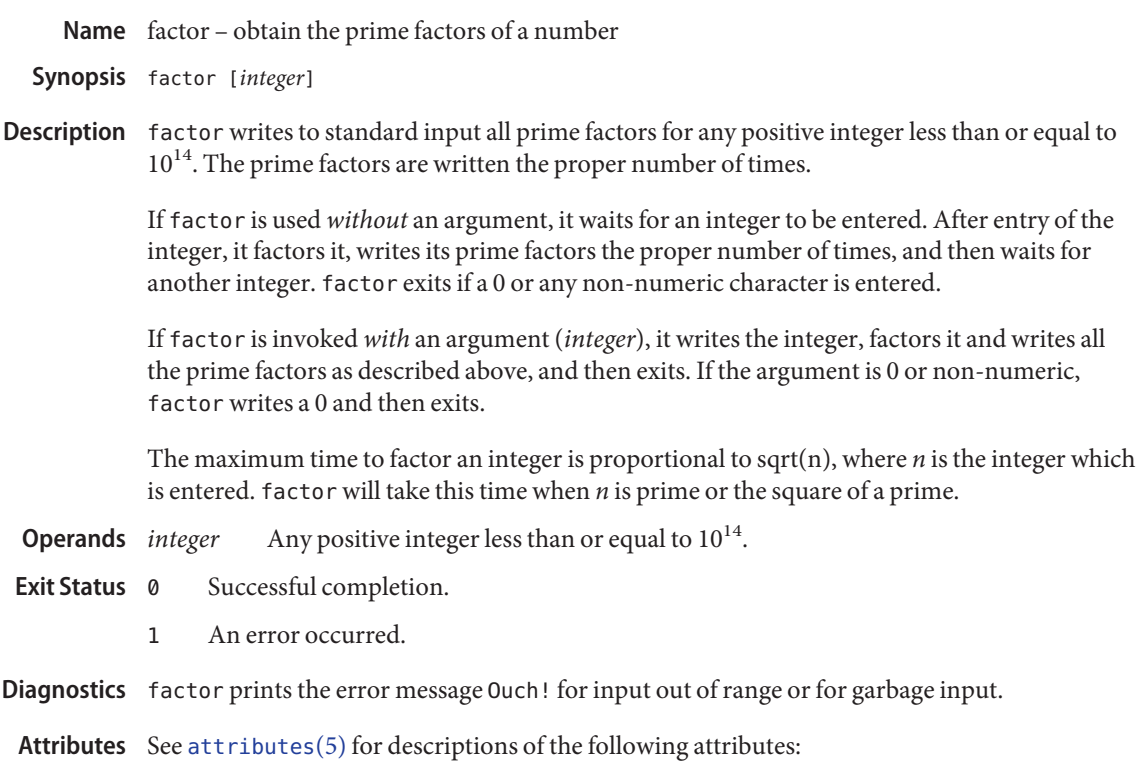

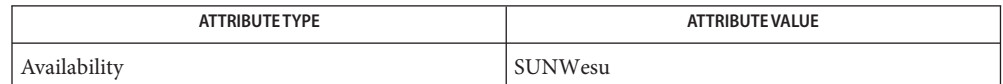

See Also [attributes](http://www.oracle.com/pls/topic/lookup?ctx=E26505&id=REFMAN5attributes-5)(5)

Name fastboot, fasthalt - reboot/halt the system without checking the disks

- Synopsis /usr/ucb/fastboot [boot-options] /usr/ucb/fasthalt [*halt-options*]
- Description fastboot and fasthalt are shell scripts that invoke reboot and halt with the proper arguments.

These commands are provided for compatibility only.

Attributes See [attributes](http://www.oracle.com/pls/topic/lookup?ctx=E26505&id=REFMAN5attributes-5)(5) for descriptions of the following attributes:

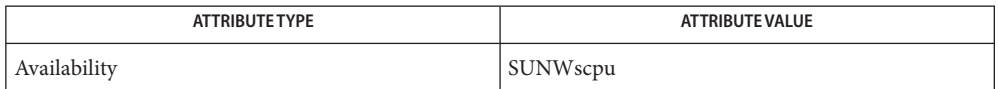

See Also fsck[\(1M\),](http://www.oracle.com/pls/topic/lookup?ctx=E26505&id=REFMAN1Minit-1m) halt(1M), init(1M), [reboot](http://www.oracle.com/pls/topic/lookup?ctx=E26505&id=REFMAN1Mreboot-1m)(1M), [init.d](http://www.oracle.com/pls/topic/lookup?ctx=E26505&id=REFMAN4init.d-4)(4), [attributes](http://www.oracle.com/pls/topic/lookup?ctx=E26505&id=REFMAN5attributes-5)(5)

Name fdformat - format floppy diskette or PCMCIA memory card fdformat [-dDeEfHlLmMUqvx] [-b *label*] [-B *filename*] **Synopsis** [-t *dostype*] [*devname*] Description The fdformat utility has been superseded by [rmformat](#page-1500-0)(1), which provides most but not all of fdformat's functionality. fdformat is used to format diskettes and PCMCIA memory cards. All new blank diskettes or PCMCIA memory cards must be formatted before they can be used. fdformat formats and verifies the media and indicates whether any bad sectors were encountered. All existing data on the diskette or PCMCIA memory card, if any, is destroyed by formatting. If no device name is given, fdformat uses the diskette as a default. By default, fdformat uses the configured capacity of the drive to format the diskette. A 3.5 inch high-density drive uses diskettes with a formatted capacity of 1.44MB. A 5.25 inch high-density drive uses diskettes with a formatted capacity of 1.2MB. In either case, a density option does not have to be specified to fdformat. However, a density option must be specified when using a diskette with a lower capacity than the drive's default. Use the -H option to format high-density diskettes (1.44MB capacity) in an extra-high-density (ED) drive. Use the -D option, the -l option, or the -L option to format double- density (or low-density) diskettes (720KB capacity) in an HD or ED drive. To format medium-density diskettes (1.2MB capacity), use the -M option with -t nec (this is the same as using the -m option with -t nec). Extended density uses double-sided, extended-density or extra-high-density (DS/ED) diskettes. Medium and high densities use the same media: double-sided, high-density (DS/HD) diskettes. Double (low) density uses double-sided, double-density (DS/DD D) diskettes. Substituting diskettes of one density for diskettes of either a higher or lower density generally does not work. Data integrity cannot be assured whenever a diskette is formatted to a capacity not matching its density. A PCMCIA memory card with densities from 512KB to 64MB may be formatted. fdformat writes new identification and data fields for each sector on all tracks unless the -x option is specified. For diskettes, each sector is verified if the -v option is specified. After formatting and verifying, fdformat writes an operating-system label on block 0. Use the -t dos option (same as the -d option) to put an MS-DOS file system on the diskette or PCMCIA memory card after the format is done. Use the  $-$ t nec option with the  $-$ M option (same as the -m option) to put an NEC-DOS file system on a diskette. Otherwise, fdformat writes a SunOS label in block 0. The following options are supported: **Options** -b *label* Labels the media with volume label. A SunOS volume label is restricted to 8 characters. A DOS volume label is restricted to 11 upper-case characters.

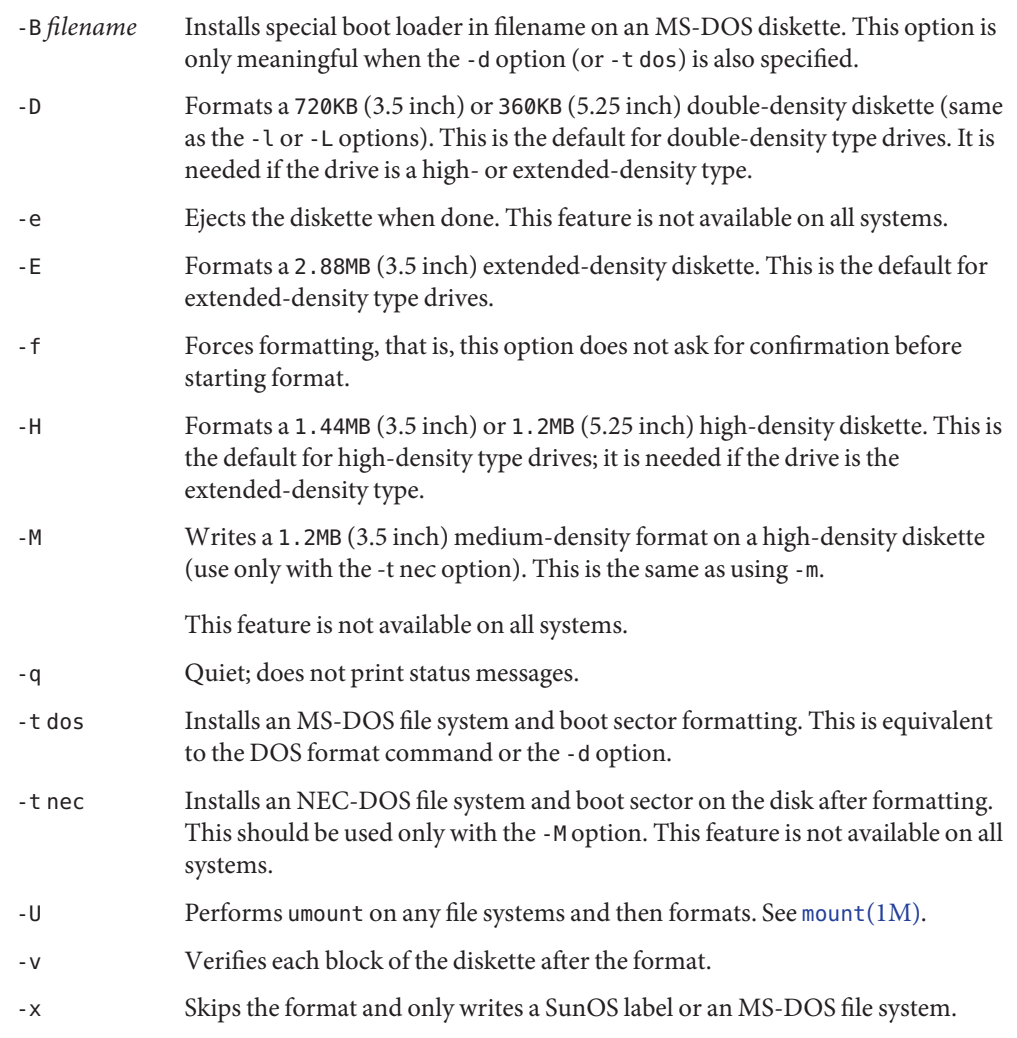

## The following operands are supported: **Operands**

*devname* Replaces *devname* with rdiskette0 (systems without Volume Management) or floppy0 (systems with Volume Management) to use the first drive or rdiskette1 (systems without Volume Management) or floppy1 (systems with Volume Management) to use the second drive. If *devname* is omitted, the first drive, if one exists, is used. For PCMCIA memory cards, replace *devname* with the device name for the PCMCIA memory card which resides in /dev/rdsk/c*N*t*N*d*N*s*N* or /dev/dsk/c*N*t*N*d*N*s*N*. If *devname* is omitted, the default diskette drive, if one exists, is used.

If devname is omitted, the default diskette drive, if one exists, will be used. *N* represents a decimal number and can be specified as follows:

- c*N* Controller *N*
- t*N* Technology type *N*:

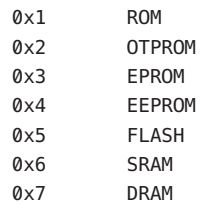

- d*N* Technology region in type *N*.
- s*N* Slice *N*.

The following options are provided for compatibility with previous versions of fdformat. Their use is discouraged.

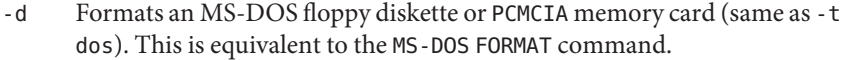

- -l Formats a 720KB (3.5 inch) or 360KB (5.25 inch) double-density diskette (same as -D or -L). This is the default for double-density type drives; it is needed if the drive is the high- or extended-density type.
- -L Formats a 720KB (3.5 inch) or 360KB (5.25 inch) double-density diskette (same as -l or -D). This is the default for double-density type drives.
- -m Writes a 1.2 MB (3.5 inch) medium- density format on a high-density diskette (use only with the- t nec option). This is the same as using -M. This feature is not available on all systems.

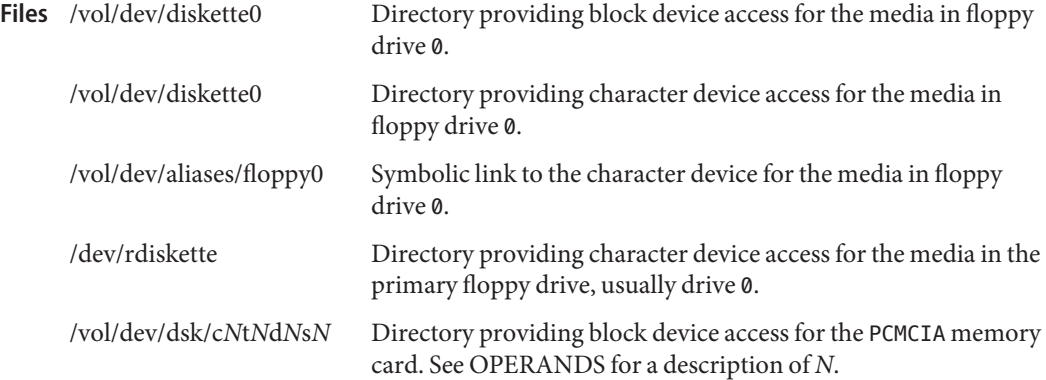

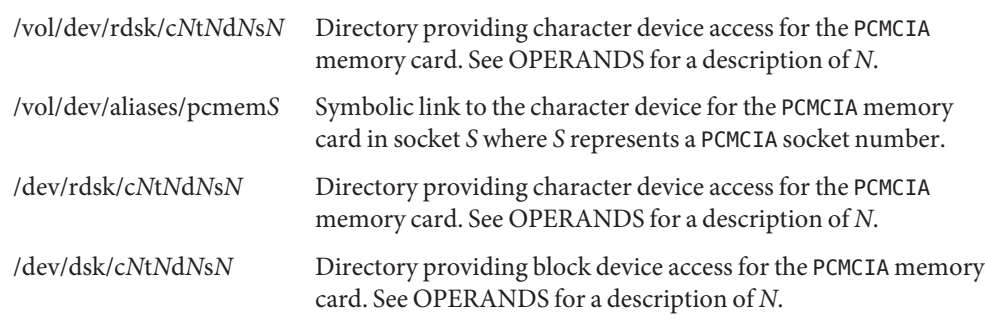

Attributes See [attributes](http://www.oracle.com/pls/topic/lookup?ctx=E26505&id=REFMAN5attributes-5)(5) for descriptions of the following attributes:

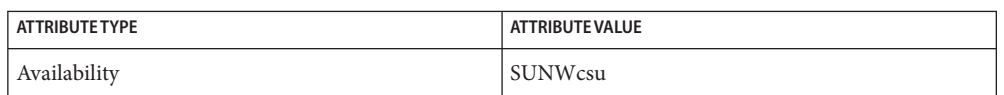

 $\textsf{See Also} \quad \textsf{cpio}(1), \textsf{eject}(1), \textsf{rmant}(1), \textsf{tar}(1), \textsf{volcancel}(1), \textsf{volcheck}(1), \textsf{volmissing}(1),$  $\textsf{See Also} \quad \textsf{cpio}(1), \textsf{eject}(1), \textsf{rmant}(1), \textsf{tar}(1), \textsf{volcancel}(1), \textsf{volcheck}(1), \textsf{volmissing}(1),$  $\textsf{See Also} \quad \textsf{cpio}(1), \textsf{eject}(1), \textsf{rmant}(1), \textsf{tar}(1), \textsf{volcancel}(1), \textsf{volcheck}(1), \textsf{volmissing}(1),$  $\textsf{See Also} \quad \textsf{cpio}(1), \textsf{eject}(1), \textsf{rmant}(1), \textsf{tar}(1), \textsf{volcancel}(1), \textsf{volcheck}(1), \textsf{volmissing}(1),$  $\textsf{See Also} \quad \textsf{cpio}(1), \textsf{eject}(1), \textsf{rmant}(1), \textsf{tar}(1), \textsf{volcancel}(1), \textsf{volcheck}(1), \textsf{volmissing}(1),$  $\textsf{See Also} \quad \textsf{cpio}(1), \textsf{eject}(1), \textsf{rmant}(1), \textsf{tar}(1), \textsf{volcancel}(1), \textsf{volcheck}(1), \textsf{volmissing}(1),$  $\textsf{See Also} \quad \textsf{cpio}(1), \textsf{eject}(1), \textsf{rmant}(1), \textsf{tar}(1), \textsf{volcancel}(1), \textsf{volcheck}(1), \textsf{volmissing}(1),$  $\textsf{See Also} \quad \textsf{cpio}(1), \textsf{eject}(1), \textsf{rmant}(1), \textsf{tar}(1), \textsf{volcancel}(1), \textsf{volcheck}(1), \textsf{volmissing}(1),$  $\textsf{See Also} \quad \textsf{cpio}(1), \textsf{eject}(1), \textsf{rmant}(1), \textsf{tar}(1), \textsf{volcancel}(1), \textsf{volcheck}(1), \textsf{volmissing}(1),$  $\textsf{See Also} \quad \textsf{cpio}(1), \textsf{eject}(1), \textsf{rmant}(1), \textsf{tar}(1), \textsf{volcancel}(1), \textsf{volcheck}(1), \textsf{volmissing}(1),$  $\textsf{See Also} \quad \textsf{cpio}(1), \textsf{eject}(1), \textsf{rmant}(1), \textsf{tar}(1), \textsf{volcancel}(1), \textsf{volcheck}(1), \textsf{volmissing}(1),$  $\textsf{See Also} \quad \textsf{cpio}(1), \textsf{eject}(1), \textsf{rmant}(1), \textsf{tar}(1), \textsf{volcancel}(1), \textsf{volcheck}(1), \textsf{volmissing}(1),$  $\textsf{See Also} \quad \textsf{cpio}(1), \textsf{eject}(1), \textsf{rmant}(1), \textsf{tar}(1), \textsf{volcancel}(1), \textsf{volcheck}(1), \textsf{volmissing}(1),$ [volrmmount](#page-1928-0)(1), [mount](http://www.oracle.com/pls/topic/lookup?ctx=E26505&id=REFMAN1Mmount-1m)(1M), [newfs](http://www.oracle.com/pls/topic/lookup?ctx=E26505&id=REFMAN1Mnewfs-1m)(1M), [prtvtoc](http://www.oracle.com/pls/topic/lookup?ctx=E26505&id=REFMAN1Mprtvtoc-1m)[\(1M\),](http://www.oracle.com/pls/topic/lookup?ctx=E26505&id=REFMAN1Mvold-1m) vold(1M), [rmmount.conf](http://www.oracle.com/pls/topic/lookup?ctx=E26505&id=REFMAN4rmmount.conf-4)(4), [vold.conf](http://www.oracle.com/pls/topic/lookup?ctx=E26505&id=REFMAN4vold.conf-4)(4), [attributes](http://www.oracle.com/pls/topic/lookup?ctx=E26505&id=REFMAN5attributes-5)(5), pcfs[\(7FS\),](http://www.oracle.com/pls/topic/lookup?ctx=E26505&id=REFMAN7pcfs-7fs) [volfs](http://www.oracle.com/pls/topic/lookup?ctx=E26505&id=REFMAN7volfs-7fs)(7FS)

- $x86$  Only  $fd(7D)$  $fd(7D)$ 
	- A diskette or PCMCIA memory card containing a ufs file system created on a SPARC based **Notes** system (by using fdformat and [newfs](http://www.oracle.com/pls/topic/lookup?ctx=E26505&id=REFMAN1Mnewfs-1m) $(1M)$ ), is not identical to a diskette or PCMCIA memory card containing a ufs file system created on an x86 based system. Do not interchange ufs diskettes or memory cards between these platforms. Use  $\text{cpio}(1)$  $\text{cpio}(1)$  $\text{cpio}(1)$  or  $\text{tar}(1)$  $\text{tar}(1)$  $\text{tar}(1)$  to transfer files on diskettes or memory cards between them. A diskette or PCMCIA memory card formatted using the -t dos option (or -d) for MS-DOS does not have the necessary system files, and is therefore not bootable. Trying to boot from it on a PC produces the following message:

Non-System disk or disk error. Replace and strike any key when ready

Currently, bad sector mapping is not supported on floppy diskettes or PCMCIA memory cards. **Bugs** Therefore, a diskette or memory card is unusable if fdformat finds an error (bad sector).

Name fgrep - search a file for a fixed-character string Synopsis /usr/bin/fgrep [-bchilnsvx] -e pattern\_list [file...] /usr/bin/fgrep [-bchilnsvx] -f *file* [*file...*] /usr/bin/fgrep [-bchilnsvx] *pattern* [*file...*] /usr/xpg4/bin/fgrep [-bchilnqsvx] -e *pattern\_list* [-f *file*] [*file...*] /usr/xpg4/bin/fgrep [-bchilnqsvx] [-e *pattern\_list*] -f *file* [*file...*] /usr/xpg4/bin/fgrep [-bchilnqsvx] *pattern* [*file...*] Description The fgrep (fixed grep) utility searches files for a character string and prints all lines that contain that string. f[grep](#page-580-0) is different from  $\text{grep}(1)$  and from  $\text{egrep}(1)$  $\text{egrep}(1)$  $\text{egrep}(1)$  because it searches for a string, instead of searching for a pattern that matches an expression. The characters  $\frac{1}{2}$ ,  $\frac{1}{2}$ ,  $\frac{1}{2}$ ,  $\frac{1}{2}$ ,  $\frac{1}{2}$ ,  $\frac{1}{2}$ ,  $\frac{1}{2}$ ,  $\frac{1}{2}$  and  $\frac{1}{2}$  are interpreted literally by fgrep, that is, fgrep does not recognize full regular expressions as does egrep. These characters have special meaning to the shell. Therefore, to be safe, enclose the entire *string* within single quotes (´). If no files are specified, fgrep assumes standard input. Normally, each line that is found is copied to the standard output. The file name is printed before each line that is found if there is more than one input file. **Options**

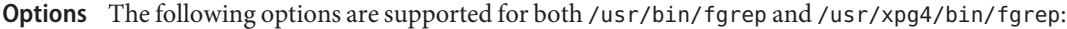

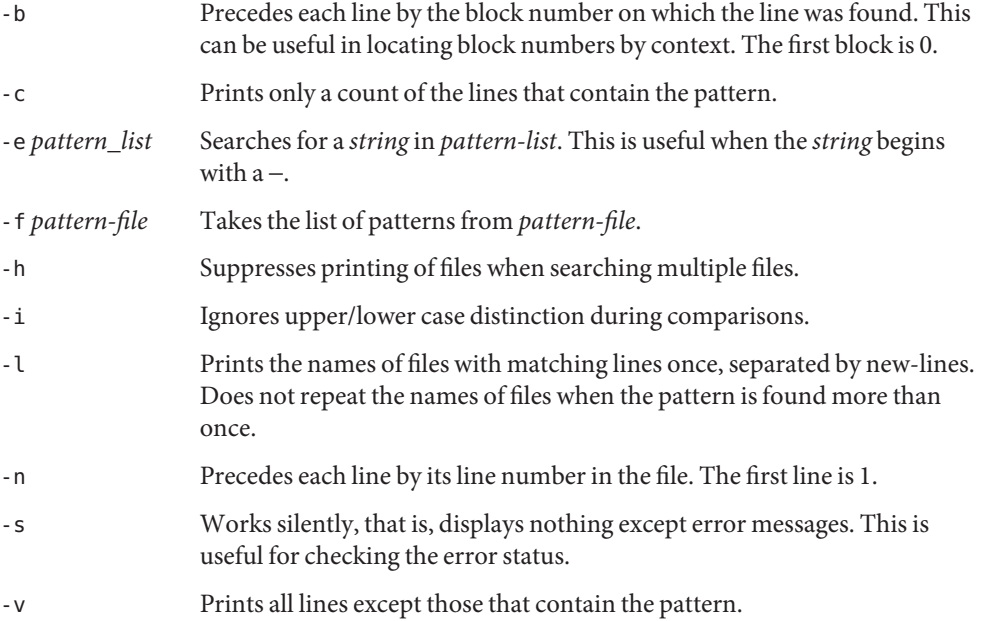

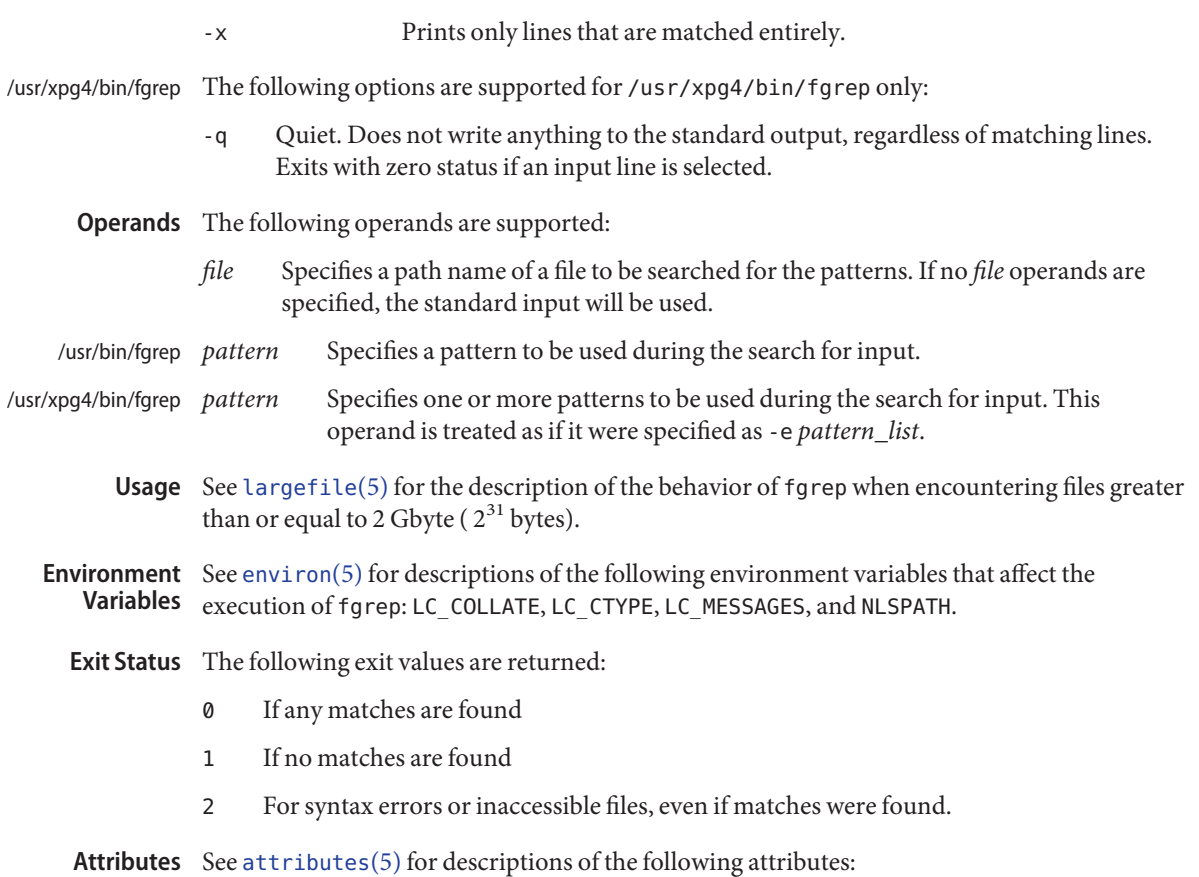

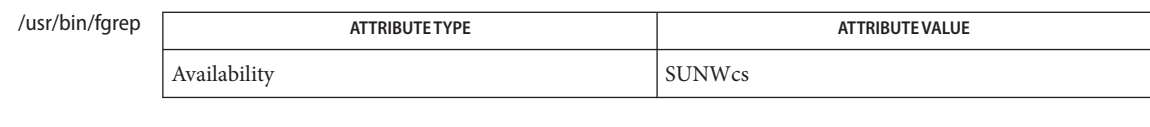

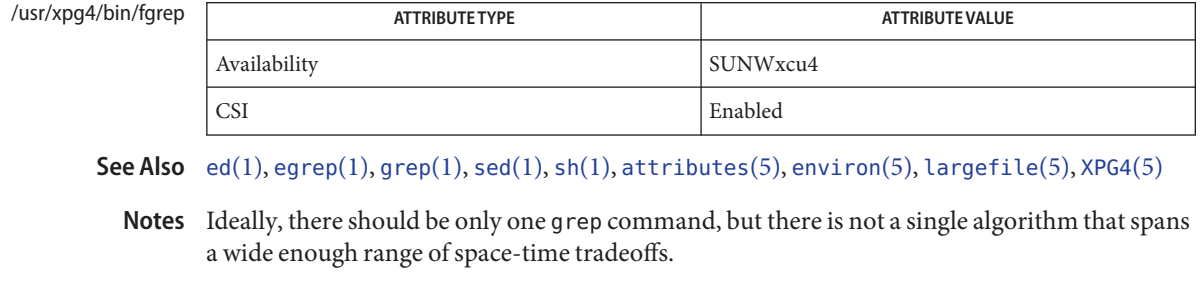

Lines are limited only by the size of the available virtual memory.

/usr/xpg4/bin/f[grep](#page-580-0) The /usr/xpg4/bin/fgrep utility is identical to /usr/xpg4/bin/grep -F (see grep(1)). Portable applications should use /usr/xpg4/bin/grep -F.

Name file - determine file type

/usr/bin/file [-dh] [-m *mfile*] [-M *Mfile*] [-f *ffile*] **Synopsis** *file*... /usr/bin/file [-dh] [-m *mfile*] [-M *Mfile*] -f *ffile* /usr/bin/file -i [-h] [-f *ffile*] *file*... /usr/bin/file -i [-h] -f *ffile* /usr/bin/file -c [-d] [-m *mfile*] [-M *Mfile*] /usr/xpg4/bin/file [-dh] [-m *mfile*] [-M *Mfile*] [-f *ffile*] *file*... /usr/xpg4/bin/file [-dh] [-m *mfile*] [-M *Mfile*] -f *ffile* /usr/xpg4/bin/file -i [-h] [-f *ffile*] *file*... /usr/xpg4/bin/file -i [-h] -f *ffile* /usr/xpg4/bin/file -c [-d] [-m *mfile*] [-M *Mfile*]

The file utility performs a series of tests on each file supplied by *file* and, optionally, on each file listed in *ffile* in an attempt to classify it. If the file is not a regular file, its file type is identified. The file types directory, FIFO, block special, and character special are identified as such. If the file is a regular file and the file is zero-length, it is identified as an empty file. **Description**

> If *file* appears to be a text file, file examines the first 512 bytes and tries to determine its programming language. If *file* is a symbolic link, by default the link is followed and file tests the file to which the symbolic link refers.

If *file* is a relocatable object, executable, or shared object, file prints out information regarding the file's execution requirements. This information includes the machine class, byte-ordering, static or dynamic linkage, and any software or hardware capability requirements.

By default, file will try to use the localized magic file

/usr/lib/locale/*locale*/LC\_MESSAGES/magic, if it exists, to identify files that have a magic number. For example, in the Japanese locale, file will try to use /usr/lib/locale/ja/LC\_MESSAGES/magic. If a localized magic file does not exist, file will utilize /etc/magic. A magic number is a numeric or string constant that indicates the file type. See [magic](http://www.oracle.com/pls/topic/lookup?ctx=E26505&id=REFMAN4magic-4)(4) for an explanation of the format of /etc/magic.

If *file* does not exist, cannot be read, or its file status could not be determined, it is not considered an error that affects the exit status. The output will indicate that the file was processed, but that its type could not be determined.

file(1)

The following options are supported: **Options**

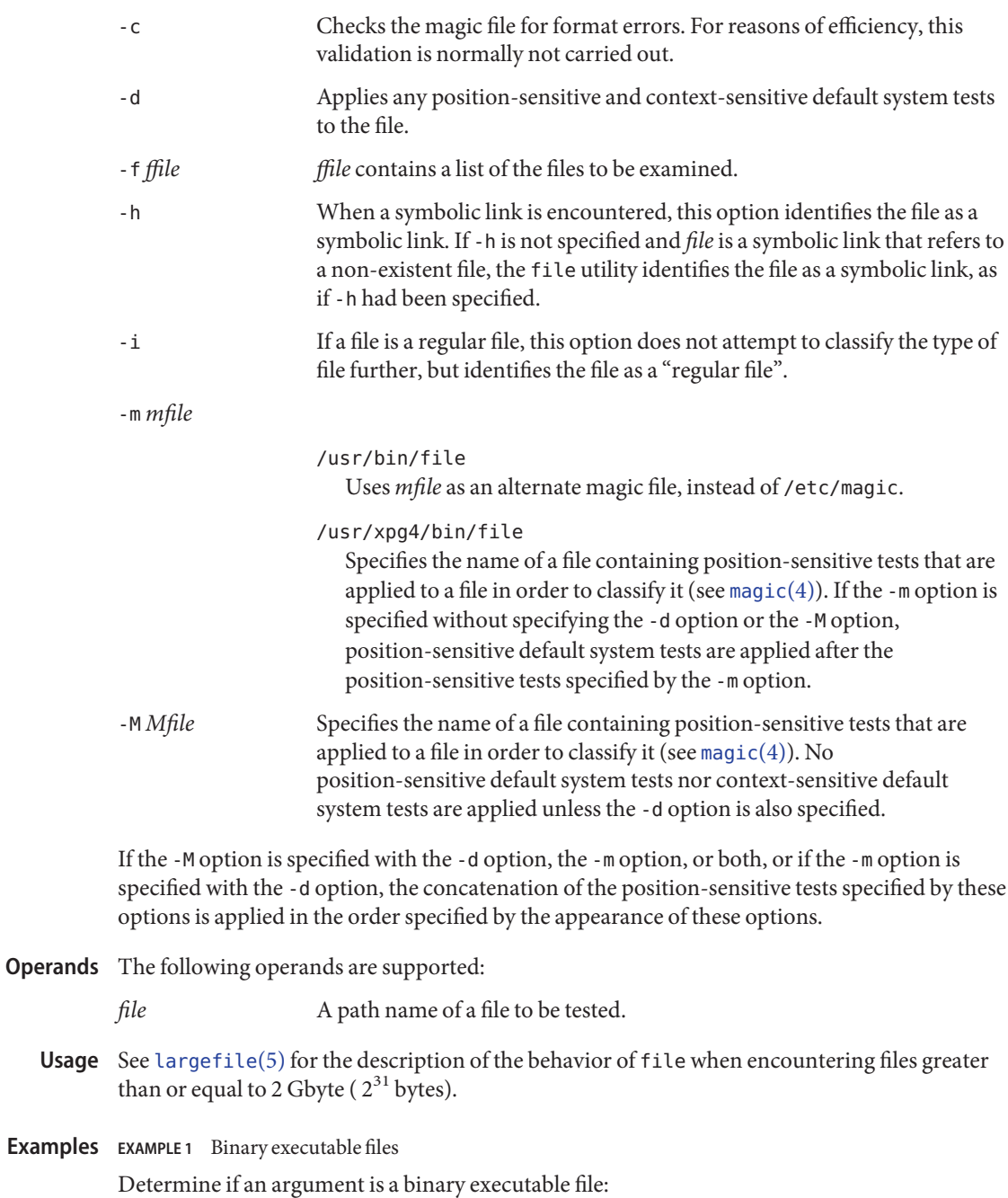

**EXAMPLE 1** Binary executable files *(Continued)*

**file "\$1" | grep** −**Fq executable && printf "%s is executable.\n" "\$1"**

**Environment** See [environ](http://www.oracle.com/pls/topic/lookup?ctx=E26505&id=REFMAN5environ-5)(5) for descriptions of the following environment variables that affect the Variables execution of file: LANG, LC\_ALL, LC\_CTYPE, LC\_MESSAGES, and NLSPATH.

**Exit Status** The following exit values are returned:

- 0 Successful completion.
- >0 An error occurred.

file's magic number file **Files**

Attributes See [attributes](http://www.oracle.com/pls/topic/lookup?ctx=E26505&id=REFMAN5attributes-5)(5) for descriptions of the following attributes:

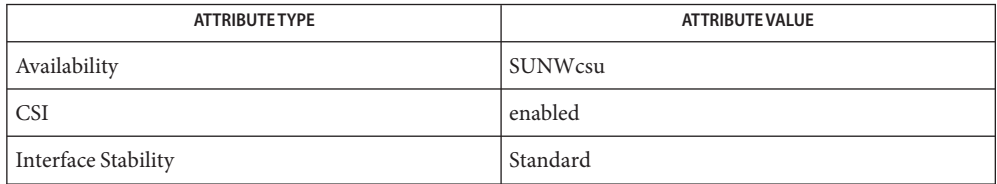

See Also [elfdump](#page-376-0)[\(1\),](#page-910-0) ls(1), [magic](http://www.oracle.com/pls/topic/lookup?ctx=E26505&id=REFMAN4magic-4)(4), [attributes](http://www.oracle.com/pls/topic/lookup?ctx=E26505&id=REFMAN5attributes-5)(5), [environ](http://www.oracle.com/pls/topic/lookup?ctx=E26505&id=REFMAN5environ-5)(5), [largefile](http://www.oracle.com/pls/topic/lookup?ctx=E26505&id=REFMAN5largefile-5)(5), [standards](http://www.oracle.com/pls/topic/lookup?ctx=E26505&id=REFMAN5standards-5)(5)

Name file - determine the type of a file by examining its contents /usr/ucb/file [-f *ffile*] [-cL] [-m *mfile*] *filename*... **Synopsis** Description file performs a series of tests on each *filename* in an attempt to determine what it contains. If the contents of a file appear to be ASCII text, file examines the first 512 bytes and tries to guess its language. file uses the file /etc/magic to identify files that have some sort of *magic number*, that is, any file containing a numeric or string constant that indicates its type. Check for format errors in the magic number file. For reasons of efficiency, this validation is not normally carried out. No file type-checking is done under -c. -f *ffile* Get a list of filenames to identify from *ffile.* -L If a file is a symbolic link, test the file the link references rather than the link itself. -m *mfile* Use *mfile* as the name of an alternate magic number file. Examples Example 1 Using file on all the files in a specific user's directory. This example illustrates the use of file on all the files in a specific user's directory: example% **pwd /usr/blort/misc** example% **/usr/ucb/file \* Options**

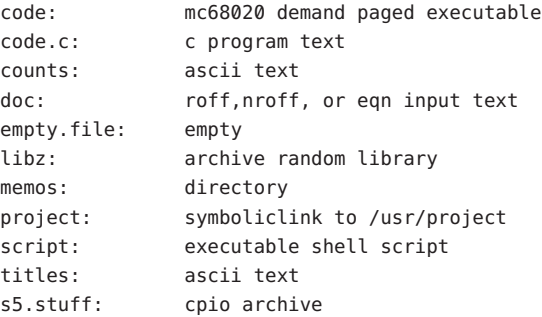

example%

Environment The environment variables LC\_CTYPE, LANG, and LC\_default control the character classification throughout file. On entry to file, these environment variables are checked in the following order: LC\_CTYPE, LANG, and LC\_default. When a valid value is found, remaining environment variables for character classification are ignored. For example, a new setting for LANG does not override the current valid character classification rules of LC\_CTYPE. When none of the values is valid, the shell character classification defaults to the POSIX.1 "C" locale. **Variables**

Files / etc/magic

Attributes See [attributes](http://www.oracle.com/pls/topic/lookup?ctx=E26505&id=REFMAN5attributes-5)(5) for descriptions of the following attributes:

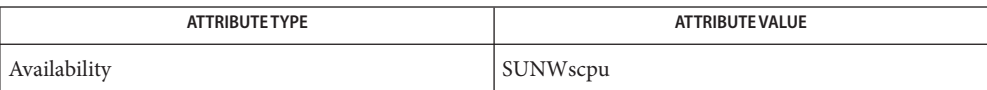

## See Also [magic](http://www.oracle.com/pls/topic/lookup?ctx=E26505&id=REFMAN4magic-4)(4), [attributes](http://www.oracle.com/pls/topic/lookup?ctx=E26505&id=REFMAN5attributes-5)(5)

file often makes mistakes. In particular, it often suggests that command files are C programs. **Bugs**

file does not recognize Pascal or LISP.

Name filesync - synchronize ordinary, directory or special files

- Synopsis filesync [-aehmnqvy] [-o src | dst] [-f src | dst | old | new] [-r *directory*]... filesync [-aehmnqvy] -s *source-dir* -d *dest-dir filename*...
- Description The filesync utility *synchronizes* files between multiple computer systems, typically a server and a portable computer. filesync synchronizes ordinary, directory or special files. Although intended for use on nomadic systems, filesync is useful for backup and file replication on more permanently connected systems.

If files are synchronized between systems, the corresponding files on each of the systems are *identical*. Changing a file on one or both of the systems causes the files to become different (not synchronized). In order to make the files identical again, the differences between the files must be *reconciled*. See Reconciling and Synchronizing Files for specific details about how filesync reconciles and synchronizes files.

There are two forms of the filesync command. The first form of filesync is invoked without file arguments. This form of filesync reconciles differences between the files and systems specified in the \$HOME/.packingrules file. \$HOME/.packingrules is a packing rules list for filesync and cachefspack, and contains a list of files to be kept synchronized. See [packingrules](http://www.oracle.com/pls/topic/lookup?ctx=E26505&id=REFMAN4packingrules-4)(4) and [cachefspack](http://www.oracle.com/pls/topic/lookup?ctx=E26505&id=REFMAN1Mcachefspack-1m)(1M).

The second form of filesync copies specific files from a directory on the source system to a directory on the destination system. In addition, this form of filesync adds the file or files specified as arguments (*filename*) to \$HOME/.packingrules. See -s and -d for information about specifying directories on source and destination systems. See OPERANDS for details about specifying file (*filename*) arguments.

Multiple filesync commands are cumulative (that is, the specified files are added to the already existing packing rules file list). See Multiple filesync Commands.

tasks: Reconciling and Synchronizing Files

- filesync synchronizes files between computer systems by performing the following two
	- 1. filesync examines the directories and files specified in the packing rules file on both systems, and determines whether or not they are identical. Any file that differs requires reconciliation.

filesync also maintains a baseline summary in the \$HOME/.filesync-base file for all of the files that are being monitored. This file lists the names, types, and sizes of all files as of the last reconciliation.

2. Based on the information contained in the baseline file and the specified options (see Resolving filesync Conflicts), filesync determines which of the various copies is the correct one, and makes the corresponding changes to the other system. Once this has been done, the two copies are, again, identical (synchronized).

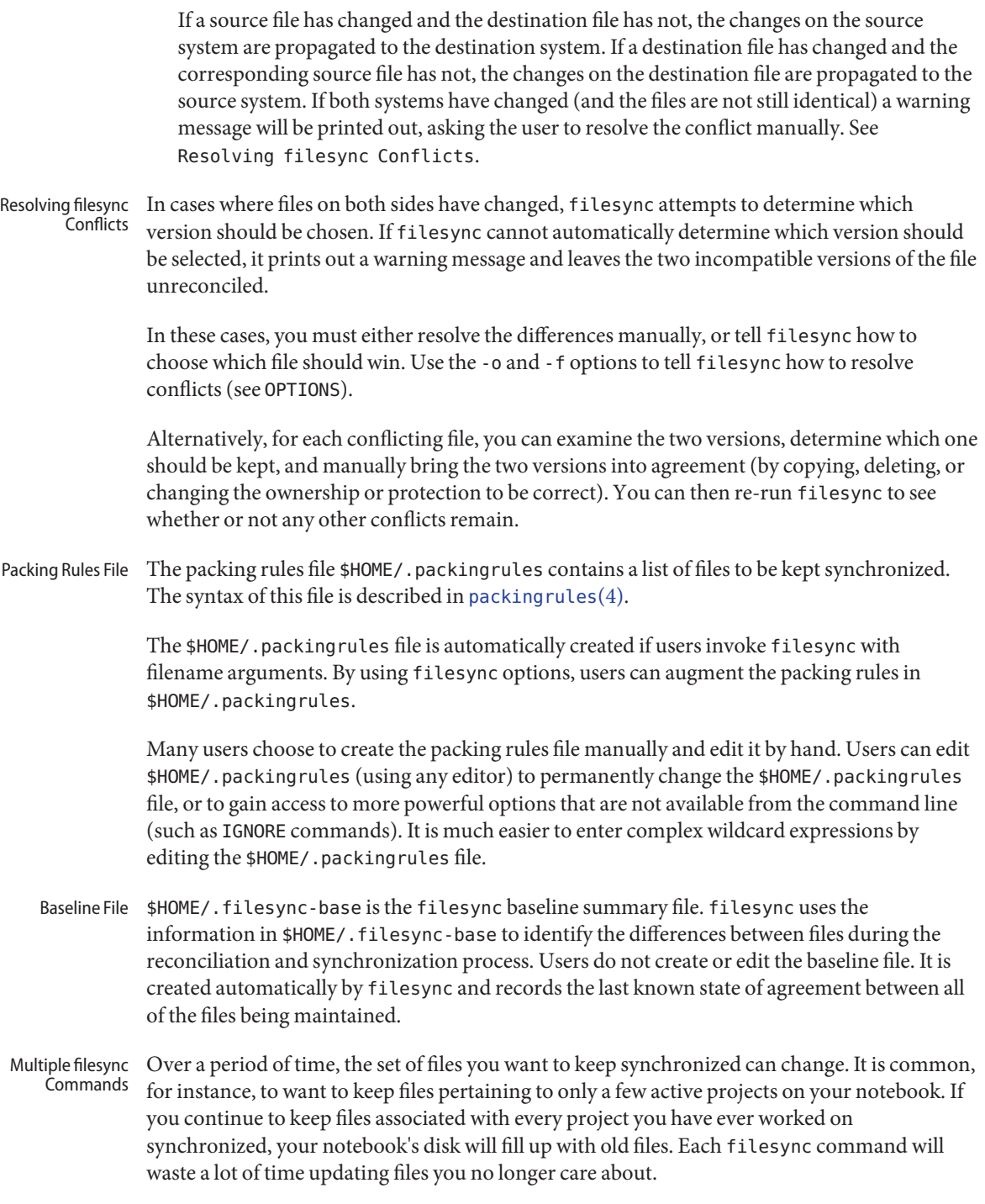

If you delete the files from your notebook, filesync will want to perform the corresponding deletes on the server, which would not be what you wanted. Rather, you would like a way to tell filesync to stop synchronizing some of the files. There are two ways to do this:

- 1. Edit \$HOME/.packingrules. Delete the rules for the files that you want to delete.
- 2. Delete \$HOME/.packingrules. Use the filesync command to specify the files that you want synchronized.

Either way works, and you can choose the one that seems easiest to you. For minor changes, it is probably easier to just edit \$HOME/.packingrules. For major changes it is probably easier to start from scratch.

Once filesync is no longer synchronizing a set of files, you can delete them from your notebook without having any effect on the server.

When using filesync to keep files synchronized between nomadic machines and a server, store the packing rules and baseline files on the nomadic machines, not the server. If, when logged into your notebook, the HOME environment variable does not normally point to a directory on your notebook, you can use the FILESYNC environment variable to specify an alternate location for the packing rules and baseline files. Nomadic Machines

> Each nomadic machine should carry its own packing rules and baseline file. Incorrect file synchronization can result if a server carries a baseline file and multiple nomadic machines attempt to reconcile against the server's baseline file. In this case, a nomadic machine could be using a baseline file that does not accurately describe the state of its files. This might result in incorrect reconciliations.

To safeguard against the dangers associated with a single baseline file being shared by more than two machines, filesync adds a default rule to each new packing rules file. This default rule prevents the packing rules and baseline files from being copied.

The following options are supported: **Options**

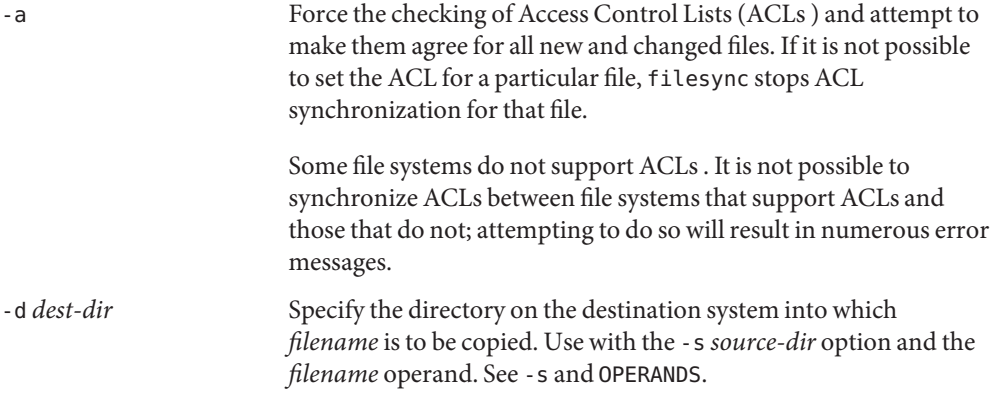

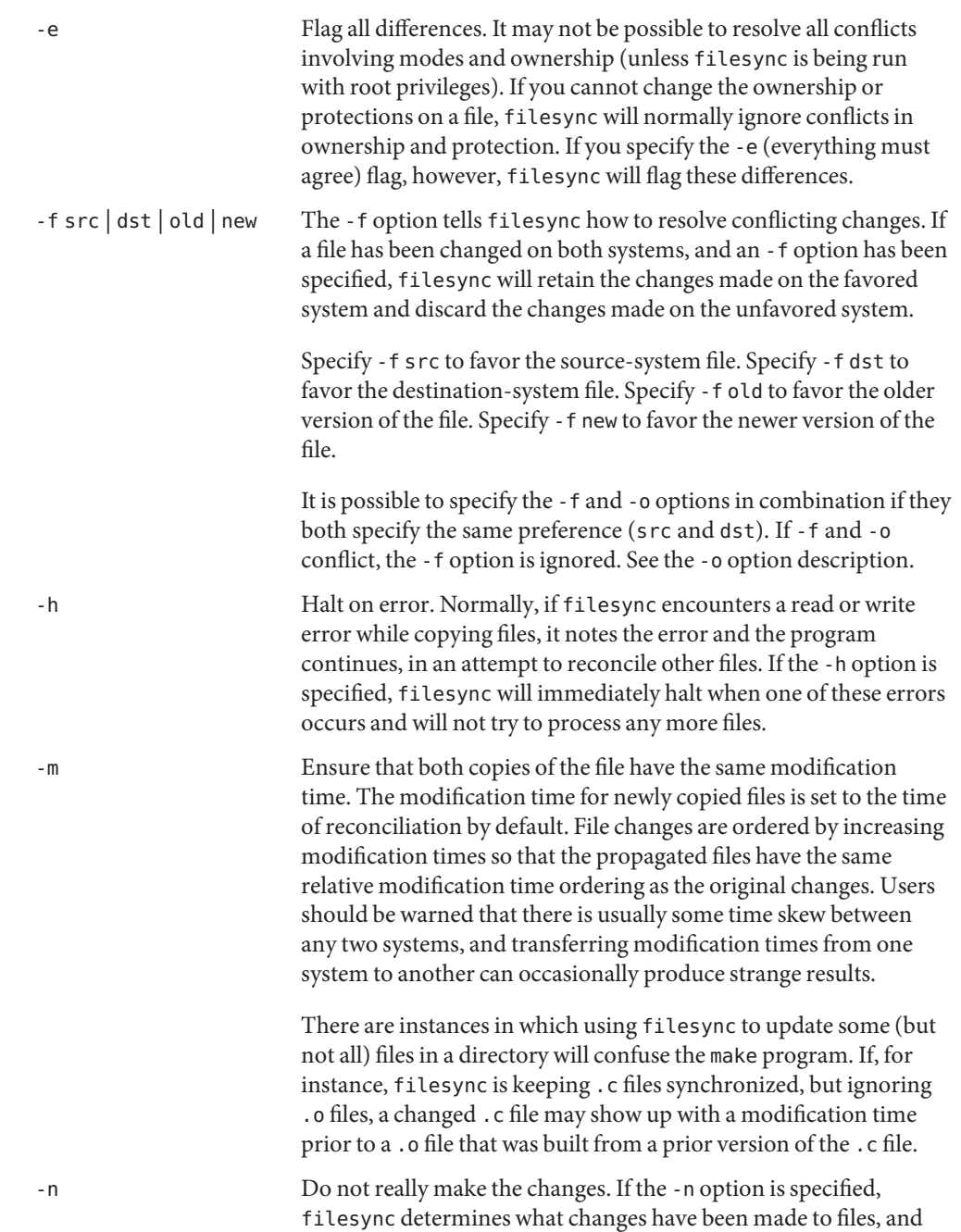

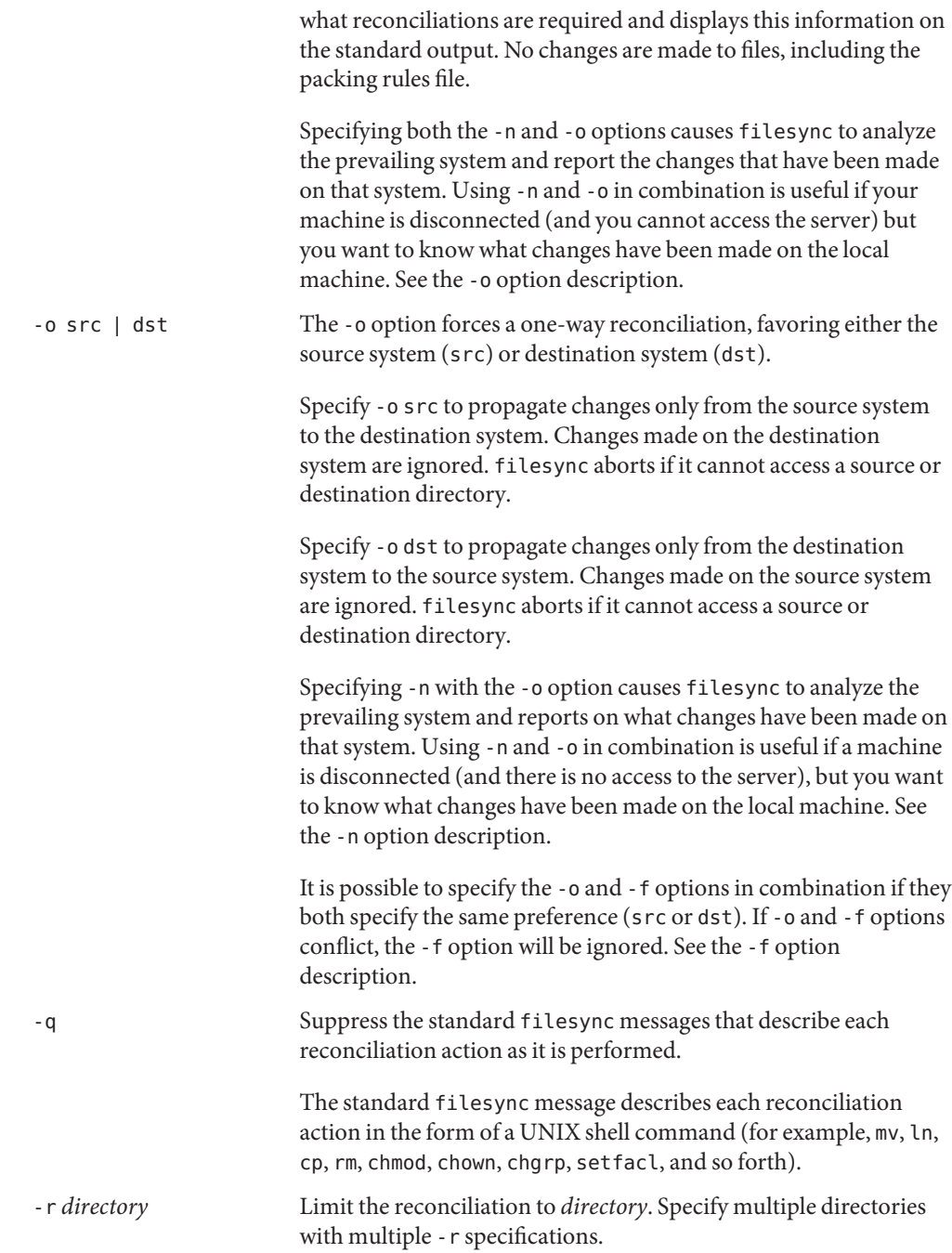

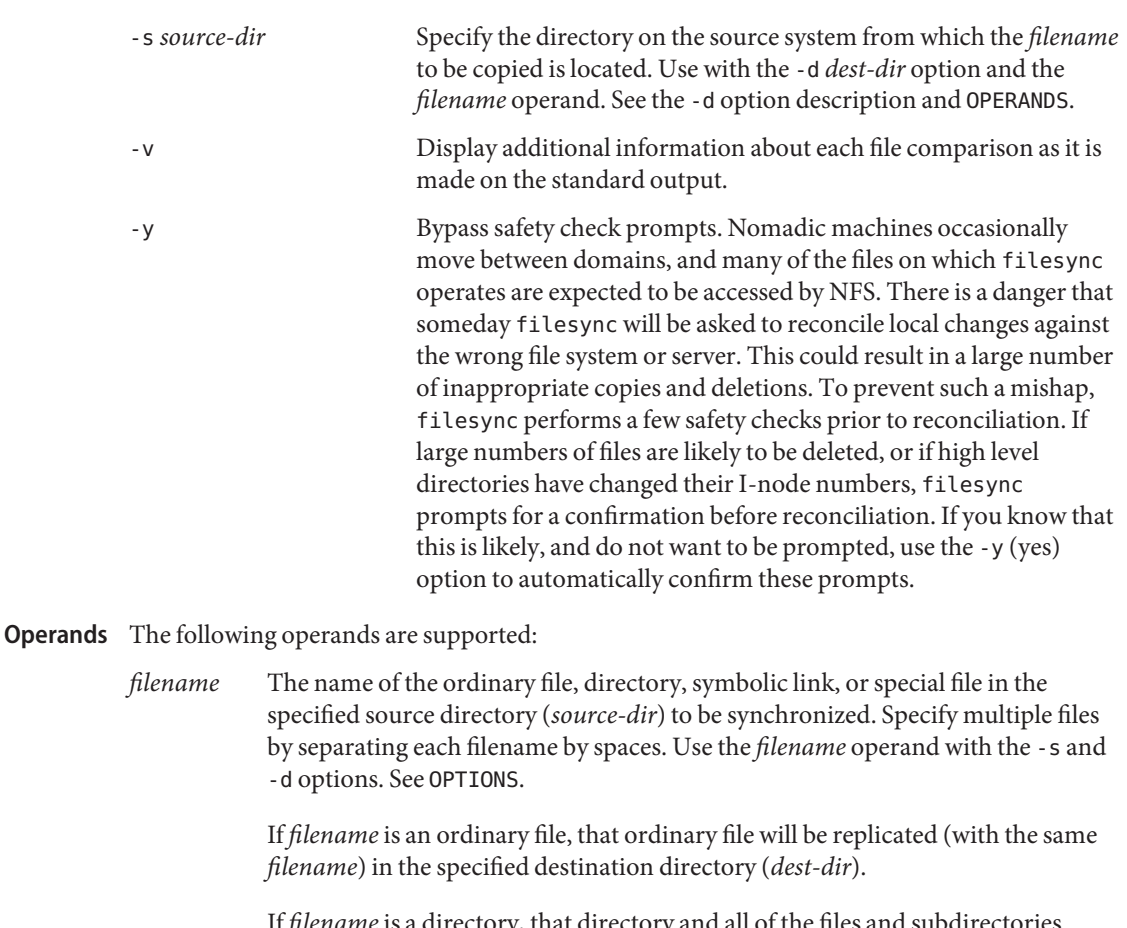

If *filename* is a directory, that directory and all of the files and subdirectories under it will be replicated (recursively) in the specified destination directory (*dest-dir*).

If *filename* is a symbolic link, a copy of that symbolic link will be replicated in the specified destination directory (*dest-dir*).

If *filename* is a special file, a special file with the same major or minor device numbers will be replicated in the specified destination directory. (*dest-dir).* Only super-users can use filesync to create special files.

Files created in the destination directory (*dest-dir*) will have the same owner, group and other permissions as the files in the source directory.

If *filename* contains escaped shell wildcard characters, the wildcard characters are stored in \$HOME/.packingrules and evaluated each time filesync is run.

For example, the following would make sure that the two specified files, currently in \$RHOME, were replicated in \$HOME:

**filesync** -s **\$RHOME** -d **\$HOME a.c b.c**

The following example would ensure that all of the \*.c files in \$RHOME were replicated in \$HOME, even if those files were not created until later.

**filesync** -s **\$RHOME** -d **\$HOME '\*.c'**

If any of the destination files already exist, filesync ensures that they are identical and issues warnings if they are not.

Once files have been copied, the distinction between the source and destination is a relatively arbitrary one (except for its use in the -o and -f switches).

- Specifies the default location of the filesync packing rules and baseline files. The default value for this variable is \$HOME. The suffixes .packingrules and .filesync-base will be appended to form the names of the packing rules and baseline files. **Environment Variables**
	- LC\_MESSAGES Determines how diagnostic and informative messages are presented. In the "C"locale, the messages are presented in the default form found in the program itself (in most cases, U.S. English).
	- Exit Status Normally, if all files are already up-to-date, or if all files were successfully reconciled, filesync will exit with a status of 0. However, if either the -n option was specified or any errors occurred, the exit status will be the logical OR of the following:
		- 0 No conflicts, all files up to date.
		- 1 Some resolvable conflicts.
		- 2 Some conflicts requiring manual resolution.
		- 4 Some specified files did not exist.
		- 8 Insufficient permission for some files.
		- 16 Errors accessing packing rules or baseline file.
		- 32 Invalid arguments.
		- 64 Unable to access either or both of the specified src or dst directories.
		- 128 Miscellaneous other failures.
		- list of files to be kept synchronized Files \$HOME/.packingrules

\$HOME/.filesync-base baseline summary file

## Attributes See [attributes](http://www.oracle.com/pls/topic/lookup?ctx=E26505&id=REFMAN5attributes-5)(5) for descriptions of the following attributes:

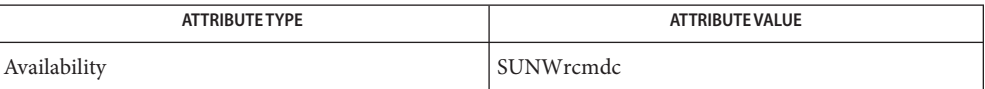

See Also [cachefspack](http://www.oracle.com/pls/topic/lookup?ctx=E26505&id=REFMAN1Mcachefspack-1m)(1M), [packingrules](http://www.oracle.com/pls/topic/lookup?ctx=E26505&id=REFMAN4packingrules-4)(4), [attributes](http://www.oracle.com/pls/topic/lookup?ctx=E26505&id=REFMAN5attributes-5)(5)

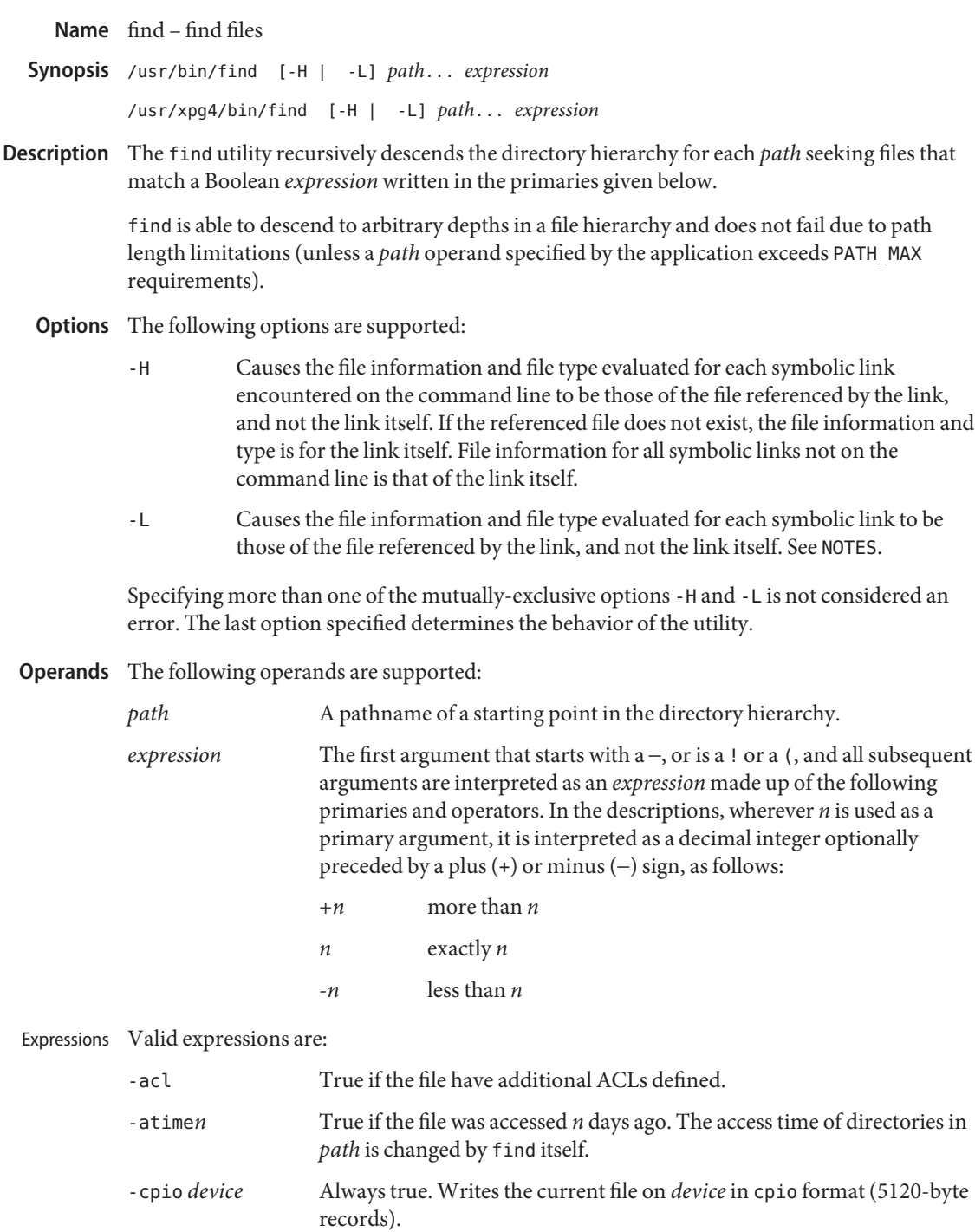
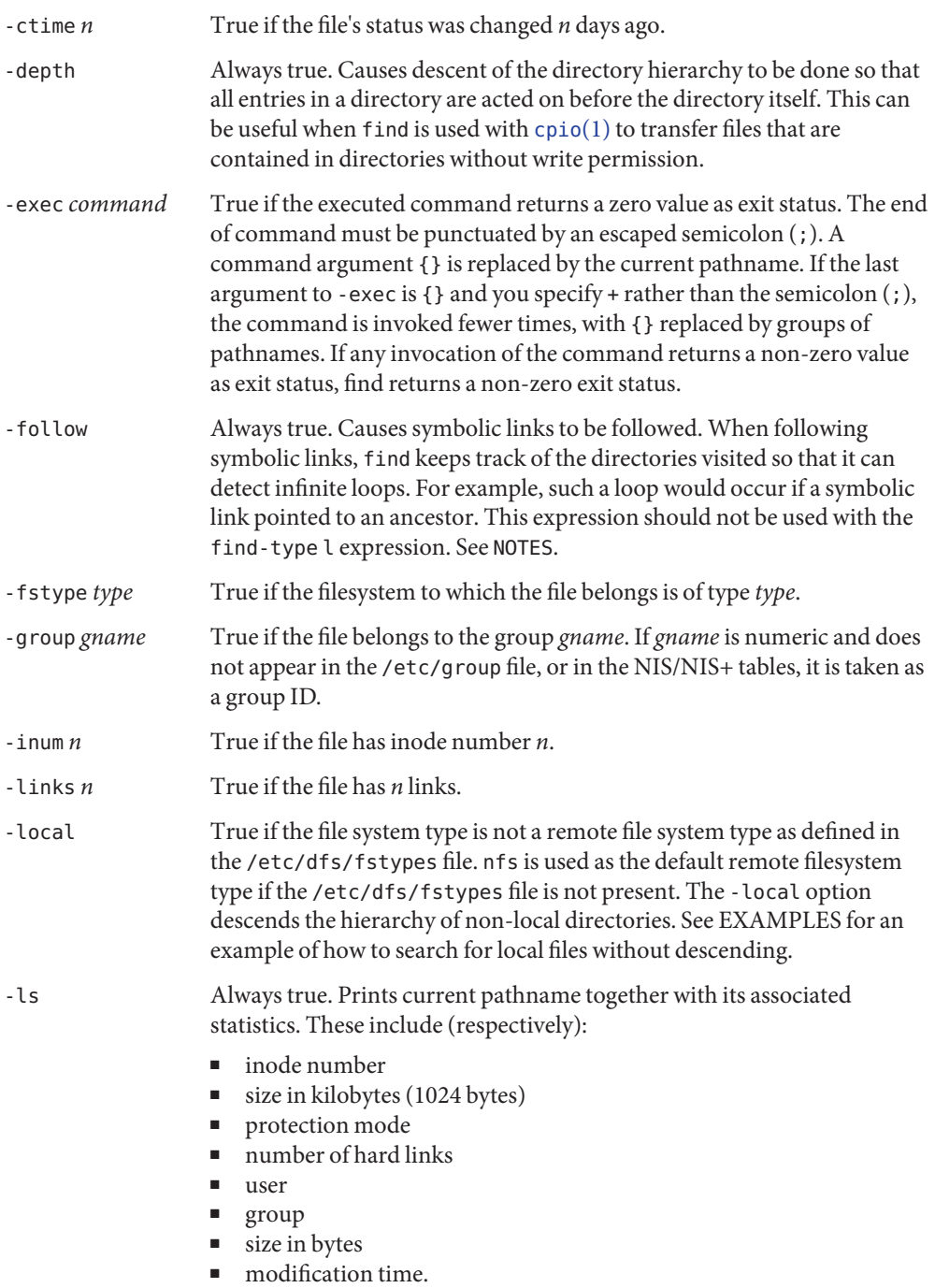

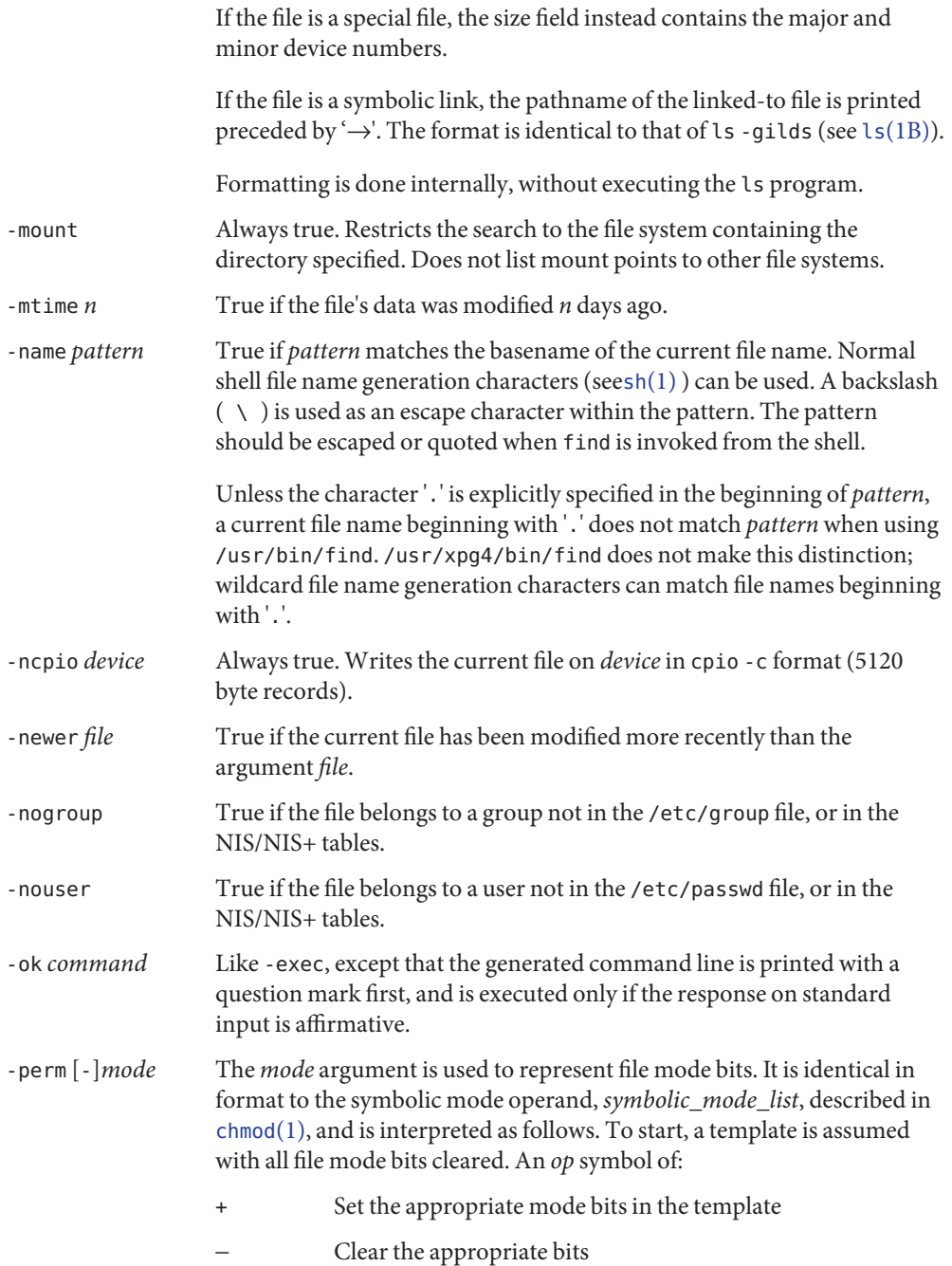

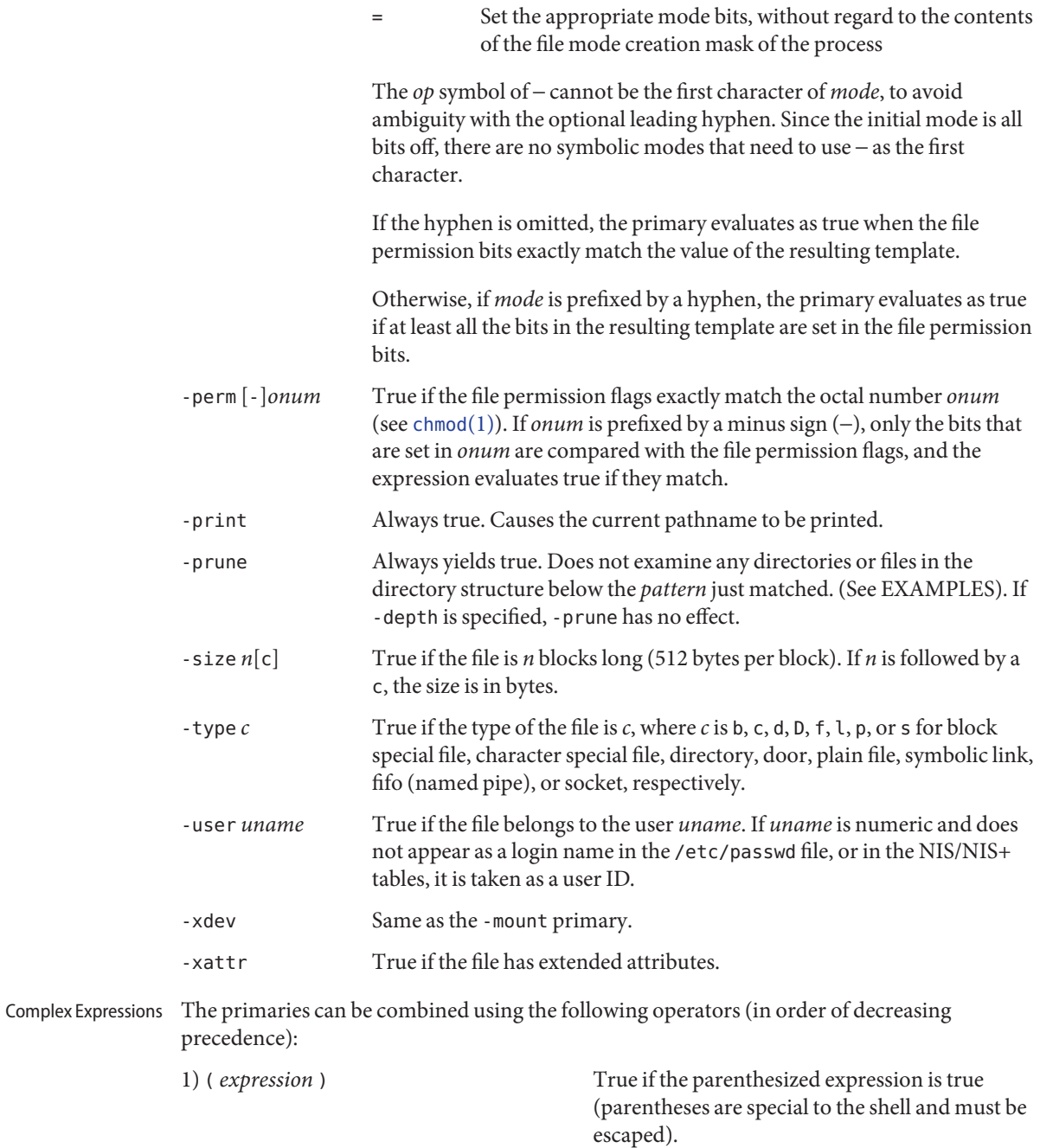

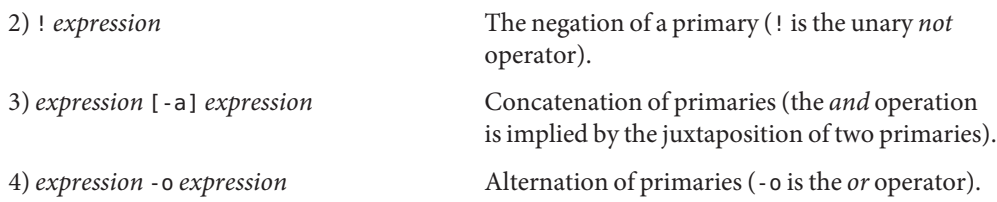

When you use find in conjunction with cpio, if you use the -L option with cpio then you must use the -follow expression with find and vice versa. Otherwise there are undesirable results.

If no *expression* is present, -print is used as the expression. Otherwise, if the given expression does not contain any of the primaries -exec, -ls, -ok, or -print, the given expression is effectively replaced by:

( *given\_expression* ) -print

The -user, -group, and -newer primaries each evaluate their respective arguments only once. Invocation of*command* specified by -exec or -ok does not affect subsequent primaries on the same file.

- Usage See [largefile](http://www.oracle.com/pls/topic/lookup?ctx=E26505&id=REFMAN5largefile-5)(5) for the description of the behavior of find when encountering files greater than or equal to 2 Gbyte ( $2^{31}$  bytes).
- **EXAMPLE 1** Writing Out the Hierarchy Directory **Examples**

The following commands are equivalent:

example% **find .** example% **find . -print**

They both write out the entire directory hierarchy from the current directory.

**EXAMPLE 2** Removing Files

The following comand removes all files in your home directory named a . out or  $*$  . o that have not been accessed for a week:

```
example% find $HOME \( -name a.out -o -name '*.o' \) \
       -atime +7 -exec rm {} \;
```
**EXAMPLE 3** Printing All File Names But Skipping SCCS Directories

The following command recursively print all file names in the current directory and below, but skipping SCCS directories:

```
example% find . -name SCCS -prune -o -print
```
**EXAMPLE 4** Printing all file names and the SCCS directory name

Recursively print all file names in the current directory and below, skipping the contents of SCCS directories, but printing out the SCCS directory name:

```
example% find . -print -name SCCS -prune
```
**EXAMPLE 5** Testing for the Newer File

The following command is basically equivalent to the  $\text{-}$ nt extension to [test](#page-1784-0)(1):

```
example$ if [ -n "$(find
file1 -prune -newer file2)" ]; then
```
**printf %s\\n "file1 is newer than file2"**

**EXAMPLE 6** Selecting a File Using 24–hour Mode

The descriptions of -atime, -ctime, and -mtime use the terminology *n* ''24-hour periods''. For example, a file accessed at 23:59 is selected by:

```
example% find . -atime -1 -print
```
at 00:01 the next day (less than 24 hours later, not more than one day ago). The midnight boundary between days has no effect on the 24-hour calculation.

**EXAMPLE 7** Printing Files Matching a User's Permission Mode

The following command recursively print all file names whose permission mode exactly matches read, write, and execute access for user, and read and execute access for group and other:

```
example% find . -perm u=rwx,g=rx,o=rx
```
The above could alternatively be specified as follows:

```
example% find . -perm a=rwx,g-w,o-w
```
**EXAMPLE 8** Printing Files with Write Access for other

The following command recursively print all file names whose permission includes, but is not limited to, write access for other:

```
example% find . -perm -o+w
```
**EXAMPLE 9** Printing Local Files without Descending Non-local Directories

example% **find . ! -local -prune -o -print**

**EXAMPLE 10** Printing the Files in the Name Space Possessing Extended Attributes example% **find . -xattr**

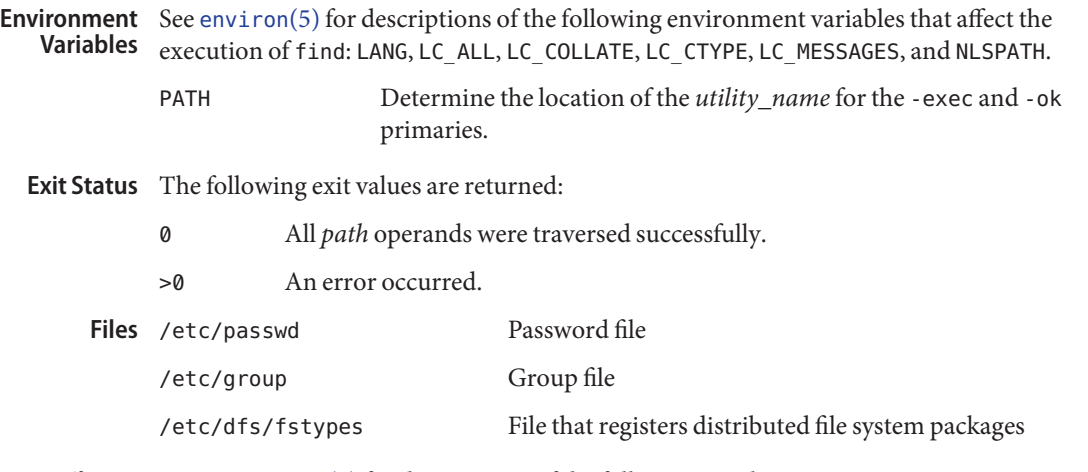

Attributes See [attributes](http://www.oracle.com/pls/topic/lookup?ctx=E26505&id=REFMAN5attributes-5)(5) for descriptions of the following attributes:

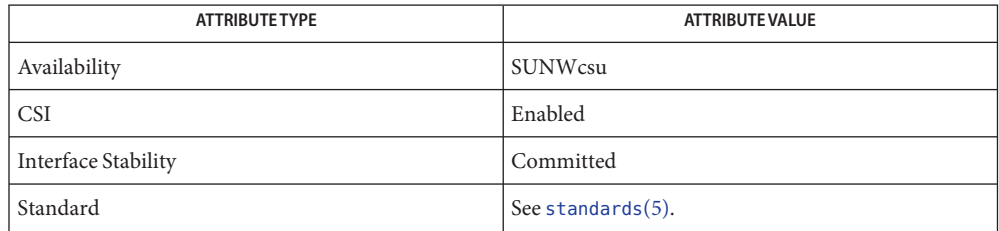

- **See Also** [chmod](#page-139-0)(1), [cpio](#page-211-0)(1), ls[\(1B\),](#page-921-0) sh[\(1\),](#page-1623-0) [test](#page-1784-0)(1), [acl](http://www.oracle.com/pls/topic/lookup?ctx=E26505&id=REFMAN2acl-2)(2), [stat](http://www.oracle.com/pls/topic/lookup?ctx=E26505&id=REFMAN2stat-2)(2), [umask](http://www.oracle.com/pls/topic/lookup?ctx=E26505&id=REFMAN2umask-2)(2), [attributes](http://www.oracle.com/pls/topic/lookup?ctx=E26505&id=REFMAN5attributes-5)(5), [environ](http://www.oracle.com/pls/topic/lookup?ctx=E26505&id=REFMAN5environ-5)(5), [fsattr](http://www.oracle.com/pls/topic/lookup?ctx=E26505&id=REFMAN5fsattr-5)(5), [largefile](http://www.oracle.com/pls/topic/lookup?ctx=E26505&id=REFMAN5largefile-5)(5), [standards](http://www.oracle.com/pls/topic/lookup?ctx=E26505&id=REFMAN5standards-5)(5)
- Warnings The following options are obsolete and will not be supported in future releases:
	- -cpio *device* Always true. Writes the current file on *device* in cpio format (5120-byte records).
	- -ncpio *device* Always true. Writes the current file on *device* in cpio -c format (5120–byte records).
	- When using find to determine files modified within a range of time, use the -mtime argument **Notes** *before* the -print argument. Otherwise, find gives all files.

Some files that might be under the Solaris root file system are actually mount points for virtual file systems, such as mntfs or namefs. When comparing against a ufs file system, such files are not selected if -mount or -xdev is specified in the find expression.

Using the -L or -follow option is not recommended when descending a file-system hierarchy that is under the control of other users. In particular, when using -exec, symbolic links can lead the find command out of the hierarchy in which it started. Using -type is not sufficient

to restrict the type of files on which the -exec command operates, because there is an inherent race condition between the type-check performed by the find command and the time the executed command operates on the file argument.

Name finger - display information about local and remote users

- Synopsis finger [-bfhilmpqsw] [username]... finger [-l] [*username@hostname* 1 [*@hostname* 2 *.. .@hostname* n]...] finger [-l] [*@hostname* 1 [*@hostname* 2 *.. .@hostname* n]...]
- Description By default, the finger command displays in multi-column format the following information about each logged-in user:
	- user name
	- user's full name
	- terminal name (prepended with a '\*' (asterisk) if write-permission is denied)
	- idle time
	- login time
	- host name, if logged in remotely

Idle time is in minutes if it is a single integer, in hours and minutes if a ': ' (colon) is present, or in days and hours if a 'd' is present.

When one or more *username* arguments are given, more detailed information is given for each *username* specified, whether they are logged in or not. *username* must be that of a local user, and may be a first or last name, or an account name. Information is presented in multi-line format as follows:

- the user name and the user's full name
- the user's home directory and login shell
- time the user logged in if currently logged in, or the time the user last logged in; and the terminal or host from which the user logged in
- last time the user received mail, and the last time the user read mail
- the first line of the \$HOME/.project file, if it exists
- the contents of the \$HOME/.plan file, if it exists

Note: when the comment (GECOS) field in /etc/passwd includes a comma, finger does not display the information following the comma.

If the arguments *username@hostname*1[*@hostname*2 *. . .@hostname*n] or *@hostname*1[*@hostname*2 *. . .@hostname*n] are used, the request is sent first to hostnamen and forwarded through each hostnamen-1 to hostname1. The program uses the finger user information protocol (see RFC 1288) to query that remote host for information about the named user (if *username* is specified), or about each logged-in user. The information displayed is server dependent.

As required by RFC 1288, finger passes only printable, 7-bit ASCII data. This behavior may be modified by a system administrator by using the PASS option in /etc/default/finger. Specifying PASS=low allows all characters less than decimal 32 ASCII. Specifying PASS=high allows all characters greater than decimal 126 ASCII. PASS=low, high or PASS=high, low allows both characters less than 32 and greater than 126 to pass through.

- The following options are supported, except that the *username@hostname* form supports only **Options** the -l option:
	- -b Suppresses printing the user's home directory and shell in a long format printout.
	- -f Suppresses printing the header that is normally printed in a non-long format printout.
	- -h Suppresses printing of the .project file in a long format printout.
	- -i Forces "idle" output format, which is similar to short format except that only the login name, terminal, login time, and idle time are printed.
	- -l Forces long output format.
	- -m Matches arguments only on user name (not first or last name).
	- -p Suppresses printing of the .plan file in a long format printout.
	- -q Forces quick output format, which is similar to short format except that only the login name, terminal, and login time are printed.
	- -s Forces short output format.
	- -w Suppresses printing the full name in a short format printout.

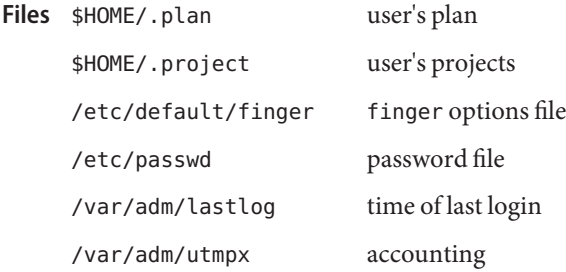

Attributes See [attributes](http://www.oracle.com/pls/topic/lookup?ctx=E26505&id=REFMAN5attributes-5)(5) for descriptions of the following attributes:

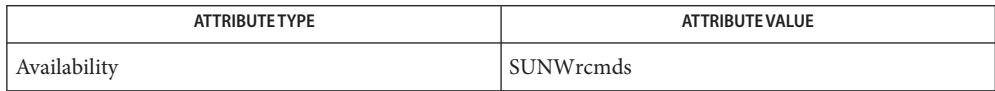

**See Also**  $passwd(1)$  $passwd(1)$ , [who](#page-1944-0) $(1)$ , [whois](#page-1949-0) $(1)$ , passwd $(4)$ , [attributes](http://www.oracle.com/pls/topic/lookup?ctx=E26505&id=REFMAN5attributes-5) $(5)$ 

Zimmerman, D., *The Finger User Information Protocol*, RFC 1288, Center for Discrete Mathematics and Theoretical Computer Science (DIMACS), Rutgers University, December 1991.

The finger user information protocol limits the options that may be used with the **Notes** remote form of this command.

Name fmlcut - cut out selected fields of each line of a file

<span id="page-478-0"></span>Synopsis fmlcut -clist [filename]...

fmlcut -f*list* [-d*char*] [-s] [*filename*]...

The fmlcut function cuts out columns from a table or fields from each line in *filename*; in database parlance, it implements the projection of a relation. fmlcut can be used as a filter; if *filename* is not specified or is –, the standard input is read. *list* specifies the fields to be selected. Fields can be fixed length (character positions) or variable length (separated by a field delimiter character), depending on whether -c or -f is specified. **Description**

Note: Either the -c or the -f option must be specified.

- *list* A comma-separated list of integer field numbers (in increasing order), with optional − to indicate ranges. For example: 1,4,7; 1−3,8; −5,10 (short for 1−5,10); or 3− (short for third through last field). **Options**
	- -c*list* If -c is specified, *list*specifies character positions (for instance, −c1−72 would pass the first 72 characters of each line). Note: No space intervenes between -c and *list.*
	- -f*list* If -f is specified, *list* is a list of fields assumed to be separated in the file by the default delimiter character, TAB, or by *char*if the -d option is specified. For example, −f1,7 copies the first and seventh field only. Lines with no delimiter characters are passed through intact (useful for table subheadings), unless -s is specified. Note: No space intervenes between -f and *list.* The following options can be used if you have specified -f.
		- -d*char* If -d is specified,*char*is the field delimiter. Space or other characters with special meaning to FMLI must be quoted. Note: No space intervenes between -d and *char .* The default field delimiter is TAB.
		- -s Suppresses lines with no delimiter characters. If -s is not specified, lines with no delimiters will be passed through untouched.

**EXAMPLE 1** Getting login IDs and names **Examples**

The following example gets the login IDs and names.

example% **fmlcut** -d**:** -f1,5 **/etc/passwd**

**EXAMPLE 2** Getting the current login name

The next example gets the current login name.

example% **'who am i | fmlcut** -f1 -d**" "'**

Attributes See [attributes](http://www.oracle.com/pls/topic/lookup?ctx=E26505&id=REFMAN5attributes-5)(5) for descriptions of the following attributes:

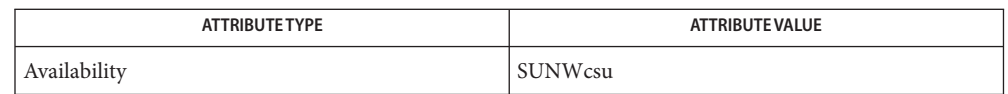

# See Also [fmlgrep](#page-483-0)(1F), [attributes](http://www.oracle.com/pls/topic/lookup?ctx=E26505&id=REFMAN5attributes-5)(5)

**Diagnostics** fmlcut returns the following exit values:

- 0 when the selected field is successfully cut out
- 2 on syntax errors

The following error messages may be displayed on the FMLI message line:

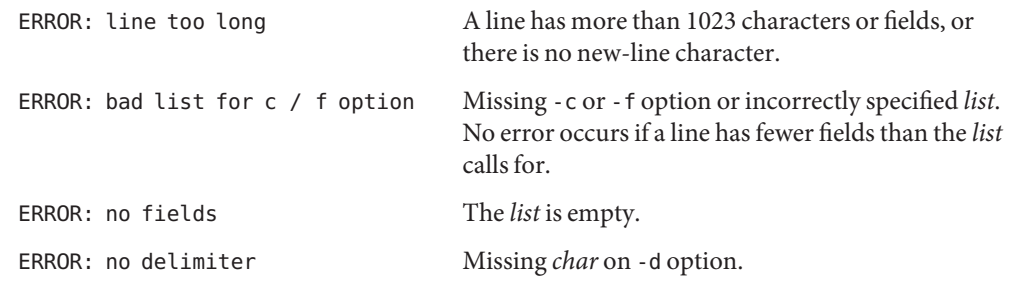

Notes fmlcut cannot correctly process lines longer than 1023 characters, or lines with no newline character.

Name fmlexpr - evaluate arguments as an expression

Synopsis fmlexpr arguments

Description The fmlexpr function evaluates its arguments as an expression. After evaluation, the result is written on the standard output. Terms of the expression must be separated by blanks. Characters special to FMLI must be escaped. Note that 30 is returned to indicate a zero value, rather than the null string. Strings containing blanks or other special characters should be quoted. Integer-valued arguments may be preceded by a unary minus sign. Internally, integers are treated as 32-bit, 2s complement numbers.

> The operators and keywords are listed below. Characters that need to be escaped are preceded by \. The list is in order of increasing precedence, with equal precedence operators grouped within { } symbols.

### **Usage**

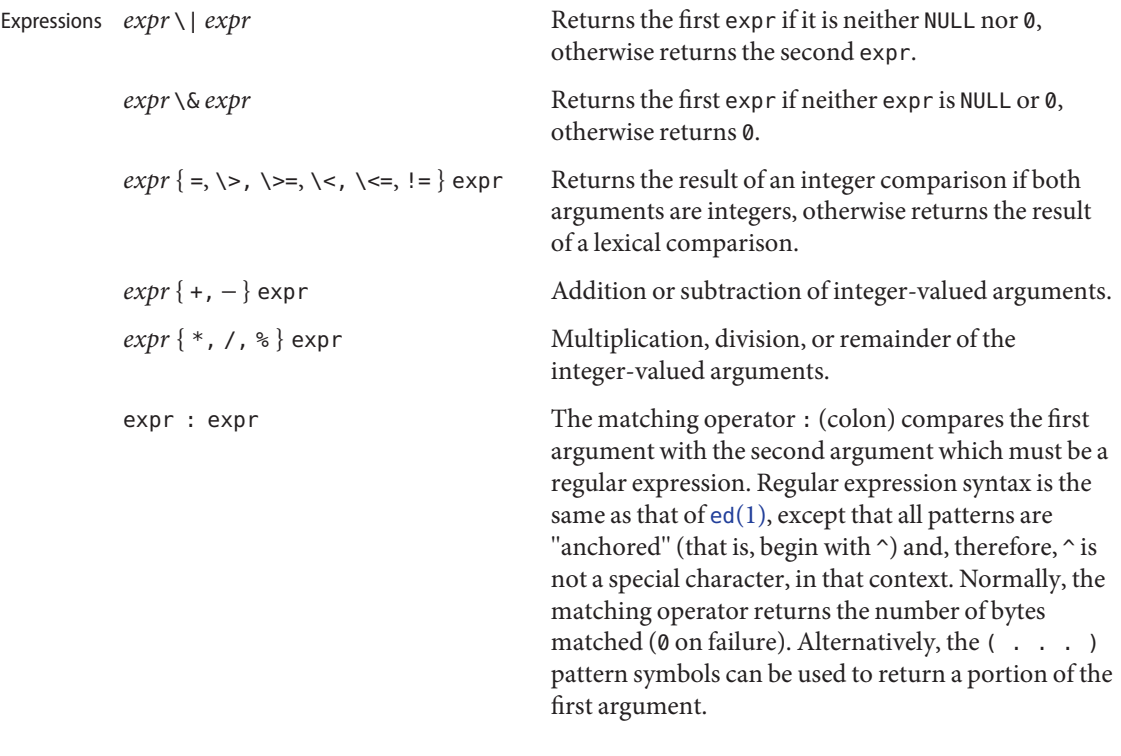

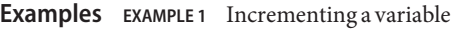

Add 1 to the variable a:

```
example% fmlexpr $a + 1 | set -l a
```
**EXAMPLE 2** Setting a variable equal to a filename

For \$a equal to either /usr/abc/file or just file:

```
example% fmlexpr $a : .*/\(.*\) \| $a
```
returns the last segment of a path name (that is, file). Watch out for / alone as an argument: fmlexpr will take it as the division operator (see NOTES below).

**EXAMPLE 3** A better representation of Example 2

example% **fmlexpr //\$a : .\*/\(.\*\)**

The addition of the // characters eliminates any ambiguity about the division operator (because it makes it impossible for the left-hand expression to be interpreted as the division operator), and simplifies the whole expression.

**EXAMPLE 4** Counting characters in a variable

Return the number of characters in \$VAR:

example% **fmlexpr \$VAR : .\***

Exit Status As a side effect of expression evaluation, fmlexpr returns the following exit values:

- 0 if the expression is neither NULL nor 0 (that is, TRUE)
- 1 if the expression *is* NULL or 0 (that is, FALSE)
- 2 for invalid expressions (that is, FALSE).

Attributes See [attributes](http://www.oracle.com/pls/topic/lookup?ctx=E26505&id=REFMAN5attributes-5)(5) for descriptions of the following attributes:

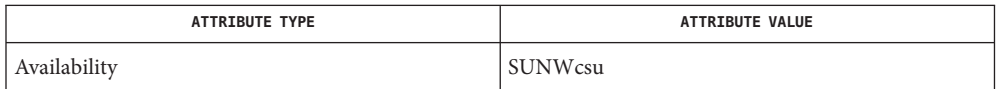

 $\textsf{See Also} \quad \textsf{ed}(1), \textsf{expr}(1), \textsf{set}(1F), \textsf{sh}(1), \textsf{attributes}(5)$  $\textsf{See Also} \quad \textsf{ed}(1), \textsf{expr}(1), \textsf{set}(1F), \textsf{sh}(1), \textsf{attributes}(5)$  $\textsf{See Also} \quad \textsf{ed}(1), \textsf{expr}(1), \textsf{set}(1F), \textsf{sh}(1), \textsf{attributes}(5)$  $\textsf{See Also} \quad \textsf{ed}(1), \textsf{expr}(1), \textsf{set}(1F), \textsf{sh}(1), \textsf{attributes}(5)$  $\textsf{See Also} \quad \textsf{ed}(1), \textsf{expr}(1), \textsf{set}(1F), \textsf{sh}(1), \textsf{attributes}(5)$  $\textsf{See Also} \quad \textsf{ed}(1), \textsf{expr}(1), \textsf{set}(1F), \textsf{sh}(1), \textsf{attributes}(5)$  $\textsf{See Also} \quad \textsf{ed}(1), \textsf{expr}(1), \textsf{set}(1F), \textsf{sh}(1), \textsf{attributes}(5)$  $\textsf{See Also} \quad \textsf{ed}(1), \textsf{expr}(1), \textsf{set}(1F), \textsf{sh}(1), \textsf{attributes}(5)$  $\textsf{See Also} \quad \textsf{ed}(1), \textsf{expr}(1), \textsf{set}(1F), \textsf{sh}(1), \textsf{attributes}(5)$ 

for operator/operand errors **Diagnostics**

non-numeric argument if arithmetic is attempted on such a string

In the case of syntax errors and non-numeric arguments, an error message will be printed at the current cursor position. Use refresh to redraw the screen.

After argument processing by FMLI, fmlexpr cannot tell the difference between an operator **Notes** and an operand except by the value. If \$a is an =, the command:

example% **fmlexpr \$a = =**

looks like:

example% **fmlexpr===**

as the arguments are passed to fmlexpr (and they will all be taken as the = operator). The following works, and returns TRUE:

```
example% fmlexpr X$a = X=
```
<span id="page-483-0"></span>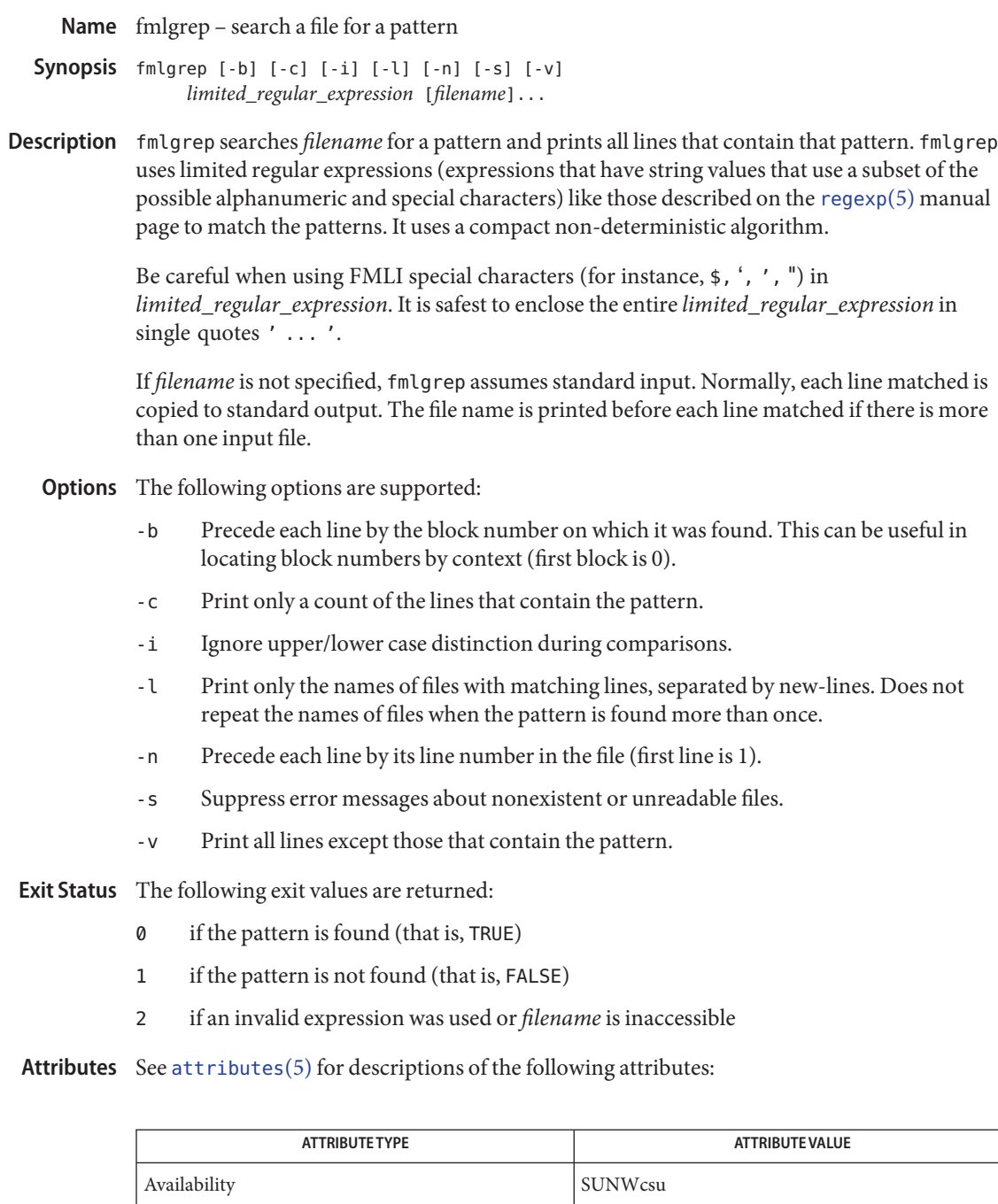

## See Also [egrep](#page-370-0)(1), [fgrep](#page-451-0)(1), [fmlcut](#page-478-0)(1F), [grep](#page-580-0)(1), [attributes](http://www.oracle.com/pls/topic/lookup?ctx=E26505&id=REFMAN5attributes-5)(5), [regexp](http://www.oracle.com/pls/topic/lookup?ctx=E26505&id=REFMAN5regexp-5)(5)

Lines are limited to BUFSIZ characters; longer lines are truncated. BUFSIZ is defined in **Notes** /usr/include/stdio.h.

If there is a line with embedded nulls, fmlgrep will only match up to the first null; if it matches, it will print the entire line.

Name fmli-invoke FMLI

- Synopsis fmli [-a alias\_file] [-c command\_file] [-i *initialization\_file*] *filename*...
- Description The fmli command invokes the Form and Menu Language Interpreter and opens the frame(s) specified by the *filename* argument. The *filename* argument is the pathname of the initial frame definition file(s), and must follow the naming convention Menu.*xxx,* Form.*xxx,* or Text.*xxx* for a menu, form or text frame respectively, where *xxx* is any string that conforms to UNIX system file naming conventions. The FMLI descriptor lifetime will be ignored for all frames opened by argument to fmli. These frames have a lifetime of immortal by default.

The following options are supported: **Options**

| - a alias_file         |                                                                                                    | If - a is specified, <i>alias_file</i> is the name of a file which contains lines of<br>the form alias=pathname. Thereafter, \$alias can be used in<br>definition files to simplify references to objects or devices with<br>lengthy pathnames, or to define a search path (similar to \$PATH in the<br>UNIX system shell). |
|------------------------|----------------------------------------------------------------------------------------------------|----------------------------------------------------------------------------------------------------|
| -c command_file        | If - c is specified, command_file is the name of a file in which default<br>FMLI commands can be disabled, and new application-specific<br>commands can be defined. The contents of command_file are<br>reflected in the FMLI Command Menu. |                                                                                                    |
| -i initialization_file | If - i is specified, <i>initialization_file</i> is the name of a file in which the<br>following characteristics of the application as a whole can be<br>specified:                                                                          |                                                                                                    |
|                        |                                                                                                    | A transient introductory frame displaying product information                                                                                                    |
|                        |                                                                                                    | A banner, its position, and other elements of the banner line                                                                                                    |
|                        |                                                                                                    | Color attributes for all elements of the screen                                                                                                    |
|                        |                                                                                                    | Screen Labeled Keys (SLKs) and their layout on the screen.                                                                                                    |

**EXAMPLE 1** Examples of the fmli command. **Examples**

To invoke fmli:

example% fmli Menu.start

where Menu.start is an example of *filename* named according to the file name conventions for menu definition files explained above.

To invoke fmli and name an initialization file:

example% fmli -i init.myapp Menu.start

where init.myapp is an example of *initialization\_file*.

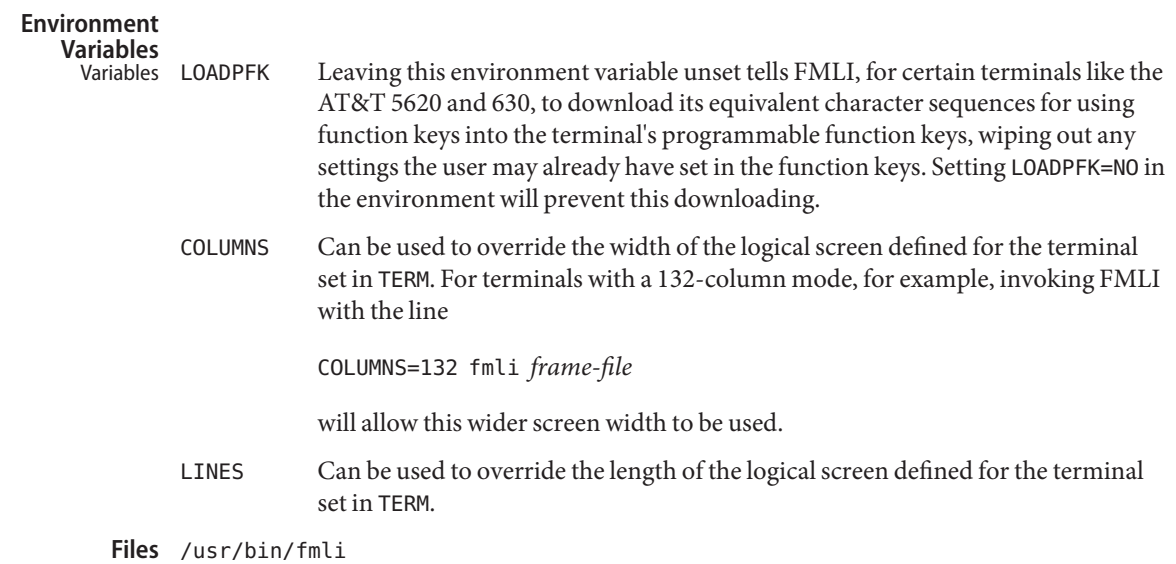

Attributes See [attributes](http://www.oracle.com/pls/topic/lookup?ctx=E26505&id=REFMAN5attributes-5)(5) for descriptions of the following attributes:

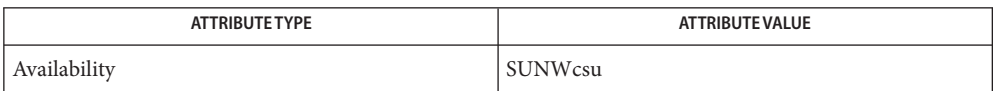

See Also [vsig](#page-1930-0)(1F), [attributes](http://www.oracle.com/pls/topic/lookup?ctx=E26505&id=REFMAN5attributes-5)(5)

Diagnostics If filename is not supplied to the fmli command, fmli returns the message:

Initial object must be specified.

If *filename* does not exist or is not readable, fmli returns an error message and exits. The example command line above returns the following message and exits:

Can't open object "Menu.start"

If *filename* exists, but does not start with one of the three correct object names (Menu., Form., or Text.) or if it is named correctly but does not contain the proper data, fmli starts to build the screen by putting out the screen labels for function keys, after which it flashes the message:

I do not recognize that kind of object

and then exits.

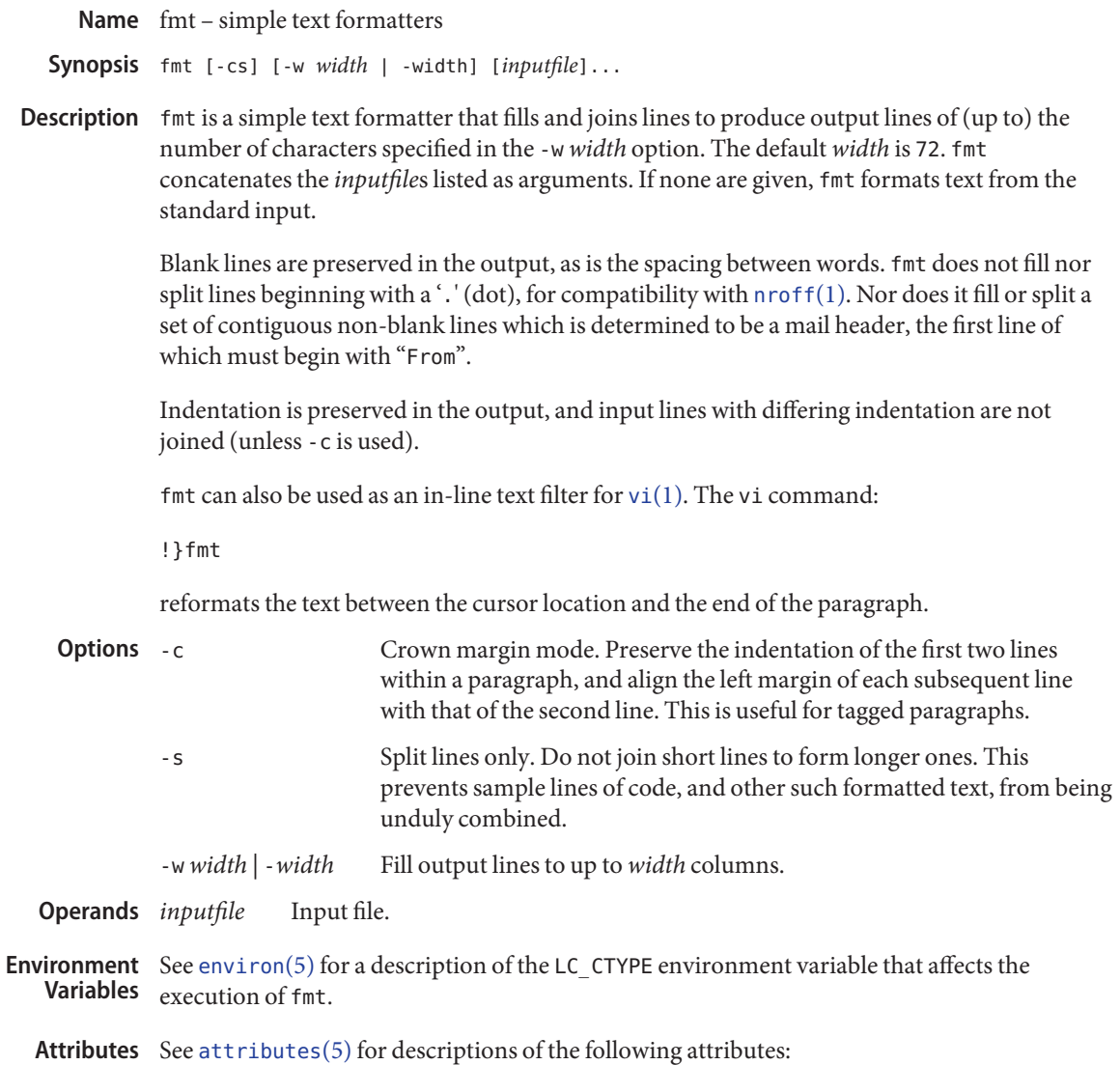

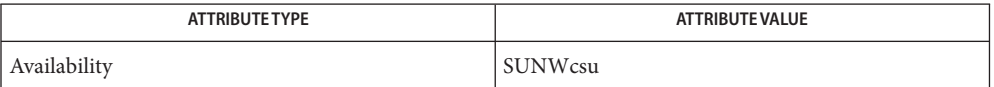

### See Also [nroff](#page-1224-0)[\(1\),](#page-1912-0) vi(1), [attributes](http://www.oracle.com/pls/topic/lookup?ctx=E26505&id=REFMAN5attributes-5)(5), [environ](http://www.oracle.com/pls/topic/lookup?ctx=E26505&id=REFMAN5environ-5)(5)

The -*width* option is acceptable for BSD compatibility, but it may go away in future releases. **Notes**

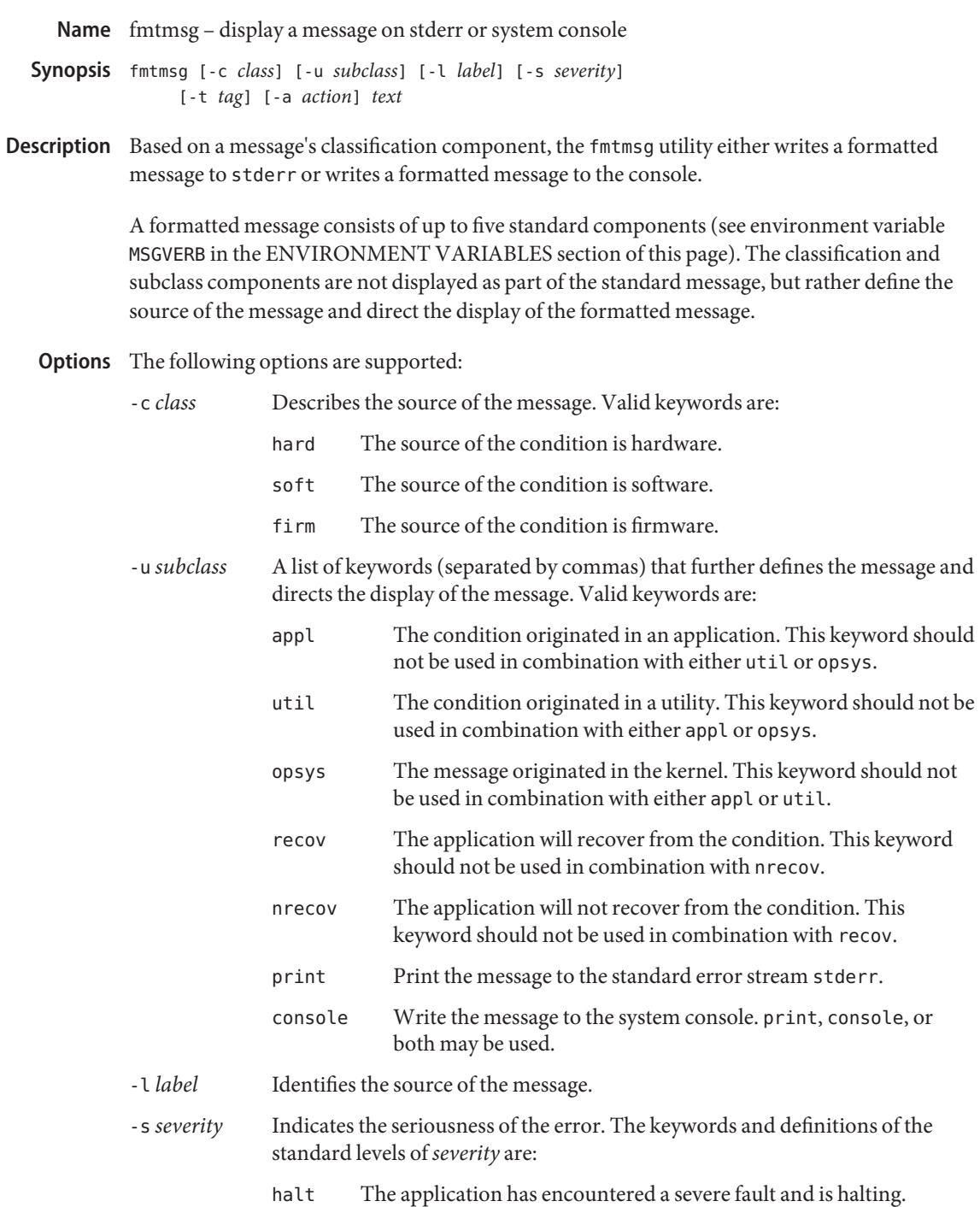

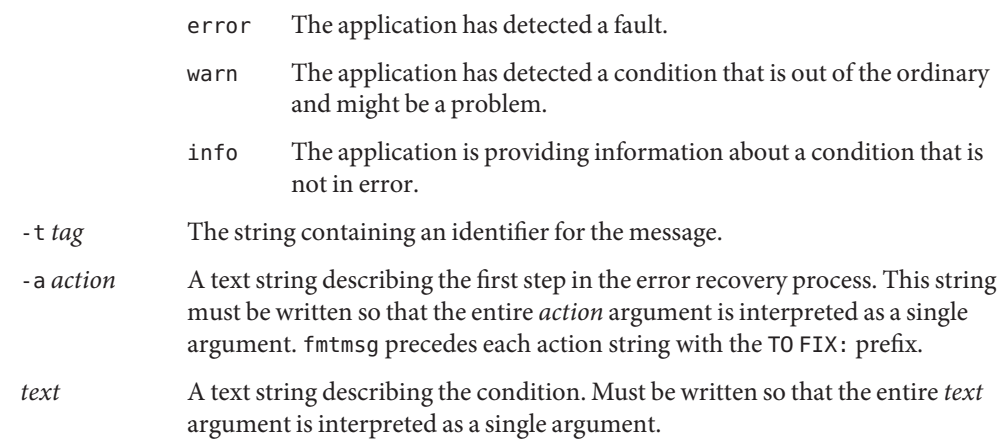

#### **EXAMPLE 1** Standard message format **Examples**

The following example of fmtmsg produces a complete message in the standard message format and displays it to the standard error stream.

```
example% fmtmsg -c soft -u recov,print,appl -l UX:cat \
     -s error -t UX:cat:001 -a "refer to manual" "invalid syntax"
```
produces:

UX:cat: ERROR: invalid syntax TO FIX: refer to manual UX:cat:138

**EXAMPLE 2** UsingMSGVERB

When the environment variable MSGVERB is set as follows:

#### **MSGVERB=severity:text:action**

and Example 1 is used, fmtmsg produces:

ERROR: invalid syntax TO FIX: refer to manual

**EXAMPLE 3** Using SEV\_LEVEL

When the environment variable SEV LEVEL is set as follows:

#### **SEV\_LEVEL=note,5,NOTE**

the following fmtmsg command:

```
example% fmtmsg -c soft -u print -l UX:cat -s note \
     -a "refer to manual" "invalid syntax"
```
produces:

**EXAMPLE 3** Using SEV\_LEVEL *(Continued)*

NOTE: invalid syntax TO FIX: refer to manual

and displays the message on stderr.

Environment The environment variables MSGVERB and SEV\_LEVEL control the behavior of fmtmsg. MSGVERB Variables is set by the administrator in the /etc/profile for the system. Users can override the value of MSGVERB set by the system by resetting MSGVERB in their own . profile files or by changing the value in their current shell session. SEV\_LEVEL can be used in shell scripts.

> MSGVERB tells fmtmsg which message components to select when writing messages to stderr. The value of MSGVERB is a colon-separated list of optional keywords. MSGVERB can be set as follows:

### **MSGVERB=[***keyword***[:***keyword***[:...]]] export MSGVERB**

Valid *keyword*s are: label, severity, text, action, and tag. If MSGVERB contains a keyword for a component and the component's value is not the component's null value, fmtmsg includes that component in the message when writing the message to stderr. If MSGVERB does not include a keyword for a message component, that component is not included in the display of the message. The keywords may appear in any order. If MSGVERB is not defined, if its value is the null string, if its value is not of the correct format, or if it contains keywords other than the valid ones listed above, fmtmsg selects all components.

MSGVERB affects only which message components are selected for display. All message components are included in console messages.

SEV LEVEL defines severity levels and associates print strings with them for use by fmtmsg. The standard severity levels shown below cannot be modified. Additional severity levels can be defined, redefined, and removed.

- 0 (no severity is used)
- 1 HALT
- 2 ERROR
- 3 WARNING
- 4 INFO

SEV LEVEL is set as follows:

*description* is a comma-separated list containing three fields:

### **SEV\_LEVEL= [***description***[:***description***[:...]]] export SEV\_LEVEL**

*description*=*severity\_keyword*, *level*, *printstring*

*severity\_keyword* is a character string used as the keyword with the -s *severity* option to fmtmsg.

*level* is a character string that evaluates to a positive integer (other than 0, 1, 2, 3, or 4, which are reserved for the standard severity levels). If the keyword *severity\_keyword* is used, *level* is the severity value passed on to [fmtmsg](http://www.oracle.com/pls/topic/lookup?ctx=E26505&id=REFMAN3Afmtmsg-3c)(3C).

*printstring* is the character string used by fmtmsg in the standard message format whenever the severity value *level* is used.

If SEV\_LEVEL is not defined, or if its value is null, no severity levels other than the defaults are available. If a *description* in the colon separated list is not a comma separated list containing three fields, or if the second field of a comma separated list does not evaluate to a positive integer, that *description* in the colon separated list is ignored.

**Exit Status** The following exit values are returned:

- 0 All the requested functions were executed successfully.
- 1 The command contains a syntax error, an invalid option, or an invalid argument to an option.
- 2 The function executed with partial success, however the message was not displayed on stderr.
- 4 The function executed with partial success; however, the message was not displayed on the system console.
- 32 No requested functions were executed successfully.

Attributes See [attributes](http://www.oracle.com/pls/topic/lookup?ctx=E26505&id=REFMAN5attributes-5)(5) for descriptions of the following attributes:

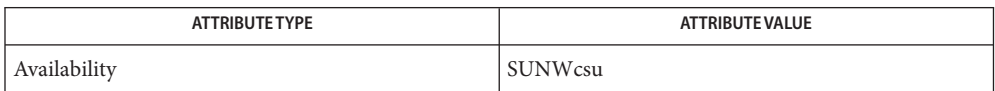

See Also [addseverity](http://www.oracle.com/pls/topic/lookup?ctx=E26505&id=REFMAN3Aaddseverity-3c)(3C), [fmtmsg](http://www.oracle.com/pls/topic/lookup?ctx=E26505&id=REFMAN3Afmtmsg-3c)(3C), [attributes](http://www.oracle.com/pls/topic/lookup?ctx=E26505&id=REFMAN5attributes-5)(5)

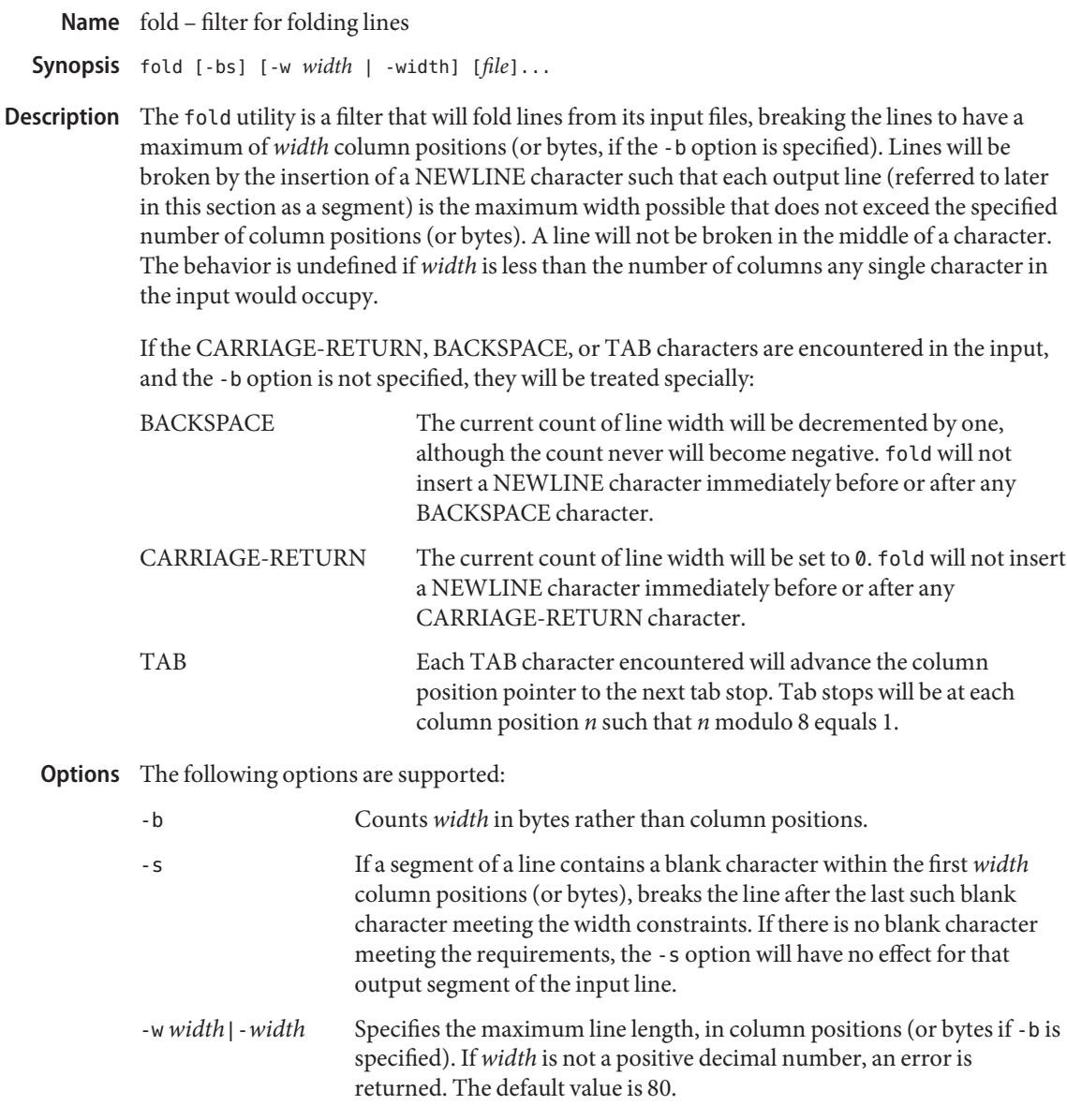

The following operand is supported: **Operands**

*file* A path name of a text file to be folded. If no *file* operands are specified, the standard input will be used.

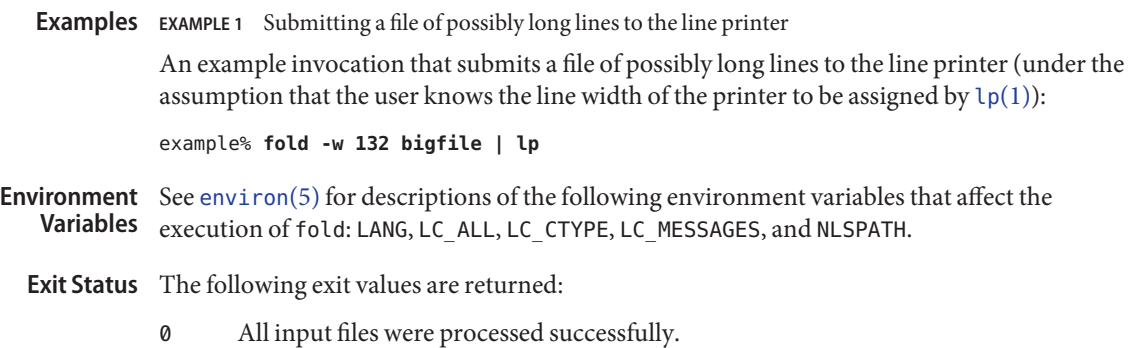

>0 An error occurred.

Attributes See [attributes](http://www.oracle.com/pls/topic/lookup?ctx=E26505&id=REFMAN5attributes-5)(5) for descriptions of the following attributes:

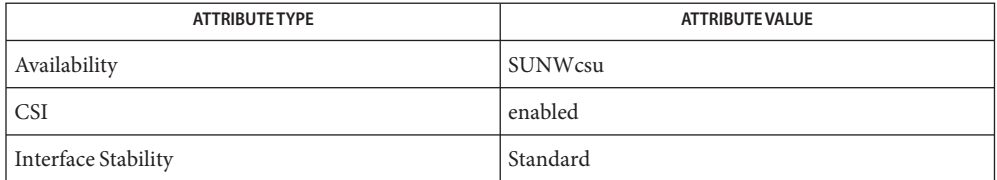

See Also [cut](#page-296-0)[\(1\),](#page-1382-0) pr(1), [attributes](http://www.oracle.com/pls/topic/lookup?ctx=E26505&id=REFMAN5attributes-5)(5), [environ](http://www.oracle.com/pls/topic/lookup?ctx=E26505&id=REFMAN5environ-5)(5), [standards](http://www.oracle.com/pls/topic/lookup?ctx=E26505&id=REFMAN5standards-5)(5)

fold and [cut](#page-296-0)(1) can be used to create text files out of files with arbitrary line lengths. fold **Notes** should be used when the contents of long lines need to be kept contiguous. cut should be used when the number of lines (or records) needs to remain constant.

fold is frequently used to send text files to line printers that truncate, rather than fold, lines wider than the printer is able to print (usually 80 or 132 column positions).

fold may not work correctly if underlining is present.

Name from - display the sender and date of newly-arrived mail messages

Synopsis /usr/ucb/from [-s sender] [username]

- Description The from utility prints out the mail header lines in your mailbox file to show you who your mail is from. If *username* is specified, *username*'s mailbox is examined instead of your own.
	- **Options** The following option is supported:

-s *sender* Only display headers for mail sent by *sender*.

Usage See [largefile](http://www.oracle.com/pls/topic/lookup?ctx=E26505&id=REFMAN5largefile-5)(5) for the description of the behavior of from when encountering files greater than or equal to 2 Gbyte ( $2^{31}$  bytes).

/var/mail/\* **Files**

Attributes See [attributes](http://www.oracle.com/pls/topic/lookup?ctx=E26505&id=REFMAN5attributes-5)(5) for descriptions of the following attributes:

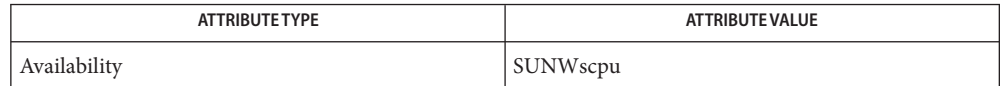

See Also [biff](#page-109-0)(1B), [mail](#page-945-0)(1B), [attributes](http://www.oracle.com/pls/topic/lookup?ctx=E26505&id=REFMAN5attributes-5)(5), [largefile](http://www.oracle.com/pls/topic/lookup?ctx=E26505&id=REFMAN5largefile-5)(5)

- Synopsis ftp [-adfginpstvx] [-m *GSS Mech*] [-T *timeout*] [*hostname* [*port*]]
- Description The ftp command is the user interface to the Internet standard File Transfer Protocol (FTP). ftp transfers files to and from a remote network site.

The host and optional port with which ftp is to communicate can be specified on the command line. If this is done, ftp immediately attempts to establish a connection to an FTP server on that host. Otherwise, ftp enters its command interpreter and awaits instructions from the user. When ftp is awaiting commands from the user, it displays the prompt ftp>.

The following options can be specified at the command line, or to the command interpreter: **Options**

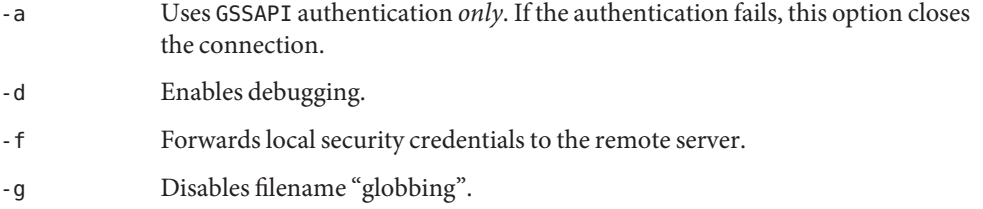

- -i Turns off interactive prompting during multiple file transfers.
- -m Specifies the GSS-API mechanism to use. The default is to use the kerberos\_v5 mechanism. Supported alternatives are defined in /etc/gss/mech (see  $mech(4)$  $mech(4)$ ).
- -n Does not attempt "auto-login" upon initial connection. If auto-login is not disabled, ftp checks the .netrc file in the user's home directory for an entry describing an account on the remote machine. If no entry exists, ftp prompts for the login name of the account on the remote machine (the default is the login name on the local machine), and, if necessary, prompts for a password and an account with which to login.
- -p Enables passive mode for data transfers. This command is useful when connecting to a remote host from behind a connection filtering firewall.
- -s Skips the SYST command that is sent by default to all remote servers upon connection. The system command is what enables the automatic use of binary mode rather than the protocol default ascii mode.

As some older servers cannot handle the ftp command, this directive is provided to allow inter-operability with these servers.

- -t Enables packet tracing (unimplemented).
- -T *timeout* Enables global connection timer, specified in seconds (decimal). There is a timer for the control connection that is reset when anything is sent to the

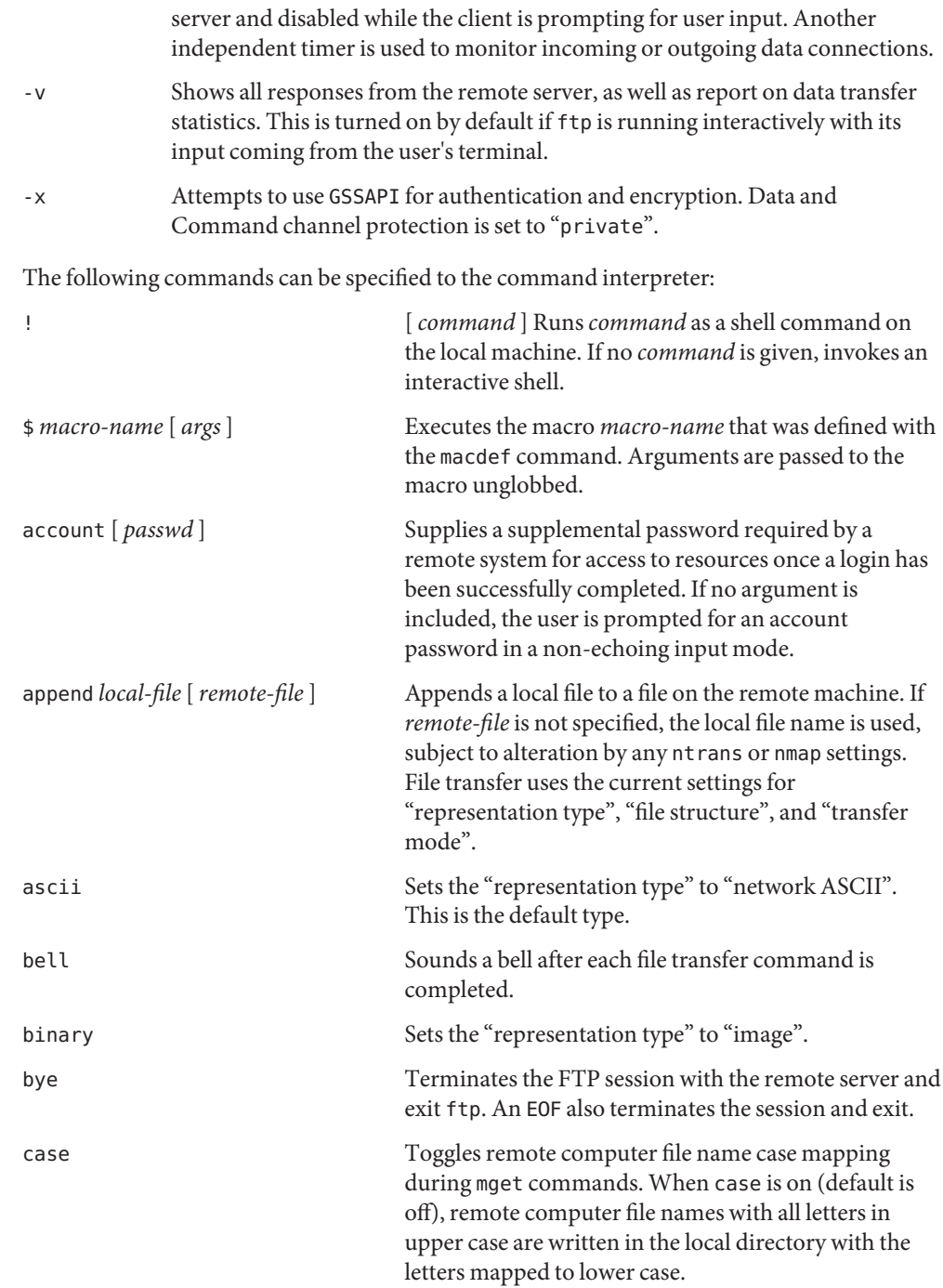

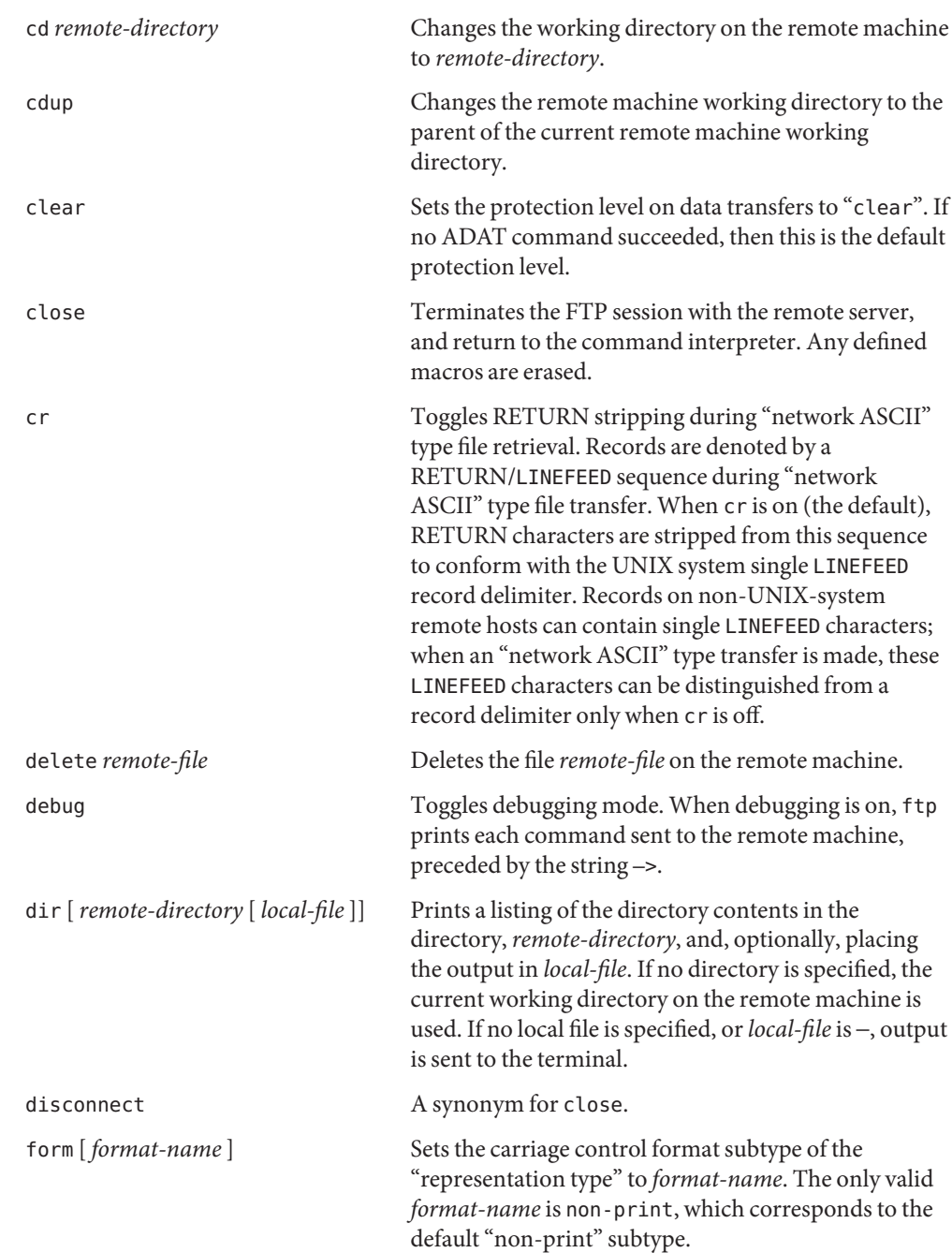

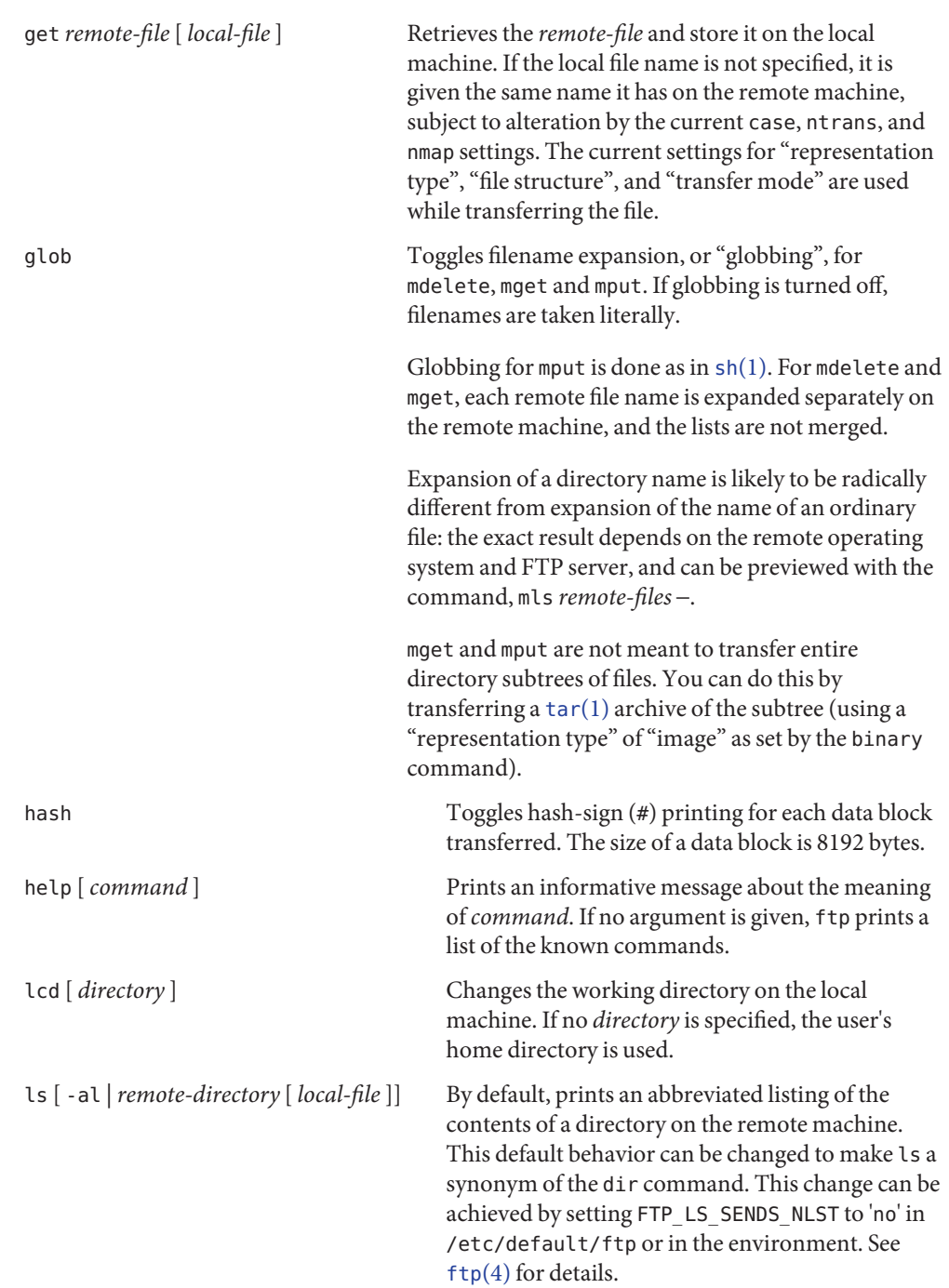

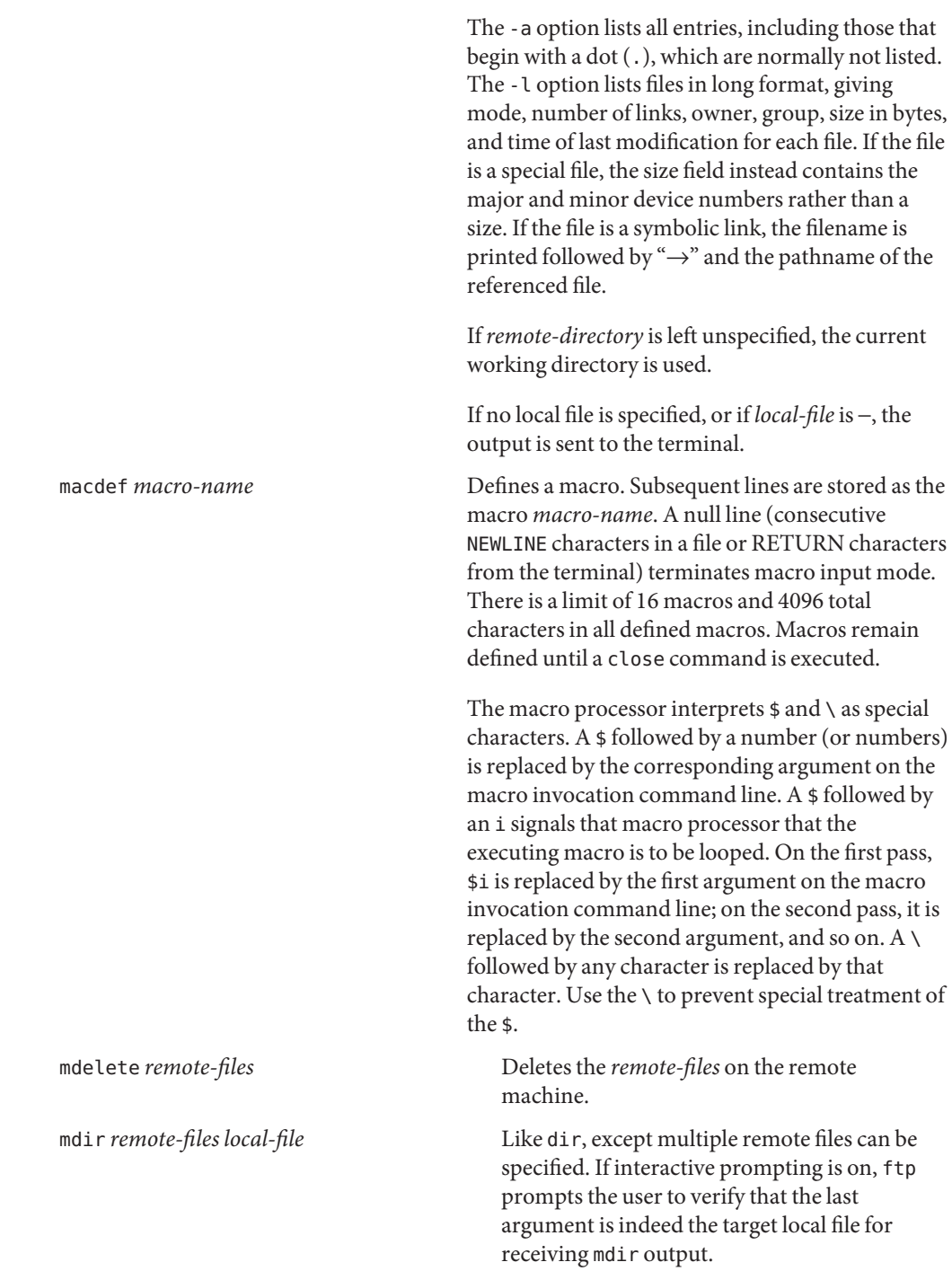

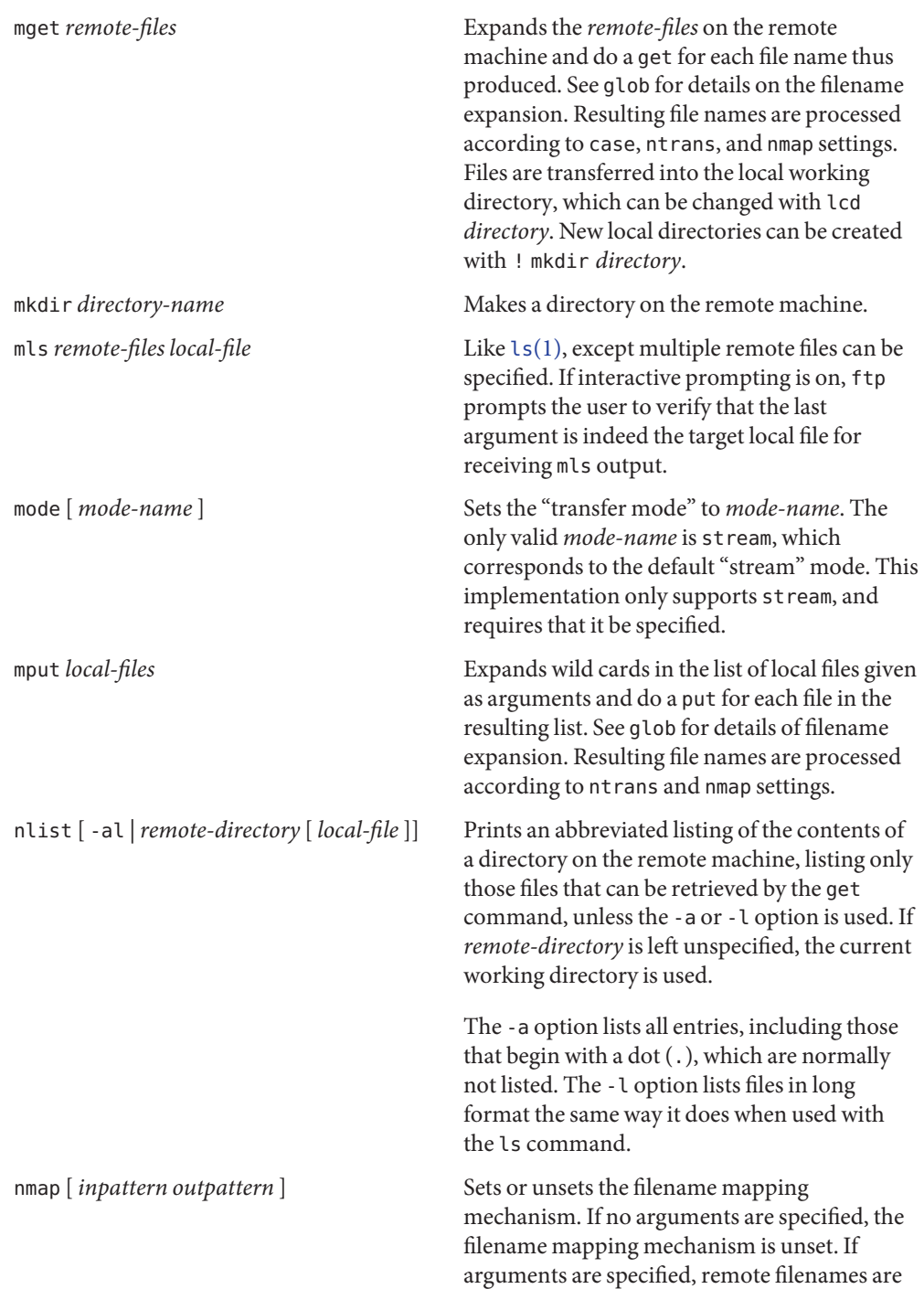

mapped during mput commands and put commands issued without a specified remote target filename. If arguments are specified, local filenames are mapped during mget commands and get commands issued without a specified local target filename.

This command is useful when connecting to a non-UNIX-system remote host with different file naming conventions or practices. The mapping follows the pattern set by *inpattern* and *outpattern*. *inpattern* is a template for incoming filenames (which can have already been processed according to the ntrans and case settings). Variable templating is accomplished by including the sequences \$1, \$2,..., \$9 in *inpattern*. Use \ to prevent this special treatment of the \$ character. All other characters are treated literally, and are used to determine the nmap *inpattern* variable values.

For example, given *inpattern* \$1.\$2 and the remote file name mydata.data, \$1 would have the value mydata, and \$2 would have the value data.

The *outpattern* determines the resulting mapped filename. The sequences \$1, \$2, ..., \$9 are replaced by any value resulting from the *inpattern* template. The sequence \$0 is replaced by the original filename. Additionally, the sequence [ *seq1* , *seq2* ] is replaced by *seq1* if *seq1* is not a null string; otherwise it is replaced by *seq2*.

For example, the command nmap \$1.\$2.\$3 [\$1,\$2].[\$2,file] would yield the output filename myfile.data for input filenames myfile.data and myfile.data.old, myfile.file for the input filename myfile, and myfile.myfile for the input filename .myfile. SPACE characters can be included in *outpattern*, as in the example nmap \$1 | sed

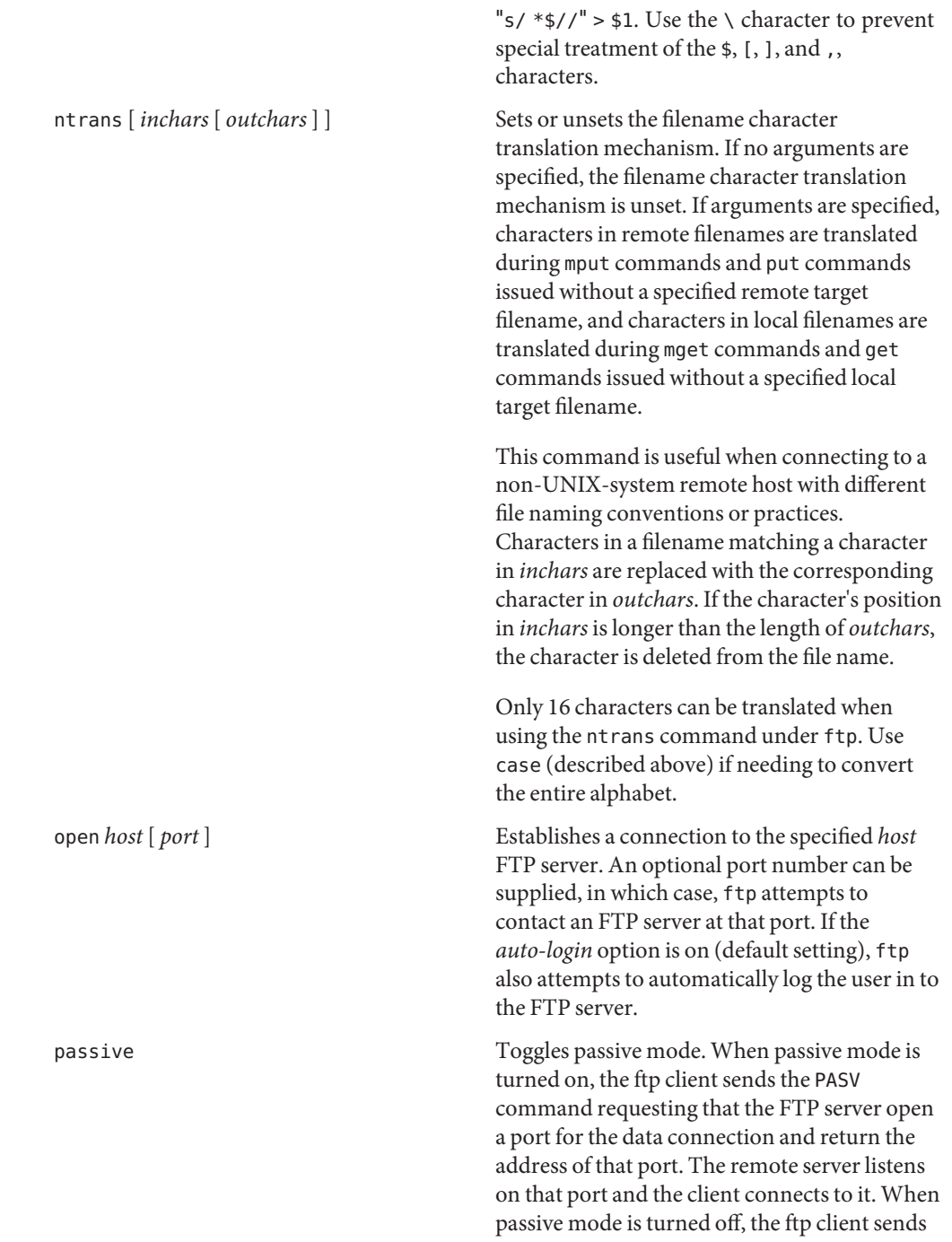

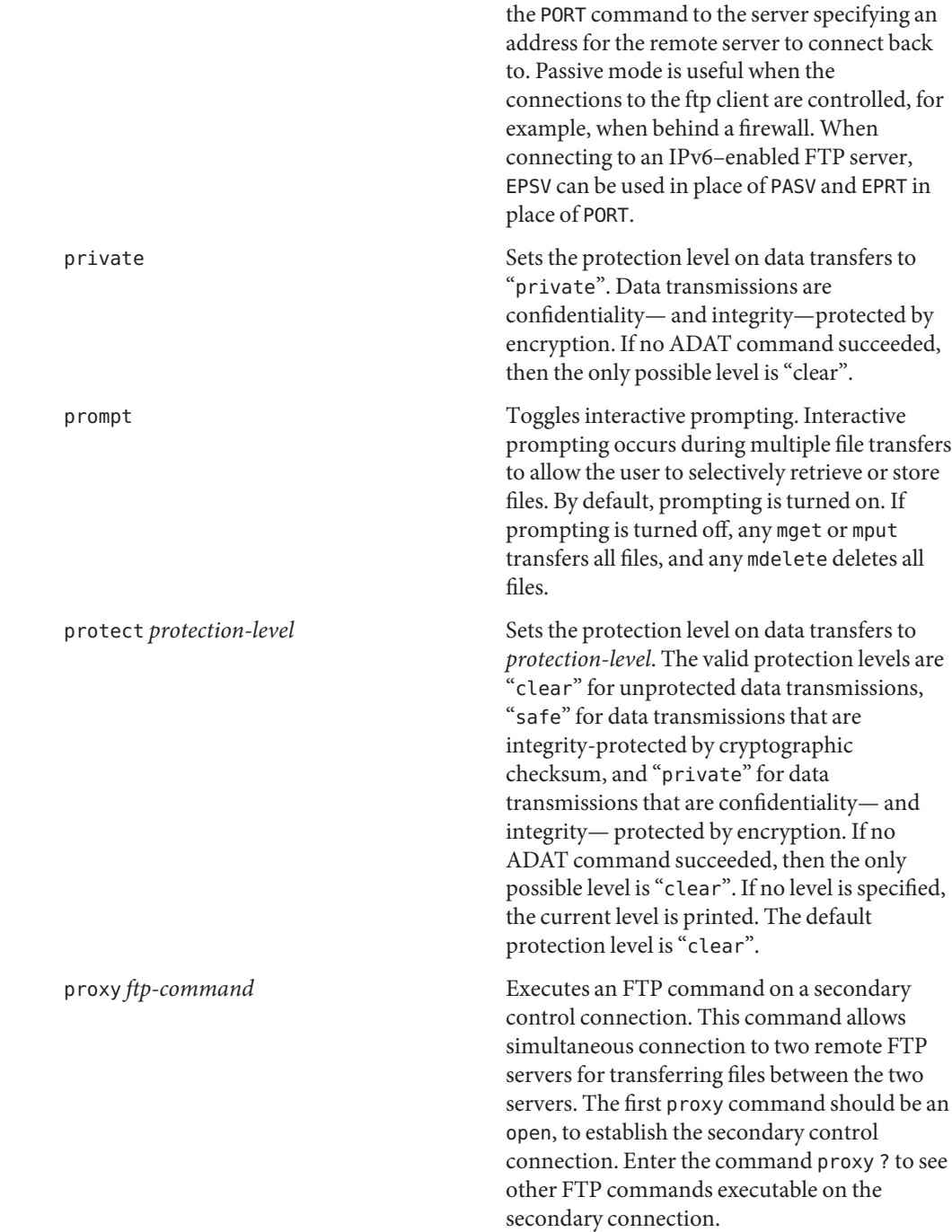
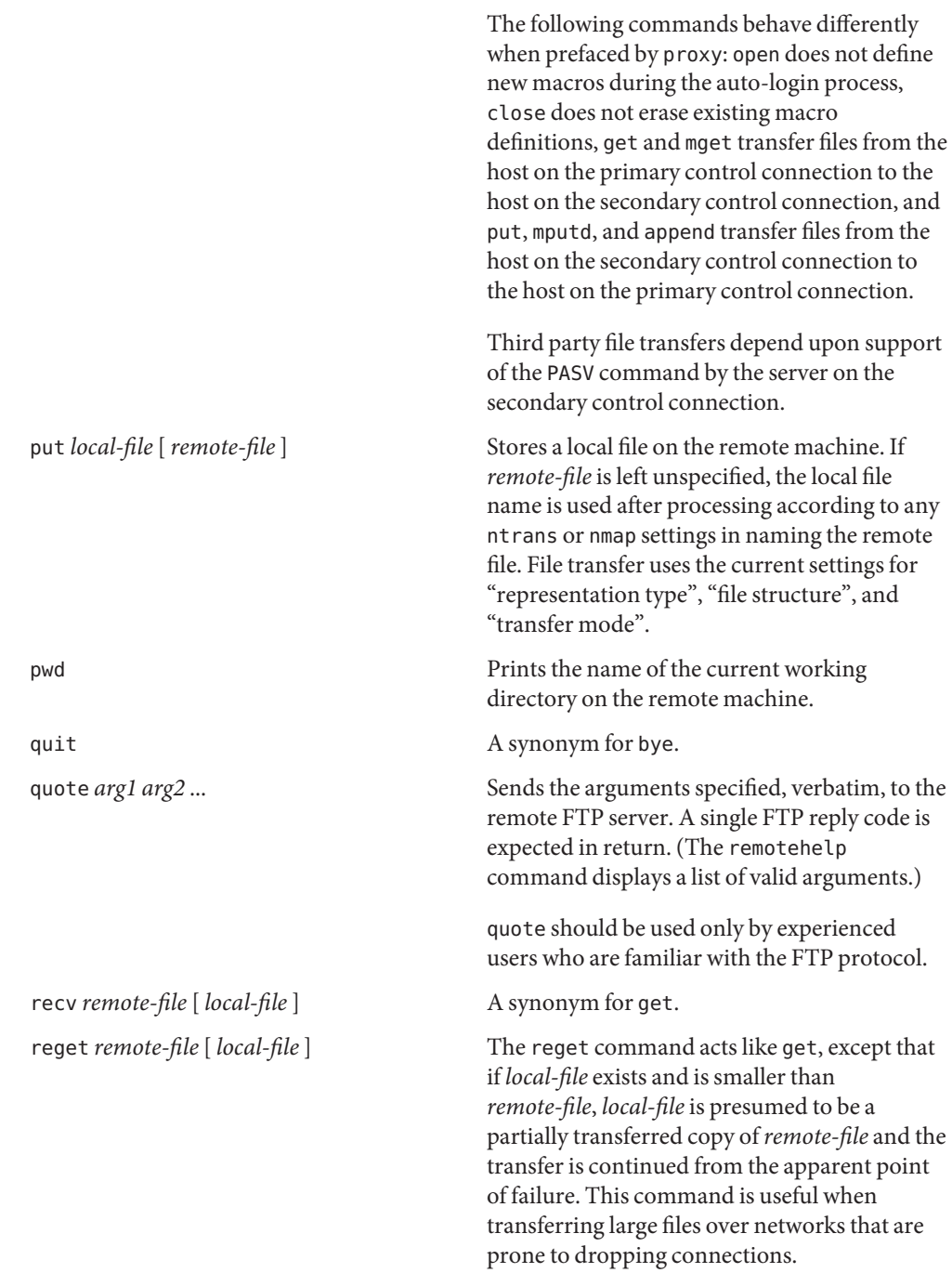

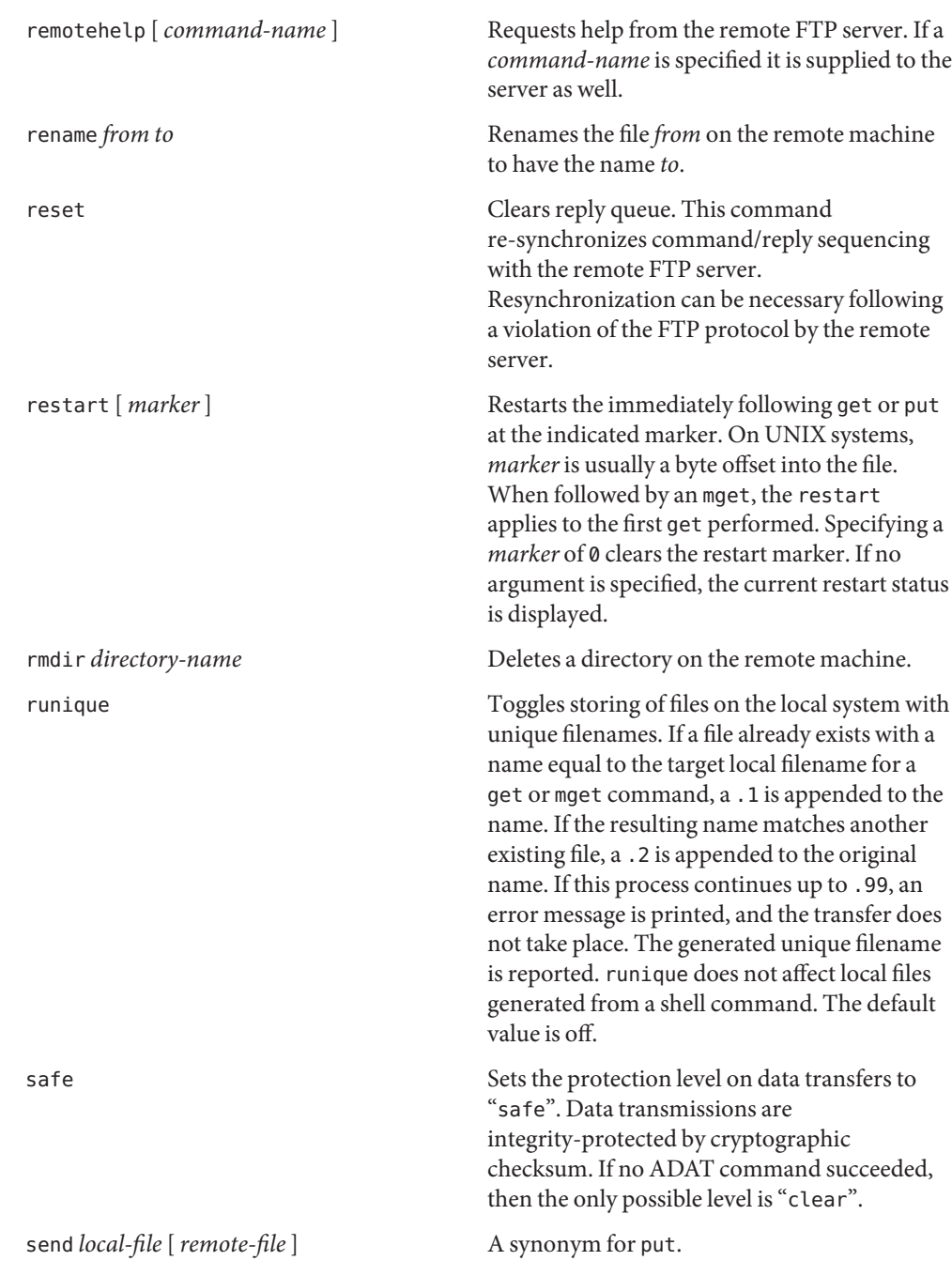

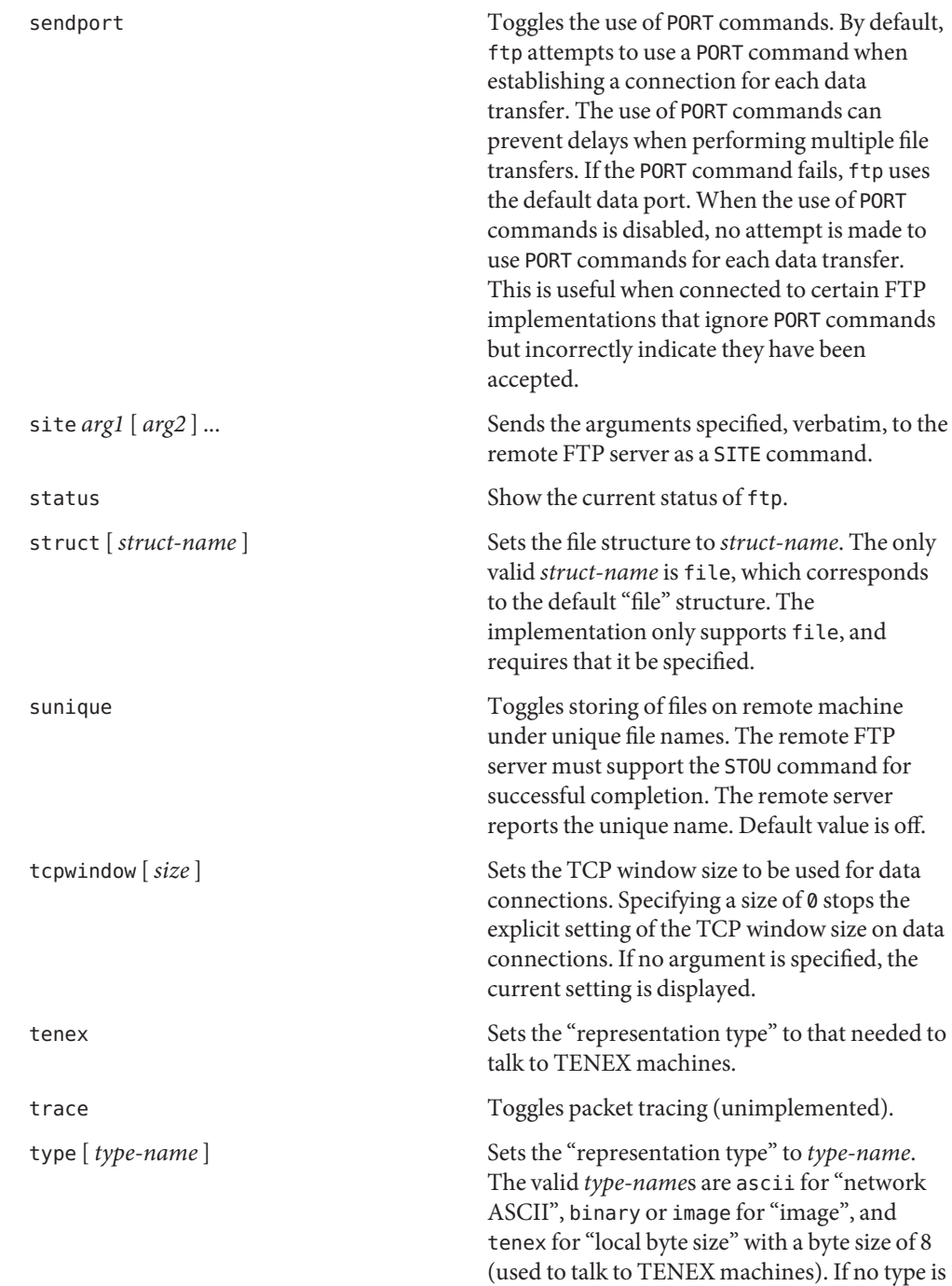

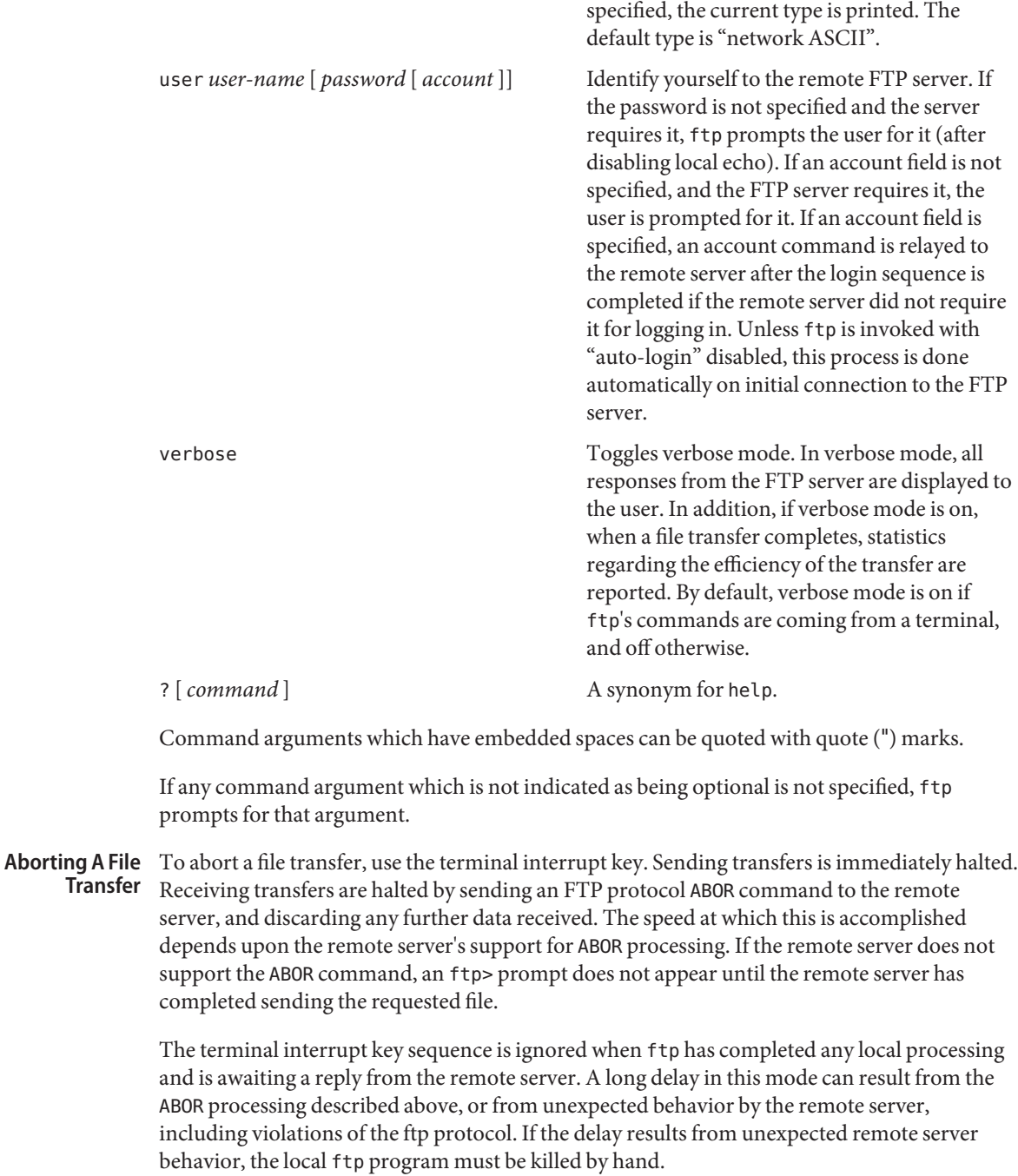

File Naming Local files specified as arguments to ftp commands are processed according to the following **Conventions** rules.

- 1) If the file name − is specified, the standard input (for reading) or standard output (for writing) is used.
- 2) If the first character of the file name is |, the remainder of the argument is interpreted as a shell command. ftp then forks a shell, using [popen](http://www.oracle.com/pls/topic/lookup?ctx=E26505&id=REFMAN3Apopen-3c)(3C) with the argument supplied, and reads (writes) from the standard output (standard input) of that shell. If the shell command includes SPACE characters, the argument must be quoted; for example "| ls -lt". A particularly useful example of this mechanism is: "dir | more".
- 3) Failing the above checks, if globbing is enabled, local file names are expanded according to the rules used in the  $\mathsf{sh}(1)$ ; see the glob command. If the ftp command expects a single local file (for example, put), only the first filename generated by the globbing operation is used.
- 4) For mget commands and get commands with unspecified local file names, the local filename is the remote filename, which can be altered by a case, ntrans, or nmap setting. The resulting filename can then be altered if runique is on.
- 5) For mput commands and put commands with unspecified remote file names, the remote filename is the local filename, which can be altered by a ntrans or nmap setting. The resulting filename can then be altered by the remote server if sunique is on.

File Transfer The FTP specification specifies many parameters which can affect a file transfer. **Parameters**

> The "representation type" can be one of "network ASCII", "EBCDIC", "image", or "local byte size" with a specified byte size (for PDP-10's and PDP-20's mostly). The "network ASCII" and "EBCDIC" types have a further subtype which specifies whether vertical format control (NEWLINE characters, form feeds, and so on) are to be passed through ("non-print"), provided in TELNET format ("TELNET format controls"), or provided in ASA (FORTRAN) ("carriage control (ASA)") format. ftp supports the "network ASCII" (subtype "non-print" only) and "image" types, plus "local byte size" with a byte size of 8 for communicating with TENEX machines.

The "file structure" can be one of file (no record structure), record, or page. ftp supports only the default value, which is file.

The "transfer mode" can be one of stream, block, or compressed. ftp supports only the default value, which is stream.

Usage See [largefile](http://www.oracle.com/pls/topic/lookup?ctx=E26505&id=REFMAN5largefile-5)(5) for the description of the behavior of ftp when encountering files greater than or equal to 2 Gbyte  $(2^{31}$  bytes).

The ftp command is IPv6–enabled. See ip6[\(7P\).](http://www.oracle.com/pls/topic/lookup?ctx=E26505&id=REFMAN7ip6-7p)

## ~/.netrc **Files**

Attributes See [attributes](http://www.oracle.com/pls/topic/lookup?ctx=E26505&id=REFMAN5attributes-5)(5) for descriptions of the following attributes:

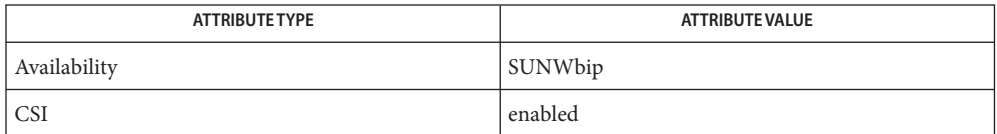

 $\textsf{See Also } \text{ls}(1), \textsf{rcp}(1), \textsf{sh}(1), \textsf{tar}(1), \textsf{in.ftpd}(1M), \textsf{popen}(3C), \textsf{ftp}(4), \textsf{ftpusers}(4), \textsf{mech}(4),$  $\textsf{See Also } \text{ls}(1), \textsf{rcp}(1), \textsf{sh}(1), \textsf{tar}(1), \textsf{in.ftpd}(1M), \textsf{popen}(3C), \textsf{ftp}(4), \textsf{ftpusers}(4), \textsf{mech}(4),$  $\textsf{See Also } \text{ls}(1), \textsf{rcp}(1), \textsf{sh}(1), \textsf{tar}(1), \textsf{in.ftpd}(1M), \textsf{popen}(3C), \textsf{ftp}(4), \textsf{ftpusers}(4), \textsf{mech}(4),$  $\textsf{See Also } \text{ls}(1), \textsf{rcp}(1), \textsf{sh}(1), \textsf{tar}(1), \textsf{in.ftpd}(1M), \textsf{popen}(3C), \textsf{ftp}(4), \textsf{ftpusers}(4), \textsf{mech}(4),$  $\textsf{See Also } \text{ls}(1), \textsf{rcp}(1), \textsf{sh}(1), \textsf{tar}(1), \textsf{in.ftpd}(1M), \textsf{popen}(3C), \textsf{ftp}(4), \textsf{ftpusers}(4), \textsf{mech}(4),$  $\textsf{See Also } \text{ls}(1), \textsf{rcp}(1), \textsf{sh}(1), \textsf{tar}(1), \textsf{in.ftpd}(1M), \textsf{popen}(3C), \textsf{ftp}(4), \textsf{ftpusers}(4), \textsf{mech}(4),$  $\textsf{See Also } \text{ls}(1), \textsf{rcp}(1), \textsf{sh}(1), \textsf{tar}(1), \textsf{in.ftpd}(1M), \textsf{popen}(3C), \textsf{ftp}(4), \textsf{ftpusers}(4), \textsf{mech}(4),$  $\textsf{See Also } \text{ls}(1), \textsf{rcp}(1), \textsf{sh}(1), \textsf{tar}(1), \textsf{in.ftpd}(1M), \textsf{popen}(3C), \textsf{ftp}(4), \textsf{ftpusers}(4), \textsf{mech}(4),$  $\textsf{See Also } \text{ls}(1), \textsf{rcp}(1), \textsf{sh}(1), \textsf{tar}(1), \textsf{in.ftpd}(1M), \textsf{popen}(3C), \textsf{ftp}(4), \textsf{ftpusers}(4), \textsf{mech}(4),$  $\textsf{See Also } \text{ls}(1), \textsf{rcp}(1), \textsf{sh}(1), \textsf{tar}(1), \textsf{in.ftpd}(1M), \textsf{popen}(3C), \textsf{ftp}(4), \textsf{ftpusers}(4), \textsf{mech}(4),$  $\textsf{See Also } \text{ls}(1), \textsf{rcp}(1), \textsf{sh}(1), \textsf{tar}(1), \textsf{in.ftpd}(1M), \textsf{popen}(3C), \textsf{ftp}(4), \textsf{ftpusers}(4), \textsf{mech}(4),$  $\textsf{See Also } \text{ls}(1), \textsf{rcp}(1), \textsf{sh}(1), \textsf{tar}(1), \textsf{in.ftpd}(1M), \textsf{popen}(3C), \textsf{ftp}(4), \textsf{ftpusers}(4), \textsf{mech}(4),$  $\textsf{See Also } \text{ls}(1), \textsf{rcp}(1), \textsf{sh}(1), \textsf{tar}(1), \textsf{in.ftpd}(1M), \textsf{popen}(3C), \textsf{ftp}(4), \textsf{ftpusers}(4), \textsf{mech}(4),$  $\textsf{See Also } \text{ls}(1), \textsf{rcp}(1), \textsf{sh}(1), \textsf{tar}(1), \textsf{in.ftpd}(1M), \textsf{popen}(3C), \textsf{ftp}(4), \textsf{ftpusers}(4), \textsf{mech}(4),$  $\textsf{See Also } \text{ls}(1), \textsf{rcp}(1), \textsf{sh}(1), \textsf{tar}(1), \textsf{in.ftpd}(1M), \textsf{popen}(3C), \textsf{ftp}(4), \textsf{ftpusers}(4), \textsf{mech}(4),$  $\textsf{See Also } \text{ls}(1), \textsf{rcp}(1), \textsf{sh}(1), \textsf{tar}(1), \textsf{in.ftpd}(1M), \textsf{popen}(3C), \textsf{ftp}(4), \textsf{ftpusers}(4), \textsf{mech}(4),$  $\textsf{See Also } \text{ls}(1), \textsf{rcp}(1), \textsf{sh}(1), \textsf{tar}(1), \textsf{in.ftpd}(1M), \textsf{popen}(3C), \textsf{ftp}(4), \textsf{ftpusers}(4), \textsf{mech}(4),$ [netrc](http://www.oracle.com/pls/topic/lookup?ctx=E26505&id=REFMAN4netrc-4)(4), [attributes](http://www.oracle.com/pls/topic/lookup?ctx=E26505&id=REFMAN5attributes-5)(5), [largefile](http://www.oracle.com/pls/topic/lookup?ctx=E26505&id=REFMAN5largefile-5)(5), ip6[\(7P\)](http://www.oracle.com/pls/topic/lookup?ctx=E26505&id=REFMAN7ip6-7p)

> Allman, M., Ostermann, S., and Metz, C. *RFC 2428, FTP Extensions for IPv6 and NATs*. The Internet Society. September 1998.

Lunt, S. J. *RFC 2228, FTP Security Extensions*. Internet Draft. November 1993.

Postel, Jon, and Joyce Reynolds. *RFC 959, File Transfer Protocol (FTP )*. Network Information Center. October 1985.

Piscitello, D. *RFC 1639, FTP Operation Over Big Address Records (FOOBAR)*. Network Working Group. June 1994.

Failure to log in can arise from an explicit denial by the remote FTP server because the account **Notes** is listed in /etc/[ftpusers](http://www.oracle.com/pls/topic/lookup?ctx=E26505&id=REFMAN4ftpusers-4). See in.  $ftpd(1M)$  and  $ftpusers(4)$ .

Correct execution of many commands depends upon proper behavior by the remote server.

An error in the treatment of carriage returns in the 4.2 BSD code handling transfers with a "representation type" of "network ASCII" has been corrected. This correction can result in incorrect transfers of binary files to and from 4.2 BSD servers using a "representation type" of "network ASCII". Avoid this problem by using the "image" type.

Name ftpcount - show current number of users in each FTP Server class

<span id="page-510-0"></span>Synopsis ftpcount [-v] [-V]

Description Use the ftpcount command to show the current number of users logged in and the login limit for each FTP Server class defined in the [ftpaccess](http://www.oracle.com/pls/topic/lookup?ctx=E26505&id=REFMAN4ftpaccess-4)(4) file.

Options The ftpcount command supports the following options:

- -v Display the user counts for FTP Server classes defined in virtual host [ftpaccess](http://www.oracle.com/pls/topic/lookup?ctx=E26505&id=REFMAN4ftpaccess-4)(4) files.
- -V Display program copyright and version information, then terminate.

**Exit Status** The following exit values are returned:

- 0 Successful completion.
- >0 An error occurred.
- /var/run/ftp.pids-*classnames* **Files**

/etc/ftpd/ftpaccess

/etc/ftpd/ftpservers

Attributes See [attributes](http://www.oracle.com/pls/topic/lookup?ctx=E26505&id=REFMAN5attributes-5)(5) for descriptions of the following attributes:

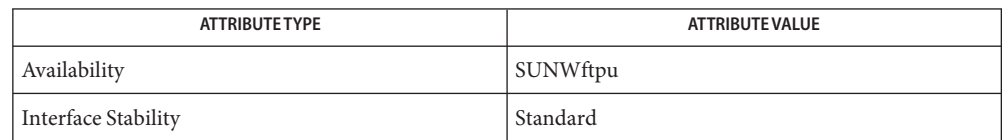

- See Also [ftpwho](#page-511-0)(1), [in.ftpd](http://www.oracle.com/pls/topic/lookup?ctx=E26505&id=REFMAN1Min.ftpd-1m)(1M), [ftpaccess](http://www.oracle.com/pls/topic/lookup?ctx=E26505&id=REFMAN4ftpaccess-4)(4), [ftpservers](http://www.oracle.com/pls/topic/lookup?ctx=E26505&id=REFMAN4ftpservers-4)(4), [attributes](http://www.oracle.com/pls/topic/lookup?ctx=E26505&id=REFMAN5attributes-5)(5)
	- For separate class counts to be kept, class names defined in complete virtual host ftpaccess **Notes** files must be unique.

<span id="page-511-0"></span>Name ftpwho - show current process information for each FTP Server user

Synopsis ftpwho [-v] [-V]

- Description Use the ftpwho command to show the current process information for each user logged in to the FTP Server. This information is in addition to information displayed by the  $ftpcount(1)$  $ftpcount(1)$ command.
	- Options The ftpwho command supports the following options:
		- -v Display the current process information and user counts for FTP Server classes defined in virtual host [ftpaccess](http://www.oracle.com/pls/topic/lookup?ctx=E26505&id=REFMAN4ftpaccess-4)(4) files.
		- -V Display the program copyright and version information, then terminate.

**Exit Status** The following exit values are returned:

- 0 Successful completion.
- >0 An error occurred.
- Files / etc/ftpd/ftpaccess

/var/run/ftp.pids-*classname*

/etc/ftpd/ftpservers

Attributes See [attributes](http://www.oracle.com/pls/topic/lookup?ctx=E26505&id=REFMAN5attributes-5)(5) for descriptions of the following attributes:

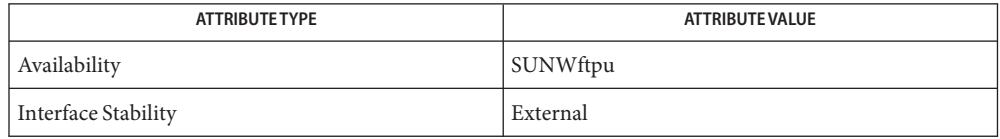

- See Also [ftpcount](#page-510-0)[\(1\),](#page-1437-0) ps(1), [in.ftpd](http://www.oracle.com/pls/topic/lookup?ctx=E26505&id=REFMAN1Min.ftpd-1m)(1M), [ftpaccess](http://www.oracle.com/pls/topic/lookup?ctx=E26505&id=REFMAN4ftpaccess-4)(4), [ftpservers](http://www.oracle.com/pls/topic/lookup?ctx=E26505&id=REFMAN4ftpservers-4)(4), [attributes](http://www.oracle.com/pls/topic/lookup?ctx=E26505&id=REFMAN5attributes-5)(5)
	- For separate class counts to be kept, class names defined in complete virtual host ftpaccess **Notes** files must be unique.

Name gcore - get core images of running processes

Synopsis gcore [-pgF] [-o *filename*] [-c *content*] *process-id...* 

- Description The gcore utility creates a core image of each specified process. By default, the name of the core image file for the process whose process ID is *process-id* is core.*process-id*.
	- The following options are supported: **Options**
		- -c *content* Produces core image files with the specified content. The content description uses the same tokens as in [coreadm](http://www.oracle.com/pls/topic/lookup?ctx=E26505&id=REFMAN1Mcoreadm-1m)(1M). The -c option does not apply to cores produced due to the -p or -g flags.
		- -F Force. Grabs the target process even if another process has control.
		- -g Produces core image files in the global core file repository with the global content as configured by coreadm(1M). The command fails if the user does not have permissions to the global core file repository.
		- -o *filename* Substitutes *filename* in place of core as the first part of the name of the core image files. *filename* can contain the same tokens to be expanded as the paths in coreadm(1M).
		- -p Produces a core image file in the process-specific location with the process-specific content for each process as configured by coreadm(1M). The command fails if the user does not have permissions to the per-process core file repository.
	- The following operand is supported: **Operands**

*process-id* process ID

- Caution should be exercised when using the -F flag. Imposing two controlling processes on **Usage** one victim process can lead to chaos. Safety is assured only if the primary controlling process, typically a debugger, has stopped the victim process and the primary controlling process is doing nothing at the moment of application of the proc tool in question.
- The following exit values are returned: **Exit Status**
	- 0 On success.

non-zero On failure, such as non-existent process ID.

- core.*process-id* core images **Files**
- Attributes See [attributes](http://www.oracle.com/pls/topic/lookup?ctx=E26505&id=REFMAN5attributes-5)(5) for descriptions of the following attributes:

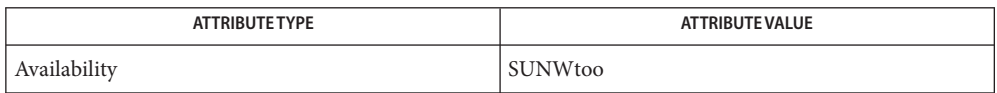

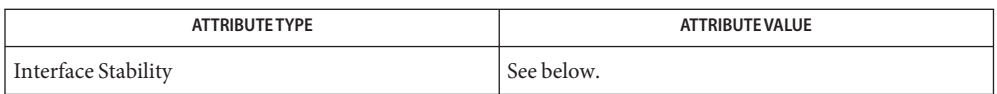

The command syntax is Evolving. The Output Formats are Unstable.

## See Also [kill](#page-646-0)(1), [coreadm](http://www.oracle.com/pls/topic/lookup?ctx=E26505&id=REFMAN1Mcoreadm-1m)(1M), [setrlimit](http://www.oracle.com/pls/topic/lookup?ctx=E26505&id=REFMAN2setrlimit-2)(2), [core](http://www.oracle.com/pls/topic/lookup?ctx=E26505&id=REFMAN4core-4)(4), [proc](http://www.oracle.com/pls/topic/lookup?ctx=E26505&id=REFMAN4proc-4)(4), [attributes](http://www.oracle.com/pls/topic/lookup?ctx=E26505&id=REFMAN5attributes-5)(5)

Notes gcore is unaffected by the [setrlimit](http://www.oracle.com/pls/topic/lookup?ctx=E26505&id=REFMAN2setrlimit-2)(2) system call using the RLIMIT\_CORE value.

Name gencat - generate a formatted message catalog

<span id="page-514-0"></span>Synopsis gencat *catfile msgfile*...

- The gencat command merges the message text source file(s) *msgfile* into a formatted message database *catfile*. The database *catfile* is created if it does not already exist. If*catfile* does exist, its messages are included in the new *catfile*. If set and message numbers collide, the new message-text defined in *msgfile* replaces the old message text currently contained in *catfile*. The message text source file (or set of files) input to gencat can contain either set and message numbers or simply message numbers, in which case the set NL\_SETD (see [nl\\_types.h](http://www.oracle.com/pls/topic/lookup?ctx=E26505&id=REFMAN3Fnl-types.h-3head)(3HEAD)) is assumed. **Description**
- The format of a message text source file is defined as follows. Note that the fields of a message text source line are separated by a single ASCII space or tab character. Any other ASCII spaces or tabs are considered as part of the subsequent field. Message Text Source File Format

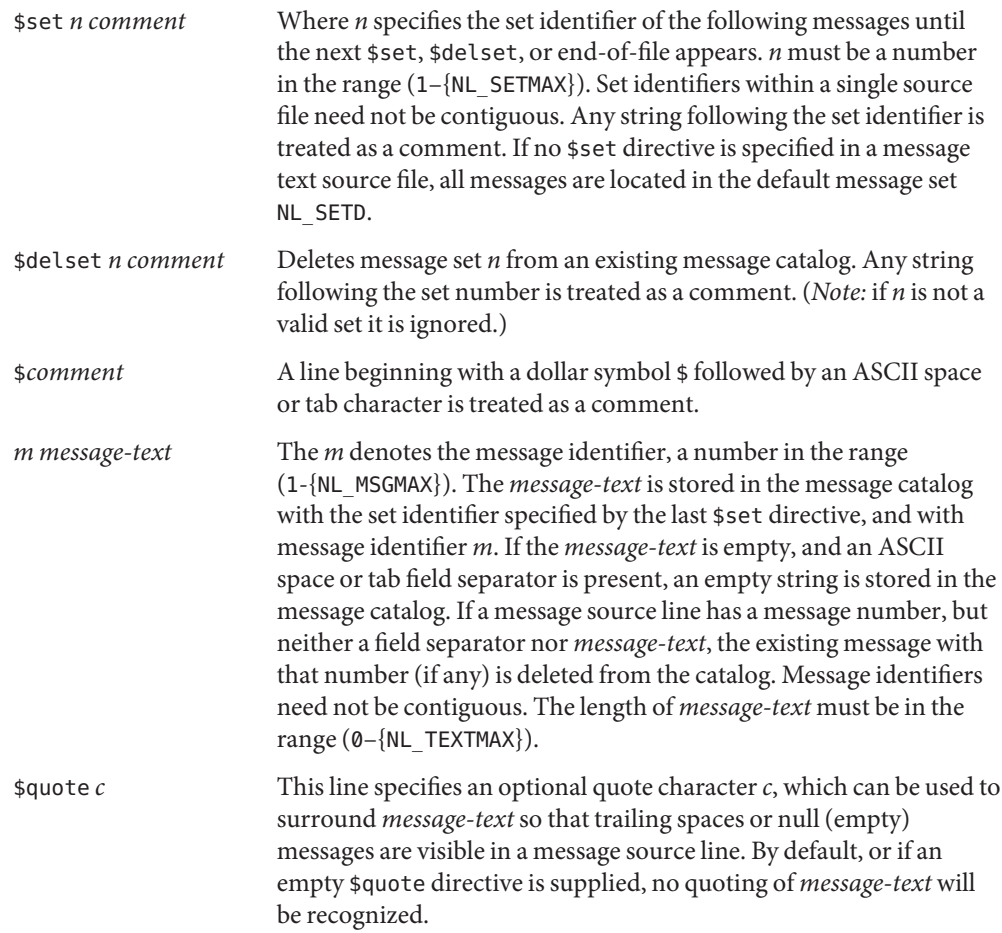

Empty lines in a message text source file are ignored.

Text strings can contain the special characters and escape sequences defined in the following table:

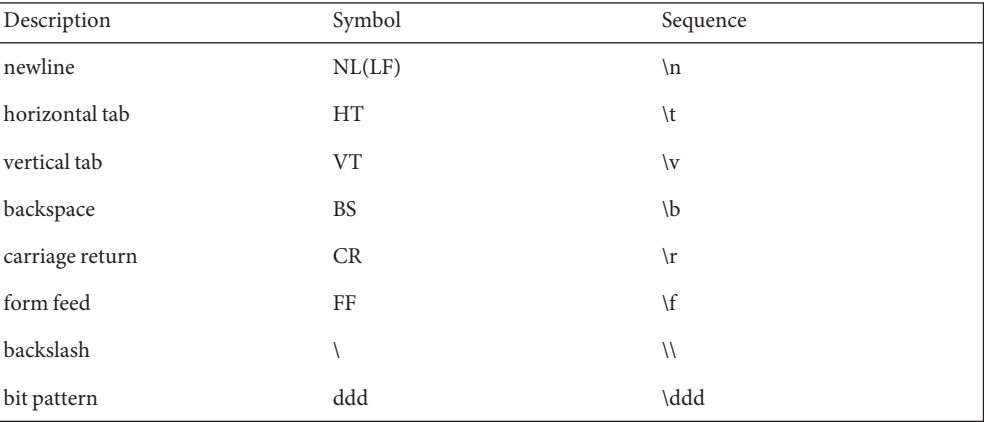

The escape sequence \*ddd* consists of backslash followed by 1, 2 or 3 octal digits, which are taken to specify the value of the desired character. If the character following a backslash is not one of those specified, the backslash is ignored.

Backslash followed by an ASCII newline character is also used to continue a string on the following line. Thus, the following two lines describe a single message string:

1 This line continues \ to the next line

which is equivalent to:

1 This line continues to the next line

- The following operands are supported: **Operands**
	- *catfile* A path name of the formatted message catalog. If is specified, standard output is used.
	- *msgfile* A path name of a message text source file. If − is specified for an instance of *msgfile*, standard input is used. The format of message text source files is defined in Message Text Source File Format.
- **Environment** See [environ](http://www.oracle.com/pls/topic/lookup?ctx=E26505&id=REFMAN5environ-5)(5) for descriptions of the following environment variables that affect the execution of gencat: LANG, LC\_ALL, LC\_CTYPE, LC\_MESSAGES, and NLSPATH. **Variables**

**Exit Status** The following exit values are returned:

- 0 Successful completion.
- >0 An error occurred.

Attributes See [attributes](http://www.oracle.com/pls/topic/lookup?ctx=E26505&id=REFMAN5attributes-5)(5) for descriptions of the following attributes:

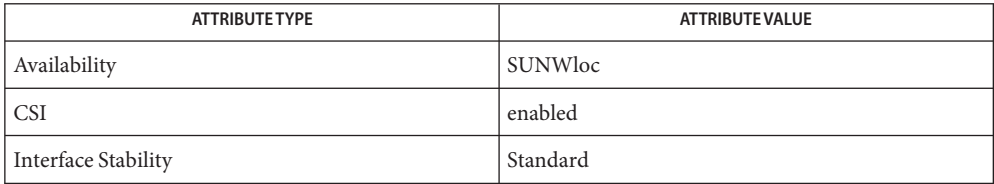

 $\textsf{See Also}\>$  [mkmsgs](#page-1075-0) $(1)$ , [catgets](http://www.oracle.com/pls/topic/lookup?ctx=E26505&id=REFMAN3Acatgets-3c) $(3\textsf{C})$ , [catopen](http://www.oracle.com/pls/topic/lookup?ctx=E26505&id=REFMAN3Acatopen-3c) $(3\textsf{C})$ , [gettxt](http://www.oracle.com/pls/topic/lookup?ctx=E26505&id=REFMAN3Agettxt-3c) $(3\textsf{C})$ , [nl\\_types.h](http://www.oracle.com/pls/topic/lookup?ctx=E26505&id=REFMAN3Fnl-types.h-3head) $(3\textsf{HEAD})$ , [attributes](http://www.oracle.com/pls/topic/lookup?ctx=E26505&id=REFMAN5attributes-5) $(5)$ , [environ](http://www.oracle.com/pls/topic/lookup?ctx=E26505&id=REFMAN5environ-5)(5), [standards](http://www.oracle.com/pls/topic/lookup?ctx=E26505&id=REFMAN5standards-5)(5)

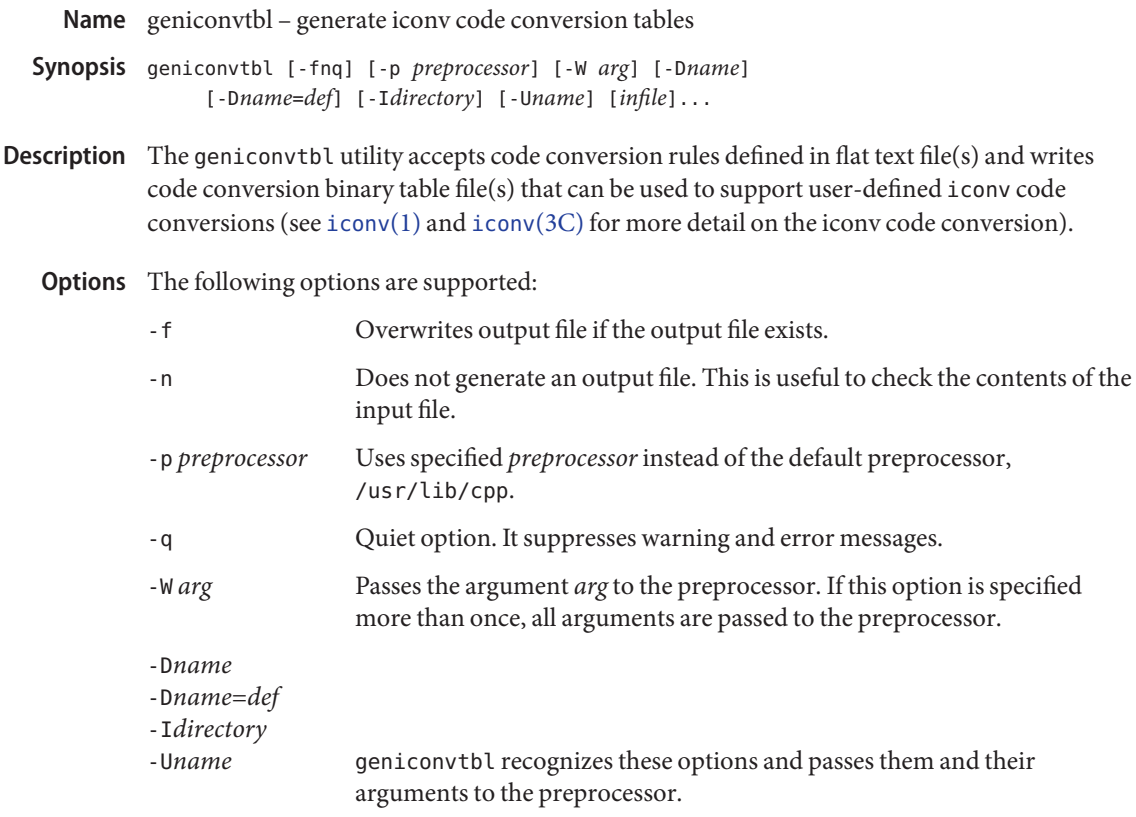

- The following operand is supported: **Operands**
	- *infile* A path name of an input file. If no input file is specified, geniconvtbl reads from the standard input stream. The user can specify more than one input file if necessary.
	- Output If input is from the standard input stream, geniconvtbl writes output to the standard output stream. If one or more input files are specified, geniconvtbl reads from each input file and writes to a corresponding output file. Each of the output file names will be the same as the corresponding input file with .bt appended.

The generated output files must be moved to the following directory prior to using the code conversions at  $i$ conv $(1)$  and  $i$ conv $(3C)$ :

/usr/lib/iconv/geniconvtbl/binarytables/

The output file name should start with one or more printable ASCII characters as the 'fromcode' name followed by a percentage character (%), followed by one or more printable ASCII characters as the 'tocode' name, followed by the suffix '.bt'. The 'fromcode' and 'tocode' names are used to identify the [iconv](#page-603-0) code conversion at  $i$ conv $(1)$  and

iconv  $open(3C)$ ). The properly named output file should be placed in the directory, /usr/lib/iconv/geniconvtbl/binarytables/.

Examples Example<sub>1</sub> Generating an iconv code conversion binary table

The following example generates a code conversion binary table with output file name convertA2B.bt:

example% **geniconvtbl convertA2B**

**EXAMPLE 2** Generating multiple iconv code conversion binary tables

The following example generates two code conversion binary tables with output files test1.bt and test2.bt:

example% **geniconvtbl test1 test2**

**EXAMPLE 3** Using another preprocessor

The following example generates a code conversion binary table once the specified preprocessor has processed the input file:

```
example% geniconvtbl -p /opt/SUNWspro/bin/cc -W -E convertB2A
```
**EXAMPLE 4** Placing a binary table

To use the binary table created in the first example above as the engine of the conversion 'fromcode' ABC to 'tocode' DEF, become super-user and then rename it and place it like this:

```
example# mv convertA2B.bt \
    /usr/lib/iconv/geniconvtbl/binarytables/ABC%DEF.bt
```
**EXAMPLE 5** Providing modified ISO8859-1 to UTF-8 code conversion

Write a geniconvtbl source file that defines the code conversion. For instance, you can copy over /usr/lib/iconv/geniconvtbl/srcs/ISO8859-1\_to\_UTF-8.src into your directory and make necessary changes at the source file. Once the modifications are done, generate the binary table:

```
example% geniconvtbl ISO8859-1_to_UTF-8.src
```
As super-user, place the generated binary table with a unique name at the system directory where iconv  $open(3C)$  can find the binary table:

```
example su
Password:
example% cp ISO8859-1_to_UTF-8.bt \
    /usr/lib/iconv/geniconvtbl/binarytables/my-iso-8859-1%utf-8.bt
```
After that, you can do the iconv code conversion. For instance:

example% **iconv -f my-iso-8859-1 -t utf-8 testfile.txt**

**Environment** See [environ](http://www.oracle.com/pls/topic/lookup?ctx=E26505&id=REFMAN5environ-5)(5) for descriptions of the following environment variables that affect the Variables execution of geniconvtbl: LANG and LC\_CTYPE.

**Exit Status** The following exit values are returned:

- 0 No errors occurred and the output files were successfully created.
- 1 Command line options are not correctly used or an unknown command line option was specified.
- 2 Invalid input or output file was specified.
- 3 Conversion rules in input files are not correctly defined.
- 4 Conversion rule limit of input files has been reached. See NOTES section of [geniconvtbl](http://www.oracle.com/pls/topic/lookup?ctx=E26505&id=REFMAN4geniconvtbl-4)(4).
- 5 No more system resource error.
- 6 Internal error.
- /usr/lib/iconv/geniconvtbl/binarytables/\*.bt **Files** conversion binary tables

/usr/lib/iconv/geniconvtbl/srcs/\* conversion source files for user reference

Attributes See [attributes](http://www.oracle.com/pls/topic/lookup?ctx=E26505&id=REFMAN5attributes-5)(5) for descriptions of the following attributes:

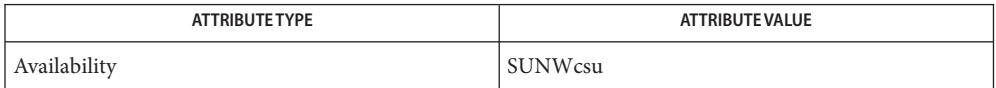

See Also [cpp](#page-219-0)(1), [iconv](http://www.oracle.com/pls/topic/lookup?ctx=E26505&id=REFMAN3Aiconv-3c)(1), iconv(3C), [iconv\\_close](http://www.oracle.com/pls/topic/lookup?ctx=E26505&id=REFMAN3Aiconv-close-3c)(3C), [iconv\\_open](http://www.oracle.com/pls/topic/lookup?ctx=E26505&id=REFMAN3Aiconv-open-3c)(3C), [geniconvtbl](http://www.oracle.com/pls/topic/lookup?ctx=E26505&id=REFMAN4geniconvtbl-4)(4),  $attributes(5), environ(5), iconv(5)$  $attributes(5), environ(5), iconv(5)$  $attributes(5), environ(5), iconv(5)$  $attributes(5), environ(5), iconv(5)$  $attributes(5), environ(5), iconv(5)$  $attributes(5), environ(5), iconv(5)$ 

*Solaris Internationalization Guide for Developers*

Notes The generated and correctly placed output files, /usr/lib/iconv/geniconvtbl/binarytables/\*.bt, are used in both 32-bit and 64-bit environments.

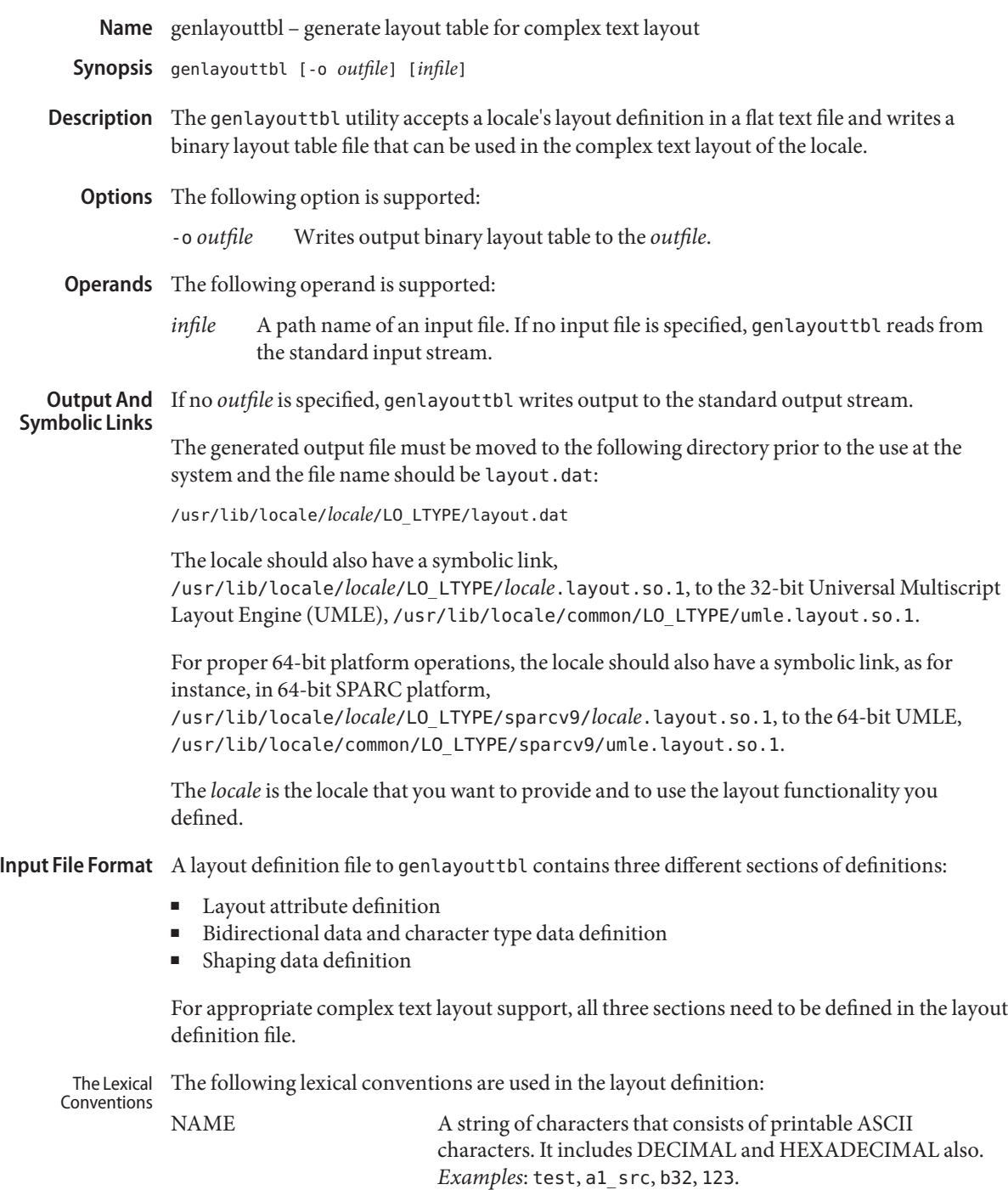

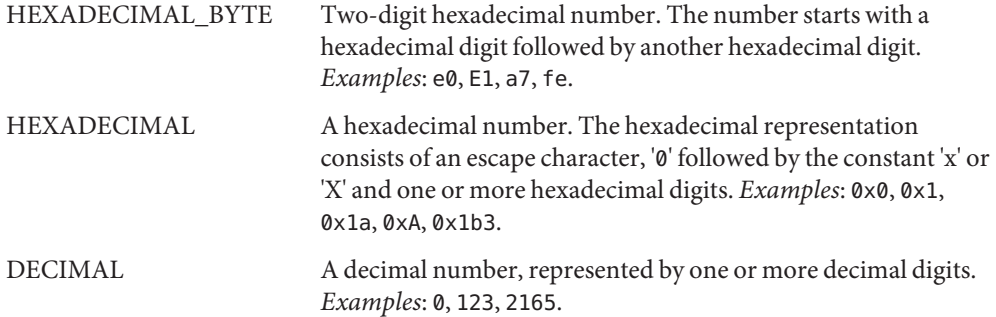

Each comment must start with '#'. The comment ends at the end of the line.

The following keywords are reserved:

active directional, active shape editing, AL, ALGORITHM\_BASIC, ALGORITHM\_IMPLICIT, AN, BN, check\_mode, context, CONTEXT LTR, CONTEXT RTL, CS, EN, END, ES, ET, FALSE, FILE\_CODE\_REPRESENTATION, implicit\_algorithm, keep, L, LAYOUT\_ATTRIBUTES, LAYOUT\_BIDI\_CHAR\_TYPE\_DATA, LAYOUT SHAPE DATA, LRE, LRO, MODE EDIT, MODE STREAM, NSM, national\_numerals, numerals, NUMERALS\_CONTEXTUAL, NUMERALS\_NATIONAL, NUMERALS\_NOMINAL, ON, orientation, ORIENTATION\_CONTEXTUAL, ORIENTATION\_LTR, ORIENTATION\_RTL, ORIENTATION\_TTBLR, ORIENTATION\_TTBRL, PDF, PROCESS\_CODE\_REPRESENTATION, PS, R, repeat\*, repeat+, RLE, RLO, S, shape charset, shape charset size, shape context size, swapping, SWAPPING NO, swapping pairs, SWAPPING YES, TEXT EXPLICIT, TEXT\_IMPLICIT, TEXT\_NOMINAL, TEXT\_SHAPED, text\_shaping, TEXT\_VISUAL, TRUE, type\_of\_text, WS

Additionally, the following symbols are also reserved as tokens:

( )  $[$  ] , : ; ... = -> +

Layout Attribute The layout attribute definition section defines the layout attributes and their associated values. Definition

> The definition starts with a keyword, LAYOUT\_ATTRIBUTES, and ends with END LAYOUT\_ATTRIBUTES:

LAYOUT\_ATTRIBUTES

# Layout attributes here.

:

:

END LAYOUT\_ATTRIBUTES

There are a total of eight layout attribute value trios that can be defined in this section:

- orientation
- context
- type\_of\_text
- implicit\_algorithm
- swapping
- numerals
- text\_shaping
- shape\_context\_size

Additionally, there are five layout attribute value pairs that also can be defined in this section:

- active directional
- active shape editing
- shape charset
- shape charset size
- check mode

Each attribute value trio will have an attribute name, an attribute value for the input buffer, and an attribute value for the output buffer, as in the following example:

# Orientation layout attribute value trio. The input and output # attribute values are separated by a colon and the left one # is the input attribute value: orientation ORIENTATION\_LTR:ORIENTATION\_LTR

Each attribute value pair will have an attribute name and an associated attribute value, as in the following example:

```
# Shape charset attribute value pair:
shape_charset ISO8859-6
```
The orientation value trio defines the global directional text orientation. The possible values are:

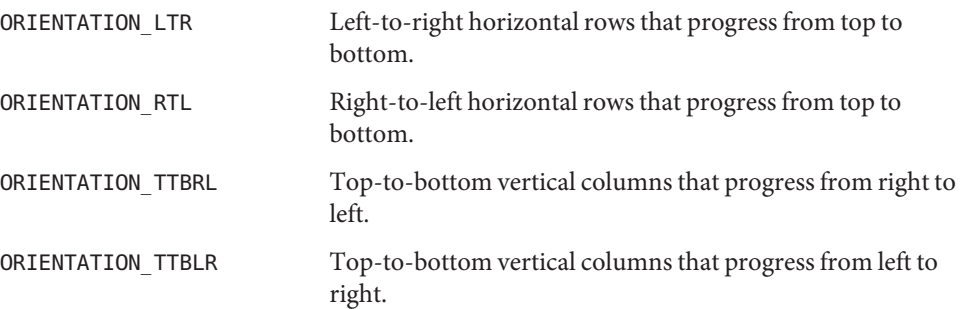

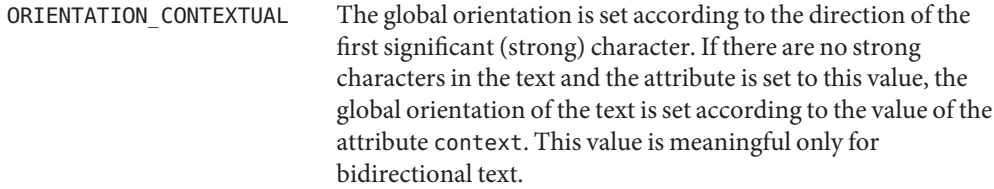

If no value or value trio is defined, the default is ORIENTATION\_LTR.

The context value trio is meaningful only if the attribute orientation is set to ORIENTATION\_CONTEXTUAL. It defines what orientation is assumed when no strong character appears in the text. The possible values are:

- CONTEXT\_LTR In the absence of characters with strong directionality in the text, orientation is assumed to be left-to-right rows progressing from top to bottom.
- CONTEXT\_RTL In the absence of characters with strong directionality in the text, orientation is assumed to be right-to-left rows progressing from top to bottom.

If no value or value trio is specified, the default is CONTEXT\_LTR.

The type of text value trio specifies the ordering of the directional text. The possible values are:

- TEXT\_VISUAL Code elements are provided in visually ordered segments, which can be rendered without any segment inversion.
- TEXT\_IMPLICIT Code elements are provided in logically ordered segments. Logically ordered means that the order in which the characters are provided is the same as the order in which the characters are pronounced when reading the presented text or the order in which characters would be entered from a keyboard.
- TEXT\_EXPLICIT Code elements are provided in logically ordered segments with a set of embedded controls. Some examples of such embedded controls from ISO/IEC 10646-1 are:

LEFT-TO-RIGHT EMBEDDING (LRE) RIGHT-TO-LEFT EMBEDDING (RLE) RIGHT-TO-LEFT OVERRIDE (RLO) LEFT-TO-RIGHT OVERRIDE (LRO) POP DIRECTIONAL FORMAT (PDF)

If no value or value trio is specified, the default is TEXT\_IMPLICIT.

The implicit\_algorithm value trio specifies the type of bidirectional implicit algorithm used in reordering and shaping of directional or context-dependent text. The possible values are:

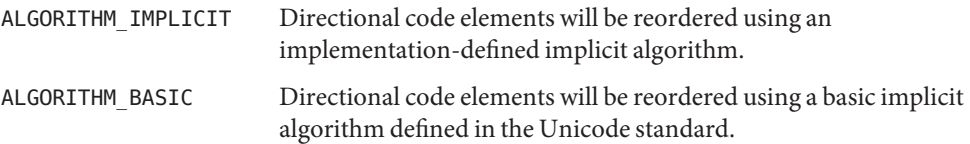

Even though we allow two different values for the implicit\_algorithm, since the Solaris implementation-defined implicit algorithm is based on the Unicode standard, there is no difference in behavior whether you choose ALGORITHM\_IMPLICIT or ALGORITHM\_BASIC for this attribute.

The default value is ALGORITHM\_IMPLICIT.

The swapping value trio specifies whether symmetric swapping is applied to the text. The possible values are:

SWAPPING YES The text conforms to symmetric swapping.

SWAPPING NO The text does not conform to symmetric swapping.

If no value or value trio is specified, the default is SWAPPING\_NO.

The numerals value trio specifies the shaping of numerals. The possible values are:

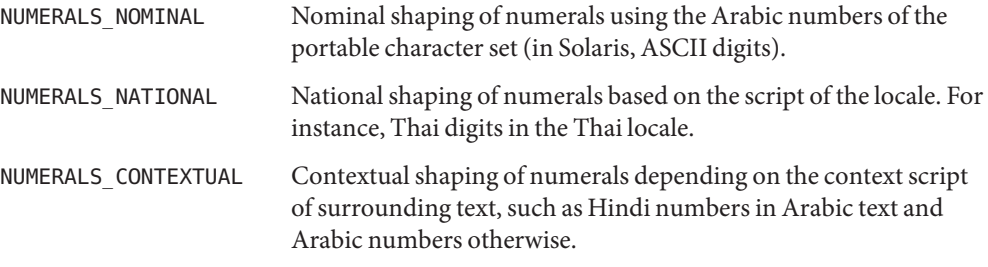

If no value or value trio is specified, the default is NUMERALS\_NOMINAL.

The text\_shaping value trio specifies the shaping; that is, choosing (or composing) the correct shape of the input or output text. The possible values are:

TEXT\_SHAPED The text has presentation form shapes.

TEXT\_NOMINAL The text is in basic form.

If no value or value trio is specified, the default is TEXT\_NOMINAL for input and TEXT\_SHAPED for output.

The shape context size value trio specifies the size of the context (surrounding code elements) that must be accounted for when performing active shape editing. If not defined, the default value  $\emptyset$  is used for the number of surrounding code elements at both front and rear:

```
# The shape_context_size for both front and rear surrounding code
# elements are all zero:
shape context size 0:0
```
The front and rear attribute values are separated by a colon, with the front value to the left of the colon.

The active\_directional value pair specifies whether the current locale requires (bi-)directional processing. The possible values are:

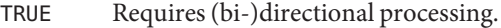

FALSE Does not require (bi-)directional processing.

The active\_shape\_editing value pair specifies whether the current locale requires context-dependent shaping for presentation. The possible values are:

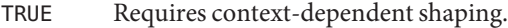

FALSE Does not require context-dependent shaping.

The shape charset value pair specifies the current locale's shape charset on which the complex text layout is based. There are two different kinds of shape charset values that can be specified:

- A single shape charset
- Multiple shape charsets

For a single shape charset, it can be defined by using NAME as defined in the Lexical Convention section above. For multiple shape charsets, however, it should follow the syntax given below in extended BNF form:

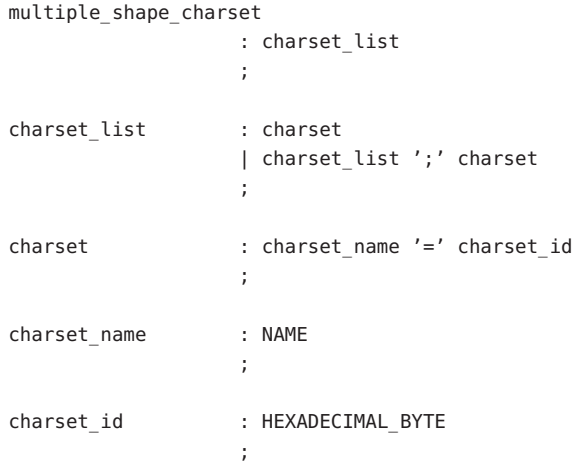

For instance, the following is a valid multiple shape charsets value for the shape charset attribute:

# Multi-shape charsets: shape\_charset tis620.2533=e4;iso8859-8=e5;iso8859-6=e6

The shape charset must be specified.

The shape charset size value pair specifies the encoding size of the current shape charset. The valid value is a positive integer from 1 to 4. If the multiple shape charsets value is defined for the shape charset attribute, the shape charset size must be 4.

The shape charset size must be specified.

The check\_mode value pair specifies the level of checking of the elements in the input buffer for shaping and reordering purposes. The possible values are:

- MODE\_STREAM The string in the input buffer is expected to have valid combinations of characters or character elements.
- MODE\_EDIT The shaping of input text may vary depending on locale-specific validation or assumption.

When no value or value pair is not specified, the default value is MODE STREAM.

This section defines the bidirectional and other character types that will be used in the Unicode Bidirectional Algorithm and the shaping algorithm part of the UMLE. Bidirectional Data And Character Type Data Definition

> The definition starts with a keyword LAYOUT\_BIDI\_CHAR\_TYPE\_DATA and ends with END LAYOUT BIDI CHAR TYPE DATA:

LAYOUT BIDI CHAR TYPE DATA

# Layout bidi definitions here.

: :

END LAYOUT\_BIDI\_CHAR\_TYPE\_DATA

The bidirectional data and character type data definition should be defined for the two different kinds of text shape forms, TEXT\_SHAPED and TEXT\_NOMINAL, depending on the text\_shaping attribute value and also for the two different kinds of text representations, file code representation and process code representation (that is, wide character representation):

LAYOUT BIDI CHAR TYPE DATA

FILE CODE REPRESENTATION TEXT\_SHAPED

```
# TEXT_SHAPED bidi and character type data
           # definition in file code representation here.
           :
           :
       END TEXT_SHAPED
       TEXT_NOMINAL
           # TEXT_NOMINAL bidi and character type data
           # definition in file code representation here.
           :
           :
        END TEXT_NOMINAL
    END FILE CODE REPRESENTATION
    PROCESS_CODE_REPRESENTATION
        TEXT_SHAPED
            # TEXT SHAPED bidi and character type data
            # definition in process code representation here.
            :
            :
        END TEXT_SHAPED
        TEXT_NOMINAL
            # TEXT_NOMINAL bidi and character type data
            # definition in process code representation here.
            :
            :
        END TEXT_NOMINAL
    END PROCESS_CODE_REPRESENTATION
END LAYOUT_BIDI_CHAR_TYPE_DATA
```
Each bidi and character type data definition can have the following definitions:

- Bidirectional data type definition
- swapping pairs character type definition
- national numerals character type definition

There are nineteen different bidirectional data types that can be defined, as in the following table:

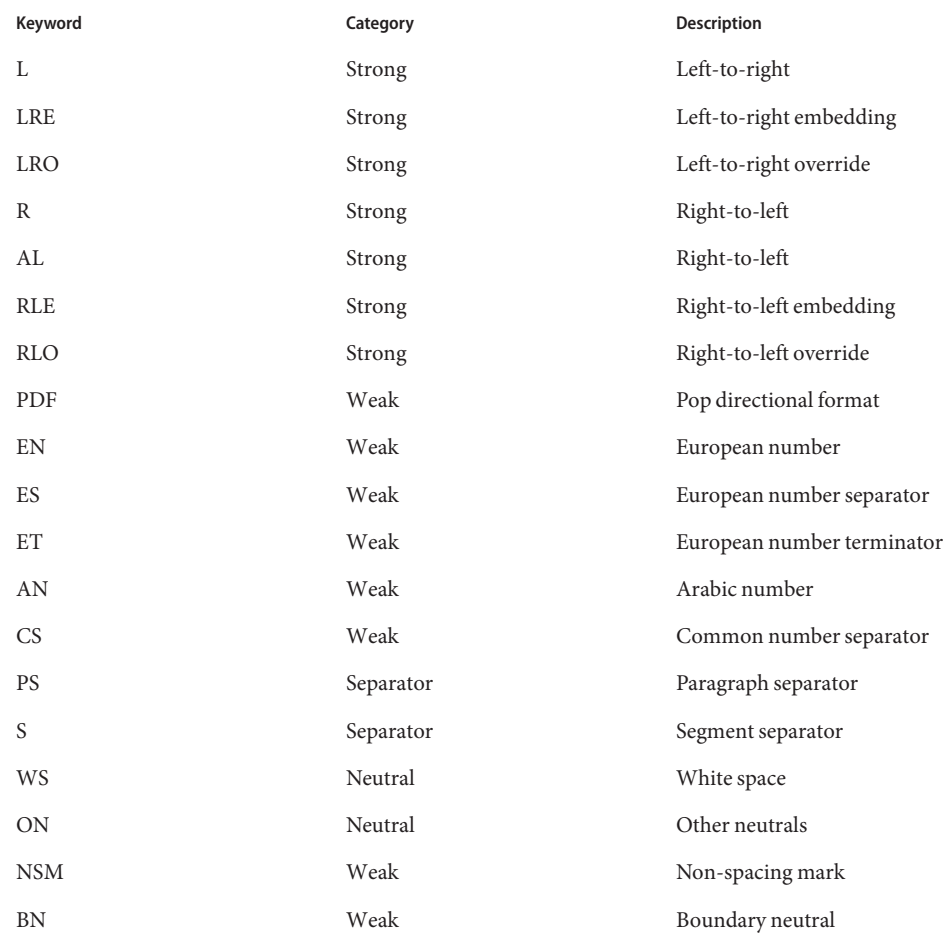

If not defined in this section, the characters belong to the other neutrals type, ON.

Each keyword list above will be accompanied by one or more HEXADECIMAL ranges of characters that belong to the bidirectional character type. The syntax is as follows:

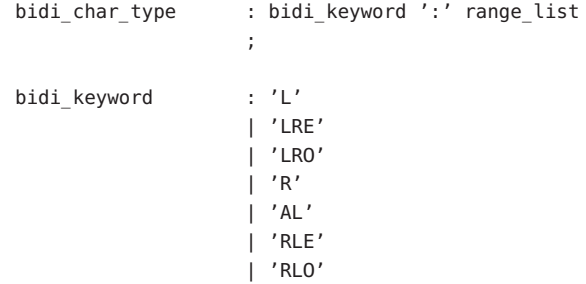

```
| 'PDF'
                       | 'EN'
                      | 'ES'
                      | 'ET'
                       | 'AN'
                      | 'CS'
                     | 'PS'
                      'S'
                       ' WS'
                      | 'ON'
                       | 'NSM'
                       | 'BN'
                     ;
range_list : range
                     | range_list ',' range
                     ;
range : HEXADECIMAL
                     | HEXADECIMAL '...' HEXADECIMAL
                     ;
```
For example:

# Bidi character type definitions: L: 0x26, 0x41...0x5a, 0xc380...0xc396, 0xe285a0...0xe28682 WS: 0x20, 0xc2a0, 0xe28080...0xe28086

The swapping\_pairs specifies the list of swappable characters if SWAPPING\_YES is specified as a value at the swapping value trio. The syntax of the swapping\_pairs is as follows:

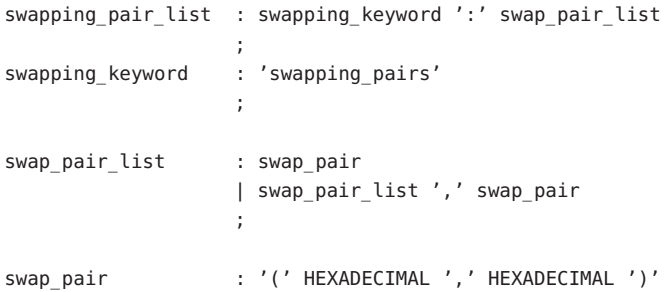

For example:

# Swapping pair definitions: swapping pairs: (0x28, 0x29), (0x7b, 0x7d)

The national\_numerals specifies the list of national digits that can be converted as the numerals value trio specifies. The syntax of the national numerals is as follows:

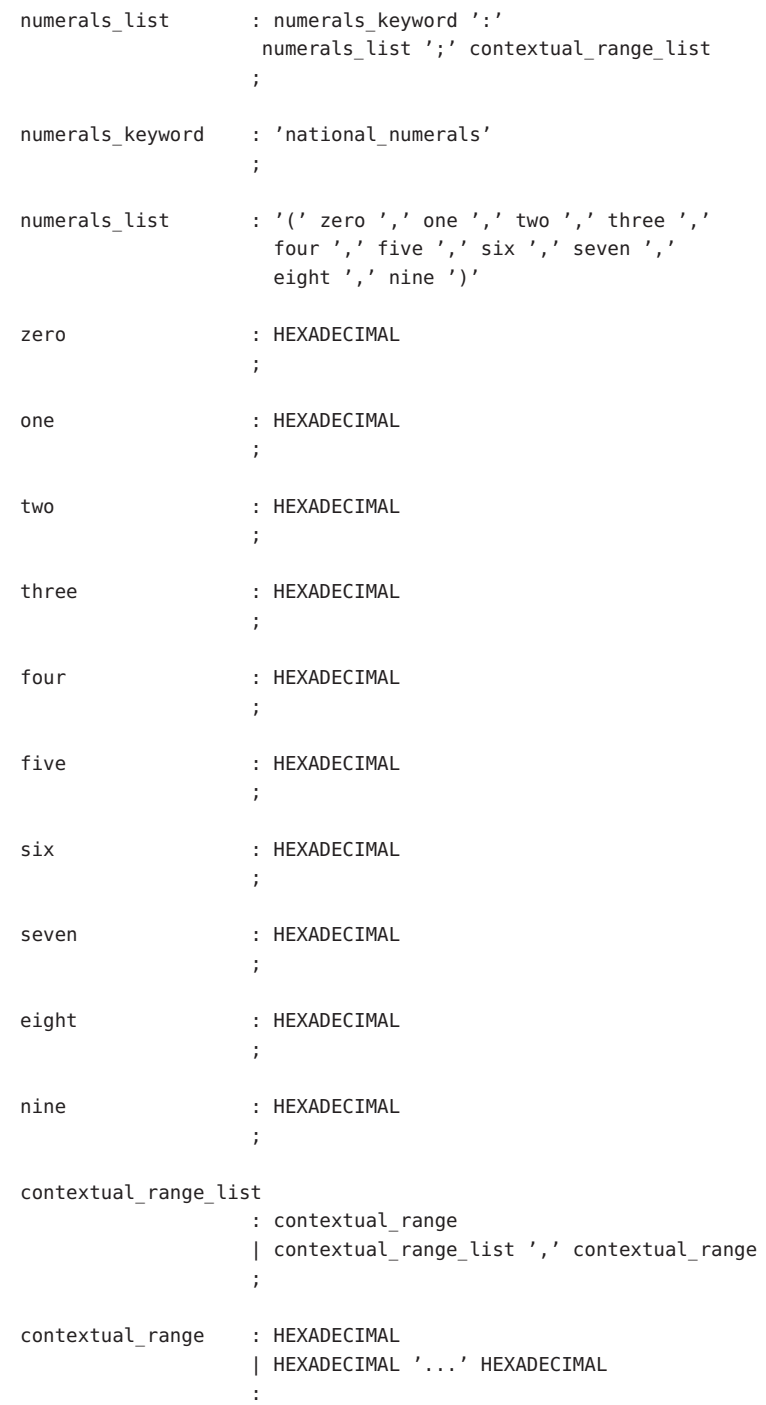

For instance:

# National numerals definition. The national number that will # replace Arabic number 0 to 9 is 0, 0x41, 0x42, and so on. # The contextual surrounding characters are 0x20 to 0x40 and # 0x50 to 0x7f: national\_numerals: (0x0, 0x41, 0x42, 0x43, 0x44, 0x45, 0x46, 0x47, 0x48, 0x49) ; 0x20...0x40, 0x50...0x7f

Unless NUMERALS CONTEXTUAL is the value of the numerals attribute, the contextual range list definition is meaningless.

The shaping data definition section defines the context-dependent shaping rules that will be used in the shaping algorithm of the UMLE. Shaping Data **Definition** 

> The definition starts with a keyword, LAYOUT\_SHAPE\_DATA, and ends with END LAYOUT SHAPE DATA:

```
LAYOUT SHAPE DATA
    # Layout shaping data definitions here.
    :
    :
END LAYOUT_SHAPE_DATA
```
The shaping data definition should be defined for the two different kinds of text shape forms, TEXT\_SHAPED and TEXT\_NOMINAL, depending on the text\_shaping attribute value and also for the two different kinds of text representations, file code representation and process code representation (that is, wide character representation:

```
LAYOUT_SHAPE_DATA
    FILE CODE REPRESENTATION
        TEXT_SHAPED
            # TEXT SHAPED shaping data definition in file code
            # representation here.
            :
            :
        END TEXT_SHAPED
        TEXT_NOMINAL
            # TEXT_NOMINAL shaping data definition in file code
            # representation here.
            :
```

```
:
        END TEXT_NOMINAL
   END FILE_CODE_REPRESENTATION
   PROCESS_CODE_REPRESENTATION
        TEXT_SHAPED
            # TEXT_SHAPED shaping data definition in process code
            # representation here.
            :
            :
        END TEXT_SHAPED
        TEXT_NOMINAL
            # TEXT_NOMINAL shaping data definition in process
            # code representation here.
            :
            :
        END TEXT_NOMINAL
    END PROCESS_CODE_REPRESENTATION
END LAYOUT_SHAPE_DATA
```
Each shaping data definition consists of one or more of the shaping sequence definitions. Each shaping sequence definition is a representation of a series of state transitions triggered by an input character and the current state at each transition.

The syntax of the shaping sequence definition is as follows:

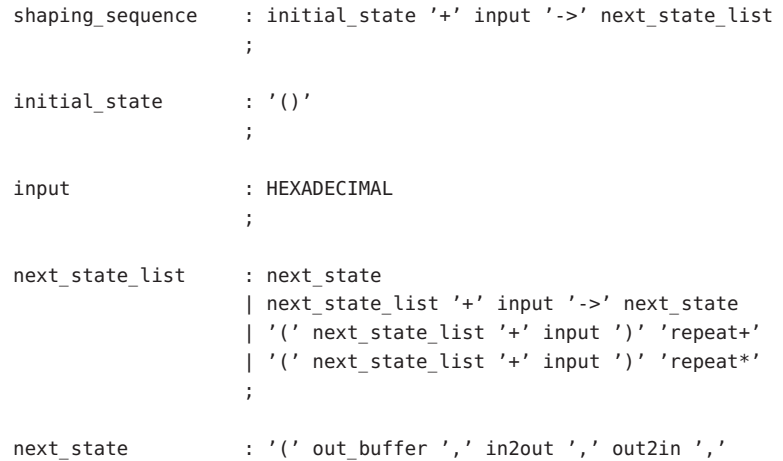

```
property ')'
                 ;
out_buffer : '[' out_char_list ']'
                 ;
out char list : HEXADECIMAL
                 | '(' HEXADECIMAL ')' 'repeat+'
                 | out_char_list ';' HEXADECIMAL
                 ;
in2out : '[' i2o_list ']'
                 ;
i2o_list : DECIMAL
                 | '(' DECIMAL ')' 'repeat+'
                 | i2o_list ';' DECIMAL
                 ;
out2in : '[' o2i list ']'
                 ;
o2i_list : DECIMAL
                 | '(' DECIMAL ')' 'repeat+'
                 | o2i_list ';' DECIMAL
                 ;
property : '[' prop_list ']'
                 ;
prop_list : HEXADECIMAL
                 | '(' HEXADECIMAL ')' 'repeat+'
                 | prop_list ';' HEXADECIMAL
                 ;
```
For example, the following shaping sequences can be defined:

```
# A simple shaping sequence:
() + 0x21 - > 0( [0 \times 0021], [0], [0;0], [0 \times 80] ) + 0 \times 22 ->
     ( [0 \times 0021; 0 \times 0022], [0;1], [0;0;1;1], [0 \times 80; 0 \times 80] ) + 0 \times C2a0 ->
     ( [0x0021;0x0022;0xe030], [0;1;2], [0;0;1;1;2;2],
        [0x80;0x80;0x80] )
# A repeating shaping sequence:
() + 0x21 - > 0(
          ( [0 \times 0021], [0], [0;0], [0 \times 80] ) + 0 \times 22 ->
```
( [0x0021;0x0022], [0;1], [0;0;1;1], [0x80;0x80] ) + 0xc2a2 ) repeat+

The first example shows a shaping sequence such that if  $0 \times 21$ ,  $0 \times 22$ , and  $0 \times 200$  are the input buffer contents, it will be converted into an output buffer containing 0x0021, 0x0022, and  $0 \times 0 \times 0$  an input to the output buffer containing  $0, 1$ , and  $2$ ; an output to the input buffer containing  $0, 0, 1, 1, 2,$  and  $2$ ; and a property buffer containing  $0 \times 80$ ,  $0 \times 80$ , and  $0 \times 80$ .

The second example shows a repeating shaping sequence where, if the first input code element is 0x21, then the second and third input code elements are 0x22 and 0xc2a2, respectively.

**Exit Status** The following exit values are returned:

- 0 No errors occurred and the output file was successfully created.
- 1 Command line options are not correctly used or unknown command line option specified.
- 2 Invalid input or output file specified.
- 3 The layout definitions not correctly defined.
- 4 No more system resource error.
- 6 Internal error.
- /usr/lib/locale/common/LO\_LTYPE/umle.layout.so.1 **Files** The Universal Multiscript Layout Engine for 32-bit platforms.
	- /usr/lib/locale/common/LO\_LTYPE/sparcv9/umle.layout.so.1 The Universal Multiscript Layout Engine for 64-bit SPARC platform.
	- /usr/lib/locale/common/LO\_LTYPE/ia64/umle.layout.so.1 The Universal Multiscript Layout Engine for 64-bit Intel platform.
	- /usr/lib/locale/*locale*/LO\_LTYPE/layout.dat The binary layout table file for the *locale*.
- Attributes See [attributes](http://www.oracle.com/pls/topic/lookup?ctx=E26505&id=REFMAN5attributes-5)(5) for descriptions of the following attributes:

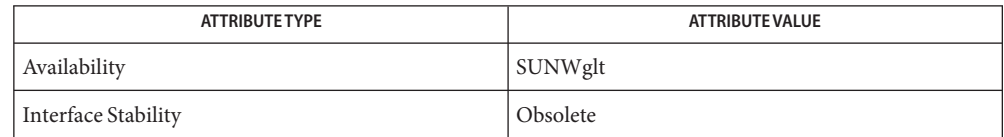

```
m_create_layout(3LAYOUT), m_destroy_layout(3LAYOUT),
See Also
       m_getvalues_layout(3LAYOUT), m_setvalues_layout(3LAYOUT),
       m_transform_layoutm_wtransform_layoutattributes(5),
       environ(5)
```
*[International Language Environments Guide](http://www.oracle.com/pls/topic/lookup?ctx=dsc&id=/app/docs/doc/817-2521)*

Unicode Technical Report #9: The Bidirectional Algorithm from <http://www.unicode.org/unicode/reports/>

**Notes** This utility might not be included in a future release.

Name genmsg - generate a message source file by extracting messages from source files

- Synopsis genmsg [-abdfrntx] [-c *message-tag*] [-g *project-file*] [-l *project-file*] [-m *prefix*] [-M *suffix*] [-o *message-file*] [-p *preprocessor*] [-s *set-tags*] *file*...
- Description The genmsg utility extracts message strings with calls to [catgets](http://www.oracle.com/pls/topic/lookup?ctx=E26505&id=REFMAN3Acatgets-3c)(3C) from source files and writes them in a format suitable for input to [gencat](#page-514-0)(1).
	- genmsg reads one or more input files and, by default, generates a message source file whose name is composed of the first input file name with .msg. If the -o option is specified, genmsg uses the option argument for its output file. Invocation

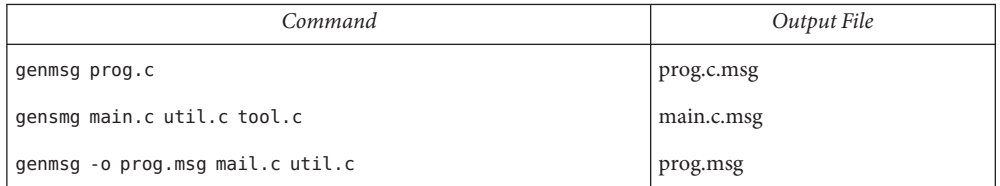

genmsg also allows you to invoke a preprocessor to solve the dependencies of macros and define statements for the [catgets](http://www.oracle.com/pls/topic/lookup?ctx=E26505&id=REFMAN3Acatgets-3c)(3C) calls.

genmsg replaces message numbers with the calculated numbers based upon the project file if the message numbers are -1, and it generates copies of the input files with the new message numbers and a copy of the project file with the new maximum message numbers. Auto Message Numbering

> A project file is a database that stores a list of set numbers with their maximum message numbers. Each line in a project file is composed of a set number and its maximum message number:

*Set\_number Maximum\_message\_number*

In a project file, a line beginning with a number sign (#) or an ASCII space is considered as a comment and ignored.

genmsg also has the reverse operation to replace all message numbers with -1.

genmsg allows you to comment about messages and set numbers to inform the translator how the messages should be translated. It extracts the comment, which is surrounded with the comment indicators and has the specified tag inside the comment, from the input file and writes it with a dollar  $(\frac{1}{2})$  prefix in the output file. genms gsupports the C and C++ comment indicators, '/\*', '\*/', and '//'. Comment Extraction

Testing genmsg generates two kinds of messages for testing, prefixed messages and long messages. Prefixed messages allow you to check that your program is retrieving the messages from the message catalog. Long messages allow you to check the appearance of your window program's initial size and position.

The following options are supported: **Options**

-a Append the output into the message file *message-file* that is specified by the -o option. If two different messages that have the same set and message number are found, the message in the specified message file is kept and the other message in the input file is discarded. -b Place the extracted comment after the corresponding message in the output file. This option changes the placement behavior of the -s or -c option. -c *message-tag* Extract message comments having *message-tag* inside them from the input files and write them with a '\$' prefix as a comment in the output file. -d Include an original text of a message as a comment to be preserved along with its translations. With this option, the translator can see the original messages even after they are replaced with their translations. -f Overwrite the input files and the project file when used with the -l or -r option. With the -r option, genmsg overwrites only the input files. -g *project-file* Generate *project-file* that has a list of set numbers and their maximum message numbers in the input files. -l *project-file* Replace message numbers with the calculated numbers based upon *project-file* if the message numbers are -1 in the input files, and then generate copies of the input files with the new message numbers and a copy of *project-file* with the new maximum message numbers. If *project-file* is not found, genmsg uses the maximum message number in the input file as a base number and generates *project-file*. -m *prefix* Fill in the message with *prefix*. This option is useful for testing. -M *suffix* Fill in the message with *suffix*. This option is useful for testing. -n Add comment lines to the output file indicating the file name and line number in the input files where each extracted string is encountered. -o *message-file* Write the output to *message-file*. -p *preprocessor* Invoke *preprocessor*to preprocess macros and define statements for the [catgets](http://www.oracle.com/pls/topic/lookup?ctx=E26505&id=REFMAN3Acatgets-3c)(3C) calls. genmsg first invokes the option argument as a preprocesser and then starts the normal process against the output from the preprocessor. genmsg initiates this process for all the input files.

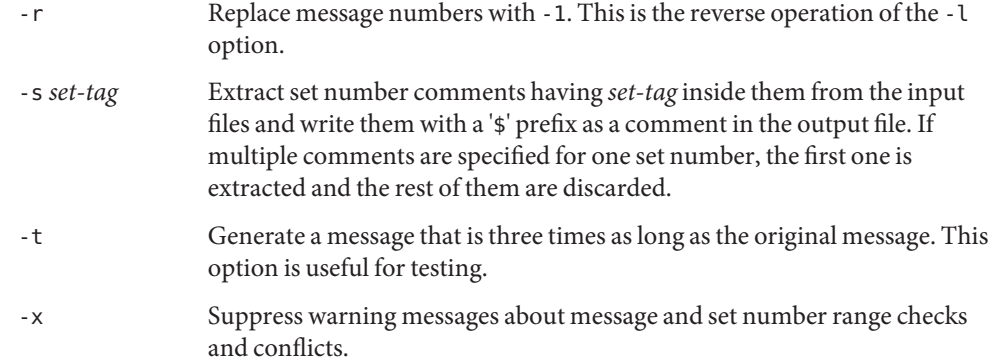

An input source file. **Operands**

**EXAMPLE 1** Assigning Message Numbers and Generating New Files **Examples**

Suppose that you have the following source and project files:

```
example% cat test.c
printf(catgets(catfd, 1, -1, "line too long\n"));
printf(catgets(catfd, 2, -1, "invalid code\n"));
example% cat proj
1 10
2 20
```
The command

```
example% genmsg -l proj test.c
```
would assign the calculated message numbers based upon proj and generate the following files:

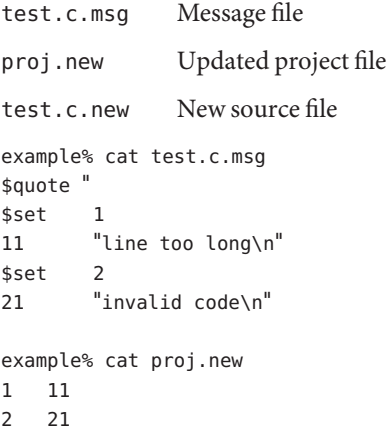

```
EXAMPLE 1 Assigning Message Numbers and Generating New Files (Continued)
```

```
example% cat test.c.new
printf(catgets(catfd, 1, 11, "line too long\n"));
printf(catgets(catfd, 2, 21, "invalid code\n"));
```
**EXAMPLE 2** Extracting Comments Into a File

The command

```
example% genmsg -s SET -c MSG test.c
example% cat test.c
/* SET: tar messages */
/* MSG: don't translate "tar". */
catgets(catfd, 1, 1, "tar: tape write error");
// MSG: don't translate "tar" and "-I".
catgets(catfd, 1, 2, "tar: missing argument for -I flag");
```
would extract the comments and write them in the following output file:

```
example% cat test.c.msg
$ /* SET: tar messages */
$set 1
$ /* MSG: don't translate "tar". */
1 "tar: tape write error"
$ // MSG: don't translate "tar" and "-I".
2 "tar: missing argument for -I flag"
```

```
EXAMPLE 3 Generating Test Messages
```
The following command:

example% genmsg -m PRE: -M :FIX test.c

might generate the following messages for testing:

example% cat test.c.msg 1 "PRE:OK:FIX" 2 "PRE:Cancel:FIX"

**EXAMPLE 4** Parsing a Macro and Writing the Extracted Messages

Given the following input:

```
example% cat example.c
#include <nl_types.h>
#define MSG1 "message1"
#define MSG2 "message2"
#define MSG3 "message3"
#define MSG(n) catgets(catd, 1, n, MSG ## n)
```
**EXAMPLE 4** Parsing a Macro and Writing the Extracted Messages *(Continued)*

```
void
main(int argc, char **argv)
{
nl_catd catd = catopen(argv[0], NL_CAT_LOCALE);
(void) printf("%s0\n, MSG(1));
(void) printf("%s0\n, MSG(2));
(void) printf("%s0\n, MSG(3));
(void) catclose(catd);
}
```
The following command:

example% genmsg -p "cc -E" -o example.msg example.c

would parse the MSG macros and write the extracted messages in example.msg.

**EXAMPLE 5** Assigning Calculated Message Numbers

Suppose that you have the following header, source, and project files:

```
example% cat ../inc/msg.h
#define WARN_SET 1
#define ERR_SET 2
#define WARN_MSG(id, msg) catgets(catd, WARN_SET, (id), (msg))
#define ERR_MSG(id, msg) catgets(catd, ERR_SET, (id), (msg))
example% example.c
#include "msg.h"
printf("%s, WARN_MSG(-1, "Warning error"));
printf("%s, ERR_MSG(-1, "Fatal error"));
example % proj
1 10
2 10
The command
example% genmsg -f -p "cc -E -I../inc" -l proj \
   -o example.msg example.c
```
would assign each of the -1 message numbers a calculated number based upon proj and would overwrite the results to example.c and proj. Also, this command writes the extracted messages in example.msg.

**Environment** See [environ](http://www.oracle.com/pls/topic/lookup?ctx=E26505&id=REFMAN5environ-5)(5) for descriptions of the following environment variables that affect the Variables execution of genmsg: LC\_MESSAGES and NLSPATH.

**Exit Status** The following exit values are returned:

- 0 Successful completion.
- >0 An error occurred.

Attributes See [attributes](http://www.oracle.com/pls/topic/lookup?ctx=E26505&id=REFMAN5attributes-5)(5) for descriptions of the following attributes:

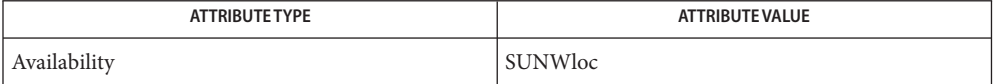

```
gencatcatgetscatopenattributesenviron(5)
```
genmsg does not handle pointers or variables in the [catgets](http://www.oracle.com/pls/topic/lookup?ctx=E26505&id=REFMAN3Acatgets-3c)(3C) call. For example: **Notes**

```
const int set num = 1;
extern int msg_num(const char *);
const char *msg = "Hello";
catgets(catd, set_num, msg_num(msg), msg);
```
When the auto message numbering is turned on with a preprocessor, if there are multiple -1's in the [catgets](http://www.oracle.com/pls/topic/lookup?ctx=E26505&id=REFMAN3Acatgets-3c)(3C) line, genmsg replaces all of the -1's in the line with a calculated number. For example, given the input:

```
#define MSG(id, msg) catgets(catd, 1, (id), (msg))
if (ret == -1) printf("%s, MSG(-1, "Failed"));
```
the command

```
genmsg -l proj -p "cc -E"
```
would produce:

```
#define MSG(id, msg) catgets(catd, 1, (id), (msg))
if (ret == 1) print("s, MSG(1, "Failed"));
```
The workaround would be to split it into two lines as follows:

```
if (ret == -1)
      printf("%s, MSG(-1, "Failed"));
```
Name getconf - get configuration values

- Synopsis /usr/bin/getconf [-v specification] system\_var /usr/bin/getconf [-v *specification*] *path\_var pathname* /usr/bin/getconf -a /usr/xpg4/bin/getconf [-v *specification*] *system\_var* /usr/xpg4/bin/getconf [-v *specification*] *path\_var pathname* /usr/xpg4/bin/getconf -a /usr/xpg6/bin/getconf [-v *specification*] *system\_var* /usr/xpg6/bin/getconf [-v *specification*] *path\_var pathname* /usr/xpg6/bin/getconf -a
- Description In the first synopsis form, the getconf utility will write to the standard output the value of the variable specified by *system\_var*, in accordance with *specification* if the -v option is used.

In the second synopsis form, getconf will write to the standard output the value of the variable specified by *path\_var*for the path specified by *pathname*, in accordance with *specification* if the -v option is used.

In the third synopsis form, config will write to the standard output the names of the current system configuration variables.

The value of each configuration variable will be determined as if it were obtained by calling the function from which it is defined to be available. The value will reflect conditions in the current operating environment.

- The following options are supported: **Options**
	- -a Writes the names of the current system configuration variables to the standard output.
	- -v*specification* Gives the specification which governs the selection of values for configuration variables.
- The following operands are supported: **Operands**

*path\_var* A name of a configuration variable whose value is available from the [pathconf](http://www.oracle.com/pls/topic/lookup?ctx=E26505&id=REFMAN2pathconf-2)(2) function. All of the values in the following table are supported:

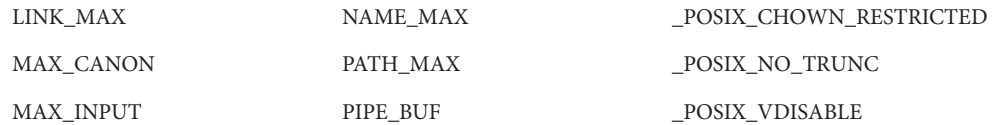

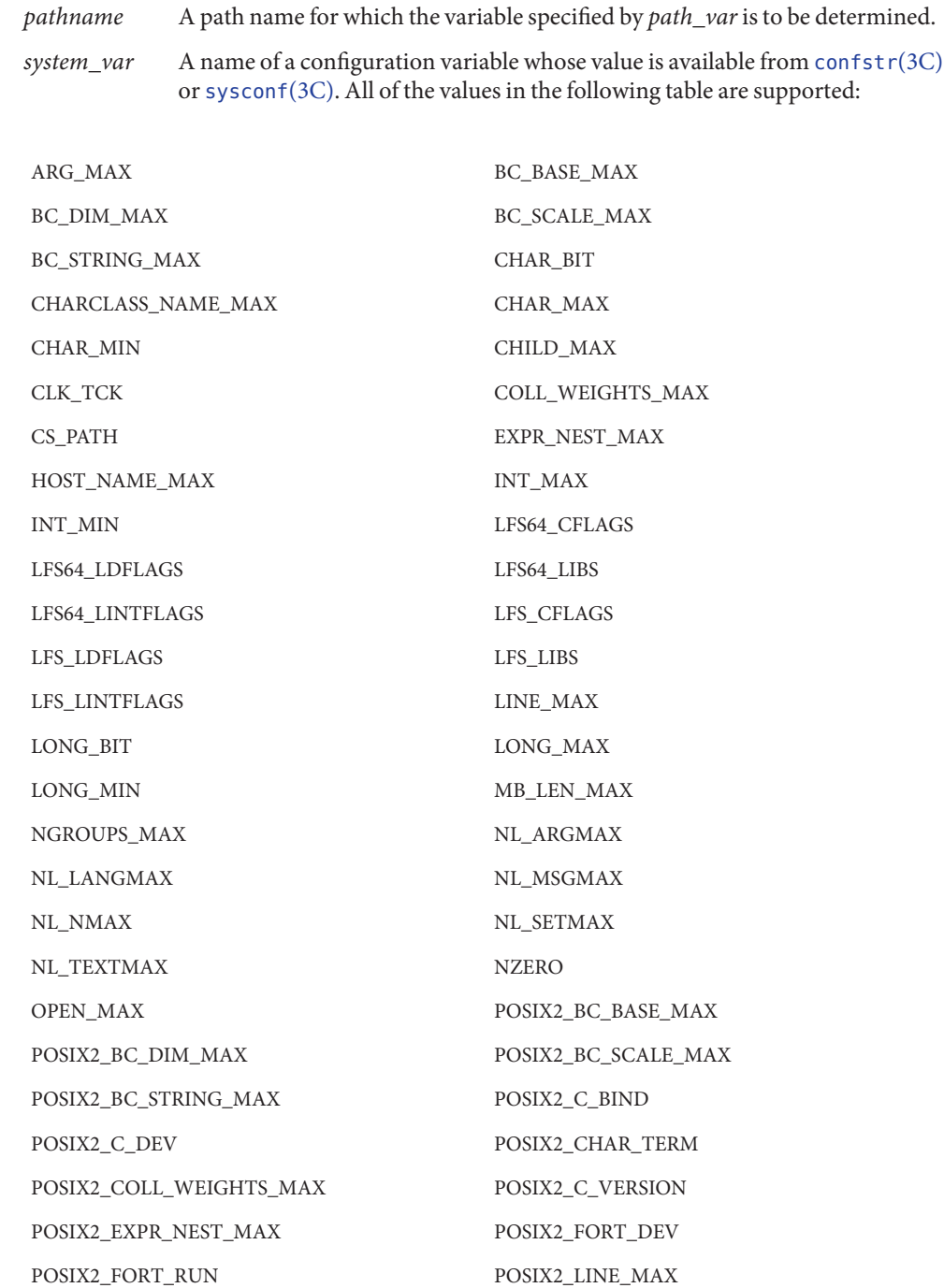

POSIX2\_LOCALEDEF POSIX2\_RE\_DUP\_MAX POSIX2\_SW\_DEV POSIX2\_SYMLINKS POSIX2\_UPE POSIX2\_VERSION POSIX\_ALLOC\_SIZE\_MIN POSIX\_REC\_INCR\_XFER\_SIZE POSIX\_REC\_MAX\_XFER\_SIZE POSIX\_REC\_MIN\_XFER\_SIZE POSIX\_REC\_XFER\_ALIGN POSIX\_V6\_ILP32\_OFF32 POSIX\_V6\_ILP32\_OFF32\_CFLAGS POSIX\_V6\_ILP32\_OFF32\_LDFLAGS POSIX\_V6\_ILP32\_OFF32\_LIBS POSIX\_V6\_ILP32\_OFFBIG POSIX\_V6\_ILP32\_OFFBIG\_CFLAGS POSIX\_V6\_ILP32\_OFFBIG\_LDFLAGS POSIX\_V6\_ILP32\_OFFBIG\_LIBS POSIX\_V6\_LP64\_OFF64 POSIX\_V6\_LP64\_OFF64\_CFLAGS POSIX\_V6\_LP64\_OFF64\_LDFLAGS POSIX\_V6\_LP64\_OFF64\_LIBS POSIX\_V6\_LPBIG\_OFFBIG POSIX\_V6\_LPBIG\_OFFBIG\_CFLAGS POSIX\_V6\_LPBIG\_OFFBIG\_LDFLAGS POSIX\_V6\_LPBIG\_OFFBIG\_LIBS POSIX\_V6\_WIDTH\_RESTRICTED\_ENVS SYMLINK\_MAX SYMLOOP\_MAX \_POSIX2\_BC\_BASE\_MAX \_POSIX2\_BC\_DIM\_MAX \_POSIX2\_BC\_SCALE\_MAX \_POSIX2\_BC\_STRING\_MAX \_POSIX2\_CHARCLASS\_NAME\_MAX \_POSIX2\_CHAR\_TERM \_POSIX2\_COLL\_WEIGHTS\_MAX \_POSIX2\_C\_BIND \_POSIX2\_C\_DEV \_POSIX2\_C\_VERSION \_POSIX2\_EXPR\_NEST\_MAX \_POSIX2\_FORT\_DEV POSIX2\_FORT\_RUN  $POSIX2$  LINE\_MAX \_POSIX2\_LOCALEDEF \_POSIX2\_PBS \_POSIX2\_PBS\_ACCOUNTING \_POSIX2\_PBS\_CHECKPOINT \_POSIX2\_PBS\_LOCATE \_POSIX2\_PBS\_MESSAGE \_POSIX2\_PBS\_TRACK \_POSIX2\_RE\_DUP\_MAX \_POSIX2\_SW\_DEV \_POSIX2\_UPE \_POSIX2\_VERSION \_POSIX\_ADVISORY\_INFO \_POSIX\_AIO\_LISTIO\_MAX \_POSIX\_AIO\_MAX

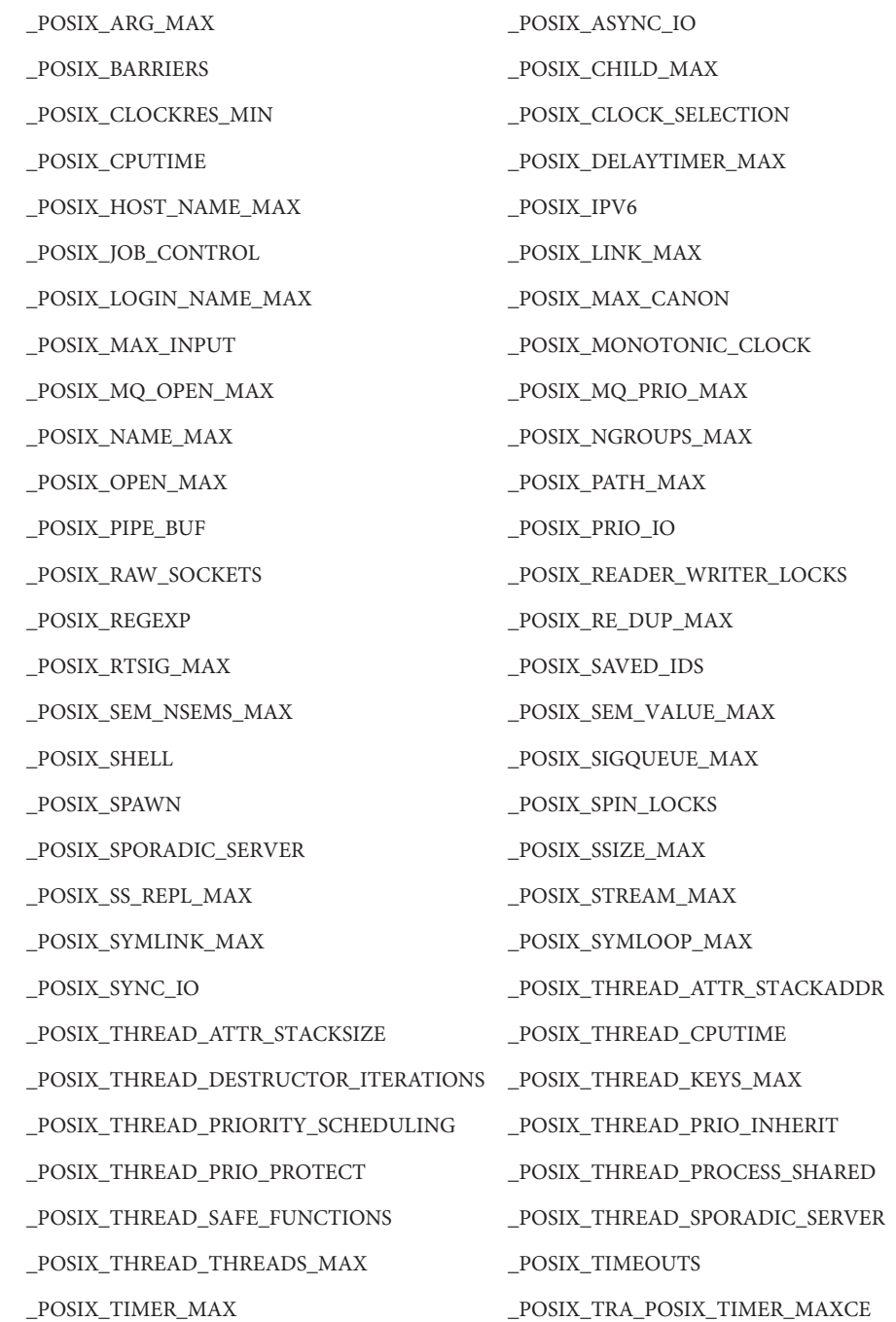

POSIX\_TRACE\_EVENT\_FILTER  $\rule{1em}{0.15mm}$  POSIX\_TRACE\_EVENT\_NAME\_MAX \_POSIX\_TRACE\_INHERIT \_POSIX\_TRACE\_LOG \_POSIX\_TRACE\_NAME\_MAX \_POSIX\_TRACE\_SYS\_MAX \_POSIX\_TRACE\_USER\_EVENT\_MAX \_POSIX\_TTY\_NAME\_MAX \_POSIX\_TYPED\_MEMORY\_OBJECTS \_POSIX\_TZNAME\_MAX \_POSIX\_VERSION \_POSIX\_V6\_ILP32\_OFF32 \_POSIX\_V6\_ILP32\_OFFBIG \_POSIX\_V6\_LP64\_OFF64 \_POSIX\_V6\_LPBIG\_OFFBIG \_V6\_ILP32\_OFF32 \_V6\_ILP32\_OFFBIG \_V6\_LP64\_OFF64 \_V6\_LPBIG\_OFFBIG RE\_DUP\_MAX SCHAR\_MAX SCHAR\_MIN SHRT\_MAX SHRT\_MIN SSIZE\_MAX STREAM\_MAX TMP\_MAX TZNAME\_MAX UCHAR\_MAX UINT\_MAX ULONG\_MAX USHRT\_MAX WORD\_BIT XBS5\_ILP32\_OFF32 XBS5\_ILP32\_OFF32\_CFLAGS XBS5\_ILP32\_OFF32\_LDFLAGS XBS5\_ILP32\_OFF32\_LIBS XBS5\_ILP32\_OFF32\_LINTFLAGS XBS5\_ILP32\_OFFBIG XBS5\_ILP32\_OFFBIG\_CFLAGS XBS5\_ILP32\_OFFBIG\_LDFLAGS XBS5\_ILP32\_OFFBIG\_LIBS XBS5\_ILP32\_OFFBIG\_LINTFLAGS XBS5\_LP64\_OFF64 XBS5\_LP64\_OFF64\_CFLAGS XBS5\_LP64\_OFF64\_LDFLAGS XBS5\_LP64\_OFF64\_LIBS XBS5\_LP64\_OFF64\_LINTFLAGS XBS5\_LPBIG\_OFFBIG XBS5\_LPBIG\_OFFBIG\_CFLAGS XBS5\_LPBIG\_OFFBIG\_LDFLAGS XBS5\_LPBIG\_OFFBIG\_LIBS XBS5\_LPBIG\_OFFBIG\_LINTFLAGS \_XOPEN\_CRYPT \_XOPEN\_ENH\_I18N \_XOPEN\_IOV\_MAX \_XOPEN\_LEGACY \_XOPEN\_NAME\_MAX

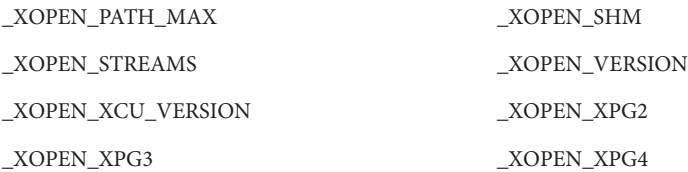

The symbol PATH also is recognized, yielding the same value as the confstr() name value CS\_PATH.

Usage See [largefile](http://www.oracle.com/pls/topic/lookup?ctx=E26505&id=REFMAN5largefile-5)(5) for the description of the behavior of getconf when encountering files greater than or equal to 2 Gbyte ( $2^{31}$  bytes).

**EXAMPLE 1** Writing the Value of a Variable **Examples**

This example illustrates the value of {NGROUPS\_MAX}:

example% **getconf NGROUPS\_MAX**

**EXAMPLE 2** Writing the Value of a Variable for a Specific Directory

This example illustrates the value of NAME\_MAX for a specific directory:

example% **getconf NAME\_MAX /usr**

**EXAMPLE 3** Dealing with Unspecified Results

This example shows how to deal more carefully with results that might be unspecified:

```
if value=$(getconf PATH_MAX /usr); then
                     if [ "$value" = "undefined" ]; then
                    echo PATH_MAX in /usr is infinite.
                     else
                    echo PATH_MAX in /usr is $value.
                    fi
              else
                    echo Error in getconf.
              fi
```
Notice that

sysconf(\_SC\_POSIX\_C\_BIND);

and

```
system("getconf POSIX2_C_BIND");
```
in a C program could give different answers. The sysconf call supplies a value that corresponds to the conditions when the program was either compiled or executed, depending on the implementation. The system call to getconf always supplies a value corresponding to conditions when the program is executed.

**Environment** See [environ](http://www.oracle.com/pls/topic/lookup?ctx=E26505&id=REFMAN5environ-5)(5) for descriptions of the following environment variables that affect the execution of getconf: LANG, LC\_ALL, LC\_CTYPE, LC\_MESSAGES, and NLSPATH. **Variables**

**Exit Status** The following exit values are returned:

- 0 The specified variable is valid and information about its current state was written successfully.
- >0 An error occurred.

Attributes See [attributes](http://www.oracle.com/pls/topic/lookup?ctx=E26505&id=REFMAN5attributes-5)(5) for descriptions of the following attributes:

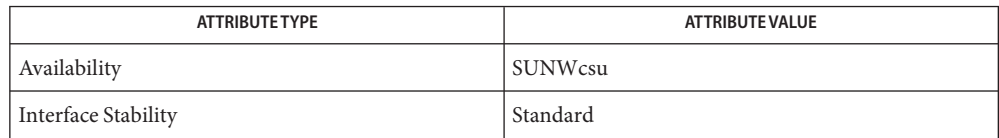

**See Also** [pathconf](http://www.oracle.com/pls/topic/lookup?ctx=E26505&id=REFMAN2pathconf-2)(2), [confstr](http://www.oracle.com/pls/topic/lookup?ctx=E26505&id=REFMAN3Aconfstr-3c)(3C), [sysconf](http://www.oracle.com/pls/topic/lookup?ctx=E26505&id=REFMAN3Asysconf-3c)(3C), [attributes](http://www.oracle.com/pls/topic/lookup?ctx=E26505&id=REFMAN5attributes-5)(5), [environ](http://www.oracle.com/pls/topic/lookup?ctx=E26505&id=REFMAN5environ-5)(5), [largefile](http://www.oracle.com/pls/topic/lookup?ctx=E26505&id=REFMAN5largefile-5)(5), [standards](http://www.oracle.com/pls/topic/lookup?ctx=E26505&id=REFMAN5standards-5)(5)

Name getfacl - display discretionary file information

Synopsis getfacl [-ad] file...

Description For each argument that is a regular file, special file, or named pipe, the getfacl utility displays the owner, the group, and the Access Control List (ACL). For each directory argument, getfacl displays the owner, the group, and the ACL and/or the default ACL. Only directories contain default ACLs.

> The getfacl utility may be executed on a file system that does not support ACLs. It reports the ACL based on the base permission bits.

> With no options specified, getfacl displays the filename, the file owner, the file group owner, and both the ACL and the default ACL, if it exists.

- The following options are supported: **Options**
	- -a Displays the filename, the file owner, the file group owner, and the ACL of the file.
	- -d Displays the filename, the file owner, the file group owner, and the default ACL of the file, if it exists.
- The following operands are supported: **Operands**
	- *file* The path name of a regular file, special file, or named pipe.
	- **Output** The format for ACL output is as follows:

```
# file: filename
# owner: uid
# group: gid
user::perm
user:uid:perm
group::perm
group:gid:perm
mask:perm
other:perm
default:user::perm
default:user:uid:perm
default:group::perm
default:group:gid:perm
default:mask:perm
default:other:perm
```
When multiple files are specified on the command line, a blank line separates the ACLs for each file.

The ACL entries are displayed in the order in which they are evaluated when an access check is performed. The default ACL entries that may exist on a directory have no effect on access checks.

The first three lines display the filename, the file owner, and the file group owner. Notice that when only the -d option is specified and the file has no default ACL, only these three lines are displayed.

The user entry without a user ID indicates the permissions that are granted to the file owner. One or more additional user entries indicate the permissions that are granted to the specified users.

The group entry without a group ID indicates the permissions that are granted to the file group owner. One or more additional group entries indicate the permissions that are granted to the specified groups.

The mask entry indicates the ACL mask permissions. These are the maximum permissions allowed to any user entries except the file owner, and to any group entries, including the file group owner. These permissions restrict the permissions specified in other entries.

The other entry indicates the permissions that are granted to others.

The default entries may exist only for directories. These entries indicate the default entries that are added to a file created within the directory.

The uid is a login name or a user ID if there is no entry for the uid in the system password file, /etc/passwd. The gid is a group name or a group ID if there is no entry for the gid in the system group file, /etc/group. The perm is a three character string composed of the letters representing the separate discretionary access rights: r (read), w (write), x (execute/search), or the place holder character −. The perm is displayed in the following order: rwx. If a permission is not granted by an ACL entry, the place holder character appears.

If you use the [chmod](#page-139-0)(1) command to change the file group owner permissions on a file with ACL entries, both the file group owner permissions and the ACL mask are changed to the new permissions. Be aware that the new ACL mask permissions may change the effective permissions for additional users and groups who have ACL entries on the file.

In order to indicate that the ACL mask restricts an ACL entry, getfacl displays an additional tab character, pound sign (#), and the actual permissions granted, following the entry.

**EXAMPLE 1** Displaying file information **Examples**

Given file foo, with an ACL six entries long, the command

host% **getfacl foo**

would print:

- # file: foo # owner: shea
- # group: staff
- user::rwx

**EXAMPLE 1** Displaying file information *(Continued)*

```
user:spy: - - -
user:mookie:r − −
group: r - -mask::rw −
other:: - -
```
**EXAMPLE 2** Displaying information after chmod command

Continue with the above example, after chmod 700 foo was issued:

```
host% getfacl foo
```
would print:

```
# file: foo
# owner: shea
# group: staff
user::rwx
user:spy: - - -user:mookie:r − − #effective: - - −
qroup:: - - -mask:: −−−
other:: - - -
```
**EXAMPLE 3** Displaying information when ACL contains default entries

Given directory doo, with an ACL containing default entries, the command

```
host% getfacl -d doo
     would print:
     # file: doo
     # owner: shea
     # group: staff
     default:user::rwx
     default:user:spy: −−−
     default:user:mookie:r − −
     default:group::r − −
     default:mask:: −−−
     default:other:: −−−
                    system password file
Files
```
/etc/group group file

# Attributes See [attributes](http://www.oracle.com/pls/topic/lookup?ctx=E26505&id=REFMAN5attributes-5)(5) for descriptions of the following attributes:

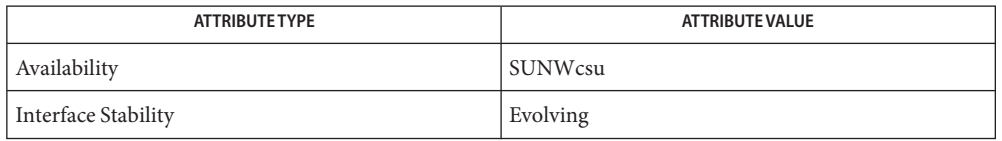

**See Also**  ${\tt chmod}(1), {\tt ls}(1), {\tt setfac}(1), {\tt acl}(2), {\tt aclsort}(3SEC), {\tt group}(4), {\tt passwd}(4), {\tt attributes}(5)$  ${\tt chmod}(1), {\tt ls}(1), {\tt setfac}(1), {\tt acl}(2), {\tt aclsort}(3SEC), {\tt group}(4), {\tt passwd}(4), {\tt attributes}(5)$  ${\tt chmod}(1), {\tt ls}(1), {\tt setfac}(1), {\tt acl}(2), {\tt aclsort}(3SEC), {\tt group}(4), {\tt passwd}(4), {\tt attributes}(5)$  ${\tt chmod}(1), {\tt ls}(1), {\tt setfac}(1), {\tt acl}(2), {\tt aclsort}(3SEC), {\tt group}(4), {\tt passwd}(4), {\tt attributes}(5)$  ${\tt chmod}(1), {\tt ls}(1), {\tt setfac}(1), {\tt acl}(2), {\tt aclsort}(3SEC), {\tt group}(4), {\tt passwd}(4), {\tt attributes}(5)$  ${\tt chmod}(1), {\tt ls}(1), {\tt setfac}(1), {\tt acl}(2), {\tt aclsort}(3SEC), {\tt group}(4), {\tt passwd}(4), {\tt attributes}(5)$  ${\tt chmod}(1), {\tt ls}(1), {\tt setfac}(1), {\tt acl}(2), {\tt aclsort}(3SEC), {\tt group}(4), {\tt passwd}(4), {\tt attributes}(5)$  ${\tt chmod}(1), {\tt ls}(1), {\tt setfac}(1), {\tt acl}(2), {\tt aclsort}(3SEC), {\tt group}(4), {\tt passwd}(4), {\tt attributes}(5)$  ${\tt chmod}(1), {\tt ls}(1), {\tt setfac}(1), {\tt acl}(2), {\tt aclsort}(3SEC), {\tt group}(4), {\tt passwd}(4), {\tt attributes}(5)$  ${\tt chmod}(1), {\tt ls}(1), {\tt setfac}(1), {\tt acl}(2), {\tt aclsort}(3SEC), {\tt group}(4), {\tt passwd}(4), {\tt attributes}(5)$  ${\tt chmod}(1), {\tt ls}(1), {\tt setfac}(1), {\tt acl}(2), {\tt aclsort}(3SEC), {\tt group}(4), {\tt passwd}(4), {\tt attributes}(5)$  ${\tt chmod}(1), {\tt ls}(1), {\tt setfac}(1), {\tt acl}(2), {\tt aclsort}(3SEC), {\tt group}(4), {\tt passwd}(4), {\tt attributes}(5)$  ${\tt chmod}(1), {\tt ls}(1), {\tt setfac}(1), {\tt acl}(2), {\tt aclsort}(3SEC), {\tt group}(4), {\tt passwd}(4), {\tt attributes}(5)$  ${\tt chmod}(1), {\tt ls}(1), {\tt setfac}(1), {\tt acl}(2), {\tt aclsort}(3SEC), {\tt group}(4), {\tt passwd}(4), {\tt attributes}(5)$  ${\tt chmod}(1), {\tt ls}(1), {\tt setfac}(1), {\tt acl}(2), {\tt aclsort}(3SEC), {\tt group}(4), {\tt passwd}(4), {\tt attributes}(5)$ 

Notes The output from get facl is in the correct format for input to the set facl - f command. If the output from getfacl is redirected to a file, the file may be used as input to setfacl. In this way, a user may easily assign one file's ACL to another file.

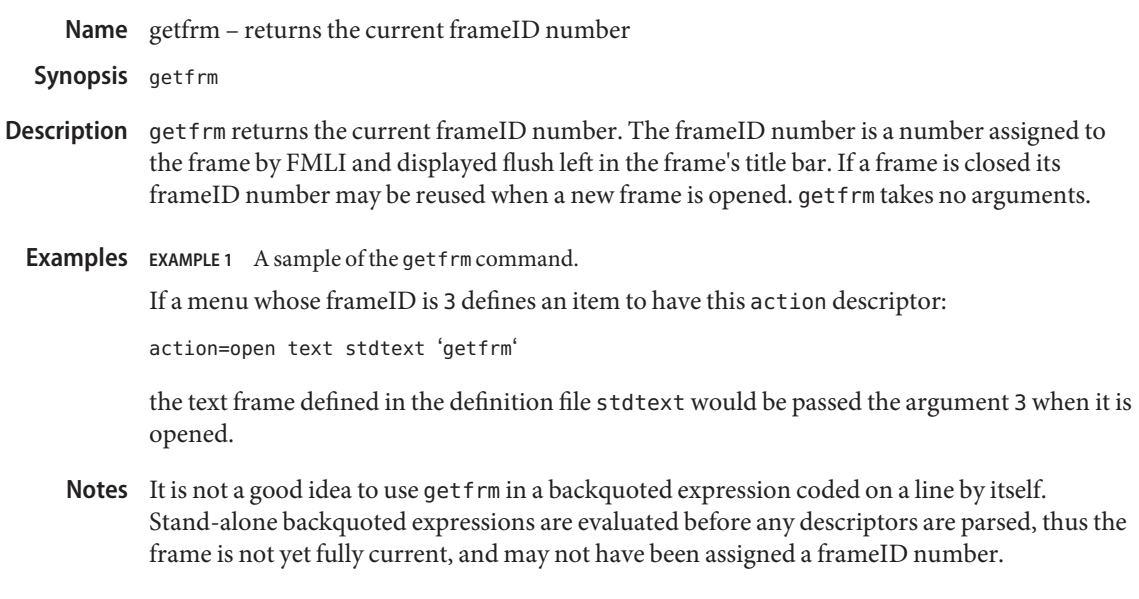

Attributes See [attributes](http://www.oracle.com/pls/topic/lookup?ctx=E26505&id=REFMAN5attributes-5)(5) for descriptions of the following attributes:

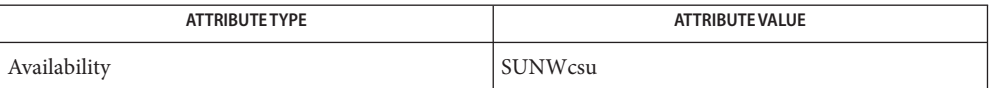

See Also [attributes](http://www.oracle.com/pls/topic/lookup?ctx=E26505&id=REFMAN5attributes-5)(5)

Name getitems - returns a list of currently marked menu items

Synopsis getitems [delimiter\_string]

Description The getitems function returns the value of lininfo if defined, else it returns the value of the name descriptor, for all currently marked menu items. Each value in the list is delimited by *delimiter\_string*. The default value of *delimiter\_string* is newline.

**EXAMPLE 1** A sample output of getitems command. **Examples**

The done descriptor in the following menu definition file executes getitems when the user presses ENTER (note that the menu is multiselect):

```
Menu="Example"
multiselect=TRUE
done='getitems ":" | message'
name="Item 1"
action='message "You selected item 1"'
name="Item 2"
lininfo="This is item 2"
action='message "You selected item 2"'
name="Item 3"
action='message "You selected item 3"'
```
If a user marked all three items in this menu, pressing ENTER would cause the following string to be displayed on the message line:

Item 1:This is item 2:Item 3

- Because lininfo is defined for the second menu item, its value is displayed instead of the **Notes** value of the name descriptor.
- Attributes See [attributes](http://www.oracle.com/pls/topic/lookup?ctx=E26505&id=REFMAN5attributes-5)(5) for descriptions of the following attributes:

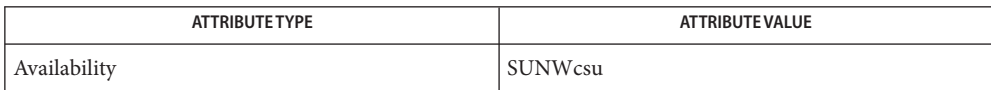

See Also [attributes](http://www.oracle.com/pls/topic/lookup?ctx=E26505&id=REFMAN5attributes-5)(5)

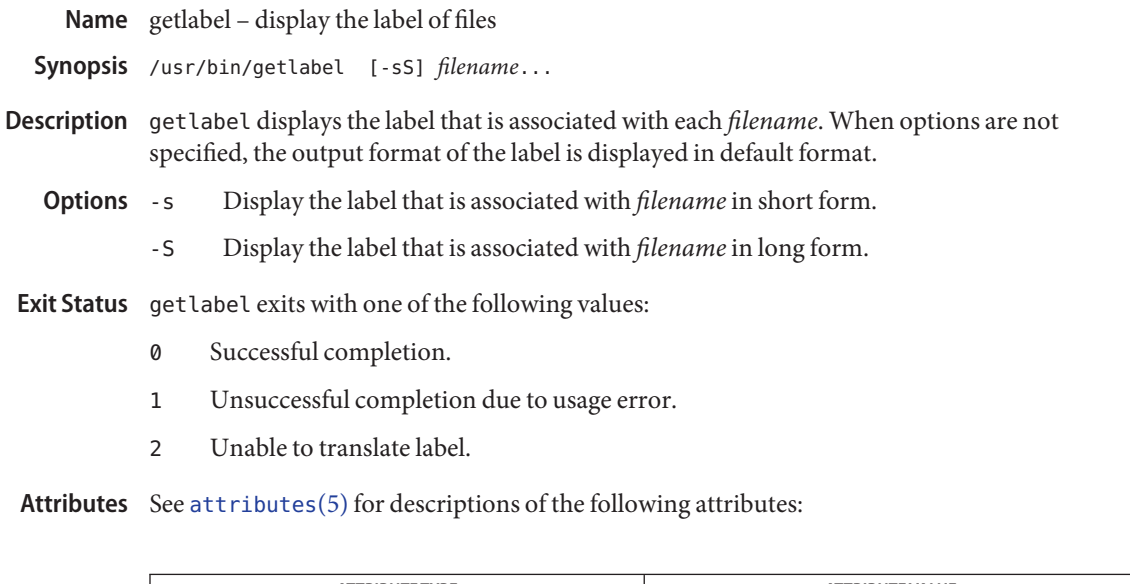

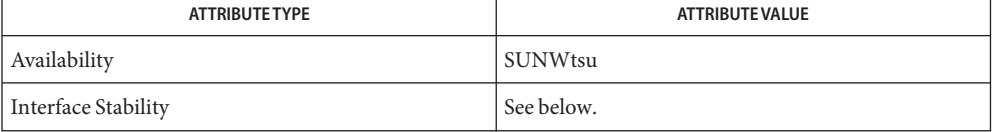

The command line is Committed. The output is Not-an-Interface.

# See Also [setlabel](#page-1615-0)(1), [label\\_encodings](http://www.oracle.com/pls/topic/lookup?ctx=E26505&id=REFMAN4label-encodings-4)(4), [attributes](http://www.oracle.com/pls/topic/lookup?ctx=E26505&id=REFMAN5attributes-5)(5)

Notes The functionality described on this manual page is available only if the system is configured with Trusted Extensions.

Name getopt - parse command options

set -– ' getopt *optstring* \$ \* ' **Synopsis**

Description The getopts command supersedes getopt. For more information, see NOTES below.

getopt is used to break up options in command lines for easy parsing by shell procedures and to check for legal options. *optstring* is a string of recognized option letters; see [getopt](http://www.oracle.com/pls/topic/lookup?ctx=E26505&id=REFMAN3Agetopt-3c)(3C). If a letter is followed by a colon (:), the option is expected to have an argument which may or may not be separated from it by white space. The special option – is used to delimit the end of the options. If it is used explicitly, getopt recognizes it; otherwise, getopt generates it; in either case, getopt places it at the end of the options. The positional parameters  $(\text{\$1 $\$2 }...)$  of the shell are reset so that each option is preceded by a − and is in its own positional parameter; each option argument is also parsed into its own positional parameter.

### **EXAMPLE 1** Processing the arguments for a command **Examples**

The following code fragment shows how one might process the arguments for a command that can take the options -a or -b, as well as the option -o, which requires an argument:

```
set -- 'getopt abo: $*'
if [ $? != 0 ]
then
          echo $USAGE
          exit 2
fi
for i in $*
do
          case $i in
          -a | -b) FLAG=$i; shift;;
          -o) OARG=$2; shift 2;;
          --) shift; break;;
          esac
done
```
This code accepts any of the following as equivalent:

```
cmd -aoarg filename1 filename2
cmd -a -o arg filename1 filename2
cmd -oarg -a filename1 filename2
cmd -a -oarg -- filename1 filename2
```
Attributes See [attributes](http://www.oracle.com/pls/topic/lookup?ctx=E26505&id=REFMAN5attributes-5)(5) for descriptions of the following attributes:

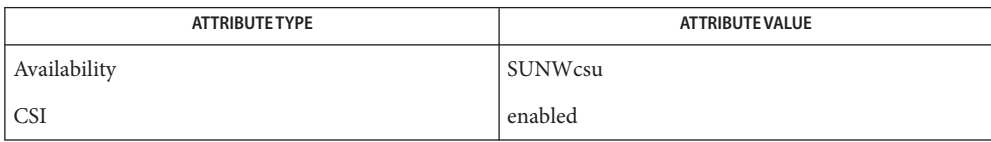

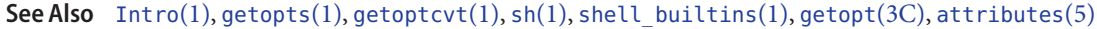

- Diagnostics getopt prints an error message on the standard error when it encounters an option letter not included in *optstring*.
	- Notes getopt will not be supported in the next major release. For this release a conversion tool has been provided, namely, getoptcvt. For more information, see [getopts](#page-561-0) $(1)$  and [getoptcvt](#page-558-0) $(1)$ .

Reset optind to 1 when rescanning the options.

getopt does not support the part of Rule 8 of the command syntax standard (see  $Intro(1)$  $Intro(1)$ ) that permits groups of option-arguments following an option to be separated by white space and quoted. For example,

### **cmd -a -b -o "xxx z yy" filename**

is not handled correctly. To correct this deficiency, use the getopts command in place of getopt.

If an option that takes an option-argument is followed by a value that is the same as one of the options listed in *optstring* (referring to the earlier EXAMPLES section, but using the following command line:

## **cmd -o -a filename**

getopt always treats it as an option-argument to -o; it never recognizes -a as an option. For this case, the for loop in the example shifts past the *filename* argument.

Name getoptcvt - convert to getopts to parse command options

- <span id="page-558-0"></span>/usr/lib/getoptcvt [-b] *filename* **Synopsis** /usr/lib/getoptcvt
- Description /usr/lib/getoptcvt reads the shell script in *filename*, converts it to use getopts instead of getopt, and writes the results on the standard output.

getopts is a built-in Bourne shell command used to parse positional parameters and to check for valid options. See  $\mathfrak{sh}(1)$ . It supports all applicable rules of the command syntax standard (see Rules 3-10, [Intro](#page-23-0)(1)). It should be used in place of the getopt command. (See the NOTES section below.) The syntax for the shell's built-in getopts command is:

getopts *optstring name* [ *argument* ...]

*optstring* must contain the option letters the command using getopts will recognize; if a letter is followed by a colon (:), the option is expected to have an argument, or group of arguments, which must be separated from it by white space.

Each time it is invoked, getopts places the next option in the shell variable *name* and the index of the next argument to be processed in the shell variable OPTIND. Whenever the shell or a shell script is invoked, OPTIND is initialized to 1.

When an option requires an option-argument, getopts places it in the shell variable OPTARG.

If an illegal option is encountered, ? will be placed in *name*.

When the end of options is encountered, getopts exits with a non-zero exit status. The special option −− may be used to delimit the end of the options.

By default, getopts parses the positional parameters. If extra arguments (*argument* . . .) are given on the getopts command line, getopts parses them instead.

So that all new commands will adhere to the command syntax standard described in  $Intro(1)$  $Intro(1)$ , they should use getopts or getopt to parse positional parameters and check for options that are valid for that command (see the NOTES section below).

The following option is supported: **Options**

-b Makes the converted script portable to earlier releases of the UNIX system. /usr/lib/getoptcvt modifies the shell script in *filename* so that when the resulting shell script is executed, it determines at run time whether to invoke getopts or getopt.

## **EXAMPLE 1** Processing the arguments for a command **Examples**

The following fragment of a shell program shows how one might process the arguments for a command that can take the options -a or -b, as well as the option -o, which requires an option-argument:

```
EXAMPLE 1 Processing the arguments for a command (Continued)
             while getopts abo: c
             do
                   case $c in
                   a | b) FLAG=$c;;
                   o) OARG=$OPTARG;;
                   \?) echo $USAGE
                              exit 2;;
                   esac
             done
             shift 'expr $OPTIND - 1'
             EXAMPLE 2 Equivalent code expressions
             This code accepts any of the following as equivalent:
             cmd -a -b -o "xxx z yy" filename
             cmd -a -b -o "xxx z yy" -filename
             cmd -ab -o xxx,z,yy filename
             cmd -ab -o "xxx z yy" filename
             cmd -o xxx,z,yy b a filename
Environmentenviron(5) for descriptions of the following environment variables that affect the
             execution of getopts: LC_CTYPE, LC_MESSAGES, and NLSPATH.
             OPTIND This variable is used by getoptcvt as the index of the next argument to be
                         processed.
             OPTARG This variable is used by getoptcvt to store the argument if an option is using
                         arguments.
  Exit Status The following exit values are returned:
             0 An option, specified or unspecified by optstring, was found.
             >0 The end of options was encountered or an error occurred.
  attributes(5) for descriptions of the following attributes:
   Variables
```
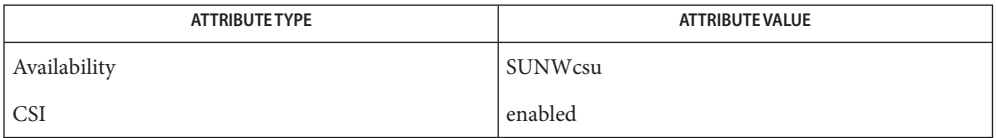

See Also [Intro](#page-23-0)(1), [getopts](#page-561-0)[\(1\),](#page-1623-0) sh(1), [shell\\_builtins](#page-1645-0)(1), [getopt](http://www.oracle.com/pls/topic/lookup?ctx=E26505&id=REFMAN3Agetopt-3c)(3C), [attributes](http://www.oracle.com/pls/topic/lookup?ctx=E26505&id=REFMAN5attributes-5)(5)

- Diagnostics getopts prints an error message on the standard error when it encounters an option letter not included in *optstring*.
	- Although the following command syntax rule (see [Intro](#page-23-0)(1)) relaxations are permitted under **Notes** the current implementation, they should not be used because they may not be supported in future releases of the system. As in the EXAMPLES section above, -a and -b are options, and the option -o requires an option-argument. The following example violates Rule 5: options with option-arguments must not be grouped with other options:

```
example% cmd -aboxxx filename
```
The following example violates Rule 6: there must be white space after an option that takes an option-argument:

```
example% cmd -ab oxxx filename
```
Changing the value of the shell variable OPTIND or parsing different sets of arguments may lead to unexpected results.

- <span id="page-561-0"></span>Name getopts - parse utility options
- Synopsis /usr/bin/getopts optstring name [arg...]
	- getopts *optstring name* [*argument*]... sh
	- getopts *optstring name* [*arg*]... ksh

#### **Description**

The getopts utility can be used to retrieve options and option-arguments from a list of parameters. /usr/bin/getopts

> Each time it is invoked, the getopts utility places the value of the next option in the shell variable specified by the *name* operand and the index of the next argument to be processed in the shell variable OPTIND. Whenever the shell is invoked, OPTIND is initialized to 1.

When the option requires an option-argument, the getopts utility places it in the shell variable OPTARG. If no option was found, or if the option that was found does not have an option-argument, OPTARG is unset.

If an option character not contained in the *optstring* operand is found where an option character is expected, the shell variable specified by *name* is set to the question-mark (?) character. In this case, if the first character in *optstring* is a colon (:), the shell variable OPTARG is set to the option character found, but no output is written to standard error; otherwise, the shell variable OPTARG is unset and a diagnostic message is written to standard error. This condition is considered to be an error detected in the way arguments were presented to the invoking application, but is not an error in getopts processing.

If an option-argument is missing:

- If the first character of *optstring* is a colon, the shell variable specified by *name* is set to the colon character and the shell variable OPTARG is set to the option character found.
- Otherwise, the shell variable specified by *name* is set to the question-mark character (?), the shell variable OPTARG is unset, and a diagnostic message is written to standard error. This condition is considered to be an error detected in the way arguments were presented to the invoking application, but is not an error in getopts processing; a diagnostic message is written as stated, but the exit status is zero.

When the end of options is encountered, the getopts utility exits with a return value greater than zero; the shell variable OPTIND is set to the index of the first non-option-argument, where the first − − argument is considered to be an option-argument if there are no other non-option-arguments appearing before it, or the value  $\frac{4}{7} + 1$  if there are no non-option-arguments; the *name* variable is set to the question-mark character. Any of the following identifies the end of options: the special option − −, finding an argument that does not begin with a –, or encountering an error.

The shell variables OPTIND and OPTARG are local to the caller of getopts and are not exported by default.

The shell variable specified by the *name* operand, OPTIND and OPTARG affect the current shell execution environment.

If the application sets OPTIND to the value 1, a new set of parameters can be used: either the current positional parameters or new *arg* values. Any other attempt to invoke getopts multiple times in a single shell execution environment with parameters (positional parameters or *arg* operands) that are not the same in all invocations, or with an OPTIND value modified to be a value other than 1, produces unspecified results.

sh getopts is a built-in Bourne shell command used to parse positional parameters and to check for valid options. See sh[\(1\).](#page-1623-0) It supports all applicable rules of the command syntax standard (see Rules 3-10, [Intro](#page-23-0)(1)). It should be used in place of the getopt command.

*optstring* must contain the option letters the command using getopts recognizes. If a letter is followed by a colon, the option is expected to have an argument, or group of arguments, which must be separated from it by white space.

Each time it is invoked, getopts places the next option in the shell variable *name* and the index of the next argument to be processed in the shell variable OPTIND. Whenever the shell or a shell script is invoked, OPTIND is initialized to 1.

When an option requires an option-argument, getopts places it in the shell variable OPTARG.

If an illegal option is encountered, ? is placed in *name*.

When the end of options is encountered, getopts exits with a non-zero exit status. The special option – can be used to delimit the end of the options.

By default, getopts parses the positional parameters. If extra arguments (*argument* . . .) are given on the getopts command line, getopts parses them instead.

/usr/lib/getoptcvt reads the shell script in *filename*, converts it to use getopts instead of getopt, and writes the results on the standard output.

So that all new commands adhere to the command syntax standard described in  $Intro(1)$  $Intro(1)$ , they should use getopts or getopt to parse positional parameters and check for options that are valid for that command.

getopts prints an error message on the standard error when it encounters an option letter not included in *optstring*.

Although the following command syntax rule (see  $Intro(1)$  $Intro(1)$ ) relaxations are permitted under the current implementation, they should not be used because they can not be supported in future releases of the system. As in the EXAMPLES section below, -a and -b are options, and the option -o requires an option-argument.

The following example violates Rule 5: options with option-arguments must not be grouped with other options:

### example% **cmd -aboxxx filename**

The following example violates Rule 6: there must be white space after an option that takes an option-argument:

example% **cmd -ab oxxx filename**

Changing the value of the shell variable OPTIND or parsing different sets of arguments can lead to unexpected results.

Checks *arg* for legal options. If *arg* is omitted, the positional parameters are used. An option ksh argument begins with a + or a −. An option not beginning with + or − or the argument – ends the options. *optstring* contains the letters that getopts recognizes. If a letter is followed by a :, that option is expected to have an argument. The options can be separated from the argument by blanks.

getopts places the next option letter it finds inside variable *name* each time it is invoked with a + prepended when *arg* begins with a +. The index of the next *arg* is stored in OPTIND. The option argument, if any, gets stored in OPTARG.

A leading : in *optstring* causes getopts to store the letter of an invalid option in OPTARG, and to set *name* to ? for an unknown option and to : when a required option is missing. Otherwise, getopts prints an error message. The exit status is non-zero when there are no more options.

getopts supports both traditional single-character short options and long options defined by Sun's Command Line Interface Paradigm (CLIP).

Each long option is an alias for a short option and is specified in parentheses following its equivalent short option. For example, you can specify the long option file as an alias for the short option f using the following script line:

```
getopts "f(file)" opt
```
Precede long options on the command line with -- or ++. In the example above, --file on the command line would be the equivalent of -f, and ++file on the command line would be the equivalent of +f.

Each short option can have multiple long option equivalents, although this is in violation of the CLIP specification and should be used with caution. You must enclose each long option equivalent parentheses, as follows:

```
getopts "f:(file)(input-file)o:(output-file)"
```
In the above example, both --file and --input-file are the equivalent of -f, and --output-file is the equivalent of -o.

The variable name is always set to a short option. When a long option is specified on the command line, name is set to the short-option equivalent.

For a further discussion of the Korn shell's getopts built-in command, see the previous discussion in the Bourne shell (sh) section of this manpage.

The following operands are supported: **Operands**

*optstring* A string containing the option characters recognised by the utility invoking getopts. If a character is followed by a colon, the option is expected to have an argument, which should be supplied as a separate argument. Applications should specify an option character and its option-argument as separate arguments, but getopts interprets the characters following an option character requiring arguments as an argument whether or not this is done. An explicit null option-argument need not be recognised if it is not supplied as a separate argument when getopts is invoked; see [getopt](http://www.oracle.com/pls/topic/lookup?ctx=E26505&id=REFMAN3Agetopt-3c)(3C). The characters question-mark (?) and colon (:) must not be used as option characters by an application. The use of other option characters that are not alphanumeric produces unspecified results. If the option-argument is not supplied as a separate argument from the option character, the value in OPTARG is stripped of the option character and the −. The first character in *optstring* determines how getopts behaves if an option character is not known or an option-argument is missing.

*name* The name of a shell variable that is set by the getopts utility to the option character that was found.

The getopts utility by default parses positional parameters passed to the invoking shell procedure. If *arg*s are given, they are parsed instead of the positional parameters.

Usage Since getopts affects the current shell execution environment, it is generally provided as a shell regular built-in. If it is called in a subshell or separate utility execution environment, such as one of the following:

(getopts abc value "\$@") nohup getopts ... find . -exec getopts  $\dots$  \;

it does not affect the shell variables in the caller's environment.

Notice that shell functions share OPTIND with the calling shell even though the positional parameters are changed. Functions that want to use getopts to parse their arguments usually want to save the value of OPTIND on entry and restore it before returning. However, there are cases when a function wants to change OPTIND for the calling shell.

**EXAMPLE 1** Parsing and Displaying Arguments **Examples**

The following example script parses and displays its arguments:

aflag= bflag= while getopts ab: name

```
EXAMPLE 1 Parsing and Displaying Arguments (Continued)
do
     case $name in
     a) aflag=1;;
     b) bflag=1
            bval="$OPTARG";;
     ?) printf "Usage: %s: [-a] [-b value] args\n" $0
            exit 2;;
     esac
done
if [ ! -z "$aflag" ]; then
  printf "Option -a specified\n"
fi
if [ ! -z "$bflag" ]; then
     printf 'Option -b "%s" specified\n' "$bval"
fi
shift $(($OPTIND - 1))
printf "Remaining arguments are: %s\n" "$*"
```
#### **EXAMPLE 2** Processing Arguments for a Command with Options

The following fragment of a shell program processes the arguments for a command that can take the options -a or -b. It also processes the option -o, which requires an option-argument:

```
while getopts abo: c
do
     case $c in
    a | b) FLAG=$c;;
    o) OARG=$OPTARG;;
    \?) echo $USAGE
       exit 2;;
    esac
done
shift 'expr $OPTIND - 1'
```
**EXAMPLE 3** Equivalent Code Expressions

This code example accepts any of the following as equivalent:

cmd -a -b -o "xxx z yy" filename cmd -a -b -o "xxx z yy" -- filename cmd -ab -o xxx,z,yy filename cmd -ab -o "xxx z yy" filename cmd -o xxx,z,yy -b -a filename

**Environment** See [environ](http://www.oracle.com/pls/topic/lookup?ctx=E26505&id=REFMAN5environ-5)(5) for descriptions of the following environment variables that affect the Variables execution of getopts: LANG, LC\_ALL, LC\_CTYPE, LC\_MESSAGES, and NLSPATH.

- OPTIND This variable is used by getopts as the index of the next argument to be processed.
- OPTARG This variable is used by getopts to store the argument if an option is using arguments.

**Exit Status** The following exit values are returned:

- 0 An option, specified or unspecified by *optstring*, was found.
- >0 The end of options was encountered or an error occurred.

Attributes See [attributes](http://www.oracle.com/pls/topic/lookup?ctx=E26505&id=REFMAN5attributes-5)(5) for descriptions of the following attributes:

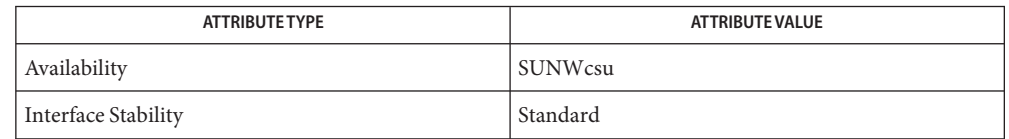

- **See Also** [Intro](#page-23-0)(1), [getoptcvt](#page-558-0)(1), [ksh](#page-674-0)[\(1\),](#page-1623-0) sh(1), [getopt](http://www.oracle.com/pls/topic/lookup?ctx=E26505&id=REFMAN3Agetopt-3c)(3C), [attributes](http://www.oracle.com/pls/topic/lookup?ctx=E26505&id=REFMAN5attributes-5)(5), [environ](http://www.oracle.com/pls/topic/lookup?ctx=E26505&id=REFMAN5environ-5)(5), [standards](http://www.oracle.com/pls/topic/lookup?ctx=E26505&id=REFMAN5standards-5)(5)
- Whenever an error is detected and the first character in the *optstring* operand is not a colon **Diagnostics** (:), a diagnostic message is written to standard error with the following information in an unspecified format:
	- The invoking program name is identified in the message. The invoking program name is the value of the shell special parameter 0 at the time the getopts utility is invoked. A name equivalent to

*basename* "\$0"

can be used.

- If an option is found that was not specified in *optstring*, this error is identified and the invalid option character is identified in the message.
- If an option requiring an option-argument is found, but an option-argument is not found, this error is identified and the invalid option character is identified in the message.

Name gettext - retrieve text string from message database

Synopsis gettext [-d *textdomain* | --domain=textdomain] [*textdomain*] *msgid*

> gettext -s [-e] [-n] [-d *textdomain* | -−domain=*textdomain*] *msgid*...

Description The gettext utility retrieves a translated text string corresponding to string *msgid* from a message object generated with [msgfmt](#page-1102-0)(1). The message object name is derived from the optional argument *textdomain* if present, otherwise from the TEXTDOMAIN environment. If no domain is specified, or if a corresponding string cannot be found, gettext prints *msgid*.

> Ordinarily, gettext looks for its message object in /usr/lib/locale/*lang*/LC\_MESSAGES where *lang* is the locale name. If present, the TEXTDOMAINDIR environment variable replaces the pathname component up to *lang*.

> This command interprets C escape sequences such as \t for tab. Use \\ to print a backslash. To produce a message on a line of its own, either enter \n at the end of *msgid*, or use this command in conjunction with  $print(1)$ .

> When used with the -s option, gettext behaves like [echo](#page-346-0)(1). But it does not simply copy its arguments to standard output. Instead, those messages found in the selected catalog are translated.

## The following options are supported: **Options**

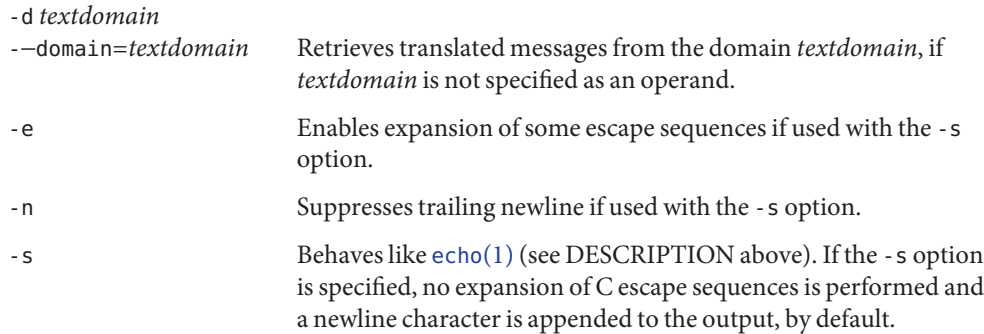

# The following operands are supported: **Operands**

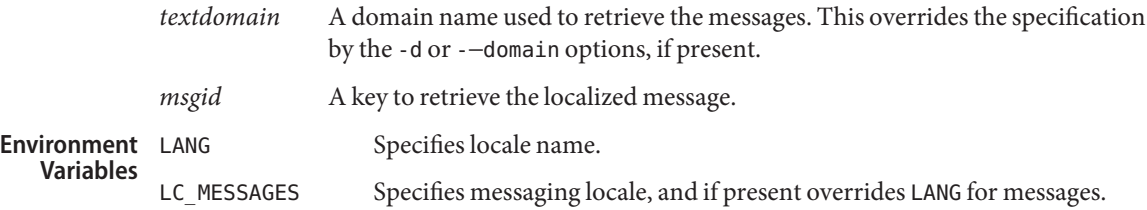

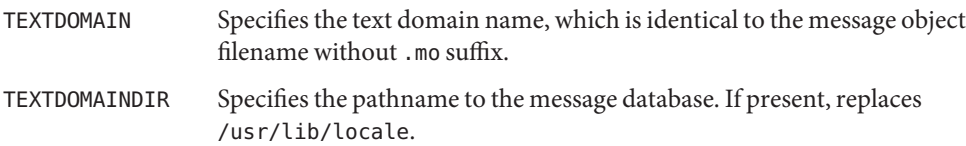

Attributes See [attributes](http://www.oracle.com/pls/topic/lookup?ctx=E26505&id=REFMAN5attributes-5)(5) for descriptions of the following attributes:

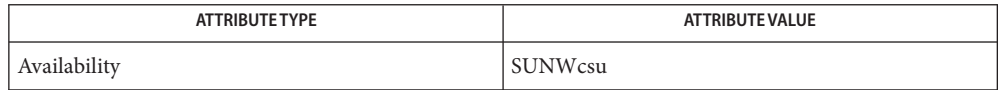

**See Also** [echo](#page-346-0)(1), [msgfmt](#page-1102-0)(1), [printf](#page-1409-0)(1), [gettext](http://www.oracle.com/pls/topic/lookup?ctx=E26505&id=REFMAN3Agettext-3c)(3C), [setlocale](http://www.oracle.com/pls/topic/lookup?ctx=E26505&id=REFMAN3Asetlocale-3c)(3C), [attributes](http://www.oracle.com/pls/topic/lookup?ctx=E26505&id=REFMAN5attributes-5)(5)

This is the shell equivalent of the library routine [gettext](http://www.oracle.com/pls/topic/lookup?ctx=E26505&id=REFMAN3Agettext-3c)(3C). **Notes**

Name gettxt - retrieve a text string from a message database

Synopsis gettxt *msgfile* : *msgnum* [dflt\_msg]

- gettxt retrieves a text string from a message file in the directory /usr/lib/locale/*locale*/LC\_MESSAGES . The directory name *locale* corresponds to the language in which the text strings are written; see [setlocale](http://www.oracle.com/pls/topic/lookup?ctx=E26505&id=REFMAN3Asetlocale-3c)(3C). **Description**
	- *msgfile* Name of the file in the directory /usr/lib/locale/*locale*/LC\_MESSAGES to retrieve *msgnum* from. The name of *msgfile* can be up to 14 characters in length, but may not contain either \0 (null) or the ASCII code for / (slash) or : (colon).
	- *msgnum* Sequence number of the string to retrieve from *msgfile*. The strings in *msgfile* are numbered sequentially from *1* to *n*, where *n* is the number of strings in the file.
	- *dflt\_msg* Default string to be displayed if gettxt fails to retrieve *msgnum* from *msgfile*. Nongraphic characters must be represented as alphabetic escape sequences.

The text string to be retrieved is in the file *msgfile*, created by the [mkmsgs](#page-1075-0)(1) utility and installed under the directory /usr/lib/locale/*locale*/LC\_MESSAGES . You control which directory is searched by setting the environment variable LC\_MESSAGES. If LC\_MESSAGES is not set, the environment variable LANG will be used. If LANG is not set, the files containing the strings are under the directory /usr/lib/locale/C/LC\_MESSAGES .

If gettxt fails to retrieve a message in the requested language, it will try to retrieve the same message from /usr/lib/locale/C/LC\_MESSAGES/ *msgfile*. If this also fails, and if *dflt\_msg* is present and non-null, then it will display the value of *dflt\_msg*; if *dflt\_msg* is not present or is null, then it will display the string Message not found!!.

**Examples** EXAMPLE 1 The environment variables LANG and LC\_MESSAGES.

If the environment variables LANG or LC\_MESSAGES have not been set to other than their default values, the following example:

example% gettxt UX:10 "hello world\n"

will try to retrieve the 10th message from /usr/lib/locale/C/UX/*msgfile*. If the retrieval fails, the message "hello world,"followed by a newline, will be displayed.

**Environment** See [environ](http://www.oracle.com/pls/topic/lookup?ctx=E26505&id=REFMAN5environ-5)(5) for descriptions of the following environment variables that affect the execution of gettxt: LC\_CTYPE and LC\_MESSAGES. **Variables**

> LC CTYPE Determines how gettxt handles characters. When LC CTYPE is set to a valid value, gettxt can display and handle text and filenames containing valid characters for that locale. gettxt can display and handle Extended Unix Code (EUC) characters where any individual character can be 1, 2, or 3 bytes wide. gettxt can also handle EUC characters of 1, 2, or more column widths. In the "C"locale, only characters from ISO 8859-1 are valid.

- LC\_MESSAGES Determines how diagnostic and informative messages are presented. This includes the language and style of the messages, and the correct form of affirmative and negative responses. In the "C"locale, the messages are presented in the default form found in the program itself (in most cases, U.S. English).
- default message files created by  $m$ kmsgs(1) /usr/lib/locale/*locale*/LC\_MESSAGES/\* message files for different languages created by [mkmsgs](#page-1075-0)(1) **Files** /usr/lib/locale/C/LC\_MESSAGES/\*

Attributes See [attributes](http://www.oracle.com/pls/topic/lookup?ctx=E26505&id=REFMAN5attributes-5)(5) for descriptions of the following attributes:

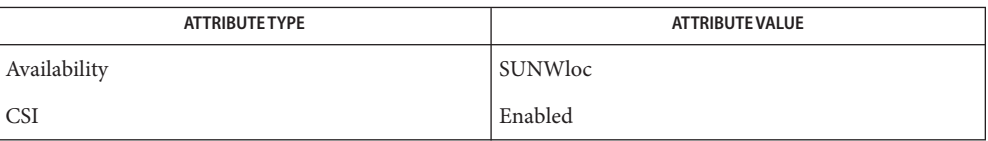

[exstr](#page-440-0)(1), [mkmsgs](#page-1075-0)(1), [srchtxt](#page-1673-0)(1), [gettxt](http://www.oracle.com/pls/topic/lookup?ctx=E26505&id=REFMAN3Agettxt-3c)(3C), [setlocale](http://www.oracle.com/pls/topic/lookup?ctx=E26505&id=REFMAN3Asetlocale-3c)(3C), [attributes](http://www.oracle.com/pls/topic/lookup?ctx=E26505&id=REFMAN5attributes-5)(5), [environ](http://www.oracle.com/pls/topic/lookup?ctx=E26505&id=REFMAN5environ-5)(5) **See Also**

Name getzonepath - display root path of the zone corresponding to the specified label

- Synopsis /usr/bin/getzonepath {sensitivity-label}
- Description getzonepath displays the root pathname of the running labeled zone that corresponds to the specified sensitivity label. The returned pathname is relative to the caller's root pathname, and has the specified sensitivity label.

If the caller is in the global zone, the returned pathname is not traversable unless the caller's processes have the file\_dac\_search privilege.

If the caller is in a labeled zone, the caller's label must dominate the specified label. Access to files under the returned pathname is restricted to read-only operations.

Attributes See [attributes](http://www.oracle.com/pls/topic/lookup?ctx=E26505&id=REFMAN5attributes-5)(5) for descriptions of the following attributes:

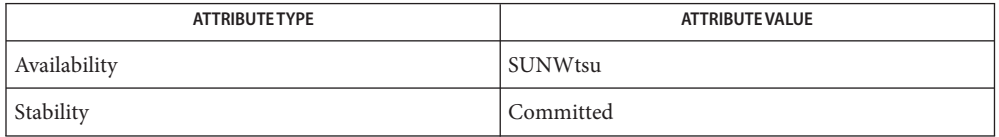

Diagnostics getzonepath exits with one of the following values:

- 0 Success
- 1 Usage error
- 2 Failure; error message is the system error number from [getzonerootbylabel](http://www.oracle.com/pls/topic/lookup?ctx=E26505&id=REFMAN3Egetzonerootbylabel-3tsol)(3TSOL)
- See Also [getzonerootbylabel](http://www.oracle.com/pls/topic/lookup?ctx=E26505&id=REFMAN3Egetzonerootbylabel-3tsol)(3TSOL), [attributes](http://www.oracle.com/pls/topic/lookup?ctx=E26505&id=REFMAN5attributes-5)(5)

"Acquiring a Sensitivity Label" in *[Oracle Solaris Trusted Extensions Developer's Guide](http://www.oracle.com/pls/topic/lookup?ctx=E23823&id=TRSOLDEVlabelapi-31)*

Notes The functionality described on this manual page is available only if the system is configured with Trusted Extensions.

Name glob - shell built-in function to expand a word list

## **Synopsis**

glob *wordlist* csh

# **Description**

csh glob performs filename expansion on *wordlist*. Like [echo](#page-346-0)(1), but no '\' escapes are recognized. Words are delimited by null characters in the output.

Attributes See [attributes](http://www.oracle.com/pls/topic/lookup?ctx=E26505&id=REFMAN5attributes-5)(5) for descriptions of the following attributes:

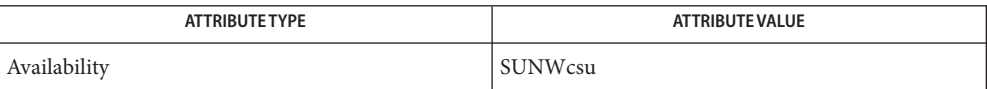

See Also [csh](#page-247-0)(1), [echo](#page-346-0)(1), [attributes](http://www.oracle.com/pls/topic/lookup?ctx=E26505&id=REFMAN5attributes-5)(5)

Name gprof - display call-graph profile data

Synopsis gprof [-abcCDlsz] [-e *function-name*] [-E *function-name*] [-f *function-name*] [-F *function-name*] [*image-file* [*profile-file*...]] [-n *number of functions*]

Description The gprof utility produces an execution profile of a program. The effect of called routines is incorporated in the profile of each caller. The profile data is taken from the call graph profile file that is created by programs compiled with the -xpg option of  $cc(1)$ , or by the -pg option with other compilers, or by setting the LD\_PROFILE environment variable for shared objects. See 1d. so. 1(1). These compiler options also link in versions of the library routines which are compiled for profiling. The symbol table in the executable image file *image-file* (a.out by default) is read and correlated with the call graph profile file *profile-file* (gmon.out by default).

> First, execution times for each routine are propagated along the edges of the call graph. Cycles are discovered, and calls into a cycle are made to share the time of the cycle. The first listing shows the functions sorted according to the time they represent, including the time of their call graph descendants. Below each function entry is shown its (direct) call-graph children and how their times are propagated to this function. A similar display above the function shows how this function's time and the time of its descendants are propagated to its (direct) call-graph parents.

> Cycles are also shown, with an entry for the cycle as a whole and a listing of the members of the cycle and their contributions to the time and call counts of the cycle.

> Next, a flat [prof](#page-1429-0)ile is given, similar to that provided by  $\text{prof}(1)$ . This listing gives the total execution times and call counts for each of the functions in the program, sorted by decreasing time. Finally, an index is given, which shows the correspondence between function names and call-graph profile index numbers.

> A single function may be split into subfunctions for profiling by means of the MARK macro. See  $prof(5)$  $prof(5)$ .

> Beware of quantization errors. The granularity of the sampling is shown, but remains statistical at best. It is assumed that the time for each execution of a function can be expressed by the total time for the function divided by the number of times the function is called. Thus the time propagated along the call-graph arcs to parents of that function is directly proportional to the number of times that arc is traversed.

> The profiled program must call  $exit(2)$  $exit(2)$  or return normally for the profiling information to be saved in the gmon.out file.

The following options are supported: **Options**

-a Suppress printing statically declared functions. If this option is given, all relevant information about the static function (for instance, time samples, calls to other functions, calls from other functions) belongs to the function loaded just before the static function in the a.out file.

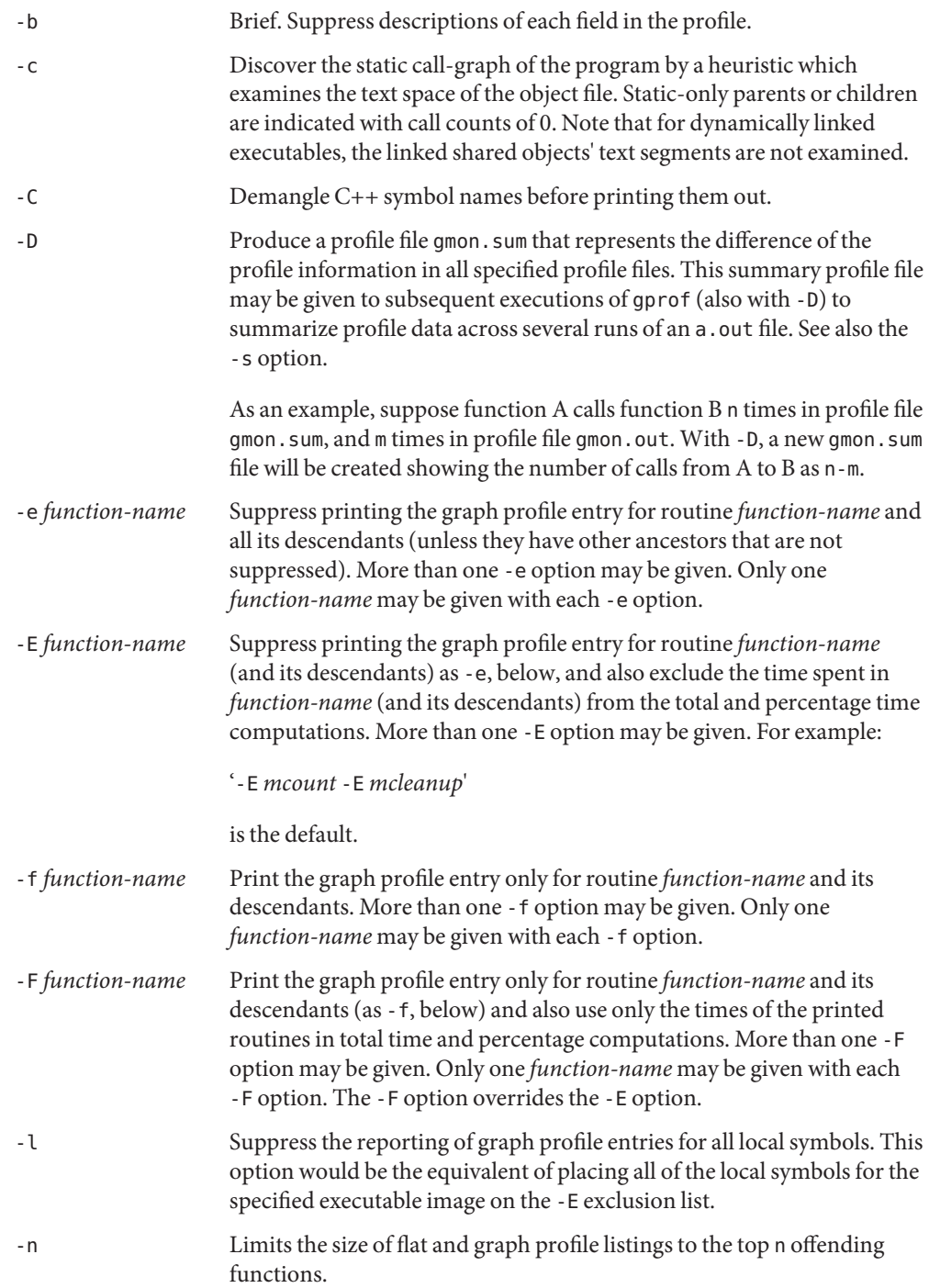

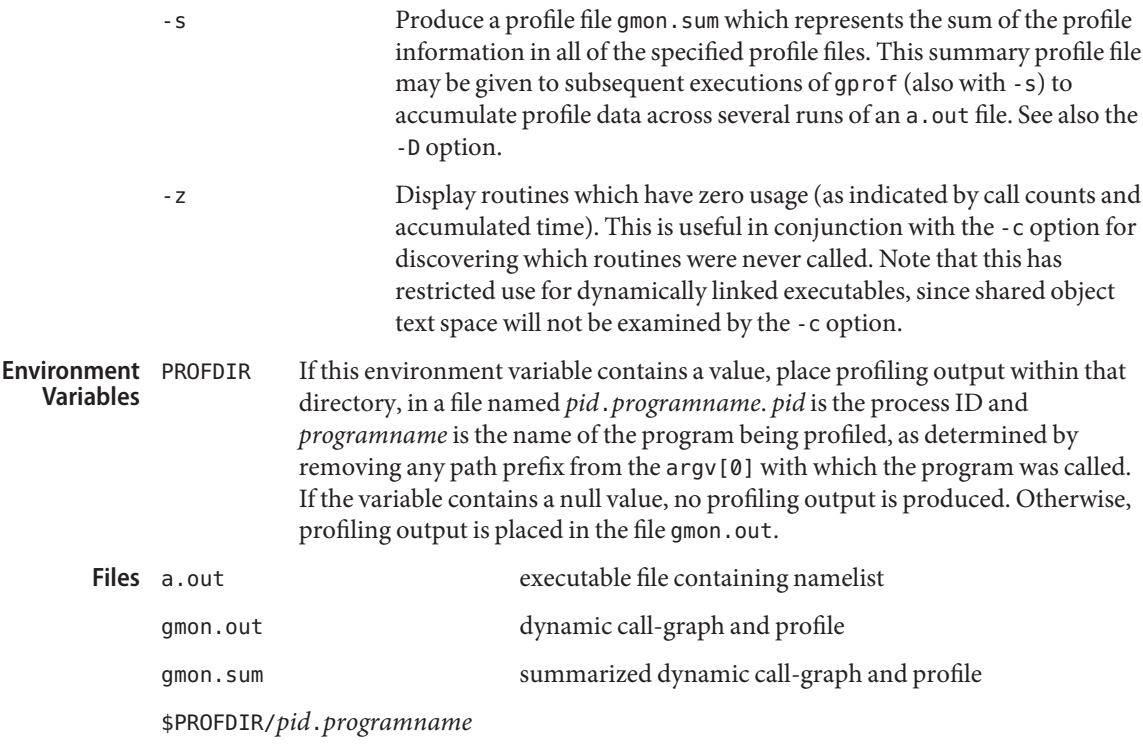

Attributes See [attributes](http://www.oracle.com/pls/topic/lookup?ctx=E26505&id=REFMAN5attributes-5)(5) for descriptions of the following attributes:

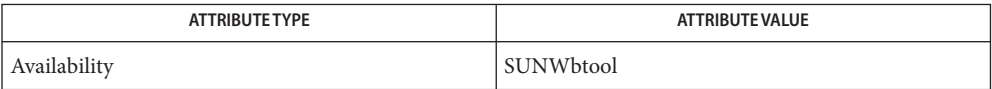

**See Also** cc(1), [ld.so.1](#page-808-0)(1), [prof](#page-1429-0)(1), [exit](http://www.oracle.com/pls/topic/lookup?ctx=E26505&id=REFMAN2exit-2)(2), [pcsample](http://www.oracle.com/pls/topic/lookup?ctx=E26505&id=REFMAN2pcsample-2)(2), [profil](http://www.oracle.com/pls/topic/lookup?ctx=E26505&id=REFMAN2profil-2)(2), [malloc](http://www.oracle.com/pls/topic/lookup?ctx=E26505&id=REFMAN3Amalloc-3c)(3C), malloc[\(3MALLOC\),](http://www.oracle.com/pls/topic/lookup?ctx=E26505&id=REFMAN3Amalloc-3malloc) [monitor](http://www.oracle.com/pls/topic/lookup?ctx=E26505&id=REFMAN3Amonitor-3c)(3C), [attributes](http://www.oracle.com/pls/topic/lookup?ctx=E26505&id=REFMAN5attributes-5)(5), [prof](http://www.oracle.com/pls/topic/lookup?ctx=E26505&id=REFMAN5prof-5)(5)

> Graham, S.L., Kessler, P.B., McKusick, M.K., '*gprof: A Call Graph Execution Profiler*', *Proceedings of the SIGPLAN '82 Symposium on Compiler Construction*, SIGPLAN Notices, Vol. 17, No. 6, pp. 120-126, June 1982.

*[Linker and Libraries Guide](http://www.oracle.com/pls/topic/lookup?ctx=E23823&id=LLM)*

If the executable image has been stripped and has no symbol table (.*symtab*), then gprof will **Notes** read the dynamic symbol table (.*dyntab*), if present. If the dynamic symbol table is used, then only the information for the global symbols will be available, and the behavior will be identical to the -a option.
LD\_LIBRARY\_PATH must not contain /usr/lib as a component when compiling a program for profiling. If LD\_LIBRARY\_PATH contains /usr/lib, the program will not be linked correctly with the profiling versions of the system libraries in /usr/lib/libp.

The times reported in successive identical runs may show variances because of varying cache-hit ratios that result from sharing the cache with other processes. Even if a program seems to be the only one using the machine, hidden background or asynchronous processes may blur the data. In rare cases, the clock ticks initiating recording of the program counter may "beat" with loops in a program, grossly distorting measurements. Call counts are always recorded precisely, however.

Only programs that call exit or return from main are guaranteed to produce a profile file, unless a final call to monitor is explicitly coded.

Functions such as  $mcount()$ ,  $mcount()$ ,  $moncontrol()$ ,  $monerror()$ ,  $and$ \_monitor() may appear in the gprof report. These functions are part of the profiling implementation and thus account for some amount of the runtime overhead. Since these functions are not present in an unprofiled application, time accumulated and call counts for these functions may be ignored when evaluating the performance of an application.

64–bit profiling may be used freely with dynamically linked executables, and profiling information is collected for the shared objects if the objects are compiled for profiling. Care must be applied to interpret the profile output, since it is possible for symbols from different shared objects to have the same name. If name duplication occurs in the profile output, the module id prefix before the symbol name in the symbol index listing can be used to identify the appropriate module for the symbol. 64–bit profiling

> When using the -s or -D option to sum multiple profile files, care must be taken not to mix 32–bit profile files with 64–bit profile files.

32–bit profiling may be used with dynamically linked executables, but care must be applied. In 32–bit profiling, shared objects cannot be profiled with gprof. Thus, when a profiled, dynamically linked program is executed, only the "main" portion of the image is sampled. This means that all time spent outside of the "main" object, that is, time spent in a shared object, will not be included in the profile summary; the total time reported for the program may be less than the total time used by the program. 32–bit profiling

> Because the time spent in a shared object cannot be accounted for, the use of shared objects should be minimized whenever a program is profiled with gprof. If desired, the program should be linked to the profiled version of a library (or to the standard archive version if no profiling version is available), instead of the shared object to get profile information on the functions of a library. Versions of profiled libraries may be supplied with the system in the /usr/lib/libp directory. Refer to compiler driver documentation on profiling.

Consider an extreme case. A profiled program dynamically linked with the shared C library spends 100 units of time in some libc routine, say, malloc(). Suppose malloc() is called only from routine B and B consumes only 1 unit of time. Suppose further that routine A consumes

10 units of time, more than any other routine in the "main"(profiled) portion of the image. In this case, gprof will conclude that most of the time is being spent in A and almost no time is being spent in B. From this it will be almost impossible to tell that the greatest improvement can be made by looking at routine B and not routine A. The value of the profiler in this case is severely degraded; the solution is to use archives as much as possible for profiling.

Parents which are not themselves profiled will have the time of their profiled children **Bugs** propagated to them, but they will appear to be spontaneously invoked in the call-graph listing, and will not have their time propagated further. Similarly, signal catchers, even though profiled, will appear to be spontaneous (although for more obscure reasons). Any profiled children of signal catchers should have their times propagated properly, unless the signal catcher was invoked during the execution of the profiling routine, in which case all is lost.

Name graph – draw a graph

Synopsis graph [-a *spacing* [start]] [-b] [-c string] [-g gridstyle] [-l *label*] [-m *connectmode*] [-s] [-x [l] *lower* [ *upper* [*spacing*]]] [-y [l] *lower* [*upper* [*spacing*]]] [-h *fraction*] [-w *fraction*] [-r *fraction*] [-u *fraction*] [-t] ...

Description graph with no options takes pairs of numbers from the standard input as abscissaes and ordinates of a graph. Successive points are connected by straight lines. The standard output from graph contains [plot](#page-1346-0)ting instructions suitable for input to  $plot(1B)$  or to the command lpr -g (see  $\text{lpr}(1B)$ ).

> If the coordinates of a point are followed by a nonnumeric string, that string is printed as a label beginning on the point. Labels may be surrounded with quotes ". . . ", in which case they may be empty or contain blanks and numbers; labels never contain NEWLINE characters.

A legend indicating grid range is produced with a grid unless the -s option is present.

Each option is recognized as a separate argument. If a specified lower limit exceeds the upper **Options** limit, the axis is reversed.

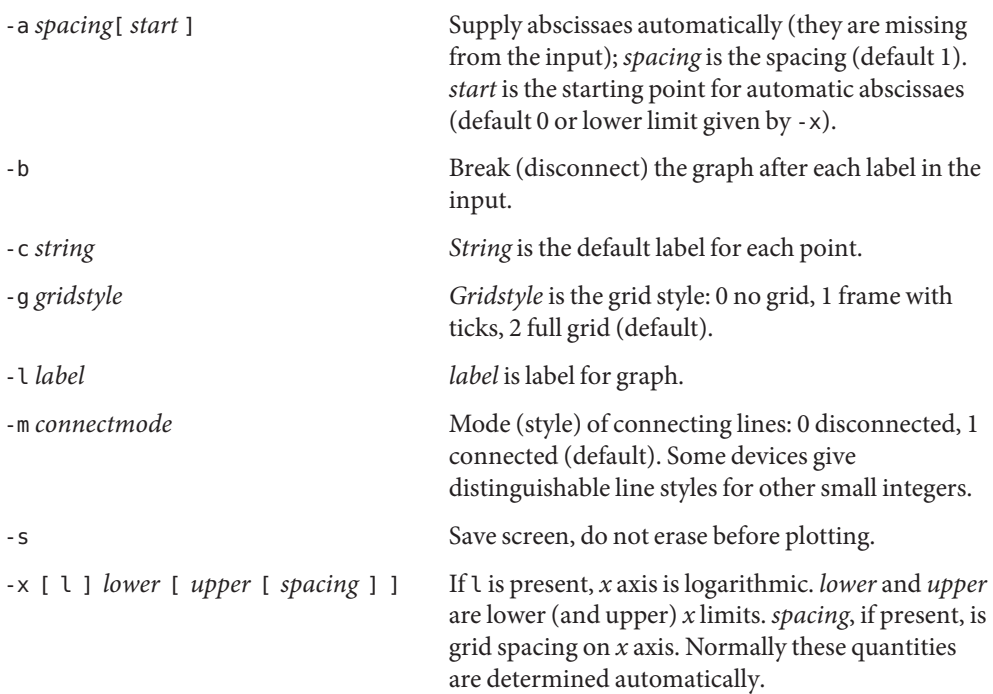

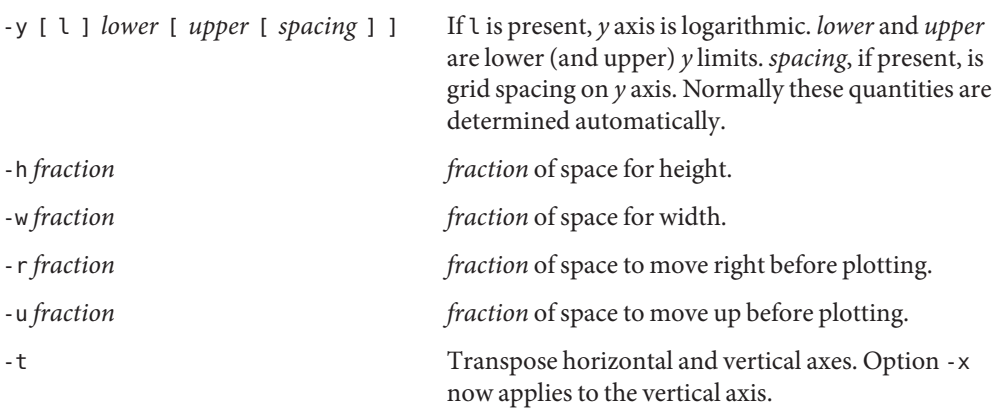

Attributes See [attributes](http://www.oracle.com/pls/topic/lookup?ctx=E26505&id=REFMAN5attributes-5)(5) for descriptions of the following attributes:

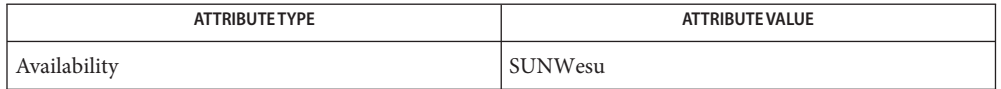

See Also lpr[\(1B\),](#page-900-0) [plot](#page-1346-0)(1B), [spline](#page-1670-0)(1), plot[\(3PLOT\),](http://www.oracle.com/pls/topic/lookup?ctx=E26505&id=REFMAN3Cplot-3plot) [attributes](http://www.oracle.com/pls/topic/lookup?ctx=E26505&id=REFMAN5attributes-5)(5)

Bugs graph stores all points internally and drops those for which there is no room.

Segments that run out of bounds are dropped, not windowed.

Logarithmic axes may not be reversed.

Name grep - search a file for a pattern

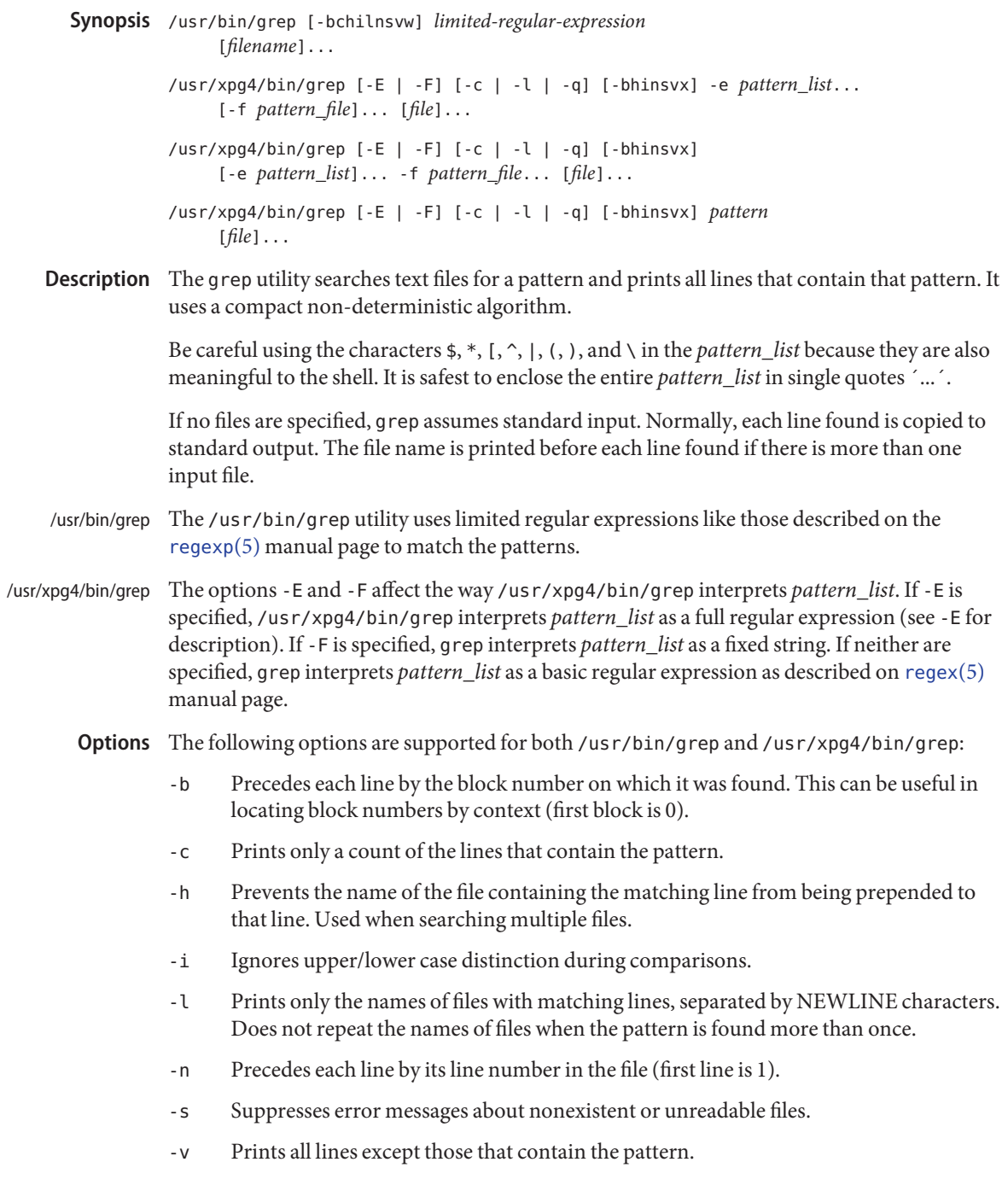

-w Searches for the expression as a word as if surrounded by \< and \>.

The following options are supported for /usr/xpg4/bin/grep only: /usr/xpg4/bin/grep

- -e *pattern\_list* Specifies one or more patterns to be used during the search for input. Patterns in *pattern\_list* must be separated by a NEWLINE character. A null pattern can be specified by two adjacent newline characters in *pattern\_list*. Unless the -E or -F option is also specified, each pattern is treated as a basic regular expression. Multiple -e and -f options are accepted by grep. All of the specified patterns are used when matching lines, but the order of evaluation is unspecified.
- -E Matches using full regular expressions. Treats each pattern specified as a full regular expression. If any entire full regular expression pattern matches an input line, the line is matched. A null full regular expression matches every line. Each pattern is interpreted as a full regular expression as described on the [regex](http://www.oracle.com/pls/topic/lookup?ctx=E26505&id=REFMAN5regex-5)(5) manual page, except for \( and \), and including:
	- 1. A full regular expression followed by + that matches one or more occurrences of the full regular expression.
	- 2. A full regular expression followed by ? that matches 0 or 1 occurrences of the full regular expression.
	- 3. Full regular expressions separated by | or by a new-line that match strings that are matched by any of the expressions.
	- 4. A full regular expression that is enclosed in parentheses () for grouping.

The order of precedence of operators is  $[$  ], then  $*$  ? +, then concatenation, then | and new-line.

- -f *pattern\_file* Reads one or more patterns from the file named by the path name *pattern\_file*. Patterns in *pattern\_file* are terminated by a NEWLINE character. A null pattern can be specified by an empty line in *pattern\_file*. Unless the -E or -F option is also specified, each pattern is treated as a basic regular expression.
- -F Matches using fixed strings. Treats each pattern specified as a string instead of a regular expression. If an input line contains any of the patterns as a contiguous sequence of bytes, the line is matched. A null string matches every line. See [fgrep](#page-451-0)(1) for more information.
- -q Quiet. Does not write anything to the standard output, regardless of matching lines. Exits with zero status if an input line is selected.
- -x Considers only input lines that use all characters in the line to match an entire fixed string or regular expression to be matching lines.

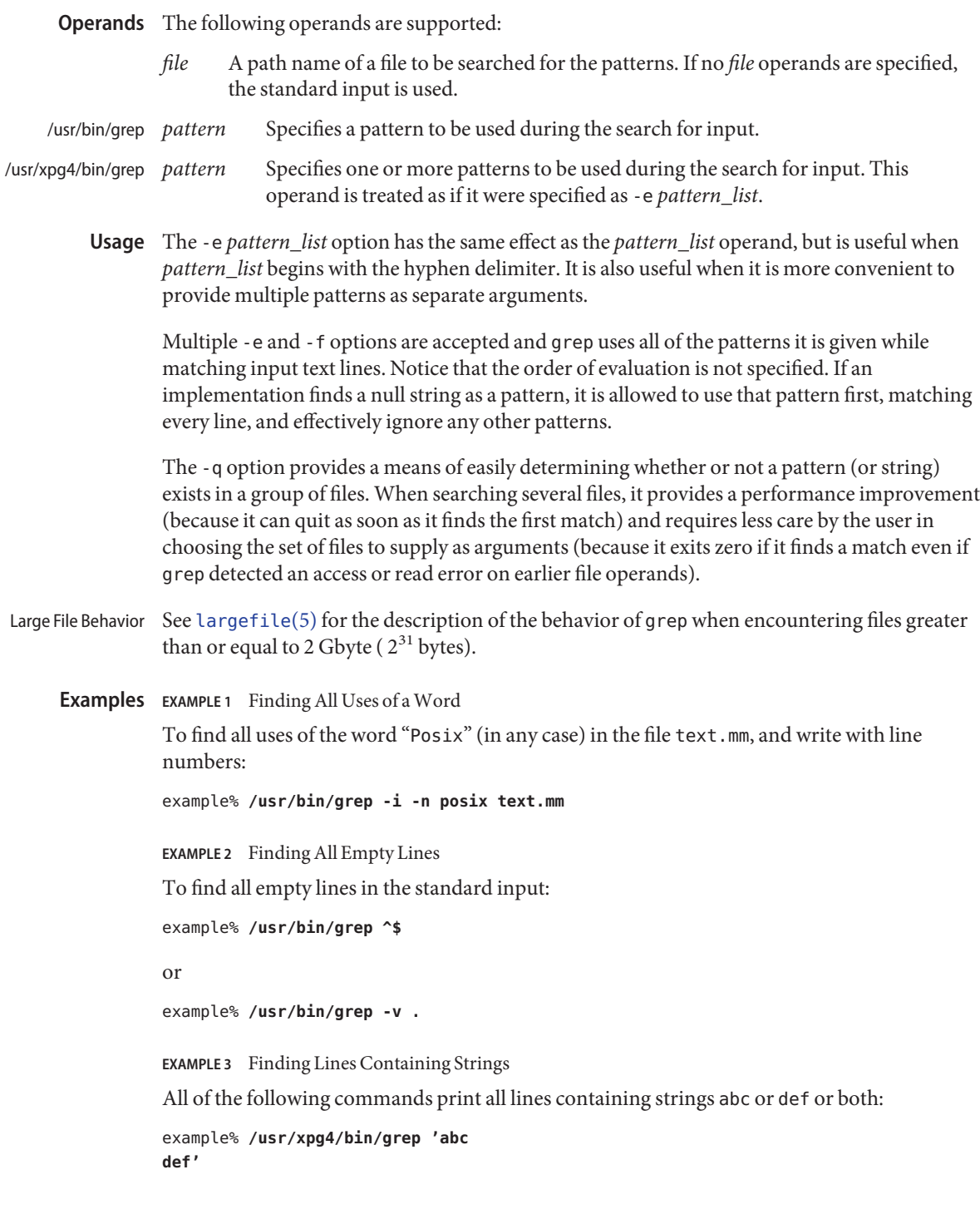

**EXAMPLE 3** Finding Lines Containing Strings *(Continued)* example% **/usr/xpg4/bin/grep -e 'abc def'** example% **/usr/xpg4/bin/grep -e 'abc' -e 'def'** example% **/usr/xpg4/bin/grep -E 'abc|def'** example% **/usr/xpg4/bin/grep -E -e 'abc|def'** example% **/usr/xpg4/bin/grep -E -e 'abc' -e 'def'** example% **/usr/xpg4/bin/grep -E 'abc def'** example% **/usr/xpg4/bin/grep -E -e 'abc def'** example% **/usr/xpg4/bin/grep -F -e 'abc' -e 'def'** example% **/usr/xpg4/bin/grep -F 'abc def'** example% **/usr/xpg4/bin/grep -F -e 'abc def' EXAMPLE 4** Finding Lines with Matching Strings Both of the following commands print all lines matching exactly abc or def: example% **/usr/xpg4/bin/grep -E '^abc\$ ^def\$'** example% **/usr/xpg4/bin/grep -F -x 'abc def' Environment** See [environ](http://www.oracle.com/pls/topic/lookup?ctx=E26505&id=REFMAN5environ-5)(5) for descriptions of the following environment variables that affect the execution of grep: LANG, LC\_ALL, LC\_COLLATE, LC\_CTYPE, LC\_MESSAGES, and NLSPATH. **Exit Status** The following exit values are returned: 0 One or more matches were found. 1 No matches were found. **Variables**

2 Syntax errors or inaccessible files (even if matches were found).

Attributes See [attributes](http://www.oracle.com/pls/topic/lookup?ctx=E26505&id=REFMAN5attributes-5)(5) for descriptions of the following attributes:

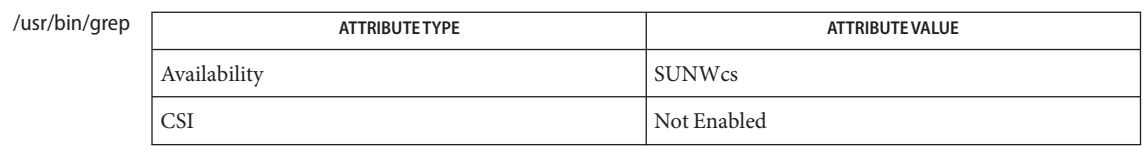

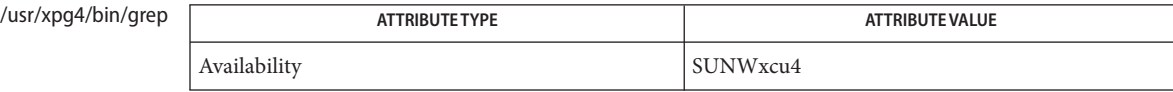

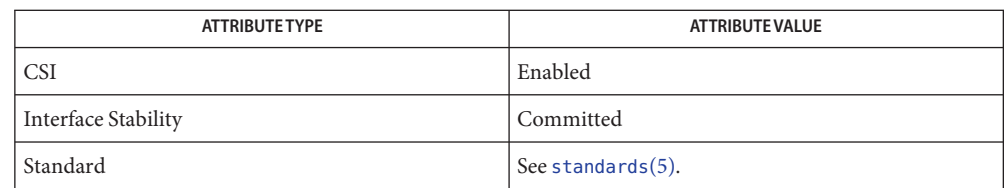

# **See Also** [egrep](#page-370-0)(1), [fgrep](#page-451-0)(1), [sed](#page-1588-0)[\(1\),](#page-1623-0) sh(1), [attributes](http://www.oracle.com/pls/topic/lookup?ctx=E26505&id=REFMAN5attributes-5)(5), [environ](http://www.oracle.com/pls/topic/lookup?ctx=E26505&id=REFMAN5environ-5)(5), [largefile](http://www.oracle.com/pls/topic/lookup?ctx=E26505&id=REFMAN5largefile-5)(5), [regex](http://www.oracle.com/pls/topic/lookup?ctx=E26505&id=REFMAN5regex-5)(5), [regexp](http://www.oracle.com/pls/topic/lookup?ctx=E26505&id=REFMAN5regexp-5)(5), [standards](http://www.oracle.com/pls/topic/lookup?ctx=E26505&id=REFMAN5standards-5)(5)

## **Notes**

- /usr/bin/grep Lines are limited only by the size of the available virtual memory. If there is a line with embedded nulls, grep only matches up to the first null. If the line matches, the entire line is printed.
- The results are unspecified if input files contain lines longer than LINE\_MAX bytes or contain binary data. LINE\_MAX is defined in /usr/include/limits.h. /usr/xpg4/bin/grep

<span id="page-585-0"></span>Name groups - print group membership of user

Synopsis groups [user]...

Description The command groups prints on standard output the groups to which you or the optionally specified user belong. Each user belongs to a group specified in /etc/passwd and possibly to other groups as specified in /etc/group. Note that /etc/passwd specifies the numerical ID (gid) of the group. The groups command converts gid to the group name in the output.

**Examples** The output takes the following form:

example% groups tester01 tester02 tester01 : staff tester02 : staff example%

Files / etc/passwd

/etc/group

Attributes See [attributes](http://www.oracle.com/pls/topic/lookup?ctx=E26505&id=REFMAN5attributes-5)(5) for descriptions of the following attributes:

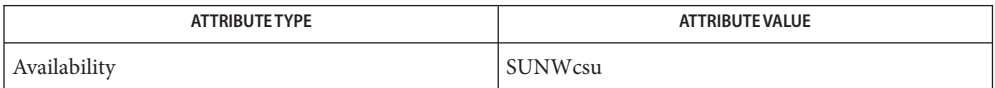

See Also [group](http://www.oracle.com/pls/topic/lookup?ctx=E26505&id=REFMAN4group-4)(4), [passwd](http://www.oracle.com/pls/topic/lookup?ctx=E26505&id=REFMAN4passwd-4)(4), [attributes](http://www.oracle.com/pls/topic/lookup?ctx=E26505&id=REFMAN5attributes-5)(5)

Name groups - display a user's group memberships

Synopsis /usr/ucb/groups [user]...

- Description With no arguments, groups displays the groups to which you belong; else it displays the groups to which the user belongs. Each user belongs to a group specified in the password file /etc/passwd and possibly to other groups as specified in the file /etc/group. If you do not own a file but belong to the group which it is owned by then you are granted group access to the file.
	- Files / etc/passwd

/etc/group

Attributes See [attributes](http://www.oracle.com/pls/topic/lookup?ctx=E26505&id=REFMAN5attributes-5)(5) for descriptions of the following attributes:

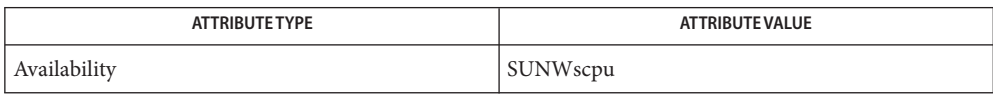

- See Also [getgroups](http://www.oracle.com/pls/topic/lookup?ctx=E26505&id=REFMAN2getgroups-2)(2), [attributes](http://www.oracle.com/pls/topic/lookup?ctx=E26505&id=REFMAN5attributes-5)(5)
	- This command is obsolete. **Notes**

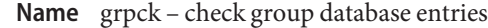

Synopsis / etc/grpck [filename]

- Description The grpck utility checks that a file in [group](http://www.oracle.com/pls/topic/lookup?ctx=E26505&id=REFMAN4group-4)(4) does not contain any errors; it checks the /etc/group file by default.
	- Files / etc/group

Attributes See [attributes](http://www.oracle.com/pls/topic/lookup?ctx=E26505&id=REFMAN5attributes-5)(5) for descriptions of the following attributes:

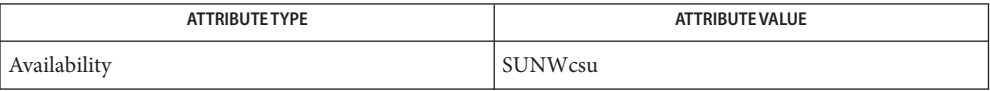

## See Also [groups](#page-585-0)(1), [group](http://www.oracle.com/pls/topic/lookup?ctx=E26505&id=REFMAN4group-4)(4), [passwd](http://www.oracle.com/pls/topic/lookup?ctx=E26505&id=REFMAN4passwd-4)(4), [attributes](http://www.oracle.com/pls/topic/lookup?ctx=E26505&id=REFMAN5attributes-5)(5)

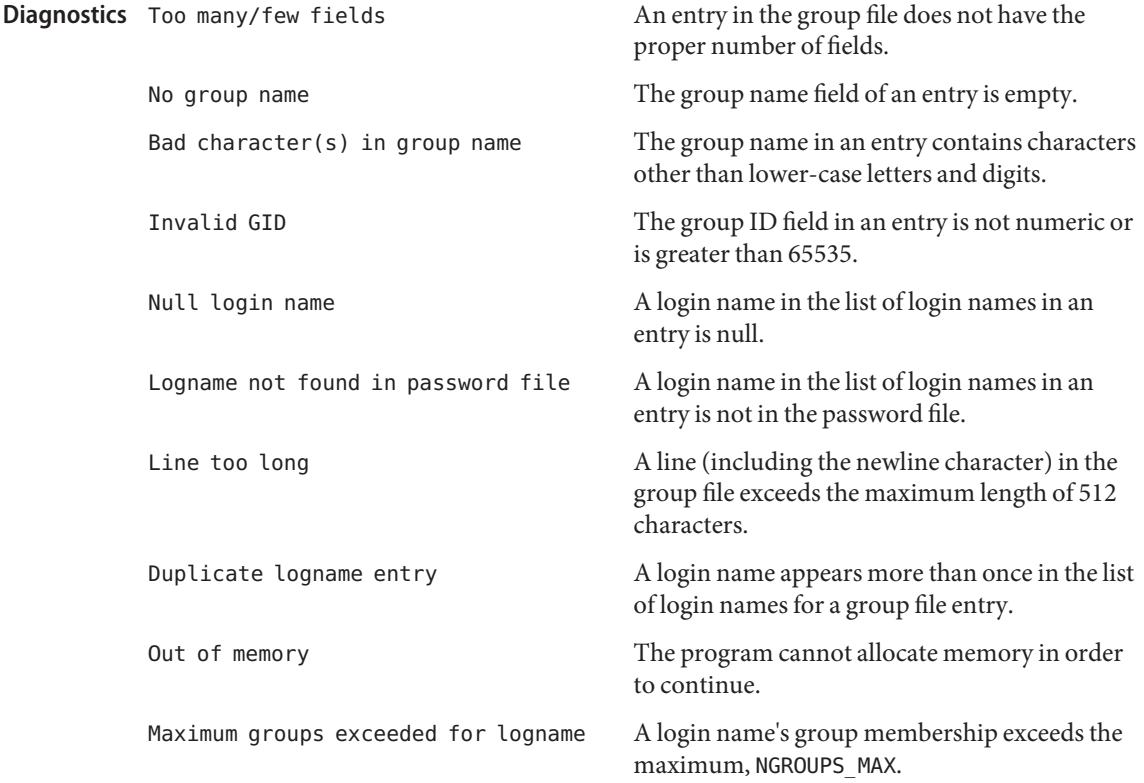

hash, rehash, unhash, hashstat – evaluate the internal hash table of the contents of directories **Name**

Synopsis /usr/bin/hash [utility]

- /usr/bin/hash [-r]
- sh hash [-r] [*name*]...
- rehash csh

unhash

hashstat

ksh hash [*name*]...

hash [-r]

#### **Description**

The /usr/bin/hash utility affects the way the current shell environment remembers the locations of utilities found. Depending on the arguments specified, it adds utility locations to its list of remembered locations or it purges the contents of the list. When no arguments are specified, it reports on the contents of the list. The -r option causes the shell to forget all remembered locations. /usr/bin/hash

Utilities provided as built-ins to the shell are not reported by hash.

- For each *name*, the location in the search path of the command specified by *name* is sh determined and remembered by the shell. The -r option to the hash built-in causes the shell to forget all remembered locations. If no arguments are given, hash provides information about remembered commands. The *Hits* column of output is the number of times a command has been invoked by the shell process. The *Cost* column of output is a measure of the work required to locate a command in the search path. If a command is found in a "relative" directory in the search path, after changing to that directory, the stored location of that command is recalculated. Commands for which this will be done are indicated by an asterisk (\*) adjacent to the *Hits* information. *Cost* will be incremented when the recalculation is done.
- $\epsilon$ sh  $\;$  rehash recomputes the internal hash table of the contents of directories listed in the path environmental variable to account for new commands added.

unhash disables the internal hash table.

hashstat prints a statistics line indicating how effective the internal hash table has been at locating commands (and avoiding execs). An exec is attempted for each component of the *path* where the hash function indicates a possible hit and in each component that does not begin with a ' / '.

For each *name*, the location in the search path of the command specified by *name* is ksh determined and remembered by the shell. The -r option to the hash built-in causes the shell to forget all remembered locations. If no arguments are given, hash provides information about remembered commands.

Operands The following operand is supported by hash:

- *utility* The name of a utility to be searched for and added to the list of remembered locations.
- The standard output of hash is used when no arguments are specified. Its format is **Output** unspecified, but includes the pathname of each utility in the list of remembered locations for the current shell environment. This list consists of those utilities named in previous hash invocations that have been invoked, and may contain those invoked and found through the normal command search process.
- **Environment** See [environ](http://www.oracle.com/pls/topic/lookup?ctx=E26505&id=REFMAN5environ-5)(5) for descriptions of the following environment variables that affect the **Variables** execution of hash: LANG, LC\_ALL, LC\_CTYPE, LC\_MESSAGES, and NLSPATH.
	- PATH Determine the location of *utility*.
	- **Exit Status** The following exit values are returned by hash:
		- 0 Successful completion.
		- >0 An error occurred.
	- Attributes See [attributes](http://www.oracle.com/pls/topic/lookup?ctx=E26505&id=REFMAN5attributes-5)(5) for descriptions of the following attributes:

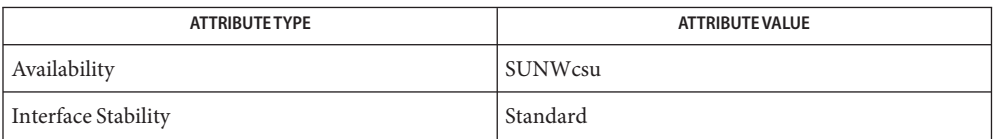

See Also [csh](#page-247-0)(1), [ksh](#page-674-0)[\(1\),](#page-1623-0) sh(1), [attributes](http://www.oracle.com/pls/topic/lookup?ctx=E26505&id=REFMAN5attributes-5)(5), [environ](http://www.oracle.com/pls/topic/lookup?ctx=E26505&id=REFMAN5environ-5)(5), [standards](http://www.oracle.com/pls/topic/lookup?ctx=E26505&id=REFMAN5standards-5)(5)

Name head - display first few lines of files

Synopsis head [-number | -n *number*] [*filename*]...

Description The head utility copies the first *number* of lines of each *filename* to the standard output. If no *filename* is given, head copies lines from the standard input. The default value of *number*is 10 lines.

When more than one file is specified, the start of each file will look like:

==> *filename* <==

Thus, a common way to display a set of short files, identifying each one, is:

example% **head -9999 filename1 filename2 ...**

- The following options are supported: **Options**
	- -n *number* The first *number*lines of each input file will be copied to standard output. The *number* option-argument must be a positive decimal integer.
	- -*number* The *number* argument is a positive decimal integer with the same effect as the -n *number* option.

If no options are specified, head will act as if -n 10had been specified.

- The following operand is supported: **Operands**
	- *file* A path name of an input file. If no *file* operands are specified, the standard input will be used.
	- Usage See [largefile](http://www.oracle.com/pls/topic/lookup?ctx=E26505&id=REFMAN5largefile-5)(5) for the description of the behavior of head when encountering files greater than or equal to 2 Gbyte ( $2^{31}$  bytes).
- **EXAMPLE 1** Writing the first ten lines of all files **Examples** To write the first ten lines of all files (except those with a leading period) in the directory: example% **head \***
- **Environment** See [environ](http://www.oracle.com/pls/topic/lookup?ctx=E26505&id=REFMAN5environ-5)(5) for descriptions of the following environment variables that affect the execution of head: LANG, LC\_ALL, LC\_CTYPE, LC\_MESSAGES, and NLSPATH. **Variables**
	- **Exit Status** The following exit values are returned:
		- 0 Successful completion.
		- >0 An error occurred.

## Attributes See [attributes](http://www.oracle.com/pls/topic/lookup?ctx=E26505&id=REFMAN5attributes-5)(5) for descriptions of the following attributes:

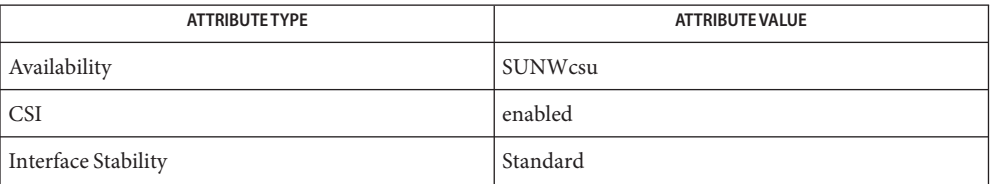

See Also [cat](#page-117-0)(1), [more](#page-1084-0)[\(1\),](#page-1306-0) pg(1), [tail](#page-1749-0)(1), [attributes](http://www.oracle.com/pls/topic/lookup?ctx=E26505&id=REFMAN5attributes-5)(5), [environ](http://www.oracle.com/pls/topic/lookup?ctx=E26505&id=REFMAN5environ-5)(5), [largefile](http://www.oracle.com/pls/topic/lookup?ctx=E26505&id=REFMAN5largefile-5)(5), [standards](http://www.oracle.com/pls/topic/lookup?ctx=E26505&id=REFMAN5standards-5)(5)

Name history, fc - process command history list

```
/usr/bin/fc [-r] [-e editor] [first [last]]
Synopsis
          /usr/bin/fc -l [-nr] [first [last]]
          /usr/bin/fc -s [old = new] [first]
     csh history [-hr] [n]
     fc -e - [old = new] [command]
ksh
          fc -s [old = new] [command]
          fc [-e ename] [-nlr] [first [last]]
```
## **Description**

/usr/bin/fc The fc utility lists or edits and reexecutes, commands previously entered to an interactive sh.

The command history list references commands by number. The first number in the list is selected arbitrarily. The relationship of a number to its command will not change except when the user logs in and no other process is accessing the list, at which time the system may reset the numbering to start the oldest retained command at another number (usually 1). When the number reaches the value in HISTSIZE or 32767 (whichever is greater), the shell may wrap the numbers, starting the next command with a lower number (usually 1). However, despite this optional wrapping of numbers, fc will maintain the time-ordering sequence of the commands. For example, if four commands in sequence are given the numbers 32 766, 32 767, 1 (wrapped), and 2 as they are executed, command 32 767 is considered the command previous to 1, even though its number is higher.

When commands are edited (when the -l option is not specified), the resulting lines will be entered at the end of the history list and then reexecuted by sh. The fc command that caused the editing will not be entered into the history list. If the editor returns a non-zero exit status, this will suppress the entry into the history list and the command reexecution. Any command-line variable assignments or redirection operators used with fc will affect both the fc command itself as well as the command that results, for example:

**fc -s -- -1 2>/dev/null**

reinvokes the previous command, suppressing standard error for both fc and the previous command.

Display the history list. If *n* is given, display only the *n* most recent events. csh

- -r Reverse the order of printout to be most recent first rather than oldest first.
- -h Display the history list without leading numbers. This is used to produce files suitable for sourcing using the -h option to the csh built-in command, source(1).

#### **History Substitution:**

History substitution allows you to use words from previous command lines in the command line you are typing. This simplifies spelling corrections and the repetition of complicated commands or arguments. Command lines are saved in the history list, the size of which is controlled by the history variable. The history shell variable may be set to the maximum number of command lines that will be saved in the history file, that is:

set history = 200

will allow the history list to keep track of the most recent 200 command lines. If not set, the C shell saves only the most recent command.

A history substitution begins with a ! (although you can change this with the histchars variable) and may occur anywhere on the command line; history substitutions do not nest. The  $!$  can be escaped with  $\setminus$  to suppress its special meaning.

Input lines containing history substitutions are echoed on the terminal after being expanded, but before any other substitutions take place or the command gets executed.

#### **Event Designators:**

An event designator is a reference to a command line entry in the history list.

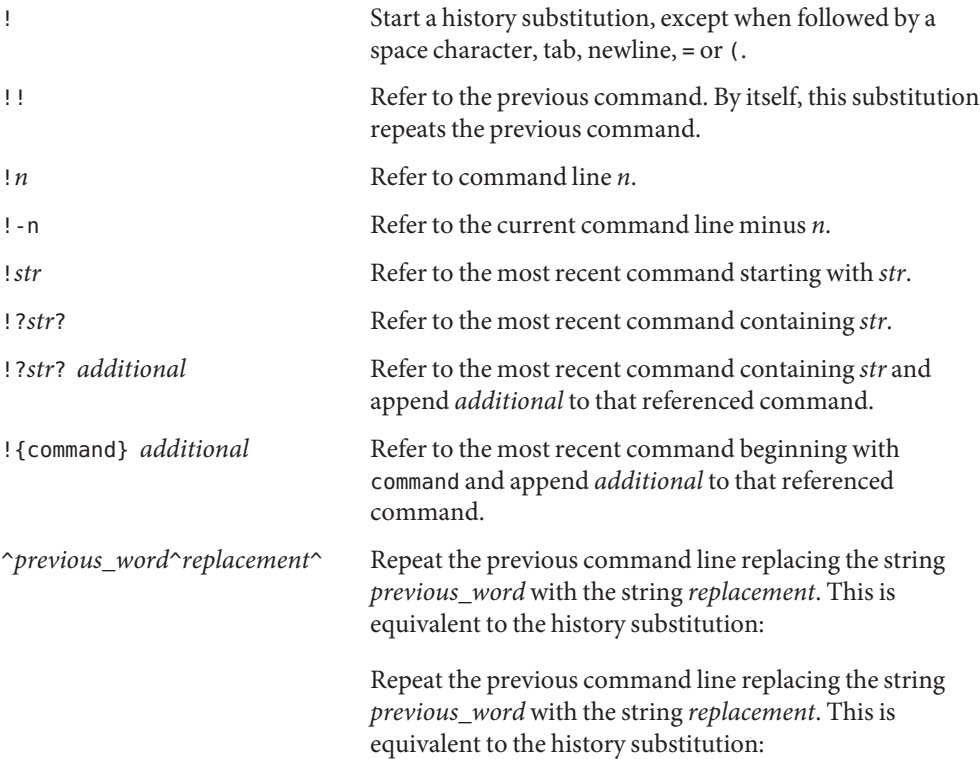

!:s/*previous\_word*/*replacement*/.

To re-execute a specific previous command *and* make such a substitution, say, re-executing command #6:

!:6s/*previous\_word*/*replacement*/.

## **Word Designators:**

A ':' (colon) separates the event specification from the word designator. 2It can be omitted if the word designator begins with a  $\hat{\ }$ ,  $\hat{\ }$ ,  $\hat{\ }$ , − or  $\hat{\ }$ . If the word is to be selected from the previous command, the second ! character can be omitted from the event specification. For instance, !!:1 and !:1 both refer to the first word of the previous command, while !!\$ and !\$ both refer to the last word in the previous command. Word designators include:

- # The entire command line typed so far.
- 0 The first input word (command).
- *n* The *n*'th argument.
- ^ The first argument, that is, 1.
- \$ The last argument.
- % The word matched by (the most recent) ?*s*search.
- *x*−*y* A range of words; −*y* abbreviates 0−*y*.
- \* All the arguments, or a null value if there is just one word in the event.
- *x*\* Abbreviates *x*−\$*.*
- *x*− Like *x*\* but omitting word \$.

# **Modifiers:**

After the optional word designator, you can add a sequence of one or more of the following modifiers, each preceded by a :.

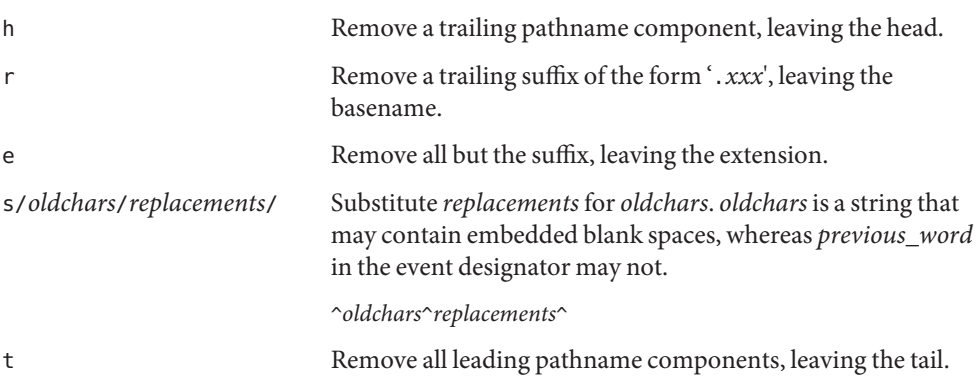

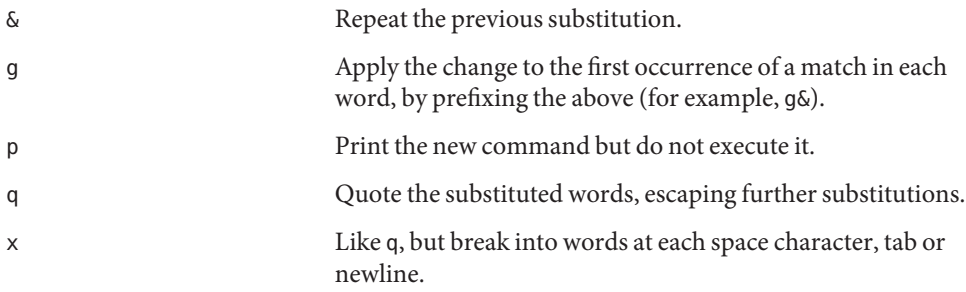

Unless preceded by a g, the modification is applied only to the first string that matches *oldchars*. An error results if no string matches.

The left-hand side of substitutions are not regular expressions, but character strings. Any character can be used as the delimiter in place of /. A backslash quotes the delimiter character. The character  $\delta$ , in the right hand side, is replaced by the text from the left-hand-side. The  $\delta$ can be quoted with a backslash. A null *oldchars* uses the previous string either from a *oldchars* or from a contextual scan string *s* from !?*s*. You can omit the rightmost delimiter if a newline immediately follows*replacements*; the rightmost ? in a context scan can similarly be omitted.

Without an event specification, a history reference refers either to the previous command, or to a previous history reference on the command line (if any).

Using fc, in the form of ksh

**fc -e** − **[***old***=***new***] [***command***],**

or

**fc -s [***old***=***new***] [***command***],**

the *command* is re-executed after the substitution *old*=*new* is performed. If there is not a *command* argument, the most recent command typed at this terminal is executed.

Using fc in the form of

**fc [-e** *ename***] [-nlr ] [***first* **[***last***]],**

a range of commands from *first* to *last* is selected from the last HISTSIZE commands that were typed at the terminal. The arguments *first* and *last* may be specified as a number or as a string. A string is used to locate the most recent command starting with the given string. A negative number is used as an offset to the current command number. If the -l flag is selected, the commands are listed on standard output. Otherwise, the editor program -e *name* is invoked on a file containing these keyboard commands. If *ename* is not supplied, then the value of the variable FCEDIT (default /bin/ed) is used as the editor. When editing is complete, the edited command(s) is executed. If last is not specified, it will be set to *first*. If *first* is not specified, the

default is the previous command for editing and −16 for listing. The flag -r reverses the order of the commands and the flag -n suppresses command numbers when listing. (See  $ksh(1)$  $ksh(1)$  for more about command line editing.)

- HISTFILE If this variable is set when the shell is invoked, then the value is the pathname of the file that will be used to store the command history.
- HISTSIZE If this variable is set when the shell is invoked, then the number of previously entered commands that are accessible by this shell will be greater than or equal to this number. The default is 128.

# **Command Re-entry:**

The text of the last HISTSIZE (default 128) commands entered from a terminal device is saved in a history file. The file \$HOME/.sh\_history is used if the HISTFILE variable is not set or if the file it names is not writable. A shell can access the commands of all *interactive* shells which use the same named HISTFILE. The special command fc is used to list or edit a portion of this file. The portion of the file to be edited or listed can be selected by number or by giving the first character or characters of the command. A single command or range of commands can be specified. If you do not specify an editor program as an argument to fc then the value of the variable FCEDIT is used. If FCEDIT is not defined then /bin/ed is used. The edited command(s) is printed and re-executed upon leaving the editor. The editor name − is used to skip the editing phase and to re-execute the command. In this case a substitution parameter of the form *old*=*new* can be used to modify the command before execution. For example, if r is aliased to ´fc -e − then typing 'r bad=good c' will re-execute the most recent command which starts with the letter c, replacing the first occurrence of the string bad with the string good.

Using the fc built-in command within a compound command will cause the whole command to disappear from the history file.

- The following options are supported: **Options**
	- -e *editor* Uses the editor named by *editor*to edit the commands. The *editor*string is a utility name, subject to search via the PATH variable. The value in the FCEDIT variable is used as a default when -e is not specified. If FCEDIT is null or unset, ed will be used as the editor.
	- -l (The letter ell.) Lists the commands rather than invoking an editor on them. The commands will be written in the sequence indicated by the *first* and *last* operands, as affected by -r, with each command preceded by the command number.
	- -n Suppresses command numbers when listing with -l.
	- -r Reverses the order of the commands listed (with -l ) or edited (with neither -l nor -s).
- -s Re-executes the command without invoking an editor.
- The following operands are supported: **Operands**
	- *first*

*last* Selects the commands to list or edit. The number of previous commands that can be accessed is determined by the value of the HISTSIZE variable. The value of *first* or*last* or both will be one of the following:

- [+]*number* A positive number representing a command number. Command numbers can be displayed with the -1 option.
- −*number* A negative decimal number representing the command that was executed *number* of commands previously. For example, −1 is the immediately previous command.
- *string* A string indicating the most recently entered command that begins with that string. If the *old=new* operand is not also specified with -s, the string form of the *first* operand cannot contain an embedded equal sign.

When the synopsis form with - s is used:

If *first* is omitted, the previous command will be used.

For the synopsis forms without -s :

- If *last* is omitted, *last* defaults to the previous command when -1 is specified; otherwise, it defaults to *first*.
- If *first* and *last* are both omitted, the previous 16 commands will be listed or the previous single command will be edited (based on the -l option).
- If *first* and *last* are both present, all of the commands from *first* to *last* will be edited (without -l) or listed (with -l). Editing multiple commands will be accomplished by presenting to the editor all of the commands at one time, each command starting on a new line. If *first*represents a newer command than *last*, the commands will be listed or edited in reverse sequence, equivalent to using -r. For example, the following commands on the first line are equivalent to the corresponding commands on the second:

fc -r 10 20 fc 30 40 fc 20 10 fc -r 40 30

When a range of commands is used, it will not be an error to specify *first* or*last* values that are not in the history list. fc will substitute the value representing the oldest or newest command in

the list, as appropriate. For example, if there are only ten commands in the history list, numbered 1 to 10: fc -l fc 1 99 will list and edit, respectively, all ten commands. *old=new* Replace the first occurrence of string *old* in the commands to be reexecuted by the string *new*. When the -l option is used to list commands, the format of each command in the list is as **Output** follows: "%d\t%s\n", <*line number*>, <*command*> If both the -l and -n options are specified, the format of each command is: "\t%s\n", <*command*> If the *commandcommand* consists of more than one line, the lines after the first are displayed as: "\t%s\n", <*continued-command*> **EXAMPLE 1** Using history and fc **Examples** csh ksh  $%$  history  $$$   $$$   $C$  -l 1 cd /etc 1 cd /etc 2 vi passwd 2 vi passwd 3 date 3 date 4 cd 4 cd 5 du . 5 du . 6 ls -t 6 ls -t 7 history 7 fc -l  $%$   $d$   $$$   $C -e - d$ du . du . 262 ./SCCS 262 ./SCCS 336 . 336 .  $%$   $'da$   $$f c -e - da$ Thu Jul 21 17:29:56 PDT 1994 Thu Jul 21 17:29:56 PDT 1994 %  $\frac{1}{2}$  alias \!='fc -e -'  $\%$  !!  $\$$  ! date alias ='fc -e -'

**EXAMPLE 1** Using history and fc *(Continued)* Thu Jul 21 17:29:56 PDT 1994 **Environment** See [environ](http://www.oracle.com/pls/topic/lookup?ctx=E26505&id=REFMAN5environ-5)(5) for descriptions of the following environment variables that affect the Variables execution of fc: LC\_CTYPE, LC\_MESSAGES, and NLSPATH. FCEDIT This variable, when expanded by the shell, determines the default value for the -e *editor* option's *editor* option-argument. If FCEDIT is null or unset, ed[\(1\)](#page-351-0) will be used as the editor. HISTFILE Determine a pathname naming a command history file. If the HISTFILE variable is not set, the shell may attempt to access or create a file . sh\_history in the user's home directory. If the shell cannot obtain both read and write access to, or create, the history file, it will use an unspecified mechanism that allows the history to operate properly. (References to history ''file'' in this section are understood to mean this unspecified mechanism in such cases.) fc may choose to access this variable only when initializing the history file; this initialization will occur when fc or sh first attempt to retrieve entries from, or add entries to, the file, as the result of commands issued by the user, the file named by the ENV variable, or a system startup file such as /etc/profile. (The initialization process for the history file can be dependent on the system startup files, in that they may contain commands that will effectively preempt the user's settings of HISTFILE and HISTSIZE. For example, function definition commands are recorded in the history file, unless the set -o nolog option is set. If the system administrator includes function definitions in some system startup file called before the ENV file, the history file will be initialized before the user gets a chance to influence its characteristics.) The variable HISTFILE is accessed initially when the shell is invoked. Any changes to HISTFILE will not take effect until another shell is invoked.

- HISTSIZE Determine a decimal number representing the limit to the number of previous commands that are accessible. If this variable is unset, an unspecified default greater than or equal to 128 will be used. The variable HISTSIZE is accessed initially when the shell is invoked. Any changes to HISTSIZE will not take effect until another shell is invoked.
- **Exit Status** The following exit values are returned:
	- 0 Successful completion of the listing.
	- >0 An error occurred.

Otherwise, the exit status will be that of the commands executed by fc.

# Attributes See [attributes](http://www.oracle.com/pls/topic/lookup?ctx=E26505&id=REFMAN5attributes-5)(5) for descriptions of the following attributes:

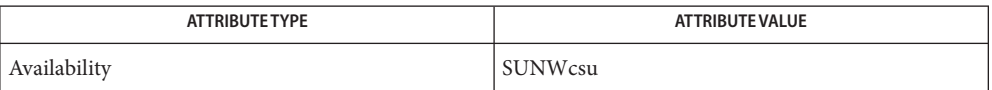

**See Also**  $csh(1), ed(1), sksh(1), set(1), set(1F), sh(1), source(1), attributes(5), environment(5)$  $csh(1), ed(1), sksh(1), set(1), set(1F), sh(1), source(1), attributes(5), environment(5)$  $csh(1), ed(1), sksh(1), set(1), set(1F), sh(1), source(1), attributes(5), environment(5)$  $csh(1), ed(1), sksh(1), set(1), set(1F), sh(1), source(1), attributes(5), environment(5)$  $csh(1), ed(1), sksh(1), set(1), set(1F), sh(1), source(1), attributes(5), environment(5)$  $csh(1), ed(1), sksh(1), set(1), set(1F), sh(1), source(1), attributes(5), environment(5)$  $csh(1), ed(1), sksh(1), set(1), set(1F), sh(1), source(1), attributes(5), environment(5)$  $csh(1), ed(1), sksh(1), set(1), set(1F), sh(1), source(1), attributes(5), environment(5)$  $csh(1), ed(1), sksh(1), set(1), set(1F), sh(1), source(1), attributes(5), environment(5)$  $csh(1), ed(1), sksh(1), set(1), set(1F), sh(1), source(1), attributes(5), environment(5)$  $csh(1), ed(1), sksh(1), set(1), set(1F), sh(1), source(1), attributes(5), environment(5)$  $csh(1), ed(1), sksh(1), set(1), set(1F), sh(1), source(1), attributes(5), environment(5)$  $csh(1), ed(1), sksh(1), set(1), set(1F), sh(1), source(1), attributes(5), environment(5)$ 

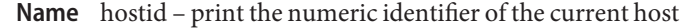

Synopsis /usr/bin/hostid

Description The hostid command prints the identifier of the current host in hexadecimal. If it is executed within a non-global zone that emulates a host identifier, the emulated host identifier is printed. This numeric value is likely to differ when hostid is run on a different machine.

Attributes See [attributes](http://www.oracle.com/pls/topic/lookup?ctx=E26505&id=REFMAN5attributes-5)(5) for descriptions of the following attributes:

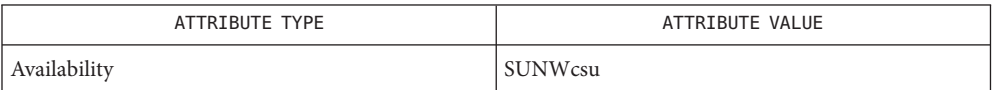

See Also [sysinfo](http://www.oracle.com/pls/topic/lookup?ctx=E26505&id=REFMAN2sysinfo-2)(2), [gethostid](http://www.oracle.com/pls/topic/lookup?ctx=E26505&id=REFMAN3Agethostid-3c)(3C), [attributes](http://www.oracle.com/pls/topic/lookup?ctx=E26505&id=REFMAN5attributes-5)(5), [zones](http://www.oracle.com/pls/topic/lookup?ctx=E26505&id=REFMAN5zones-5)(5)

Name hostname - set or print name of current host system

Synopsis /usr/bin/hostname [name-of-host]

Description The hostname command prints the name of the current host, as given before the login prompt. The super-user can set the hostname by giving an argument.

Attributes See [attributes](http://www.oracle.com/pls/topic/lookup?ctx=E26505&id=REFMAN5attributes-5)(5) for descriptions of the following attributes:

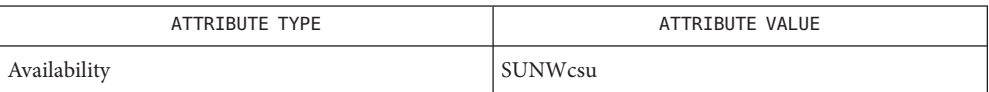

See Also [uname](#page-1869-0)(1), [attributes](http://www.oracle.com/pls/topic/lookup?ctx=E26505&id=REFMAN5attributes-5)(5)

<span id="page-603-0"></span>Name iconv - code set conversion utility Synopsis iconv [-cs] -f *frommap* -t *tomap* [*file*]... iconv -f *fromcode* [-cs] [-t *tocode*] [*file*]... iconv -t *tocode* [-cs] [-f *fromcode*] [*file*]... iconv -l Description The iconv utility converts the characters or sequences of characters in *file* from one code set to another and writes the results to standard output. If no conversion exists for a particular character, an implementation-defined conversion is performed on this character.

> The list of supported conversions and the locations of the associated conversion tables are provided in the [iconv](http://www.oracle.com/pls/topic/lookup?ctx=E26505&id=REFMAN5iconv-5)(5) manual page.

The following options are supported: **Options**

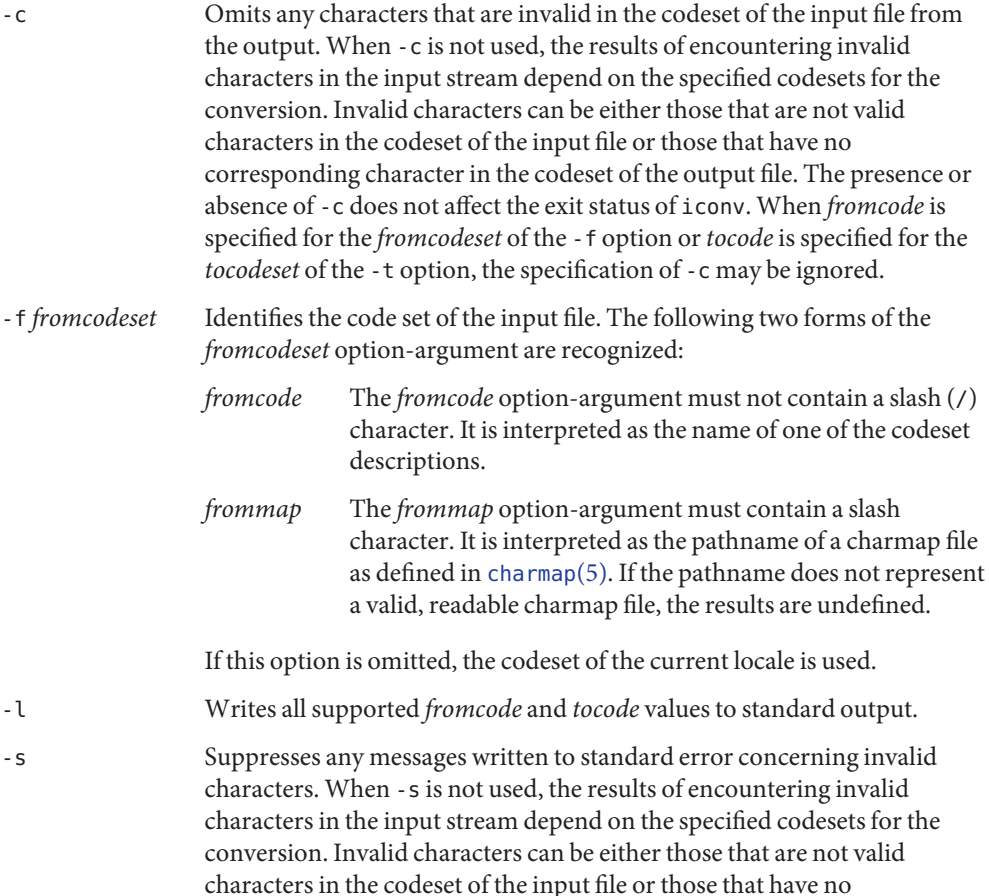

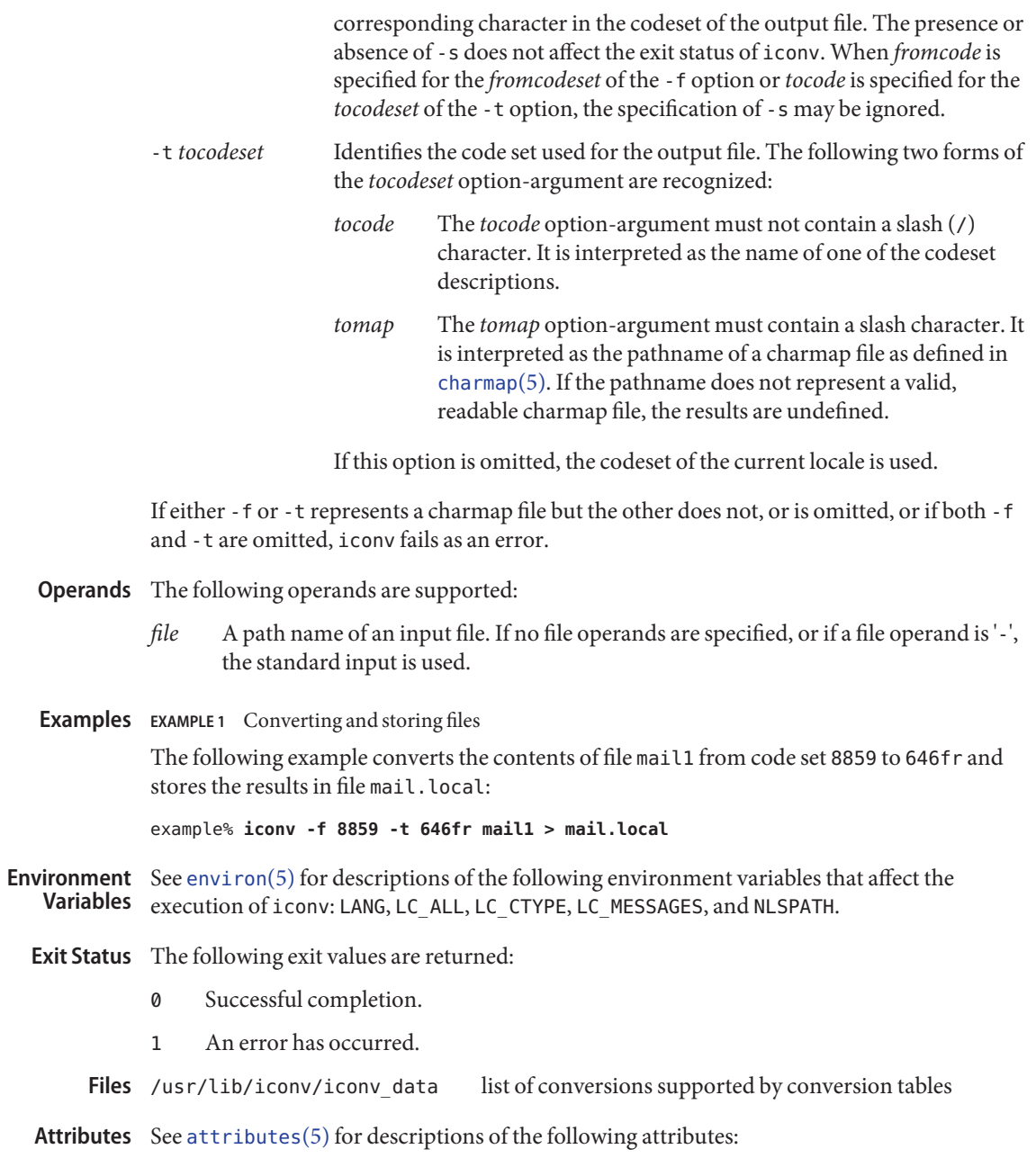

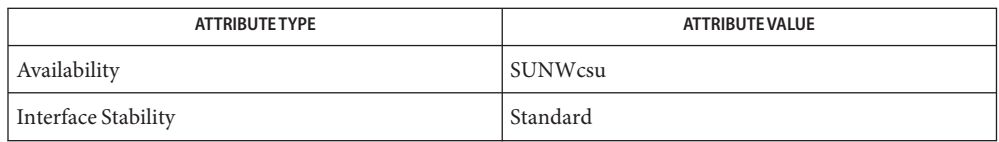

- See Also [iconv](http://www.oracle.com/pls/topic/lookup?ctx=E26505&id=REFMAN5iconv-5)(3C), [iconv\\_open](http://www.oracle.com/pls/topic/lookup?ctx=E26505&id=REFMAN3Aiconv-open-3c)(3C), [attributes](http://www.oracle.com/pls/topic/lookup?ctx=E26505&id=REFMAN5attributes-5)(5), [charmap](http://www.oracle.com/pls/topic/lookup?ctx=E26505&id=REFMAN5charmap-5)(5), [environ](http://www.oracle.com/pls/topic/lookup?ctx=E26505&id=REFMAN5environ-5)(5), iconv(5), [iconv\\_unicode](http://www.oracle.com/pls/topic/lookup?ctx=E26505&id=REFMAN5iconv-unicode-5)(5), [standards](http://www.oracle.com/pls/topic/lookup?ctx=E26505&id=REFMAN5standards-5)(5)
	- Make sure that both charmap files use the same symbolic names for characters the two **Notes** codesets have in common.

The output format of the -l option is unspecified. The -l option is not intended for shell script usage.

When *fromcode* or*tocode* is specified for the codeset conversion, iconv uses the [iconv\\_open](http://www.oracle.com/pls/topic/lookup?ctx=E26505&id=REFMAN3Aiconv-open-3c)(3C) function. If iconv\_open(3C) fails to open the specified codeset conversion, iconv searches for an appropriate conversion table. As for the supported codeset conversion by [iconv](http://www.oracle.com/pls/topic/lookup?ctx=E26505&id=REFMAN5iconv-5) open(3C), please refer to iconv(5) and iconv locale(5).

Name idnconv - Internationalized Domain Name (IDN) encoding conversion utility

```
Synopsis idnconv
```

```
[-i in-code | --in in-code | -f in-code | --from in-code]
[-o out-code | --out out-code | -t out-code | --to out-code]
[-a | --asciicheck | --ascii-check]
[-A | --noasciicheck | --no-ascii-check]
[-b | --bidicheck | --bidi-check]
[-B | --nobidicheck | --no-bidi-check]
[-l | --lengthcheck | --length-check]
[-L | --nolengthcheck | --no-length-check]
[-n | --nameprep] [-N | --nonameprep | --no-nameprep]
[-u | --unassigncheck | --unassign-check]
[-U | --nounassigncheck | --no-unassign-check]
[-h | --help] [-v | --version] [file]...
```
Description idnconv converts the codeset or encoding of given text, if applicable. You can change the conversion with different options. idnconv reads from file or standard input and writes the results to standard output.

> When more than one IDN names or labels are supplied as input, such names or labels can be delimitered by using white-space characters of the POSIX locale or the label separators defined in the *RFC 3490*.

> The main use for idnconv is to convert Internationalized Domain Names in one codeset or encoding to another codeset or encoding. For instance, you can use the utility to convert IDN names in UTF-8 codeset to ASCII Compatible Encoding (ACE) encoded IDN names in 7-bit ASCII. For any other codeset conversion purposes, use [iconv](#page-603-0)(1) instead.

The following options are supported: **Options**

-a | --asciicheck | --ascii-check

During IDN conversion process, enforce ASCII character range checks.

This is identical to setting the UseSTD3ASCIIRules flag described in *RFC 3490*. For more details on the ASCII character range checks, refer to [idn\\_decodename](http://www.oracle.com/pls/topic/lookup?ctx=E26505&id=REFMAN3Eidn-decodename-3ext)(3EXT) and *RFC 3490*. This is the default.

```
-A | --noasciicheck | --no-ascii-check
  During IDN conversion process, do not perform ASCII character range checks.
```
This is identical to unsetting the UseSTD3ASCIIRules flag described in *RFC 3490*. For more details on the ASCII character range checks, refer to [idn\\_decodename](http://www.oracle.com/pls/topic/lookup?ctx=E26505&id=REFMAN3Eidn-decodename-3ext)(3EXT) and *RFC 3490*.

-b | --bidicheck | --bidi-check

During IDN conversion process, enforce checkings on bidirectional strings as specified in *RFC 3491* and *RFC 3454*.

This is the default.

```
-B | --nobidicheck | --no-bidi-check
```
During IDN conversion process, do not perform checkings on bidirectional strings which is specified in *RFC 3491* and *RFC 3454*.

 $-h$ |  $-help$ 

Print information about the utility and the options it supports.

All other options and operands if any are ignored.

-i *in-code*| --in *in-code*| -f *in-code* | --from *in-code*

Identify the input codeset with the *in-code* argument. All iconv code conversion names that can be converted to UTF-8 can be used as the value of the *in-code*. If not supplied, the current locale's codeset is assumed as the codeset of the input. The utility also checks each individual name in the actual input and if the name is in ACE, the ACE is assumed as the *in-code* for the name.

-l | --lengthcheck | --length-check

During IDN conversion process, enforce label length check.

See idn decodename(3EXT) and *RFC 3490*. This ensures that the length of each label is in the range of 1 to 63. This is the default.

-L | --nolengthcheck | --no-length-check

During IDN conversion process, do not perform label length check.

See [idn\\_decodename](http://www.oracle.com/pls/topic/lookup?ctx=E26505&id=REFMAN3Eidn-decodename-3ext)(3EXT) and *RFC 3490*.

-n | --nameprep

During IDN conversion process, enforce Nameprep step as specified in the *RFC 3490*, *RFC 3491*, and *RFC 3454*. This is the default.

-N | --nonameprep | --no-nameprep

During IDN conversion process, do not perform Nameprep step. For more details on the Nameprep, refer to [idn\\_decodename](http://www.oracle.com/pls/topic/lookup?ctx=E26505&id=REFMAN3Eidn-decodename-3ext)(3EXT), *RFC 3490*, *RFC 3491*, and *RFC 3454*.

-o *out-code* | --out *out-code* | --t *out-code* | --to *out-code* Identify the output codeset with the *out-code* argument.

All iconv code conversion names that can be converted to UTF-8 can be used as the value of the *out-code*. If not supplied, the current locale's codeset is assumed as the codeset of the output; if the *in-code* is ACE, then, the utility tries to convert names from actual input to non-ACE IDN names in the output codeset.

-u | --unassigncheck | --unassign-check

During IDN conversion process, enforce unassigned character checking.

This is identical to unsetting the AllowUnassigned flag described in the *RFC 3490*. This option is useful when the IDN names are converted for storing purpose or to give the names to server machines. For more details on the unassigned character checking, refer to *RFC 3490*, *RFC 3491*, and *RFC 3454*. This is the default.

-U | --nounassigncheck | --no-unassign-check

During IDN conversion process, do not perform unassigned character checking.

This is identical to setting the AllowUnassigned flag described in the *RFC 3490*. This option is useful when the IDN names are converted for the query purpose. For more details on the unassigned character checking, refer to *RFC 3490*, *RFC 3491*, and *RFC 3454*.

```
-v | --version
```
Prints information about the utility's name, version, and legal status. All other options and operands if any are ignored.

- **Operands** The following operands are supported:
	- *file* A path name of the input file to be converted. If file is omitted, the standard input is used.
- **EXAMPLE 1** Converting IDN Names **Examples**

The following example converts IDN names.

It reads names in the current locale's codeset from standard input. It converts and writes the converted results to results.txt file. If the names given to the utility are in ACE, the results are non-ACE IDN names in the current locale's codeset. If the names given to the utility are in non-ACE IDN names, the results are IDN names in ACE.

```
example% idnconv > results.txt
```
**EXAMPLE 2** Converting an ACE Encoded IDN Name

The following example converts an ACE encoded IDN name into an IDN name in UTF-8.

It reads xn--1lq90i which is in ACE encoding from standard input. It writes the converted results to file Beijing-UTF-8.txt. The file contains Beijing in two Chinese letters in UTF-8 codeset.

```
example% idnconv -t UTF-8 > Beijing-UTF-8.txt
xn--1lq90i
CTRLd
```
**EXAMPLE 3** Converting Names in KOI8-R Cyrillic Single Byte Codeset

The following example converts names in KOI8-R Cyrillic single byte codeset to ACE encoded names.

It reads from file inputfile. txt which is in KOI8-R. It writes the converted results to standard output. The results are in ACE encoding.

```
example% idnconv --in KOI8-R --out ACE inputfile.txt
xn--80adxhks
xn--90aqflb3d1a
```
**EXAMPLE 3** Converting Names in KOI8-R Cyrillic Single Byte Codeset *(Continued)*

```
xn--80aesccdb4a2a8c
example%
```
**EXAMPLE 4** Converting Names for Storing Purpose

The following example converts names for storing purposes.

It reads from file inputfile.txt that is in ISO8859-1. It converts and writes the results to the outputfile.txt in ACE. It also yields ACE names that are good to be used as server names.

example% idnconv --from ISO8859-1 --to ACE --unassign-check\ inputfile.txt > outputfile.txt

**EXAMPLE 5** Converting Names for Query Purposes

The following example converts names for query purposes.

It reads from standard input in the current locale's codeset. It converts and writes the results to the outputfile.txt in ACE:

example% idnconv -U -t ACE > outputfile.txt

- **Environment** See [environ](http://www.oracle.com/pls/topic/lookup?ctx=E26505&id=REFMAN5environ-5)(5) for descriptions of the following environment variables that affect the **Variables** execution of idnconv: LANG, LC\_ALL, LC\_CTYPE, LC\_MESSAGES, and NLSPATH.
	- **Exit Status** The following exit values are returned:
		- 0 Successful completion.
		- 1 Not supported in-code or out-code value.
		- 2 ASCII character range checking has failed.
		- 3 Checkings on bidirectional strings have failed.
		- 4 Label length checking has failed.
		- 5 Nameprep step reported an error.
		- 6 Unassigned character has been found.
		- 7 Illegal or unknown option has been supplied.
		- 8 Input file cannot be found.
		- 9 Not enough memory.
		- 10 During internal iconv code conversions, conversion error occurred.
		- 11 During internal iconv code conversions, non-identical code conversion has happened.

>11 Unspecified error occurred.

Attributes See [attributes](http://www.oracle.com/pls/topic/lookup?ctx=E26505&id=REFMAN5attributes-5)(5) for descriptions of the following attributes:

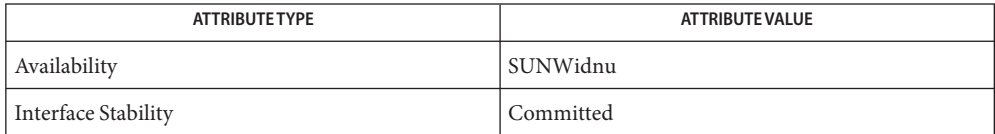

**See Also** [iconv](http://www.oracle.com/pls/topic/lookup?ctx=E26505&id=REFMAN3Aiconv-3c)(1), iconv(3C), [iconv\\_close](http://www.oracle.com/pls/topic/lookup?ctx=E26505&id=REFMAN3Aiconv-close-3c)(3C), [iconv\\_open](http://www.oracle.com/pls/topic/lookup?ctx=E26505&id=REFMAN3Aiconv-open-3c)(3C), [idn\\_decodename](http://www.oracle.com/pls/topic/lookup?ctx=E26505&id=REFMAN3Eidn-decodename-3ext)(3EXT), idn  $decodename(3EXT)$ , idn  $decodename(3EXT)$ , [attributes](http://www.oracle.com/pls/topic/lookup?ctx=E26505&id=REFMAN5attributes-5)(5), [environ](http://www.oracle.com/pls/topic/lookup?ctx=E26505&id=REFMAN5environ-5)(5), [iconv](http://www.oracle.com/pls/topic/lookup?ctx=E26505&id=REFMAN5iconv-5)(5)

*RFC 3490 Internationalizing Domain Names in Applications (IDNA)*

*RFC 3491 Nameprep: A Stringprep Profile for Internationalized Domain Names (IDN)*

*RFC 3492 Punycode: A Bootstring encoding of Unicode for Internationalized Domain Names in Applications (IDNA)*

*RFC 3454 Preparation of Internationalized Strings ("stringprep")*

*RFC 952 DoD Internet Host Table Specification*

*RFC 921 Domain Name System Implementation Schedule - Revised*

*STD 3, RFC 1122 Requirements for Internet Hosts -- Communication Layers*

*STD 3, RFC 1123 Requirements for Internet Hosts -- Applications and Support*

*Unicode Standard Annex #15: Unicode Normalization Forms, Version 3.2.0.*<http://www.unicode.org>

*International Language Environments Guide*

For the generic information on IDN in applications, refer to *RFC 3490* and the *International* **Notes** *Language Environments Guide*.

There are some distinctions between the storing purpose and the querying purpose when you decide on the names of systems. For more details on the terms and distinctions, refer to *RFC 3454*.

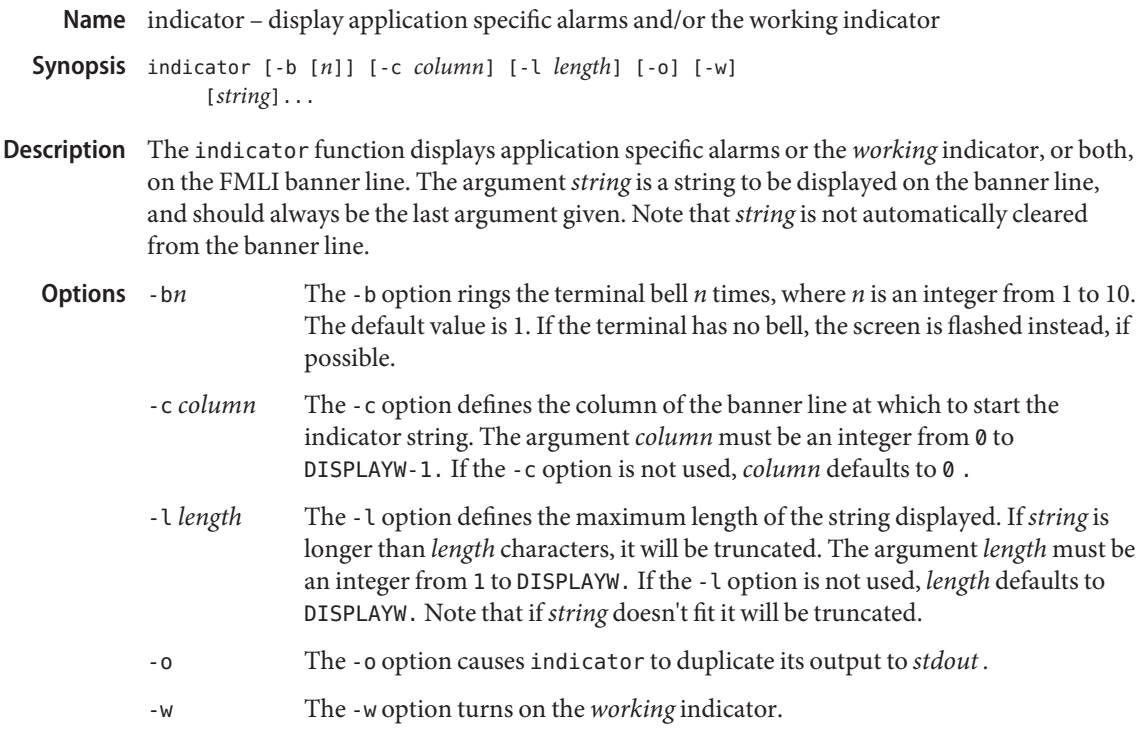

**Examples** EXAMPLE1 Using the indicator Command

When the value entered in a form field is invalid, the following use of indicator will ring the bell three times and display the word WRONG starting at column 1 of the banner line.

invalidmsg='indicator -b 3 -c 1 "WRONG"'

To clear the indicator after telling the user the entry is wrong:

invalidmsg='indicator -b 9 -c 1 "WRONG"; sleep 3; indicator -c 1 " "'

In this example the value of invalidmsg (in this case the default value Input is not valid), still appears on the FMLI message line.

Attributes See [attributes](http://www.oracle.com/pls/topic/lookup?ctx=E26505&id=REFMAN5attributes-5)(5) for descriptions of the following attributes:

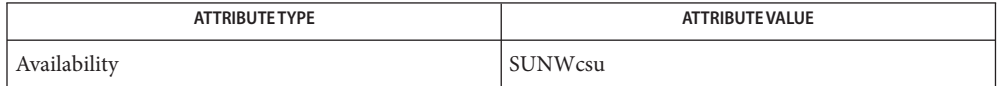
**See Also** [attributes](http://www.oracle.com/pls/topic/lookup?ctx=E26505&id=REFMAN5attributes-5)(5)

Name indxbib - create an inverted index to a bibliographic database

Synopsis indxbib *database-file*...

Description indxbib makes an inverted index to the named *database-file* (which must reside within the current directory), typically for use by [lookbib](#page-884-0)(1) and [refer](#page-1481-0)(1). A *database* contains bibliographic references (or other kinds of information) separated by blank lines.

> A bibliographic reference is a set of lines, constituting fields of bibliographic information. Each field starts on a line beginning with a '%', followed by a key-letter, then a blank, and finally the contents of the field, which may continue until the next line starting with '%'.

indxbib is a shell script that calls two programs: /usr/lib/refer/mkey and /usr/lib/refer/inv. mkey truncates words to 6 characters, and maps upper case to lower case. It also discards words shorter than 3 characters, words among the 100 most common English words, and numbers (dates) < 1000 or > 2099. These parameters can be changed.

indxbib creates an entry file (with a .ia suffix), a posting file (.ib), and a tag file (.ic), in the working directory.

/usr/lib/refer/mkey **Files**

/usr/lib/refer/inv

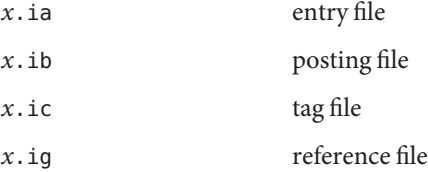

Attributes See [attributes](http://www.oracle.com/pls/topic/lookup?ctx=E26505&id=REFMAN5attributes-5)(5) for descriptions of the following attributes:

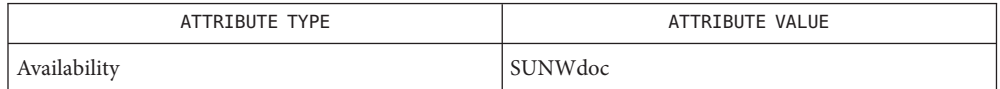

See Also [addbib](#page-33-0)(1), [lookbib](#page-884-0)(1), [refer](#page-1481-0)(1), [roffbib](#page-1506-0)(1), [sortbib](#page-1664-0)(1), [attributes](http://www.oracle.com/pls/topic/lookup?ctx=E26505&id=REFMAN5attributes-5)(5)

All dates should probably be indexed, since many disciplines refer to literature written in the **Bugs** 1800s or earlier.

indxbib does not recognize pathnames.

Name install – install files

Synopsis /usr/ucb/install [-cs] [-g *group*] [-m *mode*] [-o *owner*] *filename1 filename2* /usr/ucb/install [-cs] [-g *group*] [-m *mode*] [-o *owner*] *filename*... *directory* /usr/ucb/install -d [-g *group*] [-m *mode*] [-o *owner*] *directory*

Description install is used within makefiles to copy new versions of files into a destination directory and to create the destination directory itself.

> The first two forms are similar to the  $cp(1)$  $cp(1)$  command with the addition that executable files can be stripped during the copy and the owner, group, and mode of the installed file(s) can be given.

The third form can be used to create a destination directory with the required owner, group and permissions.

Note: install uses no special privileges to copy files from one place to another. The implications of this are:

- You must have permission to read the files to be installed.
- You must have permission to copy into the destination file or directory.
- You must have permission to change the modes on the final copy of the file if you want to use the -m option to change modes.
- You must be superuser if you want to specify the ownership of the installed file with -o. If you are not the super-user, or if -o is not in effect, the installed file will be owned by you, regardless of who owns the original.
- Copy files. In fact install *always* copies files, but the -c option is retained for backwards compatibility with old shell scripts that might otherwise break. **Options**
	- -d Create a directory. Missing parent directories are created as required as in mkdir -p. If the directory already exists, the owner, group and mode will be set to the values given on the command line.
	- -s Strip executable files as they are copied.
	- -g *group* Set the group ownership of the installed file or directory. (staff by default.)
	- -m *mode* Set the mode for the installed file or directory. (0755 by default.)
	- -o *owner* If run as root, set the ownership of the installed file to the user-ID of *owner*.

## Attributes See [attributes](http://www.oracle.com/pls/topic/lookup?ctx=E26505&id=REFMAN5attributes-5)(5) for descriptions of the following attributes:

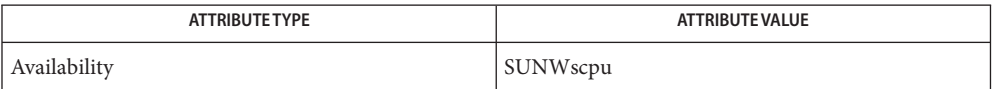

 $\textsf{See Also}$   $\textsf{chgrp}(1), \textsf{chmod}(1), \textsf{chown}(1), \textsf{cp}(1), \textsf{mkdir}(1), \textsf{strip}(1), \textsf{install}(1M), \textsf{attributes}(5)$  $\textsf{chgrp}(1), \textsf{chmod}(1), \textsf{chown}(1), \textsf{cp}(1), \textsf{mkdir}(1), \textsf{strip}(1), \textsf{install}(1M), \textsf{attributes}(5)$  $\textsf{chgrp}(1), \textsf{chmod}(1), \textsf{chown}(1), \textsf{cp}(1), \textsf{mkdir}(1), \textsf{strip}(1), \textsf{install}(1M), \textsf{attributes}(5)$  $\textsf{chgrp}(1), \textsf{chmod}(1), \textsf{chown}(1), \textsf{cp}(1), \textsf{mkdir}(1), \textsf{strip}(1), \textsf{install}(1M), \textsf{attributes}(5)$  $\textsf{chgrp}(1), \textsf{chmod}(1), \textsf{chown}(1), \textsf{cp}(1), \textsf{mkdir}(1), \textsf{strip}(1), \textsf{install}(1M), \textsf{attributes}(5)$  $\textsf{chgrp}(1), \textsf{chmod}(1), \textsf{chown}(1), \textsf{cp}(1), \textsf{mkdir}(1), \textsf{strip}(1), \textsf{install}(1M), \textsf{attributes}(5)$  $\textsf{chgrp}(1), \textsf{chmod}(1), \textsf{chown}(1), \textsf{cp}(1), \textsf{mkdir}(1), \textsf{strip}(1), \textsf{install}(1M), \textsf{attributes}(5)$  $\textsf{chgrp}(1), \textsf{chmod}(1), \textsf{chown}(1), \textsf{cp}(1), \textsf{mkdir}(1), \textsf{strip}(1), \textsf{install}(1M), \textsf{attributes}(5)$  $\textsf{chgrp}(1), \textsf{chmod}(1), \textsf{chown}(1), \textsf{cp}(1), \textsf{mkdir}(1), \textsf{strip}(1), \textsf{install}(1M), \textsf{attributes}(5)$  $\textsf{chgrp}(1), \textsf{chmod}(1), \textsf{chown}(1), \textsf{cp}(1), \textsf{mkdir}(1), \textsf{strip}(1), \textsf{install}(1M), \textsf{attributes}(5)$  $\textsf{chgrp}(1), \textsf{chmod}(1), \textsf{chown}(1), \textsf{cp}(1), \textsf{mkdir}(1), \textsf{strip}(1), \textsf{install}(1M), \textsf{attributes}(5)$  $\textsf{chgrp}(1), \textsf{chmod}(1), \textsf{chown}(1), \textsf{cp}(1), \textsf{mkdir}(1), \textsf{strip}(1), \textsf{install}(1M), \textsf{attributes}(5)$  $\textsf{chgrp}(1), \textsf{chmod}(1), \textsf{chown}(1), \textsf{cp}(1), \textsf{mkdir}(1), \textsf{strip}(1), \textsf{install}(1M), \textsf{attributes}(5)$  $\textsf{chgrp}(1), \textsf{chmod}(1), \textsf{chown}(1), \textsf{cp}(1), \textsf{mkdir}(1), \textsf{strip}(1), \textsf{install}(1M), \textsf{attributes}(5)$  $\textsf{chgrp}(1), \textsf{chmod}(1), \textsf{chown}(1), \textsf{cp}(1), \textsf{mkdir}(1), \textsf{strip}(1), \textsf{install}(1M), \textsf{attributes}(5)$  $\textsf{chgrp}(1), \textsf{chmod}(1), \textsf{chown}(1), \textsf{cp}(1), \textsf{mkdir}(1), \textsf{strip}(1), \textsf{install}(1M), \textsf{attributes}(5)$  $\textsf{chgrp}(1), \textsf{chmod}(1), \textsf{chown}(1), \textsf{cp}(1), \textsf{mkdir}(1), \textsf{strip}(1), \textsf{install}(1M), \textsf{attributes}(5)$ 

<span id="page-616-0"></span>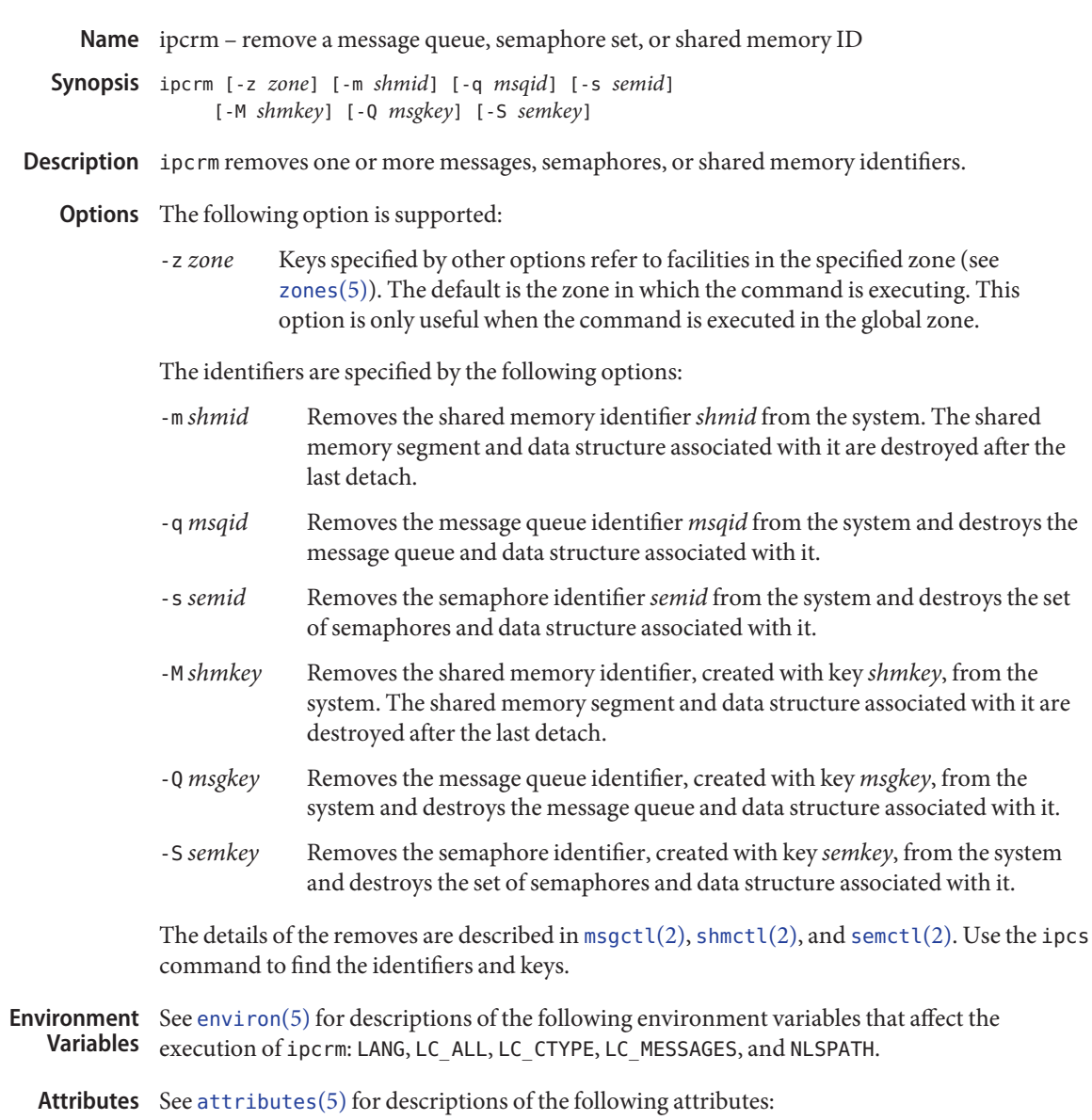

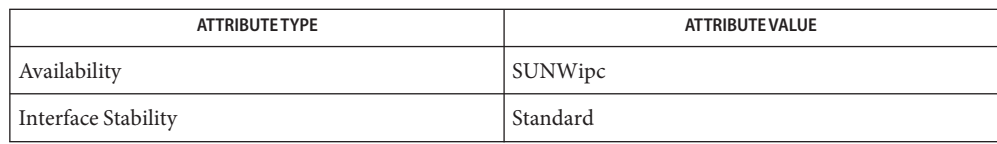

See Also [ipcs](#page-618-0)(1), [msgctl](http://www.oracle.com/pls/topic/lookup?ctx=E26505&id=REFMAN2msgctl-2)(2), [msgget](http://www.oracle.com/pls/topic/lookup?ctx=E26505&id=REFMAN2msgget-2)(2), [msgrcv](http://www.oracle.com/pls/topic/lookup?ctx=E26505&id=REFMAN2msgrcv-2)(2), [msgsnd](http://www.oracle.com/pls/topic/lookup?ctx=E26505&id=REFMAN2msgsnd-2)(2), [semctl](http://www.oracle.com/pls/topic/lookup?ctx=E26505&id=REFMAN2semctl-2)(2), [semget](http://www.oracle.com/pls/topic/lookup?ctx=E26505&id=REFMAN2semget-2)(2), [semop](http://www.oracle.com/pls/topic/lookup?ctx=E26505&id=REFMAN2semop-2)(2), [shmctl](http://www.oracle.com/pls/topic/lookup?ctx=E26505&id=REFMAN2shmctl-2)(2), [shmget](http://www.oracle.com/pls/topic/lookup?ctx=E26505&id=REFMAN2shmget-2)(2), [shmop](http://www.oracle.com/pls/topic/lookup?ctx=E26505&id=REFMAN2shmop-2)(2), [attributes](http://www.oracle.com/pls/topic/lookup?ctx=E26505&id=REFMAN5attributes-5)(5), [environ](http://www.oracle.com/pls/topic/lookup?ctx=E26505&id=REFMAN5environ-5)(5), [standards](http://www.oracle.com/pls/topic/lookup?ctx=E26505&id=REFMAN5standards-5)(5), [zones](http://www.oracle.com/pls/topic/lookup?ctx=E26505&id=REFMAN5zones-5)(5)

Name ipcs - report inter-process communication facilities status

<span id="page-618-0"></span>Synopsis ipcs [-aAbciJmopqstZ] [-D *mtype*] [-z *zone*]

- The ipcs utility prints information about active inter-process communication facilities. The information that is displayed is controlled by the options supplied. Without options, information is printed in short format for message queues, shared memory, and semaphores that are currently active in the system. **Description**
	- The following options are supported: **Options**
		- -m Prints information about active shared memory segments.
		- -q Prints information about active message queues.
		- -s Prints information about active semaphores.

If -m, -q, or -s are specified, information about only those indicated is printed. If none of these three is specified, information about all three is printed subject to these options:

- -a Uses all XCU5 print options. (This is a shorthand notation for -b, -c, -o, -p, and -t.)
- -A Uses all print options. (This is a shorthand notation for -b, -c, -i, -J, -o, -p, and -t.)
- -b Prints information on biggest allowable size: maximum number of bytes in messages on queue for message queues, size of segments for shared memory, and number of semaphores in each set for semaphores. See below for meaning of columns in a listing.
- -c Prints creator's login name and group name. See below.
- -D *mtype* Displays, in hexadecimal and ASCII, the contents of all messages of type *mtype* found on any message queue that the user invoking ipcs has permission to read. If *mtype* is 0, all messages are displayed. If *mtype* is negative, all messages with type less than or equal to the absolute value of *mtype* are displayed. (See  $msgrcv(2)$  $msgrcv(2)$  and  $msgsnap(2)$  $msgsnap(2)$ .
- -i Prints number of ISM attaches to shared memory segments.
- -J Prints the creator's project.
- -o Prints information on outstanding usage: number of messages on queue and total number of bytes in messages on queue for message queues and number of processes attached to shared memory segments.
- -p Prints process number information: process ID of last process to send a message, process ID of last process to receive a message on message queues, process ID of creating process, and process ID of last process to attach or detach on shared memory segments. See below.

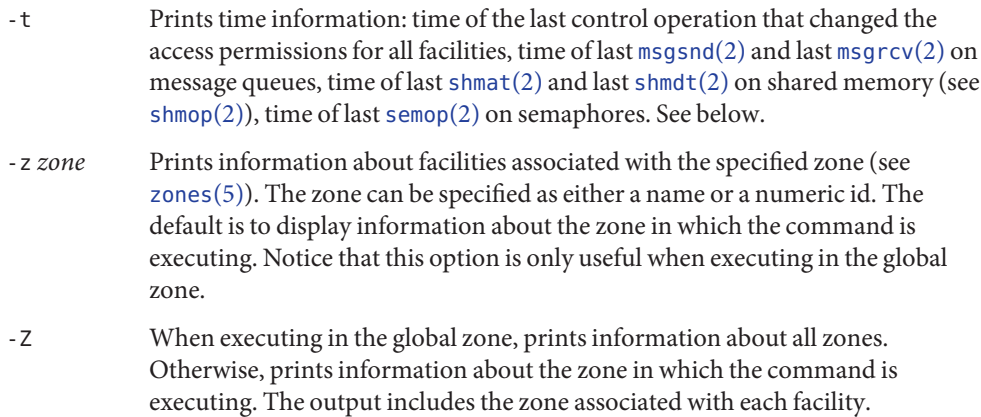

The column headings and the meaning of the columns in an ipcs listing are given below. The letters in parentheses indicate the options that cause the corresponding heading to appear and "all" means that the heading always appears. *Note:* These options only determine what information is provided for each facility; they do not determine which facilities are listed.

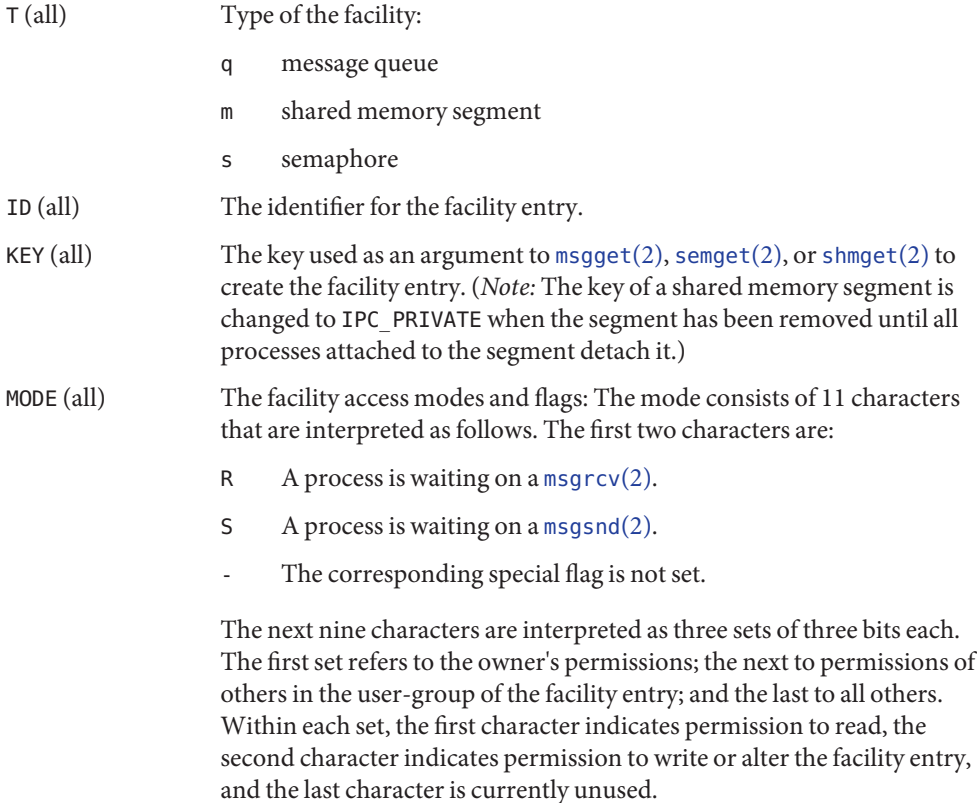

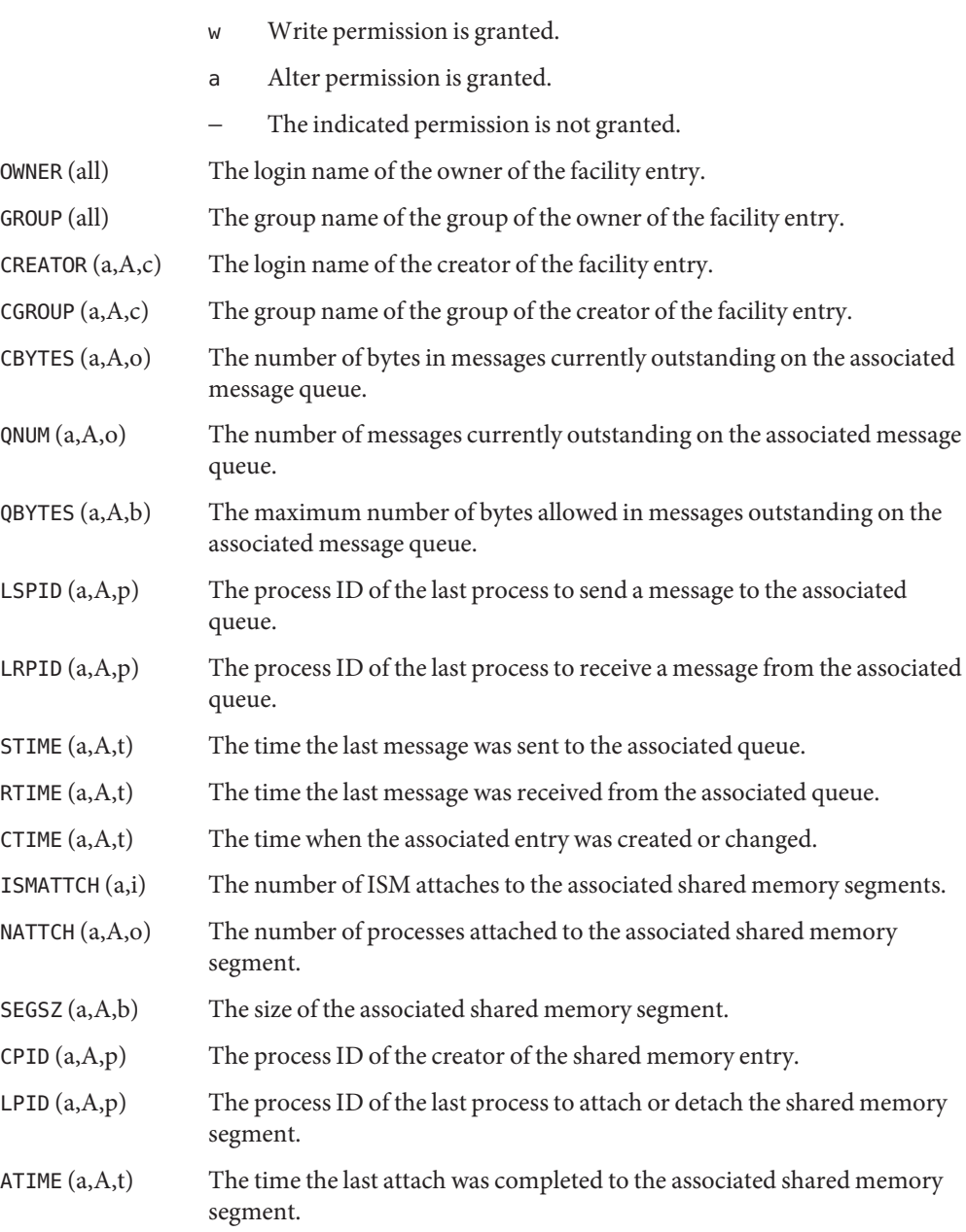

r Read permission is granted.

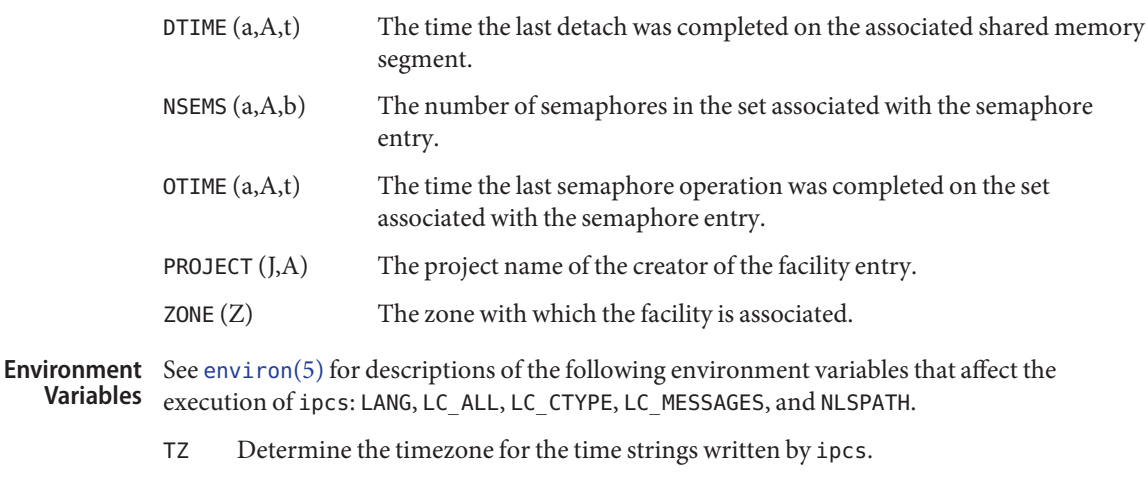

- group names **Files**
	- /etc/passwd user names
- Attributes See [attributes](http://www.oracle.com/pls/topic/lookup?ctx=E26505&id=REFMAN5attributes-5)(5) for descriptions of the following attributes:

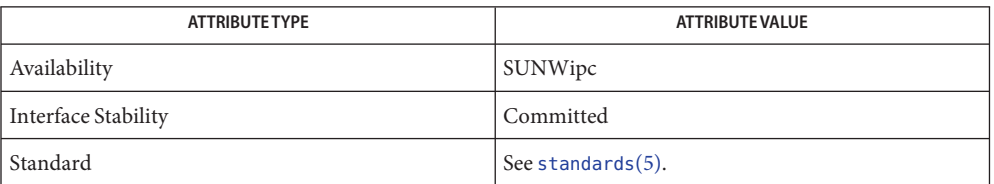

- [ipcrm](#page-616-0)(1), [msgget](http://www.oracle.com/pls/topic/lookup?ctx=E26505&id=REFMAN2msgget-2)(2), [msgids](http://www.oracle.com/pls/topic/lookup?ctx=E26505&id=REFMAN2msgids-2)(2), [msgrcv](http://www.oracle.com/pls/topic/lookup?ctx=E26505&id=REFMAN2msgrcv-2)(2), [msgsnap](http://www.oracle.com/pls/topic/lookup?ctx=E26505&id=REFMAN2msgsnap-2)(2), [msgsnd](http://www.oracle.com/pls/topic/lookup?ctx=E26505&id=REFMAN2msgsnd-2)(2), [semget](http://www.oracle.com/pls/topic/lookup?ctx=E26505&id=REFMAN2semget-2)(2), [semids](http://www.oracle.com/pls/topic/lookup?ctx=E26505&id=REFMAN2semids-2)(2), **See Also** [semop](http://www.oracle.com/pls/topic/lookup?ctx=E26505&id=REFMAN2semop-2)(2), [shmctl](http://www.oracle.com/pls/topic/lookup?ctx=E26505&id=REFMAN2shmctl-2)(2), [shmget](http://www.oracle.com/pls/topic/lookup?ctx=E26505&id=REFMAN2shmget-2)(2), [shmids](http://www.oracle.com/pls/topic/lookup?ctx=E26505&id=REFMAN2shmids-2)(2), [shmop](http://www.oracle.com/pls/topic/lookup?ctx=E26505&id=REFMAN2shmop-2)(2), [attributes](http://www.oracle.com/pls/topic/lookup?ctx=E26505&id=REFMAN5attributes-5)(5), [environ](http://www.oracle.com/pls/topic/lookup?ctx=E26505&id=REFMAN5environ-5)(5), [standards](http://www.oracle.com/pls/topic/lookup?ctx=E26505&id=REFMAN5standards-5)(5), [zones](http://www.oracle.com/pls/topic/lookup?ctx=E26505&id=REFMAN5zones-5)(5)
	- Things can change while ipcs is running. The information it gives is guaranteed to be **Notes** accurate only when it was retrieved.

Name isainfo - describe instruction set architectures

Synopsis isainfo [ [-v] [-b | -n | -k] | [-x]]

Description The isainfo utility is used to identify various attributes of the instruction set architectures supported on the currently running system. Among the questions it can answer are whether 64-bit applications are supported, or whether the running kernel uses 32-bit or 64-bit device drivers.

> When invoked with no options, isainfo prints the names of the native instruction sets for applications supported by the current version of the operating system. These are a subset of the list returned by  $isalist(1)$  $isalist(1)$ . The subset corresponds to the basic applications environments supported by the currently running system.

The following options are supported: **Options**

- -b Prints the number of bits in the address space of the native instruction set.
- -k Prints the name of the instruction set(s) used by the operating system kernel components such as device drivers and STREAMS modules.
- -n Prints the name of the native instruction set used by portable applications supported by the current version of the operating system.
- -v When used with the -b, -k or -n options, prints more detailed information.
- -x Prints instruction extensions to the native ABI which are supported by the platform.

**EXAMPLE 1** Invoking isainfo on a 32-bit x86 Platform **Examples**

The following example invokes isainfo on a 32-bit x86 platform:

```
example% isainfo -v
32-bit i386 applications
```

```
example% isainfo -k
i386
```
**EXAMPLE 2** Invoking isainfo on a System Running the 64-bit Operating System on a 64-bit SPARC Processor

The following example invokes isainfo on a system running the 64-bit operating system on a 64-bit SPARC processor:

```
example% isainfo
sparcv9 sparc
example% isainfo -n
sparcv9
example% isainfo -v
64-bit sparcv9 applications
32-bit sparc applications
example% isainfo -vk
```
**EXAMPLE 2** Invoking isain fo on a System Running the 64-bit Operating System on a 64-bit SPARC Processor *(Continued)* Processor *(Continued)* 64-bit sparcv9 kernel modules **EXAMPLE 3** Invoking isainfo -x on an AMD Opteron CPU The following example invokes isainfo with the -x option on an AMD Opteron CPU: example% isainfo -x i386: fpu tsc cx8 sep cmov mmx ammx a3dnow a3dnowx fxsr sse sse2 pause Options are not specified correctly, or the command is unable to recognize attributes of the system on which it is running. An error message is printed to stderr. **Exit Status**

Attributes See [attributes](http://www.oracle.com/pls/topic/lookup?ctx=E26505&id=REFMAN5attributes-5)(5) for descriptions of the following attributes:

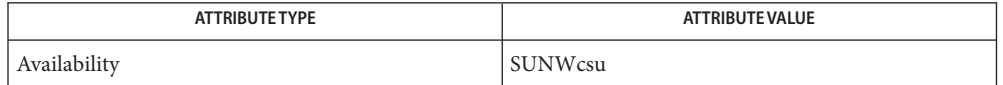

See Also [isalist](http://www.oracle.com/pls/topic/lookup?ctx=E26505&id=REFMAN5isalist-5)(1), [uname](#page-1869-0)(1), [psrinfo](http://www.oracle.com/pls/topic/lookup?ctx=E26505&id=REFMAN1Mpsrinfo-1m)(1M), [sysinfo](http://www.oracle.com/pls/topic/lookup?ctx=E26505&id=REFMAN2sysinfo-2)(2), [attributes](http://www.oracle.com/pls/topic/lookup?ctx=E26505&id=REFMAN5attributes-5)(5), isalist(5)

Name isalist - display the native instruction sets executable on this platform

<span id="page-624-0"></span>Synopsis isalist

Description is alist prints the names of the native instruction sets executable on this platform on the standard output, as returned by the SI\_ISALIST command of [sysinfo](http://www.oracle.com/pls/topic/lookup?ctx=E26505&id=REFMAN2sysinfo-2)(2).

> The names are space-separated and are ordered in the sense of best performance. That is, earlier-named instruction sets may contain more instructions than later-named instruction sets; a program that is compiled for an earlier-named instruction sets will most likely run faster on this machine than the same program compiled for a later-named instruction set.

Programs compiled for instruction sets that do not appear in the list will most likely experience performance degradation or not run at all on this machine.

The instruction set names known to the system are listed in [isalist](http://www.oracle.com/pls/topic/lookup?ctx=E26505&id=REFMAN5isalist-5)(5). These names may or may not match predefined names or compiler options in the C language compilation system,

Attributes See [attributes](http://www.oracle.com/pls/topic/lookup?ctx=E26505&id=REFMAN5attributes-5)(5) for descriptions of the following attributes:

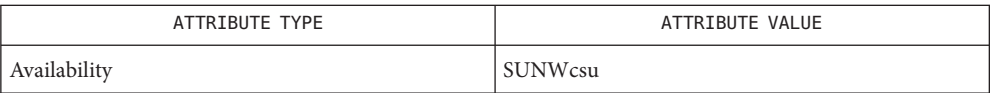

See Also [optisa](#page-1236-0)(1), [uname](#page-1869-0)(1), [sysinfo](http://www.oracle.com/pls/topic/lookup?ctx=E26505&id=REFMAN2sysinfo-2)(2), [attributes](http://www.oracle.com/pls/topic/lookup?ctx=E26505&id=REFMAN5attributes-5)(5), [isalist](http://www.oracle.com/pls/topic/lookup?ctx=E26505&id=REFMAN5isalist-5)(5)

```
Name jobs, fg, bg, stop, notify - control process execution
```
#### **Synopsis**

```
jobs [-p | -l] [% job_id...]
sh
    jobs -x command [arguments]
    fg [% job_id...]
    bg [% job_id...]
    stop % job_id...
    stop pid...
jobs [-l]
csh
    fg [% job_id]
    bg [% job_id]...
    notify [% job_id]...
    stop % job_id...
    stop pid...
jobs [-lnp] [% job_id...]
ksh
    fg [% job_id...]
    bg [% job_id...]
    stop % job_id...
    stop pid...
```
### **Description**

- When Job Control is enabled, the Bourne shell built-in jobs reports all jobs that are stopped sh or executing in the background. If %*job\_id* is omitted, all jobs that are stopped or running in the background will be reported. The following options will modify/enhance the output of jobs:
	- -l Reports the process group ID and working directory of the jobs.
	- -p Reports only the process group ID of the jobs.
	- -x Replaces any *job\_id* found in *command* or *arguments* with the corresponding process group ID, and then executes*command* passing it *arguments*.

When the shell is invoked as jsh, Job Control is enabled in addition to all of the functionality described previously for sh. Typically Job Control is enabled for the interactive shell only. Non-interactive shells typically do not benefit from the added functionality of Job Control.

With Job Control enabled every command or pipeline the user enters at the terminal is called a *job\_id*. All jobs exist in one of the following states: foreground, background or stopped. These terms are defined as follows:

- 1. A job in the *foreground* has read and write access to the controlling terminal.
- 2. A job in the *background* is denied read access and has conditional write access to the controlling terminal (see  $\text{stty}(1)$  $\text{stty}(1)$  $\text{stty}(1)$ )
- 3. A *stopped* job is a job that has been placed in a suspended state, usually as a result of a SIGTSTP signal (see signal.h[\(3HEAD\)\)](http://www.oracle.com/pls/topic/lookup?ctx=E26505&id=REFMAN3Fsignal.h-3head).

Every job that the shell starts is assigned a positive integer, called a *job\_id number* which is tracked by the shell and will be used as an identifier to indicate a specific job. Additionally, the shell keeps track of the *current* and *previous* jobs. The *current job* is the most recent job to be started or restarted. The *previous job* is the first non-current job.

The acceptable syntax for a Job Identifier is of the form:

%*job\_id*

where *job\_id* may be specified in any of the following formats:

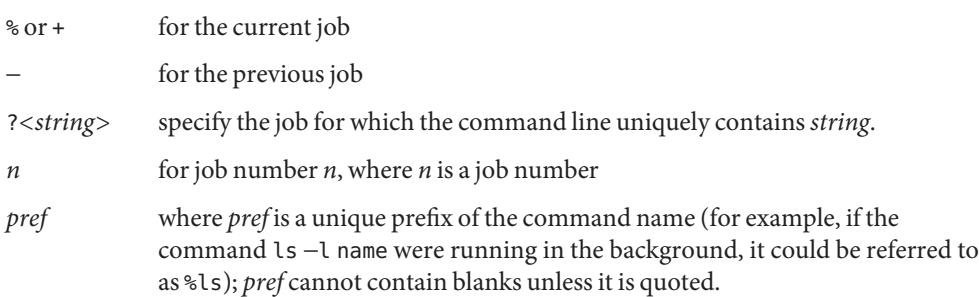

When Job Control is enabled, fg resumes the execution of a stopped job in the foreground, also moves an executing background job into the foreground. If %*job\_id* is omitted the current job is assumed.

When Job Control is enabled, bg resumes the execution of a stopped job in the background. If %*job\_id* is omitted the current job is assumed.

stop stops the execution of a background job(s) by using its*job\_id*, or of any process by using its *pid*; see ps[\(1\).](#page-1437-0)

- The C shell built-in, jobs, without an argument, lists the active jobs under job control. csh
	- -l List process IDs, in addition to the normal information.

The shell associates a numbered *job\_id* with each command sequence to keep track of those commands that are running in the background or have been stopped with TSTP signals

(typically Control-Z). When a command or command sequence (semicolon-separated list) is started in the background using the & metacharacter, the shell displays a line with the job number in brackets and a list of associated process numbers:

[1] 1234

To see the current list of jobs, use the jobs built-in command. The job most recently stopped (or put into the background if none are stopped) is referred to as the *current* job and is indicated with a '+'. The previous job is indicated with a '−'; when the current job is terminated or moved to the foreground, this job takes its place (becomes the new current job).

To manipulate jobs, refer to the bg, fg, kill, stop, and % built-in commands.

A reference to a job begins with a '%'. By itself, the percent sign refers to the current job.

% %+ %% The current job.

- %− The previous job.
- %*j* Refer to job *j* as in: 'kill -9 %*j*'. *j* can be a job number, or a string that uniquely specifies the command line by which it was started; 'fg %vi' might bring a stopped vi job to the foreground, for instance.
- %?*string* Specify the job for which the command line uniquely contains*string*.

A job running in the background stops when it attempts to read from the terminal. Background jobs can normally produce output, but this can be suppressed using the 'stty tostop' command.

fg brings the current or specified *job\_id* into the foreground.

bg runs the current or specified jobs in the background.

stop stops the execution of a background job(s) by using its*job\_id*, or of any process by using its *pid*; see ps[\(1\).](#page-1437-0)

notify will notify the user asynchronously when the status of the current job or specified jobs changes.

ksh jobs displays the status of the jobs that were started in the current shell environment. When jobs reports the termination status of a job, the shell removes its process ID from the list of those "known in the current shell execution environment."

*job\_id* specifies the jobs for which the status is to be displayed. If no *job\_id* is given, the status information for all jobs will be displayed.

The following options will modify/enhance the output of jobs:

- -l (The letter ell.) Provides more information about each job listed. This information includes the job number, current job, process group ID, state and the command that formed the job.
- -n Displays only jobs that have stopped or exited since last notified.
- -p Displays only the process IDs for the process group leaders of the selected jobs.

By default, jobs displays the status of all the stopped jobs, running background jobs, and all jobs whose status has changed and have not been reported by the shell.

If the monitor option of the set command is turned on, an interactive shell associates a job with each pipeline. It keeps a table of current jobs, printed by the jobs command, and assigns them small integer numbers. When a job is started asynchronously with &, the shell prints a line which looks like:

[1] 1234

indicating that the job, which was started asynchronously, was job number 1 and had one (top-level) process, whose process id was 1234.

If you are running a job and wish to do something else you may hit the key  $\Delta Z$  (Control-Z) which sends a STOP signal to the current job. The shell will then normally indicate that the job has been "Stopped" (see OUTPUT below), and print another prompt. You can then manipulate the state of this job, putting it in the background with the bg command, or run some other commands and then eventually bring the job back into the foreground with the foreground command fg. A  $\triangle Z$  takes effect immediately and is like an interrupt, in that pending output and unread input are discarded when it is typed.

There are several ways to refer to jobs in the shell. A job can be referred to by the process id of any process of the job or by one of the following:

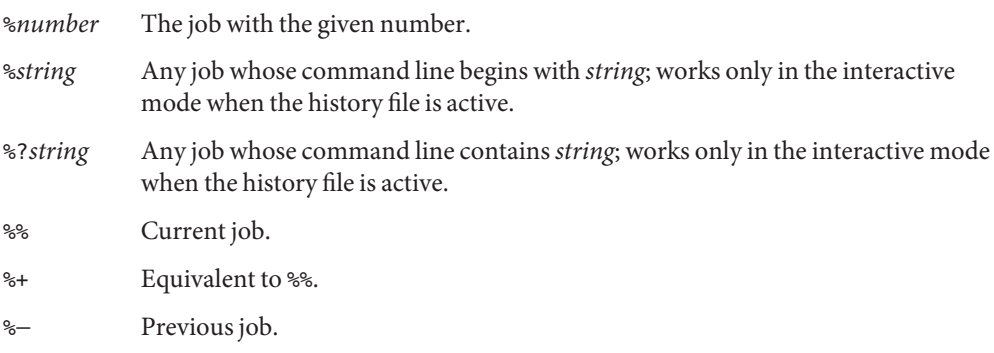

The shell learns immediately whenever a process changes state. It normally informs you whenever a job becomes blocked so that no further progress is possible, but only just before it prints a prompt. This is done so that it does not otherwise disturb your work. When the

monitor mode is on, each background job that completes triggers any trap set for CHLD. When you try to leave the shell while jobs are running or stopped, you will be warned that 'You have stopped (running) jobs.' You may use the jobs command to see what they are. If you do this or immediately try to exit again, the shell will not warn you a second time, and the stopped jobs will be terminated.

fg will move a background job from the current environment into the foreground. Using fg to place a job in the foreground will remove its process ID from the list of those "known in the current shell execution environment." The fg command is available only on systems that support job control. If *job\_id* is not specified, the current job is brought into the foreground.

bg resumes suspended jobs from the current environment by running them as background jobs. If the job specified by *job\_id* is already a running background job, bg has no effect and will exit successfully. Using bg to place a job into the background causes its process ID to become ''known in the current shell execution environment'', as if it had been started as an asynchronous list. The bg command is available only on systems that support job control. If *job\_id* is not specified, the current job is placed in the background.

stop stops the execution of a background job(s) by using its*job\_id*, or of any process by using its *pid*. See ps[\(1\).](#page-1437-0)

Output If the -p option is specified, the output consists of one line for each process ID:

"%d\n", *"process ID"*

Otherwise, if the -l option is not specified, the output is a series of lines of the form:

"[%d] %c %s %s\n", *job-number*, *current*, *state*, *command*

where the fields are as follows:

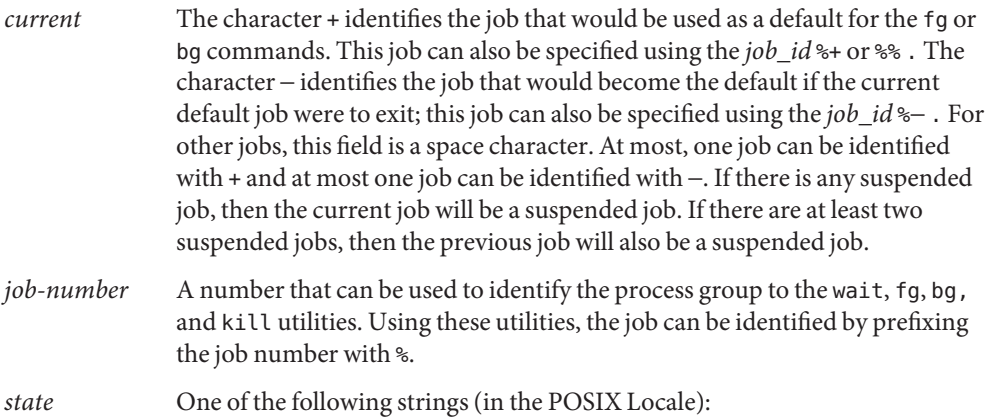

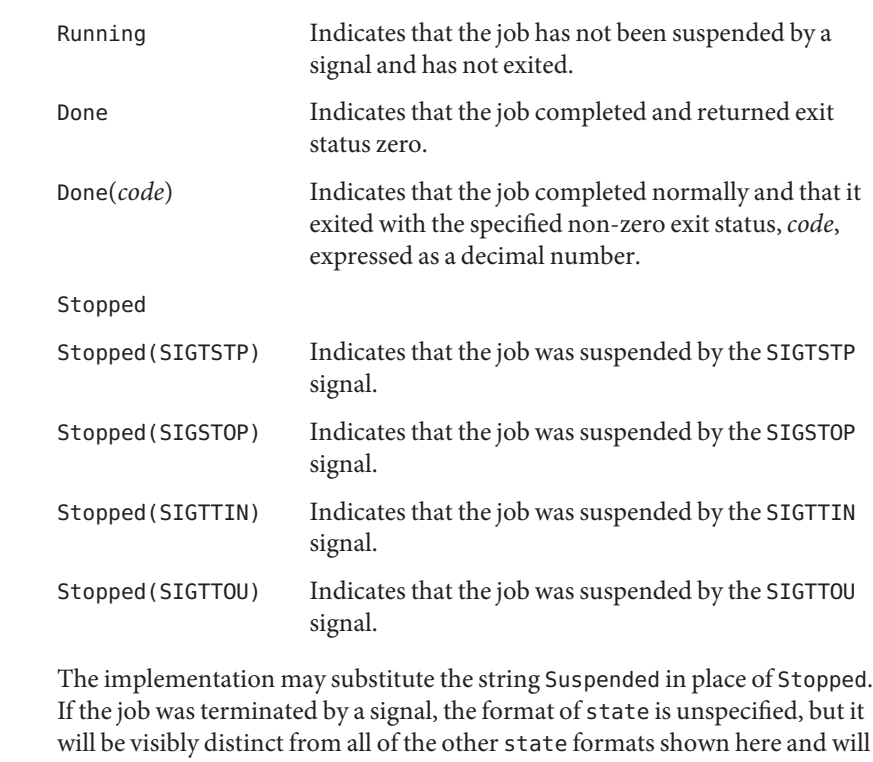

*command* The associated command that was given to the shell.

If the -l option is specified, a field containing the process group ID is inserted before the state field. Also, more processes in a process group may be output on separate lines, using only the process ID and command fields.

indicate the name or description of the signal causing the termination.

**Environment** See [environ](http://www.oracle.com/pls/topic/lookup?ctx=E26505&id=REFMAN5environ-5)(5) for descriptions of the following environment variables that affect the execution of jobs, fg, and bg: LANG, LC\_ALL, LC\_CTYPE, LC\_MESSAGES, and NLSPATH. **Variables**

Exit Status The following exit values are returned for jobs, fg, and bg:

- 0 Successful completion.
- >0 An error occurred.

Attributes See [attributes](http://www.oracle.com/pls/topic/lookup?ctx=E26505&id=REFMAN5attributes-5)(5) for descriptions of the following attributes:

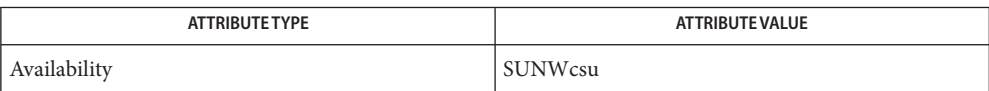

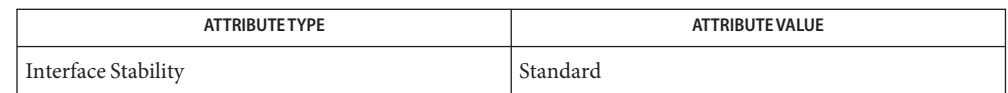

 $\textsf{See Also } \operatorname{csh}(1), \operatorname{kill}(1), \operatorname{hsh}(1), \operatorname{ps}(1), \operatorname{sh}(1), \operatorname{stop}(1), \operatorname{shell\_builtins}(1), \operatorname{sty}(1), \operatorname{wait}(1),$  $\textsf{See Also } \operatorname{csh}(1), \operatorname{kill}(1), \operatorname{hsh}(1), \operatorname{ps}(1), \operatorname{sh}(1), \operatorname{stop}(1), \operatorname{shell\_builtins}(1), \operatorname{sty}(1), \operatorname{wait}(1),$  $\textsf{See Also } \operatorname{csh}(1), \operatorname{kill}(1), \operatorname{hsh}(1), \operatorname{ps}(1), \operatorname{sh}(1), \operatorname{stop}(1), \operatorname{shell\_builtins}(1), \operatorname{sty}(1), \operatorname{wait}(1),$  $\textsf{See Also } \operatorname{csh}(1), \operatorname{kill}(1), \operatorname{hsh}(1), \operatorname{ps}(1), \operatorname{sh}(1), \operatorname{stop}(1), \operatorname{shell\_builtins}(1), \operatorname{sty}(1), \operatorname{wait}(1),$  $\textsf{See Also } \operatorname{csh}(1), \operatorname{kill}(1), \operatorname{hsh}(1), \operatorname{ps}(1), \operatorname{sh}(1), \operatorname{stop}(1), \operatorname{shell\_builtins}(1), \operatorname{sty}(1), \operatorname{wait}(1),$  $\textsf{See Also } \operatorname{csh}(1), \operatorname{kill}(1), \operatorname{hsh}(1), \operatorname{ps}(1), \operatorname{sh}(1), \operatorname{stop}(1), \operatorname{shell\_builtins}(1), \operatorname{sty}(1), \operatorname{wait}(1),$  $\textsf{See Also } \operatorname{csh}(1), \operatorname{kill}(1), \operatorname{hsh}(1), \operatorname{ps}(1), \operatorname{sh}(1), \operatorname{stop}(1), \operatorname{shell\_builtins}(1), \operatorname{sty}(1), \operatorname{wait}(1),$  $\textsf{See Also } \operatorname{csh}(1), \operatorname{kill}(1), \operatorname{hsh}(1), \operatorname{ps}(1), \operatorname{sh}(1), \operatorname{stop}(1), \operatorname{shell\_builtins}(1), \operatorname{sty}(1), \operatorname{wait}(1),$  $\textsf{See Also } \operatorname{csh}(1), \operatorname{kill}(1), \operatorname{hsh}(1), \operatorname{ps}(1), \operatorname{sh}(1), \operatorname{stop}(1), \operatorname{shell\_builtins}(1), \operatorname{sty}(1), \operatorname{wait}(1),$ signal.h[\(3HEAD\),](http://www.oracle.com/pls/topic/lookup?ctx=E26505&id=REFMAN3Fsignal.h-3head) [attributes](http://www.oracle.com/pls/topic/lookup?ctx=E26505&id=REFMAN5attributes-5)(5), [environ](http://www.oracle.com/pls/topic/lookup?ctx=E26505&id=REFMAN5environ-5)(5), [standards](http://www.oracle.com/pls/topic/lookup?ctx=E26505&id=REFMAN5standards-5)(5)

Name join - relational database operator

- Synopsis join [-a *filenumber* | -v *filenumber*] [-1 *fieldnumber*] [-2 *fieldnumber*] [-o *list*] [-e *string*] [-t *char*] *file1 file2* join [-a *filenumber*] [-j *fieldnumber*] [-j1 *fieldnumber*] [-j2 *fieldnumber*] [-o *list*] [-e *string*] [-t *char*] *file1 file2*
- Description The join command forms, on the standard output, a join of the two relations specified by the lines of *file1* and *file2*.

There is one line in the output for each pair of lines in *file1* and *file2* that have identical join fields. The output line normally consists of the common field, then the rest of the line from *file1*, then the rest of the line from *file2*. This format can be changed by using the -o option (see below). The -a option can be used to add unmatched lines to the output. The -v option can be used to output only unmatched lines.

The default input field separators are blank, tab, or new-line. In this case, multiple separators count as one field separator, and leading separators are ignored. The default output field separator is a blank.

If the input files are not in the appropriate collating sequence, the results are unspecified.

Some of the options below use the argument *filenumber*. This argument should be a 1 or a 2 **Options** referring to either *file1* or *file2*, respectively.

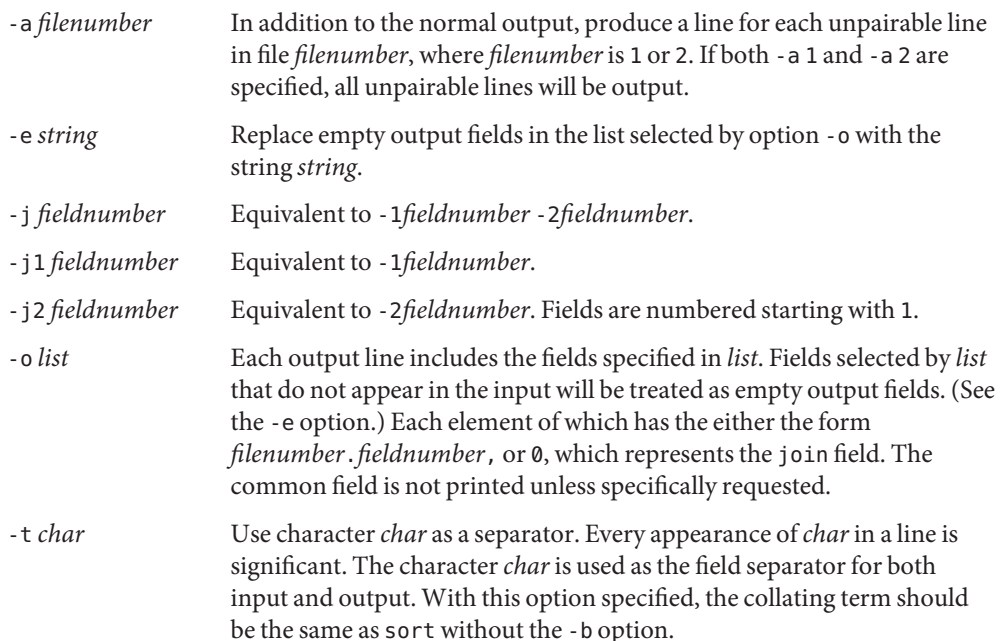

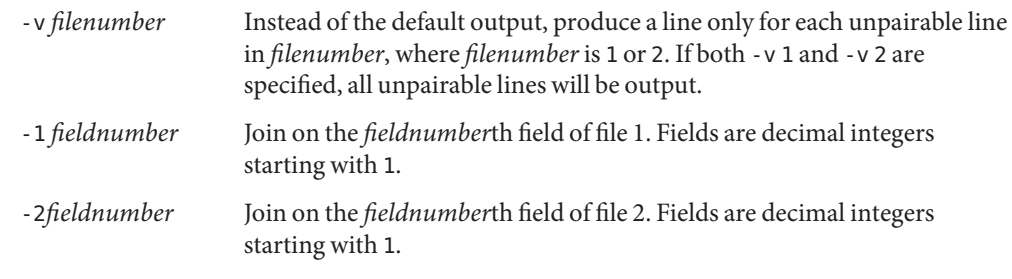

The following operands are supported: **Operands**

- *file1*
- *file2* A path name of a file to be joined. If either of the *file1* or *file2* operands is −, the standard input is used in its place.

*file1* and *file2* must be sorted in increasing collating sequence as determined by LC\_COLLATE on the fields on which they are to be joined, normally the first in each line (see [sort](#page-1657-0)(1)).

- Usage See [largefile](http://www.oracle.com/pls/topic/lookup?ctx=E26505&id=REFMAN5largefile-5)(5) for the description of the behavior of join when encountering files greater than or equal to 2 Gbyte  $(2^{31}$  bytes).
- **EXAMPLE 1** Joining the password file and group file **Examples**

The following command line will join the password file and the group file, matching on the numeric group ID, and outputting the login name, the group name and the login directory. It is assumed that the files have been sorted in ASCII collating sequence on the group ID fields.

example% **join -j1 4-j2 3 -o 1.1 2.1 1.6 -t:/etc/passwd /etc/group**

**EXAMPLE 2** Using the -o option

The -o 0 field essentially selects the union of the join fields. For example, given file phone:

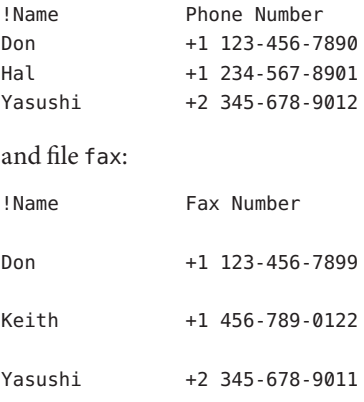

**EXAMPLE 2** Using the -o option *(Continued)*

where the large expanses of white space are meant to each represent a single tab character), the command:

```
example% join -t"tab" -a 1 -a 2 -e '(unknown)' -o 0,1.2,2.2 phone fax
```
would produce

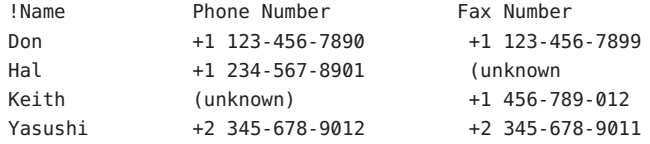

**Environment** See [environ](http://www.oracle.com/pls/topic/lookup?ctx=E26505&id=REFMAN5environ-5)(5) for descriptions of the following environment variables that affect the Variables execution of join: LANG, LC\_ALL, LC\_CTYPE, LC\_MESSAGES, LC\_COLLATE, and NLSPATH.

**Exit Status** The following exit values are returned:

- 0 All input files were output successfully.
- >0 An error occurred.

Attributes See [attributes](http://www.oracle.com/pls/topic/lookup?ctx=E26505&id=REFMAN5attributes-5)(5) for descriptions of the following attributes:

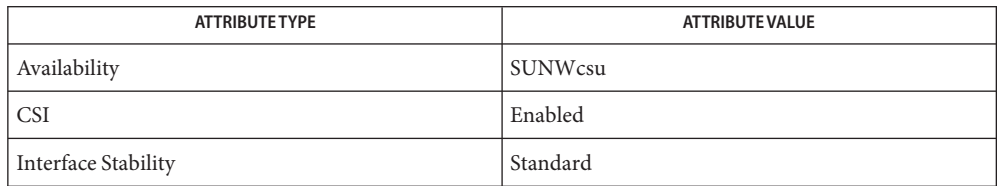

See Also [awk](#page-90-0)(1), [comm](#page-195-0)(1), [sort](#page-1657-0)(1), [uniq](#page-1874-0)(1), [attributes](http://www.oracle.com/pls/topic/lookup?ctx=E26505&id=REFMAN5attributes-5)(5), [environ](http://www.oracle.com/pls/topic/lookup?ctx=E26505&id=REFMAN5environ-5)(5), [largefile](http://www.oracle.com/pls/topic/lookup?ctx=E26505&id=REFMAN5largefile-5)(5), [standards](http://www.oracle.com/pls/topic/lookup?ctx=E26505&id=REFMAN5standards-5)(5)

Notes With default field separation, the collating sequence is that of sort -b; with -t, the sequence is that of a plain sort.

The conventions of the join, sort, comm, uniq, and awk commands are wildly incongruous.

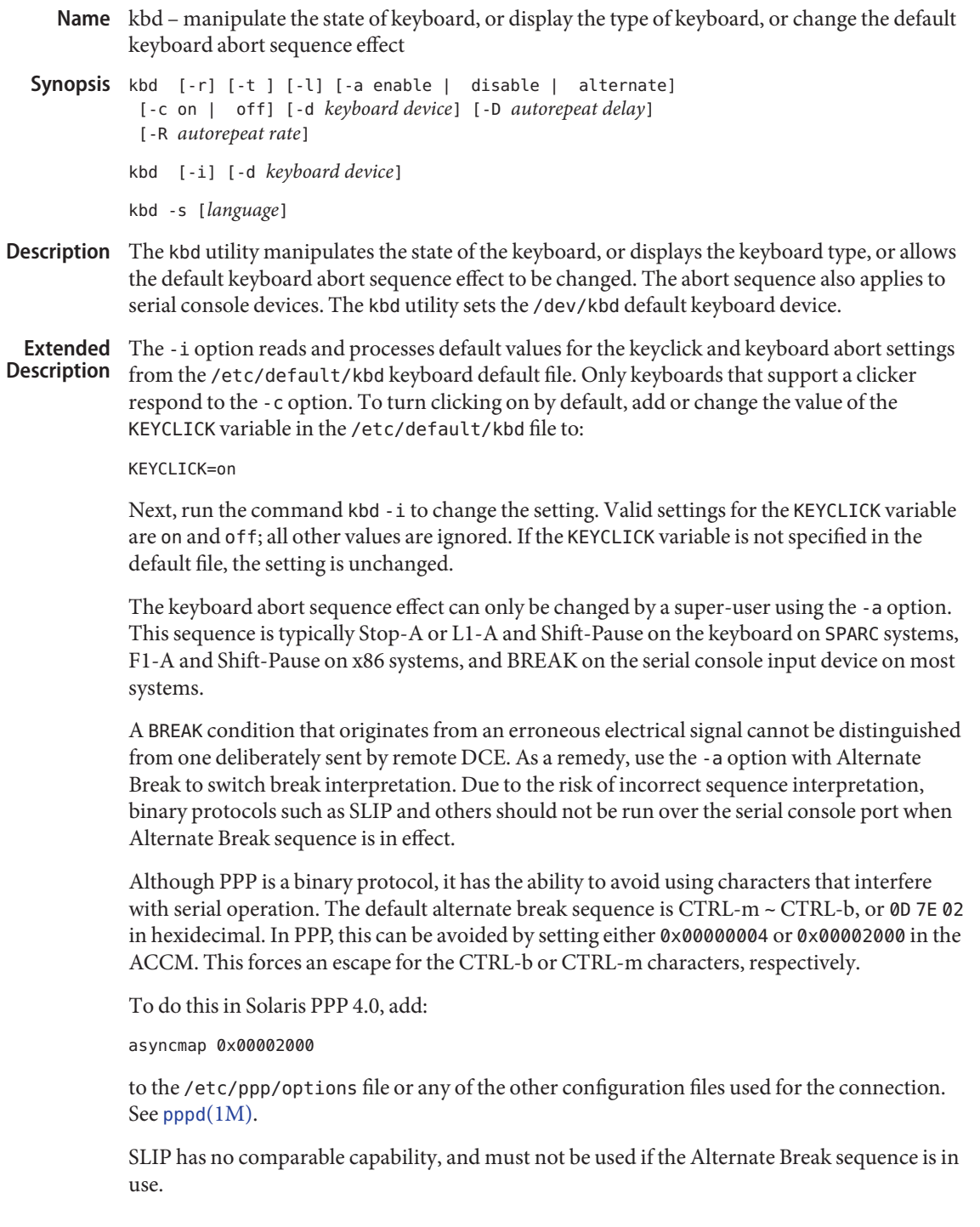

The Alternate Break sequence has no effect on the keyboard abort. For more information on the Alternate Break sequence, see zs[\(7D\),](http://www.oracle.com/pls/topic/lookup?ctx=E26505&id=REFMAN7zs-7d)se[\(7D\),](http://www.oracle.com/pls/topic/lookup?ctx=E26505&id=REFMAN7se-7d) and asy[\(7D\).](http://www.oracle.com/pls/topic/lookup?ctx=E26505&id=REFMAN7asy-7d)

On many systems, the default effect of the keyboard abort sequence is to suspend the operating system and enter the debugger or the monitor. Some systems feature key switches with a secure position. On these systems, setting the key switch to the secure position overrides any software default set with this command.

To permanently change the software default effect of the keyboard abort sequence, first add or change the value of the KEYBOARD ABORT variable in the /etc/default/kbd file to:

```
KEYBOARD_ABORT=disable
```
Next, run the command kbd -i to change the setting. Valid settings are enable, disable, and alternate; all other values are ignored. If the variable is not specified in the default file, the setting is unchanged.

To set the abort sequence to the hardware BREAK, set the value of the KEYBOARD\_ABORT variable in the /etc/default/kbdfile to:

```
KEYBOARD_ABORT=enable
```
To change the current setting, run the command kbd - i. To set the abort sequence to the Alternate Break character sequence, first set the current value of the KEYBOARD\_ABORT variable in the /etc/default/kbd file to:

```
KEYBOARD_ABORT=alternate
```
Next, run the command kbd -i to change the setting. When the Alternate Break sequence is in effect, only serial console devices are affected.

To set the autorepeat delay by default, set the REPEAT\_DELAY variable in the file /etc/default/kbd to the expected value with units in milliseconds (ms). To avoid making the keyboard unusable due to a typographical error, delay values below KIOCRPTDELAY\_MIN (defined in /usr/include/sys/kbio.h) are rejected with EINVAL:

# REPEAT\_DELAY=500

To set the autorepeat rate by default, set the REPEAT\_RATE variable in the file /etc/default/kbd to the expected value with units in milliseconds. Negative and zero repeat rates will be rejected with EINVAL:

# REPEAT\_RATE=33

To change the current settings of *delay* and *rate*, run the command, kbd -i. When the Auto Repeat Delay and/or Auto Repeat Rate are in effect, only command line mode is affected.

To set the language by default, set the LAYOUT variable in the file /etc/default/kbd to the expected language. These languages supported in kernel can be found by running kbd -s. Other values are ignored. For example, the following sets Spanish layout to the keyboard:

#### LAYOUT=Spanish

Next, run the kbd -i to change the setting. When Solaris reboots, the Spanish key table is loaded into kernel. These layouts are valid for usb and ps/2 keyboards.

- The following options are supported: **Options**
	- -a enable | disable | alternate

Enables, disables, or alternates the keyboard abort sequence effect. By default, a keyboard abort sequence (typically Stop-A or L1-A on the keyboard and BREAK on the serial console device) suspends the operating system on most systems. The default keyboard behavior can be changed using this option. The -a option can only be used by a super-user.

enable Enables the default effect of the keyboard abort sequence (suspend the operating system and enter the debugger or the monitor). disable Disables the default/alternate effect and ignores keyboard abort sequences. alternate Enables the alternate effect of the keyboard abort sequences (suspend the operating system and enter the debugger or the monitor) upon receiving the Alternate Break character sequence on the console. The Alternate Break sequence is defined by the drivers zs[\(7D\),](http://www.oracle.com/pls/topic/lookup?ctx=E26505&id=REFMAN7zs-7d) se[\(7D\),](http://www.oracle.com/pls/topic/lookup?ctx=E26505&id=REFMAN7se-7d) asy[\(7D\).](http://www.oracle.com/pls/topic/lookup?ctx=E26505&id=REFMAN7asy-7d) Due to a risk of incorrect sequence interpretation, binary protocols cannot be run over the serial console port when this value is used.

### $-c$  on  $\vert$  off

Turns the clicking of the keyboard on or off.

- on Enables clicking
- off Disables clicking
- -d *keyboard device*

Specifies the keyboard device being set. The default setting is /dev/kbd.

-D *autorepeat delay*

Sets the autorepeat delay in milliseconds.

-i

Sets keyboard defaults from the keyboard default file. With the exception of -d *keyboard device*, this option cannot be used with any other option. The -i option instructs the keyboard command to read and process keyclick and keyboard abort default values from the /etc/default/kbd file. The -i option can only be used by a user or role with the Device Security Rights Profile.

-l

Returns the layout code of the keyboard being used, and the autorepeat delay and autorepeat rate being used.

-r

Resets the keyboard as if power-up.

- -R *autorepeat rate* Sets the autorepeat rate in milliseconds.
- -s [*language*] Sets the keyboard layout into kernel.

If *language* is specified, the layout is set to *language*. If *language* is not specified, a list of available layouts are presented, prompting for the user to specify the *language*. See OPERANDS.

-t Returns the type of the keyboard being used.

- The following operands are supported: **Operands**
	- *language* The language specified to be set in kernel. If the language is not found, the languages supported are listed for selection. It only applies to -s option.
- **EXAMPLE 1** Displaying the Keyboard Yype **Examples**

The following command displays the keyboard type:

example% **kbd -t** Type 4 Sun keyboard example%

**EXAMPLE 2** Setting Keyboard Defaults

The following command sets the keyboard defaults as specified in the keyboard default file:

example# **kbd -i** example#

**EXAMPLE 3** Displaying Information

The following command displays keyboard type and layout code. It also displays auto repeat delay and rate settings.

```
example% kbd -l
type=4
layout=43 (0x2b)
delay(ms)=500
rate(ms)=33
example%
```
**EXAMPLE 4** Setting Keyboard Autorepeat Delay

The following command sets the keyboard autorepeat delay:

**EXAMPLE 4** Setting Keyboard Autorepeat Delay *(Continued)*

example% **kbd -D 300** example%

**EXAMPLE 5** Setting Keyboard Autorepeat Rate

The following command sets the keyboard autorepeat rate:

example% **kbd -R 50** example%

**EXAMPLE 6** Selecting and Setting the Keyboard Language

The following example selects and sets the keyboard language from a list of languages specified:

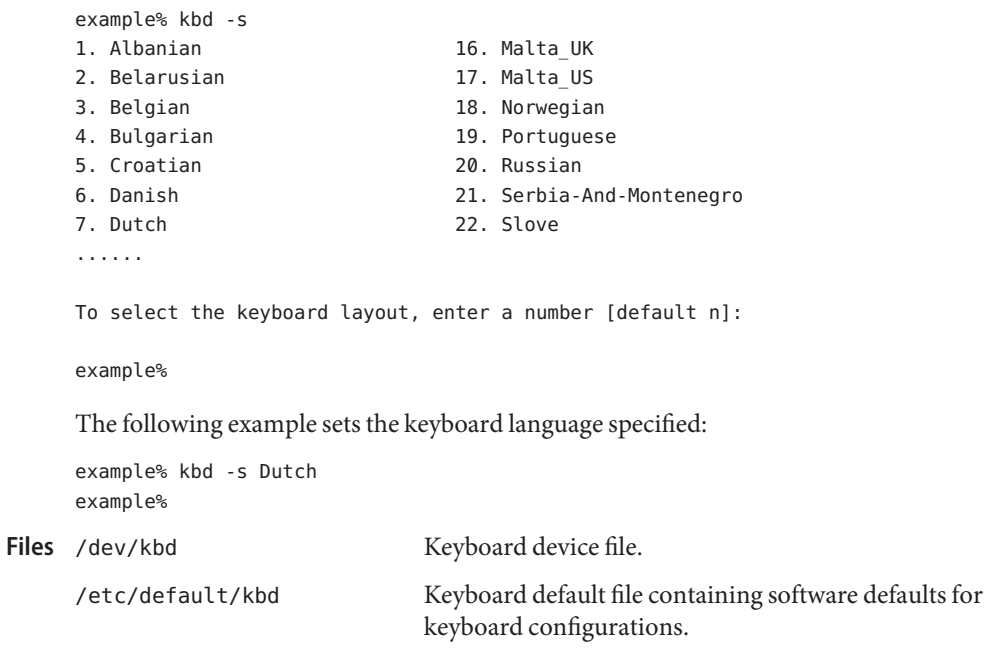

Attributes See [attributes](http://www.oracle.com/pls/topic/lookup?ctx=E26505&id=REFMAN5attributes-5)(5) for descriptions of the following attributes:

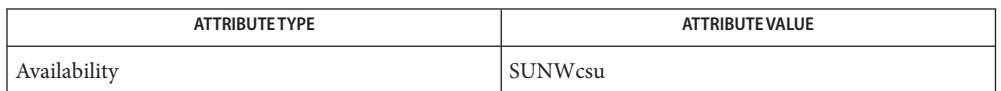

See Also [loadkeys](#page-860-0)(1), [svcs](#page-1730-0)(1), [inetd](http://www.oracle.com/pls/topic/lookup?ctx=E26505&id=REFMAN1Minetd-1m)(1M), [inetadm](http://www.oracle.com/pls/topic/lookup?ctx=E26505&id=REFMAN1Minetadm-1m)[\(1M\),](http://www.oracle.com/pls/topic/lookup?ctx=E26505&id=REFMAN1Mpppd-1m) kadb(1M), [svcadm](http://www.oracle.com/pls/topic/lookup?ctx=E26505&id=REFMAN1Msvcadm-1m)(1M), pppd(1M), [keytables](http://www.oracle.com/pls/topic/lookup?ctx=E26505&id=REFMAN4keytables-4)(4), [attributes](http://www.oracle.com/pls/topic/lookup?ctx=E26505&id=REFMAN5attributes-5)(5),  $smf(5)$  $smf(5)$ , kb[\(7M\),](http://www.oracle.com/pls/topic/lookup?ctx=E26505&id=REFMAN7kb-7m) zs[\(7D\),](http://www.oracle.com/pls/topic/lookup?ctx=E26505&id=REFMAN7se-7d) se[\(7D\)](http://www.oracle.com/pls/topic/lookup?ctx=E26505&id=REFMAN7asy-7d), asy(7D)

Currently, there is no way to determine the state of the keyboard click setting.

The kdb service is managed by the service management facility, [smf](http://www.oracle.com/pls/topic/lookup?ctx=E26505&id=REFMAN5smf-5)(5), under the service identifier:

svc:/system/keymap:default

Administrative actions on this service, such as enabling, disabling, or requesting restart, can be performed using [svcadm](http://www.oracle.com/pls/topic/lookup?ctx=E26505&id=REFMAN1Msvcadm-1m)(1M). Responsibility for initiating and restarting this service is delegated to [inetd](http://www.oracle.com/pls/topic/lookup?ctx=E26505&id=REFMAN1Minetd-1m)(1M). Use [inetadm](http://www.oracle.com/pls/topic/lookup?ctx=E26505&id=REFMAN1Minetadm-1m)(1M) to make configuration changes and to view configuration information for this service. The service's status can be queried using the [svcs](#page-1730-0)(1) command.

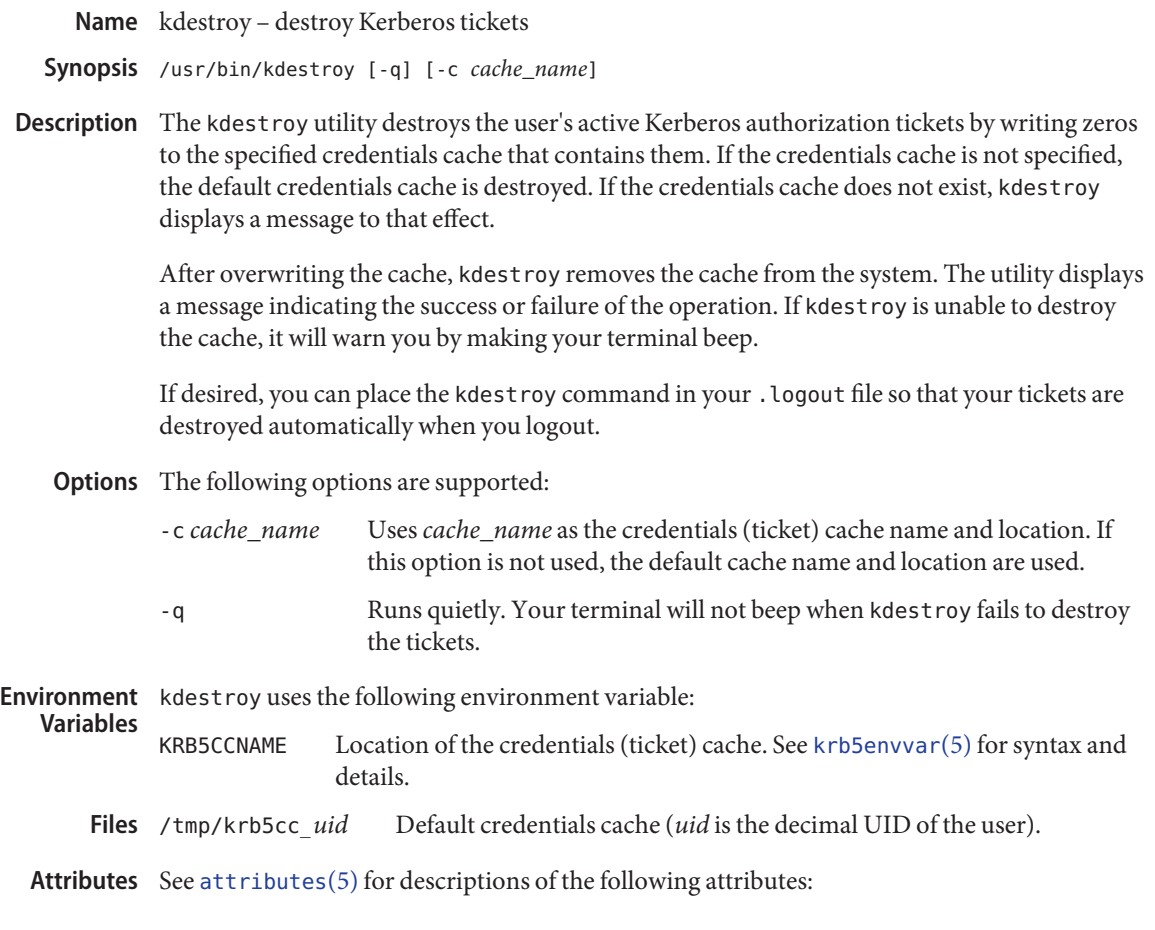

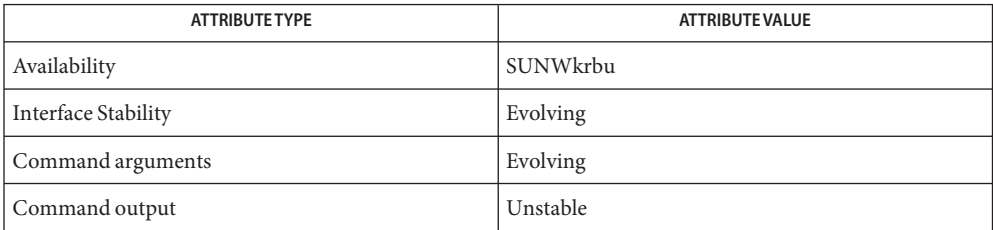

# See Also [kinit](#page-650-0)(1), [klist](#page-655-0)(1), [attributes](http://www.oracle.com/pls/topic/lookup?ctx=E26505&id=REFMAN5attributes-5)(5), [kerberos](http://www.oracle.com/pls/topic/lookup?ctx=E26505&id=REFMAN5kerberos-5)(5), [krb5envvar](http://www.oracle.com/pls/topic/lookup?ctx=E26505&id=REFMAN5krb5envvar-5)(5)

Only the tickets in the specified credentials cache are destroyed. Separate ticket caches are **Bugs** used to hold root instance and password changing tickets. These files should probably be destroyed too, or all of a user's tickets should be kept in a single credential cache.

Steve Miller, MIT Project Athena/Digital Equipment Corporation; Clifford Neuman, MIT **Authors** Project Athena Bill Sommerfeld, MIT Project Athena

<span id="page-643-0"></span>Name keylogin - decrypt and store secret key with keyserv

Synopsis /usr/bin/keylogin [-r]

Description The keylogin command prompts for a password, and uses it to decrypt the user's secret key. The key can be found in the /etc/[publickey](http://www.oracle.com/pls/topic/lookup?ctx=E26505&id=REFMAN4publickey-4) file (see publickey $(4)$ ) or the NIS map "publickey.byname" or the NIS+ table "cred.org\_dir" in the user's home domain. The sources and their lookup order are specified in the /etc/nsswitch.conf file. See [nsswitch.conf](http://www.oracle.com/pls/topic/lookup?ctx=E26505&id=REFMAN4nsswitch.conf-4)(4). Once decrypted, the user's secret key is stored by the local key server process, [keyserv](http://www.oracle.com/pls/topic/lookup?ctx=E26505&id=REFMAN1Mkeyserv-1m)( $1M$ ). This stored key is used when issuing requests to any secure RPC services, such as NFS or NIS+. The program [keylogout](#page-645-0)(1) can be used to delete the key stored by keyserv .

> keylogin fails if it cannot get the caller's key, or the password given is incorrect. For a new user or host, a new key can be added using [newkey](http://www.oracle.com/pls/topic/lookup?ctx=E26505&id=REFMAN1Mnewkey-1m)(1M), [nisaddcred](http://www.oracle.com/pls/topic/lookup?ctx=E26505&id=REFMAN1Mnisaddcred-1m)(1M), or [nisclient](http://www.oracle.com/pls/topic/lookup?ctx=E26505&id=REFMAN1Mnisclient-1m)(1M).

If multiple authentication mechanisms are configured for the system, each of the configured mechanism's secret key is decrypted and stored by [keyserv](http://www.oracle.com/pls/topic/lookup?ctx=E26505&id=REFMAN1Mkeyserv-1m)( $1M$ ). See [nisauthconf](http://www.oracle.com/pls/topic/lookup?ctx=E26505&id=REFMAN1Mnisauthconf-1m)( $1M$ ) for information on configuring multiple authentication mechanisms.

The following options are supported: **Options**

-r Update the /etc/.rootkey file. This file holds the unencrypted secret key of the superuser. Only the superuser can use this option. It is used so that processes running as superuser can issue authenticated requests without requiring that the administrator explicitly run keylogin as superuser at system startup time. See [keyserv](http://www.oracle.com/pls/topic/lookup?ctx=E26505&id=REFMAN1Mkeyserv-1m) $(1M)$ . The  $-r$ option should be used by the administrator when the host's entry in the publickey database has changed, and the /etc/. rootkey file has become out-of-date with respect to the actual key pair stored in the publickey database. The permissions on the /etc/.rootkey file are such that it can be read and written by the superuser but by no other user on the system.

If multiple authentication mechanisms are configured for the system, each of the configured mechanism's secret keys is stored in the /etc/.rootkey file.

superuser's secret key Files /etc/.rootkey

Attributes See [attributes](http://www.oracle.com/pls/topic/lookup?ctx=E26505&id=REFMAN5attributes-5)(5) for descriptions of the following attributes:

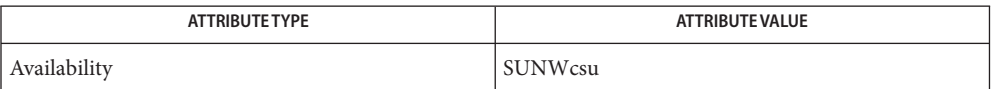

See Also [chkey](#page-137-0)(1), [keylogout](#page-645-0)(1), [login](#page-873-0)(1), [keyserv](http://www.oracle.com/pls/topic/lookup?ctx=E26505&id=REFMAN1Mkeyserv-1m)(1M), [newkey](http://www.oracle.com/pls/topic/lookup?ctx=E26505&id=REFMAN1Mnewkey-1m)(1M), [nisaddcred](http://www.oracle.com/pls/topic/lookup?ctx=E26505&id=REFMAN1Mnisaddcred-1m)(1M), [nisauthconf](http://www.oracle.com/pls/topic/lookup?ctx=E26505&id=REFMAN1Mnisauthconf-1m)(1M), [nisclient](http://www.oracle.com/pls/topic/lookup?ctx=E26505&id=REFMAN1Mnisclient-1m)(1M), [nsswitch.conf](http://www.oracle.com/pls/topic/lookup?ctx=E26505&id=REFMAN4nsswitch.conf-4)(4), [publickey](http://www.oracle.com/pls/topic/lookup?ctx=E26505&id=REFMAN4publickey-4)(4), [attributes](http://www.oracle.com/pls/topic/lookup?ctx=E26505&id=REFMAN5attributes-5)(5) Notes NIS+ might not be supported in future releases of the Solaris operating system. Tools to aid the migration from NIS+ to LDAP are available in the current Solaris release. For more information, visit [http://www.sun.com/directory/nisplus/transition.html.](http://www.sun.com/directory/nisplus/transition.html)

<span id="page-645-0"></span>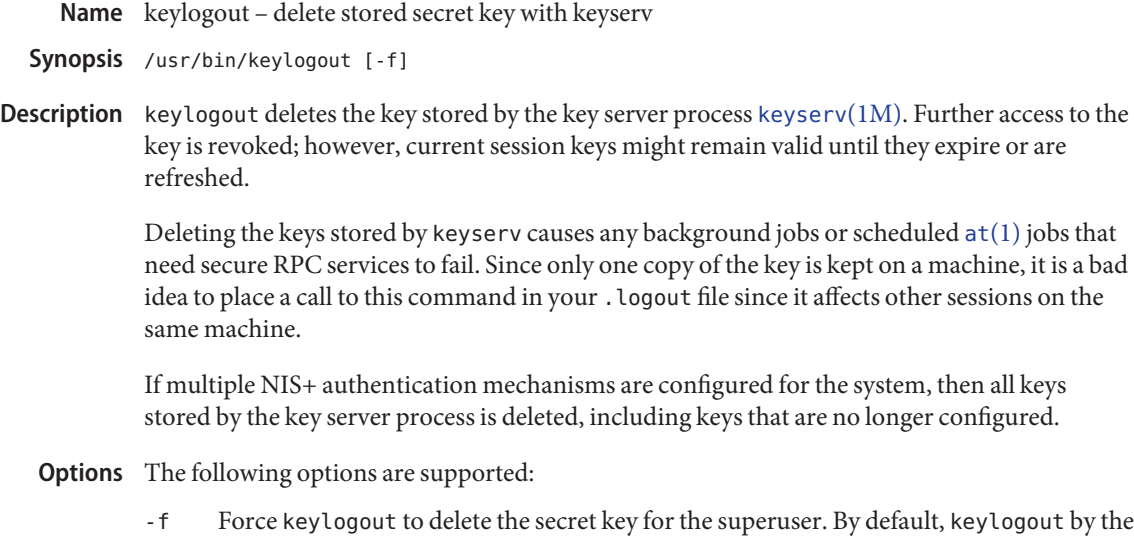

Attributes See [attributes](http://www.oracle.com/pls/topic/lookup?ctx=E26505&id=REFMAN5attributes-5)(5) for descriptions of the following attributes:

started by the superuser.

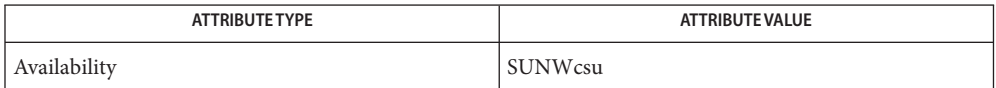

superuser is disallowed because it would break all RPC services, such as NFS, that are

- at[\(1\),](#page-66-0) [chkey](#page-137-0)(1), [login](#page-873-0)(1), [keylogin](#page-643-0)(1), [keyserv](http://www.oracle.com/pls/topic/lookup?ctx=E26505&id=REFMAN1Mkeyserv-1m)(1M), [newkey](http://www.oracle.com/pls/topic/lookup?ctx=E26505&id=REFMAN1Mnewkey-1m)(1M), [nisauthconf](http://www.oracle.com/pls/topic/lookup?ctx=E26505&id=REFMAN1Mnisauthconf-1m)(1M), **See Also** [publickey](http://www.oracle.com/pls/topic/lookup?ctx=E26505&id=REFMAN4publickey-4)(4), [attributes](http://www.oracle.com/pls/topic/lookup?ctx=E26505&id=REFMAN5attributes-5)(5)
	- Notes NIS+ might not be supported in future releases of the Solaris operating system. Tools to aid the migration from NIS+ to LDAP are available in the current Solaris release. For more information, visit [http://www.sun.com/directory/nisplus/transition.html.](http://www.sun.com/directory/nisplus/transition.html)

Name kill - terminate or signal processes

- <span id="page-646-0"></span>Synopsis /usr/bin/kill -s signal\_name pid... /usr/bin/kill -l [*exit\_status*] /usr/bin/kill [-*signal\_name*] *pid*... /usr/bin/kill [-*signal\_number*] *pid*...
- Description The kill utility sends a signal to the process or processes specified by each pid operand.

For each *pid* operand, the kill utility will perform actions equivalent to the [kill](http://www.oracle.com/pls/topic/lookup?ctx=E26505&id=REFMAN2kill-2)(2) function called with the following arguments:

- 1. The value of the *pid* operand will be used as the *pid* argument.
- 2. The *sig* argument is the value specified by the -s option, the -*signal\_name* option, or the -*signal\_number* option, or, if none of these options is specified, by SIGTERM.

The signaled process must belong to the current user unless the user is the super-user.

See NOTES for descriptions of the shell built-in versions of kill.

- The following options are supported: **Options**
	- -l (The letter ell.) Writes all values of *signal\_name* supported by the implementation, if no operand is given. If an *exit\_status* operand is given and it is a value of the ? shell special parameter and wait corresponding to a process that was terminated by a signal, the *signal\_name* corresponding to the signal that terminated the process will be written. If an *exit\_status* operand is given and it is the unsigned decimal integer value of a signal number, the *signal\_name* corresponding to that signal will be written. Otherwise, the results are unspecified.
	- -s *signal\_name* Specifies the signal to send, using one of the symbolic names defined in the <signal.h> description. Values of *signal\_name* will be recognized in a case-independent fashion, without the SIG prefix. In addition, the symbolic name 0 will be recognized, representing the signal value zero. The corresponding signal will be sent instead of SIGTERM.
	- -*signal\_name* Equivalent to -s *signal\_name*.
	- -*signal\_number* Specifies a non-negative decimal integer, *signal\_number*, representing the signal to be used instead of SIGTERM, as the *sig* argument in the effective call to [kill](http://www.oracle.com/pls/topic/lookup?ctx=E26505&id=REFMAN2kill-2)(2).
- **Operands** The following operands are supported:
	- *pid* One of the following:
- 1. A decimal integer specifying a process or process group to be signaled. The process or processes selected by positive, negative and zero values of the *pid* operand will be as described for the kill function. If process number 0 is specified, all processes in the process group are signaled. If the first *pid* operand is negative, it should be preceded by — to keep it from being interpreted as an option.
- 2. A job control job ID that identifies a background process group to be signaled. The job control job ID notation is applicable only for invocations of kill in the current shell execution environment.

*Note:* The job control job ID type of *pid* is available only on systems supporting the job control option.

- *exit\_status* A decimal integer specifying a signal number or the exit status of a process terminated by a signal.
- Usage Process numbers can be found by using ps[\(1\).](#page-1437-0)

The job control job ID notation is not required to work as expected when kill is operating in its own utility execution environment. In either of the following examples:

example% **nohup kill %1 &** example% **system( "kill %1");**

kill operates in a different environment and will not share the shell's understanding of job numbers.

**Output** When the -l option is not specified, the standard output will not be used.

When the -l option is specified, the symbolic name of each signal will be written in the following format:

"%s%c", <*signal\_name*>, <*separator*>

where the <*signal\_name*> is in upper-case, without the SIG prefix, and the <*separator*> will be either a newline character or a space character. For the last signal written, <*separator*> will be a newline character.

When both the -l option and *exit\_status* operand are specified, the symbolic name of the corresponding signal will be written in the following format:

"%s\n", <*signal\_name*>

**EXAMPLE 1** Sending the kill signal **Examples**

Any of the commands:
**EXAMPLE 1** Sending the kill signal *(Continued)* example% **kill -9 100 -165** example% **kill -s kill 100 -165** example% **kill -s KILL 100 -165**

sends the SIGKILL signal to the process whose process ID is 100 and to all processes whose process group ID is 165, assuming the sending process has permission to send that signal to the specified processes, and that they exist.

**EXAMPLE 2** Avoiding ambiguity with an initial negative number

To avoid an ambiguity of an initial negative number argument specifying either a signal number or a process group, the former will always be the case. Therefore, to send the default signal to a process group (for example, 123), an application should use a command similar to one of the following:

example% **kill -TERM -123** example% **kill -- -123**

**Environment** See [environ](http://www.oracle.com/pls/topic/lookup?ctx=E26505&id=REFMAN5environ-5)(5) for descriptions of the following environment variables that affect the execution of kill: LANG, LC\_ALL, LC\_CTYPE, LC\_MESSAGES, and NLSPATH. **Variables**

**Exit Status** The following exit values are returned:

- 0 At least one matching process was found for each *pid* operand, and the specified signal was successfully processed for at least one matching process.
- >0 An error occurred.

Attributes See [attributes](http://www.oracle.com/pls/topic/lookup?ctx=E26505&id=REFMAN5attributes-5)(5) for descriptions of the following attributes:

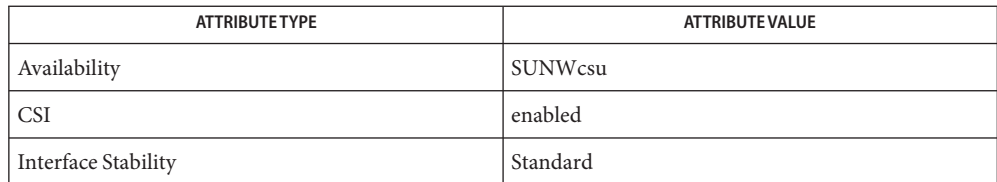

 $\textsf{See Also } \cosh(1), \textsf{jobs}(1), \textsf{ksh}(1), \textsf{ps}(1), \textsf{sh}(1), \textsf{shell\_butlins}(1), \textsf{wait}(1), \textsf{kill}(2), \textsf{signal}(3C),$  $\textsf{See Also } \cosh(1), \textsf{jobs}(1), \textsf{ksh}(1), \textsf{ps}(1), \textsf{sh}(1), \textsf{shell\_butlins}(1), \textsf{wait}(1), \textsf{kill}(2), \textsf{signal}(3C),$  $\textsf{See Also } \cosh(1), \textsf{jobs}(1), \textsf{ksh}(1), \textsf{ps}(1), \textsf{sh}(1), \textsf{shell\_butlins}(1), \textsf{wait}(1), \textsf{kill}(2), \textsf{signal}(3C),$  $\textsf{See Also } \cosh(1), \textsf{jobs}(1), \textsf{ksh}(1), \textsf{ps}(1), \textsf{sh}(1), \textsf{shell\_butlins}(1), \textsf{wait}(1), \textsf{kill}(2), \textsf{signal}(3C),$  $\textsf{See Also } \cosh(1), \textsf{jobs}(1), \textsf{ksh}(1), \textsf{ps}(1), \textsf{sh}(1), \textsf{shell\_butlins}(1), \textsf{wait}(1), \textsf{kill}(2), \textsf{signal}(3C),$  $\textsf{See Also } \cosh(1), \textsf{jobs}(1), \textsf{ksh}(1), \textsf{ps}(1), \textsf{sh}(1), \textsf{shell\_butlins}(1), \textsf{wait}(1), \textsf{kill}(2), \textsf{signal}(3C),$  $\textsf{See Also } \cosh(1), \textsf{jobs}(1), \textsf{ksh}(1), \textsf{ps}(1), \textsf{sh}(1), \textsf{shell\_butlins}(1), \textsf{wait}(1), \textsf{kill}(2), \textsf{signal}(3C),$  $\textsf{See Also } \cosh(1), \textsf{jobs}(1), \textsf{ksh}(1), \textsf{ps}(1), \textsf{sh}(1), \textsf{shell\_butlins}(1), \textsf{wait}(1), \textsf{kill}(2), \textsf{signal}(3C),$  $\textsf{See Also } \cosh(1), \textsf{jobs}(1), \textsf{ksh}(1), \textsf{ps}(1), \textsf{sh}(1), \textsf{shell\_butlins}(1), \textsf{wait}(1), \textsf{kill}(2), \textsf{signal}(3C),$  $\textsf{See Also } \cosh(1), \textsf{jobs}(1), \textsf{ksh}(1), \textsf{ps}(1), \textsf{sh}(1), \textsf{shell\_butlins}(1), \textsf{wait}(1), \textsf{kill}(2), \textsf{signal}(3C),$  $\textsf{See Also } \cosh(1), \textsf{jobs}(1), \textsf{ksh}(1), \textsf{ps}(1), \textsf{sh}(1), \textsf{shell\_butlins}(1), \textsf{wait}(1), \textsf{kill}(2), \textsf{signal}(3C),$  $\textsf{See Also } \cosh(1), \textsf{jobs}(1), \textsf{ksh}(1), \textsf{ps}(1), \textsf{sh}(1), \textsf{shell\_butlins}(1), \textsf{wait}(1), \textsf{kill}(2), \textsf{signal}(3C),$  $\textsf{See Also } \cosh(1), \textsf{jobs}(1), \textsf{ksh}(1), \textsf{ps}(1), \textsf{sh}(1), \textsf{shell\_butlins}(1), \textsf{wait}(1), \textsf{kill}(2), \textsf{signal}(3C),$ signal.h[\(3HEAD\),](http://www.oracle.com/pls/topic/lookup?ctx=E26505&id=REFMAN3Fsignal.h-3head) [attributes](http://www.oracle.com/pls/topic/lookup?ctx=E26505&id=REFMAN5attributes-5)(5), [environ](http://www.oracle.com/pls/topic/lookup?ctx=E26505&id=REFMAN5environ-5)(5), [standards](http://www.oracle.com/pls/topic/lookup?ctx=E26505&id=REFMAN5standards-5)(5)

```
Notes
```
The Bourne shell, sh, has a built-in version of kill to provide the functionality of the kill sh command for processes identified with a *jobid*. The sh syntax is:

**kill [ -sig ] [ pid ] [ %job ]... kill -l**

kill(1)

csh The C-shell, csh, also has a built-in kill command, whose syntax is:

```
kill [-sig][pid][%job]...
kill -l
```
The csh kill built-in sends the TERM (terminate) signal, by default, or the signal specified, to the specified process ID, the *job* indicated, or the current *job*. Signals are either given by number or by name. There is no default. Typing kill does not send a signal to the current job. If the signal being sent is TERM (terminate) or HUP (hangup), then the job or process is sent a CONT (continue) signal as well.

- -l Lists the signal names that can be sent.
- The syntax of the ksh kill is: ksh

```
kill [-sig][pid][%job]...
kill -l
```
The ksh kill sends either the TERM (terminate) signal or the specified signal to the specified jobs or processes. Signals are either given by number or by names (as given in signal.h[\(3HEAD\)](http://www.oracle.com/pls/topic/lookup?ctx=E26505&id=REFMAN3Fsignal.h-3head) stripped of the SIG prefix). If the signal being sent is TERM (terminate) or HUP (hangup), then the job or process will be sent a CONT (continue) signal if it is stopped. The argument *job* can be the process id of a process that is not a member of one of the active jobs. In the second form, kill -l, the signal numbers and names are listed.

Name kinit - obtain and cache Kerberos ticket-granting ticket

- <span id="page-650-0"></span>Synopsis /usr/bin/kinit [-ARvV] [-p | -P] [-f | -F] [-a] [-c *cache\_name*] [-k [-t *keytab\_file*]] [-l *lifetime*] [-r *renewable\_life*] [-s *start\_time*] [-S *service\_name*] [*principal*]
- Description The kinit command is used to obtain and cache an initial ticket-granting ticket (credential) for *principal*. This ticket is used for authentication by the Kerberos system. Notice that only users with Kerberos principals can use the Kerberos system. For information about Kerberos principals, see [kerberos](http://www.oracle.com/pls/topic/lookup?ctx=E26505&id=REFMAN5kerberos-5)(5).

When you use kinit without options, the utility prompts for your *principal* and Kerberos password, and tries to authenticate your login with the local Kerberos server. The *principal* can be specified on the command line if desired.

If Kerberos authenticates the login attempt, kinit retrieves your initial ticket-granting ticket and puts it in the ticket cache. By default your ticket will be stored in the file /tmp/krb5cc\_*uid*, where *uid* specifies your user identification number. Tickets expire after a specified lifetime, after which kinit must be run again. Any existing contents of the cache are destroyed by kinit.

Values specified in the command line override the values specified in the Kerberos configuration file for*lifetime* and *renewable\_life*.

The [kdestroy](#page-641-0)(1) command may be used to destroy any active tickets before you end your login session.

The following options are supported: **Options**

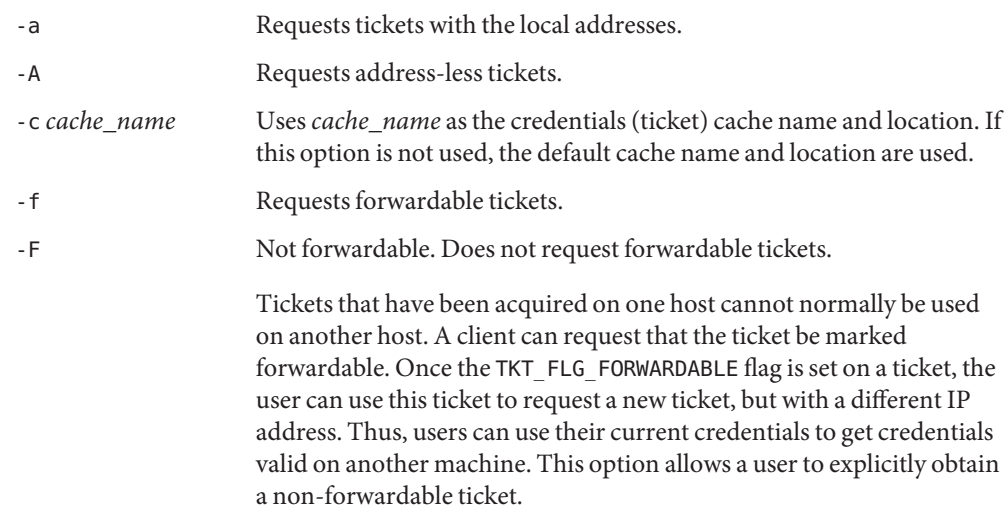

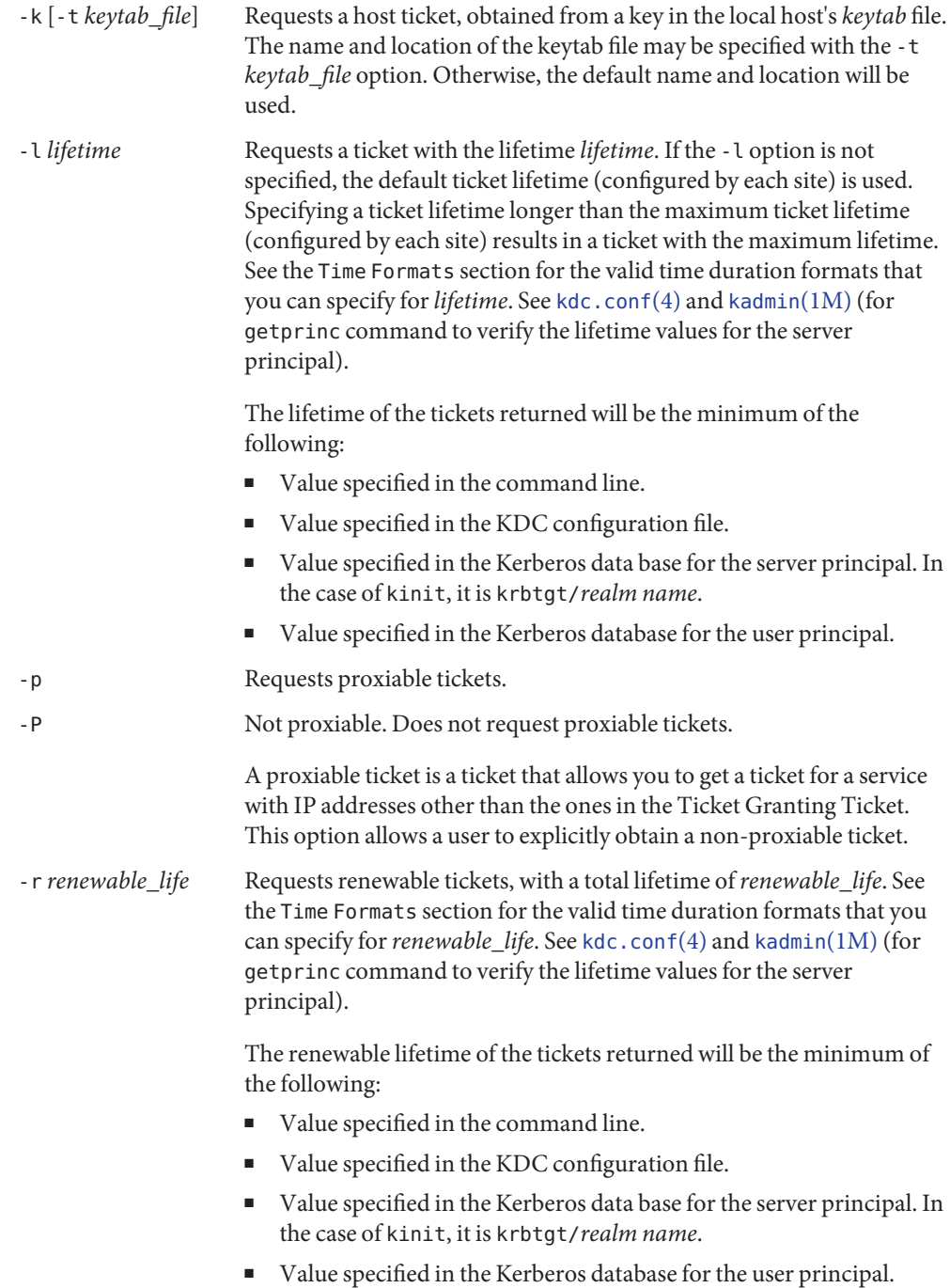

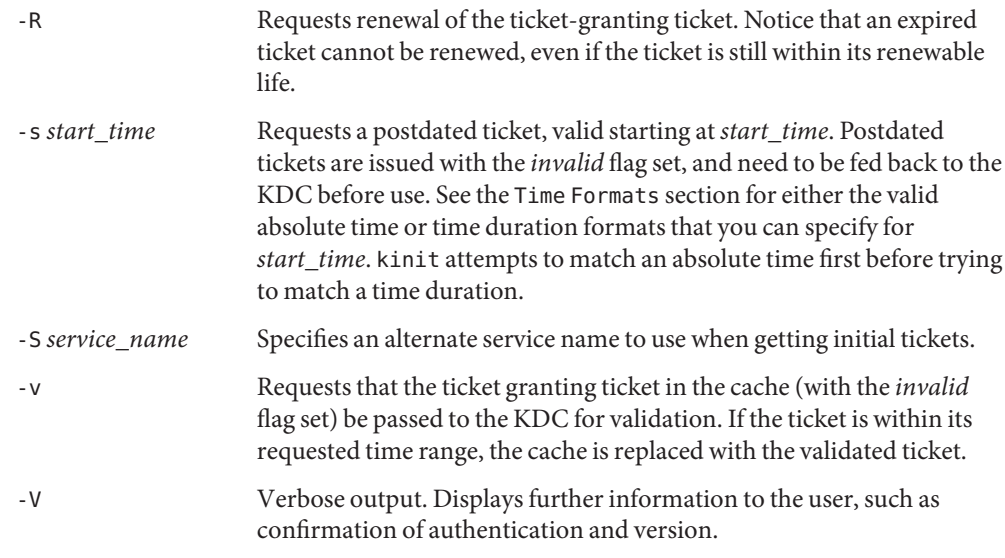

Time Formats The following absolute time formats can be used for the -s start\_time option. The examples are based on the date and time of July 2, 1999, 1:35:30 p.m.

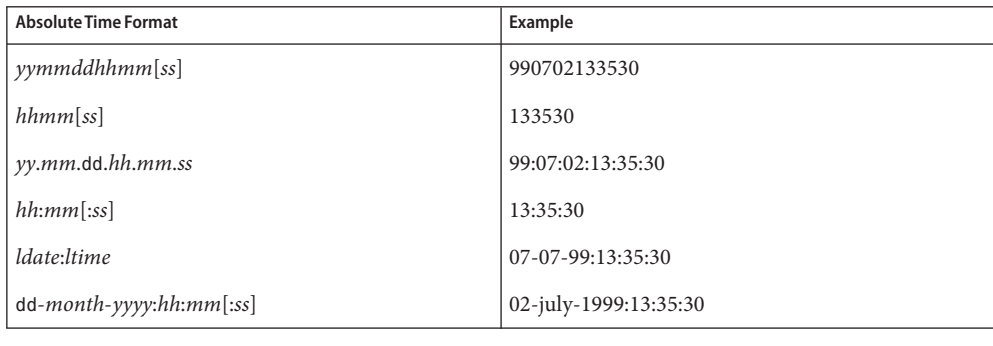

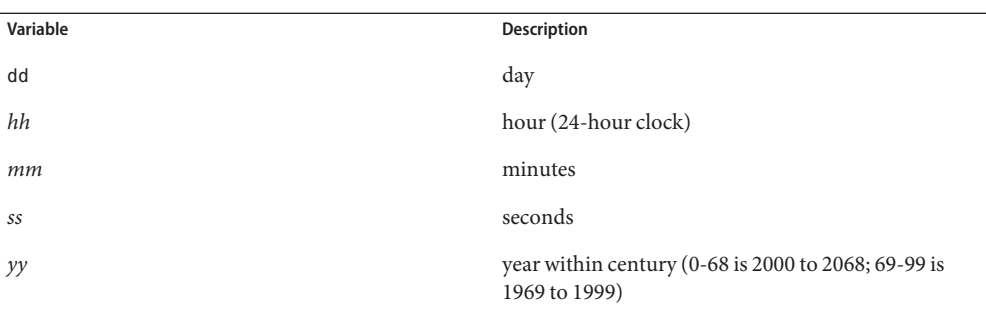

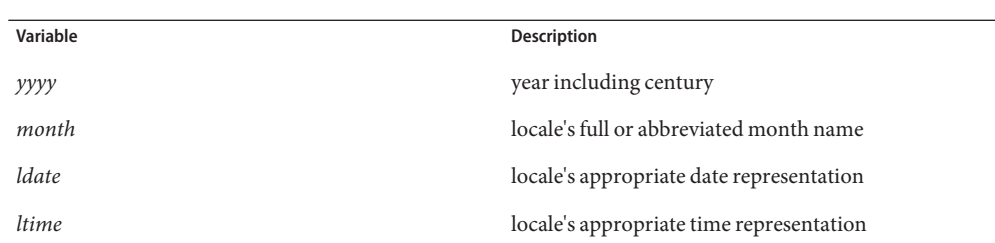

The following time duration formats can be used for the -l *lifetime*, -r *renewable\_life*, and -s *start\_time* options. The examples are based on the time duration of 14 days, 7 hours, 5 minutes, and 30 seconds.

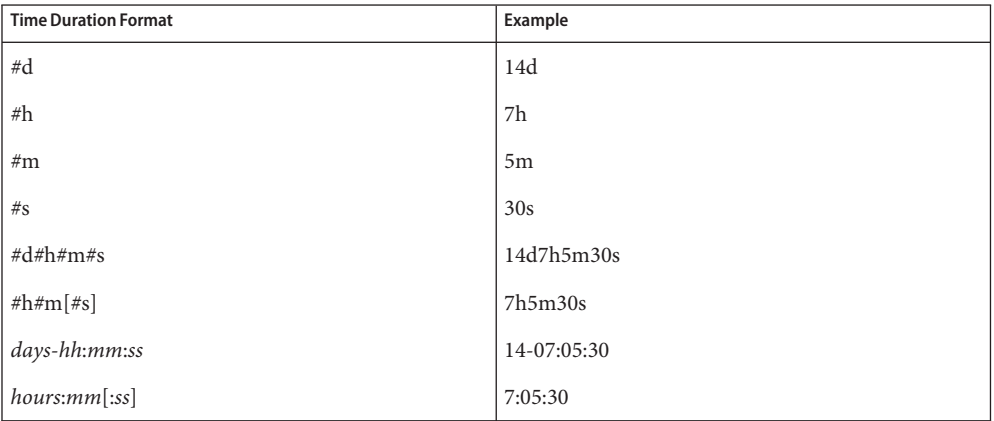

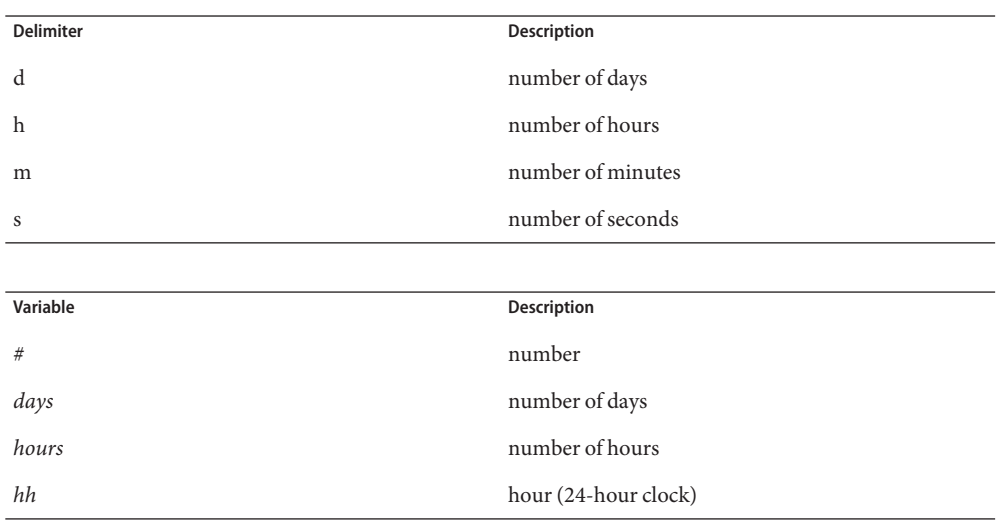

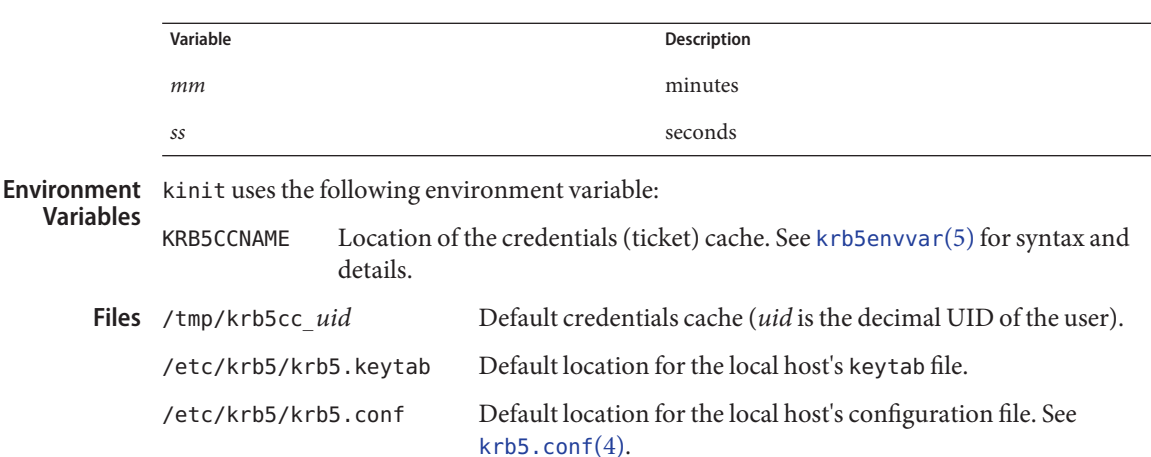

Attributes See [attributes](http://www.oracle.com/pls/topic/lookup?ctx=E26505&id=REFMAN5attributes-5)(5) for descriptions of the following attributes:

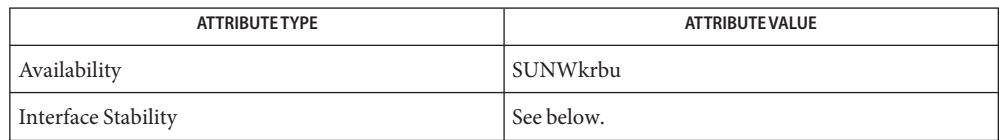

The command arguments are Evolving. The command output is Unstable.

- $\textsf{See Also}$  [kdestroy](#page-641-0)(1), [klist](#page-655-0)(1), [kadmin](http://www.oracle.com/pls/topic/lookup?ctx=E26505&id=REFMAN1Mkadmin-1m)(1M), [ktkt\\_warnd](http://www.oracle.com/pls/topic/lookup?ctx=E26505&id=REFMAN1Mktkt-warnd-1m)(1M), [kdc.conf](http://www.oracle.com/pls/topic/lookup?ctx=E26505&id=REFMAN4kdc.conf-4)(4), [krb5.conf](http://www.oracle.com/pls/topic/lookup?ctx=E26505&id=REFMAN4krb5.conf-4)(4), [attributes](http://www.oracle.com/pls/topic/lookup?ctx=E26505&id=REFMAN5attributes-5)(5), [kerberos](http://www.oracle.com/pls/topic/lookup?ctx=E26505&id=REFMAN5kerberos-5)(5), [krb5envvar](http://www.oracle.com/pls/topic/lookup?ctx=E26505&id=REFMAN5krb5envvar-5)(5), [pam\\_krb5](http://www.oracle.com/pls/topic/lookup?ctx=E26505&id=REFMAN5pam-krb5-5)(5)
	- On success, kinit notifies [ktkt\\_warnd](http://www.oracle.com/pls/topic/lookup?ctx=E26505&id=REFMAN1Mktkt-warnd-1m)(1M) to alert the user when the initial credentials **Notes** (ticket-granting ticket) are about to expire.

<span id="page-655-0"></span>Name klist - list currently held Kerberos tickets

- Synopsis /usr/bin/klist [-e] [ [-c] [-f] [-s] [-a [-n]] [*cache\_name*]] [-k [-t] [-K] [*keytab\_file*]]
- Description The klist utility prints the name of the credentials cache, the identity of the principal that the tickets are for (as listed in the ticket file), and the principal names of all Kerberos tickets currently held by the user, along with the issue and expiration time for each authenticator. Principal names are listed in the form *name*/*instance*@*realm*, with the '/' omitted if the instance is not included, and the '@' omitted if the realm is not included.

If*cache\_file* or *keytab\_name* is not specified, klist displays the credentials in the default credentials cache or keytab files as appropriate. By default, your ticket is stored in the file /tmp/krb5cc\_*uid*, where *uid* is the current user-ID of the user.

The following options are supported: **Options**

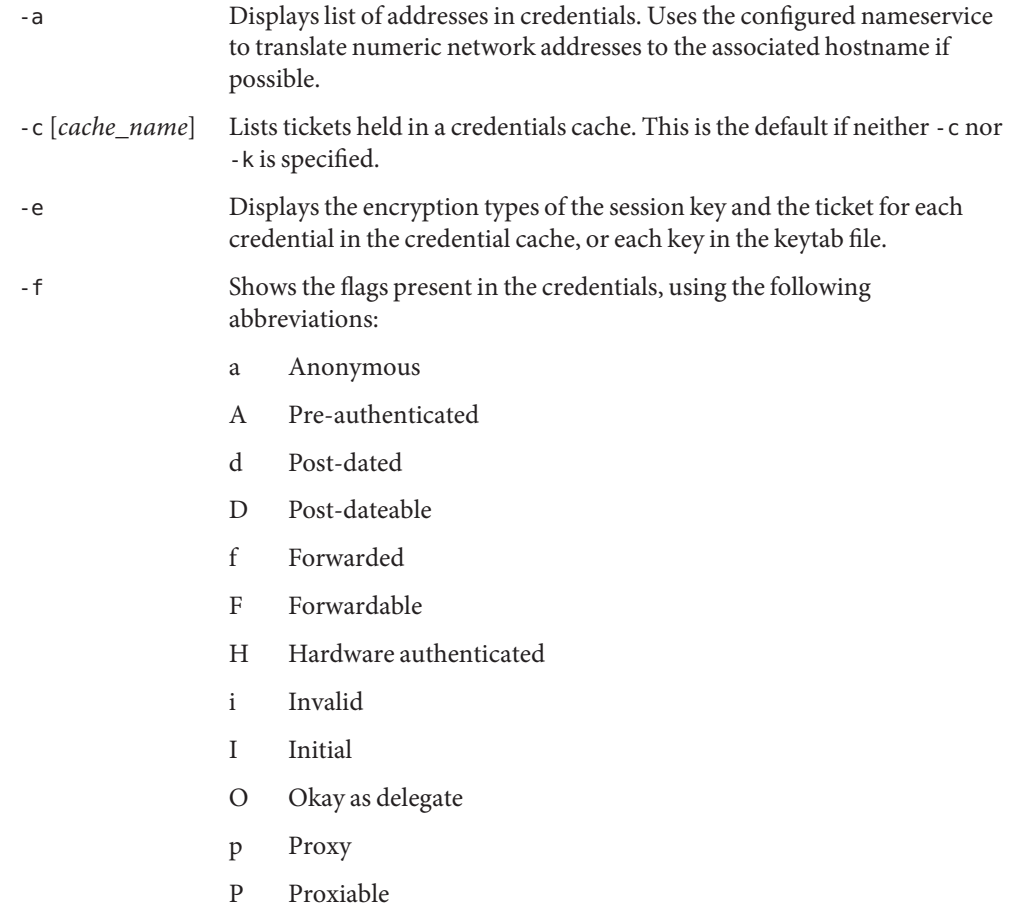

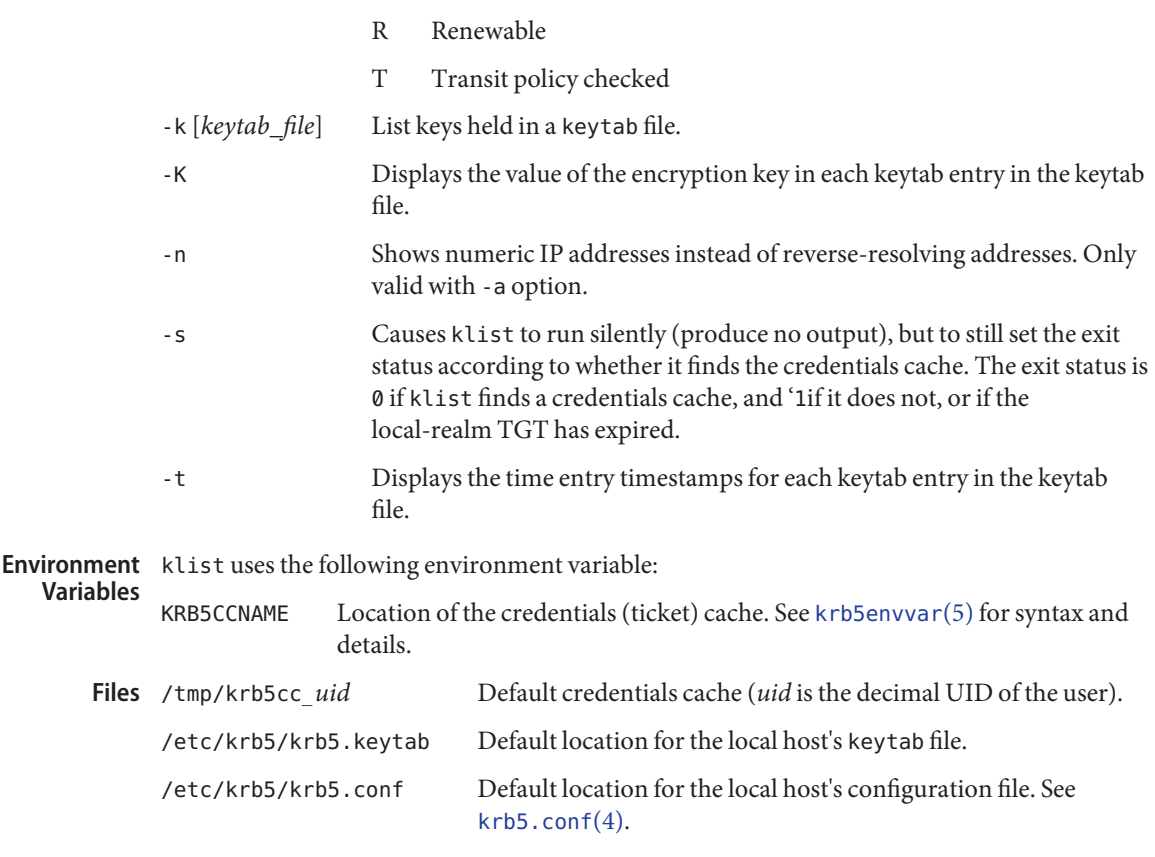

Attributes See [attributes](http://www.oracle.com/pls/topic/lookup?ctx=E26505&id=REFMAN5attributes-5)(5) for descriptions of the following attributes:

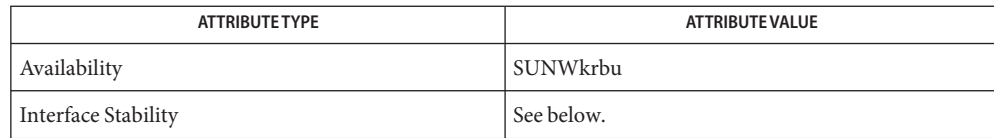

The command arguments are Evolving. The command output is Unstable.

See Also [kdestroy](#page-641-0)(1), [kinit](#page-650-0)(1), [krb5.conf](http://www.oracle.com/pls/topic/lookup?ctx=E26505&id=REFMAN4krb5.conf-4)(4), [attributes](http://www.oracle.com/pls/topic/lookup?ctx=E26505&id=REFMAN5attributes-5)(5), [krb5envvar](http://www.oracle.com/pls/topic/lookup?ctx=E26505&id=REFMAN5krb5envvar-5)(5), [kerberos](http://www.oracle.com/pls/topic/lookup?ctx=E26505&id=REFMAN5kerberos-5)(5)

When reading a file as a service key file, very little error checking is performed. **Bugs**

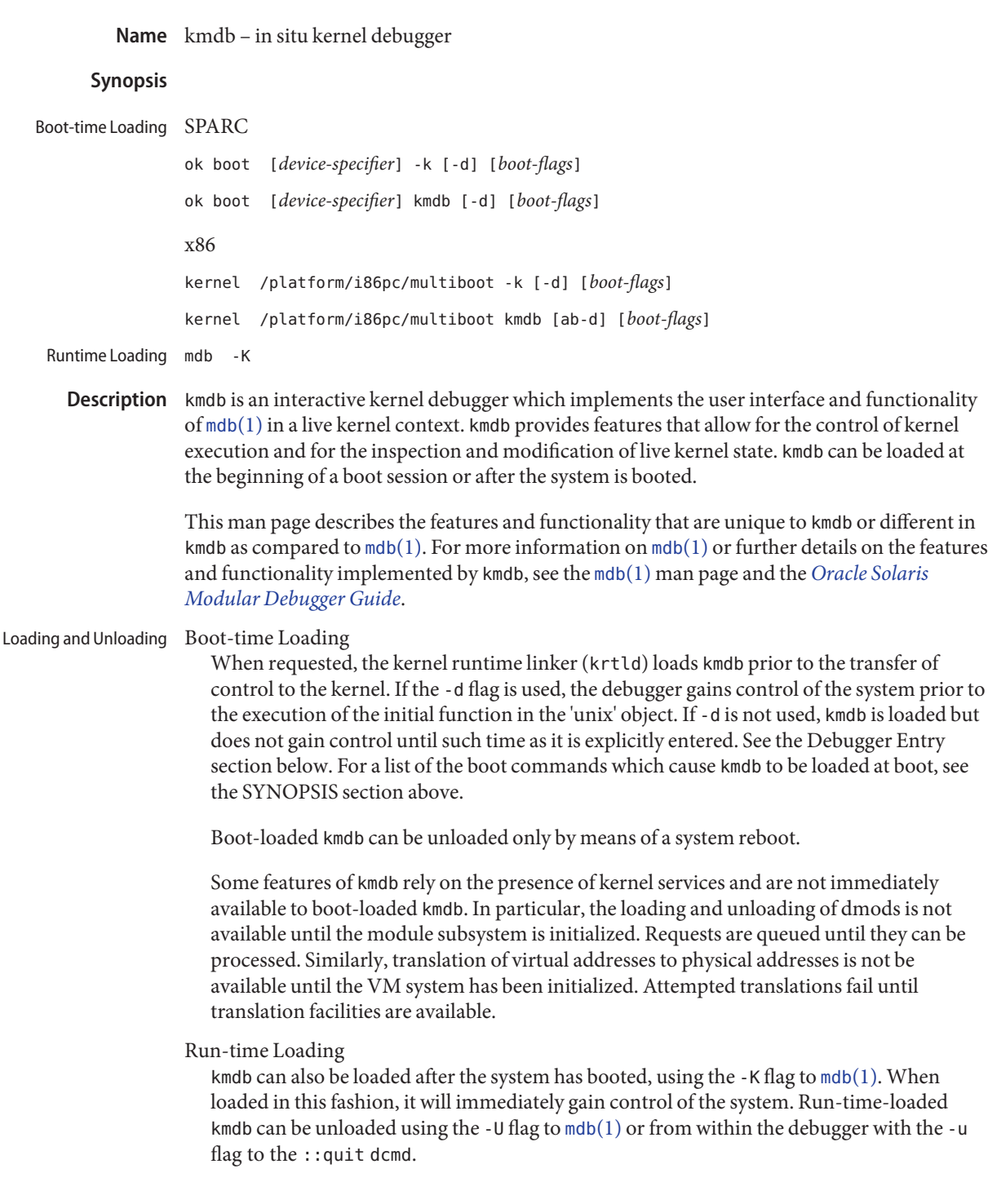

# Terminal types

When loaded, kmdb attempts to determine the proper terminal type in use on the system console. If the system being debugged has an attached keyboard and local display that are both used for the system console, kmdb uses the terminal type appropriate for the machine: 'sun' for SPARC; 'sun-color' for x86. When a serial console is in use, boot-loaded kmdb defaults to a terminal type 'vt100'. Run-time-loaded kmdb defaults to the terminal type requested by  $mdb(1)$  $mdb(1)$ .  $mdb(1)$  requests the terminal type specified by the value of the TERM environment variable unless overridden by the -T flag. ::term can be used to view the current terminal type.

Debugger entry can be requested explicitly or implicitly. Implicit entry, encountered when breakpoints or other execution control features are used, is discussed in the Execution Control section. Debugger Entry

> The primary means for explicit debugger entry is with the keyboard abort sequence for systems with local consoles and the BREAK character for those with serial consoles. The abort sequence is STOP-A or Shift-Pause for SPARC systems with local consoles, and F1–A or Shift-Pause for x86 systems with local consoles. See  $kbd(1)$  $kbd(1)$  for a discussion of the abort sequence and for instructions on disabling it.

A second way to request entry into the debugger is with the [mdb](#page-1024-0)(1) command. Invocations of  $mdb(1)$  $mdb(1)$  with the  $-K$  flag after the debugger is loaded trigger debugger entry.

If the kernel panics and kmdb is loaded, by default, the panic routine enters kmdb for live debugging. If a dump device is specified, and you enter ::cont, the debugger exits and a crash dump is performed. To prevent the kernel from entering kmdb when panicking, you can set the nopanicdebug variable to 1. Set the nopanicdebug variable to 1 using kmdb or including the following a line in /etc/system:

set nopanicdebug = 1

This can be useful if you want to keep kmdb loaded, but always want a panic to trigger a crash dump without entering the debugger.

For the most part, the execution control facilities provided by kmdb for the kernel mirror those provided by the [mdb](#page-1024-0)(1) process target. Breakpoints (::bp), watchpoints (::wp), ::continue, and the various flavors of :: step can be used. Execution Control

> In contrast to the unlimited user process watchpoints supplied by the kernel, kmdb is restricted to a set of CPU watchpoints that limit the number, size, and type of watchpoints allowed. The ::wp command does not allow a watchpoint to be created if it is incompatible with the watchpoints supported by the hardware.

As with  $mdb(1)$  $mdb(1)$ , kmdb is installed with a number of subsystem-specific debugger modules, or dmods. The dmods are loaded and unloaded automatically with the loading and unloading of the subsystems that they support. The dmods can also be explicitly loaded and unloaded using ::load and ::unload. Debugger modules (dmods)

kmdb uses kernel facilities to load and unload dmods and must resume system execution to perform each requested action. When a dmod load or unload is complete, the system is stopped and the debugger is automatically re-entered. For a dmod load, processing is completed when the load of a requested dmod succeeds or fails. Status messages are provided in either case.

Some functionality is specific to an individual processor type. An example of such functionality is the branch tracing provided by various x86 processors. Access to these processor-specific features is provided with processor-specific dcmds that are present only on systems that support them. The availability of processor-specific support is indicated in the output of the ::status dcmd. The debugger relies on the kernel to determine the processor type. Even though the debugger might provide support for a given processor type, the support is not exposed until the kernel has progressed to the point at which processor identification has completed. Processor-specific functionality

- The debugger provides access to a set of macros that are precompiled into the debugger. Only the precompiled macros are available . Unlike with  $mdb(1)$  $mdb(1)$ , the  $\frac{1}{2}$  dcmd may not be used to load macros from arbitrary locations. Use the \$M command to list the available macros. Kernel Macros
- This section lists dcmds that are unique to kmdb or those with behavior that differs in kmdb as compared to [mdb](#page-1024-0)(1). Built-in dcmds

[*address*] ::bp [ +/-dDestT] [-c *cmd*] [-n *count*]*sym* ...

*address* :b [cmd ...]

Set a breakpoint at the specified locations. The ::bp dcmd sets a breakpoint at each address or symbol specified, including an optional address specified by an explicit expression preceding the dcmd, and each string or immediate value following the dcmd. The arguments can be symbol names or immediate values denoting a particular virtual address of interest.

If a symbol name is specified, the name may refer to a symbol that cannot yet be evaluated. It might consist of an object name and function name in a load object that has not yet been opened. In such a case, the breakpoint is deferred and is not active in the target until an object matching the given name is loaded. The breakpoint is automatically enabled when the load object is opened.

The -d, -D, -e, -s, -t, -T, -c, and -n options have the same meaning as they do for the ::evset dcmd. See [mdb](#page-1024-0)(1) for a description of ::evset. If the :b form of the dcmd is used, a breakpoint is set only at the virtual address specified by the expression preceding the dcmd. The arguments following the :b dcmd are concatenated together to form the callback string. If this string contains meta-characters, it must be quoted.

```
::branches [-v]
```
(x86 only)

Display the last branches taken by the CPU. This dcmd is supported only on x86 systems, and is available only when processor-specific support is detected and enabled. The number and type of branches displayed is dependent on the capabilities of the branch tracing facilities provided by the CPU. When the -v option is used, the instructions prior to a given branch are displayed.

# [*function*] ::call [*arg* [*arg* ...]]

Call the specified function using the specified arguments. The called function must be listed as a function in the symbol table for a loaded module. String arguments are passed by reference. When the call completes, the return value of the function is displayed.

This dcmd must be used with extreme caution. The kernel will not be resumed when the call is made. The function being called may not make any assumptions regarding the availability of any kernel services, and must not perform operations or calls that may block. The user must also beware of any side-effects introduced by the called function, as kernel stability might be affected.

# [*cpuid*] ::cpuregs [-c *cpuid*]

Display the current general purpose register set for the specified CPU, in the format used by ::regs.

# [*cpuid*] ::cpustack [-c *cpuid*]

Print a C stack backtrace for the specified CPU. The backtrace displayed is for the point at which the specified CPU entered or was stopped by the debugger.

# *addr*[,*len*] ::in [-L *len*]

(x86 only)

Read *len* bytes from the I/O port specified by *addr*. The value of the -L option, if provided, takes precedence over the value of the repeat count. The read length must be 1, 2, or 4 bytes, and the port address must have the same alignment as the length.

# *addr*[,*len*] ::out [-L *len*] *value*

(x86 only)

Write value to the len-byte I/O port specified by *addr*. The value of the -L option, if provided, takes precedence over the value of the repeat count. The write length must be 1, 2, or 4 bytes and the port address must have the same alignment as the length.

# $:$ :quit  $|-u|$

\$q

Causes the debugger to exit. When the -u option is used, the system is resumed and the debugger is unloaded. The -u option may not be used if the debugger was loaded at boot. When the -u option is not used, SPARC systems will exit to the boot PROM ok prompt. The go command can be used to re-enter the debugger. On x86 systems, a prompt is displayed that requests permission to reboot the machine.

# ::step [over|out|branch]

Step the target one instruction. The optional over argument is used to step over subroutine calls. When the optional out argument is specified, the target program continues until control returns from the current function.

The optional branch argument is available only on x86 systems when processor-specific support is detected and enabled. When ::step branch is specified, the target program continues until the next branching instruction is encountered.

On SPARC systems, the ::step dcmd may not be used to step 'ta' instructions. Similarly, it may not be used on x86 systems to step 'int' instructions. If the step results in a trap that cannot be resolved by the debugger, a message to that effect is printed and the step will fail.

```
cpuid::switch
```
cpuid:x

Use the specified CPU as the representative. Stack traces, general purpose register dumps, and similar functionality use the new representative CPU as the data source. Full execution control functionality is available on the new representative CPU.

::term

Display the current terminal type.

```
addr[,len]::wp [+/-dDestT] [-rwx] [-pi] [-n count] [-c cmd]
```

```
addr[,len]:a [cmd ...]
```
*addr*[,*len*]:p [*cmd* ...]

```
addr[,len]:w [cmd ...]
```
Set a watchpoint at the specified address, interpreted by default as a virtual address. If the -p option is used, the address is interpreted as a physical address. On x86 platforms, watchpoints can be set on I/O ports using the -i option. When the -i option is used, the address is interpreted as that of an I/O port.

The length in bytes of the watched region can be set by specifying an optional repeat count preceding the dcmd. If no length is explicitly set, the default is one byte. The ::wp dcmd allows the watchpoint to be configured to trigger on any combination of read (-r option), write (-w option), or execute (-x option) access.

The -d, -D, -e, -s, -t, -T, -c, and -n options have the same meaning as they do for the ::evset dcmd. See [mdb](#page-1024-0)(1) for a description of ::evset. The :a dcmd sets a read access watchpoint at the specified address. The : p dcmd sets an execute access watchpoint at the specified address. The :w dcmd sets a write access watchpoint at the specified address. The arguments following the :a, :p, and :w dcmds are concatenated together to form the callback string. If the string contains meta-characters, it must be quoted.

## Attributes See [attributes](http://www.oracle.com/pls/topic/lookup?ctx=E26505&id=REFMAN5attributes-5)(5) for descriptions of the following attributes:

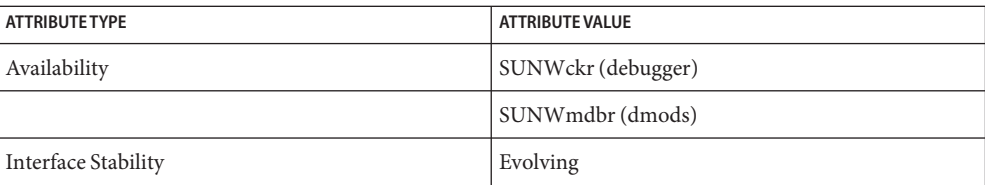

```
mdb(1), boot(1M), dumpadm(1M), kernel(1M), system(4), attributes(5)
See Also
```
*[Oracle Solaris Modular Debugger Guide](http://www.oracle.com/pls/topic/lookup?ctx=E18752&id=MODDEBUG)*

 $SPARC$  Only  $kbd(1)$  $kbd(1)$ 

**Notes**

The memory region available to the debugger is allocated when the debugger is loaded, and is fixed at that point. If dcmds attempt to allocate more memory than is available, they will, if possible, be terminated. The debugger will attempt to recover gracefully from an out-of-memory situation, but may be unable to, and may be forced to terminate the system. This constraint is especially acute on 32-bit x86 systems. Limitations on Memory Available to the Debugger

# Performance Impact System performance will be negatively impacted by the loading of kmdb, as the debugger will consume kernel memory and other limited system resources.

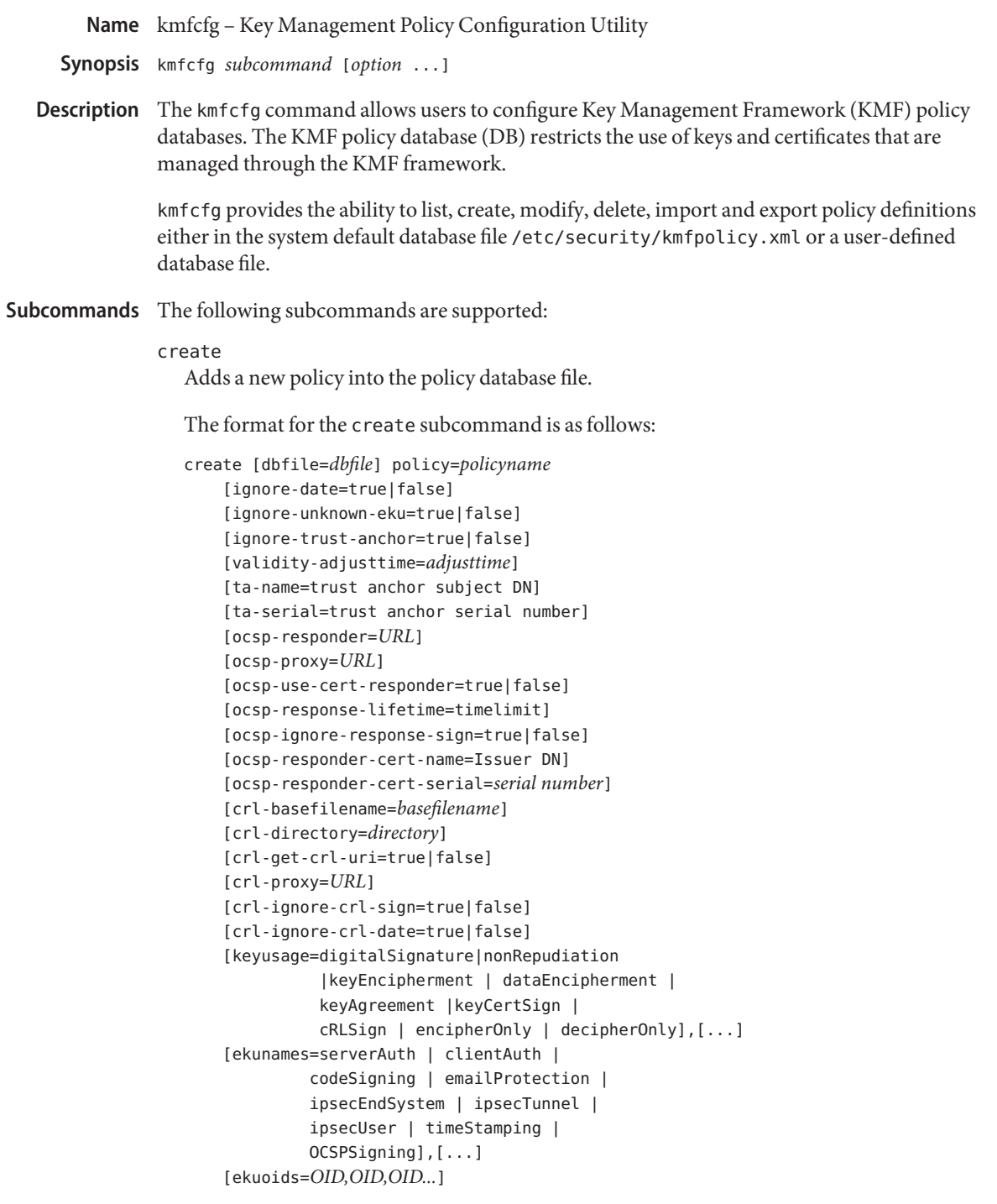

The create subcommand supports the following options:

crl-basefilename=*filename*

crl-directory=*directory*

These two attributes are used to specify the location for CRL files. The crl-basefilename attribute represents the base filename for a CRL file. The crl-directory attribute represents the directory for CRL files, which defaults to the current directory.

If the crl-get-crl-uri attribute is set to true and the crl-basefilename is not specified, the basefilename for the cached CRL file is the basename of the URI used to fetch the CRL file.

If the crl-get-crl-uri attribute is set to false the crl-basefilename needs to be specified to indicate an input CRL file. The setting for crl-get-crl-uri is false by default.

These two attributes only apply to the file-based CRL plugins. The current file-based CRL plugins are file and pkcs11 keystores. For the nss keystore, the CRL location is always the NSS internal database.

## crl-get-crl-uri=true | false

Configure if a CRL file is fetched and cached dynamically as part of the certificate validation, using the URI information from the certificate's distribution points extension.

The default for this attribute is false.

```
crl-ignore-crl-date=true | false
```
If crl-ignore-crl-date is set to true, the validity time period of the CRL is not checked.

The default for this attribute is false.

```
crl-ignore-crl-sign=true | false
```
If crl-ignore-crl-sign is set to true, the signature of the CRL is not checked.

The default for this attribute is false.

# crl-proxy= *URL*

Sets the proxy server name and port for dynamically retrieving a CRL file when crl-get-crl-uri is set to true.

The port number is optional. If the port number is not specified, the default value is 8080. An example crl-proxy setting might be: crl-proxy=webcache.sfbay:8080.

dbfile=*dbfile*

The DB file to add the new policy. If not specified, the default is the system KMF policy database file /etc/security/kmfpolicy.xml.

## ekuoids=*EKUOIDS*

A comma separated list of Extended Key Usage OIDs that are required by the policy being defined. The OIDs are expressed in *dot notation*, for example, 1.2.3.4. An example ekuoids setting might be: ekuoids=1.2.3.4,9.8.7.6.5.

### ekunames=*EKUNAMES*

A comma separated list of Extended Key Usage names that are required by the policy being defined. The list of values allowed for *EKUNAMES* are: serverAuth, clientAuth, codeSigning, emailProtection, ipsecEndSystem, ipsecTunnel, ipsecUser, timeStamping, and OCSPSigning

The OCSP, CRL, key usage and extended key usage checkings are off by default. To turn on any one of them, specify one or more attributes for the particular checking. For example, if the ocsp-responder attribute is set, then the OCSP checking is turned on. If the ekuname attribute or the ekuoids attribute is set, then the extended key usage checking is turned on.

#### ignore-date=true | false

Set the Ignore Date option for this policy. By default this value is false. If true is specified, the policy ignores the validity periods defined in the certificates when evaluating their validity.

#### ignore-unknown-eku=true | false

Set the Ignore Unknown EKU option for this policy. By default this value is false. If true, the policy ignores any unrecognized EKU values in the Extended Key Usage extension.

#### ignore-trust-anchor=true | false

Set the Ignore Trust Anchor option for this policy. By default this value is false. If true is specified, the policy does not verify the signature of the subject certificate using trust anchor certificate at validation.

### keyusage=*KUVALUES*

A comma separated list of key usage values that are required by the policy being defined. The list of values allowed are: digitalSignature, nonRepudiation, keyEncipherment, dataEncipherment, keyAgreement, keyCertSign, cRLSign, encipherOnly, decipherOnly

### ocsp-ignore-response-sign=true | false

If this attribute is set to true, the signature of the OCSP response is not verified. This attribute value is default to false.

#### ocsp-proxy=*URL*

Set the proxy server name and port for OCSP. The port number is optional. If the port number is not specified, the default value is 8080. An example ocsp-proxy setting might be: ocsp-proxy="webcache.sfbay:8080"

### ocsp-response-lifetime=*timelimit*

Set the *freshness* period that a response must be. The *timelimit* can be specified by *number-day*, *number-hour*, *number-minute*, or *number-second*. An example ocsp-response-lifetime setting might be:ocsp-response-lifetime=6-hour.

ocsp-responder-cert-name=*IssuerDN*

ocsp-responder-cert-serial=*serialNumber*

These two attributes represent the OCSP responder certificate. The ocsp-responder-cert-name is to specify the issuer name of the certificate. See the ta-name option for example. The *ocsp-responder-cert-serial* is for the serial number and must be specified as a hex value, for example, 0x0102030405060708090a0b0c0d0e0f. If an OCSP responder is different from the issuer of the certificate and if the OCSP response needs to be verified, an OCSP responder certificate information should be provided.

### ocsp-responder=*URL*

Set the OCSP responder URL for use with the OCSP validation method. For example, ocsp-responder=http://ocsp.verisign.com/ocsp/status

## ocsp-use-cert-responder=true | false

Configure this policy to always use the responder defined in the certificate itself if possible.

## policy=*policyname*

The policy record to be created. *policyname* is required.

### validity-adjusttime=*adjusttime*

Set the adjust time for both ends of validity period for a certificate. The time can be specified by *number-day, number-hour, number-minute, or number-second*. An example validity-adjusttime setting might be: validity-adjusttime=6-hour. ta-name="Subject DN" ta-serial=serialNumber

These two attributes represent the trust anchor certificate and are used to find the trust anchor certificate in the keystore. The *ta-name* is to specify the distinguished name of the trust anchor certificate subject name. For example, ta-name="O=Sun Microsystems Inc., \ OU=Solaris Security Technologies Group, \ L=Ashburn, ST=VA, C=US, CN=John Smith" The serial number of the TA certificate. This, along with the Issuer DN, is used to find the TA certificate in the keystore. The serial number must be specified as a hex value, for example, 0x0102030405060708090a0b0c0d0e The trust anchor attributes need to be set, if the value of ignore-trust-anchor attribute is false.

### delete

Deletes any policy matching the indicated policy name. The system default policy (default) cannot be deleted.

The format for the delete subcommand is as follows:

```
delete [dbfile=dbfile] policy=policyname
```
The delete subcommand supports the following options:

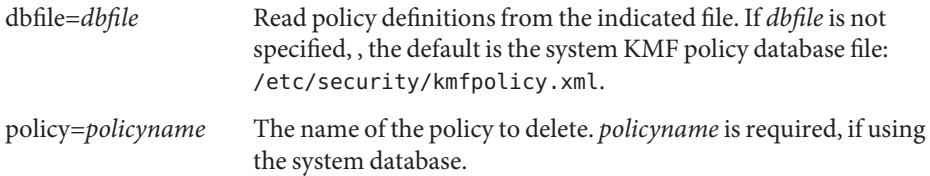

#### export

Exports a policy from one policy database file to another policy database file.

The format for the export subcommand is as follows:

kmfcfg export policy=*policyname* outfile=*newdbfile* [dbfile=*dbfile*]

The export subcommand supports the following options:

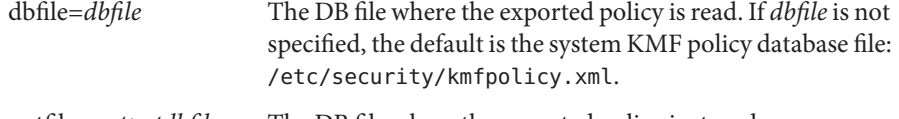

outfile=*outputdbfile* The DB file where the exported policy is stored.

policy=*policyname* The policy record to be exported.

import

Imports a policy from one policy database file to another policy database file.

The format for the import subcommand is as follows:

kmfcfg import policy=*policyname* infile=*inputdbfile* [dbfile=*dbfile*]

The import subcommand supports the following options:

policy=*policyname* The policy record to be imported.

infile=*inputdbfile* The DB file to read the policy from.

dbfile=*outdbfile* The DB file to add the new policy. If not specified, the default is the system KMF policy database file /etc/security/kmfpolicy.xml.

list

Without arguments, lists all policy definitions from the default system database.

The format for the list subcommand is as follows:

list [dbfile=*dbfile*] [policy=*policyname*]

The list subcommand supports the following options:

dbfile=*dbfile* Reads policy definitions from the indicated file. If not specified, the default is the system KMF policy database file /etc/security/kmfpolicy.xml.

policy=*policyname* Only display policy definition for the named policy.

modify

Modifies any policy matching the indicated name. The system default policy (default) cannot be modified.

The format for the modify subcommand is as follows:

```
modify [dbfile=dbfile] policy=policyname
    [ignore-date=true|false]
    [ignore-unknown-eku=true|false]
    [ignore-trust-anchor=true|false]
    [validity-adjusttime=adjusttime]
    [ta-name=trust anchor subject DN]
    [ta-serial=trust anchor serial number]
    [ocsp-responder=URL]
    [ocsp-proxy=URL]
    [ocsp-use-cert-responder=true|false]
    [ocsp-response-lifetime=timelimit]
    [ocsp-ignore-response-sign=true|false]
    [ocsp-responder-cert-name=Issuer DN]
    [ocsp-responder-cert-serial=serial number]
    [ocsp-none=true|false]
    [crl-basefilename=basefilename]
    [crl-directory=directory]
    [crl-get-crl-uri=true|false]
    [crl-proxy=URL]
    [crl-ignore-crl-sign=true|false]
    [crl-ignore-crl-date=true|false]
    [crl-none=true|false]
    [keyusage=digitalSignature| nonRepudiation
              |keyEncipherment | dataEncipherment |
              keyAgreement |keyCertSign |
              cRLSign | encipherOnly | decipherOnly],[...]
    [keyusage-none=true|false]
    [ekunames=serverAuth | clientAuth |
             codeSigning | emailProtection |
             ipsecEndSystem | ipsecTunnel |
             ipsecUser | timeStamping |
             OCSPSigning],[...]
    [ekuoids=OID,OID,OID]
    [eku-none=true|false]
```
The modify subcommand supports many of the same options as the create subcommand. For descriptions of shared options, see the create subcommand.

The modify subcommand supports the following unique options:

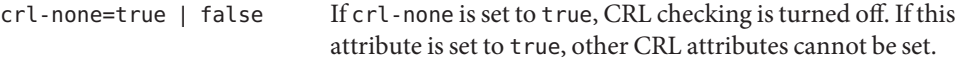

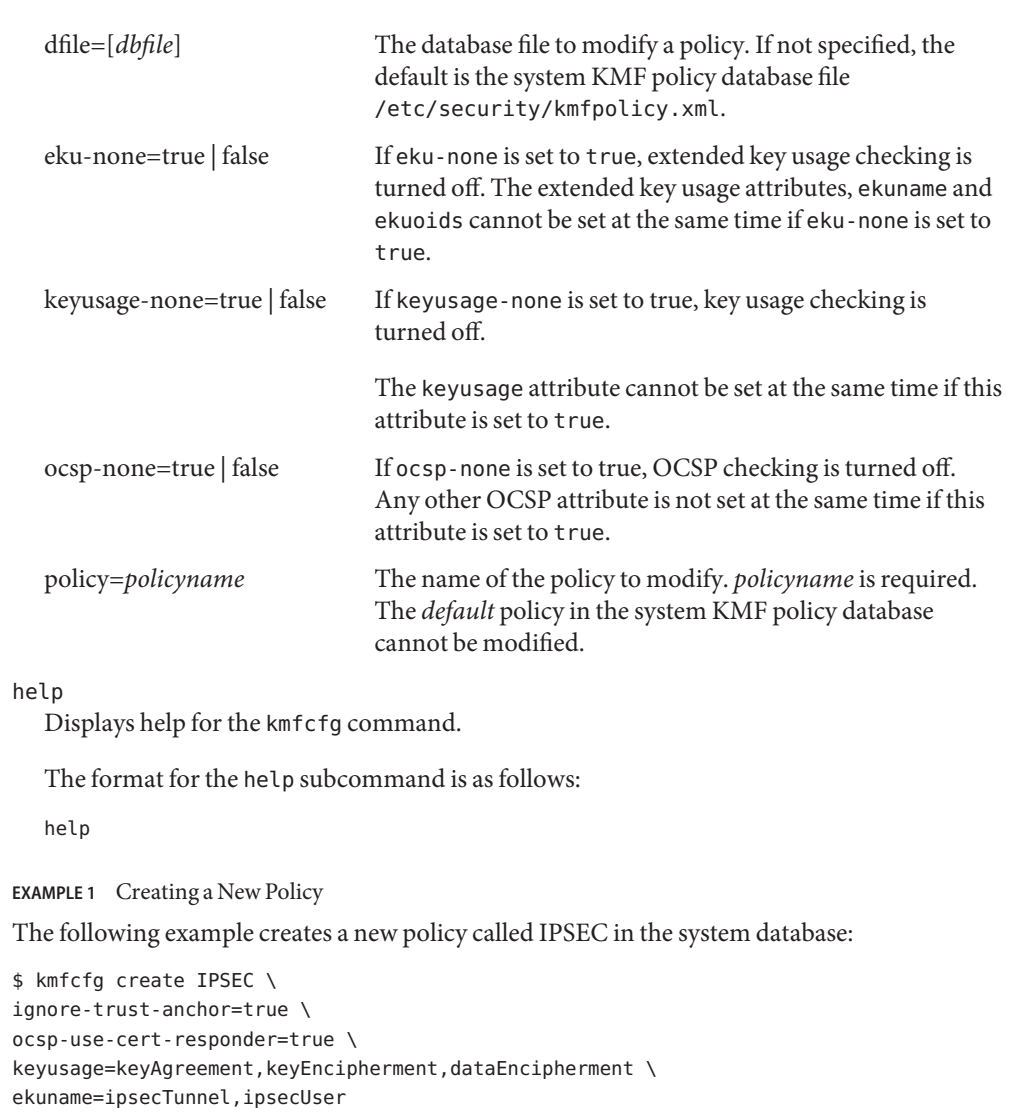

# **Exit Status** The following exit values are returned:

- 0 Successful completion.
- >0 An error occurred.

/etc/security/kmfpolicy.xml Default system policy database **Files**

**Examples**

# Attributes See [attributes](http://www.oracle.com/pls/topic/lookup?ctx=E26505&id=REFMAN5attributes-5)(5) for descriptions of the following attributes:

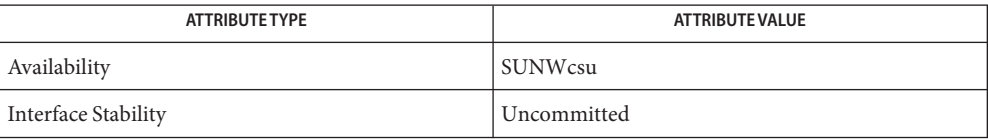

## See Also [attributes](http://www.oracle.com/pls/topic/lookup?ctx=E26505&id=REFMAN5attributes-5)(5)

Name kpasswd - change a user's Kerberos password Synopsis /usr/bin/kpasswd [principal] Description The kpasswd command is used to change a Kerberos principal's password. kpasswd prompts for the current Kerberos password, which is used to obtain a changepw ticket from the KDC for the user's Kerberos realm. If kpasswd successfully obtains the changepw ticket, the user is prompted twice for the new password, and the password is changed. If the principal is governed by a policy that specifies the length and/or number of character classes required in the new password, the new password must conform to the policy. (The five character classes are lower case, upper case, numbers, punctuation, and all other characters.) The following operand is supported: **Operands** *principal* Change the password for the Kerberos principal *principal*. Otherwise, the principal is derived from the identity of the user invoking the kpasswd command. Temporary credentials cache for the lifetime of the password changing operation. (*xxxxxx* is a random string.) **Files** /tmp/ovsec adm.xxxxxx

Attributes See [attributes](http://www.oracle.com/pls/topic/lookup?ctx=E26505&id=REFMAN5attributes-5)(5) for descriptions of the following attributes:

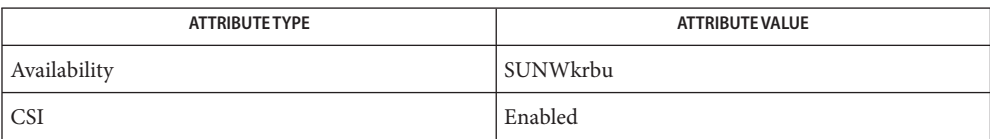

See Also [kerberos](http://www.oracle.com/pls/topic/lookup?ctx=E26505&id=REFMAN5kerberos-5)(5)

Bugs If kpasswd is suspended, the changepw tickets may not be destroyed.

Name krb5-config - link against the installed Kerberos libraries

```
Synopsis krb5-config
               [--all | --cflags | --exec-prefix | --help | --libs library |
                --prefix | --vendor | --version]
```
Description krb5-config identifies and displays the special flags that are needed to compile and link programs against the installed Kerberos libraries.

The following options are supported: **Options**

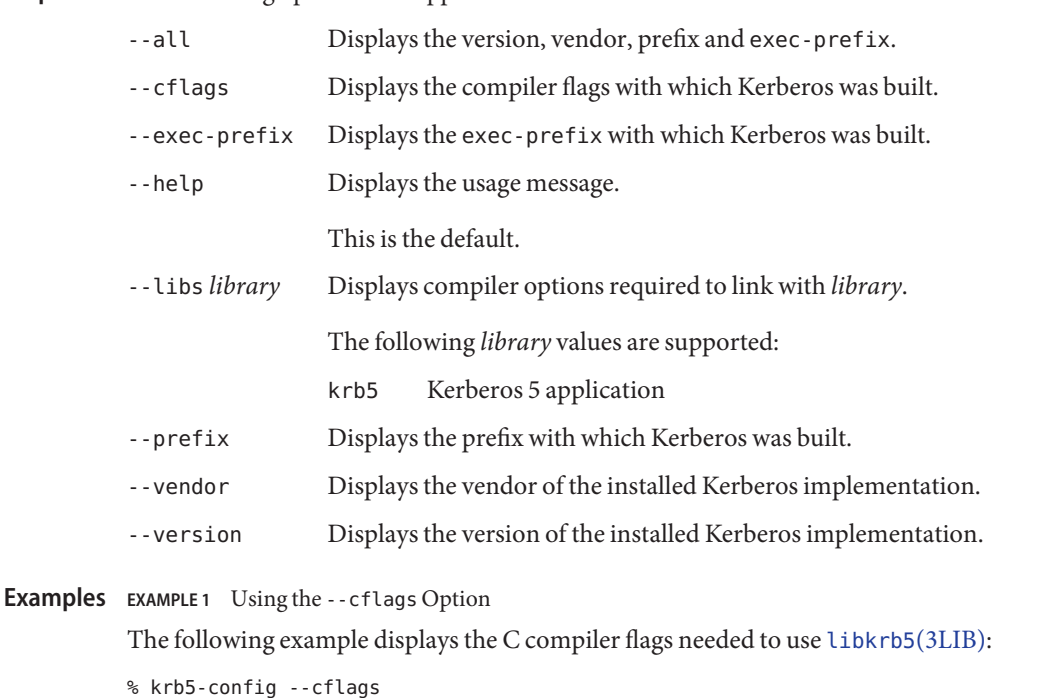

-I/usr/include/kerberosv5

**EXAMPLE 2** Using the--libs Option

The following example shows the C compiler options needed to link against [libkrb5](http://www.oracle.com/pls/topic/lookup?ctx=E26505&id=REFMAN3Flibkrb5-3lib)(3LIB):

% krb5-config --libs -L/usr/lib -R/usr/lib -lkrb5

- **Exit Status** The following exit values are returned:
	- 0 Successful completion.
	- >0 An error occurred.

# Attributes See [attributes](http://www.oracle.com/pls/topic/lookup?ctx=E26505&id=REFMAN5attributes-5)(5) for descriptions of the following attributes:

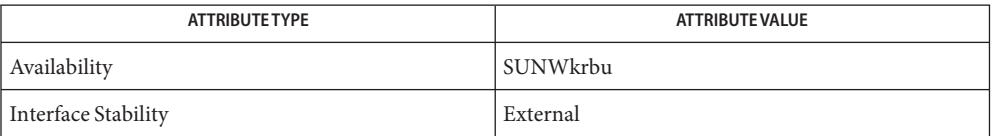

See Also cc[\(1B\),](#page-120-0) [libgss](http://www.oracle.com/pls/topic/lookup?ctx=E26505&id=REFMAN3Flibgss-3lib)(3LIB), [libkrb5](http://www.oracle.com/pls/topic/lookup?ctx=E26505&id=REFMAN3Flibkrb5-3lib)(3LIB), [attributes](http://www.oracle.com/pls/topic/lookup?ctx=E26505&id=REFMAN5attributes-5)(5)

Name ksh, rksh – KornShell, a standard/restricted command and programming language

```
Synopsis /usr/bin/ksh [± abCefhikmnoprstuvx] [± o option]...
               [arg]...
         /usr/bin/ksh -c [± abCefhikmnoprstuvx]
               [± o option]... command_string
               [command_name [arg...]]
         /usr/xpg4/bin/sh [± abCefhikmnoprstuvx]
               [± o option]... [arg]...
         /usr/xpg4/bin/sh -c [± abCefhikmnoprstuvx]
               [± o option]... command_string
               [command_name [arg...]]
         /usr/bin/rksh [± abCefhikmnoprstuvx] [± o option]...
               [arg]...
         /usr/bin/rksh -c [± abCefhikmnoprstuvx]
               [± o option]... command_string
               [command_name [arg...]]
```
Description The /usr/xpg4/bin/sh utility is a standards compliant shell. This utility provides all the functionality of /usr/bin/ksh, except in cases where differences in behavior exist. See Arithmetic Expansions section for details.

> /usr/bin/ksh is a command and programming language that executes commands read from a terminal or a file. rksh is a restricted version of the command interpreter ksh; it is used to set up login names and execution environments whose capabilities are more controlled than those of the standard shell. See the Invocation section for the meaning of arguments to the shell.

Definitions A *metacharacter* is one of the following characters:

;&()|<> NEWLINE SPACE TAB

A *blank* is a TAB or a SPACE. An *identifier*is a sequence of letters, digits, or underscores starting with a letter or underscore. Identifiers are used as names for*functions* and *variables*. A *word* is a sequence of*characters*separated by one or more non-quoted *metacharacters*.

A *command* is a sequence of characters in the syntax of the shell language. The shell reads each command and carries out the desired action either directly or by invoking separate utilities. A *special-command* is a command that is carried out by the shell without creating a separate process. Except for documented side effects, most special commands can be implemented as separate utilities.

Commands A *simple-command* is a sequence of blank-separated words which can be preceded by a variable assignment list. See Environment. The first word specifies the name of the command to be executed. Except as specified, the remaining words are passed as arguments to the

invoked command. The command name is passed as argument 0 (see [exec](http://www.oracle.com/pls/topic/lookup?ctx=E26505&id=REFMAN2exec-2)(2)). The *value* of a simple-command is its exit status if it terminates normally. If it terminates abnormally due to receipt of a signal, the *value* is the signal number plus 128. See signal.h[\(3HEAD\)](http://www.oracle.com/pls/topic/lookup?ctx=E26505&id=REFMAN3Fsignal.h-3head) for a list of signal values. Obviously, normal exit status values 129 to 255 cannot be distinguished from abnormal exit caused by receiving signal numbers 1 to 127.

A *pipeline* is a sequence of one or more *commands*separated by |. The standard output of each command but the last is connected by a  $pipe(2)$  $pipe(2)$  to the standard input of the next command. Each command is run as a separate process; the shell waits for the last command to terminate. The exit status of a pipeline is the exit status of the last command.

A *list* is a sequence of one or more *pipeline*s separated by ;, &, &&, or | |, and optionally terminated by ; ,  $\&$ , or | $\&$ . Of these five symbols, ; ,  $\&$ , and | $\&$  have equal precedence, which is lower than that of && and | |. The symbols && and | | also have equal precedence. A semicolon (;) causes sequential execution of the preceding pipeline; an ampersand (&) causes asynchronous execution of the preceding pipeline (that is, the shell does *not* wait for that pipeline to finish). The symbol |& causes asynchronous execution of the preceding command or pipeline with a two-way pipe established to the parent shell.

The standard input and output of the spawned command can be written to and read from by the parent shell using the -p option of the special commands read and print described in Special Commands. The symbol && ( | |) causes the *list* following it to be executed only if the preceding pipeline returns 0 (or a non-zero) value. An arbitrary number of new-lines can appear in a *list*, instead of a semicolon, to delimit a command.

A *command* is either a *simple-command* or one of the following. Unless otherwise stated, the value returned by a command is that of the last simple-command executed in the command.

for *identifier* [ in *word* ... ] ; do *list* ; done

Each time a for command is executed, *identifier*is set to the next *word* taken from the in *word* list. If in *word* ... is omitted, then the for command executes the do *list* once for each positional parameter that is set. See Parameter Substitution. Execution ends when there are no more words in the list.

select *identifier* [ in *word* ... ] ; do *list* ; done

A select command prints to standard error (file descriptor 2), the set of *word*s, each preceded by a number. If in *word* ... is omitted, then the positional parameters are used instead. See Parameter Substitution. The PS3 prompt is printed and a line is read from the standard input. If this line consists of the number of one of the listed *word*s, then the value of the variable *identifier*is set to the *word* corresponding to this number. If this line is empty the selection list is printed again. Otherwise the value of the variable *identifier*is set to NULL. (See Blank Interpretation about NULL). The contents of the line read from standard input is saved in the shell variable REPLY. The *list* is executed for each selection until a break or EOF is encountered. If the REPLY variable is set to NULL by the execution of *list*, then the selection list is printed before displaying the PS3 prompt for the next selection.

## case *word* in [ *pattern* [ | *pattern* ] ) *list* ;; ] ... esac

A case command executes the *list* associated with the first *pattern* that matches *word*. The form of the patterns is the same as that used for file-name generation. See File Name Generation.

## if *list* ; then *list* ; [ elif *list* ; then *list* ; ... ] [ else *list* ; ] fi

The *list* following if is executed and, if it returns an exit status of 0, the *list* following the first then is executed. Otherwise, the *list* following elif is executed and, if its value is 0, the *list* following the next then is executed. Failing that, the else *list* is executed. If no else *list* or then *list* is executed, then the if command returns 0 exit status.

## while *list* ; do *list* ; done

## until *list* ; do *list* ; done

A while command repeatedly executes the while *list* and, if the exit status of the last command in the list is 0, executes the do *list*; otherwise the loop terminates. If no commands in the do *list* are executed, then the while command returns 0 exit status. until can be used in place of while to negate the loop termination test.

#### (*list*)

Execute *list* in a separate environment. If two adjacent open parentheses are needed for nesting, a space must be inserted to avoid arithmetic evaluation.

#### {*list*}

*list* is simply executed. Unlike the metacharacters ( and ), { and } are *reserved word*s and must occur at the beginning of a line or after a ; in order to be recognized.

#### [[*expression*]]

Evaluates *expression* and returns 0 exit status when *expression* is true. See Conditional Expressions for a description of *expression*.

## function *identifier* { *list* ;}

## *identifier*(){ *list* ;}

Define a function which is referenced by *identifier*. The body of the function is the *list* of commands between { and }. See Functions.

#### time *pipeline*

The *pipeline* is executed and the elapsed time as well as the user and system time are printed to standard error.

The following reserved words are only recognized as the first word of a command and when not quoted:

! if then else elif fi case esac for while until do done { } function select time [[ ]]

Comments A word beginning with # causes that word and all the following characters up to a new-line to be ignored.

Aliasing The first word of each command is replaced by the text of an alias if an alias for this word has been defined. An alias name consists of any number of characters excluding metacharacters, quoting characters, file expansion characters, parameter and command substitution characters, and =. The replacement string can contain any valid shell script including the metacharacters listed above. The first word of each command in the replaced text, other than any that are in the process of being replaced, is tested for aliases. If the last character of the alias value is a *blank* then the word following the alias is also be checked for alias substitution. Aliases can be used to redefine special builtin commands but cannot be used to redefine the reserved words listed above. Aliases can be created, listed, and exported with the alias command and can be removed with the unalias command. Exported aliases remain in effect for scripts invoked by name, but must be reinitialized for separate invocations of the shell. See Invocation. To prevent infinite loops in recursive aliasing, if the shell is not currently processing an alias of the same name, the word is replaced by the value of the alias; otherwise, it is not be replaced.

Aliasing is performed when scripts are read, not while they are executed. Therefore, for an alias to take effect, the alias definition command has to be executed before the command which references the alias is read.

Aliases are frequently used as a short hand for full path names. An option to the aliasing facility allows the value of the alias to be automatically set to the full pathname of the corresponding command. These aliases are called *tracked* aliases. The value of a *tracked* alias is defined the first time the corresponding command is looked up and becomes undefined each time the PATH variable is reset. These aliases remain *tracked* so that the next subsequent reference redefines the value. Several tracked aliases are compiled into the shell. The -h option of the set command makes each referenced command name into a tracked alias.

The following *exported aliases* are compiled into (and built-in to) the shell but can be unset or redefined:

```
autoload='typeset −fu'
functions='typeset −f'
history='fc −l'
integer='typeset −i'
nohup='nohup '
r='fc −e −'
```
An example concerning trailing blank characters and reserved words follows. If the user types:

```
$ alias foo="/bin/ls "
$ alias while="/"
```
the effect of executing:

```
$ while true
> do
> echo "Hello, World"
> done
```
is a never-ending sequence of Hello, World strings to the screen. However, if the user types:

\$ **foo while**

the result is an ls listing of /. Since the alias substitution for foo ends in a space character, the next word is checked for alias substitution. The next word, while, has also been aliased, so it is substituted as well. Since it is not in the proper position as a command word, it is not recognized as a reserved word.

If the user types:

\$ **foo; while**

while retains its normal reserved-word properties.

After alias substitution is performed, each word is checked to see if it begins with an unquoted ~. If it does, then the word up to a / is checked to see if it matches a user name. If a match is found, the ~ and the matched login name are replaced by the login directory of the matched user. This is called a *tilde* substitution. If no match is found, the original text is left unchanged. A ~ by itself, or in front of a /, is replaced by \$HOME. A ~ followed by a + or − is replaced by \$PWD and \$OLDPWD, respectively. Tilde Substitution

> In addition, *tilde* substitution is attempted when the value of a *variable assignment* begins with  $a \sim$ .

A *tilde-prefix* consists of an unquoted tilde character at the beginning of a word, followed by all of the characters preceding the first unquoted slash in the word, or all the characters in the word if there is no slash. In an assignment, multiple tilde-prefixes can be used: at the beginning of the word (that is, following the equal sign of the assignment), following any unquoted colon or both. A tilde-prefix in an assignment is terminated by the first unquoted colon or slash. If none of the characters in the tilde-prefix are quoted, the characters in the tilde-prefix following the tilde are treated as a possible login name from the user database. Tilde Expansion

> A portable login name cannot contain characters outside the set given in the description of the LOGNAME environment variable. If the login name is null (that is, the tilde-prefix contains only the tilde), the tilde-prefix is replaced by the value of the variable HOME. If HOME is unset, the results are unspecified. Otherwise, the tilde-prefix is replaced by a pathname of the home directory associated with the login name obtained using the getpwnam function. If the system does not recognize the login name, the results are undefined.

Tilde expansion generally occurs only at the beginning of words, but an exception based on historical practice has been included:

PATH=/posix/bin:~dgk/bin

is eligible for tilde expansion because tilde follows a colon and none of the relevant characters is quoted. Consideration was given to prohibiting this behavior because any of the following are reasonable substitutes:

With the first command, explicit colons are used for each directory. In all cases, the shell performs tilde expansion on each directory because all are separate words to the shell.

Expressions in operands such as:

make -k mumble LIBDIR=~chet/lib

do not qualify as shell variable assignments and tilde expansion is not performed (unless the command does so itself, which make does not).

The special sequence  $\frac{1}{2}$  has been designated for future implementations to evaluate as a means of forcing tilde expansion in any word.

Because of the requirement that the word not be quoted, the following are not equivalent; only the last causes tilde expansion:

**\~hlj/ ~h\lj/ ~"hlj"/ ~hlj\/ ~hlj/**

The results of giving tilde with an unknown login name are undefined because the KornShell ~+ and ~− constructs make use of this condition, but, in general it is an error to give an incorrect login name with tilde. The results of having HOME unset are unspecified because some historical shells treat this as an error.

The standard output from a *command* enclosed in parenthesis preceded by a dollar sign (that is, \$(*command*)) or a pair of grave accents ('') can be used as part or all of a word. Trailing new-lines are removed. In the second (archaic) form, the string between the quotes is processed for special quoting characters before the command is executed. See Quoting. The command substitution \$(cat *file*) can be replaced by the equivalent but faster \$(<*file*). Command substitution of most special commands that do not perform input/output redirection are carried out without creating a separate process. Command Substitution

> Command substitution allows the output of a command to be substituted in place of the command name itself. Command substitution occurs when the command is enclosed as follows:

\$(*command*)

or (backquoted version):

'*command*'

The shell expands the command substitution by executing *command* in a subshell environment and replacing the command substitution (the text of*command* plus the enclosing  $\frac{\epsilon}{2}$  () or backquotes) with the standard output of the command, removing sequences of one or more newline characters at the end of the substitution. Embedded newline characters before the end of the output is not be removed; however, they can be treated as field delimiters and eliminated during field splitting, depending on the value of IFS and quoting that is in effect.

Within the backquoted style of command substitution, backslash shall retain its literal meaning, except when followed by:

**\$'\**

(dollar-sign, backquote, backslash). The search for the matching backquote is satisfied by the first backquote found without a preceding backslash. During this search, if a non-escaped backquote is encountered within a shell comment, a here-document, an embedded command substitution of the \$(*command*) form, or a quoted string, undefined results occur. A single- or double-quoted string that begins, but does not end, within the '...' sequence produces undefined results.

With the \$(*command*) form, all characters following the open parenthesis to the matching closing parenthesis constitute the *command*. Any valid shell script can be used for*command*, except:

- A script consisting solely of redirections produces unspecified results.
- See the restriction on single subshells.

The results of command substitution are not field splitting and pathname expansion processed for further tilde expansion, parameter expansion, command substitution or arithmetic expansion. If a command substitution occurs inside double-quotes, it is not be performed on the results of the substitution.

Command substitution can be nested. To specify nesting within the backquoted version, the application must precede the inner backquotes with backslashes; for example:

'\'*command*\''

The \$() form of command substitution solves a problem of inconsistent behavior when using backquotes. For example:

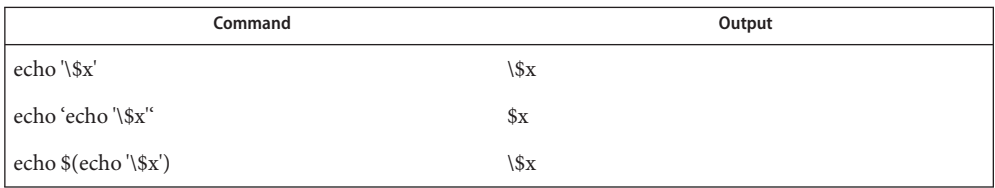

Additionally, the backquoted syntax has historical restrictions on the contents of the embedded command. While the new \$() form can process any kind of valid embedded script,

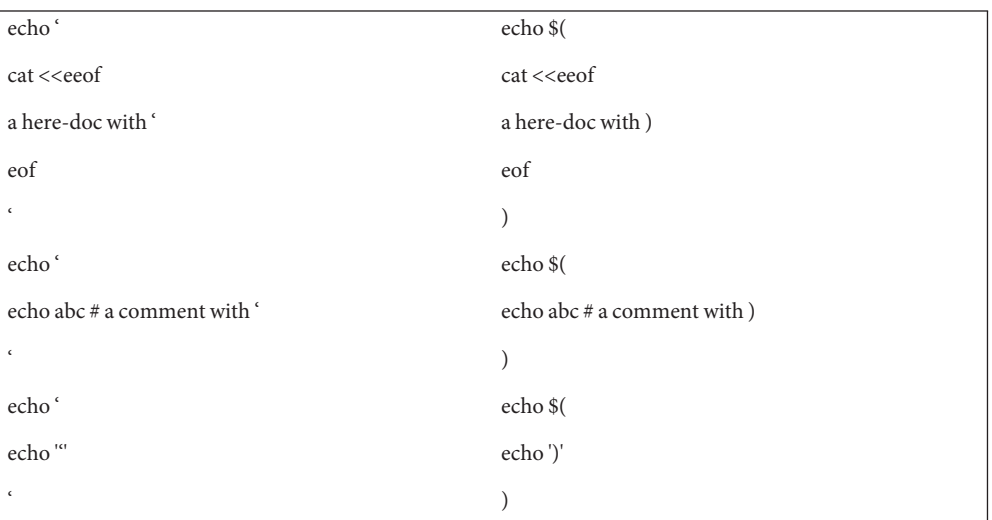

the backquoted form cannot handle some valid scripts that include backquotes. For example, these otherwise valid embedded scripts do not work in the left column, but do work on the right:

Because of these inconsistent behaviors, the backquoted variety of command substitution is not recommended for new applications that nest command substitutions or attempt to embed complex scripts.

If the command substitution consists of a single subshell, such as:

\$( (*command*) )

a portable application must separate the \$( and ( into two tokens (that is, separate them with white space). This is required to avoid any ambiguities with arithmetic expansion.

An arithmetic expression enclosed in double parentheses preceded by a dollar sign ( \$((*arithmetic-expression*)) ) is replaced by the value of the arithmetic expression within the double parenthesis. Arithmetic expansion provides a mechanism for evaluating an arithmetic expression and substituting its value. The format for arithmetic expansion is as follows: Arithmetic Expansion

```
$((expression))
```
The expression is treated as if it were in double-quotes, except that a double-quote inside the expression is not treated specially. The shell expands all tokens in the expression for parameter expansion, command substitution and quote removal.

Next, the shell treats this as an arithmetic expression and substitute the value of the expression. The arithmetic expression is processed according to the rules of the ISO C with the following exceptions:

- Only integer arithmetic is required.
- The sizeof() operator and the prefix and postfix  $++$  and  $-$  − operators are not required.
- Selection, iteration, and jump statements are not supported.
- /usr/bin/ksh and /usr/bin/rksh treat prefix 0 through 9 as decimal constants. See the following examples:

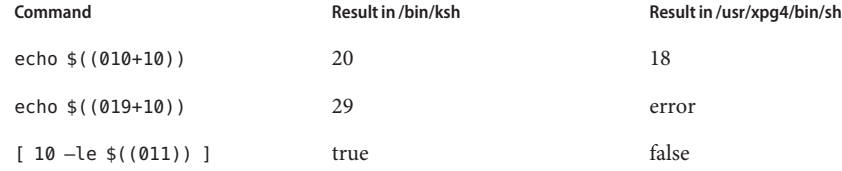

As an extension, the shell can recognize arithmetic expressions beyond those listed. If the expression is invalid, the expansion fails and the shell writes a message to standard error indicating the failure.

A simple example using arithmetic expansion:

```
# repeat a command 100 times
x=100
while [ $x -qt 0 ]
do
     command
     x= $(($x-1))
done
```
This feature is available in SunOS and only on versions of the UNIX operating system that support the /dev/fd directory for naming open files. Each command argument of the form <(*list*) or >(*list*) runs process*list* asynchronously connected to some file in /dev/fd. The name of this file becomes the argument to the command. If the form with  $\geq$  is selected, then writing on this file provides input for*list*. If < is used, then the file passed as an argument contains the output of the *list* process. For example: Process Substitution

paste <(cut -f1 *file1*) <(cut -f3 *file2*) | tee >(*process1*) >(*process2*)

cuts fields 1 and 3 from the files *file1* and *file2*, respectively, pastes the results together, and sends it to the processes *process1* and *process2*, as well as putting it onto the standard output. The file, which is passed as an argument to the command, is a UNIX  $\text{pipe}(2)$  $\text{pipe}(2)$  $\text{pipe}(2)$  so programs that expect to [lseek](http://www.oracle.com/pls/topic/lookup?ctx=E26505&id=REFMAN2lseek-2)(2) on the file does not work.

A *parameter*is an *identifier*, one or more digits, or any of the characters \*, @, #, ?, −, \$, and !. A *variable* (a *parameter* denoted by an *identifier*) has a *value* and zero or more *attributes*. *variable*s can be assigned *value*s and *attribute*s by using the typeset special command. The attributes supported by the shell are described later with the typeset special command. Exported variables pass values and attributes to the environment. Parameter Substitution

The shell supports a one-dimensional array facility. An element of an array variable is referenced by a *subscript*. A *subscript* is denoted by a [, followed by an *arithmetic expression*, followed by a ]. See Arithmetic Evaluation. To assign values to an array, use set -A *name value* .... The *value* of all subscripts must be in the range of 0 through 4095. Arrays need not be declared. Any reference to a variable with a valid subscript is legal and an array is created if necessary. Referencing an array without a subscript is equivalent to referencing the element 0. If an array *identifier* with subscript \* or @ is used, then the value for each of the elements is substituted (separated by a field separator character).

The *value* of a *variable* can be assigned by writing:

```
name=value [ name=value ] ...
```
If the integer attribute, -i, is set for *name*, the *value* is subject to arithmetic evaluation.

Positional parameters, parameters denoted by a number, can be assigned values with the set special command. Parameter \$0 is set from argument zero when the shell is invoked. If *parameter*is one or more digits then it is a positional parameter. A positional parameter of more than one digit must be enclosed in braces.

The format for parameter expansion is as follows: Parameter Expansion

#### \${*expression*}

where *expression* consists of all characters until the matching }. Any } escaped by a backslash or within a quoted string, and characters in embedded arithmetic expansions, command substitutions and variable expansions, are not examined in determining the matching }.

The simplest form for parameter expansion is:

#### \${*parameter*}

The value, if any, of *parameter*is substituted.

The parameter name or symbol can be enclosed in braces, which are optional except for positional parameters with more than one digit or when *parameter*is followed by a character that could be interpreted as part of the name. The matching closing brace are determined by counting brace levels, skipping over enclosed quoted strings and command substitutions.

If the parameter name or symbol is not enclosed in braces, the expansion uses the longest valid name whether or not the symbol represented by that name exists. When the shell is scanning its input to determine the boundaries of a name, it is not bound by its knowledge of what names are already defined. For example, if F is a defined shell variable, the command:

#### **echo \$Fred**

does not echo the value of \$F followed by red; it selects the longest possible valid name, Fred, which in this case might be unset.

If a parameter expansion occurs inside double-quotes:
- Pathname expansion is not be performed on the results of the expansion.
- Field splitting is not performed on the results of the expansion, with the exception of @.

In addition, a parameter expansion can be modified by using one of the following formats. In each case that a value of *word* is needed (based on the state of *parameter*), *word* is subjected to tilde expansion, parameter expansion, command substitution and arithmetic expansion. If *word* is not needed, it is not expanded. The } character that delimits the following parameter expansion modifications is determined as described previously in this section and in dquote. (For example, \${foo-bar}xyz} would result in the expansion of foo followed by the string xyz} if foo is set, else the string barxyz}).

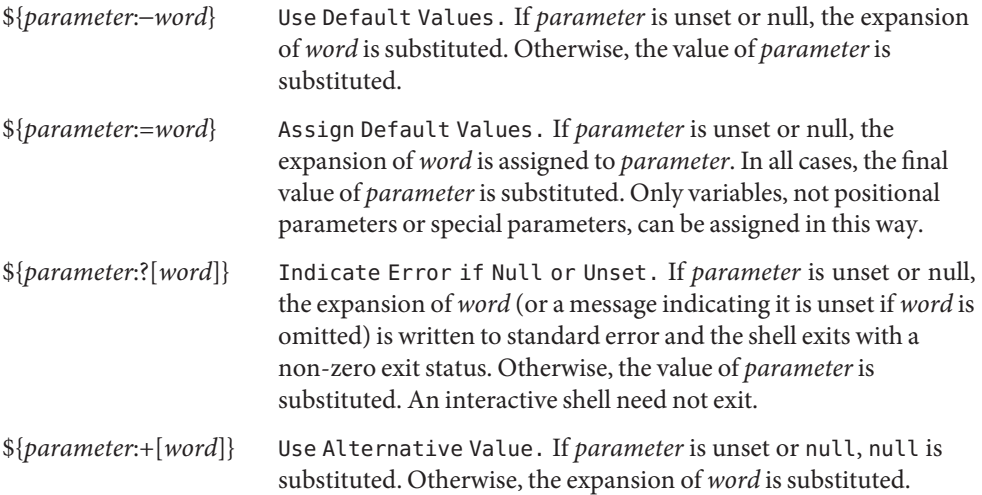

In the parameter expansions shown previously, use of the colon in the format results in a test for a parameter that is unset or null. Omission of the colon results in a test for a parameter that is only unset. The following two tables summarize the effect of the colon:

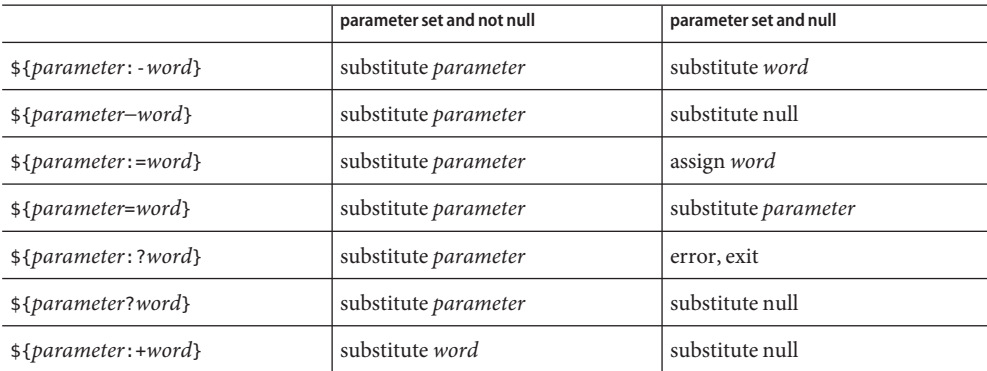

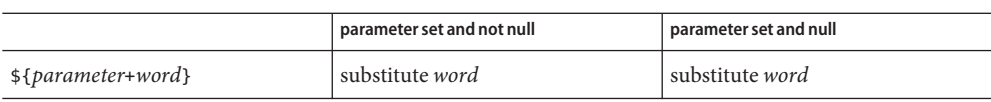

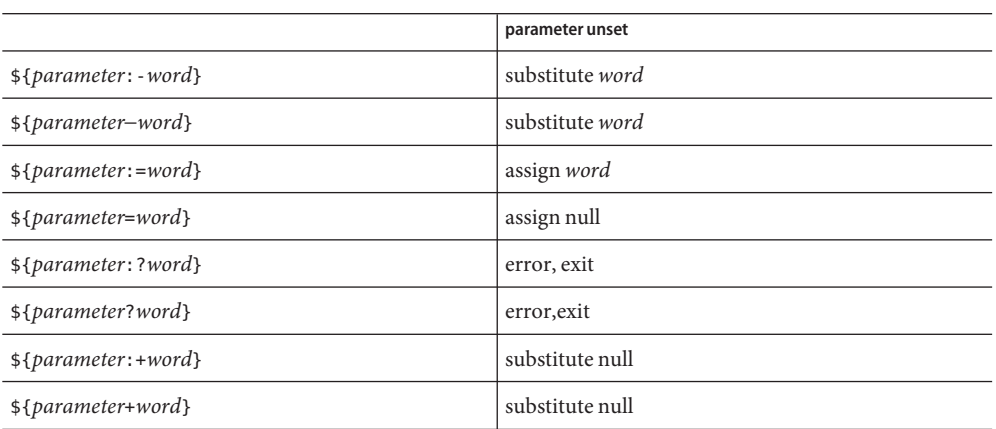

In all cases shown with "substitute", the expression is replaced with the value shown. In all cases shown with "assign", *parameter*is assigned that value, which also replaces the expression.

\${#*parameter*} String Length. The length in characters of the value of *parameter*. If *parameter* is  $*$  or  $\mathfrak{g}$ , then all the positional parameters, starting with \$1, are substituted (separated by a field separator character).

The following four varieties of parameter expansion provide for substring processing. In each case, pattern matching notation (see patmat), rather than regular expression notation, is used to evaluate the patterns. If *parameter*is \* or @, then all the positional parameters, starting with \$1, are substituted (separated by a field separator character). Enclosing the full parameter expansion string in double-quotes does not cause the following four varieties of pattern characters to be quoted, whereas quoting characters within the braces has this effect.

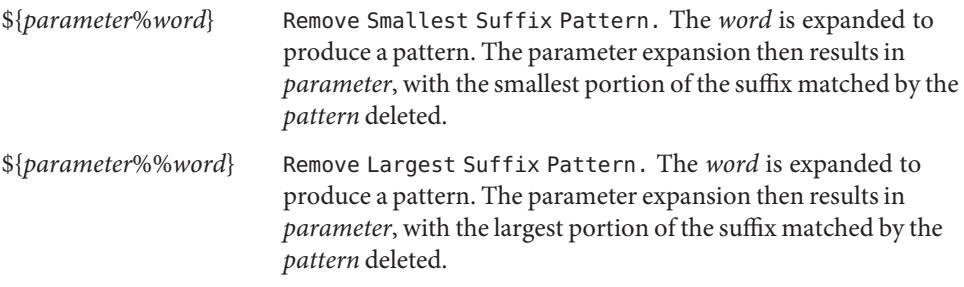

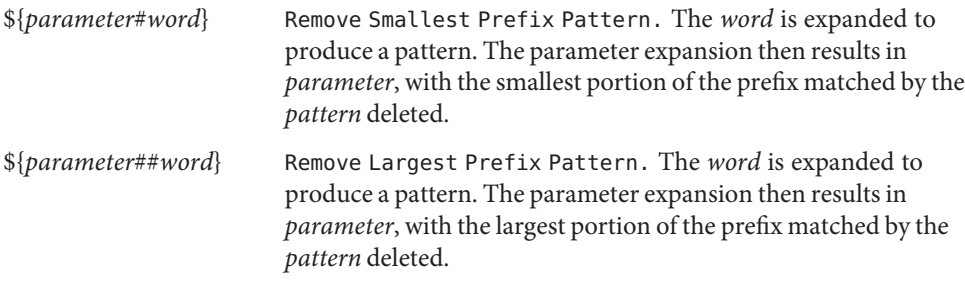

Examples:

```
${parameter:−word}
```
In this example, ls is executed only if x is null or unset. (The  $$(ls)$  command substitution notation is explained in Command Substitution above.)

```
$x:-$(ls)}${parameter:=word}
unset X
echo ${X:=abc}
abc
${parameter:?word}
unset posix
echo ${posix:?}
sh: posix: parameter null or not set
${parameter:+word}
set a b c
echo ${3:+posix}
posix
${#parameter}
HOME=/usr/posix
echo ${#HOME}
10
${parameter%word}
x=file.c
echo ${x%.c}.o
file.o
${parameter%%word}
```
Parameters Set by Shell

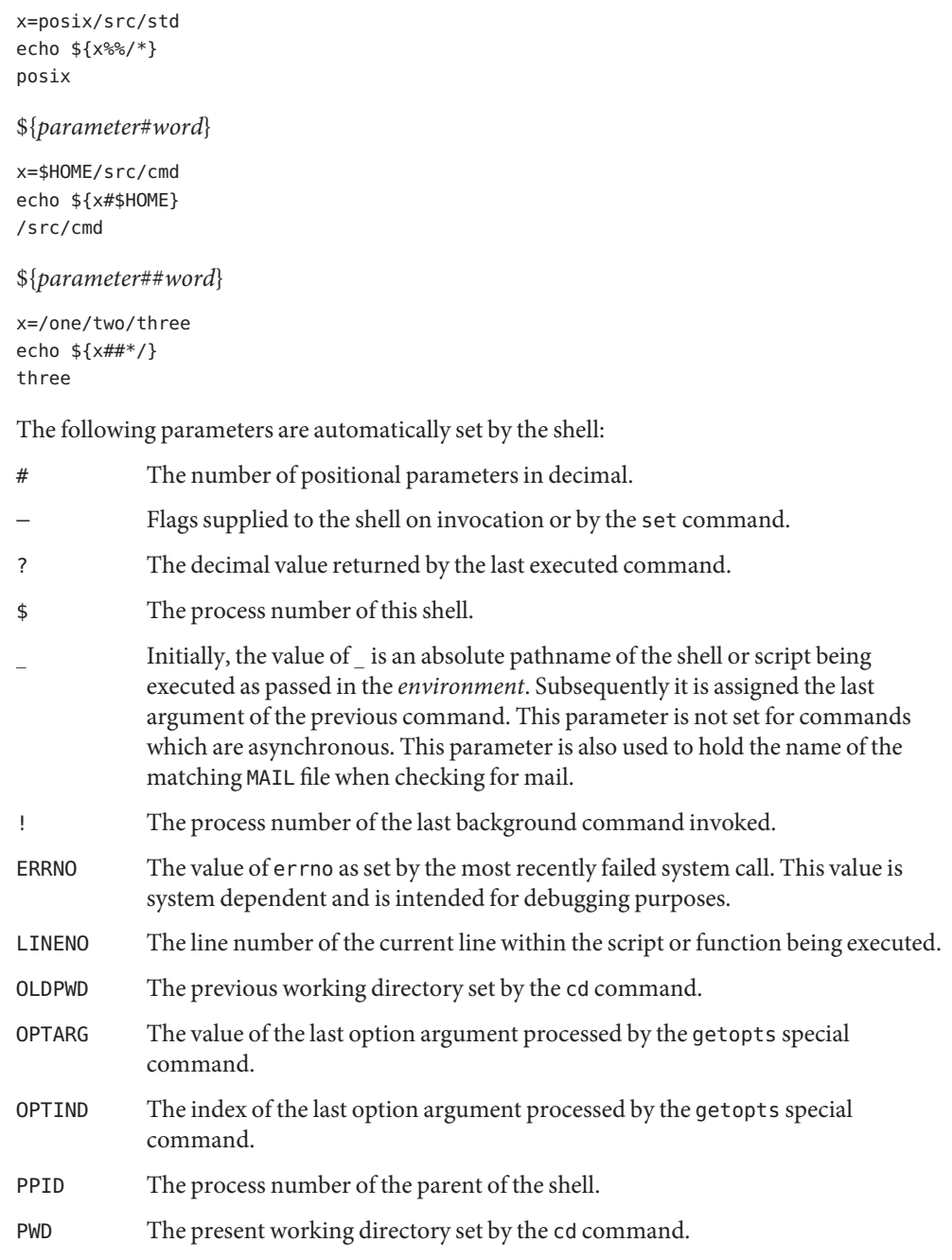

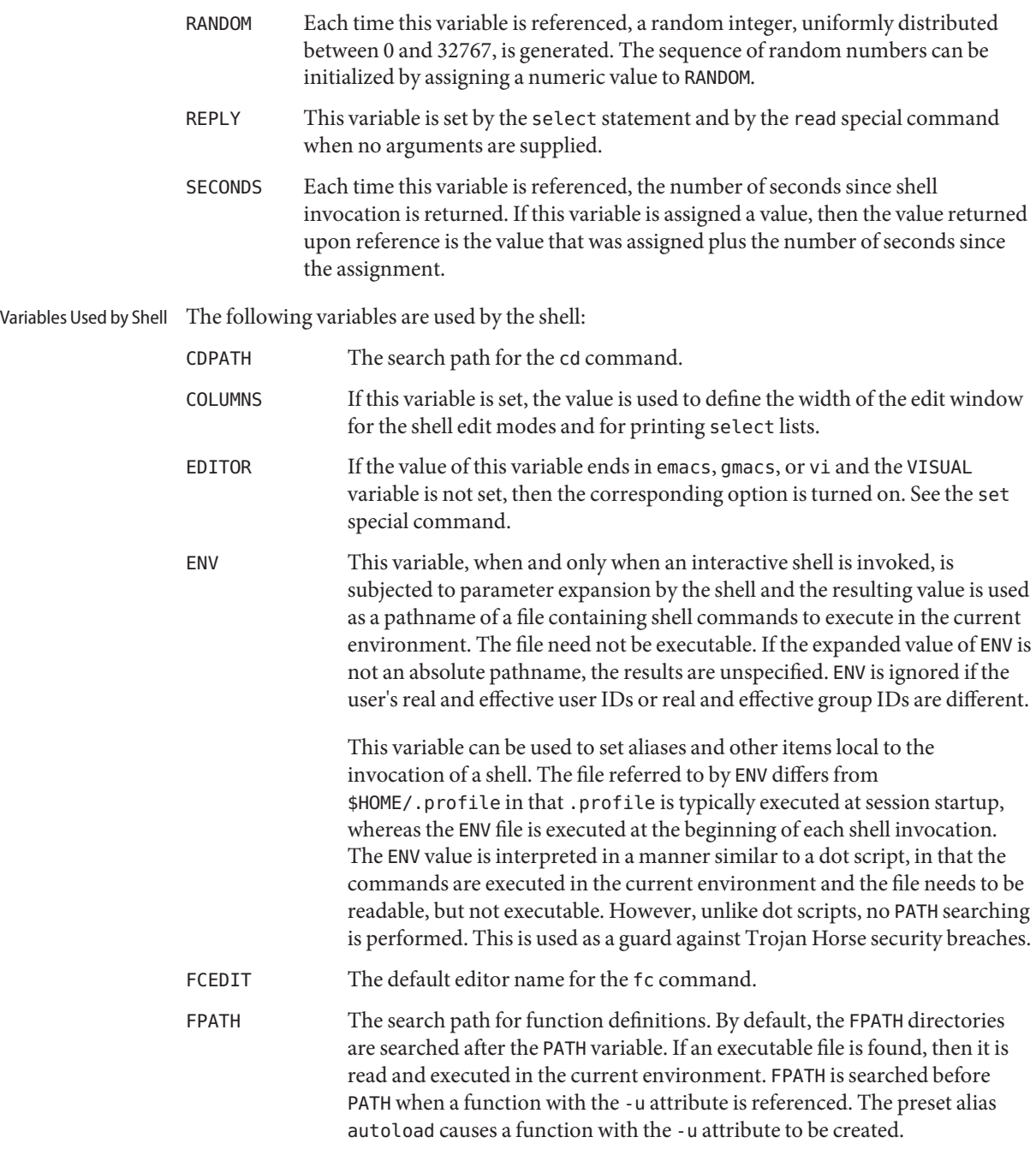

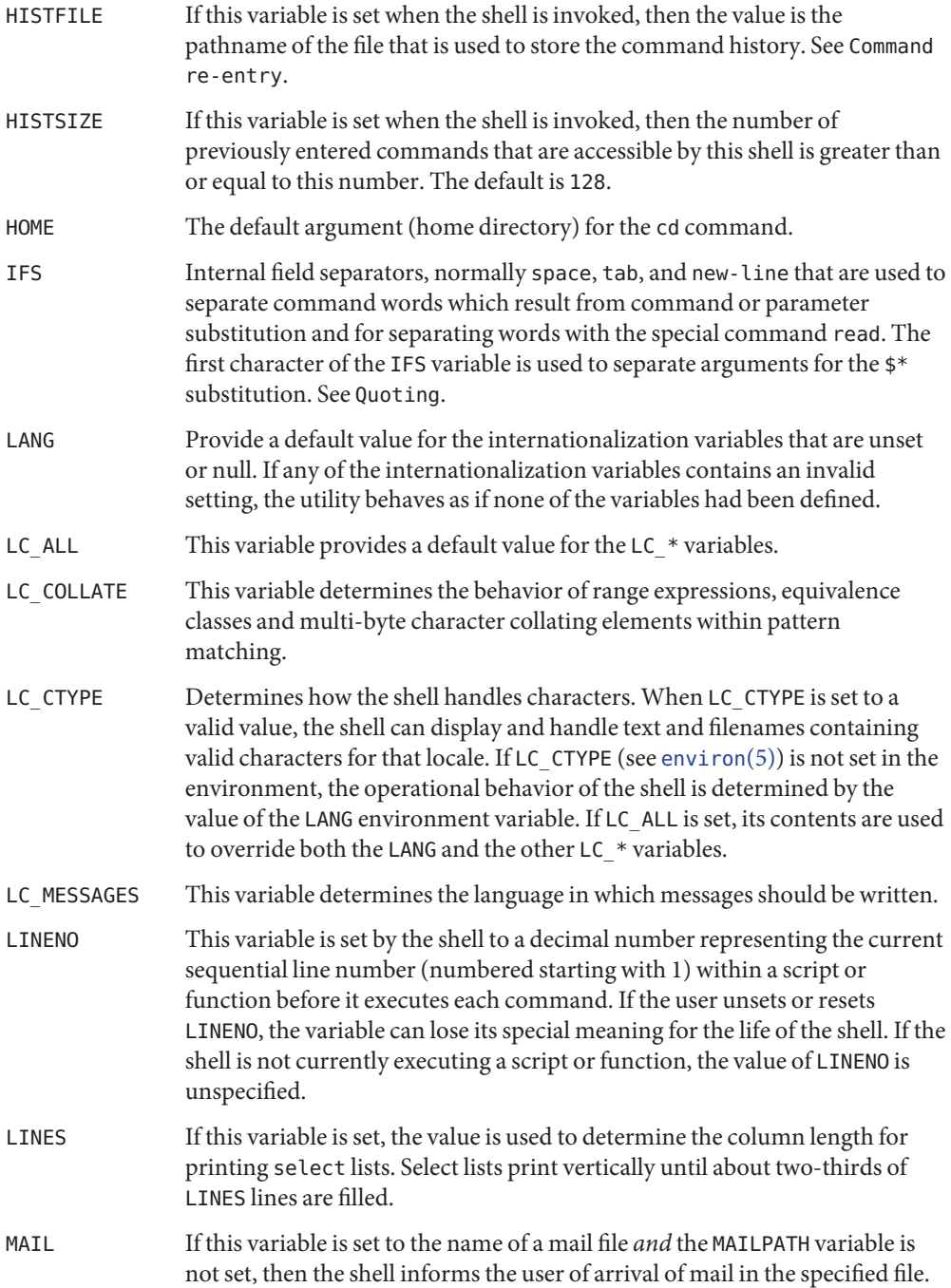

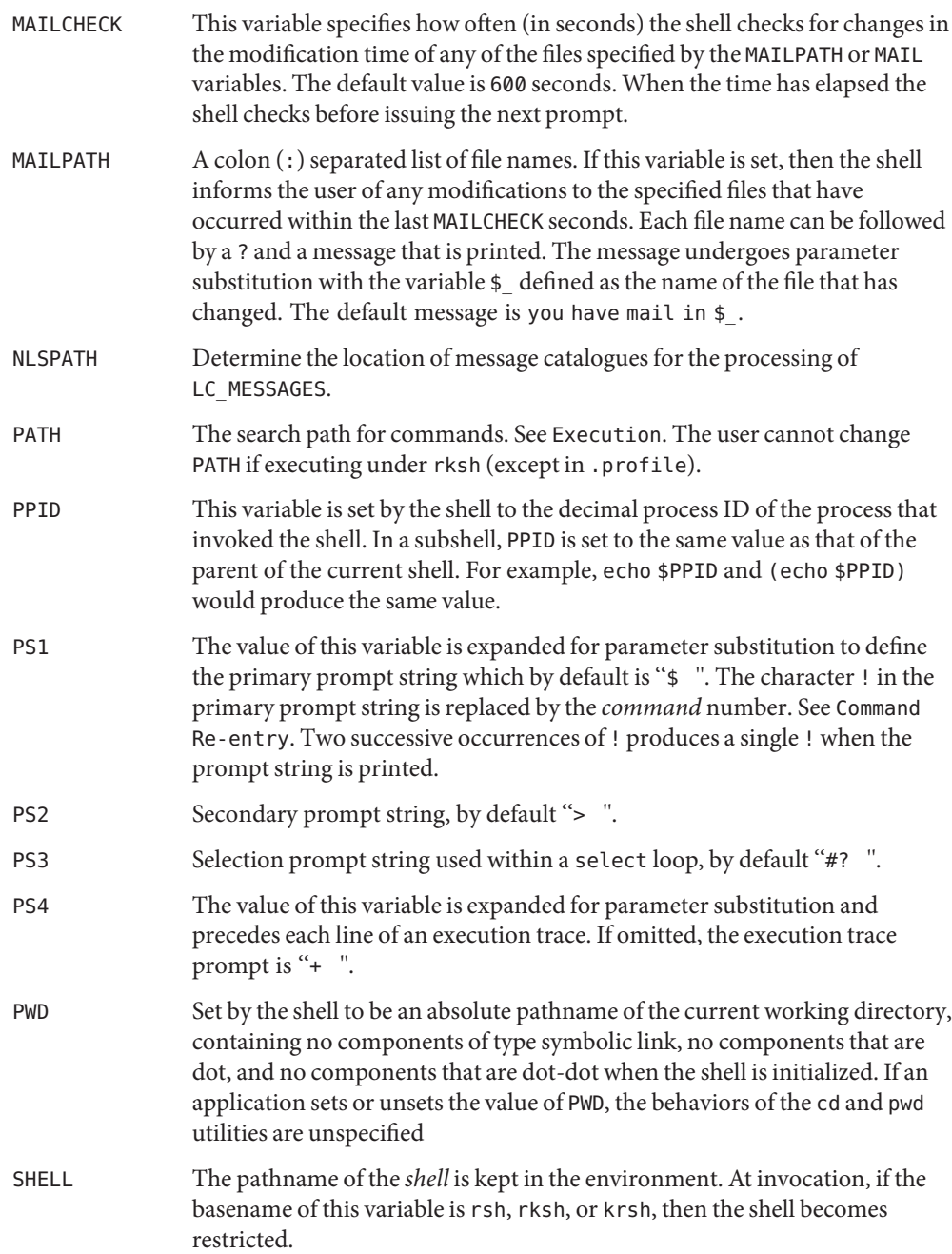

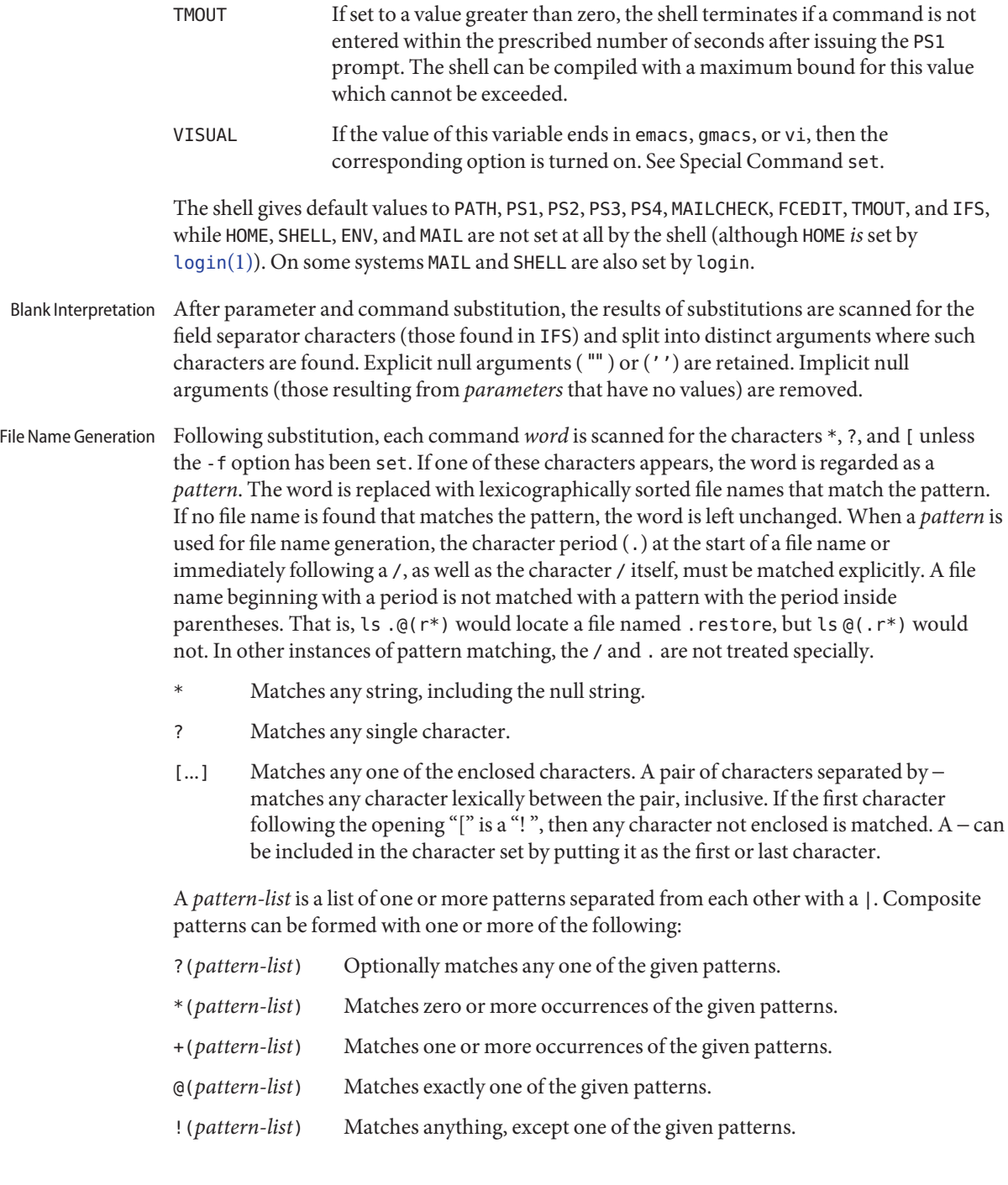

Quoting Each of the *metacharacters* listed above (see Definitions) has a special meaning to the shell and causes termination of a word unless quoted. A character can be *quoted* (that is, made to stand for itself) by preceding it with a  $\setminus$ . The pair  $\setminus$  NEWLINE is removed. All characters enclosed between a pair of single quote marks (' ') are quoted. A single quote cannot appear within single quotes. Inside double quote marks (""), parameter and command substitution occur and \ quotes the characters \ , ', ", and \$. The meaning of \$\* and \$@ is identical when not quoted or when used as a parameter assignment value or as a file name. However, when used as a command argument, \$\* is equivalent to ''\$1*d* \$2*d*...'', where *d* is the first character of the IFS variable, whereas  $\frac{1}{2}$  is equivalent to  $\frac{1}{2}$  \$2 . . . Inside grave quote marks  $'$ , \, quotes the characters \, ', and \$. If the grave quotes occur within double quotes, then  $\setminus$ also quotes the character".

The special meaning of reserved words or aliases can be removed by quoting any character of the reserved word. The recognition of function names or special command names listed cannot be altered by quoting them.

An ability to perform integer arithmetic is provided with the special command let. Evaluations are performed using *long* arithmetic. Constants are of the form [ *base*# ] *n* where *base* is a decimal number between two and thirty-six representing the arithmetic base and *n* is a number in that base. If *base* is omitted then base 10 is used. Arithmetic Evaluation

> An arithmetic expression uses the same syntax, precedence, and associativity of expression as the C language. All the integral operators, other than ++, –;, ?:, and , are supported. Variables can be referenced by name within an arithmetic expression without using the parameter substitution syntax. When a variable is referenced, its value is evaluated as an arithmetic expression.

> An internal integer representation of a *variable* can be specified with the -i option of the typeset special command. Arithmetic evaluation is performed on the value of each assignment to a variable with the -i attribute. If you do not specify an arithmetic base, the first assignment to the variable determines the arithmetic base. This base is used when parameter substitution occurs.

Since many of the arithmetic operators require quoting, an alternative form of the let command is provided. For any command which begins with a ((, all the characters until a matching )) are treated as a quoted expression. More precisely, ((...)) is equivalent to let " ...".

When used interactively, the shell prompts with the parameter expanded value of PS1 before reading a command. If at any time a new-line is typed and further input is needed to complete a command, then the secondary prompt (that is, the value of PS2) is issued. Prompting

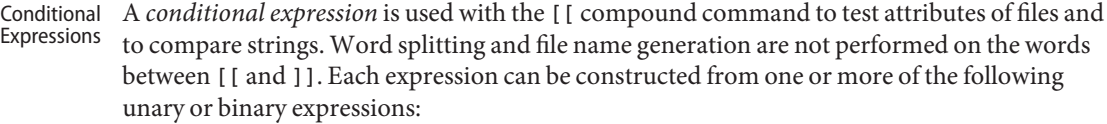

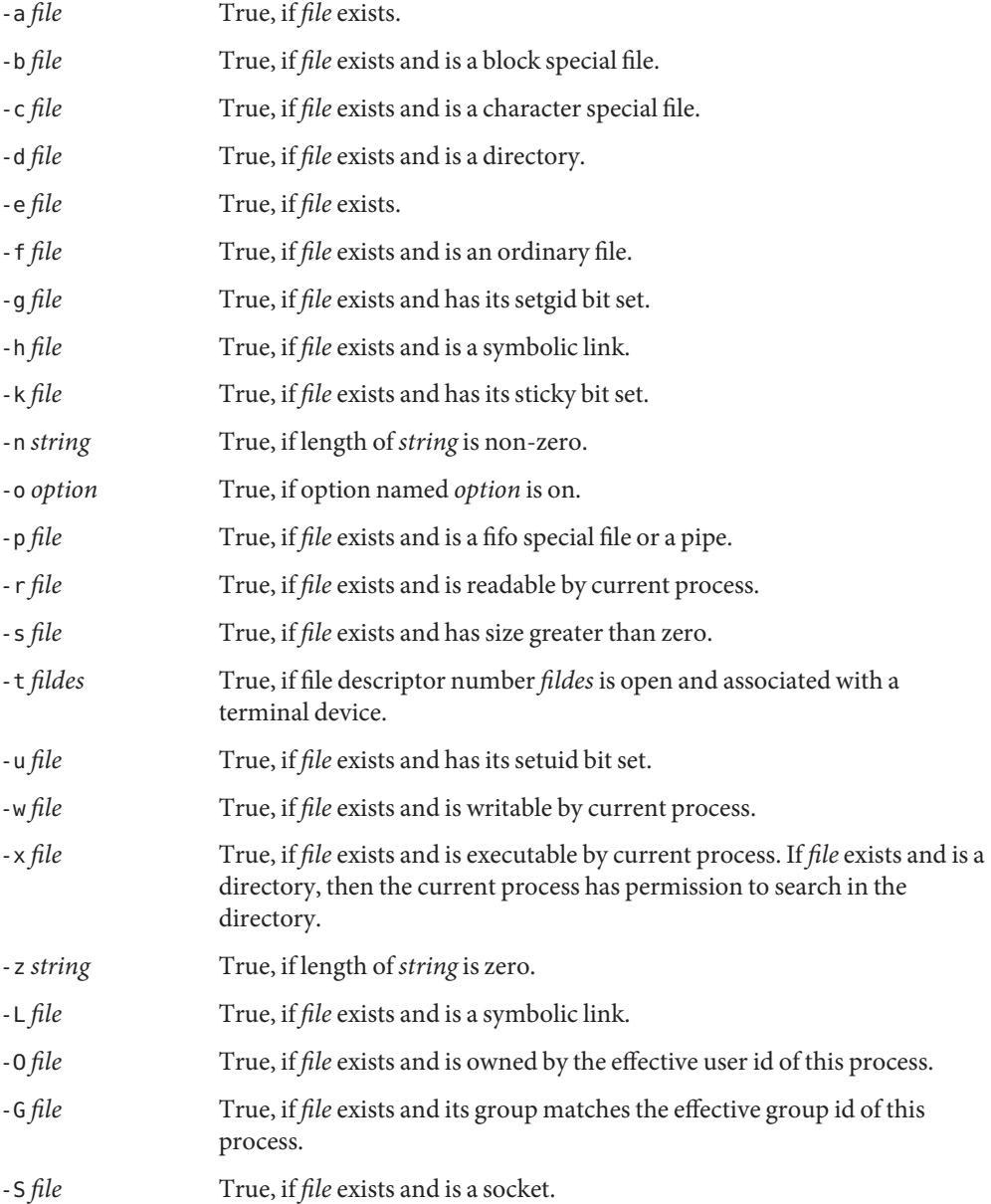

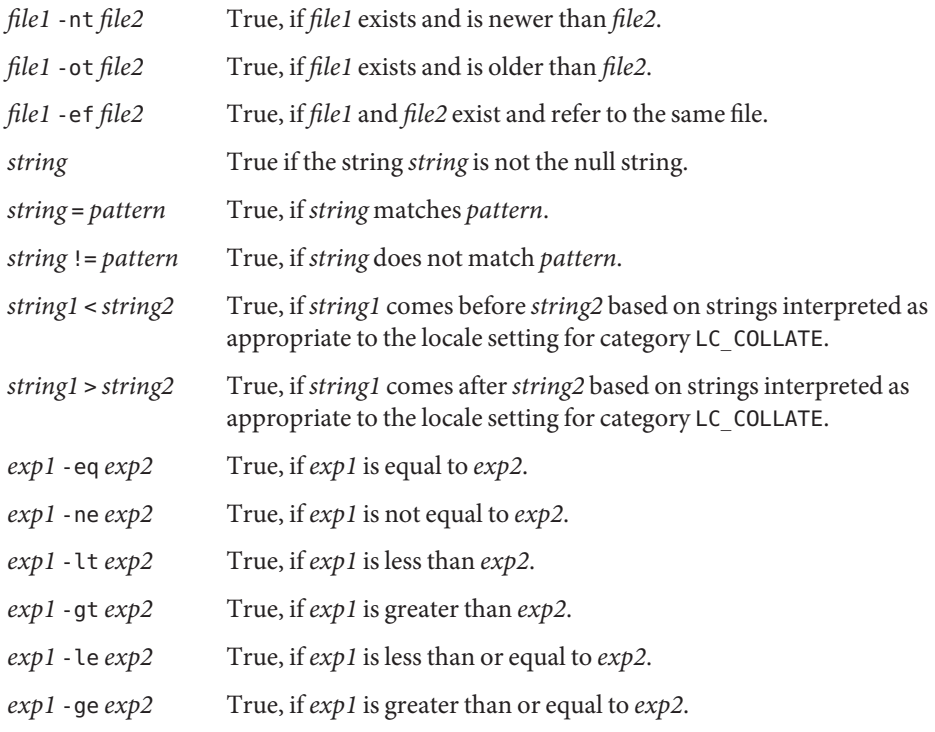

In each of the above expressions, if *file* is of the form /dev/fd/*n*, where *n* is an integer, then the test is applied to the open file whose descriptor number is *n*.

A compound expression can be constructed from these primitives by using any of the following, listed in decreasing order of precedence.

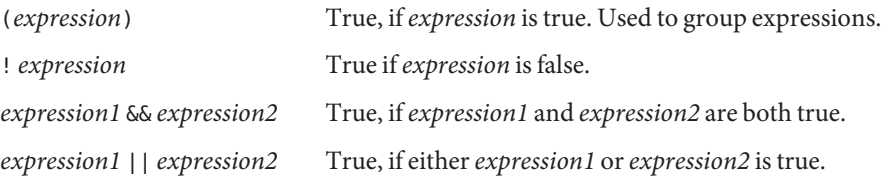

Before a command is executed, its input and output can be redirected using a special notation Input/Output interpreted by the shell. The following can appear anywhere in a simple-command or can precede or follow a *command* and are *not* passed on to the invoked command. Command and parameter substitution occur before *word* or *digit* is used except as noted. File name generation occurs only if the pattern matches a single file, and blank interpretation is not performed.

<*word* Use file *word* as standard input (file descriptor 0).

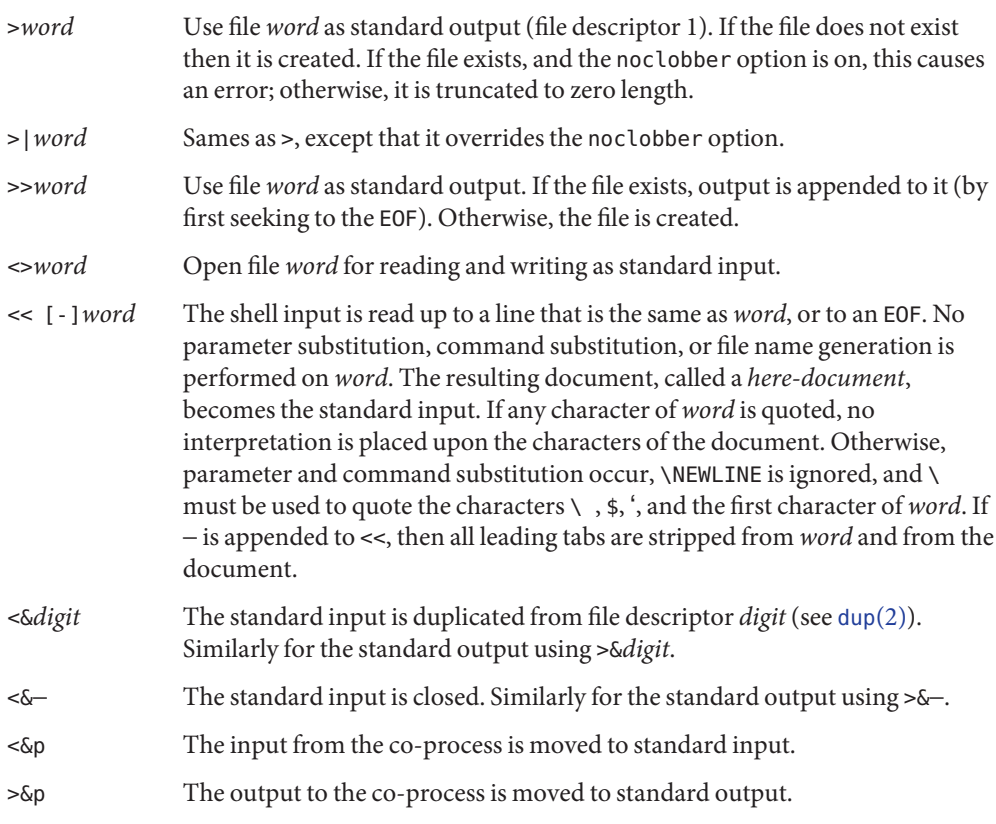

If one of the above is preceded by a digit, then the file descriptor number referred to is that specified by the digit (instead of the default 0 or 1). For example:

#### ... 2>&1

means file descriptor 2 is to be opened for writing as a duplicate of file descriptor 1.

The order in which redirections are specified is significant. The shell evaluates each redirection in terms of the (*file descriptor*, *file*) association at the time of evaluation. For example:

... 1>*fname* 2>&1

first associates file descriptor 1 with file *fname*. It then associates file descriptor 2 with the file associated with file descriptor 1 (that is, *fname*). If the order of redirections were reversed, file descriptor 2 would be associated with the terminal (assuming file descriptor 1 had been) and then file descriptor 1 would be associated with file *fname*.

If a command is followed by & and job control is not active, then the default standard input for the command is the empty file /dev/null. Otherwise, the environment for the execution of a command contains the file descriptors of the invoking shell as modified by input/output specifications.

The *environment* (see [environ](http://www.oracle.com/pls/topic/lookup?ctx=E26505&id=REFMAN5environ-5)(5)) is a list of name-value pairs that is passed to an executed program in the same way as a normal argument list. The names must be *identifiers* and the values are character strings. The shell interacts with the environment in several ways. On invocation, the shell scans the environment and creates a variable for each name found, giving it the corresponding value and marking it *export*. Executed commands inherit the environment. If the user modifies the values of these variables or creates new ones, using the export or typeset -x commands, they become part of the environment. The environment seen by any executed command is thus composed of any name-value pairs originally inherited by the shell, whose values can be modified by the current shell, plus any additions which must be noted in export or typeset -x commands. Environment

> The environment for any *simple-command* or*function* can be augmented by prefixing it with one or more variable assignments. A variable assignment argument is a word of the form *identifier=value*. Thus:

```
TERM=450 cmd args
```
and

**(export TERM; TERM=450;** *cmd args)*

are equivalent (as far as the above execution of*cmd* is concerned, except for special commands listed that are preceded with an asterisk).

If the -k flag is set, *all* variable assignment arguments are placed in the environment, even if they occur after the command name. The following first prints a=b c and then c:

echo  $a=b$  c set −k echo  $a-h$   $c$ 

This feature is intended for use with scripts written for early versions of the shell and its use in new scripts is strongly discouraged. It is likely to disappear someday.

Functions The function reserved word, described in the Commands section above, is used to define shell functions. Shell functions are read in and stored internally. Alias names are resolved when the function is read. Functions are executed like commands with the arguments passed as positional parameters. See Execution.

Functions execute in the same process as the caller and share all files and present working directory with the caller. Traps caught by the caller are reset to their default action inside the function. A trap condition that is not caught or ignored by the function causes the function to terminate and the condition to be passed on to the caller.

A trap on EXIT set inside a function is executed after the function completes in the environment of the caller. This is true only for non-POSIX-style functions, that is, functions declared as

function func

as opposed to POSIX-style functions, declared as

func()

Ordinarily, variables are shared between the calling program and the function. However, the typeset special command used within a function defines local variables whose scope includes the current function and all functions it calls.

The special command return is used to return from function calls. Errors within functions return control to the caller.

The names of all functions can be listed with typeset-f. typeset -f lists all function names as well as the text of all functions. typeset -f *function-names* lists the text of the named functions only. Functions can be undefined with the -f option of the unset special command.

Ordinarily, functions are unset when the shell executes a shell script. The -xf option of the typeset command allows a function to be exported to scripts that are executed without a separate invocation of the shell. Functions that need to be defined across separate invocations of the shell should be specified in the ENV file with the -xf option of typeset.

A function is a user-defined name that is used as a simple command to call a compound command with new positional parameters. A function is defined with a *function definition command*. Function Definition Command

The format of a function definition command is as follows:

fname() *compound-command*[*io-redirect* ...]

The function is named fname; it must be a name. An implementation can allow other characters in a function name as an extension. The implementation maintains separate name spaces for functions and variables.

The () in the function definition command consists of two operators. Therefore, intermixing blank characters with the fname, (, and ) is allowed, but unnecessary.

The argument*compound-command* represents a compound command.

When the function is declared, none of the expansions in wordexp is performed on the text in *compound-command* or*io-redirect*; all expansions is performed as normal each time the

function is called. Similarly, the optional *io-redirect*redirections and any variable assignments within *compound-command* is performed during the execution of the function itself, not the function definition.

When a function is executed, it has the syntax-error and variable-assignment properties described for the special built-in utilities.

The *compound-command* is executed whenever the function name is specified as the name of a simple command The operands to the command temporarily becomes the positional parameters during the execution of the *compound-command*; the special parameter # is also changed to reflect the number of operands. The special parameter  $\theta$  is unchanged. When the function completes, the values of the positional parameters and the special parameter # is restored to the values they had before the function was executed. If the special built-in return is executed in the *compound-command*, the function completes and execution resumes with the next command after the function call.

An example of how a function definition can be used wherever a simple command is allowed:

```
# If variable i is equal to "yes",
# define function foo to be ls −l
#
[ "$i" = yes ] && foo() {
      ls −l
}
```
The exit status of a function definition is 0 if the function was declared successfully; otherwise, it is greater than zero. The exit status of a function invocation is the exit status of the last command executed by the function.

If the monitor option of the set command is turned on, an interactive shell associates a job Jobs with each pipeline. It keeps a table of current jobs, printed by the jobs command, and assigns them small integer numbers. When a job is started asynchronously with &, the shell prints a line which looks like:

[1] 1234

indicating that the job, which was started asynchronously, was job number 1 and had one (top-level) process, whose process id was 1234.

If you are running a job and wish to do something else you can press the key  $\gamma$ Z (Control-Z) which sends a STOP signal to the current job. The shell normally indicates that the job has been 'Stopped', and print another prompt. You can then manipulate the state of this job, putting it in the background with the bg command, or run some other commands and then eventually bring the job back into the foreground with the foreground command  $fg$ . A  $\gamma$  takes effect immediately and is like an interrupt in that pending output and unread input are discarded when it is typed.

A job being run in the background stops if it tries to read from the terminal. Background jobs are normally allowed to produce output, but this can be disabled by giving the command "stty tostop". If you set this tty option, then background jobs stop when they try to produce output as they do when they try to read input.

There are several ways to refer to jobs in the shell. A job can be referred to by the process id of any process of the job or by one of the following:

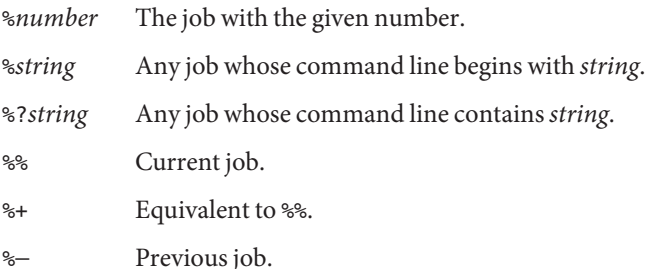

The shell learns immediately whenever a process changes state. It normally informs you whenever a job becomes blocked so that no further progress is possible, but only just before it prints a prompt. This is done so that it does not otherwise disturb your work.

When the monitor mode is on, each background job that completes triggers any trap set for CHLD.

When you try to leave the shell while jobs are running or stopped, you are warned with the message, 'You have stopped(running) jobs.' You can use the jobs command to see what they are. If you do this or immediately try to exit again, the shell does not warn you a second time, and the stopped jobs is terminated. If you have jobs running for which the nohup command was invoked and attempt to logout, you are warned with the message:

You have jobs running.

You need to logout a second time to actually logout. However, your background jobs continue to run.

- The INT and QUIT signals for an invoked command are ignored if the command is followed by Signals & and the monitor option is not active. Otherwise, signals have the values inherited by the shell from its parent. See the trap special command section.
- Each time a command is executed, the above substitutions are carried out. If the command name matches one of the Special Commands listed, it is executed within the current shell process. Next, the command name is checked to see if it matches one of the user defined functions. If it does, the positional parameters are saved and then reset to the arguments of the function call. When the function completes or issues a return, the positional parameter list is restored and any trap set on EXIT within the function is executed. The value of a function is Execution

the value of the last command executed. A function is also executed in the current shell process. If a command name is not a special command or a user defined function, a process is created and an attempt is made to execute the command using [exec](http://www.oracle.com/pls/topic/lookup?ctx=E26505&id=REFMAN2exec-2)(2).

The shell variable PATH defines the search path for the directory containing the command. Alternative directory names are separated by a colon (:). The default path is /bin:/usr/bin: (specifying /bin, /usr/bin, and the current directory in that order). The current directory can be specified by two or more adjacent colons, or by a colon at the beginning or end of the path list. If the command name contains a / then the search path is not used. Otherwise, each directory in the path is searched for an executable file. If the file has execute permission but is not a directory or an a.out file, it is assumed to be a file containing shell commands. A sub-shell is spawned to read it. All non-exported aliases, functions, and variables are removed in this case. A parenthesized command is executed in a sub-shell without removing non-exported quantities.

The text of the last HISTSIZE (default 128) commands entered from a terminal device is saved in a history file. The file \$HOME/.sh\_history is used if the HISTFILE variable is not set or if the file it names is not writable. A shell can access the commands of all *interactive* shells which use the same named HISTFILE. The special command fc is used to list or edit a portion of this file. The portion of the file to be edited or listed can be selected by number or by giving the first character or characters of the command. A single command or range of commands can be specified. If you do not specify an editor program as an argument to fc then the value of the variable FCEDIT is used. If FCEDIT is not defined, then /bin/ed is used. The edited command(s) is printed and re-executed upon leaving the editor. The editor name − is used to skip the editing phase and to re-execute the command. In this case a substitution parameter of the form *old*=*new* can be used to modify the command before execution. For example, if r is aliased to 'fc -e -' then typing 'r bad=good c' re-executes the most recent command which starts with the letter c, replacing the first occurrence of the string bad with the string good. Command Re-entry

Normally, each command line entered from a terminal device is simply typed followed by a new-line (RETURN or LINEFEED). If either the emacs, gmacs, or vi option is active, the user can edit the command line. To be in either of these edit modes set the corresponding option. An editing option is automatically selected each time the VISUAL or EDITOR variable is assigned a value ending in either of these option names. In-line Editing Option

> The editing features require that the user's terminal accept RETURN as carriage return without line feed and that a space must overwrite the current character on the screen.

The editing modes implement a concept where the user is looking through a window at the current line. The window width is the value of COLUMNS if it is defined, otherwise 80. If the window width is too small to display the prompt and leave at least 8 columns to enter input, the prompt is truncated from the left. If the line is longer than the window width minus two, a mark is displayed at the end of the window to notify the user. As the cursor moves and reaches the window boundaries the window are centered about the cursor. The mark is a > if the line extends on the right side of the window, < if the line extends on the left, and \* if the line extends on both sides of the window.

The search commands in each edit mode provide access to the history file. Only strings are matched, not patterns, although a leading caret  $(\hat{\ })$  in the string restricts the match to begin at the first character in the line.

This mode is entered by enabling either the emacs or gmacs option. The only difference between these two modes is the way they handle ^T. To edit, move the cursor to the point needing correction and then insert or delete characters or words as needed. All the editing commands are control characters or escape sequences. The notation for control characters is caret ( $\hat{\ }$ ) followed by the character. For example,  $\hat{\ }$  is the notation for control F. This is entered by depressing 'f' while holding down the CTRL (control) key. The SHIFT key is *not* depressed. (The notation ^? indicates the DEL (delete) key.) emacs Editing Mode

> The notation for escape sequences is M- followed by a character. For example, M-f (pronounced Meta f) is entered by depressing ESC (ascii 033) followed by 'f'. (M-F would be the notation for ESC followed by SHIFT (capital) 'F'.)

All edit commands operate from any place on the line (not just at the beginning). Neither the RETURN nor the LINEFEED key is entered after edit commands except when noted.

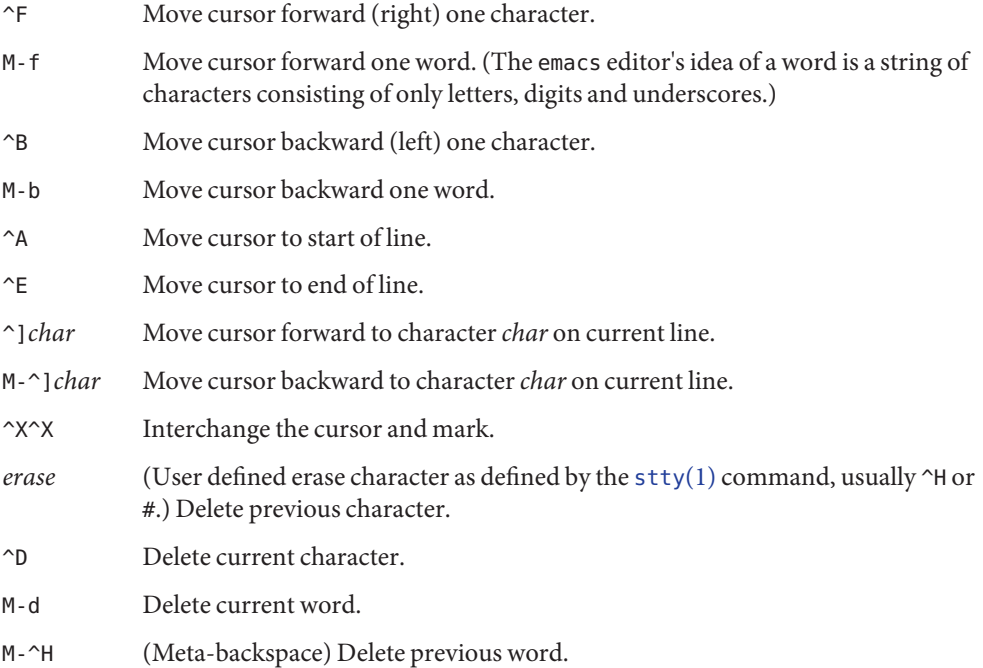

M-h Delete previous word. M- $\hat{ }$ ? (Meta-DEL) Delete previous word (if your interrupt character is  $\hat{ }$ ? (DEL, the default) then this command does not work). ^T Transpose current character with next character in emacs mode. Transpose two previous characters in gmacs mode. ^C Capitalize current character. M-c Capitalize current word. M-l Change the current word to lower case. ^K Delete from the cursor to the end of the line. If preceded by a numerical parameter whose value is less than the current cursor position, then delete from given position up to the cursor. If preceded by a numerical parameter whose value is greater than the current cursor position, then delete from cursor up to given cursor position. ^W Kill from the cursor to the mark. M-p Push the region from the cursor to the mark on the stack. *kill* (User defined kill character as defined by the  $\text{sty}(1)$  command, usually  $\text{G}$  or  $\text{R}$ .) Kill the entire current line. If two *kill* characters are entered in succession, all kill characters from then on cause a line feed (useful when using paper terminals). ^Y Restore last item removed from line. (Yank item back to the line.) ^L Line feed and print current line. ^@ (null character) Set mark. M-*space* (Meta space) Set mark. J (New line) Execute the current line. M (Return) Execute the current line. *eof* End-of-file character, normally ^D, is processed as an End-of-file only if the current line is null. ^P Fetch previous command. Each time ^P is entered the previous command back in time is accessed. Moves back one line when not on the first line of a multi-line command. M-< Fetch the least recent (oldest) history line. M-> Fetch the most recent (youngest) history line. ^N Fetch next command line. Each time ^N is entered the next command line forward in time is accessed.

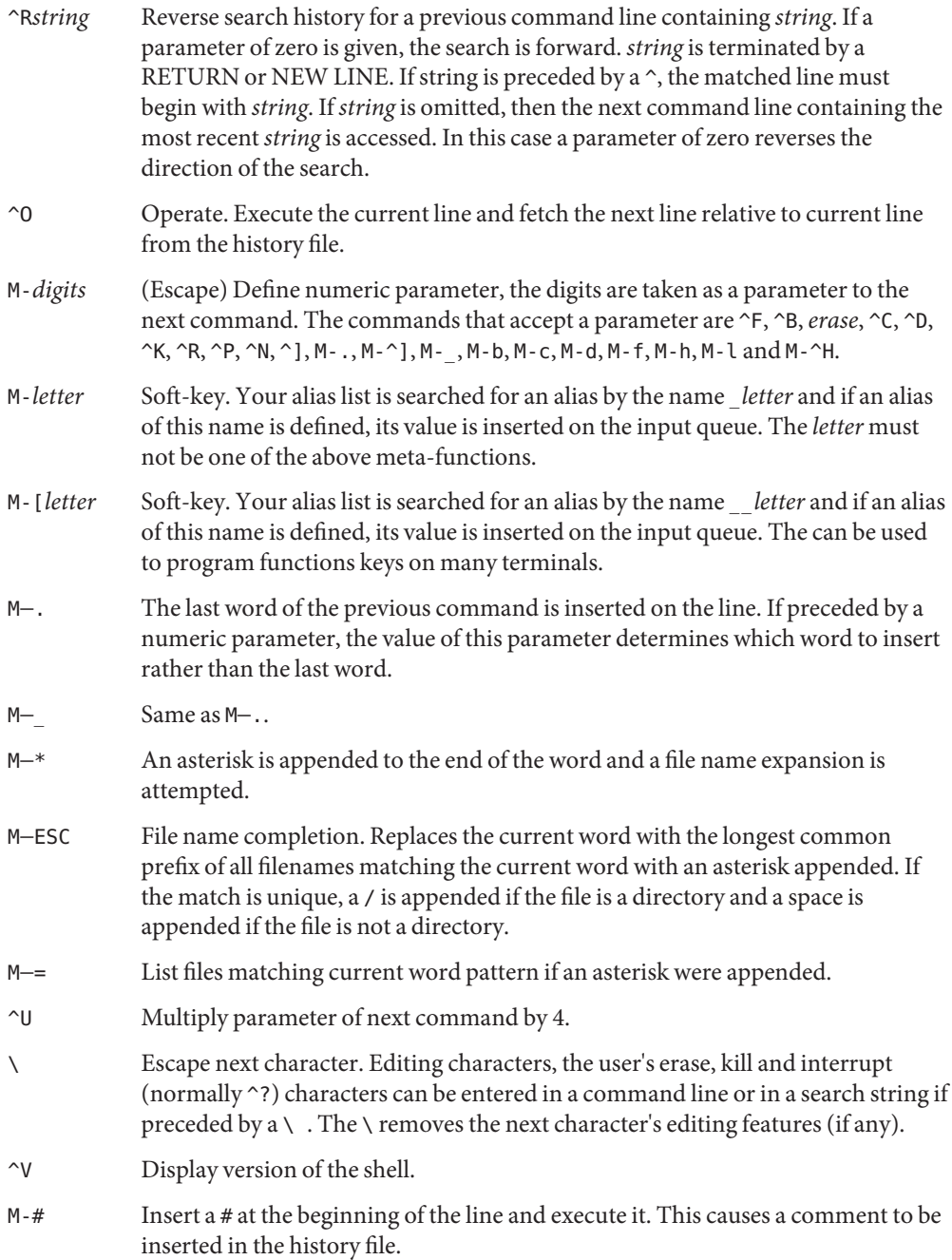

vi Editing Mode There are two typing modes. Initially, when you enter a command you are in the *input* mode. To edit, enter*control* mode by typing ESC (033) and move the cursor to the point needing correction and then insert or delete characters or words as needed. Most control commands accept an optional repeat*count* prior to the command.

> When in vi mode on most systems, canonical processing is initially enabled and the command is echoed again if the speed is 1200 baud or greater and it contains any control characters or less than one second has elapsed since the prompt was printed. The ESC character terminates canonical processing for the remainder of the command and the user can then modify the command line. This scheme has the advantages of canonical processing with the type-ahead echoing of raw mode.

If the option viraw is also set, the terminal always have canonical processing disabled. This mode is implicit for systems that do not support two alternate end of line delimiters, and can be helpful for certain terminals.

By default the editor is in input mode. Input Edit Commands

- *erase* (User defined erase character as defined by the [stty](#page-1708-0)(1) command, usually  $\forall$ H or #.) Delete previous character.
- ^W Delete the previous blank separated word.
- ^D Terminate the shell.
- ^V Escape next character. Editing characters and the user's erase or kill characters can be entered in a command line or in a search string if preceded by a ^V. The ^V removes the next character's editing features (if any).
- \ Escape the next *erase* or *kill* character.

The following commands move the cursor: Motion Edit

[*count*]l Cursor forward (right) one character. [*count*]w Cursor forward one alpha-numeric word. [*count*]W Cursor to the beginning of the next word that follows a blank. [*count*]e Cursor to end of word. [*count*]E Cursor to end of the current blank delimited word. [*count*]h Cursor backward (left) one character. [*count*]b Cursor backward one word. [*count*]B Cursor to preceding blank separated word. [*count*]| Cursor to column *count*. [*count*]f*c* Find the next character*c*in the current line. Commands

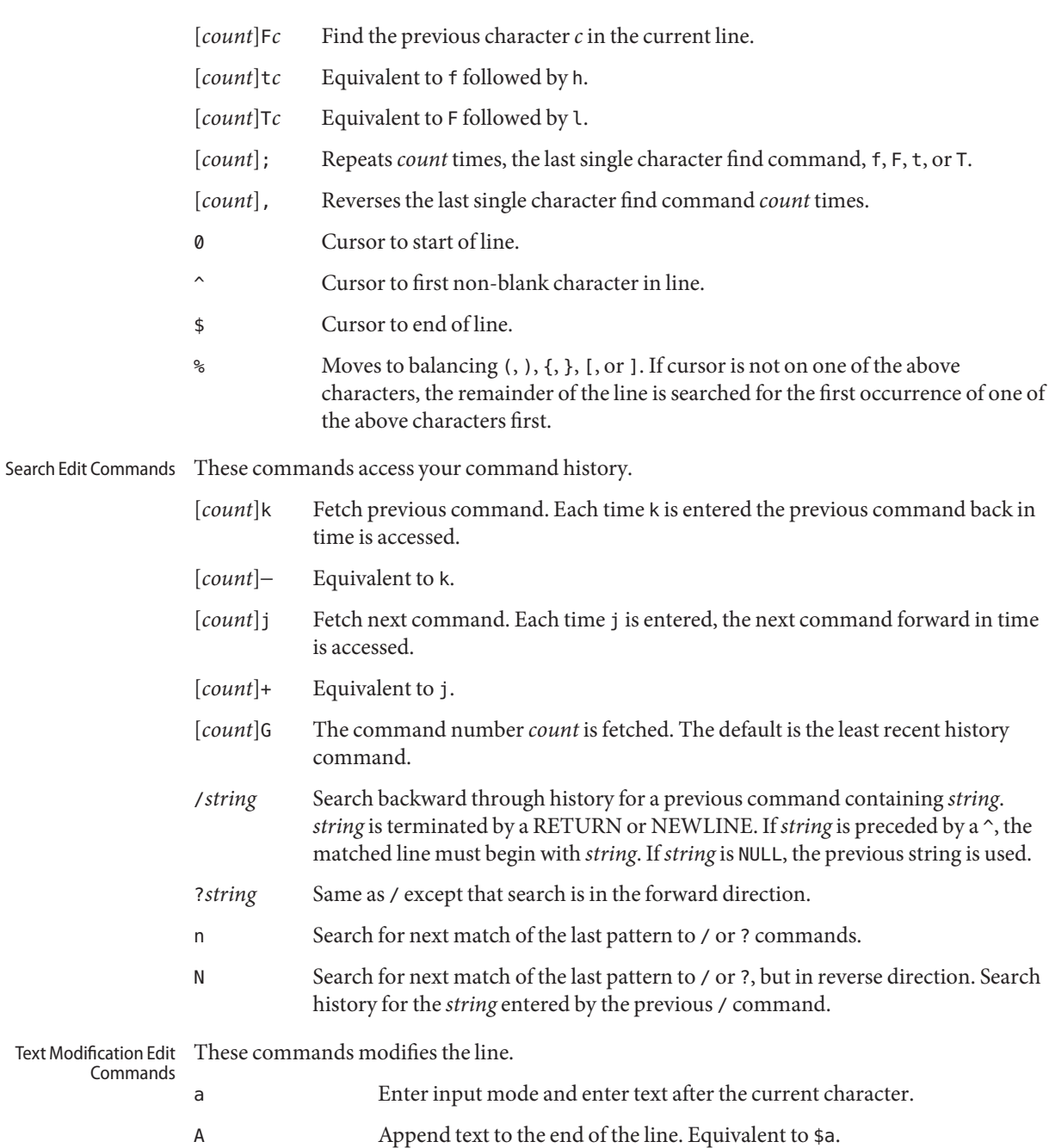

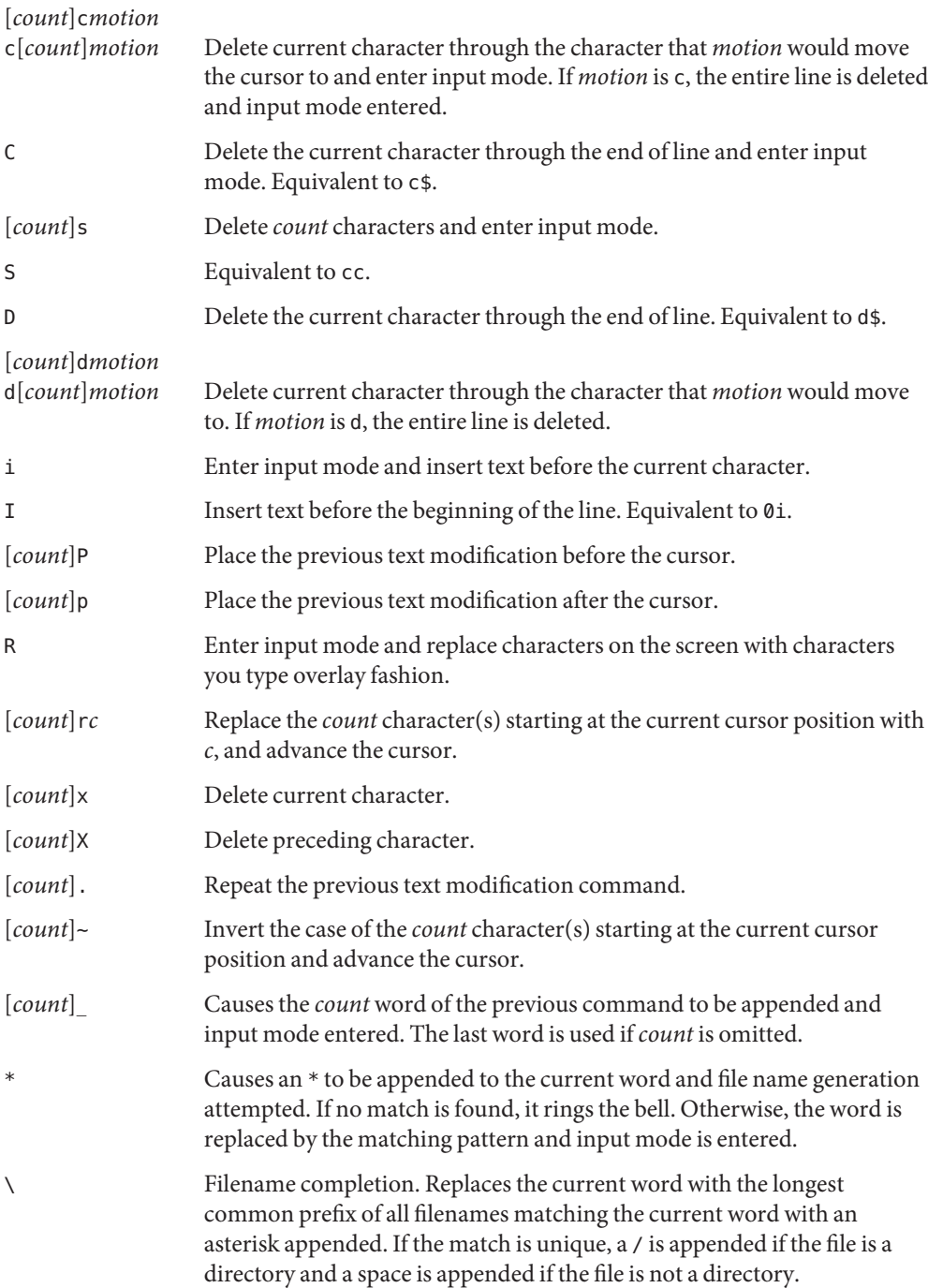

Other Edit Commands Miscellaneous commands.

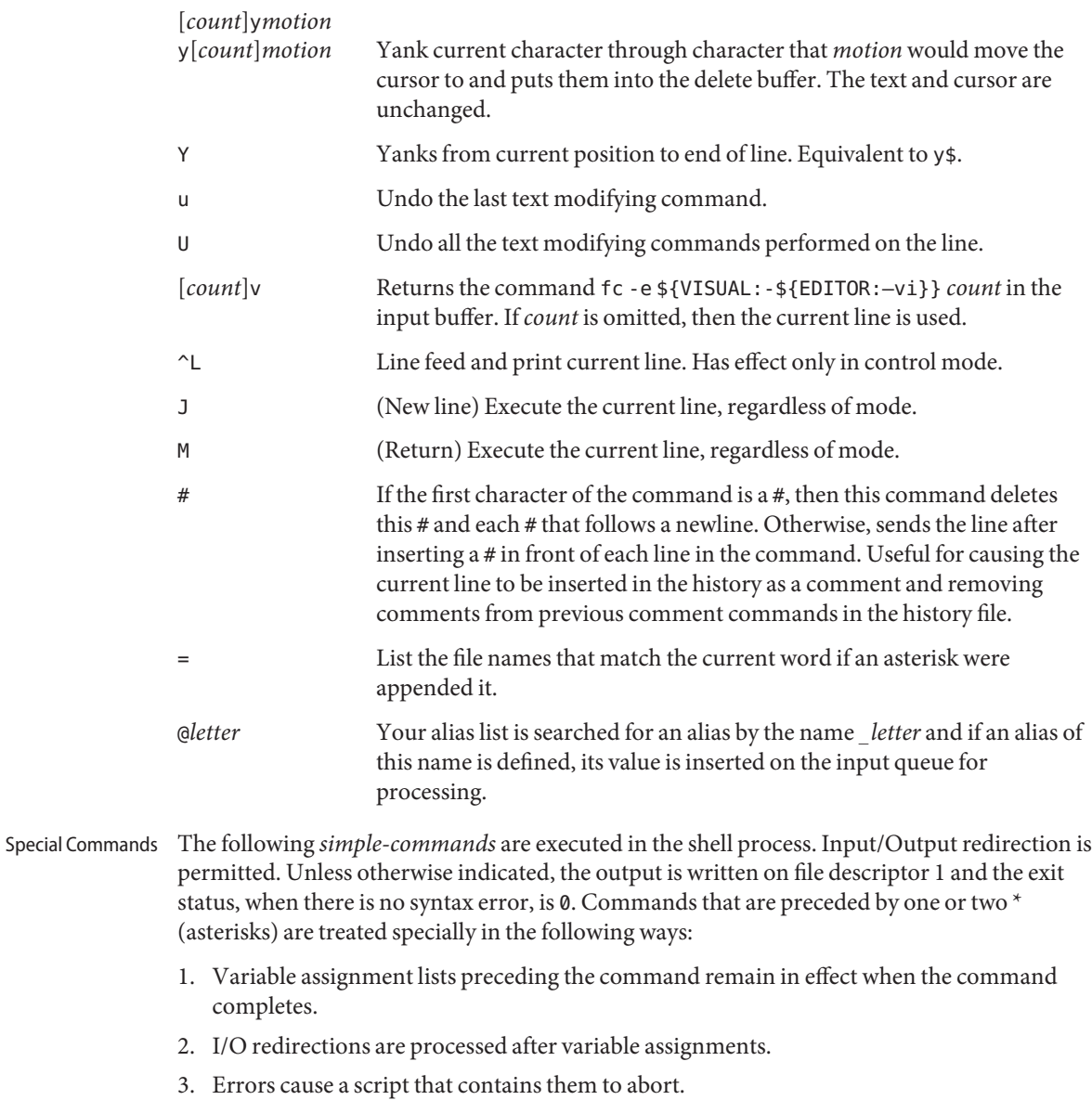

4. Words, following a command preceded by \*\* that are in the format of a variable assignment, are expanded with the same rules as a variable assignment. This means that tilde substitution is performed after the = sign and word splitting and file name generation are not performed.

 $*$  : [  $arg...$  ]

The command only expands parameters.

\* . *file* [ *arg* ... ]

Read the complete *file* then execute the commands. The commands are executed in the current shell environment. The search path specified by PATH is used to find the directory containing *file*. If any arguments *arg* are given, they become the positional parameters. Otherwise the positional parameters are unchanged. The exit status is the exit status of the last command executed.

\*\* alias [ -tx ] [ *name*[ =*value* ] ] ...

alias with no arguments prints the list of aliases in the form *name=value* on standard output. An *alias* is defined for each name whose *value* is given. A trailing space in *value* causes the next word to be checked for alias substitution. The -t flag is used to set and list tracked aliases. The value of a tracked alias is the full pathname corresponding to the given *name*. The value becomes undefined when the value of PATH is reset but the aliases remained tracked. Without the -t flag, for each *name* in the argument list for which no *value* is given, the name and value of the alias is printed. The -x flag is used to set or print *exported alias*es. An *exported alias* is defined for scripts invoked by name. The exit status is non-zero if a *name* is given, but no value, and no alias has been defined for the *name*.

bg [ %*job*... ]

This command is only on systems that support job control. Puts each specified *job* into the background. The current job is put in the background if *job* is not specified. See Jobs section above for a description of the format of *job*.

\* break [ *n* ]

Exit from the enclosed for, while, until, or select loop, if any. If *n* is specified then break *n* levels. If *n* is greater than the number of enclosing loops, the outermost enclosing loop shall be exited.

\* continue [ *n* ]

Resume the next iteration of the enclosed for, while, until, or select loop. If *n* is specified then resume at the *n*-th enclosed loop. If *n* is greater than the number of enclosing loops, the outermost enclosing loop shall be used.

# cd [ -L ] [ -P ] [ *arg* ]

## cd *old new*

This command can be in either of two forms. In the first form it changes the current directory to *arg*. If *arg* is − the directory is changed to the previous directory. The shell variable HOME is the default *arg*. The environment variable PWD is set to the current directory. If the PWD is changed, the OLDPWD environment variable shall also be changed to the value of the old working directory, that is, the current working directory immediately prior to the call to change directory (cd). The shell variable CDPATH defines the search path for the directory containing *arg*. Alternative directory names are separated by a colon (:). The default path is null (specifying the current directory). The current directory is specified by a null path name, which can appear immediately after the equal sign or between the

colon delimiters anywhere else in the path list. If *arg* begins with a / then the search path is not used. Otherwise, each directory in the path is searched for *arg*. If unsuccessful, cd attempts to change directories to the pathname formed by the concatenation of the value of PWD, a slash character, and arg.

- -L Handles the operation dot-dot (..) logically. Symbolic link components are *not* resolved before dot-dot components are processed.
- -P Handles the operand dot-dot physically. Symbolic link components *are* resolved before dot-dot components are processed.

If both -L and -P options are specified, the last option to be invoked is used and the other is ignored. If neither -L nor -P is specified, the operand is handled dot-dot logically.

The second form of cd substitutes the string *new* for the string *old* in the current directory name, PWD, and tries to change to this new directory. The cd command cannot be executed by rksh.

```
command [-p] [command_name] [argument ...]
```
command [-v | -V]*command\_name*

The command utility causes the shell to treat the arguments as a simple command, suppressing the shell function lookup. The -p flag performs the command search using a default value for PATH that is guaranteed to find all of the standard utilities. The -v flag writes a string to standard output that indicates the pathname or command that is used by the shell, in the current shell execution environment, to invoke *command\_name*. The -V flag writes a string to standard output that indicates how the name given in the *command\_name* operand is interpreted by the shell, in the current shell execution environment.

```
echo [ arg ... ]
```
See [echo](#page-346-0)(1) for usage and description.

\* eval [ *arg* ... ]

The arguments are read as input to the shell and the resulting command(s) executed.

\* exec [ *arg* ... ]

If *arg* is given, the command specified by the arguments is executed in place of this shell without creating a new process. Input/output arguments can appear and affect the current process. If no arguments are given the effect of this command is to modify file descriptors as prescribed by the input/output redirection list. In this case, any file descriptor numbers greater than 2 that are opened with this mechanism are closed when invoking another program.

 $*$  exit  $[n]$ 

Causes the calling shell or shell script to exit with the exit status specified by *n*. The value is the least significant 8 bits of the specified status. If *n* is omitted then the exit status is that of the last command executed. When exit occurs when executing a trap, the last command

refers to the command that executed before the trap was invoked. An EOF also causes the shell to exit except for a shell which has the ignoreeof option turned on. See set.

- \*\* export [ *name*[=*value*] ] ...
- \*\* export -p

The given *name*s are marked for automatic export to the environment of subsequently-executed commands.

When -p is specified, export writes to the standard output the names and values of all exported variables in the following format:

"export %s=%s\n", *name*, *value*

if *name* is set, and:

"export %s\n", *name*

if *name* is unset.

The shell formats the output, including the proper use of quoting, so that it is suitable for reinput to the shell as commands that achieve the same exporting results, except for the following:

- 1. Read-only variables with values cannot be reset.
- 2. Variables that were unset at the time they were output are not reset to the unset state if a value is assigned to the variable between the time the state was saved and the time at which the saved output is reinput to the shell.

## fc [ -e *ename* ] [ -nlr ] [ *first* [ *last* ] ]

fc -e - [ *old*=*new* ] [*command* ]

## fc -s [ *old*=*new* ] [*command* ]

In the first form, a range of commands from *first* to *last* is selected from the last HISTSIZE commands that were typed at the terminal. The arguments *first* and *last* can be specified as a number or as a string. A string is used to locate the most recent command starting with the given string. A negative number is used as an offset to the current command number. If the -l flag is selected, the commands are listed on standard output. Otherwise, the editor program *ename* is invoked on a file containing these keyboard commands. If *ename* is not supplied, then the value of the variable FCEDIT (default /bin/ed) is used as the editor. When editing is complete, the edited command(s) is executed. If *last* is not specified then it is set to *first*. If *first* is not specified the default is the previous command for editing and −16 for listing. The flag -r reverses the order of the commands and the flag -n suppresses command numbers when listing. In the second form the *command* is re-executed after the substitution *old*=*new* is performed. If there is not a *command* argument, the most recent command typed at this terminal is executed.

fg [ %*job*... ]

This command is only on systems that support job control. Each *job* specified is brought to the foreground. Otherwise, the current job is brought into the foreground. See "Jobs" section above for a description of the format of *job*.

Checks *arg* for legal options. If *arg* is omitted, the positional parameters are used. An option argument begins with a + or a −. An option not beginning with + or − or the argument – ends the options. *optstring* contains the letters that getopts recognizes. If a letter is followed by a :, that option is expected to have an argument. The options can be separated from the argument by blanks.

getopts places the next option letter it finds inside variable *name* each time it is invoked with a + prepended when *arg* begins with a +. The index of the next *arg* is stored in OPTIND. The option argument, if any, gets stored in OPTARG.

A leading : in *optstring* causes getopts to store the letter of an invalid option in OPTARG, and to set *name* to ? for an unknown option and to : when a required option is missing. Otherwise, getopts prints an error message. The exit status is non-zero when there are no more options. See [getoptcvt](#page-558-0) $(1)$  for usage and description.

getopts supports both traditional single-character short options and long options defined by Sun's Command Line Interface Paradigm (CLIP).

Each long option is an alias for a short option and is specified in parentheses following its equivalent short option. For example, you can specify the long option file as an alias for the short option f using the following script line:

```
getopts "f(file)" opt
```
Precede long options on the command line with -- or ++. In the example above, --file on the command line would be the equivalent of -f, and ++file on the command line would be the equivalent of +f.

Each short option can have multiple long option equivalents, although this is in violation of the CLIP specification and should be used with caution. You must enclose each long option equivalent parentheses, as follows:

```
getopts "f:(file)(input-file)o:(output-file)"
```
In the above example, both --file and --input-file are the equivalent of -f, and --output-file is the equivalent of -o.

The variable name is always set to a short option. When a long option is specified on the command line, name is set to the short-option equivalent.

hash [ *name* ... ]

hash  $[-r]$ 

For each *name*, the location in the search path of the command specified by *name* is determined and remembered by the shell. The -r option causes the shell to forget all remembered locations. If no arguments are given, information about remembered commands is presented. *Hits* is the number of times a command has been invoked by the shell process. *Cost* is a measure of the work required to locate a command in the search path. If a command is found in a relative directory in the search path, after changing to that

ksh(1)

directory, the stored location of that command is recalculated. Commands for which this is done are indicated by an asterisk (\*) adjacent to the *hits* information. *Cost* is incremented when the recalculation is done.

### jobs [ -lnp ] [ %*job* ... ]

Lists information about each given job; or all active jobs if *job* is omitted. The -l flag lists process ids in addition to the normal information. The -n flag displays only jobs that have stopped or exited since last notified. The -p flag causes only the process group to be listed. See Jobs section above and [jobs](#page-625-0)(1) for a description of the format of *job*.

```
kill [ -sig ] %job ...
```
kill [ -*sig* ] *pid* ...

kill -l

Sends either the TERM (terminate) signal or the specified signal to the specified jobs or processes. Signals are either given by number or by names (as given in signal.h[\(3HEAD\)](http://www.oracle.com/pls/topic/lookup?ctx=E26505&id=REFMAN3Fsignal.h-3head) stripped of the prefix ''SIG'' with the exception that SIGCHD is named CHLD). If the signal being sent is TERM (terminate) or HUP (hangup), then the job or process is sent a CONT (continue) signal if it is stopped. The argument *job* can be the process id of a process that is not a member of one of the active jobs. See Jobs for a description of the format of *job*. In the second form, kill -l, the signal numbers and names are listed.

let *arg*...

Each *arg* is a separate *arithmetic expression* to be evaluated. See the Arithmetic Evaluation section above, for a description of arithmetic expression evaluation.

The exit status is 0 if the value of the last expression is non-zero, and 1 otherwise.

```
login argument ...
```
Equivalent to 'exec login *argument*....' See [login](#page-873-0)(1) for usage and description.

```
* newgrp [ arg ... ]
```
Equivalent to exec /bin/newgrp *arg* ....

```
print [ -Rnprsu[n ]][ arg ... ]
```
The shell output mechanism. With no flags or with flag – or –, the arguments are printed on standard output as described by  $echo(1)$  $echo(1)$ . The exit status is 0, unless the output file is not open for writing.

- -n Suppresses NEWLINE from being added to the output.
- -R | -r Raw mode. Ignores the escape conventions of echo. The -R option prints all subsequent arguments and options other than -n.
- -p Writes the arguments to the pipe of the process spawned with |& instead of standard output.
- -s Writes the arguments to the history file instead of standard output.
- -u [ *n* ] Specifies a one digit file descriptor unit number *n* on which the output is placed. The default is 1.

Writes to the standard output an absolute pathname of the current working directory, which does not contain the filenames dot (.) or dot-dot (..).

- -L If the PWD environment variable contains an absolute pathname of the current directory that does not contain the filenames dot or dot-dot, pwd writes this pathname to standard output. Otherwise, the -L option behaves like the -P option.
- -P The absolute pathname written shall not contain filenames that, in the context of the pathname, refer to files of type symbolic link.

If both -L and -P are specified, the last one applies. If neither -L nor -P is specified, pwd behaves as if -L had been specified.

read [ -prsu[ *n* ]][ *name*?*prompt* ] [ *name* ... ]

The shell input mechanism. One line is read and is broken up into fields using the characters in IFS as separators. The escape character,  $(\setminus)$ , is used to remove any special meaning for the next character and for line continuation. In raw mode,  $-$  r, the  $\setminus$  character is not treated specially. The first field is assigned to the first *name*, the second field to the second *name*, etc., with leftover fields assigned to the last *name*. The -p option causes the input line to be taken from the input pipe of a process spawned by the shell using  $|\&$ . If the -s flag is present, the input is saved as a command in the history file. The flag -u can be used to specify a one digit file descriptor unit *n* to read from. The file descriptor can be opened with the exec special command. The default value of *n* is 0. If *name* is omitted then REPLY is used as the default *name*. The exit status is 0 unless the input file is not open for reading or an EOF is encountered. An EOF with the -p option causes cleanup for this process so that another can be spawned. If the first argument contains a ?, the remainder of this word is used as a *prompt* on standard error when the shell is interactive. The exit status is 0 unless an EOF is encountered.

- \*\* readonly [ *name*[=*value*] ] ...
- \*\* readonly -p

The given *name*s are marked readonly and these names cannot be changed by subsequent assignment.

When -p is specified, readonly writes to the standard output the names and values of all read-only variables, in the following format:

```
"readonly %s=%s\n", name, value
```
if *name* is set, and:

"readonly \$s\n", *name*

if *name* is unset.

The shell formats the output, including the proper use of quoting, so that it is suitable for reinput to the shell as commands that achieve the same value and readonly attribute-setting results in a shell execution environment in which:

- 1. Variables with values set at the time they were output do not have the readonly attribute set.
- 2. Variables that were unset at the time they were output do not have a value at the time at which the saved output is reinput to the shell.
- \* return [ *n* ]

Causes a shell function or '.' script to return to the invoking script with the return status specified by *n*. The value is the least significant 8 bits of the specified status. If *n* is omitted then the return status is that of the last command executed. If return is invoked while not in a function or a '.' script, then it is the same as an exit.

set [ ±abCefhkmnopstuvx ] [ ±o *option* ]. . . [ ±A *name* ] [ *arg* ... ]

The flags for this command have meaning as follows:

- -A Array assignment. Unsets the variable *name* and assigns values sequentially from the list *arg*. If +A is used, the variable *name* is not unset first.
- -a All subsequent variables that are defined are automatically exported.
- -b Causes the shell to notify the user asynchronously of background job completions. The following message is written to standard error:

```
"[%d]%c %s%s\n", <job-number>, <current>, <status>, \
     <job-name>
```
where the fields are as follows:

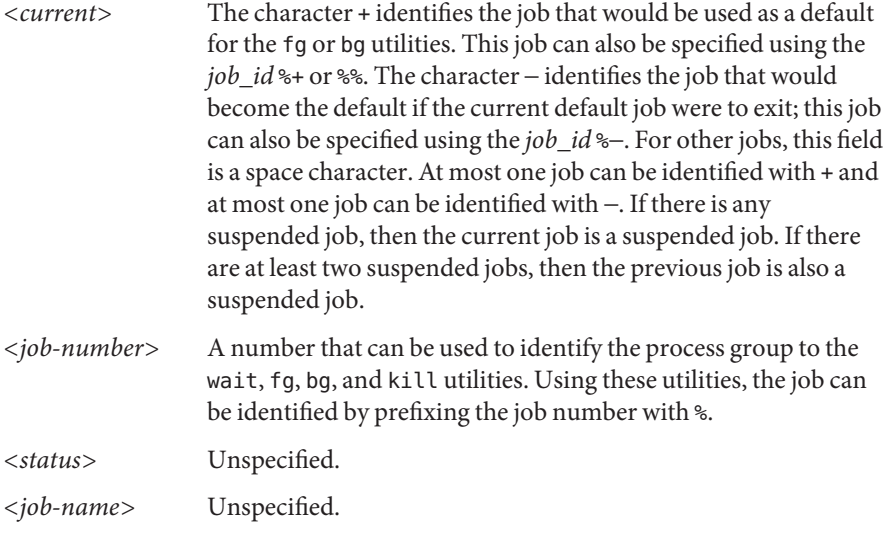

When the shell notifies the user a job has been completed, it can remove the job's process ID from the list of those known in the current shell execution environment. Asynchronous notification is not enabled by default.

- -C Prevents existing files from being overwritten by the shell's > redirection operator. The >| redirection operator overrides this noclobber option for an individual file.
- -e If a command has a non-zero exit status, executes the ERR trap, if set, and exit. This mode is disabled while reading profiles.
- -f Disables file name generation.
- -h Each command becomes a tracked alias when first encountered.
- -k All variable assignment arguments are placed in the environment for a command, not just those that precede the command name.
- -m Background jobs runs in a separate process group and a line prints upon completion. The exit status of background jobs is reported in a completion message. On systems with job control, this flag is turned on automatically for interactive shells.
- -n Reads commands and check them for syntax errors, but do not execute them. Ignored for interactive shells.
- -o Writes the current option settings to standard output in a format that is suitable for reinput to the shell as commands that achieve the same option settings.
- -o The following argument can be one of the following option names:

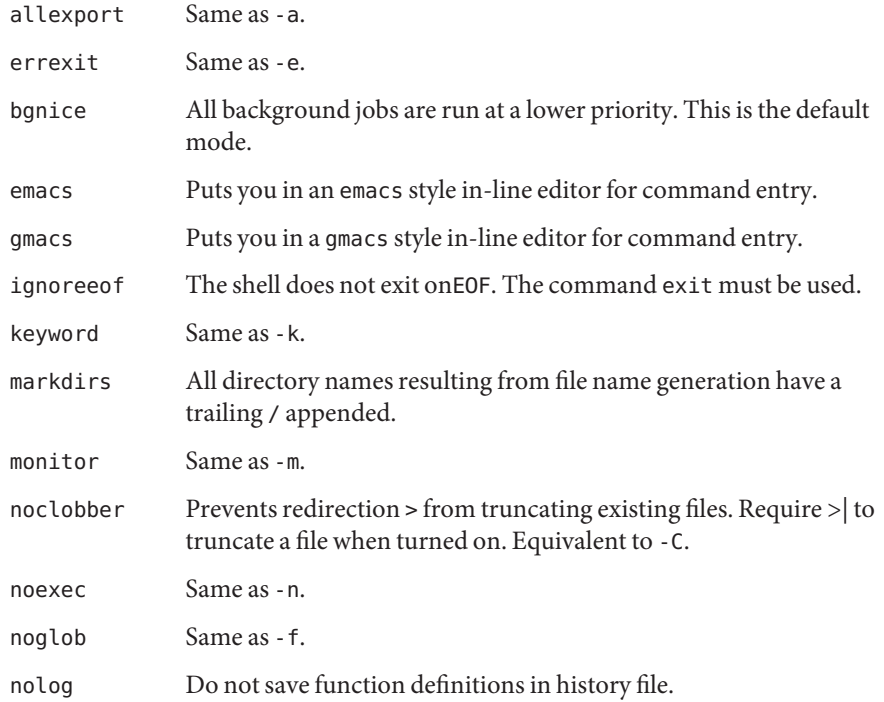

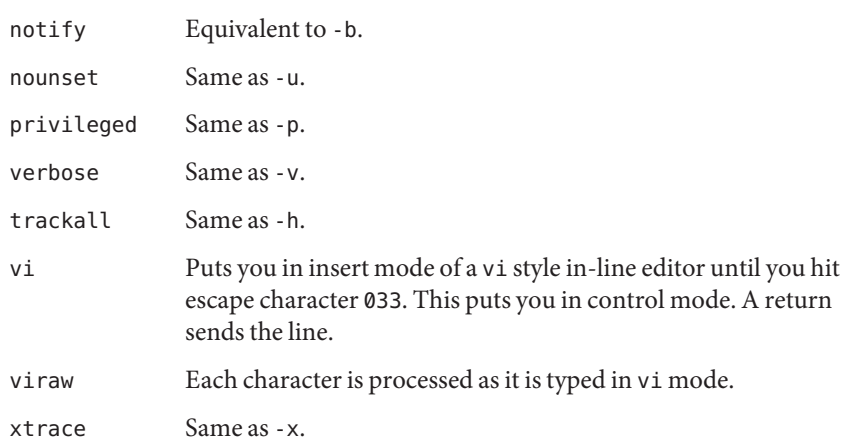

If no option name is supplied, the current option settings are printed.

- -p Disables processing of the \$HOME/.profile file and uses the file /etc/suid\_profile instead of the ENV file. This mode is on whenever the effective uid is not equal to the real uid, or when the effective gid is not equal to the real gid. Turning this off causes the effective uid and gid to be set to the real uid and gid.
- -s Sorts the positional parameters lexicographically.
- -t Exits after reading and executing one command.
- -u Treats unset parameters as an error when substituting.
- -v Prints shell input lines as they are read.
- -x Prints commands and their arguments as they are executed.
- Turns off -x and -v flags and stops examining arguments for flags.
- Does not change any of the flags. Useful in setting \$1 to a value beginning with −. If no arguments follow this flag then the positional parameters are unset.

Using + rather than − causes these flags to be turned off. These flags can also be used upon invocation of the shell. The current set of flags can be found in \$−. Unless -A is specified, the remaining arguments are positional parameters and are assigned, in order, to \$1 \$2 .... If no arguments are given, the names and values of all variables are printed on the standard output.

 $*$  shift  $[n]$ 

The positional parameters from  $\frac{6}{n+1} \frac{3n+1}{n+1}$ . . . are renamed  $\frac{6}{1}$ . . . ., default *n* is 1. The parameter *n* can be any arithmetic expression that evaluates to a non-negative number less than or equal to \$#.

```
stop%jobid ...
stop pid ...
```
stop stops the execution of a background job(s) by using its*jobid*, or of any process by using its *pid*. See ps[\(1\).](#page-1437-0)

#### suspend

Stops the execution of the current shell (but not if it is the login shell).

test *expression*

Evaluates conditional expressions. See Conditional Expressions section above and [test](#page-1784-0)(1) for usage and description.

\* times

Prints the accumulated user and system times for the shell and for processes run from the shell.

### \* trap [ *arg sig* ... ]

*arg* is a command to be read and executed when the shell receives signal(s) *sig*. *arg* is scanned once when the trap is set and once when the trap is taken. *sig* can be specified as a signal number or signal name. trap commands are executed in order of signal number. Any attempt to set a trap on a signal number that was ignored on entry to the current shell is ineffective.

If *arg* is −, the shell resets each *sig* to the default value. If *arg* is null (''), the shell ignores each specified *sig* if it arises. Otherwise, *arg* is read and executed by the shell when one of the corresponding *sigs* arises. The action of the trap overrides a previous action (either default action or one explicitly set). The value of \$? after the trap action completes is the value it had before the trap was invoked.

*sig* can be EXIT, 0 (equivalent to EXIT) or a signal specified using a symbolic name, without the SIG prefix, for example, HUP, INT, QUIT, TERM. If *sig* is 0 or EXIT and the trap statement is executed inside the body of a function, then the command *arg* is executed after the function completes. If *sig* is 0 or EXIT for a trap set outside any function, the command *arg* is executed on exit from the shell. If *sig* is ERR, *arg* is executed whenever a command has a non-zero exit status. If *sig* is DEBUG, *arg* is executed after each command.

The environment in which the shell executes a trap on EXIT is identical to the environment immediately after the last command executed before the trap on EXIT was taken.

Each time the trap is invoked, *arg* is processed in a manner equivalent to eval "\$arg".

Signals that were ignored on entry to a non-interactive shell cannot be trapped or reset, although no error need be reported when attempting to do so. An interactive shell can reset or catch signals ignored on entry. Traps remain in place for a given shell until explicitly changed with another trap command.

When a subshell is entered, traps are set to the default args. This does not imply that the trap command cannot be used within the subshell to set new traps.

The trap command with no arguments writes to standard output a list of commands associated with each sig. The format is:

ksh(1)

trap −− %s %s ... *<arg>*, *<sig>* ...

The shell formats the output, including the proper use of quoting, so that it is suitable for reinput to the shell as commands that achieve the same trapping results. For example:

```
save_traps=$(trap)
...
eval "$save_traps"
```
If the trap name or number is invalid, a non-zero exit status is returned. Otherwise, 0 is returned. For both interactive and non-interactive shells, invalid signal names or numbers are not considered a syntax error and dol not cause the shell to abort.

Traps are not processed while a job is waiting for a foreground process. Thus, a trap on CHLD won't be executed until the foreground job terminates.

type *name* ...

For each *name*, indicates how it would be interpreted if used as a command name.

\*\* typeset [ ±HLRZfilrtux[*n*]][ *name*[=*value* ] ] ...

Sets attributes and values for shell variables and functions. When typeset is invoked inside a function, a new instance of the variables *name* is created. The variables *value* and type are restored when the function completes. The following list of attributes can be specified:

- -H This flag provides UNIX to host-name file mapping on non-UNIX machines.
- -L Left justifies and removes leading blanks from *value*. If *n* is non-zero it defines the width of the field. Otherwise, it is determined by the width of the value of first assignment. When the variable is assigned to, it is filled on the right with blanks or truncated, if necessary, to fit into the field. Leading zeros are removed if the -Z flag is also set. The -R flag is turned off.
- -R Right justifies and fills with leading blanks. If *n* is non-zero it defines the width of the field, otherwise it is determined by the width of the value of first assignment. The field is left filled with blanks or truncated from the end if the variable is reassigned. The -L flag is turned off.
- -Z Right justifies and fills with leading zeros if the first non-blank character is a digit and the -L flag has not been set. If *n* is non-zero it defines the width of the field. Otherwise, it is determined by the width of the value of first assignment.
- -f The names refer to function names rather than variable names. No assignments can be made and the only other valid flags are -t, -u, and -x. The flag -t turns on execution tracing for this function. The flag -u causes this function to be marked undefined. The FPATH variable is searched to find the function definition when the function is referenced. The flag -x allows the function definition to remain in effect across shell procedures invoked by name.
- -i Parameter is an integer. This makes arithmetic faster. If *n* is non-zero it defines the output arithmetic base; otherwise, the first assignment determines the output base.
- -l All upper-case characters are converted to lower-case. The upper-case flag, -u is turned off.
- -r The given *name*s are marked readonly and these names cannot be changed by subsequent assignment.
- -t Tags the variables. Tags are user definable and have no special meaning to the shell.
- -u All lower-case characters are converted to upper-case characters. The lower-case flag, -l is turned off.
- -x The given *name*s are marked for automatic export to the environment of subsequently-executed commands.

The -i attribute cannot be specified along with -R, -L, -Z, or -f.

Using + rather than − causes these flags to be turned off. If no *name* arguments are given but flags are specified, a list of *names* (and optionally the *values*) of the *variables* which have these flags set is printed. (Using + rather than − keeps the values from being printed.) If no *name*s and flags are given, the *names* and *attributes* of all *variables* are printed.

#### ulimit [ -HSacdfnstv ] [ *limit* ]

Sets or displays a resource limit. The available resources limits are listed in the following section. Many systems do not contain one or more of these limits. The limit for a specified resource is set when *limit* is specified. The value of *limit* can be a number in the unit specified with each resource, or the value unlimited. The H and S flags specify whether the hard limit or the soft limit for the given resource is set. A hard limit cannot be increased once it is set. A soft limit can be increased up to the value of the hard limit. If neither the H or S options is specified, the limit applies to both. The current resource limit is printed when *limit* is omitted. In this case, the soft limit is printed unless H is specified. When more than one resource is specified, the limit name and unit is printed before the value.

- -a Lists all of the current resource limits.
- -c The number of 512-byte blocks on the size of core dumps.
- -d The number of K-bytes on the size of the data area.
- -f The number of 512-byte blocks on files written by child processes (files of any size can be read).
- -n The number of file descriptors plus 1.
- -s The number of K-bytes on the size of the stack area.
- -t The number of seconds to be used by each process.
- -v The number of K-bytes for virtual memory.

If no option is given, -f is assumed.
umask [-S] [ *mask* ]

The user file-creation mask is set to *mask* (see [umask](http://www.oracle.com/pls/topic/lookup?ctx=E26505&id=REFMAN2umask-2)(2)). *mask* can either be an octal number or a symbolic value as described in  $chmod(1)$  $chmod(1)$ . If a symbolic value is given, the new umask value is the complement of the result of applying *mask* to the complement of the previous umask value. If *mask* is omitted, the current value of the mask is printed. The -S flag produces symbolic output.

unalias *name* ...

## unalias -a

The aliases given by the list of *name*s are removed from the alias list. The -a option removes all alias definitions from the current execution environment.

# unset [ -f ] *name* ...

The variables given by the list of *name*s are unassigned, that is, their values and attributes are erased. readonly variables cannot be unset. If the -f, flag is set, then the names refer to *function* names. Unsetting ERRNO, LINENO, MAILCHECK, OPTARG, OPTIND, RANDOM, SECONDS, TMOUT, and \_ removes their special meaning even if they are subsequently assigned to.

# \* wait [ *job* ]

Waits for the specified *job* and report its termination status. If *job* is not given then all currently active child processes are waited for. The exit status from this command is that of the process waited for. See Jobs for a description of the format of *job*.

## whence [ -pv ] *name* ...

For each *name*, indicates how it would be interpreted if used as a command name.

The -v flag produces a more verbose report.

The -p flag does a path search for *name* even if name is an alias, a function, or a reserved word.

- If the shell is invoked by [exec](http://www.oracle.com/pls/topic/lookup?ctx=E26505&id=REFMAN2exec-2)(2), and the first character of argument zero (\$0) is −, then the Invocation shell is assumed to be a login shell and commands are read from /etc/profile and then from either .profile in the current directory or \$HOME/.profile, if either file exists. Next, commands are read from the file named by performing parameter substitution on the value of the environment variable ENV if the file exists. If the -s flag is not present and *arg* is, then a path search is performed on the first *arg* to determine the name of the script to execute. The script *arg* must have read permission and any setuid and setgid settings are ignored. If the script is not found on the path, *arg* is processed as if it named a builtin command or function. Commands are then read as described as follows. The following flags are interpreted by the shell when it is invoked:
	- -c Reads commands from the *command\_string* operand. Sets the value of special parameter 0 from the value of the *command\_name* operand and the positional parameters (\$1, \$2, and so on) in sequence from the remaining *arg* operands. No commands are read from the standard input.
- -s If the -s flag is present or if no arguments remain, commands are read from the standard input. Shell output, except for the output of the Special Commands listed above, is written to file descriptor 2.
- -i If the -i flag is present or if the shell input and output are attached to a terminal (as told by [ioctl](http://www.oracle.com/pls/topic/lookup?ctx=E26505&id=REFMAN2ioctl-2)(2)), then this shell is *interactive*. In this case, TERM is ignored (so that kill 0 does not kill an interactive shell) and INTR is caught and ignored (so that wait is interruptible). In all cases, QUIT is ignored by the shell.
- -r If the -r flag is present the shell is a restricted shell.

The remaining flags and arguments are described under the set command above.

- rksh is used to set up login names and execution environments whose capabilities are more controlled than those of the standard shell. The actions of rksh are identical to those of ksh, except that the following are disallowed: rksh Only
	- changing directory (see  $cd(1)$ )
	- setting the value of SHELL, ENV, or PATH
	- specifying path or command names containing /
	- redirecting output  $(\ge, \ge)$ ,  $\iff$ , and  $\gg$ )
	- changing group (see [newgrp](#page-1143-0) $(1)$ ).

The restrictions above are enforced after .profile and the ENV files are interpreted.

When a command to be executed is found to be a shell procedure, rksh invokes ksh to execute it. Thus, it is possible to provide to the end-user shell procedures that have access to the full power of the standard shell, while imposing a limited menu of commands; this scheme assumes that the end-user does not have write and execute permissions in the same directory.

The net effect of these rules is that the writer of the .profile has complete control over user actions, by performing guaranteed setup actions and leaving the user in an appropriate directory (probably *not* the login directory).

The system administrator often sets up a directory of commands (that is, /usr/rbin) that can be safely invoked by rksh.

Errors detected by the shell, such as syntax errors, cause the shell to return a non-zero exit **Errors** status. Otherwise, the shell returns the exit status of the last command executed (see also the exit command above). If the shell is being used non-interactively then execution of the shell file is abandoned. Run time errors detected by the shell are reported by printing the command or function name and the error condition. If the line number that the error occurred on is greater than one, then the line number is also printed in square brackets ([]) after the command or function name.

For a non-interactive shell, an error condition encountered by a special built-in or other type of utility causes the shell to write a diagnostic message to standard error and exit as shown in the following table:

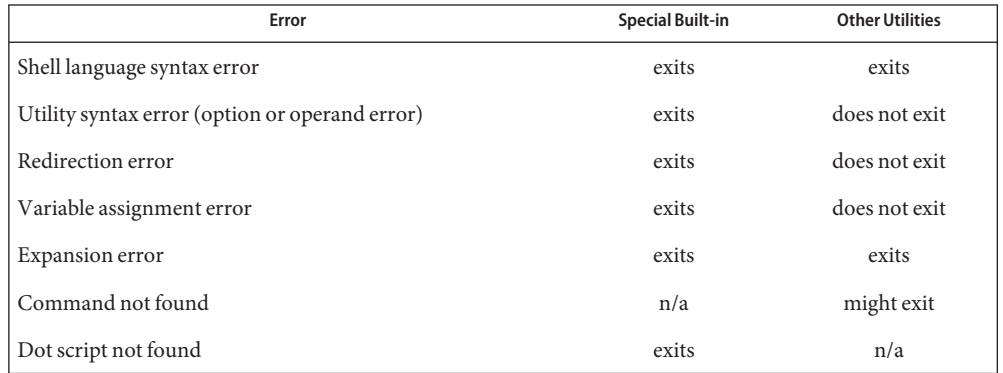

An expansion error is one that occurs when the shell expansions are carried out (for example, \${x!y}, because ! is not a valid operator). An implementation can treat these as syntax errors if it is able to detect them during tokenization, rather than during expansion.

If any of the errors shown as "might exit" or "exits" occur in a subshell, the subshell exits or might exit with a non-zero status, but the script containing the subshell does not exit because of the error.

In all of the cases shown in the table, an interactive shell writes a diagnostic message to standard error without exiting.

- Usage See [largefile](http://www.oracle.com/pls/topic/lookup?ctx=E26505&id=REFMAN5largefile-5)(5) for the description of the behavior of ksh and rksh when encountering files greater than or equal to 2 Gbyte  $(2^{31}$  bytes).
- Exit Status Each command has an exit status that can influence the behavior of other shell commands. The exit status of commands that are not utilities is documented in this section. The exit status of the standard utilities is documented in their respective sections.

If a command is not found, the exit status is 127. If the command name is found, but it is not an executable utility, the exit status is 126. Applications that invoke utilities without using the shell should use these exit status values to report similar errors.

If a command fails during word expansion or redirection, its exit status is greater than zero.

When reporting the exit status with the special parameter ?, the shell reports the full eight bits of exit status available. The exit status of a command that terminated because it received a signal reported as greater than 128.

Files / etc/profile /etc/suid\_profile \$HOME/.profile /tmp/sh\* /dev/null

# Attributes See [attributes](http://www.oracle.com/pls/topic/lookup?ctx=E26505&id=REFMAN5attributes-5)(5) for descriptions of the following attributes:

/usr/bin/ksh, /usr/bin/rksh

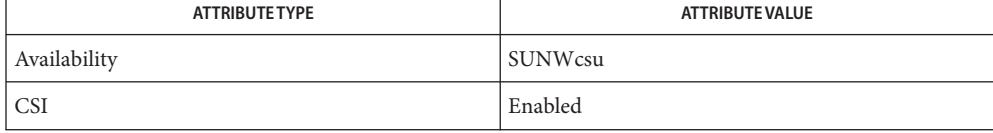

#### /usr/xpg4/bin/sh

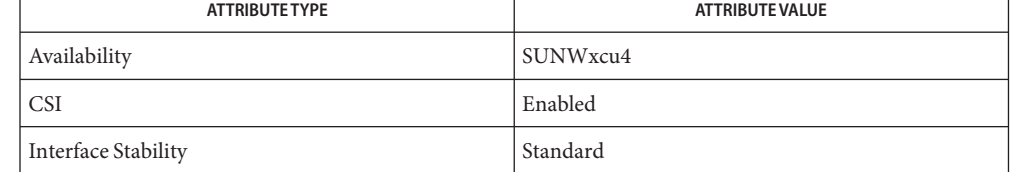

 $\textsf{See Also} \quad \textsf{cat}(1), \textsf{cd}(1), \textsf{chmod}(1), \textsf{cut}(1), \textsf{echo}(1), \textsf{env}(1), \textsf{getoptcvt}(1), \textsf{jobs}(1), \textsf{login}(1), \textsf{newgrp}(1),$  $\textsf{See Also} \quad \textsf{cat}(1), \textsf{cd}(1), \textsf{chmod}(1), \textsf{cut}(1), \textsf{echo}(1), \textsf{env}(1), \textsf{getoptcvt}(1), \textsf{jobs}(1), \textsf{login}(1), \textsf{newgrp}(1),$  $\textsf{See Also} \quad \textsf{cat}(1), \textsf{cd}(1), \textsf{chmod}(1), \textsf{cut}(1), \textsf{echo}(1), \textsf{env}(1), \textsf{getoptcvt}(1), \textsf{jobs}(1), \textsf{login}(1), \textsf{newgrp}(1),$  $\textsf{See Also} \quad \textsf{cat}(1), \textsf{cd}(1), \textsf{chmod}(1), \textsf{cut}(1), \textsf{echo}(1), \textsf{env}(1), \textsf{getoptcvt}(1), \textsf{jobs}(1), \textsf{login}(1), \textsf{newgrp}(1),$  $\textsf{See Also} \quad \textsf{cat}(1), \textsf{cd}(1), \textsf{chmod}(1), \textsf{cut}(1), \textsf{echo}(1), \textsf{env}(1), \textsf{getoptcvt}(1), \textsf{jobs}(1), \textsf{login}(1), \textsf{newgrp}(1),$  $\textsf{See Also} \quad \textsf{cat}(1), \textsf{cd}(1), \textsf{chmod}(1), \textsf{cut}(1), \textsf{echo}(1), \textsf{env}(1), \textsf{getoptcvt}(1), \textsf{jobs}(1), \textsf{login}(1), \textsf{newgrp}(1),$  $\textsf{See Also} \quad \textsf{cat}(1), \textsf{cd}(1), \textsf{chmod}(1), \textsf{cut}(1), \textsf{echo}(1), \textsf{env}(1), \textsf{getoptcvt}(1), \textsf{jobs}(1), \textsf{login}(1), \textsf{newgrp}(1),$  $\textsf{See Also} \quad \textsf{cat}(1), \textsf{cd}(1), \textsf{chmod}(1), \textsf{cut}(1), \textsf{echo}(1), \textsf{env}(1), \textsf{getoptcvt}(1), \textsf{jobs}(1), \textsf{login}(1), \textsf{newgrp}(1),$  $\textsf{See Also} \quad \textsf{cat}(1), \textsf{cd}(1), \textsf{chmod}(1), \textsf{cut}(1), \textsf{echo}(1), \textsf{env}(1), \textsf{getoptcvt}(1), \textsf{jobs}(1), \textsf{login}(1), \textsf{newgrp}(1),$  $\textsf{See Also} \quad \textsf{cat}(1), \textsf{cd}(1), \textsf{chmod}(1), \textsf{cut}(1), \textsf{echo}(1), \textsf{env}(1), \textsf{getoptcvt}(1), \textsf{jobs}(1), \textsf{login}(1), \textsf{newgrp}(1),$  $\textsf{See Also} \quad \textsf{cat}(1), \textsf{cd}(1), \textsf{chmod}(1), \textsf{cut}(1), \textsf{echo}(1), \textsf{env}(1), \textsf{getoptcvt}(1), \textsf{jobs}(1), \textsf{login}(1), \textsf{newgrp}(1),$  $\textsf{See Also} \quad \textsf{cat}(1), \textsf{cd}(1), \textsf{chmod}(1), \textsf{cut}(1), \textsf{echo}(1), \textsf{env}(1), \textsf{getoptcvt}(1), \textsf{jobs}(1), \textsf{login}(1), \textsf{newgrp}(1),$  $\textsf{See Also} \quad \textsf{cat}(1), \textsf{cd}(1), \textsf{chmod}(1), \textsf{cut}(1), \textsf{echo}(1), \textsf{env}(1), \textsf{getoptcvt}(1), \textsf{jobs}(1), \textsf{login}(1), \textsf{newgrp}(1),$  $\textsf{See Also} \quad \textsf{cat}(1), \textsf{cd}(1), \textsf{chmod}(1), \textsf{cut}(1), \textsf{echo}(1), \textsf{env}(1), \textsf{getoptcvt}(1), \textsf{jobs}(1), \textsf{login}(1), \textsf{newgrp}(1),$  $\textsf{See Also} \quad \textsf{cat}(1), \textsf{cd}(1), \textsf{chmod}(1), \textsf{cut}(1), \textsf{echo}(1), \textsf{env}(1), \textsf{getoptcvt}(1), \textsf{jobs}(1), \textsf{login}(1), \textsf{newgrp}(1),$  $\textsf{See Also} \quad \textsf{cat}(1), \textsf{cd}(1), \textsf{chmod}(1), \textsf{cut}(1), \textsf{echo}(1), \textsf{env}(1), \textsf{getoptcvt}(1), \textsf{jobs}(1), \textsf{login}(1), \textsf{newgrp}(1),$  $\textsf{See Also} \quad \textsf{cat}(1), \textsf{cd}(1), \textsf{chmod}(1), \textsf{cut}(1), \textsf{echo}(1), \textsf{env}(1), \textsf{getoptcvt}(1), \textsf{jobs}(1), \textsf{login}(1), \textsf{newgrp}(1),$  $\textsf{See Also} \quad \textsf{cat}(1), \textsf{cd}(1), \textsf{chmod}(1), \textsf{cut}(1), \textsf{echo}(1), \textsf{env}(1), \textsf{getoptcvt}(1), \textsf{jobs}(1), \textsf{login}(1), \textsf{newgrp}(1),$  $\textsf{See Also} \quad \textsf{cat}(1), \textsf{cd}(1), \textsf{chmod}(1), \textsf{cut}(1), \textsf{echo}(1), \textsf{env}(1), \textsf{getoptcvt}(1), \textsf{jobs}(1), \textsf{login}(1), \textsf{newgrp}(1),$  $\textsf{See Also} \quad \textsf{cat}(1), \textsf{cd}(1), \textsf{chmod}(1), \textsf{cut}(1), \textsf{echo}(1), \textsf{env}(1), \textsf{getoptcvt}(1), \textsf{jobs}(1), \textsf{login}(1), \textsf{newgrp}(1),$  $\textsf{See Also} \quad \textsf{cat}(1), \textsf{cd}(1), \textsf{chmod}(1), \textsf{cut}(1), \textsf{echo}(1), \textsf{env}(1), \textsf{getoptcvt}(1), \textsf{jobs}(1), \textsf{login}(1), \textsf{newgrp}(1),$  $paste(1), p f k sh(1), p fexec(1), ps(1), shell builtins(1), stty(1), test(1), vi(1), dup(2),$  $paste(1), p f k sh(1), p fexec(1), ps(1), shell builtins(1), stty(1), test(1), vi(1), dup(2),$  $paste(1), p f k sh(1), p fexec(1), ps(1), shell builtins(1), stty(1), test(1), vi(1), dup(2),$  $paste(1), p f k sh(1), p fexec(1), ps(1), shell builtins(1), stty(1), test(1), vi(1), dup(2),$  $paste(1), p f k sh(1), p fexec(1), ps(1), shell builtins(1), stty(1), test(1), vi(1), dup(2),$  $paste(1), p f k sh(1), p fexec(1), ps(1), shell builtins(1), stty(1), test(1), vi(1), dup(2),$  $paste(1), p f k sh(1), p fexec(1), ps(1), shell builtins(1), stty(1), test(1), vi(1), dup(2),$  $paste(1), p f k sh(1), p fexec(1), ps(1), shell builtins(1), stty(1), test(1), vi(1), dup(2),$  $paste(1), p f k sh(1), p fexec(1), ps(1), shell builtins(1), stty(1), test(1), vi(1), dup(2),$  $exec(2), fork(2), ioct1(2), lseek(2), pipe(2), ulimit(2), umask(2), rand(3C), signal(3C),$  $exec(2), fork(2), ioct1(2), lseek(2), pipe(2), ulimit(2), umask(2), rand(3C), signal(3C),$ signal.h[\(3HEAD\),](http://www.oracle.com/pls/topic/lookup?ctx=E26505&id=REFMAN3Fsignal.h-3head) wait[\(3C\),](http://www.oracle.com/pls/topic/lookup?ctx=E26505&id=REFMAN3Await-3c) [a.out](http://www.oracle.com/pls/topic/lookup?ctx=E26505&id=REFMAN4a.out-4)(4), [profile](http://www.oracle.com/pls/topic/lookup?ctx=E26505&id=REFMAN4profile-4)(4), [attributes](http://www.oracle.com/pls/topic/lookup?ctx=E26505&id=REFMAN5attributes-5)(5), [environ](http://www.oracle.com/pls/topic/lookup?ctx=E26505&id=REFMAN5environ-5)(5), [largefile](http://www.oracle.com/pls/topic/lookup?ctx=E26505&id=REFMAN5largefile-5)(5), [standards](http://www.oracle.com/pls/topic/lookup?ctx=E26505&id=REFMAN5standards-5)(5)

Morris I. Bolsky and David G. Korn, *The KornShell Command and Programming Language*, Prentice Hall, 1989.

- Warnings The use of setuid shell scripts is strongly discouraged.
	- If a command which is a *tracked alias* is executed, and then a command with the same name is **Notes** installed in a directory in the search path before the directory where the original command was found, the shell continues to exec the original command. Use the -t option of the alias command to correct this situation.

Some very old shell scripts contain a ^ as a synonym for the pipe character |.

Using the fc built-in command within a compound command causes the whole command to disappear from the history file.

The built-in command .*file* reads the whole file before any commands are executed. Therefore, alias and unalias commands in the file does not apply to any functions defined in the file.

When the shell executes a shell script that attempts to execute a non-existent command interpreter, the shell returns an erroneous diagnostic message that the shell script file does not exist.

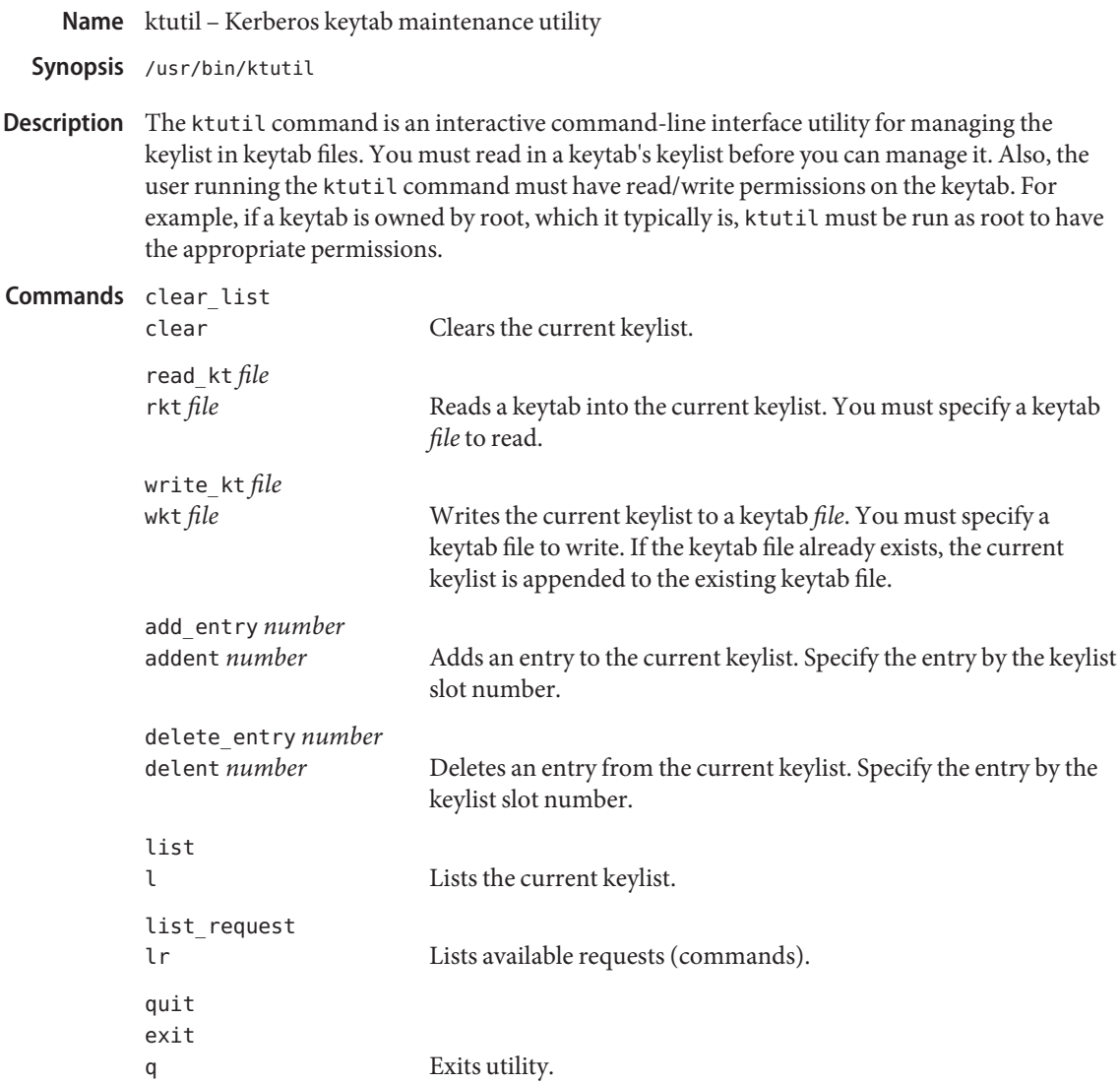

## **EXAMPLE 1** Deleting a principal from a file **Examples**

The following example deletes the host/denver@ACME.com principal from the /etc/krb5/krb5.keytab file. Notice that if you want to delete an entry from an existing keytab, you must first write the keylist to a temporary keytab and then overwrite the existing keytab with the the temporary keytab. This is because the wkt command actually appends the current keylist to an existing keytab, so you can't use it to overwrite a keytab.

example# **/usr/krb5/bin/ktutil** ktutil: rkt /etc/krb5/krb5.keytab **EXAMPLE 1** Deleting a principal from a file *(Continued)* ktutil: list slot KVNO Principal ---- ---- --------------------------------------- 1 8 host/vail@ACME.COM 2 5 host/denver@ACME.COM ktutil:delent 2 ktutil:l slot KVNO Principal ---- ---- -------------------------------------- 1 8 host/vail@ACME.COM ktutil:wkt /tmp/krb5.keytab ktutil:q example# **mv /tmp/krb5.keytab /etc/krb5/krb5.keytab**

keytab file for Kerberos clients Files /etc/krb5/krb5.keytab

Attributes See [attributes](http://www.oracle.com/pls/topic/lookup?ctx=E26505&id=REFMAN5attributes-5)(5) for descriptions of the following attributes:

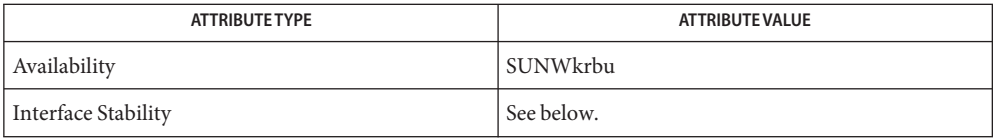

The command arguments are Evolving. The command output is Unstable.

[kadmin](http://www.oracle.com/pls/topic/lookup?ctx=E26505&id=REFMAN1Mkadmin-1m)(1M), [k5srvutil](http://www.oracle.com/pls/topic/lookup?ctx=E26505&id=REFMAN1Mk5srvutil-1m)(1M), [attributes](http://www.oracle.com/pls/topic/lookup?ctx=E26505&id=REFMAN5attributes-5)(5), [kerberos](http://www.oracle.com/pls/topic/lookup?ctx=E26505&id=REFMAN5kerberos-5)(5) **See Also**

Name lari - link analysis of runtime interfaces

lari [-bCDsVv] [-a | -i | -o] *file* | *directory*... **Synopsis** lari [-CDosv] [-m [-d *mapdir*]] *file*

Description The lari utility analyzes the interface requirements of dynamic ELF objects. Two basic modes of operation are available. The first mode displays runtime interface information. The second mode generates interface definitions.

> Dynamic objects offer symbolic definitions that represent the interface that the object provides for external consumers. At runtime, bindings are established from the symbolic references of one object to the symbolic definitions of another object. lari analyzes both the interface definitions and runtime bindings of the specified objects.

When displaying runtime interface information, lari can analyze a number of files and/or directories. lari analyzes each *file* that is specified on the command line. lari recursively descends into each *directory* that is specified on the command line, processing each file that is found.

When generating interface definitions, lari can only process a single *file* specified on the command line.

Without the -D option, lari processes files as dynamic ELF objects by using [ldd](#page-802-0)(1). This processing uses the following options:

```
-r and -e LD_DEBUG=files,bindings,detail
```
These options provide information on all bindings that are established as part of loading the object. Notice that by using ldd, the specified object is not executed, and hence no user controlled loading of objects, by [dlopen](http://www.oracle.com/pls/topic/lookup?ctx=E26505&id=REFMAN3Adlopen-3c)(3C) for example, occurs. To capture all binding information from an executing process, the following environment variables can be passed directly to the runtime linker, 1d.so. 1(1):

# **LD\_DEBUG=files,bindings,detail LD\_DEBUG\_OUTPUT=lari.dbg \ LD\_BIND\_NOW=yes**

The resulting debug output, lari.dbg.*pid*, can be processed by lari using the -D option. *Note:* lari attempts to analyze each object that has been processed using the path name defined in the debug output. Each object must therefore be accessible to lari for a complete, accurate analysis to be provided. The debug output file must be generated in the C locale.

When displaying interface information, lari analyzes the interfaces of the processed dynamic objects and, by default, displays any interesting information. See Interesting Information under EXTENDED DESCRIPTION. The information that is displayed is also suitable for piping to other tools. This capability can aid developers in analyzing process bindings or debugging complex binding scenarios.

The generation of interface definitions by lari can be used to refine the interface requirements of the dynamic objects that are processed. When creating a dynamic object, you should define an explicit, versioned interface. This definition controls the symbol definitions that are available to external users. In addition, this definition frequently reduces the overall runtime execution cost of the object. Interface definitions can be assigned to an object during its creation by the link-editor using the -M option and the associated *mapfile* directives. See the *[Linker and Libraries Guide](http://www.oracle.com/pls/topic/lookup?ctx=E23823&id=LLM)* for more details on using *mapfiles* to version objects. An initial version of these *mapfiles* can be created by lari.

The following options are supported. **Options**

- -a Displays all interface information for the objects analyzed. *Note:* The output from this option can be substantial, but is often useful for piping to other analysis tools.
- -b Limits the interface information to those symbols that have been explicitly bound to. *Note:* Symbols defined as protected might have been bound to from within the defining object. This binding is satisfied at link-edit time and is therefore not visible to the runtime environment. Protected symbols are displayed with this option.
- -C Demangles C++ symbol names. This option is useful for augmenting runtime interface information. When generating interface definitions, demangled names are added to the *mapfiles* as comments.
- -d *mapdir* Defines the directory, *mapdir*, in which *mapfiles* are created. By default, the current working directory is used.
- -D Interprets any input *files* as debugging information rather than as dynamic objects.
- -i Displays interesting interface binding information. This mode is the default if no other output controlling option is supplied. See Interesting Information under EXTENDED DESCRIPTION.
- -m Creates *mapfiles* for each dynamic object that is processed. These *mapfiles* reflect the interface requirements of each object as required by the input file being processed.
- -o Limits the interface information to those symbols that are deemed an overhead. When creating *mapfiles*, any overhead symbols are itemized as local symbols. See Overhead Information under EXTENDED DESCRIPTION.
- -s Saves the bindings information produced from [ldd](#page-802-0)(1) for further analysis. See FILES.
- -V Appends interesting symbol visibilities. Symbols that are defined as singleton or are defined protected are identified with this option.

-v Ignores any objects that are already versioned. Versioned objects have had their interfaces defined, but can contribute to the interface information displayed. For example, a versioned shared object might reveal overhead symbols for a particular process. Shared objects are frequently designed for use by multiple processes, and thus the interfaces these objects provide can extend beyond the requirements of any one process. The -v option therefore, can reduce noise when displaying interface information.

The runtime interface information produced from lari has the following format:

[information]: *symbol-name* [demangled-name]: *object-name*

Each line describes the interface symbol, *symbol-name*, together with the object, *object-name*, in which the symbol is defined. If the symbol represents a function, the symbol name is followed by (). If the symbol represents a data object, the symbol name is followed by the symbols size, enclosed within []. If the -C option is used, the symbol name is accompanied by the symbols demangled name, *demangled-name*. The information field provides one or more of the following tokens that describe the symbol's use:

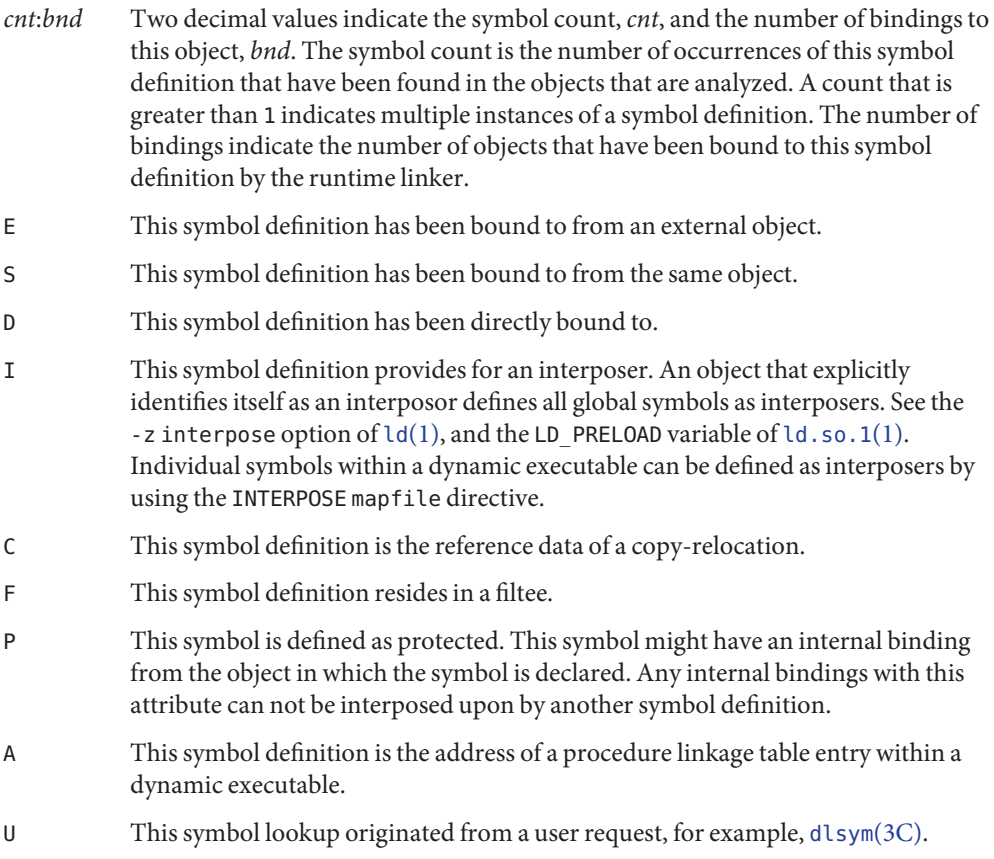

- R This symbol definition is acting as a filter, and provides for redirection to a filtee.
- r A binding to this symbol was rejected at some point during a symbol search. A rejection can occur when a direct binding request finds a symbol that has been tagged to prevent direct binding. In this scenario, the symbol search is repeated using a default search model. The binding can still resolve to the original, rejected symbol. A rejection can also occur when a non-default symbol search finds a symbol identified as a singleton. Again, the symbol search is repeated using a default search model.
- N This symbol definition explicitly prohibits directly binding to the definition.

See the *[Linker and Libraries Guide](http://www.oracle.com/pls/topic/lookup?ctx=E23823&id=LLM)* for more details of these symbol classifications.

## **Extended Description** Interesting Information

By default, or specifically using the -i option, lari filters any runtime interface information to present interesting events. This filtering is carried out mainly to reduce the amount of information that can be generated from large applications. In addition, this information is intended to be the focus in debugging complex binding scenarios, and often highlights problem areas. However, classifying what information is interesting for any particular application is an inexact science. You are still free to use the -a option and to search the binding information for events that are unique to the application being investigated.

When an interesting symbol definition is discovered, all other definitions of the same symbol are output.

The focus of interesting interface information is the existence of multiple definitions of a symbol. In this case, one symbol typically interposes on one or more other symbol definitions. This interposition is seen when the binding count, *bnd*, of one definition is non-zero, while the binding count of all other definitions is zero. Interposition that results from the compilation environment, or the linking environment, is not characterized as interesting. Examples of these interposition occurrences include copy relocations ([C]) and the binding to procedure linkage addresses ([A]).

Interposition is often desirable. The intent is to overload, or replace, the symbolic definition from a shared object. Interpositioning objects can be explicitly tagged ([I]), using the -z interpose option of ld[\(1\).](#page-739-0) These objects can safely interpose on symbols, no matter what order the objects are loaded in a process. However, be cautious when non-explicit interposition is employed, as this interposition is a consequence of the load-order of the objects that make up the process.

User-created, multiply-defined symbols are output from lari as interesting. In this example, two definitions of interpose1() exist, but only the definition in main is referenced:

```
[2:1E]: interpose1(): ./main
[2:0]: interpose1(): ./libA.so
```
Interposition can also be an undesirable and surprising event, caused by an unexpected symbol name clash. A symptom of this interposition might be that a function is never called although you know a reference to the function exists. This scenario can be identified as a multiply defined symbol, as covered in the previous example. However, a more surprising scenario is often encountered when an object both defines and references a specific symbol.

An example of this scenario is if two dynamic objects define and reference the same function, interpose2(). Any reference to this symbol binds to the first dynamic object loaded with the process. In this case, the definition of interpose2() in object libA.so interposes on, and hides, the definition of interpose2() in object libB.so. The output from lari might be:

```
[2:2ES]: interpose2(): ./libA.so
[2:0]: interpose2(): ./libB.so
```
Multiply defined symbols can also be bound to separately. Separate bindings can be the case when direct bindings are in effect  $([D])$ , or because a symbol has protected visibility  $([P])$ . Although separate bindings can be explicitly established, instances can exist that are unexpected and surprising. Directly bound symbols, and symbols with protected visibility, are output as interesting information.

When using the -o option, lari displays symbol definitions that might be considered overhead. Overhead Information

> Global symbols that are not referenced are considered an overhead. The symbol information that is provided within the object unnecessarily adds to the size of the object's text segment. In addition, the symbol information can increase the processing required to search for other symbolic references within the object at runtime.

Global symbols that are only referenced from the same object have the same characteristics. The runtime search for a symbolic reference, that results in binding to the same object that made the reference, is an additional overhead.

Both of these symbol definitions are candidates for reduction to local scope by defining the object's interface. Interface definitions can be assigned to a file during its creation by the link-editor using the -M option and the associated *mapfile* directives. See the *[Linker and](http://www.oracle.com/pls/topic/lookup?ctx=E23823&id=LLM) [Libraries Guide](http://www.oracle.com/pls/topic/lookup?ctx=E23823&id=LLM)* for more details on *mapfiles*. Use lari with the -m option to create initial versions of these *mapfiles*.

If lari is used to generate *mapfiles*, versioned shared objects will have *mapfiles* created indicating that their overhead symbols should be reduced to locals. This model allows lari to generate *mapfiles* for comparison with existing interface definitions. Use the -v option to ignore versioned shared objects when creating *mapfiles*.

Copy-relocations are also viewed as an overhead and generally should be avoided. The size of the copied data is a definition of its interface. This definition restricts the ability to change the data size in newer versions of the shared object in which the data is defined. This restriction,

plus the cost of processing a copy relocation, can be avoided by referencing data using a functional interface. The output from lari for a copy relocation might be:

```
[2:1EC]: __iob[0x140]: ./main
[2:0]: __iob[0x140]: ./libA.so.1
```
Notice that a number of small copy relocations, such as \_\_iob used in the previous example, exist because of historic programming interactions with system libraries.

Another example of overhead information is the binding of a dynamic object to the procedure linkage table entry of a dynamic executable. If a dynamic executable references an external function, a procedure linkage table entry is created. This structure allows the reference binding to be deferred until the function call is actually made. If a dynamic object takes the address of the same referenced function, the dynamic object binds to the dynamic executables procedure linkage table entry. An example of this type of event reveals the following:

[2:1EA]: foo(): ./main [2:1E]: foo(): ./libA.so

A small number of bindings of this type are typically not cause for concern. However, a large number of these bindings, perhaps from a jump-table programming technique, can contribute to start up overhead. Address relocation bindings of this type require relocation processing at application start up, rather than the deferred relocation processing used when calling functions directly. Use of this address also requires an indirection at runtime.

**EXAMPLE 1** Analyzing a case of multiple bindings **Examples**

The following example shows the analysis of a process in which multiple symbol definitions exist. The shared objects libX.so and libY.so both call the function interpose(). This function exists in both the application main, and the shared object libA.so. Because of interposition, both references bind to the definition of interpose() in main.

The shared objects libX.so and libY.so also both call the function foo(). This function exists in the application main, and the shared objects libA.so, libX.so, and libY.so. Because both libX.so and libY.so were built with direct bindings enabled, each object binds to its own definition.

```
example% lari ./main
[3:0]: foo(): ./libA.so
[3:1SD]: foo(): ./libX.so
[3:1SD]: foo(): ./libY.so
[2:0]: interpose(): ./libA.so
[2:2EP]: interpose(): ./main
```
To analyze binding information more thoroughly, the bindings data can be saved for further inspection. For example, the previous output indicates that the function interpose() was called from two objects external to main. Inspection of the binding output reveals where the references to this function originated.

**EXAMPLE 1** Analyzing a case of multiple bindings *(Continued)* example% **lari -s ./main** lari: ./main: bindings information saved as: /usr/tmp/lari.dbg.main ..... example% **fgrep foo /usr/tmp/lari.dbg.main** binding file=./libX.so to file=./main: symbol 'interpose' binding file=./libY.so to file=./main: symbol 'interpose'

*Note:* The bindings output is typically more extensive than shown here, as the output is accompanied with process identifier, address and other bindings information.

**EXAMPLE 2** Generating an interface definition

The following example creates interface definitions for an application and its dependency, while ignoring any versioned system libraries. The application main makes reference to the interfaces one(), two(), and three() in foo.so:

```
example% lari -omv ./main
example% cat mapfile-foo.so
#
# Interface Definition mapfile for:
# Dynamic Object: ./foo.so
# Process: ./main
#
foo.so {
       global:
               one;
               three;
               two;
       local:
               _one;
               _three;
               _two;
               *;
};
```
Binding output produced by [ldd](#page-802-0)(1). **Files** \$TMPDIR/lari.dbg.file

Attributes See [attributes](http://www.oracle.com/pls/topic/lookup?ctx=E26505&id=REFMAN5attributes-5)(5) for descriptions of the following attributes:

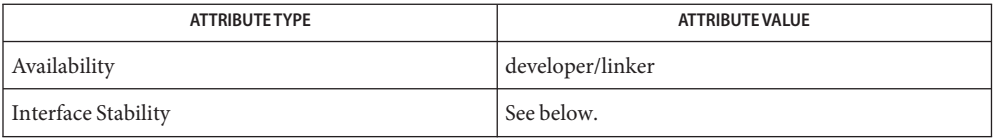

The human readable output is Uncommitted. The options are Committed.

**See Also**  $ld(1)$ ,  $ldd(1)$  $ldd(1)$ ,  $ld$ .so.1[\(1\),](#page-739-0) [dlopen](http://www.oracle.com/pls/topic/lookup?ctx=E26505&id=REFMAN3Adlopen-3c)(3C), [dlsym](http://www.oracle.com/pls/topic/lookup?ctx=E26505&id=REFMAN3Adlsym-3c)(3C), [attributes](http://www.oracle.com/pls/topic/lookup?ctx=E26505&id=REFMAN5attributes-5)(5)

*[Linker and Libraries Guide](http://www.oracle.com/pls/topic/lookup?ctx=E23823&id=LLM)*

<span id="page-735-0"></span>Name last - display login and logout information about users and terminals

Synopsis last [-a] [-n *number* | -number] [-f *filename*] [*name* | *tty*]...

Description The last command looks in the /var/adm/wtmpx file, which records all logins and logouts, for information about a user, a terminal, or any group of users and terminals. Arguments specify names of users or terminals of interest. If multiple arguments are given, the information applicable to any of the arguments is printed. For example, last root console lists all of root's sessions, as well as all sessions on the console terminal. last displays the sessions of the specified users and terminals, most recent first, indicating the times at which the session began, the duration of the session, and the terminal on which the session took place. last also indicates whether the session is continuing or was cut short by a reboot.

The pseudo-user reboot logs in when the system is shutdown and when it reboots. Thus,

last reboot

gives an approximate record of when the operating system instance was shutdown and when it rebooted. This can be used to calculate the availability of the operating system over time.

last with no arguments displays a record of all logins and logouts, in reverse order.

If last is interrupted, it indicates how far the search has progressed in /var/adm/wtmpx. If interrupted with a quit signal (generated by a CTRL−\), last indicates how far the search has progressed, and then continues the search.

The following options are supported: **Options**

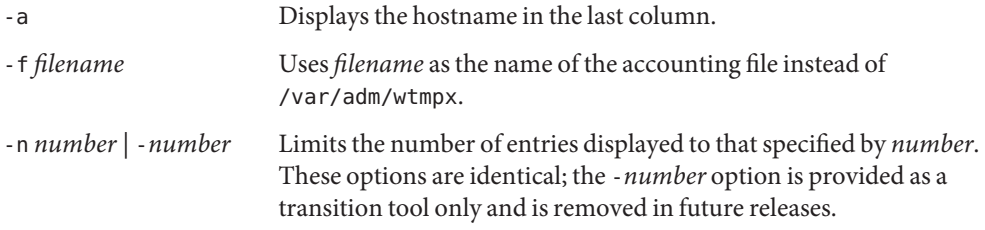

Environment Date and time format is based on locale specified by the LC\_ALL, LC\_TIME, or LANG **Variables** environments, in that order of priority.

Files /var/adm/wtmpx accounting file

Attributes See [attributes](http://www.oracle.com/pls/topic/lookup?ctx=E26505&id=REFMAN5attributes-5)(5) for descriptions of the following attributes:

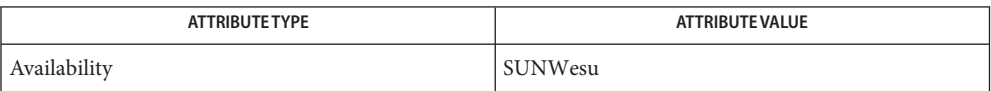

**See Also** [utmpx](http://www.oracle.com/pls/topic/lookup?ctx=E26505&id=REFMAN4utmpx-4)(4), [attributes](http://www.oracle.com/pls/topic/lookup?ctx=E26505&id=REFMAN5attributes-5)(5)

Name lastcomm - display the last commands executed, in reverse order

- lastcomm [-f *file*] [-x] [*command-name*] ... [*user-name*] ... **Synopsis** [*terminal-name*] ...
- Description The lastcomm command gives information on previously executed commands. lastcomm with no arguments displays information about all the commands recorded during the current accounting file's lifetime. If called with arguments, lastcomm only displays accounting entries with a matching *command-name*, *user-name*, or*terminal-name*. If extended process accounting is active (see  $\text{arctanh}(1\text{M})$ ) and is recording the appropriate data items, lastcomm attempts to take data from the current extended process accounting file. If standard process accounting is active, lastcomm takes data from the current standard accounting file (see  $acct(2)$  $acct(2)$ ).

If *terminal-name* is '- -', there was no controlling TTY for the process. The process was probably executed during boot time. If *terminal-name* is '??', the controlling TTY could not be decoded into a printable name.

For each process entry, lastcomm displays the following items of information:

- The command name under which the process was called.
- One or more flags indicating special information about the process. The flags have the following meanings:
	- F The process performed a fork but not an exec.
	- S The process ran as a set-user-id program.
- The name of the user who ran the process.
- The terminal which the user was logged in on at the time (if applicable).
- The amount of CPU time used by the process (in seconds).
- The date and time the process exited.

The following options are supported: **Options**

- -f *file* Uses *file* as the source of accounting data. *file* may be either an extended process accounting file or a standard process accounting file.
- -x Uses the currently active extended process accounting file. If extended processing accounting is inactive, no output will be produced.
- **EXAMPLE 1** Listing executions of named commands **Examples**

The command

example% **lastcomm a.out root term/01**

produces a listing of all the executions of commands named a.out by user root while using the terminal term/01.

**EXAMPLE 2** Listing all user commands The command example% **lastcomm root** produces a listing of all the commands executed by user root. standard accounting file /var/adm/exacct/proc extended accounting file **Files**

Attributes See [attributes](http://www.oracle.com/pls/topic/lookup?ctx=E26505&id=REFMAN5attributes-5)(5) for descriptions of the following attributes:

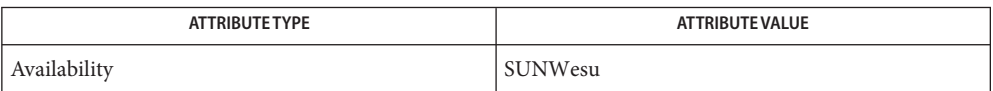

**See Also** [last](#page-735-0)(1), [acctadm](http://www.oracle.com/pls/topic/lookup?ctx=E26505&id=REFMAN1Macctadm-1m)(1M), [acct](http://www.oracle.com/pls/topic/lookup?ctx=E26505&id=REFMAN2acct-2)(2), acct.h[\(3HEAD\),](http://www.oracle.com/pls/topic/lookup?ctx=E26505&id=REFMAN3Facct.h-3head) sigvec[\(3UCB\),](http://www.oracle.com/pls/topic/lookup?ctx=E26505&id=REFMAN3Asigvec-3ucb) [core](http://www.oracle.com/pls/topic/lookup?ctx=E26505&id=REFMAN4core-4)(4), [attributes](http://www.oracle.com/pls/topic/lookup?ctx=E26505&id=REFMAN5attributes-5)(5)

<span id="page-739-0"></span>Name ld - link-editor for object files

```
Synopsis ld [-32 | -64] [-a | -r] [-b] [-Bdirect | nodirect]
          [-B dynamic | static] [-B eliminate] [-B group] [-B local]
          [-B reduce] [-B symbolic] [-c name] [-C] [-d y | n]
          [-D [!]token1,[!]token2,...] [-e epsym] [-f name | -F name] [-G]
          [-h name] [-i] [-I name] [-l x] [-L path] [-m] [-M mapfile]
          [-N string] [-o outfile] [-p auditlib] [-P auditlib]
          [-Q y | n] [-R path] [-s] [-S supportlib] [-t]
          [-u symname] [-V] [-Y P,dirlist] [-z absexec]
          [-z allextract | defaultextract | weakextract ]
          [-z altexec64] [-z assert-deflib[=libname]]
          [-z combreloc | nocombreloc ] [-z deferred | nodeferred]
          [-z defs | nodefs] [-z direct | nodirect] [-z endfiltee]
          [-z fatal-warnings | nofatal-warnings] [-z finiarray=function]
          [-z globalaudit] [-z groupperm | nogroupperm]
          [-z guidance[=item1,item2,...]] [-z help ]
          [-z ignore | record] [-z initarray=function] [-z initfirst]
          [-z interpose] [-z lazyload | nolazyload]
          [-z ld32=arg1,arg2,...] [-z ld64=arg1,arg2,...]
          [-z loadfltr] [-z mapfile-add=name] [-z muldefs]
          [-z nocompstrtab] [-z nodefaultlib] [-z nodelete]
          [-z nodlopen] [-z nodump] [-z noldynsym] [-z nopartial]
          [-z noversion] [-z now] [-z origin] [-z preinitarray=function]
          [-z redlocsym] [-z relaxreloc] [-z rescan-now] [-z rescan]
          [-z rescan-start ... -z rescan-end]
          [-z strip-class=[!]class1,[!]class2,...]
          [-z stub] [-z symbolcap] [-z target=sparc|x86]
          [-z text | textwarn | textoff] [-z verbose] [-z wrap=symbol]
         filename ...
```
Description The link-editor, 1d, combines relocatable object files by resolving symbol references to symbol definitions, together with performing relocations. ld operates in two modes, static or dynamic, as governed by the -d option. In all cases, the default output of ld is left in the file a.out. See NOTES.

> In dynamic mode, -dy, the default, relocatable object files that are provided as arguments are combined to produce a dynamic executable file. This file is combined at runtime with any shared object files that are provided as arguments. If the -G option is specified, relocatable object files are combined to produce a shared object file. Without the -G option, a dynamic executable file is created.

In static mode, -dn, relocatable object files that are provided as arguments are combined to produce a static executable file. If the -r option is specified, relocatable object files are combined to produce one relocatable object file. See Static Executables.

The Solaris environment uses dynamic linking to combine relocatable objects into dynamic executables and shared objects. This environment tightly couples the work of the link-editor and the runtime linker,  $ld.$  so.1(1). Both of these utilities, together with their related technologies and utilities, are extensively documented in the *[Linker and Libraries Guide](http://www.oracle.com/pls/topic/lookup?ctx=E23823&id=LLM)*.

If any argument is a library, ld by default searches the library exactly once at the point the library is encountered on the argument list. The library can be either a shared object or relocatable archive. See ar.h[\(3HEAD\)\)](http://www.oracle.com/pls/topic/lookup?ctx=E26505&id=REFMAN3Far.h-3head).

A shared object consists of an indivisible, whole unit that has been generated by a previous link-edit of one or more input files. When the link-editor processes a shared object, the entire contents of the shared object become a logical part of the resulting output file image. The shared object is not physically copied during the link-edit as its actual inclusion is deferred until process execution. This logical inclusion means that all symbol entries defined in the shared object are made available to the link-editing process. See [Chapter 4, "Shared Objects,"](http://www.oracle.com/pls/topic/lookup?ctx=E23823&id=LLMchapter4-1) in *[Linker and Libraries Guide](http://www.oracle.com/pls/topic/lookup?ctx=E23823&id=LLMchapter4-1)*

For an archive library, ld loads only those routines that define an unresolved external reference. ld searches the symbol table of the archive library sequentially to resolve external references that can be satisfied by library members. This search is repeated until no external references can be resolved by the archive. Thus, the order of members in the library is functionally unimportant, unless multiple library members exist that define the same external symbol. Archive libraries that have interdependencies can require multiple command line definitions, or the use of one of the -z rescan options. See ["Archive Processing" in](http://www.oracle.com/pls/topic/lookup?ctx=E23823&id=LLMchapter2-83007) *Linker and [Libraries Guide](http://www.oracle.com/pls/topic/lookup?ctx=E23823&id=LLMchapter2-83007)*.

ld is a cross link-editor, able to link 32–bit objects or 64–bit objects, for SPARC or x86 targets. ld uses the ELF class and machine type of the first relocatable object on the command line to govern the mode in which to operate. The mixing of 32–bit objects and 64–bit objects is not permitted. Similarly, only objects of a single machine type are allowed. See the -32, -64 and -z target options, and the LD\_NOEXEC\_64 environment variable.

- The creation of static executables has been discouraged for many releases. In fact, 64–bit system archive libraries have never been provided. Because a static executable is built against system archive libraries, the executable contains system implementation details. This self-containment has a number of drawbacks. Static Executables
	- The executable is immune to the benefits of system patches delivered as shared objects. The executable therefore, must be rebuilt to take advantage of many system improvements.
	- The ability of the executable to run on future releases can be compromised.
	- The duplication of system implementation details negatively affects system performance.

With Solaris 10, 32–bit system archive libraries are no longer provided. Without these libraries, specifically libc.a, the creation of static executables is no longer achievable without specialized system knowledge. However, the capability of ld to process static linking options, and the processing of archive libraries, remains unchanged.

The following options are supported. **Options**

-32 | -64

Creates a 32–bit, or 64–bit object.

By default, the class of the object being generated is determined from the first ELF object processed from the command line. If no objects are specified, the class is determined by the first object encountered within the first archive processed from the command line. If there are no objects or archives, the link-editor creates a 32–bit object.

The -64 option is required to create a 64–bit object solely from a mapfile.

The -32 or -64 options can also be used in the rare case of linking entirely from an archive that contains a mixture of 32 and 64–bit objects. If the first object in the archive is not the class of the object that is required to be created, then the -32 or -64 option can be used to direct the link-editor.

-a

In static mode only, produces a static executable file. Undefined references are not permitted. This option is the default behavior for static mode. The -a option can not be used with the -r option. See Static Executables under DESCRIPTION.

-b

In dynamic mode only, provides no special processing for dynamic executable relocations that reference symbols in shared objects. Without the -b option, the link-editor applies techniques within a dynamic executable so that the text segment can remain read-only. One technique is the creation of special position-independent relocations for references to functions that are defined in shared objects. Another technique arranges for data objects that are defined in shared objects to be copied into the memory image of an executable at runtime.

The -b option is intended for specialized dynamic objects and is not recommended for general use. Its use suppresses all specialized processing required to ensure an object's shareability, and can even prevent the relocation of 64–bit executables.

# -B direct | nodirect

These options govern direct binding. -B direct establishes direct binding information by recording the relationship between each symbol reference together with the dependency that provides the definition. In addition, direct binding information is established between each symbol reference and an associated definition within the object being created. The runtime linker uses this information to search directly for a symbol in the associated object rather than to carry out a default symbol search.

Direct binding information can only be established to dependencies specified with the link-edit. Thus, you should use the -z defs option. Objects that wish to interpose on symbols in a direct binding environment should identify themselves as interposers with the -z interpose option. The use of -B direct enables -z lazyload for all dependencies.

The -B nodirect option prevents any direct binding to the interfaces offered by the object being created. The object being created can continue to directly bind to external interfaces by specifying the -z direct option. See [Appendix D, "Direct Bindings," in](http://www.oracle.com/pls/topic/lookup?ctx=E23823&id=LLMaehzq) *Linker and [Libraries Guide](http://www.oracle.com/pls/topic/lookup?ctx=E23823&id=LLMaehzq)*.

-B dynamic | static

Options governing library inclusion. -B dynamic is valid in dynamic mode only. These options can be specified any number of times on the command line as toggles: if the -B static option is given, no shared objects are accepted until -B dynamic is seen. See the -l option.

-B eliminate

Causes any global symbols, not assigned to a version definition, to be eliminated from the symbol table. Version definitions can be supplied by means of a mapfile to indicate the global symbols that should remain visible in the generated object. This option achieves the same symbol elimination as the *auto-elimination* directive that is available as part of a mapfile version definition. This option can be useful when combining versioned and non-versioned relocatable objects. See also the -B local option and the -B reduce option. See ["SYMBOL\\_SCOPE / SYMBOL\\_VERSION Directives" in](http://www.oracle.com/pls/topic/lookup?ctx=E23823&id=LLMgdzmc) *Linker and Libraries Guide*.

-B group

Establishes a shared object and its dependencies as a group. Objects within the group are bound to other members of the group at runtime. This mode is similar to adding the object to the process by using  $d\text{loop}(3C)$  with the RTLD GROUP mode. An object that has an explicit dependency on a object identified as a group, becomes a member of the group.

As the group must be self contained, use of the -B group option also asserts the -z defs option.

-B local

Causes any global symbols, not assigned to a version definition, to be reduced to local. Version definitions can be supplied by means of a mapfile to indicate the global symbols that should remain visible in the generated object. This option achieves the same symbol reduction as the *auto-reduction* directive that is available as part of a mapfile version definition. This option can be useful when combining versioned and non-versioned relocatable objects. See also the -B eliminate option and the -B reduce option. See ["SYMBOL\\_SCOPE / SYMBOL\\_VERSION Directives" in](http://www.oracle.com/pls/topic/lookup?ctx=E23823&id=LLMgdzmc) *Linker and Libraries Guide*.

-B reduce

When generating a relocatable object, causes the reduction of symbolic information defined by any version definitions. Version definitions can be supplied by means of a mapfile to indicate the global symbols that should remain visible in the generated object. By default, when a relocatable object is generated, version definitions are only recorded in the output image. The actual reduction of symbolic information is carried out when the object is used in the construction of a dynamic executable or shared object. The -B reduce option is applied automatically when a dynamic executable or shared object is created.

#### -B symbolic

In dynamic mode only. When building a shared object, binds references to global symbols to their definitions, if available, within the object. Normally, references to global symbols within shared objects are not bound until runtime, even if definitions are available. This model allows definitions of the same symbol in an executable or other shared object to override the object's own definition. ld issues warnings for undefined symbols unless -z defs overrides.

The -B symbolic option is intended for specialized dynamic objects and is not recommended for general use. To reduce the runtime relocation processing that is required an object, the creation of a version definition is recommended.

-c *name*

Records the configuration file *name* for use at runtime. Configuration files can be employed to alter default search paths, provide a directory cache, together with providing alternative object dependencies. See [crle](#page-230-0)(1).

-C

Demangles C++ symbol names displayed in diagnostic messages.

-d y | n

When -d y, the default, is specified, 1d uses dynamic linking. When -d n is specified, 1d uses static linking. See Static Executables under DESCRIPTION, and -B dynamic|static.

#### -D [!]*token1*,[!]*token2*,...

Prints debugging information as specified by each *token*, to the standard error. The special token help indicates the full list of tokens available. See ["Debugging Aids" in](http://www.oracle.com/pls/topic/lookup?ctx=E23823&id=LLMchapter2-18) *Linker and [Libraries Guide](http://www.oracle.com/pls/topic/lookup?ctx=E23823&id=LLMchapter2-18)*.

-e *epsym*

--entry *epsym*

Sets the entry point address for the output file to be the symbol *epsym*.

-f *name*

--auxiliary *name*

Useful only when building a shared object. Specifies that the symbol table of the shared object is used as an auxiliary filter on the symbol table of the shared object specified by *name*. Multiple instances of this option are allowed. This option can not be combined with the -F option. See ["Generating Auxiliary Filters" in](http://www.oracle.com/pls/topic/lookup?ctx=E23823&id=LLMchapter4-5) *Linker and Libraries Guide*.

- -F *name*
- --filter *name*

Useful only when building a shared object. Specifies that the symbol table of the shared object is used as a filter on the symbol table of the shared object specified by *name*. Multiple instances of this option are allowed. This option can not be combined with the -f option. See ["Generating Standard Filters" in](http://www.oracle.com/pls/topic/lookup?ctx=E23823&id=LLMchapter4-31738) *Linker and Libraries Guide*.

-G

-shared

In dynamic mode only, produces a shared object. Undefined symbols are allowed. See [Chapter 4, "Shared Objects," in](http://www.oracle.com/pls/topic/lookup?ctx=E23823&id=LLMchapter4-1) *Linker and Libraries Guide*.

- -h *name*
- --soname *name*

In dynamic mode only, when building a shared object, records *name* in the object's dynamic section. *name* is recorded in any dynamic objects that are linked with this object rather than the object's file system name. Accordingly, *name* is used by the runtime linker as the name of the shared object to search for at runtime. See ["Recording a Shared Object](http://www.oracle.com/pls/topic/lookup?ctx=E23823&id=LLMchapter4-2-rason) Name" in *[Linker and Libraries Guide](http://www.oracle.com/pls/topic/lookup?ctx=E23823&id=LLMchapter4-2-rason)*.

-i

Ignores LD\_LIBRARY\_PATH. This option is useful when an LD\_LIBRARY\_PATH setting is in effect to influence the runtime library search, which would interfere with the link-editing being performed.

### -I *name*

--dynamic-linker *name*

When building an executable, uses *name* as the path name of the interpreter to be written into the program header. The default in static mode is no interpreter. In dynamic mode, the default is the name of the runtime linker, [ld.so.1](#page-808-0)(1). Either case can be overridden by -I *name*. [exec](http://www.oracle.com/pls/topic/lookup?ctx=E26505&id=REFMAN2exec-2)(2) loads this interpreter when the a.out is loaded, and passes control to the interpreter rather than to the a.out directly.

# -l *x*

--library *x*

Searches a library libx.so or libx.a, the conventional names for shared object and archive libraries, respectively. In dynamic mode, unless the -B static option is in effect, ld searches each directory specified in the library search path for a lib*x*.so or lib*x*.a file. The directory search stops at the first directory containing either. ld chooses the file ending in .so if -l*x* expands to two files with names of the form lib*x*.so and lib*x*.a. If no lib*x*.so is found, then ld accepts lib*x*.a. In static mode, or when the -B static option is in effect, ld selects only the file ending in .a. ld searches a library when the library is encountered, so the placement of -l is significant. See ["Linking With Additional Libraries" in](http://www.oracle.com/pls/topic/lookup?ctx=E23823&id=LLMchapter2-41106) *Linker and [Libraries Guide](http://www.oracle.com/pls/topic/lookup?ctx=E23823&id=LLMchapter2-41106)*.

- -L *path*
- --library-path *path*

Adds *path* to the library search directories. ld searches for libraries first in any directories specified by the -L options and then in the standard directories. This option is useful only if the option precedes the -l options to which the -L option applies. See ["Directories](http://www.oracle.com/pls/topic/lookup?ctx=E23823&id=LLMchapter2-79496) [Searched by the Link-Editor" in](http://www.oracle.com/pls/topic/lookup?ctx=E23823&id=LLMchapter2-79496) *Linker and Libraries Guide*.

The environment variable LD\_LIBRARY\_PATH can be used to supplement the library search path, however the -L option is recommended, as the environment variable is also interpreted by the runtime environment. See LD\_LIBRARY\_PATH under ENVIRONMENT VARIABLES.

ld(1)

Produces a memory map or listing of the input/output sections, together with any non-fatal multiply-defined symbols, on the standard output.

## -M *mapfile*

Reads *mapfile* as a text file of directives to ld. This option can be specified multiple times. If *mapfile* is a directory, then all regular files, as defined by  $stat(2)$  $stat(2)$ , within the directory are processed. See [Appendix E, "System V Release 4 \(Version 1\) Mapfiles," in](http://www.oracle.com/pls/topic/lookup?ctx=E23823&id=LLMchapter7-55900) *Linker and [Libraries Guide](http://www.oracle.com/pls/topic/lookup?ctx=E23823&id=LLMchapter7-55900)*. Example mapfiles are provided in /usr/lib/ld. See FILES.

-N *string*

This option causes a DT\_NEEDED entry to be added to the .dynamic section of the object being built. The value of the DT\_NEEDED string is the *string* that is specified on the command line. This option is position dependent, and the  $DT$  MEEDED . dynamic entry is relative to the other dynamic dependencies discovered on the link-edit line. This option is useful for specifying dependencies within device driver relocatable objects when combined with the -dy and -r options.

#### -o *outfile*

--output *outfile*

Produces an output object file that is named *outfile*. The name of the default object file is a.out.

-p *auditlib*

Identifies an audit library, *auditlib*. This audit library is used to audit the object being created at runtime. A shared object identified as requiring auditing with the -p option, has this requirement inherited by any object that specifies the shared object as a dependency. See the -P option. See ["Runtime Linker Auditing Interface" in](http://www.oracle.com/pls/topic/lookup?ctx=E23823&id=LLMchapter6-1242) *Linker and Libraries Guide*.

-P *auditlib*

Identifies an audit library, *auditlib*. This audit library is used to audit the dependencies of the object being created at runtime. Dependency auditing can also be inherited from dependencies that are identified as requiring auditing. See the -p option, and the -z globalaudit option. See ["Runtime Linker Auditing Interface" in](http://www.oracle.com/pls/topic/lookup?ctx=E23823&id=LLMchapter6-1242) *Linker and Libraries [Guide](http://www.oracle.com/pls/topic/lookup?ctx=E23823&id=LLMchapter6-1242)*.

 $-Qy|n$ 

Under -Q y, an ident string is added to the .comment section of the output file. This string identifies the version of the ld used to create the file. This results in multiple ld idents when there have been multiple linking steps, such as when using ld -r. This identification is identical with the default action of the cc command. -Q n suppresses version identification. . comment sections can be manipulated by the  $mcs(1)$  $mcs(1)$  utility.

-r

# --relocatable

Combines relocatable objects to produce one relocatable object file. ld does not complain about unresolved references. This option cannot be used with the -a option.

## -R *path*

-rpath *path*

A colon-separated list of directories used to specify library search directories to the runtime linker. If present and not NULL, the path is recorded in the output object file and passed to the runtime linker. Multiple instances of this option are concatenated together with each *path* separated by a colon. See ["Directories Searched by the Runtime Linker" in](http://www.oracle.com/pls/topic/lookup?ctx=E23823&id=LLMchapter2-84569) *Linker and [Libraries Guide](http://www.oracle.com/pls/topic/lookup?ctx=E23823&id=LLMchapter2-84569)*.

The use of a runpath within an associated object is preferable to setting global search paths such as through the LD\_LIBRARY\_PATH environment variable. Only the runpaths that are necessary to find the objects dependencies should be recorded.  $1dd(1)$  can also be used to discover unused runpaths in dynamic objects, when used with the -U option.

Various tokens can also be supplied with a runpath that provide a flexible means of identifying system capabilities or an objects location. See [Appendix C, "Establishing](http://www.oracle.com/pls/topic/lookup?ctx=E23823&id=LLMappendixc-4) [Dependencies with Dynamic String Tokens," in](http://www.oracle.com/pls/topic/lookup?ctx=E23823&id=LLMappendixc-4) *Linker and Libraries Guide*. The \$ORIGIN token is especially useful in allowing dynamic objects to be relocated to different locations in the file system.

### -s

--strip-all

Strip any symbolic information from the output file. These options are equivalent to using the -z strip-class option with the debug and symbol class identifiers. See also the -z redlocsym and -z noldynsym options.

-S *supportlib*

The shared object *supportlib* is loaded with ld and given information regarding the linking process. Shared objects that are defined by using the -S option can also be supplied using the SGS\_SUPPORT environment variable. See ["Link-Editor Support Interface" in](http://www.oracle.com/pls/topic/lookup?ctx=E23823&id=LLMchapter6-1240) *Linker and [Libraries Guide](http://www.oracle.com/pls/topic/lookup?ctx=E23823&id=LLMchapter6-1240)*.

-t

Turns off the warning for multiply-defined symbols that have different sizes or different alignments.

## -u *symname*

--undefined *symname*

Enters*symname* as an undefined symbol in the symbol table. This option is useful for loading entirely from an archive library. In this instance, an unresolved reference is needed to force the loading of the first routine. The placement of this option on the command line is significant. This option must be placed before the library that defines the symbol. See ["Defining Additional Symbols with the -u option" in](http://www.oracle.com/pls/topic/lookup?ctx=E23823&id=LLMgdzmd) *Linker and Libraries Guide*.

-V

--version

Outputs a message giving information about the version of ld being used.

Changes the default directories used for finding libraries. *dirlist* is a colon-separated path list.

### -z absexec

Useful only when building a dynamic executable. Specifies that references to external absolute symbols should be resolved immediately instead of being left for resolution at runtime. In very specialized circumstances, this option removes text relocations that can result in excessive swap space demands by an executable.

## -z allextract | defaultextract | weakextract

--whole-archive | --no-whole-archive

Alters the extraction criteria of objects from any archives that follow. By default, archive members are extracted to satisfy undefined references and to promote tentative definitions with data definitions. Weak symbol references do not trigger extraction. Under the -z allextract or --whole-archive options, all archive members are extracted from the archive. Under -z weakextract, weak references trigger archive extraction. The -z defaultextract or --no-whole-archive options provide a means of returning to the default following use of the former extract options. See ["Archive Processing" in](http://www.oracle.com/pls/topic/lookup?ctx=E23823&id=LLMchapter2-83007) *Linker and [Libraries Guide](http://www.oracle.com/pls/topic/lookup?ctx=E23823&id=LLMchapter2-83007)*.

-z altexec64

Execute the 64–bit ld. Historically, the class of link-editor that was executed was determined by the class of ELF object being created. Now, the class of the link-editor that is executed is determined by the class of the underlying system. Typically this is 64–bit. This option is maintained for backward compatibility.

## -z assert-deflib=[*libname*]

Enables warning messages for libraries specified with the -l command line option that are found by examining the default search paths provided by the link-editor. If a *libname* value is provided, the default library warning feature is enabled, and the specified library is added to a list of libraries for which no warnings will be issued. Multiple -z assert-deflib options can be specified in order to specify multiple libraries for which warnings should not be issued.

The *libname* value should be the name of the library file, as found by the link-editor, without any path components. For example, the following enables default library warnings, and excludes the standard C library.

# **ld ... -z assert-deflib=libc.so ...**

-z assert-deflib is a specialized option, primarily of interest in build environments where multiple objects with the same name exist and tight control over the library used is required. If is not intended for general use.

#### -z combreloc | nocombreloc

By default, ld combines multiple relocation sections when building executables or shared objects. This section combination differs from relocatable objects, in which relocation

sections are maintained in a one-to-one relationship with the sections to which the relocations must be applied. The -z nocombreloc option disables this merging of relocation sections, and preserves the one-to-one relationship found in the original relocatable objects.

ld sorts the entries of data relocation sections by their symbol reference. This sorting reduces runtime symbol lookup. When multiple relocation sections are combined, this sorting produces the least possible relocation overhead when objects are loaded into memory, and speeds the runtime loading of dynamic objects.

Historically, the individual relocation sections were carried over to any executable or shared object, and the -z combreloc option was required to enable the relocation section merging previously described. Relocation section merging is now the default. The -z combreloc option is still accepted for the benefit of old build environments, but the option is unnecessary, and has no effect.

-z deferred | nodeferred

Enables or disables the marking of dynamic dependencies as deferred. Dynamic dependencies which are marked deferred, are also marked as lazy loadable, and are not loaded at initial process start-up. The loading of deferred dependencies is delayed until process execution, when the first binding to a deferred reference is made. Unlike basic lazy loadable dependencies, deferred dependencies are not processed as part of LD\_BIND\_NOW processing, or through [dlopen](http://www.oracle.com/pls/topic/lookup?ctx=E26505&id=REFMAN3Adlopen-3c)(3C) with the RTLD\_NOW flag. See ["Lazy Loading of Dynamic](http://www.oracle.com/pls/topic/lookup?ctx=E23823&id=LLMchapter3-7) Dependencies" in *[Linker and Libraries Guide](http://www.oracle.com/pls/topic/lookup?ctx=E23823&id=LLMchapter3-7)*.

The use of deferred dependencies, together with  $dlsym(3C)$  $dlsym(3C)$  and the RTLD PROBE handle, provides a flexible mechanism, and natural coding style, for testing for functionality.

- -z defs | nodefs
- --no-undefined

The -z defs option and the --no-undefined option force a fatal error if any undefined symbols remain at the end of the link. This mode is the default when an executable is built. For historic reasons, this mode is *not* the default when building a shared object. Use of the -z defs option is recommended, as this mode assures the object being built is self-contained. A self-contained object has all symbolic references resolved internally, or to the object's immediate dependencies.

The -z nodefs option allows undefined symbols. For historic reasons, this mode is the default when a shared object is built. When used with executables, the behavior of references to such undefined symbols is unspecified. Use of the -z nodefs option is not recommended.

-z direct | nodirect

Enables or disables direct binding to any dependencies that follow on the command line. These options allow finer control over direct binding than the global counterpart -B direct. The -z direct option also differs from the -B direct option in the following areas. Direct binding information is not established between a symbol reference and an associated definition within the object being created. Lazy loading is not enabled.

-z endfiltee

Marks a filtee so that when processed by a filter, the filtee terminates any further filtee searches by the filter. See ["Reducing Filtee Searches" in](http://www.oracle.com/pls/topic/lookup?ctx=E23823&id=LLMappendixc-2) *Linker and Libraries Guide*.

- -z fatal-warnings | nofatal-warnings
- --fatal-warnings | --no-fatal-warnings

The -z fatal-warnings and the --fatal-warnings option cause the link-editor to treat warnings as fatal errors.

The -z nofatal-warnings and the --no-fatal-warnings option cause the link-editor to treat warnings as non-fatal. This is the default behavior.

-z finiarray=*function*

Appends an entry to the .fini\_array section of the object being built. If no .fini\_array section is present, a section is created. The new entry is initialized to point to *function*. See ["Initialization and Termination Sections" in](http://www.oracle.com/pls/topic/lookup?ctx=E23823&id=LLMchapter2-48195) *Linker and Libraries Guide*.

-z globalaudit

This option supplements an audit library definition that has been recorded with the -P option. This option is only meaningful when building a dynamic executable. Audit libraries that are defined within an object with the -P option typically allow for the auditing of the immediate dependencies of the object. The -z globalaudit promotes the auditor to a global auditor, thus allowing the auditing of all dependencies. See ["Invoking the Auditing](http://www.oracle.com/pls/topic/lookup?ctx=E23823&id=LLMchapter6-4) Interface" in *[Linker and Libraries Guide](http://www.oracle.com/pls/topic/lookup?ctx=E23823&id=LLMchapter6-4)*.

An auditor established with the -P option and the -z globalaudit option, is equivalent to the auditor being established with the LD\_AUDIT environment variable. See [ld.so.1](#page-808-0)(1).

-z groupperm | nogroupperm

Assigns, or deassigns each dependency that follows to a unique group. The assignment of a dependency to a group has the same effect as if the dependency had been built using the -B group option.

-z guidance[=*item1*,*item2*,...]

Provide guidance messages to suggest ld options that can improve the quality of the resulting object, or which are otherwise considered to be beneficial. The specific guidance offered is subject to change over time as the system evolves. Obsolete guidance offered by older versions of ld may be dropped in new versions. Similarly, new guidance may be added to new versions of ld. Guidance therefore always represents current best practices.

It is possible to enable guidance, while preventing specific guidance messages, by providing a list of *item* tokens, representing the class of guidance to be suppressed. In this way, unwanted advice can be suppressed without losing the benefit of other guidance. Unrecognized *item* tokens are quietly ignored by ld, allowing a given ld command line to be executed on a variety of older or newer versions of Solaris.

The guidance offered by the current version of ld, and the *item* tokens used to disable these messages, are as follows.

# Specify Required Dependencies

Dynamic executables and shared objects should explicitly define all of the dependencies they require. Guidance recommends the use of the -z defs option, should any symbol references remain unsatisfied when building dynamic objects. This guidance can be disabled with -z guidance=nodefs.

# Do Not Specify Non-Required Dependencies

Dynamic executables and shared objects should not define any dependencies that do not satisfy the symbol references made by the dynamic object. Guidance recommends that unused dependencies be removed. This guidance can be disabled with -z guidance=nounused.

# Lazy Loading

Dependencies should be identified for lazy loading. Guidance recommends the use of the -z lazyload option should any dependency be processed before either a -z lazyload or -z nolazyload option is encountered. This guidance can be disabled with -z guidance=nolazyload.

# Direct Bindings

Dependencies should be referenced with direct bindings. Guidance recommends the use of the -B direct, or -z direct options should any dependency be processed before either of these options, or the -z nodirect option is encountered. This guidance can be disabled with -z guidance=nodirect.

# Pure Text Segment

Dynamic objects should not contain relocations to non-writable, allocable sections. Guidance recommends compiling objects with Position Independent Code (PIC) should any relocations against the text segment remain, and neither the -z textwarn or -z textoff options are encountered. This guidance can be disabled with -z guidance=notext.

# Mapfile Syntax

All mapfiles should use the version 2 mapfile syntax. Guidance recommends the use of the version 2 syntax should any mapfiles be encountered that use the version 1 syntax. This guidance can be disabled with -z guidance=nomapfile.

# Library Search Path

Inappropriate dependencies that are encountered by ld are quietly ignored. For example, a 32–bit dependency that is encountered when generating a 64–bit object is ignored. These dependencies can result from incorrect search path settings, such as supplying an incorrect -L option. Although benign, this dependency processing is wasteful, and might hide a build problem that should be solved. Guidance recommends the removal of any inappropriate dependencies. This guidance can be disabled with -z guidance=nolibpath.

In addition, -z guidance=noall can be used to entirely disable the guidance feature. [Appendix A, "Link-Editor Quick Reference," in](http://www.oracle.com/pls/topic/lookup?ctx=E23823&id=LLMappendixa-012398) *Linker and Libraries Guide* for more information on guidance and advice for building better objects.

-z help

### --help

Print a summary of the command line options on the standard output and exit.

-z ignore | record

Ignores, or records, dynamic dependencies that are not referenced as part of the link-edit. Ignores, or records, unreferenced ELF sections from the relocatable objects that are read as part of the link-edit. By default, -z record is in effect.

If an ELF section is ignored, the section is eliminated from the output file being generated. A section is ignored when three conditions are true. The eliminated section must contribute to an allocatable segment. The eliminated section must provide no global symbols. No other section from any object that contributes to the link-edit, must reference an eliminated section.

-z initarray=*function*

Appends an entry to the .init\_array section of the object being built. If no .init\_array section is present, a section is created. The new entry is initialized to point to *function*. See ["Initialization and Termination Sections" in](http://www.oracle.com/pls/topic/lookup?ctx=E23823&id=LLMchapter2-48195) *Linker and Libraries Guide*.

## -z initfirst

Marks the object so that its runtime initialization occurs before the runtime initialization of any other objects brought into the process at the same time. In addition, the object runtime finalization occurs after the runtime finalization of any other objects removed from the process at the same time. This option is only meaningful when building a shared object.

-z interpose

Marks the object as an interposer. At runtime, an object is identified as an explicit interposer if the object has been tagged using the -z interpose option. An explicit interposer is also established when an object is loaded using the LD\_PRELOAD environment variable. Implicit interposition can occur because of the load order of objects, however, this implicit interposition is unknown to the runtime linker. Explicit interposition can ensure that interposition takes place regardless of the order in which objects are loaded. Explicit interposition also ensures that the runtime linker searches for symbols in any explicit interposers when direct bindings are in effect.

-z lazyload | nolazyload

Enables or disables the marking of dynamic dependencies to be lazily loaded. Dynamic dependencies which are marked lazyload are not loaded at initial process start-up. These dependencies are delayed until the first binding to the object is made. *Note:* Lazy loading requires the correct declaration of dependencies, together with associated runpaths for each dynamic object used within a process. See ["Lazy Loading of Dynamic Dependencies"](http://www.oracle.com/pls/topic/lookup?ctx=E23823&id=LLMchapter3-7) in *[Linker and Libraries Guide](http://www.oracle.com/pls/topic/lookup?ctx=E23823&id=LLMchapter3-7)*.

-z ld32=*arg1*,*arg2*,...

-z ld64=*arg1*,*arg2*,...

The class of the link-editor is affected by the class of the output file being created and by the capabilities of the underlying operating system. The  $-z \, \text{Id}$  [32] 64] options provide a means of defining any link-editor argument. The defined argument is only interpreted, respectively, by the 32–bit class or 64–bit class of the link-editor.

For example, support libraries are class specific, so the correct class of support library can be ensured using:

**ld ... -z ld32=-Saudit32.so.1 -z ld64=-Saudit64.so.1 ...**

-z loadfltr

Marks a filter to indicate that filtees must be processed immediately at runtime. Normally, filter processing is delayed until a symbol reference is bound to the filter. The runtime processing of an object that contains this flag mimics that which occurs if the LD\_LOADFLTR environment variable is in effect. See the 1d.so.1(1).

-z mapfile-add=*name*

Adds *name* to the list of known mapfile conditional input expression predicates. This option is equivalent to placing the following lines at the top of the first mapfile read by the link-editor.

```
$mapfile_version 2
$add name
```
Names entered via -z mapfile-add can be used with mapfile \$if and \$elif directives to conditionally process mapfile input. See [Chapter 9, "Mapfiles," in](http://www.oracle.com/pls/topic/lookup?ctx=E23823&id=LLMgjqbv) *Linker and Libraries [Guide](http://www.oracle.com/pls/topic/lookup?ctx=E23823&id=LLMgjqbv)*.

- -z muldefs
- --allow-multiple-definition

Allows multiple symbol definitions. By default, multiple symbol definitions that occur between relocatable objects result in a fatal error condition. This option, suppresses the error condition, allowing the first symbol definition to be taken.

-z nocompstrtab

Disables the compression of ELF string tables. By default, string compression is applied to SHT\_STRTAB sections, and to SHT\_PROGBITS sections that have their SHF\_MERGE and SHF\_STRINGS section flags set.

-z nodefaultlib

Marks the object so that the runtime default library search path, used after any LD LIBRARY PATH or runpaths, is ignored. This option implies that all dependencies of the object can be satisfied from its runpath.

-z nodelete

Marks the object as non-deletable at runtime. This mode is similar to adding the object to the process by using  $d\text{lopen}(3C)$  with the RTLD\_NODELETE mode.

#### -z nodlopen

Marks the object as not available to [dlopen](http://www.oracle.com/pls/topic/lookup?ctx=E26505&id=REFMAN3Adlopen-3c)( $3C$ ), either as the object specified by the dlopen(), or as any form of dependency required by the object specified by the dlopen(). This option is only meaningful when building a shared object.

#### -z nodump

Marks the object as not available to [dldump](http://www.oracle.com/pls/topic/lookup?ctx=E26505&id=REFMAN3Adldump-3c)(3C).

-z noldynsym

Prevents the inclusion of a .SUNW\_ldynsym section in a dynamic executable or shared object. The .SUNW\_ldynsym section augments the .dynsym section by providing symbols for local functions. Local function symbols allow debuggers to display local function names in stack traces from stripped programs. Similarly,  $d$ laddr( $3C$ ) is able to supply more accurate results.

The -z noldynsym option also prevents the inclusion of the two symbol sort sections that are related to the .SUNW\_ldynsym section. The .SUNW\_dynsymsort section provides sorted access to regular function and variable symbols. The .SUNW\_dyntlssort section provides sorted access to thread local storage (TLS) variable symbols.

The .SUNW\_ldynsym, .SUNW\_dynsymsort, and .SUNW\_dyntlssort sections, which becomes part of the allocable text segment of the resulting file, cannot be removed by  $\text{strip}(1)$  $\text{strip}(1)$  $\text{strip}(1)$ . Therefore, the -z noldynsym option is the only way to prevent their inclusion.

-z nopartial

Partially initialized symbols, that are defined within relocatable objects, are expanded in the output file being generated.

-z noversion

Does not record any versioning sections. Any version sections or associated .dynamic section entries are not generated in the output image.

-z now

Marks the object as requiring non-lazy runtime binding. This mode is similar to adding the object to the process by using [dlopen](http://www.oracle.com/pls/topic/lookup?ctx=E26505&id=REFMAN3Adlopen-3c)(3C) with the RTLD\_NOW mode. This mode is also similar to having the LD\_BIND\_NOW environment variable in effect. See  $ld$  . so .  $1(1)$ .

-z origin

Marks the object as requiring immediate \$ORIGIN processing at runtime. This option is only maintained for historic compatibility, as the runtime analysis of objects to provide for \$ORIGIN processing is now default.

## -z preinitarray=*function*

Appends an entry to the .preinit\_array section of the object being built. If no .preinit\_array section is present, a section is created. The new entry is initialized to point to *function*. See ["Initialization and Termination Sections" in](http://www.oracle.com/pls/topic/lookup?ctx=E23823&id=LLMchapter2-48195) *Linker and Libraries Guide*.

### -z redlocsym

Eliminates all local symbols except for the SECT symbols from the symbol table SHT\_SYMTAB. All relocations that refer to local symbols are updated to refer to the corresponding SECT symbol. This option allows specialized objects to greatly reduce their symbol table sizes. See also the -z strip-class and -z noldynsym options.

Although useful for special objects such as those used within the operating system kernel, the -z redlocsym option is not recommended for general use. The size of the symbol table SHT\_SYMTAB does not effect runtime behavior, and the elimination of local symbols can negatively effect process observability. Eliminated local symbols can reduce the debugging information that is generated using the compiler drivers -g option. Eliminated local symbols will also remove the information normally written to the .SUNW\_ldynsym section, reducing the effectiveness of debuggers and tools such as  $pstack(1)$  and  $trans(1)$ .

-z relaxreloc

ld normally issues a fatal error upon encountering a relocation using a symbol that references an eliminated COMDAT section. If -z relaxreloc is enabled, ld instead redirects such relocations to the equivalent symbol in the COMDAT section that was kept. -z relaxreloc is a specialized option, mainly of interest to compiler authors, and is not intended for general use.

- -z rescan-now
- -z rescan

These options rescan the archive files that are provided to the link-edit. By default, archives are processed once as the archives appear on the command line. Archives are traditionally specified at the end of the command line so that their symbol definitions resolve any preceding references. However, specifying archives multiple times to satisfy their own interdependencies can be necessary.

-z rescan-now is a positional option, and is processed by the link-editor immediately when encountered on the command line. All archives seen on the command line up to that point are immediately reprocessed in an attempt to locate additional archive members that resolve symbol references. This archive rescanning is repeated until a pass over the archives occurs in which no new members are extracted.

-z rescan is a position independent option. The link-editor defers the rescan operation until after it has processed the entire command line, and then initiates a final rescan operation over all archives seen on the command line. The -z rescan operation can interact incorrectly with objects that contain initialization (.init) or finalization (.fini) sections, preventing the code in those sections from running. For this reason, -z rescan is deprecated, and use of -z rescan-now is advised.

- -z rescan-start ... -z rescan-end
- --start-group ... --end-group
- -( ... -)

Defines an archive rescan group. This is a positional construct, and is processed by the link-editor immediately upon encountering the closing delimiter option. Archives found within the group delimiter options are reprocessed as a group in an attempt to locate additional archive members that resolve symbol references. This archive rescanning is repeated until a pass over the archives On the occurs in which no new members are extracted. Archive rescan groups cannot be nested.

-z strip-class=[!]*class1*,[!]*class2*,...

Strip a specific class of section from any input objects, preventing these sections from being added to the output file. This option provides fine grained control over the sections that can be omitted from the output file.

The strip classes described below only apply to non-allocatable sections.

Each class token can be prepended with a '!' to indicate that the class should not be removed. This definition can be useful when combined with the nonalloc class. For example, using '-z strip-class=nonalloc,!comment' removes all non-allocatable sections except for the comment section.

The following classes of section can be defined.

nonalloc

Strip any non-allocatable section. These sections are identified as not including the SHF\_ALLOC section flag. This class can encapsulate many of the other classes, and is often sufficient by itself to remove any unwanted sections. However, the symbol class of sections are *not* captured by this class.

#### annotate

Strip any annotation section. These sections are identified by having a SHT\_SUNW\_ANNOTATE section type.

### comment

Strip any comment section. These sections are identified by having a .comment section name. Alternatively, the  $mcs(1)$  $mcs(1)$  command is commonly used to manipulate comment sections.

### debug

Strip sections commonly used to contain debugging data. These sections are identified by having a .compcom, .line, .stab\*, or .debug\* section name. These sections are also identified by having a SHT\_SUNW\_DEBUG\* section type.

#### exclude

Strip any excludable section. These sections are identified by having a SHF\_EXCLUDE section flag. This class can be useful when creating a relocatable object. By default, such sections are automatically excluded when a dynamic executable or shared object is created, and are retained when creating a relocatable object.

#### note

Strip any note section. These sections are identified by having a SHT\_NOTE section type.
#### symbol

Strip any non-allocatable symbol table and string table sections, providing the output file is not a relocatable object. These sections are identified by having a SHT\_SYMTAB section type. Any associated string table is also removed.

### -z stub

Produces a stub shared object. A stub object is a shared object, built entirely from mapfiles, that supplies the same linking interface as the real object, while containing no code or data. Stub objects cannot be used at runtime. However, an application can be built against a stub object, where the stub object provides the real object name to be used at runtime, and then use the real object at runtime.

Stub objects can only be produced for shared objects, and a mapfile defining the global symbols to be exported must be supplied. The -G and -M options are therefore required when -z stub is used. When building a stub object, the link-editor ignores any object or library files specified on the command line, and these files need not exist in order to build a stub. Since the compilation step can be omitted, and because the link-editor has relatively little work to do, stub objects can be built very quickly.

See "Stub Objects" in *Linker and Libraries Guide*.

-z symbolcap

Convert a relocatable object that defines object capabilities into a relocatable object that defines symbol capabilities. See ["Converting Object Capabilities to Symbol Capabilities" in](http://www.oracle.com/pls/topic/lookup?ctx=E23823&id=LLMgiskc) *[Linker and Libraries Guide](http://www.oracle.com/pls/topic/lookup?ctx=E23823&id=LLMgiskc)*.

#### -z target=sparc|x86

Specifies the machine type for the output object. Supported targets are SPARC and x86. The 32–bit machine type for the specified target is used unless the -64 option is also present, in which case the corresponding 64–bit machine type is used. By default, the machine type of the object being generated is determined from the first ELF object processed from the command line. If no objects are specified, the machine type is determined by the first object encountered within the first archive processed from the command line. If there are no objects or archives, the link-editor assumes the native machine. This option is useful when creating an object directly with ld whose input is solely from a mapfile. See the -M option. It can also be useful in the rare case of linking entirely from an archive that contains objects of different machine types for which the first object is not of the desired machine type.

#### -z text

In dynamic mode only, forces a fatal error if any relocations against non-writable, allocatable sections remain. For historic reasons, this mode is not the default when building an executable or shared object. However, its use is recommended to ensure that the text segment of the dynamic object being built is shareable between multiple running processes. A shared text segment incurs the least relocation overhead when loaded into memory. See ["Position-Independent Code" in](http://www.oracle.com/pls/topic/lookup?ctx=E23823&id=LLMchapter4-29405) *Linker and Libraries Guide*.

#### -z textoff

In dynamic mode only, allows relocations against all allocatable sections, including non-writable ones. This mode is the default when building a shared object.

#### -z textwarn

In dynamic mode only, lists a warning if any relocations against non-writable, allocatable sections remain. This mode is the default when building an executable.

## -z verbose

This option provides additional warning diagnostics during a link-edit. Presently, this option enables the following warnings.

- Suspicious use of displacement relocations.
- Restricted use of static TLS relocations when building shared objects.
- Symbol visibility inconsistencies.

In the future, this option might be enhanced to provide additional diagnostics that are deemed too noisy to be generated by default.

-zwrap=*symbol*

-wrap= *symbol*

--wrap= *symbol*

Rename undefined references to *symbol* in order to allow wrapper code to be linked into the output object without having to modify source code. When  $-$ z wrap is specified, all undefined references to *symbol* are modified to reference \_\_wrap\_*symbol*, and all references to \_\_real\_*symbol* are modified to reference *symbol*. The user is expected to provide an object containing the \_\_wrap\_*symbol* function. This wrapper function can call \_\_real\_*symbol* in order to reference the actual function being wrapped.

The following is an example of a wrapper for the [malloc](http://www.oracle.com/pls/topic/lookup?ctx=E26505&id=REFMAN3Amalloc-3c)(3C) function.

```
void *
 _wrap_malloc(size_t c)
{
        (void) printf("malloc called with %zu\n", c);
        return (__real_malloc(c));
}
```
If you link other code with this file using -z wrap=malloc to compile all the objects, then all calls to malloc call the function \_\_wrap\_malloc instead. The call to \_\_real\_malloc calls the real malloc function.

The real and wrapped functions should be maintained in separate source files. Otherwise, the compiler or assembler may resolve the call instead of leaving that operation for the link-editor to carry out, and prevent the wrap from occurring.

## Environment LD\_ALTEXEC

**Variables**

An alternative link-editor path name. ld executes, and passes control to this alternative link-editor. This environment variable provides a generic means of overriding the default link-editor that is called from the various compiler drivers. See the  $-z$  altexec64 option.

### LD\_LIBRARY\_PATH

A list of directories in which to search for the libraries specified using the -l option. Multiple directories are separated by a colon. In the most general case, this environment variable contains two directory lists separated by a semicolon.

*dirlist1*;*dirlist2*

If ld is called with any number of occurrences of -L, as in:

**ld ... -L***path1* **... -L***pathn* **...**

then the search path ordering is:

*dirlist1 path1* **...** *pathn dirlist2* **LIBPATH**

When the list of directories does not contain a semicolon, the list is interpreted as *dirlist2*.

The LD\_LIBRARY\_PATH environment variable also affects the runtime linkers search for dynamic dependencies.

This environment variable can be specified with a \_32 or \_64 suffix. This makes the environment variable specific, respectively, to 32–bit or 64–bit processes and overrides any non-suffixed version of the environment variable that is in effect.

## LD\_NOEXEC\_64

Suppresses the automatic execution of the 64–bit link-editor. By default, the link-editor executes the 64–bit version when the ELF class of the first relocatable object identifies a 64–bit object. The 64–bit image that a 32–bit link-editor can create, has some limitations. However, some link-edits might find the use of the 32–bit link-editor faster.

### LD\_OPTIONS

A default set of options to ld. LD\_OPTIONS is interpreted by ld just as though its value had been placed on the command line, immediately following the name used to invoke ld, as in:

**ld \$LD\_OPTIONS ...** *other-arguments* **...**

LD\_RUN\_PATH

An alternative mechanism for specifying a runpath to the link-editor. See the -R option. If both LD\_RUN\_PATH and the -R option are specified, -R supersedes.

SGS\_SUPPORT

Provides a colon-separated list of shared objects that are loaded with the link-editor and given information regarding the linking process. This environment variable can be specified with a \_32 or \_64 suffix. This makes the environment variable specific, respectively, to the 32–bit or 64–bit class of ld and overrides any non-suffixed version of the environment variable that is in effect. See the -S option.

Notice that environment variable-names that begin with the characters 'LD\_' are reserved for possible future enhancements to ld and [ld.so.1](#page-808-0)(1).

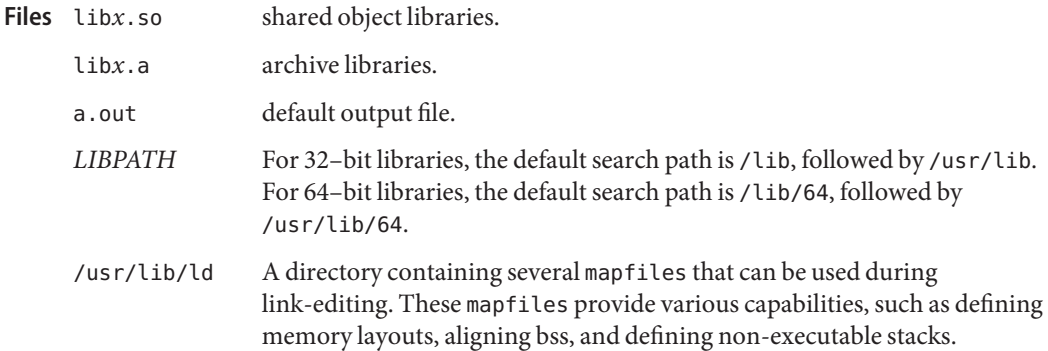

Attributes See [attributes](http://www.oracle.com/pls/topic/lookup?ctx=E26505&id=REFMAN5attributes-5)(5) for descriptions of the following attributes:

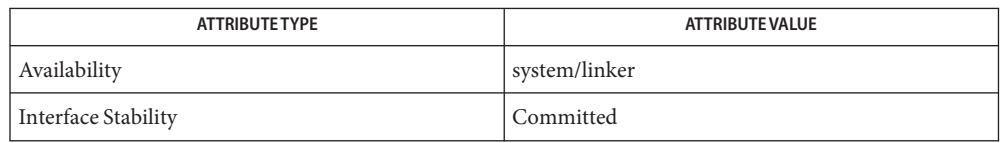

**See Also**  $as(1)$ ,  $crle(1)$  $crle(1)$ ,  $gprof(1)$  $gprof(1)$ ,  $ld. so.1(1)$ ,  $ddd(1)$ ,  $mes(1)$ ,  $pvs(1)$  $pvs(1)$ ,  $strip(1)$  $strip(1)$ ,  $exec(2)$  $exec(2)$ ,  $stat(2)$  $stat(2)$ , [dlopen](http://www.oracle.com/pls/topic/lookup?ctx=E26505&id=REFMAN3Adlopen-3c)(3C), [dldump](http://www.oracle.com/pls/topic/lookup?ctx=E26505&id=REFMAN3Adldump-3c)(3C), elf[\(3ELF\),](http://www.oracle.com/pls/topic/lookup?ctx=E26505&id=REFMAN3Eelf-3elf) ar.h[\(3HEAD\),](http://www.oracle.com/pls/topic/lookup?ctx=E26505&id=REFMAN3Far.h-3head) [a.out](http://www.oracle.com/pls/topic/lookup?ctx=E26505&id=REFMAN4a.out-4)(4), [attributes](http://www.oracle.com/pls/topic/lookup?ctx=E26505&id=REFMAN5attributes-5)(5)

# *[Linker and Libraries Guide](http://www.oracle.com/pls/topic/lookup?ctx=E23823&id=LLM)*

Default options applied by ld are maintained for historic reasons. In today's programming **Notes** environment, where dynamic objects dominate, alternative defaults would often make more sense. However, historic defaults must be maintained to ensure compatibility with existing program development environments. Historic defaults are called out wherever possible in this manual. For a description of the current recommended options, see [Appendix A, "Link-Editor](http://www.oracle.com/pls/topic/lookup?ctx=E23823&id=LLMappendixa-012398) Quick Reference," in *[Linker and Libraries Guide](http://www.oracle.com/pls/topic/lookup?ctx=E23823&id=LLMappendixa-012398)*.

If the file being created by ld already exists, the file is unlinked after all input files have been processed. A new file with the specified name is then created. This allows ld to create a new version of the file, while simultaneously allowing existing processes that are accessing the old file contents to continue running. If the old file has no other links, the disk space of the removed file is freed when the last process referencing the file terminates.

The behavior of ld when the file being created already exists was changed with Solaris 11. In older versions, the existing file was rewritten in place, an approach with the potential to corrupt any running processes that is using the file. This change has an implication for output files that have multiple hard links in the file system. Previously, all links would remain intact,

with all links accessing the new file contents. The new ld behavior *breaks*such links, with the result that only the specified output file name references the new file. All the other links continue to reference the old file. To ensure consistent behavior, applications that rely on multiple hard links to linker output files should explicitly remove and relink the other file names.

Name ld - link editor, dynamic link editor Synopsis /usr/ucb/ld [options] Description /usr/ucb/ld is the link editor for the BSD Compatibility Package. /usr/ucb/ld is identical to /usr/ccs/bin/ld (see ld[\(1\)\)](#page-739-0) except that BSD libraries and routines are included *before* the base libraries and routines. Options /usr/ucb/ld accepts the same options as /usr/ccs/bin/ld, with the following exceptions: -L*dir* Add *dir*to the list of directories searched for libraries by /usr/ccs/bin/ld. Directories specified with this option are searched before /usr/ucblib and /usr/lib. -Y LU*,dir* Change the default directory used for finding libraries. Warning: This option may have unexpected results, and should not be used. Files /usr/lib /usr/lib/libx.a /usr/ucblib /usr/ucblib/libx.a Attributes See [attributes](http://www.oracle.com/pls/topic/lookup?ctx=E26505&id=REFMAN5attributes-5)(5) for descriptions of the following attributes:

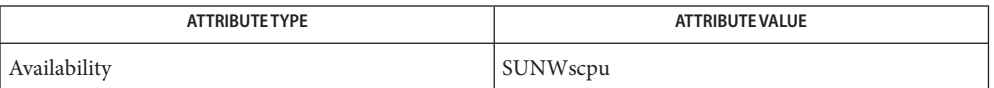

**See Also**  $ar(1)$ , as[\(1\),](#page-739-0) cc[\(1B\),](#page-120-0) ld(1), [lorder](#page-885-0)(1), [strip](#page-1706-0)(1), [tsort](#page-1857-0)(1), [attributes](http://www.oracle.com/pls/topic/lookup?ctx=E26505&id=REFMAN5attributes-5)(5)

Name ldap - LDAP as a naming repository

<span id="page-762-0"></span>LDAP refers to Lightweight Directory Access Protocol, which is an industry standard for accessing directory servers. By initializing the client using  $ldapclient(1M)$  $ldapclient(1M)$  and using the keyword ldap in the name service switch file, /etc/nsswitch.conf, Solaris clients can obtain naming information from an LDAP server. Information such as usernames, hostnames, and passwords are stored on the LDAP server in a Directory Information Tree or DIT. The DIT consists of entries which in turn are composed of attributes. Each attribute has a type and one or more values. **Description**

> Solaris LDAP clients use the LDAP v3 protocol to access naming information from LDAP servers. The LDAP server must support the object classes and attributes defined in *RFC2307bis (draft)*, which maps the naming service model on to LDAP. As an alternate to using the schema defined in *RFC2307bis (draft)*, the system can be configured to use other schema sets and the schema mapping feature is configured to map between the two. Refer to the *[System Administration Guide: Naming and Directory Services \(DNS, NIS, and LDAP\)](http://www.oracle.com/pls/topic/lookup?ctx=E18752&id=SYSADV5)* for more details.

The [ldapclient](http://www.oracle.com/pls/topic/lookup?ctx=E26505&id=REFMAN1Mldapclient-1m)(1M) utility can make a Solaris machine an LDAP client by setting up the appropriate directories, files, and configuration information. The LDAP client caches this configuration information in local cache files. This configuration information is accessed through the  $\text{ldap\_cachemgr}(1M)$  daemon. This daemon also refreshes the information in the configuration files from the LDAP server, providing better performance and security. The ldap\_cachemgr must run at all times for the proper operation of the naming services.

There are two types of configuration information, the information available through a profile, and the information configured per client. The profile contains all the information as to how the client accesses the directory. The credential information for proxy user is configured on a per client basis and is not downloaded through the profile.

The profile contains server-specific parameters that are required by all clients to locate the servers for the desired LDAP domain. This information could be the server's IP address and the search base Distinguished Name (DN), for instance. It is configured on the client from the default profile during client initialization and is periodically updated by the ldap\_cachemgr daemon when the expiration time has elapsed.

Client profiles can be stored on the LDAP server and can be used by the ldapclient utility to initialize an LDAP client. Using the client profile is the easiest way to configure a client machine. See [ldapclient](http://www.oracle.com/pls/topic/lookup?ctx=E26505&id=REFMAN1Mldapclient-1m)(1M).

Credential information includes client-specific parameters that are used by a client. This information could be the Bind DN (LDAP "login" name) of the client and the password. If these parameters are required, they are manually defined during the initialization through [ldapclient](http://www.oracle.com/pls/topic/lookup?ctx=E26505&id=REFMAN1Mldapclient-1m)(1M).

The naming information is stored in containers on the LDAP server. A container is a non-leaf entry in the DIT that contains naming service information. Containers are similar to maps in

NIS and tables in NIS+. A default mapping between the NIS databases and the containers in LDAP is presented below. The location of these containers as well as their names can be overridden through the use of serviceSearchDescriptors. For more information, see [ldapclient](http://www.oracle.com/pls/topic/lookup?ctx=E26505&id=REFMAN1Mldapclient-1m)(1M).

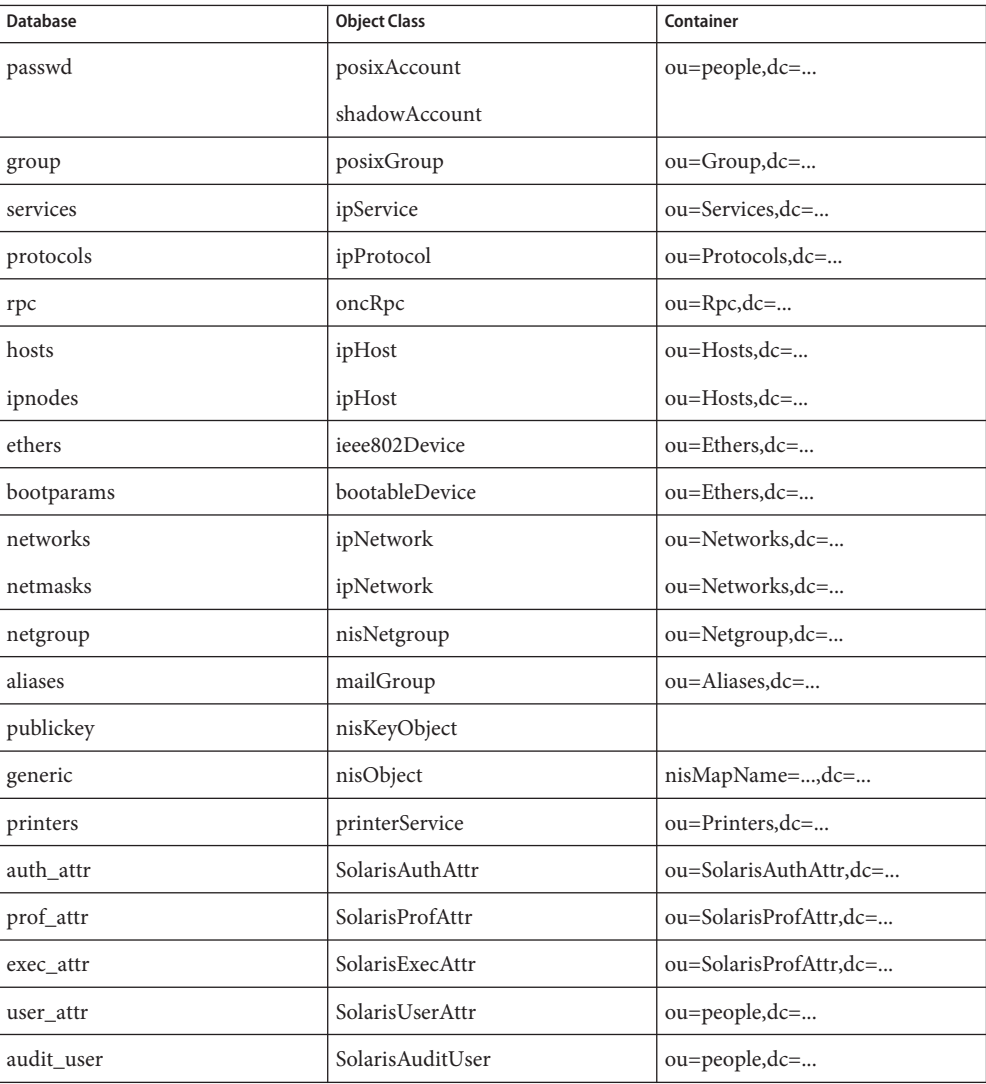

The security model for clients is defined by a combination of the credential level to be used, the authentication method, and the PAM modules to be used. The credential level defines what credentials the client should use to authenticate to the directory server, and the

authentication method defines the method of choice. Both these can be set with multiple values. The Solaris LDAP supports the following values for credential level :

anonymous proxy self

The Solaris LDAP supports the following values for authentication method:

```
none
simple
sasl/CRAM-MD5
sasl/DIGEST-MD5
sasl/GSSAPI
tls:simple
tls:sasl/CRAM-MD5
tls:sasl/DIGEST-MD5
```
When the credential level is configured as self, DNS must be configured and the authentication method must be sasl/GSSAPI. The hosts and ipnodes in /etc/nsswitch.conf must be configured to use DNS, for example hosts: dns files and ipnodes: dns files.

sasl/GSSAPI automatically uses GSSAPI confidentiality and integrity options, if they are configured on the directory server.

The credential level of self enables per-user naming service lookups, or lookups that use the GSSAPI credentials of the user when connecting to the directory server. Currently the only GSSAPI mechanism supported in this model is Kerberos V5. Kerberos must be configured before you can use this credential level. See [kerberos](http://www.oracle.com/pls/topic/lookup?ctx=E26505&id=REFMAN5kerberos-5)(5) for details.

More protection can be provided by means of access control, allowing the server to grant access for certain containers or entries. Access control is specified by Access Control Lists (ACLs) that are defined and stored in the LDAP server. The Access Control Lists on the LDAP server are called Access Control Instructions (ACIs) by the the SunOne Directory Server. Each ACL or ACI specifies one or more directory objects, for example, the cn attribute in a specific container, one or more clients to whom you grant or deny access, and one or more access rights that determine what the clients can do to or with the objects. Clients can be users or applications. Access rights can be specified as read and write, for example. Refer to the *[System](http://www.oracle.com/pls/topic/lookup?ctx=E18752&id=SYSADV5) [Administration Guide: Naming and Directory Services \(DNS, NIS, and LDAP\)](http://www.oracle.com/pls/topic/lookup?ctx=E18752&id=SYSADV5)*regarding the restrictions on ACLs and ACIs when using LDAP as a naming repository.

A sample [nsswitch.conf](http://www.oracle.com/pls/topic/lookup?ctx=E26505&id=REFMAN4nsswitch.conf-4)(4) file called nsswitch.ldap is provided in the /etc directory. This is copied to /etc/nsswitch.conf by the  $ldapclient(1M)$  $ldapclient(1M)$  utility. This file uses LDAP as a repository for the different databases in the nsswitch.conf file.

The following is a list of the user commands related to LDAP:

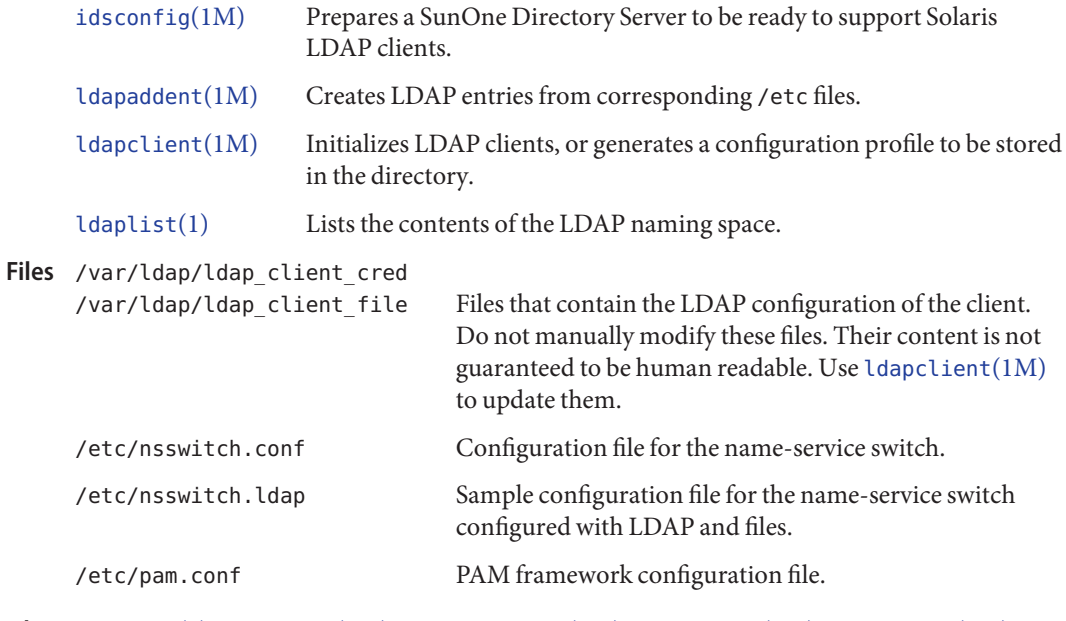

**See Also** [ldaplist](#page-772-0)(1), [idsconfig](http://www.oracle.com/pls/topic/lookup?ctx=E26505&id=REFMAN1Midsconfig-1m)(1M), [ldap\\_cachemgr](http://www.oracle.com/pls/topic/lookup?ctx=E26505&id=REFMAN1Mldap-cachemgr-1m)(1M), [ldapaddent](http://www.oracle.com/pls/topic/lookup?ctx=E26505&id=REFMAN1Mldapaddent-1m)(1M), [ldapclient](http://www.oracle.com/pls/topic/lookup?ctx=E26505&id=REFMAN1Mldapclient-1m)(1M), [nsswitch.conf](http://www.oracle.com/pls/topic/lookup?ctx=E26505&id=REFMAN4nsswitch.conf-4)(4), [pam.conf](http://www.oracle.com/pls/topic/lookup?ctx=E26505&id=REFMAN4pam.conf-4)(4), [kerberos](http://www.oracle.com/pls/topic/lookup?ctx=E26505&id=REFMAN5kerberos-5)(5)[pam\\_authtok\\_check](http://www.oracle.com/pls/topic/lookup?ctx=E26505&id=REFMAN5pam-authtok-check-5)(5), [pam\\_authtok\\_get](http://www.oracle.com/pls/topic/lookup?ctx=E26505&id=REFMAN5pam-authtok-get-5)(5), pam authtok store(5), pam dhkeys(5), [pam\\_ldap](http://www.oracle.com/pls/topic/lookup?ctx=E26505&id=REFMAN5pam-ldap-5)(5), [pam\\_passwd\\_auth](http://www.oracle.com/pls/topic/lookup?ctx=E26505&id=REFMAN5pam-passwd-auth-5)(5), pam unix  $account(5)$ , pam unix  $auth(5)$ , pam unix session(5)

*[System Administration Guide: Naming and Directory Services \(DNS, NIS, and LDAP\)](http://www.oracle.com/pls/topic/lookup?ctx=E18752&id=SYSADV5)*

The pam\_unix(5) module is no longer supported. Similar functionality is provided by **Notes** pam authtok check(5), pam authtok  $get(5)$ , pam authtok store(5), pam dhkeys(5), pam passwd auth(5), pam unix account(5), pam unix auth(5), andpam unix session(5). <span id="page-766-0"></span>Name ldapdelete - ldap delete entry tool

- ldapdelete [-n] [-v] [-c] [-d *debuglevel*] [-f *file*] **Synopsis** [-D *bindDN*] [-w *passwd* | -j *file*] [-J [:*criticality*]] [-?] [-H] [-h *ldaphost*] [-V *version*] [-i *locale*] [-k *path*] [-P *path*] [-N *certificate*] [-y *proxyid*] [-p *ldapport*] [-O *hoplimit*] [-o *attributename*=*value*] [-W *password*] [*dn*]...
- Description The ldapdelete utility opens a connection to an LDAP server, then binds and deletes one or more entries. If one or more *dn* arguments are provided, entries with those distinguished names are deleted. If no *dn* arguments are provided, a list of DNs is read from *file*, if the -f option is specified, or from standard input.

The following options are supported: **Options**

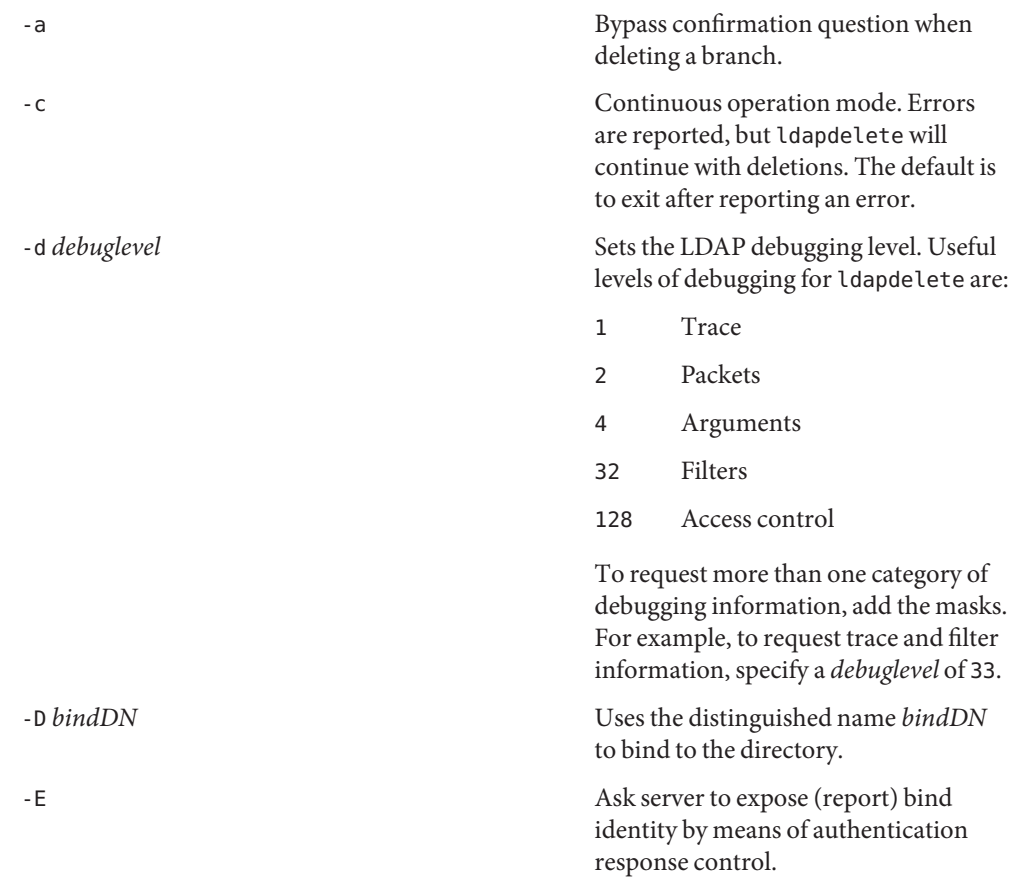

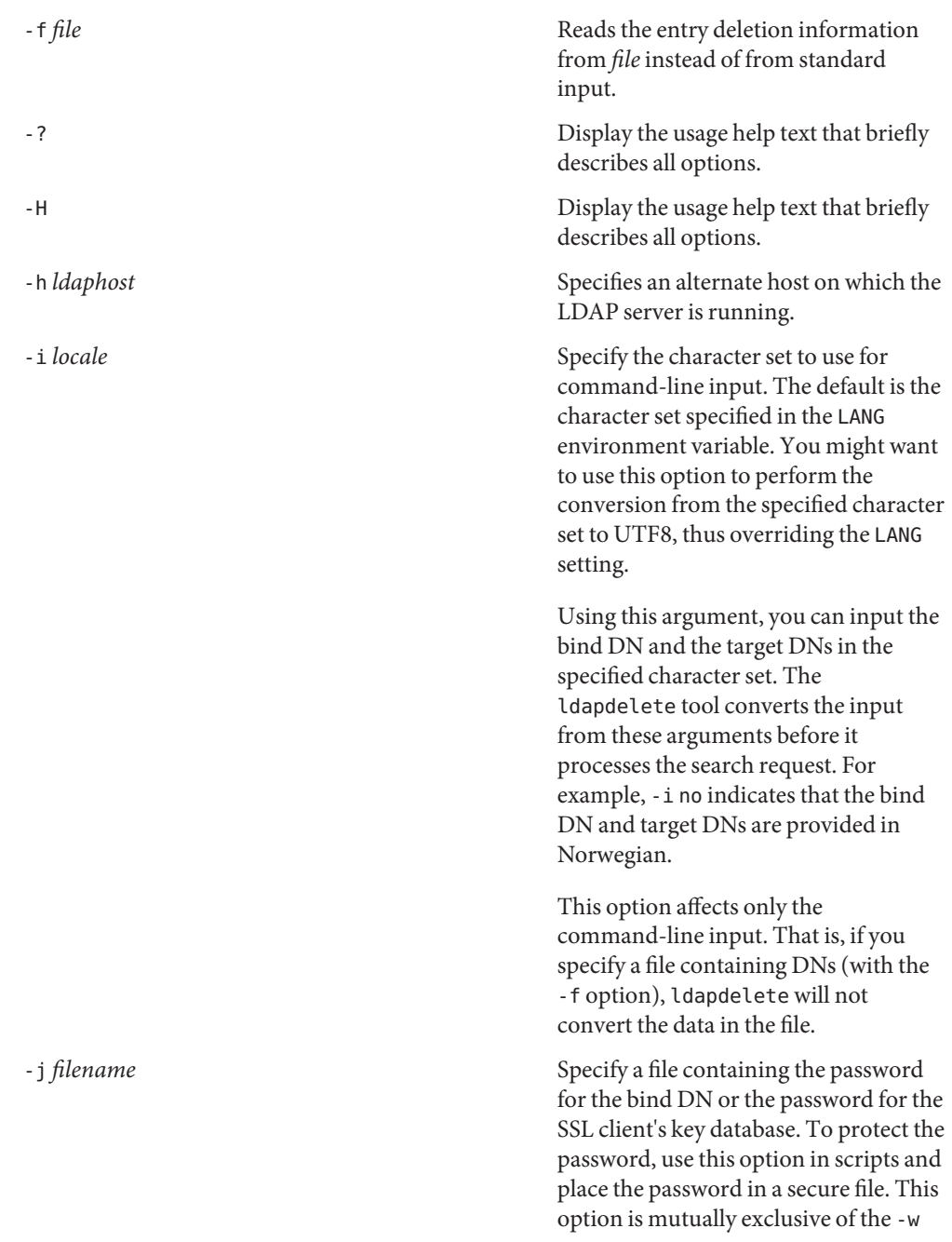

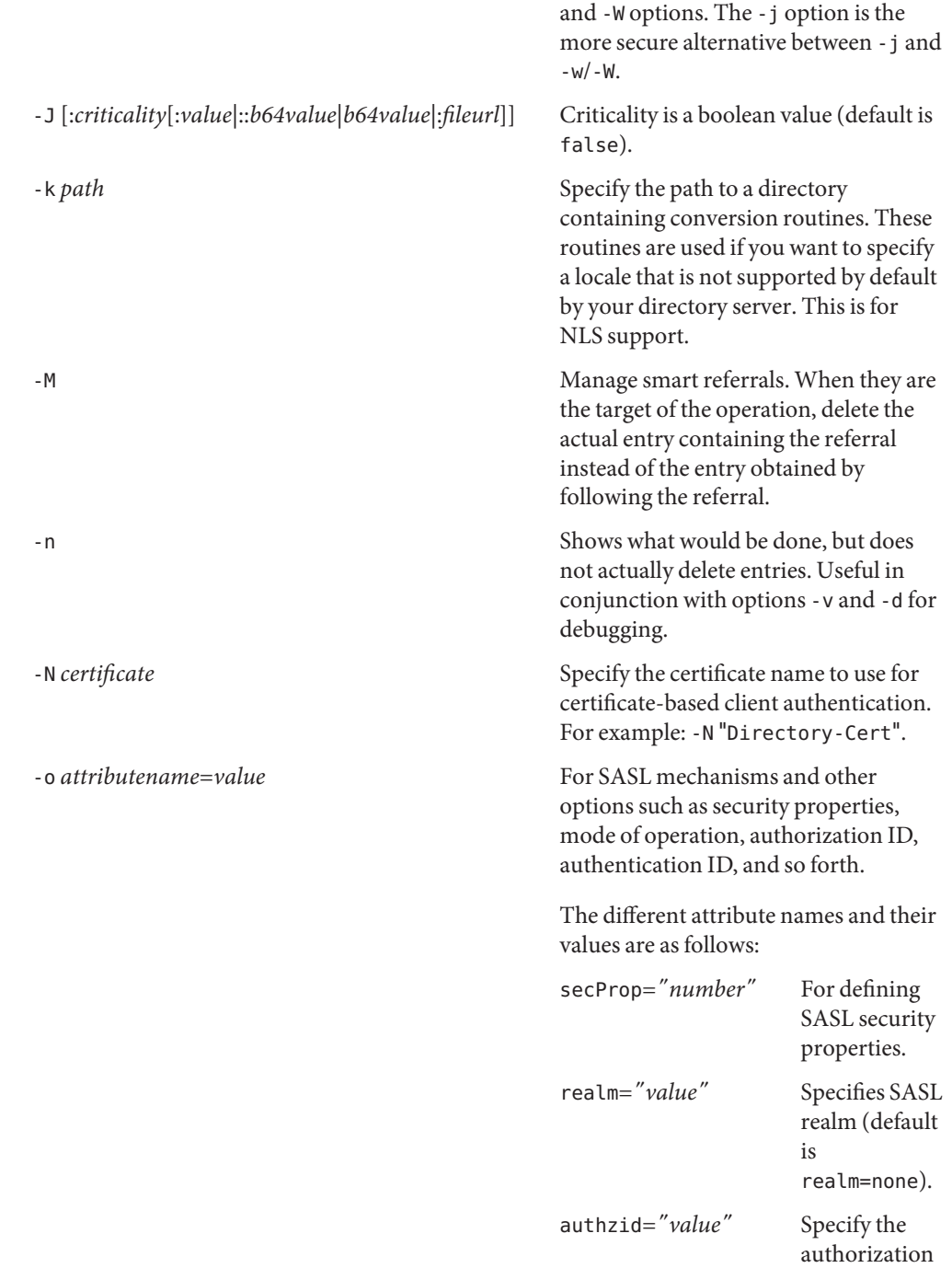

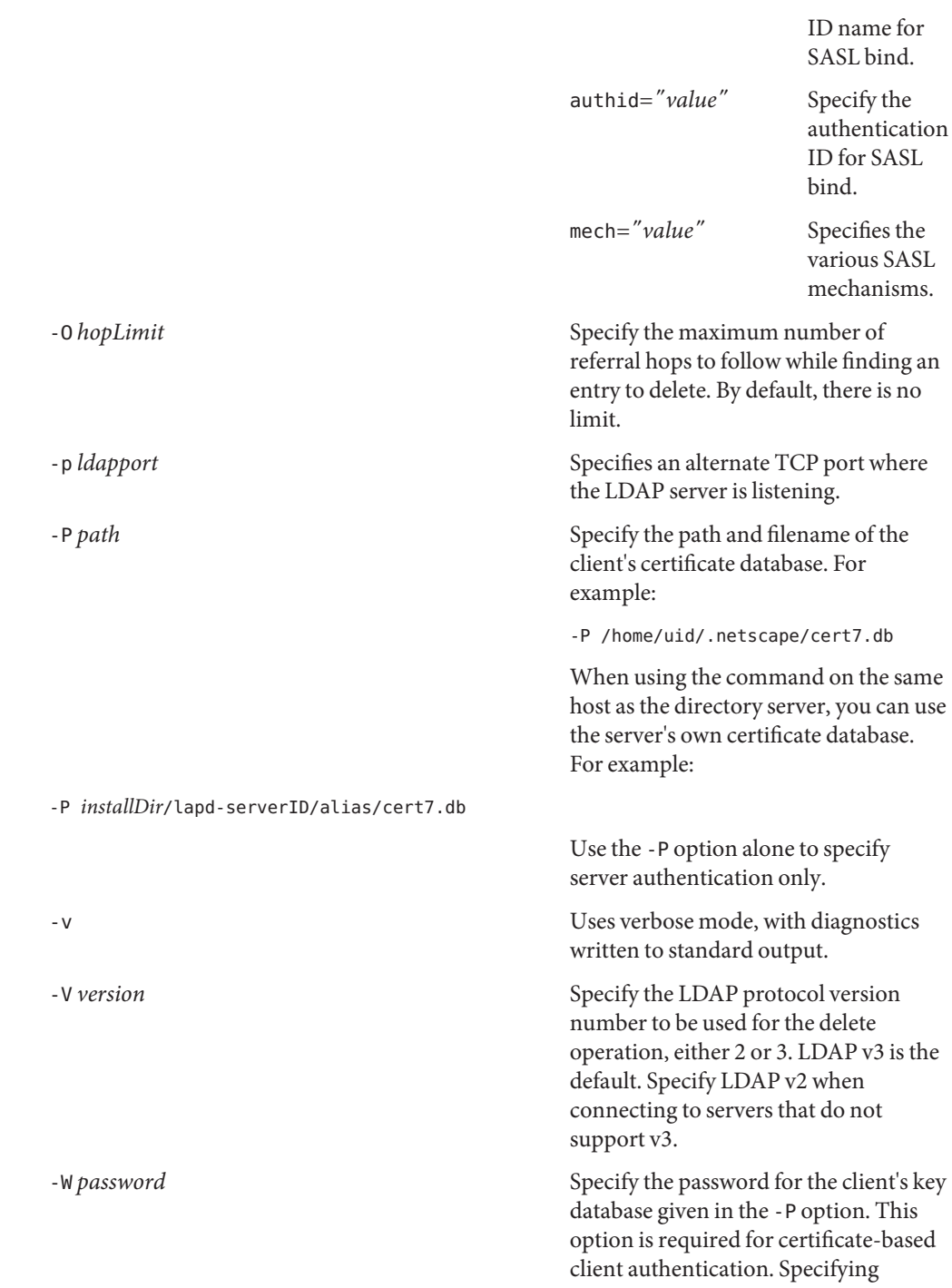

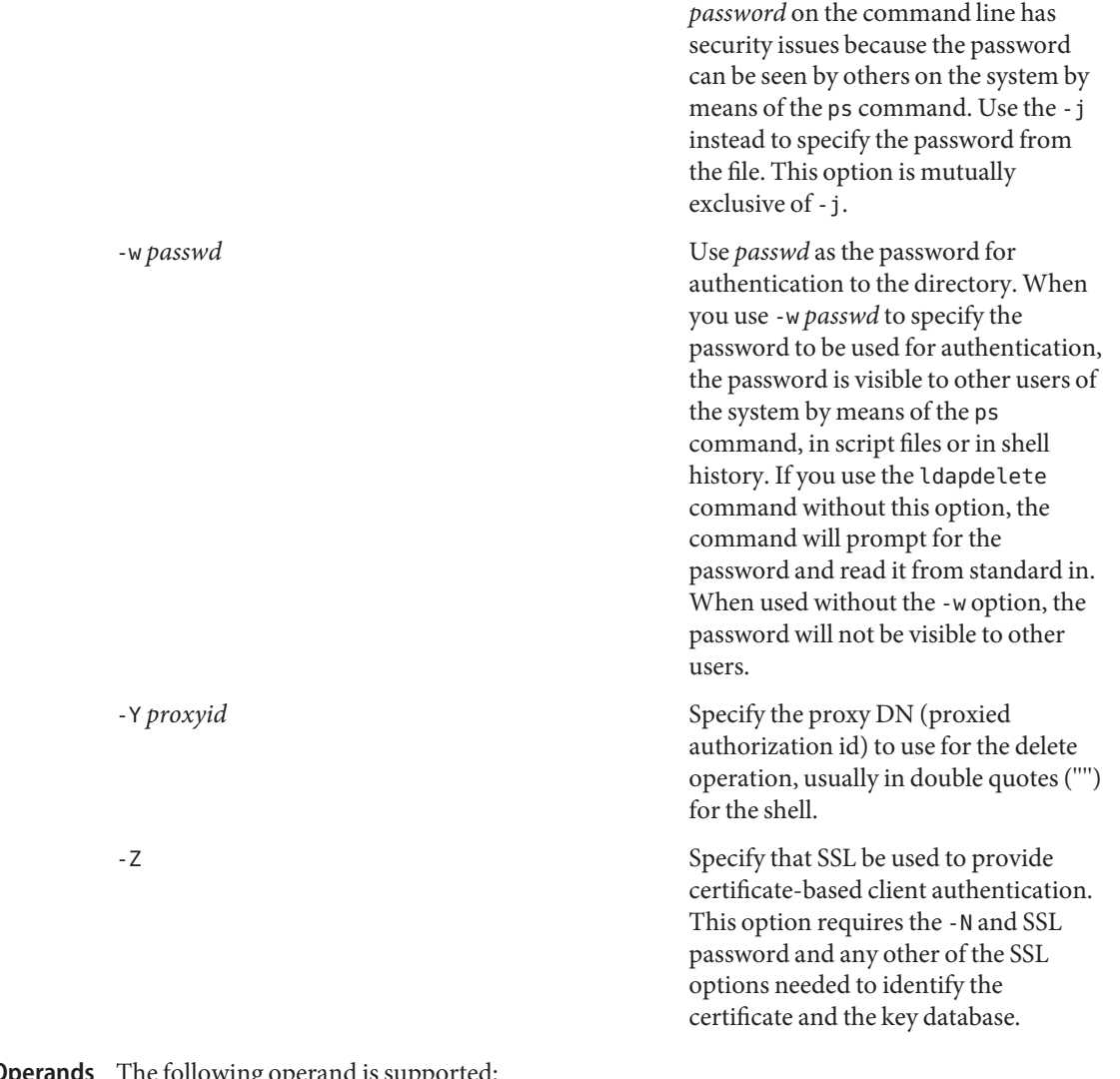

The following operand is supported: **Operands**

*dn* Specifies one or several distinguished names of entries to delete.

# **EXAMPLE 1** Deleting an Entry **Examples**

To delete the entry named with commonName Delete Me directly below the XYZ Corporation organizational entry, use the following command:

```
example% ldapdelete -D "cn=Administrator, o=XYZ, c=US" \
  "cn=Delete Me, o=XYZ, c=US"
```
**EXAMPLE 2** Deleting an Entry Using SASL Authentication

To delete the entry named with commonName "Delete Me" directly below the XYZ Corporation organizational entry, use the following command:

```
example% ldapdelete -o mech=DIGEST-MD5 -o secProp=noanonymous \
-o realm=none -o authid="dn:uid=foo,o=XYZ, c=US" \
"cn=Delete Me, o=XYZ, c=US"
```
Attributes See [attributes](http://www.oracle.com/pls/topic/lookup?ctx=E26505&id=REFMAN5attributes-5)(5) for a description of the following attributes:

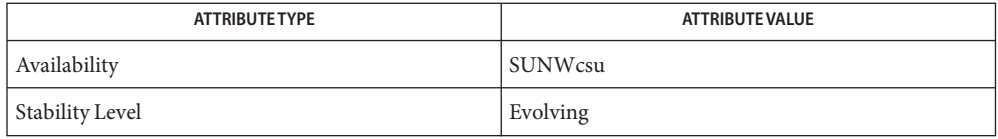

**Exit Status** The following exit values are returned:

0 Successful completion.

Non-zero An error occurred. A diagnostic message is written to standard error.

 $\textsf{See Also}\quad \textsf{ldapadd}(1),\textsf{ldapmodify}(1),\textsf{ldapmodrdn}(1),\textsf{ldapsearch}(1),\textsf{ldapget\_option}(3LDAP),$  $\textsf{See Also}\quad \textsf{ldapadd}(1),\textsf{ldapmodify}(1),\textsf{ldapmodrdn}(1),\textsf{ldapsearch}(1),\textsf{ldapget\_option}(3LDAP),$  $\textsf{See Also}\quad \textsf{ldapadd}(1),\textsf{ldapmodify}(1),\textsf{ldapmodrdn}(1),\textsf{ldapsearch}(1),\textsf{ldapget\_option}(3LDAP),$  $\textsf{See Also}\quad \textsf{ldapadd}(1),\textsf{ldapmodify}(1),\textsf{ldapmodrdn}(1),\textsf{ldapsearch}(1),\textsf{ldapget\_option}(3LDAP),$  $\textsf{See Also}\quad \textsf{ldapadd}(1),\textsf{ldapmodify}(1),\textsf{ldapmodrdn}(1),\textsf{ldapsearch}(1),\textsf{ldapget\_option}(3LDAP),$  $\textsf{See Also}\quad \textsf{ldapadd}(1),\textsf{ldapmodify}(1),\textsf{ldapmodrdn}(1),\textsf{ldapsearch}(1),\textsf{ldapget\_option}(3LDAP),$  $\textsf{See Also}\quad \textsf{ldapadd}(1),\textsf{ldapmodify}(1),\textsf{ldapmodrdn}(1),\textsf{ldapsearch}(1),\textsf{ldapget\_option}(3LDAP),$ [ldap\\_set\\_option](http://www.oracle.com/pls/topic/lookup?ctx=E26505&id=REFMAN3Bldap-set-option-3ldap)(3LDAP), [attributes](http://www.oracle.com/pls/topic/lookup?ctx=E26505&id=REFMAN5attributes-5)(5)

The -M *authentication* option is obsolete. **Notes**

<span id="page-772-0"></span>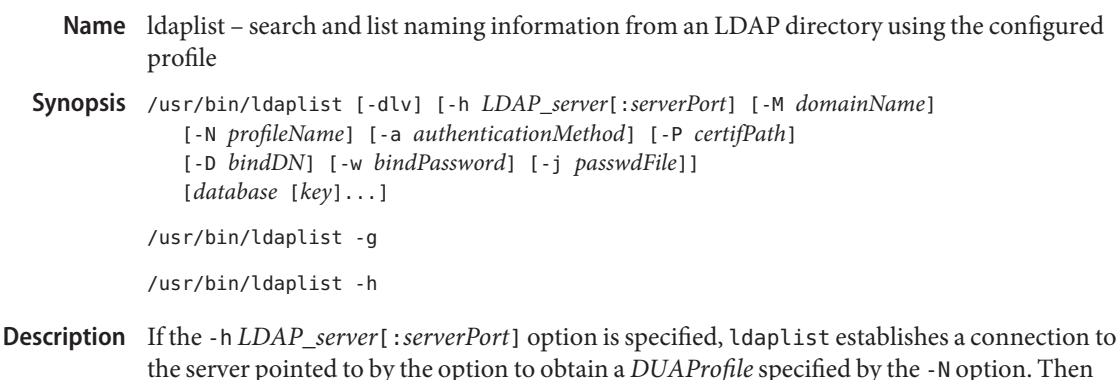

By default (if the -h *LDAP\_server*[:*serverPort*] option is not specified), the utility searches for and lists the naming information from the LDAP directory service defined in the LDAP configuration files generated by  $ldapclient(1M)$  $ldapclient(1M)$  during the client initialization phase. To use the utility in the default mode, the Solaris LDAP client must be set up in advance.

ldaplist lists the information from the directory described by the configuration obtained.

The database is either a container name or a database name as defined in [nsswitch.conf](http://www.oracle.com/pls/topic/lookup?ctx=E26505&id=REFMAN4nsswitch.conf-4)(4). A container is a non-leaf entry in the Directory Information Tree (DIT) that contains naming service information. The container name is the LDAP Relative Distinguished Name (RDN) of the container relative to the defaultSearchBase as defined in the configuration files. For example, for a container named ou=people, the database name is the database specified in nsswitch.conf. This database is mapped to a container, for example, passwd maps to ou=people. If an invalid database is specified, it is mapped to a generic container, for example, nisMapName=name).

The key is the attribute value to be searched in the database. You can specify more than one key to be searched in the same database. The key can be specified in either of two forms: *attribute*=*value* or *value*. In the first case, ldaplist passes the search key to the server. In the latter case, an attribute is assigned depending on how the database is specified. If the database is a container name, then the "cn" attribute type is used. If the database is a valid database name as defined in the nsswitch.conf, then a predefined attribute type is used (see table below). If the database is an invalid database name, then cn is used as the attribute type.

The ldaplist utility relies on the Schema defined in the *RFC 2307bis*, currently an IETF draft. The data stored on the LDAP server must be stored based on this Schema, unless the profile contains schema mapping definitions. For more information on schema mapping see [ldapclient](http://www.oracle.com/pls/topic/lookup?ctx=E26505&id=REFMAN1Mldapclient-1m)(1M). The following table lists the default mapping from the database names to the container, the LDAP object class, and the attribute type used if not defined in the key.

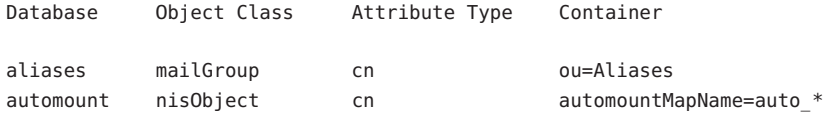

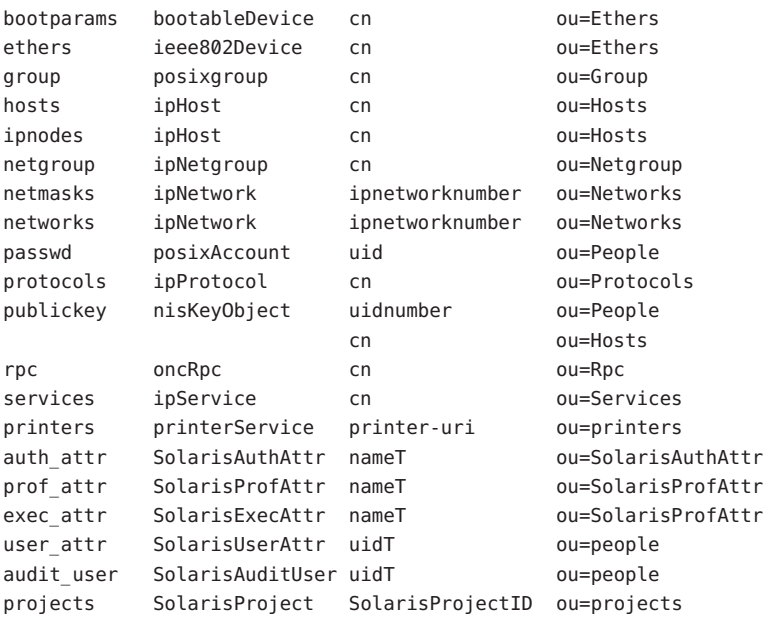

The following databases are available only if the system is configured with Trusted Extensions:

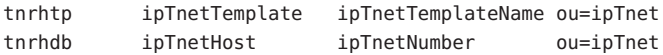

- For the automount database, auto\_\*, in the container column, represents auto\_home, auto\_direct, …
- For the publickey database, if the key starts with a digit, it is interpreted as an uid number. If the key starts with a non-digit, it is interpreted as a host name.

The ldaplist utility supports substring search by using the wildcard "\*" in the key. For example, "my\*" matches any strings that starts with "my". In some shell environments, keys containing the wildcard might need to be quoted.

If the key is not specified, all the containers in the current search baseDN is listed.

The following options are supported: **Options**

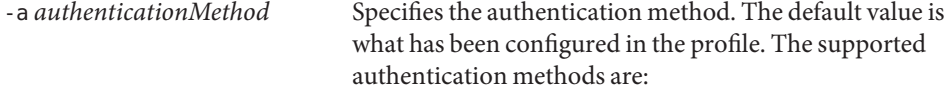

```
simple
sasl/CRAM-MD5
sasl/DIGEST-MD5
tls:simple
```
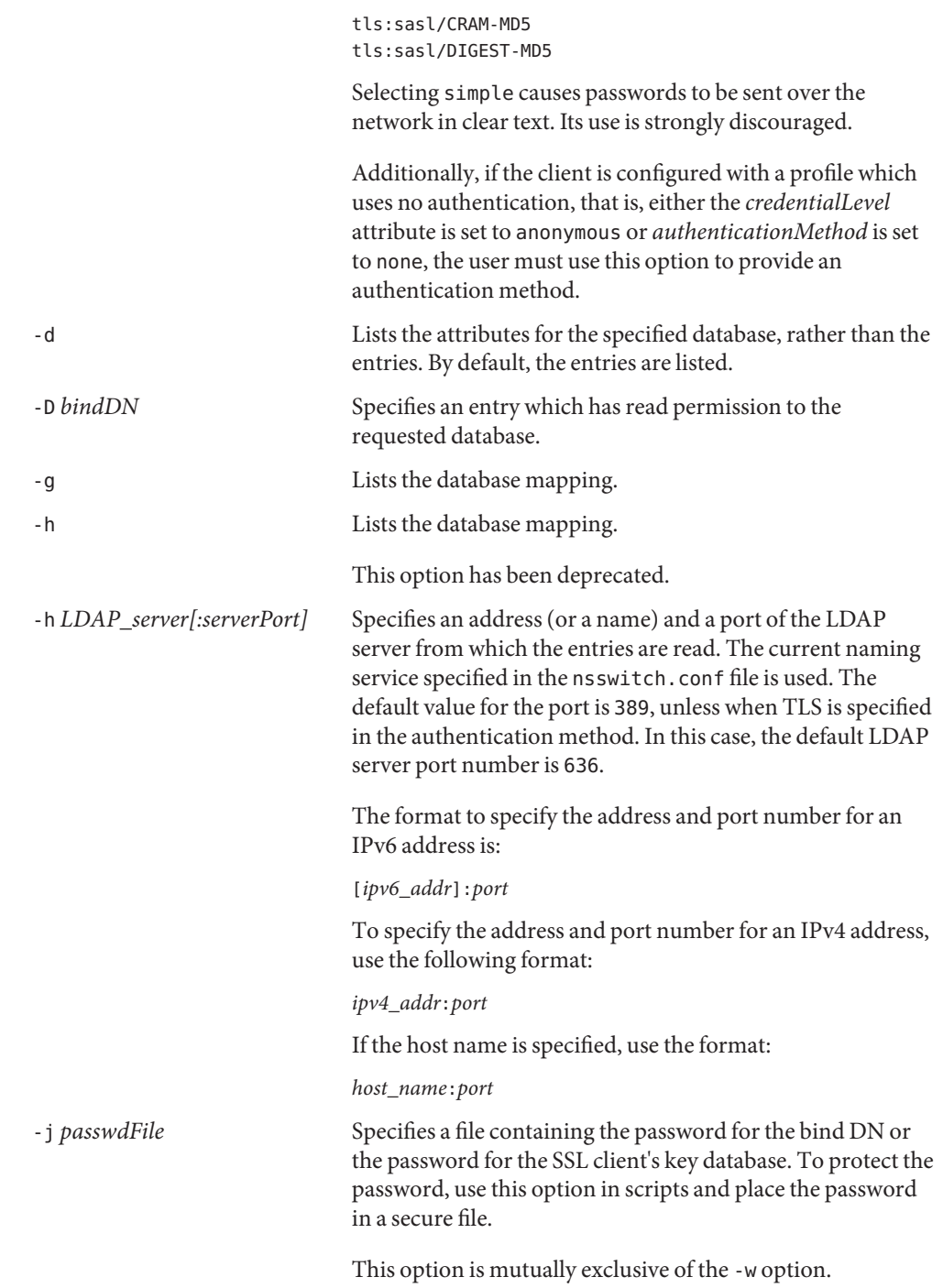

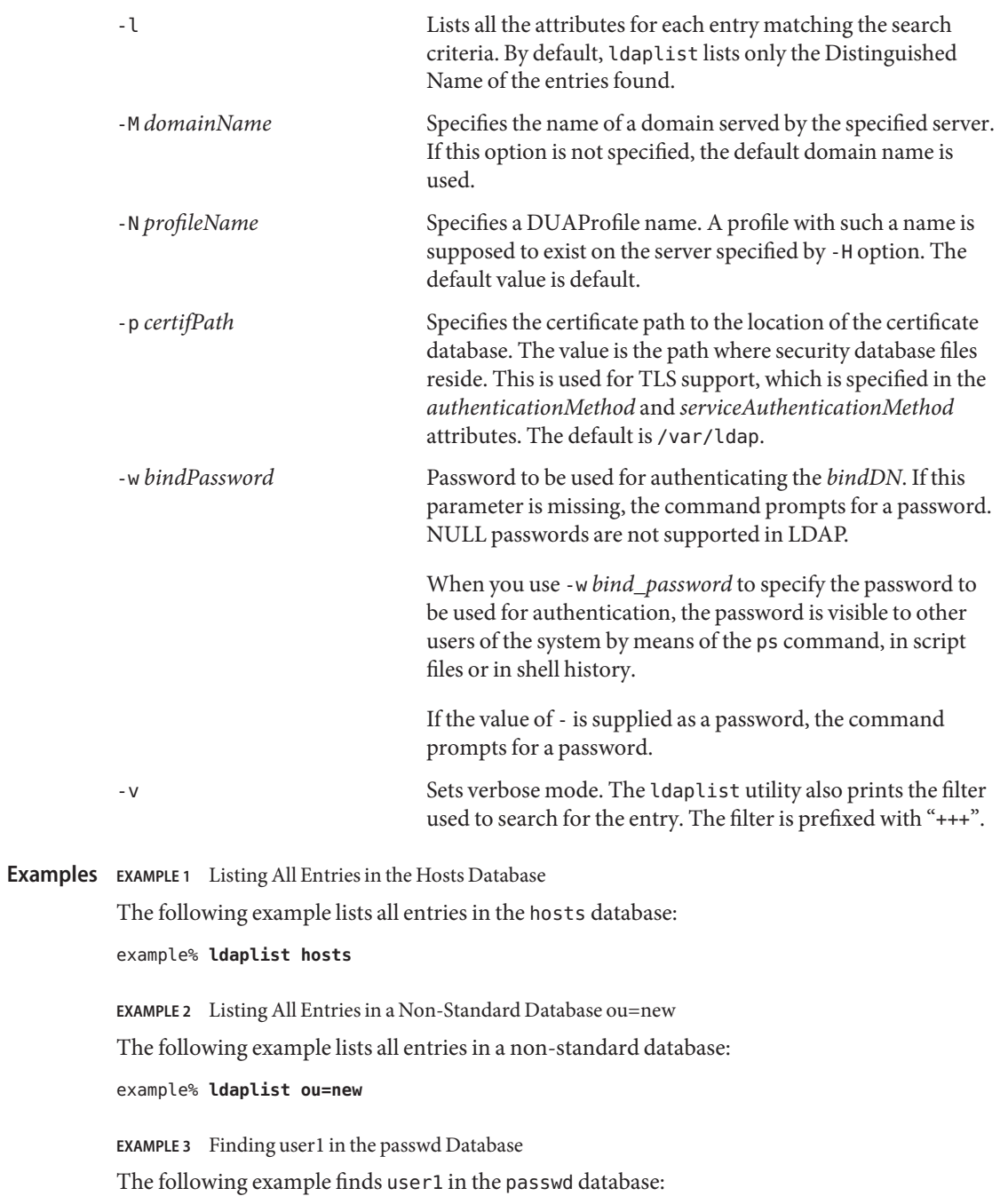

example% **ldaplist passwd user1**

**EXAMPLE 4** Finding the Entry With Service Port of 4045 in the services Database The following example finds the entry with the service port of 4045 in the services database: example% **ldaplist services ipServicePort=4045**

**EXAMPLE 5** Finding All Users With Username Starting with new in the passwd Database The following example finds all users with the username starting with new in the passwd database:

example% **ldaplist passwd 'new\*'**

**EXAMPLE 6** Listing the Attributes for the hosts Database

The following example lists the attributes for the hosts database:

example% **ldaplist -d hosts**

**EXAMPLE 7** Finding user1 in the passwd Database

The following example finds user1 in the passwd database. An LDAP server is specified explicitly.

```
example% ldaplist -H 10.10.10.10:3890 \
            -M another.domain.name -N special_duaprofile \
            -D "cn=directory manager" -w secret \
            user1
```
**Exit Status** The following exit values are returned:

- 0 Successfully matched some entries.
- 1 Successfully searched the table and no matches were found.
- 2 An error occurred. An error message is output.

/var/ldap/ldap\_client\_file **Files**

/var/ldap/ldap\_client\_cred Files that contain the LDAP configuration of the client. Do not manually modify these files. Their content is not guaranteed to be human readable. To update these files, use [ldapclient](http://www.oracle.com/pls/topic/lookup?ctx=E26505&id=REFMAN1Mldapclient-1m)(1M)

Attributes See [attributes](http://www.oracle.com/pls/topic/lookup?ctx=E26505&id=REFMAN5attributes-5)(5) for descriptions of the following attributes:

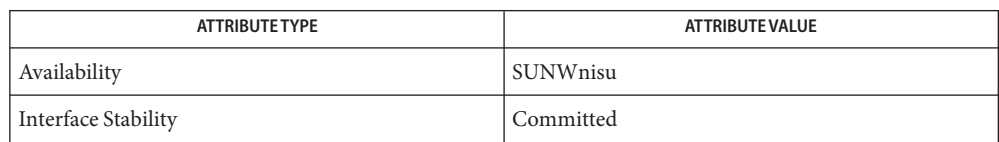

- See Also [ldap](#page-762-0)(1), ldapadd(1), [ldapdelete](#page-766-0)(1), [ldapmodify](#page-778-0)(1), [ldapmodrdn](#page-786-0)(1), [ldapsearch](#page-792-0)(1), [idsconfig](http://www.oracle.com/pls/topic/lookup?ctx=E26505&id=REFMAN1Midsconfig-1m)(1M), [ldap\\_cachemgr](http://www.oracle.com/pls/topic/lookup?ctx=E26505&id=REFMAN1Mldap-cachemgr-1m)(1M), [ldapaddent](http://www.oracle.com/pls/topic/lookup?ctx=E26505&id=REFMAN1Mldapaddent-1m)(1M), [ldapclient](http://www.oracle.com/pls/topic/lookup?ctx=E26505&id=REFMAN1Mldapclient-1m)(1M), [suninstall](http://www.oracle.com/pls/topic/lookup?ctx=E26505&id=REFMAN1Msuninstall-1m)(1M), [resolv.conf](http://www.oracle.com/pls/topic/lookup?ctx=E26505&id=REFMAN4resolv.conf-4)(4), [attributes](http://www.oracle.com/pls/topic/lookup?ctx=E26505&id=REFMAN5attributes-5)(5)
	- *RFC 2307bis* is an IETF informational document in draft stage that defines an approach for **Notes** using LDAP as a naming service.

Currently StartTLS is not supported by libldap.so.5, therefore the port number provided refers to the port used during a TLS open, versus the port used as part of a StartTLS sequence. For example, -h foo:1000 -a tls:simple, refers to a raw TLS open on host foo, port 1000, not a open, StartTLS sequence on an unsecured port 1000. If port 1000 is unsecured the connection is not made.

<span id="page-778-0"></span>Name ldapmodify, ldapadd - ldap entry addition and modification tools ldapmodify [-a] [-c] [-r] [-n] [-v] [-F] [-b] [-A] [-q] **Synopsis** [-H] [-?] [-E] [-J] [-Z] [-M] [-d *debuglevel*] [-D *bindDN*] [-j *filename*] [-J [:*criticality*]] [-B *baseDN*] [-V *version*] [-Y *proxyDN*] [-O *hopLimit*] [-i *locale*] [-k *path*] [-e *errorFile*] [-P *path*] [-N *certificate*] [-w *passwd*] [-o *attributename*=*value*] [-h *ldaphost*] [-W *password*] [-p *ldapport*] [-f *file*] [-l *nb-ldap-connections*] ldapadd [-c] [-n] [-v] [-F] [ [-b] [-A] [-q] [-H] [-?] [-E] [-J] [-Z] [-M]-d *debuglevel*] [-D *bindDN*] [-j *filename*] [-B *baseDN*] [-V *version*] [-Y *proxyDN*] [-O *hopLimit*] [-i *locale*] [-k *path*] [-e *errorFile*] [-P *path*] [-N *certificate*] [-w *passwd*] [-o *attributename*=*value*] [-h *ldaphost*] [-W *password*] [-p *ldapport*] [-f *file*] [-l *nb-ldap-connections*]

Description The ldapmodify utility opens a connection to an LDAP server, binds and modifies or adds entries. The entry information is read from standard input or from *file*, specified using the -f option. The ldapadd utility is implemented as a hard link to the ldapmodify tool. When invoked as ldapadd, the -a (add new entry) option is turned on automatically.

Both ldapadd and ldapmodify reject duplicate attribute-name/value pairs for the same entry.

The following options are supported: **Options**

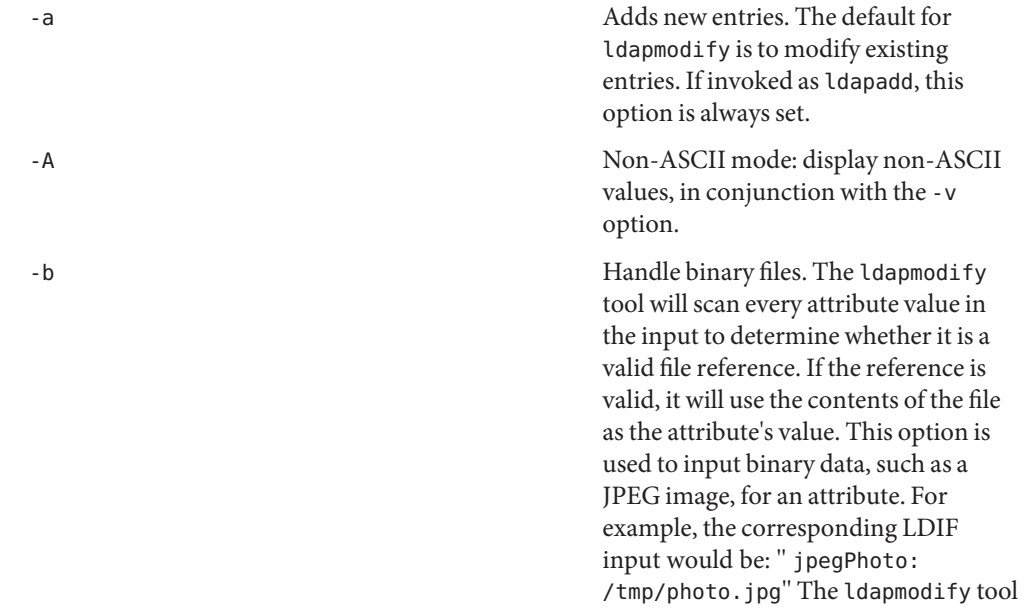

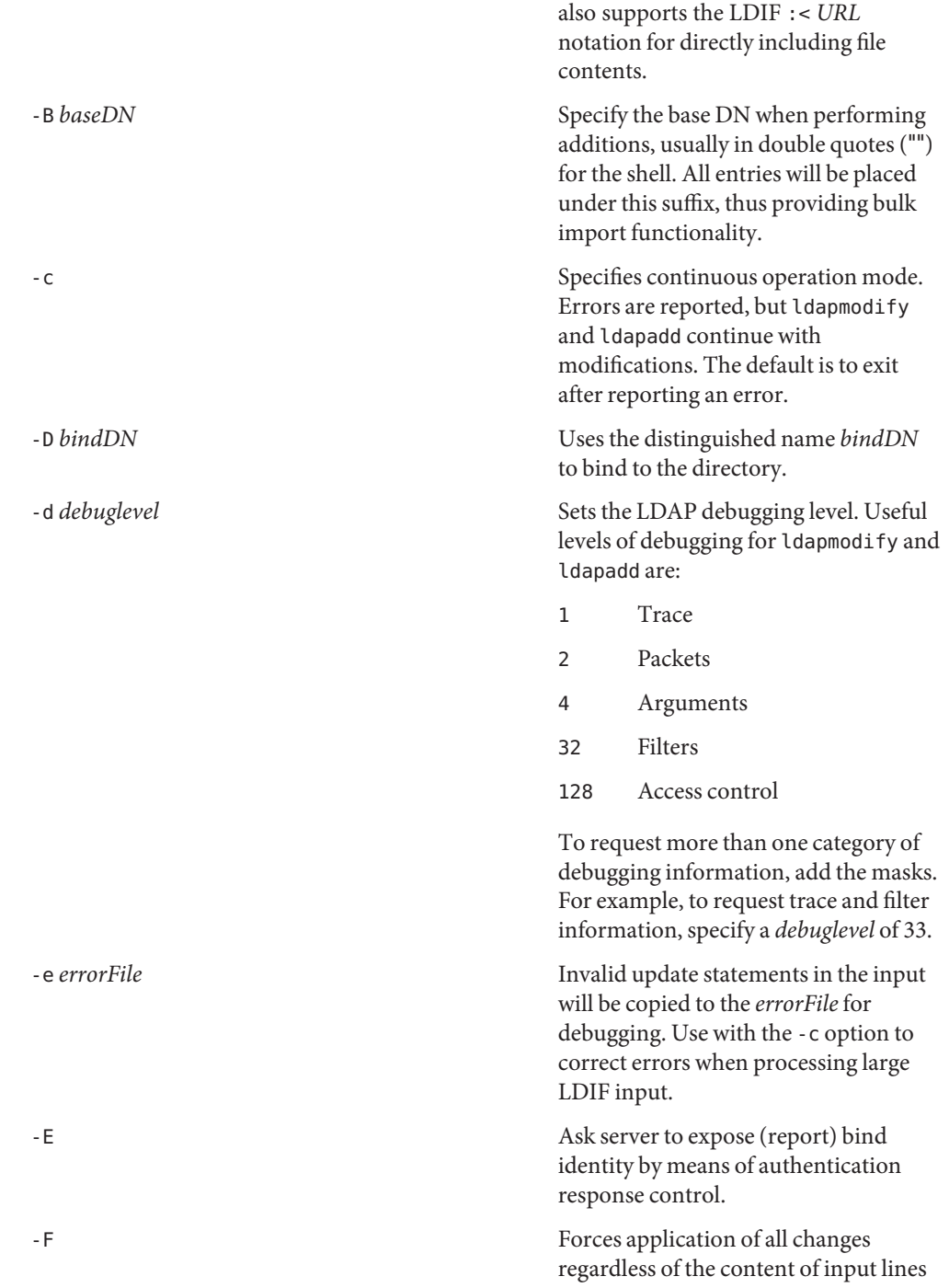

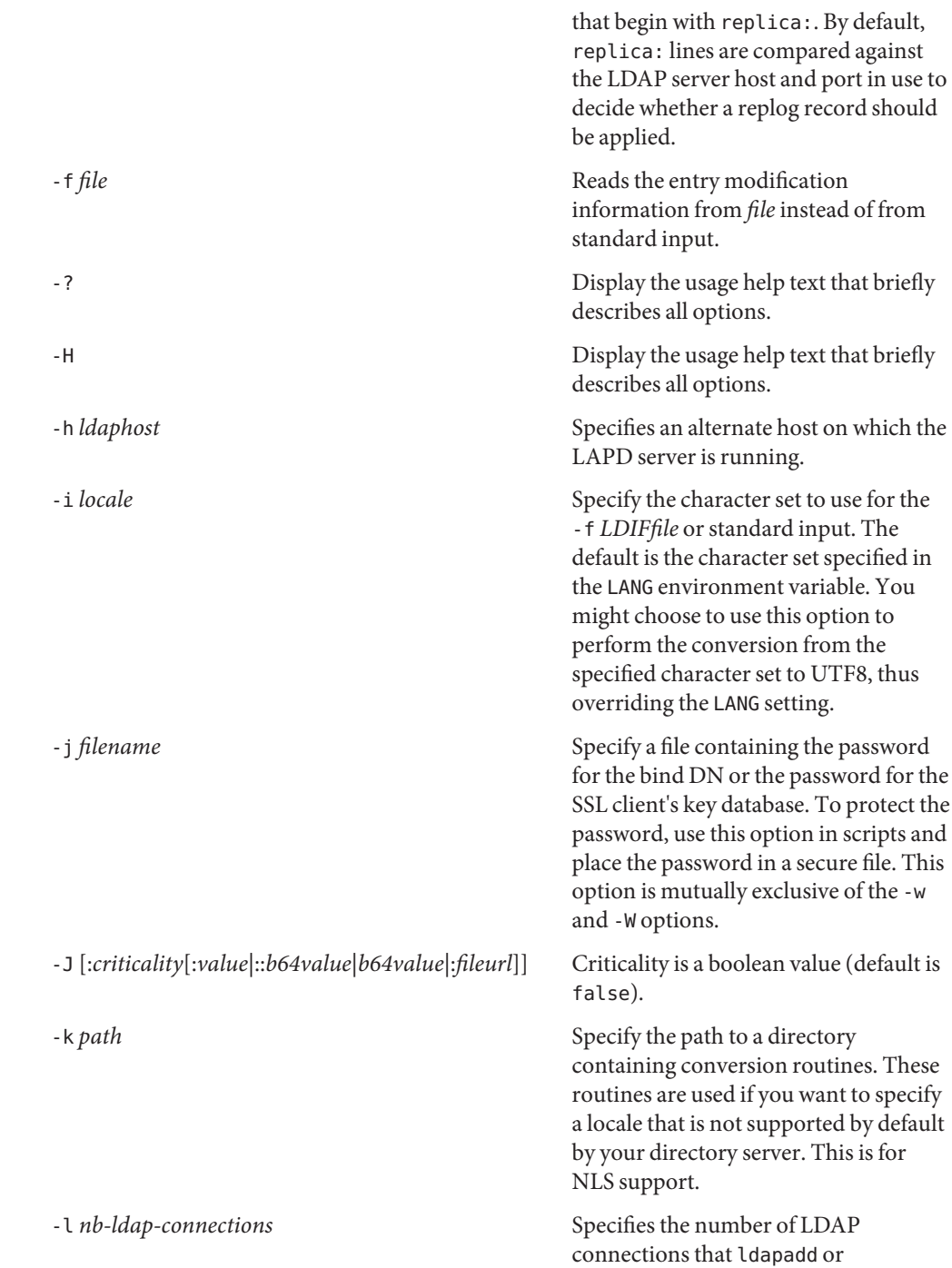

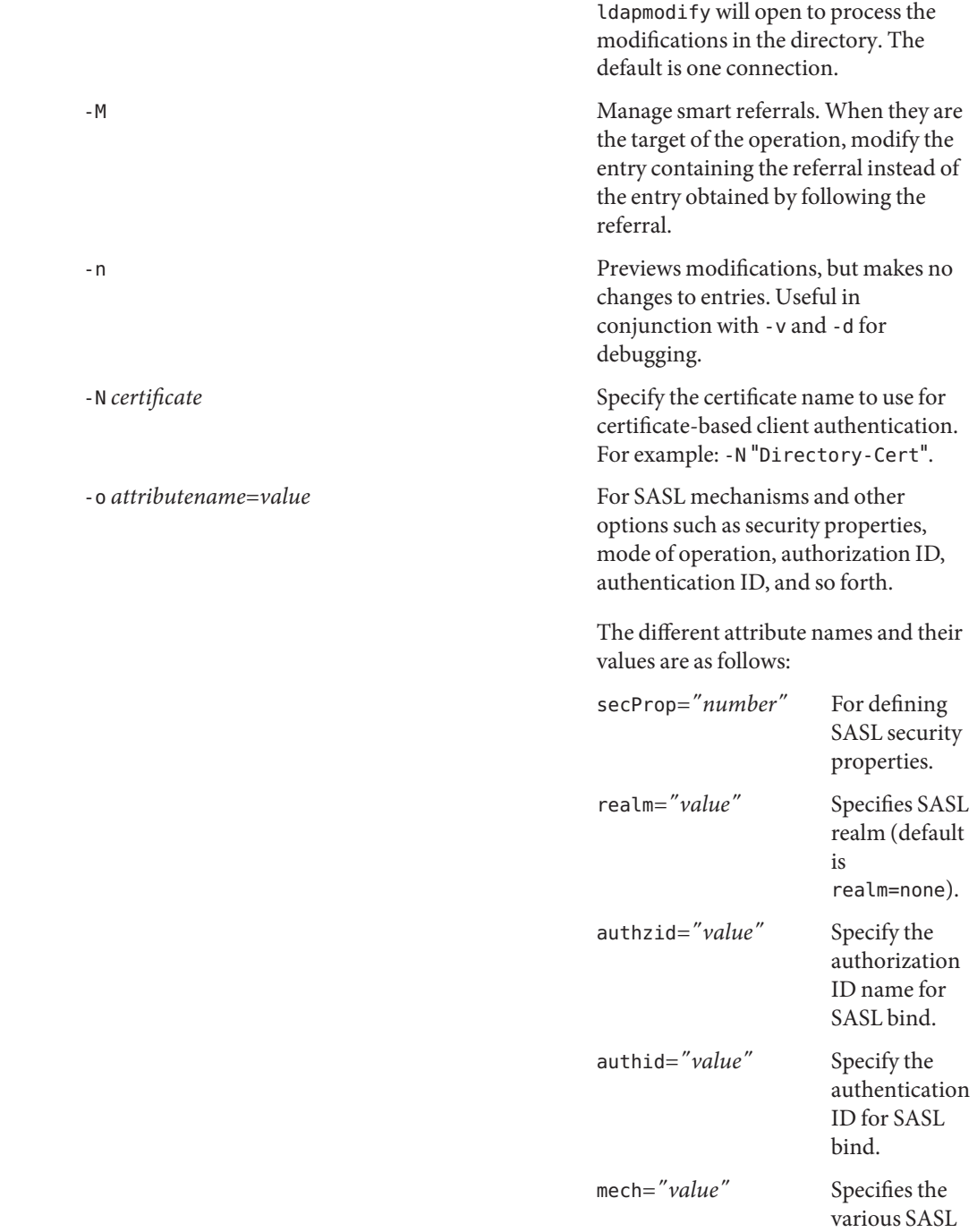

mechanisms.

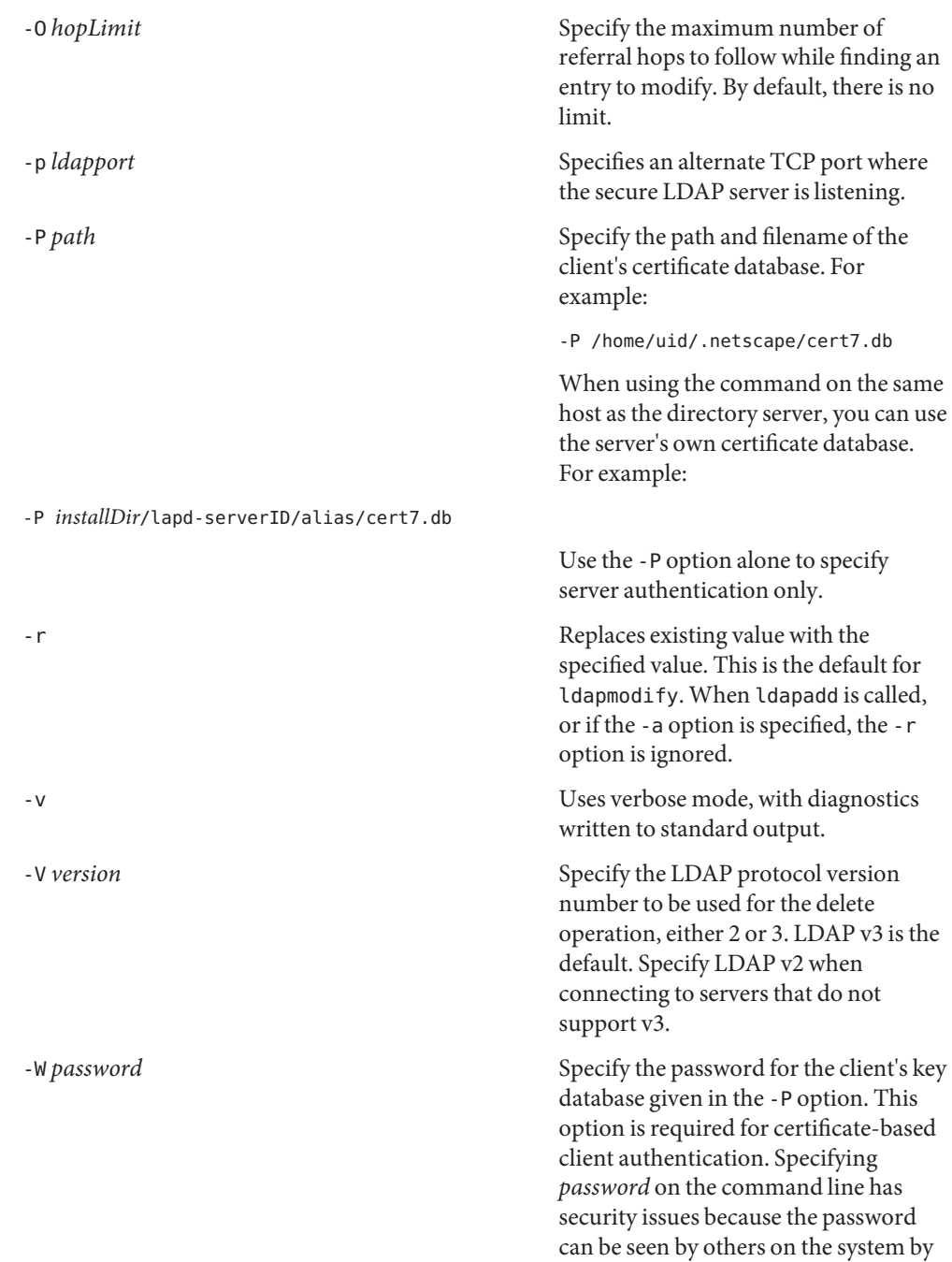

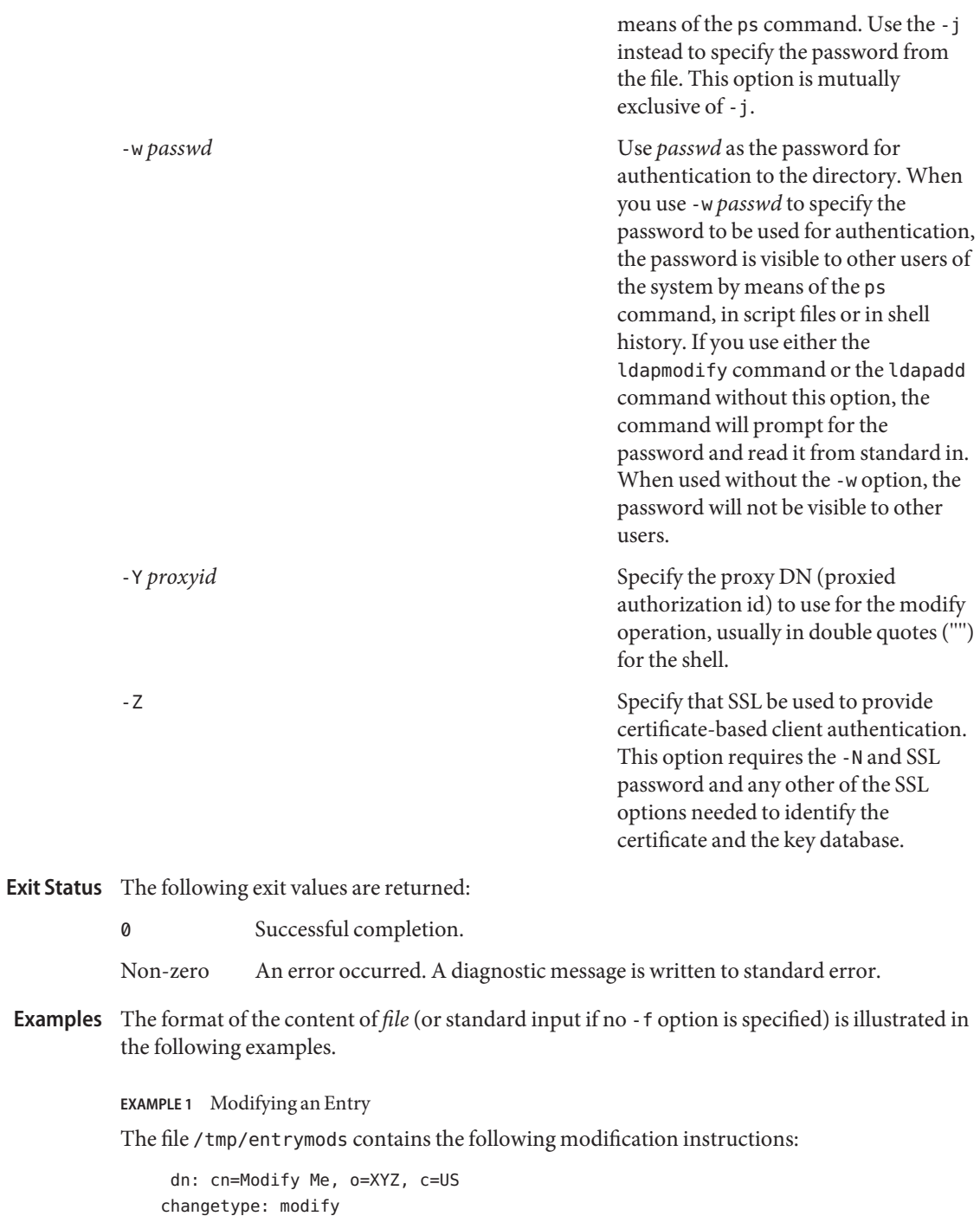

**EXAMPLE 1** Modifying an Entry *(Continued)* replace: mail mail: modme@atlanta.xyz.com add: title title: System Manager add: jpegPhoto jpegPhoto:< file:///tmp/modme.jpeg delete: description -

The command:

example% **ldapmodify -r -f /tmp/entrymods**

modifies the Modify Me entry as follows:

- 1. The current value of the mail attribute is replaced with the value, modme@atlanta.xyz.com.
- 2. A title attribute with the value, System Manager, is added.
- 3. A jpegPhoto attribute is added, using the contents of the file, /tmp/modme.jpeg, as the attribute value.
- 4. The description attribute is removed.

#### **EXAMPLE 2** Creating a New Entry

The file, /tmp/newentry, contains the following information for creating a new entry:

```
dn: cn=Ann Jones, o=XYZ, c=US
objectClass: person
cn: Ann Jones
cn: Annie Jones
sn: Jones
title: Director of Research and Development
mail: ajones@londonrd.xyz.us.com
uid: ajones
```
## The command

```
example% ldapadd -f /tmp/newentry
```
adds a new entry for Ann Jones, using the information in the file.

**EXAMPLE 3** Creating a New Entry on an IPv6 Server

The file, /tmp/newentry, contains the following information for creating a new entry: on an IPv6 server.

```
dn: cn=Ann Jones, o=XYZ, c=US
objectClass: person
cn: Ann Jones
cn: Annie Jones
sn: Jones
title: Director of Research and Development
mail: ajones@londonrd.xyz.us.com
uid: ajones
```
The command

```
example% ldapadd -c -v -h '['fec0::111:a00:20ff:feaa:a364']':389 \
                         -D cn=Directory Manager -w secret \
                         -f /tmp/entry
```
adds a new entry for Directory Manager, using the information in the file.

**EXAMPLE 4** Deleting an Entry

The file, /tmp/badentry, contains the following information about an entry to be deleted:

dn: cn=Ann Jones, o=XYZ, c=US changetype: delete

The command:

```
example% ldapmodify -f /tmp/badentry
```
removes Ann Jones' entry.

Attributes See [attributes](http://www.oracle.com/pls/topic/lookup?ctx=E26505&id=REFMAN5attributes-5)(5) for a description of the following attributes:

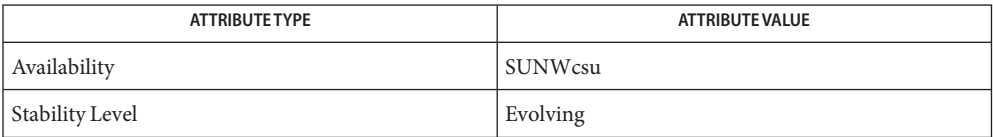

 $\textsf{See Also}\quad \textsf{ldap}(1), \textsf{dapdelete}(1), \textsf{daphist}(1), \textsf{dapmodrdn}(1), \textsf{dapsearch}(1), \textsf{dapaddent}(1M),$  $\textsf{See Also}\quad \textsf{ldap}(1), \textsf{dapdelete}(1), \textsf{daphist}(1), \textsf{dapmodrdn}(1), \textsf{dapsearch}(1), \textsf{dapaddent}(1M),$  $\textsf{See Also}\quad \textsf{ldap}(1), \textsf{dapdelete}(1), \textsf{daphist}(1), \textsf{dapmodrdn}(1), \textsf{dapsearch}(1), \textsf{dapaddent}(1M),$ [ldap\\_cachemgr](http://www.oracle.com/pls/topic/lookup?ctx=E26505&id=REFMAN1Mldap-cachemgr-1m)(1M), [ldap\\_get\\_option](http://www.oracle.com/pls/topic/lookup?ctx=E26505&id=REFMAN3Bldap-get-option-3ldap)(3LDAP), [ldap\\_set\\_option](http://www.oracle.com/pls/topic/lookup?ctx=E26505&id=REFMAN3Bldap-set-option-3ldap)(3LDAP), [attributes](http://www.oracle.com/pls/topic/lookup?ctx=E26505&id=REFMAN5attributes-5)(5)

<span id="page-786-0"></span>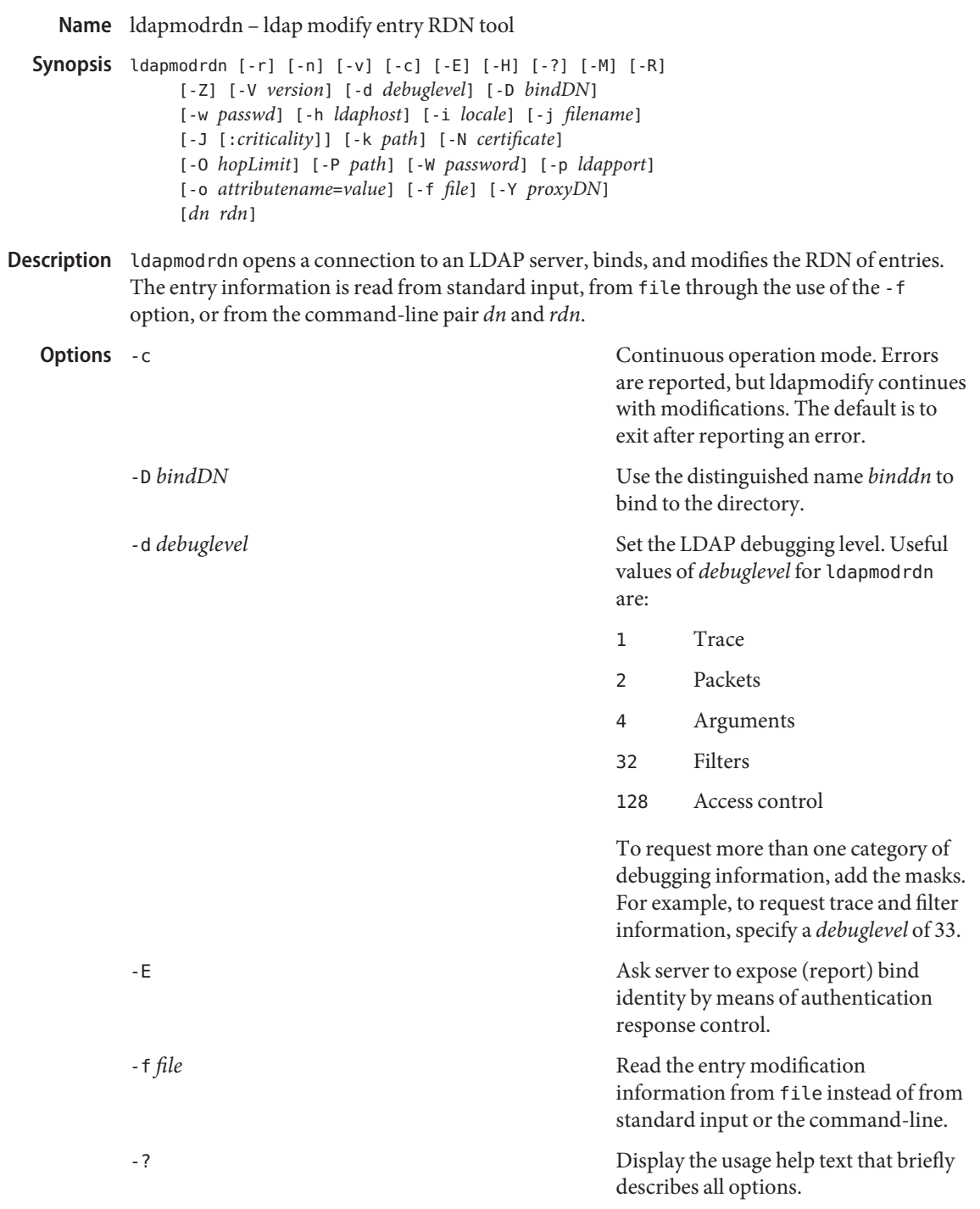

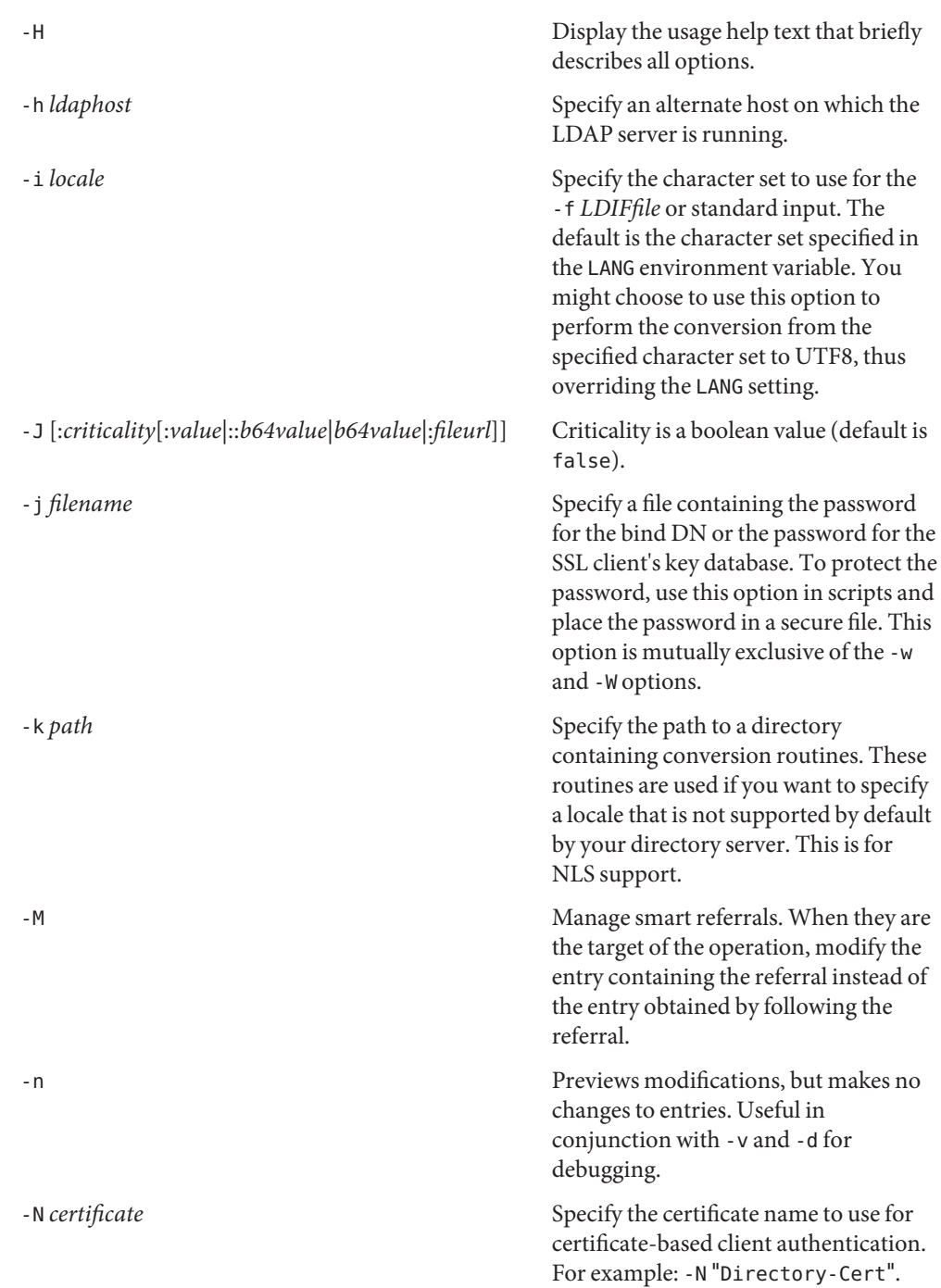

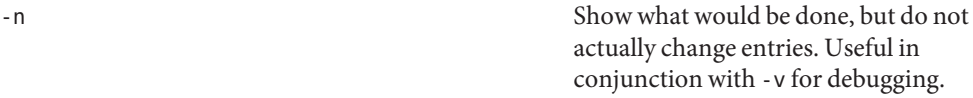

-o *attributename*=*value* For SASL mechanisms and other options such as security properties, mode of operation, authorization ID, authentication ID, and so forth.

> The different attribute names and their values are as follows:

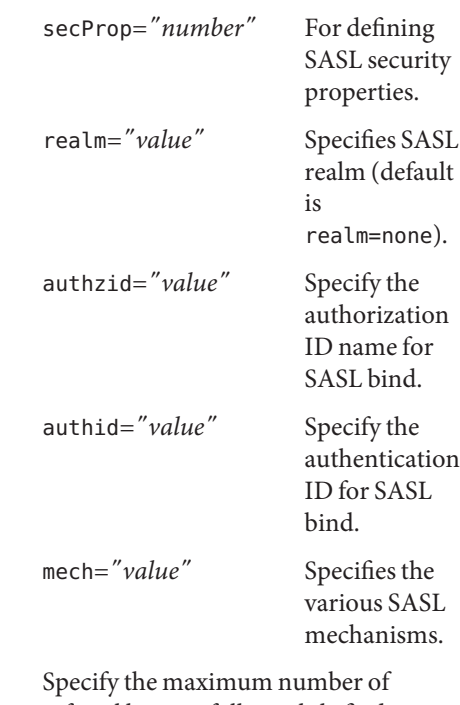

referral hops to follow while finding an entry to modify. By default, there is no limit.

-P *path* Specify the path and filename of the client's certificate database. For example:

-P /home/uid/.netscape/cert7.db

-0 hopLimit

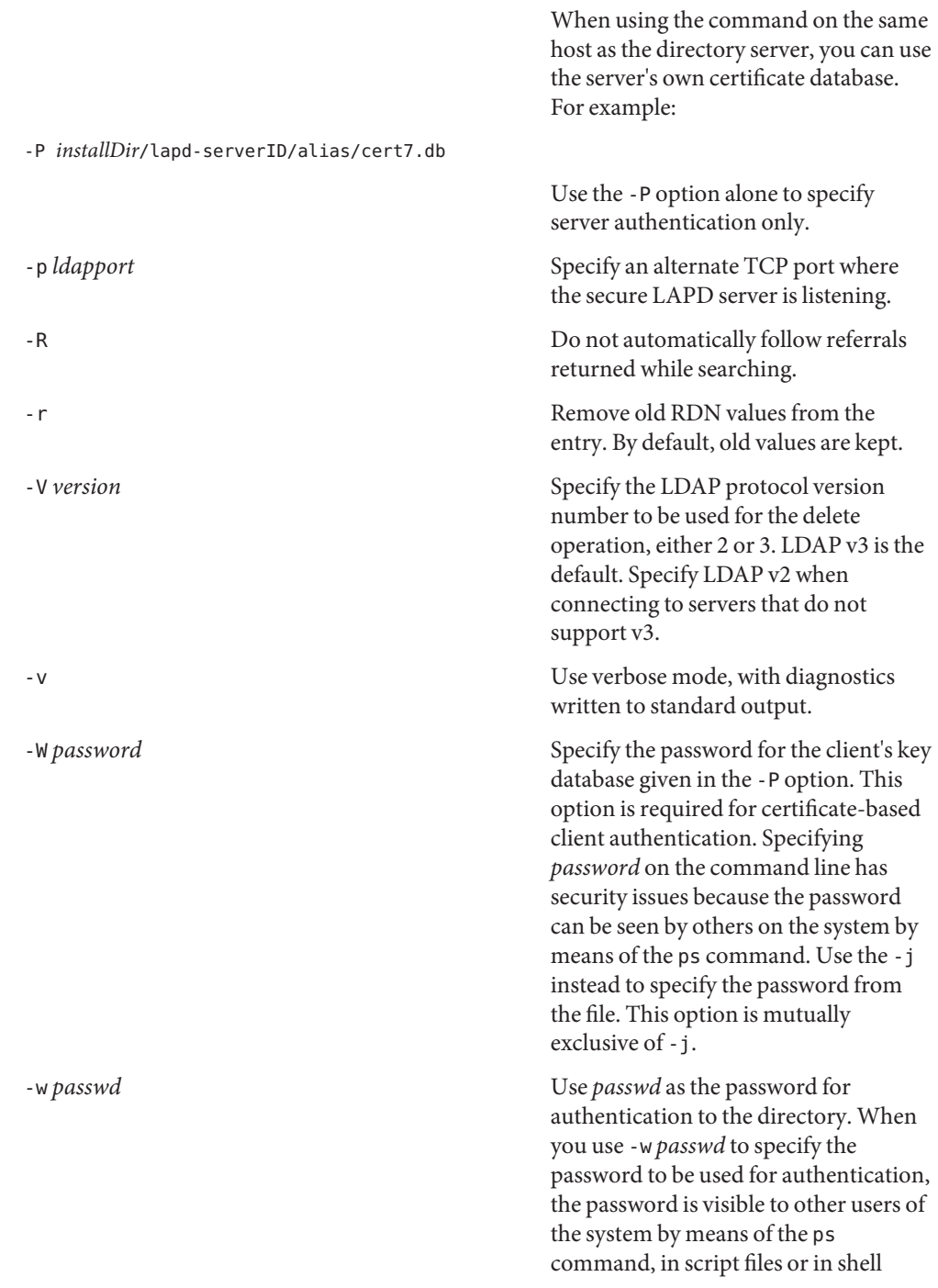

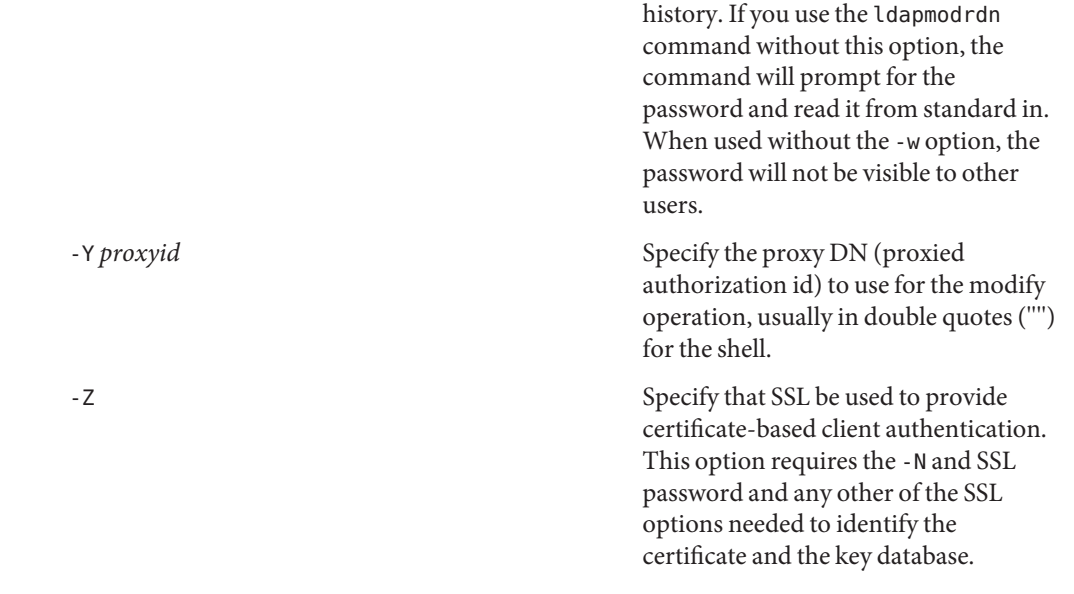

If the command-line arguments *dn* and *rdn* are given,*rdn* replaces the RDN of the entry Input Format specified by the DN, *dn*.

> Otherwise, the contents of file (or standard input if the – f option is not specified) must consist of one or more pair of lines:

Distinguished Name (DN) Relative Distinguished Name (RDN)

Use one or more blank lines to separate each DN/RDN pair.

Examples The file / tmp/entrymods contains:

cn=Modify Me, o=XYZ, c=US cn=The New Me

The command:

example% ldapmodify -r -f /tmp/entrymods

changes the RDN of the "Modify Me" entry from "Modify Me" to "The New Me" and the old cn,"Modify Me"is removed.

Attributes See [attributes](http://www.oracle.com/pls/topic/lookup?ctx=E26505&id=REFMAN5attributes-5)(5) for a description of the following attributes:

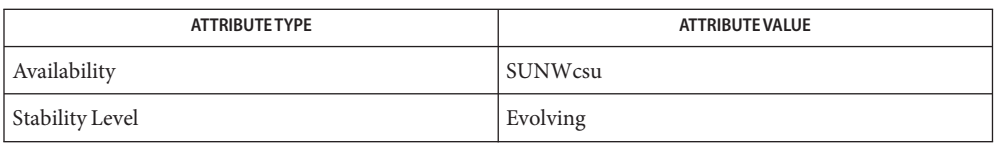

## See Also ldapadd(1), [ldapdelete](#page-766-0)(1), [ldapmodify](#page-778-0)(1), [ldapsearch](#page-792-0)(1), [attributes](http://www.oracle.com/pls/topic/lookup?ctx=E26505&id=REFMAN5attributes-5)(5)

Diagnostics Exit status is 0 if no errors occur. Errors result in a non-zero exit status and a diagnostic message being written to standard error.
Name ldapsearch - ldap search tool

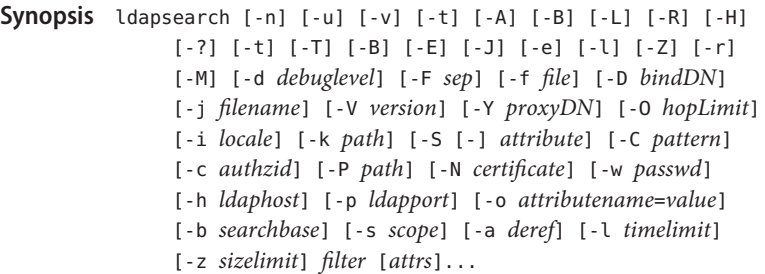

Description The ldapsearch utility opens a connection to an LDAP server, binds, and performs a search using the filter *filter*.

> If ldapsearch finds one or more entries, the attributes specified by *attrs* are retrieved and the entries and values are printed to standard output. If no *attrs* are listed, all attributes are returned.

Output Format If one or more entries are found, each entry is written to standard output in the form:

dn: Distinguished Name (DN) attributename: value attributename: value attributename: value ...

Multiple entries are separated with a single blank line. If the -F option is used to specify a different separator character, this character is used instead of the : character. If the -t option is used, the name of a temporary file is returned in place of the actual value. If the -A option is given, only the "attributename" is returned and not the attribute value.

The following options are supported: **Options**

-A contract the contract of the Retrieve attributes only (no values). This is useful when you just want to see whether an attribute is present in an entry and are not interested in the specific value. -a *deref* Specify how aliases dereferencing is done. The possible values for *deref* are never, always, search, or find to specify respectively that aliases are never dereferenced, always dereferenced, dereferenced when searching, or dereferenced only when

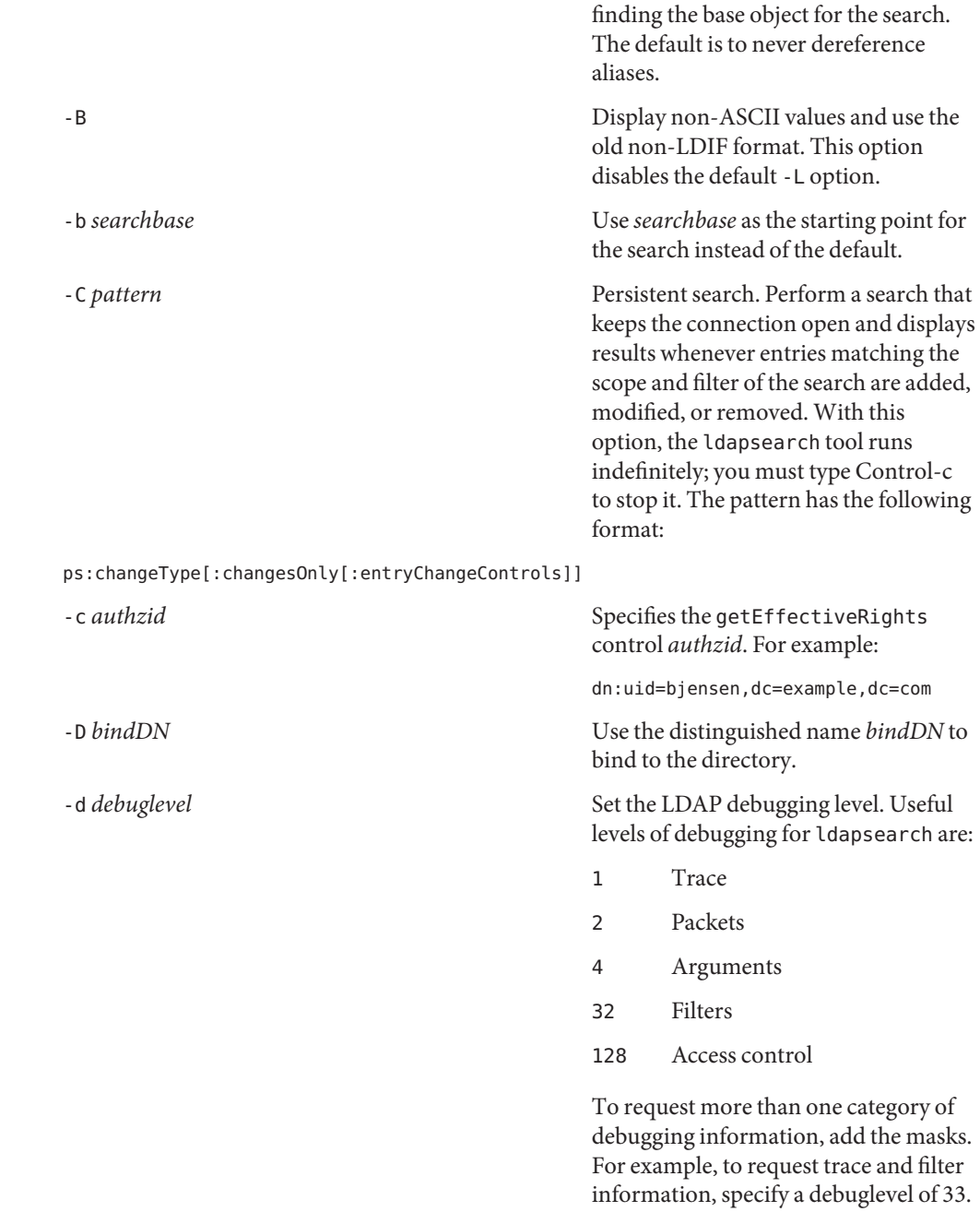

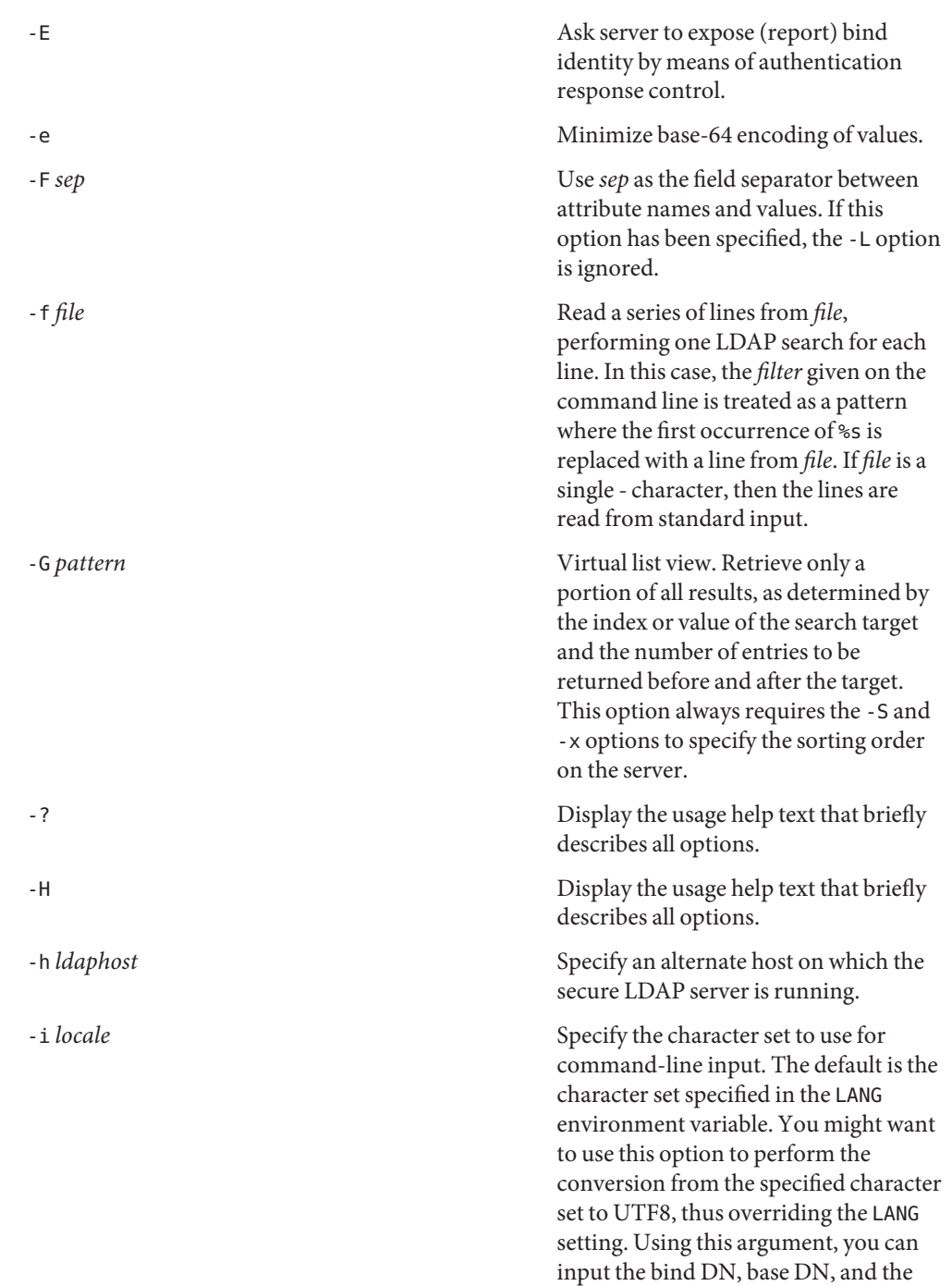

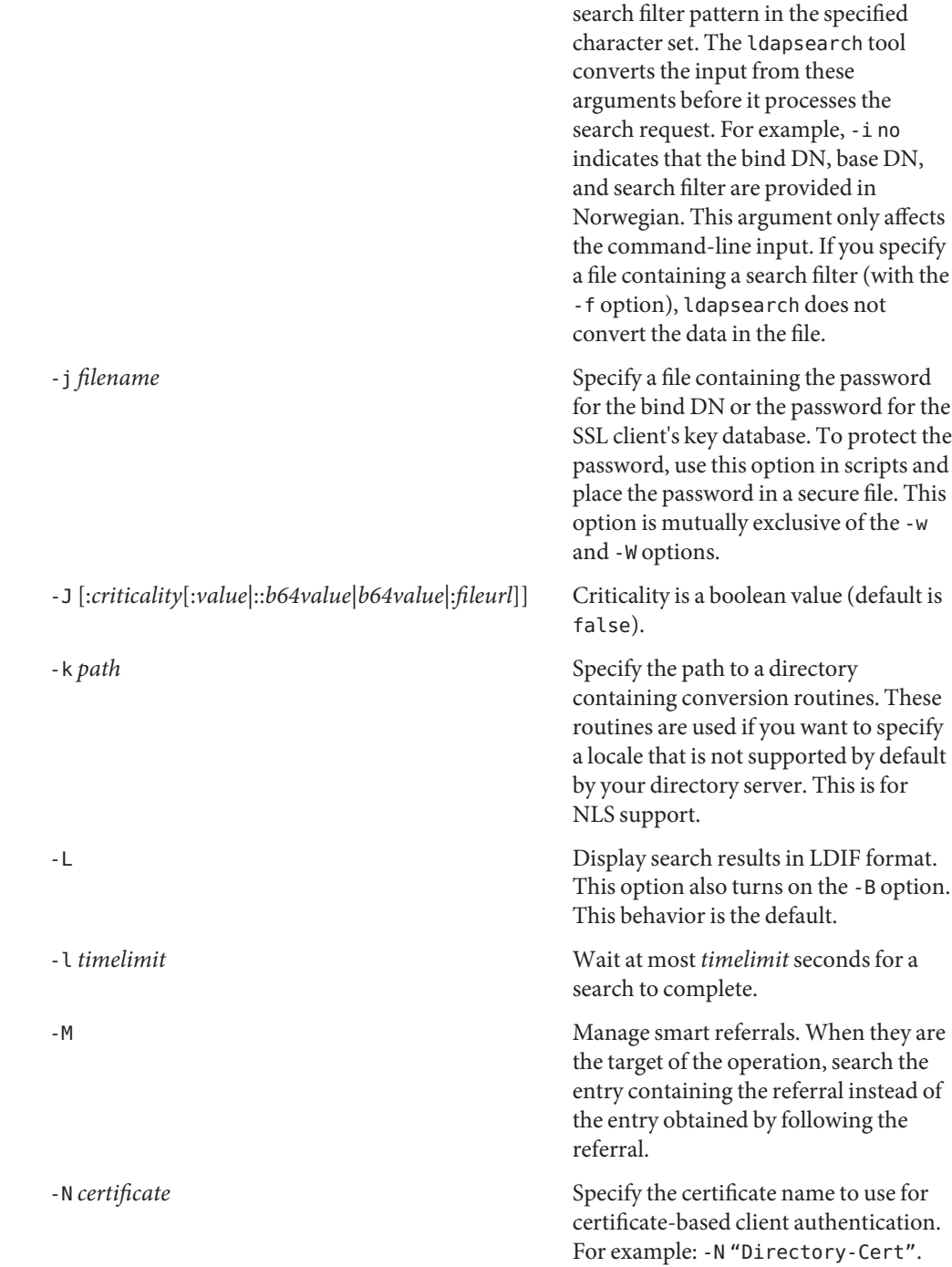

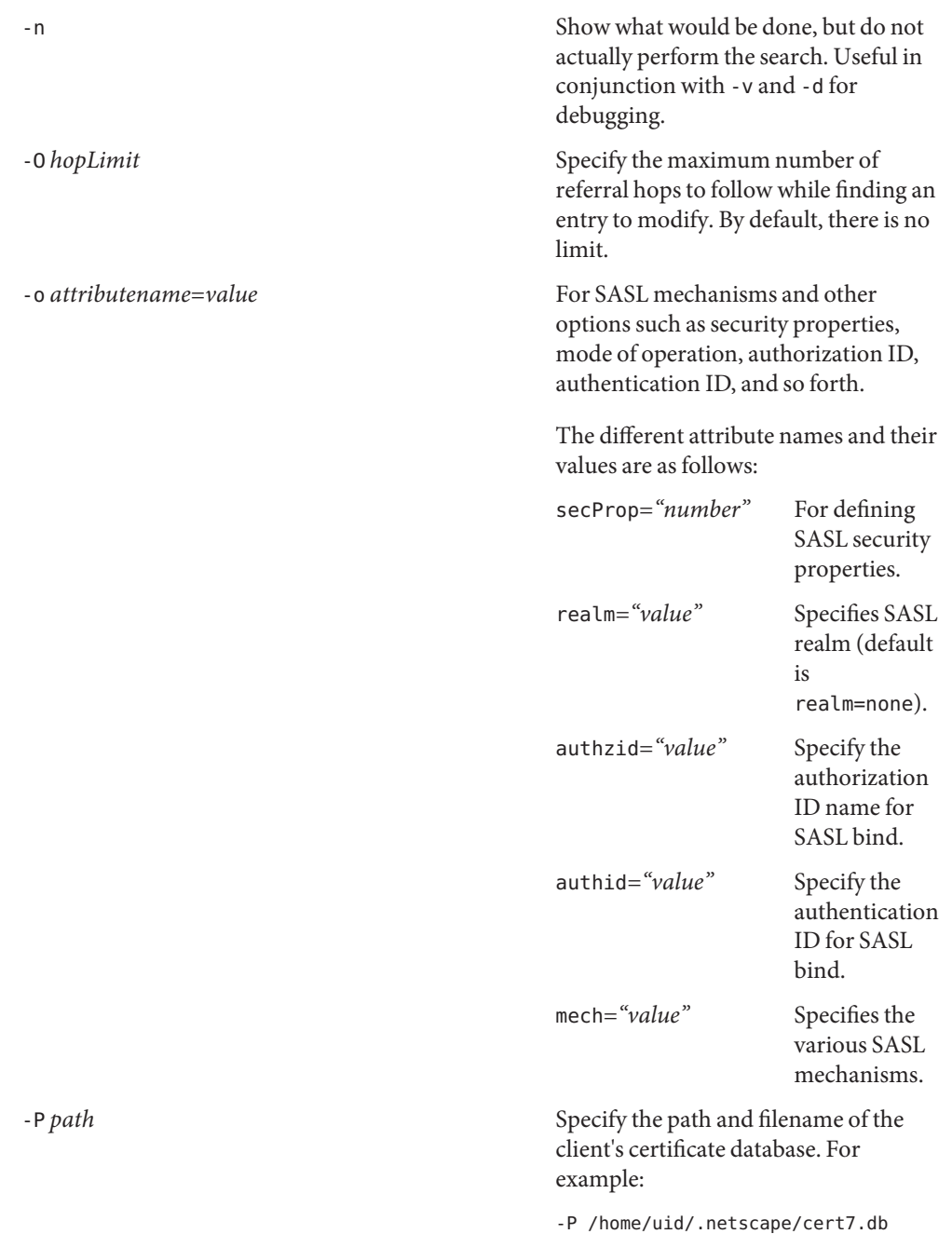

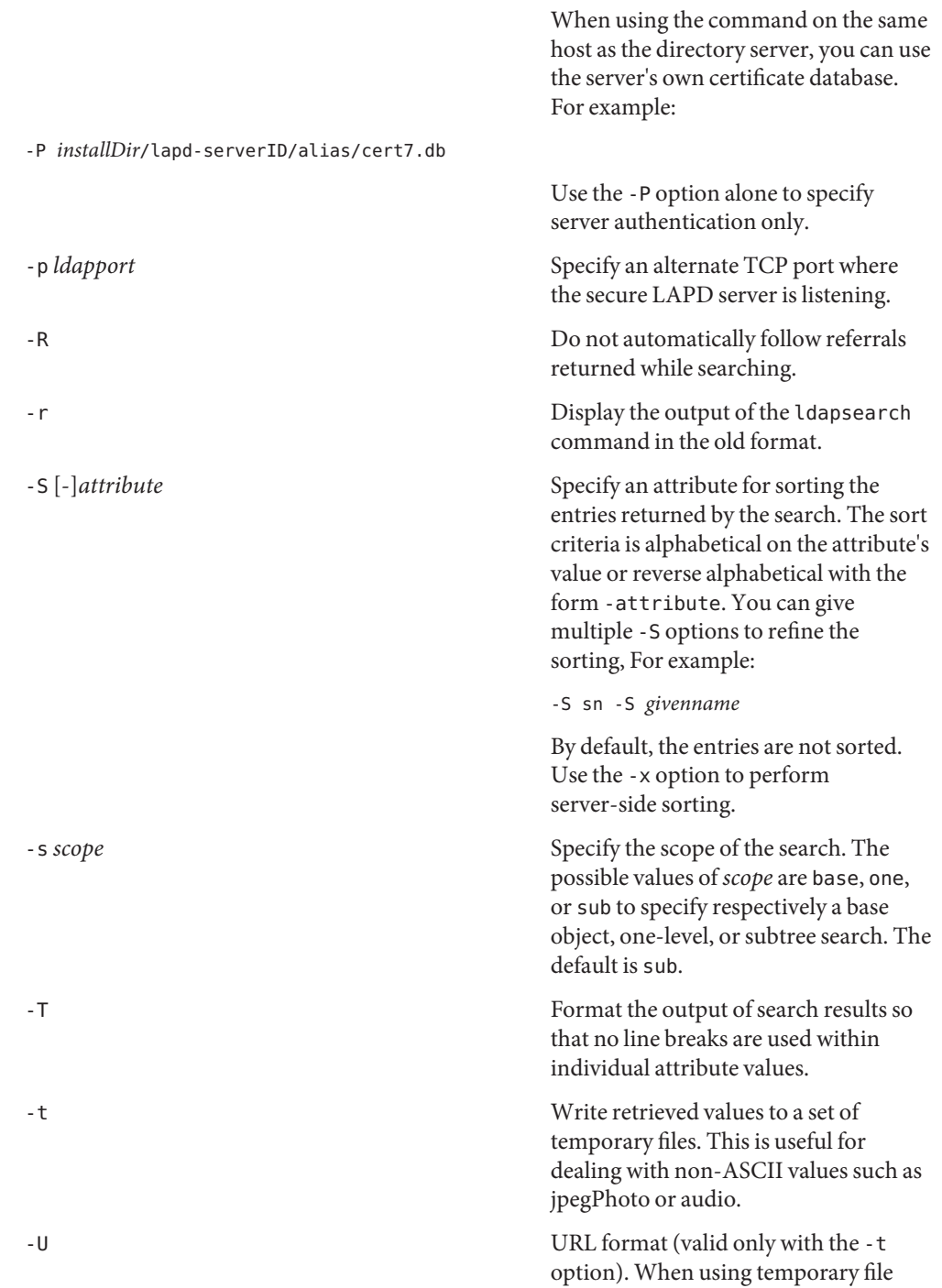

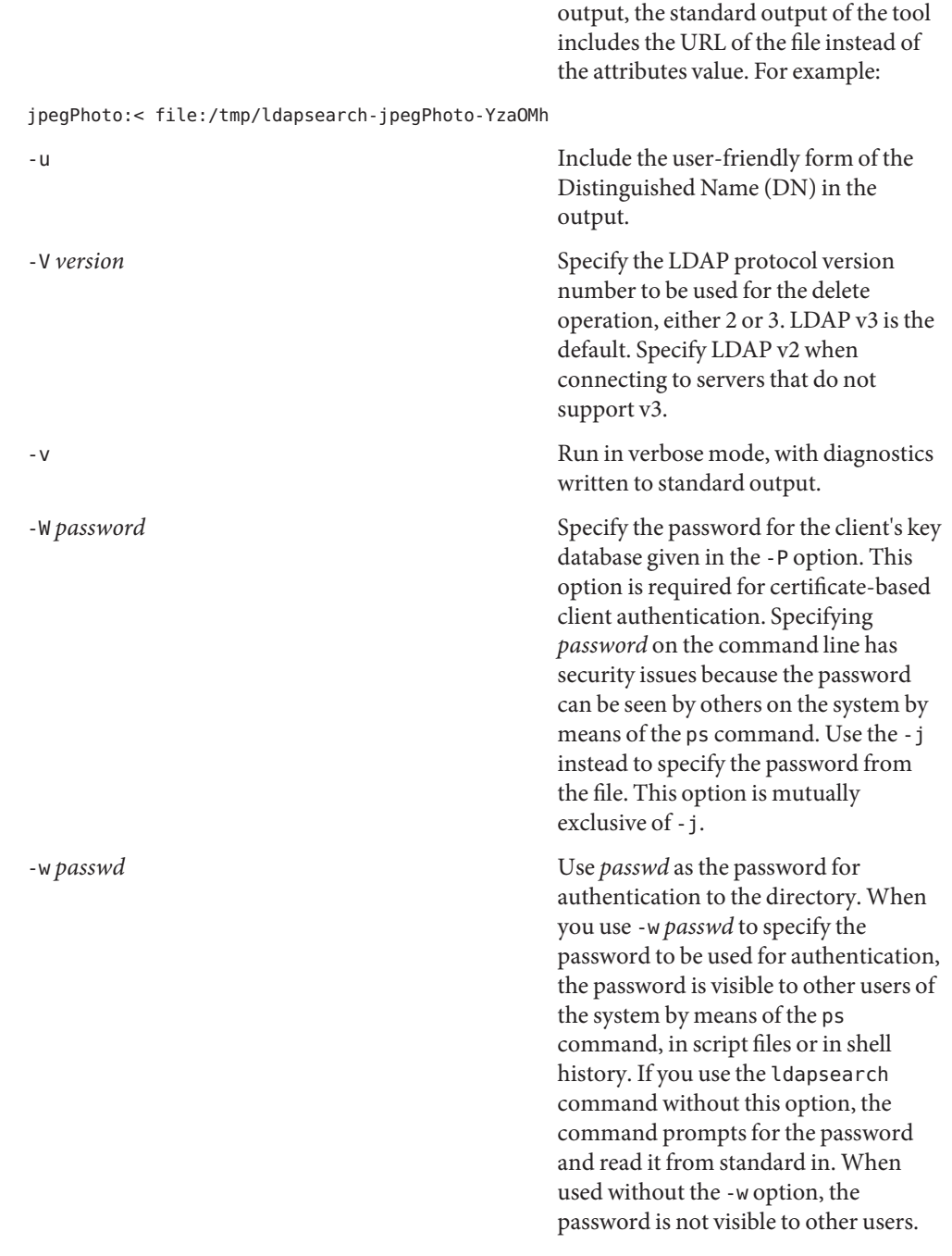

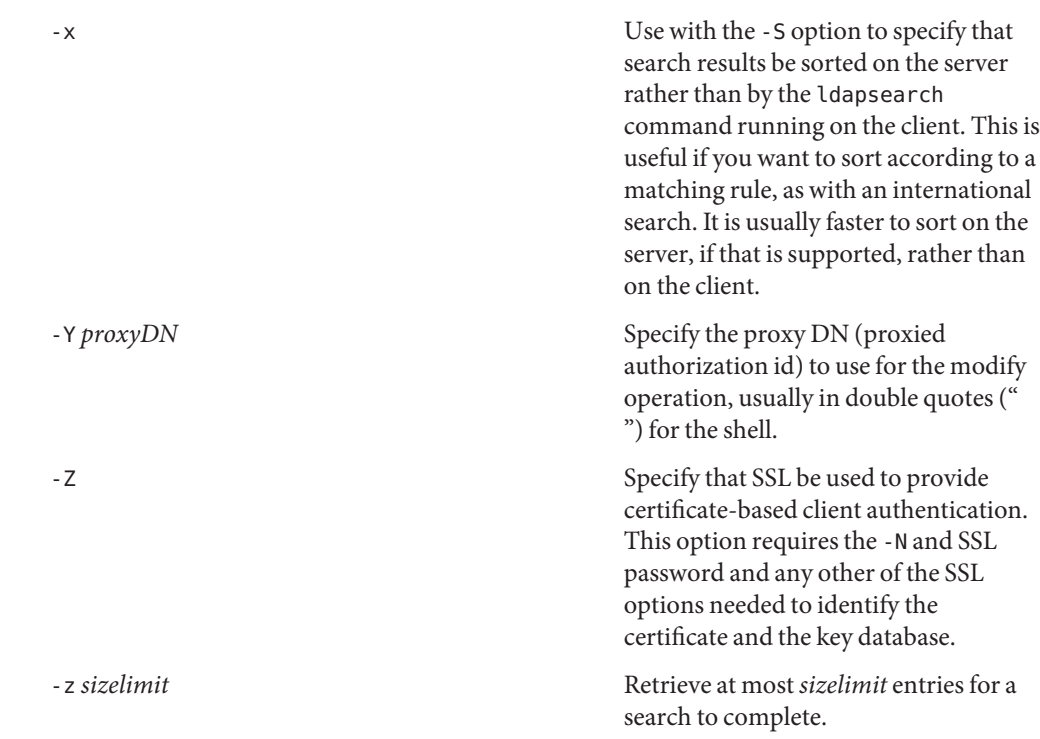

### **EXAMPLE 1** Performing a Subtree Search **Examples**

The following command performs a subtree search (using the default search base) for entries with a commonName of "mark smith". The commonName and telephoneNumber values is retrieved and printed to standard output. Use the -r option to display this output in the old format.

example% ldapsearch "cn=mark smith" cn telephoneNumber

The output looks something like this:

dn: Mark D Smith, ou=Sales, ou=Atlanta, ou=People, o=XYZ, c=US cn: Mark Smith cn: Mark David Smith cn: Mark D Smith 1 cn: Mark D Smith telephoneNumber: +1 123 456-7890 dn: Mark C Smith, ou=Distribution, ou=Atlanta, ou=People, o=XYZ, c=US cn: Mark Smith cn: Mark C Smith 1 cn: Mark C Smith telephoneNumber: +1 123 456-9999

**EXAMPLE 2** Performing a Subtree Search Using the Default Search Base

The following command performs a subtree search using the -r option to display in old style format with a default search base for entries with user id of mcs. The user-friendly form of the entry's DN is output after the line that contains the DN itself, and the jpegPhoto and audio values are retrieved and written to temporary files.

```
ldapsearch -r -u -t "uid=mcs" -r jpegPhoto audio
```
The output might look like this if one entry with one value for each of the requested attributes is found:

```
cn=Mark C Smith, ou=Distribution, ou=Atlanta, ou=People, o=XYZ, c=US
Mark C Smith, Distribution, Atlanta, People, XYZ, US
audio=/tmp/ldapsearch-audio-a19924
jpegPhoto=/tmp/ldapsearch-jpegPhoto-a19924
```
#### **EXAMPLE 3** Performing a One-Level Search

The following command performs a one-level search at the c=US level for all organizations whose organizationName begins with XY.

example% ldapsearch -s one -b "c=US" "o=XY\*" o description

The organizationName and description attribute values are retrieved and printed to standard output, resulting in output similar to this:

```
dn: o=XYZ c=US
    o: XYZ
    description: XYZ Corporation
    dn: o="XY Trading Company", c=US
    o: XY Trading Company
     description: Import and export specialists
    dn: o=XYInternational, c=US
     o: XYInternational
    o: XYI
     o: XY International
```
**EXAMPLE 4** Performing a Subtree Search on an IPv6 Server

The following command performs a subtree search using the default search base for entries with a user id of mcs on an IPv6 (that is, -h) server:

example% ldapsearch -u -h '['fec0::111:a00:20ff:fea3:edcf']' \ -t "uid=mcs" jpegPhoto audio

**Exit Status** The following exit values are returned:

0 Successful completion.

>0 An error occurred. A diagnostic message is written to standard error.

Attributes See [attributes](http://www.oracle.com/pls/topic/lookup?ctx=E26505&id=REFMAN5attributes-5)(5) for a description of the following attributes:

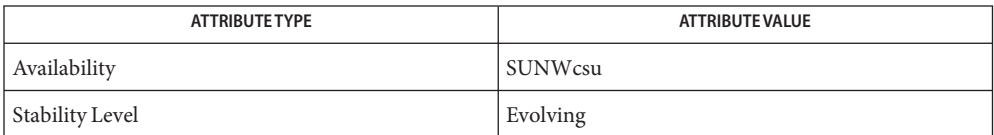

**See Also** ldapadd(1), [ldapdelete](#page-766-0)(1), [ldapmodify](#page-778-0)(1), [ldapmodrdn](#page-786-0)(1), [attributes](http://www.oracle.com/pls/topic/lookup?ctx=E26505&id=REFMAN5attributes-5)(5)

Name ldd - list dynamic dependencies of executable files or shared objects

<span id="page-802-0"></span>ldd [-d | -r] [-c] [-D] [-e *envar*] [-f] [-i] [-L] [-l] [-p] **Synopsis** [-s] [-U | -u] [-v] [-w] *filename*...

Description The 1dd utility lists the dynamic dependencies of executable files or shared objects. 1dd uses the runtime linker, ld.so.1, to generate the diagnostics. The runtime linker takes the object being inspected and prepares the object as would occur in a running process. By default, ldd triggers the loading of any lazy dependencies, and deferred dependencies.

> ldd lists the path names of all shared objects that would be loaded when *filename* is loaded. ldd expects the shared objects that are being inspected to have execute permission. If a shared object does not have execute permission, ldd issues a warning before attempting to process the file.

ldd processes its input one file at a time. For each file, ldd performs one of the following:

- Lists the object dependencies if the dependencies exist.
- Succeeds quietly if dependencies do not exist.
- Prints an error message if processing fails.

The dynamic objects that are inspected by ldd are not executed. Therefore, ldd does not list any shared objects explicitly attached using [dlopen](http://www.oracle.com/pls/topic/lookup?ctx=E26505&id=REFMAN3Adlopen-3c)(3C). To display all the objects in use by a process, or a core file, use pldd(1).

- ldd can also check the compatibility of *filename* with the shared objects *filename* uses. With **Options** the following options, ldd prints warnings for any unresolved symbol references that would occur when *filename* is loaded.
	- -d Check *immediate* references.
	- -r Check both *immediate* references and *lazy* references.

Only one of the options -d or -r can be specified during any single invocation of ldd.

*immediate* references are typically to data items used by the executable or shared object code. *immediate* references are also pointers to functions, and even calls to functions made from a position *dependent*shared object. *lazy* references are typically calls to global functions made from a position *independent*shared object, or calls to external functions made from an executable. For more information on these types of reference, see When Relocations Are Performed in the *[Linker and Libraries Guide](http://www.oracle.com/pls/topic/lookup?ctx=E23823&id=LLM)*. Object loading can also be affected by relocation processing. See Lazy Loading under USAGE for more details.

Some unresolved symbol references are not reported by default. These unresolved references can be reported with the following options. These options are only useful when combined with either the -d or the -r options.

- -p Expose any unresolved symbol errors to explicit *parent* and *external*references.
- -w Expose any unresolved *weak* symbol references.

A shared object can make reference to symbols that should be supplied by the caller of the shared object. These references can be explicitly classified when the shared object is created, as being available from a *parent*, or simply as being *external*. See the -M mapfile option of ld[\(1\),](#page-739-0) and the PARENT and EXTERN symbol definition keywords. When examining a dynamic executable, a *parent* or *external*reference that can not be resolved is flagged as an error. However by default, when examining a shared object, a *parent* or *external*reference that can not be resolved is not flagged as an error. The -p option, when used with either the -d or -r options, causes any unresolved *parent* or *external*reference to be flagged as a relocation error.

Symbols that are used by relocations may be defined as *weak* references. By default, if a weak symbol reference can not be resolved, the relocation is ignored and a zero written to the relocation offset. The -w option, when used with either the -d or the -r options, causes any unresolved relocation against a weak symbol reference to be flagged as a relocation error.

ldd can also check dependency use. With each of the following options, ldd prints warnings for any unreferenced, or unused dependencies that are loaded when *filename* is loaded. Only when a symbol reference is bound to a dependency, is that dependency deemed used. These options are therefore only useful when symbol references are being checked. If the -r option is not in effect, the -d option is enabled.

A dependency that is defined by an object but is not bound to from that object is an unreferenced dependency. A dependency that is not bound to by any other object when *filename* is loaded is an unused object.

Dependencies can be located in default system locations, or in locations that must be specified by search paths. Search paths may be specified globally, such as the environment variable LD\_LIBRARY\_PATH. Search paths can also be defined in dynamic objects as runpaths. See the -R option to ld[\(1\).](#page-739-0) Search paths that are not used to satisfy any dependencies cause unnecessary file system processing.

-U Displays any unreferenced, or unused dependencies. If an unreferenced dependency is not bound to by other objects loaded with *filename*, the dependency is also flagged as unused. Cyclic dependencies that are not bound to from objects outside of the cycle are also deemed unreferenced.

This option also displays any unused search paths.

-u Displays any unused objects.

Only one of the options -U or -u can be specified during any single invocation of ldd, although -U is a superset of -u. Objects that are found to be unreferenced, or unused when using the -r option, should be removed as dependencies. These objects provide no references, but result in unnecessary overhead when *filename* is loaded. When using the -d option, any objects that are found to be unreferenced, or unused are not immediately required when *filename* is loaded. These objects are candidates for lazy loading. See Lazy Loading under USAGE for more details.

The removal of unused dependencies reduces runtime-linking overhead. The removal of unreferenced dependencies reduces runtime-linking overhead to a lesser degree. However, the removal of unreferenced dependencies guards against a dependency being unused when combined with different objects, or as the other object dependencies evolve.

The removal of unused search paths can reduce the work required to locate dependencies. This can be significant when accessing files from a file server over a network. Note, a search path can be encoded within an object to satisfy the requirements of [dlopen](http://www.oracle.com/pls/topic/lookup?ctx=E26505&id=REFMAN3Adlopen-3c)( $3C$ ). This search path might not be required to obtain the dependencies of this object, and hence will look unused to ldd.

The following additional options are supported:

- -c Disables any configuration file use. Configuration files can be employed to alter default search paths, and provide alternative object dependencies. See [crle](#page-230-0)(1).
- -D Skip deferred dependency loading. By default, ldd forces the processing of both lazy dependencies and deferred dependencies. See also the -L option. During normal process execution, deferred dependencies are only loaded when the first runtime binding to a deferred reference is made. When using the -D option, the use of the -d or -r options do not trigger the loading of any deferred dependencies. See the  $-$ z deferred option of  $ld(1)$ .
- -e *envar* Sets the environment variable *envar*.

This option is useful for experimenting with environment variables that are recognized by the runtime linker that can adversely affect ldd, for example, LD\_PRELOAD.

This option is also useful for extracting additional information solely from the object under inspection, for example, LD DEBUG. See [ld.so.1](#page-808-0)(1) and [lari](#page-727-0)(1).

- -f Forces ldd to check for an executable file that is not secure. When ldd is invoked by a superuser, by default ldd does not process any executable that is not secure. An executable is not considered secure if the interpreter that the executable specifies does not reside under /lib, /usr/lib or /etc/lib. An executable is also not considered secure if the interpreter cannot be determined. See Security under USAGE.
- -i Displays the order of execution of initialization sections. The order that is discovered can be affected by use of the -d or -r options. See Initialization Order under USAGE.
- -L Enables lazy loading. By default, ldd forces the processing of both lazy dependencies and deferred dependencies. See also the -D option. During normal process execution, lazy loading is the default mode of operation. In this case, any lazy dependencies, or filters, are only loaded into the process when reference is

made to a symbol that is defined within the lazy object. The -d or -r options, together with the -L option, can be used to inspect the dependencies, and their order of loading as would occur in a running process. See the -z lazyload option of  $ld(1)$ .

- -l Forces the immediate processing of any filters so that all filtees, and their dependencies, are listed. The immediate processing of filters is now the default mode of operation for ldd. However, under this default any auxiliary filtees that cannot be found are silently ignored. Under the -l option, missing auxiliary filtees generate an error message.
- -s Displays the search path used to locate shared object dependencies.
- -v Displays all dependency relationships incurred when processing *filename*. This option also displays any dependency version requirements. See [pvs](#page-1452-0)(1).

# **Usage**

A superuser should use the -f option only if the executable to be examined is known to be trustworthy. The use of -f on an untrustworthy executable while superuser can compromise system security. If an executables trustworthyness is unknown, a superuser should temporarily become a regular user. Then invoke ldd as this regular user. Security

Untrustworthy objects can be safely examined with [dump](#page-342-0)(1), [elfdump](#page-376-0)(1), [elfedit](#page-382-0)(1), and with  $m\text{d}b(1)$ , as long as the : r subcommand is not used. In addition, a non-superuser can use either the : r subcommand of mdb, or  $t$  russ(1) to examine an untrustworthy executable without too much risk of compromise. To minimize risk when using ldd, mdb : r, or truss on an untrustworthy executable, use the UID "nobody".

Lazy loading can be applied directly by specified lazy dependencies. See the -z lazyload option of  $ld(1)$ . Lazy loading can also be applied indirectly through filters. See the  $-$ f option and  $-$  F option of  $ld(1)$ . Objects that employ lazy loading techniques can experience variations in ldd output due to the options used. If an object expresses all its dependencies as lazy, the default operation of ldd lists all dependencies in the order in which the dependencies are recorded in that object: Lazy Loading

```
example% ldd main
       libelf.so.1 => /lib/libelf.so.1
       libnsl.so.1 => /lib/libnsl.so.1
       libc.so.1 => /lib/libc.so.1
```
The lazy loading behavior that occurs when this object is used at runtime can be enabled using the -L option. In this mode, lazy dependencies are loaded when reference is made to a symbol that is defined within the lazy object. Therefore, combining the -L option with use of the -d and -r options reveals the dependencies that are needed to satisfy the immediate, and lazy references respectively:

```
example% ldd -L main
example% ldd -d main
       libc.so.1 => /lib/libc.so.1example% ldd -r main
       libc.so.1 \implies /lib/libc.so.1
```
libelf.so.1 => /lib/libelf.so.1

Notice that in this example, the order of the dependencies that are listed is not the same as displayed from ldd with no options. Even with the -r option, the lazy reference to dependencies might not occur in the same order as would occur in a running program.

Observing lazy loading can also reveal objects that are not required to satisfy any references. These objects, in this example, libnsl.so.1, are candidates for removal from the link-line used to build the object being inspected.

Initialization Order Objects that do not explicitly define their required dependencies might observe variations in the initialization section order displayed by ldd due to the options used. For example, a simple application might reveal:

```
example% ldd -i main
       libA.so.1 => ./libA.so.1libc.so.1 => /lib/libe.so.1libB.so.1 => ./libB.so.1init object=./libB.so.1
   init object=./libA.so.1
   init object=/lib/libc.so.1
```
whereas, when relocations are applied, the initialization section order is:

```
example% ldd -ir main
        .........
    init object=/lib/libc.so.1
    init object=./libB.so.1
    init object=./libA.so.1
```
In this case, libB.so.1 makes reference to a function in /usr/lib/libc.so.1. However, libB.so.1 has no explicit dependency on this library. Only after a relocation is discovered is a dependency then established. This implicit dependency affects the initialization section order.

Typically, the initialization section order established when an application is executed, is equivalent to ldd with the -d option. The optimum order can be obtained if all objects fully define their dependencies. Use of the ld[\(1\)](#page-739-0) options -z defs and -z ignore when building dynamic objects is recommended.

Cyclic dependencies can result when one or more dynamic objects reference each other. Cyclic dependencies should be avoided, as a unique initialization sort order for these dependencies can not be established.

Users that prefer a more static analysis of object files can inspect dependencies using tools such as [dump](#page-342-0) $(1)$  and [elfdump](#page-376-0) $(1)$ .

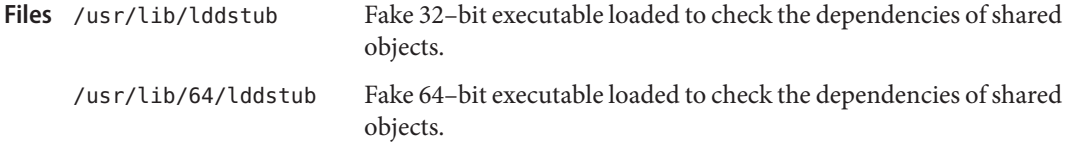

Attributes See [attributes](http://www.oracle.com/pls/topic/lookup?ctx=E26505&id=REFMAN5attributes-5)(5) for descriptions of the following attributes:

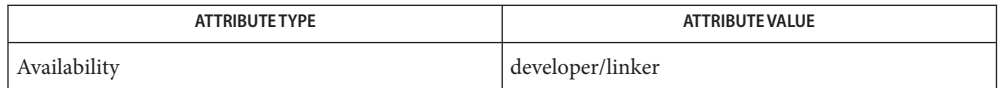

[crle](#page-230-0)(1), [dump](#page-342-0)(1), [elfdump](#page-376-0)(1), [elfedit](#page-382-0)(1), [lari](#page-727-0)(1), ld[\(1\),](#page-739-0) [ld.so.1](#page-808-0)(1), [mdb](#page-1024-0)(1), pldd(1), **See Also**  $pvs(1)$  $pvs(1)$ , [truss](#page-1844-0)(1), [dlopen](http://www.oracle.com/pls/topic/lookup?ctx=E26505&id=REFMAN3Adlopen-3c)(3C), [attributes](http://www.oracle.com/pls/topic/lookup?ctx=E26505&id=REFMAN5attributes-5)(5)

*[Linker and Libraries Guide](http://www.oracle.com/pls/topic/lookup?ctx=E23823&id=LLM)*

- Diagnostics ldd prints the record of shared object path names to stdout. The optional list of symbol resolution problems is printed to stderr. If *filename* is not an executable file or a shared object, or if *filename* cannot be opened for reading, a non-zero exit status is returned.
	- Use of the -d or -r option with shared objects can give misleading results. ldd does a worst **Notes** case analysis of the shared objects. However, in practice, the symbols reported as unresolved might be resolved by the executable file referencing the shared object. The runtime linkers preloading mechanism can be employed to add dependencies to the object being inspected. See LD\_PRELOAD.

ldd uses the same algorithm as the runtime linker to locate shared objects.

Name ld.so.1 - runtime linker for dynamic objects

<span id="page-808-0"></span>Synopsis /lib/ld.so.1

/lib/ld.so.1 [-e *envar*] *dynamic-object* [*object args*]...

Dynamic applications consist of one or more dynamic objects. A dynamic application is typically a dynamic executable and one or more shared object dependencies. As part of the initialization and execution of a dynamic application, an *interpreter*is called. This interpreter completes the binding of the application to its shared object dependencies. In Solaris, this interpreter is referred to as the runtime linker. **Description**

> During the link-editing of a dynamic executable, a special .interp section, together with an associated program header, is created. This section contains a path name specifying the program's interpreter. An interpreter path name can be specified when the executable is constructed using the -I option to  $ld(1)$ , the link-editor. The default name supplied by the link-editor is the name of the runtime linker, 1d.so.1.

During the process of executing a dynamic executable, the kernel maps the file, and locates the required interpreter. See  $exec(2)$  $exec(2)$  and  $mmap(2)$  $mmap(2)$ . The kernel maps in, and transfers control to, this interpreter. Sufficient information is passed to the interpretor to allow the interpreter to continue to bind, and then execute the application.

In addition to initializing an application, the runtime linker provides services that allow the application to extend its address space. Additional shared objects can be mapped, and symbols within the shared objects can be bound to.

The runtime linker performs the following functions:

- A configuration file, if in existence, is processed. Configuration files can be employed to alter default search paths, provide a directory cache, and provide alternative object dependencies. See [crle](#page-230-0)(1). By default, for 32–bit objects, the configuration file /var/ld/ld.config is used. For 64–bit objects, the default configuration file /var/ld/64/ld.config is used. Alternative configuration files can be specified with the LD\_CONFIG environment variable. Alternative configuration files can also be encoded within a dynamic executable by using the  $-$  c option of  $ld(1)$ .
- The runtime linker analyzes the application's dynamic information section, .dynamic, to determine which shared object dependencies are required.
- The runtime linker then locates and maps in these dependencies. The dynamic information section of each dependency is then analyzed to determine if any additional dependencies are required.
- Once all the shared object dependencies are loaded, the runtime linker performs any necessary relocations. These relocations bind the shared objects in preparation for process execution.
- Any initialization functions provided by the shared object dependencies and, possibly, by the dynamic executable are called. The functions are called in the reverse order of the topologically sorted dependencies. If cyclic dependencies exist, the initialization functions are called using the sorted order with the cycle removed.  $\text{1dd}(1)$  can be used to display the initialization order of shared object dependencies.
- Control is passed to the application.
- During the application's execution, the runtime linker can be called upon to perform any delayed function binding.
- If any shared objects are deleted from the process, finalization functions are called. By default, these functions are called in the order of the topologically sorted dependencies.
- The application can also call upon the services of the runtime linker to acquire additional shared objects by using [dlopen](http://www.oracle.com/pls/topic/lookup?ctx=E26505&id=REFMAN3Adlopen-3c)(3C). Symbols provided by these objects, can be bound to using [dlsym](http://www.oracle.com/pls/topic/lookup?ctx=E26505&id=REFMAN3Adlsym-3c)(3C).

Further details on each of the previous topics can be found in the *[Linker and Libraries Guide](http://www.oracle.com/pls/topic/lookup?ctx=E23823&id=LLM)*.

The runtime linker uses a prescribed search path for locating the dynamic dependencies of an object. The default search paths are the runpath recorded in the object, followed by a series of defaults. For 32–bit objects, the defaults are /lib followed by /usr/lib. For 64–bit objects, the defaults are /lib/64 followed by /usr/lib/64. These defaults component can be modified using a configuration file that is created with  $\text{crle}(1)$  $\text{crle}(1)$  $\text{crle}(1)$ . The runpath is specified when the dynamic object is constructed using the  $-R$  option to  $ld(1)$ . The environment variable LD LIBRARY PATH can be used to indicate directories to be searched before the default directories.

Typically, the runtime linker is invoked indirectly through executing a dynamic executable that declares the runtime linker as its interpreter. The runtime linker can also be executed directly from the command line. This mechanism is most often employed to experiment with new implementations of the runtime linker. Arguments that are supplied on the command line consist of options that are applicable to the runtime linker. Following these options is the name of the dynamic object to be executed, and any options required by this object. Effectively, the runtime linker replaces any interpreter specified by the dynamic object. Command Line Usage

The following option is supported:

- -e *envar* Specify a runtime linker specific environment variable. See ENVIRONMENT VARIABLES. Variables set using this option take precedence over any environment variables, or configuration file variables of the same name. The variable LD\_NOENVIRON can be specified to indicate that no environment variables should be processed following -e option processing.
- **Environment** Each environment variable can be specified with a \_32 or \_64 suffix. This makes the environment variable specific, respectively, to 32–bit or 64–bit processes. This environment **Variables** variable overrides any non-suffixed version of the environment variable that might be in

effect. Environment variables specified without a value, that have a \_32 or \_64 suffix, effectively cancel any associated generic environment variable setting.

LD\_AUDIT, LD\_AUDIT\_32, and LD\_AUDIT\_64

A colon-separated list of objects that are loaded by the runtime linker. As each object is loaded, the object is examined for *Link-Auditing* interface routines. The routines that are present are called as specified in the *Link-Auditing* interface described in the *[Linker and](http://www.oracle.com/pls/topic/lookup?ctx=E23823&id=LLM) [Libraries Guide](http://www.oracle.com/pls/topic/lookup?ctx=E23823&id=LLM)*. Also, see the -p and -P options of ld[\(1\).](#page-739-0)

LD\_BIND\_LAZY, LD\_BIND\_LAZY\_32, and LD\_BIND\_LAZY\_64

The runtime linker's default mode of performing lazy binding can be enforced by setting the environment variable LD\_BIND\_LAZY to any non-null value. This setting causes the runtime linker to perform only *lazy* reference relocations for all objects that are loaded into the process. Individual objects can request that *lazy* reference relocations are performed when the object is loaded. See the  $-z$  now option of  $ld(1)$ , and  $dl$ open(3C) with the mode RTLD\_NOW. Such requests to perform *lazy* reference relocations are suppressed when LD BIND LAZY is in effect.

If both LD\_BIND\_LAZY and LD\_BIND\_NOW are specified, then LD\_BIND\_NOW takes precedence.

LD\_BIND\_NOW, LD\_BIND\_NOW\_32, and LD\_BIND\_NOW\_64

The runtime linker's default mode of performing lazy binding can be overridden by setting the environment variable LD\_BIND\_NOW to any non-null value. This setting causes the runtime linker to perform both *immediate* reference and *lazy* reference relocations for all non-deferred objects that are loaded into the process. Individual objects can request that non-deferred, *lazy* reference relocations are performed when the object is loaded. See the -z now option of ld[\(1\),](#page-739-0) and [dlopen](http://www.oracle.com/pls/topic/lookup?ctx=E26505&id=REFMAN3Adlopen-3c)(3C) with the mode RTLD\_NOW. Deferred dependencies are not affected by LD\_BIND\_NOW or RTLD\_NOW. See the -z deferred option of  $ld(1)$ .

If both LD\_BIND\_NOW and LD\_BIND\_LAZY are specified, then LD\_BIND\_NOW takes precedence.

LD CAP FILES, LD CAP FILES 32, and LD CAP FILES 64

Identifies a comma separated list of files that should be validated against any alternative capabilities. See LD\_PLATCAP, LD\_MACHCAP, LD\_HWCAP, and LD\_SFCAP.

LD\_CONFIG, LD\_CONFIG\_32, and LD\_CONFIG\_64

Provides an alternative configuration file. Configuration files can be employed to alter default search paths, provide a directory cache, and provide alternate object dependencies. See [crle](#page-230-0)(1).

LD\_DEBUG, LD\_DEBUG\_32, and LD\_DEBUG\_64

Provides a comma, or colon-separated list of tokens to cause the runtime linker to print debugging information to standard error. The special token help indicates the full list of tokens available. The environment variable LD\_DEBUG\_OUTPUT can also be supplied to specify a file to which the debugging information is sent. The filename is suffixed with the process ID of the application generating the debugging information. See [lari](#page-727-0)(1).

```
LD_DEMANGLE, LD_DEMANGLE_32, and LD_DEMANGLE_64
   Any symbol name used as part of a diagnostic message is shown as defined within an ELF
   file. When LD_DEMANGLE is set to any non-null value, the runtime linker attempts to decode
   (demangle) any C++ symbol name.
LD_FLAGS, LD_FLAGS_32, and LD_FLAGS_64
   Provides an alternative means of supplying environment variable information. Any of the
   LD_XXX environment variables can be specified as a xxx token. Multiple tokens can be
   supplied separated by commas. See EXAMPLES.
LD_HWCAP, LD_HWCAP_32, and LD_HWCAP_64
   Identifies an alternative hardware capabilities value.
   LD_HWCAP=[+-]{token | number},....
   A "+" prefix results in the capabilities that follow being added to the alternative capabilities.
   A "-" prefix results in the capabilities that follow being removed from the alternative
   capabilities. The lack of "+-" result in the capabilities that follow replacing the alternative
   capabilities.
LD_LIBRARY_PATH, LD_LIBRARY_PATH_32, and LD_LIBRARY_PATH_64
   The LD_LIBRARY_PATH environment variable, if set, is used to enhance the search path that
   the runtime linker uses to find dynamic dependencies. LD_LIBRARY_PATH specifies a
   colon-separated list of directories that are searched before the default directories. Also
   notice that LD_LIBRARY_PATH adds additional semantics to ld(1).
LD_LOADFLTR, LD_LOADFLTR_32, and LD_LOADFLTR_64
   Filters are a form of shared object. Filters allow an alternative shared object to be selected at
   runtime that provide the implementation for any symbols that are defined within the filter.
   See the -f and -F options of ld(1). By default, the alternative shared object processing is
   deferred until symbol resolution occurs against the filter. When LD_LOADFLTR is set to any
   non-null value, any filters are processed immediately when the filter is loaded. Also, see the
   -z loadfltr option of ld(1).
LD_MACHCAP, LD_MACHCAP_32, and LD_MACHCAP_64
   Identifies an alternative machine hardware name.
LD_NOAUDIT, LD_NOAUDIT_32, and LD_NOAUDIT_64
   Local auditing libraries can be defined within applications and shared objects. See the -p
   and -P options of ld(1). When LD_NOAUDIT is set to any non-null value, the runtime linker
   ignores any local auditing libraries.
LD_NOAUXFLTR, LD_NOAUXFLTR_32, and LD_NOAUXFLTR_64
   Auxiliary filters are a form of shared object. Auxiliary filters allow an alternative shared
   object to be selected at runtime which provides the implementation for any symbols that
   are defined within the filter. See the - f option of ld(1). When LD_NOAUXFLTR is set to any
   non-null value, the runtime linker disables this alternative shared object lookup.
```

```
LD_NOCONFIG, LD_NOCONFIG_32, and LD_NOCONFIG_64
   By default the runtime linker attempts to open and process a configuration file. When
   LD NOCONFIG is set to any non-null value, the runtime linker disables this configuration file
   processing.
LD_NODIRCONFIG, LD_NODIRCONFIG_32, and LD_NODIRCONFIG_64
   Provides a subset of LD_NOCONFIG in that any directory cache information provided in a
   configuration file is ignored.
LD_NODIRECT, LD_NODIRECT_32, and LD_NODIRECT_64
   Direct binding information instructs the runtime linker to search directly for a symbol in
   an associated object. See the -B direct option of ld(1). Without direct binding, the symbol
   search performed by the runtime linker follows the default model. When LD_NODIRECT is
   set to any non-null value, the runtime linker ignores any direct binding information.
LD_NOENVCONFIG, LD_NOENVCONFIG_32, and LD_NOENVCONFIG_64
   Provides a subset of LD_NOCONFIG in that any environment variables provided in a
   configuration file are ignored.
LD_NOLAZYLOAD, LD_NOLAZYLOAD_32, and LD_NOLAZYLOAD_64
   Dependencies that are labeled for lazy loading are not loaded into memory until explicit
   reference to the dependency has been made. See the -z lazyload option of ld(1). When
   LD NOLAZYLOAD is set to any non-null value, the runtime linker ignores a dependencies lazy
   loading label and loads the dependency immediately.
LD_NOOBJALTER, LD_NOOBJALTER_32, and LD_NOOBJALTER_64
   Provides a subset of LD_NOCONFIG in that any alternative object dependencies provided in a
   configuration file are ignored.
LD_NOVERSION, LD_NOVERSION_32, and LD_NOVERSION_64
   By default, the runtime linker verifies version dependencies for the primary executable and
   all of its dependencies. When LD_NOVERSION is set to any non-null value, the runtime linker
   disables this version checking.
LD_ORIGIN, LD_ORIGIN_32, and LD_ORIGIN_64
   The immediate processing of $ORIGIN can be triggered by setting the environment variable
   LD ORIGIN to any non-null value. Before Solaris 9, this option was useful for applications
   that invoked chdir(2) prior to locating dependencies that employed the $ORIGIN string
   token. The establishment of the current working directory by the runtime linker is now
   default thus making this option redundant.
LD_PLATCAP, LD_PLATCAP_32, and LD_PLATCAP_64
   Identifies an alternative platform name.
LD_PRELOAD, LD_PRELOAD_32, and LD_PRELOAD_64
   Provides a list of shared objects, separated by spaces. These objects are loaded after the
   program being executed but before any other shared objects that the program references.
   Symbol definitions provided by the preloaded objects interpose on references made by the
```
shared objects that the program references. Symbol definitions provided by the preloaded objects do not interpose on the symbol definitions provided by the program.

LD\_PROFILE, LD\_PROFILE\_32, and LD\_PROFILE\_64

Defines a shared object to be profiled by the runtime linker. When profiling is enabled, a profiling buffer file is created and mapped. The name of the buffer file is the name of the shared object being profiled with a .profile extension. By default, this buffer is placed under /var/tmp. The environment variable LD\_PROFILE\_OUTPUT can also be supplied to indicate an alternative directory in which to place the profiling buffer.

The [profil](http://www.oracle.com/pls/topic/lookup?ctx=E26505&id=REFMAN2profil-2)ing buffer contains  $\text{profit}(2)$  and call count information. This information is similar to the *gmon.out* information generated by programs that have been linked with the -xpg option of cc. Any applications that use the named shared object and run while this environment variable is set, accumulate data in the profile buffer. See also NOTES. The profile buffer information can be examined using [gprof](#page-573-0)(1).

The LD PROFILE profiling technique is an alternative to other techniques that might be provided by the compilation system. The shared object being profiled does not have to be instrumented in any way, and LD\_PROFILE should not be combined with a profile-instrumented application. See the *[Linker and Libraries Guide](http://www.oracle.com/pls/topic/lookup?ctx=E23823&id=LLM)* for more information on profiling shared objects.

LD\_SFCAP, LD\_SFCAP\_32, and LD\_SFCAP\_64

Identifies an alternative software capabilities value.

LD\_SFCAP=[+-]{*token* | *number*},....

A "+" prefix results in the capabilities that follow being added to the alternative capabilities. A "-" prefix results in the capabilities that follow being removed from the alternative capabilities. The lack of "+-" result in the capabilities that follow replacing the alternative capabilities.

LD\_SIGNAL, LD\_SIGNAL\_32, and LD\_SIGNAL\_64

Provides a *numeric*signal number that the runtime linker uses to kill the process in the event of a fatal runtime error. See thr kill(3C). By default, SIGKILL is used. For example, providing the alternative signal number 6 (SIGABRT), can provide for the creation of a core file to aid debugging. See also the RTLD DI SETSIGNAL request to [dlinfo](http://www.oracle.com/pls/topic/lookup?ctx=E26505&id=REFMAN3Adlinfo-3c)(3C).

Notice that environment variable names beginning with the characters 'LD\_' are reserved for possible future enhancements to  $ld(1)$  $ld(1)$  and  $ld$ . so. 1.

Security Secure processes have some restrictions applied to the evaluation of their dependencies and runpaths to prevent malicious dependency substitution or symbol interposition.

The runtime linker categorizes a process as secure if the  $i$ ssetugid $(i)$  system call returns true for the process.

For 32-bit objects, the default trusted directories that are known to the runtime linker are /lib/secure and /usr/lib/secure. For 64-bit objects, the default trusted directories are

/lib/secure/64 and /usr/lib/secure/64. The utility  $crle(1)$  $crle(1)$  can be used to specify additional trusted directories that are applicable for secure applications. Administrators who use this technique should ensure that the target directories are suitably protected from malicious intrusion.

If an LD\_LIBRARY\_PATH family environment variable is in effect for a secure process, only the *trusted* directories specified by this variable are used to augment the runtime linker's search rules.

In a secure process, runpath components that are provided by the application or any of its dependencies are used, provided the component is a full path name, that is, the path name starts with a '/'.

In a secure process, the expansion of the \$ORIGIN string is allowed only if the string expands to a *trusted* directory. However, should a \$0RIGIN expansion match a directory that has already provided dependencies, then the directory is implicitly secure. This directory can be used to provide additional dependencies.

In a secure process, LD CONFIG is ignored. However, a configuration file that is recorded in a secure application is used. See the  $-$  c option of  $ld(1)$ . A recorded configuration file must be a full path name, that is, the path name starts with a '/'. A recorded configuration file that employs the \$ORIGIN string is restricted to known trusted directories. Developers who record a configuration file within a secure application should ensure that the configuration file directory is suitably protected from malicious intrusion. In the absence of a recorded configuration file, a secure process uses the default configuration file, if a configuration file exists. See [crle](#page-230-0)(1).

In a secure process, LD SIGNAL is ignored.

Additional objects can be loaded with a secure process using the LD\_PRELOAD, or LD\_AUDIT environment variables. These objects must be specified as*full* path names or*simple* file names. Full path names are restricted to known *trusted* directories. Simple file names, in which no '/' appears in the name, are located subject to the search path restrictions previously described. Simple file names resolve only to known *trusted* directories.

In a secure process, any dependencies that consist of simple filenames are processed using the path name restrictions previously described. Dependencies expressed as full path names or relative path names are used as is. Therefore, the developer of a secure process should ensure that the target directory referenced as a full path name or relative path name dependency is suitably protected from malicious intrusion.

When creating a secure process, relative path names should *not* be used to express dependencies, or to construct [dlopen](http://www.oracle.com/pls/topic/lookup?ctx=E26505&id=REFMAN3Adlopen-3c)(3C) path names. This restriction should be applied to the application and to *all* dependencies.

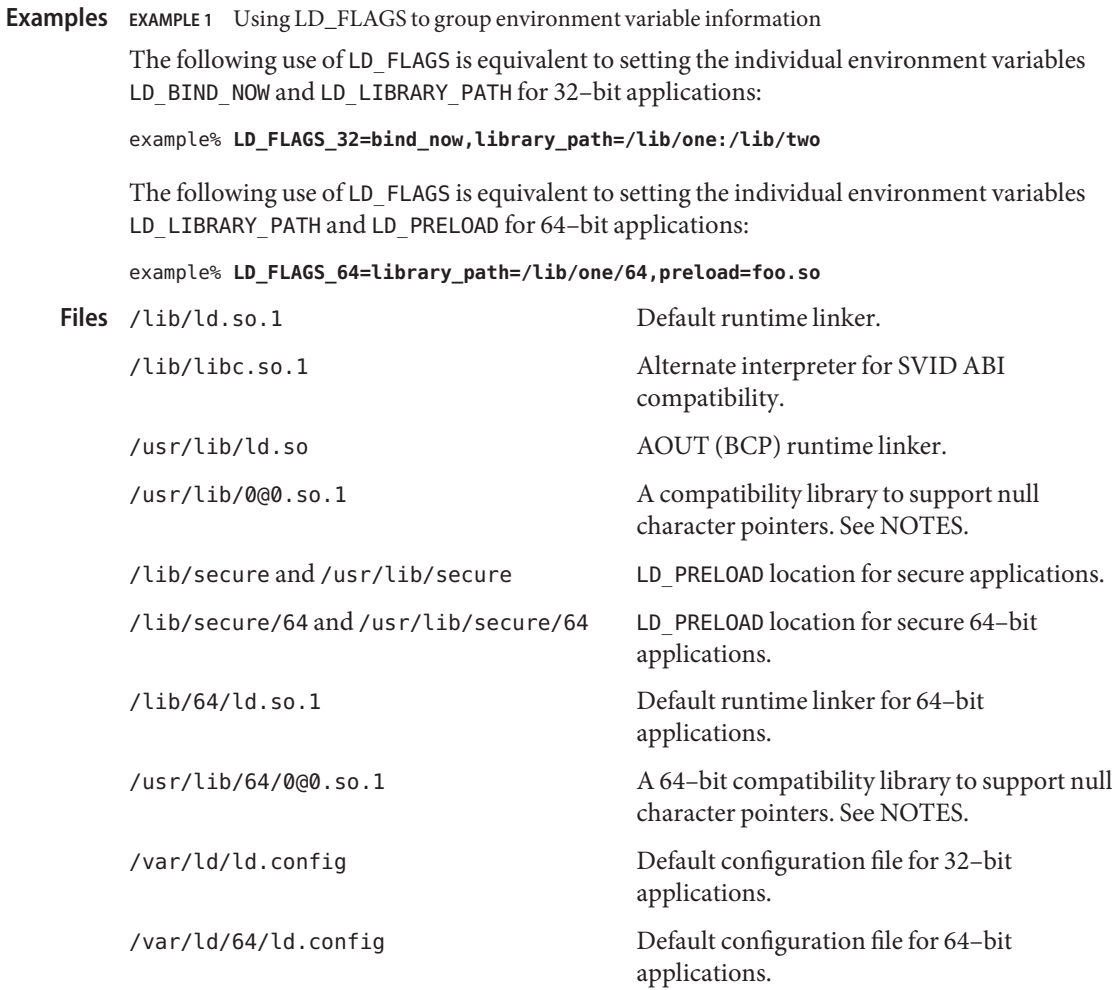

Attributes See [attributes](http://www.oracle.com/pls/topic/lookup?ctx=E26505&id=REFMAN5attributes-5)(5) for descriptions of the following attributes:

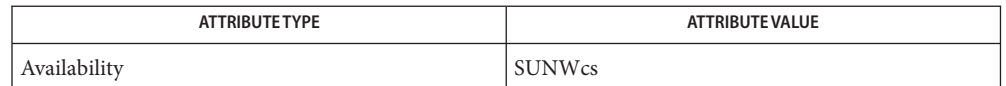

[crle](#page-230-0)(1), [gprof](#page-573-0)(1), [lari](#page-727-0)(1), ld[\(1\),](#page-739-0) [ldd](#page-802-0)(1), [exec](http://www.oracle.com/pls/topic/lookup?ctx=E26505&id=REFMAN2exec-2)(2), [issetugid](http://www.oracle.com/pls/topic/lookup?ctx=E26505&id=REFMAN2issetugid-2)(2), [mmap](http://www.oracle.com/pls/topic/lookup?ctx=E26505&id=REFMAN2mmap-2)(2), [profil](http://www.oracle.com/pls/topic/lookup?ctx=E26505&id=REFMAN2profil-2)(2), **See Also** [dladdr](http://www.oracle.com/pls/topic/lookup?ctx=E26505&id=REFMAN3Adladdr-3c)(3C), [dlclose](http://www.oracle.com/pls/topic/lookup?ctx=E26505&id=REFMAN3Adlclose-3c)(3C), [dldump](http://www.oracle.com/pls/topic/lookup?ctx=E26505&id=REFMAN3Adldump-3c)(3C), [dlerror](http://www.oracle.com/pls/topic/lookup?ctx=E26505&id=REFMAN3Adlerror-3c)(3C), [dlinfo](http://www.oracle.com/pls/topic/lookup?ctx=E26505&id=REFMAN3Adlinfo-3c)(3C), [dlopen](http://www.oracle.com/pls/topic/lookup?ctx=E26505&id=REFMAN3Adlopen-3c)(3C), [dlsym](http://www.oracle.com/pls/topic/lookup?ctx=E26505&id=REFMAN3Adlsym-3c)(3C), thr  $kill(3C)$ , [proc](http://www.oracle.com/pls/topic/lookup?ctx=E26505&id=REFMAN4proc-4)(4), [attributes](http://www.oracle.com/pls/topic/lookup?ctx=E26505&id=REFMAN5attributes-5)(5)

*[Linker and Libraries Guide](http://www.oracle.com/pls/topic/lookup?ctx=E23823&id=LLM)*

Notes Care should be exercised when using LD\_PROFILE in combination with other process monitoring techniques, such as users of [proc](http://www.oracle.com/pls/topic/lookup?ctx=E26505&id=REFMAN4proc-4)(4). Multiple process monitoring techniques can result in deadlock conditions that leave the profile buffer locked. A locked buffer blocks any processes that try to record profiling information. To reduce this likelihood, the runtime linker's profile implementation determines if the process is being monitored at startup. If so, profiling of the process is silently disabled. However, this mechanism can not catch monitoring processes that attach to the process during its execution.

The user compatibility library /usr/lib/0@0.so.1 provides a mechanism that establishes a value of  $\theta$  at location 0. Some applications exist that erroneously assume a null character pointer should be treated the same as a pointer to a null string. A segmentation violation occurs in these applications when a null character pointer is accessed. If this library is added to such an application at runtime using LD\_PRELOAD, the library provides an environment that is sympathetic to this errant behavior. However, the user compatibility library is intended neither to enable the generation of such applications, nor to endorse this particular programming practice.

In many cases, the presence of /usr/lib/0@0.so.1 is benign, and it can be preloaded into programs that do not require it. However, there are exceptions. Some applications, such as the JVM (Java Virtual Machine), require that a segmentation violation be generated from a null pointer access. Applications such as the JVM should not preload /usr/lib/0@0.so.

Name let - shell built-in function to evaluate one or more arithmetic expressions

### **Synopsis**

let *arg*... ksh

# **Description**

ksh Each arg is a separate "arithmetic expression" to be evaluated.

**Exit Status** The following exit values are returned:

- 0 The value of the last expression is non-zero.
- 1 The value of the last expression is zero.

Attributes See [attributes](http://www.oracle.com/pls/topic/lookup?ctx=E26505&id=REFMAN5attributes-5)(5) for descriptions of the following attributes:

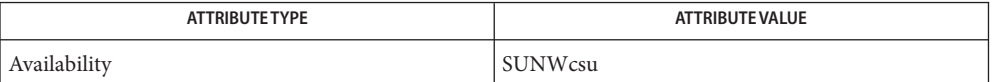

See Also  $ksh(1)$  $ksh(1)$ , [set](#page-1602-0)(1), [typeset](#page-1861-0)(1), [attributes](http://www.oracle.com/pls/topic/lookup?ctx=E26505&id=REFMAN5attributes-5)(5)

Name lex - generate programs for lexical tasks lex [-cntv] [-e | -w] [-V -Q [y | n]] [*file*]... **Synopsis** Description The lex utility generates C programs to be used in lexical processing of character input, and that can be used as an interface to yacc. The C programs are generated from lex source code and conform to the ISO C standard. Usually, the lex utility writes the program it generates to the file lex.yy.c. The state of this file is unspecified if lex exits with a non-zero exit status. See EXTENDED DESCRIPTION for a complete description of the lex input language. The following options are supported: **Options** -c Indicates C-language action (default option). -e Generates a program that can handle EUC characters (cannot be used with the -w option). yytext[ ] is of type unsigned char[ ]. -n Suppresses the summary of statistics usually written with the -v option. If no table sizes are specified in the lex source code and the -v option is not specified, then -n is implied. -t Writes the resulting program to standard output instead of lex.yy.c. -v Writes a summary of lex statistics to the standard error. (See the discussion of lex table sizes under the heading Definitions in lex.) If table sizes are specified in the lex source code, and if the -n option is not specified, the -v option may be enabled. -w Generates a program that can handle EUC characters (cannot be used with the -e option). Unlike the -e option, yytext[ ] is of type wchar\_t[ ]. -V Prints out version information on standard error. -Q[y|n] Prints out version information to output file lex.yy.c by using -Qy. The -Qn option does not print out version information and is the default. The following operand is supported: **Operands** *file* A pathname of an input file. If more than one such *file* is specified, all files will be concatenated to produce a single lex program. If no *file* operands are specified, or if a *file* operand is –, the standard input will be used.

- **Output** The lex output files are described below.
	- If the -t option is specified, the text file of C source code output of lex will be written to Stdout standard output.
	- Stderr If the -t option is specified informational, error and warning messages concerning the contents of lex source code input will be written to the standard error.

If the -t option is not specified:

- 1. Informational error and warning messages concerning the contents of lex source code input will be written to either the standard output or standard error.
	- 2. If the -v option is specified and the -n option is not specified, lex statistics will also be written to standard error. These statistics may also be generated if table sizes are specified with a % operator in the Definitions in lex section (see EXTENDED DESCRIPTION), as long as the -n option is not specified.
- Output Files A text file containing C source code will be written to lex . yy . c, or to the standard output if the -t option is present.

Extended Each input file contains lex source code, which is a table of regular expressions with corresponding actions in the form of C program fragments. **Description**

> When lex.yy.c is compiled and linked with the lex library (using the -l l operand with c89 or cc), the resulting program reads character input from the standard input and partitions it into strings that match the given expressions.

When an expression is matched, these actions will occur:

- The input string that was matched is left in *yytext* as a null-terminated string; *yytext* is either an external character array or a pointer to a character string. As explained in Definitions in lex, the type can be explicitly selected using the %array or %pointer declarations, but the default is %array.
- The external int *yyleng* is set to the length of the matching string.
- The expression's corresponding program fragment, or action, is executed.

During pattern matching, lex searches the set of patterns for the single longest possible match. Among rules that match the same number of characters, the rule given first will be chosen.

The general format of lex source is:

*Definitions* %% *Rules* يو پو *User Subroutines*

The first %% is required to mark the beginning of the rules (regular expressions and actions); the second %% is required only if user subroutines follow.

Any line in the Definitions in lex section beginning with a blank character will be assumed to be a C program fragment and will be copied to the external definition area of the lex.yy.c file. Similarly, anything in the Definitions in lex section included between delimiter lines containing only %{ and %} will also be copied unchanged to the external definition area of the lex.yy.c file.

Any such input (beginning with a blank character or within %{ and %} delimiter lines) appearing at the beginning of the *Rules*section before any rules are specified will be written to lex.yy.c after the declarations of variables for the yylex function and before the first line of code in yylex. Thus, user variables local to yylex can be declared here, as well as application code to execute upon entry to yylex.

The action taken by lex when encountering any input beginning with a blank character or within %{ and %} delimiter lines appearing in the *Rules*section but coming after one or more rules is undefined. The presence of such input may result in an erroneous definition of the yylex function.

Definitions in lex appear before the first %% delimiter. Any line in this section not contained between %{ and %} lines and not beginning with a blank character is assumed to define a lex substitution string. The format of these lines is: Definitions in lex

*name substitute*

If a *name* does not meet the requirements for identifiers in the ISO C standard, the result is undefined. The string *substitute* will replace the string *{ name }* when it is used in a rule. The *name* string is recognized in this context only when the braces are provided and when it does not appear within a bracket expression or within double-quotes.

In the Definitions in lex section, any line beginning with a  $%$  (percent sign) character and followed by an alphanumeric word beginning with either s or S defines a set of start conditions. Any line beginning with a % followed by a word beginning with either x or X defines a set of exclusive start conditions. When the generated scanner is in a % s state, patterns with no state specified will be also active; in a %x state, such patterns will not be active. The rest of the line, after the first word, is considered to be one or more blank-character-separated names of start conditions. Start condition names are constructed in the same way as definition names. Start conditions can be used to restrict the matching of regular expressions to one or more states as described in Regular expressions in lex.

Implementations accept either of the following two mutually exclusive declarations in the Definitions in lex section:

- %array Declare the type of *yytext* to be a null-terminated character array.
- %pointer Declare the type of *yytext* to be a pointer to a null-terminated character string.

*Note:* When using the %pointer option, you may not also use the yyless function to alter *yytext*.

%array is the default. If %array is specified (or neither %array nor %pointer is specified), then the correct way to make an external reference to *yyext* is with a declaration of the form:

```
extern char yytext[ ]
```
If %pointer is specified, then the correct external reference is of the form:

extern char \**yytext*;

lex will accept declarations in the Definitions in lex section for setting certain internal table sizes. The declarations are shown in the following table.

**Declaration Description Default** %p*n* Number of positions 2500 %n*n* Number of states 500 %a *n* Number of transitions 2000 %e*n* Number of parse tree nodes 1000 %k*n* Number of packed character classes 10000 %o*n* Size of the output array 3000

Table Size Declaration in lex

Programs generated by lex need either the -e or -w option to handle input that contains EUC characters from supplementary codesets. If neither of these options is specified, yytext is of the type char[ ], and the generated program can handle only ASCII characters.

When the -e option is used, yytext is of the type unsigned char [ ] and yyleng gives the total number of *bytes* in the matched string. With this option, the macros input(), unput(*c*), and output(*c*) should do a byte-based I/O in the same way as with the regular ASCII lex. Two more variables are available with the -e option, yywtext and yywleng, which behave the same as yytext and yyleng would under the -w option.

When the -w option is used, yytext is of the type wchar  $t$ [ ] and yyleng gives the total number of*characters* in the matched string. If you supply your own input(), unput(*c*), or output  $(c)$  macros with this option, they must return or accept EUC characters in the form of wide character (wchar\_t). This allows a different interface between your program and the lex internals, to expedite some programs.

Rules in lex The Rules <code>inlex</code> source files are a table in which the left column contains regular expressions and the right column contains actions (C program fragments) to be executed when the expressions are recognized.

> *ERE action ERE action* ...

The extended regular expression (ERE) portion of a row will be separated from *action* by one or more blank characters. A regular expression containing blank characters is recognized under one of the following conditions:

- The entire expression appears within double-quotes.
- The blank characters appear within double-quotes or square brackets.
- Each blank character is preceded by a backslash character.

User Subroutines in lex Anything in the user subroutines section will be copied to lex.yy.c following yylex.

The lex utility supports the set of Extended Regular Expressions (EREs) described on [regex](http://www.oracle.com/pls/topic/lookup?ctx=E26505&id=REFMAN5regex-5)(5) with the following additions and exceptions to the syntax: Regular Expressions in lex

> ... Any string enclosed in double-quotes will represent the characters within the double-quotes as themselves, except that backslash escapes (which appear in the following table) are recognized. Any backslash-escape sequence is terminated by the closing quote. For example, " $\setminus 01$ ""1" represents a single string: the octal value 1 followed by the character 1.

## *<state>r*

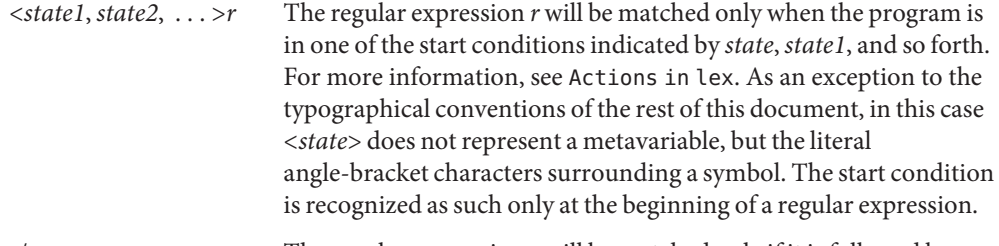

- *r/x* The regular expression *r* will be matched only if it is followed by an occurrence of regular expression *x*. The token returned in *yytext* will only match *r*. If the trailing portion of*r* matches the beginning of *x*, the result is unspecified. The *r* expression cannot include further trailing context or the \$ (match-end-of-line) operator; *x* cannot include the ^ (match-beginning-of-line) operator, nor trailing context, nor the \$ operator. That is, only one occurrence of trailing context is allowed in a lex regular expression, and the ^ operator only can be used at the beginning of such an expression. A further restriction is that the trailing-context operator / (slash) cannot be grouped within parentheses.
- {*name*} When *name* is one of the substitution symbols from the *Definitions* section, the string, including the enclosing braces, will be replaced by the *substitute* value. The *substitute* value will be treated in the extended regular expression as if it were enclosed in parentheses. No substitution will occur if {*name*} occurs within a bracket expression or within double-quotes.

Within an ERE, a backslash character  $(\ \ \ \ \ \ \ \ \ a, \ \ b, \ \ f, \ \ n, \ \ r, \ \ t, \ \ v)$  is considered to begin an escape sequence. In addition, the escape sequences in the following table will be recognized.

A literal newline character cannot occur within an ERE; the escape sequence  $\setminus$  n can be used to represent a newline character. A newline character cannot be matched by a period operator.

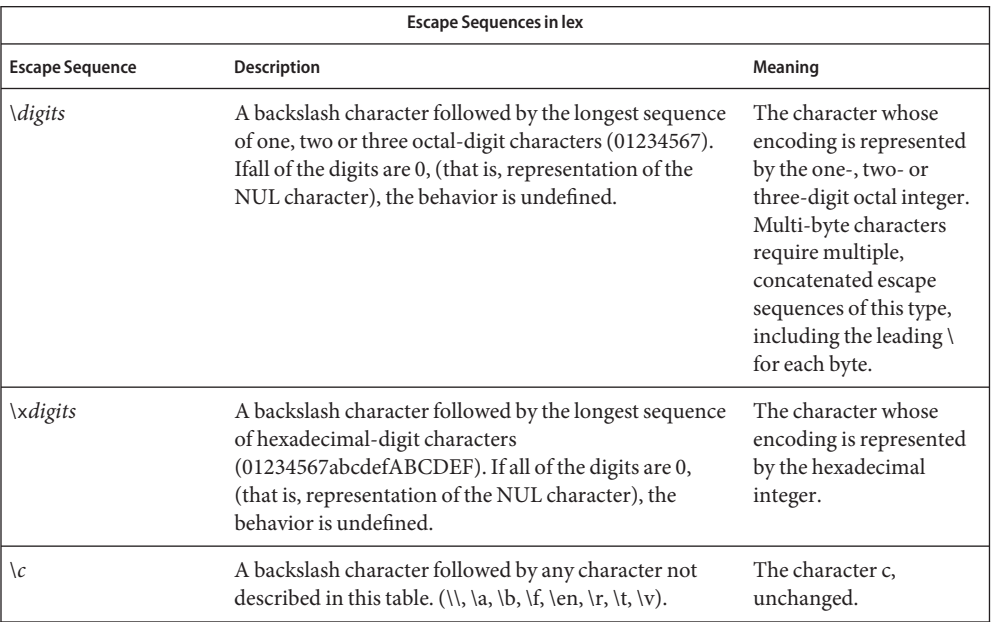

Escape Sequences in lex

The order of precedence given to extended regular expressions for lex is as shown in the following table, from high to low.

*Note*: The escaped characters entry is not meant to imply that these are operators, but they are included in the table to show their relationships to the true operators. The start condition, trailing context and anchoring notations have been omitted from the table because of the placement restrictions described in this section; they can only appear at the beginning or ending of an ERE.

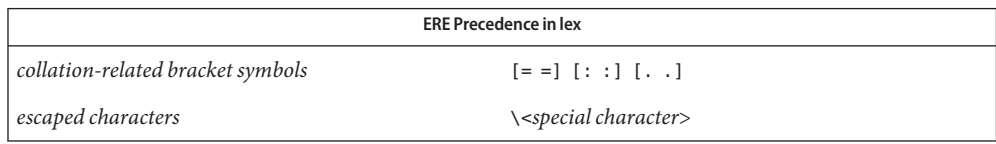

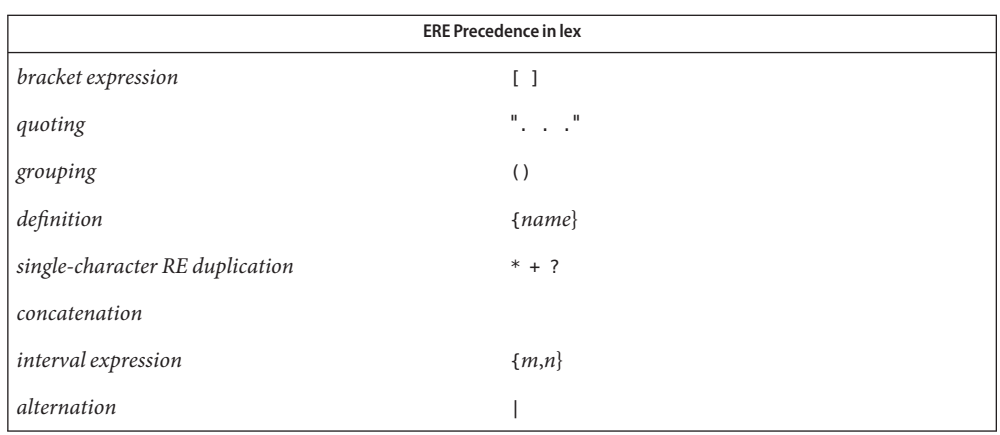

The ERE anchoring operators ( $\land$  and  $\$$ ) do not appear in the table. With lex regular expressions, these operators are restricted in their use: the ^ operator can only be used at the beginning of an entire regular expression, and the \$ operator only at the end. The operators apply to the entire regular expression. Thus, for example, the pattern ( $\text{`abc}$ ) | (def\$) is undefined; it can instead be written as two separate rules, one with the regular expression ^abc and one with def\$, which share a common action via the special | action (see below). If the pattern were written ^abc|def\$, it would match either of abc or def on a line by itself.

Unlike the general ERE rules, embedded anchoring is not allowed by most historical lex implementations. An example of embedded anchoring would be for patterns such as (^)foo(\$) to match foo when it exists as a complete word. This functionality can be obtained using existing lex features:

```
^{\wedge}foo/[ \ n]|
" foo"/[ \ \rangle n] /* found foo as a separate word */
```
Notice also that  $\frac{1}{2}$  is a form of trailing context (it is equivalent to  $\land\land\bullet$  and as such cannot be used with regular expressions containing another instance of the operator (see the preceding discussion of trailing context).

The additional regular expressions trailing-context operator / (slash) can be used as an ordinary character if presented within double-quotes,  $\prime$   $\prime$ ,  $\prime$ ; preceded by a backslash,  $\setminus$  /; or within a bracket expression,  $\lceil / \rceil$ . The start-condition < and > operators are special only in a start condition at the beginning of a regular expression; elsewhere in the regular expression they are treated as ordinary characters.

The following examples clarify the differences between lex regular expressions and regular expressions appearing elsewhere in this document. For regular expressions of the form *r*/*x*, the string matching *r*is always returned; confusion may arise when the beginning of *x* matches the trailing portion of*r*. For example, given the regular expression a\*b/cc and the input aaabcc,

*yytext* would contain the string aaab on this match. But given the regular expression x\*/xy and the input xxxy, the token xxx, not xx, is returned by some implementations because xxx matches x\*.

In the rule ab\*/bc, the b\* at the end of *r* will extend *r*'s match into the beginning of the trailing context, so the result is unspecified. If this rule were ab/bc, however, the rule matches the text ab when it is followed by the text bc. In this latter case, the matching of*r* cannot extend into the beginning of *x*, so the result is specified.

The action to be taken when an ERE is matched can be a C program fragment or the special actions described below; the program fragment can contain one or more C statements, and can also include special actions. The empty C statement ; is a valid action; any string in the lex.yy.c input that matches the pattern portion of such a rule is effectively ignored or skipped. However, the absence of an action is not valid, and the action lex takes in such a condition is undefined. Actions in lex

> The specification for an action, including C statements and special actions, can extend across several lines if enclosed in braces:

ERE <one or more blanks> { program statement program statement }

The default action when a string in the input to a lex.yy.c program is not matched by any expression is to copy the string to the output. Because the default behavior of a program generated by lex is to read the input and copy it to the output, a minimal lex source program that has just %% generates a C program that simply copies the input to the output unchanged.

Four special actions are available:

ECHO: REJECT: BEGIN | The action | means that the action for the next rule is the action for this rule. Unlike the other three actions, | cannot be enclosed in braces or be semicolon-terminated. It must be specified alone, with no other actions. ECHO; Writes the contents of the string *yytext* on the output. REJECT; Usually only a single expression is matched by a given string in the input. REJECT means"continue to the next expression that matches the current input," and causes whatever rule was the second choice after the current rule to be executed for the same input. Thus, multiple rules can be matched and executed for one input string or overlapping input strings. For example, given the regular expressions xyz and xy and the input xyz, usually only the regular expression xyz would match. The next attempted match would start after z. If the last action in the xyz rule is REJECT , both this rule and the xy rule would be executed. The REJECT action may be implemented in such a fashion that flow of control does not continue after it, as if it were equivalent to a goto to another part of yylex. The use of REJECT may result in somewhat larger and slower scanners.

BEGIN The action:

BEGIN *newstate*;

switches the state (start condition) to *newstate*. If the string *newstate* has not been declared previously as a start condition in the Definitions in lex section, the results are unspecified. The initial state is indicated by the digit 0 or the token INITIAL.

The functions or macros described below are accessible to user code included in the lex input. It is unspecified whether they appear in the C code output of lex, or are accessible only through the -l l operand to c89 or cc (the lex library).

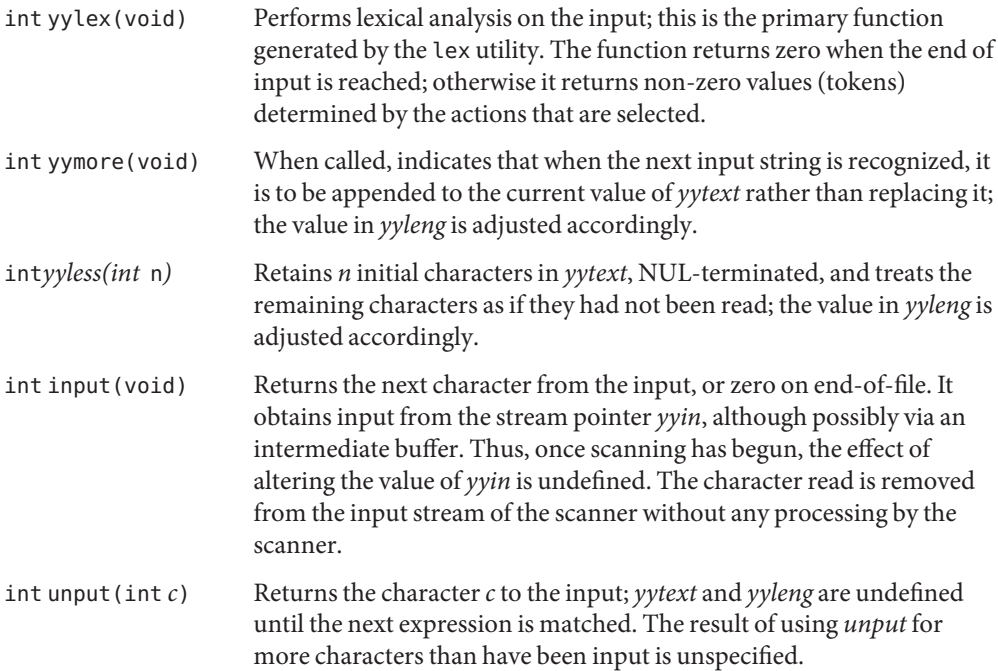

The following functions appear only in the lex library accessible through the -ll operand; they can therefore be redefined by a portable application:

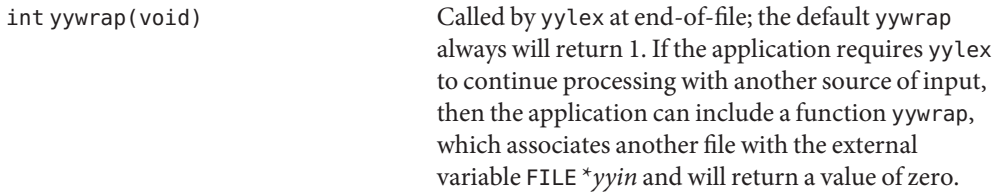

int main(int *argc*, char \**argv*[ ]) Calls yylex to perform lexical analysis, then exits. The user code can contain main to perform application-specific operations, calling yylex as applicable.

The reason for breaking these functions into two lists is that only those functions in libl.a can be reliably redefined by a portable application.

Except for input, unput and main, all external and static names generated by lex begin with the prefix yy or YY.

Portable applications are warned that in the Rules in lex section, an ERE without an action **Usage** is not acceptable, but need not be detected as erroneous by lex. This may result in compilation or run-time errors.

The purpose of input is to take characters off the input stream and discard them as far as the lexical analysis is concerned. A common use is to discard the body of a comment once the beginning of a comment is recognized.

The lex utility is not fully internationalized in its treatment of regular expressions in the lex source code or generated lexical analyzer. It would seem desirable to have the lexical analyzer interpret the regular expressions given in the lex source according to the environment specified when the lexical analyzer is executed, but this is not possible with the current lex technology. Furthermore, the very nature of the lexical analyzers produced by lex must be closely tied to the lexical requirements of the input language being described, which will frequently be locale-specific anyway. (For example, writing an analyzer that is used for French text will not automatically be useful for processing other languages.)

# **Examples EXAMPLE1** Using lex

The following is an example of a lex program that implements a rudimentary scanner for a Pascal-like syntax:

```
%{
/* need this for the call to atof() below */
#include <math.h>
/* need this for printf(), fopen() and stdin below */
#include <stdio.h>
%}
DIGIT [0-9]
ID [a-z][a-z0-9]*
% \frac{1}{2}{DIGIT}_{+} {
                       printf("An integer: %s (%d)\n", yytext,
                       atoi(yytext));
```
```
EXAMPLE 1 Using lex (Continued)
                                   }
             {DIGIT}+"."{DIGIT}* {
                                   printf("A float: %s (%g)\n", yytext,
                                   atof(yytext));
                                   }
             if|then|begin|end|procedure|function {
                                   printf("A keyword: %s\n", yytext);
                                   }
             {ID} printf("An identifier: %s\n", yytext);
             "+"|"-"|"*"|"/" printf("An operator: %s\n", yytext);
             "\{\{\}^{\wedge}\}^{\wedge}]^*" /* eat up one-line comments */
             [ \t\n]+ /* eat up white space */
             . printf("Unrecognized character: %s\n", yytext);
             % \frac{1}{6}int main(int argc, char *argv[ ])
             {
                                  ++argv, --argc; /* skip over program name */
                                  if (argc > 0)
                                      yyin = fopen(argv[0], "r");
                                  else
                                  yyin = stdin;
                                  yylex();
             }
Environmentenviron(5) for descriptions of the following environment variables that affect the
   Variables execution of lex: LANG, LC_ALL, LC_COLLATE, LC_CTYPE, LC_MESSAGES, and NLSPATH.
  Exit Status The following exit values are returned:
```
- 0 Successful completion.
- >0 An error occurred.

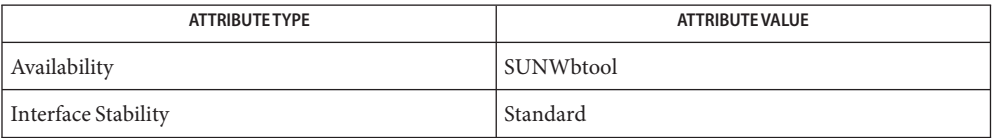

See Also [yacc](#page-1962-0)(1), [attributes](http://www.oracle.com/pls/topic/lookup?ctx=E26505&id=REFMAN5attributes-5)(5), [environ](http://www.oracle.com/pls/topic/lookup?ctx=E26505&id=REFMAN5environ-5)(5), [regex](http://www.oracle.com/pls/topic/lookup?ctx=E26505&id=REFMAN5regex-5)(5), [standards](http://www.oracle.com/pls/topic/lookup?ctx=E26505&id=REFMAN5standards-5)(5)

If routines such as yyback(), yywrap(), and yylock() in .l (ell) files are to be external C **Notes** functions, the command line to compile a C++ program must define the \_\_EXTERN\_C\_\_ macro. For example:

example% **CC –D\_\_EXTERN\_C\_\_ ... file**

- Name limit, ulimit, unlimit set or get limitations on the system resources available to the current shell and its descendents
- Synopsis /usr/bin/ulimit [-f] [blocks]
	- ulimit [- [HS] [a | cdfnstv]] sh ulimit [- [HS] [c | d | f | n | s | t | v]] *limit* limit [-h] [*resource* [*limit*]] csh unlimit [-h] [*resource*] ulimit [-HSacdfnstv] [*limit*] ksh

# **Description**

- /usr/bin/ulimit The ulimit utility sets or reports the file-size writing limit imposed on files written by the shell and its child processes (files of any size may be read). Only a process with appropriate privileges can increase the limit.
	- The Bourne shell built-in function, ulimit, prints or sets hard or soft resource limits. These sh limits are described in [getrlimit](http://www.oracle.com/pls/topic/lookup?ctx=E26505&id=REFMAN2getrlimit-2)(2).

If *limit* is not present, ulimit prints the specified limits. Any number of limits may be printed at one time. The -a option prints all limits.

If *limit* is present, ulimit sets the specified limit to *limit*. The string unlimited requests the largest valid limit. Limits may be set for only one resource at a time. Any user may set a soft limit to any value below the hard limit. Any user may lower a hard limit. Only a super-user may raise a hard limit. See su[\(1M\).](http://www.oracle.com/pls/topic/lookup?ctx=E26505&id=REFMAN1Msu-1m)

The -H option specifies a hard limit. The -S option specifies a soft limit. If neither option is specified, ulimit will set both limits and print the soft limit.

The following options specify the resource whose limits are to be printed or set. If no option is specified, the file size limit is printed or set.

- -c maximum core file size (in 512-byte blocks)
- -d maximum size of data segment or heap (in kbytes)
- -f maximum file size (in 512-byte blocks)
- -n maximum file descriptor plus 1
- -s maximum size of stack segment (in kbytes)
- -t maximum CPU time (in seconds)
- -v maximum size of virtual memory (in kbytes)

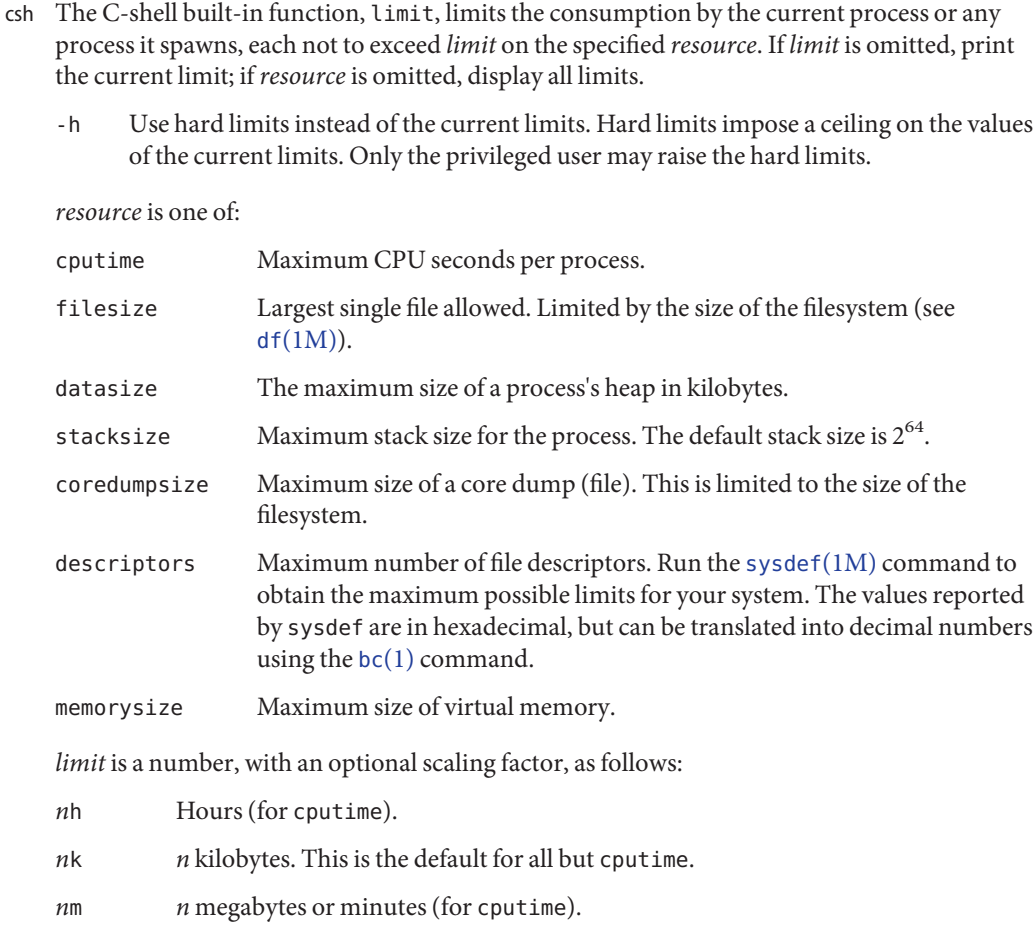

*mm*:*ss* Minutes and seconds (for cputime).

unlimit removes a limitation on *resource*. If no *resource* is specified, then all resource limitations are removed. See the description of the limit command for the list of resource names.

- -h Remove corresponding hard limits. Only the privileged user may do this.
- The Korn shell built-in function, ulimit, sets or displays a resource limit. The available ksh resources limits are listed below. Many systems do not contain one or more of these limits. The limit for a specified resource is set when *limit* is specified. The value of *limit* can be a number in the unit specified below with each resource, or the value unlimited. The -H and -S flags specify whether the hard limit or the soft limit for the given resource is set. A hard limit cannot be increased once it is set. A soft limit can be increased up to the value of the hard limit. If neither the -H or -S options is specified, the limit applies to both. The current resource limit

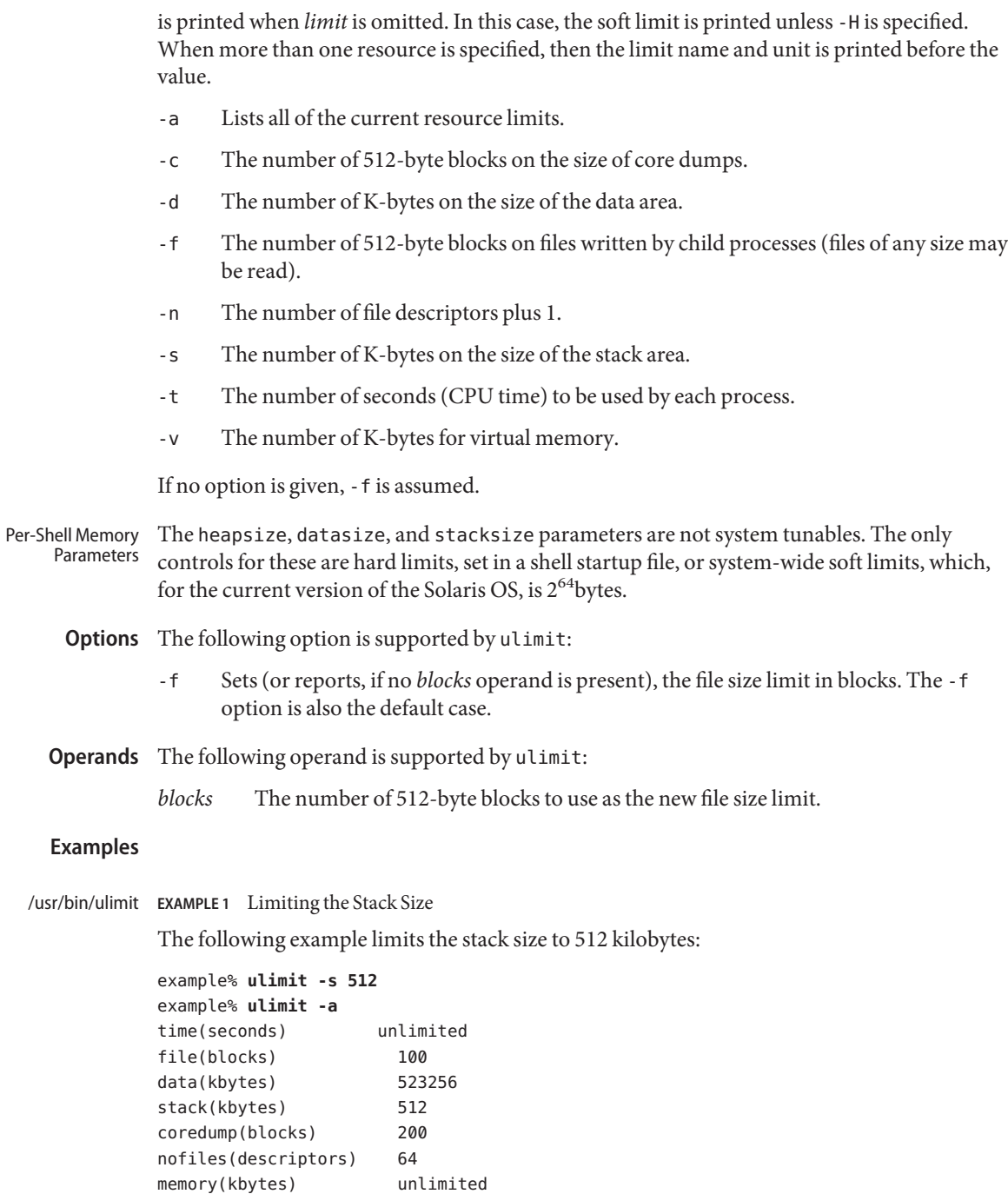

**EXAMPLE 2** Limiting the Number of File Descriptors sh/ksh

The following command limits the number of file descriptors to 12:

```
example$ ulimit -n 12
example$ ulimit -a
time(seconds) unlimited
file(blocks) 41943
data(kbytes) 523256
stack(kbytes) 8192
coredump(blocks) 200
nofiles(descriptors) 12
vmemory(kbytes) unlimited
```
**EXAMPLE 3** Limiting the Core Dump File Size csh

The following command limits the size of a core dump file size to 0 kilobytes:

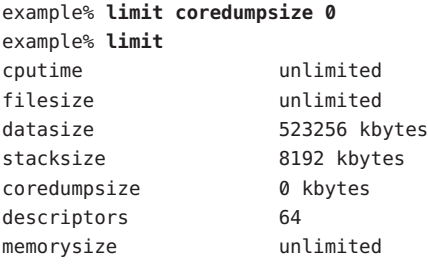

**EXAMPLE 4** Removing the limitation for core file size

The following command removes the above limitation for the core file size:

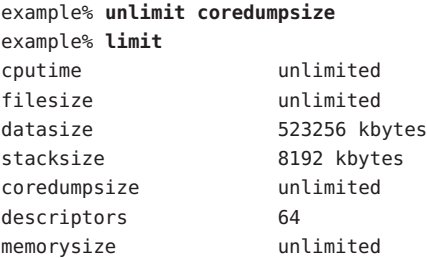

**Environment** See [environ](http://www.oracle.com/pls/topic/lookup?ctx=E26505&id=REFMAN5environ-5)(5) for descriptions of the following environment variables that affect the execution of ulimit: LANG, LC\_ALL, LC\_CTYPE, LC\_MESSAGES, and NLSPATH. **Variables**

Exit Status The following exit values are returned by ulimit:

- 0 Successful completion.
- >0 A request for a higher limit was rejected or an error occurred.

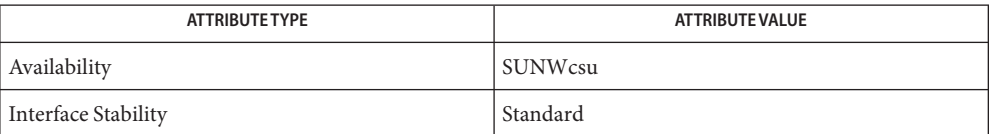

 $\textsf{See Also}\quad \textup{bc}(1),\textup{csh}(1),\textup{ksh}(1),\textup{sh}(1),\textup{df}(1\text{M}), \textup{su}(1\text{M}), \textup{swap}(1\text{M}), \textup{sysdef}(1\text{M}), \textup{getrlimit}(2),$  $\textsf{See Also}\quad \textup{bc}(1),\textup{csh}(1),\textup{ksh}(1),\textup{sh}(1),\textup{df}(1\text{M}), \textup{su}(1\text{M}), \textup{swap}(1\text{M}), \textup{sysdef}(1\text{M}), \textup{getrlimit}(2),$  $\textsf{See Also}\quad \textup{bc}(1),\textup{csh}(1),\textup{ksh}(1),\textup{sh}(1),\textup{df}(1\text{M}), \textup{su}(1\text{M}), \textup{swap}(1\text{M}), \textup{sysdef}(1\text{M}), \textup{getrlimit}(2),$  $\textsf{See Also}\quad \textup{bc}(1),\textup{csh}(1),\textup{ksh}(1),\textup{sh}(1),\textup{df}(1\text{M}), \textup{su}(1\text{M}), \textup{swap}(1\text{M}), \textup{sysdef}(1\text{M}), \textup{getrlimit}(2),$  $\textsf{See Also}\quad \textup{bc}(1),\textup{csh}(1),\textup{ksh}(1),\textup{sh}(1),\textup{df}(1\text{M}), \textup{su}(1\text{M}), \textup{swap}(1\text{M}), \textup{sysdef}(1\text{M}), \textup{getrlimit}(2),$  $\textsf{See Also}\quad \textup{bc}(1),\textup{csh}(1),\textup{ksh}(1),\textup{sh}(1),\textup{df}(1\text{M}), \textup{su}(1\text{M}), \textup{swap}(1\text{M}), \textup{sysdef}(1\text{M}), \textup{getrlimit}(2),$  $\textsf{See Also}\quad \textup{bc}(1),\textup{csh}(1),\textup{ksh}(1),\textup{sh}(1),\textup{df}(1\text{M}), \textup{su}(1\text{M}), \textup{swap}(1\text{M}), \textup{sysdef}(1\text{M}), \textup{getrlimit}(2),$  $\textsf{See Also}\quad \textup{bc}(1),\textup{csh}(1),\textup{ksh}(1),\textup{sh}(1),\textup{df}(1\text{M}), \textup{su}(1\text{M}), \textup{swap}(1\text{M}), \textup{sysdef}(1\text{M}), \textup{getrlimit}(2),$  $\textsf{See Also}\quad \textup{bc}(1),\textup{csh}(1),\textup{ksh}(1),\textup{sh}(1),\textup{df}(1\text{M}), \textup{su}(1\text{M}), \textup{swap}(1\text{M}), \textup{sysdef}(1\text{M}), \textup{getrlimit}(2),$  $\textsf{See Also}\quad \textup{bc}(1),\textup{csh}(1),\textup{ksh}(1),\textup{sh}(1),\textup{df}(1\text{M}), \textup{su}(1\text{M}), \textup{swap}(1\text{M}), \textup{sysdef}(1\text{M}), \textup{getrlimit}(2),$  $\textsf{See Also}\quad \textup{bc}(1),\textup{csh}(1),\textup{ksh}(1),\textup{sh}(1),\textup{df}(1\text{M}), \textup{su}(1\text{M}), \textup{swap}(1\text{M}), \textup{sysdef}(1\text{M}), \textup{getrlimit}(2),$ [attributes](http://www.oracle.com/pls/topic/lookup?ctx=E26505&id=REFMAN5attributes-5)(5), [environ](http://www.oracle.com/pls/topic/lookup?ctx=E26505&id=REFMAN5environ-5)(5), [standards](http://www.oracle.com/pls/topic/lookup?ctx=E26505&id=REFMAN5standards-5)(5)

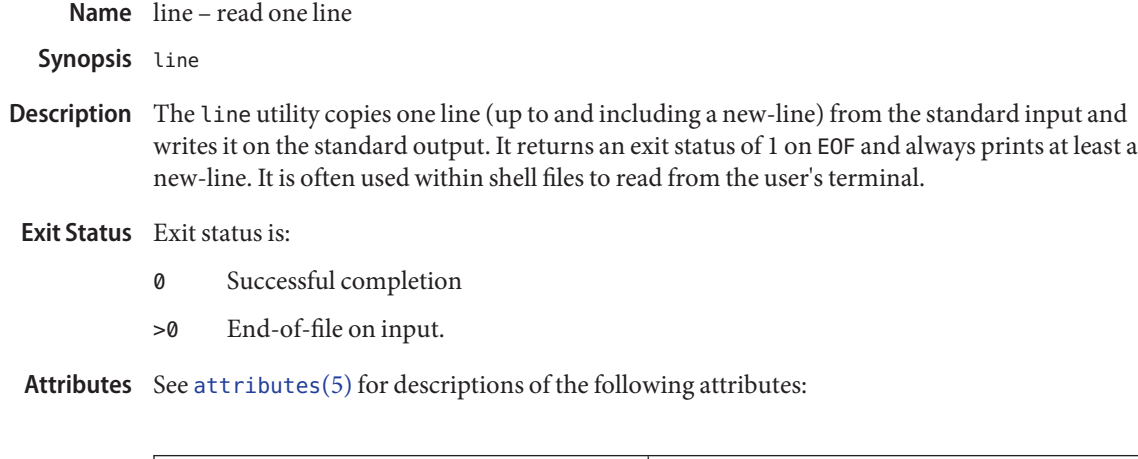

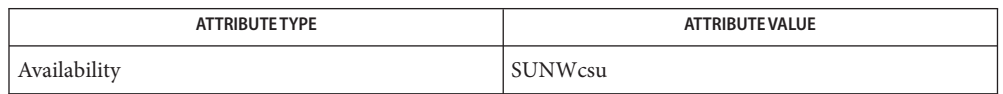

See Also sh[\(1\),](#page-1623-0) [read](http://www.oracle.com/pls/topic/lookup?ctx=E26505&id=REFMAN2read-2)(2), [attributes](http://www.oracle.com/pls/topic/lookup?ctx=E26505&id=REFMAN5attributes-5)(5)

Name lint - C program verifier

Synopsis /usr/ucb/lint [options]

- Description /usr/ucb/lint is the interface to the BSD Compatibility Package C program verifier. It is a script that looks for the link /usr/ccs/bin/ucblint to the C program verifier. /usr/ccs/bin/ucblint is available only with the SPROcc package, whose default location is /opt/SUNWspro. /usr/ucb/lint is identical to /usr/ccs/bin/ucblint, except that BSD headers are used and BSD libraries are linked *before* base libraries. The /opt/SUNWspro/man/man1/lint.1 man page is available only with the SPROcc package.
	- Options /usr/ucb/lint accepts the same options as /usr/ccs/bin/ucblint, with the following exceptions:
		- -I*dir* Search *dir*for included files whose names do not begin with a slash ( / ) prior to searching the usual directories. The directories for multiple -I options are searched in the order specified. The preprocessor first searches for #include files in the directory containing *sourcefile*, and then in directories named with -I options (if any), then /usr/ucbinclude, and finally, in /usr/include.
		- -L*dir* Add *dir*to the list of directories searched for libraries by /usr/ccs/bin/ucblint. This option is passed to /usr/ccs/bin/ld. Directories specified with this option are searched before /usr/ucblib and /usr/lib.
		- -Y P, *dir* Change the default directory used for finding libraries.
- **Exit Status** The following exit values are returned:
	- 0 Successful completion.
	- >0 An error occurred.

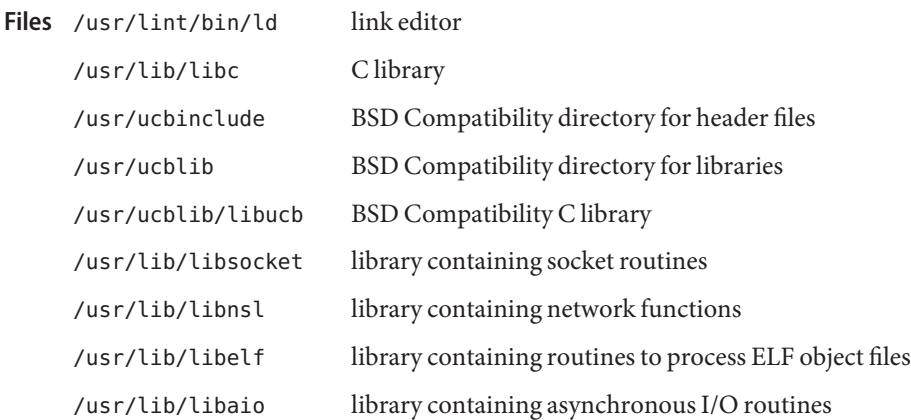

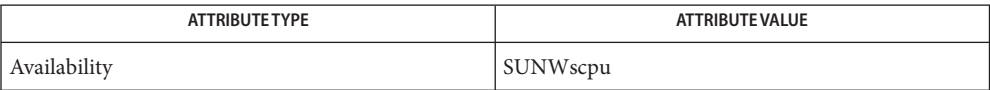

**See Also**  $ld(1)$ , [a.out](http://www.oracle.com/pls/topic/lookup?ctx=E26505&id=REFMAN4a.out-4) $(4)$ , [attributes](http://www.oracle.com/pls/topic/lookup?ctx=E26505&id=REFMAN5attributes-5) $(5)$ 

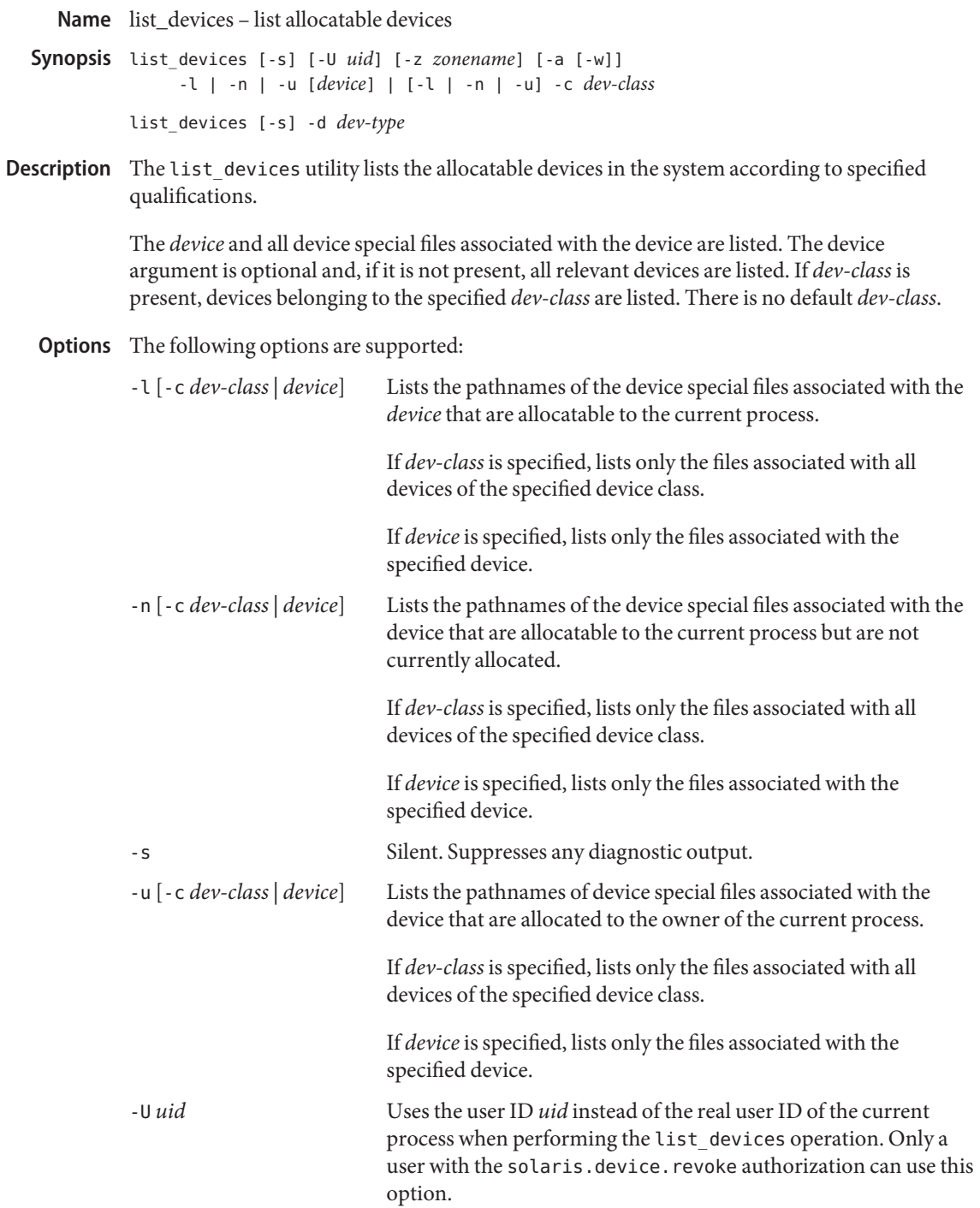

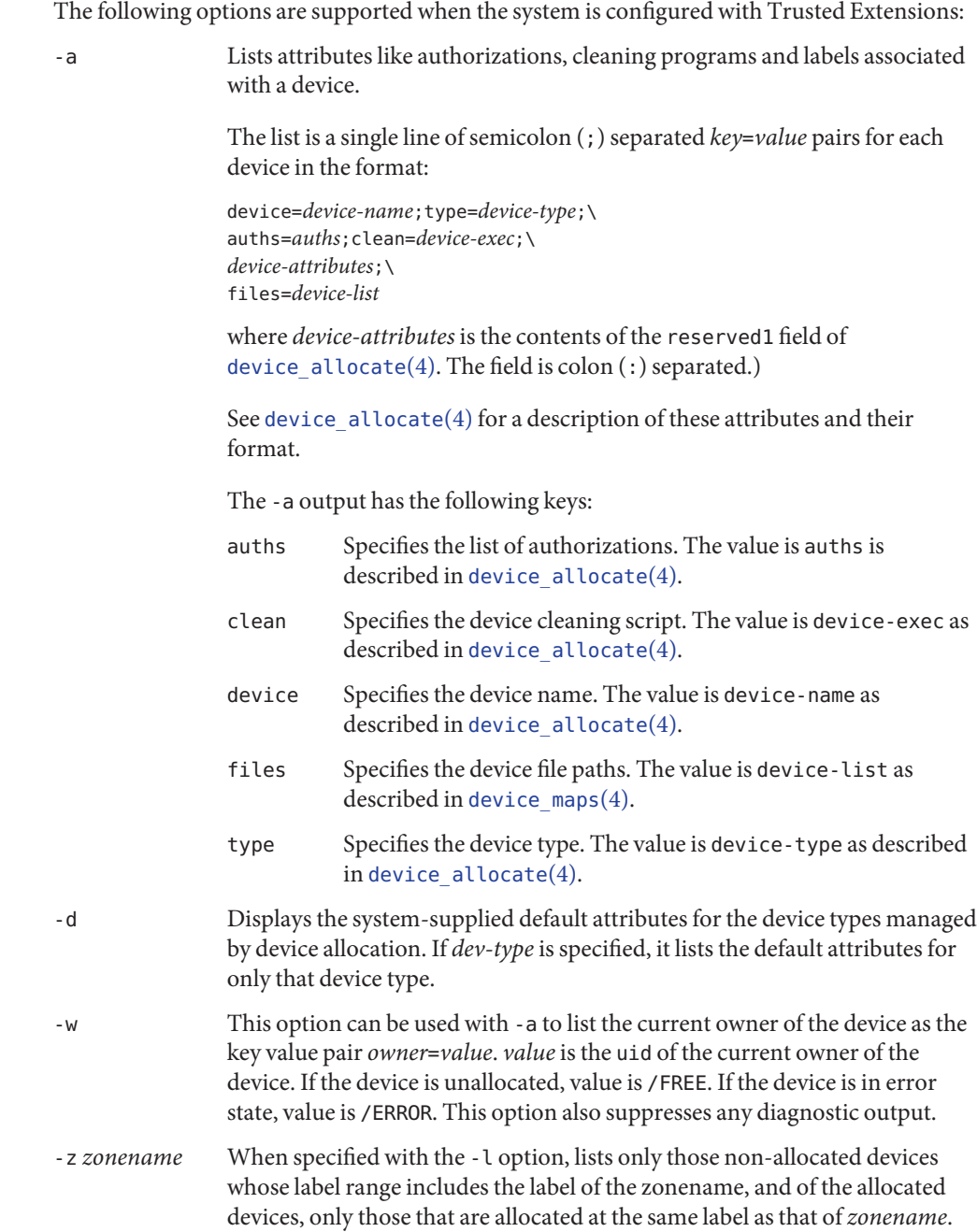

When specified with the -n option, lists only those non-allocated devices whose label range includes the label of the *zonename*.

When specified with the -u option, lists only those devices that are allocated at the same label as that of *zonename*.

**EXAMPLE 1** Listing All Devices **Examples**

The following example lists all devices available to the caller for allocation:

```
% list_devices -l
device: audio type: audio\
files: /dev/audio /dev/audioctl /dev/sound/0 /dev/sound/0ctl
```
**EXAMPLE 2** Listing Attributes of All Devices

On a system configured with Trusted Extensions, the following example lists attributes of all devices available to the caller for allocation:

```
% list_devices -al
device=audio1;type=audio;\
auths=solaris.device.allocate;\
clean=/etc/security/lib/audio clean;\
minlabel=admin_low:maxlabel=admin high;\
files=/dev/audio1 /dev/audio1ctl /dev/sound/1 /dev/sound/1ctl
```
**EXAMPLE 3** Listing Attributes Including the Device Owner

On a system configured with Trusted Extensions, the following example lists attributes including the device owner of all devices allocated to the user:

```
% list_devices -auw
device=audio2;type=audio;auths=solaris.device.allocate;\
clean=/etc/security/lib/audio_clean;\
minlabel=admin_low:maxlabel=admin_high:zone=public;\
owner=1234; \&files=/dev/audio2 /dev/audio2ctl /dev/sound/2 /dev/sound/2ctl
```
**Exit Status** The following exit values are returned:

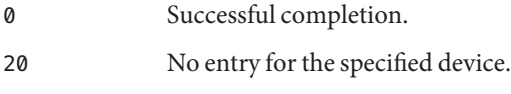

*other value* An error occurred.

/etc/security/device\_allocate **Files**

/etc/security/device\_maps

/etc/security/dev/\*

### /usr/security/lib/\*

Attributes See [attributes](http://www.oracle.com/pls/topic/lookup?ctx=E26505&id=REFMAN5attributes-5)(5) for descriptions of the following attributes:

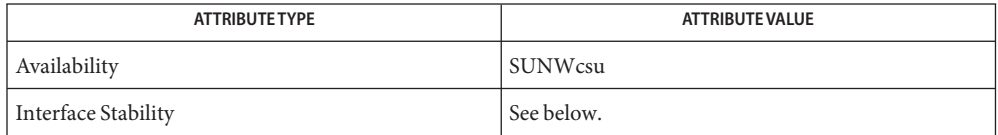

The invocation is Uncommitted. The options are Uncommitted. The output from the -a and -w options is Uncommitted. All other output is Not-an-Interface.

See Also [allocate](#page-38-0)(1), [deallocate](#page-306-0)(1), [bsmconv](http://www.oracle.com/pls/topic/lookup?ctx=E26505&id=REFMAN1Mbsmconv-1m)(1M), [dminfo](http://www.oracle.com/pls/topic/lookup?ctx=E26505&id=REFMAN1Mdminfo-1m)(1M), [mkdevalloc](http://www.oracle.com/pls/topic/lookup?ctx=E26505&id=REFMAN1Mmkdevalloc-1m)(1M), [mkdevmaps](http://www.oracle.com/pls/topic/lookup?ctx=E26505&id=REFMAN1Mmkdevmaps-1m)(1M), device  $allocate(4)$ , device maps(4), [attributes](http://www.oracle.com/pls/topic/lookup?ctx=E26505&id=REFMAN5attributes-5)(5)

*Controlling Access to Devices*

The functionality described in this man page is available only if Solaris Auditing has been **Notes** enabled. See [bsmconv](http://www.oracle.com/pls/topic/lookup?ctx=E26505&id=REFMAN1Mbsmconv-1m)(1M) for more information.

On systems configured with Trusted Extensions, the functionality is enabled by default.

/etc/security/dev, [mkdevalloc](http://www.oracle.com/pls/topic/lookup?ctx=E26505&id=REFMAN1Mmkdevalloc-1m)(1M), and [mkdevmaps](http://www.oracle.com/pls/topic/lookup?ctx=E26505&id=REFMAN1Mmkdevmaps-1m)(1M) might not be supported in a future release of the Solaris Operating Environment.

Name listusers - list user login information

Synopsis listusers [-g *groups*] [-l *logins*]

Description Executed without any options, this command lists all user logins sorted by login. The output shows the login ID and the account field value from the system's password database as specified by /etc/nsswitch.conf.

The following options are supported: **Options**

- -g *groups* Lists all user logins belonging to group, sorted by login. Multiple groups can be specified as a comma-separated list.
- -l *logins* Lists the user login or logins specified by logins, sorted by login. Multiple logins can be specified as a comma-separated list.

Attributes See [attributes](http://www.oracle.com/pls/topic/lookup?ctx=E26505&id=REFMAN5attributes-5)(5) for descriptions of the following attributes:

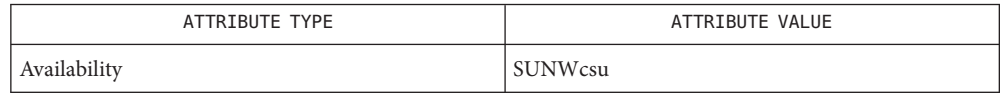

See Also [nsswitch.conf](http://www.oracle.com/pls/topic/lookup?ctx=E26505&id=REFMAN4nsswitch.conf-4)(4), [attributes](http://www.oracle.com/pls/topic/lookup?ctx=E26505&id=REFMAN5attributes-5)(5)

A user login is one that has a UID of 100 or greater. **Notes**

The -l and -g options can be combined. User logins will only be listed once, even if they belong to more than one of the selected groups.

<span id="page-843-0"></span>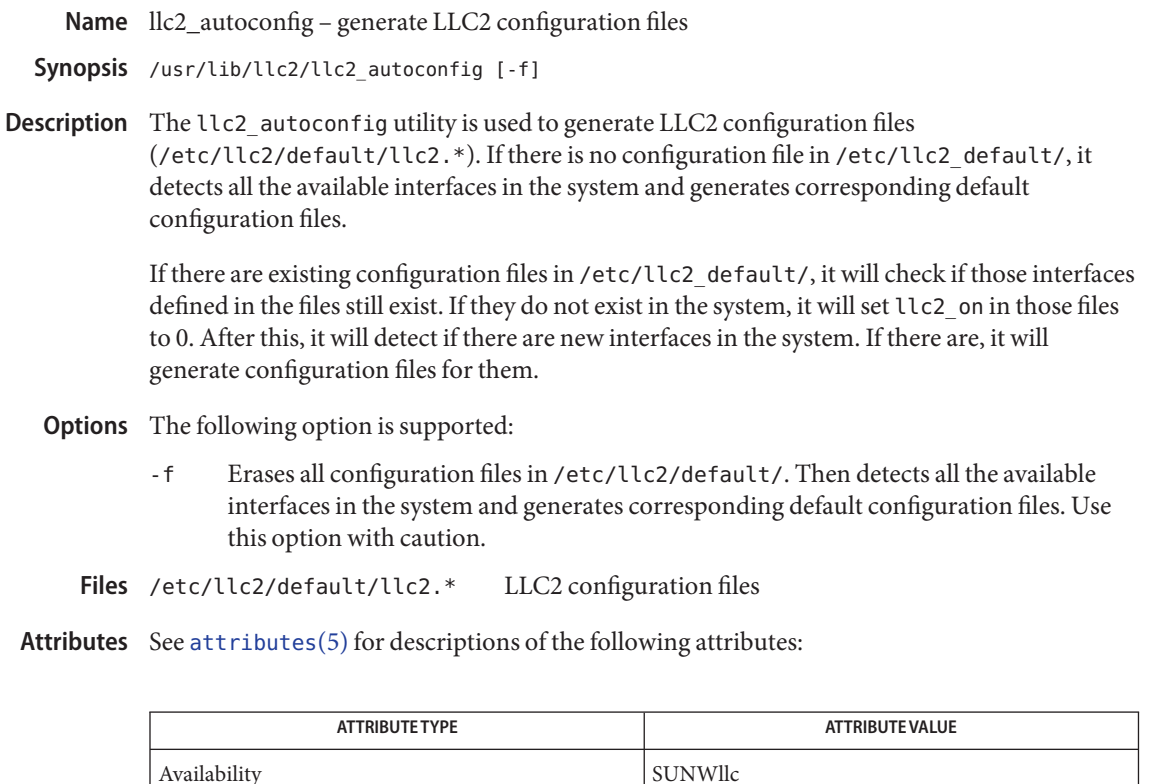

See Also [llc2\\_config](#page-844-0)(1), [llc2](http://www.oracle.com/pls/topic/lookup?ctx=E26505&id=REFMAN7llc2-7d)(4), [attributes](http://www.oracle.com/pls/topic/lookup?ctx=E26505&id=REFMAN5attributes-5)(5), llc2(7D)

Name llc2\_config - configure LLC2 interface parameters

<span id="page-844-0"></span>Synopsis /usr/lib/llc2/llc2\_config [-P | -U | -d | -q | -i *ppa* | -r *ppa*]

Description The llc2\_config utility is used to start/stop the LLC2 subsystem and to configure LLC2 interface parameters.

The following options are supported: **Options**

- -d Turns on debug mode. Extra debugging information will be printed out.
- -i *ppa* Initializes the corresponding interface using the file /etc/llc2/default/llc2.*ppa*.
- -P Reads in all /etc/llc2/default/llc2.\* configuration files, opens those devices defined in the files, and sets up the streams needed for LLC2 to use those devices. Before doing this, llc2\_config -q will not show anything.
- -q Queries the LLC2 subsystem. Information similar to the following example will be printed out for all PPAs (Physical Point of Attachment) available under the LLC2 module:

PPA State ID MACAddr Type MaxSDU MinSDU Mode 0 up 0000 0800208a217e ethernet 1500 0 3

The fields displayed are described below:

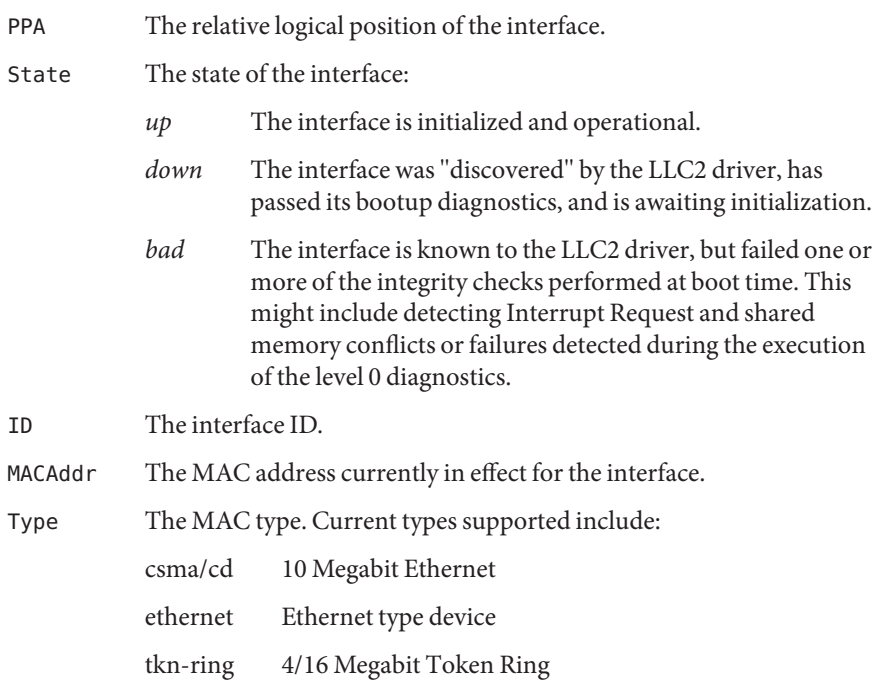

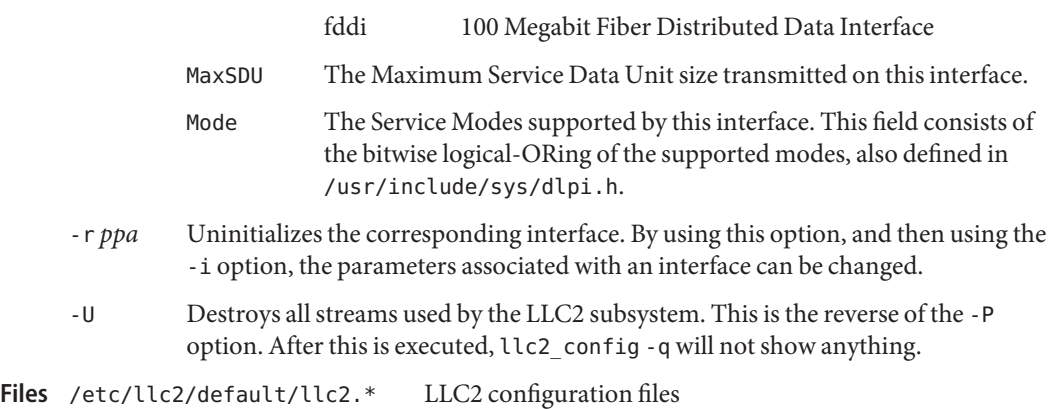

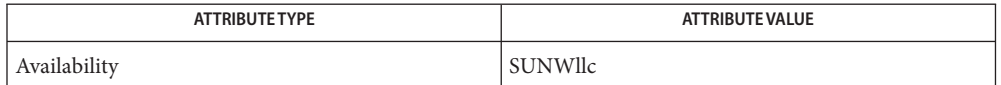

See Also [llc2\\_autoconfig](#page-843-0)(1), [llc2](http://www.oracle.com/pls/topic/lookup?ctx=E26505&id=REFMAN7llc2-7d)(4), [attributes](http://www.oracle.com/pls/topic/lookup?ctx=E26505&id=REFMAN5attributes-5)(5), llc2(7D)

Name llc2\_stats - LLC2 Station, SAP, and Connection Statistics

Synopsis llc2\_stats ppa [-r] [-s sap] [-c *connection*]

Description The llc2\_stats command is used to retrieve statistical information from the Host-based Logical Link Control Class 2 component of the LLC2 Driver. Statistics are kept for the station, SAP (Service Access Point), and connection components.

The following options are supported: **Options**

- -c *connection* Specifies the connection of interest. Its value is entered in hexadecimal notation with no leading 0x.
- -r Resets the specified counters to zero after reading them. This option is only valid if the *root* user is executing the command.
- -s *sap* Specifies the SAP for this request. It is a single-byte value, expressed in hexadecimal notation with no leading 0x. For example, the NetBIOS sap, 240 (0xf0) would be entered as: -s f0.
- The following operand is supported: **Operands**
	- *ppa* The logical number used to address the adapter. The PPA (Physical Point of Attachment) must be the first argument.

### **EXAMPLE 1** Station Statistics **Examples**

The following command will display the station statistics for PPA 4. After the example, a brief description of each field is presented.

example% **/usr/lib/llc2/llc2\_stats 4**

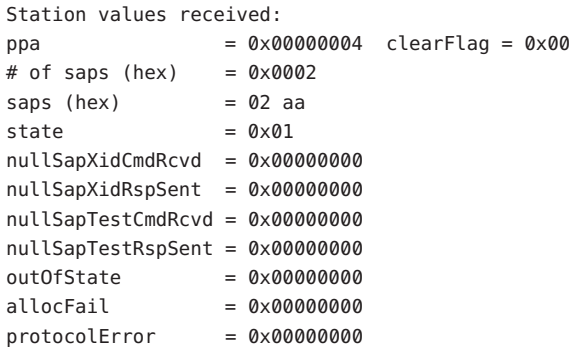

The fields are described as follows:

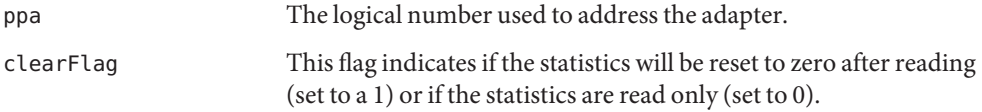

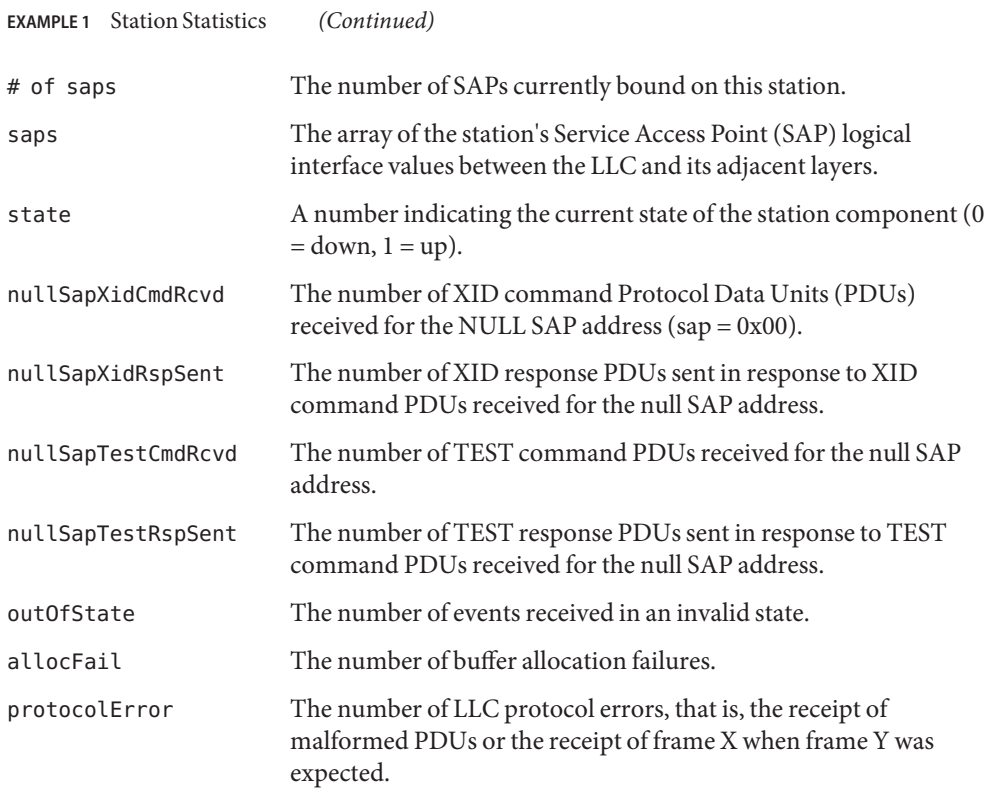

#### **EXAMPLE 2** SAP Statistics

In the above display, there are two active SAPs, 0x02 and 0xaa. The following is an example of a command for retrieving the statistics for SAP 02 and a brief explanation of each field presented.

### example% **/usr/lib/llc2/llc2\_stats 4 -s 02**

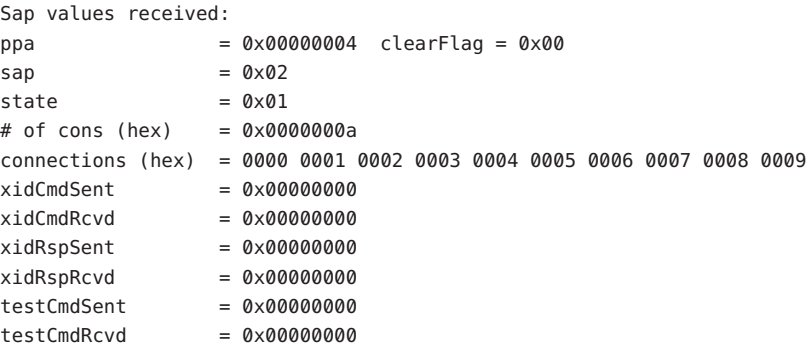

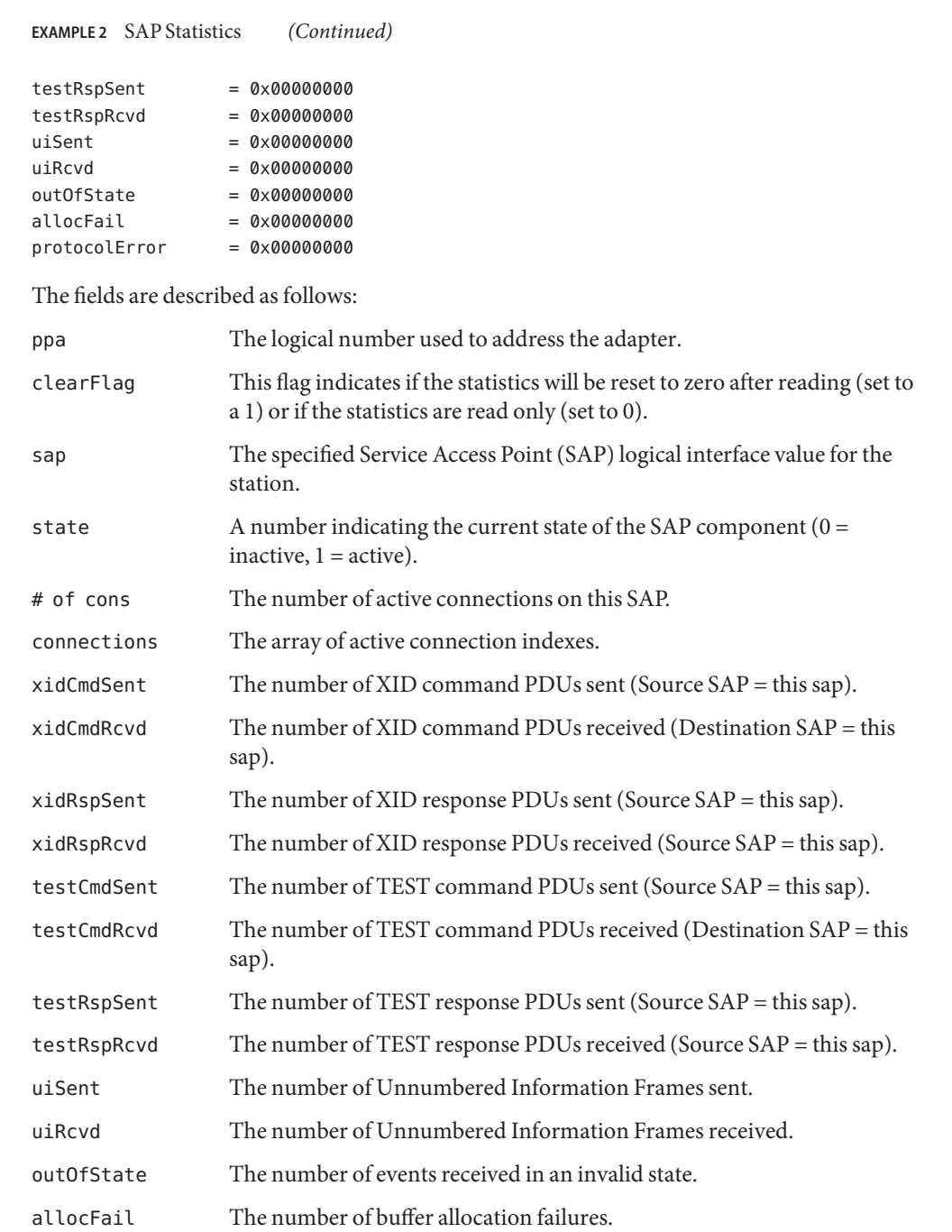

**EXAMPLE 2** SAP Statistics *(Continued)* protocolError The number of LLC protocol errors, that is, the receipt of malformed PDUs or the receipt of frame X when frame Y was expected.

#### **EXAMPLE 3** Connection Statistics

Ten established connections are associated with this SAP. To retrieve the statistics for connection 1, enter the following command:

```
example% /usr/lib/llc2/llc2_stats 4 -s 2 -c 1
Connection values received:
ppa = 0 \times 0004 clearFlag = 0 \times 00\mathsf{sup} = 0x02 con = 0x0001 sid = 0x0201
stateOldest = 0x00 stateOlder = 0x00 state O l = 0x01state = 0 \times 08dl nodeaddr = 0 \times 0080084008c2 dl sap = 0 \times 04flag = 0 \times 50 dataFlag = 0 \times 00 timerOn = 0 \times 18vs = 0x29 vr = 0x1e nrRcvd = 0x29 k = 0x14retryCount = 0x0000 numToBeAcked = 0x0000 numToResend = 0x0000macOutSave = 0x0000 macOutDump = 0x0000iSent = 0x0ba9 iRcvd = 0x001e
frmrSent = 0x0000 frmrRcvd = 0x0000
rSent = 0 \times 016a rRcvd = 0 \times 00c1rnrSent = 0 \times 0000 rnrRcvd = 0 \times 06fbreisent = 0x0000 rejRcvd = 0x0000sabmeSent = 0 \times 0000 sabmeRcvd = 0 \times 0001uaSent = 0 \times 0001 uaRcvd = 0 \times 0000 discSent = 0 \times 0000outOfState = 0x0000 allocFail = 0x0000 protocolError = 0x0000localBuy = 0 \times 0000 remoteBusy = 0 \times 0005 maxRetryFail = 0 \times 0000ackTimerExp = 0x0000 pollTimerExp = 0x0000 rejTimerExp = 0x0000remBusyTimerExp = 0x0000
inactTimerExp = <math>0 \times 0000sendAckTimerExp = 0x0000
ppa The logical number used to address the adapter.
clearFlag This flag indicates if the statistics will be reset to zero after reading (set
                   to a 1) or if the statistics are read only (set to 0).
sap The specified Service Access Point (SAP) logical interface value for the
                   station.
con The specified connection index value for the SAP.
stateOldest A number representing the state of the connection component prior to
                   stateOlder.
stateOlder A number representing the state of the connection component prior to
                   stateOld.
```
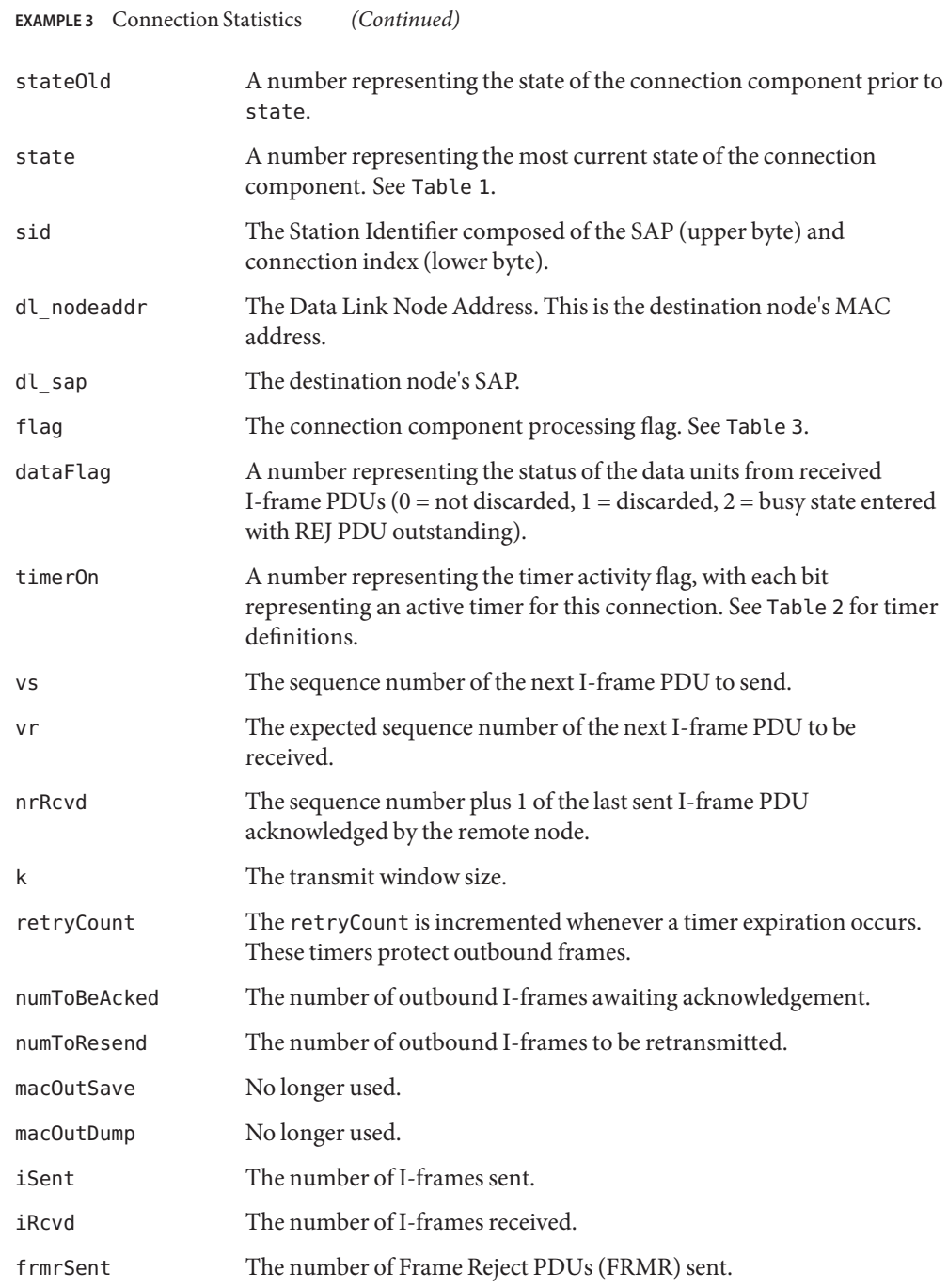

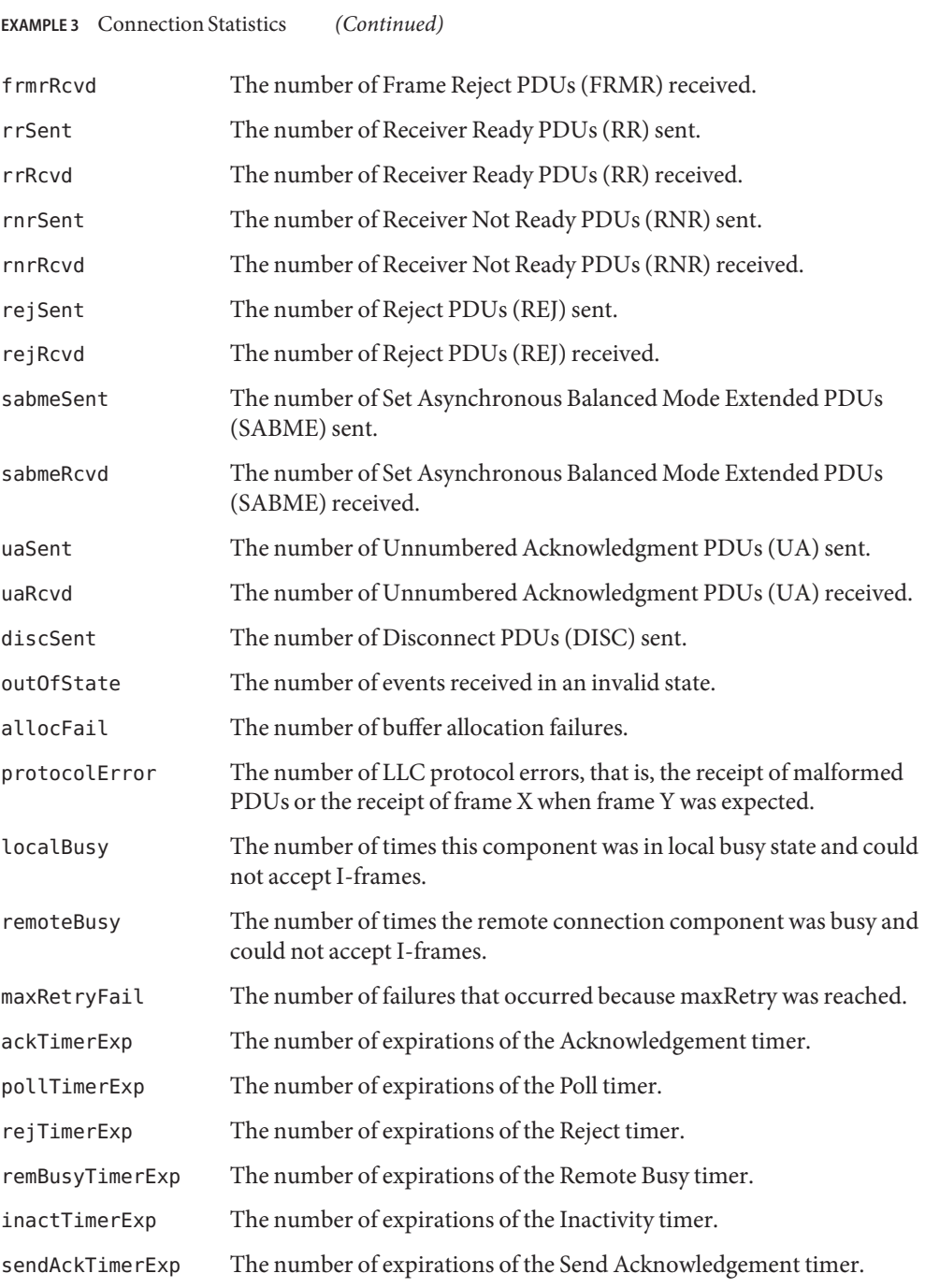

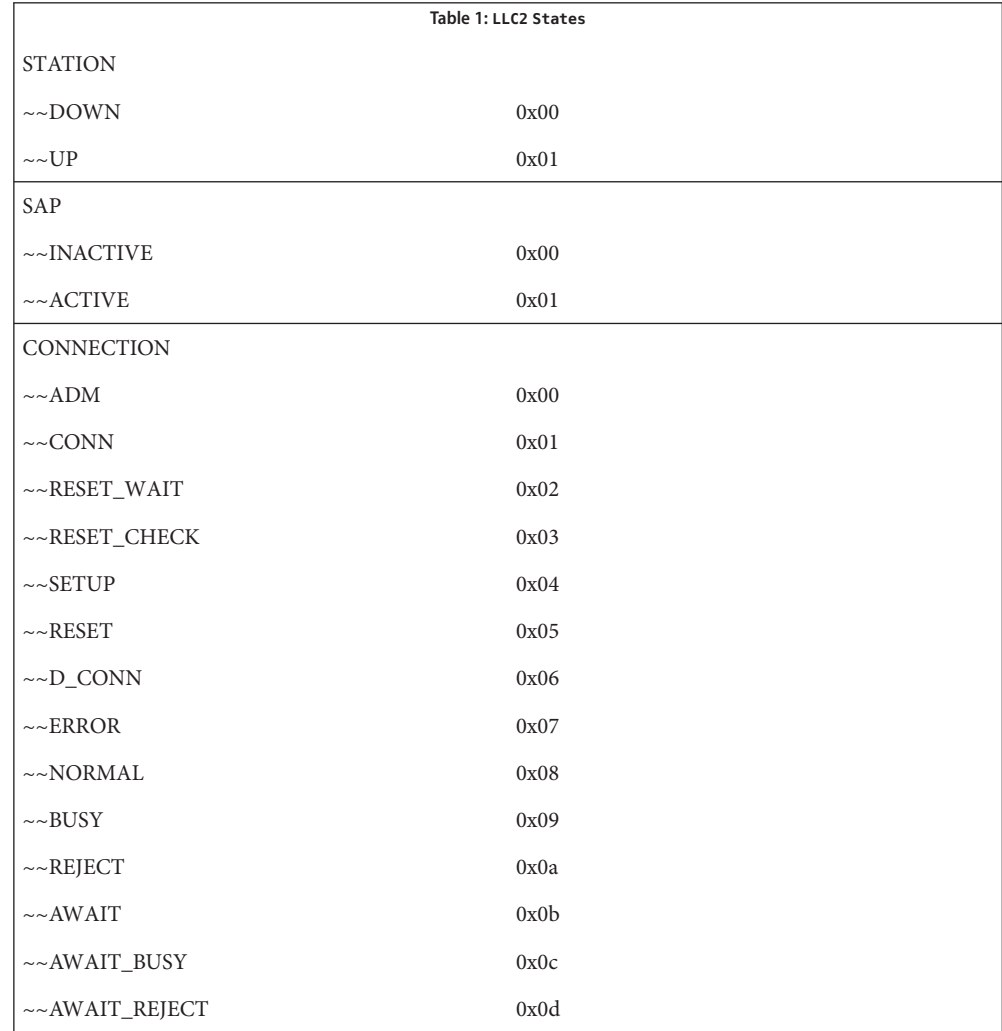

**EXAMPLE 3** Connection Statistics *(Continued)*

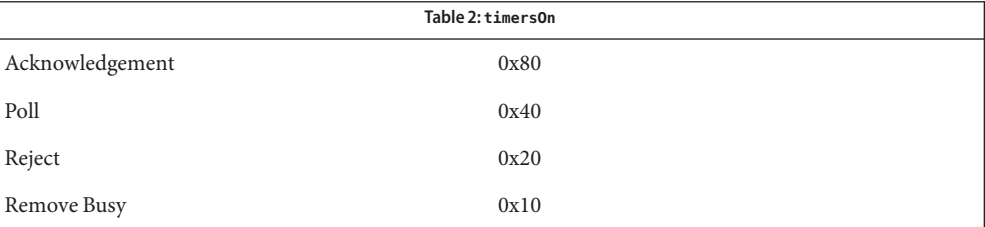

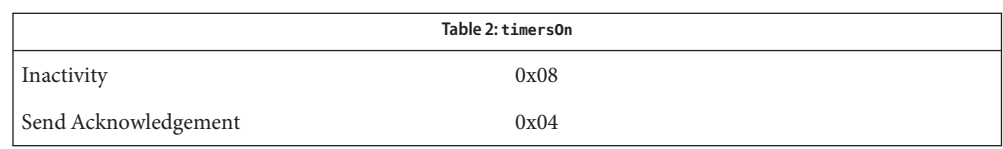

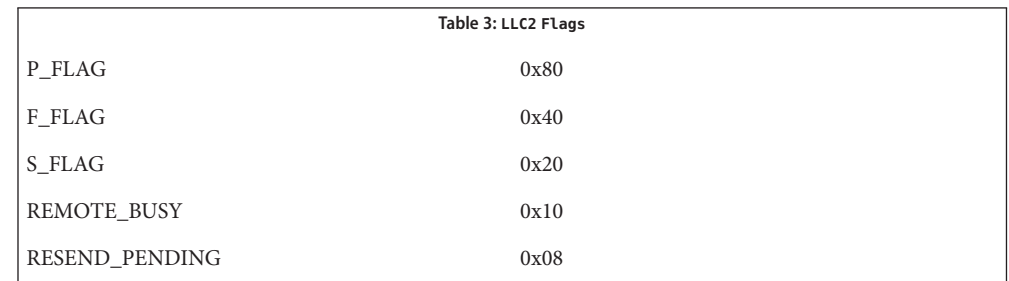

| <b>ATTRIBUTE TYPE</b> | <b>ATTRIBUTE VALUE</b> |
|-----------------------|------------------------|
| Availability          | SUNWllc                |

clone device **Files**

# See Also [attributes](http://www.oracle.com/pls/topic/lookup?ctx=E26505&id=REFMAN5attributes-5)(5)

For further information on the LLC2 components, states and flags, see the International **Notes** Standards Organization document, ISO 8802-2: 1994, Section 7.

Name  $\ln -$  make hard or symbolic links to files

Synopsis /usr/bin/ln [-fns] source\_file [target] /usr/bin/ln [-fns] *source\_file*... *target* /usr/xpg4/bin/ln [-fs] *source\_file* [*target*] /usr/xpg4/bin/ln [-fs] *source\_file*... *target*

Description In the first synopsis form, the 1n utility creates a new directory entry (link) for the file specified by *source\_file*, at the destination path specified by *target*. If *target* is not specified, the link is made in the current directory. This first synopsis form is assumed when the final operand does not name an existing directory; if more than two operands are specified and the final is not an existing directory, an error will result.

> In the second synopsis form, the ln utility creates a new directory entry for each file specified by a *source\_file* operand, at a destination path in the existing directory named by *target*.

The ln utility may be used to create both hard links and symbolic links. A hard link is a pointer to a file and is indistinguishable from the original directory entry. Any changes to a file are effective independent of the name used to reference the file. Hard links may not span file systems and may not refer to directories.

ln by default creates hard links. *source\_file* is linked to *target*. If *target* is a directory, another file named *source\_file* is created in *target* and linked to the original *source\_file*.

If *target* is an existing file and the -f option is not specified, ln will write a diagnostic message to standard error, do nothing more with the current *source\_file*, and go on to any remaining *source\_file*s.

A symbolic link is an indirect pointer to a file; its directory entry contains the name of the file to which it is linked. Symbolic links may span file systems and may refer to directories.

File permissions for*target* may be different from those displayed with an -l listing of the ls[\(1\)](#page-910-0) command. To display the permissions of *target*, use ls -lL. See [stat](http://www.oracle.com/pls/topic/lookup?ctx=E26505&id=REFMAN2stat-2)(2) for more information.

- /usr/bin/ln If /usr/bin/ln determines that the mode of *target* forbids writing, it prints the mode (see [chmod](#page-139-0)(1)), asks for a response, and reads the standard input for one line. If the response is affirmative, the link occurs, if permissible. Otherwise, the command exits.
- When creating a hard link, and the source file is itself a symbolic link, the target will be a hard link to the file referenced by the symbolic link, not to the symbolic link object itself (*source\_file*). /usr/xpg4/bin/ln
	- The following options are supported for both /usr/bin/ln and /usr/xpg4/bin/ln: **Options**
		- -f Links files without questioning the user, even if the mode of *target* forbids writing. This is the default if the standard input is not a terminal.

-s Creates a symbolic link.

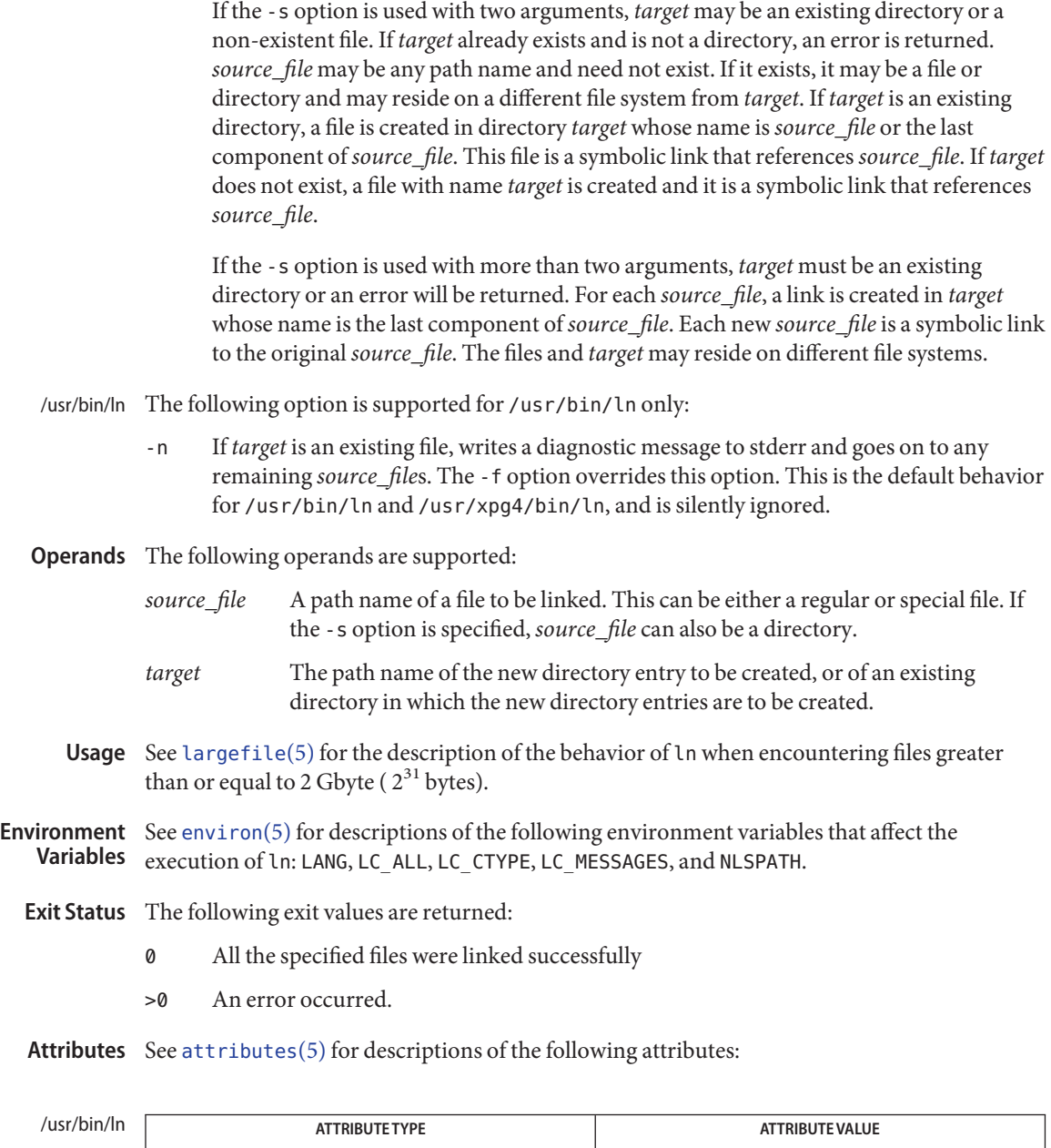

Availability SUNWcsu

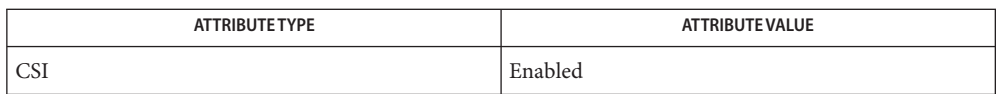

#### /usr/xpg4/bin/ln

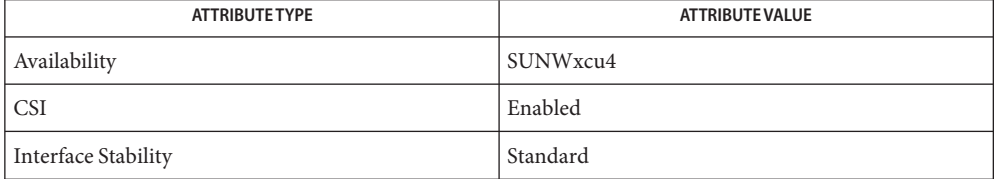

### See Also [chmod](#page-139-0)[\(1\),](#page-910-0) ls(1), [stat](http://www.oracle.com/pls/topic/lookup?ctx=E26505&id=REFMAN2stat-2)(2), [attributes](http://www.oracle.com/pls/topic/lookup?ctx=E26505&id=REFMAN5attributes-5)(5), [environ](http://www.oracle.com/pls/topic/lookup?ctx=E26505&id=REFMAN5environ-5)(5), [largefile](http://www.oracle.com/pls/topic/lookup?ctx=E26505&id=REFMAN5largefile-5)(5), [standards](http://www.oracle.com/pls/topic/lookup?ctx=E26505&id=REFMAN5standards-5)(5)

A symbolic link to a directory behaves differently than you might expect in certain cases. **Notes** While an  $ls(1)$  $ls(1)$  command on such a link displays the files in the pointed-to directory, entering ls -l displays information about the link itself:

example% **ln -s dir link** example% **ls link** file1 file2 file3 file4 example% **ls -l link** lrwxrwxrwx 1 user 7 Jan 11 23:27 link -> dir

When you change to a directory (see cd[\(1\)\)](#page-122-0) through a symbolic link, using /usr/bin/sh or /usr/bin/csh, you wind up in the pointed-to location within the file system. This means that the parent of the new working directory is not the parent of the symbolic link, but rather, the parent of the pointed-to directory. This will also happen when using cd with the -P option from /usr/bin/ksh or /usr/xpg4/bin/sh. For instance, in the following case, the final working directory is /usr and not /home/user/linktest.

```
example% pwd
/home/user/linktest
example% ln -s /usr/tmp symlink
example% cd symlink
example% cd . .
example% pwd
/usr
```
C shell users can avoid any resulting navigation problems by using the pushd and popd built-in commands instead of cd.

Name ln - make hard or symbolic links to files

Synopsis /usr/ucb/ln [-fs] *filename* [*linkname*] /usr/ucb/ln [-fs] *pathname*... *directory*

Description The /usr/ucb/ln utility creates an additional directory entry, called a link, to a file or directory. Any number of links can be assigned to a file. The number of links does not affect other file attributes such as size, protections, data, etc.

> *filename* is the name of the original file or directory. *linkname* is the new name to associate with the file or filename. If *linkname* is omitted, the last component of *filename* is used as the name of the link.

If the last argument is the name of a directory, symbolic links are made in that directory for each *pathname* argument; /usr/ucb/ln uses the last component of each *pathname* as the name of each link in the named *directory*.

A hard link (the default) is a standard directory entry just like the one made when the file was created. Hard links can only be made to existing files. Hard links cannot be made across file systems (disk partitions, mounted file systems). To remove a file, all hard links to it must be removed, including the name by which it was first created; removing the last hard link releases the inode associated with the file.

A symbolic link, made with the -s option, is a special directory entry that points to another named file. Symbolic links can span file systems and point to directories. In fact, you can create a symbolic link that points to a file that is currently absent from the file system; removing the file that it points to does not affect or alter the symbolic link itself.

A symbolic link to a directory behaves differently than you might expect in certain cases. While an  $ls(1)$  $ls(1)$  on such a link displays the files in the pointed-to directory, an 'ls -l' displays information about the link itself:

```
example% /usr/ucb/ln -s dir link
example% ls link
file1 file2 file3 file4
example% ls -l link
lrwxrwxrwx 1 user 7 Jan 11 23:27 link \rightarrow dir
```
When you use cd[\(1\)](#page-122-0) to change to a directory through a symbolic link, you wind up in the pointed-to location within the file system. This means that the parent of the new working directory is not the parent of the symbolic link, but rather, the parent of the pointed-to directory. For instance, in the following case the final working directory is /usr and not /home/user/linktest.

```
example% pwd
/home/user/linktest
example% /usr/ucb/ln -s /var/tmp symlink
example% cd symlink
```
example% cd . . example% pwd /usr

C shell user's can avoid any resulting navigation problems by using the pushd and popd built-in commands instead of cd.

- Force a hard link to a directory. This option is only available to the super-user, and should be used with extreme caution. **Options**
	- -s Create a symbolic link or links.
	- Usage See [largefile](http://www.oracle.com/pls/topic/lookup?ctx=E26505&id=REFMAN5largefile-5)(5) for the description of the behavior of ln when encountering files greater than or equal to 2 Gbyte ( $2^{31}$  bytes).

# **EXAMPLE 1** The /usr/ucb/ln command **Examples**

The commands below illustrate the effects of the different forms of the /usr/ucb/ln command:

```
example% /usr/ucb/ln file link
example% ls -F file link
file link
example% /usr/ucb/ln -s file symlink
example% ls -F file symlink
file symlink@
example% ls -li file link symlink
 10606 -rw-r--r-- 2 user 0 Jan 12 00:06 file
10606 -rw-r--r-- 2 user 0 Jan 12 00:06 link
10607 lrwxrwxrwx 1 user 4 Jan 12 00:06 symlink \rightarrow file
example% /usr/ucb/ln -s nonesuch devoid
example% ls -F devoid
devoid@
example% cat devoid
devoid: No such file or directory
example% /usr/ucb/ln -s /proto/bin/* /tmp/bin
example% ls -F /proto/bin /tmp/bin
/proto/bin:
x^* y^* z^*/tmp/bin:
x@ y@ z@
```
Attributes See [attributes](http://www.oracle.com/pls/topic/lookup?ctx=E26505&id=REFMAN5attributes-5)(5) for descriptions of the following attributes:

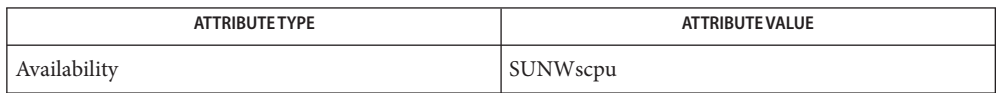

```
See Also(1),linkreadlinkstatsymlinkattributes(5),
     largefile(5)
```
When the last argument is a directory, simple basenames should not be used for *pathname* **Notes** arguments. If a basename is used, the resulting symbolic link points to itself:

```
example% /usr/ucb/ln -s file /tmp
example% ls -l /tmp/file
lrwxrwxrwx 1 user 4 Jan 12 00:16 /tmp/file \rightarrow file
example% cat /tmp/file
/tmp/file: Too many levels of symbolic links
```
To avoid this problem, use full pathnames, or prepend a reference to the PWD variable to files in the working directory:

```
example% rm /tmp/file
example% /usr/ucb/ln -s $PWD/file /tmp
lrwxrwxrwx 1 user 4 Jan 12 00:16 /tmp/file \rightarrow/home/user/subdir/file
```
Name loadkeys, dumpkeys - load and dump keyboard translation tables

Synopsis loadkeys [filename] dumpkeys

loadkeys reads the file specified by *filename*, and modifies the keyboard streams module's translation tables. If no file is specified, loadkeys loads the file: /usr/share/lib/keytables/type\_*tt*/layout\_*dd,* where *tt* is the value returned by the KIOCTYPE ioctl, and dd is the value returned by the KIOCLAYOUT ioctl (see kb[\(7M\)\)](http://www.oracle.com/pls/topic/lookup?ctx=E26505&id=REFMAN7kb-7m). These keytable files specify only the entries that change between the specified layout and the default layout for the particular keyboard type. On self-identifying keyboards, the value returned by the KIOCLAYOUT ioctl is set from the DIP switches. **Description**

> dumpkeys writes the current contents of the keyboard streams module's translation tables, in the format specified by [keytables](http://www.oracle.com/pls/topic/lookup?ctx=E26505&id=REFMAN4keytables-4)(4), to the standard output.

/usr/share/lib/keytables/layout\_dd default keytable files **Files**

Attributes See [attributes](http://www.oracle.com/pls/topic/lookup?ctx=E26505&id=REFMAN5attributes-5)(5) for descriptions of the following attributes:

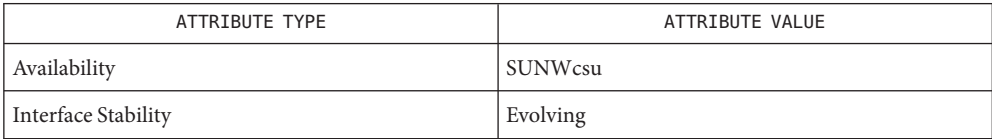

[kbd](#page-635-0)(1), [keytables](http://www.oracle.com/pls/topic/lookup?ctx=E26505&id=REFMAN4keytables-4)(4), [attributes](http://www.oracle.com/pls/topic/lookup?ctx=E26505&id=REFMAN5attributes-5)(5), kb[\(7M\),](http://www.oracle.com/pls/topic/lookup?ctx=E26505&id=REFMAN7kb-7m) [usbkbm](http://www.oracle.com/pls/topic/lookup?ctx=E26505&id=REFMAN7usbkbm-7m)(7M) **See Also**

Name locale - get locale-specific information

- Synopsis locale [-a | -m] locale [-ck] *name*...
- Description The locale utility writes information about the current locale environment, or all public locales, to the standard output. For the purposes of this section, a *public locale* is one provided by the implementation that is accessible to the application.

When locale is invoked without any arguments, it summarizes the current locale environment for each locale category as determined by the settings of the environment variables.

When invoked with operands, it writes values that have been assigned to the keywords in the locale categories, as follows:

- Specifying a keyword name selects the named keyword and the category containing that keyword.
- Specifying a category name selects the named category and all keywords in that category.
- The following options are supported: **Options**
	- -a Writes information about all available public locales. The available locales include POSIX, representing the POSIX locale.
	- -c Writes the names of selected locale categories. The -c option increases readability when more than one category is selected (for example, via more than one keyword name or via a category name). It is valid both with and without the -k option.
	- -k Writes the names and values of selected keywords. The implementation may omit values for some keywords; see OPERANDS.
	- -m Writes names of available charmaps; see [localedef](#page-864-0)(1).
- Operands The following operand is supported:
	- *name* The name of a locale category, the name of a keyword in a locale category, or the reserved name charmap. The named category or keyword will be selected for output. If a single *name* represents both a locale category name and a keyword name in the current locale, the results are unspecified; otherwise, both category and keyword names can be specified as *name* operands, in any sequence.

**EXAMPLE 1** Examples of the locale utility **Examples**

In the following examples, the assumption is that locale environment variables are set as follows:

LANG=locale\_x LC\_COLLATE=locale\_y

The command locale would result in the following output:

```
EXAMPLE 1 Examples of the locale utility (Continued)
             LANG=locale_x
             LC CTYPE="locale x"
             LC NUMERIC="locale x"
             LC_TIME="locale_x"
             LC_COLLATE=locale_y
             LC_MONETARY="locale_x"
             LC MESSAGES="locale x"
             LC_ALL=
             The command
             LC_ALL=POSIX locale -ck decimal_point
             would produce:
             LC_NUMERIC
             decimal point="."
             The following command shows an application of locale to determine whether a
             user-supplied response is affirmative:
             if printf "%s\n" "$response" | /usr/xpg4/bin/grep -Eq\
                      "$(locale yesexpr)"
             then
                  affirmative processing goes here
             else
                  non-affirmative processing goes here
             fi
environ(5) for the descriptions of LANG, LC_ALL, LC_CTYPE, LC_MESSAGES, and NLSPATH.
             The LANG, LC *, and NLSPATH environment variables must specify the current locale
             environment to be written out. These environment variables will be used if the -a option is not
             specified.
  Exit Status The following exit values are returned:
             0 All the requested information was found and output successfully.
             >0 An error occurred.
   Variables
```
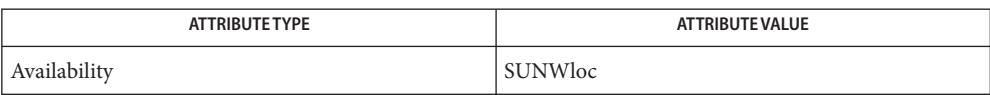

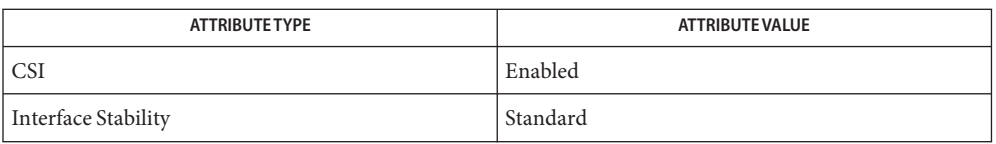

See Also [localedef](#page-864-0)(1), [attributes](http://www.oracle.com/pls/topic/lookup?ctx=E26505&id=REFMAN5attributes-5)(5), [charmap](http://www.oracle.com/pls/topic/lookup?ctx=E26505&id=REFMAN5charmap-5)(5), [environ](http://www.oracle.com/pls/topic/lookup?ctx=E26505&id=REFMAN5environ-5)(5), [locale](http://www.oracle.com/pls/topic/lookup?ctx=E26505&id=REFMAN5locale-5)(5), [standards](http://www.oracle.com/pls/topic/lookup?ctx=E26505&id=REFMAN5standards-5)(5)

If LC\_CTYPE or keywords in the category LC\_CTYPE are specified, only the values in the range **Notes** 0x00-0x7f are written out.

If LC\_COLLATE or keywords in the category LC\_COLLATE are specified, no actual values are written out.
Name localedef - define locale environment

- Synopsis localedef [-c] [-C *compiler\_options*] [-f *charmap*] [-i *sourcefile*] [-L *linker\_options*] [-m *model*] [-u *code\_set\_name*] [-W cc, *arg*] [-x *extensions\_file*] *localename*
- Description The localedef utility converts source definitions for locale categories into a format usable by the functions and utilities whose operational behavior is determined by the setting of the locale environment variables; see [environ](http://www.oracle.com/pls/topic/lookup?ctx=E26505&id=REFMAN5environ-5)(5).

The utility reads source definitions for one or more locale categories belonging to the same locale from the file named in the -i option (if specified) or from standard input.

Each category source definition is identified by the corresponding environment variable name and terminated by an END *category-name* statement. The following categories are supported.

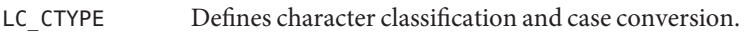

- LC\_COLLATE Defines collation rules.
- LC\_MONETARY Defines the format and symbols used in formatting of monetary information.
- LC\_NUMERIC Defines the decimal delimiter, grouping and grouping symbol for non-monetary numeric editing.
- LC TIME Defines the format and content of date and time information.
- LC MESSAGES Defines the format and values of affirmative and negative responses.
- The following options are supported: **Options**

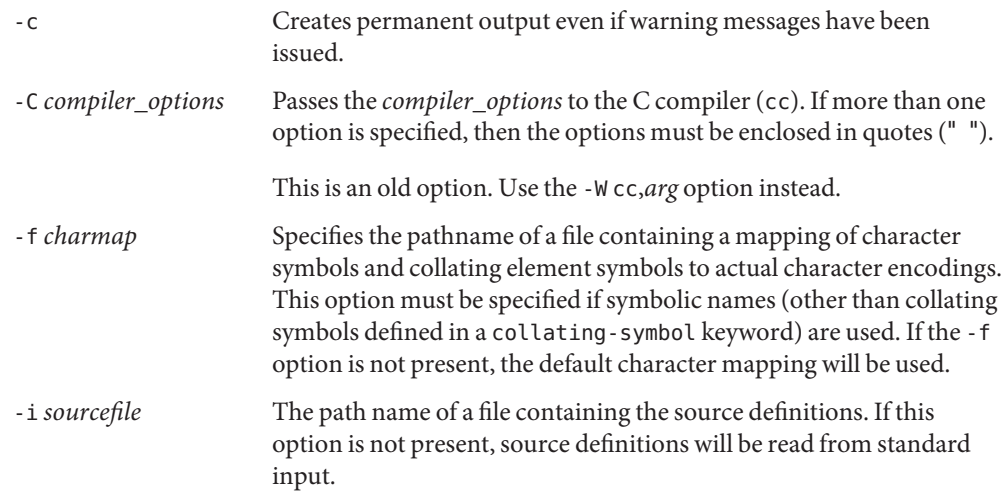

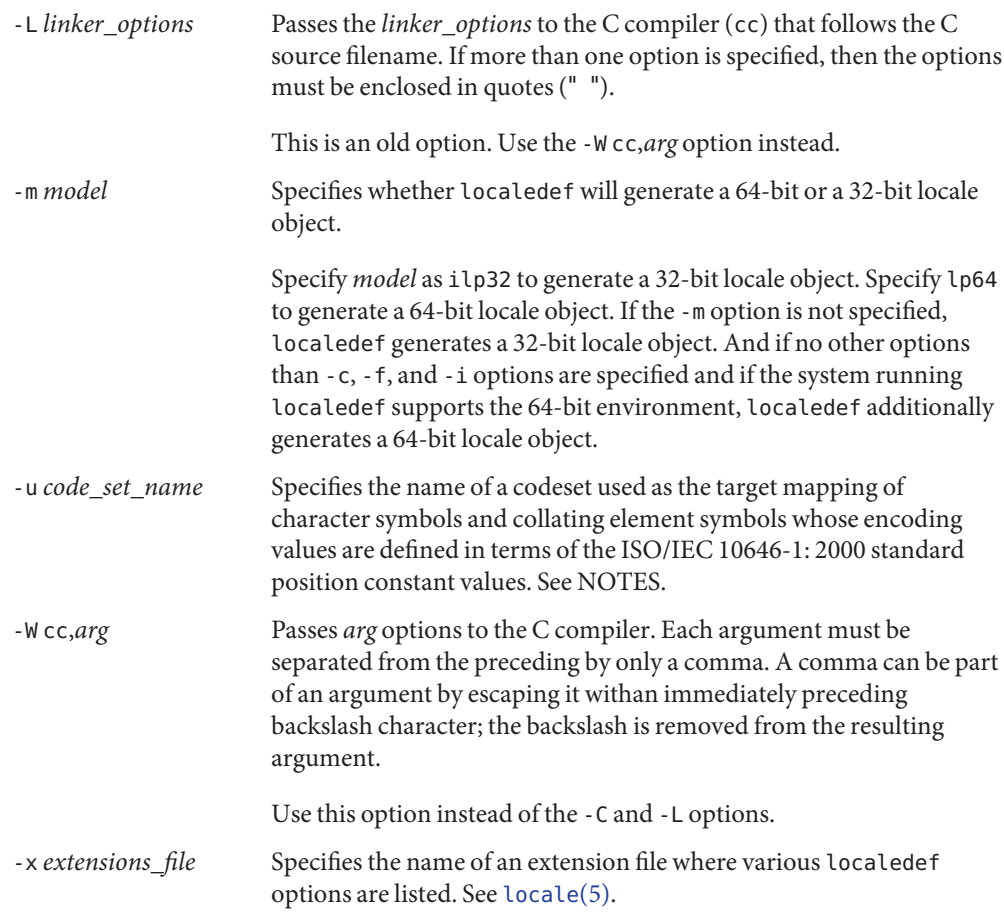

#### Operands The following operand is supported:

*localename* Identifies the locale. If the name contains one or more slash characters, *localename* will be interpreted as a path name where the created locale definitions will be stored. This capability may be restricted to users with appropriate privileges. (As a consequence of specifying one *localename*, although several categories can be processed in one execution, only categories belonging to the same locale can be processed.)

**Output** localedef creates a temporary C source file that represents the locale's data. localedef then calls the C compiler to compile this C source file into a shared object.

If the -m ilp32 option is specified, localedef calls the C compiler for generating 32-bit objects and generates a 32-bit locale object. If the -m lp64 option is specified, localedef calls the C compiler for generating 64-bit objects and generates a 64-bit locale object.

If the -m option is not specified, localedef calls the C compiler for generating 32-bit objects and generates a 32-bit locale object. If no other options than -c, -f, and -i options are specified and if the system running localedef supports the 64-bit environment, localedef additionally calls the C compiler for generating 64-bit objects and generates a 64-bit locale object.

If no option to the C compiler is explicitly specified using the -W, -C, or -L options, localedef calls the C compiler with appropriate C compiler options to generate a locale object or objects.

If the -m ilp32 option is specified, localedef generates a 32-bit locale object named:

*localename*.so.*version\_number*

If the -m lp64 option is specified, localedef generates a 64-bit locale object named:

*localename*.so.*version\_number*

If the -m option is not specified, localedef generates a 32-bit locale object named:

*localename*.so.*version\_number*

and, if appropriate, generates a 64-bit locale object named:

*64-bit\_architecture\_name*/*localename*.so.*version\_number*

The shared object for the 32-bit environment must be moved to:

/usr/lib/locale/*localename*/*localename*.so.*version\_number*

The shared object for the 64-bit environment on SPARC must be moved to:

/usr/lib/locale/*localename*/sparcv9/*localename*.so.*version\_number*

The shared object for the 64-bit environment on AMD64 must be moved to:

/usr/lib/locale/*<localename>*/amd64/*<localename>*.so.*<version\_number>*

localedef also generates a text file named *localename* that is used for information only.

**Environment** See [environ](http://www.oracle.com/pls/topic/lookup?ctx=E26505&id=REFMAN5environ-5)(5) for definitions of the following environment variables that affect the execution Variables of localedef: LANG, LC\_ALL, LC\_COLLATE, LC\_CTYPE, LC\_MESSAGES, and NLSPATH.

**Exit Status** The following exit values are returned:

- 0 No errors occurred and the locales were successfully created.
- 1 Warnings occurred and the locales were successfully created.
- 2 The locale specification exceeded implementation limits or the coded character set or sets used were not supported by the implementation, and no locale was created.
- 3 The capability to create new locales is not supported by the implementation.
- >3 Warnings or errors occurred and no output was created.

If an error is detected, no permanent output will be created.

- /usr/lib/localedef/extensions/generic\_eucbc.x **Files** Describes what a generic EUC locale uses in the system. This file is used by default.
	- /usr/lib/localedef/extensions/single\_byte.x Describes a generic single-byte file used in the system.
	- /usr/lib/locale/*localename*/*localename*.so.*version\_number* The shared object for the 32-bit environment.
	- /usr/lib/locale/*localename*/sparcv9/*localename*.so.*version\_number* The shared object for the 64-bit environment on SPARC.
	- /usr/lib/locale/*<localename>*/amd64/*<localename>*.so.*<version\_number>* The shared object for the 64-bit environment on AMD64.
- Attributes See [attributes](http://www.oracle.com/pls/topic/lookup?ctx=E26505&id=REFMAN5attributes-5)(5) for descriptions of the following attributes:

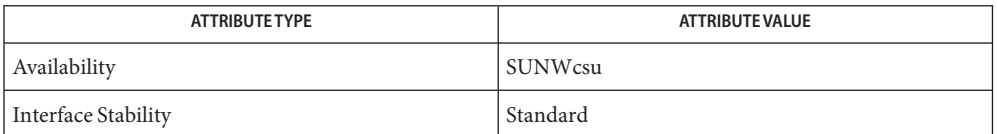

- See Also [locale](#page-861-0)(1), [iconv\\_open](http://www.oracle.com/pls/topic/lookup?ctx=E26505&id=REFMAN3Aiconv-open-3c)(3C), [nl\\_langinfo](http://www.oracle.com/pls/topic/lookup?ctx=E26505&id=REFMAN3Anl-langinfo-3c)(3C), [strftime](http://www.oracle.com/pls/topic/lookup?ctx=E26505&id=REFMAN3Astrftime-3c)(3C), [attributes](http://www.oracle.com/pls/topic/lookup?ctx=E26505&id=REFMAN5attributes-5)(5), [charmap](http://www.oracle.com/pls/topic/lookup?ctx=E26505&id=REFMAN5charmap-5)(5), [environ](http://www.oracle.com/pls/topic/lookup?ctx=E26505&id=REFMAN5environ-5)(5), [extensions](http://www.oracle.com/pls/topic/lookup?ctx=E26505&id=REFMAN5extensions-5)(5), [locale](http://www.oracle.com/pls/topic/lookup?ctx=E26505&id=REFMAN5locale-5)(5), [standards](http://www.oracle.com/pls/topic/lookup?ctx=E26505&id=REFMAN5standards-5)(5)
- Warnings If warnings occur, permanent output will be created if the c option was specified. The following conditions will cause warning messages to be issued:
	- If a symbolic name not found in the *charmap* file is used for the descriptions of the LC CTYPE or LC COLLATE categories (for other categories, this will be an error conditions).
	- If optional keywords not supported by the implementation are present in the source.
	- When the -u option is used, the *code\_set\_name* option-argument is interpreted as a name of a **Notes** codeset to which the ISO/IEC 10646-1: 2000 standard position constant values are converted. Both the ISO/IEC 10646-1: 2000 standard position constant values and other formats (decimal, hexadecimal, or octal) are valid as encoding values within the charmap file. The codeset can be any codeset that is supported by the [iconv\\_open](http://www.oracle.com/pls/topic/lookup?ctx=E26505&id=REFMAN3Aiconv-open-3c)(3C) function on the system.

When conflicts occur between the charmap specification of*code\_set\_name*, *mb\_cur\_max*, or *mb\_cur\_min* and the corresponding value for the codeset represented by the -u option-argument*code\_set\_name*, the localedef utility fails as an error.

When conflicts occur between the charmap encoding values specified for symbolic names of characters of the portable character set and the character encoding values defined by the US-ASCII, the result is unspecified.

If a non-printable character in the charmap has a width specified that is not -1, localedef generates a warning.

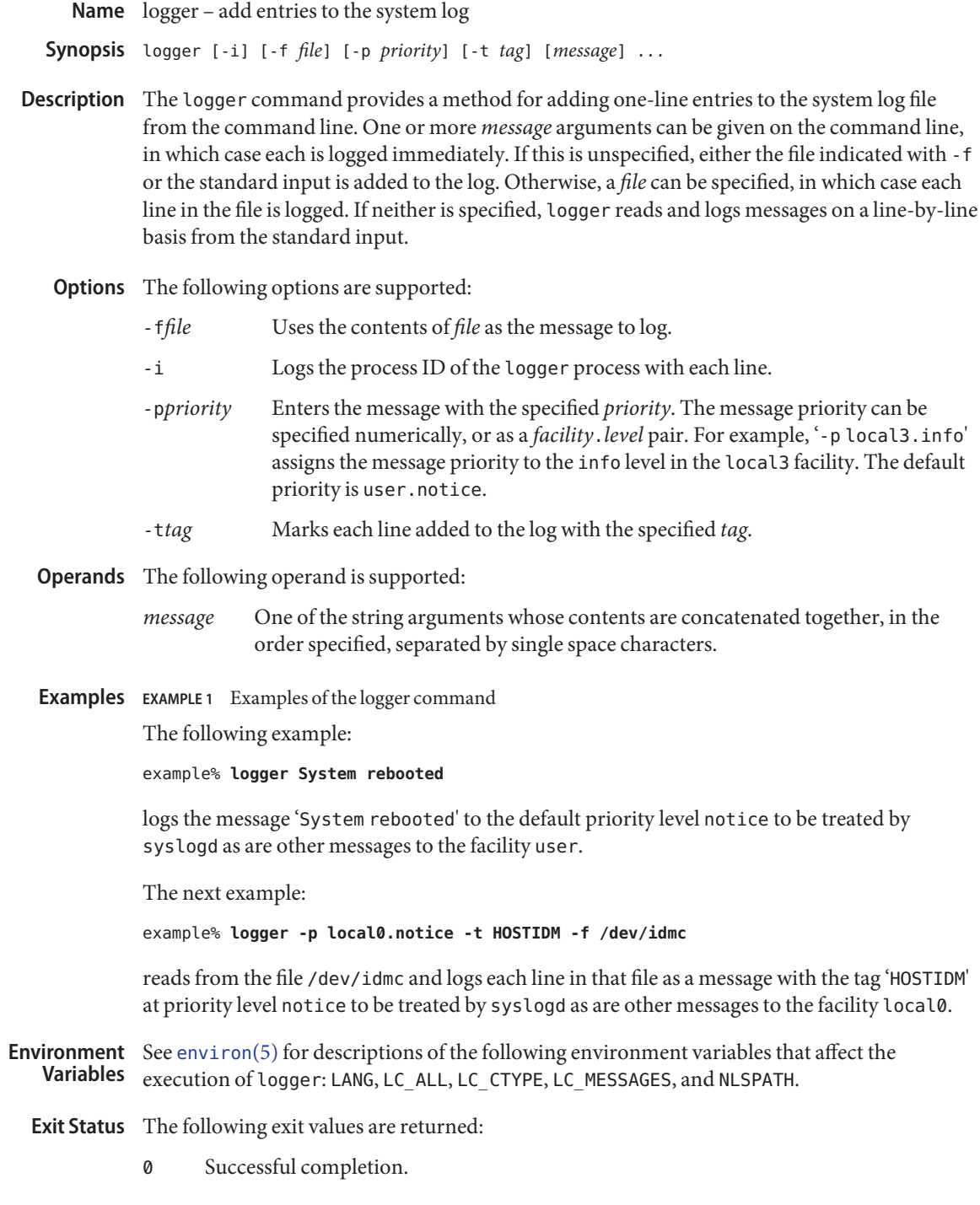

# >0 An error occurred.

Attributes See [attributes](http://www.oracle.com/pls/topic/lookup?ctx=E26505&id=REFMAN5attributes-5)(5) for descriptions of the following attributes:

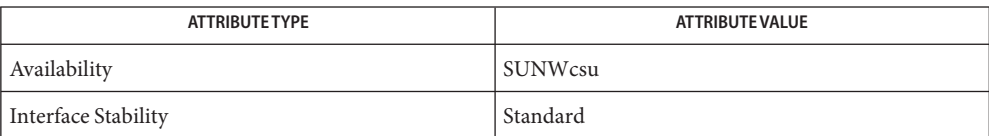

[mailx](#page-954-0)(1), [write](#page-1950-0)(1), [syslogd](http://www.oracle.com/pls/topic/lookup?ctx=E26505&id=REFMAN1Msyslogd-1m)(1M), [syslog](http://www.oracle.com/pls/topic/lookup?ctx=E26505&id=REFMAN3Asyslog-3c)(3C), [attributes](http://www.oracle.com/pls/topic/lookup?ctx=E26505&id=REFMAN5attributes-5)(5), [environ](http://www.oracle.com/pls/topic/lookup?ctx=E26505&id=REFMAN5environ-5)(5), [standards](http://www.oracle.com/pls/topic/lookup?ctx=E26505&id=REFMAN5standards-5)(5) **See Also**

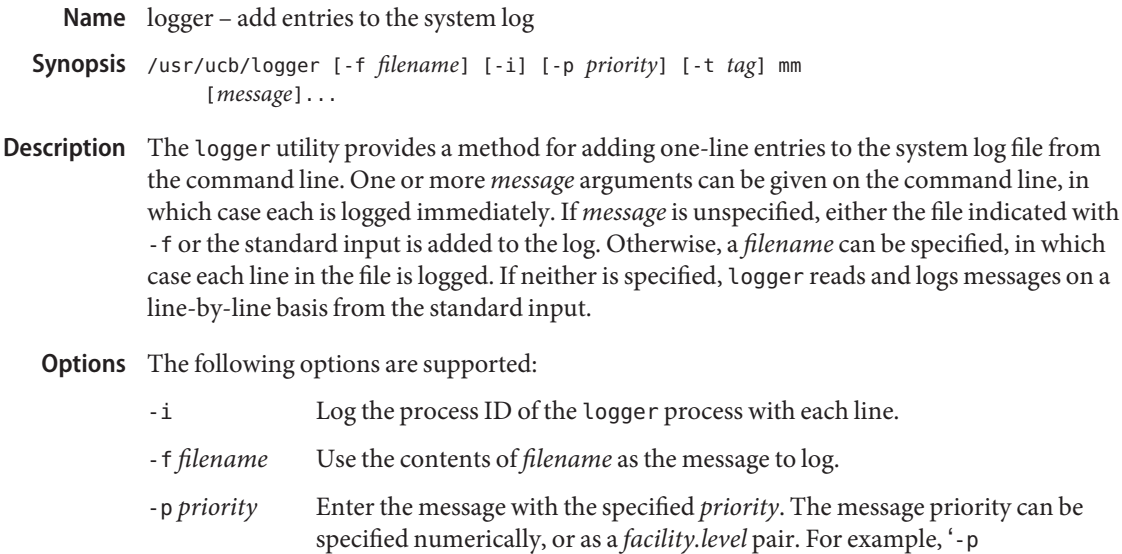

- local3.info' assigns the message priority to the info level in the local3 facility. The default priority is user.notice.
- -t *tag* Mark each line added to the log with the specified *tag*.
- **EXAMPLE 1** Logging a message **Examples**

The command:

example% **logger System rebooted**

will log the message 'System rebooted' to the facility at priority notice to be treated by syslogd as other messages to the facility notice are.

**EXAMPLE 2** Logging messages from a file

The command:

example% **logger** -p **local0.notice** -t **HOSTIDM** -f **/dev/idmc**

will read from the file /dev/idmc and will log each line in that file as a message with the tag 'HOSTIDM' at priority notice to be treated by syslogd as other messages to the facility local0 are.

Attributes See [attributes](http://www.oracle.com/pls/topic/lookup?ctx=E26505&id=REFMAN5attributes-5)(5) for descriptions of the following attributes:

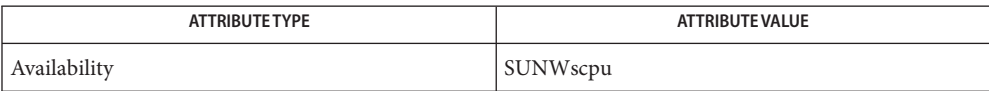

See Also [syslogd](http://www.oracle.com/pls/topic/lookup?ctx=E26505&id=REFMAN1Msyslogd-1m)(1M), [syslog](http://www.oracle.com/pls/topic/lookup?ctx=E26505&id=REFMAN3Asyslog-3c)(3C), [attributes](http://www.oracle.com/pls/topic/lookup?ctx=E26505&id=REFMAN5attributes-5)(5)

<span id="page-873-0"></span>Name login - sign on to the system

- login [-p] [-d *device*] [-R *repository*] [-s *service*] **Synopsis** [-t *terminal*] [-u *identity*] [-U *ruser*] [-h *hostname [terminal]* | -r *hostname*] [*name* [*environ*]...]
- Description The login command is used at the beginning of each terminal session to identify oneself to the system. login is invoked by the system when a connection is first established, after the previous user has terminated the login shell by issuing the exit command.

Login cannot be invoked as a command, except by the superuser.

If login is invoked as a command, it must replace the initial command interpreter. To invoke login in this fashion, type:

#### **exec login**

from the initial shell. The C shell and Korn shell have their own builtins of login. See [ksh](#page-674-0)(1) and [csh](#page-247-0)(1) for descriptions of login builtins and usage.

login asks for your user name, if it is not supplied as an argument, and your password, if appropriate. Where possible, echoing is turned off while you type your password, so it will not appear on the written record of the session.

If you make any mistake in the login procedure, the message:

Login incorrect

is printed and a new login prompt will appear. If you make five incorrect login attempts, all five may be logged in /var/adm/loginlog, if it exists. The TTY line will be dropped.

If password aging is turned on and the password has aged, (see [passwd](#page-1243-0)(1) for more information), the user is forced to change the password. In this case the /etc/nsswitch.conf file is consulted to determine password repositories (see [nsswitch.conf](http://www.oracle.com/pls/topic/lookup?ctx=E26505&id=REFMAN4nsswitch.conf-4) $(4)$ ). The password update configurations supported are limited to the following five cases.

- passwd: files
- passwd: files nis
- passwd: files nisplus
- $passwd: compact (==> files nis)$
- $passwd: compact (==> files nisplus)$ passwd\_compat: nisplus

Failure to comply with the configurations will prevent the user from logging onto the system because [passwd](#page-1243-0)(1) will fail. If you do not complete the login successfully within a certain period of time, it is likely that you will be silently disconnected.

After a successful login, accounting files are updated. Device owner, group, and permissions are set according to the contents of the /etc/logindevperm file, and the time you last logged in is printed (see [logindevperm](http://www.oracle.com/pls/topic/lookup?ctx=E26505&id=REFMAN4logindevperm-4)(4)).

The user-ID, group-ID, supplementary group list, and working directory are initialized, and the command interpreter (usually ksh) is started.

The basic *environment* is initialized to:

HOME=*your-login-directory* LOGNAME=*your-login-name* PATH=/usr/bin: SHELL=*last-field-of-passwd-entry* MAIL=/var/mail/ TZ=*timezone-specification*

For Bourne shell and Korn shell logins, the shell executes /etc/profile and \$HOME/.profile, if it exists. For C shell logins, the shell executes /etc/.login, \$HOME/.cshrc, and \$HOME/.login. The default /etc/profile and /etc/.login files check quotas (see  $q$ uota $(1M)$ ), print /etc/motd, and check for mail. None of the messages are printed if the file \$HOME/.hushlogin exists. The name of the command interpreter is set to − (dash), followed by the last component of the interpreter's path name, for example, −sh.

If the *login-shell* field in the password file (see [passwd](http://www.oracle.com/pls/topic/lookup?ctx=E26505&id=REFMAN4passwd-4)(4)) is empty, then the default command interpreter, /usr/bin/sh, is used. If this field is \* (asterisk), then the named directory becomes the root directory. At that point, login is re-executed at the new level, which must have its own root structure.

The environment may be expanded or modified by supplying additional arguments to login, either at execution time or when login requests your login name. The arguments may take either the form *xxx* or *xxx=yyy*. Arguments without an = (equal sign) are placed in the environment as:

L*n=xxx*

where *n* is a number starting at 0 and is incremented each time a new variable name is required. Variables containing an = (equal sign) are placed in the environment without modification. If they already appear in the environment, then they replace the older values.

There are two exceptions: The variables PATH and SHELL cannot be changed. This prevents people logged into restricted shell environments from spawning secondary shells that are not restricted. login understands simple single-character quoting conventions. Typing a  $\setminus$ (backslash) in front of a character quotes it and allows the inclusion of such characters as spaces and tabs.

Alternatively, you can pass the current environment by supplying the -p flag to login. This flag indicates that all currently defined environment variables should be passed, if possible, to the new environment. This option does not bypass any environment variable restrictions mentioned above. Environment variables specified on the login line take precedence, if a variable is passed by both methods.

To enable remote logins by root, edit the /etc/default/login file by inserting a # (pound sign) before the CONSOLE=/dev/console entry. See FILES.

For accounts in name services which support automatic account locking, the account may be configured to be automatically locked (see user  $attr(4)$  and [policy.conf](http://www.oracle.com/pls/topic/lookup?ctx=E26505&id=REFMAN4policy.conf-4)(4)) if successive failed login attempts equals or exceeds RETRIES. Currently, only the files repository (see [passwd](http://www.oracle.com/pls/topic/lookup?ctx=E26505&id=REFMAN4passwd-4)(4) and [shadow](http://www.oracle.com/pls/topic/lookup?ctx=E26505&id=REFMAN4shadow-4)(4)) supports automatic account locking. See also [pam\\_unix\\_auth](http://www.oracle.com/pls/topic/lookup?ctx=E26505&id=REFMAN5pam-unix-auth-5)(5). **Security**

The login command uses pam[\(3PAM\)](http://www.oracle.com/pls/topic/lookup?ctx=E26505&id=REFMAN3Epam-3pam) for authentication, account management, session management, and password management. The PAM configuration policy, listed through /etc/pam.conf, specifies the modules to be used for login. Here is a partial pam.conf file with entries for the login command using the UNIX authentication, account management, and session management modules:

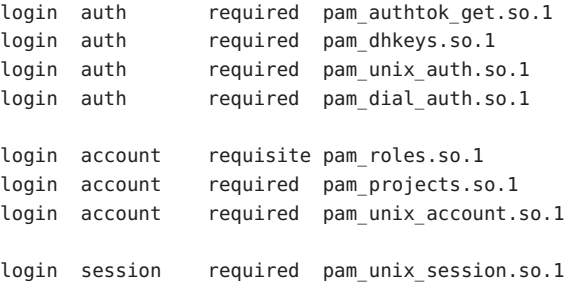

The Password Management stack looks like the following:

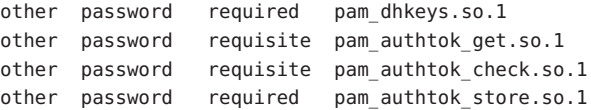

If there are no entries for the service, then the entries for the other service will be used. If multiple authentication modules are listed, then the user may be prompted for multiple passwords.

When login is invoked through rlogind or telnetd, the service name used by PAM is rlogin or telnet, respectively.

The following options are supported: **Options**

-d *device* login accepts a device option, *device*. *device* is taken to be the path name of the TTY port login is to operate on. The use of the device option can be expected to improve login performance, since login will not need to call [ttyname](http://www.oracle.com/pls/topic/lookup?ctx=E26505&id=REFMAN3Attyname-3c)(3C). The -d option is

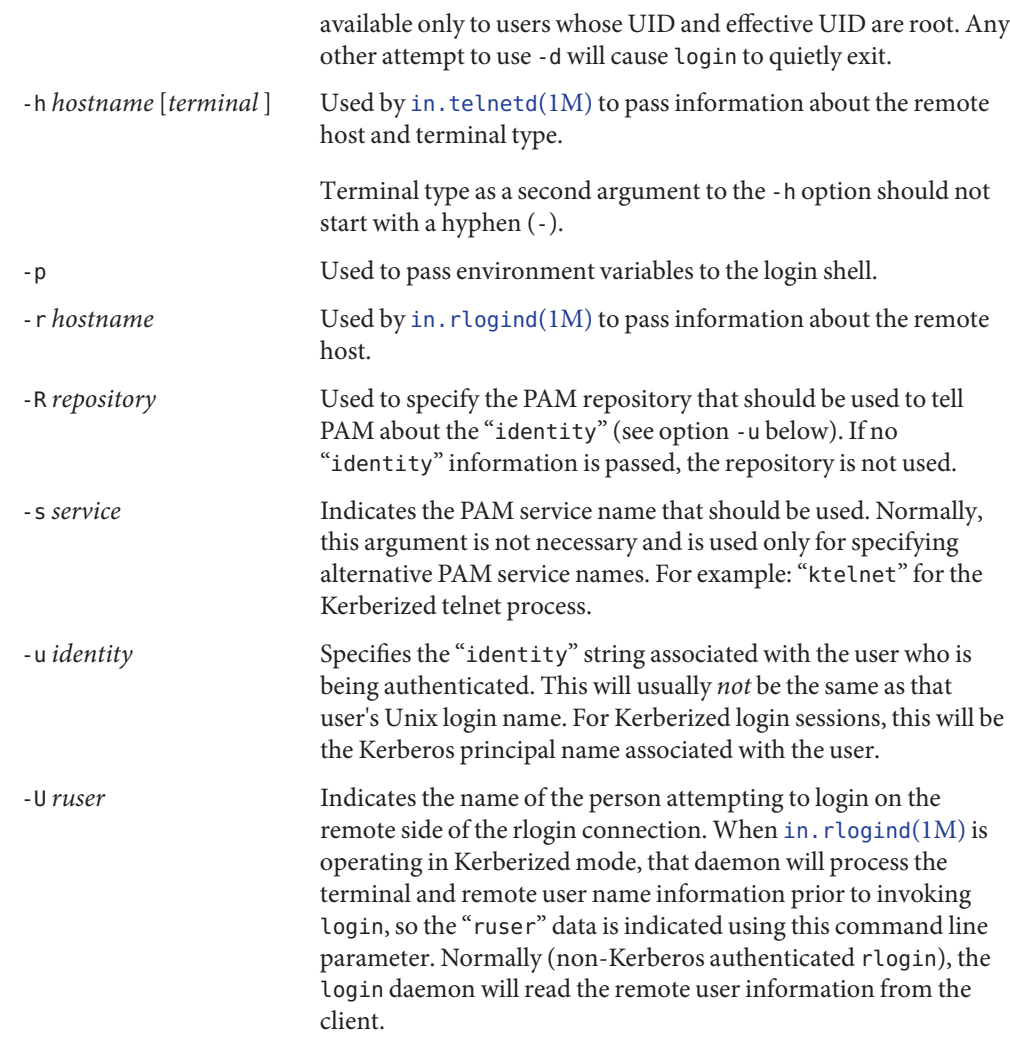

**Exit Status** The following exit values are returned:

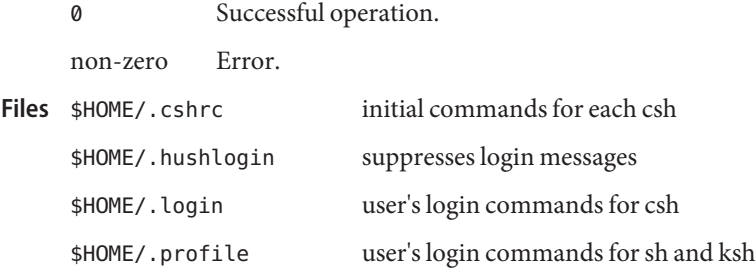

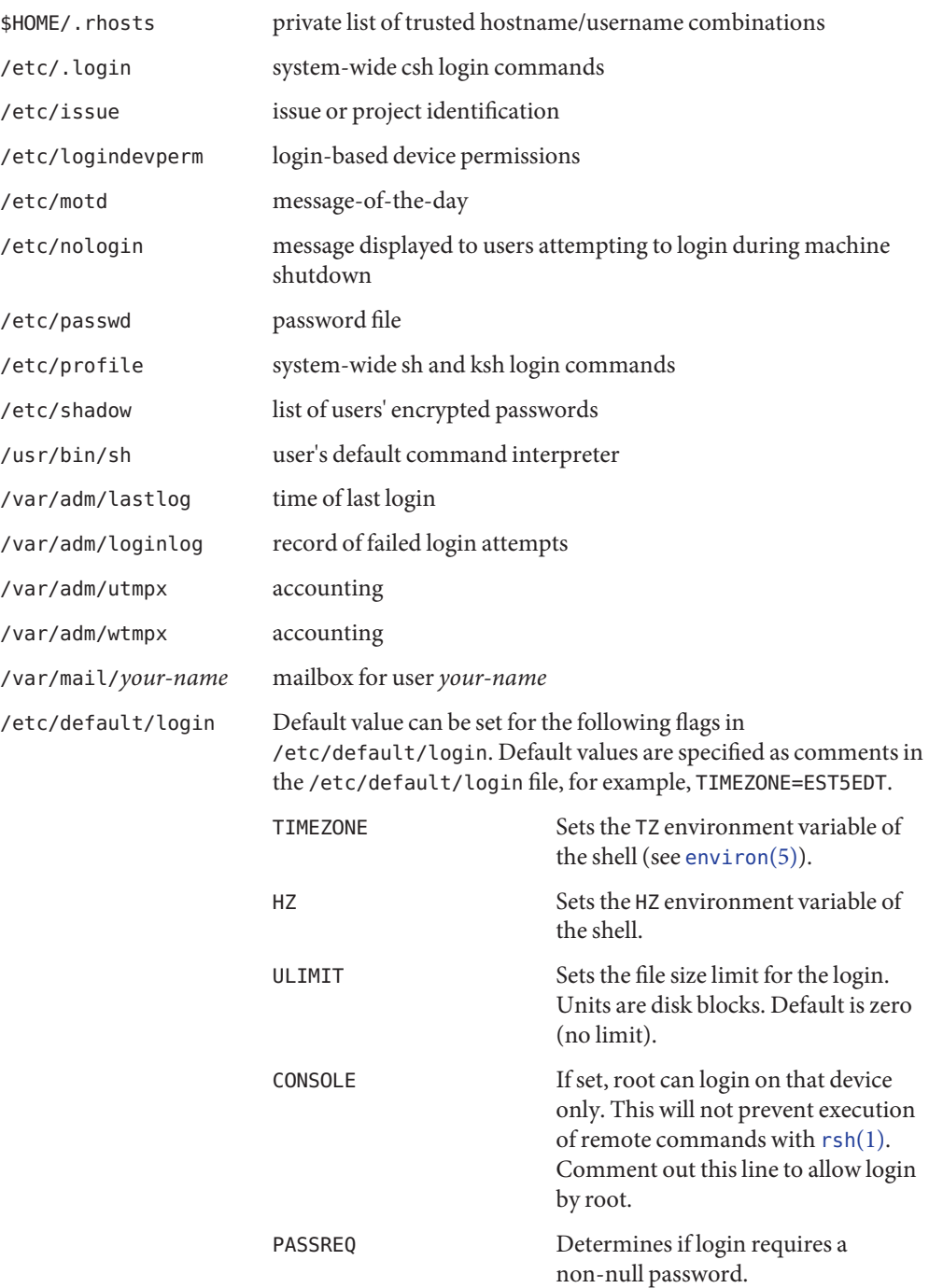

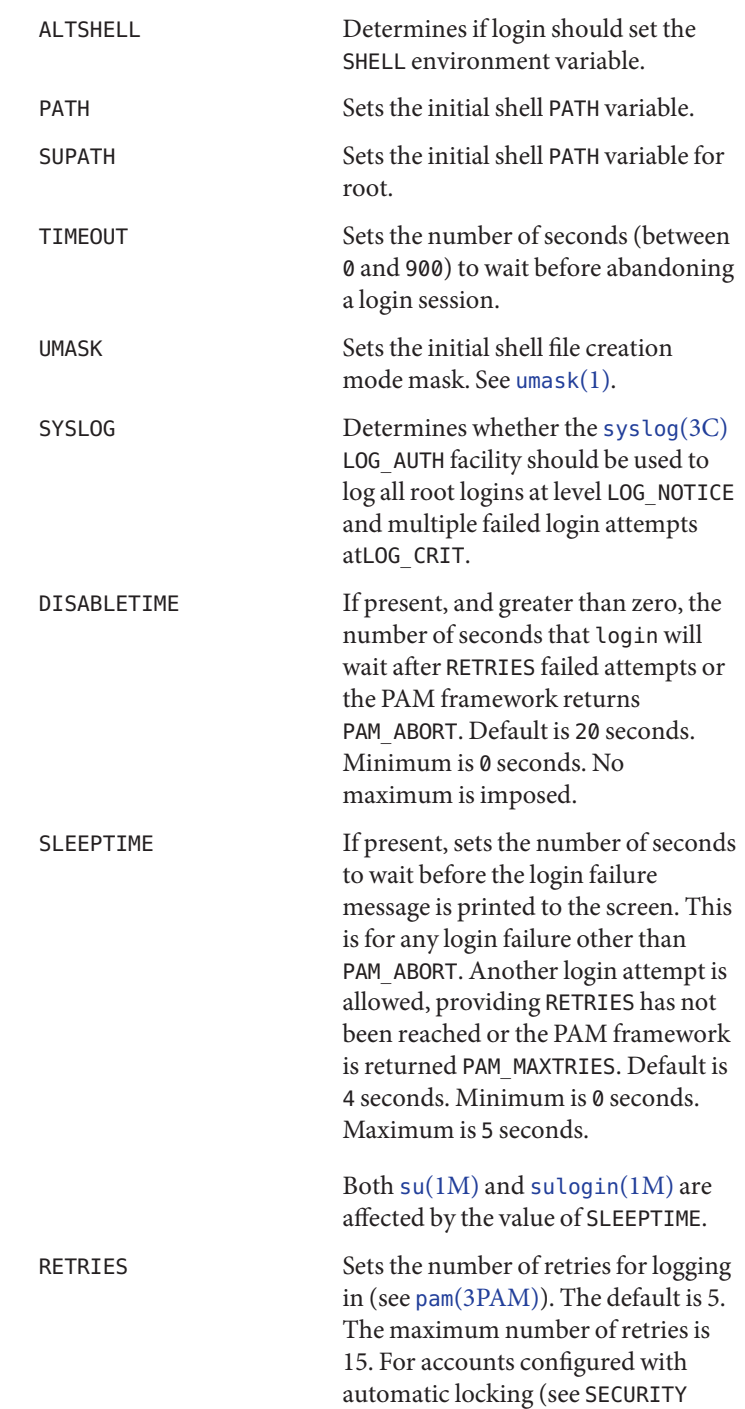

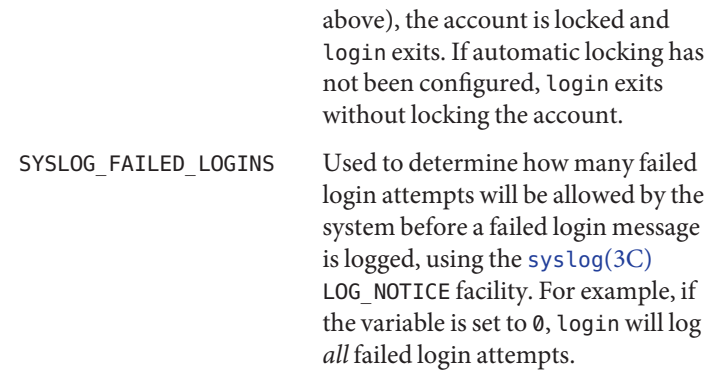

Attributes See [attributes](http://www.oracle.com/pls/topic/lookup?ctx=E26505&id=REFMAN5attributes-5)(5) for descriptions of the following attributes:

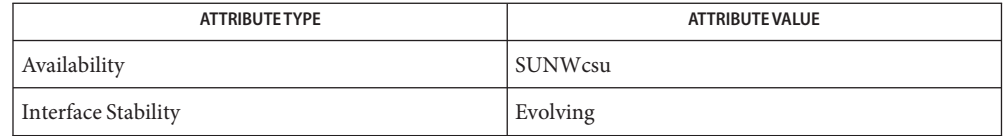

See Also  $\cosh(1)$ ,  $\exch(1)$ ,  $\kappa \sh(1)$ ,  $\text{mail}(1)$  $\text{mail}(1)$  $\text{mail}(1)$ ,  $\text{mailx}(1)$  $\text{mailx}(1)$  $\text{mailx}(1)$ ,  $\text{newgrp}(1)$  $\text{newgrp}(1)$  $\text{newgrp}(1)$ ,  $\text{passwd}(1)$  $\text{passwd}(1)$  $\text{passwd}(1)$ ,  $\text{rlogin}(1)$  $\text{rlogin}(1)$  $\text{rlogin}(1)$ ,  $\text{rsh}(1)$  $\text{rsh}(1)$  $\text{rsh}(1)$ ,  $\sh(1)$ , [shell\\_builtins](#page-1645-0)(1), [telnet](#page-1771-0)(1), [umask](#page-1865-0)(1), [in.rlogind](http://www.oracle.com/pls/topic/lookup?ctx=E26505&id=REFMAN1Min.rlogind-1m)(1M), [in.telnetd](http://www.oracle.com/pls/topic/lookup?ctx=E26505&id=REFMAN1Min.telnetd-1m)(1M), [logins](http://www.oracle.com/pls/topic/lookup?ctx=E26505&id=REFMAN1Mlogins-1m)(1M), [quota](http://www.oracle.com/pls/topic/lookup?ctx=E26505&id=REFMAN1Mquota-1m)(1M), su[\(1M\),](http://www.oracle.com/pls/topic/lookup?ctx=E26505&id=REFMAN1Msu-1m) [sulogin](http://www.oracle.com/pls/topic/lookup?ctx=E26505&id=REFMAN1Msulogin-1m)(1M), [syslogd](http://www.oracle.com/pls/topic/lookup?ctx=E26505&id=REFMAN1Msyslogd-1m)(1M), [useradd](http://www.oracle.com/pls/topic/lookup?ctx=E26505&id=REFMAN1Museradd-1m)(1M), [userdel](http://www.oracle.com/pls/topic/lookup?ctx=E26505&id=REFMAN1Muserdel-1m)(1M), pam[\(3PAM\),](http://www.oracle.com/pls/topic/lookup?ctx=E26505&id=REFMAN3Epam-3pam) rcmd[\(3SOCKET\),](http://www.oracle.com/pls/topic/lookup?ctx=E26505&id=REFMAN3Brcmd-3socket) [syslog](http://www.oracle.com/pls/topic/lookup?ctx=E26505&id=REFMAN3Asyslog-3c)(3C), [ttyname](http://www.oracle.com/pls/topic/lookup?ctx=E26505&id=REFMAN3Attyname-3c)(3C), auth attr(4), exec attr(4), [hosts.equiv](http://www.oracle.com/pls/topic/lookup?ctx=E26505&id=REFMAN4hosts.equiv-4)(4), [issue](http://www.oracle.com/pls/topic/lookup?ctx=E26505&id=REFMAN4issue-4)(4), [logindevperm](http://www.oracle.com/pls/topic/lookup?ctx=E26505&id=REFMAN4logindevperm-4)(4), [loginlog](http://www.oracle.com/pls/topic/lookup?ctx=E26505&id=REFMAN4loginlog-4)(4), [nologin](http://www.oracle.com/pls/topic/lookup?ctx=E26505&id=REFMAN4nologin-4)(4), [nsswitch.conf](http://www.oracle.com/pls/topic/lookup?ctx=E26505&id=REFMAN4nsswitch.conf-4)(4), [pam.conf](http://www.oracle.com/pls/topic/lookup?ctx=E26505&id=REFMAN4pam.conf-4)(4), [passwd](http://www.oracle.com/pls/topic/lookup?ctx=E26505&id=REFMAN4passwd-4)(4), [policy.conf](http://www.oracle.com/pls/topic/lookup?ctx=E26505&id=REFMAN4policy.conf-4)(4), [profile](http://www.oracle.com/pls/topic/lookup?ctx=E26505&id=REFMAN4profile-4)(4), [shadow](http://www.oracle.com/pls/topic/lookup?ctx=E26505&id=REFMAN4shadow-4)(4), user  $attr(4)$ , [utmpx](http://www.oracle.com/pls/topic/lookup?ctx=E26505&id=REFMAN4utmpx-4)(4), [wtmpx](http://www.oracle.com/pls/topic/lookup?ctx=E26505&id=REFMAN4wtmpx-4)(4),  $attributes(5)$  $attributes(5)$ , [environ](http://www.oracle.com/pls/topic/lookup?ctx=E26505&id=REFMAN5environ-5)(5), [pam\\_unix\\_account](http://www.oracle.com/pls/topic/lookup?ctx=E26505&id=REFMAN5pam-unix-account-5)(5), [pam\\_unix\\_auth](http://www.oracle.com/pls/topic/lookup?ctx=E26505&id=REFMAN5pam-unix-auth-5)(5), pam unix session(5), pam authtok check(5), pam authtok get(5), pam authtok store(5), pam dhkeys(5), [pam\\_passwd\\_auth](http://www.oracle.com/pls/topic/lookup?ctx=E26505&id=REFMAN5pam-passwd-auth-5)(5), [termio](http://www.oracle.com/pls/topic/lookup?ctx=E26505&id=REFMAN7termio-7i)(7I)

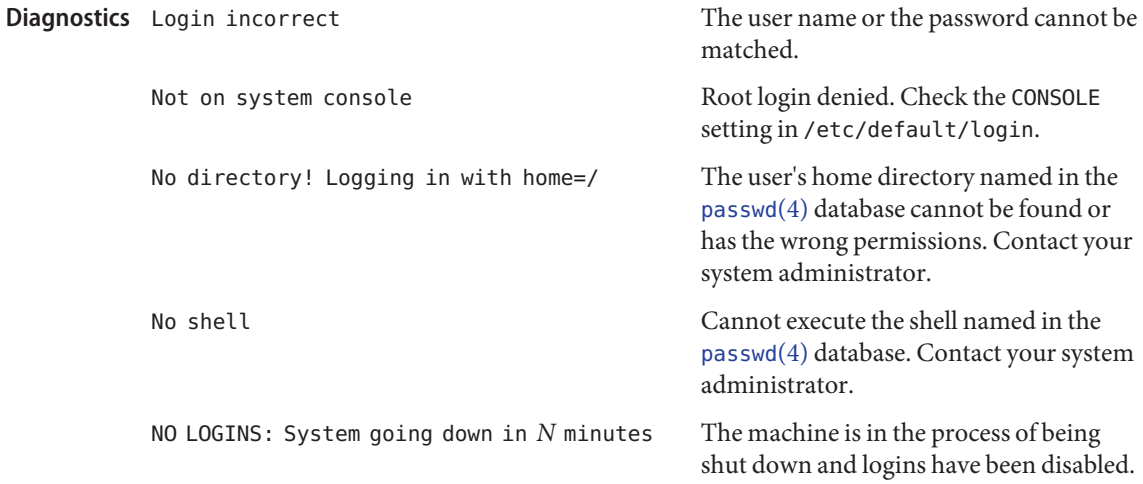

Warnings Users with a UID greater than 76695844 are not subject to password aging, and the system does not record their last login time.

> If you use the CONSOLE setting to disable root logins, you should arrange that remote command execution by root is also disabled. See [rsh](#page-1516-0)(1), rcmd[\(3SOCKET\),](http://www.oracle.com/pls/topic/lookup?ctx=E26505&id=REFMAN3Brcmd-3socket) and [hosts.equiv](http://www.oracle.com/pls/topic/lookup?ctx=E26505&id=REFMAN4hosts.equiv-4)(4) for further details.

The pam\_unix(5) module is no longer supported. Similar functionality is provided by **Notes** [pam\\_unix\\_account](http://www.oracle.com/pls/topic/lookup?ctx=E26505&id=REFMAN5pam-unix-account-5)(5), [pam\\_unix\\_auth](http://www.oracle.com/pls/topic/lookup?ctx=E26505&id=REFMAN5pam-unix-auth-5)(5), [pam\\_unix\\_session](http://www.oracle.com/pls/topic/lookup?ctx=E26505&id=REFMAN5pam-unix-session-5)(5), [pam\\_authtok\\_check](http://www.oracle.com/pls/topic/lookup?ctx=E26505&id=REFMAN5pam-authtok-check-5)(5), [pam\\_authtok\\_get](http://www.oracle.com/pls/topic/lookup?ctx=E26505&id=REFMAN5pam-authtok-get-5)(5), [pam\\_authtok\\_store](http://www.oracle.com/pls/topic/lookup?ctx=E26505&id=REFMAN5pam-authtok-store-5)(5), [pam\\_dhkeys](http://www.oracle.com/pls/topic/lookup?ctx=E26505&id=REFMAN5pam-dhkeys-5)(5), and [pam\\_passwd\\_auth](http://www.oracle.com/pls/topic/lookup?ctx=E26505&id=REFMAN5pam-passwd-auth-5)(5).

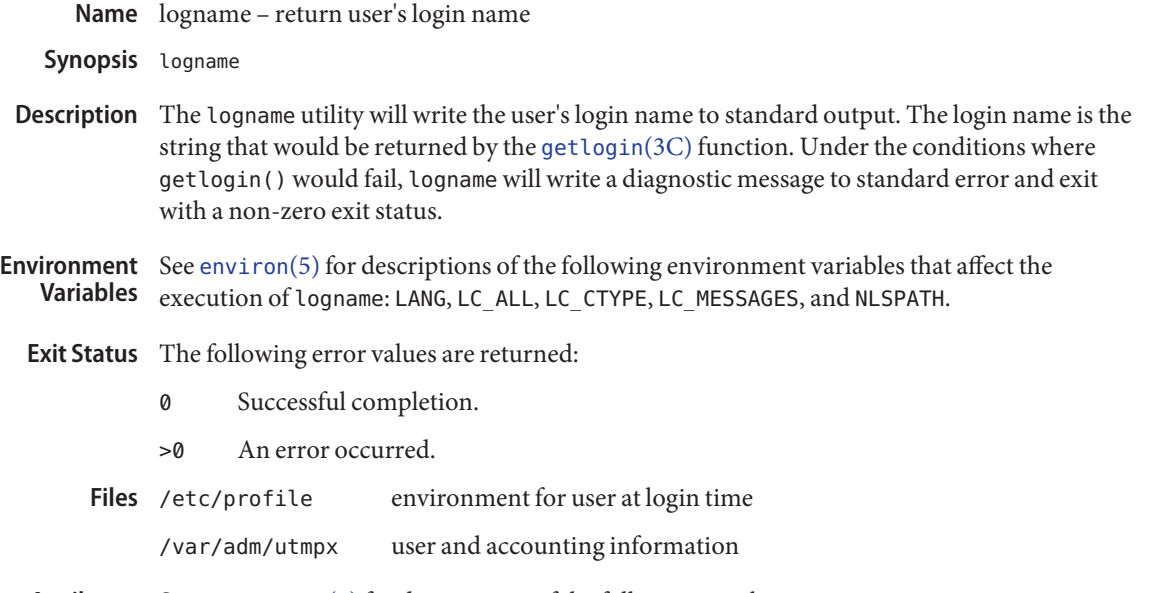

Attributes See [attributes](http://www.oracle.com/pls/topic/lookup?ctx=E26505&id=REFMAN5attributes-5)(5) for descriptions of the following attributes:

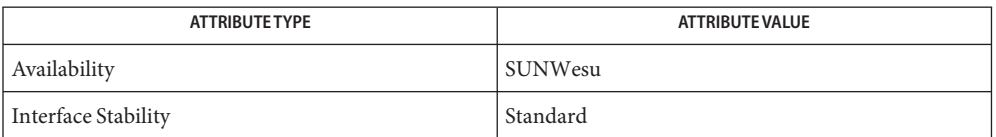

See Also [env](#page-406-0)(1), [login](#page-873-0)(1), [getlogin](http://www.oracle.com/pls/topic/lookup?ctx=E26505&id=REFMAN3Agetlogin-3c)(3C), [utmpx](http://www.oracle.com/pls/topic/lookup?ctx=E26505&id=REFMAN4utmpx-4)(4), [attributes](http://www.oracle.com/pls/topic/lookup?ctx=E26505&id=REFMAN5attributes-5)(5), [environ](http://www.oracle.com/pls/topic/lookup?ctx=E26505&id=REFMAN5environ-5)(5), [standards](http://www.oracle.com/pls/topic/lookup?ctx=E26505&id=REFMAN5standards-5)(5)

Name logout - shell built-in function to exit from a login session

# **Synopsis**

csh logout

# **Description**

csh Terminate a login shell.

Attributes See [attributes](http://www.oracle.com/pls/topic/lookup?ctx=E26505&id=REFMAN5attributes-5)(5) for descriptions of the following attributes:

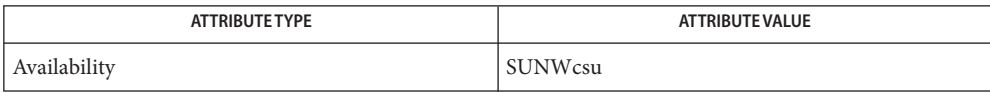

See Also [csh](#page-247-0)(1), [login](#page-873-0)(1), [attributes](http://www.oracle.com/pls/topic/lookup?ctx=E26505&id=REFMAN5attributes-5)(5)

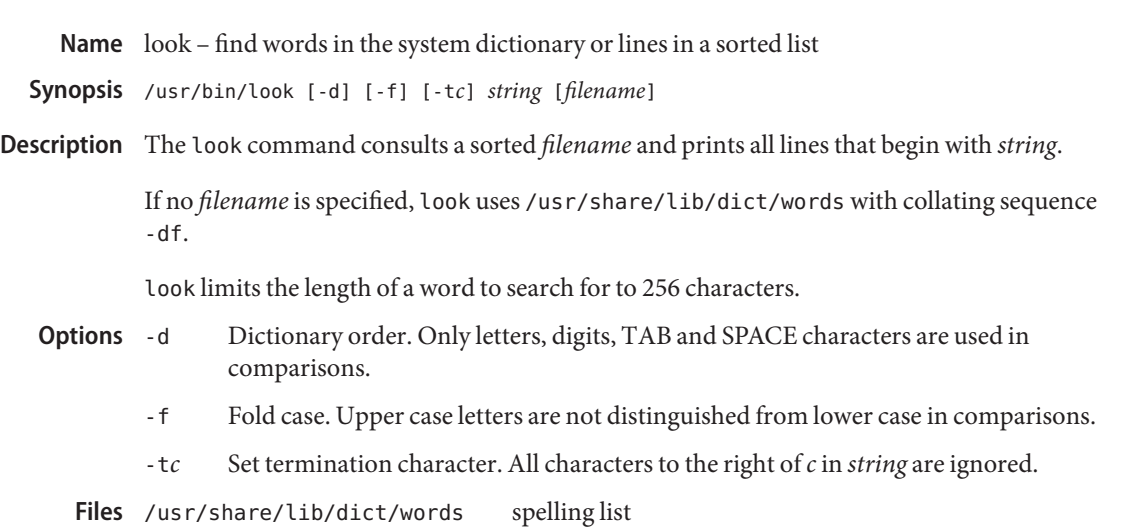

Attributes See [attributes](http://www.oracle.com/pls/topic/lookup?ctx=E26505&id=REFMAN5attributes-5)(5) for descriptions of the following attributes:

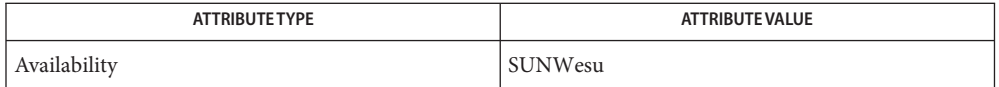

See Also [grep](#page-580-0)(1), [sort](#page-1657-0)(1), [attributes](http://www.oracle.com/pls/topic/lookup?ctx=E26505&id=REFMAN5attributes-5)(5)

Name lookbib - find references in a bibliographic database

Synopsis lookbib *database* 

A bibliographic reference is a set of lines, constituting fields of bibliographic information. **Description** Each field starts on a line beginning with a '%', followed by a key-letter, then a blank, and finally the contents of the field, which may continue until the next line starting with '%'.

> The lookbib utility uses an inverted index made by indxbib to find sets of bibliographic references. It reads keywords typed after the '>' prompt on the terminal, and retrieves records containing all these keywords. If nothing matches, nothing is returned except another '>' prompt.

It is possible to search multiple databases, as long as they have a common index made by [indxbib](#page-613-0)(1). In that case, only the first argument given to indxbib is specified to lookbib.

If lookbib does not find the index files (the  $\lceil$  i[abc] files), it looks for a reference file with the same name as the argument, without the suffixes. It creates a file with a .ig suffix, suitable for use with f[grep](#page-580-0) (see grep $(1)$ ). lookbib then uses this fgrep file to find references. This method is simpler to use, but the .ig file is slower to use than the .i[abc] files, and does not allow the use of multiple reference files.

### *x*.ia **Files**

*x*.ib

- *x*.ic index files
- *x*.ig reference file

Attributes See [attributes](http://www.oracle.com/pls/topic/lookup?ctx=E26505&id=REFMAN5attributes-5)(5) for descriptions of the following attributes:

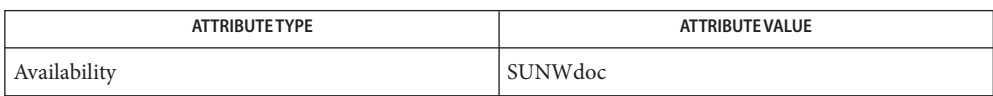

**See Also** [addbib](#page-33-0)(1), [grep](#page-580-0)(1), [indxbib](#page-613-0)(1), [refer](#page-1481-0)(1), [roffbib](#page-1506-0)(1), [sortbib](#page-1664-0)(1), [attributes](http://www.oracle.com/pls/topic/lookup?ctx=E26505&id=REFMAN5attributes-5)(5)

Probably all dates should be indexed, since many disciplines refer to literature written in the **Bugs** 1800s or earlier.

Name lorder - find ordering relation for an object or library archive

Synopsis lorder filename...

Description The input is one or more object or library archive *filenames* (see ar[\(1\)\)](#page-54-0). The standard output is a list of pairs of object file or archive member names; the first file of the pair refers to external identifiers defined in the second. The output may be processed by  $\text{tsort}(1)$  $\text{tsort}(1)$  $\text{tsort}(1)$  to find an ordering of a library suitable for one-pass access by ld. Note that the link editor ld is capable of multiple passes over an archive in the portable archive format (see ar.h[\(3HEAD\)\)](http://www.oracle.com/pls/topic/lookup?ctx=E26505&id=REFMAN3Far.h-3head) and does not require that lorder be used when building an archive. The usage of the lorder command may, however, allow for a more efficient access of the archive during the link edit process.

The following example builds a new library from existing .o files.

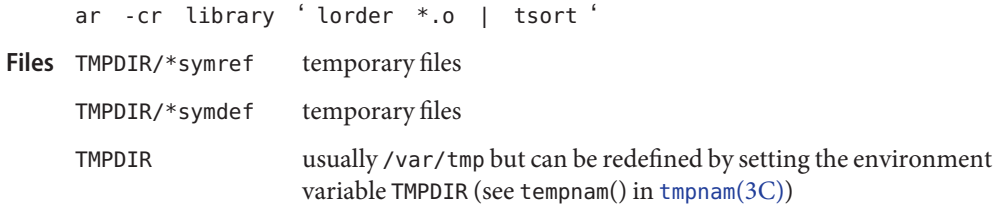

Attributes See [attributes](http://www.oracle.com/pls/topic/lookup?ctx=E26505&id=REFMAN5attributes-5)(5) for descriptions of the following attributes:

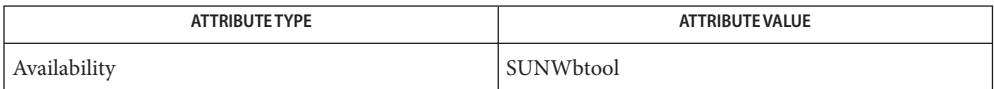

See Also ar[\(1\),](#page-739-0) ld(1), [tsort](#page-1857-0)(1), [tmpnam](http://www.oracle.com/pls/topic/lookup?ctx=E26505&id=REFMAN3Atmpnam-3c)(3C), ar.h[\(3HEAD\),](http://www.oracle.com/pls/topic/lookup?ctx=E26505&id=REFMAN3Far.h-3head) [attributes](http://www.oracle.com/pls/topic/lookup?ctx=E26505&id=REFMAN5attributes-5)(5)

lorder will accept as input any object or archive file, regardless of its suffix, provided there is **Notes** more than one input file. If there is but a single input file, its suffix must be .o.

The length of the filename for TMPDIR is limited to whatever sed allows.

Name lp - submit print request

<span id="page-886-0"></span>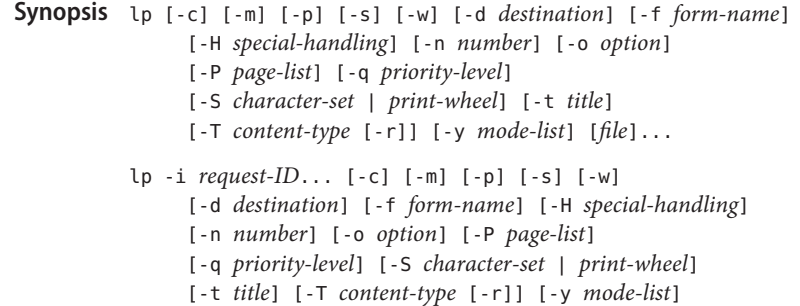

The lp utility submits print requests to a destination. There are two formats of the lp command. **Description**

> The first form of lp prints files (*file*) and associated information (collectively called a *print request*). If *file* is not specified, lp assumes the standard input. Use a hyphen (−) with *file* to specify the standard input. Files are printed in the order in which they appear on the command line.

The second form of lp changes print request options. This form of lp can only be used with print services and protocols that support job modification. The LP print service allows print requests to be modified when they are in a queue local to the system that the lp commands was executed on. The Internet Print Protocol (IPP) allows job modification on remote ipp print services.

The print request identified by *request-ID* is changed according to the printing options specified. The printing options available are the same as those with the first form of the lp. If the request has finished printing when the lp command is executed, the change is rejected. If the request is in the process of printing, it is stopped and restarted from the beginning (unless the -P option has been given).

The print client commands locate destination information using the "printers" database in the name service switch. See [nsswitch.conf](http://www.oracle.com/pls/topic/lookup?ctx=E26505&id=REFMAN4nsswitch.conf-4)(4), [printers](http://www.oracle.com/pls/topic/lookup?ctx=E26505&id=REFMAN4printers-4)(4), and [printers.conf](http://www.oracle.com/pls/topic/lookup?ctx=E26505&id=REFMAN4printers.conf-4)(4) for details.

Printers that have a 4.*x* or BSD-based print server are not configured to handle BSD protocol **Options** extensions. lp handles print requests sent to such destinations differently (see NOTES).

The following options are supported:

-c Copies *file* before printing.

Unless -c is specified, users should not remove any *file* before the print request has completely printed. Changes made to *file* after the print request is made but before it is printed might be reflected in the printed output. *file* is linked (as opposed to copied).

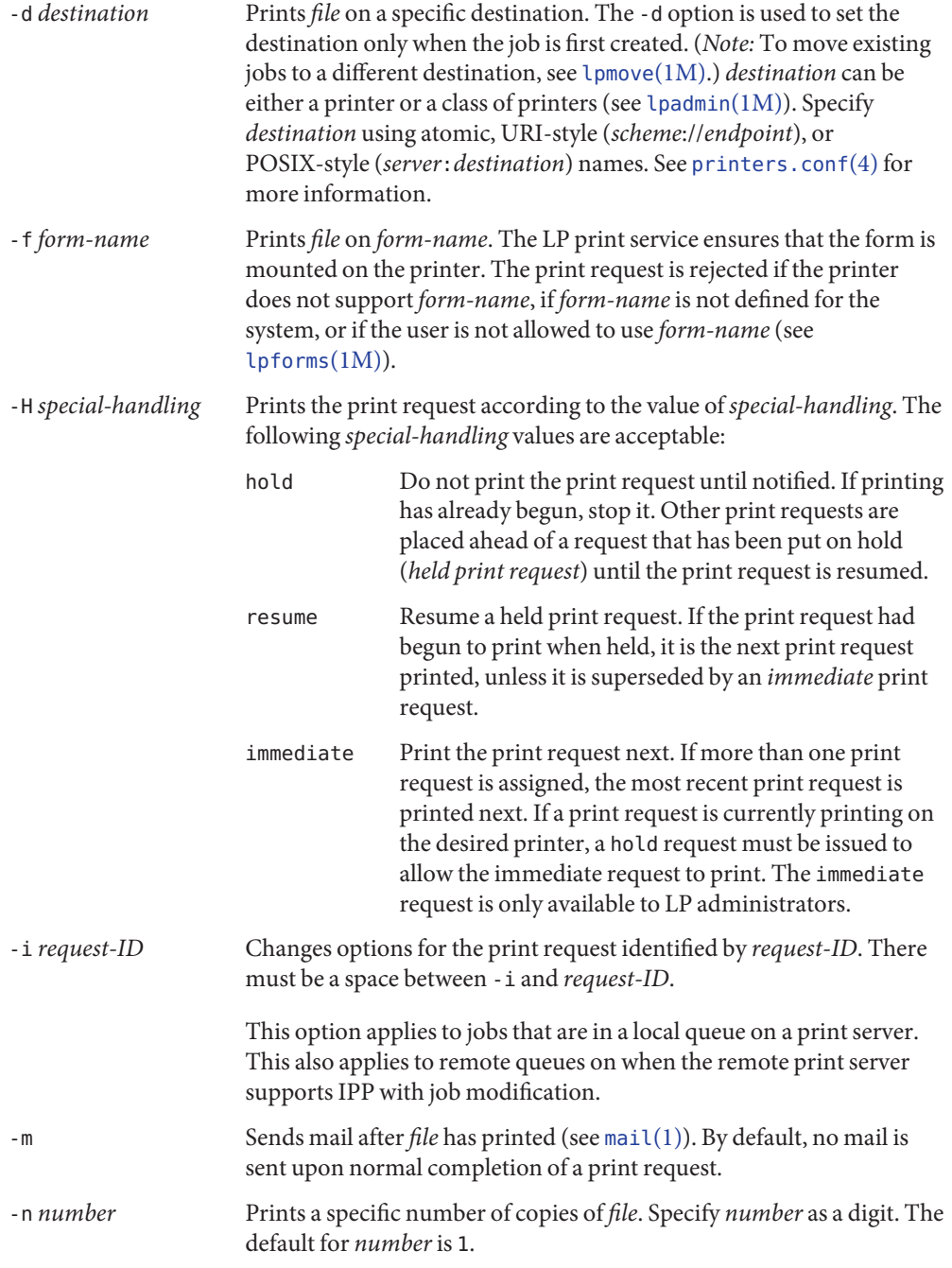

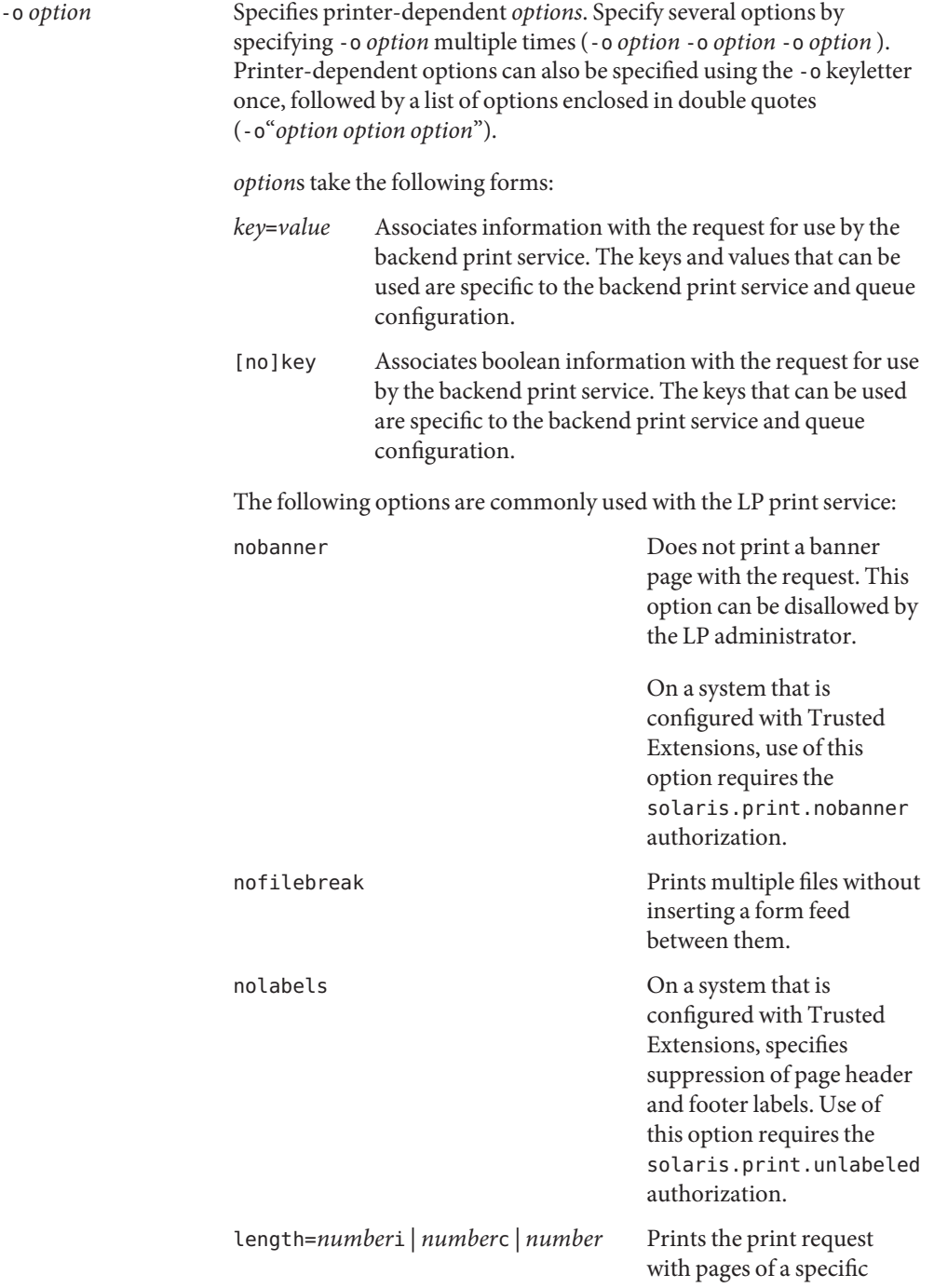

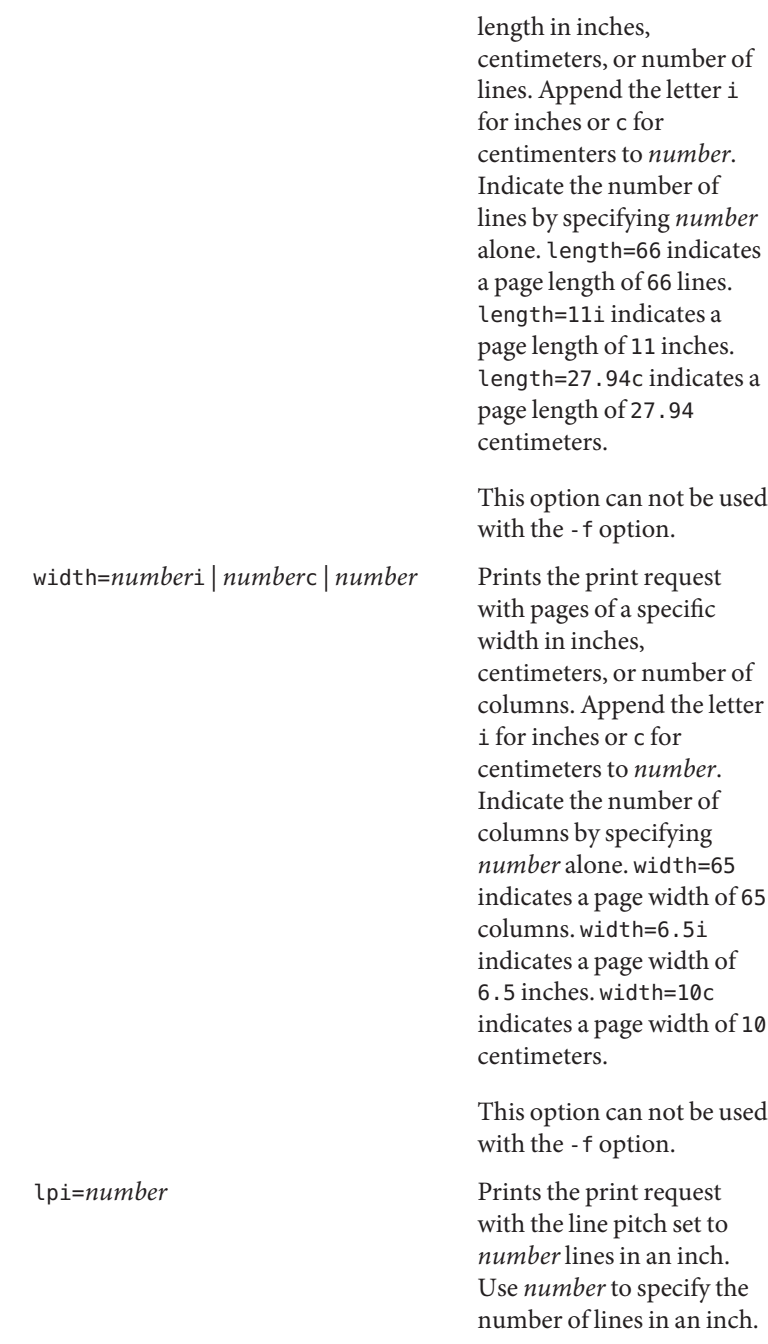

This option can not be used with the -f option.

cpi=*n*|pica|elite|compressed Prints the print request with the character pitch set to *number* characters in an inch. Use *number*to specify the number of characters in an inch. Use pica to set character pitch to pica (10 characters per inch), or elite to set character pitch to elite (12 characters per inch) Use compressed to set character pitch to as many characters as the printer can handle. There is no standard number of characters per inch for all printers; see the terminfo database (see [terminfo](http://www.oracle.com/pls/topic/lookup?ctx=E26505&id=REFMAN4terminfo-4)(4)) for the default character pitch for your printer. This option can not be used with the -f option.

stty=*stty-option-list* Prints the request using a list of options valid for the stty command (see  $\text{stty}(1)$  $\text{stty}(1)$  $\text{stty}(1)$ . Enclose the list in single quotes ('') if it contains blanks.

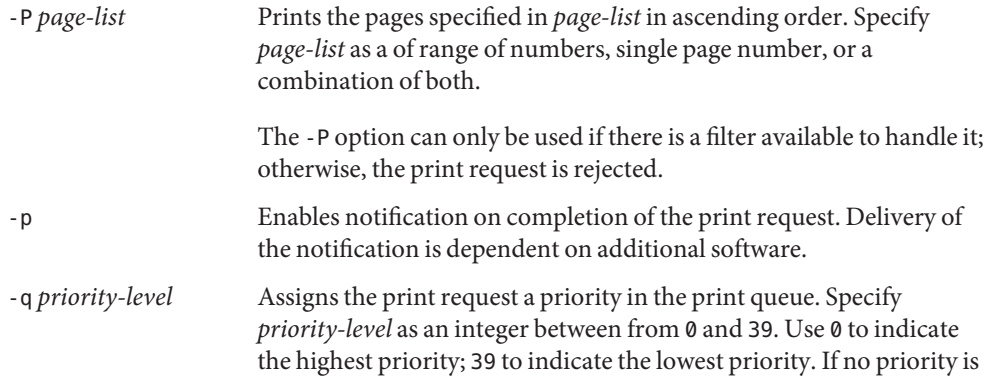

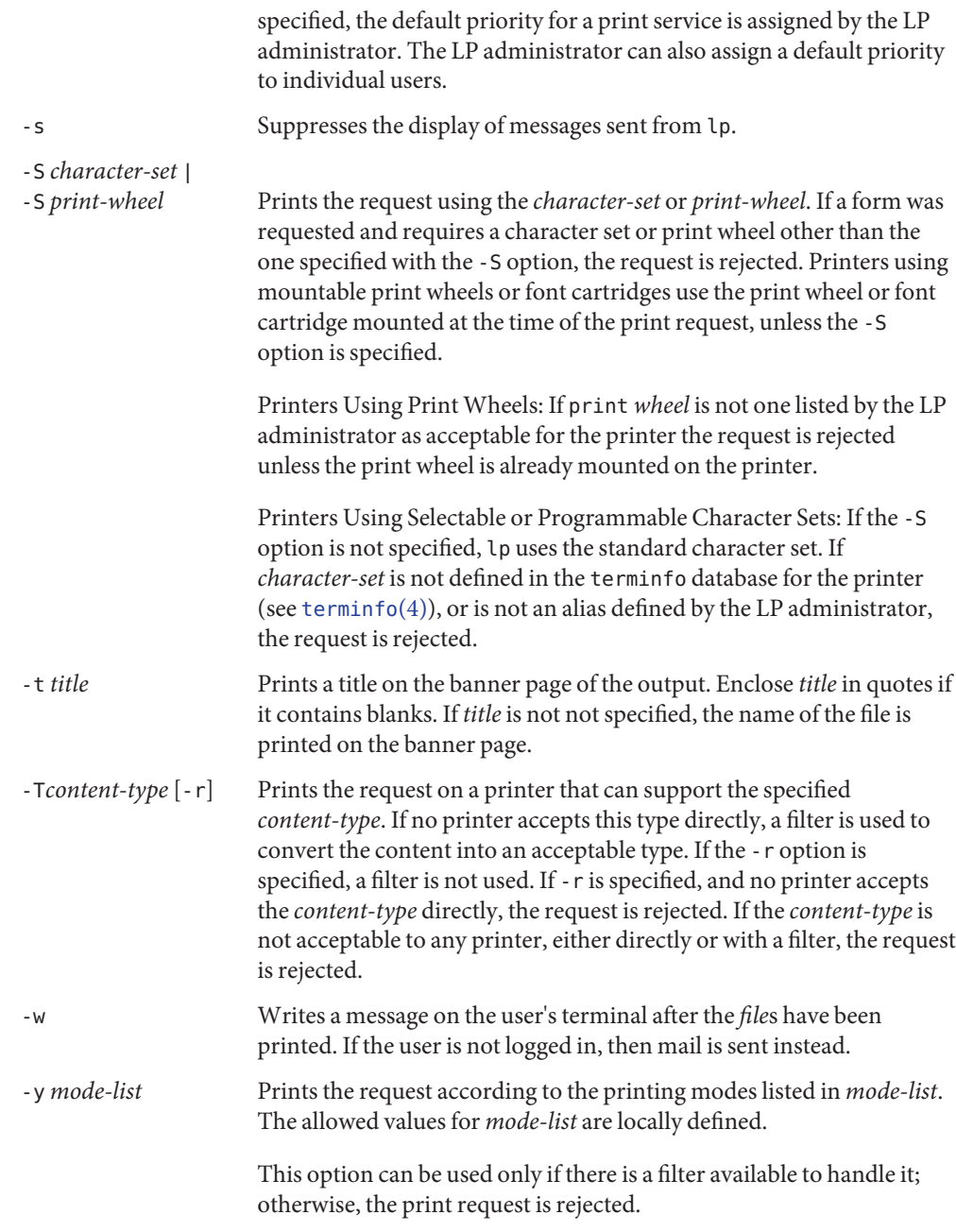

**Operands** The following operand is supported:

*file* The name of the file to be printed. Specify *file* as a pathname or as a hyphen (−) to indicate the standard input.

If *file* is not specified, lp uses the standard input. Only one file can be printed using standard input.

Usage See [largefile](http://www.oracle.com/pls/topic/lookup?ctx=E26505&id=REFMAN5largefile-5)(5) for the description of the behavior of lp when encountering files greater than or equal to 2 Gbyte ( $2^{31}$  bytes).

**Environment** See [environ](http://www.oracle.com/pls/topic/lookup?ctx=E26505&id=REFMAN5environ-5)(5) for descriptions of the following environment variables that affect the **Variables** execution of lp: LANG, LC\_ALL, LC\_CTYPE, LC\_MESSAGES, NLSPATH, and PATH.

- LC TIME Determine the format and contents of date and time strings displayed in the 1p banner page, if any.
- LPDEST Determine the destination. If the LPDEST environment variable is not set, the PRINTER environment variable shall be used. The -d *dest* option takes precedence over LPDEST. Results are undefined when -d is not specified and LPDEST contains a value that is not a valid destination name.
- PRINTER Determine the output device or destination. If the LPDEST and PRINTER environment variables are not set, an unspecified output device is used. The -d *dest* option and the LPDEST environment variable shall take precedence over PRINTER. Results are undefined when -d is not specified, LPDEST is unset, and PRINTER contains a value that is not a valid device or destination name.
- TZ Determine the timezone used to calculate date and time strings displayed in the lp banner page, if any. If TZ is unset or null, an unspecified default timezone shall be used.

**Exit Status** The following exit values are returned:

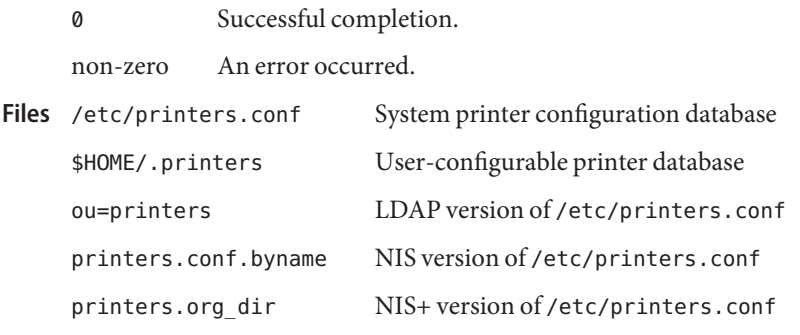

Attributes See [attributes](http://www.oracle.com/pls/topic/lookup?ctx=E26505&id=REFMAN5attributes-5)(5) for descriptions of the following attributes:

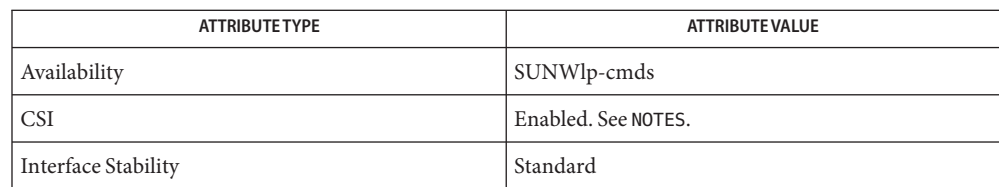

 $\textsf{See Also}$  [cancel](#page-115-0)(1), [enable](#page-399-0)(1), lpq[\(1B\),](#page-900-0) lpr(1B), [lprm](#page-903-0)(1B), [lpstat](#page-905-0)(1), [mail](#page-939-0)(1), [postprint](#page-1369-0)[\(1\),](#page-1382-0) pr(1), [stty](#page-1708-0)(1), [accept](http://www.oracle.com/pls/topic/lookup?ctx=E26505&id=REFMAN1Maccept-1m)(1M), [lpadmin](http://www.oracle.com/pls/topic/lookup?ctx=E26505&id=REFMAN1Mlpadmin-1m)(1M), [lpfilter](http://www.oracle.com/pls/topic/lookup?ctx=E26505&id=REFMAN1Mlpfilter-1m)(1M), [lpforms](http://www.oracle.com/pls/topic/lookup?ctx=E26505&id=REFMAN1Mlpforms-1m)(1M), [lpmove](http://www.oracle.com/pls/topic/lookup?ctx=E26505&id=REFMAN1Mlpmove-1m)(1M), [lpsched](http://www.oracle.com/pls/topic/lookup?ctx=E26505&id=REFMAN1Mlpsched-1m)(1M), [lpshut](http://www.oracle.com/pls/topic/lookup?ctx=E26505&id=REFMAN1Mlpshut-1m)(1M), [lpsystem](http://www.oracle.com/pls/topic/lookup?ctx=E26505&id=REFMAN1Mlpsystem-1m)(1M), [lpusers](http://www.oracle.com/pls/topic/lookup?ctx=E26505&id=REFMAN1Mlpusers-1m)(1M), [nsswitch.conf](http://www.oracle.com/pls/topic/lookup?ctx=E26505&id=REFMAN4nsswitch.conf-4)(4), [printers](http://www.oracle.com/pls/topic/lookup?ctx=E26505&id=REFMAN4printers-4)(4), [printers.conf](http://www.oracle.com/pls/topic/lookup?ctx=E26505&id=REFMAN4printers.conf-4)(4), [terminfo](http://www.oracle.com/pls/topic/lookup?ctx=E26505&id=REFMAN4terminfo-4)(4), [attributes](http://www.oracle.com/pls/topic/lookup?ctx=E26505&id=REFMAN5attributes-5)(5), [environ](http://www.oracle.com/pls/topic/lookup?ctx=E26505&id=REFMAN5environ-5)(5), [largefile](http://www.oracle.com/pls/topic/lookup?ctx=E26505&id=REFMAN5largefile-5)(5), [standards](http://www.oracle.com/pls/topic/lookup?ctx=E26505&id=REFMAN5standards-5)(5)

CSI-capability assumes that printer names are composed of ASCII characters. **Notes**

Print jobs are assumed to contain one type of data. That type of data is either specified on the command line or autodetected (simple, PostScript) based on the contents of the first file in the job.

When using the BSD printing protocol to send print requests to a remote print service, functionality is limited.

Printers that have a 4.*x* or BSD-based print server are not configured to handle BSD protocol extensions. lp handles print requests sent to such printers in the following ways:

- 1. Print requests with more than 52 filenames are truncated to 52 files.
- 2. The -f, -H, -o, -P, -p, -q, -S, -T, and -y options might require a protocol extension to pass to a print server. If lp cannot handle the print request, it displays a warning message.

LP administrators enable protocol extensions by setting a printer's printer-uri-supported (or bsdaddr) entry in /etc/printers.conf. Changing the printer-uri-supported entry in /etc/printers.conf to:

printer-uri-supported=lpd\://*server*/*printers*/*destination*#Solaris

bsdaddr=*server*,*destination*,Solaris

Adding Solaris to either of these values causes the lp command to generate a set of BSD print protocol extensions that can be processed by a Solaris print server.

As a result of several limitations in the BSD print protocol, it is recommended that the IPP protocol be used for communication with print servers.

When IPP is in use, the user is prompted for a passphrase if the remote print service is configured to require authentication.

Name lpc-line printer control program

<span id="page-894-0"></span>Synopsis /usr/ucb/lpc [*command* [parameter...]]

Description The lpc utility controls the operation of local printers.

Use lpc to perform the following functions:

- start or stop a printer,
- disable or enable a printer's spooling queue,
- rearrange the order of jobs in a print queue, or
- display the status of a printer print queue and printer daemon.

lpc can be run from the command line or interactively. Specifying lpc with the optional *command* and*parameter* arguments causes lpc to interpret the first argument as an lpc command, and all other arguments as parameters to that command. Specifying lpc without arguments causes it to run interactively, prompting the user for lpc commands with lpc>. By redirecting the standard input, lpc can read commands from a file.

Usage lpc commands can be typed in their entirety or abbreviated to an unambiguous substring. Some lpc commands are available to all users; others are available only to super-users.

All users can execute the following lpc commands:

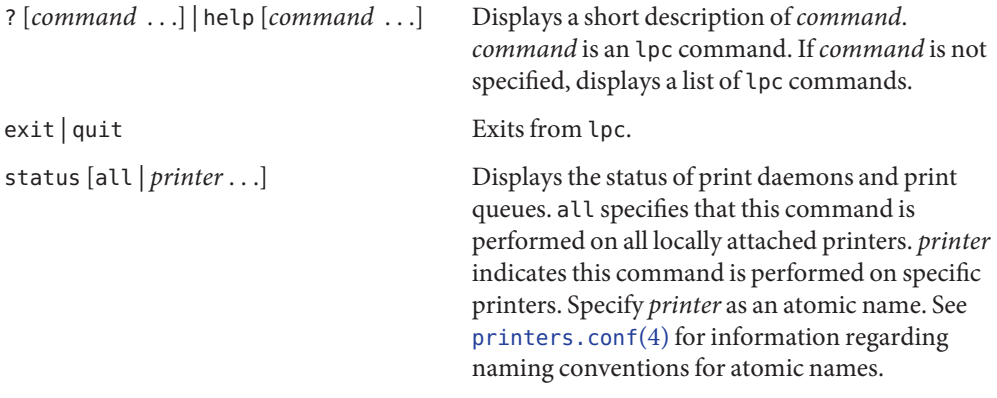

Only a super-user can execute the following lpc commands:

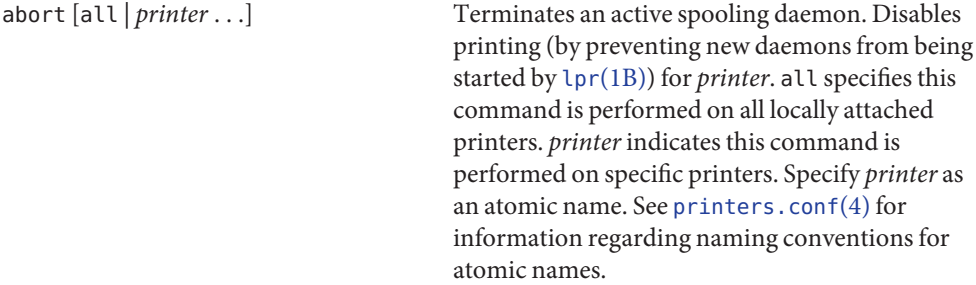

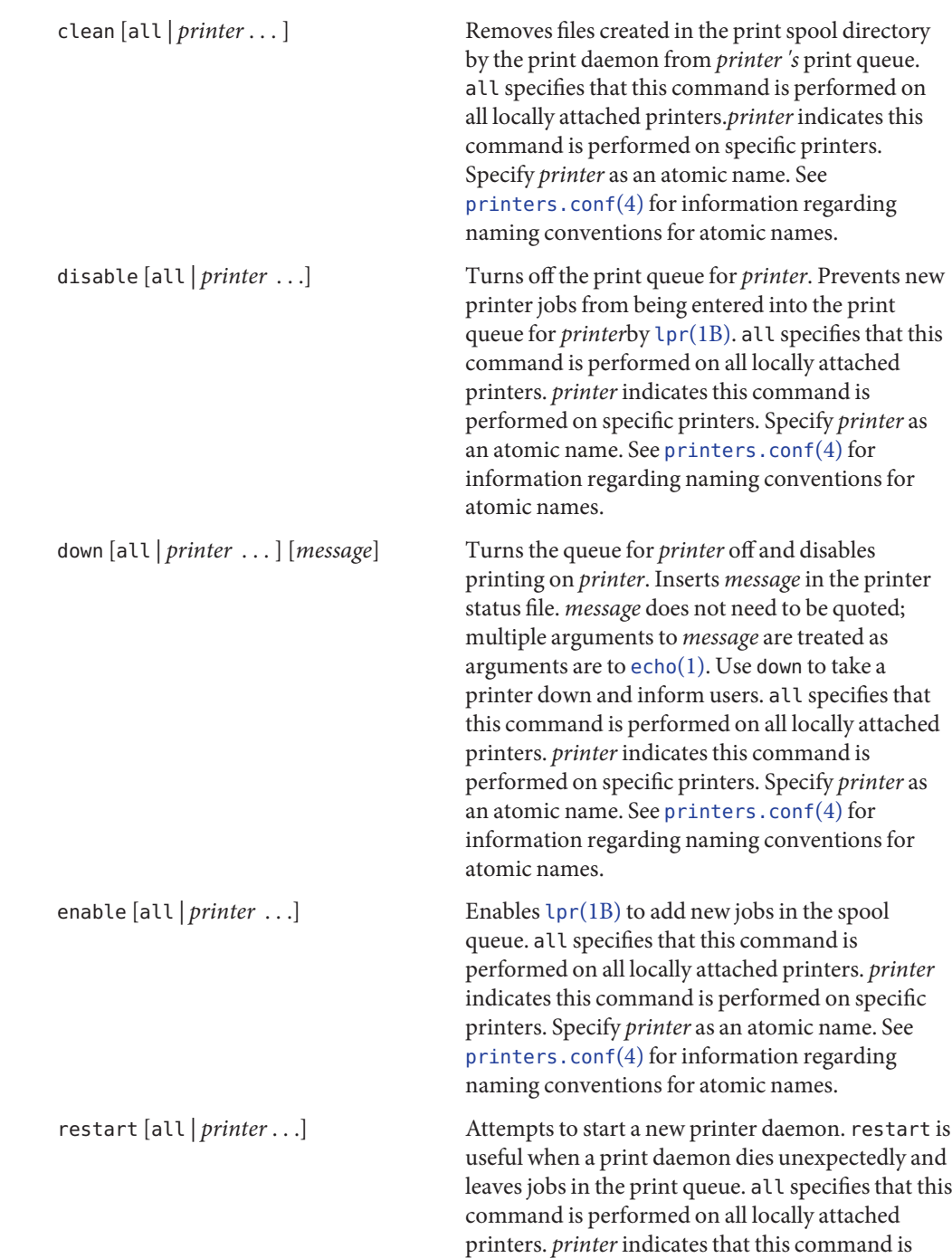

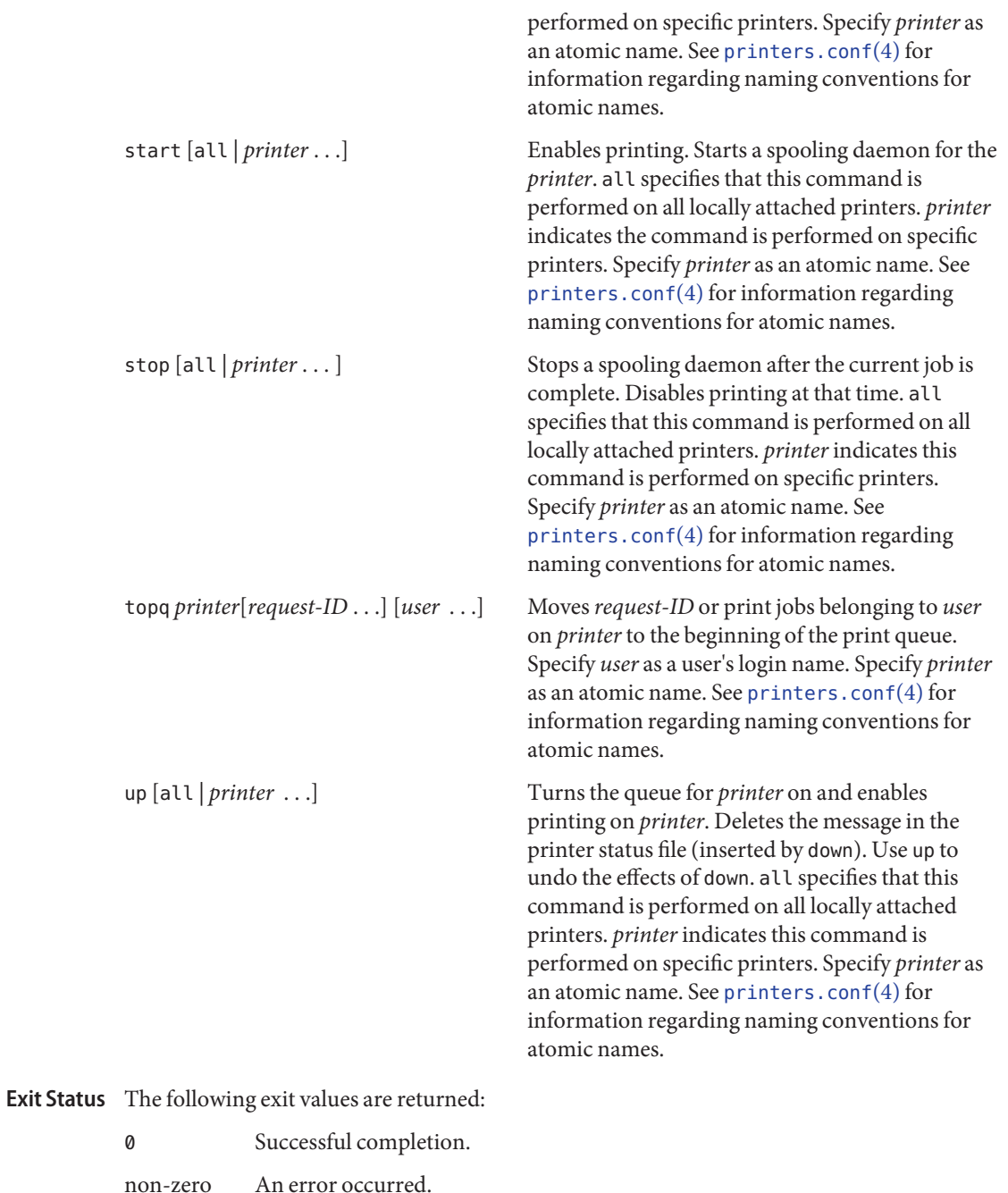

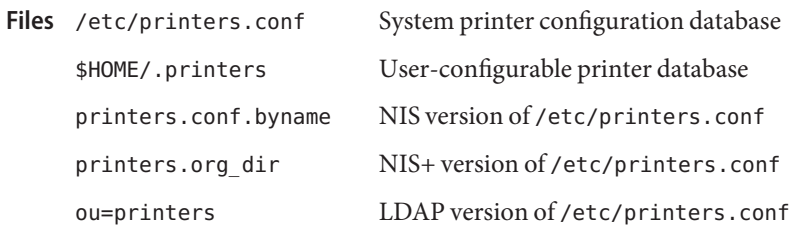

Attributes See [attributes](http://www.oracle.com/pls/topic/lookup?ctx=E26505&id=REFMAN5attributes-5)(5) for descriptions of the following attributes:

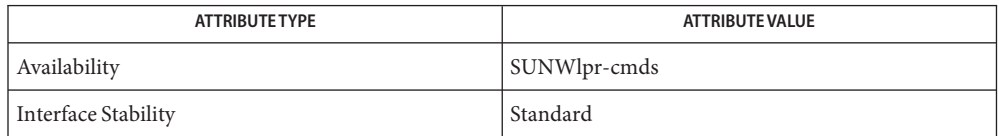

- See Also lpq[\(1B\),](#page-900-0) lpr(1B), [lprm](#page-903-0)(1B), [lpstat](#page-905-0)(1), [lpsched](http://www.oracle.com/pls/topic/lookup?ctx=E26505&id=REFMAN1Mlpsched-1m)(1M), [lpshut](http://www.oracle.com/pls/topic/lookup?ctx=E26505&id=REFMAN1Mlpshut-1m)(1M), [svcadm](http://www.oracle.com/pls/topic/lookup?ctx=E26505&id=REFMAN1Msvcadm-1m)(1M), [printers.conf](http://www.oracle.com/pls/topic/lookup?ctx=E26505&id=REFMAN4printers.conf-4)(4), [attributes](http://www.oracle.com/pls/topic/lookup?ctx=E26505&id=REFMAN5attributes-5)(5)
- Diagnostics Use the [svcs](#page-1730-0)(1) utility to check if svc:/application/print/server is running. If it is not running, use svcadm enable svc:/application/print/server to start lpsched. See [svcadm](http://www.oracle.com/pls/topic/lookup?ctx=E26505&id=REFMAN1Msvcadm-1m)(1M).
	- When IPP is in use, the user is prompted for a passphrase if the remote print service is **Notes** configured to require authentication.

<span id="page-898-0"></span>Name lpq - display the content of a print queue

- /usr/ucb/lpq [-P *destination*] [-l] [+ [*interval*]] **Synopsis** [*request-ID*...] [*user*]...
- Description The lpq utility displays the information about the contents of a print queue. A print queue is comprised of print requests that are waiting in the process of being printed.

lpq displays the following information to the standard output:

- the username of the person associated with a print request,
- the position of a print request in the print queue,
- the name of file or files comprising a print request,
- the job number of a print request, and
- the size of the file requested by a print request. File size is reported in bytes.

Normally, only as much information as will fit on one line is displayed. If the name of the input file associated with a print request is not available, the input file field indicates the standard input.

The print client commands locate destination information using the printers database in the name service switch. See [nsswitch.conf](http://www.oracle.com/pls/topic/lookup?ctx=E26505&id=REFMAN4nsswitch.conf-4)(4), [printers](http://www.oracle.com/pls/topic/lookup?ctx=E26505&id=REFMAN4printers-4)(4), and [printers.conf](http://www.oracle.com/pls/topic/lookup?ctx=E26505&id=REFMAN4printers.conf-4)(4) for details.

The following options are supported: **Options**

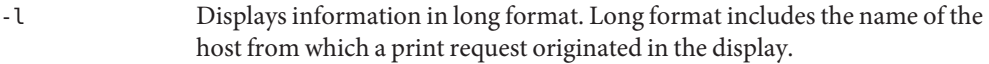

- -P *destination* Displays information about printer or class of printers (see [lpadmin](http://www.oracle.com/pls/topic/lookup?ctx=E26505&id=REFMAN1Mlpadmin-1m)(1M)) *.* Specify *destination* using atomic, URI-style (*scheme*://endpoint), or POSIX-style (*server*:*destination*) names. See [printers.conf](http://www.oracle.com/pls/topic/lookup?ctx=E26505&id=REFMAN4printers.conf-4)(4) for information regarding destination names.
- + [*interval*] Displays information at specific time intervals. Stops displaying information when the print queue is empty. Clears the screen before reporting displaying the print queue. Specify *interval* as the number of seconds between displays. If *interval* is not specified only executes once.
- The following operands are supported: **Operands**

*request-ID* The job number associated with a print request.

- *user* The name of the user about whose jobs lpq reports information. Specify *user* as a valid username.
- The following exit values are returned: **Exit Status**

0 Successful completion.

non-zero An error occurred.

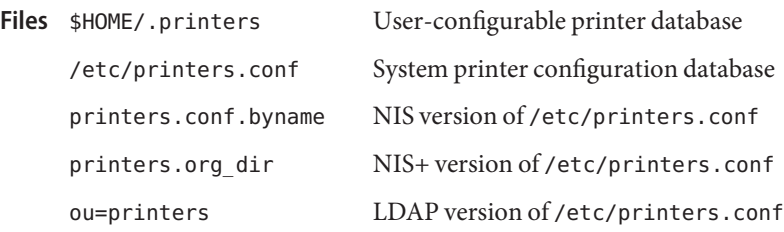

Attributes See [attributes](http://www.oracle.com/pls/topic/lookup?ctx=E26505&id=REFMAN5attributes-5)(5) for descriptions of the following attributes:

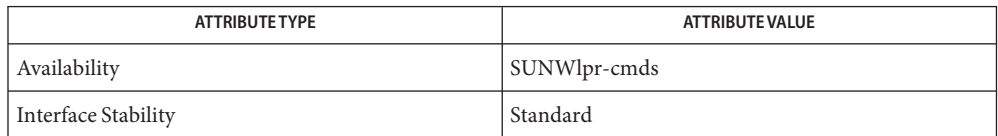

- See Also lp[\(1\),](#page-886-0) lpc[\(1B\),](#page-900-0) lpr(1B), [lprm](#page-903-0)(1B), [lpstat](#page-905-0)(1), [lpadmin](http://www.oracle.com/pls/topic/lookup?ctx=E26505&id=REFMAN1Mlpadmin-1m)(1M), [nsswitch.conf](http://www.oracle.com/pls/topic/lookup?ctx=E26505&id=REFMAN4nsswitch.conf-4)(4), [printers](http://www.oracle.com/pls/topic/lookup?ctx=E26505&id=REFMAN4printers-4)(4), [printers.conf](http://www.oracle.com/pls/topic/lookup?ctx=E26505&id=REFMAN4printers.conf-4)(4), [attributes](http://www.oracle.com/pls/topic/lookup?ctx=E26505&id=REFMAN5attributes-5)(5), [standards](http://www.oracle.com/pls/topic/lookup?ctx=E26505&id=REFMAN5standards-5)(5)
	- When IPP is in use, the user is prompted for a passphrase if the remote print service is **Notes** configured to require authentication.
Name lpr - submit print requests

- <span id="page-900-0"></span>/usr/ucb/lpr [-P *destination*] [-# *number*] [-C *class*] **Synopsis** [-J *job*] [-T *title*] [-i [*indent*]] [-1 | -2 | -3 | -4 *font*] [-w *cols*] [-m] [-h] [-s] [-filter\_option] [*file*]...
- Description The lpr utility submits print requests to a destination. 1pr prints files (*file*) and associated information, collectively called a *print request*. If *file* is not specified, lpr assumes the standard input.

The print client commands locate destination information using the "printers" database in the name service switch. See [nsswitch.conf](http://www.oracle.com/pls/topic/lookup?ctx=E26505&id=REFMAN4nsswitch.conf-4)(4), [printers](http://www.oracle.com/pls/topic/lookup?ctx=E26505&id=REFMAN4printers-4)(4), and [printers.conf](http://www.oracle.com/pls/topic/lookup?ctx=E26505&id=REFMAN4printers.conf-4)(4) for details.

Print requests with more than 52 *file*s specified is truncated to 52 files when the BSD print protocol is used for job submission.

The following options are supported: **Options**

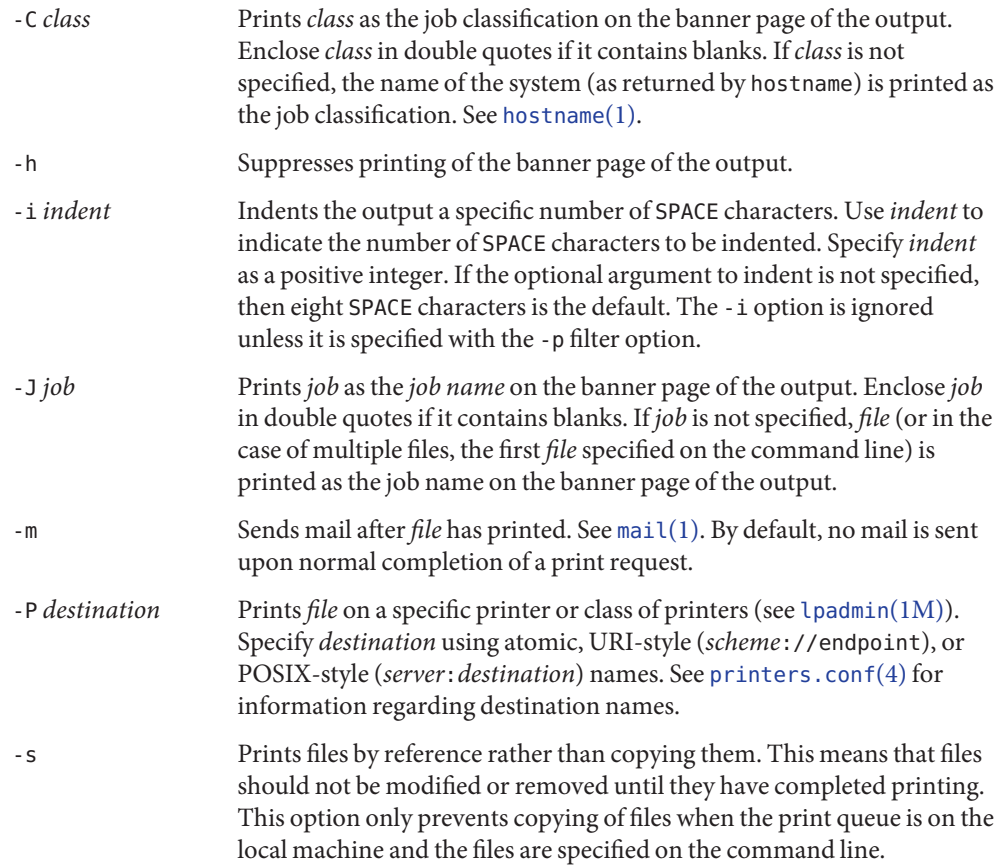

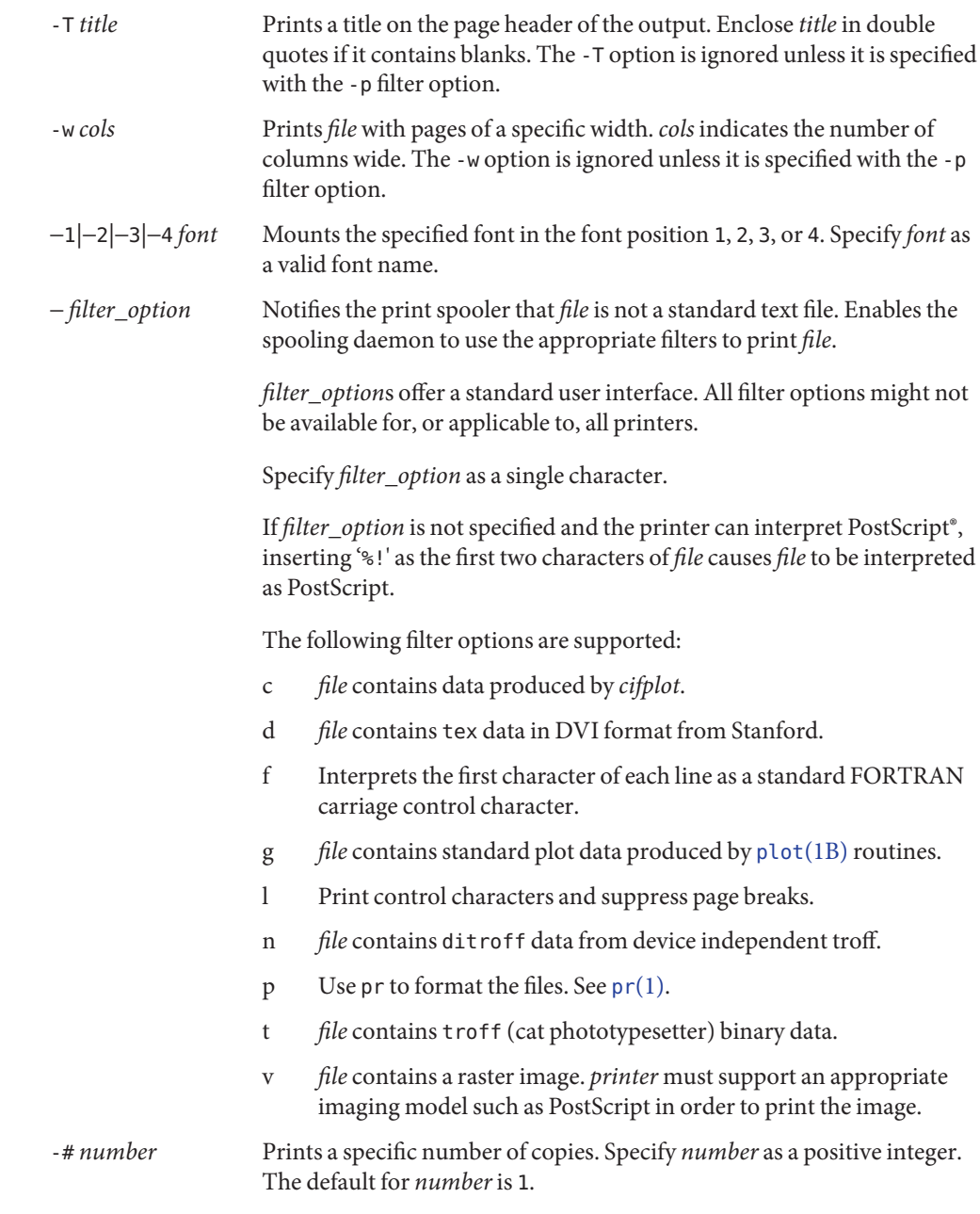

Operands The following operand is supported:

*file* The name of the file to be printed. Specify *file* as a pathname. If *file* is not specified, lpr uses the standard input.

- Usage See [largefile](http://www.oracle.com/pls/topic/lookup?ctx=E26505&id=REFMAN5largefile-5)(5) for the description of the behavior of lpr when encountering files greater than or equal to 2 Gbyte ( $2^{31}$  bytes).
- **Exit Status** The following exit values are returned:

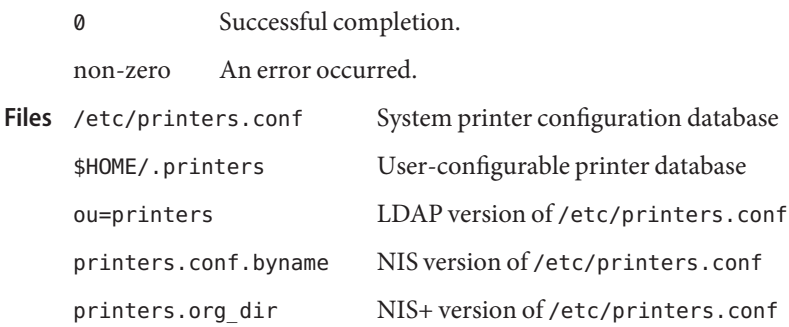

Attributes See [attributes](http://www.oracle.com/pls/topic/lookup?ctx=E26505&id=REFMAN5attributes-5)(5) for descriptions of the following attributes:

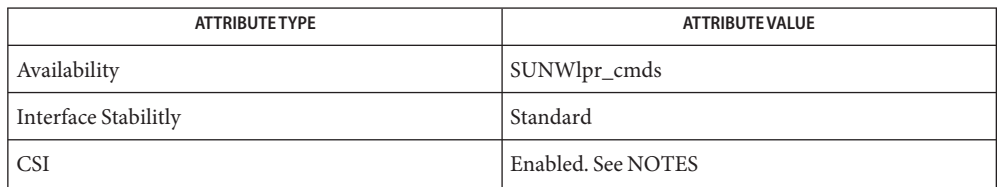

[hostname](#page-602-0)(1), lp[\(1\),](#page-886-0) lpc[\(1B\),](#page-894-0) lpq[\(1B\),](#page-898-0) [lprm](#page-903-0)(1B), [lpstat](#page-905-0)(1), [mail](#page-939-0)(1), [plot](#page-1346-0)(1B), pr[\(1\),](#page-1382-0) **See Also** [troff](#page-1840-0)(1), [lpadmin](http://www.oracle.com/pls/topic/lookup?ctx=E26505&id=REFMAN1Mlpadmin-1m)(1M), [nsswitch.conf](http://www.oracle.com/pls/topic/lookup?ctx=E26505&id=REFMAN4nsswitch.conf-4)(4), [printers](http://www.oracle.com/pls/topic/lookup?ctx=E26505&id=REFMAN4printers-4)(4), [printers.conf](http://www.oracle.com/pls/topic/lookup?ctx=E26505&id=REFMAN4printers.conf-4)(4), [attributes](http://www.oracle.com/pls/topic/lookup?ctx=E26505&id=REFMAN5attributes-5)(5), [largefile](http://www.oracle.com/pls/topic/lookup?ctx=E26505&id=REFMAN5largefile-5)(5), [standards](http://www.oracle.com/pls/topic/lookup?ctx=E26505&id=REFMAN5standards-5)(5)

Diagnostics lpr: *destination* |: unknown destination *destination* was not found in the LP

configuration database. Usually this is a typing mistake; however, it can indicate that the *destination* does not exist on the system. Use lpstat -p to display information about the status of the print service.

Notes lpr is CSI-enabled except for the *printer* name.

Print jobs are assumed to contain one type of data. That type of data is either specified on the command line or autodetected (simple, PostScript) based on the contents of the first file in the job.

When IPP is in use, the user is prompted for a passphrase if the remote print service is configured to require authentication.

<span id="page-903-0"></span>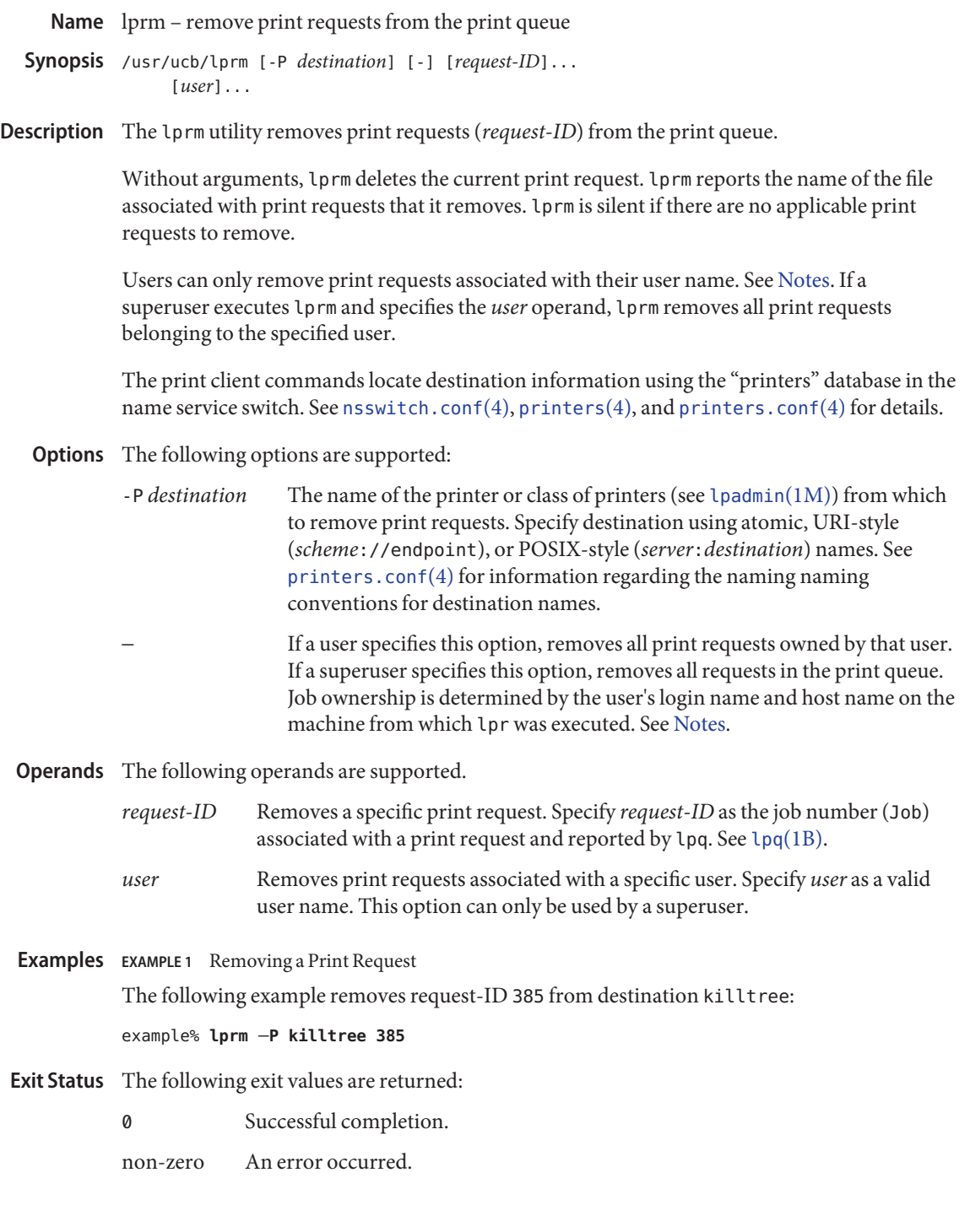

<span id="page-904-0"></span>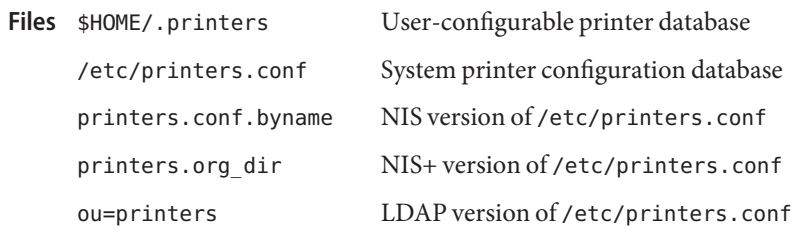

Attributes See [attributes](http://www.oracle.com/pls/topic/lookup?ctx=E26505&id=REFMAN5attributes-5)(5) for descriptions of the following attributes:

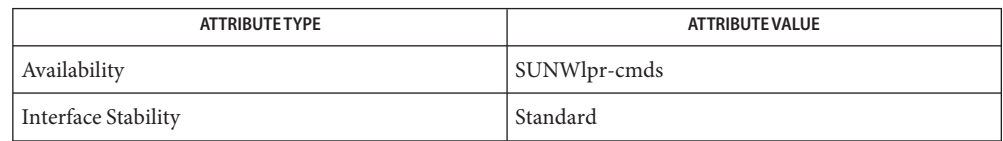

See Also  $\ln(1), \ln(1B), \ln(1B), \ln(1B), \ln(1B), \ln(1B))$  $\ln(1), \ln(1B), \ln(1B), \ln(1B), \ln(1B), \ln(1B))$  $\ln(1), \ln(1B), \ln(1B), \ln(1B), \ln(1B), \ln(1B))$  $\ln(1), \ln(1B), \ln(1B), \ln(1B), \ln(1B), \ln(1B))$  $\ln(1), \ln(1B), \ln(1B), \ln(1B), \ln(1B), \ln(1B))$ , [lpadmin](http://www.oracle.com/pls/topic/lookup?ctx=E26505&id=REFMAN1Mlpadmin-1m)(1M), [nsswitch.conf](http://www.oracle.com/pls/topic/lookup?ctx=E26505&id=REFMAN4nsswitch.conf-4)(4), [printers](http://www.oracle.com/pls/topic/lookup?ctx=E26505&id=REFMAN4printers-4)(4), [printers.conf](http://www.oracle.com/pls/topic/lookup?ctx=E26505&id=REFMAN4printers.conf-4)(4), [attributes](http://www.oracle.com/pls/topic/lookup?ctx=E26505&id=REFMAN5attributes-5)(5), [standards](http://www.oracle.com/pls/topic/lookup?ctx=E26505&id=REFMAN5standards-5)(5)

Notes Users can only remove print requests associated with their user name. By default, users can only remove print requests on the host from which the print request was submitted. If a superuser has set user-equivalence=true in /etc/printers.conf on the print server, users can remove print requests associated with their user name on any host. Superusers can remove print requests on the host from which the print request was submitted. Superusers can also remove print requests from the print server.

Some print servers send cancelation notification to job owners when their print jobs have been cancelled. This notification usually comes in the form of an email message. Cancelation notices cannot be disabled on a Solaris server.

When IPP is in use, the user is prompted for a passphrase if the remote print service is **Notes** configured to require authentication.

<span id="page-905-0"></span>Name lpstat - print information about the status of the print service

- lpstat [-d] [-r] [-R] [-s] [-t] [-a [*list*]] [-c [*list*]] **Synopsis** [-f [*list*]] [-o [*list*]] [-p [*list*] [-D]] [-S [*list*]] [-u [*login- ID -list*]] [-v [*list*]] [-l *level*]
- Description The lpstat utility displays information about the current status of the LP print service to standard output.

If no options are given, lpstat prints the status of all the user's print requests made by lp. See lp[\(1\).](#page-886-0) Any arguments that are not *options* are assumed to be *request-IDs* as returned by lp. The lpstat command prints the status of such requests. *options* appears in any order and can be repeated and intermixed with other arguments. Some key letters can be followed by an optional *list* that can be in one of two forms: a list of items separated from one another by a comma, or a list of items separated from one another by spaces enclosed in quotes. For example:

example% **lpstat -u "user1 user2 user3"**

Specifying all after any key letter that takes*list* as an argument causes all information relevant to the key letter to be printed. For example, the command:

example% **lpstat -o all**

prints the status of all output requests.

The omission of a *list* following such key letters causes all information relevant to the key letter to be printed. For example, the command:

example% **lpstat -o**

prints the status of all output requests.

The print client commands locate destination information using the "printers" database in the name service switch. See [nsswitch.conf](http://www.oracle.com/pls/topic/lookup?ctx=E26505&id=REFMAN4nsswitch.conf-4)(4), [printers](http://www.oracle.com/pls/topic/lookup?ctx=E26505&id=REFMAN4printers-4)(4), and [printers.conf](http://www.oracle.com/pls/topic/lookup?ctx=E26505&id=REFMAN4printers.conf-4)(4) for details.

The following options are supported: **Options**

-a [*list*] Reports whether print destinations are accepting requests. *list* is a list of intermixed printer names and class names.

> If the print queue is remote and IPP is in use, the information provided is very close to that reported for local queues. If the print queue is remote and IPP is not in use (the print server is older than Solaris 9, Update 6 or another RFC-1179–based print service), this option does not report any useful information.

-c [*list*] Prints name of all classes and their members. *list* is a list of class names.

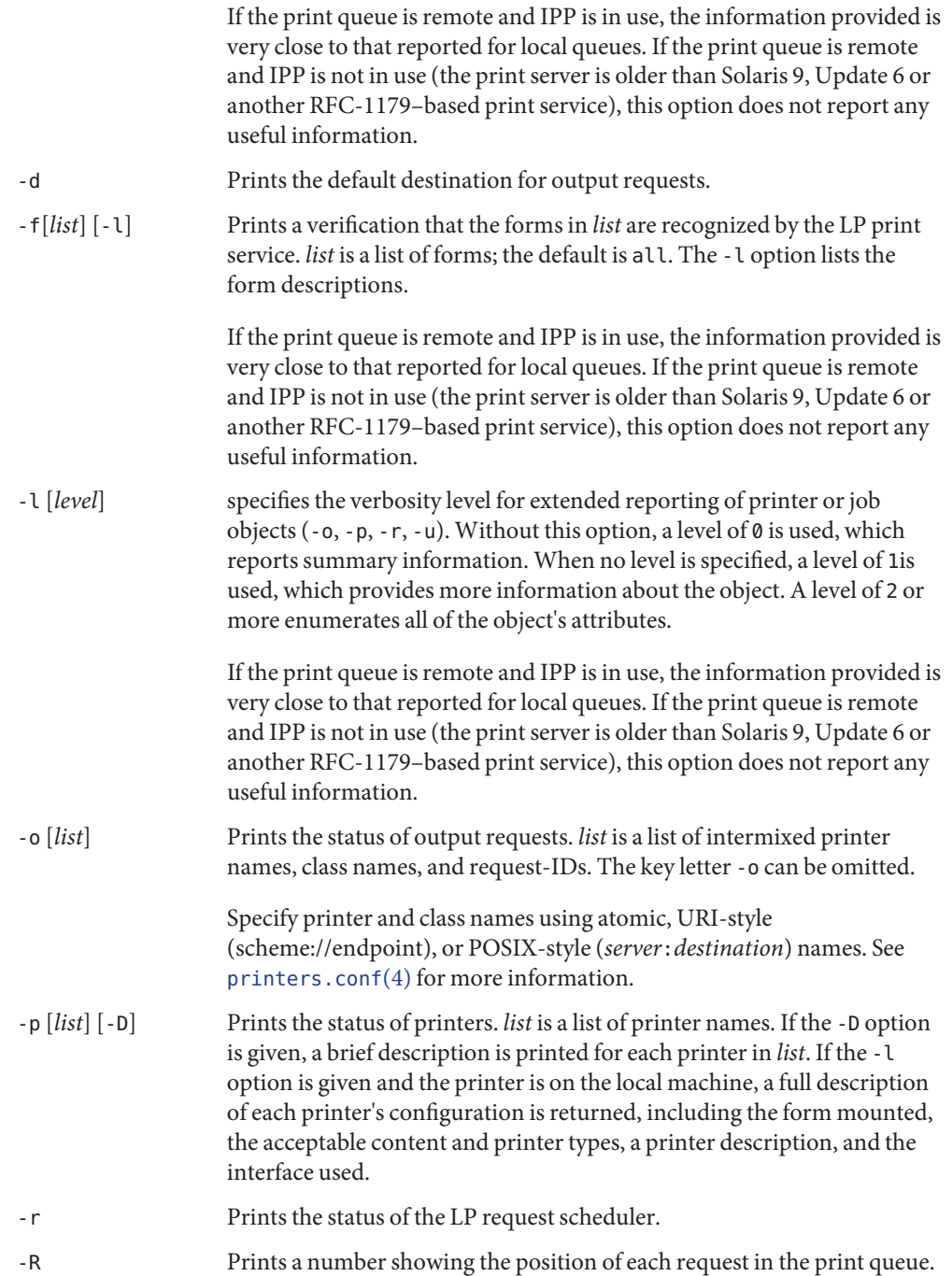

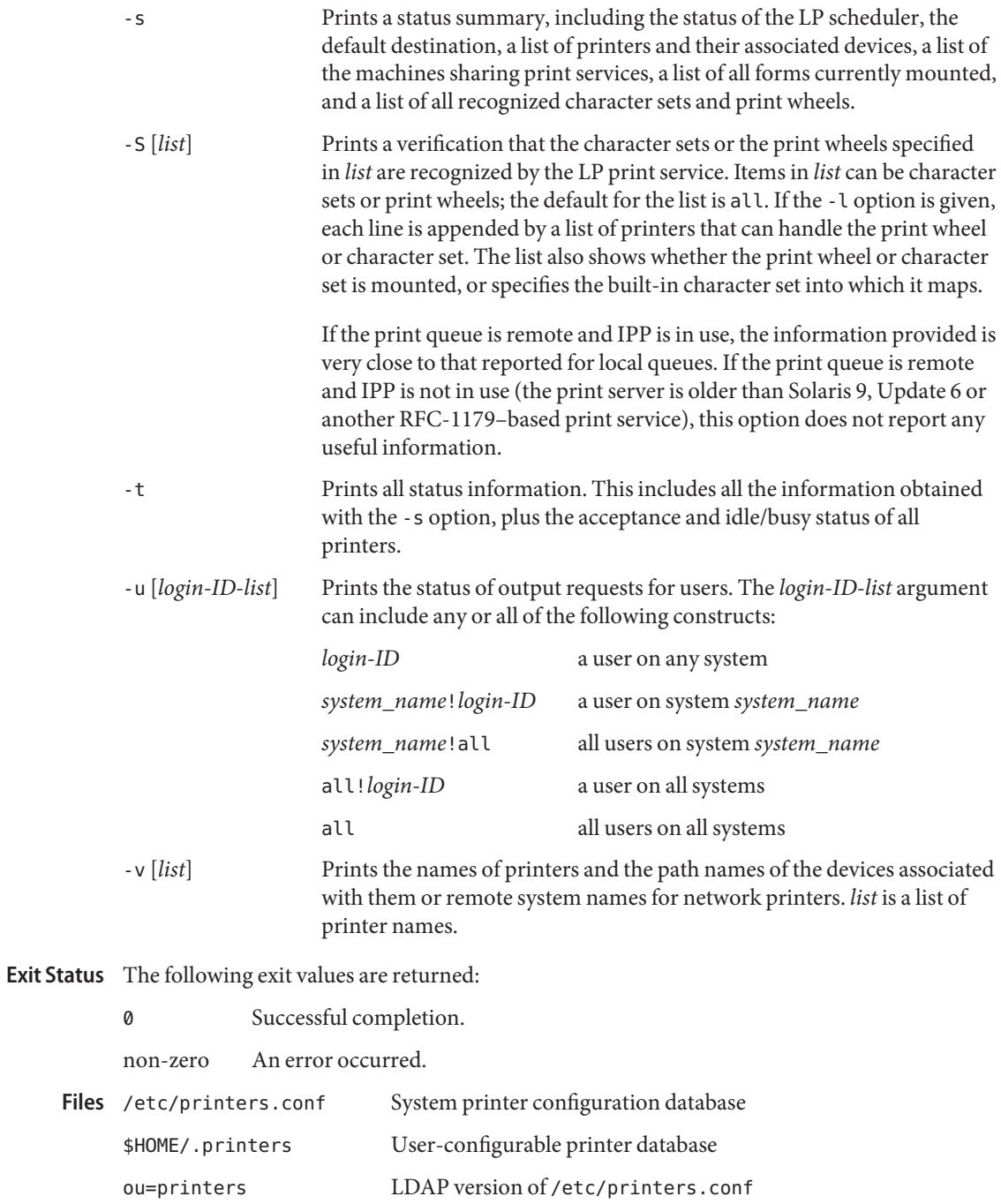

printers.conf.byname NIS version of /etc/printers.conf printers.org\_dir NIS+ version of /etc/printers.conf

Attributes See [attributes](http://www.oracle.com/pls/topic/lookup?ctx=E26505&id=REFMAN5attributes-5)(5) for descriptions of the following attributes:

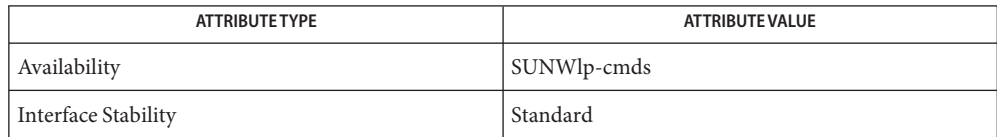

- See Also [cancel](#page-115-0)[\(1\),](#page-886-0) lp(1), lpq[\(1B\),](#page-900-0) lpr(1B), [lprm](#page-903-0)(1B), [nsswitch.conf](http://www.oracle.com/pls/topic/lookup?ctx=E26505&id=REFMAN4nsswitch.conf-4)(4), [printers](http://www.oracle.com/pls/topic/lookup?ctx=E26505&id=REFMAN4printers-4)(4), [printers.conf](http://www.oracle.com/pls/topic/lookup?ctx=E26505&id=REFMAN4printers.conf-4)(4), [attributes](http://www.oracle.com/pls/topic/lookup?ctx=E26505&id=REFMAN5attributes-5)(5), [standards](http://www.oracle.com/pls/topic/lookup?ctx=E26505&id=REFMAN5standards-5)(5)
	- For remote print queues, the BSD print protocol provides a very limited set of information. **Notes** The Internet Print Protocol (IPP) is preferred.

When IPP is in use, the user is prompted for a passphrase if the remote print service is configured to require authentication.

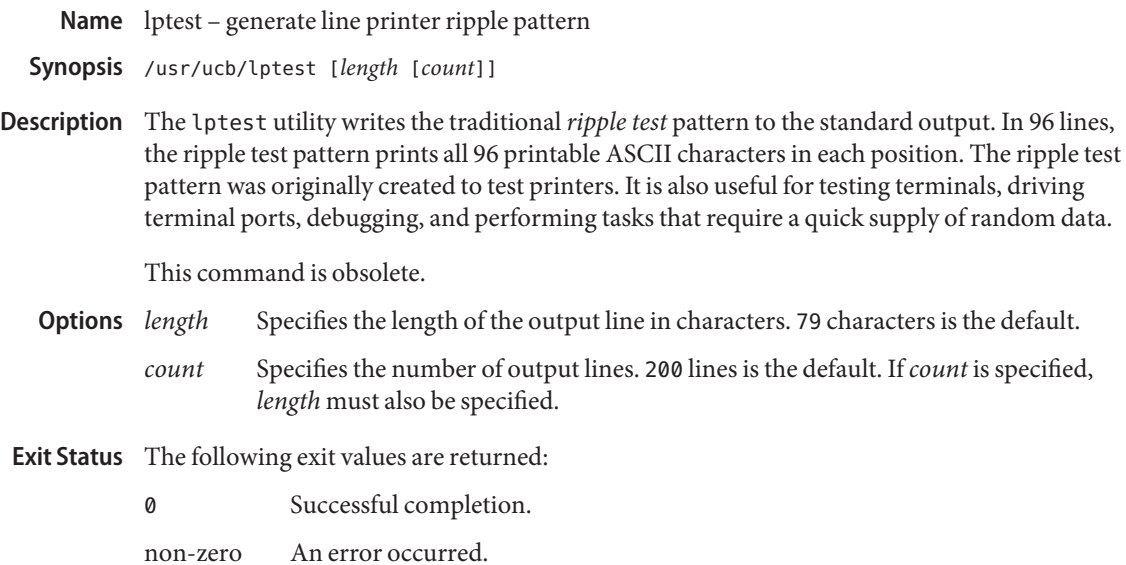

Attributes See [attributes](http://www.oracle.com/pls/topic/lookup?ctx=E26505&id=REFMAN5attributes-5)(5) for descriptions of the following attributes:

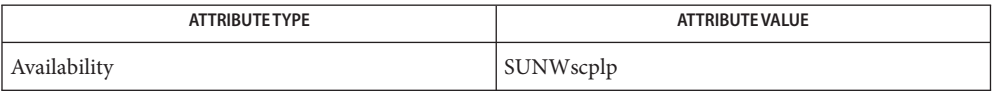

See Also [attributes](http://www.oracle.com/pls/topic/lookup?ctx=E26505&id=REFMAN5attributes-5)(5)

<span id="page-910-0"></span>Name ls-list contents of directory

/usr/bin/ls [-aAbcCdeEfFghHilLmnopqrRstuvVx1@] [*file*]... **Synopsis** /usr/xpg4/bin/ls [-aAbcCdeEfFghHilLmnopqrRstuvVx1@] [*file*]... /usr/xpg6/bin/ls [-aAbcCdeEfFghHilLmnopqrRstuvVx1@] [*file*]...

Description For each *file* that is a directory, 1s lists the contents of the directory. For each *file* that is an ordinary file, ls repeats its name and any other information requested. The output is sorted alphabetically by default. When no argument is given, the current directory  $(.)$  is listed. When several arguments are given, the arguments are first sorted appropriately, but file arguments appear before directories and their contents.

> There are three major listing formats. The default format for output directed to a terminal is multi−column with entries sorted down the columns. The -1 option allows single column output and -m enables stream output format. In order to determine output formats for the -C, -x, and -m options, ls uses an environment variable, COLUMNS, to determine the number of character positions available on one output line. If this variable is not set, the [terminfo](http://www.oracle.com/pls/topic/lookup?ctx=E26505&id=REFMAN4terminfo-4)(4) database is used to determine the number of columns, based on the environment variable, TERM. If this information cannot be obtained, 80 columns are assumed.

The mode printed when the -e, -E, -g, -l, -n, -o, -v, -V, or -@ option is in effect consists of eleven characters. The first character can be one of the following:

- d The entry is a directory.
- D The entry is a door.
- l The entry is a symbolic link.
- b The entry is a block special file.
- c The entry is a character special file.
- p The entry is a FIFO (or "named pipe") special file.
- P The entry is an event port.
- s The entry is an AF\_UNIX address family socket.
- The entry is an ordinary file.

The next 9 characters are interpreted as three sets of three bits each. The first set refers to the owner's permissions; the next to permissions of others in the user-group of the file; and the last to all others. Within each set, the three characters indicate permission to read, to write, and to execute the file as a program, respectively. For a directory, execute permission is interpreted to mean permission to search the directory for a specified file. The character after permissions is an ACL or extended attributes indicator. This character is an @ if extended attributes are

associated with the file and the -@ option is in effect. Otherwise, this character is a plus sign (+) character if a non-trivial ACL is associated with the file or a space character if not.

ls -l (the long list) prints its output as follows for the POSIX locale:

-rwxrwxrwx+ 1 smith dev 10876 May 16 9:42 part2

Reading from right to left, you see that the current directory holds one file, named part2. Next, the last time that file's contents were modified was 9:42 A.M. on May 16. The file contains 10,876 characters, or bytes. The owner of the file, or the user, belongs to the group dev (perhaps indicating ''development''), and his or her login name is smith. The number, in this case 1, indicates the number of links to file part 2 (see cp[\(1\)\)](#page-207-0). The plus sign indicates that there is an ACL associated with the file. If the -@ option has been specified, the presence of extended attributes supersede the presence of an ACL and the plus sign is replaced with an 'at' sign (@). Finally, the dash and letters tell you that user, group, and others have permissions to read, write, and execute part2.

The execute (x) symbol here occupies the third position of the three-character sequence. A  $$ in the third position would have indicated a denial of execution permissions.

The permissions are indicated as follows:

- r The file is readable.
- w The file is writable.
- x The file is executable.
- − The indicated permission is *not* granted.
- s The set-user-ID or set-group-ID bit is on, and the corresponding user or group execution bit is also on.
- S Undefined bit-state (the set-user-ID or set-group-id bit is on and the user or group execution bit is off). For group permissions, this applies only to non-regular files.
- t The 1000 (octal) bit, or sticky bit, is on (see [chmod](#page-139-0)(1)), and execution is on.
- T The 1000 bit is turned on, and execution is off (undefined bit-state).
- l Mandatory locking occurs during access (on a regular file, the set-group-ID bit is on and the group execution bit is off). /usr/bin/ls
- L Mandatory locking occurs during access (on a regular file, the set-group-ID bit is on and the group execution bit is off). /usr/xpg4/bin/ls and /usr/xpg6/bin/ls

For user and group permissions, the third position is sometimes occupied by a character other than x or -. s or S also can occupy this position, referring to the state of the set-ID bit, whether

it be the user's or the group's. The ability to assume the same ID as the user during execution is, for example, used during login when you begin as root but need to assume the identity of the user you login as.

In the case of the sequence of group permissions, l can occupy the third position. l refers to mandatory file and record locking. This permission describes a file's ability to allow other files to lock its reading or writing permissions during access.

For others permissions, the third position can be occupied by t or T. These refer to the state of the sticky bit and execution permissions.

The following options are supported: **Options**

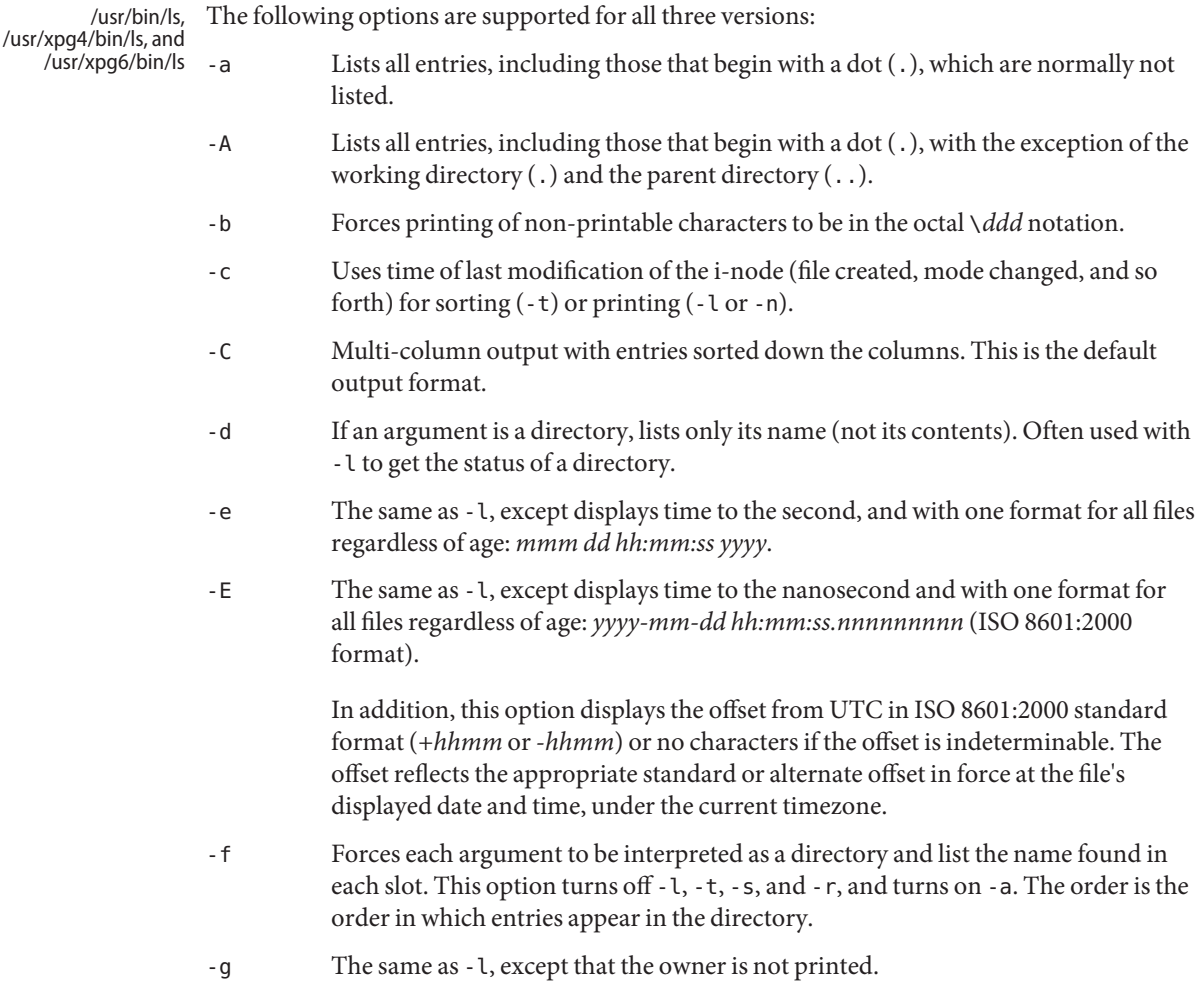

- -h All sizes are scaled to a human readable format, for example, 14K, 234M, 2.7G, or 3.0T. Scaling is done by repetitively dividing by 1024.
- -H If an argument is a symbolic link that references a directory, this option evaluates the file information and file type of the directory that the link references, rather than those of the link itself. However, the name of the link is displayed, rather than the referenced directory.
- -i For each file, prints the i-node number in the first column of the report.
- -l Lists in long format, giving mode, ACL indication, number of links, owner, group, size in bytes, and time of last modification for each file (see above). If the file is a special file, the size field instead contains the major and minor device numbers. If the time of last modification is greater than six months ago, it is shown in the format 'month date year' for the POSIX locale. When the LC\_TIME locale category is not set to the POSIX locale, a different format of the time field can be used. Files modified within six months show 'month date time'. If the file is a symbolic link, the filename is printed followed by " $\rightarrow$ " and the path name of the referenced file.
- -L If an argument is a symbolic link, this option evaluates the file information and file type of the file or directory that the link references, rather than those of the link itself. However, the name of the link is displayed, rather than the referenced file or directory.
- -m Streams output format. Files are listed across the page, separated by commas.
- -n The same as -l, except that the owner's UID and group's GID numbers are printed, rather than the associated character strings.
- -o The same as -l, except that the group is not printed.
- -p Puts a slash (/) after each filename if the file is a directory.
- -q Forces printing of non-printable characters in file names as the character question mark (?).
- -r Reverses the order of sort to get reverse alphabetic or oldest first as appropriate.
- -R Recursively lists subdirectories encountered.
- -s Indicate the total number of file system blocks consumed by each file displayed.
- -t Sorts by time stamp (latest first) instead of by name. The default is the last modification time. (See -u and -c.)
- -u Uses time of last access instead of last modification for sorting (with the -t option) or printing (with the -l option).
- -v The same as -l, except that verbose ACL information is displayed as well as the -l output. ACL information is displayed even if the file or directory doesn't have an ACL.

-V The same as -l, except that compact ACL information is displayed after the -l output.

> The -V option is only applicable to file systems that support NFSv4 ACLs, such as the Solaris ZFS file system.

The format of the displayed ACL is as follows:

*entry\_type* : *permissions* : *inheritance\_flags* : *access\_type*

*entry\_type* is displayed as one of the following:

### user:*username*

Additional user access for *username*.

group:*groupname* Additional group access for group *groupname*.

owner@

File owner.

## group@

File group owner.

## everyone@

Everyone access, including file owner and file group owner. This is not equivalent to the POSIX other class.

The following permissions, supported by the NFSv4 ACL model, are displayed by using the -v or -V options:

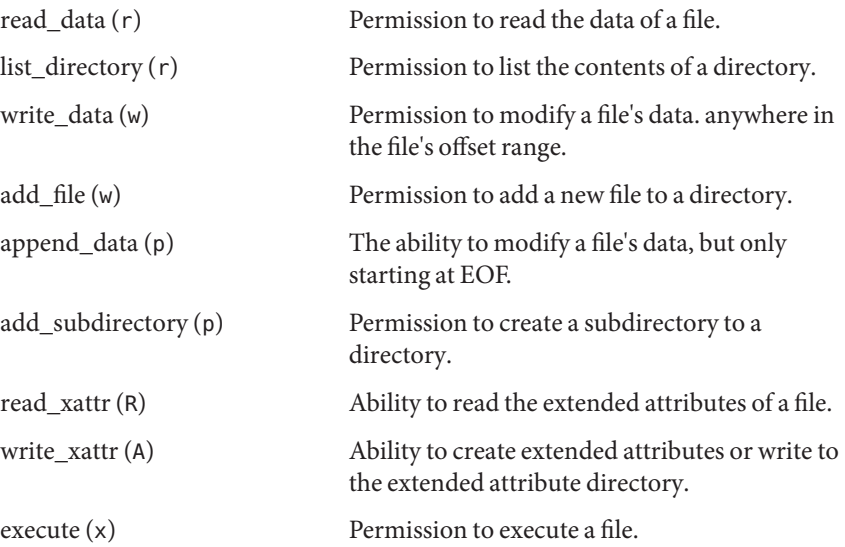

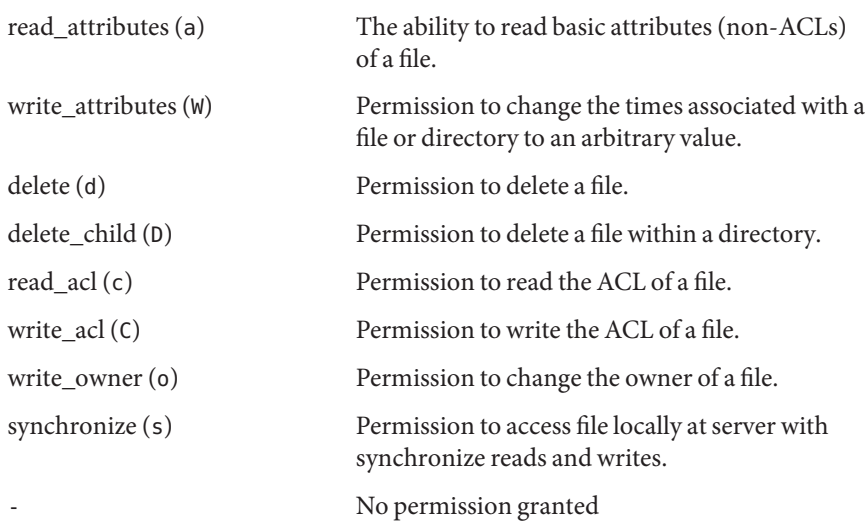

The following inheritance flags, supported by the NFSv4 ACL model, are displayed by using the -v or -V options:

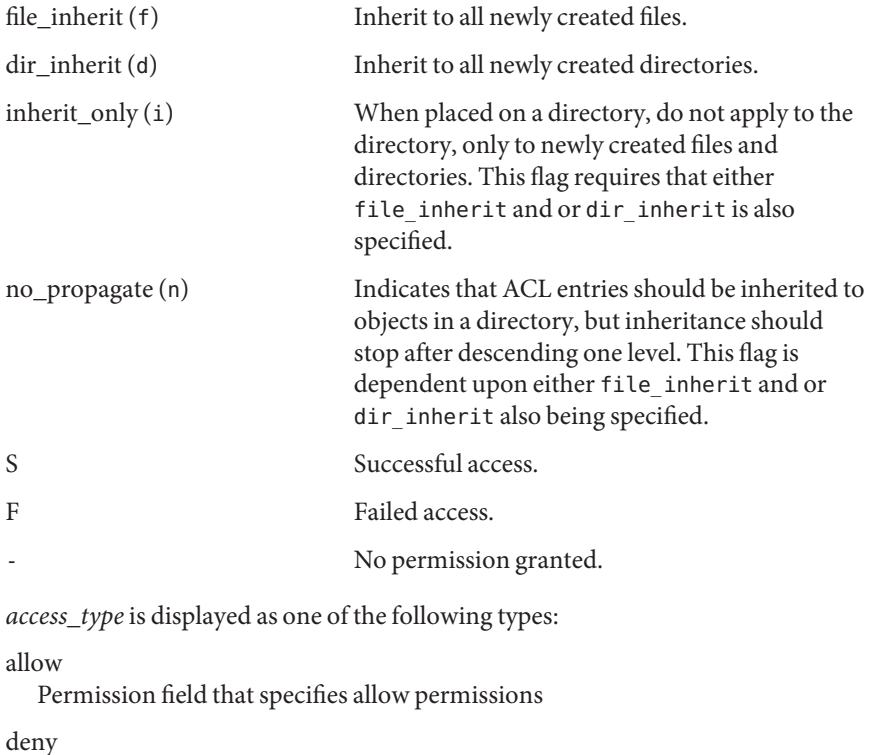

Permission field that specifies deny permissions

For example:

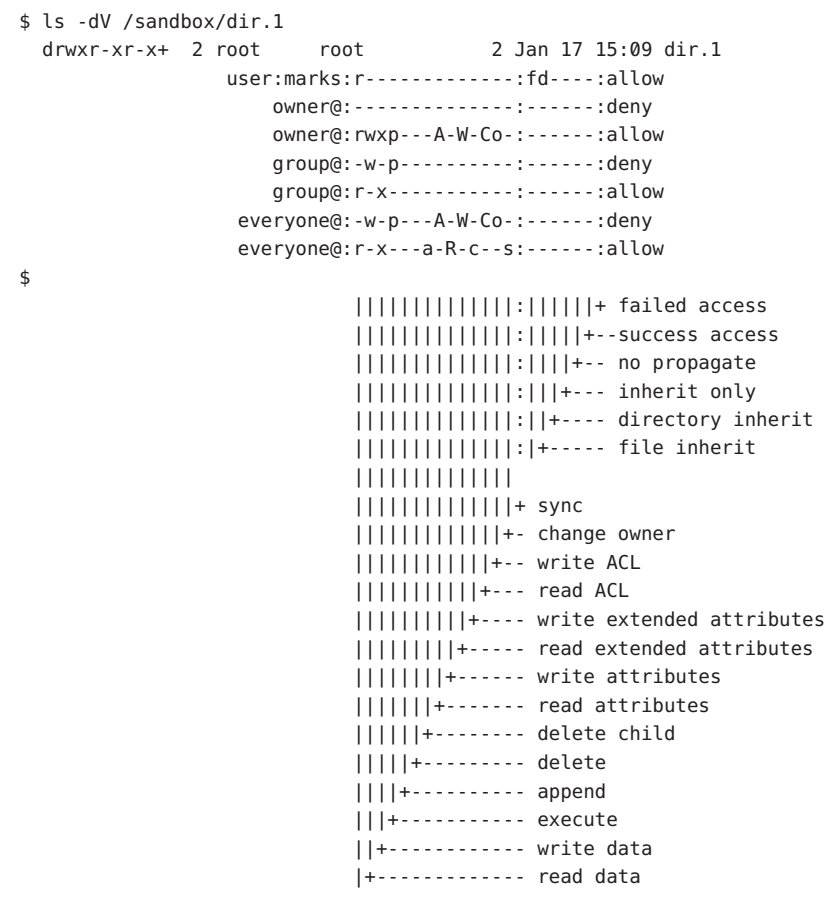

- -x Multi-column output with entries sorted across rather than down the page.
- -1 Prints one entry per line of output.
- -@ The same as -l, except that extended attribute information supersede ACL information. An @ is displayed after the file permission bits for files that have extended attributes.
- Marks directories with a trailing slash  $($   $)$ , doors with a trailing greater-than sign (>), executable files with a trailing asterisk (\*), FIFOs with a trailing vertical bar (|), symbolic links with a trailing "at" sign (@), and AF\_UNIX address family sockets with a trailing equals sign (=). Follows symlinks named as operands. /usr/bin/ls - F

Specifying more than one of the options in the following mutually exclusive pairs is not considered an error: -C and -l (ell), -m and -l (ell), -x and -l (ell), -@ and -l (ell). The -l (ell) option overrides the other option specified in each pair.

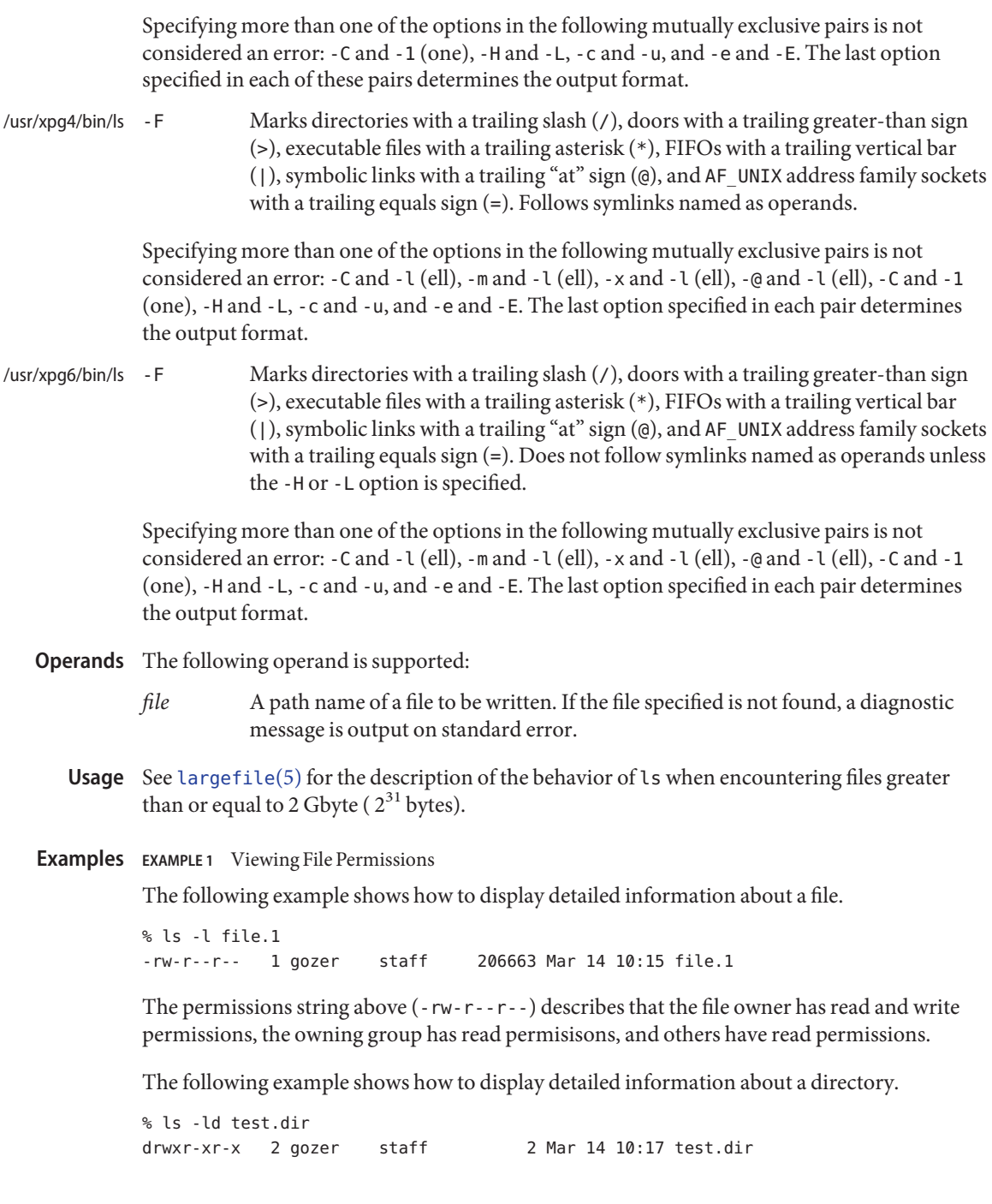

The permissions string above (drwxr-xr-x) describes that the directory owner has read, write, and execute permissions, the owning group has read and execute permissions, and others have read and execute permissions.

Another example of listing file permissions is as follows:

```
% ls -l file.2
-rw-rwl--- 1 gozer staff 206663 Mar 14 10:47 file.2
```
The permissions string above  $(-rw - rw)$  describes that the file owner has read and write permissions, the owning group has read and write permissions, and the file can be locked during access.

**EXAMPLE 2** Displaying ACL Information on Files and Directories

The following example shows how to display verbose ACL information on a ZFS file.

```
% ls -v file.1
-rw-r--r-- 1 marks staff 206663 Mar 14 10:15 file.1
     0:owner@:execute:deny
     1:owner@:read_data/write_data/append_data/write_xattr/write_attributes
          /write_acl/write_owner:allow
     2:group@:write_data/append_data/execute:deny
     3:group@:read_data:allow
     4:everyone@:write_data/append_data/write_xattr/execute/write_attributes
          /write_acl/write_owner:deny
     5:everyone@:read_data/read_xattr/read_attributes/read_acl/synchronize
          :allow
```
The following example shows how to display compact ACL information on a ZFS directory.

```
% ls -dV test.dir
drwxr-xr-x 2 marks staff 2 Mar 14 10:17 test.dir
           owner@:--------------:------:deny
           owner@:rwxp---A-W-Co-:------:allow
           group@:-w-p----------:------:deny
           group@:r-x-----------:------:allow
           everyone@:-w-p---A-W-Co-:------:deny
           everyone@:r-x---a-R-c--s:------:allow
```
The following example illustrates the ls -v behavior when listing ACL information on a UFS file.

\$ ls -v file.3 -rw-r--r-- 1 root root 2703 Mar 14 10:59 file.3 0:user::rw-1:group::r-- #effective:r--

**EXAMPLE 2** Displaying ACL Information on Files and Directories *(Continued)*

2:mask:r-- 3:other:r--

**EXAMPLE 3** Printing the Names of All Files

This command prints the names of all files in the current directory, including those that begin with a dot (.), which normally do not print:

example% **ls -a**

**EXAMPLE 4** Providing File Information

Another example of a command line is:

example% **ls -aisn**

This command provides information on all files, including those that begin with a dot (a), the i-number—the memory address of the i-node associated with the file—printed in the left-hand column (i); the size (in blocks) of the files, printed in the column to the right of the i-numbers (s); finally, the report is displayed in the numeric version of the long list, printing the UID (instead of user name) and GID (instead of group name) numbers associated with the files.

When the sizes of the files in a directory are listed, a total count of blocks, including indirect blocks, is printed.

**Environment** See [environ](http://www.oracle.com/pls/topic/lookup?ctx=E26505&id=REFMAN5environ-5)(5) for descriptions of the following environment variables that affect the execution of ls: LANG, LC\_ALL, LC\_COLLATE, LC\_CTYPE, LC\_TIME, LC\_MESSAGES, NLSPATH, and TZ. **Variables**

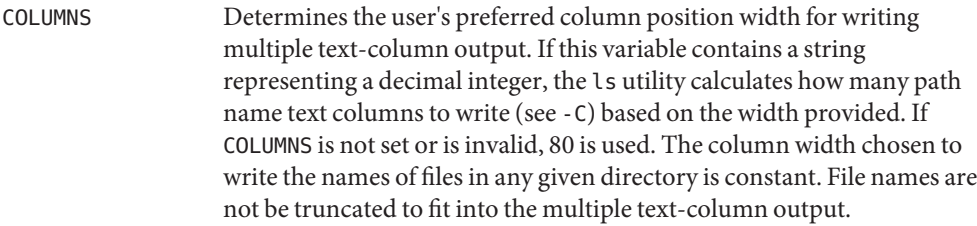

#### All information was written successfully. **Exit Status**

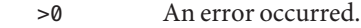

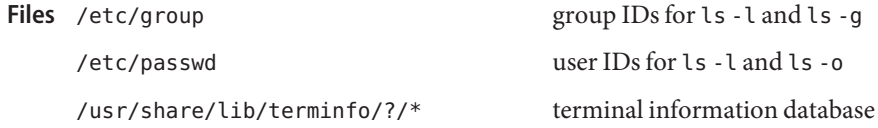

# Attributes See [attributes](http://www.oracle.com/pls/topic/lookup?ctx=E26505&id=REFMAN5attributes-5)(5) for descriptions of the following attributes:

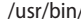

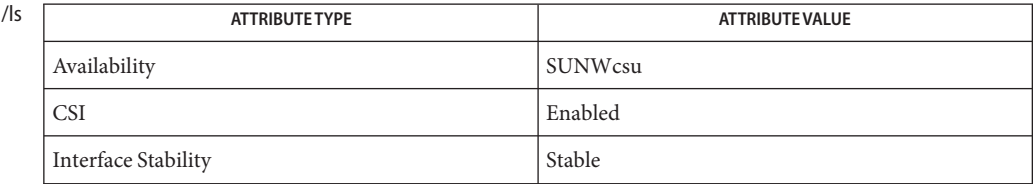

## /usr/xpg4/bin/ls

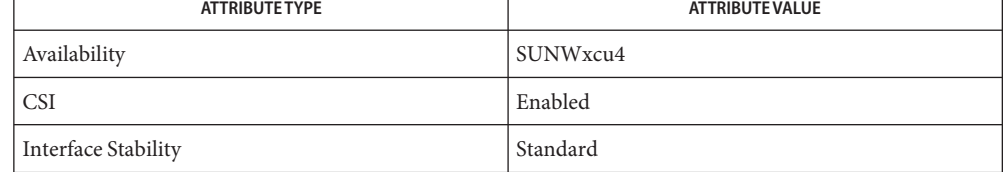

#### /usr/xpg6/bin/ls

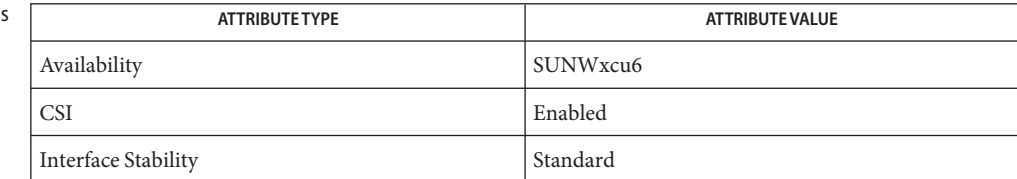

# [chmod](#page-139-0)(1), cp[\(1\),](#page-207-0) [setfacl](#page-1611-0)(1), [terminfo](http://www.oracle.com/pls/topic/lookup?ctx=E26505&id=REFMAN4terminfo-4)(4), [attributes](http://www.oracle.com/pls/topic/lookup?ctx=E26505&id=REFMAN5attributes-5)(5), [environ](http://www.oracle.com/pls/topic/lookup?ctx=E26505&id=REFMAN5environ-5)(5), [fsattr](http://www.oracle.com/pls/topic/lookup?ctx=E26505&id=REFMAN5fsattr-5)(5), **See Also** [largefile](http://www.oracle.com/pls/topic/lookup?ctx=E26505&id=REFMAN5largefile-5)(5), [standards](http://www.oracle.com/pls/topic/lookup?ctx=E26505&id=REFMAN5standards-5)(5)

Notes Unprintable characters in file names can confuse the columnar output options.

The total block count is incorrect if there are hard links among the files.

The sort order of ls output is affected by the locale and can be overridden by the LC\_COLLATE environment variable. For example, if LC\_COLLATE equals C, dot files appear first, followed by names beginning with upper-case letters, then followed by names beginning with lower-case letters. But if LC\_COLLATE equals en\_US.ISO8859-1, then leading dots as well as case are ignored in determining the sort order.

Name 1s - list the contents of a directory

Synopsis /usr/ucb/ls [-aAcCdfFgilLqrRstu1] file...

- For each *filename* that is a directory, ls lists the contents of the directory; for each *filename* **Description** that is a file, ls repeats its name and any other information requested. By default, the output is sorted alphabetically. When no argument is given, the current directory is listed. When several arguments are given, the arguments are first sorted appropriately, but file arguments are processed before directories and their contents.
- The mode printed under the -l option contains 10 characters interpreted as follows. If the first character is: Permissions Field
	- d Entry is a directory.
	- D Entry is a door.
	- b Entry is a block-type special file.
	- c Entry is a character-type special file.
	- l Entry is a symbolic link.
	- p Entry is a FIFO (also known as "named pipe") special file.
	- s Entry is an AF UNIX address family socket.
	- Entry is a plain file.

The next 9 characters are interpreted as three sets of three bits each. The first set refers to owner permissions; the next refers to permissions to others in the same user-group; and the last refers to all others. Within each set, the three characters indicate permission respectively to read, to write, or to execute the file as a program. For a directory, "execute" permission is interpreted to mean permission to search the directory. The permissions are indicated as follows:

- r The file is readable.
- w The file is writable.
- x The file is executable.
- The indicated permission is not granted.

The group-execute permission character is given as s if the file has the set-group-id bit set; likewise the owner-execute permission character is given as s if the file has the set-user-id bit set.

The last character of the mode (normally x or '−') is true if the 1000 bit of the mode is on. See [chmod](#page-139-0)(1) for the meaning of this mode. The indications of set-ID and 1000 bits of the mode are capitalized (S and T, respectively) if the corresponding execute permission is *not*set.

A plus sign (+) appended to the list of permissions indicates that an ACL is associated with the file.

When the sizes of the files in a directory are listed, a total count of blocks, including indirect blocks, is printed.

- The following options are supported: **Options**
	- -a Lists all entries; in the absence of this option, entries whose names begin with a '.' are *not* listed (except for the privileged user, for whom ls normally prints even files that begin with a '.').
	- -A Same as -a, except that '.' and '. .' are not listed.
	- -c Uses time of last edit (or last mode change) for sorting or printing.
	- -C Forces multi-column output, with entries sorted down the columns; for ls, this is the default when output is to a terminal.
	- -d If argument is a directory, lists only its name (not its contents); often used with -l to get the status of a directory.
	- -f Forces each argument to be interpreted as a directory and lists the name found in each slot. This option turns off -l, -t, -s, and -r, and turns on -a; the order is the order in which entries appear in the directory.
	- -F Marks directories with a trailing slash (/), doors with a trailing greater-than sign (>), executable files with a trailing asterisk  $(*)$ , FIFOs with a trailing vertical bar  $($  |), symbolic links with a trailing at-sign (@), and AF\_UNIX address family sockets with a trailing equals sign (=).
	- -g For ls, shows the group ownership of the file in a long output.
	- -i For each file, prints the i-node number in the first column of the report.
	- -l Lists in long format, giving mode, ACL indication, number of links, owner, size in bytes, and time of last modification for each file. If the file is a special file the size field will instead contain the major and minor device numbers. If the time of last modification is greater than six months ago, it is shown in the format '*month date year*'; files modified within six months show '*month date time*'. If the file is a symbolic link, the pathname of the linked-to file is printed preceded by  $\rightarrow$ .
	- -L If argument is a symbolic link, lists the file or directory the link references rather than the link itself.
	- -q Displays non-graphic characters in filenames as the character ?; for ls, this is the default when output is to a terminal.
	- -r Reverses the order of sort to get reverse alphabetic or oldest first as appropriate.
	- -R Recursively lists subdirectories encountered.
- -s Indicate the total number of file system blocks consumed by each file displayed.
- -t Sorts by time modified (latest first) instead of by name.
- -u Uses time of last access instead of last modification for sorting (with the -t option) and/or printing (with the -l option).
- -1 Forces one entry per line output format; this is the default when output is not to a terminal.
- The following operand is supported: **Operands**
	- *file* A path name of a file to be listed. If the file specified is not found, a diagnostic message is output on standard error.
	- Usage See [largefile](http://www.oracle.com/pls/topic/lookup?ctx=E26505&id=REFMAN5largefile-5)(5) for the description of the behavior of ls when encountering files greater than or equal to 2 Gbyte ( $2^{31}$  bytes).
		- to get group ID for 'ls -g' /etc/passwd to get user IDs for 'ls -l' and 'ls -o' **Files**
- Attributes See [attributes](http://www.oracle.com/pls/topic/lookup?ctx=E26505&id=REFMAN5attributes-5)(5) for descriptions of the following attributes:

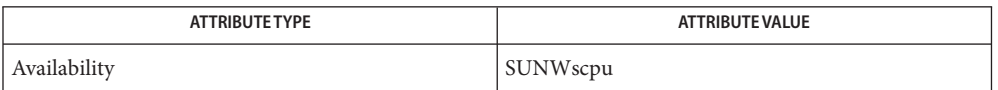

## See Also ls[\(1\),](#page-910-0) [attributes](http://www.oracle.com/pls/topic/lookup?ctx=E26505&id=REFMAN5attributes-5)(5), [largefile](http://www.oracle.com/pls/topic/lookup?ctx=E26505&id=REFMAN5largefile-5)(5)

Notes NEWLINE and TAB are considered printing characters in filenames.

The output device is assumed to be 80 columns wide.

The option setting based on whether the output is a teletype is undesirable as 'ls -s' is much different than 'ls -s | lpr'. On the other hand, not doing this setting would make old shell scripts which used ls almost certain losers.

Unprintable characters in file names can confuse the columnar output options.

Name m4 – macro processor

- /usr/ccs/bin/m4 [-e] [-s] [-B *int*] [-H *int*] [-S *int*] **Synopsis** [-T *int*] [-D*name* [*=val*]] ... [-U *name*] ... [*file*]... /usr/xpg4/bin/m4 [-e] [-s] [-B *int*] [-H *int*] [-S *int*] [-T *int*] [-D*name* [...*=val*]] [-U *name*] ... [*file*]...
- The m4 utility is a macro processor intended as a front end for C, assembler, and other languages. Each of the argument files is processed in order. If there are no files, or if a file is −, the standard input is read. The processed text is written on the standard output. *Note:* m4 cannot include more than nine nested files and will write a diagnostic message if that number is exceeded. **Description**

Macro Syntax Macro calls have the form:

*name*(*arg1*,*arg2*, ..., *argn*)

The open parenthesis character, (, must immediately follow the name of the macro. If the name of a defined macro is not followed by a (, it is deemed to be a call of that macro with no arguments. Potential macro names consist of alphanumeric characters and underscore (\_), where the first character is not a digit.

Leading unquoted blanks, TABs, and NEWLINEs are ignored while collecting arguments. Left and right single quotes are used to quote strings. The value of a quoted string is the string stripped of the quotes.

- When a macro name is recognized, its arguments are collected by searching for a matching right parenthesis. If fewer arguments are supplied than are in the macro definition, the trailing arguments are taken to be NULL. Macro evaluation proceeds normally during the collection of the arguments, and any commas or right parentheses that happen to turn up within the value of a nested call are as effective as those in the original input text. After argument collection, the value of the macro is pushed back onto the input stream and rescanned. Macro Processing
	- The options and their effects are as follows: **Options**
		- -B*int* Changes the size of the push-back and argument collection buffers from the default of 4,096.
		- -e Operates interactively. Interrupts are ignored and the output is unbuffered.
		- -H*int* Changes the size of the symbol table hash array from the default of 199. The size should be prime.
		- -s Enables line sync output for the C preprocessor (#line . . . )
		- -S*int* Changes the size of the call stack from the default of 100slots. Macros take three slots, and non-macro arguments take one.
		- -T*int* Changes the size of the token buffer from the default of 512bytes.

To be effective, the above flags must appear before any file names and before any -D or -U flags:

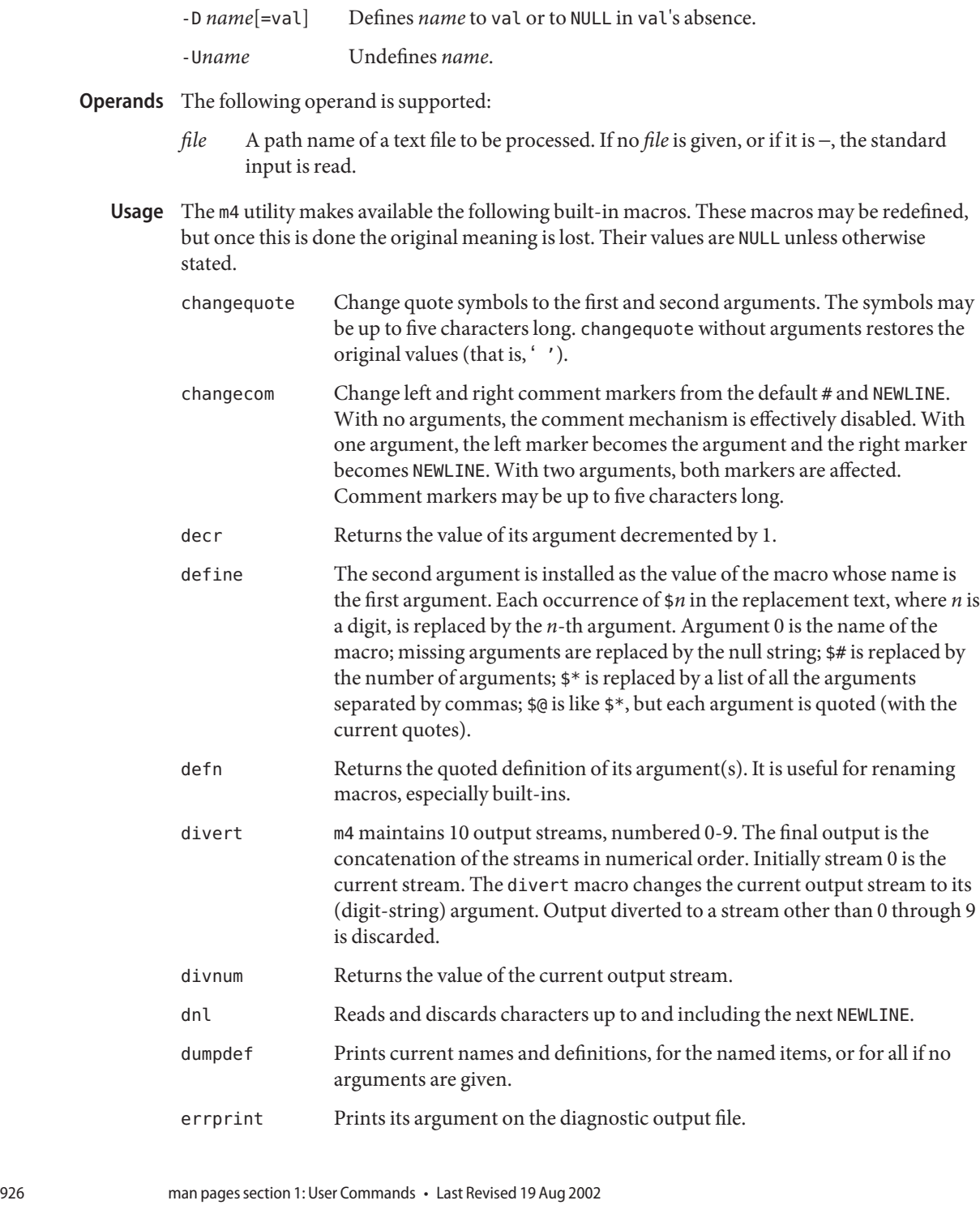

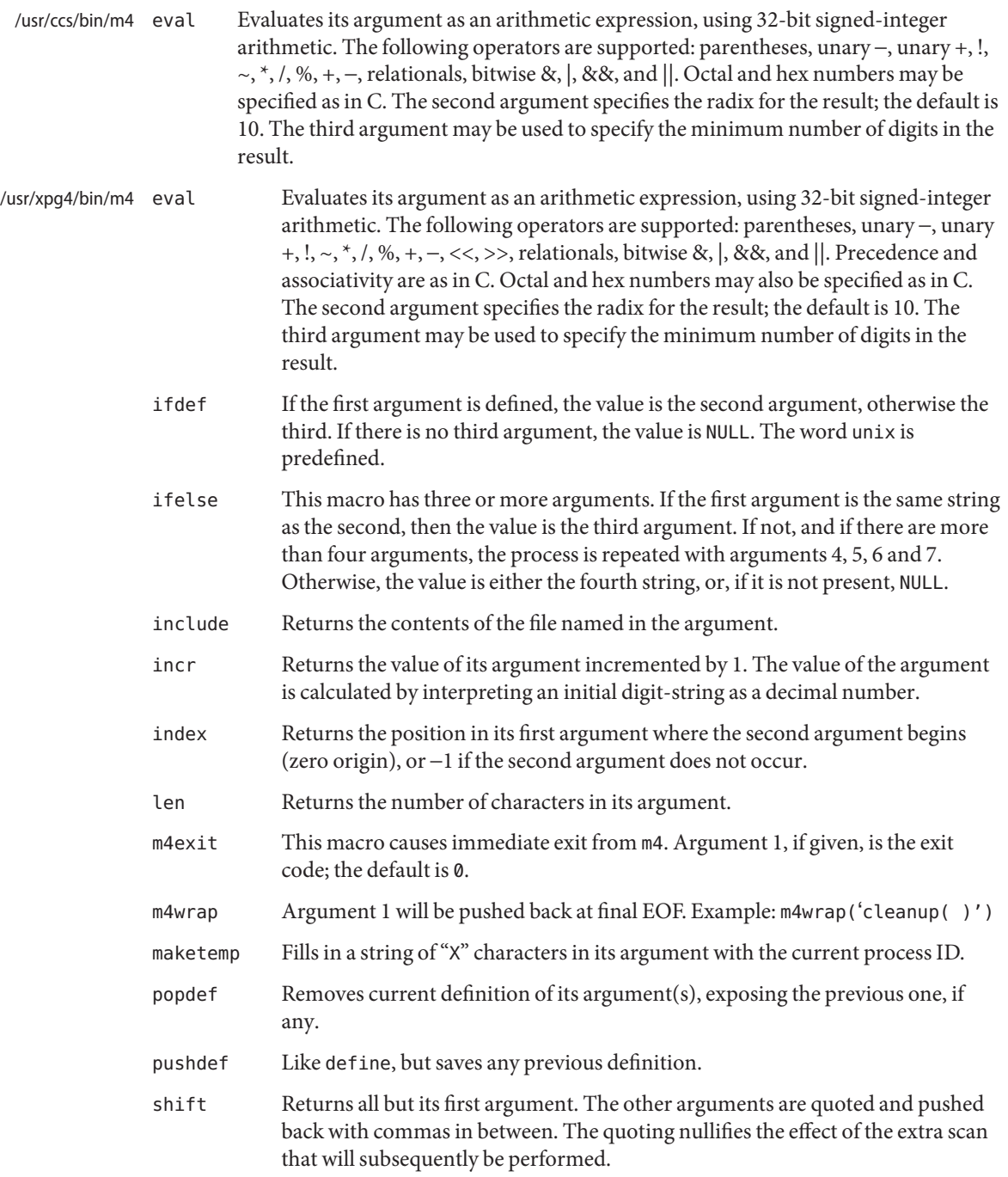

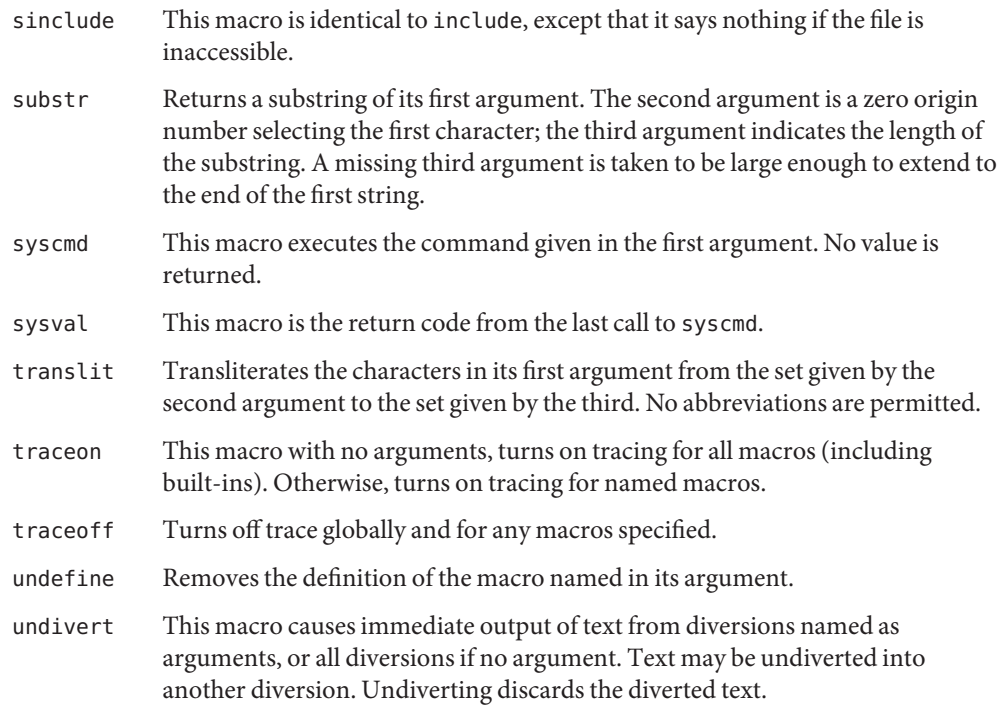

**EXAMPLE 1** Examples of m4 files **Examples**

If the file m4src contains the lines:

The value of 'VER' is "VER". ifdef('VER', ''VER'' is defined to be VER., VER is not defined.) ifelse(VER, 1, ''VER'' is 'VER'.) ifelse(VER, 2, ''VER'' is 'VER'., ''VER'' is not 2.) end

then the command:

**m4 m4src**

or the command:

**m4 -U VER m4src**

produces the output:

The value of VER is "VER". VER is not defined. VER is not 2. end

**EXAMPLE 1** Examples of m4 files *(Continued)*

The command:

**m4 -D VER m4src**

produces the output:

The value of VER is "". VER is defined to be .

VER is not 2. end

The command:

**m4 -D VER=1 m4src**

produces the output:

The value of VER is "1". VER is defined to be 1. VER is 1. VER is not 2. end

The command:

**m4 -D VER=2 m4src**

produces the output:

The value of VER is "2". VER is defined to be 2. VER is 2. end

**Environment** See [environ](http://www.oracle.com/pls/topic/lookup?ctx=E26505&id=REFMAN5environ-5)(5) for descriptions of the following environment variables that affect the **Variables** execution of m4: LANG, LC\_ALL, LC\_CTYPE, LC\_MESSAGES, and NLSPATH.

**Exit Status** The following exit values are returned:

- 0 Successful completion.
- >0 An error occurred

If the m4exit macro is used, the exit value can be specified by the input file.

Attributes See [attributes](http://www.oracle.com/pls/topic/lookup?ctx=E26505&id=REFMAN5attributes-5)(5) for descriptions of the following attributes:

/usr/ccs/bi

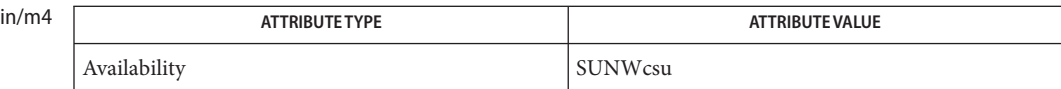

/usr/xpg4/bin/m4

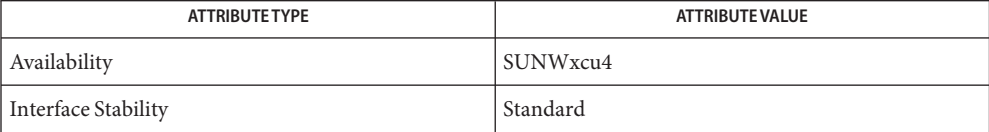

See Also as[\(1\),](#page-59-0) [attributes](http://www.oracle.com/pls/topic/lookup?ctx=E26505&id=REFMAN5attributes-5)(5), [environ](http://www.oracle.com/pls/topic/lookup?ctx=E26505&id=REFMAN5environ-5)(5), [standards](http://www.oracle.com/pls/topic/lookup?ctx=E26505&id=REFMAN5standards-5)(5)

Name mac - calculate message authentication codes of the input

/usr/bin/mac -l | [-v] -a *algorithm* [-k *keyfile*] [*file*]... **Synopsis**

Description The mac utility calculates the message authentication code (MAC) of the given file or files or stdin using the algorithm specified.

If more than one file is given, each line of output is the MAC of a single file.

- The following options are supported: **Options**
	- -a *algorithm* Specifies the name of the algorithm to use during the encryption or decryption process. See USAGE, Algorithms for details. *Note:* Algorithms for producing general length MACs are not supported.
	- -k *keyfile* Specifies the file containing the key value for the encryption algorithm. Each algorithm has specific key material requirements, as stated in the PKCS#11 specification. If -k is not specified, mac prompts for key material using [getpassphrase](http://www.oracle.com/pls/topic/lookup?ctx=E26505&id=REFMAN3Agetpassphrase-3c)(3C).

For information on generating a key file, see dd[\(1M\)](http://www.oracle.com/pls/topic/lookup?ctx=E26505&id=REFMAN1Mdd-1m) or *[System](http://www.oracle.com/pls/topic/lookup?ctx=E23823&id=SYSADV6) [Administration Guide: Security Services](http://www.oracle.com/pls/topic/lookup?ctx=E23823&id=SYSADV6)*.

- -l Displays the list of algorithms available on the system. This list can change depending on the configuration of the cryptographic framework. The keysizes are displayed in bits.
- -v Provides verbose information.

#### **Usage**

The supported algorithms are displayed with the -l option. These algorithms are provided by the cryptographic framework. Each supported algorithm is an alias to the most commonly used and least restricted version of a particular algorithm type. For example, md5\_hmac is an alias to CKM\_MD5\_HMAC. Algorithms

These aliases are used with the -a option and are case-sensitive.

- When the -k option is not used during encryption and decryption tasks, the user is prompted for a passphrase. The passphrase is manipulated into a more secure key using the PBKDF2 algorithm specified in PKCS #5. Passphrase
- **EXAMPLE 1** Listing Available Algorithms **Examples**

The following example lists available algorithms:

example\$ mac -l Algorithm Keysize: Min Max ---------------------------------- des mac 64 64 64

**EXAMPLE 1** Listing Available Algorithms *(Continued)*

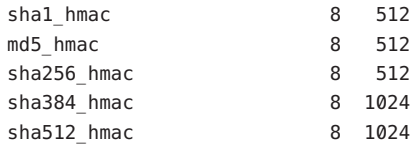

**EXAMPLE 2** Getting the Message Authentication Code

The following example gets the message authentication code for a file:

example\$ mac -v -k mykey -a sha1\_hmac /export/foo sha1\_hmac (/export/foo) = 913ced311df10f1708d9848641ca8992f4718057

- **Exit Status** The following exit values are returned:
	- 0 Successful completion.
	- >0 An error occurred.

Attributes See [attributes](http://www.oracle.com/pls/topic/lookup?ctx=E26505&id=REFMAN5attributes-5)(5) for descriptions of the following attributes:

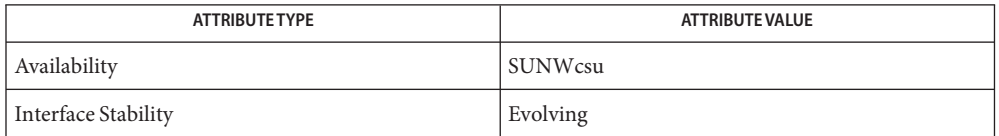

See Also [digest](#page-321-0)(1), dd[\(1M\),](http://www.oracle.com/pls/topic/lookup?ctx=E26505&id=REFMAN1Mdd-1m) [getpassphrase](http://www.oracle.com/pls/topic/lookup?ctx=E26505&id=REFMAN3Agetpassphrase-3c)(3C), [libpkcs11](http://www.oracle.com/pls/topic/lookup?ctx=E26505&id=REFMAN3Flibpkcs11-3lib)(3LIB), [attributes](http://www.oracle.com/pls/topic/lookup?ctx=E26505&id=REFMAN5attributes-5)(5), [pkcs11\\_softtoken](http://www.oracle.com/pls/topic/lookup?ctx=E26505&id=REFMAN5pkcs11-softtoken-5)(5)

*[System Administration Guide: Security Services](http://www.oracle.com/pls/topic/lookup?ctx=E23823&id=SYSADV6)*

RSA PKCS#11 v2.20 and RSA PKCS#5 v2.0, <http://www.rsasecurity.com>

Name mach - display the processor type of the current host

Synopsis mach

Description The mach command displays the processor-type of the current host.

Attributes See [attributes](http://www.oracle.com/pls/topic/lookup?ctx=E26505&id=REFMAN5attributes-5)(5) for descriptions of the following attributes:

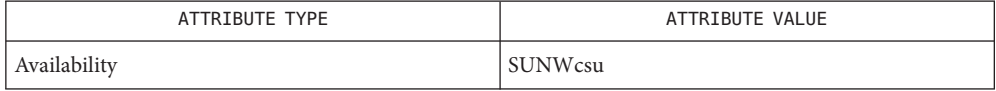

See Also [arch](#page-58-0)(1), [uname](#page-1869-0)(1), [attributes](http://www.oracle.com/pls/topic/lookup?ctx=E26505&id=REFMAN5attributes-5)(5)

mach and uname -p return equivalent values; therefore, Independent Software Vendors (ISV) **Notes** and others who need to ascertain processor type are encouraged to use uname with the -p option instead of the mach command. The mach command is provided for compatibility with previous releases, but generally its use is discouraged.

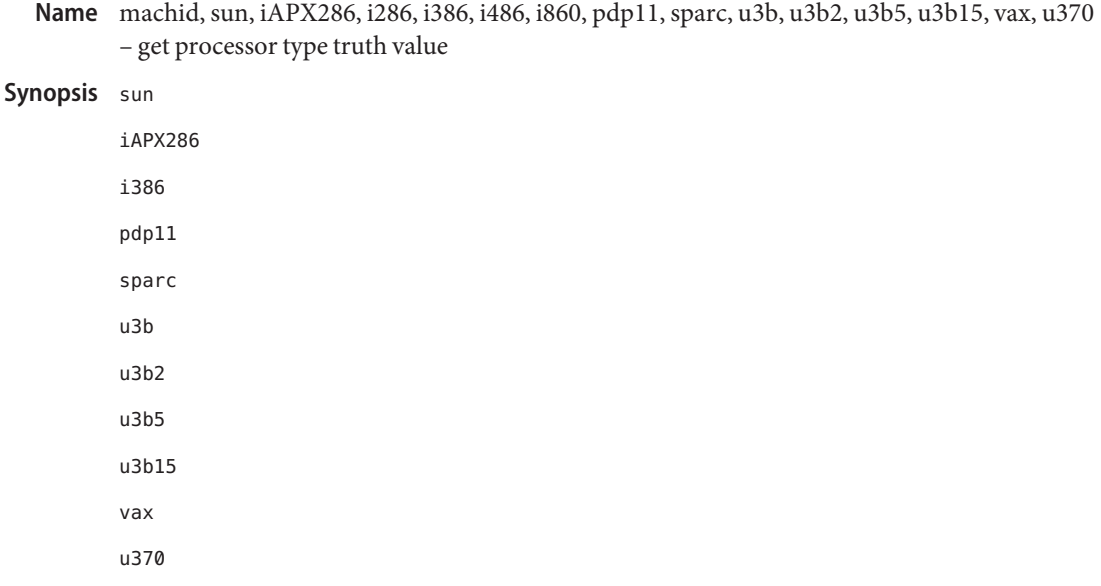

Description The following commands will return a true value (exit code of 0) if you are using an instruction set that the command name indicates.

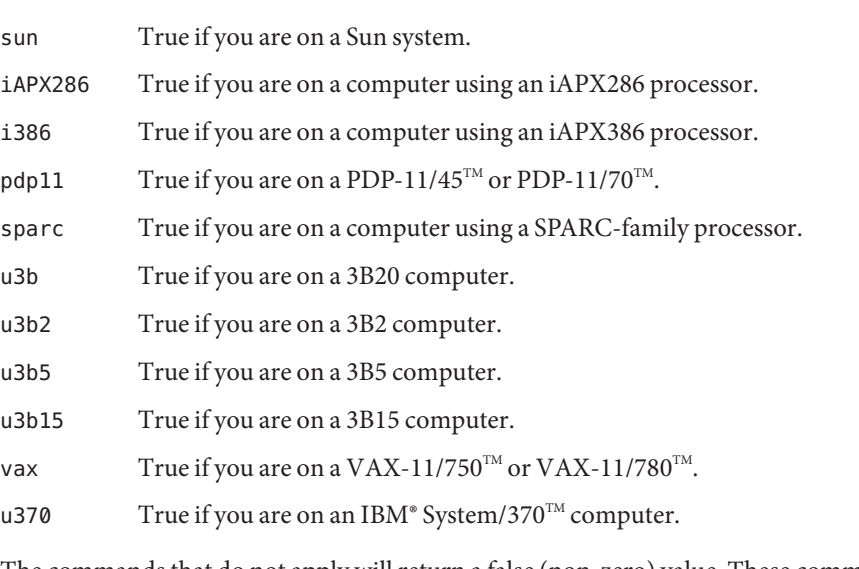

The commands that do not apply will return a false (non-zero) value. These commands are often used within [make](#page-979-0)files (see  $\text{make}(1S)$ ) and shell scripts (see  $\text{sh}(1)$ ) to increase portability.

Attributes See [attributes](http://www.oracle.com/pls/topic/lookup?ctx=E26505&id=REFMAN5attributes-5)(5) for descriptions of the following attributes:

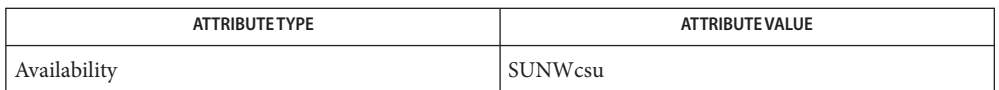

[make](#page-979-0)(1S), sh[\(1\),](#page-1623-0) [test](#page-1784-0)(1), [true](#page-1843-0)(1), [uname](#page-1869-0)(1), [attributes](http://www.oracle.com/pls/topic/lookup?ctx=E26505&id=REFMAN5attributes-5)(5) **See Also**

The machid family of commands is obsolete. Use uname -p and uname -m instead. **Notes**

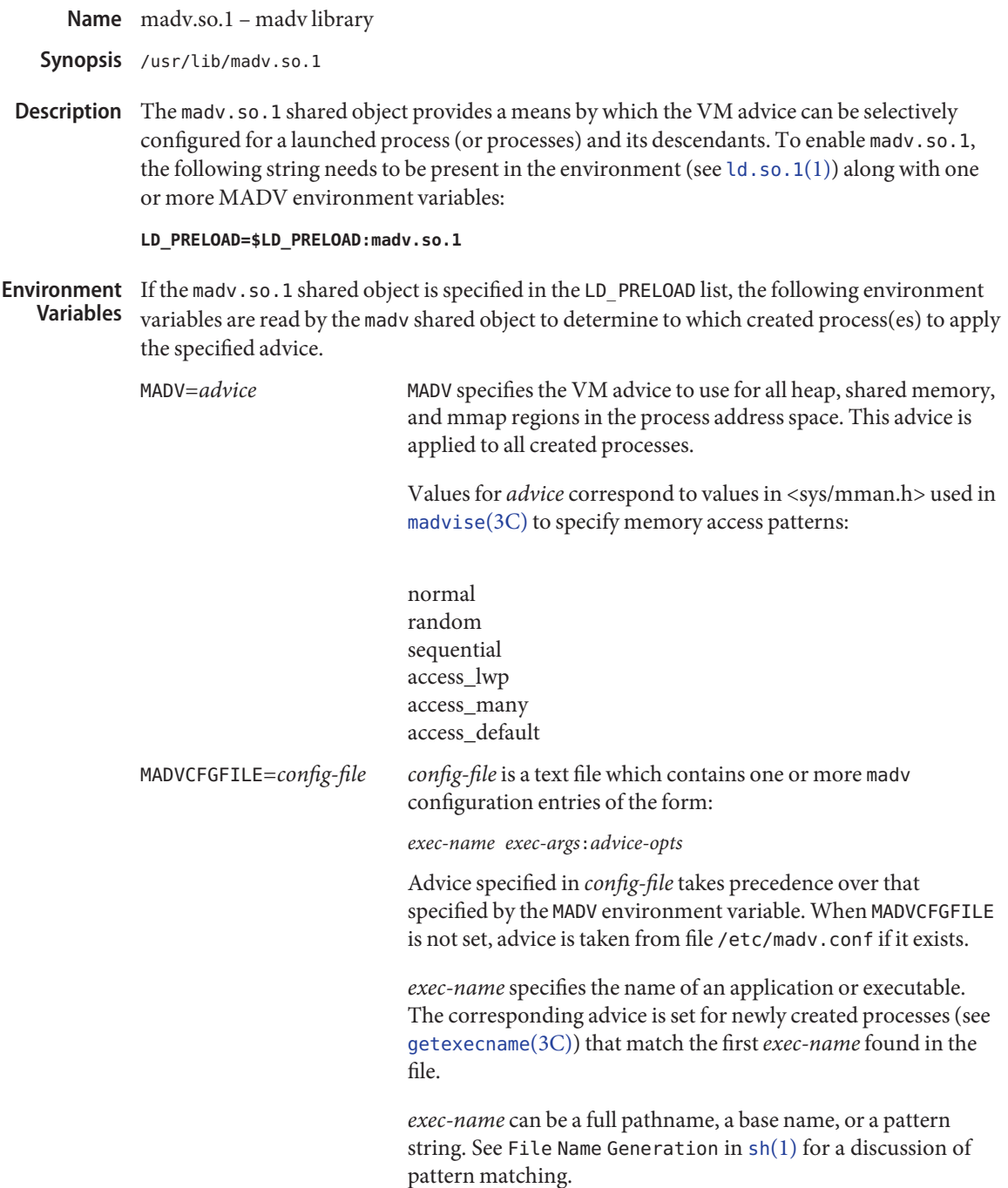
*exec-args* is an optionally specified pattern string to match against arguments. Advice is set only if *exec-args* is not specified or occurs within the arguments to *exec-name*.

*advice-opts* is a comma-separated list specifying the advice for various memory region(s):

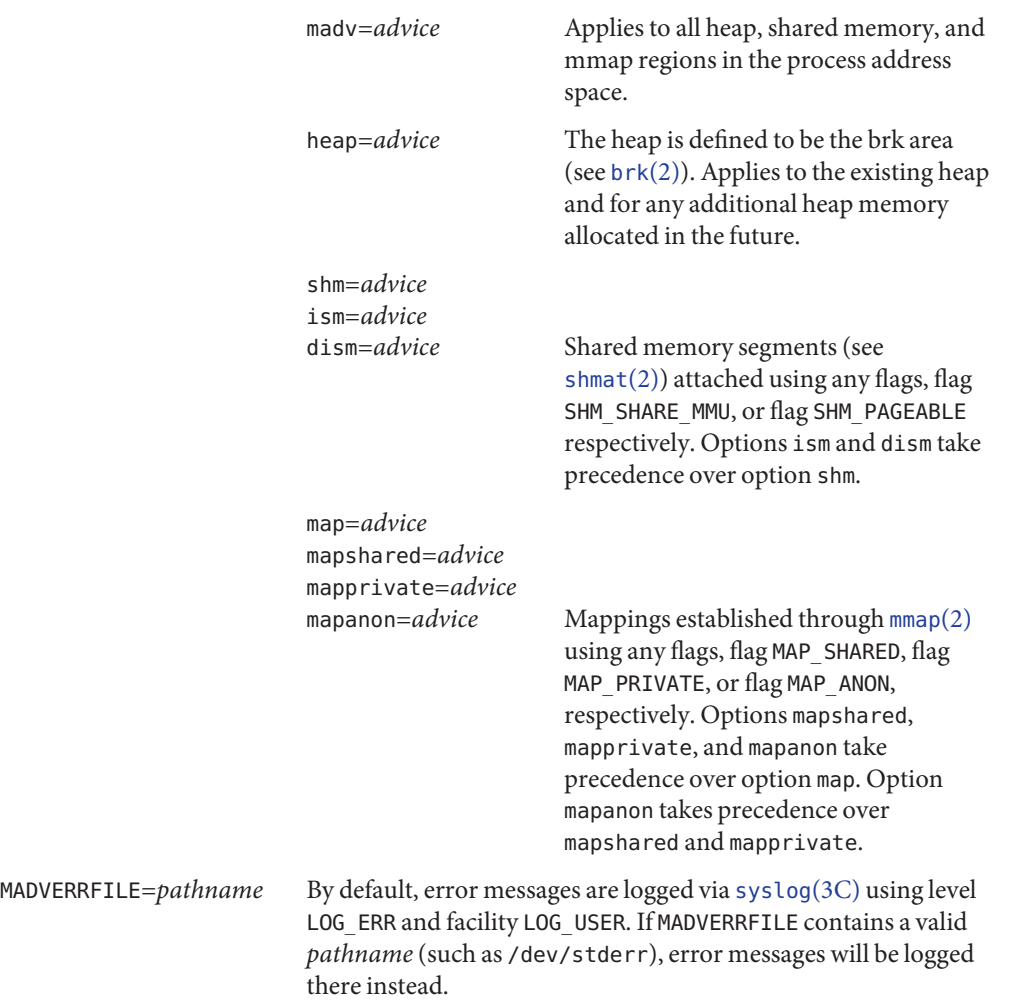

**EXAMPLE 1** Applying advice to all ISM segments **Examples**

The following configuration applies advice to all ISM segments for application /usr/bin/foo:

example\$ **LD\_PRELOAD=\$LD\_PRELOAD:madv.so.1** example\$ **MADVCFGFILE=madvcfg** example\$ **export LD\_PRELOAD MADVCFGFILE**

**EXAMPLE 1** Applying advice to all ISM segments *(Continued)*

```
example$ cat $MADVCFGFILE
    /usr/bin/foo:ism=access_lwp
```
**EXAMPLE 2** Setting advice for all applications with exception

The following configuration sets advice for all applications with the exception of ls.

```
example$ LD_PRELOAD=$LD_PRELOAD:madv.so.1
example$ MADV=access_many
example$ MADVCFGFILE=madvcfg
example$ export LD_PRELOAD MADV MADVCFGFILE
example$ cat $MADVCFGFILE
    l \leq
```
**EXAMPLE 3** Precedence rules (continuation from Example 2)

Because MADVCFGFILE takes precedence over MADV, specifying '\*' (pattern match all) for the *exec-name* of the last madv configuration entry would be equivalent to setting MADV. The following is equivalent to example 2:

```
example$ LD_PRELOAD=$LD_PRELOAD:madv.so.1
example$ MADVCFGFILE=madvcfg
example$ export LD_PRELOAD MADVCFGFILE
example$ cat $MADVCFGFILE
   ls:
    *:madv=access_many
```
**EXAMPLE 4** Applying advice for different regions

The following configuration applies one type of advice for mmap regions and different advice for heap and shared memory regions for a select set of applications with exec names that begin with foo:

```
example$ LD_PRELOAD=$LD_PRELOAD:madv.so.1
example$ MADVCFGFILE=madvcfg
example$ export LD_PRELOAD MADVCFGFILE
example$ cat $MADVCFGFILE
    foo*:madv=access_many,heap=sequential,shm=access_lwp
```
#### **EXAMPLE 5** Applying advice selectively

The following configuration applies advice for the heap of applications beginning with ora that have ora1 as an argument:

```
example$ LD_PRELOAD=$LD_PRELOAD:madv.so.1
example$ MADVCFGFILE=madvcfg
example$ export LD_PRELOAD MADVCFGFILE
example$ cat $MADVCFGFILE
```
**EXAMPLE 5** Applying advice selectively *(Continued)*

ora\* ora1:heap=access\_many

Configuration file Files /etc/madv.conf

Attributes See [attributes](http://www.oracle.com/pls/topic/lookup?ctx=E26505&id=REFMAN5attributes-5)(5) for descriptions of the following attributes:

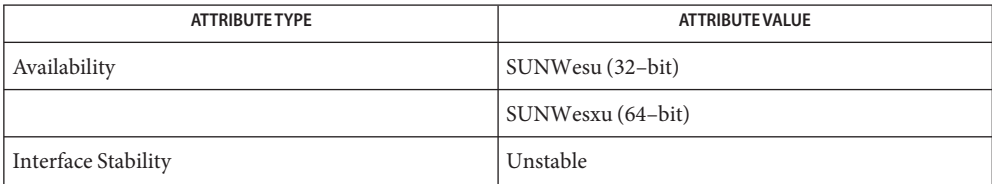

- [cat](#page-117-0)(1), [ld.so.1](#page-808-0)(1), [proc](#page-1425-0)(1), sh[\(1\),](#page-1623-0) [brk](http://www.oracle.com/pls/topic/lookup?ctx=E26505&id=REFMAN2brk-2)(2), [exec](http://www.oracle.com/pls/topic/lookup?ctx=E26505&id=REFMAN2exec-2)(2), [fork](http://www.oracle.com/pls/topic/lookup?ctx=E26505&id=REFMAN2fork-2)(2), [mmap](http://www.oracle.com/pls/topic/lookup?ctx=E26505&id=REFMAN2mmap-2)(2), [memcntl](http://www.oracle.com/pls/topic/lookup?ctx=E26505&id=REFMAN2memcntl-2)(2), [shmat](http://www.oracle.com/pls/topic/lookup?ctx=E26505&id=REFMAN2shmat-2)(2), **See Also** [getexecname](http://www.oracle.com/pls/topic/lookup?ctx=E26505&id=REFMAN3Agetexecname-3c)(3C), [madvise](http://www.oracle.com/pls/topic/lookup?ctx=E26505&id=REFMAN3Amadvise-3c)(3C), [syslog](http://www.oracle.com/pls/topic/lookup?ctx=E26505&id=REFMAN3Asyslog-3c)(3C),  $proc(4)$  $proc(4)$ , [attributes](http://www.oracle.com/pls/topic/lookup?ctx=E26505&id=REFMAN5attributes-5)(5)
	- The advice is inherited. A child process has the same advice as its parent. On exec() (see **Notes**  $exec(2)$  $exec(2)$ , the advice is set back to the default system advice unless different advice has been configured via the madv shared object.

Advice is only applied to mmap regions explicitly created by the user program. Those regions established by the run-time linker or by system libraries making direct system calls (for example, libthread allocations for thread stacks) are not affected.

Name mail, rmail - read mail or send mail to users

#### **Synopsis**

Sending Mail mail [-tw] [-m *message\_type*] *recipient*...

rmail [-tw] [-m *message\_type*] *recipient*...

Reading Mail mail [-ehpPqr] [-f *file*]

mail [-x *debug\_level*] [*other\_mail\_options*] *recipient*... Debugging

A *recipient* is usually a domain style address ("*user*@*machine*") or a user name recognized by **Description** [login](#page-873-0)(1). When *recipient*s are named, mail assumes a message is being sent. It reads from the standard input up to an end-of-file (Control-d) or, if reading from a terminal device, until it reads a line consisting of just a period. When either of those indicators is received, mail adds the *letter*to the *mailfile* for each *recipient*.

> A *letter*is composed of some *header lines* followed by a blank line followed by the *message content*. The *header lines*section of the letter consists of one or more UNIX postmarks:

From *sender date\_and\_time* [remote from *remote\_system\_name*]

followed by one or more standardized message header lines of the form:

*keyword-name*: [*printable text*]

where *keyword-name* is comprised of any printable, non-whitespace characters other than colon (':'). A MIME-version: header line indicates that the message is formatted as described in RFC 2045. A Content-Length: header line, indicating the number of bytes in the *message content*, is always present unless the letter consists of only header lines with no message content. A Content-Type: header line that describes the type of the *message content* (such as text/plain, application/octet-stream, and so on) is also present, unless the letter consists of only header lines with no message content. Header lines may be continued on the following line if that line starts with white space.

## **Options**

Sending Mail The following command-line arguments affect sending mail:

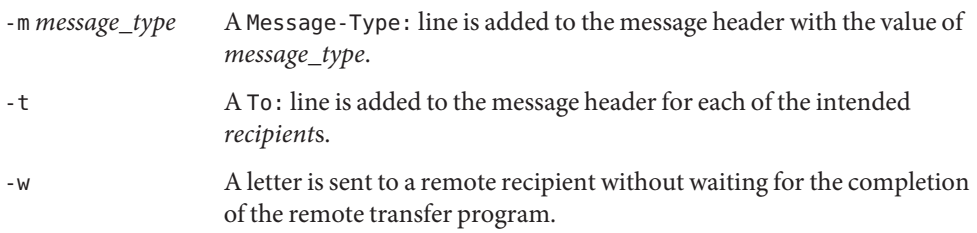

If a letter is found to be undeliverable, it is returned to the sender with diagnostics that indicate the location and nature of the failure. If mail is interrupted during input, the message is saved in the file dead. Letter to allow editing and resending. dead. Letter is always

appended to, thus preserving any previous contents. The initial attempt to append to (or create) dead.letter is in the current directory. If this fails, dead.letter is appended to (or created in) the user's login directory. If the second attempt also fails, no dead.letter processing is done.

rmail only permits the sending of mail;  $uucp(1C)$  $uucp(1C)$  uses rmail as a security precaution. Any application programs that generate mail messages should be sure to invoke rmail rather than mail for message transport and/or delivery.

If the local system has the Basic Networking Utilities installed, mail can be sent to a recipient on a remote system. There are numerous ways to address mail to recipients on remote systems depending on the transport mechanisms available to the local system. The two most prevalent addressing schemes are Domain-style and UUCP-style.

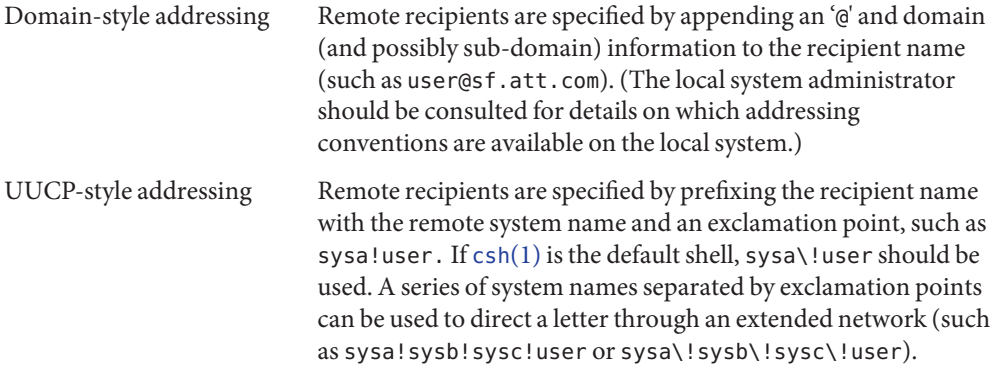

The following command-line arguments affect reading mail: Reading Mail

-e Test for the presence of mail. mail prints nothing.

An exit status of 0 is returned if the user has mail. Otherwise, an exit status of 1 is returned.

-E Similar to -e, but tests only for the presence of *new* mail.

An exit status of  $\theta$  is returned if the user has new mail to read, an exit status of 1 is returned if the user has no mail, or an exit status of 2 is returned if the user has mail which has already been read.

- -h A window of headers are initially displayed rather than the latest message. The display is followed by the ? prompt.
- -p All messages are printed without prompting for disposition.
- -P All messages are printed with *all* header lines displayed, rather than the default selective header line display.
- -q mail terminates after interrupts. Normally an interrupt causes only the termination of the message being printed.
- -r Messages are printed in first-in, first-out order.
- -f *file* mail uses *file* (such as mbox) instead of the default *mailfile*.

mail, unless otherwise influenced by command-line arguments, prints a user's mail messages in last-in, first-out order. The default mode for printing messages is to display only those header lines of immediate interest. These include, but are not limited to, the UNIX From and >From postmarks, From:, Date:, Subject:, and Content-Length: header lines, and any recipient header lines such as To:, Cc:, Bcc:, and so forth. After the header lines have been displayed, mail displays the contents (body) of the message only if it contains no unprintable characters. Otherwise, mail issues a warning statement about the message having binary content and not display the content. This can be overridden by means of the p command.

For each message, the user is prompted with a ? and a line is read from the standard input. The following commands are available to determine the disposition of the message:

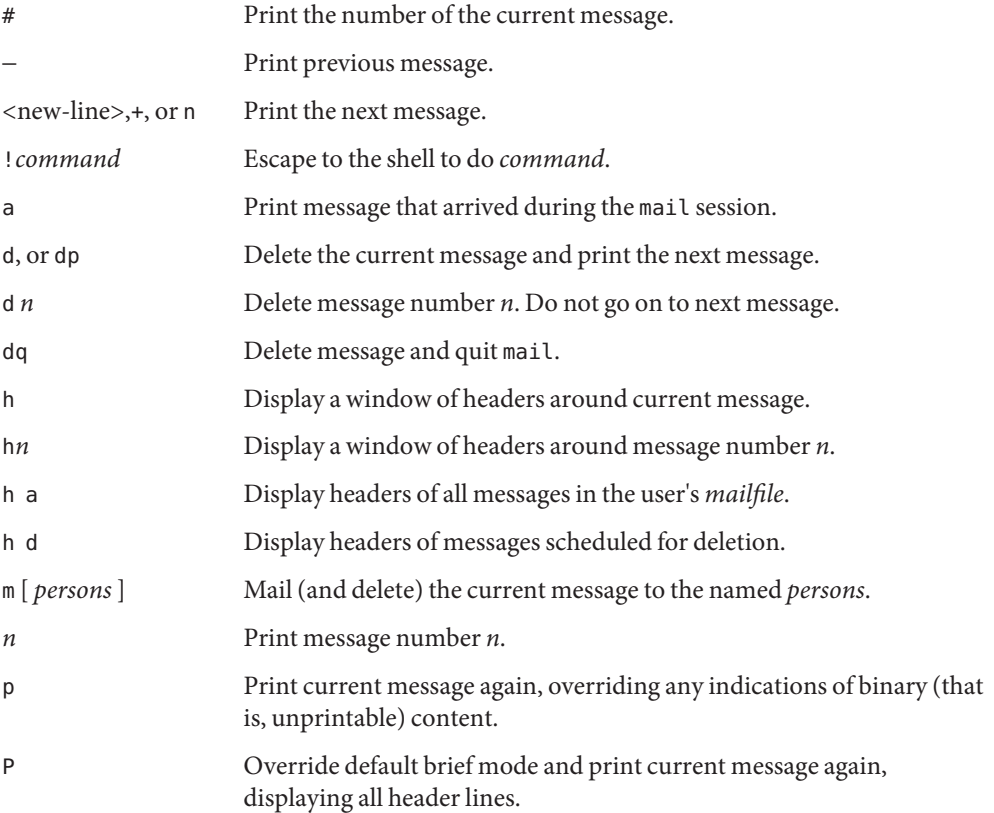

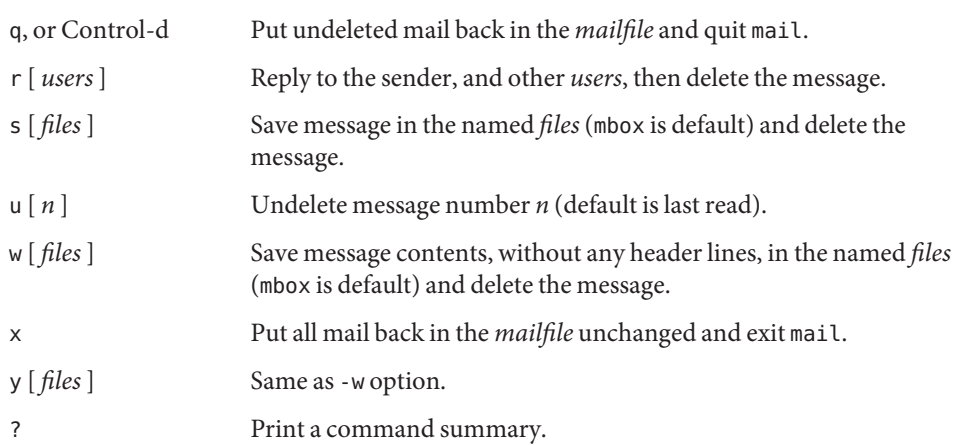

When a user logs in, the presence of mail, if any, is usually indicated. Also, notification is made if new mail arrives while using mail.

The permissions of *mailfile* can be manipulated using [chmod](#page-139-0)(1) in two ways to alter the function of mail. The other permissions of the file can be read-write (0666), read-only (0664), or neither read nor write (0660) to allow different levels of privacy. If changed to other than the default (mode 0660), the file is preserved even when empty to perpetuate the desired permissions. (The administrator can override this file preservation using the DEL EMPTY MAILFILE option of mailcnfg.)

The group ID of the mailfile must be mail to allow new messages to be delivered, and the mailfile must be writable by group mail.

The following command-line arguments cause mail to provide debugging information: Debugging

-x *debug\_level* mail creates a trace file containing debugging information.

The -x option causes mail to create a file named /tmp/MLDBG*process\_id* that contains debugging information relating to how mail processed the current message. The absolute value of *debug\_level* controls the verboseness of the debug information. 0 implies no debugging. If *debug\_level* is greater than 0, the debug file is retained *only* if mail encountered some problem while processing the message. If *debug\_level* is less than 0, the debug file is always be retained. The *debug\_level*specified via -x overrides any specification of DEBUG in /etc/mail/mailcnfg. The information provided by the -x option is esoteric and is probably only useful to system administrators.

Several forms of notification are available for mail by including one of the following lines in the message header. Delivery Notification

Transport-Options: [ /*options* ]

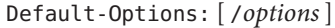

>To: *recipient* [ /*options* ]

Where the "/*options*" can be one or more of the following:

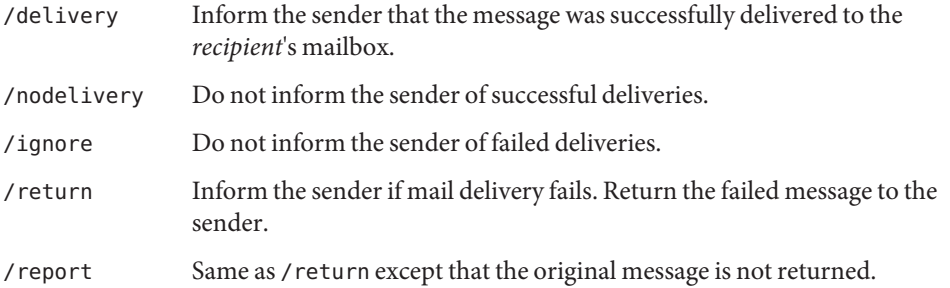

The default is /nodelivery/return. If contradictory options are used, the first is recognized and later, conflicting, terms are ignored.

The following operand is supported for sending mail: **Operands**

*recipient* A domain style address ("*user*@*machine*") or user login name recognized by  $login(1)$  $login(1)$ .

- Usage See [largefile](http://www.oracle.com/pls/topic/lookup?ctx=E26505&id=REFMAN5largefile-5)(5) for the description of the behavior of mail and rmail when encountering files greater than or equal to 2 Gbyte ( $2^{31}$  bytes).
- **Environment** See [environ](http://www.oracle.com/pls/topic/lookup?ctx=E26505&id=REFMAN5environ-5)(5) for descriptions of the following environment variables that affect the execution of mail: LC\_CTYPE, LC\_MESSAGES, and NLSPATH. **Variables**
	- TZ Determine the timezone used with date and time strings.
	- **Exit Status** The following exit values are returned:
		- 0 Successful completion when the user had mail.
		- 1 The user had no mail or an initialization error occurred.
		- >1 An error occurred after initialization.

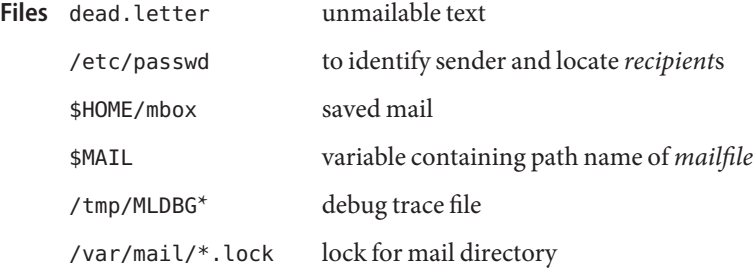

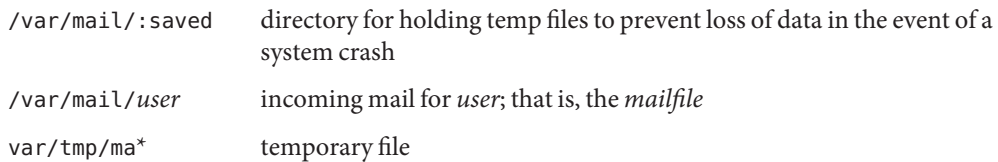

Attributes See [attributes](http://www.oracle.com/pls/topic/lookup?ctx=E26505&id=REFMAN5attributes-5)(5) for descriptions of the following attributes:

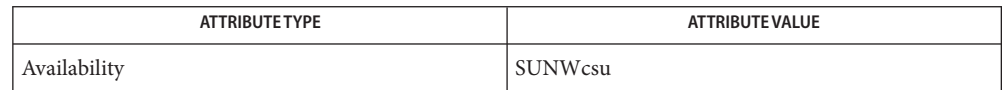

See Also  ${\tt chmod}(1), {\tt csh}(1), {\tt login}(1), {\tt mailx}(1), {\tt uucp}(1C), {\tt uuencode}(1C), {\tt vacation}(1), {\tt write}(1),$  ${\tt chmod}(1), {\tt csh}(1), {\tt login}(1), {\tt mailx}(1), {\tt uucp}(1C), {\tt uuencode}(1C), {\tt vacation}(1), {\tt write}(1),$  ${\tt chmod}(1), {\tt csh}(1), {\tt login}(1), {\tt mailx}(1), {\tt uucp}(1C), {\tt uuencode}(1C), {\tt vacation}(1), {\tt write}(1),$  ${\tt chmod}(1), {\tt csh}(1), {\tt login}(1), {\tt mailx}(1), {\tt uucp}(1C), {\tt uuencode}(1C), {\tt vacation}(1), {\tt write}(1),$  ${\tt chmod}(1), {\tt csh}(1), {\tt login}(1), {\tt mailx}(1), {\tt uucp}(1C), {\tt uuencode}(1C), {\tt vacation}(1), {\tt write}(1),$  ${\tt chmod}(1), {\tt csh}(1), {\tt login}(1), {\tt mailx}(1), {\tt uucp}(1C), {\tt uuencode}(1C), {\tt vacation}(1), {\tt write}(1),$  ${\tt chmod}(1), {\tt csh}(1), {\tt login}(1), {\tt mailx}(1), {\tt uucp}(1C), {\tt uuencode}(1C), {\tt vacation}(1), {\tt write}(1),$  ${\tt chmod}(1), {\tt csh}(1), {\tt login}(1), {\tt mailx}(1), {\tt uucp}(1C), {\tt uuencode}(1C), {\tt vacation}(1), {\tt write}(1),$  ${\tt chmod}(1), {\tt csh}(1), {\tt login}(1), {\tt mailx}(1), {\tt uucp}(1C), {\tt uuencode}(1C), {\tt vacation}(1), {\tt write}(1),$  ${\tt chmod}(1), {\tt csh}(1), {\tt login}(1), {\tt mailx}(1), {\tt uucp}(1C), {\tt uuencode}(1C), {\tt vacation}(1), {\tt write}(1),$  ${\tt chmod}(1), {\tt csh}(1), {\tt login}(1), {\tt mailx}(1), {\tt uucp}(1C), {\tt uuencode}(1C), {\tt vacation}(1), {\tt write}(1),$  ${\tt chmod}(1), {\tt csh}(1), {\tt login}(1), {\tt mailx}(1), {\tt uucp}(1C), {\tt uuencode}(1C), {\tt vacation}(1), {\tt write}(1),$  ${\tt chmod}(1), {\tt csh}(1), {\tt login}(1), {\tt mailx}(1), {\tt uucp}(1C), {\tt uuencode}(1C), {\tt vacation}(1), {\tt write}(1),$  ${\tt chmod}(1), {\tt csh}(1), {\tt login}(1), {\tt mailx}(1), {\tt uucp}(1C), {\tt uuencode}(1C), {\tt vacation}(1), {\tt write}(1),$  ${\tt chmod}(1), {\tt csh}(1), {\tt login}(1), {\tt mailx}(1), {\tt uucp}(1C), {\tt uuencode}(1C), {\tt vacation}(1), {\tt write}(1),$  ${\tt chmod}(1), {\tt csh}(1), {\tt login}(1), {\tt mailx}(1), {\tt uucp}(1C), {\tt uuencode}(1C), {\tt vacation}(1), {\tt write}(1),$  ${\tt chmod}(1), {\tt csh}(1), {\tt login}(1), {\tt mailx}(1), {\tt uucp}(1C), {\tt uuencode}(1C), {\tt vacation}(1), {\tt write}(1),$ [attributes](http://www.oracle.com/pls/topic/lookup?ctx=E26505&id=REFMAN5attributes-5)(5), [environ](http://www.oracle.com/pls/topic/lookup?ctx=E26505&id=REFMAN5environ-5)(5), [largefile](http://www.oracle.com/pls/topic/lookup?ctx=E26505&id=REFMAN5largefile-5)(5)

*[Solaris Advanced User's Guide](http://www.oracle.com/pls/topic/lookup?ctx=dsc&id=/app/docs/doc/817-6767)*

The interpretation and resulting action taken because of the header lines described in the **Notes** Delivery Notifications section only occur if this version of mail is installed on the system where the delivery (or failure) happens. Earlier versions of mail might not support any types of delivery notification.

Conditions sometimes result in a failure to remove a lock file.

After an interrupt, the next message might not be printed. Printing can be forced by typing a p.

Name mail, Mail - interactive message processing system

Synopsis /usr/ucb/mail ... /usr/ucb/Mail ...

/usr/ucb/mail and /usr/ucb/Mail are provided as links to /usr/bin/mailx. See [mailx](#page-954-0)(1) **Description** for more information on the usage of these commands.

Attributes See [attributes](http://www.oracle.com/pls/topic/lookup?ctx=E26505&id=REFMAN5attributes-5)(5) for descriptions of the following attributes:

Availability SUNWscpu

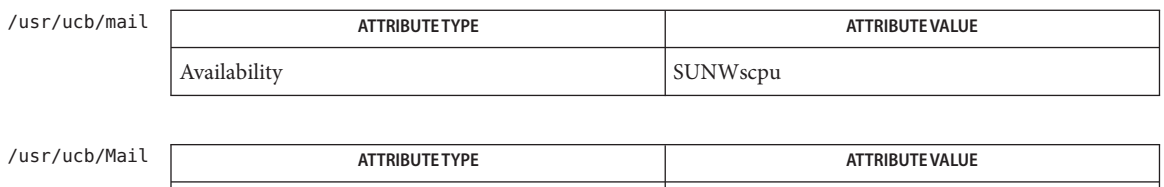

See Also [mailx](#page-954-0)(1), [attributes](http://www.oracle.com/pls/topic/lookup?ctx=E26505&id=REFMAN5attributes-5)(5)

Name mailcompat - provide SunOS compatibility for Solaris mailbox format

Description mailcompat is a program to provide SunOS 4.x compatability for the Solaris mailbox format. You would typically run mailcompat to be able to read mail on a workstation running SunOS 4.*x* when your mail server is running Solaris.

> Enabling mailcompat creates an entry in your .forward file, if it exists. If this file does not exist, mailcompat will create it. Disabling mailcompat will remove the entry from the .forward file, and if this was the only entry, will remove the entire file.

To execute mailcompat, log onto the Solaris mail server and enter mailcompat on the command line. Answer the queries provided by the program.

Usage See [largefile](http://www.oracle.com/pls/topic/lookup?ctx=E26505&id=REFMAN5largefile-5)(5) for the description of the behavior of mailcompat when encountering files greater than or equal to 2 Gbyte ( $2^{31}$  bytes).

**EXAMPLE 1** Examples of the mailcompat feature. **Examples**

The following example enables the mailcompat feature for the user"john".

```
example% mailcompat
This program can be used to store your mail in a format
that you can read with SunOS 4.X based mail readers
To enable the mailcompat feature a ".forward" file is created.
Would you like to enable the mailcompat feature? Y
Mailcompat feature ENABLED.Run mailcompat with no arguments to remove it
example%
```
The following example disables the mailcompat feature for the user"john".

example% mailcompat This program can be used to store your mail in a format that you can read with SunOS 4.X based mail readers You have a .forward file in your home directory containing: "|/usr/bin/mailcompat johns" Would you like to remove it and disable the mailcompat feature? y Back to normal reception of mail. example%

list of recipients for forwarding messages Files ~/.forward

Attributes See [attributes](http://www.oracle.com/pls/topic/lookup?ctx=E26505&id=REFMAN5attributes-5)(5) for descriptions of the following attributes:

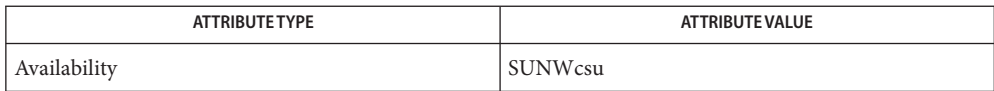

```
mailxattributeslargefile(5)
```
- mailp, digestp, filep, newsp, filofaxp, franklinp, timemanp, timesysp frontends to the mp **Name** Text to PDL (Printer Description Language) pretty print filter
- Synopsis mailp [options] filename...

newsp [*options*] *filename*... digestp [*options*] *filename*... filep [*options*] *filename*... filofaxp [*options*] *filename*... franklinp [*options*] *filename*... timemanp [*options*] *filename*... timesysp [*options*] *filename*...

**Description** The mailp utility is a frontend to the mp[\(1\)](#page-1091-0) program. It uses different names to provide various mp options:

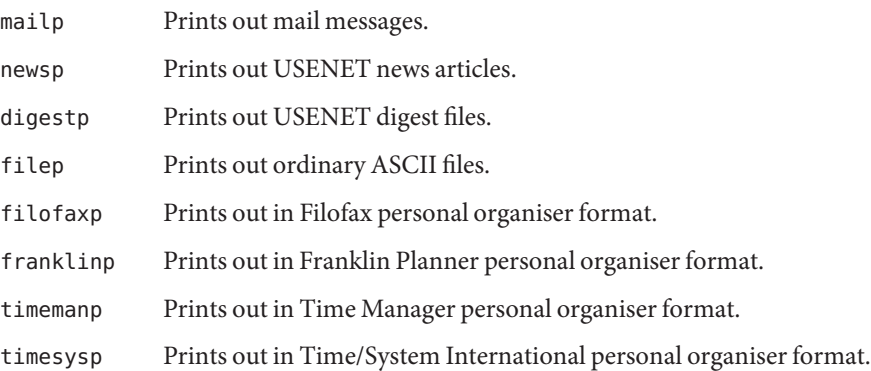

mailp and the associated programs read each *filename* in sequence and generate a prettified version of the contents. If no filename arguments are provided, mailp reads the standard input.

mailp works in two ways. With the -D option, it will work as an X print server client to produce the PDL of the target printer and spool it. With the -d or -P option, it will generate and spool PostScript™ output.

The following options are supported: **Options**

- -d *printer* Sends output to the named printer. Otherwise, sends output to the printer named in the PRINTER environment variable.
- -D Generates the PDL for the target printer and spools it to the printer.

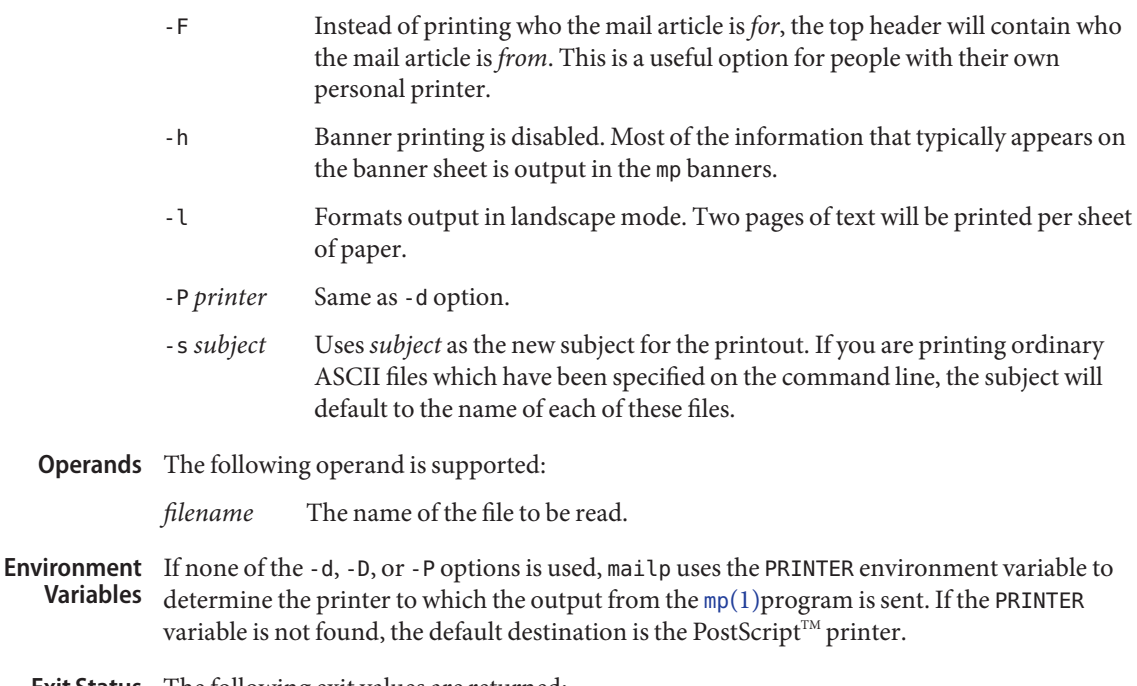

- **Exit Status** The following exit values are returned:
	- 0 Successful completion.
	- 1 An error occurred.
- Attributes See [attributes](http://www.oracle.com/pls/topic/lookup?ctx=E26505&id=REFMAN5attributes-5)(5) for descriptions of the following attributes:

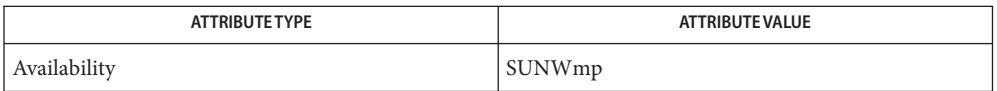

- See Also mp[\(1\),](#page-1091-0) [attributes](http://www.oracle.com/pls/topic/lookup?ctx=E26505&id=REFMAN5attributes-5)(5)
	- The -P option, which spools the PDL directly to the target printer in mp(1), produces **Notes**  $\mathsf{PostScript}^{\mathsf{TM}}$  when used in  $\mathsf{mailp}$  so as to be backward compatible.

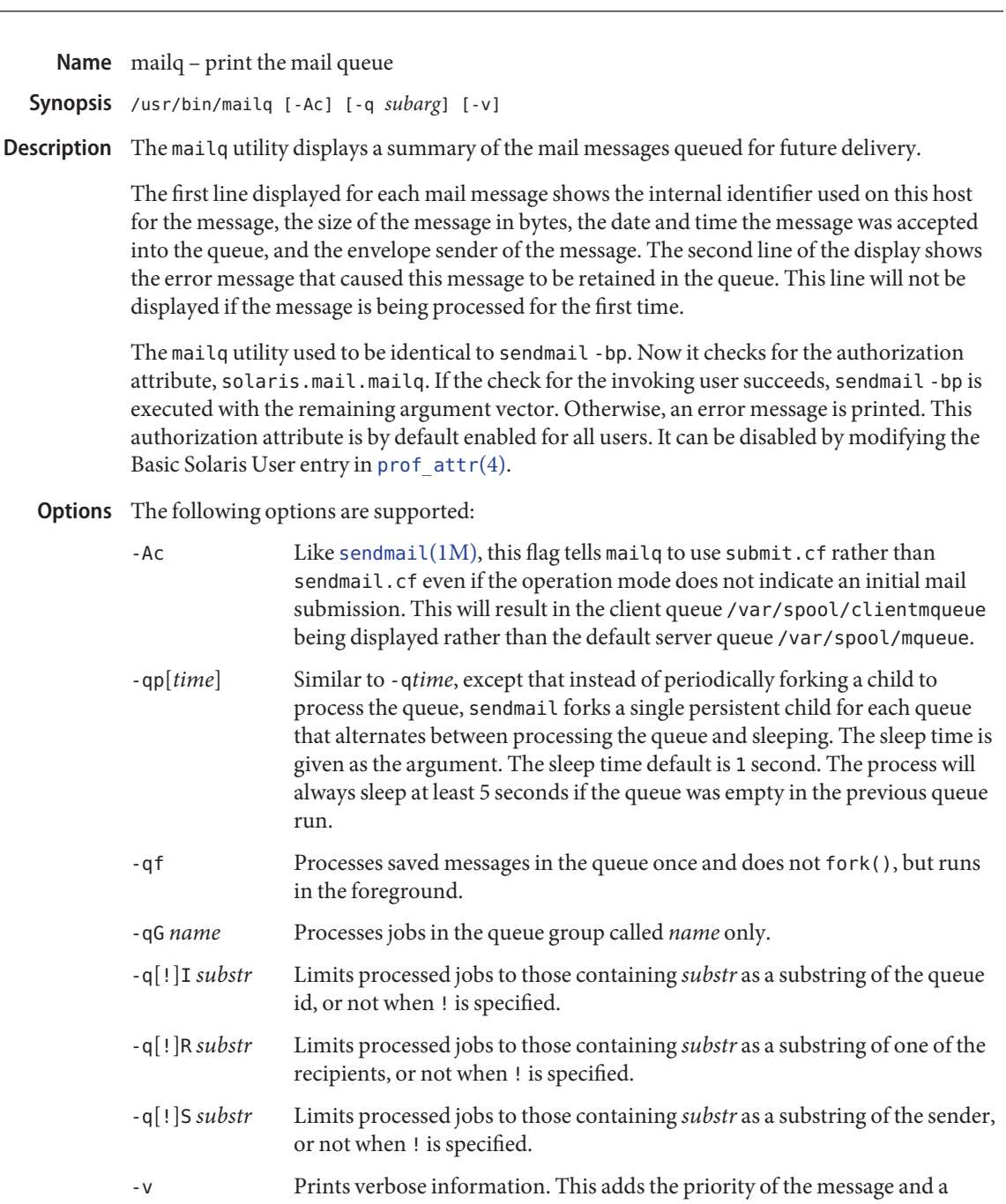

single character indicator (+ or blank) indicating whether a warning message has been sent on the first line of the message. Additionally, extra lines may be intermixed with the recipients that indicate the "controlling user"

information. This shows who will own any programs that are executed on behalf of this message and the name of the alias this command is expanded from, if any.

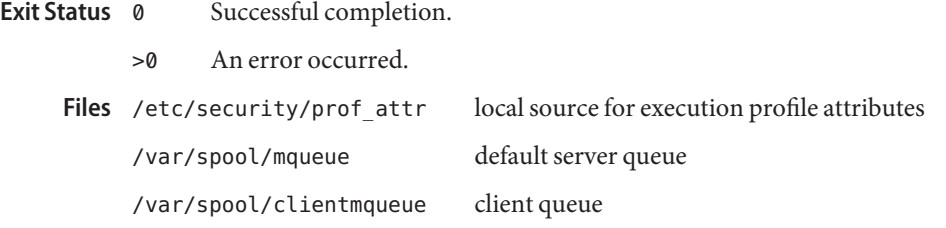

Attributes See [attributes](http://www.oracle.com/pls/topic/lookup?ctx=E26505&id=REFMAN5attributes-5)(5) for descriptions of the following attributes:

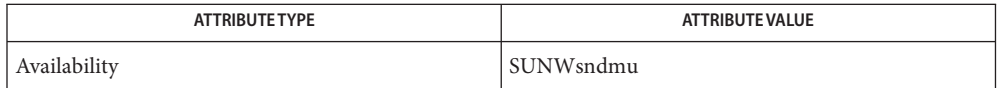

See Also [sendmail](http://www.oracle.com/pls/topic/lookup?ctx=E26505&id=REFMAN1Msendmail-1m)(1M), [prof\\_attr](http://www.oracle.com/pls/topic/lookup?ctx=E26505&id=REFMAN4prof-attr-4)(4), [attributes](http://www.oracle.com/pls/topic/lookup?ctx=E26505&id=REFMAN5attributes-5)(5)

Name mailstats - print statistics collected by sendmail

mailstats [-o] [-c ] [-C *configfile*] [-f *statisticsfile*] **Synopsis** [-p] [-P]

Description The mailstats utility prints out the statistics collected by the [sendmail](http://www.oracle.com/pls/topic/lookup?ctx=E26505&id=REFMAN1Msendmail-1m)(1M) program on mailer usage. These statistics are collected if the file indicated by the StatusFile configuration option of sendmail (defined in /etc/mail/sendmail.cf) exists. The default statistics file is /etc/mail/statistics.

> To enable mailstats, you must, as root, touch /etc/mail/statistics. See the StatusFile processing option in [sendmail](http://www.oracle.com/pls/topic/lookup?ctx=E26505&id=REFMAN1Msendmail-1m) $(1M)$ .

mailstats first prints the time that the statistics file was created and the last time it was modified. Then, the statistics for each mailer are displayed on a single line, each with the following whitespace-separated fields:

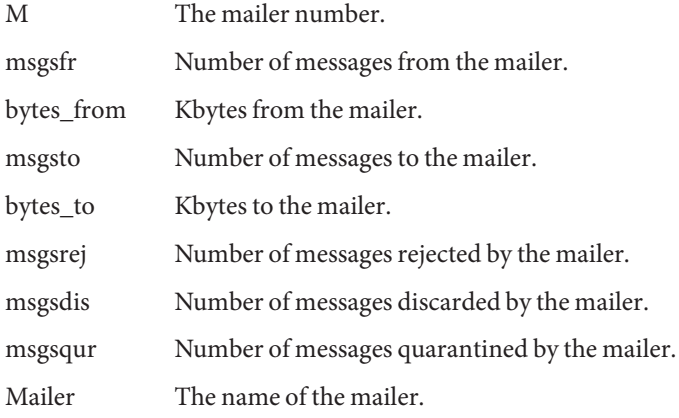

The display of statistics described above is followed by a separation line containing only equal sign (=) characters. After the separation line, a line preceded with a "T" and totaling the values for all of the mailers is displayed. This is followed by another line preceded with a "C" that lists the number of TCP connections.

To reinitialize the statistics file once a night, add an entry to root's [crontab](#page-240-0)(1):

mailstats -p > /dev/null

The following options are supported: **Options**

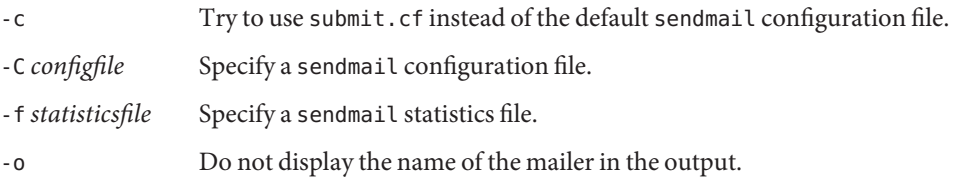

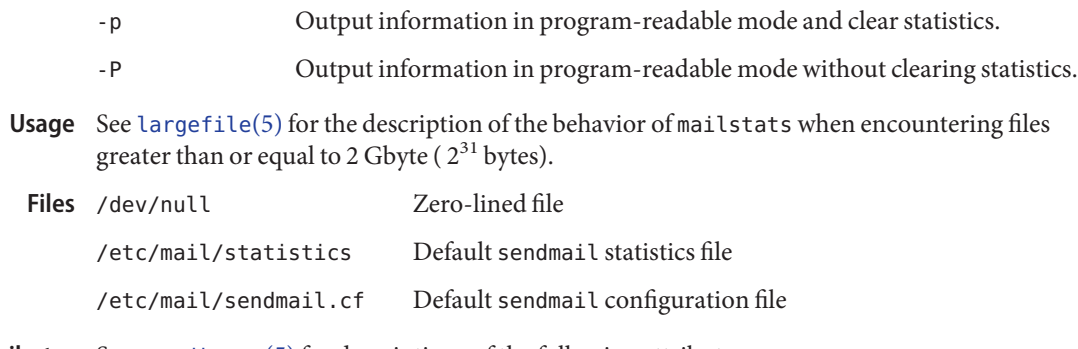

Attributes See [attributes](http://www.oracle.com/pls/topic/lookup?ctx=E26505&id=REFMAN5attributes-5)(5) for descriptions of the following attributes:

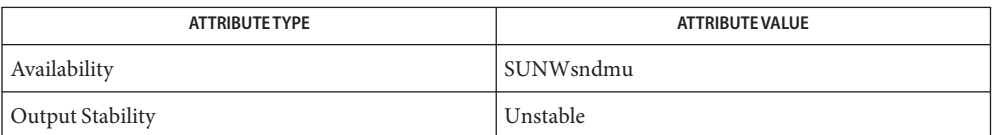

See Also [crontab](#page-240-0)(1), cron[\(1M\),](http://www.oracle.com/pls/topic/lookup?ctx=E26505&id=REFMAN1Mcron-1m) [sendmail](http://www.oracle.com/pls/topic/lookup?ctx=E26505&id=REFMAN1Msendmail-1m)(1M), [attributes](http://www.oracle.com/pls/topic/lookup?ctx=E26505&id=REFMAN5attributes-5)(5), [largefile](http://www.oracle.com/pls/topic/lookup?ctx=E26505&id=REFMAN5largefile-5)(5)

Name mailx - interactive message processing system

```
mailx [-BdeHiInNURvV~] [-f [file | +folder]] [-T file]
Synopsis
                [-u user]
          mailx [-BdFintUv~] [-b bcc] [-c cc] [-h number]
                [-r address] [-s subject] recipient...
          /usr/ucb/mail ...
          /usr/ucb/Mail ...
```
Description The mail utilities listed above provide a comfortable, flexible environment for sending and receiving mail messages electronically.

> When reading mail, the mail utilities provide commands to facilitate saving, deleting, and responding to messages. When sending mail, the mail utilities allow editing, reviewing and other modification of the message as it is entered.

Incoming mail is stored in a standard file for each user, called the mailbox for that user. When the mail utilities are called to read messages, the mailbox is the default place to find them. As messages are read, they are marked to be moved to a secondary file for storage, unless specific action is taken, so that the messages need not be seen again.This secondary file is called the mbox and is normally located in the user's HOME directory (see MBOX in ENVIRONMENT VARIABLES for a description of this file). Messages can be saved in other secondary files named by the user. Messages remain in a secondary file until forcibly removed.

The user can access a secondary file by using the -f option. Messages in the secondary file can then be read or otherwise processed using the same Commands as in the primary mailbox. This gives rise within these pages to the notion of a current mailbox.

- **Options** On the command line options start with a dash (–). Any other arguments are taken to be destinations (recipients). If no recipients are specified, mailx attempts to read messages from the mailbox.
	- -B Do not buffer standard input or standard output.
	- -b *bcc* Set the blind carbon copy list to *bcc*. *bcc*should be enclosed in quotes if it contains more than one name.
	- -c *cc* Set the carbon copy list to *cc*.*cc*should be enclosed in quotes if it contains more than one name.
	- -d Turn on debugging output. (Neither particularly interesting nor recommended.)
	- -e Test for the presence of mail. mailx prints nothing and exits with a successful return code if there is mail to read.
	- -F Record the message in a file named after the first recipient. Overrides the record variable, if set (see Internal Variables).

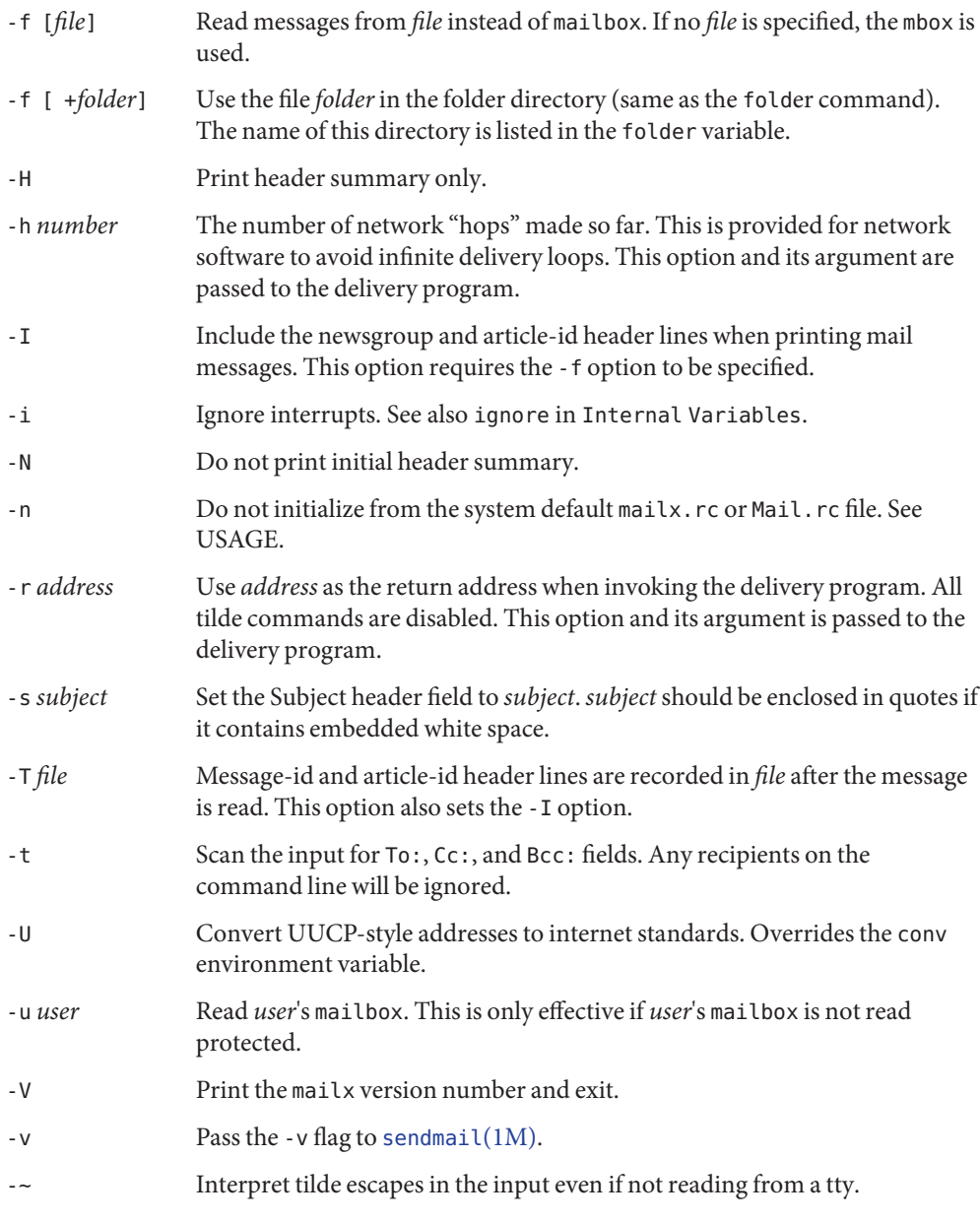

# **Operands** The following operands are supported:

*recipient* Addressee of message.

### **Usage**

At startup time, mailx executes the system startup file /etc/mail/mailx.rc. If invoked as mail or Mail, the system startup file /etc/mail/Mail.rc is used instead. Starting Mail

> The system startup file sets up initial display options and alias lists and assigns values to some internal variables. These variables are flags and valued parameters which are set and cleared using the set and unset commands. See Internal Variables.

> With the following exceptions, regular commands are legal inside startup files: !, Copy, edit, followup, Followup, hold, mail, preserve, reply, Reply, shell, and visual. An error in the startup file causes the remaining lines in the file to be ignored.

> After executing the system startup file, the mail utilities execute the optional personal startup file \$HOME/.mailrc, wherein the user can override the values of the internal variables as set by the system startup file.

If the -n option is specified, however, the mail utilities do not execute the system startup file.

Many system administrators include the commands

```
set appenddeadletter
unset replyall
unset pipeignore
```
in the system startup files (to be compatible with past Solaris behavior), but this does not meet standards requirements for mailx. To get standard behavior for mailx, users should use the -n option or include the following commands in a personal startup file:

```
unset appenddeadletter
set replyall
set pipeignore
```
When reading mail, the mail utilities are in *command mode*. A header summary of the first several messages is displayed, followed by a prompt indicating the mail utilities can accept regular commands (see Commands below). When sending mail, the mail utilities are in *input mode*. If no subject is specified on the command line, and the asksub variable is set, a prompt for the subject is printed.

As the message is typed, the mail utilities read the message and store it in a temporary file. Commands may be entered by beginning a line with the tilde  $(\sim)$  escape character followed by a single command letter and optional arguments. See Tilde Escapes for a summary of these commands.

Each message is assigned a sequential number, and there is at any time the notion of a current message, marked by a right angle bracket (>) in the header summary. Many commands take Reading Mail

an optional list of messages (*message-list*) to operate on. In most cases, the current message is set to the highest-numbered message in the list after the command is finished executing.

The default for *message-list* is the current message. A *message-list* is a list of message identifiers separated by spaces, which may include:

- *n* Message number *n*.
- . The current message.
- The first undeleted message.
- \$ The last message.
- All messages.
- The next undeleted message.
- The previous undeleted message.
- *n−m* An inclusive range of message numbers.
- *user* All messages from *user*.
- */string* All messages with *string* in the Subject line (case ignored).
- :*c* All messages of type *c*, where *c*is one of:
	- d deleted messages
	- n new messages
	- o old messages
	- r read messages
	- u unread messages

Notice that the context of the command determines whether this type of message specification makes sense.

Other arguments are usually arbitrary strings whose usage depends on the command involved. Filenames, where expected, are expanded using the normal shell conventions (see sh[\(1\)\)](#page-1623-0). Special characters are recognized by certain commands and are documented with the commands below.

Recipients listed on the command line may be of three types: login names, shell commands, or alias groups. Login names may be any network address, including mixed network addressing. If mail is found to be undeliverable, an attempt is made to return it to the sender's mailbox. If the recipient name begins with a pipe symbol  $( )$ , the rest of the name is taken to be a shell command to pipe the message through. This provides an automatic interface with any program that reads the standard input, such as  $\ln(1)$  $\ln(1)$  for recording outgoing mail on paper. Sending Mail

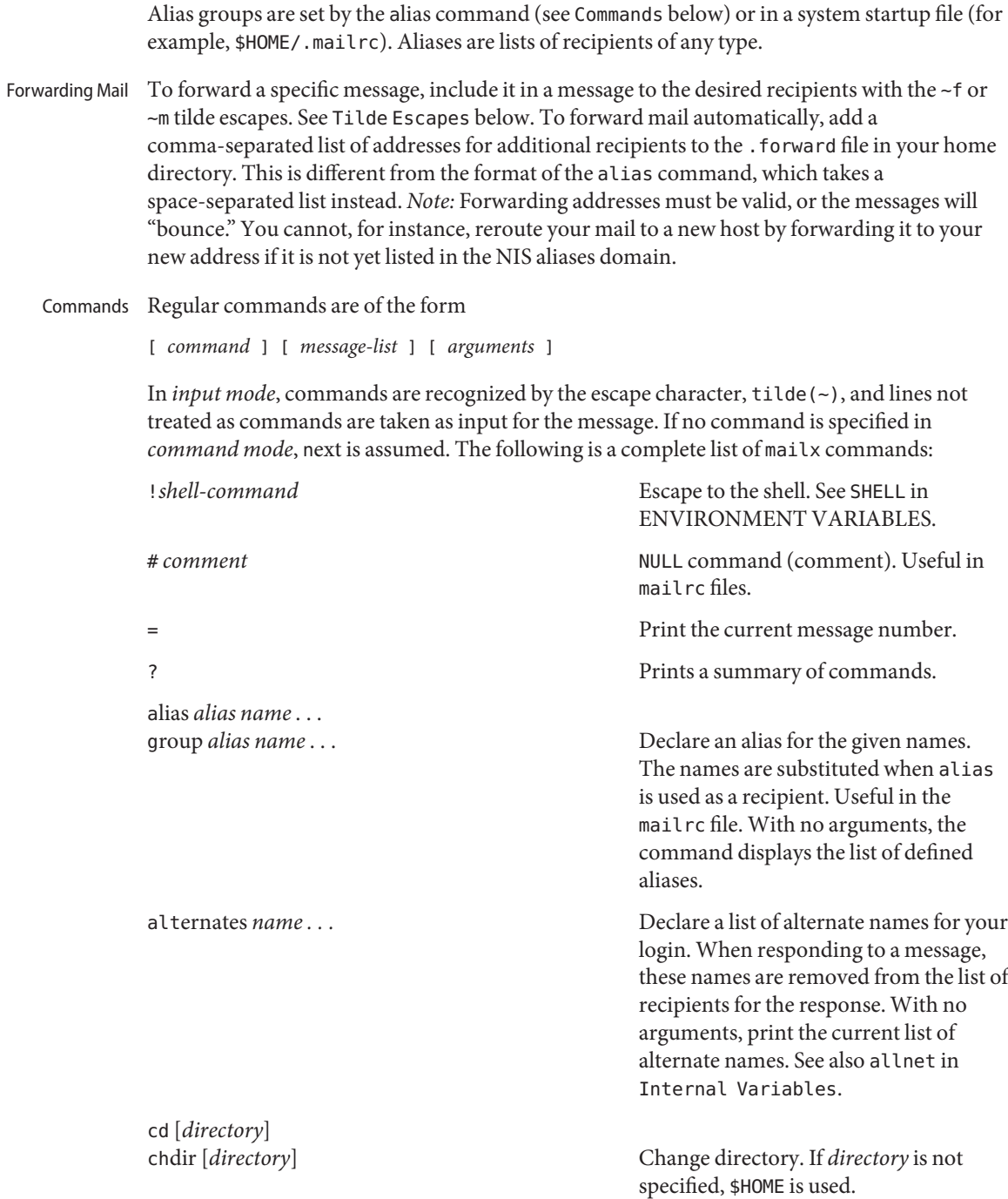

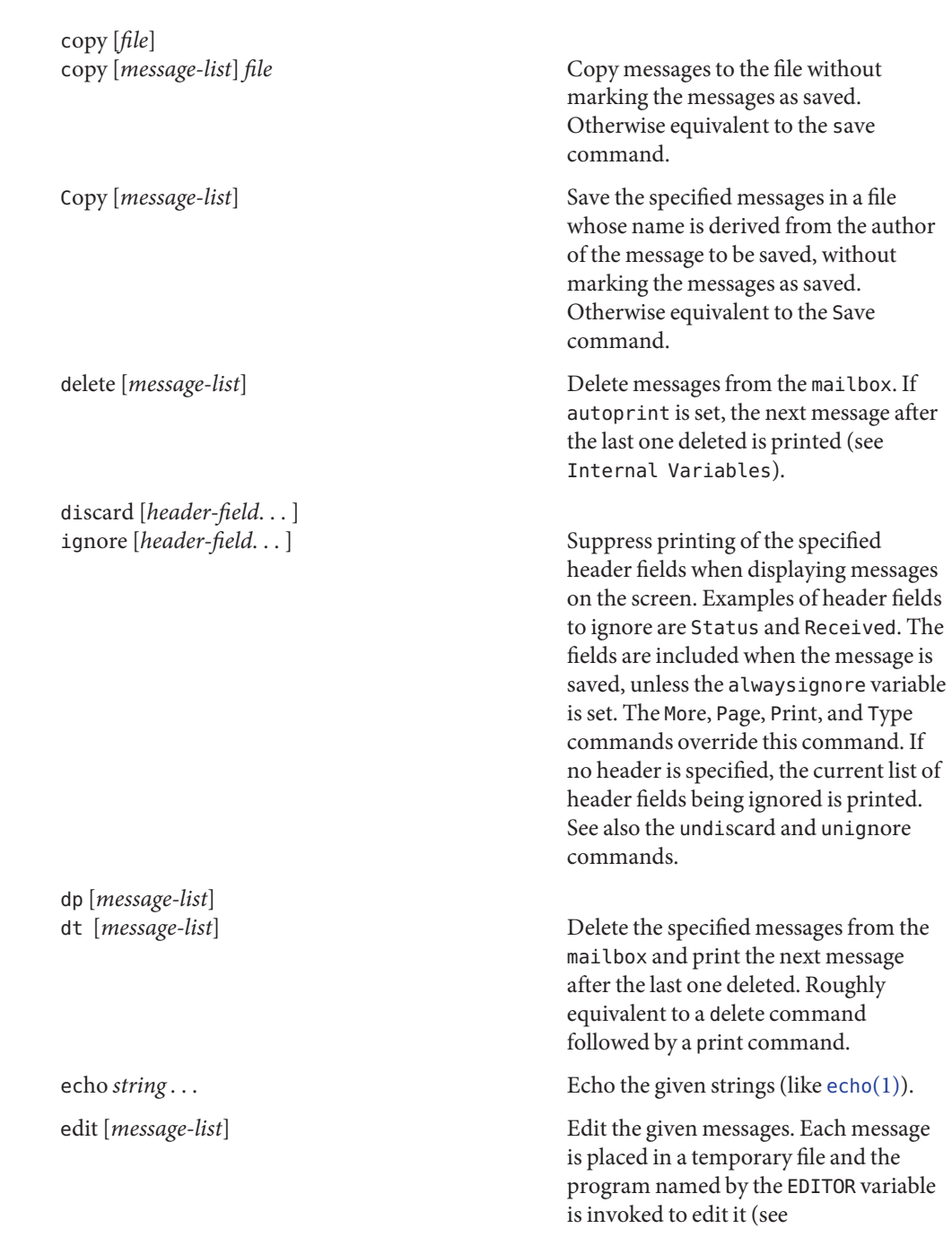

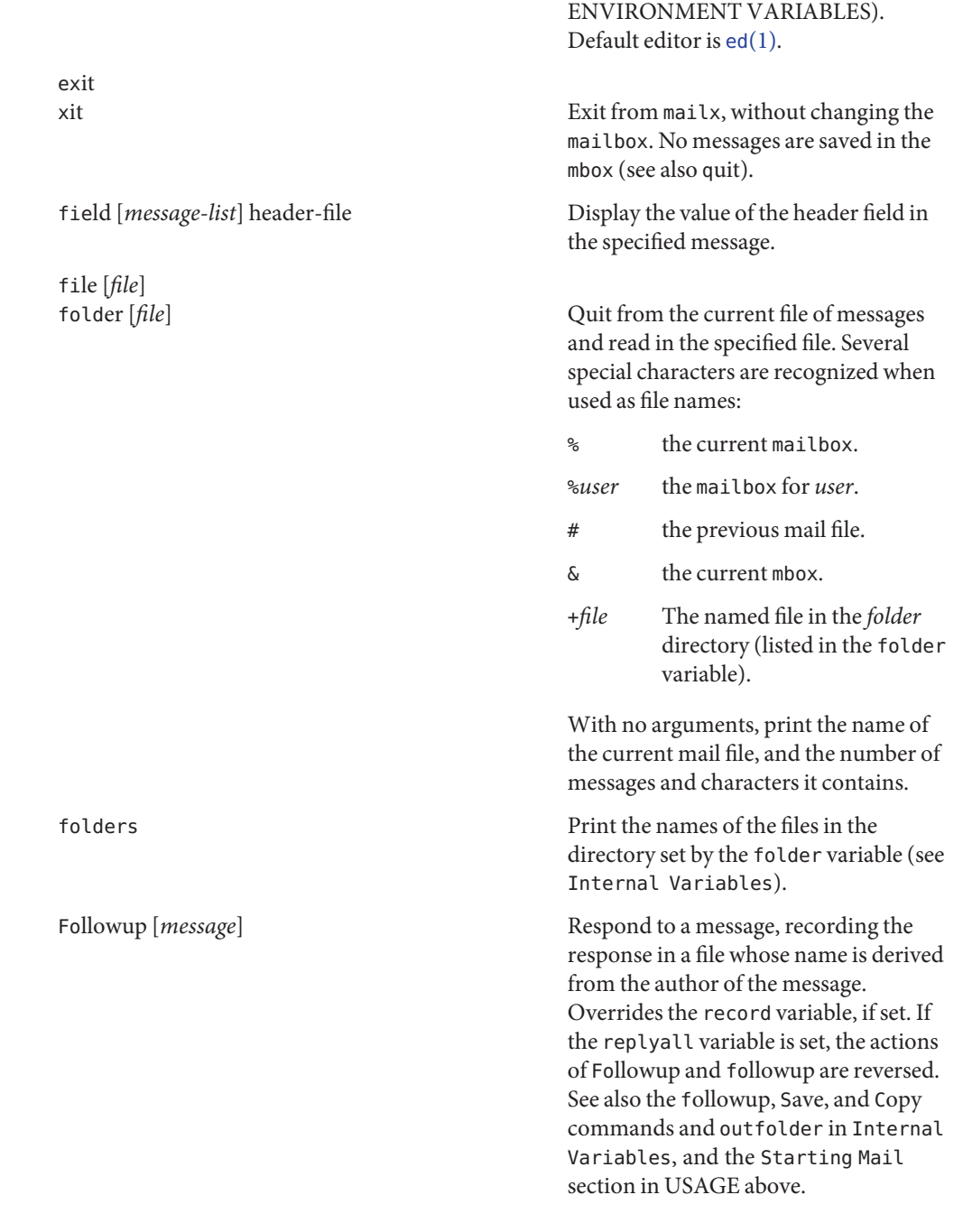

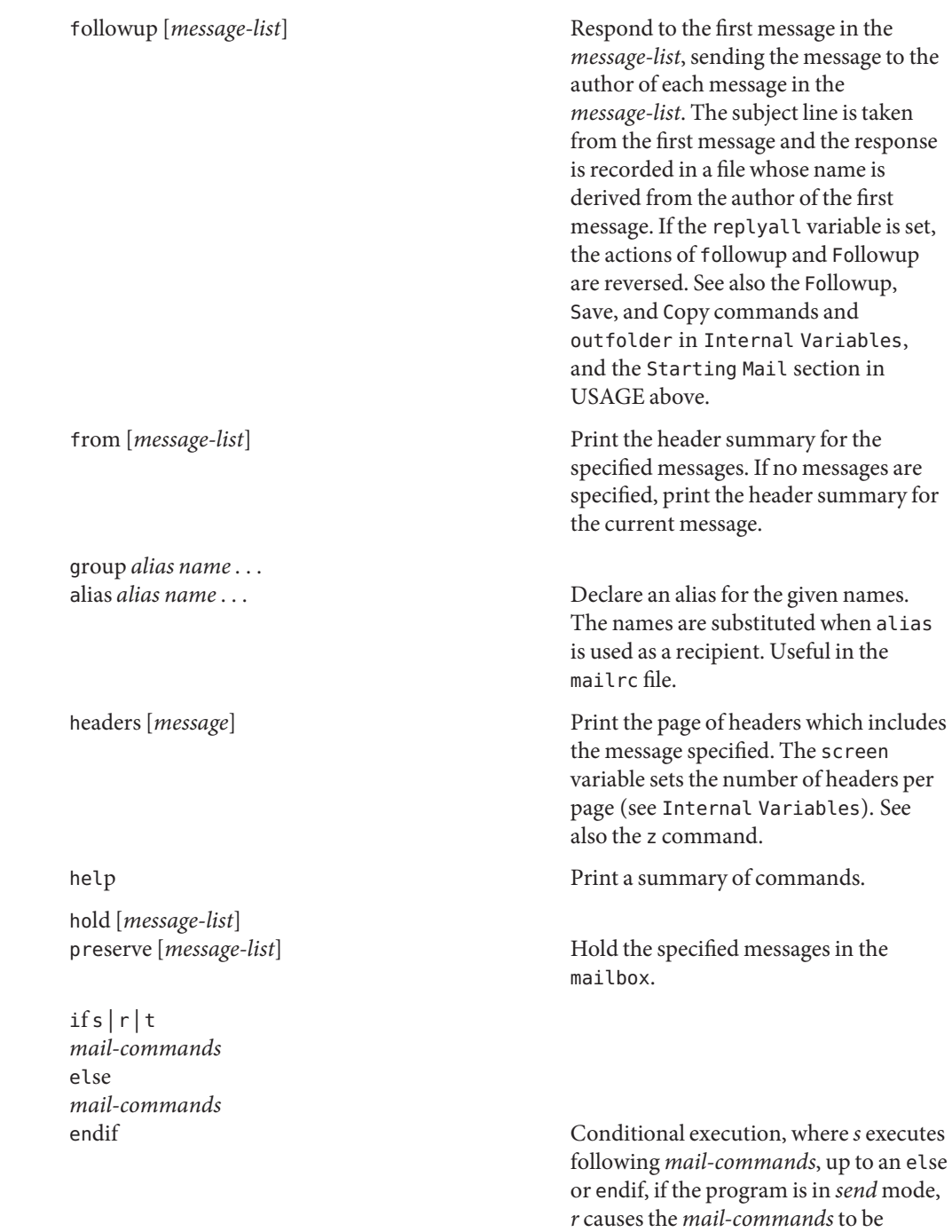

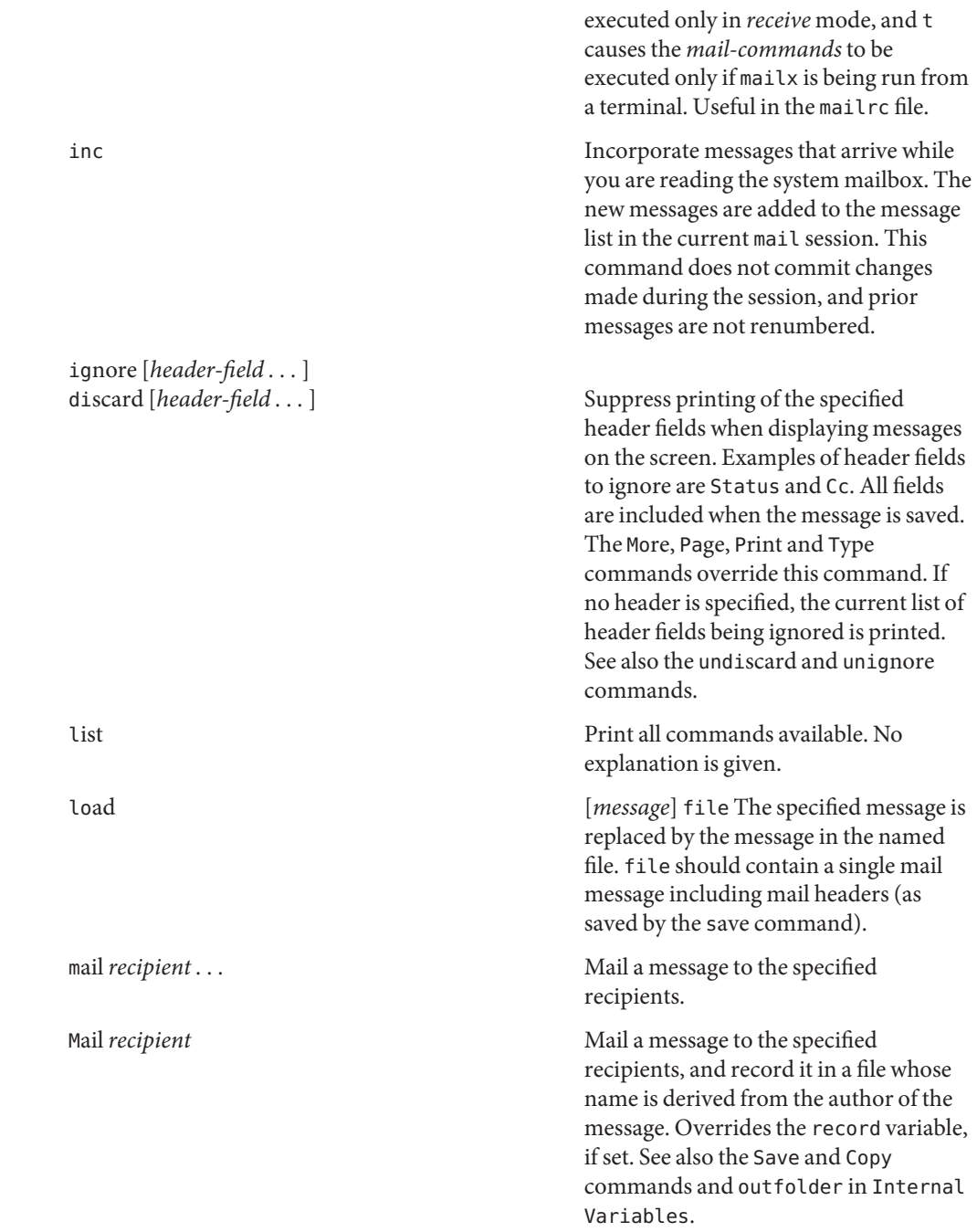

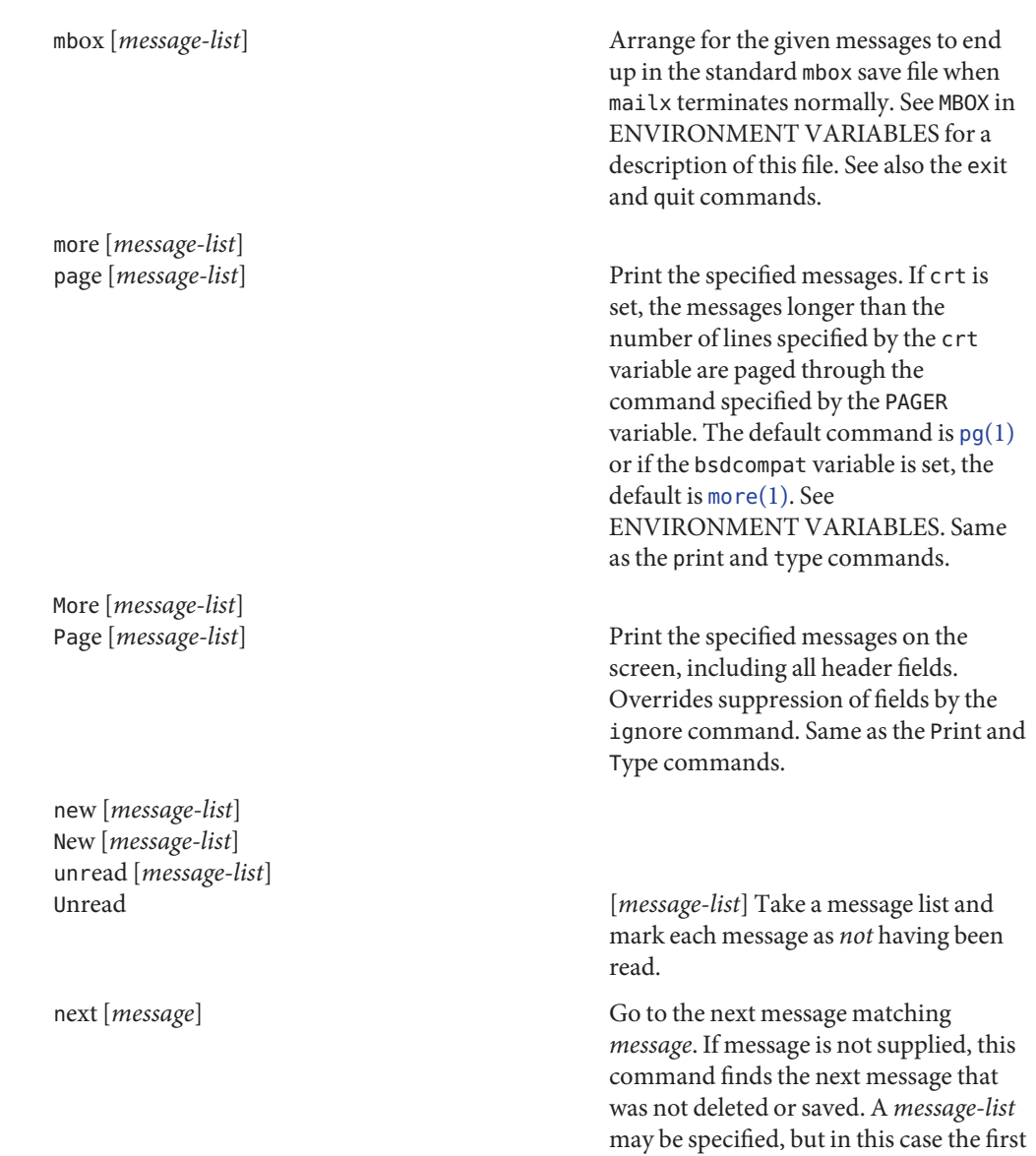

valid message in the list is the only one used. This is useful for jumping to the next message from a specific user, since the name would be taken as a command in the absence of a real command. See

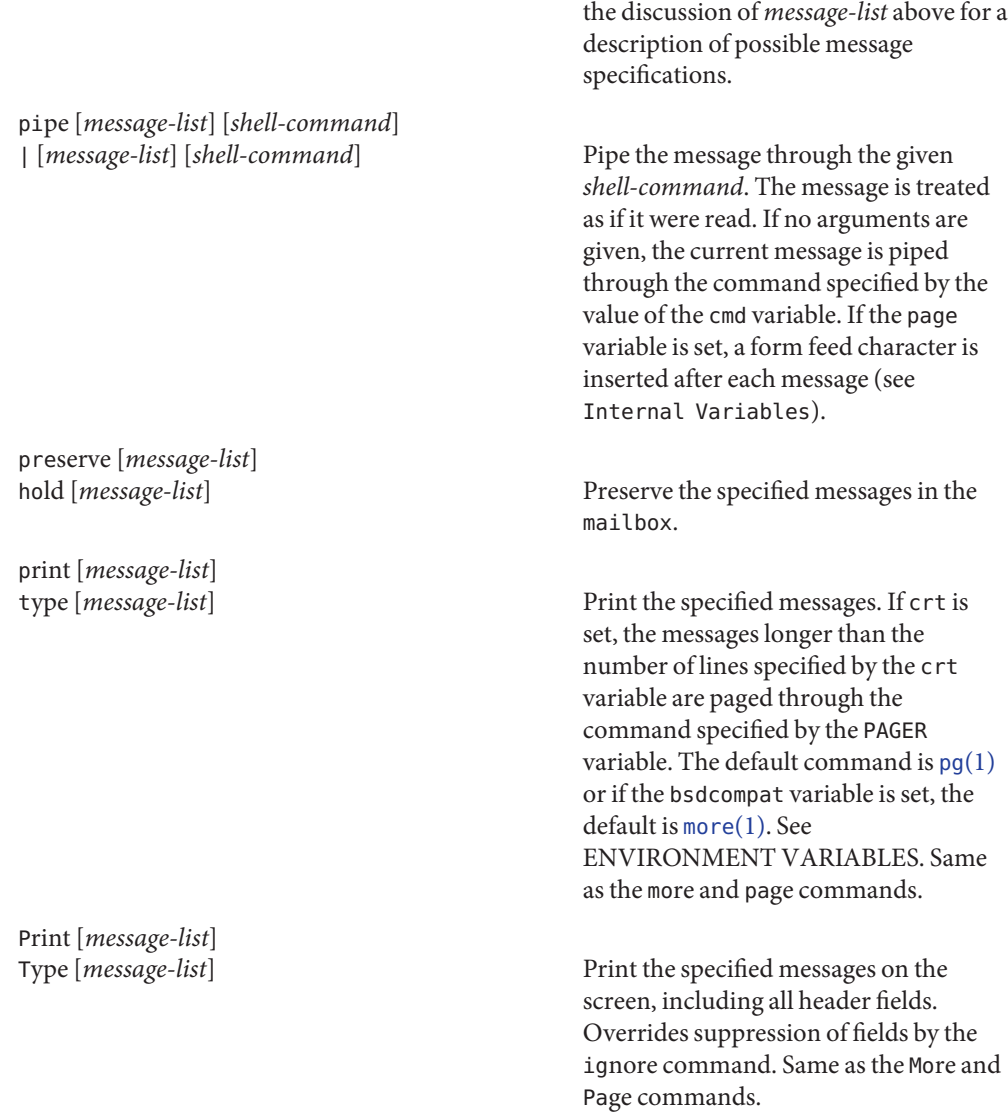

put [*file*]

Save the specified message in the given file. Use the same conventions as the print command for which header fields are ignored.

Put [*file*] Put [*message-list*] *file* Save the specified message in the given file. Overrides suppression of fields by the ignore command. quit **Exit from mailx**, storing messages that were read in mbox and unread messages in the mailbox. Messages that have been explicitly saved in a file are deleted unless the keepsave variable is set. reply [*message-list*] respond [*message-list*] replysender [*message-list*] Send a response to the author of each message in the *message-list*. The subject line is taken from the first message. If record is set to a file, a copy of the reply is added to that file. If the replyall variable is set, the actions of Reply/Respond and reply/respond are reversed. The replysender command is not affected by the replyall variable, but sends each reply only to the sender of each message. See the Starting Mail section in USAGE above. Reply [*message*] Respond [*message*] replyall [*message*] The second message Reply to the specified message, including all other recipients of that message. If the variable record is set to a file, a copy of the reply added to that file. If the replyall variable is set, the actions of Reply/Respond and reply/respond are reversed. The replyall command is not affected by the replyall variable, but always sends the reply to all recipients of the message. See the Starting Mail section in USAGE above. retain **Add the list of header fields named to** header fields named to the *retained list*. Only the header fields in the retain list are shown on your

terminal when you print a message. All

other header fields are suppressed. The set of retained fields specified by the retain command overrides any list of ignored fields specified by the ignore command. The Type and Print commands can be used to print a message in its entirety. If retain is executed with no arguments, it lists the current set of retained fields.

Save [*message-list*] Save the specified messages in a file whose name is derived from the author of the first message. The name of the file is taken to be the author's name with all network addressing stripped off. See also the Copy, followup, and Followup commands and outfolder in Internal Variables.

save [*message-list*] *file* Save the specified messages in the given file. The file is created if it does not exist. The file defaults to mbox. The message is deleted from the mailbox when mailx terminates unless keepsave is set (see also Internal Variables and the exit and quit commands).

set *variable*=*number* Define a *variable*. To assign a *value* to *variable*, separate the variable name from the value by an '=' (there must be no space before or after the '='). A variable may be given a null, string, or numeric *value*. To embed SPACE characters within a *value*, enclose it in quotes.

> With no arguments, set displays all defined variables and any values they might have. See Internal Variables for a description of all predefined mail variables.

save [*file*]

set set *variable* set *variable*=*string*

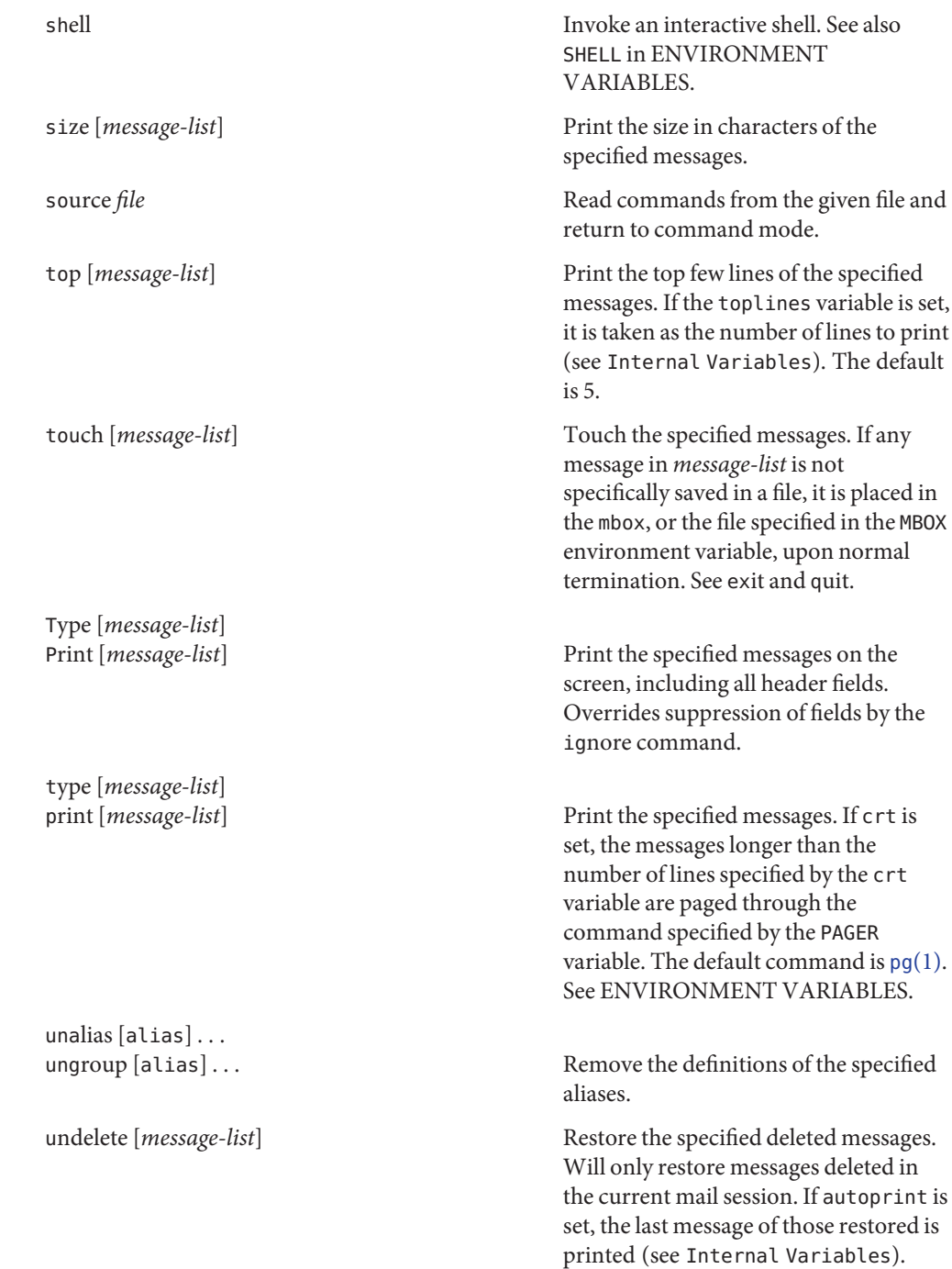

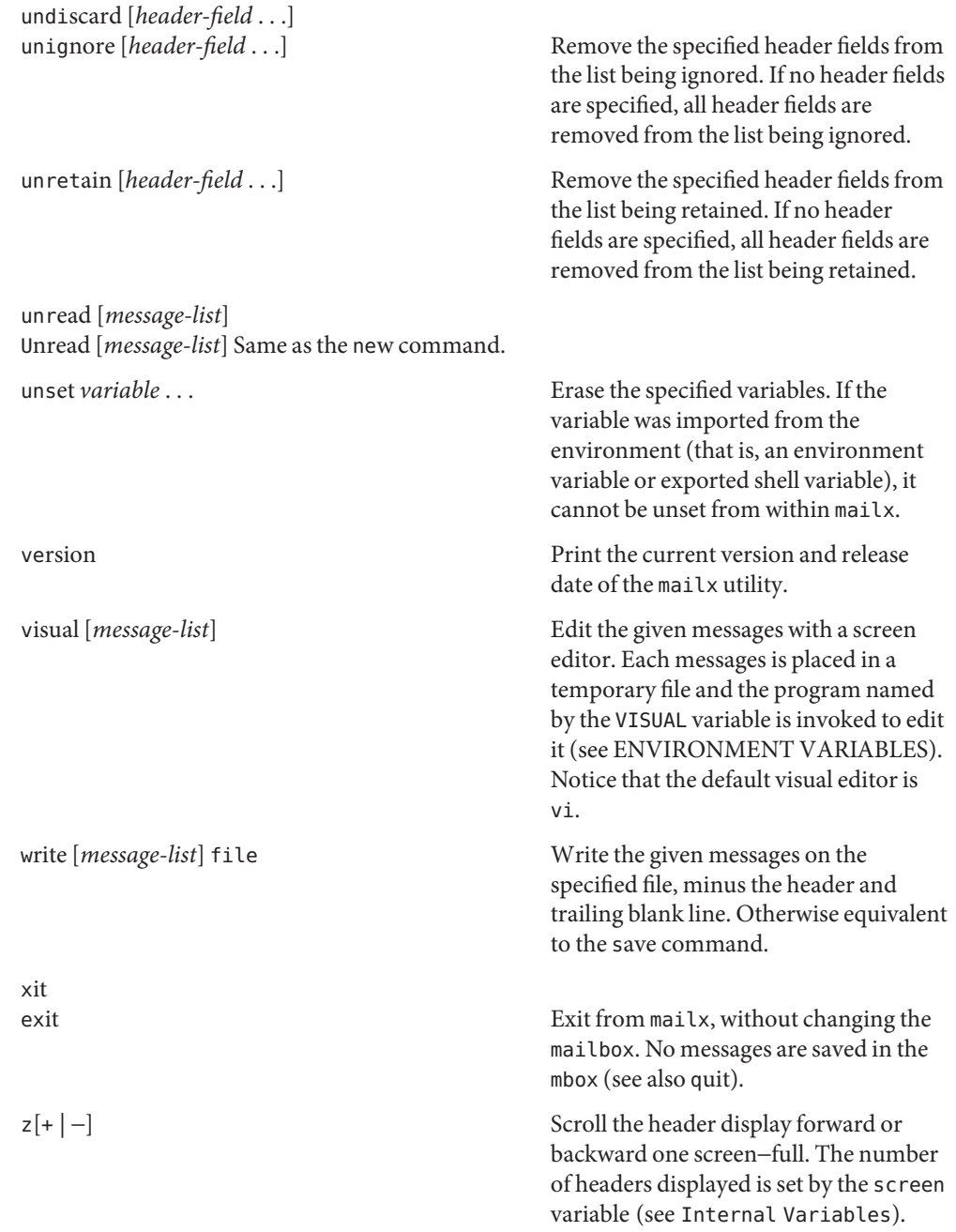

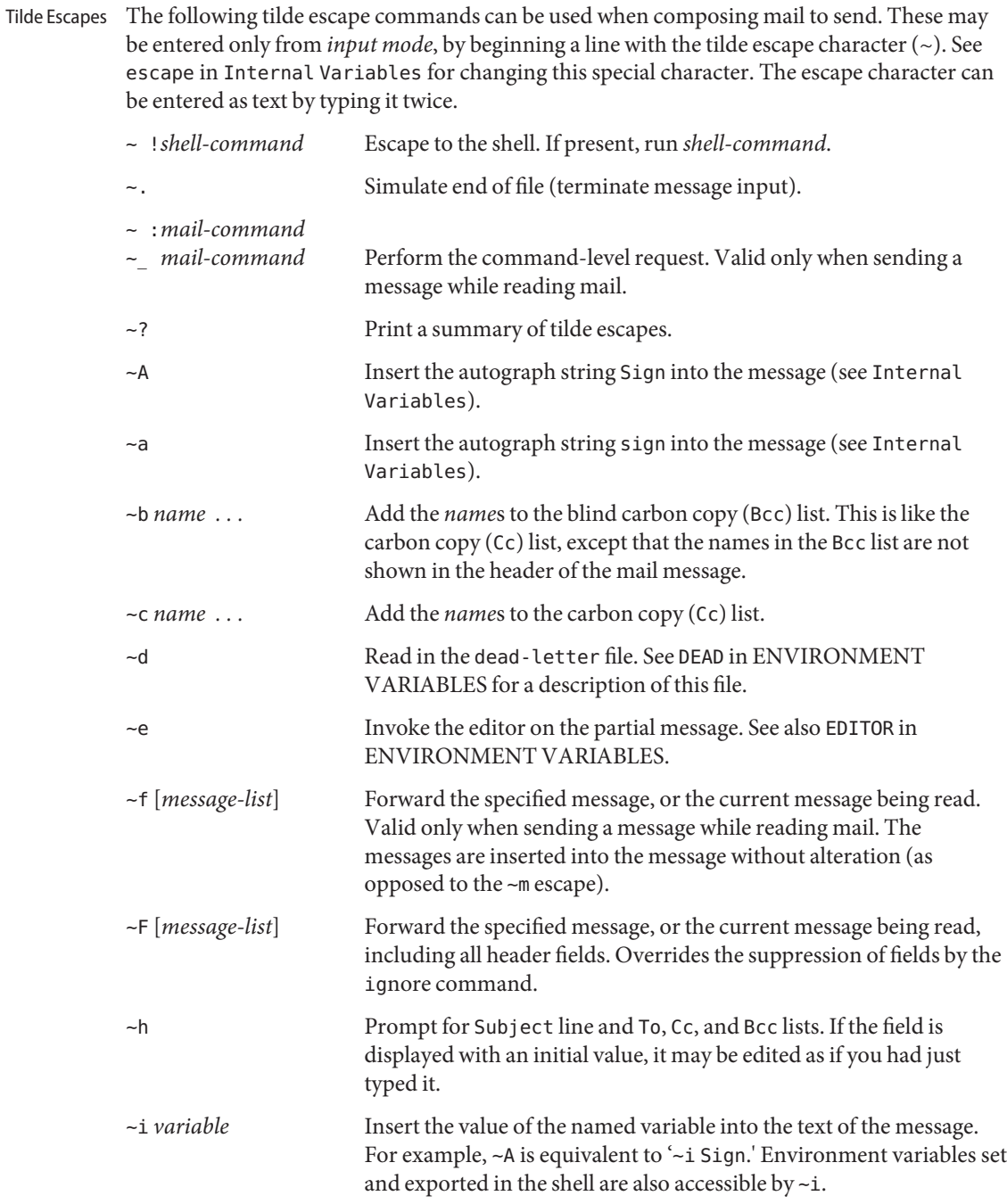

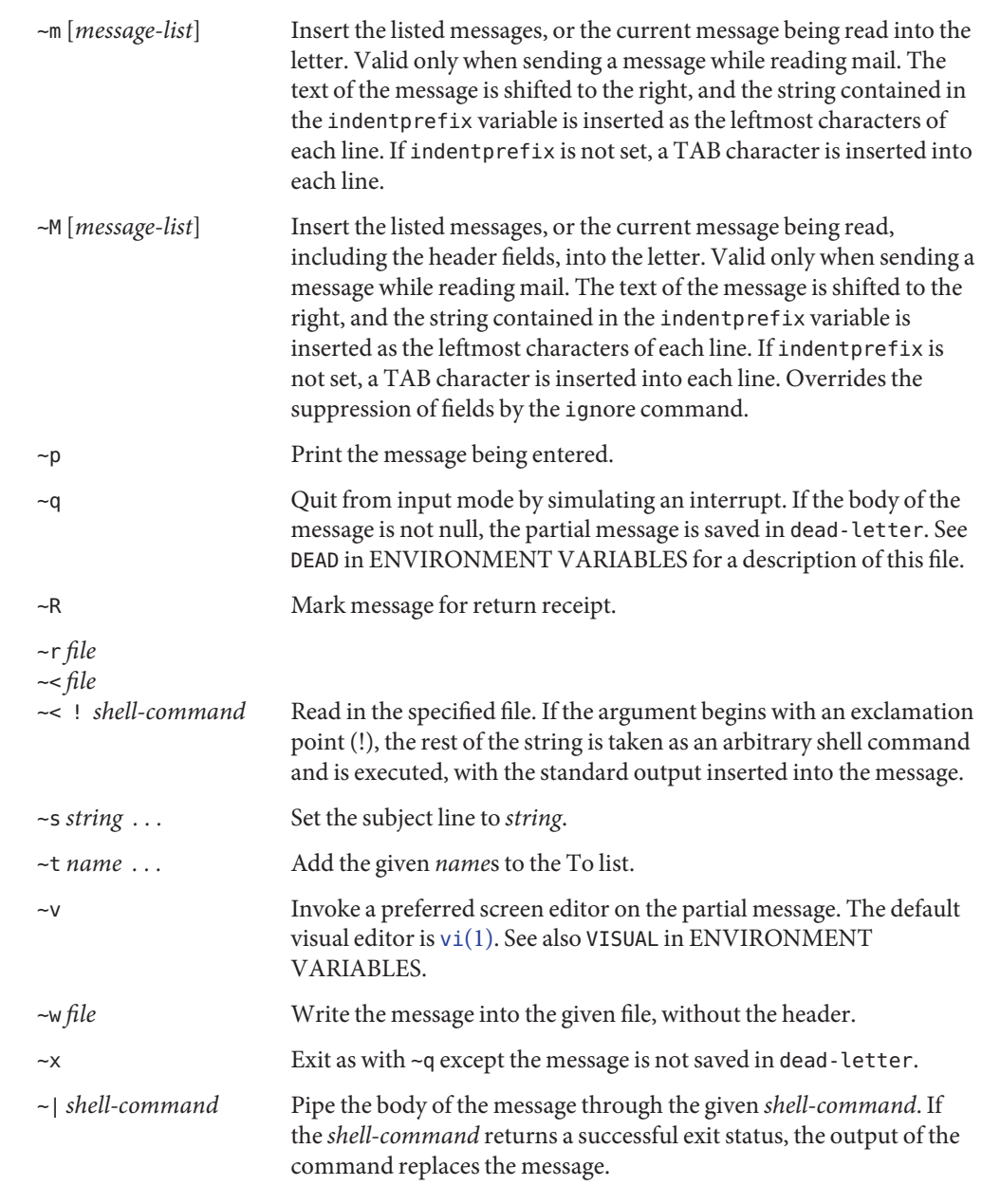

Internal Variables The following variables are internal variables. They may be imported from the execution environment or set using the set command at any time. The unset command may be used to erase variables.

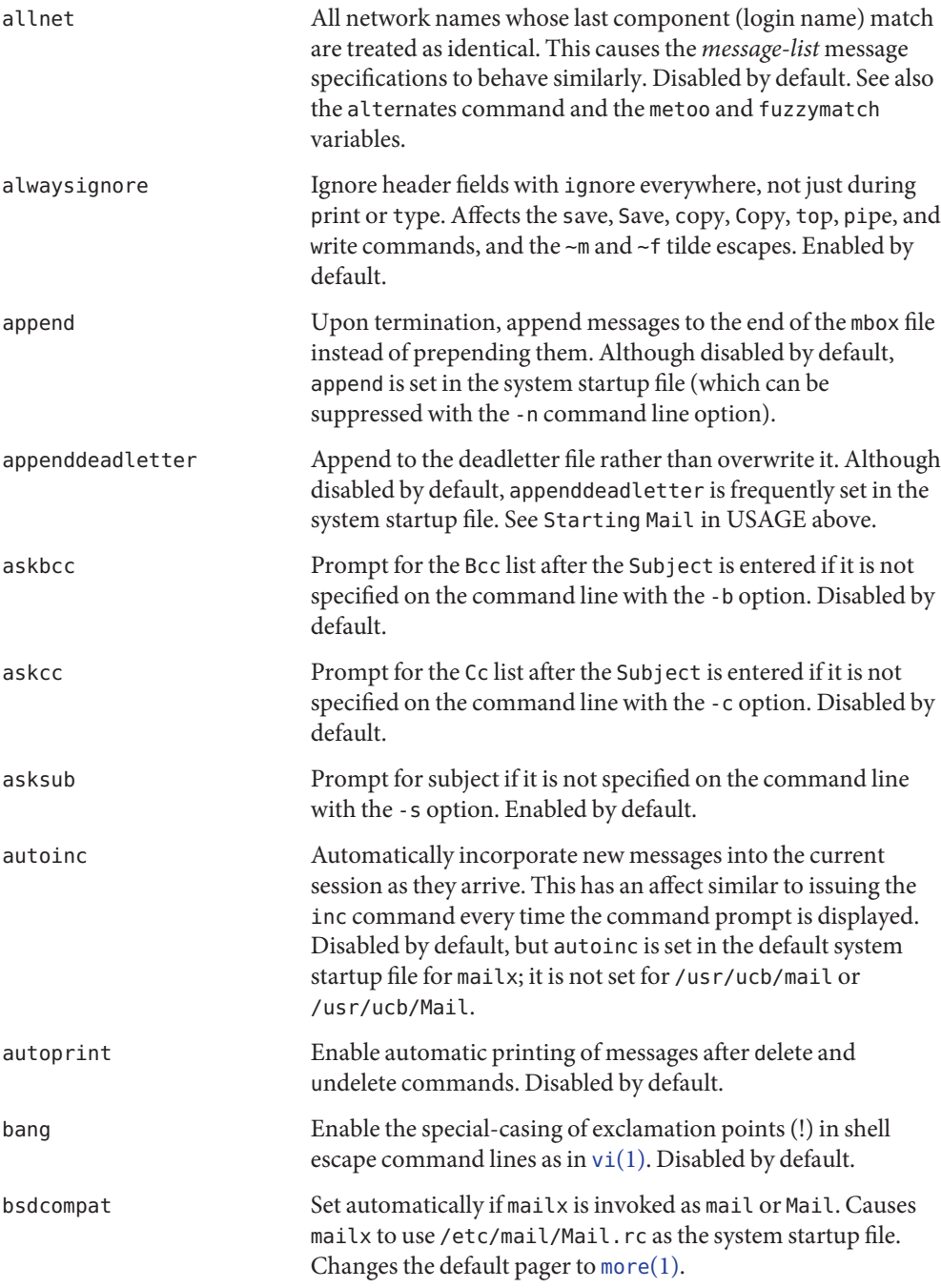
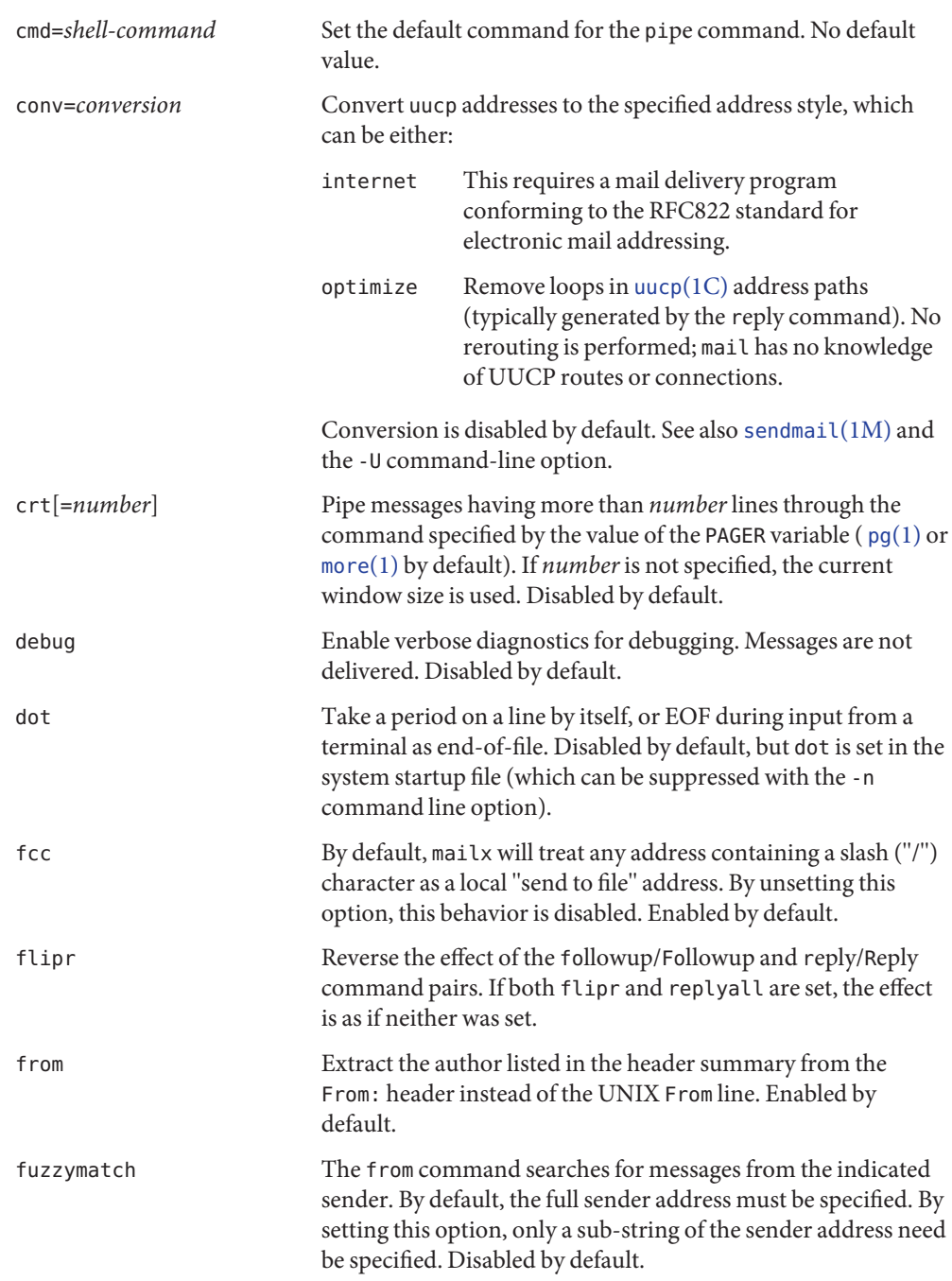

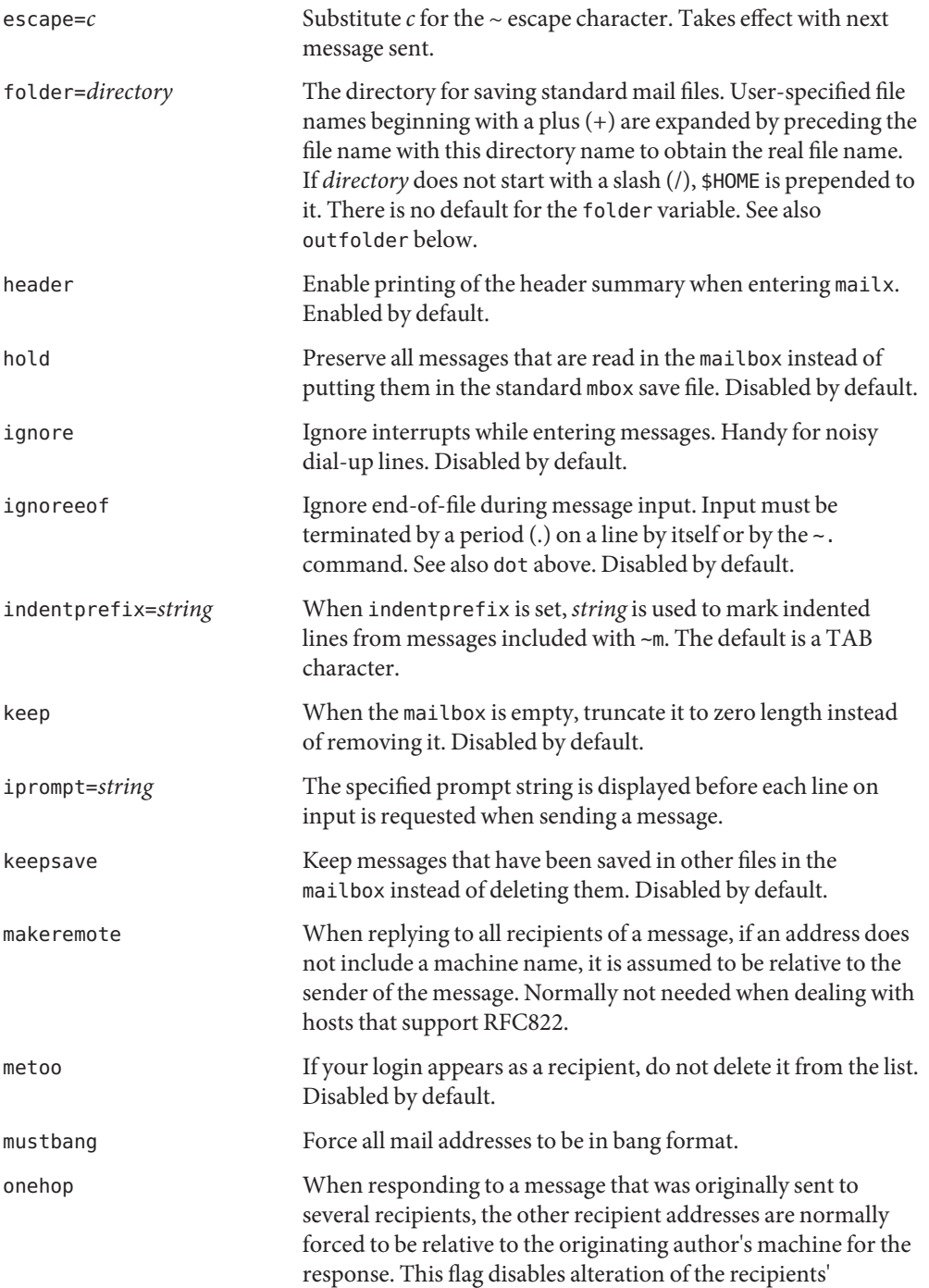

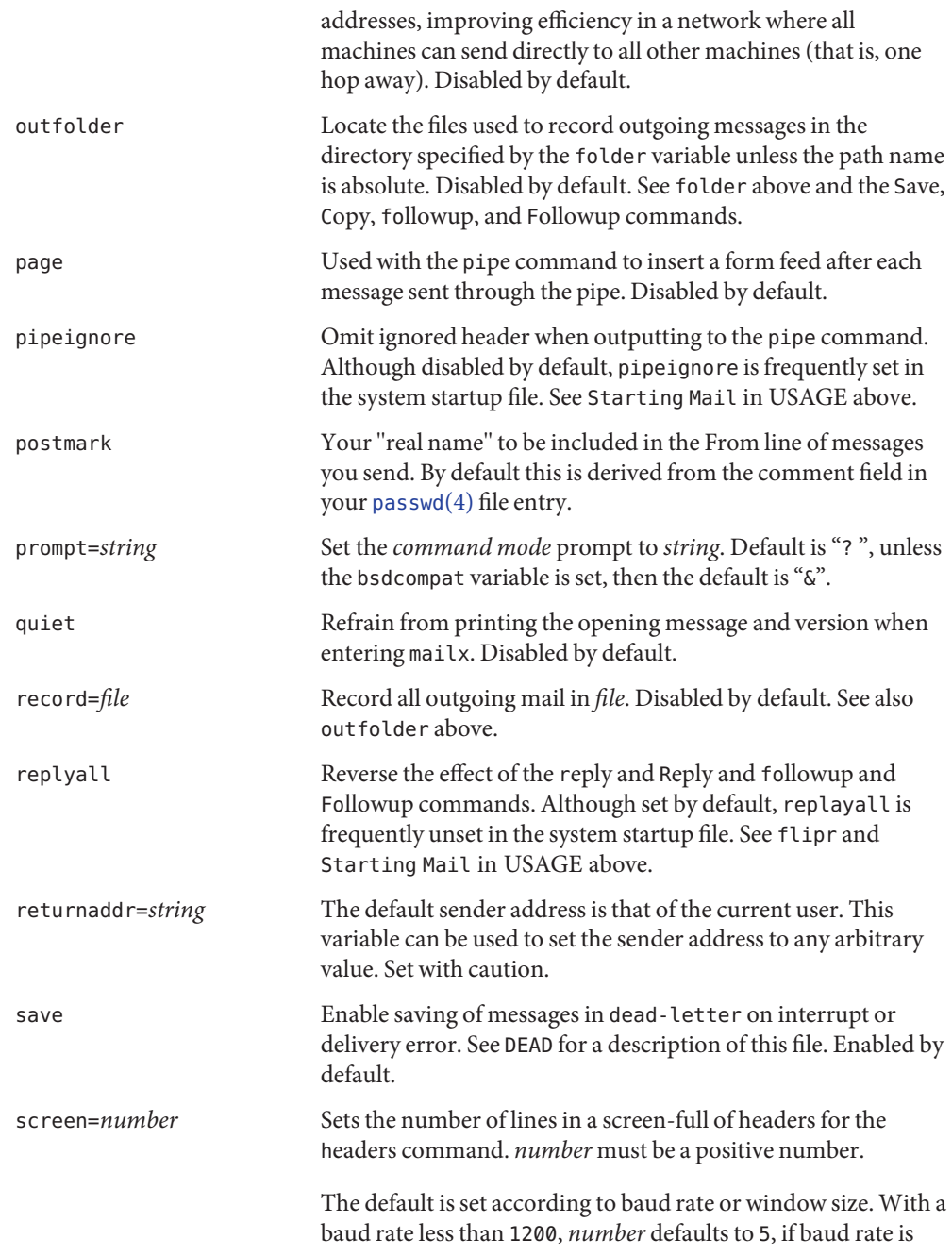

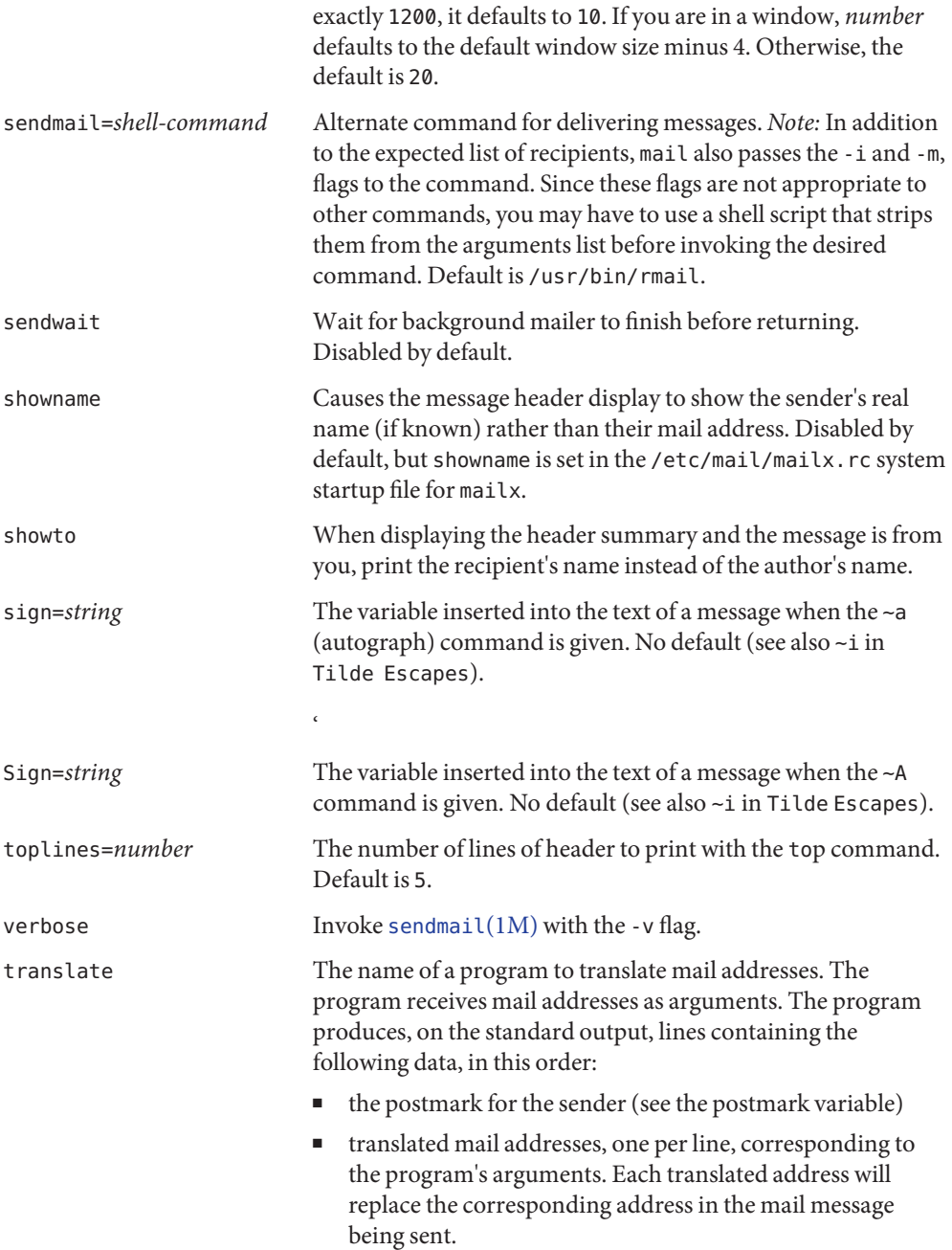

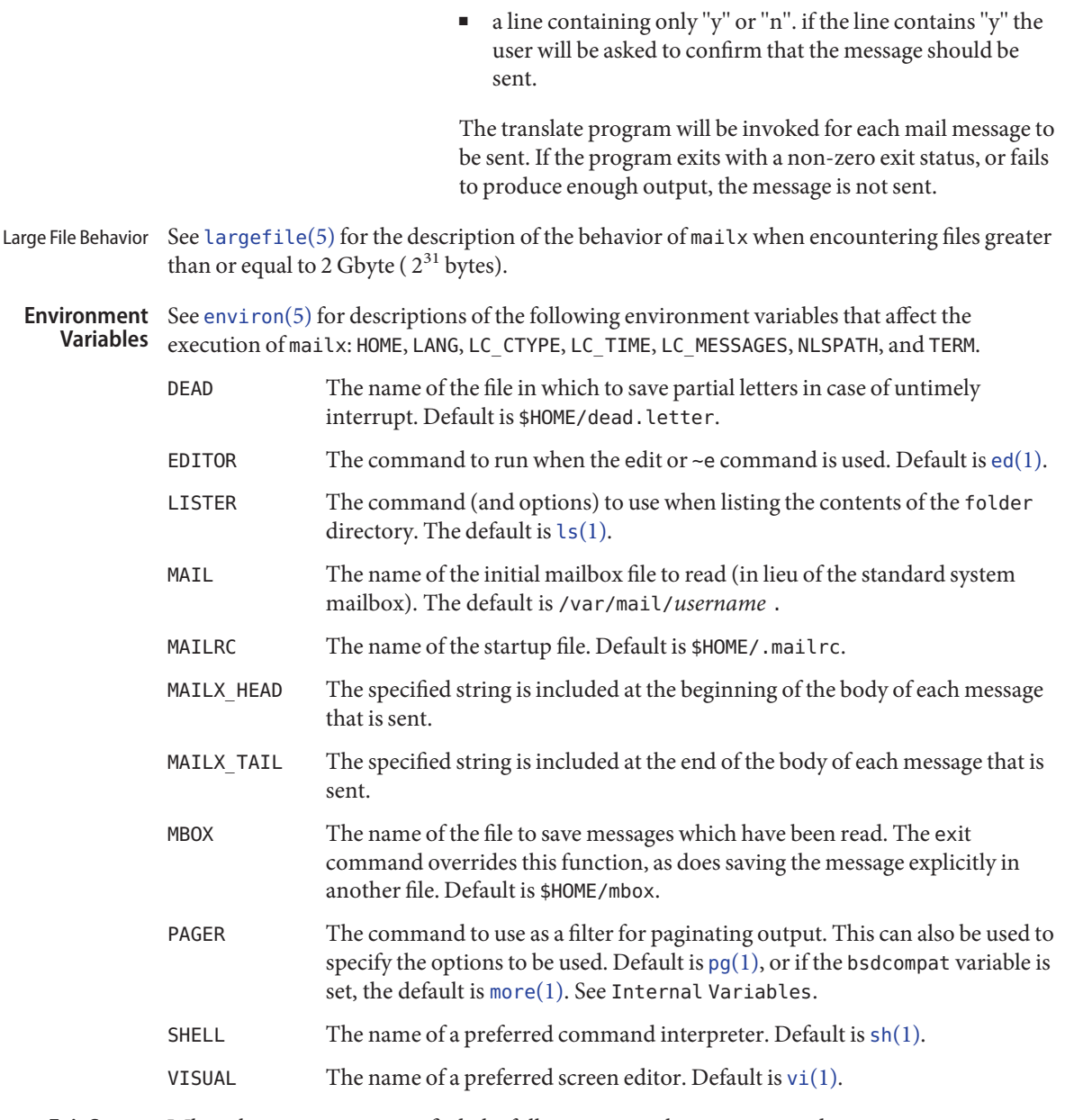

Exit Status When the -e option is specified, the following exit values are returned:

- 0 Mail was found.
- >0 Mail was not found or an error occurred.

Otherwise, the following exit values are returned:

- 0 Successful completion. Notice that this status implies that all messages were *sent*, but it gives no assurances that any of them were actually *delivered*.
- >0 An error occurred

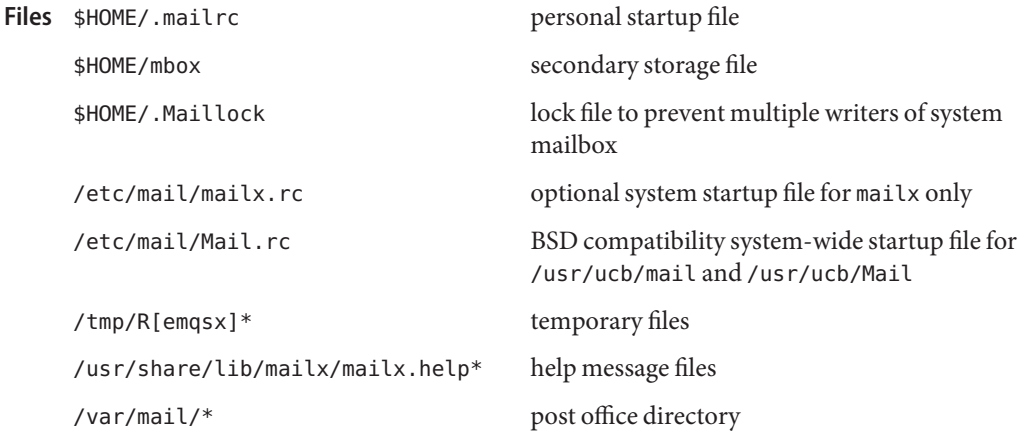

Attributes See [attributes](http://www.oracle.com/pls/topic/lookup?ctx=E26505&id=REFMAN5attributes-5)(5) for descriptions of the following attributes:

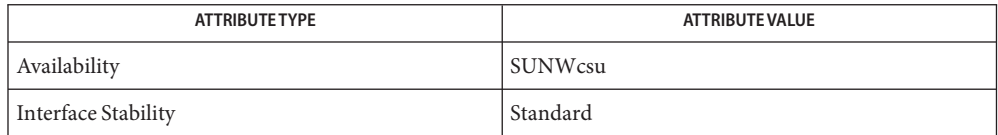

- **See Also**  $\text{biff}(1B), \text{echo}(1), \text{ed}(1), \text{ex}(1), \text{fmt}(1), \text{lp}(1), \text{ls}(1), \text{mail}(1), \text{mail}(1B), \text{mailcompat}(1),$  $\text{biff}(1B), \text{echo}(1), \text{ed}(1), \text{ex}(1), \text{fmt}(1), \text{lp}(1), \text{ls}(1), \text{mail}(1), \text{mail}(1B), \text{mailcompat}(1),$  $\text{biff}(1B), \text{echo}(1), \text{ed}(1), \text{ex}(1), \text{fmt}(1), \text{lp}(1), \text{ls}(1), \text{mail}(1), \text{mail}(1B), \text{mailcompat}(1),$  $\text{biff}(1B), \text{echo}(1), \text{ed}(1), \text{ex}(1), \text{fmt}(1), \text{lp}(1), \text{ls}(1), \text{mail}(1), \text{mail}(1B), \text{mailcompat}(1),$  $\text{biff}(1B), \text{echo}(1), \text{ed}(1), \text{ex}(1), \text{fmt}(1), \text{lp}(1), \text{ls}(1), \text{mail}(1), \text{mail}(1B), \text{mailcompat}(1),$  $\text{biff}(1B), \text{echo}(1), \text{ed}(1), \text{ex}(1), \text{fmt}(1), \text{lp}(1), \text{ls}(1), \text{mail}(1), \text{mail}(1B), \text{mailcompat}(1),$  $\text{biff}(1B), \text{echo}(1), \text{ed}(1), \text{ex}(1), \text{fmt}(1), \text{lp}(1), \text{ls}(1), \text{mail}(1), \text{mail}(1B), \text{mailcompat}(1),$  $\text{biff}(1B), \text{echo}(1), \text{ed}(1), \text{ex}(1), \text{fmt}(1), \text{lp}(1), \text{ls}(1), \text{mail}(1), \text{mail}(1B), \text{mailcompat}(1),$  $\text{biff}(1B), \text{echo}(1), \text{ed}(1), \text{ex}(1), \text{fmt}(1), \text{lp}(1), \text{ls}(1), \text{mail}(1), \text{mail}(1B), \text{mailcompat}(1),$  $\text{biff}(1B), \text{echo}(1), \text{ed}(1), \text{ex}(1), \text{fmt}(1), \text{lp}(1), \text{ls}(1), \text{mail}(1), \text{mail}(1B), \text{mailcompat}(1),$  $\text{biff}(1B), \text{echo}(1), \text{ed}(1), \text{ex}(1), \text{fmt}(1), \text{lp}(1), \text{ls}(1), \text{mail}(1), \text{mail}(1B), \text{mailcompat}(1),$  $\text{biff}(1B), \text{echo}(1), \text{ed}(1), \text{ex}(1), \text{fmt}(1), \text{lp}(1), \text{ls}(1), \text{mail}(1), \text{mail}(1B), \text{mailcompat}(1),$  $\text{biff}(1B), \text{echo}(1), \text{ed}(1), \text{ex}(1), \text{fmt}(1), \text{lp}(1), \text{ls}(1), \text{mail}(1), \text{mail}(1B), \text{mailcompat}(1),$  $more(1), pg(1), sh(1), uucp(1C), vacation(1), vi(1), newaliases(1M), sendmail(1M),$  $more(1), pg(1), sh(1), uucp(1C), vacation(1), vi(1), newaliases(1M), sendmail(1M),$  $more(1), pg(1), sh(1), uucp(1C), vacation(1), vi(1), newaliases(1M), sendmail(1M),$  $more(1), pg(1), sh(1), uucp(1C), vacation(1), vi(1), newaliases(1M), sendmail(1M),$  $more(1), pg(1), sh(1), uucp(1C), vacation(1), vi(1), newaliases(1M), sendmail(1M),$  $more(1), pg(1), sh(1), uucp(1C), vacation(1), vi(1), newaliases(1M), sendmail(1M),$  $more(1), pg(1), sh(1), uucp(1C), vacation(1), vi(1), newaliases(1M), sendmail(1M),$  $more(1), pg(1), sh(1), uucp(1C), vacation(1), vi(1), newaliases(1M), sendmail(1M),$  $more(1), pg(1), sh(1), uucp(1C), vacation(1), vi(1), newaliases(1M), sendmail(1M),$  $more(1), pg(1), sh(1), uucp(1C), vacation(1), vi(1), newaliases(1M), sendmail(1M),$  $more(1), pg(1), sh(1), uucp(1C), vacation(1), vi(1), newaliases(1M), sendmail(1M),$ [aliases](http://www.oracle.com/pls/topic/lookup?ctx=E26505&id=REFMAN4aliases-4)(4), [passwd](http://www.oracle.com/pls/topic/lookup?ctx=E26505&id=REFMAN4passwd-4)(4), [attributes](http://www.oracle.com/pls/topic/lookup?ctx=E26505&id=REFMAN5attributes-5)(5), [environ](http://www.oracle.com/pls/topic/lookup?ctx=E26505&id=REFMAN5environ-5)(5), [largefile](http://www.oracle.com/pls/topic/lookup?ctx=E26505&id=REFMAN5largefile-5)(5), [standards](http://www.oracle.com/pls/topic/lookup?ctx=E26505&id=REFMAN5standards-5)(5)
	- Where *shell-command* is shown as valid, arguments are not always allowed. Experimentation **Notes** is recommended.

Internal variables imported from the execution environment cannot be unset.

The full internet addressing is not fully supported by mailx. The new standards need some time to settle down.

Replies do not always generate correct return addresses. Try resending the errant reply with onehop set.

mailx does not lock your record file. So, if you use a record file and send two or more messages simultaneously, lines from the messages may be interleaved in the record file.

The format for the alias command is a space-separated list of recipients, while the format for an alias in either the .forward or /etc/aliases is a comma-separated list.

To read mail on a workstation running Solaris 1.*x* when your mail server is running Solaris 2.*x*, first execute the [mailcompat](#page-946-0)(1) program.

Name make - maintain, update, and regenerate related programs and files

```
/usr/ccs/bin/make [-d] [-dd] [-D] [-DD] [-e] [-i] [-k] [-n]
Synopsis
               [-p] [-P] [-q] [-r] [-s] [-S] [-t] [-u] [-w] [-V]
               [-f makefile]... [-K statefile]... [target]...
               [macro = value...]
          /usr/xpg4/bin/make [-d] [-dd] [-D] [-DD] [-e] [-i] [-k]
               [-n] [-p] [-P] [-q] [-r] [-s] [-S] [-t] [-u][-w] [-V]
               [-f makefile]... [target]... [macro = value...]
```
Description The make utility executes a list of shell commands associated with each *target*, typically to create or update a file of the same name. *makefile* contains entries that describe how to bring a target up to date with respect to those on which it depends, which are called *dependencies*. Since each dependency is a target, it can have dependencies of its own. Targets, dependencies, and sub-dependencies comprise a tree structure that make traces when deciding whether or not to rebuild a *target*.

> The make utility recursively checks each *target* against its dependencies, beginning with the first target entry in *makefile* if no *target* argument is supplied on the command line. If, after processing all of its dependencies, a target file is found either to be missing, or to be older than any of its dependencies, make rebuilds it. Optionally with this version of make, a target can be treated as out-of-date when the commands used to generate it have changed since the last time the target was built.

To build a given target, make executes the list of commands, called a *rule*. This rule can be listed explicitly in the target's makefile entry, or it can be supplied implicitly by make.

If no *target* is specified on the command line, make uses the first target defined in *makefile*.

If a *target* has no makefile entry, or if its entry has no rule, make attempts to derive a rule by each of the following methods, in turn, until a suitable rule is found. Each method is described under [Usage](#page-982-0) below.

- Pattern matching rules.
- Implicit rules, read in from a user-supplied makefile.
- Standard implicit rules (also known as suffix rules), typically read in from the file /usr/share/lib/make/make.rules.
- SCCS retrieval. make retrieves the most recent version from the SCCS history file (if any). See the description of the . SCCS GET: special-function target for details.
- The rule from the .DEFAULT: target entry, if there is such an entry in the makefile.

If there is no makefile entry for a *target*, if no rule can be derived for building it, and if no file by that name is present, make issues an error message and halts.

The following options are supported: **Options**

- -d Displays the reasons why make chooses to rebuild a target. make displays any and all dependencies that are newer. In addition, make displays options read in from the MAKEFLAGS environment variable.
- -dd Displays the dependency check and processing in vast detail.
- -D Displays the text of the makefiles read in.
- -DD Displays the text of the makefiles, make.rules file, the state file, and all hidden-dependency reports.
- -e Environment variables override assignments within makefiles.

-f *makefile* Uses the description file *makefile*.A'−' as the *makefile* argument denotes the standard input. The contents of *makefile*, when present, override the standard set of implicit rules and predefined macros. When more than one '-f *makefile*' argument pair appears, make uses the concatenation of those files, in order of appearance.

> When no *makefile* is specified, /usr/ccs/bin/make tries the following in sequence, except when in POSIX mode (see the .POSIX [Special-Function](#page-985-0) [Targets](#page-985-0) in the [Usage](#page-982-0) section below):

- If there is a file named makefile in the working directory, make uses that file. If, however, there is an SCCS history file (SCCS/s.makefile) which is newer, make attempts to retrieve and use the most recent version.
- $\blacksquare$  In the absence of the above file(s), if a file named Makefile is present in the working directory, make attempts to use it. If there is an SCCS history file (SCCS/s.Makefile) that is newer, make attempts to retrieve and use the most recent version.

When no *makefile* is specified, /usr/ccs/bin/make in POSIX mode and /usr/xpg4/bin/make try the following files in sequence:

- ./makefile, ./Makefile
- s.makefile, SCCS/s.makefile
- s.Makefile, SCCS/s.Makefile
- -i Ignores error codes returned by commands. Equivalent to the special-function target '.IGNORE:'.
- -k When a nonzero error status is returned by a rule, or when make cannot find a rule, abandons work on the current target, but continues with other dependency branches that do not depend on it.
- -K *statefile* Uses the state file *statefile*.A'−' as the *statefile* argument denotes the standard input. The contents of *statefile*, when present, override the standard set of

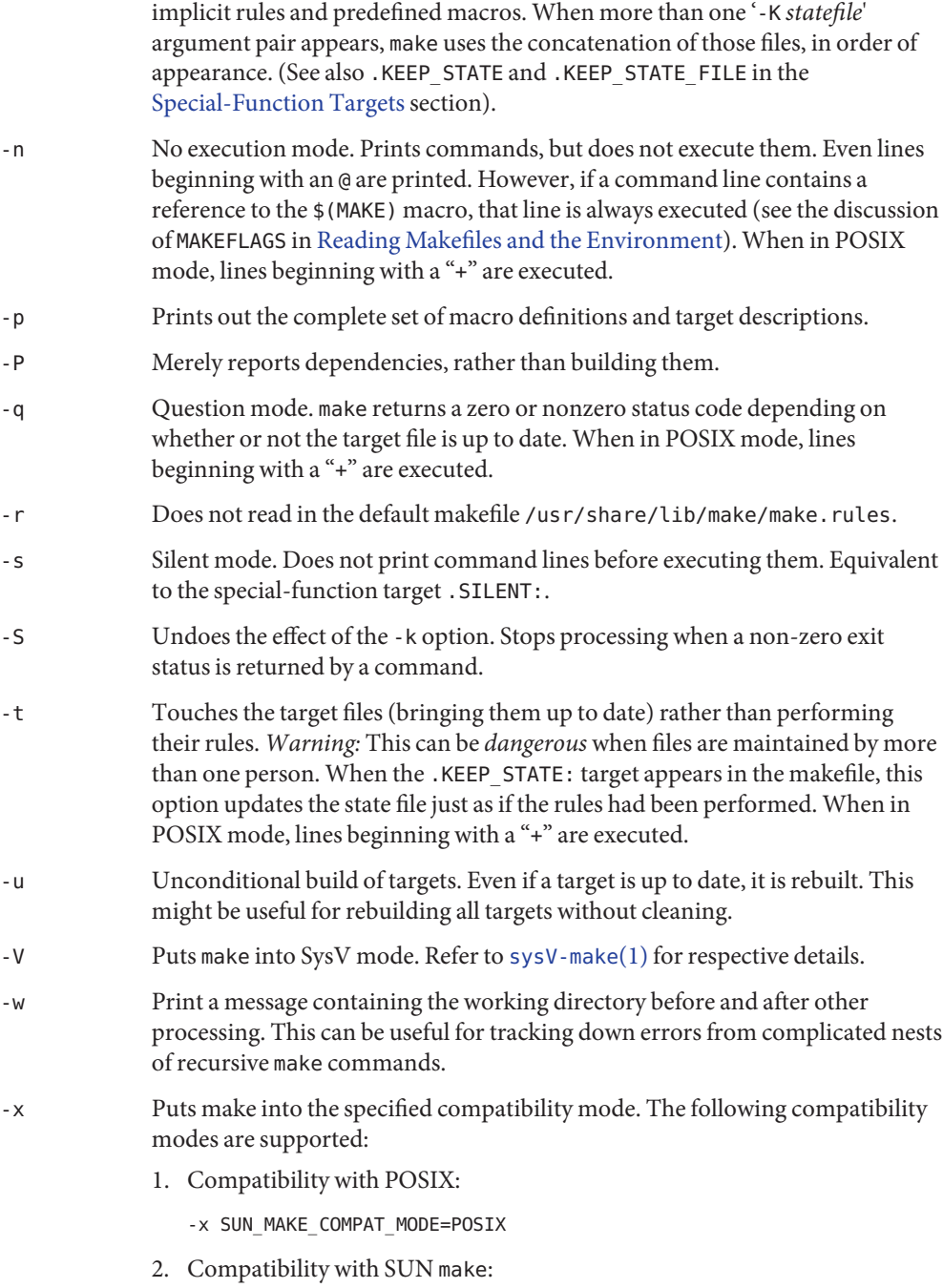

-x SUN\_MAKE\_COMPAT\_MODE=SUN

- 3. Compatibility with GNU make (partially supported):
	- -x SUN\_MAKE\_COMPAT\_MODE=GNU
- 4. Compatibility with /usr/lib/svr4.make:

-x SUN\_MAKE\_COMPAT\_MODE=SVR4

<span id="page-982-0"></span>Operands The following operands are supported:

*target* Target names, as defined in Usage.

*macro*=*value* Macro definition. This definition overrides any regular definition for the specified macro within the makefile itself, or in the environment. However, this definition can still be overridden by conditional macro assignments.

Usage The usage of make is described below:

When make first starts, it reads the MAKEFLAGS environment variable to obtain any of the following options specified present in its value: -d, -D, -e, -i, -k, -n, -p, -q, -r, -s, -S, or -t. Due to the implementation of POSIX.2 (see [POSIX.2](http://www.oracle.com/pls/topic/lookup?ctx=E26505&id=REFMAN5posix.2-5)(5), the MAKEFLAGS values contains a leading '−' character. The make utility then reads the command line for additional options, which also take effect. Reading Makefiles and the Environment

> Next, make reads in a default makefile that typically contains predefined macro definitions, target entries for implicit rules, and additional rules, such as the rule for retrieving SCCS files. If present, make uses the file make. rules in the current directory; otherwise it reads the file /usr/share/lib/make/make.rules, which contains the standard definitions and rules. Use the directive:

## **include /usr/share/lib/make/make.rules**

in your local make.rules file to include them.

Next, make imports variables from the environment (unless the -e option is in effect), and treats them as defined macros. Because make uses the most recent definition it encounters, a macro definition in the makefile normally overrides an environment variable of the same name. When -e is in effect, however, environment variables are read in *after* all makefiles have been read. In that case, the environment variables take precedence over definitions in the makefile.

Next, make reads any makefiles you specify with -f, or one of makefile or Makefile as described above and then the state file, in the local directory if it exists. If the makefile contains a. KEEP\_STATE\_FILE target, then it reads the state file that follows the target. Refer to special target . KEEP\_STATE\_FILE for details.

Next (after reading the environment if -e is in effect), make reads in any macro definitions supplied as command line arguments. These override macro definitions in the makefile and the environment both, but only for the make command itself.

make exports environment variables, using the most recently defined value. Macro definitions supplied on the command line are not normally exported, unless the macro is also an environment variable.

make does not export macros defined in the makefile. If an environment variable is set, and a macro with the same name is defined on the command line, make exports its value as defined on the command line. Unless -e is in effect, macro definitions within the makefile take precedence over those imported from the environment.

The macros MAKEFLAGS, MAKE, SHELL, HOST\_ARCH, HOST\_MACH, and TARGET\_MACH are special cases. See [Special-Purpose Macros](#page-988-0) below for details.

Makefile Target Entries A target entry has the following format:

*target* [:|::] [*dependency*] ... [; command] ... [Command] ...

The first line contains the name of a target, or a space-separated list of target names, terminated with a colon or double colon. If a list of targets is given, this is equivalent to having a separate entry of the same form for each target. The colon(s) can be followed by a *dependency*, or a dependency list. make checks this list before building the target. The dependency list can be terminated with a semicolon (;), which in turn can be followed by a single Bourne shell command. Subsequent lines in the target entry begin with a TAB and contain Bourne shell commands. These commands comprise the rule for building the target.

Shell commands can be continued across input lines by escaping the NEWLINE with a backslash (\). The continuing line must also start with a TAB.

To rebuild a target, make expands macros, strips off initial TAB characters and either executes the command directly (if it contains no shell metacharacters), or passes each command line to a Bourne shell for execution.

The first *non-empty* line that does not begin with a TAB or '#' begins another target or macro definition.

Special Characters Special characters are defined below.

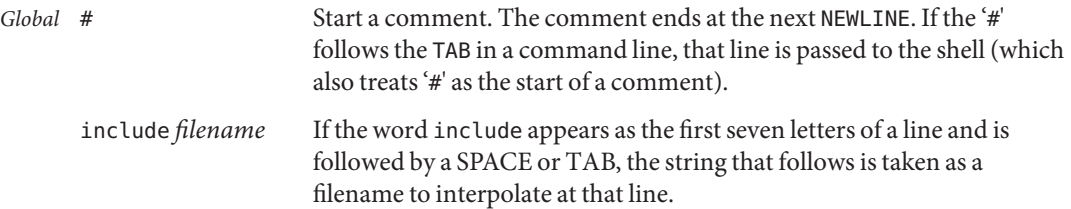

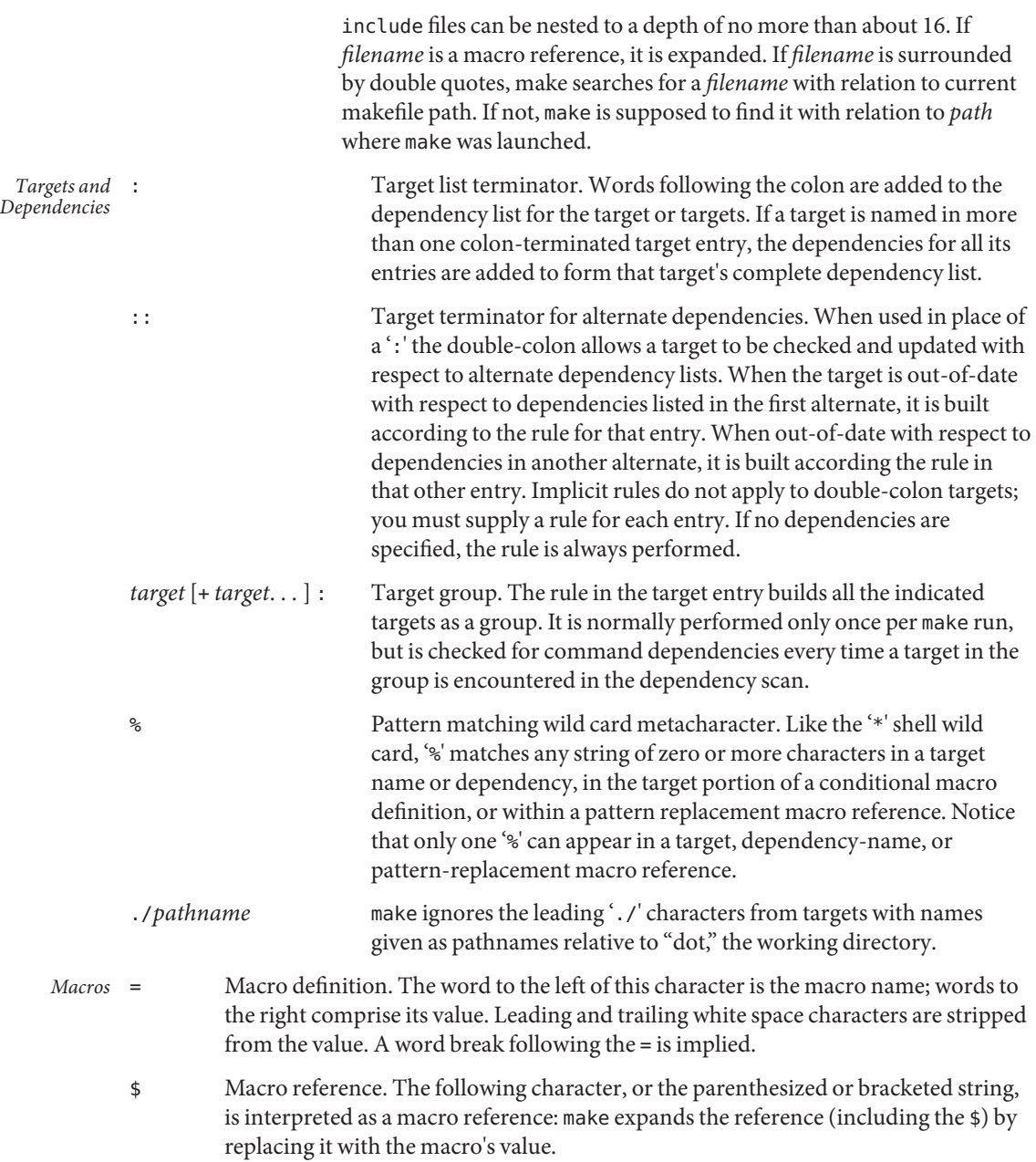

<span id="page-985-0"></span>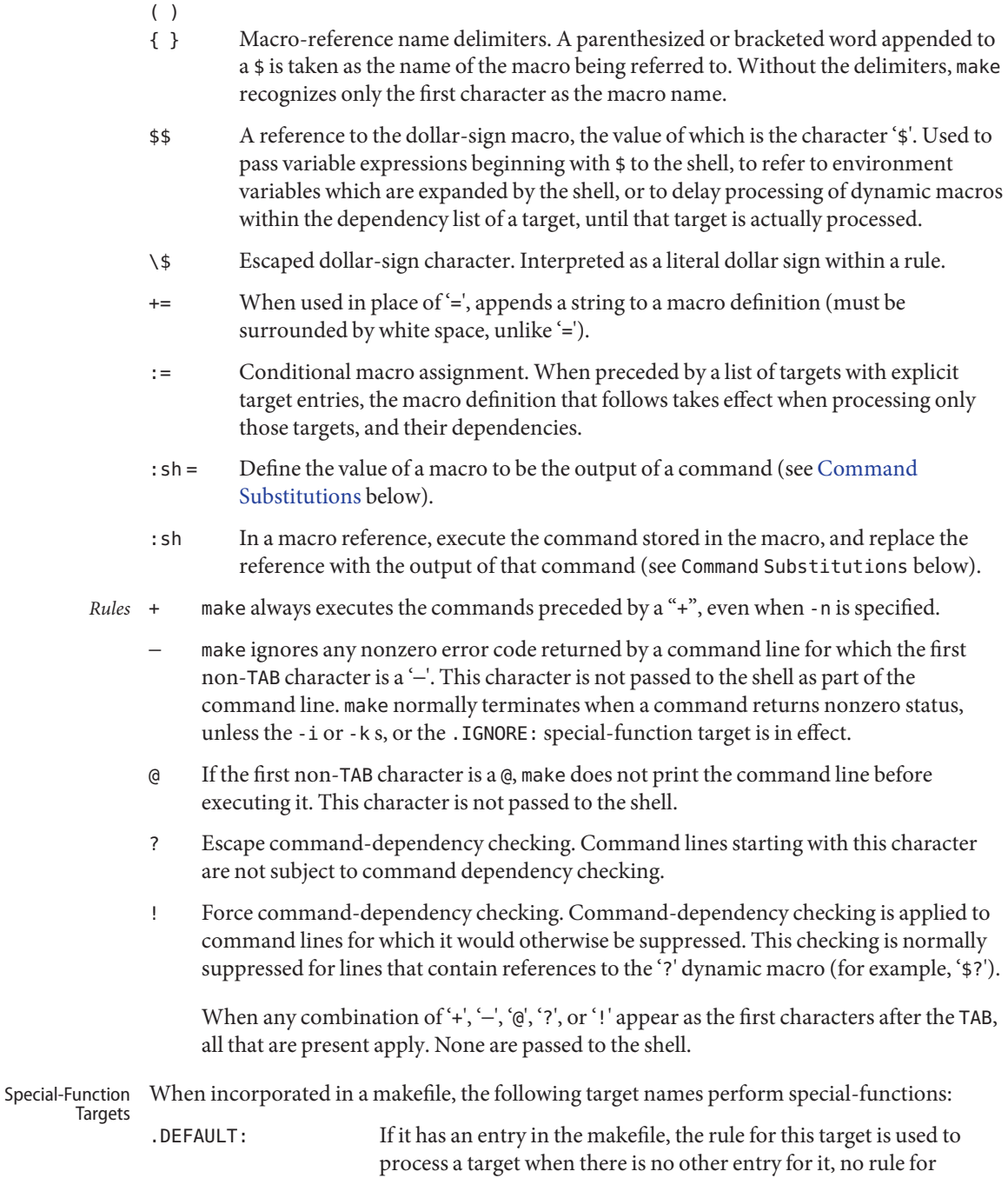

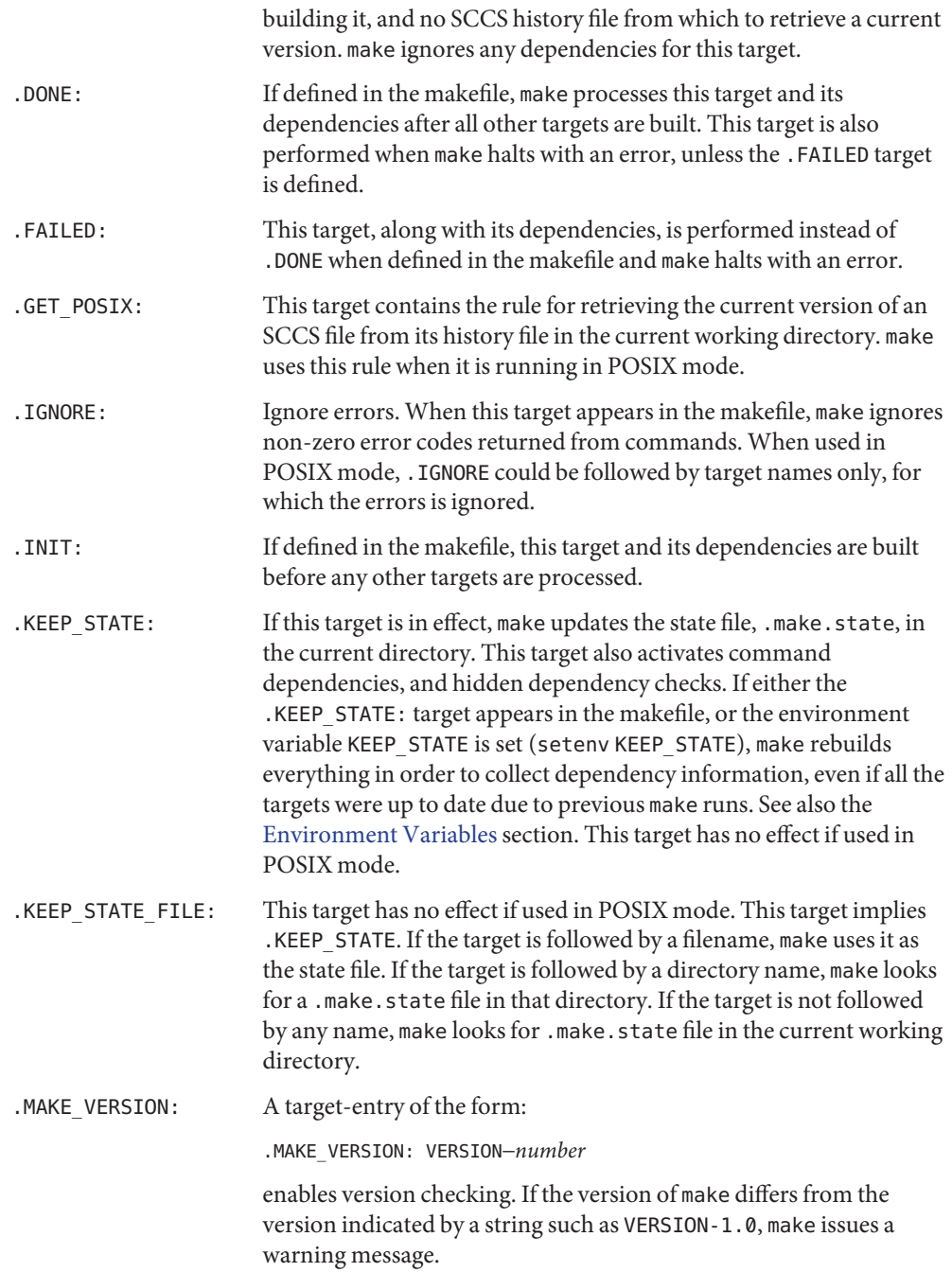

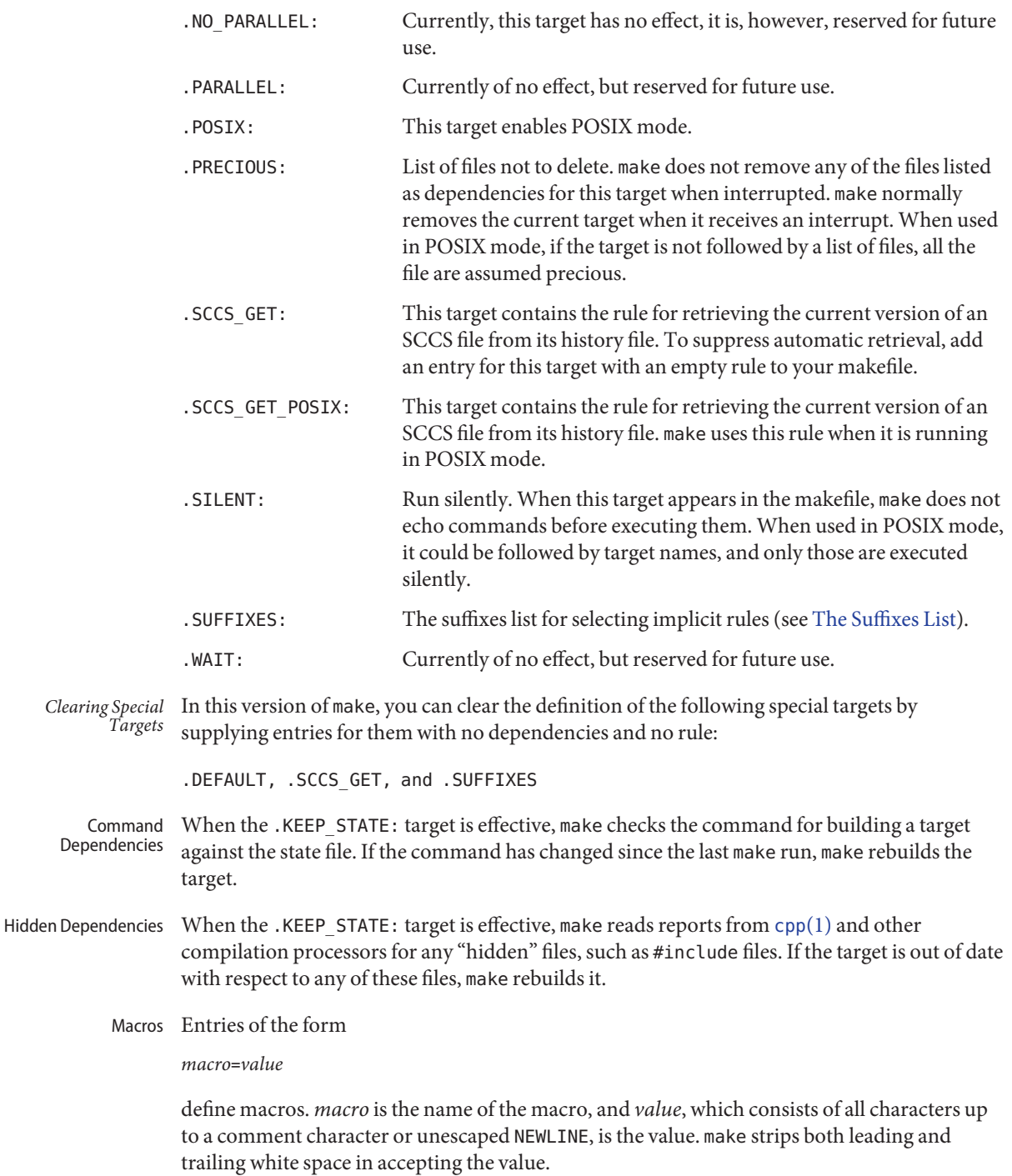

<span id="page-988-0"></span>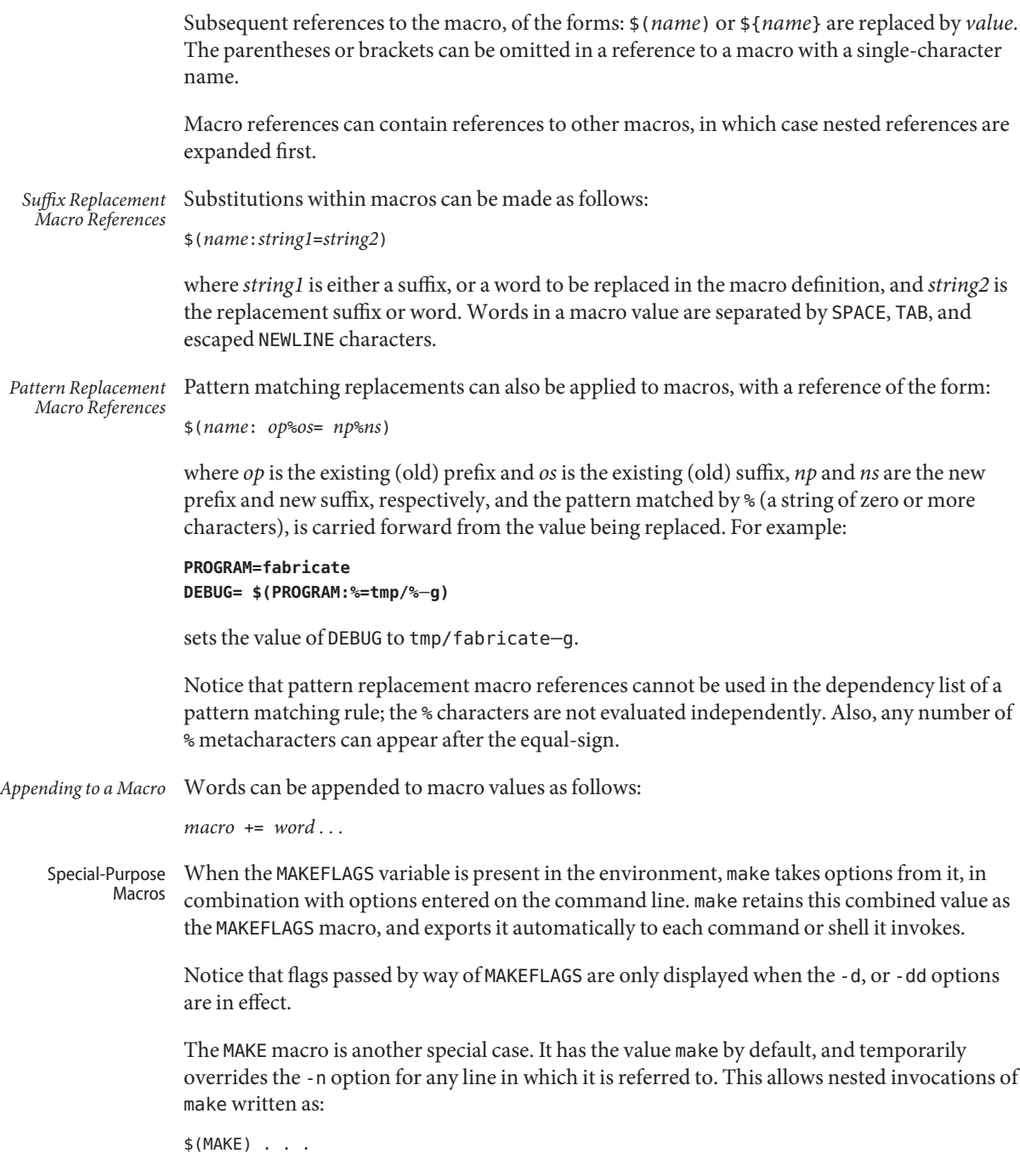

to run recursively, with the -n flag in effect for all commands but make. This lets you use 'make -n' to test an entire hierarchy of makefiles.

For compatibility with the 4.2 BSD make, the MFLAGS macro is set from the MAKEFLAGS variable by prepending a '–'. MFLAGS is not exported automatically.

The SHELL macro, when set to a single-word value such as /usr/bin/csh, indicates the name of an alternate shell to use. The default is /bin/sh. Notice that make executes commands that contain no shell metacharacters itself. Built-in commands, such as dirs in the C shell, are not recognized unless the command line includes a metacharacter (for instance, a semicolon). This macro is neither imported from, nor exported to the environment, regardless of -e. To be sure it is set properly, you must define this macro within every makefile that requires it.

The syntax of the VPATH macro is:

```
VPATH = [ pathname [ : pathname ] ... ]
```
VPATH specifies a list of directories to search for the files, which are targets or dependencies, when make is executed. VPATH is also used in order to search for the include files mentioned in the particular makefile.

When processing a target or a dependency or an include directive, make checks the existence of the file with the same name in the current directory. If the file is found to be missing, make searches for this file in the list of directories presented in VPATH (like the PATH variable in the shell). Unlike the PATH variable, VPATH is used in order to search for the files with relative pathnames. When make attempts to apply implicit rules to the target, it also searches for the dependency files using VPATH.

When the file is found using VPATH, internal macros \$@, \$<, \$?, \$\*, and their alternative forms (with D or F appended) are set in accordance with the name derived from VPATH. For instance, if the target subdir/foo.o is found in the directory /aaa/bbb using VPATH, then the value of the internal macro \$@ for this target is /aaa/bbb/subdir/foo.o.

If a target or a dependency file is found using VPATH, then any occurrences of the word that is the same as the target name in the subsequent rules are replaced with the actual name of the target derived from VPATH.

For example:

```
VPATH=./subdir
file.o : file.c
         cc -c file.c -o file.o
If file.c is found in ./subdir, then the command
cc -c ./subdir/file.c -o file.o
are executed.
```
The following macros are provided for use with cross-compilation:

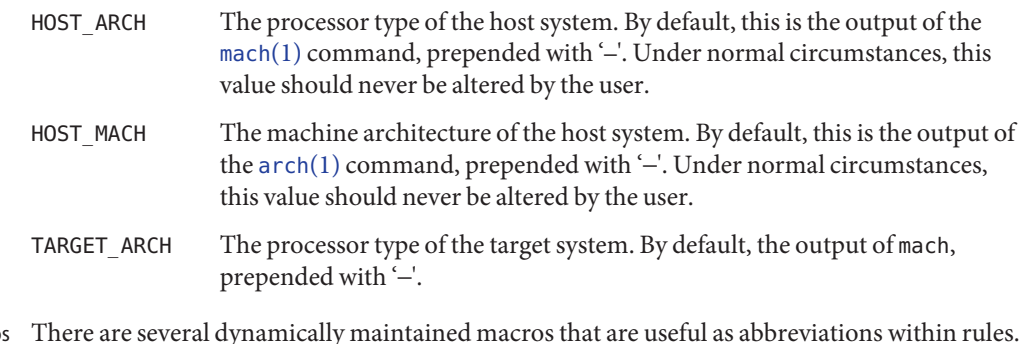

- There are several dynamically maintained macros that are useful as abbreviations within rules. They are shown here as references; if you were to define them, make would simply override the definition. Dynamic Macro
	- \$\* The basename of the current target, derived as if selected for use with an implicit rule.
	- \$< The name of a dependency file, derived as if selected for use with an implicit rule.
	- \$@ The name of the current target. This is the only dynamic macro whose value is strictly determined when used in a dependency list. (In which case it takes the form '\$\$@'.)
	- \$? The list of dependencies that are newer than the target. Command-dependency checking is automatically suppressed for lines that contain this macro, just as if the command had been prefixed with a '?'. See the description of '?', under Special Character *[Rules](#page-985-0)* above. You can force this check with the ! command-line prefix.
	- \$% The name of the library member being processed. (See [Library Maintenance](#page-1007-0) below.)

To refer to the \$@ dynamic macro within a dependency list, precede the reference with an additional '\$' character (as in, '\$\$@'). Because make assigns \$< and \$\* as it would for implicit rules (according to the suffixes list and the directory contents), they can be unreliable when used within explicit target entries.

These macros can be modified to apply either to the filename part, or the directory part of the strings they stand for, by adding an upper case F or D, respectively (and enclosing the resulting name in parentheses or braces). Thus, '\$(@D)' refers to the directory part of the string '\$@'; if there is no directory part, '.' is assigned. \$(@F) refers to the filename part.

```
A macro definition of the form:
                  target-list := macro = value
Conditional Macro
      Definitions
```
indicates that when processing any of the targets listed *and their dependencies*, *macro* is to be set to the *value* supplied. Notice that if a conditional macro is referred to in a dependency list, the \$ must be delayed (use \$\$ instead). Also, *target-list* can contain a % pattern, in which case

the macro is conditionally defined for all targets encountered that match the pattern. A pattern replacement reference can be used within the *value*.

You can temporarily append to a macro's value with a conditional definition of the form:

*target-list* := *macro* += *value*

make supplies the macros shown in the table that follows for compilers and their options, host architectures, and other commands. Unless these macros are read in as environment variables, their values are not exported by make. If you run make with any of these set in the environment, it is a good idea to add commentary to the makefile to indicate what value each is expected to take. If -r is in effect, make does not read the default makefile (./make.rules or /usr/share/lib/make/make.rules) in which these macro definitions are supplied. Predefined Macros

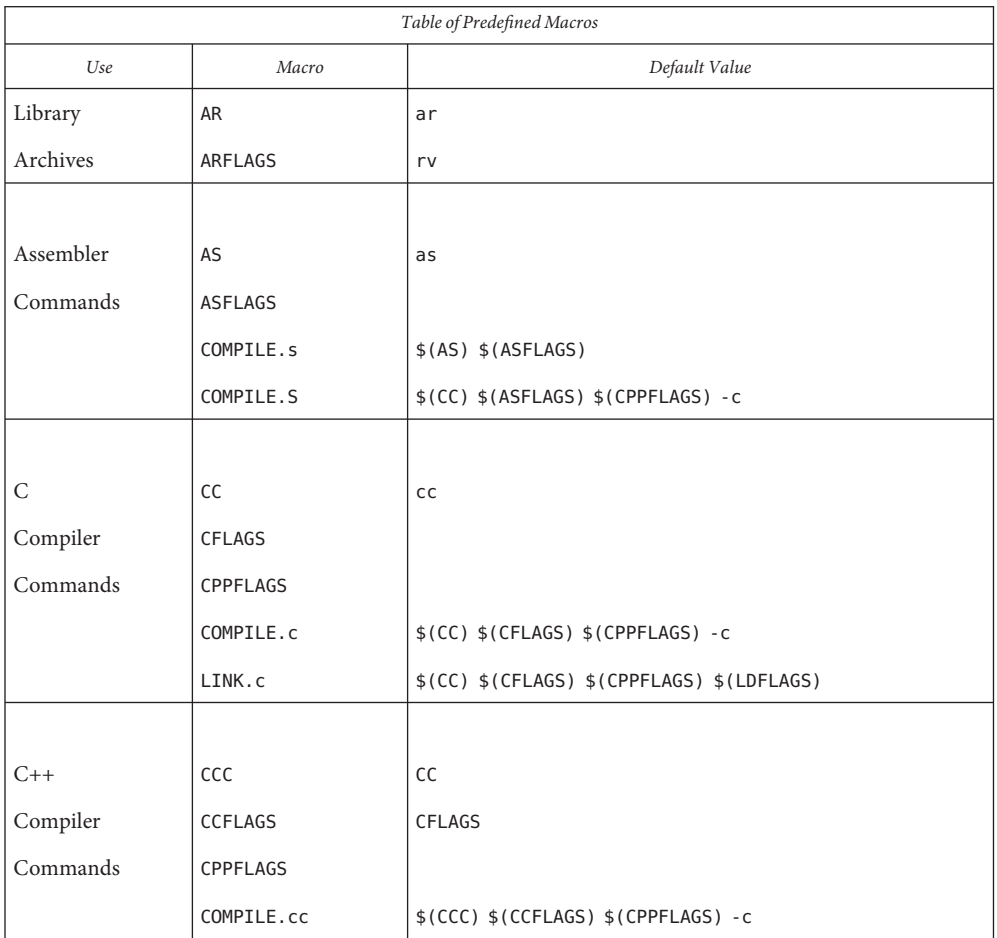

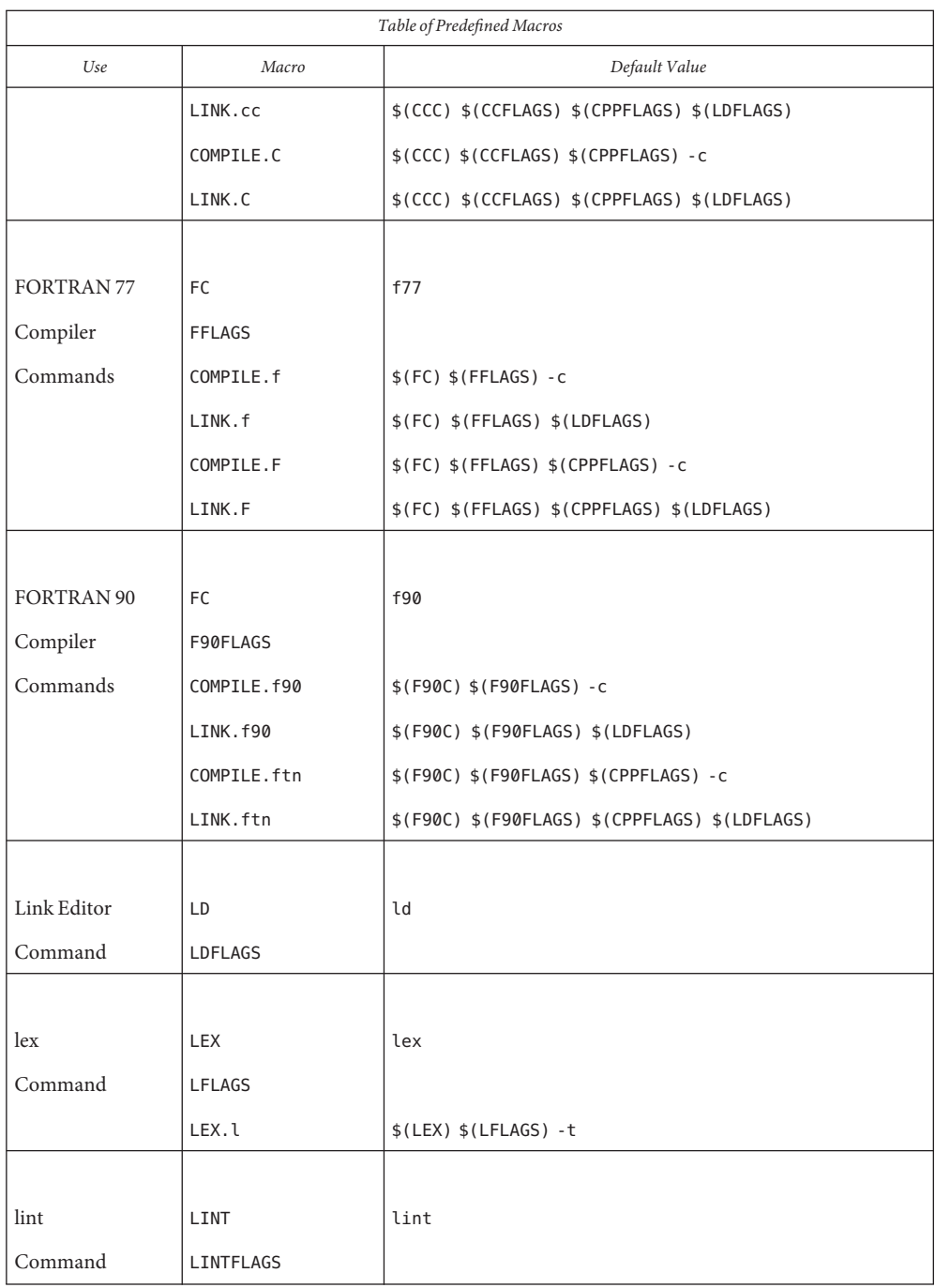

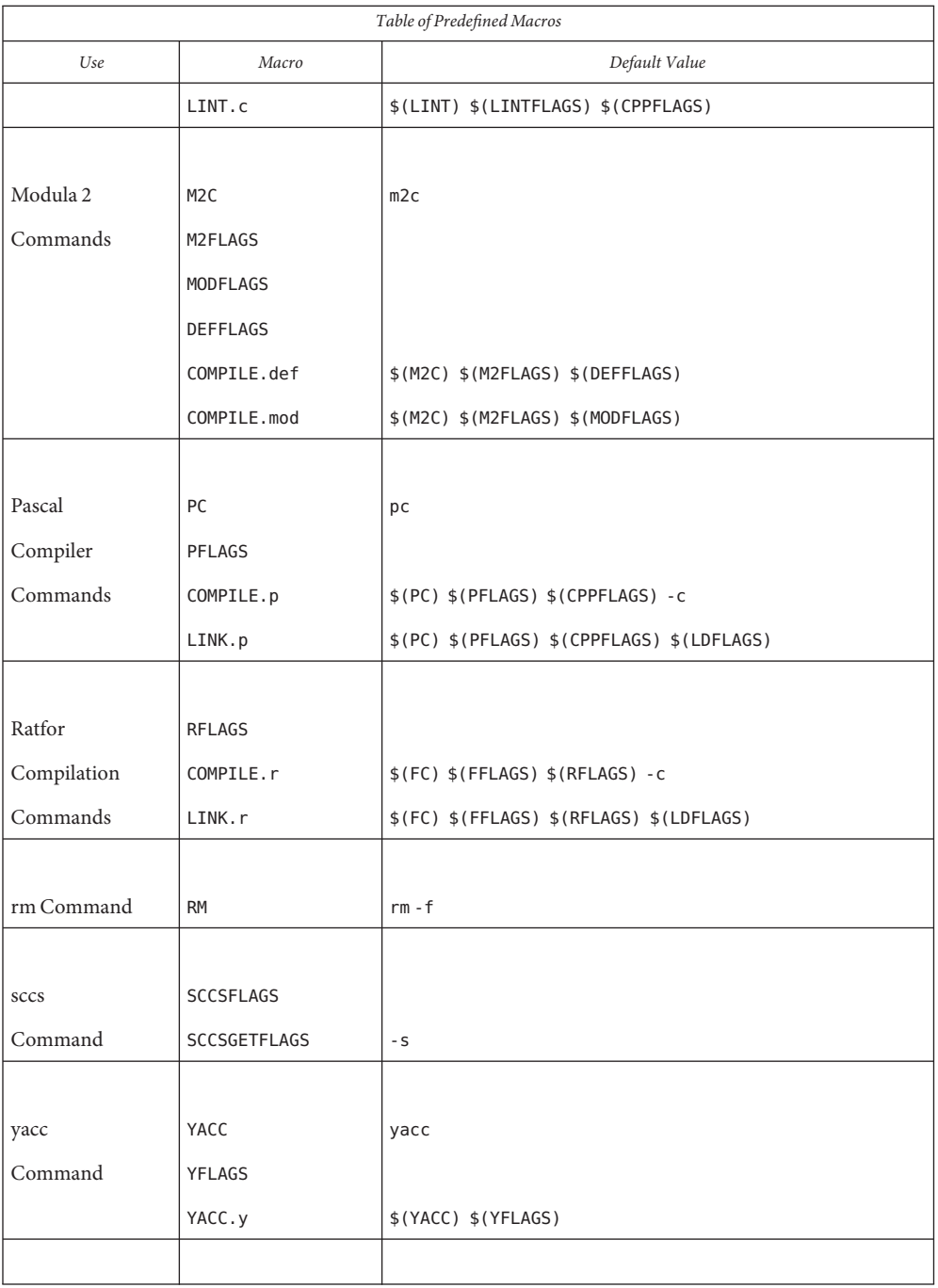

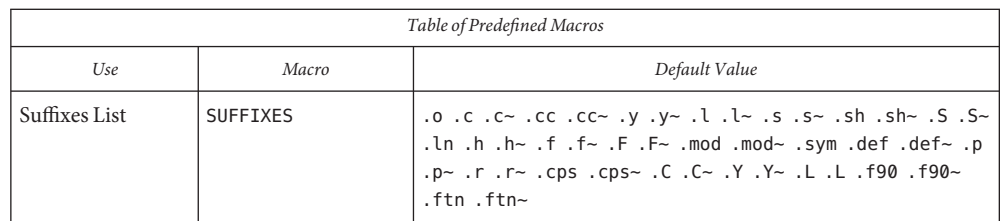

When a target has no entry in the makefile, make attempts to determine its class (if any) and apply the rule for that class. An implicit rule describes how to build any target of a given class, from an associated dependency file. The class of a target can be determined either by a pattern, or by a suffix; the corresponding dependency file (with the same basename) from which such a target might be built. In addition to a predefined set of implicit rules, make allows you to define your own, either by pattern, or by suffix. Implicit Rules

A target entry of the form: *Pattern Matching*

*Rules*

*tp*%*ts*: *dp*%*ds*

*rule*

is a pattern matching rule, in which *tp* is a target prefix, *ts* is a target suffix, *dp* is a dependency prefix, and *ds* is a dependency suffix (any of which can be null). The '%' stands for a basename of zero or more characters that is matched in the target, and is used to construct the name of a dependency. When make encounters a match in its search for an implicit rule, it uses the rule in that target entry to build the target from the dependency file. Pattern-matching implicit rules typically make use of the \$@ and \$< dynamic macros as placeholders for the target and dependency names. Other, regular dependencies can occur in the dependency list; however, none of the regular dependencies can contain '%'. An entry of the form:

*tp*%*ts*: [*dependency...* ] *dp*%*ds* [*dependency...* ] *rule*

is a valid pattern matching rule.

When no pattern matching rule applies, make checks the target name to see if it ends with a *Suffix Rules* suffix in the known suffixes list. If so, make checks for any suffix rules, as well as a dependency file with same root and another recognized suffix, from which to build it.

The target entry for a suffix rule takes the form:

*DsTs*: *rule*

where *Ts* is the suffix of the target, *Ds* is the suffix of the dependency file, and *rule* is the rule for building a target in the class. Both *Ds* and *Ts* must appear in the suffixes list. (A suffix need not begin with a '.' to be recognized.)

A suffix rule with only one suffix describes how to build a target having a null (or no) suffix from a dependency file with the indicated suffix. For instance, the .c rule could be used to

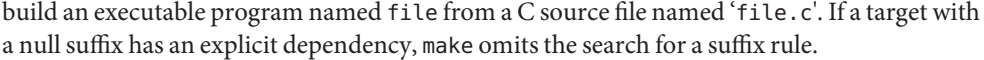

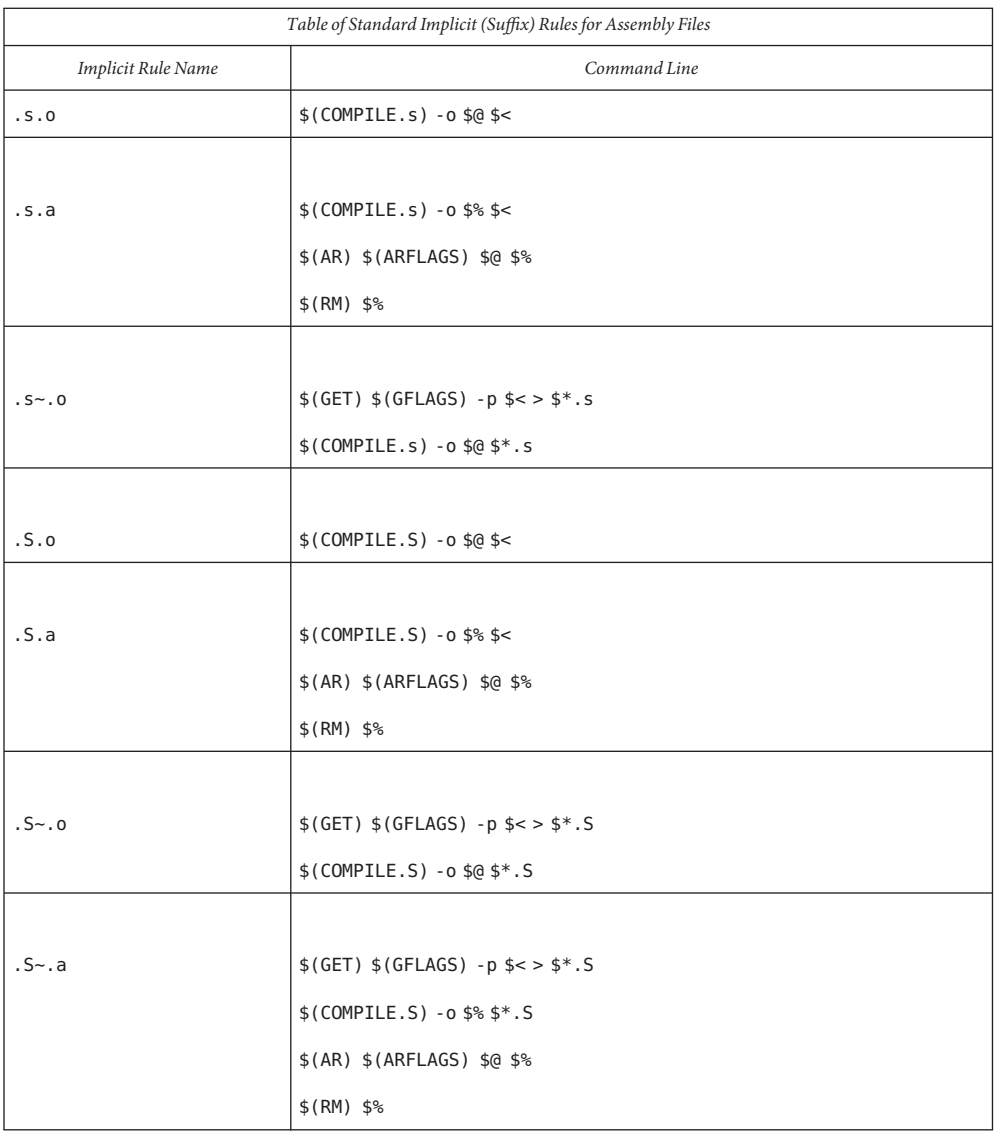

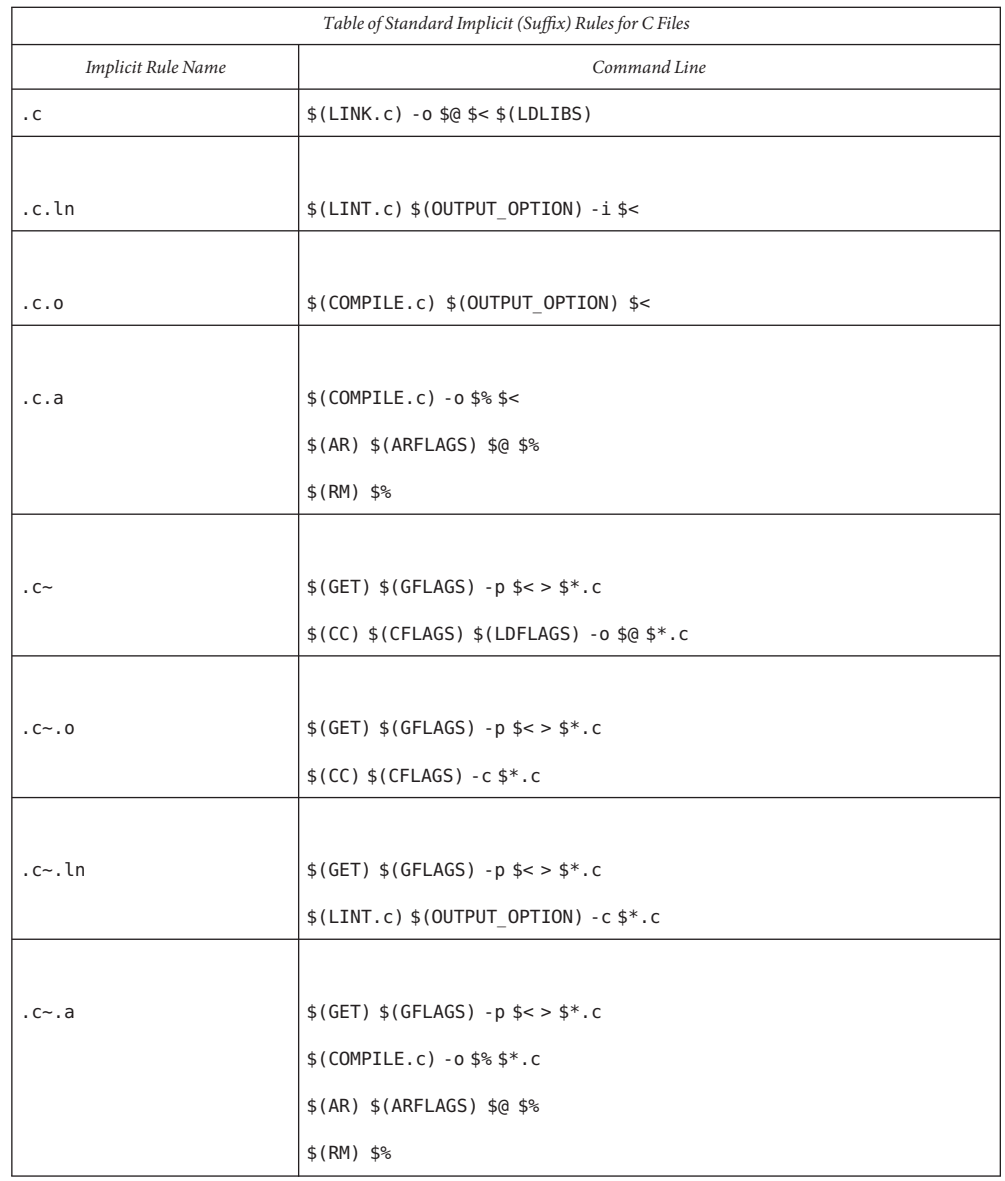

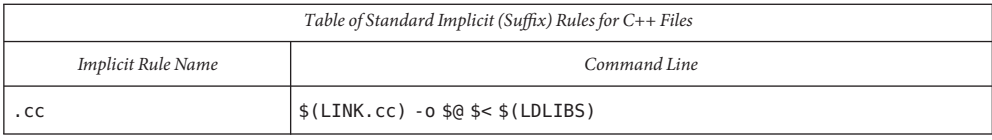

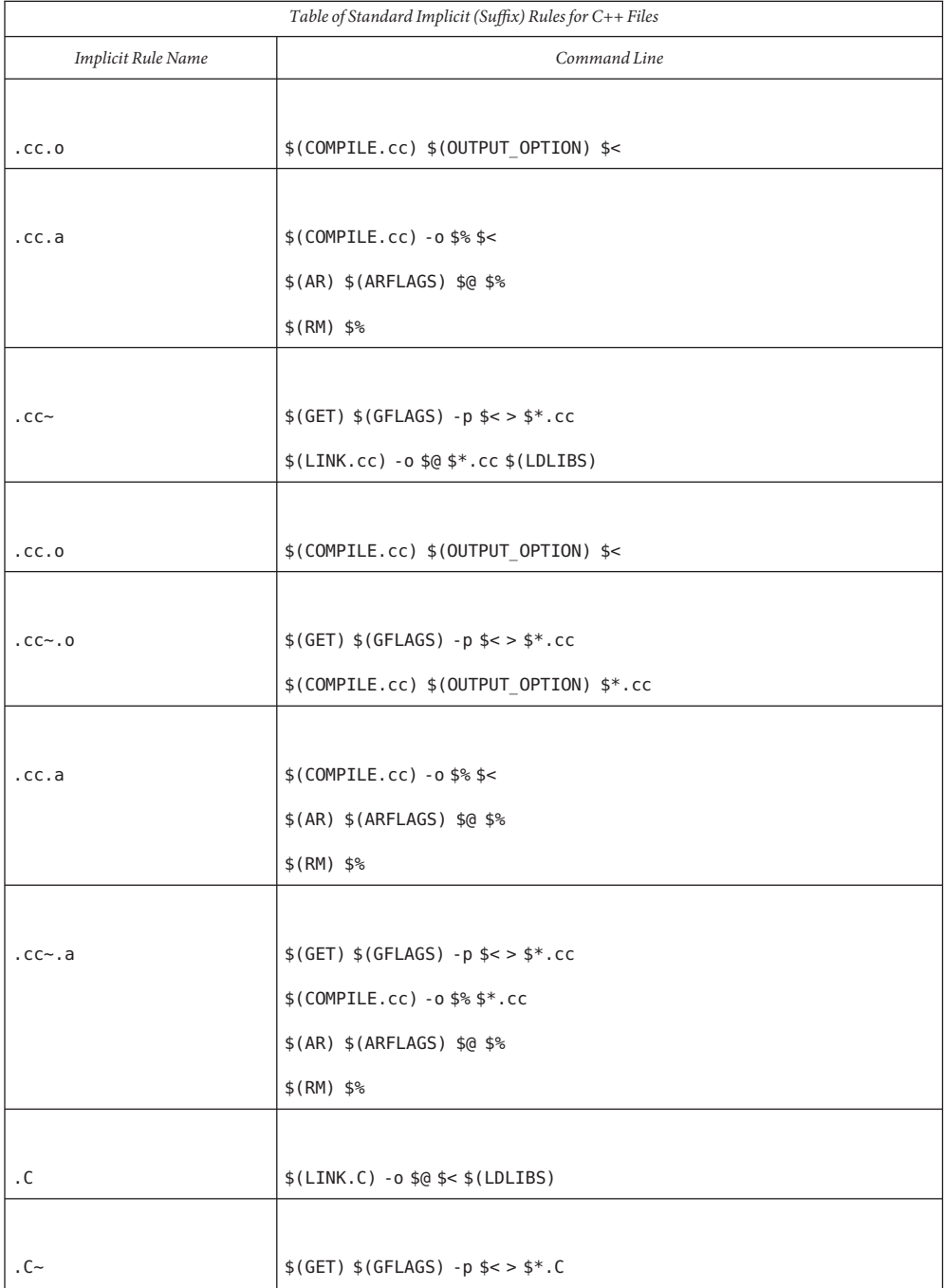

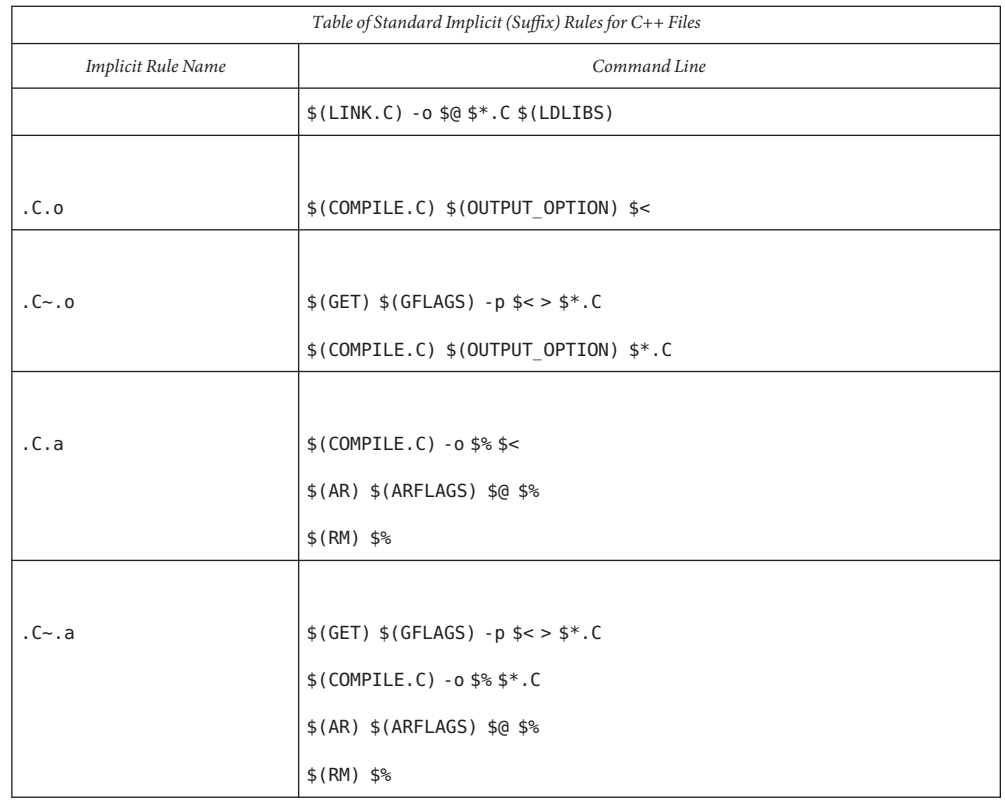

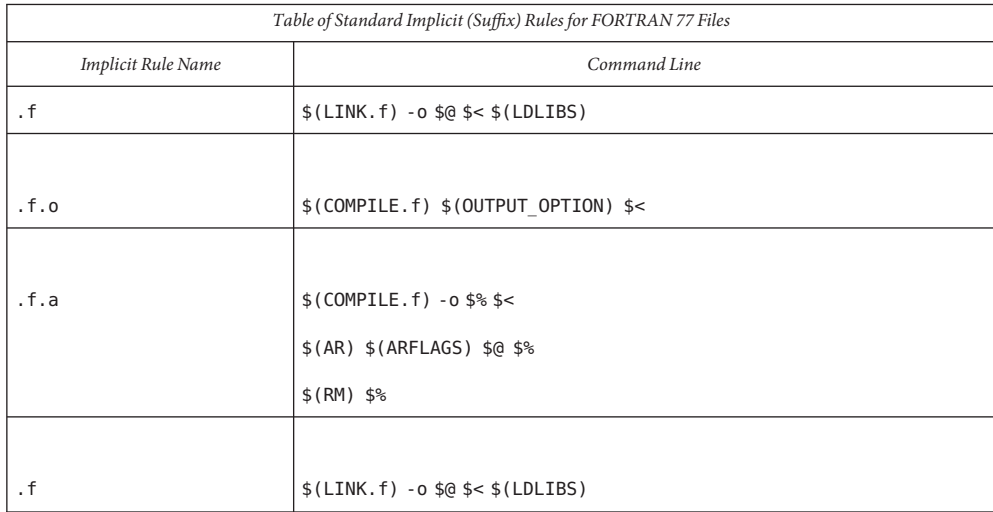

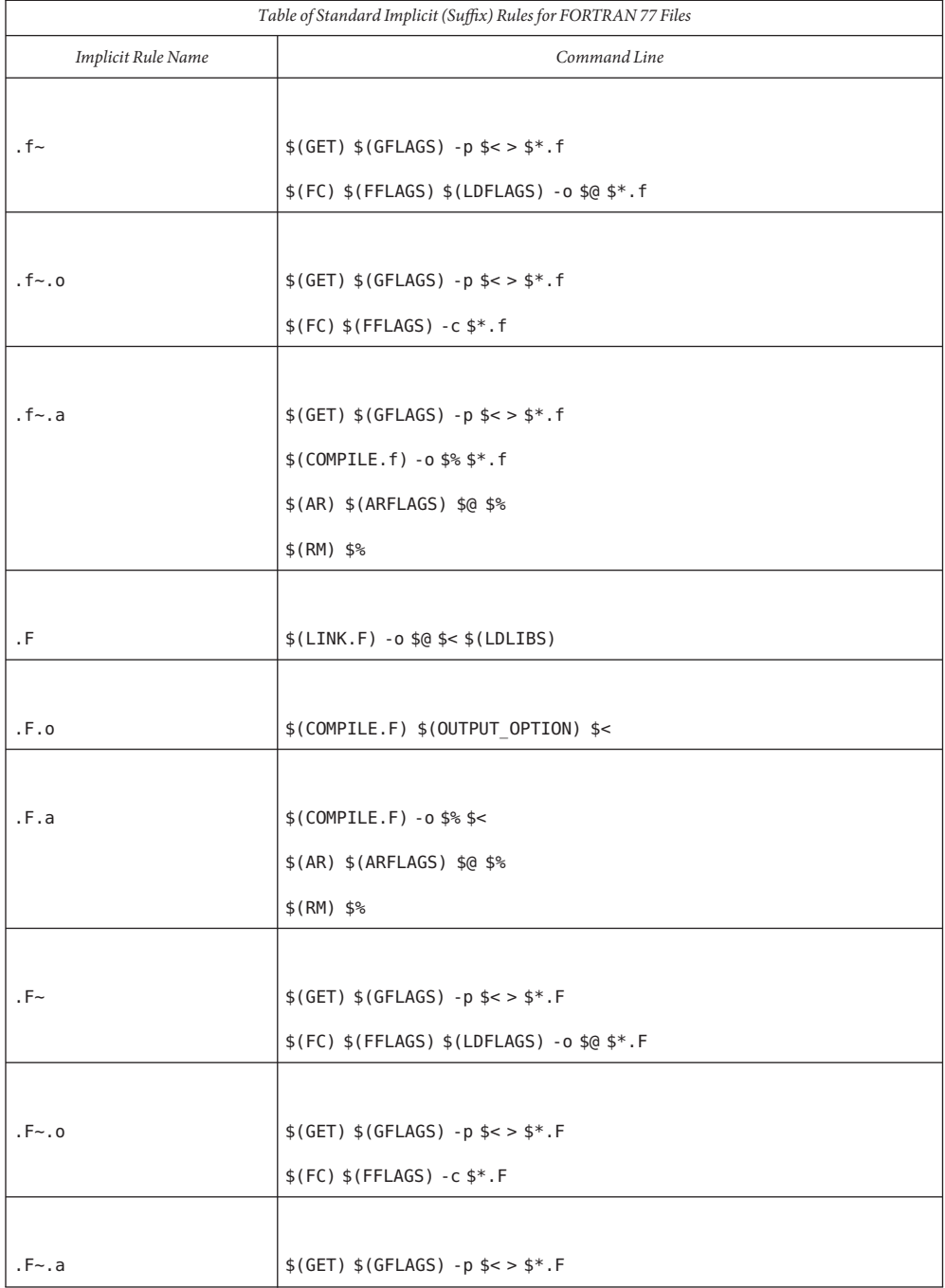

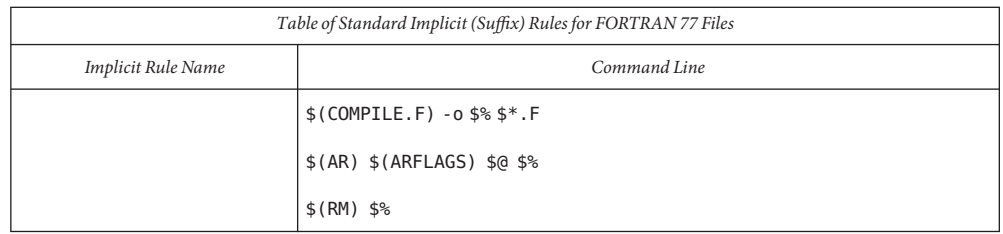

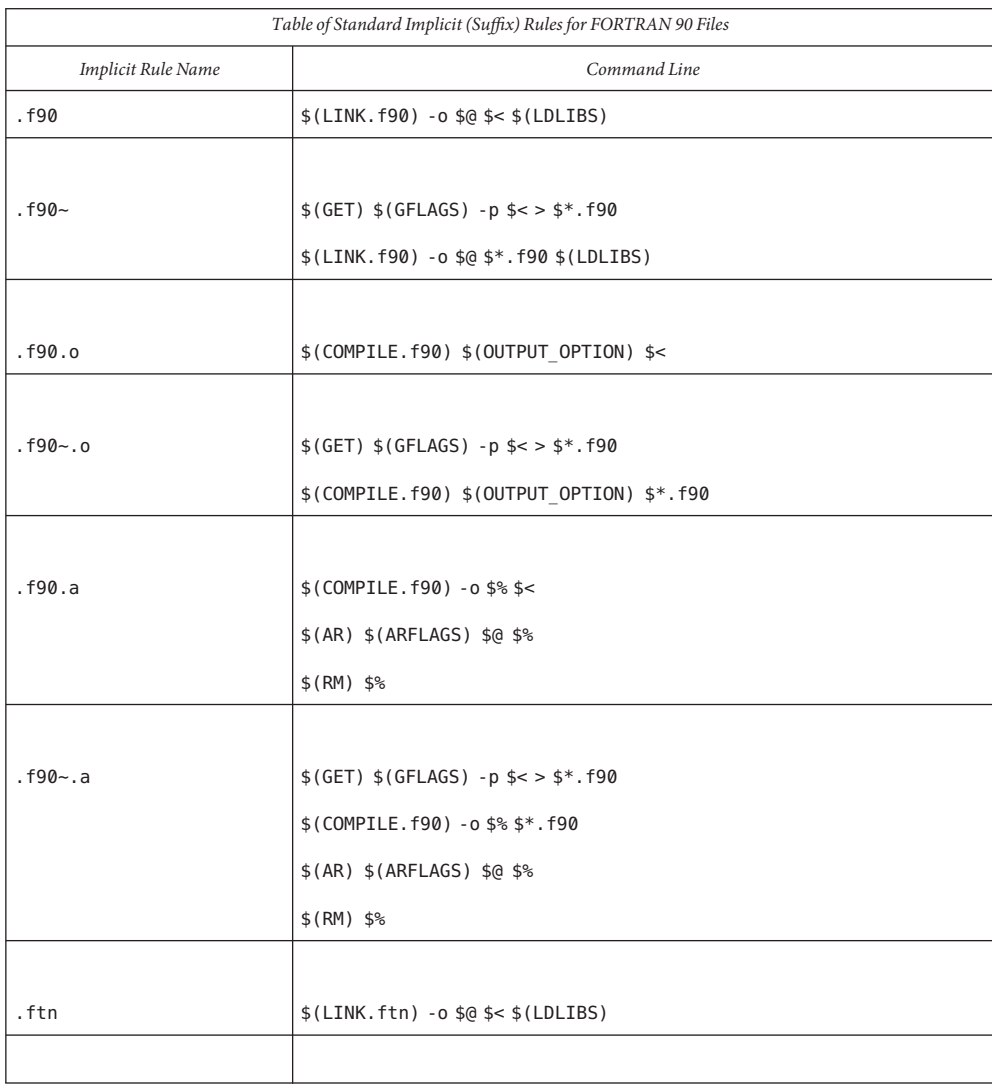

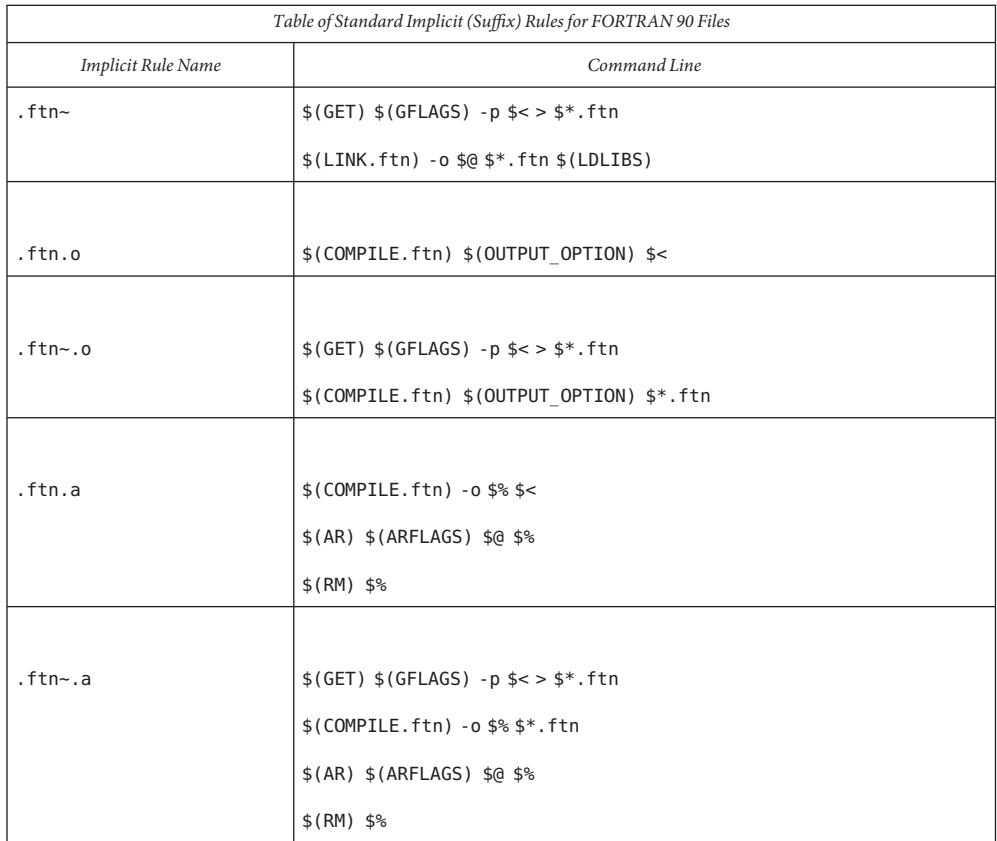

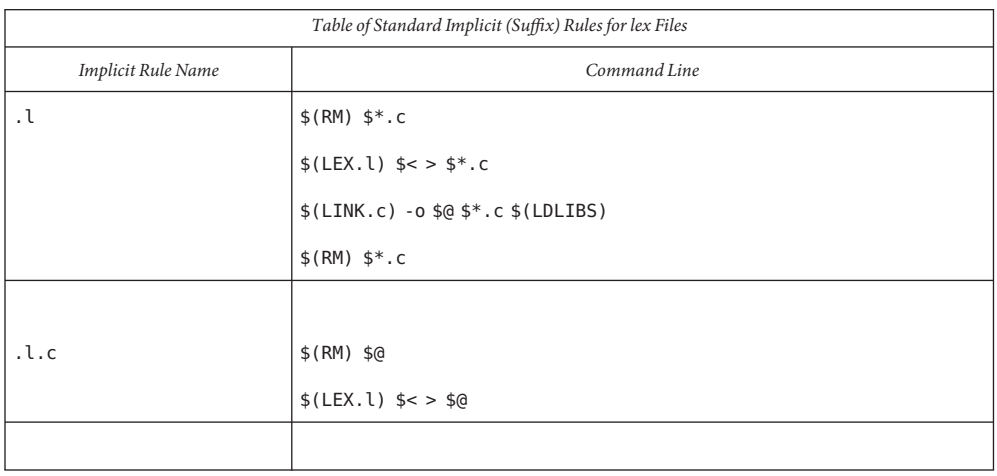

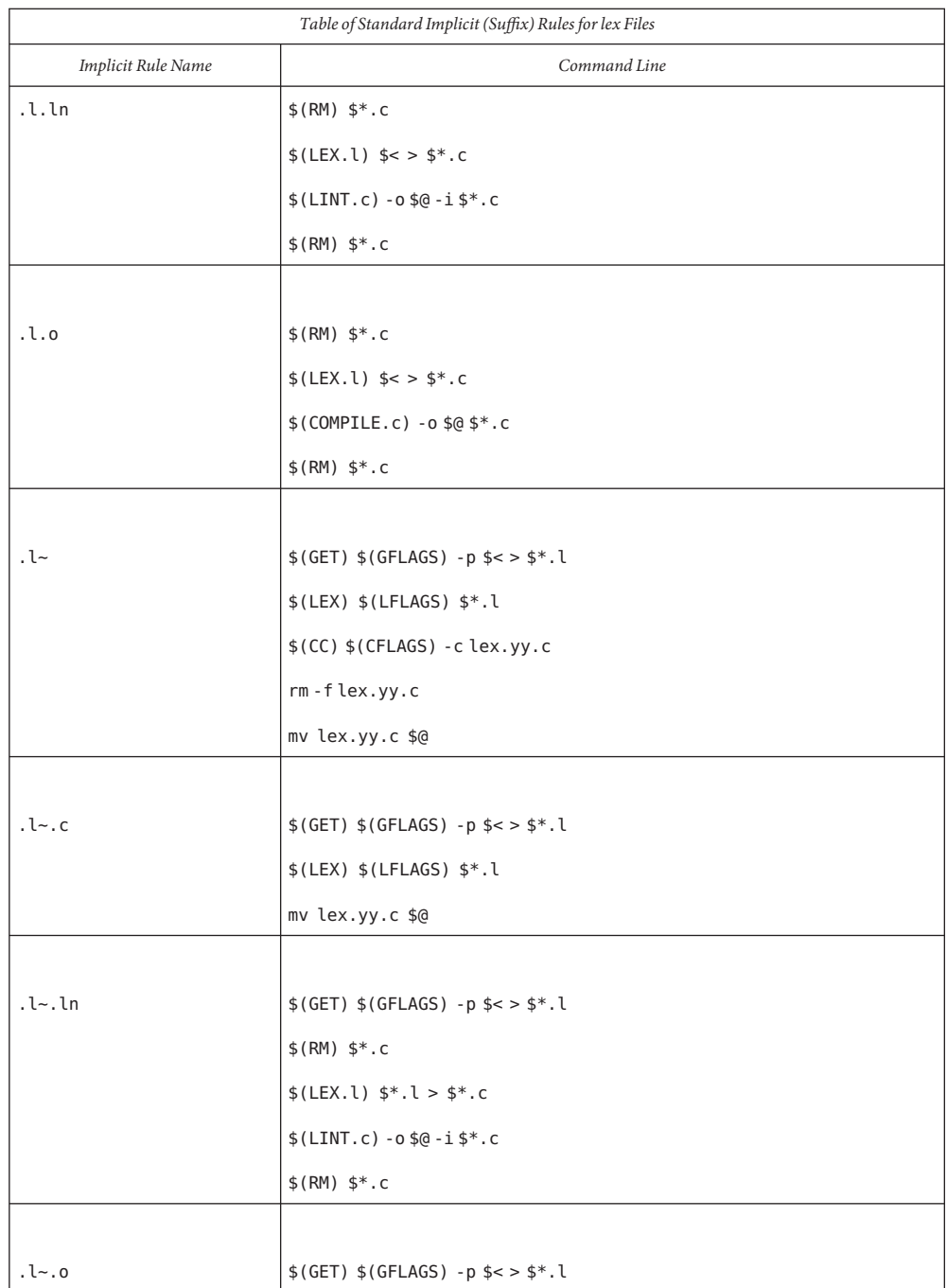

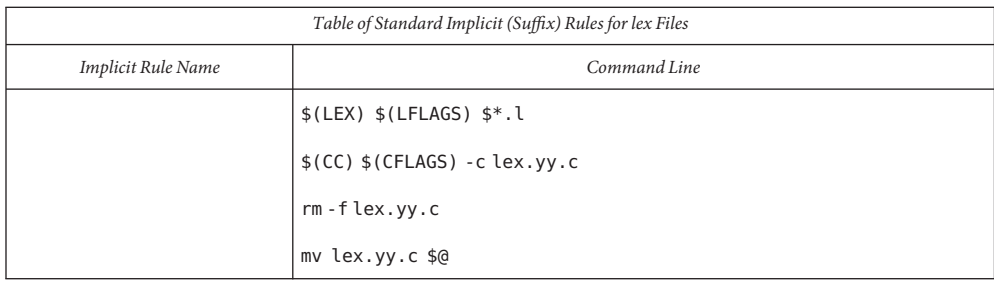

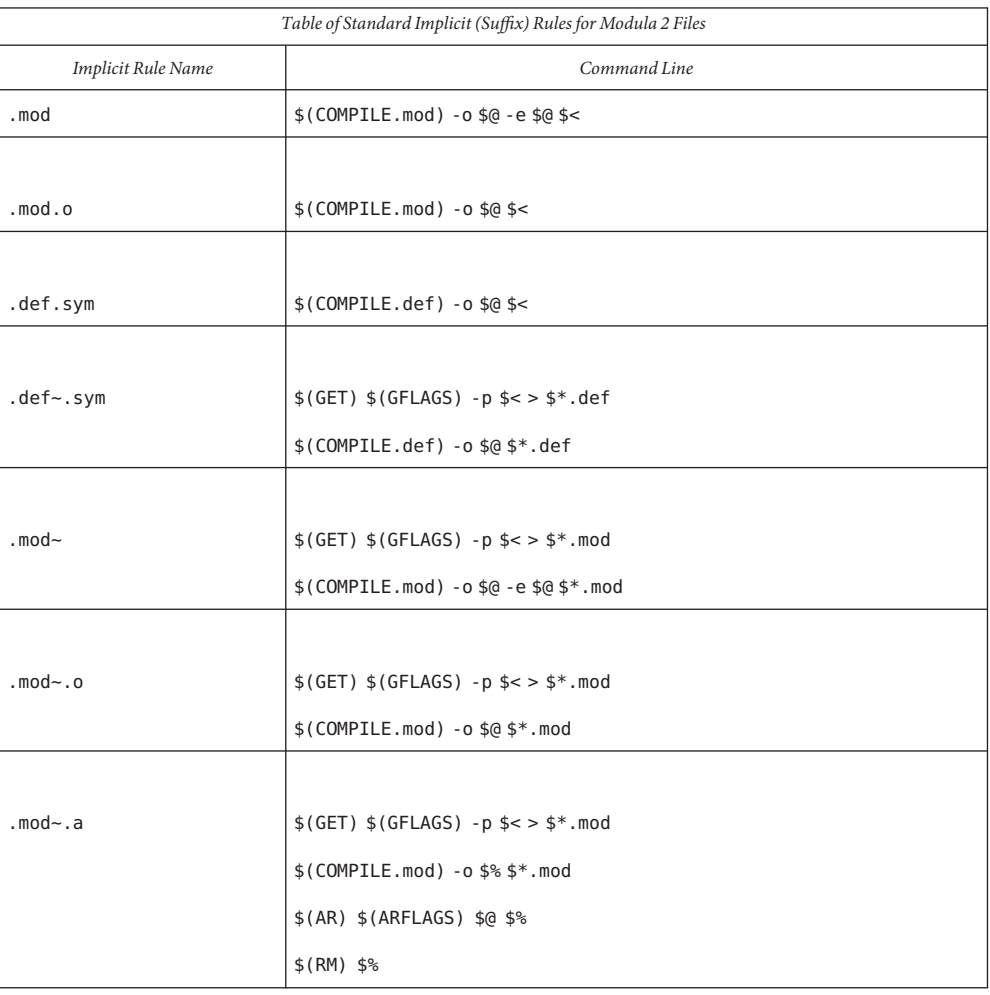

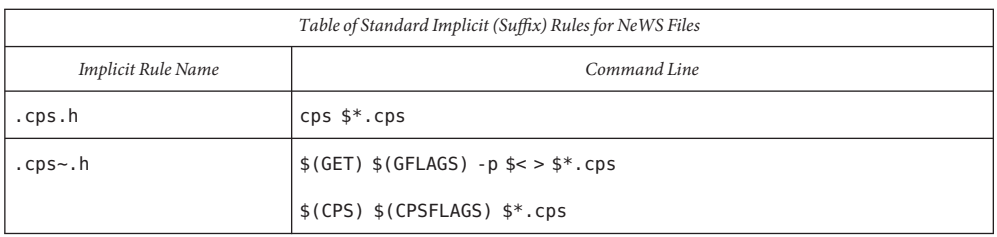

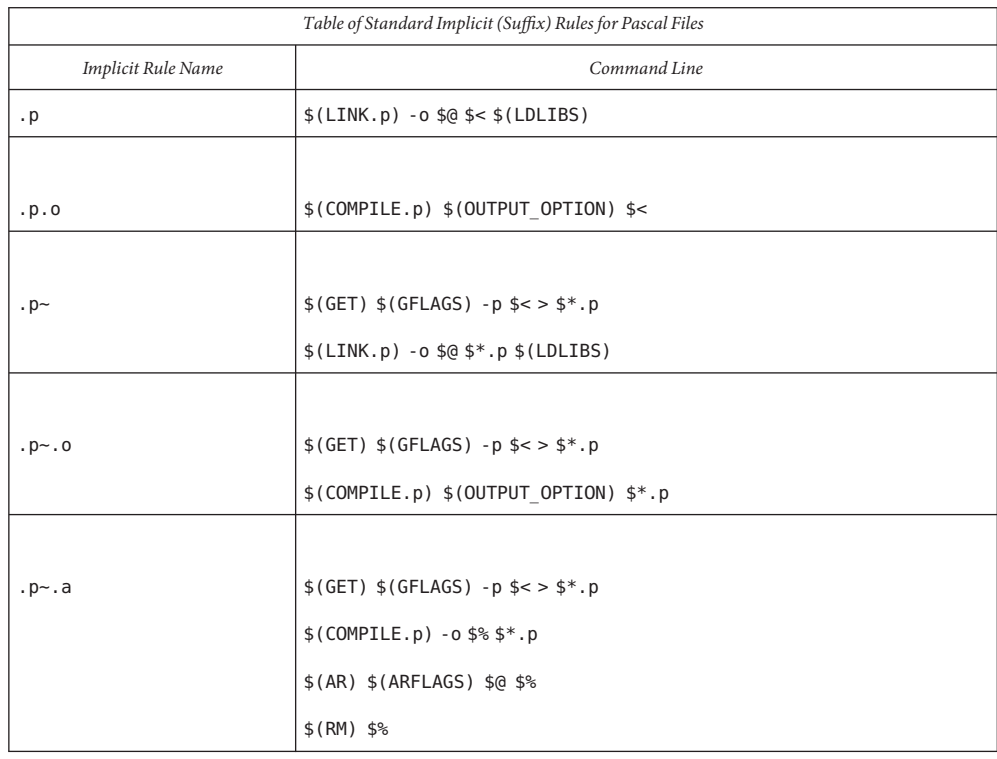

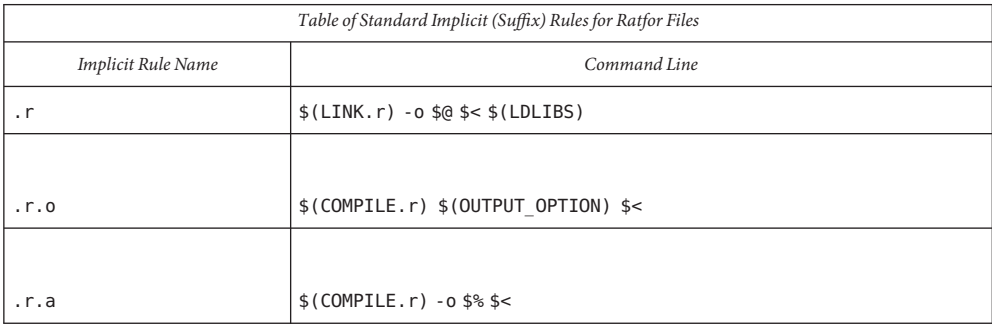

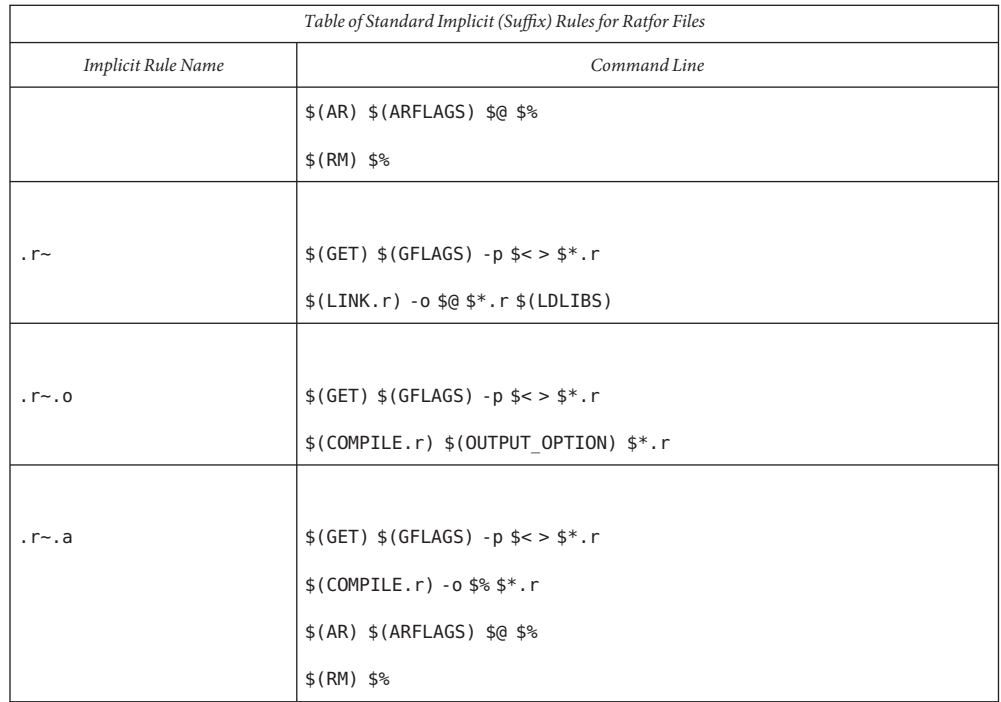

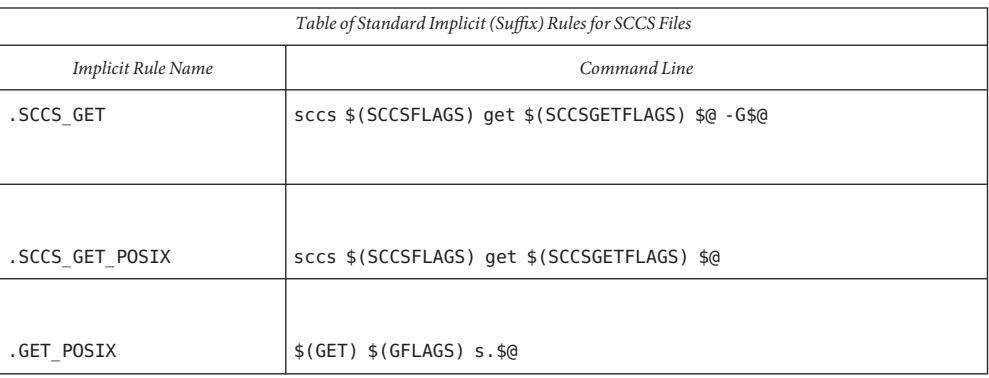

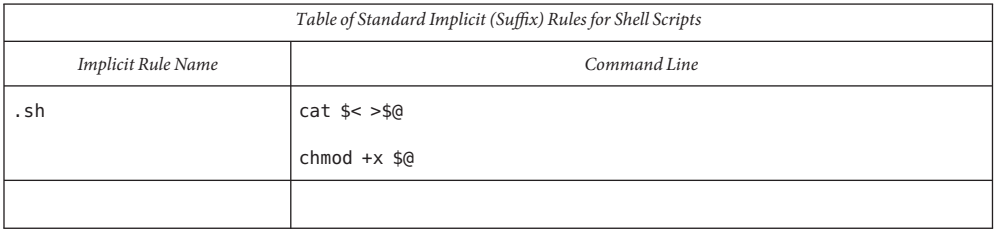

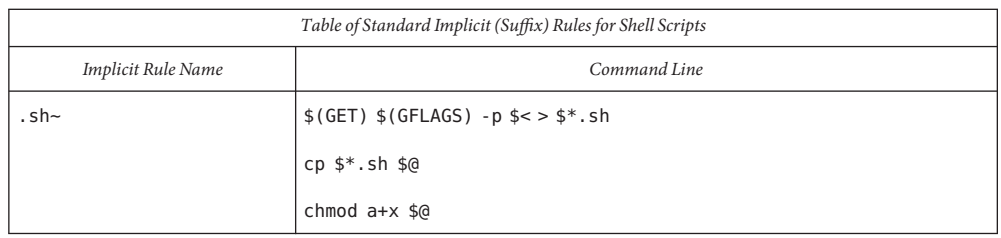

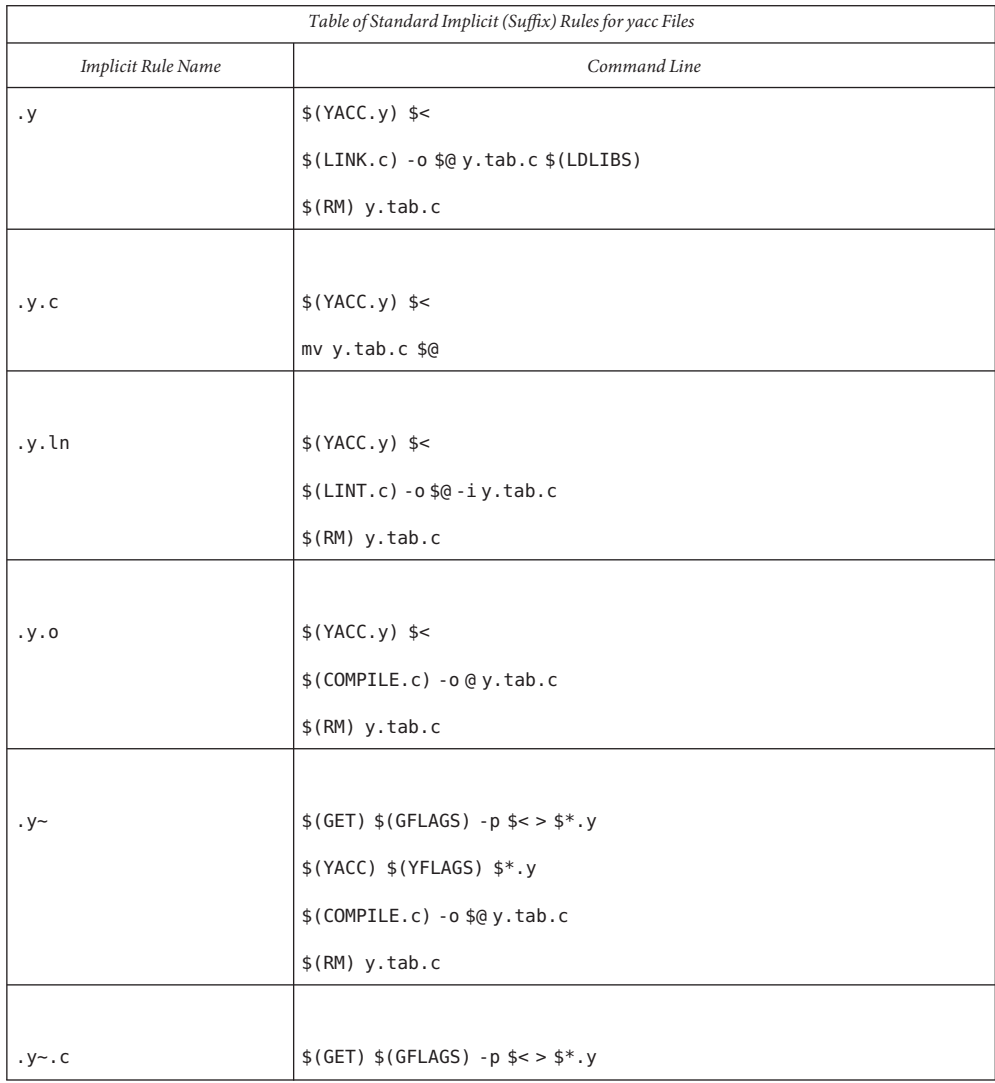

<span id="page-1007-0"></span>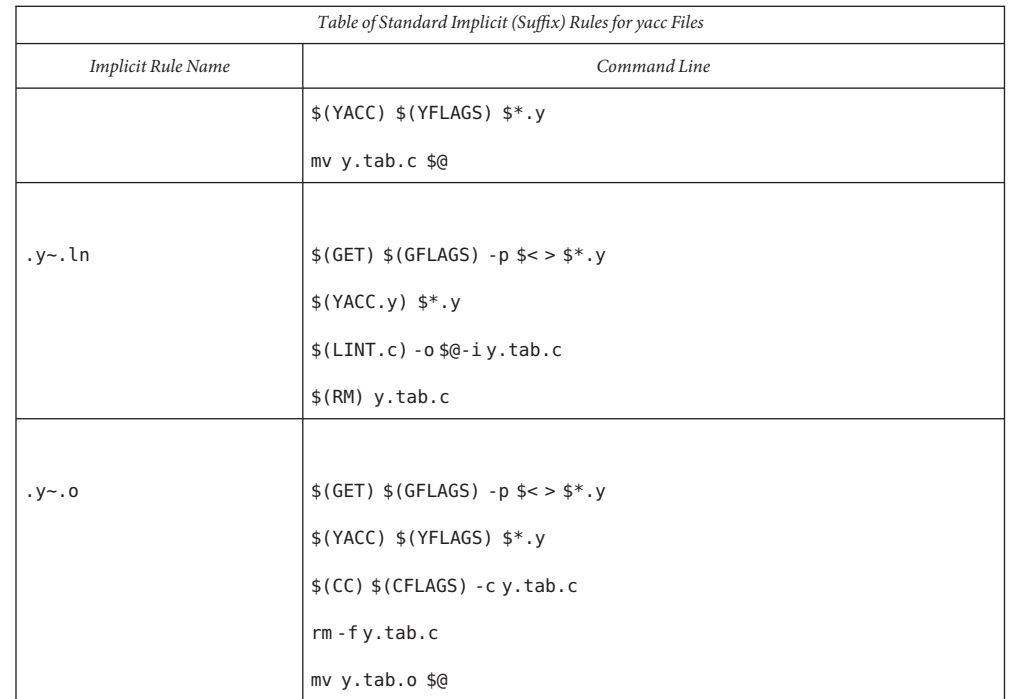

make reads in the standard set of implicit rules from the file /usr/share/lib/make/make.rules, unless -r is in effect, or there is a make.rules file in the local directory that does not include that file.

The Suffixes List The suffixes list is given as the list of dependencies for the '. SUFFIXES : ' special-function target. The default list is contained in the SUFFIXES macro (See *Table of Predefined Macros* for the standard list of suffixes). You can define additional .SUFFIXES: targets; a .SUFFIXES target with no dependencies clears the list of suffixes. Order is significant within the list; make selects a rule that corresponds to the target's suffix and the first dependency-file suffix found in the list. To place suffixes at the head of the list, clear the list and replace it with the new suffixes, followed by the default list:

> .SUFFIXES: .SUFFIXES: *suffixes* \$(SUFFIXES)

A tilde ( $\sim$ ) indicates that if a dependency file with the indicated suffix (minus the  $\sim$ ) is under SCCS its most recent version should be retrieved, if necessary, before the target is processed.

Library Maintenance A target name of the form:

*lib*(*member ...*)

refers to a member, or a space-separated list of members, in an  $ar(1)$  $ar(1)$  library.
The dependency of the library member on the corresponding file must be given as an explicit entry in the makefile. This can be handled by a pattern matching rule of the form:

 $lib$ (%*.s*): %*.s* 

where *s* is the suffix of the member; this suffix is typically **.** o for object libraries.

A target name of the form:

*lib*((*symbol*))

refers to the member of a randomized object library that defines the entry point named *symbol*.

Command lines are executed one at a time, *each by its own process or shell*. Shell commands, notably cd, are ineffectual across an unescaped NEWLINE in the makefile. A line is printed (after macro expansion) just before being executed. This is suppressed if it starts with a '@', if there is a '.SILENT:' entry in the makefile, or if make is run with the -s option. Although the -n option specifies printing without execution, lines containing the macro \$(MAKE) are executed regardless, and lines containing the @ special character are printed. The -t (touch) option updates the modification date of a file without executing any rules. This can be dangerous when sources are maintained by more than one person. Command Execution

> make invokes the shell with the -e (exit-on-errors) argument. Thus, with semicolon-separated command sequences, execution of the later commands depends on the success of the former. This behavior can be overridden by starting the command line with a ' -', or by writing a shell script that returns a non-zero status only as it finds appropriate.

#### To use the Bourne shell if control structure for branching, use a command line of the form: Bourne Shell **Constructs**

```
if expression ; \
then command ; \
     ... ; \
else command; \
     ... ; \
fi
```
Although composed of several input lines, the escaped NEWLINE characters insure that make treats them all as one (shell) command line.

To use the Bourne shell for control structure for loops, use a command line of the form:

```
for var in list ; \
do command; \
     ... ; \done
```
To refer to a shell variable, use a double-dollar-sign (\$\$). This prevents expansion of the dollar-sign by make.

To incorporate the standard output of a shell command in a macro, use a definition of the Command Substitutions <sub>form:</sub>

*MACRO* :sh =*command*

The command is executed only once, standard error output is discarded, and NEWLINE characters are replaced with SPACEs. If the command has a non-zero exit status, make halts with an error.

To capture the output of a shell command in a macro reference, use a reference of the form:

\$(*MACRO* :sh)

where *MACRO* is the name of a macro containing a valid Bourne shell command line. In this case, the command is executed whenever the reference is evaluated. As with shell command substitutions, the reference is replaced with the standard output of the command. If the command has a non-zero exit status, make halts with an error.

In contrast to commands in rules, the command is not subject for macro substitution; therefore, a dollar sign (\$) need not be replaced with a double dollar sign (\$\$).

INT, SIGTERM, and QUIT signals received from the keyboard halt make and remove the target *Signals* file being processed unless that target is in the dependency list for . PRECIOUS:.

### **EXAMPLE 1** Defining dependencies **Examples**

This makefile says that pgm depends on two files a.o and b.o, and that they in turn depend on their corresponding source files (a.c and b.c) along with a common file incl.h:

```
pgm: a.o b.o
    $(LINK.c) -o $@a.o b.o
a.o: incl.h a.c
    cc -c a.c
b.o: incl.h b.c
    cc -c b.c
```
**EXAMPLE 2** Using implicit rules

The following makefile uses implicit rules to express the same dependencies:

```
pgm: a.o b.o
    cc a.o b.o -o pgm
a.o b.o: incl.h
```
**Environment** See [environ](http://www.oracle.com/pls/topic/lookup?ctx=E26505&id=REFMAN5environ-5)(5) for descriptions of the following environment variables that affect the **Variables** execution of make: LANG, LC\_ALL, LC\_CTYPE, LC\_MESSAGES, and NLSPATH.

> KEEP STATE This environment variable has the same effect as the .KEEP\_STATE: special-function target. It enables command dependencies, hidden dependencies and writing of the state file.

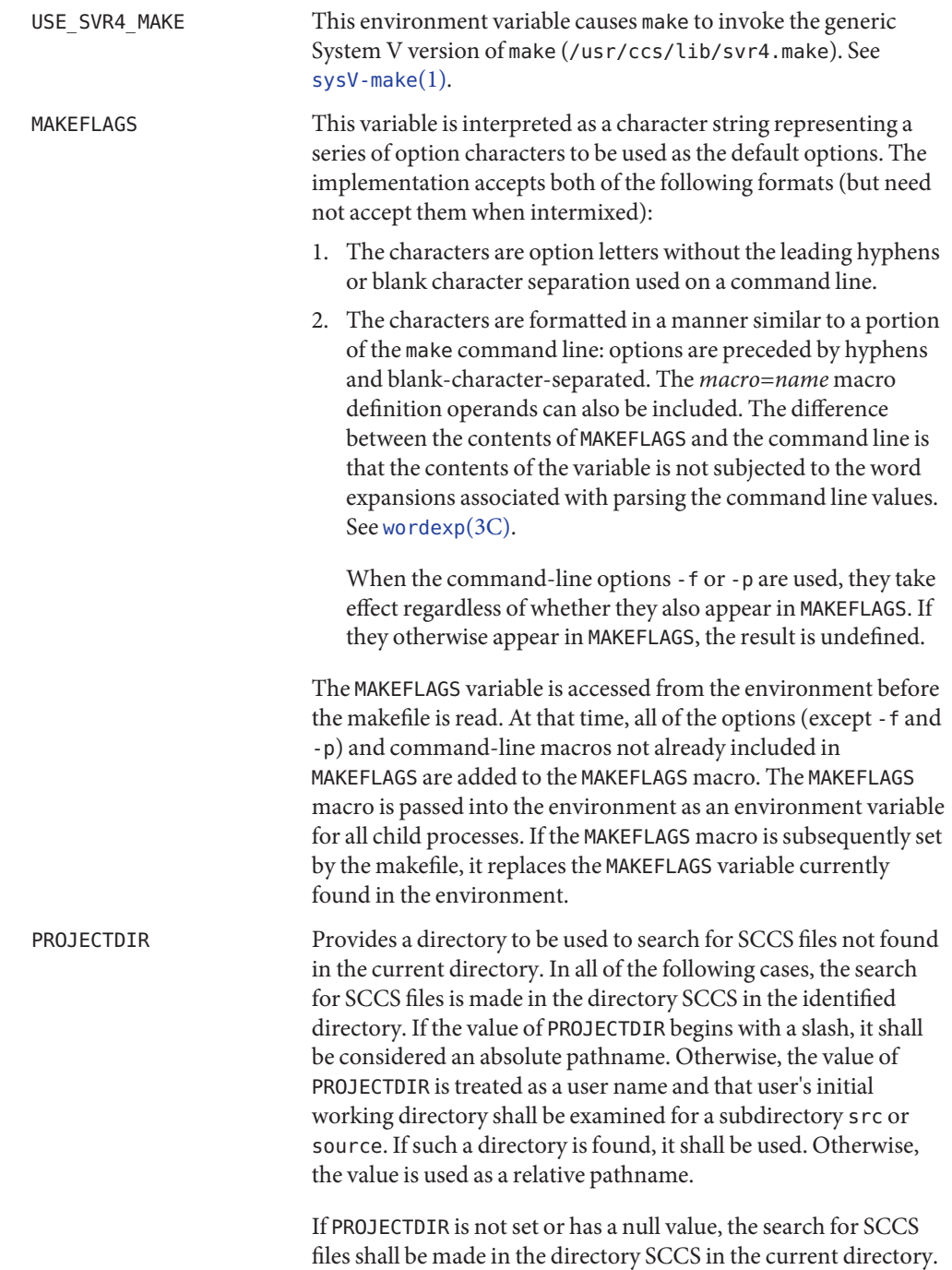

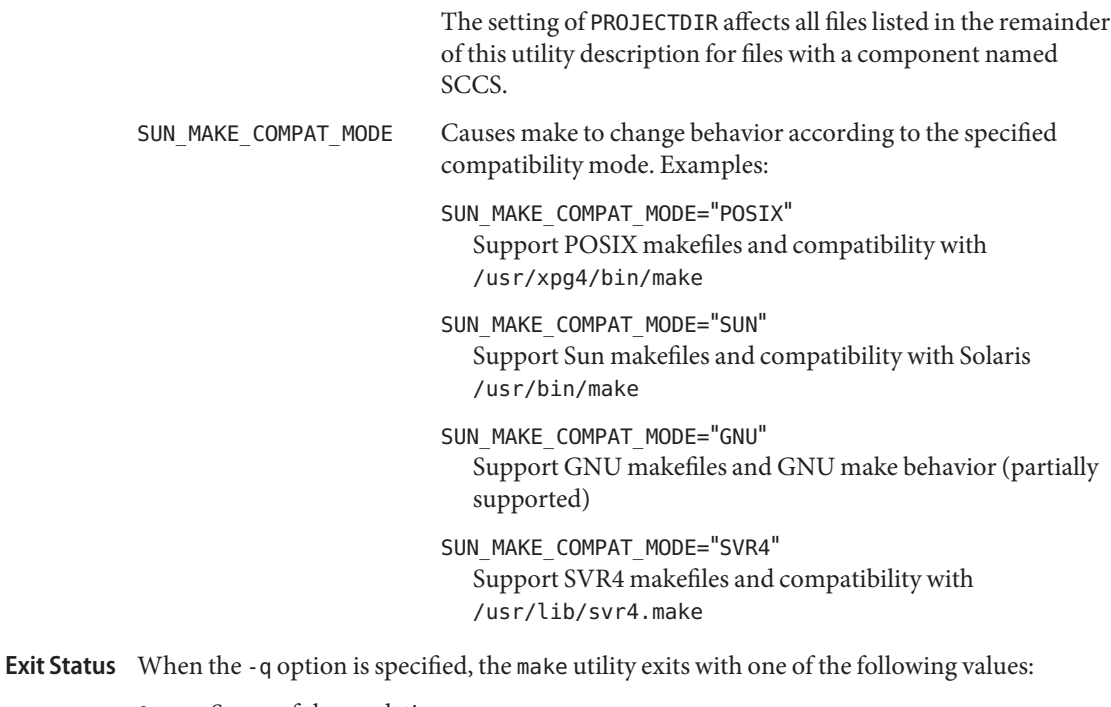

- 0 Successful completion.
- 1 The target was not up-to-date.
- >1 An error occurred.

When the -q option is not specified, the make utility exits with one of the following values:

- 0 Successful completion
- >0 An error occurred

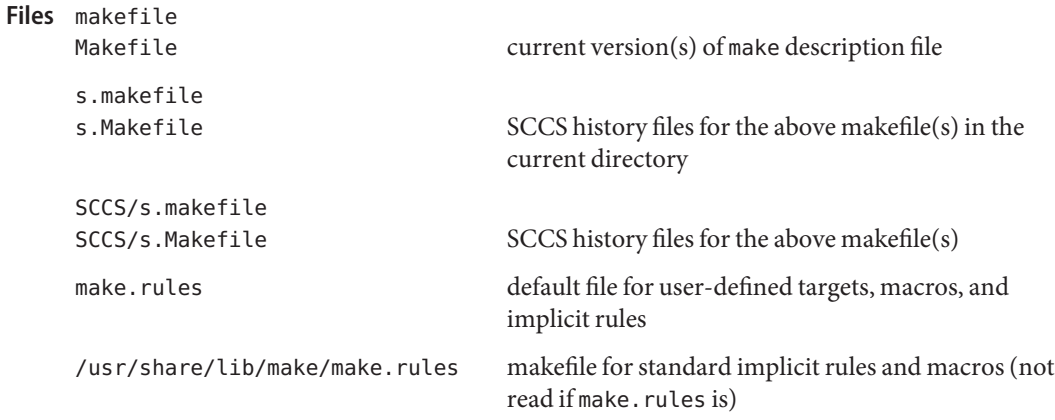

.make.state  $\hfill$  state file in the local directory

# Attributes See [attributes](http://www.oracle.com/pls/topic/lookup?ctx=E26505&id=REFMAN5attributes-5)(5) for descriptions of the following attributes:

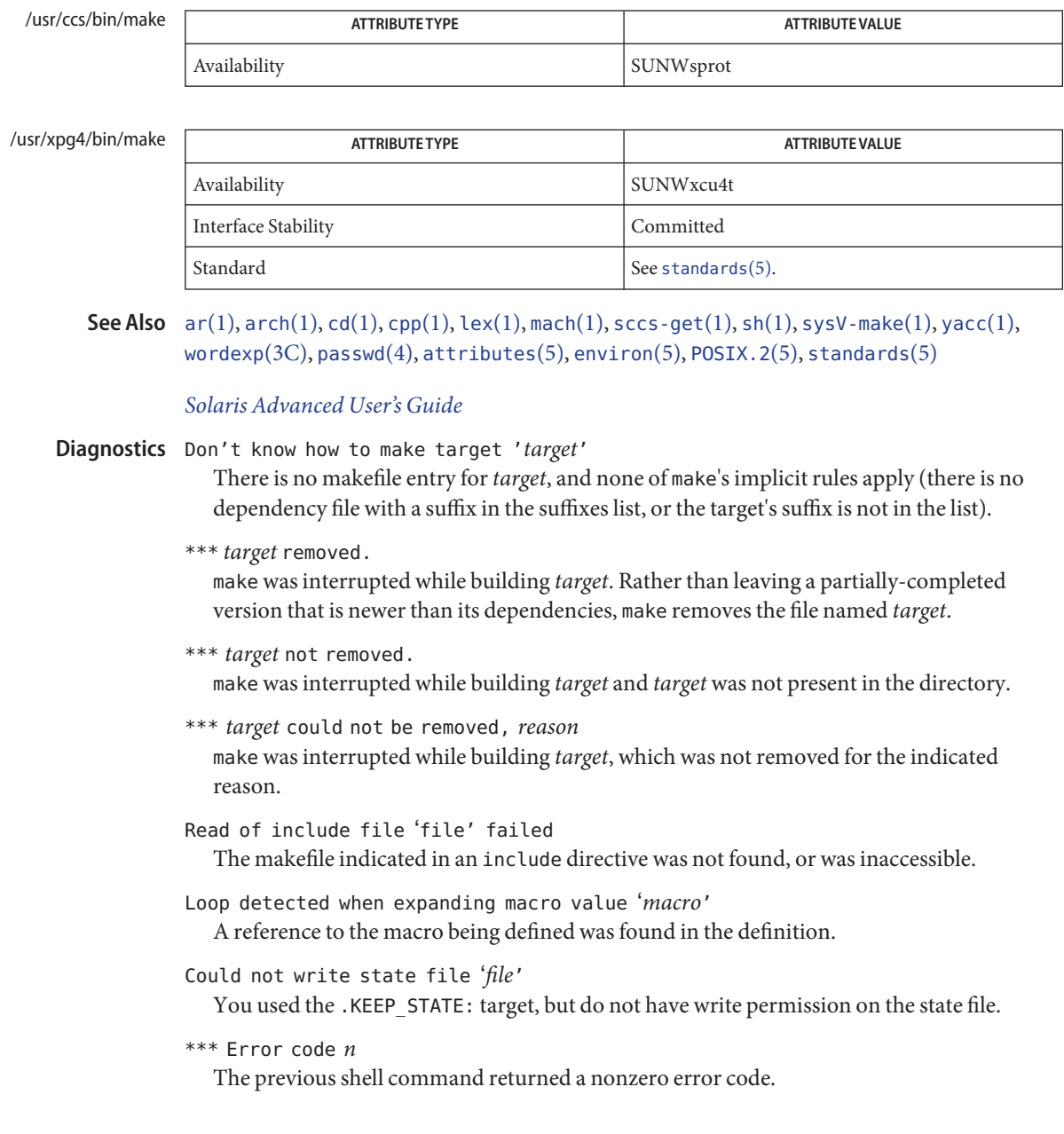

```
*** signal message
```
The previous shell command was aborted due to a signal. If – core dumped appears after the message, a core file was created.

Conditional macro conflict encountered

Displayed only when -d is in effect, this message indicates that two or more parallel targets currently being processed depend on a target which is built differently for each by virtue of conditional macros. Since the target cannot simultaneously satisfy both dependency relationships, it is conflicted.

Some commands return nonzero status inappropriately; to overcome this difficulty, prefix the **Bugs** offending command line in the rule with a −.

Filenames with the characters =,  $:$ , or  $\mathcal{O}$ , do not work.

You cannot build file.o from lib(file.o).

Options supplied by MAKEFLAGS should be reported for nested make commands. Use the -d option to find out what options the nested command picks up from MAKEFLAGS.

This version of make is incompatible in certain respects with previous versions:

- The -d option output is much briefer in this version.  $-dd$  now produces the equivalent voluminous output.
- $\blacksquare$  make attempts to derive values for the dynamic macros  $\frac{3}{5}$ ,  $\frac{4}{5}$ , and  $\frac{5}{5}$ , while processing explicit targets. It uses the same method as for implicit rules; in some cases this can lead either to unexpected values, or to an empty value being assigned. (Actually, this was true for earlier versions as well, even though the documentation stated otherwise.)
- make no longer searches for SCCS history (s.) files.
- Suffix replacement in macro references are now applied after the macro is expanded.

There is no guarantee that makefiles created for this version of make works with earlier versions.

If there is no make. rules file in the current directory, and the file /usr/share/lib/make/make.rules is missing, make stops before processing any targets. To force make to run anyway, create an empty make. rules file in the current directory.

Once a dependency is made, make assumes the dependency file is present for the remainder of the run. If a rule subsequently removes that file and future targets depend on its existence, unexpected errors can result.

When hidden dependency checking is in effect, the \$? macro's value includes the names of hidden dependencies. This can lead to improper filename arguments to commands when \$? is used in a rule.

Pattern replacement macro references cannot be used in the dependency list of a pattern matching rule.

Unlike previous versions, this version of make strips a leading ./ from the value of the \$@ dynamic macro.

With automatic SCCS retrieval, this version of make does not support tilde suffix rules.

The only dynamic macro whose value is strictly determined when used in a dependency list is \$@ (takes the form \$\$@).

make invokes the shell with the -e argument. This cannot be inferred from the syntax of the rule alone.

Name man - find and display reference manual pages man [-] [-adFlrt] [-M *path*] [-T *macro-package*] [-s *section*] *name*... **Synopsis** man [-M *path*] -k *keyword*... man [-M *path*] -f *file*...

- Description The man command displays information from the reference manuals. It displays complete manual pages that you select by *name*, or one-line summaries selected either by *keyword* (-k), or by the name of an associated file (-f). If no manual page is located, man prints an error message.
- Source Format Keference Manual pages are marked up with either <code>[nroff](#page-1224-0)(see</code> <code>nroff(1))</code> or SGML (Standard Generalized Markup Language) tags (see [sgml](http://www.oracle.com/pls/topic/lookup?ctx=E26505&id=REFMAN5sgml-5)(5)). The man command recognizes the type of markup and processes the file accordingly. The various source files are kept in separate directories depending on the type of markup.
- The online Reference Manual page directories are conventionally located in /usr/share/man. The nroff sources are located in the /usr/share/man/man\* directories. The SGML sources are located in the /usr/share/man/sman\* directories. Each directory corresponds to a section of the manual. Since these directories are optionally installed, they might not reside on your host. You might have to mount /usr/share/man from a host on which they do reside. Location of Manual Pages

If there are preformatted, up-to-date versions in the corresponding cat\* or fmt\* directories, man simply displays or prints those versions. If the preformatted version of interest is out of date or missing, man reformats it prior to display and stores the preformatted version if cat\* or  $fmt*$  is writable. The windex database is not updated. See [catman](http://www.oracle.com/pls/topic/lookup?ctx=E26505&id=REFMAN1Mcatman-1m)(1M). If directories for the preformatted versions are not provided, man reformats a page whenever it is requested. man uses a temporary file to store the formatted text during display.

If the standard output is not a terminal, or if the '-' flag is given, man pipes its output through  $cat(1)$  $cat(1)$ . Otherwise, man pipes its output through [more](#page-1084-0)(1) to handle paging and underlining on the screen.

The following options are supported: **Options**

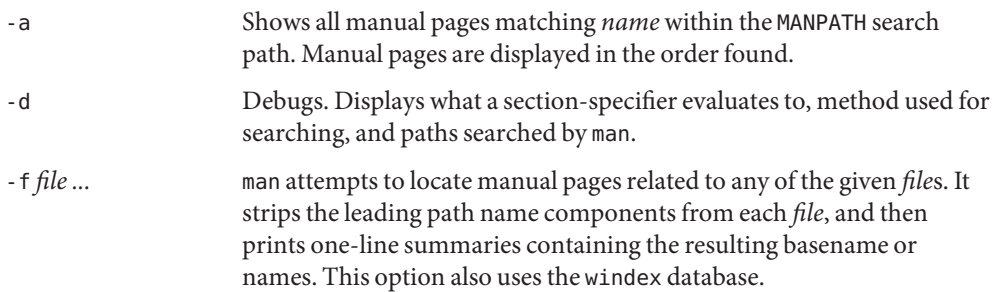

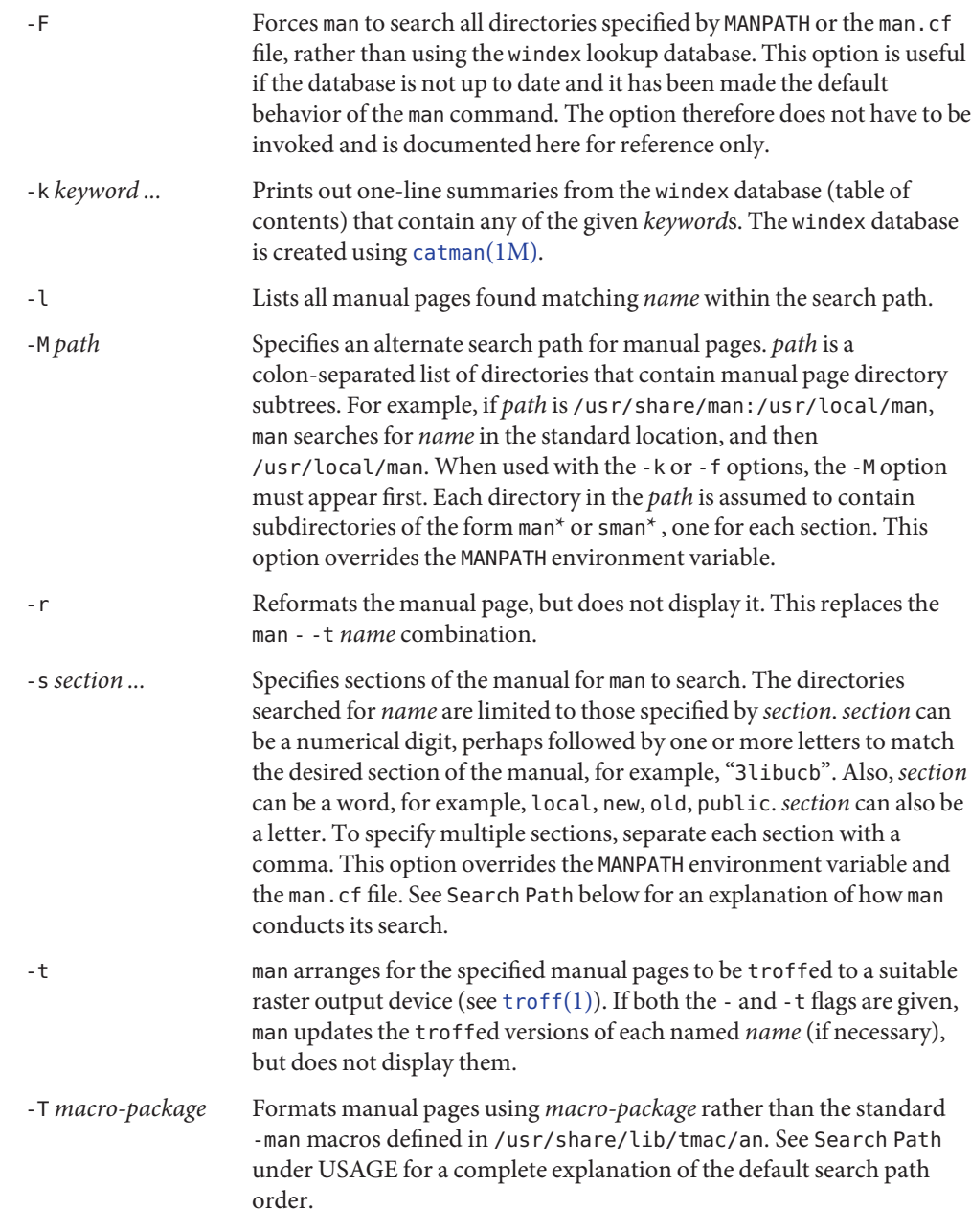

# **Operands** The following operand is supported:

*name* A keyword or the name of a standard utility.

### Usage The usage of man is described below:

Manual Page Sections

Entries in the reference manuals are organized into *section*s. A section name consists of a major section name, typically a single digit, optionally followed by a subsection name, typically one or more letters. An unadorned major section name, for example, "9", does not act as an abbreviation for the subsections of that name, such as "9e", "9f", or "9s". That is, each subsection must be searched separately by man -s. Each section contains descriptions apropos to a particular reference category, with subsections refining these distinctions. See the intro manual pages for an explanation of the classification used in this release.

The following contains a brief description of each man page section and the information it references:

- Section 1 describes, in alphabetical order, commands available with the operating system.
- Section 1M describes, in alphabetical order, commands that are used chiefly for system maintenance and administration purposes.
- Section 2 describes all of the system calls. Most of these calls have one or more error returns. An error condition is indicated by an otherwise impossible returned value.
- Section 3 describes functions found in various libraries, other than those functions that directly invoke UNIX system primitives, which are described in Section 2.
- Section 4 outlines the formats of various files. The C structure declarations for the file formats are given where applicable.
- Section 5 contains miscellaneous documentation such as character-set tables.
- Section 7 describes various special files that refer to specific hardware peripherals and device drivers. STREAMS software drivers, modules and the STREAMS-generic set of system calls are also described.
- Section 9E describes the DDI (Device Driver Interface)/DKI (Driver/Kernel Interface), DDI-only, and DKI-only entry-point routines a developer can include in a device driver.
- Section 9F describes the kernel functions available for use by device drivers.
- Section 9S describes the data structures used by drivers to share information between the driver and the kernel.
- Search Path Before searching for a given *name*, man constructs a list of candidate directories and sections. man searches for *name* in the directories specified by the MANPATH environment variable. If this variable is not set, /usr/share/man is searched by default.

Within the manual page directories, man confines its search to the sections specified in the following order:

- *sections* specified on the command line with the -s option
- sections embedded in the MANPATH environment variable

■ *sections* specified in the man.cf file for each directory specified in the MANPATH environment variable

If none of the above exist, man searches each directory in the manual page path, and displays the first matching manual page found.

The man.cf file has the following format:

MANSECTS=*section*[,*section*]...

Lines beginning with '#' and blank lines are considered comments, and are ignored. Each directory specified in MANPATH can contain a manual page configuration file, specifying the default search order for that directory.

Manual pages are marked up in  $nref(1)$  or  $sgn(5)$ . Nroff manual pages are processed by [nroff](#page-1224-0)(1) or [troff](#page-1840-0)(1) with the -[man](http://www.oracle.com/pls/topic/lookup?ctx=E26505&id=REFMAN5man-5) macro package. Please refer to man(5) for information on macro usage. SGML—tagged manual pages are processed by an SGML parser and passed to the formatter. **Formatting Manual Pages**

When formatting an nroff manual page, man examines the first line to determine whether it requires special processing. If the first line is a string of the form: Preprocessing Nroff Manual Pages

'\" *X*

where *X* is separated from the '"' by a single SPACE and consists of any combination of characters in the following list, man pipes its input to  $t \text{roff}(1)$  or  $n \text{roff}(1)$  through the corresponding preprocessors.

- e  $eqn(1)$  $eqn(1)$ , or negn for nroff
- r [refer](#page-1481-0)(1)
- t  $tbl(1)$  $tbl(1)$
- $v$  [vgrind](#page-1909-0) $(1)$

If eqn or neqn is invoked, it automatically reads the file /usr/pub/[eqnchar](http://www.oracle.com/pls/topic/lookup?ctx=E26505&id=REFMAN5eqnchar-5) (see eqnchar(5)). If  $nref(1)$  is invoked,  $col(1)$  $col(1)$  is automatically used.

If the first line of the nroff manual page is a reference to another manual page entry fitting the pattern: Referring to Other nroff Manual Pages

.so man\*/*sourcefile*

man processes the indicated file in place of the current one. The reference must be expressed as a path name relative to the root of the manual page directory subtree.

When the second or any subsequent line starts with . so, man ignores it;  $t \text{roff}(1)$  or  $n \text{roff}(1)$ processes the request in the usual manner.

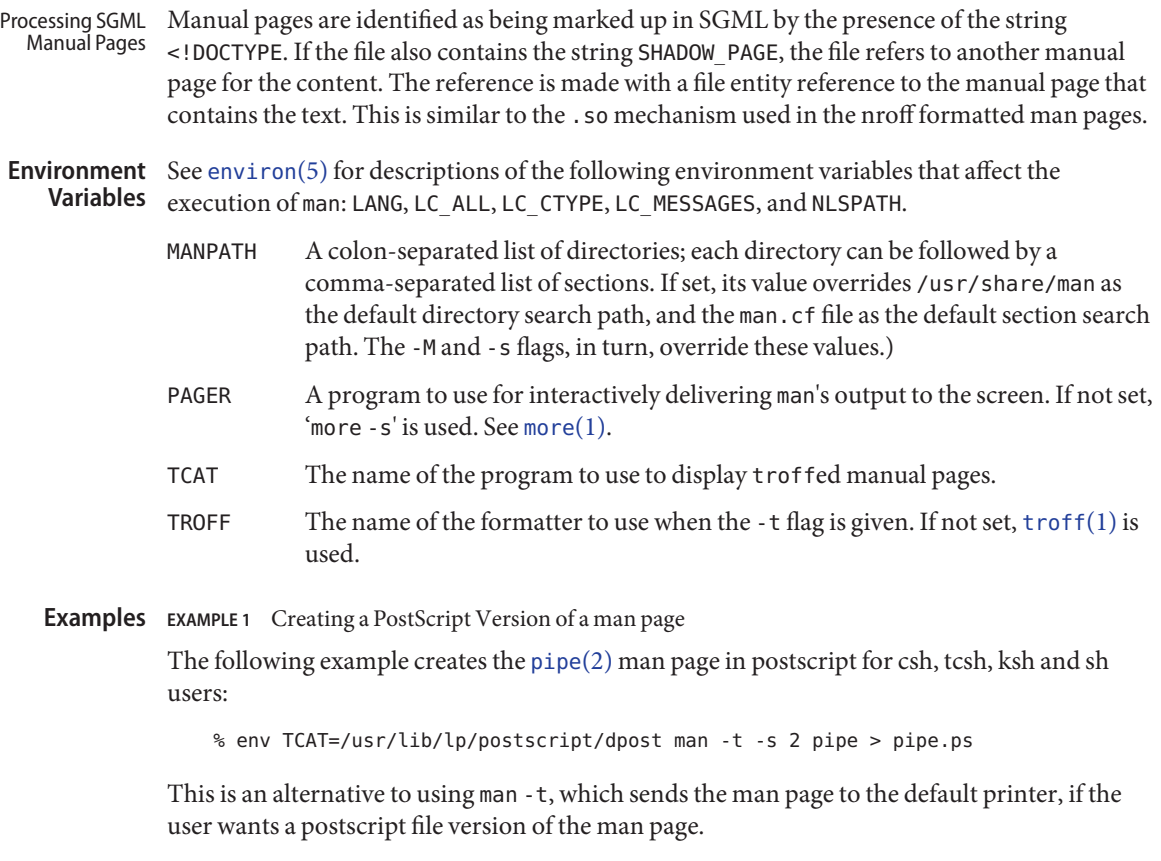

**EXAMPLE 2** Creating a Text Version of a man page

The following example creates the  $\mathsf{pipe}(2)$  $\mathsf{pipe}(2)$  $\mathsf{pipe}(2)$  man page in ascii text:

man pipe.2 | col -x -b > pipe.text

This is an alternative to using man -t, which sends the man page to the default printer, if the user wants a text file version of the man page.

- **Exit Status** The following exit values are returned:
	- 0 Successful completion.

>0 An error occurred.

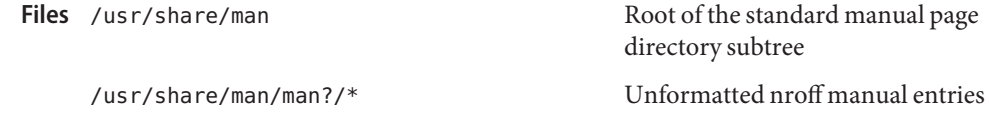

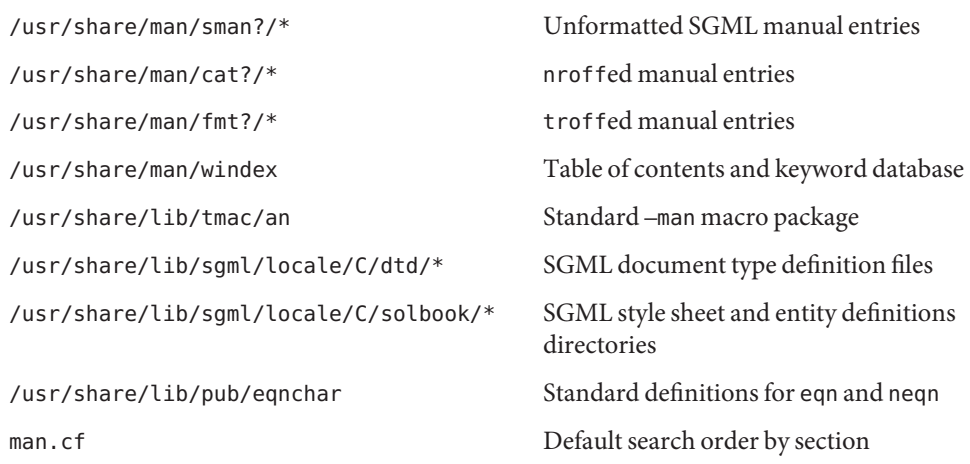

Attributes See [attributes](http://www.oracle.com/pls/topic/lookup?ctx=E26505&id=REFMAN5attributes-5)(5) for descriptions of the following attributes:

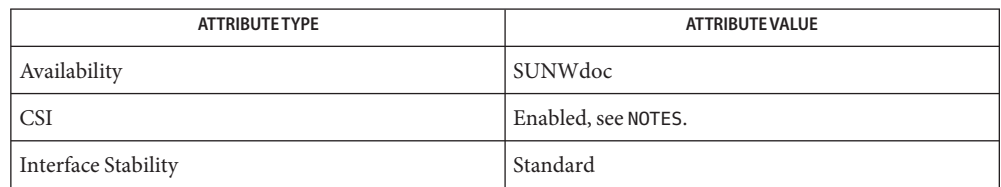

# $\textsf{See Also} \quad \textsf{approos}(1), \textsf{cat}(1), \textsf{col}(1), \textsf{dpost}(1), \textsf{eqn}(1), \textsf{more}(1), \textsf{nroff}(1), \textsf{refer}(1), \textsf{tbl}(1), \textsf{troff}(1),$  $\textsf{See Also} \quad \textsf{approos}(1), \textsf{cat}(1), \textsf{col}(1), \textsf{dpost}(1), \textsf{eqn}(1), \textsf{more}(1), \textsf{nroff}(1), \textsf{refer}(1), \textsf{tbl}(1), \textsf{troff}(1),$  $\textsf{See Also} \quad \textsf{approos}(1), \textsf{cat}(1), \textsf{col}(1), \textsf{dpost}(1), \textsf{eqn}(1), \textsf{more}(1), \textsf{nroff}(1), \textsf{refer}(1), \textsf{tbl}(1), \textsf{troff}(1),$  $\textsf{See Also} \quad \textsf{approos}(1), \textsf{cat}(1), \textsf{col}(1), \textsf{dpost}(1), \textsf{eqn}(1), \textsf{more}(1), \textsf{nroff}(1), \textsf{refer}(1), \textsf{tbl}(1), \textsf{troff}(1),$  $\textsf{See Also} \quad \textsf{approos}(1), \textsf{cat}(1), \textsf{col}(1), \textsf{dpost}(1), \textsf{eqn}(1), \textsf{more}(1), \textsf{nroff}(1), \textsf{refer}(1), \textsf{tbl}(1), \textsf{troff}(1),$  $\textsf{See Also} \quad \textsf{approos}(1), \textsf{cat}(1), \textsf{col}(1), \textsf{dpost}(1), \textsf{eqn}(1), \textsf{more}(1), \textsf{nroff}(1), \textsf{refer}(1), \textsf{tbl}(1), \textsf{troff}(1),$  $\textsf{See Also} \quad \textsf{approos}(1), \textsf{cat}(1), \textsf{col}(1), \textsf{dpost}(1), \textsf{eqn}(1), \textsf{more}(1), \textsf{nroff}(1), \textsf{refer}(1), \textsf{tbl}(1), \textsf{troff}(1),$  $\textsf{See Also} \quad \textsf{approos}(1), \textsf{cat}(1), \textsf{col}(1), \textsf{dpost}(1), \textsf{eqn}(1), \textsf{more}(1), \textsf{nroff}(1), \textsf{refer}(1), \textsf{tbl}(1), \textsf{troff}(1),$  $\textsf{See Also} \quad \textsf{approos}(1), \textsf{cat}(1), \textsf{col}(1), \textsf{dpost}(1), \textsf{eqn}(1), \textsf{more}(1), \textsf{nroff}(1), \textsf{refer}(1), \textsf{tbl}(1), \textsf{troff}(1),$  $\textsf{See Also} \quad \textsf{approos}(1), \textsf{cat}(1), \textsf{col}(1), \textsf{dpost}(1), \textsf{eqn}(1), \textsf{more}(1), \textsf{nroff}(1), \textsf{refer}(1), \textsf{tbl}(1), \textsf{troff}(1),$  $\textsf{See Also} \quad \textsf{approos}(1), \textsf{cat}(1), \textsf{col}(1), \textsf{dpost}(1), \textsf{eqn}(1), \textsf{more}(1), \textsf{nroff}(1), \textsf{refer}(1), \textsf{tbl}(1), \textsf{troff}(1),$  $\textsf{See Also} \quad \textsf{approos}(1), \textsf{cat}(1), \textsf{col}(1), \textsf{dpost}(1), \textsf{eqn}(1), \textsf{more}(1), \textsf{nroff}(1), \textsf{refer}(1), \textsf{tbl}(1), \textsf{troff}(1),$  $\textsf{See Also} \quad \textsf{approos}(1), \textsf{cat}(1), \textsf{col}(1), \textsf{dpost}(1), \textsf{eqn}(1), \textsf{more}(1), \textsf{nroff}(1), \textsf{refer}(1), \textsf{tbl}(1), \textsf{troff}(1),$  $\textsf{See Also} \quad \textsf{approos}(1), \textsf{cat}(1), \textsf{col}(1), \textsf{dpost}(1), \textsf{eqn}(1), \textsf{more}(1), \textsf{nroff}(1), \textsf{refer}(1), \textsf{tbl}(1), \textsf{troff}(1),$  $\textsf{See Also} \quad \textsf{approos}(1), \textsf{cat}(1), \textsf{col}(1), \textsf{dpost}(1), \textsf{eqn}(1), \textsf{more}(1), \textsf{nroff}(1), \textsf{refer}(1), \textsf{tbl}(1), \textsf{troff}(1),$  $\textsf{See Also} \quad \textsf{approos}(1), \textsf{cat}(1), \textsf{col}(1), \textsf{dpost}(1), \textsf{eqn}(1), \textsf{more}(1), \textsf{nroff}(1), \textsf{refer}(1), \textsf{tbl}(1), \textsf{troff}(1),$  $\textsf{See Also} \quad \textsf{approos}(1), \textsf{cat}(1), \textsf{col}(1), \textsf{dpost}(1), \textsf{eqn}(1), \textsf{more}(1), \textsf{nroff}(1), \textsf{refer}(1), \textsf{tbl}(1), \textsf{troff}(1),$  $\textsf{See Also} \quad \textsf{approos}(1), \textsf{cat}(1), \textsf{col}(1), \textsf{dpost}(1), \textsf{eqn}(1), \textsf{more}(1), \textsf{nroff}(1), \textsf{refer}(1), \textsf{tbl}(1), \textsf{troff}(1),$  $\textsf{See Also} \quad \textsf{approos}(1), \textsf{cat}(1), \textsf{col}(1), \textsf{dpost}(1), \textsf{eqn}(1), \textsf{more}(1), \textsf{nroff}(1), \textsf{refer}(1), \textsf{tbl}(1), \textsf{troff}(1),$  $vgrind(1)$  $vgrind(1)$ , [whatis](#page-1940-0)(1), [catman](http://www.oracle.com/pls/topic/lookup?ctx=E26505&id=REFMAN1Mcatman-1m)(1M), [attributes](http://www.oracle.com/pls/topic/lookup?ctx=E26505&id=REFMAN5attributes-5)(5), [environ](http://www.oracle.com/pls/topic/lookup?ctx=E26505&id=REFMAN5environ-5)(5), [eqnchar](http://www.oracle.com/pls/topic/lookup?ctx=E26505&id=REFMAN5eqnchar-5)(5), [man](http://www.oracle.com/pls/topic/lookup?ctx=E26505&id=REFMAN5man-5)(5), [sgml](http://www.oracle.com/pls/topic/lookup?ctx=E26505&id=REFMAN5sgml-5)(5), [standards](http://www.oracle.com/pls/topic/lookup?ctx=E26505&id=REFMAN5standards-5)(5)

The -f and -k options use the windex database, which is created by [catman](http://www.oracle.com/pls/topic/lookup?ctx=E26505&id=REFMAN1Mcatman-1m)(1M). **Notes**

The man command is CSI-capable. However, some utilities invoked by the man command, namely, troff, eqn, neqn, refer, tbl, and vgrind, are not verified to be CSI-capable. Because of this, the man command with the -t option can not handle non-EUC data. Also, using the man command to display man pages that require special processing through eqn, neqn, refer, tbl, or vgrind can not be CSI-capable.

The manual is supposed to be reproducible either on a phototypesetter or on an ASCII **Bugs** terminal. However, on a terminal some information (indicated by font changes, for instance) is lost.

Some dumb terminals cannot process the vertical motions produced by the  $\epsilon$  (see [eqn](#page-408-0)(1)) preprocessing flag. To prevent garbled output on these terminals, when you use e, also use t, to invoke [col](#page-193-0)(1) implicitly. This workaround has the disadvantage of eliminating superscripts and subscripts, even on those terminals that can display them. Control-q clears a terminal that gets confused by [eqn](#page-408-0)(1) output.

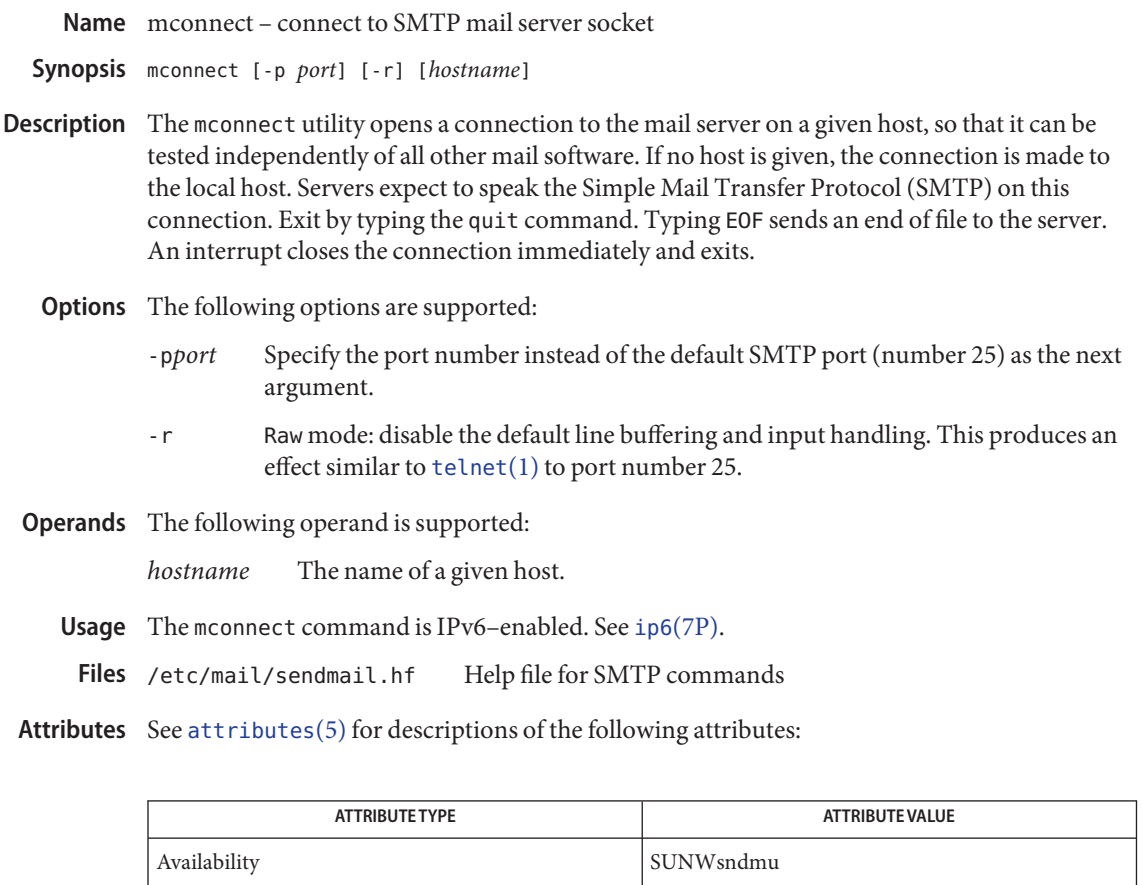

See Also [telnet](#page-1771-0)(1), [sendmail](http://www.oracle.com/pls/topic/lookup?ctx=E26505&id=REFMAN1Msendmail-1m)(1M), [attributes](http://www.oracle.com/pls/topic/lookup?ctx=E26505&id=REFMAN5attributes-5)(5), ip6[\(7P\)](http://www.oracle.com/pls/topic/lookup?ctx=E26505&id=REFMAN7ip6-7p)

Postel, Jonathan B., *RFC 821, Simple Mail Transfer Protocol*, Information Sciences Institute, University of Southern California, August 1982.

Name mcs - manipulate the comment section of an object file

mcs [-cdpVz] [-a *string*] [-n *name*] *file*... **Synopsis**

The mcs command is used to manipulate a section, by default the .comment section, in an ELF object file. It is used to add to, delete, print, and compress the contents of a section in an ELF object file, and print only the contents of a section in a COFF object file. mcs cannot add, delete, or compress the contents of a section that is contained within a segment. **Description**

> If the input file is an archive (see  $ar \cdot h(3HEAD)$ ), the archive is treated as a set of individual files. For example, if the -a option is specified, the string is appended to the comment section of each ELF object file in the archive; if the archive member is not an ELF object file, then it is left unchanged.

> mcs must be given one or more of the options described below. It applies, in order, each of the specified options to each file.

- The following options are supported: **Options**
	- -a *string* Appends*string* to the comment section of the ELF object files. If *string* contains embedded blanks, it must be enclosed in quotation marks.
	- -c Compresses the contents of the comment section of the ELF object files. All duplicate entries are removed. The ordering of the remaining entries is not disturbed.
	- -d Deletes the contents of the comment section from the ELF object files. The section header for the comment section is also removed.
	- -n *name* Specifies the name of the comment section to access if other than .comment. By default, mcs deals with the section named .comment. This option can be used to specify another section. mcs can take multiple -n options to allow for specification of multiple section comments.
	- -p Prints the contents of the comment section on the standard output. Each section printed is tagged by the name of the file from which it was extracted, using the format *file*[*member\_name*]: for archive files and *file*: for other files.
	- -V Prints on standard error the version number of mcs.
	- -z Replaces any SHT\_PROGBITS sections with zeros while retaining the original attributes of the sections.
- **EXAMPLE 1** Printing a file's comment section **Examples**

The following entry

example% **mcs -p elf.file**

prints the comment section of the file elf.file.

**EXAMPLE 2** Appending a string to a comment section The following entry example% **mcs -a xyz elf.file**

appends string xyz to elf.file's comment section.

temporary files **Files**

Attributes See [attributes](http://www.oracle.com/pls/topic/lookup?ctx=E26505&id=REFMAN5attributes-5)(5) for descriptions of the following attributes:

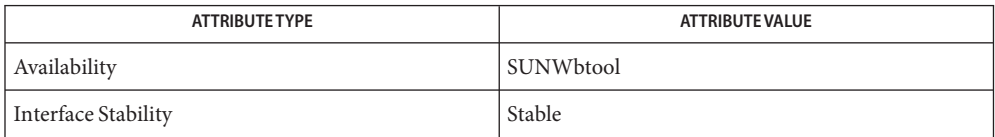

**See Also** ar[\(1\),](#page-739-0) as(1), ld(1), ar.h[\(3HEAD\),](http://www.oracle.com/pls/topic/lookup?ctx=E26505&id=REFMAN3Far.h-3head) elf[\(3ELF\),](http://www.oracle.com/pls/topic/lookup?ctx=E26505&id=REFMAN3Eelf-3elf) [tmpnam](http://www.oracle.com/pls/topic/lookup?ctx=E26505&id=REFMAN3Atmpnam-3c)(3C), [a.out](http://www.oracle.com/pls/topic/lookup?ctx=E26505&id=REFMAN4a.out-4)(4), [attributes](http://www.oracle.com/pls/topic/lookup?ctx=E26505&id=REFMAN5attributes-5)(5)

When mcs deletes a section using the -d option, it tries to bind together sections of type **Notes** SHT\_REL and target sections pointed to by the sh\_info section header field. If one is to be deleted, mcs attempts to delete the other of the pair.

By using the -z option, it is possible to make an object file by removing the contents of SHT\_PROGBITS sections while retaining the object file's original structure as an ELF file. The need for use of the -z option is limited. However, the option can be used to deliver an object file when the contents of SHT\_PROGBITS sections are not relevant.

Name mdb - modular debugger

```
mdb [-fkmuwyAFKMSUW] [±o option] [-p pid] [-s distance]
Synopsis
               [-I path] [-L path] [-P prompt] [-R root]
               [-V dis-version] [object [core] | core | suffix]
```
### **Description**

```
The mdb utility is an extensible utility for low-level debugging and editing of the live operating
            system, operating system crash dumps, user processes, user process core dumps, and object
            files. For a more detailed description of mdb features, refer to the manual, Oracle Solaris
            Modular Debugger Guide.
Introduction
```
Debugging is the process of analyzing the execution and state of a software program in order to remove defects. Traditional debugging tools provide facilities for execution control so that programmers can re-execute programs in a controlled environment and display the current state of program data or evaluate expressions in the source language used to develop the program.

Unfortunately, these techniques are often inappropriate for debugging complex software systems such as an operating system, where bugs might not be reproducible and program state is massive and distributed, for programs that are highly optimized, have had their debug information removed, or are themselves low-level debugging tools, or for customer situations where the developer can only access post-mortem information.

mdb provides a completely customizable environment for debugging these programs and scenarios, including a dynamic module facility that programmers can use to implement their own debugging commands to perform program-specific analysis. Each mdb module can be used to examine the program in several different contexts, including live and post-mortem.

The *target* is the program being inspected by the debugger. mdb currently provides support for the following types of targets: user processes, user process core files, the live operating system (via /dev/kmem and /dev/ksyms), operating system crash dumps, user process images recorded inside an operating system crash dump, ELF object files, and raw binary files. Each target exports a standard set of properties, including one or more address spaces, one or more symbol tables, a set of load objects, and a set of threads that can be examined using the debugger commands described below. Definitions

> A debugger command, or *dcmd* (pronounced dee-command) in mdb terminology, is a routine in the debugger that can access any of the properties of the current target. mdb parses commands from standard input, and then executes the corresponding dcmds. Each dcmd can also accept a list of string or numerical arguments, as shown in the syntax description below. mdb contains a set of built-in dcmds, described below, that are always available. You can also extend the capabilities of mdb itself by writing your own dcmds, as described in the *[Oracle](http://www.oracle.com/pls/topic/lookup?ctx=E18752&id=MODDEBUG) [Solaris Modular Debugger Guide](http://www.oracle.com/pls/topic/lookup?ctx=E18752&id=MODDEBUG)*.

A *walker*is a set of routines that describe how to walk, or iterate, through the elements of a particular program data structure. A walker encapsulates the data structure's implementation from dcmds and from mdb itself. You can use walkers interactively, or use them as a primitive to build other dcmds or walkers. As with dcmds, you can extend mdb by implementing your own walkers as part of a debugger module.

A debugger module, or *dmod* (pronounced dee-mod), is a dynamically loaded library containing a set of dcmds and walkers. During initialization, mdb attempts to load dmods corresponding to the load objects present in the target. You can subsequently load or unload dmods at any time while running mdb. mdb ships with a set of standard dmods for debugging the Solaris kernel. The *[Oracle Solaris Modular Debugger Guide](http://www.oracle.com/pls/topic/lookup?ctx=E18752&id=MODDEBUG)* contains more information on developing your own debugger modules.

A *macro file* is a text file containing a set of commands to execute. Macro files are typically used to automate the process of displaying a simple data structure. mdb provides complete backward compatibility for the execution of macro files written for  $\text{adb}(1)$  $\text{adb}(1)$  $\text{adb}(1)$ , and the Solaris installation includes a set of macro files for debugging the Solaris kernel that can be used with either tool.

The debugger processes commands from standard input. If standard input is a terminal, mdb Syntax provides terminal editing capabilities. mdb can also process commands from macro files and from dcmd pipelines, described below. The language syntax is designed around the concept of computing the value of an expression (typically a memory address in the target), and then applying a dcmd to that address. The current address location is referred to as *dot*, and its value is referenced using ".".

A *metacharacter*is one of the following characters:

[]|!/\?=>\$:; NEWLINE SPACE TAB

A *blank* is a TAB or a SPACE. A *word* is a sequence of characters separated by one or more non-quoted metacharacters. Some of the metacharacters only function as delimiters in certain contexts, as described below. An *identifier*is a sequence of letters, digits, underscores, periods, or backquotes beginning with a letter, underscore, or period. Identifiers are used as the names of symbols, variables, dcmds, and walkers. Commands are delimited by a NEWLINE or semicolon ( ; ).

A dcmd is denoted by one of the following words or metacharacters:

/\?=> \$character :character ::identifier

dcmds named by metacharacters or prefixed by a single \$ or : are provided as built-in operators, and implement complete compatibility with the command set of the legacy  $\text{adb}(1)$  $\text{adb}(1)$  $\text{adb}(1)$ utility. Once a dcmd has been parsed, the  $/$ ,  $\backslash$ ,  $?$ ,  $=$ ,  $>$ ,  $\$$ , and : characters are no longer recognized as metacharacters until the termination of the argument list.

A *simple-command* is a dcmd followed by a sequence of zero or more blank-separated words. The words are passed as arguments to the invoked dcmd, except as specified under Quoting and Arithmetic Expansion below. Each dcmd returns an exit status that indicates it was either successful, failed, or was invoked with invalid arguments.

A *pipeline* is a sequence of one or more simple commands separated by |. Unlike the shell, dcmds in mdb pipelines are not executed as separate processes. After the pipeline has been parsed, each dcmd is invoked in order from left to right. Each dcmd's output is processed and stored as described under dcmd Pipelines below. Once the left-hand dcmd is complete, its processed output is used as input for the next dcmd in the pipeline. If any dcmd does not return a successful exit status, the pipeline is aborted.

An *expression* is a sequence of words that is evaluated to compute a 64-bit unsigned integer value. The words are evaluated using the rules described under Arithmetic Expansion below.

Commands A *command* is one of the following:

*pipeline* [! *word* . . .] [ ; ]

A simple-command or pipeline can be optionally suffixed with the ! character, indicating that the debugger should open a  $\text{pipe}(2)$  $\text{pipe}(2)$  $\text{pipe}(2)$  and send the standard output of the last dcmd in the mdb pipeline to an external process created by executing \$SHELL -c followed by the string formed by concatenating the words after the ! character. For more details, refer to Shell Escapes below.

*expression pipeline* [! *word* . . .] [ ; ]

A simple-command or pipeline can be prefixed with an expression. Before execution of the pipeline, the value of dot (the variable denoted by ''.'') is set to the value of the expression.

*expression* , *expression pipeline* [! *word* . . .] [ ; ]

A simple-command or pipeline can be prefixed with two expressions. The first is evaluated to determine the new value of dot, and the second is evaluated to determine a repeat count for the first dcmd in the pipeline. This dcmd is executed *count* times before the next dcmd in the pipeline is executed. The repeat count only applies to the first dcmd in the pipeline.

```
, expression pipeline [! word . . .] [ ; ]
```
If the initial expression is omitted, dot is not modified but the first dcmd in the pipeline is repeated according to the value of the expression.

 $expression$  |! *word* . . . | | ; |

A command can consist only of an arithmetic expression. The expression is evaluated and the dot variable is set to its value, and then the previous dcmd and arguments are executed using the new value of dot.

*expression*, *expression* [! *word* . . .] [ ; ]

A command can consist only of a dot expression and repeat count expression. After dot is set to the value of the first expression, the previous dcmd and arguments are repeatedly executed the number of times specified by the value of the second expression.

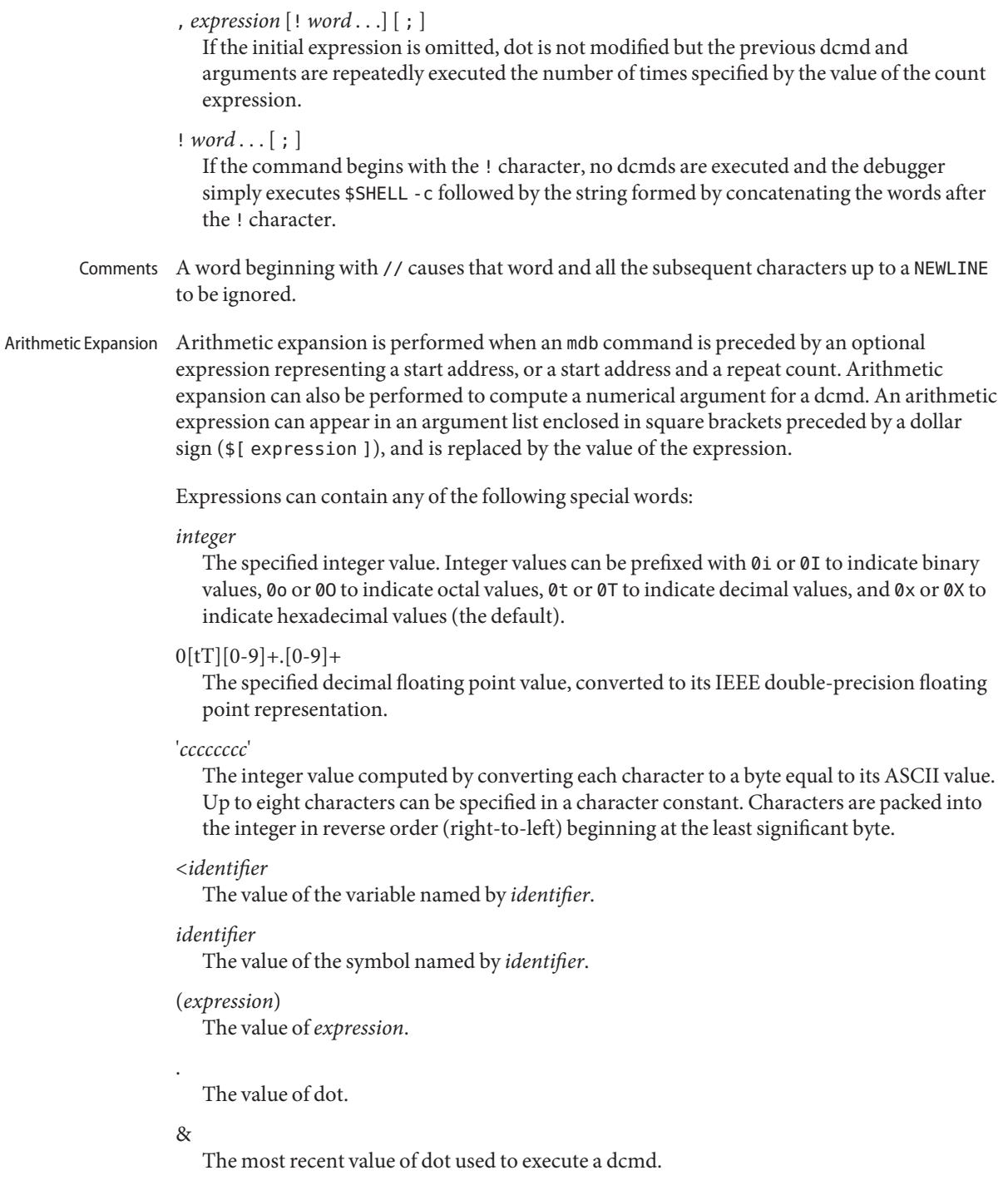

+

The value of dot incremented by the current increment.

 $\wedge$ 

The value of dot decremented by the current increment.

The increment is a global variable that stores the total bytes read by the last formatting dcmd. For more information on the increment, refer to the discussion of Formatting dcmds below.

Unary operators are right associative and have higher precedence than binary operators. The unary operators are:

#### #*expression*

Logical negation.

~*expression*

Bitwise complement.

-*expression*

Integer negation.

%*expression*

The value of a pointer-sized quantity at the object file location corresponding to virtual address *expression* in the target's virtual address space.

### %/[csil]/*expression*

The value of a char, short, int, or long-sized quantity at the object file location corresponding to virtual address *expression* in the target's virtual address space.

### %/[1248]/*expression*

The value of a one, two, four, or eight-byte quantity at the object file location corresponding to virtual address *expression* in the target's virtual address space.

\**expression*

The value of a pointer-sized quantity at virtual address *expression* in the target's virtual address space.

# \*/[csil]/*expression*

The value of a char, short, int, or long-sized quantity at virtual address *expression* in the target's virtual address space.

# \*/[1248]/*expression*

The value of a one, two, four, or eight-byte quantity at virtual address *expression* in the target's virtual address space.

Binary operators are left associative and have lower precedence than unary operators. The binary operators, in order of precedence from highest to lowest, are:

\*

Integer multiplication.

Integer division.

#### #

 $\frac{1}{2}$ 

Left-hand side rounded up to next multiple of right-hand side.

### +

-

Integer addition.

Integer subtraction.

 $<<$ 

Bitwise shift left.

#### $\sim$

Bitwise shift right.

### ==

Logical equality.

### $!=$

Logical inequality.

# &

Bitwise AND.

### $\wedge$

Bitwise exclusive OR.

# |

Bitwise inclusive OR.

- Each metacharacter described above (see Syntax) terminates a word unless quoted. Quoting Characters can be quoted (forcing mdb to interpret each character as itself without any special significance) by enclosing them in a pair of single (' ') or double (" ") quote marks. A single quote cannot appear within single quotes. Inside double quotes, mdb recognizes the C programming language character escape sequences.
- The ! character can be used to create a pipeline between an mdb command and the user's shell. If the \$SHELL environment variable is set, mdb forks and execs this program for shell escapes; otherwise /bin/sh is used. The shell is invoked with the -c option followed by a string formed by concatenating the words after the ! character. The ! character takes precedence over all other metacharacters, except semicolon (;) and NEWLINE. Once a shell escape is detected, the remaining characters up to the next semicolon or NEWLINE are passed as is to the shell. The output of shell commands can not be piped to mdb dcmds. Commands executed by a shell escape have their output sent directly to the terminal, not to mdb. Shell Escapes

Variables A *variable* is a variable name, a corresponding integer value, and a set of attributes. A variable name is a sequence of letters, digits, underscores, or periods. A variable can be assigned a value using the  $>$  dcmd or  $::$ typeset dcmd, and its attributes can be manipulated using the ::typeset dcmd. Each variable's value is represented as a 64-bit unsigned integer. A variable can have one or more of the following attributes: read-only (cannot be modified by the user), persistent (cannot be unset by the user), and tagged (user-defined indicator).

The following variables are defined as persistent:

0

The most recent value printed using the  $/$ ,  $\backslash$ ,  $\gamma$ , or = dcmd.

9

The most recent count used with the \$< dcmd.

# b

The virtual address of the base of the data section.

# d

The size of the data section in bytes.

e

The virtual address of the entry point.

### m

The initial bytes (magic number) of the target's primary object file, or zero if no object file has been read yet.

# t

The size of the text section in bytes.

# hits

The count of the number of times the matched software event specifier has been matched. See Event Callbacks, below.

# thread

The thread identifier of the current representative thread. The value of the identifier depends on the threading model used by the current target. See Thread Support, below.

In addition, the mdb kernel and process targets export the current values of the representative thread's register set as named variables. The names of these variables depend on the target's platform and instruction set architecture.

#### As explained in the Syntax description above, a symbol identifier present in an expression context evaluates to the value of this symbol. The value typically denotes the virtual address of the storage associated with the symbol in the target's virtual address space. A target can support multiple symbol tables including, but not limited to, a primary executable symbol table, a primary dynamic symbol table, a run-time link-editor symbol table, and standard and dynamic symbol tables for each of a number of load objects (such as shared libraries in a user process, or kernel modules in the Solaris kernel). The target typically searches the primary Symbol Name Resolution

executable's symbol tables first, and then one or more of the other symbol tables. Notice that ELF symbol tables only contain entries for external, global, and static symbols; automatic symbols do not appear in the symbol tables processed by mdb.

Additionally, mdb provides a private user-defined symbol table that is searched prior to any of the target symbol tables. The private symbol table is initially empty, and can be manipulated using the ::nmadd and ::nmdel dcmds. The ::nm -P option can be used to display the contents of the private symbol table. The private symbol table allows the user to create symbol definitions for program functions or data that were either missing from the original program or stripped out. These definitions are then used whenever mdb converts a symbolic name to an address, or an address to the nearest symbol.

As targets contain multiple symbol tables, and each symbol table can include symbols from multiple object files, different symbols with the same name can exist. mdb uses the backquote (') character as a symbol name scoping operator to allow the programmer to obtain the value of the desired symbol in this situation. The programmer can specify the scope used to resolve a symbol name as either: *object*'*name*, or *file*'*name*, or *object*'*file*'*name*. The object identifier refers to the name of a load object. The file identifier refers to the basename of a source file that has a symbol of type STT\_FILE in the specified object's symbol table. The object identifier's interpretation depends on the target type.

The mdb kernel target expects *object* to specify the basename of a loaded kernel module. For example, the symbol name

specfs'\_init

evaluates to the value of the \_init symbol in the specfs kernel module.

The mdb process target expects *object* to specify the name of the executable or of a loaded shared library. It can take any of the following forms:

- 1. An exact match (that is, a full pathname): /usr/lib/libc.so.1
- 2. An exact basename match: libc.so.1
- 3. An initial basename match up to a ''.'' suffix: libc.so or libc
- 4. The literal string a.out is accepted as an alias for the executable.

The process target also accepts any of the four forms described above preceded by an optional link-map id (lmid). The lmid prefix is specified by an initial "LM" followed by the link-map id in hexadecimal followed by an additional backquote. For example, the symbol name

LM0'libc.so.1'\_init

evaluates to the value of the init symbol in the libc.so.1 library that is loaded on link-map 0 (LM\_ID\_BASE). The link-map specifier can be necessary to resolve symbol naming conflicts in the event that the same library is loaded on more than one link map. For more information on link maps, refer to the *[Linker and Libraries Guide](http://www.oracle.com/pls/topic/lookup?ctx=E23823&id=LLM)* and [dlopen](http://www.oracle.com/pls/topic/lookup?ctx=E26505&id=REFMAN3Adlopen-3c)(3C). Link-map identifiers are displayed when symbols are printed according to the setting of the showlmid option, as described under OPTIONS.

In the case of a naming conflict between symbols and hexadecimal integer values, mdb attempts to evaluate an ambiguous token as a symbol first, before evaluating it as an integer value. For example, the token f can either refer to the decimal integer value 15 specified in hexadecimal (the default base), or to a global variable named f in the target's symbol table. If a symbol with an ambiguous name is present, the integer value can be specified by using an explicit 0x or 0X prefix.

As described earlier, each mdb dmod provides a set of dcmds and walkers. dcmds and walkers are tracked in two distinct, global namespaces. mdb also keeps track of a dcmd and walker namespace associated with each dmod. Identically named dcmds or walkers within a given dmod are not allowed: a dmod with this type of naming conflict fails to load. Name conflicts between dcmds or walkers from different dmods are allowed in the global namespace. In the case of a conflict, the first dcmd or walker with that particular name to be loaded is given precedence in the global namespace. Alternate definitions are kept in a list in load order. The backquote character (') can be used in a dcmd or walker name as a scoping operator to select an alternate definition. For example, if dmods m1 and m2 each provide a dcmd d, and m1 is loaded prior to m2, then: dcmd andWalker Name Resolution

::d

Executes m1's definition of d.

::m1'd

Executes m1's definition of d.

::m2'd

Executes m2's definition of d.

If module m1 were now unloaded, the next dcmd on the global definition list (m2'd) would be promoted to global visibility. The current definition of a dcmd or walker can be determined using the ::which dcmd, described below. The global definition list can be displayed using the ::which -v option.

dcmds can be composed into a pipeline using the | operator. The purpose of a pipeline is to pass a list of values, typically virtual addresses, from one dcmd or walker to another. Pipeline stages might be used to map a pointer from one type of data structure to a pointer to a corresponding data structure, to sort a list of addresses, or to select the addresses of structures with certain properties. dcmd Pipelines

> mdb executes each dcmd in the pipeline in order from left to right. The leftmost dcmd is executed using the current value of dot, or using the value specified by an explicit expression at the start of the command. When a | operator is encountered, mdb creates a pipe (a shared buffer) between the output of the dcmd to its left and the mdb parser, and an empty list of values. As the dcmd executes, its standard output is placed in the pipe and then consumed and evaluated by the parser, as if mdb were reading this data from standard input. Each line must consist of an arithmetic expression terminated by a NEWLINE or semicolon (;). The value of the expression is appended to the list of values associated with the pipe. If a syntax error is detected, the pipeline is aborted.

When the dcmd to the left of a | operator completes, the list of values associated with the pipe is then used to invoke the dcmd to the right of the | operator. For each value in the list, dot is set to this value and the right-hand dcmd is executed. Only the rightmost dcmd in the pipeline has its output printed to standard output. If any dcmd in the pipeline produces output to standard error, these messages are printed directly to standard error and are not processed as part of the pipeline.

The debugger ignores the PIPE and QUIT signals. The INT signal aborts the command that is currently executing. The debugger intercepts and provides special handling for the ILL, TRAP, EMT, FPE, BUS, and SEGV signals. If any of these signals are generated asynchronously (that is, delivered from another process using [kill](http://www.oracle.com/pls/topic/lookup?ctx=E26505&id=REFMAN2kill-2)(2)), mdb restores the signal to its default disposition and dump core. However, if any of these signals are generated synchronously by the debugger process itself and a dcmd from an externally loaded dmod is currently executing, and standard input is a terminal, mdb provides a menu of choices allowing the user to force a core dump, quit without producing a core dump, stop for attach by a debugger, or attempt to resume. The resume option aborts all active commands and unload the dmod whose dcmd was active at the time the fault occurred. It can then be subsequently re-loaded by the user. The resume option provides limited protection against buggy dcmds. Refer to WARNINGS, Use of the Error Recovery Mechanism, below for information about the risks associated with the resume option. Signal Handling

- The text of the last HISTSIZE (default 128) commands entered from a terminal device are saved in memory. The in-line editing facility, described next, provides key mappings for searching and fetching elements from the history list. Command Re-entry
	- If standard input is a terminal device, mdb provides some simple emacs-style facilities for editing the command line. The search, previous, and next commands in edit mode provide access to the history list. Only strings, not patterns, are matched when searching. In the table below, the notation for control characters is caret  $(\hat{\ })$  followed by a character shown in upper case. The notation for escape sequences is M- followed by a character. For example, M-f (pronounced meta-eff) is entered by depressing ESC followed by 'f', or by depressing Meta followed by 'f' on keyboards that support a Meta key. A command line is committed and executed using RETURN or NEWLINE. The edit commands are: In-line Editing

 $\wedge$ F

Move cursor forward (right) one character.

M-f

Move cursor forward one word.

 $\wedge$ B

Move cursor backward (left) one character.

M-b

Move cursor backward one word.

 $\wedge$ A

Move cursor to start of line.

### $\wedge$ F

Move cursor to end of line.

### $\wedge$ D

Delete current character, if the current line is not empty. If the current line is empty, ^D denotes EOF and the debugger exits.

### $M-<sub>+</sub>$

(Meta-backspace) Delete previous word.

#### $\wedge$ K

Delete from the cursor to the end of the line.

# $\wedge$ L

Clear the screen and reprint the current line.

### $\wedge T$

Transpose current character with next character.

#### $\wedge N$

Fetch the next command from the history. Each time  $\gamma$  is entered, the next command forward in time is retrieved.

#### $\wedge$ P

Fetch the previous command from the history. Each time  $\gamma$  is entered, the next command backward in time is retrieved.

### ^R[*string*]

Search backward in the history for a previous command line containing *string*. The string should be terminated by a RETURN or NEWLINE. If *string* is omitted, the previous history element containing the most recent string is retrieved.

The editing mode also interprets the following user-defined sequences as editing commands. User defined sequences can be read or modified using the  $\text{sty}(1)$  command.

### erase

User defined erase character (usually  $\gamma$ H or  $\gamma$ ). Delete previous character.

### intr

User defined interrupt character (usually  $\sim$  C). Abort the current command and print a new prompt.

### kill

User defined kill character (usually  $\sim$ U). Kill the entire current command line.

### quit

User defined quit character (usually ^\). Quit the debugger.

#### suspend

User defined suspend character (usually ^Z). Suspend the debugger.

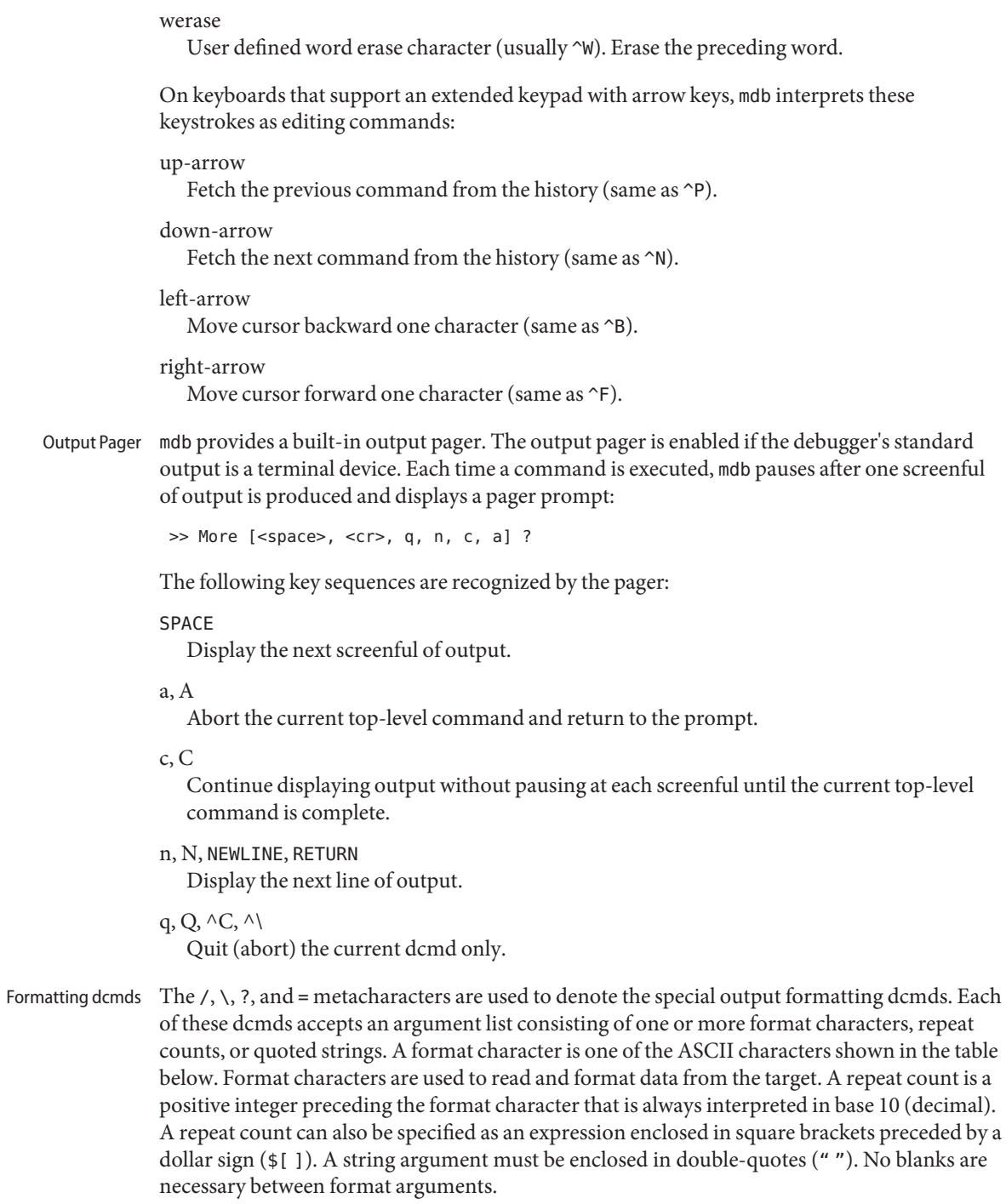

The formatting dcmds are:

/

Display data from the target's virtual address space starting at the virtual address specified by dot.

 $\setminus$ 

Display data from the target's physical address space starting at the physical address specified by dot.

?

Display data from the target's primary object file starting at the object file location corresponding to the virtual address specified by dot.

=

Display the value of dot itself in each of the specified data formats. The = dcmd is therefore useful for converting between bases and performing arithmetic.

In addition to dot, mdb keeps track of another global value called the *increment*. The increment represents the distance between dot and the address following all the data read by the last formatting dcmd. For example, if a formatting dcmd is executed with dot equal to address A, and displays a 4-byte integer, then after this dcmd completes, dot is still A, but the increment is set to 4. The + character (described under Arithmetic Expansion above) would now evaluate to the value  $A + 4$ , and could be used to reset dot to the address of the next data object for a subsequent dcmd.

Most format characters increase the value of the increment by the number of bytes corresponding to the size of the data format, shown in the table. The table of format characters can be displayed from within mdb using the ::formats dcmd. The format characters are:

- increment dot by the count (variable size)
- decrement dot by the count (variable size)
- B hexadecimal int (1 byte)
- C character using C character notation (1 byte)
- D decimal signed int (4 bytes)
- E decimal unsigned long long (8 bytes)
- F double (8 bytes)
- G octal unsigned long long (8 bytes)
- H swap bytes and shorts (4 bytes)
- I address and disassembled instruction (variable size)
- J hexadecimal long long (8 bytes)

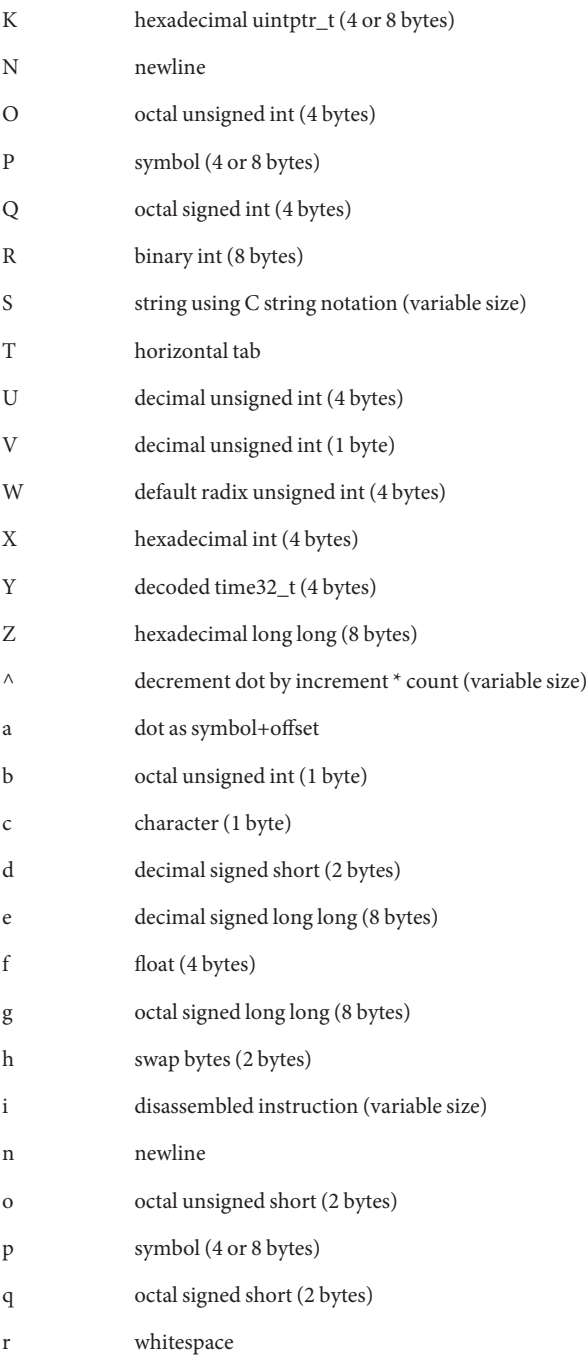

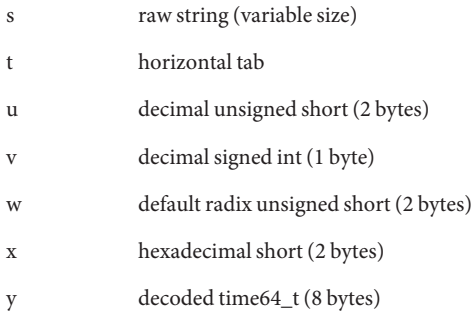

The /, \, and ? formatting dcmds can also be used to write to the target's virtual address space, physical address space, or object file by specifying one of the following modifiers as the first format character, and then specifying a list of words that are either immediate values or expressions enclosed in square brackets preceded by a dollar sign (\$[ ]).

The write modifiers are:

v

Write the lowest byte of the value of each expression to the target beginning at the location specified by dot.

w

Write the lowest two bytes of the value of each expression to the target beginning at the location specified by dot.

W

Write the lowest 4 bytes of the value of each expression to the target beginning at the location specified by dot.

Z

Write the complete 8 bytes of the value of each expression to the target beginning at the location specified by dot.

The /, \, and ? formatting dcmds can also be used to search for a particular integer value in the target's virtual address space, physical address space, and object file, respectively, by specifying one of the following modifiers as the first format character, and then specifying a value and optional mask. The value and mask are each specified as either immediate values or expressions enclosed in square brackets preceded by a dollar sign. If only a value is specified, mdb reads integers of the appropriate size and stops at the address containing the matching value. If a value V and mask M are specified, mdb reads integers of the appropriate size and stops at the address containing a value X where  $(X \& M) == V$ . At the completion of the dcmd, dot is updated to the address containing the match. If no match is found, dot is left at the last address that was read.

The search modifiers are:

- l Search for the specified 2-byte value.
- L Search for the specified 4-byte value.
- M Search for the specified 8-byte value.

Notice that for both user and kernel targets, an address space is typically composed of a set of discontiguous segments. It is not legal to read from an address that does not have a corresponding segment. If a search reaches a segment boundary without finding a match, it aborts when the read past the end of the segment boundary fails.

mdb provides facilities for controlling and tracing the execution of a live running program. Currently, only the user process target provides support for execution control. mdb provides a simple model of execution control: a target process can be started from within the debugger using ::run, or mdb can attach to an existing process using :A, ::attach, or the -p command-line option, as described below. A list of traced software events can be specified by the user. Each time a traced event occurs in the target process, all threads in the target stop, the thread that triggered the event is chosen as the representative thread, and control returns to the debugger. Once the target program is set running, control can be asynchronously returned to the debugger by typing the user-defined interrupt character (typically ^C). Execution Control

> A *software event* is a state transition in the target program that is observed by the debugger. For example, the debugger can observe the transition of a program counter register to a value of interest (a breakpoint) or the delivery of a particular signal.

A *software event specifier*is a description of a class of software events that is used by the debugger to instrument the target program in order to observe these events. The ::events dcmd is used to list the software event specifiers. A set of standard properties is associated with each event specifier, as described under ::events, below.

The debugger can observe a variety of different software events, including breakpoints, watchpoints, signals, machine faults, and system calls. New specifiers can be created using ::bp, ::fltbp, ::sigbp, ::sysbp, or ::wp. Each specifier has an associated callback (an mdb command string to execute as if it had been typed at the command prompt) and a set of properties, as described below. Any number of specifiers for the same event can be created, each with different callbacks and properties. The current list of traced events and the properties of the corresponding event specifiers can be displayed using the ::events dcmd. The event specifier properties are defined as part of the description of the ::events and ::evset dcmds, below.

The execution control built-in dcmds, described below, are always available, but issues an error message indicating they are not supported if applied to a target that does not support execution control. For more information about the interaction of exec, attach, release, and job control with debugger execution control, refer to NOTES, below.

Event Callbacks The ::evset dcmd and event tracing dcmds allow you to associate an event callback (using the -c option) with each event specifier. The event callbacks are strings that represent mdb commands to execute when the corresponding event occurs in the target. These commands are executed as if they had been typed at the command prompt. Before executing each callback, the dot variable is set to the value of the representative thread's program counter and the "hits" variable is set to the number of times this specifier has been matched, including the current match.

> If the event callbacks themselves contain one or more commands to continue the target (for example, ::cont or ::step), these commands do not immediately continue the target and wait for it to stop again. Instead, inside of an event callback, the continue dcmds note that a continue operation is now pending, and then return immediately. Therefore, if multiple dcmds are included in an event callback, the step or continue dcmd should be the last command specified. Following the execution of *all* event callbacks, the target immediately resumes execution if *all* matching event callbacks requested a continue. If conflicting continue operations are requested, the operation with the highest precedence determines what type of continue occurs. The order of precedence from highest to lowest is: step, step-over (next), step-out, continue.

mdb provides facilities to examine the stacks and registers of each thread associated with the target. The persistent "thread" variable contains the current representative thread identifier. The format of the thread identifier depends on the target. The  $::$ regs and  $::$ f pregs dcmds can be used to examine the register set of the representative thread, or of another thread if its register set is currently available. In addition, the register set of the representative thread is exported as a set of named variables. The user can modify the value of one or more registers by applying the > dcmd to the corresponding named variable. Thread Support

> The mdb kernel target exports the virtual address of the corresponding internal thread structure as the identifier for a given thread. The *[Oracle Solaris Modular Debugger Guide](http://www.oracle.com/pls/topic/lookup?ctx=E18752&id=MODDEBUG)* provides more information on debugging support for threads in the Solaris kernel. The mdb process target provides proper support for examination of multi-threaded user processes that use the native lwp\_\* interfaces, /usr/lib/libthread.so or /usr/lib/lwp/libthread.so. When debugging a live user process, mdb detects if a single threaded process dlopens or closes libthread and automatically adjusts its view of the threading model on-the-fly. The process target thread identifiers corresponds to either the lwpid\_t, thread\_t, or pthread\_t of the representative, depending on the threading model used by the application.

> If mdb is debugging a user process target and the target makes use of compiler-supported thread-local storage, mdb automatically evaluates symbol names referring to thread-local storage to the address of the storage corresponding to the current representative thread. The ::tls built-in dcmd can be used to display the value of the symbol for threads other than the representative thread.

Built-in dcmds mdb provides a set of built-in dcmds that are always defined. Some of these dcmds are only applicable to certain targets: if a dcmd is not applicable to the current target, it fails and prints a message indicating "command is not supported by current target". In many cases, mdb provides a mnemonic equivalent ( $::identifier)$  for the legacy [adb](#page-32-0)(1) dcmd names. For example, ::quit is provided as the equivalent of \$q. Programmers who are experienced with  $adb(1)$  $adb(1)$  or who appreciate brevity or arcana can prefer the  $\$$  or : forms of the built-ins. Programmers who are new to mdb might prefer the more verbose :: form. The built-ins are shown in alphabetical order. If a  $\$$  or : form has a ::identifier equivalent, it is shown underneath the ::identifier form. The built-in dcmds are:

### > *variable-name*

### >/*modifier*/*variable-name*

Assign the value of dot to the specified named variable. Some variables are read-only and can not be modified. If the  $>$  is followed by a modifier character surrounded by  $\prime$  /, then the value is modified as part of the assignment. The modifier characters are:

c

unsigned char quantity (1-byte)

s

unsigned short quantity (2-byte)

i

unsigned int quantity (4-byte)

l

unsigned long quantity (4-byte in 32-bit, 8-byte in 64-bit)

Notice that these operators do not perform a cast. Instead, they fetch the specified number of low-order bytes (on little-endian architectures) or high-order bytes (big-endian architectures). Modifiers are provided for backwards compatibility; the mdb \*/*modifier*/ and %/*modifier*/ syntax should be used instead.

### \$< *macro-name*

Read and execute commands from the specified macro file. The filename can be given as an absolute or relative path. If the filename is a simple name (that is, if it does not contain a '/'), mdb searches for it in the macro file include path. If another macro file is currently being processed, this file is closed and replaced with the new file.

```
$<< macro-name
```
Read and execute commands from the specified macro file (as with \$<), but do not close the current open macro file.

\$?

Print the process-ID and current signal of the target if it is a user process or core file, and then print the general register set of the representative thread.

# [ *address* ] \$C [*count* ]

Print a C stack backtrace, including stack frame pointer information. If the dcmd is preceded by an explicit *address*, a backtrace beginning at this virtual memory address is displayed. Otherwise the stack of the representative thread is displayed. If an optional count value is given as an argument, no more than *count* arguments are displayed for each stack frame in the output.

### [ *base* ] \$d

Get or set the default output radix. If the dcmd is preceded by an explicit expression, the default output radix is set to the given *base*; otherwise the current radix is printed in base 10 (decimal). The default radix is base 16 (hexadecimal).

\$e

Print a list of all known external (global) symbols of type object or function, the value of the symbol, and the first 4 (32-bit mdb) or 8 (64-bit mdb) bytes stored at this location in the target's virtual address space. The ::nm dcmd provides more flexible options for displaying symbol tables.

#### \$P *prompt-string*

Set the prompt to the specified *prompt-string*. The default prompt is '> '. The prompt can also be set using ::set -P or the -P command-line option.

#### *distance* \$s

Get or set the symbol matching *distance* for address-to-symbol-name conversions. The symbol matching distance modes are discussed along with the -s command-line option under OPTIONS. The symbol matching distance can also be modified using the ::set -s option. If no distance is specified, the current setting is displayed.

### \$v

Print a list of the named variables that have non-zero values. The ::vars dcmd provides other options for listing variables.

#### *width* \$w

Set the output page *width* to the specified value. Typically, this command is not necessary as mdb queries the terminal for its width and handles resize events.

#### \$W

Re-open the target for writing, as if mdb had been executed with the -w option on the command line. Write mode can also be enabled with the ::set -w option.

### [ *pid* ] ::attach [*core* | *pid* ]

# [ *pid* ] :A [*core* | *pid* ]

If the user process target is active, attach to and debug the specified process-ID or*core* file. The core file pathname should be specified as a string argument. The process-ID can be specified as the string argument, or as the value of the expression preceding the dcmd. Recall that the default base is hexadecimal, so decimal PIDs obtained using [pgrep](#page-1311-0)(1) or  $ps(1)$  $ps(1)$  should be preceded with "0t" when specified as expressions.

```
[address] ::bp [-/-dDesT] [-c cmd] [-n count] sym ...
address :b [cmd ...]
```
Set a breakpoint at the specified locations. The ::bp dcmd sets a breakpoint at each address or symbol specified, including an optional address specified by an explicit expression preceding the dcmd, and each string or immediate value following the dcmd. The arguments can either be symbol names or immediate values denoting a particular virtual address of interest. If a symbol name is specified, it can refer to a symbol that cannot yet be evaluated in the target process. That is, it can consist of an object name and function name in a load object that has not yet been opened. In this case, the breakpoint is deferred and is not active in the target until an object matching the given name is loaded. The breakpoint is automatically enabled when the load object is opened. Breakpoints on symbols defined in a shared library should always be set using a symbol name and not using an address expression, as the address can refer to the corresponding Procedure Linkage Table (PLT) entry instead of the actual symbol definition. Breakpoints set on PLT entries can be overwritten by the run-time link-editor when the PLT entry is subsequently resolved to the actual symbol definition. The -d, -D, -e, -s, -t, -T, -c, and -n options have the same meaning as they do for the ::evset dcmd, as described below. If the :b form of the dcmd is used, a breakpoint is only set at the virtual address specified by the expression preceding the dcmd. The arguments following the :b dcmd are concatenated together to form the callback string. If this string contains meta-characters, it must be quoted.

#### ::cat *filename* ...

Concatenate and display files. Each filename can be specified as a relative or absolute pathname. The file contents are printed to standard output, but are not passed to the output pager. This dcmd is intended to be used with the | operator; the programmer can initiate a pipeline using a list of addresses stored in an external file.

# ::cont [ *SIG* ]

### :c [ *SIG* ]

Suspend the debugger, continue the target program, and wait for it to terminate or stop following a software event of interest. If the target is already running because the debugger was attached to a running program with the -o nostop option enabled, this dcmd simply waits for the target to terminate or stop after an event of interest. If an optional signal name or number (see signal.h[\(3HEAD\)\)](http://www.oracle.com/pls/topic/lookup?ctx=E26505&id=REFMAN3Fsignal.h-3head) is specified as an argument, the signal is immediately delivered to the target as part of resuming its execution. If the SIGINT signal is traced, control can be asynchronously returned to the debugger by typing the user-defined interrupt character (usually ^C). This SIGINT signal is automatically cleared and is not observed by the target the next time it is continued. If no target program is currently running,  $\cdot$ : cont starts a new program running as if by  $\cdot$ : run.

#### *address* ::context

*address* \$p

Context switch to the specified process. A context switch operation is only valid when using the kernel target. The process context is specified using the *address* of its proc structure in the kernel's virtual address space. The special context address "0" is used to denote the context of the kernel itself. mdb can only perform a context switch when
examining a crash dump if the dump contains the physical memory pages of the specified user process (as opposed to just kernel pages). The kernel crash dump facility can be configured to dump all pages or the pages of the current user process using [dumpadm](http://www.oracle.com/pls/topic/lookup?ctx=E26505&id=REFMAN1Mdumpadm-1m)( $1M$ ). The ::status dcmd can be used to display the contents of the current crash dump.

When the user requests a context switch from the kernel target, mdb constructs a new target representing the specified user process. Once the switch occurs, the new target interposes its dcmds at the global level: thus the / dcmd now formats and displays data from the virtual address space of the user process, the ::mappings dcmd displays the mappings in the address space of the user process, and so on. The kernel target can be restored by executing 0::context.

::dcmds

List the available dcmds and print a brief description for each one.

[ *address* ] ::delete [ *id* | all ]

## [ *address* ] :d [ *id* | all ]

Delete the event specifiers with the given id number. The id number argument is interpreted in decimal by default. If an optional address is specified preceding the dcmd, all event specifiers that are associated with the given virtual address are deleted (for example, all breakpoints or watchpoints affecting that address). If the special argument "all" is given, all event specifiers are deleted, except those that are marked sticky (T flag). The ::events dcmd displays the current list of event specifiers.

## [ *address* ] ::dis [ -fw ] [ -n *count* ] [ *address* ]

Disassemble starting at or around the *address*specified by the final argument, or the current value of dot. If the address matches the start of a known function, the entire function is disassembled. Otherwise, a "window" of instructions before and after the specified address is printed in order to provide context. By default, instructions are read from the target's virtual address space. If the -f option is present, instructions are read from the target's object file instead. The -f option is enabled by default if the debugger is not currently attached to a live process, core file, or crash dump. The -w option can be used to force "window"-mode, even if the address is the start of a known function. The size of the window defaults to ten instructions; the number of instructions can be specified explicitly using the -n option.

### ::disasms

List the available disassembler modes. When a target is initialized, mdb attempts to select the appropriate disassembler mode. The user can change the mode to any of the modes listed using the ::dismode dcmd.

### ::dismode [ *mode* ]

### \$V [ *mode* ]

Get or set the disassembler mode. If no argument is specified, print the current disassembler mode. If a *mode* argument is specified, switch the disassembler to the specified mode. The list of available disassemblers can be displayed using the ::disasms dcmd.

::dmods [ -l ] [ *module-name* ]

List the loaded debugger modules. If the  $-1$  option is specified, the list of the dcmds and walkers associated with each dmod is printed below its name. The output can be restricted to a particular dmod by specifying its name as an additional argument.

## [ *address* ] ::dump [ -eqrstu ] [ -f|-p ]

[ -g *bytes* ] [ -w *paragraphs* ]

Print a hexadecimal and ASCII memory dump of the 16-byte aligned region of memory containing the address specified by dot. If a repeat count is specified for ::dump, this is interpreted as a number of bytes to dump rather than a number of iterations. The ::dump dcmd also recognizes the following options:

-e

Adjusts for endian-ness. The -e option assumes 4-byte words. The -g option can be used to change the default word size.

-f

Reads data from the object file location corresponding to the given virtual address instead of from the target's virtual address space. The -f option is enabled by default if the debugger is not currently attached to a live process, core file, or crash dump.

-g *bytes*

Displays bytes in groups of *bytes*. The default group size is 4 bytes. The group size must be a power of two that divides the line width.

-p

Interprets *address* as a physical address location in the target's address space instead of a virtual address.

-q

Does not print an ASCII decoding of the data.

-r

Numbers lines relative to the start address instead of with the explicit address of each line. This option implies the -u option.

 $-5$ 

Elides repeated lines.

-t

Only reads from and displays the contents of the specified addresses, instead of reading and printing entire lines.

 $-U$ 

Unaligns output instead of aligning the output at a paragraph boundary.

-w *paragraphs*

Displays paragraphs at 16-byte paragraphs per line. The default number of *paragraphs* is one. The maximum value accepted for -w is 16.

```
::echo [ string | value ...]
```
Print the arguments separated by blanks and terminated by a NEWLINE to standard output. Expressions enclosed in \$[ ] is evaluated to a value and printed in the default base.

::eval *command*

Evaluate and execute the specified string as a command. If the command contains metacharacters or whitespace, it should be enclosed in double or single quotes.

```
::events [ -av ]
```
 $$b$   $\lceil$  -av  $\rceil$ 

Display the list of software event specifiers. Each event specifier is assigned a unique ID number that can be used to delete or modify it at a later time. The debugger can also have its own internal events enabled for tracing. These events are only be displayed if the -a option is present. If the -v option is present, a more verbose display, including the reason for any specifier inactivity, are shown. Here is some sample output:

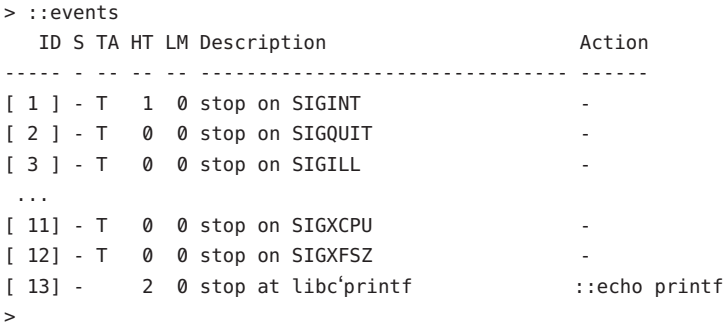

The following table explains the meaning of each column. A summary of this information is available using ::help events.

ID

The event specifier identifier. The identifier is shown in square brackets [ ] if the specifier is enabled, in parentheses () if the specifier is disabled, or in angle brackets <> if the target program is currently stopped on an event that matches the given specifier.

S

The event specifier state. The state is one of the following symbols:

-

The event specifier is idle. When no target program is running, all specifiers are idle. When the target program is running, a specifier can be idle if it cannot be evaluated (for example, a deferred breakpoint in a shared object that is not yet loaded).

+

The event specifier is active. When the target is continued, events of this type is detected by the debugger.

The event specifier is armed. This state means that the target is currently running with instrumentation for this type of event. This state is only visible if the debugger is attached to a running program with the -o nostop option.

The event specifier was not armed due to an operating system error. The ::events -v option can be used to display more information about the reason the instrumentation failed.

#### TA

\*

!

The Temporary, Sticky, and Automatic event specifier properties. One or more of the following symbols can be shown:

#### t

The event specifier is temporary, and is deleted the next time the target stops, regardless of whether it is matched.

### T

The event specifier is sticky, and is not be deleted by ::delete all or :z. The specifier can be deleted by explicitly specifying its id number to ::delete.

#### d

The event specifier is automatically disabled when the hit count is equal to the hit limit.

#### D

The event specifier is automatically deleted when the hit count is equal to the hit limit.

#### s

The target automatically stops when the hit count is equal to the hit limit.

#### HT

The current hit count. This column displays the number of times the corresponding software event has occurred in the target since the creation of this event specifier.

#### LM

The current hit limit. This column displays the limit on the hit count at which the auto-disable, auto-delete, or auto-stop behavior takes effect. These behaviors can be configured using the ::evset dcmd, described below.

### Description

A description of the type of software event that is matched by the given specifier.

#### Action

The callback string to execute when the corresponding software event occurs. This callback is executed as if it had been typed at the command prompt.

[*id*] ::evset [-/-dDestT] [-c *cmd*] [-n *count*] *id* ...

Modify the properties of one or more software event specifiers. The properties are set for each specifier identified by the optional expression preceding the dcmd and an optional list of arguments following the dcmd. The argument list is interpreted as a list of decimal integers, unless an explicit radix is specified. The ::evset dcmd recognizes the following options:

-d

Disables the event specifier when the hit count reaches the hit limit. If the -d form of the option is given, this behavior is disabled. Once an event specifier is disabled, the debugger removes any corresponding instrumentation and ignores the corresponding software events until the specifier is subsequently re-enabled. If the -n option is not present, the specifier is disabled immediately.

-D

Deletes the event specifier when the hit count reaches the hit limit. If the -D form of the option is given, this behavior is disabled. The -D option takes precedence over the -d option. The hit limit can be configured using the -n option.

-e

Enables the event specifier. If the -e form of the option is given, the specifier is disabled.

-s

Stops the target program when the hit count reaches the hit limit. If the -s form of the option is given, this behavior is disabled. The -s behavior tells the debugger to act as if the ::cont were issued following each execution of the specifier's callback, except for the *N*th execution, where *N* is the current value of the specifier's hit limit. The -s option takes precedence over both the -D option and the -d option.

-t

Marks the event specifier as temporary. Temporary specifiers are automatically deleted the next time the target stops, regardless of whether it stopped as the result of a software event corresponding to the given specifier. If the -t form of the option is given, the temporary marker is removed. The -t option takes precedence over the -T option.

 $-$ T

Marks the event specifier as sticky. Sticky specifiers are not deleted by ::delete all or :z. They can be deleted by specifying the corresponding specifier ID as an explicit argument to ::delete. If the -T form of the option is given, the sticky property is removed. The default set of event specifiers are all initially marked sticky.

-c

Executes the specified *cmd* string each time the corresponding software event occurs in the target program. The current callback string can be displayed using ::events.

-n

Sets the current value of the hit limit to *count*. If no hit limit is currently set and the -n option does not accompany -s or D, the hit limit is set to one.

A summary of this information is available using ::help evset.

#### ::files

\$f

Print a list of the known source files (symbols of type STT\_FILE present in the various target symbol tables).

[*flt*] ::fltbp [-/-dDestT] [-c *cmd*] [-n *count*] *flt* ...

Trace the specified machine faults. The faults are identified using an optional fault number preceding the dcmd, or a list of fault names or numbers (see <sys/fault.h>) following the dcmd. The -d, -D, -e, -s, -t, -T, -c, and -n options have the same meaning as they do for the ::evset dcmd.

[ *thread* ] ::fpregs

[ *thread* ] \$x, \$X, \$y, \$Y

Print the floating-point register set of the representative thread. If a thread is specified, the floating point registers of that thread are displayed. The thread expression should be one of the thread identifiers described under Thread Support, above.

::formats

List the available output format characters for use with the  $/$ ,  $\backslash$ , ?, and = formatting dcmds. The formats and their use is described under Formatting dcmds, above.

::grep *command*

Evaluate the specified command string, and then print the old value of dot if the new value of dot is non-zero. If the *command* contains whitespace or metacharacters, it must be quoted. The ::grep dcmd can be used in pipelines to filter a list of addresses.

### ::help [ *dcmd-name* ]

With no arguments, the  $\cdot$ :help dcmd prints a brief overview of the help facilities available in mdb. If a *dcmd-name* is specified, mdb prints a usage summary for that dcmd.

```
signal :i
```
If the target is a live user process, ignore the specified signal and allow it to be delivered transparently to the target. All event specifiers that are tracing delivery of the specified signal is deleted from the list of traced events. By default, the set of ignored signals is initialized to the complement of the set of signals that cause a process to dump core by default (see signal.h[\(3HEAD\)\)](http://www.oracle.com/pls/topic/lookup?ctx=E26505&id=REFMAN3Fsignal.h-3head), except for SIGINT, which is traced by default.

\$i

Display the list of signals that are ignored by the debugger and that is handled directly by the target. More information on traced signals can be obtained using the ::events dcmd.

::kill

:k

Forcibly terminate the target if it is a live user process. The target is also forcibly terminated when the debugger exits if it was created by the debugger using :: run.

\$l

Print the LWPID of the representative thread, if the target is a user process.

\$L

## Print the LWPIDs of each LWP in the target, if the target is a user process.

## [ *address* ] ::list *type member*[ *variable-name* ]

Walk through the elements of a linked list data structure and print the address of each element in the list. The address of the first element in the list can be specified using an optional address. Otherwise, the list is assumed to start at the current value of dot. The type parameter must name a C struct or union type and is used to describe the type of the list elements so that mdb can read in objects of the appropriate size. The member parameter is used to name the *member* of *type* that contains a pointer to the next list element. The ::list dcmd continues iterating until a NULL pointer is encountered, the first element is reached again (a circular list), or an error occurs while reading an element. If the optional *variable-name* is specified, the specified variable is assigned the value returned at each step of the walk when mdb invokes the next stage of a pipeline. The ::list dcmd can only be used with objects that contain symbolic debugging information designed for use with mdb. Refer to NOTES, Symbolic Debugging Information, below for more information.

::load [ -s ] *module-name*

Load the specified dmod. The module name can be given as an absolute or relative path. If *module-name* is a simple name (that is, does not contain a '/'), mdb searches for it in the module library path. Modules with conflicting names can not be loaded; the existing module must be unloaded first. If the -s option is present, mdb remains silent and not issue any error messages if the module is not found or could not be loaded.

## ::log [ -d | [ -e ] *filename* ]

\$> [ *filename* ]

Enable or disable the output log. mdb provides an interactive logging facility where both the input commands and standard output can be logged to a file while still interacting with the user. The -e option enables logging to the specified file, or re-enables logging to the previous log file if no filename is given. The -d option disables logging. If the \$> dcmd is used, logging is enabled if a filename argument is specified; otherwise, logging is disabled. If the specified log file already exists, mdb appends any new log output to the file.

## ::map *command*

Map the value of dot to a corresponding value using the *command* specified as a string argument, and then print the new value of dot. If the command contains whitespace or metacharacters, it must be quoted. The ::map dcmd can be used in pipelines to transform the list of addresses into a new list of addresses.

## [ *address* ] ::mappings [ *name* ]

## [ *address* ] \$m [ *name* ]

Print a list of each mapping in the target's virtual address space, including the address, size, and description of each mapping. If the dcmd is preceded by an *address*, mdb only shows the mapping that contains the given address. If a string *name* argument is given, mdb only shows the mapping matching that description.

```
::next [ SIG ]
:e [ SIG ]
```
Step the target program one instruction, but step over subroutine calls. If an optional signal name or number (see signal.h[\(3HEAD\)\)](http://www.oracle.com/pls/topic/lookup?ctx=E26505&id=REFMAN3Fsignal.h-3head) is specified as an argument, the signal is immediately delivered to the target as part of resuming its execution. If no target program is currently running, ::next starts a new program running as if by ::run and stop at the first instruction.

[ *address* ] ::nm [ -DPdghnopuvx ] [ -t *types* ]

[ -f *format* ] [ *object* ]

Print the symbol tables associated with the current target. If an optional address preceding the dcmd is specified, only the symbol table entry for the symbol corresponding to *address* is displayed. If an *object* is specified, only the symbol table for this load object is displayed. The ::nm dcmd also recognizes the following options:

-D

Prints .dynsym (dynamic symbol table) instead of .symtab.

-P

Prints the private symbol table instead of .symtab.

-d

Prints value and size fields in decimal.

-g

Prints only global symbols.

-h

Suppresses the header line.

-n

Sorts symbols by name.

-o

Prints value and size fields in octal.

-p

Prints symbols as a series of :: nmadd commands. This option can be used with -P to produce a macro file that can be subsequently read into the debugger with \$<.

 $-11$ 

Prints only undefined symbols.

-v

Sorts symbols by value.

-x

Prints value and size fields in hexadecimal.

-t *type*[,*type* ... ]

Prints only symbols of the specified type(s). The valid *type* argument strings are:

noty STT\_NOTYPE

```
objt
     STT_OBJECT
  func
     STT_FUNC
  sect
     STT_SECTION
  file
     STT_FILE
  comm
     STT_COMMON
  tls
     STT_TLS
  regi
     STT_SPARC_REGISTER
-f format[,format ... ]
  Prints only the specified symbol information. The valid format argument strings are:
  ndx
     symbol table index
  val
     symbol value
  size
     size in bytes
  type
     symbol type
  bind
     binding
  oth
     other
  shndx
     section index
  name
     symbol name
  ctype
     C type for symbol (if known)
  obj
     object which defines symbol
```

```
value ::nmadd [ -fo ] [ -e end ] [ -s size ] name
```
Add the specified symbol *name* to the private symbol table. mdb provides a private, configurable symbol table that can be used to interpose on the target's symbol table, as described under Symbol Name Resolution above. The ::nmadd dcmd also recognizes the following options:

#### -e

Sets the size of the symbol to *end* - *value*.

-f

Sets the type of the symbol to STT\_FUNC.

-o

Sets the type of the symbol to STT\_OBJECT.

-s

Sets the size of the symbol to *size*.

::nmdel *name*

Delete the specified symbol *name* from the private symbol table.

::objects [ -v ]

Print a map of the target's virtual address space, showing only those mappings that correspond to the primary mapping (usually the text section) of each of the known load objects. The -v option displays the version of each load object. Version information is not available for all load objects. Load objects without version information is listed as having a version of "Unknown" in the output for the -v option.

### ::offsetof *type member*

Print the offset of the specified *member* of the specified *type*. The *type* should be the name of a C structure. The offset is printed in bytes, unless the member is a bit-field, in which case the offset can be printed in bits. The output is always suffixed with the appropriate units for clarity. The type name can use the backquote (') scoping operator described under Symbol Name Resolution, above. The ::offsetof dcmd can only be used with objects that contain symbolic debugging information designed for use with mdb. Refer to NOTES, Symbolic Debugging Information, below for more information.

*address* ::print [ -aCdiLptx ] [ -c *lim* ]

[ -l *lim* ] [ *type* [ *member*... ] ]

Print the data structure at the specified virtual *address* using the given *type* information. The *type* parameter can name a C struct, union, enum, fundamental integer type, or a pointer to any of these types. If the type name contains whitespace (for example, "struct foo"), it must be enclosed in single or double quotes. The type name can use the backquote (') scoping operator described under Symbol Name Resolution, above. If the type is a structured type, the ::print dcmd recursively prints each member of the struct or union. If the *type* argument is not present and a static or global STT\_OBJECT symbol matches the address, ::print infers the appropriate type automatically. If the *type* argument is specified, it can be followed by an optional list of *member* expressions, in which case only

those members and submembers of the specified *type* are displayed. If *type* contains other structured types, each member string can refer to a sub-structure element by forming a list of member names separated by period ('.') delimiters. The ::print dcmd can only be used with objects that contain symbolic debugging information designed for use with mdb. Refer to NOTES, Symbolic Debugging Information, below for more information. After displaying the data structure, ::print increments dot by the size of *type* in bytes.

If the -a option is present, the address of each member is displayed. If the -p option is present, ::print interprets *address* as a physical memory address instead of a virtual memory address. If the -t option is present, the type of each member is displayed. If the -d or -x options are present, all integers are displayed in decimal (-d) or hexadecimal (-x). By default, a heuristic is used to determine if the value should be displayed in decimal or hexadecimal. The number of characters in a character array that is read and displayed as a string can be limited with the -c option. If the -C option is present, no limit is enforced. The number of elements in a standard array that is read and displayed can be limited with the -l option. If the -L option is present, no limit is enforced and all array elements are shown. The default values for -c and -l can be modified using ::set or the -o command-line option as described under OPTIONS.

If the -i option is specified, the address value is interpreted as an immediate value to be printed. You must give a type with which to interpret the value. If the type is smaller than 64 bits, the immediate value is interpreted as if it were the size of the type. The -i option cannot be used in conjunction with the -p option. If the -a option is given, the addresses shown are byte offsets starting at zero.

```
::quit
```
## \$q

Quit the debugger.

## [*thread*]: regs

## [ *thread* ] \$r

Print the general purpose register set of the representative thread. If a thread is specified, the general purpose register set of that thread is displayed. The thread expression should be one of the thread identifiers described under Thread Support, above.

## ::release [ -a ]

:R [ -a ]

Release the previously attached process or core file. If the -a option is present, the process is released and left stopped and abandoned. It can subsequently be continued by prun(1) (see  $\text{proc}(1)$  $\text{proc}(1)$  $\text{proc}(1)$ ) or it can be resumed by applying mdb or another debugger. By default, a released process is forcibly terminated if it was created by mdb using ::run, or it is released and set running if it was attached to by mdb using the -p option or using the  $::$  attach or :A dcmds.

```
::run [ args ...]
:r [ args ...]
```
Start a new target program running with the specified arguments and attach to it. The arguments are not interpreted by the shell. If the debugger is already examining a live running program, it first detaches from this program as if by  $:$ : release.

```
::set [ -wF ] [ -/-o option ] [ -s distance ] [ -I path ]
```
[ -L *path* ] [ -P *prompt* ]

Get or set miscellaneous debugger properties. If no options are specified, the current set of debugger properties is displayed. The ::set dcmd recognizes the following options:

-F

Forcibly takes over the next user process that : : attach is applied to, as if mdb had been executed with the -F option on the command line.

-I

Sets the default path for locating macro files. The path argument can contain any of the special tokens described for the -I command-line option under OPTIONS.

 $-1$ 

Sets the default path for locating debugger modules. The path argument can contain any of the special tokens described for the -I command-line option under OPTIONS.

-o

Enables the specified debugger option. If the -o form is used, the option is disabled. The option strings are described along with the -o command-line option under OPTIONS.

-P

Sets the command prompt to the specified prompt string.

 $-S$ 

Sets the symbol matching distance to the specified distance. Refer to the description of the -s command-line option under OPTIONS for more information.

 $-1d$ 

Re-opens the target for writing, as if mdb had been executed with the -w option on the command line.

# ::showrev [ -pv ]

Display revision information for the hardware and software. With no options specified, general system information is displayed. The -v option displays version information for all load objects, whereas the -p option displays the version information only for the load objects that have been installed on the system as part of a patch. Version information is not available for all load objects. Load objects without version information is omitted from the output for the -p option and is listed as having a version of "Unknown" in the output for the -v option.

[*signal*] ::sigbp [-/-dDestT] [-c *cmd*] [-n *count*] *SIG* ...

[*signal*] :t [-/-dDestT] [-c *cmd*] [-n *count*] *SIG* ...

Trace delivery of the specified signals. The signals are identified using an optional signal number preceding the dcmd, or a list of signal names or numbers (see signal.h[\(3HEAD\)\)](http://www.oracle.com/pls/topic/lookup?ctx=E26505&id=REFMAN3Fsignal.h-3head) following the dcmd. The  $-$ d,  $-$ h,  $-$ e,  $-$ s,  $-$ t,  $-$ T,  $-$ c, and  $-$ n options have the same meaning as they do for the ::evset dcmd. Initially, the set of signals that cause the process to dump core by default (see signal.h(3HEAD)) and SIGINT are traced.

### ::sizeof *type*

Print the size of the specified *type* in bytes. The *type* parameter can name a C struct, union, enum, fundamental integer type, or a pointer to any of these types. The type name can use the backquote (') scoping operator described under Symbol Name Resolution, above. The ::sizeof dcmd can only be used with objects that contain symbolic debugging information designed for use with mdb. Refer to NOTES, Symbolic Debugging Information, below for more information.

## [ *address* ] ::stack [*count* ]

## [ *address* ] \$c [*count* ]

Print a C stack backtrace. If the dcmd is preceded by an explicit *address*, a backtrace beginning at this virtual memory address is displayed. Otherwise the stack of the representative thread is displayed. If an optional count value is given as an argument, no more than *count* arguments are displayed for each stack frame in the output.

### ::status

Print a summary of information related to the current target.

## ::step [ over | out ] [ *SIG* ]

## :s [ *SIG* ]

:u [ *SIG* ]

Step the target program one instruction. If an optional signal name or number (see signal.h[\(3HEAD\)\)](http://www.oracle.com/pls/topic/lookup?ctx=E26505&id=REFMAN3Fsignal.h-3head) is specified as an argument, the signal is immediately delivered to the target as part of resuming its execution. If the optional "over" argument is specified, ::step steps over subroutine calls. The ::step over argument is the same as the ::next dcmd. If the optional "out" argument is specified, the target program continues until the representative thread returns from the current function. If no target program is currently running,  $:$  is tep out starts a new program running as if by  $:$  run and stop at the first instruction. The :s dcmd is the same as ::step. The :u dcmd is the same as ::step out.

## [ *syscall* ] ::sysbp [ -/-dDestT ] [ -io ] [ -c *cmd* ]

[ -n *count* ] *syscall*...

Trace entry to or exit from the specified system calls. The system calls are identified using an optional system call number preceding the dcmd, or a list of system call names or numbers (see <sys/syscall.h>) following the dcmd. If the -i option is specified (the default), the event specifiers trigger on entry into the kernel for each system call. If the -o option is specified, the event specifiers trigger on exit out from the kernel. The -d, -D, -e, -s, -t, -T, -c, and -n options have the same meaning as they do for the ::evset dcmd.

## *thread* ::tls *symbol*

Print the address of the storage for the specified thread-local storage (TLS) symbol in the context of the specified thread. The thread expression should be one of the thread identifiers described under Thread Support, above. The symbol name can use any of the scoping operators described under Symbol Name Resolution, above.

#### ::typeset [ -/-t] *variable-name* ...

Set attributes for named variables. If one or more variable names are specified, they are defined and set to the value of dot. If the -t option is present, the user-defined tag associated with each variable is set. If the -t option is present, the tag is cleared. If no variable names are specified, the list of variables and their values is printed.

#### ::unload *module-name*

Unload the specified dmod. The list of active dmods can be printed using the ::dmods dcmd. Built-in modules can not be unloaded. Modules that are busy (that is, provide dcmds that are currently executing) can not be unloaded.

### ::unset *variable-name* ...

Unset (remove) the specified variable(s) from the list of defined variables. Some variables exported by mdb are marked as persistent, and can not be unset by the user.

#### ::vars [-npt]

Print a listing of named variables. If the -n option is present, the output is restricted to variables that currently have non-zero values. If the -p option is present, the variables are printed in a form suitable for re-processing by the debugger using the \$< dcmd. This option can be used to record the variables to a macro file and then restore these values later. If the -t option is present, only the tagged variables are printed. Variables can be tagged using the

-t option of the ::typeset dcmd.

### ::version

Print the debugger version number.

*address* ::vtop [-a *as*]

Print the physical address mapping for the specified virtual address, if possible. The  $::vtop$ dcmd is only available when examining a kernel target, or when examining a user process inside a kernel crash dump (after a ::context dcmd has been issued).

When examining a kernel target from the kernel context, the -a option can be used to specify the address (*as*) of an alternate address space structure that should be used for the virtual to physical translation. By default, the kernel's address space is used for translation. This option is available for active address spaces even when the dump content only contains kernel pages.

### [ *address* ] ::walk *walker-name* [ *variable-name* ]

Walk through the elements of a data structure using the specified walker. The available walkers can be listed using the ::walkers dcmd. Some walkers operate on a global data structure and do not require a starting address. For example, walk the list of proc structures in the kernel. Other walkers operate on a specific data structure whose address must be specified explicitly. For example, given a pointer to an address space, walk the list of segments. When used interactively, the ::walk dcmd prints the address of each element of the data structure in the default base. The dcmd can also be used to provide a list of addresses for a pipeline. The walker name can use the backquote (') scoping operator described under dcmd and Walker Name Resolution, above. If the optional *variable-name* is specified, the specified variable is assigned the value returned at each step of the walk when mdb invokes the next stage of the pipeline.

::walkers

List the available walkers and print a brief description for each one.

::whence [ -v ] *name* ...

::which [ -v ] *name* ...

Print the dmod that exports the specified dcmds and walkers. These dcmds can be used to determine which dmod is currently providing the global definition of the given dcmd or walker. Refer to the section on dcmd and Walker Name Resolution above for more information on global name resolution. The -v option causes the dcmd to print the alternate definitions of each dcmd and walker in order of precedence.

*addr*[ ,*len* ]::wp [ -/-dDestT ] [ -rwx ] [ -c *cmd* ]

[ -n *count* ]

*addr*[ ,*len* ] :a [*cmd* ...]

*addr*[ ,*len* ] :p [*cmd* ...]

*addr*[ ,*len* ] :w [*cmd* ...]

Set a watchpoint at the specified address. The length in bytes of the watched region can be set by specifying an optional repeat count preceding the dcmd. If no length is explicitly set, the default is one byte. The  $::$ wp dcmd allows the watchpoint to be configured to trigger on any combination of read (-r option), write (-w option), or execute (-x option) access. The -d, -D, -e, -s, -t, -T, -c, and -n options have the same meaning as they do for the ::evset dcmd. The :a dcmd sets a read access watchpoint at the specified address. The :p dcmd sets an execute access watchpoint at the specified address. The :w dcmd sets a write access watchpoint at the specified address. The arguments following the : a, : p, and : w dcmds are concatenated together to form the callback string. If this string contains meta-characters, it must be quoted.

::xdata

List the external data buffers exported by the current target. External data buffers represent information associated with the target that can not be accessed through standard target facilities (that is, an address space, symbol table, or register set). These buffers can be consumed by dcmds; for more information, refer to the *[Oracle Solaris Modular Debugger](http://www.oracle.com/pls/topic/lookup?ctx=E18752&id=MODDEBUG) [Guide](http://www.oracle.com/pls/topic/lookup?ctx=E18752&id=MODDEBUG)*.

:z

Delete all event specifiers from the list of traced software events. Event specifiers can also be deleted using ::delete.

The following options are supported: **Options**

-A

Disables automatic loading of mdb modules. By default, mdb attempts to load debugger modules corresponding to the active shared libraries in a user process or core file, or to the loaded kernel modules in the live operating system or an operating system crash dump.

-f

Forces raw file debugging mode. By default, mdb attempts to infer whether the object and core file operands refer to a user executable and core dump or to a pair of operating system crash dump files. If the file type cannot be inferred, the debugger defaults to examining the files as plain binary data. The -f option forces mdb to interpret the arguments as a set of raw files to examine.

-F

Forcibly takes over the specified user process, if necessary. By default, mdb refuses to attach to a user process that is already under the control of another debugging tool, such as [truss](#page-1844-0)(1). With the -F option, mdb attaches to these processes anyway. This can produce unexpected interactions between mdb and the other tools attempting to control the process.

-I *path*

Sets default path for locating macro files. Macro files are read using the \$< or \$<< dcmds. The path is a sequence of directory names delimited by colon (:) characters. The -I include path and -L library path (see below) can also contain any of the following tokens:

 $%i$ 

Expands to the current instruction set architecture (ISA) name ('sparc', 'sparcv9', or 'i386').

%o

Expands to the old value of the path being modified. This is useful for appending or prepending directories to an existing path.

%p

Expands to the current platform string (either uname -i or the platform string stored in the process core file or crash dump).

%r

Expands to the pathname of the root directory. An alternate root directory can be specified using the -R option. If no -R option is present, the root directory is derived dynamically from the path to the mdb executable itself. For example, if /bin/mdb is executed, the root directory is /. If /net/hostname/bin/mdb were executed, the root directory would be derived as /net/hostname.

%t

Expands to the name of the current target. This is either be the literal string 'proc' (a user process or user process core file), 'kvm' (a kernel crash dump or the live operating system), or 'raw' (a raw file).

The default include path for 32-bit mdb is:

%r/usr/platform/%p/lib/adb:%r/usr/lib/adb

The default include path for 64-bit mdb is:

%r/usr/platform/%p/lib/adb/%i:%r/usr/lib/adb/%i

-k

Forces kernel debugging mode. By default, mdb attempts to infer whether the object and core file operands refer to a user executable and core dump, or to a pair of operating system crash dump files. The -k option forces mdb to assume these files are operating system crash dump files. If no object or core operand is specified, but the -k option is specified, mdb defaults to an object file of /dev/ksyms and a core file of /dev/kmem. Read access to /dev/kmem is restricted to group sys. Write access requires ALL privileges.

-K

Load kmdb, stop the live running operating system kernel, and proceed to the kmdb debugger prompt. This option should only be used on the system console, as the subsequent kmdb prompt appears on the system console.

-L *path*

Sets default path for locating debugger modules. Modules are loaded automatically on startup or using the ::load dcmd. The path is a sequence of directory names delimited by colon (:) characters. The -L library path can also contain any of the tokens shown for -I above.

-m

Disables demand-loading of kernel module symbols. By default, mdb processes the list of loaded kernel modules and performs demand loading of per-module symbol tables. If the -m option is specified, mdb does not attempt to process the kernel module list or provide per-module symbol tables. As a result, mdb modules corresponding to active kernel modules are not loaded on startup.

-M

Preloads all kernel module symbols. By default, mdb performs demand-loading for kernel module symbols: the complete symbol table for a module is read when an address is that module's text or data section is referenced. With the -M option, mdb loads the complete symbol table of all kernel modules during startup.

-o *option*

Enables the specified debugger option. If the -o form of the option is used, the specified *option* is disabled. Unless noted below, each option is off by default. mdb recognizes the following *option* arguments:

adb

Enables stricter  $\text{adb}(1)$  $\text{adb}(1)$  $\text{adb}(1)$  compatibility. The prompt is set to the empty string and many mdb features, such as the output pager, is disabled.

array\_mem\_limit=*limit*

Sets the default limit on the number of array members that ::print displays. If *limit* is the special token none, all array members are displayed by default.

# array\_str\_limit=*limit*

Sets the default limit on the number of characters that ::print attempts to display as an ASCII string when printing a char array. If *limit* is the special token none, the entire char array is displayed as a string by default.

#### follow\_exec\_mode=*mode*

Sets the debugger behavior for following an  $exec(2)$  $exec(2)$  system call. The *mode* should be one of the following named constants:

#### ask

If stdout is a terminal device, the debugger stops after the exec(2) system call has returned and then prompts the user to decide whether to follow the exec or stop. If stdout is not a terminal device, the ask mode defaults to stop.

### follow

The debugger follows the exec by automatically continuing the target process and resetting all of its mappings and symbol tables based on the new executable. The follow behavior is discussed in more detail under NOTES, Interaction with Exec, below.

#### stop

The debugger stops following return from the exec system call. The stop behavior is discussed in more detail under NOTES, Interaction with Exec, below.

#### follow\_fork\_mode=*mode*

Sets the debugger behavior for following a  $fork(2)$  $fork(2)$ ,  $fork(2)$ , or  $vfork(2)$  $vfork(2)$  system call. The *mode* should be one of the following named constants:

#### ask

If stdout is a terminal device, the debugger stops after the fork(2) system call has returned and then prompts the user to decide whether to follow the parent or child. If stdout is not a terminal device, the ask mode defaults to parent.

#### parent

The debugger follows the parent process, and detaches from the child process and sets it running.

### child

The debugger follows the child process, and detaches from the parent process and sets it running.

#### ignoreeof

The debugger does not exit when an EOF sequence (^D) is entered at the terminal. The ::quit dcmd must be used to quit.

#### nostop

Does not stop a user process when attaching to it when the -p option is specified or when the ::attach or :A dcmds are applied. The nostop behavior is described in more detail under NOTES, Process Attach and Release, below.

#### pager

Enables the output pager (default).

### repeatlast

If a NEWLINE is entered as the complete command at the terminal, mdb repeats the previous command with the current value of dot. This option is implied by -o adb.

## showlmid

mdb provides support for symbol naming and identification in user applications that make use of link maps other than LM\_ID\_BASE and LM\_ID\_LDSO, as described in Symbol Name Resolution, above. Symbols on link maps other than LM\_ID\_BASE or LM\_ID\_LDSO is shown as LMlmid'library'symbol, where lmid is the link-map ID in the default output radix (16). The user can optionally configure mdb to show the link-map ID scope of all symbols and objects, including those associated with LM\_ID\_BASE and LM\_ID\_LDSO, by enabling the showlmid option. Built-in dcmds that deal with object file names displays link-map IDs according to the value of showlmid above, including ::nm, ::mappings, \$m, and ::objects.

### -p *pid*

Attaches to and stops the specified process-id. mdb uses the /proc/*pid*/object/a.out file as the executable file pathname.

-P *prompt*

Sets the command prompt. The default prompt is '> '.

-R *root*

Sets root directory for pathname expansion. By default, the root directory is derived from the pathname of the mdb executable itself. The root directory is substituted in place of the %r token during pathname expansion.

-s *distance*

Sets the symbol matching distance for address-to-symbol-name conversions to the specified *distance*. By default, mdb sets the distance to zero, which enables a smart-matching mode. Each ELF symbol table entry includes a value V and size S, representing the size of the function or data object in bytes. In smart mode, mdb matches an address A with the given symbol if A is in the range  $[V, V + S)$ . If any non-zero distance is specified, the same algorithm is used, but S in the expression above is always the specified absolute distance and the symbol size is ignored.

-S

Suppresses processing of the user's ~/.mdbrc file. By default, mdb reads and processes the macro file .mdbrc if one is present in the user's home directory, as defined by \$HOME. If the -S option is present, this file is not read.

-u

Forces user debugging mode. By default, mdb attempts to infer whether the object and core file operands refer to a user executable and core dump, or to a pair of operating system crash dump files. The -u option forces mdb to assume these files are not operating system crash dump files.

-U

Unload kmdb if it is loaded. You should unload kmdb when it is not in use to release the memory used by the kernel debugger back to the free memory available to the operating system.

### -V *version*

Sets disassembler version. By default, mdb attempts to infer the appropriate disassembler version for the debug target. The disassembler can be set explicitly using the -V option. The ::disasms dcmd lists the available disassembler versions.

-w

Opens the specified object and core files for writing.

-W

Permit access to memory addresses that are mapped to I/O devices. By default, mdb does not allow such access because many devices do not provide hardware protection against invalid software manipulations. Use this option only when debugging device drivers and with caution.

-y

Sends explicit terminal initialization sequences for tty mode. Some terminals, such as cmdtool(1), require explicit initialization sequences to switch into a tty mode. Without this initialization sequence, terminal features such as standout mode can not be available to mdb.

The following operands are supported: **Operands**

*object*

Specifies an ELF format object file to examine. mdb provides the ability to examine and edit ELF format executables (ET\_EXEC), ELF dynamic library files (ET\_DYN), ELF relocatable object files (ET\_REL), and operating system unix.X symbol table files.

*core*

Specifies an ELF process core file (ET CORE), or an operating system crash dump vmcore.X file. If an ELF core file operand is provided without a corresponding object file, mdb attempts to infer the name of the executable file that produced the core using several different algorithms. If no executable is found, mdb still executes, but some symbol information can be unavailable.

*suffix*

Specifies the numerical suffix representing a pair of operating system crash dump files. For example, if the suffix is '3', mdb infers that it should examine the files 'unix.3' and 'vmcore.3'. If these files do not exist, but 'vmdump.3' does exist, then a message is printed indicating that savecore -f vmdump.3 must be run first in order to uncompress the dump file. The string of digits are not interpreted as a suffix if an actual file of the same name is present in the current directory.

mdb processes all input files (including scripts, object files, core files, and raw data files) in a **Usage** large file aware fashion. See [largefile](http://www.oracle.com/pls/topic/lookup?ctx=E26505&id=REFMAN5largefile-5)(5) for more information about the processing of large files, which are files greater than or equal to 2 Gbytes  $(2^{31}$  bytes).

**Exit Status** The following exit values are returned:

 $\Omega$ 

Debugger completed execution successfully.

1

A fatal error occurred.

 $\mathcal{L}$ 

Invalid command line options were specified.

#### Environment HISTSIZE **Variables**

This variable is used to determine the maximum length of the command history list. If this variable is not present, the default length is 128.

### HOME

This variable is used to determine the pathname of the user's home directory, where a .mdbrc file can reside. If this variable is not present, no .mdbrc processing occurs.

### SHELL

This variable is used to determine the pathname of the shell used to process shell escapes requested using the ! meta-character. If this variable is not present, /bin/sh is used.

### \$HOME/.mdbrc **Files**

User mdb initialization file. The .mdbrc file, if present, is processed after the debug target has been initialized, but before module auto-loading is performed or any commands have been read from standard input.

/dev/kmem

Kernel virtual memory image device. This device special file is used as the core file when examining the live operating system.

### /dev/ksyms

Kernel symbol table device. This device special file is used as the object file when examining the live operating system.

## /proc/*pid*/\*

Process information files that are read when examining and controlling user processes.

## /usr/lib/adb

/usr/platform/*platform-name*/lib/adb

Default directories for macro files that are read with the \$< and \$<< dcmds. *platform-name* is the name of the platform, derived either from information in a core file or crash dump, or from the current machine as if by [uname](#page-1869-0)  $-i$  (see uname(1)).

### /usr/lib/mdb

/usr/platform/*platform-name*/lib/mdb

Default directories for debugger modules that are loaded using the :: load dcmd. *platform-name* is the name of the platform, derived either from information in a core file or crash dump, or from the current machine as if by [uname](#page-1869-0)  $-i$  (see uname(1)).

Attributes See [attributes](http://www.oracle.com/pls/topic/lookup?ctx=E26505&id=REFMAN5attributes-5)(5) for descriptions of the following attributes:

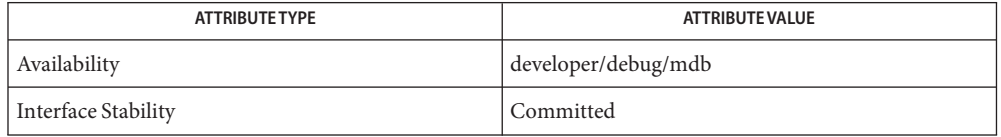

 $\textsf{See Also } \textsf{ add}(1), \textsf{embed}(1), \textsf{gcore}(1), \textsf{proc}(1), \textsf{pgrep}(1), \textsf{ps}(1), \textsf{stty}(1), \textsf{truss}(1), \textsf{uname}(1),$  $\textsf{See Also } \textsf{ add}(1), \textsf{embed}(1), \textsf{gcore}(1), \textsf{proc}(1), \textsf{pgrep}(1), \textsf{ps}(1), \textsf{stty}(1), \textsf{truss}(1), \textsf{uname}(1),$  $\textsf{See Also } \textsf{ add}(1), \textsf{embed}(1), \textsf{gcore}(1), \textsf{proc}(1), \textsf{pgrep}(1), \textsf{ps}(1), \textsf{stty}(1), \textsf{truss}(1), \textsf{uname}(1),$  $\textsf{See Also } \textsf{ add}(1), \textsf{embed}(1), \textsf{gcore}(1), \textsf{proc}(1), \textsf{pgrep}(1), \textsf{ps}(1), \textsf{stty}(1), \textsf{truss}(1), \textsf{uname}(1),$  $\textsf{See Also } \textsf{ add}(1), \textsf{embed}(1), \textsf{gcore}(1), \textsf{proc}(1), \textsf{pgrep}(1), \textsf{ps}(1), \textsf{stty}(1), \textsf{truss}(1), \textsf{uname}(1),$  $\textsf{See Also } \textsf{ add}(1), \textsf{embed}(1), \textsf{gcore}(1), \textsf{proc}(1), \textsf{pgrep}(1), \textsf{ps}(1), \textsf{stty}(1), \textsf{truss}(1), \textsf{uname}(1),$  $\textsf{See Also } \textsf{ add}(1), \textsf{embed}(1), \textsf{gcore}(1), \textsf{proc}(1), \textsf{pgrep}(1), \textsf{ps}(1), \textsf{stty}(1), \textsf{truss}(1), \textsf{uname}(1),$  $\textsf{See Also } \textsf{ add}(1), \textsf{embed}(1), \textsf{gcore}(1), \textsf{proc}(1), \textsf{pgrep}(1), \textsf{ps}(1), \textsf{stty}(1), \textsf{truss}(1), \textsf{uname}(1),$  $\textsf{See Also } \textsf{ add}(1), \textsf{embed}(1), \textsf{gcore}(1), \textsf{proc}(1), \textsf{pgrep}(1), \textsf{ps}(1), \textsf{stty}(1), \textsf{truss}(1), \textsf{uname}(1),$  $\textsf{See Also } \textsf{ add}(1), \textsf{embed}(1), \textsf{gcore}(1), \textsf{proc}(1), \textsf{pgrep}(1), \textsf{ps}(1), \textsf{stty}(1), \textsf{truss}(1), \textsf{uname}(1),$  $\textsf{See Also } \textsf{ add}(1), \textsf{embed}(1), \textsf{gcore}(1), \textsf{proc}(1), \textsf{pgrep}(1), \textsf{ps}(1), \textsf{stty}(1), \textsf{truss}(1), \textsf{uname}(1),$  $\textsf{See Also } \textsf{ add}(1), \textsf{embed}(1), \textsf{gcore}(1), \textsf{proc}(1), \textsf{pgrep}(1), \textsf{ps}(1), \textsf{stty}(1), \textsf{truss}(1), \textsf{uname}(1),$  $\textsf{See Also } \textsf{ add}(1), \textsf{embed}(1), \textsf{gcore}(1), \textsf{proc}(1), \textsf{pgrep}(1), \textsf{ps}(1), \textsf{stty}(1), \textsf{truss}(1), \textsf{uname}(1),$  $\textsf{See Also } \textsf{ add}(1), \textsf{embed}(1), \textsf{gcore}(1), \textsf{proc}(1), \textsf{pgrep}(1), \textsf{ps}(1), \textsf{stty}(1), \textsf{truss}(1), \textsf{uname}(1),$  $\textsf{See Also } \textsf{ add}(1), \textsf{embed}(1), \textsf{gcore}(1), \textsf{proc}(1), \textsf{pgrep}(1), \textsf{ps}(1), \textsf{stty}(1), \textsf{truss}(1), \textsf{uname}(1),$  $\text{coreadm}(1M)$  $\text{coreadm}(1M)$  $\text{coreadm}(1M)$ , [dumpadm](http://www.oracle.com/pls/topic/lookup?ctx=E26505&id=REFMAN1Mdumpadm-1m) $(1M)$ , [largefile](http://www.oracle.com/pls/topic/lookup?ctx=E26505&id=REFMAN5largefile-5)(5), [savecore](http://www.oracle.com/pls/topic/lookup?ctx=E26505&id=REFMAN1Msavecore-1m)(1M), [exec](http://www.oracle.com/pls/topic/lookup?ctx=E26505&id=REFMAN2exec-2)(2), [fork](http://www.oracle.com/pls/topic/lookup?ctx=E26505&id=REFMAN2fork-2)(2), lwp\_self(2), [pipe](http://www.oracle.com/pls/topic/lookup?ctx=E26505&id=REFMAN2pipe-2)(2), [vfork](http://www.oracle.com/pls/topic/lookup?ctx=E26505&id=REFMAN2vfork-2)(2), [dlopen](http://www.oracle.com/pls/topic/lookup?ctx=E26505&id=REFMAN3Adlopen-3c)(3C), elf[\(3ELF\),](http://www.oracle.com/pls/topic/lookup?ctx=E26505&id=REFMAN3Eelf-3elf) [libc\\_db](http://www.oracle.com/pls/topic/lookup?ctx=E26505&id=REFMAN3Flibc-db-3lib)(3LIB), [libkvm](http://www.oracle.com/pls/topic/lookup?ctx=E26505&id=REFMAN3Flibkvm-3lib)(3LIB), [libthread](http://www.oracle.com/pls/topic/lookup?ctx=E26505&id=REFMAN3Flibthread-3lib)(3LIB), [signal](http://www.oracle.com/pls/topic/lookup?ctx=E26505&id=REFMAN3Asignal-3c)(3C), signal.h[\(3HEAD\),](http://www.oracle.com/pls/topic/lookup?ctx=E26505&id=REFMAN3Fsignal.h-3head) thr self(3C), [core](http://www.oracle.com/pls/topic/lookup?ctx=E26505&id=REFMAN4core-4)(4), [proc](http://www.oracle.com/pls/topic/lookup?ctx=E26505&id=REFMAN4proc-4)(4), [attributes](http://www.oracle.com/pls/topic/lookup?ctx=E26505&id=REFMAN5attributes-5)(5), [largefile](http://www.oracle.com/pls/topic/lookup?ctx=E26505&id=REFMAN5largefile-5)(5), [threads](http://www.oracle.com/pls/topic/lookup?ctx=E26505&id=REFMAN5threads-5)(5), [ksyms](http://www.oracle.com/pls/topic/lookup?ctx=E26505&id=REFMAN7ksyms-7d)(7D), mem[\(7D\)](http://www.oracle.com/pls/topic/lookup?ctx=E26505&id=REFMAN7mem-7d)

*[Linker and Libraries Guide](http://www.oracle.com/pls/topic/lookup?ctx=E23823&id=LLM)*

*[Oracle Solaris Modular Debugger Guide](http://www.oracle.com/pls/topic/lookup?ctx=E18752&id=MODDEBUG)*

#### **Warnings**

# Use of the Error

The debugger and its dmods execute in the same address space, and thus it is quite possible that a buggy dmod can cause mdb to dump core or otherwise misbehave. The mdb resume capability, described above under Signal Handling, provides a limited recovery mechanism for these situations. However, it is not possible for mdb to know definitively whether the dmod in question has corrupted only its own state, or the debugger's global state. Therefore a resume operation cannot be guaranteed to be safe, or to prevent a subsequent crash of the debugger. The safest course of action following a resume is to save any important debug information, and then quit and restart the debugger. Recovery Mechanism

Use of the Debugger to Modify the Live Operating System The use of the debugger to modify (that is, write to) the address space of live running operating system is extremely dangerous, and can result in a system panic in the event the user damages a kernel data structure.

### **Notes**

Limitations on Examining Process Core Files

mdb does not provide support for examining process core files that were generated by a release of Solaris preceding Solaris 2.6. When debugging core files generated by a release of Solaris 9 or an earlier release, symbol information might not be available. Since the text section and read-only data is not present in those core files, the symbol information might not match the data present in the process at the time it dumped core. In releases later than Solaris 9, text sections and read-only data are included in core files by default. Users can configure their processes to exclude that information from core files using [coreadm](http://www.oracle.com/pls/topic/lookup?ctx=E26505&id=REFMAN1Mcoreadm-1m)(1M). Thus, the

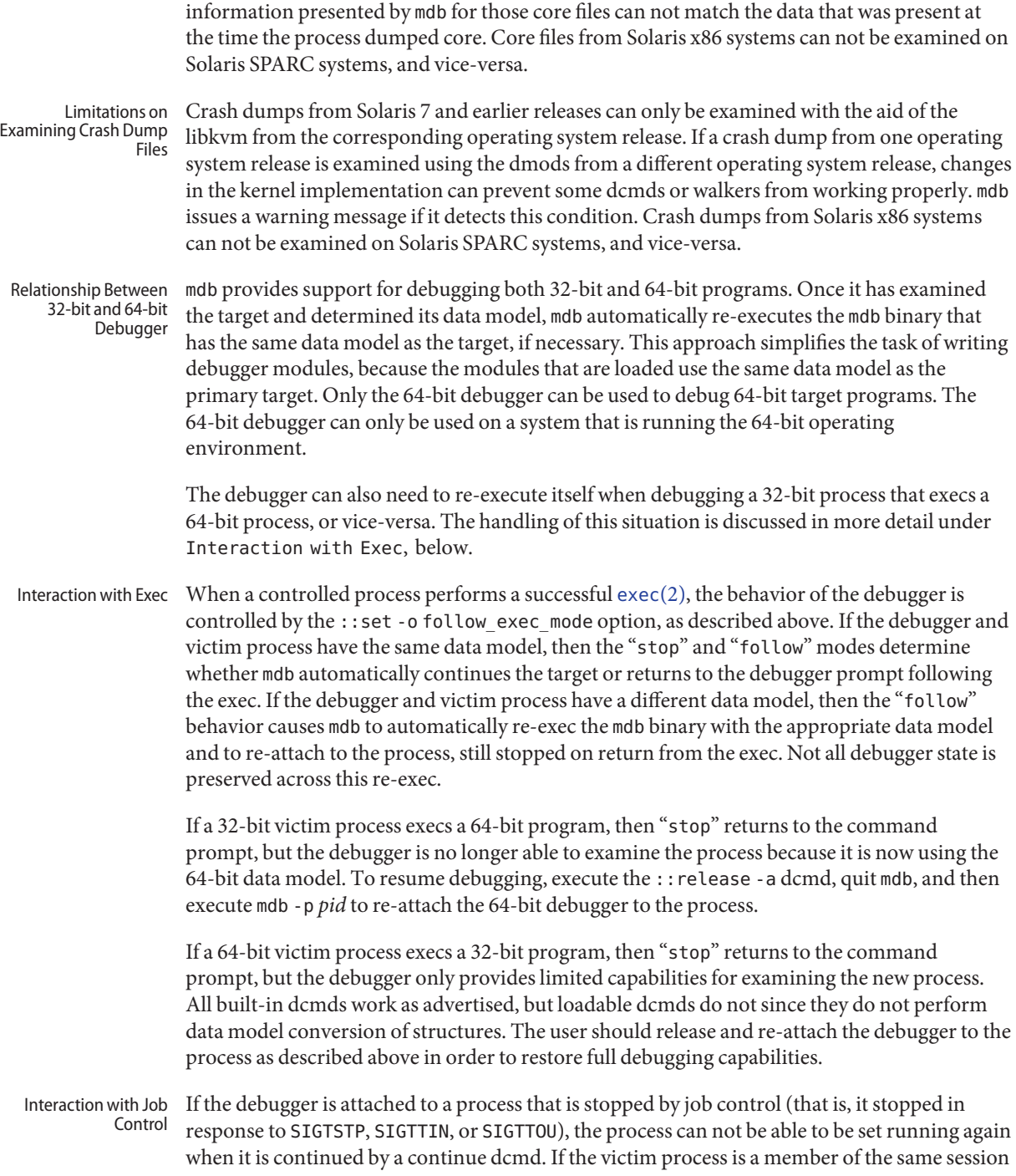

(that is, it shares the same controlling terminal as mdb), mdb attempts to bring the associated process group to the foreground and to continue the process with SIGCONT to resume it from job control stop. When mdb is detached from such a process, it restores the process group to the background before exiting. If the victim process is not a member of the same session, mdb cannot safely bring the process group to the foreground, so it continues the process with respect to the debugger, but the process remains stopped by job control. mdb prints a warning in this case, and the user must issue an "fg" command from the appropriate shell in order to resume the process.

When mdb attaches to a running process, the process is stopped and remains stopped until one of the continue dcmds is applied, or the debugger quits. If the -o nostop option is enabled prior to attaching the debugger to a process with -p, or prior to issuing an ::attach or :A command, mdb attaches to the process but does not stop it. While the process is still running, it can be inspected as usual (albeit with inconsistent results) and breakpoints or other tracing flags might be enabled. If the : c or :: cont dcmds are executed while the process is running, the debugger waits for the process to stop. If no traced software events occur, the user can send an interrupt ( $\infty$ ) after : c or ::cont to force the process to stop and return control to the debugger. Process Attach and Release

> mdb releases the current running process (if any) when the :R, ::release, :r, ::run, \$q, or ::quit dcmds are executed, or when the debugger terminates as the result of an EOF or signal. If the process was originally created by the debugger using  $: r$  or  $: :$ run, it is forcibly terminated as if by SIGKILL when it is released. If the process was already running prior to attaching mdb to it, it is set running again when it is released. A process can be released and left stopped and abandoned using the :: release -a option.

#### The ::list, ::offsetof, ::print, and ::sizeof dcmds require that one or more load objects contain compressed symbolic debugging information suitable for use with mdb. This information is currently only available for certain Solaris kernel modules. Symbolic Debugging Information

The *[Oracle Solaris Modular Debugger Guide](http://www.oracle.com/pls/topic/lookup?ctx=E18752&id=MODDEBUG)* provides a more detailed description of mdb features, as well as information for debugger module developers. Developer Information

> The header file <sys/mdb\_modapi.h> contains prototypes for the functions in the MDB Module API, and the SUNWmdbdm package provides source code for an example module in the directory /usr/demo/mdb.

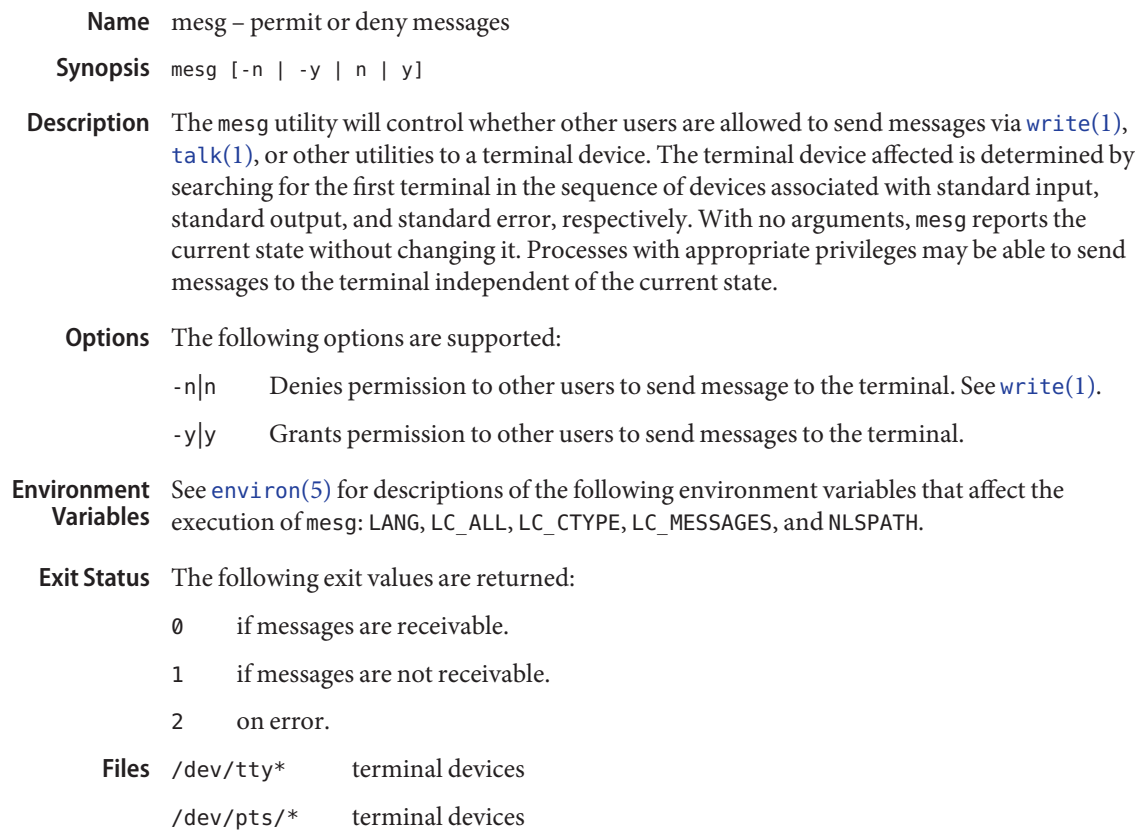

Attributes See [attributes](http://www.oracle.com/pls/topic/lookup?ctx=E26505&id=REFMAN5attributes-5)(5) for descriptions of the following attributes:

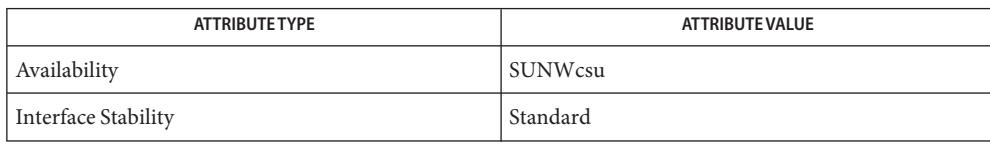

See Also [talk](#page-1752-0)(1), [write](#page-1950-0)(1), [attributes](http://www.oracle.com/pls/topic/lookup?ctx=E26505&id=REFMAN5attributes-5)(5), [environ](http://www.oracle.com/pls/topic/lookup?ctx=E26505&id=REFMAN5environ-5)(5), [standards](http://www.oracle.com/pls/topic/lookup?ctx=E26505&id=REFMAN5standards-5)(5)

Name message - puts its arguments on FMLI message line

- message [-t] [-b [*num*]] [-o] [-w] [*string*] **Synopsis** message [-f] [-b [*num*]] [-o] [-w] [*string*] message [-p] [-b [*num*]] [-o] [-w] [*string*]
- Description The message command puts string out on the FMLI message line. If there is no string, the *stdin* input to message will be used. The output of message has a duration (length of time it remains on the message line). The default duration is"transient": it or one of two other durations can be requested with the mutually-exclusive options below.

Messages displayed with message -p will replace (change the value of) any message currently displayed or stored via use of the permanentmsg descriptor. Likewise, message -f will replace any message currently displayed or stored via use of the framemsg descriptor. If more than one message in a frame definition file is specified with the -p option, the last one specified will be the permanent duration message.

The *string* argument should always be the last argument.

- Explicitly defines a message to have transient duration. Transient messages remain on the message line only until the user presses another key or a CHECKWORLD occurs. The descriptors itemmsg , fieldmsg , invalidmsg , choicemsg , the default-if-not-defined value of oninterrupt , and FMLI generated error messages (that is, from syntax errors) also output transient duration messages. Transient messages take precedence over both frame messages and permanent messages. **Options**
	- -f Defines a message to have "frame" duration. Frame messages remain on the message line as long as the frame in which they are defined is current. The descriptor framemsg also outputs a frame duration message. Frame messages take precedence over permanent messages.
	- -p Defines a message to have "permanent" duration. Permanent messages remain on the message line for the length of the FMLI session, unless explicitly replaced by another permanent message or temporarily superseded by a transient message or frame message. A permanent message is not affected by navigating away from, or by closing, the frame which generated the permanent message. The descriptor permanentmsg also outputs a permanent duration message.
	- -b*[num]* Rings the terminal bell *num* times, where *num* is an integer from 1 to 10. The default value is 1. If the terminal has no bell, the screen will flash *num* times instead, if possible.
	- -o Forces message to duplicate its message to *stdout .*
	- -w Turns on the working indicator.

**Examples** EXAMPLE 1 A sample output of message on the message line:

When a value entered in a field is invalid, ring the bell 3 times and then display Invalid Entry: Try again! on the message line:

invalidmsg='message -b 3 "Invalid Entry: Try again!"'

Display a message that tells the user what is being done:

done='message EDITOR has been set in your environment' close

Display a message on the message line and *stdout* for each field in a form (a pseudo-"field duration" message).

fieldmsg="'message -o -f "Enter a filename."'"

Display a blank transient message (effect is to "remove" a permanent or frame duration message).

done='message ""' nop

Attributes See [attributes](http://www.oracle.com/pls/topic/lookup?ctx=E26505&id=REFMAN5attributes-5)(5) for descriptions of the following attributes:

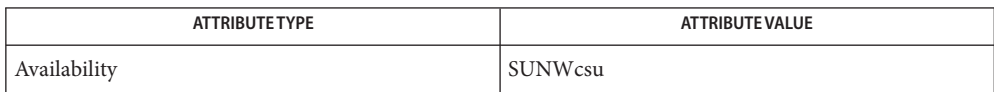

## See Also [sleep](#page-1653-0)(1), [attributes](http://www.oracle.com/pls/topic/lookup?ctx=E26505&id=REFMAN5attributes-5)(5)

If message is coded more than once on a single line, it may appear that only the right-most **Notes** instance is interpreted and displayed. Use  $s$  leep(1) between uses of message in this case, to display multiple messages.

message -f should not be used in a stand-alone backquoted expression or with the init descriptor because the frame is not yet current when these are evaluated.

In cases where 'message -f "*string*"' is part of a stand-alone backquoted expression, the context for evaluation of the expression is the previously current frame. The previously current frame can be the frame that issued the open command for the frame containing the backquoted expression, or it can be a frame given as an argument when fmli was invoked. That is, the previously current frame is the one whose frame message will be modified.

Permanent duration messages are displayed when the user navigates to the command line.

Name mixerctl - audio mixer control command line application Synopsis /usr/sbin/mixerctl [-a | -d *dev*] [-iv] [-e | -o] Description Some audio devices support the audio [mixer](http://www.oracle.com/pls/topic/lookup?ctx=E26505&id=REFMAN7mixer-7i) functionality. See mixer(7I) for a complete description of the audio mixer. The mixerctl command is used to control the mode of the audio mixer and to get information about the audio mixer and the audio device. See [audio](http://www.oracle.com/pls/topic/lookup?ctx=E26505&id=REFMAN7audio-7i)(7I) for details. Options The following options are supported. If none are specified, option - i is assumed: -a The command applies to all audio devices. -d *dev* The *dev* argument specifies an alternate audio control device for the command to use. -e Enables the audio mixer function if the audio device supports it. If supported, the audio mixer may be enabled at any time. The command silently ignores the enable option if the audio mixer is already enabled. -i Prints the audio device type information for the device and indicates whether the audio device uses the audio mixer. If the device does use the audio mixer, this option displays the audio mixer's mode. -o Turns off the audio mixer function if the audio device supports it. If supported, the audio mixer may be turned off if only one process has the device opened with the O\_RDWR flag, or, if two different processes have the device opened, one with the O\_RDONLY flag and the other with the O\_WRONLY flag. (See [open](http://www.oracle.com/pls/topic/lookup?ctx=E26505&id=REFMAN2open-2)(2).) The command silently ignores the disable option if the audio mixer function is already disabled. -v Verbose mode. Prints the audio\_info\_t structure for the device, along with the device type information. This option implies the -i option. If the -d and -a options are not specified, the AUDIODEV environment variable is consulted. If set, AUDIODEV will contain the full path name of the user's default audio device. The default audio device will be converted into a control device, and then used. If the AUDIODEV variable is not set, /dev/audioctl is used. /dev/audioctl **Files Environment Variables**

/dev/sound/{0...n}ctl

Attributes See [attributes](http://www.oracle.com/pls/topic/lookup?ctx=E26505&id=REFMAN5attributes-5)(5) for descriptions of the following attributes:

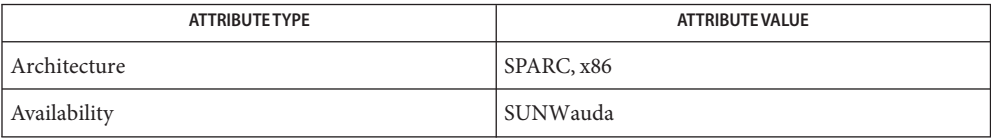

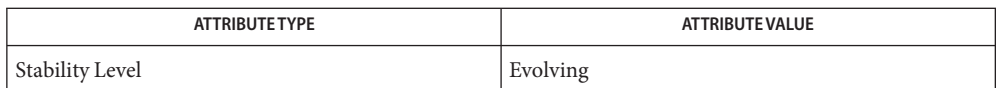

 $\textsf{See Also}\quad \textsf{autioconvert}(1), \textsf{autioplay}(1), \textsf{autiorecord}(1), \textsf{open}(2), \textsf{attributes}(5), \textsf{usb}\_\textsf{ac}(7D),$  $\textsf{See Also}\quad \textsf{autioconvert}(1), \textsf{autioplay}(1), \textsf{autiorecord}(1), \textsf{open}(2), \textsf{attributes}(5), \textsf{usb}\_\textsf{ac}(7D),$  $\textsf{See Also}\quad \textsf{autioconvert}(1), \textsf{autioplay}(1), \textsf{autiorecord}(1), \textsf{open}(2), \textsf{attributes}(5), \textsf{usb}\_\textsf{ac}(7D),$  $\textsf{See Also}\quad \textsf{autioconvert}(1), \textsf{autioplay}(1), \textsf{autiorecord}(1), \textsf{open}(2), \textsf{attributes}(5), \textsf{usb}\_\textsf{ac}(7D),$  $\textsf{See Also}\quad \textsf{autioconvert}(1), \textsf{autioplay}(1), \textsf{autiorecord}(1), \textsf{open}(2), \textsf{attributes}(5), \textsf{usb}\_\textsf{ac}(7D),$ [audio](http://www.oracle.com/pls/topic/lookup?ctx=E26505&id=REFMAN7audio-7i)(7I), [audio\\_support](http://www.oracle.com/pls/topic/lookup?ctx=E26505&id=REFMAN7audio-support-7i)(7I), [mixer](http://www.oracle.com/pls/topic/lookup?ctx=E26505&id=REFMAN7mixer-7i)(7I)

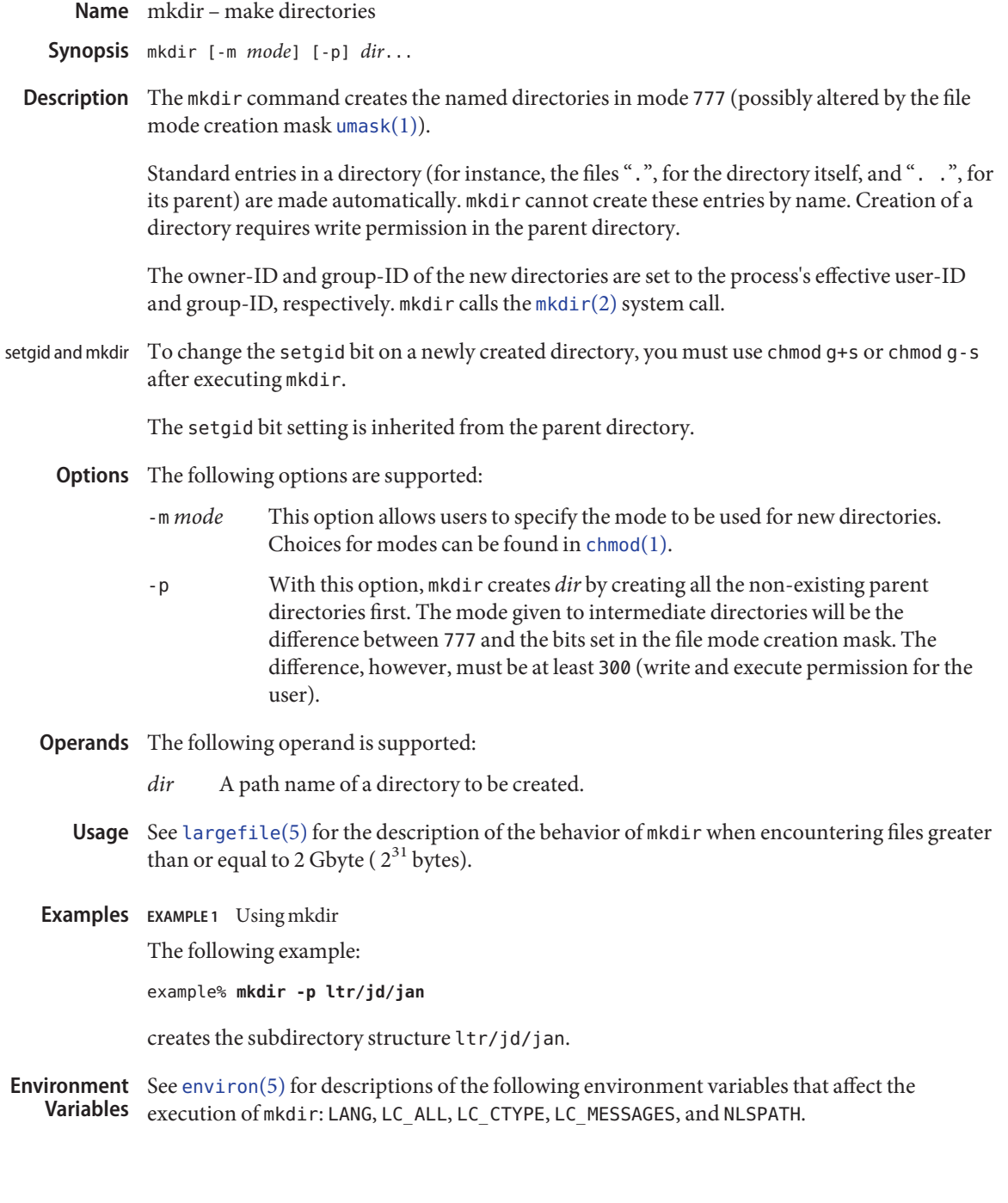

**Exit Status** The following exit values are returned:

- 0 All the specified directories were created successfully or the -p option was specified and all the specified directories now exist.
- >0 An error occurred.

Attributes See [attributes](http://www.oracle.com/pls/topic/lookup?ctx=E26505&id=REFMAN5attributes-5)(5) for descriptions of the following attributes:

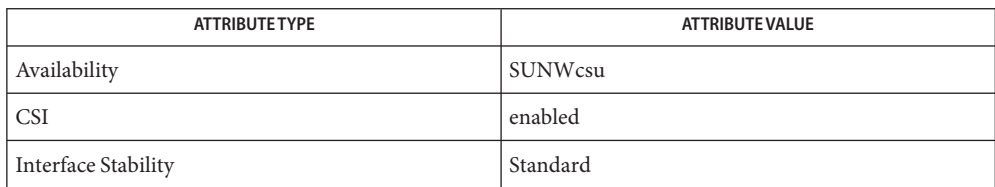

rm[\(1\),](#page-1496-0) sh[\(1\),](#page-1623-0) [umask](#page-1865-0)(1), [Intro](http://www.oracle.com/pls/topic/lookup?ctx=E26505&id=REFMAN2intro-2)(2), [mkdir](http://www.oracle.com/pls/topic/lookup?ctx=E26505&id=REFMAN2mkdir-2)(2), [attributes](http://www.oracle.com/pls/topic/lookup?ctx=E26505&id=REFMAN5attributes-5)(5), [environ](http://www.oracle.com/pls/topic/lookup?ctx=E26505&id=REFMAN5environ-5)(5), [largefile](http://www.oracle.com/pls/topic/lookup?ctx=E26505&id=REFMAN5largefile-5)(5), **See Also** [standards](http://www.oracle.com/pls/topic/lookup?ctx=E26505&id=REFMAN5standards-5)(5)

Name mkmsgs - create message files for use by gettxt

mkmsgs [-o] [-i *locale*] *inputstrings msgfile* **Synopsis**

Description The mkmsgs utility is used to create a file of text strings that can be accessed using the text retrieval tools (see [gettxt](http://www.oracle.com/pls/topic/lookup?ctx=E26505&id=REFMAN3Agettxt-3c)(1), [srchtxt](#page-1673-0)(1), [exstr](#page-440-0)(1), and gettxt(3C)). It will take as input a file of text strings for a particular geographic locale (see [setlocale](http://www.oracle.com/pls/topic/lookup?ctx=E26505&id=REFMAN3Asetlocale-3c)(3C)) and create a file of text strings in a format that can be retrieved by both  $\text{gettxt}(\{1\})$  $\text{gettxt}(\{1\})$  $\text{gettxt}(\{1\})$  and  $\text{gettxt}(\{3C\})$ . By using the -i option, you can install the created file under the /usr/lib/*locale*/*locale*/LC\_MESSAGES directory (locale corresponds to the language in which the text strings are written).

> *inputstrings* is the name of the file that contains the original text strings. *msgfile* is the name of the output file where mkmsgs writes the strings in a format that is readable by  $\text{gettxt}(1)$  $\text{gettxt}(1)$  $\text{gettxt}(1)$  and [gettxt](http://www.oracle.com/pls/topic/lookup?ctx=E26505&id=REFMAN3Agettxt-3c)(3C). The name of *msgfile* can be up to 14 characters in length, but may not contain either  $\emptyset$  (null) or the ASCII code for / (slash) or : (colon).

> The input file contains a set of text strings for the particular geographic locale. Text strings are separated by a newline character. Nongraphic characters must be represented as alphabetic escape sequences. Messages are transformed and copied sequentially from *inputstrings* to *msgfile*. To generate an empty message in *msgfile*, leave an empty line at the correct place in *inputstrings*.

> Strings can be changed simply by editing the file *inputstrings*. New strings must be added only at the end of the file; then a new *msgfile* file must be created and installed in the correct place. If this procedure is not followed, the retrieval function will retrieve the wrong string and software compatibility will be broken.

- The following options are supported: **Options**
	- -o Overwrite *msgfile*, if it exists.
	- -i *locale* Install *msgfile* in the /usr/lib/*locale*/*locale*/LC\_MESSAGES directory. Only someone who is super user or a member of group bin can create or overwrite files in this directory. Directories under /usr/lib/*locale* will be created if they do not exist.

**EXAMPLE 1** Using the mkmsgs command. **Examples**

The following example shows an input message source file C.str:

File %s:\t cannot be opened\n %s: Bad directory\n . . . write error\n . .

**EXAMPLE 2** Using Input Strings From C.str to Create Text Strings in a File

The following command uses the input strings from C.str to create text strings in the appropriate format in the file UX in the current directory:

example% mkmsgs C.str UX

**EXAMPLE 3** Using Input Strings From FR.str to Create Text Strings in a File

The following command uses the input strings from FR.str to create text strings in the appropriate format in the file UX in the directory /usr/lib/locale/fr/LC\_MESSAGES:

example% mkmsgs –i fr FR.str UX

These text strings would be accessed if you had set the environment variable LC\_MESSAGES=fr and then invoked one of the text retrieval tools listed at the beginning of the DESCRIPTION section.

Files /usr/lib/locale/locale/LC\_MESSAGES/\* message files created by mkmsgs

Attributes See [attributes](http://www.oracle.com/pls/topic/lookup?ctx=E26505&id=REFMAN5attributes-5)(5) for descriptions of the following attributes:

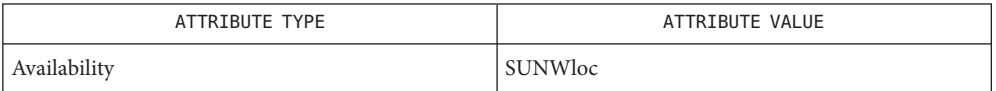

**See Also** [exstr](#page-440-0)(1), [gettxt](http://www.oracle.com/pls/topic/lookup?ctx=E26505&id=REFMAN3Agettxt-3c)(1), [srchtxt](#page-1673-0)(1), gettxt(3C), [setlocale](http://www.oracle.com/pls/topic/lookup?ctx=E26505&id=REFMAN3Asetlocale-3c)(3C), [attributes](http://www.oracle.com/pls/topic/lookup?ctx=E26505&id=REFMAN5attributes-5)(5)

Name mkstr - create an error message file by massaging C source files

Synopsis /usr/ucb/mkstr [-] *messagefile prefix filename...* 

Description The mkstr utility creates files of error messages. You can use mkstr to make programs with large numbers of error diagnostics much smaller, and to reduce system overhead in running the program — as the error messages do not have to be constantly swapped in and out.

> mkstr processes each of the specified *filename*s, placing a massaged version of the input file in a file with a name consisting of the specified *prefix* and the original source file name. A typical example of using mkstr would be:

```
mkstr pistrings processed *.c
```
This command would cause all the error messages from the C source files in the current directory to be placed in the file pistrings and processed copies of the source for these files to be placed in files whose names are prefixed with *processed*.

To process the error messages in the source to the message file, mkstr keys on the string 'error("' in the input stream. Each time it occurs, the C string starting at the '"' is placed in the message file followed by a null character and a NEWLINE character; the null character terminates the message so it can be easily used when retrieved, the NEWLINE character makes it possible to sensibly cat the error message file to see its contents. The massaged copy of the input file then contains a lseek pointer into the file which can be used to retrieve the message, that is:

```
char efilname[ ] = "/usr/lib/pi strings";
     int efil = -1:
     error(a1, a2, a3, a4)
     {
          char
          buf[256];
          if (efil < 0) {
                        efil = open(efilname, 0);
                        if (efil < 0) {
oops:
                        perror (efilname);
                        exit (1);
          }
     }
     if (lseek(efil, (long) a1, 0) | | read(efil, buf, 256) <= 0)
          goto oops;
     printf(buf, a2, a3, a4);
}
```
Place error messages at the end of the specified message file for recompiling part of a large mkstred program. **Options**

Attributes See [attributes](http://www.oracle.com/pls/topic/lookup?ctx=E26505&id=REFMAN5attributes-5)(5) for descriptions of the following attributes:

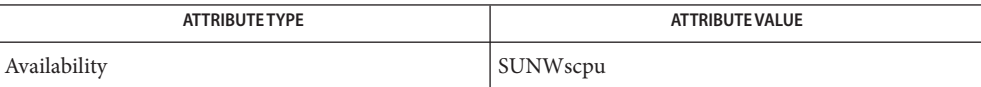

See Also  $xstr(1)$  $xstr(1)$ , [attributes](http://www.oracle.com/pls/topic/lookup?ctx=E26505&id=REFMAN5attributes-5)(5)

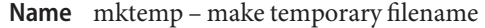

Synopsis mktemp [-dtqu] [-p *directory*] [template]

Description The mktemp utility makes a temporary filename. To do this, mktemp takes the specified filename template and overwrites a portion of it to create a unique filename. See OPERANDS.

The template is passed to  $m$ ktemp(3C) for directories or  $m$ kstemp(3C) for ordinary files.

If mktemp can successfully generate a unique filename, the file (or directory) is created with file permissions such that it is only readable and writable by its owner (unless the -u flag is given) and the filename is printed to standard output.

mktemp allows shell scripts to safely use temporary files. Traditionally, many shell scripts take the name of the program with the PID as a suffix and used that as a temporary filename. This kind of naming scheme is predictable and the race condition it creates is easy for an attacker to win. A safer, though still inferior approach is to make a temporary directory using the same naming scheme. While this guarantees that a temporary file is not subverted, it still allows a simple denial of service attack. Use mktemp instead.

The following options are supported: **Options**

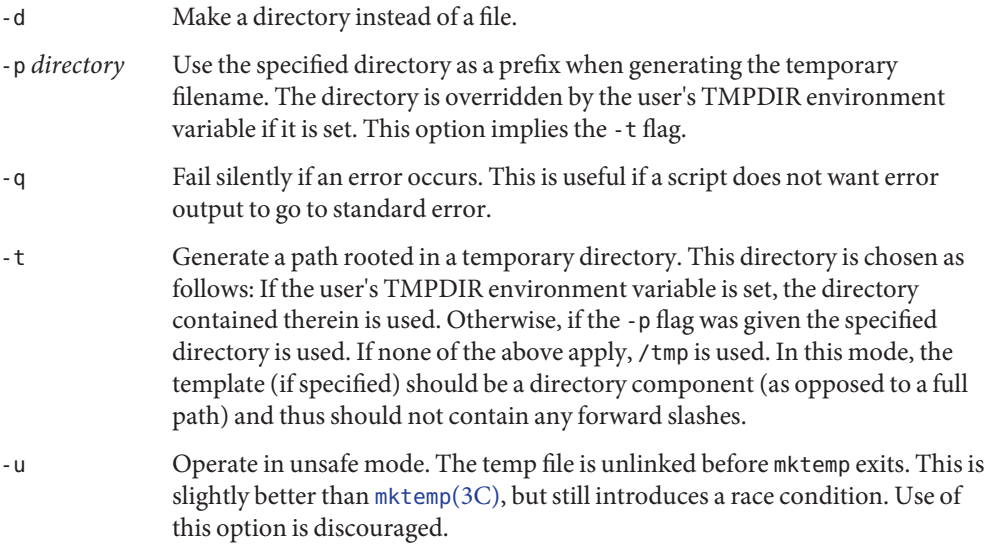

## **Operands** The following operands are supported:

*template template* can be any filename with one or more Xs appended to it, for example /tmp/tfile.XXXXXX.

> If *template* is not specified, a default of tmp. XXXXXX is used and the -t flag is implied.
### **Examples** EXAMPLE<sub>1</sub> Using mktemp

The following example illustrates a simple use of  $m$  much in a  $\frac{1}{s}$  cript. In this example, the script quits if it cannot get a safe temporary file.

```
TMPFILE='mktemp /tmp/example.XXXXXX'
if [ -z "$TMPFILE" ]; then exit 1; fi
echo "program output" >> $TMPFILE
```
**EXAMPLE 2** Using mktemp to Support TMPDIR

The following example uses mktemp to support for a user's TMPDIR environment variable:

```
TMPFILE='mktemp -t example.XXXXXX'
if [ -z "$TMPFILE" ]; then exit 1; fi
echo "program output" >> $TMPFILE
```
**EXAMPLE 3** Using mktemp Without Specifying the Name of the Temporary File

The following example uses mktemp without specifying the name of the temporary file. In this case the -t flag is implied.

```
TMPFILE='mktemp'
if [ -z "$TMPFILE" ]; then exit 1; fi
echo "program output" >> $TMPFILE
```
**EXAMPLE 4** Using mktemp with a Default Temporary Directory Other than /tmp

The following example creates the temporary file in /extra/tmp unless the user's TMPDIR environment variable specifies otherwise:

```
TMPFILE='mktemp -p /extra/tmp example.XXXXX'
if [ -z "$TMPFILE" ]; then exit 1; fi
echo "program output" >> $TMPFILE
```
**EXAMPLE 5** Using mktemp to Remove a File

The following example attempts to create two temporary files. If creation of the second temporary file fails, mktemp removes the first file before exiting:

```
TMP1='mktemp -t example.1.XXXXXX'
if [ -z "$TMP1" ]; then exit 1; fi
TMP2='mktemp -t example.2.XXXXXX'
if [ -z "$TMP2" ]; then
        rm -f $TMP1
        exit 1
fi
```
#### **EXAMPLE 6** Using mktemp

The following example does not exit if mktemp is unable to create the file. That part of the script has been protected.

```
EXAMPLE 6 Using mktemp (Continued)
TMPFILE='mktemp -q -t example.XXXXXX'
if [ ! -z "$TMPFILE" ]
then
        # Safe to use $TMPFILE in this block
        echo data > $TMPFILE
        ...
        rm -f $TMPFILE
fi
```
- **Environment** See [environ](http://www.oracle.com/pls/topic/lookup?ctx=E26505&id=REFMAN5environ-5)(5) for descriptions of the following environment variables that affect the execution of mktemp with the -t option: TMPDIR. **Variables**
	- TMPDIR Name a directory used for creating temporary files to override system default; used by mktemp.
	- **Exit Status** The following exit values are returned:
		- 0 Successful completion.
		- 1 An error occurred.
	- Attributes See [attributes](http://www.oracle.com/pls/topic/lookup?ctx=E26505&id=REFMAN5attributes-5)(5) for descriptions of the following attributes:

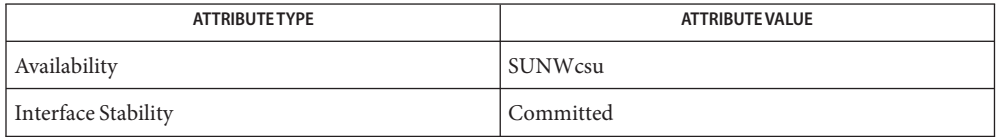

- $\textsf{See Also } \sh(1), \sh{ \textsf{atemp}(3C)}, \sh{ \textsf{atemp}(3C)}, \sh{ \textsf{atrank}(3C)}, \sh{ \textsf{atributes}(5)}, \sh{ \textsf{environ}(5)}$  $\textsf{See Also } \sh(1), \sh{ \textsf{atemp}(3C)}, \sh{ \textsf{atemp}(3C)}, \sh{ \textsf{atrank}(3C)}, \sh{ \textsf{atributes}(5)}, \sh{ \textsf{environ}(5)}$  $\textsf{See Also } \sh(1), \sh{ \textsf{atemp}(3C)}, \sh{ \textsf{atemp}(3C)}, \sh{ \textsf{atrank}(3C)}, \sh{ \textsf{atributes}(5)}, \sh{ \textsf{environ}(5)}$  $\textsf{See Also } \sh(1), \sh{ \textsf{atemp}(3C)}, \sh{ \textsf{atemp}(3C)}, \sh{ \textsf{atrank}(3C)}, \sh{ \textsf{atributes}(5)}, \sh{ \textsf{environ}(5)}$  $\textsf{See Also } \sh(1), \sh{ \textsf{atemp}(3C)}, \sh{ \textsf{atemp}(3C)}, \sh{ \textsf{atrank}(3C)}, \sh{ \textsf{atributes}(5)}, \sh{ \textsf{environ}(5)}$ 
	- The mktemp utility appeared in OpenBSD 2.1. The Solaris implementation uses only as many **Notes** 'Xs' as are significant for [mktemp](http://www.oracle.com/pls/topic/lookup?ctx=E26505&id=REFMAN3Amktemp-3c)(3C) and [mkstemp](http://www.oracle.com/pls/topic/lookup?ctx=E26505&id=REFMAN3Amkstemp-3c)(3C).

Name moe - manifest the optimal expansion of a pathname

moe [-c] [-32 | -64] [-s | -v] *path* **Synopsis**

The moe utility manifests the optimal expansion of a pathname containing reserved runtime linker tokens. These tokens can be used to define dependencies, filtees and runpaths within dynamic objects. The expansion of these tokens at runtime, provides a flexible mechanism for selecting objects and search paths that perform best on this machine. See  $ld$  . so  $(1)$ . **Description**

> For example, the token \$HWCAP can be employed to represent filters and dependencies. The runtime interpretation of this token can result in a family of objects that are analyzed to determine their applicability for loading with a process. The objects are sorted based on the hardware capabilities that each object requires to execute. moe returns the name of the object optimally suited for execution on the current platform.

moe analyzes a pathname by passing the supplied *path* to [dlmopen](http://www.oracle.com/pls/topic/lookup?ctx=E26505&id=REFMAN3Adlmopen-3c)(3C), together with the RTLD FIRST flag. Reserved token expansion is therefore carried out by ld.so.1 as the expansion would occur in an executing process. Although multiple objects can be analyzed as a result of the dlmopen() call, the RTLD FIRST flag insures only the optimal object is processed.

By default, moe analyzes the specified *path* twice. The first analysis looks for 32–bit objects. The second analysis, if applicable, looks for 64–bit objects. Typically, 32–bit objects and 64–bit objects are isolated to different directories. These directories are frequently named to reflect the class of object the directory contains. The multiple passes of moe catch any instances where 32–bit objects and 64–bit objects occupy the same directory. Multiple passes also provide flexibility when the pathname that is specified does not convey to the user the class of object the directory might contain.

For a complete description of the reserved token expansion carried out by the runtime linker, refer to the *[Linker and Libraries Guide](http://www.oracle.com/pls/topic/lookup?ctx=E23823&id=LLM)*.

The following options are supported: **Options**

- -32 Only analyze 32–bit objects.
- -64 Only analyze 64–bit objects.
- -c Prefix each pathname with the class of the object.
- -s Silent. No optimal name, or error diagnostics are displayed. Only an error return is made available. This option is only meaningful with the -32 and -64 options. The -s option can not be used with the -v option.
- -v Verbose. If no optimal expansion name can be determined, an error diagnostic is written to standard error. The -v option can not be used with the -s option.

**Operands** The following operand is supported:

*path* The pathname to be expanded.

**Examples** The following example uses moe to display the optimal expansion of objects in the directory /usr/lib/libc. This directory contains a family of Intel objects that are built to use various hardware capabilities.

```
% moe '/usr/lib/libc/$HWCAP'
/usr/lib/libc/libc_hwcap.so.1
```
The -c option can be used to clarify the class of the optimal object.

```
% moe -c '/usr/lib/libc/$HWCAP'
32-bit: /usr/lib/libc/libc_hwcap.so.1
```
The following example uses moe to display the optimal expansion of objects under the /opt/ISV/cpu directory hierarchy. These directories contain a family of SPARC objects that are built for various platforms.

```
% moe -c -64 '/opt/ISV/$ISALIST/isa.so.1'
64-bit: /opt/ISV/sparcv9/isa.so.1
```
The -v can be used to diagnose the instance where an optimal name is not returned. An attempt to inspect the previous pathname as a 32–bit object, would result in the following diagnostic being produced.

```
% moe -c -v -32 '/opt/ISV/$ISALIST/isa.so.1'
32-bit: /opt/ISV/sparcv9/isa.so.1: wrong ELF class: ELFCLASS64
```
- Exit Status When the -32 or -64 options are in effect, a successful optimal expansion returns 0, otherwise non-zero. Without the -32 or -64 options in effect, the return value is always 0.
- Attributes See [attributes](http://www.oracle.com/pls/topic/lookup?ctx=E26505&id=REFMAN5attributes-5)(5) for descriptions of the following attributes:

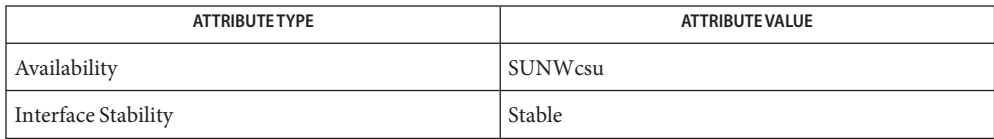

See Also [ld.so.1](#page-808-0)(1), [optisa](#page-1236-0)(1), [isalist](#page-624-0)(1), [dlmopen](http://www.oracle.com/pls/topic/lookup?ctx=E26505&id=REFMAN3Adlmopen-3c)(3C), [attributes](http://www.oracle.com/pls/topic/lookup?ctx=E26505&id=REFMAN5attributes-5)(5)

*[Linker and Libraries Guide](http://www.oracle.com/pls/topic/lookup?ctx=E23823&id=LLM)*

Name more, page - browse or page through a text file

- Synopsis /usr/bin/more [-cdflrsuw] [-lines] [+ *linenumber*] [+/ *pattern*] [*file*]... /usr/bin/page [-cdflrsuw] [-lines] [+ *linenumber*] [+/ *pattern*] [*file*]... /usr/xpg4/bin/more [-cdeisu] [-n *number*] [-p *command*] [-t *tagstring*] [*file*]... /usr/xpg4/bin/more [-cdeisu] [-n *number*] [+ *command*] [-t *tagstring*] [*file*]...
- Description The more utility is a filter that displays the contents of a text file on the terminal, one screenful at a time. It normally pauses after each screenful. /usr/bin/more then prints --More-- and /usr/xpg4/bin/more then prints *file* at the bottom of the screen. If more is reading from a file rather than a pipe, the percentage of characters displayed so far is also shown.

The more utility scrolls up to display one more line in response to a RETURN character. more displays another screenful in response to a SPACE character. Other commands are listed below.

The page utility clears the screen before displaying the next screenful of text. page only provides a one-line overlap between screens.

The more utility sets the terminal to NOECHO mode, so that the output can be continuous. Commands that you type do not normally show up on your terminal, except for the / and ! commands.

The /usr/bin/more utility exits after displaying the last specified file. /usr/xpg4/bin/more prompts for a command at the last line of the last specified file.

If the standard output is not a terminal, more acts just like  $cat(1)$  $cat(1)$ , except that a header is printed before each file in a series.

- The following options are supported for both /usr/bin/more and /usr/xpg4/bin/more: **Options**
	- -c Clears before displaying. Redraws the screen instead of scrolling for faster displays. This option is ignored if the terminal does not have the ability to clear to the end of a line.
	- -d Displays error messages rather than ringing the terminal bell if an unrecognized command is used. This is helpful for inexperienced users.
	- -s Squeeze. Replaces multiple blank lines with a single blank line. This is helpful when viewing  $nref(1)$  output on the screen.

The following options are supported for /usr/bin/more only: /usr/bin/more

> -f Does not fold long lines. This is useful when lines contain nonprinting characters or escape sequences, such as those generated when  $nref(1)$ output is piped through  $ul(1)$ .

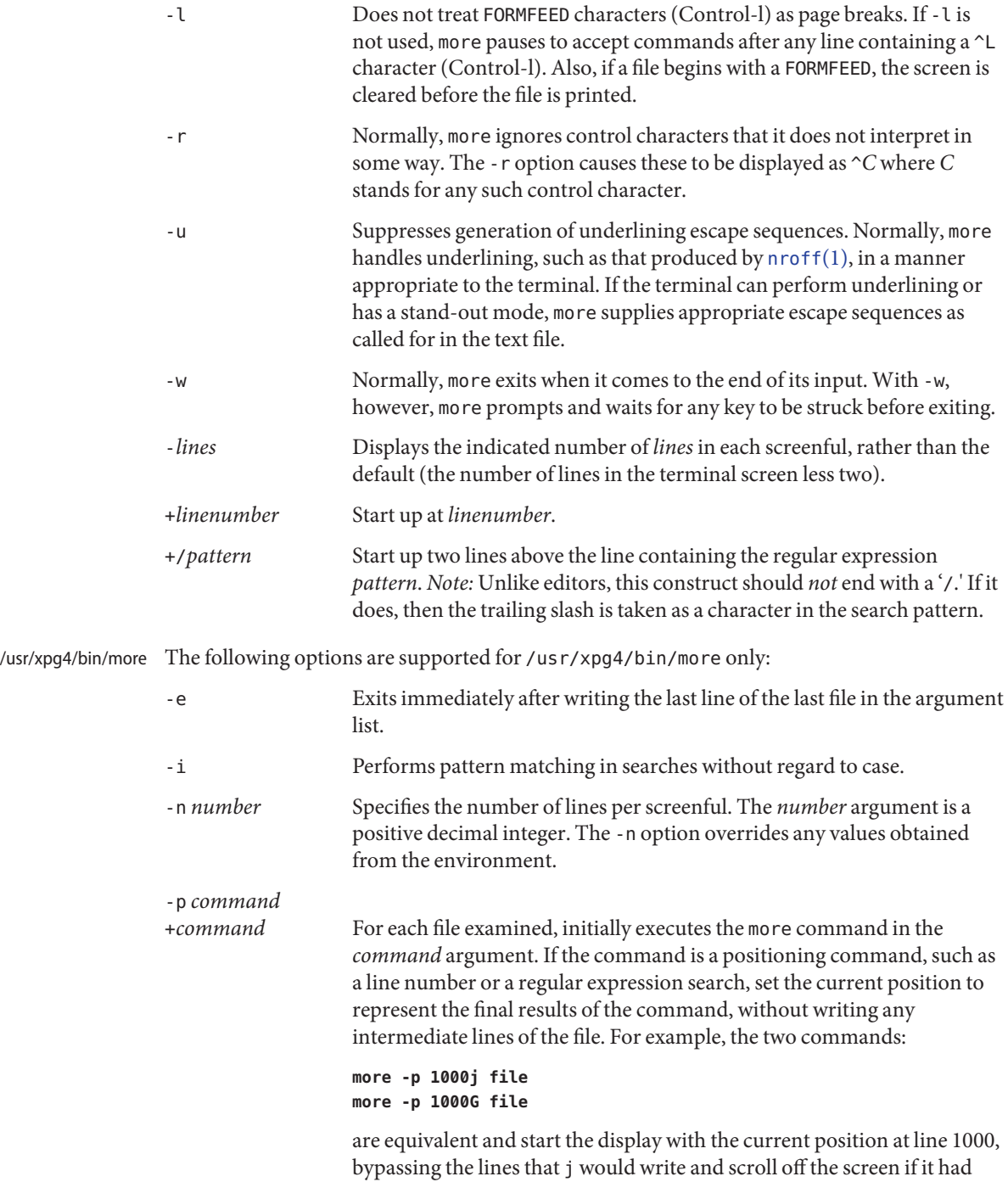

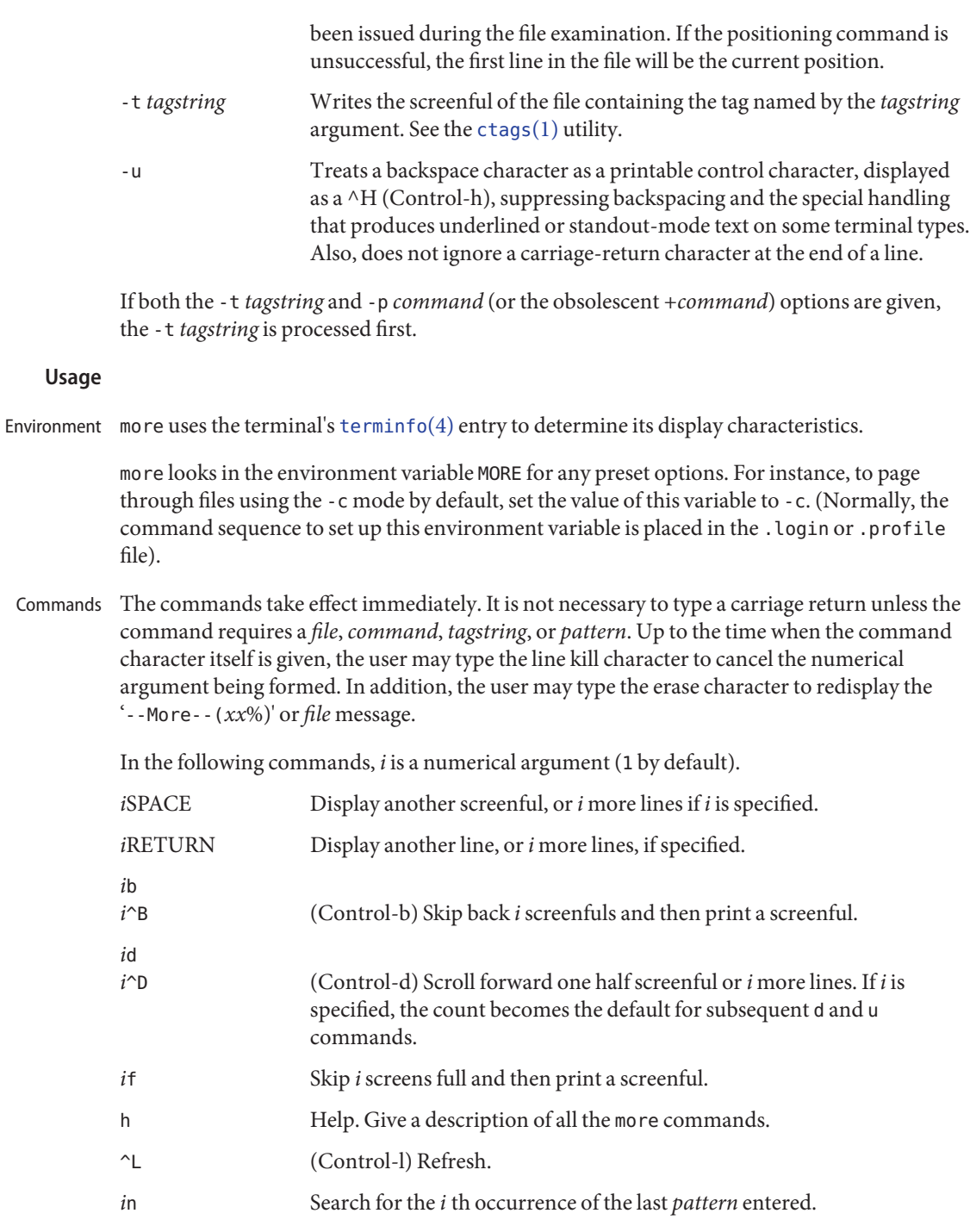

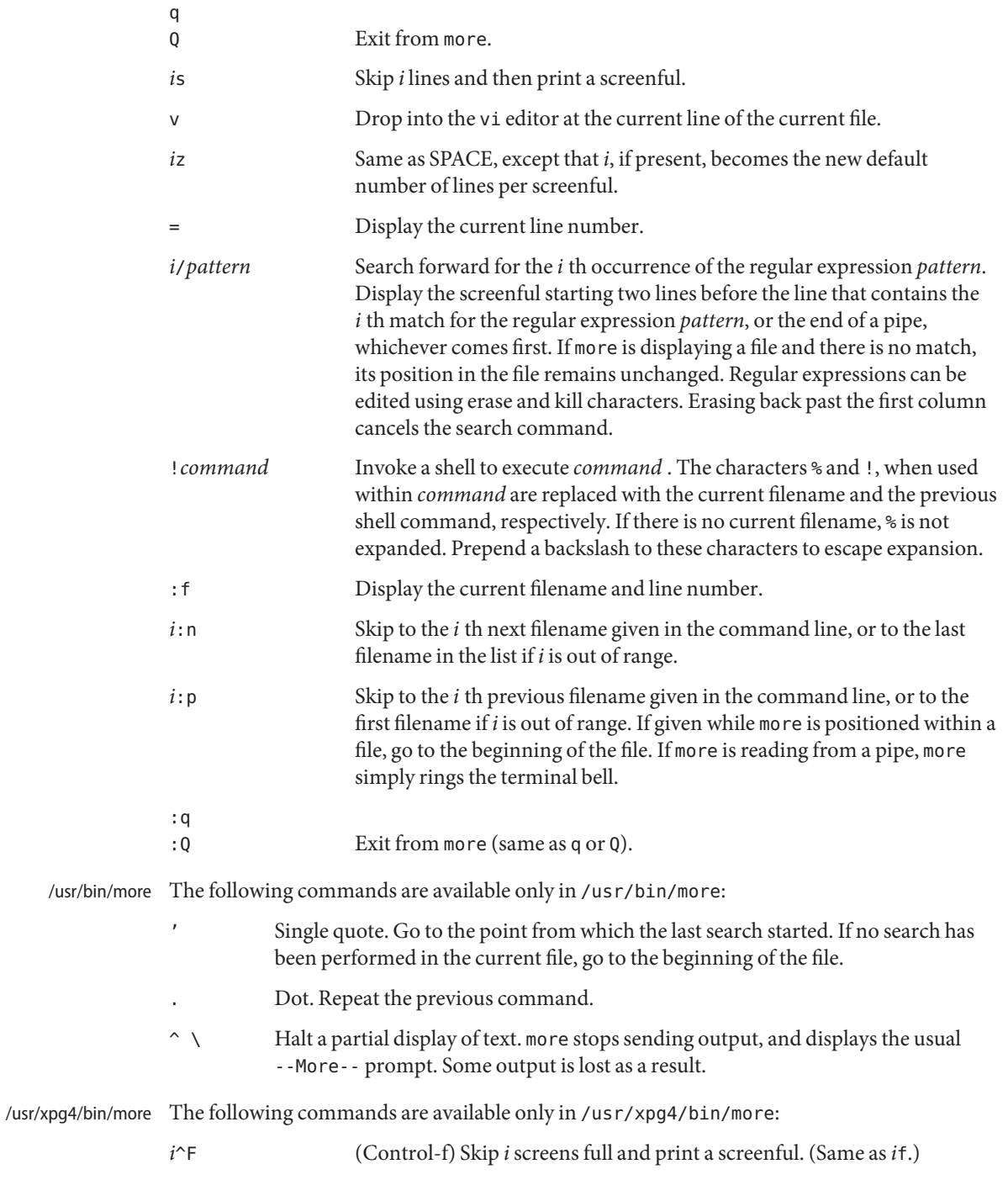

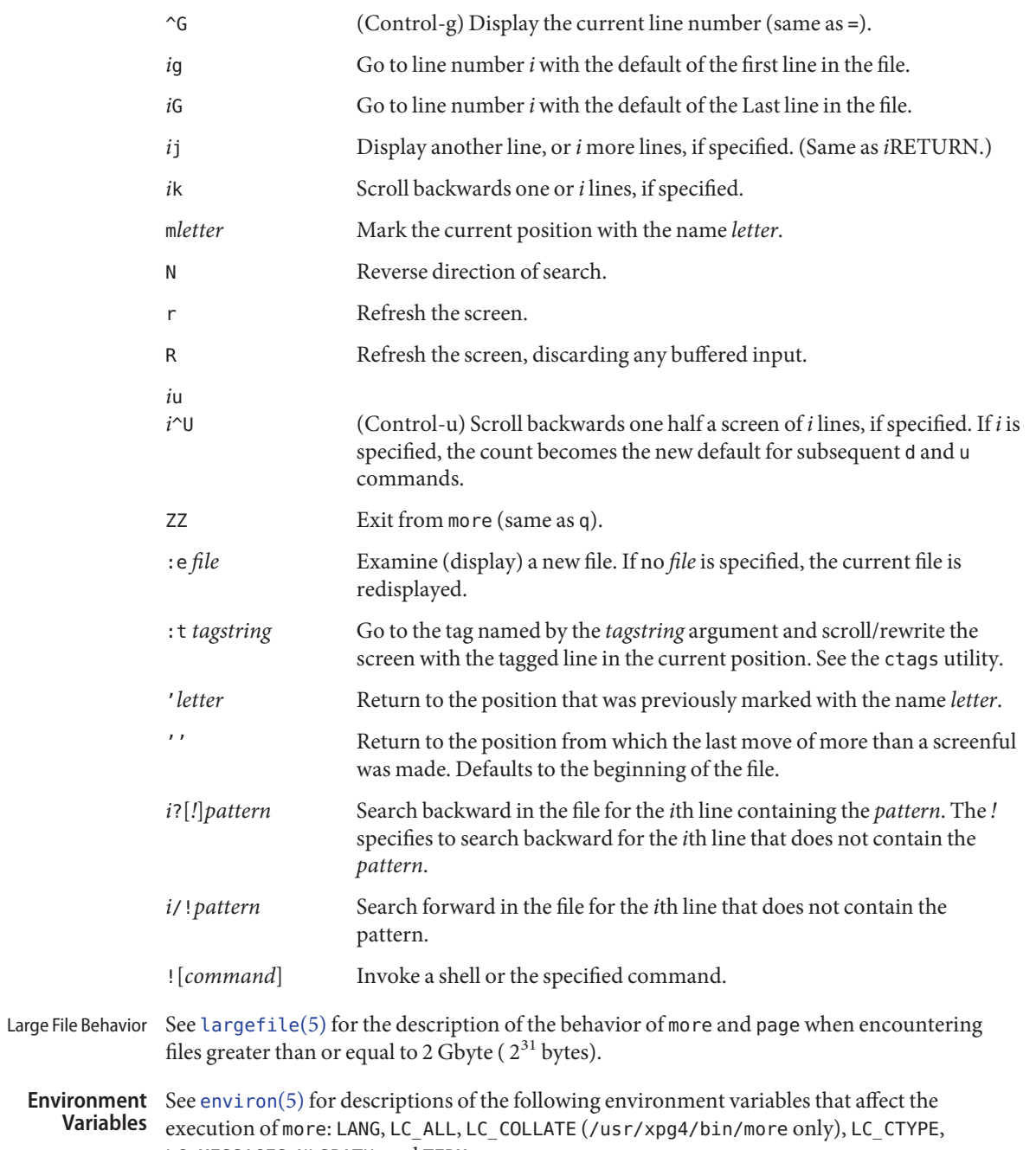

LC\_MESSAGES, NLSPATH, and TERM.

/usr/xpg4/bin/more The following environment variables also affect the execution of /usr/xpg4/bin/more:

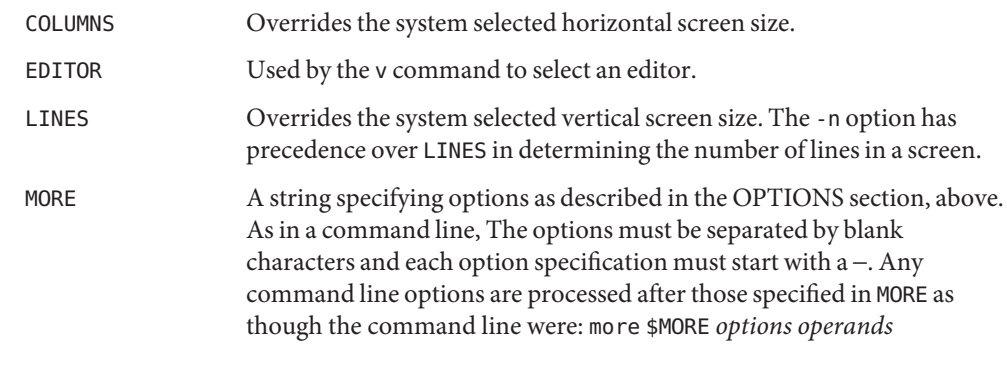

**Exit Status** The following exit values are returned:

- 0 Successful completion.
- >0 An error occurred.

help file for /usr/bin/more and /usr/bin/page only. Files /usr/lib/more.help

Attributes See [attributes](http://www.oracle.com/pls/topic/lookup?ctx=E26505&id=REFMAN5attributes-5)(5) for descriptions of the following attributes:

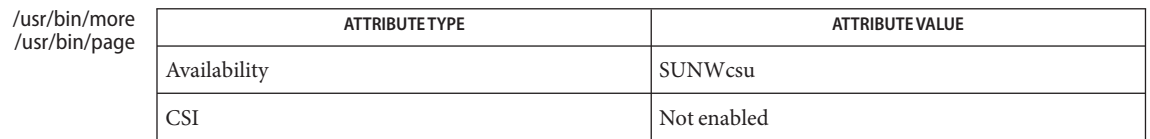

### /usr/xpg4/bin/more

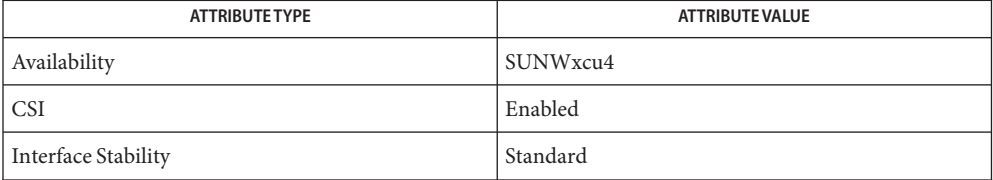

 $\textsf{See Also} \quad \textsf{cat}(1), \textsf{csh}(1), \textsf{ctags}(1), \textsf{man}(1), \textsf{nroff}(1), \textsf{script}(1), \textsf{sh}(1), \textsf{ul}(1), \textsf{environ}(4), \textsf{terminfo}(4),$  $\textsf{See Also} \quad \textsf{cat}(1), \textsf{csh}(1), \textsf{ctags}(1), \textsf{man}(1), \textsf{nroff}(1), \textsf{script}(1), \textsf{sh}(1), \textsf{ul}(1), \textsf{environ}(4), \textsf{terminfo}(4),$  $\textsf{See Also} \quad \textsf{cat}(1), \textsf{csh}(1), \textsf{ctags}(1), \textsf{man}(1), \textsf{nroff}(1), \textsf{script}(1), \textsf{sh}(1), \textsf{ul}(1), \textsf{environ}(4), \textsf{terminfo}(4),$  $\textsf{See Also} \quad \textsf{cat}(1), \textsf{csh}(1), \textsf{ctags}(1), \textsf{man}(1), \textsf{nroff}(1), \textsf{script}(1), \textsf{sh}(1), \textsf{ul}(1), \textsf{environ}(4), \textsf{terminfo}(4),$  $\textsf{See Also} \quad \textsf{cat}(1), \textsf{csh}(1), \textsf{ctags}(1), \textsf{man}(1), \textsf{nroff}(1), \textsf{script}(1), \textsf{sh}(1), \textsf{ul}(1), \textsf{environ}(4), \textsf{terminfo}(4),$  $\textsf{See Also} \quad \textsf{cat}(1), \textsf{csh}(1), \textsf{ctags}(1), \textsf{man}(1), \textsf{nroff}(1), \textsf{script}(1), \textsf{sh}(1), \textsf{ul}(1), \textsf{environ}(4), \textsf{terminfo}(4),$  $\textsf{See Also} \quad \textsf{cat}(1), \textsf{csh}(1), \textsf{ctags}(1), \textsf{man}(1), \textsf{nroff}(1), \textsf{script}(1), \textsf{sh}(1), \textsf{ul}(1), \textsf{environ}(4), \textsf{terminfo}(4),$  $\textsf{See Also} \quad \textsf{cat}(1), \textsf{csh}(1), \textsf{ctags}(1), \textsf{man}(1), \textsf{nroff}(1), \textsf{script}(1), \textsf{sh}(1), \textsf{ul}(1), \textsf{environ}(4), \textsf{terminfo}(4),$  $\textsf{See Also} \quad \textsf{cat}(1), \textsf{csh}(1), \textsf{ctags}(1), \textsf{man}(1), \textsf{nroff}(1), \textsf{script}(1), \textsf{sh}(1), \textsf{ul}(1), \textsf{environ}(4), \textsf{terminfo}(4),$  $\textsf{See Also} \quad \textsf{cat}(1), \textsf{csh}(1), \textsf{ctags}(1), \textsf{man}(1), \textsf{nroff}(1), \textsf{script}(1), \textsf{sh}(1), \textsf{ul}(1), \textsf{environ}(4), \textsf{terminfo}(4),$  $\textsf{See Also} \quad \textsf{cat}(1), \textsf{csh}(1), \textsf{ctags}(1), \textsf{man}(1), \textsf{nroff}(1), \textsf{script}(1), \textsf{sh}(1), \textsf{ul}(1), \textsf{environ}(4), \textsf{terminfo}(4),$  $\textsf{See Also} \quad \textsf{cat}(1), \textsf{csh}(1), \textsf{ctags}(1), \textsf{man}(1), \textsf{nroff}(1), \textsf{script}(1), \textsf{sh}(1), \textsf{ul}(1), \textsf{environ}(4), \textsf{terminfo}(4),$  $\textsf{See Also} \quad \textsf{cat}(1), \textsf{csh}(1), \textsf{ctags}(1), \textsf{man}(1), \textsf{nroff}(1), \textsf{script}(1), \textsf{sh}(1), \textsf{ul}(1), \textsf{environ}(4), \textsf{terminfo}(4),$  $\textsf{See Also} \quad \textsf{cat}(1), \textsf{csh}(1), \textsf{ctags}(1), \textsf{man}(1), \textsf{nroff}(1), \textsf{script}(1), \textsf{sh}(1), \textsf{ul}(1), \textsf{environ}(4), \textsf{terminfo}(4),$  $\textsf{See Also} \quad \textsf{cat}(1), \textsf{csh}(1), \textsf{ctags}(1), \textsf{man}(1), \textsf{nroff}(1), \textsf{script}(1), \textsf{sh}(1), \textsf{ul}(1), \textsf{environ}(4), \textsf{terminfo}(4),$  $\textsf{See Also} \quad \textsf{cat}(1), \textsf{csh}(1), \textsf{ctags}(1), \textsf{man}(1), \textsf{nroff}(1), \textsf{script}(1), \textsf{sh}(1), \textsf{ul}(1), \textsf{environ}(4), \textsf{terminfo}(4),$  $\textsf{See Also} \quad \textsf{cat}(1), \textsf{csh}(1), \textsf{ctags}(1), \textsf{man}(1), \textsf{nroff}(1), \textsf{script}(1), \textsf{sh}(1), \textsf{ul}(1), \textsf{environ}(4), \textsf{terminfo}(4),$  $\textsf{See Also} \quad \textsf{cat}(1), \textsf{csh}(1), \textsf{ctags}(1), \textsf{man}(1), \textsf{nroff}(1), \textsf{script}(1), \textsf{sh}(1), \textsf{ul}(1), \textsf{environ}(4), \textsf{terminfo}(4),$  $\textsf{See Also} \quad \textsf{cat}(1), \textsf{csh}(1), \textsf{ctags}(1), \textsf{man}(1), \textsf{nroff}(1), \textsf{script}(1), \textsf{sh}(1), \textsf{ul}(1), \textsf{environ}(4), \textsf{terminfo}(4),$ [attributes](http://www.oracle.com/pls/topic/lookup?ctx=E26505&id=REFMAN5attributes-5)(5), [environ](http://www.oracle.com/pls/topic/lookup?ctx=E26505&id=REFMAN5environ-5)(5), [largefile](http://www.oracle.com/pls/topic/lookup?ctx=E26505&id=REFMAN5largefile-5)(5), [standards](http://www.oracle.com/pls/topic/lookup?ctx=E26505&id=REFMAN5standards-5)(5)

/usr/bin/more /usr/bin/page

[regcomp](http://www.oracle.com/pls/topic/lookup?ctx=E26505&id=REFMAN3Aregcomp-3c)(3C)

 $\sqrt{u}$ sr/xpg4/bin/more [regex](http://www.oracle.com/pls/topic/lookup?ctx=E26505&id=REFMAN5regex-5)(5)

### **Notes**

/usr/bin/more Skipping backwards is too slow on large files.

/usr/xpg4/bin/more This utility will not behave correctly if the terminal is not set up properly.

Name mp - text to PDL (Page Description Language) pretty print filter

```
mp [-A4] [-C] [-D target_printer_name] [-F] [-L localename]
Synopsis
               [-P target_spool_printer] [-PS] [-US] [-a] [-c chars]
               [-d] [-e] [-ff] [-fp] [-l] [-ll] [-m] [-M] [-n] [-o]
               [-p prologue] [-s subject] [-tm] [-ts]
               [-u config_file_path] [-v] [-w words] [-z point_size]
               [-?] [filename]...
```
Description The mp program, when called without the -D or -P option, reads each *filename* in sequence and generates a prettified version of the contents in PostScript<sup>TM</sup> format, sent to standard output. If no filename argument is provided, mp reads the standard input. If the standard input is a terminal, input is terminated by an EOF signal, usually Control-d.

> The -D and -P options require the target printer name as an argument and produce the Page Description Language (PDL) of the target printer. The -D option causes the PDL to output to stdout and the -P option causes the PDL to be directly spooled to the printer. In the absence of these options, mp will product default PostScript output.

> The mp program accepts international text files of various Solaris locales and produces output which is proper for the specified locale. The output will also contain proper text layout. For instance, the output will contain bidirectional text rendering, and also shaping, since the complex text layout (CTL) is supported in mp.

> Mail items, news articles, ordinary ASCII files, complete mail folders, and digests are all acceptable input formats for mp. The output format includes grayscale lozenges, or the outline of the same dimensions as the lozenges, containing banner information at the top and bottom of every page.

The following options are supported: **Options**

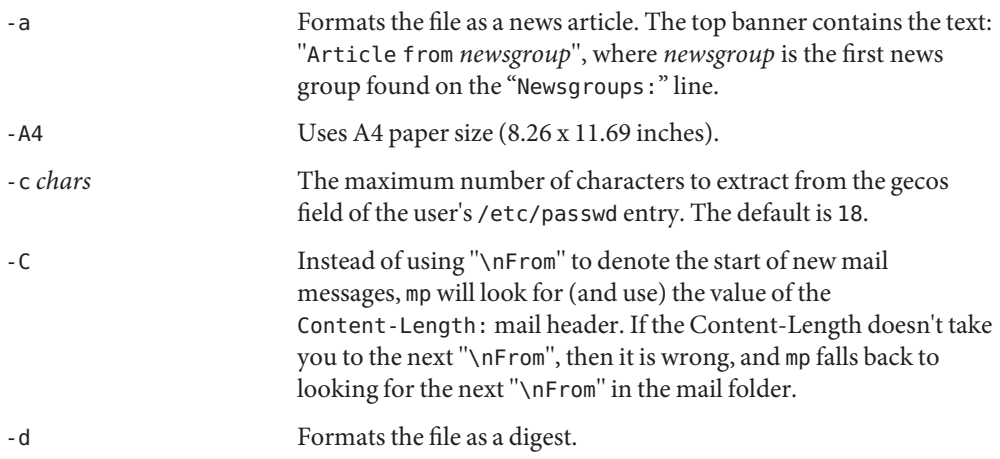

mp(1)

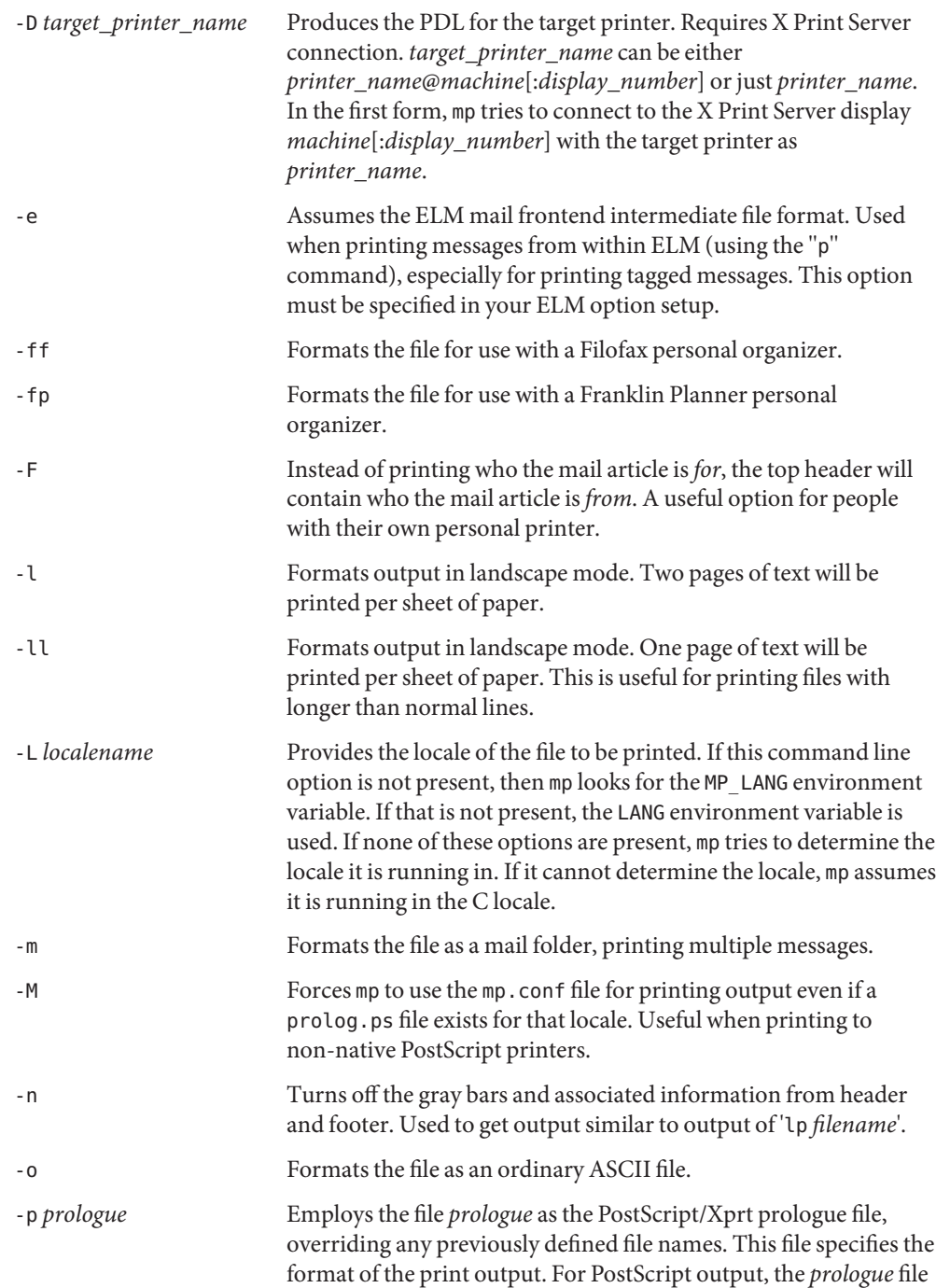

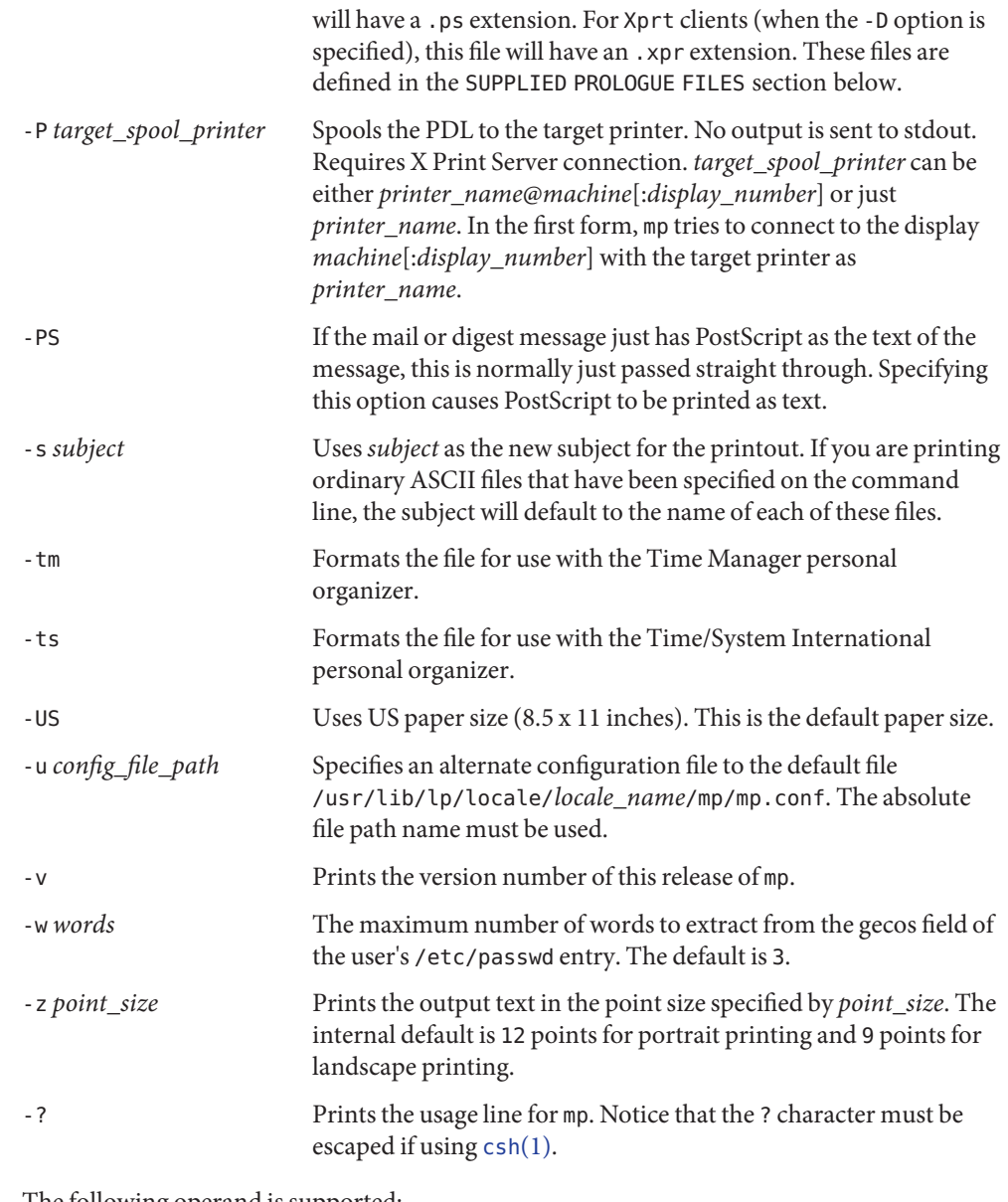

### The following operand is supported: **Operands**

*filename* The name of the file to be read.

Examples The mp print filter can be used to print files in any locale that is installed in the user's machine.

**EXAMPLE 1** Printing Japanese text files

Japanese text files encoded in the euc codeset can be printed in any non-Japanese PostScript printers by entering:

```
example% mp -L ja_JP.eucJP -M ja_JP_eucJP.txt | lp
```
Here, the -L option specifies the locale and the -M option invokes the mp. conf configuration file instead of the default prolog.ps file. In the case of ja\_JP.eucJP, both /usr/lib/lp/locale/ja\_JP.eucJP/mp/mp.conf and

/usr/openwin/lib/locale/ja\_JP.eucJP/print/prolog.ps files are present. Therefore, the -M option is used to override the precedence of the default prolog.ps file. Using mp.conf as the configuration file makes it possible to print to any PostScript printer.

The encoding of the locale specifed by the -L option and that of the text file to be printed have to be the same. In the above Japanese file example, if the text file is encoded in Shift-JIS, use the following command, since the locale ja\_JP.PCK is encoded in SJIS:

```
example% mp -L ja_JP.PCK -M SJIS.txt | lp
```
## **EXAMPLE 2** Running in Xprt mode

If an X Print Server daemon (/usr/openwin/bin/Xprt) is running in any system in the network, mp can be invoked as follows, enabling it to output in any Page Description Language supported by Xprt (the default value of *display\_number*is 2100):

```
example% setenv XPSERVERLIST "machine1[:display_number1] \
    machine2[:display_number2] machine3[:display_number3]"
```
or

example% **setenv XPDISPLAY** *machine\_name***[:***display\_number***]**

Using the options -D *printer\_name*[@*machine*[:*display\_number*]] or -P *printer\_name*[@*machine*[:*display\_number*]] gives the greatest precedence and mp tries to connect to Xprt running on *machine*[:*display\_number*] with *printer\_name*. When not specified, the default *display\_number* value is 2100. If this fails, *printer\_name* is tried with an Xprt display obtained from the following logic. The following is also valid if you enter only -D *printer\_name* or -P *printer\_name* on the command line.

mp checks XPSERVERLIST for a list of space-separated Xprt servers until it finds one which supports the *printer\_name* argument. If none is found, mp checks the XPDISPLAY environment variable, which is of the form *machine*[:*display\_number*]. If that is also not set or not valid, mp tries to connect to the default display, :2100. If that is also not successful, mp exits with an error message.

To pipe the data to the target printer when XPSERVERLIST or XPDISPLAY is set, enter:

```
EXAMPLE 2 Running in Xprt mode (Continued)
               example% mp -D printer_name -L ja_JP.eucJP \
                   -M ja_JP_eucJP.txt | lp -d printer_name
               For direct spooling when working in Xprt client mode, use the -P option:
               example% mp -P printer_name -L ja_JP.eucJP -M ja_JP_eucJP.txt
               EXAMPLE 3 Turning off the header and footer
               Use the -n option to turn off the mp header and footer:
               example% mp -n mytext.txt | lp
               EXAMPLE 4 Printing long text lines
               Use the -ll option to print text files with longer than 80 column lines in landscape mode:
               example% mp -ll mytext.txt | lp
               EXAMPLE 5 Specifying print point size
               Use the -z option to specify any point size, in this case, 20 points:
               example% mp -z 20 mytext.txt | lp
                                  If the arguments to -D or -P is of the form
                                  printer_name@machine[:display_number], XPSERVERLIST is used only if
                                  the machine[:display_number] does not support printer_name.
                                  XPSERVERLIST contains a space-separated list of Xprt displays to which to
                                  connect the printer. mp goes through the list sequentially to get an Xprt
                                  server that can support the given printer, exiting at the first instance where
                                  mp finds a display to which to connect. If this is not set, the environment
                                  variable XPDISPLAY is used instead.
               XPDISPLAY If the -D or -P option is specified in the command line with just the
                                  printer_name argument and no XPSERVERLIST variable is set in the
                                  environment, the XPDISPLAY variable is used to determine the
                                  machine[:display_number] running the X Print Server to connect the
                                  client. If XPDISPLAY is also not set, the print server startup script starts an
                                  Xprt server at port 2100 of the machine in which the client is running. The
                                  script terminates the print server once the job is over. If XPDISPLAY is set,
                                  the mp client tries to contact the print server running at XPDISPLAY. In this
                                  case, no attempt is made to start the server if it is not running.
               MP_PROLOGUE Used to determine the directory where the page formatting files (.xpr or
Environment XPSERVERI TST
   Variables
```
.ps) are kept. These files determine page decorations, number of logical

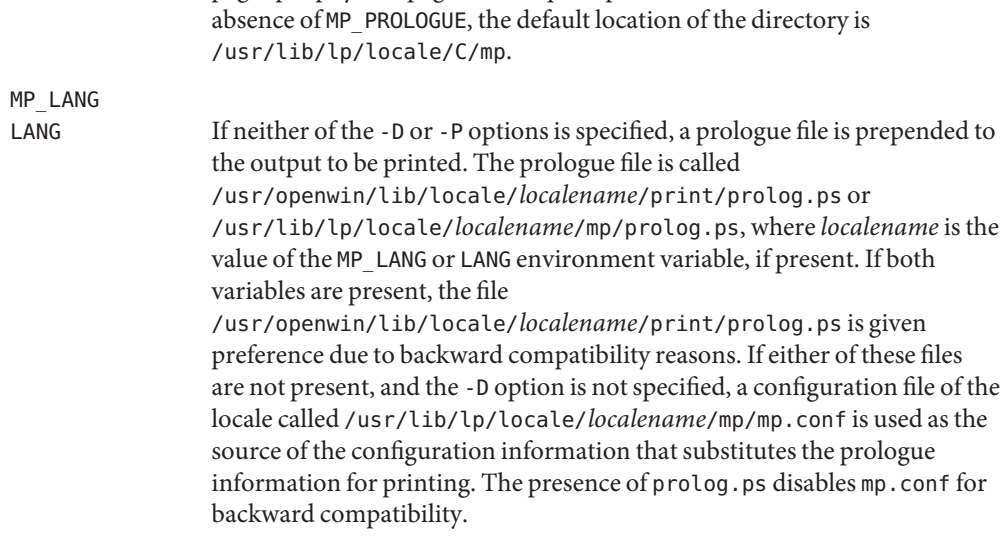

pages per physical page, landscape or portrait format, and so forth. In the

**Exit Status** The following exit values are returned:

- 0 Successful completion.
- 1 An error occurred.

## Supplied Prologue The following prologue files are provided. Files with . ps extensions are for the PostScript output. Files with .xpr extensions are for the Print Server client. .xpr files are created for **Files** 300dpi printers and will scale to other resolution values.

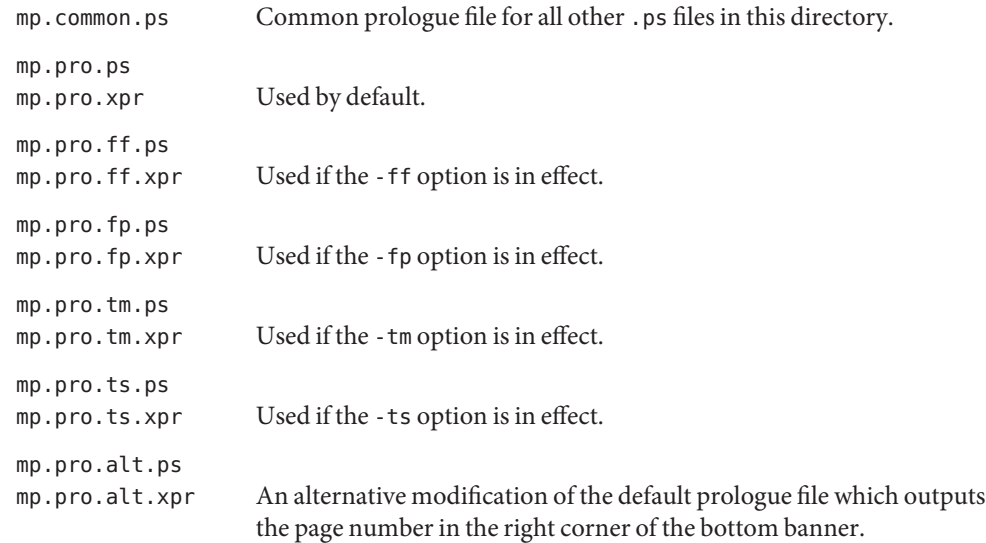

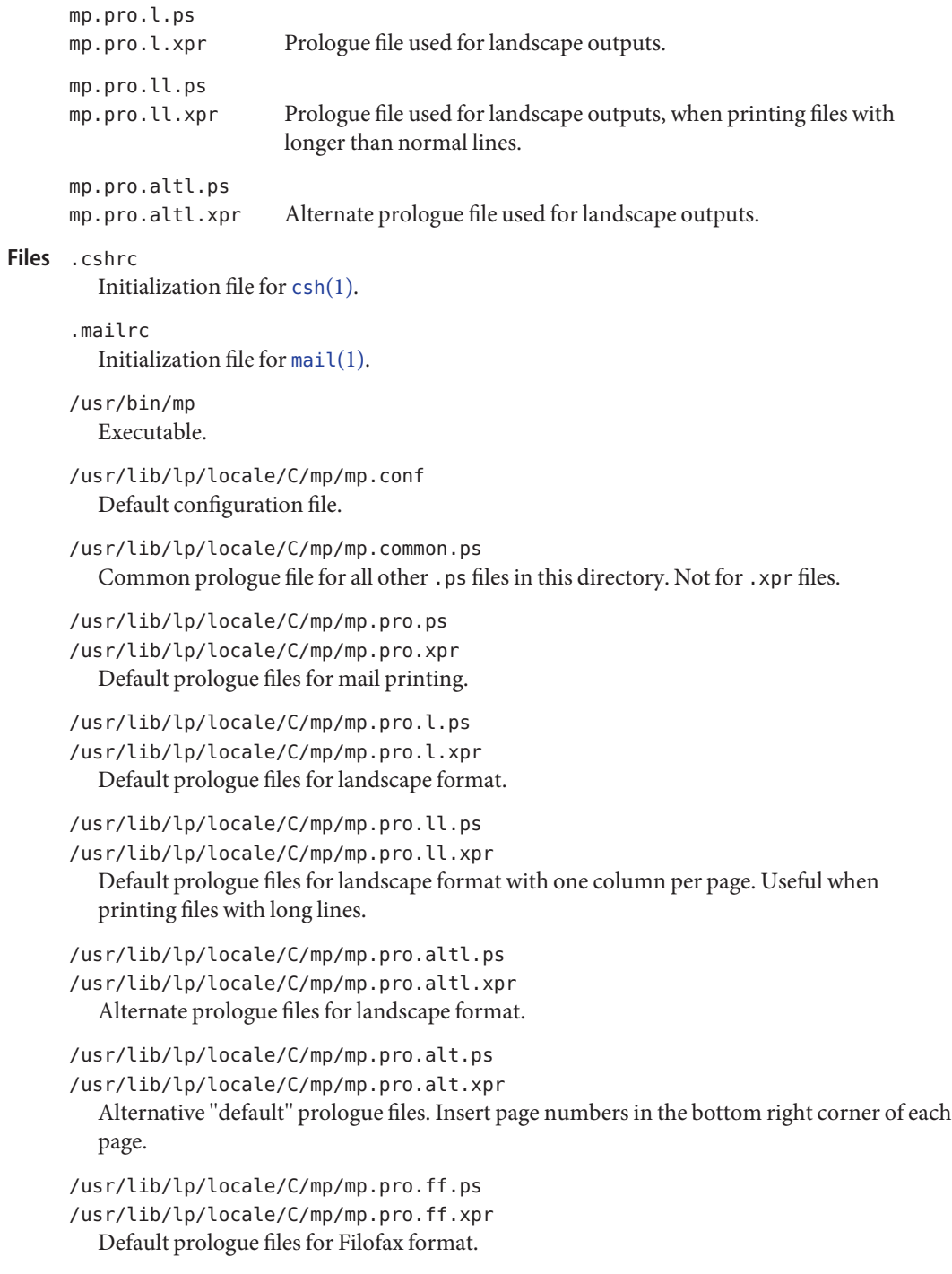

/usr/lib/lp/locale/C/mp/mp.pro.fp.ps /usr/lib/lp/locale/C/mp/mp.pro.fp.xpr Default prologue files for Franklin Planner format.

/usr/lib/lp/locale/C/mp/mp.pro.tm.ps /usr/lib/lp/locale/C/mp/mp.pro.tm.xpr Default prologue files for Time Manager format.

/usr/lib/lp/locale/C/mp/mp.pro.ts.ps /usr/lib/lp/locale/C/mp/mp.pro.ts.xpr Default prologue files for Time/System International format.

/usr/openwin/lib/locale/*localename*/print/prolog.ps

/usr/lib/lp/locale/*localename*/mp/prolog.ps Default locale-specific prologued file as an alternative to the mp.conf file. See ENVIRONMENT VARIABLES for more detail on the relationship.

The structure and format for mp.conf and .xpr files are documented in the *[International](http://www.oracle.com/pls/topic/lookup?ctx=dsc&id=/app/docs/doc/817-2521) [Language Environments Guide](http://www.oracle.com/pls/topic/lookup?ctx=dsc&id=/app/docs/doc/817-2521)*. Refer to this document if you need to use alternate fonts, including Printer Resident Fonts, or if you want to make changes to output format.

Attributes See [attributes](http://www.oracle.com/pls/topic/lookup?ctx=E26505&id=REFMAN5attributes-5)(5) for descriptions of the following attributes:

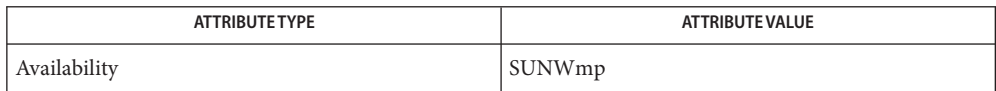

See Also [csh](#page-247-0)(1), [mail](#page-939-0)(1), mailtool(1), [attributes](http://www.oracle.com/pls/topic/lookup?ctx=E26505&id=REFMAN5attributes-5)(5)

*[International Language Environments Guide](http://www.oracle.com/pls/topic/lookup?ctx=dsc&id=/app/docs/doc/817-2521)*

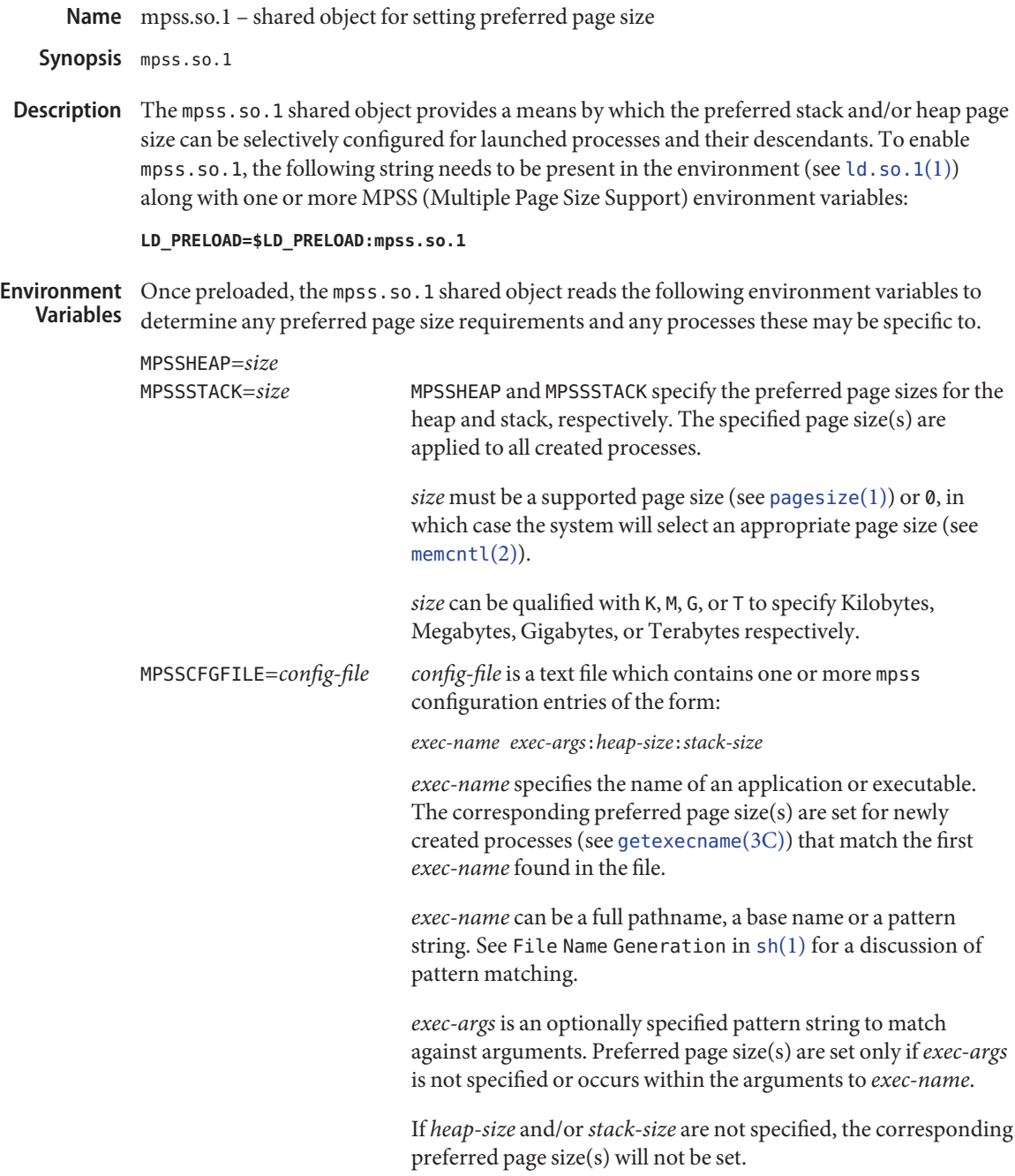

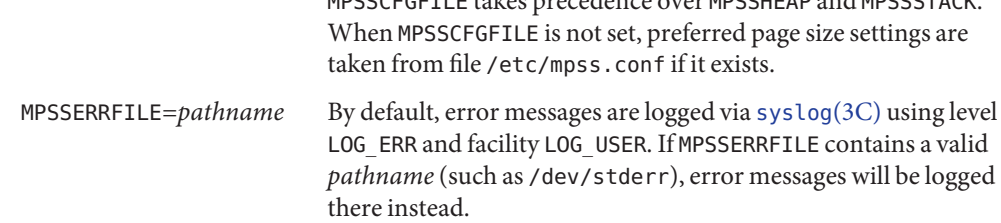

MPSSCFGFILE takes precedence over MPSSHEAP and MPSSSTACK.

### **EXAMPLE 1** Configuring preferred page sizes using MPSSCFGFILE **Examples**

The following Bourne shell commands (see  $\mathfrak{sh}(1)$ ) configure the preferred page sizes to a select set of applications with exec names that begin with foo, using the MPSSCFGFILE environment variable. The MPSS configuration file, mpsscfg, is assumed to have been previously created via a text editor like  $vi(1)$ . The [cat](#page-117-0)(1) command is only dumping out the contents.

```
example$ LD_PRELOAD=$LD_PRELOAD:mpss.so.1
example$ MPSSCFGFILE=mpsscfg
example$ export LD_PRELOAD MPSSCFGFILE
example$ cat $MPSSCFGFILE
foo*:512K:64K
```
Once the application has been started,  $pmap (see proc(1))$  $pmap (see proc(1))$  $pmap (see proc(1))$  can be used to view the actual page sizes configured:

example\$ **foobar &** example\$ **pmap -s 'pgrep foobar'**

If the desired page size is not configured (shown in the pmap output), it may be due to errors in the MPSS configuration file or environment variables. Check the error log (by default: /var/adm/messages) for errors.

If no errors can be found, resource or alignment constraints may be responsible. See the NOTES section.

#### **EXAMPLE 2** Configuring preferred page sizes using MPSSHEAP and MPSSSTACK

The following Bourne shell commands configure 512K heap and 64K stack preferred page sizes for all applications using the MPSSHEAP and MPSSSTACK environment variables.

```
example$ LD_PRELOAD=$LD_PRELOAD:mpss.so.1
example$ MPSSHEAP=512K
example$ MPSSSTACK=64K
example$ export LD_PRELOAD MPSSHEAP MPSSSTACK
```
**EXAMPLE 3** Precedence rules (continuation from Example 2)

The preferred page size configuration in MPSSCFGFILE overrides MPSSHEAP and MPSSTACK. Appending the following commands to those in Example 2 would mean that all applications **EXAMPLE 3** Precedence rules (continuation from Example 2) *(Continued)*

will be configured with 512K heap and 64K stack preferred page sizes with the exception of those applications, the ls command, and all applications beginning with ora that have ora1 as an argument, in the configuration file.

```
example$ MPSSCFGFILE=mpsscfg2
     example$ export MPSSCFGFILE
     example$ cat $MPSSCFGFILE
     ls::
     ora* ora1:4m:4m
                                   A template link-editor mapfile for aligning bss (see
                                   NOTES).
     /etc/mpss.conf Configuration file
Files /usr/lib/ld/map.bssalign
```
Attributes See [attributes](http://www.oracle.com/pls/topic/lookup?ctx=E26505&id=REFMAN5attributes-5)(5) for descriptions of the following attributes:

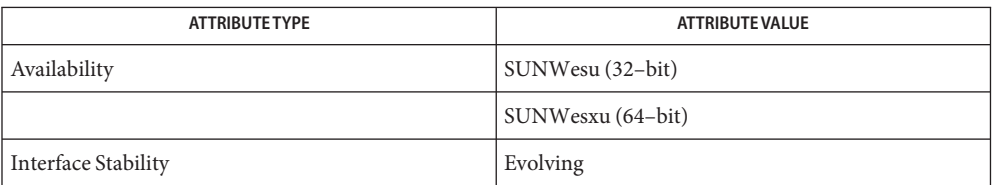

## **See Also**  $cat(1), 1d(1), 1d. so.1(1), pagesize(1), pppsz(1), proc(1), sh(1), viz(1), exec(2), fork(2),$  $cat(1), 1d(1), 1d. so.1(1), pagesize(1), pppsz(1), proc(1), sh(1), viz(1), exec(2), fork(2),$  $cat(1), 1d(1), 1d. so.1(1), pagesize(1), pppsz(1), proc(1), sh(1), viz(1), exec(2), fork(2),$  $cat(1), 1d(1), 1d. so.1(1), pagesize(1), pppsz(1), proc(1), sh(1), viz(1), exec(2), fork(2),$  $cat(1), 1d(1), 1d. so.1(1), pagesize(1), pppsz(1), proc(1), sh(1), viz(1), exec(2), fork(2),$  $cat(1), 1d(1), 1d. so.1(1), pagesize(1), pppsz(1), proc(1), sh(1), viz(1), exec(2), fork(2),$  $cat(1), 1d(1), 1d. so.1(1), pagesize(1), pppsz(1), proc(1), sh(1), viz(1), exec(2), fork(2),$  $cat(1), 1d(1), 1d. so.1(1), pagesize(1), pppsz(1), proc(1), sh(1), viz(1), exec(2), fork(2),$  $cat(1), 1d(1), 1d. so.1(1), pagesize(1), pppsz(1), proc(1), sh(1), viz(1), exec(2), fork(2),$  $cat(1), 1d(1), 1d. so.1(1), pagesize(1), pppsz(1), proc(1), sh(1), viz(1), exec(2), fork(2),$  $cat(1), 1d(1), 1d. so.1(1), pagesize(1), pppsz(1), proc(1), sh(1), viz(1), exec(2), fork(2),$ [memcntl](http://www.oracle.com/pls/topic/lookup?ctx=E26505&id=REFMAN2memcntl-2)(2), [getexecname](http://www.oracle.com/pls/topic/lookup?ctx=E26505&id=REFMAN3Agetexecname-3c)(3C), [getpagesize](http://www.oracle.com/pls/topic/lookup?ctx=E26505&id=REFMAN3Agetpagesize-3c)(3C), [syslog](http://www.oracle.com/pls/topic/lookup?ctx=E26505&id=REFMAN3Asyslog-3c)(3C), [proc](http://www.oracle.com/pls/topic/lookup?ctx=E26505&id=REFMAN4proc-4)(4), [attributes](http://www.oracle.com/pls/topic/lookup?ctx=E26505&id=REFMAN5attributes-5)(5)

The heap and stack preferred page sizes are inherited. A child process has the same preferred **Notes** page sizes as its parent. On [exec](http://www.oracle.com/pls/topic/lookup?ctx=E26505&id=REFMAN2exec-2)(2), the preferred page sizes are set back to the default system page size unless a preferred page size has been configured via the mpss shared object.

[ppgsz](#page-1375-0)(1), a proc tool, can also be used to set the preferred stack and/or heap page sizes. It cannot selectively configure the page size for descendents based on name matches.

See also NOTES under [ppgsz](#page-1375-0)(1).

Name msgfmt - create a message object from a message file

```
msgfmt [-D dir | -−directory=dir]
Synopsis
               [-f | -−use-fuzzy] [-g]
               [-o output-file | -−output-file=output-file]
               [-s] [-−strict] [-v] [-−verbose] filename.po...
```
Description The msgfmt utility creates message object files from portable object files (*filename*.po), without changing the portable object files.

> The .po file contains messages displayed to users by system commands or by application programs. .po files can be edited. The messages in these files can be rewritten in any language supported by the system.

The [xgettext](#page-1958-0)(1) command can be used to create .po files from script or programs.

msgfmt interprets data as characters according to the current setting of the LC\_CTYPE locale category or according to the codeset specified in the .po file.

The following options are supported: **Options**

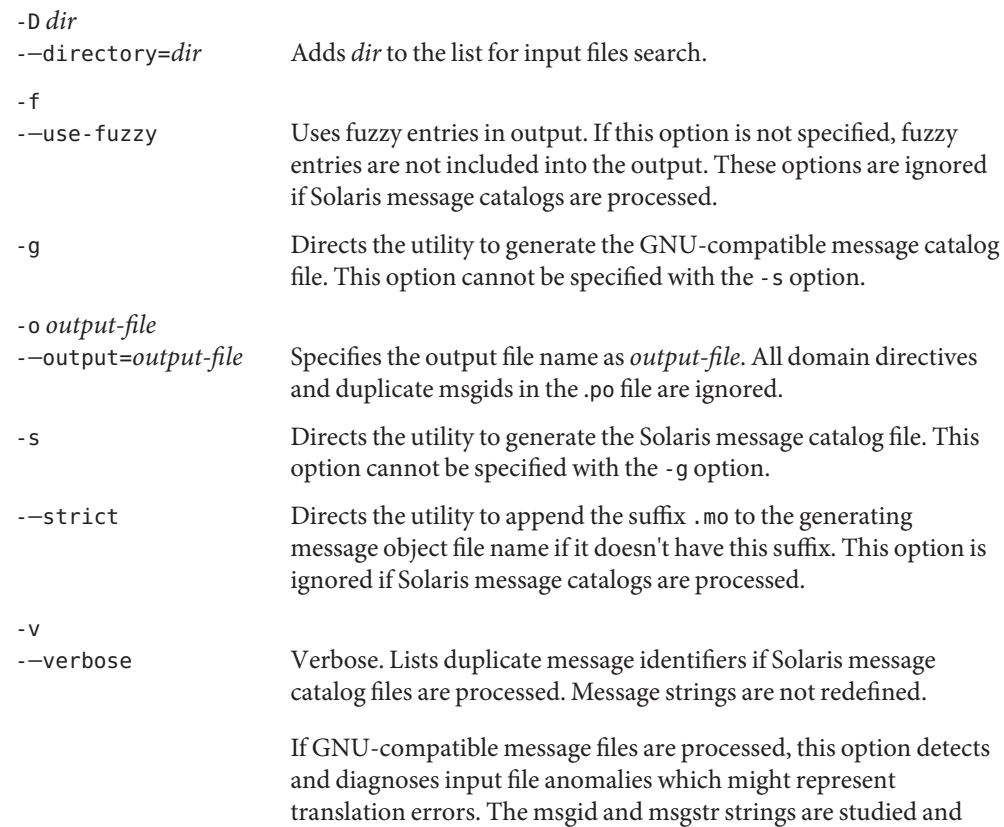

compared. It is considered abnormal if one string starts or ends with a newline while the other does not. Also, if the string represents a format string used in a printf-like function, both strings should have the same number of % format specifiers, with matching types. If the flag c-format appears in the special comment '#' for this entry, a check is performed.

The format of portable object files (.po files) is defined as follows. Each .po file contains one or **Usage** more lines, with each line containing either a comment or a statement. Comments start the line with a pound sign (#) and end with the newline character. All comments (except special comments described later) and empty lines are ignored. The format of a statement is:

*directive value*

Each *directive* starts at the beginning of the line and is separated from *value* by white space (such as one or more space or tab characters). *value* consists of one or more quoted strings separated by white space. Use any of the following types of directives for the Solaris message file:

domain *domainname* msgid *message\_identifier* msgstr *message\_string*

For a GNU-compatible message file, use any of the following types of directives:

domain *domainname* msgid *message\_identifier* msgid\_plural *untranslated\_string\_plural* msgstr *message\_string* msgstr[*n*] *message\_string*

The behavior of the domain directive is affected by the options used. See OPTIONS for the behavior when the -o or -−output-file options are specified. If the -o or -−output-file options are not specified, the behavior of the domain directive is as follows:

- All msgids from the beginning of each . po file to the first domain directive are put into a default message object file. The default message object file is named messages.mo, if the Solaris message catalog file format is used to generate the message object file or if the -−strict option is specified. Otherwise, the default message object file is named messages.
- When msgfmt encounters a domain *domainname* directive in the .po file, all following msgids until the next domain directive are put into the message object file, named domainname.mo, if the Solaris message catalog file format is used to generate the message object file or if the -−strict option is specified. Otherwise, the msgids are put into the message object file named domainname.
- Duplicate msgids are defined in the scope of each domain. That is, a msgid is considered a duplicate only if the identical msgid exists in the same domain.

■ All duplicate msgids are ignored.

The msgid directive specifies the value of a message identifier associated with the directive that follows it. The msgid\_plural directive specifies the plural form message specified to the plural message handling functions ngettext(), dngettext(), or dcngettext(). The *message\_identifier*string identifies a target string to be used at retrieval time. Each statement containing a msgid directive must be followed by a statement containing a msgstr directive or msgstr[*n*] directives.

The msgstr directive specifies the target string associated with the *message\_identifier*string declared in the immediately preceding msgid directive.

The directive msgstr[*n*] (where  $n = 0, 1, 2, ...$ ) specifies the target string to be used with plural form handling functions ngettext(), dngettext(), and dcngetttext().

Message strings can contain the escape sequences  $\n\times$ n for newline,  $\cdot$ t for tab,  $\n\times$  for vertical tab, \b for backspace, \r for carriage return, \f for formfeed, \\ for backslash, \" for double quote, \a for alarm, \ddd for octal bit pattern, and \xDD for hexadecimal bit pattern.

Comments for a GNU-compatible message file should be in one of the following formats (the msgfmt utility will ignore these comments when processing Solaris message files):

- # *translator-comments*
- #. *automatic-comments*
- #: *reference*..
- #, *flag*

The '#:' comments indicate the location of the msgid string in the source files in *filename*:*line* format. The '#', '#.', and '#:' comments are informative only and are silently ignored by the msgfmt utility. The '#,' comments require one or more flags separated by the comma character. The following *flag*s can be specified:

fuzzy This flag can be inserted by the translator. It shows that the msgstr string might not be a correct translation (anymore). Only the translator can judge if the translation requires further modification or is acceptable as is. Once satisfied with the translation, the translator removes this fuzzy flag. If this flag is specified, the msgfmt utility will not generate the entry for the immediately following msgid in the output message catalog.

c-format

no-c-format The c-format flag indicates that the msgid string is used as a format string by printf-like functions. In case the c-format flag is given for a string, the msgfmt utility does some more tests to check the validity of the translation.

In the GNU-compatible message file, the msgid entry with empty string ("") is called the header entry and treated specially. If the message string for the header entry contains nplurals=*value*, the value indicates the number of plural forms. For example, if nplurals=4, there are four plural forms. If nplurals is defined, the same line should contain plural=*expression*, separated by a semicolon character. The *expression* is a C language expression to determine which version of msgstr[*n*] is to be used based on the value of *n*, the last argument of ngettext(), dngettext(), or dcngettext(). For example,

```
nplurals=2; plural= n == 1 ? 0 : 1
```
indicates that there are two plural forms in the language. msgstr[0] is used if  $n == 1$ , otherwise msgstr[1] is used. For another example:

```
nplurals=3; plural= n == 1 ? 0 : n == 2 ? 1 : 2
```
indicates that there are three plural forms in the language. msgstr[0] is used if  $n == 1$ , msgstr[1] is used if  $n == 2$ , otherwise msgstr[2] is used.

If the header entry contains a charset=*codeset*string, the *codeset* is used to indicate the codeset to be used to encode the message strings. If the output string's codeset is different from the message string's codeset, codeset conversion from the message string's codeset to the output string's codeset will be performed upon the call of gettext(), dgettext(), dcgettext(), ngettext(), dngettext(), and dcngettext() for the GNU-compatible message catalogs. The output string's codeset is determined by the current locale's codeset (the return value of nl\_langinfo(CODESET)) by default, and can be changed by the call of bind textdomain codeset().

# Message catalog file

The msgfmt utility can generate the message object both in Solaris message catalog file format and in GNU-compatible message catalog file format. If the -s option is specified and the input file is a Solaris .po file, the msgfmt utility generates the message object in Solaris message catalog file format. If the -g option is specified and the input file is a GNU .po file, the msgfmt utility generates the message object in GNU-compatible message catalog file format. If neither the -s nor -g option is specified, the msgfmt utility determines the message catalog file format as follows: format

- If the .po file contains a valid GNU header entry (having an empty string for msgid), the msgfmt utility uses the GNU-compatible message catalog file format.
- Otherwise, the msg fmt utility uses the Solaris message catalog file format.

If the msgfmt utility determined that the Solaris message catalog file format is used, as above, but found the .po file contains directives that are specific to the GNU-compatible message catalog file format, such as msgid plural and msgstr[ $n$ ], the msgfmt utility handles those directives as invalid specifications.

```
EXAMPLE 1 Creating message objects from message files
Examples
           In this example, module1.po and module2.po are portable message objects files.
           example% cat module1.po
           # default domain "messages.mo"
```

```
EXAMPLE 1 Creating message objects from message files (Continued)
msgid "msg 1"
msgstr "msg 1 translation"
#
domain "help_domain"
msgid "help 2"
msgstr "help 2 translation"
#
domain "error_domain"
msgid "error 3"
msgstr "error 3 translation"
example% cat module2.po
# default domain "messages.mo"
msgid "mesg 4"
msgstr "mesg 4 translation"
#
domain "error_domain"
msgid "error 5"
msgstr "error 5 translation"
#
domain "window_domain"
msgid "window 6"
msgstr "window 6 translation"
```
The following command will produce the output files messages.mo, help\_domain.mo, and error\_domain.mo in Solaris message catalog file format:

```
example% msgfmt module1.po
```
The following command will produce the output files messages.mo, help\_domain.mo, error domain.mo, and window domain.mo in Solaris message catalog file format:

example% **msgfmt module1.po module2.po**

The following command will produce the output file hello.mo in Solaris message catalog file format:

```
example% msgfmt -o hello.mo module1.po module2.po
```
**Environment** See [environ](http://www.oracle.com/pls/topic/lookup?ctx=E26505&id=REFMAN5environ-5)(5) for descriptions of the following environmental variables that affect the Variables execution of msgfmt: LC\_CTYPE, LC\_MESSAGES, and NLSPATH.

Attributes See [attributes](http://www.oracle.com/pls/topic/lookup?ctx=E26505&id=REFMAN5attributes-5)(5) for descriptions of the following attributes:

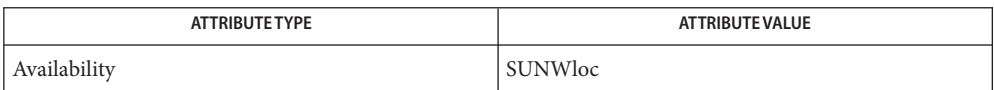

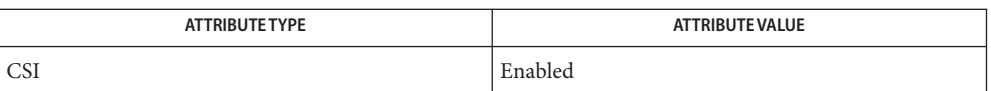

## [xgettext](#page-1958-0)(1), [gettext](http://www.oracle.com/pls/topic/lookup?ctx=E26505&id=REFMAN3Agettext-3c)(3C), [setlocale](http://www.oracle.com/pls/topic/lookup?ctx=E26505&id=REFMAN3Asetlocale-3c)(3C), [attributes](http://www.oracle.com/pls/topic/lookup?ctx=E26505&id=REFMAN5attributes-5)(5), [environ](http://www.oracle.com/pls/topic/lookup?ctx=E26505&id=REFMAN5environ-5)(5) **See Also**

Notes Installing message catalogs under the C locale is pointless, since they are ignored for the sake of efficiency.

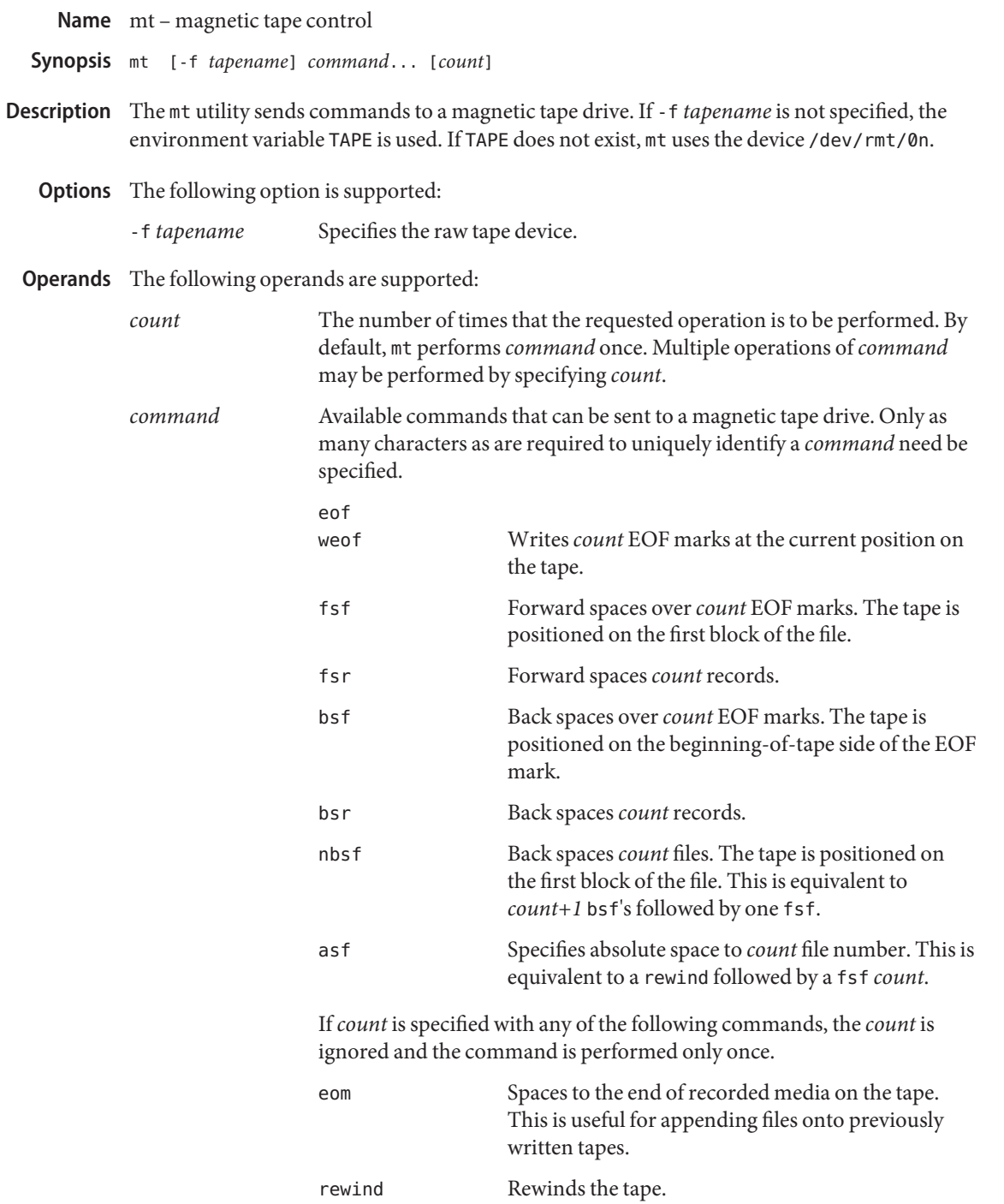

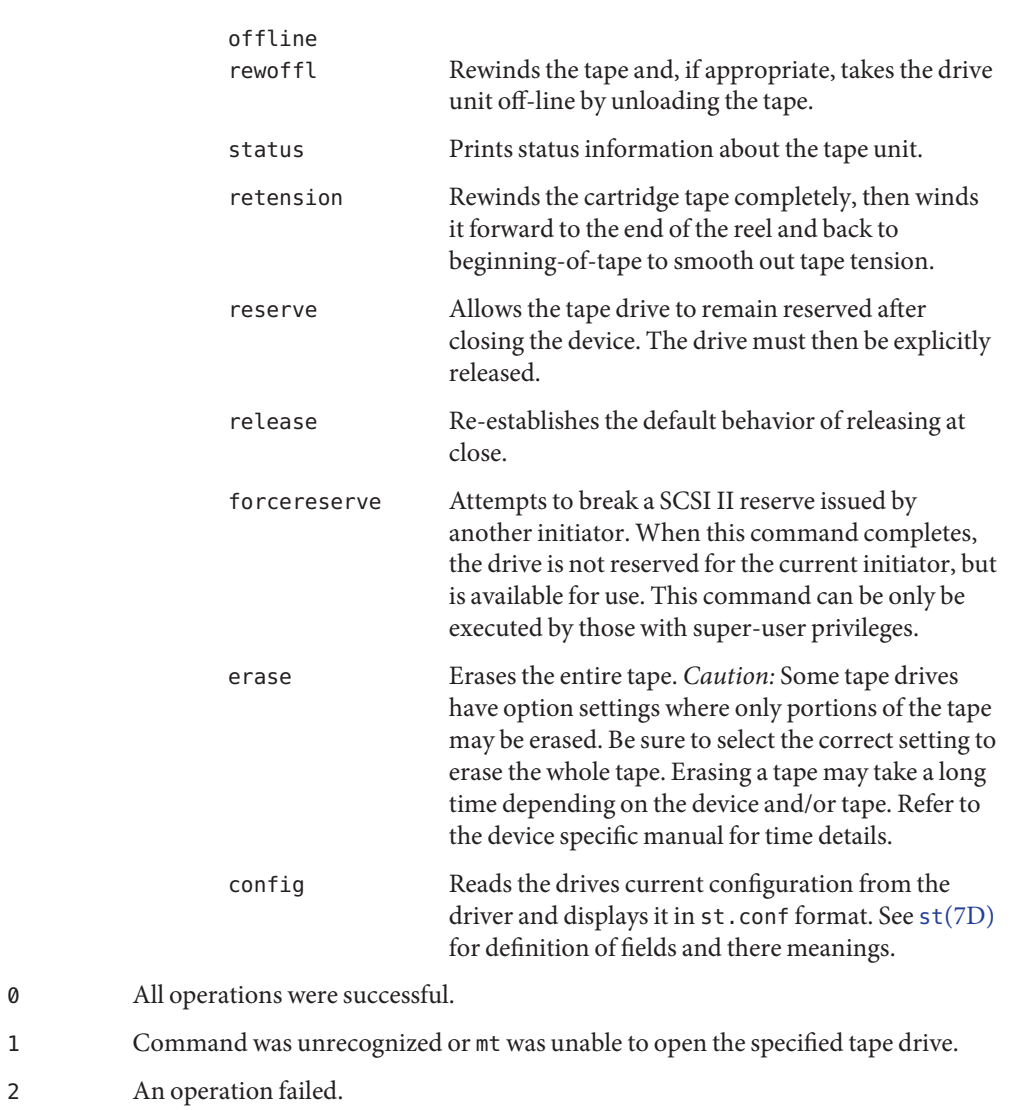

 $m$ agnetic tape interface Files /dev/rmt/\*

Attributes See [attributes](http://www.oracle.com/pls/topic/lookup?ctx=E26505&id=REFMAN5attributes-5)(5) for descriptions of the following attributes:

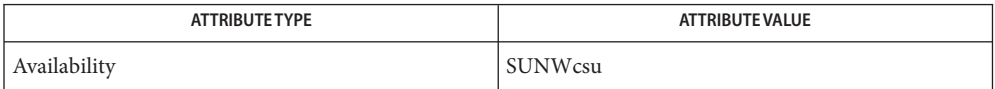

**Exit Status**

### See Also [tar](#page-1755-0)(1), [tcopy](#page-1769-0)(1), ar.h[\(3HEAD\),](http://www.oracle.com/pls/topic/lookup?ctx=E26505&id=REFMAN3Far.h-3head) [environ](http://www.oracle.com/pls/topic/lookup?ctx=E26505&id=REFMAN4environ-4)(4), [attributes](http://www.oracle.com/pls/topic/lookup?ctx=E26505&id=REFMAN5attributes-5)(5), [mtio](http://www.oracle.com/pls/topic/lookup?ctx=E26505&id=REFMAN7mtio-7i)(7I), st[\(7D\)](http://www.oracle.com/pls/topic/lookup?ctx=E26505&id=REFMAN7st-7d)

Not all devices support all options. Some options are hardware-dependent. Refer to the **Bugs** corresponding device manual page.

mt is architecture sensitive. Heterogeneous operation (that is, SPARC to x86 or the reverse) is not supported.

Name mv – move files

- Synopsis /usr/bin/mv [-fi] source target\_file /usr/bin/mv [-fi] *source*... *target\_dir* /usr/xpg4/bin/mv [-fi] *source target\_file* /usr/xpg4/bin/mv [-fi] *source*... *target\_dir*
- Description In the first synopsis form, the mv utility moves the file named by the *source* operand to the destination specified by the *target\_file*. *source* and *target\_file* may not have the same name. If *target\_file* does not exist, mv creates a file named *target\_file*. If *target\_file* exists, its contents are overwritten. This first synopsis form is assumed when the final operand does not name an existing directory.

In the second synopsis form, mv moves each file named by a *source* operand to a destination file in the existing directory named by the *target\_dir* operand. The destination path for each *source* is the concatenation of the target directory, a single slash character (*/*), and the last path name component of the *source*. This second form is assumed when the final operand names an existing directory.

If mv determines that the mode of *target\_file* forbids writing, it will print the mode (see  $chmod(2)$  $chmod(2)$ , ask for a response, and read the standard input for one line. If the response is affirmative, the mv occurs, if permissible; otherwise, the command exits. Notice that the mode displayed may not fully represent the access permission if *target* is associated with an ACL. When the parent directory of *source* is writable and has the sticky bit set, one or more of the following conditions must be true:

- the user must own the file
- the user must own the directory
- the file must be writable by the user
- the user must be a privileged user

If *source* is a file and *target\_file* is a link to another file with links, the other links remain and *target\_file* becomes a new file.

If *source* and *target\_file*/*target\_dir* are on different file systems, mv copies the source and deletes the original. Any hard links to other files are lost. mv will attempt to duplicate the source file characteristics to the target, that is, the owner and group id, permission modes, modification and access times, ACLs, and extended attributes, if applicable. For symbolic links, mv will preserve only the owner and group of the link itself.

If unable to preserve owner and group id, mv will clear S\_ISUID and S\_ISGID bits in the target. mv will print a diagnostic message to stderr if unable to clear these bits, though the exit code will not be affected. mv may be unable to preserve extended attributes if the target file system does not have extended attribute support. /usr/xpg4/bin/mv will print a diagnostic message to stderr for all other failed attempts to duplicate file characteristics. The exit code will not be affected.

In order to preserve the source file characteristics, users must have the appropriate file access permissions. This includes being super-user or having the same owner id as the destination file.

The following options are supported: **Options**

- -f mv will move the file(s) without prompting even if it is writing over an existing *target*. Note that this is the default if the standard input is not a terminal.
- -i mv will prompt for confirmation whenever the move would overwrite an existing *target*. An affirmative answer means that the move should proceed. Any other answer prevents mv from overwriting the *target*.
- Specifying both the -f and the -i options is not considered an error. The -f option will override the -i option. /usr/bin/mv
- Specifying both the -f and the -i options is not considered an error. The last option specified will determine the behavior of mv. /usr/xpg4/bin/mv
	- The following operands are supported: **Operands**
		- source A path name of a file or directory to be moved.
		- *target\_file* A new path name for the file or directory being moved.
		- *target\_dir* A path name of an existing directory into which to move the input files.
		- Usage See [largefile](http://www.oracle.com/pls/topic/lookup?ctx=E26505&id=REFMAN5largefile-5)(5) for the description of the behavior of mv when encountering files greater than or equal to 2 Gbyte ( $2^{31}$  bytes).
	- **Environment** See [environ](http://www.oracle.com/pls/topic/lookup?ctx=E26505&id=REFMAN5environ-5)(5) for descriptions of the following environment variables that affect the execution of mv: LANG, LC\_ALL, LC\_CTYPE, LC\_MESSAGES, and NLSPATH. **Variables**
		- **Exit Status** The following exit values are returned:
			- 0 All input files were moved successfully.
			- >0 An error occurred.
		- Attributes See [attributes](http://www.oracle.com/pls/topic/lookup?ctx=E26505&id=REFMAN5attributes-5)(5) for descriptions of the following attributes:

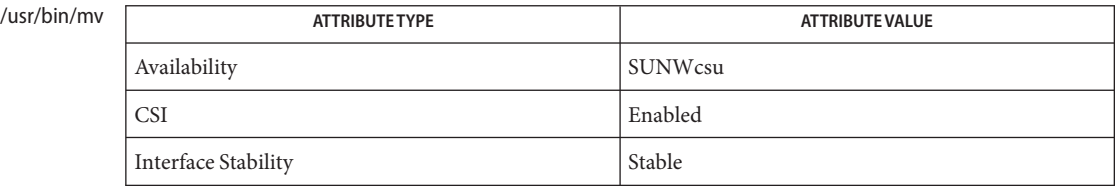

## /usr/xpg4/bin/mv

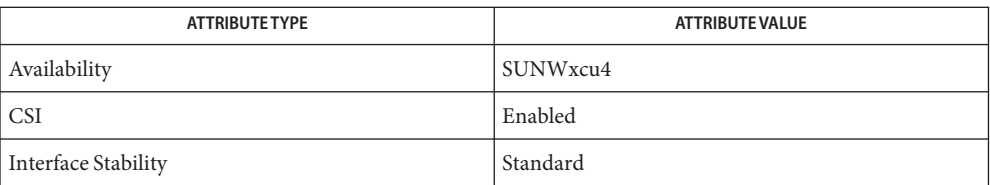

## See Also cp[\(1\),](#page-1496-0) [cpio](#page-211-0)(1), ln(1), rm(1), [setfacl](#page-1611-0)(1), [chmod](http://www.oracle.com/pls/topic/lookup?ctx=E26505&id=REFMAN2chmod-2)(2), [attributes](http://www.oracle.com/pls/topic/lookup?ctx=E26505&id=REFMAN5attributes-5)(5), [environ](http://www.oracle.com/pls/topic/lookup?ctx=E26505&id=REFMAN5environ-5)(5), [fsattr](http://www.oracle.com/pls/topic/lookup?ctx=E26505&id=REFMAN5fsattr-5)(5), [largefile](http://www.oracle.com/pls/topic/lookup?ctx=E26505&id=REFMAN5largefile-5)(5), [standards](http://www.oracle.com/pls/topic/lookup?ctx=E26505&id=REFMAN5standards-5)(5)

A -- permits the user to mark explicitly the end of any command line options, allowing mv to **Notes** recognize filename arguments that begin with a -. As an aid to BSD migration, mv will accept as a synonym for --. This migration aid may disappear in a future release.

Name nawk - pattern scanning and processing language

/usr/bin/nawk [-F *ERE*] [-v *assignment*] *'program'* **Synopsis** | -f *progfile*... [*argument*]... /usr/xpg4/bin/awk [-F *ERE*] [-v *assignment*]... *'program'* | -f *progfile*... [*argument*]...

Description The /usr/bin/nawk and /usr/xpg4/bin/awk utilities execute *programs* written in the nawk programming language, which is specialized for textual data manipulation. A nawk *program* is a sequence of patterns and corresponding actions. The string specifying *program* must be enclosed in single quotes (') to protect it from interpretation by the shell. The sequence of pattern - action statements can be specified in the command line as *program* or in one, or more, file(s) specified by the -f *progfile* option. When input is read that matches a pattern, the action associated with the pattern is performed.

> Input is interpreted as a sequence of records. By default, a record is a line, but this can be changed by using the RS built-in variable. Each record of input is matched to each pattern in the *program*. For each pattern matched, the associated action is executed.

The nawk utility interprets each input record as a sequence of fields where, by default, a field is a string of non-blank characters. This default white-space field delimiter (blanks and/or tabs) can be changed by using the FS built-in variable or the -F *ERE* option. The nawk utility denotes the first field in a record  $$1$ , the second  $$2$ , and so forth. The symbol  $$0$  refers to the entire record; setting any other field causes the reevaluation of \$0. Assigning to \$0 resets the values of all fields and the NF built-in variable.

The following options are supported: **Options**

-F *ERE* Define the input field separator to be the extended regular expression *ERE*, before any input is read (can be a character). -f *progfile* Specifies the pathname of the file *progfile* containing a nawk program. If multiple instances of this option are specified, the concatenation of the files specified as *progfile* in the order specified is the nawk program. The nawk program can alternatively be specified in the command line as a single argument. -v *assignment* The *assignment* argument must be in the same form as an *assignment* operand. The assignment is of the form *var=value*, where *var*is the name of one of the variables described below. The specified assignment occurs before executing the nawk program, including the actions associated with BEGIN patterns (if any). Multiple occurrences of this option can be specified.

The following operands are supported: **Operands**

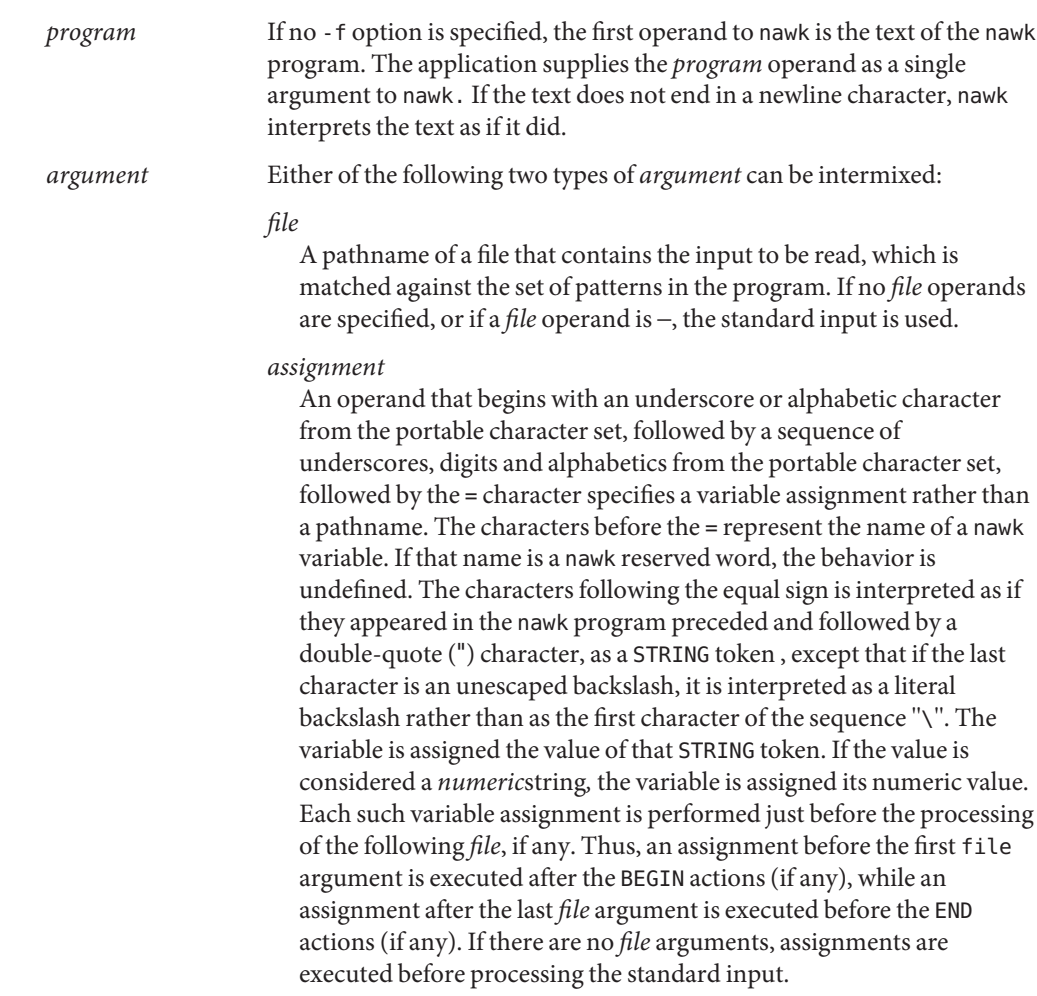

Input Files Input files to the nawk program from any of the following sources:

- any *file* operands or their equivalents, achieved by modifying the nawk variables ARGV and ARGC
- standard input in the absence of any *file* operands
- arguments to the getline function

must be text files. Whether the variable RS is set to a value other than a newline character or not, for these files, implementations support records terminated with the specified separator up to {LINE\_MAX} bytes and may support longer records.

If -f *progfile* is specified, the files named by each of the *progfile* option-arguments must be text files containing an nawk program.
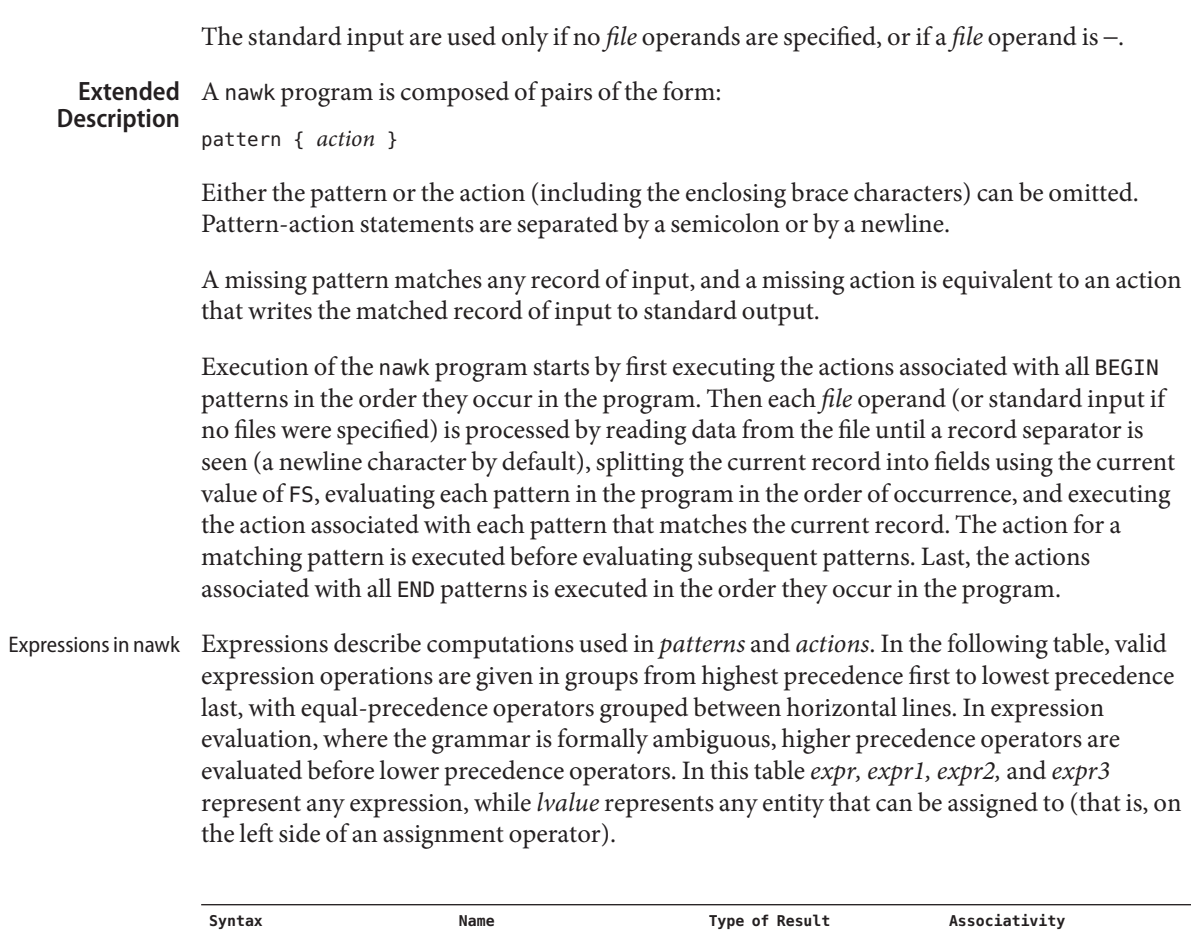

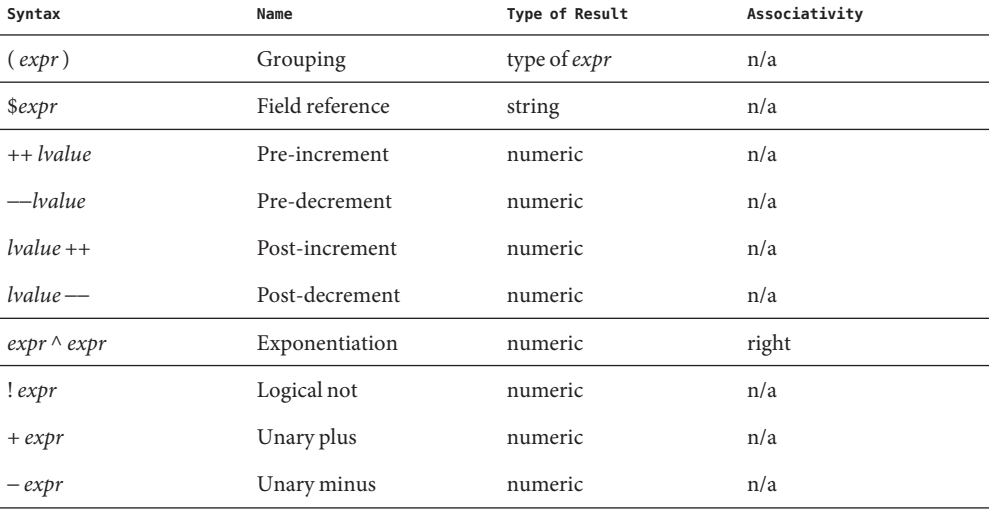

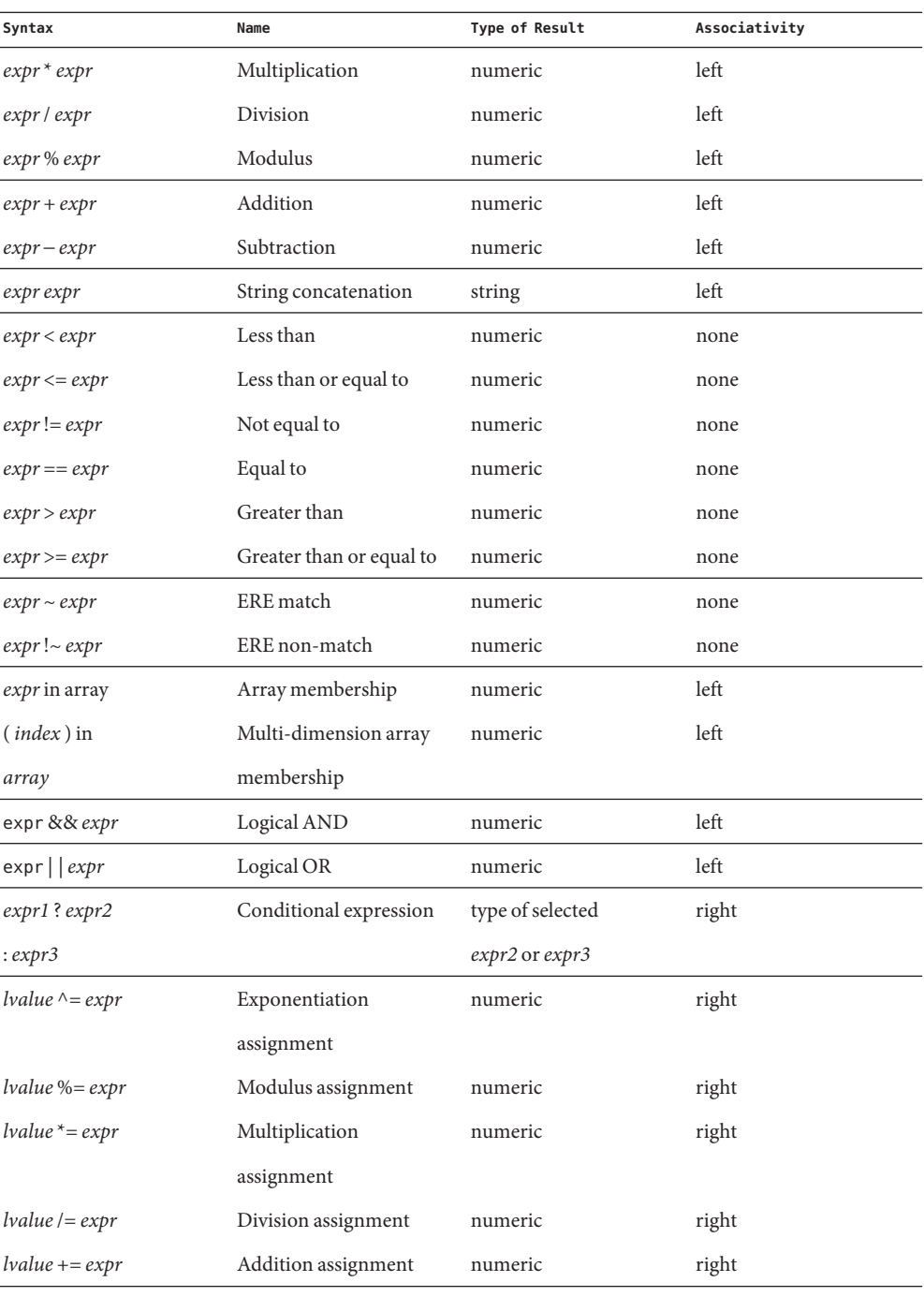

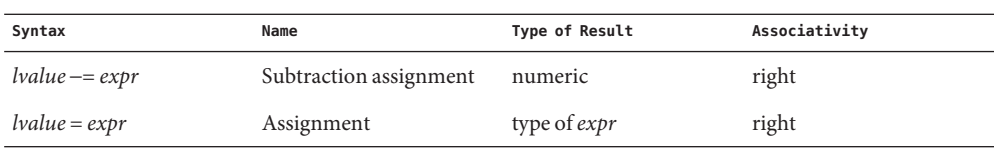

Each expression has either a string value, a numeric value or both. Except as stated for specific contexts, the value of an expression is implicitly converted to the type needed for the context in which it is used. A string value is converted to a numeric value by the equivalent of the following calls:

```
setlocale(LC_NUMERIC, "");
numeric_value = atof(string_value);
```
A numeric value that is exactly equal to the value of an integer is converted to a string by the equivalent of a call to the sprintf function with the string %d as the fmt argument and the numeric value being converted as the first and only *expr* argument. Any other numeric value is converted to a string by the equivalent of a call to the sprintf function with the value of the variable CONVFMT as the fmt argument and the numeric value being converted as the first and only *expr* argument.

A string value is considered to be a *numeric string* in the following case:

- 1. Any leading and trailing blank characters is ignored.
- 2. If the first unignored character is a + or −, it is ignored.
- 3. If the remaining unignored characters would be lexically recognized as a NUMBER token, the string is considered a *numeric string*.

If a − character is ignored in the above steps, the numeric value of the *numeric string* is the negation of the numeric value of the recognized NUMBER token. Otherwise the numeric value of the *numeric string* is the numeric value of the recognized NUMBER token. Whether or not a string is a *numeric string* is relevant only in contexts where that term is used in this section.

When an expression is used in a Boolean context, if it has a numeric value, a value of zero is treated as false and any other value is treated as true. Otherwise, a string value of the null string is treated as false and any other value is treated as true. A Boolean context is one of the following:

- the first subexpression of a conditional expression.
- an expression operated on by logical NOT, logical AND, or logical OR.
- the second expression of a for statement.
- the expression of an if statement.
- the expression of the while clause in either a while or do . . . while statement.
- an expression used as a pattern (as in Overall Program Structure).

The nawk language supplies arrays that are used for storing numbers or strings. Arrays need not be declared. They are initially empty, and their sizes changes dynamically. The subscripts, or element identifiers, are strings, providing a type of associative array capability. An array name followed by a subscript within square brackets can be used as an *lvalue* and as an expression, as described in the grammar. Unsubscripted array names are used in only the following contexts:

- a parameter in a function definition or function call.
- the NAME token following any use of the keyword in.

A valid array *index* consists of one or more comma-separated expressions, similar to the way in which multi-dimensional arrays are indexed in some programming languages. Because nawk arrays are really one-dimensional, such a comma-separated list is converted to a single string by concatenating the string values of the separate expressions, each separated from the other by the value of the SUBSEP variable.

Thus, the following two index operations are equivalent:

```
var[expr1, expr2, ... exprn]
var[expr1 SUBSEP expr2 SUBSEP ... SUBSEP exprn]
```
A multi-dimensioned *index* used with the in operator must be put in parentheses. The in operator, which tests for the existence of a particular array element, does not create the element if it does not exist. Any other reference to a non-existent array element automatically creates it.

#### Variables and Special Variables

Variables can be used in an nawk program by referencing them. With the exception of function parameters, they are not explicitly declared. Uninitialized scalar variables and array elements have both a numeric value of zero and a string value of the empty string.

Field variables are designated by a \$ followed by a number or numerical expression. The effect of the field number *expression* evaluating to anything other than a non-negative integer is unspecified. Uninitialized variables or string values need not be converted to numeric values in this context. New field variables are created by assigning a value to them. References to non-existent fields (that is, fields after \$NF) produce the null string. However, assigning to a non-existent field (for example,  $\frac{1}{2}$  (NF+2) = 5) increases the value of NF, create any intervening fields with the null string as their values and cause the value of \$0 to be recomputed, with the fields being separated by the value of OFS. Each field variable has a string value when created. If the string, with any occurrence of the decimal-point character from the current locale changed to a period character, is considered a *numeric string* (see Expressions in nawk above), the field variable also has the numeric value of the *numeric string*.

```
nawk sets the following special variables that are supported by both /usr/bin/nawk and
               /usr/xpg4/bin/awk:
               ARGC The number of elements in the ARGV array.
               ARGV An array of command line arguments, excluding options and the
                                  program argument, numbered from zero to ARGC−1.
  /usr/bin/nawk,
/usr/xpg4/bin/awk
```
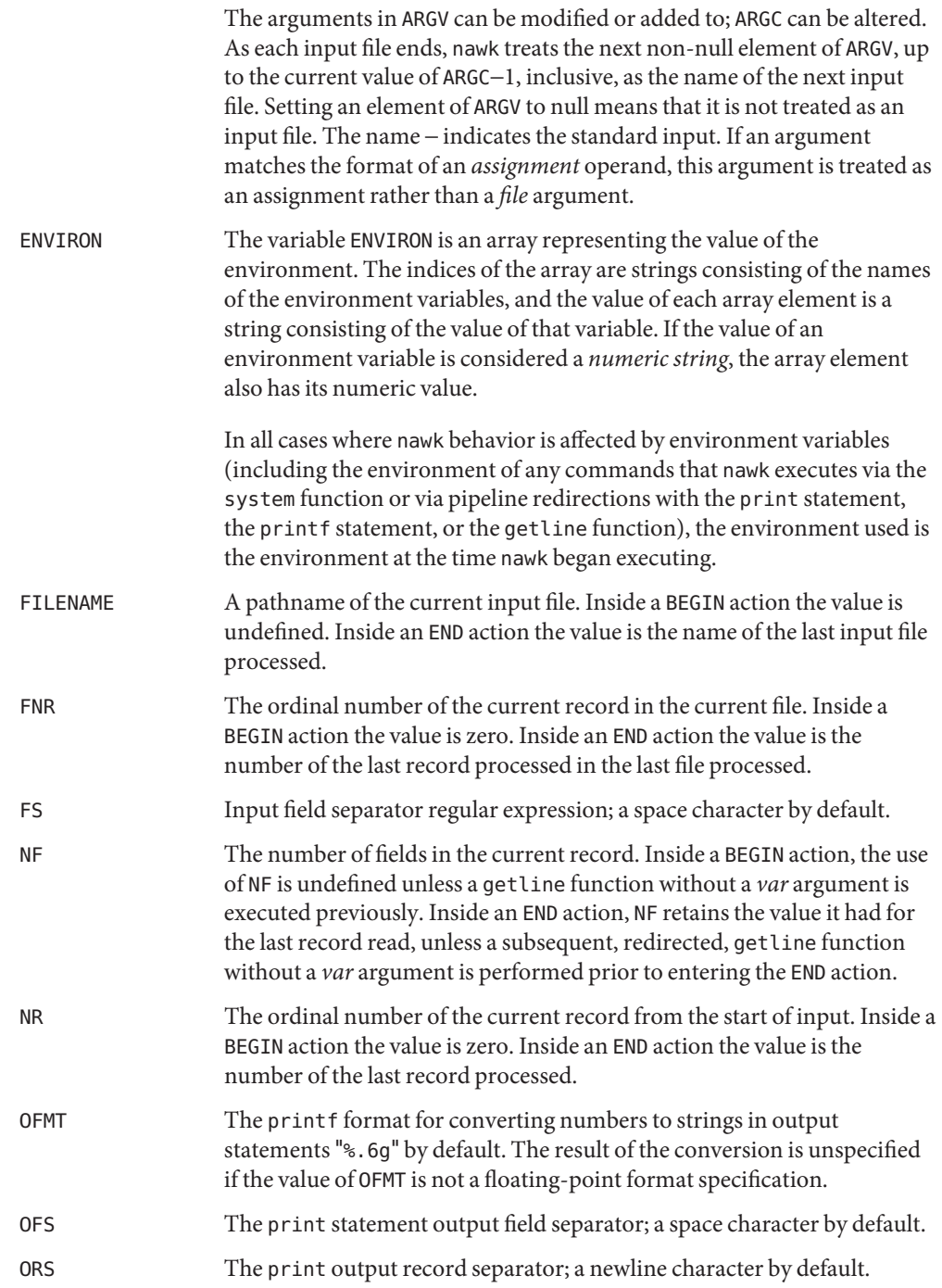

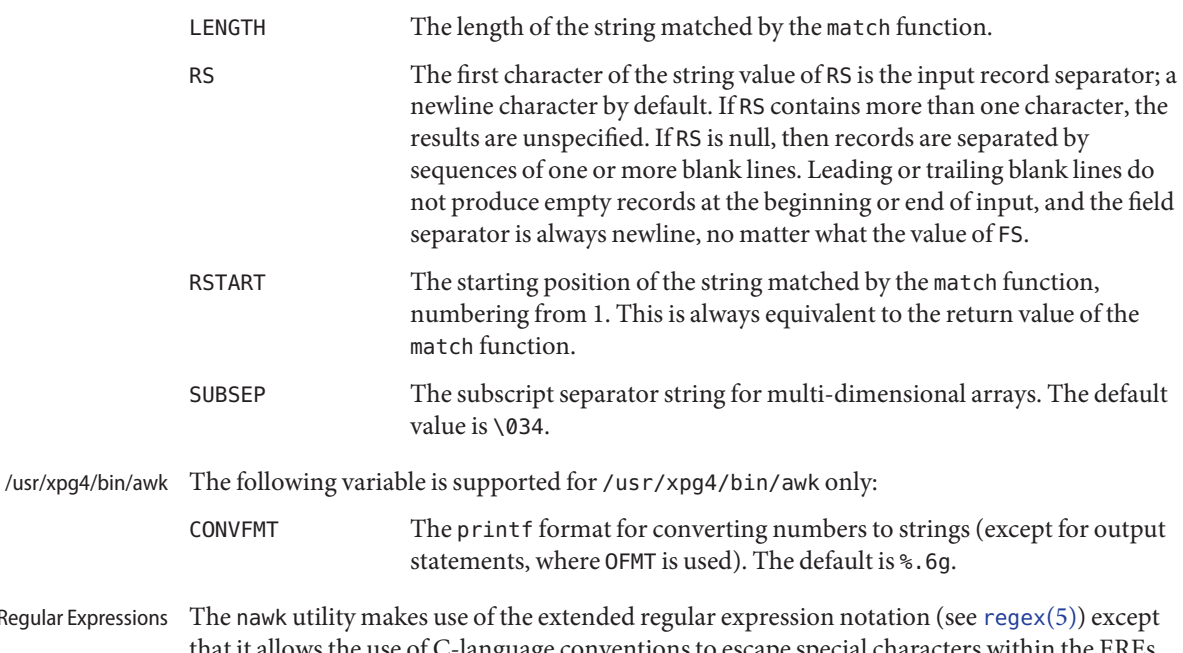

that it allows the use of C-language conventions to escape special characters within the EREs, namely  $\setminus \setminus$  a,  $\setminus b$ ,  $\uparrow$  f,  $\setminus n$ ,  $\setminus r$ ,  $\setminus v$ , and those specified in the following table. These escape sequences are recognized both inside and outside bracket expressions. Note that records need not be separated by newline characters and string constants can contain newline characters, so even the \n sequence is valid in nawk EREs. Using a slash character within the regular expression requires escaping as shown in the table below: Regular

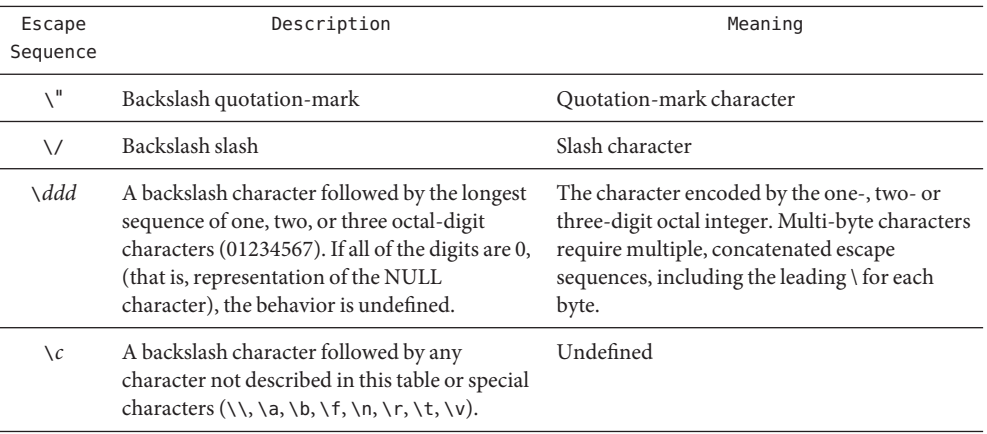

A regular expression can be matched against a specific field or string by using one of the two regular expression matching operators, ~ and ! ~. These operators interpret their right-hand

operand as a regular expression and their left-hand operand as a string. If the regular expression matches the string, the  $\sim$  expression evaluates to the value 1, and the !  $\sim$  expression evaluates to the value 0. If the regular expression does not match the string, the  $\sim$  expression evaluates to the value 0, and the  $! \sim$  expression evaluates to the value 1. If the right-hand operand is any expression other than the lexical token ERE, the string value of the expression is interpreted as an extended regular expression, including the escape conventions described above. Notice that these same escape conventions also are applied in the determining the value of a string literal (the lexical token STRING), and is applied a second time when a string literal is used in this context.

When an ERE token appears as an expression in any context other than as the right-hand of the ~ or ! ~ operator or as one of the built-in function arguments described below, the value of the resulting expression is the equivalent of:

\$0 ~ /*ere*/

The *ere* argument to the gsub, match, sub functions, and the *fs* argument to the split function (see String Functions) is interpreted as extended regular expressions. These can be either ERE tokens or arbitrary expressions, and are interpreted in the same manner as the right-hand side of the  $\sim$  or !  $\sim$  operator.

An extended regular expression can be used to separate fields by using the -F *ERE* option or by assigning a string containing the expression to the built-in variable FS. The default value of the FS variable is a single space character. The following describes FS behavior:

- 1. If FS is a single character:
	- If FS is the space character, skip leading and trailing blank characters; fields are delimited by sets of one or more blank characters.
	- Otherwise, if FS is any other character *c*, fields are delimited by each single occurrence of*c*.
- 2. Otherwise, the string value of FS is considered to be an extended regular expression. Each occurrence of a sequence matching the extended regular expression delimits fields.

Except in the gsub, match, split, and sub built-in functions, regular expression matching is based on input records. That is, record separator characters (the first character of the value of the variable RS, a newline character by default) cannot be embedded in the expression, and no expression matches the record separator character. If the record separator is not a newline character, newline characters embedded in the expression can be matched. In those four built-in functions, regular expression matching are based on text strings. So, any character (including the newline character and the record separator) can be embedded in the pattern and an appropriate pattern will match any character. However, in all nawk regular expression matching, the use of one or more NUL characters in the pattern, input record or text string produces undefined results.

Patterns A pattern is any valid expression, a range specified by two expressions separated by comma, or one of the two special patterns BEGIN or END. Special Patterns The nawk utility recognizes two special patterns, BEGIN and END. Each BEGIN pattern is matched once and its associated action executed before the first record of input is read (except possibly by use of the getline function in a prior BEGIN action) and before command line assignment is done. Each END pattern is matched once and its associated action executed after the last record of input has been read. These two patterns have associated actions. BEGIN and END do not combine with other patterns. Multiple BEGIN and END patterns are allowed. The actions associated with the BEGIN patterns are executed in the order specified in the program, as are the END actions. An END pattern can precede a BEGIN pattern in a program. If an nawk program consists of only actions with the pattern BEGIN, and the BEGIN action contains no getline function, nawk exits without reading its input when the last statement in the last BEGIN action is executed. If an nawk program consists of only actions with the pattern END or only actions with the patterns BEGIN and END, the input is read before the statements in the END actions are executed. An expression pattern is evaluated as if it were an expression in a Boolean context. If the result is true, the pattern is considered to match, and the associated action (if any) is executed. If the result is false, the action is not executed. Pattern Ranges A pattern range consists of two expressions separated by a comma. In this case, the action is performed for all records between a match of the first expression and the following match of the second expression, inclusive. At this point, the pattern range can be repeated starting at input records subsequent to the end of the matched range. Actions An action is a sequence of statements. A statement may be one of the following: if ( *expression* ) *statement* [ else *statement* ] while ( *expression* ) *statement* do *statement* while ( *expression* ) for ( *expression* ; *expression* ; *expression* ) *statement* for ( *var* in *array* ) *statement* delete *array*[*subscript*] #delete an array element break continue { [ *statement* ]...} *expression* # commonly variable = expression print [ *expression-list* ][>*expression* ] printf format [ ,*expression-list* ][>*expression* ] next  $#$  skip remaining patterns on this input line exit [expr] # skip the rest of the input; exit status is expr return [expr] Any single statement can be replaced by a statement list enclosed in braces. The statements are terminated by newline characters or semicolons, and are executed sequentially in the order that they appear. Expression Patterns

The next statement causes all further processing of the current input record to be abandoned. The behavior is undefined if a next statement appears or is invoked in a BEGIN or END action.

The exit statement invokes all END actions in the order in which they occur in the program source and then terminate the program without reading further input. An exit statement inside an END action terminates the program without further execution of END actions. If an expression is specified in an exit statement, its numeric value is the exit status of nawk, unless subsequent errors are encountered or a subsequent exit statement with an expression is executed.

Both print and printf statements write to standard output by default. The output is written to the location specified by *output\_redirection* if one is supplied, as follows: Output Statements

> *expression* >> *expression* | *expression*

In all cases, the *expression* is evaluated to produce a string that is used as a full pathname to write into (for  $>$  or  $\gg$ ) or as a command to be executed (for  $\vert$ ). Using the first two forms, if the file of that name is not currently open, it is opened, creating it if necessary and using the first form, truncating the file. The output then is appended to the file. As long as the file remains open, subsequent calls in which *expression* evaluates to the same string value simply appends output to the file. The file remains open until the close function, which is called with an expression that evaluates to the same string value.

The third form writes output onto a stream piped to the input of a command. The stream is created if no stream is currently open with the value of *expression* as its command name. The stream created is equivalent to one created by a call to the [popen](http://www.oracle.com/pls/topic/lookup?ctx=E26505&id=REFMAN3Apopen-3c) $(3C)$  function with the value of *expression* as the *command* argument and a value of w as the *mode* argument. As long as the stream remains open, subsequent calls in which *expression* evaluates to the same string value writes output to the existing stream. The stream will remain open until the close function is called with an expression that evaluates to the same string value. At that time, the stream is closed as if by a call to the pclose function.

These output statements take a comma-separated list of *expression s*referred in the grammar by the non-terminal symbols expr\_list, print\_expr\_list or print\_expr\_list\_opt. This list is referred to here as the *expression list*, and each member is referred to as an *expression argument*.

The print statement writes the value of each expression argument onto the indicated output stream separated by the current output field separator (see variable OFS above), and terminated by the output record separator (see variable ORS above). All expression arguments is taken as strings, being converted if necessary; with the exception that the printf format in OFMT is used instead of the value in CONVFMT. An empty expression list stands for the whole input record (\$0).

The printf statement produces output based on a notation similar to the File Format Notation used to describe file formats in this document Output is produced as specified with the first expression argument as the string format and subsequent expression arguments as the strings arg1 to argn, inclusive, with the following exceptions:

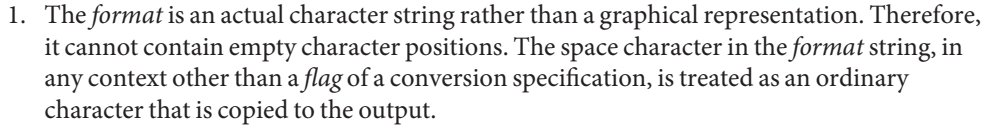

- 2. If the character set contains a Delta character and that character appears in the *format* string, it is treated as an ordinary character that is copied to the output.
- 3. The *escape sequences* beginning with a backslash character is treated as sequences of ordinary characters that are copied to the output. Note that these same sequences is interpreted lexically by nawk when they appear in literal strings, but they is not treated specially by the printf statement.
- 4. A *field width* or *precision* can be specified as the \* character instead of a digit string. In this case the next argument from the expression list is fetched and its numeric value taken as the field width or precision.
- 5. The implementation does not precede or follow output from the d or u conversion specifications with blank characters not specified by the *format*string.
- 6. The implementation does not precede output from the o conversion specification with leading zeros not specified by the *format*string.
- 7. For the c conversion specification: if the argument has a numeric value, the character whose encoding is that value is output. If the value is zero or is not the encoding of any character in the character set, the behavior is undefined. If the argument does not have a numeric value, the first character of the string value will be output; if the string does not contain any characters the behavior is undefined.
- 8. For each conversion specification that consumes an argument, the next expression argument will be evaluated. With the exception of the c conversion, the value will be converted to the appropriate type for the conversion specification.
- 9. If there are insufficient expression arguments to satisfy all the conversion specifications in the *format*string, the behavior is undefined.
- 10. If any character sequence in the *format*string begins with a % character, but does not form a valid conversion specification, the behavior is unspecified.

Both print and printf can output at least {LINE\_MAX} bytes.

- The nawk language has a variety of built-in functions: arithmetic, string, input/output and Functions general.
- The arithmetic functions, except for int, are based on the ISO C standard. The behavior is undefined in cases where the ISO C standard specifies that an error be returned or that the behavior is undefined. Although the grammar permits built-in functions to appear with no arguments or parentheses, unless the argument or parentheses are indicated as optional in the following list (by displaying them within the [ ] brackets), such use is undefined. Arithmetic Functions

atan2( $y, x$ ) Return arctangent of  $y/x$ .

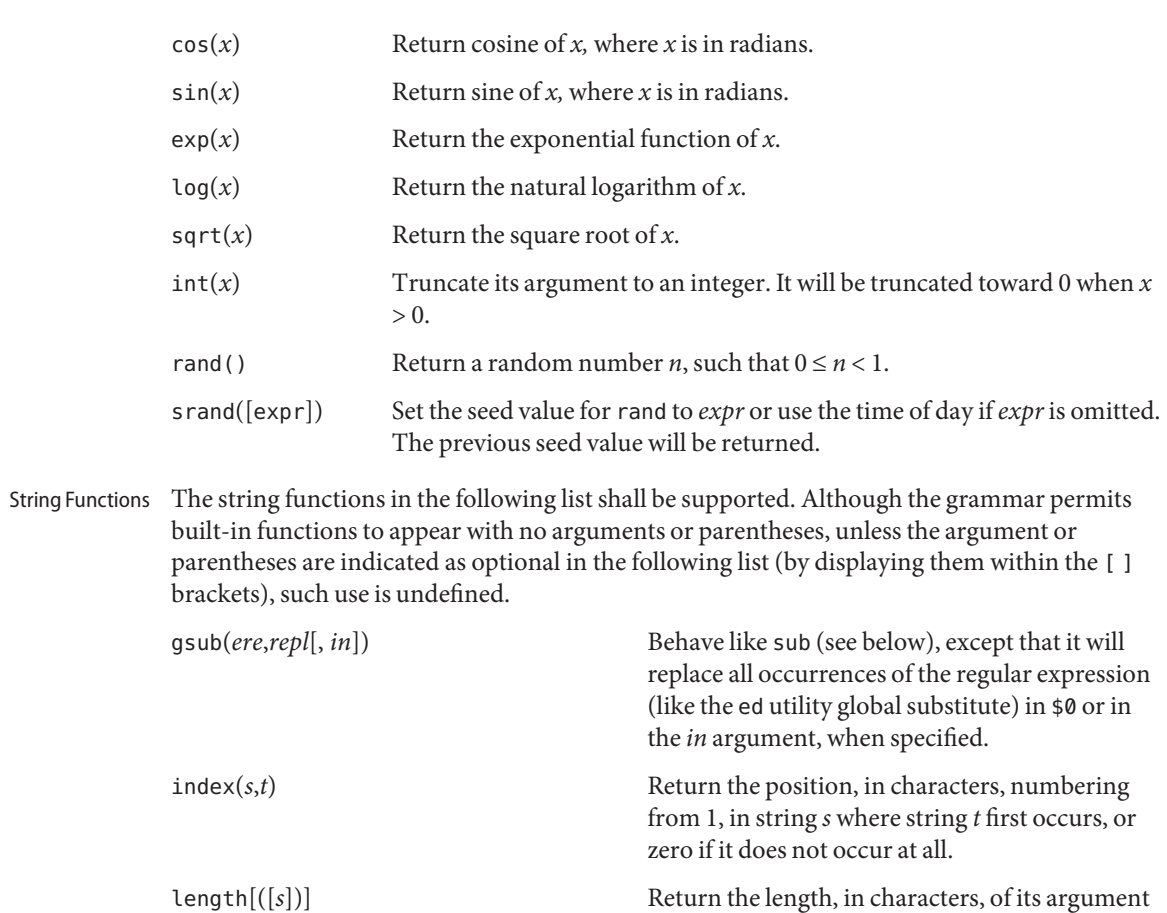

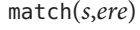

Return the position, in characters, numbering from 1, in string *s* where the extended regular expression *ere* occurs, or zero if it does not occur at all. RSTART will be set to the starting position (which is the same as the returned value), zero if no match is found; RLENGTH will be set to the length of the matched string, −1 if no match is found.

taken as a string, or of the whole record, \$0, if

there is no argument.

split(*s*,*a*[, *fs*]) Split the string *s* into array elements *a*[1], *a*[2], ..., *a*[*n*], and return *n*. The separation will be done with the extended regular expression *fs* or with the field separator FS if *fs* is not given. Each array element will have a string value when

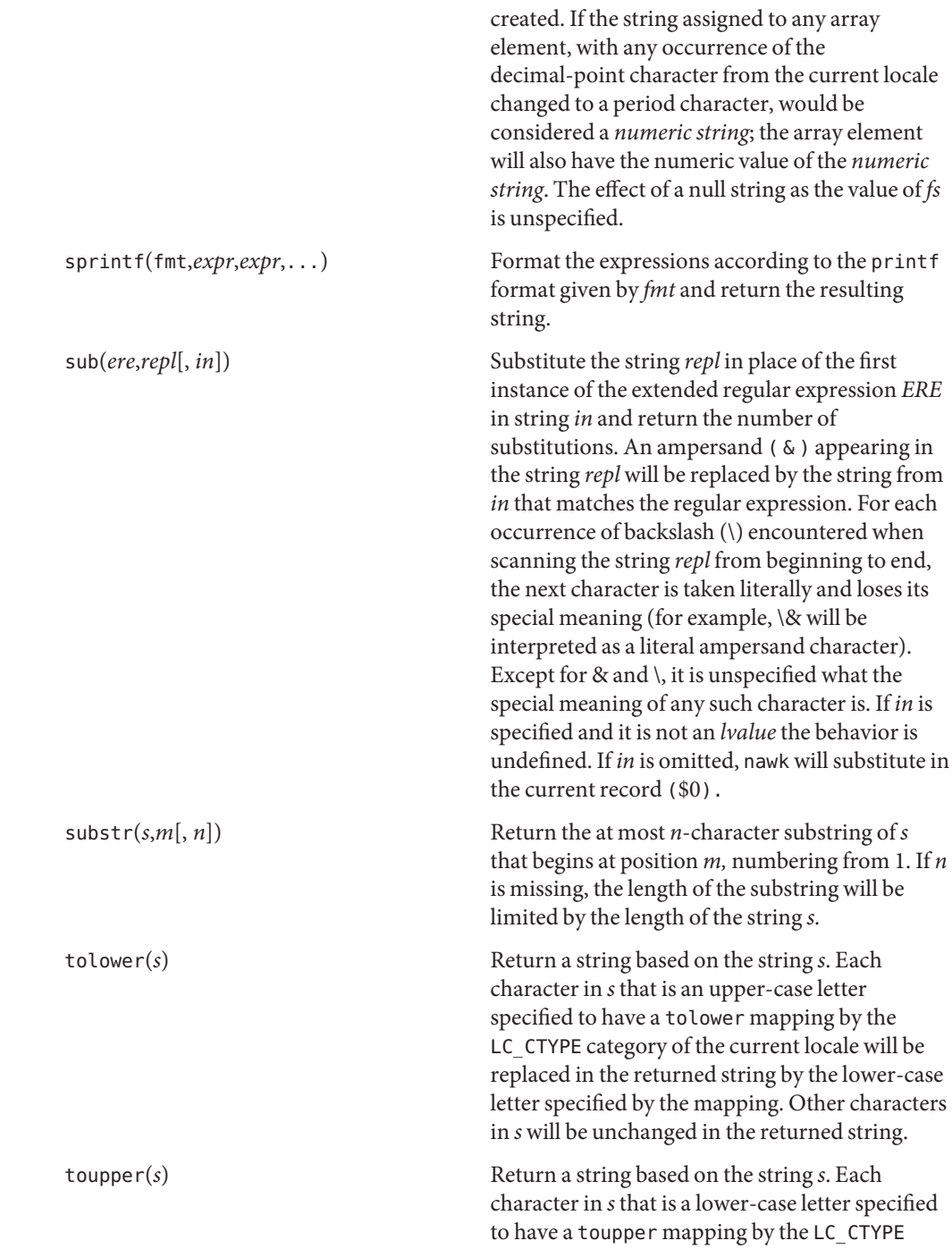

category of the current locale will be replaced in the returned string by the upper-case letter specified by the mapping. Other characters in *s* will be unchanged in the returned string.

All of the preceding functions that take *ERE* as a parameter expect a pattern or a string valued expression that is a regular expression as defined below.

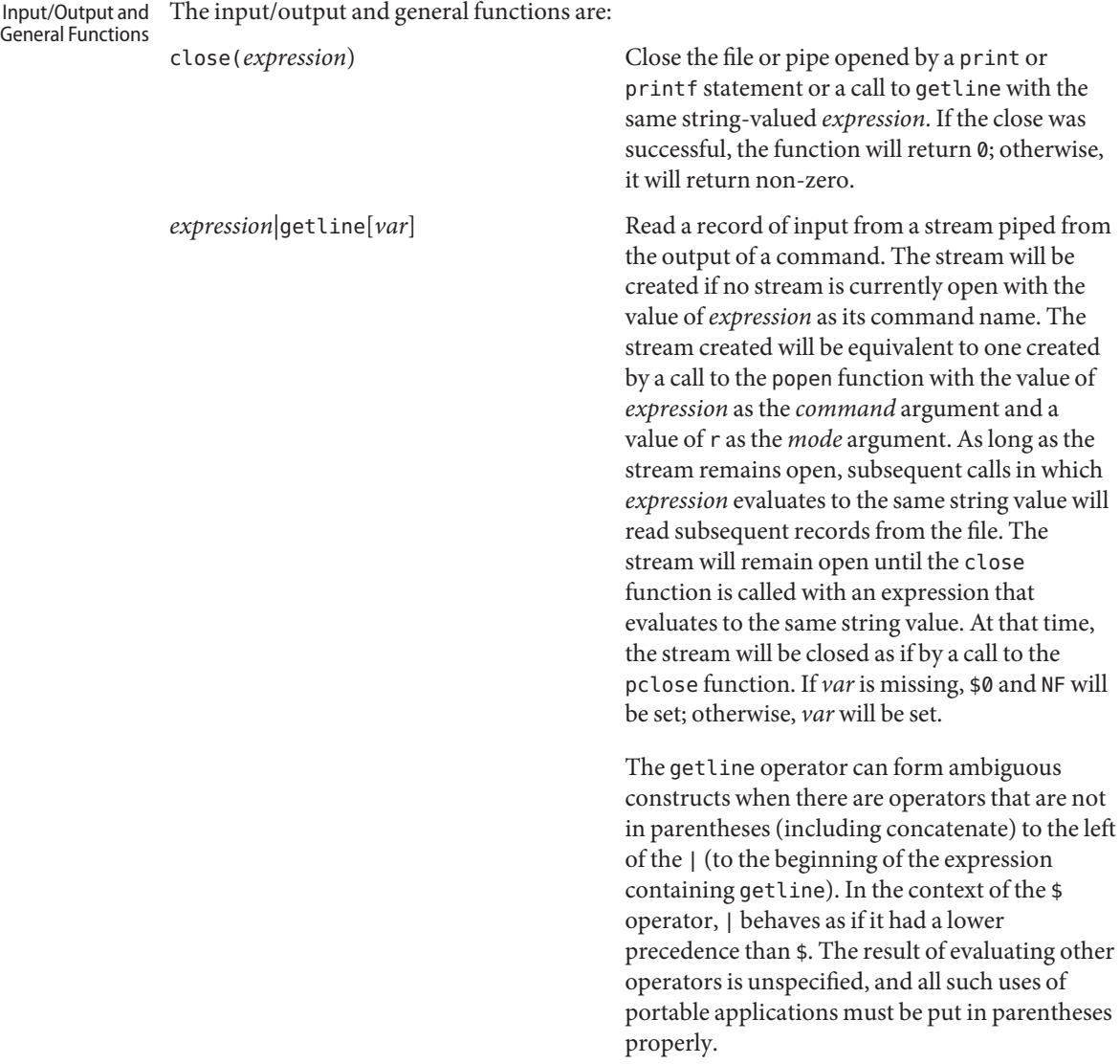

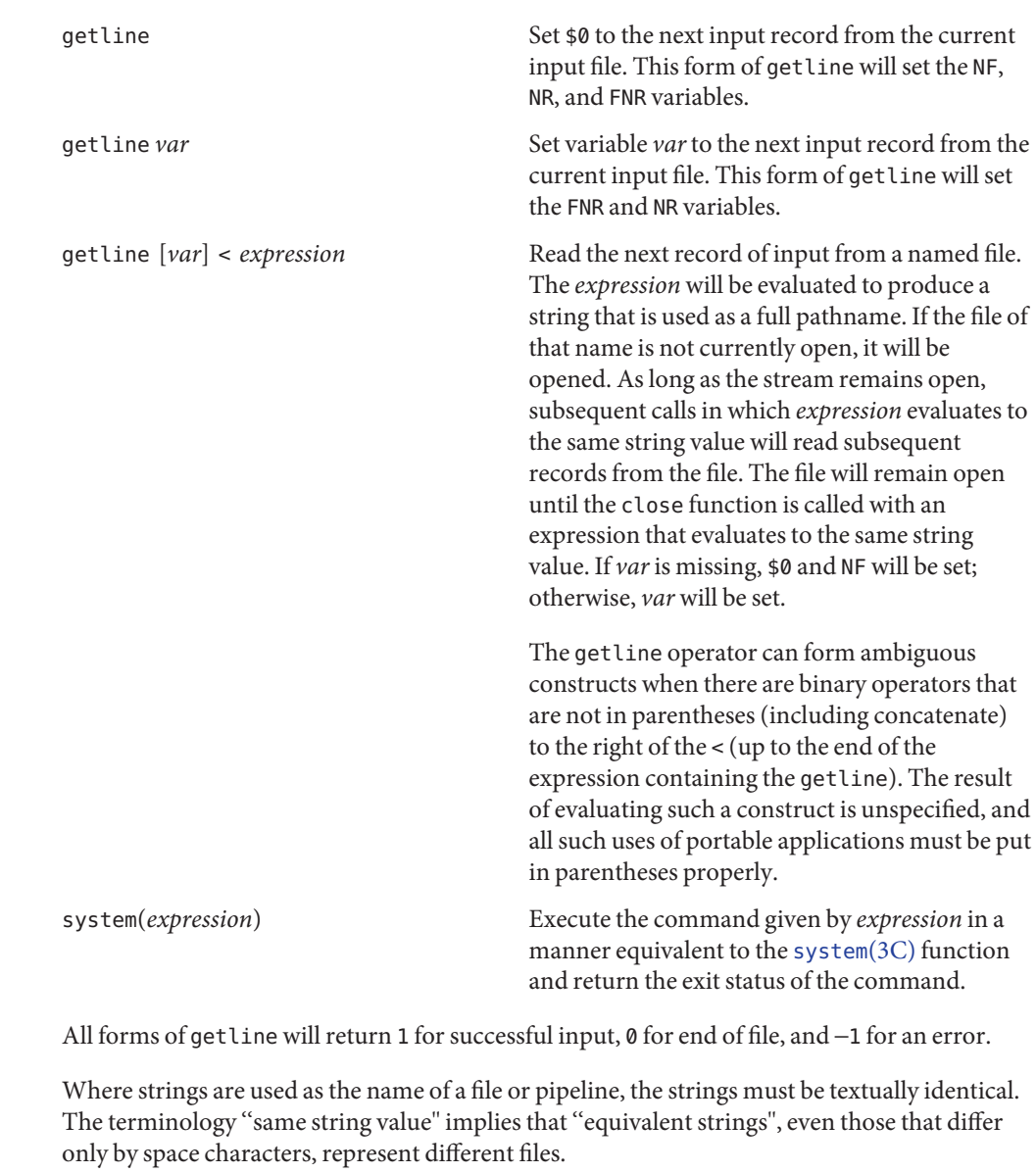

User-defined Functions The nawk language also provides user-defined functions. Such functions can be defined as:

function *name*(*args*, . . .) { *statements* }

A function can be referred to anywhere in an nawk program; in particular, its use can precede its definition. The scope of a function will be global.

Function arguments can be either scalars or arrays; the behavior is undefined if an array name is passed as an argument that the function uses as a scalar, or if a scalar expression is passed as an argument that the function uses as an array. Function arguments will be passed by value if scalar and by reference if array name. Argument names will be local to the function; all other variable names will be global. The same name will not be used as both an argument name and as the name of a function or a special nawk variable. The same name must not be used both as a variable name with global scope and as the name of a function. The same name must not be used within the same scope both as a scalar variable and as an array.

The number of parameters in the function definition need not match the number of parameters in the function call. Excess formal parameters can be used as local variables. If fewer arguments are supplied in a function call than are in the function definition, the extra parameters that are used in the function body as scalars will be initialized with a string value of the null string and a numeric value of zero, and the extra parameters that are used in the function body as arrays will be initialized as empty arrays. If more arguments are supplied in a function call than are in the function definition, the behavior is undefined.

When invoking a function, no white space can be placed between the function name and the opening parenthesis. Function calls can be nested and recursive calls can be made upon functions. Upon return from any nested or recursive function call, the values of all of the calling function's parameters will be unchanged, except for array parameters passed by reference. The return statement can be used to return a value. If a return statement appears outside of a function definition, the behavior is undefined.

In the function definition, newline characters are optional before the opening brace and after the closing brace. Function definitions can appear anywhere in the program where a *pattern-action* pair is allowed.

The index, length, match, and substr functions should not be confused with similar **Usage** functions in the ISO C standard; the nawk versions deal with characters, while the ISO C standard deals with bytes.

Because the concatenation operation is represented by adjacent expressions rather than an explicit operator, it is often necessary to use parentheses to enforce the proper evaluation precedence.

See [largefile](http://www.oracle.com/pls/topic/lookup?ctx=E26505&id=REFMAN5largefile-5)(5) for the description of the behavior of nawk when encountering files greater than or equal to 2 Gbyte  $(2^{31}$  bytes).

Examples The nawk program specified in the command line is most easily specified within single-quotes (for example, '*program*') for applications using sh, because nawk programs commonly contain characters that are special to the shell, including double-quotes. In the cases where a nawk program contains single-quote characters, it is usually easiest to specify most of the program as strings within single-quotes concatenated by the shell with quoted single-quote characters. For example:

```
nawk '/'\''/ { print "quote:", $0 }'
```
prints all lines from the standard input containing a single-quote character, prefixed with quote:.

The following are examples of simple nawk programs:

**EXAMPLE 1** Write to the standard output all input lines for which field 3 is greater than 5:

**\$3 > 5**

**EXAMPLE 2** Write every tenth line:

**(NR % 10) == 0**

**EXAMPLE 3** Write any line with a substring matching the regular expression:

```
/(G|D)(2[0-9][[:alpha:]]*)/
```
**EXAMPLE 4** Print any line with a substring containing a G or D, followed by a sequence of digits and characters:

This example uses character classes digit and alpha to match language-independent digit and alphabetic characters, respectively.

```
/(G|D)([[:digit:][:alpha:]]*)/
```
**EXAMPLE 5** Write any line in which the second field matches the regular expression and the fourth field does not:

```
$2 ~ /xyz/ && $4 !~ /xyz/
```
**EXAMPLE 6** Write any line in which the second field contains a backslash:

 $$2 - / \sqrt{}$ 

**EXAMPLE 7** Write any line in which the second field contains a backslash (alternate method):

Notice that backslash escapes are interpreted twice, once in lexical processing of the string and once in processing the regular expression.

**\$2 ~ "\\\\"**

**EXAMPLE 8** Write the second to the last and the last field in each line, separating the fields by a colon:

```
{OFS=":";print $(NF-1), $NF}
```
**EXAMPLE 9** Write the line number and number of fields in each line:

The three strings representing the line number, the colon and the number of fields are concatenated and that string is written to standard output.

**{print NR ":" NF}**

```
EXAMPLE 10 Write lines longer than 72 characters:
{length($0) > 72}
EXAMPLE 11 Write first two fields in opposite order separated by the OFS:
{ print $2, $1 }
EXAMPLE 12 Same, with input fields separated by comma or space and tab characters, or both:
BEGIN { FS = ",[\t]*|[\t]+" }
       { print $2, $1 }
EXAMPLE 13 Add up first column, print sum and average:
    {s += $1 }
END {print "sum is ", s, " average is", s/NR}
EXAMPLE 14 Write fields in reverse order, one per line (many lines out for each line in):
{ for (i = NF; i > 0; --i) print $i }
EXAMPLE 15 Write all lines between occurrences of the strings "start" and "stop":
/start/, /stop/
EXAMPLE 16 Write all lines whose first field is different from the previous one:
$1 != prev { print; prev = $1 }
EXAMPLE 17 Simulate the echo command:
BEGIN {
        for (i = 1; i < ARGC; ++i)
              printf "%s%s", ARGV[i], i==ARGC-1?"\n":""
        }
EXAMPLE 18 Write the path prefixes contained in the PATH environment variable, one per line:
BEGIN {
       n = split (ENVIRON["PATH"], path, ":")
        for (i = 1; i \le n; ++i)print path[i]
        }
EXAMPLE 19 Print the file "input", filling in page numbers starting at 5:
If there is a file named input containing page headers of the form
```
Page#

and a file named program that contains

**EXAMPLE 19** Print the file "input", filling in page numbers starting at 5: *(Continued)*  $\text{/Page}/\{ $2 = n++; } \}$ { print } then the command line **nawk -f program n=5 input** will print the file input, filling in page numbers starting at 5. **Environment** See [environ](http://www.oracle.com/pls/topic/lookup?ctx=E26505&id=REFMAN5environ-5)(5) for descriptions of the following environment variables that affect execution: Variables LC\_COLLATE, LC\_CTYPE, LC\_MESSAGES, and NLSPATH. LC\_NUMERIC Determine the radix character used when interpreting numeric input,

performing conversions between numeric and string values and formatting numeric output. Regardless of locale, the period character (the decimal-point character of the POSIX locale) is the decimal-point character recognized in processing awk programs (including assignments in command-line arguments).

**Exit Status** The following exit values are returned:

- 0 All input files were processed successfully.
- >0 An error occurred.

The exit status can be altered within the program by using an exit expression.

Attributes See [attributes](http://www.oracle.com/pls/topic/lookup?ctx=E26505&id=REFMAN5attributes-5)(5) for descriptions of the following attributes:

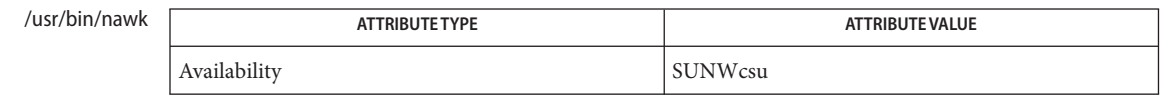

## /usr/xpg4/bin

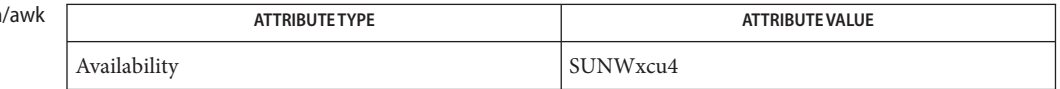

**See Also**  $awk(1), ed(1), egrep(1), grep(1), lex(1), sed(1), popen(3C), printf(3C), system(3C),$  $awk(1), ed(1), egrep(1), grep(1), lex(1), sed(1), popen(3C), printf(3C), system(3C),$ [attributes](http://www.oracle.com/pls/topic/lookup?ctx=E26505&id=REFMAN5attributes-5)(5), [environ](http://www.oracle.com/pls/topic/lookup?ctx=E26505&id=REFMAN5environ-5)(5), [largefile](http://www.oracle.com/pls/topic/lookup?ctx=E26505&id=REFMAN5largefile-5)(5), [regex](http://www.oracle.com/pls/topic/lookup?ctx=E26505&id=REFMAN5regex-5)(5), [XPG4](http://www.oracle.com/pls/topic/lookup?ctx=E26505&id=REFMAN5xpg4-5)(5)

> Aho, A. V., B. W. Kernighan, and P. J. Weinberger, *The AWK Programming Language*, Addison-Wesley, 1988.

Diagnostics If any *file* operand is specified and the named file cannot be accessed, nawk will write a diagnostic message to standard error and terminate without any further action.

If the program specified by either the *program* operand or a *progfile* operand is not a valid nawk program (as specified in EXTENDED DESCRIPTION), the behavior is undefined.

Notes Input white space is not preserved on output if fields are involved.

There are no explicit conversions between numbers and strings. To force an expression to be treated as a number add 0 to it; to force it to be treated as a string concatenate the null string  $\binom{m}{x}$  to it.

<span id="page-1135-0"></span>Description The Solaris Network Cache and Accelerator ("NCA") is a kernel module designed to provide improved web server performance. The kernel module, ncakmod, services HTTP requests. To improve the performance of servicing HTTP requests, the NCA kernel module maintains an in-kernel cache of web pages. If the NCA kernel module cannot service the request itself, it passes the request to the http daemon (httpd). It uses either a sockets interface, with family type designated PF\_NCA, or a private Solaris doors interface that is based on the Solaris doors RPC mechanism, to pass the request.

> To use the sockets interface, the web server must open a socket of family type PF\_NCA. The PF\_NCA family supports only SOCK\_STREAM and protocol 0, otherwise an error occurs.

The following features are not presently supported:

- You cannot initiate a connection from a PF\_NCA type socket. The connect [\(3SOCKET\)](http://www.oracle.com/pls/topic/lookup?ctx=E26505&id=REFMAN3Bconnect-3socket) interface on PF\_NCA fails.
- System calls that are associated with type SO\_DGRAM, such as send(), sendto(), sendmsg(), recv(), recvfrom(), and recvmsg(), fails.
- You cannot set TCP or IP options on a PF\_NCA type socket through setsockopt[\(3SOCKET\).](http://www.oracle.com/pls/topic/lookup?ctx=E26505&id=REFMAN3Bsetsockopt-3socket)

The NCA cache consistency is maintained by honoring HTTP headers that deal with a given content type and expiration date, much the same way as a proxy cache.

For configuration information, see *[System Administration Guide: IP Services](http://www.oracle.com/pls/topic/lookup?ctx=E23823&id=SYSADV3)*

When native PF\_NCA socket support does not exist in the web server, the ncad  $addr(4)$ interface must be used to provide NCA support in that web server.

NCA is intended to be run on a dedicated web server. Running other large processes while running NCA might cause undesirable behavior.

NCA supports the logging of in-kernel cache hits. See [ncalogd.conf](http://www.oracle.com/pls/topic/lookup?ctx=E26505&id=REFMAN4ncalogd.conf-4)(4). NCA stores logs in a binary format. Use the  $ncab2c1f(1)$  utility to convert the log from a binary format to the Common Log File format.

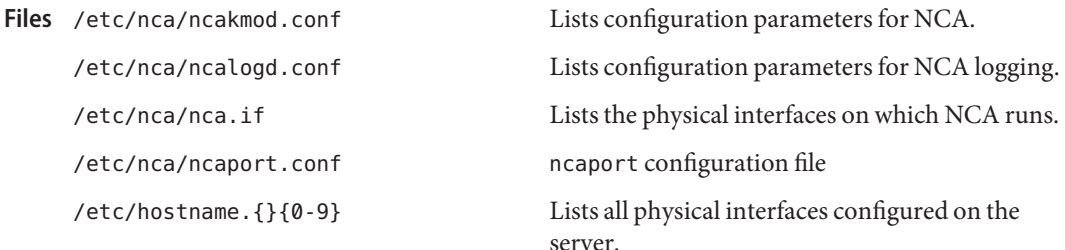

/etc/hosts Lists all host names associated with the server. Entries in this file must match with entries in /etc/hostname.{}{0–9} for NCA to function.

Attributes See [attributes](http://www.oracle.com/pls/topic/lookup?ctx=E26505&id=REFMAN5attributes-5)(5) for descriptions of the following attributes:

| <b>ATTRIBUTE TYPE</b> | <b>ATTRIBUTE VALUE</b> |
|-----------------------|------------------------|
| Availability          | SUNWncar (32-bit)      |
|                       | SUNWncarx (64–bit)     |
| Interface Stability   | Evolving               |

[ncab2clf](#page-1137-0)(1), [ncakmod](#page-1139-0)(1), [close](http://www.oracle.com/pls/topic/lookup?ctx=E26505&id=REFMAN2close-2)(2), [read](http://www.oracle.com/pls/topic/lookup?ctx=E26505&id=REFMAN2read-2)(2), [write](http://www.oracle.com/pls/topic/lookup?ctx=E26505&id=REFMAN2write-2)(2), [sendfilev](http://www.oracle.com/pls/topic/lookup?ctx=E26505&id=REFMAN3Esendfilev-3ext)(3EXT), **See Also** accept[\(3SOCKET\),](http://www.oracle.com/pls/topic/lookup?ctx=E26505&id=REFMAN3Baccept-3socket) bind[\(3SOCKET\)](http://www.oracle.com/pls/topic/lookup?ctx=E26505&id=REFMAN3Bbind-3socket)connect[\(3SOCKET\),](http://www.oracle.com/pls/topic/lookup?ctx=E26505&id=REFMAN3Bconnect-3socket) [door\\_bind](http://www.oracle.com/pls/topic/lookup?ctx=E26505&id=REFMAN3Ddoor-bind-3door)(3DOOR), [door\\_call](http://www.oracle.com/pls/topic/lookup?ctx=E26505&id=REFMAN3Ddoor-call-3door)(3DOOR), [door\\_create](http://www.oracle.com/pls/topic/lookup?ctx=E26505&id=REFMAN3Ddoor-create-3door)(3DOOR), getsockopt[\(3SOCKET\),](http://www.oracle.com/pls/topic/lookup?ctx=E26505&id=REFMAN3Blisten-3socket) listen(3SOCKET), setsockopt[\(3SOCKET\),](http://www.oracle.com/pls/topic/lookup?ctx=E26505&id=REFMAN3Bsetsockopt-3socket) shutdown[\(3SOCKET\),](http://www.oracle.com/pls/topic/lookup?ctx=E26505&id=REFMAN3Bshutdown-3socket) socket.h[\(3HEAD\),](http://www.oracle.com/pls/topic/lookup?ctx=E26505&id=REFMAN3Fsocket.h-3head) socket[\(3SOCKET\),](http://www.oracle.com/pls/topic/lookup?ctx=E26505&id=REFMAN3Bsocket-3socket) ncad addr(4), [nca.if](http://www.oracle.com/pls/topic/lookup?ctx=E26505&id=REFMAN4nca.if-4)(4), [ncakmod.conf](http://www.oracle.com/pls/topic/lookup?ctx=E26505&id=REFMAN4ncakmod.conf-4)(4), [ncaport.conf](http://www.oracle.com/pls/topic/lookup?ctx=E26505&id=REFMAN4ncaport.conf-4)(4), [ncalogd.conf](http://www.oracle.com/pls/topic/lookup?ctx=E26505&id=REFMAN4ncalogd.conf-4)(4), [attributes](http://www.oracle.com/pls/topic/lookup?ctx=E26505&id=REFMAN5attributes-5)(5)

*[System Administration Guide: IP Services](http://www.oracle.com/pls/topic/lookup?ctx=E23823&id=SYSADV3)*

<span id="page-1137-0"></span>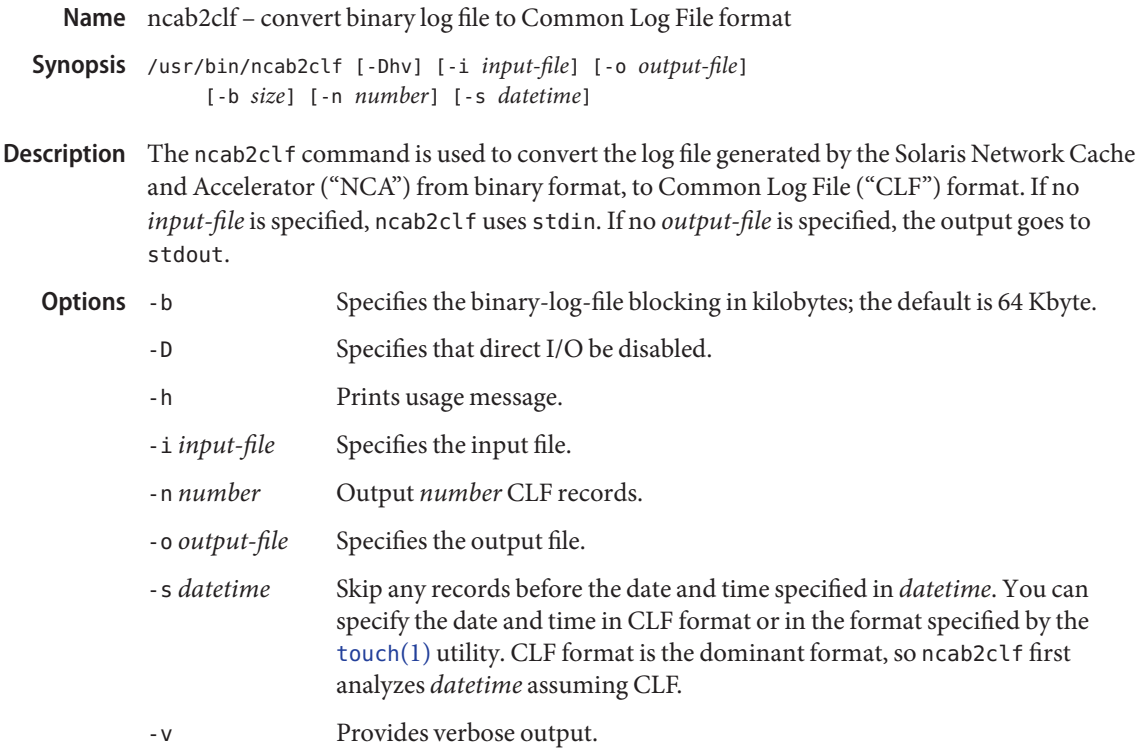

**EXAMPLE 1** Converting a Binary File to a Common Log File Format **Examples**

The following example converts the binary file /var/nca/logs/nca.blf to a file /var/nca/logs/nca.clf, which is in Common Log File format.

example% **ncab2clf -D -i /var/nca/logs/nca.blf -o /var/nca/logs/nca.clf**

**EXAMPLE 2** Converting Multiple Log Files

The following script may be used to convert multiple log files. The directory designated by "\*" must only contain log files.

```
!/bin/ksh
for filename in *
do
   ncab2clf -D < $filename > $filename.clf
done
```

```
EXAMPLE 3 Using -s and -n on a Raw Device
```
The following example shows how ncab2clf can be used on a raw device. If not using the -n option, the default is to convert all records from the starting location to the end of the file. The date and time specified with -s, below, is in CLF format.

**EXAMPLE 3** Using -s and -n on a Raw Device *(Continued)*

example% ncab2clf -s '10/Apr/2001:09:23:13' -n 100 < /dev/dsk/c2t1d0s6

**Exit Status** The following exit values are returned:

- 0 The file converted successfully
- >0 An error occurred.

Attributes See [attributes](http://www.oracle.com/pls/topic/lookup?ctx=E26505&id=REFMAN5attributes-5)(5) for descriptions of the following attributes:

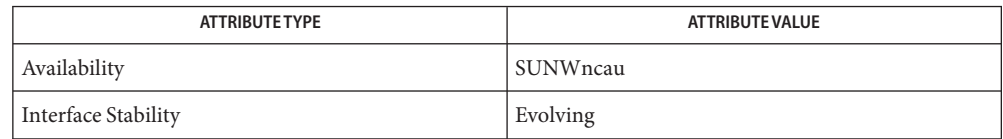

[nca](#page-1135-0)(1), [ncakmod](#page-1139-0)(1), [nca.if](http://www.oracle.com/pls/topic/lookup?ctx=E26505&id=REFMAN4nca.if-4)(4), [ncakmod.conf](http://www.oracle.com/pls/topic/lookup?ctx=E26505&id=REFMAN4ncakmod.conf-4)(4), [ncalogd.conf](http://www.oracle.com/pls/topic/lookup?ctx=E26505&id=REFMAN4ncalogd.conf-4)(4), [attributes](http://www.oracle.com/pls/topic/lookup?ctx=E26505&id=REFMAN5attributes-5)(5) **See Also**

*[System Administration Guide: IP Services](http://www.oracle.com/pls/topic/lookup?ctx=E23823&id=SYSADV3)*

The binary log files generated by NCA can become very large. When converting these large **Notes** binary files, use the -b option to the ncab2clf command to help performance.

Direct I/O is a benefit to the user if the data being written does not come in as large chunks. However, if the user wishes to convert the log file in large chunks using the -b option, then direct I/O should be disabled by using the -D option.

<span id="page-1139-0"></span>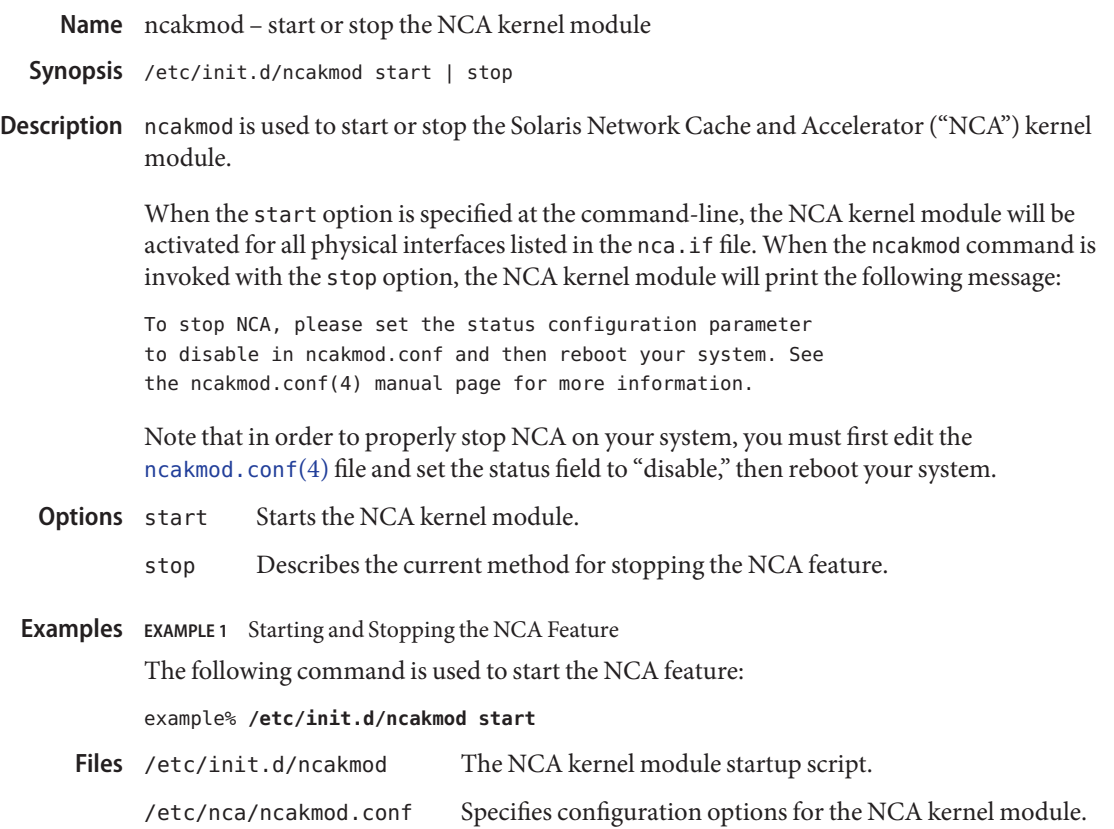

Attributes See [attributes](http://www.oracle.com/pls/topic/lookup?ctx=E26505&id=REFMAN5attributes-5)(5) for descriptions of the following attributes:

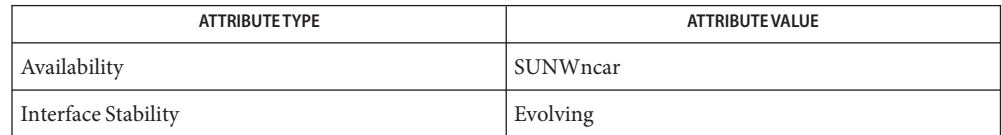

See Also [nca](#page-1135-0)(1), [ncab2clf](#page-1137-0)(1), [ncad\\_addr](http://www.oracle.com/pls/topic/lookup?ctx=E26505&id=REFMAN4ncad-addr-4)(4), [nca.if](http://www.oracle.com/pls/topic/lookup?ctx=E26505&id=REFMAN4nca.if-4)(4), [ncakmod.conf](http://www.oracle.com/pls/topic/lookup?ctx=E26505&id=REFMAN4ncakmod.conf-4)(4), [ncalogd.conf](http://www.oracle.com/pls/topic/lookup?ctx=E26505&id=REFMAN4ncalogd.conf-4)(4), [attributes](http://www.oracle.com/pls/topic/lookup?ctx=E26505&id=REFMAN5attributes-5)(5)

Name newform - change the format of a text file

- newform [-s] [-i*tabspec*] [-o*tabspec*] [-b*n*] [-e*n*] [-p*n*] **Synopsis** [-a*n*] [-f] [-c*char*] [-l*n*] [*filename*]...
- Description newform reads lines from the named *filenames*, or the standard input if no input file is named, and reproduces the lines on the standard output. Lines are reformatted in accordance with command line options in effect.

Except for -s, command line options may appear in any order, may be repeated, and may be intermingled with the optional *filename*s. Command line options are processed in the order specified. This means that option sequences like "-e15 -160" will yield results different from ''-l60 -e15''. Options are applied to all *filename*s on the command line.

- The following options are supported: **Options**
	- -s Shears off leading characters on each line up to the first tab and places up to 8 of the sheared characters at the end of the line. If more than 8 characters (not counting the first tab) are sheared, the eighth character is replaced by a \* and any characters to the right of it are discarded. The first tab is always discarded.

An error message and program exit will occur if this option is used on a file without a tab on each line. The characters sheared off are saved internally until all other options specified are applied to that line. The characters are then added at the end of the processed line.

For example, to convert a file with leading digits, one or more tabs, and text on each line, to a file beginning with the text, all tabs after the first expanded to spaces, padded with spaces out to column 72 (or truncated to column 72), and the leading digits placed starting at column 73, the command would be:

newform -s -i -l -a -e *filename*

- -i*tabspec* Input tab specification: expands tabs to spaces, according to the tab specifications given. *Tabspec*recognizes all tab specification forms described in [tabs](#page-1745-0)(1). In addition, *tabspec* may be –, in which newform assumes that the tab specification is to be found in the first line read from the standard input (see [fspec](http://www.oracle.com/pls/topic/lookup?ctx=E26505&id=REFMAN4fspec-4)(4)). If no *tabspec*is given, *tabspec* defaults to −8. A *tabspec* of −0 expects no tabs; if any are found, they are treated as −1.
- -o*tabspec* Output tab specification: replaces spaces by tabs, according to the tab specifications given. The tab specifications are the same as for -i*tabspec*. If no *tabspec*is given, *tabspec* defaults to −8. A *tabspec* of −0 means that no spaces will be converted to tabs on output.
- -b*n* Truncate *n* characters from the beginning of the line when the line length is greater than the effective line length (see −l*n*). Default is to truncate the number of characters necessary to obtain the effective line length. The default

value is used when -b with no *n* is used. This option can be used to delete the sequence numbers from a COBOL program as follows:

newform -l1 -b7 *filename*

- -e*n* Same as -b*n* except that characters are truncated from the end of the line.
- -p*n* Prefix *n* characters (see -c*char*) to the beginning of a line when the line length is less than the effective line length. Default is to prefix the number of characters necessary to obtain the effective line length.
- -an Same as -pn except characters are appended to the end of a line.
- -f Write the tab specification format line on the standard output before any other lines are output. The tab specification format line which is printed will correspond to the format specified in the last -o option. If no -o option is specified, the line which is printed will contain the default specification of −8.
- -c*char* Change the prefix/append character to *char*. Default character for*char*is a space.
- -l*n* Set the effective line length to *n* characters. If *n* is not entered, -l defaults to 72. The default line length without the -l option is 80 characters. Note: Tabs and backspaces are considered to be one character (use -i to expand tabs to spaces).

The −l1 must be used to set the effective line length shorter than any existing line in the file so that the -b option is activated.

- Operands The following operand is supported:
	- *filename* Input file
- **Exit Status** The following exit values are returned:
	- 0 Successful operation.
	- 1 Operation failed.
- Attributes See [attributes](http://www.oracle.com/pls/topic/lookup?ctx=E26505&id=REFMAN5attributes-5)(5) for descriptions of the following attributes:

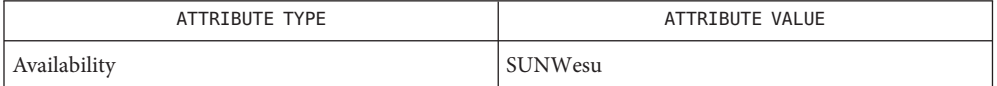

See Also [csplit](#page-273-0)(1), [tabs](#page-1745-0)(1), [fspec](http://www.oracle.com/pls/topic/lookup?ctx=E26505&id=REFMAN4fspec-4)(4), [attributes](http://www.oracle.com/pls/topic/lookup?ctx=E26505&id=REFMAN5attributes-5)(5)

All diagnostics are fatal. **Diagnostics**

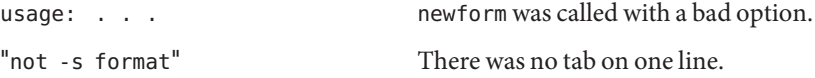

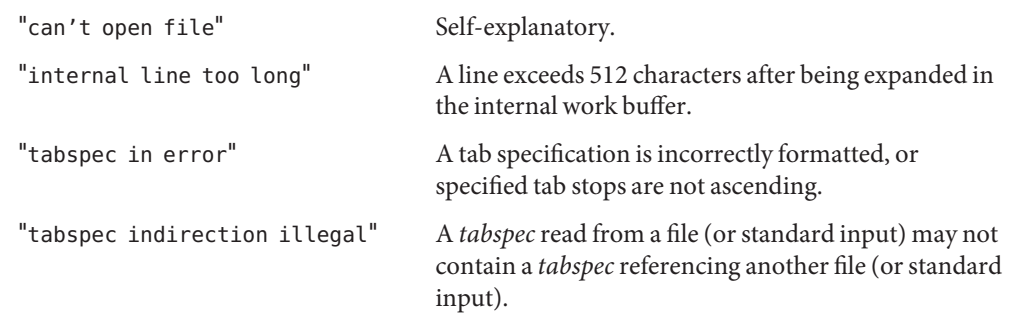

Notes newform normally only keeps track of physical characters; however, for the -i and -o options, newform will keep track of backspaces in order to line up tabs in the appropriate logical columns.

newform will not prompt the user if a *tabspec*is to be read from the standard input (by use of  $-i$ – or  $-$ o–).

If the -f option is used, and the last -o option specified was -o–, and was preceded by either a -o– or a -i–, the tab specification format line will be incorrect.

```
Name newgrp-log in to a new group
```
#### **Synopsis**

/usr/bin/newgrp [-| -l] [*group*] Command

newgrp [*argument*] sh Built-in

\*newgrp [*argument*] ksh Built-in

## **Description**

The newgrp command logs a user into a new group by changing a user's real and effective group ID. The user remains logged in and the current directory is unchanged. The execution of newgrp always replaces the current shell with a new shell, even if the command terminates with an error (unknown group). Command

> Any variable that is not exported is reset to null or its default value. Exported variables retain their values. System variables (such as PS1, PS2, PATH, MAIL, and HOME), are reset to default values unless they have been exported by the system or the user. For example, when a user has a primary prompt string (PS1) other than \$ (default) and has not exported PS1, the user's PS1 will be set to the default prompt string \$, even if newgrp terminates with an error. Note that the shell command export (see  $\sin(1)$  $\sin(1)$  and  $\sin(1)$ ) is the method to export variables so that they retain their assigned value when invoking new shells.

With no operands and options, newgrp changes the user's group IDs (real and effective) back to the group specified in the user's password file entry. This is a way to exit the effect of an earlier newgrp command.

A password is demanded if the group has a password and the user is not listed in /etc/group as being a member of that group. The only way to create a password for a group is to use [passwd](#page-1243-0)(1), then cut and paste the password from /etc/shadow to /etc/group. Group passwords are antiquated and not often used.

- sh Built-in Equivalent to exec newg*rp argument* where *argument re*presents the options and/or operand of the newgrp command.
- Equivalent to exec to/bin/newgrp *argument* where *argument*represents the options and/or operand of the newgrp command. ksh Built-in

On this man page,  $ksh(1)$  $ksh(1)$  commands that are preceded by one or two  $*$  (asterisks) are treated specially in the following ways:

- 1. Variable assignment lists preceding the command remain in effect when the command completes.
- 2. I/O redirections are processed after variable assignments.
- 3. Errors cause a script that contains them to abort.

4. Words, following a command preceded by \*\* that are in the format of a variable assignment, are expanded with the same rules as a variable assignment. This means that tilde substitution is performed after the = sign and word splitting and file name generation are not performed.

The following option is supported: **Options**

- -l | − Change the environment to what would be expected if the user actually logged in again as a member of the new group.
- The following operands are supported: **Operands**
	- *group* A group name from the group database or a non-negative numeric group ID. Specifies the group ID to which the real and effective group IDs will be set. If *group* is a non-negative numeric string and exists in the group database as a group name (see [getgrnam](http://www.oracle.com/pls/topic/lookup?ctx=E26505&id=REFMAN3Agetgrnam-3c)(3C)), the numeric group ID associated with that group name will be used as the group ID.
	- *argument* sh and ksh only. Options and/or operand of the newgrp command.
- **Environment** See [environ](http://www.oracle.com/pls/topic/lookup?ctx=E26505&id=REFMAN5environ-5)(5) for descriptions of the following environment variables that affect the execution of newgrp: LANG, LC\_ALL, LC\_CTYPE, LC\_MESSAGES, and NLSPATH. **Variables**
	- Exit Status If newgrp succeeds in creating a new shell execution environment, whether or not the group identification was changed successfully, the exit status will be the exit status of the shell. Otherwise, the following exit value is returned:
		- >0 An error occurred.
		- system's group file **Files**
			- /etc/passwd system's password file
	- Attributes See [attributes](http://www.oracle.com/pls/topic/lookup?ctx=E26505&id=REFMAN5attributes-5)(5) for descriptions of the following attributes:

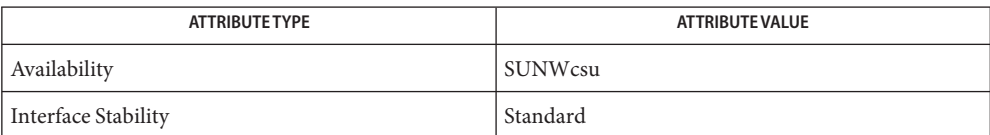

**See Also**  $login(1)$  $login(1)$ ,  $ksh(1)$  $ksh(1)$ ,  $set(1)$  $set(1)$ ,  $sh(1)$ ,  $Intro(3)$  $Intro(3)$ ,  $getgram(3C)$ ,  $group(4)$  $group(4)$ ,  $passwd(4)$  $passwd(4)$ ,  $attributes(5), environ(5), standards(5)$  $attributes(5), environ(5), standards(5)$  $attributes(5), environ(5), standards(5)$  $attributes(5), environ(5), standards(5)$  $attributes(5), environ(5), standards(5)$  $attributes(5), environ(5), standards(5)$ 

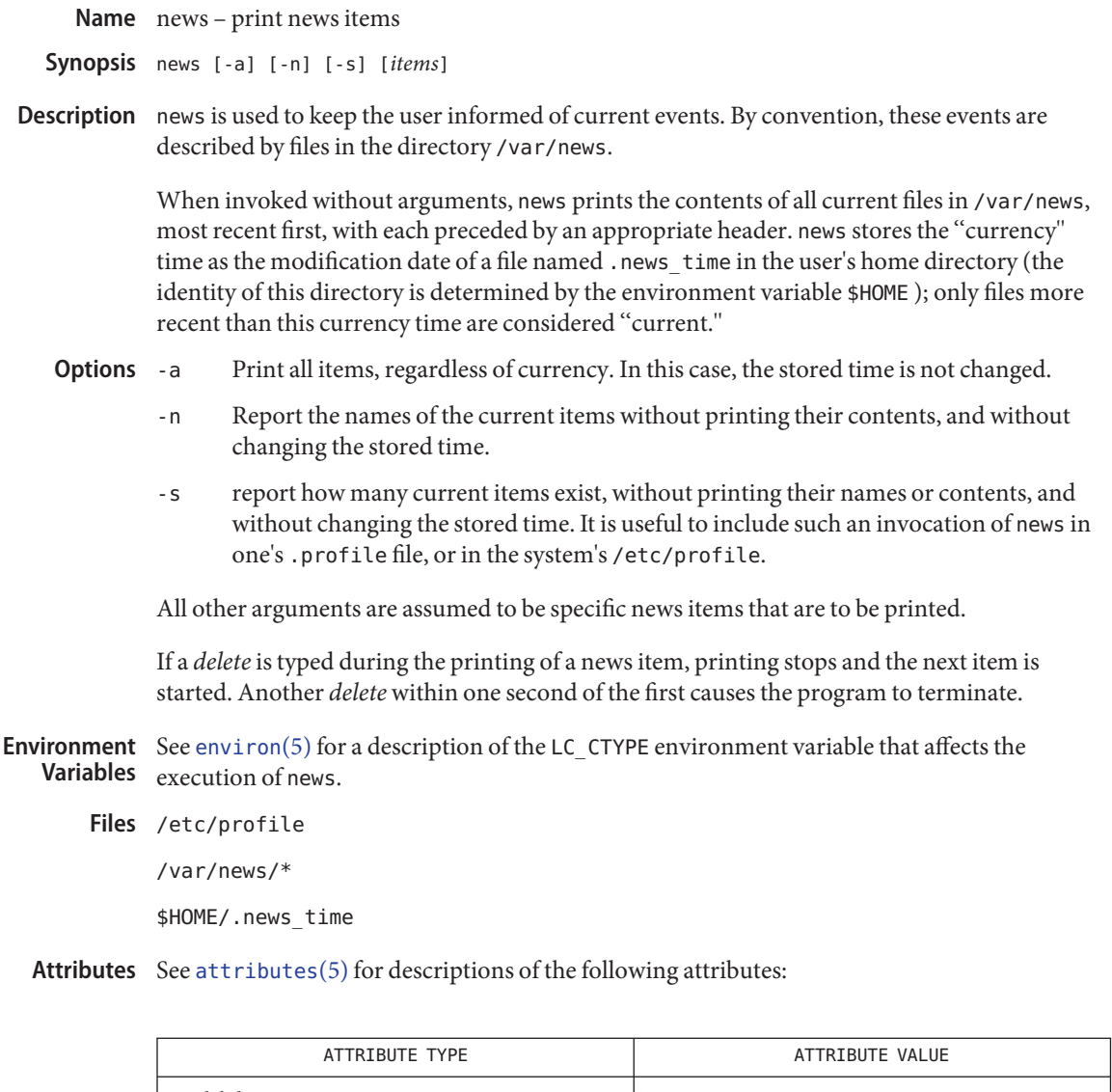

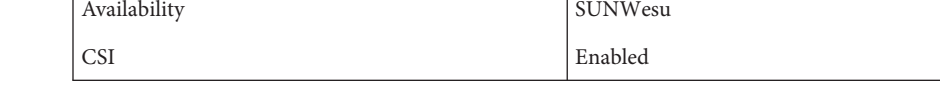

See Also [profile](http://www.oracle.com/pls/topic/lookup?ctx=E26505&id=REFMAN4profile-4)(4), [attributes](http://www.oracle.com/pls/topic/lookup?ctx=E26505&id=REFMAN5attributes-5)(5), [environ](http://www.oracle.com/pls/topic/lookup?ctx=E26505&id=REFMAN5environ-5)(5)

Name newtask - create new task and optionally change project

newtask [-p *project*] [-v] [-c *pid* | [-Fl] [*command...*]] **Synopsis**

Description The newtask command executes the user's default shell or a specified command, placing the executed command in a new task owned by the specified project. The user's default shell is the one specified in the passwd database, and is determined using getpwnam().

> Alternatively, newtask can be used to cause an already running process to enter a newly created task. A project for the new task can also be specified in this form of the command. This might be desirable for processes that are mission critical and cannot be restarted in order to put them into a new project.

> In the case that extended accounting is active, the newtask command can additionally cause the creation of a task accounting record marking the completion of the preceding system task.

- The following options are supported: **Options**
	- -c *pid* Cause a running process to enter a newly created task. A project for the new task can also be specified using the -p option. The invoking user must either own the process or have super-user privileges.

If the project is being changed, the process owner must be a member of the specified project, or the invoking user must have super-user privileges. When the project is changed for a running process, its pool binding as well as resource controls are modified to match the configuration of the new project. Controls not explicitly specified in the project entry is preserved.

This option is incompatible with the -F and -l options.

- -F Creates a finalized task, within which further newtask or [settaskid](http://www.oracle.com/pls/topic/lookup?ctx=E26505&id=REFMAN2settaskid-2)(2) invocations would fail. Finalized tasks can be useful at some sites for simplifying the attribution of resource consumption.
- -l Changes the environment to what would be expected if the user actually logged in again as a member of the new project.
- -p Changes the project ID of the new task to that associated with the given project name. The invoking user must be a valid member of the requested project, or must have super-user privileges, for the command to succeed. If no project name is specified, the new task is started in the invoking user's current project.
- -v Verbose: displays the system task id as the new system task is begun.
- **Operands** The following operands are supported:
	- *project* The project to which resource usage by the created task should be charged. The requested project must be defined in the project databases defined in [nsswitch.conf](http://www.oracle.com/pls/topic/lookup?ctx=E26505&id=REFMAN4nsswitch.conf-4)(4).
- *command* The command to be executed as the new task. If no command is given, the user's login shell is invoked. (If the login shell is not available, /bin/sh is invoked.)
- **EXAMPLE 1** Creating a New Shell **Examples**

The following example creates a new shell in the canada project, displaying the task id:

```
example$ id -p
uid=565(gh) gid=10(staff) projid=10(default)
example$ newtask -v -p canada
38
example$ id -p
uid=565(gh) gid=10(staff) projid=82(canada)
```
**EXAMPLE 2** Running the date Command

The following example runs the date command in the russia project:

example\$ **newtask -p russia date** Tue Aug 31 11:12:10 PDT 1999

**EXAMPLE 3** Changing the Project of an Existing Process

The following example changes the project of the existing process with a pid of 9999 to russia:

example\$ **newtask -c 9999 -p russia**

- **Exit Status** The following exit values are returned:
	- 0 Successful execution.
	- 1 A fatal error occurred during execution.
	- 2 Invalid command line options were specified.

Local database containing valid project definitions for this machine. **Files**

/proc/pid/\* Process information and control files.

Attributes See [attributes](http://www.oracle.com/pls/topic/lookup?ctx=E26505&id=REFMAN5attributes-5)(5) for a description of the following attributes:

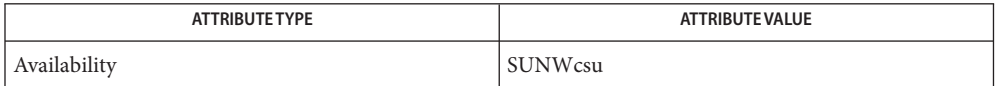

See Also [proc](#page-1425-0)(1), id[\(1M\),](http://www.oracle.com/pls/topic/lookup?ctx=E26505&id=REFMAN1Mid-1m) [poolbind](http://www.oracle.com/pls/topic/lookup?ctx=E26505&id=REFMAN1Mpoolbind-1m)(1M), [execvp](http://www.oracle.com/pls/topic/lookup?ctx=E26505&id=REFMAN2execvp-2)(2), [setrctl](http://www.oracle.com/pls/topic/lookup?ctx=E26505&id=REFMAN2setrctl-2)(2), [settaskid](http://www.oracle.com/pls/topic/lookup?ctx=E26505&id=REFMAN2settaskid-2)(2), setproject[\(3PROJECT\),](http://www.oracle.com/pls/topic/lookup?ctx=E26505&id=REFMAN3Esetproject-3project) [nsswitch.conf](http://www.oracle.com/pls/topic/lookup?ctx=E26505&id=REFMAN4nsswitch.conf-4)(4), [proc](http://www.oracle.com/pls/topic/lookup?ctx=E26505&id=REFMAN4proc-4)(4), [project](http://www.oracle.com/pls/topic/lookup?ctx=E26505&id=REFMAN4project-4)(4), [attributes](http://www.oracle.com/pls/topic/lookup?ctx=E26505&id=REFMAN5attributes-5)(5)

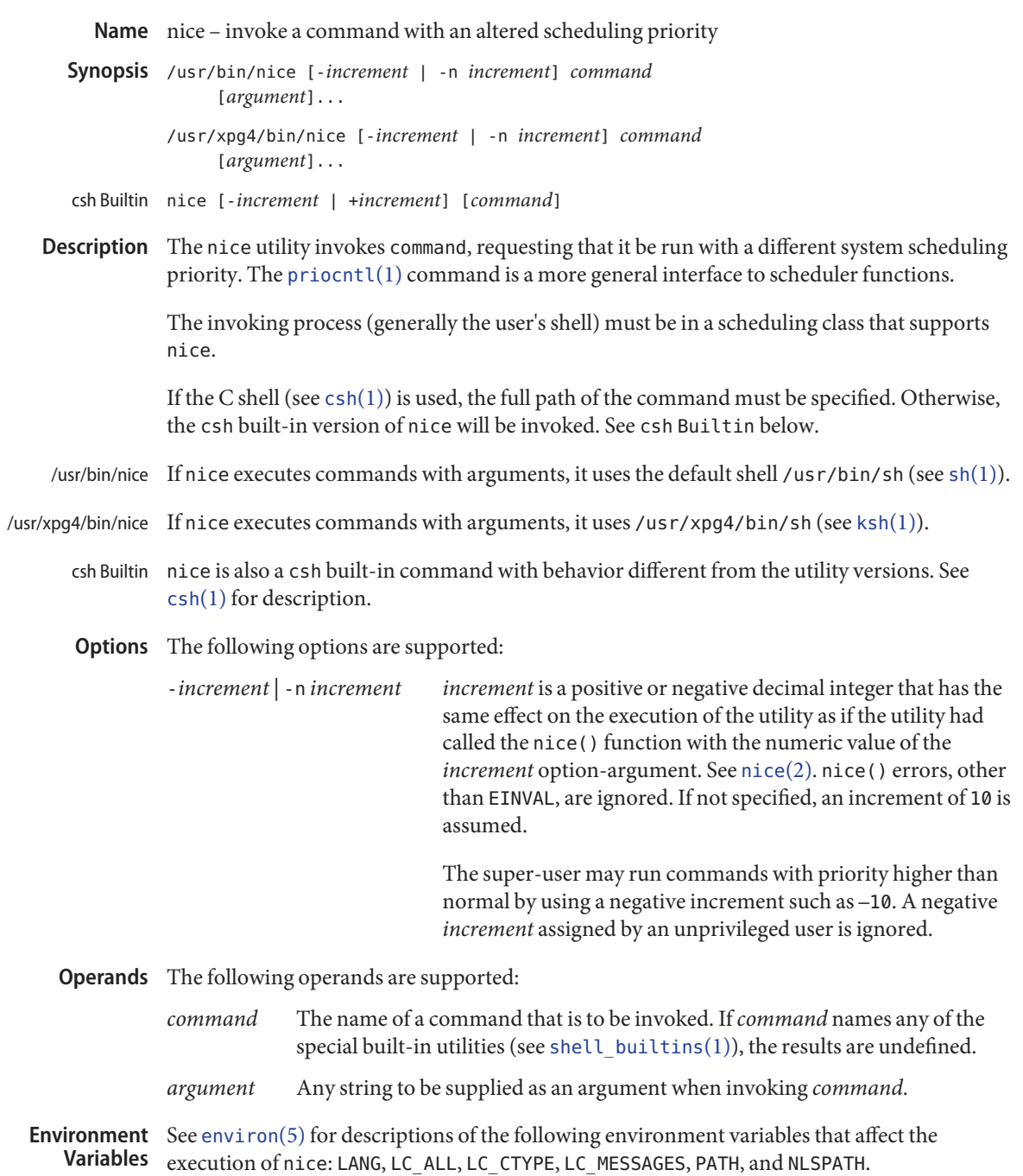

# Exit Status If command is invoked, the exit status of nice will be the exit status of command. Otherwise, nice will exit with one of the following values:

- 1-125 An error occurred.
- 126 *command* was found but could not be invoked.
- 127 *command* could not be found.

Attributes See [attributes](http://www.oracle.com/pls/topic/lookup?ctx=E26505&id=REFMAN5attributes-5)(5) for descriptions of the following attributes:

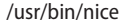

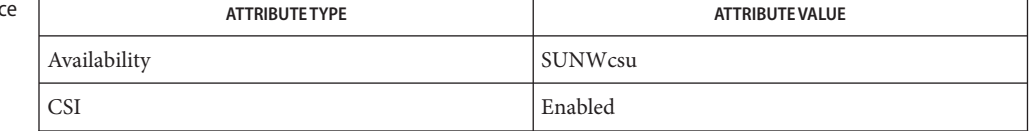

### /usr/xpg4/bin/nice

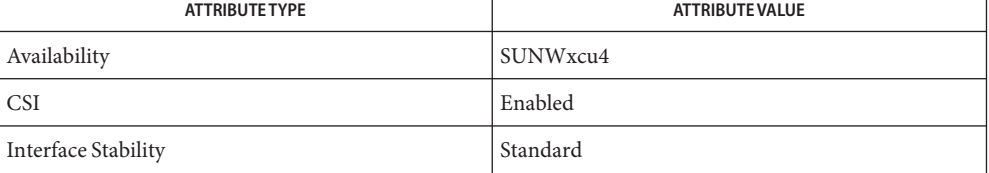

# [csh](#page-247-0)(1), [ksh](#page-674-0)(1), [nohup](#page-1220-0)(1), [priocntl](#page-1414-0)(1), sh[\(1\),](#page-1623-0) [shell\\_builtins](#page-1645-0)(1), [nice](http://www.oracle.com/pls/topic/lookup?ctx=E26505&id=REFMAN2nice-2)(2), [attributes](http://www.oracle.com/pls/topic/lookup?ctx=E26505&id=REFMAN5attributes-5)(5), **See Also** [environ](http://www.oracle.com/pls/topic/lookup?ctx=E26505&id=REFMAN5environ-5)(5), [standards](http://www.oracle.com/pls/topic/lookup?ctx=E26505&id=REFMAN5standards-5)(5)

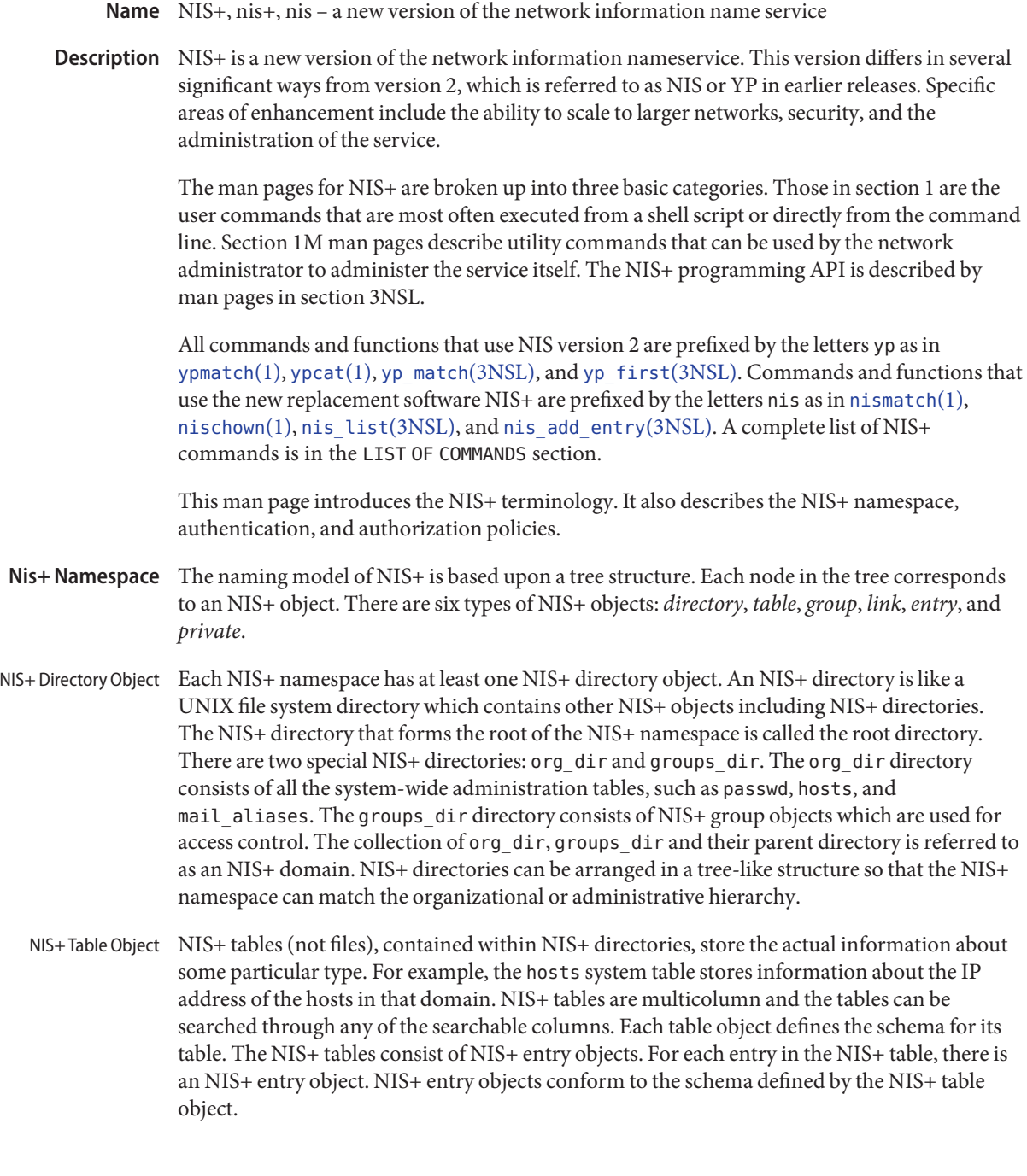

- NIS+ Group Object NIS+ group objects are used for access control at group granularity. NIS+ group objects, contained within the groups\_dir directory of a domain, contain a list of all the NIS+ principals within a certain NIS+ group. An NIS+ principal is a user or a machine making NIS+ requests.
	- NIS+ Link Object NIS+ link objects are like UNIX symbolic file-system links and are typically used for shortcuts in the NIS+ namespace.

Refer to [nis\\_objects](http://www.oracle.com/pls/topic/lookup?ctx=E26505&id=REFMAN3Bnis-objects-3nsl)(3NSL) for more information about the NIS+ objects.

- Nis+ Names The NIS+ service defines two forms of names, *simple* names and *indexed* names. Simple names are used by the service to identify NIS+ objects contained within the NIS+ namespace. Indexed names are used to identify NIS+ entries contained within NIS+ tables. Furthermore, entries within NIS+ tables are returned to the caller as NIS+ objects of type *entry*. NIS+ objects are implemented as a union structure which is described in the file <rpcsvc/nis object.x>. The differences between the various types and the meanings of the components of these objects are described in [nis\\_objects](http://www.oracle.com/pls/topic/lookup?ctx=E26505&id=REFMAN3Bnis-objects-3nsl)(3NSL).
- Simple names consist of a series of labels that are separated by the '.'(dot) character. Each label is composed of printable characters from the ISO Latin 1 set. Each label can be of any nonzero length, provided that the fully qualified name is fewer than NIS\_MAXNAMELEN octets including the separating dots. (See <rpcsvc/nis.h> for the actual value of NIS\_MAXNAMELEN in the current release.) Labels that contain special characters (see Grammar) must be quoted. Simple Names

The NIS+ namespace is organized as a singly rooted tree. Simple names identify nodes within this tree. These names are constructed such that the leftmost label in a name identifies the leaf node and all of the labels to the right of the leaf identify that object's parent node. The parent node is referred to as the leaf's *directory*. This is a naming directory and should not be confused with a file system directory.

For example, the name *example.simple.name.* is a simple name with three labels, where *example* is the leaf node in this name, the directory of this leaf is*simple.name.* which by itself is a simple name. The leaf of which is*simple* and its directory is simply *name*.

The function nis leaf of  $(3NSL)$  returns the first label of a simple name. The function nis domain of (3NSL) returns the name of the directory that contains the leaf. Iterative use of these two functions can break a simple name into each of its label components.

The name '.' (dot) is reserved to name the *global root* of the namespace. For systems that are connected to the Internet, this global root is served by a Domain Name Service. When an NIS+ server is serving a root directory whose name is not '.'(dot) this directory is referred to as a *local root*.

NIS+ names are said to be *fully qualified* when the name includes all of the labels identifying all of the directories, up to the global root. Names without the trailing dot are called *partially* qualified.
Indexed Names Indexed names are compound names that are composed of a search criterion and a simple name. The search criterion component is used to select entries from a table; the simple name component is used to identify the NIS+ table that is to be searched. The search criterion is a series of column names and their desired values enclosed in bracket '[ ]' characters. These criteria take the following form:

[*column\_name*=*value*, *column\_name* =*value* , ... ]

A search criterion is combined with a simple name to form an indexed name by concatenating the two parts, separated by a ','(comma) character as follows.

[ *search-criterion* ],*table.directory*

When multiple column name/value pairs are present in the search criterion, only those entries in the table that have the appropriate value in all columns specified are returned. When no column name/value pairs are specified in the search criterion, [ ], *all* entries in the table are returned.

The following text represents a context-free grammar that defines the set of legal NIS+ names. The terminals in this grammar are the characters  $\dot{\cdot}$  (dot),  $\dot{\cdot}$  (open bracket),  $\dot{\cdot}$  (close bracket), ',' (comma), '=' (equals) and whitespace. Angle brackets ('<' and '>'), which delineate non-terminals, are not part of the grammar. The character '|' (vertical bar) is used to separate alternate productions and should be read as ''this production OR this production''. Grammar

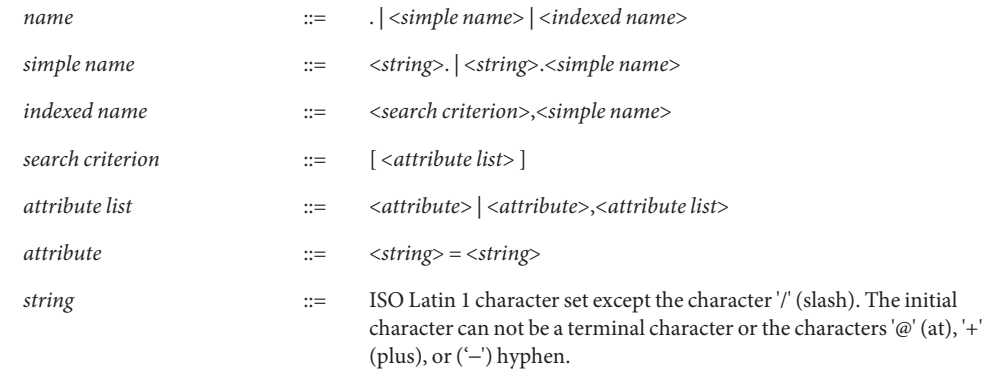

Terminals that appear in strings must be quoted with '"' (double quote). The '"' character can be quoted by quoting it with itself '""'.

The NIS+ service only accepts fully qualified names. However, since such names can be unwieldy, the NIS+ commands in section 1 employ a set of standard expansion rules that attempt to fully qualify a partially qualified name. This expansion is actually done by the NIS+ library function [nis\\_getnames](http://www.oracle.com/pls/topic/lookup?ctx=E26505&id=REFMAN3Bnis-getnames-3nsl)(3NSL) which generates a list of names using the default NIS+ directory search path or the NIS\_PATH environment variable. The default NIS+ directory Name Expansion

search path includes all the names in its path. nis\_getnames() is invoked by the functions nis lookup(3NSL) and nis list(3NSL) when the EXPAND NAME flag is used.

The NIS PATH environment variable contains an ordered list of simple names. The names are separated by the ':' (colon) character. If any name in the list contains colons, the colon should be quoted as described in the Grammar section. When the list is exhausted, the resolution function returns the error NIS\_NOTFOUND. This can mask the fact that the name existed but a server for it was unreachable. If the name presented to the list or lookup interface is fully qualified, the EXPAND\_NAME flag is ignored.

In the list of names from the NIS\_PATH environment variable, the '\$' (dollar sign) character is treated specially. Simple names that end with the label '\$' have this character replaced by the default directory (see [nis\\_local\\_directory](http://www.oracle.com/pls/topic/lookup?ctx=E26505&id=REFMAN3Bnis-local-directory-3nsl)(3NSL)). Using "\$" as a name in this list results in this name being replaced by the list of directories between the default directory and the global root that contain at least two labels.

Below is an example of this expansion. Given the default directory of *some.long.domain.name.*, and the NIS\_PATH variable set to fred.bar.:org\_dir.\$:\$. This path is initially broken up into the list:

- 1 fred.bar.
- 2 org\_dir.\$
- 3 \$

The dollar sign in the second component is replaced by the default directory. The dollar sign in the third component is replaced with the names of the directories between the default directory and the global root that have at least two labels in them. The effective path value becomes:

- 1 fred.bar.
- 2a org\_dir.some.long.domain.name.
- 3a some.long.domain.name.
- 3b long.domain.name.
- 3c domain.name.

Each of these simple names is appended to the partially qualified name that was passed to the [nis\\_lookup](http://www.oracle.com/pls/topic/lookup?ctx=E26505&id=REFMAN3Bnis-lookup-3nsl)(3NSL) or [nis\\_list](http://www.oracle.com/pls/topic/lookup?ctx=E26505&id=REFMAN3Bnis-list-3nsl)(3NSL) interface. Each is tried in turn until NIS\_SUCCESS is returned or the list is exhausted.

If the NIS PATH variable is not set, the path "\$" is used.

The library function [nis\\_getnames](http://www.oracle.com/pls/topic/lookup?ctx=E26505&id=REFMAN3Bnis-getnames-3nsl) $(3NSL)$  can be called from user programs to generate the list of names that would be attempted. The program [nisdefaults](#page-1177-0)(1) with the -s option can also be used to show the fully expanded path.

Concatenation Path Normally, all the entries for a certain type of information are stored within the table itself. However, there are times when it is desirable for the table to point to other tables where entries can be found. For example, you might want to store all the IP addresses in the host table for their own domain, and yet want to be able to resolve hosts in some other domain without explicitly specifying the new domain name. NIS+ provides a mechanism for concatenating different but related tables with a "NIS+ Concatenation Path". With a concatenation path, you can create a sort of flat namespace from a hierarchical structure. You can also create a table with no entries and just point the hosts or any other table to its parent domain. Notice that with such a setup, you are moving the administrative burden of managing the tables to the parent domain. The concatenation path slows down the request response time because more tables and more servers are searched. It also decreases the availability if all the servers are incapacitated for a particular directory in the table path.

> The NIS+ Concatenation Path is also referred to as the "table path". This path is set up at table creation time through  $n$  is tbladm $(1)$ . You can specify more than one table to be concatenated and they are searched in the given order. Notice that the NIS+ client libraries, by default, do not follow the concatenation path set in site-specific tables. Refer to [nis\\_list](http://www.oracle.com/pls/topic/lookup?ctx=E26505&id=REFMAN3Bnis-list-3nsl)(3NSL) for more details.

- The NIS+ service defines two additional *disjoint* namespaces for its own use. These namespaces are the NIS+ *Principal* namespace, and the NIS+ *Group* namespace. The names associated with the group and principal namespaces are syntactically identical to simple names. However, the information they represent*cannot* be obtained by directly presenting these names to the NIS+ interfaces. Instead, special interfaces are defined to map these names into NIS+ names so that they can then be resolved. Namespaces
- Principal Names NIS+ principal names are used to uniquely identify users and machines that are making NIS+ requests. These names have the form:

## *principal*.*domain*

Here *domain* is the fully qualified name of an NIS+ directory where the named principal's credentials can be found. See Directories and Domains for more information on domains. Notice that in this name, *principal*, is not a leaf in the NIS+ namespace.

Credentials are used to map the identity of a host or user from one context such as a process UID into the NIS+ context. They are stored as records in an NIS+ table named *cred*, which always appears in the *org\_dir*subdirectory of the directory named in the principal name.

This mapping can be expressed as a replacement function:

*principal.domain –>*[cname*=principal.domain* ],cred.org\_dir*.domain*

This latter name is an NIS+ name that can be presented to the nis  $list(3NSL)$  interface for resolution. NIS+ principal names are administered using the [nisaddcred](http://www.oracle.com/pls/topic/lookup?ctx=E26505&id=REFMAN1Mnisaddcred-1m)(1M) command.

The *cred* table contains five columns named *cname*, *auth\_name*, *auth\_type*, *public\_data*, and *private\_data*. There is one record in this table for each identity mapping for an NIS+ principal. The current service supports three types of mappings:

- LOCAL This mapping is used to map from the UID of a given process to the NIS+ principal name associated with that UID. If no mapping exists, the name *nobody* is returned. When the effective UID of the process is 0 (for example, the superuser), the NIS+ name associated with the host is returned. Notice that UIDs are sensitive to the context of the machine on which the process is executing.
- DES This mapping is used to map to and from a Secure RPC ''netname'' into an NIS+ principal name. See secure rpc(3NSL) for more information on netnames. Notice that since netnames contain the notion of a domain, they span NIS+ directories.
- DHnnn-m Example: DH640-0, DH1024-0. Analogous to DES mappings, these are used to map netnames and NIS+ principal names for extended Diffie-Hellman keys. See [nisauthconf](http://www.oracle.com/pls/topic/lookup?ctx=E26505&id=REFMAN1Mnisauthconf-1m)(1M) for further information.

The NIS+ client library function [nis\\_local\\_principal](http://www.oracle.com/pls/topic/lookup?ctx=E26505&id=REFMAN3Bnis-local-principal-3nsl)(3NSL) uses the *cred.org\_dir*table to map the UNIX notion of an identity, a process' UID, into an NIS+ principal name. Shell programs can use the program [nisdefaults](#page-1177-0)(1) with the -p switch to return this information.

Mapping from UIDs to an NIS+ principal name is accomplished by constructing a query of the form:

[auth\_type=LOCAL, auth\_name=*uid*],cred.org\_dir.*default-domain*.

This query returs a record containing the NIS+ principal name associated with this UID, in the machine's default domain.

The NIS+ service uses the DES mapping to map the names associated with Secure RPC requests into NIS+ principal names. RPC requests that use Secure RPC include the *netname* of the client making the request in the RPC header. This netname has the form:

unix.*UID*@*domain*

The service constructs a query using this name of the form:

[auth\_type=DES, auth\_name=*netname*],cred.org\_dir.*domain*.

where the domain part is extracted from the netname rather than using the default domain. This query is used to look up the mapping of this netname into an NIS+ principal name in the domain where it was created.

This mechanism of mapping UID and netnames into an NIS+ principal name guarantees that a client of the NIS+ service has only one principal name. This principal name is used as the basis for authorization which is described below. All objects in the NIS+ namespace and all entries in NIS+ tables must have an owner specified for them. This owner field always contains an NIS+ principal name.

Group Names Like NIS+ principal names, NIS+ group names take the form:

group\_name.domain

All objects in the NIS+ namespace and all entries in NIS+ tables can optionally have a *group owner* specified for them. This group owner field, when filled in, always contains the fully qualified NIS+ group name.

The NIS+ client library defines several interfaces ([nis\\_groups](http://www.oracle.com/pls/topic/lookup?ctx=E26505&id=REFMAN3Bnis-groups-3nsl)(3NSL)) for dealing with NIS+ groups. These interfaces internally map NIS+ group names into an NIS+ simple name which identifies the NIS+ group object associated with that group name. This mapping can be shown as follows:

## *group.domain* −> *group*.groups\_dir*.domain*

This mapping eliminates collisions between NIS+ group names and NIS+ directory names. For example, without this mapping, a directory with the name *engineering.foo.com.*, would make it impossible to have a group named *engineering.foo.com.*. This is due to the restriction that within the NIS+ namespace, a name unambiguously identifies a single object. With this mapping, the NIS+ *group* name *engineering.foo.com.* maps to the NIS+ *object* name *engineering.groups\_dir.foo.com.*

The contents of a group object is a list of NIS+ principal names, and the names of other NIS+ groups. See [nis\\_groups](http://www.oracle.com/pls/topic/lookup?ctx=E26505&id=REFMAN3Bnis-groups-3nsl)(3NSL) for a more complete description of their use.

NIS+ defines a security model to control access to information managed by the service. The service defines access rights that are selectively granted to individual clients or groups of clients. Principal names and group names are used to define clients and groups of clients that can be granted or denied access to NIS+ information. These principals and groups are associated with NIS+ domains as defined below. **Nis+ Security**

> The security model also uses the notion of a class of principals called *nobody*, which contains all clients, whether or not they have authenticated themselves to the service. The class *world* includes any client who has been authenticated.

Some directories within the NIS+ namespace are referred to as NIS+ *Domains*. Domains are those NIS+ directories that contain the subdirectories *groups\_dir* and *org\_dir*. Further, the subdirectory *org\_dir*should contain the table named *cred*. NIS+ Group names and NIS+ Principal names *always* include the NIS+ domain name after their first label. Directories and **Domains** 

Authentication The NIS+ name service uses Secure RPC for the integrity of the NIS+ service. This requires that users of the service and their machines must have a Secure RPC key pair associated with them. This key is initially generated with either the [nisaddcred](http://www.oracle.com/pls/topic/lookup?ctx=E26505&id=REFMAN1Mnisaddcred-1m)( $1M$ ) or [nisclient](http://www.oracle.com/pls/topic/lookup?ctx=E26505&id=REFMAN1Mnisclient-1m)( $1M$ ) commands and modified with the [chkey](#page-137-0)(1) or [nispasswd](#page-1197-0)(1) commands.

> The use of Secure RPC allows private information to be stored in the name service that is not available to untrusted machines or users on the network.

> In addition to the Secure RPC key, users need a mapping of their UID into an NIS+ principal name. This mapping is created by the system administrator using either the [nisclient](http://www.oracle.com/pls/topic/lookup?ctx=E26505&id=REFMAN1Mnisclient-1m)(1M) or the [nisaddcred](http://www.oracle.com/pls/topic/lookup?ctx=E26505&id=REFMAN1Mnisaddcred-1m)(1M) command.

> Users that are using machines in several NIS+ domains must insure that they have a *local* credential entry in each of those domains. This credential should be created with the NIS+ principal name of the user in the user's ''home'' domain. For the purposes of NIS+ and Secure RPC, the home domain is defined to be the one where the user's Secure RPC key pair is located.

Although extended Diffie-Hellman keys use an alternative to Secure RPC, administration is done through the same commands. See [nisauthconf](http://www.oracle.com/pls/topic/lookup?ctx=E26505&id=REFMAN1Mnisauthconf-1m)(1M).

The NIS+ service defines four access rights that can be granted or denied to clients of the service. These rights are read, *modify*,*create*, and *destroy*. These rights are specified in the object structure at creation time and can be modified later with the [nischmod](#page-1170-0)(1) command. In general, the rights granted for an object apply only to that object. However, for purposes of authorization, rights granted to clients reading *directory* and *table* objects are granted to those clients for all of the objects ''contained'' by the parent object. This notion of containment is abstract. The objects do not actually contain other objects within them. Notice that *group* objects do contain the list of principals within their definition. Authorization

Access rights are interpreted as follows:

- read This right grants read access to an object. For directory and table objects, having read access on the parent object conveys read access to all of the objects that are direct children of a directory, or entries within a table.
- modify This right grants modification access to an existing object. Read access is not required for modification. However, in many applications, one needs to read an object before modifying it. Such modify operations fail unless read access is also granted.
- create This right gives a client permission to create new objects where one had not previously existed. It is only used in conjunction with directory and table objects. Having create access for a table allows a client to add additional entries to the table. Having create access for a directory allows a client to add new objects to an NIS+ directory.

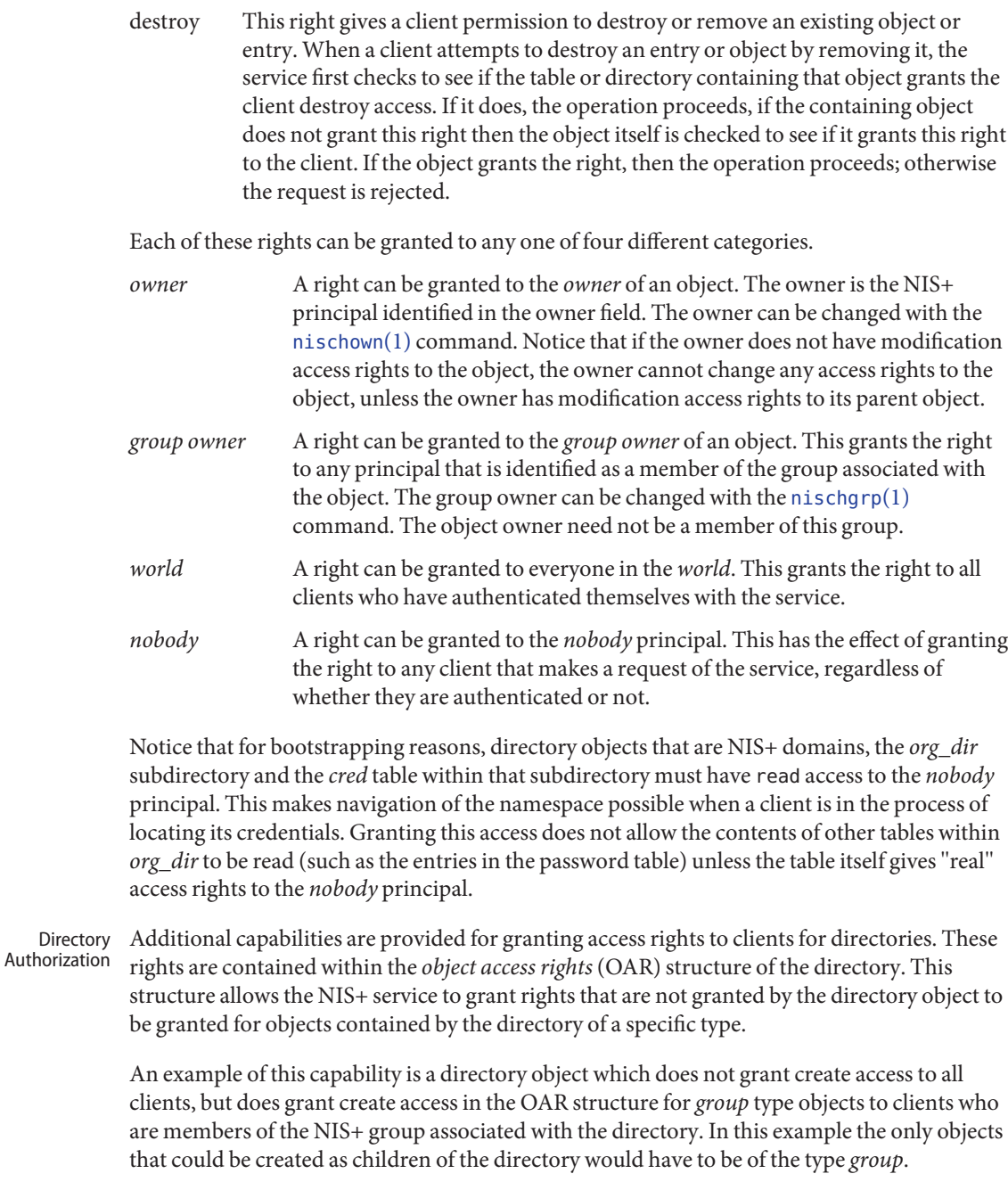

Another example is a directory object that grants create access only to the owner of the directory, and then additionally grants create access through the OAR structure for objects of type *table*, link, *group*, and *private* to any member of the directory's group. This has the effect of giving nearly complete create access to the group with the exception of creating subdirectories. This restricts the creation of new NIS+ domains because creating a domain requires creating both a *groups\_dir* and *org\_dir*subdirectory.

Notice that there is currently no command line interface to set or change the OAR of the directory object.

As with directories, additional capabilities are provided for granting access to entries within tables. Rights granted to a client by the access rights field in a table object apply to the table object and all of the entry objects ''contained'' by that table. If an access right is not granted by the table object, it can be granted by an entry within the table. This holds for all rights except *create*. Table Authorization

> For example, a table can not grant read access to a client performing a nis list(3NSL) operation on the table. However, the access rights field of entries within that table can grant read access to the client. Notice that access rights in an entry are granted to the owner and group owner of the *entry* and not the owner or group of the table. When the list operation is performed, all entries that the client has read access to are returned. Those entries that do not grant read access are not returned. If none of the entries that match the search criterion grant read access to the client making the request, no entries are returned and the result status contains the NIS\_NOTFOUND error code.

Access rights that are granted by the rights field in an entry are granted for the entire entry. However, in the table object an additional set of access rights is maintained for each column in the table. These rights apply to the equivalent column in the entry. The rights are used to grant access when neither the table nor the entry itself grant access. The access rights in a column specification apply to the owner and group owner of the entry rather than the owner and group owner of the table object.

When a read operation is performed, if read access is not granted by the table and is not granted by the entry but *is* granted by the access rights in a column, that entry is returned with the correct values in all columns that are readable and the string \*NP\* (No Permission) in columns where read access is not granted.

As an example, consider a client that has performed a list operation on a table that does not grant read access to that client. Each entry object that satisfied the search criterion specified by the client is examined to see if it grants read access to the client. If it does, it is included in the returned result. If it does not, then each column is checked to see if it grants read access to the client. If any columns grant read access to the client, data in those columns is returned. Columns that do not grant read access have their contents replaced by the string \*NP\*. If none of the columns grant read access, then the entry is not returned.

### Most NIS+ operations have implied access control through the permissions on the objects that they manipulate. For example, in order to read an entry in a table, you must have read permission on that entry. However, some NIS+ operations by default perform no access checking at all and so are allowed for anyone. Protocol Operation **Authorization**

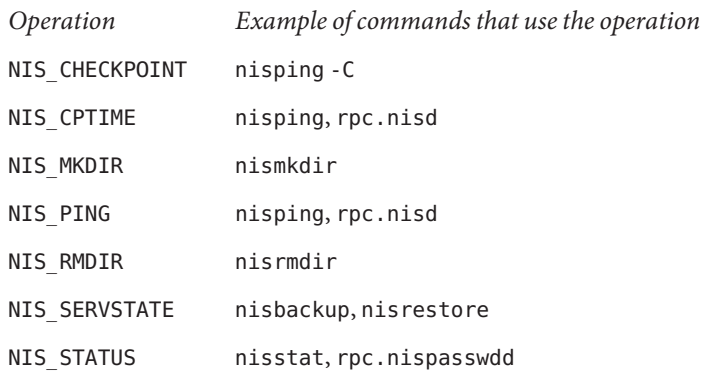

See [nisopaccess](#page-1194-0)(1) for a description of how to enforce access control to these NIS+ operations.

List Of Commands The following lists all commands and programming functions related to NIS+:

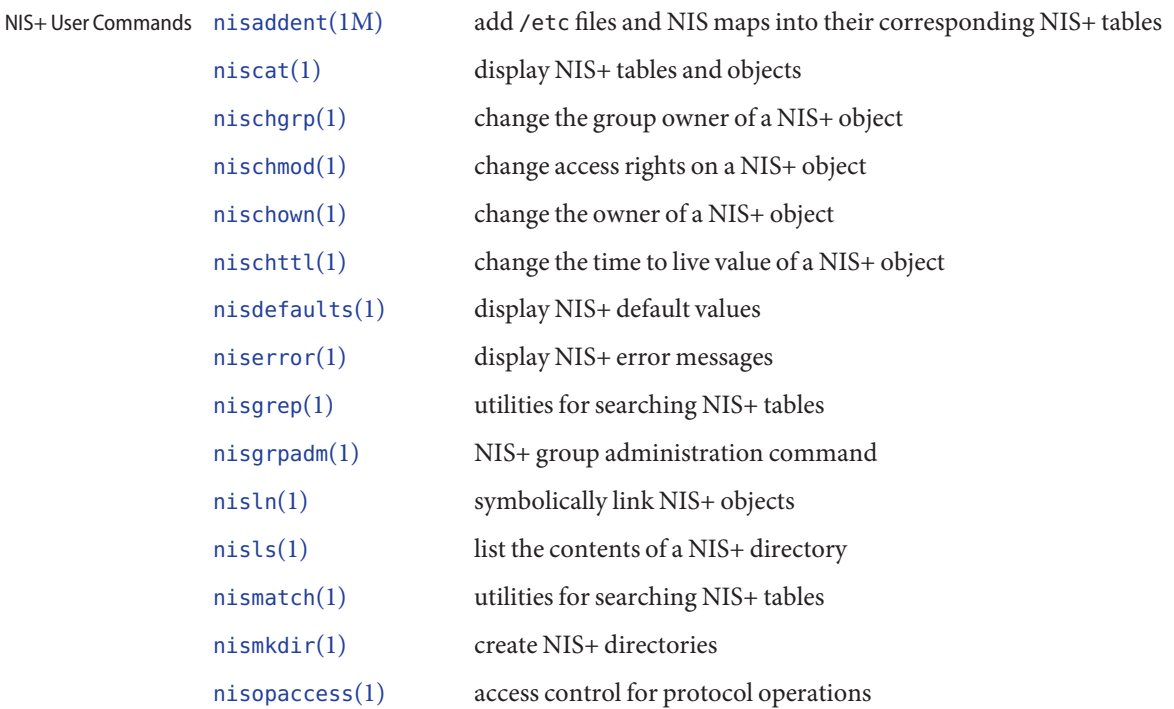

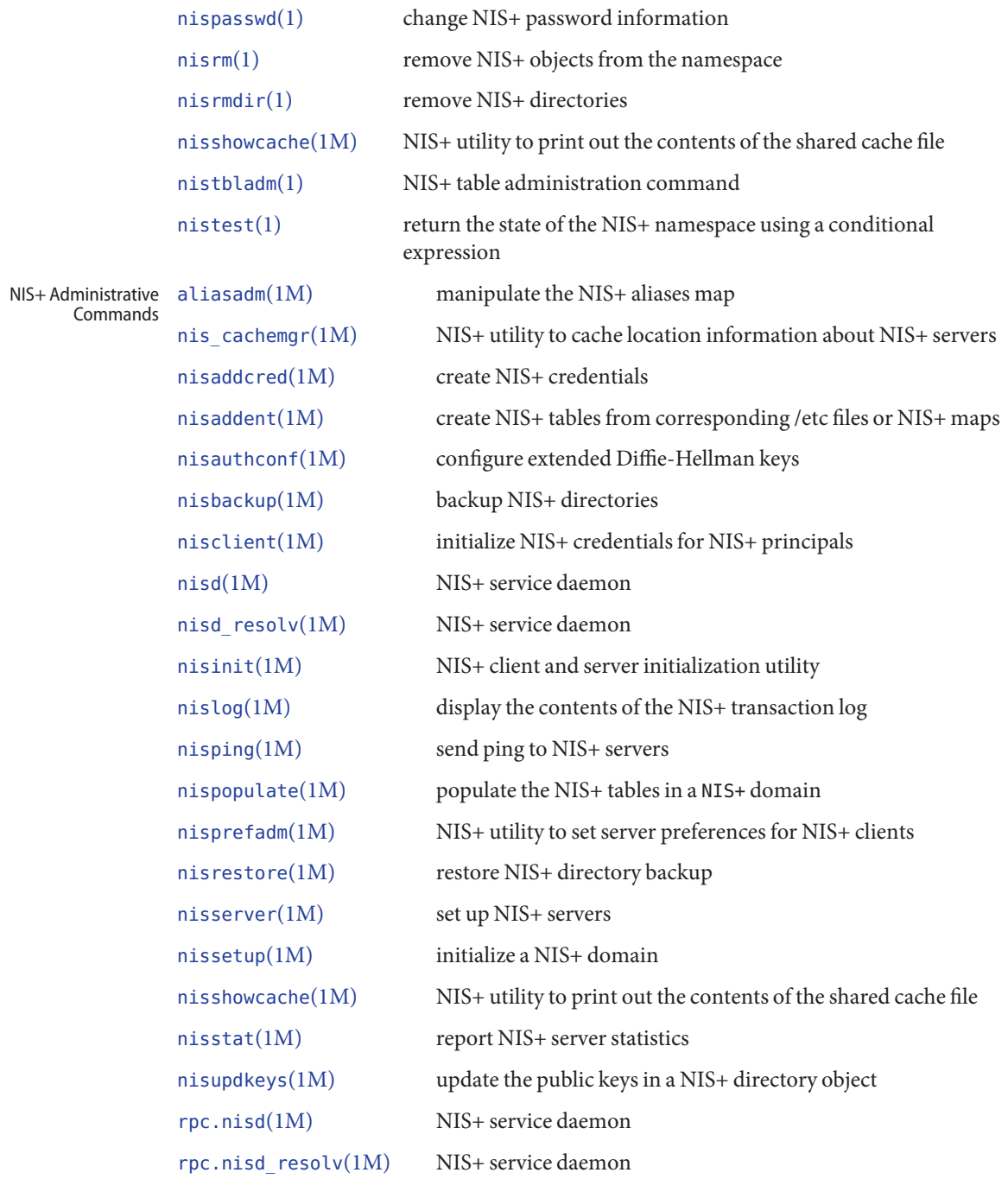

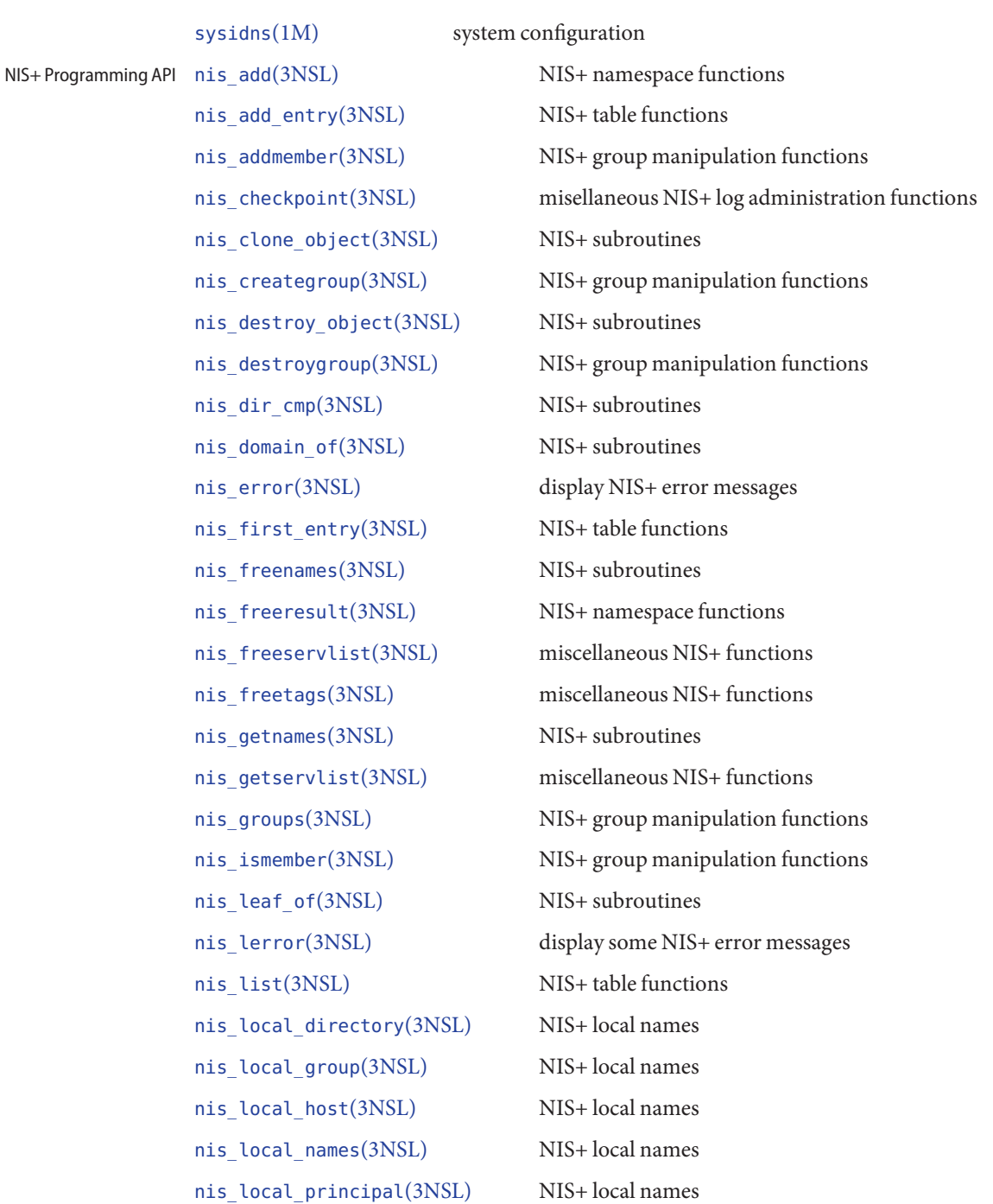

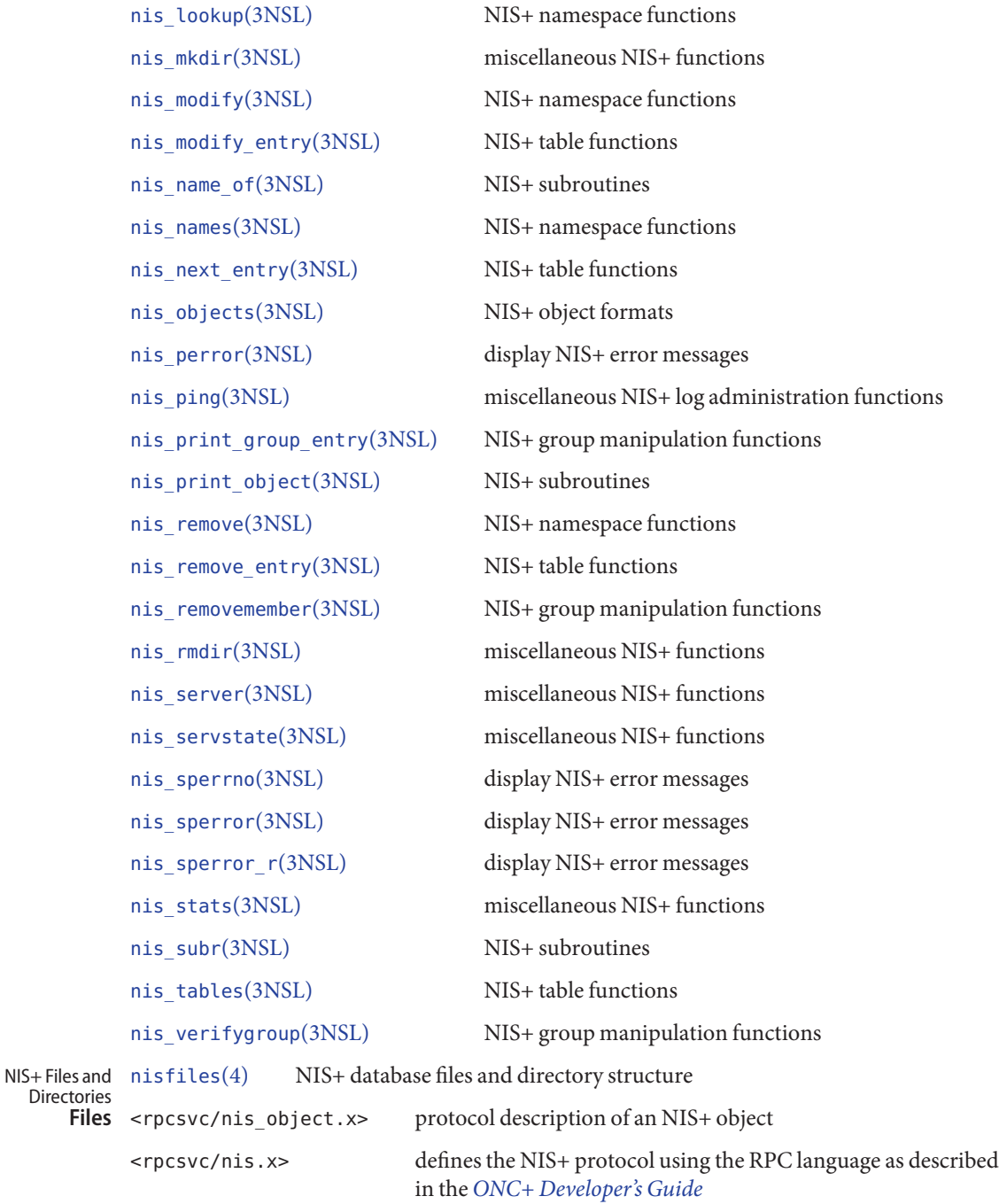

<rpcsvc/nis.h> should be included by all clients of the NIS+ service

- $\textsf{See Also}$  [nischown](#page-1173-0) $(1)$ , [nisdefaults](#page-1177-0) $(1)$ , [nismatch](#page-1188-0) $(1)$ , [nisopaccess](#page-1194-0) $(1)$ , [nispasswd](#page-1197-0) $(1)$ , [newkey](http://www.oracle.com/pls/topic/lookup?ctx=E26505&id=REFMAN1Mnewkey-1m) $(1M)$ , [nisaddcred](http://www.oracle.com/pls/topic/lookup?ctx=E26505&id=REFMAN1Mnisaddcred-1m)(1M), [nisauthconf](http://www.oracle.com/pls/topic/lookup?ctx=E26505&id=REFMAN1Mnisauthconf-1m)(1M), [nisclient](http://www.oracle.com/pls/topic/lookup?ctx=E26505&id=REFMAN1Mnisclient-1m)(1M), [nispopulate](http://www.oracle.com/pls/topic/lookup?ctx=E26505&id=REFMAN1Mnispopulate-1m)(1M), [nisserver](http://www.oracle.com/pls/topic/lookup?ctx=E26505&id=REFMAN1Mnisserver-1m)(1M), [nis\\_add\\_entry](http://www.oracle.com/pls/topic/lookup?ctx=E26505&id=REFMAN3Bnis-add-entry-3nsl)(3NSL), [nis\\_domain\\_of](http://www.oracle.com/pls/topic/lookup?ctx=E26505&id=REFMAN3Bnis-domain-of-3nsl)(3NSL), [nis\\_getnames](http://www.oracle.com/pls/topic/lookup?ctx=E26505&id=REFMAN3Bnis-getnames-3nsl)(3NSL), [nis\\_groups](http://www.oracle.com/pls/topic/lookup?ctx=E26505&id=REFMAN3Bnis-groups-3nsl)(3NSL), [nis\\_leaf\\_of](http://www.oracle.com/pls/topic/lookup?ctx=E26505&id=REFMAN3Bnis-leaf-of-3nsl)(3NSL), [nis\\_list](http://www.oracle.com/pls/topic/lookup?ctx=E26505&id=REFMAN3Bnis-list-3nsl)(3NSL), [nis\\_local\\_directory](http://www.oracle.com/pls/topic/lookup?ctx=E26505&id=REFMAN3Bnis-local-directory-3nsl)(3NSL), [nis\\_lookup](http://www.oracle.com/pls/topic/lookup?ctx=E26505&id=REFMAN3Bnis-lookup-3nsl)(3NSL), [nis\\_objects](http://www.oracle.com/pls/topic/lookup?ctx=E26505&id=REFMAN3Bnis-objects-3nsl)(3NSL)
	- *[System Administration Guide: Naming and Directory Services \(DNS, NIS, and LDAP\)](http://www.oracle.com/pls/topic/lookup?ctx=E18752&id=SYSADV5)* Describes how to make the transition from NIS to NIS+.

## *[ONC+ Developer's Guide](http://www.oracle.com/pls/topic/lookup?ctx=E18752&id=ONCDG)*

Describes the application programming interfaces for networks including NIS+.

*[System Administration Guide: Naming and Directory Services \(DNS, NIS, and LDAP\)](http://www.oracle.com/pls/topic/lookup?ctx=E18752&id=SYSADV5)* Describes how to plan for and configure an NIS+ namespace.

# *[System Administration Guide: IP Services](http://www.oracle.com/pls/topic/lookup?ctx=E23823&id=SYSADV3)*

Describes IPv6 extensions to Solaris name services.

<span id="page-1165-0"></span>Name niscat - display NIS+ tables and objects Synopsis niscat [-AhLMv] [-s *sep*] *tablename*... niscat [-ALMP] -o *name*... In the first synopsis, niscat displays the contents of the NIS+ tables named by *tablename*. In **Description**

the second synopsis, it displays the internal representation of the NIS+ objects named by *name*.

Columns without values in the table are displayed by two adjacent separator characters.

The following options are supported: **Options**

- -A Displays the data within the table and all of the data in tables in the initial table's concatenation path.
- -h Displays the header line prior to displaying the table. The header consists of the '#' (hash) character followed by the name of each column. The column names are separated by the table separator character.
- -L Follows links. When this option is specified, if *tablename* or *name* names a LINK type object, the link is followed and the object or table named by the link is displayed.
- -M Master server only. This option specifies that the request should be sent to the master server of the named data. This guarantees that the most up-to-date information is seen at the possible expense of increasing the load on the master server and increasing the possibility of the NIS+ server being unavailable or busy for updates.
- -o *name* Displays the internal representation of the named NIS+ object(s). If *name* is an indexed name (see [nismatch](#page-1188-0) $(1)$ ), then each of the matching entry objects is displayed. This option is used to display access rights and other attributes of individual columns.
- -P Follows concatenation path. This option specifies that the request should follow the concatenation path of a table if the initial search is unsuccessful. This option is only useful when using an indexed name for *name* and the -o option.
- -s *sep* This option specifies the character to use to separate the table columns. If no character is specified, the default separator for the table is used.
- -v Displays binary data directly. This option displays columns containing binary data on the standard output. Without this option binary data is displayed as the string \*BINARY\*.

## **EXAMPLE 1** Displaying the Contents of the Hosts Table **Examples**

The following example displays the contents of the hosts table:

**EXAMPLE 1** Displaying the Contents of the Hosts Table *(Continued)*

```
example% niscat -h hosts.org_dir
# cname name addr comment
client1 client1 192.168.201.100 Joe Smith
crunchy crunchy 192.168.201.44 Jane Smith
crunchy softy 192.168.201.44
```
The string \*NP\* is returned in those fields where the user has insufficient access rights.

**EXAMPLE 2** Displaying on the Standard Output

The following displays the passwd.org\_dir on the standard output.

example% **niscat passwd.org\_dir**

**EXAMPLE 3** Displaying Table Contents

Display the contents of table frodo and the contents of all tables in its concatenation path.

```
example% niscat -A frodo
```
**EXAMPLE 4** Displaying Table Entries

The following example diisplays the entries in the table groups.org dir as NIS+ objects. Notice that the brackets are protected from the shell by single quotes.

example% **niscat -o '[ ]groups.org\_dir'**

**EXAMPLE 5** Displaying the Table Object

The following example displays the table object of the passwd.org dir table.

example% **niscat -o passwd.org\_dir**

The previous example displays the passwd table object and not the passwd table. The table object includes information such as the number of columns, column type, searchable or not searchable separator, access rights, and other defaults.

**EXAMPLE 6** Displaying the Directory Object

The following example displays the directory object for org\_dir, which includes information such as the access rights and replica information.

example% **niscat -o org\_dir**

If this variable is set, and the NIS+ table name is not fully qualified, each directory specified will be searched until the table is found (see [nisdefaults](#page-1177-0)(1)). **Environment Variables**

Exit Status niscat returns the following values:

- 0 Successful completion
- 1 An error occurred.

Attributes See [attributes](http://www.oracle.com/pls/topic/lookup?ctx=E26505&id=REFMAN5attributes-5)(5) for descriptions of the following attributes:

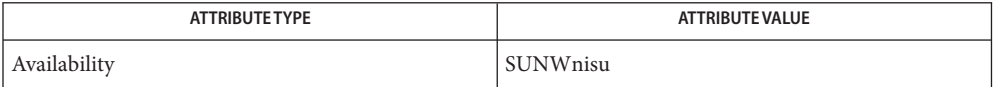

- See Also [NIS+](#page-1150-0)(1), [nisdefaults](#page-1177-0)(1), [nismatch](#page-1188-0)(1), [nistbladm](#page-1204-0)(1), [nis\\_objects](http://www.oracle.com/pls/topic/lookup?ctx=E26505&id=REFMAN3Bnis-objects-3nsl)(3NSL), [nis\\_tables](http://www.oracle.com/pls/topic/lookup?ctx=E26505&id=REFMAN3Bnis-tables-3nsl)(3NSL), [attributes](http://www.oracle.com/pls/topic/lookup?ctx=E26505&id=REFMAN5attributes-5)(5)
	- Notes NIS+ might not be supported in future releases of the Solaris operating system. Tools to aid the migration from NIS+ to LDAP are available in the current Solaris release. For more information, visit [http://www.sun.com/directory/nisplus/transition.html.](http://www.sun.com/directory/nisplus/transition.html)

Name nischgrp - change the group owner of a NIS+ object

<span id="page-1168-0"></span>Synopsis nischgrp [-AfLP] *group name...* 

Description nischgrp changes the group owner of the NIS+ objects or entries specified by *name* to the specified NIS+ *group*. Entries are specified using indexed names (see [nismatch](#page-1188-0)(1)). If *group* is not a fully qualified NIS+ group name, it will be resolved using the directory search path (see  $nis defaults(1)).$ 

> The only restriction on changing an object's group owner is that you must have modify permissions for the object.

This command will fail if the master NIS+ server is not running.

The NIS+ server will check the validity of the group name prior to effecting the modification.

- The following options are supported: **Options**
	- -A Modify all entries in all tables in the concatenation path that match the search criterion specified in *name*. This option implies the -P switch.
	- -f Force the operation and fail silently if it does not succeed.
	- -L Follow links and change the group owner of the linked object or entries rather than the group owner of the link itself.
	- -P Follow the concatenation path within a named table. This option only makes sense when either *name* is an indexed name or the -L switch is also specified and the named object is a link pointing to entries.

## Examples ExampLE<sub>1</sub> Using the nischgrp Command

The following two examples show how to change the group owner of an object to a group in a different domain, and how to change it to a group in the local domain, respectively.

example% nischgrp newgroup.remote.domain. object example% nischgrp my-buds object

This example shows how to change the group owner for a password entry.

example% nischgrp admins '[uid=99],passwd.org\_dir'

In the previous example, admins is a NIS+ group in the same domain.

The next two examples change the group owner of the object or entries pointed to by a link, and the group owner of all entries in the hobbies table.

example% nischgrp -L my-buds linkname example% nischgrp my-buds '[],hobbies'

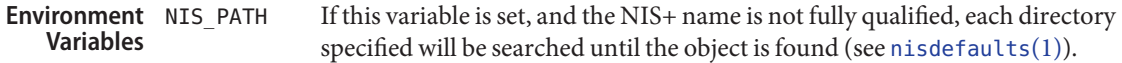

- **Exit Status** The following exit values are returned:
	- 0 Successful operation.
	- 1 Operation failed.
- Attributes See [attributes](http://www.oracle.com/pls/topic/lookup?ctx=E26505&id=REFMAN5attributes-5)(5) for descriptions of the following attributes:

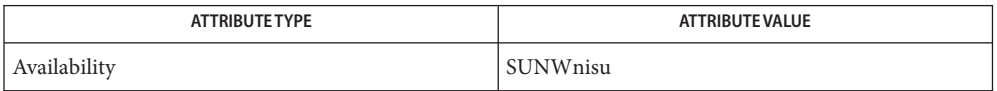

- See Also [NIS+](#page-1150-0)(1), [nischmod](#page-1170-0)(1), [nischown](#page-1173-0)(1), [nisdefaults](#page-1177-0)(1), [nisgrpadm](#page-1181-0)(1), [nismatch](#page-1188-0)(1), [nis\\_objects](http://www.oracle.com/pls/topic/lookup?ctx=E26505&id=REFMAN3Bnis-objects-3nsl)(3NSL), [attributes](http://www.oracle.com/pls/topic/lookup?ctx=E26505&id=REFMAN5attributes-5)(5)
	- Notes NIS+ might not be supported in future releases of the Solaris operating system. Tools to aid the migration from NIS+ to LDAP are available in the current Solaris release. For more information, visit [http://www.sun.com/directory/nisplus/transition.html.](http://www.sun.com/directory/nisplus/transition.html)

Name nischmod - change access rights on a NIS+ object

<span id="page-1170-0"></span>Synopsis nischmod [-AfLP] *mode name...* 

Description nischmod changes the access rights (mode) of the NIS+ objects or entries specified by name to *mode*. Entries are specified using indexed names (see [nismatch](#page-1188-0)(1)). Only principals with modify access to an object may change its mode.

*mode* has the following form:

*rights* [,*rights* ] *...*

*rights* has the form:

[ who ] *op permission* [ *op permission* ]...

who is a combination of

- n Nobody's permissions.
- o Owner's permissions.
- g Group's permissions.
- w World's permissions.
- a All, or owg.

If who is omitted, the default is a.

*op* is one of:

- + To grant the *permission*.
- − To revoke the *permission*.
- = To set the permissions explicitly.

*permission* is any combination of:

- r Read.
- m Modify.
- c Create.
- d Destroy.

Unlike the system [chmod](#page-139-0)(1) command, this command does not accept an octal notation.

The following options are supported: **Options**

-A Modify all entries in all tables in the concatenation path that match the search criteria specified in *name*. This option implies the -P switch.

- -f Force the operation and fail silently if it does not succeed.
- -L Follow links and change the permission of the linked object or entries rather than the permission of the link itself.
- -P Follow the concatenation path within a named table. This option is only applicable when either *name* is an indexed name or the -L switch is also specified and the named object is a link pointing to an entry.
- **Examples** EXAMPLE1 Using the nischmod Command

This example gives everyone read access to an object. (that is, access for owner, group, and all).

example% nischmod a+r object

This example denies create and modify privileges to group and unauthenticated clients (nobody).

example% nischmod gn−cm object

In this example, a complex set of permissions are set for an object.

```
example% nischmod o=rmcd,g=rm,w=rc,n=r object
```
This example sets the permissions of an entry in the password table so that the group owner can modify them.

example% nischmod g+m '[uid=55],passwd.org\_dir'

The next example changes the permissions of a linked object.

example% nischmod -L w+mr linkname

- If this variable is set, and the NIS+ name is not fully qualified, each directory specified will be searched until the object is found (see [nisdefaults](#page-1177-0)(1)). **Environment Variables**
	- **Exit Status** The following exit values are returned:
		- 0 Successful operation.
		- 1 Operation failed.

Attributes See [attributes](http://www.oracle.com/pls/topic/lookup?ctx=E26505&id=REFMAN5attributes-5)(5) for descriptions of the following attributes:

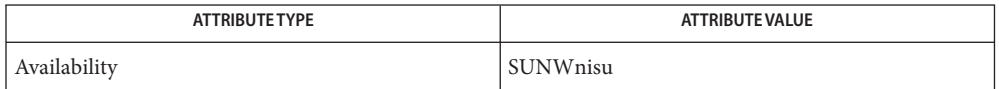

See Also [chmod](#page-139-0)(1), [NIS+](#page-1150-0)(1), [nischgrp](#page-1168-0)(1), [nischown](#page-1173-0)(1), [nisdefaults](#page-1177-0)(1), [nismatch](#page-1188-0)(1), nis objects(3NSL), [attributes](http://www.oracle.com/pls/topic/lookup?ctx=E26505&id=REFMAN5attributes-5)(5)

<span id="page-1173-0"></span>Name nischown - change the owner of a NIS+ object

Synopsis nischown [-AfLP] owner name...

Description nischown changes the owner of the NIS+ objects or entries specified by name to owner. Entries are specified using indexed names (see [nismatch](#page-1188-0)(1)). If *owner*is not a fully qualified NIS+ principal name (see [nisaddcred](http://www.oracle.com/pls/topic/lookup?ctx=E26505&id=REFMAN1Mnisaddcred-1m) $(1M)$ ), the default domain (see [nisdefaults](#page-1177-0) $(1)$ ) will be appended to it.

> The only restriction on changing an object's owner is that you must have modify permissions for the object. Note: If you are the current owner of an object and you change ownership, you may not be able to regain ownership unless you have modify access to the new object.

The command will fail if the master NIS+ server is not running.

The NIS+ server will check the validity of the name before making the modification.

- The following options are supported: **Options**
	- -A Modify all entries in all tables in the concatenation path that match the search criteria specified in *name.* It implies the -P option.
	- -f Force the operation and fail silently if it does not succeed.
	- -L Follow links and change the owner of the linked object or entries rather than the owner of the link itself.
	- -P Follow the concatenation path within a named table. This option is only meaningful when either *name* is an indexed name or the -L option is also specified and the named object is a link pointing to entries.
- Examples EXAMPLE<sub>1</sub> Using the nischown Command

The following two examples show how to change the owner of an object to a principal in a different domain, and to change it to a principal in the local domain, respectively.

example% nischown bob.remote.domain. object example% nischown skippy object

The next example shows how to change the owner of an entry in the passwd table.

example% nischown bob.remote.domain. '[uid=99],passwd.org\_dir'

This example shows how to change the object or entries pointed to by a link.

example% nischown -L skippy linkname

#### If this variable is set, and the NIS+ name is not fully qualified, each directory specified will be searched until the object is found (see [nisdefaults](#page-1177-0) $(1)$ ). **Environment Variables**

**Exit Status** The following exit values are returned:

- 0 Successful operation.
- 1 Operation failed.

Attributes See [attributes](http://www.oracle.com/pls/topic/lookup?ctx=E26505&id=REFMAN5attributes-5)(5) for descriptions of the following attributes:

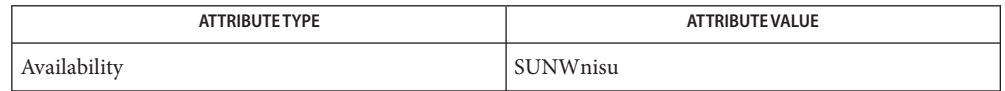

- See Also [NIS+](#page-1150-0)(1), [nischgrp](#page-1168-0)(1), [nischmod](#page-1170-0)(1), [nischttl](#page-1175-0)(1), [nisdefaults](#page-1177-0)(1), [nisaddcred](http://www.oracle.com/pls/topic/lookup?ctx=E26505&id=REFMAN1Mnisaddcred-1m)(1M), [nismatch](#page-1188-0)(1), [nis\\_objects](http://www.oracle.com/pls/topic/lookup?ctx=E26505&id=REFMAN3Bnis-objects-3nsl)(3NSL), [attributes](http://www.oracle.com/pls/topic/lookup?ctx=E26505&id=REFMAN5attributes-5)(5)
	- Notes NIS+ might not be supported in future releases of the Solaris operating system. Tools to aid the migration from NIS+ to LDAP are available in the current Solaris release. For more information, visit [http://www.sun.com/directory/nisplus/transition.html.](http://www.sun.com/directory/nisplus/transition.html)

<span id="page-1175-0"></span>Name nischttl - change the time to live value of a NIS+ object

Synopsis nischttl [-AfLP] time name...

Description nischttl changes the time to live value (ttl) of the NIS+ objects or entries specified by *name* to *time*. Entries are specified using indexed names (see [nismatch](#page-1188-0)(1)).

> The time to live value is used by object caches to expire objects within their cache. When an object is read into the cache, this value is added to the current time in seconds yielding the time when the cached object would expire. The object may be returned from the cache until the current time is earlier than the calculated expiration time. When the expiration time has been reached, the object will be flushed from the cache.

> The time to live *time* may be specified in seconds or in days, hours, minutes, seconds format. The latter format uses a suffix letter of d, h, m, or s to identify the units of time. See the examples below for usage.

The command will fail if the master NIS+ server is not running.

Setting a high ttl value allows objects to stay persistent in caches for a longer period of time and can improve performance. However, when an object changes, in the worst case, the number of seconds in this attribute must pass before that change is visible to all clients. Setting a ttl value of 0 means that the object should not be cached at all.

A high ttl value is a week, a low value is less than a minute. Password entries should have ttl values of about 12 hours (easily allows one password change per day), entries in the RPC table can have ttl values of several weeks (this information is effectively unchanging).

Only directory and group objects are cached in this implementation.

The following options are supported: **Options**

- -A Modify all tables in the concatenation path that match the search criterion specified in *name*. This option implies the -P switch.
- -f Force the operation and fail silently if it does not succeed.
- -L Follow links and change the time to live of the linked object or entries rather than the time to live of the link itself.
- -P Follow the concatenation path within a named table. This option only makes sense when either *name* is an indexed name or the -L switch is also specified and the named object is a link pointing to entries.

## **EXAMPLE 1** Changing the ttl of an Object **Examples**

The following example shows how to change the ttl of an object using the seconds format and the days, hours, minutes, seconds format. The ttl of the second object is set to 1 day and 12 hours.

**EXAMPLE 1** Changing the ttl of an Object *(Continued)*

```
example% nischttl 184000 object
example% nischttl 1d12h object
```
**EXAMPLE 2** Changing the ttl for a password Entry

This example shows how to change the ttl for a password entry.

```
example% nischttl 1h30m '[uid=99],passwd.org_dir'
```
**EXAMPLE 3** Changing the ttl of Entries Pointed to by a Link

The next two examples change the ttl of the object or entries pointed to by a link, and the ttl of all entries in the hobbies table.

example% **nischttl -L 12h linkname** example% **nischttl 3600 '[],hobbies'**

If this variable is set, and the NIS+ name is not fully qualified, each directory specified will be searched until the object is found. See [nisdefaults](#page-1177-0)(1). **Environment Variables**

- **Exit Status** The following exit values are returned:
	- 0 Successful operation.
	- 1 Operation failed.
- Attributes See [attributes](http://www.oracle.com/pls/topic/lookup?ctx=E26505&id=REFMAN5attributes-5)(5) for descriptions of the following attributes:

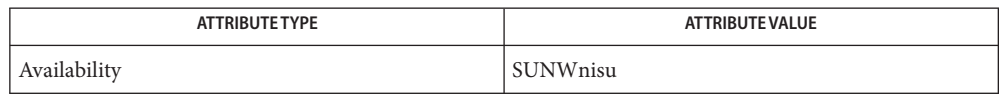

See Also [NIS+](#page-1150-0)(1), [nischgrp](#page-1168-0)(1), [nischmod](#page-1170-0)(1), [nischown](#page-1173-0)(1), [nisdefaults](#page-1177-0)(1), [nismatch](#page-1188-0)(1), nis objects(3NSL), [attributes](http://www.oracle.com/pls/topic/lookup?ctx=E26505&id=REFMAN5attributes-5)(5)

<span id="page-1177-0"></span>Name nisdefaults - display NIS+ default values

Synopsis nisdefaults [-adghprstv]

- Description The nisdefaults utility prints the default values that are returned by calls to the NIS+ local name functions (see nis local names(3NSL)). With no options specified, all defaults will be printed in a verbose format. With options, only that option is displayed in a terse form suitable for shell scripts. See the example below.
	- The following options are supported: **Options**
		- -a Print all defaults in a terse format.
		- -d Print the default domain name.
		- -g Print the default group name.
		- -h Print the default host name.
		- -p Print the default principal name.
		- -r Print the default access rights with which new objects will be created.
		- -s Print the default directory search path.
		- -t Print the default time to live value.
		- -v Print the defaults in a verbose format. This prepends an identifying string to the output.
	- **EXAMPLE 1** Printing NIS+ defaults **Examples**

The following prints the NIS+ defaults for a root process on machine example in the foo.bar. domain:

### **example# nisdefaults**

```
Principal Name : example.foo.bar.
Domain Name : foo.bar.
Host Name : example.foo.bar.
Group Name :
Access Rights : ----rmcdr---r --
Time to live : 12:00:00
Search Path : foo.bar.
```
**EXAMPLE 2** Setting a variable in the shell script

This example sets a variable in a shell script to the default domain:

### **DOMAIN='nisdefaults -d'**

**EXAMPLE 3** Printing the default time to live in verbose format This example prints out the default time to live in a verbose format:

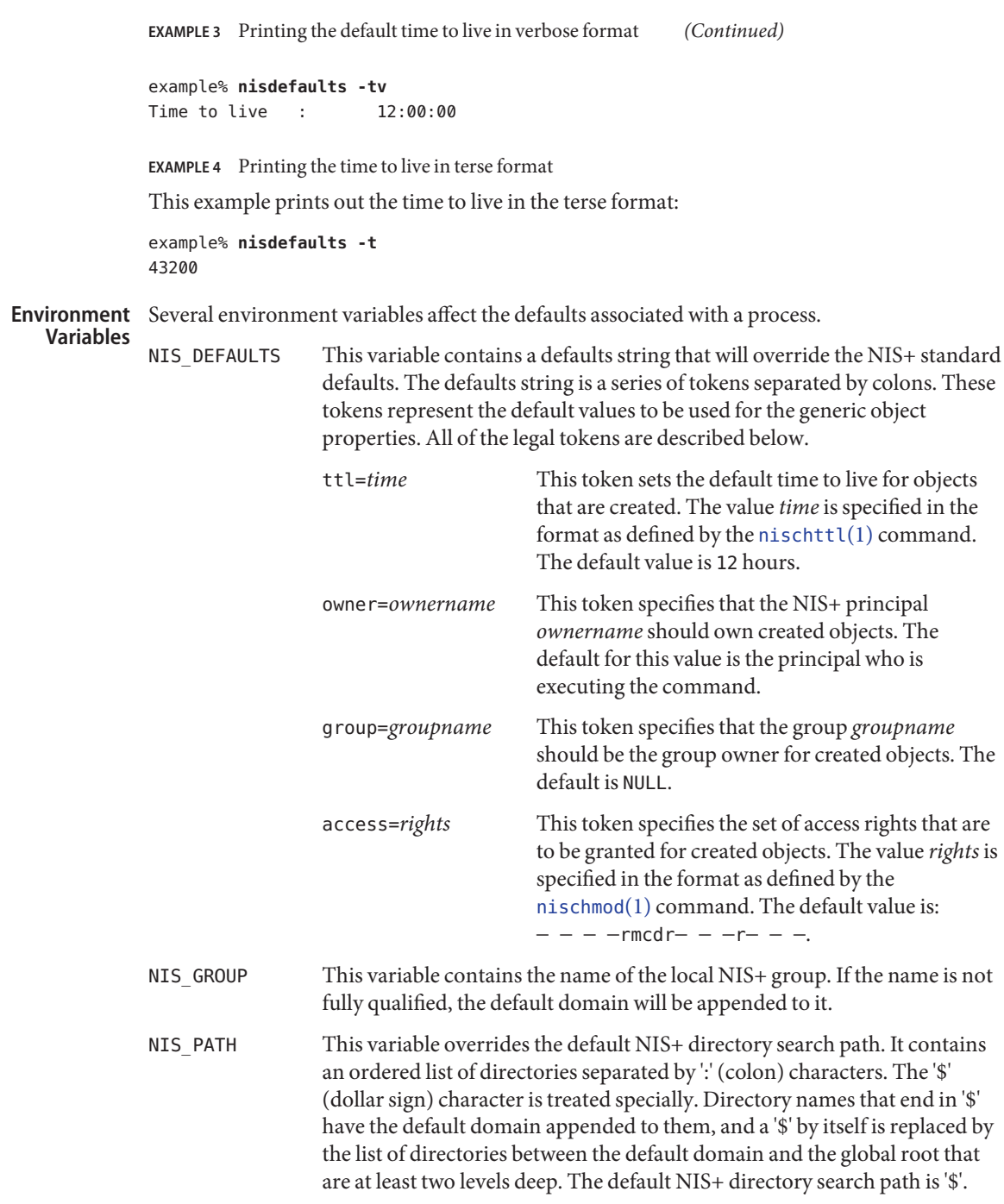

Refer to the Name Expansion subsection in [NIS+](#page-1150-0)(1) for more details.

## Attributes See [attributes](http://www.oracle.com/pls/topic/lookup?ctx=E26505&id=REFMAN5attributes-5)(5) for descriptions of the following attributes:

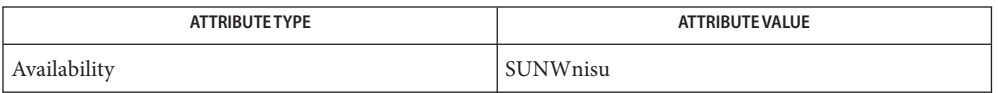

See Also [nischmod](#page-1170-0)(1), [nischttl](#page-1175-0)(1), [NIS+](#page-1150-0)(1), [nis\\_local\\_names](http://www.oracle.com/pls/topic/lookup?ctx=E26505&id=REFMAN3Bnis-local-names-3nsl)(3NSL), [attributes](http://www.oracle.com/pls/topic/lookup?ctx=E26505&id=REFMAN5attributes-5)(5)

Name niserror - display NIS+ error messages

<span id="page-1180-0"></span>Synopsis niserror error-num

Description niser ror prints the NIS+ error associated with status value error-num on the standard output. It is used by shell scripts to translate NIS+ error numbers that are returned into text messages.

**EXAMPLE 1** Using niserror **Examples**

The following example prints the error associated with the error number 20:

example% niserror 20 Not Found, no such name

Attributes See [attributes](http://www.oracle.com/pls/topic/lookup?ctx=E26505&id=REFMAN5attributes-5)(5) for descriptions of the following attributes:

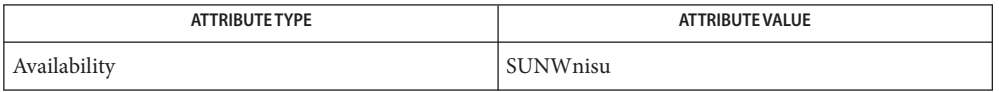

- See Also [NIS+](#page-1150-0)(1), [nis\\_error](http://www.oracle.com/pls/topic/lookup?ctx=E26505&id=REFMAN3Bnis-error-3nsl)(3NSL), [attributes](http://www.oracle.com/pls/topic/lookup?ctx=E26505&id=REFMAN5attributes-5)(5)
	- Notes NIS+ might not be supported in future releases of the Solaris operating system. Tools to aid the migration from NIS+ to LDAP are available in the current Solaris release. For more information, visit [http://www.sun.com/directory/nisplus/transition.html.](http://www.sun.com/directory/nisplus/transition.html)

<span id="page-1181-0"></span>Name nisgrpadm - NIS+ group administration command Synopsis nisgrpadm -a | -r | -t [-s] *group principal*... nisgrpadm -d | -l [-M] [-s] *group* nisgrpadm -c [-D *defaults*] [-M] [-s] *group* Description The nisgrpadm utility is used to administer NIS+ groups. This command administers both groups and the groups' membership lists. nisgrpadm can create, destroy, or list NIS+ groups. nisgrpadm can be used to administer a group's membership list. It can add or delete principals to the group, or test principals for membership in the group. The names of NIS+ groups are syntactically similar to names of NIS+ objects but they occupy a separate namespace. A group named a.b.c.d. is represented by a NIS+ group object named a.groups\_dir.b.c.d.; the functions described here all expect the name of the group, not the name of the corresponding group object. There are three types of group members: ■ An *explicit* member is just a NIS+ principal-name. For example: wickedwitch.west.oz. ■ An *implicit* ("domain") member, written \* .west.oz., means that all principals in the given domain belong to this member. No other forms of wildcarding are allowed; wickedwitch.\*.oz. is invalid, as is wickedwitch.west.\*. . Note that principals in subdomains of the given domain are *not* included. ■ A *recursive* ("group") member, written @cowards.oz., refers to another group; all principals that belong to that group are considered to belong here. Any member may be made *negative* by prefixing it with a minus sign ('−'). A group may thus contain explicit, implicit, recursive, negative explicit, negative implicit, and negative recursive members. A principal is considered to belong to a group if it belongs to at least one non-negative group member of the group and belongs to no negative group members. Principal names *must* be fully qualified, whereas groups can be abbreviated on all operations *except* create. The following options are supported: **Options** -a Adds the list of NIS+ principals specified to *group*. The principal name should be fully qualified. -c Creates *group* in the NIS+ namespace. The NIS+ group name should be fully qualified. -d Destroys (removes) *group* from the namespace. -D *defaults* When creating objects, this option specifies a different set of defaults to be used

during this operation. The *defaults*string is a series of tokens separated by

colons. These tokens represent the default values to be used for the generic object properties. All of the legal tokens are described below.

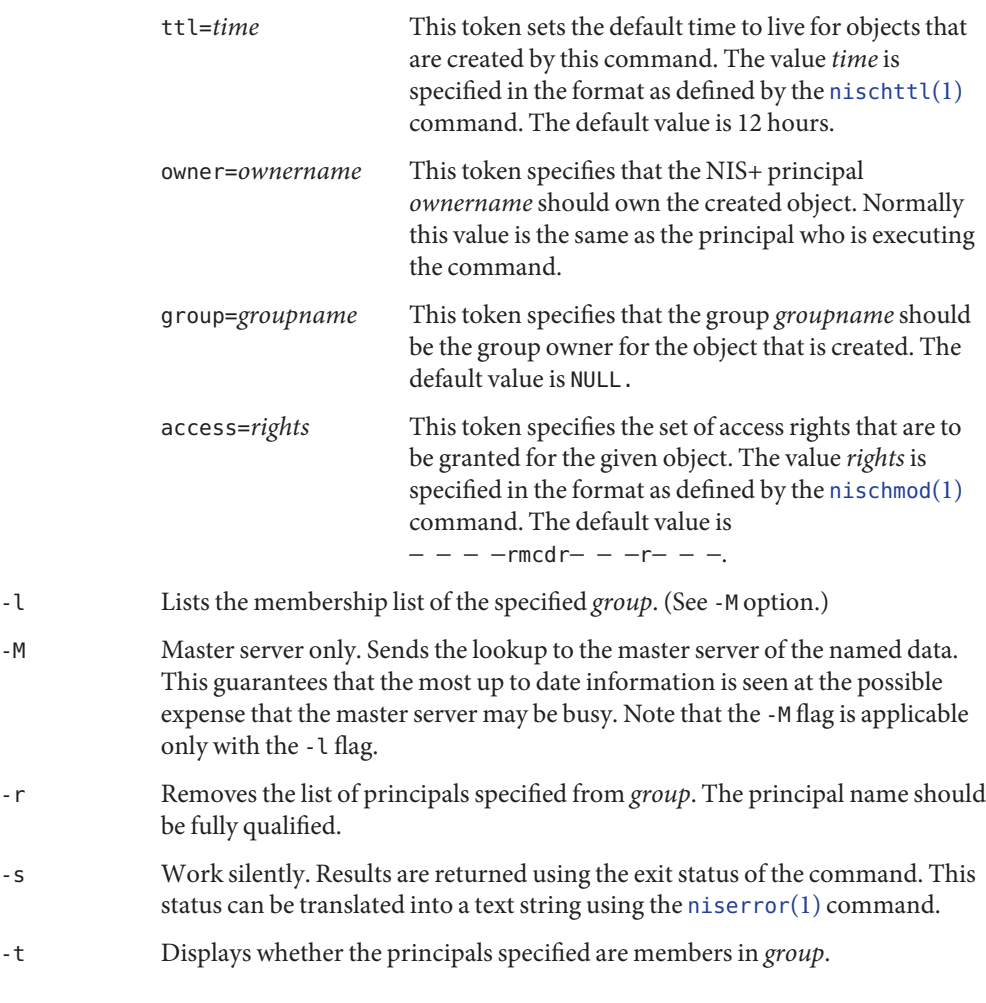

# **Examples**

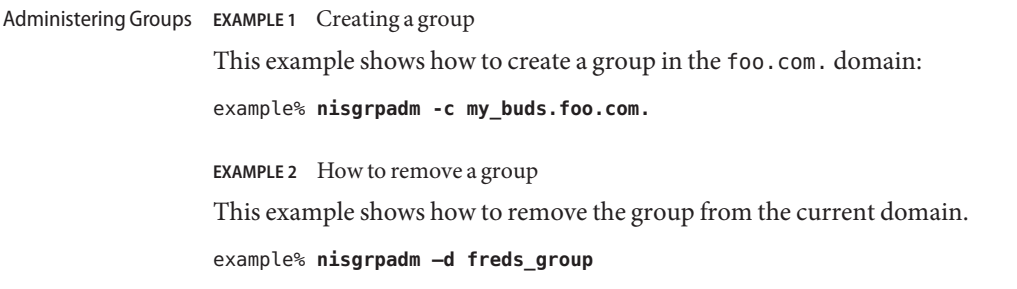

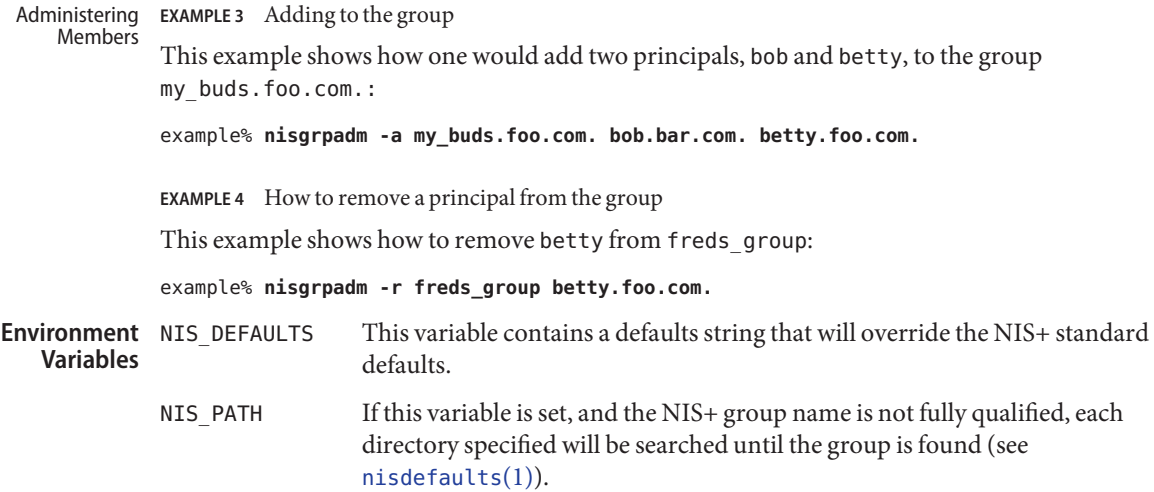

Attributes See [attributes](http://www.oracle.com/pls/topic/lookup?ctx=E26505&id=REFMAN5attributes-5)(5) for descriptions of the following attributes:

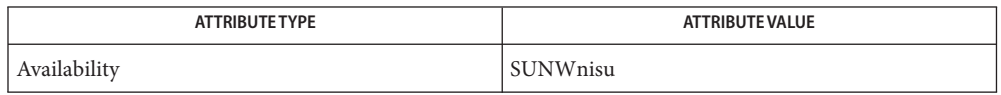

See Also [NIS+](#page-1150-0)(1), [nischgrp](#page-1168-0)(1), [nischmod](#page-1170-0)(1), [nischttl](#page-1175-0)(1), [nisdefaults](#page-1177-0)(1), [niserror](#page-1180-0)(1), [nis\\_groups](http://www.oracle.com/pls/topic/lookup?ctx=E26505&id=REFMAN3Bnis-groups-3nsl)(3NSL), [attributes](http://www.oracle.com/pls/topic/lookup?ctx=E26505&id=REFMAN5attributes-5)(5)

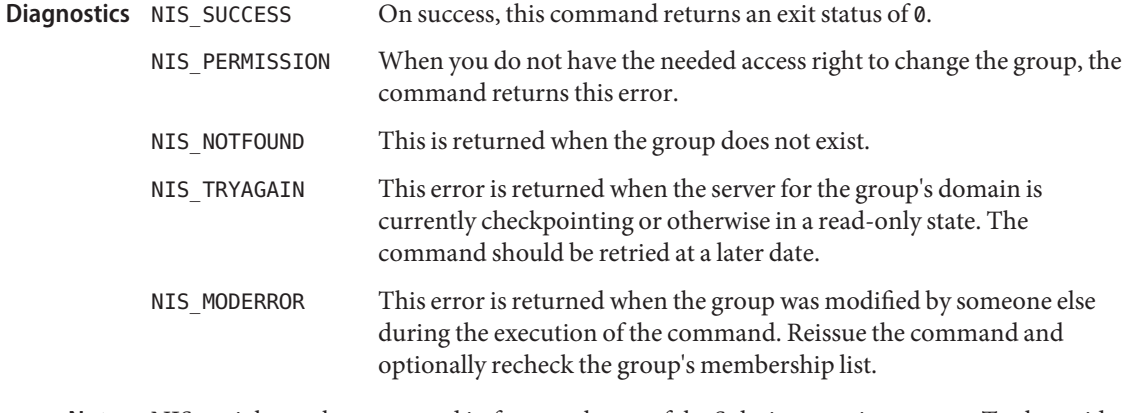

Name nisln - symbolically link NIS+ objects

<span id="page-1184-0"></span>Synopsis nisln [-L] [-D *defaults*] *name linkname* 

The nisln command links a NIS+ object named *name* to a NIS+ name *linkname*. If *name* is an indexed name (see [nismatch](#page-1188-0) $(1)$ ), the link points to entries within a NIS+ table. Clients wishing to look up information in the name service can use the FOLLOW\_LINKS flag to force the client library to follow links to the name they point to. Further, all of the NIS+ administration commands accept the -L switch indicating they should follow links (see nis names(3NSL) for a description of the FOLLOW\_LINKS flag). **Description**

> When creating the link, nisln verifies that the linked object exists. Once created, the linked object may be deleted or replaced and the link will not be affected. At that time, the link will become invalid and attempts to follow it will return NIS\_LINKNAMEERROR to the client. When the path attribute in tables specifies a link rather than another table, the link will be followed if the flag FOLLOW LINKS was present in the call to nis  $list()$  (see nis  $table(3NSL)$ ) and ignored if the flag is not present. If the flag is present and the link is no longer valid, a warning is sent to the system logger and the link is ignored.

- The following options are supported: **Options**
	- -D *defaults* Specify a different set of defaults to be used for the creation of the link object. The *defaults*string is a series of tokens separated by colons. These tokens represent the default values to be used for the generic object properties. All of the legal tokens are described below.

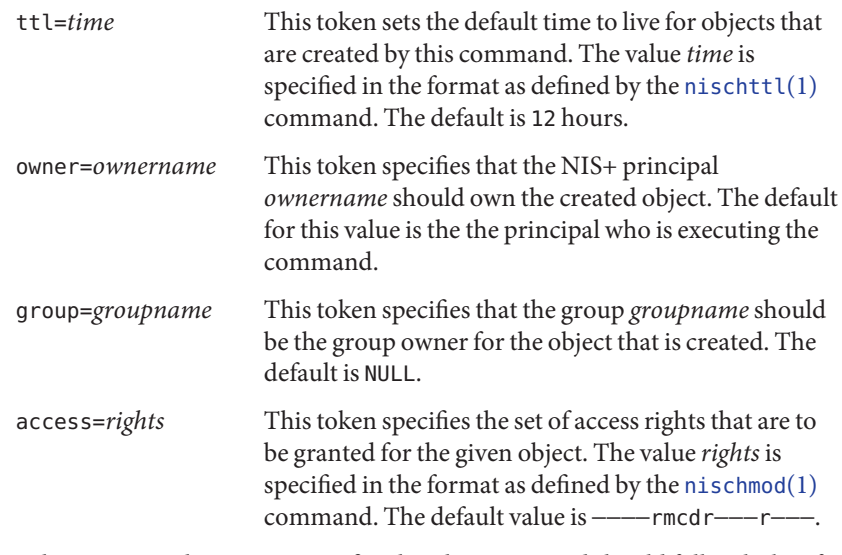

-L When present, this option specifies that this command should follow links. If *name* is itself a link, then this command will follow it to the linked object that it points to. The new link will point to that linked object rather than to *name*.

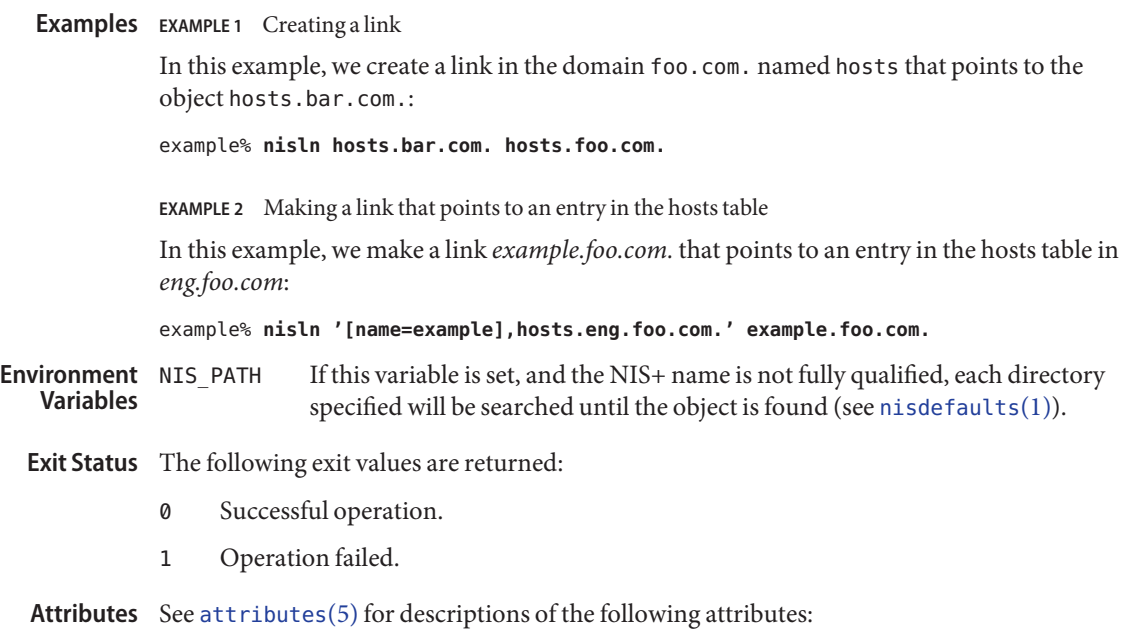

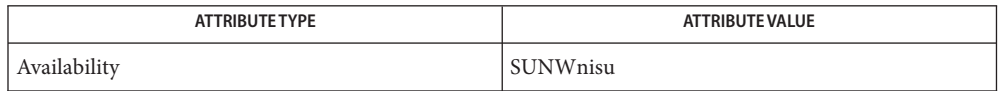

- See Also [nisdefaults](#page-1177-0)(1), [nismatch](#page-1188-0)(1), [nisrm](#page-1201-0)(1), [nistbladm](#page-1204-0)(1), [nis\\_names](http://www.oracle.com/pls/topic/lookup?ctx=E26505&id=REFMAN3Bnis-names-3nsl)(3NSL), [nis\\_tables](http://www.oracle.com/pls/topic/lookup?ctx=E26505&id=REFMAN3Bnis-tables-3nsl)(3NSL), [attributes](http://www.oracle.com/pls/topic/lookup?ctx=E26505&id=REFMAN5attributes-5)(5)
	- Notes NIS+ might not be supported in future releases of the Solaris operating system. Tools to aid the migration from NIS+ to LDAP are available in the current Solaris release. For more information, visit [http://www.sun.com/directory/nisplus/transition.html.](http://www.sun.com/directory/nisplus/transition.html)

Name nisls - list the contents of a NIS+ directory

<span id="page-1186-0"></span>Synopsis nisls [-dglLmMR] [name]...

Description For each *name* that is a NIS+ directory, nisls lists the contents of the directory. For each *name* that is a NIS+ object other than a directory, nisls simply echos the name. If no *name* is specified, the first directory in the search path is listed. See [nisdefaults](#page-1177-0)(1).

The following options are supported: **Options**

- -d Treat NIS+ directories like other NIS+ objects, rather than listing their contents.
- -g Display group owner instead of owner when listing in long format.
- -l List in long format. This option displays additional information about the objects such as their type, creation time, owner, and access rights.

The access rights are listed in the following order in long mode: nobody, owner, group owner, and world.

- -L This option specifies that links are to be followed. If *name* actually points to a link, it is followed to the linked object.
- -m Display modification time instead of creation time when listing in long format.
- -M Master only. This specifies that information is to be returned from the master server of the named object. This guarantees that the most up to date information is seen at the possible expense that the master server may be busy.
- -R List directories recursively. This option will reiterate the list for each subdirectory found in the process of listing each *name*.

If this variable is set, and the NIS+ name is not fully qualified, each directory specified will be searched until the object is found. See [nisdefaults](#page-1177-0) $(1)$ . **Environment Variables**

**Exit Status** The following exit values are returned:

- 0 Successful operation.
- 1 Operation failed.

Attributes See [attributes](http://www.oracle.com/pls/topic/lookup?ctx=E26505&id=REFMAN5attributes-5)(5) for descriptions of the following attributes:

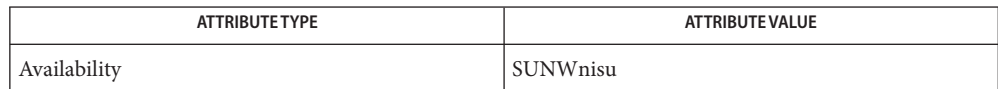

[nisdefaults](#page-1177-0)(1), [nisgrpadm](#page-1181-0)(1), [nismatch](#page-1188-0)(1), [nistbladm](#page-1204-0)(1), [nis\\_objects](http://www.oracle.com/pls/topic/lookup?ctx=E26505&id=REFMAN3Bnis-objects-3nsl)(3NSL), **See Also** [attributes](http://www.oracle.com/pls/topic/lookup?ctx=E26505&id=REFMAN5attributes-5)(5)
Name nismatch, nisgrep - utilities for searching NIS+ tables

- <span id="page-1188-0"></span>Synopsis nismatch [-AchMoPv] [-s *sep*] *key tablename* nismatch [-AchMoPv] [-s *sep*] *colname* = *key*... *tablename* nismatch [-AchMoPv] [-s *sep*] *indexedname* nisgrep [-AchiMov] [-s *sep*] *keypat tablename* nisgrep [-AchiMov] [-s *sep*] *colname* = *keypat*... *tablename*
- Description The utilities nismatch and nisgrep can be used to search NIS+ tables. The command nisgrep differs from the nismatch command in its ability to accept regular expressions *keypat* for the search criteria rather than simple text matches.

Because nisgrep uses a callback function, it is not constrained to searching only those columns that are specifically made searchable at the time of table creation. This makes it more flexible, but slower, than nismatch.

In nismatch, the server does the searching, whereas in nisgrep the server returns all the readable entries and then the client does the pattern-matching.

In both commands, the parameter*tablename* is the NIS+ name of the table to be searched. If only one key or key pattern is specified without the column name, then it is applied searching the first column. Specific named columns can be searched by using the *colname*=*key* syntax. When multiple columns are searched, only entries that match in all columns are returned. This is the equivalent of a logical join operation.

nismatch accepts an additional form of search criteria, *indexedname*, which is a NIS+ indexed name of the form:

[ *colname*=*value*, . . . ],*tablename*

The following options are supported: **Options**

- -A All data. Return the data within the table and all of the data in tables in the initial table's concatenation path.
- -c Print only a count of the number of entries that matched the search criteria.
- -h Display a header line before the matching entries that contains the names of the table's columns
- -i Ignore upper/lower case distinction during comparisons.
- -M Master server only. Send the lookup to the master server of the named data. This guarantees that the most up to date information is seen at the possible expense that the master server may be busy.
- -o Display the internal representation of the matching NIS+ object(s).

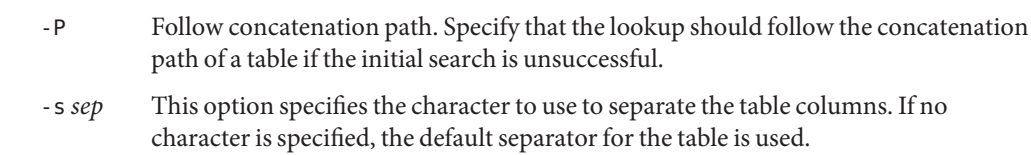

- -v Verbose. Do not suppress the output of binary data when displaying matching entries. Without this option binary data is displayed as the string \*BINARY\*.
- **EXAMPLE 1** Searching a table for a username **Examples**

This example searches a table named passwd in the org\_dir subdirectory of the zotz.com. domain. It returns the entry that has the username of skippy. In this example, all the work is done on the server:

example% **nismatch name=skippy passwd.org\_dir.zotz.com.**

**EXAMPLE 2** Finding users using specific shells

This example is similar to the one above, except that it uses nisgrep to find all users in the table named passwd that are using either  $ksh(1)$  $ksh(1)$  or  $csh(1)$  $csh(1)$ :

example% **nisgrep 'shell=[ck]sh' passwd.org\_dir.zotz.com.**

- If this variable is set, and the NIS+ table name is not fully qualified, each directory specified will be searched until the table is found (see [nisdefaults](#page-1177-0)(1)). **Environment Variables**
	- **Exit Status** The following exit values are returned:
		- 0 Successfully matches some entries.
		- 1 Successfully searches the table and no matches are found.
		- 2 An error condition occurs. An error message is also printed.
	- Attributes See [attributes](http://www.oracle.com/pls/topic/lookup?ctx=E26505&id=REFMAN5attributes-5)(5) for descriptions of the following attributes:

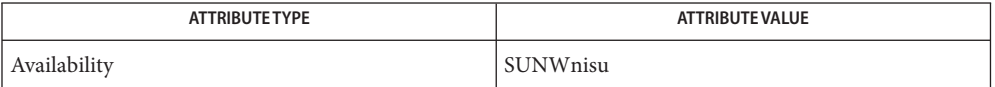

See Also [niscat](#page-1165-0)(1), [nisdefaults](#page-1177-0)(1), [nisls](#page-1186-0)(1), [nistbladm](#page-1204-0)(1), [nis\\_objects](http://www.oracle.com/pls/topic/lookup?ctx=E26505&id=REFMAN3Bnis-objects-3nsl)(3NSL), [attributes](http://www.oracle.com/pls/topic/lookup?ctx=E26505&id=REFMAN5attributes-5)(5)

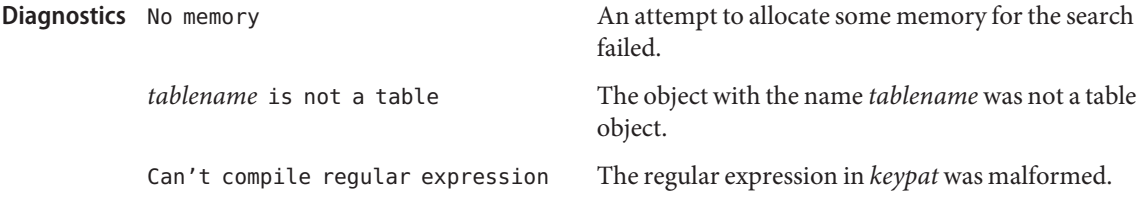

column not found: *colname* The column named *colname* does not exist in the table named *tablename*.

Notes NIS+ might not be supported in future releases of the Solaris operating system. Tools to aid the migration from NIS+ to LDAP are available in the current Solaris release. For more information, visit [http://www.sun.com/directory/nisplus/transition.html.](http://www.sun.com/directory/nisplus/transition.html)

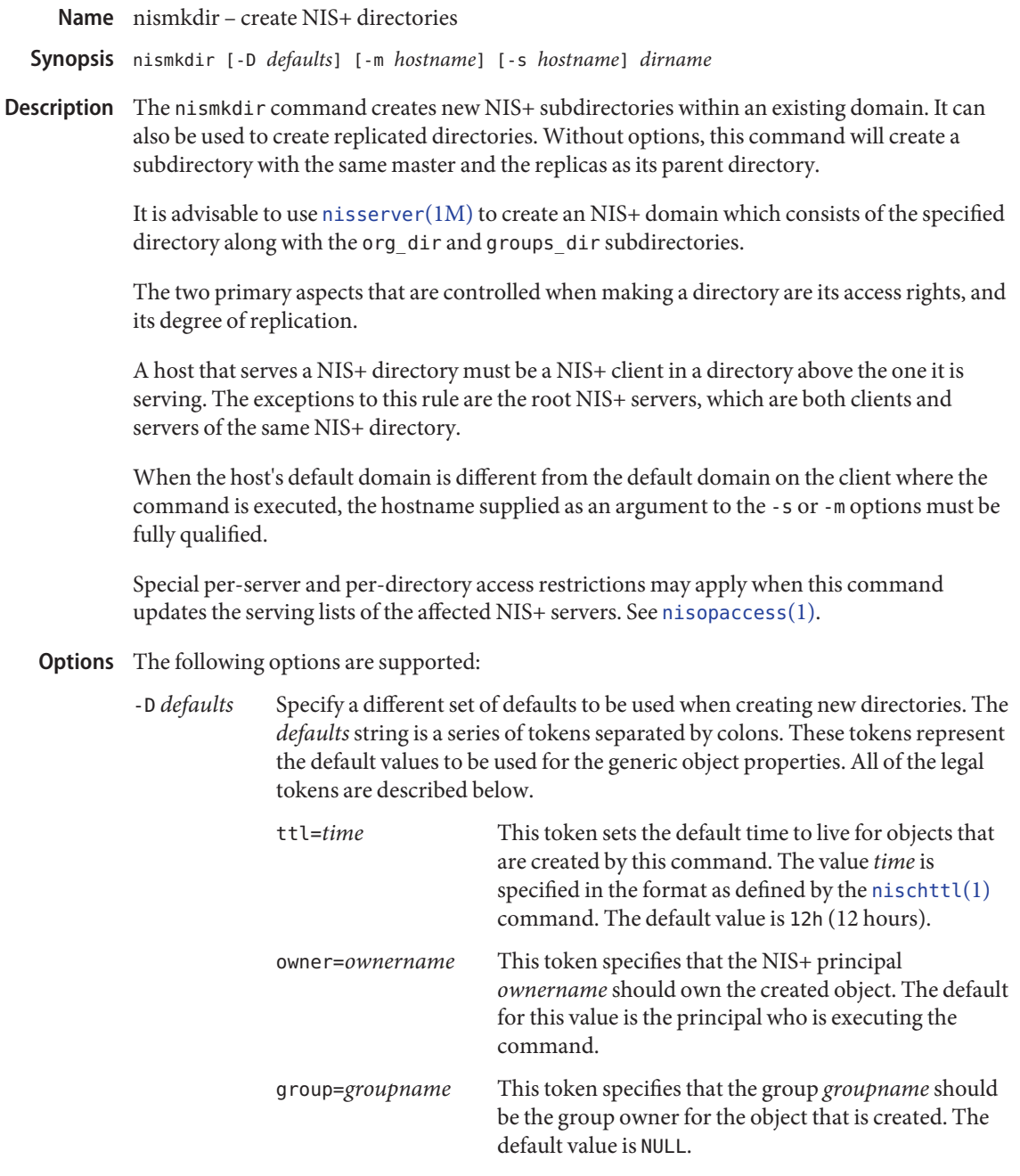

access=*rights* This token specifies the set of access rights that are to be granted for the given object. The value *rights* is

specified in the format as defined by the  $n$ ischmod $(1)$ command. The default value is −−−−rmcdr−−−r−−−.

-m *hostname* If the directory named by *dirname* does not exist, then a new directory that is *not*replicated is created with host *hostname* as its master server.

> If the directory name by dirname does exist, then the host named by hostname is made its master server.

- -s *hostname* Specify that the host hostname will be a replica for an existing directory named *dirname.*
- **Operands** The following operand is supported:

*dirname* The fully qualified NIS+ name of the directory that has to be created.

Examples ExampLE<sub>1</sub> Using the nismkdir Command

To create a new directory bar under the foo.com. domain that shares the same master and replicas as the foo.com. directory one would use the command:

example% **nismkdir bar.foo.com.**

To create a new directory bar.foo.com. that is not replicated under the foo.com. domain one would use the command:

example% **nismkdir -m myhost.foo.com. bar.foo.com.**

To add a replica server of the bar.foo.com. directory, one would use the command:

example% **nismkdir -s replica.foo.com. bar.foo.com.**

- This variable contains a defaults string that will override the NIS+ standard defaults. If the -D switch is used those values will then override both the NIS DEFAULTS variable and the standard defaults. **Environment Variables**
	- NIS PATH If this variable is set, and the NIS+ directory name is not fully qualified, each directory specified will be searched until the directory is found (see [nisdefaults](#page-1177-0)(1)).

**Exit Status** The following exit values are returned:

- 0 Successful operation.
- 1 Operation failed.
- Attributes See [attributes](http://www.oracle.com/pls/topic/lookup?ctx=E26505&id=REFMAN5attributes-5)(5) for descriptions of the following attributes:

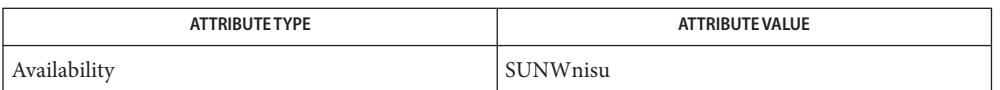

- See Also [NIS+](#page-1150-0)(1), [nischmod](#page-1170-0)(1), [nischttl](#page-1175-0)(1), [nisdefaults](#page-1177-0)(1), [nisls](#page-1186-0)(1), [nisopaccess](#page-1194-0)(1),  $nis rmdir(1), nisserver(1M), attributes(5)$  $nis rmdir(1), nisserver(1M), attributes(5)$  $nis rmdir(1), nisserver(1M), attributes(5)$  $nis rmdir(1), nisserver(1M), attributes(5)$  $nis rmdir(1), nisserver(1M), attributes(5)$ 
	- Notes NIS+ might not be supported in future releases of the Solaris operating system. Tools to aid the migration from NIS+ to LDAP are available in the current Solaris release. For more information, visit [http://www.sun.com/directory/nisplus/transition.html.](http://www.sun.com/directory/nisplus/transition.html)

Name nisopaccess - NIS+ operation access control administration command

- <span id="page-1194-0"></span>Synopsis nisopaccess [-v] directory operation rights nisopaccess [-v] [-r] *directory operation* nisopaccess [-v] [-l] *directory* [*operation*]
- Most NIS+ operations have implied access control through the permissions on the objects that they manipulate. For example, in order to read an entry in a table, you must have read permission on that entry. However, some NIS+ operations by default perform no access checking at all and are allowed to all: **Description**

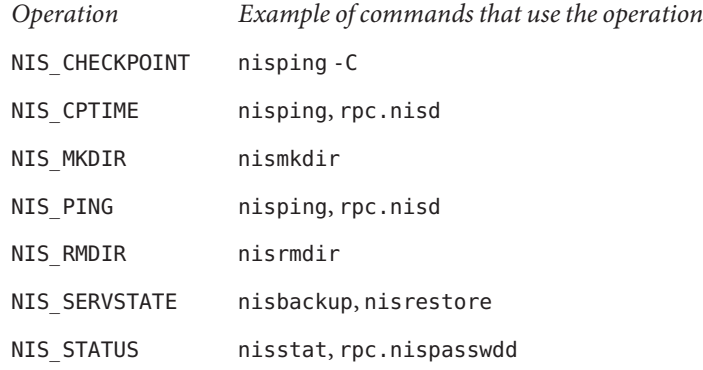

The nisopaccess command can be used to enforce access control on these operations on a per NIS+ directory basis.

The *directory* argument should be the fully qualified name, including the trailing dot, of the NIS+ directory to which nisopaccess will be applied. As a short-hand method, if the directory name does not end in a trailing dot, for example "org\_dir", then the domain name is appended. The domain name is also appended to partial paths such as "org\_dir.xyz".

You can use upper or lower case for the *operation* argument. However, you cannot mix cases. The "NIS" prefix may be omitted. For example, NIS PING can be specified as NIS PING, nis\_ping, PING, or ping.

The *rights* argument is specified in the format defined by the [nischmod](#page-1170-0)(1) command. Since only the read ("r") rights are used to determine who has the right to perform the operation, the modify and delete rights may be used to control who can change access to the operation.

The access checking performed for each operation is as follows. When an operation requires access be checked on all directories served by its [rpc.nisd](http://www.oracle.com/pls/topic/lookup?ctx=E26505&id=REFMAN1Mrpc.nisd-1m)(1M), access is denied if even one of the directories prohibits the operation.

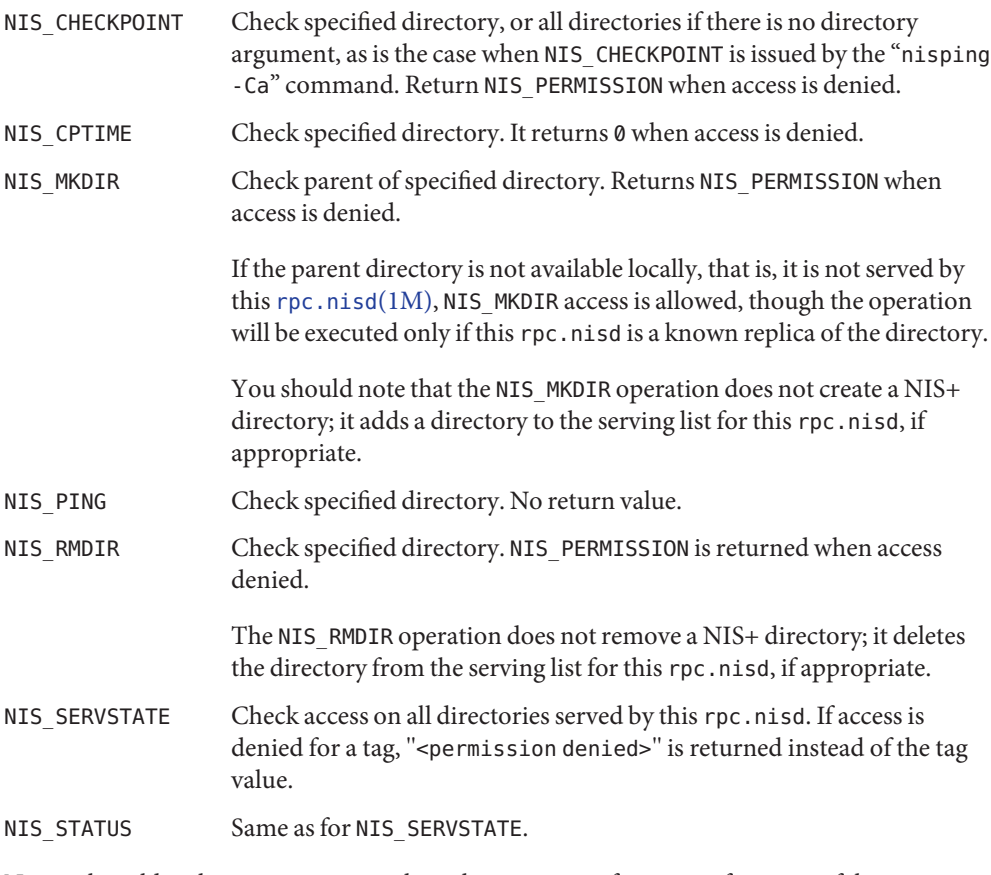

Notice that older clients may not supply authentication information for some of the operations listed above. These clients are treated as"nobody" when access checking is performed.

The access control is implemented by creating a NIS+ table called "proto\_op\_access" in each NIS+ directory to which access control should be applied. The table can be manipulated using normal NIS+ commands. However, nisopaccess is the only supported interface for NIS+ operation access control.

The following options are supported: **Options**

- -l List the access control for a single operation, or for all operations that have access control enabled.
- -r Remove access control for a certain operation on the specified directory.
- -v Verbose mode.

Examples Example1 Enabling Access Control for the NIS\_PING Operation

To enable access control for the NIS\_PING operation on "org\_dir.'domainname'."such that only the owner of the directory can perform a NIS\_PING, or change the NIS\_PING rights:

example% **nisopaccess org\_dir NIS\_PING o=rmcd,g=,w=,n=**

**EXAMPLE 2** Listing the Access to NIS\_PING

To list the access to the NIS\_PING operation for org\_dir:

example% **nisopaccess -l org\_dir NIS\_PING**

NIS PING ----rmcd-------- owner.dom.ain. group.dom.ain.

**EXAMPLE 3** Removing Access Control for NIS\_PING

To remove access control for NIS\_PING on org\_dir:

example% **nisopaccess -r org\_dir NIS\_PING**

- **Exit Status** The following exit values are returned:
	- 0 Successful operation.
	- other Operation failed. The status is usually the return status from a NIS+ command such as nistbladm.

Attributes See [attributes](http://www.oracle.com/pls/topic/lookup?ctx=E26505&id=REFMAN5attributes-5)(5) for descriptions of the following attributes:

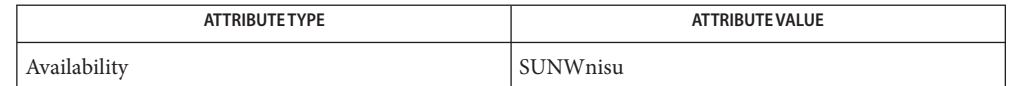

See Also [NIS+](#page-1150-0)(1), [nischmod](#page-1170-0)(1), [nistbladm](#page-1204-0)(1), [rpc.nisd](http://www.oracle.com/pls/topic/lookup?ctx=E26505&id=REFMAN1Mrpc.nisd-1m)(1M), [attributes](http://www.oracle.com/pls/topic/lookup?ctx=E26505&id=REFMAN5attributes-5)(5)

Notes NIS+ might not be supported in future releases of the Solaris operating system. Tools to aid the migration from NIS+ to LDAP are available in the current Solaris release. For more information, visit [http://www.sun.com/directory/nisplus/transition.html.](http://www.sun.com/directory/nisplus/transition.html)

Name nispasswd - change NIS+ password information

- nispasswd [-ghs] [-D *domainname*] [*username*] **Synopsis** nispasswd -a nispasswd [-D *domainname*] [-d [*username*]] nispasswd [-l] [-f] [-n *min*] [-x *max*] [-w *warn*] [-D *domainname*] *username*
- Description The nispasswd utility changes a password, gecos (finger) field (-g option), home directory (-h option), or login shell (-s option) associated with the *username* (invoker by default) in the NIS+ passwd table.

Additionally, the command can be used to view or modify aging information associated with the user specified if the invoker has the right NIS+ privileges.

nispasswd uses secure RPC to communicate with the NIS+ server, and therefore, never sends unencrypted passwords over the communication medium.

nispasswd does not read or modify the local password information stored in the /etc/passwd and /etc/shadow files.

When used to change a password, nispasswd prompts non-privileged users for their old password. It then prompts for the new password twice to forestall typing mistakes. When the old password is entered, nispasswd checks to see if it has "aged" sufficiently. If "aging" is insufficient, nispasswd terminates; see [getspnam](http://www.oracle.com/pls/topic/lookup?ctx=E26505&id=REFMAN3Agetspnam-3c)(3C).

The old password is used to decrypt the username's secret key. If the password does not decrypt the secret key, nispasswd prompts for the old secure-RPC password. It uses this password to decrypt the secret key. If this fails, it gives the user one more chance. The old password is also used to ensure that the new password differs from the old by at least three characters. Assuming aging is sufficient, a check is made to ensure that the new password meets construction requirements described below. When the new password is entered a second time, the two copies of the new password are compared. If the two copies are not identical, the cycle of prompting for the new password is repeated twice. The new password is used to re-encrypt the user's secret key. Hence, it also becomes their secure-RPC password. Therefore, the secure-RPC password is no longer a different password from the user's password.

Passwords must be constructed to meet the following requirements:

- Each password must have at least six characters. Only the first eight characters are significant.
- Each password must contain at least two alphabetic characters and at least one numeric or special character. In this case, "alphabetic" refers to all upper or lower case letters.
- Each password must differ from the user's login *username* and any reverse or circular shift of that login *username*. For comparison purposes, an upper case letter and its corresponding lower case letter are equivalent.
- New passwords must differ from the old by at least three characters. For comparison purposes, an upper case letter and its corresponding lower case letter are equivalent.

Network administrators, who own the NIS+ password table, may change any password attributes if they establish their credentials (see [keylogin](#page-643-0)(1)) before invoking nispasswd. Hence, nispasswd does not prompt these privileged-users for the old password and they are not forced to comply with password aging and password construction requirements.

Any user may use the -d option to display password attributes for his or her own login name. The format of the display will be:

*username status mm/dd/yy min max warn*

or, if password aging information is not present,

*username status*

#### where

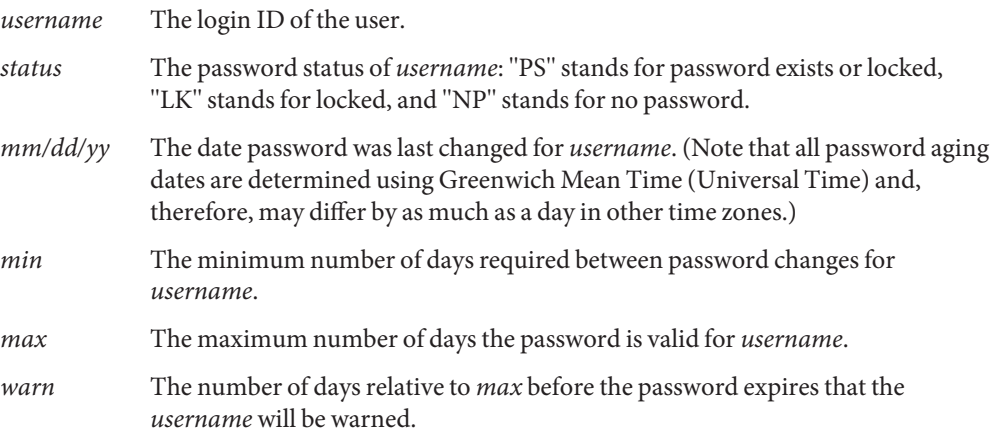

The use of nis[passwd](#page-1243-0) is strongly discouraged. It is a wrapper around the passwd $(1)$  command.

Using [passwd](#page-1243-0)(1) with the -r nisplus option will achieve the same result and will be consistent across all the different name services available. This is the recommended way to change the password in NIS+.

The login program, file access display programs (for example, ls -l), and network programs that require user passwords, for example,  $r\log(n(1))$ ,  $ftp(1)$  $ftp(1)$ , and so on, use the standard [getpwnam](http://www.oracle.com/pls/topic/lookup?ctx=E26505&id=REFMAN3Agetpwnam-3c)(3C) and [getspnam](http://www.oracle.com/pls/topic/lookup?ctx=E26505&id=REFMAN3Agetspnam-3c)(3C) interfaces to get password information. These programs will

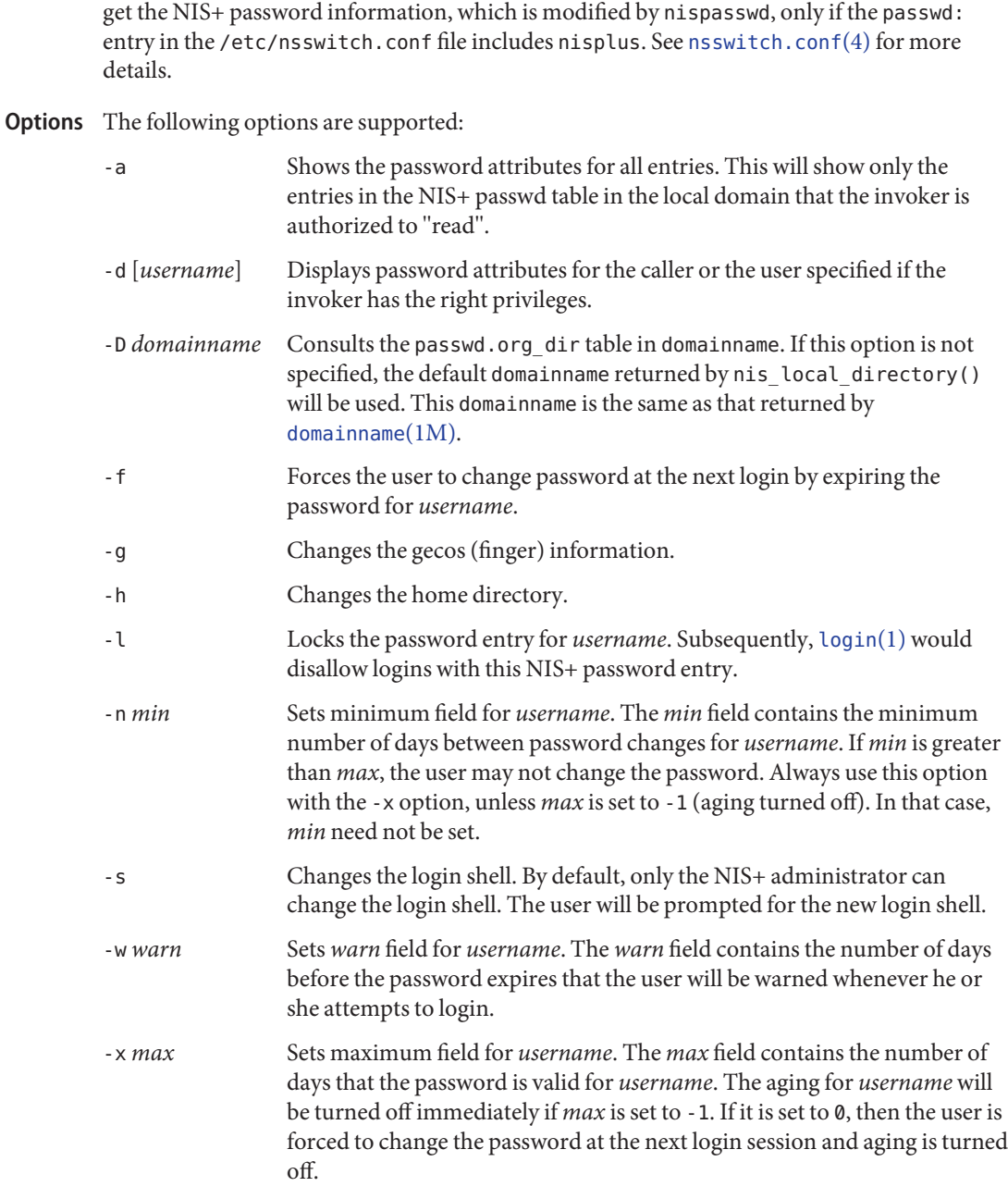

**Exit Status** The following exit values are returned:

0 Success.

- 1 Permission denied.
- 2 Invalid combination of options.
- 3 Unexpected failure. NIS+ passwd table unchanged.
- 4 NIS+ passwd table missing.
- 5 NIS+ is busy. Try again later.
- 6 Invalid argument to option.
- 7 Aging is disabled.
- 8 No memory.
- 9 System error.
- 10 Account expired.

Attributes See [attributes](http://www.oracle.com/pls/topic/lookup?ctx=E26505&id=REFMAN5attributes-5)(5) for descriptions of the following attributes:

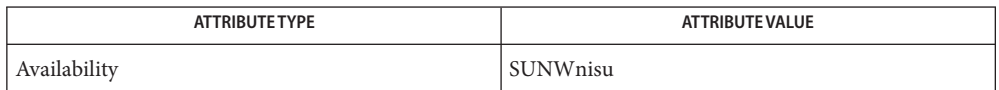

- See Also [keylogin](#page-643-0)(1), [login](#page-873-0)(1), [NIS+](#page-1150-0)(1), [nistbladm](#page-1204-0)(1), [passwd](#page-1243-0)(1), [rlogin](#page-1492-0)(1), [domainname](http://www.oracle.com/pls/topic/lookup?ctx=E26505&id=REFMAN1Mdomainname-1m)(1M), [nisserver](http://www.oracle.com/pls/topic/lookup?ctx=E26505&id=REFMAN1Mnisserver-1m)(1M), [getpwnam](http://www.oracle.com/pls/topic/lookup?ctx=E26505&id=REFMAN3Agetpwnam-3c)(3C), [getspnam](http://www.oracle.com/pls/topic/lookup?ctx=E26505&id=REFMAN3Agetspnam-3c)(3C), [nis\\_local\\_directory](http://www.oracle.com/pls/topic/lookup?ctx=E26505&id=REFMAN3Bnis-local-directory-3nsl)(3NSL), [nsswitch.conf](http://www.oracle.com/pls/topic/lookup?ctx=E26505&id=REFMAN4nsswitch.conf-4)(4),  $p$ asswd(4), [shadow](http://www.oracle.com/pls/topic/lookup?ctx=E26505&id=REFMAN4shadow-4)(4), [attributes](http://www.oracle.com/pls/topic/lookup?ctx=E26505&id=REFMAN5attributes-5)(5)
	- Notes NIS+ might not be supported in future releases of the Solaris operating system. Tools to aid the migration from NIS+ to LDAP are available in the current Solaris release. For more information, visit [http://www.sun.com/directory/nisplus/transition.html.](http://www.sun.com/directory/nisplus/transition.html)

<span id="page-1201-0"></span>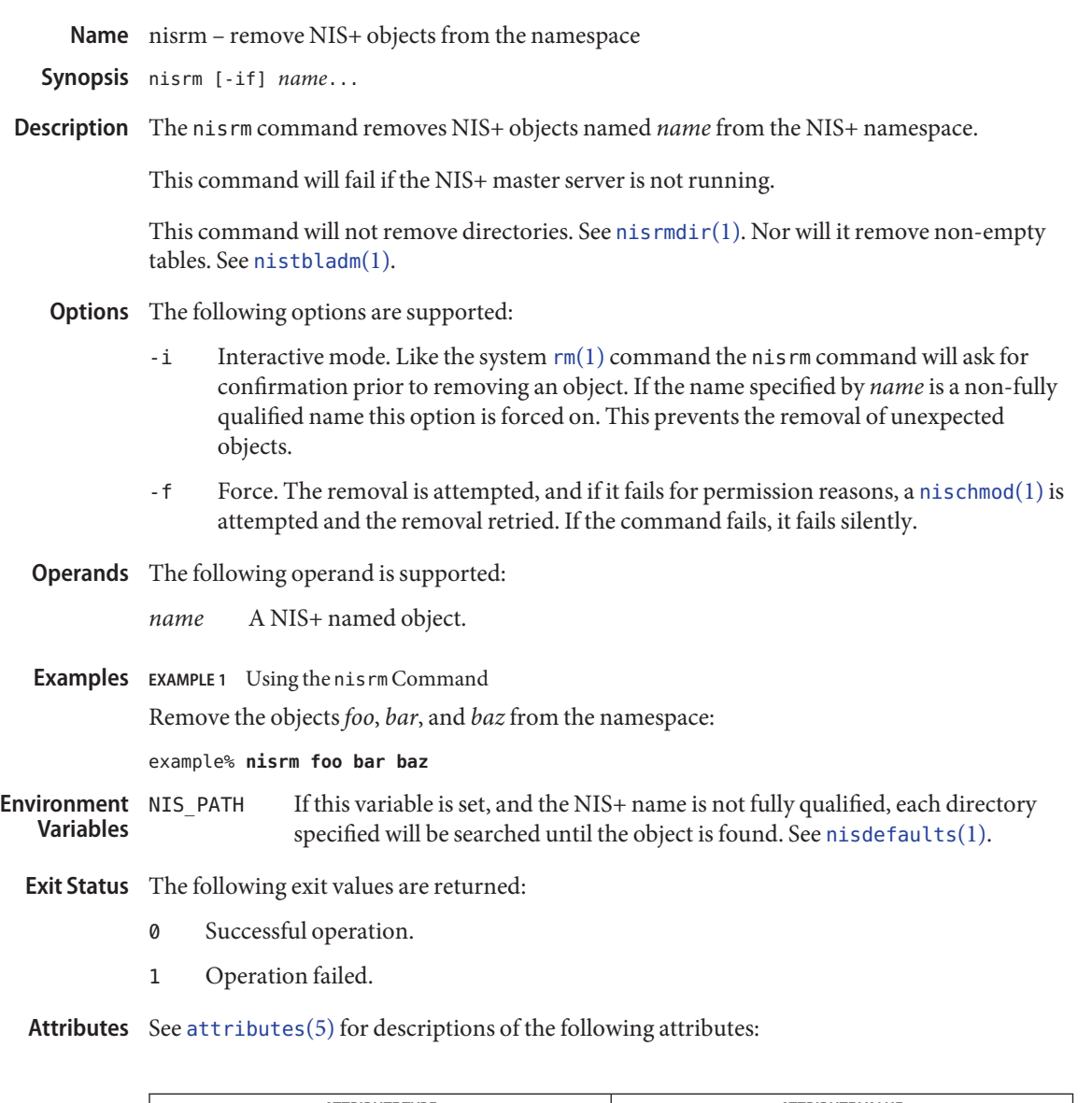

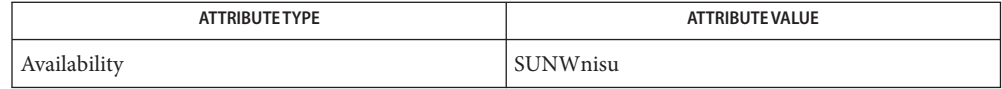

See Also [NIS+](#page-1150-0)(1), [nischmod](#page-1170-0)(1), [nisdefaults](#page-1177-0)(1), [nisrmdir](#page-1202-0)(1), [nistbladm](#page-1204-0)[\(1\),](#page-1496-0) rm(1), [attributes](http://www.oracle.com/pls/topic/lookup?ctx=E26505&id=REFMAN5attributes-5)(5)

Notes NIS+ might not be supported in future releases of the Solaris Operating Environment. Tools to aid the migration from NIS+ to LDAP are available in the Solaris 9 operating environment. For more information, visit [http://www.sun.com/directory/nisplus/transition.html.](http://www.sun.com/directory/nisplus/transition.html)

<span id="page-1202-0"></span>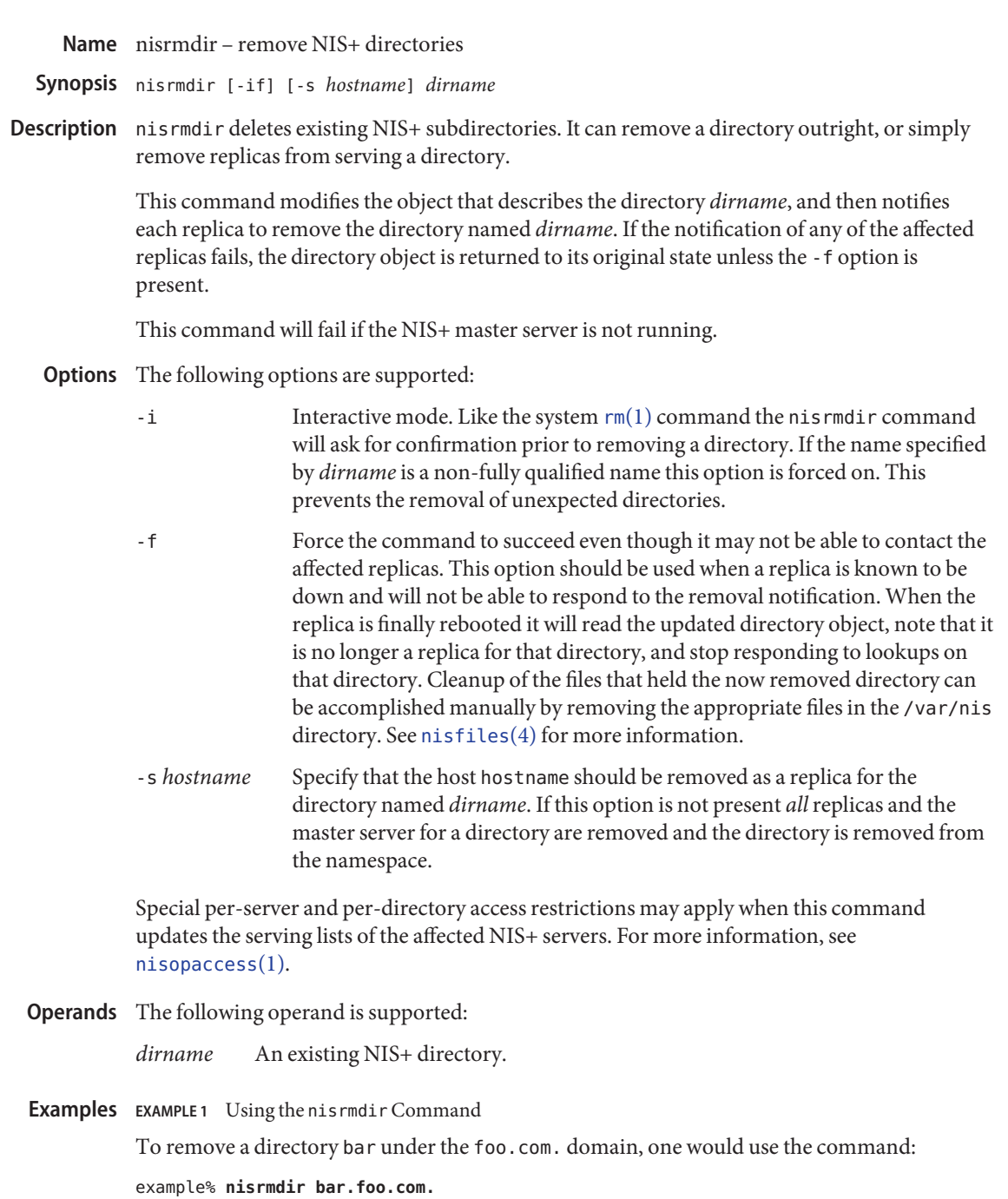

To remove a replica that is serving directory bar.foo.com.one would use the command:

**EXAMPLE 1** Using the nisrmdirCommand *(Continued)* example% **nisrmdir -s replica.foo.com. bar.foo.com.** To force the removal of directory bar.foo.com. from the namespace, one would use the command: example% **nisrmdir -f bar.foo.com.** If this variable is set, and the NIS+ directory name is not fully qualified, each directory specified will be searched until the directory is found. See [nisdefaults](#page-1177-0)(1). **Exit Status** The following exit values are returned: **Environment Variables**

- 0 Successful operation.
- 1 Operation failed.

Attributes See [attributes](http://www.oracle.com/pls/topic/lookup?ctx=E26505&id=REFMAN5attributes-5)(5) for descriptions of the following attributes:

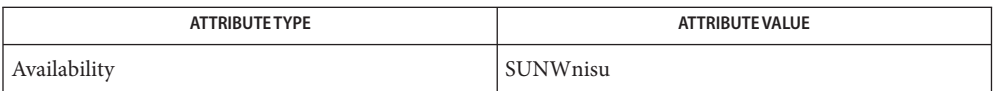

See Also [NIS+](#page-1150-0)(1), [nisdefaults](#page-1177-0)(1), [nisopaccess](#page-1194-0)(1),[nisrm](#page-1201-0)(1), [nisfiles](http://www.oracle.com/pls/topic/lookup?ctx=E26505&id=REFMAN4nisfiles-4)(4), [attributes](http://www.oracle.com/pls/topic/lookup?ctx=E26505&id=REFMAN5attributes-5)(5)

Notes NIS+ might not be supported in future releases of the Solaris operating system. Tools to aid the migration from NIS+ to LDAP are available in the current Solaris release. For more information, visit [http://www.sun.com/directory/nisplus/transition.html.](http://www.sun.com/directory/nisplus/transition.html)

<span id="page-1204-0"></span>Name nistbladm - NIS+ table administration command nistbladm -a | -A [-D *defaults*] *colname* = *value*... *tablename* **Synopsis** nistbladm -a | -A [-D *defaults*] *indexedname* nistbladm -c [-D *defaults*] [-p *path*] [-s *sep*] *type colname* = [*flags*] [, *access*]... *tablename* nistbladm -d *tablename* nistbladm -e | -E *colname* = *value*... *indexedname* nistbladm -m *colname* = *value*... *indexedname* nistbladm -r | -R [*colname* = *value*...] *tablename* nistbladm -r | -R *indexedname* nistbladm -u [-p *path*] [-s *sep*] [-t *type*] [*colname* = *access*...] *tablename*

Description The nistbladm command is used to administer NIS+ tables. There are five primary operations that it performs: creating and deleting tables, adding entries to, modifying entries within, and removing entries from tables.

> Though NIS+ does not place restrictions on the size of tables or entries, the size of data has an impact on the performance and the disk space requirements of the NIS+ server. NIS+ is not designed to store huge pieces of data, such as files; instead, pointers to files should be stored in NIS+.

NIS+ design is optimized to support 10,000 objects with a total size of 10M bytes. If the requirements exceed the above, it is suggested that the domain hierarchy be created, or the data stored in the tables be pointers to the actual data, instead of the data itself.

When creating tables, a table type, type, and a list of column definitions must be provided.

type is a string that is stored in the table and later used by the service to verify that entries being added to it are of the correct type.

Syntax for column definitions is:

*colname*=[*flags*][,*access*]

*flags* is a combination of:

- S Searchable. Specifies that searches can be done on the column's values (see [nismatch](#page-1188-0)(1)).
- I Case-insensitive (only makes sense in combination with S). Specifies that searches should ignore case.
- C Crypt. Specifies that the column's values should be encrypted.
- B Binary data (does not make sense in combination with S). If not set, the column's values are expected to be null terminated ASCII strings.
- X XDR encoded data (only makes sense in combination with B).

*access* is specified in the format as defined by the [nischmod](#page-1170-0)(1) command.

When manipulating entries, this command takes two forms of entry name. The first uses a series of space separated *colname*=*value* pairs that specify column values in the entry. The second is a NIS+ indexed name, *indexedname*, of the form:

[ *colname*=*value*, . . . ],*tablename*

The following options are supported: **Options**

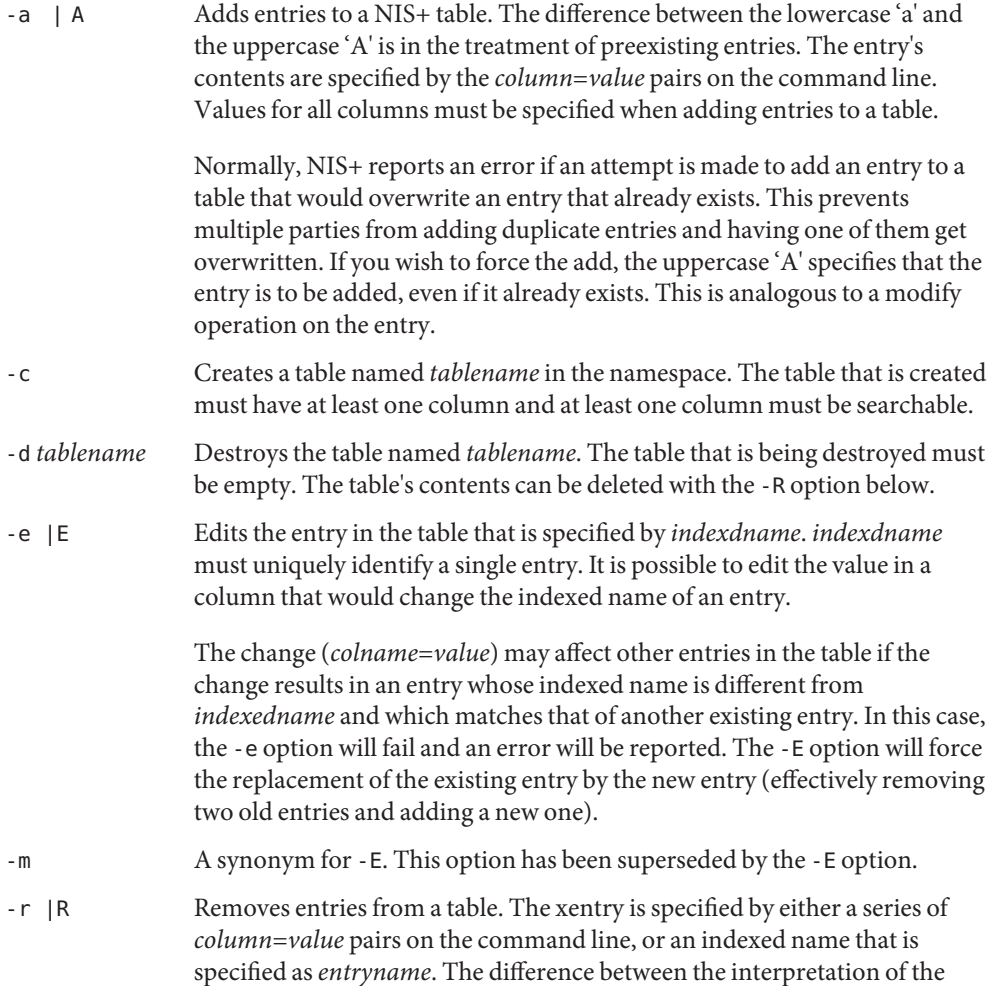

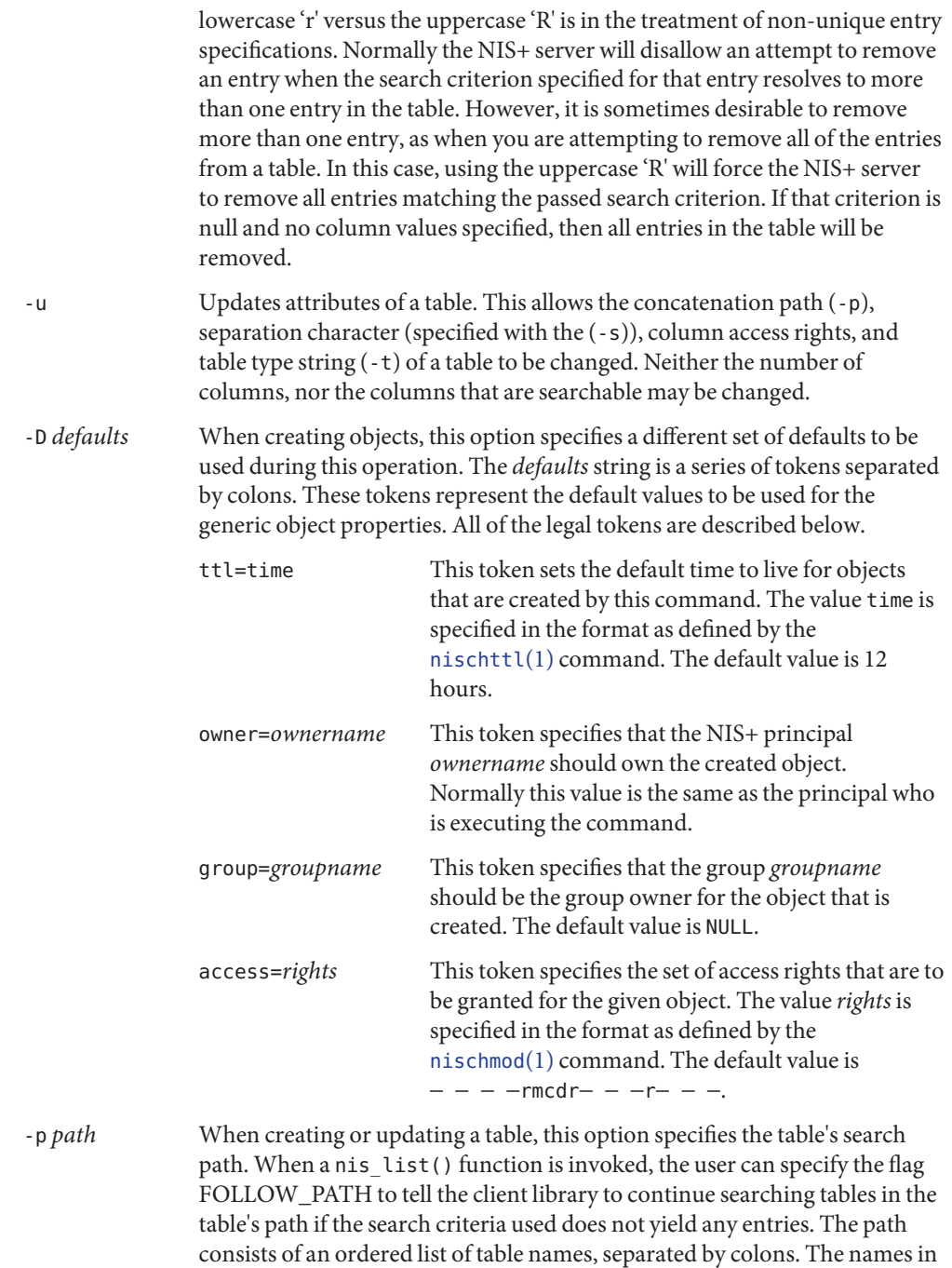

the path must be fully qualified.

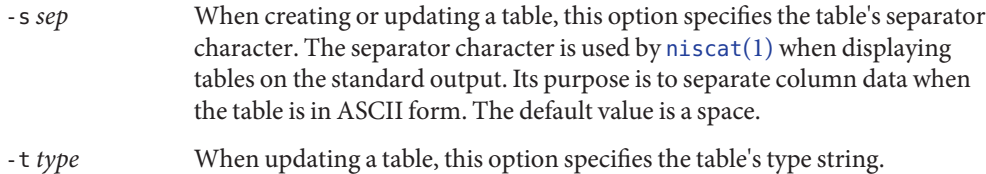

## **EXAMPLE 1** Creating an Unmodifiable Table **Examples**

This example creates a table named hobbies in the directory foo.com. of the type hobby\_tbl with two searchable columns, name and hobby.

```
example% nistbladm -c hobby_tbl name=S,\
      a+r,o+m hobby=S,a+r hobbies.foo.com.
```
The column name has read access for all (that is, owner, group, and world) and modify access for only the owner. The column hobby is readable by all, but not modifiable by anyone.

In this example, if the access rights had not been specified, the table's access rights would have come from either the standard defaults or the NIS\_DEFAULTS variable (see below).

```
EXAMPLE 2 Adding Entries to the Table
```
To add entries to this table:

```
example% nistbladm -a name=bob hobby=skiing hobbies.foo.com.
example% nistbladm -a name=sue hobby=skiing hobbies.foo.com.
example% nistbladm -a name=ted hobby=swimming hobbies.foo.com.
```
**EXAMPLE 3** Adding the Concatenation Path

In the following example, the common root domain is foo.com (NIS+ requires at least two components to define the root domain) and the concatenation path for the subdomains bar and baz are added:

example% **nistbladm -u -p hobbies.bar.foo.com.:hobbies.baz.foo.com. \ hobbies**

**EXAMPLE 4** Deleting Skiers from the List

To delete the skiers from our list:

example% **nistbladm -R hobby=skiing hobbies.foo.com.**

Note: The use of the -r option would fail because there are two entries with the value of skiing.

**EXAMPLE 5** Naming a Column with no Flags Set

To create a table with a column that is named with no flags set, you supply only the name and the equals  $(=)$  sign as follows:

example% **nistbladm -c notes\_tbl name=S,a+r,o+m note= notes.foo.com.**

This example created a table, named *notes.foo.com.*, of type *notes\_tbl* with two columns name and note. The note column is not searchable.

**EXAMPLE 6** Protecting Terminal Characters

When entering data for columns in the form of a *value* string, it is essential that terminal characters be protected by single or double quotes. These are the characters equals (=), comma (,), left bracket ([), right bracket (]), and space ( ). These characters are parsed by NIS+ within an indexed name. These characters are protected by enclosing the entire value in double quote (") characters as follows:

example% **nistbladm -a fullname="Joe User" nickname=Joe nicknames**

If there is any doubt about how the string will be parsed, it is better to enclose it in quotes.

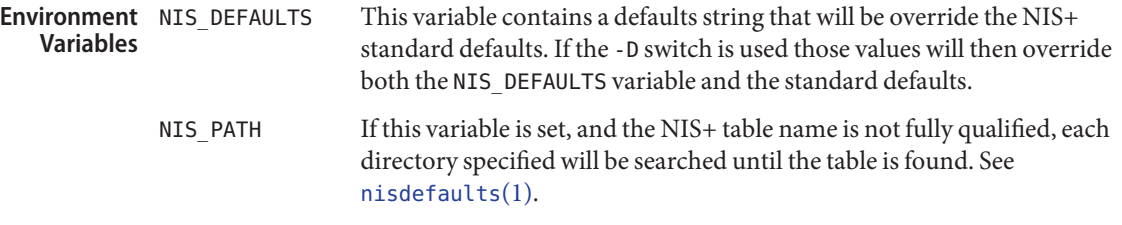

**Exit Status** The following exit values are returned:

- 0 Successful operation.
- 1 Operation failed.
- Attributes See [attributes](http://www.oracle.com/pls/topic/lookup?ctx=E26505&id=REFMAN5attributes-5)(5) for descriptions of the following attributes:

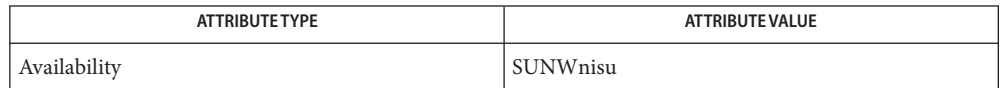

See Also [NIS+](#page-1150-0)(1), [niscat](#page-1165-0)(1), [nischmod](#page-1170-0)(1), [nischown](#page-1173-0)(1), [nischttl](#page-1175-0)(1), [nisdefaults](#page-1177-0)(1), [nismatch](#page-1188-0)(1), [nissetup](http://www.oracle.com/pls/topic/lookup?ctx=E26505&id=REFMAN1Mnissetup-1m)(1M), [attributes](http://www.oracle.com/pls/topic/lookup?ctx=E26505&id=REFMAN5attributes-5)(5)

Notes NIS+ might not be supported in future releases of the Solaris operating system. Tools to aid the migration from NIS+ to LDAP are available in the current Solaris release. For more information, visit [http://www.sun.com/directory/nisplus/transition.html.](http://www.sun.com/directory/nisplus/transition.html)

Warnings To modify one of the entries, say, for example, from "bob" to "robert":

## example% **nistbladm -m name=robert [name=bob],hobbies**

Notice that "[name=bob], hobbies" is an indexed name, and that the characters '[' (open bracket) and ']' (close bracket) are interpreted by the shell. When typing entry names in the form of NIS+ indexed names, the name must be protected by using single quotes.

It is possible to specify a set of defaults such that you cannot read or modify the table object later.

Name nistest - return the state of the NIS+ namespace using a conditional expression

Synopsis nistest [-ALMP] [-a *rights* | -t *type*] *object* nistest [-ALMP] [-a *rights*] *indexedname* nistest -c *dir1 op dir2*

Description nistest provides a way for shell scripts and other programs to test for the existence, type, and access rights of objects and entries. Entries are named using indexed names. See [nismatch](#page-1188-0)(1). With the -c option, directory names can be compared to test where they lie in relation to each other in the namespace.

The following options are supported: **Options**

- -a *rights* This option is used to verify that the current process has the desired or required access rights on the named object or entries. The access rights are specified in the same way as the [nischmod](#page-1170-0)(1) command.
- -A All data. This option specifies that the data within the table and all of the data in tables in the initial table's concatenation path be returned. This option is only valid when using indexed names or following links.
- -L Follow links. If the object named by *object* or the tablename component of *indexedname* names a LINK type object, the link is followed when this switch is present.
- -M Master server only. This option specifies that the lookup should be sent to the master server of the named data. This guarantees that the most up to date information is seen at the possible expense that the master server may be busy.
- -P Follow concatenation path. This option specifies that the lookup should follow the concatenation path of a table if the initial search is unsuccessful. This option is only valid when using indexed names or following links.
- -t *type* This option tests the type of *object*. The value of type can be one of the following:
	- D Return true if the object is a directory object.
	- G Return true if the object is a group object.
	- L Return true if the object is a link object.
	- P Return true if the object is a private object.
	- T Return true if the object is a table object.
- -c Test whether or not two directory names have a certain relationship to each other, for example, higher than (ht) or lower than (lt). The complete list of values for *op* can be displayed by using the -c option with no arguments.

## **Examples** EXAMPLE<sub>1</sub> Using the nistest Command

When testing for access rights, nistest returns success (0) if the specified rights are granted to the current user. Thus, testing for access rights:

example% **nistest -a w=mr skippy.domain**

Tests that all authenticated NIS+ clients have read and modify access to the object named *skippy.domain*.

Testing for access on a particular entry in a table can be accomplished using the indexed name syntax. The following example tests to see if an entry in the password table can be modified:

```
example% nistest -a o=m '[uid=99],passwd.org_dir'
```
To test if a directory lies higher in the namespace than another directory, use the -c option with an *op* of ht (higher than) as in the following example (which would return true):

example% **nistest -c dom.com. ht lower.dom.com.**

If this variable is set, and the NIS+ name is not fully qualified, each directory specified will be searched until the object is found. See [nisdefaults](#page-1177-0)(1). **Environment Variables**

- **Exit Status** The following exit values are returned:
	- 0 Successful operation.
	- 1 Failure due to object not present, not of specified type, and/or no such access.
	- 2 Failure due to illegal usage.

Attributes See [attributes](http://www.oracle.com/pls/topic/lookup?ctx=E26505&id=REFMAN5attributes-5)(5) for descriptions of the following attributes:

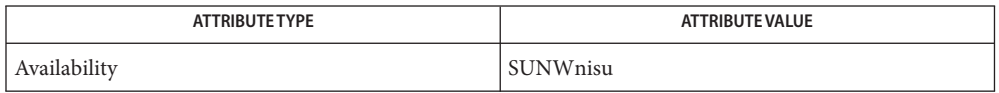

See Also [NIS+](#page-1150-0)(1), [nischmod](#page-1170-0)(1), [nisdefaults](#page-1177-0)(1), [nismatch](#page-1188-0)(1), [attributes](http://www.oracle.com/pls/topic/lookup?ctx=E26505&id=REFMAN5attributes-5)(5)

Notes NIS+ might not be supported in future releases of the Solaris operating system. Tools to aid the migration from NIS+ to LDAP are available in the current Solaris release. For more information, visit [http://www.sun.com/directory/nisplus/transition.html.](http://www.sun.com/directory/nisplus/transition.html)

Name nl-line numbering filter

- /usr/bin/nl [-p] [-b [*type*]] [-d [*delim*]] [-f [*type*]] **Synopsis** [-h [*type*]] [-i [*incr*]] [-l [*num*]] [-n [*format*]] [-s [*sep*]] [-w [*width*]] [-v [*startnum*]] [*file*] /usr/xpg4/bin/nl [-p] [-b *type*] [-d *delim*] [-f *type*] [-h *type*] [-i *incr*] [-l *num*] [-n *format*] [-s *sep*] [-w *width*] [-v *startnum*] [*file*]
- Description The nl utility reads lines from the named *file*, or the standard input if no *file* is named, and reproduces the lines on the standard output. Lines are numbered on the left in accordance with the command options in effect.

nl views the text it reads in terms of logical pages. Line numbering is reset at the start of each logical page. A logical page consists of a header, a body, and a footer section. Empty sections are valid. Different line numbering options are independently available for header, body, and footer. For example, -bt (the default) numbers non-blank lines in the body section and does not number any lines in the header and footer sections.

The start of logical page sections are signaled by input lines containing nothing but the following delimiter character(s):

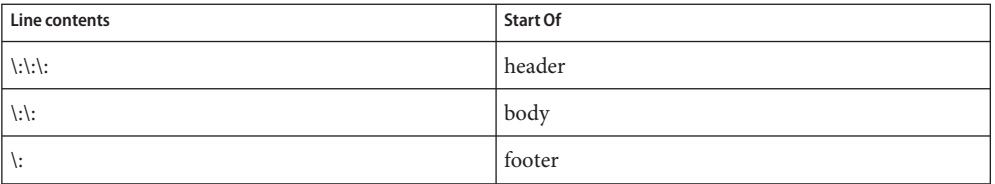

Unless optioned otherwise, nl assumes the text being read is in a single logical page body.

- Command options may appear in any order and may be intermingled with an optional file **Options** name. Only one file may be named. The specified default is used when the option is not entered on the command line. /usr/xpg4/bin/nl options require option arguments. A SPACE character *may* separate options from option arguments. /usr/bin/nl options *may* have option arguments. If option-arguments of /usr/bin/nl options are not specified, these options result in the default. The supported options are:
	- -b*type* Specifies which logical page body lines are to be numbered. Recognized *type*s and their meanings are:
		- a number all lines
		- t number all non-empty lines.
		- n no line numbering

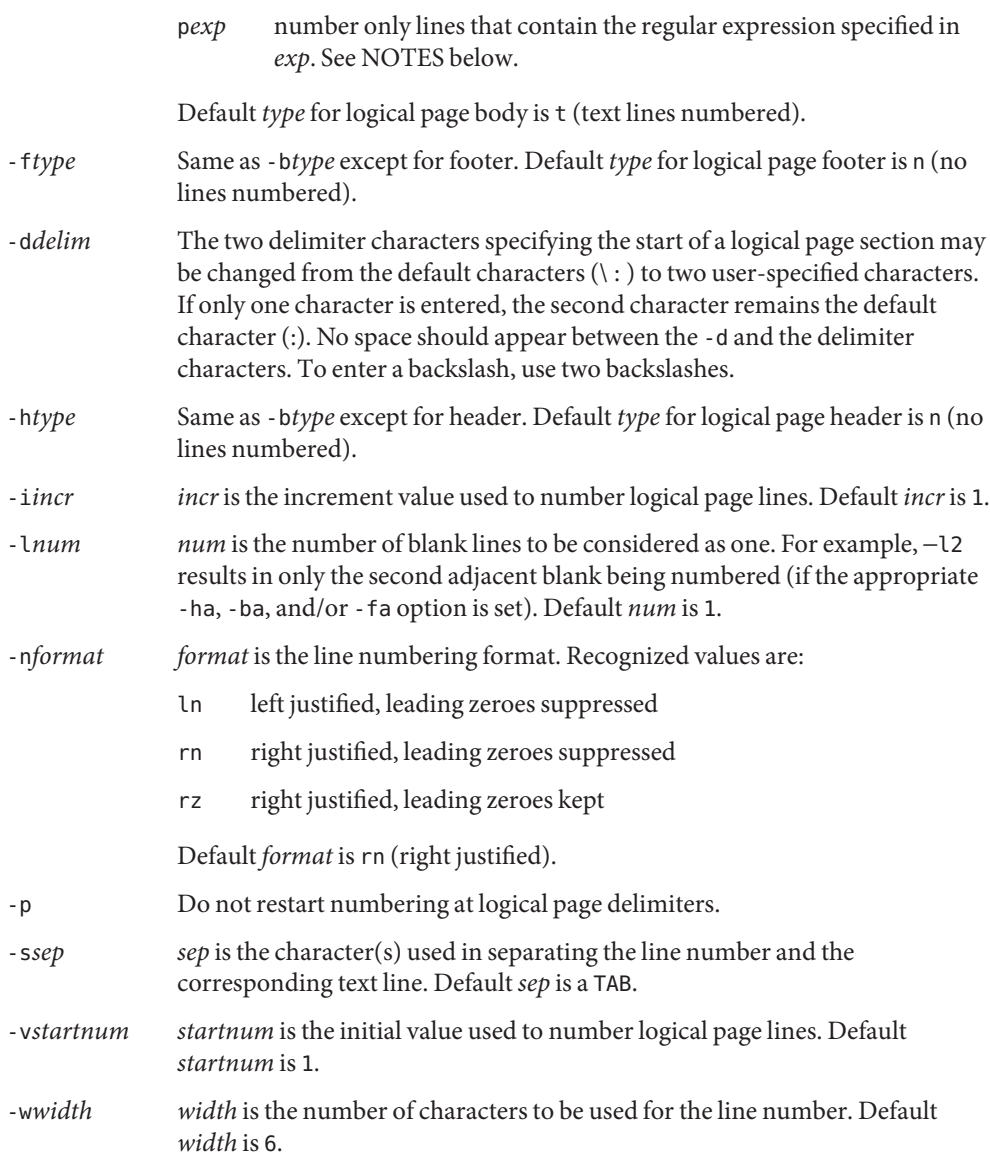

## The following operand is supported: **Operands**

*file* A path name of a text file to be line-numbered.

## **EXAMPLE 1** An example of the nl command **Examples**

The command:

example% **nl -v10 -i10 -d!+ filename1**

will cause the first line of the page body to be numbered 10, the second line of the page body to be numbered 20, the third 30, and so forth. The logical page delimiters are !+.

**Environment** See [environ](http://www.oracle.com/pls/topic/lookup?ctx=E26505&id=REFMAN5environ-5)(5) for descriptions of the following environment variables that affect the execution of nl: LANG, LC\_ALL, LC\_COLLATE, LC\_CTYPE, LC\_MESSAGES, and NLSPATH. **Variables**

**Exit Status** The following exit values are returned:

- 0 Successful completion.
- >0 An error occurred.

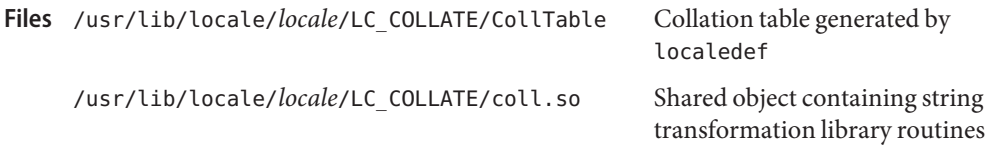

Attributes See [attributes](http://www.oracle.com/pls/topic/lookup?ctx=E26505&id=REFMAN5attributes-5)(5) for descriptions of the following attributes:

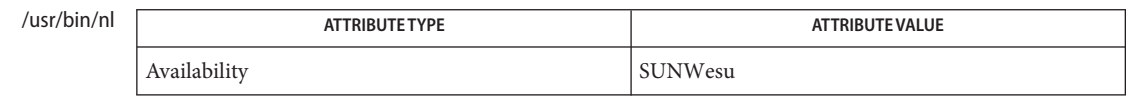

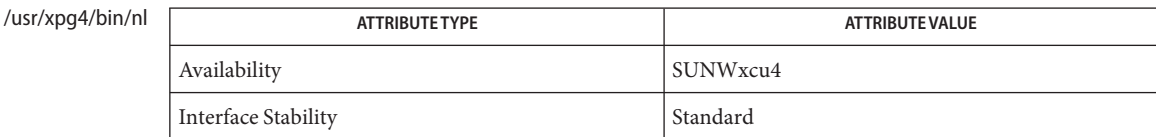

See Also pr[\(1\),](#page-1382-0) [attributes](http://www.oracle.com/pls/topic/lookup?ctx=E26505&id=REFMAN5attributes-5)(5), [environ](http://www.oracle.com/pls/topic/lookup?ctx=E26505&id=REFMAN5environ-5)(5), [regex](http://www.oracle.com/pls/topic/lookup?ctx=E26505&id=REFMAN5regex-5)(5), [regexp](http://www.oracle.com/pls/topic/lookup?ctx=E26505&id=REFMAN5regexp-5)(5), [standards](http://www.oracle.com/pls/topic/lookup?ctx=E26505&id=REFMAN5standards-5)(5)

Internationalized Regular Expressions are used in the POSIX and "C"locales. In other locales, **Notes** Internationalized Regular Expressions are used if the following two conditions are met:

- /usr/lib/locale/*locale*/LC COLLATE/CollTable is present.
- /usr/lib/locale/*locale*/LC COLLATE/coll.so is not present.

Otherwise, Simple Regular Expressions are used.

Internationalized Regular Expressions are explained on [regex](http://www.oracle.com/pls/topic/lookup?ctx=E26505&id=REFMAN5regex-5)(5). Simple Regular Expressions are explained on [regexp](http://www.oracle.com/pls/topic/lookup?ctx=E26505&id=REFMAN5regexp-5)(5).

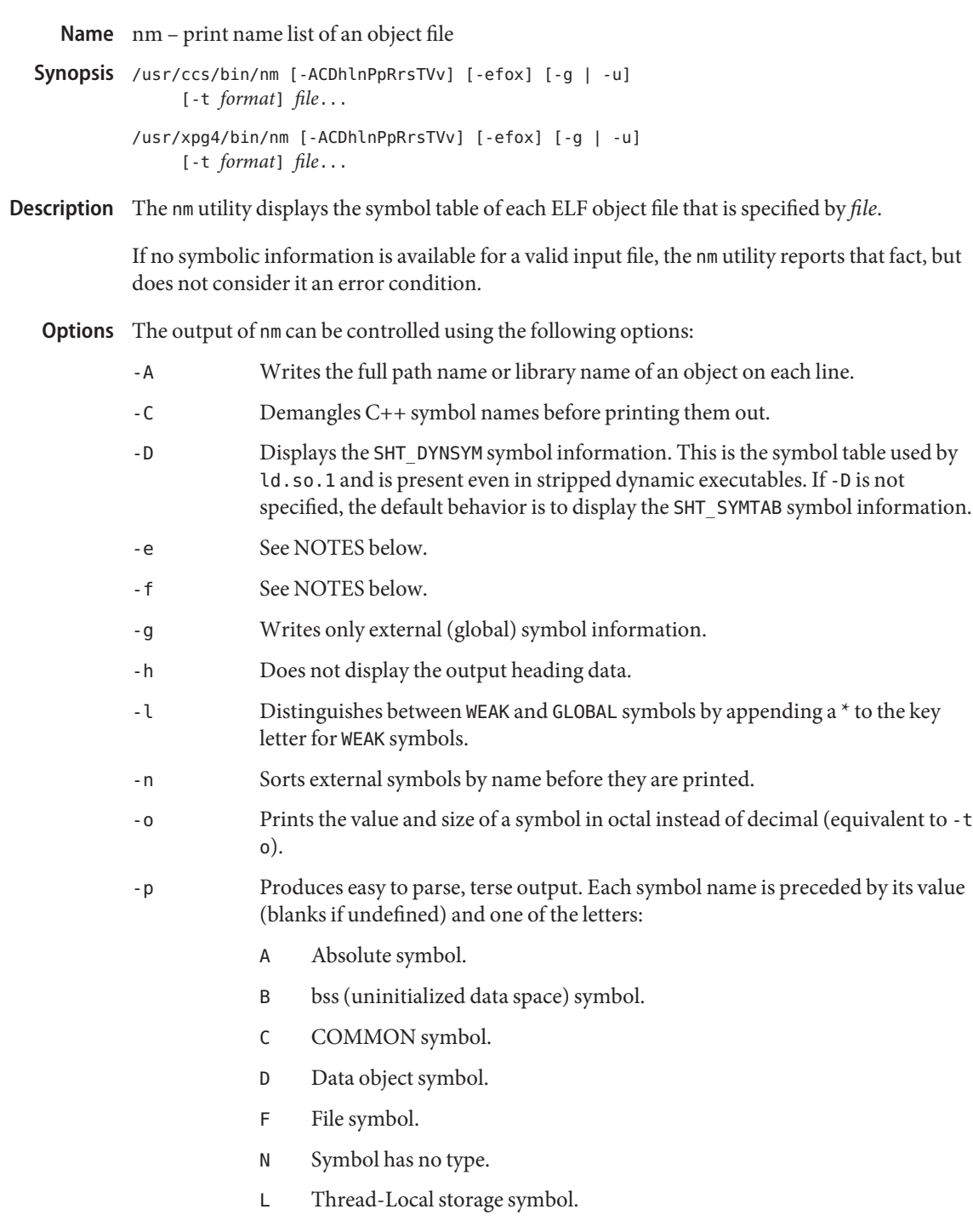

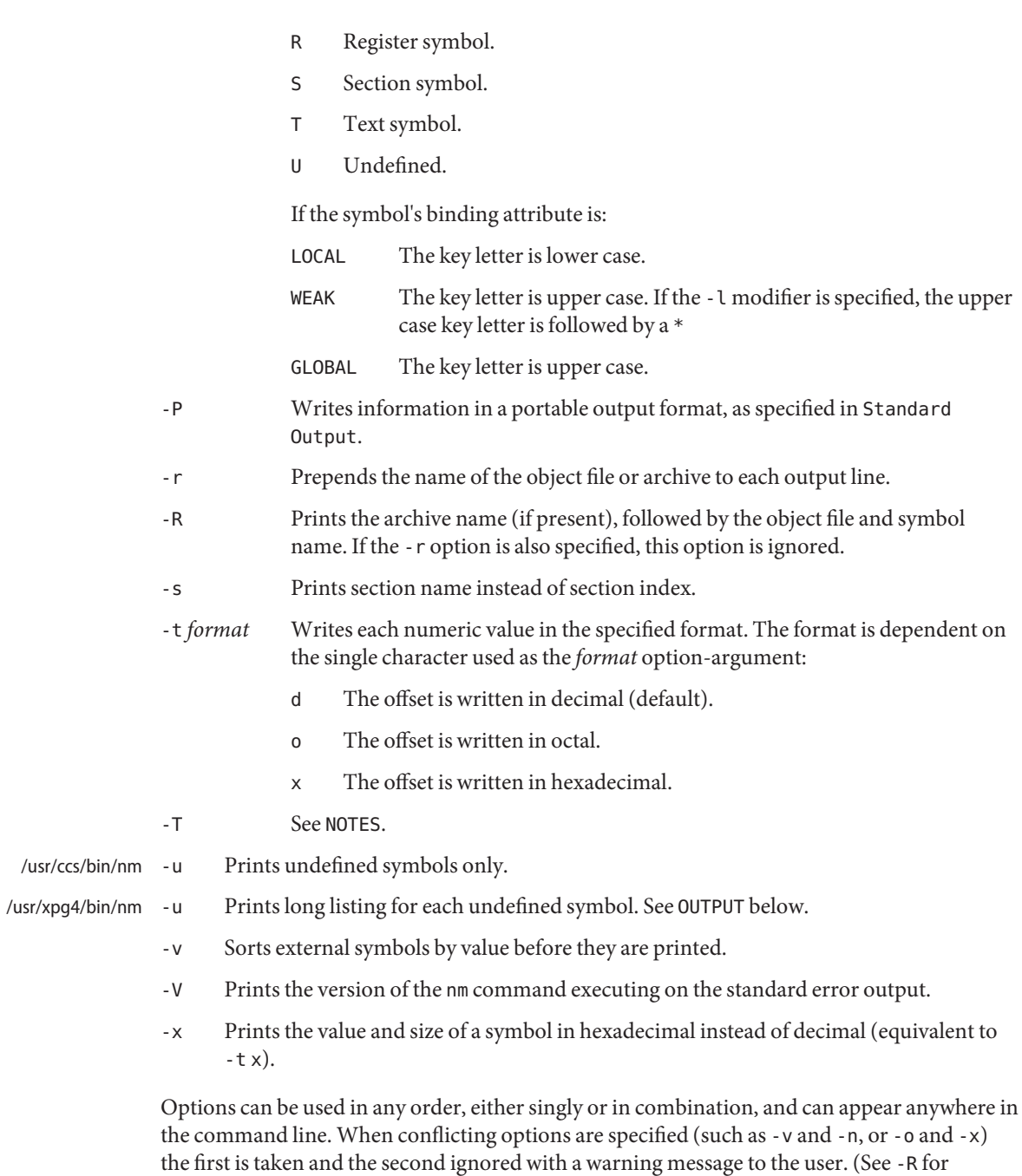

exception.)

Operands The following operand is supported:

- *file* A path name of an object file, executable file or object-file library.
- Output This section describes the nm utility's output options.
- Standard Output For each symbol, the following information is printed:

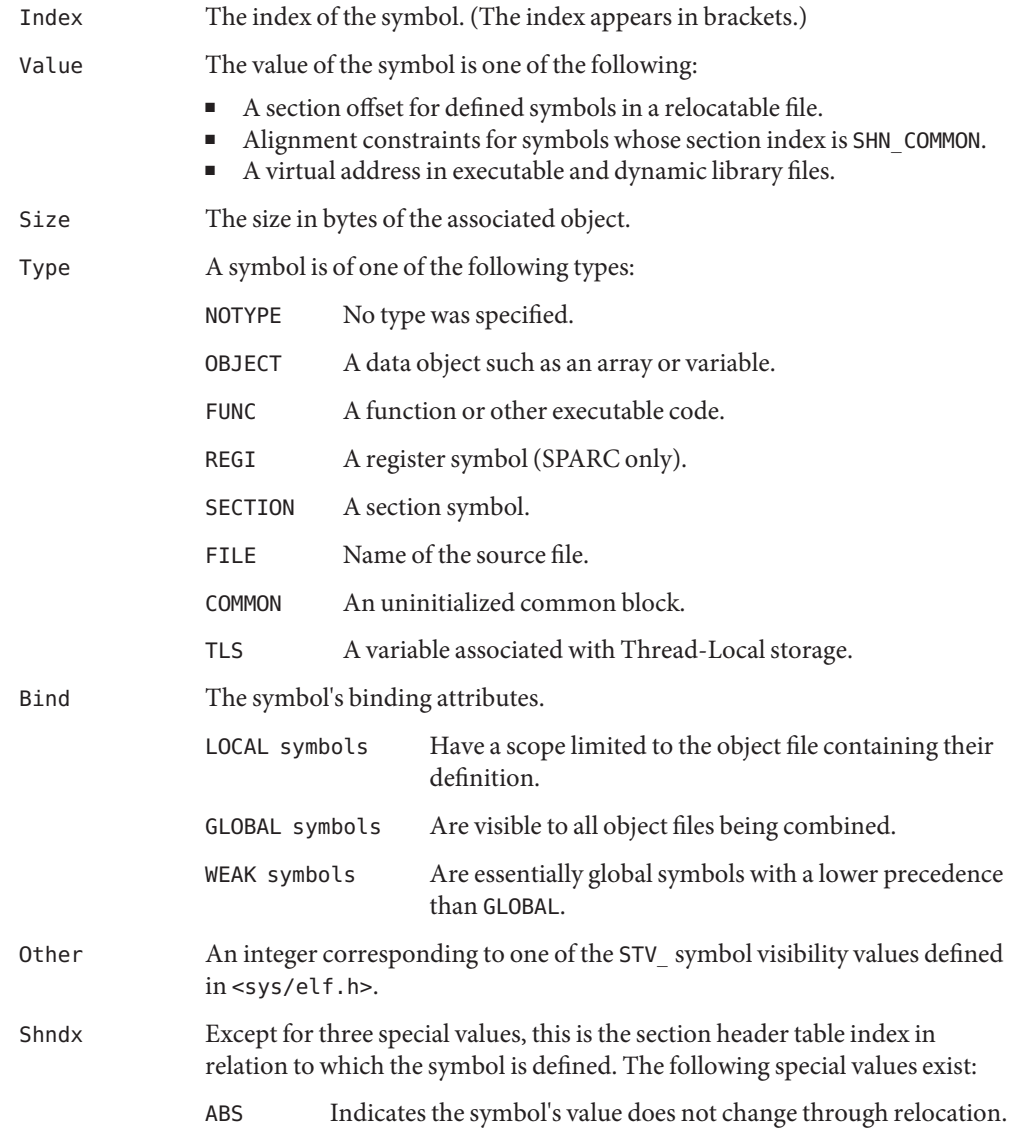

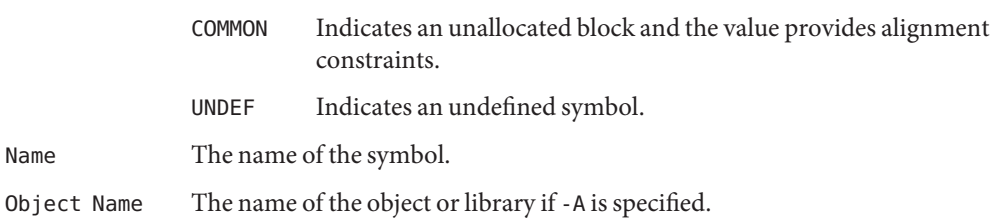

If the -P option is specified, the previous information is displayed using the following portable format. The three versions differ depending on whether -t d, -t o, or -t x was specified, respectively:

"%s%s %s %d %d\n", *library/object name*, *name*, *type*, *value*, *size* "%s%s %s %o %o\n", *library/object name*, *name*, *type*, *value*, *size* "%s%s %s %x %x\n", *library/object name*, *name*, *type*, *value*, *size*

where *type* is formatted as described for the -p option, and *library/object name* is formatted as follows:

- If -A is not specified, *library/object name* is an empty string.
- If -A is specified and the corresponding *file* operand does not name a library:

**"%s: ",** *file*

■ If -A is specified and the corresponding *file* operand names a library. In this case, *object file* names the object file in the library containing the symbol being described:

**"%s[%s]: ",** *file***,** *object file*

If -A is not specified, then if more than one *file* operand is specified or if only one *file* operand is specified and it names a library, nm writes a line identifying the object containing the following symbols before the lines containing those symbols, in the form:

■ If the corresponding *file* operand does not name a library:

**"%s:\n",** *file*

■ If the corresponding *file* operand names a library; in this case, *object file* is the name of the file in the library containing the following symbols:

**"%s[%s]:\n",** *file***,** *object file*

If -P is specified, but -t is not, the format is as if -t x had been specified.

**Environment** See [environ](http://www.oracle.com/pls/topic/lookup?ctx=E26505&id=REFMAN5environ-5)(5) for descriptions of the following environment variables that affect the Variables execution of nm: LANG, LC\_ALL, LC\_COLLATE, LC\_CTYPE, LC\_MESSAGES, and NLSPATH.

**Exit Status** The following exit values are returned:

0 Successful completion.

### >0 An error occurred.

## Attributes See [attributes](http://www.oracle.com/pls/topic/lookup?ctx=E26505&id=REFMAN5attributes-5)(5) for descriptions of the following attributes:

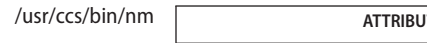

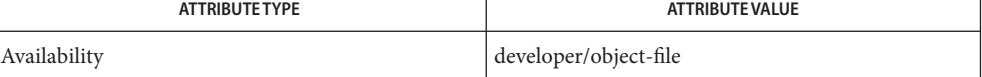

## /usr/xpg4/bin/nm

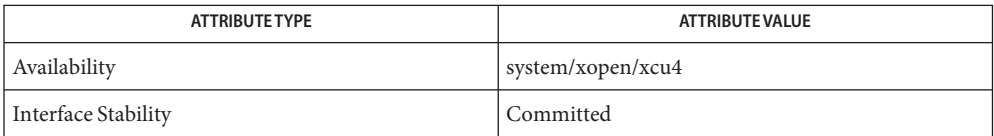

# ar[\(1\),](#page-54-0) as[\(1\),](#page-59-0) [dump](#page-342-0)(1), ld[\(1\),](#page-739-0) [ld.so.1](#page-808-0)(1), ar.h[\(3HEAD\),](http://www.oracle.com/pls/topic/lookup?ctx=E26505&id=REFMAN3Far.h-3head) [a.out](http://www.oracle.com/pls/topic/lookup?ctx=E26505&id=REFMAN4a.out-4)(4), [attributes](http://www.oracle.com/pls/topic/lookup?ctx=E26505&id=REFMAN5attributes-5)(5), **See Also** [environ](http://www.oracle.com/pls/topic/lookup?ctx=E26505&id=REFMAN5environ-5)(5), [standards](http://www.oracle.com/pls/topic/lookup?ctx=E26505&id=REFMAN5standards-5)(5)

- The following options are obsolete because of changes to the object file format and might be **Notes** deleted in a future release.
	- -e Prints only external and static symbols. The symbol table now contains only static and external symbols. Automatic symbols no longer appear in the symbol table. They do appear in the debugging information produced by cc -g, which can be examined using  $dump(1)$  $dump(1)$ .
	- -f Produces full output. Redundant symbols (such as .text, .data, and so forth), which existed previously, do not exist and producing full output is identical to the default output.
	- -T By default, nm prints the entire name of the symbols listed. Since symbol names have been moved to the last column, the problem of overflow is removed and it is no longer necessary to truncate the symbol name.

Name nohup - run a command immune to hangups

Synopsis /usr/bin/nohup *command* [argument]... /usr/bin/nohup -p [-Fa] *pid* [*pid*]... /usr/bin/nohup -g [-Fa] *gpid* [*gpid*]... /usr/xpg4/bin/nohup *command* [*argument*]...

The nohup utility invokes the named *command* with the arguments supplied. When the *command* is invoked, nohup arranges for the SIGHUP signal to be ignored by the process. **Description**

> When invoked with the -p or -g flags, nohup arranges for processes already running as identified by a list of process IDs or a list of process group IDs to become immune to hangups.

> The nohup utility can be used when it is known that*command* takes a long time to run and the user wants to log out of the terminal. When a shell exits, the system sends its children SIGHUP signals, which by default cause them to be killed. All stopped, running, and background jobs ignores SIGHUP and continue running, if their invocation is preceded by the nohup command or if the process programmatically has chosen to ignore SIGHUP.

The nohup utility causes processes to ignore SIGHUP but does not in any way protect those processes from other signals. Since modern shells sometimes send signals other than SIGHUP upon logout, it is possible for jobs running under /usr/bin/nohup to be killed when the controlling shell exits.

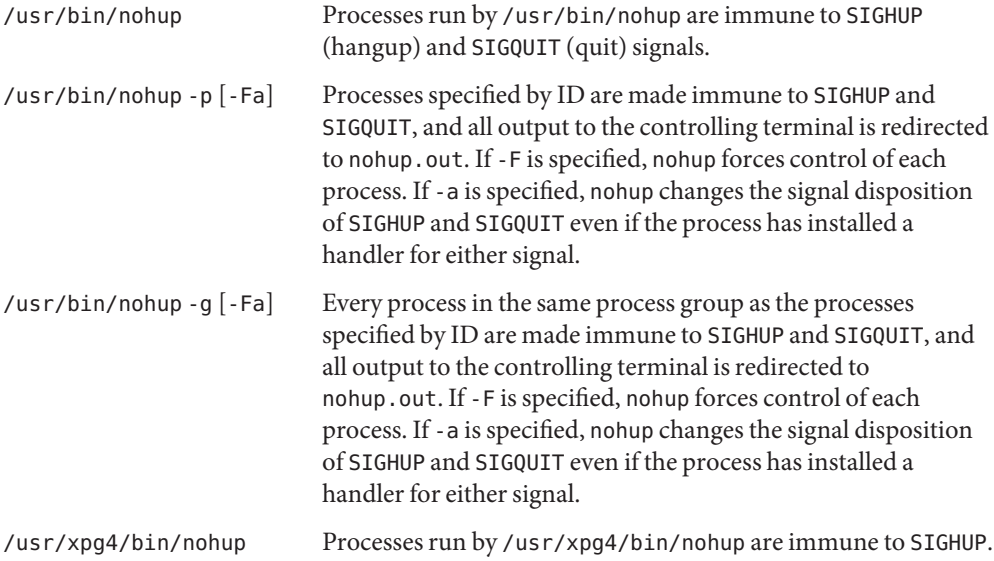

The nohup utility does not arrange to make processes immune to a SIGTERM (terminate) signal, so unless they arrange to be immune to SIGTERM or the shell makes them immune to SIGTERM, they receive it.

If nohup. out is not writable in the current directory, output is redirected to \$HOME/nohup.out. If a file is created, the file has read and write permission (600. See [chmod](#page-139-0)(1). If the standard error is a terminal, it is redirected to the standard output, otherwise it is not redirected. The priority of the process run by nohup is not altered.

The following options are supported: **Options**

- -a Always changes the signal disposition of target processes. This option is valid only when specified with -p or -g.
- -F Force. Grabs the target processes even if another process has control. This option is valid only when specified with -p or -g.
- -g Operates on a list of process groups. This option is not valid with -p.
- -p Operates on a list of processes. This option is not valid with -g.

The following operands are supported: **Operands**

- *pid* A decimal process ID to be manipulated by nohup -p.
- *pgid* A decimal process group ID to be manipulated by nohup -g.
- *command* The name of a command that is to be invoked. If the *command* operand names any of the special shell builtins $(1)$  utilities, the results are undefined.
- *argument* Any string to be supplied as an argument when invoking the *command* operand.
- Caution should be exercised when using the -F flag. Imposing two controlling processes on **Usage** one victim process can lead to chaos. Safety is assured only if the primary controlling process, typically a debugger, has stopped the victim process and the primary controlling process is doing nothing at the moment of application of the proc tool in question.

## **EXAMPLE 1** Applying nohup to Pipelines or Command Lists **Examples**

It is frequently desirable to apply nohup to pipelines or lists of commands. This can be done only by placing pipelines and command lists in a single file, called a shell script. One can then issue:

example\$ **nohup sh** *file*

**EXAMPLE 1** Applying nohup to Pipelines or Command Lists *(Continued)*

and the nohup applies to everything in *file*. If the shell script *file* is to be executed often, then the need to type sh can be eliminated by giving *file* execute permission.

Add an ampersand and the contents of *file* are run in the background with interrupts also ignored (see sh[\(1\)\)](#page-1623-0):

example\$ **nohup** *file* **& EXAMPLE 2** Applying nohup -p to a Process example\$ **long\_running\_command &** example\$ **nohup -p 'pgrep long\_running\_command' EXAMPLE 3** Applying nohup -g to a Process Group example\$ **make &** example\$ **ps -o sid -p \$\$** SID 81079 example\$ **nohup -g 'pgrep -s 81079 make' Environment** See [environ](http://www.oracle.com/pls/topic/lookup?ctx=E26505&id=REFMAN5environ-5)(5) for descriptions of the following environment variables that affect the execution of nohup: LANG, LC\_ALL, LC\_CTYPE, LC\_MESSAGES, PATH, NLSPATH, and PATH. HOME Determine the path name of the user's home directory: if the output file nohup.out cannot be created in the current directory, the nohup command uses the directory named by HOME to create the file. **Exit Status** The following exit values are returned: 126 *command* was found but could not be invoked. 127 An error occurred in nohup, or*command* could not be found Otherwise, the exit values of nohup are those of the *command* operand. The output file of the nohup execution if standard output is a terminal and if the current directory is writable. \$HOME/nohup.out The output file of the nohup execution if standard output is a terminal and if the current directory is not writable. Attributes See [attributes](http://www.oracle.com/pls/topic/lookup?ctx=E26505&id=REFMAN5attributes-5)(5) for descriptions of the following attributes: **Variables Files**

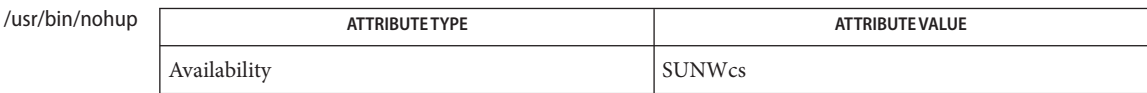

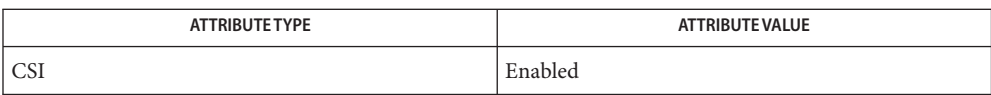

#### /usr/xpg4/bin/nohup

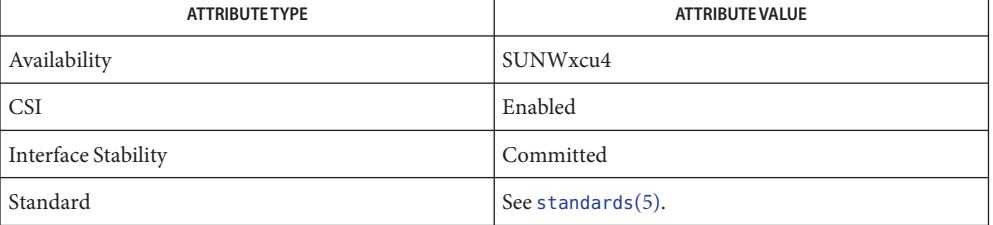

# $\textsf{See Also}\quad \textsf{bash}(1), \textsf{batch}(1), \textsf{chmod}(1), \textsf{csh}(1), \textsf{ksh}(1), \textsf{nice}(1), \textsf{pgrep}(1), \textsf{proc}(1), \textsf{ps}(1), \textsf{sh}(1),$  $\textsf{See Also}\quad \textsf{bash}(1), \textsf{batch}(1), \textsf{chmod}(1), \textsf{csh}(1), \textsf{ksh}(1), \textsf{nice}(1), \textsf{pgrep}(1), \textsf{proc}(1), \textsf{ps}(1), \textsf{sh}(1),$  $\textsf{See Also}\quad \textsf{bash}(1), \textsf{batch}(1), \textsf{chmod}(1), \textsf{csh}(1), \textsf{ksh}(1), \textsf{nice}(1), \textsf{pgrep}(1), \textsf{proc}(1), \textsf{ps}(1), \textsf{sh}(1),$  $\textsf{See Also}\quad \textsf{bash}(1), \textsf{batch}(1), \textsf{chmod}(1), \textsf{csh}(1), \textsf{ksh}(1), \textsf{nice}(1), \textsf{pgrep}(1), \textsf{proc}(1), \textsf{ps}(1), \textsf{sh}(1),$  $\textsf{See Also}\quad \textsf{bash}(1), \textsf{batch}(1), \textsf{chmod}(1), \textsf{csh}(1), \textsf{ksh}(1), \textsf{nice}(1), \textsf{pgrep}(1), \textsf{proc}(1), \textsf{ps}(1), \textsf{sh}(1),$  $\textsf{See Also}\quad \textsf{bash}(1), \textsf{batch}(1), \textsf{chmod}(1), \textsf{csh}(1), \textsf{ksh}(1), \textsf{nice}(1), \textsf{pgrep}(1), \textsf{proc}(1), \textsf{ps}(1), \textsf{sh}(1),$  $\textsf{See Also}\quad \textsf{bash}(1), \textsf{batch}(1), \textsf{chmod}(1), \textsf{csh}(1), \textsf{ksh}(1), \textsf{nice}(1), \textsf{pgrep}(1), \textsf{proc}(1), \textsf{ps}(1), \textsf{sh}(1),$  $\textsf{See Also}\quad \textsf{bash}(1), \textsf{batch}(1), \textsf{chmod}(1), \textsf{csh}(1), \textsf{ksh}(1), \textsf{nice}(1), \textsf{pgrep}(1), \textsf{proc}(1), \textsf{ps}(1), \textsf{sh}(1),$  $\textsf{See Also}\quad \textsf{bash}(1), \textsf{batch}(1), \textsf{chmod}(1), \textsf{csh}(1), \textsf{ksh}(1), \textsf{nice}(1), \textsf{pgrep}(1), \textsf{proc}(1), \textsf{ps}(1), \textsf{sh}(1),$  $\textsf{See Also}\quad \textsf{bash}(1), \textsf{batch}(1), \textsf{chmod}(1), \textsf{csh}(1), \textsf{ksh}(1), \textsf{nice}(1), \textsf{pgrep}(1), \textsf{proc}(1), \textsf{ps}(1), \textsf{sh}(1),$  $\textsf{See Also}\quad \textsf{bash}(1), \textsf{batch}(1), \textsf{chmod}(1), \textsf{csh}(1), \textsf{ksh}(1), \textsf{nice}(1), \textsf{pgrep}(1), \textsf{proc}(1), \textsf{ps}(1), \textsf{sh}(1),$  $\textsf{See Also}\quad \textsf{bash}(1), \textsf{batch}(1), \textsf{chmod}(1), \textsf{csh}(1), \textsf{ksh}(1), \textsf{nice}(1), \textsf{pgrep}(1), \textsf{proc}(1), \textsf{ps}(1), \textsf{sh}(1),$  $\textsf{See Also}\quad \textsf{bash}(1), \textsf{batch}(1), \textsf{chmod}(1), \textsf{csh}(1), \textsf{ksh}(1), \textsf{nice}(1), \textsf{pgrep}(1), \textsf{proc}(1), \textsf{ps}(1), \textsf{sh}(1),$  $\textsf{See Also}\quad \textsf{bash}(1), \textsf{batch}(1), \textsf{chmod}(1), \textsf{csh}(1), \textsf{ksh}(1), \textsf{nice}(1), \textsf{pgrep}(1), \textsf{proc}(1), \textsf{ps}(1), \textsf{sh}(1),$  $\textsf{See Also}\quad \textsf{bash}(1), \textsf{batch}(1), \textsf{chmod}(1), \textsf{csh}(1), \textsf{ksh}(1), \textsf{nice}(1), \textsf{pgrep}(1), \textsf{proc}(1), \textsf{ps}(1), \textsf{sh}(1),$ shell builtins(1), [setpgrp](#page-1617-0)(1), [signal](http://www.oracle.com/pls/topic/lookup?ctx=E26505&id=REFMAN3Asignal-3c)(3C), [proc](http://www.oracle.com/pls/topic/lookup?ctx=E26505&id=REFMAN4proc-4)(4), [attributes](http://www.oracle.com/pls/topic/lookup?ctx=E26505&id=REFMAN5attributes-5)(5), [environ](http://www.oracle.com/pls/topic/lookup?ctx=E26505&id=REFMAN5environ-5)(5), [standards](http://www.oracle.com/pls/topic/lookup?ctx=E26505&id=REFMAN5standards-5)(5)

If you are running the Korn shell ([ksh](#page-674-0)(1)) as your login shell, and have nohup'ed jobs running **Warnings** when you attempt to log out, you are warned with the message:

You have jobs running.

You need to log out a second time to actually log out. However, your background jobs continues to run.

The C-shell ([csh](#page-247-0)(1)) has a built-in command nohup that provides immunity from SIGHUP, but **Notes** does not redirect output to nohup.out. Commands executed with '&' are automatically immune to HUP signals while in the background.

nohup does not recognize command sequences. In the case of the following command,

example\$ **nohup command1; command2**

the nohup utility applies only to command1. The command,

example\$ **nohup (command1; command2)**

is syntactically incorrect.
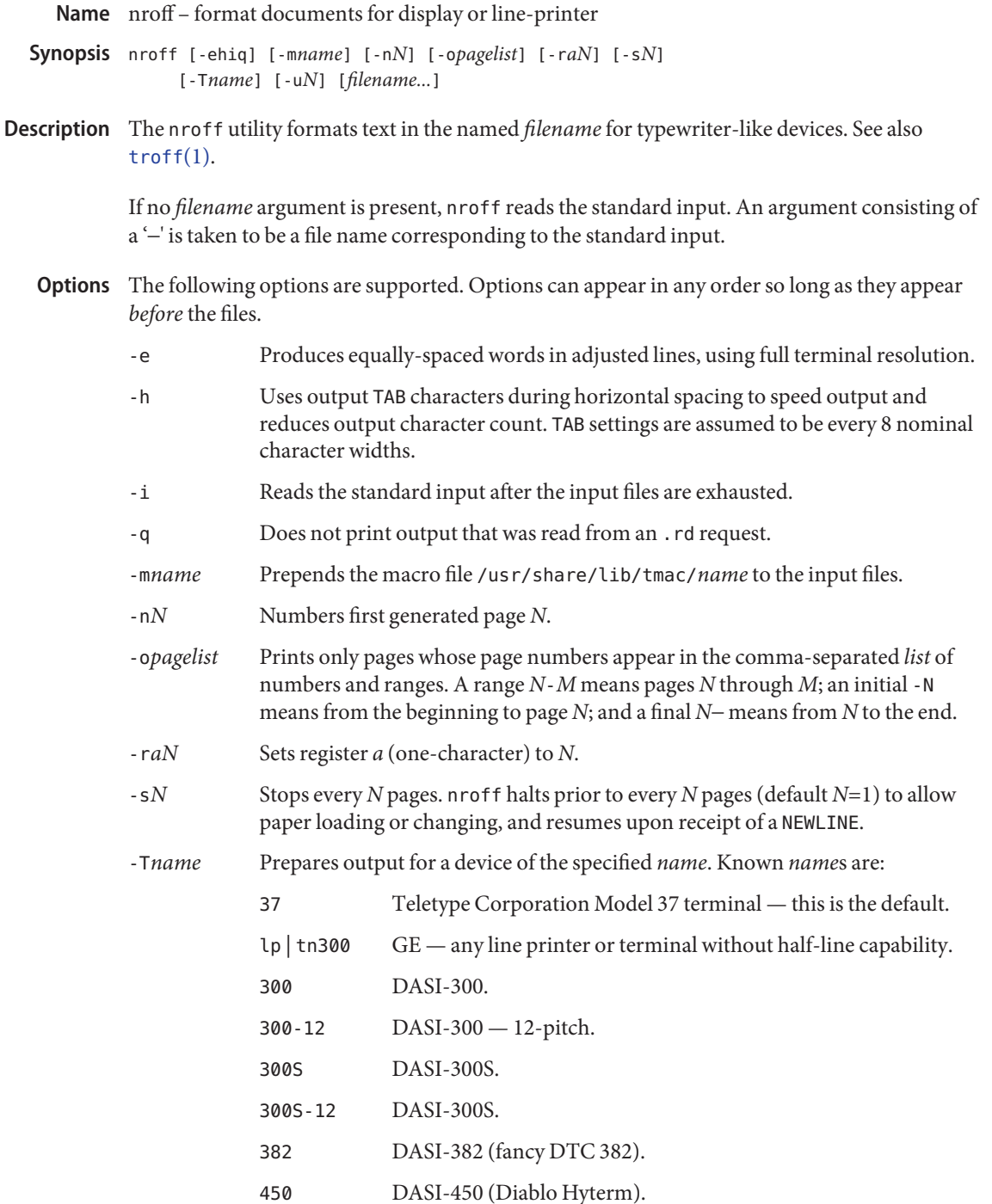

450-12 DASI-450 (Diablo Hyterm) — 12-pitch. 832 AJ 832. -u*N* Set the emboldening factor for the font mounted in position 3 to *N*. If *N* is missing, then set the emboldening factor to 0. The following operand is supported: **Operands** *filename* The file containing text to be processed by nroff. **EXAMPLE 1** Formatting with a macro package **Examples** The following command formats users.guide using the -me macro package, and stopping every 4 pages: example% **nroff** −**s4** −**me users.guide Environment** See [environ](http://www.oracle.com/pls/topic/lookup?ctx=E26505&id=REFMAN5environ-5)(5) for descriptions of the following environment variables that affect the Variables execution of nroff: LC\_CTYPE, LC\_MESSAGES, and NLSPATH. temporary file (see NOTES) /usr/share/lib/tmac/tmac.\* standard macro files /usr/share/lib/nterm/\* terminal driving tables for nroff /usr/share/lib/nterm/README index to terminal description files Files /usr/tmp/trtmp\*

Attributes See [attributes](http://www.oracle.com/pls/topic/lookup?ctx=E26505&id=REFMAN5attributes-5)(5) for descriptions of the following attributes:

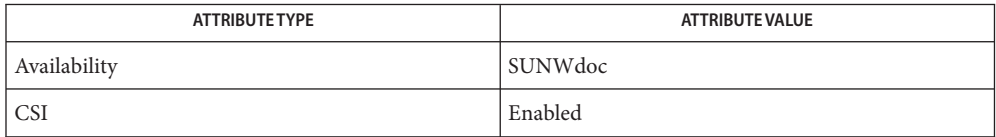

### See Also [checknr](#page-132-0)(1), [col](#page-193-0)(1), [eqn](#page-408-0)(1), [man](#page-1015-0)(1), [tbl](#page-1767-0)(1), [troff](#page-1840-0)(1), [attributes](http://www.oracle.com/pls/topic/lookup?ctx=E26505&id=REFMAN5attributes-5)(5), [environ](http://www.oracle.com/pls/topic/lookup?ctx=E26505&id=REFMAN5environ-5)[\(5\),](http://www.oracle.com/pls/topic/lookup?ctx=E26505&id=REFMAN5me-5) me(5),  $ms(5), term(5)$  $ms(5), term(5)$  $ms(5), term(5)$  $ms(5), term(5)$  $ms(5), term(5)$

Notes /usr/tmp is currently a symbolic link to /var/tmp.

Previous documentation incorrectly described the numeric register yr as being the *Last two digits of current year*. yr is in actuality the number of years since 1900. To correctly obtain the last two digits of the current year through the year 2099, the definition given below of string register yy can be included in a document and subsequently used to display a two-digit year. Notice that any other available one- or two-character register name can be substituted for yy.

.\" definition of new string register yy--last two digits of year .\" use yr (# of years since 1900) if it is < 100 .ie  $\sqrt{(y - 100)}$  .ds yy  $\ln(y \cdot$ el \{  $\cdot$  .\" else, subtract 100 from yr, store in ny

```
.nr ny \n(yr-100
.ie \n(ny>9 \{ \qquad .\" use ny if it is two digits
.ds yy \n(ny
.\" remove temporary number register ny
.rr ny \}
.el \{.ds yy 0
.\" if ny is one digit, append it to 0
.as yy \n(ny
.rr ny \} \}
```
od(1)

```
Name od – octal dump
```
/usr/bin/od [-bcCDdFfOoSsvXx] [*file*] [*offset\_string*] **Synopsis** /usr/bin/od [-bcCDdFfOoSsvXx] [-A *address\_base*] [-j *skip*] [-N *count*] [-t *type\_string*]... [*file*]... /usr/xpg4/bin/od [-bcCDdFfOoSsvXx] [*file*] [*offset\_string*] /usr/xpg4/bin/od [-bcCDdFfOoSsvXx] [-A *address\_base*] [-j *skip*] [-N *count*] [-t *type\_string*]... [-] [*file*]...

Description The od command copies sequentially each input file to standard output and transforms the input data according to the output types specified by the -t or -bcCDdFf0oSsvXx options. If no output type is specified, the default output is as if -t o2 had been specified. Multiple types can be specified by using multiple -bcCDdFfOoSstvXx options. Output lines are written for each type specified in the order in which the types are specified. If no *file* is specified, the standard input is used. The [*offset\_string*] operand is mutually exclusive from the -A, -j, -N, and -t options. For the purposes of this description, the following terms are used:

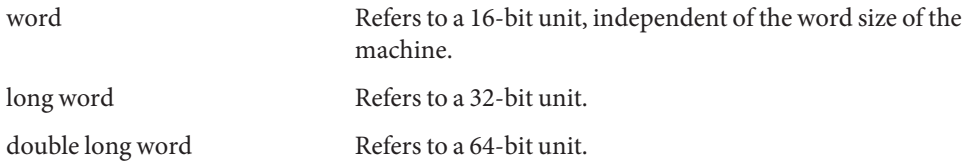

# The following options are supported: **Options**

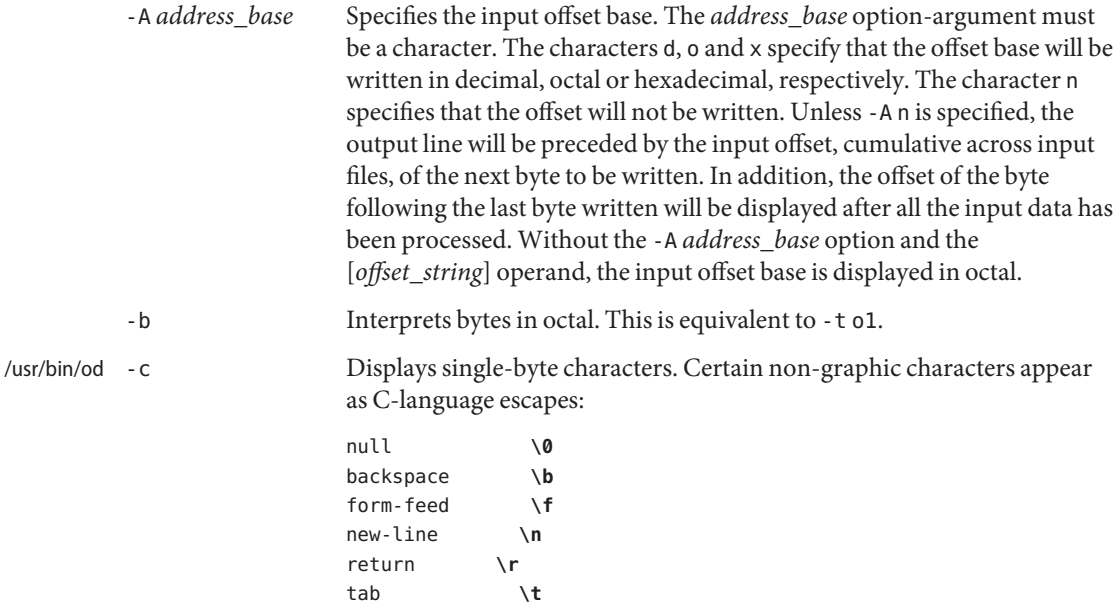

Others appear as 3-digit octal numbers. For example:

```
echo "hello world" | od −c
0000000 h e l l o w o r l d \n
0000014
```
Interprets bytes as single-byte or multibyte characters according to the current setting of the LC\_CTYPE locale category. Printable multibyte characters are written in the area corresponding to the first byte of the character. The two-character sequence \*\* is written in the area corresponding to each remaining byte in the character, as an indication that the character is continued. Non-graphic characters appear the same as they would using the -C option. /usr/xpg4/bin/od

-C Interprets bytes as single-byte or multibyte characters according to the current setting of the LC\_CTYPE locale category. Printable multibyte characters are written in the area corresponding to the first byte of the character. The two-character sequence \*\* is written in the area corresponding to each remaining byte in the character, as an indication that the character is continued. Certain non-graphic characters appear as C escapes:

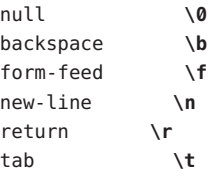

Other non-printable characters appear as one three-digit octal number for each byte in the character.

- -d Interprets words in unsigned decimal. This is equivalent to -t u2.
- -D Interprets long words in unsigned decimal. This is equivalent to -t u4.
- -f Interprets long words in floating point. This is equivalent to -t f4.
- -F Interprets double long words in extended precision. This is equivalent to -t f8.
- -j *skip* Jumps over*skip* bytes from the beginning of the input. The od command will read or seek past the first *skip* bytes in the concatenated input files. If the combined input is not at least *skip* bytes long, the od command will write a diagnostic message to standard error and exit with a non-zero exit status.

By default, the *skip* option-argument is interpreted as a decimal number. With a leading 0x or 0X, the offset is interpreted as a hexadecimal

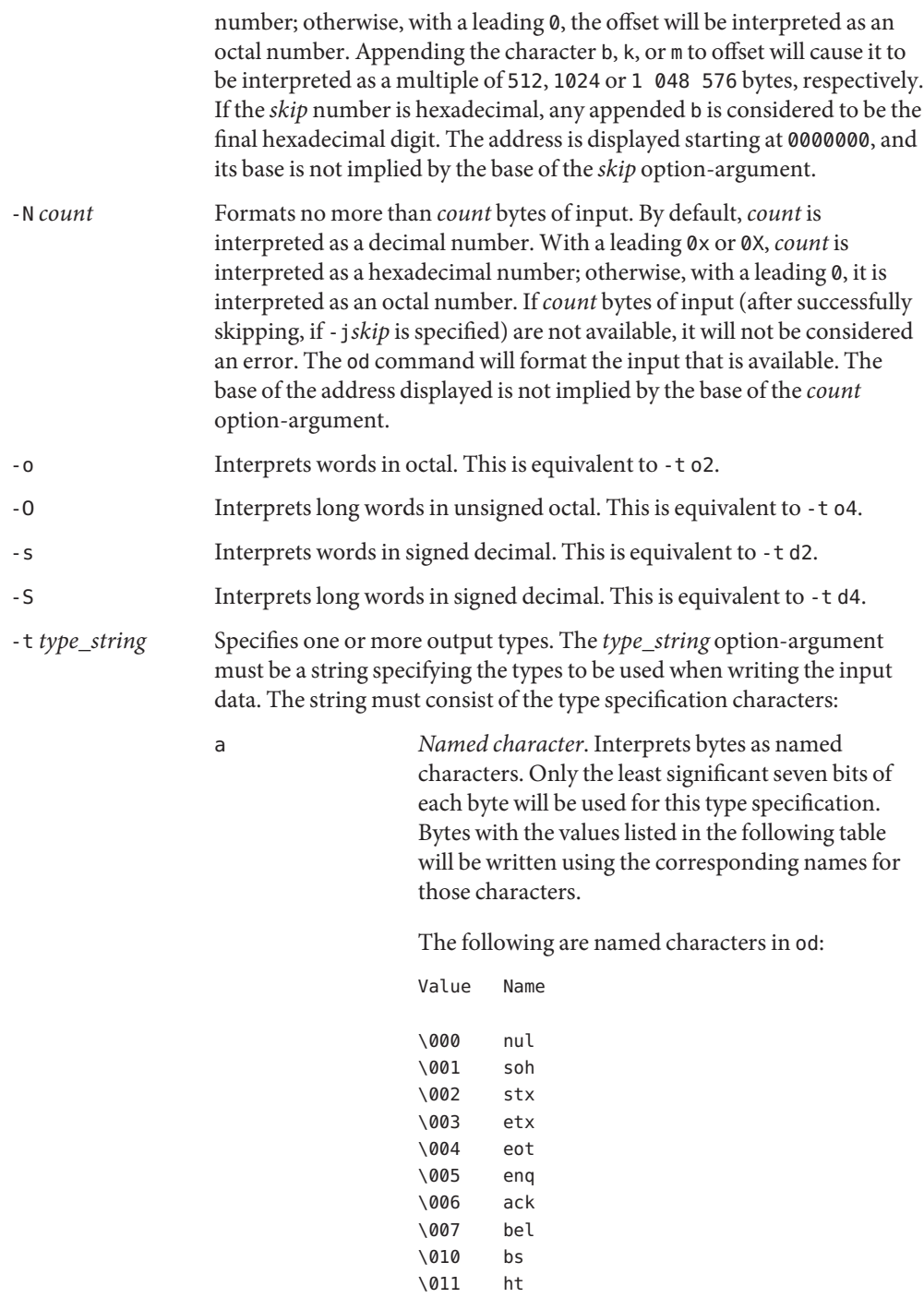

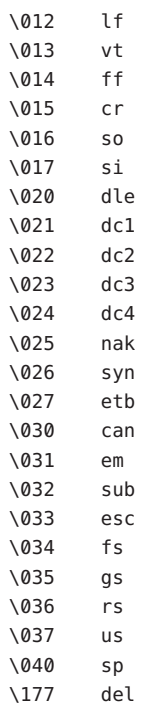

c *Character*. Interprets bytes as single-byte or multibyte characters specified by the current setting of the LC\_CTYPE locale category. Printable multibyte characters are written in the area corresponding to the first byte of the character. The two-character sequence \*\* is written in the area corresponding to each remaining byte in the character, as an indication that the character is continued. Certain non-graphic characters appear as C escapes: \0, \a, \b, \f, \n, \r, \t, \v. Other non-printable characters appear as one three-digit octal number for each byte in the character.

The type specification characters d, f, o, u, and x can be followed by an optional unsigned decimal integer that specifies the number of bytes to be transformed by each instance of the output type.

f *Floating point*. Can be followed by an optional F, D, or L indicating that the conversion should be applied to an item of type float, double, or long double, respectively.

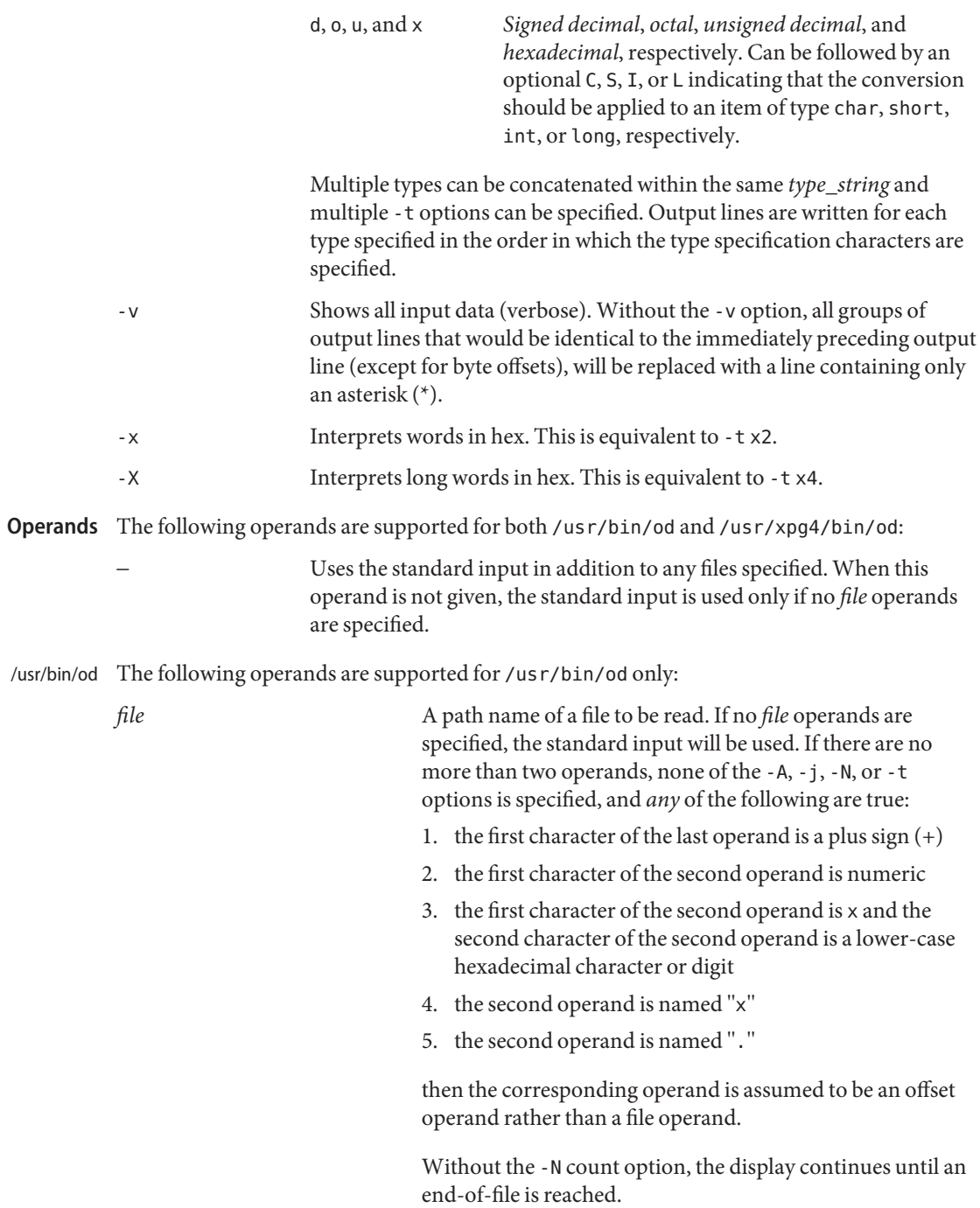

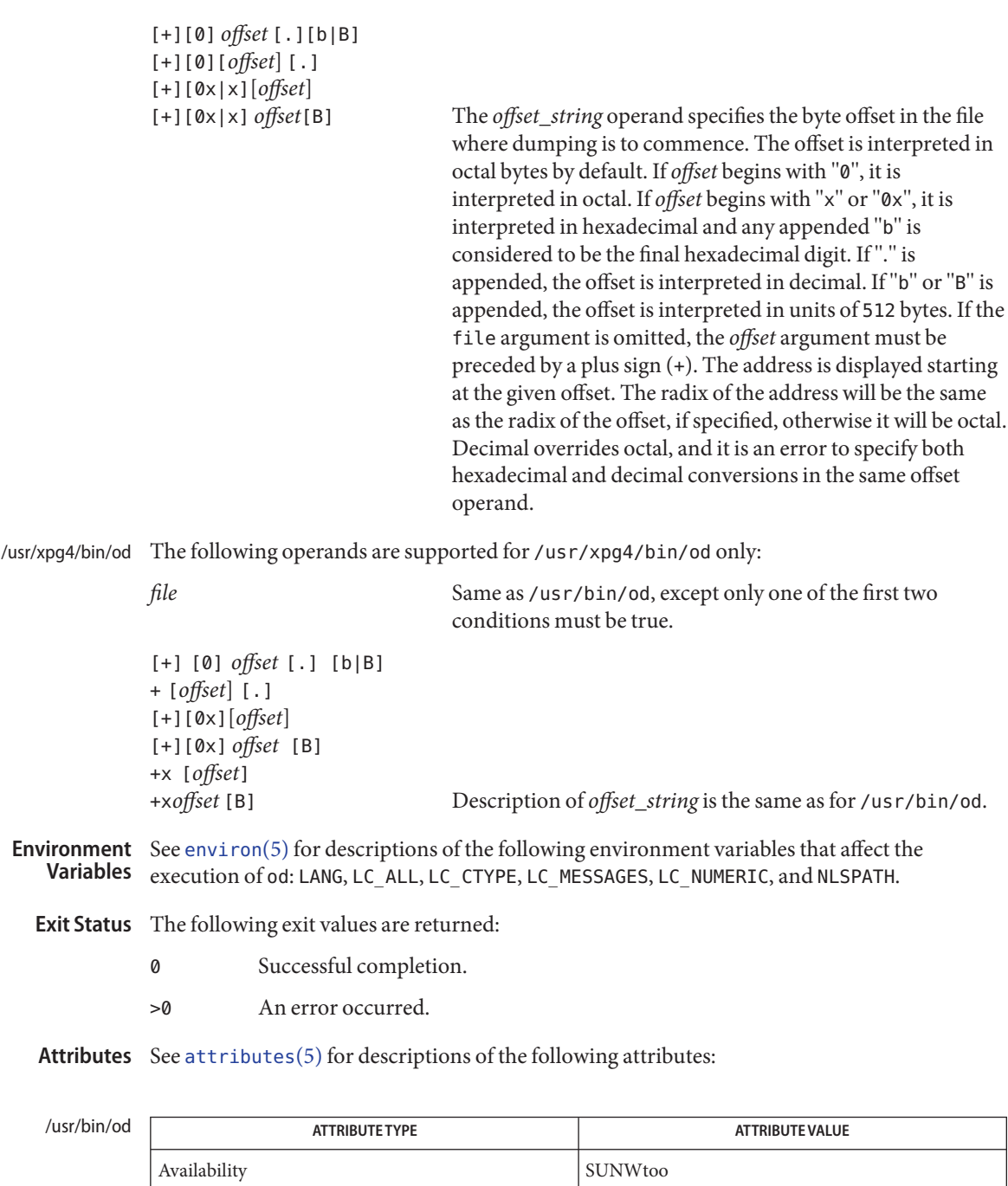

od(1)

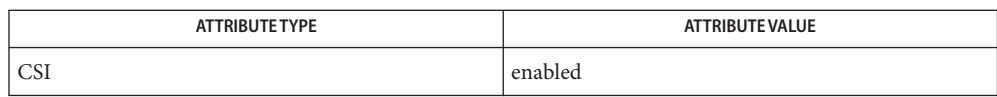

# /usr/xpg4/bin/od

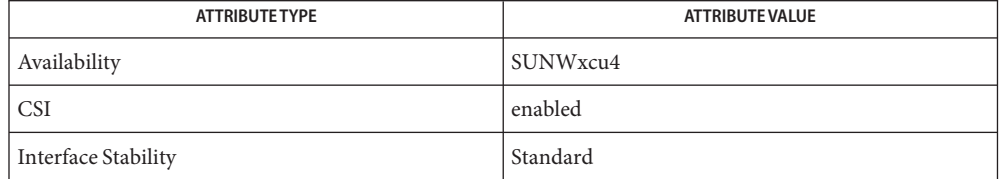

See Also [sed](#page-1588-0)(1), [attributes](http://www.oracle.com/pls/topic/lookup?ctx=E26505&id=REFMAN5attributes-5)(5), [environ](http://www.oracle.com/pls/topic/lookup?ctx=E26505&id=REFMAN5environ-5)(5), [standards](http://www.oracle.com/pls/topic/lookup?ctx=E26505&id=REFMAN5standards-5)(5)

Name on - execute a command on a remote system with the local environment

Synopsis on [-i] [-d] [-n] *host command* [argument] ...

The on program is used to execute commands on another system, in an environment similar to that invoking the program. All environment variables are passed and the current working directory is preserved. To preserve the working directory, the working file system must be either already mounted on the host or be exported to it. Relative path names will only work if they are within the current file system. Absolute path names may cause problems. **Description**

> The standard input is connected to the standard input of the remote command. The standard output and the standard error from the remote command are sent to the corresponding files for the on command.

The following options are supported: **Options**

- -d Debug mode. Prints out some messages as work is being done.
- -i Interactive mode. Uses remote echoing and special character processing. This option is needed for programs that expect to be talking to a terminal. All terminal modes and window size changes are propagated.
- -n No Input. This option causes the remote program to get EOF when it reads from the standard input, instead of passing the standard input from the standard input of the on program. For example, -n is necessary when running commands in the background with job control.

Attributes See [attributes](http://www.oracle.com/pls/topic/lookup?ctx=E26505&id=REFMAN5attributes-5)(5) for descriptions of the following attributes:

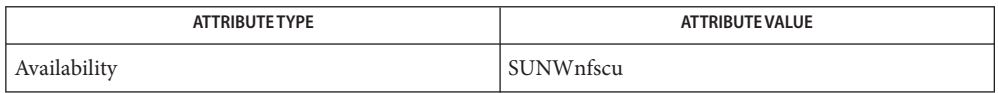

### See Also [chkey](#page-137-0)(1), [rlogin](#page-1492-0)(1), [rsh](#page-1516-0)(1), [telnet](#page-1771-0)(1), [attributes](http://www.oracle.com/pls/topic/lookup?ctx=E26505&id=REFMAN5attributes-5)(5)

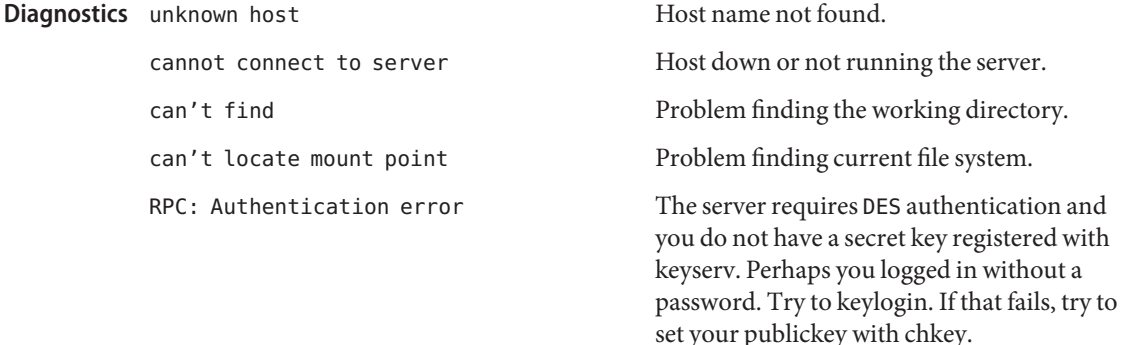

on *server*: RPC: can't encode arguments The 10240 byte limit for arguments to be encoded and passed from the sending to the receiving system has been exceeded.

Other diagnostic messages may be passed back from the server.

When the working directory is remote mounted over NFS, a Control-Z hangs the window. **Bugs** Root cannot use on.

Name optisa - determine which variant instruction set is optimal to use

Synopsis optisa *instruction\_set*...

Description optisa prints which *instruction\_set* out of the ones specified in the command will perform best on this machine. In this case, ''best'' is defined by the order in which instruction set names are returned by [isalist](#page-624-0)(1). Possible values for*instruction\_set* are given in [isalist](http://www.oracle.com/pls/topic/lookup?ctx=E26505&id=REFMAN5isalist-5)(5).

Attributes See [attributes](http://www.oracle.com/pls/topic/lookup?ctx=E26505&id=REFMAN5attributes-5)(5) for descriptions of the following attributes:

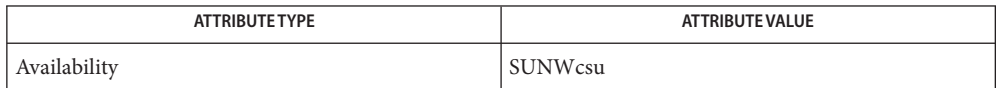

**Exit Status** The following exit values are returned:

- 0 One of the *instruction\_set* values you specified is printed by this command.
- 1 There is no output; that is, this machine cannot use any *instruction\_set* that you specified with the optisa command.
- See Also [isalist](http://www.oracle.com/pls/topic/lookup?ctx=E26505&id=REFMAN5isalist-5)(1), [uname](#page-1869-0)(1), [attributes](http://www.oracle.com/pls/topic/lookup?ctx=E26505&id=REFMAN5attributes-5)(5), isalist(5)
	- Notes optisa is preferable to [uname](#page-1869-0) -p or uname -m (see uname(1)) in determining which of several binary versions of a given program should be used on the given machine.

Name pack, pcat, unpack - compress and expand files

Synopsis pack [-f] [-] *file*... pcat *file*... unpack *file*...

#### **Description**

The pack command attempts to store the specified files in a compressed form. Wherever pack possible (and useful), each input file file is replaced by a packed file file.z with the same access modes, access and modified dates, and owner as those of file. If pack is successful, file will be removed.

The amount of compression obtained depends on the size of the input file and the character frequency distribution. Because a decoding tree forms the first part of each .z file, it is usually not worthwhile to pack files smaller than three blocks, unless the character frequency distribution is very skewed, which may occur with printer plots or pictures.

Typically, text files are reduced to 60-75% of their original size. Load modules, which use a larger character set and have a more uniform distribution of characters, show little compression, the packed versions being about 90% of the original size.

pack returns a value that is the number of files that it failed to compress.

No packing will occur if:

- the file appears to be already packed
- the file name has more than 14 2 bytes
- the file has links
- the file is a directory
- the file cannot be opened
- the file is empty
- no disk storage blocks will be saved by packing
- a file called file.z already exists
- the . z file cannot be created
- an I/O error occurred during processing.

The last segment of the file name must contain no more than 14 − 2 bytes to allow space for the appended .z extension. Directories cannot be compressed.

p[cat](#page-117-0)  $\,$  The pcat command does for packed files what  $\mathtt{cat}(1)$  does for ordinary files, except that pcat cannot be used as a filter. The specified files are unpacked and written to the standard output.

pcat returns the number of files it was unable to unpack. Failure may occur if:

the file cannot be opened;

- the file does not appear to be the output of pack.
- The unpack command expands files created by pack. For each file specified in the command, unpack a search is made for a file called file.z (or just file, if file ends in .z). If this file appears to be a packed file, it is replaced by its expanded version. The new file has the .z suffix stripped from its name, and has the same access modes, access and modification dates, and owner as those of the packed file.

unpack returns a value that is the number of files it was unable to unpack. Failure may occur for the same reasons that it may in pcat, as well as for the following:

- a file with the "unpacked" name already exists;
- the unpacked file cannot be created.
- the filename (excluding the . z extension) has more than 14 bytes.

Options The following options are supported by pack:

-f Forces packing of file. This is useful for causing an entire directory to be packed even if some of the files will not benefit. Packed files can be restored to their original form using unpack or pcat.

The following operands are supported: **Operands**

- file A path name of a file to be packed, unpacked, or pcated; file can include or omit the .z suffix.
- − pack uses Huffman (minimum redundancy) codes on a byte-by-byte basis. If the − argument is used, an internal flag is set that causes the number of times each byte is used, its relative frequency, and the code for the byte to be printed on the standard output. Additional occurrences of − in place of file will cause the internal flag to be set and reset.
- Usage See [largefile](http://www.oracle.com/pls/topic/lookup?ctx=E26505&id=REFMAN5largefile-5)(5) for the description of the behavior of pack, pcat, and unpack when encountering files greater than or equal to 2 Gbyte ( $2^{31}$  bytes).
- **EXAMPLE 1** Viewing a Packed File **Examples**

To view a packed file named file.z use:

example% pcat file.z

or just:

example% pcat file

**EXAMPLE 2** Making and Unpacked Copy:

To make an unpacked copy, say nnn, of a packed file named file.z (without destroying file.z) use the command:

**EXAMPLE 2** Making and Unpacked Copy: *(Continued)*

example% pcat file >nnn

- **Environment** See [environ](http://www.oracle.com/pls/topic/lookup?ctx=E26505&id=REFMAN5environ-5)(5) for descriptions of the following environment variables that affect the Variables execution of pack, pcat, and unpack: LC\_CTYPE, LC\_MESSAGES, and NLSPATH.
	- **Exit Status** The following exit values are returned:
		- 0 Successful completion.
		- >0 An error occurred. The number of files the command failed to pack/unpack is returned.

Attributes See [attributes](http://www.oracle.com/pls/topic/lookup?ctx=E26505&id=REFMAN5attributes-5)(5) for descriptions of the following attributes:

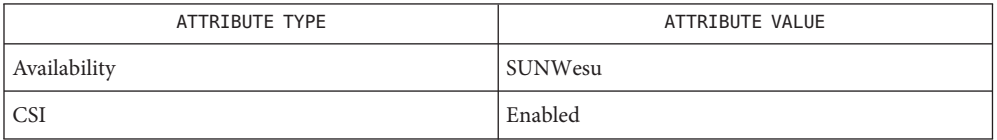

See Also [cat](#page-117-0)(1), [compress](#page-200-0)(1), zcat(1), [attributes](http://www.oracle.com/pls/topic/lookup?ctx=E26505&id=REFMAN5attributes-5)(5), [environ](http://www.oracle.com/pls/topic/lookup?ctx=E26505&id=REFMAN5environ-5)(5), [largefile](http://www.oracle.com/pls/topic/lookup?ctx=E26505&id=REFMAN5largefile-5)(5)

Name pagesize - display the size or sizes of a page of memory

Synopsis /usr/bin/pagesize [-a]

Description The pagesize utility prints the default size of a page of memory in bytes, as returned by [getpagesize](http://www.oracle.com/pls/topic/lookup?ctx=E26505&id=REFMAN3Agetpagesize-3c)(3C). This program is useful in constructing portable shell scripts.

**Options** The following option is supported:

-a Prints out all possible hardware address translation sizes supported by the system.

Attributes See [attributes](http://www.oracle.com/pls/topic/lookup?ctx=E26505&id=REFMAN5attributes-5)(5) for descriptions of the following attributes:

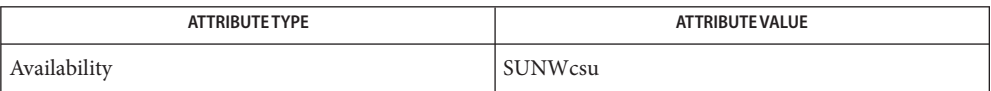

See Also [ppgsz](#page-1375-0)(1), [getpagesize](http://www.oracle.com/pls/topic/lookup?ctx=E26505&id=REFMAN3Agetpagesize-3c)(3C), [getpagesizes](http://www.oracle.com/pls/topic/lookup?ctx=E26505&id=REFMAN3Agetpagesizes-3c)(3C), [attributes](http://www.oracle.com/pls/topic/lookup?ctx=E26505&id=REFMAN5attributes-5)(5)

Name pargs - print process arguments, environment variables, or auxiliary vector

Synopsis pargs [-aceFlx] [pid | core]...

Description The pargs utility examines a target process or process core file and prints arguments, environment variables and values, or the process auxiliary vector.

> pargs outputs unprintable characters as escaped octal in the format \*xxx*, unless the character is one of the characters specified in the "Escape Sequences" section of [formats](http://www.oracle.com/pls/topic/lookup?ctx=E26505&id=REFMAN5formats-5)(5), in which case the character is printed as specified in that section.

pargs attempts to be sensitive to the locale of the target process. If the target process and the pargs process do not share a common character encoding, pargs attempts to employ the [iconv](http://www.oracle.com/pls/topic/lookup?ctx=E26505&id=REFMAN3Aiconv-3c)(3C) facility to generate a printable version of the extracted strings. In the event that such a conversion is impossible, strings are displayed as 7-bit ASCII.

- The following options are supported: **Options**
	- -a Prints process arguments as contained in argv[] (default).
	- -c Treats strings in the target process as though they were encoded in 7-bit ASCII, regardless of the locale of the target. The use of [iconv](http://www.oracle.com/pls/topic/lookup?ctx=E26505&id=REFMAN3Aiconv-3c)(3C) is suppressed.
	- -e Prints process environment variables and values as pointed at by the \_environ symbol or by pr\_envp in /proc/*pid*/psinfo.
	- -F Force. Grabs the target process even if another process has control.
	- -l Displays the arguments as a single command line. The command line is printed in a manner suitable for interpretation by /bin/sh. If the arguments contain unprintable characters, or if the target process is in a different locale, a warning message is displayed. The resulting command line might not be interpreted correctly by /bin/sh.
	- -x Prints process auxiliary vector.
- **Operands** The following operands are supported:
	- *pid* Process ID list.
	- *core* Process core file.
	- Caution should be exercised when using the -F flag. Imposing two controlling processes on **Usage** one victim process can lead to chaos. Safety is assured only if the primary controlling process, typically a debugger, has stopped the victim process and the primary controlling process is doing nothing at the moment of application of the proc tool in question.
- **Exit Status** The following exit values are returned:
	- 0 Successful operation.
	- non-zero An error has occurred (such as no such process, permission denied, or invalid option).

Process information and control files. Files /proc/pid/\*

Attributes See [attributes](http://www.oracle.com/pls/topic/lookup?ctx=E26505&id=REFMAN5attributes-5)(5) for descriptions of the following attributes:

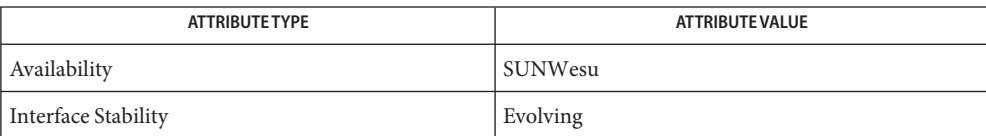

**See Also** [proc](http://www.oracle.com/pls/topic/lookup?ctx=E26505&id=REFMAN4proc-4)(1), [iconv](http://www.oracle.com/pls/topic/lookup?ctx=E26505&id=REFMAN3Aiconv-3c)(3C), proc(4), [ascii](http://www.oracle.com/pls/topic/lookup?ctx=E26505&id=REFMAN5ascii-5)(5), [attributes](http://www.oracle.com/pls/topic/lookup?ctx=E26505&id=REFMAN5attributes-5)(5), [environ](http://www.oracle.com/pls/topic/lookup?ctx=E26505&id=REFMAN5environ-5)(5), [formats](http://www.oracle.com/pls/topic/lookup?ctx=E26505&id=REFMAN5formats-5)(5)

Name passwd - change login password and password attributes

```
passwd [-r files | -r ldap | -r nis | -r nisplus]
Synopsis
          [name]
         passwd [-r files] [-egh] [name]
         passwd [-r files] -s [-a]
         passwd [-r files] -s [name]
         passwd [-r files] [-d | -l | -u | -N] [-f] [-n min]
          [-w warn] [-x max] name
         passwd -r ldap [-egh] [name]
         passwd [-r ldap ] -s [-a]
         passwd [-r ldap ] -s [name]
         passwd -r ldap [-d | -l | -u | -N] [-f] [-n min] [-w warn] [-x max] name
         passwd -r nis [-egh] [name]
         passwd -r nisplus [-egh] [-D domainname] [name]
         passwd -r nisplus -s [-a]
         passwd -r nisplus [-D domainname] -s [name]
         passwd -r nisplus [-l | -u | -N] [-f] [-n min] [-w warn]
          [-x max] [-D domainname] name
```
Description The passwd command changes the password or lists password attributes associated with the user's login *name*. Additionally, privileged users can use passwd to install or change passwords and attributes associated with any login *name*.

> When used to change a password, passwd prompts everyone for their old password, if any. It then prompts for the new password twice. When the old password is entered, passwd checks to see if it has aged sufficiently. If aging is insufficient, passwd terminates; see [pwconv](http://www.oracle.com/pls/topic/lookup?ctx=E26505&id=REFMAN1Mpwconv-1m) $(1M)$ , [nistbladm](#page-1204-0)(1), and [shadow](http://www.oracle.com/pls/topic/lookup?ctx=E26505&id=REFMAN4shadow-4)(4) for additional information.

The pwconv command creates and updates /etc/shadow with information from /etc/passwd. pwconv relies on a special value of 'x' in the password field of /etc/passwd. This value of 'x' indicates that the password for the user is already in /etc/shadow and should not be modified.

If aging is sufficient, a check is made to ensure that the new password meets construction requirements. When the new password is entered a second time, the two copies of the new password are compared. If the two copies are not identical, the cycle of prompting for the new password is repeated for, at most, two more times.

Passwords must be constructed to meet the following requirements:

- Each password must have PASSLENGTH characters, where PASSLENGTH is defined in /etc/default/passwd and is set to 6. Setting PASSLENGTH to more than eight characters requires configuring [policy.conf](http://www.oracle.com/pls/topic/lookup?ctx=E26505&id=REFMAN4policy.conf-4)(4) with an algorithm that supports greater than eight characters.
- Each password must meet the configured complexity constraints specified in /etc/default/passwd.
- Each password must not be a member of the configured dictionary as specified in /etc/default/passwd.
- For accounts in name services which support password history checking, if prior password history is defined, new passwords must not be contained in the prior password history.

If all requirements are met, by default, the passwd command consults /etc/nsswitch.conf to determine in which repositories to perform password update. It searches the passwd and passwd\_compat entries. The sources (repositories) associated with these entries are updated. However, the password update configurations supported are limited to the following cases. Failure to comply with the configurations prevents users from logging onto the system. The password update configurations are:

- passwd: files
- passwd: files ldap
- passwd: files nis
- passwd: files nisplus
- $passwd: compact (==> files nis)$
- passwd: compat  $(==)$  files ldap)

```
passwd_compat: ldap
```
■ passwd: compat  $(==)$  files nisplus)

```
passwd_compat: nisplus
```
Network administrators, who own the NIS+ password table, can change any password attributes. The administrator configured for updating LDAP shadow information can also change any password attributes. See [ldapclient](http://www.oracle.com/pls/topic/lookup?ctx=E26505&id=REFMAN1Mldapclient-1m)(1M).

When a user has a password stored in one of the name services as well as a local files entry, the passwd command updates both. It is possible to have different passwords in the name service and local files entry. Use passwd -r to change a specific password repository.

The passwd command does not prompt authorized users for the old password.

If LDAP is in effect, an authorized user on any Native LDAP client system can change any password without being prompted for the old LDAP password.

By default, even users authorized to change the password of other users must comply with the configured password policy. See [pam\\_authtok\\_check](http://www.oracle.com/pls/topic/lookup?ctx=E26505&id=REFMAN5pam-authtok-check-5)(5).

Normally, passwd entered with no arguments changes the password of the current user. When a user logs in and then invokes  $su(1M)$  $su(1M)$  to become role or another user, passwd changes the original user's password, not the password of the role or the new user.

Any user can use the -s option to show password attributes for his or her own login *name*, provided they are using the -r nisplus argument. See the -s option.

passwd uses pam[\(3PAM\)](http://www.oracle.com/pls/topic/lookup?ctx=E26505&id=REFMAN3Epam-3pam) for password change. It calls PAM with a service name passwd and uses service module type auth for authentication and password for password change. Security

Locking an account (-l option) does not allow its use for password based login or delayed execution (such as  $at(1)$ , batch[\(1\),](#page-66-0) or cron[\(1M\)\)](http://www.oracle.com/pls/topic/lookup?ctx=E26505&id=REFMAN1Mcron-1m). The -N option can be used to disallow password based login, while continuing to allow delayed execution.

By default, locked accounts that have never had a password and no login accounts cannot have their status changed directly to an active *password*. See -d. Changing a password on a locked account that had a password prior to being locked, changes the password without unlocking the account. See -u to unlock the account. An authorized administrator can activate an account in the not yet activated state by giving it a password.

If RESTRICTIVE\_LOCKING=NO in policy.conf, then no login accounts and accounts marked with UP can be directly locked using passwd - l.

The following options are supported: **Options**

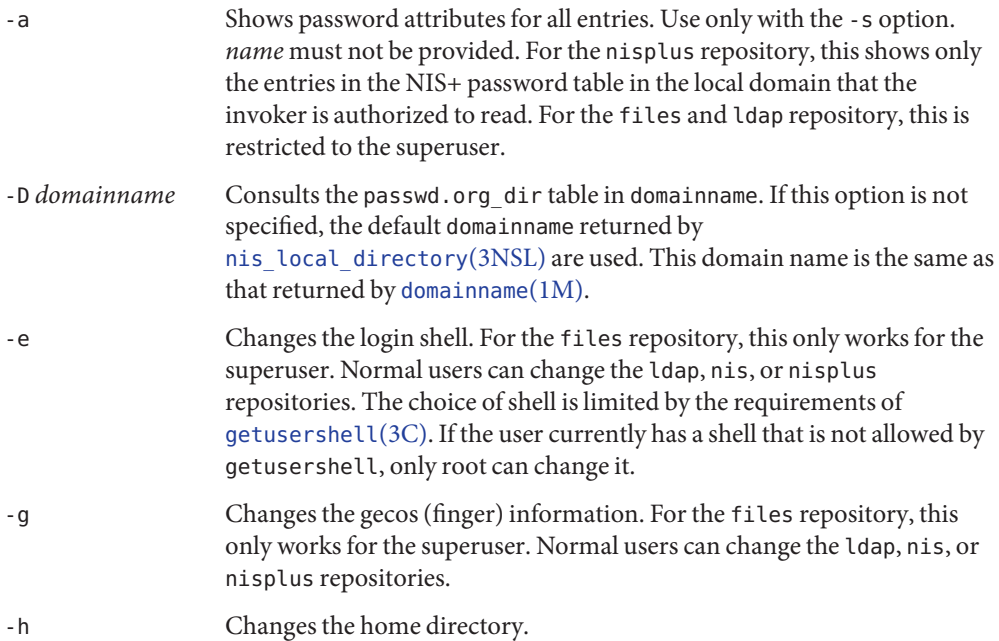

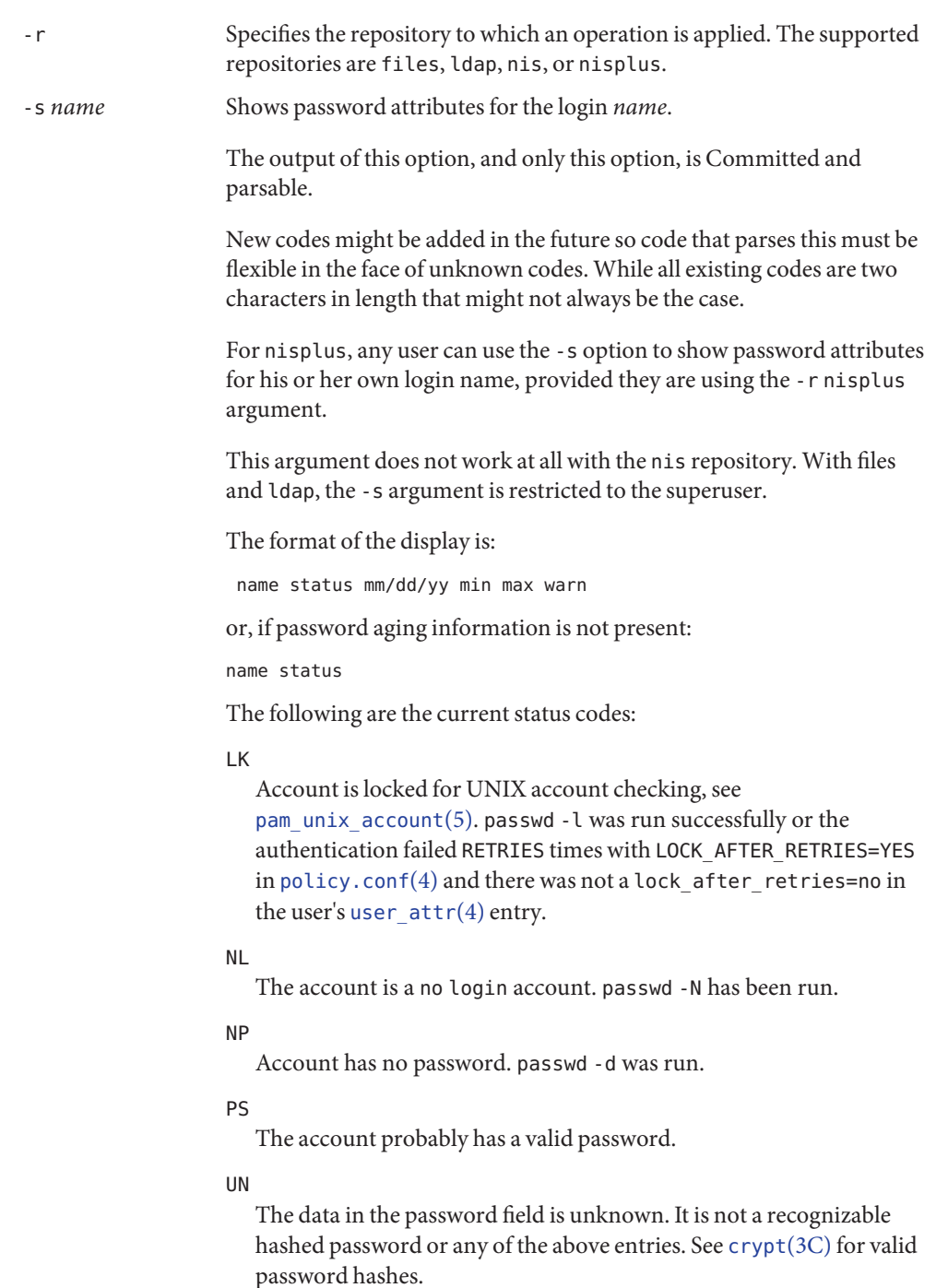

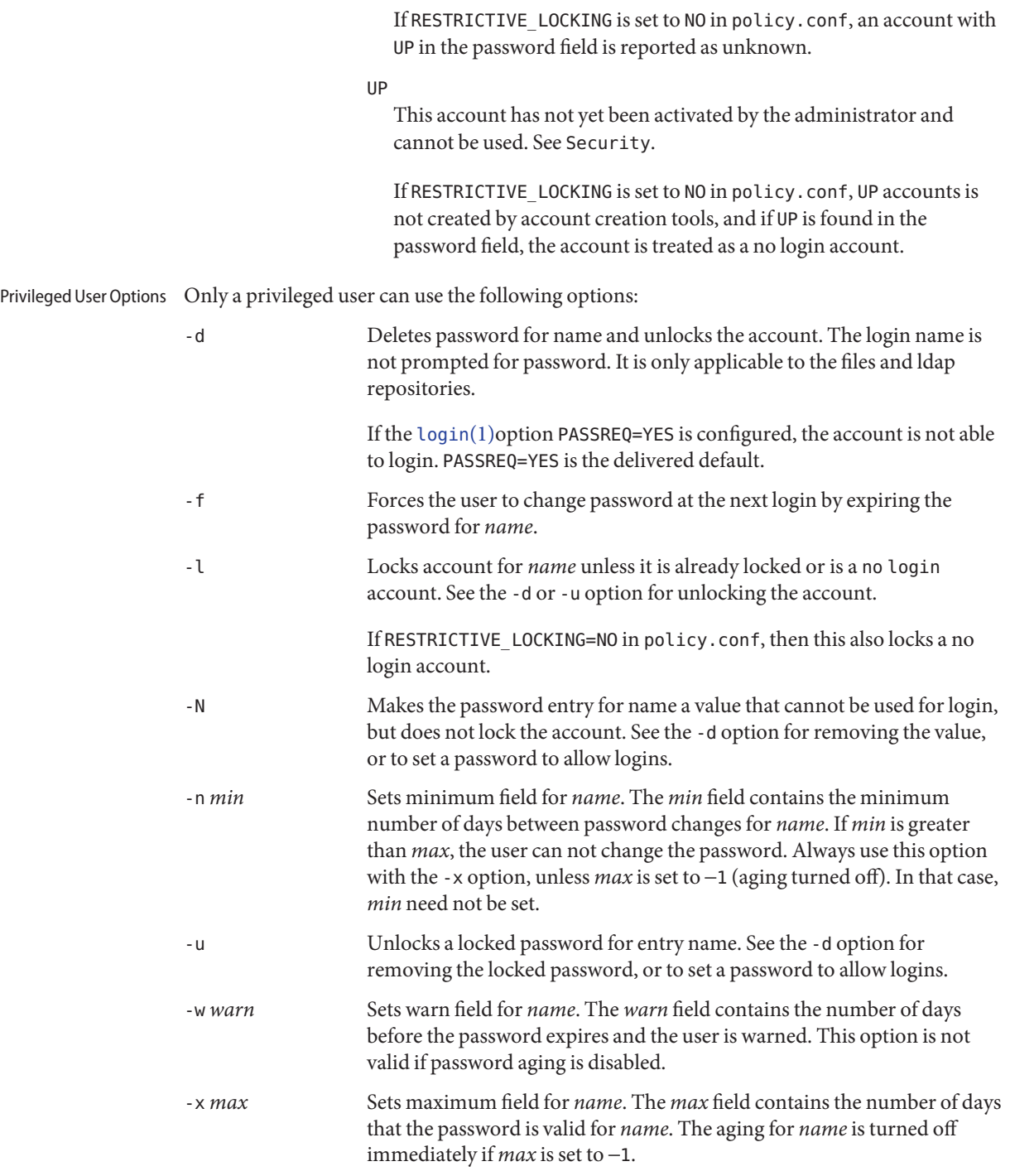

**Operands** The following operand is supported:

*name* User login name.

Environment If any of the LC\_\* variables, that is, LC\_CTYPE, LC\_MESSAGES, LC\_TIME, LC\_COLLATE, LC\_NUMERIC, and LC\_MONETARY (see [environ](http://www.oracle.com/pls/topic/lookup?ctx=E26505&id=REFMAN5environ-5)(5)), are not set in the environment, the operational behavior of passwd for each corresponding locale category is determined by the value of the LANG environment variable. If LC\_ALL is set, its contents are used to override both the LANG and the other LC\_\* variables. If none of the above variables is set in the environment, the C (U.S. style) locale determines how passwd behaves. **Variables**

- LC CTYPE Determines how passwd handles characters. When LC CTYPE is set to a valid value, passwd can display and handle text and filenames containing valid characters for that locale. passwd can display and handle Extended Unix Code (EUC) characters where any individual character can be 1, 2, or 3 bytes wide. passwd can also handle EUC characters of 1, 2, or more column widths. In the C locale, only characters from ISO 8859-1 are valid.
- LC\_MESSAGES Determines how diagnostic and informative messages are presented. This includes the language and style of the messages, and the correct form of affirmative and negative responses. In the C locale, the messages are presented in the default form found in the program itself (in most cases, U.S. English).

**Exit Status** The passwd command exits with one of the following values:

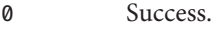

- 1 Permission denied.
- 2 Invalid combination of options.
- 3 Unexpected failure. Password file unchanged.
- 4 Unexpected failure. Password file(s) missing.
- 5 Password file(s) busy. Try again later.
- 6 Invalid argument to option.
- 7 Aging option is disabled.
- 8 No memory.
- 9 System error.
- 10 Account expired.
- 11 Password information unchanged.

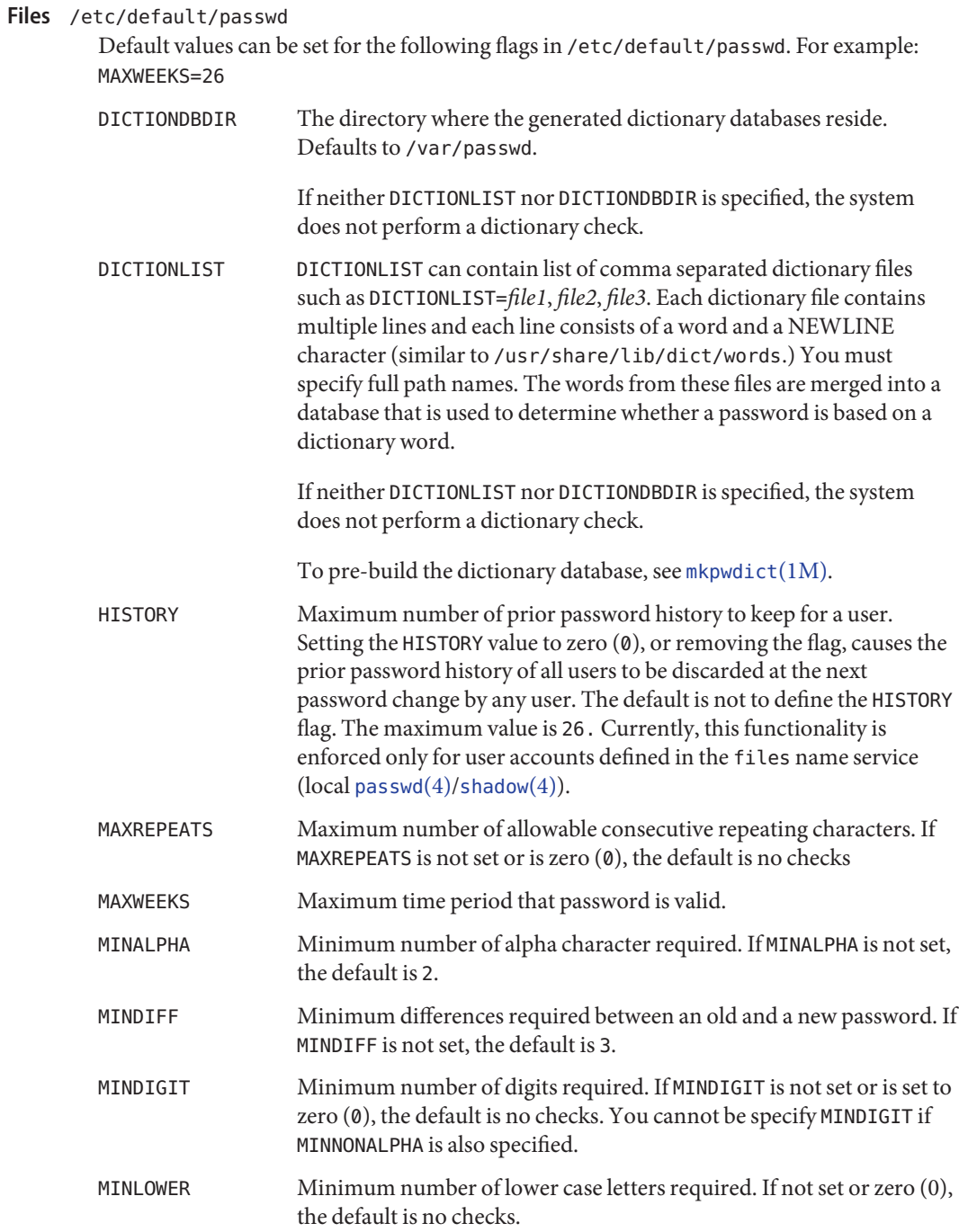

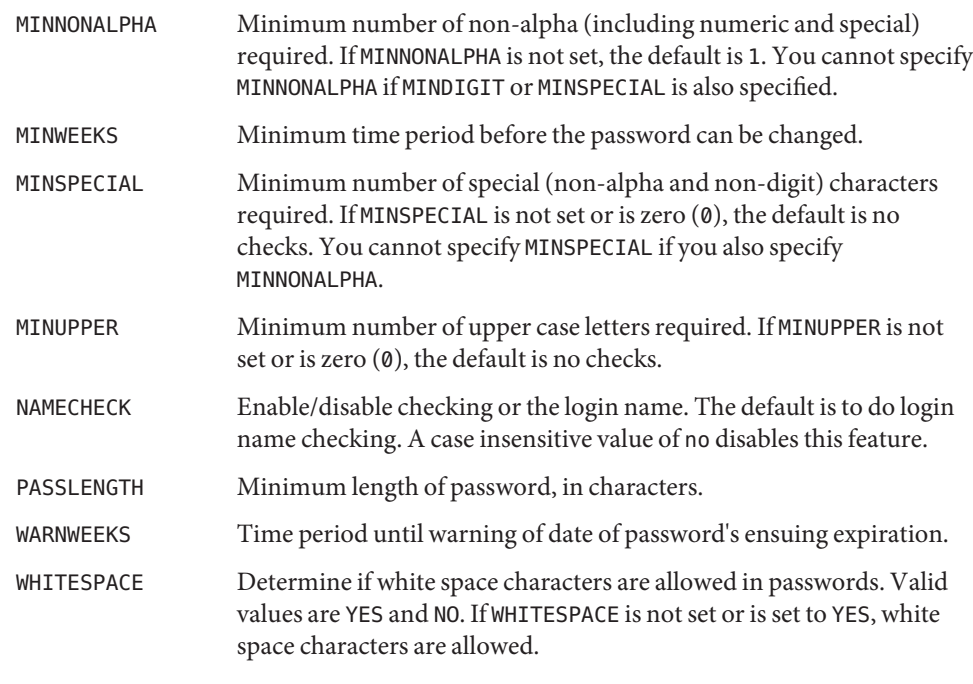

### /etc/oshadow

Temporary file used by passwd, passmgmt and pwconv to update the real shadow file.

### /etc/passwd Password file.

# /etc/security/policy.conf

Configuration file for security policy.

/etc/shadow

Shadow password file.

/etc/shells Shell database.

# /etc/user\_attr

Extended user attributes database.

# Attributes See [attributes](http://www.oracle.com/pls/topic/lookup?ctx=E26505&id=REFMAN5attributes-5)(5) for descriptions of the following attributes:

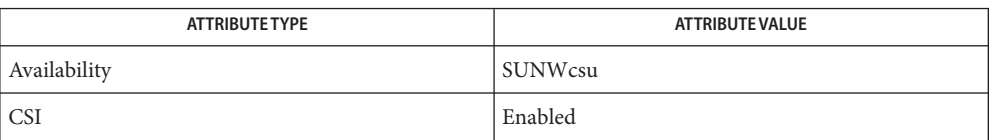

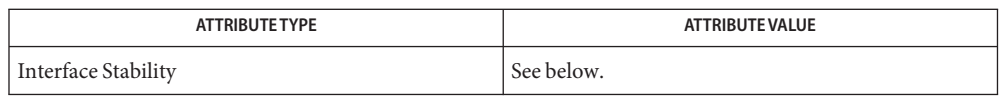

The human readable output is Unstable. The options are Evolving. The RESTRICTIVE LOCKING option is Obsolete.

- See Also at[\(1\),](#page-66-0) batch(1), [finger](#page-475-0)(1), [login](#page-873-0)(1), [nistbladm](#page-1204-0)(1), cron[\(1M\),](http://www.oracle.com/pls/topic/lookup?ctx=E26505&id=REFMAN1Mcron-1m) [domainname](http://www.oracle.com/pls/topic/lookup?ctx=E26505&id=REFMAN1Mdomainname-1m)(1M), [eeprom](http://www.oracle.com/pls/topic/lookup?ctx=E26505&id=REFMAN1Meeprom-1m)[\(1M\),](http://www.oracle.com/pls/topic/lookup?ctx=E26505&id=REFMAN1Msu-1m)  $id(1M)$ , [mkpwdict](http://www.oracle.com/pls/topic/lookup?ctx=E26505&id=REFMAN1Mmkpwdict-1m)(1M), [passmgmt](http://www.oracle.com/pls/topic/lookup?ctx=E26505&id=REFMAN1Mpassmgmt-1m)(1M), [pwconv](http://www.oracle.com/pls/topic/lookup?ctx=E26505&id=REFMAN1Mpwconv-1m)(1M), su(1M), [useradd](http://www.oracle.com/pls/topic/lookup?ctx=E26505&id=REFMAN1Museradd-1m)(1M), [userdel](http://www.oracle.com/pls/topic/lookup?ctx=E26505&id=REFMAN1Muserdel-1m)(1M), [usermod](http://www.oracle.com/pls/topic/lookup?ctx=E26505&id=REFMAN1Musermod-1m)(1M), [crypt](http://www.oracle.com/pls/topic/lookup?ctx=E26505&id=REFMAN3Acrypt-3c)(3C), [getpwnam](http://www.oracle.com/pls/topic/lookup?ctx=E26505&id=REFMAN3Agetpwnam-3c)(3C), [getspnam](http://www.oracle.com/pls/topic/lookup?ctx=E26505&id=REFMAN3Agetspnam-3c)(3C), [getusershell](http://www.oracle.com/pls/topic/lookup?ctx=E26505&id=REFMAN3Agetusershell-3c)(3C), nis local directory(3NSL), pam[\(3PAM\),](http://www.oracle.com/pls/topic/lookup?ctx=E26505&id=REFMAN3Epam-3pam) [loginlog](http://www.oracle.com/pls/topic/lookup?ctx=E26505&id=REFMAN4loginlog-4)(4), [nsswitch.conf](http://www.oracle.com/pls/topic/lookup?ctx=E26505&id=REFMAN4nsswitch.conf-4)(4), [pam.conf](http://www.oracle.com/pls/topic/lookup?ctx=E26505&id=REFMAN4pam.conf-4)(4), [passwd](http://www.oracle.com/pls/topic/lookup?ctx=E26505&id=REFMAN4passwd-4)(4), [policy.conf](http://www.oracle.com/pls/topic/lookup?ctx=E26505&id=REFMAN4policy.conf-4)(4), [shadow](http://www.oracle.com/pls/topic/lookup?ctx=E26505&id=REFMAN4shadow-4)(4), [shells](http://www.oracle.com/pls/topic/lookup?ctx=E26505&id=REFMAN4shells-4)(4), user  $attr(4)$ , [attributes](http://www.oracle.com/pls/topic/lookup?ctx=E26505&id=REFMAN5attributes-5)(5), [environ](http://www.oracle.com/pls/topic/lookup?ctx=E26505&id=REFMAN5environ-5)(5), [pam\\_authtok\\_check](http://www.oracle.com/pls/topic/lookup?ctx=E26505&id=REFMAN5pam-authtok-check-5)(5), [pam\\_authtok\\_get](http://www.oracle.com/pls/topic/lookup?ctx=E26505&id=REFMAN5pam-authtok-get-5)(5), [pam\\_authtok\\_store](http://www.oracle.com/pls/topic/lookup?ctx=E26505&id=REFMAN5pam-authtok-store-5)(5), [pam\\_dhkeys](http://www.oracle.com/pls/topic/lookup?ctx=E26505&id=REFMAN5pam-dhkeys-5)(5), [pam\\_ldap](http://www.oracle.com/pls/topic/lookup?ctx=E26505&id=REFMAN5pam-ldap-5)(5), [pam\\_unix\\_account](http://www.oracle.com/pls/topic/lookup?ctx=E26505&id=REFMAN5pam-unix-account-5)(5), [pam\\_unix\\_auth](http://www.oracle.com/pls/topic/lookup?ctx=E26505&id=REFMAN5pam-unix-auth-5)(5), [pam\\_unix\\_session](http://www.oracle.com/pls/topic/lookup?ctx=E26505&id=REFMAN5pam-unix-session-5)(5)
	- The pam\_unix(5) module is no longer supported. Similar functionality is provided by **Notes** [pam\\_unix\\_account](http://www.oracle.com/pls/topic/lookup?ctx=E26505&id=REFMAN5pam-unix-account-5)(5), [pam\\_unix\\_auth](http://www.oracle.com/pls/topic/lookup?ctx=E26505&id=REFMAN5pam-unix-auth-5)(5), [pam\\_unix\\_session](http://www.oracle.com/pls/topic/lookup?ctx=E26505&id=REFMAN5pam-unix-session-5)(5), [pam\\_authtok\\_check](http://www.oracle.com/pls/topic/lookup?ctx=E26505&id=REFMAN5pam-authtok-check-5)(5), [pam\\_authtok\\_get](http://www.oracle.com/pls/topic/lookup?ctx=E26505&id=REFMAN5pam-authtok-get-5)(5), [pam\\_authtok\\_store](http://www.oracle.com/pls/topic/lookup?ctx=E26505&id=REFMAN5pam-authtok-store-5)(5), [pam\\_dhkeys](http://www.oracle.com/pls/topic/lookup?ctx=E26505&id=REFMAN5pam-dhkeys-5)(5), and [pam\\_passwd\\_auth](http://www.oracle.com/pls/topic/lookup?ctx=E26505&id=REFMAN5pam-passwd-auth-5)(5).

The RESTRICTIVE LOCKING option is Obsolete and has been removed from a newer release. See [attributes](http://www.oracle.com/pls/topic/lookup?ctx=E26505&id=REFMAN5attributes-5)(5).

The nispasswd and yppasswd commands are wrappers around passwd. Use of nispasswd and yppasswd is discouraged. Use passwd -r *repository\_name* instead.

NIS+ might not be supported in future releases of the Oracle Solaris operating system. Tools to aid the migration from NIS+ to LDAP are available in the current Oracle Solaris release.

Changing a password in the files and ldap repositories clear the failed login count.

Changing a password reactivates an account deactivated for inactivity for the length of the inactivity period.

Input terminal processing might interpret some key sequences and not pass them to the passwd command.

An account with no password, status code NP, might not be able to login. See the [login](#page-873-0)(1) PASSREQ option.

Name paste - merge corresponding or subsequent lines of files

Synopsis paste [-s] [-d *list*] file...

Description The paste utility will concatenate the corresponding lines of the given input files, and write the resulting lines to standard output.

> The default operation of paste will concatenate the corresponding lines of the input files. The NEWLINE character of every line except the line from the last input file will be replaced with a TAB character.

> If an EOF (end-of-file) condition is detected on one or more input files, but not all input files, paste will behave as though empty lines were read from the files on which EOF was detected, unless the -s option is specified.

The following options are supported: **Options**

-d *list* Unless a backslash character ( \ ) appears in *list*, each character in *list* is an element specifying a delimiter character. If a backslash character appears in *list*, the backslash character and one or more characters following it are an element specifying a delimiter character as described below. These elements specify one or more delimiters to use, instead of the default TAB character, to replace the NEWLINE character of the input lines. The elements in *list* are used circularly. That is, when the list is exhausted, the first element from the list is reused.

When the -s option is specified:

- The last newline character in a file will not be modified.
- The delimiter will be reset to the first element of list after each *file* operand is processed.

When the option is not specified:

- The NEWLINE characters in the file specified by the last *file* will not be modified.
- The delimiter will be reset to the first element of *list* each time a line is processed from each file.

If a backslash character appears in *list*, it and the character following it will be used to represent the following delimiter characters:

- \n Newline character.
- \t Tab character.
- \\ Backslash character.
- \0 Empty string (not a null character). If \0 is immediately followed by the character x, the character X, or any character defined by the LC\_CTYPE digit keyword, the results are unspecified.

If any other characters follow the backslash, the results are unspecified.

- -s Concatenate all of the lines of each separate input file in command line order. The NEWLINE character of every line except the last line in each input file will be replaced with the TAB character, unless otherwise specified by the -d option.
- The following operand is supported: **Operands**
	- *file* A path name of an input file. If − is specified for one or more of the *file*s, the standard input will be used. The standard input will be read one line at a time, circularly, for each instance of −. Implementations support pasting of at least 12 *file* operands.
	- Usage See [largefile](http://www.oracle.com/pls/topic/lookup?ctx=E26505&id=REFMAN5largefile-5)(5) for the description of the behavior of paste when encountering files greater than or equal to 2 Gbyte ( $2^{31}$  bytes).

**EXAMPLE 1** Listing a directory in one column **Examples**

example% **ls | paste -d" "** −

**EXAMPLE 2** Listing a directory in four columns

example% **ls** | **paste** - - -

**EXAMPLE 3** Combining pairs of lines from a file into single lines

example% **paste -s -d"\ t\ n" file**

- **Environment** See [environ](http://www.oracle.com/pls/topic/lookup?ctx=E26505&id=REFMAN5environ-5)(5) for descriptions of the following environment variables that affect the execution of paste: LANG, LC\_ALL, LC\_CTYPE, LC\_MESSAGES, and NLSPATH. **Variables**
	- **Exit Status** The following exit values are returned:
		- 0 Successful completion.
		- >0 An error occurred.
	- Attributes See [attributes](http://www.oracle.com/pls/topic/lookup?ctx=E26505&id=REFMAN5attributes-5)(5) for descriptions of the following attributes:

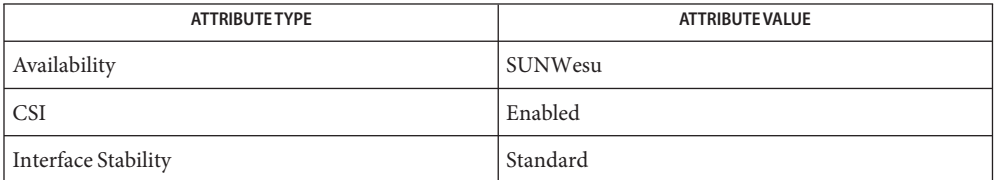

### See Also [cut](#page-296-0)(1), [grep](#page-580-0)[\(1\),](#page-1382-0) pr(1), [attributes](http://www.oracle.com/pls/topic/lookup?ctx=E26505&id=REFMAN5attributes-5)(5), [environ](http://www.oracle.com/pls/topic/lookup?ctx=E26505&id=REFMAN5environ-5)(5), [largefile](http://www.oracle.com/pls/topic/lookup?ctx=E26505&id=REFMAN5largefile-5)(5), [standards](http://www.oracle.com/pls/topic/lookup?ctx=E26505&id=REFMAN5standards-5)(5)

Output lines are restricted to 511 characters. Diagnostics "line too long"

"too many files" Except for -s option, no more than 12 input files may be specified.

"no delimiters" The -d option was specified with an empty list.

"cannot open file" The specified file cannot be opened.

Name patch - apply changes to files

- patch [-blNR] [-c | -e | -n | -u] [-d *dir*] [-D *define*] **Synopsis** [-i *patchfile*] [-o *outfile*] [-p *num*] [-r *rejectfile*] [*file*]
- Description The patch command reads a source (patch) file containing any of the three forms of difference ([diff](#page-314-0)) listings produced by the diff(1) command (normal, context or in the style of ed[\(1\)\)](#page-351-0) and apply those differences to a file. By default, patch reads from the standard input.

patch attempts to determine the type of the diff listing, unless overruled by a -c, -e, or -n option.

If the patch file contains more than one patch, patch will attempt to apply each of them as if they came from separate patch files. (In this case the name of the patch file must be determinable for each diff listing.)

The following options are supported: **Options**

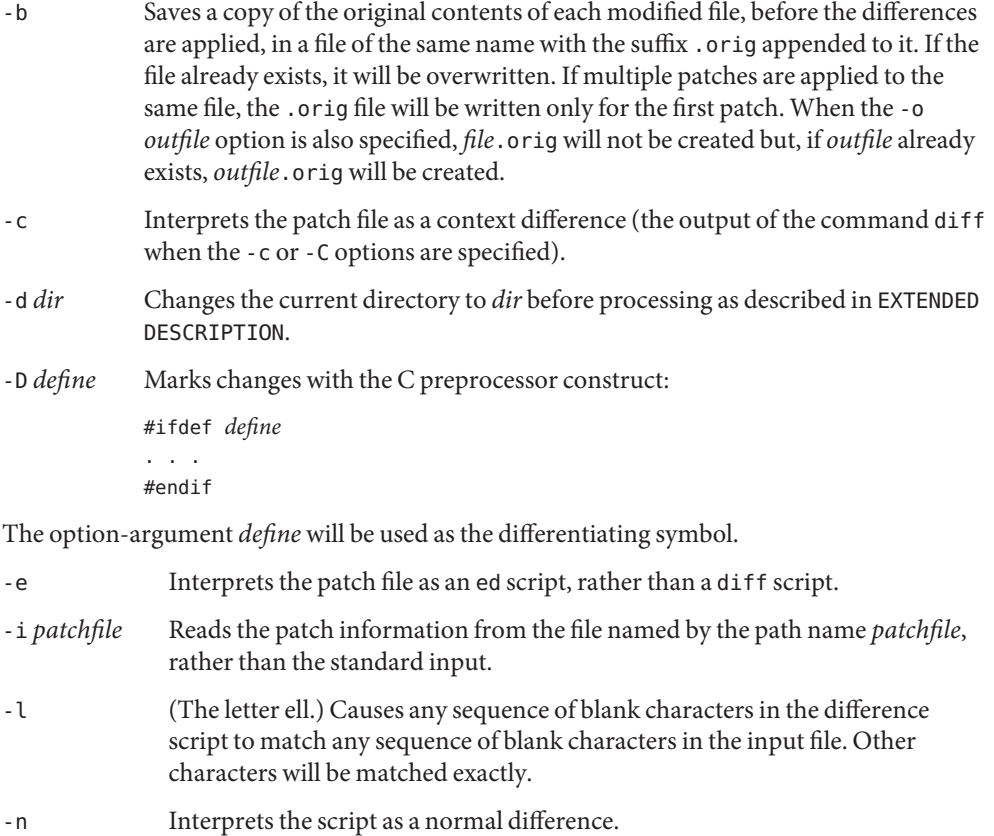

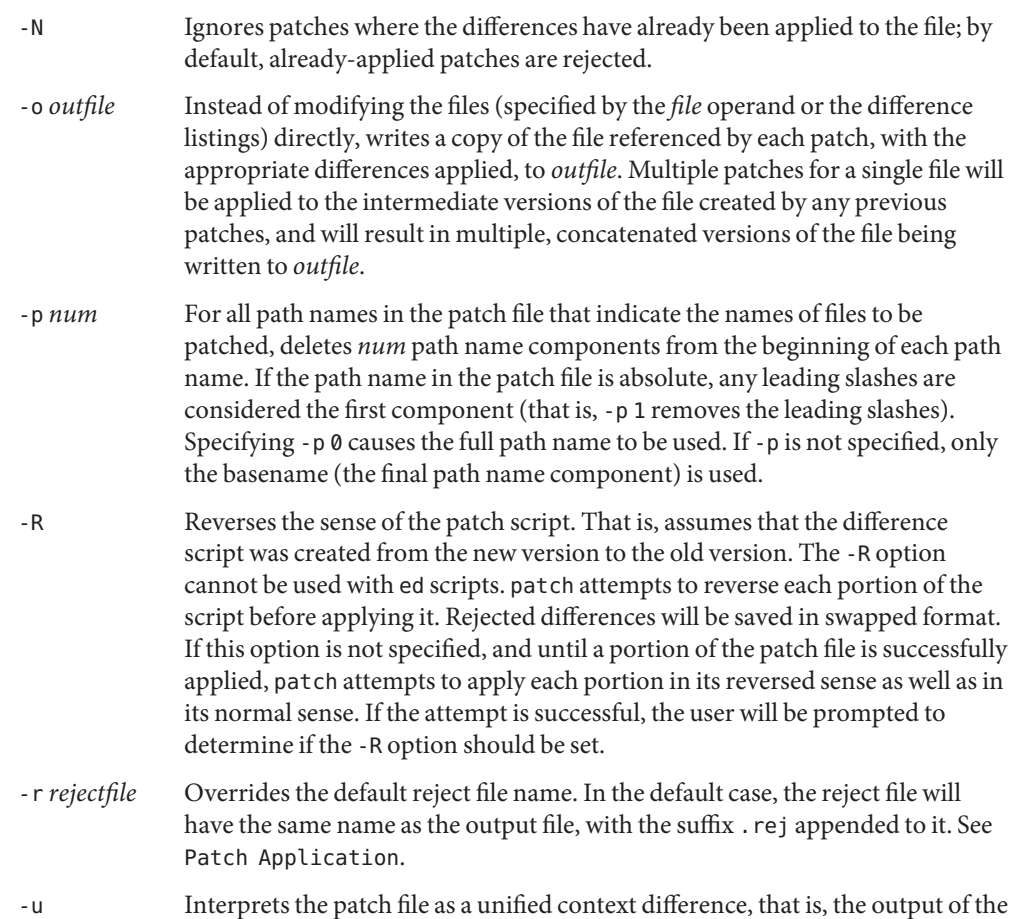

- The following operand is supported: **Operands**
	- *file* A path name of a file to patch.
	- The -R option will not work with ed scripts because there is too little information to **Usage** reconstruct the reverse operation.

The -p option makes it possible to customize a patch file to local user directory structures without manually editing the patch file. For example, if the file name in the patch file was /curds/whey/src/blurfl/blurfl.c:

command diff when the -u or -U options are specified.

- Setting -p 0 gives the entire path name unmodified.
- Setting -p 1 gives:

```
curds/whey/src/blurfl/blurfl.c
```
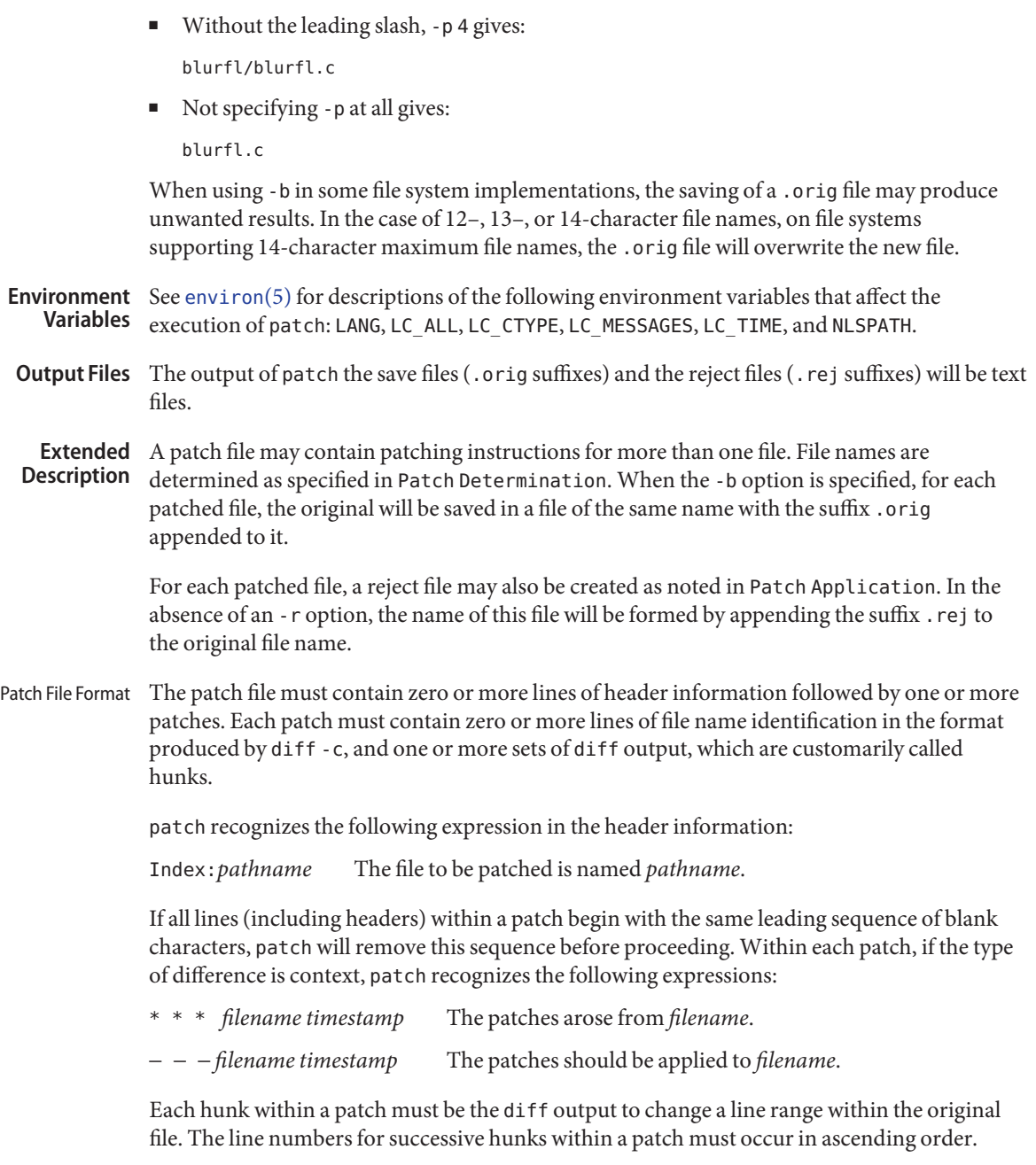

File Name If no *file* operand is specified, pat ch performs the following steps to obtain a path name: Determination

- 1. If the patch contains the strings \*\*\* and −−−*,* patch strips components from the beginning of each path name (depending on the presence or value of the -p option), then tests for the existence of both files in the current directory (or directory specified with the -d option).
- 2. If both files exist, patch assumes that no path name can be obtained from this step. If the header information contains a line with the string Index:, patch strips components from the beginning of the path name (depending on -p), then tests for the existence of this file in the current directory (or directory specified with the -d option).
- 3. If an SCCS directory exists in the current directory, patch will attempt to perform a get -e SCCS/s.*filename* command to retrieve an editable version of the file.
- 4. If no path name can be obtained by applying the previous steps, or if the path names obtained do not exist, patch will write a prompt to standard output and request a file name interactively from standard input.
- If the -c, -e, -n, or -u option is present, patch will interpret information within each hunk as a context difference, an ed difference, a normal difference, or a unified context difference, respectively. In the absence of any of these options, patch determines the type of difference based on the format of information within the hunk. Patch Application

For each hunk, patch begins to search for the place to apply the patch at the line number at the beginning of the hunk, plus or minus any offset used in applying the previous hunk. If lines matching the hunk context are not found, patch scans both forwards and backwards at least 1000 bytes for a set of lines that match the hunk context.

If no such place is found and it is a context difference, then another scan will take place, ignoring the first and last line of context. If that fails, the first two and last two lines of context will be ignored and another scan will be made. Implementations may search more extensively for installation locations.

If no location can be found, patch will append the hunk to the reject file. The rejected hunk will be written in context-difference format regardless of the format of the patch file. If the input was a normal or ed -style difference, the reject file may contain differences with zero lines of context. The line numbers on the hunks in the reject file may be different from the line numbers in the patch file since they will reflect the approximate locations for the failed hunks in the new file rather than the old one.

If the type of patch is an ed diff, the implementation may accomplish the patching by invoking the ed command.

The following exit values are returned: **Exit Status**

- 0 Successful completion.
- 1 One or more lines were written to a reject file.

### >1 An error occurred.

### Attributes See [attributes](http://www.oracle.com/pls/topic/lookup?ctx=E26505&id=REFMAN5attributes-5)(5) for descriptions of the following attributes:

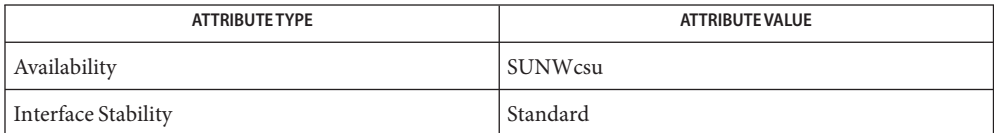

See Also ed[\(1\),](#page-351-0) [diff](#page-314-0)(1), [attributes](http://www.oracle.com/pls/topic/lookup?ctx=E26505&id=REFMAN5attributes-5)(5), [environ](http://www.oracle.com/pls/topic/lookup?ctx=E26505&id=REFMAN5environ-5)(5), [standards](http://www.oracle.com/pls/topic/lookup?ctx=E26505&id=REFMAN5standards-5)(5)
Name pathchk - check path names

Synopsis pathchk [-p] path...

Description The pathchk command will check that one or more path names are valid (that is, they could be used to access or create a file without causing syntax errors) and portable (that is, no filename truncation will result). More extensive portability checks are provided by the -p option.

> By default, pathchk will check each component of each *path* operand based on the underlying file system. A diagnostic will be written for each *path* operand that:

- is longer than PATH\_MAX bytes.
- contains any component longer than NAME\_MAX bytes in its containing directory
- contains any component in a directory that is not searchable
- contains any character in any component that is not valid in its containing directory.

The format of the diagnostic message is not specified, but will indicate the error detected and the corresponding *path* operand.

It will not be considered an error if one or more components of a *path* operand do not exist as long as a file matching the path name specified by the missing components could be created that does not violate any of the checks specified above.

The following option is supported: **Options**

- -p Instead of performing checks based on the underlying file system, write a diagnostic for each *path* operand that:
	- is longer than \_POSIX\_PATH\_MAX bytes
	- contains any component longer than \_POSIX\_NAME\_MAX bytes
	- contains any character in any component that is not in the portable filename character set.

The following operand is supported: **Operands**

- *path* A path to be checked.
- Usage See [largefile](http://www.oracle.com/pls/topic/lookup?ctx=E26505&id=REFMAN5largefile-5)(5) for the description of the behavior of pathchk when encountering files greater than or equal to 2 Gbyte ( $2^{31}$  bytes).

**EXAMPLE 1** Using the pathchk command **Examples**

To verify that all paths in an imported data interchange archive are legitimate and unambiguous on the current system:

example% **pax -f archive | sed -e '/ == .\*/s///' | xargs pathchk if [ \$? -eq 0 ] then**

```
EXAMPLE 1 Using the pathchk command (Continued)
        pax -r -f archive
else
    echo Investigate problems before importing files.
    exit 1
fi
```
To verify that all files in the current directory hierarchy could be moved to any system conforming to the  $X/O$  pen specification that also supports the [pax](#page-1265-0) $(1)$  command:

```
example% find . -print | xargs pathchk -p
if [ $? −eq 0 ]
then
        pax -w -f archive .
else
    echo Portable archive cannot be created.
    exit 1
fi
```
To verify that a user-supplied path names a readable file and that the application can create a file extending the given path without truncation and without overwriting any existing file:

```
example% case $- in
   *C*) reset="";;
    *) reset="set +C"
       set -C;;
esac
test -r "$path" && pathchk "$path.out" &&
    rm "$path.out" > "$path.out"
if [ $? -ne 0 ]; then
   printf "%s: %s not found or %s.out fails \
creation checks.\n" $0 "$path" "$path"
   $reset # reset the noclobber option in case a trap
       # on EXIT depends on it
   exit 1
fi
$reset
PROCESSING < "$path" > "$path.out"
```
The following assumptions are made in this example:

- 1. PROCESSING represents the code that will be used by the application to use \$path once it is verified that \$path.out will work as intended.
- 2. The state of the noclobber option is unknown when this code is invoked and should be set on exit to the state it was in when this code was invoked. (The reset variable is used in this example to restore the initial state.)

**EXAMPLE 1** Using the pathchk command *(Continued)*

3. Note the usage of:

**rm "\$path.out" > "\$path.out"**

- a. The pathchk command has already verified, at this point, that \$path.out will not be truncated.
- b. With the noclobber option set, the shell will verify that \$path.out does not already exist before invoking rm.
- c. If the shell succeeded in creating \$path.out, rm will remove it so that the application can create the file again in the PROCESSING step.
- d. If the PROCESSING step wants the file to exist already when it is invoked, the:

**rm "\$path.out" > "\$path.out"**

should be replaced with:

**> "\$path.out"**

which will verify that the file did not already exist, but leave \$path.out in place for use by PROCESSING.

**Environment** See [environ](http://www.oracle.com/pls/topic/lookup?ctx=E26505&id=REFMAN5environ-5)(5) for descriptions of the following environment variables that affect the Variables execution of pathchk: LANG, LC\_ALL, LC\_CTYPE, LC\_MESSAGES, and NLSPATH.

**Exit Status** The following exit values are returned:

- 0 All *path* operands passed all of the checks.
- >0 An error occurred.

Attributes See [attributes](http://www.oracle.com/pls/topic/lookup?ctx=E26505&id=REFMAN5attributes-5)(5) for descriptions of the following attributes:

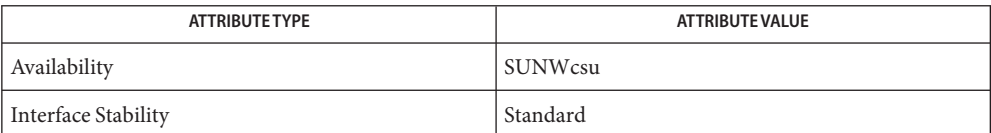

See Also [pax](#page-1265-0)(1), [test](#page-1784-0)(1), [attributes](http://www.oracle.com/pls/topic/lookup?ctx=E26505&id=REFMAN5attributes-5)(5), [environ](http://www.oracle.com/pls/topic/lookup?ctx=E26505&id=REFMAN5environ-5)(5), [largefile](http://www.oracle.com/pls/topic/lookup?ctx=E26505&id=REFMAN5largefile-5)(5), [standards](http://www.oracle.com/pls/topic/lookup?ctx=E26505&id=REFMAN5standards-5)(5)

Name pathconv - search FMLI criteria for filename

Synopsis pathconv [-f] [-v *alias*] pathconv [-t] [-l] [-n*num*] [-v *string*]

- Description The pathconv function converts an alias to its pathname. By default, it takes the alias as a string from the standard input.
	- If -f is specified, the full path will be returned (this is the default). **Options**
		- -t If -t is specified, pathconv will truncate a pathname specified in *string* in a format suitable for display as a frame title. This format is a shortened version of the full pathname, created by deleting components of the path from the middle of the string until it is under DISPLAYW — 6 characters in length, and then inserting ellipses ( ... ) between the remaining pieces. Ellipses are also used to show truncation at the ends of the strings if necessary, unless the -l option is given.
		- -l If -l is specified, < and > will be used instead of ellipses ( ... ) to indicate truncation at the ends of the string generated by the -t option. Using -l allows display of the longest possible string while still notifying users it has been truncated.
		- -n*num* If -n is specified, *num* is the maximum length of the string (in characters) generated by the -t option. The argument *num* can be any integer from 1 to 255.
		- -valias | *string* If the -v option is used, then alias or*string* can be specified when pathconv is called. The argument alias must be an alias defined in the *alias\_file* named when fmli was invoked. The argument *string* can only be used with the -t option and must be a pathname.
	- **EXAMPLE 1** Using pathconv to Construct the Menu Title **Examples**

This example searches for MYPATH in the *alias\_file* named using the fmli command.

The following example is a menu descriptor that uses pathconv to construct the menu title. It searches for MYPATH in the *alias\_file* named when fmli was invoked:

```
menu='pathconv -v MYPATH/ls'
```
. . .

where there is a line in *alias\_file* that defines MYPATH . For example, MYPATH=\$HOME/bin:/usr/bin.

The following is a menu descriptor that takes alias from the standard input.

**EXAMPLE 1** Using pathconv to Construct the Menu Title *(Continued)*

menu='echo MYPATH/ls | pathconv' .

Attributes See [attributes](http://www.oracle.com/pls/topic/lookup?ctx=E26505&id=REFMAN5attributes-5)(5) for descriptions of the following attributes:

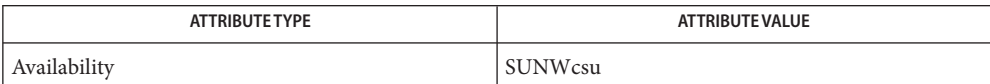

See Also [fmli](#page-485-0)(1), [attributes](http://www.oracle.com/pls/topic/lookup?ctx=E26505&id=REFMAN5attributes-5)(5)

. .

Name pax - portable archive interchange

<span id="page-1265-0"></span>Synopsis pax [-cdnv] [-H | -L] [-f *archive*] [-o *options*]... [-s *replstr*]... [*pattern*]... pax -r [-cdiknuv@] [-H | -L] [-f *archive*] [-o *options*]... [-p *string*]... [-s *replstr*]... [*pattern*]... pax -w [-dituvX@] [-H | -L] [-b *blocksize*] [-a] [-f *archive*] [-o *options*]... [-s *replstr*]... [-x *format*] [*file*]... pax -r -w [-diklntuvX@] [-H | -L] [-o *options*]... [-p *string*]... [-s *replstr*]... [*file*]... *directory* Description pax reads, writes, and writes lists of the members of archive files and copies directory hierarchies. A variety of archive formats are supported. See the -x *format* option. Modes of Operations The action to be taken depends on the presence of the -r and -w options. The four combinations of -r and -w are referred to as the four modes of operation: list, read, write, and copy modes, corresponding respectively to the four forms shown in the SYNOPSIS.

- list In list mode, that is, when neither -r nor -w are specified, pax writes the names of the members of the archive file read from the standard input, with path names matching the specified patterns, to standard output. If a named file has extended attributes, the extended attributes are also listed. If a named file is of type directory, the file hierarchy rooted at that file is listed as well.
- read In read mode, that is, when -r is specified, but -w is not, pax extracts the members of the archive file read from the standard input, with path names matching the specified patterns. If an extracted file is of type directory, the file hierarchy rooted at that file is extracted as well. The extracted files are created performing path name resolution with the directory in which pax was invoked as the current working directory.

If an attempt is made to extract a directory when the directory already exists, this is not considered an error. If an attempt is made to extract a FIFO when the FIFO already exists, this is not considered an error.

The ownership, access and modification times, and file mode of the restored files are discussed under the -p option.

- write In write mode, that is, when -w is specified, but -r is not, pax writes the contents of the *file* operands to the standard output in an archive format. If no *file* operands are specified, a list of files to copy, one per line, are read from the standard input. A file of type directory includes all of the files in the file hierarchy rooted at the file.
- copy In copy mode, that is, when both -r and -w are specified, pax copies the *file* operands to the destination directory.

If no *file* operands are specified, a list of files to copy, one per line, are read from the standard input. A file of type directory includes all of the files in the file hierarchy rooted at the file.

The effect of the copy is as if the copied files were written to an archive file and then subsequently extracted, except that there can be hard links between the original and the copied files. If the destination directory is a subdirectory of one of the files to be copied, the results are unspecified. It is an error if *directory* does not exist, is not writable by the user, or is not a directory.

In read or copy modes, if intermediate directories are necessary to extract an archive member, pax performs actions equivalent to the [mkdir](http://www.oracle.com/pls/topic/lookup?ctx=E26505&id=REFMAN2mkdir-2)(2) function, called with the following arguments:

- The intermediate directory used as the *path* argument.
- The octal value of 777 or rwx (read, write, and execute permissions) as the *mode* argument (see [chmod](#page-139-0) $(1)$ ).

If any specified *pattern* or *file* operands are not matched by at least one file or archive member, pax writes a diagnostic message to standard error for each one that did not match and exits with a non-zero exit status.

The supported archive formats are automatically detected on input. The default output archive format is [tar](#page-1755-0)(1).

A single archive can span multiple files. pax determines what file to read or write as the next file.

If the selected archive format supports the specification of linked files, it is an error if these files cannot be linked when the archive is extracted, except if the files to be linked are symbolic links and the system is not capable of making hard links to symbolic links. In that case, separate copies of the symbolic link are created instead. Any of the various names in the archive that represent a file can be used to select the file for extraction. For archive formats that do not store file contents with each name that causes a hard link, if the file that contains the data is not extracted during this pax session, either the data is restored from the original file, or a diagnostic message is displayed with the name of a file that can be used to extract the data. In traversing directories, pax detects infinite loops, that is, entering a previously visited directory that is an ancestor of the last file visited. When it detects an infinite loop, pax writes a diagnostic message to standard error and terminates.

The following options are supported: **Options**

-a Appends files to the end of the archive. This option does not work for some archive devices, such as 1/4-inch streaming tapes and 8mm tapes.

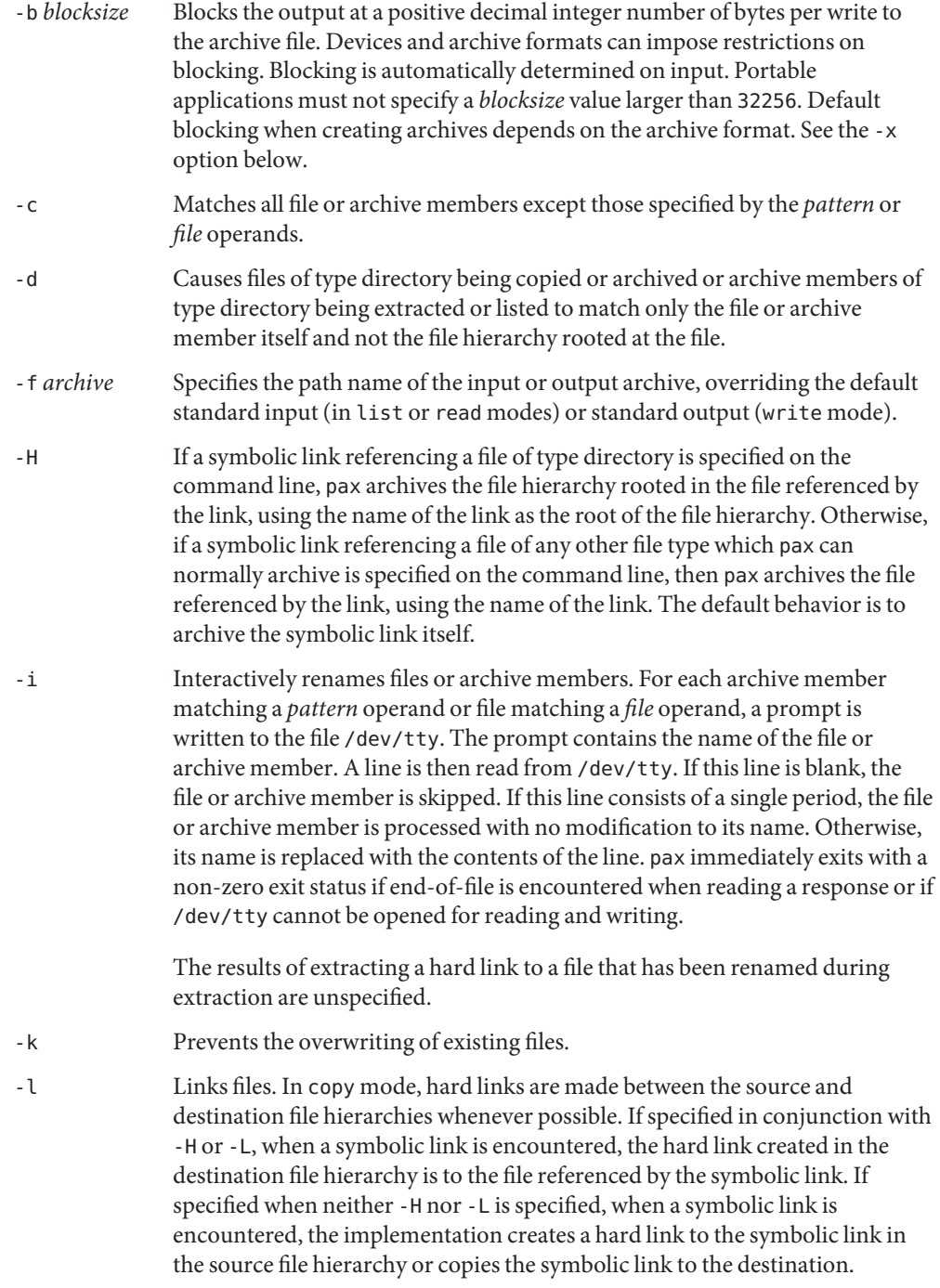

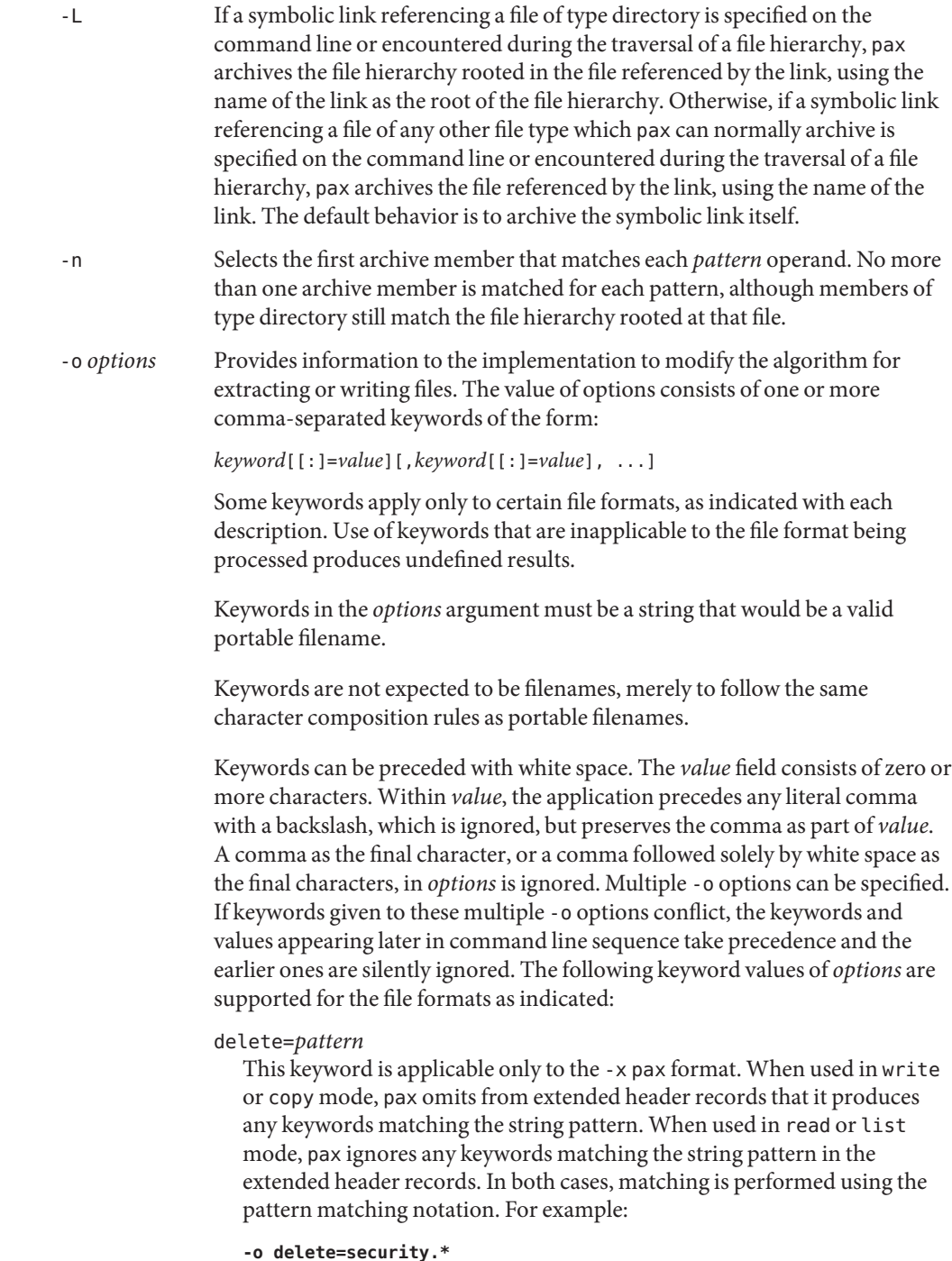

would suppress security-related information.

When multiple -o delete=*pattern* options are specified, the patterns are additive. All keywords matching the specified string patterns are omitted from extended header records that pax produces.

## exthdr.name=*string*

This keyword is applicable only to the -x pax format. This keyword allows user control over the name that is written into the ustar header blocks for the extended header. The name is the contents of *string*, after the following character substitutions have been made:

- %d The directory name of the file, equivalent to the result of the *dirname* utility on the translated path name.
- %f The filename of the file, equivalent to the result of the *basename* utility on the translated path name.
- %p The process ID of the pax process.
- %% A '%' character.

Any other '%' characters in *string* produce undefined results.

If no -o exthdr.name=*string* is specified, pax uses the following default value:

%d/PaxHeaders.%p/%f

globexthdr.name=*string*

This keyword is applicable only to the -x pax format. When used in write or copy mode with the appropriate options, pax creates global extended header records with ustar header blocks that are treated as regular files by previous versions of pax. This keyword allows user control over the name that is written into the ustar header blocks for global extended header records. The name is the contents of *string*, after the following character substitutions have been made:

- %n An integer that represents the sequence number of the global extended header record in the archive, starting at 1.
- %p The process ID of the pax process.
- %% A '%' character.

Any other '%' characters in *string* produce undefined results.

If no -o globexthdr.name=*string* is specified, pax uses the following default value:

\$TMPDIR/GlobalHead.%p.%n

pax(1)

where \$TMPDIR represents the value of the TMPDIR environment variable. If TMPDIR is not set, pax uses /tmp.

invalid=*action*

This keyword is applicable only to the -x pax format. This keyword allows user control over the action pax takes upon encountering values in an extended header record that, in read or copy mode, are invalid in the destination hierarchy or, in list mode , cannot be written in the codeset and current locale of the implementation. The following are invalid values that are recognized by pax:

- In read or copy mode, a filename or link name that contains character encodings invalid in the destination hierarchy. For example, the name can contain embedded NULs.
- In read or copy mode, a filename or link name that is longer than the maximum allowed in the destination hierarchy, for either a path name component or the entire path name.
- In list mode, any character string value (filename, link name, user name, and so on) that cannot be written in the codeset and current locale of the implementation.

The following mutually-exclusive values of the *action* argument are supported:

- bypass In read or copy mode, pax bypasses the file, causing no change to the destination hierarchy. In list mode, pax writes all requested valid values for the file, but its method for writing invalid values is unspecified.
- rename In read or copy mode, pax acts as if the -i option were in effect for each file with invalid filename or link name values, allowing the user to provide a replacement name interactively. In list mode, pax behaves identically to the bypass action.
- UTF-8 pax uses the actual UTF-8 encoding for the name when it is used in read, copy, or list mode and a filename, link name, owner name, or any other field in an extended header record cannot be translated from the pax UTF-8 codeset format to the codeset and current locale of the implementation.
- write In read or copy mode, pax writes the file, translating the name, regardless of whether this can overwrite an existing file with a valid name. In list mode, pax behaves identically to the bypass action.

If no -o invalid= option is specified, pax acts as if -o invalid=bypass were specified. Any overwriting of existing files that can be allowed by the

-o invalid= *action*s are subject to permission (-p) and modification time (-u) restrictions, and are suppressed if the -k option is also specified.

# linkdata

This keyword is applicable only to the -x pax format. In write mode, pax writes the contents of a file to the archive even when that file is merely a hard link to a file whose contents have already been written to the archive.

### listopt=*format*

This keyword specifies the output format of the table of contents produced when the -v option is specified in list mode. (See List Mode Format Specifications below.) To avoid ambiguity, the listopt=*format* is the only or final *keyword*=*value* pair in an -o option-argument. All characters in the remainder of the option-argument are considered to be part of the format string. When multiple -o listopt=*format* options are specified, the format strings are considered to be a single, concatenated string, evaluated in command line order.

### times

This keyword is applicable only to the -x pax and -x xustar formats. When used in write or copy mode, pax includes atime and *mtime* extended header records for each file.

In addition to these keywords, if the -x pax format is specified, any of the keywords and values, including implementation extensions, can be used in -o option-arguments, in either of two modes:

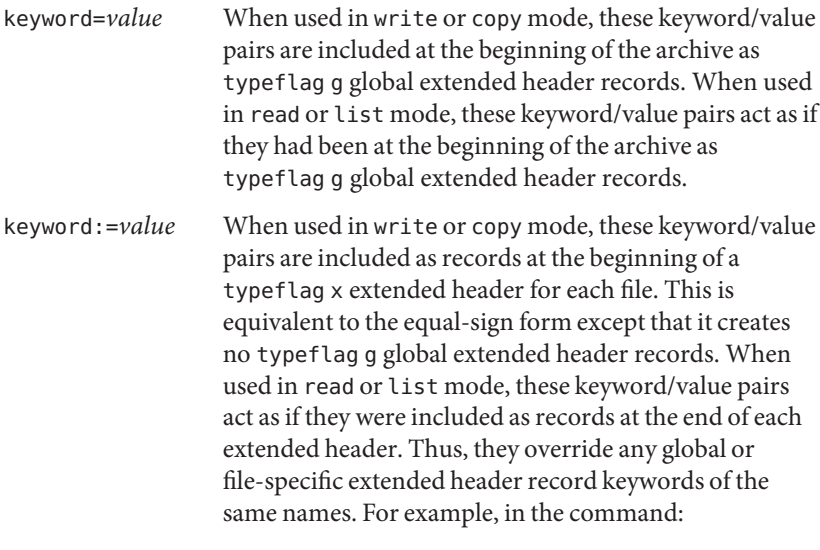

**pax -r -o " gname:=mygroup, " <archive**

the group name is forced to a new value for all files read from the archive.

-p *string* Specifies one or more file characteristic options (privileges). The *string* option-argument must be a string specifying file characteristics to be retained or discarded on extraction. The string consists of the specification characters a, e, m, o, and p. Multiple characteristics can be concatenated within the same string and multiple -p options can be specified. The meaning of the specification characters is as follows:

- a Does not preserve file access times.
- e Preserves the user ID, group ID, file mode bits, access time, and modification time.
- m Does not preserve file modification times.
- o Preserves the user ID and group ID.
- p Preserves the file mode bits.

In the preceding list, preserve indicates that an attribute stored in the archive is given to the extracted file, subject to the permissions of the invoking process. Otherwise, the attribute is determined as part of the normal file creation action. The access and modification times of the file is preserved unless otherwise specified with the -p option or not stored in the archive. All attributes that are not preserved are determined as part of the normal file creation action.

If neither the e nor the o specification character is specified, or the user ID and group ID are not preserved for any reason, pax does not set the setuid and setgid bits of the file mode.

If the preservation of any of these items fails for any reason, pax writes a diagnostic message to standard error. Failure to preserve these items affects the final exit status, but does not cause the extracted file to be deleted.

If file-characteristic letters in any of the *string* option-arguments are duplicated or conflict with each other, the ones given last take precedence. For example, if -p eme is specified, file modification times are preserved.

-r Reads an archive file from standard input.

-s *replstr* Modifies file or archive member names named by *pattern* or *file* operands according to the substitution expression *replstr*, which is based on the ed[\(1\)](#page-351-0) s (substitution) utility, using the regular expression syntax of [regex](http://www.oracle.com/pls/topic/lookup?ctx=E26505&id=REFMAN5regex-5)(5). The concepts of ''address'' and ''line'' are meaningless in the context of the pax command, and must not be supplied. The format is:

#### -s /*old*/*new*/ [gp]

where, as in ed, *old* is a basic regular expression and *new* can contain an ampersand (&), a \*n* backreference, where *n* is a digit, or subexpression matching. The *old* string is also permitted to contain newlines.

Any non-null character can be used as a delimiter (/ shown here). Multiple -s expressions can be specified. The expressions are applied in the order specified, terminating with the first successful substitution. The optional trailing g is as defined in the ed command. The optional trailing p causes successful substitutions to be written to standard error. File or archive member names that substitute to the empty string are ignored when reading and writing archives.

- -t When reading files from the file system, and if the user has the permissions required by utime() to do so, sets the access time of each file read to the access time that it had before being read by pax.
- -u Ignores files that are older (having a less recent file modification time) than a pre-existing file or archive member with the same name.
	- read mode An archive member with the same name as a file in the file system is extracted if the archive member is newer than the file. write mode An archive file member with the same name as a file in the file system is superseded if the file is newer than the archive member. If option -a is also specified, this is accomplished by appending to the archive. Otherwise, it is unspecified whether this is accomplished by actual replacement in the archive or by appending to the archive. copy mode The file in the destination hierarchy is replaced by the file in the source hierarchy or by a link to the file in the source hierarchy if the file in the source hierarchy is newer.
- -v In list mode, produces a verbose table of contents (see Standard Output). Otherwise, writes archive member path names and extended attributes to standard error (see Standard Error).
- -w Writes files to the standard output in the specified archive format.
- -x *format* Specifies the output archive format. The pax utility recognizes the following formats:
	- cpio The extended [cpio](#page-211-0)(1) interchange format. See IEEE Std 1003.1–2001. The default *blocksize* for this format for character special archive files is 5120. Implementations support all *blocksize* values less than or equal to 32256 that are multiples of 512.

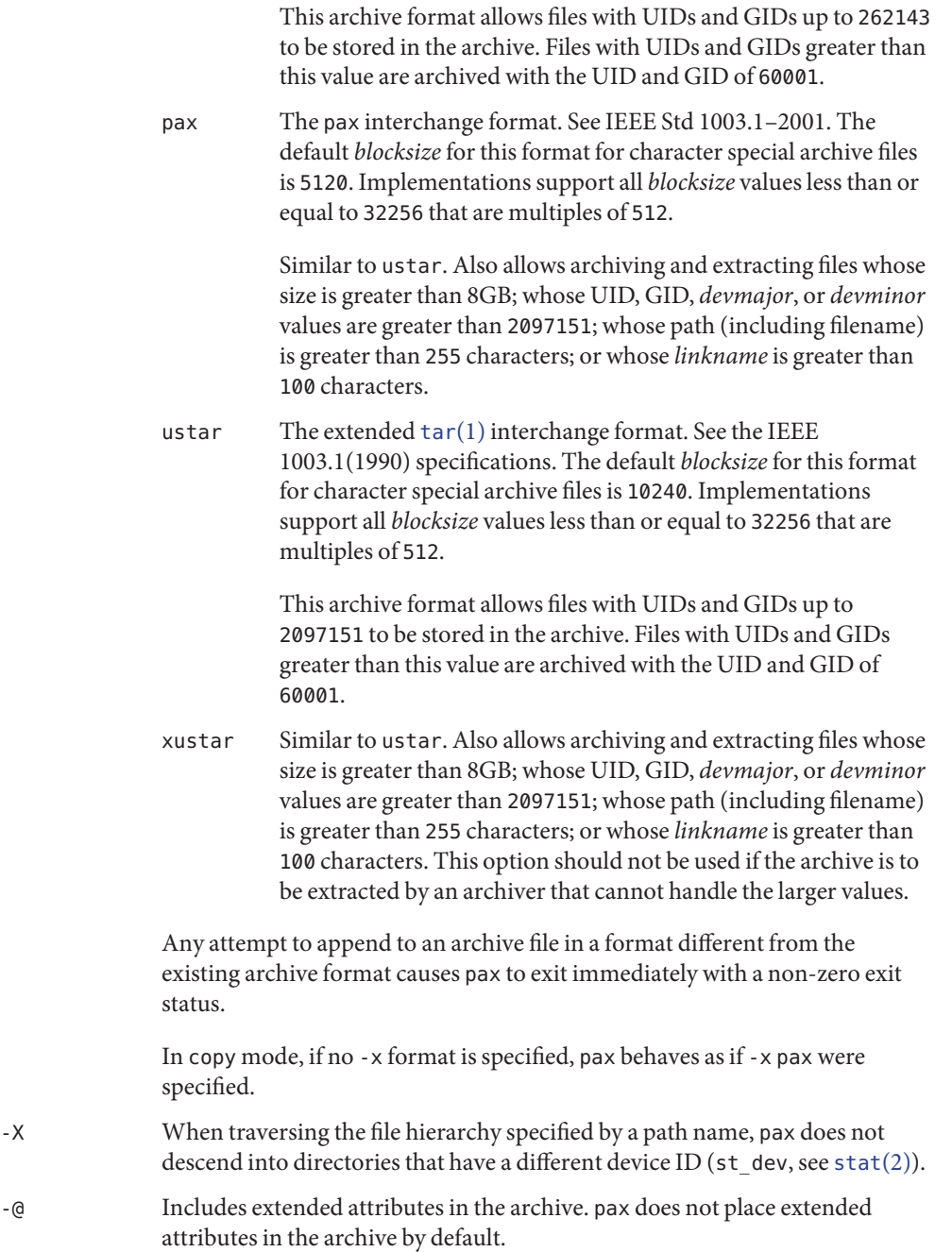

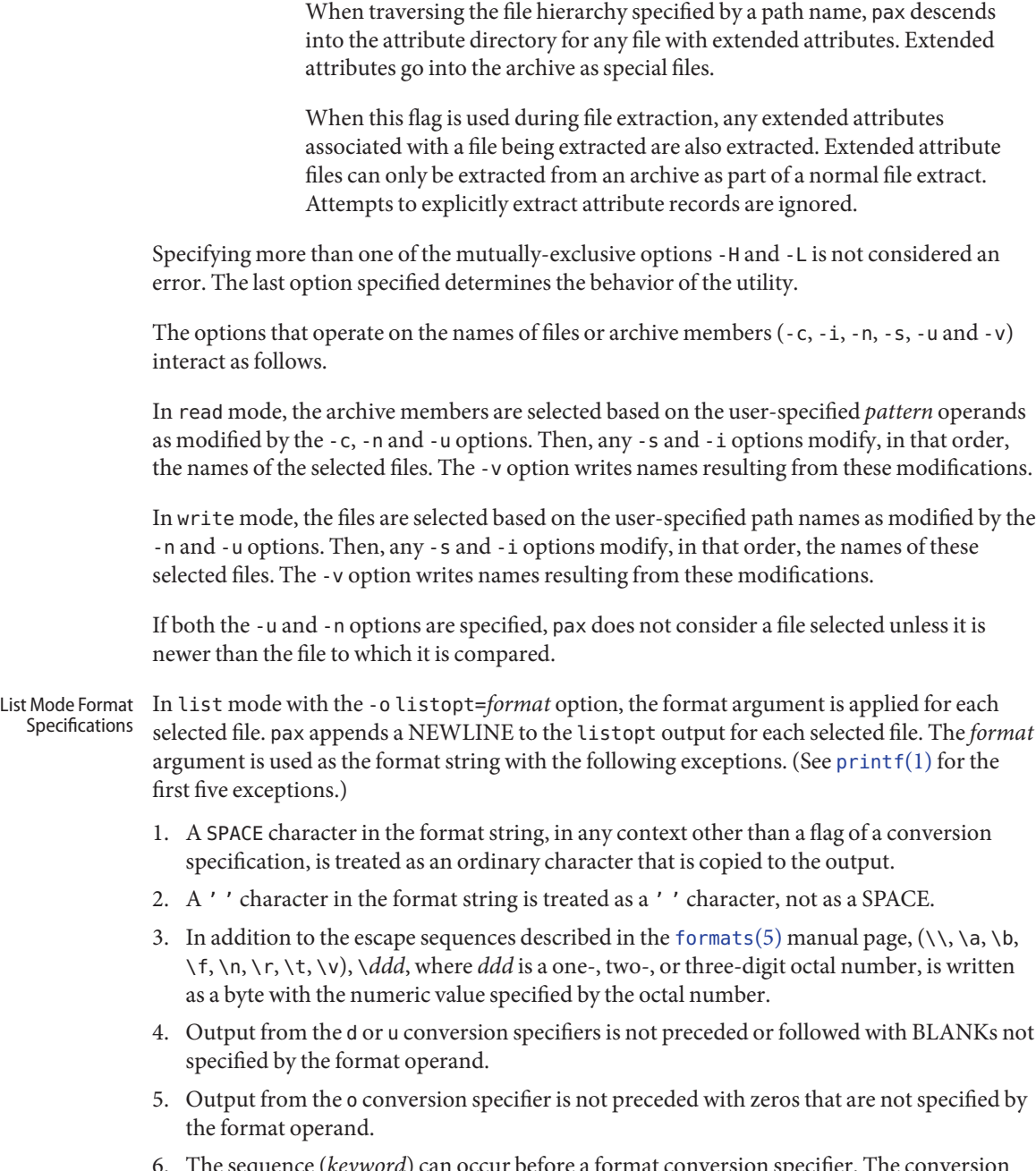

6. The sequence (*keyword*) can occur before a format conversion specifier. The conversion argument is defined by the value of *keyword*. The following keywords are supported (see IEEE Std 1003.1–2001):

- Any of the Field Name entries in ustar Header Block and Octet-Oriented cpio Archive Entry. The implementation supports the cpio keywords without the leading c\_ in addition to the form required by Values for cpio c\_ mode Field.
- Any keyword defined for the extended header in pax Extended Header.
- Any keyword provided as an implementation-defined extension within the extended header defined in pax Extended Header.

For example, the sequence "% (charset)s" is the string value of the name of the character set in the extended header.

The result of the keyword conversion argument is the value from the applicable header field or extended header, without any trailing NULs.

All keyword values used as conversion arguments are translated from the UTF -8 encoding to the character set appropriate for the local file system, user database, and so on, as applicable.

7. An additional conversion specifier character, T, is used to specify time formats. The T conversion specifier character can be preceded by the sequence (*keyword*=*subformat*), where *subformat* is a date format as defined by *date* operands. The default *keyword* is *mtime* and the default *subformat* is:

%b %e %H:%M %Y

- 8. An additional conversion specifier character, M, is used to specify the file mode string as defined in ls Standard Output. If (*keyword*) is omitted, the mode keyword is used. For example, %.1M writes the single character corresponding to the *entry type* field of the ls -l command.
- 9. An additional conversion specifier character, D, is used to specify the device for block or special files, if applicable, in an implementation-defined format. If not applicable, and (*keyword*) is specified, then this conversion is equivalent to %(*keyword*)u. If not applicable, and (*keyword*) is omitted, then this conversion is equivalent to SPACE.
- 10. An additional conversion specifier character, F, is used to specify a path name. The F conversion character can be preceded by a sequence of comma-separated keywords:

```
(keyword[,keyword] ... )
```
The values for all the keywords that are non-null are concatenated, each separated by a '/'. The default is (path) if the keyword path is defined. Otherwise, the default is (*prefix*,name).

11. An additional conversion specifier character, L, is used to specify a symbolic link expansion. If the current file is a symbolic link, then %L expands to:

"%s -> %s", *value of keyword*, *contents of link*

Otherwise, the %L conversion specification is the equivalent of %F.

**Operands** The following operands are supported:

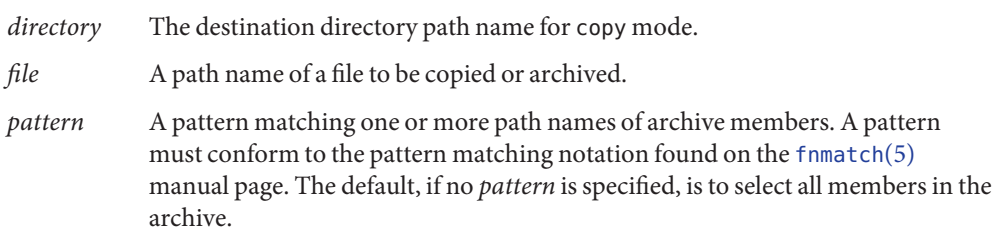

**Output** Output formats are discussed below:

Standard Output In write mode, if -f is not specified, the standard output is the archive formatted according to one of the formats described below. See -x format for a list of supported formats.

> In list mode, when the -o listopt=*format* option has been specified, the selected archive members are written to standard output using the format described above under List Mode Format Specifications. In list mode without the -o listopt=*format* option, the table of contents of the selected archive members are written to standard output using the following format:

"%s\n", *pathname*

If the -v option is specified in list mode, the table of contents of the selected archive members are written to standard output using the following formats:

For path names representing hard links to previous members of the archive:

"%s == %s\n", <*ls* -l *listing, linkname*

■ For all other path names:

"%s\n", <*ls* -l *listing*>

where <*ls* -l *listing*> is the format specified by the ls command with the -l option. When writing path names in this format, it is unspecified what is written for fields for which the underlying archive format does not have the correct information, although the correct number of blank-character-separated fields is written.

In list mode, standard output is not buffered more than a line at a time.

If -v is specified in read, write or copy modes, pax writes the path names it processes to the standard error output using the following format: Standard Error

"%s\n", *pathname*

These path names are written as soon as processing is begun on the file or archive member, and are flushed to standard error. The trailing NEWLINE character, which is not buffered, is written when the file has been read or written.

pax(1)

If the -s option is specified, and the replacement string has a trailing p, substitutions are written to standard error in the following format:

"%s >> %s\n", <*original pathname*>, <*new pathname*>

In all operating modes of pax, optional messages of unspecified format concerning the input archive format and volume number, the number of files, blocks, volumes, and media parts as well as other diagnostic messages can be written to standard error.

In all formats, for both standard output and standard error, it is unspecified how non-printable characters in path names or link names are written.

When pax is in read mode or list mode, using the -x pax archive format, and a file name, link name, owner name, or any other field in an extended header record cannot be translated from the pax UTF-8 codeset format to the codeset and current locale of the implementation, pax writes a diagnostic message to standard error, processes the file as described for the -o invalid=option, and then processes the next file in the archive.

- In read mode, the extracted output files are of the archived file type. In copy mode, the copied output files are the type of the file being copied . In either mode, existing files in the destination hierarchy are overwritten only when all permission  $(-p)$ , modification time  $(-u)$ , and invalid-value (-o invalid=) tests allow it. In write mode, the output file named by the -f option-argument is a file formatted according to one of the specifications in IEEE Std 1003.1–2001. Output Files
	- If pax cannot create a file or a link when reading an archive, or cannot find a file when writing **Errors** an archive, or cannot preserve the user ID, group ID, or file mode when the -p option is specified, a diagnostic message is written to standard error and a non-zero exit status is returned, but processing continues. In the case where pax cannot create a link to a file, pax does not, by default, create a second copy of the file.

If the extraction of a file from an archive is prematurely terminated by a signal or error, pax can have only partially extracted the file or, if the -n option was not specified, can have extracted a file of the same name as that specified by the user, but which is not the file the user wanted. Additionally, the file modes of extracted directories can have additional bits from the read, write, execute mask set as well as incorrect modification and access times.

Usage The -p (privileges) option was invented to reconcile differences between historical [tar](#page-1755-0)(1) and  $\text{cpio}(1)$  $\text{cpio}(1)$  $\text{cpio}(1)$  implementations. In particular, the two utilities use  $\text{-}m$  in diametrically opposed ways. The -p option also provides a consistent means of extending the ways in which future file attributes can be addressed, such as for enhanced security systems or high-performance files. Although it can seem complex, there are really two modes that are most commonly used:

- -p e Preserve everything. This would be used by the historical superuser, someone with all the appropriate privileges, to preserve all aspects of the files as they are recorded in the archive. The e flag is the sum of o and p, and other implementation-dependent attributes.
- -p p Preserve the file mode bits. This would be used by the user with regular privileges who wished to preserve aspects of the file other than the ownership. The file times are preserved by default, but two other flags are offered to disable these and use the time of extraction.

The one path name per line format of standard input precludes path names containing newlines. Although such path names violate the portable filename guidelines, they can exist and their presence can inhibit usage of pax within shell scripts. This problem is inherited from historical archive programs. The problem can be avoided by listing file name arguments on the command line instead of on standard input.

It is almost certain that appropriate privileges are required for pax to accomplish parts of this. Specifically, creating files of type block special or character special, restoring file access times unless the files are owned by the user (the -t option), or preserving file owner, group, and mode (the -p option) all probably require appropriate privileges.

In read mode, implementations are permitted to overwrite files when the archive has multiple members with the same name. This can fail if permissions on the first version of the file do not permit it to be overwritten.

When using the -x xustar and -x -pax archive formats, if the underlying file system reports that the file being archived contains holes, the Solaris pax utility records the presence of holes in an extended header record when the file is archived. If this extended header record is associated with a file in the archive, those holes are recreated whenever that file is extracted from the archive. See the SEEK\_DATA and SEEK\_HOLE whence values in [lseek](http://www.oracle.com/pls/topic/lookup?ctx=E26505&id=REFMAN2lseek-2)(2). In all other cases, any NUL  $(\Diamond)$  characters found in the archive is written to the file when it is extracted.

See [largefile](http://www.oracle.com/pls/topic/lookup?ctx=E26505&id=REFMAN5largefile-5)(5) for the description of the behavior of pax when encountering files greater than or equal to 2 Gbyte ( $2^{31}$  bytes).

- Standard Input In write mode, the standard input is used only if no *file* operands are specified. It is a text file containing a list of path names, one per line, without leading or trailing blanks. In list and read modes, if -f is not specified, the standard input is an archive file. Otherwise, the standard input is not used.
	- Input Files The input file named by the *archive* option-argument, or standard input when the archive is read from there, is a file formatted according to one of the formats described below. See Extended Description. The file /dev/tty is used to write prompts and read responses.

**Examples** EXAMPLE 1 Copying the Contents of the Current Directory

The following command:

example% **pax -w -f /dev/rmt/1m .**

copies the contents of the current directory to tape drive 1, medium density. This assumes historical System V device naming procedures. The historical BSD device name would be /dev/rmt9.

**EXAMPLE 2** Copying the Directory Hierarchy

The following commands:

```
example% mkdir newdir
example% pax -rw olddir newdir
```
copy the olddir directory hierarchy to newdir.

**EXAMPLE 3** Reading an Archive Extracted Relative to the Current Directory

The following command:

```
example% pax -r -s ',^//*usr//*,,' -f a.pax
```
reads the archive a.pax, with all files rooted in /usr in the archive extracted relative to the current directory.

**EXAMPLE 4** Overriding the Default Output Description

Using the option:

```
-o listopt="%M %(atime)T %(size)D %(name)s"
```
overrides the default output description in Standard Output and instead writes:

-rw-rw- - - Jan 12 15:53 2003 1492 /usr/foo/bar

Using the options:

```
-o listopt='%L\t%(size)D\n%.7' \
-o listopt='(name)s\n%(atime)T\n%T'
```
overrides the default output description in standard output and instead writes:

 $usr/foo/bar$   $\rightarrow$  /tmp 1492 /usr/foo Jan 12 15:53 1991 Jan 31 15:53 2003

**Environment** See [environ](http://www.oracle.com/pls/topic/lookup?ctx=E26505&id=REFMAN5environ-5)(5) for descriptions of the following environment variables that affect the execution of pax: LANG, LC\_ALL, LC\_CTYPE, LC\_MESSAGES, LC\_TIME, and NLSPATH. **Variables**

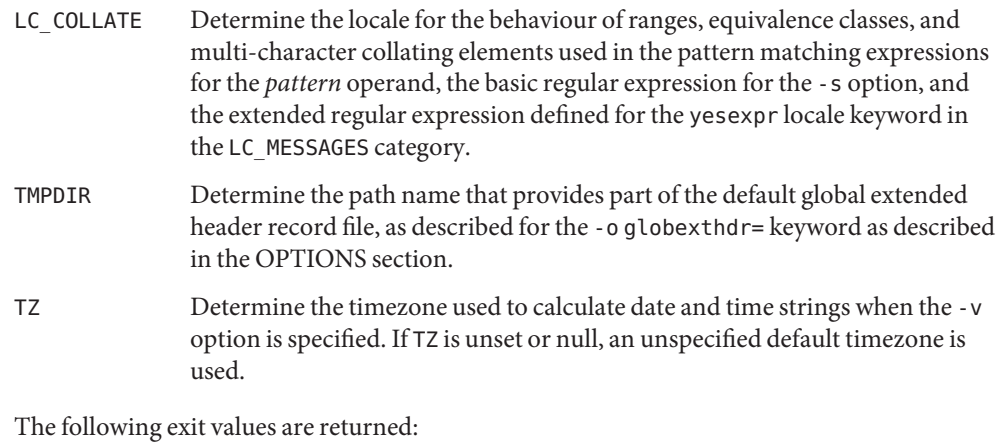

0 All files were processed successfully.

>0 An error occurred.

# **Extended Description**

**Exit Status**

pax Interchange Format

A pax archive tape or file produced in the -xpax format contains a series of blocks. The physical layout of the archive is identical to the ustar format described in ustar Interchange Format. Each file archived is represented by the following sequence:

- An optional header block with extended header records. This header block is of the form 27403 with a *typeflag* value of x or g. The extended header records is included as the data for this header block.
- A header block that describes the file. Any fields in the preceding optional extended header overrides the associated fields in this header block for this file.
- Zero or more blocks that contain the contents of the file.

At the end of the archive file there are two 512-byte blocks filled with binary zeroes, interpreted as an end-of-archive indicator.

The following is a schematic of an example archive with global extended header records and two actual files in pax format archive. In the example, the second file in the archive has no extended header preceding it, presumably because it has no need for extended attributes.

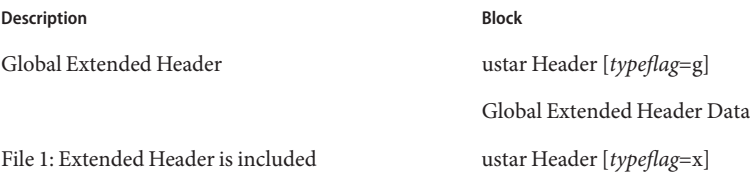

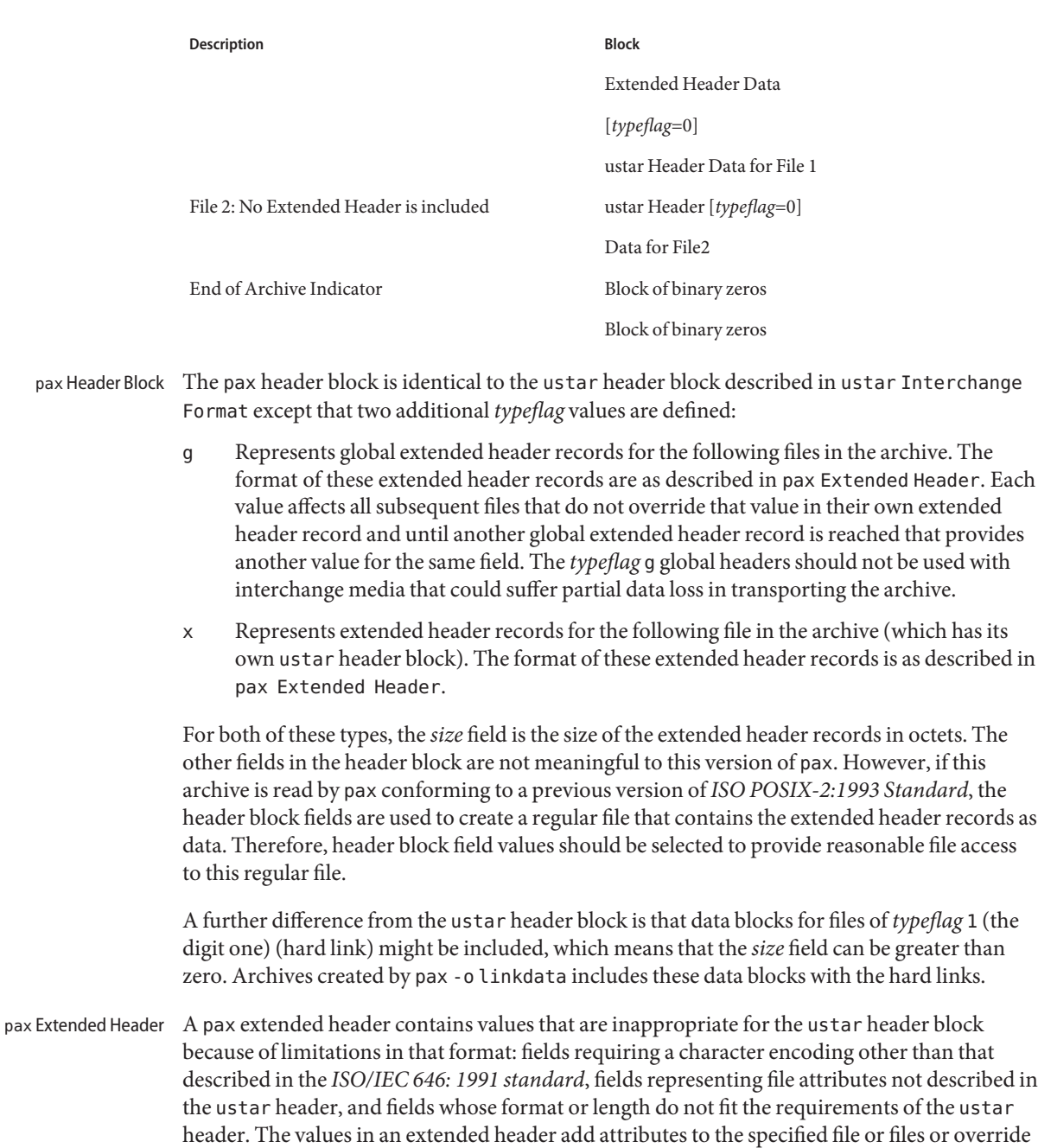

values in the specified header blocks, as indicated in the following list of keywords. See the

description of the *typeflag* g header block.

"%d %s=%s\n", *length*, *keyword*, *value*

The extended header records are encoded according to the *ISO/IEC 10646-1: 2000 standard* (UTF-8). *length*, BLANK, equals sign (=), and NEWLINE are limited to the portable character set, as encoded in UTF-8. *keyword* and *value* can be any UTF-8 characters. *length* is the decimal length of the extended header record in octets, including the trailing NEWLINE.

*keyword* is one of the entries from the following list or a keyword provided as an implementation extension. Keywords consisting entirely of lowercase letters, digits, and periods are reserved for future standardization. A keyword does not include an equals sign.

In the following list, the notation of file(s) or block(s) are used to acknowledge that a keyword affects the specified single file after a *typeflag* x extended header, but possibly multiple files after*typeflag* g. Any requirements in the list for pax to include a record when in write or copy mode applies only when such a record has not already been provided through the use of the -o option. When used in copy mode, pax behaves as if an archive had been created with applicable extended header records and then extracted.

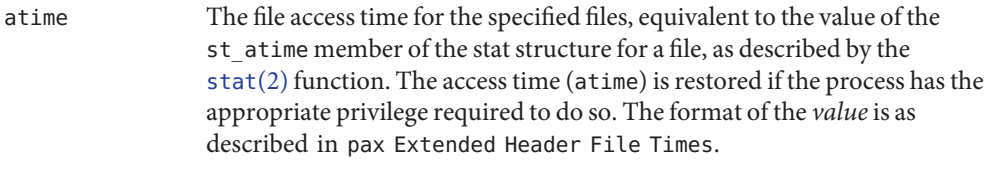

charset The name of the character set used to encode the data in the specified files. The entries in the following table are defined to refer to known standards; additional names can be agreed on between the originator and recipient.

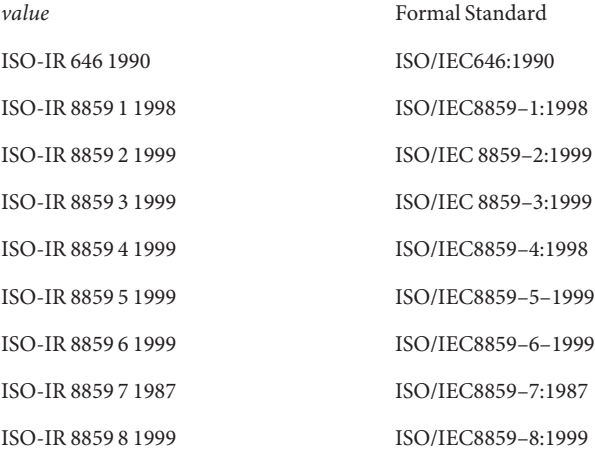

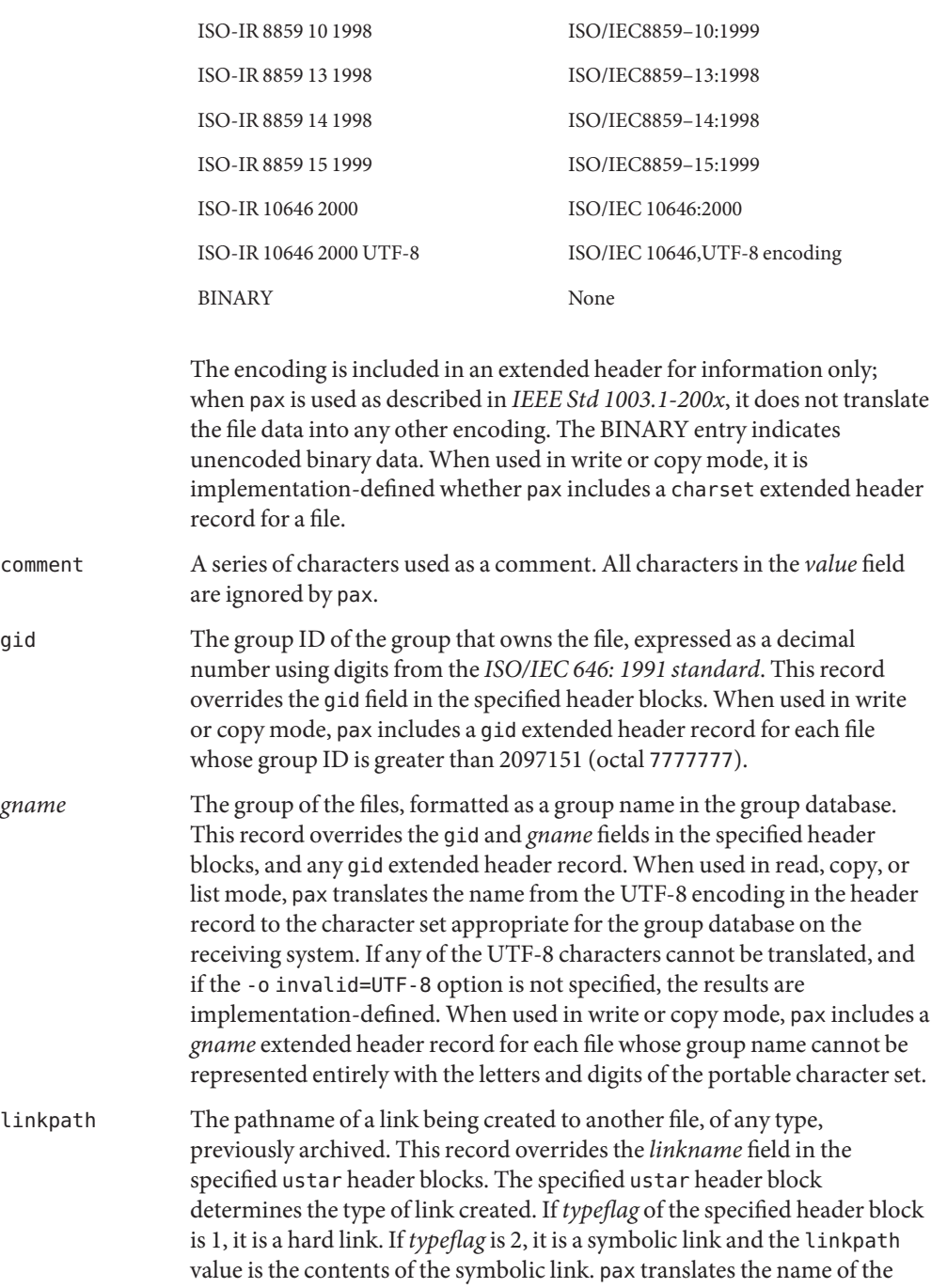

ISO-IR 8859 9 1999 ISO/IEC8859–9:1999

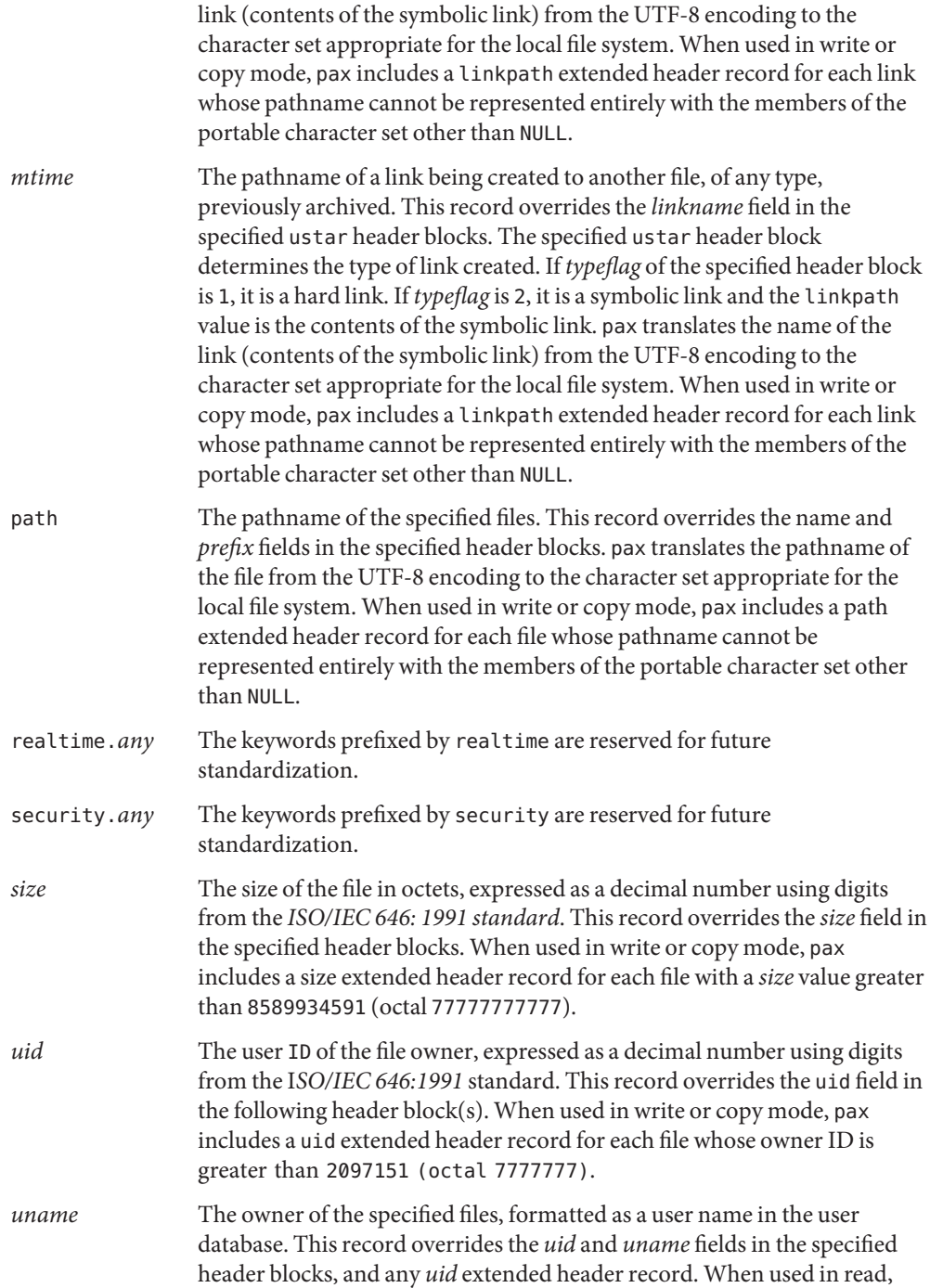

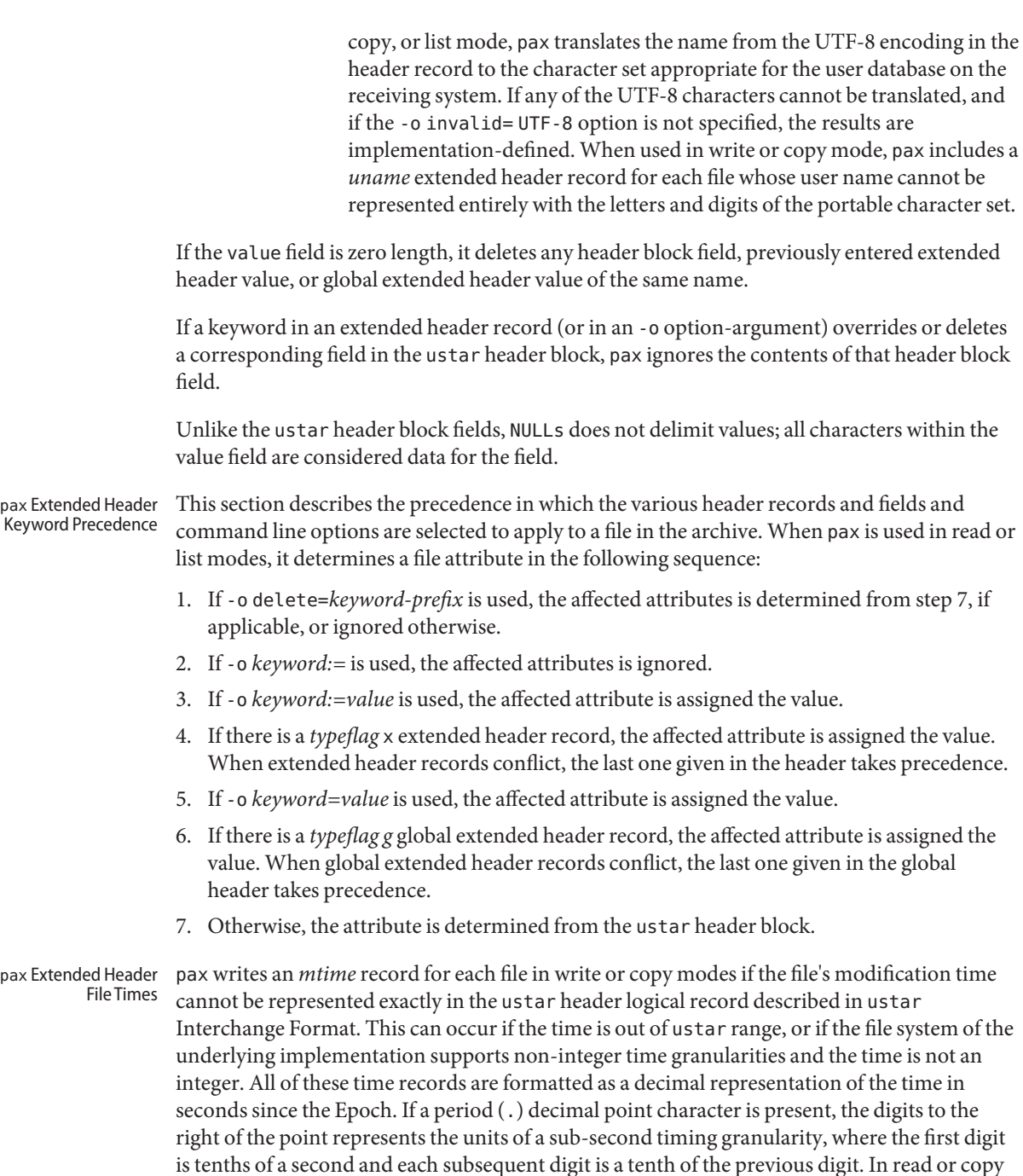

mode, pax truncates the time of a file to the greatest value that is not greater than the input

header file time. In write or copy mode, pax outputs a time exactly if it can be represented exactly as a decimal number, and otherwise generates only enough digits so that the same time is recovered if the file is extracted on a system whose underlying implementation supports the same time granularity.

ustar Interchange Format

A ustar archive tape or file contains a series of logical records. Each logical record is a fixed-size logical record of 512 octets. Although this format can be thought of as being stored on 9-track industry-standard 12.7mm (0.5 in) magnetic tape, other types of transportable media are not excluded. Each file archived is represented by a header logical record that describes the file, followed by zero or more logical records that give the contents of the file. At the end of the archive file there are two 512-octet logical records filled with binary zeros, interpreted as an end-of-archive indicator.

The logical records can be grouped for physical I/O operations, as described under the -b*blocksize* and -x ustar options. Each group of logical records can be written with a single operation equivalent to the [write](http://www.oracle.com/pls/topic/lookup?ctx=E26505&id=REFMAN2write-2)(2) function. On magnetic tape, the result of this write is a single tape physical block. The last physical block always is the full size, so logical records after the two zero logical records can contain undefined data.

The header logical record is structured as shown in the following table. All lengths and offsets are in decimal.

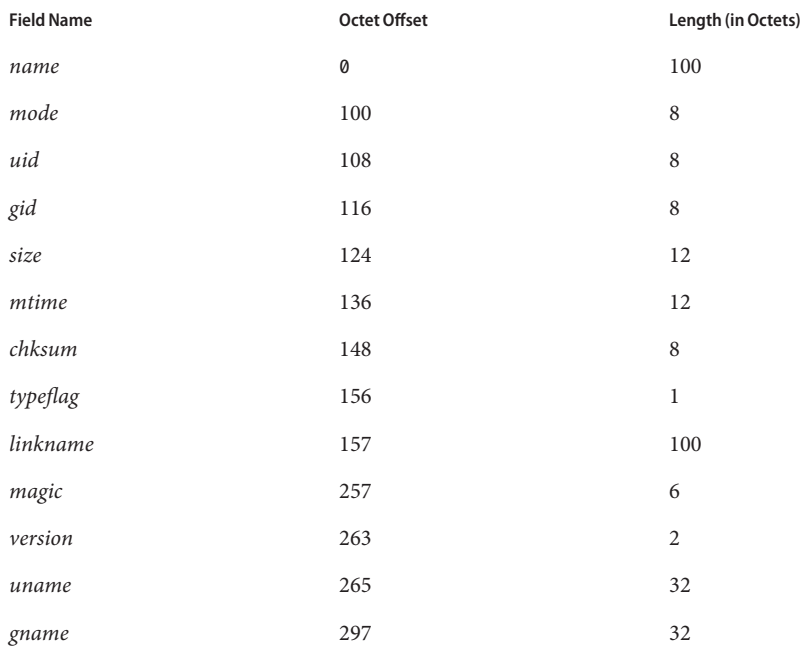

**TABLE 1** ustar Header Block

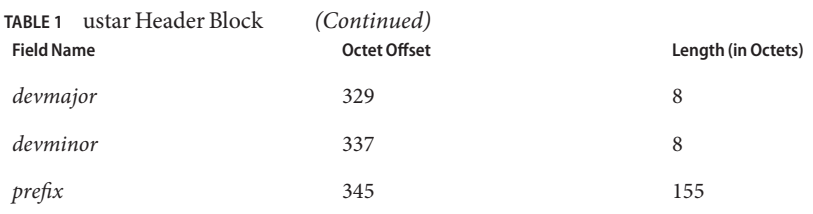

All characters in the header logical record is represented in the coded character set of the *ISO/IEC 646: 1991* standard. For maximum portability between implementations, names should be selected from characters represented by the portable filename character set as octets with the most significant bit zero. If an implementation supports the use of characters outside of slash and the portable filename character set in names for files, users, and groups, one or more implementation-defined encodings of these characters are provided for interchange purposes.

pax never creates filenames on the local system that cannot be accessed using the procedures described in *IEEE Std 1003.1-200x*. If a filename is found on the medium that would create an invalid filename, it is implementation-defined whether the data from the file is stored on the file hierarchy and under what name it is stored. pax can choose to ignore these files as long as it produces an error indicating that the file is being ignored. Each field within the header logical record is contiguous; that is, there is no padding used.

Each field within the header logical record is contiguous. There is no padding used. Each character on the archive medium is stored contiguously.

The fields *magic*, *uname* and *gname* are character strings, each of which is terminated by a NULL character. The fields *name*, *linkname*, and *prefix* are NULL-terminated character strings except when all characters in the array contain non-NULL characters including the last character. The *version* field is two octets containing the characters 00 (zero-zero) The *typeflag* contains a single character. All other fields are leading zero-filled octal numbers using digits from the *ISO/IEC 646:1991* standard IRV. Each numeric field is terminated by one or more SPACE of NULL characters.

Each character on the archive medium is stored contiguously. The fields *magic*, *uname*, and *gname* are character strings each terminated by a NULL character.

*name*, *linkname*, and *prefix* are NULL-terminated character strings except when all characters in the array contain non-NULL characters including the last character. The *version* field is two octets containing the characters 00 (zero-zero). The *typeflag* contains a single character. All other fields are leading zero-filled octal numbers using digits from the *ISO/IEC 646: 1991* standard IRV. Each numeric field is terminated by one or more spaces or NULL characters.

The *name* and the *prefix* fields produce the pathname of the file. A new pathname is formed, if *prefix* is not an empty string (its first character is not NULL), by concatenating *prefix* (up to the first NULL character), a slash character, and name; otherwise, name is used alone. In either case, name is terminated at the first NULL character. If *prefix* begins with a NULL character, it is ignored. In this manner, pathnames of at most 256 characters can be supported. If a pathname does not fit in the space provided, pax notifies the user of the error, and does not store any part of the file-header or data-on the medium.

The *linkname* field does not use the *prefix* to produce a pathname. As such, a *linkname* is limited to 100 characters. If the name does not fit in the space provided, pax notifies the user of the error, and does not attempt to store the link on the medium. The *mode* field provides 12 bits encoded in the *ISO/IEC 646: 1991* standard octal digit representation. The encoded bits represent the following values in the ustar *mode* field:

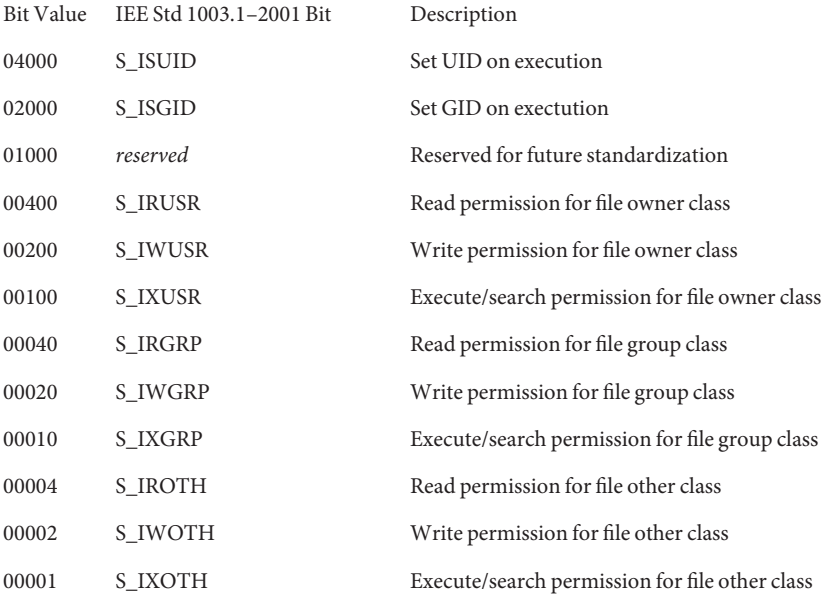

When appropriate privilege is required to set one of these mode bits, and the user restoring the files from the archive does not have the appropriate privilege, the mode bits for which the user does not have appropriate privilege are ignored. Some of the mode bits in the archive format are not mentioned elsewhere in volume *IEEE Std 1003.1-200x*. If the implementation does not support those bits, they can be ignored.

The *uid* and *gid* fields are the user and group ID of the owner and group of the file, respectively.

The *size* field is the size of the file in octets. If the *typeflag* field is set to specify a file to be of type 1 (a link) or *2* (a symbolic link), the *size* field is specified as zero. If the *typeflag* field is set to specify a file of type 5 (directory), the *size* field is interpreted as described under the definition of that record type. No data logical records are stored for types 1, 2, or 5. If the *typeflag* field is

set to 3 (character special file), 4 (block special file), or 6 (FIFO), the meaning of the *size* field is unspecified by volume *IEEE Std 1003.1-200x*, and no data logical records is stored on the medium. Additionally, for type 6, the *size* field is ignored when reading. If the *typeflag* field is set to any other value, the number of logical records written following the header is (*size*+511)/512, ignoring any fraction in the result of the division.

The *mtime* field is the modification time of the file at the time it was archived. It is the *ISO/IEC 646: 1991* standard representation of the octal value of the modification time obtained from the stat() function.

The *chksum* field is the *ISO/IEC 646: 1991* standard IRV representation of the octal value of the simple sum of all octets in the header logical record. Each octet in the header is treated as an unsigned value. These values are added to an unsigned integer, initialized to zero, the precision of which is not less than 17 bits. When calculating the checksum, the *chksum* field is treated as if it were all spaces.

The *typeflag* field specifies the type of file archived. If a particular implementation does not recognize the type, or the user does not have appropriate privilege to create that type, the file is extracted as if it were a regular file if the file type is defined to have a meaning for the *size* field that could cause data logical records to be written on the medium. If conversion to a regular file occurs, pax produces an error indicating that the conversion took place. All of the *typeflag* fields are coded in the *ISO/IEC 646: 1991* standard IRV:

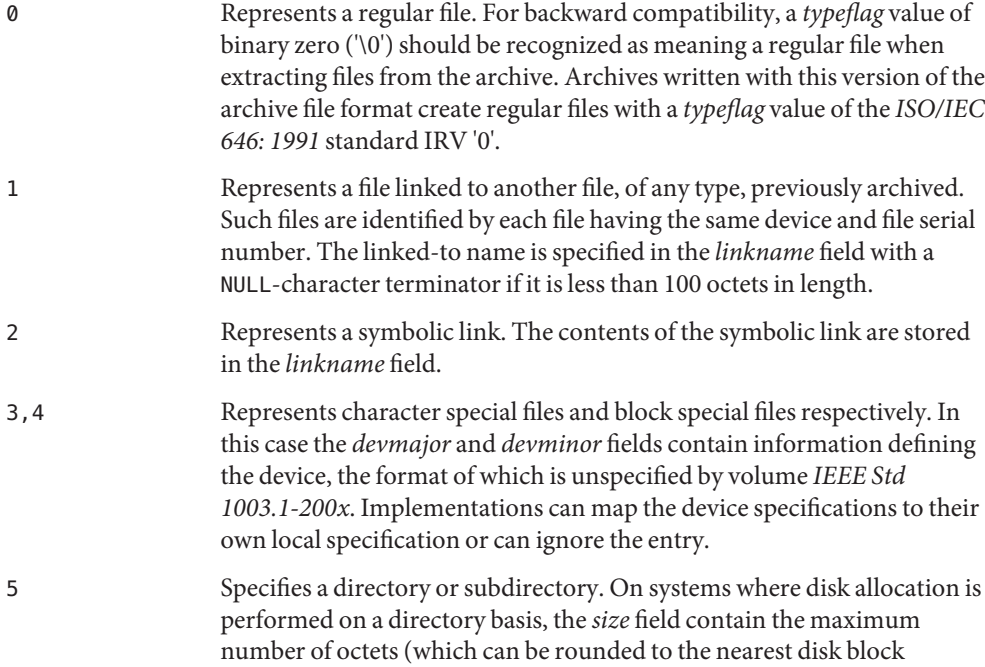

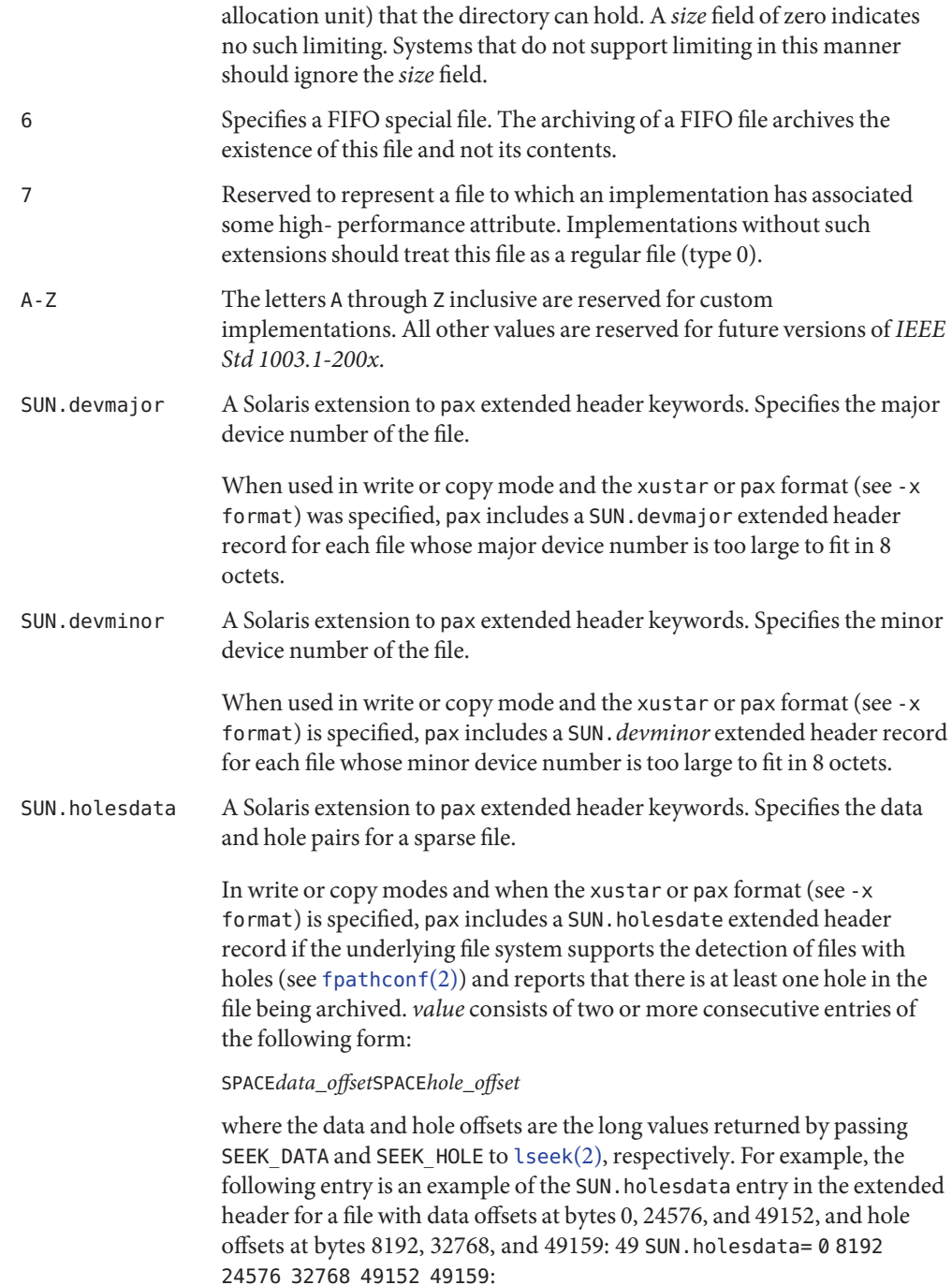

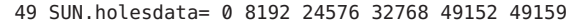

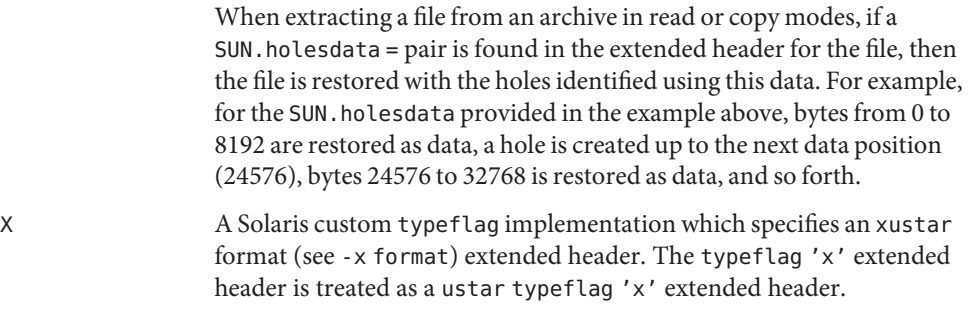

E A Solaris custom typeflag implementation which specifies an extended attributes header. See [fsattr](http://www.oracle.com/pls/topic/lookup?ctx=E26505&id=REFMAN5fsattr-5)(5).

Attempts to archive a socket using ustar interchange format produce a diagnostic message. Handling of other file types is implementation-defined.

The *magic* field is the specification that this archive was output in this archive format. If this field contains ustar (the five characters from the *ISO/IEC 646: 1991* standard IRV shown followed by NULL), the *uname* and *gname* fields contain the *ISO/IEC 646: 1991* standard IRV representation of the owner and group of the file, respectively (truncated to fit, if necessary). When the file is restored by a privileged, protection-preserving version of the utility, the user and group databases are scanned for these names. If found, the user and group IDs contained within these files are used rather than the values contained within the *uid* and gid fields.

The octet-oriented cpio archive format are a series of entries, each comprising a header that describes the file, name of the file, and contents of the file. cpio Interchange Format

> An archive can be recorded as a series of fixed-size blocks of octets. This blocking is be used only to make physical I/O more efficient. The last group of blocks are always at the full size.

For the octet-oriented cpio archive format, the individual entry information are in the order indicated and described by the following table: Octet-Oriented cpio Archive Entry. See the cpio.h header for additional details.

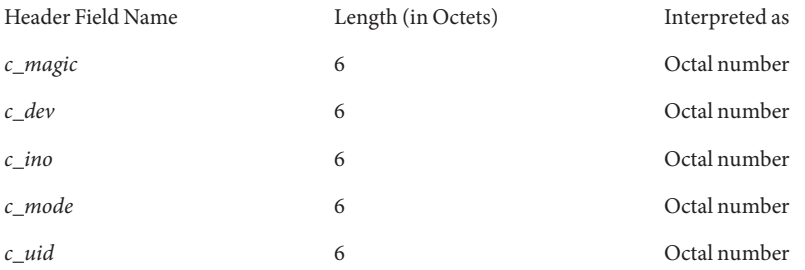

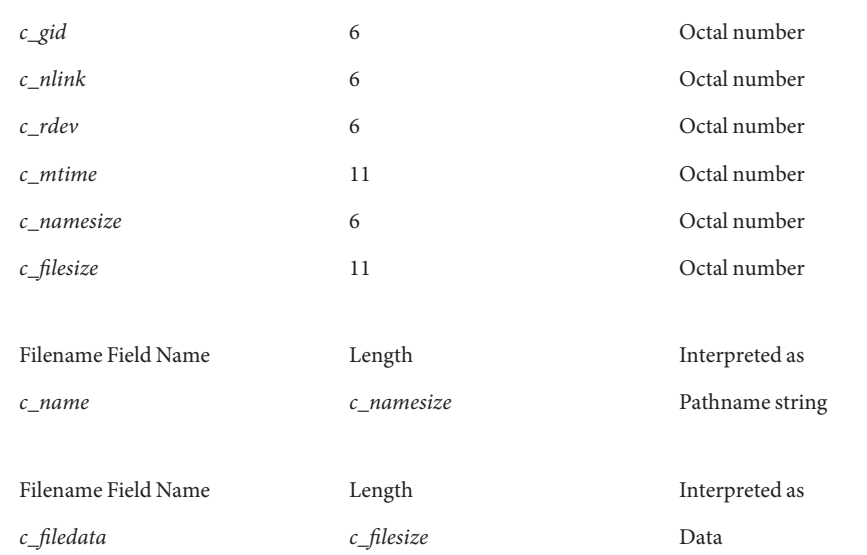

cpio Header For each file in the archive, a header as defined previously written. The information in the header fields is written as streams of the *ISO/IEC 646: 1991* standard characters interpreted as octal numbers. The octal numbers are extended to the necessary length by appending the *ISO/IEC 646: 1991* standard IRV zeros at the most-significant-digit end of the number. The result is written to the most-significant digit of the stream of octets first. The fields are interpreted as follows:

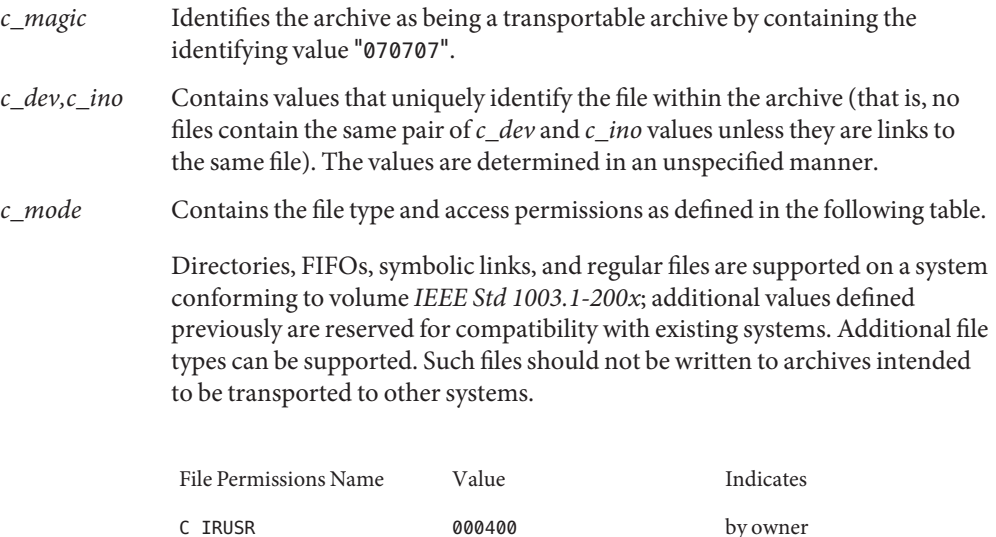

C\_IWUSR 000200 by owner

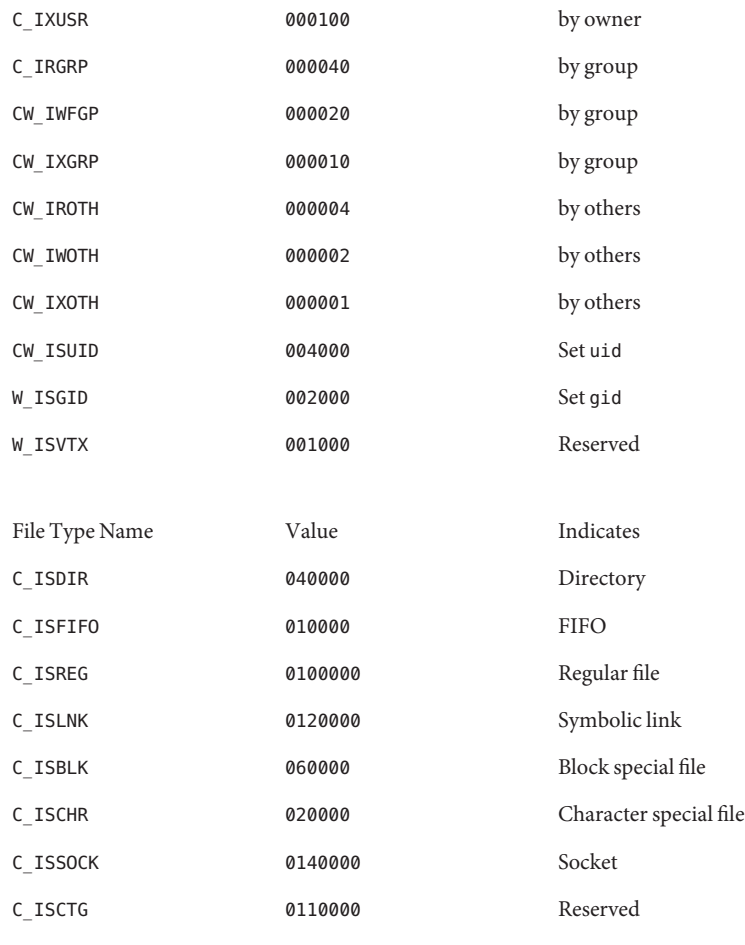

- *c\_uid* Contains the user ID of the owner.
- *c\_gid* Contains the group ID of the group
- *c\_nlink* Contains a number greater than or equal to the number of links in the archive referencing the file. If the -a option is used to append to a cpio archive, pax does need not to account for the files in the existing part of the archive when calculating the *c\_nlink* values for the appended part of the archive. It does also need not alter the *c\_nlink* values in the existing part of the archive if additional files with the same *c\_dev* and *c-ino* values are appended to the archive.
- *c\_rdev* Contains implementation-defined information for character or block special files.
- *c\_mtime* Contains the latest time of modification of the file at the time the archive was created. *c\_namesize* Contains the length of the pathname, including the terminating NULL character.
- *c\_filesize* Contains the length of the file in octets. This is the length of the data section following the header structure.
- The *c\_name* field contains the pathname of the file. The length of this field in octets is the value of*c\_namesize*. If a filename is found on the medium that would create an invalid pathname, it is implementation-defined whether the data from the file is stored on the file hierarchy and under what name it is stored. All characters are represented in the *ISO/IEC 646: 1991* standard IRV. For maximum portability between implementations, names should be selected from characters represented by the portable filename character set as octets with the most significant bit zero. If an implementation supports the use of characters outside the portable filename character set in names for files, users, and groups, one or more implementation-defined encodings of these characters are provided for interchange purposes.pax does not create filenames on the local system that cannot be accessed by way of the procedures described in volume *IEEE Std 1003.1-200x*. If a filename is found on the medium that would create an invalid filename, it is implementation-defined whether the data from the file is stored on the local file system and under what name it is stored. pax can choose to ignore these files as long as it produces an error indicating that the file is being ignored. cpio Filename
- Following *c\_name*, there is*c\_filesize* octets of data. Interpretation of such data occurs in a manner dependent on the file. If*c\_filesize* is zero, no data is contained in *c\_filedata* . When restoring from an archive: cpio File Data
	- If the user does not have the appropriate privilege to create a file of the specified type, pax ignores the entry and writes an error message to standard error.
	- Only regular files have data to be restored. Presuming a regular file meets any selection criteria that might be imposed on the format-reading utility by the user, such data is restored.
	- If a user does not have appropriate privilege to set a particular *mode* flag, the flag is ignored. Some of the *mode* flags in the archive format are not mentioned in volume *IEEE Std 1003.1-200x*. If the implementation does not support those flags, they can be ignored.
- cpio Special Entries FIFO special files, directories, and the trailer are recorded with *c\_filesize* equal to zero. For other special files,*c\_filesize* is unspecified in volume *IEEE Std 1003.1-200x*. The header for the next file entry in the archive are written directly after the last octet of the file entry preceding it. A header denoting the filename trailer indicates the end of the archive; the contents of octets in the last block of the archive following such a header are undefined.
	- Attributes See [attributes](http://www.oracle.com/pls/topic/lookup?ctx=E26505&id=REFMAN5attributes-5)(5) for descriptions of the following attributes:
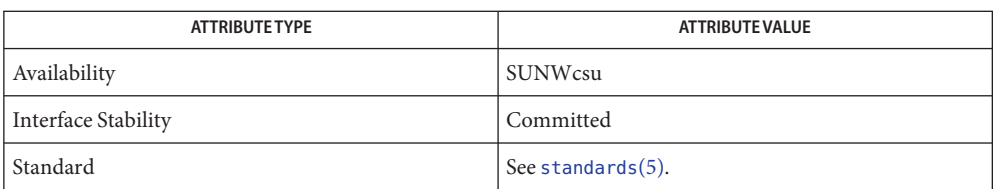

 $\textsf{See Also} \quad \textsf{chmod}(1), \textsf{epio}(1), \textsf{ed}(1), \textsf{printf}(1), \textsf{tar}(1), \textsf{mkdir}(2), \textsf{lseek}(2), \textsf{stat}(2), \textsf{write}(2),$  $\textsf{See Also} \quad \textsf{chmod}(1), \textsf{epio}(1), \textsf{ed}(1), \textsf{printf}(1), \textsf{tar}(1), \textsf{mkdir}(2), \textsf{lseek}(2), \textsf{stat}(2), \textsf{write}(2),$  $\textsf{See Also} \quad \textsf{chmod}(1), \textsf{epio}(1), \textsf{ed}(1), \textsf{printf}(1), \textsf{tar}(1), \textsf{mkdir}(2), \textsf{lseek}(2), \textsf{stat}(2), \textsf{write}(2),$  $\textsf{See Also} \quad \textsf{chmod}(1), \textsf{epio}(1), \textsf{ed}(1), \textsf{printf}(1), \textsf{tar}(1), \textsf{mkdir}(2), \textsf{lseek}(2), \textsf{stat}(2), \textsf{write}(2),$  $\textsf{See Also} \quad \textsf{chmod}(1), \textsf{epio}(1), \textsf{ed}(1), \textsf{printf}(1), \textsf{tar}(1), \textsf{mkdir}(2), \textsf{lseek}(2), \textsf{stat}(2), \textsf{write}(2),$  $\textsf{See Also} \quad \textsf{chmod}(1), \textsf{epio}(1), \textsf{ed}(1), \textsf{printf}(1), \textsf{tar}(1), \textsf{mkdir}(2), \textsf{lseek}(2), \textsf{stat}(2), \textsf{write}(2),$  $\textsf{See Also} \quad \textsf{chmod}(1), \textsf{epio}(1), \textsf{ed}(1), \textsf{printf}(1), \textsf{tar}(1), \textsf{mkdir}(2), \textsf{lseek}(2), \textsf{stat}(2), \textsf{write}(2),$  $\textsf{See Also} \quad \textsf{chmod}(1), \textsf{epio}(1), \textsf{ed}(1), \textsf{printf}(1), \textsf{tar}(1), \textsf{mkdir}(2), \textsf{lseek}(2), \textsf{stat}(2), \textsf{write}(2),$  $\textsf{See Also} \quad \textsf{chmod}(1), \textsf{epio}(1), \textsf{ed}(1), \textsf{printf}(1), \textsf{tar}(1), \textsf{mkdir}(2), \textsf{lseek}(2), \textsf{stat}(2), \textsf{write}(2),$  $\textsf{See Also} \quad \textsf{chmod}(1), \textsf{epio}(1), \textsf{ed}(1), \textsf{printf}(1), \textsf{tar}(1), \textsf{mkdir}(2), \textsf{lseek}(2), \textsf{stat}(2), \textsf{write}(2),$  $\textsf{See Also} \quad \textsf{chmod}(1), \textsf{epio}(1), \textsf{ed}(1), \textsf{printf}(1), \textsf{tar}(1), \textsf{mkdir}(2), \textsf{lseek}(2), \textsf{stat}(2), \textsf{write}(2),$  $\textsf{See Also} \quad \textsf{chmod}(1), \textsf{epio}(1), \textsf{ed}(1), \textsf{printf}(1), \textsf{tar}(1), \textsf{mkdir}(2), \textsf{lseek}(2), \textsf{stat}(2), \textsf{write}(2),$  $\textsf{See Also} \quad \textsf{chmod}(1), \textsf{epio}(1), \textsf{ed}(1), \textsf{printf}(1), \textsf{tar}(1), \textsf{mkdir}(2), \textsf{lseek}(2), \textsf{stat}(2), \textsf{write}(2),$  $\textsf{See Also} \quad \textsf{chmod}(1), \textsf{epio}(1), \textsf{ed}(1), \textsf{printf}(1), \textsf{tar}(1), \textsf{mkdir}(2), \textsf{lseek}(2), \textsf{stat}(2), \textsf{write}(2),$  $\textsf{See Also} \quad \textsf{chmod}(1), \textsf{epio}(1), \textsf{ed}(1), \textsf{printf}(1), \textsf{tar}(1), \textsf{mkdir}(2), \textsf{lseek}(2), \textsf{stat}(2), \textsf{write}(2),$  $\textsf{See Also} \quad \textsf{chmod}(1), \textsf{epio}(1), \textsf{ed}(1), \textsf{printf}(1), \textsf{tar}(1), \textsf{mkdir}(2), \textsf{lseek}(2), \textsf{stat}(2), \textsf{write}(2),$  $\textsf{See Also} \quad \textsf{chmod}(1), \textsf{epio}(1), \textsf{ed}(1), \textsf{printf}(1), \textsf{tar}(1), \textsf{mkdir}(2), \textsf{lseek}(2), \textsf{stat}(2), \textsf{write}(2),$ [archives.h](http://www.oracle.com/pls/topic/lookup?ctx=E26505&id=REFMAN3Farchives.h-3head)(3HEAD), [attributes](http://www.oracle.com/pls/topic/lookup?ctx=E26505&id=REFMAN5attributes-5)(5), [environ](http://www.oracle.com/pls/topic/lookup?ctx=E26505&id=REFMAN5environ-5)(5), [fnmatch](http://www.oracle.com/pls/topic/lookup?ctx=E26505&id=REFMAN5fnmatch-5)(5), [formats](http://www.oracle.com/pls/topic/lookup?ctx=E26505&id=REFMAN5formats-5)(5), [fsattr](http://www.oracle.com/pls/topic/lookup?ctx=E26505&id=REFMAN5fsattr-5)(5), [largefile](http://www.oracle.com/pls/topic/lookup?ctx=E26505&id=REFMAN5largefile-5)(5), [regex](http://www.oracle.com/pls/topic/lookup?ctx=E26505&id=REFMAN5regex-5)(5), [standards](http://www.oracle.com/pls/topic/lookup?ctx=E26505&id=REFMAN5standards-5)(5)

*IEEE Std 1003.1-200x*, *ISO/IEC 646: 1991*, *ISO POSIX-2:1993 Standard*

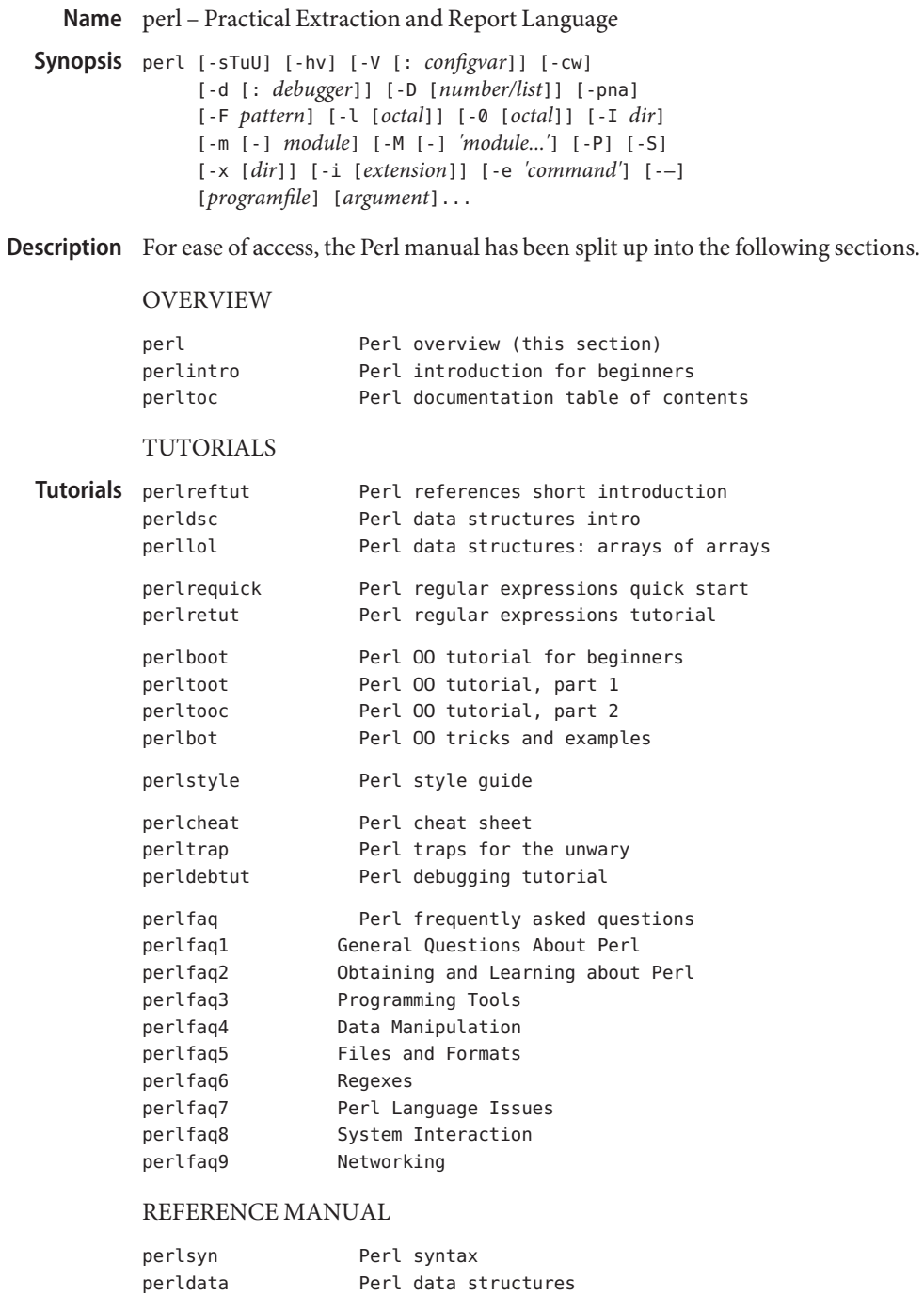

perlop Perl operators and precedence

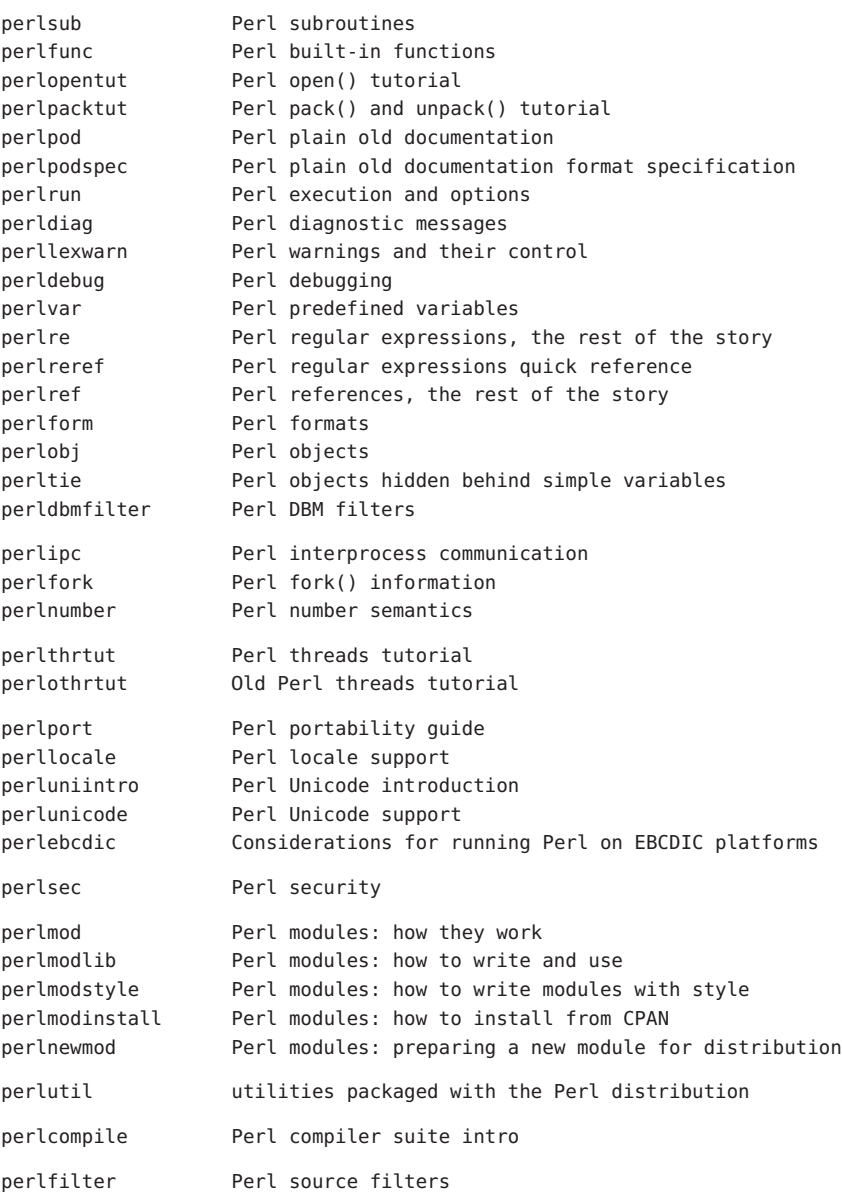

#### INTERNALS AND C LANGUAGE INTERFACE

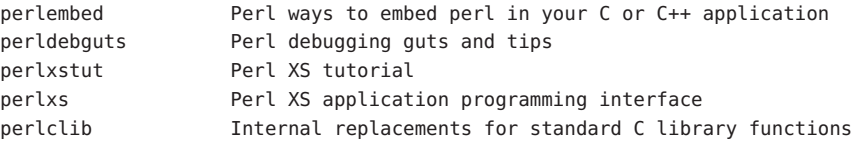

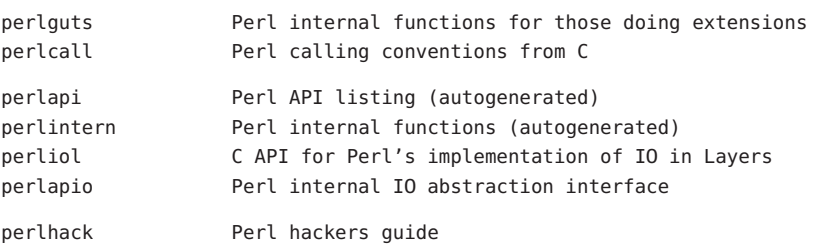

## MISCELLANEOUS

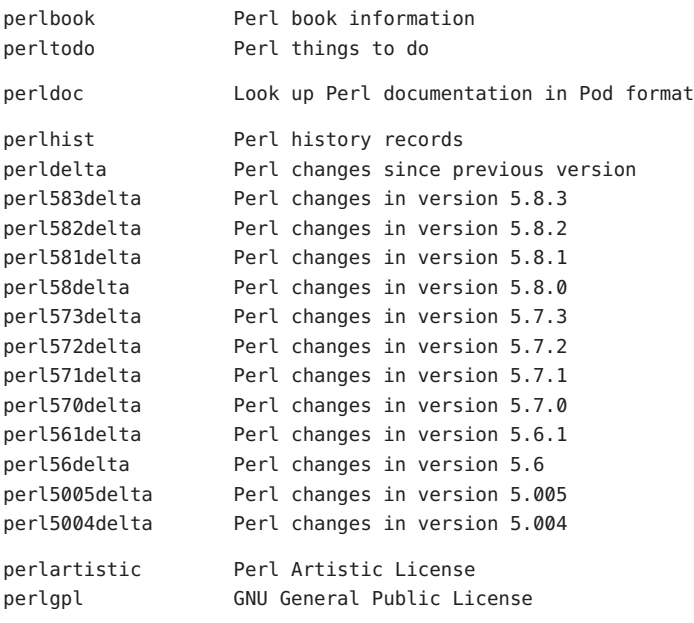

# LANGUAGE-SPECIFIC

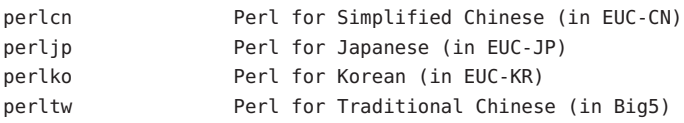

## PLATFORM-SPECIFIC

perlsolaris Perl notes for Solaris

Platform-Specific If you're new to Perl, you should start with perlintro, which is a general intro for beginners and provides some background to help you navigate the rest of Perl's extensive documentation. For ease of access, the Perl manual has been split up into several sections.

The manpages listed above are installed in the /usr/perl5/man/ directory.

Extensive additional documentation for Perl modules is available. This additional documentation is in the /usr/perl5/man directory. Some of this additional documentation is distributed standard with Perl, but you'll also find documentation for any customer-installed third-party modules there.

You can view Perl's documentation with [man](#page-1015-0)(1) by including /usr/perl5/man in the MANPATH environment variable. Notice that running [catman](http://www.oracle.com/pls/topic/lookup?ctx=E26505&id=REFMAN1Mcatman-1m)(1M) on the Perl manual pages is not supported. For other Solaris-specific details, see the NOTES section below.

You can also use the supplied /usr/perl5/bin/perldoc script to view Perl information.

If something strange has gone wrong with your program and you're not sure where you should look for help, try the -w switch first. It will often point out exactly where the trouble is.

Perl is a language optimized for scanning arbitrary text files, extracting information from those text files, and printing reports based on that information. It's also a good language for many system management tasks. The language is intended to be practical (easy to use, efficient, complete) rather than beautiful (tiny, elegant, minimal).

Perl combines (in the author's opinion, anyway) some of the best features of C, sed, awk, and sh, so people familiar with those languages should have little difficulty with it. (Language historians will also note some vestiges of csh, Pascal, and even BASIC–PLUS.) Expression syntax corresponds closely to C expression syntax. Unlike most Unix utilities, Perl does not arbitrarily limit the size of your data -if you've got the memory, Perl can slurp in your whole file as a single string. Recursion is of unlimited depth. And the tables used by hashes (sometimes called "associative arrays") grow as necessary to prevent degraded performance. Perl can use sophisticated pattern matching techniques to scan large amounts of data quickly. Although optimized for scanning text, Perl can also deal with binary data, and can make dbm files look like hashes. Setuid Perl scripts are safer than C programs through a dataflow tracing mechanism that prevents many stupid security holes.

If you have a problem that would ordinarily use sed or awk or sh, but it exceeds their capabilities or must run a little faster, and you don't want to write the silly thing in C, then Perl may be for you. There are also translators to turn your sed and awk scripts into Perl scripts.

But wait, there's more...

Begun in 1993 (see perlhist), Perl version 5 is nearly a complete rewrite that provides the following additional benefits:

- Modularity and reusability using innumerable modules Described in perlmod, perlmodlib, and perlmodinstall.
- Embeddable and extensible Described in perlembed, perlxstut, perlxs, perlcall, perlguts, and xsubpp.
- Roll-your-own magic variables (including multiple simultaneous DBM implementations). Described in perltie and AnyDBM\_File.
- Subroutines can now be overridden, autoloaded, and prototyped. Described in perlsub.
- Arbitrarily nested data structures and anonymous functions. Described in perl reftut, perlref, perldsc, and perllol.
- Object-oriented programming. Described in perlobj, perlboot, perltoot, perltooc, and perlbot.
- Support for light-weight processes (threads). Described in perlthrtut and threads.
- Support for Unicode, internationalization, and localization Described in perluniintro, perllocale and Locale::Maketext.
- Lexical scoping. Described in perlsub.
- Regular expression enhancements. Described in perl re, with additional examples in perlop.
- Enhanced debugger and interactive Perl environment, with integrated editor support. Described in perldebtut, perldebug and perldebguts.
- POSIX 1003.1 compliant library Described in POSIX.

Okay, that's *definitely* enough hype.

Environment The Perl shipped with Solaris is installed under /usr/perl5 rather than the default /usr/local location. This is so that it can coexist with a customer-installed Perl in the default **Variables** /usr/local location.

> Any additional modules that you choose to install will be placed in the /usr/perl5/site\_perl/5.8.4 directory. The /usr/perl5/vendor\_perl directory is reserved for SMI-provided modules.

Notice that the Perl utility scripts such as perldoc and perlbug are in the /usr/perl5/bin directory, so if you wish to use them you need to include /usr/perl5/bin in your PATH environment variable.

See also the perlrun mapage.

Author Larry Wall, with the help of oodles of other folks.

If your Perl success stories and testimonials may be of help to others who wish to advocate the use of Perl in their applications, or if you wish to simply express your gratitude to Larry and the Perl developers, please write to perl–thanks@perl.org .

- Locations of Perl libraries Files "@INC"
- Attributes See [attributes](http://www.oracle.com/pls/topic/lookup?ctx=E26505&id=REFMAN5attributes-5)(5) for descriptions of the following attributes:

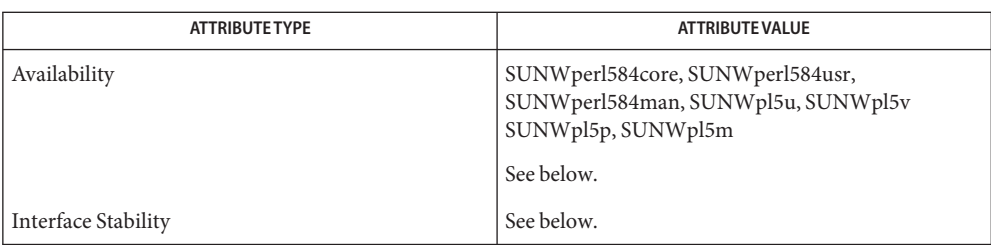

Perl is available for most operating systems, including virtually all Unix-like platforms. See "Supported Platforms"in perlport for a listing.

The Script interface is Evolving. The XSUB interface is Evolving. The Binary interface is Unstable. The Directory layout is Evolving.

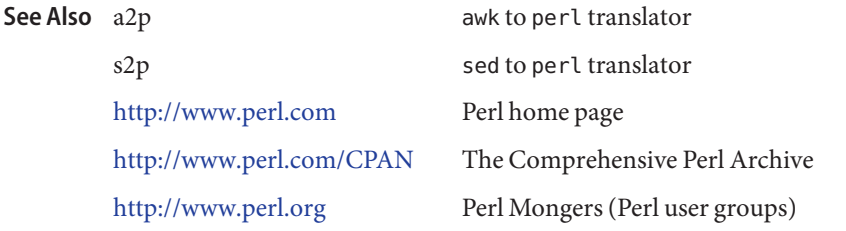

Diagnostics The 'use warnings' pragma (and the -w switch) produce some lovely diagnostics.

See perldiag for explanations of all Perl's diagnostics. The 'use diagnostics' pragma automatically turns Perl's normally terse warnings and errors into these longer forms.

Compilation errors will tell you the line number of the error, with an indication of the next token or token type that was to be examined. (In a script passed to Perl via -e switches, each -e is counted as one line.)

Setuid scripts have additional constraints that can produce error messages such as"Insecure dependency". See perlsec.

Did we mention that you should definitely consider using the -w switch?

Perl 5.8.4 has been built to be largefile-aware and to use 64–bit integers, although the **Notes** interpreter itself is a 32–bit application (LP32). To view detailed configuration information, use perl –V and perlbug –dv.

If you wish to build and install add-on modules from CPAN using gcc, you can do so using the /usr/perl5/5.8.4/bin/perlgcc script – see perlgcc(1) for details.

If you wish to build and install your own version of Perl, you should NOT remove the 5.8.4 version of perl under /usr/perl5, as it is required by several system utilities. The Perl package names are as follows:

SUNWperl584core Perl 5.8.4 (Core files) SUNWperl584usr Perl 5.8.4 (Non-core files) SUNWperl584man Perl 5.8.4 (Manual pages)

Solaris 10 also ships with the 5.6.1 version of Perl that was included in Solaris 9. If you are upgrading your system and wish to continue to use Perl 5.6.1 as the default Perl version you should refer to the perlsolaris manpage for details of how to do this. Note that you should upgrade your installation to use Perl 5.8.4 as soon as is practicable, as Perl 5.6.1 may be removed in a future release.

The Perl motto is"There's more than one way to do it." Divining how many more is left as an exercise to the reader.

The three principal virtues of a programmer are Laziness, Impatience, and Hubris. See the Camel Book for why.

The -w switch is not mandatory. **Bugs**

Perl is at the mercy of your machine's definitions of various operations such as type casting, atof(), and floating-point output with sprintf().

If your stdio requires a seek or eof between reads and writes on a particular stream, so does Perl. (This doesn't apply to sysread() and syswrite().)

While none of the built-in data types have any arbitrary size limits (apart from memory size), there are still a few arbitrary limits: a given variable name may not be longer than 251 characters. Line numbers displayed by diagnostics are internally stored as short integers, so they are limited to a maximum of 65535 (higher numbers usually being affected by wraparound).

You may mail your bug reports (be sure to include full configuration information as output by the myconfig program in the perl source tree, or by 'perl –V') to perlbug@perl.org . If you've succeeded in compiling perl, the perlbug script in the utils/ subdirectory can be used to help mail in a bug report.

Perl actually stands for Pathologically Eclectic Rubbish Lister, but don't tell anyone I said that.

Name pfexec, pfsh, pfcsh, pfksh - execute a command in a profile

Synopsis /usr/bin/pfexec *command* 

/usr/bin/pfexec -P *privspec command* [ *arg* ]... /usr/bin/pfsh [ *options* ] [ *argument* ]... /usr/bin/pfcsh [ *options* ] [ *argument* ]... /usr/bin/pfksh [ *options* ] [ *argument* ]...

Description The pfexec program is used to execute commands with the attributes specified by the user's profiles in the exec  $attr(4)$  database. It is invoked by the profile shells, pfsh, pfcsh, and pfksh which are linked to the Bourne shell, C shell, and Korn shell, respectively.

> Profiles are searched in the order specified in the user's entry in the [user\\_attr](http://www.oracle.com/pls/topic/lookup?ctx=E26505&id=REFMAN4user-attr-4)(4) database. If the same command appears in more than one profile, the profile shell uses the first matching entry.

The second form, pfexec -P *privspec*, allows a user to obtain the additional privileges awarded to the user's profiles in  $\text{prof}\_\text{attr}(4)$ . The privileges specification on the commands line is parsed using private to  $set(3C)$ . The resulting privileges are intersected with the union of the privileges specified using the "privs" keyword in prof\_attr(4) for all the user's profiles and added to the inheritable set before executing the command.

pfexec is used to execute commands with predefined process attributes, such as specific user **Usage** or group IDs.

Refer to the  $\mathsf{sh}(1)$ ,  $\mathsf{csh}(1)$  $\mathsf{csh}(1)$  $\mathsf{csh}(1)$ , and  $\mathsf{ksh}(1)$  $\mathsf{ksh}(1)$  $\mathsf{ksh}(1)$  man pages for complete usage descriptions of the profile shells.

**EXAMPLE 1** Obtaining additional user privileges **Examples**

example% **pfexec -P all chown user file**

This command runs chown user file with all privileges assigned to the current user, not necessarily all privileges.

- **Exit Status** The following exit values are returned:
	- 0 Successful completion.
	- 1 An error occurred.
- Attributes See [attributes](http://www.oracle.com/pls/topic/lookup?ctx=E26505&id=REFMAN5attributes-5)(5) for descriptions of the following attributes:

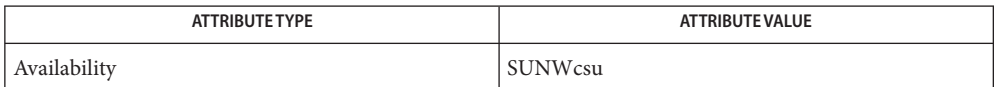

See Also [csh](#page-247-0)(1), [ksh](#page-674-0)(1), [profiles](#page-1433-0)[\(1\),](#page-1623-0) sh(1), [exec\\_attr](http://www.oracle.com/pls/topic/lookup?ctx=E26505&id=REFMAN4exec-attr-4)(4), [prof\\_attr](http://www.oracle.com/pls/topic/lookup?ctx=E26505&id=REFMAN4prof-attr-4)(4), [user\\_attr](http://www.oracle.com/pls/topic/lookup?ctx=E26505&id=REFMAN4user-attr-4)(4), [attributes](http://www.oracle.com/pls/topic/lookup?ctx=E26505&id=REFMAN5attributes-5)(5)

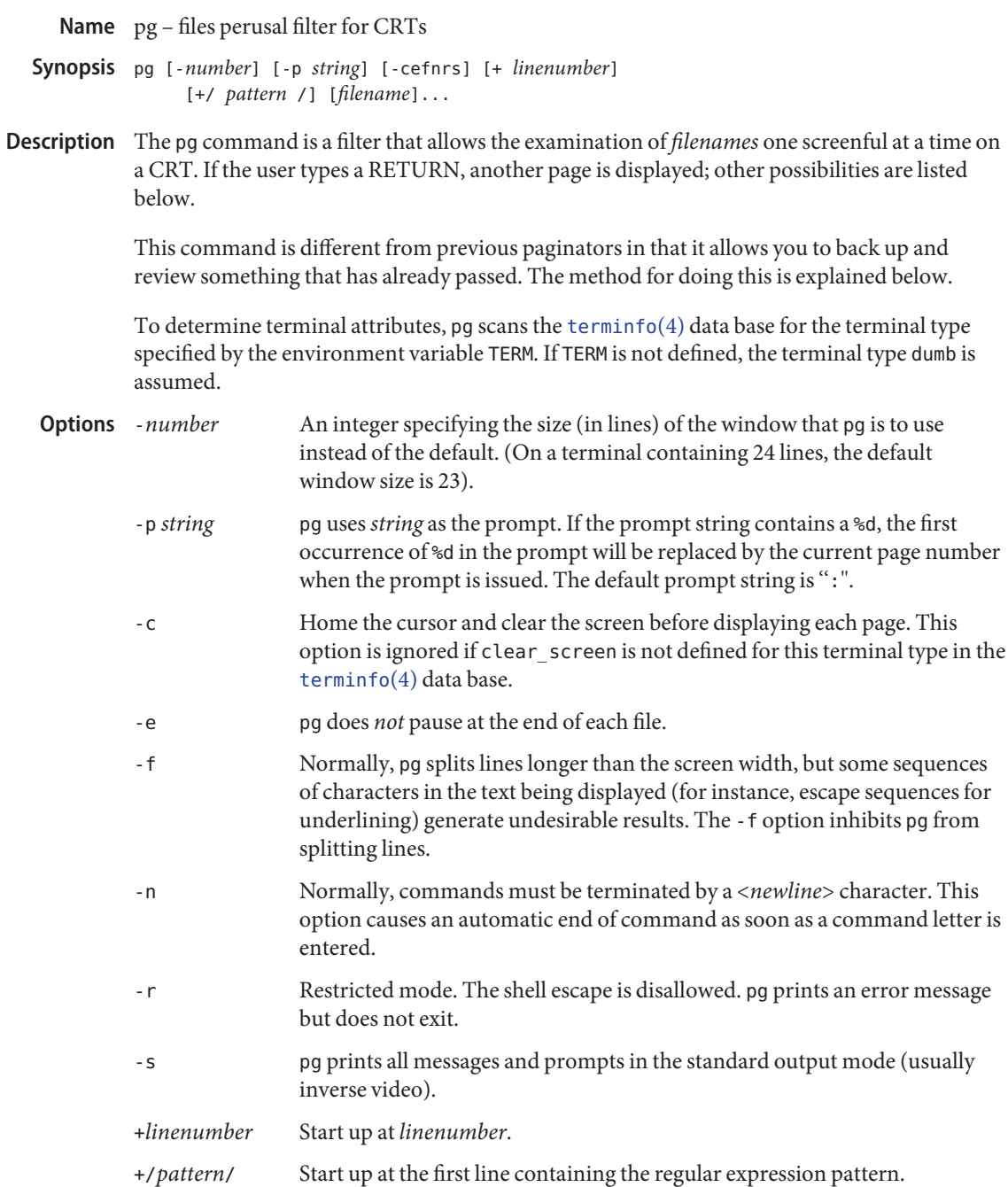

*filename* A path name of a text file to be displayed. If no *filename* is given, or if it is −, the standard input is read.

#### **Usage**

The responses that may be typed when pg pauses can be divided into three categories: those causing further perusal, those that search, and those that modify the perusal environment. Commands

> Commands that cause further perusal normally take a preceding *address*, an optionally signed number indicating the point from which further text should be displayed. This *address* is interpreted in either pages or lines depending on the command. A signed *address*specifies a point relative to the current page or line, and an unsigned *address*specifies an address relative to the beginning of the file. Each command has a default address that is used if none is provided.

The perusal commands and their defaults are as follows:

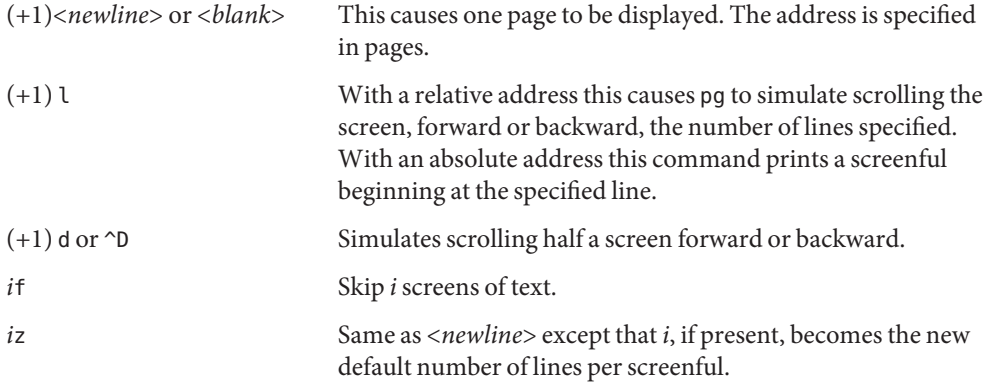

The following perusal commands take no *address*.

- . or ^L Typing a single period causes the current page of text to be redisplayed.
- \$ Displays the last windowful in the file. Use with caution when the input is a pipe.

The following commands are available for searching for text patterns in the text. The regular expressions are described on the  $regex(5)$  $regex(5)$  manual page. They must always be terminated by a <*newline*>, even if the -n option is specified.

*i*/*pattern*/ Search forward for the *i*th (default *i*=1) occurrence of *pattern*. Searching begins immediately after the current page and continues to the end of the current file, without wrap-around.

#### *i*^*pattern*^

*i*?*pattern*? Search backwards for the *i*th (default *i*=1) occurrence of *pattern*. Searching begins immediately before the current page and continues to the beginning of the current file, without wrap-around. The  $\land$  notation is useful for Adds 100 terminals which will not properly handle the ?.

After searching, pg will normally display the line found at the top of the screen. This can be modified by appending m or b to the search command to leave the line found in the middle or at the bottom of the window from now on. The suffix t can be used to restore the original situation.

The user of pg can modify the environment of perusal with the following commands:

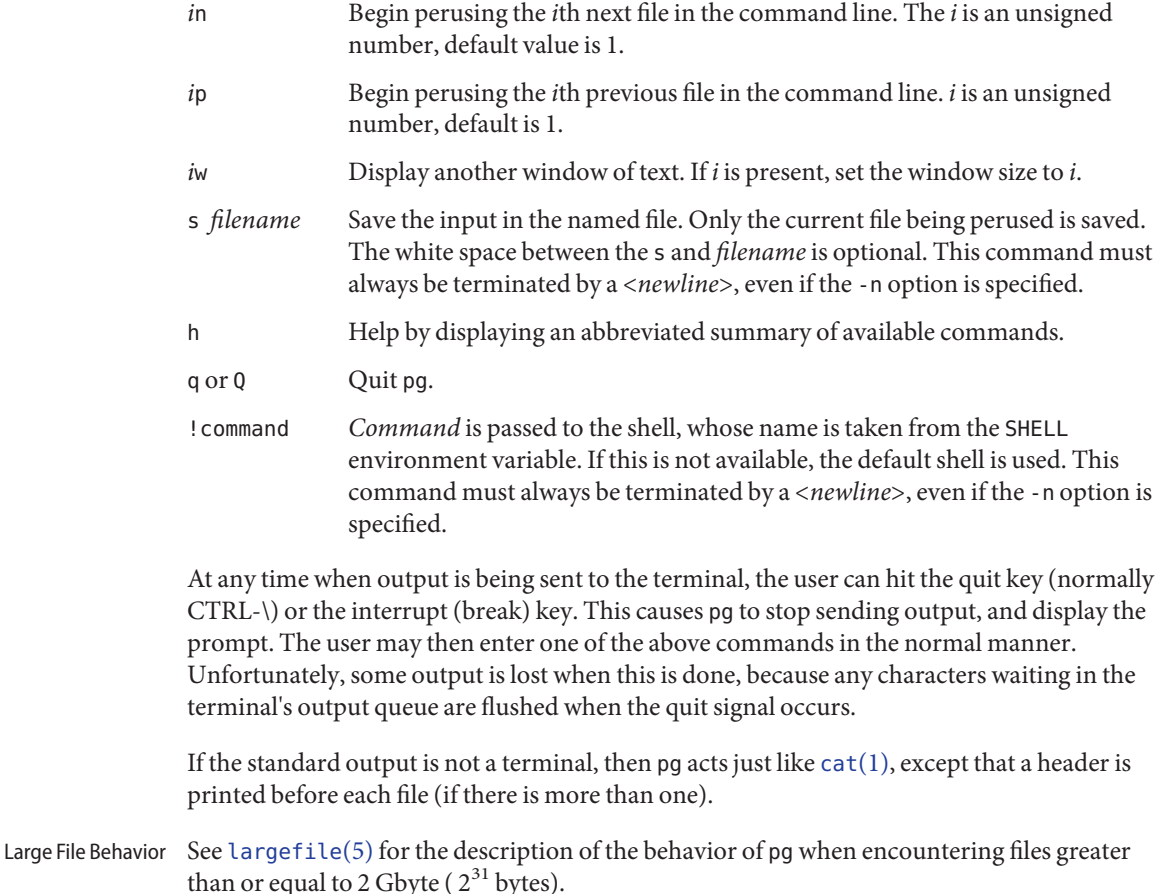

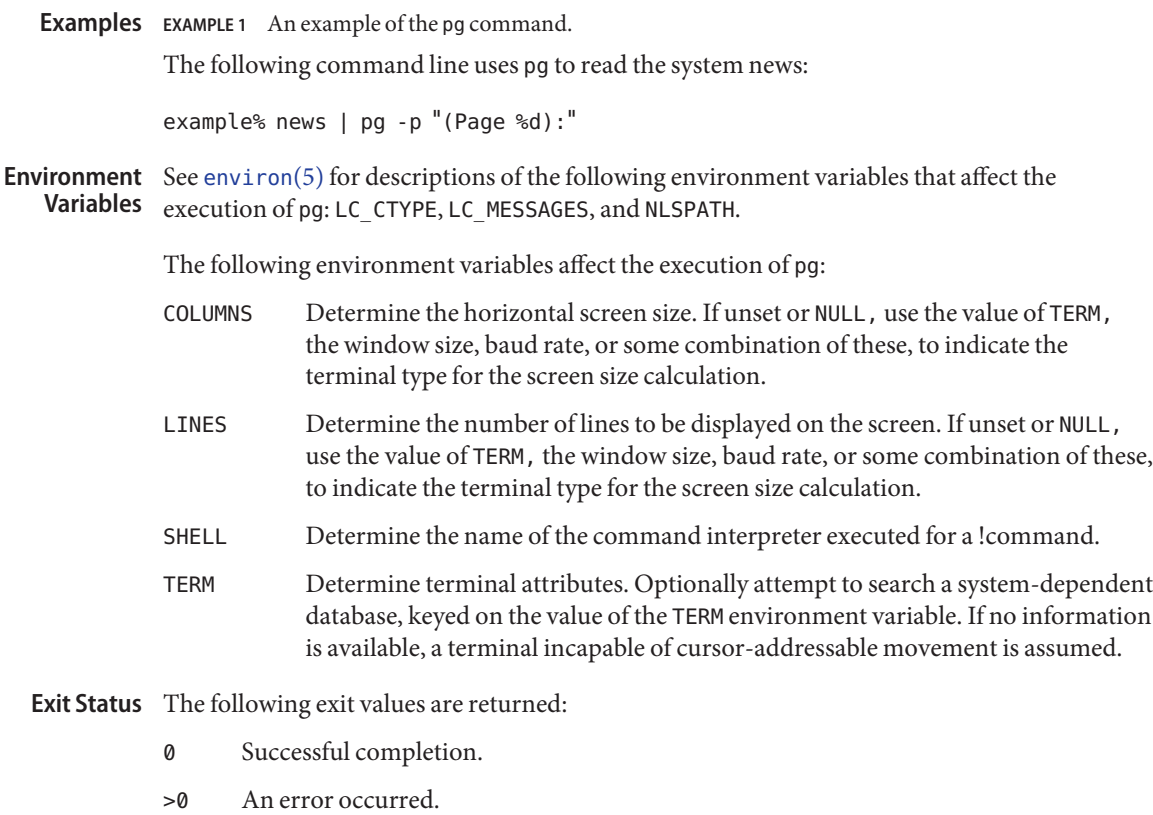

- temporary file when input is from a pipe /usr/share/lib/terminfo/?/\* terminal information database **Files**
- Attributes See [attributes](http://www.oracle.com/pls/topic/lookup?ctx=E26505&id=REFMAN5attributes-5)(5) for descriptions of the following attributes:

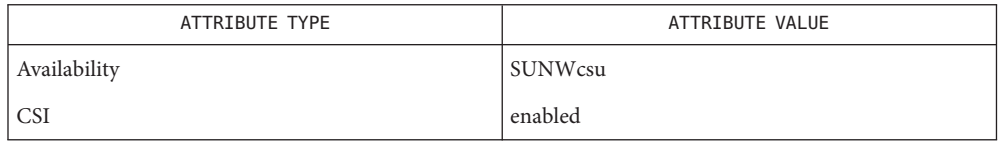

See Also [cat](#page-117-0)(1), [grep](#page-580-0)(1), [more](#page-1084-0)(1), [terminfo](http://www.oracle.com/pls/topic/lookup?ctx=E26505&id=REFMAN4terminfo-4)(4), [attributes](http://www.oracle.com/pls/topic/lookup?ctx=E26505&id=REFMAN5attributes-5)(5), [environ](http://www.oracle.com/pls/topic/lookup?ctx=E26505&id=REFMAN5environ-5)(5), [largefile](http://www.oracle.com/pls/topic/lookup?ctx=E26505&id=REFMAN5largefile-5)(5), [regex](http://www.oracle.com/pls/topic/lookup?ctx=E26505&id=REFMAN5regex-5)(5)

The terminal /,  $\hat{\ }$ , or ? may be omitted from the searching commands.

While waiting for terminal input, pg responds to BREAK, CTRL-C, and CTRL−\ by **Notes** terminating execution. Between prompts, however, these signals interrupt pg's current task and place the user in prompt mode. These should be used with caution when input is being read from a pipe, since an interrupt is likely to terminate the other commands in the pipeline.

If terminal tabs are not set every eight positions, undesirable results may occur.

When using pg as a filter with another command that changes the terminal I/O options, terminal settings may not be restored correctly.

Name pgrep, pkill - find or signal processes by name and other attributes

```
pgrep [-flvx] [-n | -o] [-d delim] [-P ppidlist]
Synopsis
                 [-g pgrplist] [-s sidlist] [-u euidlist] [-U uidlist]
                 [-G gidlist] [-J projidlist] [-t termlist]
                 [-T taskidlist] [-c ctidlist] [-z zoneidlist]
                 [pattern]
           pkill [-signal] [-fvx] [-n | -o] [-P ppidlist]
                 [-g pgrplist] [-s sidlist] [-u euidlist] [-U uidlist]
                 [-G gidlist] [-J projidlist] [-t termlist]
                 [-T taskidlist] [-c ctidlist] [-z zoneidlist]
                 [pattern]
```
Description The pgrep utility examines the active processes on the system and reports the process IDs of the processes whose attributes match the criteria specified on the command line. Each process ID is printed as a decimal value and is separated from the next ID by a delimiter string, which defaults to a newline. For each attribute option, the user can specify a set of possible values separated by commas on the command line. For example,

```
pgrep -G other,daemon
```
matches processes whose real group ID is other OR daemon. If multiple criteria options are specified, pgrep matches processes whose attributes match the logical AND of the criteria options. For example,

```
pgrep -G other,daemon -U root,daemon
```
matches processes whose attributes are:

(real group ID is other OR daemon) AND (real user ID is root OR daemon)

pkill functions identically to pgrep, except that each matching process is signaled as if by  $kil(1)$  instead of having its process ID printed. A signal name or number may be specified as the first command line option to pkill.

The following options are supported: **Options**

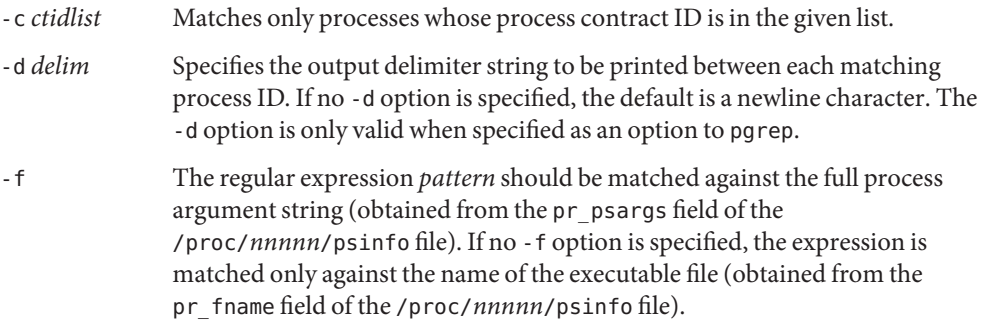

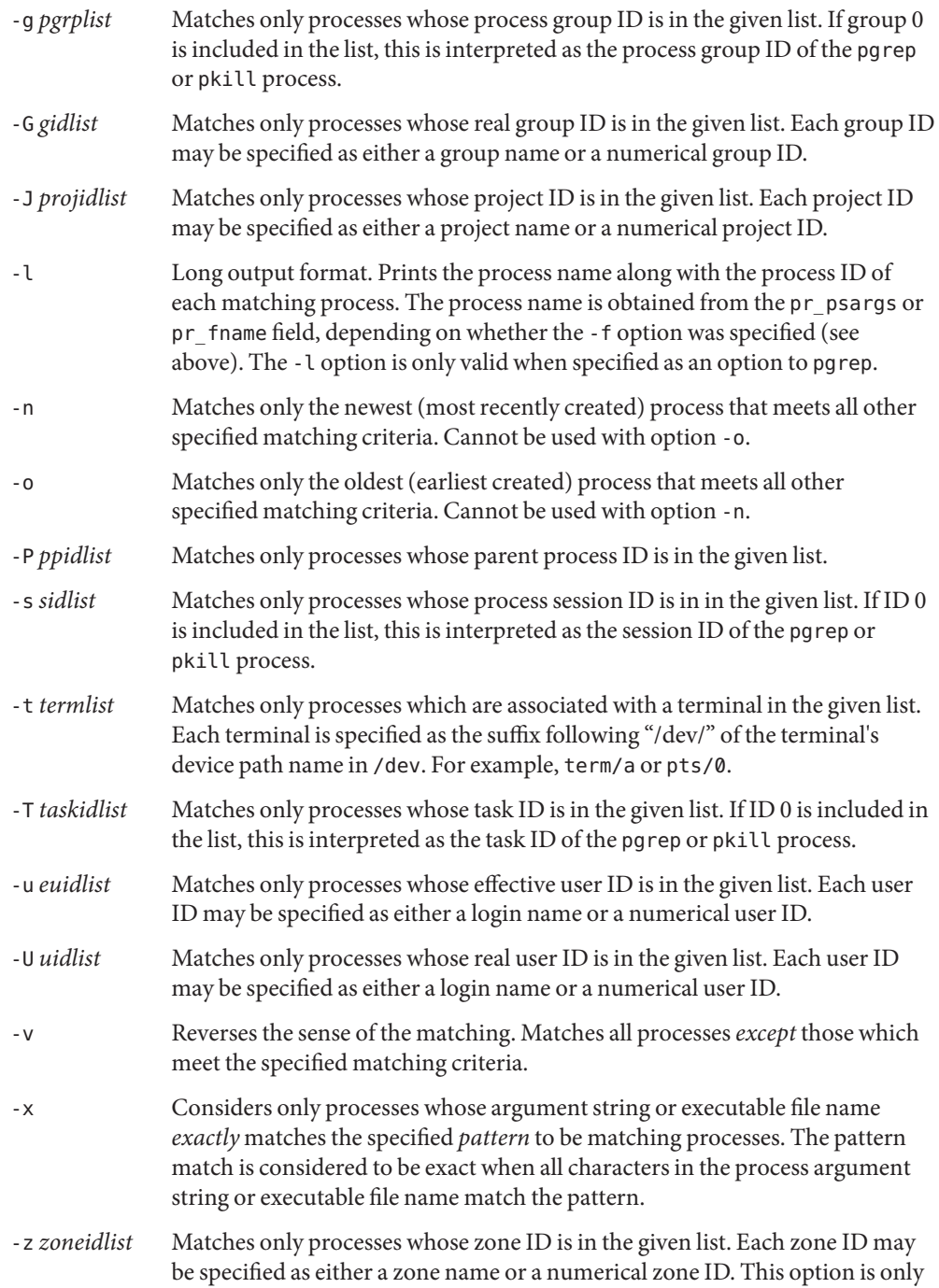

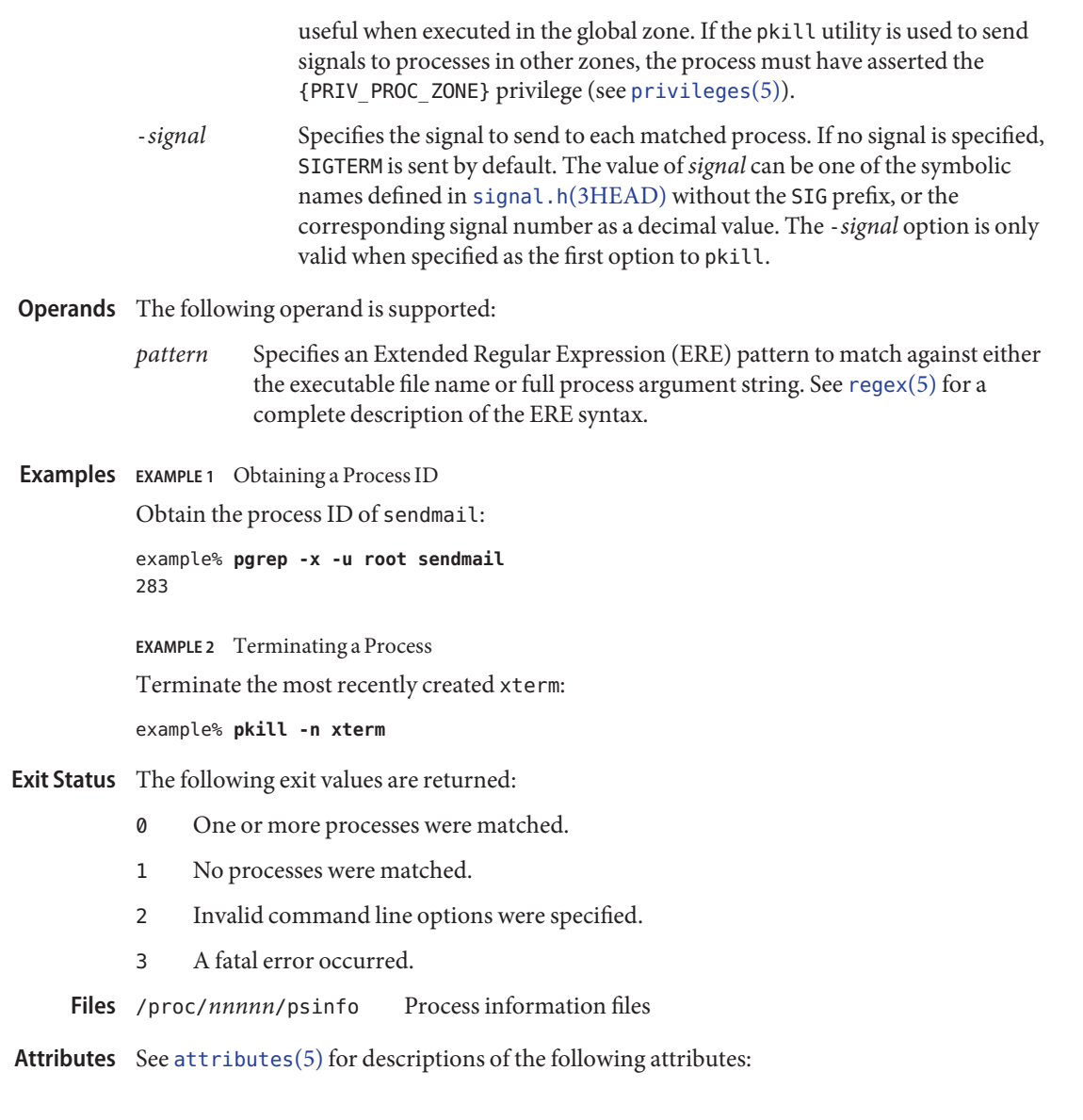

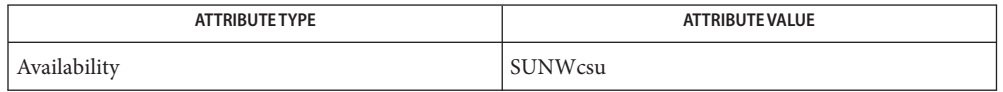

See Also [kill](http://www.oracle.com/pls/topic/lookup?ctx=E26505&id=REFMAN2kill-2)(1), [proc](http://www.oracle.com/pls/topic/lookup?ctx=E26505&id=REFMAN4proc-4)[\(1\),](#page-1437-0) ps(1), [truss](#page-1844-0)(1), kill(2), signal.h[\(3HEAD\),](http://www.oracle.com/pls/topic/lookup?ctx=E26505&id=REFMAN3Fsignal.h-3head) proc(4), [attributes](http://www.oracle.com/pls/topic/lookup?ctx=E26505&id=REFMAN5attributes-5)(5), [privileges](http://www.oracle.com/pls/topic/lookup?ctx=E26505&id=REFMAN5privileges-5)(5), [regex](http://www.oracle.com/pls/topic/lookup?ctx=E26505&id=REFMAN5regex-5)(5), [zones](http://www.oracle.com/pls/topic/lookup?ctx=E26505&id=REFMAN5zones-5)(5)

Both utilities match the ERE *pattern* argument against either the pr\_fname or pr\_psargs **Notes** fields of the /proc/*nnnnn*/psinfo files. The lengths of these strings are limited according to definitions in <sys/procfs.h>. Patterns which can match strings longer than the current limits may fail to match the intended set of processes.

If the *pattern* argument contains ERE meta-characters which are also shell meta-characters, it may be necessary to enclose the pattern with appropriate shell quotes.

Defunct processes are never matched by either pgrep or pkill.

The current pgrep or pkill process will never consider itself a potential match.

<span id="page-1315-0"></span>Name pkginfo - display software package information pkginfo [-q | -x | -l] [-p | -i] [-r] [-a *arch*] **Synopsis** [-v *version*] [-c *category*]... [*pkginst*]... pkginfo -d *device* [-R *root\_path*] [-q | -x | -l] [-a *arch*] [-v *version*] [-c *category*]... [*pkginst*]... pkginfo displays information about software packages that are installed on the system (with the first synopsis) or that reside on a particular device or directory (with the second synopsis). Without options, pkginfo lists the primary category, package instance, and the names of all completely installed and partially installed packages. It displays one line for each package selected. The -p and -i options are meaningless if used in conjunction with the -d option. **Options** The options -q, -x, and -l are mutually exclusive. -a *arch* Specify the architecture of the package as arch. -c *category* Display packages that match *category*. Categories are defined with the CATEGORY parameter in the [pkginfo](http://www.oracle.com/pls/topic/lookup?ctx=E26505&id=REFMAN4pkginfo-4)(4) file. If more than one category is supplied, the package needs to match only one category in the list. The match is not case specific. -d *device* Defines a device, *device*, on which the software resides. *device* can be an absolute directory pathname or the identifiers for tape, floppy disk, removable disk, and so forth. The special token spool may be used to indicate the default installation spool directory (/var/spool/pkg). -i Display information for fully installed packages only. -l Specify long format, which includes all available information about the designated package(s). -p Display information for partially installed packages only. -q Do not list any information. Used from a program to check whether or not a package has been installed. -r List the installation base for relocatable packages. **Description**

## -R *root\_path*

Defines the full path name of a directory to use as the *root\_path*. All files, including package system information files, are relocated to a directory tree starting in the specified *root\_path*.

-v *version*

Specify the version of the package as *version*. The version is defined with the VERSION parameter in the [pkginfo](http://www.oracle.com/pls/topic/lookup?ctx=E26505&id=REFMAN4pkginfo-4)(4) file. All compatible versions can be requested by preceding the version name with a tilde (≈). Multiple white spaces are replaced with a single white space during version comparison.

-x

Designate an extracted listing of package information. The listing contains the package abbreviation, package name, package architecture (if available) and package version (if available).

# *pkginst* **Operands**

A package designation by its instance. An instance can be the package abbreviation or a specific instance (for example, inst.1 or inst.2). All instances of a package can be requested by inst.  $*$ . The asterisk character  $(*)$  is a special character to some shells and may need to be escaped. In the C-Shell, "\*" must be surrounded by single quotes (') or preceded by a backslash  $(\cdot)$ .

# 0 **Exit Status**

Successful completion.

 $>0$ 

An error occurred.

- Files /var/spool/pkg default installation spool directory
- Attributes See [attributes](http://www.oracle.com/pls/topic/lookup?ctx=E26505&id=REFMAN5attributes-5)(5) for descriptions of the following attributes:

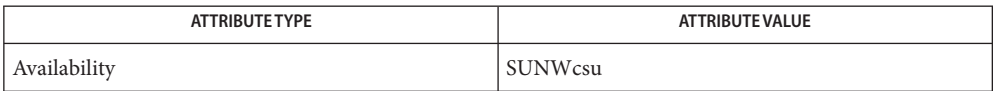

See Also [pkgtrans](#page-1324-0)(1), [pkgadd](http://www.oracle.com/pls/topic/lookup?ctx=E26505&id=REFMAN1Mpkgadd-1m)(1M), [pkgask](http://www.oracle.com/pls/topic/lookup?ctx=E26505&id=REFMAN1Mpkgask-1m)(1M), [pkgchk](http://www.oracle.com/pls/topic/lookup?ctx=E26505&id=REFMAN1Mpkgchk-1m)(1M), [pkgrm](http://www.oracle.com/pls/topic/lookup?ctx=E26505&id=REFMAN1Mpkgrm-1m)(1M), [pkginfo](http://www.oracle.com/pls/topic/lookup?ctx=E26505&id=REFMAN4pkginfo-4)(4), [attributes](http://www.oracle.com/pls/topic/lookup?ctx=E26505&id=REFMAN5attributes-5)(5), [largefile](http://www.oracle.com/pls/topic/lookup?ctx=E26505&id=REFMAN5largefile-5)(5)

*[Application Packaging Developer's Guide](http://www.oracle.com/pls/topic/lookup?ctx=E18752&id=PACKINSTALL)*

Package commands are [largefile](http://www.oracle.com/pls/topic/lookup?ctx=E26505&id=REFMAN5largefile-5)(5)-aware. They handle files larger than 2 GB in the same **Notes** way they handle smaller files. In their current implementations,  $pkgadd(1M)$  $pkgadd(1M)$ ,  $pkgtrans(1)$  $pkgtrans(1)$ and other package commands can process a datastream of up to 4 GB.

<span id="page-1317-0"></span>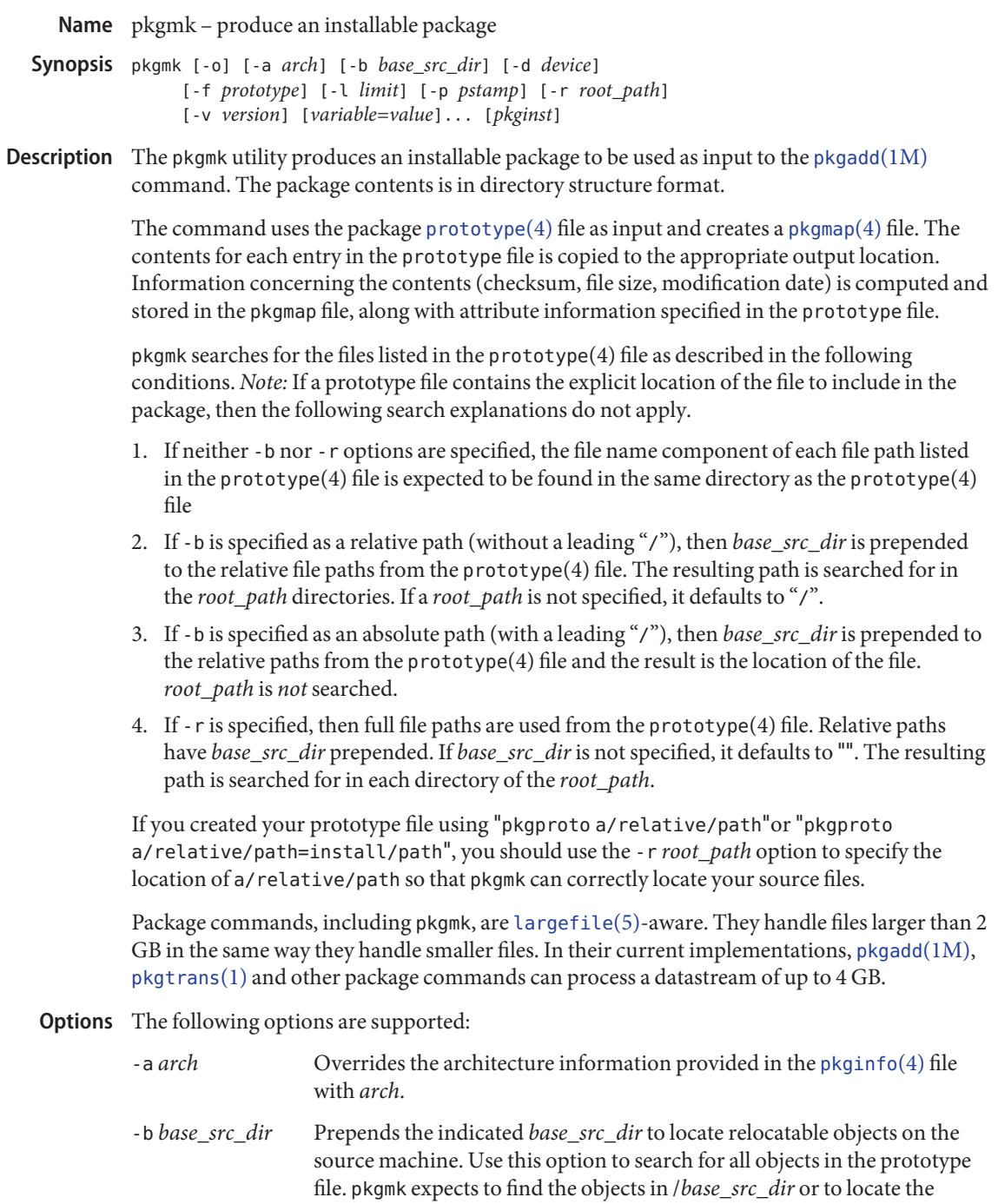

objects by use of the -b and -r options, respectively.

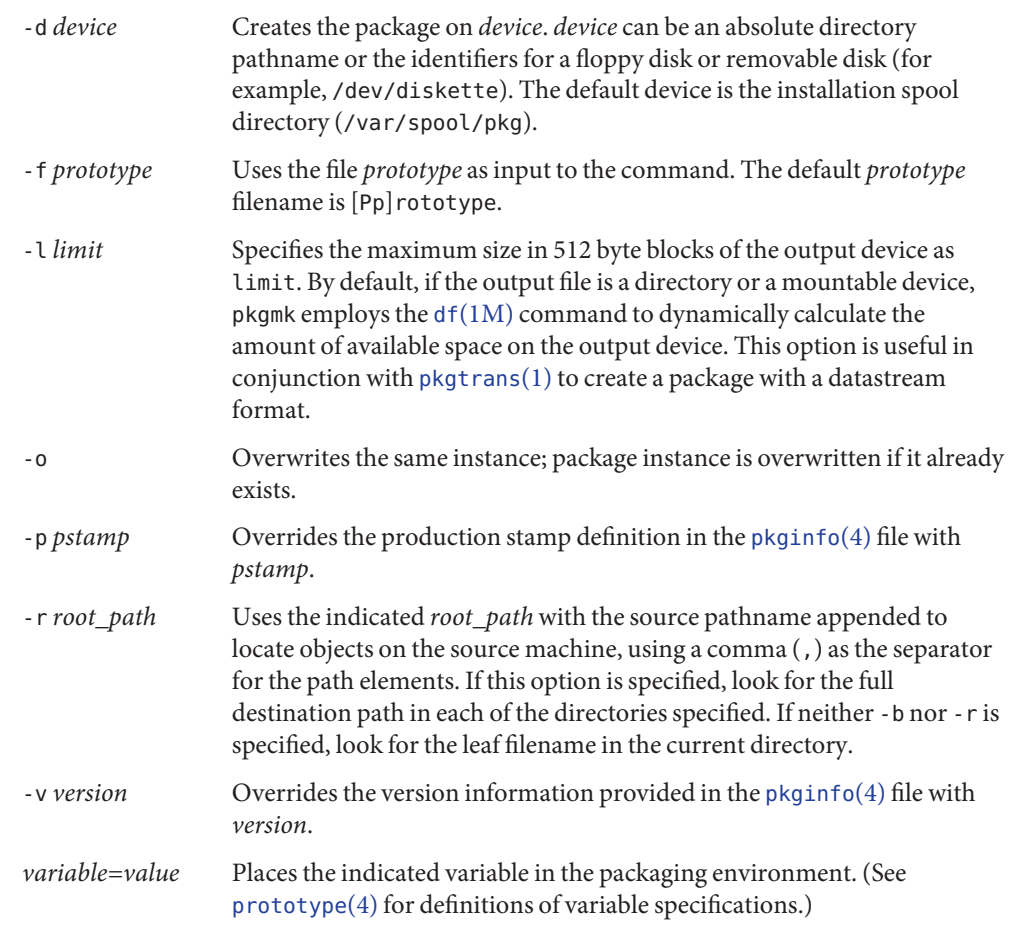

The following operand is supported: **Operands**

*pkginst* A package designation by its instance. An instance can be the package abbreviation or a specific instance (for example, inst.1 or inst.2). All instances of a package can be requested by inst.\*. The asterisk character (\*) is a special character to some shells and might need to be escaped. In the C-Shell, \* must be surrounded by single quotes (') or preceded by a backslash (\).

**Exit Status** The following exit values are returned:

- 0 Successful completion.
- >0 An error occurred.

Attributes See [attributes](http://www.oracle.com/pls/topic/lookup?ctx=E26505&id=REFMAN5attributes-5)(5) for descriptions of the following attributes:

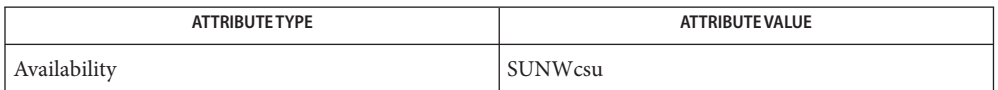

[pkgparam](#page-1320-0)(1), [pkgproto](#page-1322-0)(1), [pkgtrans](#page-1324-0)(1), [uname](#page-1869-0)(1), df[\(1M\),](http://www.oracle.com/pls/topic/lookup?ctx=E26505&id=REFMAN1Mdf-1m) [pkgadd](http://www.oracle.com/pls/topic/lookup?ctx=E26505&id=REFMAN1Mpkgadd-1m)(1M), [pkginfo](http://www.oracle.com/pls/topic/lookup?ctx=E26505&id=REFMAN4pkginfo-4)(4), **See Also**  $pkgmap(4)$  $pkgmap(4)$ ,  $prototype(4)$  $prototype(4)$ ,  $attributes(5)$  $attributes(5)$ ,  $largefile(5)$  $largefile(5)$ 

*[Application Packaging Developer's Guide](http://www.oracle.com/pls/topic/lookup?ctx=E18752&id=PACKINSTALL)*

Architecture information is provided on the command line with the -a option or in the **Notes** [prototype](http://www.oracle.com/pls/topic/lookup?ctx=E26505&id=REFMAN4prototype-4)(4) file. If no architecture information is supplied, pkgmk uses the output of uname  $-m$  (see [uname](#page-1869-0) $(1)$ ).

Version information is provided on the command line with the -v option or in the [pkginfo](http://www.oracle.com/pls/topic/lookup?ctx=E26505&id=REFMAN4pkginfo-4)(4) file. If no version information is supplied, a default based on the current date is provided.

Command line definitions for both architecture and version override the [prototype](http://www.oracle.com/pls/topic/lookup?ctx=E26505&id=REFMAN4prototype-4)(4) definitions.

pkgmk fails if one of the following invalid combinations of zone-related parameters is used:

- 1. Both SUNW\_PKG\_ALLZONES and SUNW\_PKG\_THISZONE are set to TRUE.
- 2. SUNW\_PKG\_HOLLOW is set to TRUE and SUNW\_PKG\_ALLZONES is set to FALSE.
- 3. The package contains a request script and SUNW\_PKG\_THISZONE set to TRUE.

For additional information regarding these parameters, see [pkginfo](http://www.oracle.com/pls/topic/lookup?ctx=E26505&id=REFMAN4pkginfo-4)(4).

Name pkgparam - display package parameter values

- <span id="page-1320-0"></span>pkgparam [-v] [-d *device*] [-R *root\_path*] *pkginst* [*param*]... **Synopsis** pkgparam -f *filename* [-v] [*param*]...
- pkgparam displays the value associated with the parameter or parameters requested on the command line. The values are located in either the [pkginfo](http://www.oracle.com/pls/topic/lookup?ctx=E26505&id=REFMAN4pkginfo-4)(4) file for *pkginst* or from the specific file named with the -f option. **Description**

One parameter value is shown per line. Only the value of a parameter is given unless the -v option is used. With this option, the output of the command is in this format:

*parameter1*='*value1*' *parameter2*='*value2*' *parameter3*='*value3*'

If no parameters are specified on the command line, values for all parameters associated with the package are shown.

Options and arguments for this command are: **Options**

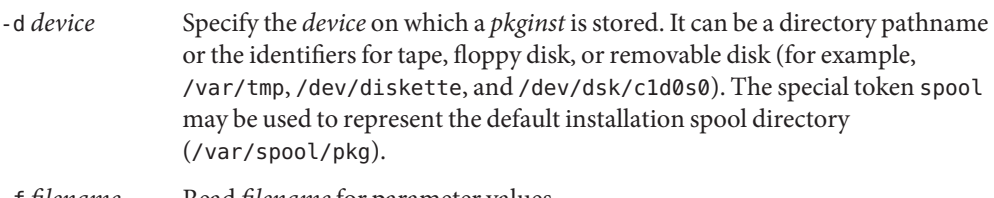

- -f *filename* Read *filename* for parameter values.
- -R *root\_path* Defines the full path name of a subdirectory to use as the *root\_path*. All files, including package system information files, are relocated to a directory tree starting in the specified *root\_path*.
- -v Verbose mode. Display name of parameter and its value.
- *pkginst* Defines a specific package instance for which parameter values should be displayed. **Operands** *pkginst* 
	- *param* Defines a specific parameter whose value should be displayed.
	- If parameter information is not available for the indicated package, the command exits with a **Errors** non-zero status.
- Successful completion. **Exit Status**
	- >0 An error occurred.

Attributes See [attributes](http://www.oracle.com/pls/topic/lookup?ctx=E26505&id=REFMAN5attributes-5)(5) for descriptions of the following attributes:

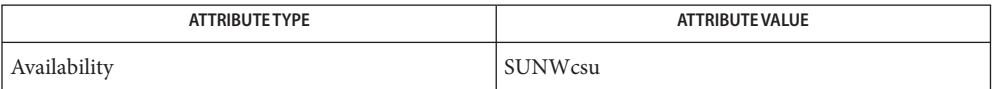

[pkgmk](#page-1317-0)(1), [pkgproto](#page-1322-0)(1), [pkgtrans](#page-1324-0)(1), [pkgadd](http://www.oracle.com/pls/topic/lookup?ctx=E26505&id=REFMAN1Mpkgadd-1m)(1M), [pkginfo](http://www.oracle.com/pls/topic/lookup?ctx=E26505&id=REFMAN4pkginfo-4)(4), [attributes](http://www.oracle.com/pls/topic/lookup?ctx=E26505&id=REFMAN5attributes-5)(5), [largefile](http://www.oracle.com/pls/topic/lookup?ctx=E26505&id=REFMAN5largefile-5)(5) **See Also**

*[Application Packaging Developer's Guide](http://www.oracle.com/pls/topic/lookup?ctx=E18752&id=PACKINSTALL)*

With the -f option, you can specify the file from which parameter values should be extracted. **Notes** This file should be in the same format as a [pkginfo](http://www.oracle.com/pls/topic/lookup?ctx=E26505&id=REFMAN4pkginfo-4)(4) file. For example, such a file might be created during package development and used while testing software during this stage.

Package commands are [largefile](http://www.oracle.com/pls/topic/lookup?ctx=E26505&id=REFMAN5largefile-5)(5)-aware. They handle files larger than 2 GB in the same way they handle smaller files. In their current implementations,  $pkgadd(1M)$  $pkgadd(1M)$ ,  $pkgtrans(1)$  $pkgtrans(1)$ and other package commands can process a datastream of up to 4 GB.

<span id="page-1322-0"></span>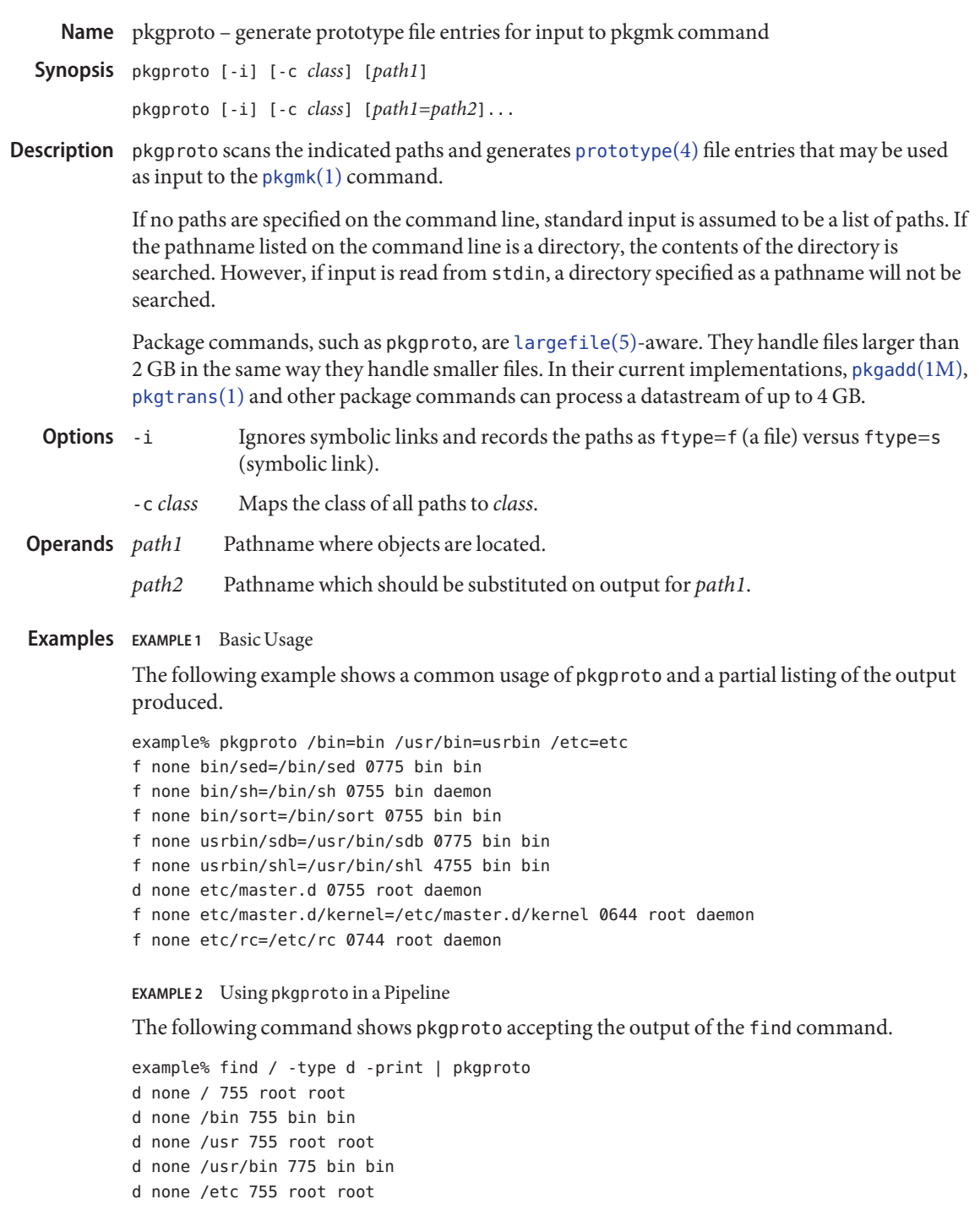

**EXAMPLE 2** Using pkgproto in a Pipeline *(Continued)*

d none /tmp 777 root root

Successful completion. **Exit Status**

>0 An error occurred.

Attributes See [attributes](http://www.oracle.com/pls/topic/lookup?ctx=E26505&id=REFMAN5attributes-5)(5) for descriptions of the following attributes:

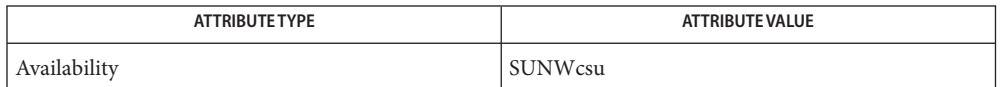

See Also [pkgmk](#page-1317-0)(1), [pkgparam](#page-1320-0)(1), [pkgtrans](#page-1324-0)(1), [pkgadd](http://www.oracle.com/pls/topic/lookup?ctx=E26505&id=REFMAN1Mpkgadd-1m)(1M), [prototype](http://www.oracle.com/pls/topic/lookup?ctx=E26505&id=REFMAN4prototype-4)(4), [attributes](http://www.oracle.com/pls/topic/lookup?ctx=E26505&id=REFMAN5attributes-5)(5), [largefile](http://www.oracle.com/pls/topic/lookup?ctx=E26505&id=REFMAN5largefile-5)(5)

*[Application Packaging Developer's Guide](http://www.oracle.com/pls/topic/lookup?ctx=E18752&id=PACKINSTALL)*

By default, pkgproto creates symbolic link entries for any symbolic link encountered **Notes** (ftype=s). When you use the -i option, pkgproto creates a file entry for symbolic links (ftype=f). The [prototype](http://www.oracle.com/pls/topic/lookup?ctx=E26505&id=REFMAN4prototype-4) $(4)$  file would have to be edited to assign such file types as v (volatile), e (editable), or x (exclusive directory). pkgproto detects linked files. If multiple files are linked together, the first path encountered is considered the source of the link.

By default, pkgproto prints prototype entries on the standard output. However, the output should be saved in a file (named Prototype or prototype, for convenience) to be used as input to the [pkgmk](#page-1317-0)(1) command.

<span id="page-1324-0"></span>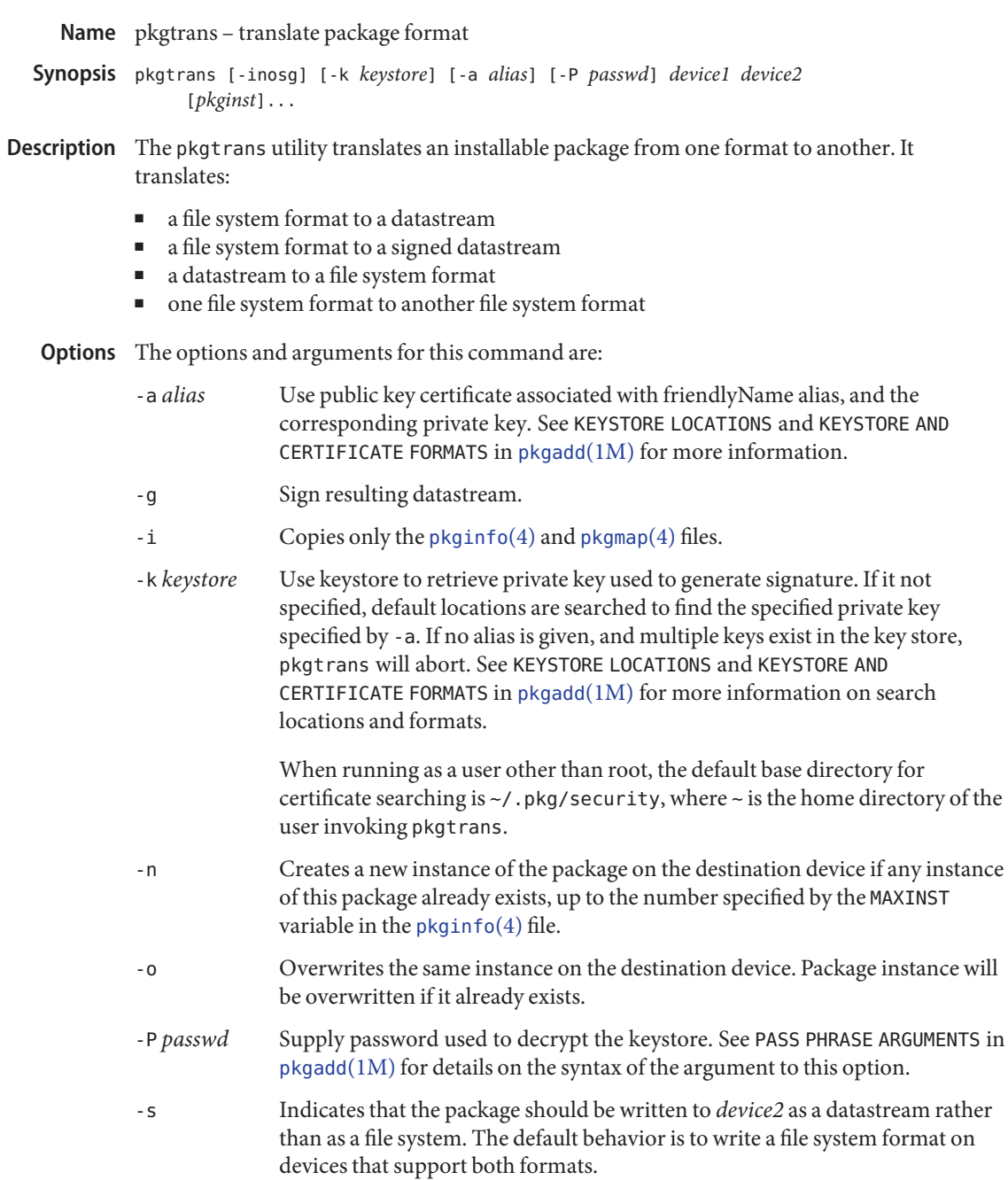

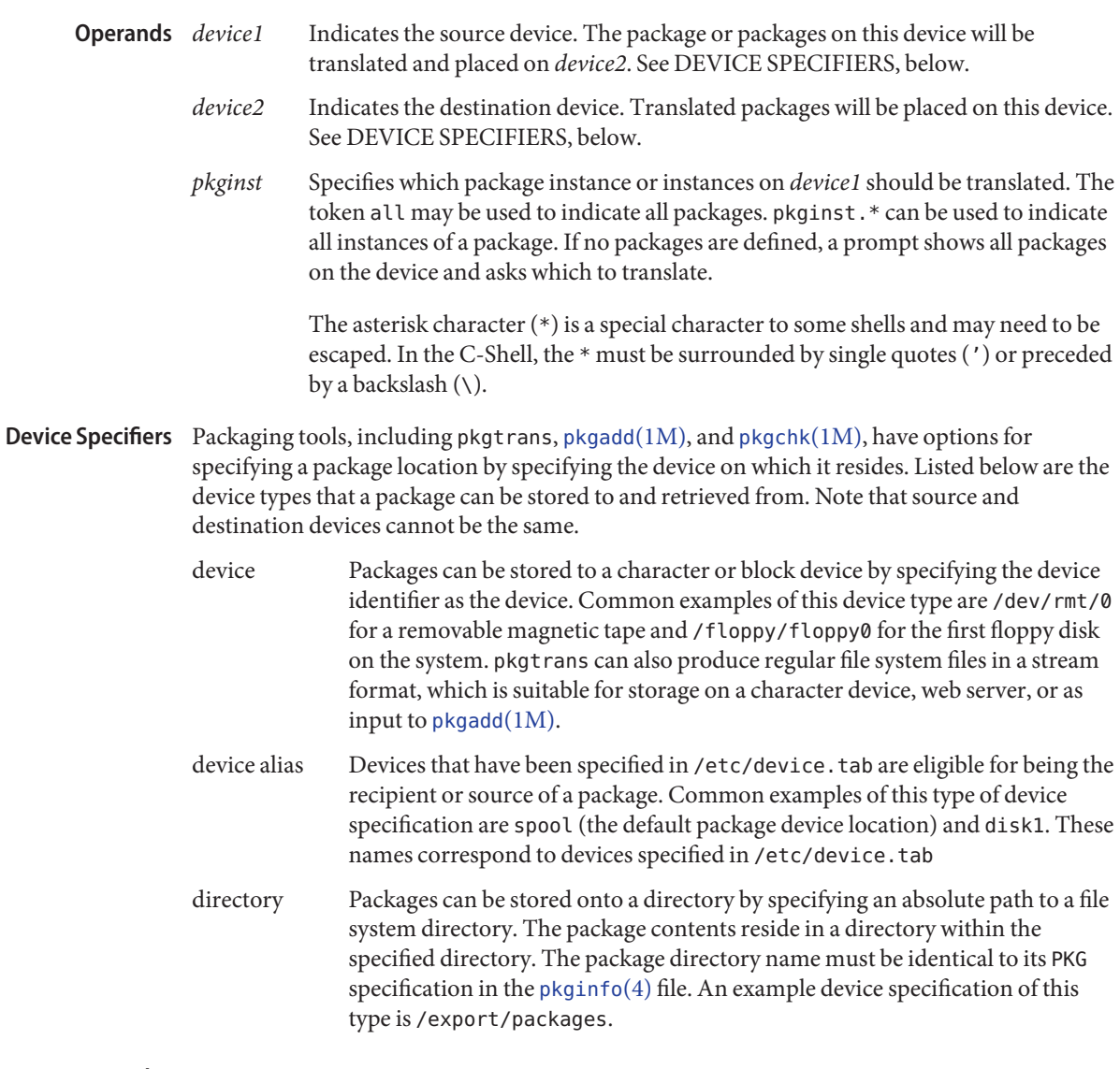

**EXAMPLE 1** Translating All Packages on the Floppy Disk **Examples** The following example translates all packages on the floppy drive /dev/diskette and places

the translations on /tmp:

example% pkgtrans /dev/diskette /tmp all

**EXAMPLE 2** Translating Packages on /tmp

The following example translates packages pkg1 and pkg2 on /tmp and places their translations (that is, a datastream) on the 9track1 output device:

example% pkgtrans /tmp 9track1 pkg1 pkg2

**EXAMPLE 3** Translating Packages on /tmp

The following example translates pkg1 and pkg2 on /tmp and places them on the diskette in a datastream format:

example% pkgtrans -s /tmp /dev/diskette pkg1 pkg2

**EXAMPLE 4** Creating a Signed Package

The following example creates a signed package from pkg1 and pkg2, and reads the password from the \$PASS environment variable:

```
example% pkgtrans -sg -k /tmp/keystore.p12 -a foo \
    -p env:PASS /tmp /tmp/signedpkg pkg1 pkg2
```
**EXAMPLE 5** Translating a Package Datastream

The following example translates a package datastream into a file system format package:

example% pkgtrans /tmp/pkg1.pkg ~/tmp pkg1

- **Environment** The MAXINST variable is set in the [pkginfo](http://www.oracle.com/pls/topic/lookup?ctx=E26505&id=REFMAN4pkginfo-4)(4) file and declares the maximum number of package instances. **Variables**
	- Successful completion. **Exit Status**
		- >0 An error occurred.
	- Attributes See [attributes](http://www.oracle.com/pls/topic/lookup?ctx=E26505&id=REFMAN5attributes-5)(5) for descriptions of the following attributes:

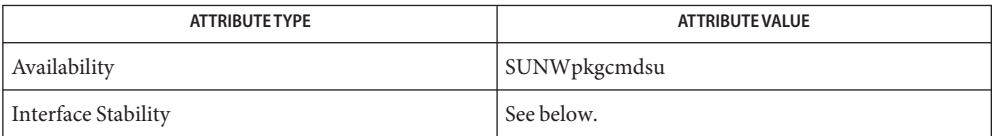

The command-line syntax is Evolving. The digitally-signed stream package is Evolving.

[pkginfo](#page-1315-0)(1), [pkgmk](#page-1317-0)(1), [pkgparam](#page-1320-0)(1), [pkgproto](#page-1322-0)(1), [installf](http://www.oracle.com/pls/topic/lookup?ctx=E26505&id=REFMAN1Minstallf-1m)(1M), [pkgadd](http://www.oracle.com/pls/topic/lookup?ctx=E26505&id=REFMAN1Mpkgadd-1m)(1M), [pkgask](http://www.oracle.com/pls/topic/lookup?ctx=E26505&id=REFMAN1Mpkgask-1m)(1M), **See Also** [pkgrm](http://www.oracle.com/pls/topic/lookup?ctx=E26505&id=REFMAN1Mpkgrm-1m)(1M), [removef](http://www.oracle.com/pls/topic/lookup?ctx=E26505&id=REFMAN1Mremovef-1m)(1M), [pkginfo](http://www.oracle.com/pls/topic/lookup?ctx=E26505&id=REFMAN4pkginfo-4)(4), [pkgmap](http://www.oracle.com/pls/topic/lookup?ctx=E26505&id=REFMAN4pkgmap-4)(4), [attributes](http://www.oracle.com/pls/topic/lookup?ctx=E26505&id=REFMAN5attributes-5)(5), [largefile](http://www.oracle.com/pls/topic/lookup?ctx=E26505&id=REFMAN5largefile-5)(5)

*[Application Packaging Developer's Guide](http://www.oracle.com/pls/topic/lookup?ctx=E18752&id=PACKINSTALL)*

Notes By default, pkgt rans does not translate any instance of a package if any instance of that package already exists on the destination device. Using the -n option creates a new instance if an instance of this package already exists. Using the -o option overwrites an instance of this package if it already exists. Neither of these options are useful if the destination device is a datastream.

Package commands are [largefile](http://www.oracle.com/pls/topic/lookup?ctx=E26505&id=REFMAN5largefile-5)(5)-aware. They handle files larger than 2 GB in the same way they handle smaller files. In their current implementations, [pkgadd](http://www.oracle.com/pls/topic/lookup?ctx=E26505&id=REFMAN1Mpkgadd-1m)(1M), pkgtrans and other package commands can process a datastream of up to 4 GB.

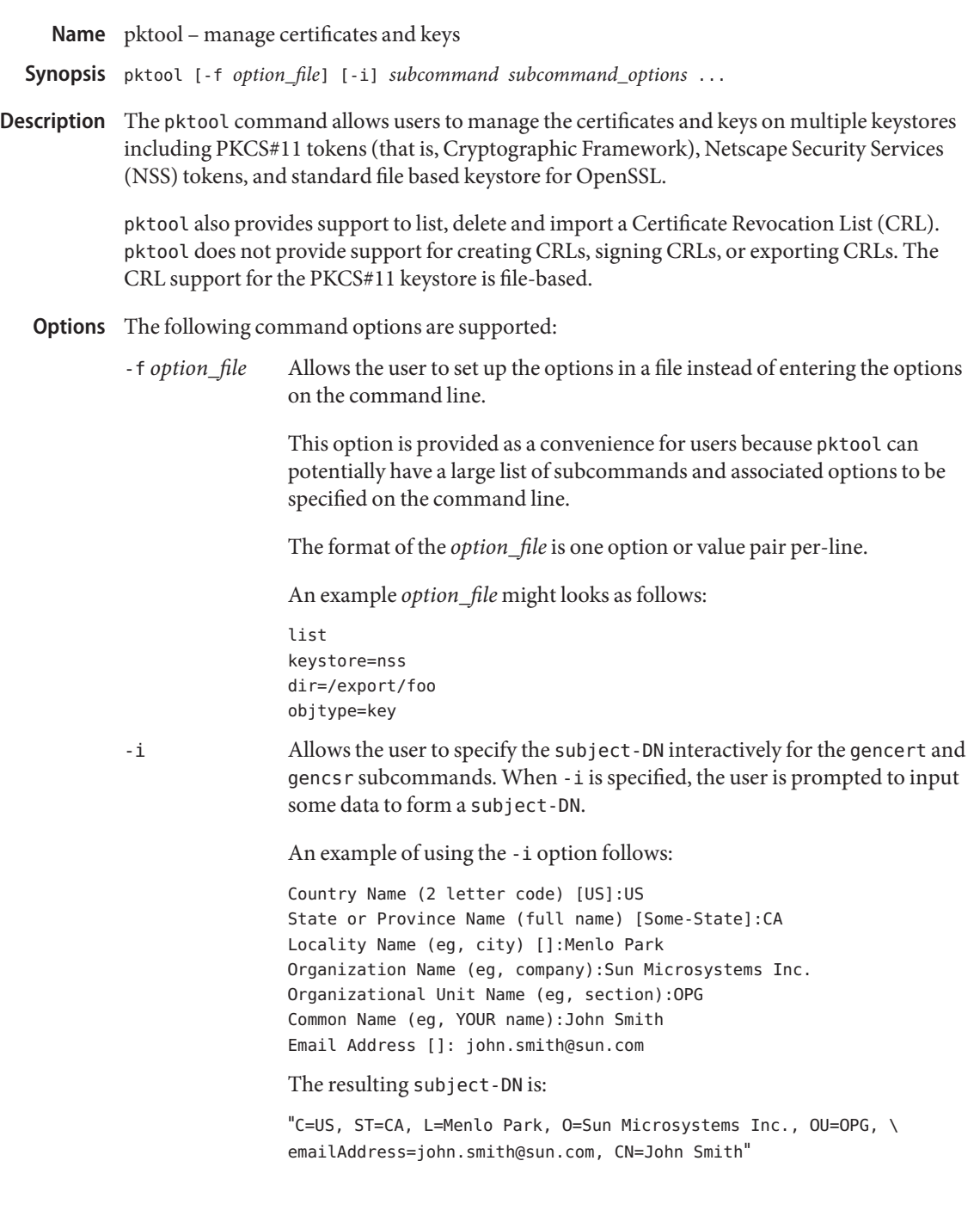

Subcommands The following subcommands are supported: delete The format for the delete subcommand is as follows: pktool delete [token=*token*[:*manuf*[:*serial*]]] [objtype=private|public|both] [label=*object-label*] pktool delete keystore=pkcs11 objtype=cert[:public | private | both]] [token=*token*[:*manuf*[:*serial*]]] [label=*cert-label*] [serial=*hex-serial-number*] [issuer=*issuer-DN*] [subject=*subject-DN*] pktool delete keystore=nss objtype=cert [subject=*subject-DN*] [issuer=*issuer-DN*] [serial=*hex-serial-number*] [nickname=*cert-nickname*] [token=*token*[:*manuf*[:*serial*]]] [dir=*directory-path*] [prefix=*DBprefix*] pktool delete keystore=nss objtype=crl [nickname=*cert-nickname*] [subject=*subject-DN*] [token=*token*[:*manuf*[:*serial*]]] [dir=*directory-path*] [prefix=*DBprefix*] pktool delete keystore=pkcs11 objtype=key[:public | private | both]] [token=*token*[:*manuf*[:*serial*]]] [label=*key-label*] pktool delete keystore=pkcs11 objtype=crl infile=*input-fn* [dir=*directory-path*] pktool delete keystore=file objtype=cert [infile=*input-fn*] [dir=*directory-path*]

[serial=*hex-serial-number*] [issuer=*issuer-DN*] [subject=*subject-DN*]

pktool delete keystore=file objtype=key infile=*input-fn* [dir=*directory-path*]

pktool delete keystore=file objtype=crl infile=*input-fn* [dir=*directory-path*]

Deletes a certificate, key, or certificate revocation list (CRL).

To delete a private certificate or key from PKCS#11 token, the user is prompted to authenticate to the PKCS#11 by entering the correct Personal Identification Number (PIN).

## download

The format for the download subcommand is as follows:

```
pktool download url=url_str
                  [objtype=crl|cert]
                  [http_proxy=proxy_str]
                  [outfile=output-fn]
                  [dir=directory-path]
```
Downloads a CRL file or a certificate file from the specified URL location. Once the file is successfully downloaded, checks the validity of the downloaded CRL or certificate file. If the CRL or the certificate is expired, download issues a warning.

#### export

The format for the export subcommand is as follows:

```
pktool export [token=token[:manuf[:serial]]]
              outfile=output-fn
```
- pktool export keystore=pkcs11 outfile=*output-fn* [label=*cert-label*] [subject=*subject-DN*] [issuer=*issuer-DN*] [serial=*hex-serial-number*] [outformat=*pem|der|pkcs12*] [token=*token*[:*manuf*[:*serial*]]]
- pktool export keystore=nss outfile=*output-fn* [subject=*subject-DN*]

[issuer=*issuer-DN*] [serial=*hex-serial-number*] [nickname=*cert-nickname*] [token=*token*[:*manuf*[:*serial*]]] [dir=*directory-path*] [prefix=*DBprefix*] [outformat=pem|der|pkcs12]

pktool export keystore=file certfile=*cert-input-fn* keyfile=*key-input-fn* outfile=*output-pkcs12-fn* [dir=*directory-path*]

Saves the contents of PKCS#11 token or certificates in the NSS token or file-based keystore to the specified file.

#### gencert

The format for the gencert subcommand is as follows:

```
pktool gencert [-i] keystore=nss
              label=cert-nickname
              subject=subject-DN
              serial=hex_serial_number
              [altname=[critical:]subjectAltName]
              [keyusage=[critical:]usage,usage...]
              [token=token[:manuf[:serial]]]
              [dir=directory-path]
              [prefix=DBprefix]
              [keytype=rsa|dsa]
              [keylen=key-size]
              [trust=trust-value]
              [lifetime=number-hour|number-day|number-year]
```
pktool gencert [-i] [ keystore=pkcs11]

label=key/cert-label subject=subject-DN serial=hex\_serial\_number [altname=[critical:]subjectAltName] [keyusage=[critical:]usage,usage...] [token=*token*[:*manuf*[:*serial*]]] [dir=*directory-path*] [keytype=rsa|dsa] [keylen=key-size] [lifetime=*number*-hour|*number*-day|*number*-year]

pktool gencert [-i] keystore=file outcert=*cert-fn* outkey=*key-fn*
```
subject=subject-DN
serial=hex_serial_number
[altname=[critical:]subjectAltName]
[keyusage=[critical:]usage,usage...]
[format=der|pem]
[dir=directory-path]
[keytype=rsa|dsa]
[keylen=key-size]
[lifetime=number-hour|number-day|number-year]
```
Generates a self-signed certificate and installs it and its associated private key to the specified keystore.

gencert prompts the user to enter a PIN for token-based keystore.

#### gencsr

The format for the gencsr subcommand is as follows:

```
pktool gencsr [-i] keystore=nss
              nickname=key-nickname
              outcsr=csr-fn
              subject=subject-DN
               [altname=[critical:]subjectAltName]
               [keyusage=[critical:]usage,usage...]
               [token=token[:manuf[:serial]]]
               [dir= NSS directory-path]
               [prefix=DBprefix]
               [keytype=rsa|dsa]
               [keylen=key-size]
              [format=pem|der]
```

```
pktool gencsr [-i] keystore=pkcs11
              label=key-label outcsr=csr-fn
              subject=subject-DN
              [altname=[critical:]subjectAltName]
              [keyusage=[critical:]usage,usage...]
              [token=token[:manuf[:serial]]]
              [keytype=rsa|dsa]
              [keylen=key-size]
              [format=pem|der]
```
pktool gencsr [-i] keystore=file outcsr=*csr-fn* outkey=*key-fn* subject=*subject-DN* [altname=[critical:]*subjectAltName*] [keyusage=[critical:]*usage,usage...*] [dir=*directory-path*]

```
[keytype=rsa|dsa]
[keylen=key-size]
[format=pem|der]
```
Creates a PKCS#10 certificate signing request (CSR) file. This CSR can be sent to a Certifying Authority (CA) for signing. The gencsr subcommand prompts the user to enter a PIN for token-based keystore.

The format for the genkey subcommand is as follows:

```
pktool genkey [keystore=pkcs11]
              label=key-label
               [keytype=aes|arcfour|des|3des|generic]
               [keylen=key-size (for aes, arcfour, or generic keytypes only)]
               [token=token[:manuf[:serial]]]
               [sensitive=y|n]
               [extractable=y|n]
               [print=y|n]
pktool genkey keystore=nss
              label=key-label
               [keytype=aes|arcfour|des|3des|generic]
               [keylen=key-size (AES, ARCFOUR, or GENERIC only)]
               [token=token[:manuf[:serial]]]
               [dir=directory-path]
               [prefix=DBprefix]
pktool genkey keystore=file
              outkey=key-fn
               [keytype=aes|arcfour|des|3des|generic]
               [keylen=key-size (AES, ARCFOUR, or GENERIC only)]
               [dir=directory-path]
              [print=y|n]
```
Generates a symmetric key in the specified keystore. The genkey subcommand prompts the user to enter a PIN for token-based keystore.

#### import

The format for the import subcommand is as follows:

```
pktool import [token=token>[:manuf>[:serial>]]]
               infile=input-fn
pktool import [keystore=pkcs11]
               infile=input-fn
               label=cert-label
               [token=token[:manuf[:serial]]]
               [objtype=cert]
```
pktool import keystore=pkcs11

objtype=*crl* infile=*input-fn* outcrl=*output-crl-fn* outformat=pem|der [dir=*output-crl-directory-path*] pktool import keystore=nss objtype=*cert* infile=*input-fn* nickname=*cert-nickname* [token=*token*[:*manuf*[:*serial*]]] [dir=*directory-path*] [prefix=*DBprefix*] [trust=*trust-value*] pktool import keystore=nss objtype=crl infile=*input-fn* [verifycrl=y|n] [token=*token*[:*manuf*[:*serial*]]] [dir=*directory-path*] [prefix=*DBprefix*] pktool import keystore=file infile=*input-fn* outkey=*output-key-fn* outcert=*output-key-fn* [dir=*output-cert-directory-path*] [keydir=*output-key-directory-path*] [outformat=pem|der] pktool import keystore=file objtype=crl infile=*input-fn* outcrl=*output-crl-fn* outformat=pem|der

Loads certificates, keys, or CRLs from the specified input file into the specified keystore.

## inittoken

The format for the inittoken subcommand is as follows:

[dir=*output-crl-directory-path*]

pktool inittoken [slotid=slot number] [currlabel=token[:manuf[:serial]]] [newlabel=new token label]

This command initializes a PKCS#11 token using C\_InitToken API. The preferred method of locating a token is to specify its default label. Optionally, a new label can be assigned to

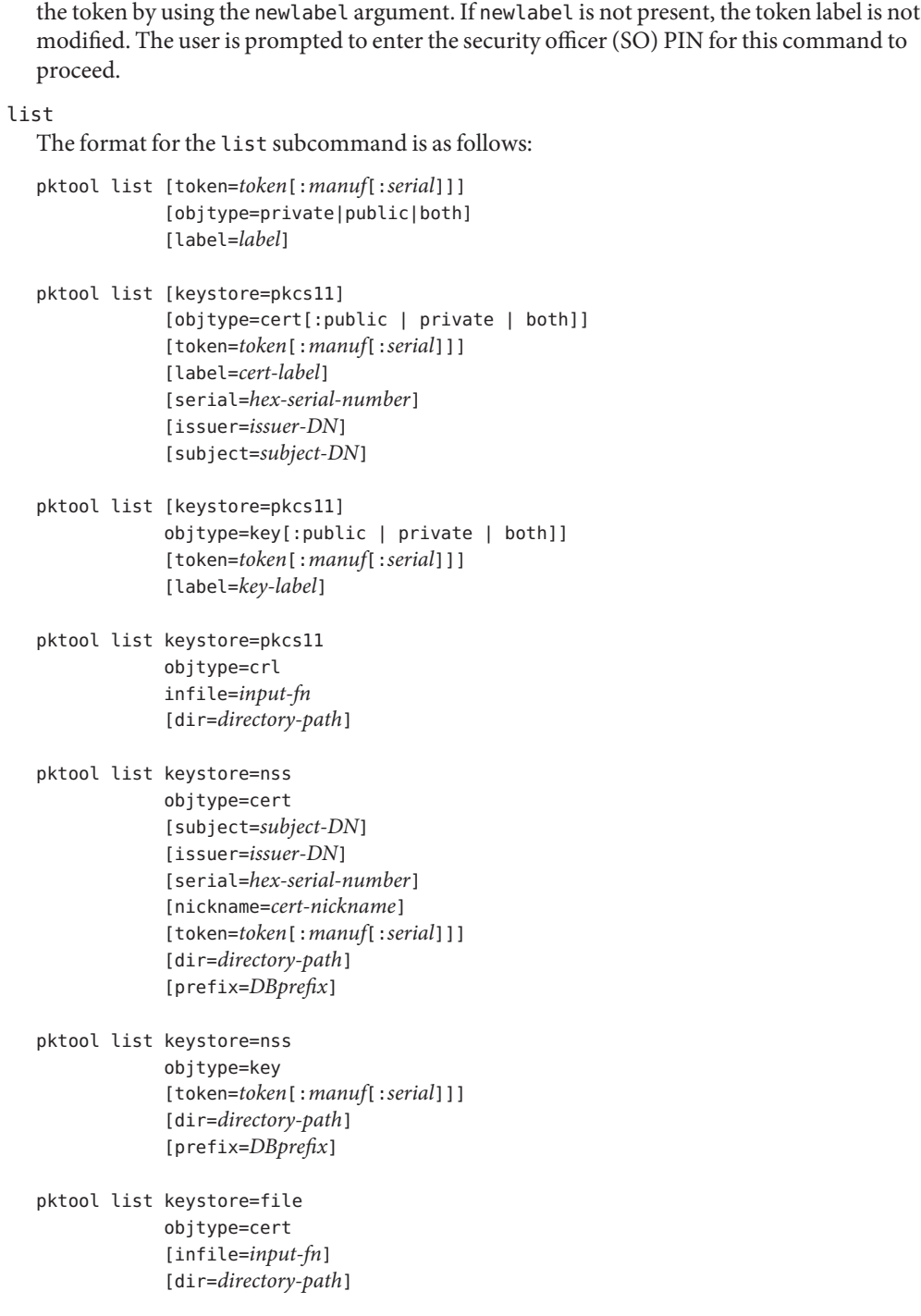

[serial=*hex-serial-number*] [issuer=*issuer-DN*] [subject=*subject-DN*]

pktool list keystore=file objtype=*key* infile=*input-fn* [dir=*directory-path*]

Lists certificates, list keys, or list certificate revocation lists (CRL). When displaying a private certificate or key in PKCS#11 token, the user is prompted to authenticate to the PKCS#11 token by entering the correct PIN.

### setpin

The format for the setpin subcommand is as follows:

pktool setpin keystore=nss [token=*token*] [dir=*directory-path*] [prefix=*DBprefix*]

```
pktool setpin [ keystore=pkcs11]
       [token=token[:manuf[:serial]]]
```
Changes the passphrase used to authenticate a user to the PKCS#11 or NSS token. Passphrases can be any string of characters with lengths between 1 and 256 with no nulls.

setpin prompts the user for the old passphrase, if any. If the old passphrase matches, pktool prompts for the new passphrase twice. If the two entries of the new passphrases match, it becomes the current passphrase for the token.

For the Sun Software PKCS#11 softtoken keystore (default), the user must use the setpin command with the default passphrase changeme as the old passphrase to change the passphrase of the object store. This action is needed to initialize and set the passphrase to a newly created token object store.

### tokens

The format for the tokens subcommand is as follows:

pktool tokens

The tokens subcommand lists all visible PKCS#11 tokens.

-?

The format for the subcommand is as follows:

pktool -? pktool --help

The -? option displays usage and help information. --help is a synonym for -?.

## Usage The pktool subcommands support the following options:

#### altname=[critical:]subjectAltName

Subject Alternative Names the certificate. The argument that follows the -A option should be in the form of tag=value. Valid tags are IP, DNS, EMAIL, URI, DN, and RID. The SubjectAltName extension is marked as critical if the altname string is prepeneded with the word critical.

Example 1: Add an IP address to the subjectAltName extension. altname="IP=1.2.3.4" Example 2: Add an email address to the subjectAltName extension, and mark it as being critical. altname="critical:EMAIL=first.last@company.com"

#### currlabel=token label

This option is only used by the inittoken command. This is used to locate the default token that is being initialized. See the token option for details about the format of the token name to be used.

```
dir=directory_path
```
Specifies the NSS database directory, or OpenSSL keystore directory where the requested object is stored.

### extractable=y | n

Specifies the resulting symmetric key in the PKCS#11 token is extractable or not extractable. The valid values are: y and n. The default value is y.

#### format=pem | der | pkcs12

For the gencert subcommand, this option only applies to the file based keystore such as OpenSSL. It is used to specify the output format of the key or certificate file to be created. The valid formats are: pem or der. The default format is pem.

For the gencsr subcommand, this option specifies the output encoded format of the CSR file. The valid formats are: pem or der. The default format is pem.

#### infile=*input-fn*

Specifies the certificate filename for list and delete subcommands when objtype=cert and keystore=file. For the import subcommand, this option specifies the filename to be imported. Specifies the input CRL filename for list, delete and import subcommands when objtype=crl.

#### issuer=*issuer-DN*

Specifies the issuer of a certificate.

#### keylen=*key-size*

Specifies the size (bits) of the private or symmetric key to generate.

For the gencert and gencsr subcommands, the default key length is 1024 bits.

For the genkey subcommand, the minimum and maximum bits of the symmetric key to generate using AES algorithm are 128 and 256. Using the ARCFOUR algorithm, the

minimum and maximum bits are 8 and 2048. The minimum bits for a generic secret key is 8 and the maximum bits is arbitrary. The default key length for the AES, ARCFOUR or generic secret keys is 128. For a DES key or a 3DES key, the key length is fixed and this option is ignored if specified.

keystore=nss | pkcs11 | file

Specifies the type of the underlying keystore: NSS token, PKCS#11 token, or file-based plugin.

keytype=rsa | dsa | aes | arcfour | des | 3des | generic Specifies the type of the private or symmetric key to generate.

For the gencert and gencsr subcommands, the valid private key types are: rsa, or dsa. The default key type is rsa.

For the genkey subcommand, the valid symmetric key types are: aes, arcfour, des, 3des, or generic. The default key type is aes.

keyusage=[critical:]usage,usage,usage,...

Key Usage strings:

- \* digitalSignature
- \* nonRepudiation
- \* keyEncipherment
- \* dataEncipherment
- \* keyAgreement
- \* keyCertSign
- \* cRLSign
- \* encipherOnly
- \* decipherOnly

Example 1: Set the KeyUsage so that the cert (or csr) can be used for signing and verifying data other than certificates or CRLs (digitalSignature) and also can be used for encrypting and decrypting data other than cryptographic keys (dataEncipherment). keyusage=digitalSignature,dataEncipherment

Example 2: The same as above (Example 1), but with the critical bit set. keyusage=critical:digitalSignature,dataEncipherment

label=*key-label* | *cert-label*

For the gencert subcommand, this option specifies the label of the private key and self-signed certificate in the PKCS#11 token.

For the gencsr subcommand, this option specifies the label of the private key in the PKCS#11 token.

For the list subcommand, this option specifies the label of the X.509 Certificate (when objtype=key) or the private key (when objtype=cert) in the PKCS#11 token to refine the list.

For the delete subcommand, this option specifies the label of the X.509 Certificate (when objtype=key) or the private key (when objtype=cert) to delete a designated object from the PKCS#11 token.

lifetime=*number*-hour|*number*-day|*number*-year

Specifies the validity period a certificate is valid. The certificate life time can be specified by *number*-hour, *number-day*, or *number*-year. Only one format can be specified. The default is 1-year. Examples of this option might be: lifetime=1-hour, lifetime=2-day, lifetime=3-year

newlabel=token label

This option is only used by the inittoken command. This is used to change the label assigned to the token that is being initialized. See the token option for details about the format of the token name to be used.

nickname=*cert-nickname*

For the gencert subcommand, this option is required to specify the certificate's nickname for NSS keystore.

For the list subcommand, this option specifies the nickname of the certificate in the NSS token to display its content. For the delete subcommand, to delete a CRL from the NSS token, this option is used to specify the nickname of the issuer's certificate. For the delete subcommand, to delete a certificate from the NSS token, this option specifies the nickname of the certificate. For the import subcommand, to import a specified input file to the NSS token, this option is required to specify the nickname of the resulting certificate.

```
objtype=cert | key | crl
```
Specifies the class of the object: cert, key, or crl. For the download subcommand, if this option is not specified, default to crl.

```
objtype=public | private | both
```
Specifies the type of object: private object, public object, or both. This option only applies to list and delete subcommands for the PKCS#11 token when objtype=key is specified. The default value is public.

For the list subcommand, the label option can be combined with this option to further refine the list of keys. For the delete subcommand, this option can used to narrow the keys to be deleted to only public, or private ones. Alternately, the label option can be omitted to indicate that all public, private, or both type of keys are to be deleted. The use of public, private and both as choices for the objtype parameter are only applicable with the PKCS#11 keystore in order to maintain compatibility with earlier versions of the pktool command.

```
outcert=cert-fn
```
Specifies the output certificate filename to write to. This option is required for the file based plugin such as OpenSSL. Option outkey=*key-fn* is required with this option.

```
outcrl=output-crl-fn
```
Specifies the output CRL filename to write to.

### outcsr=*csr-fn*

Specifies the output CSR filename to write to.

## outfile=*output-fn*

For the export subcommand, this option specifies the output filename to be created. For the import subcommand, this option specifies the output filename of the certificate or CRL. It only applies to the file based plugin such as OpenSSL. For the download subcommand, if this option is not specified, the downloaded file name is the basename of the URL string.

## outformat=pem | der | pkcs12

For the import subcommand, this option specifies the output format of the certificate or key that is extracted from a specified PKCS#12 file into the file based plugin, The valid values are: pem or der. The default is pem. When importing a CRL to the CRL file based keystore, this option specifies the output format of the CRL. The valid values are: pem or der. The default is der. For the export subcommand, this option specifies the format of the specified output file to be created. The supported formats are: pem, der or pkcs12. The default is pkcs12.

## outkey=*key-fn*

Specifies the output private key filename to which to write. This option is only required when using the files keystore.

## prefix=*DBprefix*

Specifies the NSS database prefix. This option only applies to the NSS token.

## print=y | n

This option is used in the genkey subcommand and it applies to the PKCS11 and File-based keystores. If print=y, the genkey subcommand prints out the key value of the generated key in a single line of hex. The default value is n. For the PKCS11 keystore, if a symmetric key is created with sensitive=y or extractable=n, the key value is not displayed, even the print option is set to y. The key is still created, but a warning like cannot reveal the key value is issued.

## sensitive=y | n

Specifies the resulting symmetric key in the PKCS#11 token is sensitive or not sensitive. The valid values are: y and n. The default value is n.

## serial=*hex-serial-number*

Specifies a unique serial number for a certificate. The serial number must be specified as a hex value. Example: 0x0102030405060708090a0b0c0d0e0f

## subject=*subject-DN*

Specifies a particular certificate owner for a certificate or certificate request. An example subject= setting might be:

```
subject=O=Sun Microsystems Inc., \
OU=Solaris Security Technologies Group, \
L=Ashburn, ST=VA, C=US, CN=John Smith
```
token=*token*[:*manuf*[:*serial*]]

When a token label contains trailing spaces, this option does not require them to be typed as a convenience to the user.

Colon separate token identification string.*token\_label*:*manufacturer*:*serial*If any of the parts have a literal : char then it needs to be escaped using a backslash (\). If no : is found then the entire string (up to 32 chars) is taken as the token label. If only one : is found then the string is the token label and the manufacturer. When keystore=nss is specified, default to NSS internal token if this option is not specified. When keystore=pkcs11 is specified, default to pkcs11\_softtoken if this option is not specified.

trust=*trust*-*value*

Specifies the certificate trust attributes. This is only for NSS certificates and that the standard NSS syntax applies.

url=*url\_string*

Specifies the URL to download a CRL or a certificate file.

verifycrl=y | n

When importing a CRL to NSS keystore, this option specifies whether the CRL verification is performed. The valid values are: y and n. The default value is n.

#### http\_proxy=*proxy\_str*

Specifies the proxy server hostname and port number. The format can be either *http*://*hostname*[:*port*] or *hostname*[:*port*]. If this option is not specified, the download subcommand checks the http\_proxy environment variable. The command line option has a higher priority than the environment variable.

**EXAMPLE 1** Generating a Self-Signed Certificate **Examples**

The following example creates the certificate and stores it in the keystore indicated in the command:

\$ pktool gencert keystore=nss nickname=WebServerCert \ subject="0=Sun Microsystems Inc., OU=Solaris Security Technologies Group, \ L=Ashburn, ST=VA, C=US, CN=John Smith" dir=/etc/certs \ keytype=rsa keylen=2048

**EXAMPLE 2** Generating a Certificate Signing Request

The following example creates the CSR and stores it in the keystore indicated in the command:

\$ pktool gencsr keystore=nss subject="O=Sun Microsystems Inc., \ OU=Solaris Security Technologies Group, L=Ashburn, ST=VA, C=US, \ CN=John Smith" keytype=rsa keylen=2048 outcsr=csr.dat

#### **EXAMPLE 3** Importing a Certificate

The following example imports a certificate object from the specified input file into the keystore indicated in the command:

**EXAMPLE 3** Importing a Certificate *(Continued)*

\$ pktool import keystore=nss objtype=cert infile=mycert.pem \ nickname=mycert

**Exit Status** The following exit values are returned:

- 0 Successful completion.
- >0 An error occurred.

Attributes See [attributes](http://www.oracle.com/pls/topic/lookup?ctx=E26505&id=REFMAN5attributes-5)(5) for descriptions of the following attributes:

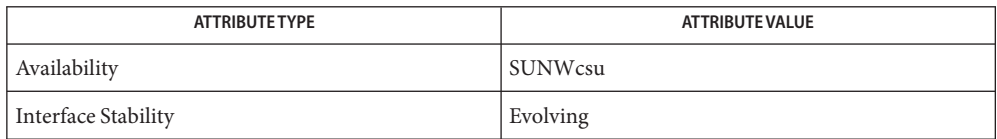

See Also [attributes](http://www.oracle.com/pls/topic/lookup?ctx=E26505&id=REFMAN5attributes-5)(5), [pkcs11\\_softtoken](http://www.oracle.com/pls/topic/lookup?ctx=E26505&id=REFMAN5pkcs11-softtoken-5)(5)

RSA PKCS#11 v2.11 <http://www.rsasecurity.com>

RSA PKCS#12 v1.0 <http://www.rsasecurity.com>

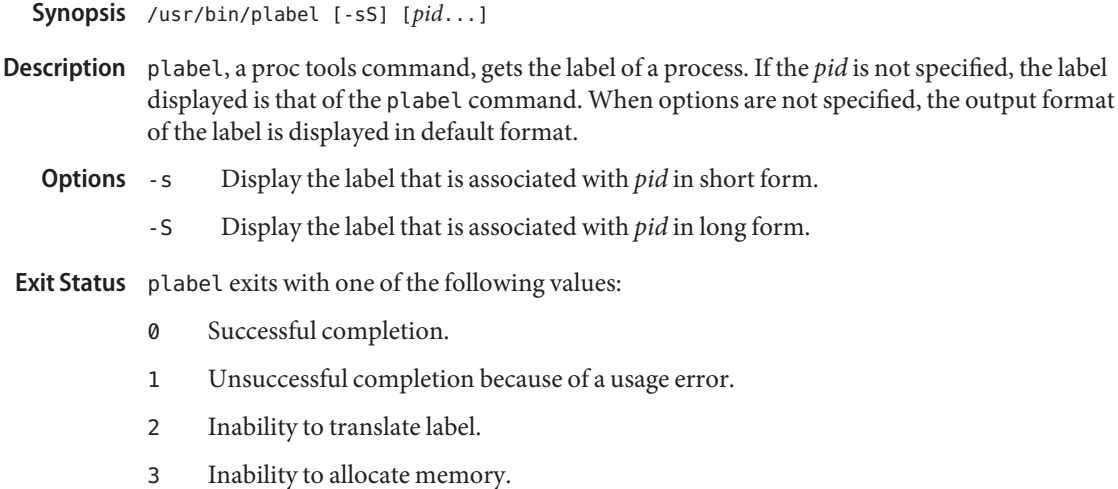

Name plabel - get the label of a process

Attributes See [attributes](http://www.oracle.com/pls/topic/lookup?ctx=E26505&id=REFMAN5attributes-5)(5) for descriptions of the following attributes:

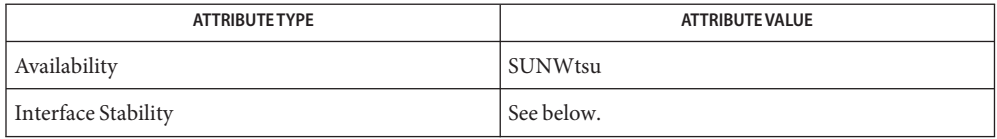

The plabel utility is Committed. The output is Not-an-Interface.

# See Also [proc](#page-1425-0)(1), [getplabel](http://www.oracle.com/pls/topic/lookup?ctx=E26505&id=REFMAN3Egetplabel-3tsol)(3TSOL), [attributes](http://www.oracle.com/pls/topic/lookup?ctx=E26505&id=REFMAN5attributes-5)(5)

Notes The functionality described on this manual page is available only if the system is configured with Trusted Extensions.

Name plimit - get or set the resource limits of running processes

Synopsis plimit [-km] pid... plimit {-cdfnstv} *soft*,*hard*... pid...

If one or more of the cdfnstv options is specified, plimit sets the soft (current) limit and/or the hard (maximum) limit of the indicated resource(s) in the processes identified by the process-ID list, *pid*. Otherwise plimit reports the resource limits of the processes identified by the process-ID list, *pid*. **Description**

> Only the owner of a process or the super-user is permitted either to get or to set the resource limits of a process. Only the super-user can increase the hard limit.

The following options are supported: **Options**

- -k On output, show file sizes in kilobytes (1024 bytes) rather than in 512-byte blocks.
- -m On output, show file and memory sizes in megabytes (1024\*1024 bytes).

The remainder of the options are used to change specified resource limits. They each accept an argument of the form:

#### *soft*,*hard*

where *soft*specifies the soft (current) limit and *hard* specifies the hard (maximum) limit. If the hard limit is not specified, the comma may be omitted. If the soft limit is an empty string, only the hard limit is set. Each limit is either the literal string unlimited, or a number, with an optional scaling factor, as follows:

*n*k *n* kilobytes

*n*m *n* megabytes (minutes for CPU time)

- *nh n* hours (for CPU time only)
- *mm*:*ss* minutes and seconds (for CPU time only)

The soft limit cannot exceed the hard limit.

- -c *soft,hard* Set core file size limits (default unit is 512-byte blocks).
- -d *soft,hard* Set data segment (heap) size limits (default unit is kilobytes).
- -f *soft,hard* Set file size limits (default unit is 512-byte blocks).
- -n *soft, hard* Set file descriptor limits (no default unit).
- -s *soft,hard* Set stack segment size limits (default unit is kilobytes).
- -t *soft,hard* Set CPU time limits (default unit is seconds).
- -v *soft,hard* Set virtual memory size limits (default unit is kilobytes).

**Operands** The following operands are supported.

pid Process ID list.

Exit Status plimit returns the exit value zero on success, non-zero on failure (such as no such process, permission denied, or invalid option).

process information and control files Files /proc/pid/\*

Attributes See [attributes](http://www.oracle.com/pls/topic/lookup?ctx=E26505&id=REFMAN5attributes-5)(5) for descriptions of the following attributes:

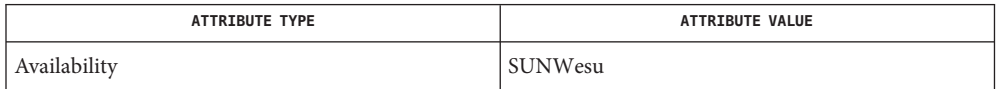

ulimit(1), [proc](#page-1425-0)(1), [getrlimit](http://www.oracle.com/pls/topic/lookup?ctx=E26505&id=REFMAN2getrlimit-2)(2), [setrlimit](http://www.oracle.com/pls/topic/lookup?ctx=E26505&id=REFMAN2setrlimit-2)(2), [proc](http://www.oracle.com/pls/topic/lookup?ctx=E26505&id=REFMAN4proc-4)(4), [attributes](http://www.oracle.com/pls/topic/lookup?ctx=E26505&id=REFMAN5attributes-5)(5), **See Also**

<span id="page-1346-0"></span>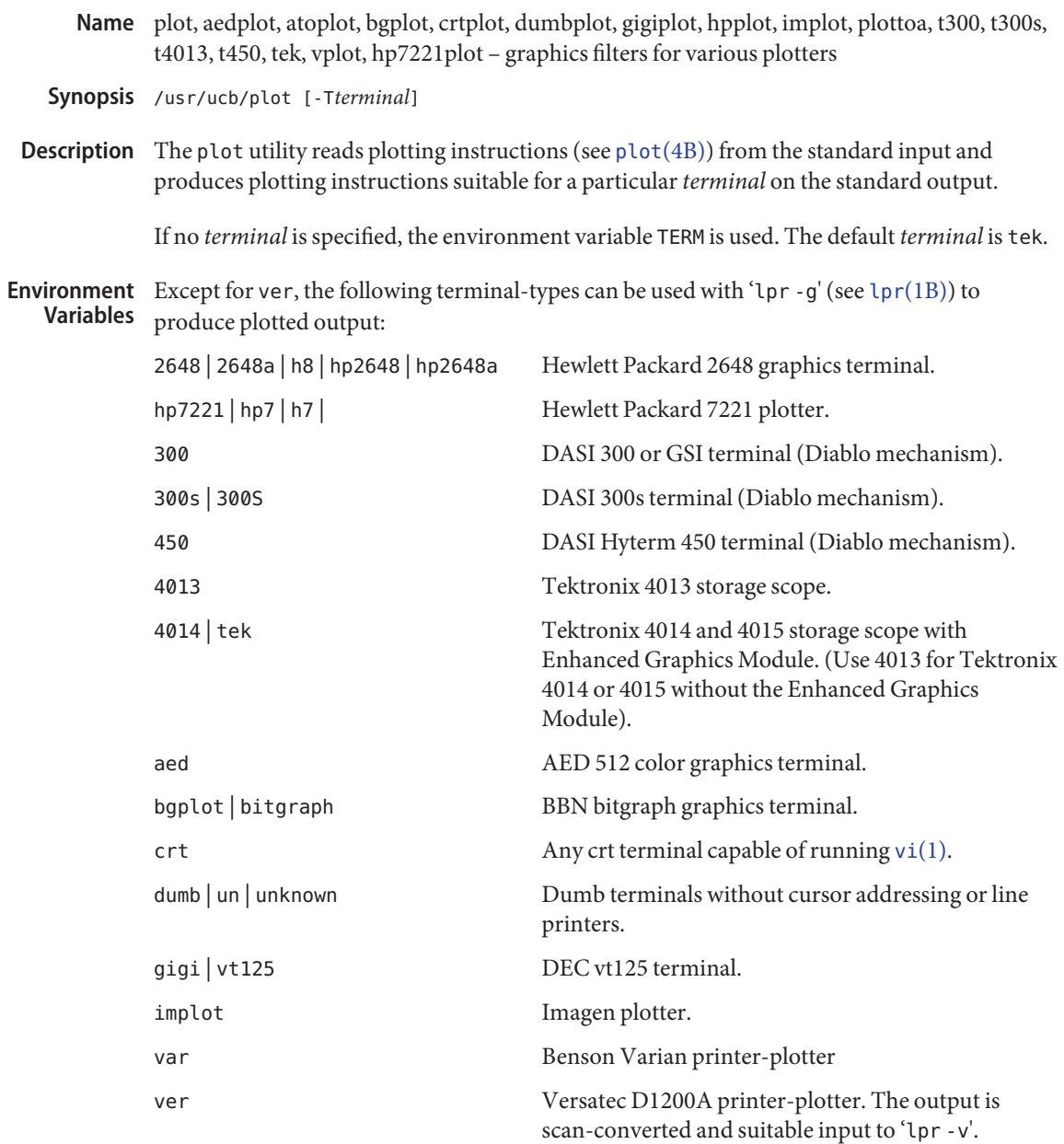

- Files /usr/ucb/aedplot
	- /usr/ucb/atoplot
	- /usr/ucb/bgplot
	- /usr/ucb/crtplot
	- /usr/ucb/dumbplot
	- /usr/ucb/gigiplot
	- /usr/ucb/hp7221plot
	- /usr/ucb/hpplot
	- /usr/ucb/implot
	- /usr/ucb/plot
	- /usr/ucb/plottoa
	- /usr/ucb/t300
	- /usr/ucb/t300s
	- /usr/ucb/t4013
	- /usr/ucb/t450
	- /usr/ucb/tek
	- /usr/ucb/vplot
- Attributes See [attributes](http://www.oracle.com/pls/topic/lookup?ctx=E26505&id=REFMAN5attributes-5)(5) for descriptions of the following attributes:

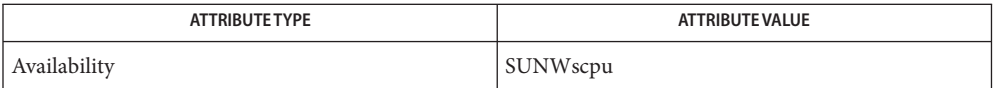

See Also [graph](#page-578-0)(1), [tplot](#page-1826-0)[\(1\),](#page-1912-0) vi(1), lpr[\(1B\),](#page-900-0) [plot](http://www.oracle.com/pls/topic/lookup?ctx=E26505&id=REFMAN4plot-4b)(4B), [attributes](http://www.oracle.com/pls/topic/lookup?ctx=E26505&id=REFMAN5attributes-5)(5)

Name pmap - display information about the address space of a process

Synopsis /usr/bin/pmap [-rslF] [pid | core]... /usr/bin/pmap -x [-aslF] [*pid* | *core*]... /usr/bin/pmap -S [-alF] [*pid* | *core*]...

Description The pmap utility prints information about the address space of a process.

The following options are supported: **Options**

- -a Prints anonymous and swap reservations for shared mappings.
- -F Force. Grabs the target process even if another process has control.

See USAGE.

- -l Shows unresolved dynamic linker map names.
- -r Prints the process's reserved addresses.
- -s Prints HAT page size information.
- -S Displays swap reservation information per mapping. See USAGE for more information.
- -x Displays additional information per mapping. See USAGE for more information.

The pmap utility prints information about the address space of a process. **Usage**

Process Mappings

**/usr/bin/pmap [ -rslF ] [ pid | core ] ...**

By default, pmap displays the mappings in the virtual address order they are mapped into the process. The mapping size, flags, and mapped object name are shown.

Process anon/locked mapping details

**/usr/bin/pmap -x [ -aslF ] [ pid | core ] ...**

The -x option displays additional information per mapping. The size of each mapping, the amount of resident physical memory (RSS), the amount of anonymous memory, and the amount of memory locked is shown with this option. This does not include anonymous memory taken by kernel address space due to this process.

Swap Reservations

**/usr/bin/pmap -S [ -alF ] [ pid | core ] ...**

The -S option displays swap reservation information per mapping.

Caution should be exercised when using the -F flag. Imposing two controlling processes on one victim process can lead to chaos. Safety is assured only if the primary controlling process,

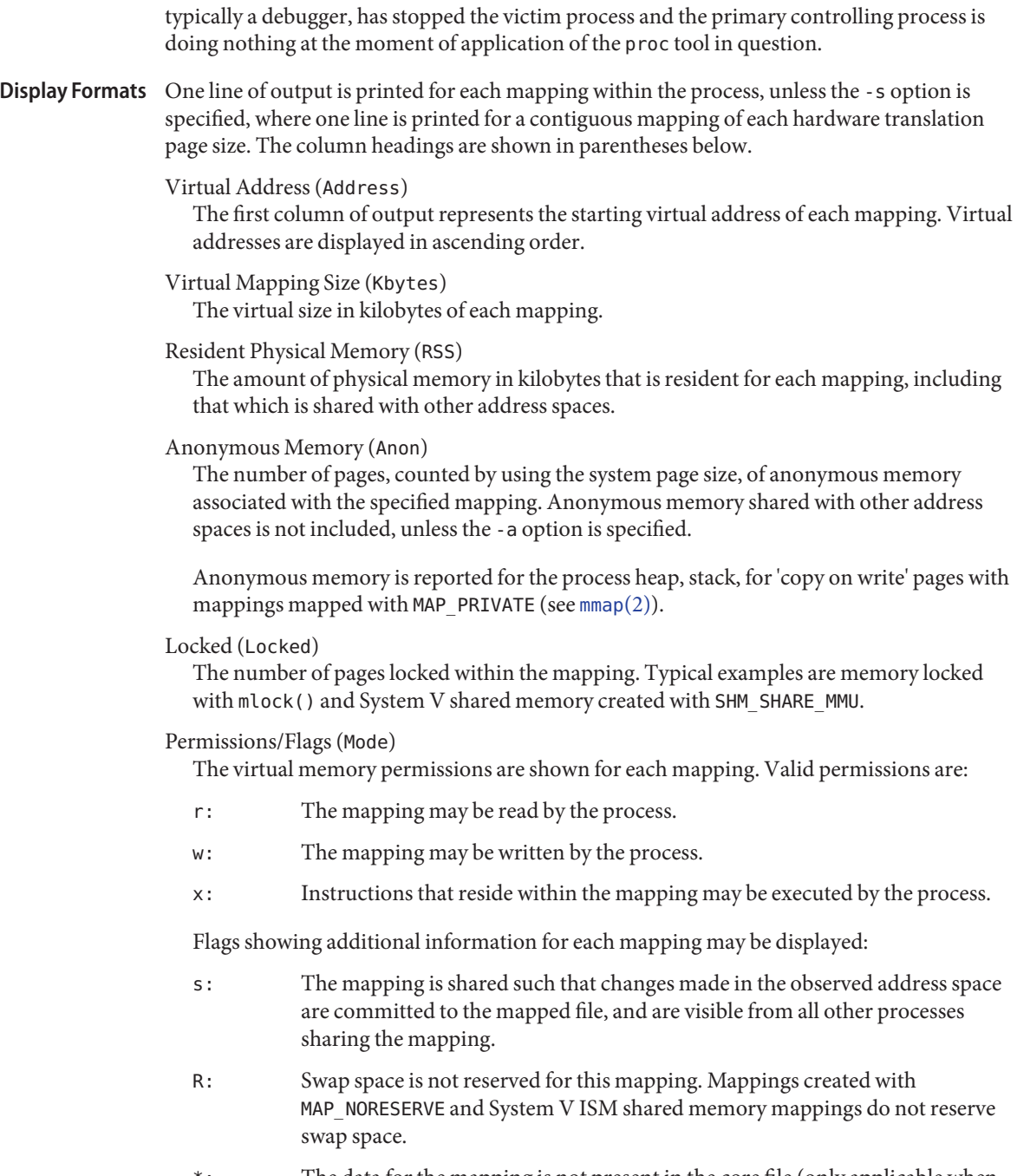

\*: The data for the mapping is not present in the core file (only applicable when applied to a core file). See [coreadm](http://www.oracle.com/pls/topic/lookup?ctx=E26505&id=REFMAN1Mcoreadm-1m)(1M) for information on configuring core

file content.

Mapping Name (Mapped File)

A descriptive name for each mapping. The following major types of names are displayed for mappings:

- *A mapped file:* For mappings between a process and a file, the pmap command attempts to resolve the file name for each mapping. If the file name cannot be resolved, pmap displays the major and minor number of the device containing the file, and the file system inode number of the file.
- *Anonymous memory:* Memory not relating to any named object or file within the file system is reported as [ anon ].

The pmap command displays common names for certain known anonymous memory mappings:

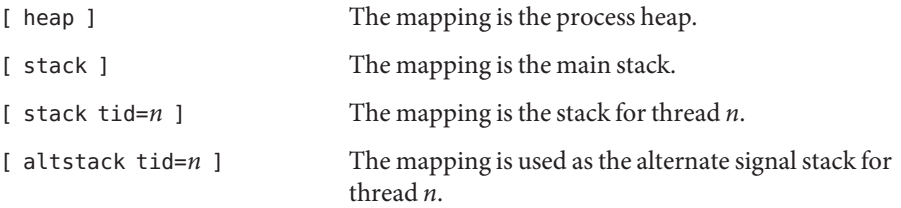

If the common name for the mapping is unknown, pmap displays [ anon ] as the mapping name.

■ *System V Shared Memory:* Mappings created using System V shared memory system calls are reported with the names shown below:

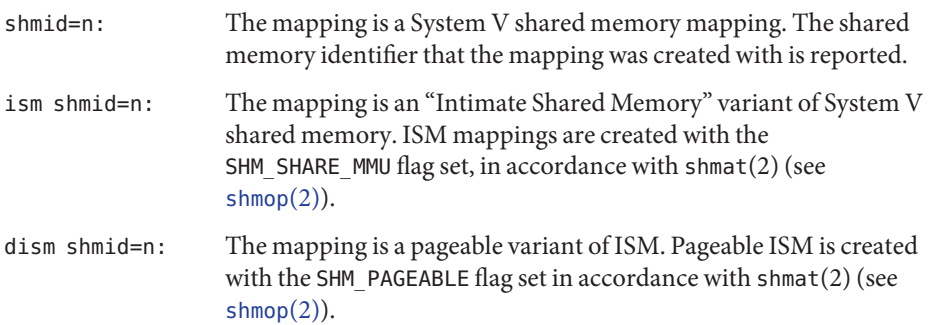

■ *Other:* Mappings of other objects, including devices such as frame buffers. No mapping name is shown for other mapped objects.

## Page Size (Pgsz)

The page size in kilobytes that is used for hardware address translation for this mapping. See memcnt $l(2)$  for further information.

#### Swap Space (Swap)

The amount of swap space in kilobytes that is reserved for this mapping. That is, swap space that is deducted from the total available pool of reservable swap space that is displayed with the command swap  $-$  s. See swap[\(1M\).](http://www.oracle.com/pls/topic/lookup?ctx=E26505&id=REFMAN1Mswap-1m)

### **EXAMPLE 1** Displaying Process Mappings **Examples**

By default, pmap prints one line for each mapping within the address space of the target process. The following example displays the address space of a typical bourne shell:

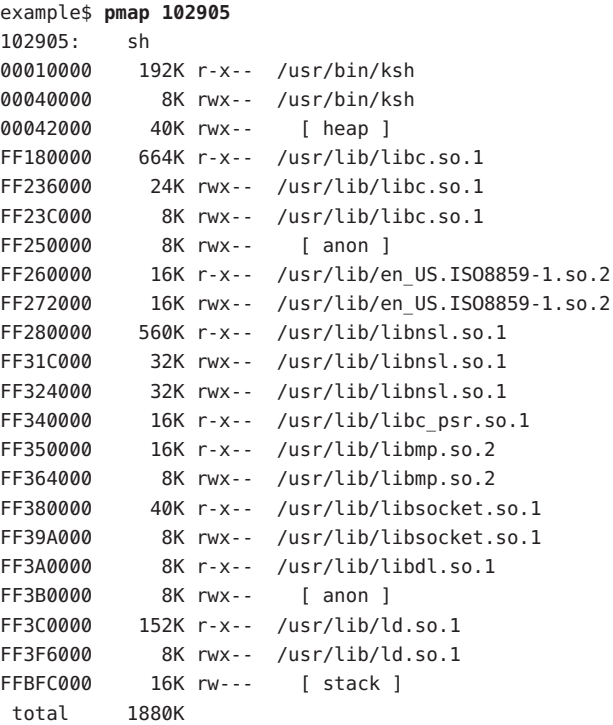

**EXAMPLE 2** Displaying Memory Allocation and Mapping Types

The -x option can be used to provide information about the memory allocation and mapping types per mapping. The amount of resident, non-shared anonymous, and locked memory is shown for each mapping:

```
example$ pmap -x 102908
102908: sh
Address Kbytes RSS Anon Locked Mode Mapped File
00010000 88 88 - - r-x-- sh
00036000 8 8 8 - rwx-- sh
00038000  16  16  16  - rwx-- [ heap ]
FF260000 16 16 - - r-x-- en US.ISO8859-1.so.2
```

| FF272000 | 16   | 16   |    | - rwx - -         | en US.ISO8859-1.so.2  |
|----------|------|------|----|-------------------|-----------------------|
| FF280000 | 664  | 624  | ٠  | $- r - x - -$     | libc.so.1             |
| FF336000 | 32   | 32   | 8  | $- TWX - -$       | libc.so.1             |
| FF360000 | 16   | 16   | ٠  |                   | - r-x-- libc psr.so.1 |
| FF380000 | 24   | 24   | ٠  |                   | - r-x-- libgen.so.1   |
| FF396000 | 8    | 8    | ٠  | $-r$ rwx - -      | libgen.so.1           |
| FF3A0000 | 8    | 8    | ٠  |                   | $- r-x-- 1ibd1.so.1$  |
| FF3B0000 | 8    | 8    | 8  | $-r$ rwx - -      | f anon 1              |
| FF3C0000 | 152  | 152  | ٠  | $- r - x - -$     | 1d.so.1               |
| FF3F6000 | 8    | 8    | 8  | $- TWX - -$       | ld.so.1               |
| FFBFE000 | 8    | 8    | 8  | $ \Gamma W$ - - - | f stack l             |
|          |      |      |    |                   |                       |
| total Kb | 1072 | 1032 | 56 |                   |                       |

**EXAMPLE 2** Displaying Memory Allocation and Mapping Types *(Continued)*

The amount of incremental memory used by each additional instance of a process can be estimated by using the resident and anonymous memory counts of each mapping.

In the above example, the bourne shell has a resident memory size of 1032Kbytes. However, a large amount of the physical memory used by the shell is shared with other instances of shell. Another identical instance of the shell will share physical memory with the other shell where possible, and allocate anonymous memory for any non-shared portion. In the above example, each additional bourne shell uses approximately 56Kbytes of additional physical memory.

A more complex example shows the output format for a process containing different mapping types. In this example, the mappings are as follows:

0001000: Executable text, mapped from 'maps' program 0002000: Executable data, mapped from 'maps' program 0002200: Program heap 0300000: A mapped file, mapped MAP SHARED 0400000: A mapped file, mapped MAP PRIVATE 0500000: A mapped file, mapped MAP\_PRIVATE | MAP\_NORESERVE 0600000: Anonymous memory, created by mapping /dev/zero 0700000: Anonymous memory, created by mapping /dev/zero with MAP\_NORESERVE 0800000: A DISM shared memory mapping, created with SHM\_PAGEABLE with 8MB locked via mlock(2)

**EXAMPLE 2** Displaying Memory Allocation and Mapping Types *(Continued)* 0900000: A DISM shared memory mapping, created with SHM PAGEABLE, with 4MB of its pages touched. 0A00000: A DISM shared memory mapping, created with SHM\_PAGEABLE, with none of its pages touched. 0B00000: An ISM shared memory mapping, created with SHM\_SHARE\_MMU example\$ **pmap -x 15492** 15492: ./maps Address Kbytes RSS Anon Locked Mode Mapped File 00010000 8 8 - r-x-- maps 00020000 8 8 8 - rwx-- maps 00022000 20344 16248 16248 - rwx-- [ heap ] 03000000 1024 1024 - - rw-s- dev:0,2 ino:4628487 04000000 1024 1024 512 - rw--- dev:0,2 ino:4628487 05000000 1024 1024 512 - rw--R dev:0,2 ino:4628487 06000000 1024 1024 - rw--- [ anon ] 07000000 512 512 - rw--R [ anon ] 08000000 8192 8192 - 8192 rwxs- [ dism shmid=0x5] 09000000 8192 4096 - - rwxs- [ dism shmid=0x4] 0A000000 8192 8192 - 8192 rwxsR [ ism shmid=0x2 ] 0B000000 8192 8192 - 8192 rwxsR [ ism shmid=0x3 ] FF280000 680 672 - - r-x-- libc.so.1 FF33A000 32 32 32 - rwx-- libc.so.1 FF390000 8 8 - r-x-- libc psr.so.1 FF3A000088-- r-x-- libdl.so.1 FF3B0000 8 8 8 - rwx-- [ anon ] FF3C0000 152 152 - - r-x-- ld.so.1 FF3F6000888- rwx-- ld.so.1 FFBFA000 24 24 24 - rwx-- [ stack ] -------- ------- ------- ------- ------ total Kb 50464 42264 18888 16384

**EXAMPLE 3** Displaying Page Size Information

The -s option can be used to display the hardware translation page sizes for each portion of the address space. (See memcnt $l(2)$  for futher information on Solaris multiple page size support).

In the example below, we can see that the majority of the mappings are using an 8K-Byte page size, while the heap is using a 4M-Byte page size.

Notice that non-contiguous regions of resident pages of the same page size are reported as separate mappings. In the example below, the libc.so library is reported as separate mappings, since only some of the libc.so text is resident:

example\$ **pmap -xs 15492** 15492: ./maps Address Kbytes RSS Anon Locked Pgsz Mode Mapped File 00010000 8 8 - - 8K r-x-- maps 00020000 8 8 8 - 8K rwx-- maps 00022000 3960 3960 3960 - 8K rwx-- [ heap ] 00400000 8192 8192 8192 - 4M rwx-- [ heap ] 00C00000 4096 - - - - - rwx-- [ heap ] 01000000 4096 4096 4096 - 4M rwx-- [ heap ] 03000000 1024 1024 - - - 8K rw-s- dev:0,2 ino:4628487 04000000 512 512 512 - 8K rw--- dev:0,2 ino:4628487 04080000 512 512 - - - - rw--- dev:0,2 ino:4628487 05000000 512 512 512 - 8K rw--R dev:0,2 ino:4628487 05080000 512 512 - - - - rw--R dev:0,2 ino:4628487 06000000 1024 1024 1024 - 8K rw--- [ anon ] 07000000 512 512 512 - 8K rw--R [ anon ] 08000000 8192 8192 - 8192 - rwxs- [ dism shmid=0x5 ] 09000000 4096 4096 - - 8K rwxs- [ dism shmid=0x4 ] 0A000000 4096 - - - - - - rwxs- [ dism shmid=0x2 ] 0B000000 8192 8192 - 8192 4M rwxsR [ ism shmid=0x3 ] FF280000 136 136 - - 8K r-x-- libc.so.1 FF2A2000 120 120 - - - r-x-- libc.so.1 FF2C0000 128 128 - - 8K r-x-- libc.so.1 FF2E0000 200 200 - - - r-x-- libc.so.1 FF312000 48 48 - - 8K r-x-- libc.so.1 FF31E000 48 40 - - - r-x-- libc.so.1 FF33A000 32 32 32 - 8K rwx-- libc.so.1 FF390000 8 8 - - 8K r-x-- libc psr.so.1 FF3A0000 8 8 - - 8K r-x-- libdl.so.1 FF3B0000 8 8 8 - 8K rwx-- [ anon ] FF3C0000 152 152 - - 8K r-x-- ld.so.1 FF3F6000 8 8 8 - 8K rwx-- ld.so.1 FFBFA000 24 24 24 - 8K rwx-- [ stack ] -------- ------- ------- ------- -------

**EXAMPLE 3** Displaying Page Size Information *(Continued)*

total Kb 50464 42264 18888 16384

**EXAMPLE 4** Displaying Swap Reservations

The -S option can be used to describe the swap reservations for a process. The amount of swap space reserved is displayed for each mapping within the process. Swap reservations are reported as zero for shared mappings, since they are accounted for only once system wide.

example\$ **pmap -S 15492** 15492: ./maps Address Kbytes Swap Mode Mapped File 00010000 8 - r-x-- maps 00020000 8 8 rwx-- maps

```
EXAMPLE 4 Displaying Swap Reservations (Continued)
00022000 20344 20344 rwx-- [ heap ]
03000000  1024 - rw-s- dev:0,2 ino:4628487
04000000  1024  1024  rw--- dev:0,2  ino:4628487
05000000 1024 512 rw--R dev:0,2 ino:4628487
06000000 1024 1024 rw--- [ anon ]
07000000 512 512 rw--R [ anon ]
08000000 8192 - rwxs- [ dism shmid=0x5]
09000000 8192 - rwxs- [ dism shmid=0x4]
0A000000 8192 - rwxs- [ dism shmid=0x2]
0B000000 8192 - rwxsR [ ism shmid=0x3]
FF280000 680 - r-x-- libc.so.1
FF33A000 32 32 rwx-- libc.so.1
FF390000 8 - r-x-- libc_psr.so.1
FF3A0000 8 - r-x-- libdl.so.1
FF3B0000 8 8 rwx-- [ anon ]
FF3C0000 152 - r-x-- ld.so.1
FF3F6000 8 8 rwx-- ld.so.1
FFBFA000 24 24 rwx-- [ stack ]
-------- ------- -------
total Kb 50464 23496
```
The swap reservation information can be used to estimate the amount of virtual swap used by each additional process. Each process consumes virtual swap from a global virtual swap pool. Global swap reservations are reported by the 'avail' field of the swap[\(1M\)](http://www.oracle.com/pls/topic/lookup?ctx=E26505&id=REFMAN1Mswap-1m) command.

**EXAMPLE 5** Labeling Stacks in a Multi-threaded Process

```
example$ pmap 121969
121969: ./stacks
00010000 8K r-x-- /tmp/stacks
00020000 8K rwx-- /tmp/stacks
FE8FA000 8K rwx-R [ stack tid=11 ]
FE9FA000 8K rwx-R [ stack tid=10 ]
FEAFA000 8K rwx-R [ stack tid=9 ]
FEBFA000 8K rwx-R [ stack tid=8 ]
FECFA000 8K rwx-R [ stack tid=7 ]
FEDFA000 8K rwx-R [ stack tid=6 ]
FEEFA000 8K rwx-R [ stack tid=5 ]
FEFFA000 8K rwx-R [ stack tid=4 ]
FF0FA000 8K rwx-R [ stack tid=3 ]
FF1FA000 8K rwx-R [ stack tid=2 ]
FF200000 64K rw--- [ altstack tid=8 ]
FF220000 64K rw--- [ altstack tid=4 ]
FF240000 112K rw--- [ anon ]
FF260000 16K rw--- [ anon ]
FF270000 16K r-x-- /usr/platform/sun4u/lib/libc_psr.so.1
FF280000 672K r-x-- /usr/lib/libc.so.1
```
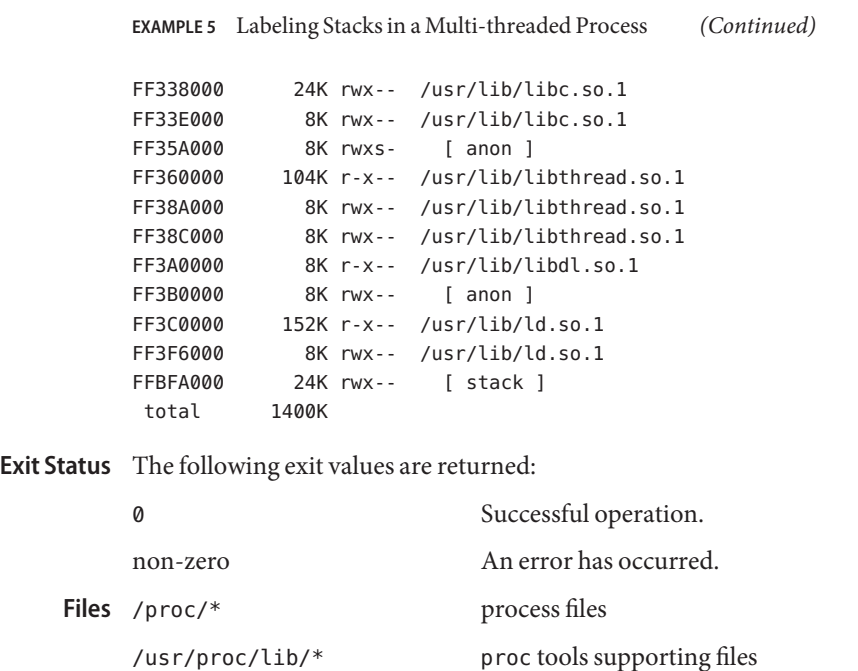

Attributes See [attributes](http://www.oracle.com/pls/topic/lookup?ctx=E26505&id=REFMAN5attributes-5)(5) for descriptions of the following attributes:

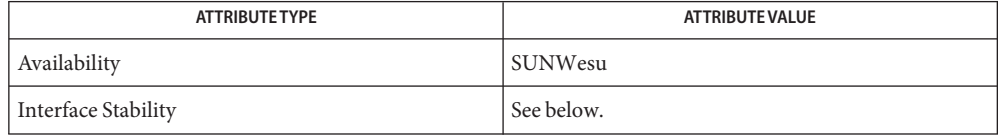

The command syntax is Evolving. The output formats are Unstable.

[ldd](#page-802-0)(1), [mdb](#page-1024-0)(1), [proc](#page-1425-0)(1), ps[\(1\),](#page-1437-0) [coreadm](http://www.oracle.com/pls/topic/lookup?ctx=E26505&id=REFMAN1Mcoreadm-1m)(1M), swap[\(1M\),](http://www.oracle.com/pls/topic/lookup?ctx=E26505&id=REFMAN1Mswap-1m) [mmap](http://www.oracle.com/pls/topic/lookup?ctx=E26505&id=REFMAN2mmap-2)(2), [memcntl](http://www.oracle.com/pls/topic/lookup?ctx=E26505&id=REFMAN2memcntl-2)(2), [shmop](http://www.oracle.com/pls/topic/lookup?ctx=E26505&id=REFMAN2shmop-2)(2), **See Also** [dlopen](http://www.oracle.com/pls/topic/lookup?ctx=E26505&id=REFMAN3Adlopen-3c)(3C), [proc](http://www.oracle.com/pls/topic/lookup?ctx=E26505&id=REFMAN4proc-4)(4), [attributes](http://www.oracle.com/pls/topic/lookup?ctx=E26505&id=REFMAN5attributes-5)(5)

<span id="page-1357-0"></span>Name postdaisy - PostScript translator for Diablo 630 daisy-wheel files postdaisy [-c *num*] [-f *num*] [-h *num*] [-m *num*] [-n *num*] **Synopsis** [-o *list*] [-p *mode*] [-r *num*] [-s *num*] [-v *num* ] [-x *num*] [-y *num*] [*file*]... /usr/lib/lp/postscript/postdaisy Description The postdaisy filter translates Diablo 630 daisy-wheel *files* into PostScript and writes the results on the standard output. If no *files* are specified, or if − is one of the input *files*, the standard input is read. Print *num* copies of each page. By default only one copy is printed. -f *name* Print *files* using font *name*. Any PostScript font can be used, although the best results will be obtained only with constant-width fonts. The default font is Courier. -h *num* Set the initial horizontal motion index to *num*. Determines the character advance and the default point size, unless the -s option is used. The default is 12. -m *num* Magnify each logical page by the factor *num*. Pages are scaled uniformly about the origin, which is located near the upper left corner of each page. The default magnification is 1.0. -n *num* Print *num* logical pages on each piece of paper, where *num* can be any positive integer. By default, *num* is set to 1. -o *list* Print pages whose numbers are given in the comma-separated *list*. The list contains single numbers *N* and ranges *N1* − *N2*. A missing *N1* means the lowest numbered page, a missing *N2* means the highest. The page range is an expression of logical pages rather than physical sheets of paper. For example, if you are printing two logical pages to a sheet, and you specified a range of 4, then two sheets of paper would print, containing four page layouts. If you specified a page range of 3-4, when requesting two logical pages to a sheet; then *only* page 3 and page 4 layouts would print, and they would appear on one physical sheet of paper. -p *mode* Print *files* in either portrait or landscape *mode*. Only the first character of *mode* is significant. The default *mode* is portrait. -r *num* Selects carriage return and line feed behavior. If *num* is 1, a line feed generates a carriage return. If *num* is 2, a carriage return generates a line feed. Setting *num* to 3 enables both modes. -s *num* Use point size *num* instead of the default value set by the initial horizontal motion index. -v *num* Set the initial vertical motion index to *num*. The default is 8. **Options** - c num

- -x *num* Translate the origin *num* inches along the positive x axis. The default coordinate system has the origin fixed near the upper left corner of the page, with positive x to the right and positive y down the page. Positive *num* moves everything right. The default offset is 0.25 inches.
- -y *num* Translate the origin *num* inches along the positive y axis. Positive *num* moves text up the page. The default offset is −0.25 inches.
- **Exit Status** The following exit values are returned:
	- 0 Successful completion.
	- non-zero An error occurred.
	- /usr/lib/lp/postscript/forms.ps **Files**

/usr/lib/lp/postscript/ps.requests

Attributes See [attributes](http://www.oracle.com/pls/topic/lookup?ctx=E26505&id=REFMAN5attributes-5)(5) for descriptions of the following attributes:

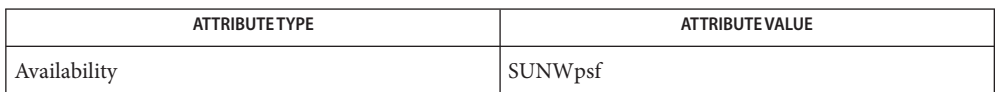

 $\textsf{See Also}\>$  [download](#page-330-0)(1), [dpost](#page-332-0)(1), [postdmd](#page-1359-0)(1), [postio](#page-1361-0)(1), [postmd](#page-1364-0)(1), [postprint](#page-1369-0)(1), [postreverse](#page-1371-0)(1), [posttek](#page-1373-0)(1), [attributes](http://www.oracle.com/pls/topic/lookup?ctx=E26505&id=REFMAN5attributes-5)(5)

<span id="page-1359-0"></span>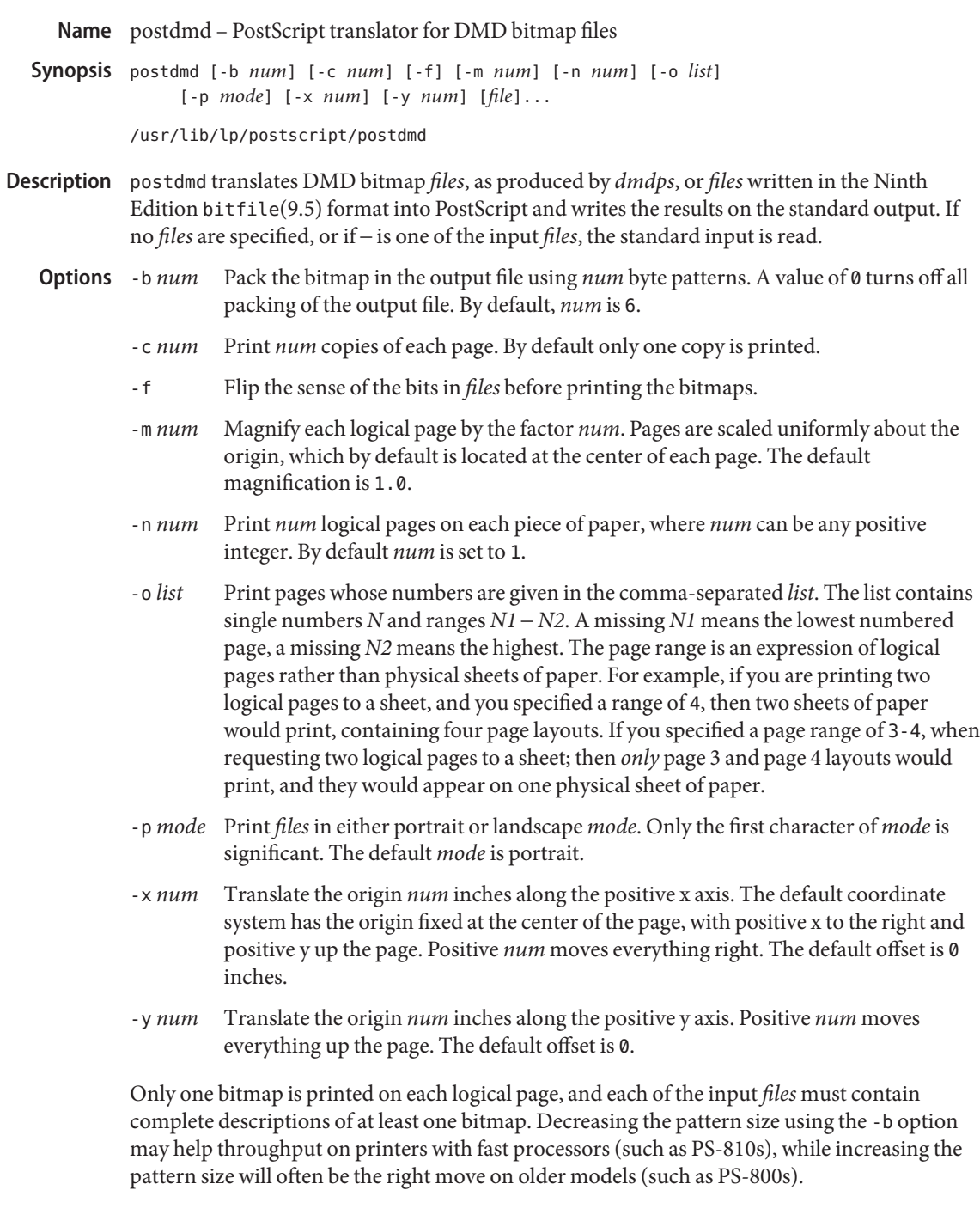

**Exit Status** The following exit values are returned:

- 0 Successful completion.
- non-zero An error occurred.
- /usr/lib/lp/postscript/forms.ps **Files**

/usr/lib/lp/postscript/ps.requests

Attributes See [attributes](http://www.oracle.com/pls/topic/lookup?ctx=E26505&id=REFMAN5attributes-5)(5) for descriptions of the following attributes:

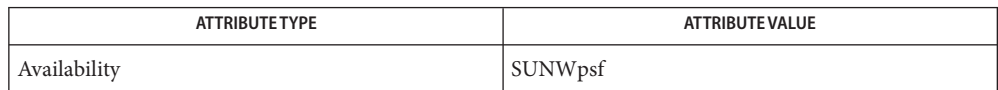

 $\textsf{See Also}\>$  [download](#page-330-0)(1), [dpost](#page-332-0)(1), [postdaisy](#page-1357-0)(1), [postio](#page-1361-0)(1), [postmd](#page-1364-0)(1), [postprint](#page-1369-0)(1), [postreverse](#page-1371-0)(1), [posttek](#page-1373-0)(1), [attributes](http://www.oracle.com/pls/topic/lookup?ctx=E26505&id=REFMAN5attributes-5)(5)

<span id="page-1361-0"></span>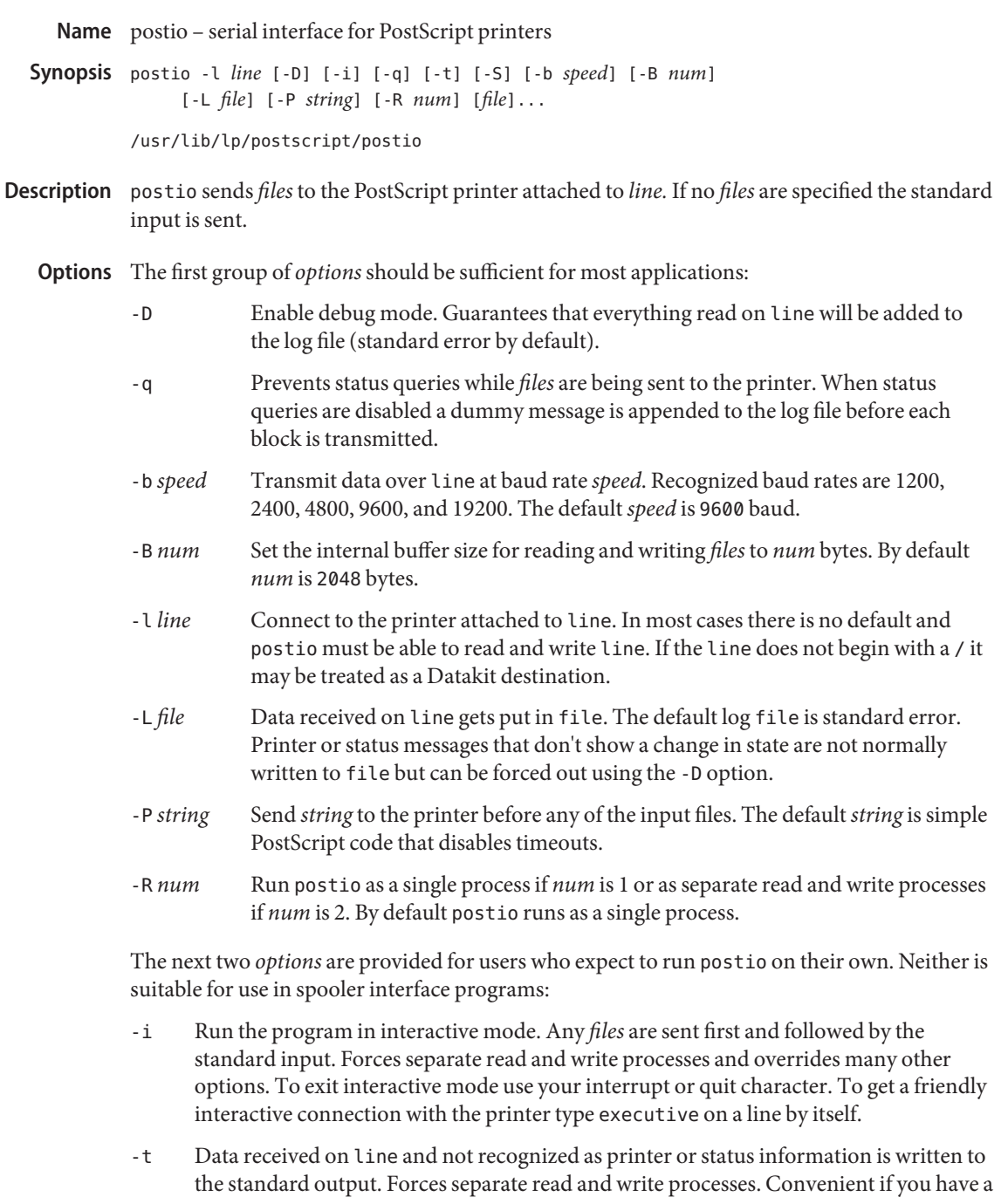

PostScript program that will be returning useful data to the host.

The last option is not generally recommended and should only be used if all else fails to provide a reliable connection:

-S Slow the transmission of data to the printer. Severely limits throughput, runs as a single process, disables the -q option, limits the internal buffer size to 1024 bytes, can use an excessive amount of CPU time, and does nothing in interactive mode.

The best performance will usually be obtained by using a large internal buffer (the -B option) and by running the program as separate read and write processes (the -R 2 option). Inability to fork the additional process causes postio to continue as a single read/write process. When one process is used, only data sent to the printer is flow controlled.

The *options* are not all mutually exclusive. The -i option always wins, selecting its own settings for whatever is needed to run interactive mode, independent of anything else found on the command line. Interactive mode runs as separate read and write processes and few of the other *options* accomplish anything in the presence of the -i option. The -t option needs a reliable two way connection to the printer and therefore tries to force separate read and write processes. The -S option relies on the status query mechanism, so -q is disabled and the program runs as a single process.

In most cases postio starts by making a connection to line and then attempts to force the printer into the IDLE state by sending an appropriate sequence of  $\gamma$  (status query),  $\gamma$ C (interrupt), and ^D (end of job) characters. When the printer goes IDLE, *files* are transmitted along with an occasional ^T (unless the -q option was used). After all the *files* are sent the program waits until it's reasonably sure the job is complete. Printer generated error messages received at any time except while establishing the initial connection (or when running interactive mode) cause postio to exit with a non-zero status. In addition to being added to the log file, printer error messages are also echoed to standard error.

**EXAMPLE 1** Examples of the postio command. **Examples**

Run as a single process at 9600 baud and send *file1* and *file2* to the printer attached to /dev/tty01:

example% postio -l /dev/tty01 *file1 file2*

Same as above except two processes are used, the internal buffer is set to 4096 bytes, and data returned by the printer gets put in file *log*:

example% postio -R 2 -B 4096 -l/dev/tty01 -L *log file1 file2*

Establish an interactive connection with the printer at Datakit destination *my/printer*:

example% postio -i -l *my/printer*

Send file program to the printer connected to /dev/tty22, recover any data in file results, and put log messages in file *log*:

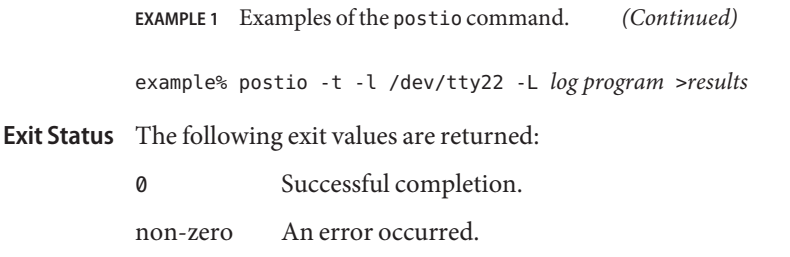

Attributes See [attributes](http://www.oracle.com/pls/topic/lookup?ctx=E26505&id=REFMAN5attributes-5)(5) for descriptions of the following attributes:

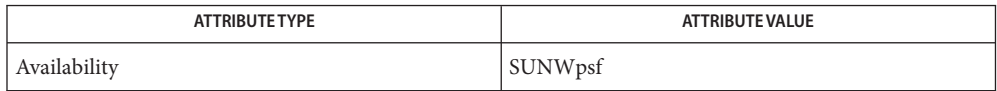

- $\textsf{See Also}\quad \textsf{download}(1), \textsf{dpost}(1), \textsf{postdaisy}(1), \textsf{postdmd}(1), \textsf{postmd}(1), \textsf{postprint}(1),$  $\textsf{See Also}\quad \textsf{download}(1), \textsf{dpost}(1), \textsf{postdaisy}(1), \textsf{postdmd}(1), \textsf{postmd}(1), \textsf{postprint}(1),$  $\textsf{See Also}\quad \textsf{download}(1), \textsf{dpost}(1), \textsf{postdaisy}(1), \textsf{postdmd}(1), \textsf{postmd}(1), \textsf{postprint}(1),$  $\textsf{See Also}\quad \textsf{download}(1), \textsf{dpost}(1), \textsf{postdaisy}(1), \textsf{postdmd}(1), \textsf{postmd}(1), \textsf{postprint}(1),$  $\textsf{See Also}\quad \textsf{download}(1), \textsf{dpost}(1), \textsf{postdaisy}(1), \textsf{postdmd}(1), \textsf{postmd}(1), \textsf{postprint}(1),$  $\textsf{See Also}\quad \textsf{download}(1), \textsf{dpost}(1), \textsf{postdaisy}(1), \textsf{postdmd}(1), \textsf{postmd}(1), \textsf{postprint}(1),$  $\textsf{See Also}\quad \textsf{download}(1), \textsf{dpost}(1), \textsf{postdaisy}(1), \textsf{postdmd}(1), \textsf{postmd}(1), \textsf{postprint}(1),$  $\textsf{See Also}\quad \textsf{download}(1), \textsf{dpost}(1), \textsf{postdaisy}(1), \textsf{postdmd}(1), \textsf{postmd}(1), \textsf{postprint}(1),$  $\textsf{See Also}\quad \textsf{download}(1), \textsf{dpost}(1), \textsf{postdaisy}(1), \textsf{postdmd}(1), \textsf{postmd}(1), \textsf{postprint}(1),$  $\textsf{See Also}\quad \textsf{download}(1), \textsf{dpost}(1), \textsf{postdaisy}(1), \textsf{postdmd}(1), \textsf{postmd}(1), \textsf{postprint}(1),$  $\textsf{See Also}\quad \textsf{download}(1), \textsf{dpost}(1), \textsf{postdaisy}(1), \textsf{postdmd}(1), \textsf{postmd}(1), \textsf{postprint}(1),$  $\textsf{See Also}\quad \textsf{download}(1), \textsf{dpost}(1), \textsf{postdaisy}(1), \textsf{postdmd}(1), \textsf{postmd}(1), \textsf{postprint}(1),$  $\textsf{See Also}\quad \textsf{download}(1), \textsf{dpost}(1), \textsf{postdaisy}(1), \textsf{postdmd}(1), \textsf{postmd}(1), \textsf{postprint}(1),$  $postreverse(1), posttek(1), attributes(5)$  $postreverse(1), posttek(1), attributes(5)$  $postreverse(1), posttek(1), attributes(5)$  $postreverse(1), posttek(1), attributes(5)$  $postreverse(1), posttek(1), attributes(5)$  $postreverse(1), posttek(1), attributes(5)$ 
	- The input *files* are handled as a single PostScript job. Sending several different jobs, each with **Notes** their own internal end of job mark (^D) is not guaranteed to work properly. postio may quit before all the jobs have completed and could be restarted before the last one finishes.

All the capabilities described above may not be available on every machine or even across the different versions of the UNIX system that are currently supported by the program.

There may be no default line, so using the -l option is strongly recommended. If omitted, postio may attempt to connect to the printer using the standard output. If Datakit is involved, the -b option may be ineffective and attempts by postio to impose flow control over data in both directions may not work. The -q option can help if the printer is connected to RADIAN. The -S option is not generally recommended and should be used only if all other attempts to establish a reliable connection fail.

<span id="page-1364-0"></span>Name postmd - matrix display program for PostScript printers postmd [-b *num*] [-c *num*] [-d *dimen*] [-g *list*] [-i *list*] **Synopsis** [-m *num*] [-n *num*] [-o *list*] [-p *mode*] [-w *window*] [-x *num*] [-y *num*] [*file*]... /usr/lib/lp/postscript/postmd The postmd filter reads a series of floating point numbers from *file*s, translates them into a PostScript gray scale image, and writes the results on the standard output. In a typical application, the numbers might be the elements of a large matrix, written in row major order, while the printed image could help locate patterns in the matrix. If no *file*s are specified, or if – is one of the input *file*s, the standard input is read. The following options are supported: -b *num* Packs the bitmap in the output file using *num* byte patterns. A value of 0 turns off all packing of the output file. By default, *num* is 6. -c *num* Prints *num* copies of each page. By default, only one copy is printed. -d *dimen* Sets the default matrix dimensions for all input *file*s to *dimen*. The *dimen* string can be given as*rows* or*rows*x *columns*. If*columns* is omitted it will be set to rows. By default, postmd assumes each matrix is square and sets the number of rows and columns to the square root of the number of elements in each input file. -g *list list* is a comma- or space-separated string of integers, each lying between 0 and 255 inclusive, that assigns PostScript gray scales to the regions of the real line selected by the -i option. 255 corresponds to white, and 0, to black. The postmd filter assigns a default gray scale that omits white (that is, 255) and gets darker as the regions move from left to right along the real line. -i *list list* is a comma-, space-, or slash(/)-separated string of *N* floating point numbers that partition the real line into 2*N*+1 regions. The *list* must be given in increasing numerical order. The partitions are used to map floating point numbers read from the input *file*s into gray scale integers that are either assigned automatically by postmd or arbitrarily selected using the -g option. The default interval *list* is –1,0,1, which partions the real line into seven regions. -m *num* Magnifies each logical page by the factor *num*. Pages are scaled uniformly about the origin which, by default, is located at the center of each page. The default magnification is 1.0. -n *num* Prints *num* logical pages on each piece of paper, where *num* can be any positive integer. By default, *num* is set to 1. -o *list* Prints pages whose numbers are given in the comma separated *list*. The list contains single numbers *N* and ranges *N1* – *N2*. A missing *N1* means the **Description Options**

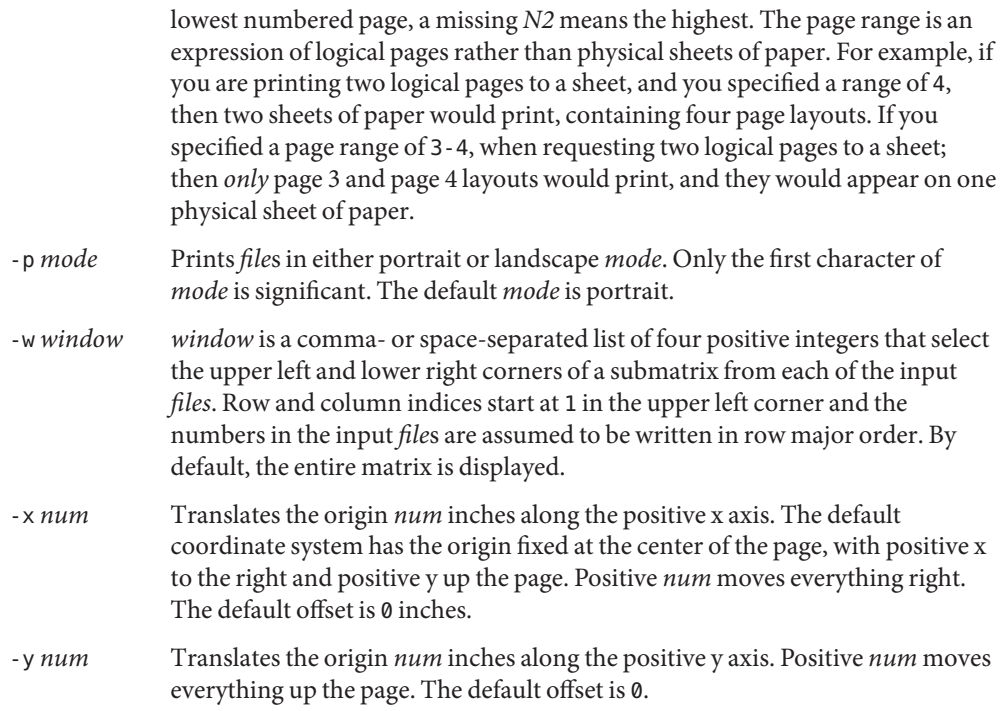

Only one matrix is displayed on each logical page, and each of the input *file*s must contain complete descriptions of exactly one matrix. Matrix elements are floating point numbers arranged in row major order in each input file. White space, including newlines, is not used to determine matrix dimensions. By default, postmd assumes each matrix is square and sets the number of rows and columns to the square root of the number of elements in the input file. Supplying default dimensions on the command line with the -d option overrides this default behavior, and in that case the dimensions apply to all input *file*s.

An optional header can be supplied with each input file and is used to set the matrix dimensions, the partition of the real line, the gray scale map, and a window into the matrix. The header consists of keyword/value pairs, each on a separate line. It begins on the first line of each input file and ends with the first unrecognized string, which should be the first matrix element. Values set in the header take precedence, but apply only to the current input file. Recognized header keywords are dimension, interval, grayscale, and window. The syntax of the value string that follows each keyword parallels what is accepted by the -d, -i, -g, and -w options.

## **EXAMPLE 1** Generating an interval list **Examples**

For example, suppose *file* initially contains the 1000 numbers in a 20x50 matrix. Then you can produce exactly the same output by completing three steps.

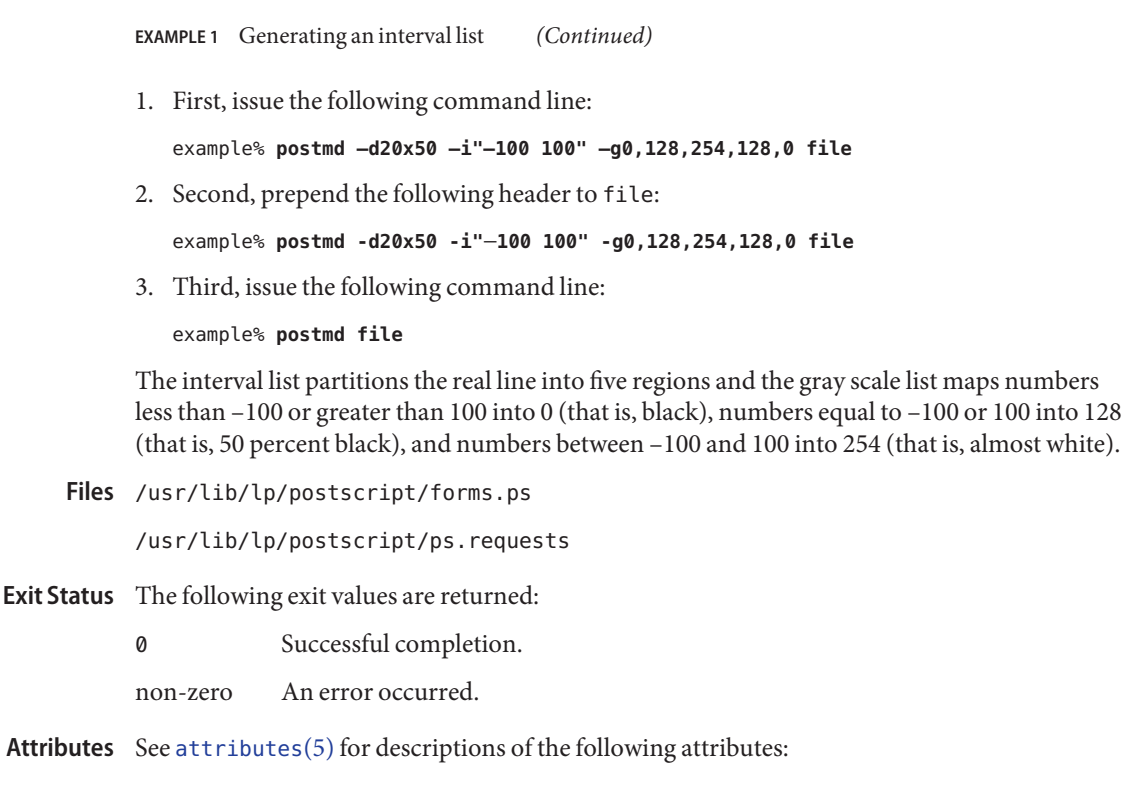

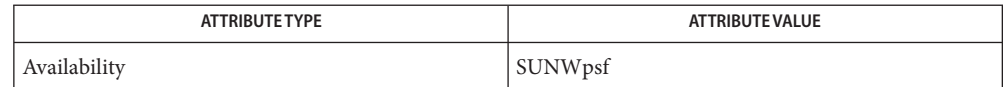

- $\textsf{See Also} \quad \textsf{dpost}(1), \textsf{postdaisy}(1), \textsf{postdmd}(1), \textsf{postio}(1), \textsf{postprint}(1), \textsf{postreverse}(1), \textsf{posttek}(1),$  $\textsf{See Also} \quad \textsf{dpost}(1), \textsf{postdaisy}(1), \textsf{postdmd}(1), \textsf{postio}(1), \textsf{postprint}(1), \textsf{postreverse}(1), \textsf{posttek}(1),$  $\textsf{See Also} \quad \textsf{dpost}(1), \textsf{postdaisy}(1), \textsf{postdmd}(1), \textsf{postio}(1), \textsf{postprint}(1), \textsf{postreverse}(1), \textsf{posttek}(1),$  $\textsf{See Also} \quad \textsf{dpost}(1), \textsf{postdaisy}(1), \textsf{postdmd}(1), \textsf{postio}(1), \textsf{postprint}(1), \textsf{postreverse}(1), \textsf{posttek}(1),$  $\textsf{See Also} \quad \textsf{dpost}(1), \textsf{postdaisy}(1), \textsf{postdmd}(1), \textsf{postio}(1), \textsf{postprint}(1), \textsf{postreverse}(1), \textsf{posttek}(1),$  $\textsf{See Also} \quad \textsf{dpost}(1), \textsf{postdaisy}(1), \textsf{postdmd}(1), \textsf{postio}(1), \textsf{postprint}(1), \textsf{postreverse}(1), \textsf{posttek}(1),$  $\textsf{See Also} \quad \textsf{dpost}(1), \textsf{postdaisy}(1), \textsf{postdmd}(1), \textsf{postio}(1), \textsf{postprint}(1), \textsf{postreverse}(1), \textsf{posttek}(1),$  $\textsf{See Also} \quad \textsf{dpost}(1), \textsf{postdaisy}(1), \textsf{postdmd}(1), \textsf{postio}(1), \textsf{postprint}(1), \textsf{postreverse}(1), \textsf{posttek}(1),$  $\textsf{See Also} \quad \textsf{dpost}(1), \textsf{postdaisy}(1), \textsf{postdmd}(1), \textsf{postio}(1), \textsf{postprint}(1), \textsf{postreverse}(1), \textsf{posttek}(1),$  $\textsf{See Also} \quad \textsf{dpost}(1), \textsf{postdaisy}(1), \textsf{postdmd}(1), \textsf{postio}(1), \textsf{postprint}(1), \textsf{postreverse}(1), \textsf{posttek}(1),$  $\textsf{See Also} \quad \textsf{dpost}(1), \textsf{postdaisy}(1), \textsf{postdmd}(1), \textsf{postio}(1), \textsf{postprint}(1), \textsf{postreverse}(1), \textsf{posttek}(1),$  $\textsf{See Also} \quad \textsf{dpost}(1), \textsf{postdaisy}(1), \textsf{postdmd}(1), \textsf{postio}(1), \textsf{postprint}(1), \textsf{postreverse}(1), \textsf{posttek}(1),$  $\textsf{See Also} \quad \textsf{dpost}(1), \textsf{postdaisy}(1), \textsf{postdmd}(1), \textsf{postio}(1), \textsf{postprint}(1), \textsf{postreverse}(1), \textsf{posttek}(1),$  $\textsf{See Also} \quad \textsf{dpost}(1), \textsf{postdaisy}(1), \textsf{postdmd}(1), \textsf{postio}(1), \textsf{postprint}(1), \textsf{postreverse}(1), \textsf{posttek}(1),$  $\textsf{See Also} \quad \textsf{dpost}(1), \textsf{postdaisy}(1), \textsf{postdmd}(1), \textsf{postio}(1), \textsf{postprint}(1), \textsf{postreverse}(1), \textsf{posttek}(1),$ [attributes](http://www.oracle.com/pls/topic/lookup?ctx=E26505&id=REFMAN5attributes-5)(5)
	- The largest matrix that can be adequately displayed is a function of the interval and gray scale **Notes** lists, the printer resolution, and the paper size. A 600 by 600 matrix is an optimistic upper bound for a two element interval list (that is, five regions) using 8.5 by 11 inch paper on a 300 dpi printer.

Using white (that is, 255) in a gray scale list is not recommended and won't show up in the legend and bar graph that postmd displays below each image.

Name postplot - PostScript translator for plot(4B) graphics files postplot [-c *num*] [-f *name*] [-m *num*] [-n *num*] [-o *list*] **Synopsis** [-p *mode*] [-w *num*] [-x *num*] [-y *num*] [*filename*]... /usr/lib/lp/postscript/postplot Description The post[plot](#page-1346-0) filter translates plot(1B) graphics *filenames* into PostScript and writes the results on the standard output. If no *filenames* are specified, or if − is one of the input *filenames*, the standard input is read. The following options are supported: **Options** -c *num* Print *num* copies of each page. By default, only one copy is printed. -f *name* Print text using font *name*. Any PostScript font can be used, although the best results will be obtained only with constant width fonts. The default font is Courier. -m *num* Magnify each logical page by the factor *num*. Pages are scaled uniformly about the origin which, by default, is located at the center of each page. The default magnification is 1.0. -n *num* Print *num* logical pages on each piece of paper, where *num* can be any positive integer. By default, *num* is set to 1. -o *list* Print pages whose numbers are given in the comma-separated *list*. The list contains single numbers *N* and ranges *N1* − *N2*. A missing *N1* means the lowest numbered page, a missing *N2* means the highest. -p *mode* Print *filenames* in either portrait or landscape *mode*. Only the first character of *mode* is significant. The default *mode* is landscape. -w *num* Set the line width used for graphics to *num* points, where a point is approximately 1/72 of an inch. By default, *num* is set to 0 points, which forces lines to be one pixel wide. -x *num* Translate the origin *num* inches along the positive x axis. The default coordinate system has the origin fixed at the center of the page, with positive x to the right and positive y up the page. Positive *num* moves everything right. The default offset is 0.0 inches. -y *num* Translate the origin *num* inches along the positive y axis. Positive *num* moves everything up the page. The default offset is 0.0. Operands The following operand is supported:

*filename* The graphics filename to be translated
**Exit Status** The following exit value is returned:

- 0 *filename*(s) were successfully processed.
- /usr/lib/lp/postscript/forms.ps **Files**

/usr/lib/lp/postscript/postplot.ps

/usr/lib/lp/postscript/ps.requests

Attributes See [attributes](http://www.oracle.com/pls/topic/lookup?ctx=E26505&id=REFMAN5attributes-5)(5) for descriptions of the following attributes:

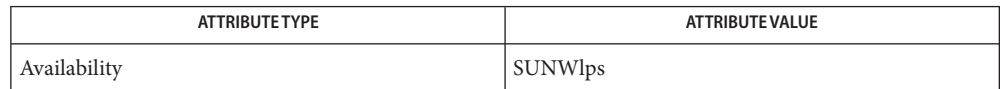

- $\textsf{See Also}\quad \textsf{download}(1), \textsf{dpost}(1), \textsf{plot}(1B), \textsf{postdaisy}(1), \textsf{postdmd}(1), \textsf{postio}(1), \textsf{postmd}(1),$  $\textsf{See Also}\quad \textsf{download}(1), \textsf{dpost}(1), \textsf{plot}(1B), \textsf{postdaisy}(1), \textsf{postdmd}(1), \textsf{postio}(1), \textsf{postmd}(1),$  $\textsf{See Also}\quad \textsf{download}(1), \textsf{dpost}(1), \textsf{plot}(1B), \textsf{postdaisy}(1), \textsf{postdmd}(1), \textsf{postio}(1), \textsf{postmd}(1),$  $\textsf{See Also}\quad \textsf{download}(1), \textsf{dpost}(1), \textsf{plot}(1B), \textsf{postdaisy}(1), \textsf{postdmd}(1), \textsf{postio}(1), \textsf{postmd}(1),$  $\textsf{See Also}\quad \textsf{download}(1), \textsf{dpost}(1), \textsf{plot}(1B), \textsf{postdaisy}(1), \textsf{postdmd}(1), \textsf{postio}(1), \textsf{postmd}(1),$  $\textsf{See Also}\quad \textsf{download}(1), \textsf{dpost}(1), \textsf{plot}(1B), \textsf{postdaisy}(1), \textsf{postdmd}(1), \textsf{postio}(1), \textsf{postmd}(1),$  $\textsf{See Also}\quad \textsf{download}(1), \textsf{dpost}(1), \textsf{plot}(1B), \textsf{postdaisy}(1), \textsf{postdmd}(1), \textsf{postio}(1), \textsf{postmd}(1),$  $\textsf{See Also}\quad \textsf{download}(1), \textsf{dpost}(1), \textsf{plot}(1B), \textsf{postdaisy}(1), \textsf{postdmd}(1), \textsf{postio}(1), \textsf{postmd}(1),$  $\textsf{See Also}\quad \textsf{download}(1), \textsf{dpost}(1), \textsf{plot}(1B), \textsf{postdaisy}(1), \textsf{postdmd}(1), \textsf{postio}(1), \textsf{postmd}(1),$  $\textsf{See Also}\quad \textsf{download}(1), \textsf{dpost}(1), \textsf{plot}(1B), \textsf{postdaisy}(1), \textsf{postdmd}(1), \textsf{postio}(1), \textsf{postmd}(1),$  $\textsf{See Also}\quad \textsf{download}(1), \textsf{dpost}(1), \textsf{plot}(1B), \textsf{postdaisy}(1), \textsf{postdmd}(1), \textsf{postio}(1), \textsf{postmd}(1),$  $\textsf{See Also}\quad \textsf{download}(1), \textsf{dpost}(1), \textsf{plot}(1B), \textsf{postdaisy}(1), \textsf{postdmd}(1), \textsf{postio}(1), \textsf{postmd}(1),$  $\textsf{See Also}\quad \textsf{download}(1), \textsf{dpost}(1), \textsf{plot}(1B), \textsf{postdaisy}(1), \textsf{postdmd}(1), \textsf{postio}(1), \textsf{postmd}(1),$  $\textsf{See Also}\quad \textsf{download}(1), \textsf{dpost}(1), \textsf{plot}(1B), \textsf{postdaisy}(1), \textsf{postdmd}(1), \textsf{postio}(1), \textsf{postmd}(1),$  $\textsf{See Also}\quad \textsf{download}(1), \textsf{dpost}(1), \textsf{plot}(1B), \textsf{postdaisy}(1), \textsf{postdmd}(1), \textsf{postio}(1), \textsf{postmd}(1),$  $postprint(1), postreverse(1), plot(4B), attributes(5)$  $postprint(1), postreverse(1), plot(4B), attributes(5)$  $postprint(1), postreverse(1), plot(4B), attributes(5)$  $postprint(1), postreverse(1), plot(4B), attributes(5)$  $postprint(1), postreverse(1), plot(4B), attributes(5)$  $postprint(1), postreverse(1), plot(4B), attributes(5)$  $postprint(1), postreverse(1), plot(4B), attributes(5)$  $postprint(1), postreverse(1), plot(4B), attributes(5)$ 
	- The default line width is too small for write-white print engines, such as the one used by the **Notes** PS-2400.

<span id="page-1369-0"></span>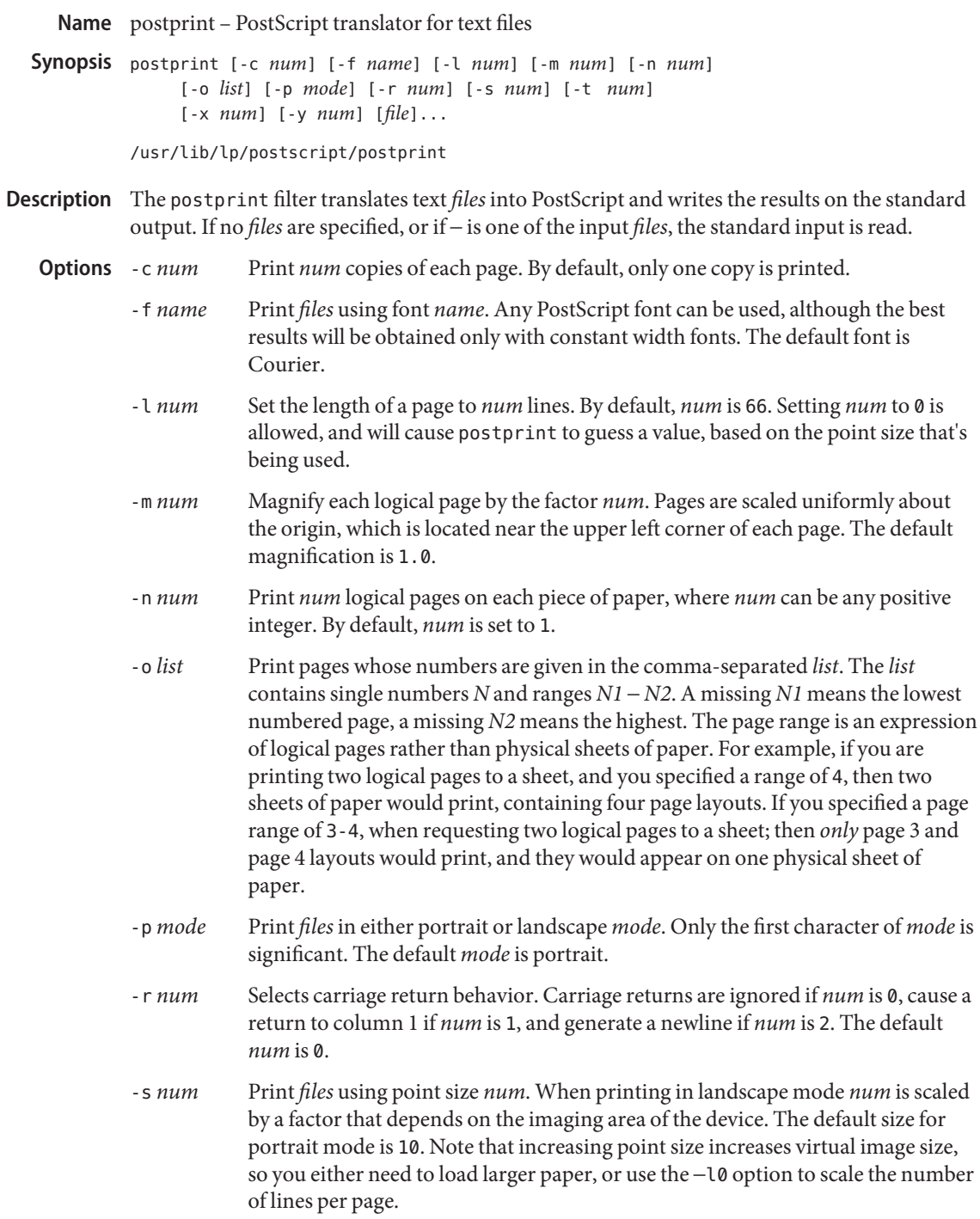

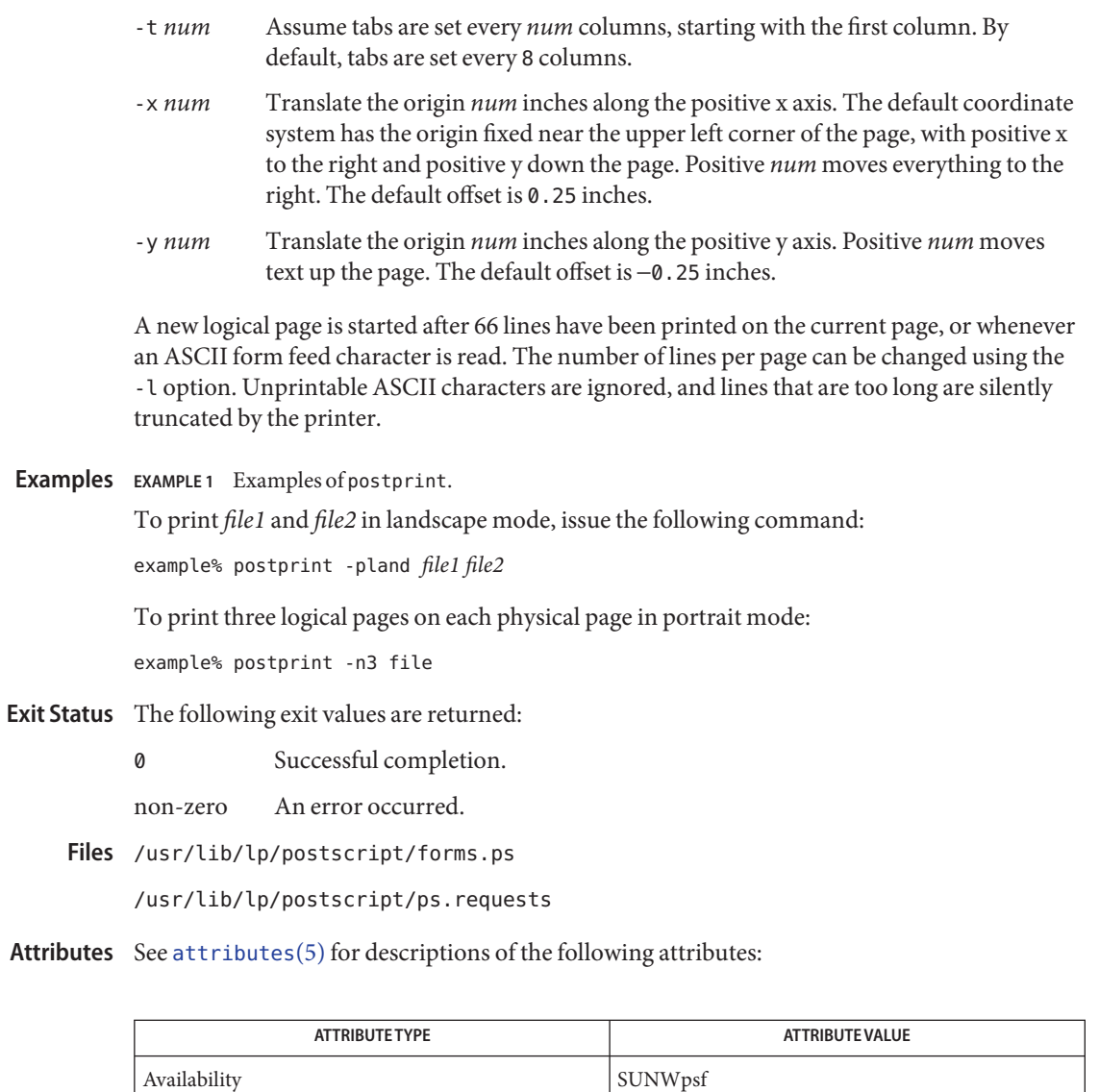

 $\textsf{See Also}\>$  [download](#page-330-0)(1), [dpost](#page-332-0)(1), [postdaisy](#page-1357-0)(1), [postdmd](#page-1359-0)(1), [postio](#page-1361-0)(1), [postmd](#page-1364-0)(1), [postreverse](#page-1371-0)(1), [posttek](#page-1373-0)(1), [attributes](http://www.oracle.com/pls/topic/lookup?ctx=E26505&id=REFMAN5attributes-5)(5)

<span id="page-1371-0"></span>Name postreverse - reverse the page order in a PostScript file

- postreverse [-o *list*] [-r] [*file*] **Synopsis** /usr/lib/lp/postscript/postreverse
- Description The postreverse filter reverses the page order in files that conform to Adobe's Version 1.0 or Version 2.0 file structuring conventions, and writes the results on the standard output. Only one input file is allowed and if no file is specified, the standard input is read.

The postreverse filter can handle a limited class of files that violate page independence, provided all global definitions are bracketed by %%BeginGlobal and %%EndGlobal comments. In addition, files that mark the end of each page with %%EndPage: label ordinal comments will also reverse properly, provided the prologue and trailer sections can be located. If postreverse fails to find an %%EndProlog or %%EndSetup comment, the entire file is copied, unmodified, to the standard output.

Because global definitions are extracted from individual pages and put in the prologue, the output file can be minimally conforming, even if the input file was not.

- Select pages whose numbers are given in the comma-separated *list*. The *list* contains single numbers *N* and ranges *N1* − *N2*. A missing *N1* means the lowest numbered page, a missing *N2* means the highest. The page range is an expression of logical pages rather than physical sheets of paper. For example, if you are printing two logical pages to a sheet, and you specified a range of 4, then two sheets of paper would print, containing four page layouts. If you specified a page range of 3-4, when requesting two logical pages to a sheet; then *only* page 3 and page 4 layouts would print, and they would appear on one physical sheet of paper. **Options** - o *list* 
	- -r Do not reverse the pages in file.
- **EXAMPLE 1** Examples of postreverse. **Examples**

o select pages 1 to 100 from file and reverse the pages:

example% postreverse -o1−100 file

To print four logical pages on each physical page and reverse all the pages:

example% postprint -n4 file | postreverse

To produce a minimally conforming file from output generated by dpost without reversing the pages:

example% dpost file | postreverse -r

- **Exit Status** The following exit values are returned:
	- 0 Successful completion.

non-zero An error occurred.

Attributes See [attributes](http://www.oracle.com/pls/topic/lookup?ctx=E26505&id=REFMAN5attributes-5)(5) for descriptions of the following attributes:

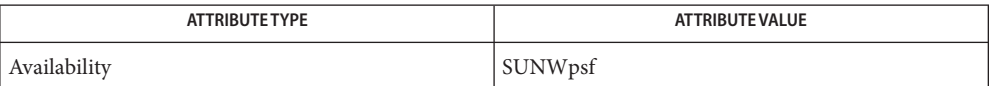

 $\textsf{See Also}\>$  [download](#page-330-0)(1), [dpost](#page-332-0)(1), [postdaisy](#page-1357-0)(1), [postdmd](#page-1359-0)(1), [postio](#page-1361-0)(1), [postmd](#page-1364-0)(1), [postprint](#page-1369-0)(1), [posttek](#page-1373-0)(1), [attributes](http://www.oracle.com/pls/topic/lookup?ctx=E26505&id=REFMAN5attributes-5)(5)

Notes No attempt has been made to deal with redefinitions of global variables or procedures. If standard input is used, the input file will be read three times before being reversed.

<span id="page-1373-0"></span>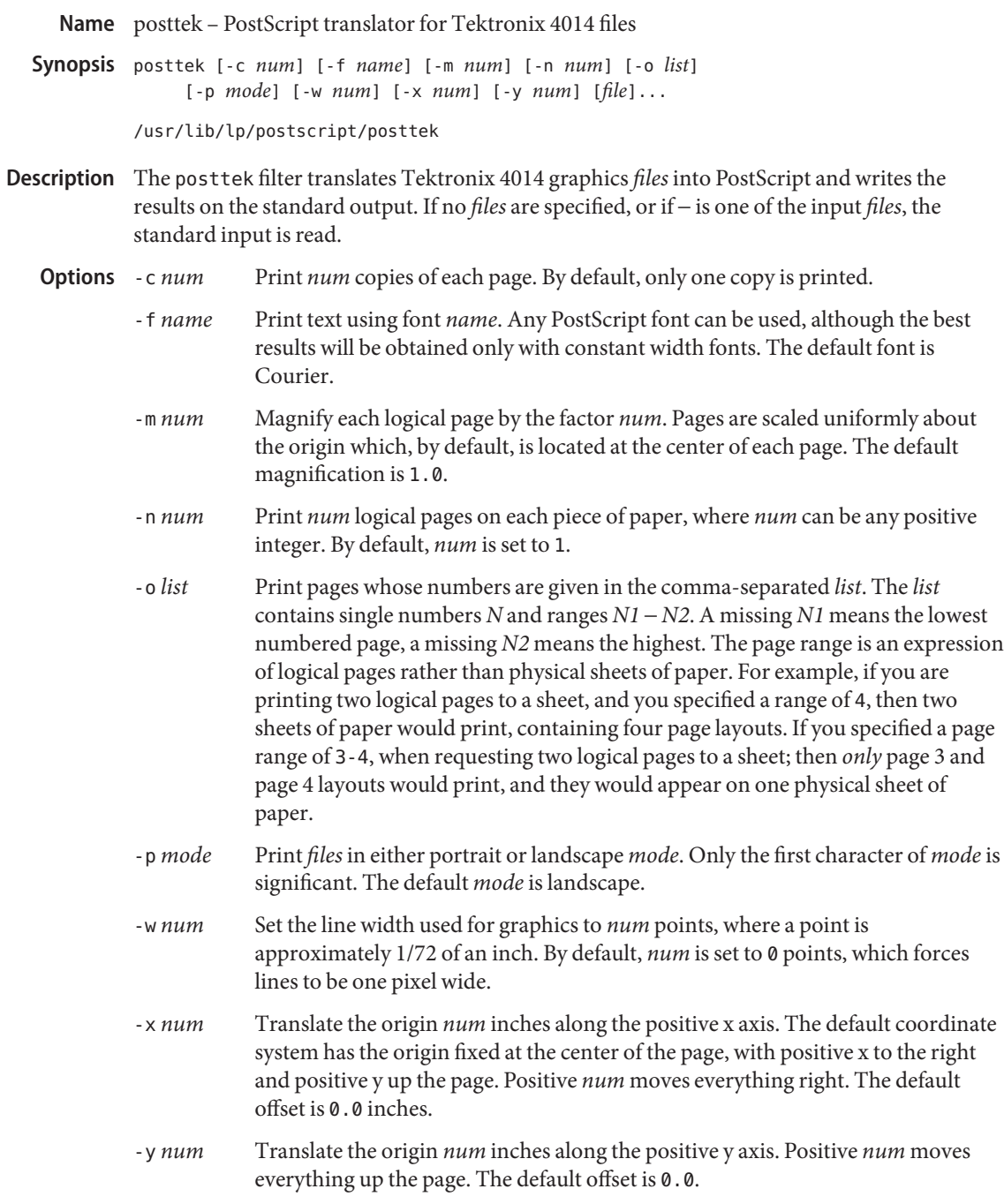

**Exit Status** The following exit values are returned:

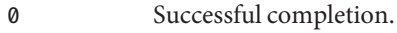

non-zero An error occurred.

/usr/lib/lp/postscript/forms.ps **Files**

/usr/lib/lp/postscript/ps.requests

Attributes See [attributes](http://www.oracle.com/pls/topic/lookup?ctx=E26505&id=REFMAN5attributes-5)(5) for descriptions of the following attributes:

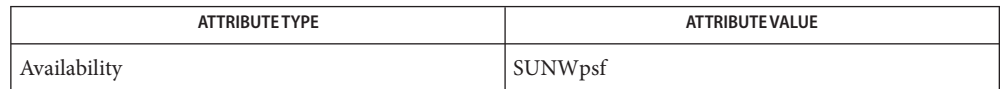

- $\textsf{See Also}\>$  [download](#page-330-0)(1), [dpost](#page-332-0)(1), [postdaisy](#page-1357-0)(1), [postdmd](#page-1359-0)(1), [postio](#page-1361-0)(1), [postmd](#page-1364-0)(1), [postprint](#page-1369-0)(1), [postreverse](#page-1371-0)(1), [attributes](http://www.oracle.com/pls/topic/lookup?ctx=E26505&id=REFMAN5attributes-5)(5)
	- The default line width is too small for write-white print engines, such as the one used by the **Notes** PS-2400.

Name ppgsz - set preferred page size for stack, heap, and/or other anonymous segments /usr/bin/ppgsz [-F] -o *option*[,*option*] *cmd* | -p *pid*... **Synopsis** Description The ppgsz utility sets the preferred page size for stack, heap, and/or other anonymous segments for the target process(es), that is, the launched *cmd* or the process(es) in the pid list. ppgsz stops the target process(es) while changing the page size. See [memcntl](http://www.oracle.com/pls/topic/lookup?ctx=E26505&id=REFMAN2memcntl-2) $(2)$ . The following options are supported: **Options** -F Force. Sets the preferred page size options(s) for target process(es) even if controlled by other process(es). Caution should be exercised when using the  $-F$  flag. See [proc](#page-1425-0)(1). -o *option*[,*option*] The *option*s are: heap=*size* This option specifies the preferred page size for the heap of the target process(es). heap is defined to be the bss (uninitialized data) and the brk area that immediately follows the bss (see  $brk(2)$  $brk(2)$ ). The preferred heap page size is set for the existing heap and for any additional heap memory allocated in the future. See NOTES. stack=*size* This option specifies the preferred page size for the stack of the target process(es). The preferred stack page size is set for the existing stack and newly allocated parts of the stack as it expands. anon=*size* This option specifies the preferred page size for all existing MAP\_PRIVATE anonymous segments of the target process(es), other than heap and stack, which are large enough to fit at least one aligned page of the specified size. For the segments that are large enough, the preferred page size is set starting at the first size-aligned address in the segment. The anon preferred pagesize is not applied to MAP\_PRIVATE anonymous segments created in the future. See MAP\_ANON in  $mmap(2)$  $mmap(2)$ . Anonymous memory refers to MAP\_PRIVATE pages that are not directly associated with a file in some filesystem. The ppgsz command uses memort  $l(2)$  to set the preferred page size for anonymous segments. See MC\_HAT\_ADVISE in memcntl(2).

At least one of the above options must be specified.

*size* must be a supported page size (see [pagesize](#page-1240-0)(1)) or 0, in which case the system will select an appropriate page size. See memont  $l(2)$ .

*size* defaults to bytes and can be specified in octal (0), decimal, or hexadecimal (0x). The numeric value can be qualified with K, M, G, or T to specify Kilobytes, Megabytes, Gigabytes, or Terabytes, respectively. 4194304, 0x400000, 4096K, 0x1000K, and 4M are different ways to specify 4 Megabytes.

-p *pid* Sets the preferred page size option(s) for the target process(es) in the process-id (*pid*) list following the -p option. The pid list can also consist of names in the /proc directory. Only the process owner or the super-user is permitted to set page size.

> *cmd* is interpreted if -p is not specified. ppgsz launches*cmd* and applies page size option(s) to the new process.

> The heap and stack preferred page sizes are inherited. Child process(es) created (see  $fork(2)$  $fork(2)$ ) from the launched process or the target process(es) in the pid list after ppgsz completes will inherit the preferred heap and stack page sizes. The preferred page sizes of all segments are set back to the default system page size on  $exec(2)$  $exec(2)$  (see [getpagesize](http://www.oracle.com/pls/topic/lookup?ctx=E26505&id=REFMAN3Agetpagesize-3c)(3C)). The preferred page size for all other anonymous segments is not inherited by children of the launched or target process(es).

**EXAMPLE 1** Setting the preferred heap and stack page size **Examples**

The following example sets the preferred heap page size to 4M and the preferred stack page size to 512K for all ora—owned processes running commands that begin with ora:

example% **ppgsz -o heap=4M,stack=512K -p 'pgrep -u ora '^ora''**

**EXAMPLE 2** Setting the preferred anonymous page size

The following example sets the preferred page size of existing qualifying anonymous segments to 512k for process ID 953:

example% **ppgsz -o anon=512k -p 953**

- Exit Status If cmd is specified and successfully invoked (see [exec](http://www.oracle.com/pls/topic/lookup?ctx=E26505&id=REFMAN2exec-2)(2)), the exit status of ppgsz will be the exit status of*cmd*. Otherwise, ppgsz will exit with one of the following values:
	- 0 Successfully set preferred page size(s) for processes in the pid list.
	- 125 An error occurred in ppgsz. Errors include: invalid argument, invalid page size(s) specified, and failure to set preferred page size(s) for one or more processes in the pid list or*cmd*.
- 126 *cmd* was found but could not be invoked.
- 127 *cmd* could not be found.

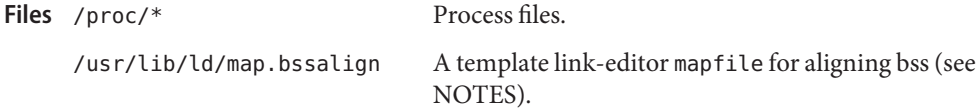

Attributes See [attributes](http://www.oracle.com/pls/topic/lookup?ctx=E26505&id=REFMAN5attributes-5)(5) for descriptions of the following attributes:

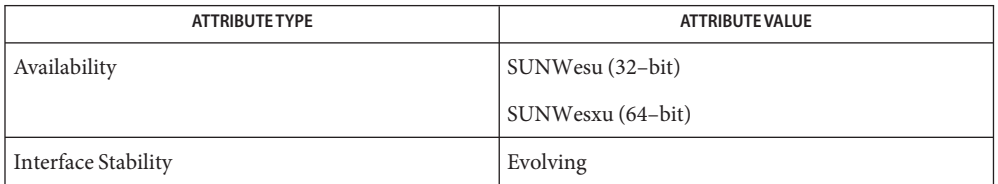

**See Also**  $ld(1)$ , mpss.so.1[\(1\),](#page-739-0) [pagesize](#page-1240-0)(1), [pgrep](#page-1311-0)(1), [pmap](#page-1348-0)(1), [proc](#page-1425-0)(1), [brk](http://www.oracle.com/pls/topic/lookup?ctx=E26505&id=REFMAN2brk-2)(2), [exec](http://www.oracle.com/pls/topic/lookup?ctx=E26505&id=REFMAN2exec-2)(2), [fork](http://www.oracle.com/pls/topic/lookup?ctx=E26505&id=REFMAN2fork-2)(2), [memcntl](http://www.oracle.com/pls/topic/lookup?ctx=E26505&id=REFMAN2memcntl-2) $(2)$ , [mmap](http://www.oracle.com/pls/topic/lookup?ctx=E26505&id=REFMAN2mmap-2) $(2)$ , [sbrk](http://www.oracle.com/pls/topic/lookup?ctx=E26505&id=REFMAN2sbrk-2) $(2)$ , [getpagesize](http://www.oracle.com/pls/topic/lookup?ctx=E26505&id=REFMAN3Agetpagesize-3c) $(3C)$ , [proc](http://www.oracle.com/pls/topic/lookup?ctx=E26505&id=REFMAN4proc-4) $(4)$ , [attributes](http://www.oracle.com/pls/topic/lookup?ctx=E26505&id=REFMAN5attributes-5) $(5)$ 

*[Linker and Libraries Guide](http://www.oracle.com/pls/topic/lookup?ctx=E23823&id=LLM)*

Due to resource constraints, the setting of the preferred page size does not necessarily **Notes** guarantee that the target process(es) will get the preferred page size. Use [pmap](#page-1348-0)(1) to view the *actual* heap and stack page sizes of the target process(es) (see pmap -s option).

Large pages are required to be mapped at addresses that are multiples of the size of the large page. Given that the heap is typically not large page aligned, the starting portions of the heap (below the first large page aligned address) are mapped with the system memory page size. See [getpagesize](http://www.oracle.com/pls/topic/lookup?ctx=E26505&id=REFMAN3Agetpagesize-3c)(3C).

To provide a heap that will be mapped with a large page size, an application can be built using a link-editor  $(\text{ld}(1))$  $(\text{ld}(1))$  mapfile containing the bss segment declaration directive. Refer to the section Mapfile Option in the *[Linker and Libraries Guide](http://www.oracle.com/pls/topic/lookup?ctx=E23823&id=LLM)* for more details of this directive and the template mapfile provided in /usr/lib/ld/map.bssalign. Users are cautioned that an alignment specification may be machine-specific and may lose its benefit on different hardware platforms. A more flexible means of requesting the most optimal underlying page size may evolve in future releases.

[mpss.so.1](#page-1099-0)(1), a preloadable shared object, can also be used to set the preferred stack and/or heap page sizes.

Name ppriv - inspect or modify process privilege sets and attributes

/usr/bin/ppriv -e [-D | -N] [-M] [-s *spec*] *command* [*arg*]... **Synopsis** /usr/bin/ppriv [-v] [-S] [-D | -N] [-s *spec*] [*pid* | *core*]...

/usr/bin/ppriv -l [-v] [*privilege-specification*]...

Description The first invocation of the ppriv command runs the *command* specified with the privilege sets and flags modified according to the arguments on the command line.

> The second invocation examines or changes the privilege state of running process and core files.

The third invocation lists the privileges defined and information about specified privileges or privileges set specifications.

- The following options are supported: **Options**
	- -D Turns on privilege debugging for the processes or command supplied.
	- -e Interprets the remainder of the arguments as a command line and runs the command line with specified privilege attributes and sets.
	- -l Lists all currently defined privileges on stdout.
	- -M When a system is configured with Trusted Extensions, this option turns on the NET\_MAC\_AWARE and NET\_MAC\_AWARE\_INHERIT process attributes.

A process with these attributes and the net\_mac\_aware privilege can communicate with lower-level remote peers.

- -N Turns off privilege debugging for the processes or command supplied.
- -s *spec* Modifies a process's privilege sets according to *spec*, a specification with the format [AEILP][+-=]*privsetspec*, containing no spaces, where:
	- AEILP Indicates one or more letters indicating which privilege sets to change. These are case insensitive, for example, either a or A indicates all privilege sets. For definitions of the single letter abbreviations for privilege sets, see [privileges](http://www.oracle.com/pls/topic/lookup?ctx=E26505&id=REFMAN5privileges-5)(5). +-= Indicates a modifier to respectively add (+), remove (-), or assign (=) the listed privileges to the specified set(s) in *privsetspec*. *privsetspec* Indicates a comma-separated privilege set specification (priv1,priv2, and so on), as described in [priv\\_str\\_to\\_set](http://www.oracle.com/pls/topic/lookup?ctx=E26505&id=REFMAN3Apriv-str-to-set-3c)(3C).

Modifying the same set with multiple -s options is possible as long as there is either precisely one assignment to an individual set or any number of additions and removals. That is, assignment and addition or removal for one set are mutually exclusive.

- -S Short. Reports the shortest possible output strings for sets. The default is portable output. See [priv\\_str\\_to\\_set](http://www.oracle.com/pls/topic/lookup?ctx=E26505&id=REFMAN3Apriv-str-to-set-3c)(3C).
- -v Verbose. Reports privilege sets using privilege names.

The ppriv utility examines processes and core files and prints or changes their privilege sets. **Usage**

ppriv can run commands with privilege debugging on or off or with fewer privileges than the invoking process.

When executing a sub process, the only sets that can be modified are L and I. Privileges can only be removed from L and I as ppriv starts with P=E=I.

ppriv can also be used to remove privileges from processes or to convey privileges to other processes. In order to control a process, the effective set of the ppriv utility must be a super set of the controlled process's E, I, and P. The utility's limit set must be a super set of the target's limit set. If the target's process uids do not match, the {PRIV\_PROC\_OWNER} privilege must be asserted in the utility's effective set. If the controlled processes have any uid with the value 0, more restrictions may exist. See [privileges](http://www.oracle.com/pls/topic/lookup?ctx=E26505&id=REFMAN5privileges-5)(5).

**EXAMPLE 1** Obtaining the Process Privileges of the Current Shell **Examples**

```
example$ ppriv $$
387: -sh
flags = <noneE: basic
        I: basic
        P: basic
        L: all
```
**EXAMPLE 2** Removing a Privilege From Your Shell's Inheritable and Effective set

```
example$ ppriv -s EI-proc_session $$
```
The subprocess can still inspect the parent shell but it can no longer influence the parent because the parent has more privileges in its Permitted set than the ppriv child process:

```
example$ truss -p $$
truss: permission denied: 387
example$ ppriv $$
387: -sh
flags = <noneE: basic,!proc_session
```
**EXAMPLE 2** Removing a Privilege From Your Shell's Inheritable and Effective set *(Continued)*

```
I: basic,!proc_session
P: basic
L: all
```
**EXAMPLE 3** Running a Process with Privilege Debugging

```
example$ ppriv -e -D cat /etc/shadow
cat[418]: missing privilege "file_dac_read" (euid = 21782),
                    needed at ufs_access+0x3c
cat: cannot open /etc/shadow
```
The privilege debugging error messages are sent to the controlling terminal of the current process. The "needed at" address specification is an artifact of the kernel implementation and it can be changed at any time after a software update.

The system call number can be mapped to a system call using /etc/name\_to\_sysnum.

**EXAMPLE 4** Listing the Privileges Available in the Current Zone

This example lists the privileges available in the current zone (see [zones](http://www.oracle.com/pls/topic/lookup?ctx=E26505&id=REFMAN5zones-5)(5)). When run in the global zone, all defined privileges are listed.

```
example$ ppriv -l zone
 ... listing of all privileges elided ...
```
**EXAMPLE 5** Examining a Privilege Aware Process

The following example examines a privilege aware process:

example\$ **ppriv -S 'pgrep rpcbind'**

```
928: /usr/sbin/rpcbind
flags = PRIV_AWARE
        E: net_privaddr,proc_fork,sys_nfs
        I: none
        P: net privaddr, proc fork, sys_nfs
        L: none
```
See [setpflags](http://www.oracle.com/pls/topic/lookup?ctx=E26505&id=REFMAN2setpflags-2)(2) for explanations of the flags.

**Exit Status** The following exit values are returned:

0 Successful operation. non-zero An error has occurred.

#### Process files **Files**

/etc/name\_to\_sysnum system call name to number mapping

Attributes See [attributes](http://www.oracle.com/pls/topic/lookup?ctx=E26505&id=REFMAN5attributes-5)(5) for descriptions of the following attributes:

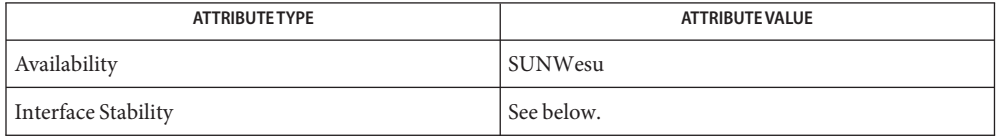

The invocation is Evolving. The output is Unstable.

See Also [gcore](#page-512-0)(1), [truss](#page-1844-0)(1), [setpflags](http://www.oracle.com/pls/topic/lookup?ctx=E26505&id=REFMAN2setpflags-2)(2), [priv\\_str\\_to\\_set](http://www.oracle.com/pls/topic/lookup?ctx=E26505&id=REFMAN3Apriv-str-to-set-3c)(3C), [proc](http://www.oracle.com/pls/topic/lookup?ctx=E26505&id=REFMAN4proc-4)(4), [attributes](http://www.oracle.com/pls/topic/lookup?ctx=E26505&id=REFMAN5attributes-5)(5), [privileges](http://www.oracle.com/pls/topic/lookup?ctx=E26505&id=REFMAN5privileges-5)(5), [zones](http://www.oracle.com/pls/topic/lookup?ctx=E26505&id=REFMAN5zones-5)(5)

Name pr – print files

```
/usr/bin/pr [+ page] [-column] [-adFmrt] [-e [char] [gap]]
Synopsis
               [-h header] [-i [char] [gap]] [-l lines]
               [-n [char] [width]] [-o offset] [-s [char]]
               [-w width] [-fp] [file]...
          /usr/xpg4/bin/pr [+ page] [-column | -c column] [-adFmrt]
               [-e [char] [gap]] [-h header] [-i [char] [gap]]
               [-l lines] [-n [char] [width]] [-o offset]
               [-s [char]] [-w width] [-fp] [file]...
```
- Description The prutility is a printing and pagination filter. If multiple input files are specified, each is read, formatted, and written to standard output. By default, the input is separated into 66-line pages, each with:
	- a 5-line header that includes the page number, date, time and the path name of the file
	- a 5-line trailer consisting of blank lines

If standard output is associated with a terminal, diagnostic messages will be deferred until the pr utility has completed processing.

When options specifying multi-column output are specified, output text columns will be of equal width; input lines that do not fit into a text column will be truncated. By default, text columns are separated with at least one blank character.

The following options are supported. In the following option descriptions,*column*, *lines*, *offset*, *page*, and *width* are positive decimal integers; *gap* is a non-negative decimal integer. Some of the option-arguments are optional, and some of the option-arguments cannot be specified as separate arguments from the preceding option letter. In particular, the -s option does not allow the option letter to be separated from its argument, and the options -e, - i, and -n require that both arguments, if present, not be separated from the option letter. **Options**

The following options are supported for both /usr/bin/pr and /usr/xpg4/bin/pr:

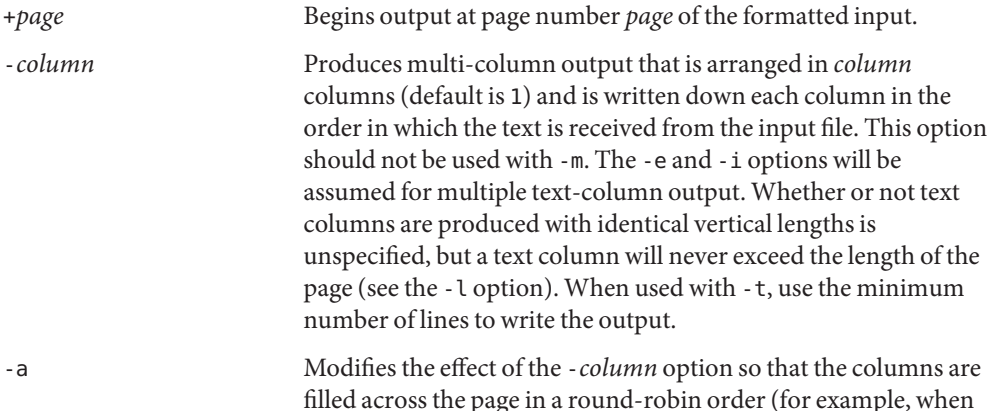

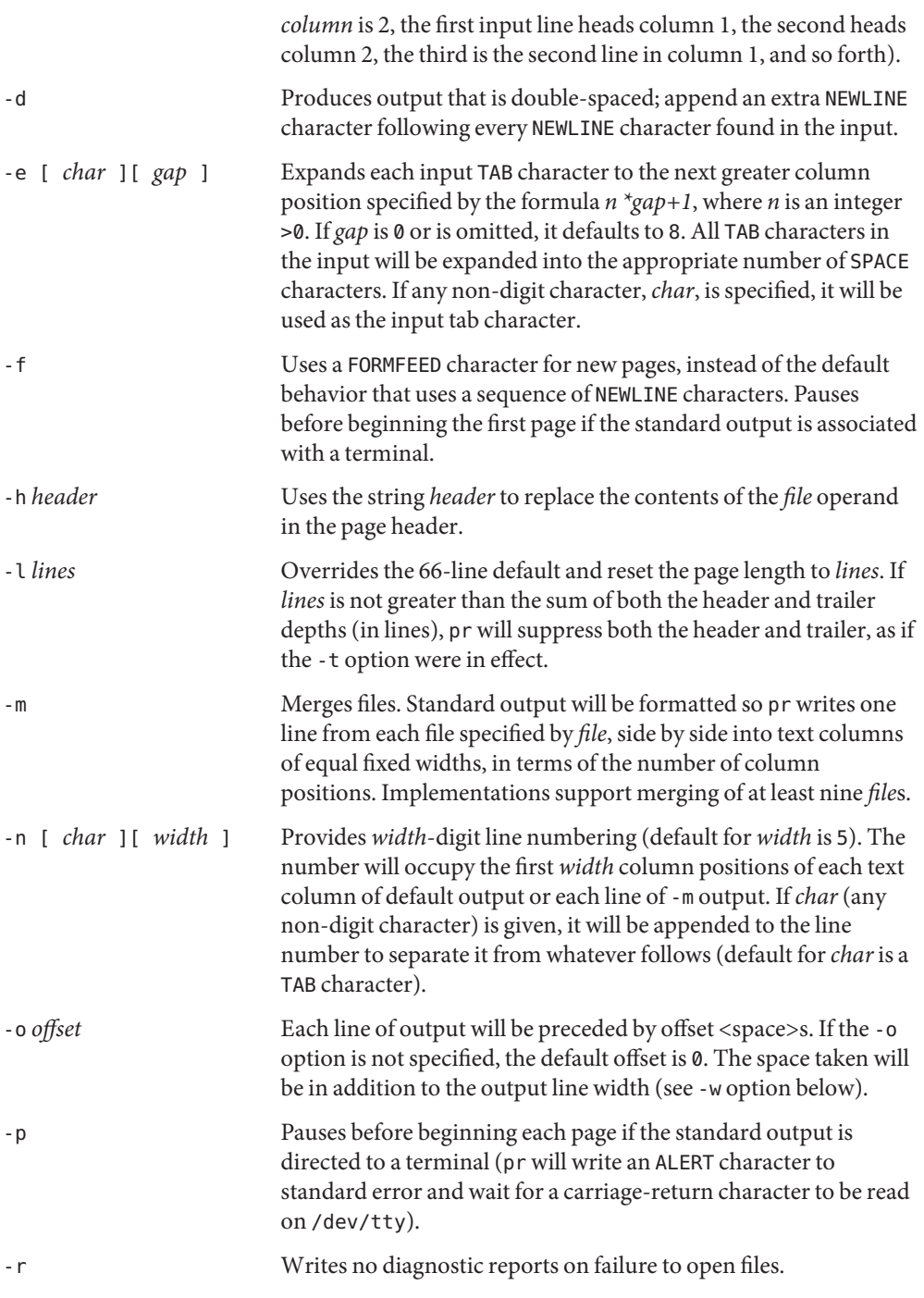

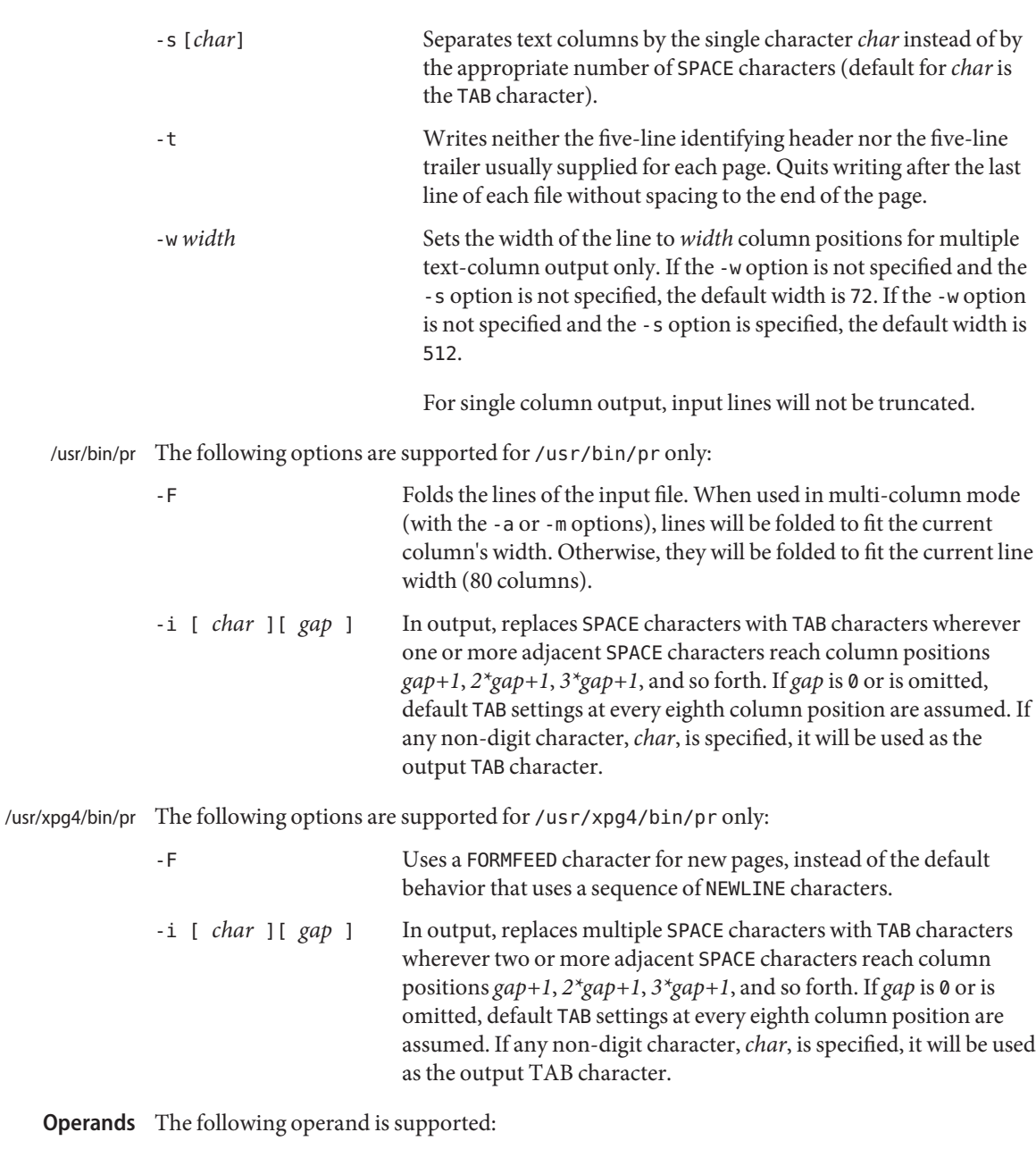

*file* A path name of a file to be written. If no *file* operands are specified, or if a *file* operand is −, the standard input will be used.

pr(1)

**Examples** EXAMPLE 1 Printing a numbered list of all files in the current directory example% **ls -a | pr -n -h "Files in \$(pwd)." EXAMPLE 2** Printing files in columns This example prints file1 and file2 as a double-spaced, three-column listing headed by file list: example% **pr -3d -h "file list" file1 file2 EXAMPLE 3** Writing files with expanded column tabs The following example writes file1 on file2, expanding tabs to columns 10, 19, 28, ... example% **pr -e9 -t <file1 >file2 Environment** See [environ](http://www.oracle.com/pls/topic/lookup?ctx=E26505&id=REFMAN5environ-5)(5) for descriptions of the following environment variables that affect the Variables execution of pr: LANG, LC\_ALL, LC\_CTYPE, LC\_MESSAGES, LC\_TIME, TZ, and NLSPATH.

- **Exit Status** The following exit values are returned:
	- 0 Successful completion.
	- >0 An error occurred.
- Attributes See [attributes](http://www.oracle.com/pls/topic/lookup?ctx=E26505&id=REFMAN5attributes-5)(5) for descriptions of the following attributes:

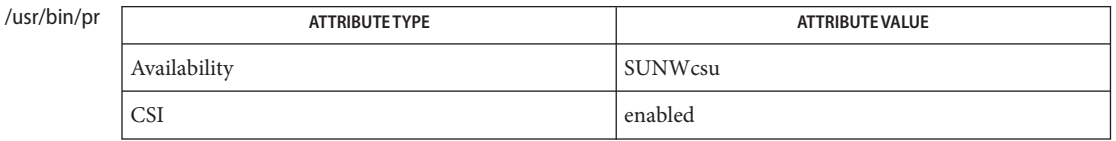

#### /usr/xpg4/bin/pr

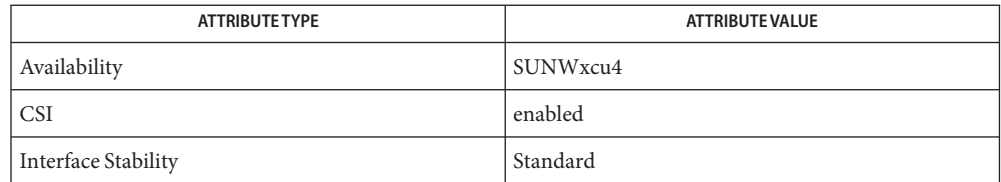

See Also [expand](#page-430-0)[\(1\),](#page-886-0) lp(1), [attributes](http://www.oracle.com/pls/topic/lookup?ctx=E26505&id=REFMAN5attributes-5)(5), [environ](http://www.oracle.com/pls/topic/lookup?ctx=E26505&id=REFMAN5environ-5)(5), [standards](http://www.oracle.com/pls/topic/lookup?ctx=E26505&id=REFMAN5standards-5)(5)

praliases – display system mail aliases **Name**

Synopsis praliases [-C *configfile*] [-f *aliasfile*] [key]

Description The praliases utility displays system mail aliases. When no key is given, praliases displays the current system aliases, one per line, in no particular order. The form is key: value. If a key is given, only that key is looked up and the appropriate key: value is displayed if found.

The following options are supported: **Options**

-C *configfile* Specifies a sendmail configuration file.

-f *aliasfile* Reads the specified file *aliasfile* instead of the default sendmail system aliases file.

The following operands are supported: **Operands**

*key* A specific alias key to look up.

**Exit Status** The following exit values are returned:

- 0 Successful operation.
- >0 An error occurred.

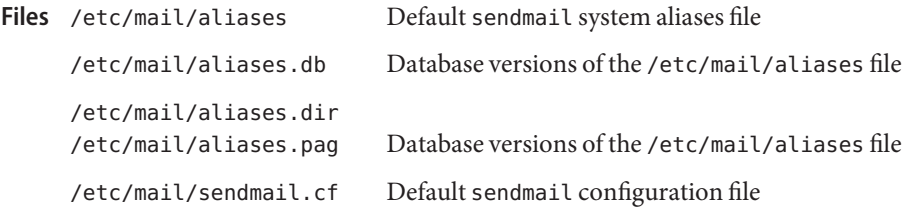

Attributes See [attributes](http://www.oracle.com/pls/topic/lookup?ctx=E26505&id=REFMAN5attributes-5)(5) for descriptions of the following attributes:

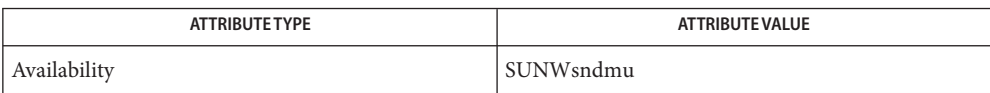

[mailq](#page-950-0)(1), [newaliases](http://www.oracle.com/pls/topic/lookup?ctx=E26505&id=REFMAN1Mnewaliases-1m)(1M), [sendmail](http://www.oracle.com/pls/topic/lookup?ctx=E26505&id=REFMAN1Msendmail-1m)(1M), [attributes](http://www.oracle.com/pls/topic/lookup?ctx=E26505&id=REFMAN5attributes-5)(5) **See Also**

Name prctl - get or set the resource controls of running processes, tasks, and projects

- Synopsis prctl [-P] [-t [basic | privileged | system]] [-n *name* [-srx] [-v *value*] [-e | -d *action*] [-p *pid*]] [-i *idtype*] *id*...
- Description The prctl utility allows the examination and modification of the resource controls associated with an active process, task, or project on the system. It allows access to the basic and privileged limits on the specified entity.

See resource controls(5) for a description of the resource controls supported in the current release of the Solaris operating system.

If none of the -s, -r, -x, -v, -d, or -e options are specified, the invocation is considered a get **Options** operation. Otherwise, it is considered a modify operation.

The following options are supported:

-d | -e *action*

Disables (-d) or enables (-e) the specified *action* on the resource control value specified by -v, -t, and -p. If any of the -v, -t, or -p options are unspecified, they match any value, privilege, or recipient pid. For example, specifying only -v modifies the first resource control with matching value, matching any privilege and recipient pid. If no matching resource control value is found, a new value is added as if -s were specified.

*Actions:*

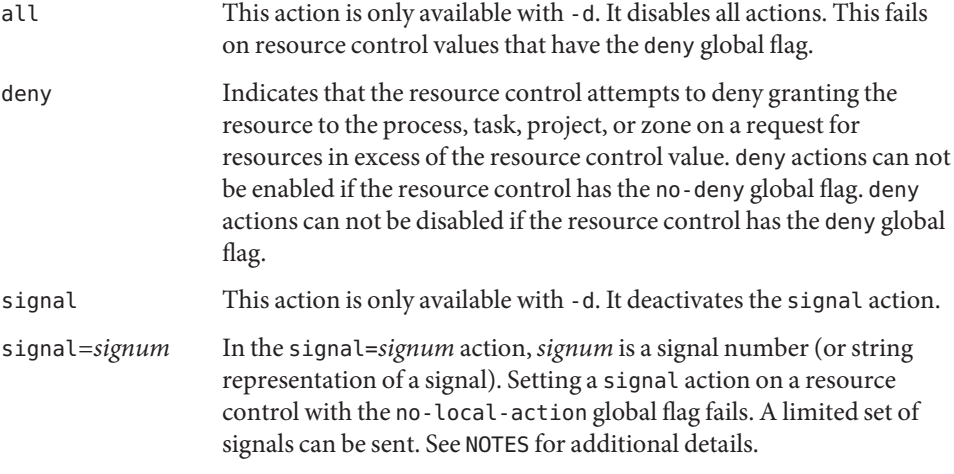

-i *idtype*

Specifies the type of the id operands. Valid *idtype*s are process, task, project, or zone. Also allowed are pid, taskid, projid, and zoneid. The default id type, if the -i option is omitted, is process.

For a modify operation, the entity to which id operands are members is the target entity. For instance, setting a project resource control on an -i process sets the resource control on the project to which each given process argument is a member.

For a get operation, the resource controls are listed for all entities to which the id operands are members. For example, -i task *taskid* lists the task, project, and zone resource controls for the task, and for the project and zone to which that task is a member.

-n *name*

Specifies the name of the resource control to get or set. If the *name* is unspecified, all resource controls are retrieved.

-p *pid*

When manipulating (using -s, -r, -x, -d, or -e) a basic task project, or zone resource control values, a recipient *pid* can be specified using -p. When setting a new basic resource control or controls on a task, project, or zone, the -p option is required if the -i *idtype* option argument is not process.

-P

Display resource control values in semi-colon delimited format.

-r

Replaces the first resource control value (matching with the -t privilege) with the new value specified through the -v option.

 $-5$ 

Set a new resource control value.

This option requires the -v option.

If you do not specify the -t option, basic privilege is used. If you want to set a basic task, process, or zone rctl, -p is required. If -e or -d are also specified, the action on the new rctl is set as well.

For compatibility with prior releases, this option is implied if -v is specified, without any of  $-e, -d, -r, or -x.$ 

See resource controls(5) for a description of unit modifiers and scaling factors you can use to express large values when setting a resource control value.

-t [ basic | privileged | system ]

Specifies which resource control type to set. Unless the "lowerable" flag is set for a resource control, only invocations by users (or setuid programs) who have privileges equivalent to those of root can modify privileged resource controls. See rctlblk set value(3C) for a description of the RCTL\_GLOBAL\_LOWERABLE flag. If the type is not specified, basic is assumed. For a get operation, the values of all resource control types, including system, are displayed if no type is specified.

### -v *value*

Specifies the value for the resource control for a set operation. If no *value* is specified, then the modification (deletion, action enabling or disabling) is carried out on the lowest-valued resource control with the given type.

See resource  $\cot \cot \left(5\right)$  for a description of unit modifiers and scaling factors you can use to express large values when setting a resource control value.

-x

Deletes the specified resource control value. If the delete option is not provided, the default operation of prctl is to modify a resource control value of matching value and privilege, or insert a new value with the given privilege. The matching criteria are discussed more fully in [setrctl](http://www.oracle.com/pls/topic/lookup?ctx=E26505&id=REFMAN2setrctl-2)(2).

If none of the -d, -e, -v, or -x options is specified, the invocation is considered a get operation.

- The following operand is supported: **Operands**
	- *id* The ID of the entity (process, task, project, or zone) to interrogate. If the invoking user's credentials are unprivileged and the entity being interrogated possesses different credentials, the operation fails. If no *id* is specified, an error message is returned.

## **EXAMPLE 1** Displaying Current Resource Control Settings **Examples**

The following example displays current resource control settings for a task to which the current shell belongs:

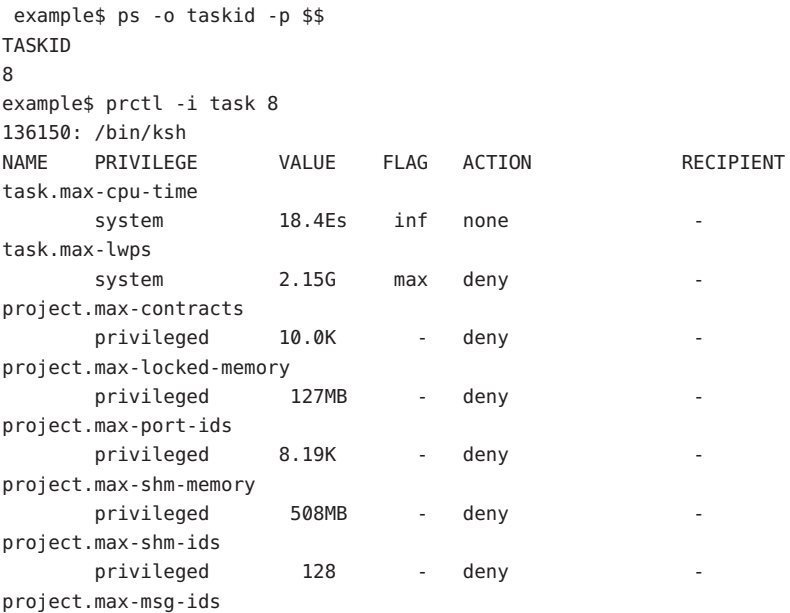

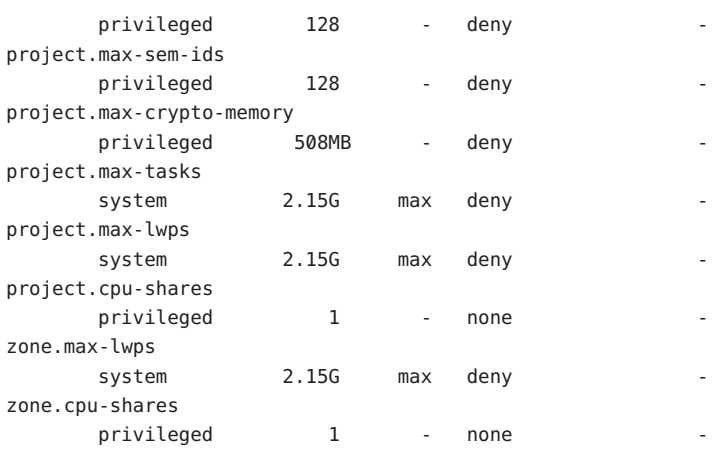

**EXAMPLE 1** Displaying Current Resource Control Settings *(Continued)*

**EXAMPLE 2** Displaying, Replacing, and Verifying the Value of a Specific Control

The following examples displays, replaces, and verifies the value of a specific control on an existing project:

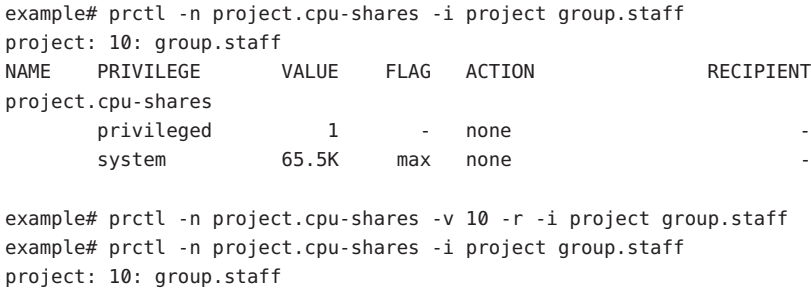

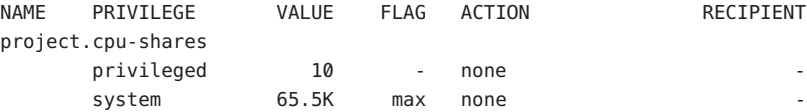

**EXAMPLE 3** Adjusting Resources

The following example uses the project.max-locked-memory resource.

First, use id -p to find out which project the current shell is a member of:

/home/garfield> id -p uid=77880(garfield) gid=10(staff) projid=10(group.staff)

Using the target project, identify the resource limit value before the change:

```
EXAMPLE 3 Adjusting Resources (Continued)
/home/garfield> prctl -n project.max-locked-memory -i project \
                  group.staff
   project 10: group.staff
   project.max-locked-memory
           privileged 256MB - deny
           system 16.0EB max deny -
```
current limit is 256 Megabytes.

Next, adjust the project.max-locked-memory limit to 300 Megabytes for the target project:

# prctl -n project.max-locked-memory -v 300M -r -i project group.staff

The resource limit value after the change shows a new value of 300 Megabytes:

```
# prctl -n project.max-locked-memory -i project group.staff
   project 10:group.staff
  project.max-locked-memory
     privileged 300MB - deny
     system 16.0EB max deny -
```
**EXAMPLE 4** Modifying CPU Caps for a Project

The prctl command can use the project.cpu-cap resource control (see resource  $control(s(5))$  to set and modify CPU caps for a project. (The same resource control can be used in the /etc/[project](http://www.oracle.com/pls/topic/lookup?ctx=E26505&id=REFMAN4project-4) file. See project(4)) The following command modifies the CPU cap to limit user.smith to three CPUs:

```
# prctl -r -t privileged -n project.cpu-cap -v 300 -i project user.smith
```
The prctl -r option, used above, is used to dynamically change a CPU cap for a project or zone. For example, the following command will change the cap set in the preceding command to 80 percent:

```
# prctl -r -t privileged -n project.cpu-cap -v 80 -i project user.smith
```
To remove a CPU cap, enter:

```
# prctl -x -n project.cpu-cap $$
```
**EXAMPLE 5** Modifying CPU Caps for a Zone

The prctl command can use the zone.cpu-cap resource control (see resource controls(5)) to set and modify CPU caps for a zone. (The same resource control can be manipulated using the [zonecfg](http://www.oracle.com/pls/topic/lookup?ctx=E26505&id=REFMAN1Mzonecfg-1m) $(1M)$  command.) The following command modifies the CPU cap to limit the global zone to 80 percent of a CPU:

# **prctl -t privileged -n zone.cpu-cap -v 80 -i zone global**

**EXAMPLE 5** Modifying CPU Caps for a Zone *(Continued)*

The cap can be lowered to 50% using:

#### # **prctl -r -t privileged -n zone.cpu-cap -v 50 -i zone global**

**Exit Status** The following exit values are returned:

- 0 Successful completion.
- 1 Fatal error encountered.
- 2 Invalid command line options were specified.
- Process information and control files Files /proc/pid/\*

Attributes See [attributes](http://www.oracle.com/pls/topic/lookup?ctx=E26505&id=REFMAN5attributes-5)(5) for descriptions of the following attributes:

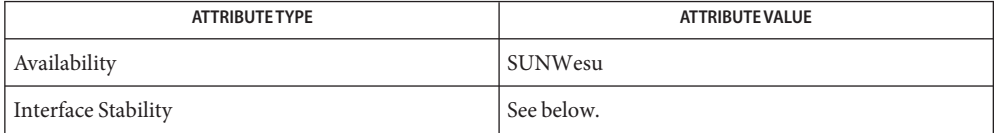

The command-line syntax is Evolving. The human-readable output is Unstable. The parseable output is Evolving.

- $\textsf{See Also}\quad \textsf{retladm}(1\text{M}), \textsf{zonecfg}(1\text{M}), \textsf{setrot}(2), \textsf{rctlblk\_get\_local\_action}(3\text{C}), \textsf{project}(4),$  $\textsf{See Also}\quad \textsf{retladm}(1\text{M}), \textsf{zonecfg}(1\text{M}), \textsf{setrot}(2), \textsf{rctlblk\_get\_local\_action}(3\text{C}), \textsf{project}(4),$  $\textsf{See Also}\quad \textsf{retladm}(1\text{M}), \textsf{zonecfg}(1\text{M}), \textsf{setrot}(2), \textsf{rctlblk\_get\_local\_action}(3\text{C}), \textsf{project}(4),$  $\textsf{See Also}\quad \textsf{retladm}(1\text{M}), \textsf{zonecfg}(1\text{M}), \textsf{setrot}(2), \textsf{rctlblk\_get\_local\_action}(3\text{C}), \textsf{project}(4),$  $\textsf{See Also}\quad \textsf{retladm}(1\text{M}), \textsf{zonecfg}(1\text{M}), \textsf{setrot}(2), \textsf{rctlblk\_get\_local\_action}(3\text{C}), \textsf{project}(4),$ [attributes](http://www.oracle.com/pls/topic/lookup?ctx=E26505&id=REFMAN5attributes-5)(5), [resource\\_controls](http://www.oracle.com/pls/topic/lookup?ctx=E26505&id=REFMAN5resource-controls-5)(5)
	- The valid signals that can be set on a resource control block allowing local actions are SIGABRT, **Notes** SIGXRES, SIGHUP, SIGSTOP, SIGTERM, and SIGKILL. Additionally, CPU time related controls can issue the SIGXCPU signal, and file size related controls can send the SIGXFSZ signal.

Name preap - force a defunct process to be reaped by its parent

Synopsis preap [-F] pid...

A defunct (or zombie) process is one whose exit status has yet to be reaped by its parent. The **Description** exit status is reaped by way of the wait[\(3C\),](http://www.oracle.com/pls/topic/lookup?ctx=E26505&id=REFMAN3Await-3c) [waitid](http://www.oracle.com/pls/topic/lookup?ctx=E26505&id=REFMAN2waitid-2)(2), or [waitpid](http://www.oracle.com/pls/topic/lookup?ctx=E26505&id=REFMAN3Awaitpid-3c)(3C) system call. In the normal course of system operation, zombies can occur, but are typically short-lived. This can happen if a parent exits without having reaped the exit status of some or all of its children. In that case, those children are reparented to PID 1. See init[\(1M\),](http://www.oracle.com/pls/topic/lookup?ctx=E26505&id=REFMAN1Minit-1m) which periodically reaps such processes.

> An irresponsible parent process can not exit for a very long time and thus leave zombies on the system. Since the operating system destroys nearly all components of a process before it becomes defunct, such defunct processes do not normally impact system operation. However, they do consume a small amount of system memory.

> preap forces the parent of the process specified by *pid* to waitid(3C) for *pid*, if *pid* represents a defunct process.

preap attempts to prevent the administrator from unwisely reaping a child process which might soon be reaped by the parent, if:

- The process is a child of init(1M).
- The parent process is stopped and might wait on the child when it is again allowed to run.
- The process has been defunct for less than one minute.
- **Options** The following option is supported:
	- -F Forces the parent to reap the child, overriding safety checks.
- The following operand is supported: **Operands**

*pid* Process ID list.

- Caution should be exercised when using the -F flag. Imposing two controlling processes on **Usage** one victim process can lead to chaos. Safety is assured only if the primary controlling process, typically a debugger, has stopped the victim process and the primary controlling process is doing nothing at the moment of application of the proc tool in question.
- Exit Status The following exit values are returned by preap, which prints the exit status of each target process reaped:
	- 0 Successfully operation.
	- non-zero Failure, such as no such process, permission denied, or invalid option.

# Attributes See [attributes](http://www.oracle.com/pls/topic/lookup?ctx=E26505&id=REFMAN5attributes-5)(5) for descriptions of the following attributes:

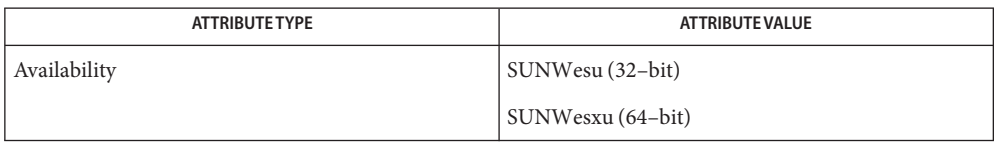

**See Also**  $\text{proc}(1), \text{init}(1M), \text{wait}(2), \text{wait}(3C), \text{wait}(3C), \text{proc}(4), \text{attribute}(5)$  $\text{proc}(1), \text{init}(1M), \text{wait}(2), \text{wait}(3C), \text{wait}(3C), \text{proc}(4), \text{attribute}(5)$  $\text{proc}(1), \text{init}(1M), \text{wait}(2), \text{wait}(3C), \text{wait}(3C), \text{proc}(4), \text{attribute}(5)$  $\text{proc}(1), \text{init}(1M), \text{wait}(2), \text{wait}(3C), \text{wait}(3C), \text{proc}(4), \text{attribute}(5)$  $\text{proc}(1), \text{init}(1M), \text{wait}(2), \text{wait}(3C), \text{wait}(3C), \text{proc}(4), \text{attribute}(5)$  $\text{proc}(1), \text{init}(1M), \text{wait}(2), \text{wait}(3C), \text{wait}(3C), \text{proc}(4), \text{attribute}(5)$  $\text{proc}(1), \text{init}(1M), \text{wait}(2), \text{wait}(3C), \text{wait}(3C), \text{proc}(4), \text{attribute}(5)$ 

Warnings preap should be applied sparingly and only in situations in which the administrator or developer has confirmed that defunct processes are not reaped by the parent process. Otherwise, applying preap can damage the parent process in unpredictable ways.

Name prex - control tracing and manipulate probe points in a process or the kernel prex [-o *trace\_file\_name*] [-l *libraries*] [-s *kbytes\_size*] *cmd* **Synopsis** [*cmd-args*]... prex [-o *trace\_file\_name*] [-l *libraries*] [-s *kbytes\_size*] -p *pid* prex -k [-s *kbytes\_size*] Description The prex command is the part of the Solaris tracing architecture that controls probes in a process or the kernel. See [tracing](http://www.oracle.com/pls/topic/lookup?ctx=E26505&id=REFMAN3Etracing-3tnf)(3TNF) for an overview of this tracing architecture, including example source code using it. prex is the application used for external control of probes. It automatically preloads the libtnfprobe library. prex locates all the probes in a target executable or the kernel and provides an interface for the user to manipulate them. It allows a probe to be turned on for tracing, debugging, or both. Tracing generates a TNF (Trace Normal Form) trace file that can be converted to ASCII by [tnfdump](#page-1813-0)(1) and used for performance analysis. Debugging generates a line to standard error whenever the probe is hit at run time. prex does not work on static executables. It only works on dynamic executables. Invoking prex There are three ways to invoke prex: 1. Use prex to start the target application *cmd*. In this case, the target application need not be built with a dependency on libtnfprobe. See [TNF\\_PROBE](http://www.oracle.com/pls/topic/lookup?ctx=E26505&id=REFMAN3Etnf-probe-3tnf)(3TNF). prex sets the environment variable LD\_PRELOAD to load libtnfprobe into the target process. See  $ld(1)$ . prex then uses the environment variable PATH to find the target application. 2. Attach prex to a running application. In this case, the running target application should have libtnfprobe already linked in. Alternatively, the user may manually set LD\_PRELOAD to include libtnfprobe.so.1 prior to invoking the target. 3. Use prex with the -k option to set prex to kernel mode. prex can then be used to control probes in the Solaris kernel. In kernel mode, additional commands are defined, and some commands that are valid in other modes are invalid. See Kernel Mode below. In a future release of prex, the command language may be moved to a syntax that is supported by an existing scripting language like [ksh](#page-674-0)(1). In the meantime, the interface to prex is uncommitted. ■ Commands should be in ASCII. Each command is terminated with the NEWLINE character. ■ A command can be continued onto the next line by ending the previous line with the backslash ("\") character. ■ Tokens in a command must be separated by whitespace (one or more spaces or tabs). The "#" character implies that the rest of the line is a comment. Control File Format and Command Language

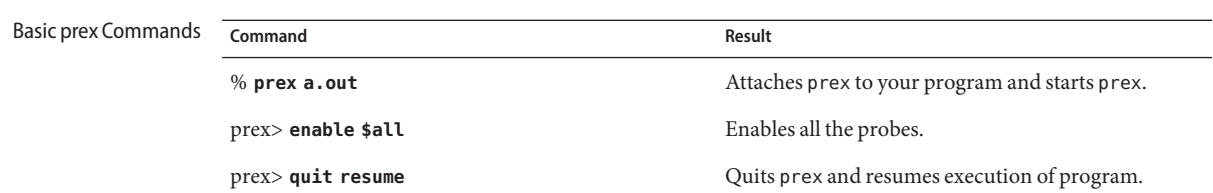

Control File Search Path There are two different methods of communicating with prex:

■ By specifications in a control file. During start-up, prex searches for a file named .prexrc in the directories specified below. prex does not stop at the first one it finds. This way a user can override any defaults that are set up. The search order is:

\$HOME/

./

■ By typing commands at the prex prompt.

The command language for both methods is the same and is specified in USAGE. The commands that return output will not make sense in a control file. The output will go to standard output.

When using prex on a target process, the target will be in one of two states, running or stopped. This can be detected by the presence or absence of the prex> prompt. If the prompt is absent, it means that the target process is running. Typing Control-C will stop the target pr ocess and return the user to the prompt. There is no guarantee that Control-C will return to a prex prompt immediately. For example, if the target process is stopped on a job control stop (SIGSTOP), then Control-C in prex will wait until the target has been continued (SIGCONT). See Signals to Target Program below for more information on signals and the target process.

# The following options are supported: **Options**

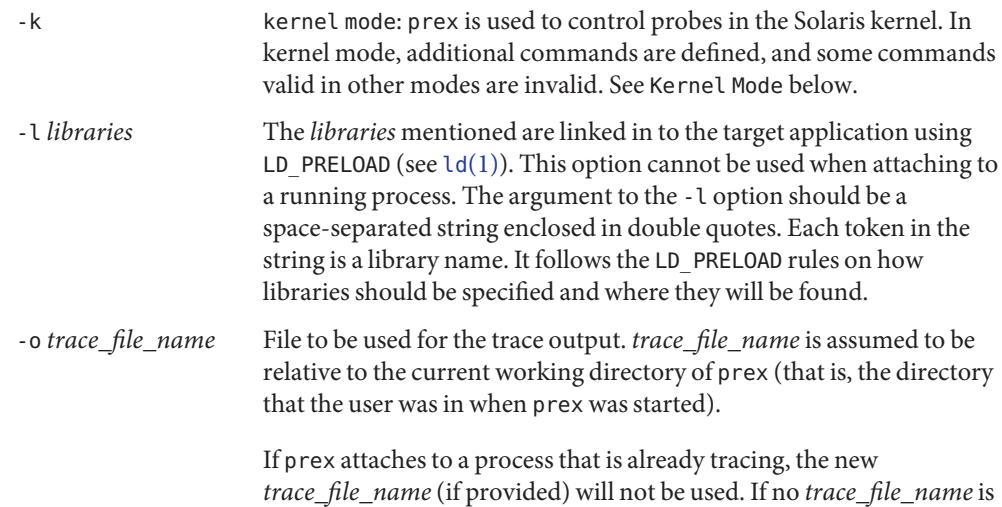

id of the target program. If TMPDIR is not set, /tmp is used. -s *kbytes\_size* Maximum size of the output trace file in Kbytes. The default size of the trace *kbytes\_size* is 4096 (210) bytes or 4 Mbytes for normal usage, and 384 or 384 kbytes in kernel mode. The minimum size that can be specified is 128 Kbytes. The trace file can be thought of as a least recently used circular buffer. Once the file has been filled, newer events will overwrite the older ones.

specified, the default is /\$TMPDIR/trace-*pid* where *pid* is the process

Usage This section describes the usage of the prex utility.

Grammar Probes are specified by a list of space-separated selectors. Selectors are of the form: *attribute*=*value*

> (See [TNF\\_PROBE](http://www.oracle.com/pls/topic/lookup?ctx=E26505&id=REFMAN3Etnf-probe-3tnf)(3TNF)). The "*attribute*=" is optional. If it is not specified, it defaults to "keys=".

The *attribute* or *value* (generically called "spec") can be any of the following:

- IDENT Any sequence of letters, digits, \_ , \ , ., % not beginning with a digit. IDENT implies an exact match.
- QUOTED\_STR Usually used to escape reserved words (any commands in the command language). QUOTED\_STR implies an exact match and has to be enclosed in single quotes (' ').
- REGEXP An ed[\(1\)](#page-351-0) regular expression pattern match. REGEXP has to be enclosed in slashes (//), A / can be included in a REGEXP by escaping it with a backslash \.

The following grammar explains the syntax.

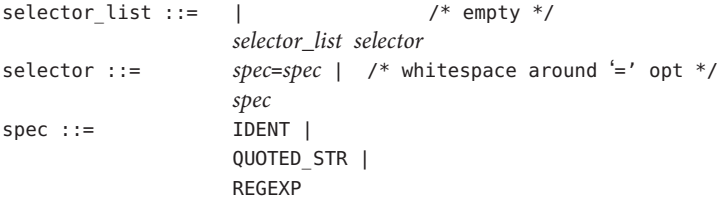

The terminals in the above grammar are:

```
IDENT = [a-zA-Z[\cdot, %] {\{a-zA-Z0-9[\cdot, %]} +QUOTED STR = '[\hat{\wedge} \hat{n}']^{*'} /* any string in single quotes */
REGEXP = /[^{\wedge} \ln/]^*/ /* regexp's have to be in / / */
```
This is a list of the remaining grammar that is needed to understand the syntax of the command language (defined in next subsection):

```
filename ::= QUOTED_STR /* QUOTED_STR defined above */
spec\_list ::= /* empty */ |
               spec_list spec /* spec defined above */
fcn handle := &IDENT /* IDENT defined above */set name ::= $IDENT /* IDENT defined above */
```
Command Language 1. Set Creation and Set Listing

**create \$***set\_name selector\_list* **list sets # list the defined sets**

create can be used to define a set which contains probes that match the *selector\_list*. The set \$all is pre-defined as /.\*/ and it matches all the probes.

2. Function Listing

**list fcns # list the available** *fcn\_handle*

The user can list the different functions that can be connected to probe points. Currently, only the debug function called &debug is available.

3. Commands to Connect and Disconnect Probe Functions

**connect &***fcn\_handle* **\$***set\_name* **connect &***fcn\_handle selector\_list* **clear \$***set\_name* **clear** *selector\_list*

The connect command is used to connect probe functions (which must be prefixed by '&') to probes. The probes are specified either as a single set (with a '\$'), or by explicitly listing the probe selectors in the command. The probe function has to be one that is listed by the list fcns command. This command does not enable the probes.

The clear command is used to disconnect all connected probe functions from the specified probes.

4. Commands to Toggle the Tracing Mode

**trace \$***set\_name* **trace** *selector\_list* **untrace \$***set\_name* **untrace** *selector\_list*

The trace and untrace commands are used to toggle the tracing action of a probe point (that is, whether a probe will emit a trace record or not if it is hit). This command does not enable the probes specified. Probes have tracing on by default. The most efficient way to turn off tracing is by using the disable command. untrace is useful if you want debug output but no tracing. If so, set the state of the probe to enabled, untraced, and the debug function connected.

5. Commands to Enable and Disable Probes

**enable \$***set\_name* **enable** *selector\_list* **disable \$***set\_name* **disable** *selector\_list*

The enable and disable commands are used to control whether the probes perform the action that they have been set up for. To trace a probe, it has to be both enabled and traced (using the trace command). Probes are disabled by default. The list history command is used to list the probe control commands issued: connect, clear, trace, untrace, enable, and disable. These are the commands that are executed whenever a new shared object is brought in to the target program by [dlopen](http://www.oracle.com/pls/topic/lookup?ctx=E26505&id=REFMAN3Adlopen-3c)(3C). See the subsection, dlopen'ed Libraries, below for more information.

The following table shows the actions that result from specific combinations of tracing, enabling, and connecting:

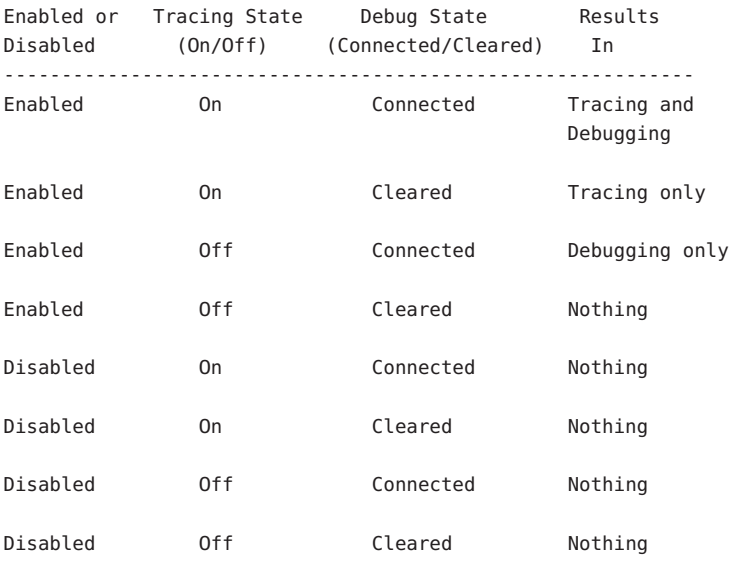

6. List History

**list history # lists probe control command history**

The list history command displays a list of the probe control commands previously issued in the tracing session, for example, connect, clear, trace, disable. Commands in the history list are executed wherever a new shared object is brought into the target program by [dlopen](http://www.oracle.com/pls/topic/lookup?ctx=E26505&id=REFMAN3Adlopen-3c)(3C).

7. Commands to List Probes, List Values, or List Trace File Name

**list** *spec\_list* **probes \$***set\_name* **# list probes \$all list** *spec\_list* **probes** *selector\_list* **# list name probes file=test.c**

## **list values** *spec\_list* **# list values keys given in** *spec\_list* **list tracefile # list tracefile**

The first two commands list the selected attributes and values of the specified probes. They can be used to check the state of a probe. The third command lists the various values associated with the selected attributes. The fourth command lists the current tracefile.

8. Help Command

**help** *topic*

To get a list of the help topics that are available, invoke the help command with no arguments. If a *topic* argument is specified, help is printed for that topic.

9. Source a File

# **source** *filename*

The source command can be used to source a file of prex commands. source can be nested (that is, a file can source another file). *filename* is a quoted string.

10. Process Control

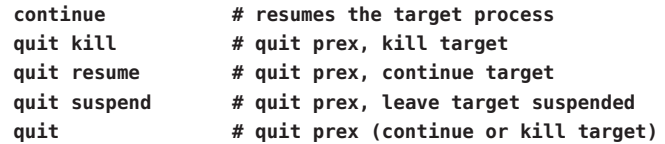

The default quit will continue the target process if prex attached to it. Instead, if prex had started the target program, quit will kill the target process.

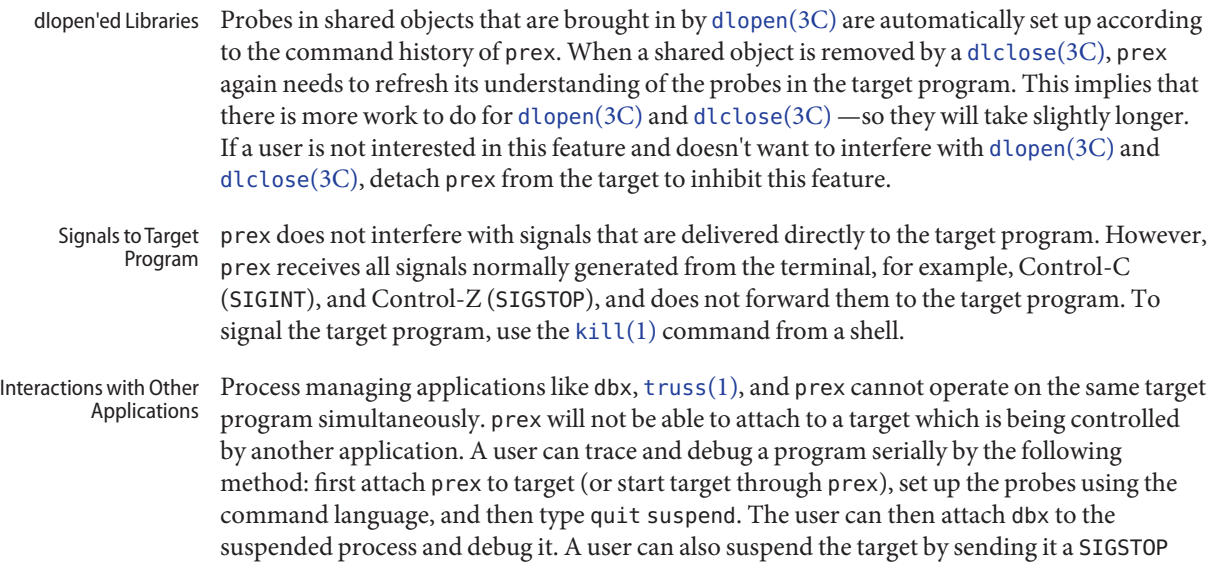

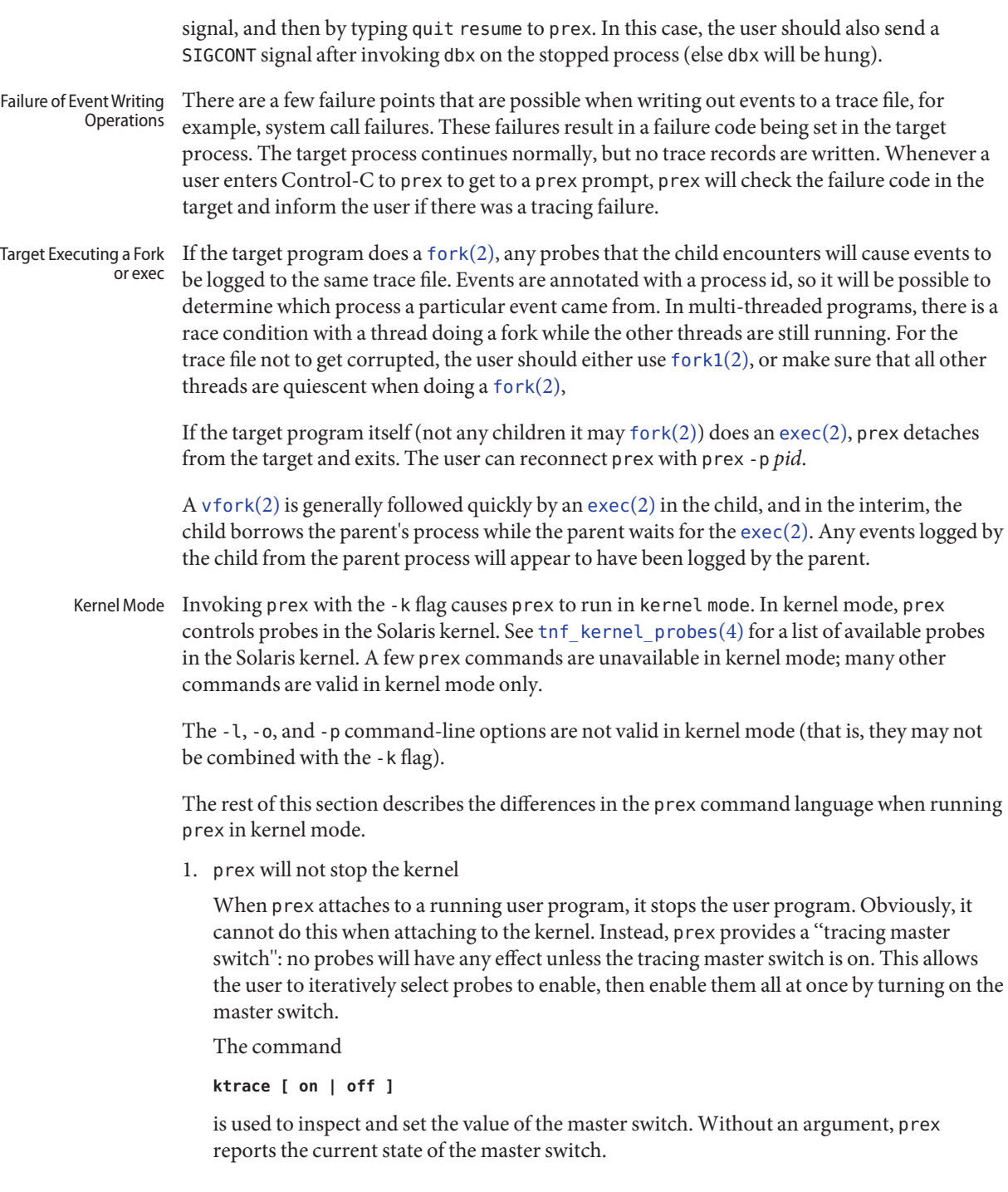

Since prex will not stop or kill the kernel, the

**quit resume**

and

**quit kill**

commands are not valid in kernel mode.

2. No functions may be attached to probes in the kernel

In particular, the debug function is unavailable in kernel mode.

3. Trace output is written to an in-core buffer

In kernel mode, a trace output file is not generated directly, in order to allow probes to be placed in time-critical code. Instead, trace output is written to an in-core buffer, and copied out by a separate program,  $tnfxtract(1)$  $tnfxtract(1)$ .

The in-core buffer is not automatically created. The following prex command controls buffer allocation and deallocation:

**buffer [ alloc [** *size* **] | dealloc ]**

Without an argument, the buffer command reports the size of the currently allocated buffer, if any. With an argument of alloc [*size*], prex allocates a buffer of the given size. *size* is in bytes, with an optional suffix of 'k' or 'm' specifying a multiplier of 1024 or 1048576, respectively. If no *size* is specified, the *size* specified on the command line with the -s option is used as a default. If the -s command line option was not used, the ''default default'' is 384 kilobytes.

With an argument of dealloc, prex deallocates the trace buffer in the kernel.

prex will reject attempts to turn the tracing master switch on when no buffer is allocated, and to deallocate the buffer when the tracing master switch is on. prex will refuse to allocate a buffer when one is already allocated; use buffer dealloc first.

prex will not allocate a buffer larger than one-half of a machine's physical memory.

4. prex supports per-process probe enabling in the kernel

In kernel mode, it is possible to select a set of processes for which probes are enabled. No trace output will be written when other processes traverse these probe points. This is called "process filter mode". By default, process filter mode is off, and all processes cause the generation of trace records when they hit an enabled probe.

Some kernel events such as interrupts cannot be associated with a particular user process. By convention, these events are considered to be generated by process id 0.

prex provides commands to turn process filter mode on and off, to get the current status of the process filter mode switch, to add and delete processes (by process id) from the process filter set, and to list the current process filter set.

The process filter set is maintained even when process filter mode is off, but has no effect unless process filter mode is on.

When a process in the process filter set exits, its process id is automatically deleted from the process filter set.

The command:

**pfilter [ on | off | add** *pidlist* **| delete** *pidlist* **]**

controls the process filter switch, and process filter set membership. With no arguments, pfilter prints the current process filter set and the state of the process filter mode switch:

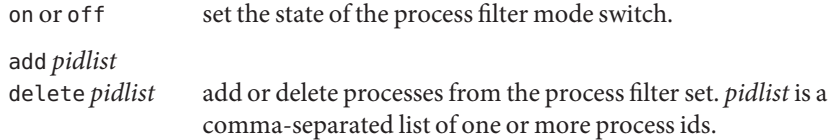

Examples See [tracing](http://www.oracle.com/pls/topic/lookup?ctx=E26505&id=REFMAN3Etracing-3tnf) (3TNF) for complete examples showing, among other things, the use of prex to do simple probe control.

When either the process or kernel is started, all probes are disabled.

```
EXAMPLE 1 Set creation and set listing
create $out name=/out/ # $out = probes with "out" in
                       # value of "name" attribute
create $foo /page/ name=biodone # $foo = union of
      # probes with "page" in value of keys attribute
      # probes with "biodone" as value of "name" attribute
list sets # list the defined sets
list fcns # list the defined probe fcns
EXAMPLE 2 Commands to trace and connect probe functions
trace foobar='on' # exact match on foobar attribute
trace $all 4 trace all probes (predefined set $all)
connect &debug $foo # connect debug func to probes in $foo
EXAMPLE 3 Commands to enable and disable probes
enable $all # enable all probes
enable /vm/ name=alloc # enable the specified probes
disable $foo # disable probes in set $foo
list history # list probe control commands issued
EXAMPLE 4 Process control
continue # resumes the target process
^C # stop target; give control to prex
```
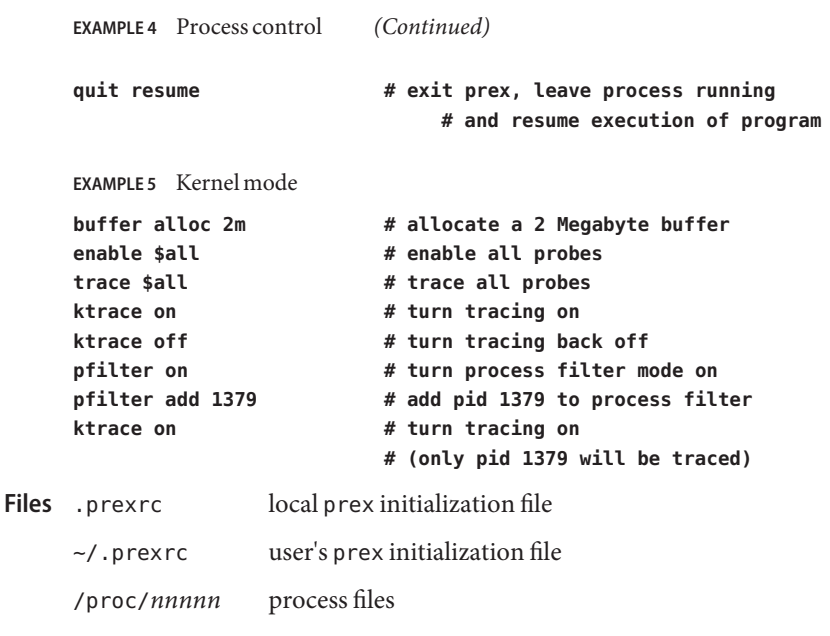

Attributes See [attributes](http://www.oracle.com/pls/topic/lookup?ctx=E26505&id=REFMAN5attributes-5)(5) for descriptions of the following attributes:

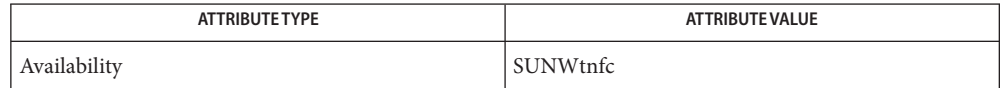

 $\textsf{See Also}\quad \textsf{ed}(1), \textsf{kill}(1), \textsf{ksh}(1), \textsf{ld}(1), \textsf{tnfdump}(1), \textsf{tnfxtract}(1), \textsf{truss}(1), \textsf{exec}(2), \textsf{fork}(2),$  $\textsf{See Also}\quad \textsf{ed}(1), \textsf{kill}(1), \textsf{ksh}(1), \textsf{ld}(1), \textsf{tnfdump}(1), \textsf{tnfxtract}(1), \textsf{truss}(1), \textsf{exec}(2), \textsf{fork}(2),$  $\textsf{See Also}\quad \textsf{ed}(1), \textsf{kill}(1), \textsf{ksh}(1), \textsf{ld}(1), \textsf{tnfdump}(1), \textsf{tnfxtract}(1), \textsf{truss}(1), \textsf{exec}(2), \textsf{fork}(2),$  $\textsf{See Also}\quad \textsf{ed}(1), \textsf{kill}(1), \textsf{ksh}(1), \textsf{ld}(1), \textsf{tnfdump}(1), \textsf{tnfxtract}(1), \textsf{truss}(1), \textsf{exec}(2), \textsf{fork}(2),$  $\textsf{See Also}\quad \textsf{ed}(1), \textsf{kill}(1), \textsf{ksh}(1), \textsf{ld}(1), \textsf{tnfdump}(1), \textsf{tnfxtract}(1), \textsf{truss}(1), \textsf{exec}(2), \textsf{fork}(2),$  $\textsf{See Also}\quad \textsf{ed}(1), \textsf{kill}(1), \textsf{ksh}(1), \textsf{ld}(1), \textsf{tnfdump}(1), \textsf{tnfxtract}(1), \textsf{truss}(1), \textsf{exec}(2), \textsf{fork}(2),$  $\textsf{See Also}\quad \textsf{ed}(1), \textsf{kill}(1), \textsf{ksh}(1), \textsf{ld}(1), \textsf{tnfdump}(1), \textsf{tnfxtract}(1), \textsf{truss}(1), \textsf{exec}(2), \textsf{fork}(2),$  $\textsf{See Also}\quad \textsf{ed}(1), \textsf{kill}(1), \textsf{ksh}(1), \textsf{ld}(1), \textsf{tnfdump}(1), \textsf{tnfxtract}(1), \textsf{truss}(1), \textsf{exec}(2), \textsf{fork}(2),$  $\textsf{See Also}\quad \textsf{ed}(1), \textsf{kill}(1), \textsf{ksh}(1), \textsf{ld}(1), \textsf{tnfdump}(1), \textsf{tnfxtract}(1), \textsf{truss}(1), \textsf{exec}(2), \textsf{fork}(2),$  $\textsf{See Also}\quad \textsf{ed}(1), \textsf{kill}(1), \textsf{ksh}(1), \textsf{ld}(1), \textsf{tnfdump}(1), \textsf{tnfxtract}(1), \textsf{truss}(1), \textsf{exec}(2), \textsf{fork}(2),$  $\textsf{See Also}\quad \textsf{ed}(1), \textsf{kill}(1), \textsf{ksh}(1), \textsf{ld}(1), \textsf{tnfdump}(1), \textsf{tnfxtract}(1), \textsf{truss}(1), \textsf{exec}(2), \textsf{fork}(2),$  $\textsf{See Also}\quad \textsf{ed}(1), \textsf{kill}(1), \textsf{ksh}(1), \textsf{ld}(1), \textsf{tnfdump}(1), \textsf{tnfxtract}(1), \textsf{truss}(1), \textsf{exec}(2), \textsf{fork}(2),$  $\textsf{See Also}\quad \textsf{ed}(1), \textsf{kill}(1), \textsf{ksh}(1), \textsf{ld}(1), \textsf{tnfdump}(1), \textsf{tnfxtract}(1), \textsf{truss}(1), \textsf{exec}(2), \textsf{fork}(2),$  $\textsf{See Also}\quad \textsf{ed}(1), \textsf{kill}(1), \textsf{ksh}(1), \textsf{ld}(1), \textsf{tnfdump}(1), \textsf{tnfxtract}(1), \textsf{truss}(1), \textsf{exec}(2), \textsf{fork}(2),$  $\textsf{See Also}\quad \textsf{ed}(1), \textsf{kill}(1), \textsf{ksh}(1), \textsf{ld}(1), \textsf{tnfdump}(1), \textsf{tnfxtract}(1), \textsf{truss}(1), \textsf{exec}(2), \textsf{fork}(2),$  $\textsf{See Also}\quad \textsf{ed}(1), \textsf{kill}(1), \textsf{ksh}(1), \textsf{ld}(1), \textsf{tnfdump}(1), \textsf{tnfxtract}(1), \textsf{truss}(1), \textsf{exec}(2), \textsf{fork}(2),$  $\textsf{See Also}\quad \textsf{ed}(1), \textsf{kill}(1), \textsf{ksh}(1), \textsf{ld}(1), \textsf{tnfdump}(1), \textsf{tnfxtract}(1), \textsf{truss}(1), \textsf{exec}(2), \textsf{fork}(2),$ [fork1](http://www.oracle.com/pls/topic/lookup?ctx=E26505&id=REFMAN2fork1-2)(2), [vfork](http://www.oracle.com/pls/topic/lookup?ctx=E26505&id=REFMAN2vfork-2)(2), [TNF\\_DECLARE\\_RECORD](http://www.oracle.com/pls/topic/lookup?ctx=E26505&id=REFMAN3Etnf-declare-record-3tnf)(3TNF), [TNF\\_PROBE](http://www.oracle.com/pls/topic/lookup?ctx=E26505&id=REFMAN3Etnf-probe-3tnf)(3TNF), [dlclose](http://www.oracle.com/pls/topic/lookup?ctx=E26505&id=REFMAN3Adlclose-3c)(3C), [dlopen](http://www.oracle.com/pls/topic/lookup?ctx=E26505&id=REFMAN3Adlopen-3c)(3C), [gethrtime](http://www.oracle.com/pls/topic/lookup?ctx=E26505&id=REFMAN3Agethrtime-3c)(3C), [libtnfctl](http://www.oracle.com/pls/topic/lookup?ctx=E26505&id=REFMAN3Elibtnfctl-3tnf)(3TNF), [tnf\\_process\\_disable](http://www.oracle.com/pls/topic/lookup?ctx=E26505&id=REFMAN3Etnf-process-disable-3tnf)(3TNF), [tracing](http://www.oracle.com/pls/topic/lookup?ctx=E26505&id=REFMAN3Etracing-3tnf)(3TNF), tnf kernel probes(4), [attributes](http://www.oracle.com/pls/topic/lookup?ctx=E26505&id=REFMAN5attributes-5)(5)

Currently, the only probe function that is available is the &debug function. When this function **Notes** is executed, it prints out the arguments sent in to the probe as well as the value associated with the sunw%debug attribute in the detail field (if any) to stderr.

For example, for the following probe point:

```
TNF_PROBE_2(input_values, "testapp main",
                "sunw%debug 'have read input values successfully'",
                tnf long, int input, x,
                tnf_string, string_input, input);
```
If *x* was 100 and *input* was the string "success", then the output of the debug probe function would be:

```
probe input values; sunw%debug "have read input values successfully";
int input=100; string input="success";
```
Some non-SPARC hardware lacks a true high-resolution timer, causing gethrtime() to return the same value multiple times in succession. This can lead to problems in how some tools interpret the trace file. This situation can be improved by interposing a version of gethrtime(), which causes these successive values to be artificially incremented by one nanosecond:

```
hrtime_t
gethrtime()
{
   static mutex t lock;
   static hrtime_t (*real_gethrtime)(void) = NULL;
    static hrtime_t last_time = 0;
    hrtime_t this_time;
    if (real_gethrtime == NULL) {
        real qethrtime =
             (hrtime_t (*)(void)) dlsym(RTLD_NEXT, "gethrtime");
    }
    this_time = real_gethrtime();
    mutex_lock(&lock);
    if (this_time <= last_time)
        this time = ++last time;
    else
        last_time = this_time;
    mutex_unlock(&lock);
    return (this_time);
}
```
Of course, this does not increase the resolution of the timer, so timestamps for individual events are still relatively inaccurate. But this technique maintains ordering, so that if event A causes event B, B never appears to happen before or at the same time as A.

dbx is available with the Sun Workshop Products.

prex should issue a notification when a process id has been automatically deleted from the **Bugs** filter set.

There is a known bug in prex which can result in this message:

Tracing shut down in target program due to an internal error - Please restart prex and target

When prex runs as root, and the target process is not root, and the tracefile is placed in a directory where it cannot be removed and re-created (a directory with the sticky bit on, like /tmp),mm then the target process will not be able to open the tracefile when it needs to. This results in tracing being disabled.

Changing any of the circumstances listed above should fix the problem. Either don't run prex as root, or run the target process as root, or specify the tracefile in a directory other than /tmp.

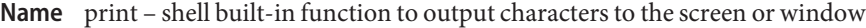

#### **Synopsis**

print [-Rnprsu [*n*]] [*arg*]... ksh

#### **Description**

The shell output mechanism. With no options or if the - option is specified, the arguments ksh that follow are printed on standard output as described by [echo](#page-346-0)(1). If the - option is specified, anything that follows it is processed as an argument, even if it begins with a -.

The following options are supported: **Options**

- -n Suppress a NEWLINE from being added to the output.
- -p Cause the arguments to be written onto the pipe of the process spawned with |& instead of standard output.
- -r
- -R Raw mode. Ignore the escape conventions of echo. The -R option prints all subsequent arguments and options other than -n.
- -s Cause the arguments to be written onto the history file instead of standard output.
- -u [ *n* ] Specify a one digit file descriptor unit number *n* on which the output is placed. The default is 1.

**Exit Status** The following exit values are returned:

- 0 Successful completion.
- >0 Output file is not open for writing.
- Attributes See [attributes](http://www.oracle.com/pls/topic/lookup?ctx=E26505&id=REFMAN5attributes-5)(5) for descriptions of the following attributes:

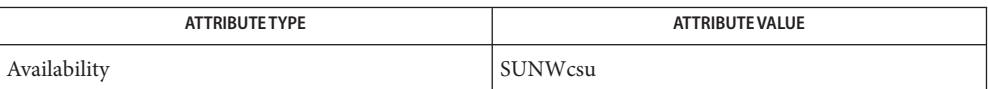

See Also [echo](#page-346-0)(1), [ksh](#page-674-0)(1), [attributes](http://www.oracle.com/pls/topic/lookup?ctx=E26505&id=REFMAN5attributes-5)(5)

Name printenv - display environment variables currently set

Synopsis /usr/ucb/printenv [variable]

Description printenv prints out the values of the variables in the environment. If a *variable* is specified, only its value is printed.

Attributes See [attributes](http://www.oracle.com/pls/topic/lookup?ctx=E26505&id=REFMAN5attributes-5)(5) for descriptions of the following attributes:

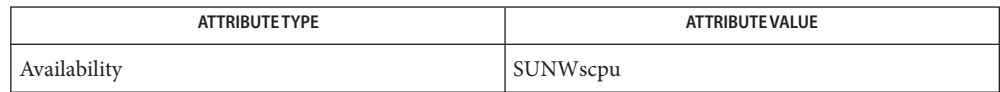

See Also [csh](#page-247-0)(1), [echo](#page-346-0)[\(1\),](#page-1623-0) sh(1), [stty](#page-1708-0)(1), [tset](#page-1852-0)(1B), [attributes](http://www.oracle.com/pls/topic/lookup?ctx=E26505&id=REFMAN5attributes-5)(5), [environ](http://www.oracle.com/pls/topic/lookup?ctx=E26505&id=REFMAN5environ-5)(5)

Diagnostics If a variable is specified and it is not defined in the environment, printenv returns an exit status of 1.

Name printf - write formatted output

Synopsis printf *format* [argument]...

- Description The printf command writes formatted operands to the standard output. The *argument* operands are formatted under control of the *format* operand.
	- The following operands are supported: **Operands**
		- *format* A string describing the format to use to write the remaining operands. The *format* operand is used as the *format*string described on the [formats](http://www.oracle.com/pls/topic/lookup?ctx=E26505&id=REFMAN5formats-5)(5) manual page, with the following exceptions:
			- A SPACE character in the format string, in any context other than a flag of a conversion specification, is treated as an ordinary character that is copied to the output.
			- A character in the format string is treated as a character, not as a SPACE character.
			- In addition to the escape sequences described on the [formats](http://www.oracle.com/pls/topic/lookup?ctx=E26505&id=REFMAN5formats-5)(5) manual page (\\, \a, \b, \f, \n, \r, \t, \v), \*ddd*, where *ddd* is a one-, two- or three-digit octal number, is written as a byte with the numeric value specified by the octal number.
			- The program does not precede or follow output from the d or u conversion specifications with blank characters not specified by the *format* operand.
			- The program does not precede output from the o conversion specification with zeros not specified by the *format* operand.
			- An additional conversion character, b, is supported as follows. The argument is taken to be a string that may contain backslash-escape sequences. The following backslash-escape sequences are supported:
				- the escape sequences listed on the [formats](http://www.oracle.com/pls/topic/lookup?ctx=E26505&id=REFMAN5formats-5)(5) manual page  $(\setminus, \setminus a, \setminus b,$  $\f, \n\langle n, \chi, \chi \rangle$ , which are converted to the characters they represent
				- \0*ddd*, where *ddd* is a zero-, one-, two- or three-digit octal number that is converted to a byte with the numeric value specified by the octal number
				- $\sim$  \c, which is written and causes printf to ignore any remaining characters in the string operand containing it, any remaining string operands and any additional characters in the *format* operand.

The interpretation of a backslash followed by any other sequence of characters is unspecified.

Bytes from the converted string are written until the end of the string or the number of bytes indicated by the precision specification is reached. If the precision is omitted, it is taken to be infinite, so all bytes up to the end of the converted string are written. For each specification that consumes an argument, the next argument operand is evaluated and converted to the appropriate type for the conversion as specified below. The *format* operand is reused as often as necessary to satisfy the argument operands. Any extra c or s conversion specifications are evaluated as if a null string argument were supplied; other extra conversion specifications are evaluated as if a zero argument were supplied. If the *format* operand contains no conversion specifications and *argument* operands are present, the results are unspecified. If a character sequence in the *format* operand begins with a % character, but does not form a valid conversion specification, the behavior is unspecified.

- *argument* The strings to be written to standard output, under the control of format. The *argument* operands are treated as strings if the corresponding conversion character is b, c or s. Otherwise, it is evaluated as a C constant, as described by the ISO C standard, with the following extensions:
	- A leading plus or minus sign is allowed.
	- If the leading character is a single- or double-quote, the value is the numeric value in the underlying codeset of the character following the single- or double-quote.

If an argument operand cannot be completely converted into an internal value appropriate to the corresponding conversion specification, a diagnostic message is written to standard error and the utility does not exit with a zero exit status, but continues processing any remaining operands and writes the value accumulated at the time the error was detected to standard output.

Usage Notice that this [printf](http://www.oracle.com/pls/topic/lookup?ctx=E26505&id=REFMAN3Aprintf-3c) utility, like the printf(3C) function on which it is based, makes no special provision for dealing with multi-byte characters when using the %c conversion specification or when a precision is specified in a %b or %s conversion specification. Applications should be extremely cautious using either of these features when there are multi-byte characters in the character set.

Field widths and precisions cannot be specified as \*.

For compatibility with previous versions of SunOS 5.*x*, the \$ format specifier is supported for formats containing *only* %s specifiers.

The %b conversion specification is not part of the ISO C standard; it has been added here as a portable way to process backslash escapes expanded in string operands as provided by the echo utility. See also the USAGE section of the [echo](#page-346-0)(1) manual page for ways to use printf as a replacement for all of the traditional versions of the echo utility.

If an argument cannot be parsed correctly for the corresponding conversion specification, the printf utility reports an error. Thus, overflow and extraneous characters at the end of an argument being used for a numeric conversion are to be reported as errors.

It is not considered an error if an argument operand is not completely used for a c or s conversion or if a string operand's first or second character is used to get the numeric value of a character.

## **EXAMPLE 1** Printing a series of prompts **Examples**

To alert the user and then print and read a series of prompts:

```
example% printf "\aPlease fill in the following: \nName: "
read name
printf "Phone number: "
read phone
```
**EXAMPLE 2** Printing a table of calculations

To read out a list of right and wrong answers from a file, calculate the percentage correctly, and print them out. The numbers are right-justified and separated by a single tab character. The percentage is written to one decimal place of accuracy:

```
example% while read right wrong ; do
   percent=$(echo "scale=1;($right*100)/($right+$wrong)" | bc)
   printf "%2d right\t%2d wrong\t(%s%%)\n" \
       $right $wrong $percent
done < database_file
```

```
EXAMPLE 3 Printing number strings
```
The command:

example% **printf "%5d%4d\n" 1 21 321 4321 54321**

produces:

1 21 3214321 54321 0

Notice that the *format* operand is used three times to print all of the given strings and that a 0 was supplied by printf to satisfy the last %4d conversion specification.

#### **EXAMPLE 4** Tabulating conversion errors

The printf utility tells the user when conversion errors are detected while producing numeric output; thus, the following results would be expected on an implementation with 32-bit twos-complement integers when %d is specified as the *format* operand:

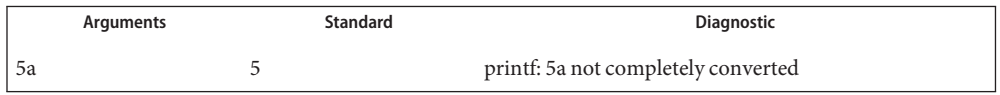

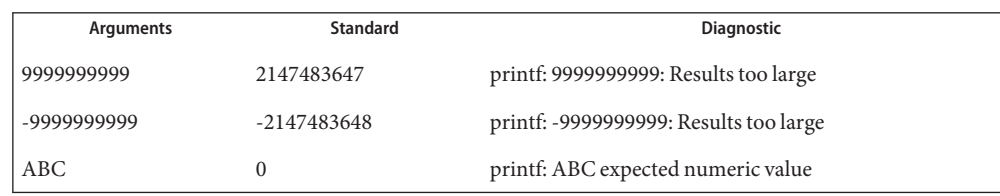

### **EXAMPLE 4** Tabulating conversion errors *(Continued)*

Notice that the value shown on standard output is what would be expected as the return value from the function [strtol](http://www.oracle.com/pls/topic/lookup?ctx=E26505&id=REFMAN3Astrtol-3c)(3C). A similar correspondence exists between %u and [strtoul](http://www.oracle.com/pls/topic/lookup?ctx=E26505&id=REFMAN3Astrtoul-3c)(3C), and %e, %f and %g and [strtod](http://www.oracle.com/pls/topic/lookup?ctx=E26505&id=REFMAN3Astrtod-3c)(3C).

**EXAMPLE 5** Printing output for a specific locale

In a locale using the ISO/IEC 646:1991 standard as the underlying codeset, the command:

example% **printf "%d\n" 3 +3 -3 \'3 \"+3 "'-3"**

produces:

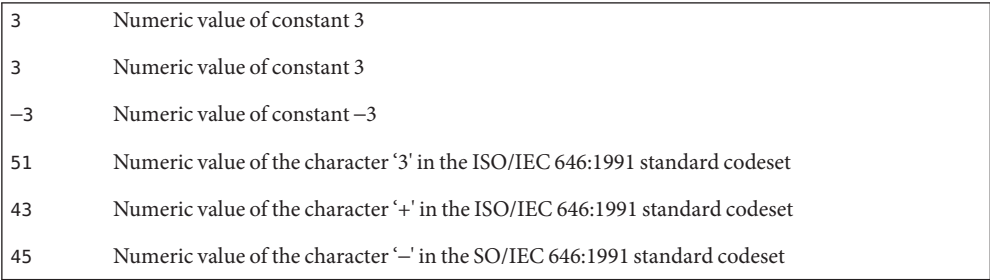

Notice that in a locale with multi-byte characters, the value of a character is intended to be the value of the equivalent of the wchar\_t representation of the character.

If an argument operand cannot be completely converted into an internal value appropriate to the corresponding conversion specification, a diagnostic message is written to standard error and the utility does exit with a zero exit status, but continues processing any remaining operands and writes the value accumulated at the time the error was detected to standard output.

**Environment** See [environ](http://www.oracle.com/pls/topic/lookup?ctx=E26505&id=REFMAN5environ-5)(5) for descriptions of the following environment variables that affect the execution of printf: LANG, LC\_ALL, LC\_CTYPE, LC\_MESSAGES, LC\_NUMERIC, and NLSPATH. **Variables**

**Exit Status** The following exit values are returned:

- 0 Successful completion.
- >0 An error occurred.

Attributes See [attributes](http://www.oracle.com/pls/topic/lookup?ctx=E26505&id=REFMAN5attributes-5)(5) for descriptions of the following attributes:

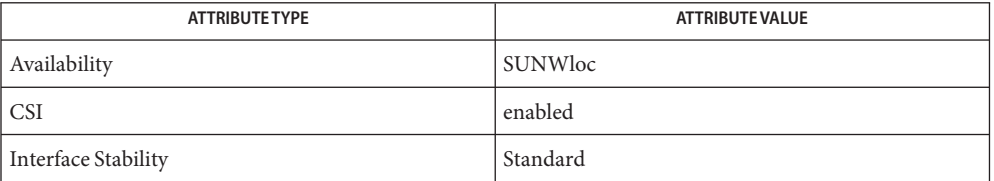

[awk](#page-90-0)(1), bc[\(1\),](#page-100-0) [echo](#page-346-0)(1), [printf](http://www.oracle.com/pls/topic/lookup?ctx=E26505&id=REFMAN3Aprintf-3c)(3C), [strtod](http://www.oracle.com/pls/topic/lookup?ctx=E26505&id=REFMAN3Astrtod-3c)(3C), [strtol](http://www.oracle.com/pls/topic/lookup?ctx=E26505&id=REFMAN3Astrtol-3c)(3C), [strtoul](http://www.oracle.com/pls/topic/lookup?ctx=E26505&id=REFMAN3Astrtoul-3c)(3C), [attributes](http://www.oracle.com/pls/topic/lookup?ctx=E26505&id=REFMAN5attributes-5)(5), **See Also** [environ](http://www.oracle.com/pls/topic/lookup?ctx=E26505&id=REFMAN5environ-5)(5), [formats](http://www.oracle.com/pls/topic/lookup?ctx=E26505&id=REFMAN5formats-5)(5), [standards](http://www.oracle.com/pls/topic/lookup?ctx=E26505&id=REFMAN5standards-5)(5)

Name priocntl - display or set scheduling parameters of specified processes and LWPs

<span id="page-1414-0"></span>**Synopsis** priocntl -l

priocntl -d [-i *idtype*] [*idlist*] priocntl -s [-c *class*] [*class-specific options*] [-i *idtype*] [*idlist*] priocntl -e [-c *class*] [*class-specific options*] *command* [*argument(s)*]

Description The priocntl command displays or sets scheduling parameters of the specified processes or LWPs.. It can also be used to display the current configuration information for the system's process scheduler or execute a command with specified scheduling parameters.

> Processes and LWPs fall into distinct classes with a separate scheduling policy applied to each class. The classes currently supported are the real-time class, time-sharing class, interactive class, fair-share class, and the fixed priority class. The characteristics of these classes and the class-specific options they accept are described below in the USAGE section under the headings Real-Time Class, Time-Sharing Class, Inter-Active Class, Fair-Share Class, and Fixed-Priority Class. With appropriate permissions, the priocntl command can change the class and other scheduling parameters associated with a running process or LWPs.

In the default configuration, a runnable real-time process or LWP runs before any other process. Therefore, inappropriate use of real-time processes or LWPs can have a dramatic negative impact on system performance.

If an *idlist* is present, it must appear last on the command line and the elements of the list must be separated by white space. If no *idlist* is present, an *idtype* argument of pid, ppid, pgid, sid, taskid, class, uid, gid, projid, or zoneid specifies the process ID, parent process ID, process group ID, session ID, task ID, class, user ID, group ID, project ID, or zone ID, respectively, of the priocntl command itself.

The command

```
priocntl -d [-i idtype] [idlist]
```
displays the class and class-specific scheduling parameters of the process(es) specified by *idtype* and *idlist*.

## The command

```
priocntl -s [-c class] [class-specific options]\
      [-i idtype] [idlist]
```
sets the class and class-specific parameters of the specified processes or LWP to the values given on the command line. The -c *class* option specifies the class to be set. (The valid *class* arguments are RT for real-time, TS for time-sharing, IA for inter-active, FSS for fair-share, or FX for fixed-priority.)

The class-specific parameters to be set are specified by the class-specific options as explained under the appropriate heading below. If the -c *class* option is omitted, *idtype* and *idlist* must specify a set of processes or LWPs which are all in the same class, otherwise an error results. If no class-specific options are specified, the process's class-specific parameters are set to the default values for the class specified by -c *class* (or to the default parameter values for the process's current class if the -c *class* option is also omitted).

To change the scheduling parameters of a process or LWP using priocntl the real or effective user ID (respectively, groupID) of the user invoking priocntl must match the real or effective user ID (respectively, groupID) of the receiving process or LWP, or the effective user ID of the user must be super-user. These are the minimum permission requirements enforced for all classes. An individual class can impose additional permissions requirements when setting processes to that class or when setting class-specific scheduling parameters.

When *idtype* and *idlist*specify a set of processes, with or without a list of LWPs, priocntl acts on the processes in the set in an implementation-specific order. If priocntl encounters an error for one or more of the target processes, it can or cannot continue through the set of processes, depending on the nature of the error.

If the error is related to permissions, priocntl prints an error message and then continues through the process set, resetting the parameters for all target processes for which the user has appropriate permissions. If priocntl encounters an error other than permissions, it does not continue through the process set but prints an error message and exits immediately.

A special sys scheduling class exists for the purpose of scheduling the execution of certain special system processes (such as the swapper process). It is not possible to change the class of any process to sys. In addition, any processes or LWPs in the sys class that are specified by *idtype* and *idlist* are disregarded by priocntl. For example, if *idtype* were uid, an *idlist* consisting of a zero would specify all processes with a UID of 0, except processes in the sys class and (if changing the parameters using the -s option) the init process.

The init process (process ID 1) is a special case. In order for the priocntl command to change the class or other scheduling parameters of the init process, *idtype* must be pid and *idlist* must be consist of only a 1. The init process can be assigned to any class configured on the system, but the time-sharing class is almost always the appropriate choice. Other choices can be highly undesirable; see the *[System Administration Guide: Basic Administration](http://www.oracle.com/pls/topic/lookup?ctx=E23823&id=SYSADV1)* for more information.

The command

priocntl -e [-c *class*] [*class-specific options*] *command*\ [*argument...*]

executes the specified command with the class and scheduling parameters specified on the command line (*arguments* are the arguments to the command). If the -c *class* option is omitted the command is run in the user's current class.

**Options** The following options are supported:

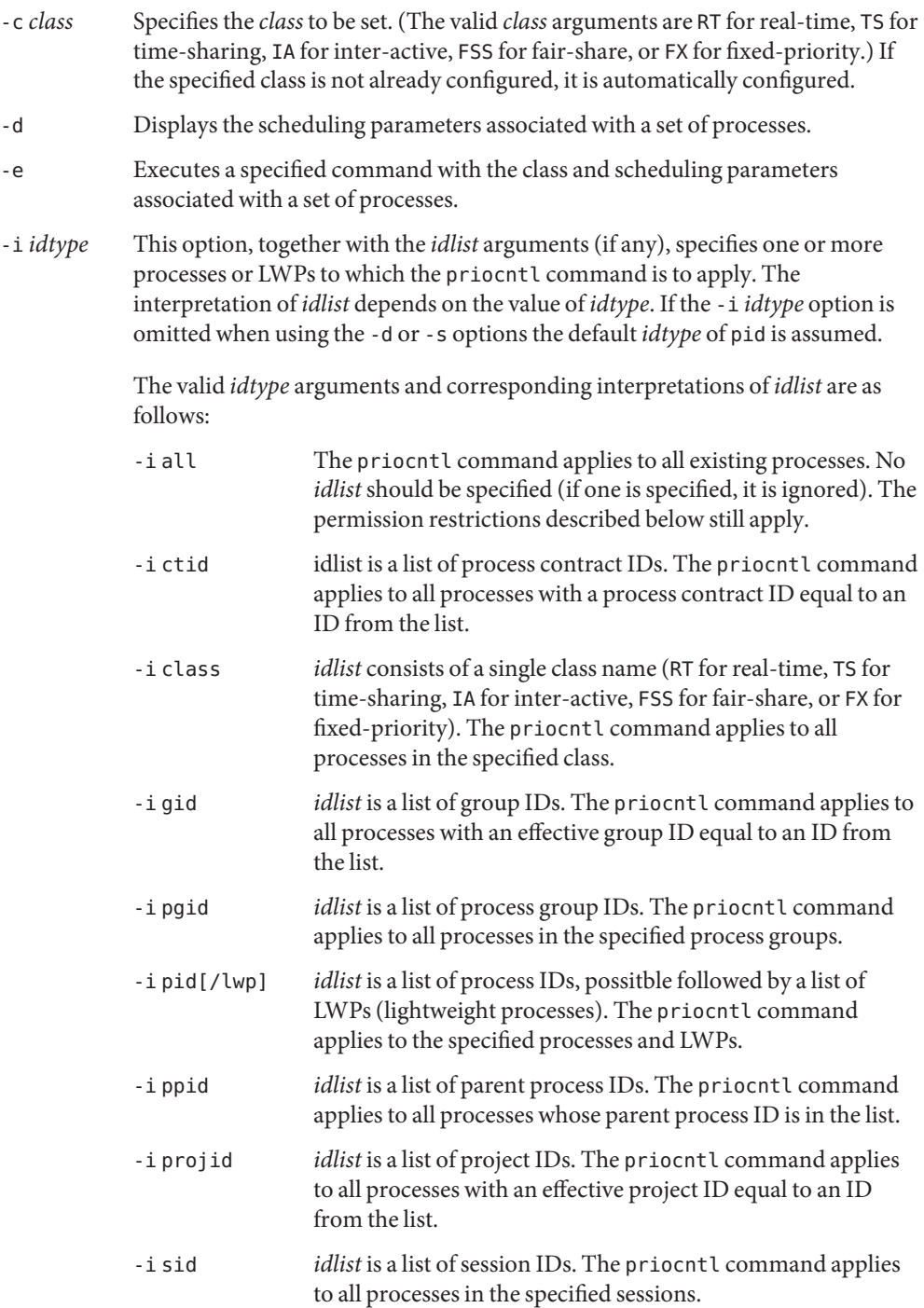

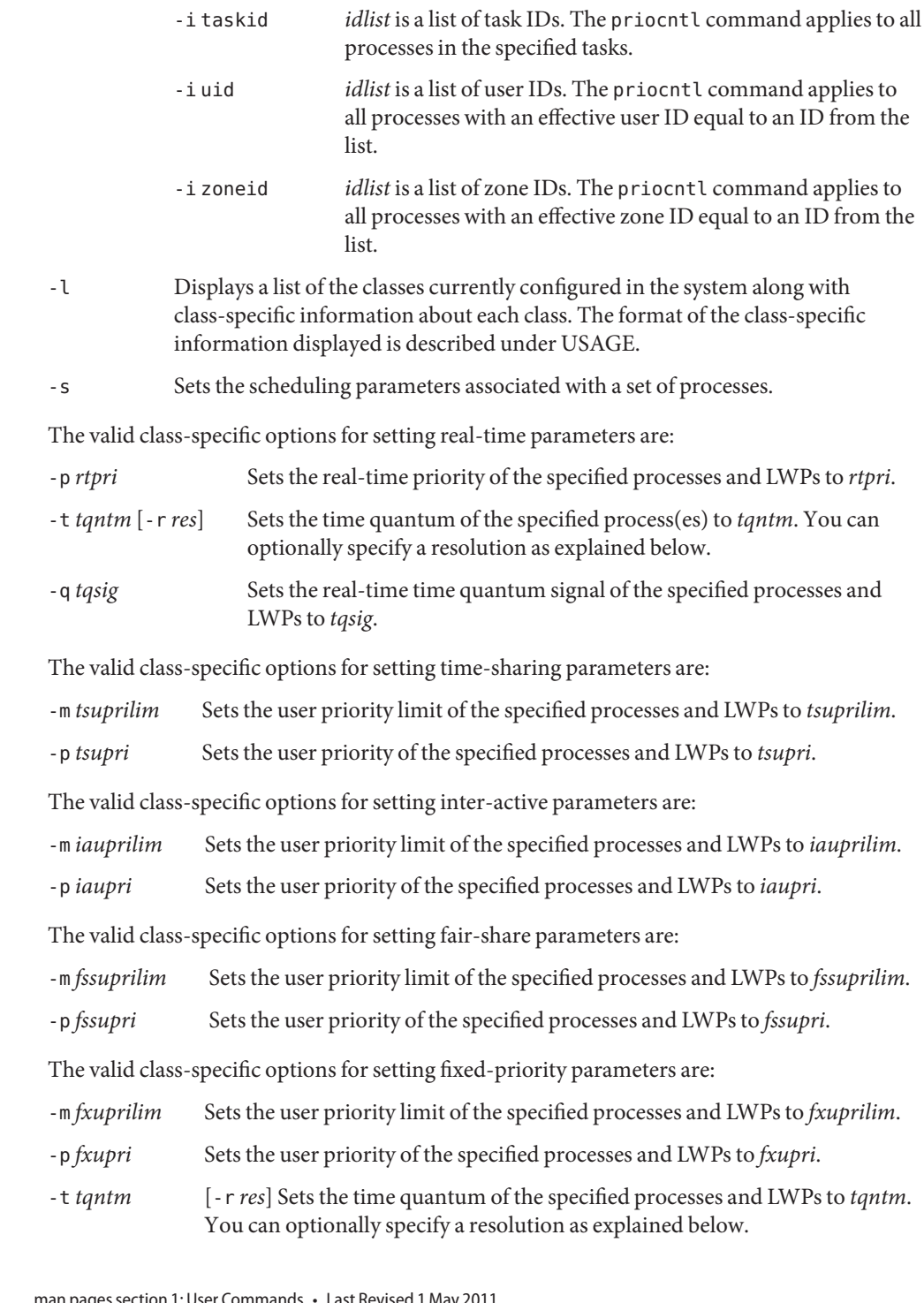

# **Usage**

The real-time class provides a fixed priority preemptive scheduling policy for those processes requiring fast and deterministic response and absolute user/application control of scheduling priorities. If the real-time class is configured in the system, it should have exclusive control of the highest range of scheduling priorities on the system. This ensures that a runnable real-time process is given CPU service before any process belonging to any other class. Real-Time Class

> The real-time class has a range of real-time priority (*rtpri*) values that can be assigned to processes within the class. Real-time priorities range from 0 to *x*, where the value of *x* is configurable and can be displayed for a specific installation that has already configured a real-time scheduler, by using the command

priocntl -l

The real-time scheduling policy is a fixed priority policy. The scheduling priority of a real-time process never changes except as the result of an explicit request by the user/application to change the *rtpri* value of the process.

For processes in the real-time class, the *rtpri* value is, for all practical purposes, equivalent to the scheduling priority of the process. The *rtpri* value completely determines the scheduling priority of a real-time process relative to other processes within its class. Numerically higher *rtpri* values represent higher priorities. Since the real-time class controls the highest range of scheduling priorities in the system, it is guaranteed that the runnable real-time process with the highest*rtpri* value is always selected to run before any other process in the system.

In addition to providing control over priority, priocntl provides for control over the length of the time quantum allotted to processes in the real-time class. The time quantum value specifies the maximum amount of time a process can run, assuming that it does not complete or enter a resource or event wait state (sleep). Notice that if another process becomes runnable at a higher priority, the currently running process can be preempted before receiving its full time quantum.

The command

priocntl -d [-i *idtype*] [*idlist*]

displays the real-time priority, time quantum (in millisecond resolution), and time quantum signal value for each real-time process in the set specified by *idtype* and *idlist*.

Any combination of the  $-p$ ,  $-t$  [ $-r$ ], and  $-q$  options can be used with priocntl  $-s$  or priocntl -e for the real-time class. If an option is omitted and the process is currently real-time, the associated parameter is unaffected. If an option is omitted when changing the class of a process to real-time from some other class, the associated parameter is set to a default value. The default value for*rtpri* is 0 and the default for time quantum is dependent on the value of *rtpri* and on the system configuration; see [rt\\_dptbl](http://www.oracle.com/pls/topic/lookup?ctx=E26505&id=REFMAN4rt-dptbl-4)(4).

When using the -t *tqntm* option, you can optionally specify a resolution using the -r *res* option. (If no resolution is specified, millisecond resolution is assumed.) If*res* is specified, it must be a positive integer between 1 and 1,000,000,000 inclusively and the resolution used is the reciprocal of*res* in seconds. For example, specifying -t 10 -r 100 would set the resolution to hundredths of a second and the resulting time quantum length would be 10/100 seconds (one tenth of a second). Although very fine (nanosecond) resolution can be specified, the time quantum length is rounded up by the system to the next integral multiple of the system clock's resolution. Requests for time quantums of zero or quantums greater than the (typically very large) implementation-specific maximum quantum result in an error.

The real-time time quantum signal can be used to notify runaway real-time processes about the consumption of their time quantum. Those processes, which are monitored by the real-time time quantum signal, receive the configured signal in the event of time quantum expiration. The default value (0) of the time quantum signal *tqsig* denotes no signal delivery. A positive value denotes the delivery of the signal specified by the value. Like  $\text{kill}(1)$  $\text{kill}(1)$  $\text{kill}(1)$  and other commands operating on signals, the -q *tqsig* option is also able to handle symbolically named signals, like XCPU or KILL.

In order to change the class of a process to real-time (from any other class), the user invoking priocntl must have super-user privilege. In order to change the *rtpri* value or time quantum of a real-time process, the user invoking priocntl must either be super-user, or must currently be in the real-time class (shell running as a real-time process) with a real or effective user ID matching the real or effective user ID of the target process.

The real-time priority, time quantum, and time quantum signal are inherited across the  $fork(2)$  $fork(2)$  and  $exec(2)$  $exec(2)$  system calls. When using the time quantum signal with a user defined signal handler across the  $exec(2)$  system call, the new image must install an appropriate user defined signal handler before the time quantum expires. Otherwise, unpredicable behavior would result.

The time-sharing scheduling policy provides for a fair and effective allocation of the CPU resource among processes with varying CPU consumption characteristics. The objectives of the time-sharing policy are to provide good response time to interactive processes and good throughput to CPU-bound jobs, while providing a degree of user/application control over scheduling. Time-Sharing Class

> The time-sharing class has a range of time-sharing user priority (*tsupri*) values that can be assigned to processes within the class. User priorities range from −*x* to +*x*, where the value of *x* is configurable. The range for a specific installation can be displayed by using the command

priocntl -l

The purpose of the user priority is to provide some degree of user/application control over the scheduling of processes in the time-sharing class. Raising or lowering the *tsupri* value of a process in the time-sharing class raises or lowers the scheduling priority of the process. It is not guaranteed, however, that a time-sharing process with a higher*tsupri* value runs before

one with a lower*tsupri* value. This is because the *tsupri* value is just one factor used to determine the scheduling priority of a time-sharing process. The system can dynamically adjust the internal scheduling priority of a time-sharing process based on other factors such as recent CPU usage.

In addition to the system-wide limits on user priority (displayed with priocntl -l), there is a per process user priority limit (*tsuprilim*), which specifies the maximum *tsupri* value that can be set for a given process.

The command

priocntl -d [-i *idtype*] [*idlist*]

displays the user priority and user priority limit for each time-sharing process in the set specified by *idtype* and *idlist*.

Any time-sharing process can lower its own *tsuprilim* (or that of another process with the same user ID). Only a time-sharing process with super-user privilege can raise a *tsuprilim*. When changing the class of a process to time-sharing from some other class, super-user privilege is required in order to set the initial *tsuprilim* to a value greater than zero.

Any time-sharing process can set its own *tsupri* (or that of another process with the same user ID) to any value less than or equal to the process's*tsuprilim*. Attempts to set the *tsupri* above the *tsuprilim* (and/or set the *tsuprilim* below the *tsupri*) result in the *tsupri* being set equal to the *tsuprilim*.

Any combination of the -m and -p options can be used with priocntl -s or priocntl -e for the time-sharing class. If an option is omitted and the process is currently time-sharing, the associated parameter is normally unaffected. The exception is when the -p option is omitted and -m is used to set a *tsuprilim* below the current *tsupri*. In this case, the *tsupri* is set equal to the *tsuprilim* which is being set. If an option is omitted when changing the class of a process to time-sharing from some other class, the associated parameter is set to a default value. The default value for*tsuprilim* is 0 and the default for*tsupri* is to set it equal to the *tsuprilim* value which is being set.

The time-sharing user priority and user priority limit are inherited across the [fork](http://www.oracle.com/pls/topic/lookup?ctx=E26505&id=REFMAN2fork-2)(2) and  $exec(2) system calls.$  $exec(2) system calls.$ 

The inter-active scheduling policy provides for a fair and effective allocation of the CPU resource among processes with varying CPU consumption characteristics while providing good responsiveness for user interaction. The objectives of the inter-active policy are to provide good response time to interactive processes and good throughput to CPU-bound jobs. The priorities of processes in the inter-active class can be changed in the same manner as those in the time-sharing class, though the modified priorities continue to be adjusted to provide good responsiveness for user interaction. Inter-Active Class

The inter-active user priority limit, *iaupri*, is equivalent to *tsupri*. The inter-active per process user priority, *iauprilim*, is equivalent to *tsuprilim*.

Inter-active class processes that have the *iamode* ("interactive mode") bit set are given a priority boost value of 10, which is factored into the user mode priority of the process when that calculation is made, that is, every time a process's priority is adjusted. This feature is used by the X windowing system, which sets this bit for those processes that run inside of the current active window to give them a higher priority.

The fair-share scheduling policy provides a fair allocation of system CPU resources among projects, independent of the number of processes they own. Projects are given "shares" to control their entitlement to CPU resources. Resource usage is remembered over time, so that entitlement is reduced for heavy usage, and increased for light usage, with respect to other projects. CPU time is scheduled among processes according to their owner's entitlements, independent of the number of processes each project owns. Fair-Share Class

> The FSS scheduling class supports the notion of per-process user priority and user priority limit for compatibility with the time-share scheduler. The fair share scheduler attempts to provide an evenly graded effect across the whole range of user priorities. Processes with positive *fssupri* values receive time slices less frequently than normal, while negative nice processes receive time slices more frequently than normal. Notice that user priorities do not interfere with shares. That is, changing a fssupri value of a process is not going to affect its project's overall CPU usage which only relates to the amount of shares it is allocated compared to other projects.

The priorities of processes in the fair-share class can be changed in the same manner as those in the time-share class.

The fixed-priority class provides a fixed priority preemptive scheduling policy for those processes requiring that the scheduling priorities do not get dynamically adjusted by the system and that the user/application have control of the scheduling priorities. Fixed-Priority Class

> The fixed-priority class shares the same range of scheduling priorities with the time-sharing class, by default. The fixed-priority class has a range of fixed-priority user priority (*fxupri*) values that can be assigned to processes within the class. User priorities range from 0 to *x*, where the value of *x* is configurable. The range for a specific installation can be displayed by using the command

priocntl -l

The purpose of the user priority is to provide user/application control over the scheduling of processes in the fixed-priority class. For processes in the fixed-priority class, the *fxupri* value is, for all practical purposes, equivalent to the scheduling priority of the process. The *fxupri* value completely determines the scheduling priority of a fixed-priority process relative to other processes within its class. Numerically higher*fxupri* values represent higher priorities.

In addition to the system-wide limits on user priority (displayed with  $prior 1$ ), there is a per process user priority limit (*fxuprilim*), which specifies the maximum *fxupri* value that can be set for a given process.

Any fixed-priority process can lower its own *fxuprilim* (or that of another process with the same user ID). Only a process with super-user privilege can raise a *fxuprilim*. When changing the class of a process to fixed-priority from some other class, super-user privilege is required in order to set the initial *fxuprilim* to a value greater than zero.

Any fixed-priority process can set its own *fxupri* (or that of another process with the same user ID) to any value less than or equal to the process's*fxuprilim*. Attempts to set the *fxupri* above the *fxuprilim* (or set the *fxuprilim* below the *fxupri*) result in the *fxupri* being set equal to the *fxuprilim*.

In addition to providing control over priority, priocntl provides for control over the length of the time quantum allotted to processes in the fixed-priority class. The time quantum value specifies the maximum amount of time a process can run, before surrendering the CPU, assuming that it does not complete or enter a resource or event wait state (sleep). Notice that if another process becomes runnable at a higher priority, the currently running process can be preempted before receiving its full time quantum.

Any combination of the -m, -p, and -t options can be used with priocntl -s or priocntl -e for the fixed-priority class. If an option is omitted and the process is currently fixed-priority, the associated parameter is normally unaffected. The exception is when the -p option is omitted and the -m option is used to set a *fxuprilim* below the current *fxupri*. In this case, the *fxupri* is set equal to the *fxuprilim* which is being set. If an option is omitted when changing the class of a process to fixed-priority from some other class, the associated parameter is set to a default value. The default value for*fxuprilim* is 0. The default for*fxupri* is to set it equal to the *fxuprilim* value which is being set. The default for time quantum is dependent on the *fxupri* and on the system configuration. See  $f \times \text{dptbl}(4)$ .

The time quantum of processes in the fixed-priority class can be changed in the same manner as those in the real-time class.

The fixed-priority user priority, user priority limit, and time quantum are inherited across the [fork](http://www.oracle.com/pls/topic/lookup?ctx=E26505&id=REFMAN2fork-2) $(2)$  and [exec](http://www.oracle.com/pls/topic/lookup?ctx=E26505&id=REFMAN2exec-2) $(2)$  system calls.

**Examples** The following are real-time class examples:

# **EXAMPLE 1** Setting the Class

The following example sets the class of any non-real-time processes selected by *idtype* and *idlist* to real-time and sets their real-time priority to the default value of 0. The real-time priorities of any processes currently in the real-time class are unaffected. The time quantums of all of the specified processes are set to 1/10 seconds.

**EXAMPLE 1** Setting the Class *(Continued)* example% priocntl -s -c RT -t 1 -r 10 -i *idtype idlist*

**EXAMPLE 2** Executing a Command in Real-time

The following example executes*command* in the real-time class with a real-time priority of 15 and a time quantum of 20 milliseconds:

example% priocntl -e -c RT -p 15 -t 20 *command*

**EXAMPLE 3** Executing a Command in Real-time with a Specified Quantum Signal

The following example executes*command* in the real-time class with a real-time priority of 11, a time quantum of 250 milliseconds, and where the specified real-time quantum signal is SIGXCPU:

example% priocntl -e -c RT -p 11 -t 250 -q XCPU *command*

The following are time-sharing class examples:

**EXAMPLE 4** Setting the Class of non-time-sharing Processes

The following example sets the class of any non-time-sharing processes selected by *idtype* and *idlist* to time-sharing and sets both their user priority limit and user priority to 0. Processes already in the time-sharing class are unaffected.

```
example% priocntl -s -c TS -i idtype idlist
```
**EXAMPLE 5** Executing a Command in the Time-sharing Class

The following example executes*command* with the arguments *arguments* in the time-sharing class with a user priority limit of 0 and a user priority of −15:

example% priocntl -e -c TS -m 0 -p -15 *command* [*arguments*]

**EXAMPLE 6** Executing a Command in Fixed-Priority Class

The following example executes a command in the fixed-priority class with a user priority limit of 20 and user priority of 10 and time quantum of 250 milliseconds:

example% priocntl -e -c FX -m 20 -p 10 -t 250 command

**EXAMPLE 7** Changing the Priority of a Specific LWP

The following example sets the user priority limit of 20 and user priority of 15 for the LWP 5 in process 500:

example% priocntl -s -m 20 -p 15 500/5

**Exit Status** The following exit values are returned:

For options -d, -l, and -s:

- 0 Successful operation.
- 1 Error condition.

For option -e:

Return of the Exit Status of the executed command denotes successful operation. Otherwise,

1 Command could not be executed at the specified priority.

Attributes See [attributes](http://www.oracle.com/pls/topic/lookup?ctx=E26505&id=REFMAN5attributes-5)(5) for descriptions of the following attributes:

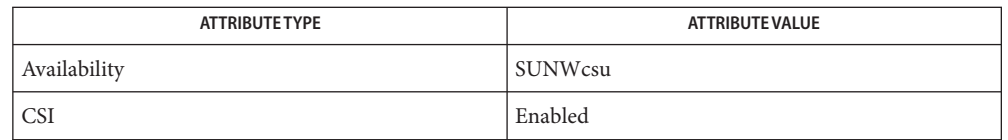

**See Also** [kill](#page-646-0)[\(1\),](#page-1437-0)  $nice(1)$  $nice(1)$ ,  $ps(1)$ , [dispadmin](http://www.oracle.com/pls/topic/lookup?ctx=E26505&id=REFMAN1Mdispadmin-1m)(1M),  $exec(2)$  $exec(2)$ ,  $fork(2)$  $fork(2)$ ,  $priocnt(2)$ ,  $fx\_dptb1(4)$ , [process](http://www.oracle.com/pls/topic/lookup?ctx=E26505&id=REFMAN4process-4)(4), [rt\\_dptbl](http://www.oracle.com/pls/topic/lookup?ctx=E26505&id=REFMAN4rt-dptbl-4)(4), [attributes](http://www.oracle.com/pls/topic/lookup?ctx=E26505&id=REFMAN5attributes-5)(5), [zones](http://www.oracle.com/pls/topic/lookup?ctx=E26505&id=REFMAN5zones-5)(5), [FSS](http://www.oracle.com/pls/topic/lookup?ctx=E26505&id=REFMAN7fss-7)(7)

*[System Administration Guide: Basic Administration](http://www.oracle.com/pls/topic/lookup?ctx=E23823&id=SYSADV1)*

**Diagnostics** priocntl prints the following error messages:

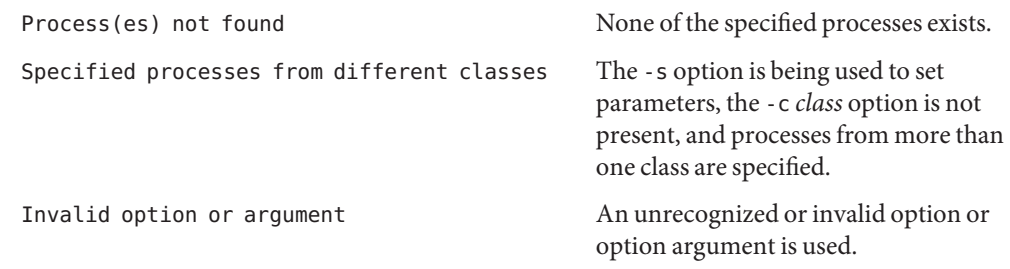

Name proc, pflags, pcred, pldd, psig, pstack, pfiles, pwdx, pstop, prun, pwait, ptime - proc tools

- /usr/bin/pflags [-r] *pid* | *core* [/*lwp*] ... **Synopsis**
	- /usr/bin/pcred [*pid* | *core*]... /usr/bin/pcred [-u *user/uid*] [-g *group/gid*] [-G *grouplist*] pid... /usr/bin/pcred -l *login pid*... /usr/bin/pldd [-F] [*pid* | *core*]... /usr/bin/psig [-n] *pid* ... /usr/bin/pstack [-F] *pid* | *core* [/*lwp*] ... /usr/bin/pfiles [-Fn] *pid*... /usr/bin/pwdx *pid*... /usr/bin/pstop *pid*... /usr/bin/prun *pid*... /usr/bin/pwait [-v] *pid*... /usr/bin/ptime *command* [*arg*]...
- Description The [proc](http://www.oracle.com/pls/topic/lookup?ctx=E26505&id=REFMAN4proc-4) tools are utilities that exercise features of /proc (see proc(4)). Most of them take a list of process-ids (*pid*). The tools that do take process-ids also accept /proc/*nnn* as a process-id, so the shell expansion /proc/\* can be used to specify all processes in the system.

Some of the proc tools can also be applied to [core](http://www.oracle.com/pls/topic/lookup?ctx=E26505&id=REFMAN4core-4) files (see  $\text{core}(4)$ ). The tools that apply to core files accept a list of either process IDs or names of core files or both.

Some of the proc tools can operate on individual threads. Users can examine only selected threads by appending */thread-id* to the process-id or core. Multiple threads can be selected using the - and , delimiters. For example /1,2,7-9 examines threads 1, 2, 7, 8, and 9.

See WARNINGS.

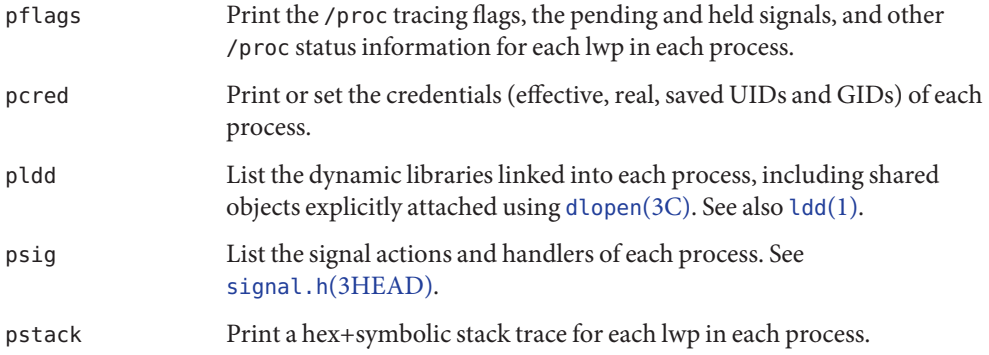

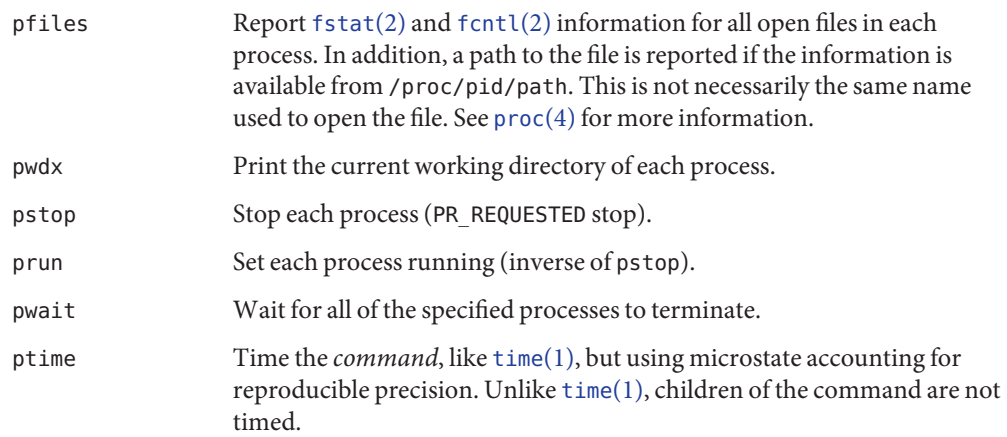

The following options are supported: **Options**

- -F Force. Grabs the target process even if another process has control.
- -n (psig and pfiles only) Sets non-verbose mode. psig displays signal handler addresses rather than names. pfiles does not display verbose information for each file descriptor. Instead, pfiles limits its output to the information that would be retrieved if the process applied [fstat](http://www.oracle.com/pls/topic/lookup?ctx=E26505&id=REFMAN2fstat-2)(2) to each of its file descriptors.
- -r (pflags only) If the process is stopped, displays its machine registers.
- -v (pwait only) Verbose. Reports terminations to standard output.

Additionally, pcred supports the following options:

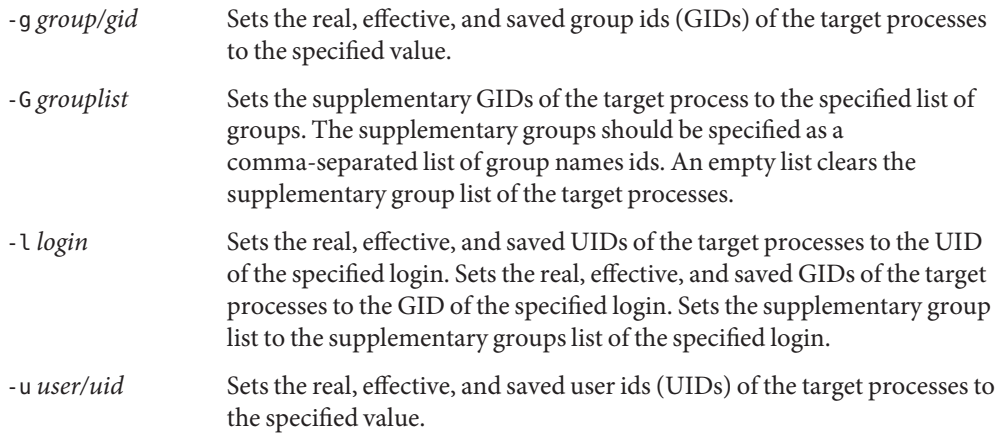

In order to set the credentials of another process, a process must have sufficient privilege to change its user and group ids to those specified according to the rules laid out in [setuid](http://www.oracle.com/pls/topic/lookup?ctx=E26505&id=REFMAN2setuid-2)(2) and it must have sufficient privilege to control the target process.

These proc tools stop their target processes while inspecting them and reporting the results: **Usage** pfiles, pldd, and pstack. A process can do nothing while it is stopped. Thus, for example, if the X server is inspected by one of these proc tools running in a window under the X server's control, the whole window system can become deadlocked because the proc tool would be attempting to print its results to a window that cannot be refreshed. Logging in from another system using [ssh](#page-1676-0)(1) and killing the offending proc tool would clear up the deadlock in this case.

See WARNINGS.

Caution should be exercised when using the -F flag. Imposing two controlling processes on one victim process can lead to chaos. Safety is assured only if the primary controlling process, typically a debugger, has stopped the victim process and the primary controlling process is doing nothing at the moment of application of the proc tool in question.

Some of the proc tools can also be applied to core files, as shown by the synopsis above. A core file is a snapshot of a process's state and is produced by the kernel prior to terminating a process with a signal or by the [gcore](#page-512-0)(1) utility. Some of the proc tools can need to derive the name of the executable corresponding to the process which dumped core or the names of shared libraries associated with the process. These files are needed, for example, to provide symbol table information for pstack(1). If the proc tool in question is unable to locate the needed executable or shared library, some symbol information is unavailable for display. Similarly, if a core file from one operating system release is examined on a different operating system release, the run-time link-editor debugging interface (librtld\_db) cannot be able to initialize. In this case, symbol information for shared libraries is not available.

**Exit Status** The following exit values are returned:

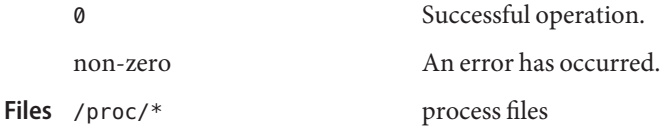

Attributes See [attributes](http://www.oracle.com/pls/topic/lookup?ctx=E26505&id=REFMAN5attributes-5)(5) for descriptions of the following attributes:

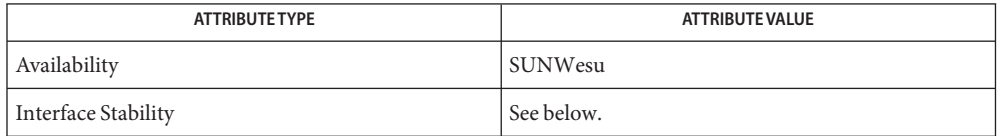

Human Readable Output is Unstable. Options are Evolving.

- **See Also** [gcore](#page-512-0)(1), [ldd](#page-802-0)(1), [pargs](#page-1241-0)(1), [pgrep](#page-1311-0)(1), pkill(1), [plimit](#page-1344-0)(1), [pmap](#page-1348-0)(1), [preap](#page-1393-0)[\(1\),](#page-1437-0) ps(1),  $ptree(1), ppgsz(1), pwd(1), rlogin(1), ssh(1), time(1), truss(1), wait(1), forth(2),$  $ptree(1), ppgsz(1), pwd(1), rlogin(1), ssh(1), time(1), truss(1), wait(1), forth(2),$  $fstat(2)$  $fstat(2)$ ,  $setuid(2)$  $setuid(2)$ ,  $dlopen(3C)$  $dlopen(3C)$ ,  $signal.h(3HEAD)$ ,  $core(4)$  $core(4)$ ,  $proc(4)$  $proc(4)$ ,  $process(4)$  $process(4)$ , [attributes](http://www.oracle.com/pls/topic/lookup?ctx=E26505&id=REFMAN5attributes-5)(5), [zones](http://www.oracle.com/pls/topic/lookup?ctx=E26505&id=REFMAN5zones-5)(5)
- The following proc tools stop their target processes while inspecting them and reporting the results: pfiles, pldd, and pstack. **Warnings**

A process can do nothing while it is stopped. Stopping a heavily used process in a production environment, even for a short amount of time, can cause severe bottlenecks and even hangs of these processes, causing them to be unavailable to users. Some databases could also terminate abnormally. Thus, for example, a database server under heavy load could hang when one of the database processes is traced using the above mentioned proc tools. Because of this, stopping a UNIX process in a production environment should be avoided.

A process being stopped by these tools can be identified by issuing /usr/bin/ps -eflL and looking for "T" in the first column. Notice that certain processes, for example "sched", can show the "T" status by default most of the time.

The process ID returned for locked files on network file systems might not be meaningful.

Name prof - display profile data

prof [-ChsVz] [-a | c | n | t] [-o | x] [-g | l] [-m *mdata*] **Synopsis** [*prog*]

- Description The prof command interprets a profile file produced by the monitor function. The symbol table in the object file *prog* (a.out by default) is read and correlated with a profile file (mon.out by default). For each external text symbol the percentage of time spent executing between the address of that symbol and the address of the next is printed, together with the number of times that function was called and the average number of milliseconds per call.
	- The mutually exclusive options -a, -c, -n, and -t determine the type of sorting of the output **Options** lines:
		- -a Sort by increasing symbol address.
		- -c Sort by decreasing number of calls.
		- -n Sort lexically by symbol name.
		- -t Sort by decreasing percentage of total time (default).

The mutually exclusive options - o and -x specify the printing of the address of each symbol monitored:

- -o Print each symbol address (in octal) along with the symbol name.
- -x Print each symbol address (in hexadecimal) along with the symbol name.

The mutually exclusive options -g and -l control the type of symbols to be reported. The -l option must be used with care; it applies the time spent in a static function to the preceding (in memory) global function, instead of giving the static function a separate entry in the report. If all static functions are properly located, this feature can be very useful. If not, the resulting report may be misleading.

Assume that A and B are global functions and only A calls static function S. If S is located immediately after A in the source code (that is, if S is properly located), then, with the -l option, the amount of time spent in A can easily be determined, including the time spent in S. If, however, both A and B call S, then, if the -l option is used, the report will be misleading; the time spent during B's call to S will be attributed to A, making it appear as if more time had been spent in A than really had. In this case, function S cannot be properly located.

- -g List the time spent in static (non-global) functions separately. The -g option function is the opposite of the -l function.
- -l Suppress printing statically declared functions. If this option is given, time spent executing in a static function is allocated to the closest global function loaded before the static function in the executable. This option is the default. It is the opposite of the -g function and should be used with care.

The following options may be used in any combination:

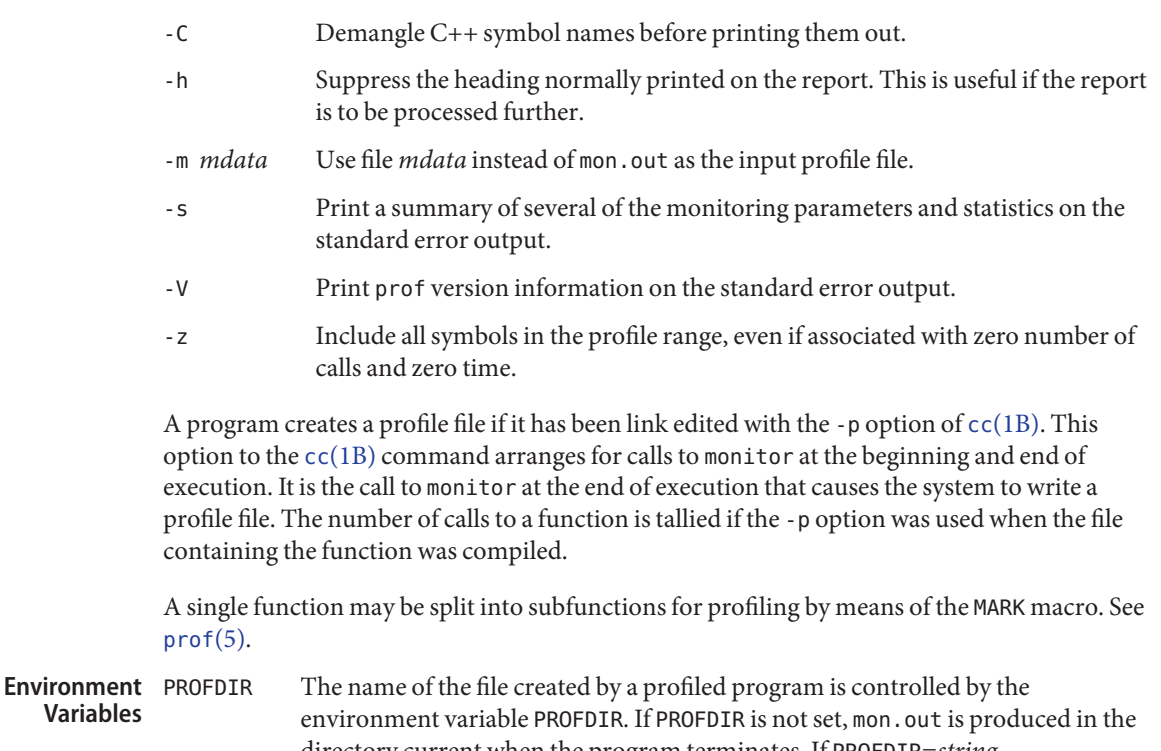

directory current when the program terminates. If PROFDIR=*string*, *string*/*pid*.*progname* is produced, where *progname* consists of argv[0] with any path prefix removed, and *pid* is the process ID of the program. If PROFDIR is set, but null, no profiling output is produced.

- default profile file **Files**
	- a.out default namelist (object) file
- Attributes See [attributes](http://www.oracle.com/pls/topic/lookup?ctx=E26505&id=REFMAN5attributes-5)(5) for descriptions of the following attributes:

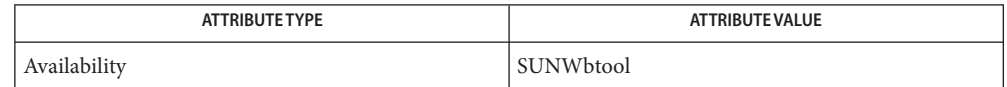

**See Also** cc[\(1B\),](#page-120-0)  $\text{gprof}(1)$  $\text{gprof}(1)$  $\text{gprof}(1)$ ,  $\text{exit}(2)$  $\text{exit}(2)$  $\text{exit}(2)$ ,  $\text{pcsample}(2)$  $\text{pcsample}(2)$  $\text{pcsample}(2)$ ,  $\text{profile}(2)$  $\text{profile}(2)$  $\text{profile}(2)$ ,  $\text{malloc}(3C)$  $\text{malloc}(3C)$  $\text{malloc}(3C)$ ,  $\text{malloc}(3MALLOC)$ , [monitor](http://www.oracle.com/pls/topic/lookup?ctx=E26505&id=REFMAN3Amonitor-3c)( $3C$ ), [attributes](http://www.oracle.com/pls/topic/lookup?ctx=E26505&id=REFMAN5attributes-5)( $5$ ), [prof](http://www.oracle.com/pls/topic/lookup?ctx=E26505&id=REFMAN5prof-5)( $5$ )

The times reported in successive identical runs may show variances because of varying **Notes** cache-hit ratios that result from sharing the cache with other processes. Even if a program seems to be the only one using the machine, hidden background or asynchronous processes may blur the data. In rare cases, the clock ticks initiating recording of the program counter may "beat" with loops in a program, grossly distorting measurements. Call counts are always recorded precisely, however.

Only programs that call exit or return from main are guaranteed to produce a profile file, unless a final call to monitor is explicitly coded.

The times for static functions are attributed to the preceding external text symbol if the -g option is not used. However, the call counts for the preceding function are still correct; that is, the static function call counts are not added to the call counts of the external function.

If more than one of the options -t, -c, -a, and -n is specified, the last option specified is used and the user is warned.

LD\_LIBRARY\_PATH must not contain /usr/lib as a component when compiling a program for profiling. If LD\_LIBRARY\_PATH contains /usr/lib, the program will not be linked correctly with the profiling versions of the system libraries in /usr/lib/libp. See [gprof](#page-573-0)(1).

Functions such as mcount(), \_mcount(), moncontrol(), \_moncontrol(), monitor(), and \_monitor() may appear in the prof report. These functions are part of the profiling implementation and thus account for some amount of the runtime overhead. Since these functions are not present in an unprofiled application, time accumulated and call counts for these functions may be ignored when evaluating the performance of an application.

64–bit profiling may be used freely with dynamically linked executables, and profiling information is collected for the shared objects if the objects are compiled for profiling. Care must be applied to interpret the profile output, since it is possible for symbols from different shared objects to have the same name. If duplicate names are seen in the profile output, it is better to use the -s (summary) option, which prefixes a module id before each symbol that is duplicated. The symbols can then be mapped to appropriate modules by looking at the modules information in the summary. 64–bit profiling

> If the -a option is used with a dynamically linked executable, the sorting occurs on a per-shared-object basis. Since there is a high likelihood of symbols from differed shared objects to have the same value, this results in an output that is more understandable. A blank line separates the symbols from different shared objects, if the -s option is given.

32–bit profiling may be used with dynamically linked executables, but care must be applied. In 32–bit profiling, shared objects cannot be profiled with prof. Thus, when a profiled, dynamically linked program is executed, only the "main" portion of the image is sampled. This means that all time spent outside of the "main" object, that is, time spent in a shared object, will not be included in the profile summary; the total time reported for the program may be less than the total time used by the program. 32–bit profiling

> Because the time spent in a shared object cannot be accounted for, the use of shared objects should be minimized whenever a program is profiled with prof. If desired, the program should be linked to the profiled version of a library (or to the standard archive version if no

profiling version is available), instead of the shared object to get profile information on the functions of a library. Versions of profiled libraries may be supplied with the system in the /usr/lib/libp directory. Refer to compiler driver documentation on profiling.

Consider an extreme case. A profiled program dynamically linked with the shared C library spends 100 units of time in some libc routine, say, malloc(). Suppose malloc() is called only from routine B and B consumes only 1 unit of time. Suppose further that routine A consumes 10 units of time, more than any other routine in the "main"(profiled) portion of the image. In this case, prof will conclude that most of the time is being spent in A and almost no time is being spent in B. From this it will be almost impossible to tell that the greatest improvement can be made by looking at routine B and not routine A. The value of the profiler in this case is severely degraded; the solution is to use archives as much as possible for profiling.

```
Name profiles - print execution profiles for a user
```
Synopsis profiles [-l] [ *user* ]...

Description The profiles command prints on standard output the names of the execution profiles that have been assigned to you or to the optionally-specified user or role name. Profiles are a bundling mechanism used to enumerate the commands and authorizations needed to perform a specific function. Along with each listed executable are the process attributes, such as the effective user and group IDs, with which the process runs when started by a privileged command interpreter. The profile shells are pfcsh, pfksh, and pfexec. See the [pfexec](#page-1304-0)(1) man page. Profiles can contain other profiles defined in  $\text{prof}\_at{r(4)}$ .

> Multiple profiles can be combined to construct the appropriate access control. When profiles are assigned, the authorizations are added to the existing set. If the same command appears in multiple profiles, the first occurrence, as determined by the ordering of the profiles, is used for process-attribute settings. For convenience, a wild card can be specified to match all commands.

> When profiles are interpreted, the profile list is loaded from user  $attr(4)$ . If any default profile is defined in /etc/security/policy.conf (see [policy.conf](http://www.oracle.com/pls/topic/lookup?ctx=E26505&id=REFMAN4policy.conf-4)(4)), the list of default profiles are added to the list loaded from user\_attr(4). Matching entries in [prof\\_attr](http://www.oracle.com/pls/topic/lookup?ctx=E26505&id=REFMAN4prof-attr-4)(4) provide the authorizations list, and matching entries in [exec\\_attr](http://www.oracle.com/pls/topic/lookup?ctx=E26505&id=REFMAN4exec-attr-4)(4) provide the commands list.

- The following options are supported: **Options**
	- -l Lists the commands in each profile followed by the special process attributes such as user and group IDs.
- **EXAMPLE 1** Sample Output **Examples**

The output of the profiles command has the following form:

```
example% profiles tester01 tester02tester01 : Audit Management, All Commands
tester02 : Device Management, All Commands
example%
```
**EXAMPLE 2** Using the list Option

```
example% profiles -l tester01 tester02tester01 :
   Audit Management:
     /usr/sbin/audit euid=root
     /usr/sbin/auditconfig euid=root egid=sys
   All Commands:
     *
tester02 :
   Device Management:
     /usr/bin/allocate: euid=root
     /usr/bin/deallocate: euid=root
```
**EXAMPLE 2** Using the list Option *(Continued)*

All Commands \* example%

**Exit Status** The following exit values are returned:

- 0 Successful completion.
- 1 An error occurred.

/etc/security/exec\_attr **Files**

/etc/security/prof\_attr

/etc/user\_attr

/etc/security/policy.conf

Attributes See [attributes](http://www.oracle.com/pls/topic/lookup?ctx=E26505&id=REFMAN5attributes-5)(5) for descriptions of the following attributes:

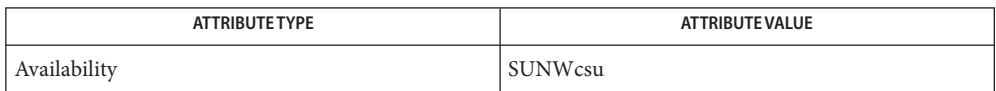

See Also [auths](#page-85-0)(1), [pfexec](#page-1304-0)(1), [roles](#page-1508-0)(1), [getprofattr](http://www.oracle.com/pls/topic/lookup?ctx=E26505&id=REFMAN3Egetprofattr-3secdb)(3SECDB), [exec\\_attr](http://www.oracle.com/pls/topic/lookup?ctx=E26505&id=REFMAN4exec-attr-4)(4), [policy.conf](http://www.oracle.com/pls/topic/lookup?ctx=E26505&id=REFMAN4policy.conf-4)(4), [prof\\_attr](http://www.oracle.com/pls/topic/lookup?ctx=E26505&id=REFMAN4prof-attr-4)(4), [user\\_attr](http://www.oracle.com/pls/topic/lookup?ctx=E26505&id=REFMAN4user-attr-4)(4), [attributes](http://www.oracle.com/pls/topic/lookup?ctx=E26505&id=REFMAN5attributes-5)(5)

Name projects - print project membership of user

- projects [-dv] [ *user*] **Synopsis** projects -l [*projectname* [*projectname*]...]
- Description The projects command prints on standard output the projects to which the invoking user or an optionally specified user belongs. Each user belongs to some set of projects specified in the [project](http://www.oracle.com/pls/topic/lookup?ctx=E26505&id=REFMAN4project-4)(4) file and possibly in the associated NIS maps and LDAP databases for project information.
	- The following options are supported: **Options**
		- -d Prints only default project.
		- -l Prints verbose info on each project projectname. If no projectnames are given, info on all projects is printed.
		- -v Prints project descriptions along with project names.
	- Operands The following operand is supported:

*projectname* Display information for the specified project.

- *user* Displays project memberships for the specified user.
- **EXAMPLE 1** Displaying Membership for a Specified User **Examples**

example\$ **projects paul** default beatles wings example\$ **projects ringo** default beatles example\$ **projects -d paul** beatles

- **Exit Status** The following exit values are returned:
	- 0 Successful completion.
	- 1 A fatal error occurred during execution.
	- 2 Invalid command line options were specified.
	- Local database containing valid project definitions for this machine. **Files**
- Attributes See [attributes](http://www.oracle.com/pls/topic/lookup?ctx=E26505&id=REFMAN5attributes-5)(5) for a description of the following attributes:

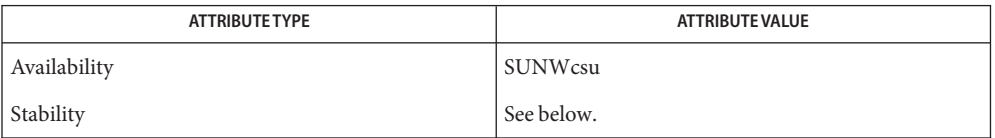

The invocation is Evolving. The human-readable output is Unstable.

**See Also** [getdefaultproj](http://www.oracle.com/pls/topic/lookup?ctx=E26505&id=REFMAN3Egetdefaultproj-3project)(3PROJECT), getprojent[\(3PROJECT\),](http://www.oracle.com/pls/topic/lookup?ctx=E26505&id=REFMAN3Egetprojent-3project) [project](http://www.oracle.com/pls/topic/lookup?ctx=E26505&id=REFMAN4project-4)(4), [attributes](http://www.oracle.com/pls/topic/lookup?ctx=E26505&id=REFMAN5attributes-5)(5)

<span id="page-1437-0"></span>Name ps-report process status

ps [-aAcdefjlLPyZ] [-g *grplist*] [-n *namelist*] [-o *format*]... **Synopsis** [-p *proclist*] [-s *sidlist*] [-t *term*] [-u *uidlist*] [-U *uidlist*] [-G *gidlist*] [-z *zonelist*]

Description The ps command prints information about active processes. Without options, ps prints information about processes that have the same effective user ID and the same controlling terminal as the invoker. The output contains only the process ID, terminal identifier, cumulative execution time, and the command name. Otherwise, the information that is displayed is controlled by the options.

> Some options accept lists as arguments. Items in a list can be either separated by commas or else enclosed in quotes and separated by commas or spaces. Values for *proclist* and *grplist* must be numeric.

The following options are supported: **Options**

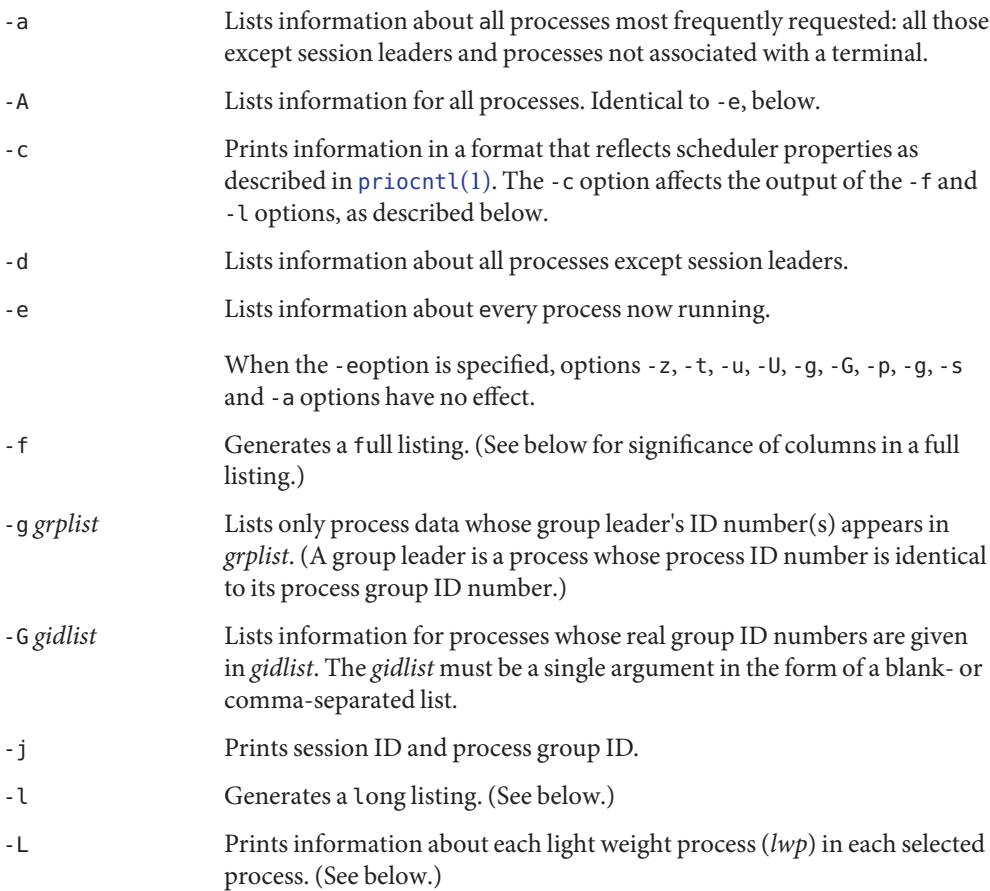

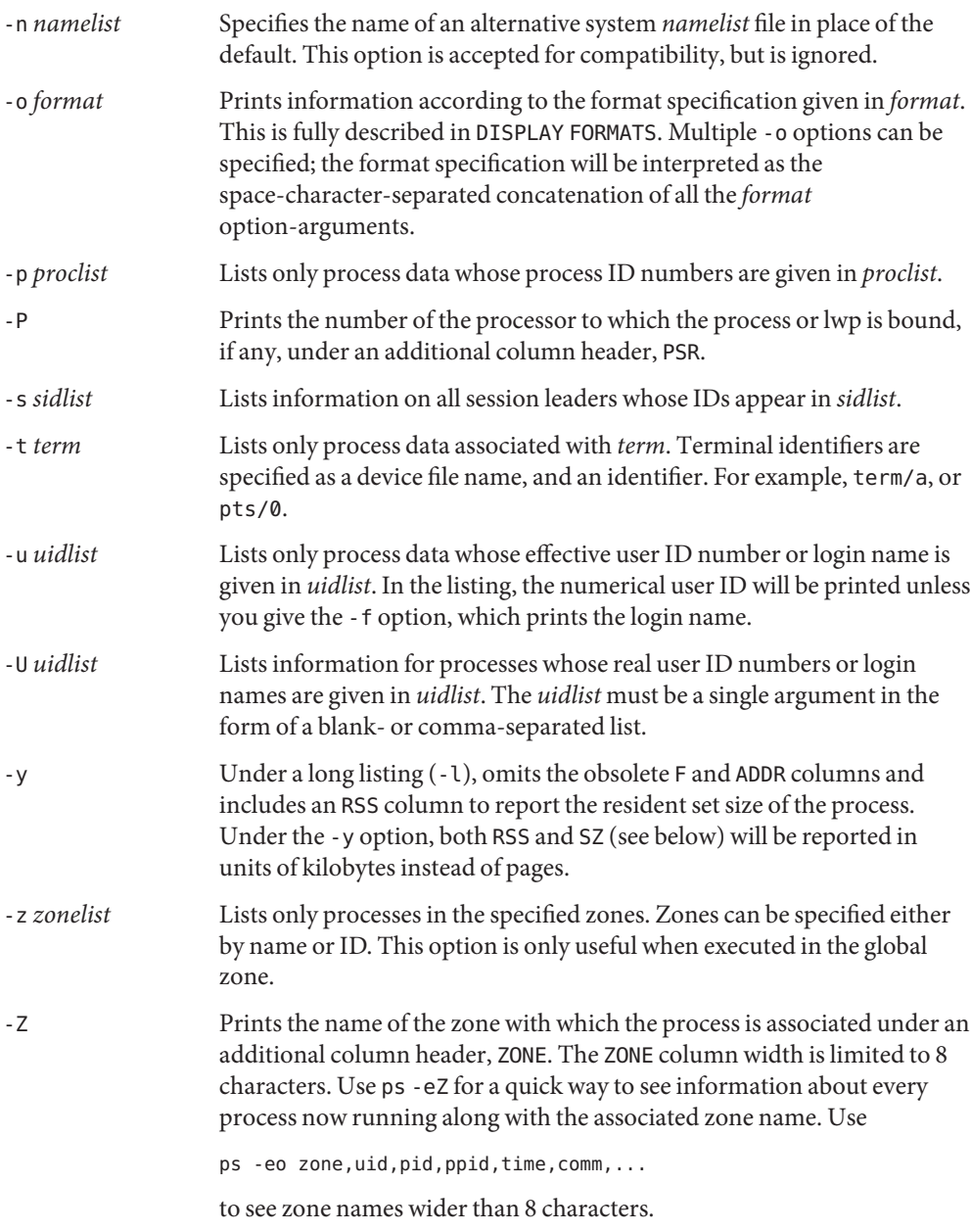

Many of the options shown are used to select processes to list. If any are specified, the default list will be ignored and ps will select the processes represented by the inclusive OR of all the selection-criteria options.

Display Formats Under the -f option, ps tries to determine the command name and arguments given when the process was created by examining the user block. Failing this, the command name is printed, as it would have appeared without the -f option, in square brackets.

> The column headings and the meaning of the columns in a ps listing are given below; the letters f and l indicate the option (full or long, respectively) that causes the corresponding heading to appear; all means that the heading always appears. *Note:* These two options determine only what information is provided for a process; they do not determine which processes will be listed.

- F (1) Flags (hexadecimal and additive) associated with the process. These flags are available for historical purposes; no meaning should be currently ascribed to them.
- S (1) The state of the process:

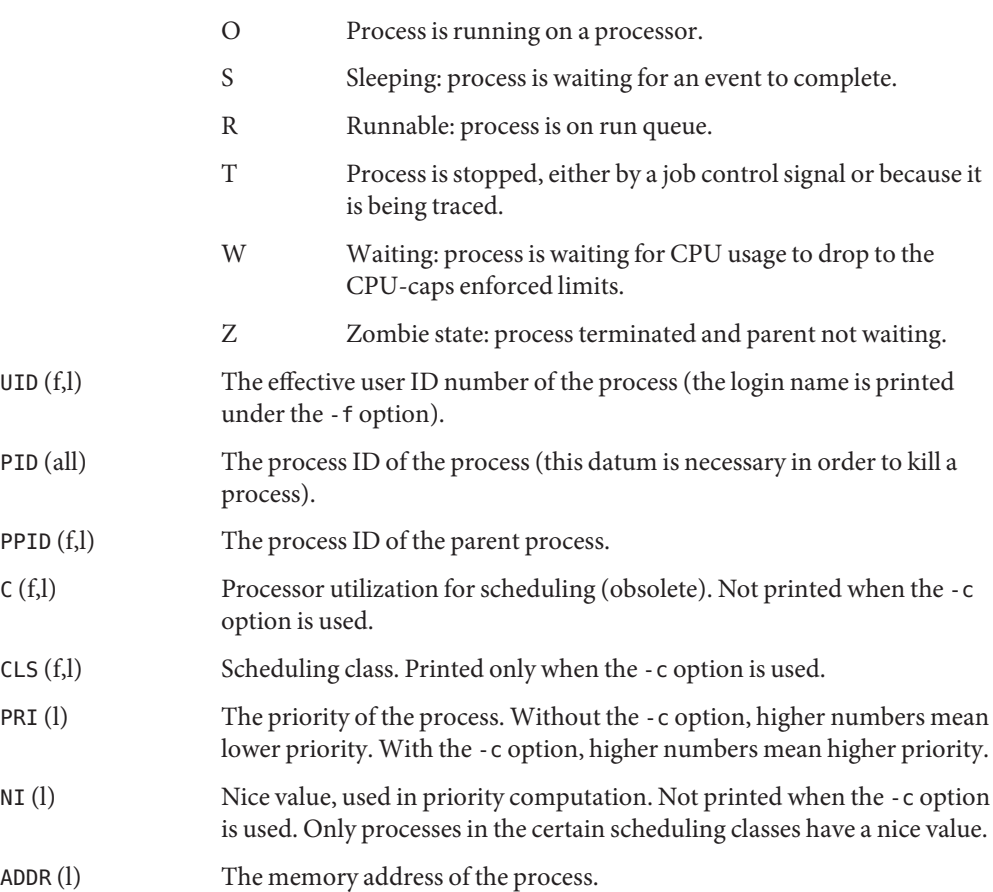
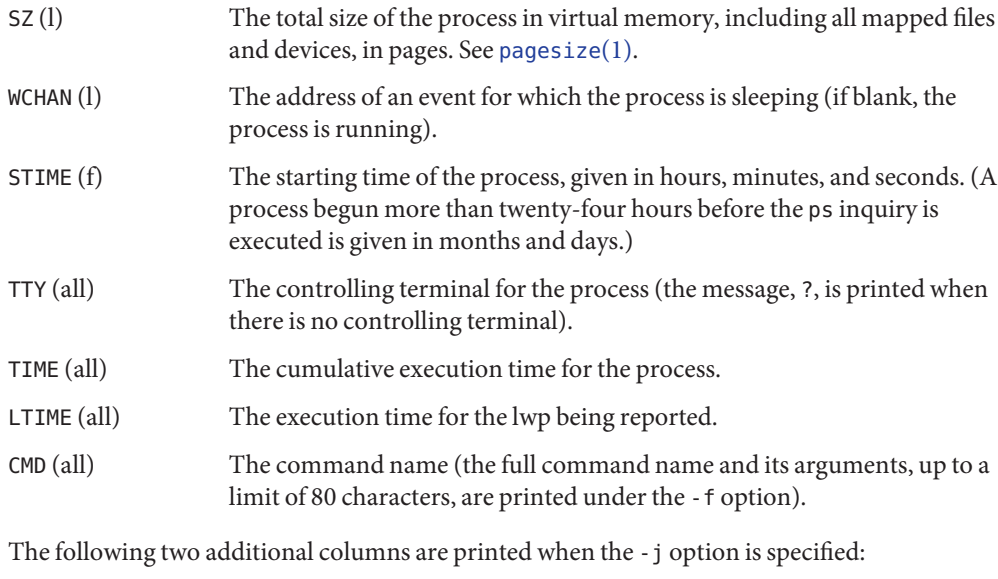

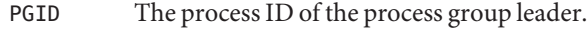

SID The process ID of the session leader.

The following two additional columns are printed when the -L option is specified:

LWP The lwp ID of the lwp being reported.

NLWP The number of lwps in the process (if -f is also specified).

Under the -L option, one line is printed for each lwp in the process and the time-reporting fields STIME and LTIME show the values for the lwp, not the process. A traditional single-threaded process contains only one lwp.

A process that has exited and has a parent, but has not yet been waited for by the parent, is marked <defunct>.

The -o option allows the output format to be specified under user control. -o format

> The format specification must be a list of names presented as a single argument, blank- or comma-separated. Each variable has a default header. The default header can be overridden by appending an equals sign and the new text of the header. The rest of the characters in the argument will be used as the header text. The fields specified will be written in the order specified on the command line, and should be arranged in columns in the output. The field widths will be selected by the system to be at least as wide as the header text (default or overridden value). If the header text is null, such as -o *user=,* the field width will be at least as wide as the default header text. If all header text fields are null, no header line will be written.

The following names are recognized in the POSIX locale:

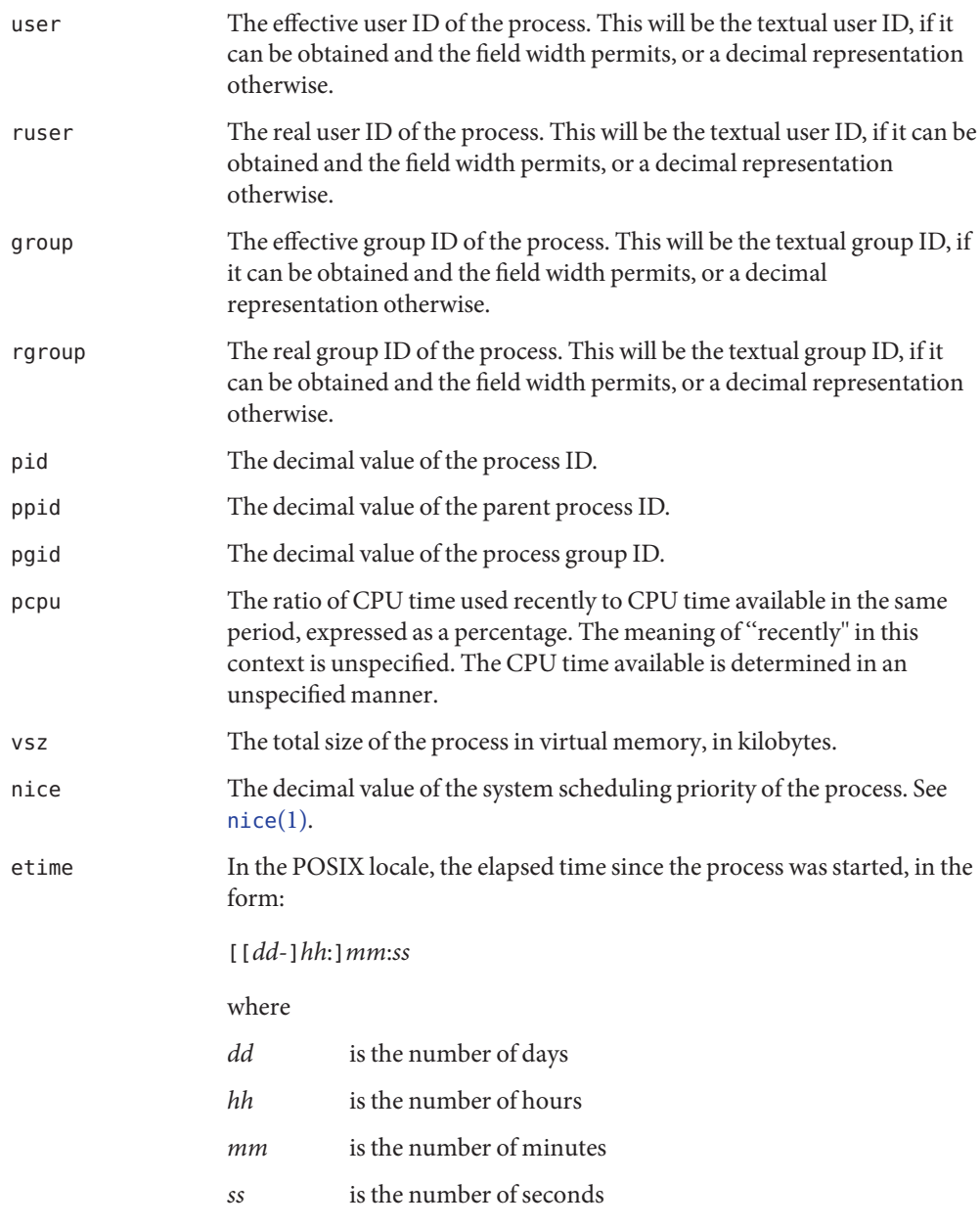

The *dd* field will be a decimal integer. The *hh*, *mm* and *ss* fields will be two-digit decimal integers padded on the left with zeros.

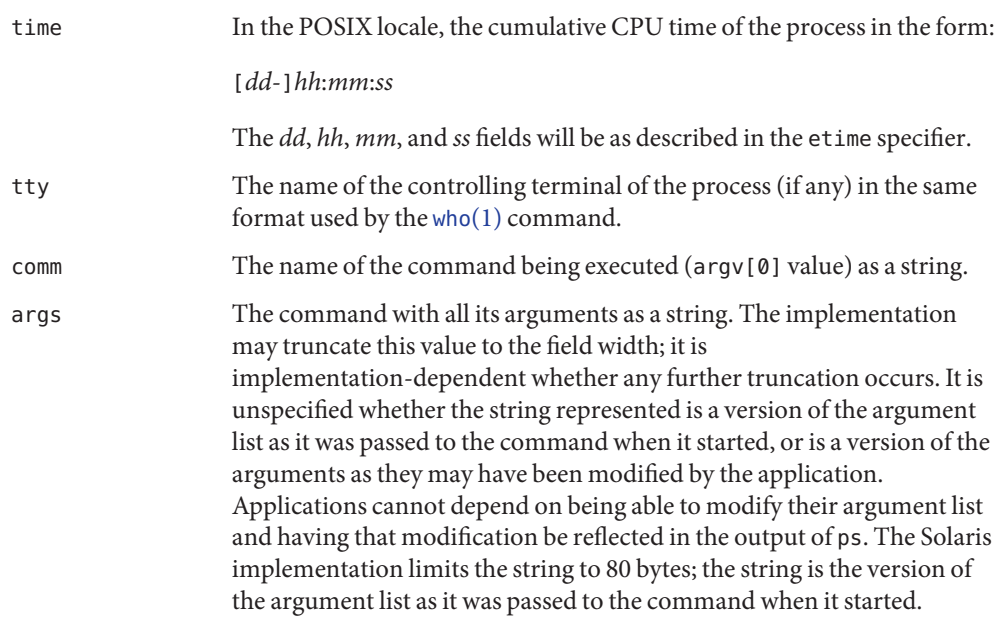

The following names are recognized in the Solaris implementation:

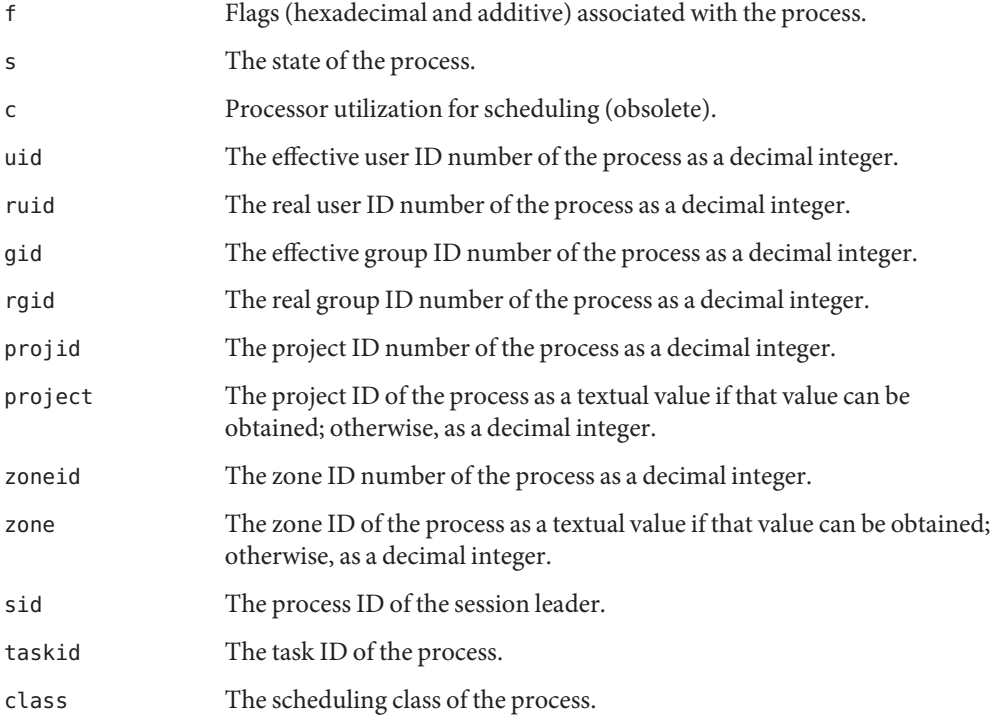

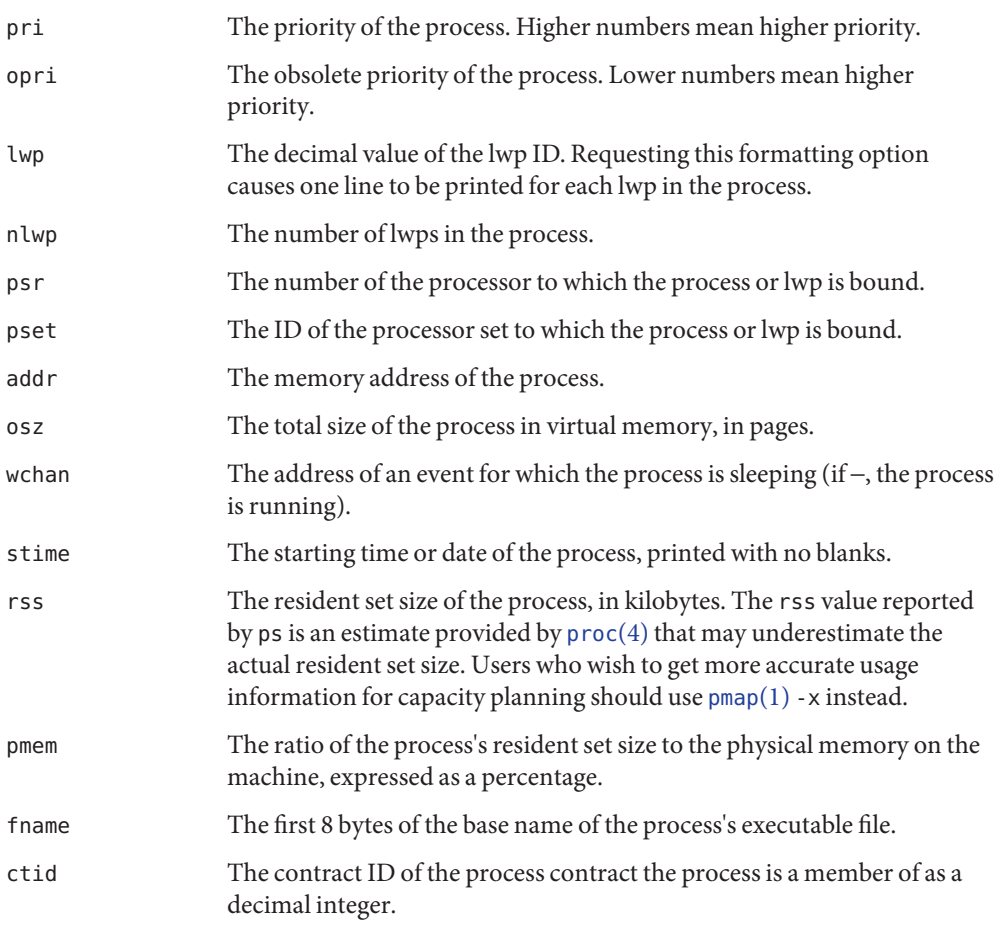

Only comm and args are allowed to contain blank characters; all others, including the Solaris implementation variables, are not.

The following table specifies the default header to be used in the POSIX locale corresponding to each format specifier.

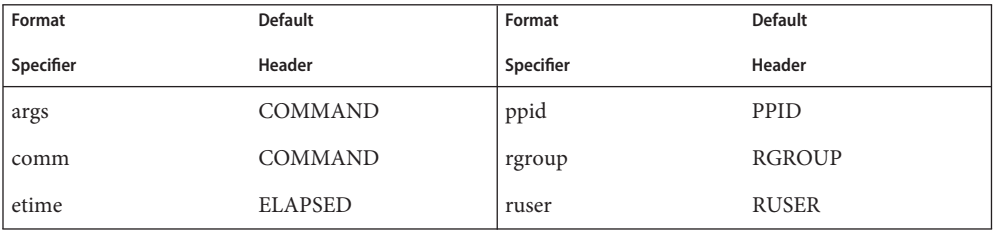

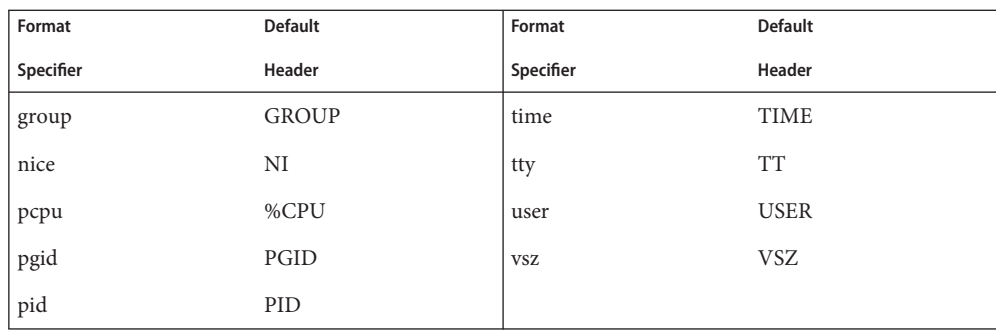

The following table lists the Solaris implementation format specifiers and the default header used with each.

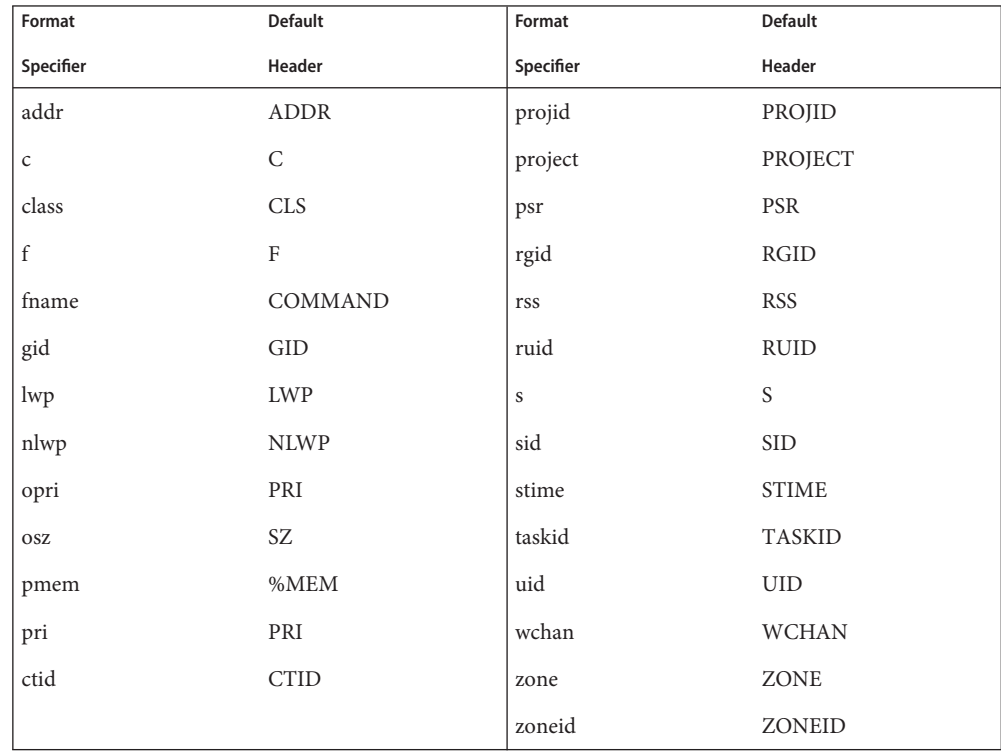

**Examples** EXAMPLE 1 Using ps Command

The command:

example% **ps -o user,pid,ppid=MOM -o args**

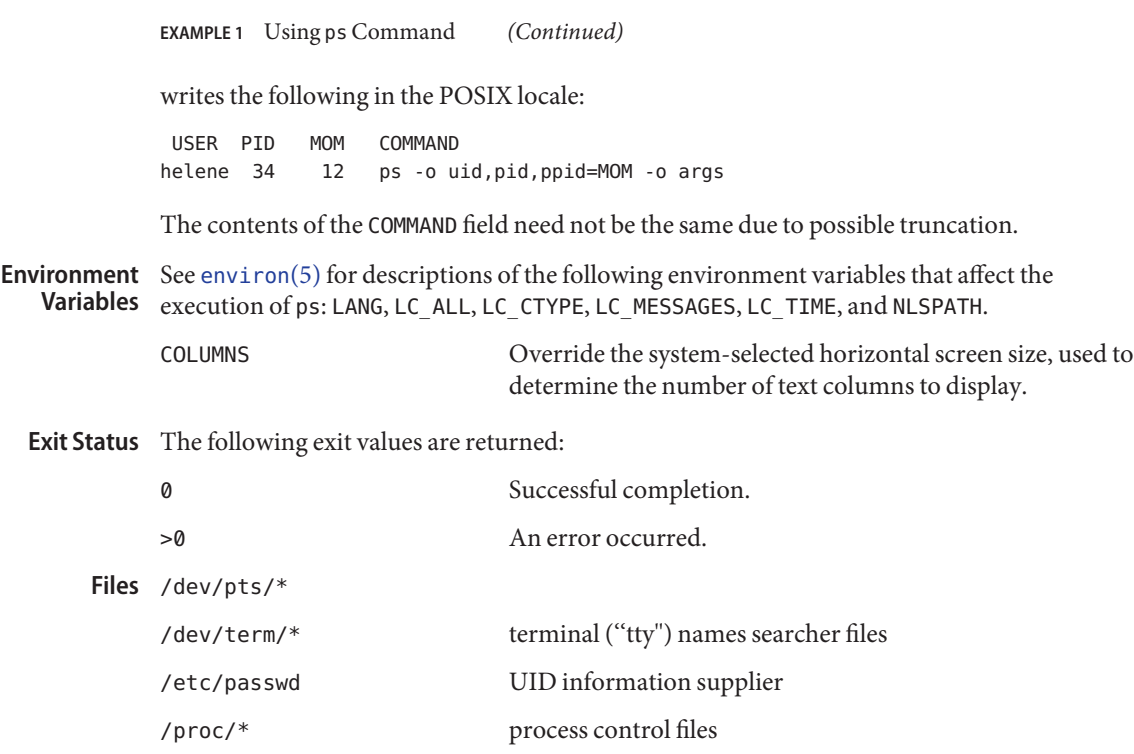

Attributes See [attributes](http://www.oracle.com/pls/topic/lookup?ctx=E26505&id=REFMAN5attributes-5)(5) for descriptions of the following attributes:

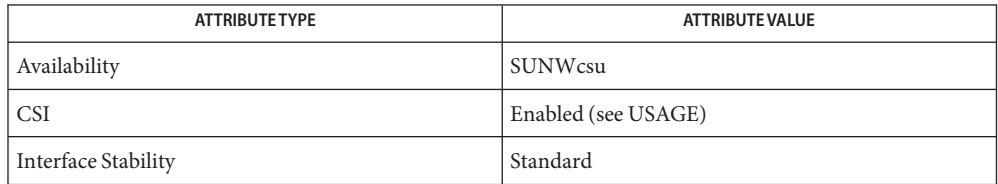

- See Also [kill](#page-646-0)(1), [nice](#page-1148-0)(1), [pagesize](#page-1240-0)(1), [pgrep](#page-1311-0)(1), [pmap](#page-1348-0)(1), [priocntl](#page-1414-0)(1), [who](#page-1944-0)(1), [getty](http://www.oracle.com/pls/topic/lookup?ctx=E26505&id=REFMAN1Mgetty-1m)(1M), [proc](http://www.oracle.com/pls/topic/lookup?ctx=E26505&id=REFMAN4proc-4)(4), [ttysrch](http://www.oracle.com/pls/topic/lookup?ctx=E26505&id=REFMAN4ttysrch-4)(4), [attributes](http://www.oracle.com/pls/topic/lookup?ctx=E26505&id=REFMAN5attributes-5)(5), [environ](http://www.oracle.com/pls/topic/lookup?ctx=E26505&id=REFMAN5environ-5)(5), [standards](http://www.oracle.com/pls/topic/lookup?ctx=E26505&id=REFMAN5standards-5)(5), [zones](http://www.oracle.com/pls/topic/lookup?ctx=E26505&id=REFMAN5zones-5)(5)
	- Things can change while ps is running. The snapshot it gives is true only for a split-second, **Notes** and it may not be accurate by the time you see it. Some data printed for defunct processes is irrelevant.

If no options to select processes are specified, ps will report all processes associated with the controlling terminal. If there is no controlling terminal, there will be no report other than the header.

ps -ef or ps -o stime may not report the actual start of a tty login session, but rather an earlier time, when a getty was last respawned on the tty line.

ps is CSI-enabled except for login names (usernames).

Name ps - display the status of current processes

/usr/ucb/ps [-aceglnrSuUvwx] [-t *term*] [*num*] **Synopsis**

Description The ps command displays information about processes. Normally, only those processes that are running with your effective user ID and are attached to a controlling terminal (see [termio](http://www.oracle.com/pls/topic/lookup?ctx=E26505&id=REFMAN7termio-7i)(7I)) are shown. Additional categories of processes can be added to the display using various options. In particular, the -a option allows you to include processes that are not owned by you (that do not have your user ID), and the -x option allows you to include processes without controlling terminals. When you specify both -a and -x, you get processes owned by anyone, with or without a controlling terminal. The -r option restricts the list of processes printed to running and runnable processes.

> ps displays in tabular form the process ID, under PID; the controlling terminal (if any), under TT; the cpu time used by the process so far, including both user and system time, under TIME; the state of the process, under S; and finally, an indication of the COMMAND that is running.

The state is given by a single letter from the following:

- O Process is running on a processor.
- S Sleeping. Process is waiting for an event to complete.
- R Runnable. Process is on run queue.
- Z Zombie state. Process terminated and parent not waiting.
- T Traced. Process stopped by a signal because parent is tracing it.

The following options must all be combined to form the first argument: **Options**

- -a Includes information about processes owned by others.
- -c Displays the command name rather than the command arguments.
- -e Displays the environment as well as the arguments to the command.
- -g Displays all processes. Without this option, ps only prints interesting processes. Processes are deemed to be uninteresting if they are process group leaders. This normally eliminates top-level command interpreters and processes waiting for users to login on free terminals.
- -l Displays a long listing, with fields F, PPID, CP, PRI, NI, SZ, RSS, and WCHAN as described below.
- -n Produces numerical output for some fields. In a user listing, the USER field is replaced by a UID field.
- -r Restricts output to running and runnable processes.
- -S Displays accumulated CPU time used by this process and all of its reaped children.

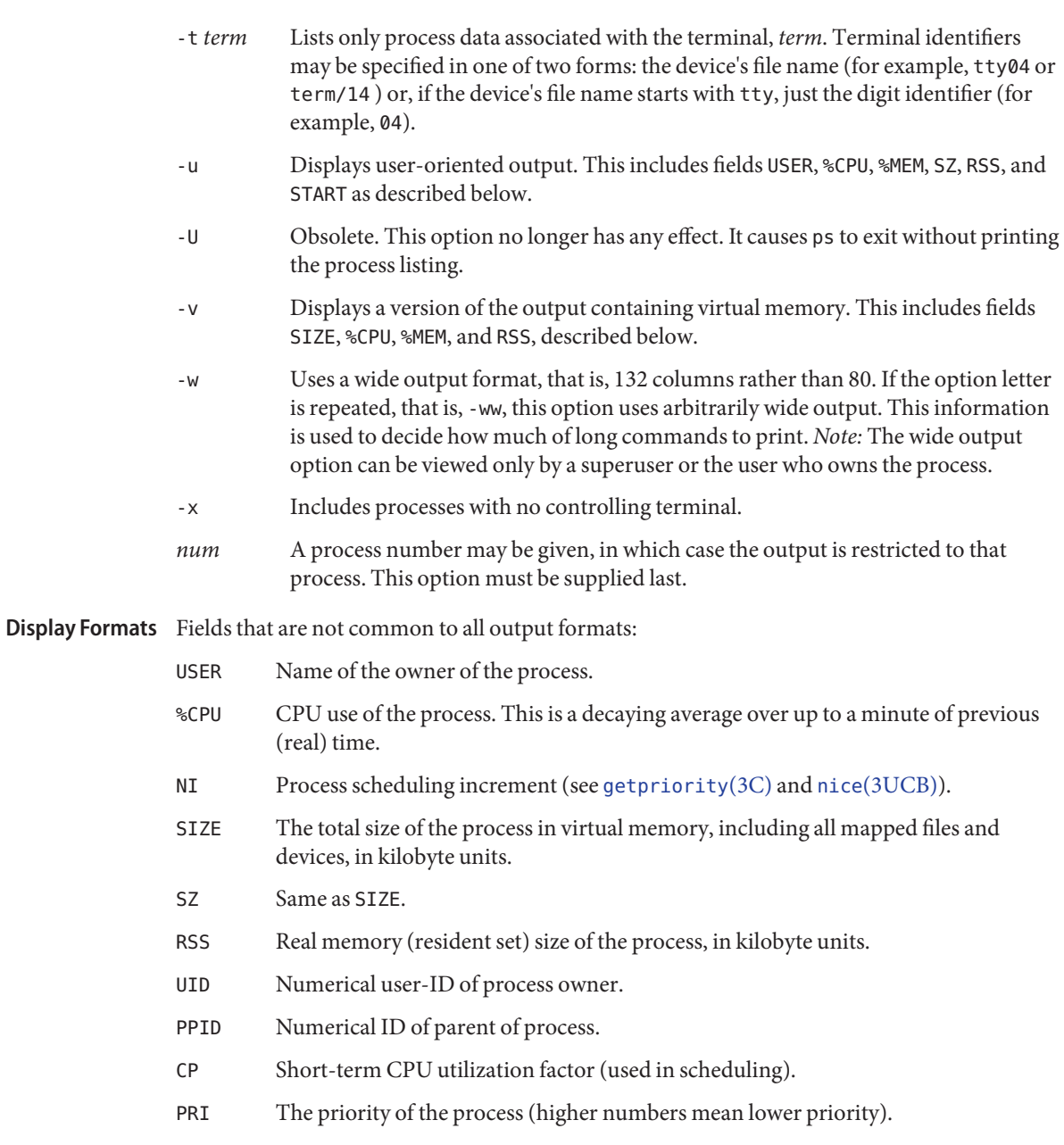

START The starting time of the process, given in hours, minutes, and seconds. A process begun more than 24 hours before the ps inquiry is executed is given in months and days.

- WCHAN The address of an event for which the process is sleeping (if blank, the process is running).
- %MEM The ratio of the process's resident set size to the physical memory on the machine, expressed as a percentage.
- F Flags (hexadecimal and additive) associated with the process. These flags are available for historical purposes; no meaning should be currently ascribed to them.

A process that has exited and has a parent, but has not yet been waited for by the parent, is marked <defunct> ; otherwise, ps tries to determine the command name and arguments given when the process was created by examining the user block.

Files /dev/tty\*

/etc/passwd UID information supplier

Attributes See [attributes](http://www.oracle.com/pls/topic/lookup?ctx=E26505&id=REFMAN5attributes-5)(5) for descriptions of the following attributes:

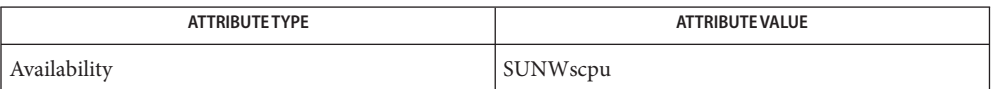

- See Also [kill](#page-646-0)[\(1\),](#page-1437-0) ps(1), [whodo](http://www.oracle.com/pls/topic/lookup?ctx=E26505&id=REFMAN1Mwhodo-1m)(1M), [getpriority](http://www.oracle.com/pls/topic/lookup?ctx=E26505&id=REFMAN3Agetpriority-3c)(3C), nice[\(3UCB\),](http://www.oracle.com/pls/topic/lookup?ctx=E26505&id=REFMAN3Anice-3ucb) [proc](http://www.oracle.com/pls/topic/lookup?ctx=E26505&id=REFMAN4proc-4)(4), [attributes](http://www.oracle.com/pls/topic/lookup?ctx=E26505&id=REFMAN5attributes-5)(5), [termio](http://www.oracle.com/pls/topic/lookup?ctx=E26505&id=REFMAN7termio-7i)(7I)
	- Things can change while ps is running. The picture ps gives is only a close approximation to **Notes** the current state. Some data printed for defunct processes is irrelevant.

Name ptree - print process trees

Synopsis /usr/bin/ptree [-a] [-c] [-z *zone*] [pid | user]...

Description The ptree utility prints the process trees containing the specified *pids* or *users*, with child processes indented from their respective parent processes. An argument of all digits is taken to be a process-ID, otherwise it is assumed to be a user login name. The default is all processes.

The following options are supported: **Options**

- -a All. Print all processes, including children of process 0.
- -c Contracts. Print process contract memberships in addition to parent-child relationships. See [process](http://www.oracle.com/pls/topic/lookup?ctx=E26505&id=REFMAN4process-4)(4). This option implies the -a option.
- -z *zone* Zones. Print only processes in the specified *zone*. Each zone ID can be specified as either a zone name or a numerical zone ID.

This option is only useful when executed in the global zone.

**Operands** The following operands are supported:

- *pid* Process-id or a list of process-ids. ptree also accepts /proc/*nnn* as a process-id, so the shell expansion /proc/\* can be used to specify all processes in the system.
- *user* Username or list of usernames. Processes whose effective user IDs match those given are displayed.

### **EXAMPLE 1** Using ptree **Examples**

The following example prints the process tree (including children of process 0) for processes which match the command name ssh:

```
$ ptree -a 'pgrep ssh'
        1 /sbin/init
          100909 /usr/lib/ssh/sshd
            569150 /usr/lib/ssh/sshd
              569157 /usr/lib/ssh/sshd
                569159 -ksh
                  569171 bash
                    569173 /bin/ksh
                      569193 bash
```
**Exit Status** The following exit values are returned:

0 Successful operation.

non-zero An error has occurred.

#### process files Files /proc/\*

Attributes See [attributes](http://www.oracle.com/pls/topic/lookup?ctx=E26505&id=REFMAN5attributes-5)(5) for descriptions of the following attributes:

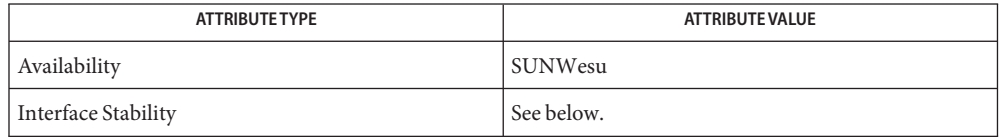

The human readable output is Unstable. The options are Evolving.

**See Also**  $\text{gcore}(1)$  $\text{gcore}(1)$  $\text{gcore}(1)$ ,  $\text{Idd}(1)$ ,  $\text{pargs}(1)$  $\text{pargs}(1)$  $\text{pargs}(1)$ ,  $\text{gprep}(1)$ ,  $\text{pkill}(1)$ ,  $\text{plimit}(1)$  $\text{plimit}(1)$  $\text{plimit}(1)$ ,  $\text{pmap}(1)$  $\text{pmap}(1)$  $\text{pmap}(1)$ ,  $\text{preq}(1)$ ,  $\text{proc}(1)$  $\text{proc}(1)$  $\text{proc}(1)$ ,  $\text{ps}(1)$ , [ppgsz](#page-1375-0)(1), [pwd](#page-1457-0)(1), [rlogin](#page-1492-0)(1), [time](#page-1799-0)(1), [truss](#page-1844-0)(1), [wait](#page-1933-0)(1), [fcntl](http://www.oracle.com/pls/topic/lookup?ctx=E26505&id=REFMAN2fcntl-2)(2), [fstat](http://www.oracle.com/pls/topic/lookup?ctx=E26505&id=REFMAN2fstat-2)(2), [setuid](http://www.oracle.com/pls/topic/lookup?ctx=E26505&id=REFMAN2setuid-2)(2), [dlopen](http://www.oracle.com/pls/topic/lookup?ctx=E26505&id=REFMAN3Adlopen-3c)(3C), signal.h[\(3HEAD\),](http://www.oracle.com/pls/topic/lookup?ctx=E26505&id=REFMAN3Fsignal.h-3head) [core](http://www.oracle.com/pls/topic/lookup?ctx=E26505&id=REFMAN4core-4)(4), [proc](http://www.oracle.com/pls/topic/lookup?ctx=E26505&id=REFMAN4proc-4)(4), [process](http://www.oracle.com/pls/topic/lookup?ctx=E26505&id=REFMAN4process-4)(4), [attributes](http://www.oracle.com/pls/topic/lookup?ctx=E26505&id=REFMAN5attributes-5)(5), [zones](http://www.oracle.com/pls/topic/lookup?ctx=E26505&id=REFMAN5zones-5)(5)

Name pvs - display the internal version information of dynamic objects

Synopsis pvs [-Cdlnorsv] [-I *index-expr*] [-N *name*] file...

- Description The pvs utility displays any internal version information contained within an ELF file. Commonly, these files are dynamic executables and shared objects, and possibly relocatable objects. This version information can fall into one of two categories:
	- version definitions
	- version dependencies

Version *definitions* describe the interfaces that are made available by an ELF file. Each version definition is associated to a set of global symbols provided by the file. Version definitions can be assigned to a file during its creation by the link-editor using the -M option and the associated *mapfile* directives. See the *[Linker and Libraries Guide](http://www.oracle.com/pls/topic/lookup?ctx=E23823&id=LLM)* for more details.

Version *dependencies* describe the binding requirements of dynamic objects on the version definitions of any shared object dependencies. When a dynamic object is built with a shared object, the link-editor records information within the dynamic object indicating that the shared object is a dependency. This dependency must be satisfied at runtime. If the shared object also contains version *definitions*, then those version definitions that satisfy the global symbol requirements of the dynamic object are also recorded in the dynamic object being created. At process initialization, the runtime linker uses any version *dependencies* as a means of validating the interface requirements of the dynamic objects used to construct the process.

- The following options are supported. If neither the -d or -r options are specified, both are enabled. **Options**
	- -C Demangles C++ symbol names.
	- -d Prints version definition information.
	- -I *index-expr* Qualifies the versions to examine with a specific version index or index range. For example, the version with index 3 in an object can be displayed using:

example% **pvs -I 3** *filename*

An *index-expr* can be a single non-negative integer value that specifies a specific version, as shown in the previous example. Alternatively, an *index-expr* can consist of two such values separated by a colon (:), indicating a range of versions. The following example displays the versions 3, 4, and 5 in a file:

example% **pvs -I 3:5** *filename*

When specifying an index range, the second value can be omitted to indicate the final item in the file. For example, the following statement lists all versions from the tenth to the end:

example% **pvs -I 10:** *filename*

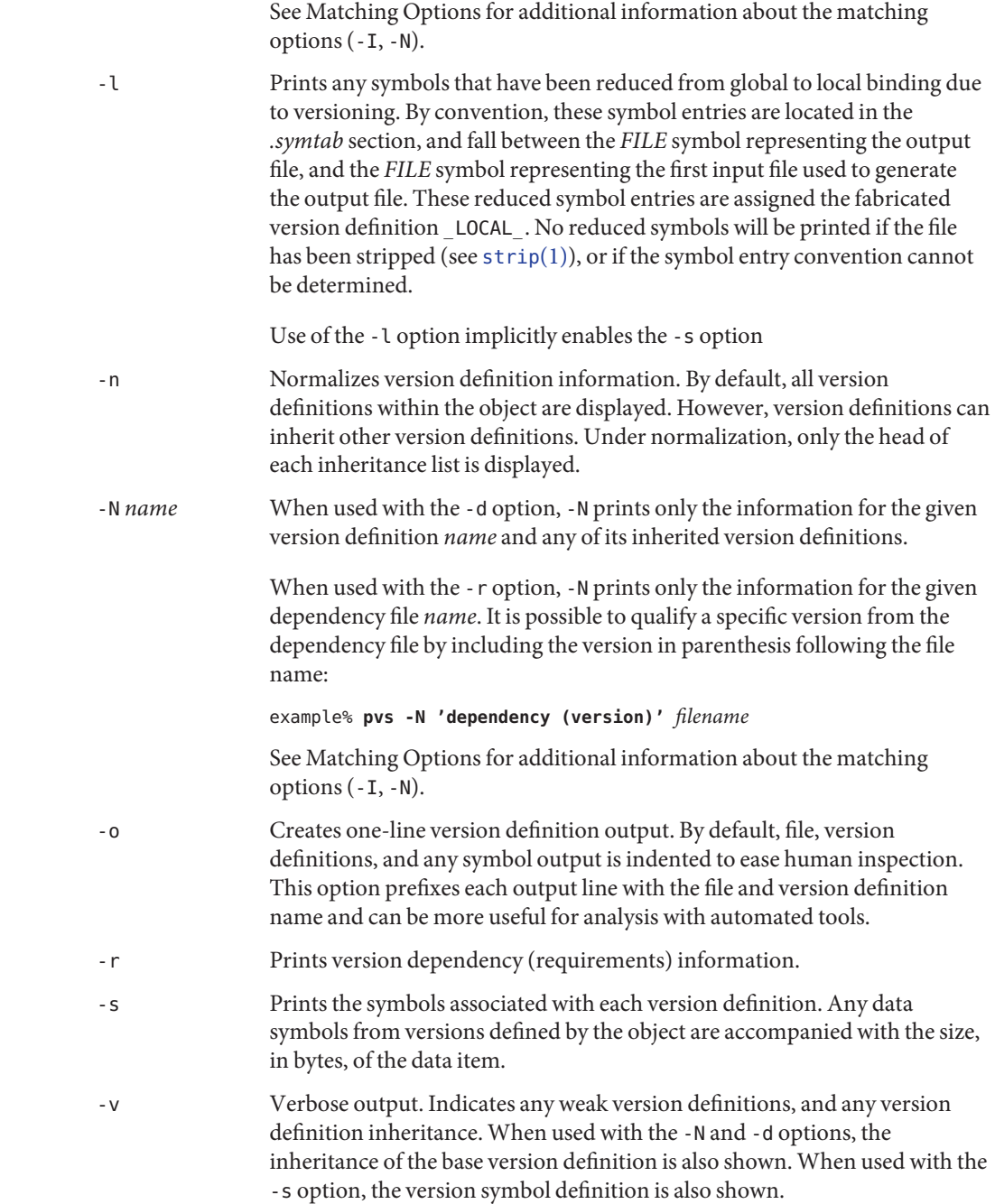

**Operands** The following operands are supported.

*file* The ELF file about which internal version information is displayed.

### **Usage**

The -I and -N options are collectively referred to as the *matching options*. These options are used to narrow the range of versions to examine, by index or by name. Matching Options

> Any number and type of matching option can be mixed in a given invocation of pvs. In this case, pvs displays the superset of all versions matched by any of the matching options used. This feature allows for the selection of complex groupings of items using the most convenient form for specifying each item.

**EXAMPLE 1** Displaying version definitions **Examples**

The following example displays the version definitions of libelf.so.1:

```
% pvs -d /lib/libelf.so.1
    libelf.so.1;
    SUNW_1.1
```
**EXAMPLE 2** Creating a one-liner display

A normalized, one-liner display, suitable for creating a *mapfile* version control directive, can be created using the -n and -o options:

```
% pvs -don /lib/libelf.so.1
/lib/libelf.so.1 - SUNW_1.1;
```
**EXAMPLE 3** Displaying version requirements

The following example displays the version requirements of ldd and pvs:

```
% pvs -r /usr/bin/ldd /usr/bin/pvs
/usr/bin/ldd:
    libelf.so.1 (SUNW_1.1);
    libc.so.1 (SUNW_1.1);
/usr/bin/pvs:
    libelf.so.1 (SUNW_1.1);
    libc.so.1 (SUNW_1.1);
```
**EXAMPLE 4** Determining a dependency symbol version

The following example displays the shared object from which the ldd command expects to find the printf function at runtime, as well as the version it belongs to:

```
% pvs -ors /usr/bin/ldd | grep ' printf'
/usr/bin/ldd - libc.so.1 (SYSVABI_1.3): printf;
```
**EXAMPLE 5** Determine all dependency symbols from a specific version

The -N option can be used to obtain a list of all the symbols from a dependency that belong to a specific version. To determine the symbols that ldd will find from version SYSVABI\_1.3 of libc.so.1:

```
% pvs -s -N 'libc.so.1 (SYSVABI_1.3)' /usr/bin/ldd
       libc.so.1 (SYSVABI_1.3):
                _exit;
                strstr;
                printf;
                 __fpstart;
                strncmp;
                lseek;
                strcmp;
                getopt;
                execl;
                close;
                fflush;
                wait;
                strerror;
                putenv;
                sprintf;
                getenv;
                open;
                perror;
                fork;
                strlen;
                geteuid;
                access;
                setlocale;
                atexit;
                fprintf;
                exit;
                read;
                malloc;
```
Note that the specific list of symbols used by ldd may change between Solaris releases.

**EXAMPLE 6** Display base defined version by index

By convention, the base global version defined by an object has the name of the object. For example, the base version of pvs is named 'pvs'. The base version of any object is always version index 1. Therefore, the -I option can be used to display the base version of any object without having to specify its name:

% **pvs -v -I 1 /usr/bin/pvs** pvs [BASE];

Exit Status If the requested version information is not found, a non-zero value is returned. Otherwise, a 0 value is returned.

Version information is determined not found when any of the following is true:

- the -d option is specified and no version definitions are found.
- the -r option is specified and no version requirements are found.
- neither the -d nor -r option is specified and no version definitions or version requirements are found.

Attributes See [attributes](http://www.oracle.com/pls/topic/lookup?ctx=E26505&id=REFMAN5attributes-5)(5) for descriptions of the following attributes:

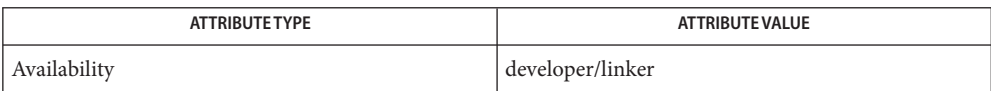

See Also [elfdump](#page-376-0)[\(1\),](#page-739-0) ld(1), [ldd](#page-802-0)(1), [strip](#page-1706-0)(1), elf[\(3ELF\),](http://www.oracle.com/pls/topic/lookup?ctx=E26505&id=REFMAN3Eelf-3elf) [attributes](http://www.oracle.com/pls/topic/lookup?ctx=E26505&id=REFMAN5attributes-5)(5)

*[Linker and Libraries Guide](http://www.oracle.com/pls/topic/lookup?ctx=E23823&id=LLM)*

<span id="page-1457-0"></span>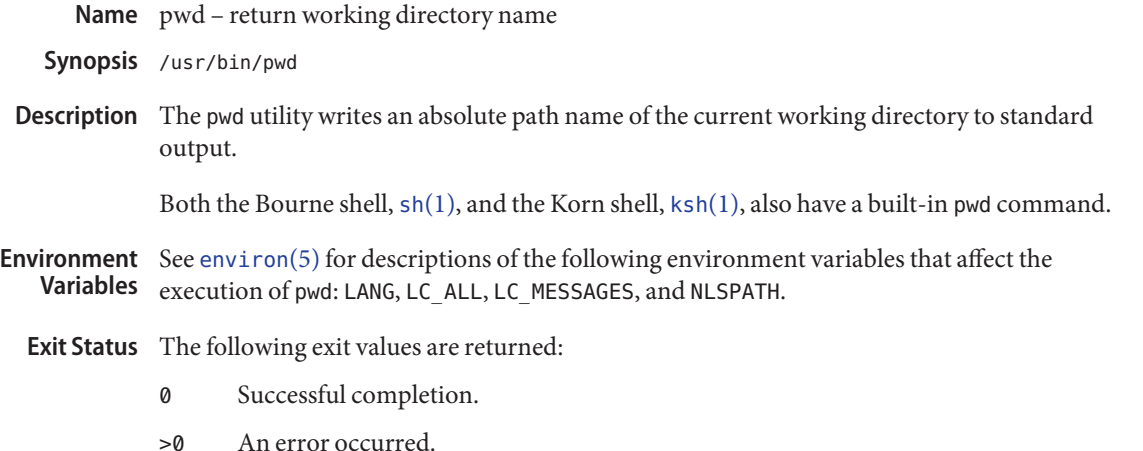

If an error is detected, output will not be written to standard output, a diagnostic message will be written to standard error, and the exit status will not be 0.

Attributes See [attributes](http://www.oracle.com/pls/topic/lookup?ctx=E26505&id=REFMAN5attributes-5)(5) for descriptions of the following attributes:

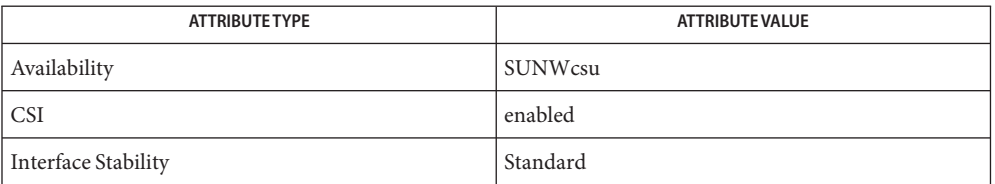

See Also cd[\(1\),](#page-1623-0) [ksh](#page-674-0)(1), sh(1), [shell\\_builtins](#page-1645-0)(1), [attributes](http://www.oracle.com/pls/topic/lookup?ctx=E26505&id=REFMAN5attributes-5)(5), [environ](http://www.oracle.com/pls/topic/lookup?ctx=E26505&id=REFMAN5environ-5)(5), [standards](http://www.oracle.com/pls/topic/lookup?ctx=E26505&id=REFMAN5standards-5)(5)

- Diagnostics "Cannot open . . " and "Read error in . . " indicate possible file system trouble and should be referred to a UNIX system administrator.
	- Notes If you move the current directory or one above it, pwd may not give the correct response. Use the  $cd(1)$  $cd(1)$  command with a full path name to correct this situation.

Name ranlib - convert archives to random libraries

Synopsis /usr/ccs/bin/ranlib archive

Description The ranlib utility was used in SunOS 4.x to add a table of contents to archive libraries, which converted each archive to a form that could be linked more rapidly. This is no longer needed, as the ar[\(1\)](#page-54-0) command automatically provides all the functionality ranlib used to provide.

> This script is provided as a convenience for software developers who need to maintain Makefiles that are portable across a variety of operating systems.

Exit Status ranlib has exit status 0.

Attributes See [attributes](http://www.oracle.com/pls/topic/lookup?ctx=E26505&id=REFMAN5attributes-5)(5) for descriptions of the following attributes:

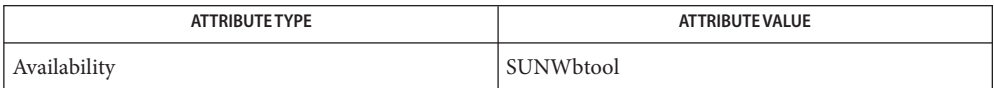

See Also ar[\(1\),](#page-54-0) ar.h[\(3HEAD\),](http://www.oracle.com/pls/topic/lookup?ctx=E26505&id=REFMAN3Far.h-3head) [attributes](http://www.oracle.com/pls/topic/lookup?ctx=E26505&id=REFMAN5attributes-5)(5)

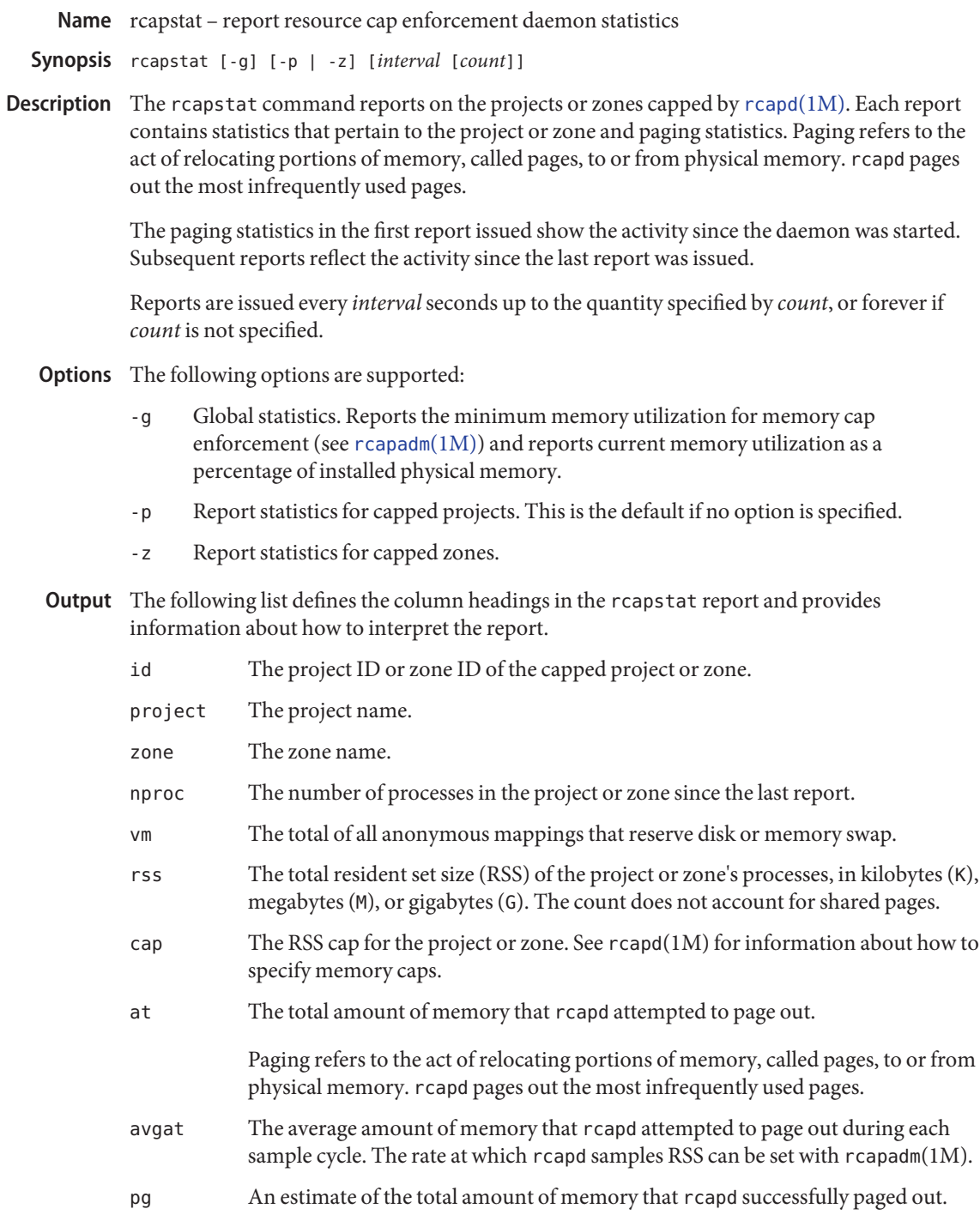

- avgpg An estimate of the average amount of memory that rcapd successfully paged out during each sample cycle. The rate at which rcapd samples process RSS sizes can be set with rcapadm.
- The following operands are supported: **Operands**
	- *interval* Specifies the reporting interval in seconds. The default interval is 5 seconds.
	- *count* Specifies the number of reports to produce. By default, rcapstat reports statistics until a termination signal is received or until the rcapd process exits.
- Examples ExampLE<sub>1</sub> Using rcapstat to Report Cap and Project Information

Caps are defined for two projects associated with two users. user1 has a cap of 50 megabytes and user2 has a cap of 10 megabytes.

The following command produces five reports at 5-second sampling intervals.

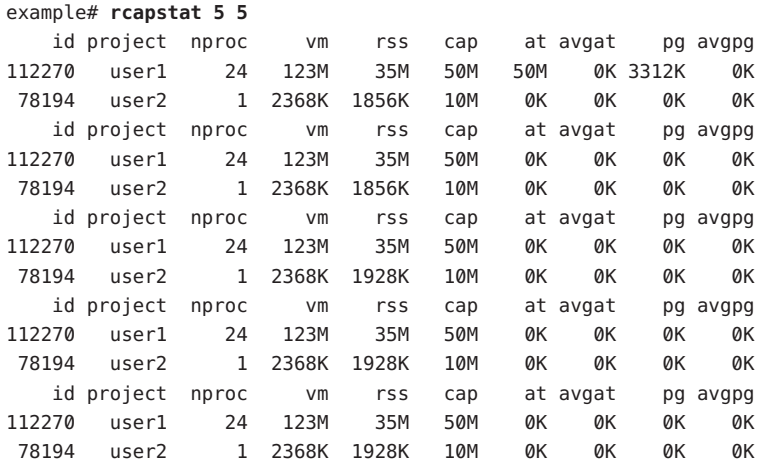

The first three lines of output constitute the first report, which contains the cap and project information for the two projects and paging statistics since rcapd was started. The at and pg columns are a number greater than zero for user1 and zero for user2, which indicates that at some time in the daemon's history, user1 exceeded its cap but user2 did not.

The subsequent reports show no significant activity.

**EXAMPLE 2** Using rcapstat to Monitor the RSS of a Project

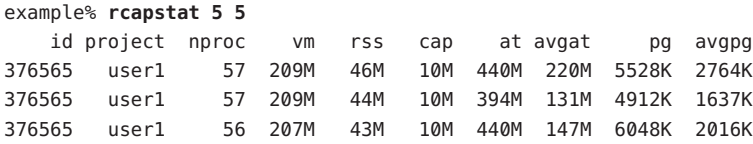

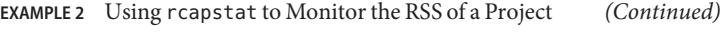

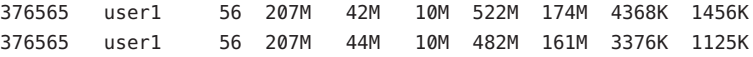

The project user1 has an RSS in excess of its physical memory cap. The nonzero values in the pg column indicate that rcapd is consistently paging out memory as it attempts to meet the cap by lowering the physical memory utilization of the project's processes. However, rcapd is unsuccessful, as indicated by the varying rss values that do not show a corresponding decrease. This means that the application's resident memory is being actively used, forcing rcapd to affect the working set. Under this condition, the system continues to experience high page fault rates, and associated I/O, until the working set size (WSS) is reduced, the cap is raised, or the application changes its memory access pattern. Notice that a page fault occurs when either a new page must be created, or the system must copy in a page from the swap device.

#### **EXAMPLE 3** Determining the Working Set Size of a Project

This example is a continuation of Example 1, and it uses the same project.

#### example% **rcapstat 5 5**

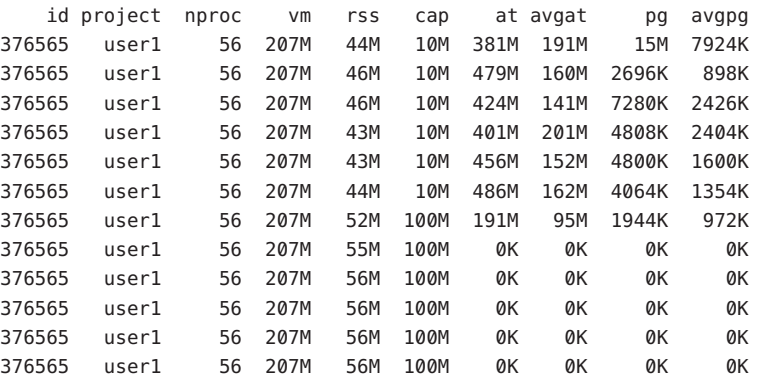

By inhibiting cap enforcement, either by raising the cap of a project or by changing the minimum physical memory utilization for cap enforcement (see  $r$ capadm(1M)), the resident set can become the working set. The rss column might stabilize to show the project WSS, as shown in the previous example. The WSS is the minimum cap value that allows the project's processes to operate without perpetually incurring page faults.

### **Exit Status** The following exit values are returned:

- 0 Successful completion.
- 1 An error occurred.
- 2 Invalid command-line options were specified.

Attributes See [attributes](http://www.oracle.com/pls/topic/lookup?ctx=E26505&id=REFMAN5attributes-5)(5) for descriptions of the following attributes:

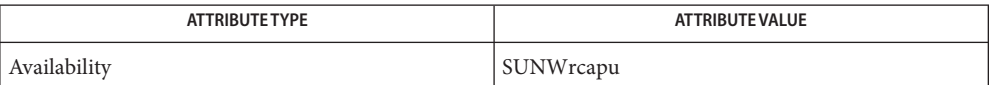

See Also [rcapadm](http://www.oracle.com/pls/topic/lookup?ctx=E26505&id=REFMAN1Mrcapadm-1m)(1M), [rcapd](http://www.oracle.com/pls/topic/lookup?ctx=E26505&id=REFMAN1Mrcapd-1m)(1M), [attributes](http://www.oracle.com/pls/topic/lookup?ctx=E26505&id=REFMAN5attributes-5)(5)

*Physical Memory Control Using the Resource Capping Daemon* in *System Administration Guide: Resource Management*

If the interval specified to rcapstat is shorter than the reporting interval specified to rcapd **Notes** (with  $r$  capadm(1M)), the output for some intervals can be zero. This is because  $r$  capd does not update statistics more frequently than the interval specified with rcapadm, and this interval is independent of (and less precise than) the sampling interval used by rcapstat.

Name rcp – remote file copy

- rcp [-p] [-a] [-K] [-x] [-PN | -PO] [-k *realm*] *filename1 filename2* **Synopsis** rcp [-pr] [-a] [-K] [-x] [-PN | -PO] [-k *realm*] *filename*... *directory*
- Description The rcp command copies files between machines. Each *filename* or *directory* argument is either a remote file name of the form:

#### *hostname*:*path*

or a local file name (containing no : (colon) characters, or / (backslash) before any : (colon) characters).

The *hostname* can be an IPv4 or IPv6 address string. See [inet](http://www.oracle.com/pls/topic/lookup?ctx=E26505&id=REFMAN7inet-7p)(7P) and [inet6](http://www.oracle.com/pls/topic/lookup?ctx=E26505&id=REFMAN7inet6-7p)(7P). Since IPv6 addresses already contain colons, the *hostname* should be enclosed in a pair of square brackets when an IPv6 address is used. Otherwise, the first occurrence of a colon can be interpreted as the separator between *hostname* and *path*. For example,

[1080::8:800:200C:417A]:tmp/file

If a *filename* is not a full path name, it is interpreted relative to your home directory on *hostname*. A *path* on a remote host can be quoted using \ , " , or ' , so that the metacharacters are interpreted remotely. Please notice that the kerberized versions of rcp are not IPv6-enabled.

rcp does not prompt for passwords. It either uses Kerberos authentication which is enabled through command-line options or your current local user name must exist on *hostname* and allow remote command execution by [rsh](#page-1516-0)(1).

The rcp session can be kerberized using any of the following Kerberos specific options : -a, -PN or -PO, -x, and -k *realm*. Some of these options (-a, -x and -PN or -PO) can also be specified in the [appdefaults] section of  $krb5$ . conf $(4)$ . The usage of these options and the expected behavior is discussed in the OPTIONS section below. If Kerberos authentication is used, authorization to the account is controlled by rules in [krb5\\_auth\\_rules](http://www.oracle.com/pls/topic/lookup?ctx=E26505&id=REFMAN5krb5-auth-rules-5)(5). If this authorization fails, fallback to normal rcp using rhosts occurs only if the -PO option is used explicitly on the command line or is specified in  $krb5$ .conf $(4)$ . If authorization succeeds, remote copy succeeds without any prompting of password. Also notice that the -PN or -PO, -x, and -k *realm* options are just supersets of the -a option.

rcp handles third party copies, where neither source nor target files are on the current machine. Hostnames can also take the form

#### *username*@*hostname*:*filename*

to use *username* rather than your current local user name as the user name on the remote host. rcp also supports Internet domain addressing of the remote host, so that:

*username*@*host*.*domain*:*filename*

specifies the username to be used, the hostname, and the domain in which that host resides. File names that are not full path names are interpreted relative to the home directory of the user named *username*, on the remote host.

# The following options are supported: **Options**

- -a This option explicitly enables Kerberos authentication and trusts the .k5login file for access-control. If the authorization check by in.  $rshd(1M)$  on the server-side succeeds and if the .k5login file permits access, the user is allowed to carry out the rcp transfer.
- -k *realm* Causes rcp to obtain tickets for the remote host in *realm* instead of the remote host's realm as determined by [krb5.conf](http://www.oracle.com/pls/topic/lookup?ctx=E26505&id=REFMAN4krb5.conf-4)(4).
- -K *realm* This option explicitly disables Kerberos authentication. It canbe used to override the autologin variable in[krb5.conf](http://www.oracle.com/pls/topic/lookup?ctx=E26505&id=REFMAN4krb5.conf-4)(4).
- -p Attempts to give each copy the same modification times, access times, modes, and ACLs if applicable as the original file.
- -PO
- -PN Explicitly requests new (-PN) or old (-PO) version of the Kerberos "rcmd" protocol. The new protocol avoids many security problems prevalant in the old one and is regarded much more secure, but is not interoperable with older (MIT/SEAM) servers. The new protocol is used by default, unless explicitly specified using these options or through  $krb5$ .conf(4). If Kerberos authorization fails when using the old "rcmd" protocol, there is fallback to regular, non-kerberized rcp. This is not the case when the new, more secure "rcmd" protocol is used.
- -r Copies each subtree rooted at *filename*; in this case the destination must be a directory.
- -x Causes the information transferred between hosts to be encrypted. Notice that the command is sent unencrypted to the remote system. All subsequent transfers are encrypted.
- Usage See [largefile](http://www.oracle.com/pls/topic/lookup?ctx=E26505&id=REFMAN5largefile-5)(5) for the description of the behavior of rcp when encountering files greater than or equal to 2 Gbyte ( $2^{31}$  bytes).

The rcp command is IPv6–enabled. See  $ip6(7P)$ . IPv6 is not currently supported with Kerberos V5 authentication.

For the kerberized rcp session, each user can have a private authorization list in a file .k5login in their home directory. Each line in this file should contain a Kerberos principal name of the form *principal*/*instance*@*realm*. If there is a ~/.k5login file, then access is granted to the account if and only if the originater user is authenticated to one of the principals named in the ~/.k5login file. Otherwise, the originating user is granted access to the account if and

only if the authenticated principal name of the user can be mapped to the local account name using the *authenticated-principal-name* → *local-user-name* mapping rules. The .k5login file (for access control) comes into play only when Kerberos authentication is being done.

**Exit Status** The following exit values are returned:

- 0 All files were copied successfully.
- >0 An error occurred.

See the NOTES section for caveats on the exit code.

\$HOME/.profile **Files**

\$HOME/.k5login File containing Kerberos principals that are allowed access

/etc/krb5/krb5.conf Kerberos configuration file

Attributes See [attributes](http://www.oracle.com/pls/topic/lookup?ctx=E26505&id=REFMAN5attributes-5)(5) for descriptions of the following attributes:

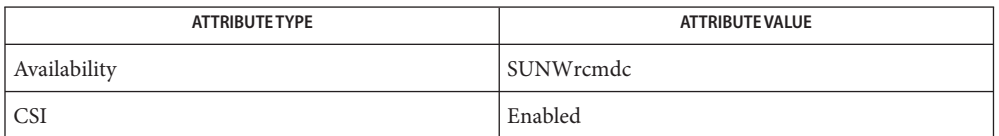

**See Also** [cpio](#page-211-0)(1), [ftp](#page-495-0)(1), [rlogin](#page-1492-0)(1), [rsh](#page-1516-0)(1), [setfacl](#page-1611-0)(1), [tar](#page-1755-0)(1), tar(1), in. rshd(1M), [hosts.equiv](http://www.oracle.com/pls/topic/lookup?ctx=E26505&id=REFMAN4hosts.equiv-4)(4), [krb5.conf](http://www.oracle.com/pls/topic/lookup?ctx=E26505&id=REFMAN4krb5.conf-4)(4), [attributes](http://www.oracle.com/pls/topic/lookup?ctx=E26505&id=REFMAN5attributes-5)(5), [largefile](http://www.oracle.com/pls/topic/lookup?ctx=E26505&id=REFMAN5largefile-5)(5), [krb5\\_auth\\_rules](http://www.oracle.com/pls/topic/lookup?ctx=E26505&id=REFMAN5krb5-auth-rules-5)(5),  $inet(7P), int6(7P), ip6(7P)$  $inet(7P), int6(7P), ip6(7P)$  $inet(7P), int6(7P), ip6(7P)$ 

Notes rcp is meant to copy between different hosts. Attempting to rcp a file onto itself, as with:

example% **rcp tmp/file myhost:/tmp/file**

results in a severely corrupted file.

rcp might not correctly fail when the target of a copy is a file instead of a directory.

rcp can become confused by output generated by commands in a \$HOME/.profile on the remote host.

rcp requires that the source host have permission to execute commands on the remote host when doing third-party copies.

rcp does not properly handle symbolic links. Use tar or cpio piped to rsh to obtain remote copies of directories containing symbolic links or named pipes. See  $\text{tar}(1)$  $\text{tar}(1)$  $\text{tar}(1)$  and  $\text{cpio}(1)$  $\text{cpio}(1)$  $\text{cpio}(1)$ .

If you forget to quote metacharacters intended for the remote host, you get an incomprehensible error message.

rcp fails if you copy ACLs to a file system that does not support ACLs.

rcp is CSI-enabled except for the handling of username, hostname, and domain.

When rcp is used to perform third-party copies where either of the remote machines is not running Solaris, the exit code cannot be relied upon. That is, errors could occur when success is reflected in the exit code, or the copy could be completely successful even though an error is reflected in the exit code.

Name rdist - remote file distribution program

rdist [-b] [-D] [-h] [-i] [-n] [-q] [-R] [-a] [-K] [-x] **Synopsis** [-PN | -PO] [-k *realm*] [-v] [-w] [-y] [-d *macro = value*] [-f *distfile*] [-m *host*]... rdist [-b] [-D] [-h] [-i] [-n] [-q] [-R] [-a] [-K] [-x] [-PN | -PO] [-k *realm*] [-v] [-w] [-y] -c *pathname*... [*login* @] *hostname* [: *destpath*]

Description The rdist utility maintains copies of files on multiple hosts. It preserves the owner, group, mode, and modification time of the master copies, and can update programs that are executing. (rdist does not propagate ownership or mode changes when the file contents have not changed.) Normally, a copy on a remote host is updated if its size or modification time differs from the original on the local host. With the -y option (younger mode), only the modification times are checked, not the size. See OPTIONS below.

> There are two forms of the rdist command. In the first form shown in the SYNOPSIS section above, rdist reads the indicated *distfile* for instructions on updating files and/or directories. If *distfile* is '−', the standard input is used. If no -f option is present, rdist first looks in its working directory for distfile, and then for Distfile, for instructions.

The second form shown in SYNOPSIS uses the -c option and specifies paths as command line options.

The user can opt for a secure session of rdist which uses Kerberos V5 for authentication. Encryption of the data being transferred is also possible. The rdist session can be kerberized using any of the following Kerberos specific options : -a, -PN or -PO, -x, and -k *realm*. Some of these options (-a, -x, -PN or -PO, and -f or -F) can also be specified in the [appdefaults] section of [krb5.conf](http://www.oracle.com/pls/topic/lookup?ctx=E26505&id=REFMAN4krb5.conf-4)(4). The usage of these options and the expected behavior is discussed in the OPTIONS section below. If Kerberos authentication is used, authorization to the account is controlled by rules in krb5 auth rules(5). If this authorization fails, fallback to normal rdist using rhosts occurs only if the -PO option is used explicitly on the command line or is specified in [krb5.conf](http://www.oracle.com/pls/topic/lookup?ctx=E26505&id=REFMAN4krb5.conf-4)(4). Also notice that the -PN or -PO, -x, and -k *realm* options are just supersets of the -a option. In order to use the non-secure version of rdist across machines, each host machine must have a /etc/host.equiv file, or the user must have an entry in the . rhosts file in the home directory. See hosts.  $equiv(4)$  for more information.

The following options are supported: **Options**

-a This option explicitly enables Kerberos authentication and trusts the .k5login file for access-control. If the authorization check by in.  $rshd(1M)$  on the server-side succeeds and if the .k5login file permits access, the user is allowed to carry out the rdist transfer.

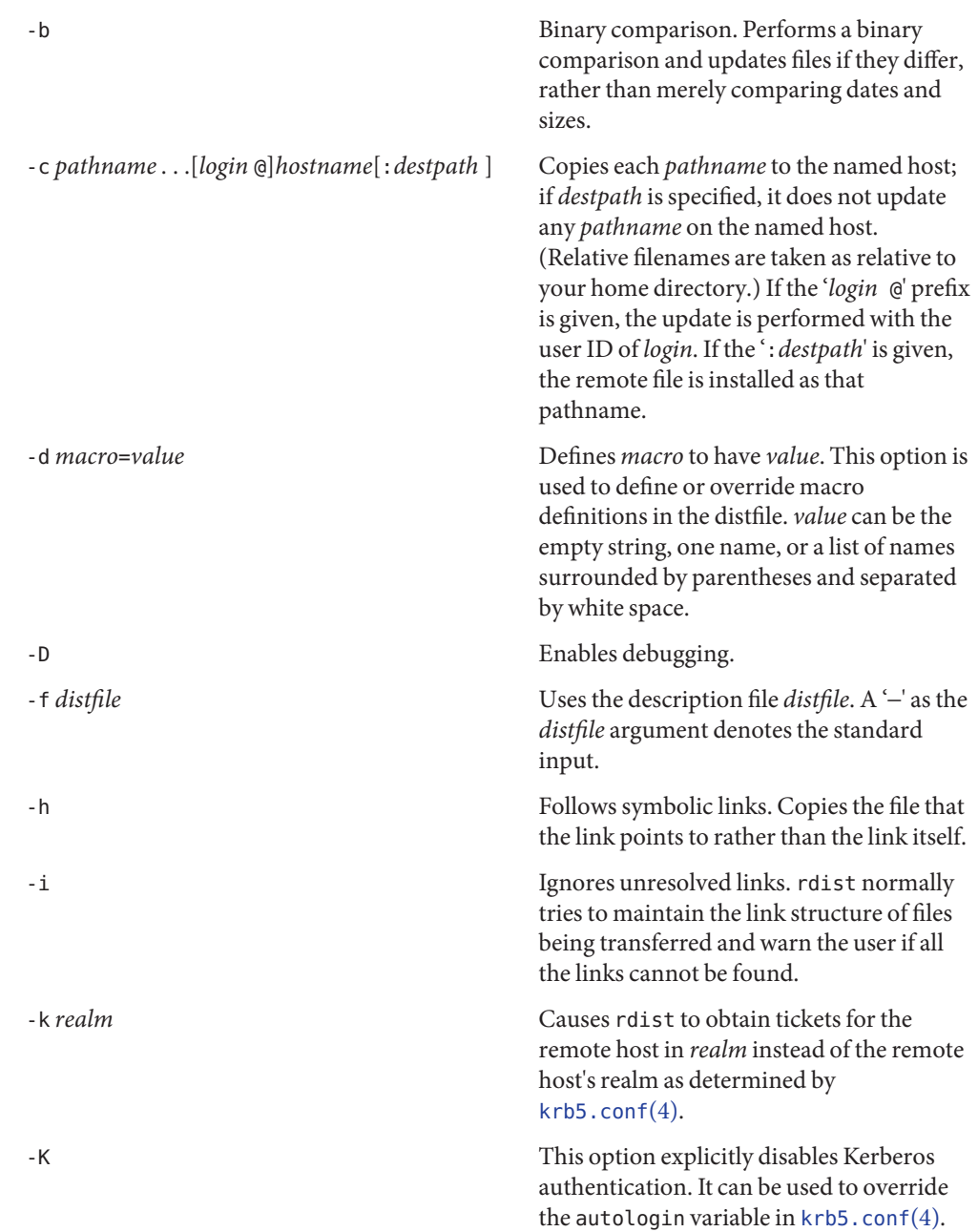

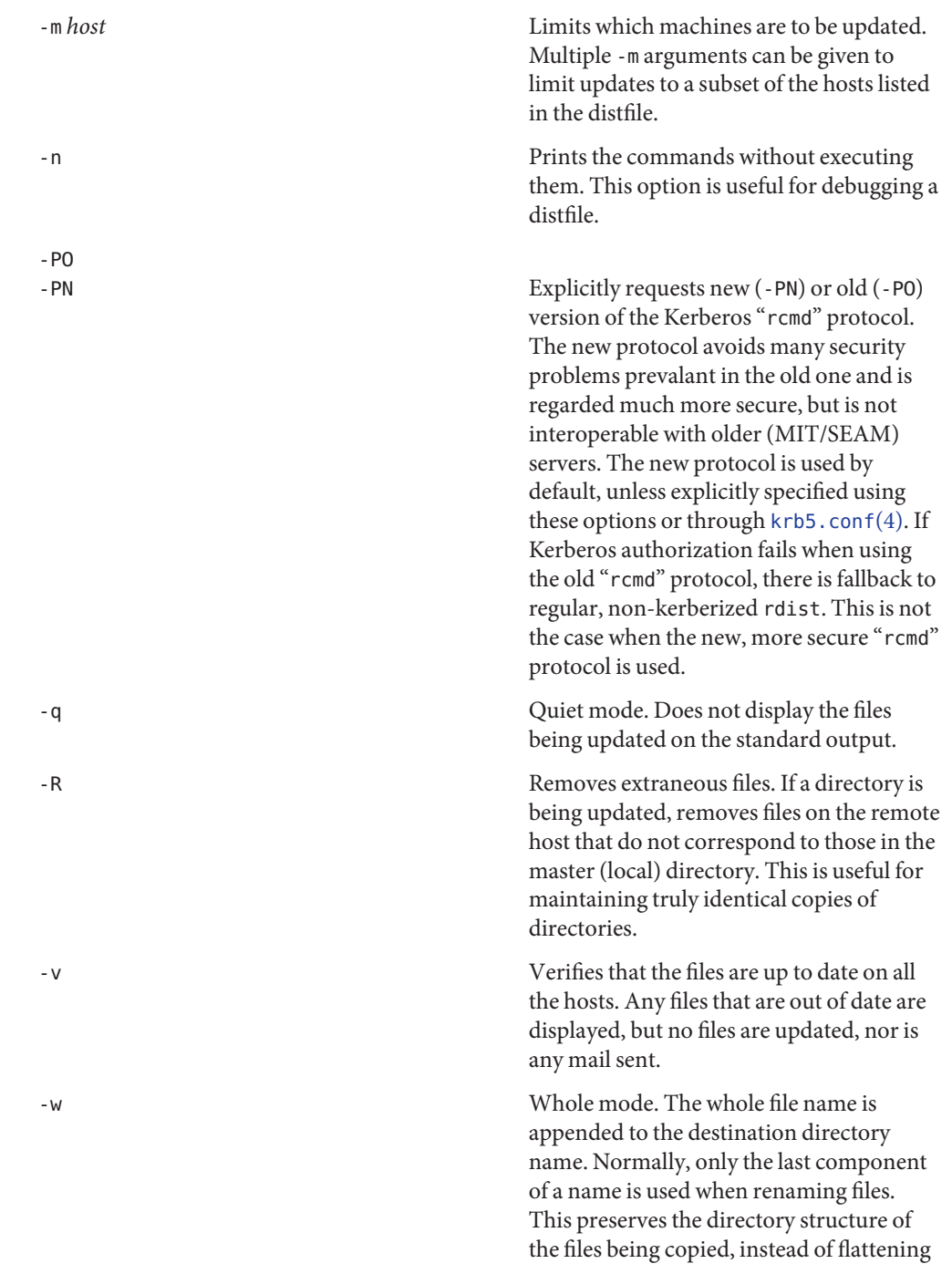

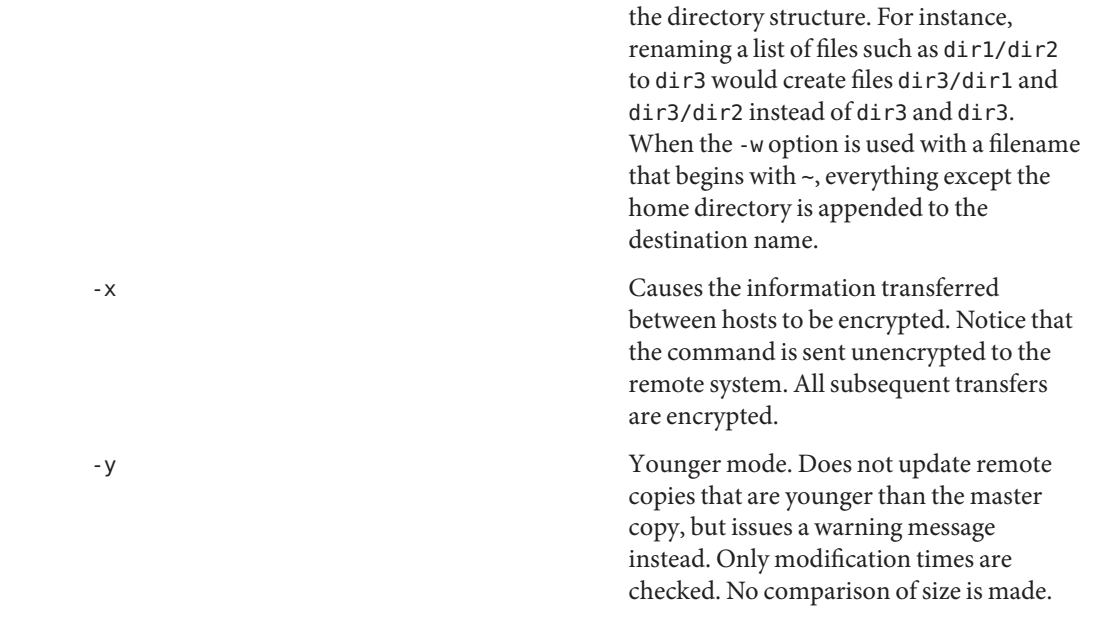

### **Usage**

NEWLINE, TAB, and SPACE characters are all treated as white space; a mapping continues across input lines until the start of the next mapping: either a single *filename* followed by a '->' or the opening parenthesis of a filename list. White Space Characters

- Comments begin with # and end with a NEWLINE. Comments
	- The distfile contains a sequence of entries that specify the files to be copied, the destination files to be copied, the destination hosts, and what operations to perform to do the updating. Each entry has one of the following formats: Distfiles

*variable\_name* '=' *name\_list* [ label: ] *source\_list* '->' *destination\_list command\_list* [ label: ] *source\_list* '::' *time\_stamp\_file command\_list*

The first format is used for defining variables. The second format is used for distributing files to other hosts. The third format is used for making lists of files that have been changed since some given date. The source list specifies a list of files and/or directories on the local host that are to be used as the master copy for distribution. The destination list is the list of hosts to which these files are to be copied. Each file in the source list is added to a list of changes if the file is out of date on the host that is being updated (second format) or if the file is newer than the time stamp file (third format). Labels are optional. They are used to identify a command for partial updates. The colon  $(:)$  is used after an optional label, while the double colon  $(:)$  is

used for making lists of files that have been changed since a certain date (specified by the date/time of the *time\_stamp* file). Typically, only notify is used with the '::' format of the command line. Macros rdist has a limited macro facility. Macros are only expanded in filename or hostname lists, and in the argument lists of certain primitives. Macros cannot be used to stand for primitives or their options, or the '->' or '::' symbols. A macro definition is a line of the form: *macro* = *value* A macro reference is a string of the form: \${*macro*} although (as with  $make(1S)$  $make(1S)$ ) the braces can be omitted if the macro name consists of just one character. For the kerberized rdist session, each user might have a private authorization list in a file .k5login in their home directory. Each line in this file should contain a Kerberos principal name of the form *principal*/*instance*@*realm*. If there is a ~/.k5login file, then access is granted to the account if and only if the originater user is authenticated to one of the principals named in the ~/.k5login file. Otherwise, the originating user is granted access to the account if and only if the authenticated principal name of the user can be mapped to the local account name using the *authenticated-principal-name* → *local-user-name* mapping rules. The .k5login file (for access control) comes into play only when Kerberos authentication is being done. The shell meta-characters: [, ], {, }, \* and ? are recognized and expanded (on the local host only) just as they are with [csh](#page-247-0)(1). Metacharacters can be escaped by prepending a backslash. The ~ character is also expanded in the same way as with csh; however, it is expanded separately on the local and destination hosts. Filenames File names that do not begin with ' / ' or ' ~ ' are taken to be relative to user's home directory on each destination host; they are *not*relative to the current working directory. Multiple file names must be enclosed within parentheses. The following primitives can be used to specify actions rdist is to take when updating remote Primitives copies of each file. install [-b] [-h] [-i] [-R] [-v] [-w] [-y] [*newname*] Copy out of date files and directories (recursively). If no *newname* operand is given, the name of the local file is given to the remote host's copy. If absent from the remote host, parent directories in a filename's path are created. To help prevent disasters, a non-empty directory on a target host is not replaced with a regular file or a symbolic link by rdist. However, when using the -R option, a non-empty directory is removed if the corresponding filename is completely absent on the master host. Kerberos Access-Control file Metacharacters

The options for install have the same semantics as their command line counterparts, but are limited in scope to a particular map. The login name used on the destination host is the same as the local host unless the destination name is of the format *login@host*. In that case, the update is performed under the username *login*.

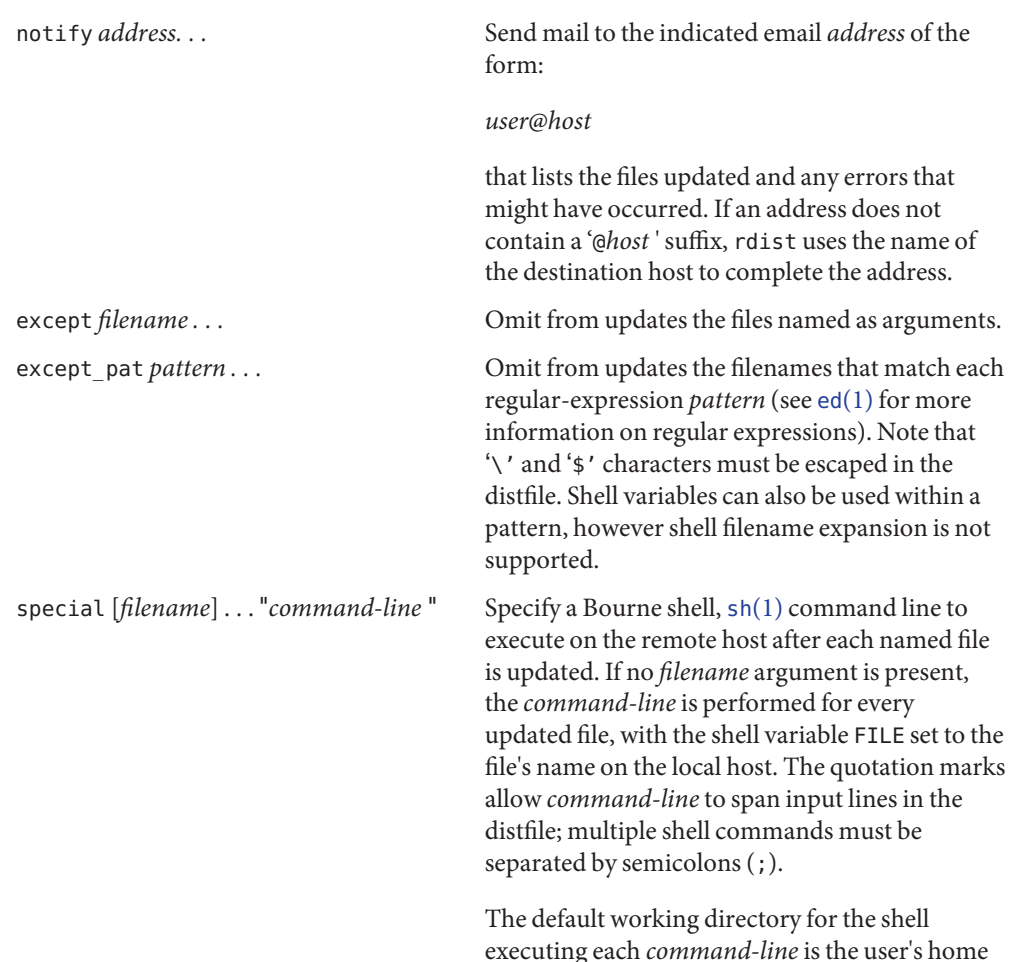

The rdist command is IPv6–enabled. See ip6[\(7P\).](http://www.oracle.com/pls/topic/lookup?ctx=E26505&id=REFMAN7ip6-7p) IPv6 is not currently supported with IPv6 Kerberos V5 authentication.

## **EXAMPLE 1** A Sample distfile **Examples**

The following sample distfile instructs rdist to maintain identical copies of a shared library, a shared-library initialized data file, several include files, and a directory, on hosts named hermes and magus. On magus, commands are executed as super-user. rdist notifies

directory on the remote host.

**EXAMPLE 1** A Sample distfile *(Continued)*

merlin@druid whenever it discovers that a local file has changed relative to a timestamp file. (Parentheses are used when the source or destination list contains zero or more names separated by white-space.)

```
HOSTS = ( hermes root@magus )
     FILES = ( /usr/local/lib/libcant.so.1.1
                  /usrlocal/lib/libcant.sa.1.1 /usr/local/include/{*.h}
                  /usr/local/bin )
      (${FILES}) -> (${HOSTS})
           install −R ;
     ${FILES} :: /usr/local/lib/timestamp
                 notify merlin@druid ;
                              User's trusted hosts and users
     /etc/host.equiv system trusted hosts and users
     /tmp/rdist* Temporary file for update lists
     $HOME/.k5login File containing Kerberos principals that are allowed access
     /etc/krb5/krb5.conf Kerberos configuration file
Files ~/.rhosts
```
Attributes See [attributes](http://www.oracle.com/pls/topic/lookup?ctx=E26505&id=REFMAN5attributes-5)(5) for descriptions of the following attributes:

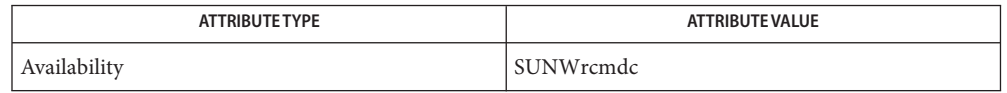

- **See Also**  $csh(1)$  $csh(1)$ ,  $ed(1)$ ,  $make(1S)$  $make(1S)$ ,  $sh(1)$ ,  $in$ .  $rshd(1M)$ ,  $stat(2)$  $stat(2)$ , [hosts.equiv](http://www.oracle.com/pls/topic/lookup?ctx=E26505&id=REFMAN4hosts.equiv-4)(4), [krb5.conf](http://www.oracle.com/pls/topic/lookup?ctx=E26505&id=REFMAN4krb5.conf-4)(4), [attributes](http://www.oracle.com/pls/topic/lookup?ctx=E26505&id=REFMAN5attributes-5)(5), [krb5\\_auth\\_rules](http://www.oracle.com/pls/topic/lookup?ctx=E26505&id=REFMAN5krb5-auth-rules-5)(5), ip6[\(7P\)](http://www.oracle.com/pls/topic/lookup?ctx=E26505&id=REFMAN7ip6-7p)
- A complaint about mismatch of rdist version numbers might really stem from some problem **Diagnostics** with starting your shell, for example, you are in too many groups.
	- Warnings The super-user does not have its accustomed access privileges on NFS mounted file systems. Using rdist to copy to such a file system might fail, or the copies might be owned by user "nobody".
		- Source files must reside or be mounted on the local host. **Bugs**

There is no easy way to have a special command executed only once after all files in a directory have been updated.

Variable expansion only works for name lists; there should be a general macro facility.

rdist aborts on files that have a negative modification time (before Jan 1, 1970).

There should be a "force" option to allow replacement of non-empty directories by regular files or symlinks. A means of updating file modes and owners of otherwise identical files is also needed.

Name read - read a line from standard input

```
Synopsis /usr/bin/read [-r] var...
```
- sh read *name*...
- set *variable* = \$< csh
- read [-prsu [*n*]] [*name* ? *prompt*] [*name*]... ksh

### **Description**

The read utility will read a single line from standard input. /usr/bin/read

> By default, unless the  $-$ r option is specified, backslash  $(\cdot)$  acts as an escape character. If standard input is a terminal device and the invoking shell is interactive, read will prompt for a continuation line when:

- The shell reads an input line ending with a backslash, unless the -r option is specified.
- A here-document is not terminated after a NEWLINE character is entered.

The line will be split into fields as in the shell. The first field will be assigned to the first variable *var*, the second field to the second variable *var*, and so forth. If there are fewer *var* operands specified than there are fields, the leftover fields and their intervening separators will be assigned to the last *var*. If there are fewer fields than *var*s, the remaining *var*s will be set to empty strings.

The setting of variables specified by the *var* operands will affect the current shell execution environment. If it is called in a subshell or separate utility execution environment, such as one of the following:

```
(read foo)
nohup read ...
find . -exec read ... \;
```
it will not affect the shell variables in the caller's environment.

The standard input must be a text file.

sh One line is read from the standard input and, using the internal field separator, IFS (normally space or tab), to delimit word boundaries, the first word is assigned to the first *name*, the second word to the second *name*, and so on, with leftover words assigned to the last *name*. Lines can be continued using \newline. Characters other than NEWLINE can be quoted by preceding them with a backslash. These backslashes are removed before words are assigned to *names*, and no interpretation is done on the character that follows the backslash. The return code is 0, unless an end-of-file is encountered.
### The notation: csh

set *variable* = \$<

loads one line of standard input as the value for *variable*. (See [csh](#page-247-0)(1)).

- The shell input mechanism. One line is read and is broken up into fields using the characters ksh in IFS as separators. The escape character,  $(\setminus)$ , is used to remove any special meaning for the next character and for line continuation. In raw mode,  $-r$ , the  $\hat{\ }$  character is not treated specially. The first field is assigned to the first *name*, the second field to the second *name*, and so on, with leftover fields assigned to the last *name*. The -p option causes the input line to be taken from the input pipe of a process spawned by the shell using |&. If the -s flag is present, the input will be saved as a command in the history file. The flag -u can be used to specify a one digit file descriptor unit *n* to read from. The file descriptor can be opened with the exec special command. The default value of *n* is 0. If *name* is omitted, REPLY is used as the default *name*. The exit status is 0 unless the input file is not open for reading or an end-of-file is encountered. An end-of-file with the -p option causes cleanup for this process so that another can be spawned. If the first argument contains a ?, the remainder of this word is used as a *prompt* on standard error when the shell is interactive. The exit status is 0 unless an end-of-file is encountered.
- **Options** The following option is supported:
	- -r Does not treat a backslash character in any special way. Considers each backslash to be part of the input line.
- The following operand is supported: **Operands**
	- *var* The name of an existing or non-existing shell variable.
- **EXAMPLE 1** An example of the read command **Examples**

The following example for /usr/bin/read prints a file with the first field of each line moved to the end of the line:

```
example% while read -r xx yy
do
        printf "%s %s\n" "$yy" "$xx"
done < input_file
```
- **Environment** See [environ](http://www.oracle.com/pls/topic/lookup?ctx=E26505&id=REFMAN5environ-5)(5) for descriptions of the following environment variables that affect the execution of read: LANG, LC\_ALL, LC\_CTYPE, LC\_MESSAGES, and NLSPATH. **Variables**
	- IFS Determines the internal field separators used to delimit fields.
	- PS2 Provides the prompt string that an interactive shell will write to standard error when a line ending with a backslash is read and the -r option was not specified, or if a here-document is not terminated after a newline character is entered.

**Exit Status** The following exit values are returned:

- 0 Successful completion.
- >0 End-of-file was detected or an error occurred.

Attributes See [attributes](http://www.oracle.com/pls/topic/lookup?ctx=E26505&id=REFMAN5attributes-5)(5) for descriptions of the following attributes:

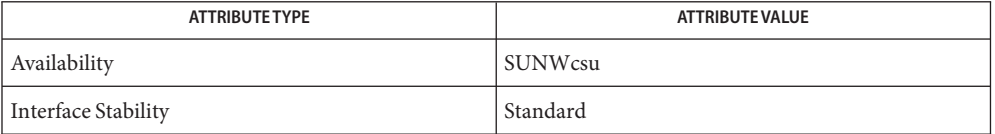

See Also [csh](#page-247-0)(1), [ksh](#page-674-0)(1), [line](#page-835-0)(1), [set](#page-1602-0)[\(1\),](#page-1623-0) sh(1), [attributes](http://www.oracle.com/pls/topic/lookup?ctx=E26505&id=REFMAN5attributes-5)(5), [environ](http://www.oracle.com/pls/topic/lookup?ctx=E26505&id=REFMAN5environ-5)(5), [standards](http://www.oracle.com/pls/topic/lookup?ctx=E26505&id=REFMAN5standards-5)(5)

Name readfile, longline - reads file, gets longest line

- Synopsis readfile *filename* longline [*filename*]
- Description The readfile function reads *filename* and copies it to *stdout*. No translation of NEWLINE is done. It keeps track of the longest line it reads and if there is a subsequent call to longline, the length of that line, including the NEWLINE character, is returned.

The longline function returns the length, including the NEWLINE character, of the longest line in *filename*. If *filename* is not specified, it uses the file named in the last call to readfile.

**EXAMPLE 1** Typical use of readfile and longline **Examples**

Here is a typical use of readfile and longline in a text frame definition file:

**. . . text="'readfile myfile'" columns='longline' . . .**

Attributes See [attributes](http://www.oracle.com/pls/topic/lookup?ctx=E26505&id=REFMAN5attributes-5)(5) for descriptions of the following attributes:

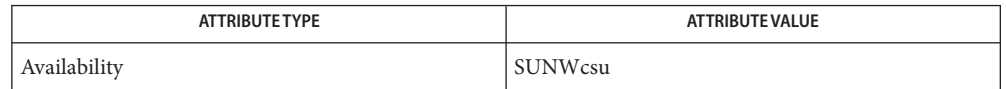

# See Also [cat](#page-117-0)(1), [attributes](http://www.oracle.com/pls/topic/lookup?ctx=E26505&id=REFMAN5attributes-5)(5)

Diagnostics If filename does not exist, readfile will return FALSE (that is, the expression will have an error return).

longline returns 0 if a readfile has not previously been issued.

More than one descriptor can call readfile in the same frame definition file. In text frames, if **Notes** one of those calls is made from the text descriptor, then a subsequent use of longline will always get the longest line of the file read by the readfile associated with the text descriptor, even if it was not the most recent use of readfile.

Name readonly - shell built-in function to protect the value of the given variable from reassignment

#### **Synopsis**

```
sh readonly [name]...
```

```
**readonly [name [= value]]...
ksh
```
\*\*readonly -p

### **Description**

- sh The given *names* are marked readonly and the values of the these *names* may not be changed by subsequent assignment. If no arguments are given, a list of all readonly names is printed.
- The given *name*s are marked readonly and these names cannot be changed by subsequent ksh assignment.

When -p is specified, readonly writes to the standard output the names and values of all read-only variables, in the following format:

"readonly %s=%s\n", *name*, *value*

if *name* is set, and:

"readonly \$s\n", *name*

if *name* is unset.

The shell formats the output, including the proper use of quoting, so that it is suitable for reinput to the shell as commands that achieve the same value and readonly attribute-setting results in a shell execution environment in which:

- 1. Variables with values set at the time they were output do not have the readonly attribute set.
- 2. Variables that were unset at the time they were output do not have a value at the time at which the saved output is reinput to the shell.

On this man page,  $\text{ksh}(1)$  $\text{ksh}(1)$  $\text{ksh}(1)$  commands that are preceded by one or two \*\* (asterisks) are treated specially in the following ways:

- 1. Variable assignment lists preceding the command remain in effect when the command completes.
- 2. I/O redirections are processed after variable assignments.
- 3. Errors cause a script that contains them to abort.
- 4. Words, following a command preceded by \*\* that are in the format of a variable assignment, are expanded with the same rules as a variable assignment. This means that tilde substitution is performed after the = sign and word splitting and file name generation are not performed.

Attributes See [attributes](http://www.oracle.com/pls/topic/lookup?ctx=E26505&id=REFMAN5attributes-5)(5) for descriptions of the following attributes:

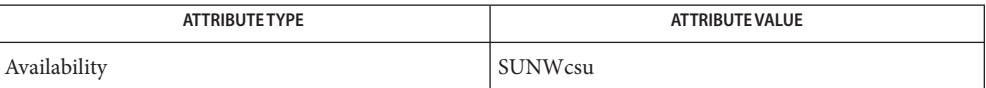

See Also  $ksh(1), sh(1), type set(1), attribute(5)$  $ksh(1), sh(1), type set(1), attribute(5)$  $ksh(1), sh(1), type set(1), attribute(5)$ 

<span id="page-1481-0"></span>Name refer - expand and insert references from a bibliographic database

Synopsis refer [-ben] [-ar] [-cstring] [-kx] [-lm,n] [-p filename] [-s*keys*] *filename*...

Description refer is a preprocessor for [nroff](#page-1224-0)(1), or [troff](#page-1840-0)(1), that finds and formats references. The input files (standard input by default) are copied to the standard output, except for lines between '. [' and '. ]' command lines, Such lines are assumed to contain keywords as for [lookbib](#page-884-0)(1), and are replaced by information from a bibliographic data base. The user can avoid the search, override fields from it, or add new fields. The reference data, from whatever source, is assigned to a set of troff strings. Macro packages such as ms[\(5\)](http://www.oracle.com/pls/topic/lookup?ctx=E26505&id=REFMAN5ms-5) print the finished reference text from these strings. A flag is placed in the text at the point of reference. By default, the references are indicated by numbers.

> When refer is used with [eqn](#page-408-0)(1), neqn, or [tbl](#page-1767-0)(1), refer should be used first in the sequence, to minimize the volume of data passed through pipes.

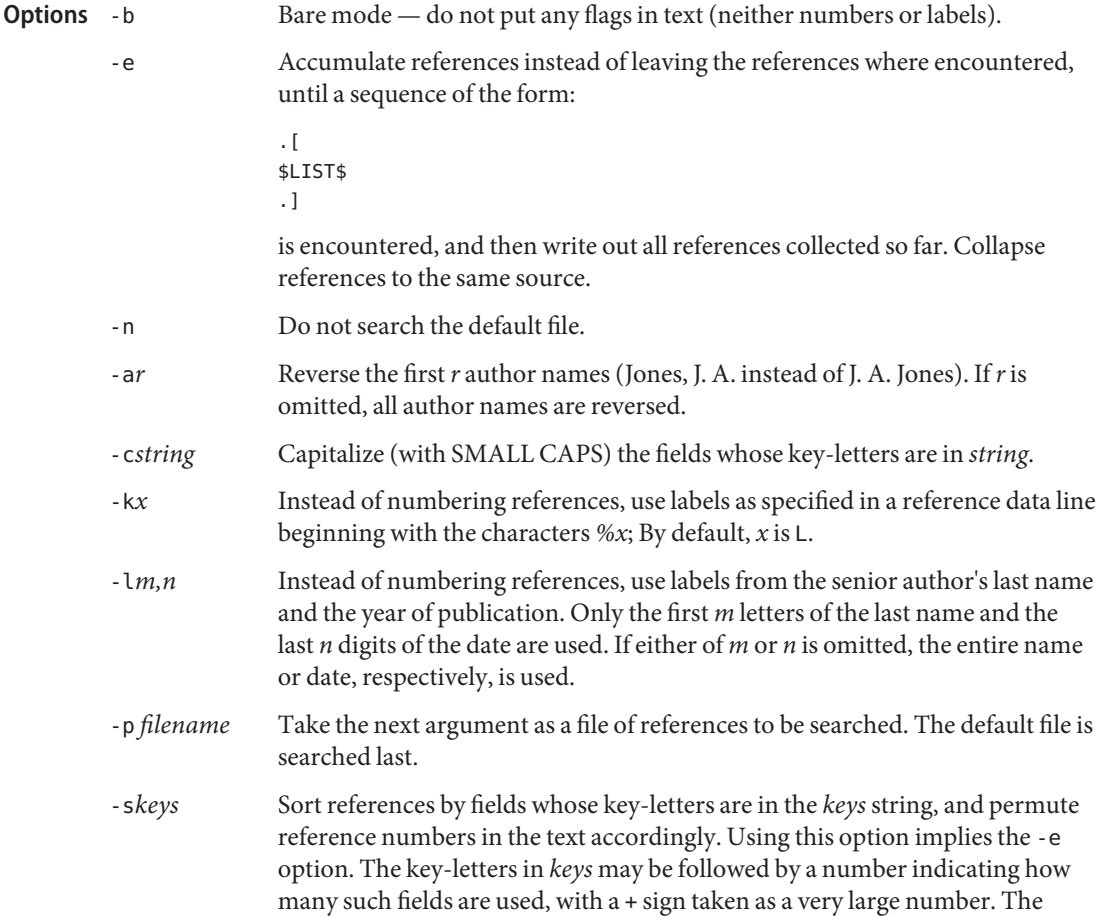

default is AD, which sorts on the senior author and date. To sort on all authors and then the date, for instance, use the options '-sA+T'.

directory of programs /usr/lib/refer/papers directory of default publication lists and indexes **Files**

Attributes See [attributes](http://www.oracle.com/pls/topic/lookup?ctx=E26505&id=REFMAN5attributes-5)(5) for descriptions of the following attributes:

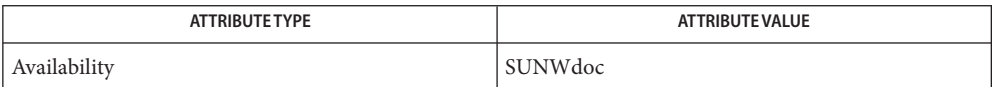

**See Also** [addbib](#page-33-0)(1), [eqn](#page-408-0)(1), [indxbib](#page-613-0)(1), [lookbib](#page-884-0)(1), [nroff](#page-1224-0)(1), [roffbib](#page-1506-0)(1), [sortbib](#page-1664-0)(1), [tbl](#page-1767-0)(1), [troff](#page-1840-0)(1), [attributes](http://www.oracle.com/pls/topic/lookup?ctx=E26505&id=REFMAN5attributes-5)(5)

Name regcmp - regular expression compile

Synopsis regcmp [-] *filename...* 

- Description The regcmp command performs a function similar to regcmp and, in most cases, precludes the need for calling regcmp from C programs. Bypassing regcmp saves on both execution time and program size. The command regcmp compiles the regular expressions in *filename* and places the output in *filename*.i.
	- − If the − option is used, the output is placed in *filename*.c. The format of entries in *filename* is a name (C variable) followed by one or more blanks followed by one or more regular expressions enclosed in double quotes. The output of regcmp is C source code. Compiled regular expressions are represented as extern char vectors. *filename*.i files may thus be #included in C programs, or *filename*.c files may be compiled and later loaded. In the C program that uses the regcmp output, regex (abc, line) applies the regular expression named abc to line. Diagnostics are self-explanatory. **Options**
	- **EXAMPLE 1** Examples of the regcmp command. **Examples** name "([A–Za–z][A–Za–z0–9\_]\*)\$0" telno " \({0,1}([2-9][01][1-9])\$0\){0,1} \*" "([2−9][0−9]{2})\$1[ −]{0,1}" "([0−9]{4})\$2"

The three arguments to telno shown above must all be entered on one line.

In the C program that uses the regcmp output,

regex(telno, line, area, exch, rest)

applies the regular expression named telno to line.

- Environment A general description of the usage of the LC\_\* environmental variables can be found in **Variables** [environ](http://www.oracle.com/pls/topic/lookup?ctx=E26505&id=REFMAN5environ-5)(5).
	- LC CTYPE Determines how regcmp handles characters. When LC CTYPE is set to a valid value, regcmp can display and handle text and filenames containing valid characters for that locale. LC\_MESSAGES Determines how diagnostic and informative messages are presented. This includes the language and style of the messages, and the correct form of affirmative and negative responses. In the "C"locale, the messages are presented in the default form found in the program itself (in most cases, U.S. English).

# Attributes See [attributes](http://www.oracle.com/pls/topic/lookup?ctx=E26505&id=REFMAN5attributes-5)(5) for descriptions of the following attributes:

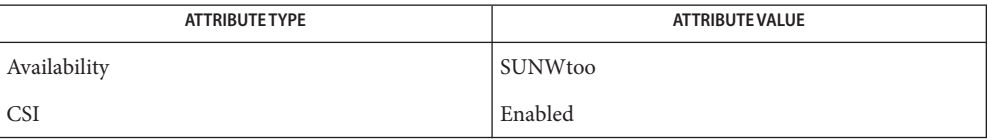

See Also [regcmp](http://www.oracle.com/pls/topic/lookup?ctx=E26505&id=REFMAN3Aregcmp-3c)(3C), [attributes](http://www.oracle.com/pls/topic/lookup?ctx=E26505&id=REFMAN5attributes-5)(5), [environ](http://www.oracle.com/pls/topic/lookup?ctx=E26505&id=REFMAN5environ-5)(5)

```
Name regex - match patterns against a string
  Synopsis regex [-e] [-v "string"] [pattern template] ...
                  pattern [template]
The regex command takes a string from the standard input, and a list of pattern / template
Description
             pairs, and runs regex() to compare the string against each pattern until there is a match.
             When a match occurs, regex writes the corresponding template to the standard output and
             returns TRUE. The last (or only) pattern does not need a template. If that is the pattern that
             matches the string, the function simply returns TRUE. If no match is found, regex returns
             FALSE.
             The argument pattern is a regular expression of the form described in regex(). In most cases,
             pattern should be enclosed in single quotes to turn off special meanings of characters. Note
             that only the final pattern in the list may lack a template.
             The argument template may contain the strings $m0 through $m9, which will be expanded to
             the part of pattern enclosed in ( . . . ) \0 through ( . . . ) \9 constructs (see examples
             below). Note that if you use this feature, you must be sure to enclose template in single quotes
             so that FMLI does not expand $m0 through $m9 at parse time. This feature gives regex much of
             the power of cut(1)pastegrepsed(1). If there is
             no template, the default is $m0$m1$m2$m3$m4$m5$m6$m7$m8$m9.
   The following options are supported:
Options
             -e Evaluates the corresponding template and writes the result to the standard
                           output.
             -v "string" Usesstring instead of the standard input to match against patterns.
 EXAMPLE 1 Cutting letters out of a string
Examples
             To cut the 4th through 8th letters out of a string (this example will output strin and return
             TRUE):
             'regex -v "my string is nice" '^.{3}(.{5})$0' '$m0''
             EXAMPLE 2 Validating input in a form
             In a form, to validate input to field 5 as an integer:
             valid='regex -v "$F5" '^[0-9]+$''
             EXAMPLE 3 Translating an environment variable in a form
             In a form, to translate an environment variable which contains one of the numbers 1, 2, 3, 4, 5
             to the letters a, b, c, d, e:
             value='regex -v "$VAR1"1a2b3c4d5e '.*' 'Error''
             Note the use of the pattern '.*' to mean "anything else".
```
**EXAMPLE 4** Using backquoted expressions

In the example below, all three lines constitute a single backquoted expression. This expression, by itself, could be put in a menu definition file. Since backquoted expressions are expanded as they are parsed, and output from a backquoted expression (the cat command, in this example) becomes part of the definition file being parsed, this expression would read /etc/passwd and make a dynamic menu of all the login ids on the system.

**'cat /etc/passwd | regex '^([^:]\*)\$0.\*\$' ' name=\$m0 action='message "\$m0 is a user"'''**

Diagnostics If none of the patterns match, regex returns FALSE, otherwise TRUE.

Patterns and templates must often be enclosed in single quotes to turn off the special meanings **Notes** of characters. Especially if you use the \$m0 through \$m9 variables in the template, since FMLI will expand the variables (usually to "") before regex even sees them.

Single characters in character classes (inside [ ]) must be listed before character ranges, otherwise they will not be recognized. For example,  $[a-zA-Z]/$  will not find underscores  $\bigcirc$ or slashes  $(7)$ , but  $[7a-zA-Z]$  will.

The regular expressions accepted by regcmp differ slightly from other utilities (that is, sed, grep, awk, ed, and so forth).

regex with the -e option forces subsequent commands to be ignored. In other words, if a backquoted statement appears as follows:

**'regex -e ...; command1; command2'**

command1 and command2 would never be executed. However, dividing the expression into two:

**'regex -e ...''command1; command2'**

would yield the desired result.

Attributes See [attributes](http://www.oracle.com/pls/topic/lookup?ctx=E26505&id=REFMAN5attributes-5)(5) for descriptions of the following attributes:

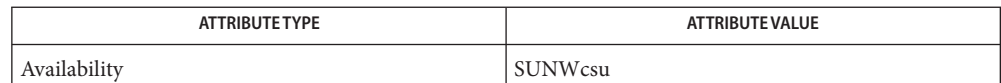

[awk](#page-90-0)(1), [cut](#page-296-0)(1), [grep](#page-580-0)(1), [paste](#page-1252-0)(1), [sed](#page-1588-0)(1), [regcmp](http://www.oracle.com/pls/topic/lookup?ctx=E26505&id=REFMAN3Aregcmp-3c)(3C), [attributes](http://www.oracle.com/pls/topic/lookup?ctx=E26505&id=REFMAN5attributes-5)(5) **See Also**

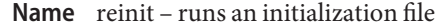

Synopsis reinit *filename* 

Description The reinit command is used to change the values of descriptors defined in the initialization file that was named when fmli was invoked and/or define additional descriptors. FMLI will parse and evaluate the descriptors in *filename*, and then continue running the current application. The argument *filename* must be the name of a valid FMLI initialization file.

> The reinit command does not re-display the introductory frame or change the layout of screen labels for function keys.

Attributes See [attributes](http://www.oracle.com/pls/topic/lookup?ctx=E26505&id=REFMAN5attributes-5)(5) for descriptions of the following attributes:

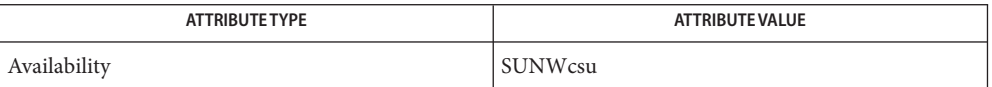

## See Also [attributes](http://www.oracle.com/pls/topic/lookup?ctx=E26505&id=REFMAN5attributes-5)(5)

Name renice - alter priority of running processes

Synopsis renice [-n *increment*] [-i *idtype*] *ID*... renice [-n *increment*] [-g | -p | -u] *ID*... renice *priority* [-p] *pid*... [-g *gid*]... [-p *pid*]... [-u *user*]... renice *priority* -g *gid*... [-g *gid*]... [-p *pid*]... [-u *user*]... renice *priority* -u *user*... [-g *gid*]... [-p *pid*]... [-u *user*]...

Description The renice command alters the scheduling priority of one or more running processes. By default, the processes to be affected are specified by their process IDs.

> If the first operand is a number within the valid range of priorities (−20 to 20), renice will treat it as a *priority* (as in all but the first synopsis form). Otherwise, renice will treat it as an *ID* (as in the first synopsis form).

- Users other than the privileged user may only alter the priority of processes they own, and can only monotonically increase their "nice value" within the range 0 to 19. This prevents overriding administrative fiats. The privileged user may alter the priority of any process and set the priority to any value in the range −20 to 19. Useful priorities are: 19 (the affected processes will run only when nothing else in the system wants to); 0 (the "base" scheduling priority),; and any negative value (to make things go very fast). 20 is an acceptable nice value, but will be rounded down to 19. Altering Process Priority
	- Options renice supports the following option features:
		- The first operand, *priority*, must precede the options and can have the appearance of a multi-digit option.
		- The -g, -p, and -u options can each take multiple option-arguments.
		- The *pid* option-argument can be used without its -p option.
		- The -i option can be used to specify the *ID* type for the *ID* list. This is preferred in specifying *ID* type over the use of the  $-g \mid -p \mid -u$  syntax, which is now obsolete. See NOTES.

The following options are supported:

- -g Interprets all operands or just the *gid* arguments as unsigned decimal integer process group IDs.
- -i This option, together with the *ID* list arguments, specifies a class of processes to which the renice command is to apply. The interpretation of the ID list depends on the value of *idtype*. The valid *idtype* arguments are: pid, pgid, uid, gid, sid, taskid, projid, and zoneid.

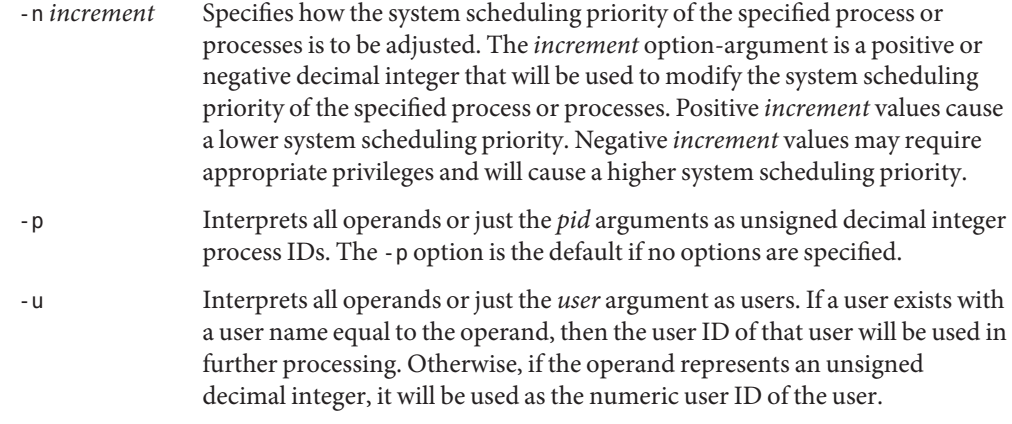

**Operands** The following operands are supported:

- *ID* A process ID, process group ID, or user name/user ID, depending on the option selected.
- *priority* The value specified is taken as the actual system scheduling priority, rather than as an increment to the existing system scheduling priority. Specifying a scheduling priority higher than that of the existing process may require appropriate privileges.

#### **EXAMPLE 1** Adjusting the scheduling priority of process IDs **Examples**

Adjust the system scheduling priority so that process IDs 987 and 32 would have a lower scheduling priority:

example% **renice -n 5 -p 987 32**

**EXAMPLE 2** Adjusting the scheduling priority of group IDs

Adjust the system scheduling priority so that group IDs 324 and 76 would have a higher scheduling priority, if the user has the appropriate privileges to do so:

```
example% renice -n -4 -g 324 76
```
**EXAMPLE 3** Adjusting the scheduling priority of a user ID and user name

Adjust the system scheduling priority so that numeric user ID 8 and user sas would have a lower scheduling priority:

example% **renice -n 4 -u 8 sas**

**Environment** See [environ](http://www.oracle.com/pls/topic/lookup?ctx=E26505&id=REFMAN5environ-5)(5) for descriptions of the following environment variables that affect the **Variables** execution of renice: LANG, LC\_ALL, LC\_CTYPE, LC\_MESSAGES, and NLSPATH.

**Exit Status** The following exit values are returned:

- 0 Successful completion.
- >0 An error occurred.

map user names to user IDs Files / etc/passwd

Attributes See [attributes](http://www.oracle.com/pls/topic/lookup?ctx=E26505&id=REFMAN5attributes-5)(5) for descriptions of the following attributes:

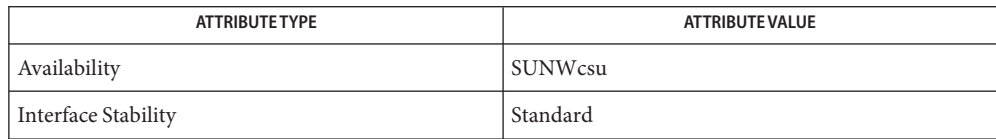

See Also [nice](#page-1148-0)(1), [passwd](#page-1243-0)(1), [priocntl](#page-1414-0)(1), [attributes](http://www.oracle.com/pls/topic/lookup?ctx=E26505&id=REFMAN5attributes-5)(5), [environ](http://www.oracle.com/pls/topic/lookup?ctx=E26505&id=REFMAN5environ-5)(5), [standards](http://www.oracle.com/pls/topic/lookup?ctx=E26505&id=REFMAN5standards-5)(5)

Notes The renice syntax

**renice [-n** *increment***] [-i** *idtype***]** *ID* **...**

is preferred over the old syntax

**renice [-n** *increment***] [-g | -p| -u]** *ID* **...**

which is now obsolete.

If you make the priority very negative, then the process cannot be interrupted.

To regain control you must make the priority greater than 0.

Users other than the privileged user cannot increase scheduling priorities of their own processes, even if they were the ones that decreased the priorities in the first place.

The priocntl command subsumes the function of renice.

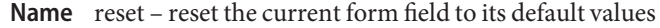

Synopsis reset

Description The reset function changes the entry in a field of a form to its default value; that is, the value displayed when the form was opened.

Attributes See [attributes](http://www.oracle.com/pls/topic/lookup?ctx=E26505&id=REFMAN5attributes-5)(5) for descriptions of the following attributes:

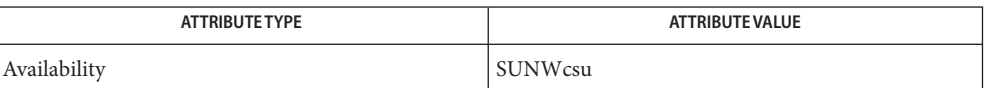

See Also [attributes](http://www.oracle.com/pls/topic/lookup?ctx=E26505&id=REFMAN5attributes-5)(5)

Name rlogin - remote login

<span id="page-1492-0"></span>rlogin [-8EL] [-e*c* ] [-A] [-K] [-x] [-PN | -PO] [-f | -F] [-a] **Synopsis** [-l *username*] [-k *realm*] *hostname*

Description The rlogin utility establishes a remote login session from your terminal to the remote machine named *hostname*. The user can choose to kerberize the rlogin session using Kerberos V5 and also protect the data being transferred.

> Hostnames are listed in the *hosts* database, which may be contained in the /etc/hosts file, the Network Information Service (NIS) hosts map, the Internet domain name server, or a combination of these. Each host has one official name (the first name in the database entry), and optionally one or more nicknames. Either official hostnames or nicknames may be specified in *hostname*.

> The user can opt for a secure rlogin session which uses Kerberos V5 for authentication. Encryption of the session data is also possible. The rlogin session can be kerberized using any of the following Kerberos specific options: -A, -PN or -PO, -x, -f or -F, and -k *realm*. Some of these options (-A, -x, -PN or -PO, and -f or -F) can also be specified in the [appdefaults] section of [krb5.conf](http://www.oracle.com/pls/topic/lookup?ctx=E26505&id=REFMAN4krb5.conf-4)(4). The usage of these options and the expected behavior is discussed in the OPTIONS section below. If Kerberos authentication is used, authorization to the account is controlled through rules in [krb5\\_auth\\_rules](http://www.oracle.com/pls/topic/lookup?ctx=E26505&id=REFMAN5krb5-auth-rules-5)(5). If this authorization fails, fallback to normal rlogin using rhosts will occur only if the -PO option is used explicitly on the command line or is specified in  $\kappa$ rb5.conf(4). Also notice that the -PN or -PO, -x, -f or -F, and -k *realm* options are just supersets of the -A option.

The remote terminal type is the same as your local terminal type, as given in your environment TERM variable. The terminal or window size is also copied to the remote system if the server supports the option. Changes in size are reflected as well. All echoing takes place at the remote site, so that (except for delays) the remote login is transparent. Flow control using Control-S and Control-Q and flushing of input and output on interrupts are handled properly.

The following options are supported: **Options**

- -8 Passes eight-bit data across the net instead of seven-bit data. -a Forces the remote machine to ask for a password by sending a null local username. -A Explicitly enables Kerberos authentication and trusts the .k5login file for access-control. If the authorization check by in.  $r$ logind(1M) on the server-side succeeds and if the .k5login file permits access, the user is allowed to login without supplying a password.
- -e*c* Specifies a different escape character,*c*, for the line used to disconnect from the remote host.
- -E Stops any character from being recognized as an escape character.

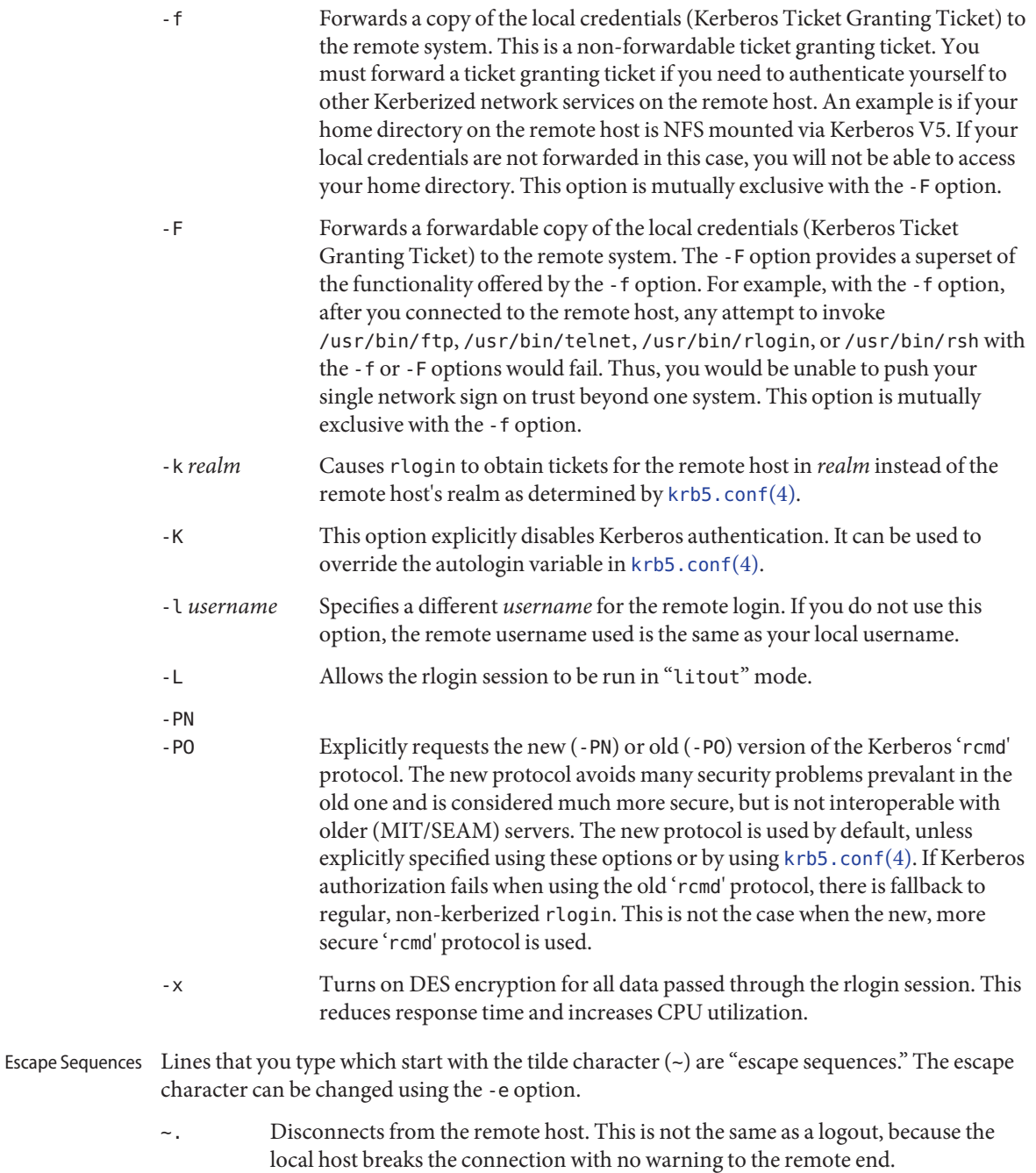

- ~susp Suspends the login session, but only if you are using a shell with Job Control. susp is your "suspend" character, usually Control-Z. See [tty](#page-1859-0)(1).
- ~dsusp Suspends the input half of the login, but output will still be seen (only if you are using a shell with Job Control). dsusp is your "deferred suspend" character, usually Control-Y. See [tty](#page-1859-0)(1).
- The remote machine on which *rlogin* establishes the remote login session. **Operands** *hostname* 
	- For the kerberized rlogin session, each user may have a private authorization list in a file, .k5login, in his home directory. Each line in this file should contain a Kerberos principal name of the form *principal*/*instance@realm*. If there is a ~/.k5login file, access is granted to the account if and only if the originating user is authenticated to one of the principals named in the ~/.k5login file. Otherwise, the originating user will be granted access to the account if and only if the authenticated principal name of the user can be mapped to the local account name using the *authenticated-principal-name* → *local-user-name* mapping rules. The .k5login file (for access control) comes into play only when Kerberos authentication is being done. **Usage**

For the non-secure rlogin session, each remote machine may have a file named /etc/hosts.equiv containing a list of trusted host names with which it shares user names. Users with the same user name on both the local and remote machine may rlogin from the machines listed in the remote machine's /etc/hosts.equiv file without supplying a password. Individual users may set up a similar private equivalence list with the file .rhosts in their home directories. Each line in this file contains two names, that is, a host name and a user name, separated by a space. An entry in a remote user's . rhosts file permits the user named *username* who is logged into *hostname* to log in to the remote machine as the remote user without supplying a password. If the name of the local host is not found in the /etc/hosts.equiv file on the remote machine, and the local user name and host name are not found in the remote user's . rhosts file, then the remote machine will prompt for a password. Host names listed in the /etc/hosts.equiv and . rhosts files must be the official host names listed in the hosts database. Nicknames may not be used in either of these files.

For security reasons, the . rhosts file must be owned by either the remote user or by root.

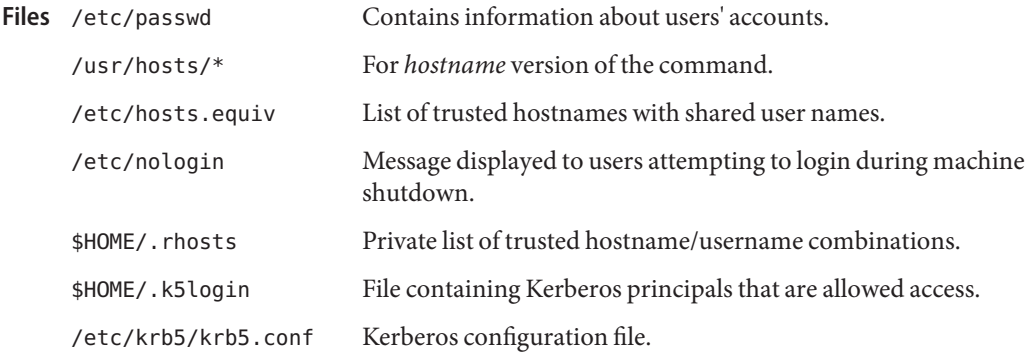

/etc/hosts Hosts database.

Attributes See [attributes](http://www.oracle.com/pls/topic/lookup?ctx=E26505&id=REFMAN5attributes-5)(5) for descriptions of the following attributes:

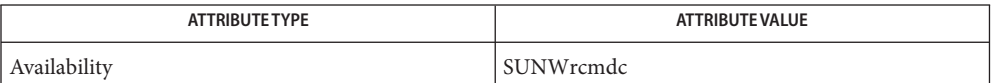

See Also [rsh](#page-1516-0)(1), [stty](#page-1708-0)(1), [tty](#page-1859-0)(1), [in.rlogind](http://www.oracle.com/pls/topic/lookup?ctx=E26505&id=REFMAN1Min.rlogind-1m)(1M), [hosts](http://www.oracle.com/pls/topic/lookup?ctx=E26505&id=REFMAN4hosts-4)(4), [hosts.equiv](http://www.oracle.com/pls/topic/lookup?ctx=E26505&id=REFMAN4hosts.equiv-4)(4), [krb5.conf](http://www.oracle.com/pls/topic/lookup?ctx=E26505&id=REFMAN4krb5.conf-4)(4), [nologin](http://www.oracle.com/pls/topic/lookup?ctx=E26505&id=REFMAN4nologin-4)(4), [attributes](http://www.oracle.com/pls/topic/lookup?ctx=E26505&id=REFMAN5attributes-5)(5), [krb5\\_auth\\_rules](http://www.oracle.com/pls/topic/lookup?ctx=E26505&id=REFMAN5krb5-auth-rules-5)(5)

Diagnostics The following message indicates that the machine is in the process of being shutdown and logins have been disabled:

NO LOGINS: System going down in *N* minutes

When a system is listed in hosts.equiv, its security must be as good as local security. One **Notes** insecure system listed in hosts.equiv can compromise the security of the entire system.

The Network Information Service (NIS) was formerly known as Sun Yellow Pages (YP.) The functionality of the two remains the same. Only the name has changed.

This implementation can only use the TCP network service.

Name rm, rmdir - remove directory entries

Synopsis /usr/bin/rm [-f] [-i] file... /usr/bin/rm -rR [-f] [-i] *dirname*... [*file*]... /usr/xpg4/bin/rm [-fiRr] *file*... /usr/bin/rmdir [-ps] *dirname*...

#### **Description**

/usr/bin/rm /usr/xpg4/bin/rm

The rm utility removes the directory entry specified by each *file* argument. If a file has no write permission and the standard input is a terminal, the full set of permissions (in octal) for the file are printed followed by a question mark. This is a prompt for confirmation. If the answer begins with y (for yes), the file is deleted, otherwise the file remains.

If *file* is a symbolic link, the link is removed, but the file or directory to which it refers is not deleted. Users do not need write permission to remove a symbolic link, provided they have write permissions in the directory.

If multiple *file*s are specified and removal of a *file* fails for any reason, rm writes a diagnostic message to standard error, do nothing more to the current *file*, and go on to any remaining *file*s.

If the standard input is not a terminal, the utility operates as if the -f option is in effect.

/usr/bin/rmdir The rmdir utility removes the directory entry specified by each *dirname* operand, which must refer to an empty directory.

> Directories is processed in the order specified. If a directory and a subdirectory of that directory are specified in a single invocation of rmdir, the subdirectory must be specified before the parent directory so that the parent directory is empty when rmdir tries to remove it.

The following options are supported for /usr/bin/rm and /usr/xpg4/bin/rm: **Options**

> -r Recursively removes directories and subdirectories in the argument list. The directory is emptied of files and removed. The user is normally prompted for removal of any write-protected files which the directory contains. The write-protected files are removed without prompting, however, if the -f option is used, or if the standard input is not a terminal and the -i option is not used.

Symbolic links that are encountered with this option is not traversed.

If the removal of a non-empty, write-protected directory is attempted, the utility always fails (even if the -f option is used), resulting in an error message.

-R Same as -r option.

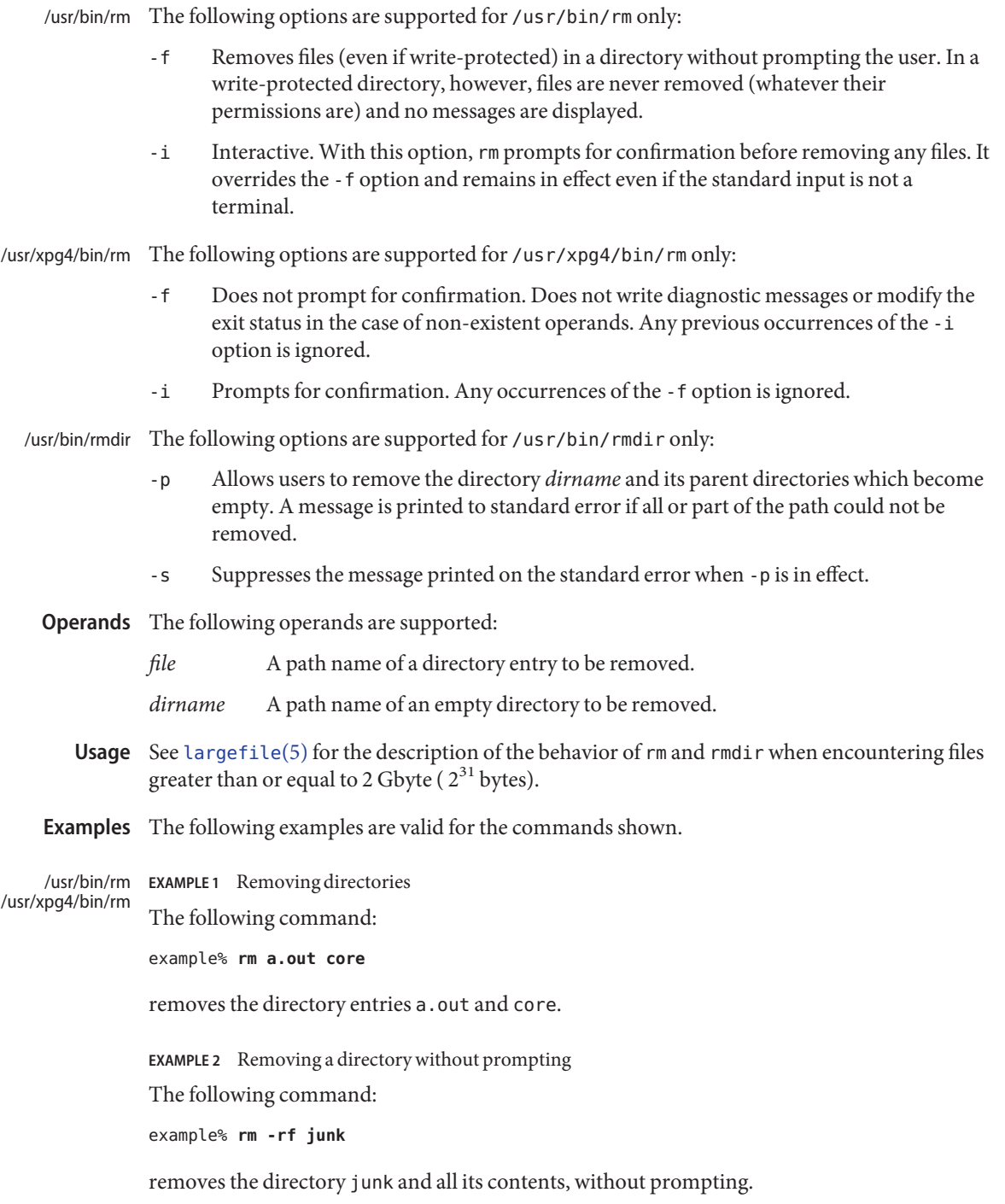

/usr/bin/rmdir EXAMPLE 3 Removing empty directories

If a directory a in the current directory is empty, except that it contains a directory b, and a/b is empty except that it contains a directory c, the following command removes all three directories:

example% **rmdir -p a/b/c**

**Environment** See [environ](http://www.oracle.com/pls/topic/lookup?ctx=E26505&id=REFMAN5environ-5)(5) for descriptions of the following environment variables that affect the execution of rm and rmdir: LANG, LC\_ALL, LC\_COLLATE, LC\_CTYPE, LC\_MESSAGES, and NLSPATH. **Variables**

**Exit Status** The following exit values are returned:

- 0 If the -f option was not specified, all the named directory entries were removed; otherwise, all the existing named directory entries were removed.
- >0 An error occurred.

Attributes See [attributes](http://www.oracle.com/pls/topic/lookup?ctx=E26505&id=REFMAN5attributes-5)(5) for descriptions of the following attributes:

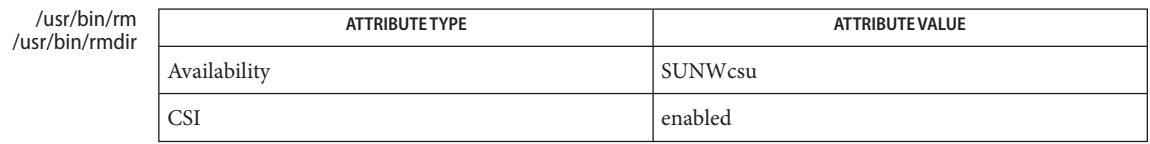

#### /usr/xpg4/bin/

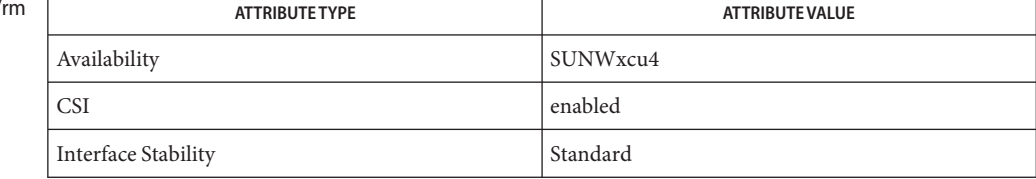

See Also [rmdir](http://www.oracle.com/pls/topic/lookup?ctx=E26505&id=REFMAN2rmdir-2)(2), [unlink](http://www.oracle.com/pls/topic/lookup?ctx=E26505&id=REFMAN2unlink-2)(2), [attributes](http://www.oracle.com/pls/topic/lookup?ctx=E26505&id=REFMAN5attributes-5)(5), [environ](http://www.oracle.com/pls/topic/lookup?ctx=E26505&id=REFMAN5environ-5)(5), [largefile](http://www.oracle.com/pls/topic/lookup?ctx=E26505&id=REFMAN5largefile-5)(5), [standards](http://www.oracle.com/pls/topic/lookup?ctx=E26505&id=REFMAN5standards-5)(5)

All messages are generally self-explanatory. **Diagnostics**

It is forbidden to remove the files "." and ".." in order to avoid the consequences of inadvertently doing something like the following:

example% **rm -r .\***

It is forbidden to remove the file "/" in order to avoid the consequences of inadvertently doing something like:

```
example% rm -rf $x/$y
```
or

example% **rm -rf /\$y**

when \$x and \$y expand to empty strings.

A − permits the user to mark explicitly the end of any command line options, allowing rm to **Notes** recognize file arguments that begin with a −. As an aid to BSD migration, rm accepts − − as a synonym for −. This migration aid may disappear in a future release. If a − − and a − both appear on the same command line, the second is interpreted as a file.

Name rmformat - removable rewritable media format utility

rmformat [-DeHUv] [-b *label*] [-c *blockno*] [-Fquick | long | force ] **Synopsis** [-s *filename*] [*devname*] rmformat -V read | write *devname* rmformat -l [*devname*]

Description The rmformat utility is used to format, label, partition, and perform other miscellaneous functions on removable, rewritable media that include floppy drives, and the PCMCIA memory and ata cards. The rmformat utility should also be used with all USB mass storage devices, including USB hard drives. This utility can also be used for the verification and surface analysis and for repair of the bad sectors found during verification if the drive or the driver supports bad block management.

> After formatting, rmformat writes the label, which covers the full capacity of the media as one slice on floppy and PCMCIA memory cards to maintain compatibility with the behavior of fdformat. The partition information can be changed with the help of other options provided by rmformat.

The following options are supported: **Options**

-b *label*

Labels the media with a SUNOS label. A SUNOS volume label name is restricted to 8 characters. For writing a DOS Volume label, the user should use mkfs pcfs(1M).

-c *blockno*

Corrects and repairs the given block. This correct and repair option may not be applicable to all devices supported by rmformat, as some devices may have a drive with bad block management capability and others may have this option implemented in the driver. If the drive or driver supports bad block management, a best effort is made to rectify the bad block. If the bad block still cannot be rectified, a message is displayed to indicate the failure to repair. The block number can be provided in decimal, octal, or hexadecimal format.

The normal floppy and PCMCIA memory and ata cards do not support bad block management.

-D

Formats a 720KB (3.5 inch) double density diskette. This is the default for double density type drives. This option is needed if the drive is a high or extended-density type.

-e

Ejects the media upon completion. This feature may not be available if the drive does not support motorized eject.

-F quick | long | force Formats the media.

> The quick option starts a format without certification or format with limited certification of certain tracks on the media.

The long option starts a complete format. For some devices this might include the certification of the whole media by the drive itself.

The force option to format is provided to start a long format without user confirmation before the format is started.

In legacy media such as floppy drives, all options start a long format depending on the mode (Extended Density mode, High Density mode, or Double Density mode) with which the floppy drive operates by default. On PCMCIA memory cards, all options start a long format.

-H

Formats a 1.44 MB (3.5 inch) high density diskette. This is the default for high density type drives. It is needed if the drive is the Extended Density type.

-l

Lists all removable devices. By default, without any options, rmformat also lists all removable devices. If the dev name is given, rmformat lists the device associated with the dev name. The output shows the device pathname, vendor information, and the device type.

-s *filename*

Enables the user to lay out the partition information in the SUNOS label.

The user should provide a file as input with information about each slice in a format providing byte offset, size required, tags, and flags, as follows:

```
slices: n = offset, size [, flags, tags]
```
where *n* is the slice number, *offset* is the byte offset at which the slice *n* starts, and *size* is the required size for slice *n*. Both *offset* and *size* must be a multiple of 512 bytes. These numbers can be represented as decimal, hexadecimal, or octal numbers. No floating point numbers are accepted. Details about maximum number of slices can be obtained from the *[System](http://www.oracle.com/pls/topic/lookup?ctx=E23823&id=SYSADV1) [Administration Guide: Basic Administration](http://www.oracle.com/pls/topic/lookup?ctx=E23823&id=SYSADV1)*.

To specify the *size* or *offset* in kilobytes, megabytes, or gigabytes, add KB, MB, GB, respectively. A number without a suffix is assumed to be a byte offset. The flags are represented as follows:

```
wm = read-write, mountable
wu = read-write, unmountable
ru = read-only, unmountable
```
The tags are represented as follows: unassigned, boot, root, swap, usr, backup, stand, var, home, alternates.

The tags and flags can be omitted from the four tuple when finer control on those values is not required. It is required to omit both or include both. If the tags and flags are omitted from the four tuple for a particular slice, a default value for each is assumed. The default value for flags is wm and for tags is unassigned.

Either full tag names can be provided or an abbreviation for the tags can be used. The abbreviations can be the first two or more letters from the standard tag names. rmformat is case insensitive in handling the defined tags & flags.

Slice specifications are separated by :

For example:

```
slices: 0 = 0, 30MB, "wm", "home" :
        1 = 30MB, 51MB :
        2 = 0, 100MB, "wm", "backup" :
        6 = 81MB, 19MB
```
rmformat does the necessary checking to detect any overlapping partitions or illegal requests to addresses beyond the capacity of the media under consideration. There can be only one slice information entry for each slice *n*. If multiple slice information entries for the same slice *n* are provided, an appropriate error message is displayed. The slice 2 is the backup slice covering the whole disk capacity. The pound sign character, #, can be used to describe a line of comments in the input file. If the line starts with #, then rmformat ignores all the characters following # until the end of the line.

Partitioning some of the media with very small capacity is permitted, but be cautious in using this option on such devices.

 $-11$ 

Performs umount on any file systems and then formats. See [mount](http://www.oracle.com/pls/topic/lookup?ctx=E26505&id=REFMAN1Mmount-1m)(1M). This option unmounts all the mounted slices and issues a long format on the device requested.

-V read | write

Verifies each block of media after format. The write verification is a destructive mechanism. The user is queried for confirmation before the verification is started. The output of this option is a list of block numbers, which are identified as bad.

The read verification only verifies the blocks and report the blocks which are prone to errors.

The list of block numbers displayed can be used with the -c option for repairing.

# The following operand is supported: **Operands**

*devname devname* can be provided as absolute device pathname or relative pathname for the device from the current working directory or the nickname as exported by the System Volume manager. See vold[\(1M\).](http://www.oracle.com/pls/topic/lookup?ctx=E26505&id=REFMAN1Mvold-1m)

> For floppy devices, to access the first drive use /dev/rdiskette0 (for systems without volume management) or floppy0 (for systems with volume management). Specify /dev/rdiskette1 (for systems without volume management) or floppy1 (for systems with volume management) to use the second drive.

For systems without volume management running, the user can also provide the absolute device pathname as /dev/rdsk/c*?*t*?*d*?*s*?* or the appropriate relative device pathname from the current working directory.

**EXAMPLE 1** Formatting a Diskette **Examples**

```
example$ rmformat -F quick /dev/rdiskette
Formatting will erase all the data on disk.
Do you want to continue? (y/n)y
```
**EXAMPLE 2** Formatting a Diskette for a UFS File System

The following example formats a diskette and creates a UFS file system:

```
example$ rmformat -F quick /vol/dev/aliases/floppy0
Formatting will erase all the data on disk.
Do you want to continue? (y/n)y
example$ su
# /usr/sbin/newfs /vol/dev/aliases/floppy0
newfs: construct a new file system /dev/rdiskette: (y/n)? y
/dev/rdiskette: 2880 sectors in 80 cylinders of 2 tracks, 18 sectors
         1.4MB in 5 cyl groups (16 c/g, 0.28MB/g, 128 i/g)
super-block backups (for fsck -F ufs -o b=#) at:
 32, 640, 1184, 1792, 2336,
#
```
**EXAMPLE 3** Formatting Removable Media for a PCFS File System

The following example shows how to create an alternate fdisk partition:

```
example$ rmformat -F quick /dev/rdsk/c0t4d0s2:c
Formatting will erase all the data on disk.
Do you want to continue? (y/n)y
example$ su
# fdisk /dev/rdsk/c0t4d0s2:c
# mkfs -F pcfs /dev/rdsk/c0t4d0s2:c
Construct a new FAT file system on /dev/rdsk/c0t4d0s2:c: (y/n)? y
#
```
The following example describes how to create a PCFS file system *without* an fdisk partition:

```
example$ rmformat -F quick /dev/rdiskette
Formatting will erase all the data on disk.
Do you want to continue? (y/n)y
example$ su
# mkfs -F pcfs -o nofdisk,size=2 /dev/rdiskette
Construct a new FAT file system on /dev/rdiskette: (y/n)? y
#
```
**EXAMPLE 4** Listing All Removable Devices

The following example shows how to list removable devices. This output shows that vold is on.

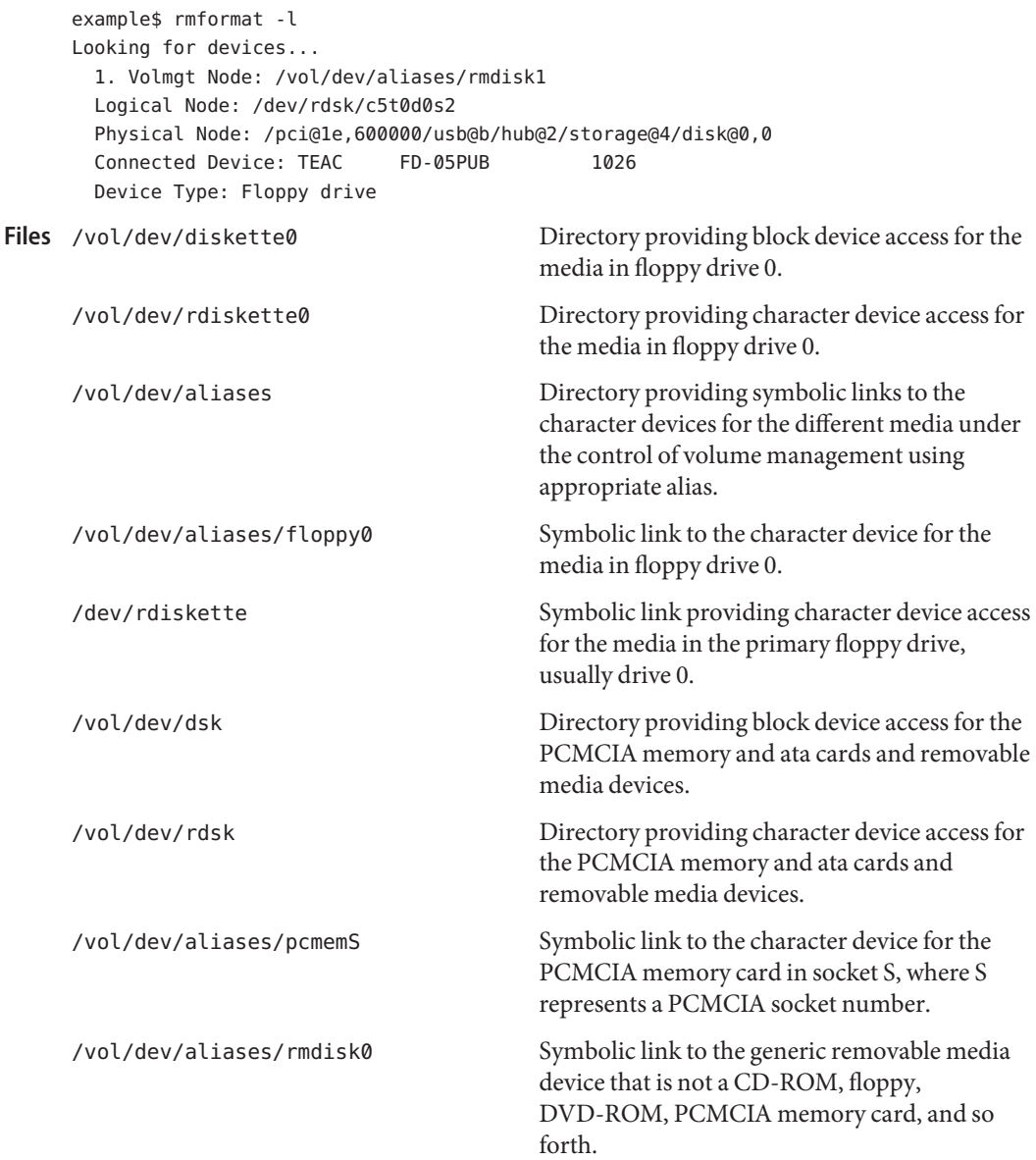

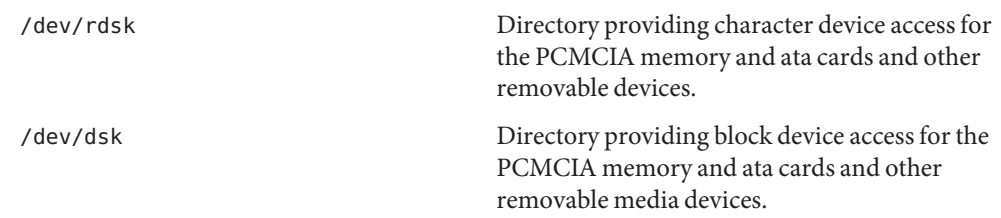

Attributes See [attributes](http://www.oracle.com/pls/topic/lookup?ctx=E26505&id=REFMAN5attributes-5)(5) for descriptions of the following attributes:

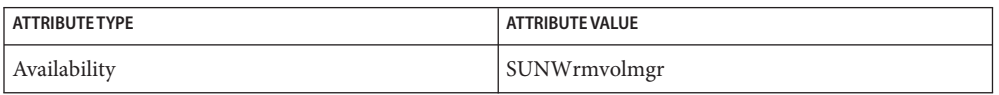

**See Also** [cpio](#page-211-0)(1), [eject](#page-373-0)(1), [fdformat](#page-447-0)(1), [tar](#page-1755-0)(1), [volcancel](#page-1924-0)(1), [volcheck](#page-1925-0)(1), [volmissing](#page-1927-0)(1), [volrmmount](#page-1928-0)(1), [format](http://www.oracle.com/pls/topic/lookup?ctx=E26505&id=REFMAN1Mformat-1m)(1M), [mkfs\\_pcfs](http://www.oracle.com/pls/topic/lookup?ctx=E26505&id=REFMAN1Mmkfs-pcfs-1m)(1M), [mount](http://www.oracle.com/pls/topic/lookup?ctx=E26505&id=REFMAN1Mmount-1m)(1M), [newfs](http://www.oracle.com/pls/topic/lookup?ctx=E26505&id=REFMAN1Mnewfs-1m)(1M), [prtvtoc](http://www.oracle.com/pls/topic/lookup?ctx=E26505&id=REFMAN1Mprtvtoc-1m)(1M),  $rmmount(1M)$  $rmmount(1M)$ ,  $rpc.smserved(1M)$ ,  $vold(1M)$ ,  $rmmount.conf(4)$  $rmmount.conf(4)$ ,  $vold.conf(4)$  $vold.conf(4)$ , [attributes](http://www.oracle.com/pls/topic/lookup?ctx=E26505&id=REFMAN5attributes-5)(5), [scsa2usb](http://www.oracle.com/pls/topic/lookup?ctx=E26505&id=REFMAN7scsa2usb-7d)(7D), sd[\(7D\),](http://www.oracle.com/pls/topic/lookup?ctx=E26505&id=REFMAN7sd-7d) pcfs[\(7FS\),](http://www.oracle.com/pls/topic/lookup?ctx=E26505&id=REFMAN7pcfs-7fs) udfs[\(7FS\)](http://www.oracle.com/pls/topic/lookup?ctx=E26505&id=REFMAN7udfs-7fs)

*[System Administration Guide: Basic Administration](http://www.oracle.com/pls/topic/lookup?ctx=E23823&id=SYSADV1)*

A rewritable media or PCMCIA memory card or PCMCIA ata card containing a ufs file **Notes** system created on a SPARC-based system (using [newfs](http://www.oracle.com/pls/topic/lookup?ctx=E26505&id=REFMAN1Mnewfs-1m) $(1M)$ ) is not identical to a rewritable media or PCMCIA memory card containing a ufs file system created on an x86 based system. Do not interchange any removable media containing ufs between these platforms; use  $\text{cpio}(1)$  $\text{cpio}(1)$  $\text{cpio}(1)$  or  $\text{tar}(1)$  $\text{tar}(1)$  $\text{tar}(1)$  to transfer files on diskettes or memory cards between them. For interchangeable filesystems refer to pcfs[\(7FS\)](http://www.oracle.com/pls/topic/lookup?ctx=E26505&id=REFMAN7pcfs-7fs) and udfs[\(7FS\).](http://www.oracle.com/pls/topic/lookup?ctx=E26505&id=REFMAN7udfs-7fs)

rmformat might not list all removable devices in virtualization environments.

Currently, bad sector mapping is not supported on floppy diskettes or PCMCIA memory **Bugs** cards. Therefore, a diskette or memory card is unusable if rmformat finds an error (bad sector).

<span id="page-1506-0"></span>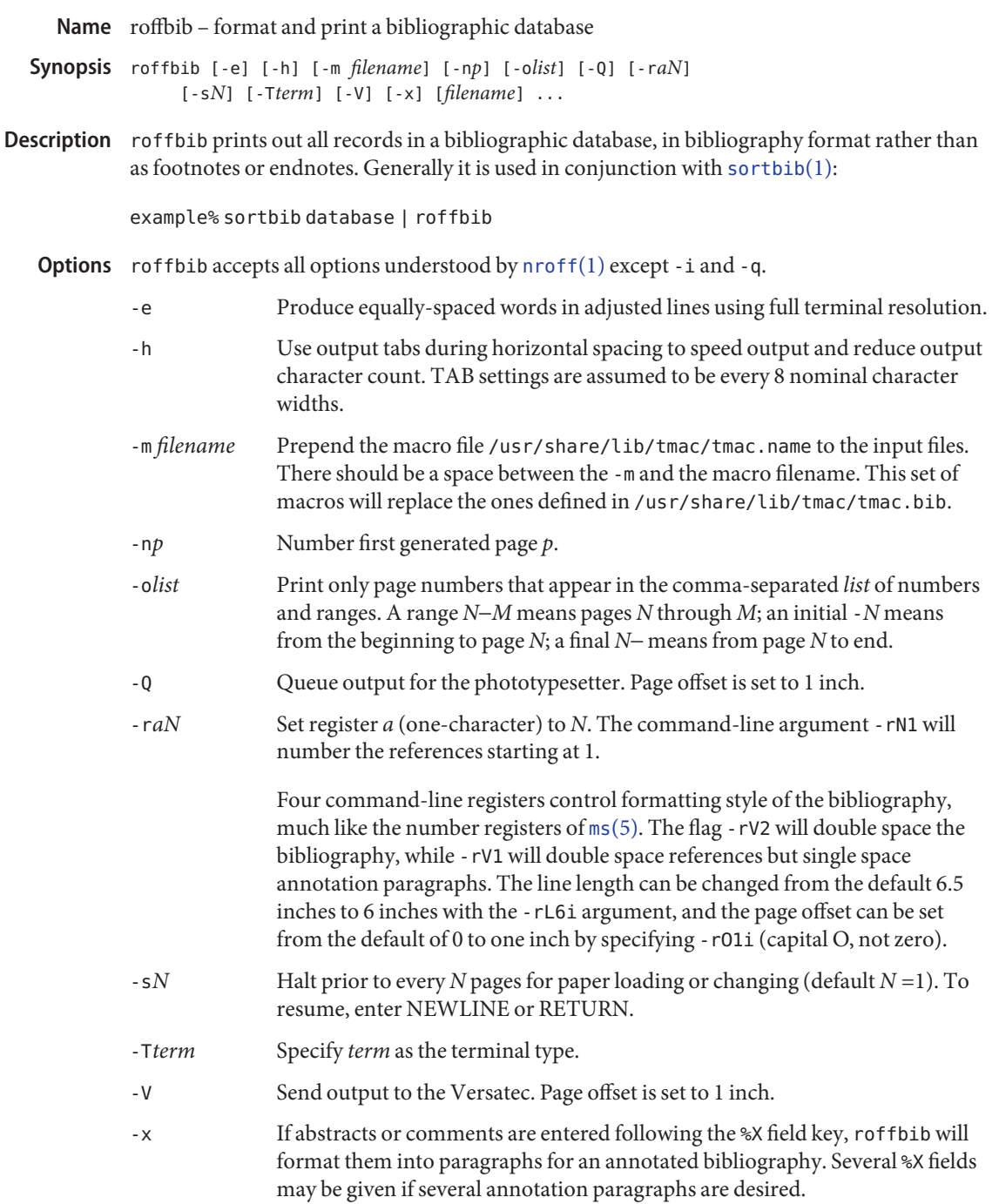

#### file of macros used by nroff/troff Files /usr/share/lib/tmac/tmac.bib

Attributes See [attributes](http://www.oracle.com/pls/topic/lookup?ctx=E26505&id=REFMAN5attributes-5)(5) for descriptions of the following attributes:

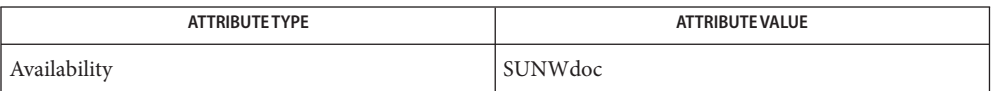

See Also [addbib](#page-33-0)(1), [indxbib](#page-613-0)(1), [lookbib](#page-884-0)(1), [nroff](#page-1224-0)(1) [refer](#page-1481-0)(1), [sortbib](#page-1664-0)(1), [troff](#page-1840-0)(1), [attributes](http://www.oracle.com/pls/topic/lookup?ctx=E26505&id=REFMAN5attributes-5)(5)

Users have to rewrite macros to create customized formats. **Bugs**

Name roles - print roles granted to a user

Synopsis roles [ *user* ]...

Description The command roles prints on standard output the roles that you or the optionally-specified user have been granted. Roles are special accounts that correspond to a functional responsibility rather than to an actual person (referred to as a normal user).

> Each user may have zero or more roles. Roles have most of the attributes of normal users and are identified like normal users in [passwd](http://www.oracle.com/pls/topic/lookup?ctx=E26505&id=REFMAN4passwd-4) $(4)$  and [shadow](http://www.oracle.com/pls/topic/lookup?ctx=E26505&id=REFMAN4shadow-4) $(4)$ . Each role must have an entry in the user  $attr(4)$  file that identifies it as a role. Roles can have their own authorizations and profiles. See [auths](#page-85-0)(1) and [profiles](#page-1433-0)(1).

> Roles are not allowed to log into a system as a primary user. Instead, a user must log in as him— or herself and assume the role. The actions of a role are attributable to the normal user. When auditing is enabled, the audited events of the role contain the audit ID of the original user who assumed the role.

A role may not assume itself or any other role. Roles are not hierarchical. However, rights profiles (see prof  $attr(4)$ ) are hierarchical and can be used to achieve the same effect as hierarchical roles.

Roles must have valid passwords and one of the shells that interprets profiles: either pfcsh, pfksh, or pfsh. See [pfexec](#page-1304-0)(1).

Role assumption may be performed using  $su(1M)$ ,  $r\log in(1)$ , or some other service that supports the PAM\_RUSER variable. Successful assumption requires knowledge of the role's password and membership in the role. Role assignments are specified in [user\\_attr](http://www.oracle.com/pls/topic/lookup?ctx=E26505&id=REFMAN4user-attr-4)(4).

### **EXAMPLE 1** Sample output **Examples**

The output of the roles command has the following form:

example% **roles tester01 tester02**tester01 : admin tester02 : secadmin, root example%

#### The following exit values are returned: **Exit Status**

- 0 Successful completion.
- 1 An error occurred.
- /etc/user\_attr **Files**

/etc/security/auth\_attr

/etc/security/prof\_attr

Attributes See [attributes](http://www.oracle.com/pls/topic/lookup?ctx=E26505&id=REFMAN5attributes-5)(5) for descriptions of the following attributes:

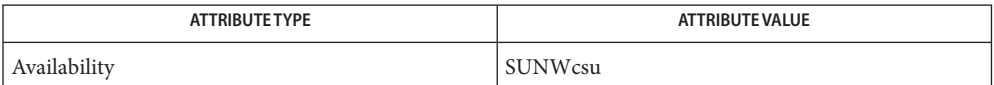

See Also [auths](#page-85-0)(1), [pfexec](#page-1304-0)(1), [profiles](#page-1433-0)(1), [rlogin](#page-1492-0)(1), su[\(1M\),](http://www.oracle.com/pls/topic/lookup?ctx=E26505&id=REFMAN1Msu-1m) [getauusernam](http://www.oracle.com/pls/topic/lookup?ctx=E26505&id=REFMAN3Egetauusernam-3bsm)(3BSM), [auth\\_attr](http://www.oracle.com/pls/topic/lookup?ctx=E26505&id=REFMAN4auth-attr-4)(4), [passwd](http://www.oracle.com/pls/topic/lookup?ctx=E26505&id=REFMAN4passwd-4)(4), [prof\\_attr](http://www.oracle.com/pls/topic/lookup?ctx=E26505&id=REFMAN4prof-attr-4)(4), [shadow](http://www.oracle.com/pls/topic/lookup?ctx=E26505&id=REFMAN4shadow-4)(4), [user\\_attr](http://www.oracle.com/pls/topic/lookup?ctx=E26505&id=REFMAN4user-attr-4)(4), [attributes](http://www.oracle.com/pls/topic/lookup?ctx=E26505&id=REFMAN5attributes-5)(5)

Name rpcgen - an RPC protocol compiler

```
Synopsis rpcgen infile
          rpcgen [-a] [-A] [-b] [-C] [-D name [= value]] [-i size]
                [-I [-K seconds]] [-L] [-M] [-N] [- T] [-v]
                [-Y pathname] infile
          rpcgen [-c | -h | -l | -m | -t | -Sc | -Ss | -Sm]
                [-o outfile] [infile]
          rpcgen [-s nettype] [-o outfile] [infile]
          rpcgen [-n netid] [-o outfile] [infile]
```
Description The rpcgen utility is a tool that generates C code to implement an RPC protocol. The input to rpcgen is a language similar to C known as RPC Language (Remote Procedure Call Language).

> The rpcgen utility is normally used as in the first synopsis where it takes an input file and generates three output files. If the *infile* is named proto.x, then rpcgen generates a header in proto.h, XDR routines in proto\_xdr.c, server-side stubs in proto\_svc.c, and client-side stubs in proto clnt.c. With the -T option, it also generates the RPC dispatch table in proto\_tbl.i.

> rpcgen can also generate sample client and server files that can be customized to suit a particular application. The -Sc, -Ss, and -Sm options generate sample client, server and makefile, respectively. The -a option generates all files, including sample files. If the infile is proto.x, then the client side sample file is written to proto\_client.c, the server side sample file to proto server.c and the sample makefile to makefile.proto.

The server created can be started both by the port monitors (for example, inetd or listen) or by itself. When it is started by a port monitor, it creates servers only for the transport for which the file descriptor 0 was passed. The name of the transport must be specified by setting up the environment variable PM\_TRANSPORT. When the server generated by rpcgen is executed, it creates server handles for all the transports specified in the NETPATH environment variable, or if it is unset, it creates server handles for all the visible transports from the /etc/netconfig file. Note: the transports are chosen at run time and not at compile time. When the server is self-started, it backgrounds itself by default. A special define symbol RPC\_SVC\_FG can be used to run the server process in foreground.

The second synopsis provides special features which allow for the creation of more sophisticated RPC servers. These features include support for user-provided #defines and RPC dispatch tables. The entries in the RPC dispatch table contain:

- pointers to the service routine corresponding to that procedure
- a pointer to the input and output arguments
- the size of these routines

A server can use the dispatch table to check authorization and then to execute the service routine. A client library may use the dispatch table to deal with the details of storage management and XDR data conversion.

The other three synopses shown above are used when one does not want to generate all the output files, but only a particular one. See the EXAMPLES section below for examples of rpcgen usage. When rpcgen is executed with the -s option, it creates servers for that particular class of transports. When executed with the -n option, it creates a server for the transport specified by *netid*. If *infile* is not specified, rpcgen accepts the standard input.

All the options mentioned in the second synopsis can be used with the other three synopses, but the changes will be made only to the specified output file.

The C preprocessor cc -E is run on the input file before it is actually interpreted by rpcgen. For each type of output file, rpcgen defines a special preprocessor symbol for use by the rpcgen programmer:

- RPC HDR defined when compiling into headers
- RPC XDR defined when compiling into XDR routines
- RPC SVC defined when compiling into server-side stubs
- RPC CLNT defined when compiling into client-side stubs
- RPC TBL defined when compiling into RPC dispatch tables

Any line beginning with ''%'' is passed directly into the output file, uninterpreted by rpcgen, except that the leading "%" is stripped off. To specify the path name of the C preprocessor, use the -Y flag.

For every data type referred to in *infile*, rpcgen assumes that there exists a routine with the string xdr\_ prepended to the name of the data type. If this routine does not exist in the RPC/XDR library, it must be provided. Providing an undefined data type allows customization of XDR routines.

- The following options are supported: **Options**
	- -a Generates all files, including sample files.
	- -A Enables the Automatic MT mode in the server main program. In this mode, the RPC library automatically creates threads to service client requests. This option generates multithread-safe stubs by implicitly turning on the -M option. Server multithreading modes and parameters can be set using the [rpc\\_control](http://www.oracle.com/pls/topic/lookup?ctx=E26505&id=REFMAN3Brpc-control-3nsl)(3NSL) call. rpcgen generated code does not change the default values for the Automatic MT mode.
	- -b Backward compatibility mode. Generates transport-specific RPC code for older versions of the operating system.
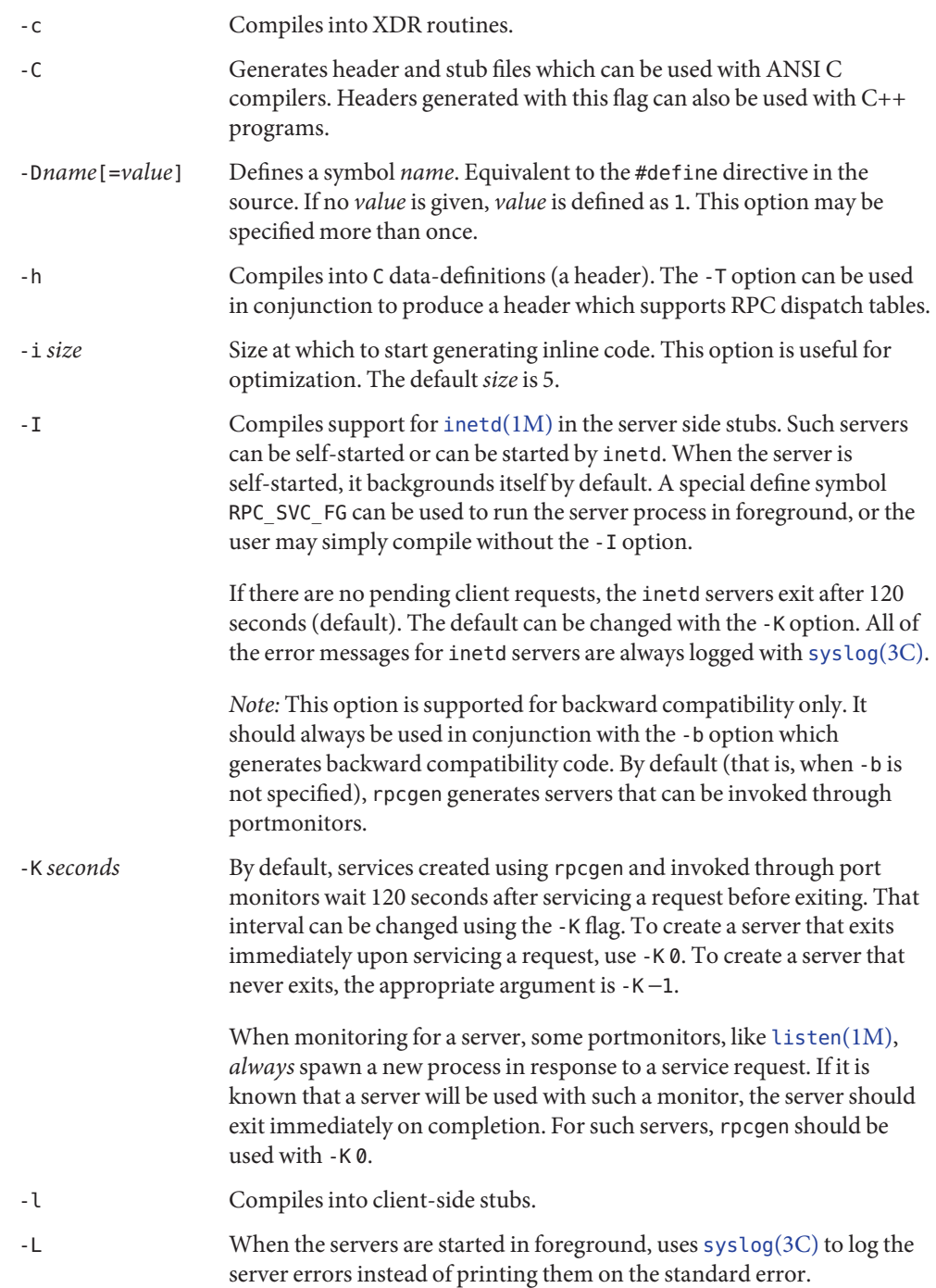

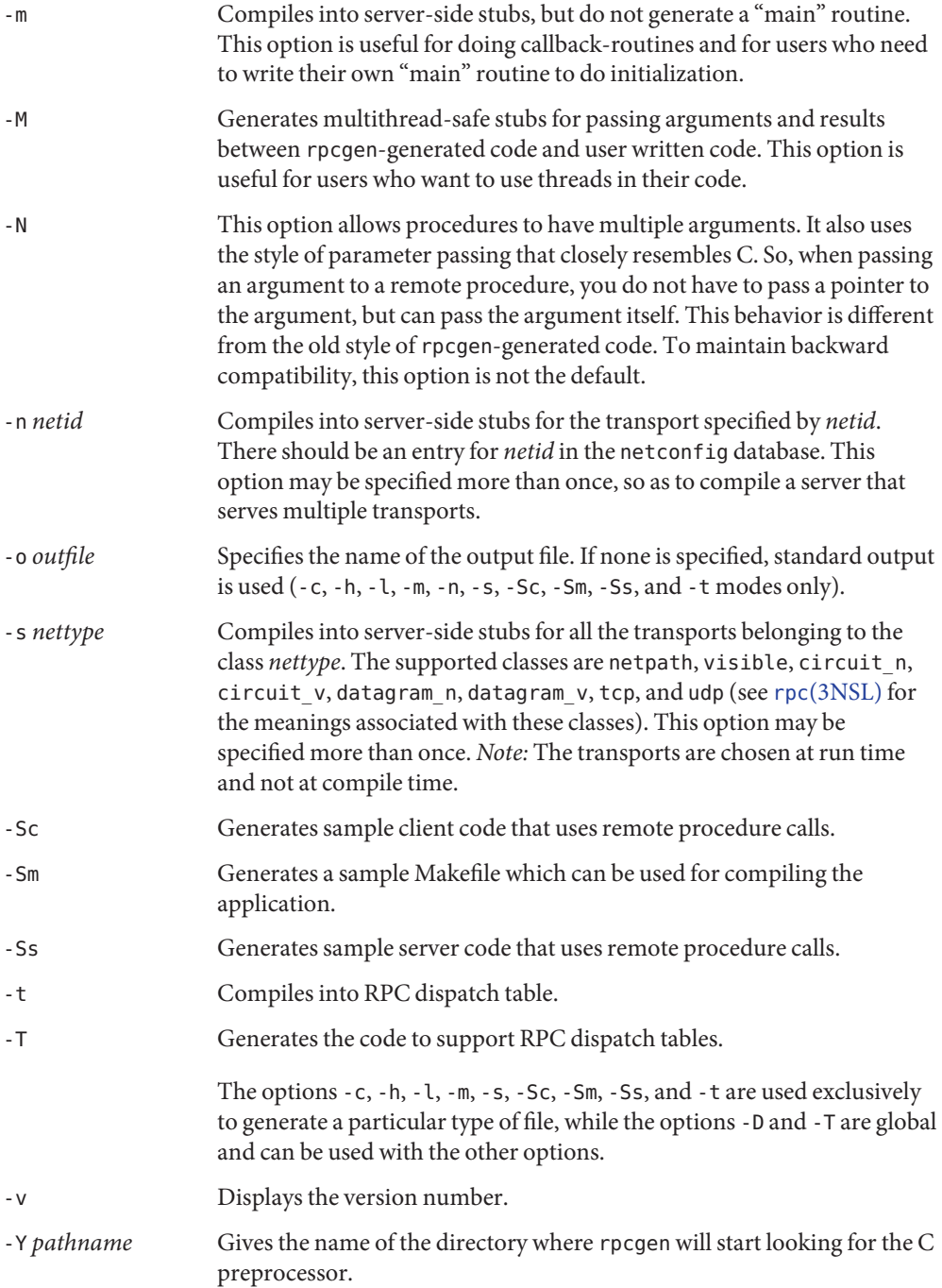

The following operand is supported: **Operands**

*infile* input file

**EXAMPLE 1** Generating the output files and dispatch table **Examples**

The following entry

example% **rpcgen -T prot.x**

generates all the five files: prot.h, prot\_clnt.c, prot\_svc.c, prot\_xdr.c, and prot\_tbl.i.

**EXAMPLE 2** Sending headers to standard output

The following example sends the C data-definitions (header) to the standard output:

example% **rpcgen -h prot.x**

**EXAMPLE 3** Sending a test version

To send the test version of the -DTEST, server side stubs for all the transport belonging to the class datagram\_n to standard output, use:

example% **rpcgen -s datagram\_n -DTEST prot.x**

**EXAMPLE 4** Creating server side stubs

To create the server side stubs for the transport indicated by *netid* tcp, use:

example% **rpcgen -n tcp -o prot\_svc.c prot.x**

- 0 Successful operation. **Exit Status**
	- >0 An error occurred.

Attributes See [attributes](http://www.oracle.com/pls/topic/lookup?ctx=E26505&id=REFMAN5attributes-5)(5) for descriptions of the following attributes:

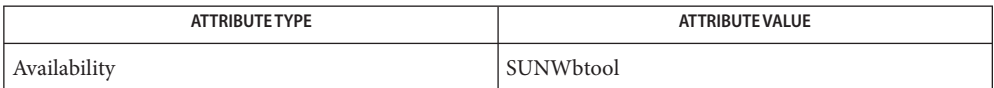

See Also cc[\(1B\),](#page-120-0) [inetd](http://www.oracle.com/pls/topic/lookup?ctx=E26505&id=REFMAN1Minetd-1m)(1M), [listen](http://www.oracle.com/pls/topic/lookup?ctx=E26505&id=REFMAN1Mlisten-1m)(1M), rpc[\(3NSL\),](http://www.oracle.com/pls/topic/lookup?ctx=E26505&id=REFMAN3Brpc-3nsl) [rpc\\_control](http://www.oracle.com/pls/topic/lookup?ctx=E26505&id=REFMAN3Brpc-control-3nsl)(3NSL), [rpc\\_svc\\_calls](http://www.oracle.com/pls/topic/lookup?ctx=E26505&id=REFMAN3Brpc-svc-calls-3nsl)(3NSL), [syslog](http://www.oracle.com/pls/topic/lookup?ctx=E26505&id=REFMAN3Asyslog-3c)(3C), [netconfig](http://www.oracle.com/pls/topic/lookup?ctx=E26505&id=REFMAN4netconfig-4)(4), [attributes](http://www.oracle.com/pls/topic/lookup?ctx=E26505&id=REFMAN5attributes-5)(5)

The rpcgen chapter in the *[ONC+ Developer's Guide](http://www.oracle.com/pls/topic/lookup?ctx=E18752&id=ONCDG)* manual.

Name rpm2cpio - convert Red Hat Package (RPM) to cpio archive

Synopsis rpm2cpio [file.rpm]

Description The rpm2cpio utility converts the . rpm file specified as its sole argument to a cpio archive on standard output. (See NOTES.) If no argument is given, an rpm stream is read from standard input. In both cases, rpm2cpio will fail and print a usage message if the standard output is a terminal. Therefore, the output is usually redirected to a file or piped through the [cpio](#page-211-0)(1) utility.

## **EXAMPLE 1** Converting an rpm file **Examples**

example% **rpm2cpio Device3Dfx-1.1-2.src.rpm | cpio -itv** CPIO archive found! -rw-r--r-- 1 root root 2635 Sep 13 16:39 1998, 3dfx.gif -rw-r--r-- 1 root root 11339 Sep 27 16:03 1998, Dev3Dfx.tar.gz -rw-r--r-- 1 root root 1387 Sep 27 16:04 1998, Device3Dfx-1.1-2.spec 31 blocks

**EXAMPLE 2** Converting from standard input

example% **rpm2cpio < Device3Dfx-1.1-2.src.rpm | cpio -itv** CPIO archive found! -rw-r--r-- 1 root root 2635 Sep 13 16:39 1998, 3dfx.gif -rw-r--r-- 1 root root 11339 Sep 27 16:03 1998, Dev3Dfx.tar.gz -rw-r--r-- 1 root root 1387 Sep 27 16:04 1998, Device3Dfx-1.1-2.spec 31 blocks

Attributes See [attributes](http://www.oracle.com/pls/topic/lookup?ctx=E26505&id=REFMAN5attributes-5)(5) for descriptions of the following attributes:

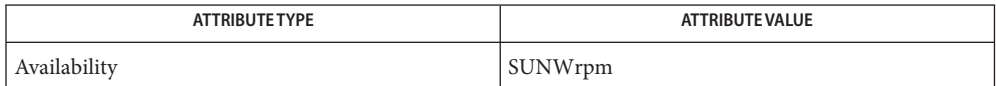

See Also [cpio](#page-211-0)(1), [attributes](http://www.oracle.com/pls/topic/lookup?ctx=E26505&id=REFMAN5attributes-5)(5)

Notes rpm2cpio handles versions 3 and 4 RPMs.

Name rsh, remsh, remote\_shell - remote shell

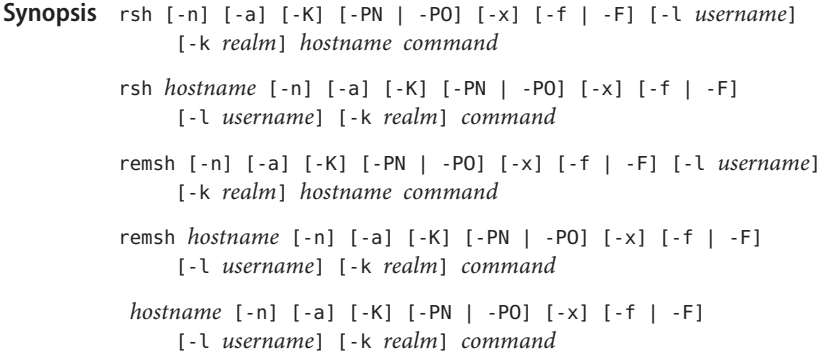

Description The rsh utility connects to the specified *hostname* and executes the specified *command*. rsh copies its standard input to the remote command, the standard output of the remote command to its standard output, and the standard error of the remote command to its standard error. Interrupt, quit, and terminate signals are propagated to the remote command. rsh normally terminates when the remote command does.

> The user can opt for a secure session of rsh which uses Kerberos V5 for authentication. Encryption of the network session traffic is also possible. The rsh session can be kerberized using any of the following Kerberos specific options: -a, -PN or -PO, -x, -f or -F, and -k *realm*. Some of these options (-a, -x, -PN or -PO, and -f or -F) can also be specified in the [appdefaults] section of [krb5.conf](http://www.oracle.com/pls/topic/lookup?ctx=E26505&id=REFMAN4krb5.conf-4)(4). The usage of these options and the expected behavior is discussed in the OPTIONS section below. If Kerberos authentication is used, authorization to the account is controlled by rules in [krb5\\_auth\\_rules](http://www.oracle.com/pls/topic/lookup?ctx=E26505&id=REFMAN5krb5-auth-rules-5)(5). If this authorization fails, fallback to normal rsh using rhosts occurs only if the -PO option is used explicitly on the command line or is specified in  $\kappa$ rb5.conf(4). Also, the -PN or -PO, -x, -f or -F, and -k *realm* options are just supersets of the -a option.

If you omit*command*, instead of executing a single command, rsh logs you in on the remote host using [rlogin](#page-1492-0)(1).

rsh does not return the exit status code of*command*.

Shell metacharacters which are not quoted are interpreted on the local machine, while quoted metacharacters are interpreted on the remote machine. See EXAMPLES.

If there is no locale setting in the initialization file of the login shell (.cshrc, . . .) for a particular user, rsh always executes the command in the "C" locale instead of using the default locale of the remote machine.

The command is sent unencrypted to the remote system. All subsequent network session traffic is encrypted. See -x.

The following options are supported: **Options**

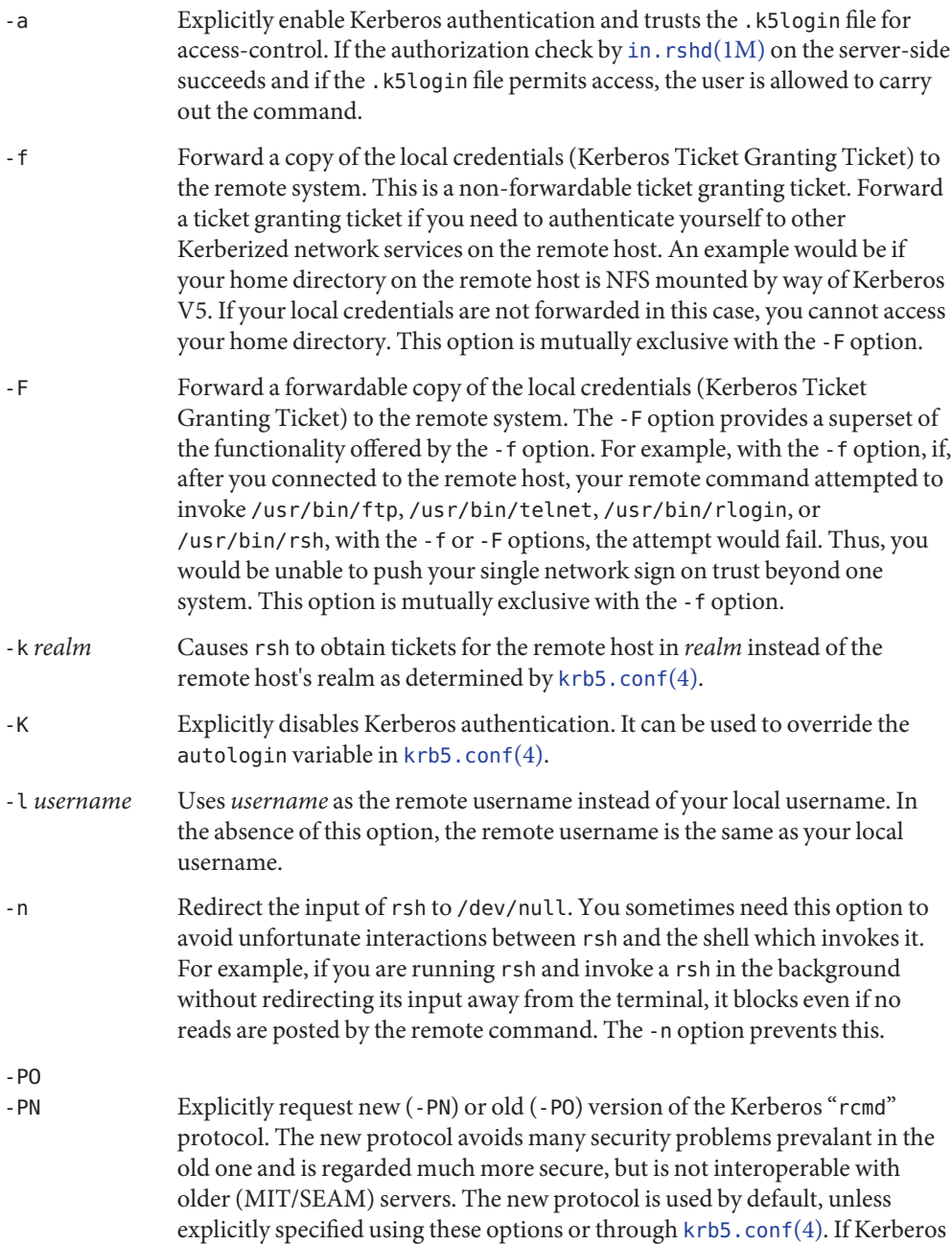

authorization fails when using the old "rcmd" protocol, there is fallback to regular, non-kerberized rsh. This is not the case when the new, more secure "rcmd" protocol is used.

-x Cause the network session traffic to be encrypted. See DESCRIPTION.

The type of remote shell (sh, rsh, or other) is determined by the user's entry in the file /etc/passwd on the remote system.

The following operand is supported: **Operands**

*command* The command to be executed on the specified *hostname*.

Usage See [largefile](http://www.oracle.com/pls/topic/lookup?ctx=E26505&id=REFMAN5largefile-5)(5) for the description of the behavior of rsh and remsh when encountering files greater than or equal to 2 Gbyte ( $2^{31}$  bytes).

The rsh and remsh commands are IPv6–enabled. See ip6[\(7P\).](http://www.oracle.com/pls/topic/lookup?ctx=E26505&id=REFMAN7ip6-7p) IPv6 is not currently supported with Kerberos V5 authentication.

Hostnames are given in the *hosts* database, which can be contained in the /etc/hosts file, the Internet domain name database, or both. Each host has one official name (the first name in the database entry) and optionally one or more nicknames. Official hostnames or nicknames can be given as *hostname*.

If the name of the file from which rsh is executed is anything other than rsh, rsh takes this name as its *hostname* argument. This allows you to create a symbolic link to rsh in the name of a host which, when executed, invokes a remote shell on that host. By creating a directory and populating it with symbolic links in the names of commonly used hosts, then including the directory in your shell's search path, you can run rsh by typing *hostname* to your shell.

If rsh is invoked with the basename remsh, rsh checks for the existence of the file /usr/bin/remsh. If this file exists, rsh behaves as if remsh is an alias for rsh. If /usr/bin/remsh does not exist, rsh behaves as if remsh is a host name.

For the kerberized rsh session, each user can have a private authorization list in a file .k5login in their home directory. Each line in this file should contain a Kerberos principal name of the form *principal*/*instance*@*realm*. If there is a ~/.k5login file, then access is granted to the account if and only if the originater user is authenticated to one of the principals named in the ~/.k5login file. Otherwise, the originating user is granted access to the account if and only if the authenticated principal name of the user can be mapped to the local account name using the *authenticated-principal-name* → *local-user-name* mapping rules. The .k5login file (for access control) comes into play only when Kerberos authentication is being done.

For the non-secure rsh session, each remote machine can have a file named /etc/hosts.equiv containing a list of trusted hostnames with which it shares usernames. Users with the same username on both the local and remote machine can run rsh from the machines listed in the remote machine's /etc/hosts.equiv file. Individual users can set up a similar private equivalence list with the file .rhosts in their home directories. Each line in this file contains two names: a hostname and a username separated by a space. The entry permits the user named username who is logged into hostname to use rsh to access the remote machine as the remote user. If the name of the local host is not found in the /etc/hosts.equiv file on the remote machine, and the local username and hostname are not found in the remote user's . rhosts file, then the access is denied. The hostnames listed in the /etc/hosts.equiv and .rhosts files must be the official hostnames listed in the hosts database; nicknames can not be used in either of these files.

You cannot log in using rsh as a trusted user from a trusted hostname if the trusted user account is locked.

rsh does not prompt for a password if access is denied on the remote machine unless the *command* argument is omitted.

**EXAMPLE 1** Using rsh to Append Files **Examples**

The following command appends the remote file lizard. file from the machine called lizard to the file called example.file on the machine called example:

example% **rsh lizard cat lizard.file >> example.file**

The following command appends the file lizard.file on the machine called lizard to the file lizard.file2 which also resides on the machine called lizard:

example% **rsh lizard cat lizard.file ">>" lizard.file2**

- **Exit Status** The following exit values are returned:
	- 0 Successful completion.
	- 1 An error occurred.

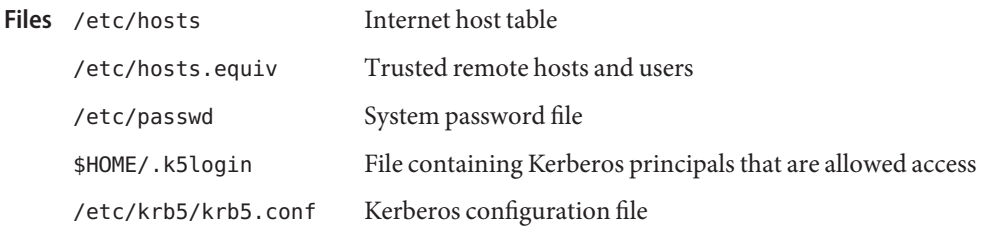

Attributes See [attributes](http://www.oracle.com/pls/topic/lookup?ctx=E26505&id=REFMAN5attributes-5)(5) for descriptions of the following attributes:

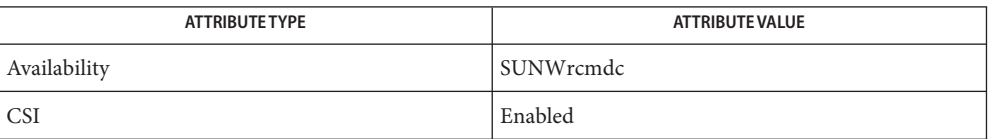

See Also on[\(1\),](#page-1912-0) [rlogin](#page-1492-0)(1), [ssh](#page-1676-0)(1), [telnet](#page-1771-0)(1), vi(1), in. rshd(1M), [hosts](http://www.oracle.com/pls/topic/lookup?ctx=E26505&id=REFMAN4hosts-4)(4), [hosts.equiv](http://www.oracle.com/pls/topic/lookup?ctx=E26505&id=REFMAN4hosts.equiv-4)(4),  $krb5.config(4), attributes(5), krb5$  $krb5.config(4), attributes(5), krb5$  $krb5.config(4), attributes(5), krb5$  $krb5.config(4), attributes(5), krb5$  auth rules(5), [largefile](http://www.oracle.com/pls/topic/lookup?ctx=E26505&id=REFMAN5largefile-5)(5),  $ip6(7P)$  $ip6(7P)$ 

When a system is listed in hosts.equiv, its security must be as good as local security. One **Notes** insecure system listed in hosts.equiv can compromise the security of the entire system.

You cannot run an interactive command (such as  $vi(1)$ ). Use rlogin if you wish to do this.

Stop signals stop the local rsh process only. This is arguably wrong, but currently hard to fix for reasons too complicated to explain here.

The current local environment is not passed to the remote shell.

Sometimes the -n option is needed for reasons that are less than obvious. For example, the command:

example% **rsh somehost dd if=/dev/nrmt0 bs=20b | tar xvpBf** −

puts your shell into a strange state. Evidently, the tar process terminates before the rsh process. The rsh command then tries to write into the ''broken pipe'' and, instead of terminating neatly, proceeds to compete with your shell for its standard input. Invoking rsh with the -n option avoids such incidents.

This bug occurs only when rsh is at the beginning of a pipeline and is not reading standard input. Do not use the -n option if rsh actually needs to read standard input. For example:

example% **tar cf** − **. | rsh sundial dd of=/dev/rmt0 obs=20b**

does not produce the bug. If you were to use the -n option in a case like this, rsh would incorrectly read from /dev/null instead of from the pipe.

For most purposes, [ssh](#page-1676-0)(1) is preferred over rsh.

Name run - run an executable

Synopsis run [-s] [-e] [-n] [-t *string*] *program* 

The run command runs *program*, using the PATH variable to find it. By default, when *program* **Description** has completed, the user is prompted (Press ENTER to continue:), before being returned to FMLI. The argument *program* is a system executable followed by its options (if any).

The following options are supported: **Options**

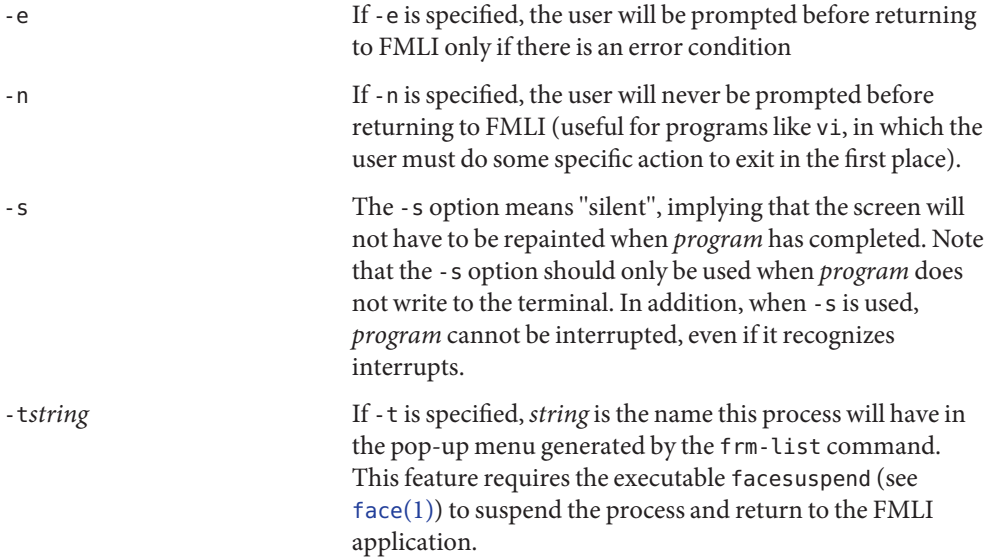

**EXAMPLE 1** Sample output of run command **Examples**

Here is a menu that uses run:

```
menu="Edit special System files"
name="Password file"
action='run -e vi /etc/passwd'
name="Group file"
action='run -e vi /etc/group'
name="My .profile"
action='run -n vi $HOME/.profile'
```
Attributes See [attributes](http://www.oracle.com/pls/topic/lookup?ctx=E26505&id=REFMAN5attributes-5)(5) for descriptions of the following attributes:

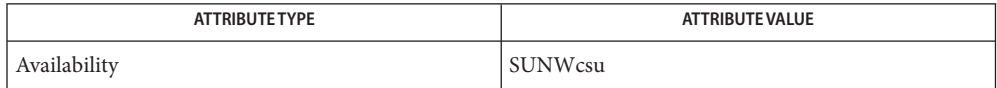

See Also [face](#page-444-0)(1), [attributes](http://www.oracle.com/pls/topic/lookup?ctx=E26505&id=REFMAN5attributes-5)(5)

Name runat - execute command in extended attribute name space

Synopsis /usr/bin/runat file [command]

Description The runat utility is used to execute shell commands in a file's hidden attribute directory. Effectively, this utility changes the current working directory to be the hidden attribute directory associated with the file argument and then executes the specified command in the bourne shell (/bin/sh). If no command argument is provided, an interactive shell is spawned. The environment variable \$SHELL defines the shell to be spawned. If this variable is undefined, the default shell, /bin/sh, is used.

> The file argument can be any file, including a directory, that can support extended attributes. It is not necessary that this file have any attributes, or be prepared in any way, before invoking the runat command.

- The following operands are supported: **Operands**
	- *file* Any file, including a directory, that can support extended attributes.

*command* The command to be executed in an attribute directory.

- A non-zero exit status will be returned if runat cannot access the *file* argument, or the *file* **Errors** argument does not support extended attributes.
- Usage See [fsattr](http://www.oracle.com/pls/topic/lookup?ctx=E26505&id=REFMAN5fsattr-5)(5) for a detailed description of extended file attributes.

The process context created by the runat command has its current working directory set to the hidden directory containing the file's extended attributes. The parent of this directory (the ".." entry) always refers to the file provided on the command line. As such, it may not be a directory. Therefore, commands (such as pwd) that depend upon the parent entry being well-formed (that is, referring to a directory) may fail.

In the absence of the *command* argument, runat will spawn a new interactive shell with its current working directory set to be the provided file's hidden attribute directory. Notice that some shells (such as zsh and tcsh) are not well behaved when the directory parent is not a directory, as described above. These shells should not be used with runat.

**EXAMPLE 1** Using runat to list extended attributes on a file **Examples**

```
example% runat file.1 ls -l
example% runat file.1 ls
EXAMPLE 2 Creating extended attributes
example% runat file.2 cp /tmp/attrdata attr.1
example% runat file.2 cat /tmp/attrdata > attr.1
EXAMPLE 3 Copying an attribute from one file to another
example% runat file.2 cat attr.1 | runat file.1 "cat > attr.1"
```
**EXAMPLE 4** Using runat to spawn an interactive shell

example% **runat file.3 /bin/sh**

This spawns a new shell in the attribute directory for file.3. Notice that the shell will not be able to determine what your current directory is. To leave the attribute directory, either exit the spawned shell or change directory (cd) using an absolute path.

Recommended methods for performing basic attribute operations:

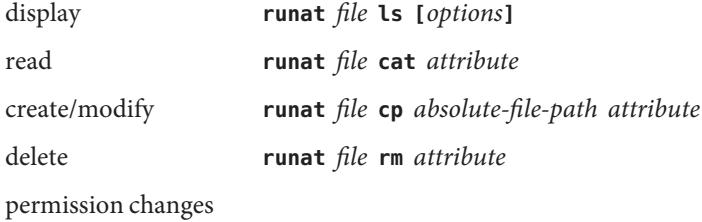

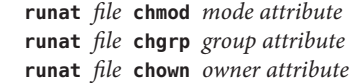

interactive shell

**runat** *file* **/bin/sh** or set your \$SHELL to /bin/sh and **runat** *file*

The above list includes commands that are known to work with runat. While many other commands may work, there is no guarantee that any beyond this list will work. Any command that relies on being able to determine its current working directory is likely to fail. Examples of such commands follow:

**EXAMPLE 5** Using man in an attribute directory example% **runat file.1 man runat** >getcwd: Not a directory

**EXAMPLE 6** Spawning a tcsh shell in an attribute directory

example% **runat file.3 /usr/bin/tcsh** tcsh: Not a directory tcsh: Trying to start from "/home/*user*"

A new tcsh shell has been spawned with the current working directory set to the user's home directory.

**EXAMPLE 7** Spawning a zsh shell in an attribute directory

```
example% runat file.3 /usr/bin/zsh
```
example%

While the command appears to have worked, zsh has actually just changed the current working directory to '/'. This can be seen by using /bin/pwd:

example% **/bin/pwd** /

Specifies the command shell to be invoked by runat. **Environment**

## **Variables**

**Exit Status** The following exit values are returned:

- 125 The attribute directory of the file referenced by the *file* argument cannot be accessed.
- 126 The exec of the provided *command* argument failed.

Otherwise, the exit status returned is the exit status of the shell invoked to execute the provided command.

Attributes See [attributes](http://www.oracle.com/pls/topic/lookup?ctx=E26505&id=REFMAN5attributes-5)(5) for descriptions of the following attributes:

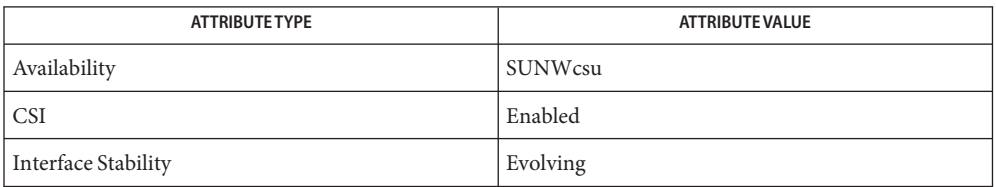

- See Also [open](http://www.oracle.com/pls/topic/lookup?ctx=E26505&id=REFMAN2open-2)(2), [attributes](http://www.oracle.com/pls/topic/lookup?ctx=E26505&id=REFMAN5attributes-5)(5), [fsattr](http://www.oracle.com/pls/topic/lookup?ctx=E26505&id=REFMAN5fsattr-5)(5)
	- It is not always obvious why a command fails in runat when it is unable to determine the **Notes** current working directory. The errors resulting can be confusing and ambiguous (see the tcsh and zsh examples above).

Name rup - show host status of remote machines (RPC version)

Synopsis rup [-hlt]

rup [*host*]...

Description rup gives a status similar to uptime for remote machines. It broadcasts on the local network, and displays the responses it receives.

> Normally, the listing is in the order that responses are received, but this order can be changed by specifying one of the options listed below.

When *host* arguments are given, rather than broadcasting rup will only query the list of specified hosts.

A remote host will only respond if it is running the rstatd daemon, which is normally started up from [inetd](http://www.oracle.com/pls/topic/lookup?ctx=E26505&id=REFMAN1Minetd-1m)(1M).

In the absence of a name service, such as LDAP or NIS, rup displays host names as numeric IP addresses.

- -h Sort the display alphabetically by host name. **Options**
	- -l Sort the display by load average.
	- -t Sort the display by up time.

Attributes See [attributes](http://www.oracle.com/pls/topic/lookup?ctx=E26505&id=REFMAN5attributes-5)(5) for descriptions of the following attributes:

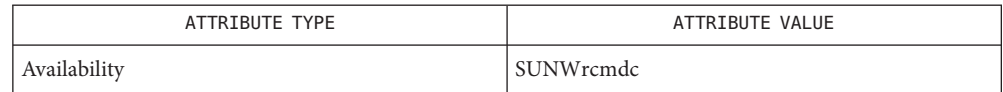

See Also [ruptime](#page-1528-0)(1), [inetd](http://www.oracle.com/pls/topic/lookup?ctx=E26505&id=REFMAN1Minetd-1m)(1M), [attributes](http://www.oracle.com/pls/topic/lookup?ctx=E26505&id=REFMAN5attributes-5)(5)

*[Oracle Solaris 10 8/11 Installation Guide: Basic Installations](http://www.oracle.com/pls/topic/lookup?ctx=E18752&id=SOLARISINSTALL)*

Bugs Broadcasting does not work through gateways.

Name rup - show host status of remote machines (RPC version)

- Synopsis rup [-hlt] rup [*host*]...
- rup gives a status similar to uptime for remote machines. It broadcasts on the local network, and displays the responses it receives. **Description**

Normally, the listing is in the order that responses are received, but this order can be changed by specifying one of the options listed below.

When *host* arguments are given, rather than broadcasting rup only queries the list of specified hosts.

A remote host will only respond if it is running the rstatd daemon, which is normally started up from [inetd](http://www.oracle.com/pls/topic/lookup?ctx=E26505&id=REFMAN1Minetd-1m)(1M).

- Sort the display alphabetically by host name. **Options**
	- -l Sort the display by load average.
	- -t Sort the display by up time.
- Attributes See [attributes](http://www.oracle.com/pls/topic/lookup?ctx=E26505&id=REFMAN5attributes-5)(5) for descriptions of the following attributes:

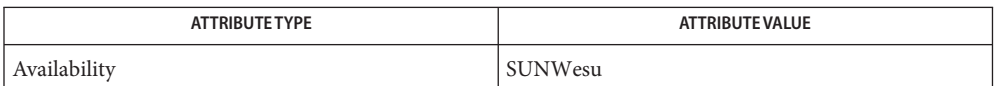

See Also [ruptime](#page-1528-0)(1), [inetd](http://www.oracle.com/pls/topic/lookup?ctx=E26505&id=REFMAN1Minetd-1m)(1M), [attributes](http://www.oracle.com/pls/topic/lookup?ctx=E26505&id=REFMAN5attributes-5)(5)

Bugs Broadcasting does not work through gateways.

Name ruptime - show host status of local machines

<span id="page-1528-0"></span>Synopsis ruptime [-ar] [-l | -t | -u]

**Description** The r[uptime](#page-1881-0) utility gives a status line like uptime (see uptime $(1)$ ) for each machine on the local network; these are formed from packets broadcast by each host on the network approximately every three minutes.

> Machines for which no status report has been received for 11 minutes are shown as being down.

Normally, the listing is sorted by host name, but this order can be changed by specifying one of the options listed below.

The following options are supported: **Options**

- -a Counts even those users who have been idle for an hour or more.
- -r Reverses the sorting order.
- -l | -t | -u These options are mutually exclusive. The use of one overrides the previous one(s).
	- -l Sorts the display by load average.
	- -t Sorts the display by up time.
	- -u Sorts the display by number of users.
- /var/spool/rwho/whod.\* data files **Files**

Attributes See [attributes](http://www.oracle.com/pls/topic/lookup?ctx=E26505&id=REFMAN5attributes-5)(5) for descriptions of the following attributes:

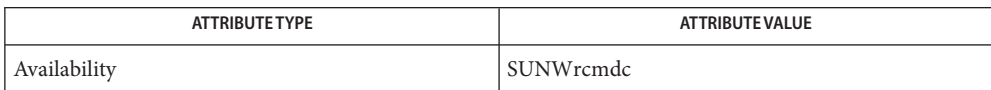

See Also [uptime](#page-1881-0)(1), [rwho](#page-1532-0)(1), [in.rwhod](http://www.oracle.com/pls/topic/lookup?ctx=E26505&id=REFMAN1Min.rwhod-1m)(1M), [attributes](http://www.oracle.com/pls/topic/lookup?ctx=E26505&id=REFMAN5attributes-5)(5)

Name rusage - print resource usage for a command

Synopsis /usr/ucb/rusage *command* 

Description The rusage command is similar to [time](#page-1799-0)(1). It runs the given *command*, which must be specified; that is,*command* is not optional as it is in the C shell's timing facility. When the command is complete, rusage displays the real (wall clock), the system CPU, and the user CPU times which elapsed during execution of the command, plus other fields in the rusage structure, all on one long line. Times are reported in seconds and hundredths of a second.

## **EXAMPLE 1** The format of rusage output **Examples**

The example below shows the format of rusage output.

```
example% rusage wc /usr/share/man/man1/csh (1)
3045 13423 78071 /usr/share/man/man1/csh (1)
2.26 real 0.80 user 0.36 sys 11 pf 38 pr 0 sw 11 rb 0 wb 16 vcx 37
        icx 24 mx 0 ix 1230 id 9 is
example%
```
Each of the fields identified corresponds to an element of the rusage structure, as described in [getrusage](http://www.oracle.com/pls/topic/lookup?ctx=E26505&id=REFMAN3Agetrusage-3c)(3C), as follows:

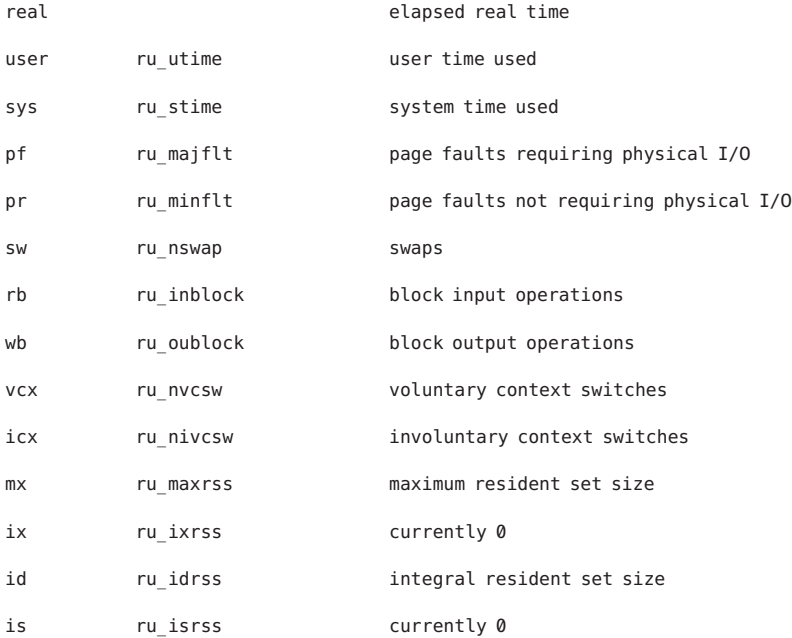

Attributes See [attributes](http://www.oracle.com/pls/topic/lookup?ctx=E26505&id=REFMAN5attributes-5)(5) for descriptions of the following attributes:

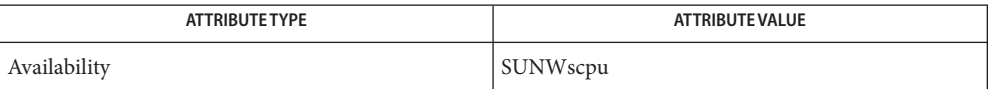

See Also [csh](#page-247-0)(1), [time](#page-1799-0)(1), [getrusage](http://www.oracle.com/pls/topic/lookup?ctx=E26505&id=REFMAN3Agetrusage-3c)(3C), [attributes](http://www.oracle.com/pls/topic/lookup?ctx=E26505&id=REFMAN5attributes-5)(5)

When the command being timed is interrupted, the timing values displayed may be **Bugs** inaccurate.

Name rusers - who is logged in on remote machines

Synopsis rusers [-ahilu] *host*...

Description The rusers command produces output similar to [who](#page-1944-0)(1), but for remote machines. The listing is in the order that responses are received, but this order can be changed by specifying one of the options listed below.

> The default is to print out the names of the users logged in. When the -l flag is given, additional information is printed for each user:

*userid hostname*:*terminal login\_date login\_time idle\_time login\_host*

If *hostname* and *login host* are the same value, the *login\_host* field is not displayed. Likewise, if *hostname* is not idle, the *idle\_time* is not displayed.

A remote host will only respond if it is running the rusersd daemon, which may be started up from [inetd](http://www.oracle.com/pls/topic/lookup?ctx=E26505&id=REFMAN1Minetd-1m)(1M) or [listen](http://www.oracle.com/pls/topic/lookup?ctx=E26505&id=REFMAN1Mlisten-1m)(1M).

In the absence of a name service, such as LDAP or NIS, rusers displays host names as numeric IP addresses.

- -a Give a report for a machine even if no users are logged on. **Options**
	- -h Sort alphabetically by host name.
	- -i Sort by idle time.
	- -l Give a longer listing in the style of [who](#page-1944-0)(1).
	- -u Sort by number of users.

Attributes See [attributes](http://www.oracle.com/pls/topic/lookup?ctx=E26505&id=REFMAN5attributes-5)(5) for descriptions of the following attributes:

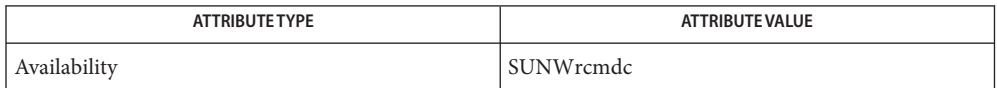

See Also [who](#page-1944-0)(1), [inetd](http://www.oracle.com/pls/topic/lookup?ctx=E26505&id=REFMAN1Minetd-1m)(1M), [listen](http://www.oracle.com/pls/topic/lookup?ctx=E26505&id=REFMAN1Mlisten-1m)(1M), [pmadm](http://www.oracle.com/pls/topic/lookup?ctx=E26505&id=REFMAN1Mpmadm-1m)(1M), [sacadm](http://www.oracle.com/pls/topic/lookup?ctx=E26505&id=REFMAN1Msacadm-1m)(1M), [attributes](http://www.oracle.com/pls/topic/lookup?ctx=E26505&id=REFMAN5attributes-5)(5)

Name rwho - who is logged in on local machines

<span id="page-1532-0"></span>Synopsis rwho [-a]

Description The r[who](#page-1944-0) command produces output similar to who(1), but for all machines on your network. If no report has been received from a machine for 5 minutes, rwho assumes the machine is down, and does not report users last known to be logged into that machine.

> If a user has not typed to the system for a minute or more, rwho reports this idle time. If a user has not typed to the system for an hour or more, the user is omitted from the output of rwho unless the -a flag is given.

-a Report all users whether or not they have typed to the system in the past hour. **Options**

information about other machines **Files** /var/spool/rwho/whod.\*

Attributes See [attributes](http://www.oracle.com/pls/topic/lookup?ctx=E26505&id=REFMAN5attributes-5)(5) for descriptions of the following attributes:

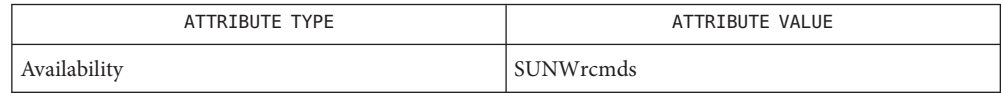

- See Also [finger](#page-475-0)(1), [ruptime](#page-1528-0)(1), [who](#page-1944-0)(1), [in.rwhod](http://www.oracle.com/pls/topic/lookup?ctx=E26505&id=REFMAN1Min.rwhod-1m)(1M), [attributes](http://www.oracle.com/pls/topic/lookup?ctx=E26505&id=REFMAN5attributes-5)(5)
	- Notes rwho does not work through gateways.

The directory /var/spool/rwho must exist on the host from which rwho is run.

This service takes up progressively more network bandwith as the number of hosts on the local net increases. For large networks, the cost becomes prohibitive.

The rwho service daemon, in. rwhod( $1M$ ), must be enabled for this command to return useful results.

<span id="page-1533-0"></span>Name sag – system activity graph

Synopsis sag [-e *time*] [-f *file*] [-i *sec*] [-s *time*] [-T *term*] [-x *spec*] [-y *spec*]

- Description The sag utility graphically displays the system activity data stored in a binary data file by a previous [sar](#page-1535-0)(1) run. Any of the sar data items may be plotted singly or in combination, as cross plots or versus time. Simple arithmetic combinations of data may be specified. sag invokes sar and finds the desired data by string-matching the data column header (run sar to see what is available). The sag utility requires a graphic terminal to draw the graph, and uses [tplot](#page-1826-0)(1) to produce its output. When running Solaris 2.*x* and OpenWindows, perform the following steps:
	- 1. Run an xterm as a Tektronics terminal: prompt# xterm -t
	- 2. In the xterm window, run sag specifying a tek terminal: prompt# sag-T tek options
	- **Options** The following options are supported and passed through to [sar](#page-1535-0) (see sar(1)):
		- -e *time* Select data up to time. Default is 18:00.
		- -f *file* Use file as the data source for sar. Default is the current daily data file /usr/adm/sa/sa*dd.*
		- -i *sec* Select data at intervals as close as possible to *sec*seconds.
		- -s *time* Select data later than time in the form *hh* [*:mm*]. Default is 08:00.
		- -T *term* Produce output suitable for terminal *term*. See [tplot](#page-1826-0)(1) for known terminals. Default for*term* is \$TERM.
		- -x *spec* x axis specification with *spec*in the form:

*name* [*op name*]...[*lo hi*]

*name* is either a string that will match a column header in the sar report, with an optional device name in square brackets, for example, r+w/s[dsk−1], or an integer value. *op* is + − \* or / surrounded by blank spaces. Up to five names may be specified. Parentheses are not recognized. Contrary to custom, + and - have precedence over \* and /. Evaluation is left to right. Thus, A/A+B\*100 is evaluated as (A/(A+B))\*100, and A+B/C+D is (A+B)/(C+D). *lo* and *hi* are optional numeric scale limits. If unspecified, they are deduced from the data.

Enclose *spec*in double-quotes (" ") if it includes white space.

A single *spec*is permitted for the x axis. If unspecified, time is used.

-y *spec* y axis specification with *spec*in the same form as for -x. Up to 5 *spec* arguments separated by a semi-colon  $(j)$  may be given for -y. The -y default is:

-y"%usr0100;%usr+%sys0100;%usr+%sys+%wio0100"

**Examples** EXAMPLE 1 Using the sag Command

To see today's CPU utilization:

example\$ sag

To see activity over 15 minutes of all disk drives:

example\$ TS='date +%H:%M' example\$ sar -o /tmp/tempfile 60 15 example\$ TE='date +%H:%M' example\$ sag -f /tmp/tempfile -s \$TS -e \$TE -y "r+w/s[dsk]"

Daily data file for day dd Files /usr/adm/sa/sadd

Attributes See [attributes](http://www.oracle.com/pls/topic/lookup?ctx=E26505&id=REFMAN5attributes-5)(5) for descriptions of the following attributes:

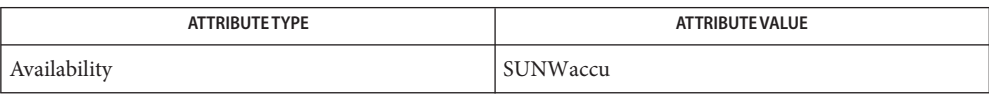

See Also  $sar(1), tplot(1), attributes(5)$  $sar(1), tplot(1), attributes(5)$  $sar(1), tplot(1), attributes(5)$  $sar(1), tplot(1), attributes(5)$  $sar(1), tplot(1), attributes(5)$  $sar(1), tplot(1), attributes(5)$ 

*[System Administration Guide: Advanced Administration](http://www.oracle.com/pls/topic/lookup?ctx=E23823&id=SYSADV2)*

```
Name sar – system activity reporter
Synopsis sar [-aAbcdgkmpqruvwy] [-o filename] t [n]
          sar [-aAbcdgkmpqruvwy] [-e time] [-f filename] [-i sec]
               [-s time]
```
Description In the first instance, the sar utility samples cumulative activity counters in the operating system at *n* intervals of *t*seconds, where *t*should be 5 or greater. If *t* is specified with more than one option, all headers are printed together and the output can be difficult to read. (If the sampling interval is less than 5, the activity of sar itself can affect the sample.) If the -o option is specified, it saves the samples in *filename* in binary format. The default value of *n* is 1.

> In the second instance, no sampling interval is specified. sar extracts data from a previously recorded *filename*, either the one specified by the -f option or, by default, the standard system activity daily data file /var/adm/sa/sa*dd* for the current day *dd*. The starting and ending times of the report can be bounded using the -e and -s arguments with *time* specified in the form *hh*[:*mm*[:*ss*]]. The -i option selects records at *sec*second intervals. Otherwise, all intervals found in the data file are reported.

The following options modify the subsets of information reported by sar. **Options**

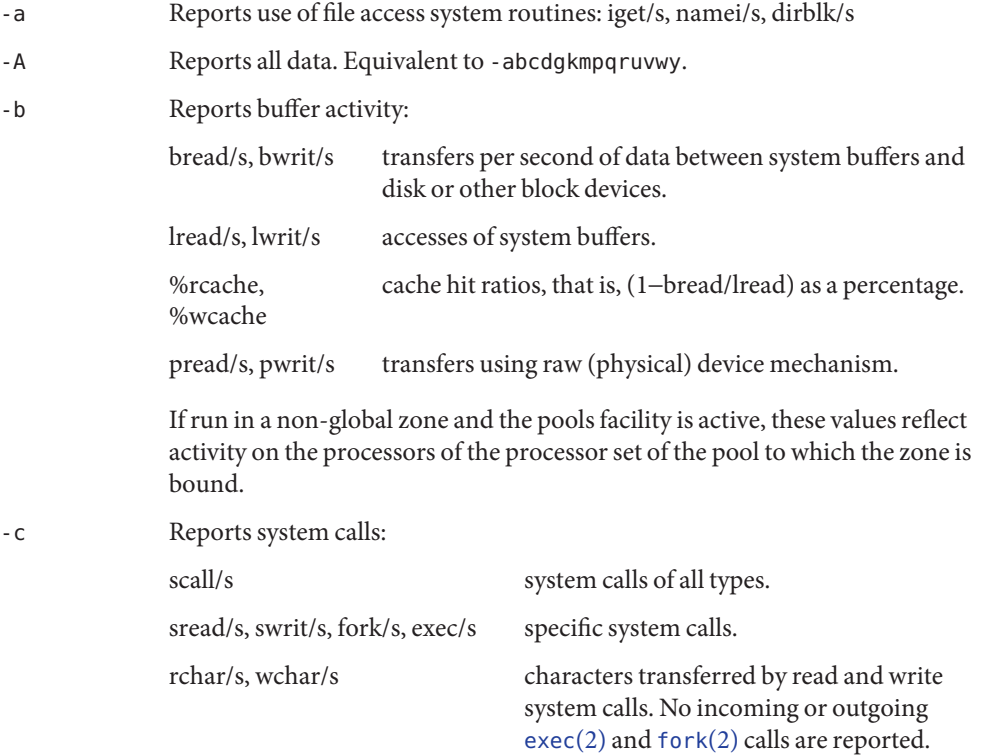

If run in a non-global zone and the pools facility is active, these values reflect activity on the processors of the processor set of the pool to which the zone is bound.

-d Reports activity for each block device (for example, disk or tape drive) with the exception of XDC disks and tape drives. When data is displayed, the device specification *dsk-* is generally used to represent a disk drive. The device specification used to represent a tape drive is machine dependent. The activity data reported is:

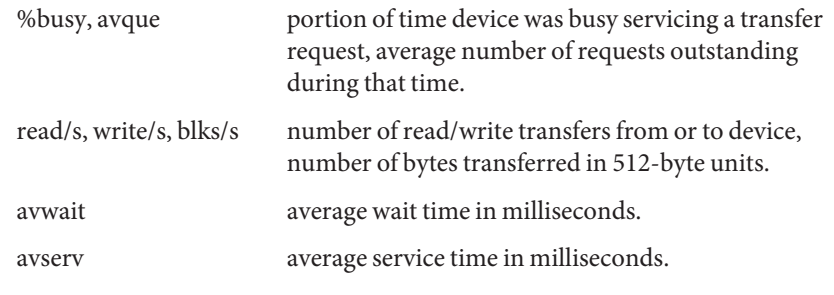

For more general system statistics, use [iostat](http://www.oracle.com/pls/topic/lookup?ctx=E26505&id=REFMAN1Miostat-1m)[\(1M\),](http://www.oracle.com/pls/topic/lookup?ctx=E26505&id=REFMAN1Msar-1m) sar(1M), or [vmstat](http://www.oracle.com/pls/topic/lookup?ctx=E26505&id=REFMAN1Mvmstat-1m)(1M).

See *[System Administration Guide: Advanced Administration](http://www.oracle.com/pls/topic/lookup?ctx=E23823&id=SYSADV2)* for naming conventions for disks.

- -e *time* Selects data up to time. Default is 18:00.
- -f *filename* Uses *filename* as the data source for sar. Default is the current daily data file /var/adm/sa/sa*dd.*
- -g Reports paging activities:

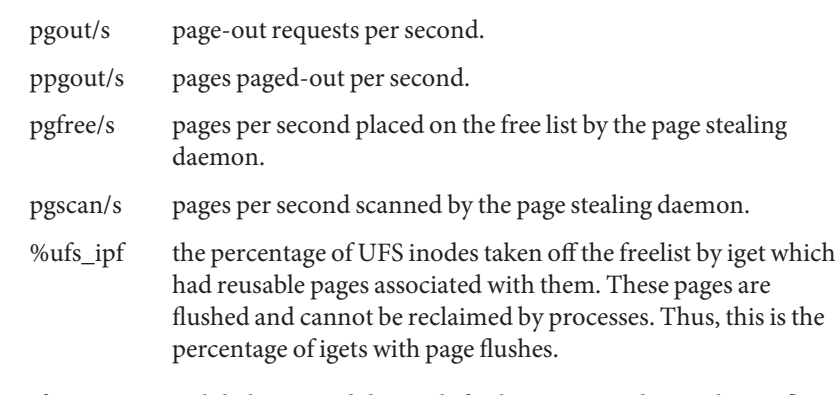

If run in a non-global zone and the pools facility is active, these values reflect activity on the processors of the processor set of the pool to which the zone is bound.

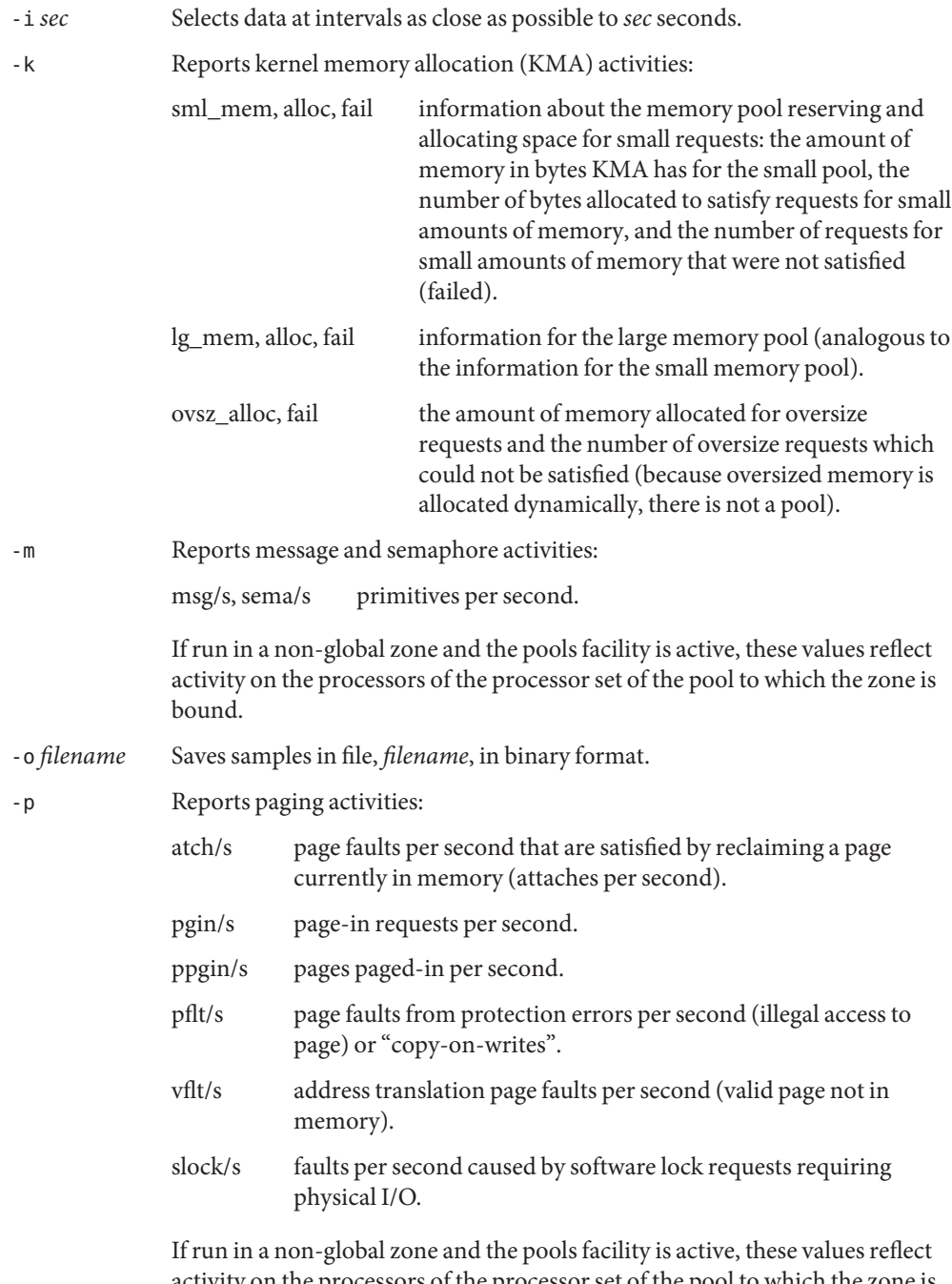

activity on the processors of the processor set of the pool to which the zone is bound.

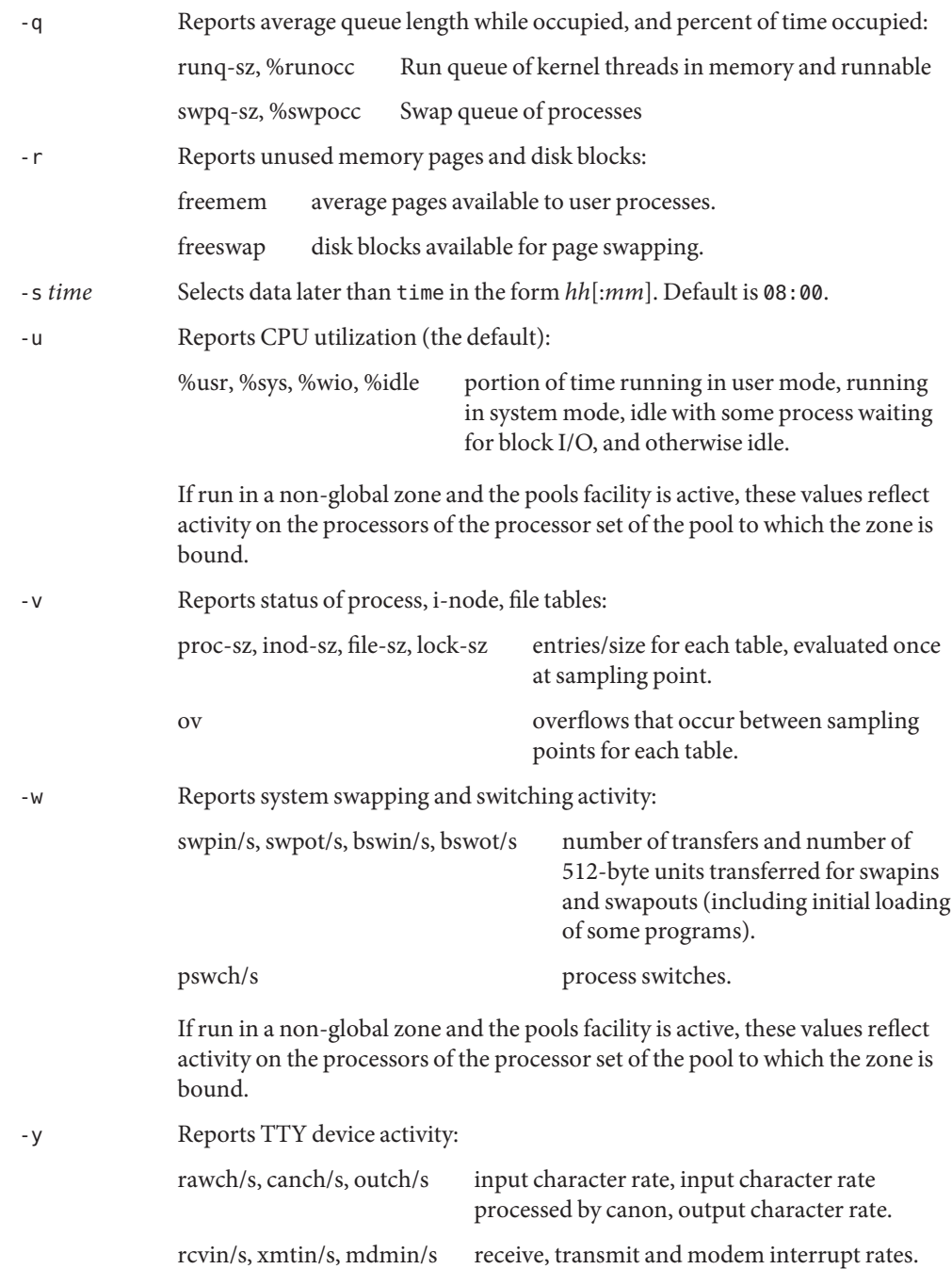

If run in a non-global zone and the pools facility is active, these values reflect activity on the processors of the processor set of the pool to which the zone is bound.

**EXAMPLE 1** Viewing System Activity **Examples**

The following example displays today's CPU activity so far:

example% sar

**EXAMPLE 2** Watching System Activity Evolve

To watch CPU activity evolve for 10 minutes and save data:

example% sar -o temp 60 10

**EXAMPLE 3** Reviewing Disk and Tape Activity

To later review disk and tape activity from that period:

example% sar -d -f temp

daily data file, where *dd* are digits representing the day of the month Files /var/adm/sa/sadd

Attributes See [attributes](http://www.oracle.com/pls/topic/lookup?ctx=E26505&id=REFMAN5attributes-5)(5) for descriptions of the following attributes:

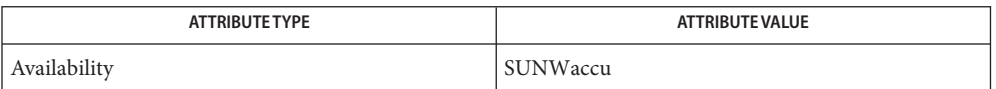

See Also [sag](#page-1533-0)(1), [iostat](http://www.oracle.com/pls/topic/lookup?ctx=E26505&id=REFMAN1Miostat-1m)[\(1M\),](http://www.oracle.com/pls/topic/lookup?ctx=E26505&id=REFMAN1Msar-1m) sar(1M), [vmstat](http://www.oracle.com/pls/topic/lookup?ctx=E26505&id=REFMAN1Mvmstat-1m)(1M), [exec](http://www.oracle.com/pls/topic/lookup?ctx=E26505&id=REFMAN2exec-2)(2), [fork](http://www.oracle.com/pls/topic/lookup?ctx=E26505&id=REFMAN2fork-2)(2), [attributes](http://www.oracle.com/pls/topic/lookup?ctx=E26505&id=REFMAN5attributes-5)(5)

*[System Administration Guide: Advanced Administration](http://www.oracle.com/pls/topic/lookup?ctx=E23823&id=SYSADV2)*

The sum of CPU utilization might vary slightly from 100 because of rounding errors in the **Notes** production of a percentage figure.

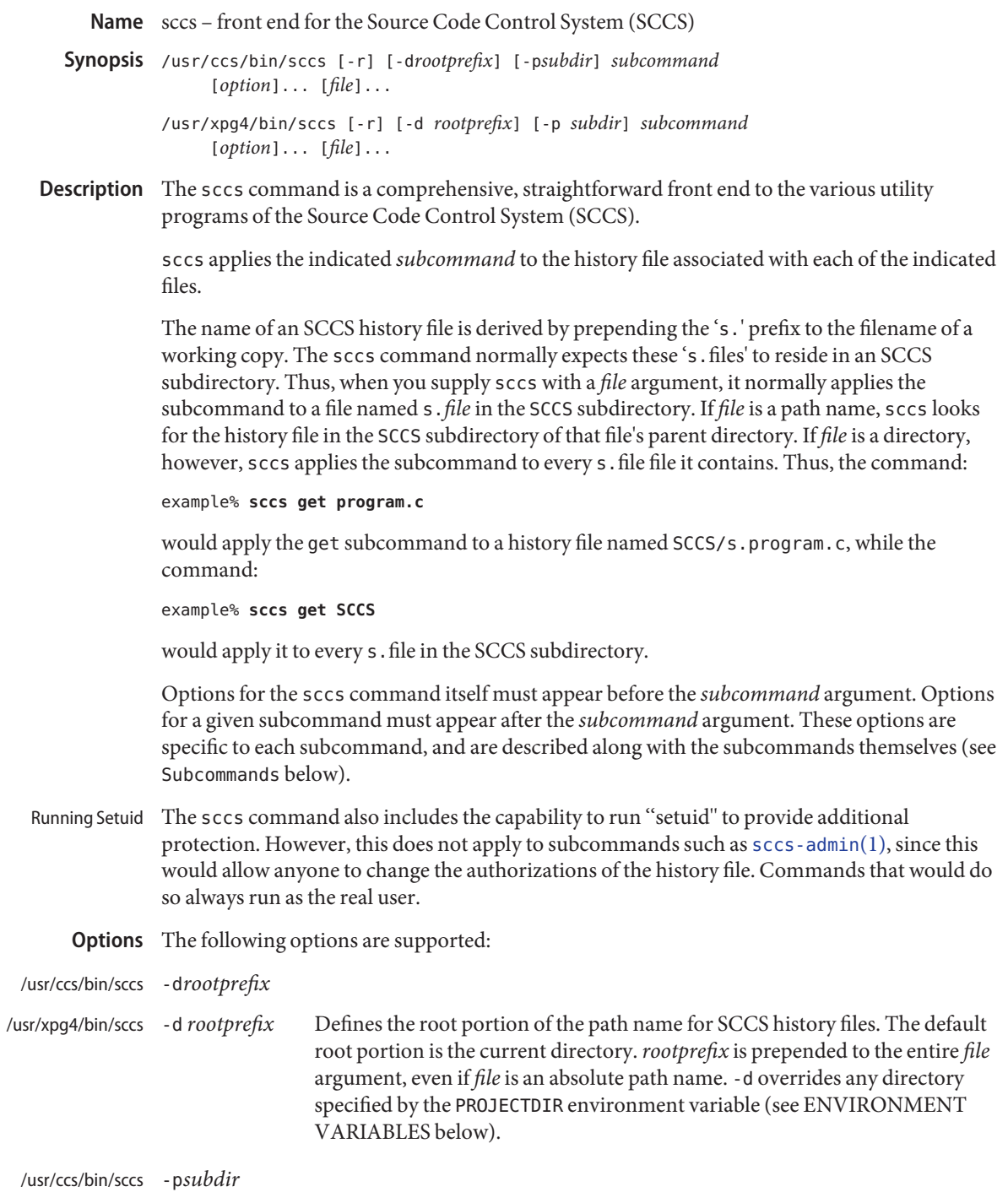

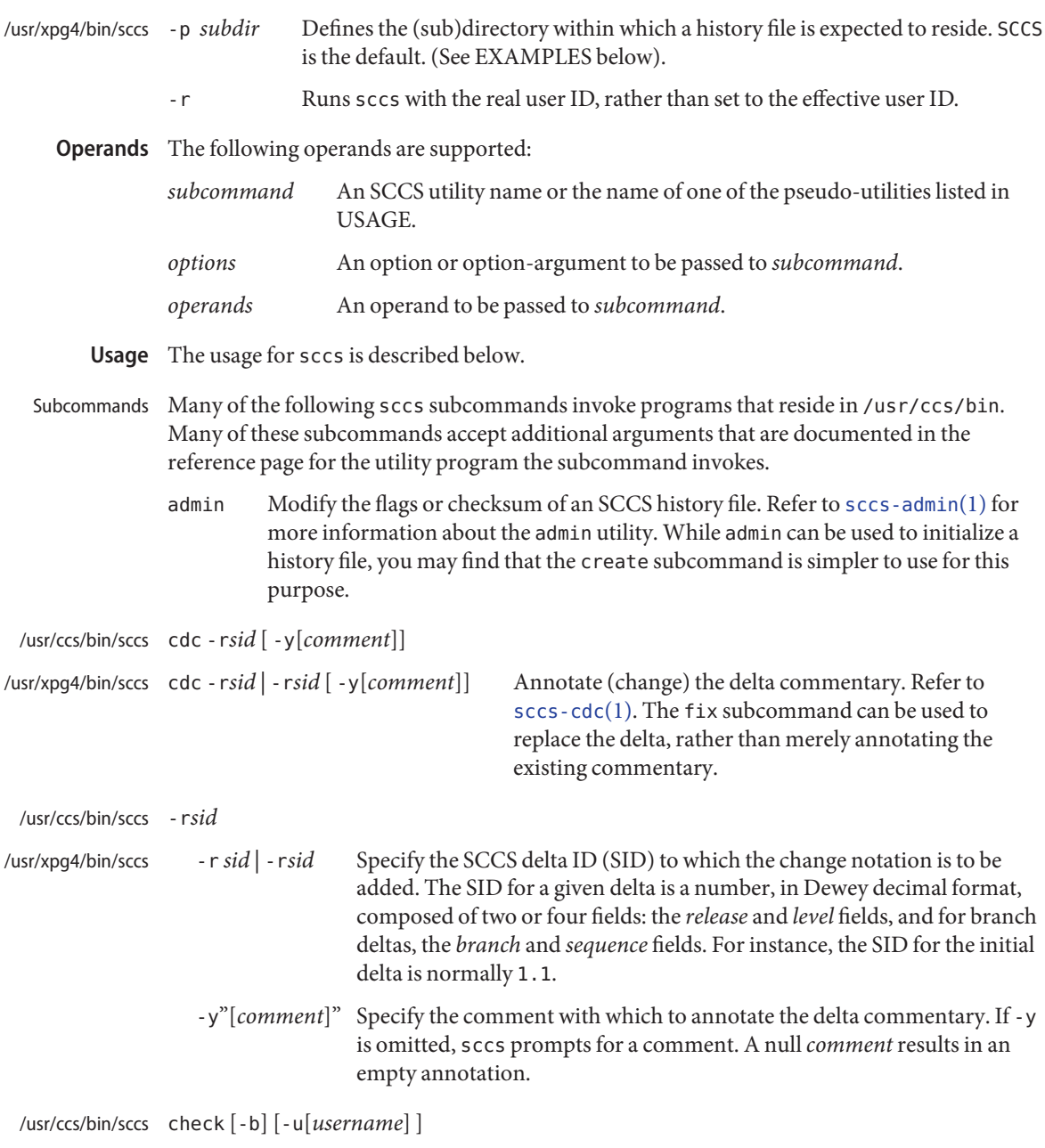

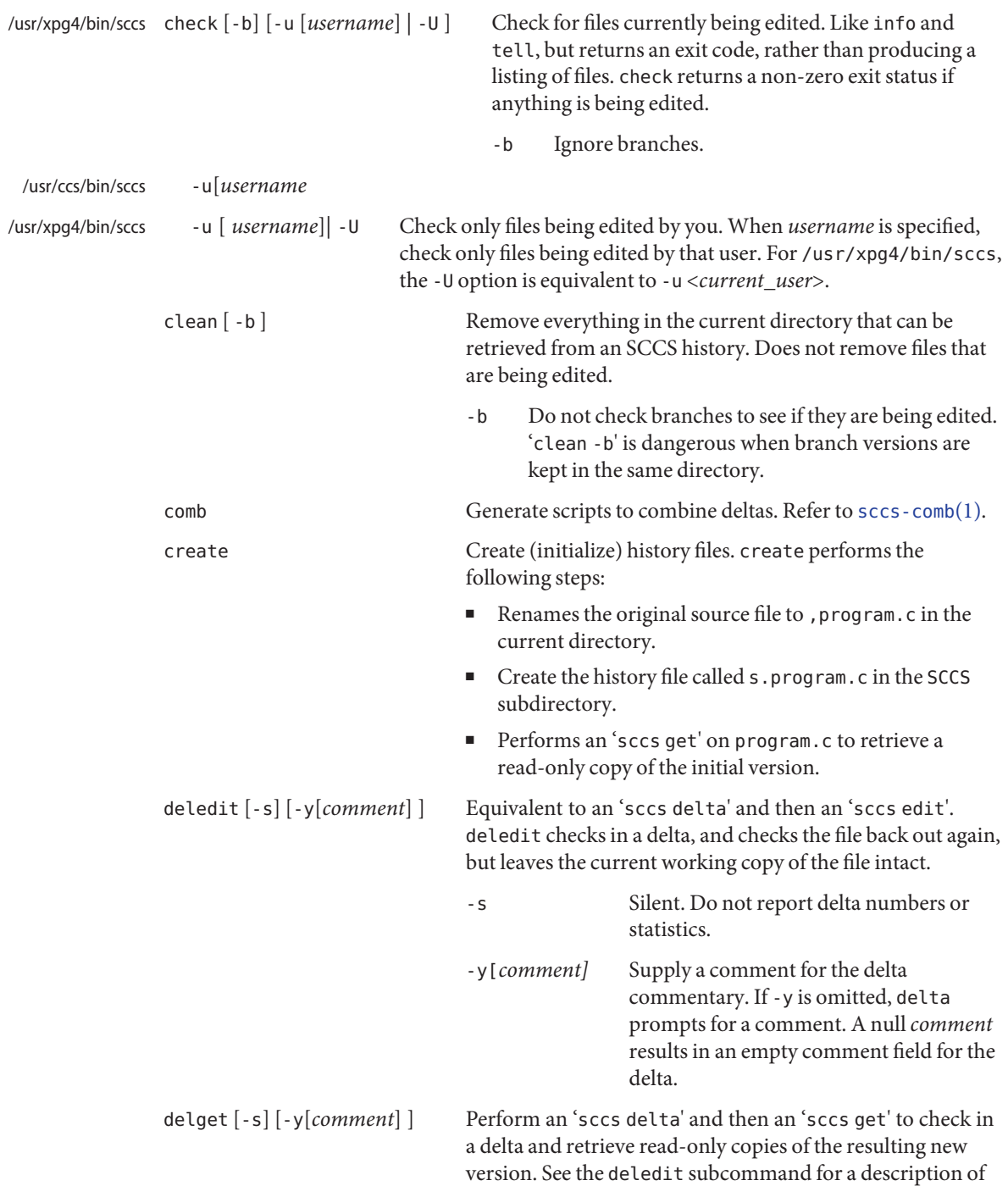

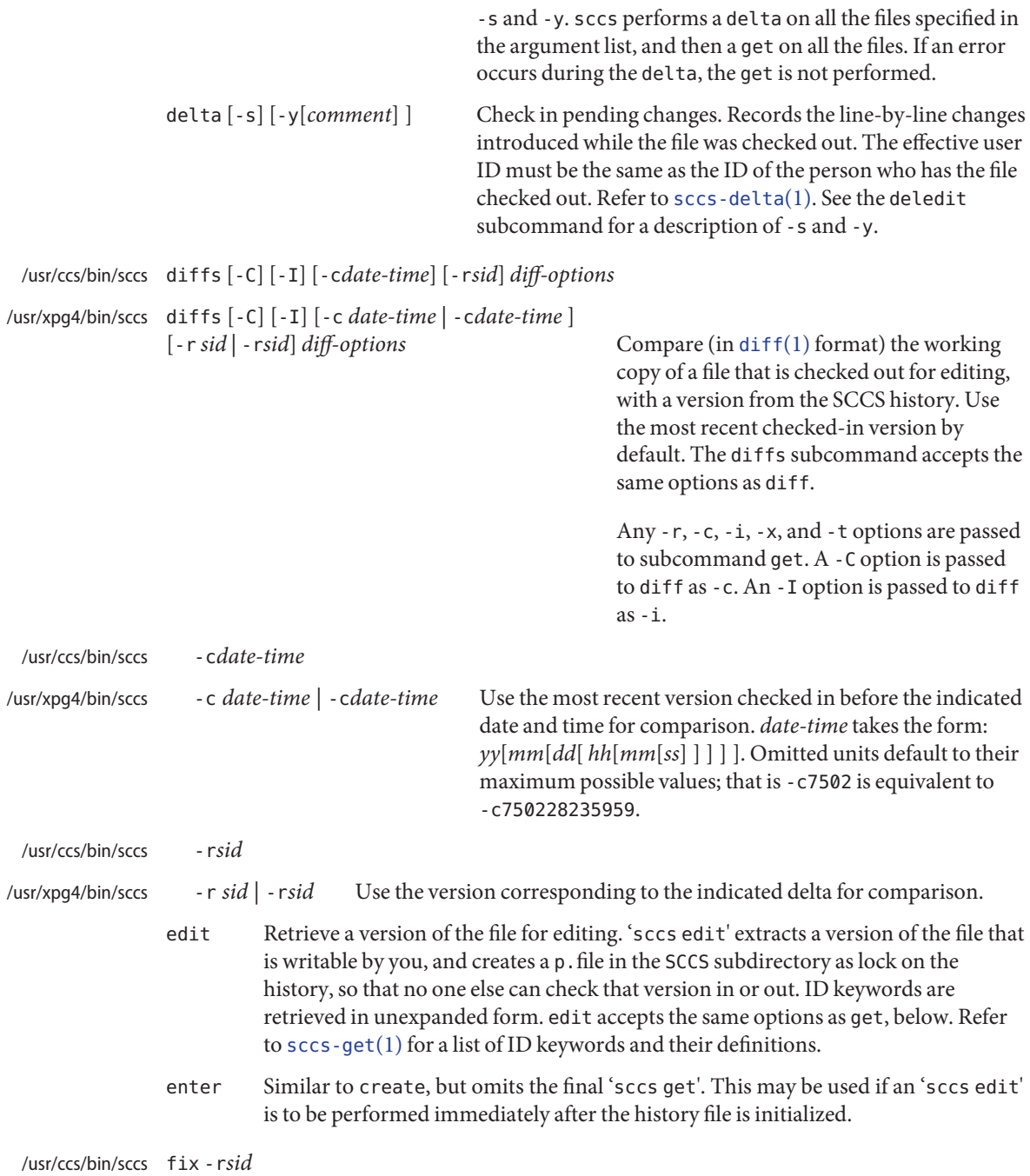

Revise a (leaf) delta. Remove the indicated delta from the SCCS history, but leave a working copy of the current version in the directory. This is useful for incorporating trivial updates for which no audit record is needed, or for revising the delta commentary. fix must be followed by a -r option, to specify the SID of the delta to remove. The indicated delta must be the most recent (leaf) delta in its branch. Use fix with caution since it does not leave an audit trail of differences (although the previous commentary is retained within the history file). /usr/xpg4/bin/sccs  $fix -r sid$  -  $rsid$ 

/usr/ccs/bin/sccs get [-ekmps] [-G*newname*] [-c*date-time*] [-r[*sid*] ]

```
/usr/xpg4/bin/sccs get [-ekmps] [-G newname | -Gnewname]
```
[-c *date-time* | -c*date-time*] [-r *sid* | -r*sid*] Retrieve a version from the SCCS history. By default, this is a read-only working copy of the most recent version. ID keywords are in expanded form. Refer to [sccs-get](#page-1563-0)(1), which includes a list of ID keywords and their definitions.

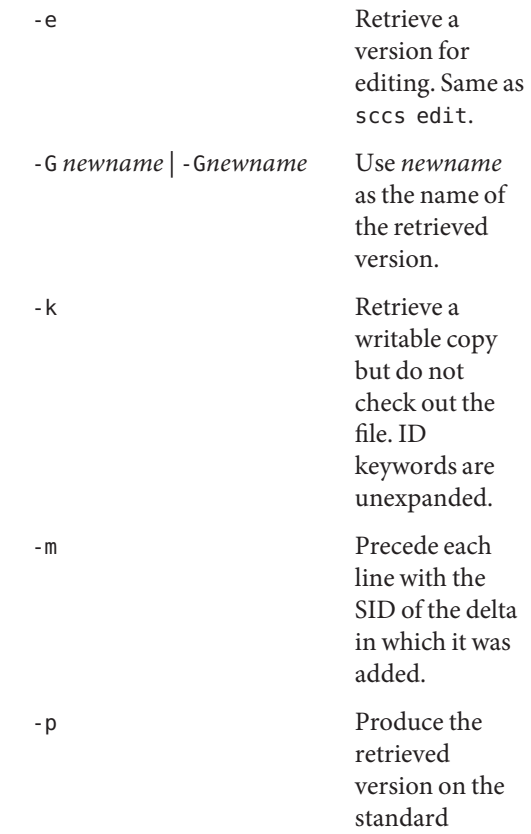

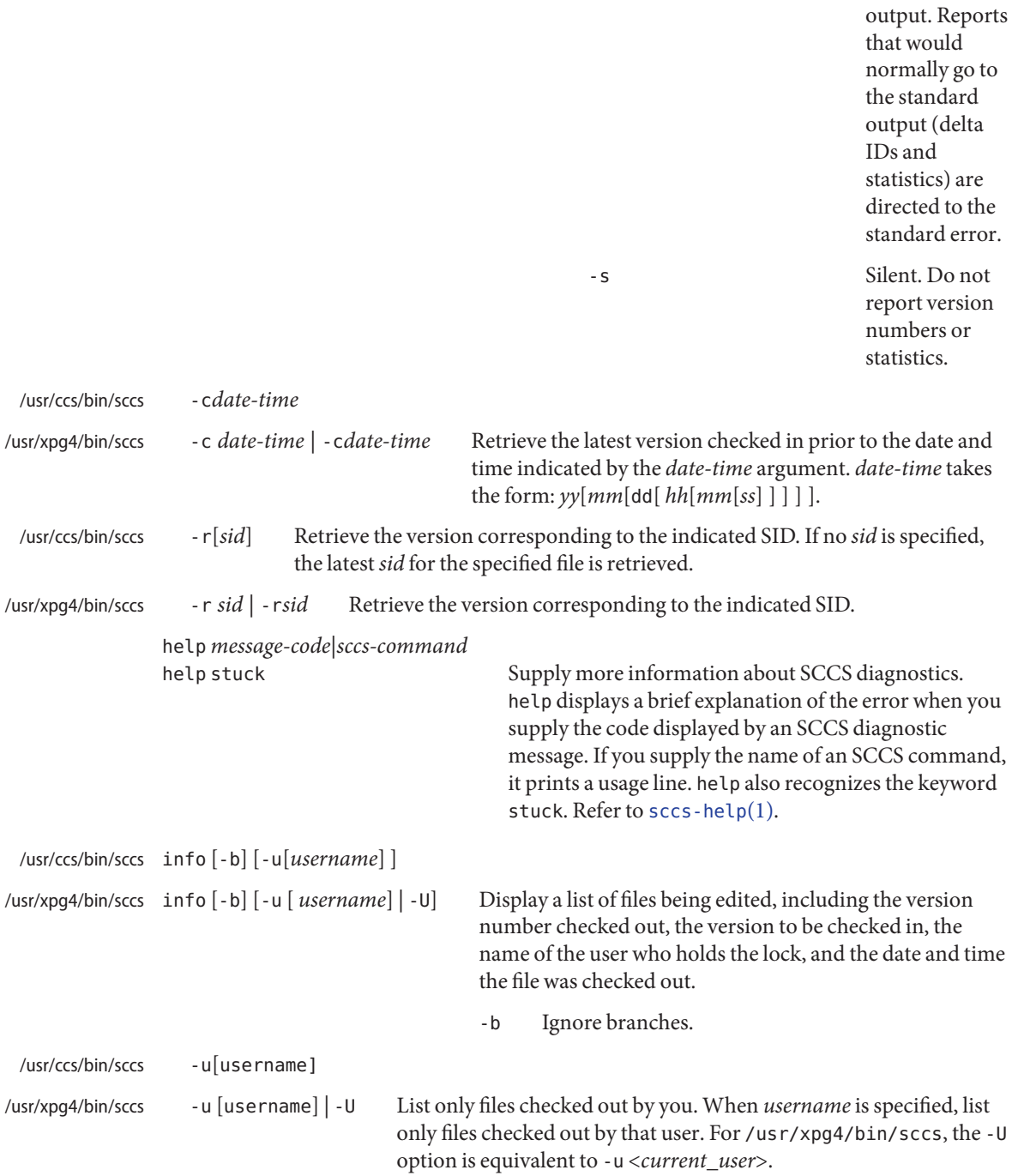

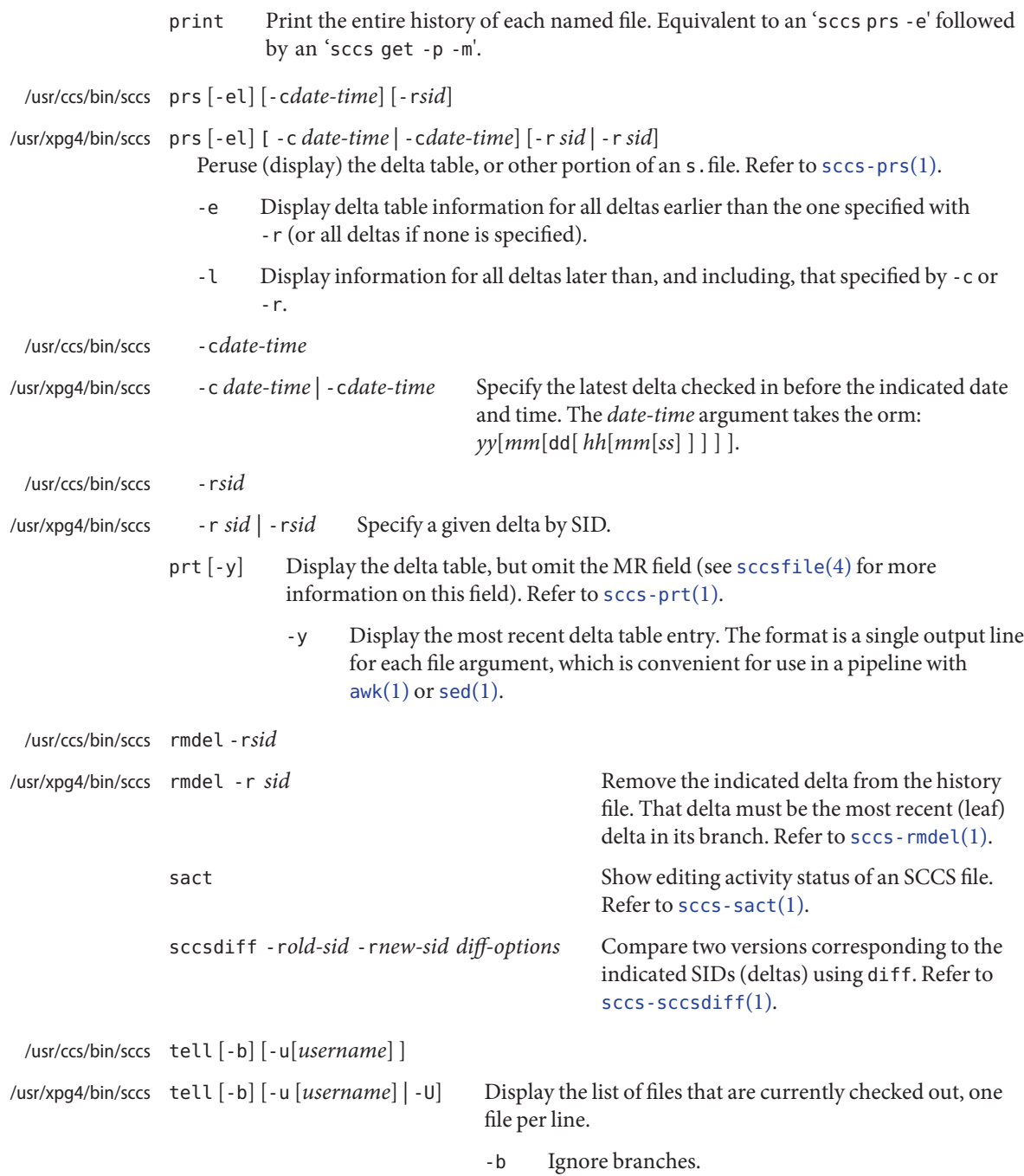

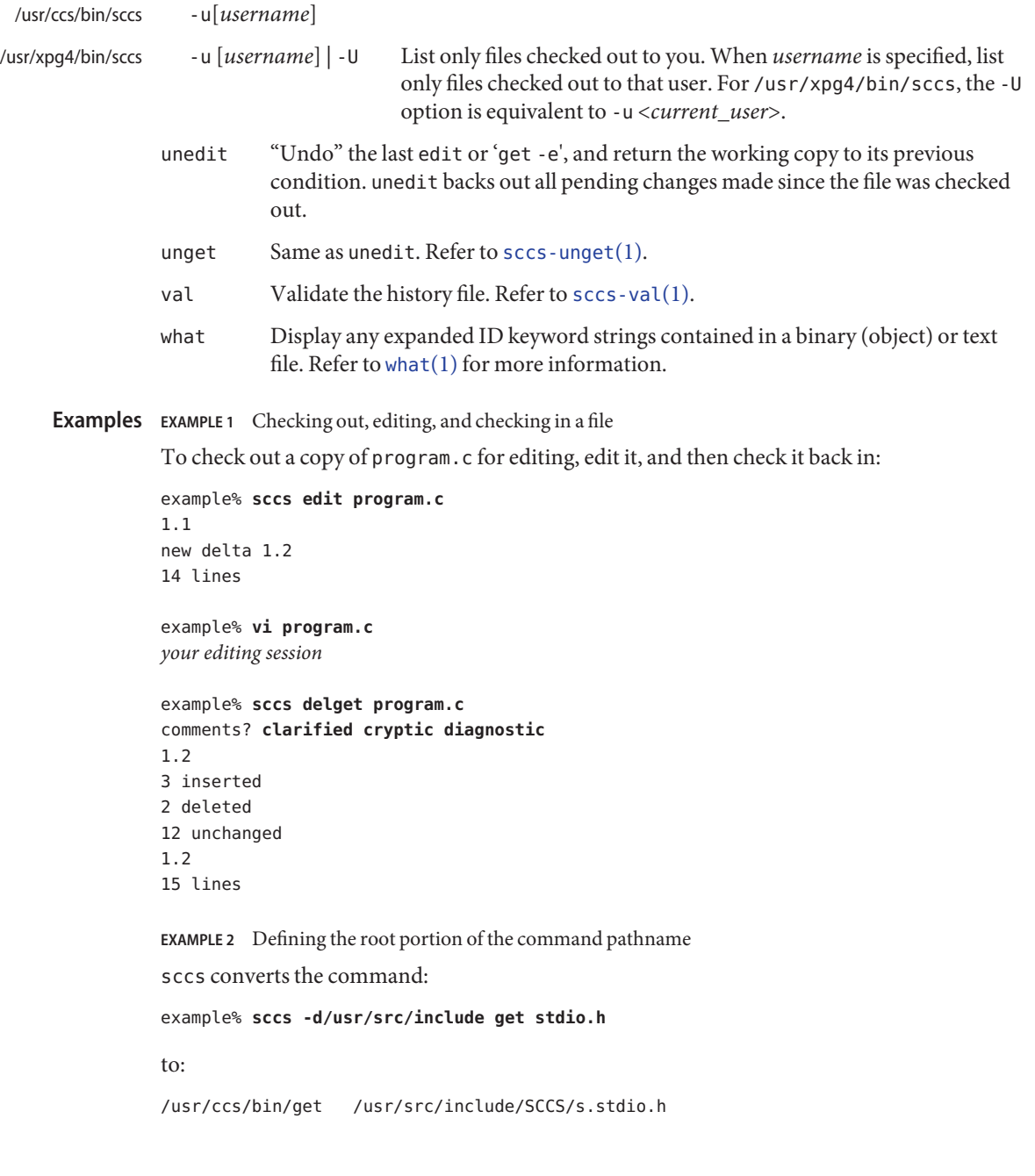
**EXAMPLE 3** Defining the resident subdirectory

The command:

example% **sccs -pprivate get include/stdio.h**

becomes:

/usr/ccs/bin/get include/private/s.stdio.h

#### **EXAMPLE 4** Initializing a history file

To initialize the history file for a source file named program.c, make the SCCS subdirectory, and then use 'sccs create':

```
example% mkdir SCCS
example% sccs create program.c
program.c:
1.1
14 lines
```
After verifying the working copy, you can remove the backup file that starts with a comma:

```
example% diff program.c ,program.c
example% rm ,program.c
```
**EXAMPLE 5** Retrieving a file from another directory

To retrieve a file from another directory into the current directory:

```
example% sccs get /usr/src/sccs/cc.c
```
or:

```
example% sccs -p/usr/src/sccs/ get cc.c
```
**EXAMPLE 6** Checking out all files

To check out all files under SCCS in the current directory:

example% **sccs edit SCCS**

**EXAMPLE 7** Checking in all files

To check in all files currently checked out to you:

example% **sccs delta 'sccs tell -u'**

**EXAMPLE 8** Entering multiple lines of comments

If using -y to enter a comment, for most shells, enclose the comment in single or double quotes. In the following example, Myfile is checked in with a two-line comment:

```
EXAMPLE 8 Entering multiple lines of comments (Continued)
example% sccs deledit Myfile -y"Entering a
multi-line comment"
No id keywords (cm7)
1.2
2 inserted
0 deleted
14 unchanged
1.2
new delta 1.3
Displaying the SCCS history of Myfile:
example% sccs prt Myfile
SCCS/s.Myfile:
D 1.2 01/04/20 16:37:07 me 2 1 00002/00000/00014
Entering a
multi-line comment
D 1.1 01/04/15 13:23:32 me 1 0 00014/00000/00000
date and time created 01/04/15 13:23:32 by me
If -y is not used and sccs prompts for a comment, the newlines must be escaped using the
backslash character (\):
example% sccs deledit Myfile
comments? Entering a \
multi-line comment
No id keywords (cm7)
```

```
1.2
0 inserted
0 deleted
14 unchanged
1.2
new delta 1.3
```
**Environment** See [environ](http://www.oracle.com/pls/topic/lookup?ctx=E26505&id=REFMAN5environ-5)(5) for descriptions of the following environment variables that affect the **Variables** execution of sccs: LANG, LC\_ALL, LC\_CTYPE, LC\_MESSAGES, and NLSPATH.

> PROJECTDIR If contains an absolute path name (beginning with a slash), sccs searches for SCCS history files in the directory given by that variable.

If PROJECTDIR does not begin with a slash, it is taken as the name of a user, and sccs searches the src or source subdirectory of that user's home directory for history files. If such a directory is found, it is used. Otherwise,

# sccs(1)

# the value is used as a relative path name.

# **Exit Status** The following exit values are returned:

- 0 Successful completion.
- >0 An error occurred.

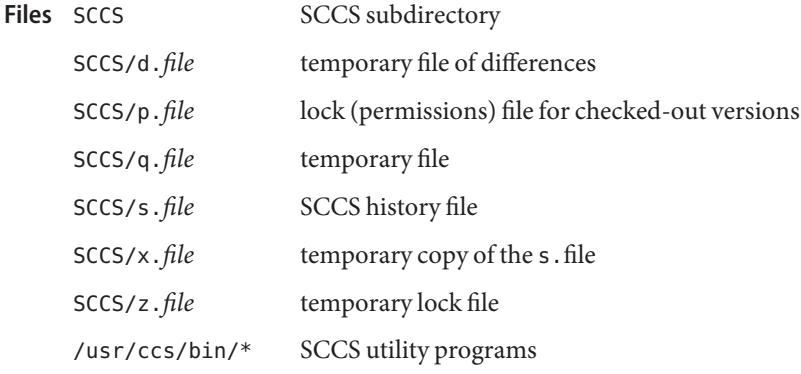

Attributes See [attributes](http://www.oracle.com/pls/topic/lookup?ctx=E26505&id=REFMAN5attributes-5)(5) for descriptions of the following attributes:

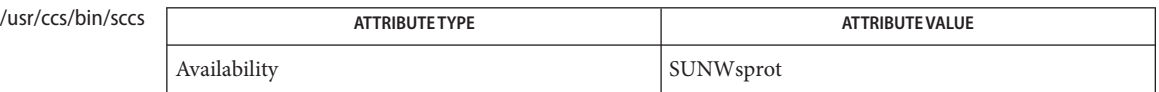

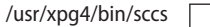

| <b>ATTRIBUTE TYPE</b> | <b>ATTRIBUTE VALUE</b> |
|-----------------------|------------------------|
| Availability          | SUNWxcu4t              |
| Interface Stability   | Standard               |

[awk](#page-90-0)(1), [diff](#page-314-0)(1), [sccs-admin](#page-1551-0)(1), [sccs-cdc](#page-1556-0)(1), [sccs-comb](#page-1558-0)(1), [sccs-delta](#page-1560-0)(1), [sccs-get](#page-1563-0)(1), **See Also** [sccs-help](#page-1569-0)(1), [sccs-prs](#page-1570-0)(1), [sccs-rmdel](#page-1577-0)(1), [sccs-sact](#page-1578-0)(1), [sccs-sccsdiff](#page-1579-0)(1),  $sccs$ -unget(1),  $sccs$ -val(1),  $sed(1)$  $sed(1)$ , [what](#page-1938-0)(1),  $scc<sup>2</sup>$  [sccsfile](http://www.oracle.com/pls/topic/lookup?ctx=E26505&id=REFMAN4sccsfile-4)(4), [attributes](http://www.oracle.com/pls/topic/lookup?ctx=E26505&id=REFMAN5attributes-5)(5), [environ](http://www.oracle.com/pls/topic/lookup?ctx=E26505&id=REFMAN5environ-5)(5), [standards](http://www.oracle.com/pls/topic/lookup?ctx=E26505&id=REFMAN5standards-5)(5)

<span id="page-1551-0"></span>Name sccs-admin, admin - create and administer SCCS history files

- /usr/ccs/bin/admin [-bhnz] [-a *username* | *groupid*]... **Synopsis** [-d *flag*] ... [-e *username* | *groupid*]... [-f *flag* [*value*]] ... [-i [*filename*]] [-m *mr-list*] [-r*release*] [-t [*description-file*]] [-y [*comment*]] *s.filename*...
- Description The admin command creates or modifies the flags and other parameters of SCCS history files. Filenames of SCCS history files begin with the 's.' prefix, and are referred to as s. files, or "history" files.

The named s.file is created if it does not exist already. Its parameters are initialized or modified according to the options you specify. Parameters not specified are given default values when the file is initialized, otherwise they remain unchanged.

If a directory name is used in place of the *s.filename* argument, the admin command applies to all s.files in that directory. Unreadable s.files produce an error. The use of '−' as the *s.filename* argument indicates that the names of files are to be read from the standard input, one s.file per line.

The following options are supported: **Options**

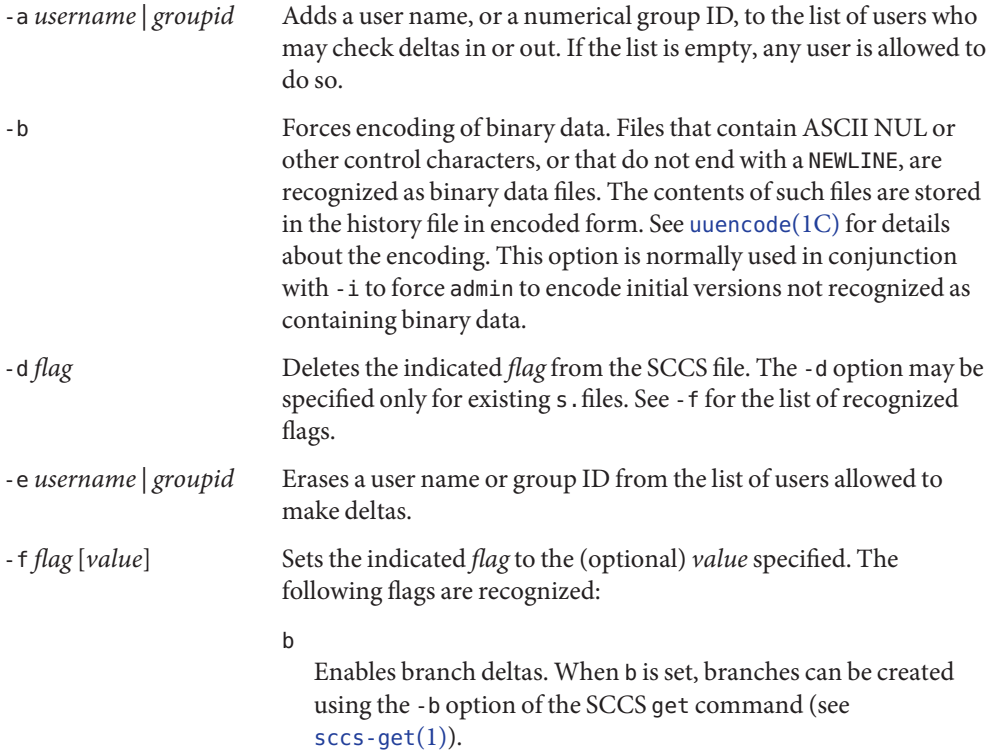

#### c*ceil*

Sets a ceiling on the releases that can be checked out.*ceil* is a number less than or equal to 9999. If c is not set, the ceiling is 9999.

## d*sid*

Specifies the default delta number, or SID, to be used by an SCCS get command.

## f*floor*

Sets a floor on the releases that can be checked out. The floor is a number greater than 0 but less than 9999. If f is not set, the floor is 1.

### i

Treats the 'No id keywords (ge6)' message issued by an SCCS get or delta command as an error rather than a warning.

## j

Allows concurrent updates.

#### la

l *release*[, *release*...]

Locks the indicated list of releases against deltas. If a is used, this flag locks out deltas to all releases. An SCCS 'get -e' command fails when applied against a locked release.

#### m*module*

Supplies a value for the module name to which the sccs-admin.1 keyword is to expand. If the m flag is not specified, the value assigned is the name of the SCCS file with the leading s. removed.

#### n

Creates empty releases when releases are skipped. These null (empty) deltas serve as anchor points for branch deltas.

#### q*value*

Supplies a *value* to which the keyword is to expand when a read-only version is retrieved with the SCCS get command.

#### s*number*

Specifies how many lines of code are scanned for the SCCS keyword.

### t*type*

Supplies a value for the module type to which the keyword is to expand.

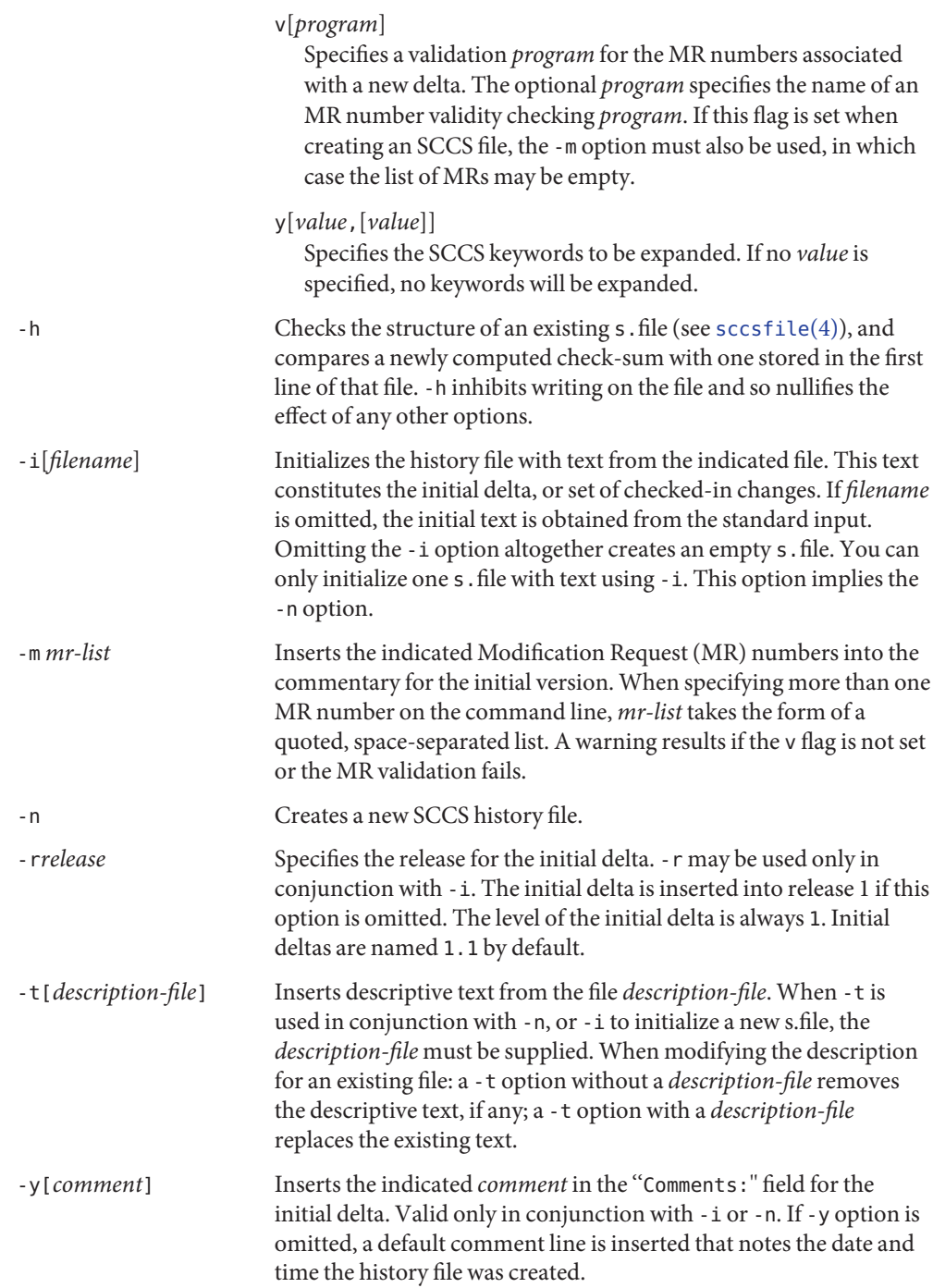

-z Recomputes the file check-sum and stores it in the first line of the s.file. *Caution:* It is important to verify the contents of the history file (see [sccs-val](#page-1581-0)(1), and the print subcommand in  $sccs(1)$  $sccs(1)$ ), since using -z on a truly corrupted file may prevent detection of the error.

**EXAMPLE 1** Preventing SCCS keyword expansion **Examples**

In the following example, 10 lines of file will be scanned and only the W, Y, X keywords will be interpreted:

example% **sccs admin -fs10 file** example% **sccs admin -fyW,Y,X file** example% **get file**

**Environment** See [environ](http://www.oracle.com/pls/topic/lookup?ctx=E26505&id=REFMAN5environ-5)(5) for descriptions of the following environment variables that affect the execution of alias and unalias: LANG, LC\_ALL, LC\_CTYPE, LC\_MESSAGES, and NLSPATH. **Variables**

**Exit Status** The following exit values are returned:

- 0 Successful completion.
- 1 An error occurred.

history file **Files**

SCCS/s.\* history file in SCCS subdirectory

z.\* temporary lock file

Attributes See [attributes](http://www.oracle.com/pls/topic/lookup?ctx=E26505&id=REFMAN5attributes-5)(5) for descriptions of the following attributes:

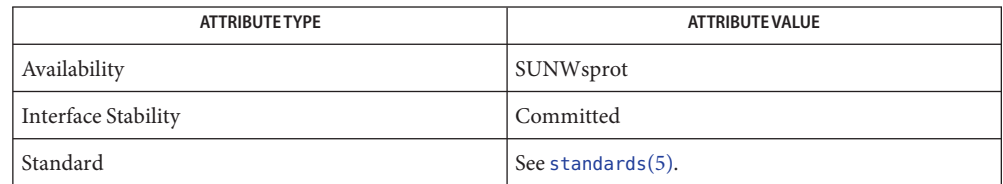

 $\textsf{See Also } \textsf{ sccs}(1), \textsf{ sccs-cdc}(1), \textsf{ sccs-delta}(1), \textsf{ sccs-get}(1), \textsf{ sccs-help}(1), \textsf{ sccs-rmdel}(1),$  $\textsf{See Also } \textsf{ sccs}(1), \textsf{ sccs-cdc}(1), \textsf{ sccs-delta}(1), \textsf{ sccs-get}(1), \textsf{ sccs-help}(1), \textsf{ sccs-rmdel}(1),$  $\textsf{See Also } \textsf{ sccs}(1), \textsf{ sccs-cdc}(1), \textsf{ sccs-delta}(1), \textsf{ sccs-get}(1), \textsf{ sccs-help}(1), \textsf{ sccs-rmdel}(1),$  $\textsf{See Also } \textsf{ sccs}(1), \textsf{ sccs-cdc}(1), \textsf{ sccs-delta}(1), \textsf{ sccs-get}(1), \textsf{ sccs-help}(1), \textsf{ sccs-rmdel}(1),$  $\textsf{See Also } \textsf{ sccs}(1), \textsf{ sccs-cdc}(1), \textsf{ sccs-delta}(1), \textsf{ sccs-get}(1), \textsf{ sccs-help}(1), \textsf{ sccs-rmdel}(1),$  $\textsf{See Also } \textsf{ sccs}(1), \textsf{ sccs-cdc}(1), \textsf{ sccs-delta}(1), \textsf{ sccs-get}(1), \textsf{ sccs-help}(1), \textsf{ sccs-rmdel}(1),$  $\textsf{See Also } \textsf{ sccs}(1), \textsf{ sccs-cdc}(1), \textsf{ sccs-delta}(1), \textsf{ sccs-get}(1), \textsf{ sccs-help}(1), \textsf{ sccs-rmdel}(1),$  $\textsf{See Also } \textsf{ sccs}(1), \textsf{ sccs-cdc}(1), \textsf{ sccs-delta}(1), \textsf{ sccs-get}(1), \textsf{ sccs-help}(1), \textsf{ sccs-rmdel}(1),$  $\textsf{See Also } \textsf{ sccs}(1), \textsf{ sccs-cdc}(1), \textsf{ sccs-delta}(1), \textsf{ sccs-get}(1), \textsf{ sccs-help}(1), \textsf{ sccs-rmdel}(1),$  $\textsf{See Also } \textsf{ sccs}(1), \textsf{ sccs-cdc}(1), \textsf{ sccs-delta}(1), \textsf{ sccs-get}(1), \textsf{ sccs-help}(1), \textsf{ sccs-rmdel}(1),$  $\textsf{See Also } \textsf{ sccs}(1), \textsf{ sccs-cdc}(1), \textsf{ sccs-delta}(1), \textsf{ sccs-get}(1), \textsf{ sccs-help}(1), \textsf{ sccs-rmdel}(1),$  $\textsf{See Also } \textsf{ sccs}(1), \textsf{ sccs-cdc}(1), \textsf{ sccs-delta}(1), \textsf{ sccs-get}(1), \textsf{ sccs-help}(1), \textsf{ sccs-rmdel}(1),$  $\textsf{See Also } \textsf{ sccs}(1), \textsf{ sccs-cdc}(1), \textsf{ sccs-delta}(1), \textsf{ sccs-get}(1), \textsf{ sccs-help}(1), \textsf{ sccs-rmdel}(1),$  $sccs$ -val(1),  $sccsfile(4)$  $sccsfile(4)$ ,  $attributes(5)$  $attributes(5)$ ,  $environ(5)$  $environ(5)$ ,  $standards(5)$  $standards(5)$ 

Diagnostics Use the SCCS help command for explanations (see [sccs-help](#page-1569-0)(1)).

Warnings The last component of all SCCS filenames must have the 's . ' prefix. New SCCS files are given mode 444 (see [chmod](#page-139-0)(1)). All writing done by admin is to a temporary file with an  $x$ . prefix, created with mode 444 for a new SCCS file, or with the same mode as an existing SCCS file. After successful execution of admin, the existing s.file is removed and replaced with the x.file. This ensures that changes are made to the SCCS file only when no errors have occurred.

It is recommended that directories containing SCCS files have permission mode 755, and that the s.files themselves have mode 444. The mode for directories allows only the owner to modify the SCCS files contained in the directories, while the mode of the s.files prevents all modifications except those performed using SCCS commands.

If it should be necessary to patch an SCCS file for any reason, the mode may be changed to 644 by the owner to allow use of a text editor. However, extreme care must be taken when doing this. The edited file should *always* be processed by an 'admin -h' command to check for corruption, followed by an 'admin -z' command to generate a proper check-sum. Another 'admin -h' command is recommended to ensure that the resulting s. file is valid.

admin also uses a temporary lock s.file, starting with the 'z.' prefix, to prevent simultaneous updates to the  $s$ . file. See  $sccs$ -get(1) for further information about the 'z.file'.

<span id="page-1556-0"></span>Name sccs-cdc, cdc - change the delta commentary of an SCCS delta

/usr/ccs/bin/cdc -r*sid* [-m*mr-list*] [-y [*comment*]] *s.filename*... **Synopsis**

Description cdc annotates the delta commentary for the SCCS delta ID (SID) specified by the -r option in each named s.file.

> If the v flag is set in the s.file, you can also use cdc to update the Modification Request (MR) list.

If you checked in the delta, or, if you own the file and directory and have write permission, you can use cdc to annotate the commentary.

Rather than replacing the existing commentary, cdc inserts the new comment you supply, followed by a line of the form:

```
*** CHANGED *** yy/mm/dd hh/mm/ss username
```
above the existing commentary.

If a directory is named as the *s.filename* argument, the cdc command applies to all s.files in that directory. Unreadable s.files produce an error; processing continues with the next file (if any). If '−' is given as the *s.filename* argument, each line of the standard input is taken as the name of an SCCS history file to be processed, and the -m and -y options must be used.

#### Specify the SID of the delta to change. **Options**

- -m*mr-list* Specify one or more MR numbers to add or delete. When specifying more than one MR on the command line, *mr-list* takes the form of a quoted, space-separated list. To delete an MR number, precede it with a ! character (an empty MR list has no effect). A list of deleted MRs is placed in the comment section of the delta commentary. If -m is not used and the standard input is a terminal, cdc prompts with MRs? for the list (before issuing the comments? prompt). -m is only useful when the v flag is set in the s.file. If that flag has a value, it is taken to be the name of a program to validate the MR numbers. If that validation program returns a non-zero exit status, cdc terminates and the delta commentary remains unchanged.
- -y[*comment*] Use *comment* as the annotation in the delta commentary. The previous comments are retained; the *comment* is added along with a notation that the commentary was changed. A null*comment* leaves the commentary unaffected. If -y is not specified and the standard input is a terminal, cdc prompts with comments? for the text of the notation to be added. An unescaped NEWLINE character terminates the annotation text.

**EXAMPLE 1** Changing the annotated commentary **Examples**

The following command:

example% **cdc -r1.6 -y"corrected commentary" s.program.c**

produces the following annotated commentary for delta 1.6 in s.program.c:

D 1.6 88/07/05 23:21:07 username 9 0 00001/00000/00000 MRs: COMMENTS: corrected commentary \*\*\* CHANGED \*\*\* 88/07/07 14:09:41 username performance enhancements in main()

temporary lock file **Files**

Attributes See [attributes](http://www.oracle.com/pls/topic/lookup?ctx=E26505&id=REFMAN5attributes-5)(5) for descriptions of the following attributes:

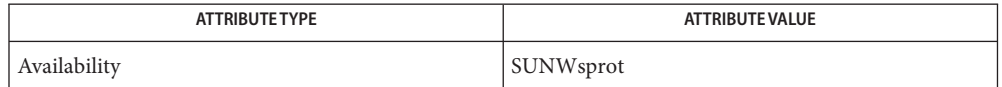

See Also  $sccs(1)$  $sccs(1)$ ,  $sccs$ -admin(1),  $sccs$ -comb(1),  $sccs$ -delta(1),  $sccs$ -help(1),  $sccs$ -prs(1), [sccs-prt](#page-1574-0)(1), [sccs-rmdel](#page-1577-0)(1), [what](#page-1938-0)(1), [sccsfile](http://www.oracle.com/pls/topic/lookup?ctx=E26505&id=REFMAN4sccsfile-4)(4), [attributes](http://www.oracle.com/pls/topic/lookup?ctx=E26505&id=REFMAN5attributes-5)(5)

Diagnostics Use the SCCS help command for explanations (see [sccs-help](#page-1569-0)(1)).

<span id="page-1558-0"></span>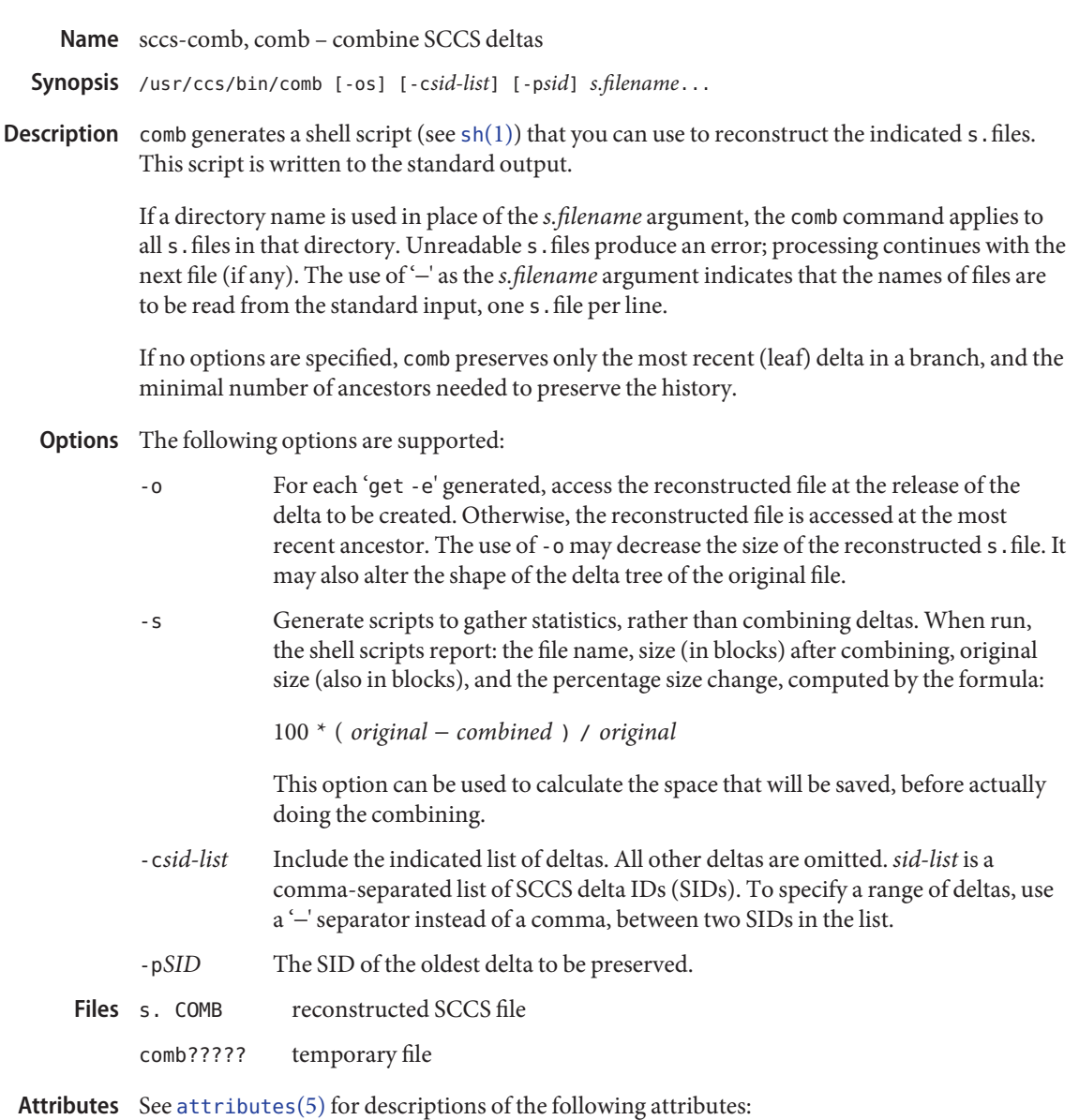

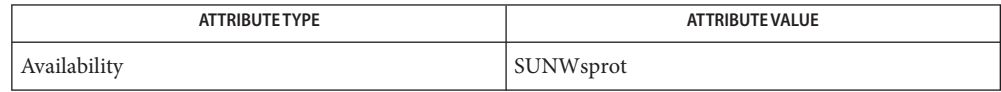

- See Also [sccs](#page-1540-0)(1), [sccs-admin](#page-1551-0)(1), [sccs-cdc](#page-1556-0)(1), [sccs-delta](#page-1560-0)(1), [sccs-help](#page-1569-0)(1), [sccs-prs](#page-1570-0)(1), [sccs-prt](#page-1574-0)(1), [sccs-rmdel](#page-1577-0)(1), [sccs-sccsdiff](#page-1579-0)(1), [what](#page-1938-0)(1), [sccsfile](http://www.oracle.com/pls/topic/lookup?ctx=E26505&id=REFMAN4sccsfile-4)(4), [attributes](http://www.oracle.com/pls/topic/lookup?ctx=E26505&id=REFMAN5attributes-5)(5)
- Diagnostics Use the SCCS help command for explanations (see [sccs-help](#page-1569-0)(1)).
	- comb may rearrange the shape of the tree of deltas. It may not save any space; in fact, it is **Bugs** possible for the reconstructed file to actually be larger than the original.

<span id="page-1560-0"></span>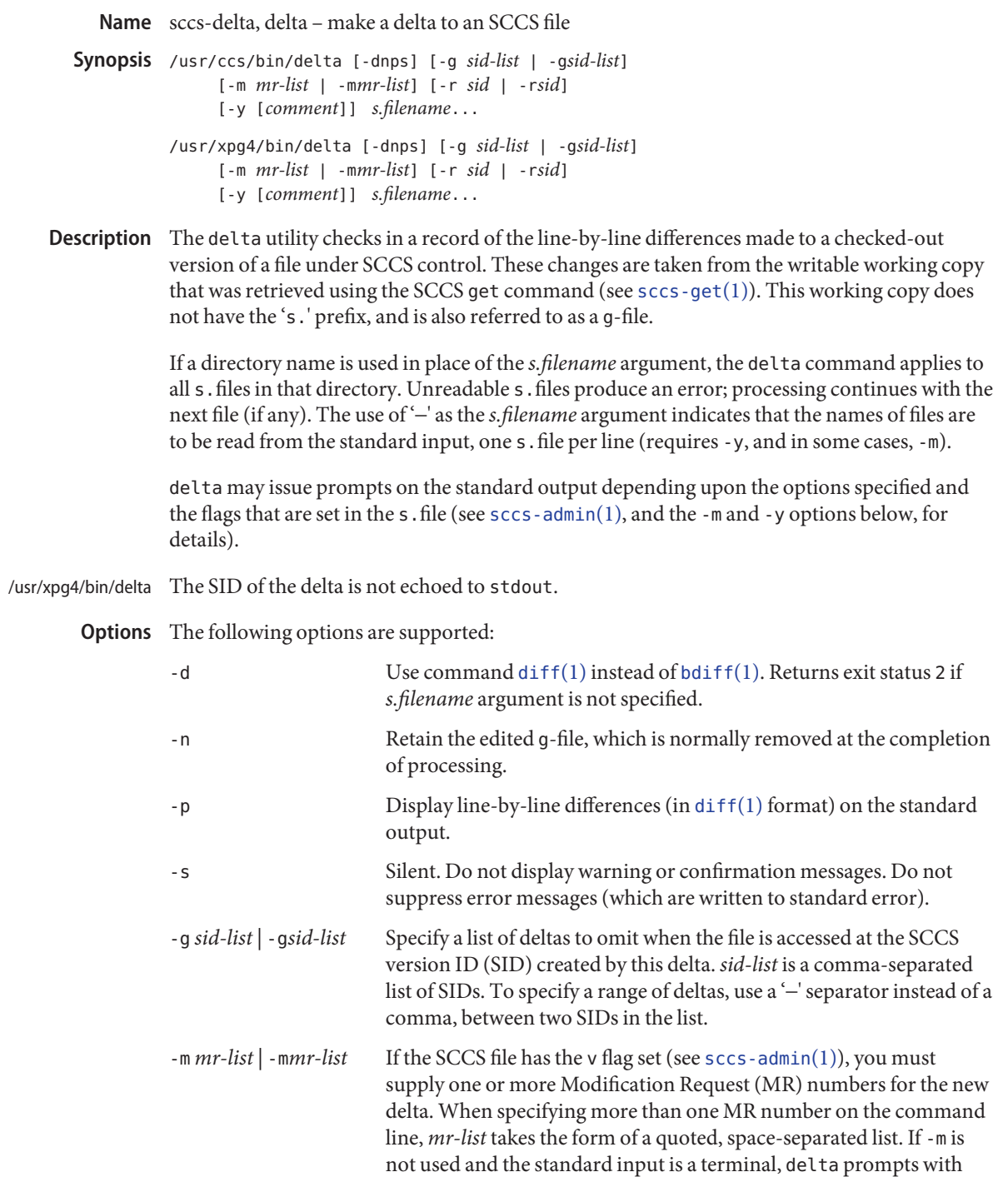

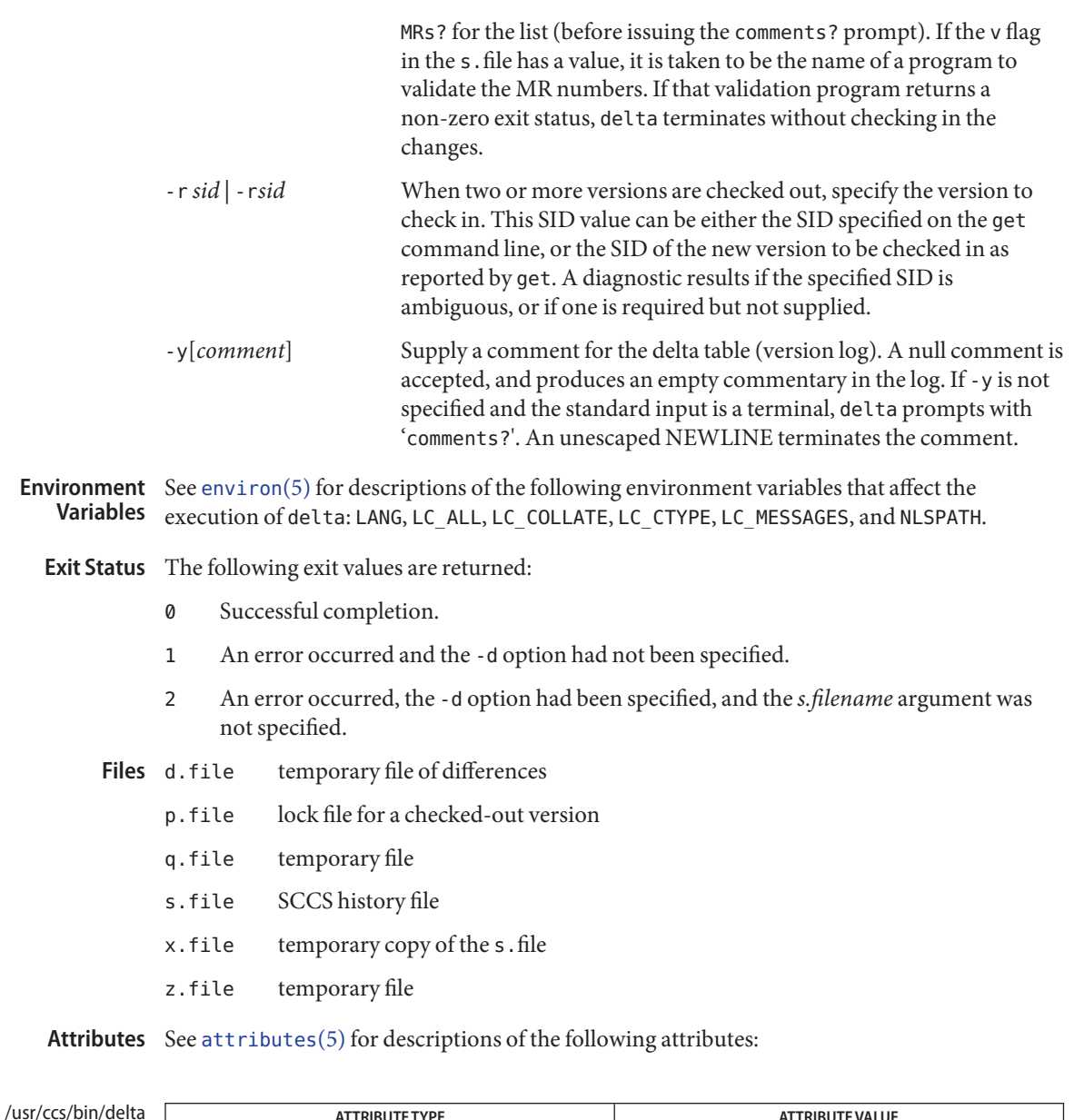

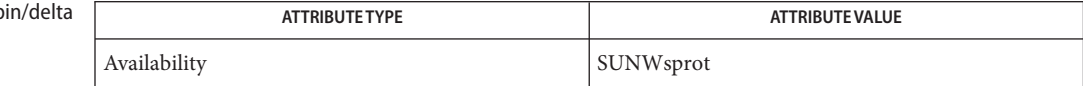

#### /usr/xpg4/bin/delta

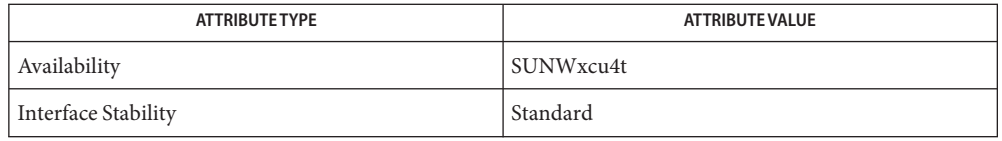

**See Also** [bdiff](#page-104-0)(1), [diff](#page-314-0)(1), [sccs-admin](#page-1551-0)(1), [sccs-cdc](#page-1556-0)(1), [sccs-get](#page-1563-0)(1), [sccs-help](#page-1569-0)(1), [sccs-prs](#page-1570-0)(1), [sccs-prt](#page-1574-0)(1), [sccs-rmdel](#page-1577-0)(1), [sccs-sccsdiff](#page-1579-0)(1), [sccs-unget](#page-1580-0)(1), [sccs](#page-1540-0)(1), [what](#page-1938-0)(1), [sccsfile](http://www.oracle.com/pls/topic/lookup?ctx=E26505&id=REFMAN4sccsfile-4)(4), [attributes](http://www.oracle.com/pls/topic/lookup?ctx=E26505&id=REFMAN5attributes-5)(5), [environ](http://www.oracle.com/pls/topic/lookup?ctx=E26505&id=REFMAN5environ-5)(5), [standards](http://www.oracle.com/pls/topic/lookup?ctx=E26505&id=REFMAN5standards-5)(5)

# Diagnostics Use the SCCS help command for explanations (see [sccs-help](#page-1569-0)(1)).

Lines beginning with an ASCII SOH character (binary 001) cannot be placed in the SCCS file **Warnings** unless the SOH is escaped. This character has special meaning to SCCS (see [sccsfile](http://www.oracle.com/pls/topic/lookup?ctx=E26505&id=REFMAN4sccsfile-4)(4)) and produces an error.

<span id="page-1563-0"></span>Name sccs-get, get - retrieve a version of an SCCS file Synopsis /usr/ccs/bin/get [-begkmnpst] [-l [p]] [-asequence] [-c *date-time* | -c*date-time*] [-G*g-file*] [-i *sid-list* | -i*sid-list*] [-r [*sid*]] [-x *sid-list* | -x*sid-list*] *s.filename*... /usr/xpg4/bin/get [-begkmnpst] [-l [p]] [-a*sequence*] [-c *date-time* | -c*date-time*] [-G*g-file*] [-i *sid-list* | -i*sid-list*] [-r *sid* | -r*sid*] [-x *sid-list* | -x*sid-list*] *s.filename*...

Description The get utility retrieves a working copy from the SCCS history file, according to the specified options.

> For each *s.filename* argument, get displays the SCCS delta ID (SID) and number of lines retrieved.

If a directory name is used in place of the *s.filename* argument, the get command applies to all s.files in that directory. Unreadable s.files produce an error; processing continues with the next file (if any). The use of '−' as the *s.filename* argument indicates that the names of files are to be read from the standard input, one s . file per line.

The retrieved file normally has the same filename base as the s.file, less the prefix, and is referred to as the g-file.

For each file processed, get responds (on the standard output) with the SID being accessed, and with the number of lines retrieved from the s.file.

The following options are supported: **Options**

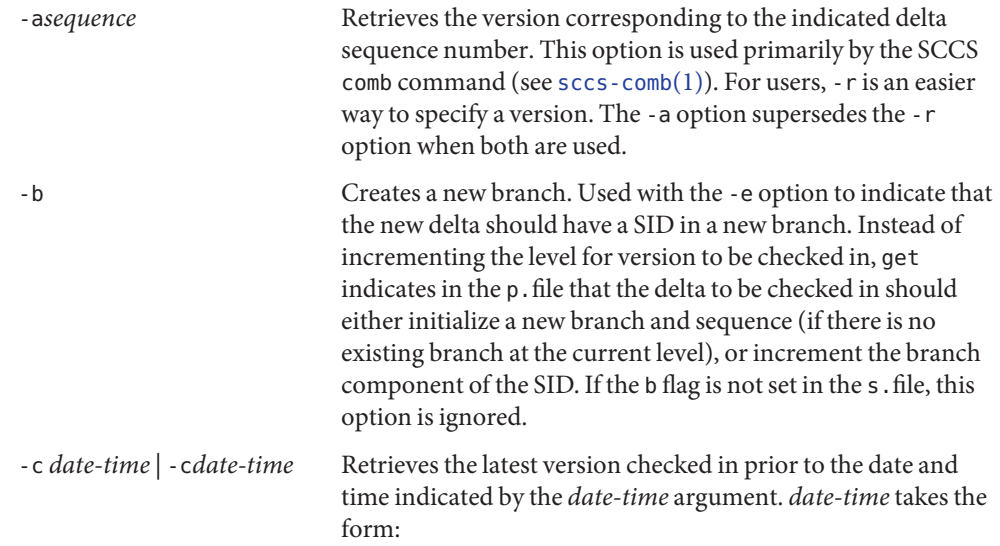

# *yy*[*mm*[*dd*[ *hh*[*mm*[*ss*]]]]]

Units omitted from the indicated date and time default to their maximum possible values; that is -c7502 is equivalent to -c750228235959. Values of *yy* in the range 69−99 refer to the twentieth century. Values in the range 00−68 refer to the twenty-first century. Any number of non-numeric characters may separate the various 2 digit components. If white-space characters occur, the *date-time* specification must be quoted. -e Retrieves a version for editing. With this option, get places a lock on the s.file, so that no one else can check in changes to the version you have checked out. If the j flag is set in the s.file, the lock is advisory: get issues a warning message. Concurrent use of 'get -e' for different SIDs is allowed. However, get will not check out a version of the file if a writable version is present in the directory. All SCCS file protections stored in the s.file, including the release ceiling, floor, and authorized user list, are honored by 'get -e'. -g Gets the SCCS version ID, without retrieving the version itself. Used to verify the existence of a particular SID. -G*newname* Uses *newname* as the name of the retrieved version. -i *sid-list* | -i*sid-list* Specifies a list of deltas to include in the retrieved version. The included deltas are noted in the standard output message. *sid-list* is a comma-separated list of SIDs. To specify a range of deltas, use a '−' separator instead of a comma, between two SIDs in the list. -k Suppresses expansion of ID keywords. -k is implied by the -e. -l [ p ] Retrieves a summary of the delta table (version log) and write it to a listing file, with the 'l.' prefix (called 'l.file'). When -lp is used, write the summary onto the standard output.

-m Precedes each retrieved line with the SID of the delta in which it was added to the file. The SID is separated from the line with a TAB.

-n Precedes each line with the %M% ID keyword and a TAB. When both the -m and -n options are used, the ID keyword precedes the SID, and the line of text.

-p Writes the text of the retrieved version to the standard output. All messages that normally go to the standard output are written to the standard error instead.

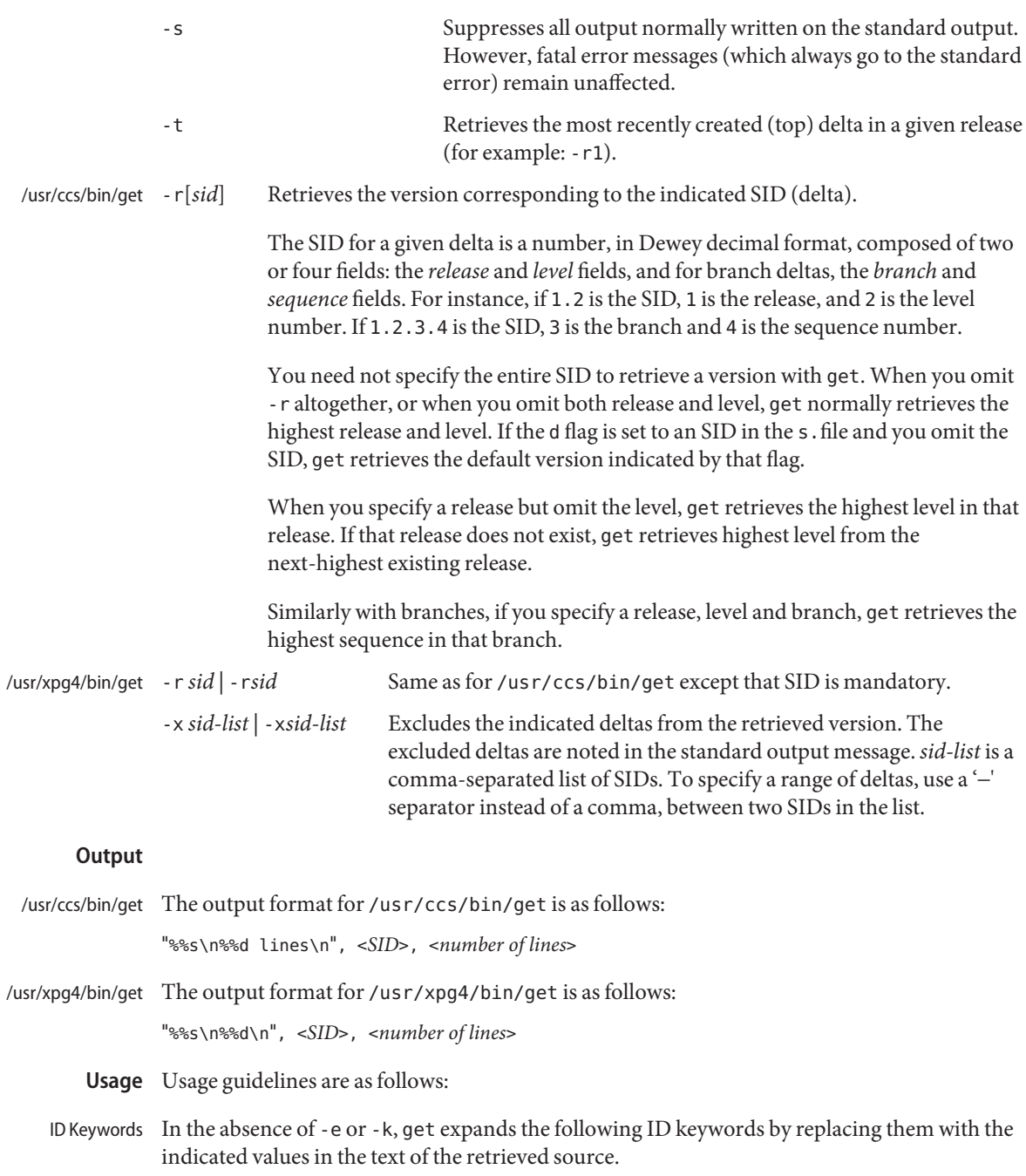

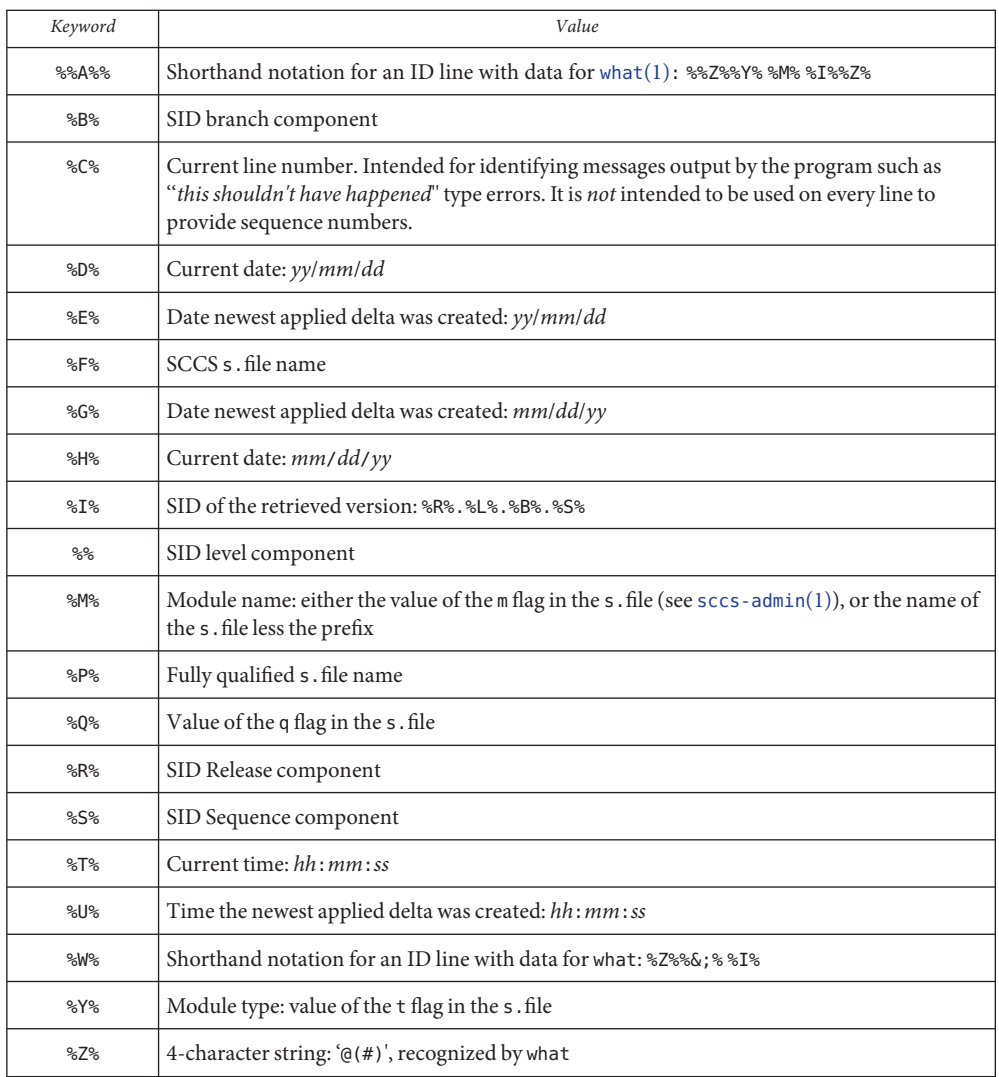

The table below explains how the SCCS identification string is determined for retrieving and ID String creating deltas.

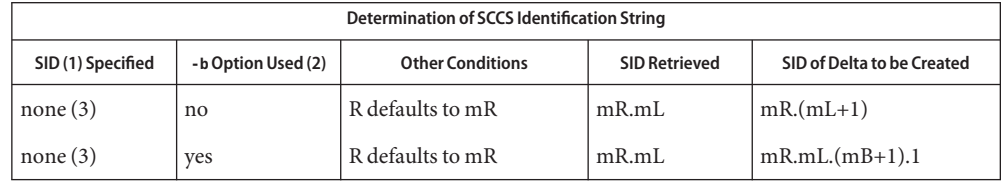

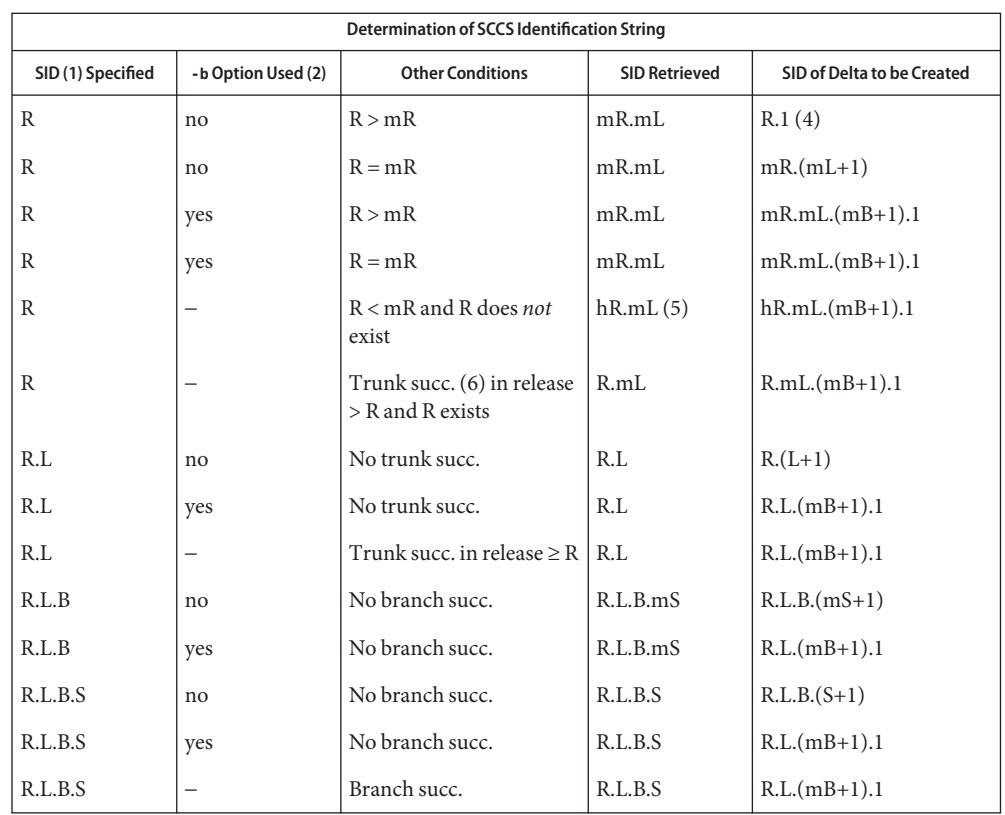

- (1) 'R', 'L', 'B', and 'S' are the 'release', 'level', 'branch', and 'sequence' components of the SID, respectively; 'm' means 'maximum'. Thus, for example, 'R.mL' means 'the maximum level number within release R'; 'R.L.(mB+1).1' means 'the first sequence number on the *new* branch (that is, maximum branch number plus one) of level L within release R'. *Note:* If the SID specified is of the form 'R.L', 'R.L.B', or 'R.L.B.S', each of the specified components *must* exist.
- (2) The -b option is effective only if the b flag is present in the file. An entry of '−' means 'irrelevant'.
- (3) This case applies if the d (default SID) flag is *not* present in the file. If the d flag *is* present in the file, the SID obtained from the d flag is interpreted as if it had been specified on the command line. Thus, one of the other cases in this table applies.
- (4) Forces creation of the *first* delta in a *new* release.
- (5) 'hR' is the highest *existing* release that is lower than the specified, *nonexistent*, release R.
- (6) Successor.

**Environment** See [environ](http://www.oracle.com/pls/topic/lookup?ctx=E26505&id=REFMAN5environ-5)(5) for descriptions of the following environment variables that affect the Variables execution of get: LANG, LC\_ALL, LC\_COLLATE, LC\_CTYPE, LC\_MESSAGES, and NLSPATH.

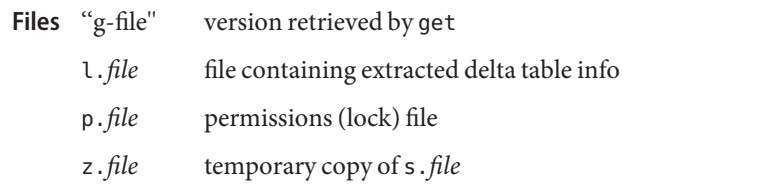

Attributes See [attributes](http://www.oracle.com/pls/topic/lookup?ctx=E26505&id=REFMAN5attributes-5)(5) for descriptions of the following attributes:

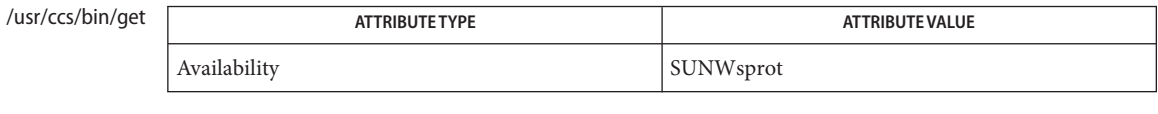

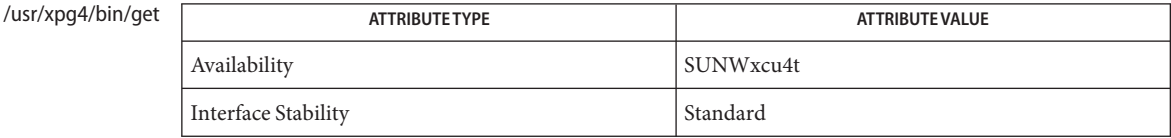

# **See Also**  $sccs(1)$  $sccs(1)$ ,  $sccs$ -admin(1),  $sccs$ -delta(1),  $sccs$ -help(1),  $sccs$ -prs(1),  $sccs$ -prt(1),  $sccs-sact(1), sccs-unget(1), what(1), sccsfile(4), attributes(5), environ(5),$  $sccs-sact(1), sccs-unget(1), what(1), sccsfile(4), attributes(5), environ(5),$  $sccs-sact(1), sccs-unget(1), what(1), sccsfile(4), attributes(5), environ(5),$  $sccs-sact(1), sccs-unget(1), what(1), sccsfile(4), attributes(5), environ(5),$  $sccs-sact(1), sccs-unget(1), what(1), sccsfile(4), attributes(5), environ(5),$  $sccs-sact(1), sccs-unget(1), what(1), sccsfile(4), attributes(5), environ(5),$  $sccs-sact(1), sccs-unget(1), what(1), sccsfile(4), attributes(5), environ(5),$  $sccs-sact(1), sccs-unget(1), what(1), sccsfile(4), attributes(5), environ(5),$  $sccs-sact(1), sccs-unget(1), what(1), sccsfile(4), attributes(5), environ(5),$  $sccs-sact(1), sccs-unget(1), what(1), sccsfile(4), attributes(5), environ(5),$  $sccs-sact(1), sccs-unget(1), what(1), sccsfile(4), attributes(5), environ(5),$  $sccs-sact(1), sccs-unget(1), what(1), sccsfile(4), attributes(5), environ(5),$ [standards](http://www.oracle.com/pls/topic/lookup?ctx=E26505&id=REFMAN5standards-5)(5)

- Diagnostics Use the SCCS help command for explanations (see [sccs-help](#page-1569-0)(1)).
	- If the effective user has write permission (either explicitly or implicitly) in the directory **Bugs** containing the SCCS files, but the real user does not, only one file may be named when using -e.

<span id="page-1569-0"></span>Name sccs-help, help - ask for help regarding SCCS error or warning messages

Synopsis /usr/ccs/bin/help [argument]...

Description The help utility retrieves information to further explain errors messages and warnings from SCCS commands. It also provides some information about SCCS command usage. If no arguments are given, help prompts for one.

> An *argument* may be a message number (which normally appears in parentheses following each SCCS error or warning message), or an SCCS command name. help responds with an explanation of the message or a usage line for the command.

When all else fails, try '/usr/ccs/bin/help stuck'.

directory containing files of message text **Files**

Attributes See [attributes](http://www.oracle.com/pls/topic/lookup?ctx=E26505&id=REFMAN5attributes-5)(5) for descriptions of the following attributes:

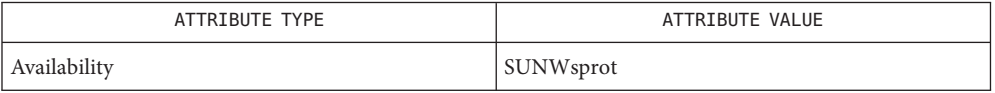

**See Also**  $sccs(1)$  $sccs(1)$ ,  $sccs$ -admin(1),  $sccs$ - $cdc(1)$ ,  $sccs$ - $comb(1)$ ,  $sccs$ - $del(1)$ ,  $sccs$ - $get(1)$ , [sccs-prs](#page-1570-0)(1), [sccs-prt](#page-1574-0)(1), [sccs-rmdel](#page-1577-0)(1), [sccs-sact](#page-1578-0)(1), [sccs-sccsdiff](#page-1579-0)(1), [sccs-unget](#page-1580-0)(1),  $sccs-value(1), what(1), sccsfile(4), attributes(5)$  $sccs-value(1), what(1), sccsfile(4), attributes(5)$  $sccs-value(1), what(1), sccsfile(4), attributes(5)$  $sccs-value(1), what(1), sccsfile(4), attributes(5)$  $sccs-value(1), what(1), sccsfile(4), attributes(5)$  $sccs-value(1), what(1), sccsfile(4), attributes(5)$  $sccs-value(1), what(1), sccsfile(4), attributes(5)$  $sccs-value(1), what(1), sccsfile(4), attributes(5)$ 

<span id="page-1570-0"></span>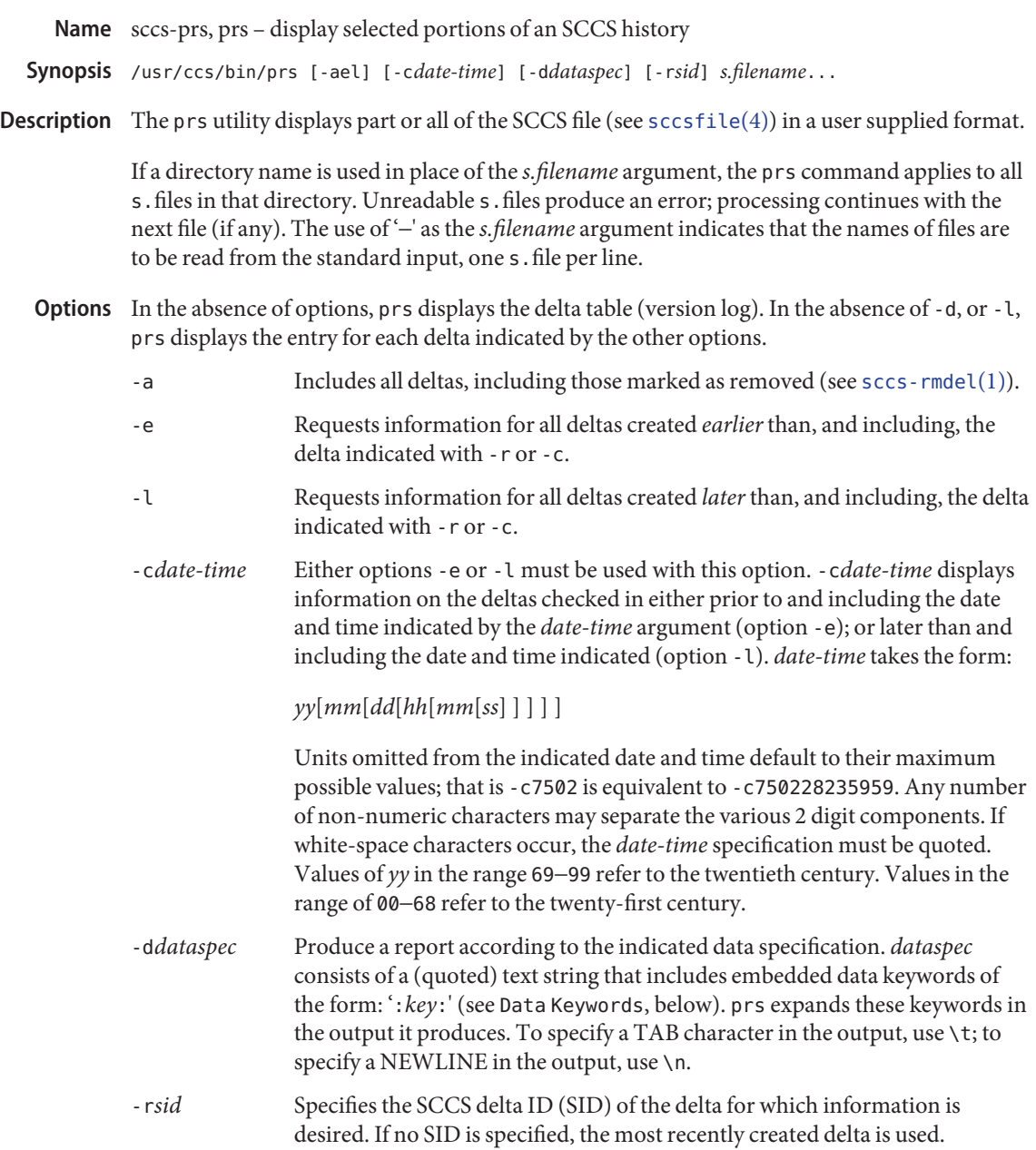

Usage of prs is described below. **Usage**

Data Keywords Data keywords specify which parts of an SCCS file are to be retrieved. All parts of an SCCS file (see [sccsfile](http://www.oracle.com/pls/topic/lookup?ctx=E26505&id=REFMAN4sccsfile-4)(4)) have an associated data keyword. A data keyword may appear any number of times in a data specification argument to -d. These data keywords are listed in the table below:

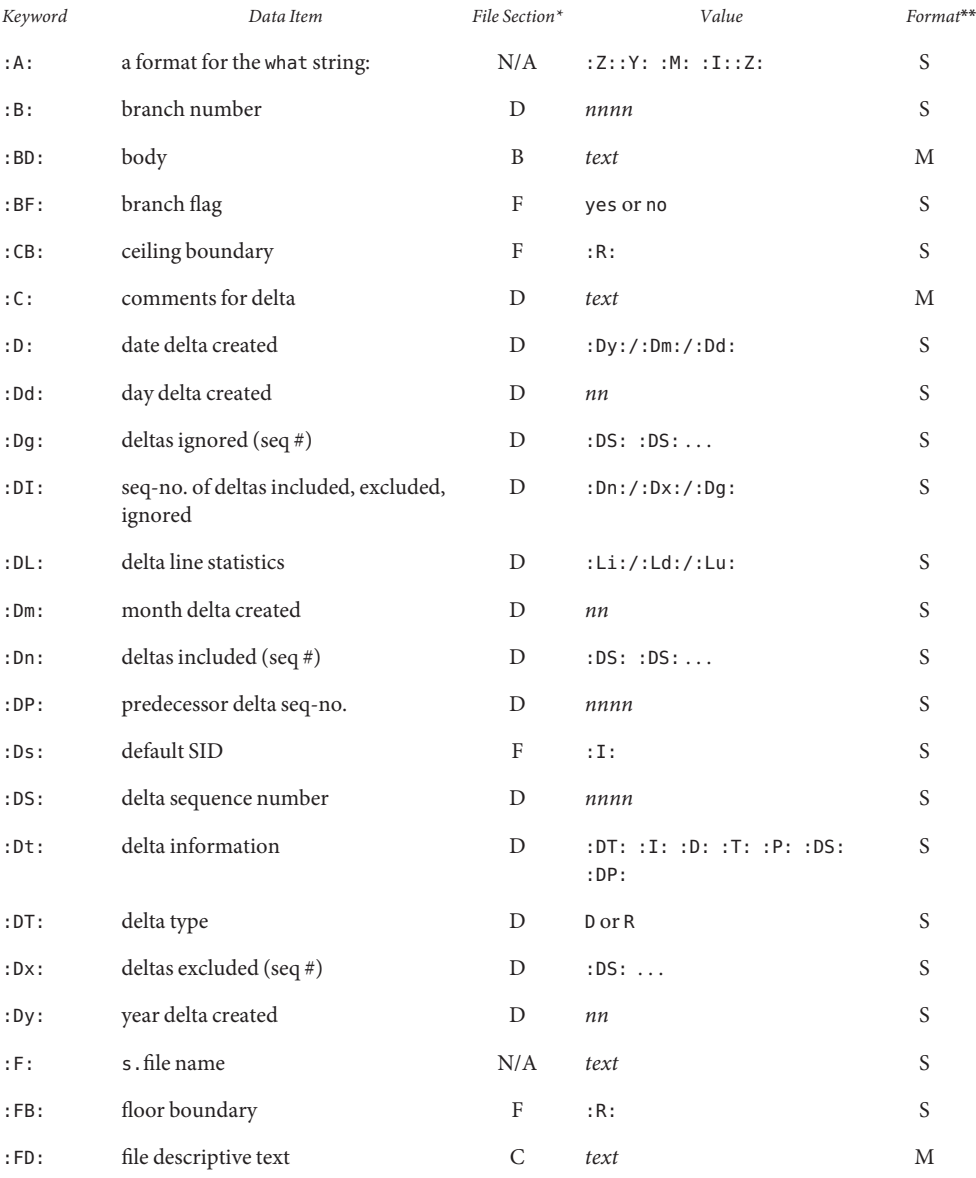

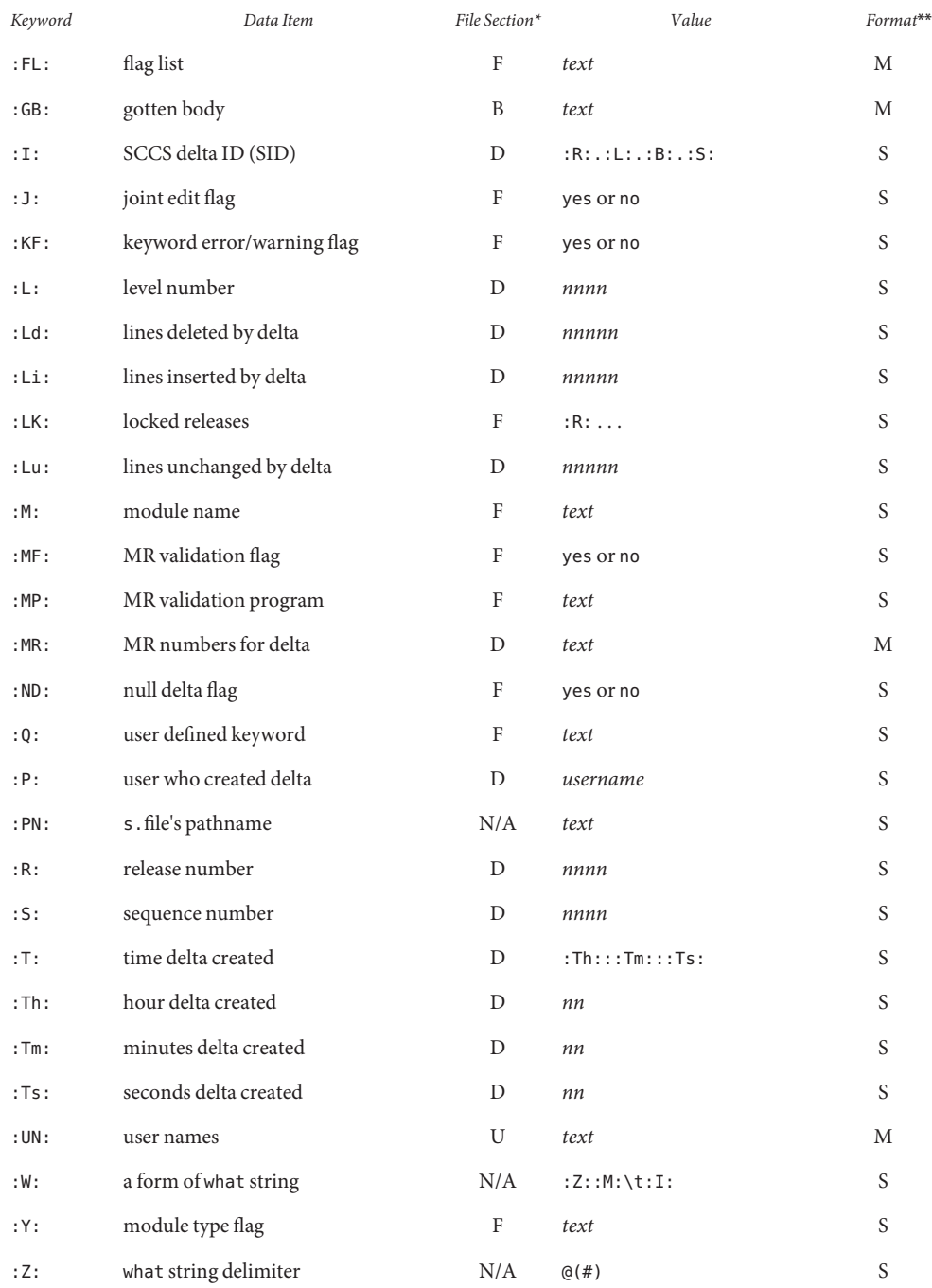

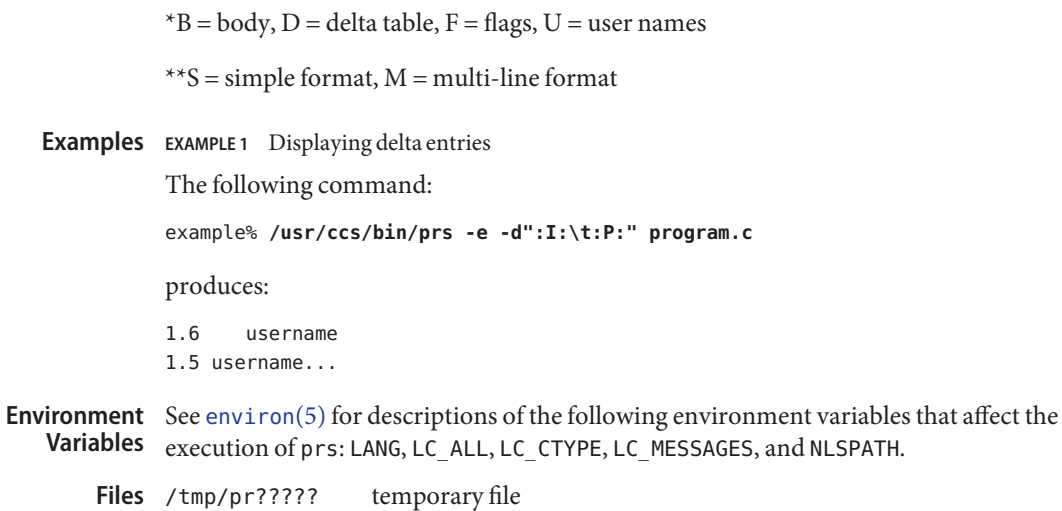

Attributes See [attributes](http://www.oracle.com/pls/topic/lookup?ctx=E26505&id=REFMAN5attributes-5)(5) for descriptions of the following attributes:

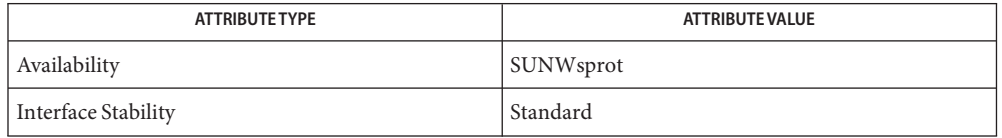

- See Also [sccs](#page-1540-0)(1), [sccs-cdc](#page-1556-0)(1), [sccs-delta](#page-1560-0)(1), [sccs-get](#page-1563-0)(1), [sccs-help](#page-1569-0)(1), [sccs-prt](#page-1574-0)(1), [sccs-sact](#page-1578-0)(1), [sccs-sccsdiff](#page-1579-0)(1), [what](#page-1938-0)(1), [sccsfile](http://www.oracle.com/pls/topic/lookup?ctx=E26505&id=REFMAN4sccsfile-4)(4), [attributes](http://www.oracle.com/pls/topic/lookup?ctx=E26505&id=REFMAN5attributes-5)(5), [environ](http://www.oracle.com/pls/topic/lookup?ctx=E26505&id=REFMAN5environ-5)(5), [standards](http://www.oracle.com/pls/topic/lookup?ctx=E26505&id=REFMAN5standards-5)(5)
- Diagnostics Use the SCCS help command for explanations (see [sccs-help](#page-1569-0)(1)).

<span id="page-1574-0"></span>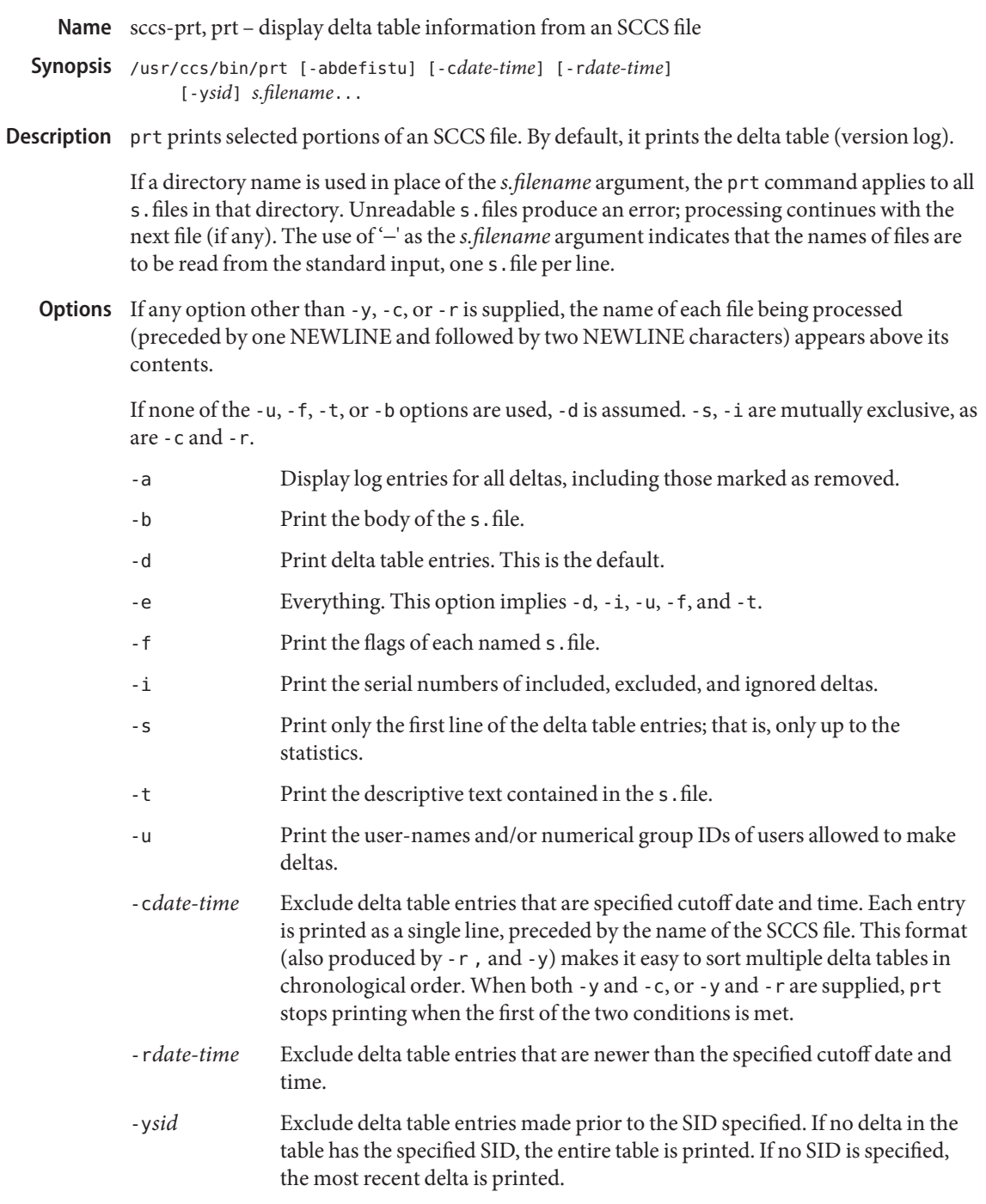

## **Usage**

- Output Format The following format is used to print those portions of the s . file that are specified by the various options.
	- NEWLINE
	- Type of delta (D or R)
	- SPACE
	- SCCS delta ID (SID)
	- TAB
	- Date and time of creation in the form: *yy*/*mm*/dd *hh*/*mm*/*ss*
	- **SPACE**
	- Username the delta's creator
	- TAB
	- Serial number of the delta
	- SPACE
	- Predecessor delta's serial number
	- TAB
	- Line-by-line change statistics in the form: *inserted*/*deleted*/*unchanged*
	- NEWLINE
	- List of included deltas, followed by a NEWLINE (only if there were any such deltas and the -i options was used)
	- List of excluded deltas, followed by a NEWLINE (only if there were any such deltas and the -i options was used)
	- List of ignored deltas, followed by a NEWLINE (only if there were any such deltas and the -i options was used)
	- List of modification requests (MRs), followed by a NEWLINE (only if any MR numbers were supplied).
	- Lines of the delta commentary (if any), followed by a NEWLINE.

## **EXAMPLE 1** Examples of prt. **Examples**

The following command:

example% /usr/ccs/bin/prt -y program.c

produces a one-line display of the delta table entry for the most recent version:

s.program.c: D 1.6 88/07/06 21:39:39 username 5 4 00159/00080/00636...

Attributes See [attributes](http://www.oracle.com/pls/topic/lookup?ctx=E26505&id=REFMAN5attributes-5)(5) for descriptions of the following attributes:

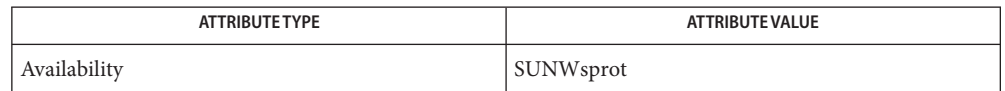

 $\textsf{See Also } \textsf{SCcs}(1), \textsf{SCcs-cdc}(1), \textsf{SCcs-delta}(1), \textsf{SCcs-get}(1), \textsf{SCcs-help}(1), \textsf{SCcs-prs}(1),$ [sccs-sact](#page-1578-0)(1), [sccs-sccsdiff](#page-1579-0)(1), [what](#page-1938-0)(1), [sccsfile](http://www.oracle.com/pls/topic/lookup?ctx=E26505&id=REFMAN4sccsfile-4)(4), [attributes](http://www.oracle.com/pls/topic/lookup?ctx=E26505&id=REFMAN5attributes-5)(5)

Diagnostics Use the SCCS help command for explanations (see [sccs-help](#page-1569-0)(1)).

<span id="page-1577-0"></span>Name sccs-rmdel, rmdel - remove a delta from an SCCS file

- Synopsis /usr/ccs/bin/rmdel -rsid s.filename...
- Description The rmdel utility removes the delta specified by the SCCS delta ID (SID) supplied with r. The delta to be removed must be the most recent (leaf) delta in its branch. In addition, the SID must *not* be that of a version checked out for editing: it must not appear in any entry of the version lock file (p.file).

If you created the delta, or, if you own the file and directory and have write permission, you can remove it with rmdel.

If a directory name is used in place of the *s.filename* argument, the rmdel command applies to all s.files in that directory. Unreadable s.files produce an error; processing continues with the next file (if any). The use of '−' as the *s.filename* argument indicates that the names of files are to be read from the standard input, one s . file per line.

The following option is supported: **Options**

-r*sid* Remove the version corresponding to the indicated SID (delta).

**Environment** See [environ](http://www.oracle.com/pls/topic/lookup?ctx=E26505&id=REFMAN5environ-5)(5) for descriptions of the following environment variables that affect the execution of rmdel: LANG, LC\_ALL, LC\_CTYPE, LC\_MESSAGES, and NLSPATH. **Variables**

- permissions file **Files**
	- s.file history file
	- z.file temporary copy of the s.file

Attributes See [attributes](http://www.oracle.com/pls/topic/lookup?ctx=E26505&id=REFMAN5attributes-5)(5) for descriptions of the following attributes:

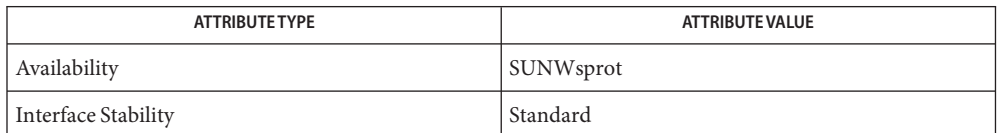

 $\textsf{See Also} \quad \textsf{SCcs}(1), \textsf{SCcs-admin}(1), \textsf{SCcs-cdc}(1), \textsf{SCcs-comb}(1), \textsf{SCcs-delta}(1), \textsf{SCcs-help}(1),$ [sccs-prs](#page-1570-0)(1), [sccs-prt](#page-1574-0)(1), [sccs-sccsdiff](#page-1579-0)(1), [sccs-unget](#page-1580-0)(1), [what](#page-1938-0)(1), [sccsfile](http://www.oracle.com/pls/topic/lookup?ctx=E26505&id=REFMAN4sccsfile-4)(4),  $attributes(5), environ(5), standards(5)$  $attributes(5), environ(5), standards(5)$  $attributes(5), environ(5), standards(5)$  $attributes(5), environ(5), standards(5)$  $attributes(5), environ(5), standards(5)$  $attributes(5), environ(5), standards(5)$ 

Diagnostics Use the SCCS help command for explanations (see [sccs-help](#page-1569-0)(1)).

Name sccs-sact, sact - show editing activity status of an SCCS file

<span id="page-1578-0"></span>Synopsis /usr/ccs/bin/sact s.filename...

Description The sact utility informs the user of any SCCS files that are checked out for editing.

The output for each named file consists of five fields separated by SPACE characters.

- SID of a delta that currently exists in the SCCS file, to which changes will be made to make the new delta
- SID for the new delta to be created
- Username of the person who has the file checked out for editing.
- Date that the version was checked out.
- Time that the version was checked out.

If a directory name is used in place of the *s.filename* argument, the sact command applies to all s.files in that directory. Unreadable s.files produce an error; processing continues with the next file (if any). The use of '−' as the *s.filename* argument indicates that the names of files are to be read from the standard input, one s. file per line.

- **Environment** See [environ](http://www.oracle.com/pls/topic/lookup?ctx=E26505&id=REFMAN5environ-5)(5) for descriptions of the following environment variables that affect the execution of sact: LANG, LC\_ALL, LC\_CTYPE, LC\_MESSAGES, and NLSPATH. **Variables**
	- Attributes See [attributes](http://www.oracle.com/pls/topic/lookup?ctx=E26505&id=REFMAN5attributes-5)(5) for descriptions of the following attributes:

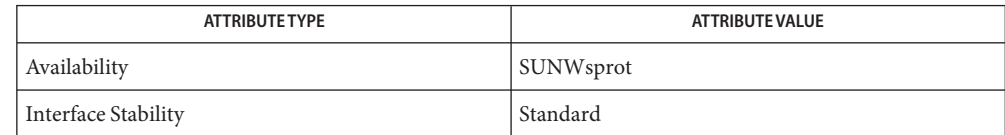

- $\textsf{See Also} \quad \textsf{SCcs}(1), \textsf{SCcs-delta}(1), \textsf{SCcs-get}(1), \textsf{SCcs-help}(1), \textsf{SCcs-prs}(1), \textsf{SCcs-prt}(1), \textsf{what}(1),$  $\textsf{See Also} \quad \textsf{SCcs}(1), \textsf{SCcs-delta}(1), \textsf{SCcs-get}(1), \textsf{SCcs-help}(1), \textsf{SCcs-prs}(1), \textsf{SCcs-prt}(1), \textsf{what}(1),$  $\textsf{See Also} \quad \textsf{SCcs}(1), \textsf{SCcs-delta}(1), \textsf{SCcs-get}(1), \textsf{SCcs-help}(1), \textsf{SCcs-prs}(1), \textsf{SCcs-prt}(1), \textsf{what}(1),$ [sccsfile](http://www.oracle.com/pls/topic/lookup?ctx=E26505&id=REFMAN4sccsfile-4)(4), [attributes](http://www.oracle.com/pls/topic/lookup?ctx=E26505&id=REFMAN5attributes-5)(5), [environ](http://www.oracle.com/pls/topic/lookup?ctx=E26505&id=REFMAN5environ-5)(5), [standards](http://www.oracle.com/pls/topic/lookup?ctx=E26505&id=REFMAN5standards-5)(5)
- Diagnostics Use the SCCS help command for explanations (see [sccs-help](#page-1569-0)(1)).

<span id="page-1579-0"></span>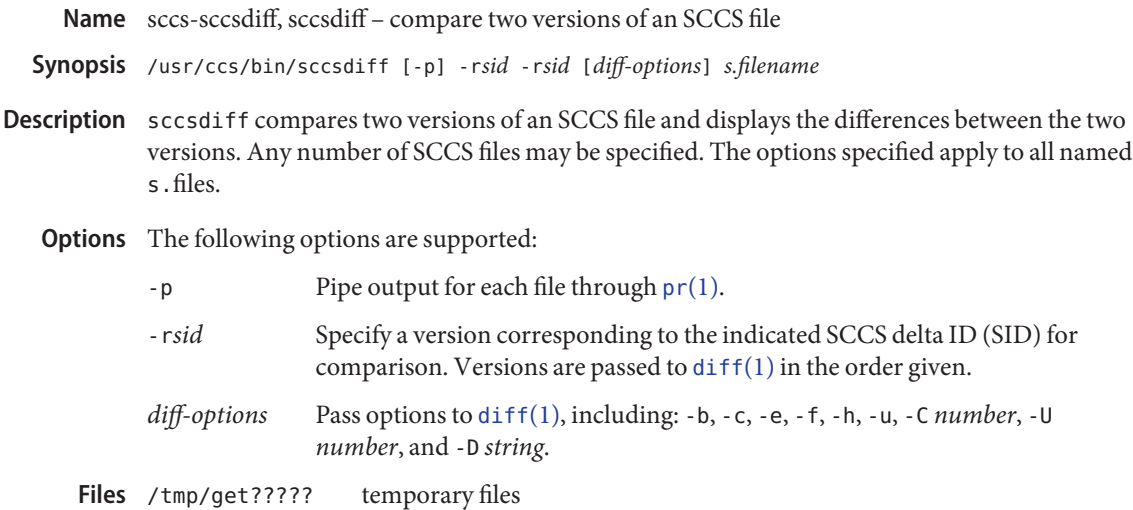

Attributes See [attributes](http://www.oracle.com/pls/topic/lookup?ctx=E26505&id=REFMAN5attributes-5)(5) for descriptions of the following attributes:

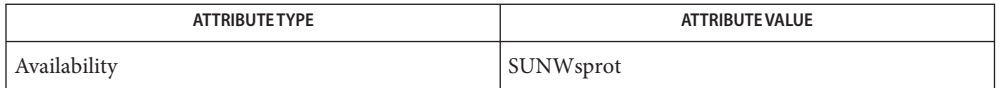

**See Also**  $diff(1), \text{sccs}(1), \text{sccs-delta}(1), \text{sccs-get}(1), \text{sccs-help}(1), \text{sccs-prs}(1), \text{sccs-prt}(1),$  $diff(1), \text{sccs}(1), \text{sccs-delta}(1), \text{sccs-get}(1), \text{sccs-help}(1), \text{sccs-prs}(1), \text{sccs-prt}(1),$  $diff(1), \text{sccs}(1), \text{sccs-delta}(1), \text{sccs-get}(1), \text{sccs-help}(1), \text{sccs-prs}(1), \text{sccs-prt}(1),$  $diff(1), \text{sccs}(1), \text{sccs-delta}(1), \text{sccs-get}(1), \text{sccs-help}(1), \text{sccs-prs}(1), \text{sccs-prt}(1),$  $diff(1), \text{sccs}(1), \text{sccs-delta}(1), \text{sccs-get}(1), \text{sccs-help}(1), \text{sccs-prs}(1), \text{sccs-prt}(1),$  $diff(1), \text{sccs}(1), \text{sccs-delta}(1), \text{sccs-get}(1), \text{sccs-help}(1), \text{sccs-prs}(1), \text{sccs-prt}(1),$  $diff(1), \text{sccs}(1), \text{sccs-delta}(1), \text{sccs-get}(1), \text{sccs-help}(1), \text{sccs-prs}(1), \text{sccs-prt}(1),$  $diff(1), \text{sccs}(1), \text{sccs-delta}(1), \text{sccs-get}(1), \text{sccs-help}(1), \text{sccs-prs}(1), \text{sccs-prt}(1),$  $diff(1), \text{sccs}(1), \text{sccs-delta}(1), \text{sccs-get}(1), \text{sccs-help}(1), \text{sccs-prs}(1), \text{sccs-prt}(1),$  $diff(1), \text{sccs}(1), \text{sccs-delta}(1), \text{sccs-get}(1), \text{sccs-help}(1), \text{sccs-prs}(1), \text{sccs-prt}(1),$  $diff(1), \text{sccs}(1), \text{sccs-delta}(1), \text{sccs-get}(1), \text{sccs-help}(1), \text{sccs-prs}(1), \text{sccs-prt}(1),$  $diff(1), \text{sccs}(1), \text{sccs-delta}(1), \text{sccs-get}(1), \text{sccs-help}(1), \text{sccs-prs}(1), \text{sccs-prt}(1),$  $diff(1), \text{sccs}(1), \text{sccs-delta}(1), \text{sccs-get}(1), \text{sccs-help}(1), \text{sccs-prs}(1), \text{sccs-prt}(1),$  $diff(1), \text{sccs}(1), \text{sccs-delta}(1), \text{sccs-get}(1), \text{sccs-help}(1), \text{sccs-prs}(1), \text{sccs-prt}(1),$ [what](#page-1938-0) $(1)$ , [sccsfile](http://www.oracle.com/pls/topic/lookup?ctx=E26505&id=REFMAN4sccsfile-4) $(4)$ , [attributes](http://www.oracle.com/pls/topic/lookup?ctx=E26505&id=REFMAN5attributes-5) $(5)$ 

*filename*: No differences If the two versions are the same. **Diagnostics**

Use the SCCS help command for explanations of other messages. See [sccs-help](#page-1569-0)(1).

Name sccs-unget, unget - undo a previous get of an SCCS file

<span id="page-1580-0"></span>Synopsis /usr/ccs/bin/unget [-ns] [-rsid] s.filename...

Description The unget utility undoes the effect of a get-e command executed before the creation of the pending delta.

> If a directory name is used in place of the *s.filename* argument, the unget command applies to all s.files in that directory. Unreadable s.files produce an error; processing continues with the next file (if any). The use of '−' as the *s.filename* argument indicates that the names of files are to be read from the standard input, one s. file per line.

- The following options are supported: **Options**
	- -n Retains the retrieved version, which is otherwise removed.
	- -s Suppress display of the SCCS delta ID (SID).
	- -r*sid* When multiple versions are checked out, this option specifies which pending delta to abort. A diagnostic results if the specified SID is ambiguous, or if it is necessary but omitted from the command line.

**Environment** See [environ](http://www.oracle.com/pls/topic/lookup?ctx=E26505&id=REFMAN5environ-5)(5) for descriptions of the following environment variables that affect the execution of unget: LANG, LC\_ALL, LC\_COLLATE, LC\_CTYPE, LC\_MESSAGES, and NLSPATH. **Variables**

Attributes See [attributes](http://www.oracle.com/pls/topic/lookup?ctx=E26505&id=REFMAN5attributes-5)(5) for descriptions of the following attributes:

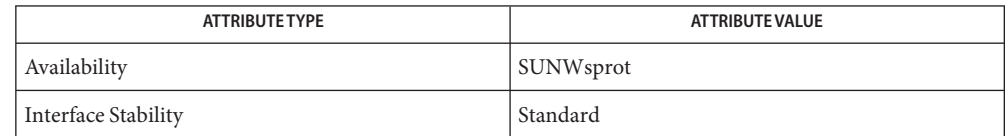

 $\textsf{See Also } \textsf{ sccs}(1), \textsf{ sccs-delta}(1), \textsf{ sccs-get}(1), \textsf{ sccs-help}(1), \textsf{ sccs-prs}(1), \textsf{ sccs-prt}(1),$  $\textsf{See Also } \textsf{ sccs}(1), \textsf{ sccs-delta}(1), \textsf{ sccs-get}(1), \textsf{ sccs-help}(1), \textsf{ sccs-prs}(1), \textsf{ sccs-prt}(1),$  $\textsf{See Also } \textsf{ sccs}(1), \textsf{ sccs-delta}(1), \textsf{ sccs-get}(1), \textsf{ sccs-help}(1), \textsf{ sccs-prs}(1), \textsf{ sccs-prt}(1),$  $\textsf{See Also } \textsf{ sccs}(1), \textsf{ sccs-delta}(1), \textsf{ sccs-get}(1), \textsf{ sccs-help}(1), \textsf{ sccs-prs}(1), \textsf{ sccs-prt}(1),$  $\textsf{See Also } \textsf{ sccs}(1), \textsf{ sccs-delta}(1), \textsf{ sccs-get}(1), \textsf{ sccs-help}(1), \textsf{ sccs-prs}(1), \textsf{ sccs-prt}(1),$  $\textsf{See Also } \textsf{ sccs}(1), \textsf{ sccs-delta}(1), \textsf{ sccs-get}(1), \textsf{ sccs-help}(1), \textsf{ sccs-prs}(1), \textsf{ sccs-prt}(1),$  $\textsf{See Also } \textsf{ sccs}(1), \textsf{ sccs-delta}(1), \textsf{ sccs-get}(1), \textsf{ sccs-help}(1), \textsf{ sccs-prs}(1), \textsf{ sccs-prt}(1),$  $\textsf{See Also } \textsf{ sccs}(1), \textsf{ sccs-delta}(1), \textsf{ sccs-get}(1), \textsf{ sccs-help}(1), \textsf{ sccs-prs}(1), \textsf{ sccs-prt}(1),$  $\textsf{See Also } \textsf{ sccs}(1), \textsf{ sccs-delta}(1), \textsf{ sccs-get}(1), \textsf{ sccs-help}(1), \textsf{ sccs-prs}(1), \textsf{ sccs-prt}(1),$  $\textsf{See Also } \textsf{ sccs}(1), \textsf{ sccs-delta}(1), \textsf{ sccs-get}(1), \textsf{ sccs-help}(1), \textsf{ sccs-prs}(1), \textsf{ sccs-prt}(1),$  $\textsf{See Also } \textsf{ sccs}(1), \textsf{ sccs-delta}(1), \textsf{ sccs-get}(1), \textsf{ sccs-help}(1), \textsf{ sccs-prs}(1), \textsf{ sccs-prt}(1),$  $\textsf{See Also } \textsf{ sccs}(1), \textsf{ sccs-delta}(1), \textsf{ sccs-get}(1), \textsf{ sccs-help}(1), \textsf{ sccs-prs}(1), \textsf{ sccs-prt}(1),$  $\textsf{See Also } \textsf{ sccs}(1), \textsf{ sccs-delta}(1), \textsf{ sccs-get}(1), \textsf{ sccs-help}(1), \textsf{ sccs-prs}(1), \textsf{ sccs-prt}(1),$  $sccs$ -rmdel(1),  $sccs$ -sact(1),  $sccs$ -sccsdiff(1), [what](#page-1938-0)(1),  $sccsfile(4)$  $sccsfile(4)$ , [attributes](http://www.oracle.com/pls/topic/lookup?ctx=E26505&id=REFMAN5attributes-5)(5), [environ](http://www.oracle.com/pls/topic/lookup?ctx=E26505&id=REFMAN5environ-5)(5), [standards](http://www.oracle.com/pls/topic/lookup?ctx=E26505&id=REFMAN5standards-5)(5)

Diagnostics Use the SCCS help command for explanations (see [sccs-help](#page-1569-0)(1)).

<span id="page-1581-0"></span>Name sccs-val, val - validate an SCCS file Synopsis /usr/ccs/bin/val -/usr/ccs/bin/val [-s] [-m *name*] [-r*sid*] [-y *type*] *s.filename*... Description The val utility determines if the specified s . files meet the characteristics specified by the indicated arguments. val can process up to 50 files on a single command line. val has a special argument, '−', which reads the standard input until the end-of-file condition is detected. Each line read is independently processed as if it were a command line argument list. val generates diagnostic messages on the standard output for each command line and file processed and also returns a single 8−bit code upon exit as described below. The 8-bit code returned by val is a disjunction of the possible errors, that is, it can be interpreted as a bit string where (moving from left to right) the bits set are interpreted as follows: bit  $0 =$  missing file argument bit 1 = unknown or duplicate option bit 2 = corrupted s.file bit 3 = can not open file or file not in s.file format bit 4 = the SCCS delta ID (SID) is invalid or ambiguous bit 5 = the SID does not exist bit 6 = mismatch between %Y% and -y argument bit 7 = mismatch between %M% and -m argument val can process two or more files on a given command line, and in turn can process multiple command lines (when reading the standard input). In these cases, an aggregate code is returned which is the logical OR of the codes generated for each command line and file processed. The following options are supported: **Options** -s Silent. Suppresses the normal error or warning messages. -m *name* Compares *name* with the %M% ID keyword in the s.file. -r*sid* Checks to see if the indicated SID is ambiguous, invalid, or absent from the s.file. -y *type* Compares*type* with the %Y% ID keyword. **Environment** See [environ](http://www.oracle.com/pls/topic/lookup?ctx=E26505&id=REFMAN5environ-5)(5) for descriptions of the following environment variables that affect the execution of val: LANG, LC\_ALL, LC\_CTYPE, LC\_MESSAGES, and NLSPATH. Attributes See [attributes](http://www.oracle.com/pls/topic/lookup?ctx=E26505&id=REFMAN5attributes-5)(5) for descriptions of the following attributes: **Variables**

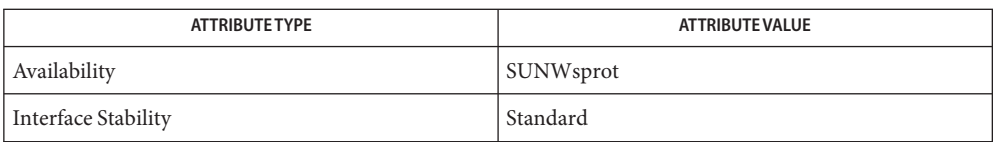

[sccs](#page-1540-0)(1), [sccs-admin](#page-1551-0)(1), [sccs-delta](#page-1560-0)(1), [sccs-get](#page-1563-0)(1), [sccs-help](#page-1569-0)(1), [what](#page-1938-0)(1), [sccsfile](http://www.oracle.com/pls/topic/lookup?ctx=E26505&id=REFMAN4sccsfile-4)(4), **See Also** [attributes](http://www.oracle.com/pls/topic/lookup?ctx=E26505&id=REFMAN5attributes-5)(5), [environ](http://www.oracle.com/pls/topic/lookup?ctx=E26505&id=REFMAN5environ-5)(5), [standards](http://www.oracle.com/pls/topic/lookup?ctx=E26505&id=REFMAN5standards-5)(5)

Diagnostics Use the SCCS help command for explanations (see [sccs-help](#page-1569-0)(1)).

Name scp – secure copy (remote file copy program)

- Synopsis scp [-pqrvBC46] [-F *ssh\_config*] [-S *program*] [-P *port*] [-c *cipher*] [-i *identity\_file*] [-o *ssh\_option*] [ [*user*@]*host1*:]*file1* []... [ [*user*@]*host2*:]*file2*
- Description The scp utility copies files between hosts on a network. It uses [ssh](#page-1676-0)(1) for data transfer, and uses the same authentication and provides the same security as  $\mathsf{ssh}(1)$ . Unlike  $\mathsf{rcp}(1)$  $\mathsf{rcp}(1)$  $\mathsf{rcp}(1)$ ,  $\mathsf{scp}$  will ask for passwords or passphrases if they are needed for authentication.

Any file name may contain a host and user specification to indicate that the file is to be copied to/from that host. Copies between two remote hosts are permitted.

The following options are supported: **Options**

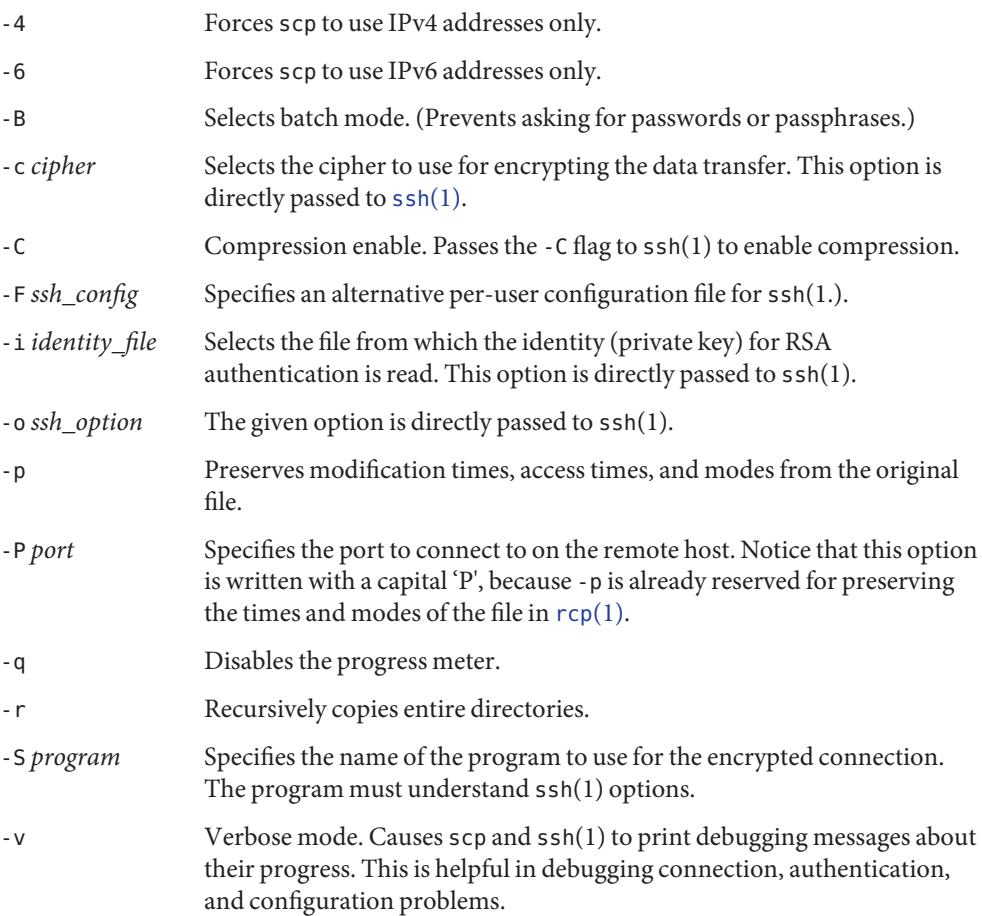
**Operands** The following operands are supported:

*host1, host2,...* The name(s) of the host from or to which the file is to be copied.

*file1, file2,*... The file(s) to be copied.

**Exit Status** The following exit values are returned:

- 0 Successful completion.
- 1 An error occurred.

Attributes See [attributes](http://www.oracle.com/pls/topic/lookup?ctx=E26505&id=REFMAN5attributes-5)(5) for descriptions of the following attributes:

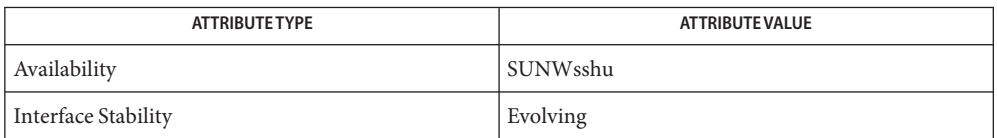

 $\textsf{See Also} \quad \textsf{rcp}(1), \textsf{ssh}(1), \textsf{ssh-add}(1), \textsf{ssh-agent}(1), \textsf{ssh-keygen}(1), \textsf{sshd}(1M), \textsf{ssh\_config}(4),$  $\textsf{See Also} \quad \textsf{rcp}(1), \textsf{ssh}(1), \textsf{ssh-add}(1), \textsf{ssh-agent}(1), \textsf{ssh-keygen}(1), \textsf{sshd}(1M), \textsf{ssh\_config}(4),$  $\textsf{See Also} \quad \textsf{rcp}(1), \textsf{ssh}(1), \textsf{ssh-add}(1), \textsf{ssh-agent}(1), \textsf{ssh-keygen}(1), \textsf{sshd}(1M), \textsf{ssh\_config}(4),$  $\textsf{See Also} \quad \textsf{rcp}(1), \textsf{ssh}(1), \textsf{ssh-add}(1), \textsf{ssh-agent}(1), \textsf{ssh-keygen}(1), \textsf{sshd}(1M), \textsf{ssh\_config}(4),$  $\textsf{See Also} \quad \textsf{rcp}(1), \textsf{ssh}(1), \textsf{ssh-add}(1), \textsf{ssh-agent}(1), \textsf{ssh-keygen}(1), \textsf{sshd}(1M), \textsf{ssh\_config}(4),$  $\textsf{See Also} \quad \textsf{rcp}(1), \textsf{ssh}(1), \textsf{ssh-add}(1), \textsf{ssh-agent}(1), \textsf{ssh-keygen}(1), \textsf{sshd}(1M), \textsf{ssh\_config}(4),$  $\textsf{See Also} \quad \textsf{rcp}(1), \textsf{ssh}(1), \textsf{ssh-add}(1), \textsf{ssh-agent}(1), \textsf{ssh-keygen}(1), \textsf{sshd}(1M), \textsf{ssh\_config}(4),$  $\textsf{See Also} \quad \textsf{rcp}(1), \textsf{ssh}(1), \textsf{ssh-add}(1), \textsf{ssh-agent}(1), \textsf{ssh-keygen}(1), \textsf{sshd}(1M), \textsf{ssh\_config}(4),$  $\textsf{See Also} \quad \textsf{rcp}(1), \textsf{ssh}(1), \textsf{ssh-add}(1), \textsf{ssh-agent}(1), \textsf{ssh-keygen}(1), \textsf{sshd}(1M), \textsf{ssh\_config}(4),$  $\textsf{See Also} \quad \textsf{rcp}(1), \textsf{ssh}(1), \textsf{ssh-add}(1), \textsf{ssh-agent}(1), \textsf{ssh-keygen}(1), \textsf{sshd}(1M), \textsf{ssh\_config}(4),$  $\textsf{See Also} \quad \textsf{rcp}(1), \textsf{ssh}(1), \textsf{ssh-add}(1), \textsf{ssh-agent}(1), \textsf{ssh-keygen}(1), \textsf{sshd}(1M), \textsf{ssh\_config}(4),$  $\textsf{See Also} \quad \textsf{rcp}(1), \textsf{ssh}(1), \textsf{ssh-add}(1), \textsf{ssh-agent}(1), \textsf{ssh-keygen}(1), \textsf{sshd}(1M), \textsf{ssh\_config}(4),$  $\textsf{See Also} \quad \textsf{rcp}(1), \textsf{ssh}(1), \textsf{ssh-add}(1), \textsf{ssh-agent}(1), \textsf{ssh-keygen}(1), \textsf{sshd}(1M), \textsf{ssh\_config}(4),$ [attributes](http://www.oracle.com/pls/topic/lookup?ctx=E26505&id=REFMAN5attributes-5)(5)

Generally, use of scp with password or keyboard-interactive authentication method and two **Notes** remote hosts does not work. It does work with either the pubkey, hostbased or gssapi-keyex authentication method. For the pubkey authentication method, either private keys not protected by a passphrase, or an explicit ssh agent forwarding have to be used. The gssapi-keyex authentication method works with the kerberos\_v5 GSS-API mechanism, but only if the GSSAPIDelegateCredentials option is enabled.

Name script - make record of a terminal session

Synopsis script [-a] [*filename*]

Description The script utility makes a record of everything printed on your screen. The record is written to *filename*. If no file name is given, the record is saved in the file typescript. See WARNINGS.

> The script command forks and creates a sub-shell, according to the value of \$SHELL, and records the text from this session. The script ends when the forked shell exits or when Control-d is typed.

- The following option is supported: **Options**
	- -a Appends the session record to *filename*, rather than overwriting it.
	- Notes script places everything that appears on the screen in *filename*, including prompts.

Attributes See [attributes](http://www.oracle.com/pls/topic/lookup?ctx=E26505&id=REFMAN5attributes-5)(5) for descriptions of the following attributes:

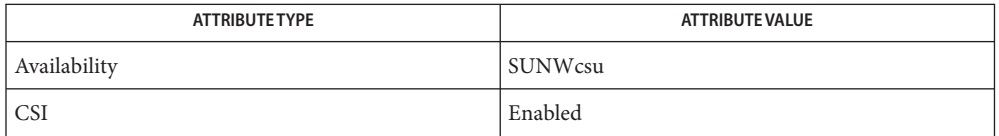

## See Also [attributes](http://www.oracle.com/pls/topic/lookup?ctx=E26505&id=REFMAN5attributes-5)(5)

Warnings script can pose a security risk when used in directories that are writable by other users (for example, /tmp), especially when run by a privileged user, that is, root. Be sure that typescript is not a link before running script.

Name sdiff - print differences between two files side-by-side

Synopsis sdiff [-l] [-s] [-o output] [-w n] filename1 filename2

- sdiff uses the output of the diff command to produce a side-by-side listing of two files indicating lines that are different. Lines of the two files are printed with a blank gutter between them if the lines are identical, a < in the gutter if the line appears only in *filename1*, a > in the gutter if the line appears only in *filename2*, and a | for lines that are different. (See the EXAMPLES section below.) **Description**
	- -l Print only the left side of any lines that are identical.to **Options**
		- -s Do not print identical lines.
		- -o *output* Use the argument *output* as the name of a third file that is created as a user-controlled merge of *filename1* and *filename2*. Identical lines of *filename1* and *filename2* are copied to *output*. Sets of differences, as produced by diff, are printed; where a set of differences share a common gutter character. After printing each set of differences, sdiff prompts the user with a % and waits for one of the following user-typed commands:
			- l Append the left column to the output file.
			- r Append the right column to the output file.
			- s Turn on silent mode; do not print identical lines.
			- v Turn off silent mode.
			- e l Call the editor with the left column.
			- e r Call the editor with the right column.
			- e b Call the editor with the concatenation of left and right.
			- e Call the editor with a zero length file.
			- q Exit from the program.

On exit from the editor, the resulting file is concatenated to the end of the *output* file.

- -w *n* Use the argument *n* as the width of the output line. The default line length is 130 characters.
- Usage See [largefile](http://www.oracle.com/pls/topic/lookup?ctx=E26505&id=REFMAN5largefile-5)(5) for the description of the behavior of sdiff when encountering files greater than or equal to 2 Gbyte ( $2^{31}$  bytes).

**EXAMPLE 1** An example of the sdiff command. **Examples** A sample output of sdiff follows.

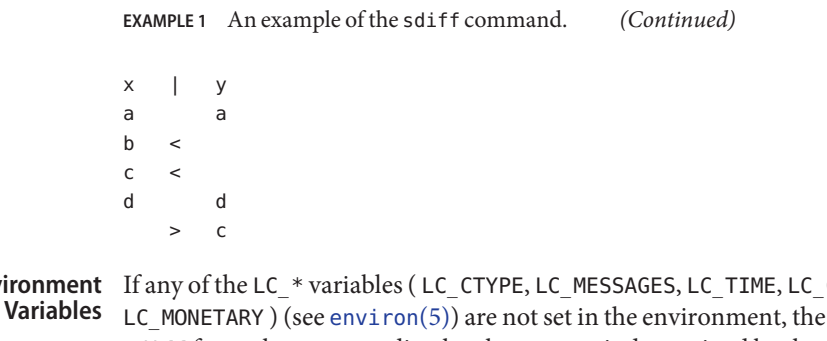

COLLATE, LC\_NUMERIC, and operational behavior of sdiff for each corresponding locale category is determined by the value of the LANG environment variable. If LC\_ALL is set, its contents are used to override both the LANG and the other LC\_\* variables. If none of the above variables is set in the environment, the "C"locale determines how sdiff behaves. **Env** 

> LC\_CTYPE Determines how sdiff handles characters. When LC\_CTYPE is set to a valid value, sdiff can display and handle text and filenames containing valid characters for that locale.

Attributes See [attributes](http://www.oracle.com/pls/topic/lookup?ctx=E26505&id=REFMAN5attributes-5)(5) for descriptions of the following attributes:

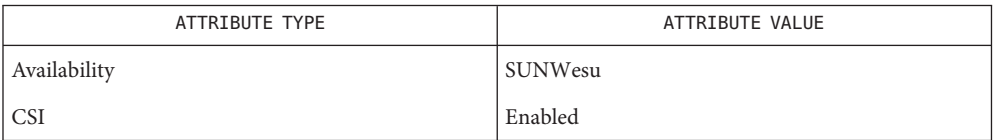

See Also [diff](#page-314-0)[\(1\),](#page-351-0) ed(1), [attributes](http://www.oracle.com/pls/topic/lookup?ctx=E26505&id=REFMAN5attributes-5)(5), [environ](http://www.oracle.com/pls/topic/lookup?ctx=E26505&id=REFMAN5environ-5)(5), [largefile](http://www.oracle.com/pls/topic/lookup?ctx=E26505&id=REFMAN5largefile-5)(5)

Name sed – stream editor

```
/usr/bin/sed [-n] script [file]...
Synopsis
          /usr/bin/sed [-n] [-e script]... [-f script_file]...
                [file]...
          /usr/xpg4/bin/sed [-n] script [file]...
          /usr/xpg4/bin/sed [-n] [-e script]... [-f script_file]...
                [file]...
```
Description The sed utility is a stream editor that reads one or more text files, makes editing changes according to a script of editing commands, and writes the results to standard output. The script is obtained from either the *script* operand string, or a combination of the option-arguments from the -e *script* and -f *script\_file* options.

> The sed utility is a text editor. It cannot edit binary files or files containing ASCII NUL  $(0)$ characters or very long lines.

- The following options are supported: **Options**
	- -e *script script* is an edit command for sed. See USAGE below for more information on the format of *script*. If there is just one -e option and no -f options, the flag -e may be omitted.
	- -f *script\_file* Takes the script from *script\_file*. *script\_file* consists of editing commands, one per line.
	- -n Suppresses the default output.

Multiple -e and -f options may be specified. All commands are added to the script in the order specified, regardless of their origin.

- **Operands** The following operands are supported:
	- *file* A path name of a file whose contents will be read and edited. If multiple *file* operands are specified, the named files will be read in the order specified and the concatenation will be edited. If no *file* operands are specified, the standard input will be used.
	- *script* A string to be used as the script of editing commands. The application must not present a *script* that violates the restrictions of a text file except that the final character need not be a NEWLINE character.
	- A script consists of editing commands, one per line, of the following form: **Usage**

[ *address* [ , *address* ] ] *command* [ *arguments* ]

Zero or more blank characters are accepted before the first address and before *command*. Any number of semicolons are accepted before the first address.

In normal operation, sed cyclically copies a line of input (less its terminating NEWLINE character) into a *pattern space* (unless there is something left after a D command), applies in sequence all commands whose *addresses*select that pattern space, and copies the resulting pattern space to the standard output (except under -n) and deletes the pattern space. Whenever the pattern space is written to standard output or a named file, sed will immediately follow it with a NEWLINE character.

Some of the commands use a *hold space* to save all or part of the *pattern space* for subsequent retrieval. The *pattern* and *hold spaces* will each be able to hold at least 8192 bytes.

An *address* is either empty, a decimal number that counts input lines cumulatively across files, a \$ that addresses the last line of input, or a context address, which consists of a /*regular expression*/ as described on the [regexp](http://www.oracle.com/pls/topic/lookup?ctx=E26505&id=REFMAN5regexp-5)(5) manual page. sed Addresses

A command line with no addresses selects every pattern space.

A command line with one address selects each pattern space that matches the address.

A command line with two addresses selects the inclusive range from the first pattern space that matches the first address through the next pattern space that matches the second address. Thereafter the process is repeated, looking again for the first address. (If the second address is a number less than or equal to the line number selected by the first address, only the line corresponding to the first address is selected.)

Typically, address are separated from each other by a comma (,). They may also be separated by a semicolon (;).

sed supports the basic regular expressions described on the [regexp](http://www.oracle.com/pls/topic/lookup?ctx=E26505&id=REFMAN5regexp-5)(5) manual page, with the following additions: sed Regular Expressions

- *\cREc* In a context address, the construction *\cREc*, where *c*is any character other than a backslash or NEWLINE character, is identical to /*RE*/. If the character designated by *c* appears following a backslash, then it is considered to be that literal character, which does not terminate the RE. For example, in the context address \xabc\xdefx, the second x stands for itself, so that the regular expression is abcxdef.
- \n The escape sequence \n matches a NEWLINE character embedded in the pattern space. A literal NEWLINE character must not be used in the regular expression of a context address or in the substitute command.

Editing commands can be applied only to non-selected pattern spaces by use of the negation command ! (described below).

sed Editing Commands  $\;$  In the following list of functions the maximum number of permissible addresses for each function is indicated.

The r and w commands take an optional*rfile* (or *wfile*) parameter, separated from the command letter by one or more blank characters.

Multiple commands can be specified by separating them with a semicolon (;) on the same command line.

The *text* argument consists of one or more lines, all but the last of which end with \ to hide the NEWLINE. Each embedded NEWLINE character in the text must be preceded by a backslash. Other backslashes in text are removed and the following character is treated literally. Backslashes in text are treated like backslashes in the replacement string of an s command, and may be used to protect initial blanks and tabs against the stripping that is done on every script line. The *rfile* or *wfile* argument must terminate the command line and must be preceded by exactly one blank. The use of the *wfile* parameter causes that file to be initially created, if it does not exist, or will replace the contents of an existing file. There can be at most 10 distinct *wfile* arguments.

Regular expressions match entire strings, not just individual lines, but a NEWLINE character is matched by  $\n\times$  n in a sed RE. A NEWLINE character is not allowed in an RE. Also notice that  $\n\times$ cannot be used to match a NEWLINE character at the end of an input line; NEWLINE characters appear in the pattern space as a result of the N editing command.

Two of the commands take a *command-list*, which is a list of sed commands separated by NEWLINE characters, as follows:

{ *command command* }

The { can be preceded with blank characters and can be followed with white space. The *commands* can be preceded by white space. The terminating } must be preceded by a NEWLINE character and can be preceded or followed by <blank>s. The braces may be preceded or followed by <blank>s. The command may be preceded by <blank>s, but may not be followed by <blank>s.

The following table lists the functions, with the maximum number of permissible addresses.

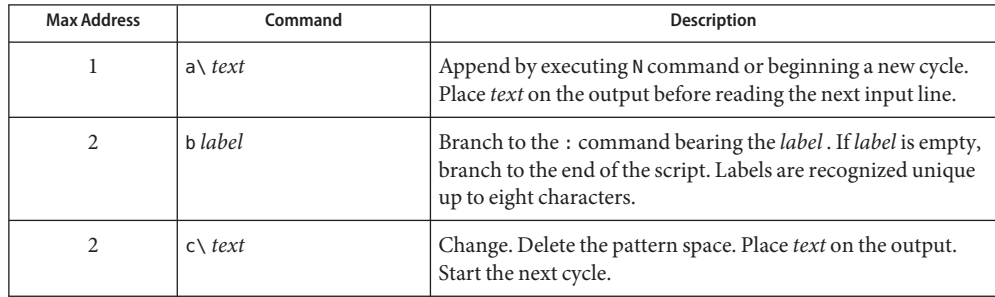

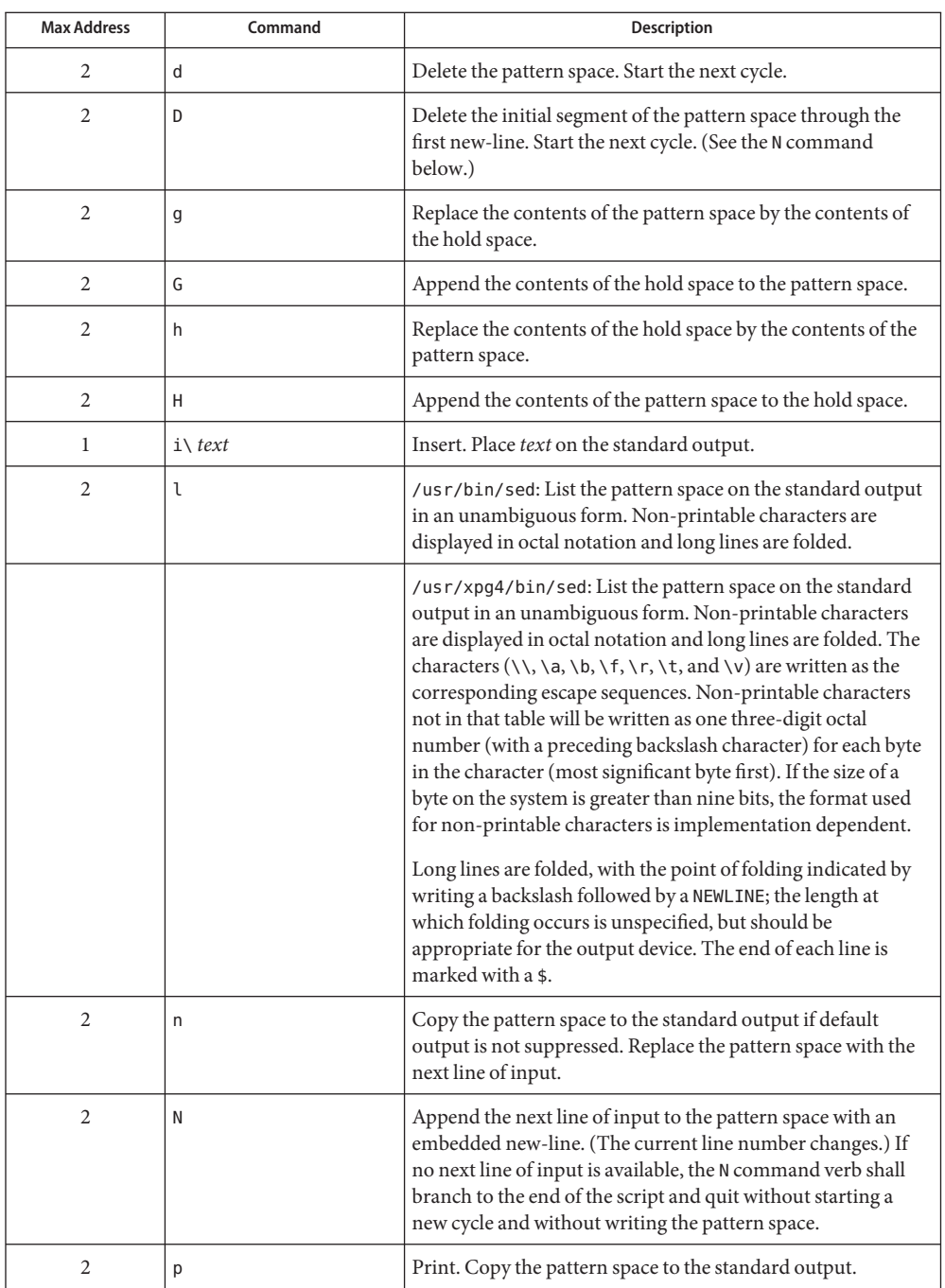

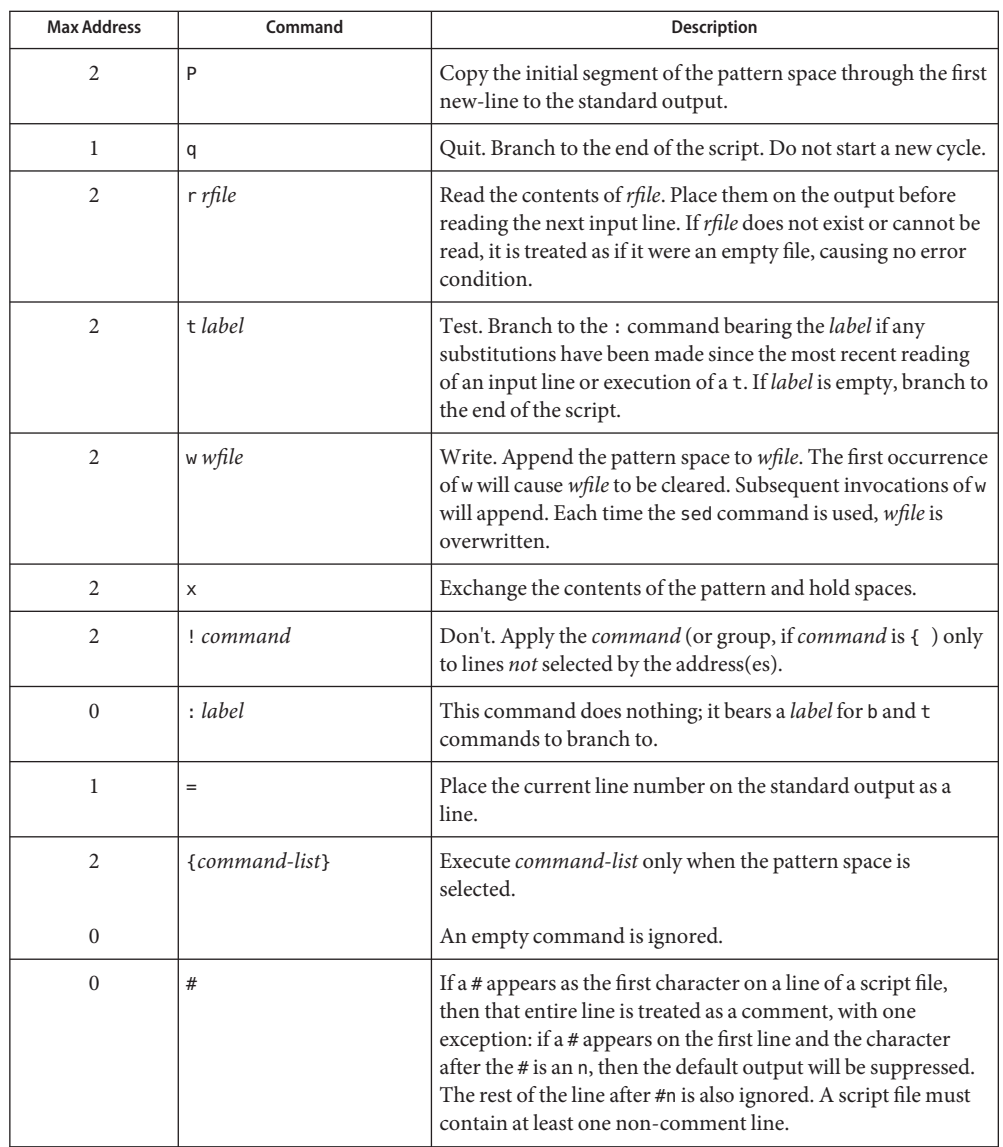

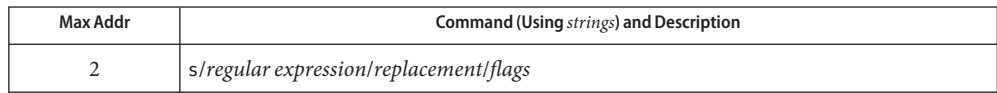

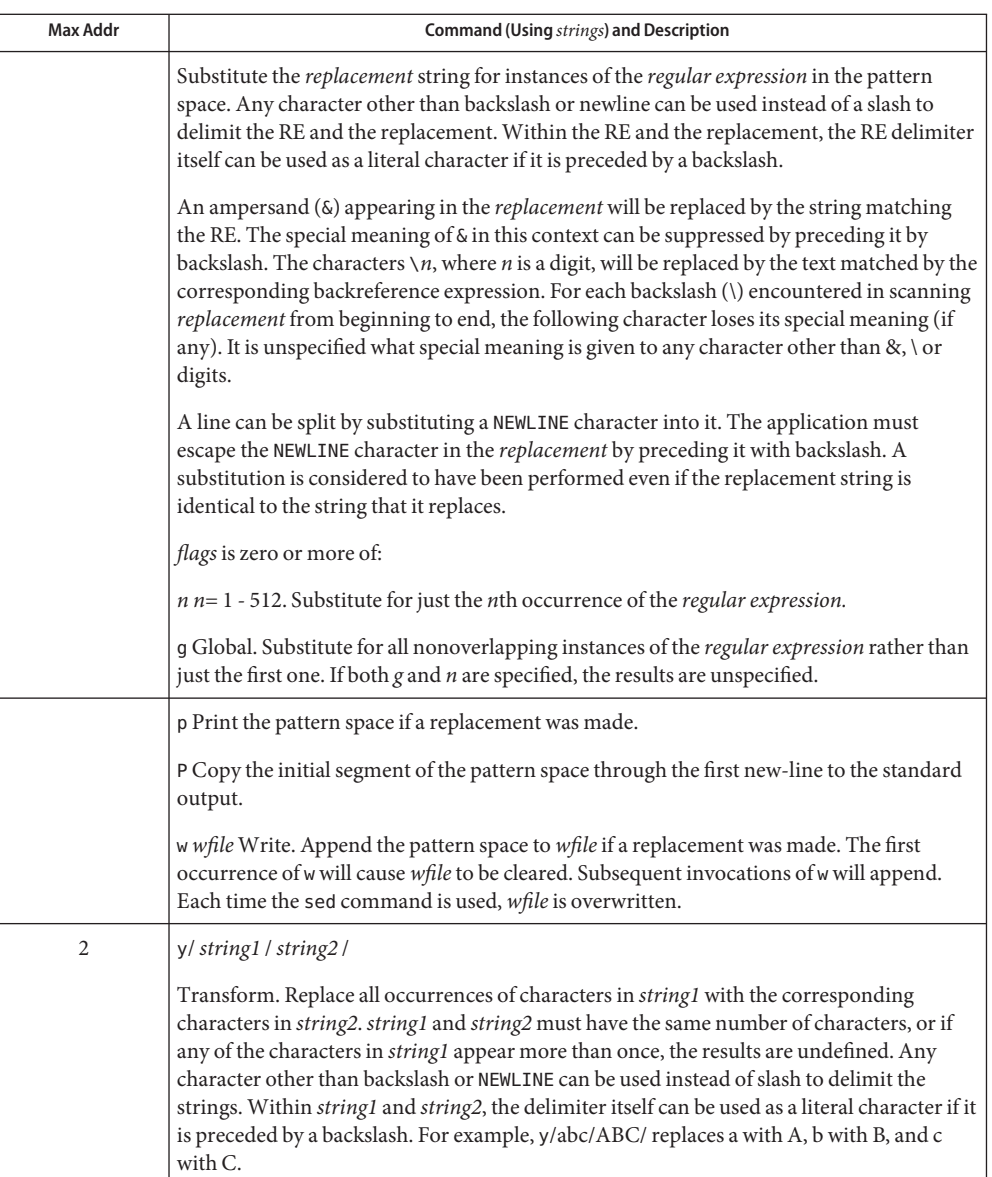

See [largefile](http://www.oracle.com/pls/topic/lookup?ctx=E26505&id=REFMAN5largefile-5)(5) for the description of the behavior of sed when encountering files greater than or equal to 2 Gbyte ( $2^{31}$  bytes).

### **EXAMPLE 1** An example sed script **Examples**

This sed script simulates the BSD cat -s command, squeezing excess blank lines from standard input.

```
sed −n '
# Write non-empty lines.
/./ {
        p
        d
        }
# Write a single empty line, then look for more empty lines.
/^4 p
# Get next line, discard the held <newline> (empty line),
# and look for more empty lines.
:Empty
/^{\sim}$/ {
        N
       s/.//
       b Empty
        }
# Write the non-empty line before going back to search
# for the first in a set of empty lines.
        p
```
**Environment** See [environ](http://www.oracle.com/pls/topic/lookup?ctx=E26505&id=REFMAN5environ-5)(5) for descriptions of the following environment variables that affect the Variables execution of sed: LANG, LC\_ALL, LC\_COLLATE, LC\_CTYPE, LC\_MESSAGES, and NLSPATH.

**Exit Status** The following exit values are returned:

'

- 0 Successful completion.
- >0 An error occurred.

Attributes See [attributes](http://www.oracle.com/pls/topic/lookup?ctx=E26505&id=REFMAN5attributes-5)(5) for descriptions of the following attributes:

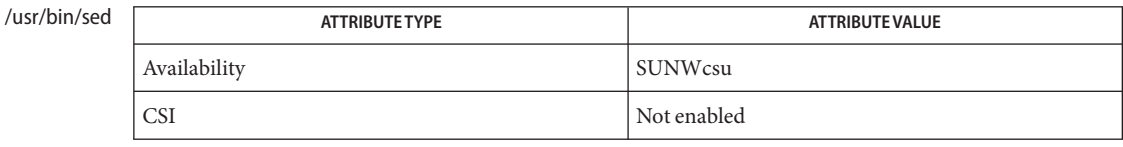

#### /usr/xpg4/bin/sed

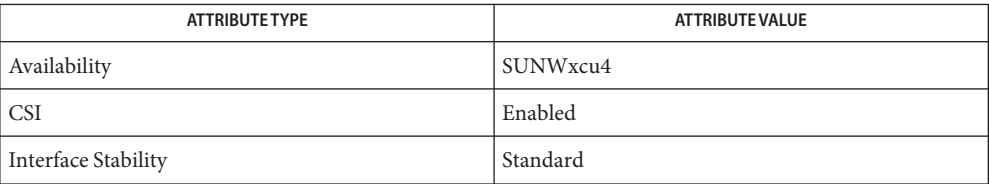

See Also [awk](#page-90-0)[\(1\),](#page-351-0) ed(1), [grep](#page-580-0)(1), [attributes](http://www.oracle.com/pls/topic/lookup?ctx=E26505&id=REFMAN5attributes-5)(5), [environ](http://www.oracle.com/pls/topic/lookup?ctx=E26505&id=REFMAN5environ-5)(5), [largefile](http://www.oracle.com/pls/topic/lookup?ctx=E26505&id=REFMAN5largefile-5)(5), [regexp](http://www.oracle.com/pls/topic/lookup?ctx=E26505&id=REFMAN5regexp-5)(5), [standards](http://www.oracle.com/pls/topic/lookup?ctx=E26505&id=REFMAN5standards-5)(5)

Name sed - stream editor

Synopsis sed [-n] [-e *script*] [-f *sfilename*] [*filename*]...

Description The sed utility copies the *filenames* (standard input default) to the standard output, edited according to a script of commands.

The following options are supported: **Options**

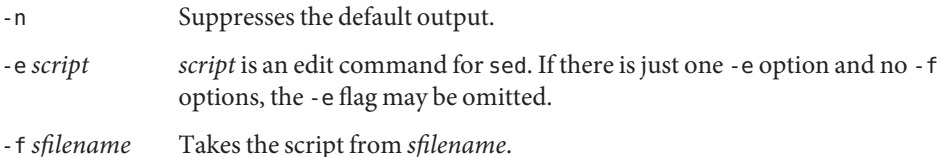

## **Usage**

sed Scripts sed scripts consist of editing commands, one per line, of the following form:

[ *address* [, *address* ] ] function [ *arguments* ]

In normal operation, sed cyclically copies a line of input into a *pattern space* (unless there is something left after a D command), sequentially applies all commands with *addresses* matching that pattern space until reaching the end of the script, copies the pattern space to the standard output (except under -n), and finally, deletes the pattern space.

Some commands use a *hold space* to save all or part of the pattern space for subsequent retrieval.

An *address* is either:

- a decimal number linecount, which is cumulative across input files;
- a \$, which addresses the last input line;
- or a context address, which is a /*regular expression*/ as described on the [regexp](http://www.oracle.com/pls/topic/lookup?ctx=E26505&id=REFMAN5regexp-5)(5) manual page, with the following exceptions:

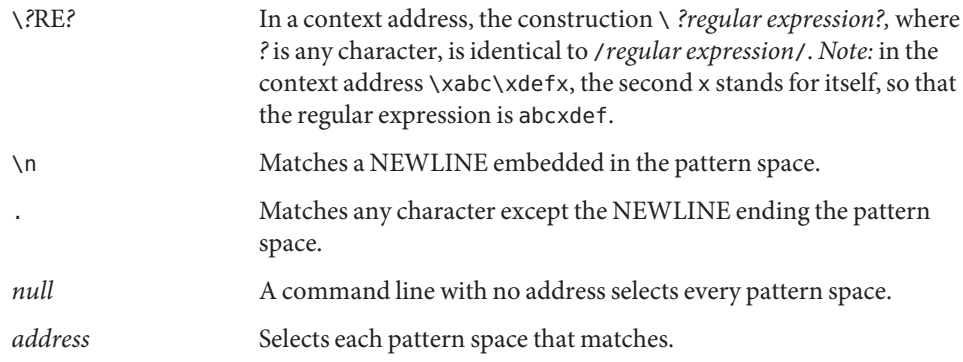

*address1 , address2* Selects the inclusive range from the first pattern space matching *address1* to the first pattern space matching *address2*. Selects only one line if *address1* is greater than or equal to *address2*.

If the first nonwhite character in a line is a '#' (pound sign), sed treats that line as a comment, Comments and ignores it. If, however, the first such line is of the form:

#n

sed runs as if the -n flag were specified.

The maximum number of permissible addresses for each function is indicated in parentheses in the list below. Functions

An argument denoted *text* consists of one or more lines, all but the last of which end with \ to hide the NEWLINE. Backslashes in text are treated like backslashes in the replacement string of an s command, and may be used to protect initial SPACE and TAB characters against the stripping that is done on every script line.

An argument denoted *rfilename* or *wfilename* must terminate the command line and must be preceded by exactly one SPACE. Each *wfilename* is created before processing begins. There can be at most 10 distinct *wfilename* arguments.

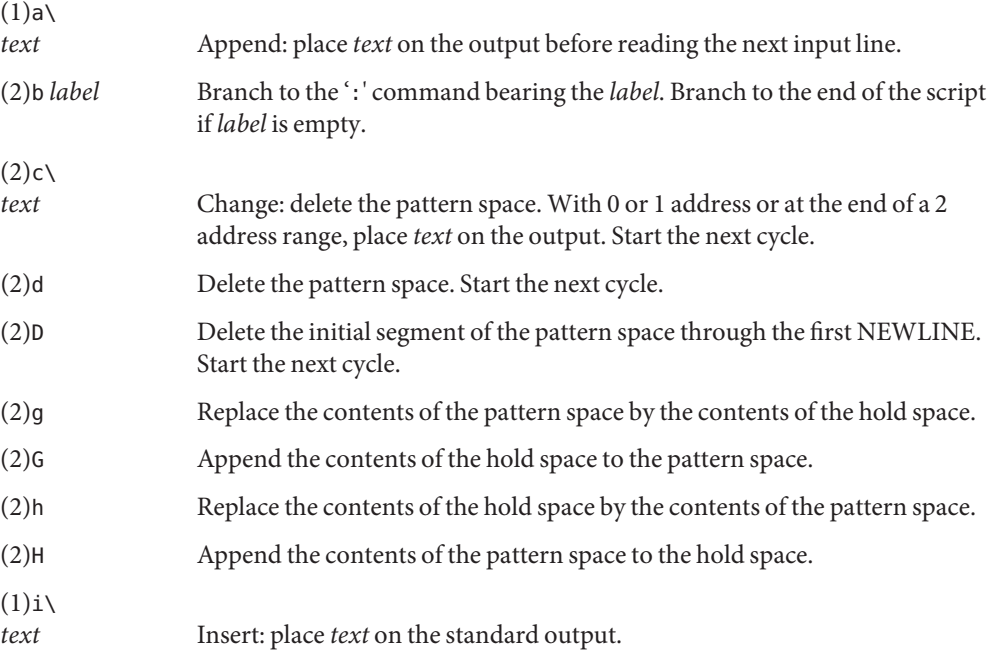

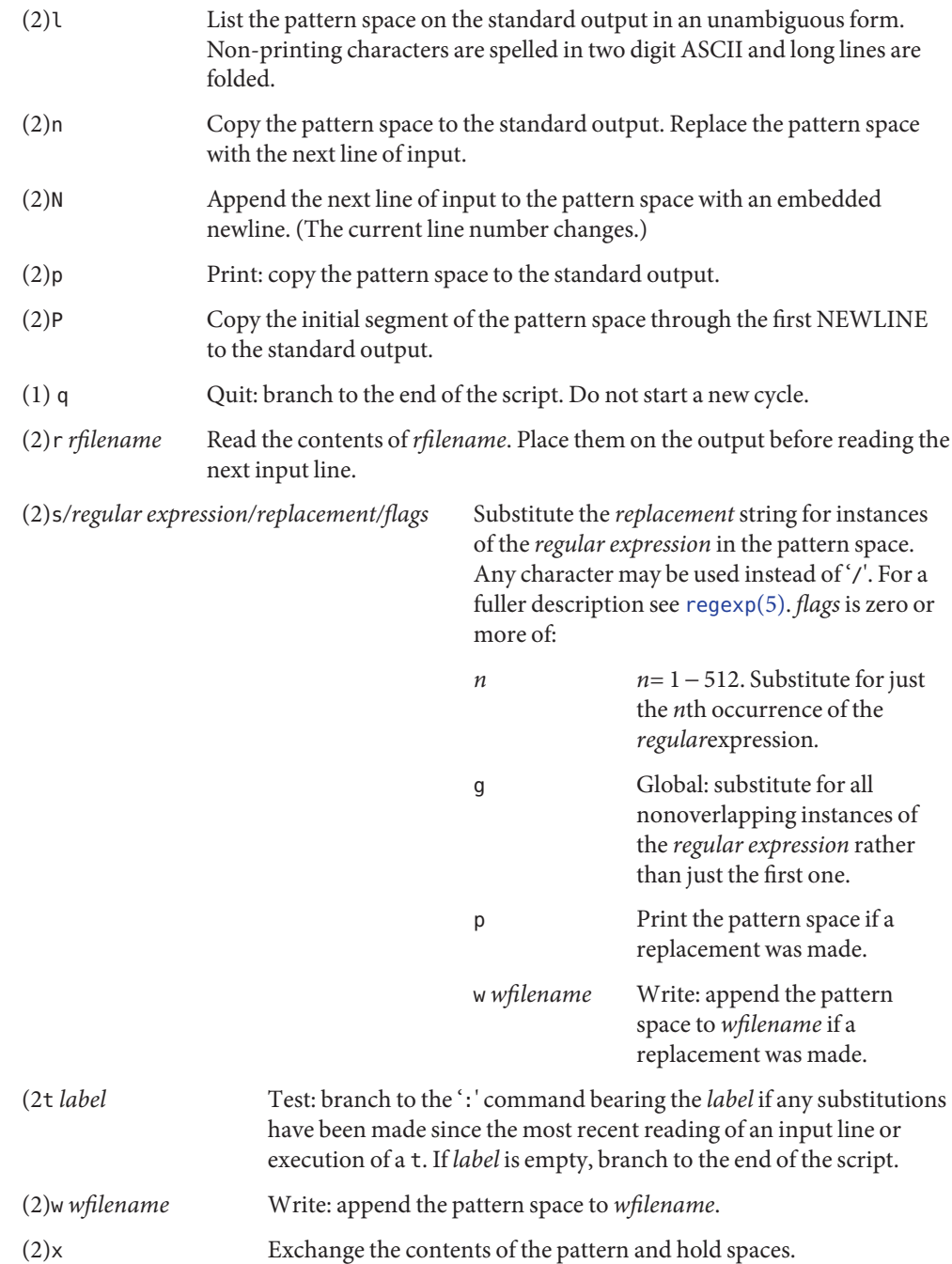

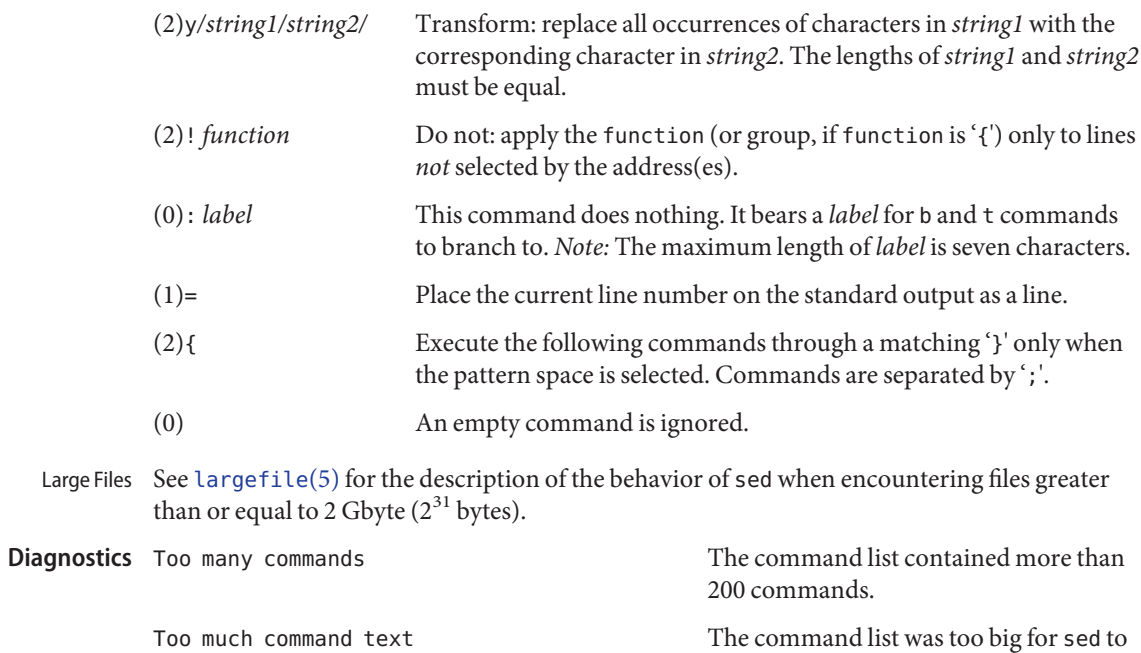

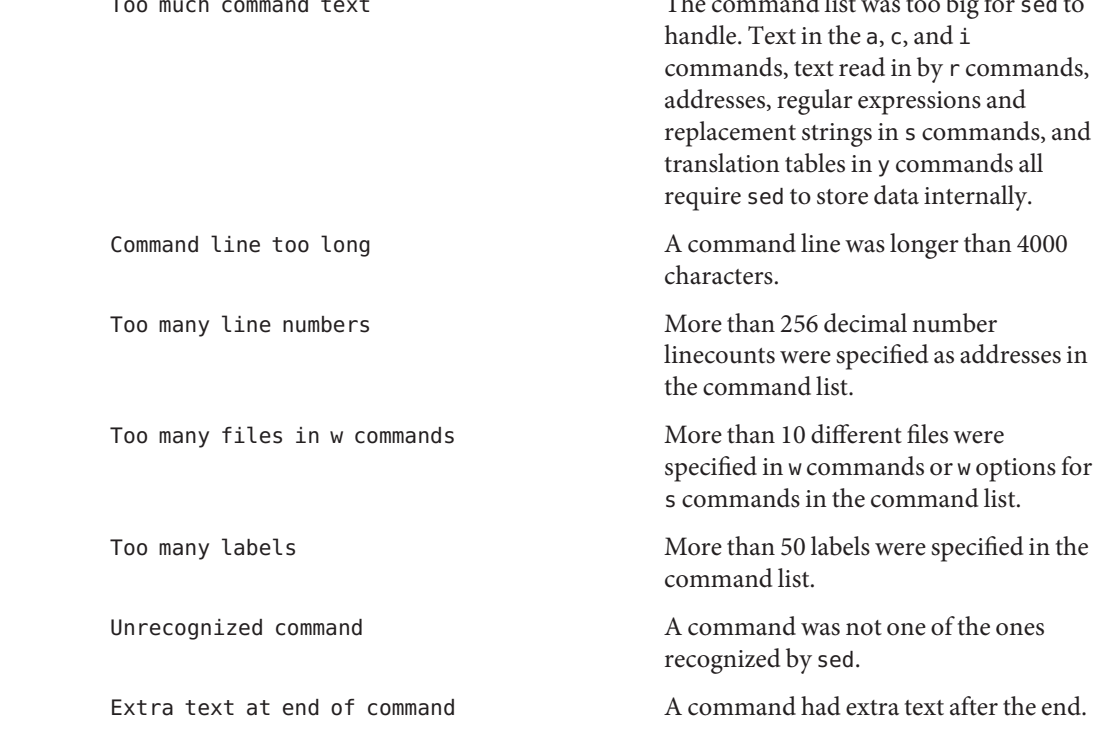

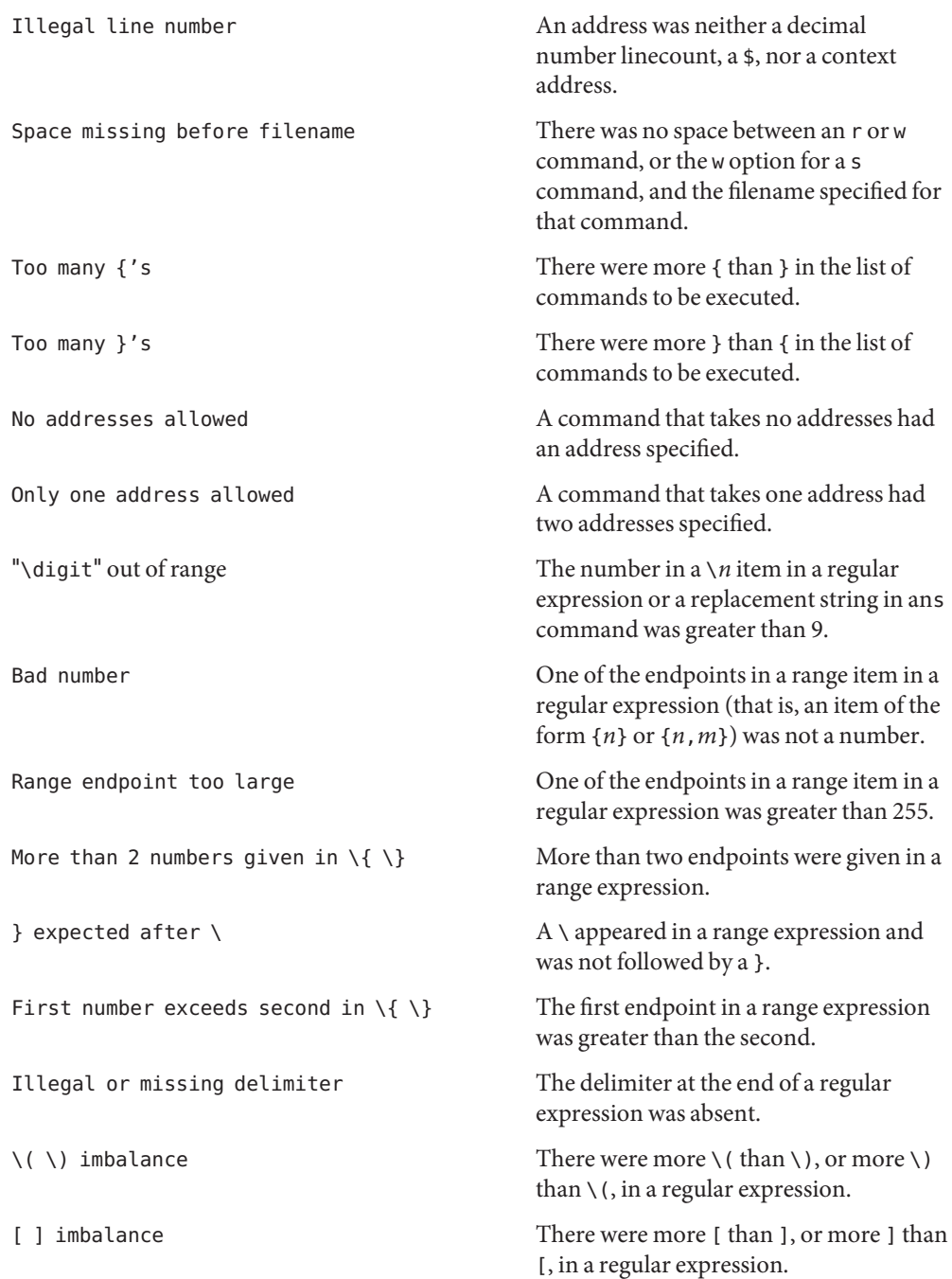

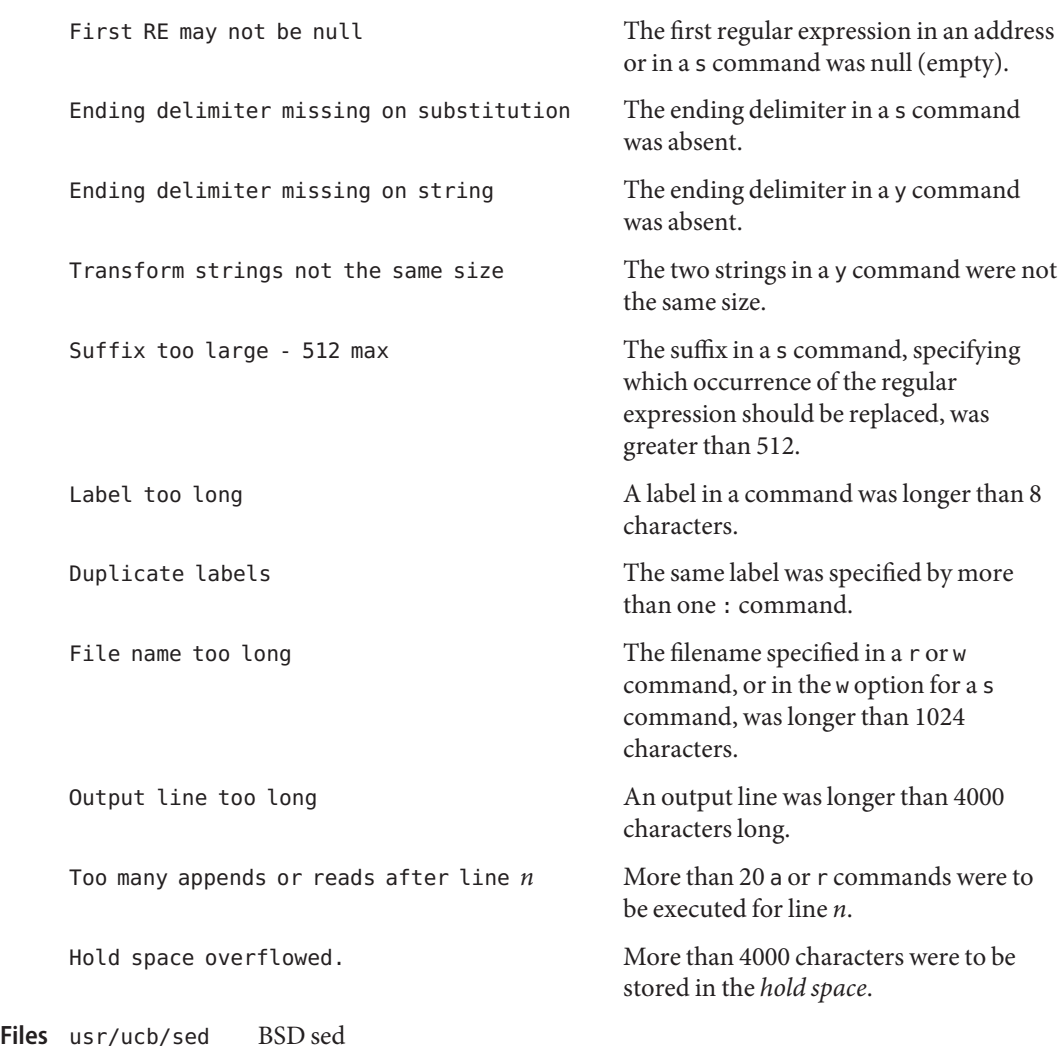

Attributes See [attributes](http://www.oracle.com/pls/topic/lookup?ctx=E26505&id=REFMAN5attributes-5)(5) for descriptions of the following attributes:

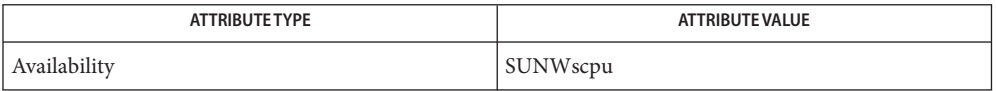

# See Also [awk](#page-90-0)(1), [grep](#page-580-0)(1), [lex](#page-818-0)(1), [attributes](http://www.oracle.com/pls/topic/lookup?ctx=E26505&id=REFMAN5attributes-5)(5), [largefile](http://www.oracle.com/pls/topic/lookup?ctx=E26505&id=REFMAN5largefile-5)(5), [regexp](http://www.oracle.com/pls/topic/lookup?ctx=E26505&id=REFMAN5regexp-5)(5)

There is a combined limit of 200 -e and -f arguments. In addition, there are various internal **Bugs** size limits which, in rare cases, may overflow. To overcome these limitations, either combine or break out scripts, or use a pipeline of sed commands.

Name set, unset, setenv, unsetenv, export - shell built-in functions to determine the characteristics for environmental variables of the current shell and its descendents

#### **Synopsis**

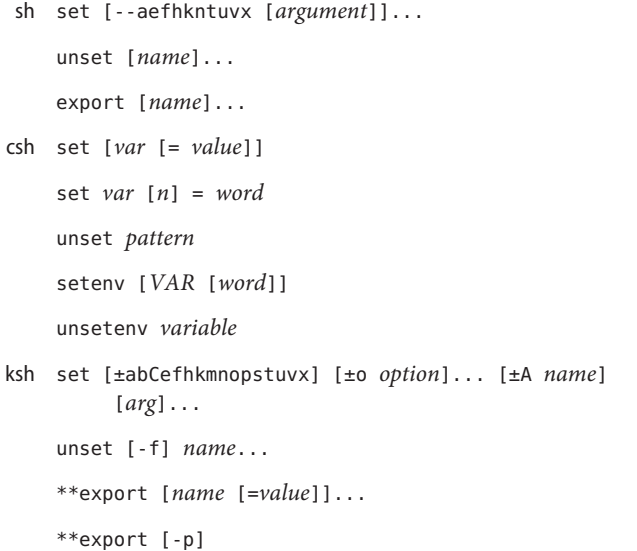

### **Description**

- The set built-in command has the following options: sh
	- -- Does not change any of the flags. This option is useful in setting \$1 to −.
	- -a Marks variables which are modified or created for export.
	- -e Exits immediately if a command exits with a non-zero exit status.
	- -f Disables file name generation.
	- -h Locates and remembers function commands as functions are defined. Function commands are normally located when the function is executed.
	- -k All keyword arguments are placed in the environment for a command, not just those that precede the command name.
	- -n Reads commands but does not execute them.
	- -t Exits after reading and executing one command.
	- -u Treats unset variables as an error when substituting.
	- -v Prints shell input lines as they are read.
	- -x Prints commands and their arguments as they are executed.

Using + rather than – causes these flags to be turned off. These flags can also be used upon invocation of the shell. The current set of flags can be found in \$−. The remaining *argument*s are positional parameters and are assigned, in order, to \$1, \$2, .... If no *argument*s are given the values of all names are printed.

For each *name*, unset removes the corresponding variable or function value. The variables PATH, PS1, PS2, MAILCHECK, and IF cannot be unset.

With the export built-in, the given *name*s are marked for automatic export to the *environment* of subsequently executed commands. If no arguments are given, variable names that have been marked for export during the current shell's execution are listed. Function names are *not* exported.

- csh With no arguments, set displays the values of all shell variables. Multiword values are displayed as a parenthesized list. With the *var* argument alone, set assigns an empty (null) value to the variable *var*. With arguments of the form *var* = *value* set assigns *value* to *var*, where *value* is one of:
	- *word* A single word (or quoted string).

(*wordlist*) A space-separated list of words enclosed in parentheses.

Values are command and filename expanded before being assigned. The form set *var*[*n*]=*word* replaces the *n*'th word in a multiword value with *word*.

unset removes variables whose names match (filename substitution) *pattern*. All variables are removed by 'unset \*'.

With no arguments, setenv displays all environment variables. With the *VAR* argument, setenv sets the environment variable *VAR* to an empty (null) value. (By convention, environment variables are normally given upper-case names.) With both *VAR* and *word* arguments specified, setenv sets *VAR* to *word*, which must be either a single word or a quoted string. The PATH variable can take multiple *word* arguments, separated by colons (see EXAMPLES). The most commonly used environment variables, USER, TERM, and PATH, are automatically imported to and exported from the csh variables user, term, and path. Use setenv if you need to change these variables. In addition, the shell sets the PWD environment variable from the csh variable cwd whenever the latter changes.

The environment variables LC\_CTYPE, LC\_MESSAGES, LC\_TIME, LC\_COLLATE, LC\_NUMERIC, and LC\_MONETARY take immediate effect when changed within the C shell. See [environ](http://www.oracle.com/pls/topic/lookup?ctx=E26505&id=REFMAN5environ-5)(5) for descriptions of these environment variables.

unsetenv removes *variable* from the environment. As with unset, pattern matching is not performed.

- The flags for the set built-in have meaning as follows: ksh
	- -A Array assignment. Unsets the variable *name* and assigns values sequentially from the list *arg*. If +A is used, the variable *name* is not unset first.
	- -a All subsequent variables that are defined are automatically exported.
	- -b Causes the shell to notify the user asynchronously of background job completions.
	- -C Prevents existing files from being overwritten by the shell's > redirection operator. The >| redirection operator overrides this noclobber option for an individual file.
	- -e If a command has a non-zero exit status, executes the ERR trap, if set, and exits. This mode is disabled while reading profiles.
	- -f Disables file name generation.
	- -h Each command becomes a tracked alias when first encountered.
	- -k All variable assignment arguments are placed in the environment for a command, not just those that precede the command name.
	- -m Background jobs run in a separate process group and a line prints upon completion. The exit status of background jobs is reported in a completion message. On systems with job control, this flag is turned on automatically for interactive shells.
	- -n Reads commands and checks them for syntax errors, but does not execute them. Ignored for interactive shells.
	- +o Writes the current option stettings to standard output in a format that is suitable for reinput to the shell as commands that achieve the same option settings.
	- -o *option* The *option* argument can be one of the following option names:

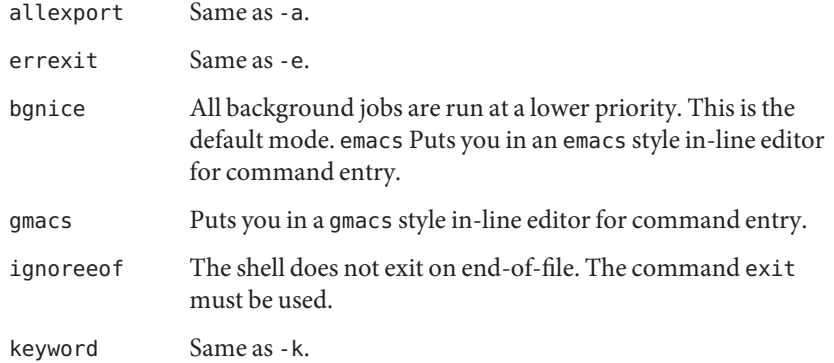

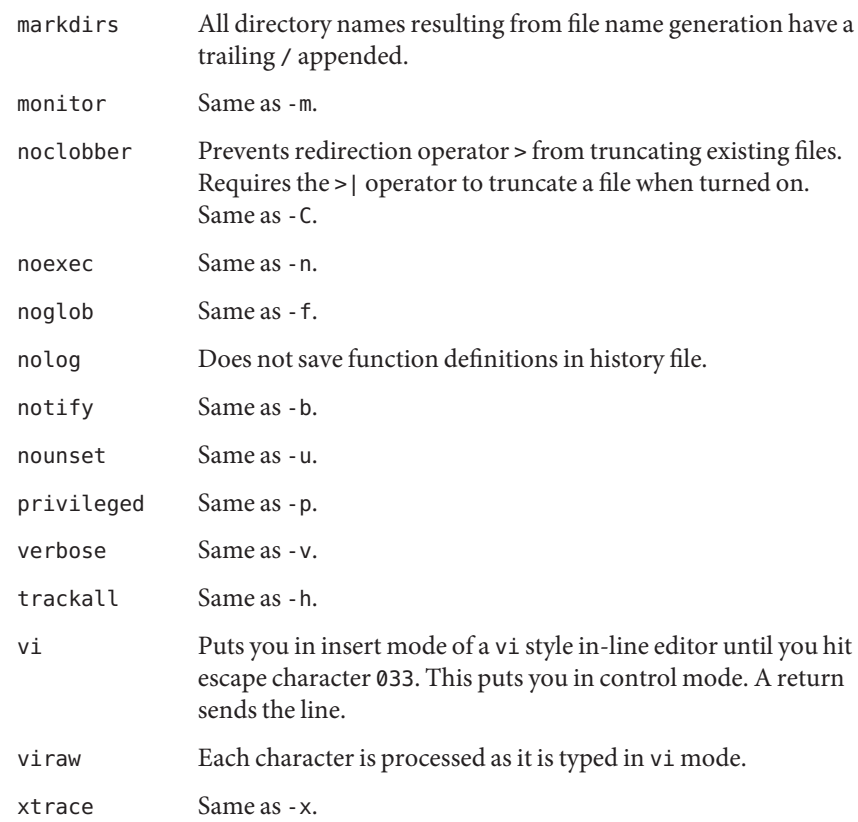

If no option name is supplied then the current option settings are printed.

- -p Disables processing of the \$HOME/.profile file and uses the file /etc/suid\_profile instead of the ENV file. This mode is on whenever the effective uid is not equal to the real uid, or when the effective gid is not equal to the real gid. Turning this off causes the effective uid and gid to be set to the real uid and gid.
- -s Sorts the positional parameters lexicographically.
- -t Exits after reading and executing one command.
- -u Treats unset parameters as an error when substituting.
- -v Prints shell input lines as they are read.
- -x Prints commands and their arguments as they are executed.
- Turns off -x and -v flags and stops examining arguments for flags.
- Does not change any of the flags. This option is useful in setting \$1 to a value beginning with −. If no arguments follow this flag then the positional parameters are unset.

Using + rather than – causes these flags to be turned off. These flags can also be used upon invocation of the shell. The current set of flags can be found in \$−. Unless -A is specified, the remaining arguments are positional parameters and are assigned, in order, to \$1 \$2... If no arguments are given then the names and values of all variables are printed on the standard output.

The variables given by the list of *name*s are unassigned, that is, their values and attributes are erased. readonly variables cannot be unset. If the -f flag is set, then the names refer to function names. Unsetting ERRNO, LINENO, MAILCHECK, OPTARG, OPTIND, RANDOM, SECONDS, TMOUT, and \_ removes their special meaning even if they are subsequently assigned.

When using unset, the variables given by the list of *name*s are unassigned, i.e., their values and attributes are erased. readonly variables cannot be unset. If the -f, flag is set, then the names refer to function names. Unsetting ERRNO, LINENO, MAILCHECK, OPTARG, OPTIND, RANDOM, SECONDS, TMOUT, and \_ removes their special meaning even if they are subsequently assigned.

With the export built-in, the given *name*s are marked for automatic export to the environment of subsequently-executed commands.

When -p is specified, export writes to the standard output the names and values of all exported variables in the following format:

```
"export %s=%s\n", name, value
if name is set, and:
"export %s\n", name
if name is unset.
```
The shell formats the output, including the proper use of quoting, so that it is suitable for reinput to the shell as commands that achieve the same exporting results, except for the following:

- 1. Read-only variables with values cannot be reset.
- 2. Variables that were unset at the time they were output are not reset to the unset state if a value is assigned to the variable between the time the state was saved and the time at which the saved output is reinput to the shell.

On this man page, [ksh](#page-674-0)(1) commands that are preceded by one or two \* (asterisks) are treated specially in the following ways:

- 1. Variable assignment lists preceding the command remain in effect when the command completes.
- 2. I/O redirections are processed after variable assignments.
- 3. Errors cause a script that contains them to abort.

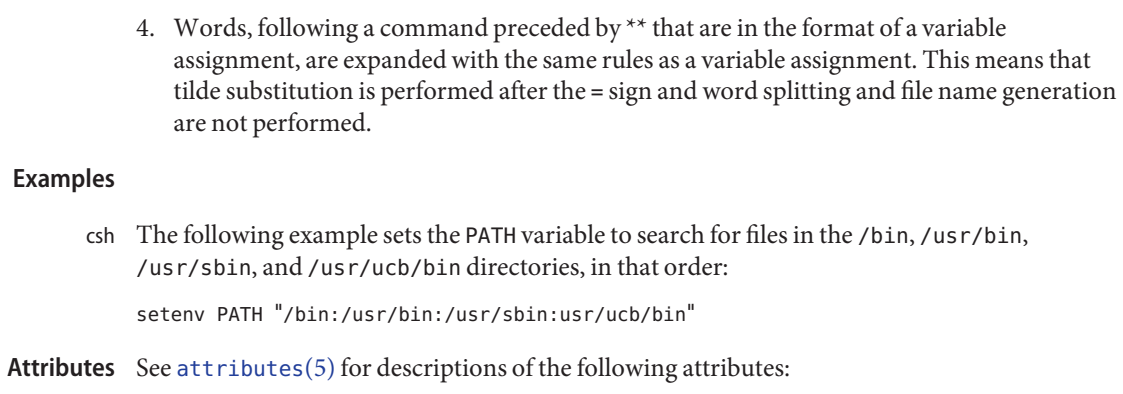

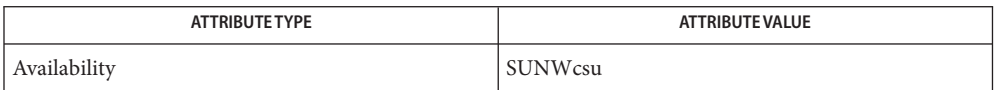

See Also [csh](#page-247-0)(1), [ksh](#page-674-0)(1), [read](#page-1475-0)[\(1\),](#page-1623-0) sh(1), [typeset](#page-1861-0)(1), [attributes](http://www.oracle.com/pls/topic/lookup?ctx=E26505&id=REFMAN5attributes-5)(5), [environ](http://www.oracle.com/pls/topic/lookup?ctx=E26505&id=REFMAN5environ-5)(5)

Name set, unset - set and unset local or global environment variables

Synopsis set [-l *variable* [=value]] ... set [-e *variable* [=*value*]] ... set [-f*file variable* [=*value*]]... ... unset -l *variable*... unset -f *file variable*...

Description The set command sets *variable* in the environment, or adds *variable*=value to file. If *variable* is not equated it to a value, set expects the value to be on *stdin*. The unset command removes *variable*. Note that the FMLI predefined, read-only variables (such as ARG1), may not be set or unset.

> Note that at least one of the above options must be used for each variable being set or unset. If you set a variable with the -f*filename* option, you must thereafter include *filename* in references to that variable. For example, \${(file)*VARIABLE*}.

FMLI inherits the UNIX environment when invoked.

- Sets or unsets the specified variable in the local environment. Variables set with -l will not be inherited by processes invoked from FMLI. **Options**
	- -e Sets the specified variable in the UNIX environment. Variables set with -e will be inherited by any processes started from FMLI. Note that these variables cannot be unset.
	- -ffile Sets or unsets the specified variable in the global environment. The argument file is the name, or pathname, of a file containing lines of the form *variable*=*value*. file will be created if it does not already exist. Note that no space intervenes between -f and file.
- **Examples** EXAMPLE 1 Using the set Command

Storing a selection made in a menu:

name=Selection 2 action='set -l SELECTION=2'close

Variables set to be available to the UNIX environment (those set using the -e option) can only **Notes** be set for the current fmli process and the processes it calls.

When using the -f option, unless file is unique to the process, other users of FMLI on the same machine will be able to expand these variables, depending on the read/write permissions on file.

A variable set in one frame may be referenced or unset in any other frame. This includes local variables.

# Attributes See [attributes](http://www.oracle.com/pls/topic/lookup?ctx=E26505&id=REFMAN5attributes-5)(5) for descriptions of the following attributes:

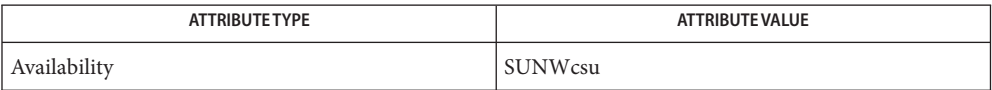

See Also [env](#page-406-0)[\(1\),](#page-1623-0) sh(1), [attributes](http://www.oracle.com/pls/topic/lookup?ctx=E26505&id=REFMAN5attributes-5)(5)

Name setcolor - redefine or create a color

Synopsis setcolor *color red\_level green\_level blue\_level* 

Description The set color command takes four arguments: color, which must be a string naming the color; and the arguments*red\_level*, *green\_level*, and *blue\_level*, which must be integer values defining, respectively, the intensity of the red, green, and blue components of*color*. Intensities must be in the range of 0 to 1000. If you are redefining an existing color, you must use its current name (default color names are: black, blue, green, cyan, red, magenta, yellow, and white). setcolor returns the color's name string.

**EXAMPLE 1** A sample output of setcolor command. **Examples**

The following is an example of the arguments that setcolor takes:

'setcolor blue 100 24 300'

BUILT-IN FMLI

Attributes See [attributes](http://www.oracle.com/pls/topic/lookup?ctx=E26505&id=REFMAN5attributes-5)(5) for descriptions of the following attributes:

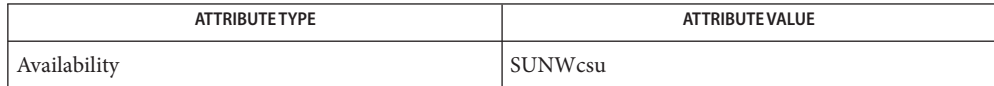

See Also [attributes](http://www.oracle.com/pls/topic/lookup?ctx=E26505&id=REFMAN5attributes-5)(5)

Name setfacl - modify the Access Control List (ACL) for a file or files

Synopsis setfacl [-r] -s *acl\_entries file* setfacl [-r] -md *acl\_entries file* setfacl [-r] -f *acl\_file file*

Description For each file specified, set facl either replaces its entire ACL, including the default ACL on a directory, or it adds, modifies, or deletes one or more ACL entries, including default entries on directories.

> When the setfacl command is used, it can result in changes to the file permission bits. When the user ACL entry for the file owner is changed, the file owner class permission bits are modified. When the group ACL entry for the file group class is changed, the file group class permission bits are modified. When the other ACL entry is changed, the file other class permission bits are modified.

> If you use the [chmod](#page-139-0)(1) command to change the file group owner permissions on a file with ACL entries, both the file group owner permissions and the ACL mask are changed to the new permissions. Be aware that the new ACL mask permissions can change the effective permissions for additional users and groups who have ACL entries on the file.

> A directory can contain default ACL entries. If a file or directory is created in a directory that contains default ACL entries, the newly created file has permissions generated according to the intersection of the default ACL entries and the permissions requested at creation time. The [umask](#page-1865-0)(1) are not applied if the directory contains default ACL entries. If a default ACL is specified for a specific user (or users), the file has a regular ACL created. Otherwise, only the mode bits are initialized according to the intersection described above. The default ACL should be thought of as the maximum discretionary access permissions that can be granted.

Use the setfacl command to set ACLs on files in a UFS file system, which supports POSIX-draft ACLS (or aclent\_t style ACLs). Use the chmod command to set ACLs on files in a ZFS file system, which supports NFSv4-style ACLS (or ace\_t style ACLs).

For the -m and -s options, *acl\_entries* are one or more comma-separated ACL entries. *acl\_entries* Syntax

An ACL entry consists of the following fields separated by colons:

- *entry\_type* Type of ACL entry on which to set file permissions. For example, *entry\_type* can be user (the owner of a file) or mask (the ACL mask).
- *uid* or *gid* User name or user identification number. Or, group name or group identification number.
- *perms* Represents the permissions that are set on *entry\_type*. *perms* can be indicated by the symbolic characters rwx or a number (the same permissions numbers used with the chmod command).

The following table shows the valid ACL entries (default entries can only be specified for directories):

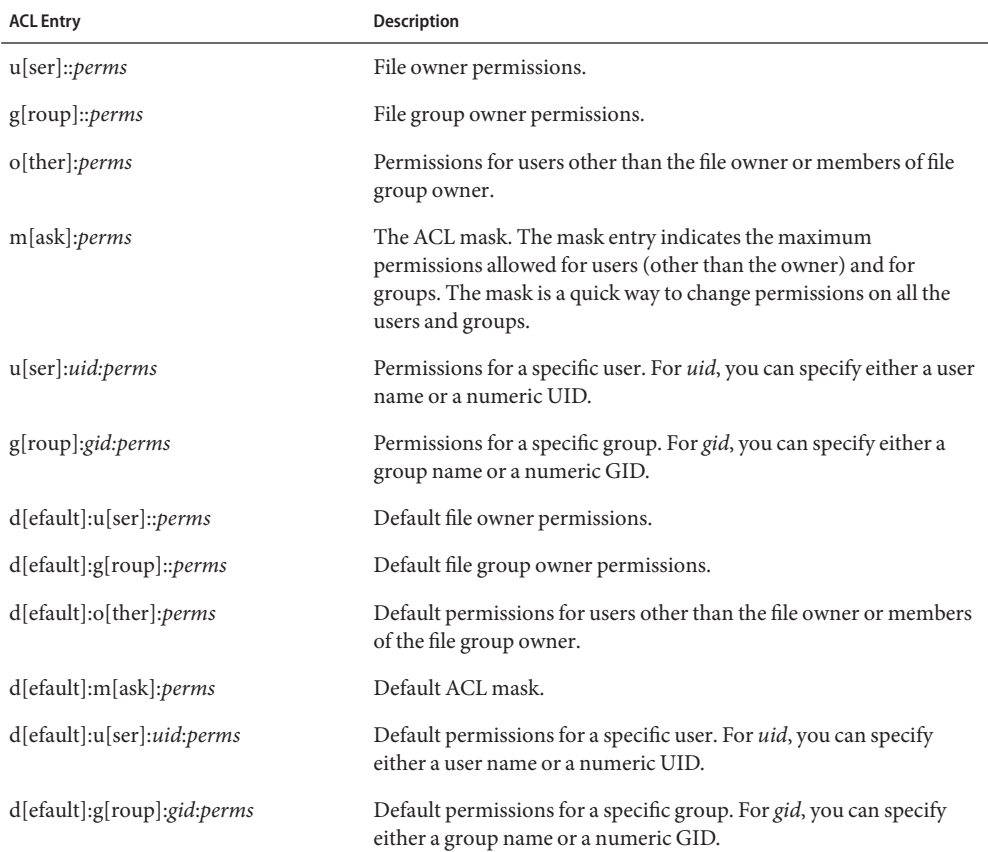

For the -d option, *acl\_entries* are one or more comma-separated ACL entries without permissions. Notice that the entries for file owner, file group owner, ACL mask, and others can not be deleted.

# **Options** The options have the following meaning:

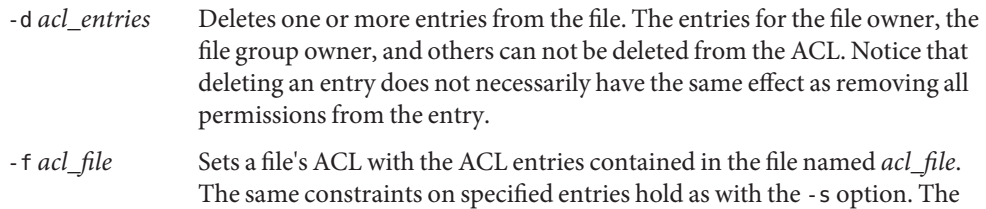

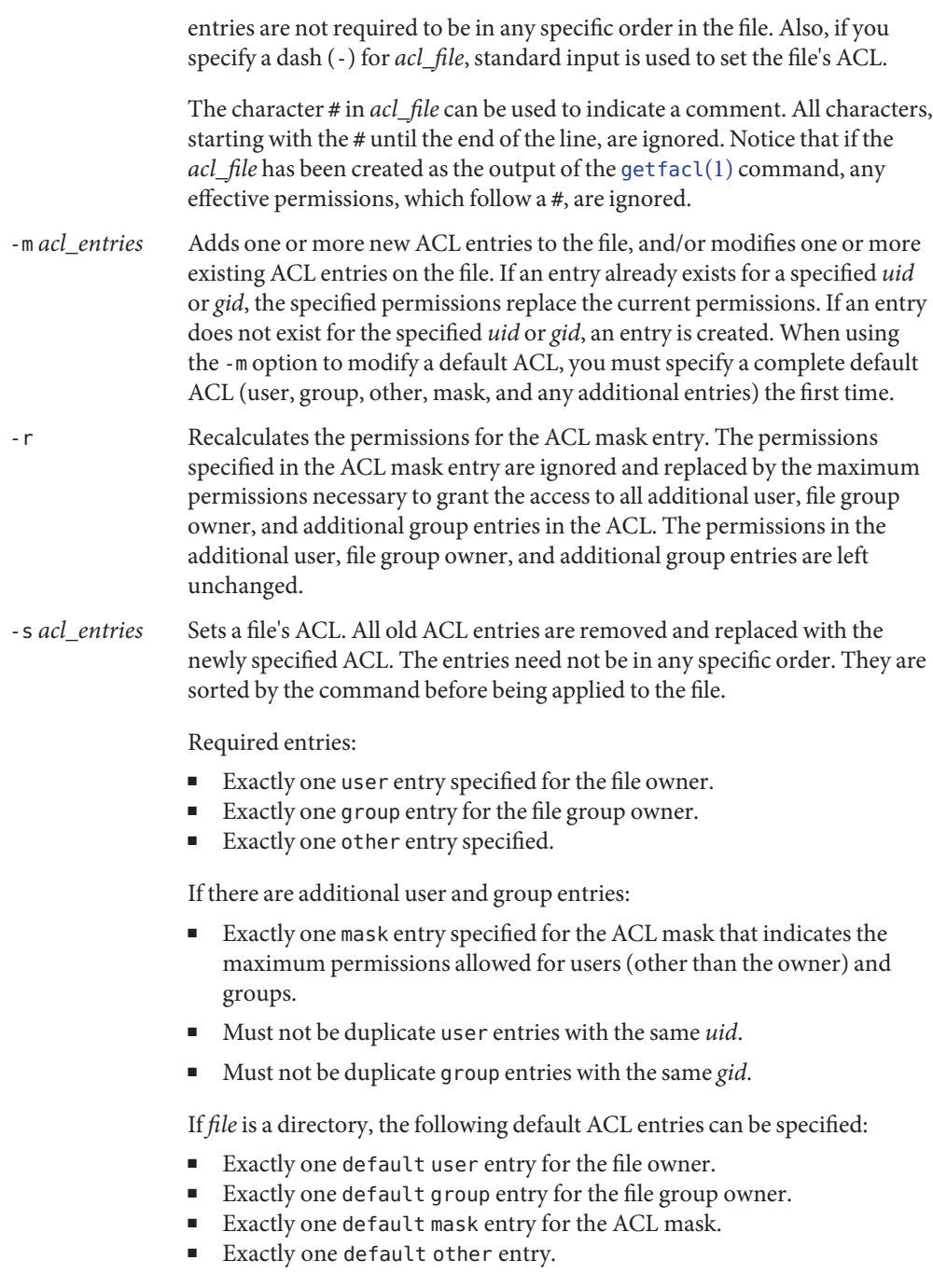

There can be additional default user entries and additional default group entries specified, but there can not be duplicate additional default user entries with the same *uid*, or duplicate default group entries with the same *gid*.

**EXAMPLE 1** Adding read permission only **Examples**

The following example adds one ACL entry to file abc, which gives user shea read permission only.

```
setfacl -m user:shea:r−− abc
```
**EXAMPLE 2** Replacing a file's entire ACL

The following example replaces the entire ACL for the file abc, which gives shea read access, the file owner all access, the file group owner read access only, the ACL mask read access only, and others no access.

```
setfacl -s user:shea:rwx,user::rwx,group::rw-,mask:r--,other:--- abc
```
Notice that after this command, the file permission bits are rwxr-----. Even though the file group owner was set with read/write permissions, the ACL mask entry limits it to have only read permission. The mask entry also specifies the maximum permissions available to all additional user and group ACL entries. Once again, even though the user shea was set with all access, the mask limits it to have only read permission. The ACL mask entry is a quick way to limit or open access to all the user and group entries in an ACL. For example, by changing the mask entry to read/write, both the file group owner and user shea would be given read/write access.

**EXAMPLE 3** Setting the same ACL on two files

The following example sets the same ACL on file abc as the file xyz.

**getfacl xyz | setfacl -f** − **abc**

password file **Files**

/etc/group group file

Attributes See [attributes](http://www.oracle.com/pls/topic/lookup?ctx=E26505&id=REFMAN5attributes-5)(5) for descriptions of the following attributes:

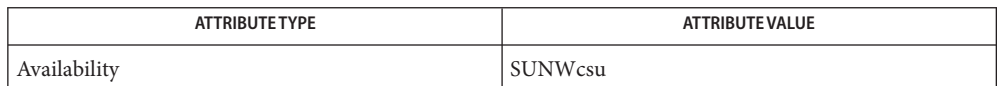

 $\textsf{See Also}\>$   $\>$   $\verb|chmod(1), \verb|getfac1(1), \verb|umask(1), \verb|ac| check(3SEC), \verb|ac| sort(3SEC), \verb|group(4), \verb|passwd(4), \verb|dabs|)$  $\verb|chmod(1), \verb|getfac1(1), \verb|umask(1), \verb|ac| check(3SEC), \verb|ac| sort(3SEC), \verb|group(4), \verb|passwd(4), \verb|dabs|)$  $\verb|chmod(1), \verb|getfac1(1), \verb|umask(1), \verb|ac| check(3SEC), \verb|ac| sort(3SEC), \verb|group(4), \verb|passwd(4), \verb|dabs|)$  $\verb|chmod(1), \verb|getfac1(1), \verb|umask(1), \verb|ac| check(3SEC), \verb|ac| sort(3SEC), \verb|group(4), \verb|passwd(4), \verb|dabs|)$  $\verb|chmod(1), \verb|getfac1(1), \verb|umask(1), \verb|ac| check(3SEC), \verb|ac| sort(3SEC), \verb|group(4), \verb|passwd(4), \verb|dabs|)$  $\verb|chmod(1), \verb|getfac1(1), \verb|umask(1), \verb|ac| check(3SEC), \verb|ac| sort(3SEC), \verb|group(4), \verb|passwd(4), \verb|dabs|)$  $\verb|chmod(1), \verb|getfac1(1), \verb|umask(1), \verb|ac| check(3SEC), \verb|ac| sort(3SEC), \verb|group(4), \verb|passwd(4), \verb|dabs|)$  $\verb|chmod(1), \verb|getfac1(1), \verb|umask(1), \verb|ac| check(3SEC), \verb|ac| sort(3SEC), \verb|group(4), \verb|passwd(4), \verb|dabs|)$  $\verb|chmod(1), \verb|getfac1(1), \verb|umask(1), \verb|ac| check(3SEC), \verb|ac| sort(3SEC), \verb|group(4), \verb|passwd(4), \verb|dabs|)$ [attributes](http://www.oracle.com/pls/topic/lookup?ctx=E26505&id=REFMAN5attributes-5)(5)

Name setlabel - move files to zone with corresponding sensitivity label

- Synopsis /usr/bin/setlabel newlabel filename...
- Description set label moves files into the zone whose label corresponds to *newlabel*. The old file pathname is adjusted so that it is relative to the root pathname of the new zone. If the old pathname for a file's parent directory does not exist as a directory in the new zone, the file is not moved. Once moved, the file might no longer be accessible in the current zone.

Unless *newlabel* and *filename* have been specified, no labels are set.

Labels are defined by the security administrator at your site. The system always displays labels in uppercase. Users can enter labels in any combination of uppercase and lowercase. Incremental changes to labels are supported.

Refer to [setflabel](http://www.oracle.com/pls/topic/lookup?ctx=E26505&id=REFMAN3Esetflabel-3tsol)(3TSOL) for a complete description of the conditions that are required to satisfy this command, and the privileges that are needed to execute this command.

- Exit Status set label exits with one of the following values:
	- 0 Successful completion.
	- 1 Usage error.
	- 2 Error in getting, setting or translating the label.
	- On the command line, enclose the label in double quotes unless the label is only one word. **Usage** Without quotes, a second word or letter separated by a space is interpreted as a second argument.

% **setlabel SECRET** *somefile* % **setlabel "TOP SECRET"** *somefile*

Use any combination of upper and lowercase letters. You can separate items in a label with blanks, tabs, commas or slashes (/). Do not use any other punctuation.

```
% setlabel "ts a b" somefile
% setlabel "ts,a,b" somefile
% setlabel "ts/a b" somefile
% setlabel " TOP SECRET A B " somefile
```
### **EXAMPLE 1** Set a Label. **Examples**

To set *somefile*'s label to SECRET A:

example% **setlabel "Secret a"** *somefile*

**EXAMPLE 2** Turn On a Compartment.

Plus and minus signs can be used to modify an existing label. A plus sign turns on the specified compartment for*somefile*'s label.

**EXAMPLE 2** Turn On a Compartment. *(Continued)*

example% **setlabel +b** *somefile*

**EXAMPLE 3** Turn Off a Compartment.

A minus sign turns off the compartments that are associated with a classification. To turn off compartment A in *somefile*'s label:

example% **setlabel -A** *somefile*

If an incremental change is being made to an existing label and the first character of the label is a hyphen (−), a preceding double-hyphen (–-) is required.

To turn off compartment -A in *somefile*'s label:

example% **setlabel -- -A** *somefile*

Attributes See [attributes](http://www.oracle.com/pls/topic/lookup?ctx=E26505&id=REFMAN5attributes-5)(5) for descriptions of the following attributes:

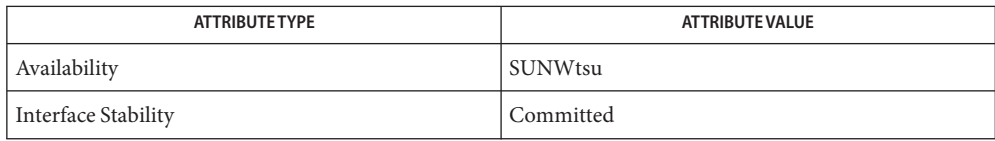

See Also [setflabel](http://www.oracle.com/pls/topic/lookup?ctx=E26505&id=REFMAN3Esetflabel-3tsol)(3TSOL), [label\\_encodings](http://www.oracle.com/pls/topic/lookup?ctx=E26505&id=REFMAN4label-encodings-4)(4), [attributes](http://www.oracle.com/pls/topic/lookup?ctx=E26505&id=REFMAN5attributes-5)(5)

Notes The functionality described on this manual page is available only if the system is configured with Trusted Extensions.

This implementation of setting a label is meaningful for the Defense Intelligence Agency (DIA) Mandatory Access Control (MAC) policy. For more information, see label encodings(4).

Name setpgrp - set process group ID Synopsis setpgrp *command* [arg]... Description If the current process is not already a session leader, the setpgrp utility sets the process group ID and session ID to the current process ID and does an exec() of*command* and its argument(s), if any.

The following operands are supported: **Operands**

*command* The name of a command to be invoked.

*arg* An option or argument to *command*.

**Exit Status** The following exit values are returned:

1 Error executing the setpgrp utility or during exec() of*command*.

Otherwise, the exit status will be that of*command*.

Attributes See [attributes](http://www.oracle.com/pls/topic/lookup?ctx=E26505&id=REFMAN5attributes-5)(5) for descriptions of the following attributes:

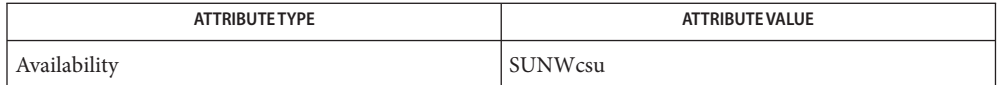

See Also  $exc(2)$ , [setpgrp](http://www.oracle.com/pls/topic/lookup?ctx=E26505&id=REFMAN2setpgrp-2)(2), [attributes](http://www.oracle.com/pls/topic/lookup?ctx=E26505&id=REFMAN5attributes-5)(5)

Name sftp - secure file transfer program

- sftp [-1Cv] [-B *buffer\_size*] [-b *batchfile*] [-F *ssh\_config*] **Synopsis** [-o *ssh\_option*] [-P *sftp\_server\_path*] [-R *num\_requests*] [-S *program*] [-s *subsystem* | *sftp\_server*] *host* sftp [[*user*@]*host*[:*file* [*file*]]] sftp [[*user*@]*host*[:*dir*[/]]] sftp -b *batchfile* [*user*@]*host*
- **Description** The  $s$  [ftp](#page-495-0) utility is an interactive file transfer program with a user interface similar to  $ftp(1)$ that uses the [ssh](#page-1676-0)(1) command to create a secure connection to the server.

sftp implements the SSH File Transfer Protocol as defined in IETF draft-ietf-secsh-filexfer. There is no relationship between the protocol used by sftp and the FTP protocol (*RFC 959*) provided by ftp(1).

The first usage format causes sftp to connect to the specified host and enter an interactive mode. If a username was provided then sftp tries to log in as the specified user. If a directory is provided then sftp tries to change the current directory on the server to the specified directory before entering the interactive mode.

The second usage format retrieves the specified file from the server and copies it to the specified target file or directory on the client. If a username is specified sftp tries to log in as the specified user.

The following options are supported: **Options**

-b *batchfile*

Batch mode reads a series of commands from an input *batchfile* instead of stdin. Since it lacks user interaction, it should be used in conjunction with non-interactive authentication. A batchfile of - can be used to indicate standard input. sftp aborts if any of the following commands fail: get, put, rm, rename, ln, rm, mkdir, chdir, ls, lchdir, chmod, chown, chgrp, lpwd, and lmkdir. Termination on error can be suppressed on a command by command basis by prefixing the command with a - character (for example, -rm /tmp/blah\*).

-B *buffer\_size*

Specifies the size of the buffer that sftp uses when transferring files. Larger buffers require fewer round trips at the cost of higher memory consumption. The default is 32768 bytes.

-C

Enables compression, using the  $-C$  flag in [ssh](#page-1676-0) $(1)$ .

-F *ssh\_config*

Specifies an alternative per-user configuration file for ssh. This option is directly passed to  $\mathsf{ssh}(1)$ .

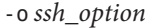

Specifies an option to be directly passed to ssh(1).

-P *sftp\_server path*

Executes the specified path as an *sftp-server* and uses a pipe, rather than an ssh connection, to communicate with it. This option can be useful in debugging the sftp client and server. When the -P is specified, the -S option is ignored.

-R *num\_requests*

Specifies how many requests can be outstanding at any one time. Increasing this can slightly improve file transfer speed but increases memory usage. The default is 64 outstanding requests.

-s *subsystem* | *sftp\_server*

Specifies the SSH2 subsystem or the path for an sftp server on the remote host. A path is useful for using sftp over protocol version 1, or when the remote sshd does not have an sftp subsystem configured.

-S *ssh\_program path*

Uses the specified program instead of  $\text{sh}(1)$  to connect to the sftp server. When the -P option is specified, the  $-$ S option is ignored. The program must understand  $\text{sh}(1)$  options.

-v

Raises logging level. This option is also passed to ssh(1).

-1

Specifies the use of protocol version 1.

The following operands are supported: **Operands**

#### *hostname* | *user@hostname*

The name of the host to which sftp connects and logs into.

Interactive Once in interactive mode, s [ftp](#page-495-0) understands a set of commands similar to those of ftp(1). Commands are case insensitive and path names can be enclosed in quotes if they contain **Commands** spaces.

bye

Quits sftp.

# cd *path* Changes remote directory to *path*.

chgrp *grp path*

Changes group of file *path* to *grp*. *grp* must be a numeric GID.

chmod *mode path*

Changes permissions of file *path* to *mode*.

chown *own path*

Changes owner of file *path* to *own*. *own* must be a numeric UID.
# exit

Quits sftp.

## get [*flags*]*remote-path* [*local-path*]

Retrieves the *remote-path* and stores it on the local machine. If the local path name is not specified, it is specified the same name it has on the remote machine. If the -P flag is specified, then the file's full permission and access time are copied too.

## help

Displays help text.

Identical to the ? command.

## lcd *path*

Changes local directory to *path*.

## lls [*ls-options* [*path*]]

Displays local directory listing of either *path* or current directory if *path* is not specified.

## lmkdir *path*

Creates local directory specified by *path*.

## ln *oldpath newpath*

Creates a link from *oldpath* to *newpath*.

## lpwd

Prints local working directory.

## ls [-1aflnrSt] [*path*]

Displays remote directory listing of either *path* or current directory if *path* is not specified. *path* can contain wildcards.

The ls supports the following options:

-a

Lists files beginning with a dot (.).

-f

Does not sort the listing. The default sort order is lexicographical.

## -l

Displays additional details including permissions and ownership information.

-n

Produces a long listing with user and group information presented numerically.

-r

Reverses the sort order of the listing.

-S

Sorts the listing by file size.

-t

Sorts the listing by last modification time.

-1

Produces single column output.

lumask *umask*

Sets local umask to *umask*.

## mkdir *path*

Creates remote directory specified by *path*.

## put [*flags*] *local-path* [*local-path*]

Uploads*local-path* and stores it on the remote machine. If the remote path name is not specified, it is specified the same name it has on the local machine. If the -P flag is specified, then the file's full permission and access time are copied too.

#### pwd

Displays remote working directory.

## quit

Quits sftp.

rename *oldpath newpath*

Renames remote file from *oldpath* to *newpath*.

#### rm *path*

Deletes remote file specified by *path*.

#### rmdir *path*

Removes remote directory specified by *path*.

#### symlink *oldpath newpath*

Creates a symbolic link from *oldpath* to *newpath*.

#### version

Displays the sftp protocol version.

## # [*comment*]

Include a comment. This is useful in batch files.

#### ! [*command*]

If*command* is not specified, escapes to the local shell.

If*command* is specified, executes*command* in the local shell.

?

Displays help text.

Identical to the help command.

**Exit Status** The following exit values are returned:

Successful completion.

 ${>}0$ 

0

An error occurred.

Attributes See [attributes](http://www.oracle.com/pls/topic/lookup?ctx=E26505&id=REFMAN5attributes-5)(5) for descriptions of the following attributes:

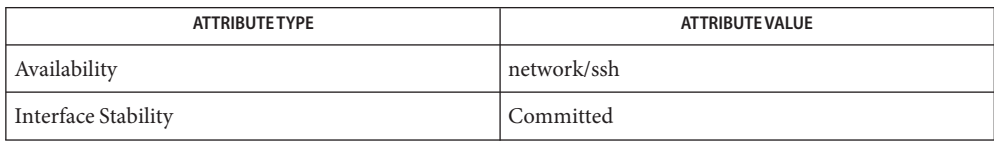

See Also [ftp](#page-495-0)(1), [scp](#page-1583-0)(1), [ssh](#page-1676-0)(1), [ssh-add](#page-1687-0)(1), [ssh-keygen](#page-1693-0)(1), sshd[\(1M\),](http://www.oracle.com/pls/topic/lookup?ctx=E26505&id=REFMAN1Msshd-1m) [attributes](http://www.oracle.com/pls/topic/lookup?ctx=E26505&id=REFMAN5attributes-5)(5)

<span id="page-1623-0"></span>sh(1)

Name sh, jsh - standard and job control shell and command interpreter

Synopsis /usr/bin/sh [-acefhiknprstuvx] [argument]...

/usr/xpg4/bin/sh [± abCefhikmnoprstuvx] [± o *option*]... [-c *string*] [*arg*]...

/usr/bin/jsh [-acefhiknprstuvx] [*argument*]...

Description The /usr/bin/sh utility is a command programming language that executes commands read from a terminal or a file.

> The /usr/xpg4/bin/sh utility is a standards compliant shell. This utility provides all the functionality of [ksh](#page-674-0)(1), except in cases discussed in ksh(1) where differences in behavior exist.

> The jsh utility is an interface to the shell that provides all of the functionality of sh and enables job control (see Job Control section below).

Arguments to the shell are listed in the Invocation section below.

Definitions A blank is a tab or a space. A *name* is a sequence of ASCII letters, digits, or underscores, beginning with a letter or an underscore. A *parameter*is a name, a digit, or any of the characters  $*, \varnothing, \#, ?, -, *, \text{ and } !$ .

## **Usage**

Commands A *simple-command* is a sequence of non-blank *word*s separated by *blank*s. The first *word* specifies the name of the command to be executed. Except as specified below, the remaining *word*s are passed as arguments to the invoked command. The command name is passed as argument 0 (see [exec](http://www.oracle.com/pls/topic/lookup?ctx=E26505&id=REFMAN2exec-2)(2)). The *value* of a *simple-command* is its exit status if it terminates normally, or (octal) 200+*status* if it terminates abnormally. See signal.h[\(3HEAD\)](http://www.oracle.com/pls/topic/lookup?ctx=E26505&id=REFMAN3Fsignal.h-3head) for a list of status values.

> A *pipeline* is a sequence of one or more *command*s separated by |. The standard output of each *command* but the last is connected by a [pipe](http://www.oracle.com/pls/topic/lookup?ctx=E26505&id=REFMAN2pipe-2)(2) to the standard input of the next*command*. Each *command* is run as a separate process. The shell waits for the last*command* to terminate. The exit status of a *pipeline* is the exit status of the last command in the *pipeline*.

> A *list* is a sequence of one or more *pipeline*s separated by ;, &, &&, or | |, and optionally terminated by ; or &. Of these four symbols, ; and & have equal precedence, which is lower than that of  $\&\$  and  $\vert\ \vert$ . The symbols  $\&\$  and  $\vert\ \vert$  also have equal precedence. A semicolon (; ) causes sequential execution of the preceding *pipeline*, that is, the shell waits for the *pipeline* to finish before executing any commands following the semicolon. An ampersand (&) causes asynchronous execution of the preceding pipeline, that is, the shell does *not* wait for that pipeline to finish. The symbol && ( | |) causes the *list* following it to be executed only if the preceding pipeline returns a zero (non-zero) exit status. An arbitrary number of newlines may appear in a *list*, instead of semicolons, to delimit commands.

A *command* is either a *simple-command* or one of the following. Unless otherwise stated, the value returned by a command is that of the last *simple-command* executed in the command.

```
case word in [ pattern [ | pattern ] ) list ; ; ]... esac
```
A case command executes the *list* associated with the first *pattern* that matches *word*. The form of the patterns is the same as that used for file-name generation (see File Name Generation section), except that a slash, a leading dot, or a dot immediately following a slash need not be matched explicitly.

```
if list ; then list [ elif list ; then list ; ]...[ else list ; ] fi
```
The *list* following if is executed and, if it returns a zero exit status, the *list* following the first then is executed. Otherwise, the *list* following elif is executed and, if its value is zero, the *list* following the next then is executed. Failing that, the else *list* is executed. If no else *list* or then *list* is executed, then the if command returns a zero exit status.

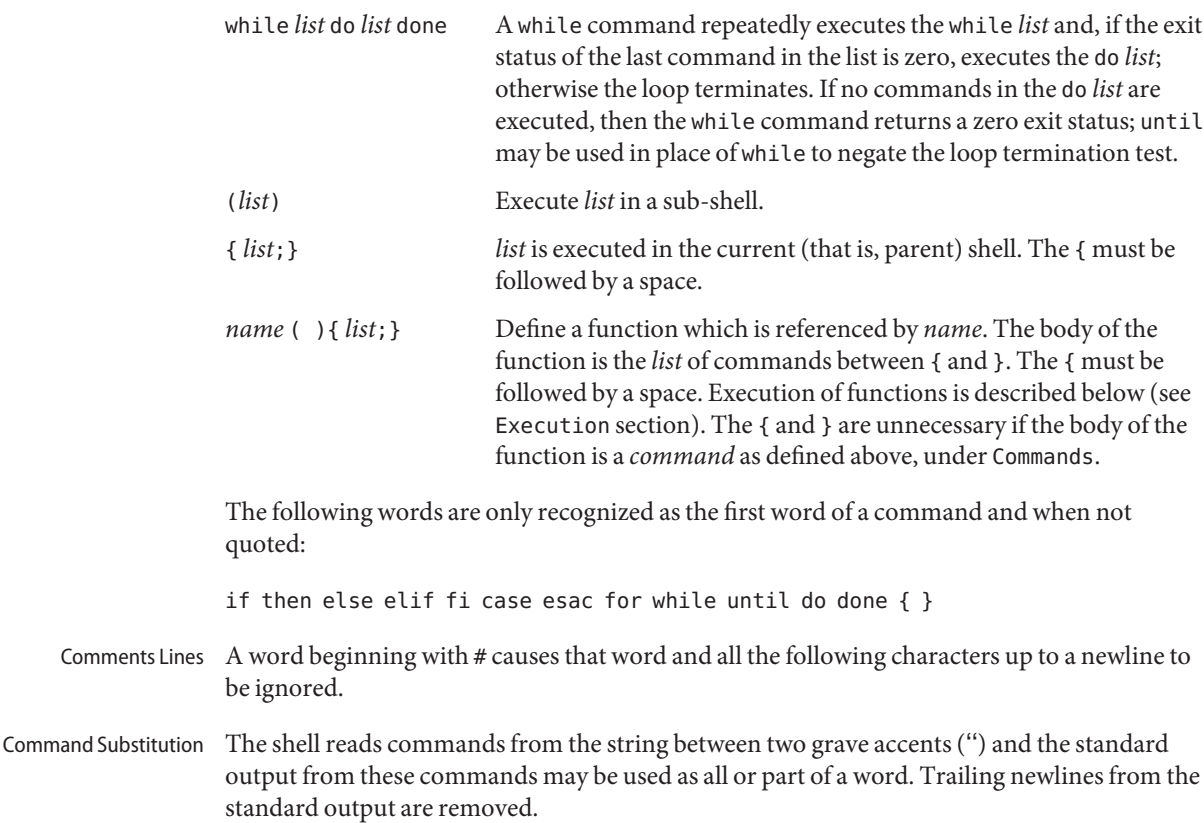

sh(1)

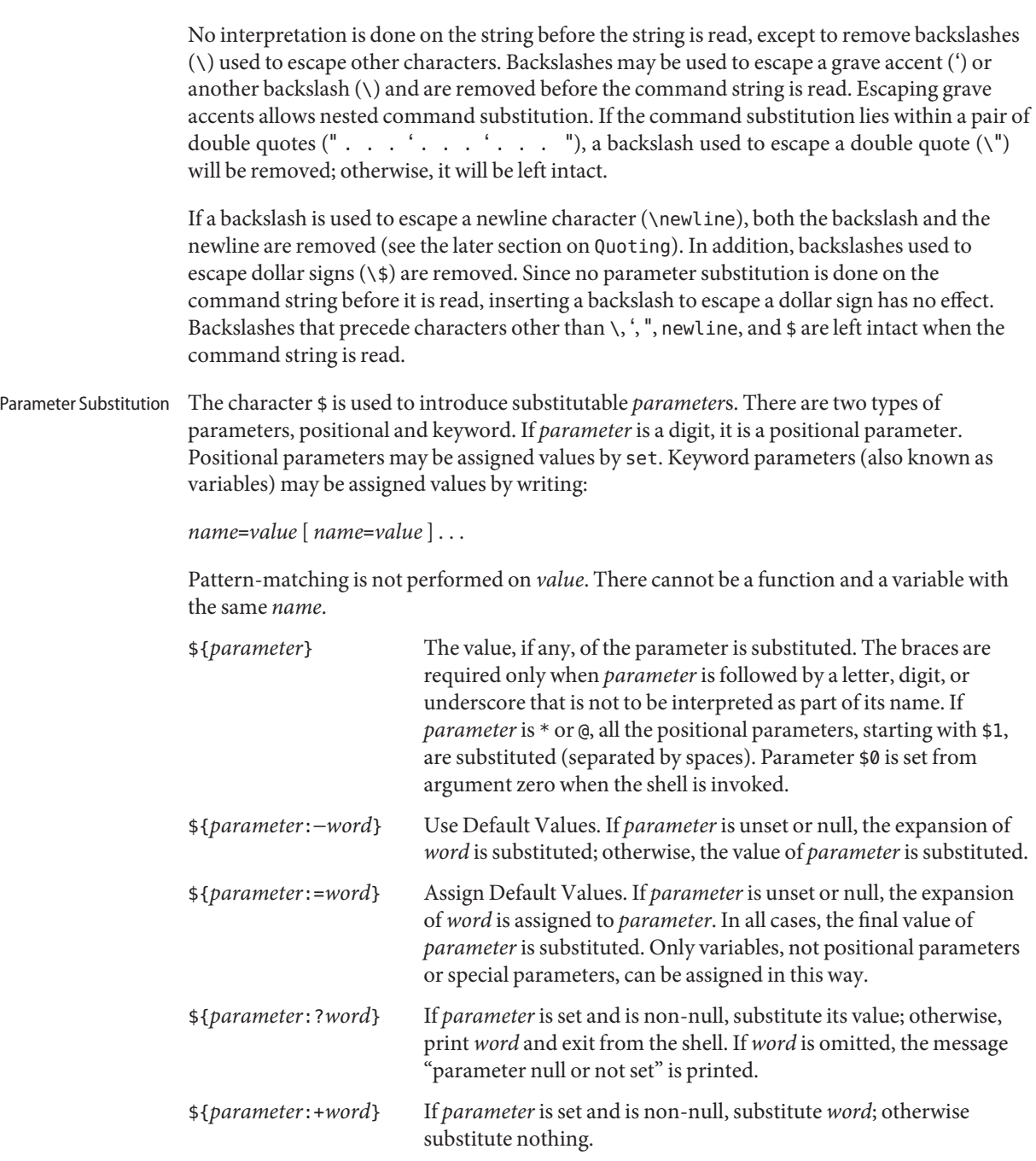

In the above, *word* is not evaluated unless it is to be used as the substituted string, so that, in the following example, pwd is executed only if d is not set or is null:

```
echo ${d:−'pwd'}
```
If the colon (:) is omitted from the above expressions, the shell only checks whether *parameter* is set or not.

The following parameters are automatically set by the shell.

- # The number of positional parameters in decimal.
- − Flags supplied to the shell on invocation or by the set command.
- ? The decimal value returned by the last synchronously executed command.
- \$ The process number of this shell.
- ! The process number of the last background command invoked.

The following parameters are used by the shell. The parameters in this section are also referred to as environment variables.

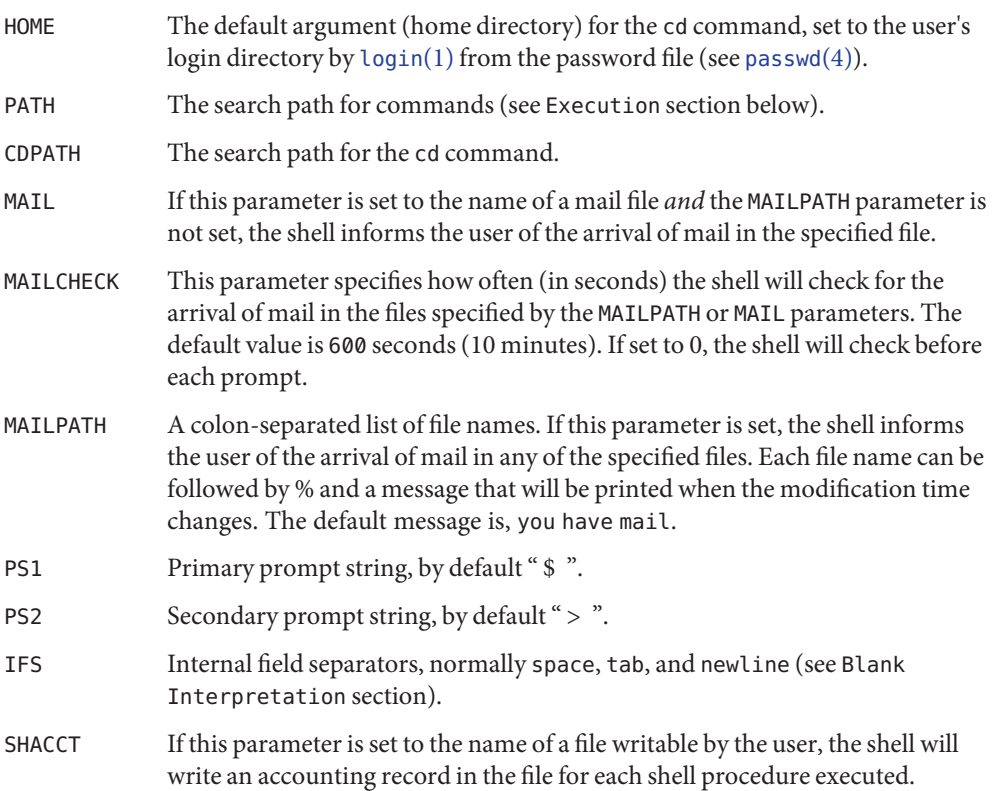

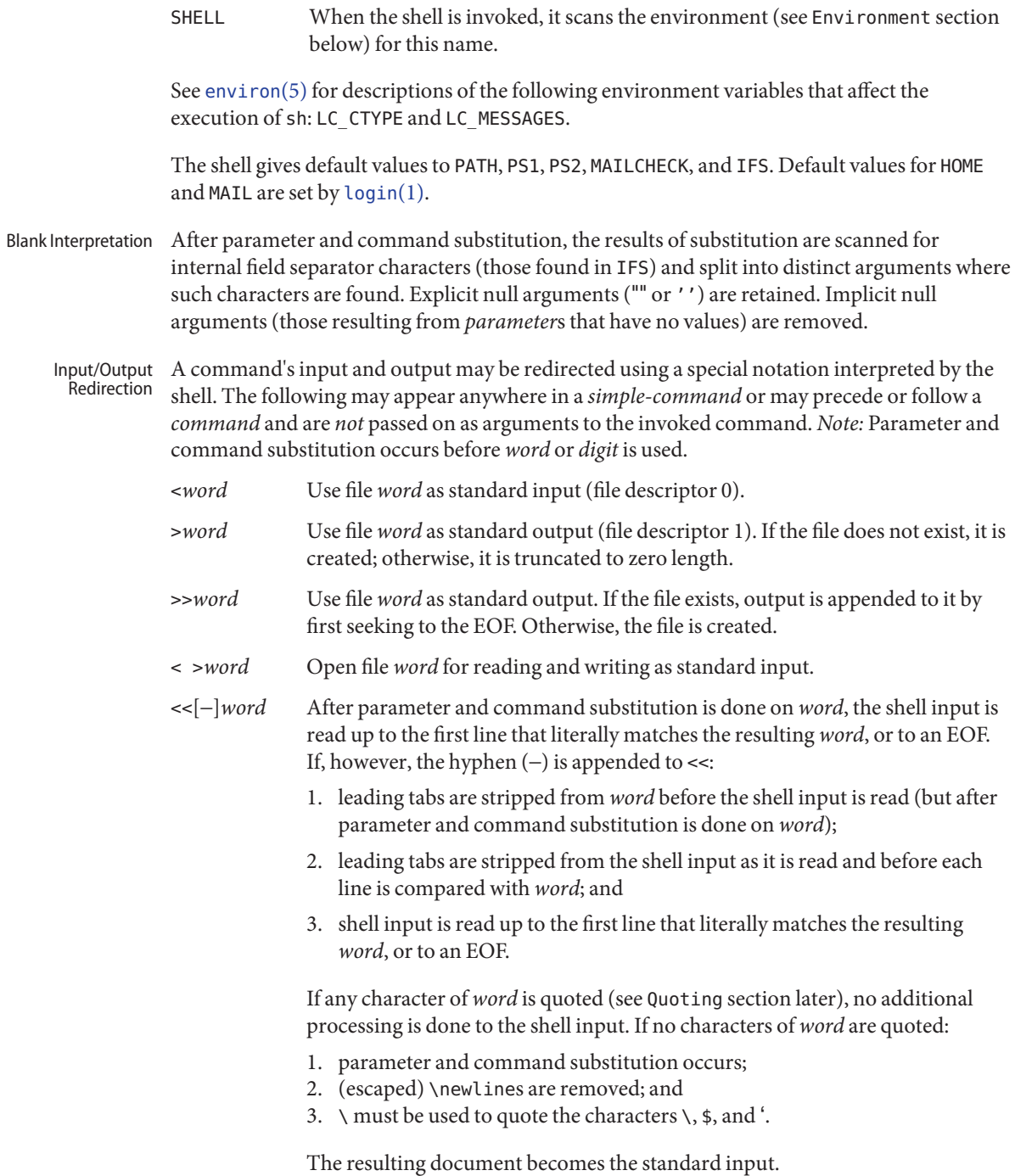

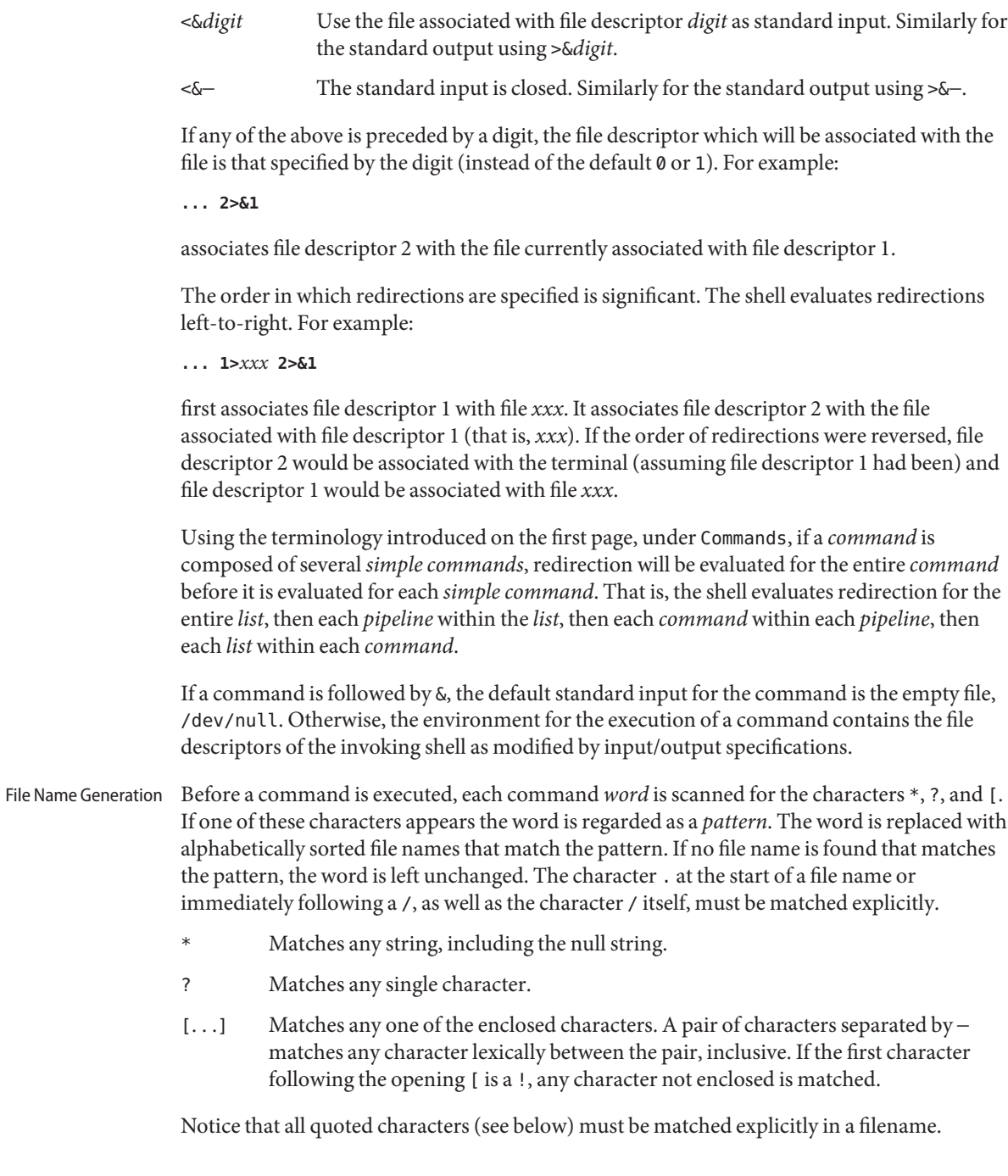

Quoting The following characters have a special meaning to the shell and cause termination of a word unless quoted:

; & ( )  $\mid$  ^ < > newline space tab

A character may be *quoted* (that is, made to stand for itself) by preceding it with a backslash  $(\setminus)$  or inserting it between a pair of quote marks  $( ' '$  or  $\cdots$ ). During processing, the shell may quote certain characters to prevent them from taking on a special meaning. Backslashes used to quote a single character are removed from the word before the command is executed. The pair \newline is removed from a word before command and parameter substitution.

All characters enclosed between a pair of single quote marks ( ' '), except a single quote, are quoted by the shell. Backslash has no special meaning inside a pair of single quotes. A single quote may be quoted inside a pair of double quote marks (for example, " '"), but a single quote can not be quoted inside a pair of single quotes.

Inside a pair of double quote marks (""), parameter and command substitution occurs and the shell quotes the results to avoid blank interpretation and file name generation. If  $\frac{4}{5}$  is within a pair of double quotes, the positional parameters are substituted and quoted, separated by quoted spaces (" $$1 \$2 \ldots$ "). However, if  $$0$  is within a pair of double quotes, the positional parameters are substituted and quoted, separated by unquoted spaces ("\$1" "\$2" ...). quotes the characters  $\setminus$ ,  $\prime$ , (comma), and  $\$$ . The pair  $\\\$  newline is removed before parameter and command substitution. If a backslash precedes characters other than  $\setminus$ ,  $\cdot$ ,  $\cdot$ ,  $\cdot$  (comma),  $\frac{1}{2}$ , and newline, then the backslash itself is quoted by the shell.

- When used interactively, the shell prompts with the value of PS1 before reading a command. If at any time a newline is typed and further input is needed to complete a command, the secondary prompt (that is, the value of PS2) is issued. Prompting
- Environment The *[environ](http://www.oracle.com/pls/topic/lookup?ctx=E26505&id=REFMAN5environ-5)ment* (see environ(5)) is a list of name-value pairs that is passed to an executed program in the same way as a normal argument list. The shell interacts with the environment in several ways. On invocation, the shell scans the environment and creates a parameter for each name found, giving it the corresponding value. If the user modifies the value of any of these parameters or creates new parameters, none of these affects the environment unless the export command is used to bind the shell's parameter to the environment (see also set -a). A parameter may be removed from the environment with the unset command. The environment seen by any executed command is thus composed of any unmodified name-value pairs originally inherited by the shell, minus any pairs removed by unset, plus any modifications or additions, all of which must be noted in export commands.

The environment for any *simple-command* may be augmented by prefixing it with one or more assignments to parameters. Thus:

**TERM=450** *command*

and

**(export TERM; TERM=450;** *command*

are equivalent as far as the execution of*command* is concerned if*command* is not a Special Command. If*command* is a Special Command, then

**TERM=450** *command*

will modify the TERM variable in the current shell.

If the -k flag is set, *all* keyword arguments are placed in the environment, even if they occur after the command name. The following example first prints a=b c and c:

```
echo a=b c
a=b c
set −k
echo a=b c
```
- **c**
- The INTERRUPT and QUIT signals for an invoked command are ignored if the command is followed by  $\&$ . Otherwise, signals have the values inherited by the shell from its parent, with the exception of signal 11 (but see also the trap command below). **Signals**
- Each time a command is executed, the command substitution, parameter substitution, blank interpretation, input/output redirection, and filename generation listed above are carried out. If the command name matches the name of a defined function, the function is executed in the shell process (note how this differs from the execution of shell script files, which require a sub-shell for invocation). If the command name does not match the name of a defined function, but matches one of the Special Commands listed below, it is executed in the shell process. Execution

The positional parameters \$1, \$2, . . . are set to the arguments of the function. If the command name matches neither a Special Command nor the name of a defined function, a new process is created and an attempt is made to [exec](http://www.oracle.com/pls/topic/lookup?ctx=E26505&id=REFMAN2exec-2)ute the command via  $exec(2)$ .

The shell parameter PATH defines the search path for the directory containing the command. Alternative directory names are separated by a colon  $(:).$  The default path is /usr/bin. The current directory is specified by a null path name, which can appear immediately after the equal sign, between two colon delimiters anywhere in the path list, or at the end of the path list. If the command name contains a / the search path is not used. Otherwise, each directory in the path is searched for an executable file. If the file has execute permission but is not an a.out file, it is assumed to be a file containing shell commands. A sub-shell is spawned to read it. A parenthesized command is also executed in a sub-shell.

The location in the search path where a command was found is remembered by the shell (to help avoid unnecessary *exec*s later). If the command was found in a relative directory, its location must be re-determined whenever the current directory changes. The shell forgets all remembered locations whenever the PATH variable is changed or the hash -r command is executed (see below). Special Commands Input/output redirection is now permitted for these commands. File descriptor 1 is the default output location. When Job Control is enabled, additional Special Commands are added to the shell's environment (see Job Control section below). : No effect; the command does nothing. A zero exit code is returned. . *filename* exercise and execute commands from Read and execute commands from *filename* and return. The search path specified by PATH is used to find the directory containing *filename*. bg [%*jobid . . .*] When Job Control is enabled, the bg command is added to the user's environment to manipulate jobs. Resumes the execution of a stopped job in the background. If %*jobid* is omitted the current job is assumed. (See Job Control section below for more detail.) break [n] Exit from the enclosing for or while loop, if any. If *n* is specified, break *n* levels. cd [ *argument* ] Change the current directory to *argument*. The shell parameter HOME is the default *argument*. The shell parameter CDPATH defines the search path for the directory containing *argument*. Alternative directory names are separated by a colon (:). The default path is <null> (specifying the current directory). *Note:* The current directory is specified by a null path name, which can appear immediately after the equal sign or between the colon delimiters anywhere else in the path list. If

*argument* begins with a / the search

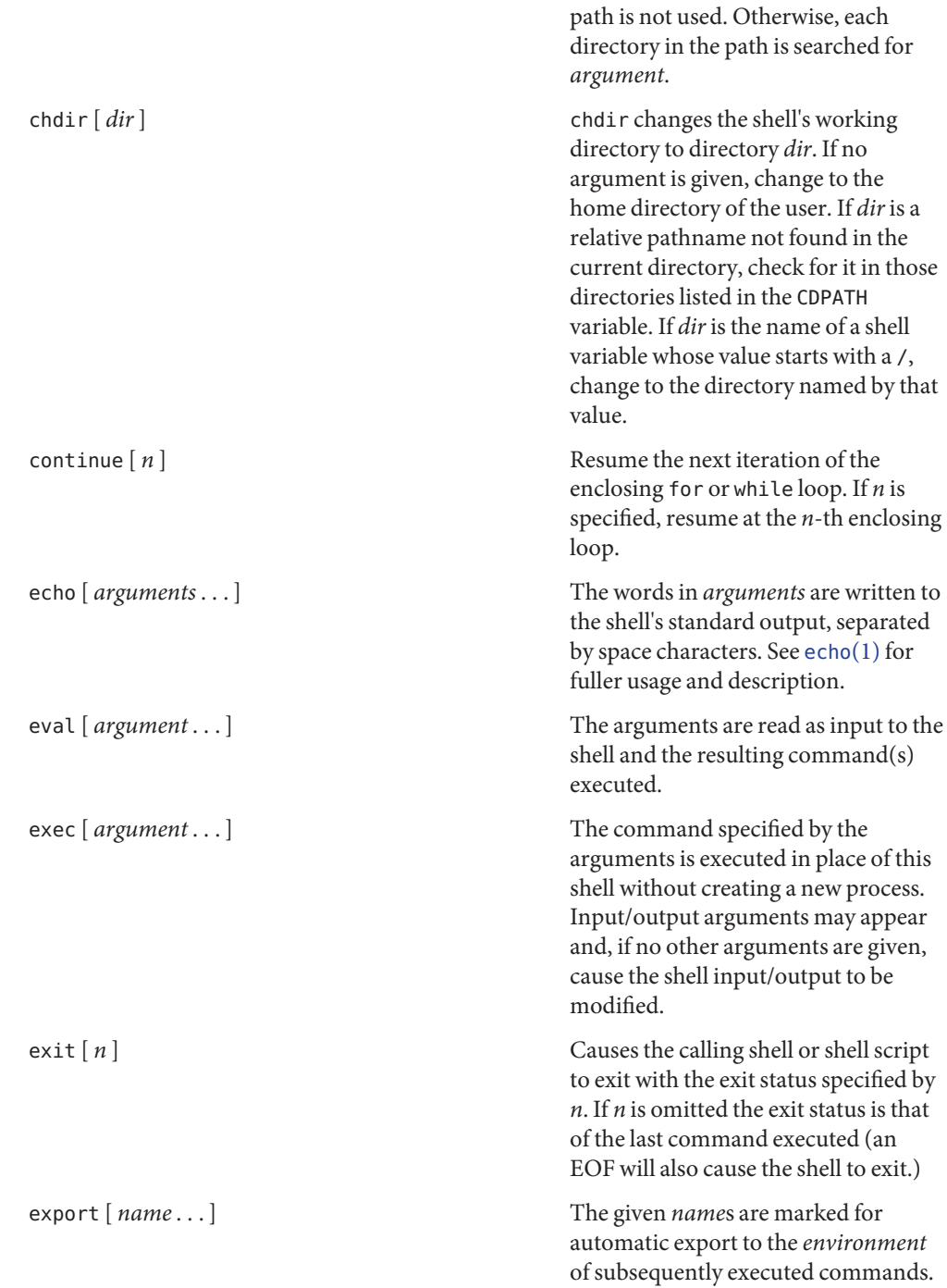

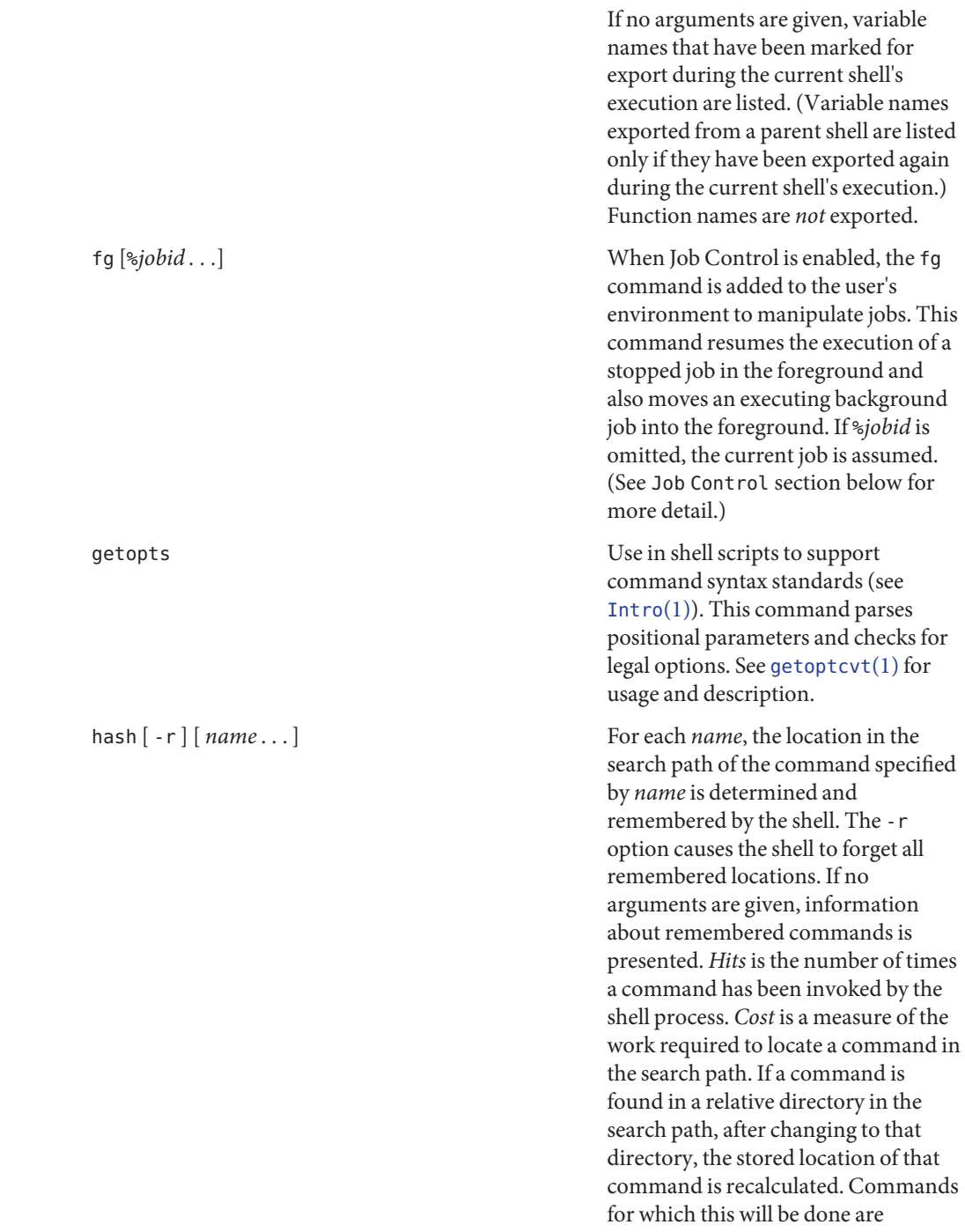

indicated by an asterisk (\*) adjacent to the *hits* information. *Cost* will be incremented when the recalculation is done.

executing in the background. If %*jobid* is omitted, all jobs that are stopped or running in the background will be reported. (See Job Control section below for more detail.)

signal or the specified signal to the specified jobs or processes. Signals are either given by number or by names (as given in signal.h[\(3HEAD\)](http://www.oracle.com/pls/topic/lookup?ctx=E26505&id=REFMAN3Fsignal.h-3head) stripped of the prefix "SIG" with the exception that SIGCHD is named CHLD). If the signal being sent is TERM (terminate) or HUP (hangup), then the job or process will be sent a CONT (continue) signal if it is stopped. The argument *job* can be the process id of a process that is not a member of one of the active jobs. See Job Control section below for a description of the format of *job*. In the second form, kill -l, the signal numbers and names are listed. (See [kill](#page-646-0) $(1)$ ).

*argument*. . . .' See [login](#page-873-0)(1) for usage and description.

See [newgrp](#page-1143-0)(1) for usage and

See  $pwd(1)$  $pwd(1)$  for usage and description.

read *name* . . . One line is read from the standard input and, using the internal field

jobs [-p|-l] [%*jobid ...*] jobs -x *command* [*arguments*] Reports all jobs that are stopped or kill [ -*sig* ] %*job* ... kill -l Sends either the TERM (terminate) login [ *argument* . . . ] **Equivalent to 'exec login** newgrp [ *argument* ] Equivalent to exec newgrp *argument*. description. pwd Print the current working directory.

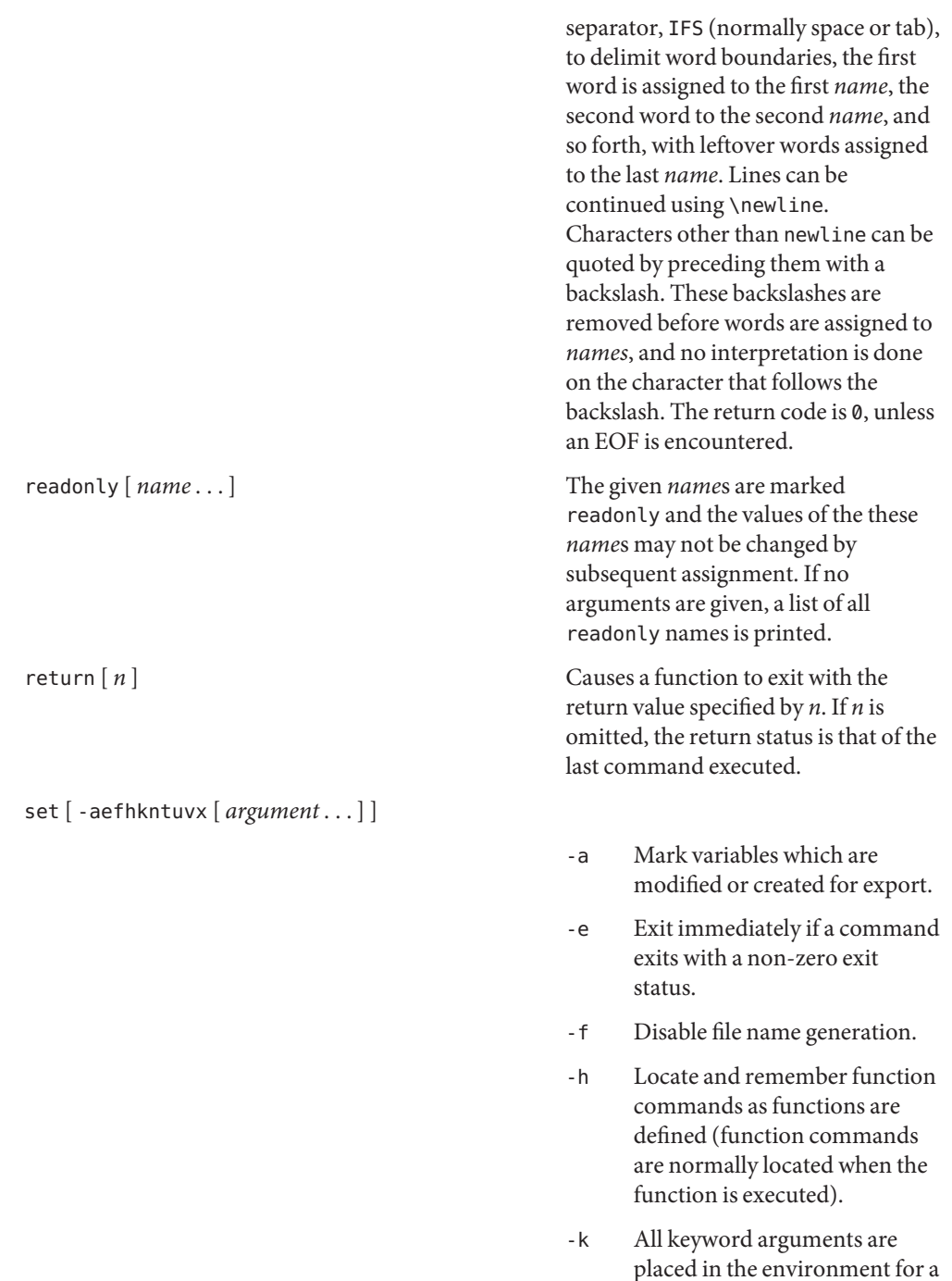

command, not just those that precede the command name.

- -n Read commands but do not execute them.
- -t Exit after reading and executing one command.
- -u Treat unset variables as an error when substituting.
- -v Print shell input lines as they are read.
- -x Print commands and their arguments as they are executed.
- Do not change any of the flags; useful in setting \$1 to −.

Using  $+$  rather than  $-$  causes these flags to be turned off. These flags can also be used upon invocation of the shell. The current set of flags may be found in \$−. The remaining arguments are positional parameters and are assigned, in order, to \$1, \$2, . . . If no arguments are given, the values of all names are printed.

shift  $[n]$  The positional parameters from \$*n*+1 . . . are renamed \$1 . . . . If *n* is not given, it is assumed to be 1.

stop *pid . . .* Halt execution of the process number *pid*. (see ps[\(1\)\)](#page-1437-0).

suspend Stops the execution of the current shell (but not if it is the login shell).

test Evaluate conditional expressions. See [test](#page-1784-0)(1) for usage and description.

times Print the accumulated user and system times for processes run from the shell.

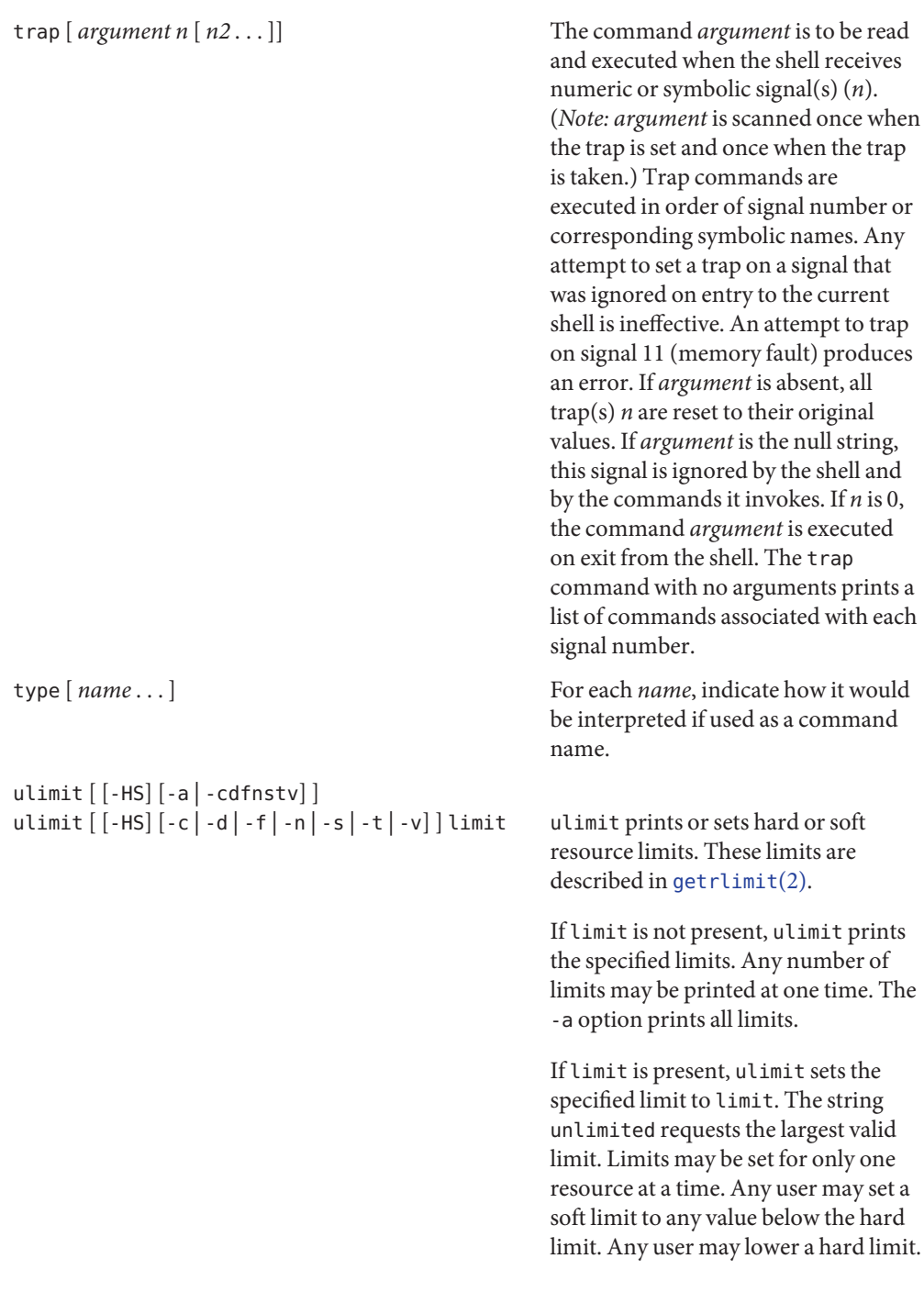

Only a super-user may raise a hard limit. (See  $su(1M)$ .)

The -H option specifies a hard limit. The -S option specifies a soft limit. If neither option is specified, ulimit will set both limits and print the soft limit.

The following options specify the resource whose limits are to be printed or set. If no option is specified, the file size limit is printed or set.

- -c maximum core file size (in 512-byte blocks)
- -d maximum size of data segment or heap (in kbytes)
- -f maximum file size (in 512-byte blocks)
- -n maximum file descriptor plus 1
- -s maximum size of stack segment (in kbytes)
- -t maximum CPU time (in seconds)
- -v maximum size of virtual memory (in kbytes)

Run the [sysdef](http://www.oracle.com/pls/topic/lookup?ctx=E26505&id=REFMAN1Msysdef-1m)(1M) command to obtain the maximum possible limits for your system. The values reported are in hexadecimal, but can be translated into decimal numbers using the  $bc(1)$  $bc(1)$  utility. See swap[\(1M\).](http://www.oracle.com/pls/topic/lookup?ctx=E26505&id=REFMAN1Mswap-1m))

As an example of ulimit, to limit the size of a core file dump to 0 Megabytes, type the following:

**ulimit -c 0**

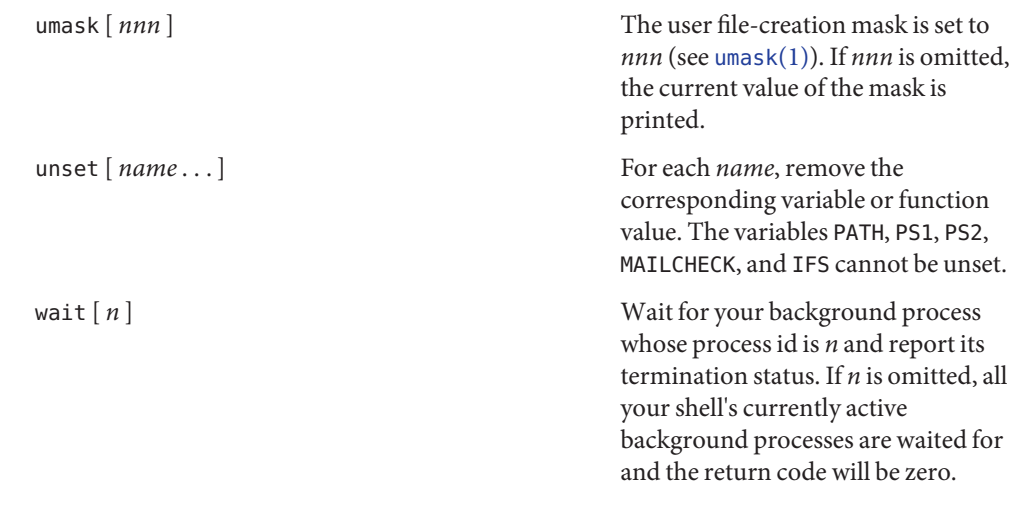

- If the shell is invoked through [exec](http://www.oracle.com/pls/topic/lookup?ctx=E26505&id=REFMAN2exec-2)(2) and the first character of argument zero is −, commands are initially read from /etc/profile and from \$HOME/.profile, if such files exist. Thereafter, commands are read as described below, which is also the case when the shell is invoked as /usr/bin/sh. The flags below are interpreted by the shell on invocation only. *Note:* Unless the -c or -s flag is specified, the first argument is assumed to be the name of a file containing commands, and the remaining arguments are passed as positional parameters to that command file: Invocation
	- -c *string* If the -c flag is present commands are read from *string*.
	- -i If the -i flag is present or if the shell input and output are attached to a terminal, this shell is *interactive*. In this case, TERMINATE is ignored (so that kill 0 does not kill an interactive shell) and INTERRUPT is caught and ignored (so that wait is interruptible). In all cases, QUIT is ignored by the shell.
	- -p If the -p flag is present, the shell will not set the effective user and group IDs to the real user and group IDs.
	- -r If the -r flag is present the shell is a restricted shell (see rsh[\(1M\)\)](http://www.oracle.com/pls/topic/lookup?ctx=E26505&id=REFMAN1Mrsh-1m).
	- -s If the -s flag is present or if no arguments remain, commands are read from the standard input. Any remaining arguments specify the positional parameters. Shell output (except for Special Commands) is written to file descriptor 2.

The remaining flags and arguments are described under the set command above.

When the shell is invoked as jsh, Job Control is enabled in addition to all of the functionality described previously for sh. Typically, Job Control is enabled for the interactive shell only. Non-interactive shells typically do not benefit from the added functionality of Job Control. Job Control (jsh)

sh(1)

With Job Control enabled, every command or pipeline the user enters at the terminal is called a *job*. All jobs exist in one of the following states: foreground, background, or stopped. These terms are defined as follows:

- 1. A job in the foreground has read and write access to the controlling terminal.
- 2. A job in the background is denied read access and has conditional write access to the controlling terminal (see  $\text{stty}(1)$  $\text{stty}(1)$  $\text{stty}(1)$ ).
- 3. A stopped job is a job that has been placed in a suspended state, usually as a result of a SIGTSTP signal (see signal.h[\(3HEAD\)\)](http://www.oracle.com/pls/topic/lookup?ctx=E26505&id=REFMAN3Fsignal.h-3head).

Every job that the shell starts is assigned a positive integer, called a *job number* which is tracked by the shell and will be used as an identifier to indicate a specific job. Additionally, the shell keeps track of the *current* and *previous* jobs. The *current job* is the most recent job to be started or restarted. The *previous job* is the first non-current job.

The acceptable syntax for a Job Identifier is of the form:

%*jobid*

where *jobid* may be specified in any of the following formats:

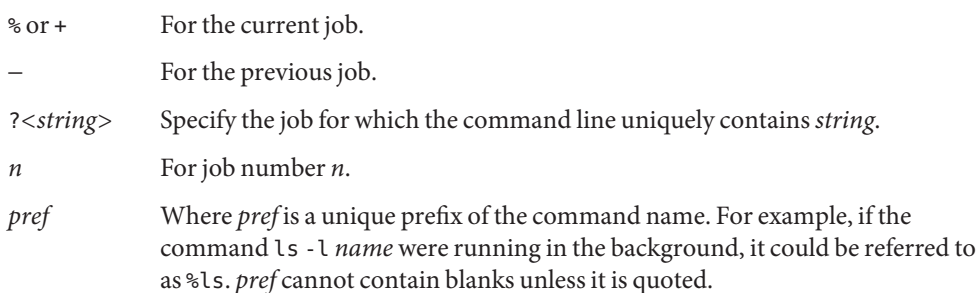

When Job Control is enabled, the following commands are added to the user's environment to manipulate jobs:

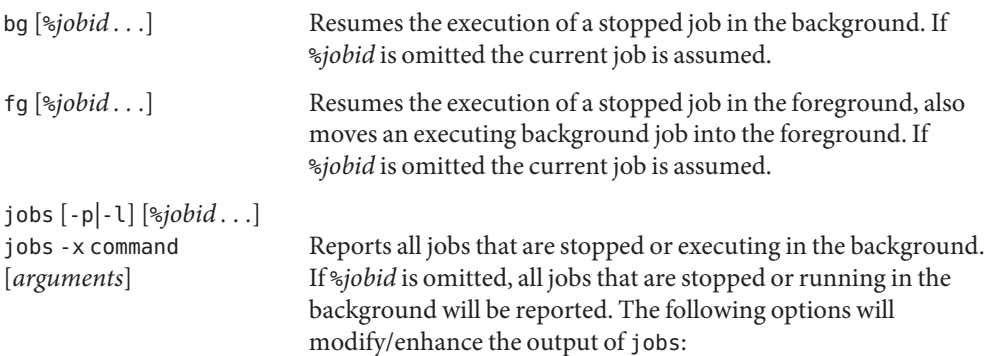

- -p Report only the process group ID of the jobs.
- -x Replace any *jobid* found in *command* or *arguments* with the corresponding process group ID, and then execute *command* passing it *arguments*.
- kill [ -signal ] %*jobid* Builtin version of kill to provide the functionality of the kill command for processes identified with a *jobid*.
- stop %*jobid* . . . . . . . . . . . Stops the execution of a background job(s).
- suspend Stops the execution of the current shell (but not if it is the login shell).

## wait [%*jobid . . .*] wait builtin accepts a job identifier. If %*jobid* is omitted wait behaves as described above under Special Commands.

- See [largefile](http://www.oracle.com/pls/topic/lookup?ctx=E26505&id=REFMAN5largefile-5)(5) for the description of the behavior of  $sh$  and  $jsh$  when encountering files greater than or equal to 2 Gbyte ( $2^{31}$  bytes). Large File Behavior
	- Exit Status Errors detected by the shell, such as syntax errors, cause the shell to return a non-zero exit status. If the shell is being used non-interactively execution of the shell file is abandoned. Otherwise, the shell returns the exit status of the last command executed (see also the exit command above).
		- jsh Only If the shell is invoked as jsh and an attempt is made to exit the shell while there are stopped jobs, the shell issues one warning:

There are stopped jobs.

This is the only message. If another exit attempt is made, and there are still stopped jobs they will be sent a SIGHUP signal from the kernel and the shell is exited.

\$HOME/.profile **Files**

/dev/null

/etc/profile

/tmp/sh\*

Attributes See [attributes](http://www.oracle.com/pls/topic/lookup?ctx=E26505&id=REFMAN5attributes-5)(5) for descriptions of the following attributes:

/usr/bin/sh, /usr/bin/js

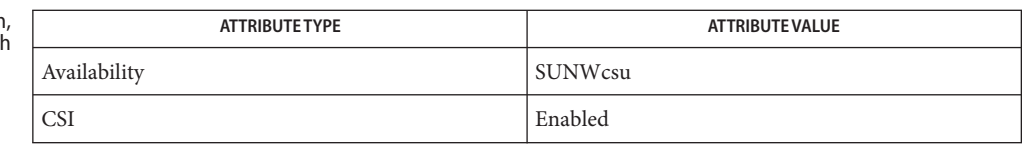

#### /usr/xpg4/bin/sh

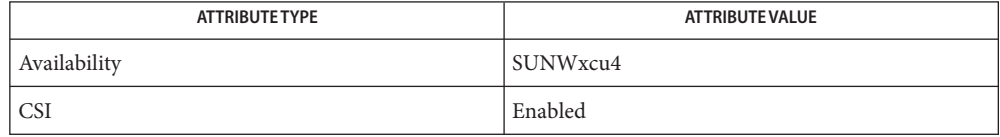

[Intro](#page-23-0)(1), bc[\(1\),](#page-100-0) [echo](#page-346-0)(1), [getoptcvt](#page-558-0)(1), [kill](#page-646-0)(1), [ksh](#page-674-0)(1), [login](#page-873-0)(1), [newgrp](#page-1143-0)(1), pfsh(1), **See Also**  $p$ fexec[\(1\),](#page-1437-0)  $p$ s(1),  $pwd(1)$  $pwd(1)$ , [set](#page-1602-0)(1), shell builtins(1), [stty](#page-1708-0)(1), [test](#page-1784-0)(1), [umask](#page-1865-0)(1), [wait](#page-1933-0)(1),  $rsh(1M)$ , su( $1M$ ), swap( $1M$ ), [sysdef](http://www.oracle.com/pls/topic/lookup?ctx=E26505&id=REFMAN1Msysdef-1m)( $1M$ ), [dup](http://www.oracle.com/pls/topic/lookup?ctx=E26505&id=REFMAN2dup-2)( $2$ ), [exec](http://www.oracle.com/pls/topic/lookup?ctx=E26505&id=REFMAN2exec-2)( $2$ ), [fork](http://www.oracle.com/pls/topic/lookup?ctx=E26505&id=REFMAN2fork-2)( $2$ ), [getrlimit](http://www.oracle.com/pls/topic/lookup?ctx=E26505&id=REFMAN2getrlimit-2)( $2$ ), [pipe](http://www.oracle.com/pls/topic/lookup?ctx=E26505&id=REFMAN2pipe-2)( $2$ ), [ulimit](http://www.oracle.com/pls/topic/lookup?ctx=E26505&id=REFMAN2ulimit-2)(2), [setlocale](http://www.oracle.com/pls/topic/lookup?ctx=E26505&id=REFMAN3Asetlocale-3c)(3C), signal.h[\(3HEAD\),](http://www.oracle.com/pls/topic/lookup?ctx=E26505&id=REFMAN3Fsignal.h-3head) [passwd](http://www.oracle.com/pls/topic/lookup?ctx=E26505&id=REFMAN4passwd-4)(4), [profile](http://www.oracle.com/pls/topic/lookup?ctx=E26505&id=REFMAN4profile-4)(4), [attributes](http://www.oracle.com/pls/topic/lookup?ctx=E26505&id=REFMAN5attributes-5)(5), [environ](http://www.oracle.com/pls/topic/lookup?ctx=E26505&id=REFMAN5environ-5)(5), [largefile](http://www.oracle.com/pls/topic/lookup?ctx=E26505&id=REFMAN5largefile-5)(5), [XPG4](http://www.oracle.com/pls/topic/lookup?ctx=E26505&id=REFMAN5xpg4-5)(5)

- Warnings The use of setuid shell scripts is strongly discouraged.
	- Words used for filenames in input/output redirection are not interpreted for filename **Notes** generation (see File Name Generation section above). For example, cat file1 >a\* will create a file named a\*.

Because commands in pipelines are run as separate processes, variables set in a pipeline have no effect on the parent shell.

If the input or the output of a while or until loop is redirected, the commands in the loop are run in a sub-shell, and variables set or changed there have no effect on the parent process:

```
lastline=
while read line
do
        lastline=$line
done < /etc/passwd
echo "lastline=$lastline" # lastline is empty!
```
In these cases, the input or output can be redirected by using exec, as in the following example:

```
# Save standard input (file descriptor 0) as file
# descriptor 3, and redirect standard input from the file
/etc/passwd:
exec 3<&0 # save standard input as fd 3
exec </etc/passwd # redirect input from file
lastline=
```
sh(1)

```
while read line
do
      lastline=$line
done
exec 0<&3 # restore standard input
exec 3<&-<br>
# close file descriptor 3
echo "$lastline" # lastline
```
If you get the error message, "cannot fork, too many processes", try using the [wait](#page-1933-0) $(1)$ command to clean up your background processes. If this doesn't help, the system process table is probably full or you have too many active foreground processes. There is a limit to the number of process ids associated with your login, and to the number the system can keep track of.

Only the last process in a pipeline can be waited for.

If a command is executed, and a command with the same name is installed in a directory in the search path before the directory where the original command was found, the shell will continue to exec the original command. Use the hash command to correct this situation.

The Bourne shell has a limitation on the effective UID for a process. If this UID is less than 100 (and not equal to the real UID of the process), then the UID is reset to the real UID of the process.

Because the shell implements both foreground and background jobs in the same process group, they all receive the same signals, which can lead to unexpected behavior. It is, therefore, recommended that other job control shells be used, especially in an interactive environment.

When the shell executes a shell script that attempts to execute a non-existent command interpreter, the shell returns an erroneous diagnostic message that the shell script file does not exist.

Name shell - run a command using shell

Synopsis shell *command* [*command*] ...

Description The shell function concatenate its arguments, separating each by a space, and passes this string to the shell (\$SHELL if set, otherwise /usr/bin/sh).

**EXAMPLE 1** A sample output of shell command. **Examples**

Since the Form and Menu Language does not directly support background processing, the shell function can be used instead.

'shell "build prog > /dev/null &"'

If you want the user to continue to be able to interact with the application while the background job is running, the output of an executable run by shell in the background must be redirected: to a file if you want to save the output, or to /dev/null if you don't want to save it (or if there is no output), otherwise your application may appear to be hung until the background job finishes processing.

shell can also be used to execute a command that has the same name as an FMLI built-in function.

- The arguments to shell will be concatenate using spaces, which may or may not do what is **Notes** expected. The variables set in local environments will not be expanded by the shell because "local" means"local to the current process."
- Attributes See [attributes](http://www.oracle.com/pls/topic/lookup?ctx=E26505&id=REFMAN5attributes-5)(5) for descriptions of the following attributes:

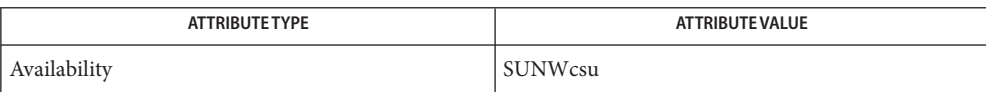

See Also sh[\(1\),](#page-1623-0) [attributes](http://www.oracle.com/pls/topic/lookup?ctx=E26505&id=REFMAN5attributes-5)(5)

- <span id="page-1645-0"></span>Name shell\_builtins, case, for, foreach, function, if, repeat, select, switch, until, while - shell command interpreter built-in commands
- **Description** The shell command interpreters  $csh(1)$  $csh(1)$ ,  $ksh(1)$  $ksh(1)$ , and  $sh(1)$  have special built-in commands. The commands case, for, foreach, function, if, repeat, select, switch, until, and while are commands in the syntax recognized by the shells. They are described in the Commands section of the manual pages of the respective shells. The remaining commands listed in the table below are built into the shells for reasons such as efficiency or data sharing between command invocations. They are described on their respective manual pages.

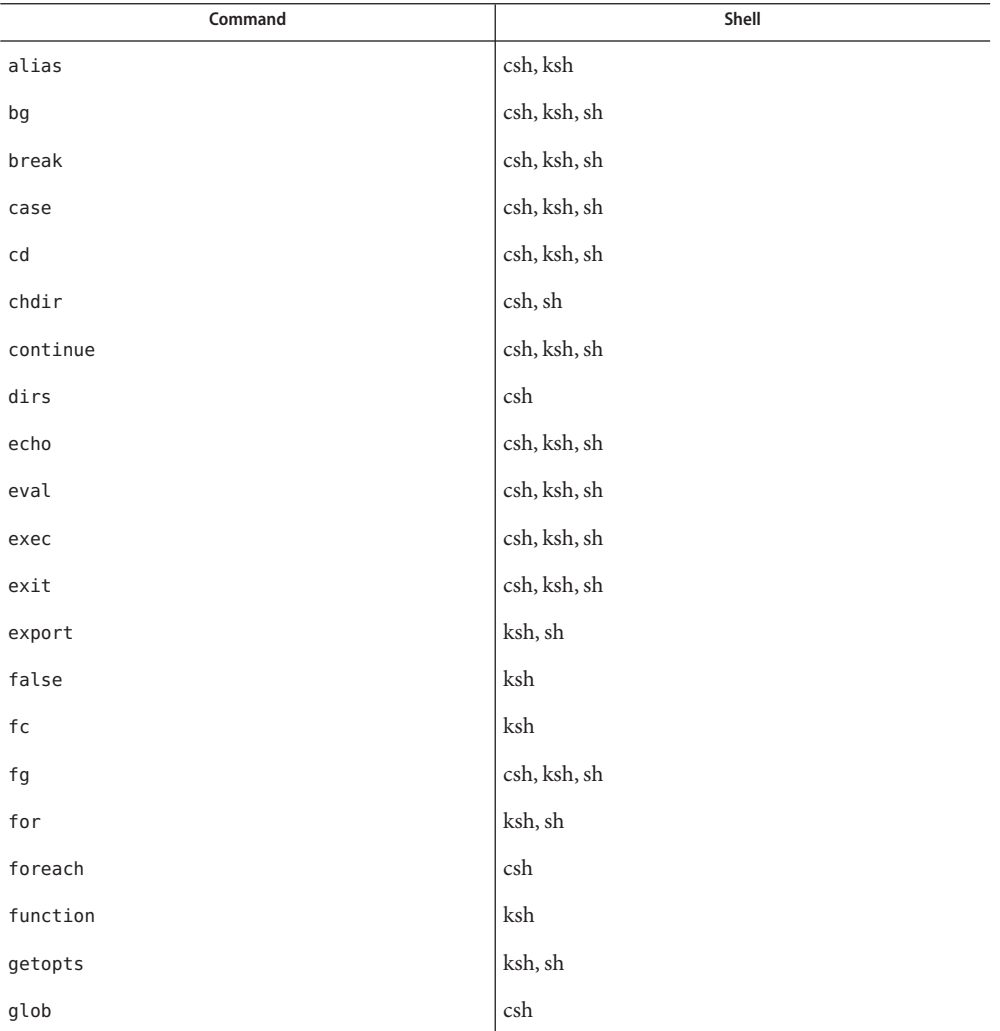

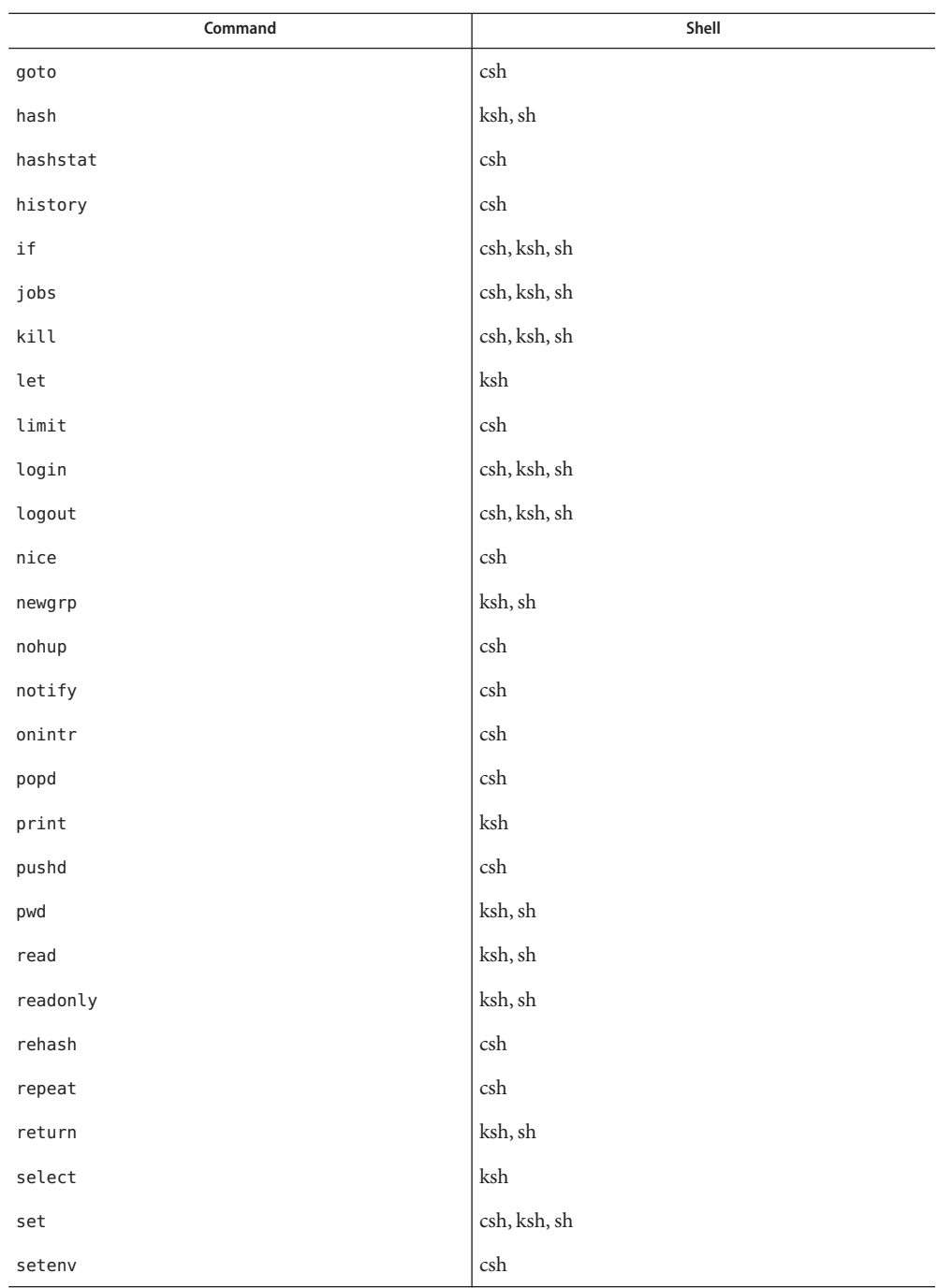

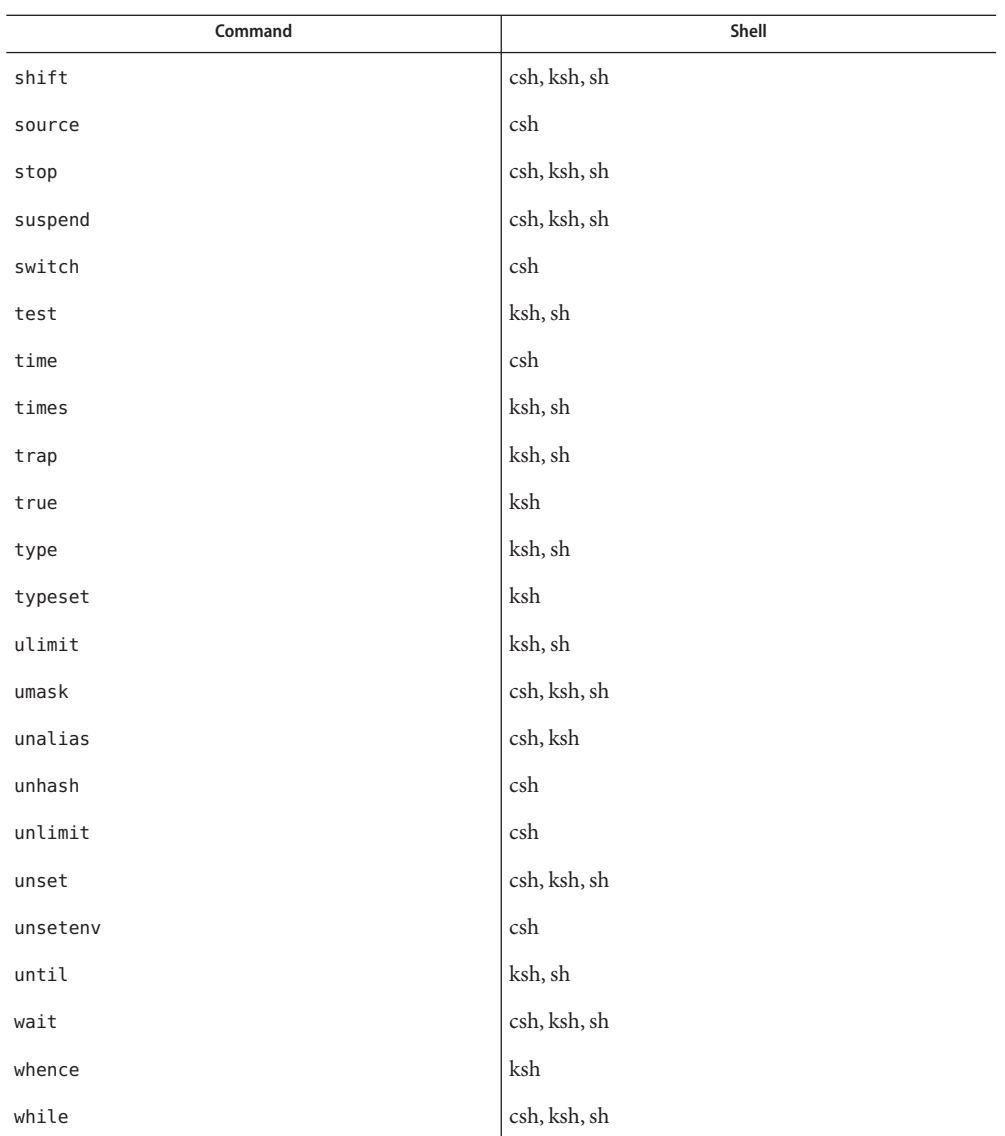

# Special Commands

Bourne Shell, sh, Input/output redirection is now permitted for these commands. File descriptor 1 is the default output location. When Job Control is enabled, additional *Special Commands* are added to the shell's environment.

In addition to these built-in reserved command words, sh also uses:

: No effect; the command does nothing. A zero exit code is returned.

- .*filename* Read and execute commands from *filename* and return. The search path specified by PATH is used to find the directory containing *filename*.
- Cshell, csh Built-in commands are executed within the C shell. If a built-in command occurs as any component of a pipeline except the last, it is executed in a subshell. In addition to these built-in reserved command words, csh also uses:
	- : Null command. This command is interpreted, but performs no action.

Input/Output redirection is permitted. Unless otherwise indicated, the output is written on file descriptor 1 and the exit status, when there is no syntax error, is zero. Korn Shell, ksh, Special Commands

> Commands that are preceded by one or two \* (asterisks) are treated specially in the following ways:

- 1. Variable assignment lists preceding the command remain in effect when the command completes.
- 2. I/O redirections are processed after variable assignments.
- 3. Errors cause a script that contains them to abort.
- 4. Words, following a command preceded by \*\* that are in the format of a variable assignment, are expanded with the same rules as a variable assignment. This means that tilde substitution is performed after the = sign and word splitting and file name generation are not performed.

In addition to these built-in reserved command words, ksh also uses:

- \* : [ $arg...$ ] The command only expands parameters.
- \* .*file* [ *arg* . . . ] Read the complete *file* then execute the commands. The commands are executed in the current shell environment. The search path specified by PATH is used to find the directory containing *file*. If any arguments *arg* are given, they become the positional parameters. Otherwise, the positional parameters are unchanged. The exit status is the exit status of the last command executed. the loop termination test.
- $\textsf{See Also}\quad \text{Intro}(1), \text{alias}(1), \text{break}(1), \text{cd}(1), \text{chmod}(1), \text{csh}(1), \text{echo}(1), \text{exc}(1), \text{exit}(1), \text{find}(1),$  $\textsf{See Also}\quad \text{Intro}(1), \text{alias}(1), \text{break}(1), \text{cd}(1), \text{chmod}(1), \text{csh}(1), \text{echo}(1), \text{exc}(1), \text{exit}(1), \text{find}(1),$  $\textsf{See Also}\quad \text{Intro}(1), \text{alias}(1), \text{break}(1), \text{cd}(1), \text{chmod}(1), \text{csh}(1), \text{echo}(1), \text{exc}(1), \text{exit}(1), \text{find}(1),$  $\textsf{See Also}\quad \text{Intro}(1), \text{alias}(1), \text{break}(1), \text{cd}(1), \text{chmod}(1), \text{csh}(1), \text{echo}(1), \text{exc}(1), \text{exit}(1), \text{find}(1),$  $\textsf{See Also}\quad \text{Intro}(1), \text{alias}(1), \text{break}(1), \text{cd}(1), \text{chmod}(1), \text{csh}(1), \text{echo}(1), \text{exc}(1), \text{exit}(1), \text{find}(1),$  $\textsf{See Also}\quad \text{Intro}(1), \text{alias}(1), \text{break}(1), \text{cd}(1), \text{chmod}(1), \text{csh}(1), \text{echo}(1), \text{exc}(1), \text{exit}(1), \text{find}(1),$  $\textsf{See Also}\quad \text{Intro}(1), \text{alias}(1), \text{break}(1), \text{cd}(1), \text{chmod}(1), \text{csh}(1), \text{echo}(1), \text{exc}(1), \text{exit}(1), \text{find}(1),$  $\textsf{See Also}\quad \text{Intro}(1), \text{alias}(1), \text{break}(1), \text{cd}(1), \text{chmod}(1), \text{csh}(1), \text{echo}(1), \text{exc}(1), \text{exit}(1), \text{find}(1),$  $\textsf{See Also}\quad \text{Intro}(1), \text{alias}(1), \text{break}(1), \text{cd}(1), \text{chmod}(1), \text{csh}(1), \text{echo}(1), \text{exc}(1), \text{exit}(1), \text{find}(1),$  $\textsf{See Also}\quad \text{Intro}(1), \text{alias}(1), \text{break}(1), \text{cd}(1), \text{chmod}(1), \text{csh}(1), \text{echo}(1), \text{exc}(1), \text{exit}(1), \text{find}(1),$  $\textsf{See Also}\quad \text{Intro}(1), \text{alias}(1), \text{break}(1), \text{cd}(1), \text{chmod}(1), \text{csh}(1), \text{echo}(1), \text{exc}(1), \text{exit}(1), \text{find}(1),$  $\textsf{See Also}\quad \text{Intro}(1), \text{alias}(1), \text{break}(1), \text{cd}(1), \text{chmod}(1), \text{csh}(1), \text{echo}(1), \text{exc}(1), \text{exit}(1), \text{find}(1),$  $\textsf{See Also}\quad \text{Intro}(1), \text{alias}(1), \text{break}(1), \text{cd}(1), \text{chmod}(1), \text{csh}(1), \text{echo}(1), \text{exc}(1), \text{exit}(1), \text{find}(1),$  $\textsf{See Also}\quad \text{Intro}(1), \text{alias}(1), \text{break}(1), \text{cd}(1), \text{chmod}(1), \text{csh}(1), \text{echo}(1), \text{exc}(1), \text{exit}(1), \text{find}(1),$  $\textsf{See Also}\quad \text{Intro}(1), \text{alias}(1), \text{break}(1), \text{cd}(1), \text{chmod}(1), \text{csh}(1), \text{echo}(1), \text{exc}(1), \text{exit}(1), \text{find}(1),$  $\textsf{See Also}\quad \text{Intro}(1), \text{alias}(1), \text{break}(1), \text{cd}(1), \text{chmod}(1), \text{csh}(1), \text{echo}(1), \text{exc}(1), \text{exit}(1), \text{find}(1),$  $\textsf{See Also}\quad \text{Intro}(1), \text{alias}(1), \text{break}(1), \text{cd}(1), \text{chmod}(1), \text{csh}(1), \text{echo}(1), \text{exc}(1), \text{exit}(1), \text{find}(1),$  $\textsf{See Also}\quad \text{Intro}(1), \text{alias}(1), \text{break}(1), \text{cd}(1), \text{chmod}(1), \text{csh}(1), \text{echo}(1), \text{exc}(1), \text{exit}(1), \text{find}(1),$  $\textsf{See Also}\quad \text{Intro}(1), \text{alias}(1), \text{break}(1), \text{cd}(1), \text{chmod}(1), \text{csh}(1), \text{echo}(1), \text{exc}(1), \text{exit}(1), \text{find}(1),$ [getoptcvt](#page-558-0)(1), [getopts](#page-561-0)(1), [glob](#page-572-0)(1), [hash](#page-588-0)(1), [history](#page-592-0)(1), [jobs](#page-625-0)(1), [kill](#page-646-0)(1), [ksh](#page-674-0)(1), [let](#page-817-0)(1),  $limit(1), login(1), login(1), nogout(1), newgrp(1), nice(1), nohup(1), print(1), pwd(1), read(1),$  $limit(1), login(1), login(1), nogout(1), newgrp(1), nice(1), nohup(1), print(1), pwd(1), read(1),$  $limit(1), login(1), login(1), nogout(1), newgrp(1), nice(1), nohup(1), print(1), pwd(1), read(1),$  $limit(1), login(1), login(1), nogout(1), newgrp(1), nice(1), nohup(1), print(1), pwd(1), read(1),$  $limit(1), login(1), login(1), nogout(1), newgrp(1), nice(1), nohup(1), print(1), pwd(1), read(1),$  $limit(1), login(1), login(1), nogout(1), newgrp(1), nice(1), nohup(1), print(1), pwd(1), read(1),$  $limit(1), login(1), login(1), nogout(1), newgrp(1), nice(1), nohup(1), print(1), pwd(1), read(1),$  $limit(1), login(1), login(1), nogout(1), newgrp(1), nice(1), nohup(1), print(1), pwd(1), read(1),$  $limit(1), login(1), login(1), nogout(1), newgrp(1), nice(1), nohup(1), print(1), pwd(1), read(1),$  $limit(1), login(1), login(1), nogout(1), newgrp(1), nice(1), nohup(1), print(1), pwd(1), read(1),$  $limit(1), login(1), login(1), nogout(1), newgrp(1), nice(1), nohup(1), print(1), pwd(1), read(1),$  $limit(1), login(1), login(1), nogout(1), newgrp(1), nice(1), nohup(1), print(1), pwd(1), read(1),$  $limit(1), login(1), login(1), nogout(1), newgrp(1), nice(1), nohup(1), print(1), pwd(1), read(1),$  $limit(1), login(1), login(1), nogout(1), newgrp(1), nice(1), nohup(1), print(1), pwd(1), read(1),$  $limit(1), login(1), login(1), nogout(1), newgrp(1), nice(1), nohup(1), print(1), pwd(1), read(1),$  $limit(1), login(1), login(1), nogout(1), newgrp(1), nice(1), nohup(1), print(1), pwd(1), read(1),$ [readonly](#page-1479-0)[\(1\),](#page-1623-0)  $set(1)$  $set(1)$ ,  $sh(1)$ ,  $shift(1)$  $shift(1)$ , [suspend](#page-1725-0)(1),  $test(1B)$  $test(1B)$ ,  $time(1)$  $time(1)$ ,  $time(s(1)$ ,  $trap(1)$  $trap(1)$ ,  $typeset(1), \text{umask}(1), \text{wait}(1), \text{chdir}(2), \text{chmod}(2), \text{create}(2), \text{umask}(2), \text{getopt}(3C),$  $typeset(1), \text{umask}(1), \text{wait}(1), \text{chdir}(2), \text{chmod}(2), \text{create}(2), \text{umask}(2), \text{getopt}(3C),$  $typeset(1), \text{umask}(1), \text{wait}(1), \text{chdir}(2), \text{chmod}(2), \text{create}(2), \text{umask}(2), \text{getopt}(3C),$  $typeset(1), \text{umask}(1), \text{wait}(1), \text{chdir}(2), \text{chmod}(2), \text{create}(2), \text{umask}(2), \text{getopt}(3C),$  $typeset(1), \text{umask}(1), \text{wait}(1), \text{chdir}(2), \text{chmod}(2), \text{create}(2), \text{umask}(2), \text{getopt}(3C),$  $typeset(1), \text{umask}(1), \text{wait}(1), \text{chdir}(2), \text{chmod}(2), \text{create}(2), \text{umask}(2), \text{getopt}(3C),$  $typeset(1), \text{umask}(1), \text{wait}(1), \text{chdir}(2), \text{chmod}(2), \text{create}(2), \text{umask}(2), \text{getopt}(3C),$  $typeset(1), \text{umask}(1), \text{wait}(1), \text{chdir}(2), \text{chmod}(2), \text{create}(2), \text{umask}(2), \text{getopt}(3C),$  $typeset(1), \text{umask}(1), \text{wait}(1), \text{chdir}(2), \text{chmod}(2), \text{create}(2), \text{umask}(2), \text{getopt}(3C),$  $typeset(1), \text{umask}(1), \text{wait}(1), \text{chdir}(2), \text{chmod}(2), \text{create}(2), \text{umask}(2), \text{getopt}(3C),$  $typeset(1), \text{umask}(1), \text{wait}(1), \text{chdir}(2), \text{chmod}(2), \text{create}(2), \text{umask}(2), \text{getopt}(3C),$  $typeset(1), \text{umask}(1), \text{wait}(1), \text{chdir}(2), \text{chmod}(2), \text{create}(2), \text{umask}(2), \text{getopt}(3C),$  $typeset(1), \text{umask}(1), \text{wait}(1), \text{chdir}(2), \text{chmod}(2), \text{create}(2), \text{umask}(2), \text{getopt}(3C),$  $typeset(1), \text{umask}(1), \text{wait}(1), \text{chdir}(2), \text{chmod}(2), \text{create}(2), \text{umask}(2), \text{getopt}(3C),$ [profile](http://www.oracle.com/pls/topic/lookup?ctx=E26505&id=REFMAN4profile-4)(4), [environ](http://www.oracle.com/pls/topic/lookup?ctx=E26505&id=REFMAN5environ-5)(5)

<span id="page-1649-0"></span>Name shift – shell built-in function to traverse either a shell's argument list or a list of field-separated words

## **Synopsis**

- shift [*n*] sh
- shift [*variable*] csh
- \* shift [*n*] ksh

## **Description**

- The positional parameters from  $\frac{4n+1}{n}$ . . . are renamed  $\frac{4}{n}$ . . . . If *n* is not given, it is assumed to be 1. sh
- The components of *argv*, or *variable*, if supplied, are shifted to the left, discarding the first csh component. It is an error for the variable not to be set or to have a null value.
- ksh The positional parameters from  $\frac{4n+1}{n+1}$ . . . are renamed \$1 . . . , default *n* is 1. The parameter *n* can be any arithmetic expression that evaluates to a non-negative number less than or equal to \$#.

On this man page,  $k\sin(1)$  commands that are preceded by one or two  $*$  (asterisks) are treated specially in the following ways:

- 1. Variable assignment lists preceding the command remain in effect when the command completes.
- 2. I/O redirections are processed after variable assignments.
- 3. Errors cause a script that contains them to abort.
- 4. Words, following a command preceded by \*\* that are in the format of a variable assignment, are expanded with the same rules as a variable assignment. This means that tilde substitution is performed after the = sign and word splitting and file name generation are not performed.

Attributes See [attributes](http://www.oracle.com/pls/topic/lookup?ctx=E26505&id=REFMAN5attributes-5)(5) for descriptions of the following attributes:

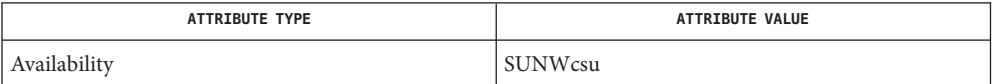

 $\textsf{See Also} \quad \textsf{csh}(1), \textsf{h}(1), \textsf{sh}(1), \textsf{attributes}(5)$  $\textsf{See Also} \quad \textsf{csh}(1), \textsf{h}(1), \textsf{sh}(1), \textsf{attributes}(5)$  $\textsf{See Also} \quad \textsf{csh}(1), \textsf{h}(1), \textsf{sh}(1), \textsf{attributes}(5)$  $\textsf{See Also} \quad \textsf{csh}(1), \textsf{h}(1), \textsf{sh}(1), \textsf{attributes}(5)$  $\textsf{See Also} \quad \textsf{csh}(1), \textsf{h}(1), \textsf{sh}(1), \textsf{attributes}(5)$  $\textsf{See Also} \quad \textsf{csh}(1), \textsf{h}(1), \textsf{sh}(1), \textsf{attributes}(5)$  $\textsf{See Also} \quad \textsf{csh}(1), \textsf{h}(1), \textsf{sh}(1), \textsf{attributes}(5)$ 

Name shutdown - close down the system at a given time

Synopsis /usr/ucb/shutdown [-fhknr] *time* [warning-message]...

Description shutdown provides an automated procedure to notify users when the system is to be shut down. time specifies when shutdown will bring the system down; it may be the word now (indicating an immediate shutdown), or it may specify a future time in one of two formats: +*number* and *hour*:*min.* The first form brings the system down in *number* minutes, and the second brings the system down at the time of day indicated in 24-hour notation.

> At intervals that get closer as the apocalypse approaches, warning messages are displayed at terminals of all logged-in users, and of users who have remote mounts on that machine.

At shutdown time a message is written to the system log daemon, [syslogd](http://www.oracle.com/pls/topic/lookup?ctx=E26505&id=REFMAN1Msyslogd-1m) $(1M)$ , containing the time of shutdown, the instigator of the shutdown, and the reason. Then a terminate signal is sent to init, which brings the system down to single-user mode.

As an alternative to the above procedure, these options can be specified: **Options**

- -f Arrange, in the manner of [fastboot](#page-446-0)(1B), that when the system is rebooted, the file systems will not be checked.
- -h Execute halt[\(1M\).](http://www.oracle.com/pls/topic/lookup?ctx=E26505&id=REFMAN1Mhalt-1m)
- -k Simulate shutdown of the system. Do not actually shut down the system.
- -n Prevent the normal [sync](http://www.oracle.com/pls/topic/lookup?ctx=E26505&id=REFMAN2sync-2)(2) before stopping.
- -r Execute [reboot](http://www.oracle.com/pls/topic/lookup?ctx=E26505&id=REFMAN1Mreboot-1m)(1M).
- remote mounted file system table **Files**

Attributes See [attributes](http://www.oracle.com/pls/topic/lookup?ctx=E26505&id=REFMAN5attributes-5)(5) for descriptions of the following attributes:

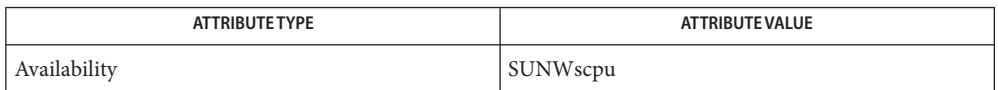

- **See Also** [fastboot](#page-446-0)(1B), [login](#page-873-0)(1), halt[\(1M\),](http://www.oracle.com/pls/topic/lookup?ctx=E26505&id=REFMAN1Mhalt-1m) [reboot](http://www.oracle.com/pls/topic/lookup?ctx=E26505&id=REFMAN1Mreboot-1m)(1M), [syslogd](http://www.oracle.com/pls/topic/lookup?ctx=E26505&id=REFMAN1Msyslogd-1m)(1M), [sync](http://www.oracle.com/pls/topic/lookup?ctx=E26505&id=REFMAN2sync-2)(2), [rmtab](http://www.oracle.com/pls/topic/lookup?ctx=E26505&id=REFMAN4rmtab-4)(4), [attributes](http://www.oracle.com/pls/topic/lookup?ctx=E26505&id=REFMAN5attributes-5)(5)
	- Only allows you to bring the system down between now and 23:59 if you use the absolute time **Notes** for shutdown.

Name size - print section sizes in bytes of object files

size [-f] [-F] [-n] [-o] [-V] [-x] *filename*... **Synopsis**

Description The size command produces segment or section size information in bytes for each loaded section in ELF object files. size prints out the size of the text, data, and bss (uninitialized data) segments (or sections) and their total.

> size processes ELF object files entered on the command line. If an archive file is input to the size command, the information for each object file in the archive is displayed.

When calculating segment information, the size command prints out the total file size of the non-writable segments, the total file size of the writable segments, and the total memory size of the writable segments minus the total file size of the writable segments.

If it cannot calculate segment information, size calculates section information. When calculating section information, it prints out the total size of sections that are allocatable, non-writable, and not NOBITS, the total size of the sections that are allocatable, writable, and not NOBITS, and the total size of the writable sections of type NOBITS. NOBITS sections do not actually take up space in the *filename*.

If size cannot calculate either segment or section information, it prints an error message and stops processing the file.

- The following options are supported: **Options**
	- -f Prints out the size of each allocatable section, the name of the section, and the total of the section sizes. If there is no section data, size prints out an error message and stops processing the file.
	- -F Prints out the size of each loadable segment, the permission flags of the segment, then the total of the loadable segment sizes. If there is no segment data, size prints an error message and stops processing the file.
	- -n Prints out non-loadable segment or non-allocatable section sizes. If segment data exists, size prints out the memory size of each loadable segment or file size of each non-loadable segment, the permission flags, and the total size of the segments. If there is no segment data, size prints out, for each allocatable and non-allocatable section, the memory size, the section name, and the total size of the sections. If there is no segment or section data, size prints an error message and stops processing.
	- -o Prints numbers in octal, not decimal.
	- -V Prints the version information for the size command on the standard error output.
	- -x Prints numbers in hexadecimal, not decimal.

**Examples** The examples below are typical size output.

```
EXAMPLE 1 Producing size information
example% size filename
2724 + 88 + 0 = 2812EXAMPLE 2 Producing allocatable section size information
example% size -f filename
26(.text) + 5(.init) + 5(.fini) = 36
EXAMPLE 3 Producing loadable segment size information
example% size -F filename
2724(r-x) + 88(rwx) + 0(rwx) = 2812 ... (If statically linked)
```
Attributes See [attributes](http://www.oracle.com/pls/topic/lookup?ctx=E26505&id=REFMAN5attributes-5)(5) for descriptions of the following attributes:

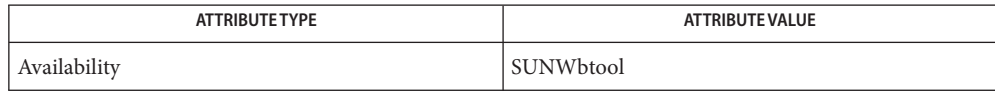

**See Also** as[\(1\),](#page-739-0) cc[\(1B\),](#page-120-0) ld(1), ar.h[\(3HEAD\),](http://www.oracle.com/pls/topic/lookup?ctx=E26505&id=REFMAN3Far.h-3head) [a.out](http://www.oracle.com/pls/topic/lookup?ctx=E26505&id=REFMAN4a.out-4)(4), [attributes](http://www.oracle.com/pls/topic/lookup?ctx=E26505&id=REFMAN5attributes-5)(5)

Since the size of bss sections is not known until link-edit time, the size command will not give **Notes** the true total size of pre-linked objects.

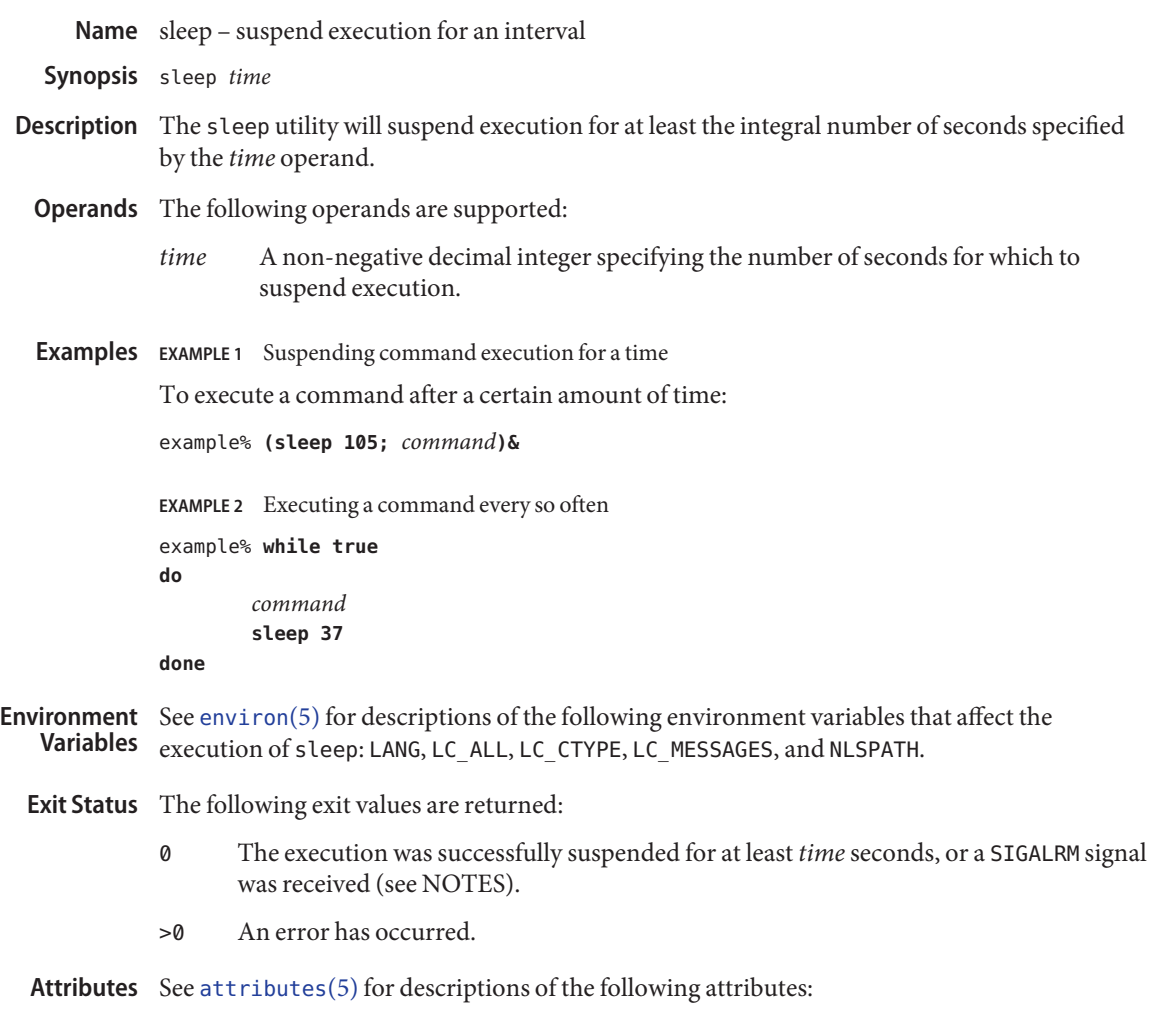

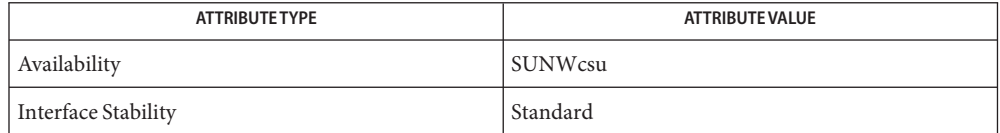

See Also [wait](#page-1933-0)(1), [alarm](http://www.oracle.com/pls/topic/lookup?ctx=E26505&id=REFMAN2alarm-2)(2), [sleep](http://www.oracle.com/pls/topic/lookup?ctx=E26505&id=REFMAN3Asleep-3c)(3C), wait[\(3UCB\),](http://www.oracle.com/pls/topic/lookup?ctx=E26505&id=REFMAN3Await-3ucb) [attributes](http://www.oracle.com/pls/topic/lookup?ctx=E26505&id=REFMAN5attributes-5)(5), [environ](http://www.oracle.com/pls/topic/lookup?ctx=E26505&id=REFMAN5environ-5)(5), [standards](http://www.oracle.com/pls/topic/lookup?ctx=E26505&id=REFMAN5standards-5)(5)

If the sleep utility receives a SIGALRM signal, one of the following actions will be taken: **Notes**

- Terminate normally with a zero exit status.
- Effectively ignore the signal.

The sleep utility will take the standard action for all other signals.

Name snmpstatus - retrieve important information from a network entity

- Synopsis /usr/sfw/bin/snmpstatus [*common options*] [-Cf] *agent*
- Description The snmpstatus command is an SNMP application that retrieves several important statistics from a network entity.

The *agent* operand identifies a target SNMP agent, which is instrumented to monitor specified objects. At its simplest, the *agent*specification consists of a host name or an IPv4 address. In this situation, the command attempts communication with the agent using UDP/IPv4 to port 161 of the target host.

See the [snmpcmd](http://www.oracle.com/pls/topic/lookup?ctx=E26505&id=REFMAN1Msnmpcmd-1m)(1M) manual page for a full list of the possible formats for *agent*.

snmpstatus returns the following information:

- the IP address of the entity
- a textual description of the entity (sysDescr.0)
- the uptime of the entity's SNMP agent (sysUpTime.0)
- the sum of received packets on all interfaces (ifInUCastPkts. \* + ifInNUCastPkts. \*)
- the sum of transmitted packets on all interfaces (ifOutUCastPkts. \* + ifOutNUCastPkts.\*)
- the number of IP input packets (ipInReceives.0)
- the number of IP output packets (ipOutRequests.0)

For example, the command:

```
% snmpstatus -c public -v 1 netdev-kbox.cc.cmu.edu
```
produces output similar to the following:

[128.2.56.220]=>[Kinetics FastPath2] Up: 1 day, 4:43:31 Interfaces: 1, Recv/Trans packets: 262874/39867 | IP: 31603/15805

snmpstatus also checks the operational status of all interfaces (ifOperStatus.\*). If it finds any that are not running, it reports themin a manner similar to this:

2 interfaces are down!

If the network entity has an error processing the request packet, an error packet is returned and a message is displayed, helping to pinpoint the way in which the request was malformed. snmpstatus will attempt to reform its request to eliminate the malformed variable (unless the -Cf option is given, see below), but this variable will then be missing from the displayed data.

The following options are supported: **Options**

*common options* See [snmpcmd](http://www.oracle.com/pls/topic/lookup?ctx=E26505&id=REFMAN1Msnmpcmd-1m)(1M) for a list of possible values for*common options*, as well as their descriptions.

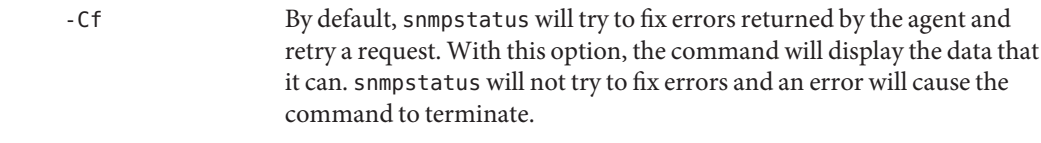

Successful completion. **Exit Status**

- 1 A usage syntax error. A usage message is displayed. Also used for timeout errors.
- 2 An error occurred while executing the command. An error message is displayed.

Attributes See [attributes](http://www.oracle.com/pls/topic/lookup?ctx=E26505&id=REFMAN5attributes-5)(5) for descriptions of the following attributes:

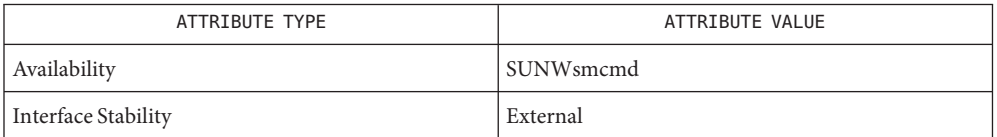

See Also [snmpcmd](http://www.oracle.com/pls/topic/lookup?ctx=E26505&id=REFMAN1Msnmpcmd-1m)(1M), [snmpget](http://www.oracle.com/pls/topic/lookup?ctx=E26505&id=REFMAN1Msnmpget-1m)(1M), [attributes](http://www.oracle.com/pls/topic/lookup?ctx=E26505&id=REFMAN5attributes-5)(5)
soelim – resolve and eliminate .so requests from nroff or troff input **Name**

Synopsis soelim [filename]...

Description soelim reads the specified files or the standard input and performs the textual inclusion implied by the  $nref(1)$  directives of the form:

.so *somefile*

when they appear at the beginning of input lines.

This is useful as programs such as  $\text{th}(1)$  do not normally do this. It allows the placement of individual tables in separate files to be run as a part of a large document.

An argument consisting of − is taken to be a file name corresponding to the standard input.

Inclusion can be suppressed by using a single quote (') instead of a dot (.) that is,

' so /usr/share/lib/tmac/tmac.s

**EXAMPLE 1** Using the soelimCommand **Examples**

The following is an example of the soelim command:

example% soelim exum?.n | tbl | nroff -ms | col | lpr

Attributes See [attributes](http://www.oracle.com/pls/topic/lookup?ctx=E26505&id=REFMAN5attributes-5)(5) for descriptions of the following attributes:

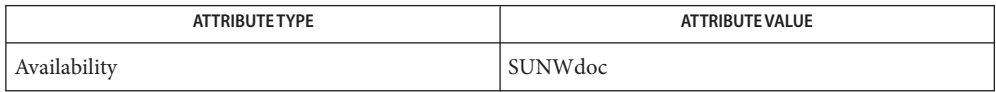

**See Also** [more](#page-1084-0)(1), [nroff](#page-1224-0)(1), [tbl](#page-1767-0)(1), [attributes](http://www.oracle.com/pls/topic/lookup?ctx=E26505&id=REFMAN5attributes-5)(5)

<span id="page-1657-0"></span>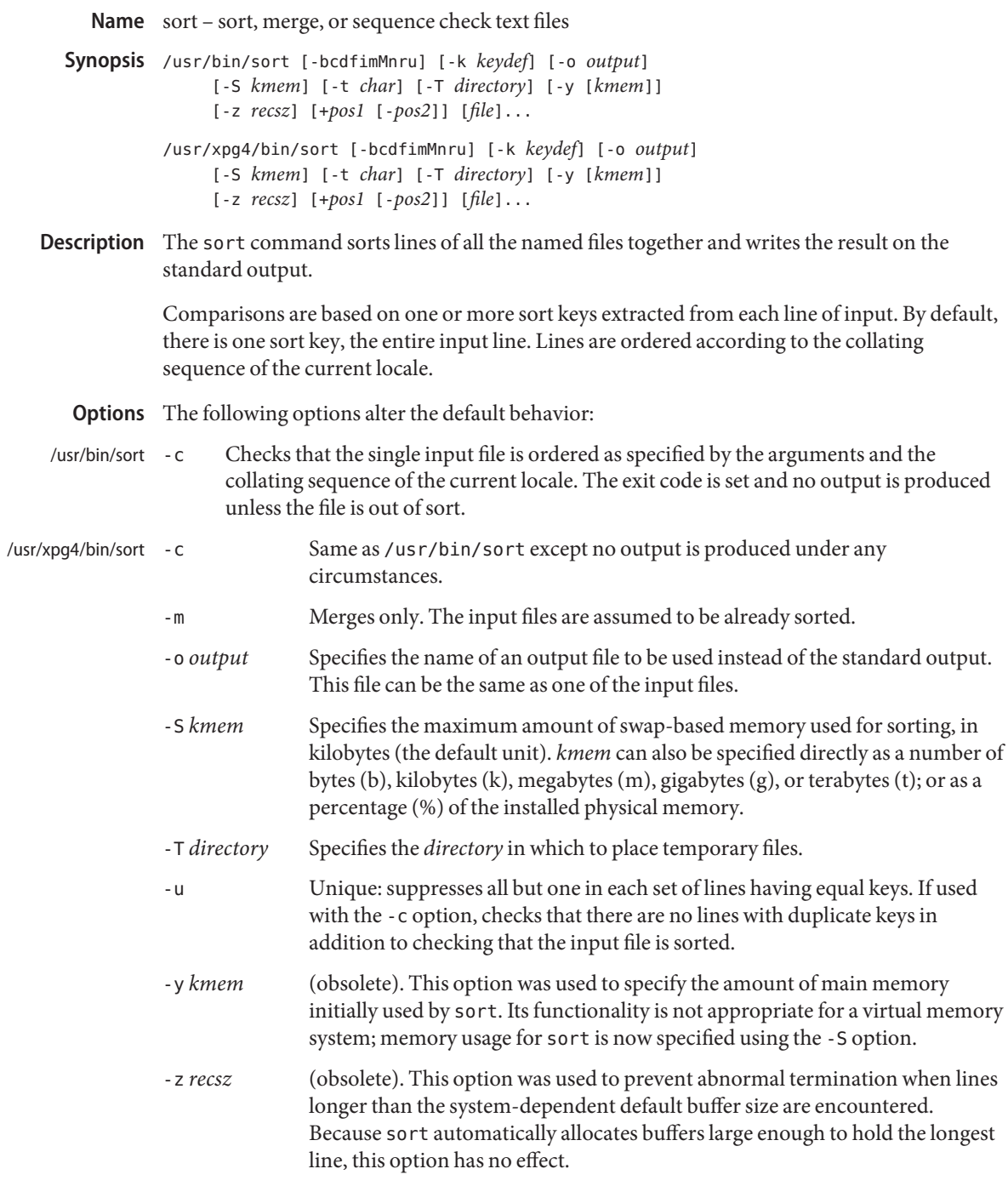

Ordering Options The default sort order depends on the value of LC\_COLLATE. If LC\_COLLATE is set to C, sorting is in ASCII order. If LC\_COLLATE is set to en\_US, sorting is case insensitive except when the two strings are otherwise equal and one has an uppercase letter earlier than the other. Other locales have other sort orders.

> The following options override the default ordering rules. When ordering options appear independent of any key field specifications, the requested field ordering rules are applied globally to all sort keys. When attached to a specific key (see Sort Key Options), the specified ordering options override all global ordering options for that key. In the obsolescent forms, if one or more of these options follows a *+pos1* option, it affects only the key field specified by that preceding option.

- -d Dictionary order: only letters, digits, and blanks (spaces and tabs) are significant in comparisons.
- -f Folds lower-case letters into upper case.
- -i Ignores non-printable characters.
- -M Compares as months. The first three non-blank characters of the field are folded to upper case and compared. For example, in English the sorting order is "JAN" < "FEB" < . . .< "DEC". Invalid fields compare low to "JAN". The -M option implies the -b option (see below).
- -n Restricts the sort key to an initial numeric string, consisting of optional blank characters, optional minus sign, and zero or more digits with an optional radix character and thousands separators (as defined in the current locale), which is sorted by arithmetic value. An empty digit string is treated as zero. Leading zeros and signs on zeros do not affect ordering.
- -r Reverses the sense of comparisons.

The treatment of field separators can be altered using the following options: Field Separator Options

- -b Ignores leading blank characters when determining the starting and ending positions of a restricted sort key. If the -b option is specified before the first sort key option, it is applied to all sort key options. Otherwise, the -b option can be attached independently to each -k *field\_start*, *field\_end*, or +*pos1* or −*pos2* option-argument (see below).
- -t *char* Use *char* as the field separator character.*char*is not considered to be part of a field (although it can be included in a sort key). Each occurrence of*char*is significant (for example,  $\langle char \rangle$ *-char* $>$  delimits an empty field). If -t is not specified, blank characters are used as default field separators; each maximal non-empty sequence of blank characters that follows a non-blank character is a field separator.

Sort Key Options Sort keys can be specified using the options:

-k *keydef* The *keydef* argument is a restricted sort key field definition. The format of this definition is:

-k *field\_start* [*type*] [,*field\_end* [*type*] ]

where:

## *field\_start* and *field\_end*

define a key field restricted to a portion of the line.

### *type*

is a modifier from the list of characters bdfiMnr. The b modifier behaves like the -b option, but applies only to the *field\_start* or *field\_end* to which it is attached and characters within a field are counted from the first non-blank character in the field. (This applies separately to *first\_character* and *last\_character*.) The other modifiers behave like the corresponding options, but apply only to the key field to which they are attached. They have this effect if specified with *field\_start*, *field\_end* or both. If any modifier is attached to a *field\_start* or to a *field\_end*, no option applies to either.

When there are multiple key fields, later keys are compared only after all earlier keys compare equal. Except when the -u option is specified, lines that otherwise compare equal are ordered as if none of the options -d, -f, -i, -n or -k were present (but with -r still in effect, if it was specified) and with all bytes in the lines significant to the comparison.

The notation:

-k *field\_start*[*type*][,*field\_end*[*type*]]

defines a key field that begins at *field\_start* and ends at *field\_end* inclusive, unless *field\_start* falls beyond the end of the line or after *field\_end*, in which case the key field is empty. A missing *field\_end* means the last character of the line.

A field comprises a maximal sequence of non-separating characters and, in the absence of option -t, any preceding field separator.

The *field\_start* portion of the *keydef* option-argument has the form:

## *field\_number*[.*first\_character*]

Fields and characters within fields are numbered starting with 1. *field\_number* and *first\_character*, interpreted as positive decimal integers, specify the first character to be used as part of a sort key. If .*first\_character* is omitted, it refers to the first character of the field.

The *field\_end* portion of the *keydef* option-argument has the form:

*field\_number*[.*last\_character*]

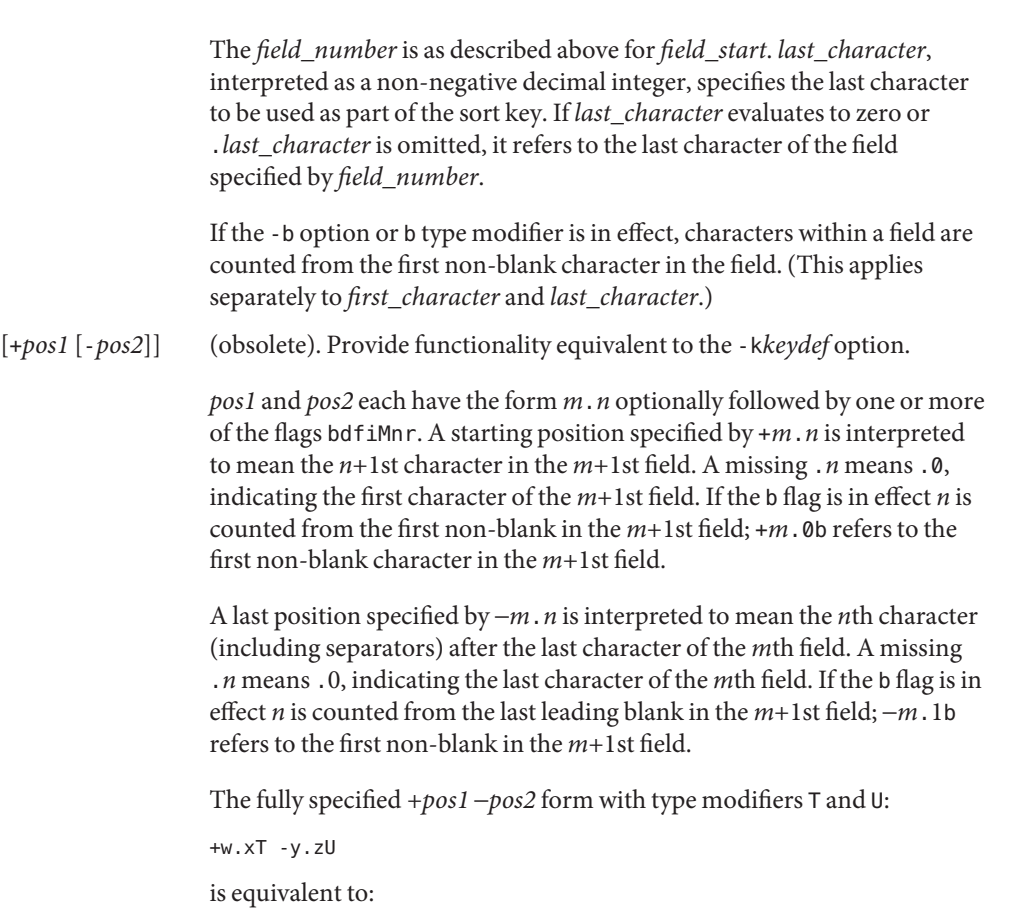

undefined (z==0 & U contains *b* & *-t* is present) -k w+1.x+1T,y.0U (z==0 otherwise) -k w+1.x+1T,y+1.zU (z > 0)

Implementations support at least nine occurrences of the sort keys (the -k option and obsolescent +*pos1* and −*pos2*) which are significant in command line order. If no sort key is specified, a default sort key of the entire line is used.

The following operand is supported: **Operands**

- *file* A path name of a file to be sorted, merged or checked. If no *file* operands are specified, or if a *file* operand is −, the standard input is used.
- Usage See [largefile](http://www.oracle.com/pls/topic/lookup?ctx=E26505&id=REFMAN5largefile-5)(5) for the description of the behavior of sort when encountering files greater than or equal to 2 Gbyte ( $2^{31}$  bytes).

Examples In the following examples, first the preferred and then the obsolete way of specifying sort keys are given as an aid to understanding the relationship between the two forms.

**EXAMPLE 1** Sorting with the Second Field as a sort Key

Either of the following commands sorts the contents of infile with the second field as the sort key:

```
example% sort -k 2,2 infile
example% sort +1 −2 infile
```
**EXAMPLE 2** Sorting in Reverse Order

Either of the following commands sorts, in reverse order, the contents of infile1 and infile2, placing the output in outfile and using the second character of the second field as the sort key (assuming that the first character of the second field is the field separator):

```
example% sort -r -o outfile -k 2.2,2.2 infile1 infile2
example% sort -r -o outfile +1.1 −1.2 infile1 infile2
```
**EXAMPLE 3** Sorting Using a Specified Character in One of the Files

Either of the following commands sorts the contents of infile1 and infile2 using the second non-blank character of the second field as the sort key:

example% **sort -k 2.2b,2.2b infile1 infile2** example% **sort +1.1b** −**1.2b infile1 infile2**

```
EXAMPLE 4 Sorting by Numeric User ID
```
Either of the following commands prints the [passwd](http://www.oracle.com/pls/topic/lookup?ctx=E26505&id=REFMAN4passwd-4)(4) file (user database) sorted by the numeric user ID (the third colon-separated field):

example% **sort -t : -k 3,3n /etc/passwd** example% **sort -t : +2** −**3n /etc/passwd**

**EXAMPLE 5** Printing Sorted Lines Excluding Lines that Duplicate a Field

Either of the following commands prints the lines of the already sorted file infile, suppressing all but one occurrence of lines having the same third field:

example% **sort -um -k 3.1,3.0 infile** example% **sort -um +2.0** −**3.0 infile**

**EXAMPLE 6** Sorting by Host IP Address

Either of the following commands prints the [hosts](http://www.oracle.com/pls/topic/lookup?ctx=E26505&id=REFMAN4hosts-4) $(4)$  file (IPv4 hosts database), sorted by the numeric IP address (the first four numeric fields):

```
example$ sort -t . -k 1,1n -k 2,2n -k 3,3n -k 4,4n /etc/hosts
example$ sort -t . +0 -1n +1 -2n +2 -3n +3 -4n /etc/hosts
```
**EXAMPLE 6** Sorting by Host IP Address *(Continued)*

Since '.' is both the field delimiter and, in many locales, the decimal separator, failure to specify both ends of the field leads to results where the second field is interpreted as a fractional portion of the first, and so forth.

**Environment** See [environ](http://www.oracle.com/pls/topic/lookup?ctx=E26505&id=REFMAN5environ-5)(5) for descriptions of the following environment variables that affect the execution of sort: LANG, LC\_ALL, LC\_COLLATE, LC\_MESSAGES, and NLSPATH. **Variables**

- LC\_CTYPE Determine the locale for the interpretation of sequences of bytes of text data as characters (for example, single- versus multi-byte characters in arguments and input files) and the behavior of character classification for the -b, -d, -f, -i and -n options.
- LC\_NUMERIC Determine the locale for the definition of the radix character and thousands separator for the -n option.

**Exit Status** The following exit values are returned:

- 0 All input files were output successfully, or -c was specified and the input file was correctly sorted.
- 1 Under the -c option, the file was not ordered as specified, or if the -c and -u options were both specified, two input lines were found with equal keys.
- >1 An error occurred.

/var/tmp/stm??? Temporary files **Files**

Attributes See [attributes](http://www.oracle.com/pls/topic/lookup?ctx=E26505&id=REFMAN5attributes-5)(5) for descriptions of the following attributes:

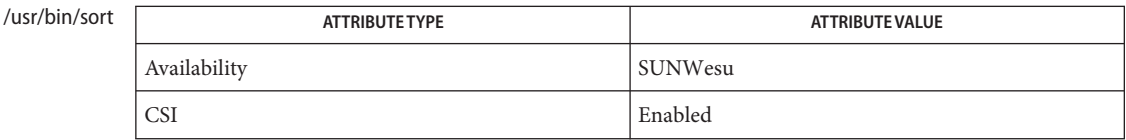

/usr/xpg4/bin/s

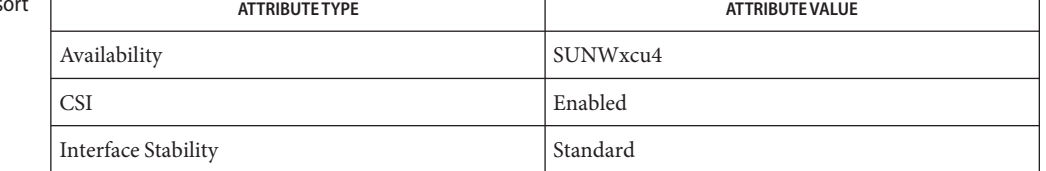

[comm](#page-195-0)(1), [join](#page-632-0)(1), [uniq](#page-1874-0)(1), [nl\\_langinfo](http://www.oracle.com/pls/topic/lookup?ctx=E26505&id=REFMAN3Anl-langinfo-3c)(3C), [strftime](http://www.oracle.com/pls/topic/lookup?ctx=E26505&id=REFMAN3Astrftime-3c)(3C), [hosts](http://www.oracle.com/pls/topic/lookup?ctx=E26505&id=REFMAN4hosts-4)(4), [passwd](http://www.oracle.com/pls/topic/lookup?ctx=E26505&id=REFMAN4passwd-4)(4), **See Also**  $attributes(5)$  $attributes(5)$ , [environ](http://www.oracle.com/pls/topic/lookup?ctx=E26505&id=REFMAN5environ-5)(5), [largefile](http://www.oracle.com/pls/topic/lookup?ctx=E26505&id=REFMAN5largefile-5)(5), [standards](http://www.oracle.com/pls/topic/lookup?ctx=E26505&id=REFMAN5standards-5)(5)

- Diagnostics Comments and exits with non-zero status for various trouble conditions (for example, when input lines are too long), and for disorders discovered under the -c option.
	- When the last line of an input file is missing a new-line character, sort appends one, prints a **Notes** warning message, and continues.

sort does not guarantee preservation of relative line ordering on equal keys.

One can tune sort performance for a specific scenario using the -S option. However, one should note in particular that sort has greater knowledge of how to use a finite amount of memory for sorting than the virtual memory system. Thus, a sort invoked to request an extremely large amount of memory via the -S option could perform extremely poorly.

As noted, certain of the field modifiers (such as -M and -d) cause the interpretation of input data to be done with reference to locale-specific settings. The results of this interpretation can be unexpected if one's expectations are not aligned with the conventions established by the locale. In the case of the month keys, sort does not attempt to compensate for approximate month abbreviations. The precise month abbreviations from [nl\\_langinfo](http://www.oracle.com/pls/topic/lookup?ctx=E26505&id=REFMAN3Anl-langinfo-3c)( $3C$ ) or  $\text{str}$ ftime(3C) are the only ones recognized. For printable or dictionary order, if these concepts are not well-defined by the locale, an empty sort key might be the result, leading to the next key being the significant one for determining the appropriate ordering.

Name sortbib - sort a bibliographic database

Synopsis sortbib [-s KEYS] database...

sortbib sorts files of records containing refer key-letters by user-specified keys. Records may be separated by blank lines, or by '.[' and '.]' delimiters, but the two styles may not be mixed together. This program reads through each *database* and pulls out key fields, which are sorted separately. The sorted key fields contain the file pointer, byte offset, and length of corresponding records. These records are delivered using disk seeks and reads, so sortbib may not be used in a pipeline to read standard input. **Description**

The most common key-letters and their meanings are given below.

- %A Author's name
- %B Book containing article referenced
- %C City (place of publication)
- %D Date of publication
- %E Editor of book containing article referenced
- %F Footnote number or label (supplied by refer)
- %G Government order number
- %H Header commentary, printed before reference
- %I Issuer (publisher)
- %J Journal containing article
- %K Keywords to use in locating reference
- %L Label field used by -k option of refer
- %M Bell Labs Memorandum (undefined)
- %N Number within volume
- %O Other commentary, printed at end of reference
- %P Page number(s)
- %Q Corporate or Foreign Author (unreversed)
- %R Report, paper, or thesis (unpublished)
- %S Series title
- %T Title of article or book
- %V Volume number
- %X Abstract used by roffbib, not by refer

# %Y,Z Ignored by refer

By default, sortbib alphabetizes by the first %A and the %D fields, which contain the senior author and date.

sortbib sorts on the last word on the %A line, which is assumed to be the author's last name. A word in the final position, such as 'j r . ' or 'ed.', will be ignored if the name beforehand ends with a comma. Authors with two-word last names or unusual constructions can be sorted correctly by using the nroff convention  $\sqrt{0}$  in place of a blank. A  $\sqrt{0}$  field is considered to be the same as %A, except sorting begins with the first, not the last, word. sortbib sorts on the last word of the %D line, usually the year. It also ignores leading articles (like 'A' or 'The') when sorting by titles in the %T or %J fields; it will ignore articles of any modern European language. If a sort-significant field is absent from a record, sortbib places that record before other records containing that field.

No more than 16 databases may be sorted together at one time. Records longer than 4096 characters will be truncated.

- Specify new *KEYS*. For instance, -sATD will sort by author, title, and date, while -sA+D will sort by all authors, and date. Sort keys past the fourth are not meaningful. **Options**
- Attributes See [attributes](http://www.oracle.com/pls/topic/lookup?ctx=E26505&id=REFMAN5attributes-5)(5) for descriptions of the following attributes:

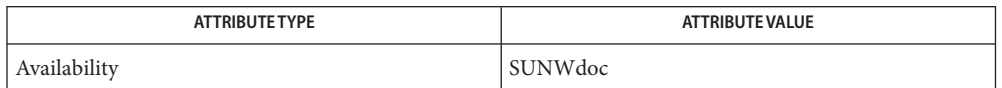

See Also [addbib](#page-33-0)(1), [indxbib](#page-613-0)(1), [lookbib](#page-884-0)(1), [refer](#page-1481-0)(1), [roffbib](#page-1506-0)(1), [attributes](http://www.oracle.com/pls/topic/lookup?ctx=E26505&id=REFMAN5attributes-5)(5)

Records with missing author fields should probably be sorted by title. **Bugs**

Name sotruss - trace shared library procedure calls

- /usr/bin/sotruss [-f] [-F *bindfromlist*] [-T *bindtolist*] **Synopsis** [-o *outputfile*] executable [executable arguments...]
- Description sotruss executes the specified command and produces a trace of the library calls that it performs. Each line of the trace output reports what bindings are occurring between dynamic objects as each procedure call is executed. sotruss traces all of the procedure calls that occur between dynamic objects via the *Procedure Linkage Table*, so only those procedure calls which are bound via the *Procedure Linkage Table* will be traced. See *[Linker and Libraries Guide](http://www.oracle.com/pls/topic/lookup?ctx=E23823&id=LLM)*
	- A colon-separated list of libraries that are to be traced. Only calls from these libraries will be traced. The default is to trace calls from the main executable only. **Options** - F bindfromlist
		- -T *bindtolist* A colon-separated list of libraries that are to be traced. Only calls to these libraries will be traced. The default is to trace all calls.
		- -o *outputfile* sotruss output will be directed to the *outputfile*. If this option is combined with the -f option then the *pid* of the executing program will be placed at the end of the filename. By default sotruss output is placed on stderr.
		- -f Follow all children created by fork() and print truss output on each child process. This option will also cause a *pid* to be output on each truss output line.
	- **EXAMPLE 1** An example of sotruss. **Examples**

sotruss la luneae

A simple example shows the tracing of a simple ls command:

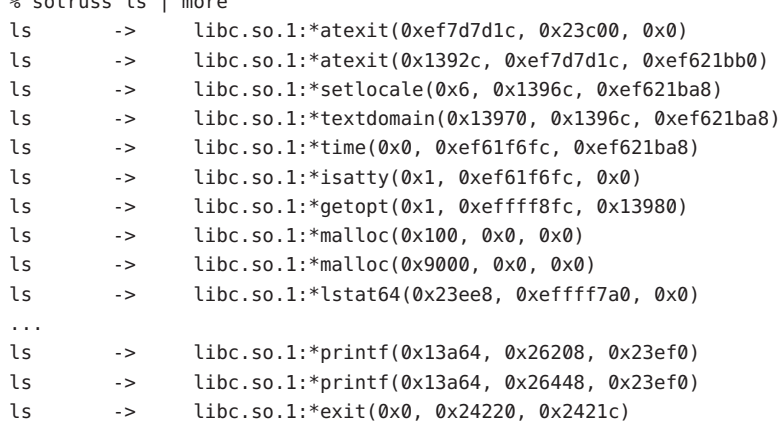

# Attributes See [attributes](http://www.oracle.com/pls/topic/lookup?ctx=E26505&id=REFMAN5attributes-5)(5) for descriptions of the following attributes:

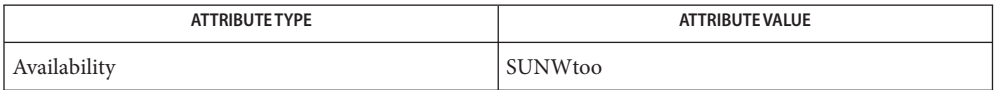

See Also [ld.so.1](#page-808-0)(1), [truss](#page-1844-0)(1), [whocalls](#page-1948-0)(1), [fork](http://www.oracle.com/pls/topic/lookup?ctx=E26505&id=REFMAN2fork-2)(2), [attributes](http://www.oracle.com/pls/topic/lookup?ctx=E26505&id=REFMAN5attributes-5)(5)

*[Linker and Libraries Guide](http://www.oracle.com/pls/topic/lookup?ctx=E23823&id=LLM)*

Name spell, hashmake, spellin, hashcheck - report spelling errors

Synopsis spell [-bilvx] [+ *local\_file*] [*file*] ... /usr/lib/spell/hashmake /usr/lib/spell/spellin *n* /usr/lib/spell/hashcheck *spelling\_list*

The spell command collects words from the named files and looks them up in a spelling list. Words that neither occur among nor are derivable (by applying certain inflections, prefixes, or suffixes) from words in the spelling list are written to the standard output. **Description**

> If there are no file arguments, words to check are collected from the standard input. spell ignores most  $\text{t}$  roff(1),  $\text{tbl}(1)$  $\text{tbl}(1)$  $\text{tbl}(1)$ , and [eqn](#page-408-0)(1) constructs. Copies of all output words are accumulated in the history file (spellhist), and a stop list filters out misspellings (for example, their=thy−y+ier) that would otherwise pass.

By default, spell (like [deroff](#page-308-0)(1)) follows chains of included files (. so and .nx [troff](#page-1840-0)(1) requests), unless the names of such included files begin with /usr/lib.

The standard spelling list is based on many sources, and while more haphazard than an ordinary dictionary, is also more effective in respect to proper names and popular technical words. Coverage of the specialized vocabularies of biology, medicine and chemistry is light.

Three programs help maintain and check the hash lists used by spell:

- hashmake Reads a list of words from the standard input and writes the corresponding nine-digit hash code on the standard output.
- spellin Reads *n* hash codes from the standard input and writes a compressed spelling list on the standard output.
- hashcheck Reads a compressed *spelling\_list* and recreates the nine-digit hash codes for all the words in it. It writes these codes on the standard output.

The following options are supported: **Options**

- -b Check British spelling. Besides preferring *centre*,*colour*, *programme*, *speciality*, *travelled*, and so forth, this option insists upon −*ise* in words like *standardise*.
- -i Cause [deroff](#page-308-0)(1) to ignore .so and .nx commands. If [deroff](#page-308-0)(1) is not present on the system, then this option is ignored.
- -l Follow the chains of *all* included files.
- -v Print all words not literally in the spelling list, as well as plausible derivations from the words in the spelling list.
- -x Print every plausible stem, one per line, with = preceding each word.

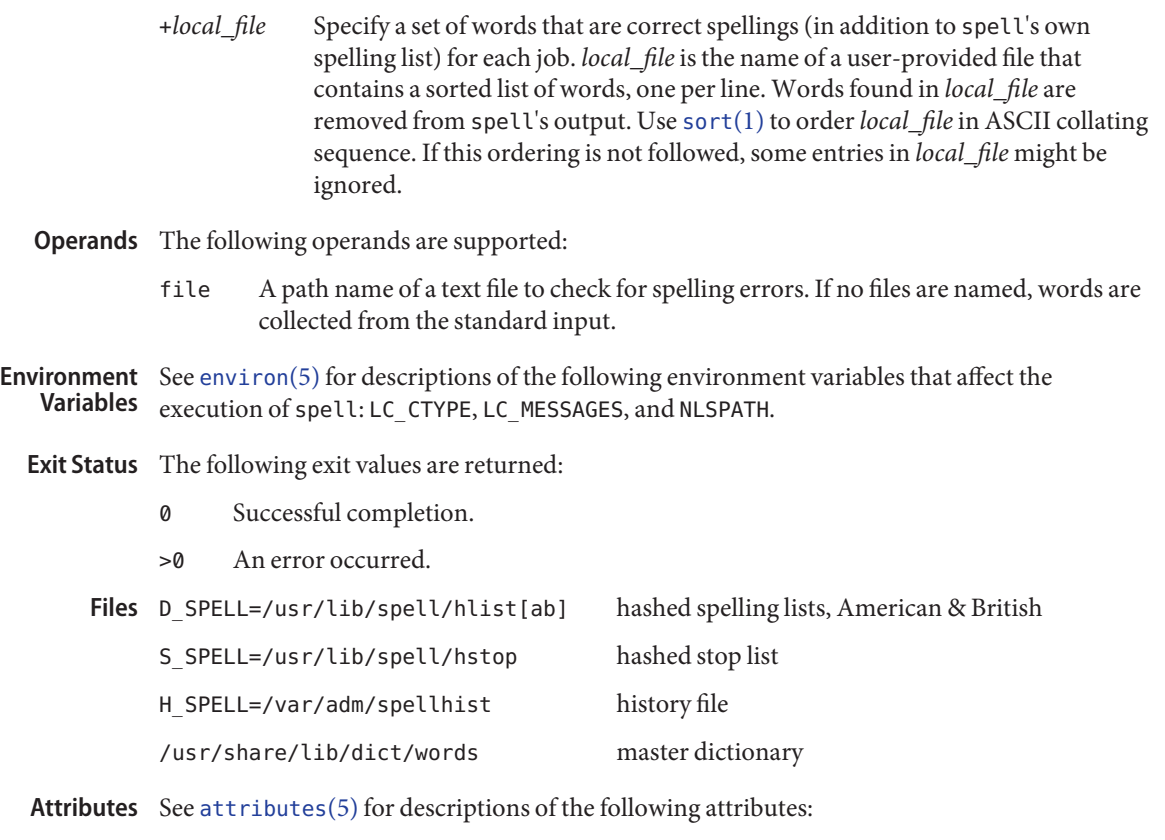

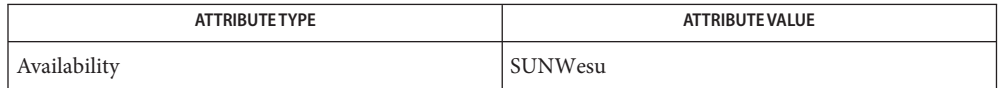

See Also [deroff](#page-308-0)(1), [eqn](#page-408-0)(1), [sort](#page-1657-0)(1), [tbl](#page-1767-0)(1), [troff](#page-1840-0)(1), [attributes](http://www.oracle.com/pls/topic/lookup?ctx=E26505&id=REFMAN5attributes-5)(5), [environ](http://www.oracle.com/pls/topic/lookup?ctx=E26505&id=REFMAN5environ-5)(5)

Notes spell works only on English words defined in the U.S. ASCII codeset.

Because copies of all output are accumulated in the spellhist file, spellhist might grow quite large and require purging.

The spelling list's coverage is uneven. New installations might wish to monitor the output for **Bugs** several months to gather local additions.

British spelling was done by an American.

Name spline - interpolate smooth curve

Synopsis spline [-aknpx] ...

- Description spline takes pairs of numbers from the standard input as abcissas and ordinates of a function. It produces a similar set, which is approximately equally spaced and includes the input set, on the standard output. The cubic spline output (R. W. Hamming, *Numerical Methods for Scientists and Engineers,*2nd ed., 349ff) has two continuous derivatives, and sufficiently many points to look smooth when plotted, for example by [graph](#page-578-0)(1).
	- -a Supply abscissas automatically (they are missing from the input); spacing is given by the next argument, or is assumed to be 1 if next argument is not a number. **Options**
		- -k The constant *k* used in the boundary value computation

*(2nd deriv. at end) = k\*(2nd deriv. next to end)*

is set by the next argument. By default  $k = 0$ .

- -n Space output points so that approximately *n* intervals occur between the lower and upper *x* limits. (Default  $n = 100$ .)
- -p Make output periodic, that is, match derivatives at ends. First and last input values should normally agree.
- -x Next 1 (or 2) arguments are lower (and upper) *x* limits. Normally these limits are calculated from the data. Automatic abcissas start at lower limit (default 0).

Attributes See [attributes](http://www.oracle.com/pls/topic/lookup?ctx=E26505&id=REFMAN5attributes-5)(5) for descriptions of the following attributes:

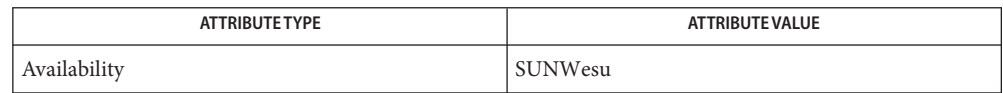

See Also [graph](#page-578-0)(1), [attributes](http://www.oracle.com/pls/topic/lookup?ctx=E26505&id=REFMAN5attributes-5)(5)

R. W. Hamming, *Numerical Methods for Scientists and Engineers*, 2nd ed.

- When data is not strictly monotonic in *x,* spline reproduces the input without interpolating **Diagnostics** extra points.
	- A limit of 1000 input points is enforced silently. **Bugs**

Name split - split a file into pieces

Synopsis split [-linecount | -l *linecount*] [-a suffixlength] [*file* [*name*]]

split [-b *n* | *n*k | *n*m] [-a *suffixlength*] [*file* [*name*]]

- The split utility reads *file* and writes it in *linecount*-line pieces into a set of output-files. The **Description** name of the first output-file is *name* with aa appended, and so on lexicographically, up to zz (a maximum of 676 files). The maximum length of *name* is 2 characters less than the maximum filename length allowed by the filesystem. See [statvfs](http://www.oracle.com/pls/topic/lookup?ctx=E26505&id=REFMAN2statvfs-2)(2). If no output name is given, x is used as the default (output-files will be called xaa, xab, and so forth).
	- The following options are supported: **Options**

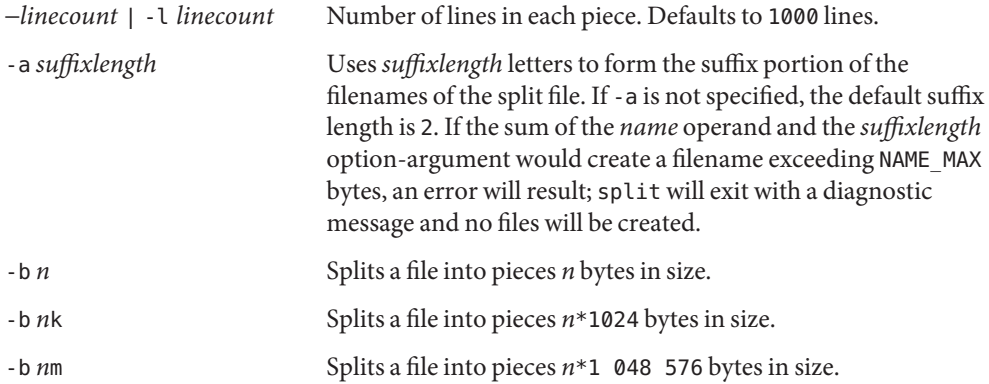

- **Operands** The following operands are supported:
	- *file* The path name of the ordinary file to be split. If no input file is given or *file* is −, the standard input will be used.
	- *name* The prefix to be used for each of the files resulting from the split operation. If no *name* argument is given, x will be used as the prefix of the output files. The combined length of the basename of *prefix* and *suffixlength* cannot exceed NAME\_MAX bytes. See OPTIONS.
	- Usage See [largefile](http://www.oracle.com/pls/topic/lookup?ctx=E26505&id=REFMAN5largefile-5)(5) for the description of the behavior of split when encountering files greater than or equal to 2 Gbyte ( $2^{31}$  bytes).
- **Environment** See [environ](http://www.oracle.com/pls/topic/lookup?ctx=E26505&id=REFMAN5environ-5)(5) for descriptions of the following environment variables that affect the Variables execution of split: LANG, LC\_ALL, LC\_CTYPE, LC\_MESSAGES, and NLSPATH.
	- **Exit Status** The following exit values are returned:
		- 0 Successful completion.
		- >0 An error occurred.

# Attributes See [attributes](http://www.oracle.com/pls/topic/lookup?ctx=E26505&id=REFMAN5attributes-5)(5) for descriptions of the following attributes:

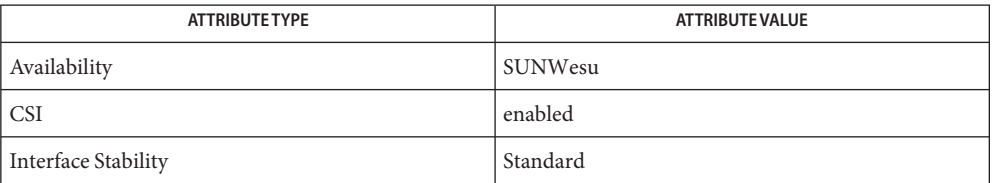

See Also [csplit](#page-273-0)(1), [statvfs](http://www.oracle.com/pls/topic/lookup?ctx=E26505&id=REFMAN2statvfs-2)(2), [attributes](http://www.oracle.com/pls/topic/lookup?ctx=E26505&id=REFMAN5attributes-5)(5), [environ](http://www.oracle.com/pls/topic/lookup?ctx=E26505&id=REFMAN5environ-5)(5), [largefile](http://www.oracle.com/pls/topic/lookup?ctx=E26505&id=REFMAN5largefile-5)(5), [standards](http://www.oracle.com/pls/topic/lookup?ctx=E26505&id=REFMAN5standards-5)(5)

srchtxt – display contents of, or search for a text string in, message data bases **Name**

```
srchtxt [-s] [-l locale] [-m msgfile ,...] [text]
Synopsis
```
Description The srchtxt utility is used to display all the text strings in message data bases, or to search for a text string in message data bases (see [mkmsgs](#page-1075-0)(1)). These data bases are files in the directory /usr/lib/locale/*locale*/LC\_MESSAGES (see [setlocale](http://www.oracle.com/pls/topic/lookup?ctx=E26505&id=REFMAN3Asetlocale-3c)(3C)), unless a file name given with the -m option contains a /. The directory locale can be viewed as the name of the language in which the text strings are written. If the  $-1$  option is not specified, the files accessed will be determined by the value of the environment variable LC\_MESSAGES. If LC\_MESSAGES is not set, the files accessed will be determined by the value of the environment variable LANG. If LANG is not set, the files accessed will be in the directory /usr/lib/locale//C/LC\_MESSAGES, which contains default strings.

If no *text* argument is present, then all the text strings in the files accessed will be displayed.

If the -s option is not specified, the displayed text is prefixed by message sequence numbers. The message sequence numbers are enclosed in angle brackets: <*msgfile*:*msgnum*>.

- *msgfile* name of the file where the displayed text occurred
- *msgnum* sequence number in *msgfile* where the displayed text occurred

This display is in the format used by [gettxt](http://www.oracle.com/pls/topic/lookup?ctx=E26505&id=REFMAN3Agettxt-3c) $(1)$  and gettxt $(3C)$ .

- -s Suppress printing of the message sequence numbers of the messages being displayed. **Options**
	- -l *locale* Access files in the directory /usr/lib/locale/*locale*/LC\_MESSAGES. If -m *msgfile* is also supplied, *lOCALE* is ignored for *msgfile*s containing a /.
	- -m *msgfile* Access files specified by one or more *msgfile*s. If *msgfile* contains a / character, then *msgfile is* interpreted as a pathname; otherwise, it will be assumed to be in the directory determined as described above. To specify more than one *msgfile*, separate the file names using commas.
	- *text* Search for the text string specified by *text* and display each one that matches. *text* can take the form of a regular expression; see [regexp](http://www.oracle.com/pls/topic/lookup?ctx=E26505&id=REFMAN5regexp-5)(5).

## **EXAMPLE 1** Using srchtxt **Examples**

If message files have been installed in a locale named french by using  $mkmsgs(1)$  $mkmsgs(1)$ , then you could display the entire set of text strings in the french locale (/usr/lib/locale/french/LC\_MESSAGES/\* ) by typing:

```
example% srchtxt −l french
```
## **EXAMPLE 2** Using srchtxt

If a set of error messages associated with the operating system have been installed in the file UX in the french locale (/usr/lib/locale/french/LC\_MESSAGE/UX ), then, using the value of the LANG environment variable to determine the locale to be searched, you could search that file in that locale for all error messages dealing with files by typing:

```
example% setenv LANG=french; export LANG
example% srchtxt -m UX "[Ff]ichier"
```
If /usr/lib/locale/french/LC\_MESSAGES/UX contained the following strings:

```
Erreur E/S\n
Liste d'arguments trop longue\n
Fichier inexistant\n
Argument invalide\n
Trop de fichiers ouverts\n
Fichier trop long\n
Trop de liens\n
Argument hors du domaine\n
Identificateur supprim\n
Etreinte fatale\n
  .
```

```
then the following strings would be displayed:
```

```
<UX:3>Fichier inexistant\n
<UX:5>Trop de fichiers ouverts\n
<UX:6>Fichier trop long\n
```
## **EXAMPLE 3** Using srchtxt

. .

If a set of error messages associated with the operating system have been installed in the file UX and a set of error messages associated with the INGRESS data base product have been installed in the file ingress, both in the german locale, then you could search for the pattern [Dd]atei in both the files UX and ingress in the german locale by typing:

```
example% srchtxt -l german -m UX,ingress "[Dd]atei"
```

```
Environmentenviron(5) for a description of the LC_CTYPE environment variable that affects the
   Variables execution of srchtxt.
```
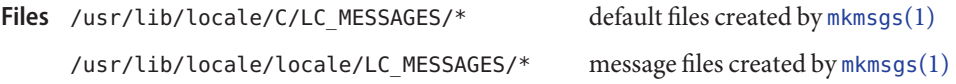

Attributes See [attributes](http://www.oracle.com/pls/topic/lookup?ctx=E26505&id=REFMAN5attributes-5)(5) for descriptions of the following attributes:

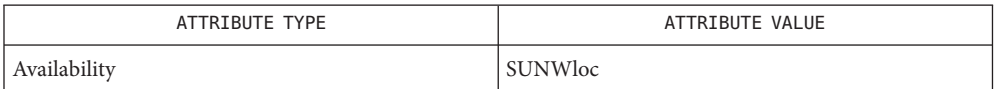

See Also [exstr](#page-440-0)(1), [gettxt](http://www.oracle.com/pls/topic/lookup?ctx=E26505&id=REFMAN3Agettxt-3c)(1), [locale](#page-861-0)(1), [mkmsgs](#page-1075-0)(1), gettxt(3C), [setlocale](http://www.oracle.com/pls/topic/lookup?ctx=E26505&id=REFMAN3Asetlocale-3c)(3C), [attributes](http://www.oracle.com/pls/topic/lookup?ctx=E26505&id=REFMAN5attributes-5)(5), [environ](http://www.oracle.com/pls/topic/lookup?ctx=E26505&id=REFMAN5environ-5)(5), [locale](http://www.oracle.com/pls/topic/lookup?ctx=E26505&id=REFMAN5locale-5)(5), [regexp](http://www.oracle.com/pls/topic/lookup?ctx=E26505&id=REFMAN5regexp-5)(5)

Diagnostics The error messages produced by srchtxt are intended to be self-explanatory. They indicate an error in the command line or errors encountered while searching for a particular locale and/or message file.

<span id="page-1676-0"></span>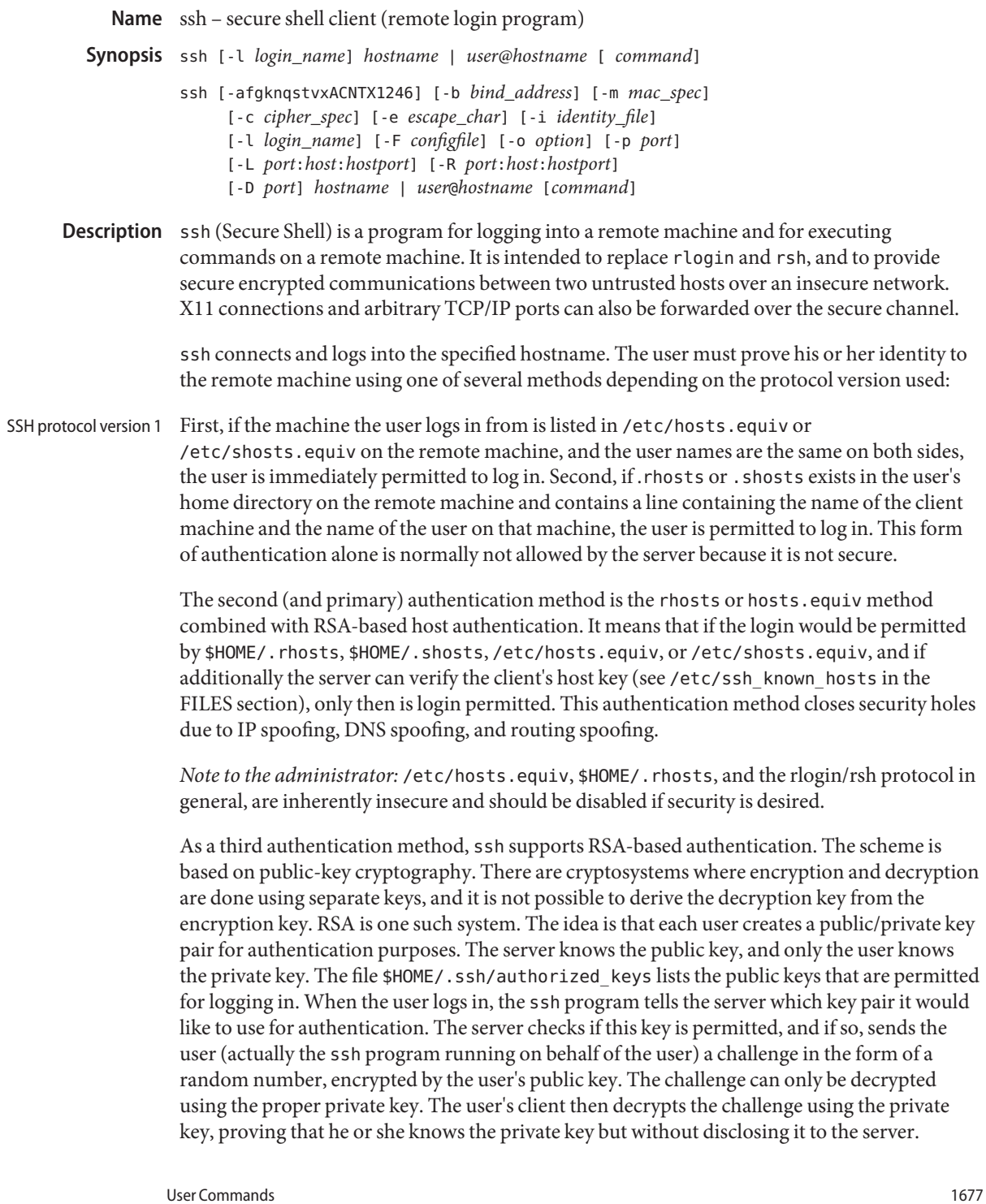

ssh implements the RSA authentication protocol automatically. The user creates his or her RSA key pair by running [ssh-keygen](#page-1693-0)(1). This stores the private key in \$HOME/.ssh/identity and the public key in \$HOME/.ssh/identity.pub in the user's home directory. The user should then copy the identity.pub to  $$HOME/.ssh/authorized$  keys in his or her home directory on the remote machine (the authorized keys file corresponds to the conventional \$HOME/. rhosts file, and has one key per line, though the lines can be very long). After this, the user can log in without giving the password. RSA authentication is much more secure than rhosts authentication.

The most convenient way to use RSA authentication can be with an authentication agent. See [ssh-agent](#page-1689-0)(1) for more information.

If other authentication methods fail, ssh prompts the user for a password. The password is sent to the remote host for checking. However, since all communications are encrypted, the password cannot be seen by someone listening on the network.

SSH protocol version 2 The SSH version 2 protocol supports multiple user authentication methods, some of which are similar to those available with the SSH protocol version 1. These authentication mechanisms are negotiated by the client and server, with the client trying methods in the order specified in the PreferredAuthentications client configuration option. The server decides when enough authentication methods have passed successfully so as to complete the authentication phase of the protocol.

> When a user connects by using protocol version 2, similar authentication methods are available. Using the default values for PreferredAuthentications, the client tries to authenticate first by using the hostbased method. If this method fails, public key authentication is attempted. Finally, if this method fails, keyboard-interactive and password authentication are tried.

The public key method is similar to RSA authentication described in the previous section and allows the RSA or DSA algorithm to be used: The client uses his or her private key, \$HOME/.ssh/id\_dsa or \$HOME/.ssh/id\_rsa, to sign the session identifier and sends the result to the server. The server checks whether the matching public key is listed in \$HOME/.ssh/authorized\_keys and grants access if both the key is found and the signature is correct. The session identifier is derived from a shared Diffie-Hellman value and is only known to the client and the server.

If public key authentication fails or is not available, a password can be sent encrypted to the remote host for proving the user's identity, or an extended prompt/reply protocol can be engaged.

Additionally, ssh supports hostbased or challenge response authentication.

Protocol 2 provides additional mechanisms for confidentiality (the traffic is encrypted using 3DES, Blowfish, CAST128 or Arcfour) and integrity (hmac-sha1, hmac-md5). Protocol 1 lacks a strong mechanism for ensuring the integrity of the connection.

#### When the user's identity has been accepted by the server, the server either executes the given command, or logs into the machine and gives the user a normal shell on the remote machine. All communication with the remote command or shell is automatically encrypted. Login session and remote execution

If a pseudo-terminal has been allocated (normal login session), the user can use the escape characters noted below. If a pseudo-terminal has been allocated (normal login session), the user can disconnect with  $\sim$ , and suspend ssh with  $\sim$  2. All forwarded connections can be listed with ~#. If the session blocks waiting for forwarded X11 or TCP/IP connections to terminate, ssh can be backgrounded with  $\sim$  &, although this should not be used while the user shell is active, as it can cause the shell to hang. All available escapes can be listed with  $\sim$ ?.

A single tilde character can be sent as ~~, or by following the tilde with a character other than those described above. The escape character must always follow a newline to be interpreted as special. The escape character can be changed in configuration files or on the command line.

If no pseudo tty has been allocated, the session is transparent and can be used to reliably transfer binary data. On most systems, setting the escape character to "none" also makes the session transparent even if a tty is used.

The session terminates when the command or shell on the remote machine exits and all X11 and TCP/IP connections have been closed. The exit status of the remote program is returned as the exit status of ssh.

When a pseudo-terminal has been requested, ssh supports a number of functions through the use of an escape character. Escape Characters

> A single tilde character can be sent as  $\sim$  or by following the tilde with a character other than those described below. The escape character must always follow a newline to be interpreted as special. The escape character can be changed in configuration files using the EscapeChar configuration directive or on the command line by the -e option.

The supported escapes, assuming the default ~, are:

- Disconnect.
- ~^Z Background ssh.
- ~# List forwarded connections.
- ~& Background ssh at logout when waiting for forwarded connection / X11 sessions to terminate.
- ~? Display a list of escape characters.
- ~B Send a break to the remote system. Only useful for SSH protocol version 2 and if the peer supports it.
- ~C Open command line. Only useful for adding port forwardings using the -L and -R options).
- ~R Request rekeying of the connection. Only useful for SSH protocol version 2 and if the peer supports it.
- If the ForwardX11 variable is set to "yes" (or, see the description of the -X and -x options described later) and the user is using X11 (the DISPLAY environment variable is set), the connection to the X11 display is automatically forwarded to the remote side in such a way that any X11 programs started from the shell (or command) goes through the encrypted channel, and the connection to the real X server is made from the local machine. The user should not manually set DISPLAY. Forwarding of X11 connections can be configured on the command line or in configuration files. X11 and TCP forwarding

The DISPLAY value set by ssh points to the server machine, but with a display number greater than zero. This is normal behavior, because ssh creates a "proxy" X11 server on the server machine for forwarding the connections over the encrypted channel.

ssh also automatically sets up Xauthority data on the server machine. For this purpose, it generates a random authorization cookie, store it in Xauthority on the server, and verify that any forwarded connections carry this cookie and replace it by the real cookie when the connection is opened. The real authentication cookie is never sent to the server machine (and no cookies are sent in the plain).

If the ForwardAgent variable is set to "yes" (or, see the description of the -A and -a options described later) and the user is using an authentication agent, the connection to the agent is automatically forwarded to the remote side.

Forwarding of arbitrary TCP/IP connections over the secure channel can be specified either on the command line or in a configuration file. One possible application of TCP/IP forwarding is a secure connection to an electronic purse. Another possible application is firewall traversal.

ssh automatically maintains and checks a database containing identifications for all hosts it has ever been used with. Host keys are stored in \$HOME/. ssh/known hosts in the user's home directory. Additionally, the file /etc/ssh\_known\_hosts is automatically checked for known hosts. The behavior of ssh with respect to unknown host keys is controlled by the StrictHostKeyChecking parameter. If a host's identification ever changes, ssh warns about this and disables password authentication to prevent a trojan horse from getting the user's password. Another purpose of this mechanism is to prevent attacks by intermediaries which could otherwise be used to circumvent the encryption. The StrictHostKeyChecking option can be used to prevent logins to machines whose host key is not known or has changed. Server authentication

> However, when using key exchange protected by GSS-API, the server can advertise a host key. The client automatically adds this host key to its known hosts file, \$HOME/.ssh/known hosts, regardless of the setting of the StrictHostKeyChecking option, unless the advertised host key collides with an existing known hosts entry.

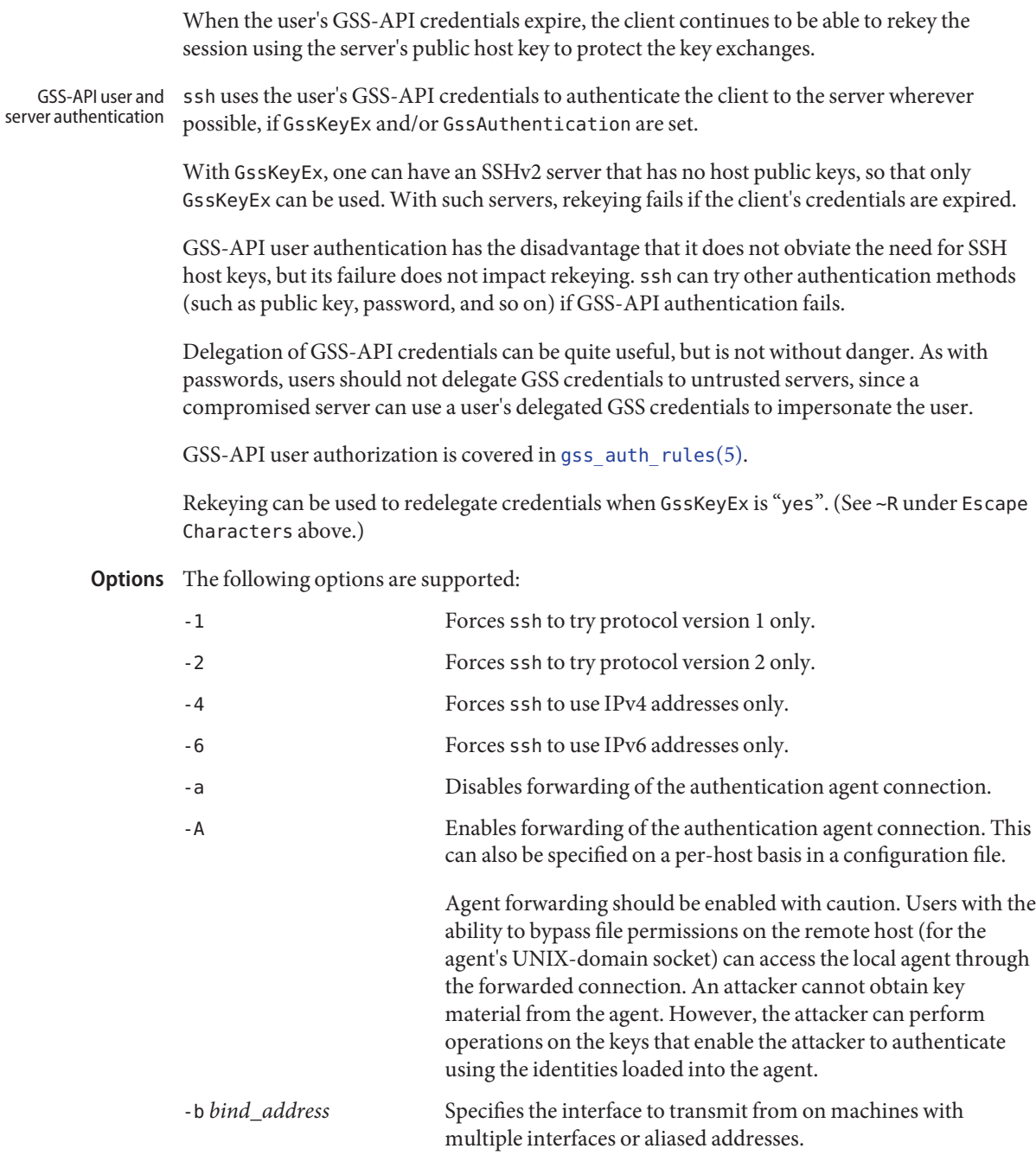

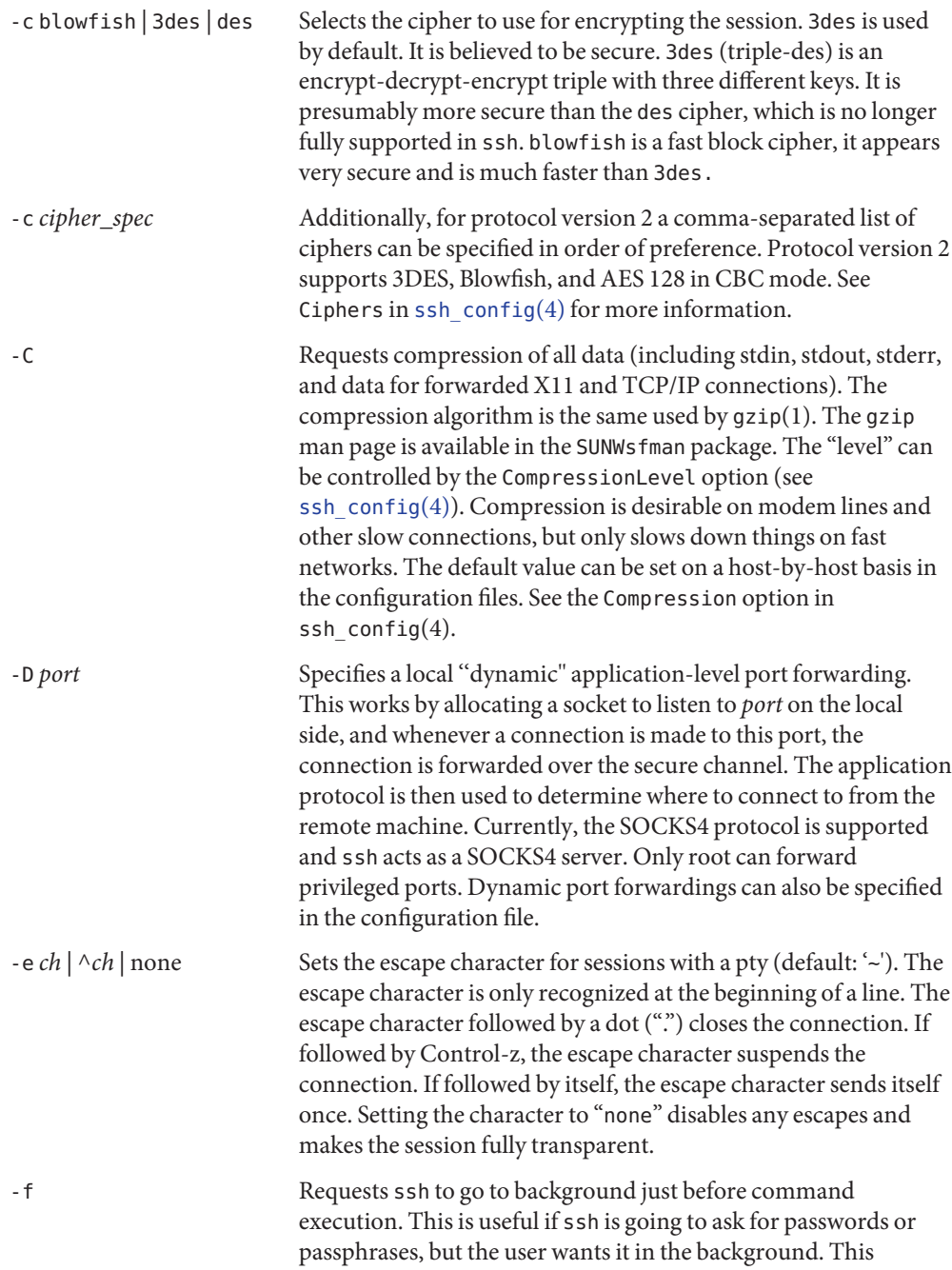

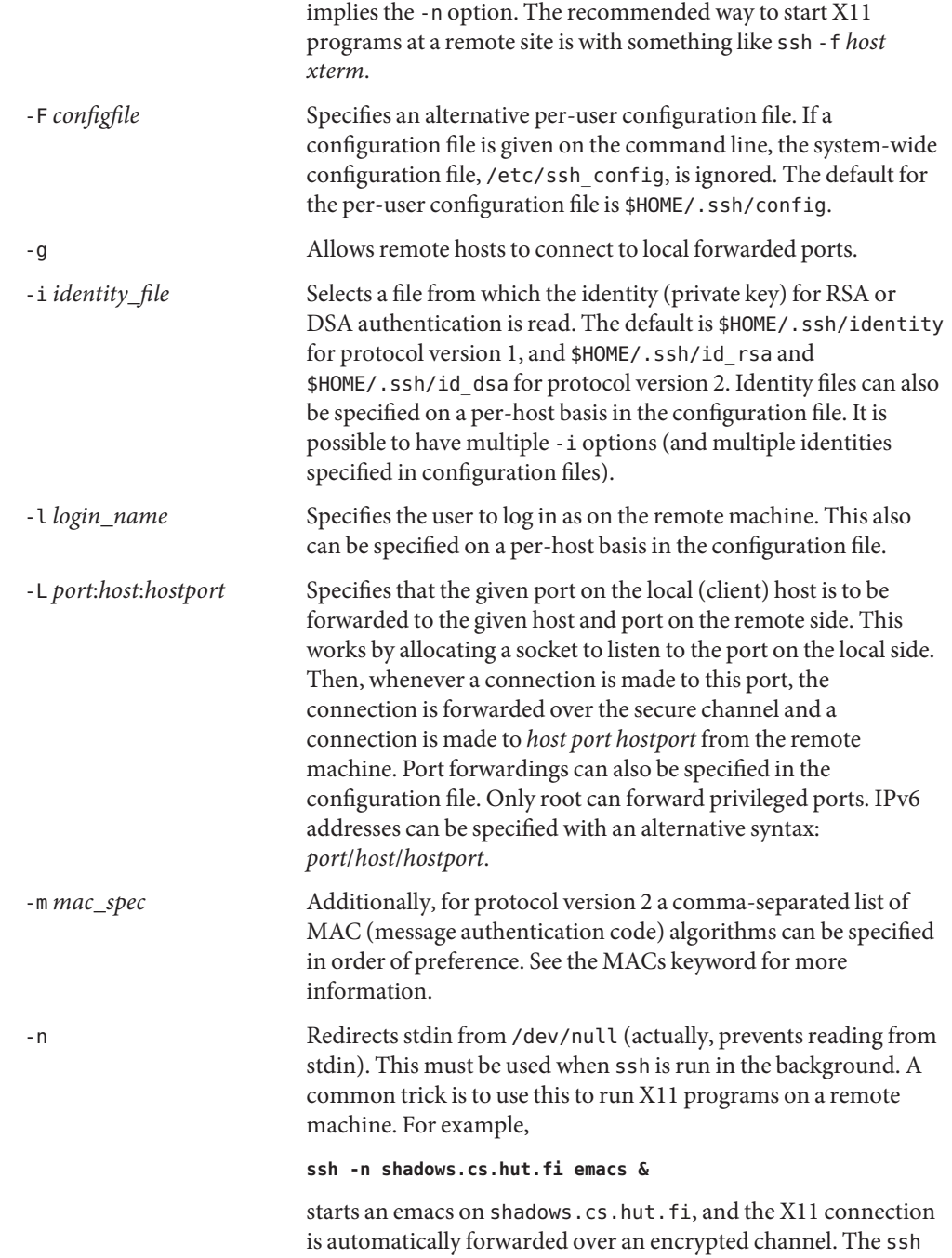

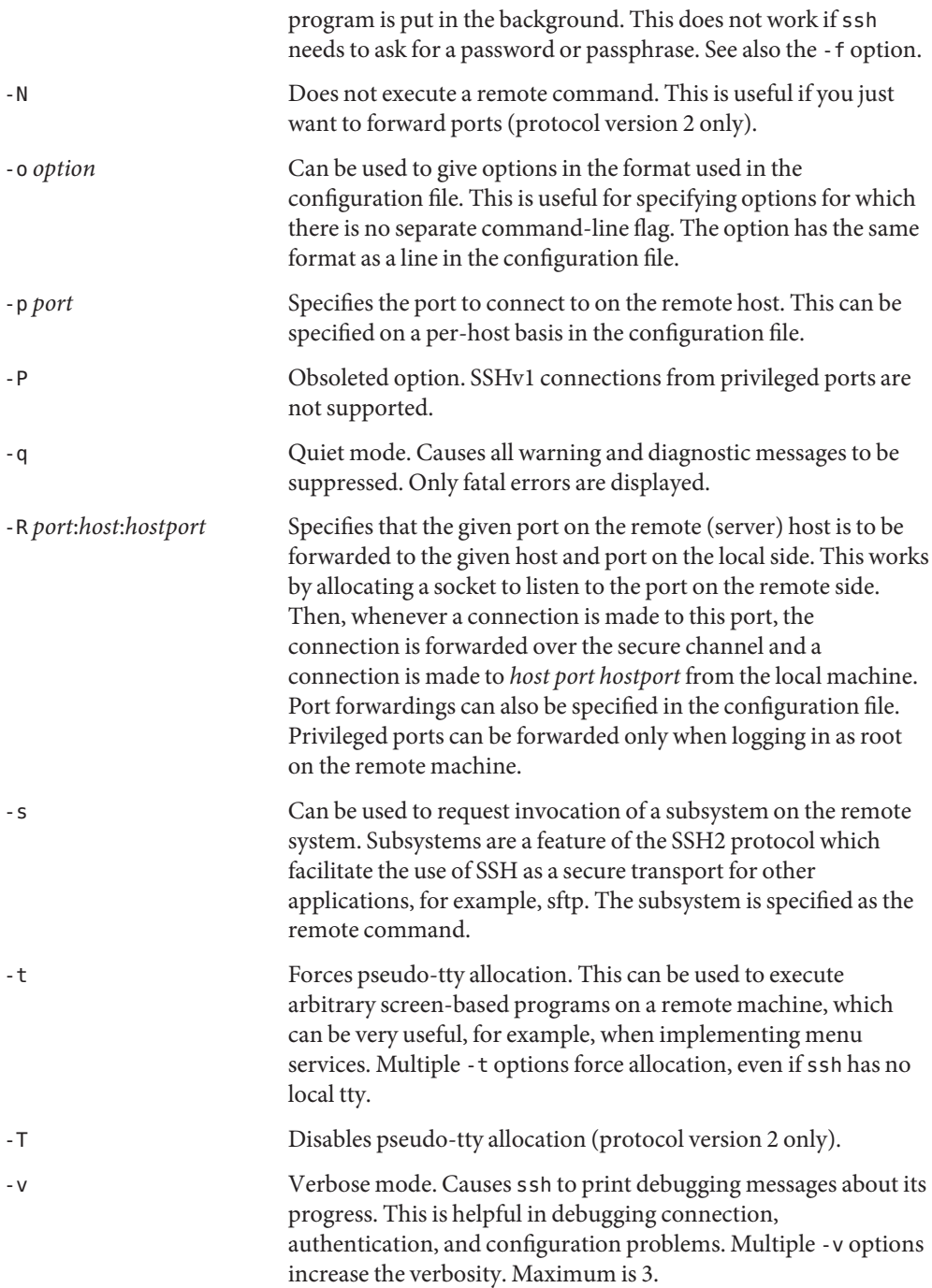

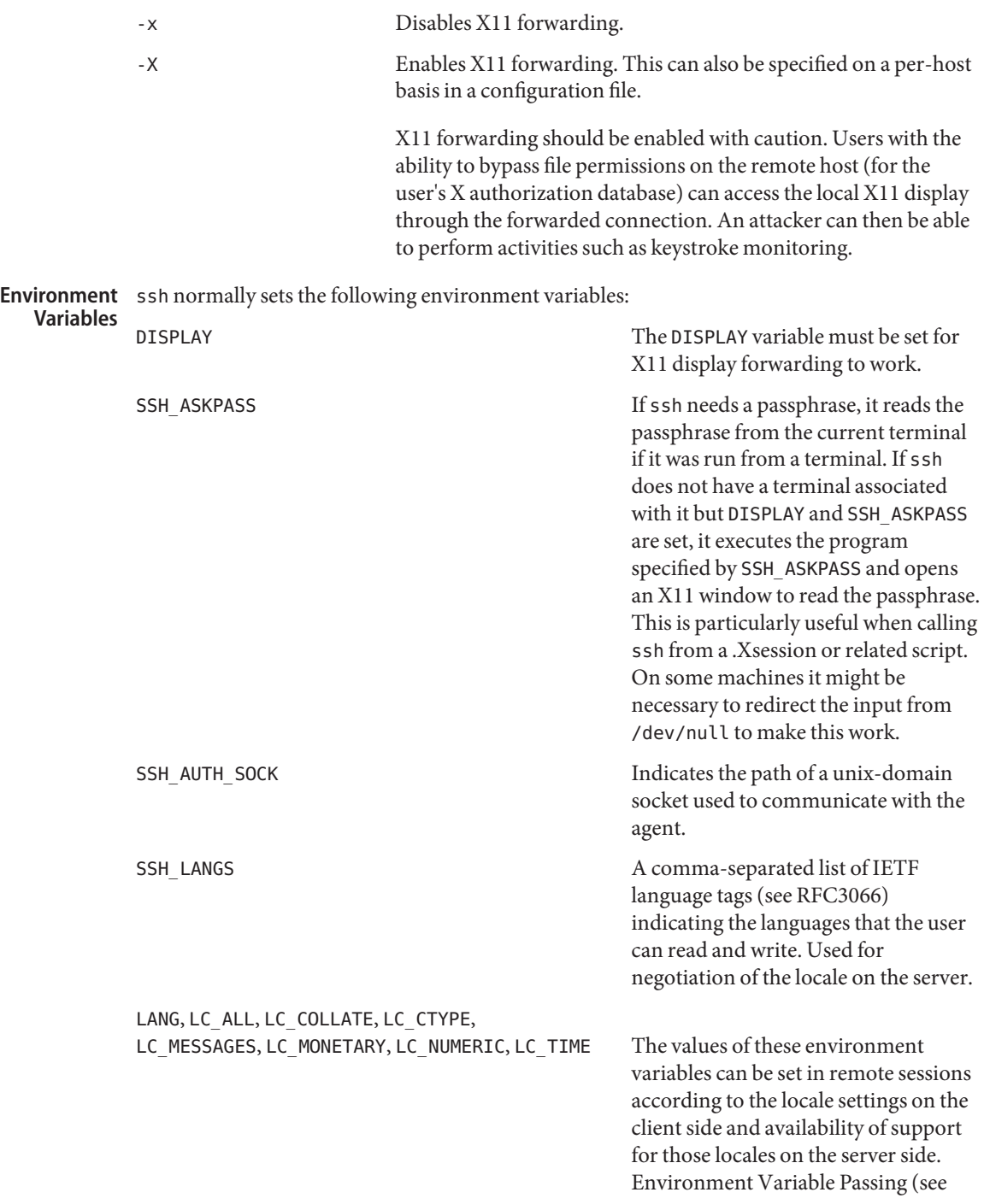

RFC 4254) is used for passing them over to the server side.

See the ENVIRONMENT VARIABLES section in the sshd[\(1M\)](http://www.oracle.com/pls/topic/lookup?ctx=E26505&id=REFMAN1Msshd-1m) man page for more information on how locale setting can be further changed depending on server side configuration.

Exit Status The status of the remote program is returned as the exit status of ssh. 255 is returned if an error occurred at anytime during the ssh connection, including the initial key exchange.

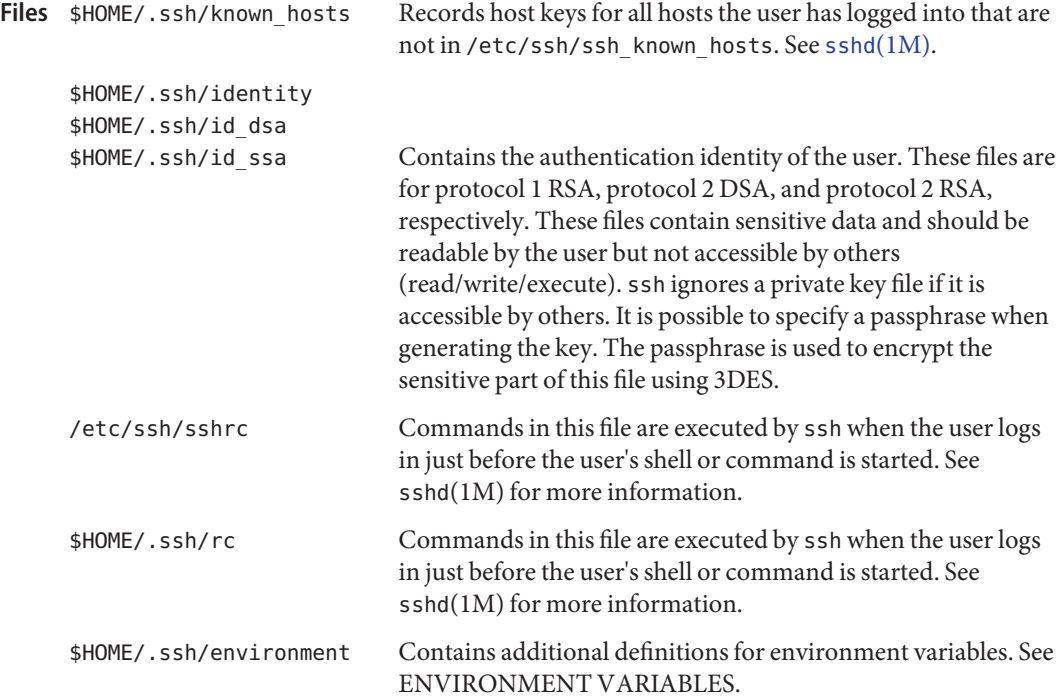

Attributes See [attributes](http://www.oracle.com/pls/topic/lookup?ctx=E26505&id=REFMAN5attributes-5)(5) for descriptions of the following attributes:

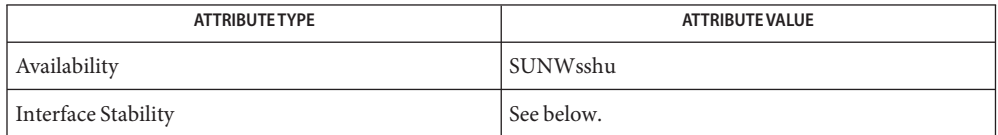

The command line syntax is Committed. The remote locale selection through passing LC\_\* environment variables is Uncommitted.

```
rloginrshscpssh-addssh-agentssh-keygen(1),
       ssh-http-proxy-connect(1), ssh-socks5-proxy-connect(1), telnet(1), sshd(1M),
       ssh_config(4), sshd_config(4), attributes(5), gss_auth_rules(5), kerberos(5)
```
RFC 4254

<span id="page-1687-0"></span>Name ssh-add - add RSA or DSA identities to the authentication agent ssh-add [-lLdDxX] [-t *life*] [ *file* ]... **Synopsis** Description The ssh-add utility adds RSA or DSA identities to the authentication agent, [ssh-agent](#page-1689-0)(1). When run without arguments, it attempts to add all of the files \$HOME/. ssh/identity (RSA v1),  $$HOME/.ssh/id$  rsa  $(RSA v2)$ , and  $$HOME/.ssh/id$  dsa  $(DSA v2)$  that exist. If more than one of the private keys exists, an attempt to decrypt each with the same passphrase will be made before reprompting for a different passphrase. The passphrase is read from the user's tty or by running the program defined in SSH\_ASKPASS (see below). The authentication agent must be running. The following options are supported: **Options** -d Instead of adding the identity, this option *removes* the identity from the agent. -D Deletes all identities from the agent. -l Lists fingerprints of all identities currently represented by the agent. -L Lists public key parameters of all identities currently represented by the agent. -t *life* Sets a maximum lifetime when adding identities to an agent. The lifetime may be specified in seconds or in a time format specified in sshd[\(1M\).](http://www.oracle.com/pls/topic/lookup?ctx=E26505&id=REFMAN1Msshd-1m) -x Locks the agent with a password. -X Unlocks the agent. Environment DISPLAY If ssh-add needs a passphrase, it will read the passphrase from the current terminal if it was run from a terminal. If ssh-add does not have a terminal associated with it but DISPLAY and SSH\_ASKPASS are set, it will execute the program specified by SSH\_ASKPASS and open an X11 window to read the passphrase. This is particularly useful when calling ssh-add from a .Xsession or related script. SSH\_AUTH\_SOCK Identifies the path of a unix-domain socket used to communicate with the agent. **Exit Status** The following exit values are returned: **Variables**

- 0 Successful completion.
- 1 An error occurred.
- These files should not be readable by anyone but the user. Notice that ssh-add ignores a file if **Files** it is accessible by others. It is possible to specify a passphrase when generating the key; that passphrase will be used to encrypt the private part of this file.

If these files are stored on a network file system it is assumed that either the protection provided in the file themselves or the transport layer of the network file system provides sufficient protection for the site policy. If this is not the case, then it is recommended the key files are stored on removable media or locally on the relevant hosts.

Recommended names for the DSA and RSA key files:

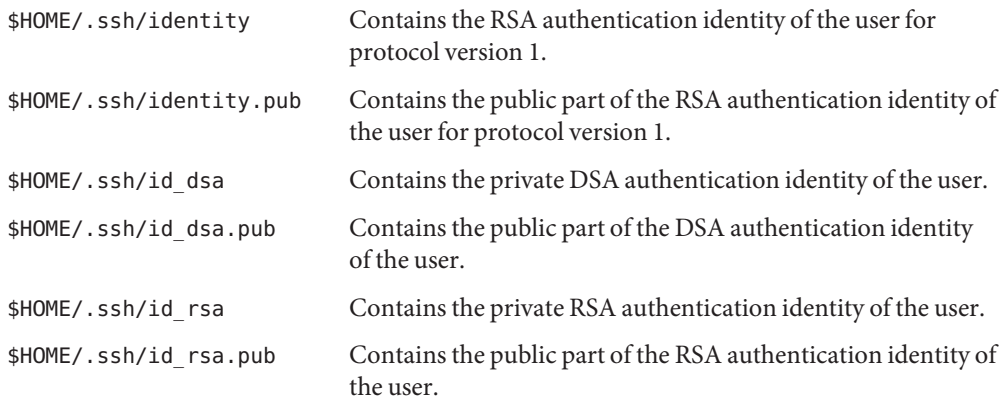

Attributes See [attributes](http://www.oracle.com/pls/topic/lookup?ctx=E26505&id=REFMAN5attributes-5)(5) for descriptions of the following attributes:

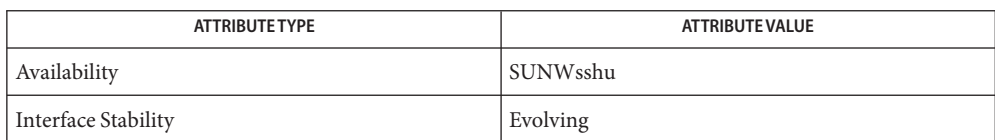

# See Also [ssh](#page-1676-0)(1), [ssh-agent](#page-1689-0)(1), [ssh-keygen](#page-1693-0)(1), sshd[\(1M\),](http://www.oracle.com/pls/topic/lookup?ctx=E26505&id=REFMAN1Msshd-1m) [attributes](http://www.oracle.com/pls/topic/lookup?ctx=E26505&id=REFMAN5attributes-5)(5)

To view license terms, attribution, and copyright for OpenSSH, the default path is /var/sadm/pkg/SUNWsshdr/install/copyright. If the Solaris operating environment has been installed anywhere other than the default, modify the given path to access the file at the installed location.

Authors OpenSSH is a derivative of the original and free ssh 1.2.12 release by Tatu Ylonen. Aaron Campbell, Bob Beck, Markus Friedl, Niels Provos, Theo de Raadt and Dug Song removed many bugs, added newer features and created Open SSH. Markus Friedl contributed the support for SSH protocol versions 1.5 and 2.0.

<span id="page-1689-0"></span>Name ssh-agent - authentication agent Synopsis ssh-agent [-a bind\_address] [-c | -s ] [-d] [*command* [*args*]...] ssh-agent [-c | -s] -k Description ssh-agent is a program to hold private keys used for public key authentication (RSA, DSA). ssh-agent is often started at the beginning of a login session. All other windows or programs are started as clients to the ssh-agent program. Through use of environment variables, the agent can be located and automatically used for authentication when logging in to other machines using [ssh](#page-1676-0)(1). See the *[System Administration Guide: Security Services](http://www.oracle.com/pls/topic/lookup?ctx=E23823&id=SYSADV6)*. If a command line is given, this is executed as a subprocess of the agent. When the command dies, so does the agent. The agent initially does not have any private keys. Keys are added using [ssh-add](#page-1687-0)(1), which sends the identity to the agent. Several identities can be stored in the agent; the agent can automatically use any of these identities. Use the -l option in ssh-add(1) to display the identities currently held by the agent.

> The agent is run in the user's local host. Authentication data need not be stored on any other machine, and authentication passphrases never go over the network. However, if the connection to the agent is forwarded over SSH remote logins, the user can use the privileges given by the identities anywhere in the network in a secure way.

There are two main ways to get an agent setup. Either you let the agent start a new subcommand into which some environment variables are exported, or you let the agent print the needed shell commands (either  $\mathsf{sh}(1)$  $\mathsf{sh}(1)$  or  $\mathsf{csh}(1)$  $\mathsf{csh}(1)$  $\mathsf{csh}(1)$  syntax can be generated) which can be evalled in the calling shell. Later, use [ssh](#page-1676-0)(1) to look at these variables and use them to establish a connection to the agent.

A unix-domain socket is created (/tmp/ssh-XXXXXXXX/agent.*pid*) and the name of this socket is stored in the SSH\_AUTH\_SOCK environment variable. The socket is made accessible only to the current user. This method is easily abused by root or another instance of the same user.

The SSH\_AGENT\_PID environment variable holds the agent's PID.

The agent exits automatically when the command given on the command line terminates.

## The following options are supported: **Options**

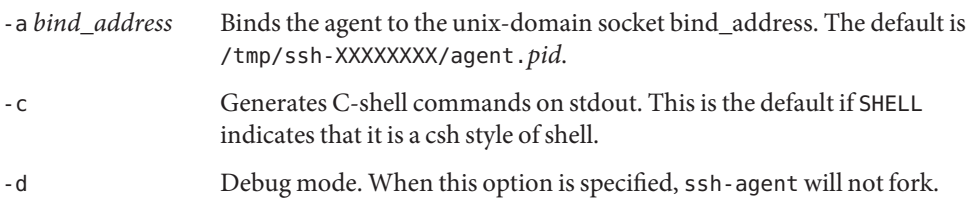

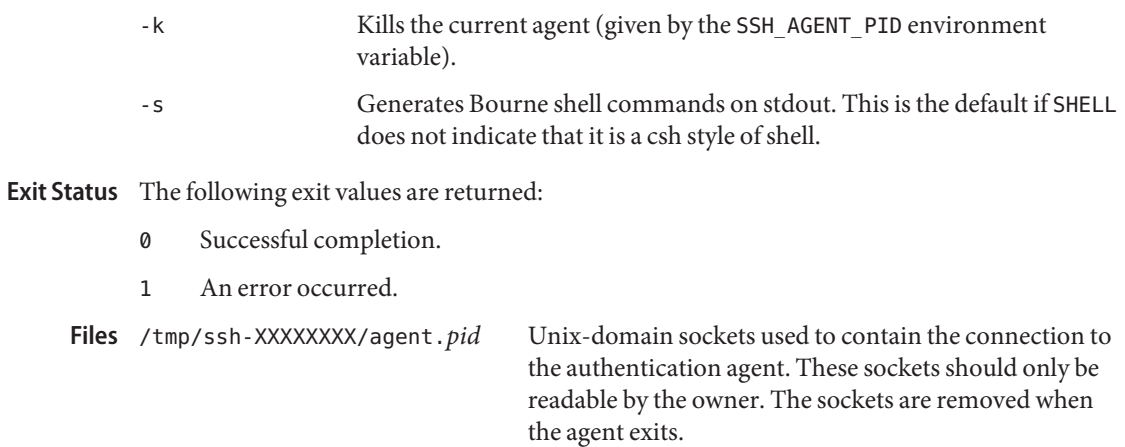

Attributes See [attributes](http://www.oracle.com/pls/topic/lookup?ctx=E26505&id=REFMAN5attributes-5)(5) for descriptions of the following attributes:

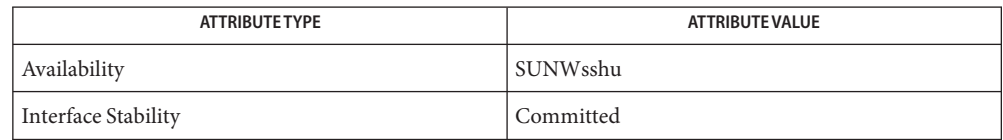

**See Also** [ssh](#page-1676-0)(1), [ssh-add](#page-1687-0)(1), [ssh-keygen](#page-1693-0)(1), sshd[\(1M\),](http://www.oracle.com/pls/topic/lookup?ctx=E26505&id=REFMAN1Msshd-1m) [attributes](http://www.oracle.com/pls/topic/lookup?ctx=E26505&id=REFMAN5attributes-5)(5)

*[System Administration Guide: Security Services](http://www.oracle.com/pls/topic/lookup?ctx=E23823&id=SYSADV6)*

<span id="page-1691-0"></span>Name ssh-http-proxy-connect - Secure Shell proxy for HTTP

- Synopsis /usr/lib/ssh/ssh-http-proxy-connect [-h *http\_proxy\_host*] [-p *http\_proxy\_port*] *connect\_host connect\_port*
- Description A proxy command for  $\text{csh}(1)$  that uses HTTP CONNECT. Typical use is where connections external to a network are only allowed via a proxy web server.

The following options are supported: **Options**

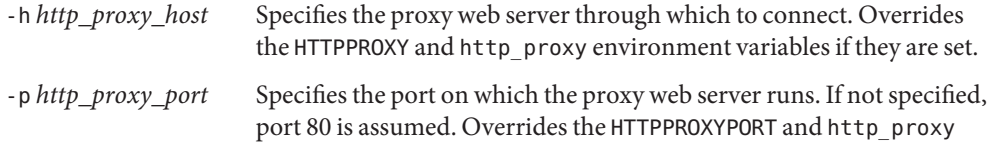

environment variables if they are set.

**Operands** The following operands are supported:

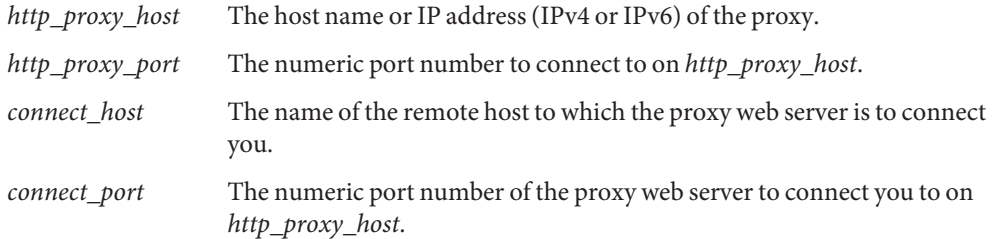

**Examples** The recommended way to use a proxy connection command is to configure the ProxyCommand in ssh  $\text{config}(4)$  (see Example 1 and Example 2). Example 3 shows how the proxy command can be specified on the command line when running  $\text{ssh}(1)$  $\text{ssh}(1)$  $\text{ssh}(1)$ .

**EXAMPLE 1** Setting the proxy from the environment

The following example uses  $\text{ssh}\text{-http-proxy-conrect in }\text{ssh}\text{ config}(4)$  when the proxy is set from the environment:

```
Host playtime.foo.com
   ProxyCommand /usr/lib/ssh/ssh-http-proxy-connect \
        playtime.foo.com 22
```
**EXAMPLE 2** Overriding proxy environment variables

The following example uses  $\text{ssh-http-prox}$  connect in ssh\_config(4) to override (or if not set) proxy environment variables:

```
Host playtime.foo.com
   ProxyCommand /usr/lib/ssh/ssh-http-proxy-connect -h webcache \
        -p 8080 playtime.foo.com 22
```
**EXAMPLE 3** Using the command line

The following example uses ssh-http-proxy-connect from the ssh(1) command line:

example\$ **ssh -o'ProxyCommand="/usr/lib/ssh/ssh-http-proxy-connect \ -h webcache -p 8080 playtime.foo.com 22"' playtime.foo.com**

Takes the *http\_proxy\_host* operand to specify the default proxy host. Overrides http\_proxy if both are set. **Environment Variables**

> HTTPPROXYPORT Takes the *http\_proxy\_port* operand to specify the default proxy port. Ignored if HTTPPROXY is not set.

http\_proxy URL format for specifying proxy host and port.

**Exit Status** The following exit values are returned:

- 0 Successful completion.
- 1 An error occurred.

Attributes See [attributes](http://www.oracle.com/pls/topic/lookup?ctx=E26505&id=REFMAN5attributes-5)(5) for descriptions of the following attributes:

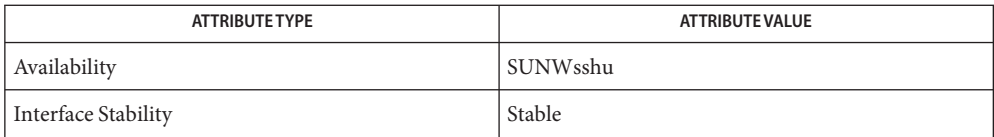

See Also [ssh](#page-1676-0)(1), [ssh-socks5-proxy-connect](#page-1699-0)(1), [ssh\\_config](http://www.oracle.com/pls/topic/lookup?ctx=E26505&id=REFMAN4ssh-config-4)(4), [attributes](http://www.oracle.com/pls/topic/lookup?ctx=E26505&id=REFMAN5attributes-5)(5)

Name ssh-keygen - authentication key generation ssh-keygen [-q] [-b *bits* ] -t *type* [-N *new\_passphrase*] **Synopsis** [-C *comment*] [-f *output\_keyfile*] ssh-keygen -p [-P *old\_passphrase*] [-N *new\_passphrase*] [-f *keyfile*] ssh-keygen -i [-f *input\_keyfile*] ssh-keygen -e [-f *input\_keyfile*] ssh-keygen -y [-f *input\_keyfile*] ssh-keygen -c [-P *passphrase*] [-C *comment*] [-f *keyfile*] ssh-keygen -l [-f *input\_keyfile*] ssh-keygen -B [-f *input\_keyfile*]

Description The [ssh](#page-1676-0)-keygen utility generates, manages, and converts authentication keys for ssh(1). ssh-keygen can create RSA keys for use by SSH protocol version 1 and RSA or DSA keys for use by SSH protocol version 2. The type of key to be generated is specified with the -t option.

> Normally, each user wishing to use SSH with RSA or DSA authentication runs this once to create the authentication key in \$HOME/.ssh/identity, \$HOME/.ssh/id\_dsa, or \$HOME/.ssh/id\_rsa. The system administrator can also use this to generate host keys..

Ordinarily, this program generates the key and asks for a file in which to store the private key. The public key is stored in a file with the same name but with the ". pub" extension appended. The program also asks for a passphrase. The passphrase can be empty to indicate no passphrase (host keys must have empty passphrases), or it can be a string of arbitrary length. Good passphrases are 10-30 characters long, are not simple sentences or otherwise easy to guess, and contain a mix of uppercase and lowercase letters, numbers, and non-alphanumeric characters. (English prose has only 1-2 bits of entropy per word and provides very poor passphrases.) If a passphrase is set, it must be at least 4 characters long.

The passphrase can be changed later by using the -p option.

There is no way to recover a lost passphrase. If the passphrase is lost or forgotten, you have to generate a new key and copy the corresponding public key to other machines.

For RSA, there is also a comment field in the key file that is only for convenience to the user to help identify the key. The *comment* can tell what the key is for, or whatever is useful. The comment is initialized to ''user@host'' when the key is created, but can be changed using the -c option.

After a key is generated, instructions below detail where to place the keys to activate them.

The following options are supported: **Options**

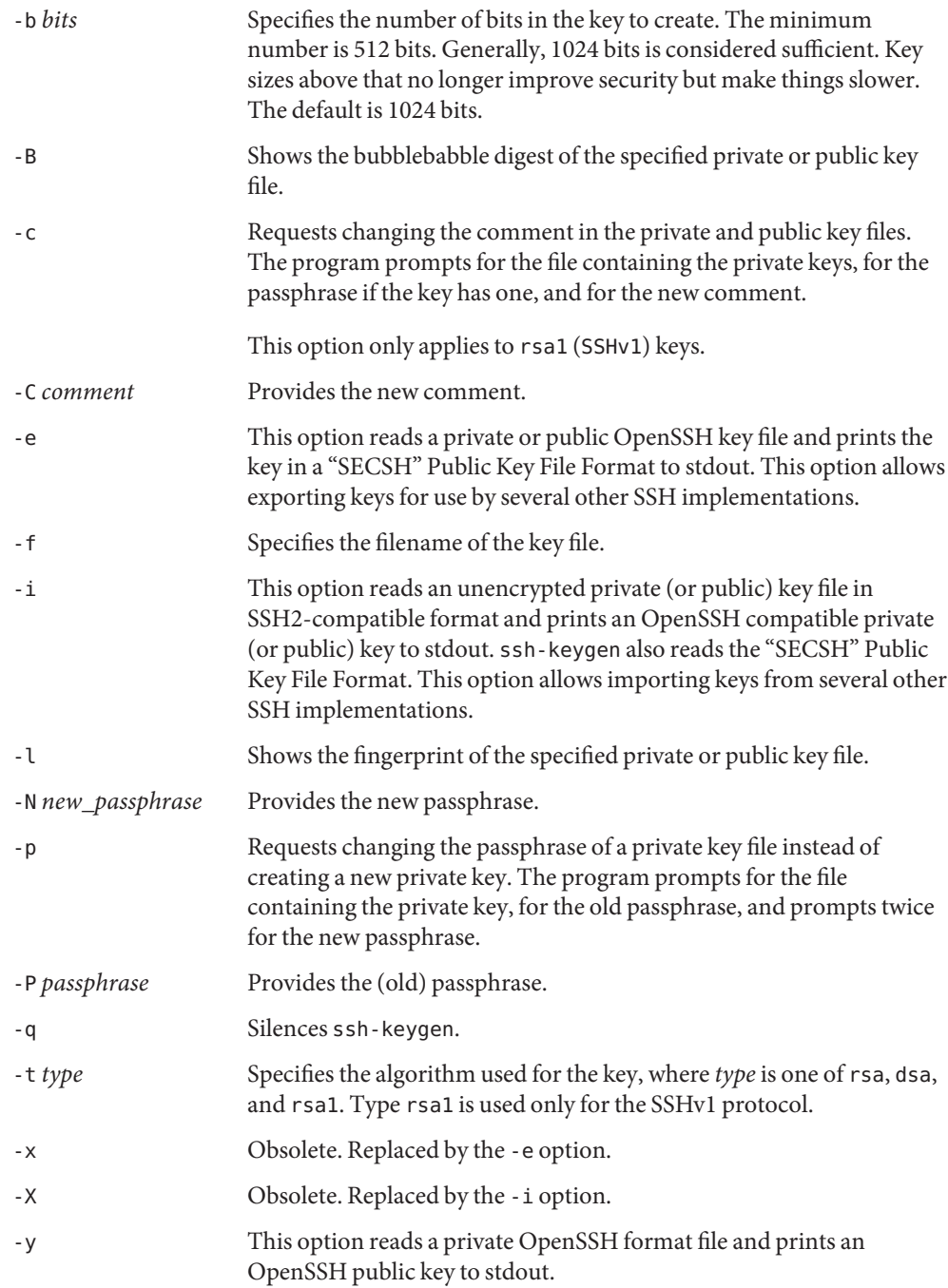

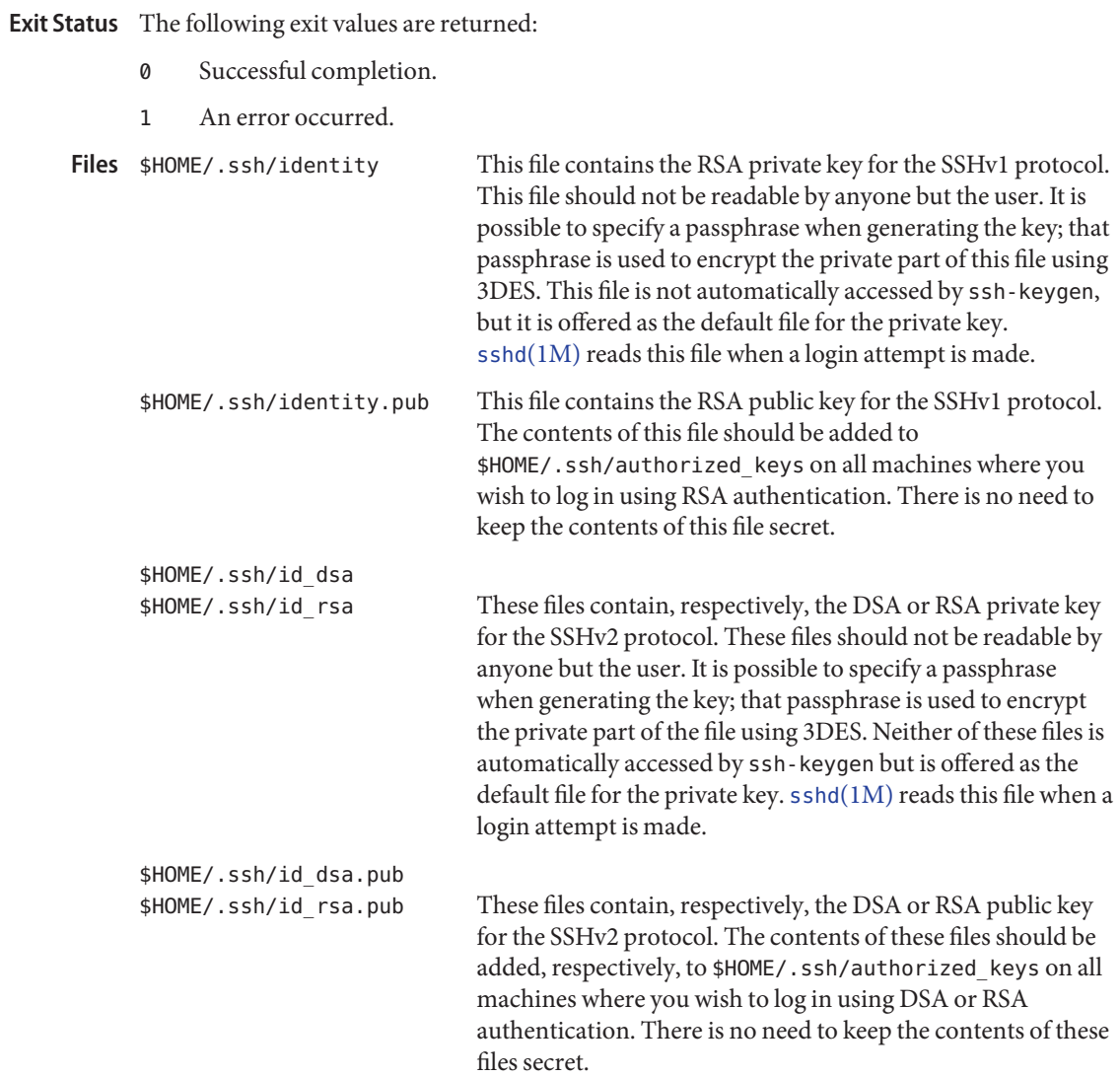

# Attributes See [attributes](http://www.oracle.com/pls/topic/lookup?ctx=E26505&id=REFMAN5attributes-5)(5) for descriptions of the following attributes:

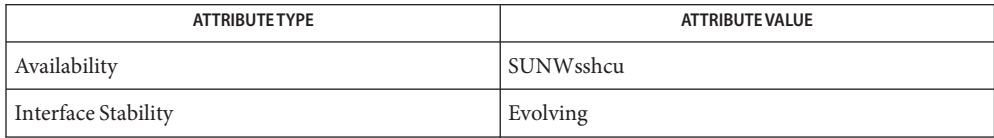

```
sshssh-addssh-agent(1M),attributes(5)
```
To view license terms, attribution, and copyright for OpenSSH, the default path is /var/sadm/pkg/SUNWsshdr/install/copyright. If the Solaris operating environment has been installed anywhere other than the default, modify the given path to access the file at the installed location.

Name ssh-keyscan - gather public ssh host keys of a number of hosts

- Synopsis ssh-keyscan [-v46] [-p *port*] [-T *timeout*] [-t *type*] [-f *file*] [-] [*host*... | *addrlist namelist*] [...]
- Description ssh-keyscan is a utility for gathering the public ssh host keys of a number of hosts. It was designed to aid in building and verifying ssh\_known\_hosts files. ssh-keyscan provides a minimal interface suitable for use by shell and perl scripts. The output of ssh-keyscan is directed to standard output.

ssh-keyscan uses non-blocking socket I/O to contact as many hosts as possible in parallel, so it is very efficient. The keys from a domain of 1,000 hosts can be collected in tens of seconds, even when some of those hosts are down or do not run ssh. For scanning, one does not need login access to the machines that are being scanned, nor does the scanning process involve any encryption.

File Format Input format:

1.2.3.4,1.2.4.4 *name.my.domain,name,n.my.domain,n,*1.2.3.4,1.2.4.4

Output format for rsa1 keys:

*host-or-namelist bits exponent modulus*

Output format for rsa and dsa keys, where *keytype* is either ssh-rsa or 'ssh-dsa:

*host-or-namelist keytype base64-encoded-key*

# The following options are supported: **Options**

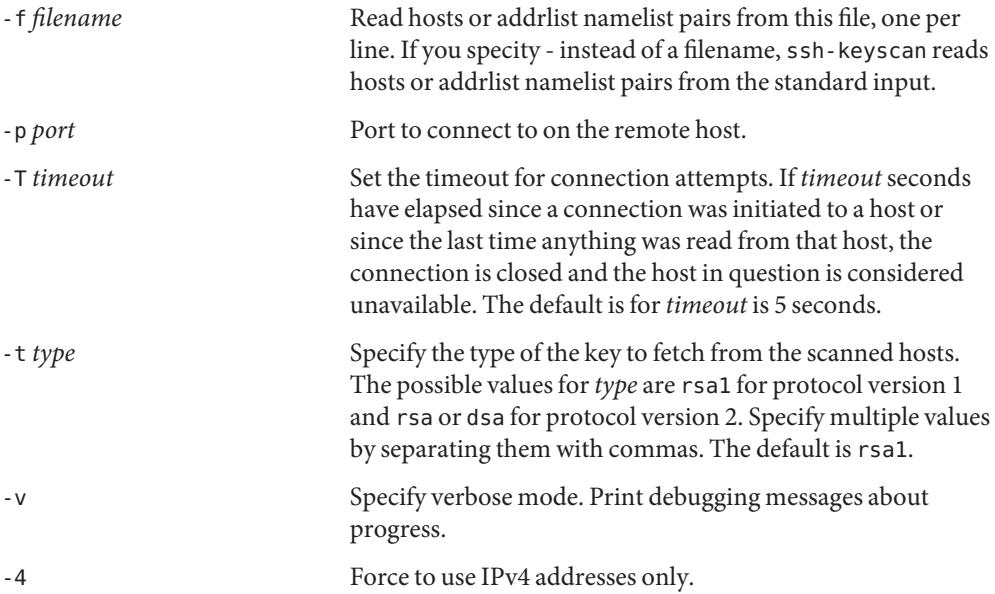

-6 Forces to use IPv6 addresses only.

Security If a ssh\_known\_hosts file is constructed using ssh-keyscan without verifying the keys, users are vulnerable to man-in-the-middle attacks. If the security model allows such a risk, ssh-keyscan can help in the detection of tampered keyfiles or man-in-the-middle attacks which have begun after the ssh\_known\_hosts file was created.

## **EXAMPLE 1** Printing the rsa1 Host Key **Examples**

The following example prints the rsa1 host key for machine hostname:

\$ ssh-keyscan hostname

**EXAMPLE 2** Finding All Hosts

The following commands finds all hosts from the file ssh\_hosts which have new or different keys from those in the sorted file ssh\_known\_hosts:

\$ ssh-keyscan -t rsa,dsa -f ssh\_hosts | \ sort -u - ssh\_known\_hosts | diff ssh\_known\_hosts -

Files /etc/ssh\_known\_hosts

**Exit Status** The following exit values are returned:

- 0 No usage errors. ssh-keyscan might or might not have succeeded or failed to scan one, more or all of the given hosts.
- 1 Usage error.

Attributes See [attributes](http://www.oracle.com/pls/topic/lookup?ctx=E26505&id=REFMAN5attributes-5)(5) for descriptions of the following attributes:

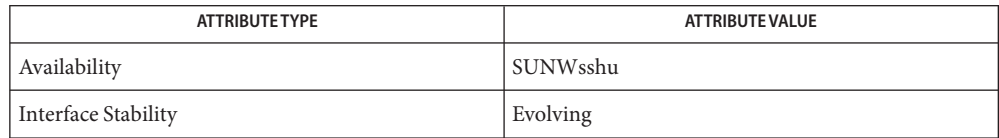

- See Also  $\operatorname{ssh}(1)$  $\operatorname{ssh}(1)$  $\operatorname{ssh}(1)$ , sshd[\(1M\),](http://www.oracle.com/pls/topic/lookup?ctx=E26505&id=REFMAN1Msshd-1m) [attributes](http://www.oracle.com/pls/topic/lookup?ctx=E26505&id=REFMAN5attributes-5)(5)
- David Mazieres wrote the initial version, and Wayne Davison added suppport for protocol **Authors** version 2.
	- Bugs ssh-keyscan generates

Connection closed by remote host

messages on the consoles of all machines it scans if the server is older than version 2.9. This is because ssh-keyscan opens a connection to the ssh port, reads the public key, and drops the connection as soon as it gets the key.

<span id="page-1699-0"></span>Name ssh-socks5-proxy-connect - Secure Shell proxy for SOCKS5

- Synopsis /usr/lib/ssh/ssh-socks5-proxy-connect [-h *socks5\_proxy\_host*] [-p *socks5\_proxy\_port*] *connect\_host connect\_port*
- Description A proxy command for  $\text{ssh}(1)$  $\text{ssh}(1)$  $\text{ssh}(1)$  that uses SOCKS5 (RFC 1928). Typical use is where connections external to a network are only allowed via a socks gateway server.

This proxy command does not provide any of the SOCKS5 authentication mechanisms defined in RFC 1928. Only anonymous connections are possible.

The following options are supported: **Options**

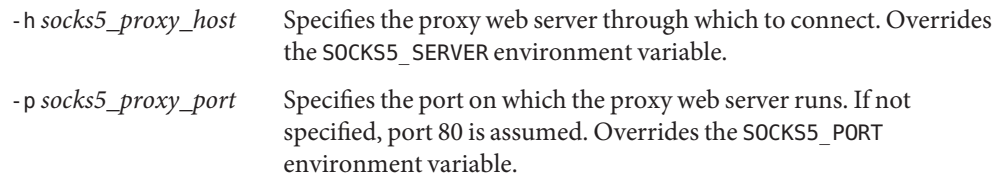

**Operands** The following operands are supported:

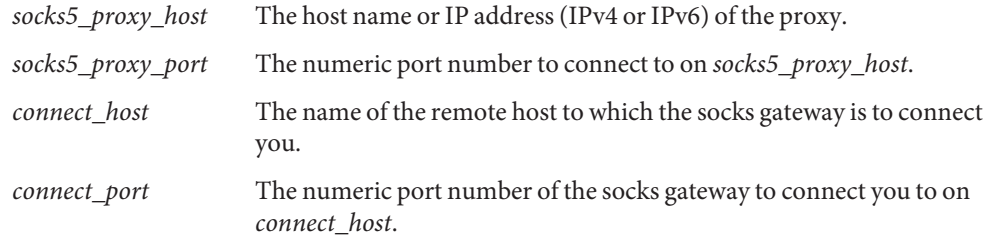

**Examples** The recommended way to use a proxy connection command is to configure the ProxyCommand in [ssh\\_config](http://www.oracle.com/pls/topic/lookup?ctx=E26505&id=REFMAN4ssh-config-4)(4) (see Example 1 and Example 2). Example 3 shows how the proxy command can be specified on the command line when running  $\mathsf{sh}(1)$ .

**EXAMPLE 1** Setting the proxy from the environment

The following example uses ssh-socks5-proxy-connect in ssh\_config(4) when the proxy is set from the environment:

```
Host playtime.foo.com
ProxyCommand /usr/lib/ssh/ssh-socks5-proxy-connect \
    playtime.foo.com 22
```
**EXAMPLE 2** Overriding proxy environment variables

The following example uses  $\text{ssh-socks-}$  proxy-connect in ssh\_config(4) to override (or if not set) proxy environment variables:

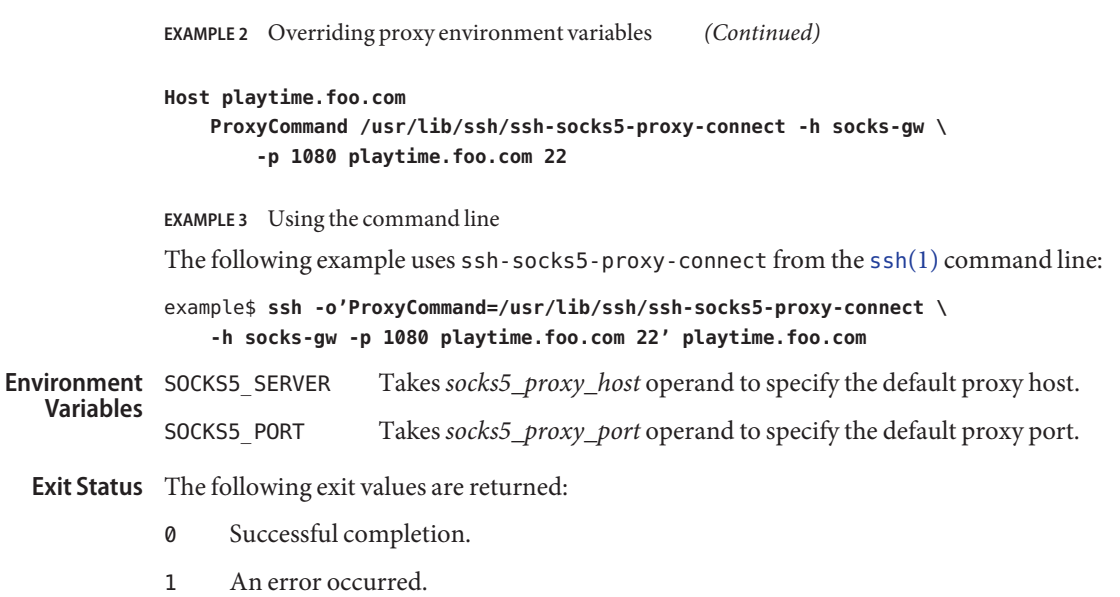

Attributes See [attributes](http://www.oracle.com/pls/topic/lookup?ctx=E26505&id=REFMAN5attributes-5)(5) for descriptions of the following attributes:

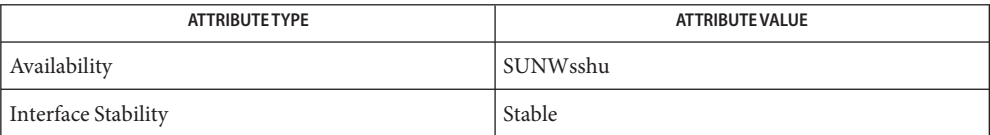

See Also [ssh](#page-1676-0)(1), [ssh-http-proxy-connect](#page-1691-0)(1), [ssh\\_config](http://www.oracle.com/pls/topic/lookup?ctx=E26505&id=REFMAN4ssh-config-4)(4), [attributes](http://www.oracle.com/pls/topic/lookup?ctx=E26505&id=REFMAN5attributes-5)(5)

Name strchg, strconf - change or query stream configuration

```
Synopsis strchg -h module1 [, module2...]
     strchg -p [-a | -u module]
     strchg -f filename
     strconf [-m | -t module]
```
Description These commands are used to alter or query the configuration of the stream associated with the user's standard input. The strchg command pushes modules on and/or pops modules off the stream. The strconf command queries the configuration of the stream. Only the super-user or owner of a STREAMS device can alter the configuration of that stream.

> Invoked without any arguments, strconf prints a list of all the modules in the stream as well as the topmost driver. The list is printed with one name per line where the first name printed is the topmost module on the stream (if one exists) and the last item printed is the name of the driver.

The following options apply to strchg and, -h, -f, and -p are mutually exclusive. **Options**

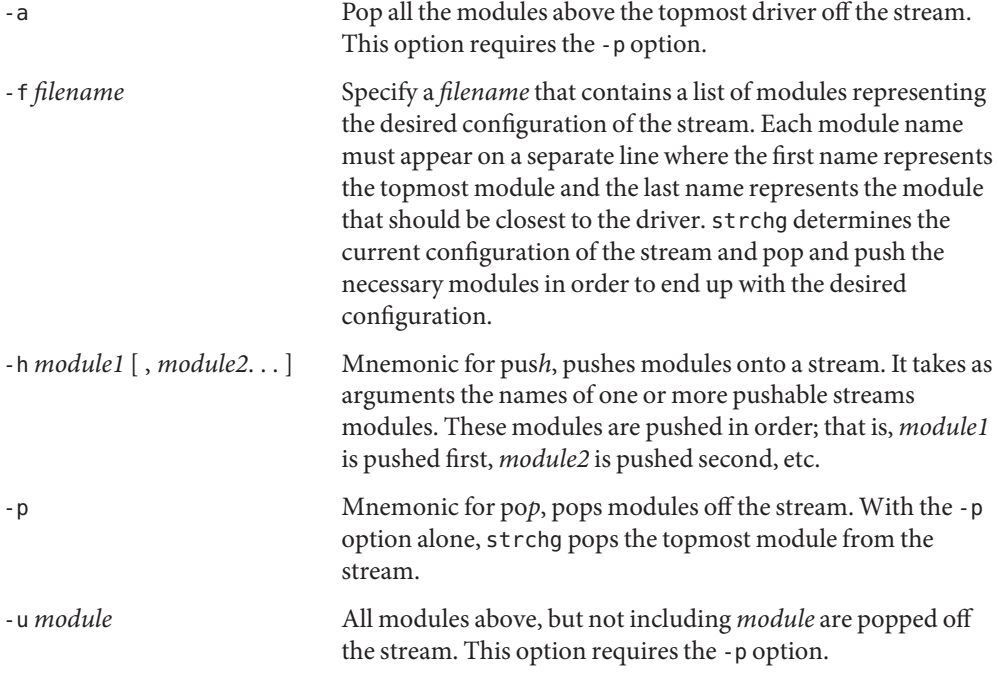

The following options apply to strconf and, -m and -t are mutually exclusive.

- -m *module* Determine if the named *module* is present on a stream. If it is, strconf prints the message yes and returns zero. If not, strconf prints the message no and returns a non-zero value. The -t and -m options are mutually exclusive.
- -t *module* Print only the topmost module (if one exists). The -t and -m options are mutually exclusive.

**Examples** EXAMPLE1 Using the strchg Command

The following command pushes the module ldterm on the stream associated with the user's standard input:

example% strchg -h ldterm

The following command pops the topmost module from the stream associated with /dev/term/24. The user must be the owner of this device or the super user.

example% strchg -p < /dev/term/24

If the file fileconf contains the following:

ttcompat ldterm ptem

then the command

example% strchg -f fileconf

configures the user's standard input stream so that the module ptem is pushed over the driver, followed by ldterm and ttcompat closest to the stream head.

The strconf command with no arguments lists the modules and topmost driver on the stream; for a stream that has only the module ldterm pushed above the zs driver, it would produce the following output:

ldterm zs

The following command asks if ldterm is on the stream:

```
example% strconf -m ldterm
```
and produces the following output while returning an exit status of 0:

yes

Attributes See [attributes](http://www.oracle.com/pls/topic/lookup?ctx=E26505&id=REFMAN5attributes-5)(5) for descriptions of the following attributes:

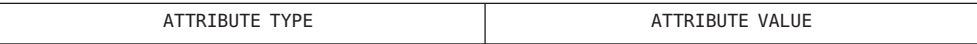

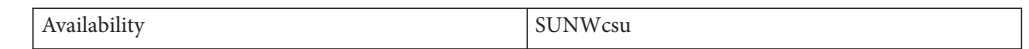

# See Also [attributes](http://www.oracle.com/pls/topic/lookup?ctx=E26505&id=REFMAN5attributes-5)(5), [streamio](http://www.oracle.com/pls/topic/lookup?ctx=E26505&id=REFMAN7streamio-7i)(7I)

Diagnostics strchg returns zero on success. It prints an error message and returns non-zero status for various error conditions, including usage error, bad module name, too many modules to push, failure of an ioctl on the stream, or failure to open *filename* from the -f option.

> strconf returns zero on success (for the -m or -t option,"success" means the named or topmost module is present). It returns a non-zero status if invoked with the -m or -t option and the module is not present. It prints an error message and returns non-zero status for various error conditions, including usage error or failure of an ioctl on the stream.

If the user is neither the owner of the stream nor the super-user, the strchg command fails. If **Notes** the user does not have read permissions on the stream and is not the super user, the strconf command fails.

If modules are pushed in the wrong order, one could end up with a stream that does not function as expected. For ttys, if the line discipline module is not pushed in the correct place, one could have a terminal that does not respond to any commands.

Name strings - find printable strings in an object or binary file

Synopsis strings [-a | -] [-t *format* | -o] [-n *number* | -number] [*file*]...

Description The strings utility looks for ASCII strings in a binary file. A string is any sequence of 4 or more printing characters ending with a newline or a null character.

strings is useful for identifying random object files and many other things.

The following options are supported: **Options**

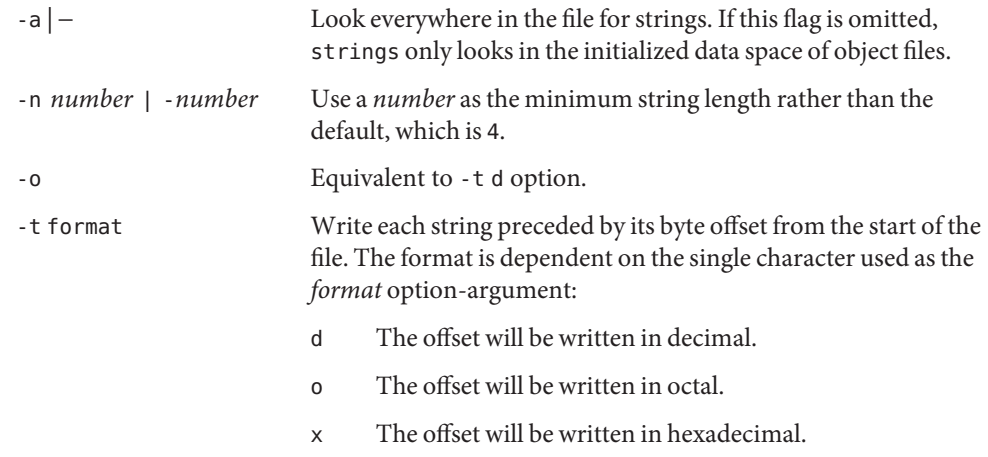

**Operands** The following operand is supported:

- *file* A path name of a regular file to be used as input. If no *file* operand is specified, the strings utility will read from the standard input.
- **Environment** See [environ](http://www.oracle.com/pls/topic/lookup?ctx=E26505&id=REFMAN5environ-5)(5) for descriptions of the following environment variables that affect the Variables execution of strings: LANG, LC\_ALL, LC\_CTYPE, LC\_MESSAGES, and NLSPATH.
	- **Exit Status** The following exit values are returned:
		- 0 Successful completion.
		- >0 An error occurred.

Attributes See [attributes](http://www.oracle.com/pls/topic/lookup?ctx=E26505&id=REFMAN5attributes-5)(5) for descriptions of the following attributes:

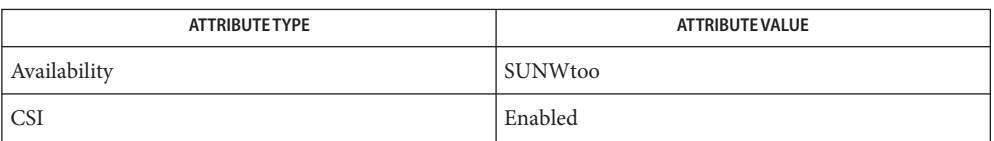

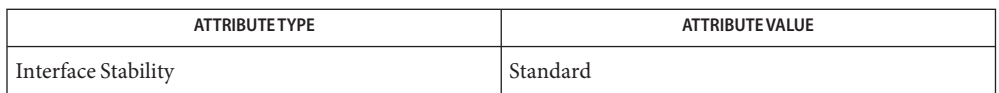

See Also od[\(1\),](#page-1227-0) [attributes](http://www.oracle.com/pls/topic/lookup?ctx=E26505&id=REFMAN5attributes-5)(5), [environ](http://www.oracle.com/pls/topic/lookup?ctx=E26505&id=REFMAN5environ-5)(5), [standards](http://www.oracle.com/pls/topic/lookup?ctx=E26505&id=REFMAN5standards-5)(5)

The algorithm for identifying strings is extremely primitive. **Notes**

For backwards compatibility, the options -a and − are interchangeable.

Name strip - strip symbol table, debugging and line number information from an object file

Synopsis /usr/ccs/bin/strip [-lVx] file...

- Description The strip command removes the symbol table SHT\_SYMTAB and its associated string table, debugging information, and line number information from ELF object files. That is, besides the symbol table and associated string table, the following sections are removed:
	- .line .debug\* .stab\*

Once this stripping process has been done, limited symbolic debugging access is available for that file. Therefore, this command is normally run only on production modules that have been debugged and tested.

If strip is executed on a common archive file (see ar.h[\(3HEAD\)\)](http://www.oracle.com/pls/topic/lookup?ctx=E26505&id=REFMAN3Far.h-3head) in addition to processing the members, strip will remove the archive symbol table. The archive symbol table must be restored by executing the  $ar(1)$  $ar(1)$  command with the  $-$ s option before the archive can be linked by the ld[\(1\)](#page-739-0) command. strip will produce appropriate warning messages when this situation arises.

strip is used to reduce the file storage overhead taken by the object file.

- The amount of information stripped from the ELF object file can be controlled by using any of **Options** the following options:
	- -l Strip line number information only.Does not strip the symbol table or debugging information.
	- -V Prints, on standard error, the version number of strip.
	- -x Does not strip the symbol table. Debugging and line number information may be stripped.
- **Operands** The following operand is supported:
	- *file* A path name referring to an executable file.
- **Environment** See [environ](http://www.oracle.com/pls/topic/lookup?ctx=E26505&id=REFMAN5environ-5)(5) for descriptions of the following environment variables that affect the Variables execution of strip: LANG, LC\_ALL, LC\_CTYPE, LC\_MESSAGES, and NLSPATH.
	- **Exit Status** The following exit values are returned:
		- 0 Successful completion.
		- >0 An error occurred.

#### Temporary files **Files**

Attributes See [attributes](http://www.oracle.com/pls/topic/lookup?ctx=E26505&id=REFMAN5attributes-5)(5) for descriptions of the following attributes:

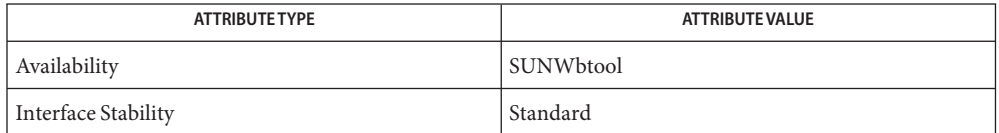

**See Also**  $ar(1)$ ,  $as(1)$ ,  $ld(1)$ ,  $elf(3ELF)$ ,  $tmpnam(3C)$  $tmpnam(3C)$ ,  $a.out(4)$  $a.out(4)$ ,  $ar.h(3HEAD)$ ,  $atributes(5)$ , [environ](http://www.oracle.com/pls/topic/lookup?ctx=E26505&id=REFMAN5environ-5)(5), [standards](http://www.oracle.com/pls/topic/lookup?ctx=E26505&id=REFMAN5standards-5)(5)

The symbol table section will not be removed if it is contained within a segment or if the file is **Notes** a relocatable object.

The line number and debugging sections will not be removed if they are contained within a segment or if their associated relocation section is contained within a segment.

Name stty - set the options for a terminal

- Synopsis /usr/bin/stty [-a] [-g] /usr/bin/stty [*modes*] /usr/xpg4/bin/stty [-a | -g] /usr/xpg4/bin/stty [*modes*] /usr/xpg6/bin/stty [-a | -g] /usr/xpg6/bin/stty [*modes*]
- Description The stty utility sets certain terminal I/O options for the device that is the current standard input. Without arguments, stty reports the settings of certain options.

In this report, if a character is preceded by a caret  $(\hat{\ })$ , then the value of that option is the corresponding control character (for example, ^h is CTRL-h. In this case, recall that CTRL-h is the same as the BACKSPACE key). The sequence  $\hat{\alpha}$  means that an option has a null value.

See [termio](http://www.oracle.com/pls/topic/lookup?ctx=E26505&id=REFMAN7termio-7i)(7I) for detailed information about the modes listed from Control Modes through Local Modes. For detailed information about the modes listed under Hardware Flow Control Modes and Clock Modes, see [termiox](http://www.oracle.com/pls/topic/lookup?ctx=E26505&id=REFMAN7termiox-7i)(7I).

Operands described in the Combination Modes section are implemented using options in the earlier sections. Notice that many combinations of options make no sense, but no sanity checking is performed. Hardware flow control and clock modes options might not be supported by all hardware interfaces.

The following options are supported: **Options**

- -a Writes to standard output all of the option settings for the terminal.
- -g Reports current settings in a form that can be used as an argument to another stty command. Emits termios-type output if the underlying driver supports it. Otherwise, it emits termio-type output.

Operands The following mode operands are supported:

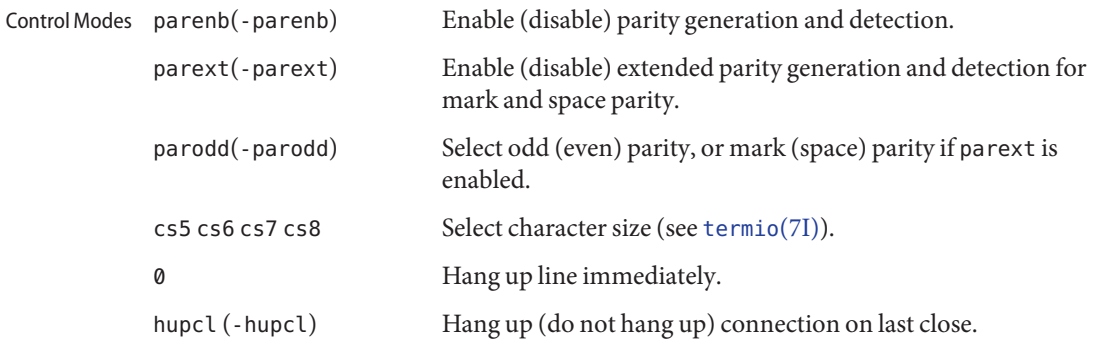

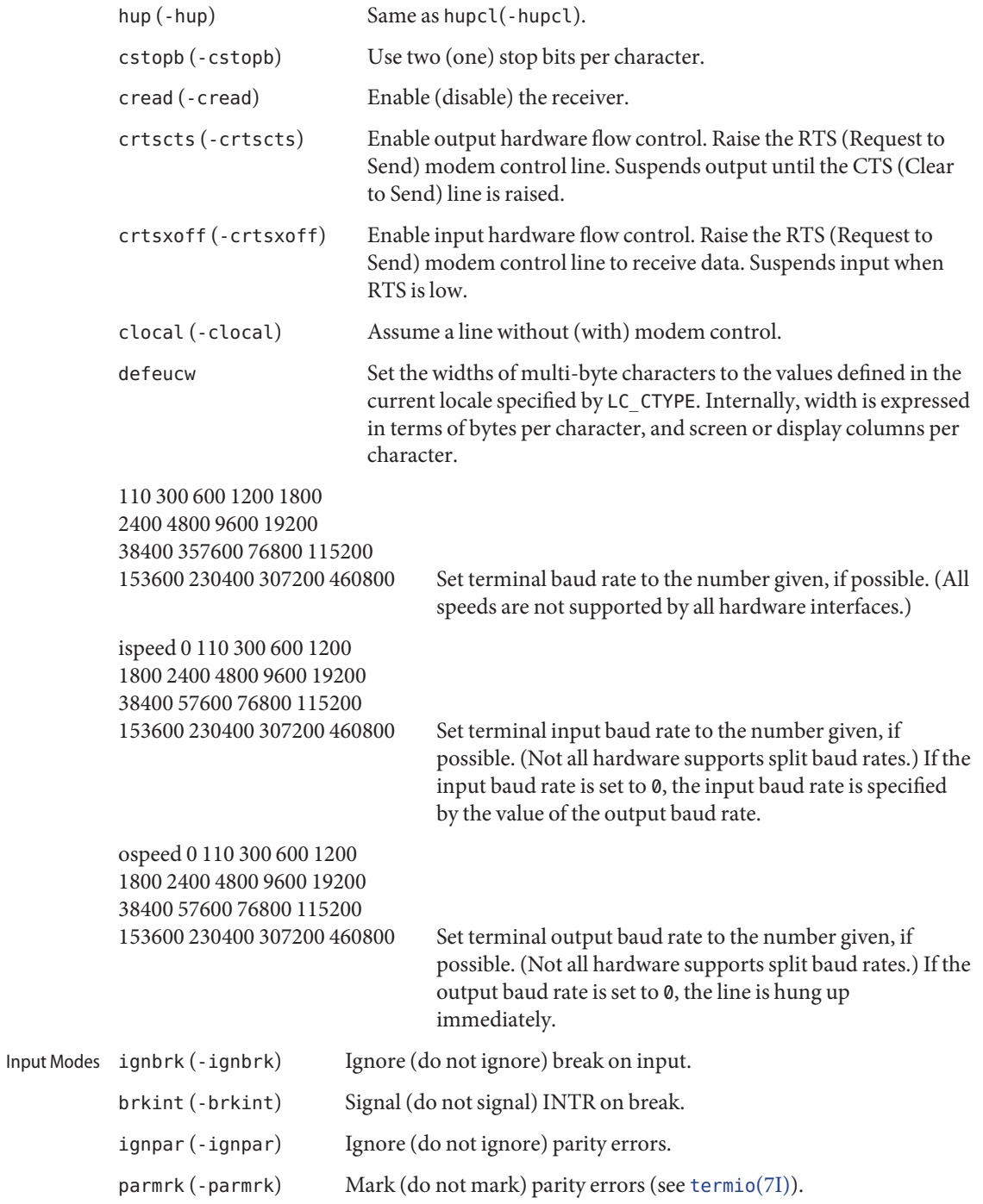

1710 man pages section 1: User Commands • Last Revised 20 May 2009

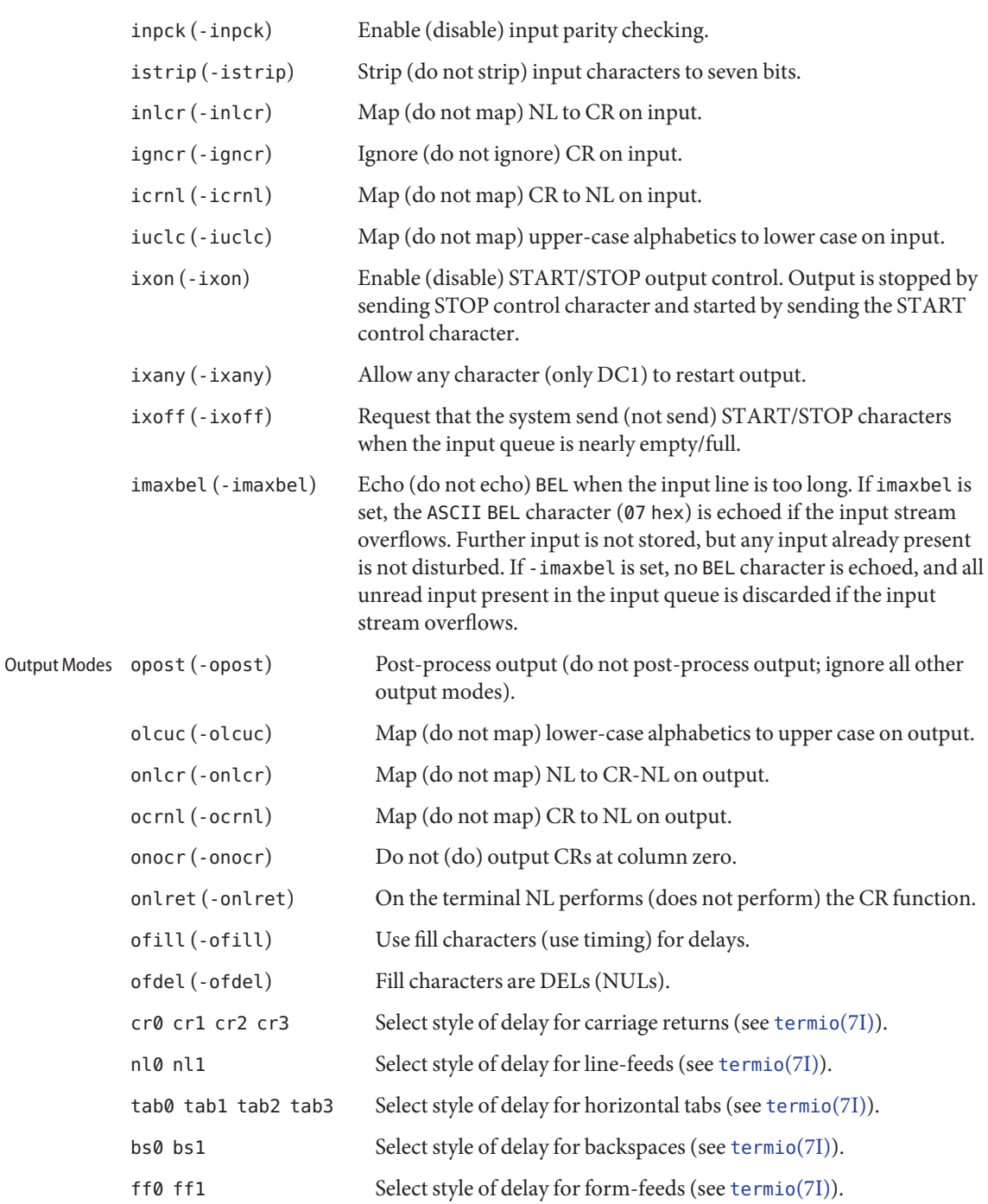

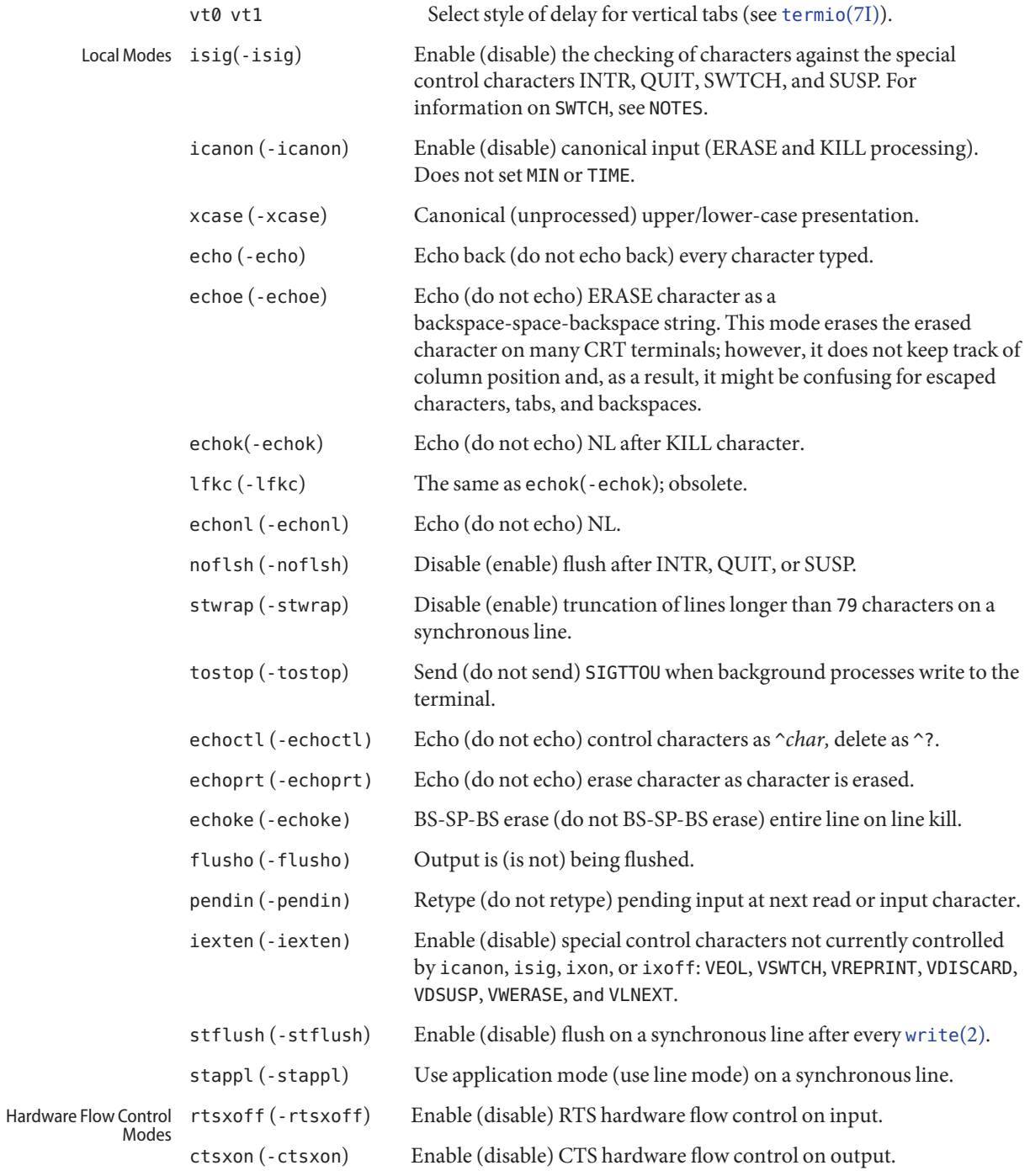

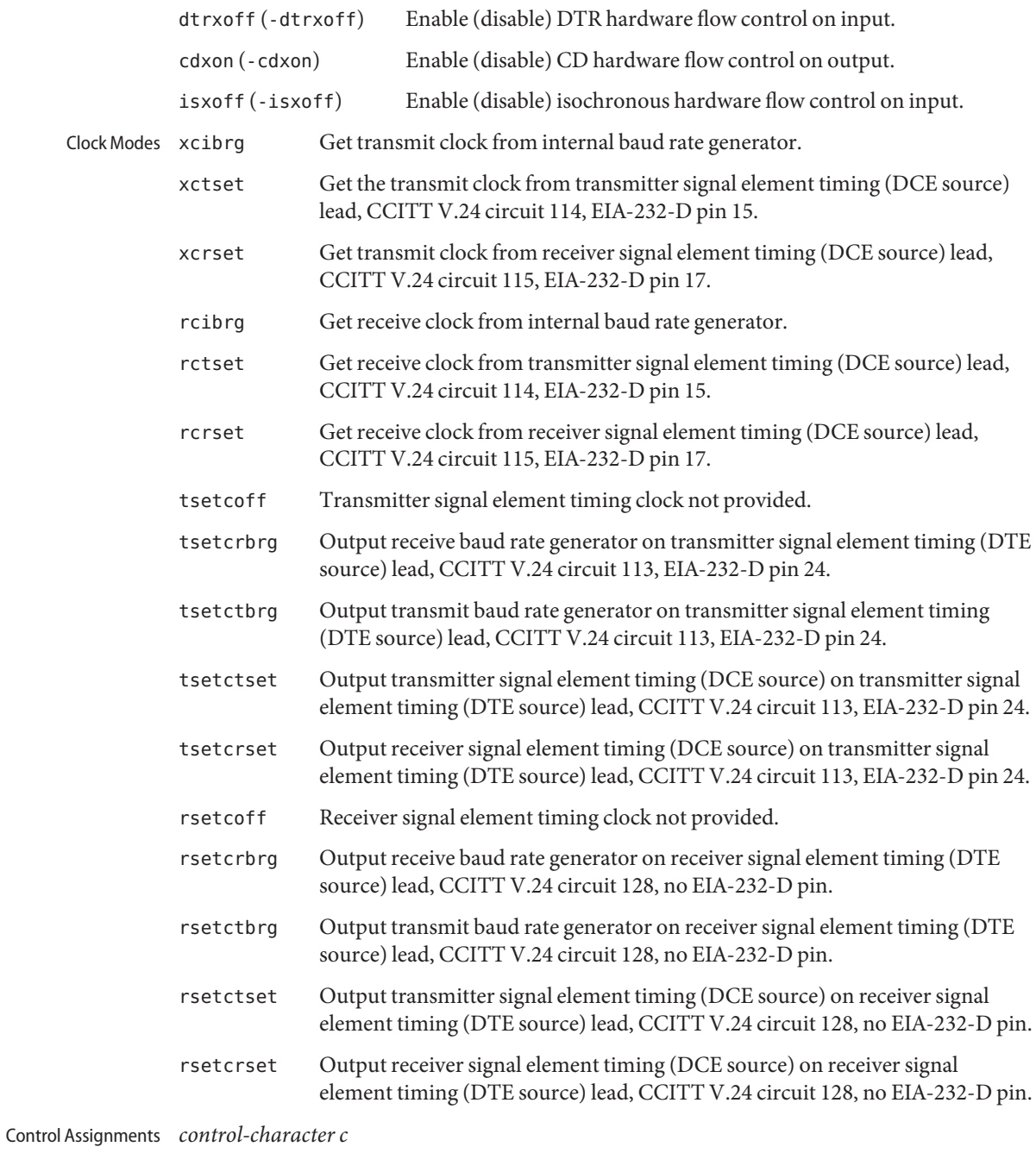

Set*control-character*to *c*, where:

*c* If *c* is a single character, the control character is set to that character.

In the POSIX locale, if*c*is preceded by a caret (^) indicating an escape from the shell and is one of those listed in the *^c* column of the following table, then its value used (in the Value column) is the corresponding control character (for example, "^d" is a CTRL-d). "^?" is interpreted as DEL and "^−" is interpreted as undefined.

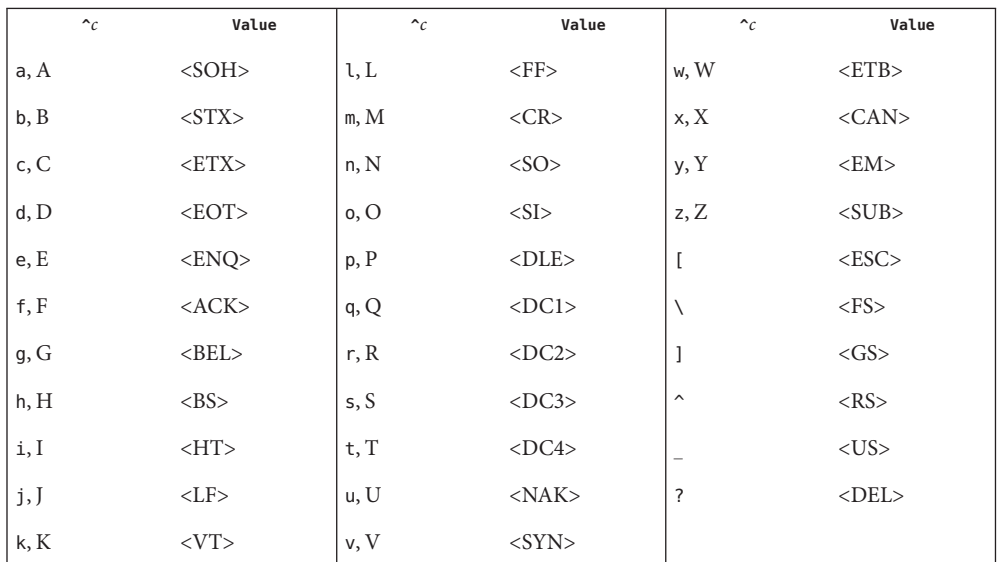

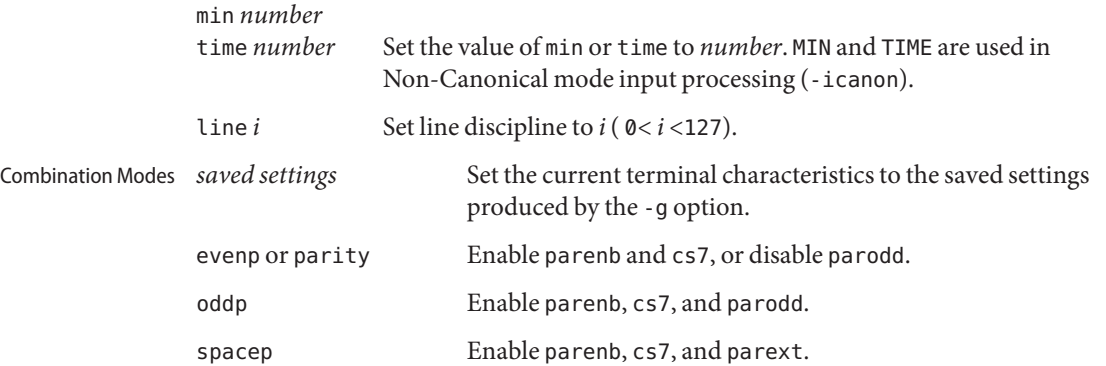

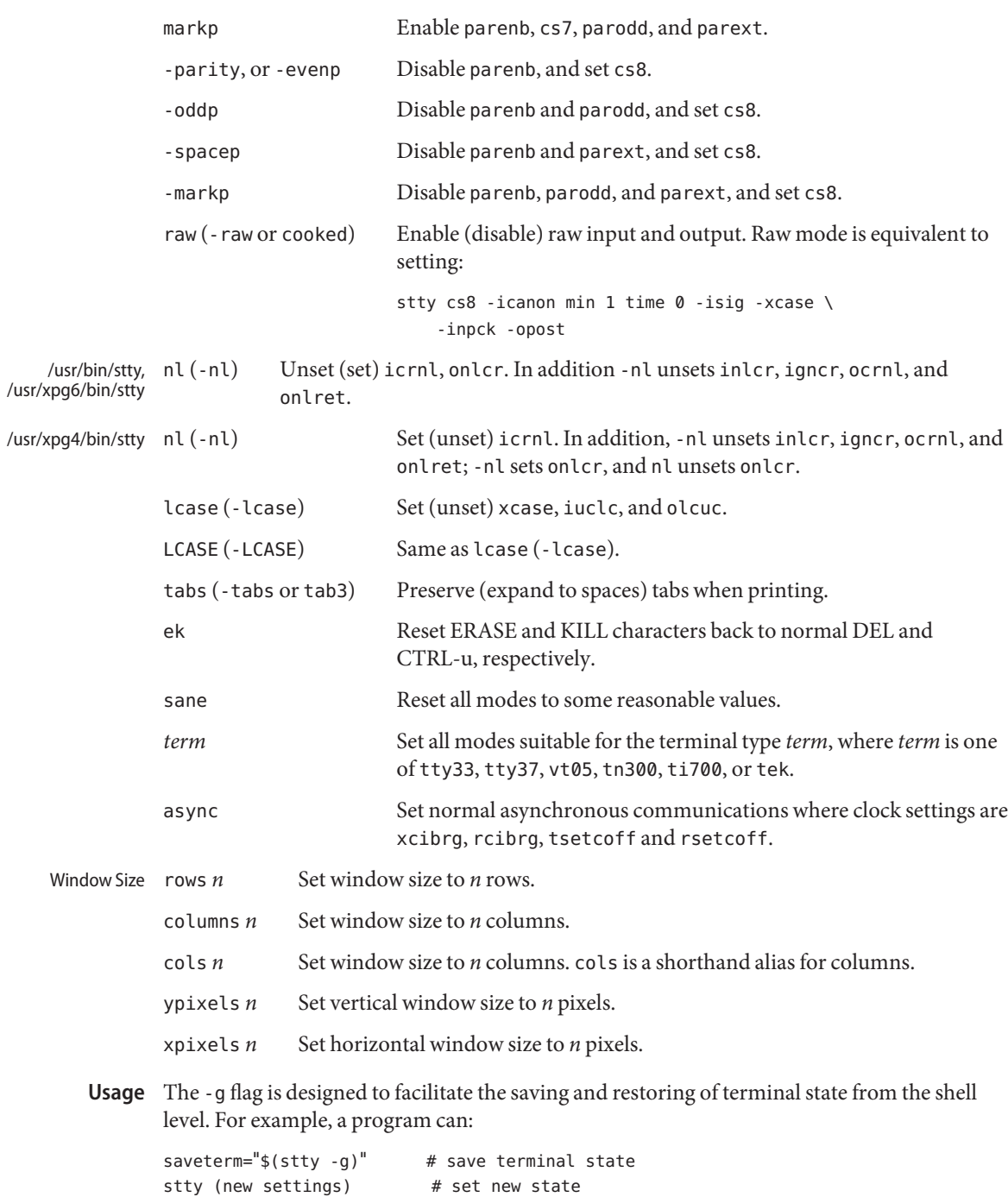

... **#** ...

stty \$saveterm # restore terminal state

Since the -a format is so loosely specified, scripts that save and restore terminal settings should use the -g option.

**Environment** See [environ](http://www.oracle.com/pls/topic/lookup?ctx=E26505&id=REFMAN5environ-5)(5) for descriptions of the following environment variables that affect the Variables execution of stty: LANG, LC\_ALL, LC\_CTYPE, LC\_MESSAGES, and NLSPATH.

**Exit Status** The following exit values are returned:

0 Successful completion.

>0 An error occurred.

Attributes See [attributes](http://www.oracle.com/pls/topic/lookup?ctx=E26505&id=REFMAN5attributes-5)(5) for descriptions of the following attributes:

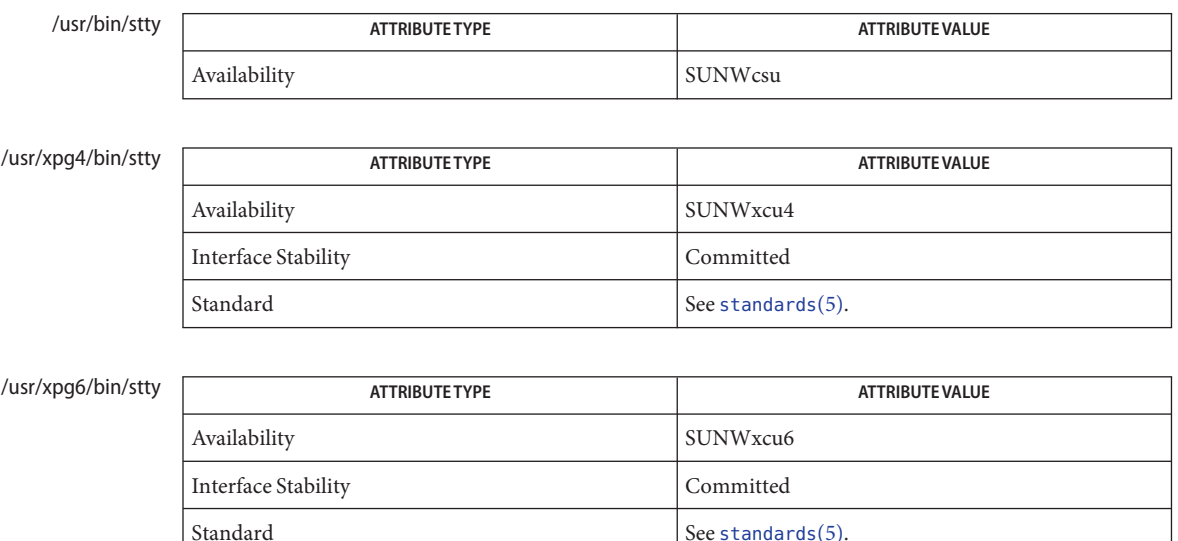

- See Also [tabs](#page-1745-0)(1), [ioctl](http://www.oracle.com/pls/topic/lookup?ctx=E26505&id=REFMAN2ioctl-2)(2), [write](http://www.oracle.com/pls/topic/lookup?ctx=E26505&id=REFMAN2write-2)(2), [getwidth](http://www.oracle.com/pls/topic/lookup?ctx=E26505&id=REFMAN3Agetwidth-3c)(3C), [attributes](http://www.oracle.com/pls/topic/lookup?ctx=E26505&id=REFMAN5attributes-5)(5), [environ](http://www.oracle.com/pls/topic/lookup?ctx=E26505&id=REFMAN5environ-5)(5), [standards](http://www.oracle.com/pls/topic/lookup?ctx=E26505&id=REFMAN5standards-5)(5), [ldterm](http://www.oracle.com/pls/topic/lookup?ctx=E26505&id=REFMAN7ldterm-7m)(7M), [termio](http://www.oracle.com/pls/topic/lookup?ctx=E26505&id=REFMAN7termio-7i)(7I), [termiox](http://www.oracle.com/pls/topic/lookup?ctx=E26505&id=REFMAN7termiox-7i)(7I)
	- Notes Solaris does not support any of the actions implied by swtch, which was used by the sxt driver on System V release 4. Solaris allows the swtch value to be set, and prints it out if set, but it does not perform the swtch action.

The job switch functionality on Solaris is actually handled by job control. susp is the correct setting for this.

Name stty - set the options for a terminal

Synopsis /usr/ucb/stty [-a] [-g] [-h] [*modes*]

- Description stty sets certain terminal I/O options for the device that is the current standard output. Without arguments, stty reports the settings of certain options.
	- Options In this report, if a character is preceded by a caret ( $\hat{ }$ ), then the value of that option is the corresponding CTRL character (for example, ^h is CTRL-h. In this case, recall that CTRL-h is the same as the BACKSPACE key.) The sequence  $\hat{}$   $\hat{}$  means that an option has a null value.
		- -a Reports all of the option settings.
		- -g Reports current settings in a form that can be used as an argument to another stty command.
		- -h Reports all the option settings with the control characters in an easy to read column format.

Options in the last group are implemented using options in the previous groups. Many combinations of options make no sense, but no sanity checking is performed. Hardware flow control and clock modes options might not be supported by all hardware interfaces. The options are selected from the following:

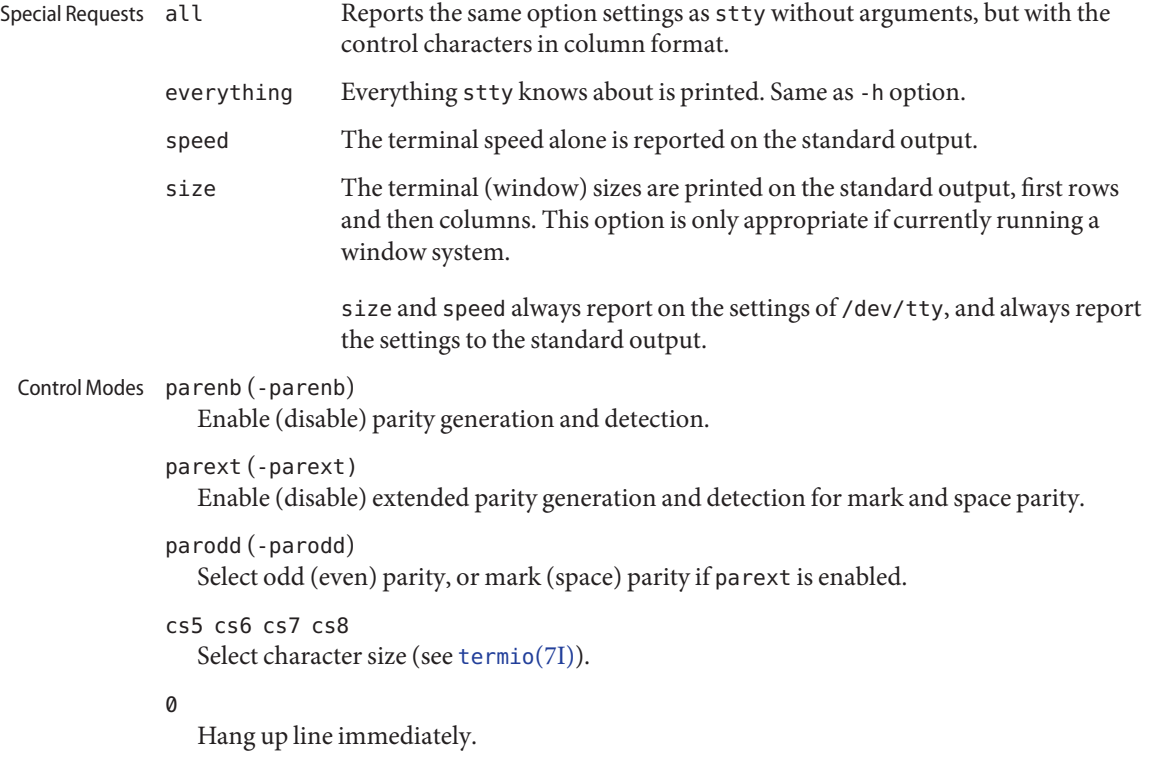

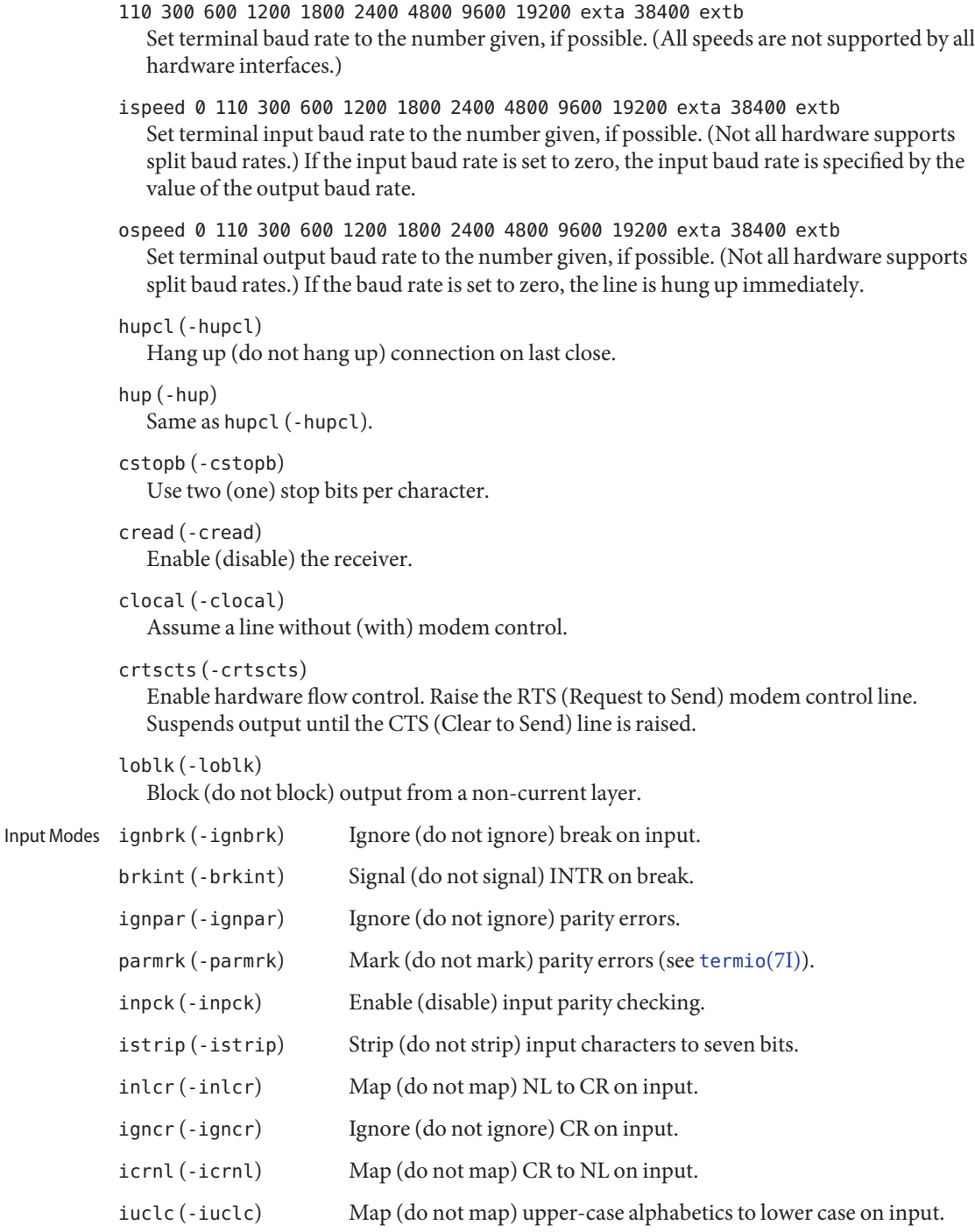

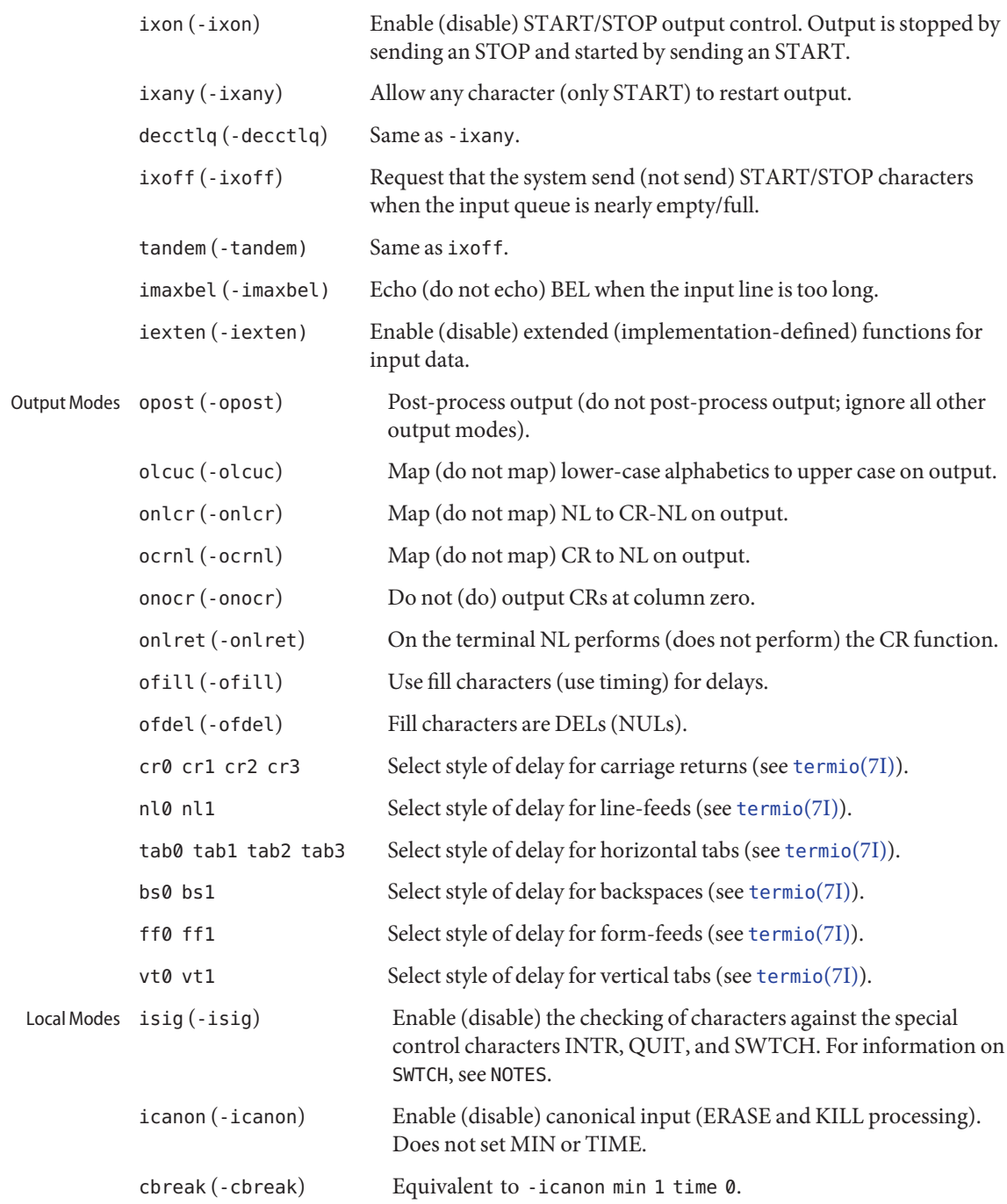

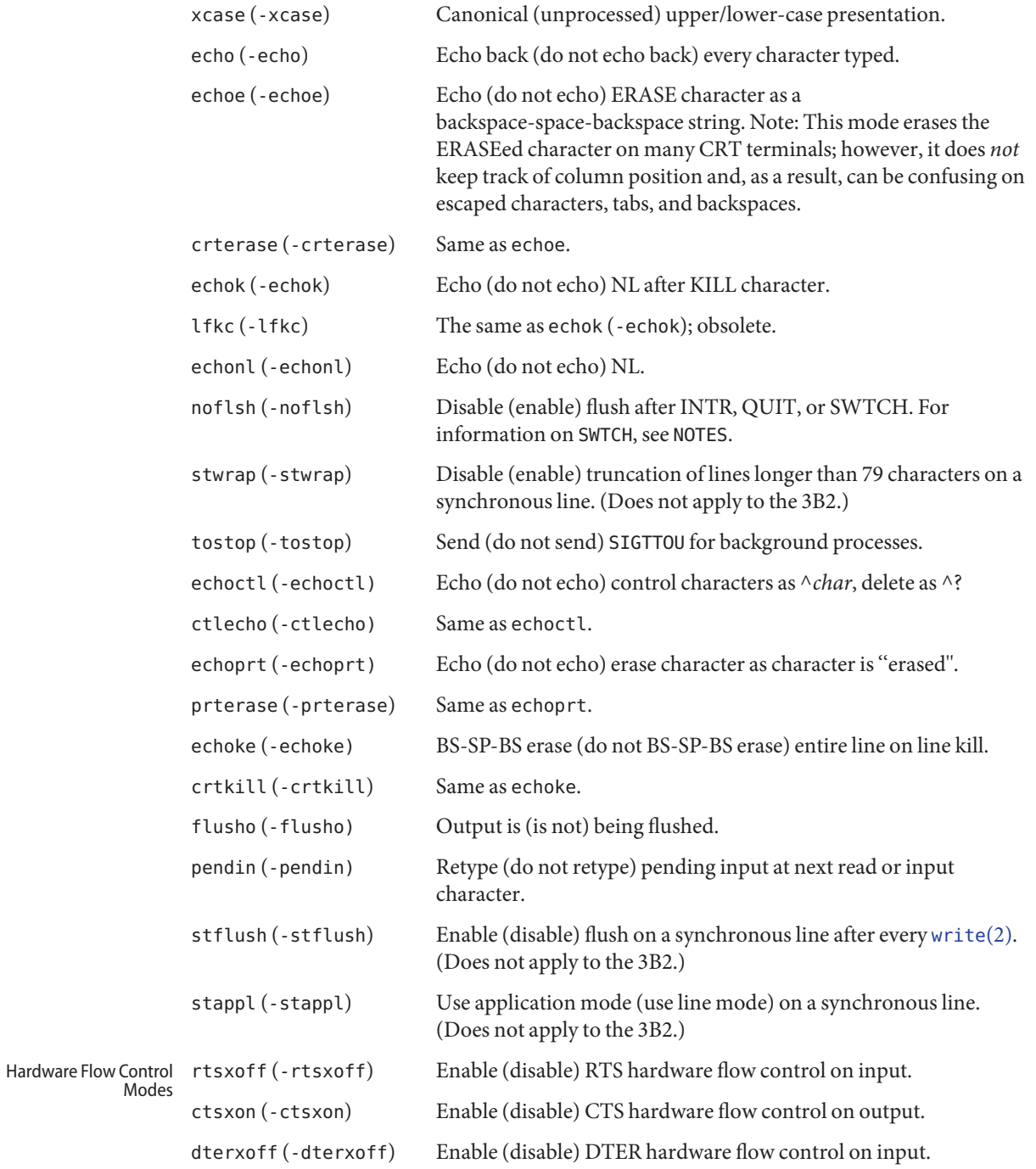

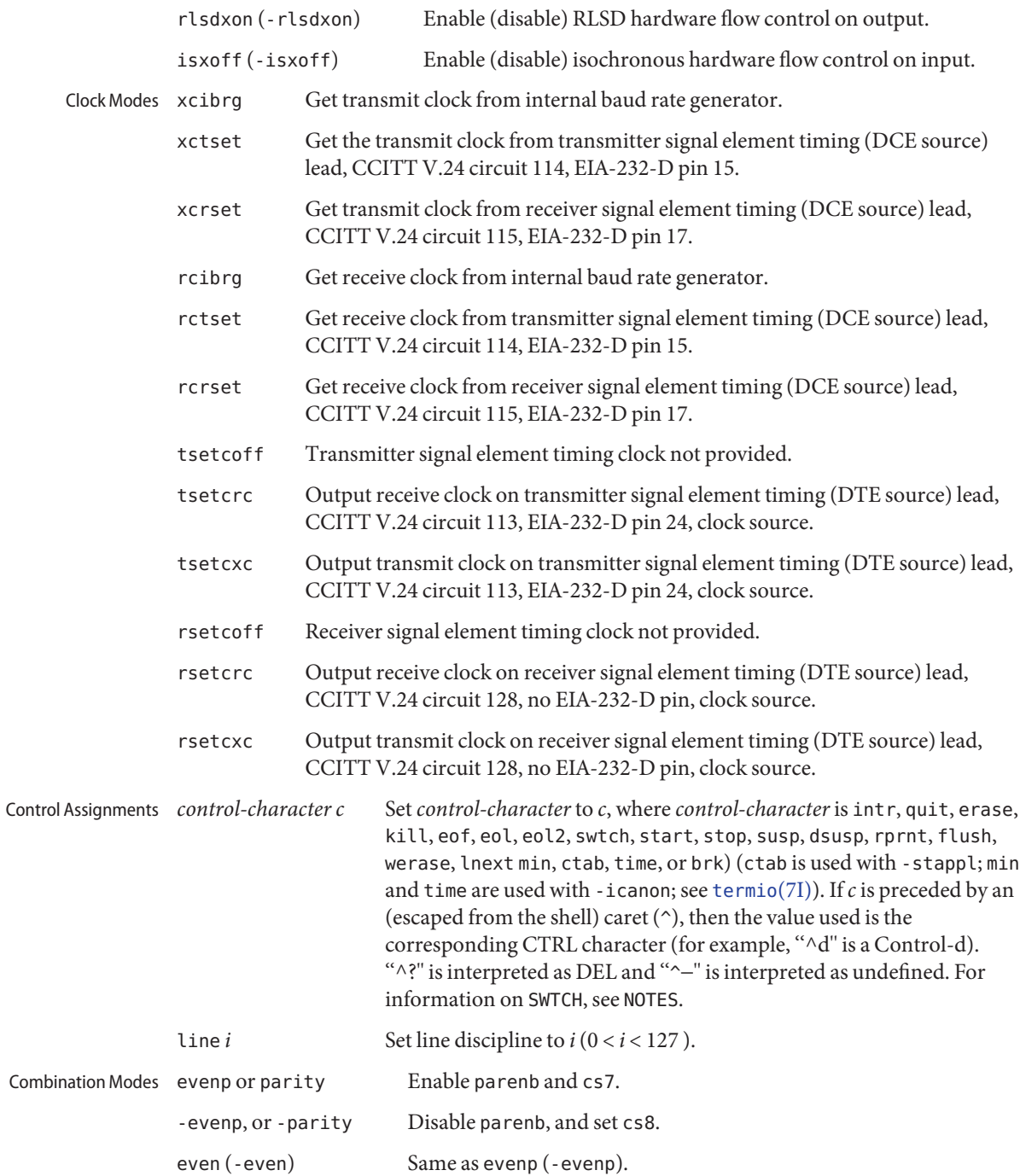

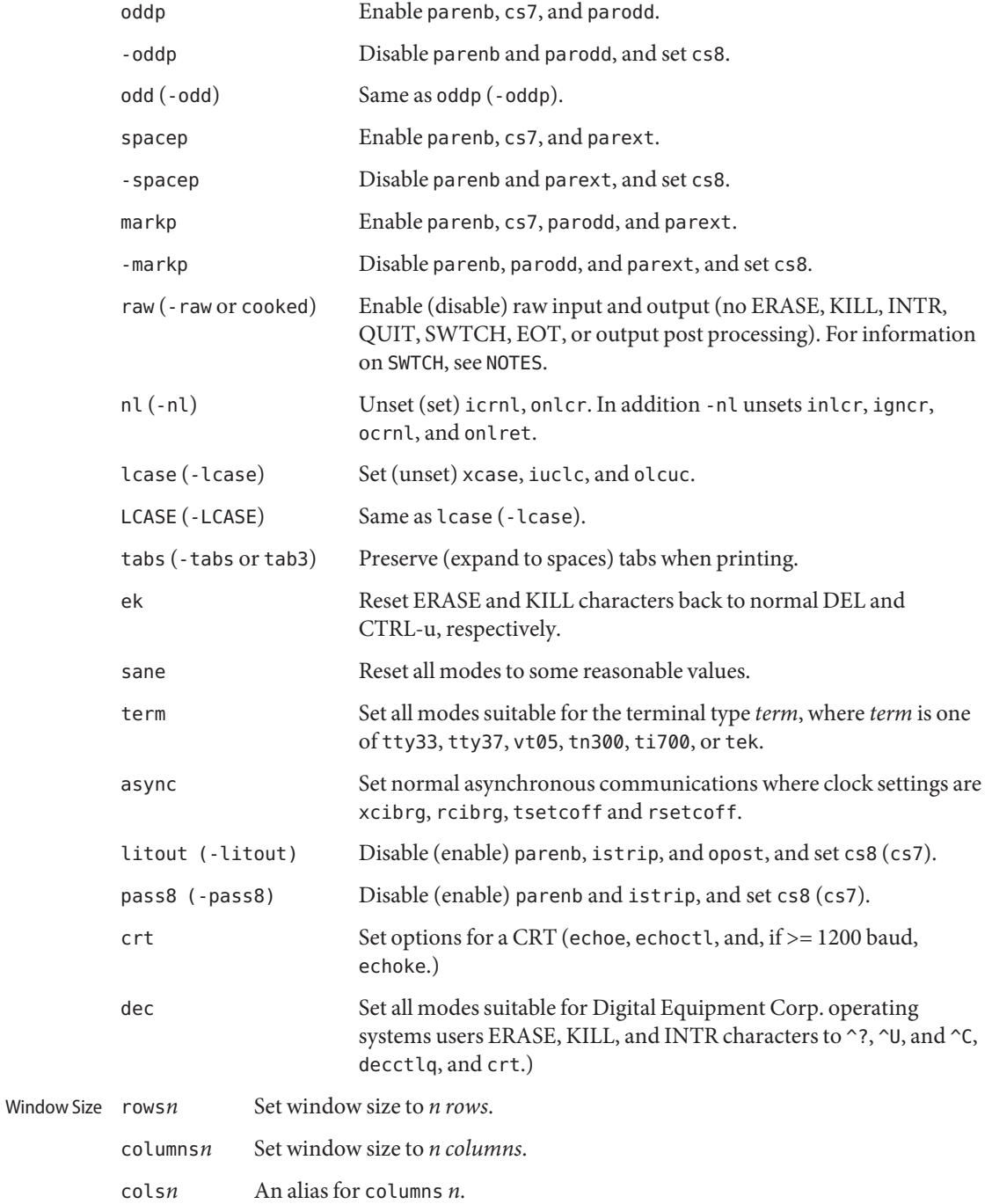

ypixels*n* Set vertical window size to *n pixels*.

xpixels*n* Set horizontal window size to *n pixels*.

Attributes See [attributes](http://www.oracle.com/pls/topic/lookup?ctx=E26505&id=REFMAN5attributes-5)(5) for descriptions of the following attributes:

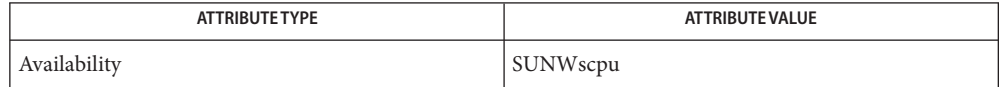

See Also [tabs](#page-1745-0)(1), [ioctl](http://www.oracle.com/pls/topic/lookup?ctx=E26505&id=REFMAN2ioctl-2)(2), [attributes](http://www.oracle.com/pls/topic/lookup?ctx=E26505&id=REFMAN5attributes-5)(5), [termio](http://www.oracle.com/pls/topic/lookup?ctx=E26505&id=REFMAN7termio-7i)(7I), [termiox](http://www.oracle.com/pls/topic/lookup?ctx=E26505&id=REFMAN7termiox-7i)(7I)

The job switch functionality on Solaris is actually handled by job control. susp is the correct setting for this.

Notes Solaris does not support any of the actions implied by swtch, which was used by the sxt driver on System V release 4. Solaris allows the swtch value to be set, and prints it out if set, but it does not perform the swtch action.

<span id="page-1723-0"></span>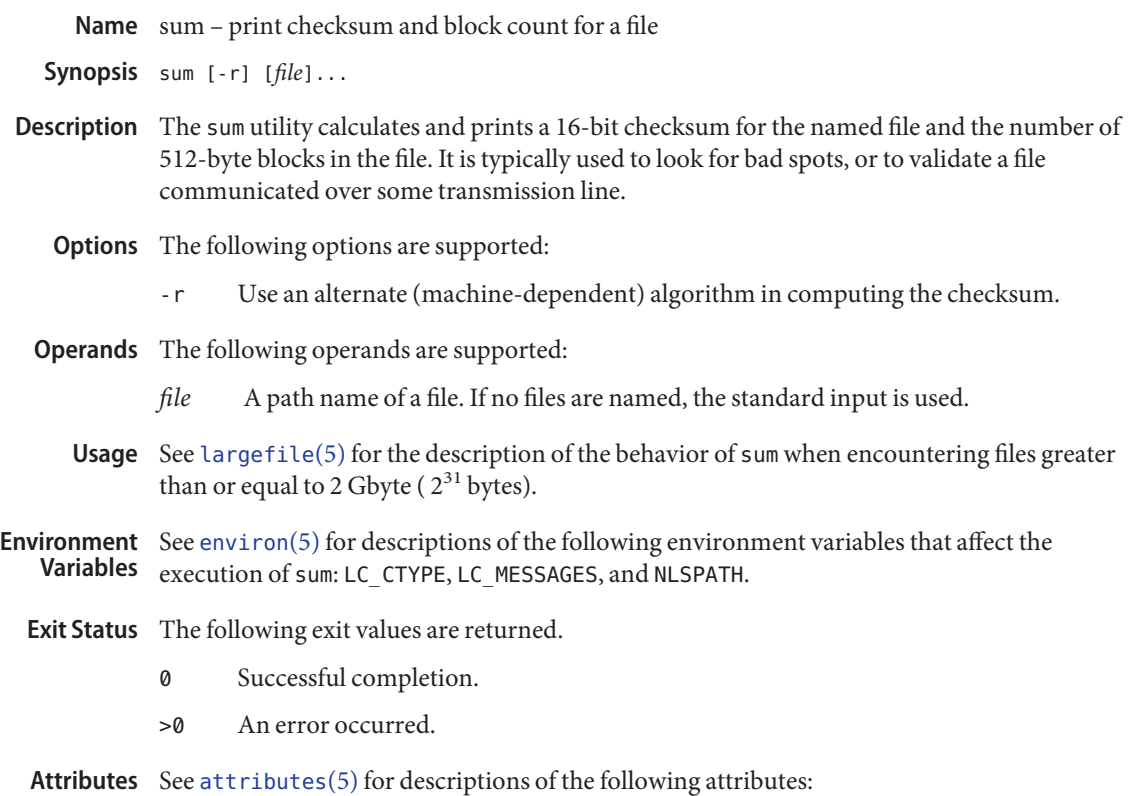

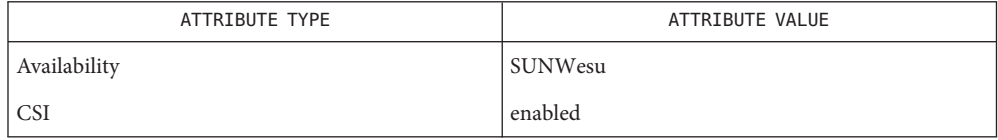

See Also [cksum](#page-182-0)(1), sum[\(1B\),](#page-1724-0) wc[\(1\),](#page-1936-0) [attributes](http://www.oracle.com/pls/topic/lookup?ctx=E26505&id=REFMAN5attributes-5)(5), [environ](http://www.oracle.com/pls/topic/lookup?ctx=E26505&id=REFMAN5environ-5)(5), [largefile](http://www.oracle.com/pls/topic/lookup?ctx=E26505&id=REFMAN5largefile-5)(5)

Diagnostics "Read error" is indistinguishable from end of file on most devices; check the block count.

Notes Portable applications should use [cksum](#page-182-0)(1).

sum and usr/ucb/sum (see sum[\(1B\)\)](#page-1724-0) return different checksums.

Name sum - calculate a checksum for a file

<span id="page-1724-0"></span>Synopsis /usr/ucb/sum file...

- Description sum calculates and displays a 16-bit checksum for the named file and displays the size of the file in kilobytes. It is typically used to look for bad spots, or to validate a file communicated over some transmission line. The checksum is calculated by an algorithm which may yield different results on machines with 16-bit ints and machines with 32-bit ints, so it cannot always be used to validate that a file has been transferred between machines with different-sized ints.
	- Usage See [largefile](http://www.oracle.com/pls/topic/lookup?ctx=E26505&id=REFMAN5largefile-5)(5) for the description of the behavior of sum when encountering files greater than or equal to 2 Gbyte ( $2^{31}$  bytes).
	- Attributes See [attributes](http://www.oracle.com/pls/topic/lookup?ctx=E26505&id=REFMAN5attributes-5)(5) for descriptions of the following attributes:

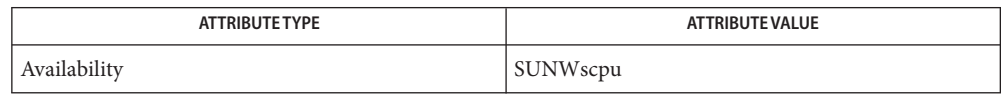

- See Also  $sum(1)$  $sum(1)$ ,  $wc(1)$ , [attributes](http://www.oracle.com/pls/topic/lookup?ctx=E26505&id=REFMAN5attributes-5)(5), [largefile](http://www.oracle.com/pls/topic/lookup?ctx=E26505&id=REFMAN5largefile-5)(5)
- Diagnostics Read error is indistinguishable from EOF on most devices; check the block count.

sum and /usr/bin/sum (see [sum](#page-1723-0)(1)) return different checksums. **Notes**

This utility is obsolete.

Name suspend - shell built-in function to halt the current shell

### **Synopsis**

- sh suspend
- suspend csh
- ksh suspend

## **Description**

- Stops the execution of the current shell (but not if it is the login shell). sh
- csh Stop the shell in its tracks, much as if it had been sent a stop signal with ^Z. This is most often used to stop shells started by su.
- ksh Stops the execution of the current shell (but not if it is the login shell).

Attributes See [attributes](http://www.oracle.com/pls/topic/lookup?ctx=E26505&id=REFMAN5attributes-5)(5) for descriptions of the following attributes:

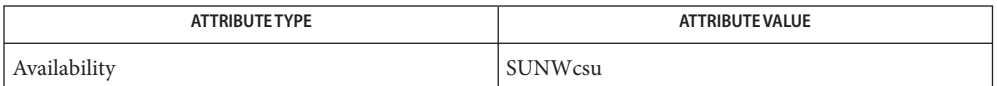

**See Also** [csh](#page-247-0)(1), [kill](#page-646-0)(1), [ksh](#page-674-0)[\(1\),](#page-1623-0) sh(1), su[\(1M\),](http://www.oracle.com/pls/topic/lookup?ctx=E26505&id=REFMAN1Msu-1m) [attributes](http://www.oracle.com/pls/topic/lookup?ctx=E26505&id=REFMAN5attributes-5)(5)

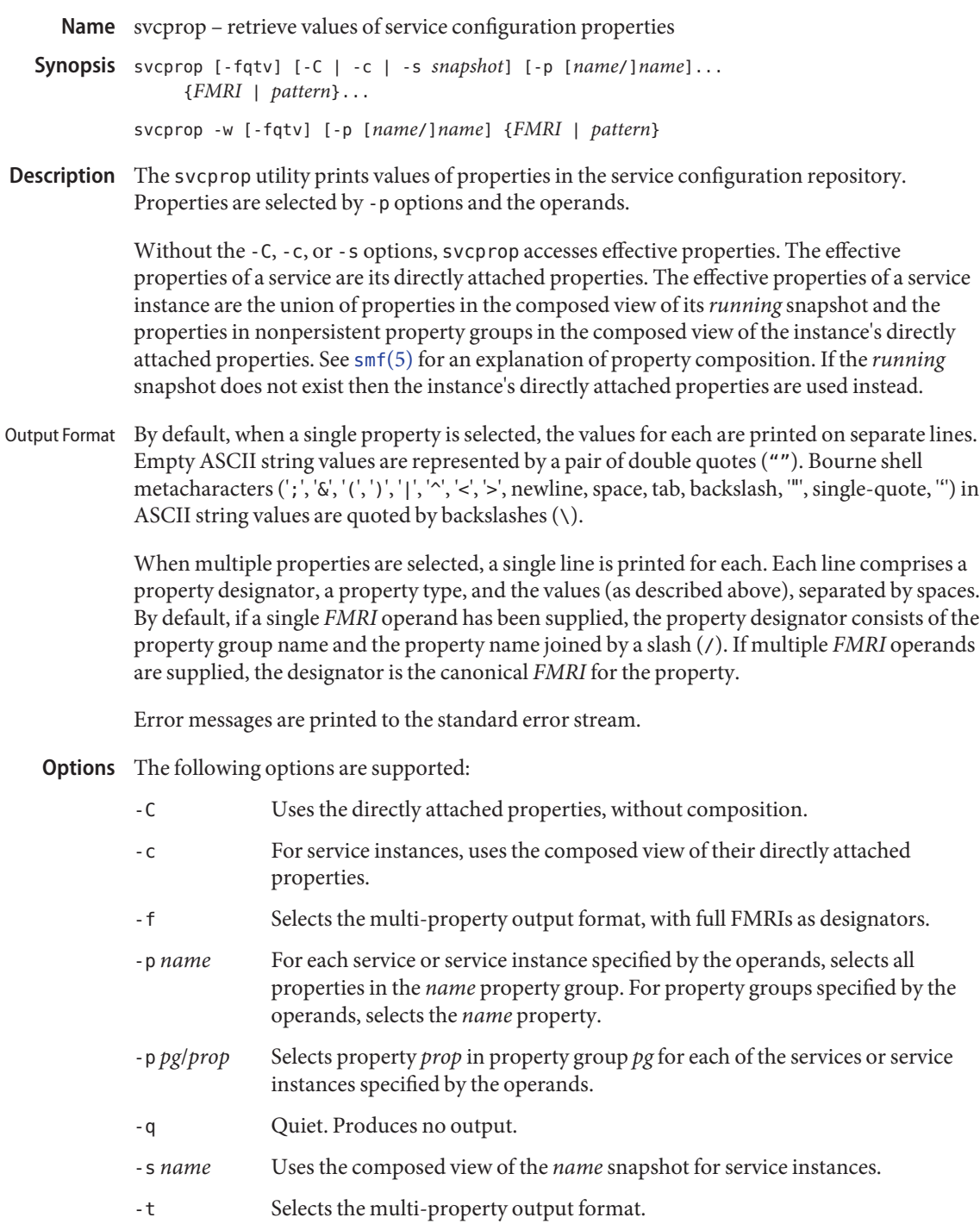

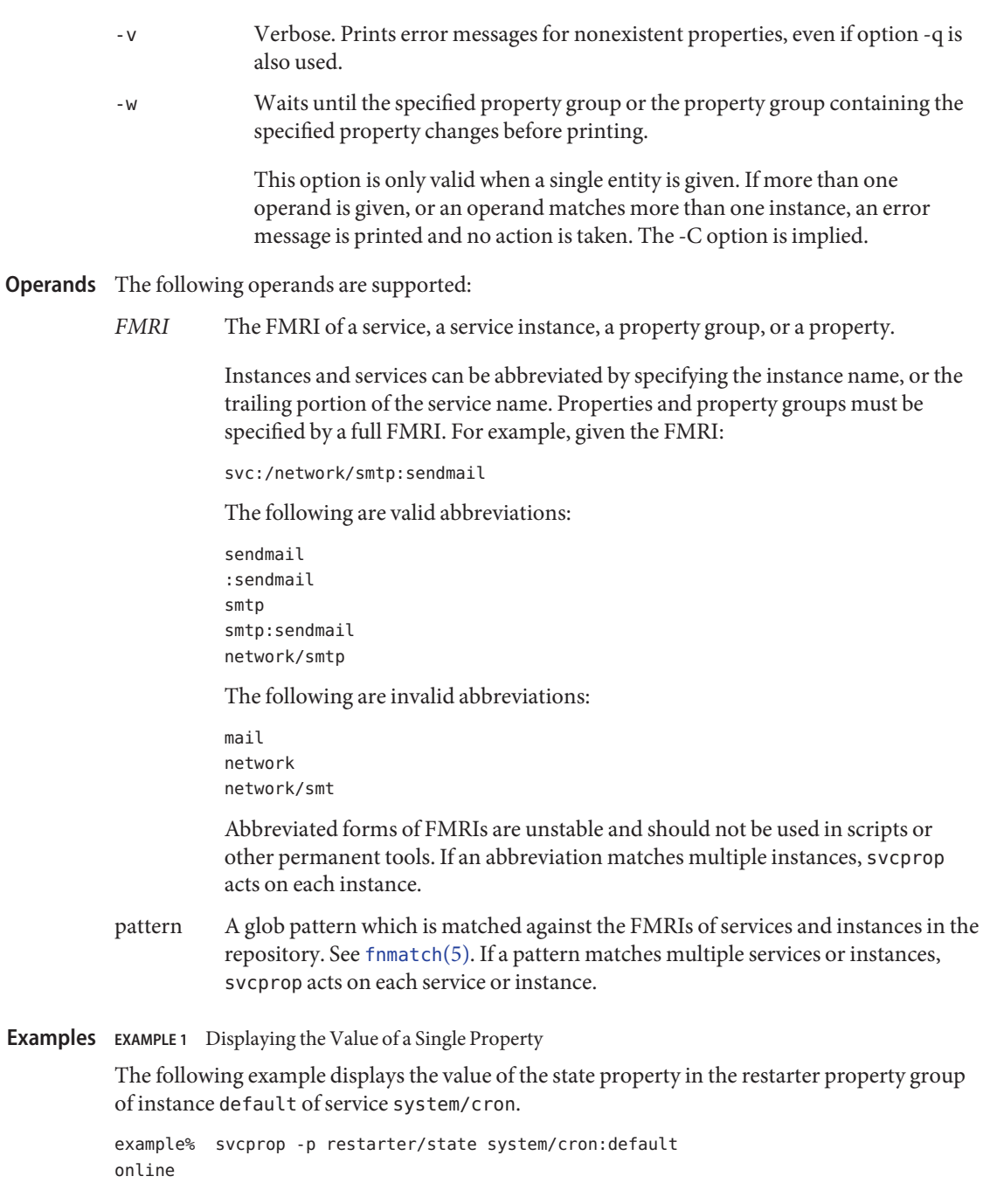
**EXAMPLE 2** Retrieving Whether a Service is Enabled

Whether a service is enabled is determined by its -general/enabled property. This property takes immediate effect, so the -c option must be used:

```
example% svcprop -c -p general/enabled system/cron:default
true
```
**EXAMPLE 3** Displaying All Properties in a Property Group

On a default installation of Solaris, the following example displays all properties in the general property group of each instance of the network/ntp service:

```
example% svcprop -p general ntp
general/package astring SUNWntpr
general/enabled boolean true
general/entity_stability astring Unstable
general/single_instance boolean true
```
#### **EXAMPLE 4** Testing the Existance of a Property

The following example tests the existence of the general/enabled property for all instances of service identity:

```
example% svcprop -q -p general/enabled identity:
example% echo $?
\Omega
```
**EXAMPLE 5** Waiting for Property Change

The following example waits for the sendmail instance to change state.

example% svcprop -w -p restarter/state sendmail

**EXAMPLE 6** Retrieving the Value of a Boolean Property in a Script

The following example retrieves the value of a boolean property in a script:

```
set -- 'svcprop -c -t -p general/enabled service'
code=$?
if [ $code -ne 0 ]; then
        echo "svcprop failed with exit code $code"
        return 1
fi
if [ $2 ] = boolean ]; then
         echo "general/enabled has unexpected type $2"
         return 2
fi
if [ $# -ne 3 ]; then
          echo "general/enabled has wrong number of values"
          return 3
```

```
EXAMPLE 6 Retrieving the Value of a Boolean Property in a Script (Continued)
            fi
            value=$3
            ...
            EXAMPLE 7 Using svcprop in a Script
            example% cat getval
            #!/bin/sh
            svcprop -p $1 $2 | (
                      read value v2
                     if [ -n "$v2" ]; then echo "Multiple values!"; exit; fi
                     echo $value
                   )
Exit Status The following exit values are returned:
```
- 0 Successful completion.
	- 1 An error occurred.
	- 2 Invalid command line options were specified.

Attributes See [attributes](http://www.oracle.com/pls/topic/lookup?ctx=E26505&id=REFMAN5attributes-5)(5) for descriptions of the following attributes:

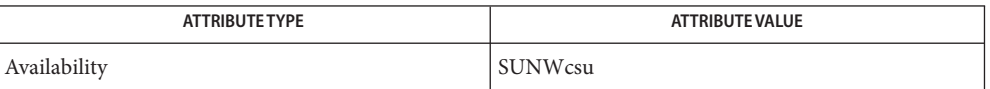

See Also [svcs](#page-1730-0)(1), [inetd](http://www.oracle.com/pls/topic/lookup?ctx=E26505&id=REFMAN1Minetd-1m)(1M), [svcadm](http://www.oracle.com/pls/topic/lookup?ctx=E26505&id=REFMAN1Msvcadm-1m)(1M), [svccfg](http://www.oracle.com/pls/topic/lookup?ctx=E26505&id=REFMAN1Msvccfg-1m)(1M), [svc.startd](http://www.oracle.com/pls/topic/lookup?ctx=E26505&id=REFMAN1Msvc.startd-1m)(1M), [service\\_bundle](http://www.oracle.com/pls/topic/lookup?ctx=E26505&id=REFMAN4service-bundle-4)(4),  $atributes(5), fnmatch(5), smf(5), smf_method(5), smf_security(5)$  $atributes(5), fnmatch(5), smf(5), smf_method(5), smf_security(5)$  $atributes(5), fnmatch(5), smf(5), smf_method(5), smf_security(5)$  $atributes(5), fnmatch(5), smf(5), smf_method(5), smf_security(5)$  $atributes(5), fnmatch(5), smf(5), smf_method(5), smf_security(5)$  $atributes(5), fnmatch(5), smf(5), smf_method(5), smf_security(5)$  $atributes(5), fnmatch(5), smf(5), smf_method(5), smf_security(5)$  $atributes(5), fnmatch(5), smf(5), smf_method(5), smf_security(5)$  $atributes(5), fnmatch(5), smf(5), smf_method(5), smf_security(5)$ 

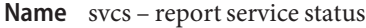

<span id="page-1730-0"></span>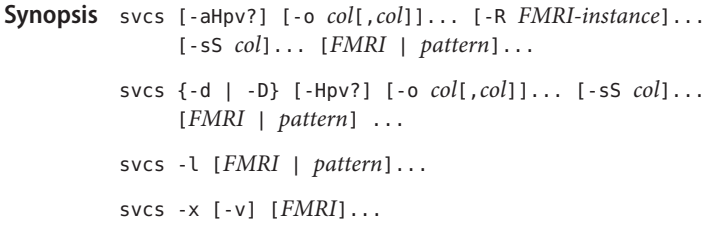

Description The svcs command displays information about service instances as recorded in the service configuration repository.

> The first form of this command prints one-line status listings for service instances specified by the arguments. Each instance is listed only once. With no arguments, all enabled service instances, even if temporarily disabled, are listed with the columns indicated below.

The second form prints one-line status listings for the dependencies or dependents of the service instances specified by the arguments.

The third form prints detailed information about specific services and instances.

The fourth form explains the states of service instances. For each argument, a block of human-readable text is displayed which explains what state the service is in, and why it is in that state. With no arguments, problematic services are described.

Error messages are printed to the standard error stream.

The output of this command can be used appropriately as input to the [svcadm](http://www.oracle.com/pls/topic/lookup?ctx=E26505&id=REFMAN1Msvcadm-1m) $(1M)$  command.

- The following options are supported: **Options**
	- -? Displays an extended usage message, including column specifiers. -a Show all services, even disabled ones. This option has no effect if services are selected. -d Lists the services or service instances upon which the given service
	- instances depend. -D Lists the service instances that depend on the given services or service
	- instances.
	- -H Omits the column headers.
	- -l (The letter ell.) Displays all available information about the selected services and service instances, with one service attribute displayed for each line. Information for different instances are separated by blank lines.

The following specific attributes require further explanation:

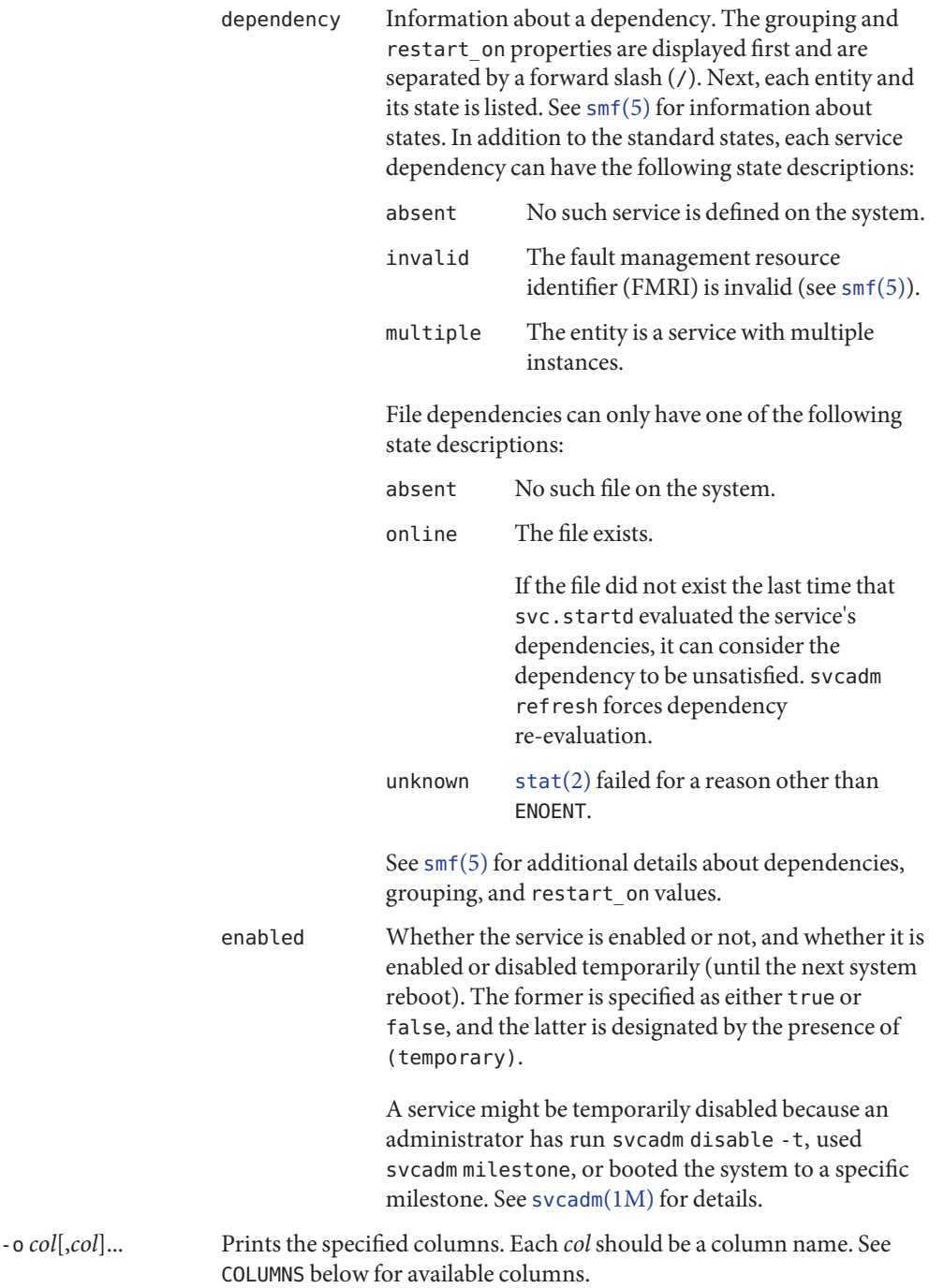

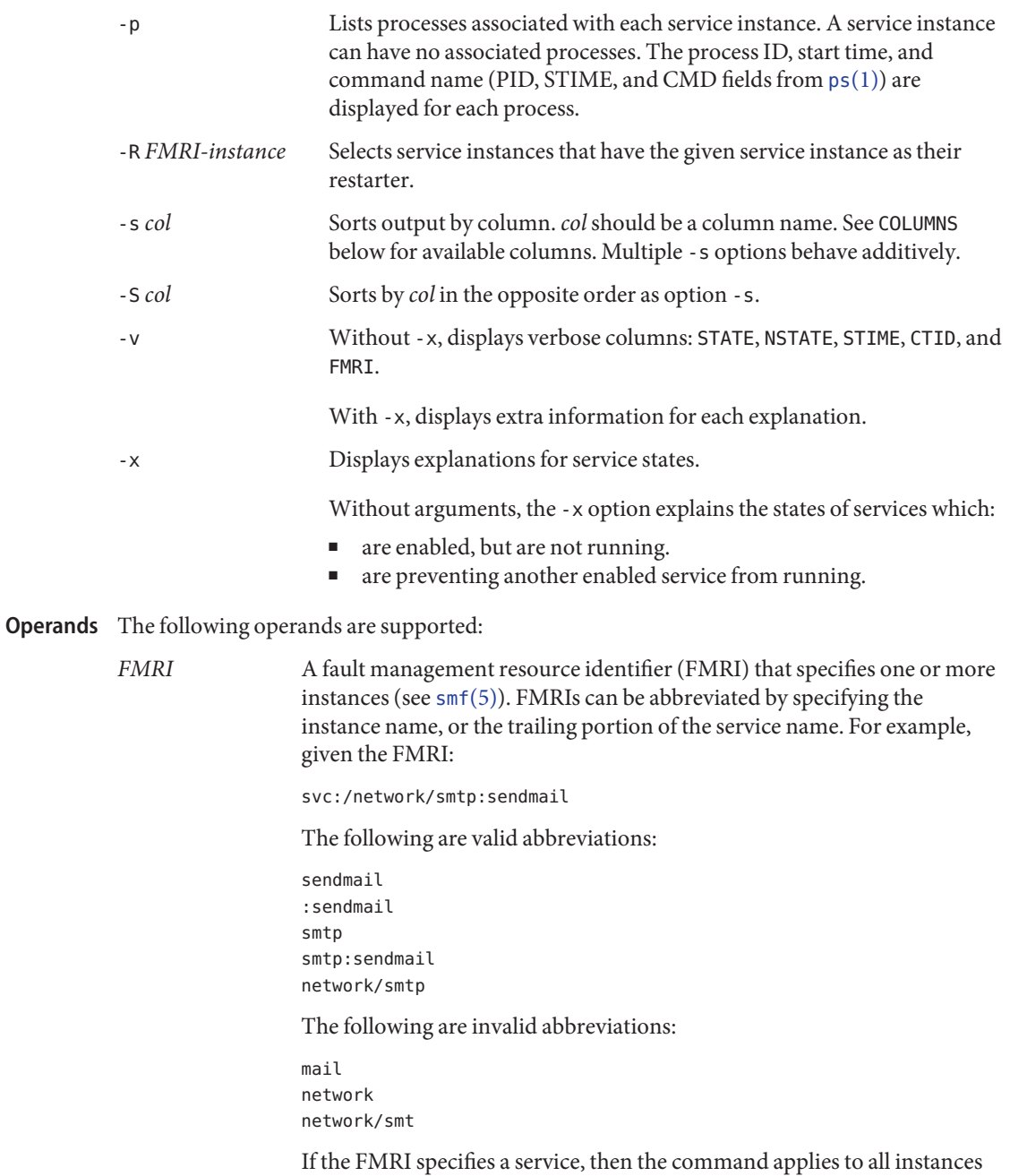

of that service, except when used with the -D option.

Abbreviated forms of FMRIs are unstable, and should not be used in scripts or other permanent tools. *pattern* A pattern that is matched against the *FMRI*s of service instances according to the "globbing" rules described by [fnmatch](http://www.oracle.com/pls/topic/lookup?ctx=E26505&id=REFMAN5fnmatch-5)(5). If the pattern does not begin with svc:, then svc:/ is prepended. The following is a typical example of a glob pattern: qexample% svcs \\*keyserv\\* STATE STIME FMRI disabled Aug\_02 svc:/network/rpc/keyserv:default *FMRI-instance* An FMRI that specifies an instance. Column names are case insensitive. The default output format is equivalent to "-o **Columns** state, stime, fmri". The default sorting columns are STATE, STIME, FMRI. CTID The primary contract ID for the service instance. Not all instances have valid primary contract IDs. DESC A brief description of the service, from its template element. A service might not have a description available, in which case a hyphen (-) is used to denote an empty value. FMRI The *FMRI* of the service instance. INST The instance name of the service instance. NSTA The abbreviated next state of the service instance, as given in the STA column description. A hyphen denotes that the instance is not transitioning. Same as STA otherwise. NSTATE The next state of the service. A hyphen is used to denote that the instance is not transitioning. Same as STATE otherwise. SCOPE The scope name of the service instance. SVC The service name of the service instance. STA The abbreviated state of the service instance (see [smf](http://www.oracle.com/pls/topic/lookup?ctx=E26505&id=REFMAN5smf-5)(5)): DGD degraded DIS disabled LRC legacy rc\*.d script-initiated instance MNT maintenance OFF offline ON online

UN uninitialized

Absent or unrecognized states are denoted by a question mark (?) character. An asterisk (\*) is appended for instances in transition, unless the NSTA or NSTATE column is also being displayed.

See [smf](http://www.oracle.com/pls/topic/lookup?ctx=E26505&id=REFMAN5smf-5)(5) for an explanation of service states.

STATE The state of the service instance. An asterisk is appended for instances in transition, unless the NSTA or NSTATE column is also being displayed.

See [smf](http://www.oracle.com/pls/topic/lookup?ctx=E26505&id=REFMAN5smf-5)(5) for an explanation of service states.

STIME If the service instance entered the current state within the last 24 hours, this column indicates the time that it did so. Otherwise, this column indicates the date on which it did so, printed with underscores (\_) in place of blanks.

**EXAMPLE 1** Displaying the Default Output **Examples**

This example displays default output:

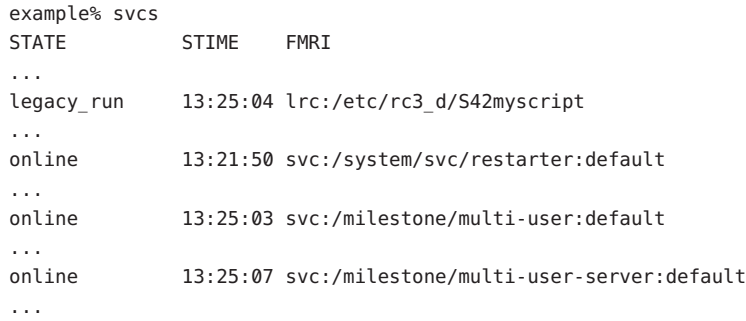

**EXAMPLE 2** Listing All Local Instances

This example lists all local instances of the service1 service.

example% svcs -o state,nstate,fmri service1 STATE NSTATE FMRI online - svc:/service1:instance1 disabled - svc:/service1:instance2

**EXAMPLE 3** Listing Verbose Information

This example lists verbose information.

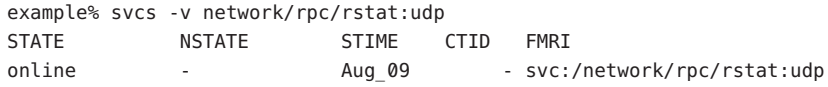

This example lists detailed information about all instances of system/service3. Additional fields can be displayed, as appropriate to the managing restarter.

```
example% svcs -l network/rpc/rstat:udp
fmri svc:/network/rpc/rstat:udp
enabled true
state online
next_state none
restarter svc:/network/inetd:default
contract_id
dependency require_all/error svc:/network/rpc/bind (online)
```
**EXAMPLE 5** Listing Processes

```
example% svcs -p sendmail
STATE STIME FMRI
online 13:25:13 svc:/network/smtp:sendmail
             13:25:15 100939 sendmail
13:25:15 100940 sendmail
```

```
EXAMPLE 6 Explaining Service States Using svcs -x
```
(a) In this example, svcs -x has identified that the print/server service being disabled is the root cause of two services which are enabled but not online. svcs -xv shows that those services are print/rfc1179 and print/ipp-listener. This situation can be rectified by either enabling print/server or disabling rfc1179 and ipp-listener.

```
example% svcs -x
svc:/application/print/server:default (LP print server)
State: disabled since Mon Feb 13 17:56:21 2006
Reason: Disabled by an administrator.
   See: http://sun.com/msg/SMF-8000-05
   See: lpsched(1M)
Impact: 2 dependent services are not running. (Use -v for list.)
```
(b) In this example, NFS is not working:

```
example$ svcs nfs/client
STATE STIME FMRI
offline 16:03:23 svc:/network/nfs/client:default
```
(c) The following example shows that the problem is nfs/status. nfs/client is waiting because it depends on nfs/nlockmgr, which depends on nfs/status:

```
example$ svcs -xv nfs/client
svc:/network/nfs/client:default (NFS client)
State: offline since Mon Feb 27 16:03:23 2006
```
**EXAMPLE 6** Explaining Service States Using svcs -x *(Continued)* Reason: Service svc:/network/nfs/status:default is not running because a method failed repeatedly. See: http://sun.com/msg/SMF-8000-GE Path: svc:/network/nfs/client:default svc:/network/nfs/nlockmgr:default svc:/network/nfs/status:default See: man -M /usr/share/man -s 1M mount nfs See: /var/svc/log/network-nfs-client:default.log Impact: This service is not running.

**Exit Status** The following exit values are returned:

- 0 Successful command invocation.
- 1 Fatal error.
- 2 Invalid command line options were specified.

Attributes See [attributes](http://www.oracle.com/pls/topic/lookup?ctx=E26505&id=REFMAN5attributes-5)(5) for descriptions of the following attributes:

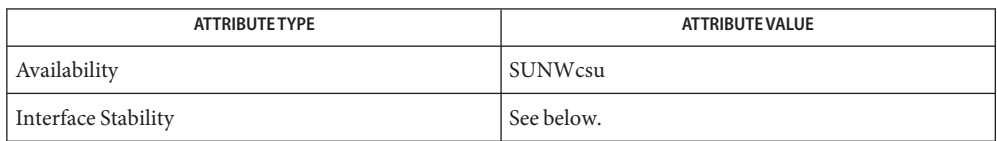

Screen output is Uncommitted. The invocation is Committed.

See Also ps[\(1\),](#page-1437-0) [svcprop](#page-1726-0)(1), [svcadm](http://www.oracle.com/pls/topic/lookup?ctx=E26505&id=REFMAN1Msvcadm-1m)(1M), [svccfg](http://www.oracle.com/pls/topic/lookup?ctx=E26505&id=REFMAN1Msvccfg-1m)(1M), [svc.startd](http://www.oracle.com/pls/topic/lookup?ctx=E26505&id=REFMAN1Msvc.startd-1m)(1M), [stat](http://www.oracle.com/pls/topic/lookup?ctx=E26505&id=REFMAN2stat-2)(2), [libscf](http://www.oracle.com/pls/topic/lookup?ctx=E26505&id=REFMAN3Flibscf-3lib)(3LIB),  $attributes(5), fnmatch(5), smf(5)$  $attributes(5), fnmatch(5), smf(5)$  $attributes(5), fnmatch(5), smf(5)$  $attributes(5), fnmatch(5), smf(5)$  $attributes(5), fnmatch(5), smf(5)$  $attributes(5), fnmatch(5), smf(5)$ 

Name symorder - rearrange a list of symbols

symorder [-s] *objectfile symbolfile* **Synopsis**

Description symorder was used in SunOS 4.x specifically to cut down on the overhead of getting symbols from vmunix. This is no longer applicable as kernel symbol entries are dynamically obtained through /dev/ksyms.

> This script is provided as a convenience for software developers who need to maintain scripts that are portable across a variety of operating systems.

- Exit Status symorder has exit status 0.
- Attributes See [attributes](http://www.oracle.com/pls/topic/lookup?ctx=E26505&id=REFMAN5attributes-5)(5) for descriptions of the following attributes:

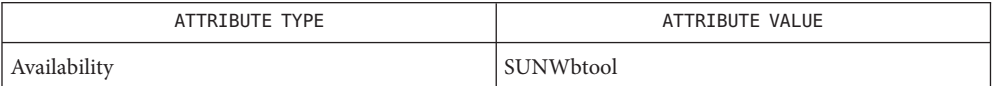

See Also nlist[\(3ELF\),](http://www.oracle.com/pls/topic/lookup?ctx=E26505&id=REFMAN3Enlist-3elf) [attributes](http://www.oracle.com/pls/topic/lookup?ctx=E26505&id=REFMAN5attributes-5)(5), [ksyms](http://www.oracle.com/pls/topic/lookup?ctx=E26505&id=REFMAN7ksyms-7d)(7D).

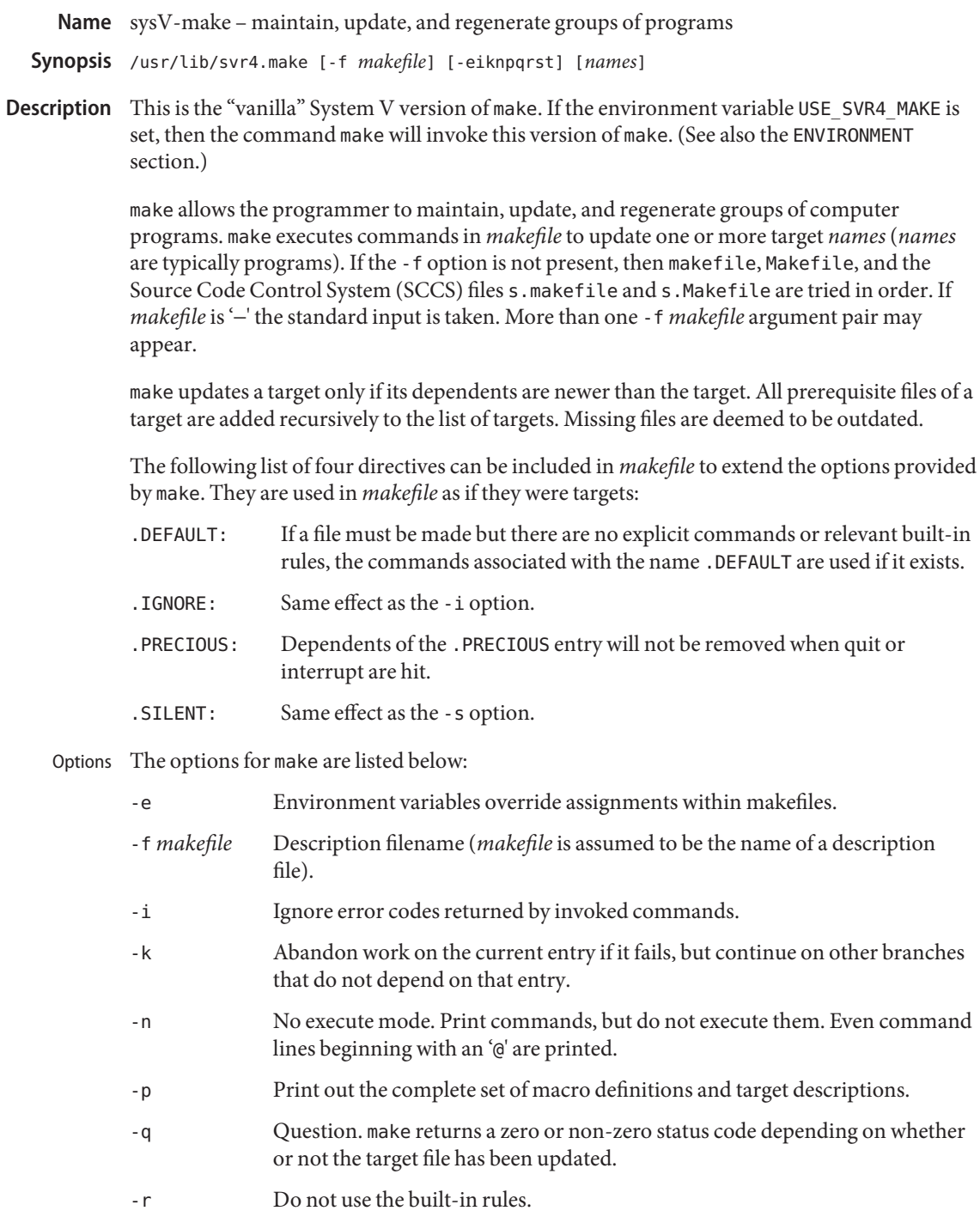

- -s Silent mode. Do not print command lines before executing.
- -t Touch the target files (causing them to be updated) rather than issue the usual commands.

The makefile invoked with the -f option is a carefully structured file of explicit instructions for updating and regenerating programs, and contains a sequence of entries that specify dependencies. The first line of an entry is a blank-separated, non-null list of targets, then a ':', then a (possibly null) list of prerequisite files or dependencies. Text following a ';' and all following lines that begin with a tab are shell commands to be executed to update the target. The first non-empty line that does not begin with a tab or '#' begins a new dependency or macro definition. Shell commands may be continued across lines with a backslash-new-line (\-NEWLINE) sequence. Everything printed by make (except the initial TAB) is passed directly to the shell as is. Thus, Creating the makefile

> echo a\ b

will produce

ab

exactly the same as the shell would.

Number-sign (#) and NEWLINE surround comments including contained '\−NEWLINE' sequences.

The following makefile says that pgm depends on two files a. o and b. o, and that they in turn depend on their corresponding source files (a.c and b.c) and a common file incl.h:

```
pgm: a.o b.o
        cc a.o b.o -o pgm
a.o: incl.h a.c
        cc -c a.c
b.o: incl.h b.c
        cc -c b.c
```
Command lines are executed one at a time, each by its own shell. The SHELL environment variable can be used to specify which shell make should use to execute commands. The default is /usr/bin/sh. The first one or two characters in a command can be the following: '@', '−', '@−', or '−@'. If '@' is present, printing of the command is suppressed. If '−' is present, make ignores an error. A line is printed when it is executed unless the -s option is present, or the entry .SILENT: is included in *makefile*, or unless the initial character sequence contains a @. The -n option specifies printing without execution; however, if the command line has the string \$(MAKE) in it, the line is always executed (see the discussion of the MAKEFLAGS macro in the make Environment sub-section below). The -t (touch) option updates the modified date of a file without executing any commands.

Commands returning non-zero status normally terminate make. If the -i option is present, if the entry .IGNORE: is included in *makefile*, or if the initial character sequence of the command contains '−', the error is ignored. If the -k option is present, work is abandoned on the current entry, but continues on other branches that do not depend on that entry.

Interrupt and quit cause the target to be deleted unless the target is a dependent of the directive .PRECIOUS.

The environment is read by make. All variables are assumed to be macro definitions and are processed as such. The environment variables are processed before any makefile and after the internal rules; thus, macro assignments in a makefile override environment variables. The -e option causes the environment to override the macro assignments in a makefile. Suffixes and their associated rules in the makefile will override any identical suffixes in the built-in rules. make Environment

> The MAKEFLAGS environment variable is processed by make as containing any legal input option (except -f and -p) defined for the command line. Further, upon invocation, make "invents" the variable if it is not in the environment, puts the current options into it, and passes it on to invocations of commands. Thus, MAKEFLAGS always contains the current input options. This feature proves very useful for "super-makes". In fact, as noted above, when the -n option is used, the command \$(MAKE) is executed anyway; hence, one can perform a make -n recursively on a whole software system to see what would have been executed. This result is possible because the -n is put in MAKEFLAGS and passed to further invocations of \$(MAKE). This usage is one way of debugging all of the makefiles for a software project without actually doing anything.

- If the string *include* appears as the first seven letters of a line in a *makefile*, and is followed by a blank or a tab, the rest of the line is assumed to be a filename and will be read by the current invocation, after substituting for any macros. Include Files
	- Entries of the form *string1* = *string2* are macro definitions. *string2* is defined as all characters up to a comment character or an unescaped NEWLINE. Subsequent appearances of \$(*string1*[:*subst1*=[*subst2*]]) are replaced by *string2*. The parentheses are optional if a single-character macro name is used and there is no substitute sequence. The optional :*subst1*=*subst2* is a substitute sequence. If it is specified, all non-overlapping occurrences of *subst1* in the named macro are replaced by *subst2*. Strings (for the purposes of this type of substitution) are delimited by BLANKs, TABs, NEWLINE characters, and beginnings of lines. An example of the use of the substitute sequence is shown in the Libraries sub-section below. Macros
- There are five internally maintained macros that are useful for writing rules for building targets. Internal Macros
	- \$\* The macro \$\* stands for the filename part of the current dependent with the suffix deleted. It is evaluated only for inference rules.
- \$@ The \$@ macro stands for the full target name of the current target. It is evaluated only for explicitly named dependencies.
- \$< The \$< macro is only evaluated for inference rules or the .DEFAULT rule. It is the module that is outdated with respect to the target (the "manufactured" dependent file name). Thus, in the .c.o rule, the \$< macro would evaluate to the .c file. An example for making optimized .o files from .c files is:

```
.c.o:
        cc -c -O $*.c
or:
.c.o:
        cc -c -O $<
```
- \$? The \$? macro is evaluated when explicit rules from the makefile are evaluated. It is the list of prerequisites that are outdated with respect to the target, and essentially those modules that must be rebuilt.
- \$% The \$% macro is only evaluated when the target is an archive library member of the form lib(file.o). In this case, \$@ evaluates to lib and \$% evaluates to the library member, file.o.

Four of the five macros can have alternative forms. When an upper case D or F is appended to any of the four macros, the meaning is changed to "directory part" for D and "file part" for F. Thus, \$(@D) refers to the directory part of the string \$@. If there is no directory part, ./ is generated. The only macro excluded from this alternative form is \$?.

Certain names (for instance, those ending with .o) have inferable prerequisites such as .c, .s, Suffixes etc. If no update commands for such a file appear in *makefile*, and if an inferable prerequisite exists, that prerequisite is compiled to make the target. In this case, make has inference rules that allow building files from other files by examining the suffixes and determining an appropriate inference rule to use. The current default inference rules are:

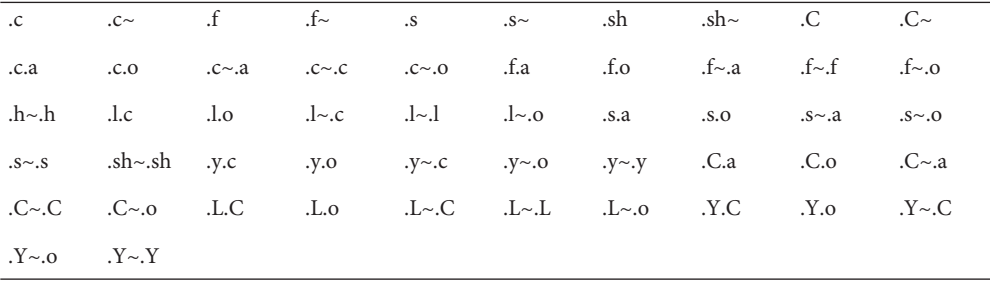

The internal rules for make are contained in the source file make. rules for the make program. These rules can be locally modified. To print out the rules compiled into the make on any machine in a form suitable for recompilation, the following command is used:

```
make -pf − 2>/dev/null </dev/null
```
A tilde in the above rules refers to an SCCS file (see [sccsfile](http://www.oracle.com/pls/topic/lookup?ctx=E26505&id=REFMAN4sccsfile-4)(4)). Thus, the rule  $.c$  - o would transform an SCCS C source file into an object file (.o). Because the s. of the SCCS files is a prefix, it is incompatible with the make suffix point of view. Hence, the tilde is a way of changing any file reference into an SCCS file reference.

A rule with only one suffix (for example, .c:) is the definition of how to build *x* from *x*.c. In effect, the other suffix is null. This feature is useful for building targets from only one source file, for example, shell procedures and simple C programs.

Additional suffixes are given as the dependency list for .SUFFIXES. Order is significant: the first possible name for which both a file and a rule exist is inferred as a prerequisite. The default list is:

.SUFFIXES: .o .c .c~ .y .y~ .l .l~ .s .s~ .sh .sh~ .h .h~ .f .f~ .C .C~ .Y .Y~ .L  $L -$ 

Here again, the above command for printing the internal rules will display the list of suffixes implemented on the current machine. Multiple suffix lists accumulate; . SUFFIXES: with no dependencies clears the list of suffixes.

Inference Rules The first example can be done more briefly.

```
pgm: a.o b.o
        cc a.o b.o -o pgm
a.o b.o: incl.h
```
This abbreviation is possible because make has a set of internal rules for building files. The user may add rules to this list by simply putting them in the *makefile*.

Certain macros are used by the default inference rules to permit the inclusion of optional matter in any resulting commands. For example, CFLAGS, LFLAGS, and YFLAGS are used for compiler options to  $cc(1B)$ . Again, the previous method for examining the current rules is recommended.

The inference of prerequisites can be controlled. The rule to create a file with suffix .o from a file with suffix .c is specified as an entry with .c.o: as the target and no dependents. Shell commands associated with the target define the rule for making a .o file from a .c file. Any target that has no slashes in it and starts with a dot is identified as a rule and not a true target.

If a target or dependency name contains parentheses, it is assumed to be an archive library, the Libraries string within parentheses referring to a member within the library. Thus, lib(file.o) and \$(LIB)(file.o) both refer to an archive library that contains file.o. (This example assumes the LIB macro has been previously defined.) The expression \$(LIB)(file1.o file2.o) is not legal. Rules pertaining to archive libraries have the form .*XX*.a where the *XX* is the suffix from which the archive member is to be made. An unfortunate by-product of the current implementation requires the *XX* to be different from the suffix of the archive member. Thus, one cannot have lib(file.o) depend upon file.o explicitly. The most common use of the archive interface follows. Here, we assume the source files are all C type source:

```
lib: lib(file1.o) lib(file2.o) lib(file3.o)
    @echo lib is now up-to-date
.c.a:
        $(CC) -c $(CFLAGS) $<
    $(AR) $(ARFLAGS) $@ $*.o
        rm -f $*.o
```
In fact, the .c.a rule listed above is built into make and is unnecessary in this example. A more interesting, but more limited example of an archive library maintenance construction follows:

```
lib: lib(file1.o) lib(file2.o) lib(file3.o)
        $(CC) -c $(CFLAGS) $(?:.o=.c)$(AR) $(ARFLAGS) lib $?
    rm $?
    @echo lib is now up-to-date
.c.a:;
```
Here the substitution mode of the macro expansions is used. The \$? list is defined to be the set of object filenames (inside lib) whose C source files are outdated. The substitution mode translates the .o to .c. (Unfortunately, one cannot as yet transform to .c~; however, this transformation may become possible in the future.) Also note the disabling of the .c.a: rule, which would have created each object file, one by one. This particular construct speeds up archive library maintenance considerably. This type of construct becomes very cumbersome if the archive library contains a mix of assembly programs and C programs.

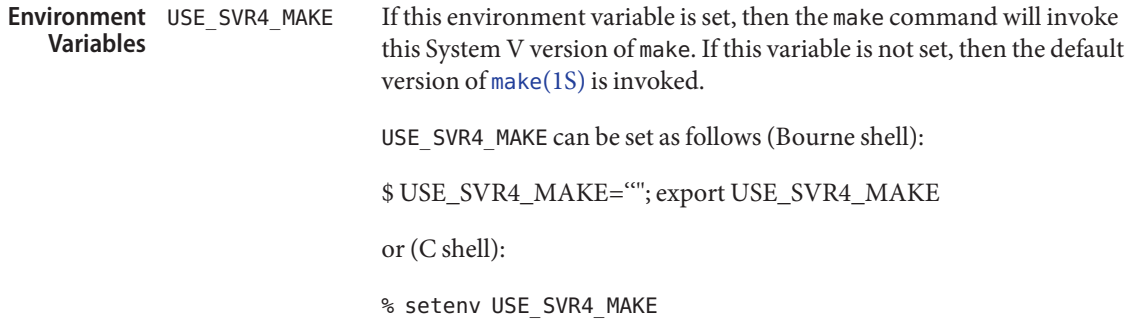

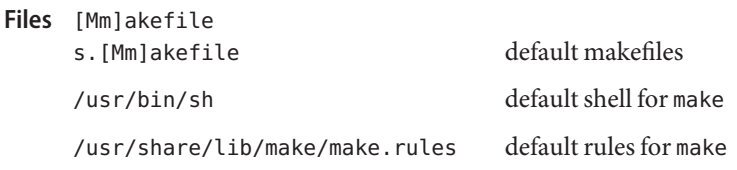

Attributes See [attributes](http://www.oracle.com/pls/topic/lookup?ctx=E26505&id=REFMAN5attributes-5)(5) for descriptions of the following attributes:

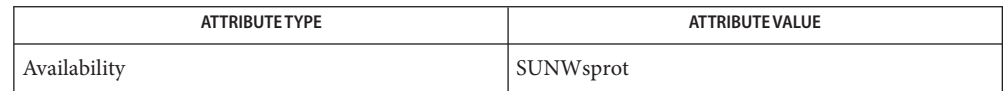

# **See Also**  $cc(1B)$ ,  $cd(1)$ , [make](#page-979-0) $(1S)$ ,  $sh(1)$ ,  $printf(3C)$  $printf(3C)$ ,  $sccfile(4)$ ,  $attributes(5)$  $attributes(5)$

Notes Some commands return non-zero status inappropriately; use - i or the '-' command line prefix to overcome the difficulty.

Filenames containing the characters '=', ':', and '@' will not work. Commands that are directly executed by the shell, notably  $cd(1)$ , are ineffectual across NEWLINEs in make. The syntax lib(file1.o file2.o file3.o) is illegal. You cannot build lib(file.o) from file.o.

Name tabs – set tabs on a terminal

- tabs [-n | −−*file* **Synopsis** [[-code] | -a | -a2 | -c | -c2 | -c3 | -f | -p | -s | -u]] q!! [+m [*n*]] [-T *type*] tabs [-T *type*] [+ *m* [*n*]] *n1* [, *n2* ,...]
- Description The tabs utility sets the tab stops on the user's terminal according to a tab specification, after clearing any previous settings. The user's terminal must have remotely settable hardware tabs.
	- The following options are supported. If a given flag occurs more than once, the last value given **Options** takes effect:
		- -T *type* tabs needs to know the type of terminal in order to set tabs and margins. *type* is a name listed in [term](http://www.oracle.com/pls/topic/lookup?ctx=E26505&id=REFMAN5term-5)(5). If no -T flag is supplied, tabs uses the value of the environment variable TERM. If the value of TERM is NULL or TERM is not defined in the [environ](http://www.oracle.com/pls/topic/lookup?ctx=E26505&id=REFMAN5environ-5)ment (see environ(5)), tabs uses ansi+tabs as the terminal type to provide a sequence that will work for many terminals.
		- +m[*n*] The margin argument may be used for some terminals. It causes all tabs to be moved over *n* columns by making column *n*+1 the left margin. If +m is given without a value of *n*, the value assumed is 10. For a TermiNet, the first value in the tab list should be 1, or the margin will move even further to the right. The normal (leftmost) margin on most terminals is obtained by +m0. The margin for most terminals is reset only when the +m flag is given explicitly.
- Tab Specification Four types of tab specification are accepted. They are described below: canned, repetitive  $(-n)$ , arbitrary (*n1,n2,...*), and file (–*file*).

If no tab specification is given, the default value is −8, that is, UNIX system ''standard'' tabs. The lowest column number is 1. Note: For tabs, column 1 always refers to the leftmost column on a terminal, even one whose column markers begin at 0, for example, the DASI 300, DASI 300s, and DASI 450.

- Canned -code Use one of the codes listed below to select a canned set of tabs. If more than one code is specified, the last code option will be used. The legal codes and their meanings are as follows:
	- -a 1,10,16,36,72 Assembler, IBM S/370, first format
	- -a2 1,10,16,40,72

Assembler, IBM S/370, second format

-c 1,8,12,16,20,55

COBOL, normal format

 $-c2$  1,6,10,14,49

COBOL compact format (columns 1-6 omitted). Using this code, the first typed character corresponds to card column 7, one space gets you to column 8, and a tab reaches column 12. Files using this tab setup should include a format specification as follows (see  $fspec(4)$  $fspec(4)$ ):

<:t-c2 m6 s66 d:>

-c3 1,6,10,14,18,22,26,30,34,38,42,46,50,54,58,62,67

COBOL compact format (columns 1-6 omitted), with more tabs than -c2. This is the recommended format for COBOL. The appropriate format specification is (see  $fspec(4)$  $fspec(4)$ :

<:t-c3 m6 s66 d:>

-f 1,7,11,15,19,23

FORTRAN

-p 1,5,9,13,17,21,25,29,33,37,41,45,49,53,57,61

PL/I

-s 1,10,55

SNOBOL

-u 1,12,20,44

UNIVAC 1100 Assembler

-*n* A *repetitive* specification requests tabs at columns 1+*n*, 1+2\**n*, etc., where *n* is a single-digit decimal number. Of particular importance is the value 8: this represents the UNIX system ''standard'' tab setting, and is the most likely tab setting to be found at a terminal. When −0 is used, the tab stops are cleared and no new ones are set. *Repetitive*

See OPERANDS. *Arbitrary*

–*file* If the name of a *file* is given, tabs reads the first line of the file, searching for a format specification (see  $fspec(4)$  $fspec(4)$ ). If it finds one there, it sets the tab stops according to it, otherwise it sets them as −8. This type of specification may be used to make sure that a tabbed file is printed with correct tab settings, and would be used with the pr command: *File*

example% **tabs –** *file***; pr** *file*

Tab and margin setting is performed via the standard output.

The following operand is supported: **Operands**

*n1*[,*n2*, . . .] The *arbitrary* format consists of tab-stop values separated by commas or spaces. The tab-stop values must be positive decimal integers in ascending order. Up to 40 numbers are allowed. If any number (except the first one) is preceded by a plus sign, it is taken as an increment to be added to the previous value. Thus, the formats 1,10,20,30, and 1,10,+10,+10 are considered identical.

### **EXAMPLE 1** Using the tabs command **Examples**

The following command is an example using -code (*canned* specification) to set tabs to the settings required by the IBM assembler: columns 1, 10, 16, 36, 72:

example% **tabs -a**

The next command is an example of using -n (*repetitive* specification), where *n* is 8, causes tabs to be set every eighth position:  $1+(1^*8)$ ,  $1+(2^*8)$ , ... which evaluate to columns 9, 17, ...:

example% **tabs** −**8**

This command uses *n1*,*n2*,. . . (*arbitrary* specification) to set tabs at columns 1, 8, and 36:

example% **tabs 1,8,36**

The last command is an example of using *–file* (file specification) to indicate that tabs should be set according to the first line of \$HOME/fspec.list/att4425 (see [fspec](http://www.oracle.com/pls/topic/lookup?ctx=E26505&id=REFMAN4fspec-4)(4)).

```
example% tabs –$HOME/fspec.list/att4425
```
- **Environment** See [environ](http://www.oracle.com/pls/topic/lookup?ctx=E26505&id=REFMAN5environ-5)(5) for descriptions of the following environment variables that affect the execution of tabs: LANG, LC\_ALL, LC\_CTYPE, LC\_MESSAGES, and NLSPATH. **Variables**
	- TERM Determine the terminal type. If this variable is unset or null, and if the -T option is not specified, terminal type ansi+tabs will be used.
	- **Exit Status** The following exit values are returned:
		- 0 Successful completion.
		- >0 An error occurred.

Attributes See [attributes](http://www.oracle.com/pls/topic/lookup?ctx=E26505&id=REFMAN5attributes-5)(5) for descriptions of the following attributes:

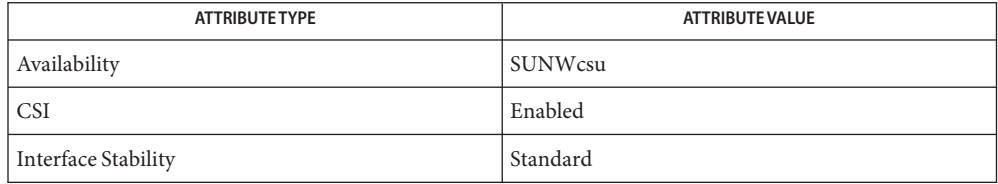

There is no consistency among different terminals regarding ways of clearing tabs and setting **Notes** the left margin.

tabs clears only 20 tabs (on terminals requiring a long sequence), but is willing to set 64.

The *tabspec* used with the tabs command is different from the one used with the newform command. For example, tabs −8 sets every eighth position; whereas newform −i−8 indicates that tabs are set every eighth position.

- /usr/bin/tail [±s *number* [lbcr]] [*file*] **Synopsis** /usr/bin/tail [-lbcr] [*file*] /usr/bin/tail [± *number* [lbcf]] [*file*] /usr/bin/tail [-lbcf] [*file*] /usr/xpg4/bin/tail [-f | -r] [-c *number* | -n *number*] [*file*] /usr/xpg4/bin/tail [± *number* [l | b | c] [f]] [*file*] /usr/xpg4/bin/tail [± *number* [l] [f | r]] [*file*]
- Description The tail utility copies the named file to the standard output beginning at a designated place. If no file is named, the standard input is used.

Copying begins at a point in the file indicated by the -c *number*, -n *number*, or ± *number* options (if + *number*is specified, begins at distance number from the beginning; if - *number*is specified, from the end of the input; if *number*is NULL, the value 10 is assumed). *number*is counted in units of lines or byte according to the -c or -n options, or lines, blocks, or bytes, according to the appended option l, b, or c. When no units are specified, counting is by lines.

- The following options are supported for both /usr/bin/tail and /usr/xpg4/bin/tail. The **Options** -r and -f options are mutually exclusive. If both are specified on the command line, the -f option is ignored.
	- -b Units of blocks.
	- -c Units of bytes.
	- -f Follow. If the input-file is not a pipe, the program does not terminate after the line of the input-file has been copied, but enters an endless loop, wherein it sleeps for a second and then attempts to read and copy further records from the input-file. Thus it can be used to monitor the growth of a file that is being written by some other process.
	- -l Units of lines.
	- -r Reverse. Copies lines from the specified starting point in the file in reverse order. The default for r is to print the entire file in reverse order.

The following options are supported for /usr/xpg4/bin/tail only: /usr/xpg4/bin/tail

- -c *number* The *number* option-argument must be a decimal integer whose sign affects the location in the file, measured in bytes, to begin the copying:
	- + Copying starts relative to the beginning of the file.
	- − Copying starts relative to the end of the file.
	- none Copying starts relative to the end of the file.

The origin for counting is 1; that is,  $-e + 1$  represents the first byte of the file,  $-e$ −1 the last.

-n *number* Equivalent to -c *number,* except the starting location in the file is measured in lines instead of bytes. The origin for counting is 1. That is, -n +1 represents the first line of the file, -n −1 the last.

The following operand is supported: **Operands**

- *file* A path name of an input file. If no *file* operands are specified, the standard input is used.
- Usage See [largefile](http://www.oracle.com/pls/topic/lookup?ctx=E26505&id=REFMAN5largefile-5)(5) for the description of the behavior of tail when encountering files greater than or equal to 2 Gbyte ( $2^{31}$  bytes).
- **EXAMPLE 1** Using the tail Command **Examples**

The following command prints the last ten lines of the file fred, followed by any lines that are appended to fred between the time tail is initiated and killed.

example% **tail -f fred**

The next command prints the last 15 bytes of the file fred, followed by any lines that are appended to fred between the time tail is initiated and killed:

example% **tail -15cf fred**

- **Environment** See [environ](http://www.oracle.com/pls/topic/lookup?ctx=E26505&id=REFMAN5environ-5)(5) for descriptions of the following environment variables that affect the execution of tail: LANG, LC\_ALL, LC\_CTYPE, LC\_MESSAGES, and NLSPATH. **Variables**
	- **Exit Status** The following exit values are returned:
		- 0 Successful completion.
		- >0 An error occurred.
	- Attributes See [attributes](http://www.oracle.com/pls/topic/lookup?ctx=E26505&id=REFMAN5attributes-5)(5) for descriptions of the following attributes:

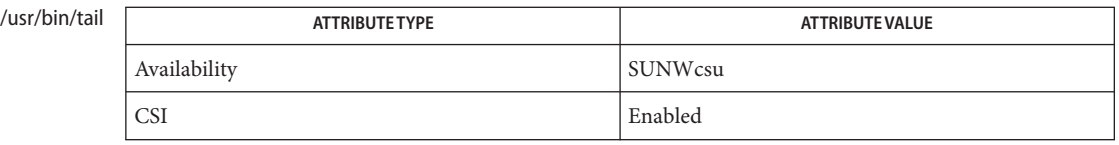

### /usr/xpg4/bin/tail

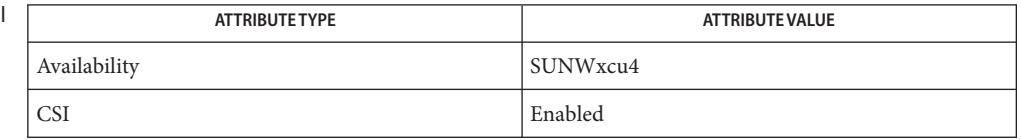

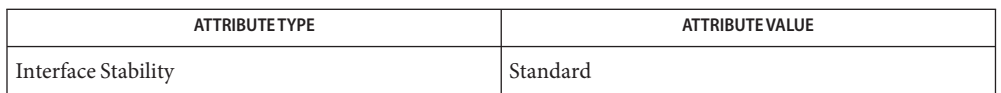

- See Also [cat](#page-117-0)(1), [head](#page-590-0)(1), [more](#page-1084-0)[\(1\),](#page-1306-0) pg(1), dd[\(1M\),](http://www.oracle.com/pls/topic/lookup?ctx=E26505&id=REFMAN1Mdd-1m) [attributes](http://www.oracle.com/pls/topic/lookup?ctx=E26505&id=REFMAN5attributes-5)(5), [environ](http://www.oracle.com/pls/topic/lookup?ctx=E26505&id=REFMAN5environ-5)(5), [largefile](http://www.oracle.com/pls/topic/lookup?ctx=E26505&id=REFMAN5largefile-5)(5), [standards](http://www.oracle.com/pls/topic/lookup?ctx=E26505&id=REFMAN5standards-5)(5)
	- Piped tails relative to the end of the file are stored in a buffer, and thus are limited in length. **Notes** Various kinds of anomalous behavior can happen with character special files.

Name talk - talk to another user

Synopsis talk *address* [terminal]

Description The talk utility is a two-way, screen-oriented communication program.

When first invoked, talk sends a message similar to:

Message from TalkDaemon@ *her\_machine* at *time . . .* talk: connection requested by *your\_address* talk: respond with: talk *your\_address*

to the specified *address*. At this point, the recipient of the message can reply by typing:

talk *your\_address*

Once communication is established, the two parties can type simultaneously, with their output displayed in separate regions of the screen. Characters are processed as follows:

- Typing the alert character will alert the recipient's terminal.
- Typing Control-L will cause the sender's screen regions to be refreshed.
- Typing the erase and kill characters will affect the sender's terminal in the manner described by the [termios](http://www.oracle.com/pls/topic/lookup?ctx=E26505&id=REFMAN3Atermios-3c)(3C) interface.
- Typing the interrupt or end-of-file (EOF) characters will terminate the local talk utility. Once the talk session has been terminated on one side, the other side of the talk session will be notified that the talk session has been terminated and will be able to do nothing except exit.
- Typing characters from LC\_CTYPE classifications print or space will cause those characters to be sent to the recipient's terminal.
- When and only when the stty iexten local mode is enabled, additional special control characters and multi-byte or single-byte characters are processed as printable characters if their wide character equivalents are printable.
- Typing other non-printable characters will cause them to be written to the recipient's terminal as follows: control characters will appear as a caret ( ^ ) followed by the appropriate ASCII character, and characters with the high-order bit set will appear in "meta" notation. For example, '\003' is displayed as '^C' and '\372' as 'M−z'.

Permission to be a recipient of a talk message can be denied or granted by use of the [mesg](#page-1068-0)(1) utility. However, a user's privilege may further constrain the domain of accessibility of other users' terminals. Certain commands, such as  $pr(1)$ , disallow messages in order to prevent interference with their output. talk will fail when the user lacks the appropriate privileges to perform the requested action.

Certain block-mode terminals do not have all the capabilities necessary to support the simultaneous exchange of messages required for talk. When this type of exchange cannot be supported on such terminals, the implementation may support an exchange with reduced levels of simultaneous interaction or it may report an error describing the terminal-related deficiency.

The following operands are supported: **Operands**

- *address* The recipient of the talk session. One form of *address* is the *username*, as returned by the [who](#page-1944-0)(1) utility. If you wish to talk to someone on your own machine, then *username* is just the person's login name. If you wish to talk to a user on another host, then *username* is one of the following forms:
	- *host*!*user host*.*user host*:*user user*@*host*

although *user*@*host* is perhaps preferred.

- *terminal* If the recipient is logged in more than once, *terminal* can be used to indicate the appropriate terminal name. If *terminal* is not specified, the talk message will be displayed on one or more accessible terminals in use by the recipient. The format of *terminal* will be the same as that returned by who.
- **Environment** See [environ](http://www.oracle.com/pls/topic/lookup?ctx=E26505&id=REFMAN5environ-5)(5) for descriptions of the following environment variables that affect the execution of talk: LANG, LC\_ALL, LC\_CTYPE, LC\_MESSAGES, and NLSPATH. **Variables**
	- TERM Determine the name of the invoker's terminal type. If this variable is unset or null, an unspecified terminal type will be used.
	- **Exit Status** The following exit values are returned:
		- 0 Successful completion.
		- >0 An error occurred, or talk was invoked on a terminal incapable of supporting it.
		- host name database **Files**

/var/adm/utmpx user and accounting information for talk

Attributes See [attributes](http://www.oracle.com/pls/topic/lookup?ctx=E26505&id=REFMAN5attributes-5)(5) for descriptions of the following attributes:

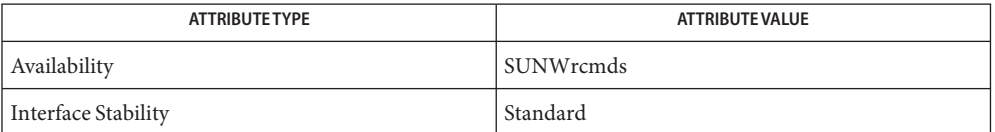

# See Also  $\text{mail}(1), \text{mesg}(1), \text{pr}(1), \text{stry}(1), \text{who}(1), \text{write}(1), \text{talkd}(1M), \text{terminos}(3C), \text{attributes}(5),$  $\text{mail}(1), \text{mesg}(1), \text{pr}(1), \text{stry}(1), \text{who}(1), \text{write}(1), \text{talkd}(1M), \text{terminos}(3C), \text{attributes}(5),$  $\text{mail}(1), \text{mesg}(1), \text{pr}(1), \text{stry}(1), \text{who}(1), \text{write}(1), \text{talkd}(1M), \text{terminos}(3C), \text{attributes}(5),$  $\text{mail}(1), \text{mesg}(1), \text{pr}(1), \text{stry}(1), \text{who}(1), \text{write}(1), \text{talkd}(1M), \text{terminos}(3C), \text{attributes}(5),$  $\text{mail}(1), \text{mesg}(1), \text{pr}(1), \text{stry}(1), \text{who}(1), \text{write}(1), \text{talkd}(1M), \text{terminos}(3C), \text{attributes}(5),$  $\text{mail}(1), \text{mesg}(1), \text{pr}(1), \text{stry}(1), \text{who}(1), \text{write}(1), \text{talkd}(1M), \text{terminos}(3C), \text{attributes}(5),$  $\text{mail}(1), \text{mesg}(1), \text{pr}(1), \text{stry}(1), \text{who}(1), \text{write}(1), \text{talkd}(1M), \text{terminos}(3C), \text{attributes}(5),$  $\text{mail}(1), \text{mesg}(1), \text{pr}(1), \text{stry}(1), \text{who}(1), \text{write}(1), \text{talkd}(1M), \text{terminos}(3C), \text{attributes}(5),$  $\text{mail}(1), \text{mesg}(1), \text{pr}(1), \text{stry}(1), \text{who}(1), \text{write}(1), \text{talkd}(1M), \text{terminos}(3C), \text{attributes}(5),$  $\text{mail}(1), \text{mesg}(1), \text{pr}(1), \text{stry}(1), \text{who}(1), \text{write}(1), \text{talkd}(1M), \text{terminos}(3C), \text{attributes}(5),$  $\text{mail}(1), \text{mesg}(1), \text{pr}(1), \text{stry}(1), \text{who}(1), \text{write}(1), \text{talkd}(1M), \text{terminos}(3C), \text{attributes}(5),$  $\text{mail}(1), \text{mesg}(1), \text{pr}(1), \text{stry}(1), \text{who}(1), \text{write}(1), \text{talkd}(1M), \text{terminos}(3C), \text{attributes}(5),$  $\text{mail}(1), \text{mesg}(1), \text{pr}(1), \text{stry}(1), \text{who}(1), \text{write}(1), \text{talkd}(1M), \text{terminos}(3C), \text{attributes}(5),$  $\text{mail}(1), \text{mesg}(1), \text{pr}(1), \text{stry}(1), \text{who}(1), \text{write}(1), \text{talkd}(1M), \text{terminos}(3C), \text{attributes}(5),$  $\text{mail}(1), \text{mesg}(1), \text{pr}(1), \text{stry}(1), \text{who}(1), \text{write}(1), \text{talkd}(1M), \text{terminos}(3C), \text{attributes}(5),$ [environ](http://www.oracle.com/pls/topic/lookup?ctx=E26505&id=REFMAN5environ-5)(5), [standards](http://www.oracle.com/pls/topic/lookup?ctx=E26505&id=REFMAN5standards-5)(5)

Typing Control-L redraws the screen, while the erase, kill, and word kill characters will work **Notes** in talk as normal. To exit, type an interrupt character. talk then moves the cursor to the bottom of the screen and restores the terminal to its previous state.

- Synopsis tar c[BDeEFhilnopPqTvw@[0-7]][bfk][X...] [blocksize] [*tarfile*] [*size*] [*exclude-file*]... {*file* | −I *include-file* | −C *directory file*}...
	- tar r[BDeEFhilnqTvw@[0-7]][bfk] [*blocksize*] [*tarfile*] [*size*] {*file* | −I *include-file* | −C *directory file*}...
	- tar t[BeFhilnqTv[0-7]][fk][X...] [*tarfile*] [*size*] [*exclude-file*]... {*file* | −I *include-file*}...
	- tar u[BDeEFhilnqTvw@[0-7]][bfk] [*blocksize*] [*tarfile*] [*size*] *file*...
	- tar x[BeFhilmnopqTvw[0-7]][fk][X...] [*tarfile*] [*size*] [*exclude-file*]... [*file*]...
- The tar command archives and extracts files to and from a single file called a *tarfile*. A tarfile is **Description** usually a magnetic tape, but it can be any file. tar's actions are controlled by the *key* argument. The *key* is a string of characters containing exactly one function letter (c, r, t, u, or x) and zero or more function modifiers (letters or digits), depending on the function letter used. The *key* string contains no SPACE characters. Function modifier arguments are listed on the command line in the same order as their corresponding function modifiers appear in the *key* string.

The −I *include-file*, −C *directory file*, and *file* arguments specify which files or directories are to be archived or extracted. In all cases, appearance of a directory name refers to the files and (recursively) subdirectories of that directory. Arguments appearing within braces ({ }) indicate that one of the arguments must be specified.

- **Operands** The following operands are supported:
	- −C *directory file* Performs a chdir (see cd[\(1\)\)](#page-122-0) operation on *directory* and performs the c (create) or r (replace) operation on *file*. Use short relative path names for *file*. If *file* is ".", archive all files in *directory*. This operand enables archiving files from multiple directories not related by a close common parent.
	- −I *include-file* Opens*include-file* containing a list of files, one per line, and treats it as if each file appeared separately on the command line. Be careful of trailing white spaces. Also beware of leading white spaces, since, for each line in the included file, the entire line (apart from the newline) will be used to match against the initial string of files to include. In the case where excluded files (see X function modifier) are also specified, they take precedence over all included files. If a file is specified in both the *exclude-file* and the *include-file* (or on the command line), it will be excluded.

*file* A path name of a regular file or directory to be archived (when the c, r or u functions are specified), extracted (x) or listed (t). When *file* is the path

> When a file is archived, and the E flag (see Function Modifiers) is not specified, the filename cannot exceed 256 characters. In addition, it must be possible to split the name between parent directory names so that the prefix is no longer than 155 characters and the name is no longer than 100 characters. If E is specified, a name of up to PATH\_MAX characters may be specified.

name of a directory, the action applies to all of the files and (recursively)

For example, a file whose basename is longer than 100 characters could not be archived without using the E flag. A file whose directory portion is 200 characters and whose basename is 50 characters could be archived (without using E) if a slash appears in the directory name somewhere in character positions 151-156.

Function Letters The function portion of the key is specified by one of the following letters:

c Create. Writing begins at the beginning of the tarfile, instead of at the end.

subdirectories of that directory.

- r Replace. The named *file*s are written at the end of the tarfile. A file created with extended headers must be updated with extended headers (see E flag under Function Modifiers). A file created without extended headers cannot be modified with extended headers.
- t Table of Contents. The names of the specified files are listed each time they occur in the tarfile. If no *file* argument is given, the names of all files and any associated extended attributes in the tarfile are listed. With the v function modifier, additional information for the specified files is displayed.
- u Update. The named *file*s are written at the end of the tarfile if they are not already in the tarfile, or if they have been modified since last written to that tarfile. An update can be rather slow. A tarfile created on a 5.x system cannot be updated on a 4.x system. A file created with extended headers must be updated with extended headers (see E flag under Function Modifiers). A file created without extended headers cannot be modified with extended headers.
- x Extract or restore. The named *file*s are extracted from the tarfile and written to the directory specified in the tarfile, relative to the current directory. Use the relative path names of files and directories to be extracted.

Absolute path names contained in the tar archive are unpacked using the absolute path names, that is, the leading forward slash (/) is *not*stripped off.

If a named file matches a directory whose contents has been written to the tarfile, this directory is recursively extracted. The owner, modification time, and mode are restored (if possible); otherwise, to restore owner, you must be the super-user. Character-special and block-special devices (created by  $m$ knod $(1M)$ ) can only be extracted by the super-user. If no *file* argument is given, the entire content of the tarfile is extracted. If the tarfile contains several files with the same name, each file is written to the appropriate directory, overwriting the previous one. Filename substitution wildcards cannot be used for extracting files from the archive. Rather, use a command of the form:

```
tar xvf ... /dev/rmt/0` tar tf ... /dev/rmt/0 | \
     grep 'pattern'`
```
When extracting tapes created with the r or u functions, directory modification times may not be set correctly. These same functions cannot be used with many tape drives due to tape drive limitations such as the absence of backspace or append capabilities.

When using the r, u, or x functions or the X function modifier, the named files must match exactly the corresponding files in the *tarfile*. For example, to extract ./*thisfile*, you must specify ./*thisfile,* and not *thisfile*. The t function displays how each file was archived.

The characters below may be used in conjunction with the letter that selects the desired function. Function Modifiers

> b *blocksize* Blocking Factor. Use when reading or writing to raw magnetic archives (see f below). The *blocksize* argument specifies the number of 512-byte tape blocks to be included in each read or write operation performed on the tarfile. The minimum is 1, the default is 20. The maximum value is a function of the amount of memory available and the blocking requirements of the specific tape device involved (see [mtio](http://www.oracle.com/pls/topic/lookup?ctx=E26505&id=REFMAN7mtio-7i)(7I) for details.) The maximum cannot exceed INT\_MAX/512 (4194303).

> > When a tape archive is being read, its actual blocking factor will be automatically detected, provided that it is less than or equal to the nominal blocking factor (the value of the *blocksize* argument, or the default value if the b modifier is not specified). If the actual blocking factor is greater than the nominal blocking factor, a read error will result. See Example 5 in EXAMPLES.

- B Block. Force tar to perform multiple reads (if necessary) to read exactly enough bytes to fill a block. This function modifier enables tar to work across the Ethernet, since pipes and sockets return partial blocks even when more data is coming. When reading from standard input, "−", this function modifier is selected by default to ensure that tar can recover from short reads.
- D Data change warnings. Used with c, r, or u function letters. Ignored with t or x function letters. If the size of a file changes while the file is being archived, treat this condition as a warning instead of as an error. A warning message will still be written, but the exit status is not affected.

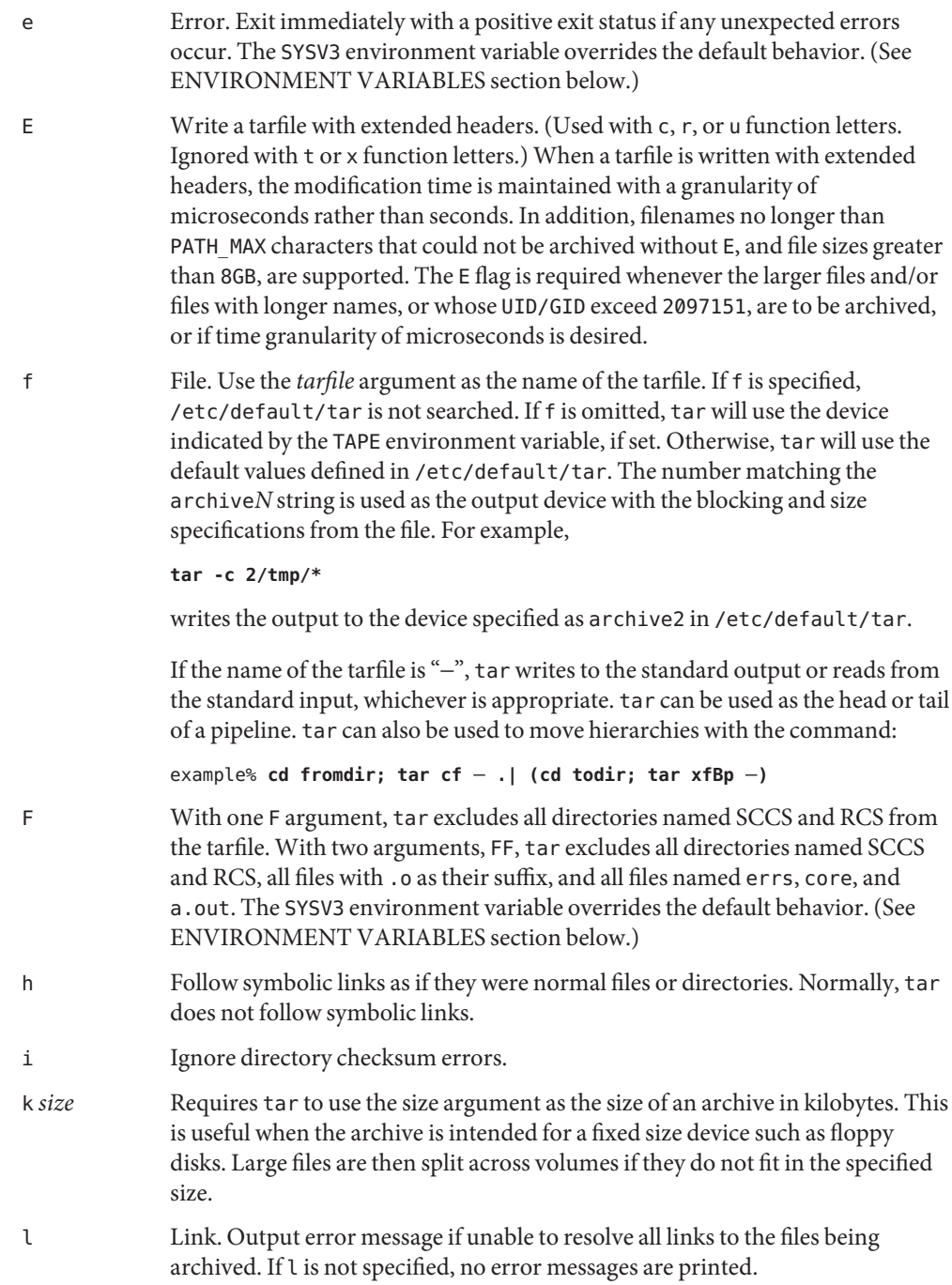

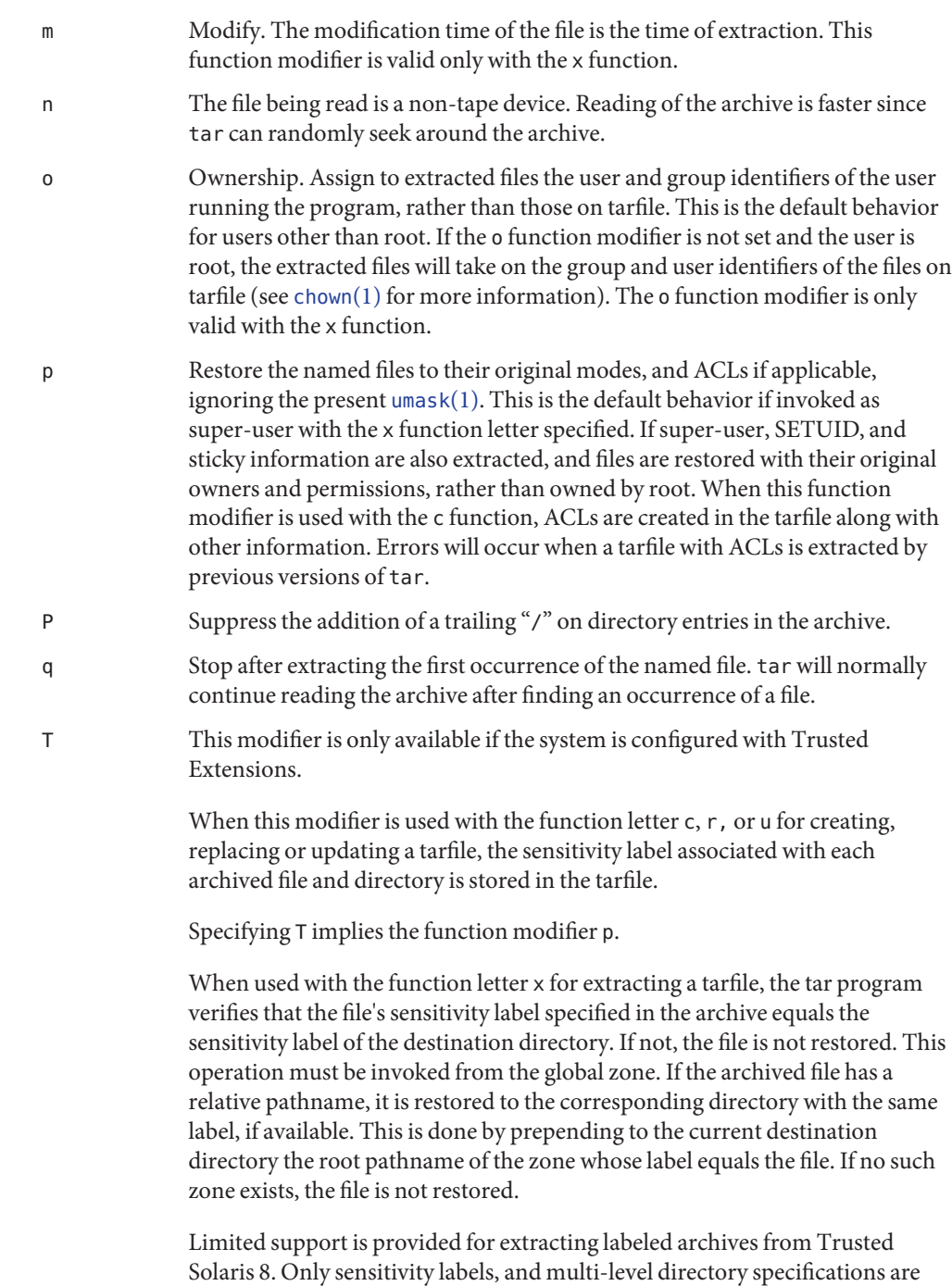

interpreted. Privilege specifications and audit attribute flags are silently ignored. Multilevel directory specifications including symbolic links to single level directories are are mapped into zone-relative pathnames if a zone with the same label is available. This support is intended to facilitate migration of home directories. Architectural differences preclude the extraction of arbitrarily labeled files from Trusted Solaris 8 into identical pathnames in Trusted Extensions. Files cannot be extracted unless their archived label matches the destination label.

- v Verbose. Output the name of each file preceded by the function letter. With the t function, v provides additional information about the tarfile entries. The listing is similar to the format produced by the  $-1$  option of the  $ls(1)$  $ls(1)$ command.
- w What. Output the action to be taken and the name of the file, then await the user's confirmation. If the response is affirmative, the action is performed; otherwise, the action is not performed. This function modifier cannot be used with the t function.

X Exclude. Use the *exclude-file* argument as a file containing a list of relative path names for files (or directories) to be excluded from the tarfile when using the functions c, x, or t. Be careful of trailing white spaces. Also beware of leading white spaces, since, for each line in the excluded file, the entire line (apart from the newline) will be used to match against the initial string of files to exclude. Lines in the exclude file are matched exactly, so an entry like "/var" will *not* exclude the /var directory if tar is backing up relative pathnames. The entry should read "./var" under these circumstances. The tar command does not expand shell metacharacters in the exclude file, so specifying entries like "\*.o" will not have the effect of excluding all files with names suffixed with ".o". If a complex list of files is to be excluded, the exclude file should be generated by some means such as the [find](#page-467-0)(1) command with appropriate conditions.

> Multiple X arguments may be used, with one *exclude-file* per argument. In the case where included files (see −I *include-file* operand) are also specified, the excluded files take precedence over all included files. If a file is specified in both the *exclude-file* and the *include-file* (or on the command line), it will be excluded.

@ Include extended attributes in archive. By default, tar does not place extended attributes in the archive. With this flag, tar will look for extended attributes on the files to be placed in the archive and add them to the archive. Extended attributes go in the archive as special files with a special type label. When this modifier is used with the x function, extended attributes are extracted from the tape along with the normal file data. Extended attribute files can only be extracted from an archive as part of a normal file extract. Attempts to explicitly extract attribute records are ignored.

- [0-7] Select an alternative drive on which the tape is mounted. The default entries are specified in /etc/default/tar. If no digit or f function modifier is specified, the entry in /etc/default/tar with digit "0" is the default.
- Usage See [largefile](http://www.oracle.com/pls/topic/lookup?ctx=E26505&id=REFMAN5largefile-5)(5) for the description of the behavior of tar when encountering files greater than or equal to 2 Gbyte ( $2^{31}$  bytes).

The automatic determination of the actual blocking factor may be fooled when reading from a pipe or a socket (see the B function modifier below).

1/4" streaming tape has an inherent blocking factor of one 512-byte block. It can be read or written using any blocking factor.

This function modifier works for archives on disk files and block special devices, among others, but is intended principally for tape devices.

For information on tar header format, see [archives.h](http://www.oracle.com/pls/topic/lookup?ctx=E26505&id=REFMAN3Farchives.h-3head)(3HEAD).

**EXAMPLE 1** Creating an archive of your home directory **Examples**

The following is an example using tar to create an archive of your home directory on a tape mounted on drive /dev/rmt/0:

```
example% cd
example% tar cvf /dev/rmt/0 .
messages from tar
```
The c function letter means create the archive. The v function modifier outputs messages explaining what tar is doing. The f function modifier indicates that the tarfile is being specified ( $/$ dev/rmt/0 in this example). The dot  $(.)$  at the end of the command line indicates the current directory and is the argument of the f function modifier.

Display the table of contents of the tarfile with the following command:

```
example% tar tvf /dev/rmt/0
```
The output will be similar to the following for the POSIX locale:

```
rw−r−−r−− 1677/40 2123 Nov 7 18:15 1985 ./test.c
...
example%
```
The columns have the following meanings:

- column 1 is the access permissions to ./test.c
- column 2 is the *user-id*/*group-id* of ./test.c
- column 3 is the size of ./test.c in bytes

**EXAMPLE 1** Creating an archive of your home directory *(Continued)*

- column 4 is the modification date of ./test.c. When the LC\_TIME category is not set to the POSIX locale, a different format and date order field may be used.
- column 5 is the name of . /test.c

To extract files from the archive:

```
example% tar xvf /dev/rmt/0
messages from tar
example%
```
If there are multiple archive files on a tape, each is separated from the following one by an EOF marker. To have tar read the first and second archives from a tape with multiple archives on it, the *non-rewinding* version of the tape device name must be used with the f function modifier, as follows:

```
example% tar xvfp /dev/rmt/0n read first archive from tape
messages from tar
example% tar xvfp /dev/rmt/0n read second archive from tape
messages from tar
example%
```
Notice that in some earlier releases, the above scenario did not work correctly, and intervention with  $m(1)$  $m(1)$  between tar invocations was necessary. To emulate the old behavior, use the non-rewind device name containing the letter b for BSD behavior. See the Close Operations section of the [mtio](http://www.oracle.com/pls/topic/lookup?ctx=E26505&id=REFMAN7mtio-7i)(7I) manual page.

**EXAMPLE 2** Archiving files from /usr/include and from /etc to default tape drive 0

To archive files from /usr/include and from /etc to default tape drive 0:

```
example% tar c -C /usr include -C /etc .
```
The table of contents from the resulting tarfile would produce output like the following:

```
include/
include/a.out.h
and all the other files in /usr/include ...
./chown and all the other files in /etc
```
To extract all files in the include directory:

```
example% tar xv include
x include/, 0 bytes, 0 tape blocks \
    and all files under include ...
```
**EXAMPLE 3** Transferring files across the network

The following is an example using tar to transfer files across the network. First, here is how to archive files from the local machine (example) to a tape on a remote system (host):

```
example% tar cvfb − 20 files| \
    rsh host dd of=/dev/rmt/0 obs=20b
messages from tar
example%
```
In the example above, we are *creating* a *tarfile* with the c key letter, asking for *verbose* output from tar with the v function modifier, specifying the name of the output *tarfile* using the f function modifier (the standard output is where the *tarfile* appears, as indicated by the '−' sign), and specifying the blocksize (20) with the b function modifier. If you want to change the blocksize, you must change the blocksize arguments both on the tar command *and* on the dd command.

#### **EXAMPLE 4** Retrieving files from a tape on the remote system back to the local system

The following is an example that uses tar to retrieve files from a tape on the remote system back to the local system:

```
example% rsh -n host dd if=/dev/rmt/0 bs=20b | \
    tar xvBfb − 20 files
messages from tar
example%
```
In the example above, we are *extracting* from the *tarfile* with the x key letter, asking for *verbose output from* tar with the v function modifier, telling tar it is reading from a pipe with the B function modifier, specifying the name of the input *tarfile* using the f function modifier (the standard input is where the *tarfile* appears, as indicated by the "−" sign), and specifying the blocksize (20) with the b function modifier.

**EXAMPLE 5** Creating an archive of the home directory

The following example creates an archive of the home directory on /dev/rmt/0 with an actual blocking factor of 19:

```
example% tar cvfb /dev/rmt/0 19 $HOME
```
To recognize this archive's actual blocking factor without using the b function modifier:

```
example% tar tvf /dev/rmt/0
tar: blocksize = 19
...
```
To recognize this archive's actual blocking factor using a larger nominal blocking factor:
**EXAMPLE 5** Creating an archive of the home directory *(Continued)*

```
example% tar tvf /dev/rmt/0 30
tar: blocksize = 19
...
```
Attempt to recognize this archive's actual blocking factor using a nominal blocking factor that is too small:

example% **tar tvf /dev/rmt/0 10** tar: tape read error

This variable is used to override the default behavior of tar, provide compatibility with INTERACTIVE UNIX Systems and SCO UNIX installation scripts, and should not be used in new scripts. (It is intended for compatibility purposes only.) When set, the following function modifiers behave differently: **Environment Variables**

- F *filename* Uses *filename* to obtain a list of command line switches and files on which to operate.
- e Prevents files from being split across volumes. If there is insufficient room on one volume, tar prompts for a new volume. If the file will not fit on the new volume, tar exits with an error.

See [environ](http://www.oracle.com/pls/topic/lookup?ctx=E26505&id=REFMAN5environ-5)(5) for descriptions of the following environment variables that affect the execution of tar: LC\_CTYPE, LC\_MESSAGES, LC\_TIME, TZ, and NLSPATH.

**Exit Status** The following exit values are returned:

- 0 Successful completion.
- >0 An error occurred.
- /dev/rmt/[0-7][b][n] **Files**

/dev/rmt/[0-7]l[b][n]

/dev/rmt/[0-7]m[b][n]

- /dev/rmt/[0-7]h[b][n]
- /dev/rmt/[0-7]u[b][n]

/dev/rmt/[0-7]c[b][n]

/etc/default/tar Settings may look like this:

archive0=/dev/rmt/0 archive1=/dev/rmt/0n archive2=/dev/rmt/1

archive3=/dev/rmt/1n archive4=/dev/rmt/0 archive5=/dev/rmt/0n archive6=/dev/rmt/1 archive7=/dev/rmt/1n

#### /tmp/tar\*

Attributes See [attributes](http://www.oracle.com/pls/topic/lookup?ctx=E26505&id=REFMAN5attributes-5)(5) for descriptions of the following attributes:

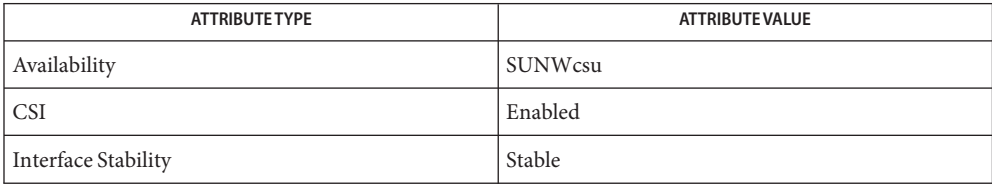

- $\textsf{See Also}\quad \textsf{ar}(1), \textsf{basename}(1), \textsf{cd}(1), \textsf{chown}(1), \textsf{cpio}(1), \textsf{csh}(1), \textsf{dirname}(1), \textsf{find}(1), \textsf{ls}(1), \textsf{mt}(1),$  $\textsf{See Also}\quad \textsf{ar}(1), \textsf{basename}(1), \textsf{cd}(1), \textsf{chown}(1), \textsf{cpio}(1), \textsf{csh}(1), \textsf{dirname}(1), \textsf{find}(1), \textsf{ls}(1), \textsf{mt}(1),$  $\textsf{See Also}\quad \textsf{ar}(1), \textsf{basename}(1), \textsf{cd}(1), \textsf{chown}(1), \textsf{cpio}(1), \textsf{csh}(1), \textsf{dirname}(1), \textsf{find}(1), \textsf{ls}(1), \textsf{mt}(1),$  $\textsf{See Also}\quad \textsf{ar}(1), \textsf{basename}(1), \textsf{cd}(1), \textsf{chown}(1), \textsf{cpio}(1), \textsf{csh}(1), \textsf{dirname}(1), \textsf{find}(1), \textsf{ls}(1), \textsf{mt}(1),$  $\textsf{See Also}\quad \textsf{ar}(1), \textsf{basename}(1), \textsf{cd}(1), \textsf{chown}(1), \textsf{cpio}(1), \textsf{csh}(1), \textsf{dirname}(1), \textsf{find}(1), \textsf{ls}(1), \textsf{mt}(1),$  $\textsf{See Also}\quad \textsf{ar}(1), \textsf{basename}(1), \textsf{cd}(1), \textsf{chown}(1), \textsf{cpio}(1), \textsf{csh}(1), \textsf{dirname}(1), \textsf{find}(1), \textsf{ls}(1), \textsf{mt}(1),$  $\textsf{See Also}\quad \textsf{ar}(1), \textsf{basename}(1), \textsf{cd}(1), \textsf{chown}(1), \textsf{cpio}(1), \textsf{csh}(1), \textsf{dirname}(1), \textsf{find}(1), \textsf{ls}(1), \textsf{mt}(1),$  $\textsf{See Also}\quad \textsf{ar}(1), \textsf{basename}(1), \textsf{cd}(1), \textsf{chown}(1), \textsf{cpio}(1), \textsf{csh}(1), \textsf{dirname}(1), \textsf{find}(1), \textsf{ls}(1), \textsf{mt}(1),$  $\textsf{See Also}\quad \textsf{ar}(1), \textsf{basename}(1), \textsf{cd}(1), \textsf{chown}(1), \textsf{cpio}(1), \textsf{csh}(1), \textsf{dirname}(1), \textsf{find}(1), \textsf{ls}(1), \textsf{mt}(1),$  $\textsf{See Also}\quad \textsf{ar}(1), \textsf{basename}(1), \textsf{cd}(1), \textsf{chown}(1), \textsf{cpio}(1), \textsf{csh}(1), \textsf{dirname}(1), \textsf{find}(1), \textsf{ls}(1), \textsf{mt}(1),$  $\textsf{See Also}\quad \textsf{ar}(1), \textsf{basename}(1), \textsf{cd}(1), \textsf{chown}(1), \textsf{cpio}(1), \textsf{csh}(1), \textsf{dirname}(1), \textsf{find}(1), \textsf{ls}(1), \textsf{mt}(1),$  $\textsf{See Also}\quad \textsf{ar}(1), \textsf{basename}(1), \textsf{cd}(1), \textsf{chown}(1), \textsf{cpio}(1), \textsf{csh}(1), \textsf{dirname}(1), \textsf{find}(1), \textsf{ls}(1), \textsf{mt}(1),$  $\textsf{See Also}\quad \textsf{ar}(1), \textsf{basename}(1), \textsf{cd}(1), \textsf{chown}(1), \textsf{cpio}(1), \textsf{csh}(1), \textsf{dirname}(1), \textsf{find}(1), \textsf{ls}(1), \textsf{mt}(1),$ [pax](#page-1265-0)(1), [setfacl](#page-1611-0)(1), [umask](#page-1865-0)(1), [mknod](http://www.oracle.com/pls/topic/lookup?ctx=E26505&id=REFMAN1Mmknod-1m)(1M), vold[\(1M\),](http://www.oracle.com/pls/topic/lookup?ctx=E26505&id=REFMAN1Mvold-1m) [archives.h](http://www.oracle.com/pls/topic/lookup?ctx=E26505&id=REFMAN3Farchives.h-3head)(3HEAD), [attributes](http://www.oracle.com/pls/topic/lookup?ctx=E26505&id=REFMAN5attributes-5)(5), [environ](http://www.oracle.com/pls/topic/lookup?ctx=E26505&id=REFMAN5environ-5)(5), [fsattr](http://www.oracle.com/pls/topic/lookup?ctx=E26505&id=REFMAN5fsattr-5)(5), [largefile](http://www.oracle.com/pls/topic/lookup?ctx=E26505&id=REFMAN5largefile-5)(5), [mtio](http://www.oracle.com/pls/topic/lookup?ctx=E26505&id=REFMAN7mtio-7i)(7I)
- Diagnostics Diagnostic messages are output for bad key characters and tape read/write errors, and for insufficient memory to hold the link tables.
	- There is no way to access the *n*-th occurrence of a file. **Notes**

Tape errors are handled ungracefully.

When the Volume Management daemon is running, accesses to floppy devices through the conventional device names (for example, /dev/rdiskette) may not succeed. See vold[\(1M\)](http://www.oracle.com/pls/topic/lookup?ctx=E26505&id=REFMAN1Mvold-1m) for further details.

The tar archive format allows UIDs and GIDs up to 2097151 to be stored in the archive header. Files with UIDs and GIDs greater than this value will be archived with the UID and GID of 60001.

If an archive is created that contains files whose names were created by processes running in multiple locales, a single locale that uses a full 8-bit codeset (for example, the en\_US locale) should be used both to create the archive and to extract files from the archive.

Neither the r function letter nor the u function letter can be used with quarter-inch archive tapes, since these tape drives cannot backspace.

Since tar has no options, the standard "--" argument that is normally used in other utilities to terminate recognition of options is not needed. If used, it is recognized only as the first argument and is ignored.

Since −C *directory file* and −I *include-file* are multi-argument operands, any of the following methods can be used to archive or extract a file named −C or −I:

- 1. Specify them using file operands containing a / character on the command line (such as /home/joe/−C or ./−I).
- 2. Include them in an include file with −I *include-file*.
- 3. Specify the directory in which the file resides:
	- **-C** *directory* **-C**

or

- **-C** *directory* **-I**
- 4. Specify the entire directory in which the file resides:

**-C** *directory* **.**

Name tbl – format tables for nroff or troff

tbl [-me] [-mm] [-ms] [*filename*]... **Synopsis**

Description tbl is a preprocessor for formatting tables for [nroff](#page-1224-0)(1) or [troff](#page-1840-0)(1). The input *filenames* are copied to the standard output, except that lines between .TS and .TE command lines are assumed to describe tables and are reformatted.

> If no arguments are given, tbl reads the standard input, so tbl may be used as a filter. When tbl is used with [eqn](#page-408-0)(1) or neqn, the tbl command should be first, to minimize the volume of data passed through pipes.

- -me Copy the -me macro package to the front of the output file. **Options**
	- -mm Copy the -mm macro package to the front of the output file.
	- -ms Copy the -ms macro package to the front of the output file.

## **Examples** EXAMPLE1 Using tbl

As an example, letting '@' (at-sign) represent a TAB, which should be typed as an actual TAB character in the input file

```
.TS
css
ccs
c c c
l n n.
Household Population
Town@Households
@Number@Size
Bedminster@789@3.26
Bernards Twp.@3087@3.74
Bernardsville@2018@3.30
Bound Brook@3425@3.04
Branchburg@1644@3.49
.TE
```
yields

#### Household Population

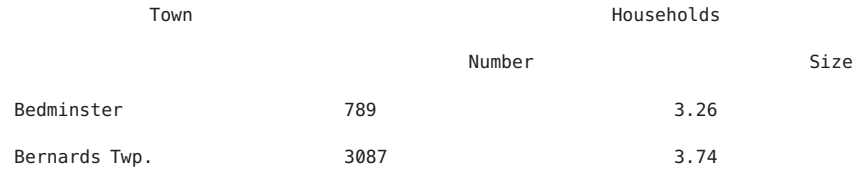

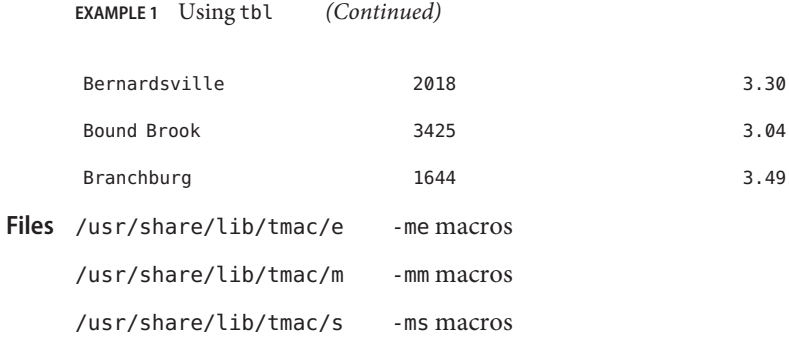

Attributes See [attributes](http://www.oracle.com/pls/topic/lookup?ctx=E26505&id=REFMAN5attributes-5)(5) for descriptions of the following attributes:

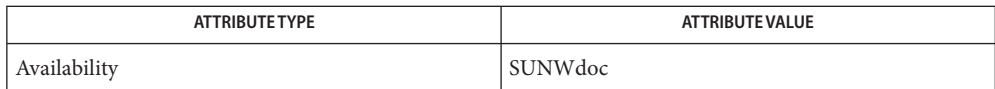

See Also [eqn](#page-408-0)(1), [nroff](#page-1224-0)(1), [troff](#page-1840-0)(1), [attributes](http://www.oracle.com/pls/topic/lookup?ctx=E26505&id=REFMAN5attributes-5)(5)

Name tcopy - copy a magnetic tape

Synopsis tcopy source [destination]

Description The tcopy utility copies the magnetic tape mounted on the tape drive specified by the source argument. The only assumption made about the contents of a tape is that there are two tape marks at the end.

> When only a source drive is specified, tcopy scans the tape, and displays information about the sizes of records and tape files. If a destination is specified, tcopy makes a copies the source tape onto the *destination* tape, with blocking preserved. As it copies, tcopy produces the same output as it does when only scanning a tape.

The tcopy utility requires the use of Berkeley-compatible device names. For example,

example% **tcopy /dev/rmt/1b /dev/rmt/2b**

Attributes See [attributes](http://www.oracle.com/pls/topic/lookup?ctx=E26505&id=REFMAN5attributes-5)(5) for descriptions of the following attributes:

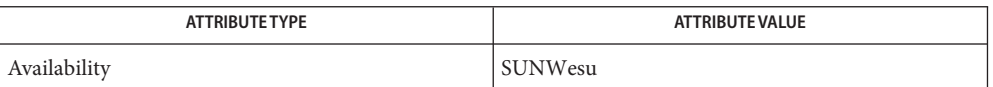

See Also  $mt(1)$ , [ioctl](http://www.oracle.com/pls/topic/lookup?ctx=E26505&id=REFMAN2ioctl-2)(2), [attributes](http://www.oracle.com/pls/topic/lookup?ctx=E26505&id=REFMAN5attributes-5)(5)

Notes tcopy will only run on systems supporting an associated set of [ioctl](http://www.oracle.com/pls/topic/lookup?ctx=E26505&id=REFMAN2ioctl-2)(2) requests.

Name tee - replicate the standard output

Synopsis tee [-ai] [*file*]...

Description The tee utility will copy standard input to standard output, making a copy in zero or more files. tee will not buffer its output. The options determine if the specified files are overwritten or appended to.

The following options are supported. **Options**

- -a Appends the output to the files rather than overwriting them.
- -i Ignores interrupts.

The following operands are supported: **Operands**

- *file* A path name of an output file. Processing of at least 13 *file* operands will be supported.
- Usage See [largefile](http://www.oracle.com/pls/topic/lookup?ctx=E26505&id=REFMAN5largefile-5)(5) for the description of the behavior of tee when encountering files greater than or equal to 2 Gbyte ( $2^{31}$  bytes).
- **Environment** See [environ](http://www.oracle.com/pls/topic/lookup?ctx=E26505&id=REFMAN5environ-5)(5) for descriptions of the following environment variables that affect the execution of tee: LANG, LC\_ALL, LC\_CTYPE, LC\_MESSAGES, and NLSPATH. **Variables**

**Exit Status** The following exit values are returned:

- 0 The standard input was successfully copied to all output files.
- >0 The number of files that could not be opened or whose status could not be obtained.
- Attributes See [attributes](http://www.oracle.com/pls/topic/lookup?ctx=E26505&id=REFMAN5attributes-5)(5) for descriptions of the following attributes:

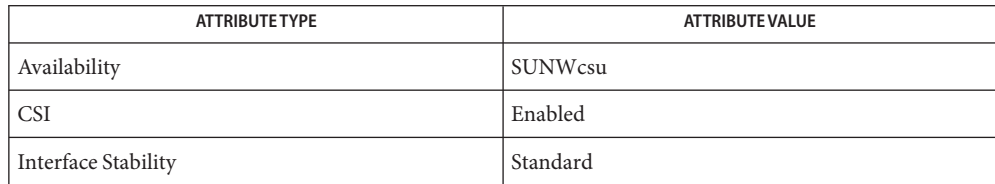

See Also [cat](#page-117-0)(1), [attributes](http://www.oracle.com/pls/topic/lookup?ctx=E26505&id=REFMAN5attributes-5)(5), [environ](http://www.oracle.com/pls/topic/lookup?ctx=E26505&id=REFMAN5environ-5)(5), [largefile](http://www.oracle.com/pls/topic/lookup?ctx=E26505&id=REFMAN5largefile-5)(5), [standards](http://www.oracle.com/pls/topic/lookup?ctx=E26505&id=REFMAN5standards-5)(5)

Name telnet - user interface to a remote system using the TELNET protocol

- Synopsis telnet [-8EFKLacdfrx] [-X atype] [-e escape\_char] [-k *realm*] [-l *user*] [-n *file*] [ [ [!] @hop1 [@hop2...] @] *host* [*port*]]
- Description The telnet utility communicates with another host using the TELNET protocol. If telnet is invoked without arguments, it enters command mode, indicated by its prompt, telnet>. In this mode, it accepts and executes its associated commands. See USAGE. If it is invoked with arguments, it performs an open command with those arguments.

If, for example, a *host* is specified as *@hop1@hop2@host*, the connection goes through hosts *hop1* and *hop2*, using loose source routing to end at *host*. If a leading ! is used, the connection follows strict source routing. Notice that when telnet uses IPv6, it can only use loose source routing, and the connection ignores the !.

Once a connection has been opened, telnet enters input mode. In this mode, text typed is sent to the remote host. The input mode entered will be either "line mode", "character at a time", or "old line by line", depending upon what the remote system supports.

In "line mode", character processing is done on the local system, under the control of the remote system. When input editing or character echoing is to be disabled, the remote system will relay that information. The remote system will also relay changes to any special characters that happen on the remote system, so that they can take effect on the local system.

In "character at a time" mode, most text typed is immediately sent to the remote host for processing.

In "old line by line" mode, all text is echoed locally, and (normally) only completed lines are sent to the remote host. The "local echo character" (initially  $\sim$ E) may be used to turn off and on the local echo. (Use this mostly to enter passwords without the password being echoed.).

If the "line mode" option is enabled, or if the localchars toggle is TRUE (the default in "old line by line" mode), the user's quit, intr, and flush characters are trapped locally, and sent as TELNET protocol sequences to the remote side. If "line mode" has ever been enabled, then the user's susp and eof are also sent as TELNET protocol sequences. quit is then sent as a TELNET ABORT instead of BREAK. The options toggle autoflush and toggle autosynch cause this action to flush subsequent output to the terminal (until the remote host acknowledges the TELNET sequence); and to flush previous terminal input, in the case of quit and intr.

While connected to a remote host, the user can enter telnet command mode by typing the telnet escape character (initially  $\gamma$ ). When in command mode, the normal terminal editing conventions are available. Pressing RETURN at the telnet command prompt causes telnet to exit command mode.

The following options are supported: **Options**

-8

Specifies an 8-bit data path. Negotiating the TELNET BINARY option is attempted for both input and output.

-a

Attempts automatic login. This sends the user name by means of the USER variable of the ENVIRON option, if supported by the remote system. The name used is that of the current user as returned by [getlogin](http://www.oracle.com/pls/topic/lookup?ctx=E26505&id=REFMAN3Agetlogin-3c)( $3C$ ) if it agrees with the current user ID. Otherwise, it is the name associated with the user ID.

-c

Disables the reading of the user's telnetrc file. (See the toggle skiprc command on this reference page.)

-d

Sets the initial value of the debug toggle to TRUE.

-e *escape\_char*

Sets the initial escape character to *escape\_char*. *escape\_char* may also be a two character sequence consisting of  $\hat{C}$  (Control key) followed by one character. If the second character is ?, the DEL character is selected. Otherwise, the second character is converted to a control character and used as the escape character. If *escape\_char*is defined as the null string (that is,  $-e'$ ), this is equivalent to  $-e'$   $\hat{e}'$  (Control-@). To specify that no character can be the escape character, use the -E option.

-E

Stops any character from being recognized as an escape character.

-f

Forwards a copy of the local credentials to the remote system.

-F

Forwards a forwardable copy of the local credentials to the remote system.

-k *realm*

If Kerberos authentication is being used, requests that telnet obtain tickets for the remote host in *realm* instead of the remote host's default realm as determined in[krb5.conf](http://www.oracle.com/pls/topic/lookup?ctx=E26505&id=REFMAN4krb5.conf-4)(4).

-K

Specifies no automatic login to the remote system.

-l *user*

When connecting to a remote system that understands the ENVIRON option, then *user* will be sent to the remote system as the value for the ENVIRON variable USER.

 $-1$ 

Specifies an 8-bit data path on output. This causes the BINARY option to be negotiated on output.

```
-n tracefile
```
Opens*tracefile* for recording trace information. See the set *tracefile* command below.

-r

Specifies a user interface similar to rlogin. In this mode, the escape character is set to the tilde  $(\sim)$  character, unless modified by the -e option. The rlogin escape character is only recognized when it is preceded by a carriage return. In this mode, the telnet escape character, normally '^]', must still precede a telnet command. The rlogin escape character can also be followed by '. \r' or '^Z', and, like [rlogin](#page-1492-0)(1), closes or suspends the connection, respectively. This option is an uncommitted interface and may change in the future.

-x

Turns on encryption of the data stream. When this option is turned on, telnet will exit with an error if authentication cannot be negotiated or if encryption cannot be turned on.

-X *atype*

Disables the *atype* type of authentication.

#### **Usage**

The commands described in this section are available with telnet. It is necessary to type only enough of each command to uniquely identify it. (This is also true for arguments to the mode, set, toggle, unset, environ, and display commands.) telnet Commands

auth *argument* ...

The auth command manipulates the information sent through the TELNET AUTHENTICATE option. Valid arguments for the auth command are as follows:

disable *type*

Disables the specified type of authentication. To obtain a list of available types, use the auth disable ? command.

enable *type*

Enables the specified type of authentication. To obtain a list of available types, use the auth enable ? command.

status

Lists the current status of the various types of authentication.

open [-l *user*] [ [!] @*hop1* [@*hop2* ...]@*host* [ *port* ]

Open a connection to the named host. If no port number is specified, telnet will attempt to contact a TELNET server at the default port. The host specification may be either a host name (see [hosts](http://www.oracle.com/pls/topic/lookup?ctx=E26505&id=REFMAN4hosts-4)(4)) or an Internet address specified in the "dot notation" (see [inet](http://www.oracle.com/pls/topic/lookup?ctx=E26505&id=REFMAN7inet-7p)(7P) or [inet6](http://www.oracle.com/pls/topic/lookup?ctx=E26505&id=REFMAN7inet6-7p)(7P)). If the *host* is specified as *@hop1@hop2@host*, the connection goes through hosts *hop1* and *hop2*, using loose source routing to end at *host*. The @ symbol is required as a separator between the hosts specified. If a leading ! is used with IPv4, the connection follows strict source routing.

The -l option passes the *user* as the value of the ENVIRON variable USER to the remote system.

close

Close any open TELNET session. An EOF (in command mode) will also close a session and exit.

#### encrypt

The encrypt command manipulates the information sent through the TELNET ENCRYPT option.

Valid arguments for the encrypt command are as follows:

```
disable type [input|output]
```
Disables the specified type of encryption. If you omit the input and output, both input and output are disabled. To obtain a list of available types, use the encrypt disable ? command.

# enable *type* [input|output]

Enables the specified type of encryption. If you omit input and output, both input and output are enabled. To obtain a list of available types, use the encrypt enable ? command.

input

This is the same as the encrypt start input command.

## -input

This is the same as the encrypt stop input command.

## output

This is the same as the encrypt start output command.

-output

This is the same as the encrypt stop output command.

## start [input|output]

Attempts to start encryption. If you omit input and output, both input and output are enabled. To obtain a list of available types, use the encrypt enable ? command.

## status

Lists the current status of encryption.

## stop [input|output]

Stops encryption. If you omit input and output, encryption is on both input and output.

## type *type*

Sets the default type of encryption to be used with later encrypt start or encrypt stop commands.

## quit

Same as close.

z

Suspend telnet. This command only works when the user is using a shell that supports job control, such as sh[\(1\).](#page-1623-0)

#### mode *type*

The remote host is asked for permission to go into the requested mode. If the remote host is capable of entering that mode, the requested mode will be entered. The argument *type* is one of the following:

#### character

Disable the TELNET LINEMODE option, or, if the remote side does not understand the LINEMODE option, then enter "character at a time" mode.

line

Enable the TELNET LINEMODE option, or, if the remote side does not understand the LINEMODE option, then attempt to enter "old-line-by-line" mode.

## isig (-isig)

Attempt to enable (disable) the TRAPSIG mode of the LINEMODE option. This requires that the LINEMODE option be enabled.

### edit (-edit)

Attempt to enable (disable) the EDIT mode of the LINEMODE option. This requires that the LINEMODE option be enabled.

#### softtabs (-softtabs)

Attempt to enable (disable) the SOFT\_TAB mode of the LINEMODE option. This requires that the LINEMODE option be enabled.

#### litecho (-litecho)

Attempt to enable (disable) the LIT\_ECHO mode of the LINEMODE option. This requires that the LINEMODE option be enabled.

?

Prints out help information for the mode command.

## status

Show the current status of telnet. This includes the peer one is connected to, as well as the current mode.

#### display

[*argument* ...] Display all, or some, of the set and toggle values (see toggle *argument*. . .).

?

[*command*] Get help. With no arguments, telnet prints a help summary. If a command is specified, telnet will print the help information for just that command.

send *argument* . . .

Send one or more special character sequences to the remote host. The following are the arguments that can be specified (more than one argument may be specified at a time):

#### escape

Send the current telnet escape character (initially  $\uparrow$ ]).

## synch

Send the TELNET SYNCH sequence. This sequence discards all previously typed, but not yet read, input on the remote system. This sequence is sent as TCP urgent data and may not work if the remote system is a 4.2 BSD system. If it does not work, a lowercase "r" may be echoed on the terminal.

## brk or break

Send the TELNET BRK (Break) sequence, which may have significance to the remote system.

## ip

Send the TELNET IP (Interrupt Process) sequence, which aborts the currently running process on the remote system.

# abort

Send the TELNET ABORT (Abort Process) sequence.

## ao

Send the TELNET AO (Abort Output) sequence, which flushes all output from the remote system to the user's terminal.

## ayt

Send the TELNET AYT (Are You There) sequence, to which the remote system may or may not respond.

# ec

Send the TELNET EC (Erase Character) sequence, which erases the last character entered.

# el

Send the TELNET EL (Erase Line) sequence, which should cause the remote system to erase the line currently being entered.

# eof

Send the TELNET EOF (End Of File) sequence.

# eor

Send the TELNET EOR (End Of Record) sequence.

# ga

Send the TELNET GA (Go Ahead) sequence, which probably has no significance for the remote system.

# getstatus

If the remote side supports the TELNET STATUS command, getstatus will send the subnegotiation to request that the server send its current option status.

# nop

Send the TELNET NOP (No Operation) sequence.

#### susp

Send the TELNET SUSP (Suspend Process) sequence.

## do *option*

dont *option*

# will *option*

# wont *option*

Send the TELNET protocol option negotiation indicated. Option may be the text name of the protocol option, or the number corresponding to the option. The command will be silently ignored if the option negotiation indicated is not valid in the current state. If the *option* is given as help or ?, the list of option names known is listed. This command is mostly useful for unusual debugging situations.

?

Print out help information for the send command.

## set *argument* [*value*]

#### unset *argument*

Set any one of a number of telnet variables to a specific value. The special value off turns off the function associated with the variable. The values of variables may be interrogated with the display command. If *value* is omitted, the value is taken to be true, or "on". If the unset form is used, the value is taken to be false, or off. The variables that may be specified are:

## echo

This is the value (initially  $\hat{E}$ ) that, when in "line by line" mode, toggles between local echoing of entered characters for normal processing, and suppressing echoing of entered characters, for example, entering a password.

#### escape

This is the telnet escape character (initially  $\gamma$ ) that enters telnet command mode when connected to a remote system.

#### interrupt

If telnet is in localchars mode (see toggle, localchars) and the interrupt character is typed, a TELNET IP sequence (see send and ip) is sent to the remote host. The initial value for the interrupt character is taken to be the terminal's intr character.

#### quit

If telnet is in localchars mode and the quit character is typed, a TELNET BRK sequence (see send, brk) is sent to the remote host. The initial value for the quit character is taken to be the terminal's quit character.

#### flushoutput

If telnet is in localchars mode and the flushoutput character is typed, a TELNET AO sequence (see send, ao) is sent to the remote host. The initial value for the flush character is taken to be the terminal's flush character.

#### erase

If telnet is in localchars mode *and* operating in "character at a time" mode, then when the erase character is typed, a TELNET EC sequence (see send, ec) is sent to the remote system. The initial value for the erase character is taken to be the terminal's erase character.

#### kill

If telnet is in localchars mode *and* operating in "character at a time" mode, then when the kill character is typed, a TELNET EL sequence (see send, el) is sent to the remote system. The initial value for the kill character is taken to be the terminal's kill character.

#### eof

If telnet is operating in "line by line"/ mode, entering the eof character as the first character on a line sends this character to the remote system. The initial value of eof is taken to be the terminal's eof character.

## ayt

If telnet is in localchars mode, or LINEMODE is enabled, and the status character is typed, a TELNET AYT ("Are You There") sequence is sent to the remote host. (See send, ayt above.) The initial value for ayt is the terminal's status character.

# forw1

# forw2

If telnet is operating in LINEMODE, and the forw1 or forw2 characters are typed, this causes the forwarding of partial lines to the remote system. The initial values for the forwarding characters come from the terminal's eol and eol2 characters.

#### lnext

If telnet is operating in LINEMODE or "old line by line" mode, then the lnext character is assumed to be the terminal's lnext character. The initial value for the lnext character is taken to be the terminal's lnext character.

#### reprint

If telnet is operating in LINEMODE or "old line by line" mode, then the reprint character is assumed to be the terminal's reprint character. The initial value for reprint is taken to be the terminal's reprint character.

#### rlogin

This is the rlogin escape character. If set, the normal telnet escape character is ignored, unless it is preceded by this character at the beginning of a line. The rlogin character, at the beginning of a line followed by a "." closes the connection. When followed by a ^Z, the rlogin command suspends the telnet command. The initial state is to disable the rlogin escape character.

#### start

If the TELNET TOGGLE-FLOW-CONTROL option has been enabled, then the start character is taken to be the terminal's start character. The initial value for the kill character is taken to be the terminal's start character.

#### stop

If the TELNET TOGGLE-FLOW-CONTROL option has been enabled, then the stop character is taken to be the terminal's stop character. The initial value for the kill character is taken to be the terminal's stop character.

## susp

If telnet is in localchars mode, or LINEMODE is enabled, and the suspend character is typed, a TELNET SUSP sequence (see send, susp above) is sent to the remote host. The initial value for the suspend character is taken to be the terminal's suspend character.

#### tracefile

This is the file to which the output, generated when the netdata or the debug option is TRUE, will be written. If tracefile is set to "-", then tracing information will be written to standard output (the default).

#### worderase

If telnet is operating in LINEMODE or "old line by line" mode, then this character is taken to be the terminal's worderase character. The initial value for the worderase character is taken to be the terminal's worderase character.

?

Displays the legal set and unset commands.

### slc *state*

The slc (Set Local Characters) command is used to set or change the state of special characters when the TELNET LINEMODE option has been enabled. Special characters are characters that get mapped to TELNET commands sequences (like ip or quit) or line editing characters (like erase and kill). By default, the local special characters are exported. The following values for*state* are valid:

# check

Verifies the settings for the current special characters. The remote side is requested to send all the current special character settings. If there are any discrepancies with the local side, the local settings will switch to the remote values.

#### export

Switches to the local defaults for the special characters. The local default characters are those of the local terminal at the time when telnet was started.

#### import

Switches to the remote defaults for the special characters. The remote default characters are those of the remote system at the time when the TELNET connection was established.

?

Prints out help information for the slc command.

#### toggle *argument*...

Toggle between TRUE and FALSE the various flags that control how telnet responds to events. More than one argument may be specified. The state of these flags may be interrogated with the display command. Valid arguments are:

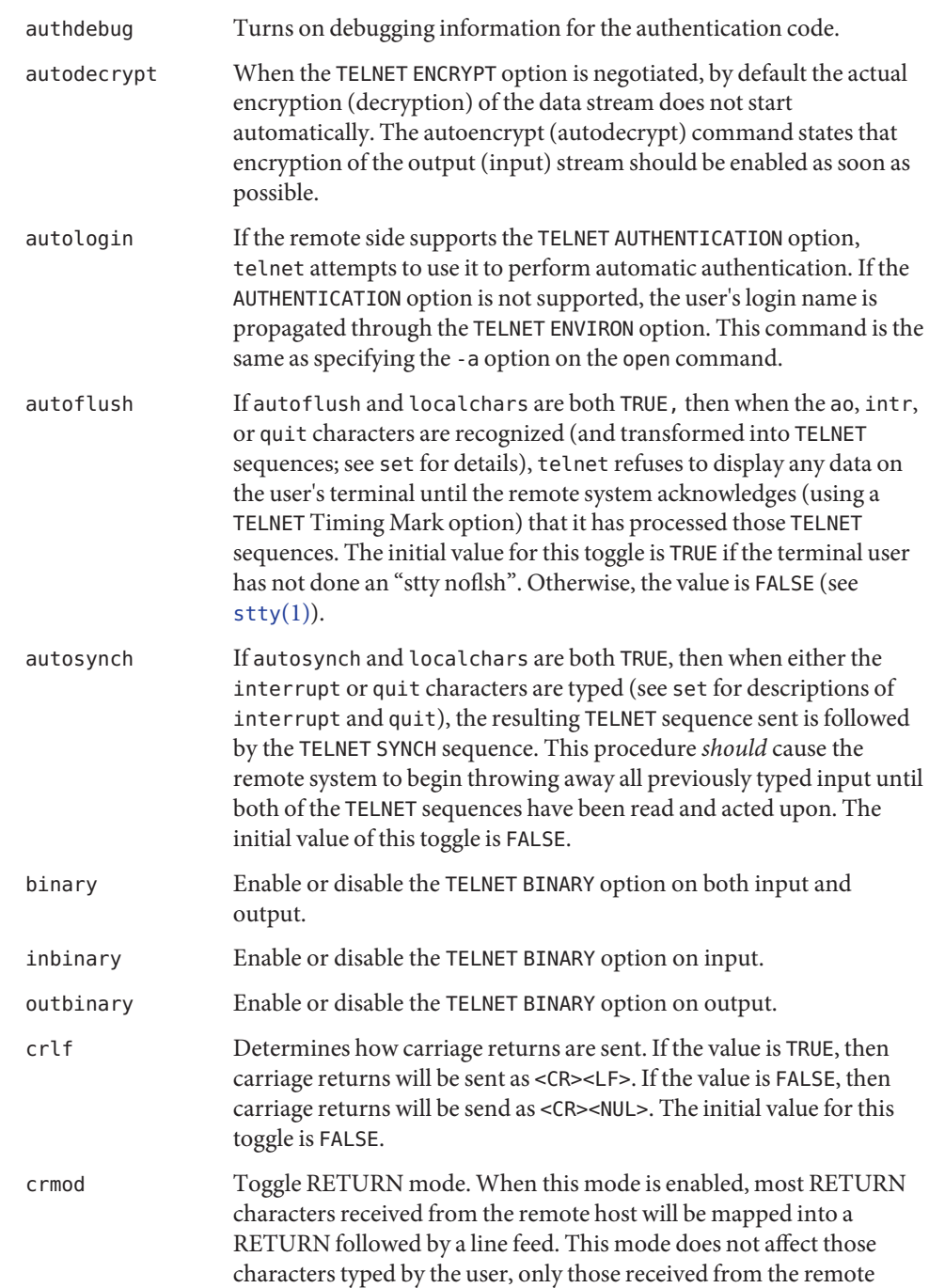

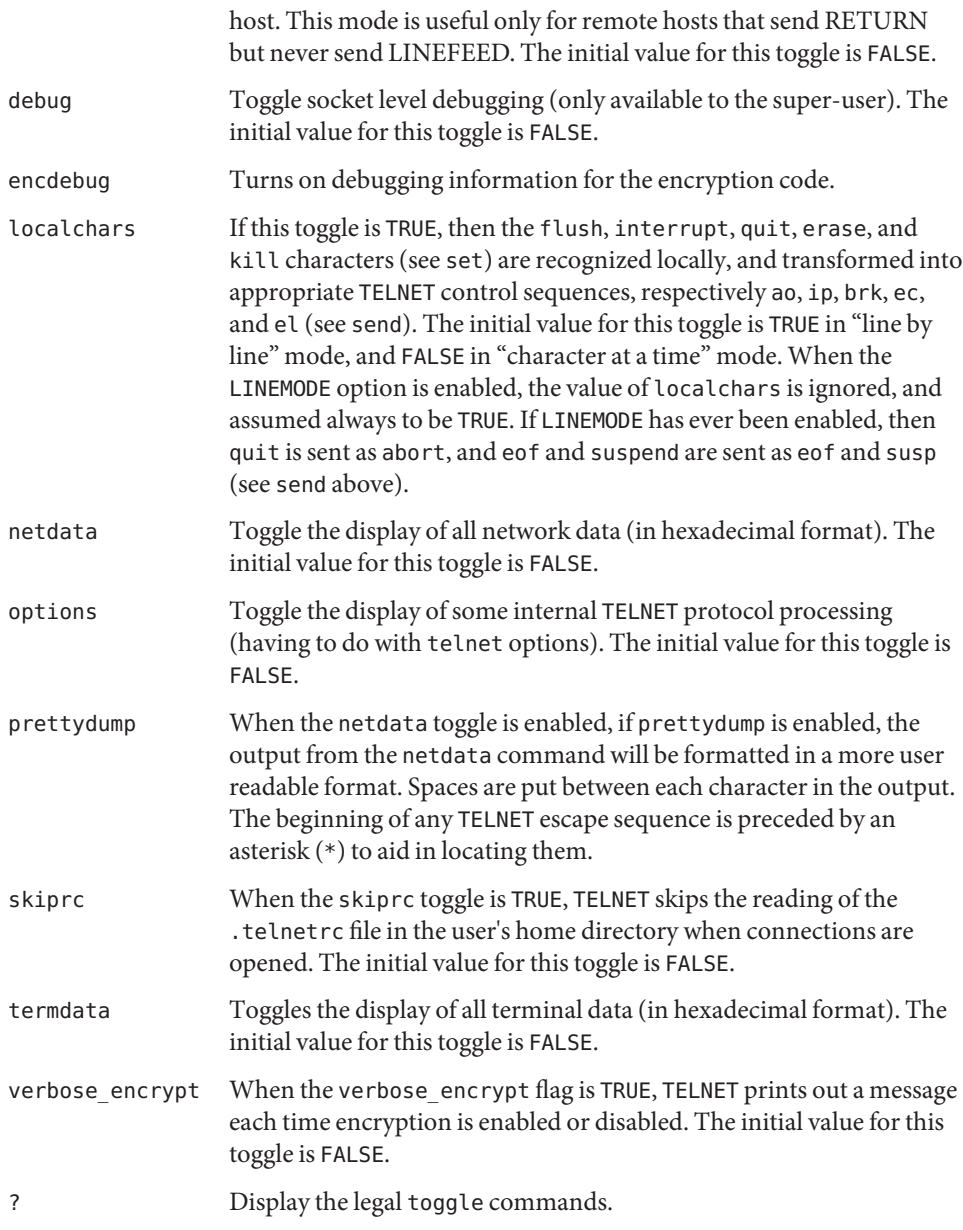

environ *argument . . .*

The environ command is used to manipulate variables that may be sent through the TELNET ENVIRON option. The initial set of variables is taken from the users environment. Only the DISPLAY and PRINTER variables are exported by default. Valid arguments for the environ command are:

define *variable value*

Define *variable* to have a value of *value*. Any variables defined by this command are automatically exported. The *value* may be enclosed in single or double quotes, so that tabs and spaces may be included.

undefine *variable*

Remove *variable* from the list of environment variables.

export *variable*

Mark the *variable* to be exported to the remote side.

unexport *variable*

Mark the *variable* to not be exported unless explicitly requested by the remote side.

list

List the current set of environment variables. Those marked with an asterisk (\*) will be sent automatically. Other variables will be sent only if explicitly requested.

?

Prints out help information for the environ command.

logout

Sends the telnet logout option to the remote side. This command is similar to a close command. However, if the remote side does not support the logout option, nothing happens. If, however, the remote side does support the logout option, this command should cause the remote side to close the TELNET connection. If the remote side also supports the concept of suspending a user's session for later reattachment, the logout argument indicates that the remote side should terminate the session immediately.

- file that contains commands to be executed before initiating a telnet session **Files**
- Attributes See [attributes](http://www.oracle.com/pls/topic/lookup?ctx=E26505&id=REFMAN5attributes-5)(5) for descriptions of the following attributes:

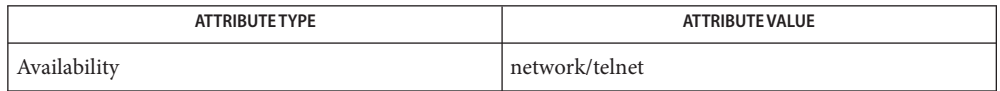

- See Also [rlogin](#page-1492-0)[\(1\),](#page-1623-0) sh(1), [stty](#page-1708-0)(1), [getlogin](http://www.oracle.com/pls/topic/lookup?ctx=E26505&id=REFMAN3Agetlogin-3c)(3C), [hosts](http://www.oracle.com/pls/topic/lookup?ctx=E26505&id=REFMAN4hosts-4)(4), [krb5.conf](http://www.oracle.com/pls/topic/lookup?ctx=E26505&id=REFMAN4krb5.conf-4)(4), [nologin](http://www.oracle.com/pls/topic/lookup?ctx=E26505&id=REFMAN4nologin-4)(4), [telnetrc](http://www.oracle.com/pls/topic/lookup?ctx=E26505&id=REFMAN4telnetrc-4)(4), [attributes](http://www.oracle.com/pls/topic/lookup?ctx=E26505&id=REFMAN5attributes-5)(5), [inet](http://www.oracle.com/pls/topic/lookup?ctx=E26505&id=REFMAN7inet-7p)(7P), [inet6](http://www.oracle.com/pls/topic/lookup?ctx=E26505&id=REFMAN7inet6-7p)(7P)
- Diagnostics NO LOGINS: System going down in *N* minutes The machine is in the process of being shut down and logins have been disabled.
	- On some remote systems, echo has to be turned off manually when in "line by line" mode. **Notes**

In "old line by line" mode, or LINEMODE, the terminal's EOF character is only recognized (and sent to the remote system) when it is the first character on a line.

The telnet protocol only uses single DES for session protection—clients request service tickets with single DES session keys. The KDC must know that host service principals that offer the telnet service support single DES, which, in practice, means that such principals must have single DES keys in the KDC database.

Name test – evaluate condition(s)

- Synopsis /usr/bin/test [condition]
	- [ [*condition*] ]
	- test [*condition*] sh
		- [ [*condition*] ]
	- test [*condition*] csh
		- [ [*condition*] ]
	- test [*condition*] ksh
		- [ [*condition*] ]
- Description The test utility evaluates the *condition* and indicates the result of the evaluation by its exit status. An exit status of zero indicates that the condition evaluated as true and an exit status of 1 indicates that the condition evaluated as false.

In the first form of the utility shown using the SYNOPSIS:

test [ *condition* ]

the square brackets denote that*condition* is an optional operand and are not to be entered on the command line.

In the second form of the utility shown using the SYNOPSIS:

```
[ [ condition ] ]
```
the first open square bracket, [, is the required utility name.*condition* is optional, as denoted by the inner pair of square brackets. The final close square bracket, ], is a required operand.

See [largefile](http://www.oracle.com/pls/topic/lookup?ctx=E26505&id=REFMAN5largefile-5)(5) for the description of the behavior of test when encountering files greater than or equal to 2 Gbyte  $(2^{31}$  bytes).

The test and [ utilities evaluate the condition *condition* and, if its value is true, set exit status to 0. Otherwise, a non-zero (false) exit status is set. test and [ also set a non-zero exit status if there are no arguments. When permissions are tested, the effective user ID of the process is used.

All operators, flags, and brackets (brackets used as shown in the last SYNOPSIS line) must be separate arguments to these commands. Normally these arguments are separated by spaces.

The primaries listed below with two elements of the form: **Operands**

*-primary\_operator primary\_operand*

are known as *unary primaries*. The primaries with three elements in either of the two forms:

*primary\_operand -primary\_operator primary\_operand primary\_operand primary\_operator primary\_operand*

are known as *binary primaries*.

If any file operands except for -h and -L primaries refer to symbolic links, the symbolic link is expanded and the test is performed on the resulting file.

If you test a file you own (the -r -w or -x tests), but the permission tested does not have the *owner* bit set, a non-zero (false) exit status will be returned even though the file may have the group or other bit set for that permission.

The = and != primaries have a higher precedence than the unary primaries. The = and != primaries always expect arguments; therefore, = and != cannot be used as an argument to the unary primaries.

The following primaries can be used to construct*condition*:

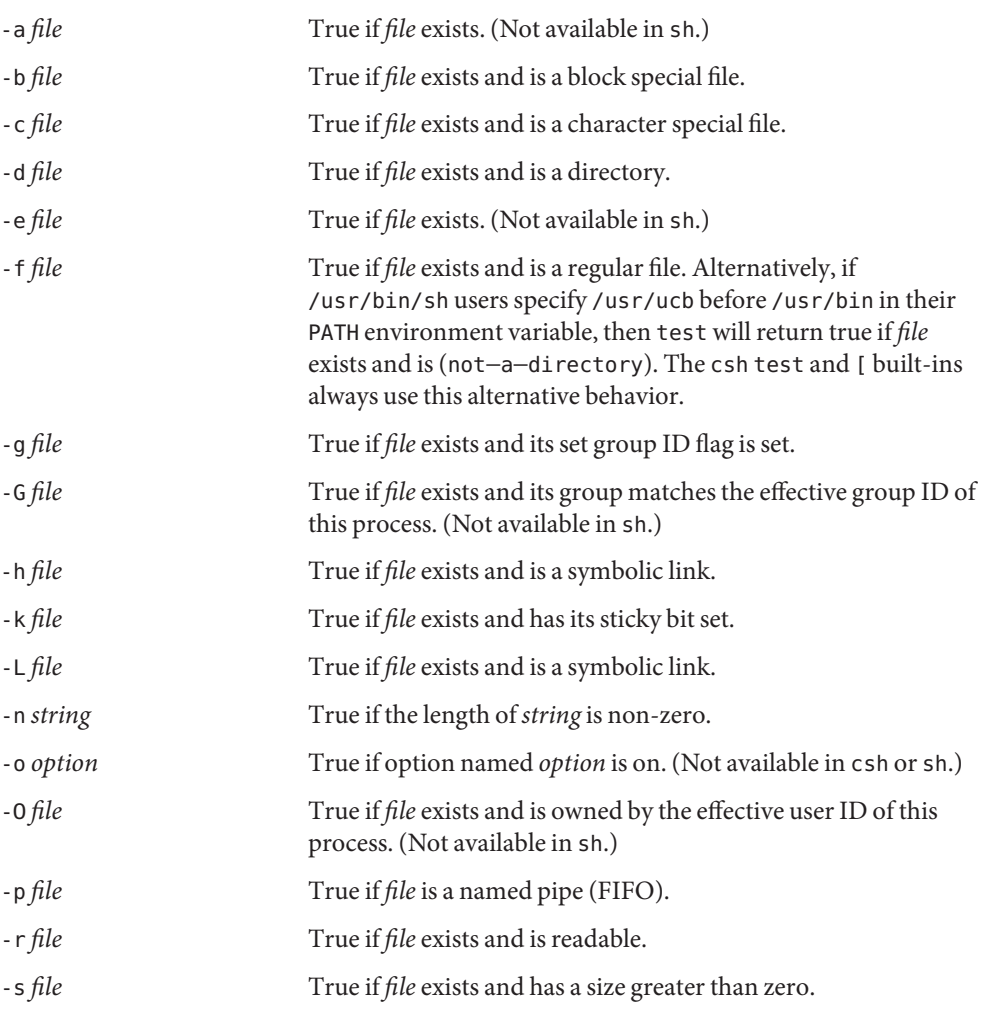

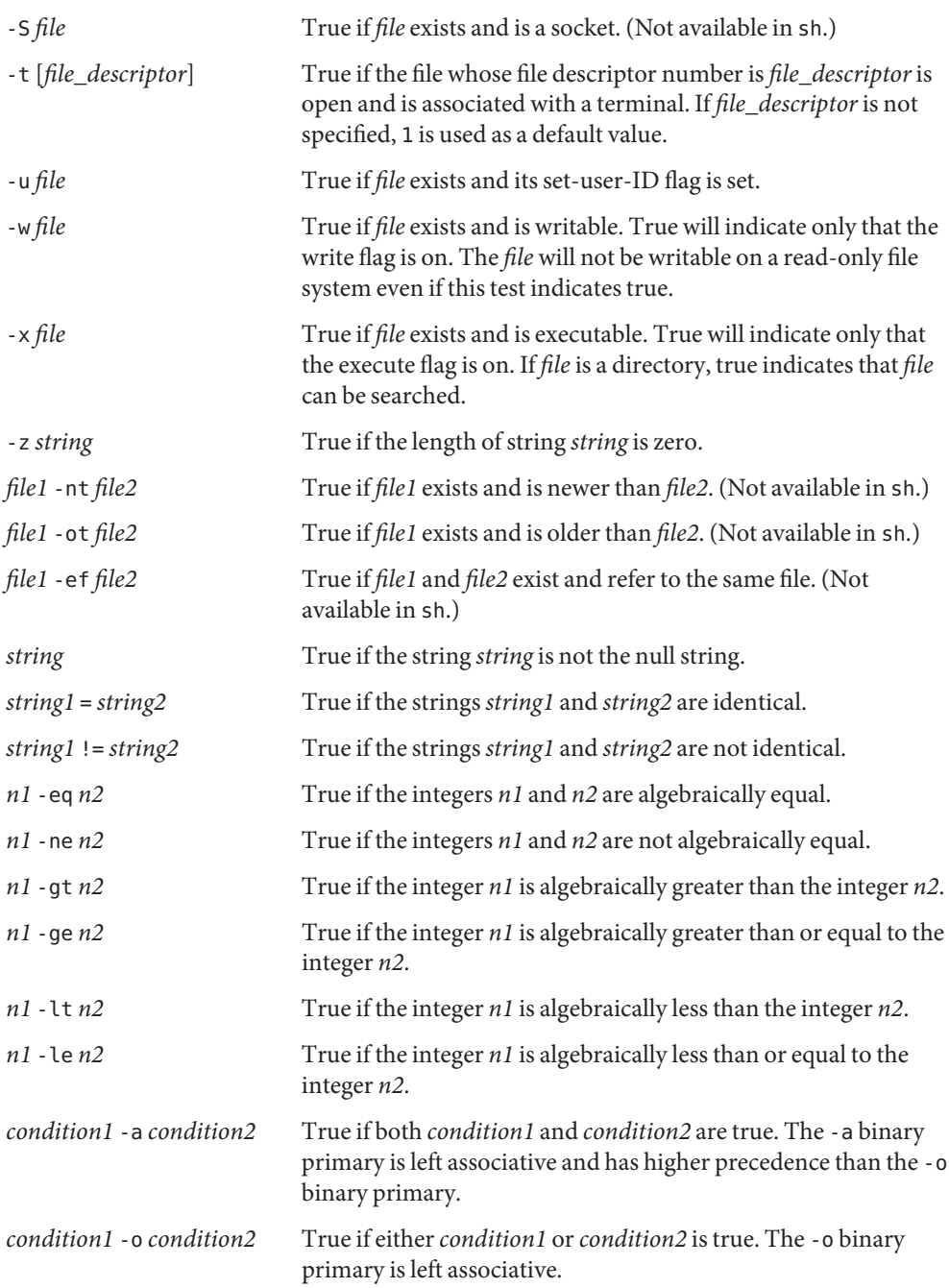

These primaries can be combined with the following operators:

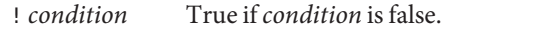

(*condition* ) True if condition is true. The parentheses ( ) can be used to alter the normal precedence and associativity. Notice also that parentheses are meaningful to the shell and, therefore, must be quoted.

The algorithm for determining the precedence of the operators and the return value that will be generated is based on the number of arguments presented to test. (However, when using the [...] form, the right-bracket final argument will not be counted in this algorithm.)

In the following list, \$1, \$2, \$3 and \$4 represent the arguments presented to test as a *condition*,*condition1*, or*condition2*.

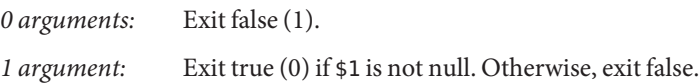

*2 arguments:*

- If \$1 is !, exit true if \$2 is null, false if \$2 is not null.
- If \$1 is a unary primary, exit true if the unary test is true, false if the unary test is false.
- Otherwise, produce unspecified results.

# *3 arguments:*

- If \$2 is a binary primary, perform the binary test of \$1 and \$3.
- If \$1 is !, negate the two-argument test of \$2 and \$3.
- Otherwise, produce unspecified results.

# *4 arguments:*

- If \$1 is !, negate the three-argument test of \$2, \$3, and \$4.
- Otherwise, the results are unspecified.
- Usage Scripts should be careful when dealing with user-supplied input that could be confused with primaries and operators. Unless the application writer knows all the cases that produce input to the script, invocations like test "\$1" -a "\$2" should be written as test "\$1" && test "\$2" to avoid problems if a user supplied values such as \$1 set to ! and \$2 set to the null string. That is, in cases where maximal portability is of concern, replace test expr1 -a expr2 with test expr1 && test expr2, and replace test expr1 -o expr2 with test expr1 || test expr2. But notice that, in test, -a has *higher* precedence than -o, while && and || have *equal* precedence in the shell.

Parentheses or braces can be used in the shell command language to effect grouping.

Parentheses must be escaped when using sh. For example:

```
test \iota expr1 -a expr2 \iota) -o expr3
```
This command is not always portable outside XSI-conformant systems. The following form can be used instead:

```
( test expr1 && test expr2 ) || test expr3
```
The two commands:

test "\$1" test ! "\$1"

could not be used reliably on some historical systems. Unexpected results would occur if such a *string* condition were used and \$1 expanded to !, (, or a known unary primary. Better constructs are, respectively,

```
test -n "$1"
test -z "$1"
```
Historical systems have also been unreliable given the common construct:

```
test "$response" = "expected string"
```
One of the following is a more reliable form:

```
test "X$response" = "Xexpected string"
test "expected string" = "$response"
```
Notice that the second form assumes that expected string could not be confused with any unary primary. If expected string starts with −, (, ! or even =, the first form should be used instead. Using the preceding rules without the marked extensions, any of the three comparison forms is reliable, given any input. (However, observe that the strings are quoted in all cases.)

Because the string comparison binary primaries, = and !=, have a higher precedence than any unary primary in the >4 argument case, unexpected results can occur if arguments are not properly prepared. For example, in

```
test -d $1 -o -d $2
```
If \$1 evaluates to a possible directory name of =, the first three arguments are considered a string comparison, which causes a syntax error when the second -d is encountered. is encountered. One of the following forms prevents this; the second is preferred:

```
test \( -d "$1" \) -o \( -d "$2" \)
test -d "$1" || test -d "$2"
```
Also in the >4 argument case:

```
test "$1" = "bat" -a "$2" = "ball"
```
Syntax errors will occur if \$1 evaluates to ( or !. One of the following forms prevents this; the third is preferred:

```
test "X$1" = "Xbat" -a "X$2" = "Xbal"test "$1" = "bat" && test "$2" = "ball"test "X$1" = "Xbat" && test "X$2" = "Xball"
   Examples In the if command examples, three conditions are tested, and if all three evaluate as true or
              successful, then their validities are written to the screen. The three tests are:
              ■ if a variable set to 1 is greater than 0,
              ■ if a variable set to 2 is equal to 2, and
              ■ if the word root is included in the text file /etc/passwd.
  /usr/bin/test EXAMPLE1 Using/usr/bin/test
              Perform a mkdir if a directory does not exist:
              test ! -d tempdir && mkdir tempdir
              Wait for a file to become non-readable:
              while test -r thefile
              do
                 sleep 30
              done
              echo'"thefile" is no longer readable'
              Perform a command if the argument is one of three strings (two variations), using the open
              bracket version [ of the test command:
              if [ "$1" = "pear" ] || [ "$1" = "grape" ] || [ "$1" = "apple" ]
              then
                   command
              fi
              case "$1" in
                   pear|grape|apple) command;;
              esac
The test built-in The two forms of the test built-in follow the Bourne shell's if example.
              EXAMPLE 2 Using the sh built-in
              ZERO=0 ONE=1 TWO=2 ROOT=root
              if [ $ONE -gt $ZERO ]
```
[ \$TWO -eq 2 ]

grep \$ROOT /etc/passwd >&1 > /dev/null *# discard output*

then

```
EXAMPLE 2 Using the sh built-in (Continued)
                     echo "$ONE is greater than 0, $TWO equals 2, and $ROOT is" \setminus"a user-name in the password file"
                 else
                     echo "At least one of the three test conditions is false"
                 fi
                 EXAMPLE 3 Using the test built-in
                 Examples of the test built-in:
                 test` grep $ROOT /etc/passwd >&1 /dev/nul`l # discard output
                 echo $? # test for success
                 [` grep nosuchname /etc/passwd >&1 /dev/nul`l ]
                 echo $? # test for failure
             csh EXAMPLE 4 Using the csh built-in
                 @ ZERO = 0; @ ONE = 1; @ TWO = 2; set ROOT = root
                 grep $ROOT /etc/passwd >&1 /dev/null # discard output
                     # $status must be tested for immediately following grep
                 if ( "$status" == "0" \& $ONE > $ZERO \& $TWO == 2 ) then
                         echo "$ONE is greater than 0, $TWO equals 2, and $ROOT is" \setminus"a user-name in the password file"
                  endif
             EXAMPLE 5 Using the ksh built-in
ksh
                 ZERO=0 ONE=1 TWO=$((ONE+ONE)) ROOT=root
                 if ((ONE > ZERO)) # arithmetical comparison
                  [[ $TWO = 2 ]] # string comparison
                  [` grep $ROOT /etc/passwd >&1 /dev/nul`l ] # discard output
                 then
                      echo "$ONE is greater than 0, $TWO equals 2, and $ROOT is" \
                               "a user-name in the password file"
                 else
                       echo "At least one of the three test conditions is false"
                 fi
Using -e option in sh EXAMPLE 6 Using/usr/bin/test for the -e option
```
If one really wants to use the -e option in sh, use /usr/bin/test, as in the following:

**EXAMPLE 6** Using /usr/bin/test for the -e option *(Continued)* if [ ! -h \$PKG\_INSTALL\_ROOT\$rLink ] && /usr/bin/test -e \$PKG\_INSTALL\_ROOT/usr/bin/\$rFile ; then ln -s \$rFile \$PKG\_INSTALL\_ROOT\$rLink fi

**Environment** See [environ](http://www.oracle.com/pls/topic/lookup?ctx=E26505&id=REFMAN5environ-5)(5) for descriptions of the following environment variables that affect the execution of test: LANG, LC\_ALL, LC\_CTYPE, LC\_MESSAGES, and NLSPATH. **Variables**

# **Exit Status** The following exit values are returned:

- 0 *condition* evaluated to true.
- 1 *condition* evaluated to false or*condition* was missing.
- >1 An error occurred.

Attributes See [attributes](http://www.oracle.com/pls/topic/lookup?ctx=E26505&id=REFMAN5attributes-5)(5) for descriptions of the following attributes:

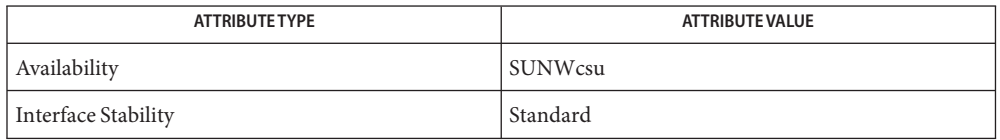

See Also [csh](#page-247-0)(1), [ksh](#page-674-0)[\(1\),](#page-1623-0) sh(1), [test](#page-1792-0)(1B), [attributes](http://www.oracle.com/pls/topic/lookup?ctx=E26505&id=REFMAN5attributes-5)(5), [environ](http://www.oracle.com/pls/topic/lookup?ctx=E26505&id=REFMAN5environ-5)(5), [largefile](http://www.oracle.com/pls/topic/lookup?ctx=E26505&id=REFMAN5largefile-5)(5), [standards](http://www.oracle.com/pls/topic/lookup?ctx=E26505&id=REFMAN5standards-5)(5)

The not−a−directory alternative to the -f option is a transition aid for BSD applications and **Notes** may not be supported in future releases.

Name test - condition evaluation command

<span id="page-1792-0"></span>Synopsis /usr/ucb/test expression *expression*

test evaluates the expression *expression* and, if its value is true, sets 0 (true) exit status; otherwise, a non-zero (false) exit status is set. test also sets a non-zero exit status if there are no arguments. When permissions are tested, the effective user ID of the process is used. **Description**

> All operators, flags, and brackets (brackets used as shown in the second SYNOPSIS line) must be separate arguments to the test command; normally these items are separated by spaces.

#### **Usage**

The following primitives are used to construct *expression*: Primitives

- -r *filename* True if *filename* exists and is readable.
- -w *filename* True if *filename* exists and is writable.
- -x *filename* True if *filename* exists and is executable.
- -f *filename* True if *filename* exists and is a regular file. Alternatively, if /usr/bin/sh users specify /usr/ucb before /usr/bin in their PATH environment variable, then test will return true if *filename* exists and is (not−a−directory). This is also the default for /usr/bin/csh users.
- -d *filename* True if *filename* exists and is a directory.
- -c *filename* True if *filename* exists and is a character special file.
- -b *filename* True if *filename* exists and is a block special file.
- -p *filename* True if *filename* exists and is a named pipe (fifo).
- -u *filename* True if *filename* exists and its set-user- ID bit is set.
- -g *filename* True if *filename* exists and its set-group- ID bit is set.
- -k *filename* True if *filename* exists and its sticky bit is set.
- -s *filename* True if *filename* exists and has a size greater than zero.
- -t[ *fildes* ] True if the open file whose file descriptor number is *fildes* (1 by default) is associated with a terminal device.
- -z *s1* True if the length of string *s1* is zero.
- -n *s1* True if the length of the string *s1* is non-zero.
- *s1* = *s2* True if strings*s1* and *s2* are identical.
- *s1* != *s2* True if strings*s1* and *s2* are *not* identical.

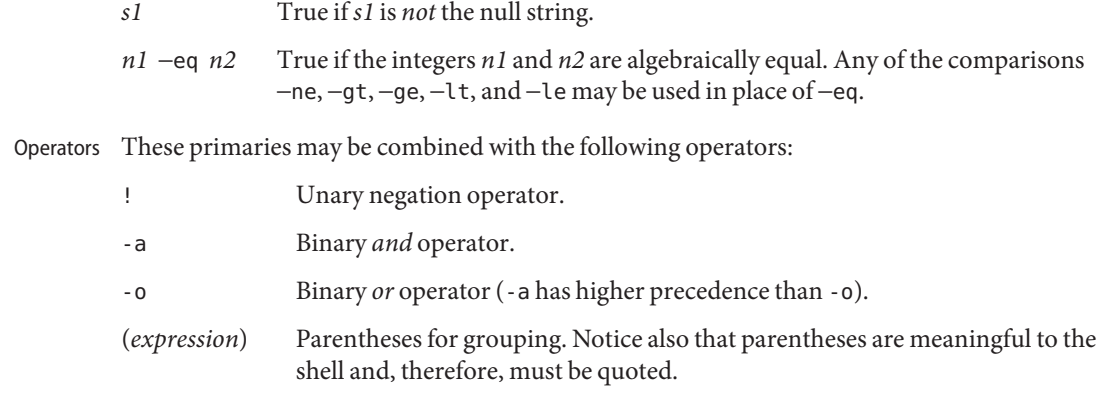

Attributes See [attributes](http://www.oracle.com/pls/topic/lookup?ctx=E26505&id=REFMAN5attributes-5)(5) for descriptions of the following attributes:

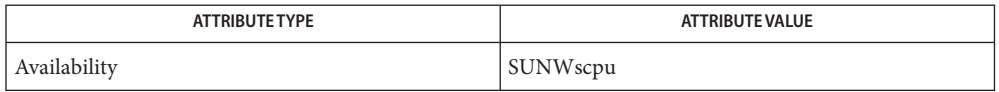

# See Also  $find(1), sh(1), attributes(5)$  $find(1), sh(1), attributes(5)$  $find(1), sh(1), attributes(5)$  $find(1), sh(1), attributes(5)$  $find(1), sh(1), attributes(5)$

The not−a−directory alternative to the -f option is a transition aid for BSD applications and **Notes** may not be supported in future releases.

If you test a file you own (the -r , -w , or -x tests), but the permission tested does not have the *owner* bit set, a non-zero (false) exit status will be returned even though the file may have the *group* or *other* bit set for that permission. The correct exit status will be set if you are super-user.

The = and != operators have a higher precedence than the -r through -n operators, and = and != always expect arguments; therefore, = and != cannot be used with the -r through -n operators.

If more than one argument follows the -r through -n operators, only the first argument is examined; the others are ignored, unless a -a or a -o is the second argument.

Name test - condition evaluation command

Synopsis test expression *expression*

Description test evaluates the expression expression and if its value is true, sets a 0 (TRUE) exit status; otherwise, a non-zero (FALSE) exit status is set; test also sets a non-zero exit status if there are no arguments. When permissions are tested, the effective user ID of the process is used.

> All operators, flags, and brackets (brackets used as shown in the second SYNOPSIS line) must be separate arguments to test. Normally these items are separated by spaces.

## **Usage**

The following primitives are used to construct *expression*: Primitives

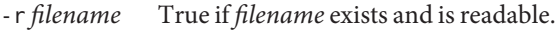

- -w *filename* True if *filename* exists and is writable.
- -x *filename* True if *filename* exists and is executable.
- -f *filename* True if *filename* exists and is a regular file.
- -d *filename* True if *filename* exists and is a directory.
- -c *filename* True if *filename* exists and is a character special file.
- -b *filename* True if *filename* exists and is a block special file.
- -p *filename* True if *filename* exists and is a named pipe (FIFO).
- -u *filename* True if *filename* exists and its set-user-ID bit is set.
- -g *filename* True if *filename* exists and its set-group-ID bit is set.
- -k *filename* True if *filename* exists and its sticky bit is set.
- -s *filename* True if *filename* exists and has a size greater than 0.
- -t[ *fildes* ] True if the open file whose file descriptor number is *fildes* (1 by default) is associated with a terminal device.
- -z *s1* True if the length of string *s1* is 0.
- -n *s1* True if the length of the string *s1* is non-zero.
- *s1* = *s2* True if strings*s1* and *s2* are identical.
- *s1* != *s2* True if strings*s1* and *s2* are *not* identical.
- *s1* True if *s1* is *not* the null string.
- *n1* −eq *n2* True if the integers *n1* and *n2* are algebraically equal. Any of the comparisons −ne, −gt, −ge, −lt, and −le may be used in place of −eq.

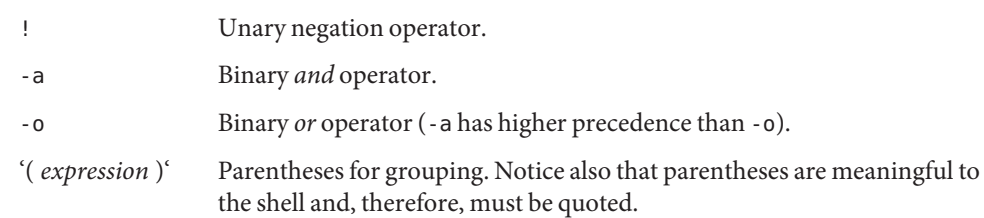

These primaries may be combined with the following operators: Operators

Attributes See [attributes](http://www.oracle.com/pls/topic/lookup?ctx=E26505&id=REFMAN5attributes-5)(5) for descriptions of the following attributes:

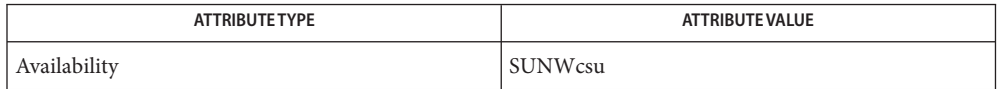

# See Also  $find(1), sh(1), attributes(5)$  $find(1), sh(1), attributes(5)$  $find(1), sh(1), attributes(5)$  $find(1), sh(1), attributes(5)$  $find(1), sh(1), attributes(5)$

Notes If you test a file you own (the -r, -w, or -x tests), but the permission tested does not have the *owner* bit set, a non-zero (false) exit status will be returned even though the file may have the *group* or *other* bit set for that permission. The correct exit status will be set if you are super-user.

The = and != operators have a higher precedence than the -r through -n operators, and = and != always expect arguments; therefore, = and != cannot be used with the -r through -n operators.

If more than one argument follows the -r through -n operators, only the first argument is examined; the others are ignored, unless a -a or a -o is the second argument.

Name tftp - trivial file transfer program

Synopsis tftp [host [port]]

- Description tftp is the user interface to the Internet TFTP (Trivial File Transfer Protocol), which allows users to transfer files to and from a remote machine. The remote *host* and optional *port* may be specified on the command line, in which case tftp uses *host* as the default host, and if specified, *port* as the default port, for future transfers. See the connect command below.
	- Usage Once tftp is running, it issues the prompt tftp> and recognizes the following commands:

connect *host-name* [ *port* ] Commands

Set the *host*, and optionally *port*, for transfers. The TFTP protocol, unlike the FTP protocol, does not maintain connections between transfers; thus, the connect command does not actually create a connection, but merely remembers what host is to be used for transfers. You do not have to use the connect command; the remote host can be specified as part of the get or put commands.

mode *transfer-mode*

Set the mode for transfers; *transfer-mode* may be one of ascii or binary. The default is ascii.

put *filename*

put *localfile remotefile*

put *filename1 filename2 . . . filenameN remote-directory*

Transfer a file, or a set of files, to the specified remote file or directory. The destination can be in one of two forms: a filename on the remote host if the host has already been specified, or a string of the form:

#### *host*:*filename*

to specify both a *host* and *filename* at the same time. If the latter form is used, the specified host becomes the default for future transfers. If the remote-directory form is used, the remote host is assumed to be running the UNIX system.

The *host* can be a host name (see [hosts](http://www.oracle.com/pls/topic/lookup?ctx=E26505&id=REFMAN4hosts-4) $(4)$ ) or an IPv4 or IPv6 address string (see [inet](http://www.oracle.com/pls/topic/lookup?ctx=E26505&id=REFMAN7inet-7p)(7P) or [inet6](http://www.oracle.com/pls/topic/lookup?ctx=E26505&id=REFMAN7inet6-7p)(7P)). Since IPv6 addresses already contain ":"s, the *host*should be enclosed in square brackets when an IPv6 address is used. Otherwise, the first occurrence of a colon will be interpreted as the separator between the *host* and the *filename*. For example,

[1080::8:800:200c:417A]:myfile

Files may be written only if they already exist and are publicly writable. See in . t f t pd( $1M$ ).

## get *filename*

## get *remotename localname*

get *filename1 filename2 filename3* ... *filenameN*

Get a file or set of files (three or more) from the specified remote *sources*. source can be in one of two forms: a filename on the remote host if the host has already been specified, or a string of the form:

#### *host*:*filename*

to specify both a host and filename at the same time. If the latter form is used, the last host specified becomes the default for future transfers. See the put command regarding specifying a *host*.

#### quit

Exit tftp. An EOF also exits.

#### verbose

Toggle verbose mode.

#### trace

Toggle packet tracing.

#### status

Show current status.

rexmt*retransmission-timeout*

Set the per-packet retransmission timeout, in seconds.

#### timeout*total-transmission-timeout* Set the total transmission timeout, in seconds.

## ascii

Shorthand for mode ascii.

binary

Shorthand for mode binary.

#### blksize *transfer-blocksize*

The value of the transfer blocksize option to negotiate with the server. A value of 0 disables the negotiation of this option.

## srexmt *server-retransmission-timeout*

The value of the retransmission timeout option to request that the server uses. A value of 0 disables the negotiation of this option.

#### tsize

A toggle that sends the transfer size option to the server. By default, the option is not sent. The transfer size option is not sent with a write request when the *transfer-mode* is ascii.

? [ *command-name* ...]

Print help information.

Attributes See [attributes](http://www.oracle.com/pls/topic/lookup?ctx=E26505&id=REFMAN5attributes-5)(5) for descriptions of the following attributes:

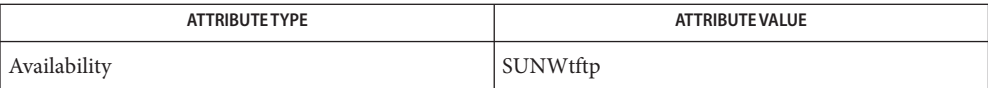

# See Also [in.tftpd](http://www.oracle.com/pls/topic/lookup?ctx=E26505&id=REFMAN1Min.tftpd-1m)(1M), [hosts](http://www.oracle.com/pls/topic/lookup?ctx=E26505&id=REFMAN4hosts-4)(4), [attributes](http://www.oracle.com/pls/topic/lookup?ctx=E26505&id=REFMAN5attributes-5)(5),[inet](http://www.oracle.com/pls/topic/lookup?ctx=E26505&id=REFMAN7inet-7p)(7P), [inet6](http://www.oracle.com/pls/topic/lookup?ctx=E26505&id=REFMAN7inet6-7p)(7P)

Malkin, G. and Harkin, A. *RFC 2347, TFTP Option Extension*. The Internet Society. May 1998

Malkin, G. and Harkin, A. *RFC 2348, TFTP Blocksize Option*. The Internet Society. May 1998

Malkin, G. and Harkin, A. *RFC 2349, TFTP Timeout Interval and Transfer Size Options*. The Internet Society. May 1998

Sollins, K.R. *RFC 1350, The TFTP Protocol (Revision 2)*. Network Working Group. July 1992.

The default *transfer-mode* is ascii. This differs from pre-SunOS 4.0 and pre-4.3BSD systems, **Notes** so explicit action must be taken when transferring non-ASCII binary files such as executable commands.

Because there is no user-login or validation within the TFTP protocol, many remote sites restrict file access in various ways. Approved methods for file access are specific to each site, and therefore cannot be documented here.

When using the get command to transfer multiple files from a remote host, three or more files must be specified. If two files are specified, the second file is used as a local file.

With the default block size of 512 octets and a 16-bit block counter, some TFTP implementations might have problems with files over 33,553,919 octets (513 octets short of 32MB) in size. The Solaris implementation can transfer files up to 4GB in size.

By default, the Solaris TFTP client does not enable the blocksize or transfer size options. Setting the blocksize option to a higher value is sometimes useful as a workaround when dealing with peers that have a 32MB limit.

Name time - time a simple command

Synopsis time [-p] utility [argument]...

- Description The time utility invokes *utility* operand with *argument*, and writes a message to standard error that lists timing statistics for *utility*. The message includes the following information:
	- The elapsed (real) time between invocation of *utility* and its termination.
	- The User CPU time, equivalent to the sum of the *tms\_utime* and *tms\_cutime* fields returned by the [times](http://www.oracle.com/pls/topic/lookup?ctx=E26505&id=REFMAN2times-2)(2) function for the process in which *utility* is executed.
	- The System CPU time, equivalent to the sum of the *tms\_stime* and *tms\_cstime* fields returned by the times() function for the process in which *utility* is executed.

When time is used as part of a pipeline, the times reported are unspecified, except when it is the sole command within a grouping command in that pipeline. For example, the commands on the left are unspecified; those on the right report on utilities a and c, respectively:

 $time a | b | c$  {  $time a$  } | b | c  $a | b |$  time c  $a | b |$  (time c)

- The following option is supported: **Options**
	- -p Writes the timing output to standard error in the following format:

real %f\nuser %f\nsys %f\n < *real seconds*>, <*user seconds*>, <*system seconds*>

The following operands are supported: **Operands**

*utility* The name of the utility that is to be invoked.

*argument* Any string to be supplied as an argument when invoking *utility*.

- Usage The time utility returns exit status 127 if an error occurs so that applications can distinguish "failure to find a utility" from "invoked utility exited with an error indication." The value 127 was chosen because it is not commonly used for other meanings. Most utilities use small values for "normal error conditions" and the values above 128 can be confused with termination due to receipt of a signal. The value 126 was chosen in a similar manner to indicate that the utility could be found, but not invoked.
- **EXAMPLE 1** Using the time command **Examples**

It is frequently desirable to apply time to pipelines or lists of commands. This can be done by placing pipelines and command lists in a single file. This single file can then be invoked as a utility, and the time applies to everything in the file.

Alternatively, the following command can be used to apply time to a complex command:

example% **time sh -c 'complex-command-line'**
**EXAMPLE 2** Using time in the csh shell

The following two examples show the differences between the csh version of time and the version in /usr/bin/time. These examples assume that csh is the shell in use.

example% **time find / -name csh.1 -print /usr/share/man/man1/csh.1** 95.0u 692.0s 1:17:52 16% 0+0k 0+0io 0pf+0w

See [csh](#page-247-0)(1) for an explanation of the format of time output.

example% **/usr/bin/time find / -name csh.1 -print /usr/share/man/man1/csh.1** real 1:23:31.5 user 1:33.2 sys 11:28.2

- **Environment** See [environ](http://www.oracle.com/pls/topic/lookup?ctx=E26505&id=REFMAN5environ-5)(5) for descriptions of the following environment variables that affect the execution of time: LANG, LC\_ALL, LC\_CTYPE, LC\_MESSAGES, LC\_NUMERIC, NLSPATH, and PATH. **Variables**
	- Exit Status If *utility* is invoked, the exit status of time will be the exit status of *utility*. Otherwise, the time utility will exit with one of the following values:
		- 1−125 An error occurred in the time utility.
		- 126 *utility* was found but could not be invoked.
		- 127 *utility* could not be found.

Attributes See [attributes](http://www.oracle.com/pls/topic/lookup?ctx=E26505&id=REFMAN5attributes-5)(5) for descriptions of the following attributes:

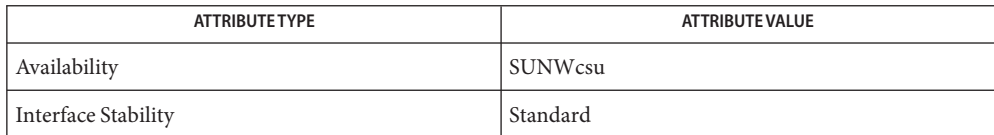

See Also [csh](#page-247-0)(1), [shell\\_builtins](#page-1645-0)(1), [timex](#page-1802-0)(1), [times](http://www.oracle.com/pls/topic/lookup?ctx=E26505&id=REFMAN2times-2)(2), [attributes](http://www.oracle.com/pls/topic/lookup?ctx=E26505&id=REFMAN5attributes-5)(5), [environ](http://www.oracle.com/pls/topic/lookup?ctx=E26505&id=REFMAN5environ-5)(5), [standards](http://www.oracle.com/pls/topic/lookup?ctx=E26505&id=REFMAN5standards-5)(5)

When the time command is run on a multiprocessor machine, the total of the values printed **Notes** for user and sys can exceed real. This is because on a multiprocessor machine it is possible to divide the task between the various processors.

When the command being timed is interrupted, the timing values displayed may not always be accurate.

Elapsed time is accurate to the second, while the CPU times are measured to the 100th second. **Bugs** Thus the sum of the CPU times can be up to a second larger than the elapsed time.

Name times - shell built-in function to report time usages of the current shell

### **Synopsis**

- times sh
- times ksh

## **Description**

- Print the accumulated user and system times for processes run from the shell. sh
- Print the accumulated user and system times for the shell and for processes run from the shell. ksh

On this man page,  $ksh(1)$  $ksh(1)$  commands that are preceded by one or two  $*$  (asterisks) are treated specially in the following ways:

- 1. Variable assignment lists preceding the command remain in effect when the command completes.
- 2. I/O redirections are processed after variable assignments.
- 3. Errors cause a script that contains them to abort.
- 4. Words, following a command preceded by  $**$  that are in the format of a variable assignment, are expanded with the same rules as a variable assignment. This means that tilde substitution is performed after the = sign and word splitting and file name generation are not performed.

Attributes See [attributes](http://www.oracle.com/pls/topic/lookup?ctx=E26505&id=REFMAN5attributes-5)(5) for descriptions of the following attributes:

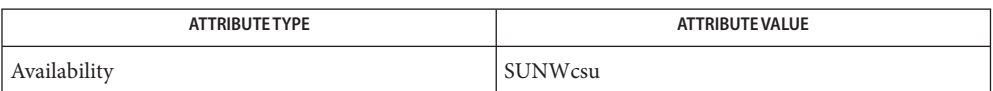

 $\textsf{See Also } \; \textsf{ksh}(1), \textsf{sh}(1), \textsf{time}(1), \textsf{attributes}(5)$  $\textsf{See Also } \; \textsf{ksh}(1), \textsf{sh}(1), \textsf{time}(1), \textsf{attributes}(5)$  $\textsf{See Also } \; \textsf{ksh}(1), \textsf{sh}(1), \textsf{time}(1), \textsf{attributes}(5)$  $\textsf{See Also } \; \textsf{ksh}(1), \textsf{sh}(1), \textsf{time}(1), \textsf{attributes}(5)$  $\textsf{See Also } \; \textsf{ksh}(1), \textsf{sh}(1), \textsf{time}(1), \textsf{attributes}(5)$  $\textsf{See Also } \; \textsf{ksh}(1), \textsf{sh}(1), \textsf{time}(1), \textsf{attributes}(5)$  $\textsf{See Also } \; \textsf{ksh}(1), \textsf{sh}(1), \textsf{time}(1), \textsf{attributes}(5)$  $\textsf{See Also } \; \textsf{ksh}(1), \textsf{sh}(1), \textsf{time}(1), \textsf{attributes}(5)$  $\textsf{See Also } \; \textsf{ksh}(1), \textsf{sh}(1), \textsf{time}(1), \textsf{attributes}(5)$ 

Name timex - time a command; report process data and system activity

<span id="page-1802-0"></span>Synopsis timex [-o] [-p [-fhkmrt]] [-s] *command* 

Description The given command is executed; the elapsed time, user time and system time spent in execution are reported in seconds. Optionally, process accounting data for the command and all its children can be listed or summarized, and total system activity during the execution interval can be reported.

The output of timex is written on standard error.

The following options are supported: **Options**

- -o Report the total number of blocks read or written and total characters transferred by command and all its children. This option works only if the process accounting software is installed.
- -p List process accounting records for command and all its children. This option works only if the process accounting software is installed. Suboptions f, h, k, m, r, and t modify the data items reported. The options are as follows:
	- -f Print the [fork](http://www.oracle.com/pls/topic/lookup?ctx=E26505&id=REFMAN2fork-2)(2)/ [exec](http://www.oracle.com/pls/topic/lookup?ctx=E26505&id=REFMAN2exec-2)(2) flag and system exit status columns in the output.
	- -h Instead of mean memory size, show the fraction of total available CPU time consumed by the process during its execution. This ''hog factor'' is computed as (total CPU time)/(elapsed time).
	- -k Instead of memory size, show total kcore-minutes.
	- -m Show mean core size (the default).
	- -r Show CPU factor (user time/(system-time + user-time)).
	- -t Show separate system and user CPU times. The number of blocks read or written and the number of characters transferred are always reported.
- -s Report total system activity (not just that due to command) that occurred during the execution interval of command. All the data items listed in  $\text{sar}(1)$  $\text{sar}(1)$  $\text{sar}(1)$  are reported.

**EXAMPLE 1** Examples of timex. **Examples**

A simple example:

example% timex -ops sleep 60

A terminal session of arbitrary complexity can be measured by timing a sub-shell:

example% timex -opskmt sh *session commands* EOT

Attributes See [attributes](http://www.oracle.com/pls/topic/lookup?ctx=E26505&id=REFMAN5attributes-5)(5) for descriptions of the following attributes:

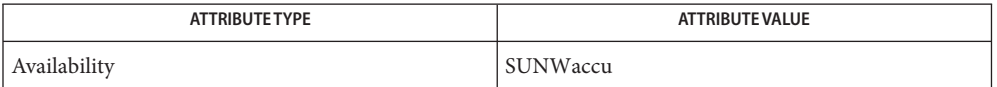

See Also [sar](#page-1535-0)(1), [time](#page-1799-0)(1), [exec](http://www.oracle.com/pls/topic/lookup?ctx=E26505&id=REFMAN2exec-2)(2), [fork](http://www.oracle.com/pls/topic/lookup?ctx=E26505&id=REFMAN2fork-2)(2), [times](http://www.oracle.com/pls/topic/lookup?ctx=E26505&id=REFMAN2times-2)(2), [attributes](http://www.oracle.com/pls/topic/lookup?ctx=E26505&id=REFMAN5attributes-5)(5)

Notes Process records associated with command are selected from the accounting file /var/adm/pacct by inference, since process genealogy is not available. Background processes having the same user ID, terminal ID, and execution time window will be spuriously included. Name tip - connect to remote system

Synopsis tip [-v] [-speed-entry] {*hostname* | *phone-number* | *device*}

The tip utility establishes a full-duplex terminal connection to a remote host. Once the connection is established, a remote session using tip behaves like an interactive session on a local terminal. **Description**

The remote file contains entries describing remote systems and line speeds used by tip.

Each host has a default baud rate for the connection, or you can specify a speed with the -*speed-entry* command line argument.

When *phone-number*is specified, tip looks for an entry in the remote file of the form:

tip -*speed-entry*

When tip finds such an entry, it sets the connection speed accordingly. If it finds no such entry, tip interprets -*speed-entry* as if it were a system name, resulting in an error message.

If you omit -*speed-entry*, tip uses the tip0 entry to set a speed for the connection.

When *device* is specified, tip attempts to open that device, but will do so using the access privileges of the user, rather than tip's usual access privileges (setuid uucp). The user must have read/write access to the device. The tip utility interprets any character string beginning with the slash character ( / ) as a device name.

When establishing the connection, tip sends a connection message to the remote system. The default value for this message can be found in the remote file.

When tip attempts to connect to a remote system, it opens the associated device with an exclusive-open  $i$  oct $l(2)$  call. Thus, only one user at a time may access a device. This is to prevent multiple processes from sampling the terminal line. In addition, tip honors the locking protocol used by [uucp](#page-1883-0)(1C).

When tip starts up, it reads commands from the file . tiprc in your home directory.

- -v Display commands from the .tiprc file as they are executed. **Options**
- Typed characters are normally transmitted directly to the remote machine, which does the **Usage** echoing as well.

At any time that tip prompts for an argument (for example, during setup of a file transfer), the line typed may be edited with the standard erase and kill characters. A null line in response to a prompt, or an interrupt, aborts the dialogue and returns you to the remote machine.

A tilde  $(\sim)$  appearing as the first character of a line is an escape signal which directs t ip to perform some special action. tip recognizes the following escape sequences: Commands

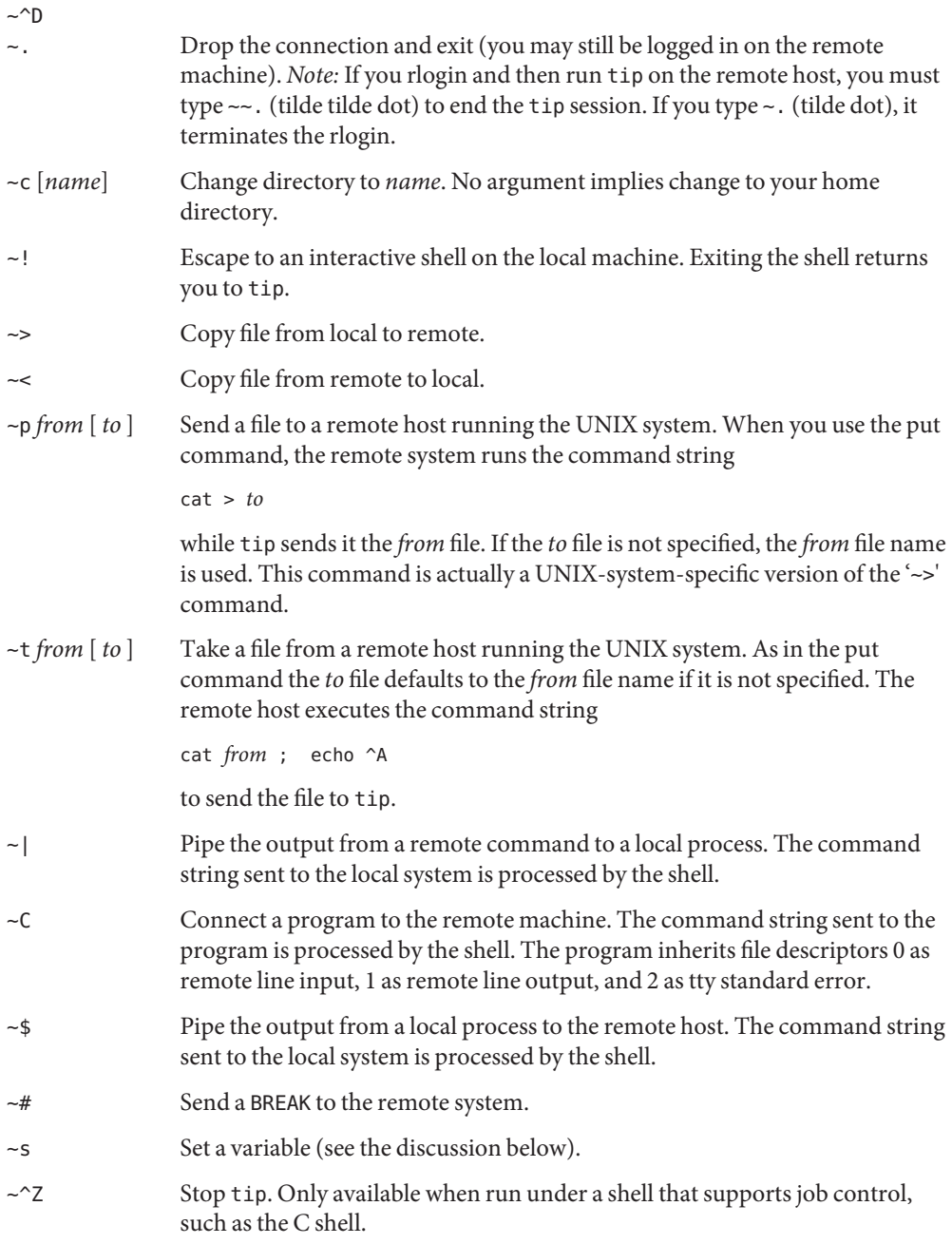

- $\sim$   $\gamma$  Stop only the "local side" of tip. Only available when run under a shell that supports job control, such as the C shell. The "remote side" of tip, that is, the side that displays output from the remote host, is left running.
- ~? Get a summary of the tilde escapes.

Copying files requires some cooperation on the part of the remote host. When  $a \rightarrow$  or  $\sim$ escape is used to send a file, tip prompts for a file name (to be transmitted or received) and a command to be sent to the remote system, in case the file is being transferred from the remote system. While tip is transferring a file, the number of lines transferred will be continuously displayed on the screen. A file transfer may be aborted with an interrupt.

tip may be used to dial up remote systems using a number of auto-call unit's (ACUs). When the remote system description contains the du capability, tip uses the call-unit (cu), ACU type (at), and phone numbers (pn) supplied. Normally, tip displays verbose messages as it dials. Auto-call Units

> Depending on the type of auto-dialer being used to establish a connection, the remote host may have garbage characters sent to it upon connection. The user should never assume that the first characters typed to the foreign host are the first ones presented to it. The recommended practice is to immediately type a kill character upon establishing a connection (most UNIX systems either support @ or Control-U as the initial kill character).

tip currently supports the Ventel MD-212+ modem and DC Hayes-compatible modems.

When tip initializes a Hayes-compatible modem for dialing, it sets up the modem to auto-answer. Normally, after the conversation is complete, tip drops DTR, which causes the modem to "hang up."

Most modems can be configured so that when DTR drops, they re-initialize themselves to a preprogrammed state. This can be used to reset the modem and disable auto-answer, if desired.

Additionally, it is possible to start the phone number with a Hayes S command so that you can configure the modem before dialing. For example, to disable auto-answer, set up all the phone numbers in /etc/remote using something like pn=S0=0DT5551212. The S0=0 disables auto-answer.

Descriptions of remote hosts are normally located in the system-wide file /etc/remote. However, a user may maintain personal description files (and phone numbers) by defining and exporting the REMOTE shell variable. The remote file must be readable by tip, but a secondary file describing phone numbers may be maintained readable only by the user. This secondary phone number file is /etc/phones, unless the shell variable PHONES is defined and exported. The phone number file contains lines of the form: Remote Host Description

*system-name phone-number*

Each phone number found for a system is tried until either a connection is established, or an end of file is reached. Phone numbers are constructed from '0123456789−=\*', where the '=' and '\*' are used to indicate a second dial tone should be waited for (ACU dependent).

tip maintains a set of variables which are used in normal operation. Some of these variables are read-only to normal users (root is allowed to change anything of interest). Variables may be displayed and set through the  $\sim$ s escape. The syntax for variables is patterned after vi[\(1\)](#page-1912-0) and  $mail(1)$  $mail(1)$ . Supplying all as an argument to the  $\sim$ s escape displays all variables that the user can read. Alternatively, the user may request display of a particular variable by attaching a ? to the end. For example, '~s escape?' displays the current escape character. tip Internal Variables

> Variables are numeric (num), string (str), character (char), or Boolean (bool) values. Boolean variables are set merely by specifying their name. They may be reset by prepending a ! to the name. Other variable types are set by appending an = and the value. The entire assignment must not have any blanks in it. A single set command may be used to interrogate as well as set a number of variables.

Variables may be initialized at run time by placing set commands (without the ~s prefix) in a .tiprc file in one's home directory. The -v option makes tip display the sets as they are made. Comments preceded by a # sign can appear in the . tiprc file.

Finally, the variable names must either be completely specified or an abbreviation may be given. The following list details those variables known to tip.

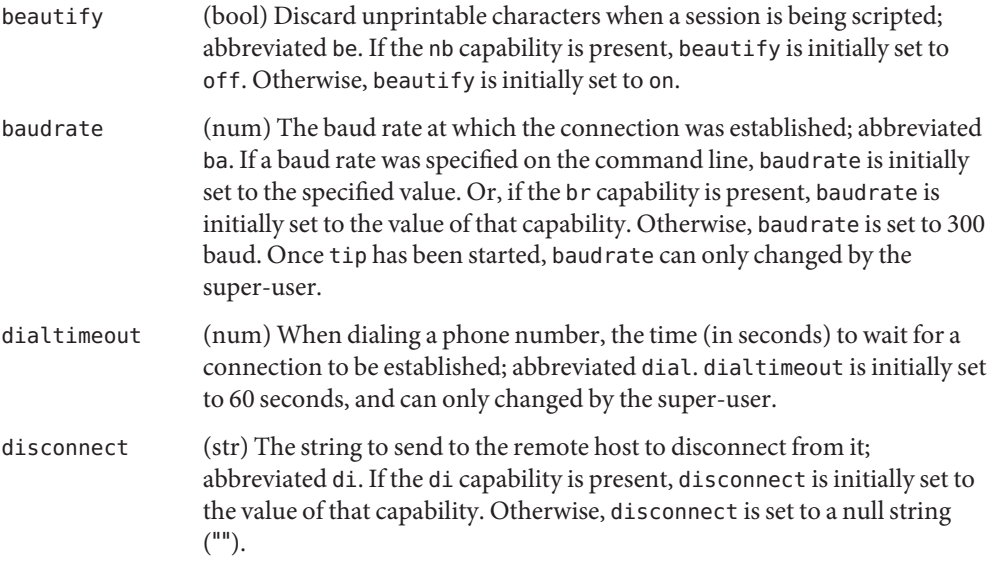

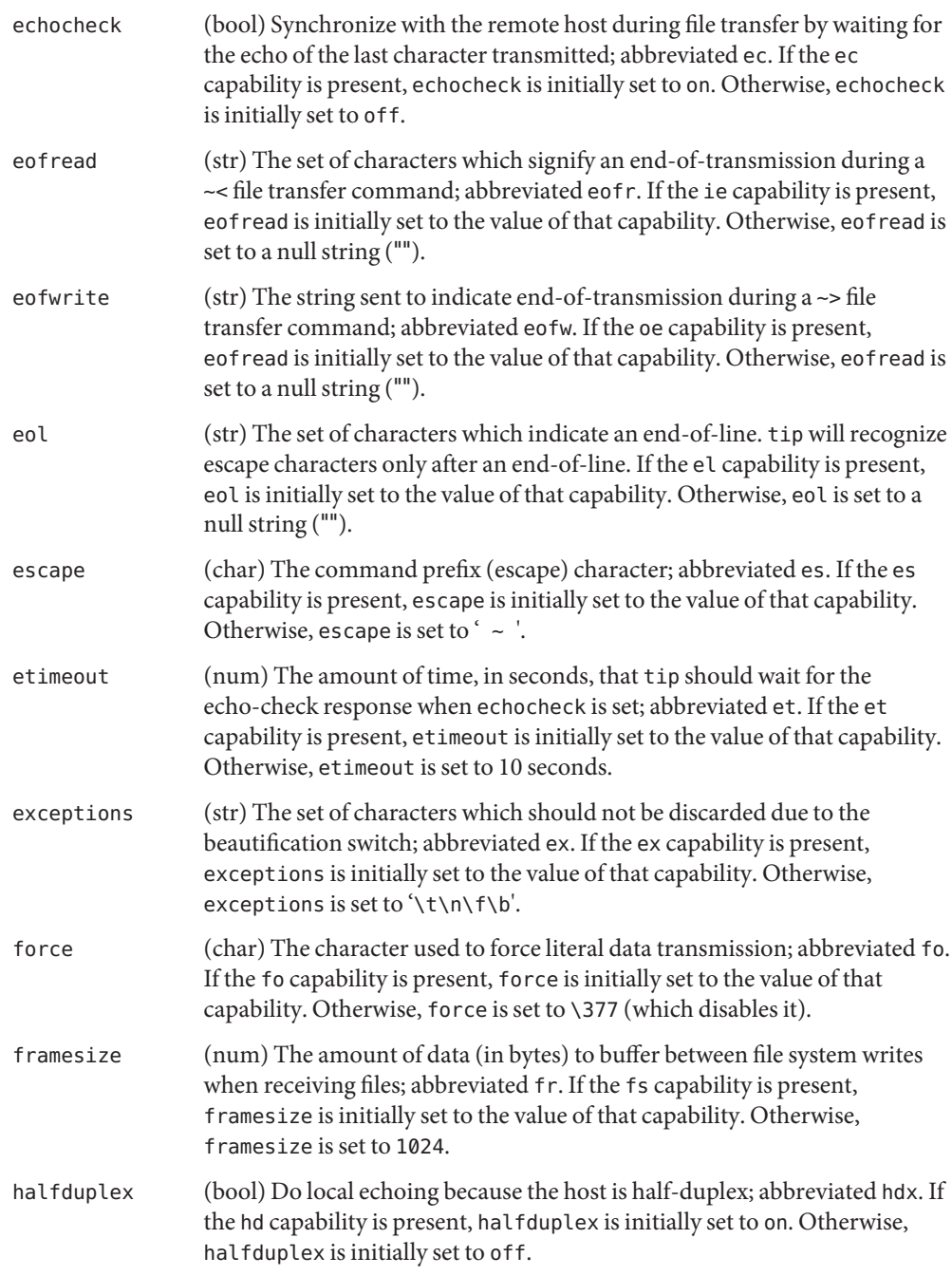

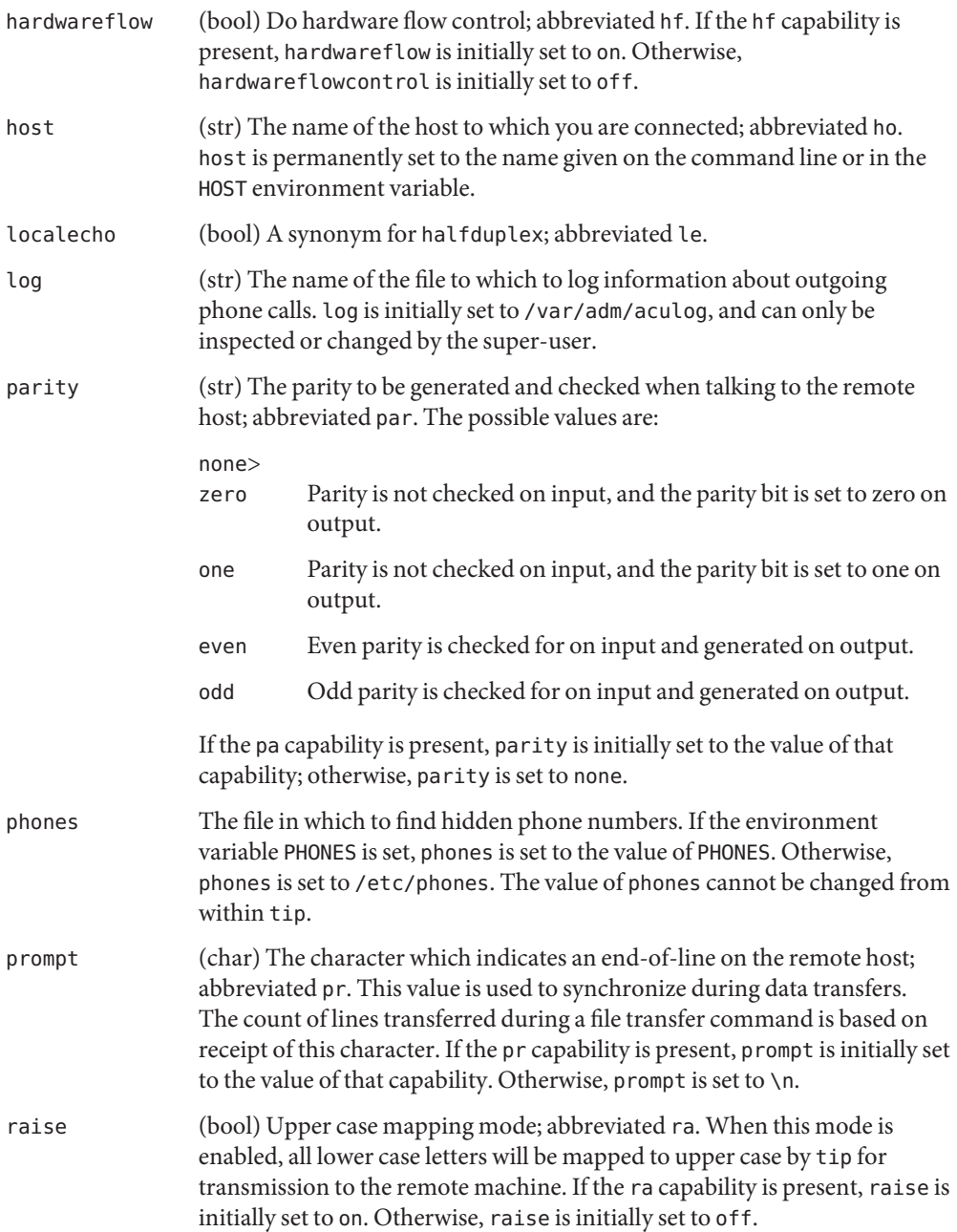

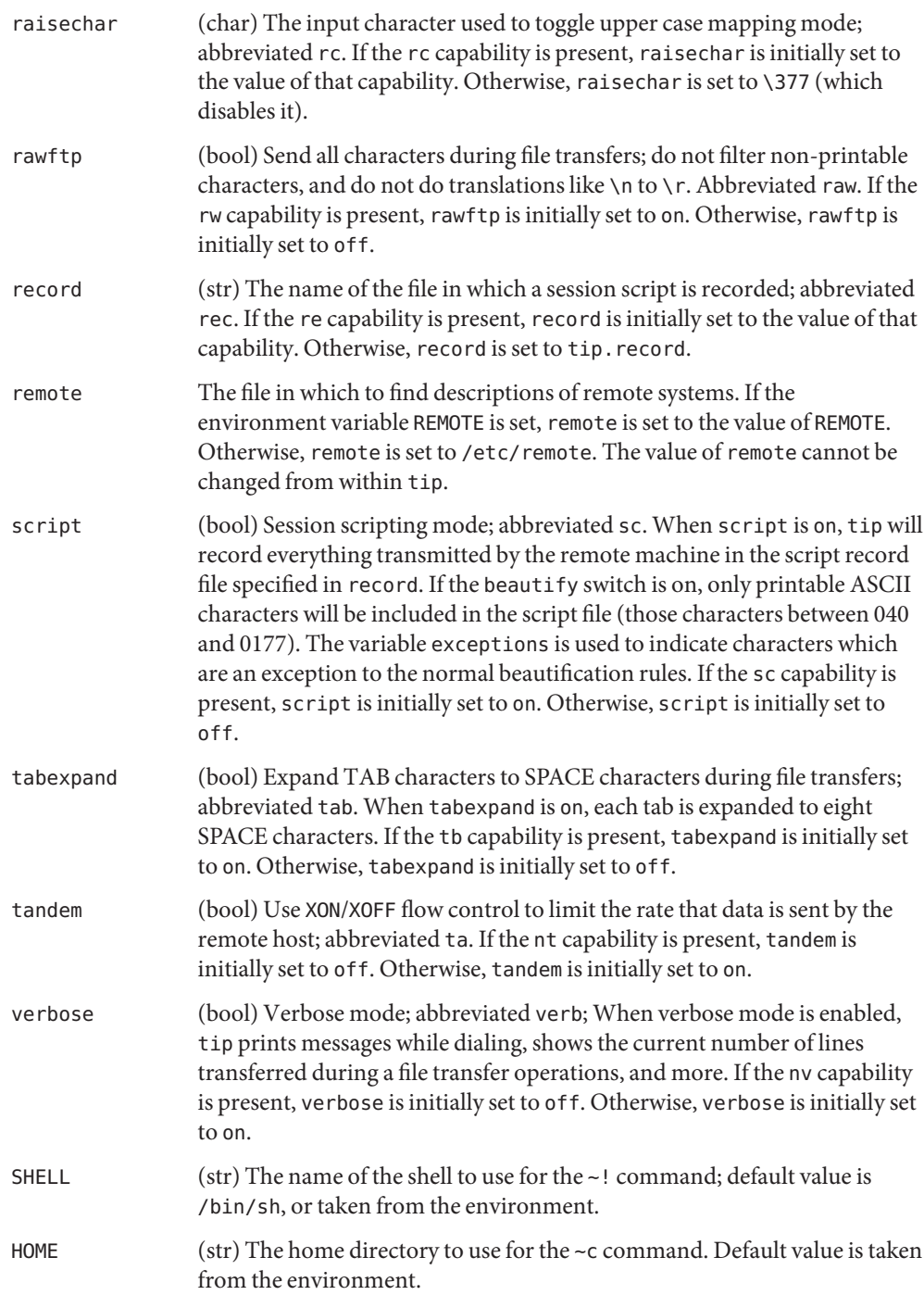

An example of the dialog used to transfer files is given below.

```
arpa% tip monet
             [connected]
             ...(assume we are talking to a UNIX system)...
             ucbmonet login: sam
             Password:
             monet% cat sylvester.c
             ~> Filename: sylvester.c
             32 lines transferred in 1 minute 3 seconds
             monet%
             monet% ~< Filename: reply.c
             List command for remote host: cat reply.c
             65 lines transferred in 2 minutes
             monet%
             ...(or, equivalently)...
             monet% ~p sylvester.c
             ...(actually echoes as ~[put] sylvester.c)...
             32 lines transferred in 1 minute 3 seconds
             monet%
             monet% ~t reply.c
             ...(actually echoes as ~[take] reply.c)...
             65 lines transferred in 2 minutes
             monet%
             ...(to print a file locally)...
             monet% ~|Local command: pr h sylvester.c | lpr
             List command for remote host: cat sylvester.c
             monet% ~^D
             [EOT]
             ...(back on the local system)...
Environment The following environment variables are read by tip.
             REMOTE The location of the remote file.
             PHONES The location of the file containing private phone numbers.
             HOST A default host to connect to.
             HOME One's log-in directory (for chdirs).
             SHELL The shell to fork on a '~!' escape.
       Files / etc/phones
             /etc/remote
             /var/spool/locks/LCK. .* lock file to avoid conflicts with UUCP
             /var/adm/aculog file in which outgoing calls are logged
   Variables
```
~/.tiprc initialization file

Attributes See [attributes](http://www.oracle.com/pls/topic/lookup?ctx=E26505&id=REFMAN5attributes-5)(5) for descriptions of the following attributes:

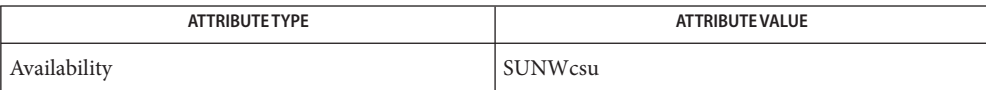

See Also cu[\(1C\),](#page-289-0) [mail](#page-939-0)(1), [uucp](#page-1883-0)(1C), vi[\(1\),](#page-1912-0) [ioctl](http://www.oracle.com/pls/topic/lookup?ctx=E26505&id=REFMAN2ioctl-2)(2), [attributes](http://www.oracle.com/pls/topic/lookup?ctx=E26505&id=REFMAN5attributes-5)(5)

There are two additional variables, chardelay and linedelay, that are currently not **Bugs** implemented.

<span id="page-1813-0"></span>Name tnfdump - convert binary TNF file to ASCII

Synopsis tnfdump [-r] [-x] *tnf\_file*...

- Description The tnfdump utility converts the specified binary TNF trace files to ASCII. The ASCII output can be used to do performance analysis. The default mode (without the -r option) prints all the event records (that were generated by [TNF\\_PROBE](http://www.oracle.com/pls/topic/lookup?ctx=E26505&id=REFMAN3Etnf-probe-3tnf)(3TNF)) and the event descriptor records only. It also orders the events by time.
	- The following option is supported: **Options**
		- -r Does a raw conversion of TNF to ASCII. The output is a literal transalation of the binary TNF file and includes all the records in the file. This output is useful only if you have a good understanding of TNF. A sample output is listed in EXAMPLES below.
		- -x Prints all TNF unsigned type argument values in hexadecimal format instead of decimal format.
- Return Values tnfdump returns 0 on succcessful exit.
	- **EXAMPLE 1** Converting a file into ASCII **Examples**

To convert the file /tmp/trace-2130 into ASCII, use the tnfdump command and the name of the binary trace file. Be aware that the tnfdump output goes to stdout by default.

```
example% tnfdump /tmp/trace-2130
```
probe tnf name: "inloop" tnf\_string: "keys cookie main loop;\ file cookie2.c;line 50;sunw%debug in the loop" probe tnf\_name: "end" tnf\_string: "keys cookie main end;\ file cookie2.c;line 41;sunw%debug exiting program" ------------- ----------- ---- ------ --- ---------- ---------------- Elapsed (ms) Delta (ms) PID LWPID TID CPU Probe Data/ Name Description . . . ------------- ----------- ---- ------ --- ---------- ---------------- 0.000000 0.000000 8792 1 0 - inloop loop count: 0 total\_iterations: 0 0.339000 0.339000 8792 1 0 - inloop loop count: 1 total\_iterations: 1 0.350500 0.011500 8792 1 0 - inloop loop count: 2 total\_iterations: 2 0.359500 0.009000 8792 1 0 - inloop loop\_count: 3 total\_iterations: 3 0.369500 0.010000 8792 1 0 - inloop loop count: 4 total\_iterations: 4 7775.969500 7775.600000 8792 1 0 - inloop loop\_count: 0 total\_iterations: 5 7776.016000 0.046500 8792 1 0 - inloop loop\_count: 1 total\_iterations: 6 7776.025000 0.009000 8792 1 0 - inloop loop\_count: 2

total\_iterations: 7 7776.034000 0.009000 8792 1 0 - inloop loop\_count: 3 total\_iterations: 8 7776.043000 0.009000 8792 1 0 - inloop loop\_count: 4 total\_iterations: 9 7776.052000 0.009000 8792 1 0 - inloop loop\_count: 5 total\_iterations: 10 7776.061000 0.009000 8792 1 0 - inloop loop\_count: 6 total\_iterations: 11 9475.979500 1699.918500 8792 1 0 - end node struct: { type: node\_tnf cur sum: 9 max cnt: 12 }

**EXAMPLE 1** Converting a file into ASCII *(Continued)*

All probes that are encountered during execution have a description of it printed out. The description is one per line prefixed by the keyword 'probe'. The name of the probe is in double quotes after the keyword 'tnf\_name'. The description of this probe is in double quotes after the keyword 'tnf\_string'.

A heading is printed after all the description of the probes are printed. The first column gives the elapsed time in milli-seconds since the first event. The second column gives the elapsed time in milli-seconds since the previous event. The next four columns are the process id, lwp id, thread id, and cpu number. The next column is the name of the probe that generated this event. This can be matched to the probe description explained above. The last column is the data that the event contains, formatted as arg\_name\_n (see [TNF\\_PROBE](http://www.oracle.com/pls/topic/lookup?ctx=E26505&id=REFMAN3Etnf-probe-3tnf)(3TNF)) followed by a colon and the value of that argument. The format of the value depends on its type. tnf\_opaque arguments are printed in hexadecimal. All other integers are printed in decimal. Strings are printed in double quotes and user-defined records are enclosed in braces '{ }'. The first field of a user defined record indicates its TNF type (see [TNF\\_DECLARE\\_RECORD](http://www.oracle.com/pls/topic/lookup?ctx=E26505&id=REFMAN3Etnf-declare-record-3tnf)(3TNF)). The rest of the fields are the members of the record.

A '-' in any column indicates that there is no data for that particular column.

**EXAMPLE 2** To do a raw conversion of a file into ASCII

To do a raw conversion of the file /tmp/trace-4000 into ASCII, use:

```
example% tnfdump -r /tmp/trace-4000
```
The output will look like the following:

0x10e00 : { tnf tag 0x109c0 tnf block header generation 1 bytes valid 320 A lock 0 B lock 0

```
EXAMPLE 2 To do a raw conversion of a file into ASCII (Continued)
             next_block 0x0
       }
0x10e10 : {
                tnf tag 0x10010 probe1
            tnf tag arg 0x10e24 <tnf sched rec>
             time_delta 128
             test_ulong 4294967295
              test_long -1
       }
0x10e24 : {
                tnf_tag 0x10cf4 tnf_sched_rec
                    tid 0
                  lwpid 1
                    pid 13568
              time_base 277077875828500
       }
0x10e3c : {
                tnf tag 0x11010 probe2
            tnf_tag_arg 0x10e24 <tnf_sched_rec>
             time_delta 735500
               test str 0x10e48 "string1"
       }
0x10e48 : {
                tnf tag 0x1072c tnf string
          tnf_self_size 16
                  chars "string1"
       }
0x10e58 : {
                tnf tag 0x110ec probe3
            tnf_tag_arg 0x10e24 <tnf_sched_rec>
             time_delta 868000
         test_ulonglong 18446744073709551615
          test_longlong -1
             test_float 3.142857
       }
 ...
 ...
 ...
0x110ec : {
                tnf tag 0x10030 tnf probe type
           tnf_tag_code 42
               tnf name 0x1110c "probe3"
         tnf properties 0x1111c <tnf properties>
         tnf_slot_types 0x11130 <tnf_slot_types>
          tnf_type_size 32
```

```
EXAMPLE 2 To do a raw conversion of a file into ASCII (Continued)
         tnf slot names 0x111c4 <tnf slot names>
             tnf string 0x11268 "keys targdebug main;\
                                       file targdebug.c;line 61;"
       }
0x1110c : {
                tnf tag 0x10068 tnf name
          tnf_self_size 16
                  chars "probe3"
       }
0x1111c : {
                tnf_tag 0x100b4 tnf_properties
          tnf self size 20
                      0 0x101a0 tnf tagged
                      1 0x101c4 tnf_struct
                      2 0x10b84 tnf_tag_arg
       }
0x11130 : {
                tnf_tag 0x10210 tnf_slot_types
          tnf_self_size 28
                      0 0x10bd0 tnf probe event
                      1 0x10c20 tnf time delta
                      2 0x1114c tnf_uint64
                      3 0x10d54 tnf_int64
                      4 0x11188 tnf_float32
       }
```
The first number is the file offset of the record. The record is enclosed in braces '{ }'. The first column in a record is the slot name (for records whose fields do not have names, it is the type name). The second column in the record is the value of that slot if it is a scalar (only scalars that are of type tnf opaque are printed in hex), or the offset of the record if it is a reference to another record.

The third column in a record is optional. It does not exist for scalar slots of records. If it exists, the third column is a type name with or without angle brackets, or a string in double quotes. Unadorned names indicate a reference to the named metatag record (that is, a reference to a record with that name in the tnf\_name field). Type names in angled brackets indicate a reference to a record that is an instance of that type (that is, a reference to a record with that name in the tnf\_tag field). The content of strings are printed out in double quotes at the reference site.

Records that are arrays have their array elements follow the header slots, and are numbered 0, 1, 2, and so on, except strings where the string is written as the 'chars' (pseudo-name) slot.

Records that are events (generated by [TNF\\_PROBE](http://www.oracle.com/pls/topic/lookup?ctx=E26505&id=REFMAN3Etnf-probe-3tnf)(3TNF)) will have a slot name of that tag arg as their second field which is a reference to the schedule record. Schedule **EXAMPLE 2** To do a raw conversion of a file into ASCII *(Continued)*

records describe more information about the event like the thread-id, process-id, and the time\_base. The time\_delta of an event can be added to the time\_base of the schedule record that the event references, to give an absolute time. This time is expressed as nanoseconds since some arbitrary time in the past (see [gethrtime](http://www.oracle.com/pls/topic/lookup?ctx=E26505&id=REFMAN3Agethrtime-3c)(3C)).

**EXAMPLE 3** Printing TNF unsigned arguments in hexadecimal

To print TNF unsigned arguments in hexadecimal for the file /tmp/trace-2192, use:

```
example% tnfdump -x /tmp/trace-2192
```
The output will look like the following:

```
probe tnf name: "start" tnf string: "keys cookie main;
file test17.c;line 20;sunw%debug starting main"
probe tnf_name: "inloop" tnf_string: "keys cookie main
loop;file test17.c;line 41;sunw%debug in the loop"
probe tnf_name: "final" tnf_string: "keys cookie main
final;file test17.c;line 32;sunw%debug in the final"
------------ ----------- ---- ----- --- --------- ---------------------
   Elapsed Delta PID LWPID TID CPU Probe Data/Description ...
    (ms) (ms) Name
------------ ----------- ---- ----- --- --------- ---------------------
   0.000000 0.000000 6280 1 1 - start
2455.211311 2455.211311 6280 1 1 - inloop loop_count: 0x0
                                          total_iterations: 0x0
2455.215768 0.004457 6280 1 1 - inloop loop_count: 0x1
                                          total_iterations: 0x1
2455.217041 0.001273 6280 1 1 - inloop loop_count: 0x2
                                          total_iterations: 0x2
2455.218285 0.001244 6280 1 1 - inloop loop_count: 0x3
                                          total_iterations: 0x3
2455.219600 0.001315 6280 1 1 - inloop loop_count: 0x4
                                          total_iterations: 0x4
4058.815125 1603.595525 6280 1 1 - inloop loop_count: 0x0
                                          total_iterations: 0x5
4058.818699 0.003574 6280 1 1 - inloop loop_count: 0x1
                                          total_iterations: 0x6
4058.819931 0.001232 6280 1 1 - inloop loop_count: 0x2
                                          total_iterations: 0x7
4058.821264 0.001333 6280 1 1 - inloop loop_count: 0x3
                                          total_iterations: 0x8
 4058.822520 0.001256 6280 1 1 - inloop loop_count: 0x4
                                          total_iterations: 0x9
4058.823781 0.001261 6280 1 1 - inloop loop_count: 0x5
                                          total_iterations: 0xa
```
**EXAMPLE 3** Printing TNF unsigned arguments in hexadecimal *(Continued)* 4058.825037 0.001256 6280 1 1 - inloop loop\_count: 0x6 total\_iterations: 0xb 13896.655450 9837.830413 6280 1 1 - final loop\_count16: 0x258 total\_iterations8: 0xb0 :: :: ::

Notice that the loop count and the total iterations are TNF unsigned arguments. Their values are printed in hexadecimal when requested by option -x.

Attributes See [attributes](http://www.oracle.com/pls/topic/lookup?ctx=E26505&id=REFMAN5attributes-5)(5) for descriptions of the following attributes:

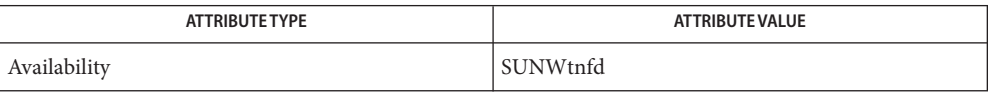

[prex](#page-1395-0)(1), [gethrtime](http://www.oracle.com/pls/topic/lookup?ctx=E26505&id=REFMAN3Agethrtime-3c)(3C), [TNF\\_DECLARE\\_RECORD](http://www.oracle.com/pls/topic/lookup?ctx=E26505&id=REFMAN3Etnf-declare-record-3tnf)(3TNF), [TNF\\_PROBE](http://www.oracle.com/pls/topic/lookup?ctx=E26505&id=REFMAN3Etnf-probe-3tnf)(3TNF), **See Also** [tnf\\_process\\_disable](http://www.oracle.com/pls/topic/lookup?ctx=E26505&id=REFMAN3Etnf-process-disable-3tnf)(3TNF), [attributes](http://www.oracle.com/pls/topic/lookup?ctx=E26505&id=REFMAN5attributes-5)(5)

Name tnfxtract - extract kernel probes output into a trace file

Synopsis tnfxtract [-d *dumpfile* -n *namelist*] *tnf\_file* 

Description The tnfxtract utility collects kernel trace output from an in-core buffer in the Solaris kernel, or from the memory image of a crashed system, and generates a binary TNF trace file like those produced directly by user programs being traced.

> Either both or neither of the -d and -n options must be specified. If neither is specified, trace output is extracted from the running kernel. If both are specified, the -d argument names the file containing the (crashed) system memory image, and the -n argument names the file containing the symbol table for the system memory image.

The TNF trace file *tnf\_file* produced is exactly the same size as the in-core buffer; it is essentially a snapshot of that buffer. It is legal to run tnfxtract while kernel tracing is active, i.e., while the in-core buffer is being written. tnfxtract insures that the output file it generates is low-level consistent, that is, that only whole probes are written out, and that internal data structures in the buffer are not corrupted because the buffer is being concurrently written.

The TNF trace file generated is suitable as input to [tnfdump](#page-1813-0)(1), which will generate an ASCII file.

The following options are supported: **Options**

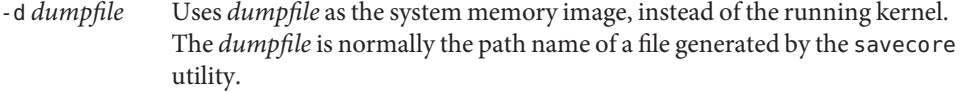

- -n *namelist* Uses *namelist* as the file containing the symbol table information for the given *dumpfile*.
- The following operand is supported: **Operands**
	- *tnf\_file* Output file generated by tnfxtract based on kernel trace output from an in-core buffer in the Solaris kernel.
- **EXAMPLE 1** Extracting probes from a running kernel **Examples**

Extract probes from the running kernel into ktrace.out:

example% **tnfxtract ktrace.out**

**EXAMPLE 2** Extracting probes from a kernel crash dump

Extract probes from a kernel crash dump into ktrace.out:

example% **tnfxtract -d /var/crash/'uname -n'/vmcore.0 \ -n /var/crash/'uname -n'/unix.0 ktrace.out**

**Exit Status** The following exit values are returned:

- 0 Successful completion.
- >0 An error occurred.

Attributes See [attributes](http://www.oracle.com/pls/topic/lookup?ctx=E26505&id=REFMAN5attributes-5)(5) for descriptions of the following attributes:

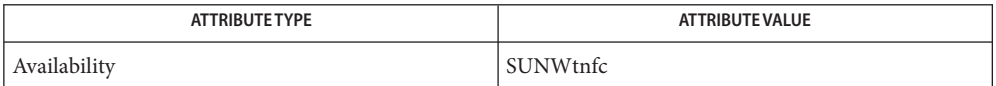

See Also [prex](#page-1395-0)(1), [tnfdump](#page-1813-0)(1), [savecore](http://www.oracle.com/pls/topic/lookup?ctx=E26505&id=REFMAN1Msavecore-1m)(1M), [tnf\\_kernel\\_probes](http://www.oracle.com/pls/topic/lookup?ctx=E26505&id=REFMAN4tnf-kernel-probes-4)(4), [attributes](http://www.oracle.com/pls/topic/lookup?ctx=E26505&id=REFMAN5attributes-5)(5)

<span id="page-1821-0"></span>Name touch, settime - change file access and modification times touch [-acm] [-r *ref\_file* | -t *time* | -d *date\_time*] *file*... **Synopsis** touch [-acm] [*time\_spec*] *file*... settime [-f *ref\_file*] [*time\_spec*] *file*... Description The touch utility sets the access and modification times of each file. The *file* operand is created if it does not already exist. The time used can be specified by -t *time*, by -d *date\_time*, by the corresponding time fields of the file referenced by -r *ref\_file*, or by the *time\_spec* operand. If none of these are specified, touch uses the current time. If neither the -a nor -m options are specified, touch updates both the modification and access times. A user with write access to a file, but who is not the owner of the file or a super-user, can change the modification and access times of that file only to the current time. Attempts to set a specific time with touch results in an error. The settime utility is equivalent to touch -c [*time\_spec*] *file*. The following options are supported in the touch and settime utilities: **Options** The following options are supported for the touch utility: touch -a Changes the access time of *file*. Does not change the modification time unless -m is also specified. -c Does not create a specified *file* if it does not exist. Does not write any diagnostic messages concerning this condition. -d *date\_time* Uses the specified date\_time instead of the current time. The option-argument must be a string of the form: *YYYY*-*MM*-*DDThh*:*mm*:*SS*[.*frac*][*tz*] or *YYYY*-*MM*-*DDThh*:*mm*:*SS*[,*frac*][*tz*] where ■ *YYYY* is at least four decimal digits giving the year ■ *MM*, *DD*, *hh*, *mm*, and *SS* are as with -t *time* ■ *T* is either the letter T or a single SPACE character

- [*.frac*] and [*,frac*] are either empty, or a period (.) or a comma (,) respectively, followed by one or more decimal digits, specifying a fractional second
- $\blacksquare$  [*tz*] is either empty, signifying local time, or the letter Z, signifying UTC. If [*tz*] is empty, the resulting time is affected by the value of the TZ environment variable
- -m

Changes the modification time of *file*. Does not change the access time unless -a is also specified.

-r *ref\_file*

Uses the corresponding times of the file named by *ref\_file* instead of the current time.

-t *time*

Uses the specified *time* instead of the current time. *time* is a decimal number of the form:

```
[[CC]YY]MMDDhhmm[.SS]
```
where each two digits represent the following:

*MM*

The month of the year [01-12].

*DD*

The day of the month [01-31].

*hh*

The hour of the day [00-23].

# *mm*

The minute of the hour [00-59].

# *CC*

The first two digits of the year.

# *YY*

The second two digits of the year.

*SS*

The second of the minute [00-61].

Both *CC* and *YY* are optional. If neither is given, the current year is assumed. If *YY* is specified, but *CC* is not, *CC* is derived as follows:

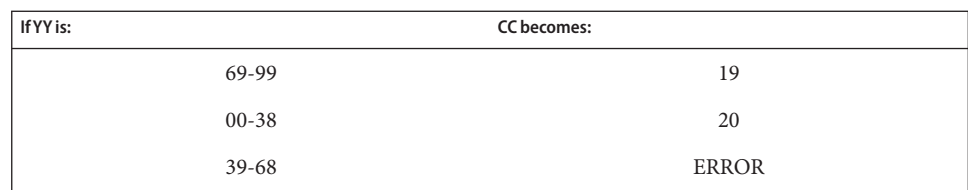

The resulting time is affected by the value of the TZ environment variable. If the resulting time value precedes the Epoch, touch exits immediately with an error status. The range of valid times is the Epoch to January 18, 2038.

The range for *SS* is [00-61] rather than [00-59] because of leap seconds. If *SS* is 60 or 61, and the resulting time, as affected by the TZ environment variable, does not refer to a leap second, the resulting time is one or two seconds after a time where *SS* is 59. If *SS* is not given, it is assumed to be 0.

settime The following option is supported for the settime utility:

### -f *ref\_file*

Uses the corresponding times of the file named by *ref\_file* instead of the current time.

The following operands are supported for the touch and settime utilities: **Operands**

## *file*

A path name of a file whose times are to be modified.

### *time\_spec*

Uses the specified *time\_spec*instead of the current time. This operand is a decimal number of the form:

*MMDDhhmm*[*YY*]

where each two digits represent the following:

#### *MM*

The month of the year [01-12].

### *DD*

The day of the month [01-31].

### *hh*

The hour of the day [00-23].

### *mm*

The minute of the hour [00-59].

## *YY*

The second two digits of the year.

*YY* is optional. If it is omitted, the current year is assumed. If *YY* is specified, the year is derived as follows:

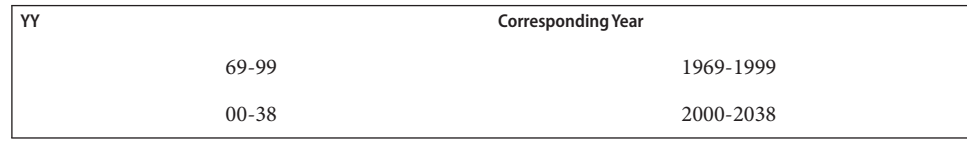

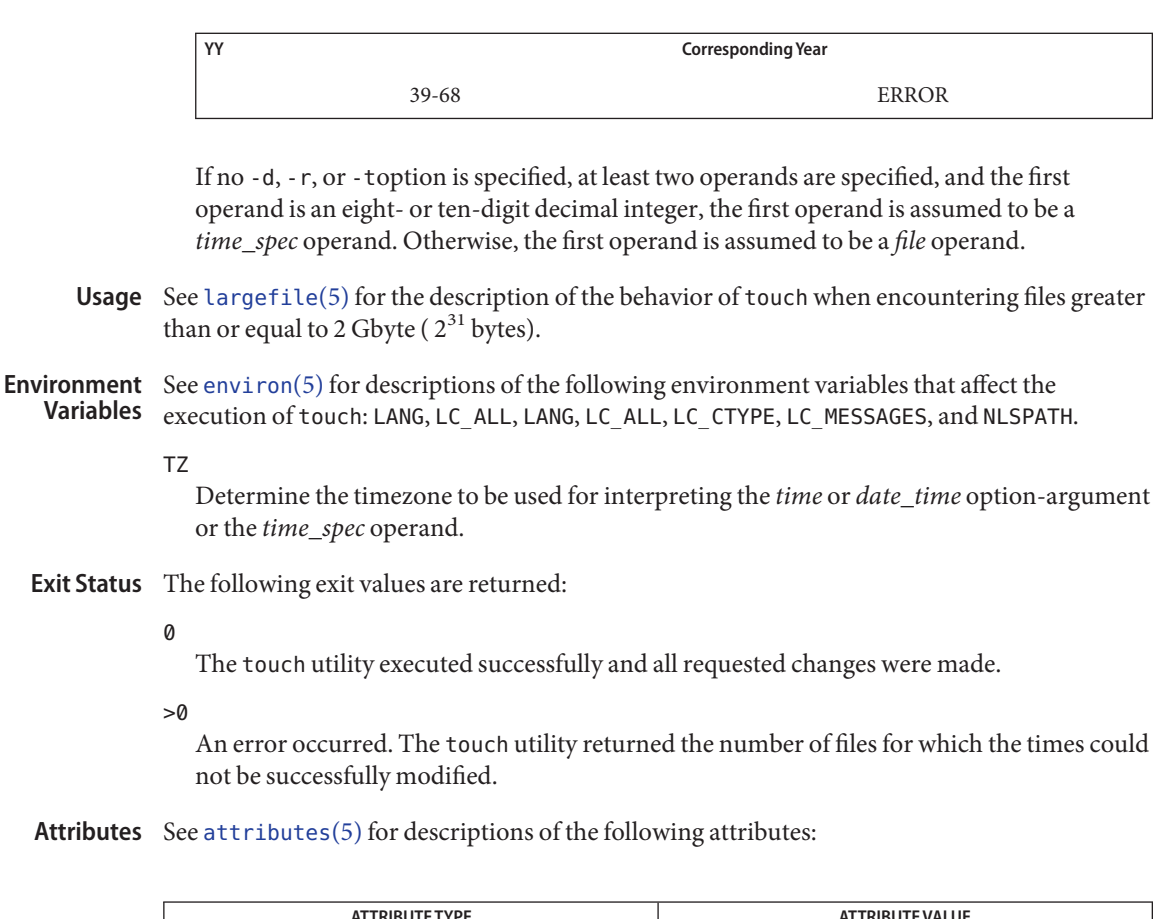

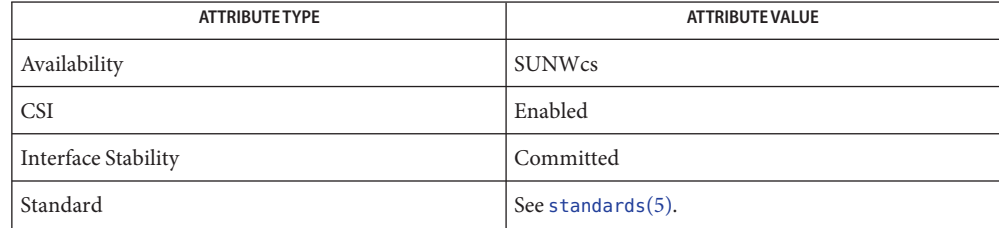

# See Also [futimens](http://www.oracle.com/pls/topic/lookup?ctx=E26505&id=REFMAN2futimens-2)(2), [stat](http://www.oracle.com/pls/topic/lookup?ctx=E26505&id=REFMAN2stat-2)(2), [attributes](http://www.oracle.com/pls/topic/lookup?ctx=E26505&id=REFMAN5attributes-5)(5), [environ](http://www.oracle.com/pls/topic/lookup?ctx=E26505&id=REFMAN5environ-5)(5), [largefile](http://www.oracle.com/pls/topic/lookup?ctx=E26505&id=REFMAN5largefile-5)(5), [standards](http://www.oracle.com/pls/topic/lookup?ctx=E26505&id=REFMAN5standards-5)(5)

Users familiar with the BSD environment find that for the touch utility, the -f option is **Notes** accepted but ignored. The -f option is unnecessary because touch succeeds for all files owned by the user regardless of the permissions on the files.

Name touch - change file access and modification times

- Synopsis /usr/ucb/touch [-acfm] file...
- Description touch sets the access and modification times of each file to the current time. file is created if it does not already exist.
	- Change the access time of file. Do not change the modification time unless -m is also specified. **Options**
		- -c Do not create file if it does not exist.
		- -f Attempt to force the touch in spite of read and write permissions on file.
		- -m Change the modification time of file. Do not change the access time unless -a is also specified.
		- Usage See [largefile](http://www.oracle.com/pls/topic/lookup?ctx=E26505&id=REFMAN5largefile-5)(5) for the description of the behavior of touch when encountering files greater than or equal to 2 Gbyte ( $2^{31}$  bytes).
- **Exit Status** The following exit values are returned:
	- 0 touch executed successfully and all requested changes were made.
	- >0 An error occurred. touch returns the number of files for which the times could not be successfully modified.

Attributes See [attributes](http://www.oracle.com/pls/topic/lookup?ctx=E26505&id=REFMAN5attributes-5)(5) for descriptions of the following attributes:

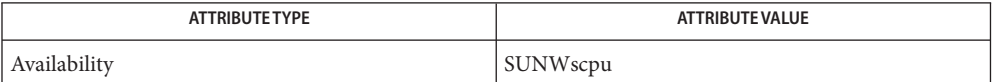

See Also [touch](#page-1821-0)(1), [attributes](http://www.oracle.com/pls/topic/lookup?ctx=E26505&id=REFMAN5attributes-5)(5), [largefile](http://www.oracle.com/pls/topic/lookup?ctx=E26505&id=REFMAN5largefile-5)(5)

Name tplot, t300, t300s, t4014, t450, tek, ver - graphics filters for various plotters

Synopsis /usr/bin/tplot [-T terminal]

Description tplot reads plotting instructions from the standard input and produces plotting instructions suitable for a particular*terminal* on the standard output.

If no *terminal* is specified, the environment variable TERM is used. The default *terminal* is tek.

- Environment Except for ver, the following terminal-types can be used with 'lpr -g' (see lpr) to produce plotted output: **Variables**
	- 300 DASI 300 or GSI terminal (Diablo® mechanism).
	- 300s | 300S DASI 300s terminal (Diablo mechanism).
	- 450 DASI Hyterm 450 terminal (Diablo mechanism).
	- 4014 | tek Tektronix 4014 and 4015 storage scope with Enhanced Graphics Module. (Use 4013 for Tektronix 4014 or 4015 without the Enhanced Graphics Module).
	- ver Versatec® D1200A printer-plotter. The output is scan-converted and suitable input to 'lpr -v'.

/usr/lib/t300 **Files**

/usr/lib/t300s

/usr/lib/t4014

/usr/lib/t450

/usr/lib/tek

/usr/lib/vplot

Attributes See [attributes](http://www.oracle.com/pls/topic/lookup?ctx=E26505&id=REFMAN5attributes-5)(5) for descriptions of the following attributes:

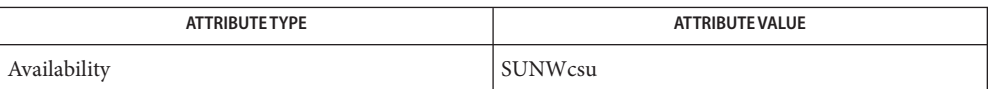

See Also  $lp(1), vi(1),$  $lp(1), vi(1),$  $lp(1), vi(1),$  [attributes](http://www.oracle.com/pls/topic/lookup?ctx=E26505&id=REFMAN5attributes-5)(5)

Name tput - initialize a terminal or query terminfo database

Synopsis tput [-T type] *capname* [parm]...

tput  $-S \ll$ 

The tput utility uses the terminfo database to make the values of terminal-dependent capabilities and information available to the shell (see  $\mathsf{sh}(1)$ ); to clear, initialize or reset the terminal; or to return the long name of the requested terminal type. tput outputs a string if the capability attribute (*capname*) is of type string, or an integer if the attribute is of type integer. If the attribute is of type boolean, tput simply sets the exit status (0 for TRUE if the terminal has the capability, 1 for FALSE if it does not), and produces no output. Before using a value returned on standard output, the user should test the exit status ( $\frac{1}{2}$ ?, see sh[\(1\)\)](#page-1623-0) to be sure it is 0. See the EXIT STATUS section. **Description**

The following options are supported: **Options**

- -T*type* Indicates the *type* of terminal. Normally this option is unnecessary, because the default is taken from the environment variable TERM. If -T is specified, then the shell variables LINES and COLUMNS and the layer size will not be referenced.
- -S Allows more than one capability per invocation of tput. The capabilities must be passed to tput from the standard input instead of from the command line (see the example in the EXAMPLES section). Only one *capname* is allowed per line. The -S option changes the meaning of the 0 and 1 boolean and string exit statuses (see the EXAMPLES section).
- The following operands are supported: **Operands**
	- *capname* Indicates the capability attribute from the terminfo database. See [terminfo](http://www.oracle.com/pls/topic/lookup?ctx=E26505&id=REFMAN4terminfo-4)(4) for a complete list of capabilities and the *capname* associated with each.

The following strings will be supported as operands by the implementation in the "C"locale:

- clear Display the clear-screen sequence.
- init If the terminfo database is present and an entry for the user's terminal exists (see -T*type*, above), the following will occur:
	- 1. if present, the terminal's initialization strings will be output (is1, is2, is3, if, iprog),
	- 2. any delays (for instance, newline) specified in the entry will be set in the tty driver,
	- 3. tabs expansion will be turned on or off according to the specification in the entry, and

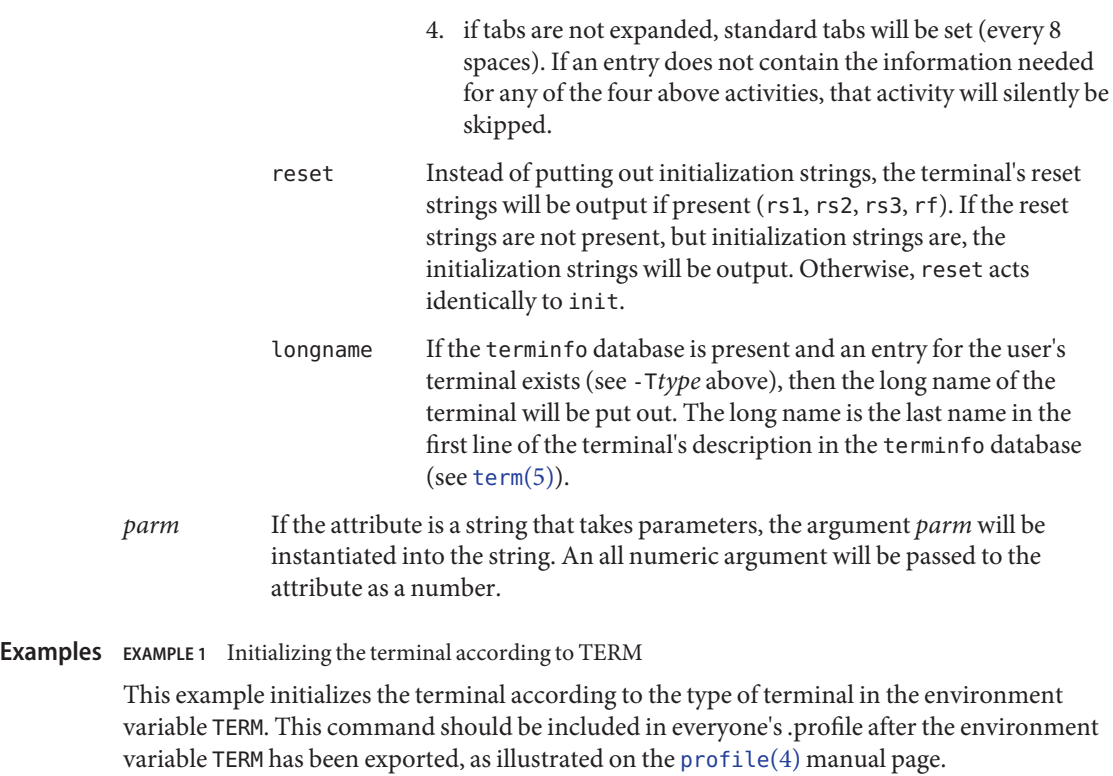

example% **tput init**

**EXAMPLE 2** Resetting a terminal

This example resets an AT&T 5620 terminal, overriding the type of terminal in the environment variable TERM:

example% **tput -T5620 reset**

**EXAMPLE 3** Moving the cursor

The following example sends the sequence to move the cursor to row 0, column 0 (the upper left corner of the screen, usually known as the "home" cursor position).

example% **tput cup 0 0**

This next example sends the sequence to move the cursor to row 23, column 4.

example% **tput cup 23 4**

**EXAMPLE 4** Echoing the clear-screen sequence This example echos the clear-screen sequence for the current terminal. example% **tput clear EXAMPLE 5** Printing the number of columns This command prints the number of columns for the current terminal.

example% **tput cols**

The following command prints the number of columns for the 450 terminal.

example% **tput -T450 cols**

**EXAMPLE 6** Setting shell variables

This example sets the shell variables bold, to begin stand-out mode sequence, and offbold, to end standout mode sequence, for the current terminal. This might be followed by a prompt:

```
echo "${bold}Please type in your name: ${offbold}\c"
example% bold='tput smso'
example% offbold='tput rmso'
```
**EXAMPLE 7** Setting the exit status

This example sets the exit status to indicate if the current terminal is a hardcopy terminal.

example% **tput hc**

**EXAMPLE 8** Printing the long name from terminfo

This command prints the long name from the terminfo database for the type of terminal specified in the environment variable TERM.

example% **tput longname**

**EXAMPLE 9** Processing several capabilities with one invocation

This example shows tput processing several capabilities in one invocation. This example clears the screen, moves the cursor to position 10, 10 and turns on bold (extra bright) mode. The list is terminated by an exclamation mark (!) on a line by itself.

```
example% tput -S <<!
> clear
> cup 10 10
> bold
> !
```
**Environment** See [environ](http://www.oracle.com/pls/topic/lookup?ctx=E26505&id=REFMAN5environ-5)(5) for descriptions of the following environment variables that affect the execution of tput: LANG, LC\_ALL, LC\_CTYPE, LC\_MESSAGES, and NLSPATH. **Variables**

TERM Determine the terminal type. If this variable is unset or null, and if the -T option is not specified, an unspecified default terminal type will be used.

**Exit Status** The following exit values are returned:

0

- If *capname* is of type boolean and -S is not specified, indicates TRUE.
- If *capname* is of type string and -S is not specified, indicates *capname* is defined for this terminal type.
- If *capname* is of type boolean or string and -S is specified, indicates that all lines were successful.
- *capname* is of type integer.
- The requested string was written successfully.
- 1
- If *capname* is of type boolean and -S is not specified, indicates FALSE.
- If *capname* is of type string and  $-$ S is not specified, indicates that *capname* is not defined for this terminal type.
- 2 Usage error.
- 3 No information is available about the specified terminal type.
- 4 The specified operand is invalid.
- >4 An error occurred.
- −1 *capname* is a numeric variable that is not specified in the terminfo database. For instance, tput -T450 lines and tput -T2621 xmc.

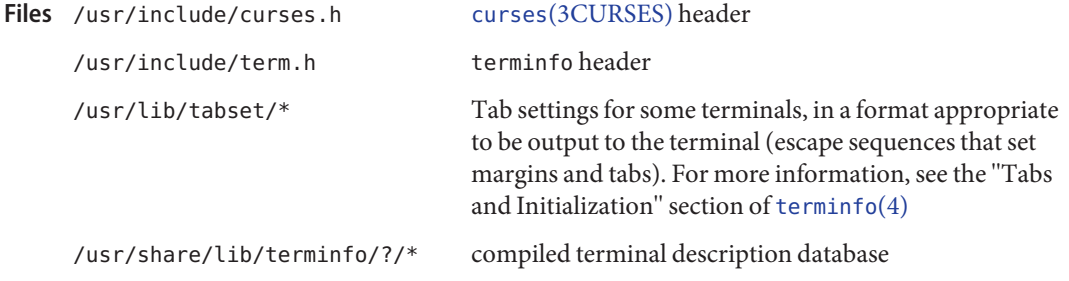

Attributes See [attributes](http://www.oracle.com/pls/topic/lookup?ctx=E26505&id=REFMAN5attributes-5)(5) for descriptions of the following attributes:

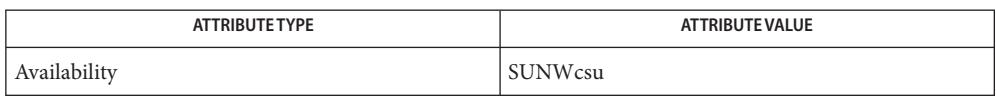

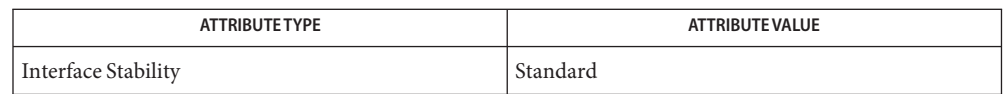

See Also [clear](#page-190-0)[\(1\),](#page-1623-0) sh(1), [stty](#page-1708-0)(1), [tabs](#page-1745-0)(1), curses[\(3CURSES\),](http://www.oracle.com/pls/topic/lookup?ctx=E26505&id=REFMAN3Ccurses-3curses) [profile](http://www.oracle.com/pls/topic/lookup?ctx=E26505&id=REFMAN4profile-4)(4), [terminfo](http://www.oracle.com/pls/topic/lookup?ctx=E26505&id=REFMAN4terminfo-4)(4), [attributes](http://www.oracle.com/pls/topic/lookup?ctx=E26505&id=REFMAN5attributes-5)(5), [environ](http://www.oracle.com/pls/topic/lookup?ctx=E26505&id=REFMAN5environ-5)(5), [standards](http://www.oracle.com/pls/topic/lookup?ctx=E26505&id=REFMAN5standards-5)(5), [term](http://www.oracle.com/pls/topic/lookup?ctx=E26505&id=REFMAN5term-5)(5)

Name tr – translate characters

- Synopsis /usr/bin/tr [-cs] string1 string2 /usr/bin/tr -s | -d [-c] *string1* /usr/bin/tr -ds [-c] *string1 string2* /usr/xpg4/bin/tr [-cs] *string1 string2* /usr/xpg4/bin/tr -s | -d [-c] *string1* /usr/xpg4/bin/tr -ds [-c] *string1 string2* /usr/xpg6/bin/tr [-c | -C] [-s] *string1 string2* /usr/xpg6/bin/tr -s [-c | -C] *string1* /usr/xpg6/bin/tr -d [-c | -C] *string1* /usr/xpg6/bin/tr -ds [-c | -C] *string1 string2*
- The tr utility copies the standard input to the standard output with substitution or deletion of selected characters. The options specified and the *string1* and *string2* operands control translations that occur while copying characters and single-character collating elements. **Description**
	- The following options are supported: **Options**
		- -c Complements the set of values specified by *string1*.
		- -C Complements the set of characters specified by *string1*.
		- -d Deletes all occurrences of input characters that are specified by *string1*.
		- -s Replaces instances of repeated characters with a single character.

When the  $-$ d option is not specified:

- Each input character found in the array specified by *string1* is replaced by the character in the same relative position in the array specified by *string2*. When the array specified by *string2* is shorter than the one specified by *string1*, the results are unspecified.
- If the -c option is specified, the complements of the values specified by *string1* are placed in the array in ascending order by binary value.
- If the -C option is specified, the complements of the characters specified by *string1* (the set of all characters in the current character set, as defined by the current setting of LC\_CTYPE, except for those actually specified in the *string1* operand) are placed in the array in ascending collation sequence, as defined by the current setting of LC\_COLLATE.
- Because the order in which characters specified by character class expressions or equivalence class expressions is undefined, such expressions should only be used if the intent is to map several characters into one. An exception is case conversion, as described previously.
- Input characters found in the array specified by *string1* are deleted.
- When the -C option is specified with -d, all values except those specified by *string1* are deleted. The contents of *string2* are ignored, unless the -s option is also specified.
- If the -c option is specified, the complements of the values specified by *string1* are placed in the array in ascending order by binary value.
- The same string cannot be used for both the -d and the -s option. When both options are specified, both *string1* (used for deletion) and *string2* (used for squeezing) are required.

When the -s option is specified, after any deletions or translations have taken place, repeated sequences of the same character will be replaced by one occurrence of the same character, if the character is found in the array specified by the last operand. If the last operand contains a character class, such as the following example:

**tr -s '[:space:]'**

the last operand's array will contain all of the characters in that character class. However, in a case conversion, as described previously, such as

```
tr -s '[:upper:]' '[:lower:]'
```
the last operand's array will contain only those characters defined as the second characters in each of the [toupper](http://www.oracle.com/pls/topic/lookup?ctx=E26505&id=REFMAN3Atoupper-3c) or tolower character pairs, as appropriate. (See toupper $(3C)$  and [tolower](http://www.oracle.com/pls/topic/lookup?ctx=E26505&id=REFMAN3Atolower-3c)(3C)).

An empty string used for*string1* or*string2* produces undefined results.

The following operands are supported: **Operands**

#### *string1*

*string2* Translation control strings. Each string represents a set of characters to be converted into an array of characters used for the translation.

The operands*string1* and *string2* (if specified) define two arrays of characters. The constructs in the following list can be used to specify characters or single-character collating elements. If any of the constructs result in multi-character collating elements, tr excludes, without a diagnostic, those multi-character elements from the resulting array.

- *character* Any character not described by one of the conventions below represents itself.
- \*octal* Octal sequences can be used to represent characters with specific coded values. An octal sequence consists of a backslash followed by the longest sequence of one-, two-, or three-octal-digit characters (01234567). The sequence causes the character whose encoding is represented by the one-, two- or three-digit octal

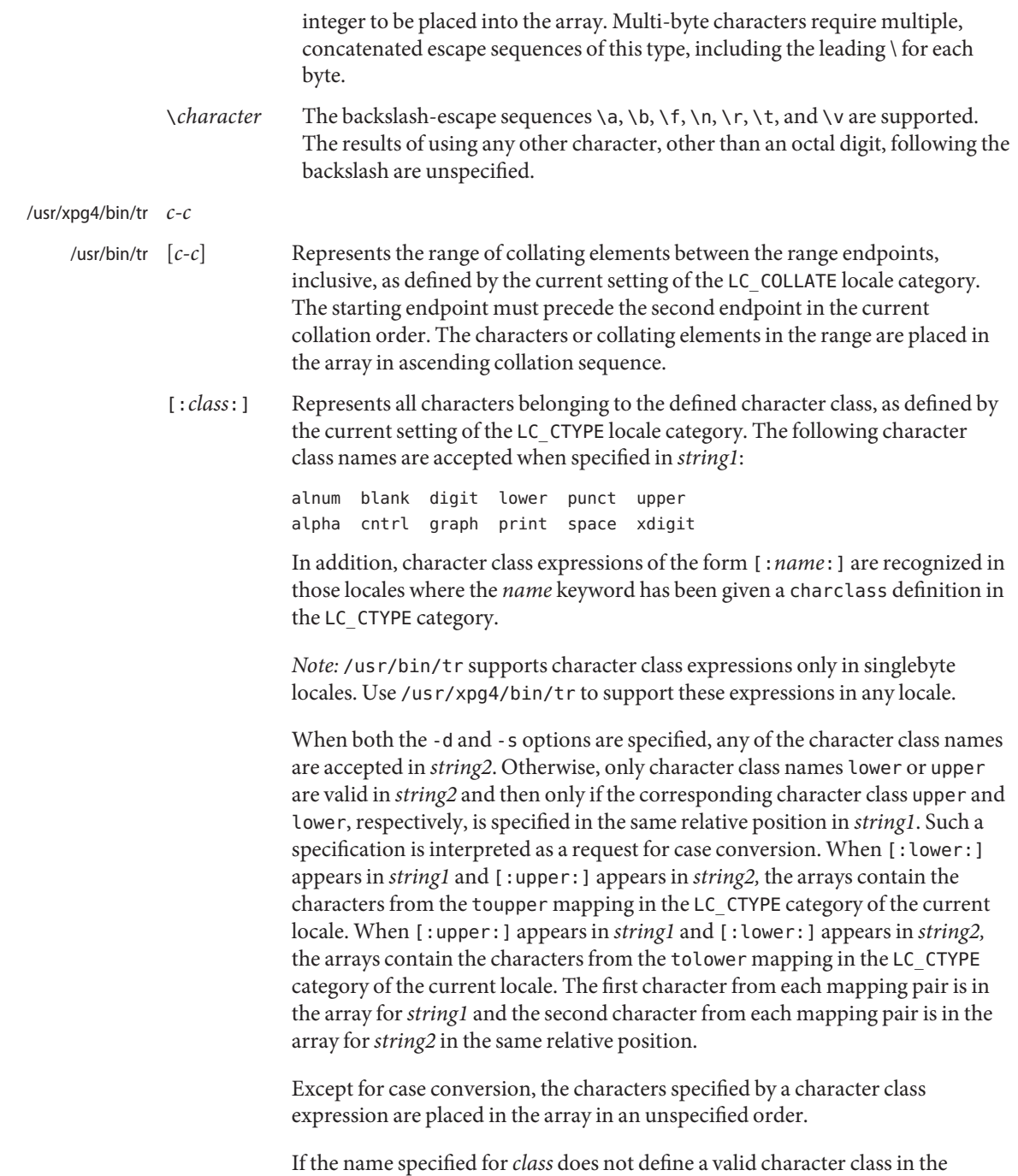

current locale, the behavior is undefined.

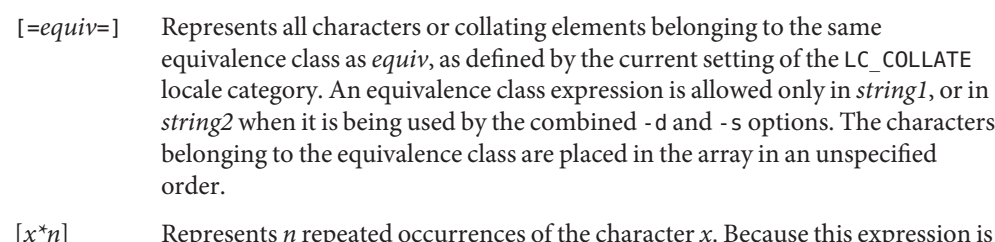

- [*x\*n*] Represents *n* repeated occurrences of the character *x*. Because this expression is used to map multiple characters to one, it is only valid when it occurs in *string2*. If *n* is omitted or is 0, it is interpreted as large enough to extend the *string2*-based sequence to the length of the *string1*-based sequence. If *n* has a leading 0, it is interpreted as an octal value. Otherwise, it is interpreted as a decimal value.
- Usage See [largefile](http://www.oracle.com/pls/topic/lookup?ctx=E26505&id=REFMAN5largefile-5)(5) for the description of the behavior of tr when encountering files greater than or equal to 2 Gbyte ( $2^{31}$  bytes).
- **EXAMPLE 1** Creating a list of words **Examples**

The following example creates a list of all words in *file1*, one per line in *file2*, where a word is taken to be a maximal string of letters.

```
tr −cs "[:alpha:]" "[\n*]" <file1 >file2
```
**EXAMPLE 2** Translating characters

This example translates all lower-case characters in file1 to upper-case and writes the results to standard output.

```
tr "[:lower:]" "[:upper:]" <file1
```
Notice that the caveat expressed in the corresponding example in XPG3 is no longer in effect. This case conversion is now a special case that employs the tolower and toupper classifications, ensuring that proper mapping is accomplished (when the locale is correctly defined).

**EXAMPLE 3** Identifying equivalent characters

This example uses an equivalence class to identify accented variants of the base character e in file1, which are stripped of diacritical marks and written to file2.

**tr "[=e=]" e <file1 >file2**

**Environment** See [environ](http://www.oracle.com/pls/topic/lookup?ctx=E26505&id=REFMAN5environ-5)(5) for descriptions of the following environment variables that affect the Variables execution of tr: LANG, LC\_ALL, LC\_COLLATE, LC\_CTYPE, LC\_MESSAGES, and NLSPATH.

**Exit Status** The following exit values are returned:

- 0 All input was processed successfully.
- >0 An error occurred.
# Attributes See [attributes](http://www.oracle.com/pls/topic/lookup?ctx=E26505&id=REFMAN5attributes-5)(5) for descriptions of the following attributes:

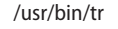

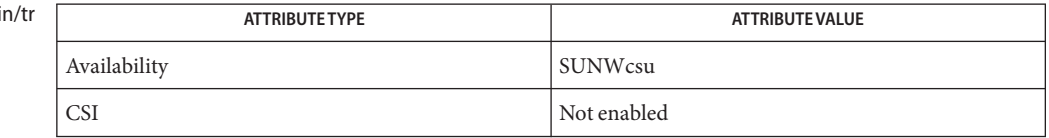

### /usr/xpg4/bin/tr

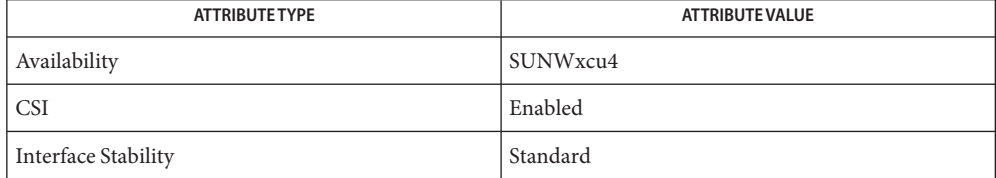

#### /usr/xpg6/bin/tr

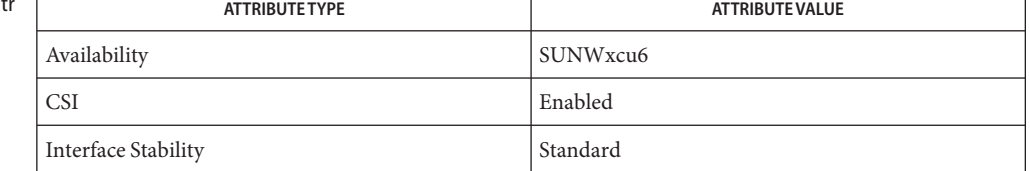

# See Also ed[\(1\),](#page-1623-0) [sed](#page-1588-0)(1), sh(1), [tolower](http://www.oracle.com/pls/topic/lookup?ctx=E26505&id=REFMAN3Atolower-3c)(3C), [toupper](http://www.oracle.com/pls/topic/lookup?ctx=E26505&id=REFMAN3Atoupper-3c)(3C), [ascii](http://www.oracle.com/pls/topic/lookup?ctx=E26505&id=REFMAN5ascii-5)(5), [attributes](http://www.oracle.com/pls/topic/lookup?ctx=E26505&id=REFMAN5attributes-5)(5), [environ](http://www.oracle.com/pls/topic/lookup?ctx=E26505&id=REFMAN5environ-5)(5), [largefile](http://www.oracle.com/pls/topic/lookup?ctx=E26505&id=REFMAN5largefile-5)(5), [regex](http://www.oracle.com/pls/topic/lookup?ctx=E26505&id=REFMAN5regex-5)(5), [standards](http://www.oracle.com/pls/topic/lookup?ctx=E26505&id=REFMAN5standards-5)(5)

Unlike some previous versions, /usr/xpg4/bin/tr correctly processes NUL characters in its **Notes** input stream. NUL characters can be stripped by using tr -d '\000'.

Name tr - translate characters

Synopsis /usr/ucb/tr [-cds] [string1 [string2]]

Description The tr utility copies the standard input to the standard output with substitution or deletion of selected characters. The arguments*string1* and *string2* are considered sets of characters. Any input character found in *string1* is mapped into the character in the corresponding position within *string2*. When *string2* is short, it is padded to the length of *string1* by duplicating its last character.

In either string the notation:

*a*−*b*

denotes a range of characters from *a* to *b* in increasing ASCII order. The character \, followed by 1, 2 or 3 octal digits stands for the character whose ASCII code is given by those digits. As with the shell, the escape character  $\setminus$ , followed by any other character, escapes any special meaning for that character.

- **Options** Any combination of the options c, -d, or -s may be used:
	- -c Complement the set of characters in *string1* with respect to the universe of characters whose ASCII codes are 01 through 0377 octal.
	- -d Delete all input characters in *string1*.
	- -s Squeeze all strings of repeated output characters that are in *string2* to single characters.
- **EXAMPLE 1** Creating a list of all the words in a filename **Examples**

The following example creates a list of all the words in *filename1*, one per line, in *filename2*, where a word is taken to be a maximal string of alphabetics. The second string is quoted to protect '\'from the shell. 012 is the ASCII code for NEWLINE.

example% **tr** -cs **A**−**Za**−**z '\012' <** *filename1*> *filename2*

Attributes See [attributes](http://www.oracle.com/pls/topic/lookup?ctx=E26505&id=REFMAN5attributes-5)(5) for descriptions of the following attributes:

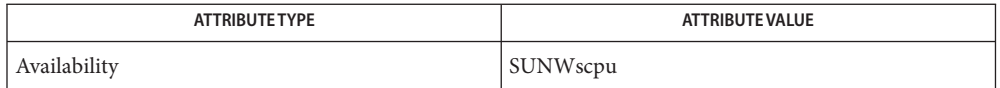

### See Also ed[\(1\),](#page-351-0) [ascii](http://www.oracle.com/pls/topic/lookup?ctx=E26505&id=REFMAN5ascii-5)(5), [attributes](http://www.oracle.com/pls/topic/lookup?ctx=E26505&id=REFMAN5attributes-5)(5)

Will not handle ASCII NUL in *string1* or*string2.* tr always deletes NUL from input. **Notes**

Name trap, onintr - shell built-in functions to respond to (hardware) signals

#### **Synopsis**

- trap [*argument n* [*n2*]...] sh
- onintr [-| *label*] csh
- \*trap [*arg sig* [*sig2*...]] ksh

## **Description**

- The trap command *argument* is to be read and executed when the shell receives numeric or sh symbolic signal(s) (*n*). (Note: *argument* is scanned once when the trap is set and once when the trap is taken.) Trap commands are executed in order of signal number or corresponding symbolic names. Any attempt to set a trap on a signal that was ignored on entry to the current shell is ineffective. An attempt to trap on signal 11 (memory fault) produces an error. If *argument* is absent all trap(s) *n* are reset to their original values. If *argument* is the null string this signal is ignored by the shell and by the commands it invokes. If *n* is 0 the command *argument* is executed on exit from the shell. The trap command with no arguments prints a list of commands associated with each signal number.
- csh onintr controls the action of the shell on interrupts. With no arguments, onintr restores the default action of the shell on interrupts. (The shell terminates shell scripts and returns to the terminal command input level). With the − argument, the shell ignores all interrupts. With a *label* argument, the shell executes a goto *label* when an interrupt is received or a child process terminates because it was interrupted.
- trap uses *arg* as a command to be read and executed when the shell receives signal(s) *sig*. ksh (Note that *arg* is scanned once when the trap is set and once when the trap is taken.) Each *sig* can be given as a number or as the name of the signal. trap commands are executed in order of signal number. Any attempt to set a trap on a signal that was ignored on entry to the current shell is ineffective. If *arg* is omitted or is −, then the trap(s) for each *sig* are reset to their original values. If *arg* is the null (the empty string, e.g.,"") string then this signal is ignored by the shell and by the commands it invokes. If *sig* is ERR then *arg* will be executed whenever a command has a non-zero exit status. If *sig* is DEBUG then *arg* will be executed after each command. If *sig* is 0 or EXIT for a trap set outside any function then the command *arg* is executed on exit from the shell. The trap command with no arguments prints a list of commands associated with each signal number.

On this man page, [ksh](#page-674-0)(1) commands that are preceded by one or two \* (asterisks) are treated specially in the following ways:

- 1. Variable assignment lists preceding the command remain in effect when the command completes.
- 2. I/O redirections are processed after variable assignments.
- 3. Errors cause a script that contains them to abort.

4. Words, following a command preceded by \*\* that are in the format of a variable assignment, are expanded with the same rules as a variable assignment. This means that tilde substitution is performed after the = sign and word splitting and file name generation are not performed.

Attributes See [attributes](http://www.oracle.com/pls/topic/lookup?ctx=E26505&id=REFMAN5attributes-5)(5) for descriptions of the following attributes:

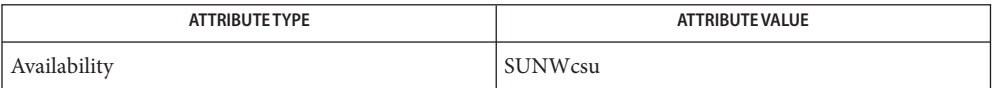

See Also [csh](#page-247-0)(1), [exit](#page-428-0)(1), [ksh](#page-674-0)[\(1\),](#page-1623-0) sh(1), [attributes](http://www.oracle.com/pls/topic/lookup?ctx=E26505&id=REFMAN5attributes-5)(5)

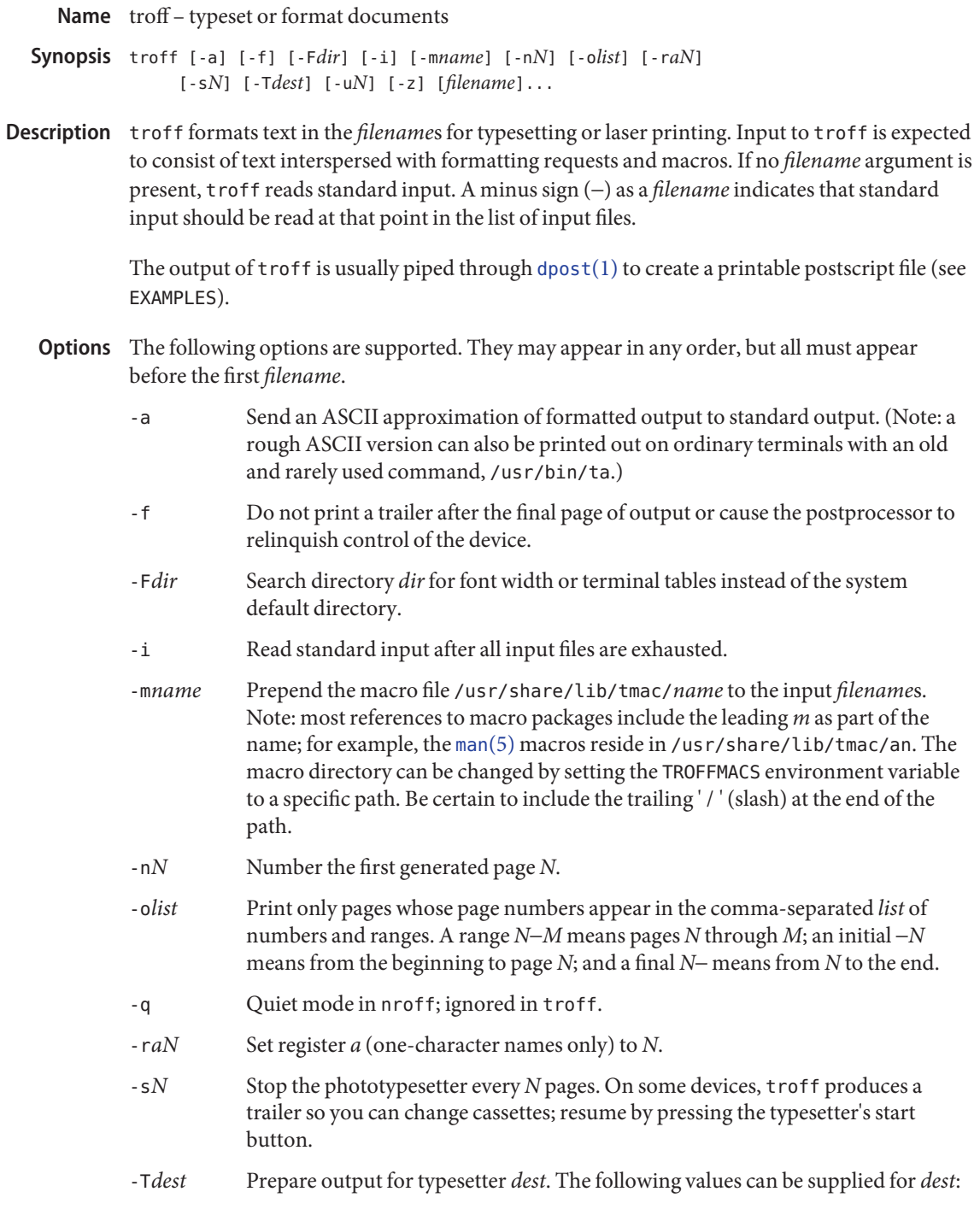

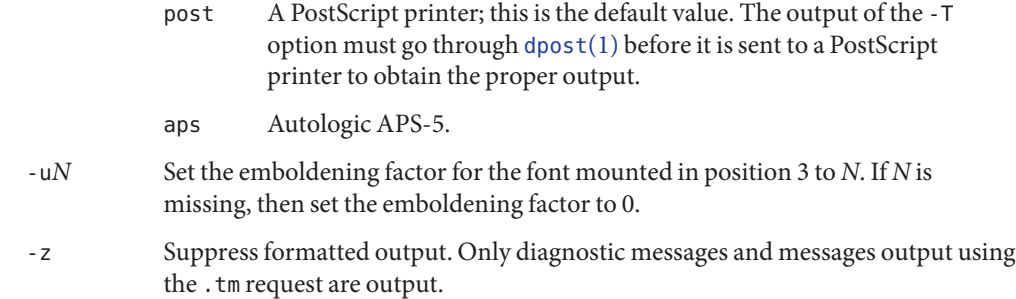

Operands The following operand is supported:

*filename* The file containing text to be processed by troff.

Examples EXAMPLE<sub>1</sub> Using troff

The following example shows how to print an input text file mytext, coded with formatting requests and macros. The input file contains equations and tables and must go through the [tbl](#page-1767-0)(1) and [eqn](#page-408-0)(1) preprocessors before it is formatted by troff with ms macros, processed by  $\text{dpost}(1)$  $\text{dpost}(1)$  $\text{dpost}(1)$ , and printed by  $\text{lp}(1)$ :

tbl mytext | eqn | troff -ms | dpost | lp

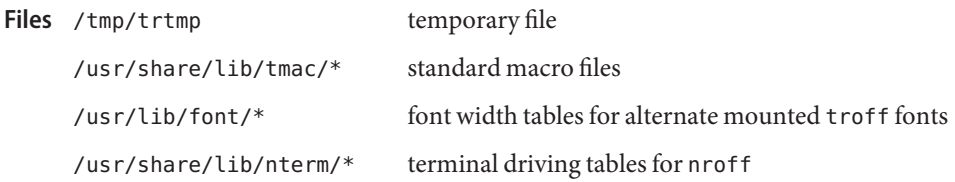

Attributes See [attributes](http://www.oracle.com/pls/topic/lookup?ctx=E26505&id=REFMAN5attributes-5)(5) for descriptions of the following attributes:

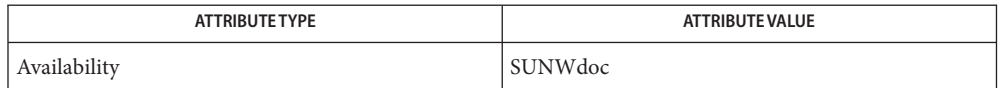

 $\textsf{See Also}$   $\textsf{checkan}(1), \textsf{col}(1), \textsf{dpost}(1), \textsf{eqn}(1), \textsf{lp}(1), \textsf{man}(1), \textsf{nroff}(1), \textsf{thl}(1), \textsf{attributes}(5), \textsf{man}(5),$  $\textsf{checkan}(1), \textsf{col}(1), \textsf{dpost}(1), \textsf{eqn}(1), \textsf{lp}(1), \textsf{man}(1), \textsf{nroff}(1), \textsf{thl}(1), \textsf{attributes}(5), \textsf{man}(5),$  $\textsf{checkan}(1), \textsf{col}(1), \textsf{dpost}(1), \textsf{eqn}(1), \textsf{lp}(1), \textsf{man}(1), \textsf{nroff}(1), \textsf{thl}(1), \textsf{attributes}(5), \textsf{man}(5),$  $\textsf{checkan}(1), \textsf{col}(1), \textsf{dpost}(1), \textsf{eqn}(1), \textsf{lp}(1), \textsf{man}(1), \textsf{nroff}(1), \textsf{thl}(1), \textsf{attributes}(5), \textsf{man}(5),$  $\textsf{checkan}(1), \textsf{col}(1), \textsf{dpost}(1), \textsf{eqn}(1), \textsf{lp}(1), \textsf{man}(1), \textsf{nroff}(1), \textsf{thl}(1), \textsf{attributes}(5), \textsf{man}(5),$  $\textsf{checkan}(1), \textsf{col}(1), \textsf{dpost}(1), \textsf{eqn}(1), \textsf{lp}(1), \textsf{man}(1), \textsf{nroff}(1), \textsf{thl}(1), \textsf{attributes}(5), \textsf{man}(5),$  $\textsf{checkan}(1), \textsf{col}(1), \textsf{dpost}(1), \textsf{eqn}(1), \textsf{lp}(1), \textsf{man}(1), \textsf{nroff}(1), \textsf{thl}(1), \textsf{attributes}(5), \textsf{man}(5),$  $\textsf{checkan}(1), \textsf{col}(1), \textsf{dpost}(1), \textsf{eqn}(1), \textsf{lp}(1), \textsf{man}(1), \textsf{nroff}(1), \textsf{thl}(1), \textsf{attributes}(5), \textsf{man}(5),$  $\textsf{checkan}(1), \textsf{col}(1), \textsf{dpost}(1), \textsf{eqn}(1), \textsf{lp}(1), \textsf{man}(1), \textsf{nroff}(1), \textsf{thl}(1), \textsf{attributes}(5), \textsf{man}(5),$  $\textsf{checkan}(1), \textsf{col}(1), \textsf{dpost}(1), \textsf{eqn}(1), \textsf{lp}(1), \textsf{man}(1), \textsf{nroff}(1), \textsf{thl}(1), \textsf{attributes}(5), \textsf{man}(5),$  $\textsf{checkan}(1), \textsf{col}(1), \textsf{dpost}(1), \textsf{eqn}(1), \textsf{lp}(1), \textsf{man}(1), \textsf{nroff}(1), \textsf{thl}(1), \textsf{attributes}(5), \textsf{man}(5),$  $\textsf{checkan}(1), \textsf{col}(1), \textsf{dpost}(1), \textsf{eqn}(1), \textsf{lp}(1), \textsf{man}(1), \textsf{nroff}(1), \textsf{thl}(1), \textsf{attributes}(5), \textsf{man}(5),$  $\textsf{checkan}(1), \textsf{col}(1), \textsf{dpost}(1), \textsf{eqn}(1), \textsf{lp}(1), \textsf{man}(1), \textsf{nroff}(1), \textsf{thl}(1), \textsf{attributes}(5), \textsf{man}(5),$  $\textsf{checkan}(1), \textsf{col}(1), \textsf{dpost}(1), \textsf{eqn}(1), \textsf{lp}(1), \textsf{man}(1), \textsf{nroff}(1), \textsf{thl}(1), \textsf{attributes}(5), \textsf{man}(5),$  $\textsf{checkan}(1), \textsf{col}(1), \textsf{dpost}(1), \textsf{eqn}(1), \textsf{lp}(1), \textsf{man}(1), \textsf{nroff}(1), \textsf{thl}(1), \textsf{attributes}(5), \textsf{man}(5),$  $me(5)$  $me(5)$ , ms $(5)$ 

Notes troff is not 8-bit clean because it is by design based on 7-bit ASCII.

Previous documentation incorrectly described the numeric register yr as being the "Last two digits of current year". yr is in actuality the number of years since 1900. To correctly obtain the last two digits of the current year through the year 2099, the definition given below of string register yy may be included in a document and subsequently used to display a two-digit year. Note that any other available one- or two-character register name may be substituted for yy.

```
.\" definition of new string register yy--last two digits of year
.\" use yr (\# \t{of} \text{ years since } 1900) if it is < 100
.ie \n(yr<100 .ds yy \n(yr
\cdotel \{ \cdot \cdot \cdot else, subtract 100 from yr, store in ny
.nr ny \n(yr-100
.ie \n(ny>9 \{ .\" use ny if it is two digits
.ds yy \n(ny
.\" remove temporary number register ny
.rr ny \{\}.el \{.ds yy 0
.\" if ny is one digit, append it to 0
.as yy \n(ny
.rr ny \} \}
```
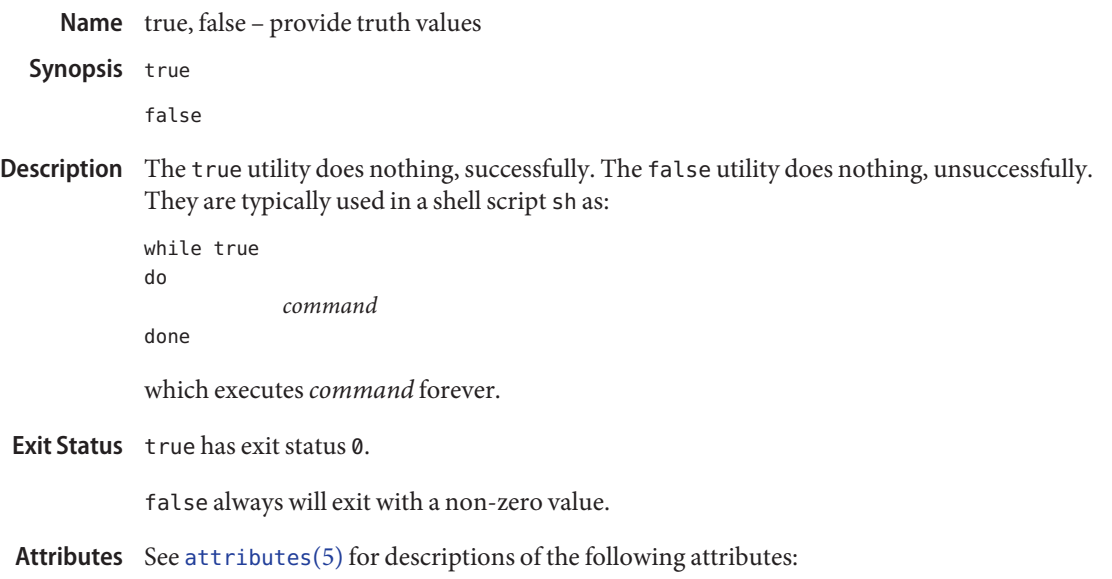

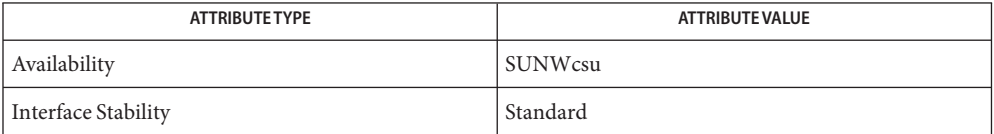

See Also sh[\(1\),](#page-1623-0) [attributes](http://www.oracle.com/pls/topic/lookup?ctx=E26505&id=REFMAN5attributes-5)(5), [standards](http://www.oracle.com/pls/topic/lookup?ctx=E26505&id=REFMAN5standards-5)(5)

Name truss - trace system calls and signals

- Synopsis truss [-fcaeildDE] [- [tTvx] [!] *syscall* ,...] [- [sS] [!] *signal* ,...] [- [mM] [!] *fault* ,...]  $[-$  [rw]  $[!]$  *fd* , ...] [- [uU] [!] *lib* ,... : [:] [!] *func* ,...] [-o *outfile*] *command* | -p *pid*[*/lwps*]...
- Description The truss utility executes the specified command and produces a trace of the system calls it performs, the signals it receives, and the machine faults it incurs. Each line of the trace output reports either the fault or signal name or the system call name with its arguments and return value(s). System call arguments are displayed symbolically when possible using defines from relevant system headers. For any path name pointer argument, the pointed-to string is displayed. Error returns are reported using the error code names described in [Intro](http://www.oracle.com/pls/topic/lookup?ctx=E26505&id=REFMAN3Fintro-3)(3). If, in the case of an error, the kernel reports a missing privilege, a privilege name as described in [privileges](http://www.oracle.com/pls/topic/lookup?ctx=E26505&id=REFMAN5privileges-5)(5) is reported in square brackets ([ ]) after the error code name.

Optionally (see the -u option), truss also produce an entry/exit trace of user-level function calls executed by the traced process, indented to indicate nesting.

Options For those options that take a list argument, the name all can be used as a shorthand to specify all possible members of the list. If the list begins with a !, the meaning of the option is negated (for example, exclude rather than trace). Multiple occurrences of the same option can be specified. For the same name in a list, subsequent options (those to the right) override previous ones (those to the left).

The following options are supported:

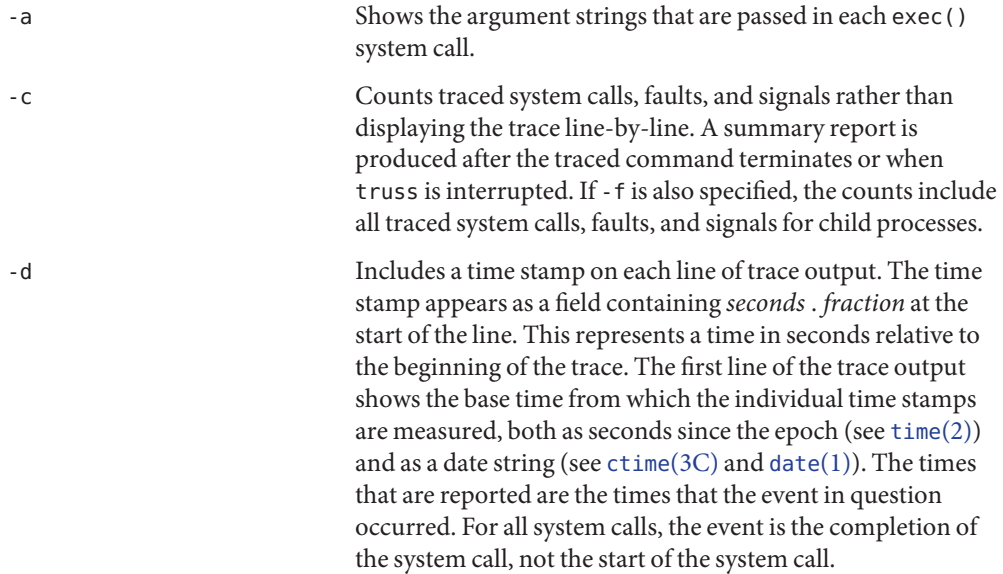

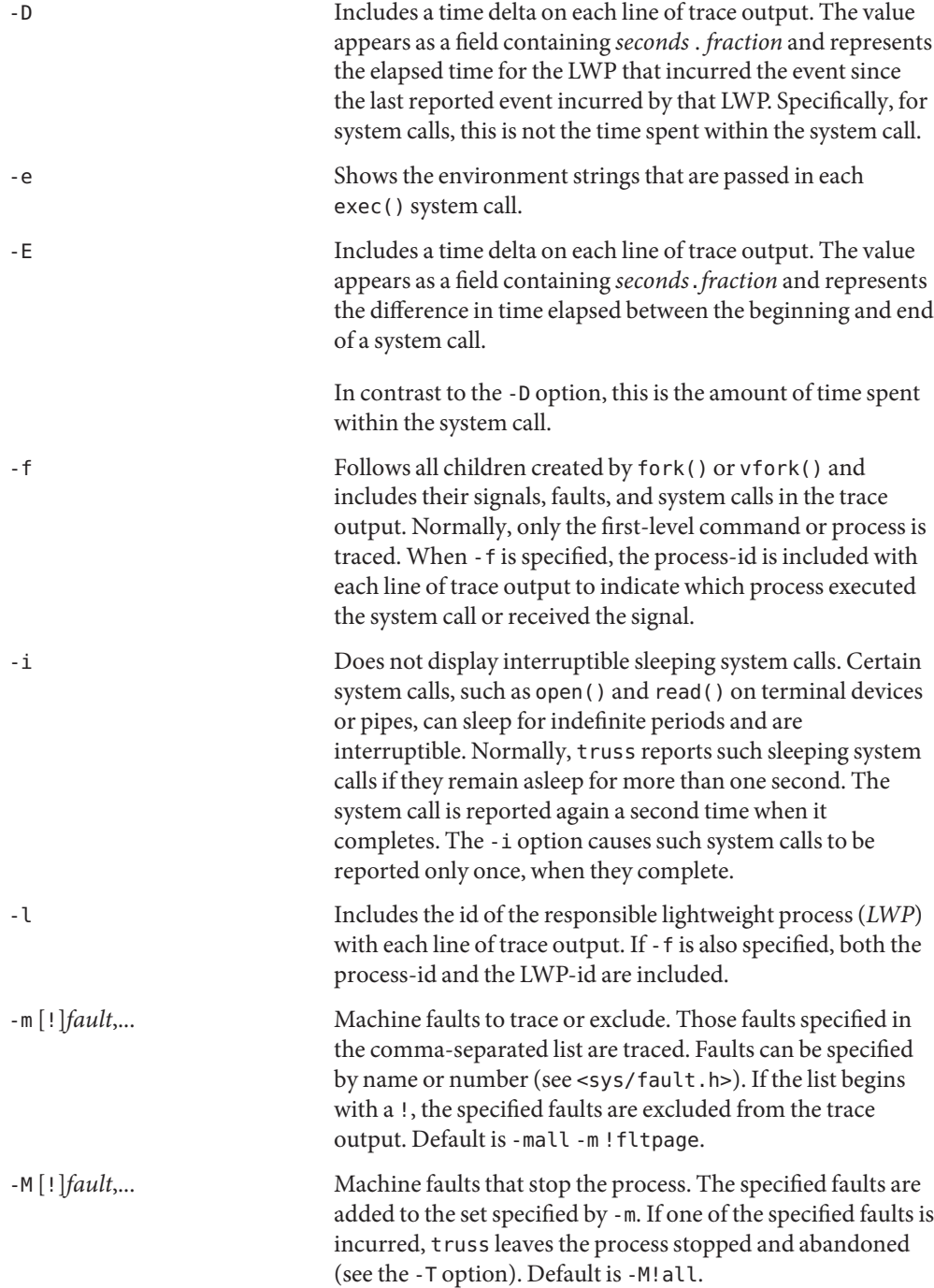

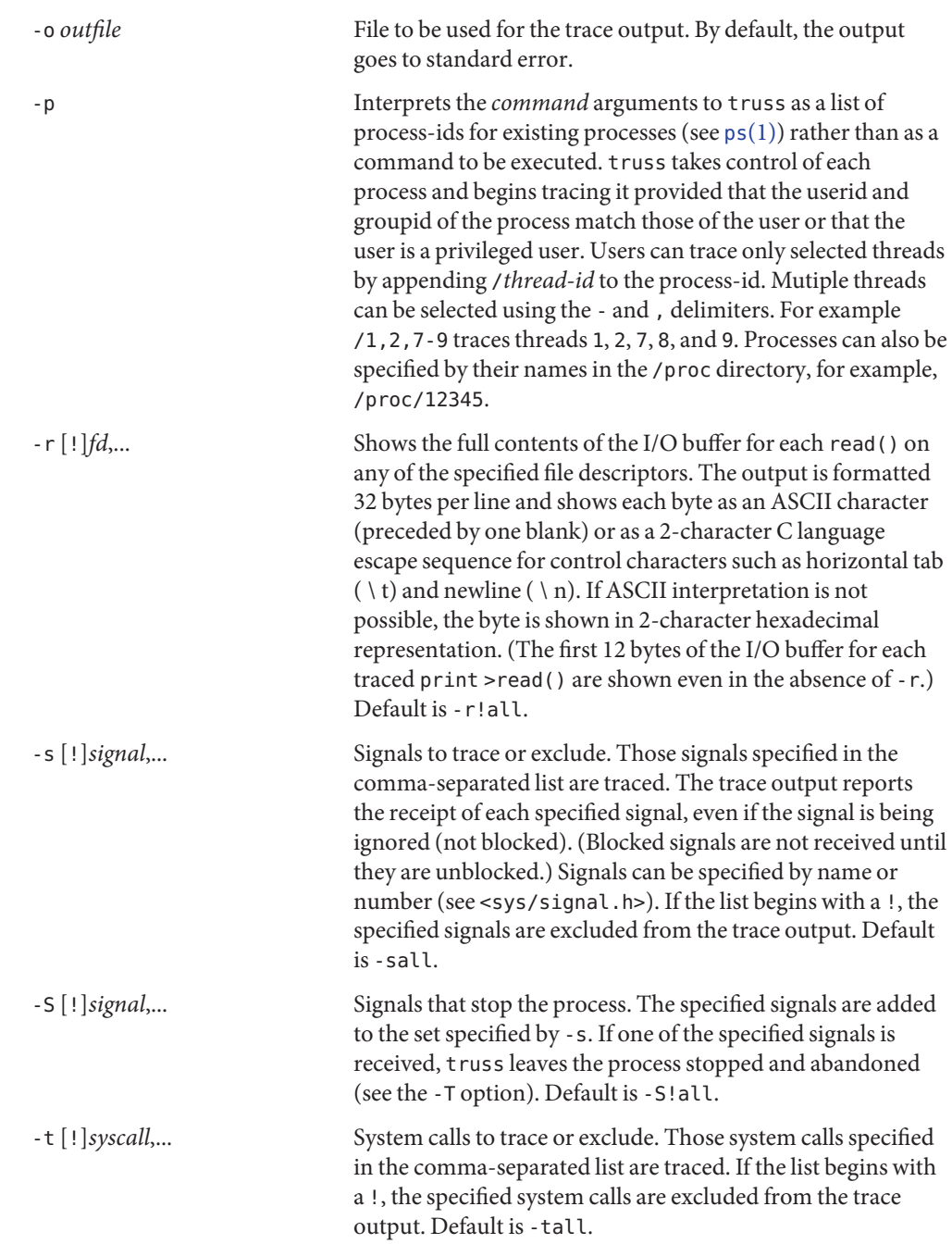

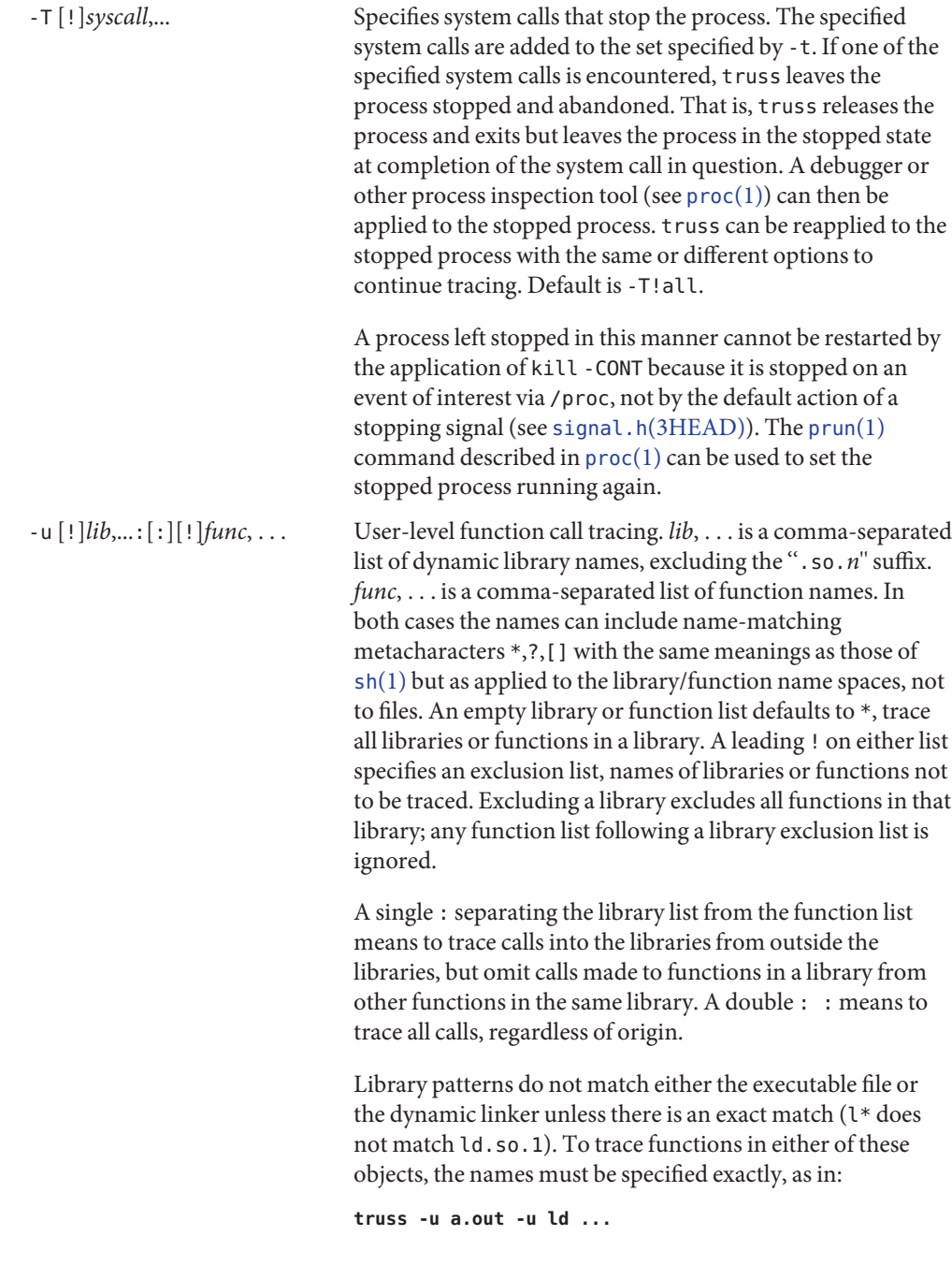

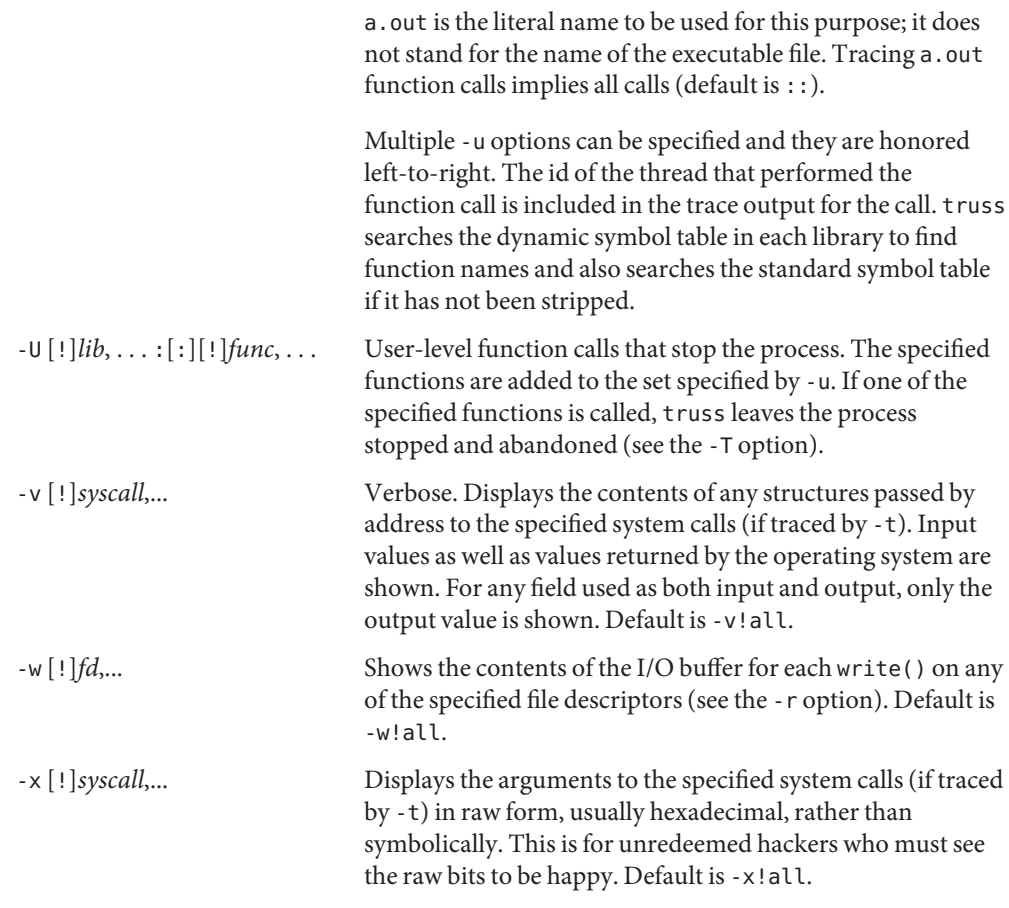

See *[man pages section 2: System Calls](http://www.oracle.com/pls/topic/lookup?ctx=E26505&id=REFMAN2)* for system call names accepted by the -t, -T, -v, and -x options. System call numbers are also accepted.

If truss is used to initiate and trace a specified command and if the -o option is used or if standard error is redirected to a non-terminal file, then truss runs with hangup, interrupt, and quit signals ignored. This facilitates tracing of interactive programs that catch interrupt and quit signals from the terminal.

If the trace output remains directed to the terminal, or if existing processes are traced (the -p option), then truss responds to hangup, interrupt, and quit signals by releasing all traced processes and exiting. This enables the user to terminate excessive trace output and to release previously-existing processes. Released processes continue normally, as though they had never been touched.

When tracing existing processes, truss releases processes and sets them running when truss exits. This includes exiting due to signals, such as SIGINT, SIGHUP, or SIGQUIT. This enables the user to terminate excessive trace output and to release previously-existing processes. Released processes continue normally, as though they had never been touched.

```
EXAMPLE 1 Tracing a Command
Examples
```
The following example produces a trace of the  $find(1)$  $find(1)$  command on the terminal:

example\$ **truss find . -print >find.out**

**EXAMPLE 2** Tracing Common System Calls

The following example shows only a trace of the open, close, read, and write system calls:

```
example$ truss -t open,close,read,write find . -print >find.out
```
**EXAMPLE 3** Tracing a Shell Script

The following example produces a trace of the [spell](#page-1668-0)(1) command on the file truss.out:

```
example$ truss -f -o truss.out spell document
```
spell is a shell script, so the -f flag is needed to trace not only the shell but also the processes created by the shell. (The spell script runs a pipeline of eight processes.)

```
EXAMPLE 4 Abbreviating Output
```
The following example abreviates output:

```
example$ truss nroff -mm document >nroff.out
```
because 97% of the output reports lseek(), read(), and write() system calls. To abbreviate it:

example\$ **truss -t !lseek,read,write nroff -mm** *document* **>nroff.out**

**EXAMPLE 5** Tracing Library Calls From Outside the C Library

The following example traces all user-level calls made to any function in the C library from outside the C library:

example\$ **truss -u libc ...**

**EXAMPLE 6** Tracing library calls from within the C library

The following example includes calls made to functions in the C library from within the C library itself:

example\$ **truss -u libc:: ...**

**EXAMPLE 7** Tracing Library Calls Other Than the C Library

The following example traces all user-level calls made to any library other than the C library:

```
example$ truss -u '*' -u !libc ...
```
**EXAMPLE 8** Tracing printf and scanf Function Calls

The following example traces all user-level calls to functions in the printf and scanf family contained in the C library:

```
example$ truss -u 'libc:*printf,*scanf' ...
```
**EXAMPLE 9** Tracing Every User-level Function Call

The following example traces every user-level function call from anywhere to anywhere:

example\$ **truss -u a.out -u ld:: -u :: ...**

**EXAMPLE 10** Tracing a System Call Verbosely

The following example verbosely traces the system call activity of process  $\#1$ , init[\(1M\)](http://www.oracle.com/pls/topic/lookup?ctx=E26505&id=REFMAN1Minit-1m) (if you are a privileged user):

```
example# truss -p -v all 1
```
Interrupting truss returns init to normal operation.

Process files **Files**

Attributes See [attributes](http://www.oracle.com/pls/topic/lookup?ctx=E26505&id=REFMAN5attributes-5)(5) for descriptions of the following attributes:

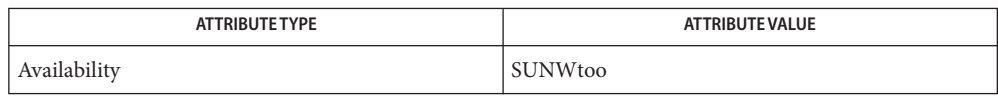

**See Also** [date](#page-299-0)(1), [find](#page-467-0)(1), [proc](#page-1425-0)[\(1\),](#page-1623-0) ps(1), sh(1), [spell](#page-1668-0)(1), init[\(1M\),](http://www.oracle.com/pls/topic/lookup?ctx=E26505&id=REFMAN1Minit-1m) [Intro](http://www.oracle.com/pls/topic/lookup?ctx=E26505&id=REFMAN3Fintro-3)(3), [exec](http://www.oracle.com/pls/topic/lookup?ctx=E26505&id=REFMAN2exec-2)(2), [fork](http://www.oracle.com/pls/topic/lookup?ctx=E26505&id=REFMAN2fork-2)(2), [lseek](http://www.oracle.com/pls/topic/lookup?ctx=E26505&id=REFMAN2lseek-2)(2), [open](http://www.oracle.com/pls/topic/lookup?ctx=E26505&id=REFMAN2open-2)(2), [read](http://www.oracle.com/pls/topic/lookup?ctx=E26505&id=REFMAN2read-2)(2), [time](http://www.oracle.com/pls/topic/lookup?ctx=E26505&id=REFMAN2time-2)(2), [vfork](http://www.oracle.com/pls/topic/lookup?ctx=E26505&id=REFMAN2vfork-2)(2), [write](http://www.oracle.com/pls/topic/lookup?ctx=E26505&id=REFMAN2write-2)(2), [ctime](http://www.oracle.com/pls/topic/lookup?ctx=E26505&id=REFMAN3Actime-3c)(3C), signal.h[\(3HEAD\),](http://www.oracle.com/pls/topic/lookup?ctx=E26505&id=REFMAN3Fsignal.h-3head)  $proc(4), attributes(5), private(5), thickness(5), threads(5)$  $proc(4), attributes(5), private(5), thickness(5), threads(5)$  $proc(4), attributes(5), private(5), thickness(5), threads(5)$  $proc(4), attributes(5), private(5), thickness(5), threads(5)$  $proc(4), attributes(5), private(5), thickness(5), threads(5)$  $proc(4), attributes(5), private(5), thickness(5), threads(5)$ 

*[man pages section 2: System Calls](http://www.oracle.com/pls/topic/lookup?ctx=E26505&id=REFMAN2)*

Notes Some of the system calls described in *[man pages section 2: System Calls](http://www.oracle.com/pls/topic/lookup?ctx=E26505&id=REFMAN2)* differ from the actual operating system interfaces. Do not be surprised by minor deviations of the trace output from the descriptions in that document.

Every machine fault (except a page fault) results in the posting of a signal to the LWP that incurred the fault. A report of a received signal immediately follows each report of a machine fault (except a page fault) unless that signal is being blocked.

The operating system enforces certain security restrictions on the tracing of processes. In particular, any command whose object file (a.out) cannot be read by a user cannot be traced by that user; set-uid and set-gid commands can be traced only by a privileged user. Unless it is run by a privileged user, truss loses control of any process that performs an exec() of a set-id or unreadable object file; such processes continue normally, though independently of truss, from the point of the exec().

To avoid collisions with other controlling processes, truss does not trace a process that it detects is being controlled by another process via the /proc interface. This allows truss to be applied to [proc](http://www.oracle.com/pls/topic/lookup?ctx=E26505&id=REFMAN4proc-4)(4)-based debuggers as well as to another instance of itself.

The trace output contains tab characters under the assumption that standard tab stops are set (every eight positions).

The trace output for multiple processes or for a multithreaded process (one that contains more than one LWP) is not produced in strict time order. For example, a read() on a pipe can be reported before the corresponding write(). For any one LWP (a traditional process contains only one), the output is strictly time-ordered.

When tracing more than one process, truss runs as one controlling process for each process being traced. For the example of the spell command shown above, spell itself uses 9 process slots, one for the shell and 8 for the 8-member pipeline, while truss adds another 9 processes, for a total of 18.

Not all possible structures passed in all possible system calls are displayed under the -v option.

Name tset, reset - establish or restore terminal characteristics

Synopsis tset [-InQrs] [-ec] [-kc] [-m [*port-ID* [*baudrate*] : *type*]...] [*type*] reset [-] [-e*c*] [-I] [-k*c*] [-n] [-Q] [-r] [-s] [-m [*indent*] [*test baudrate*] : *type*]... [*type*]

Description The tset utility sets up your terminal, typically when you first log in. It does terminal dependent processing such as setting erase and kill characters, setting or resetting delays, sending any sequences needed to properly initialized the terminal, and the like. tset first determines the type of terminal involved, and then does necessary initializations and mode settings. If a port is not wired permanently to a specific terminal (not hardwired) it is given an appropriate generic identifier such as dialup.

> reset clears the terminal settings by turning off CBREAK and RAW modes, output delays and parity checking, turns on NEWLINE translation, echo and TAB expansion, and restores undefined special characters to their default state. It then sets the modes as usual, based on the terminal type (which probably overrides some of the above). See [stty](#page-1708-0)(1) for more information. All arguments to tset may be used with reset. reset also uses rs= and rf= to reset the initialization string and file. This is useful after a program dies and leaves the terminal in a funny state. Often in this situation, characters do not echo as you type them. You may have to type LINEFEED reset LINEFEED since RETURN may not work.

> When no arguments are specified, tset reads the terminal type from the TERM environment variable and re-initializes the terminal, and performs initialization of mode, environment and other options at login time to determine the terminal type and set up terminal modes.

> When used in a startup script (.profile for  $\frac{\sinh(1)}{\cosh(1)}$  $\frac{\sinh(1)}{\cosh(1)}$  $\frac{\sinh(1)}{\cosh(1)}$  users or . login for  $\cosh(1)$  users) it is desirable to give information about the type of terminal you usually use on ports that are not hardwired. Any of the alternate generic names given in the file /etc/termcap are possible identifiers. Refer to the -m option for more information. If no mapping applies and a final type option, not preceded by a -m, is given on the command line then that type is used.

> It is usually desirable to return the terminal type, as finally determined by tset, and information about the terminal's capabilities, to a shell's environment. This can be done using the −, -s, or -S options.

For the Bourne shell, put this command in your .profile file:

eval 'tset -s *options...*'

or using the C shell, put these commands in your . log in file:

set noglob eval 'tset -s *options...*' unset noglob

With the C shell, it is also convenient to make an alias in your .cshrc file:

```
alias ts 'eval 'tset -s \!*''
```
This also allows the command:

ts 2621

to be invoked at any time to set the terminal and environment. It is not possible to get this aliasing effect with a Bourne shell script, because shell scripts cannot set the environment of their parent. If a process could set its parent's environment, none of this nonsense would be necessary in the first place.

Once the terminal type is known, tset sets the terminal driver mode. This normally involves sending an initialization sequence to the terminal, setting the single character erase (and optionally the line-kill (full line erase)) characters, and setting special character delays. TAB and NEWLINE expansion are turned off during transmission of the terminal initialization sequence.

On terminals that can backspace but not overstrike (such as a CRT), and when the erase character is '#', the erase character is changed as if -e had been used.

- The name of the terminal finally decided upon is output on the standard output. This is intended to be captured by the shell and placed in the TERM environment variable. **Options**
	- -e*c* Set the erase character to be the named character*c* on all terminals. Default is the BACKSPACE key on the keyboard, usually ^H (CTRL-H). The character*c* can either be typed directly, or entered using the circumflex-character notation used here.
	- -i*c* Set the interrupt character to be the named character*c* on all terminals. Default is ^C (CTRL-C). The character*c* can either be typed directly, or entered using the circumflex-character notation used here.
	- -I Suppress transmitting terminal-initialization strings.
	- -k*c* Set the line kill character to be the named character*c* on all terminals. Default is ^U (CTRL-U). The kill character is left alone if -k is not specified. Control characters can be specified by prefixing the alphabetical character with a circumflex (as in CTRL-U) instead of entering the actual control key itself. This allows you to specify control keys that are currently assigned.
	- -n Specify that the new tty driver modes should be initialized for this terminal. Probably useless since stty new is the default.
	- -Q Suppress printing the 'Erase set to' and 'Kill set to' messages.
	- -r In addition to other actions, reports the terminal type.
	- -s Output commands to set and export TERM. This can be used with

```
set noglob
eval 'tset -s...'
unset noglob
```
to bring the terminal information into the environment. Doing so makes programs such as  $vi(1)$  $vi(1)$  start up faster. If the SHELL environment variable ends with csh, C shell commands are output, otherwise Bourne shell commands are output.

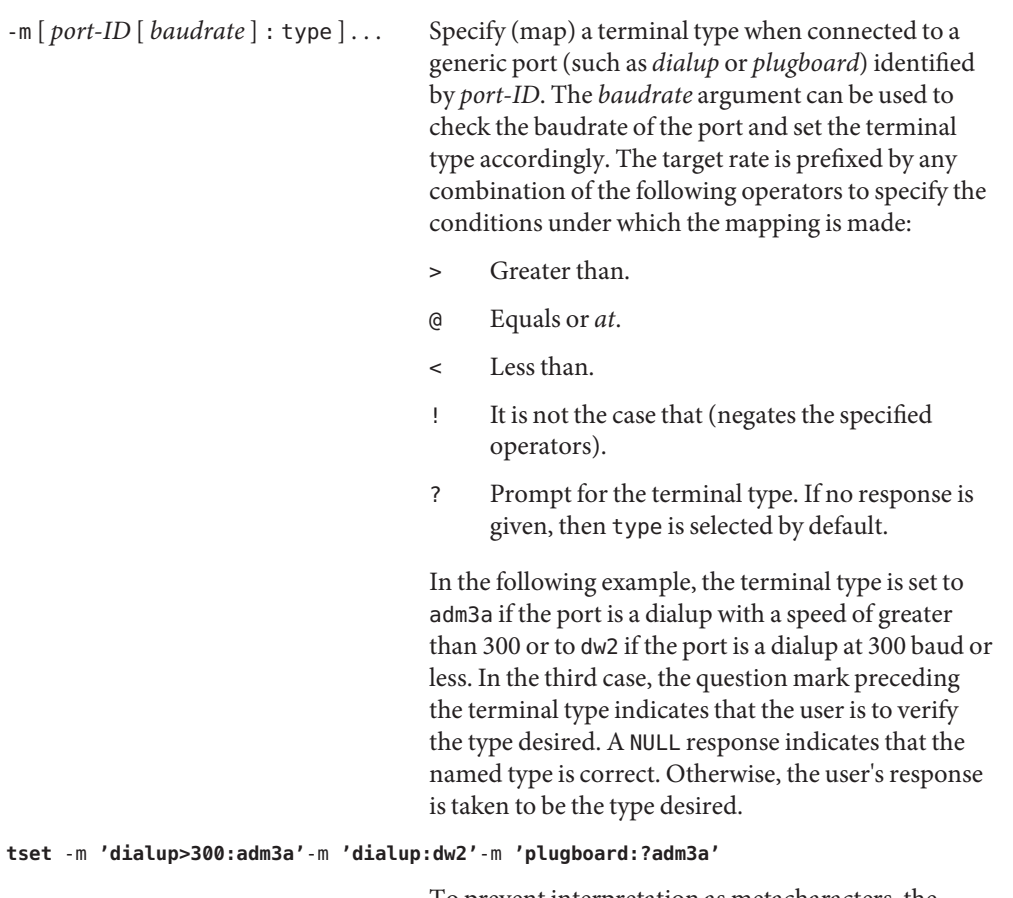

To prevent interpretation as metacharacters, the entire argument to -m should be enclosed in single quotes. When using the C shell, exclamation points should be preceded by a backslash  $(\cdot)$ .

These examples all use the '−' option. A typical use of tset in a .profile or .login also uses **Examples** the -e and -k options, and often the -n or -Q options as well. These options have been omitted here to keep the examples short.

**EXAMPLE 1** Selecting a Terminal

To select a 2621, you might put the following sequence of commands in your .login file (or .profile for Bourne shell users).

**EXAMPLE 1** Selecting a Terminal *(Continued)*

set noglob eval 'tset -s 2621' unset noglob

If you want to make the selection based only on the baud rate, you might use the following:

set noglob eval 'tset -s -m '>1200:wy' 2621' unset noglob

**EXAMPLE 2** Selecting Terminals According to Speed or Baud rate

If you have a switch which connects to various ports (making it impractical to identify which port you may be connected to), and use various terminals from time to time, you can select from among those terminals according to the *speed* or baud rate. In the example below, tset prompts you for a terminal type if the baud rate is greater than 1200 (say, 9600 for a terminal connected by an RS-232 line), and use a Wyse 50 by default. If the baud rate is less than or equal to 1200, it selects a 2621. Note the placement of the question mark, and the quotes to protect the > and ? from interpretation by the shell.

```
set noglob
eval 'tset -s -m 'switch>1200:?wy' -m 'switch<=1200:2621''
unset noglob
```
**EXAMPLE 3** Selecting the Terminal Used Most Often

The following entry is appropriate if you always dial up, always at the same baud rate, on many different kinds of terminals, and the terminal you use most often is an adm3a.

set noglob eval 'tset -s ?adm3a' unset noglob

**EXAMPLE 4** Selecting a Terminal with Specific Settings

The following example quietly sets the erase character to BACKSPACE, and kill to CTRL-U. If the port is switched, it selects a Concept 100 for speeds less than or equal to 1200, and asks for the terminal type otherwise (the default in this case is a Wyse 50). If the port is a direct dialup, it selects Concept 100 as the terminal type. If logging in over the ARPANET, the terminal type selected is a Datamedia 2500 terminal or emulator. Note the backslash escaping the NEWLINE at the end of the first line in the example.

```
set noglob
eval 'tset -e -k^U -Q -s -m 'switch<=1200:concept100' -m\
   'switch:?wy' -m dialup:concept100 -m arpanet:dm2500'
unset noglob
```
Files .login

.profile

/etc/termcap

Attributes See [attributes](http://www.oracle.com/pls/topic/lookup?ctx=E26505&id=REFMAN5attributes-5)(5) for descriptions of the following attributes:

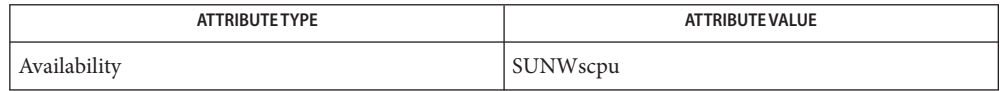

See Also [csh](#page-247-0)[\(1\),](#page-1912-0) sh(1), [stty](#page-1708-0)(1), vi(1), [attributes](http://www.oracle.com/pls/topic/lookup?ctx=E26505&id=REFMAN5attributes-5)(5), [environ](http://www.oracle.com/pls/topic/lookup?ctx=E26505&id=REFMAN5environ-5)(5)

The tset command is one of the first commands a user must master when getting started on a **Notes** UNIX system. Unfortunately, it is one of the most complex, largely because of the extra effort the user must go through to get the environment of the login shell set. Something needs to be done to make all this simpler, either the login program should do this stuff, or a default shell alias should be made, or a way to set the environment of the parent should exist.

This program cannot intuit personal choices for erase, interrupt and line kill characters, so it leaves these set to the local system standards.

It could well be argued that the shell should be responsible for ensuring that the terminal remains in a sane state; this would eliminate the need for the reset program.

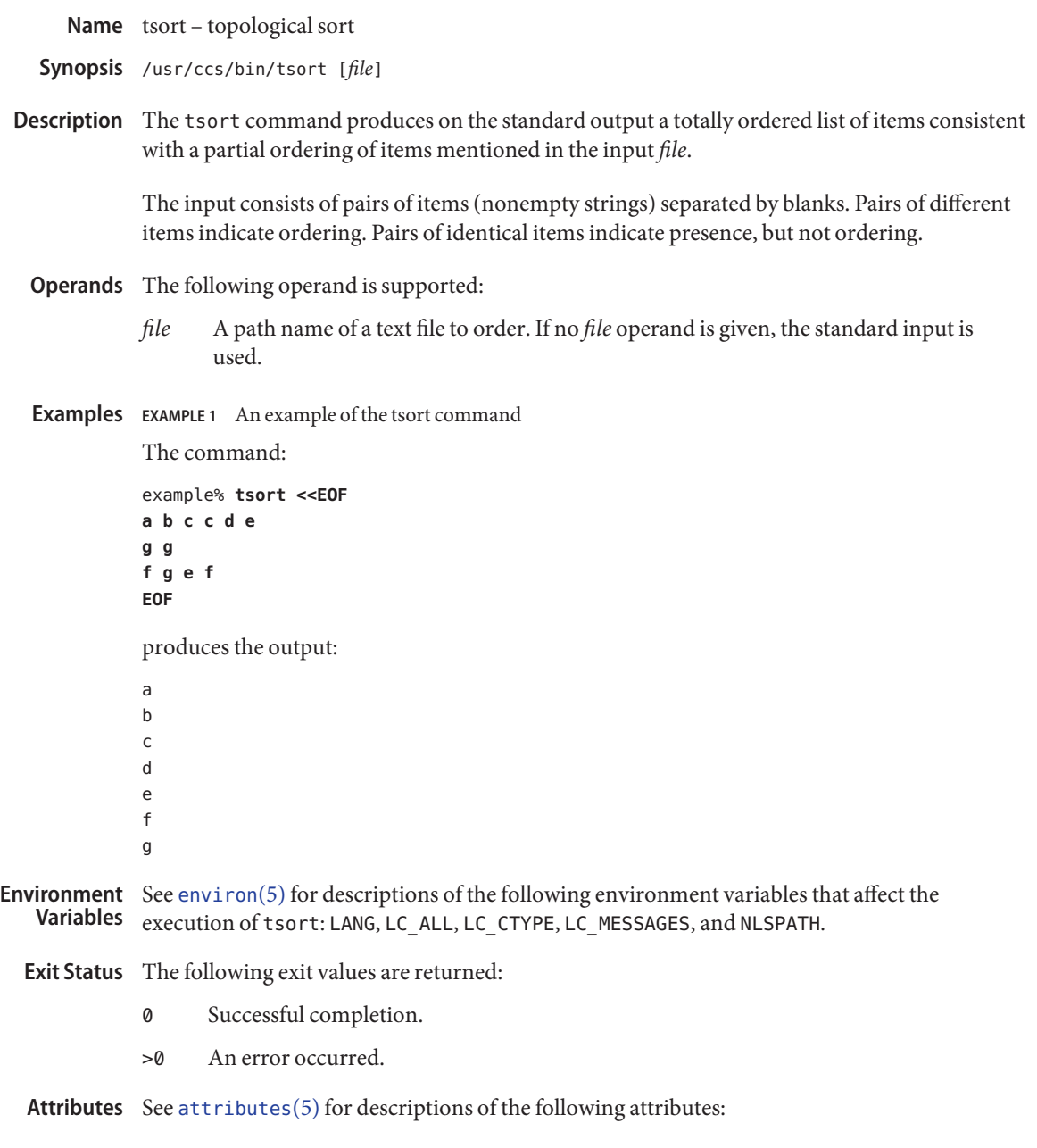

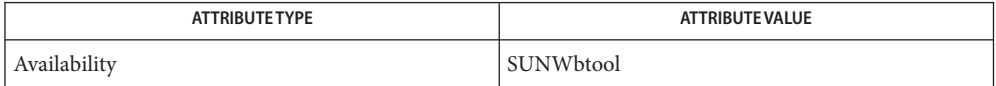

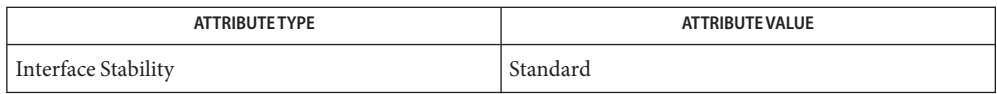

See Also [lorder](#page-885-0)(1), [attributes](http://www.oracle.com/pls/topic/lookup?ctx=E26505&id=REFMAN5attributes-5)(5), [environ](http://www.oracle.com/pls/topic/lookup?ctx=E26505&id=REFMAN5environ-5)(5), [standards](http://www.oracle.com/pls/topic/lookup?ctx=E26505&id=REFMAN5standards-5)(5)

Diagnostics Odd data: there are an odd number of fields in the input file.

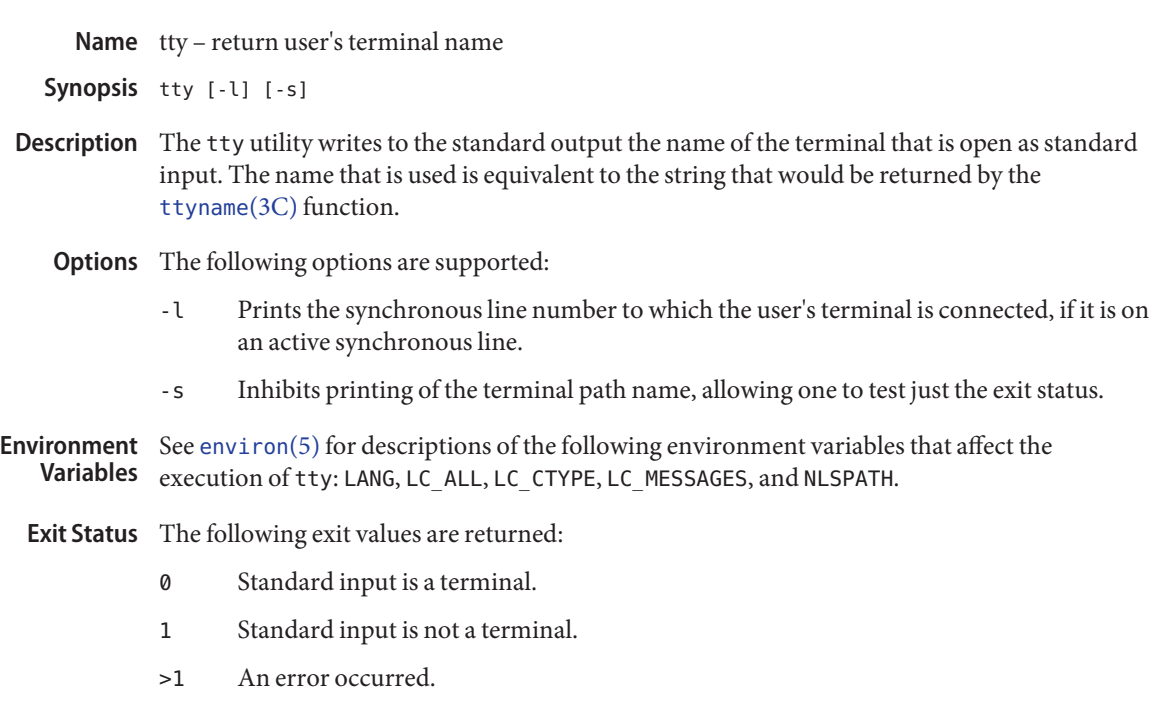

Attributes See [attributes](http://www.oracle.com/pls/topic/lookup?ctx=E26505&id=REFMAN5attributes-5)(5) for descriptions of the following attributes:

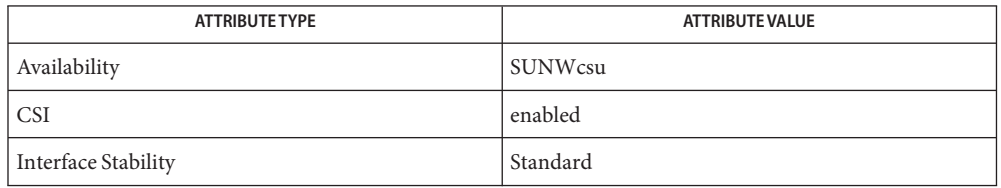

See Also [isatty](http://www.oracle.com/pls/topic/lookup?ctx=E26505&id=REFMAN3Aisatty-3c)(3C), [ttyname](http://www.oracle.com/pls/topic/lookup?ctx=E26505&id=REFMAN3Attyname-3c)(3C), [attributes](http://www.oracle.com/pls/topic/lookup?ctx=E26505&id=REFMAN5attributes-5)(5), [environ](http://www.oracle.com/pls/topic/lookup?ctx=E26505&id=REFMAN5environ-5)(5), [standards](http://www.oracle.com/pls/topic/lookup?ctx=E26505&id=REFMAN5standards-5)(5)

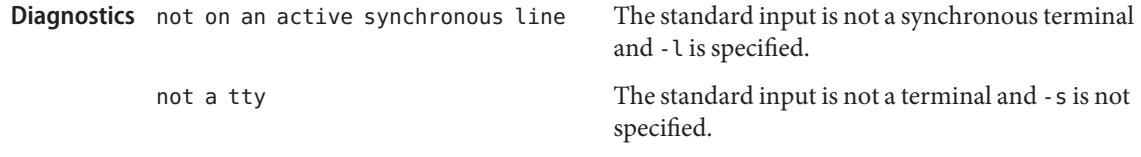

The -s option is useful only if the exit status is wanted. It does not rely on the ability to form a **Notes** valid path name. Portable applications should use test -t.

Name type – write a description of command type

- Synopsis type *name*...
- Description The type utility indicates how each *name* operand would be interpreted if used as a command. type displays information about each operand identifying the operand as a shell built-in, function, alias, hashed command, or keyword, and where applicable, may display the operand's path name.

There is also a shell built-in version of type that is similar to the type utility.

The following operand is supported: **Operands**

*name* A name to be interpreted.

- **Environment** See [environ](http://www.oracle.com/pls/topic/lookup?ctx=E26505&id=REFMAN5environ-5)(5) for descriptions of the following environment variables that affect the execution of type: LANG, LC\_ALL, LC\_CTYPE, LC\_MESSAGES, and NLSPATH. **Variables**
	- PATH Determine the location of *name*.
	- **Exit Status** The following exit values are returned:
		- 0 Successful completion.
		- >0 An error occurred.
	- Attributes See [attributes](http://www.oracle.com/pls/topic/lookup?ctx=E26505&id=REFMAN5attributes-5)(5) for descriptions of the following attributes:

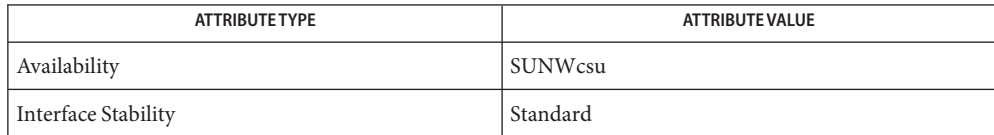

See Also [typeset](#page-1861-0)(1), [attributes](http://www.oracle.com/pls/topic/lookup?ctx=E26505&id=REFMAN5attributes-5)(5), [environ](http://www.oracle.com/pls/topic/lookup?ctx=E26505&id=REFMAN5environ-5)(5), [standards](http://www.oracle.com/pls/topic/lookup?ctx=E26505&id=REFMAN5standards-5)(5)

- <span id="page-1861-0"></span>Name typeset, whence - shell built-in functions to set/get attributes and values for shell variables and functions
- typeset [± HLRZfilrtux [*n*]] [*name* [= *value*]]... **Synopsis** whence [-pv] *name*...
- Description typeset sets attributes and values for shell variables and functions. When typeset is invoked inside a function, a new instance of the variables *name* is created. The variables *value* and type are restored when the function completes. The following list of attributes may be specified:
	- -H This flag provides UNIX to host-name file mapping on non-UNIX machines.
	- -L Left justify and remove leading blanks from *value*. If *n* is non-zero it defines the width of the field; otherwise, it is determined by the width of the value of first assignment. When the variable is assigned to, it is filled on the right with blanks or truncated, if necessary, to fit into the field. Leading zeros are removed if the -Z flag is also set. The -R flag is turned off.
	- -R Right justify and fill with leading blanks. If *n* is non-zero it defines the width of the field, otherwise it is determined by the width of the value of first assignment. The field is left filled with blanks or truncated from the end if the variable is reassigned. The -L flag is turned off.
	- -Z Right justify and fill with leading zeros if the first non-blank character is a digit and the -L flag has not been set. If *n* is non-zero it defines the width of the field; otherwise, it is determined by the width of the value of first assignment.
	- -f The names refer to function names rather than variable names. No assignments can be made and the only other valid flags are -t, -u and -x. The flag -t turns on execution tracing for this function. The flag -u causes this function to be marked undefined. The FPATH variable will be searched to find the function definition when the function is referenced. The flag -x allows the function definition to remain in effect across shell procedures invoked by name.
	- -i Parameter is an integer. This makes arithmetic faster. If *n* is non-zero it defines the output arithmetic base; otherwise, the first assignment determines the output base.
	- -l All upper-case characters are converted to lower-case. The upper-case flag, -u is turned off.
	- -r The given *name*s are marked readonly and these names cannot be changed by subsequent assignment.
	- -t Tags the variables. Tags are user definable and have no special meaning to the shell.
	- -u All lower-case characters are converted to upper-case characters. The lower-case flag, -l is turned off.
	- -x The given *name*s are marked for automatic export to the environment of subsequently-executed commands.

The -i attribute can not be specified along with -R, -L, -Z, or -f.

Using + rather than − causes these flags to be turned off. If no *name* arguments are given but flags are specified, a list of *names* (and optionally the *values*) of the *variables* which have these flags set is printed. (Using + rather than − keeps the values from being printed.) If no *name*s and flags are given, the *names* and *attributes* of all *variables* are printed.

For each *name*, whence indicates how it would be interpreted if used as a command name.

The -v flag produces a more verbose report.

The -p flag does a path search for *name* even if name is an alias, a function, or a reserved word.

On this man page,  $k\sin(1)$  commands that are preceded by one or two  $*$  (asterisks) are treated specially in the following ways:

- 1. Variable assignment lists preceding the command remain in effect when the command completes.
- 2. I/O redirections are processed after variable assignments.
- 3. Errors cause a script that contains them to abort.
- 4. Words, following a command preceded by \*\* that are in the format of a variable assignment, are expanded with the same rules as a variable assignment. This means that tilde substitution is performed after the = sign and word splitting and file name generation are not performed.

Attributes See [attributes](http://www.oracle.com/pls/topic/lookup?ctx=E26505&id=REFMAN5attributes-5)(5) for descriptions of the following attributes:

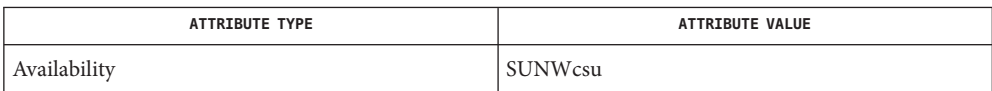

**See Also**  $ksh(1)$  $ksh(1)$ , [set](#page-1602-0)[\(1\),](#page-1623-0) sh(1), [attributes](http://www.oracle.com/pls/topic/lookup?ctx=E26505&id=REFMAN5attributes-5)(5)

Name ucblinks - adds /dev entries to give SunOS 4.x compatible names to SunOS 5.x devices

- /usr/ucb/ucblinks [-e *rulebase*] [-r *rootdir*] **Synopsis**
- Description ucblinks creates symbolic links under the /dev directory for devices whose SunOS 5.x names differ from their SunOS 4.x names. Where possible, these symbolic links point to the device's SunOS 5.x name rather than to the actual /devices entry.

ucblinks does not remove unneeded compatibility links; these must be removed by hand.

ucblinks should be called each time the system is reconfiguration-booted, after any new SunOS 5.x links that are needed have been created, since the reconfiguration may have resulted in more compatibility names being needed.

In releases prior to SunOS 5.4, ucblinks used a nawk rule-base to construct the SunOS 4.x compatible names. ucblinks no longer uses nawk for the default operation, although nawk rule-bases can still be specifed with the -e option. The nawk rule-base equivalent to the SunOS 5.4 default operation can be found in /usr/ucblib/ucblinks.awk.

- Specify *rulebase* as the file containing [nawk](#page-1114-0)(1) pattern-action statements. **Options** - e *rulebase* 
	- -r *rootdir* Specify *rootdir* as the directory under which dev and devices will be found, rather than the standard root directory /.
	- sample rule-base for compatibility links. Files /usr/ucblib/ucblinks.awk

Attributes See [attributes](http://www.oracle.com/pls/topic/lookup?ctx=E26505&id=REFMAN5attributes-5)(5) for descriptions of the following attributes:

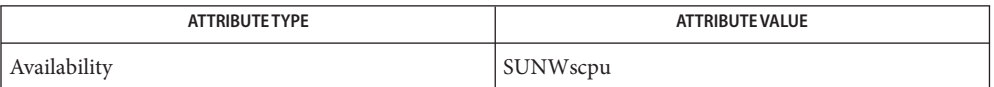

See Also [devlinks](http://www.oracle.com/pls/topic/lookup?ctx=E26505&id=REFMAN1Mdevlinks-1m)(1M), [disks](http://www.oracle.com/pls/topic/lookup?ctx=E26505&id=REFMAN1Mdisks-1m)(1M), [ports](http://www.oracle.com/pls/topic/lookup?ctx=E26505&id=REFMAN1Mports-1m)(1M), [tapes](http://www.oracle.com/pls/topic/lookup?ctx=E26505&id=REFMAN1Mtapes-1m)(1M), [attributes](http://www.oracle.com/pls/topic/lookup?ctx=E26505&id=REFMAN5attributes-5)(5)

Name ul-do underlining

Synopsis ul [-i] [-t terminal] [filename]...

- Description ul reads the named *filenames* (or the standard input if none are given) and translates occurrences of underscores to the sequence which indicates underlining for the terminal in use, as specified by the environment variable TERM. ul uses the /usr/share/lib/terminfo entry to determine the appropriate sequences for underlining. If the terminal is incapable of underlining, but is capable of a standout mode then that is used instead. If the terminal can overstrike, or handles underlining automatically, ul degenerates to  $cat(1)$  $cat(1)$ . If the terminal cannot underline, underlining is ignored.
	- Override the terminal kind specified in the environment. If the terminal cannot underline, underlining is ignored. If the terminal name is not found, no underlining is attempted. **Options** - t terminal
		- -i Indicate underlining by a separate line containing appropriate dashes '−'; this is useful when you want to look at the underlining which is present in an [nroff](#page-1224-0)(1) output stream on a CRT-terminal.

Return Values ul returns exit code 1 if the file specified is not found.

/usr/share/lib/terminfo/\* **Files**

Attributes See [attributes](http://www.oracle.com/pls/topic/lookup?ctx=E26505&id=REFMAN5attributes-5)(5) for descriptions of the following attributes:

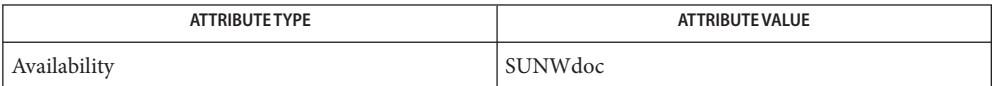

See Also [cat](#page-117-0)(1), [man](#page-1015-0)(1), [nroff](#page-1224-0)(1), [attributes](http://www.oracle.com/pls/topic/lookup?ctx=E26505&id=REFMAN5attributes-5)(5)

nroff usually generates a series of backspaces and underlines intermixed with the text to **Bugs** indicate underlining. ul makes attempt to optimize the backward motion.

Name umask - get or set the file mode creation mask

Synopsis /usr/bin/umask [-S] [mask]

- umask [*ooo*] sh
- umask [*ooo*] csh
- umask [-S] [*mask*] ksh
- Description The umask utility sets the file mode creation mask of the current shell execution environment to the value specified by the *mask* operand. This mask affects the initial value of the file permission bits of subsequently created files. If umask is called in a subshell or separate utility execution environment, such as one of the following:

(umask 002) nohup umask ... find . -exec umask ...

it does not affect the file mode creation mask of the caller's environment. For this reason, the /usr/bin/umask utility cannot be used to change the umask in an ongoing session. Its usefulness is limited to checking the caller's umask. To change the umask of an ongoing session you must use one of the shell builtins.

If the *mask* operand is not specified, the umask utility writes the value of the invoking process's file mode creation mask to standard output.

- The user file-creation mode mask is set to *ooo*. The three octal digits refer to sh read/write/execute permissions for owner, group, and other, respectively (see [chmod](#page-139-0)(1),  $chmod(2)$  $chmod(2)$ , and  $umask(2)$  $umask(2)$ ). The value of each specified digit is subtracted from the corresponding "digit" specified by the system for the [creat](http://www.oracle.com/pls/topic/lookup?ctx=E26505&id=REFMAN2creat-2)ion of a file (see creat(2)). For example, umask 022 removes write permission for group and other. Files (and directories) normally created with mode 777 become mode 755. Files (and directories) created with mode 666 become mode 644).
	- If *ooo* is omitted, the current value of the mask is printed.
	- umask is recognized and executed by the shell.
	- $\blacksquare$  umask can be included in the user's .[profile](http://www.oracle.com/pls/topic/lookup?ctx=E26505&id=REFMAN4profile-4) (see profile(4)) and invoked at login to automatically set the user's permissions on files or directories created.
- csh See the description above for the Bourne shell (sh)umask built-in.
- The user file-creation mask is set to *mask*. *mask* can either be an octal number or a symbolic ksh value as described in  $chmod(1)$  $chmod(1)$ . If a symbolic value is given, the new umask value is the complement of the result of applying *mask* to the complement of the previous umask value. If *mask* is omitted, the current value of the mask is printed.

**Options** The following option is supported:

-S Produces symbolic output.

The default output style is unspecified, but will be recognized on a subsequent invocation of umask on the same system as a *mask* operand to restore the previous file mode creation mask.

- The following operand is supported: **Operands**
	- *mask* A string specifying the new file mode creation mask. The string is treated in the same way as the *mode* operand described in the [chmod](#page-139-0)(1) manual page.

For a *symbolic\_mode* value, the new value of the file mode creation mask is the logical complement of the file permission bits portion of the file mode specified by the *symbolic\_mode* string.

In a *symbolic\_mode* value, the permissions *op* characters + and − are interpreted relative to the current file mode creation mask. + causes the bits for the indicated permissions to be cleared in the mask. − causes the bits of the indicated permissions to be set in the mask.

The interpretation of *mode* values that specify file mode bits other than the file permission bits is unspecified.

The file mode creation mask is set to the resulting numeric value.

The default output of a prior invocation of umask on the same system with no operand will also be recognized as a *mask* operand. The use of an operand obtained in this way is not obsolescent, even if it is an octal number.

When the *mask* operand is not specified, the umask utility will write a message to standard **Output** output that can later be used as a umask *mask* operand.

If -S is specified, the message will be in the following format:

"u=%s,g=%s,o=%s\n", *owner permissions*, *group permissions*, \ *other permissions*

where the three values will be combinations of letters from the set  $\{r, w, x\}$ . The presence of a letter will indicate that the corresponding bit is clear in the file mode creation mask.

If a *mask* operand is specified, there will be no output written to standard output.

**Examples** EXAMPLE 1 Using the umask Command

The examples in this section refer to the /usr/bin/umask utility and the ksh umask builtin.

Either of the commands:

**EXAMPLE 1** Using the umaskCommand *(Continued)*

```
umask a=rx,ug+w
umask 002
```
sets the mode mask so that subsequently created files have their S\_IWOTH bit cleared.

After setting the mode mask with either of the above commands, the umask command can be used to write the current value of the mode mask:

example\$ **umask** 0002

The output format is unspecified, but historical implementations use the obsolescent octal integer mode format.

example\$ **umask -S** u=rwx,g=rwx,o=rx

Either of these outputs can be used as the mask operand to a subsequent invocation of the umask utility.

Assuming the mode mask is set as above, the command:

**umask g-w**

sets the mode mask so that subsequently created files have their S\_IWGRP and S\_IWOTH bits cleared.

The command:

**umask –-w**

sets the mode mask so that subsequently created files have all their write bits cleared. Notice that *mask* operands r, w, x, or anything beginning with a hyphen (−), must be preceded by – to keep it from being interpreted as an option.

**Environment** See [environ](http://www.oracle.com/pls/topic/lookup?ctx=E26505&id=REFMAN5environ-5)(5) for descriptions of the following environment variables that affect the Variables execution of umask: LANG, LC\_ALL, LC\_COLLATELC\_CTYPE, LC\_MESSAGES, and NLSPATH.

**Exit Status** The following exit values are returned:

0 The file mode creation mask was successfully changed, or no *mask* operand was supplied.

>0 An error occurred.

## Attributes See [attributes](http://www.oracle.com/pls/topic/lookup?ctx=E26505&id=REFMAN5attributes-5)(5) for descriptions of the following attributes:

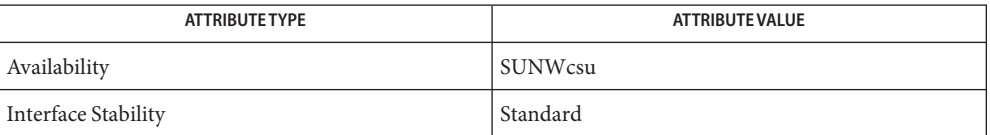

 $\textsf{See Also} \quad \textsf{chmod}(1), \textsf{csh}(1), \textsf{sh}(1), \textsf{sh}(1), \textsf{chmod}(2), \textsf{create}(2), \textsf{unask}(2), \textsf{profile}(4), \textsf{attribute}(5),$  $\textsf{See Also} \quad \textsf{chmod}(1), \textsf{csh}(1), \textsf{sh}(1), \textsf{sh}(1), \textsf{chmod}(2), \textsf{create}(2), \textsf{unask}(2), \textsf{profile}(4), \textsf{attribute}(5),$  $\textsf{See Also} \quad \textsf{chmod}(1), \textsf{csh}(1), \textsf{sh}(1), \textsf{sh}(1), \textsf{chmod}(2), \textsf{create}(2), \textsf{unask}(2), \textsf{profile}(4), \textsf{attribute}(5),$  $\textsf{See Also} \quad \textsf{chmod}(1), \textsf{csh}(1), \textsf{sh}(1), \textsf{sh}(1), \textsf{chmod}(2), \textsf{create}(2), \textsf{unask}(2), \textsf{profile}(4), \textsf{attribute}(5),$  $\textsf{See Also} \quad \textsf{chmod}(1), \textsf{csh}(1), \textsf{sh}(1), \textsf{sh}(1), \textsf{chmod}(2), \textsf{create}(2), \textsf{unask}(2), \textsf{profile}(4), \textsf{attribute}(5),$  $\textsf{See Also} \quad \textsf{chmod}(1), \textsf{csh}(1), \textsf{sh}(1), \textsf{sh}(1), \textsf{chmod}(2), \textsf{create}(2), \textsf{unask}(2), \textsf{profile}(4), \textsf{attribute}(5),$  $\textsf{See Also} \quad \textsf{chmod}(1), \textsf{csh}(1), \textsf{sh}(1), \textsf{sh}(1), \textsf{chmod}(2), \textsf{create}(2), \textsf{unask}(2), \textsf{profile}(4), \textsf{attribute}(5),$  $\textsf{See Also} \quad \textsf{chmod}(1), \textsf{csh}(1), \textsf{sh}(1), \textsf{sh}(1), \textsf{chmod}(2), \textsf{create}(2), \textsf{unask}(2), \textsf{profile}(4), \textsf{attribute}(5),$  $\textsf{See Also} \quad \textsf{chmod}(1), \textsf{csh}(1), \textsf{sh}(1), \textsf{sh}(1), \textsf{chmod}(2), \textsf{create}(2), \textsf{unask}(2), \textsf{profile}(4), \textsf{attribute}(5),$  $\textsf{See Also} \quad \textsf{chmod}(1), \textsf{csh}(1), \textsf{sh}(1), \textsf{sh}(1), \textsf{chmod}(2), \textsf{create}(2), \textsf{unask}(2), \textsf{profile}(4), \textsf{attribute}(5),$  $\textsf{See Also} \quad \textsf{chmod}(1), \textsf{csh}(1), \textsf{sh}(1), \textsf{sh}(1), \textsf{chmod}(2), \textsf{create}(2), \textsf{unask}(2), \textsf{profile}(4), \textsf{attribute}(5),$ [environ](http://www.oracle.com/pls/topic/lookup?ctx=E26505&id=REFMAN5environ-5)(5), [standards](http://www.oracle.com/pls/topic/lookup?ctx=E26505&id=REFMAN5standards-5)(5)

Name uname - print name of current system

- Synopsis uname [-aimnprsvX] uname [-S *system\_name*]
- Description The uname utility prints information about the current system on the standard output. When options are specified, symbols representing one or more system characteristics will be written to the standard output. If no options are specified, uname prints the current operating system's name. The options print selected information returned by [uname](http://www.oracle.com/pls/topic/lookup?ctx=E26505&id=REFMAN2uname-2)(2), [sysinfo](http://www.oracle.com/pls/topic/lookup?ctx=E26505&id=REFMAN2sysinfo-2)(2), or both.

The following options are supported: **Options**

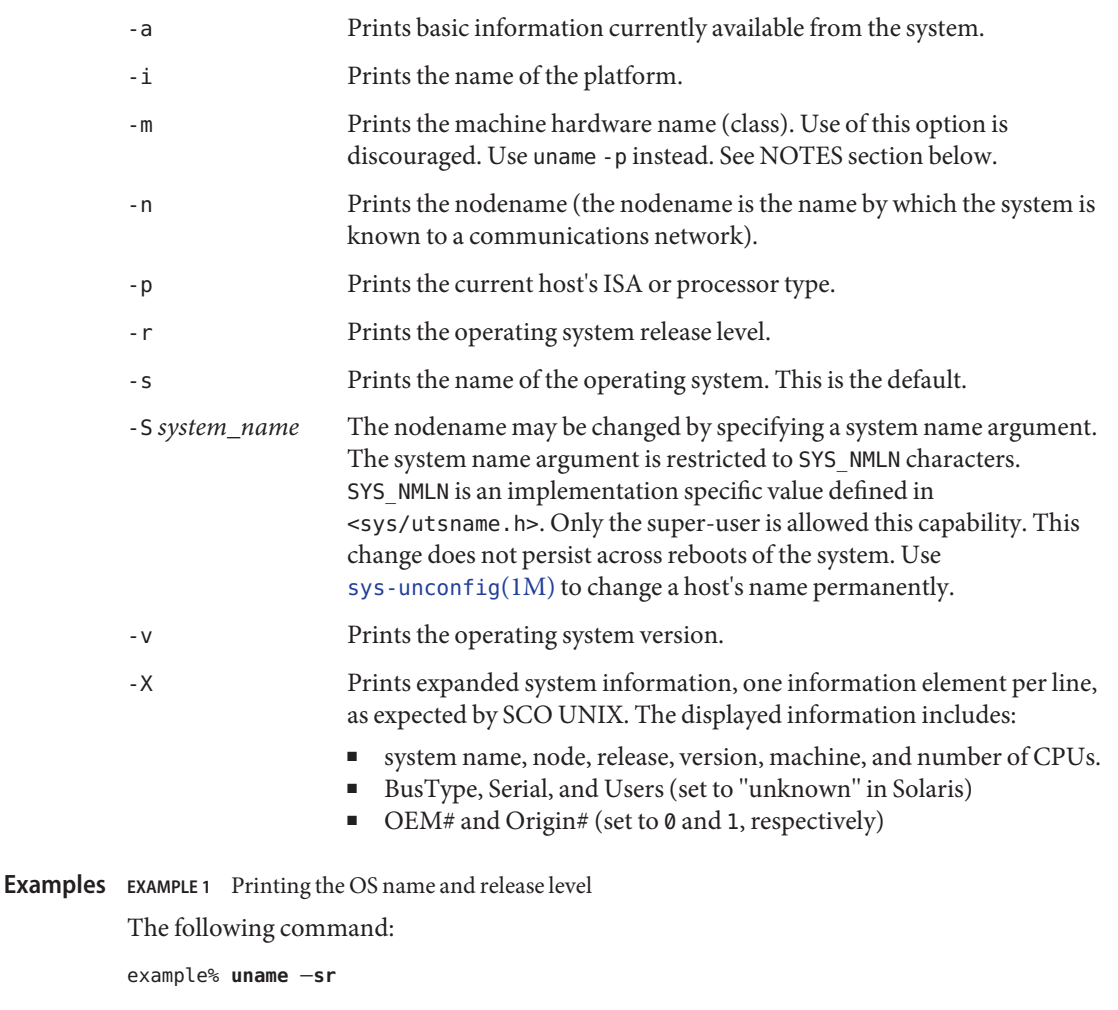

prints the operating system name and release level, separated by one SPACE character.

- **Environment** See [environ](http://www.oracle.com/pls/topic/lookup?ctx=E26505&id=REFMAN5environ-5)(5) for descriptions of the following environment variables that affect the execution of uname: LANG, LC\_ALL, LC\_CTYPE, LC\_MESSAGES, and NLSPATH. **Variables**
	- SYSV3 This variable is used to override the default behavior of uname. This is necessary to make it possible for some INTERACTIVE UNIX Systems and SCO UNIX programs and scripts to work properly. Many scripts use uname to determine the SYSV3 type or the version of the OS to ensure software is compatible with that OS. Setting SYSV3 to an empty string will make uname print the following default values:

nodename nodename 3.2 2 i386

The individual elements that uname displays can also be modified by setting SYSV3 in the following format:

*os,sysname,node,rel,ver,mach*

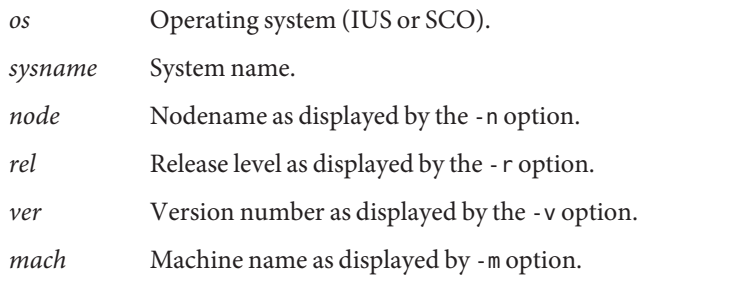

Do not put spaces between the elements. If an element is omitted, the current system value will be used.

**Exit Status** The following exit values are returned:

- 0 Successful completion.
- >0 An error occurred.
- Attributes See [attributes](http://www.oracle.com/pls/topic/lookup?ctx=E26505&id=REFMAN5attributes-5)(5) for descriptions of the following attributes:

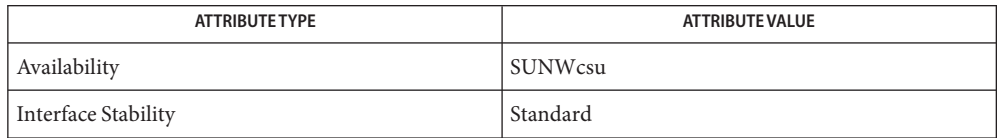

- [arch](#page-58-0)(1), [isalist](#page-624-0)(1), [sys-unconfig](http://www.oracle.com/pls/topic/lookup?ctx=E26505&id=REFMAN1Msys-unconfig-1m)(1M), [sysinfo](http://www.oracle.com/pls/topic/lookup?ctx=E26505&id=REFMAN2sysinfo-2)(2), [uname](http://www.oracle.com/pls/topic/lookup?ctx=E26505&id=REFMAN2uname-2)(2), [nodename](http://www.oracle.com/pls/topic/lookup?ctx=E26505&id=REFMAN4nodename-4)(4), **See Also** [attributes](http://www.oracle.com/pls/topic/lookup?ctx=E26505&id=REFMAN5attributes-5)(5), [environ](http://www.oracle.com/pls/topic/lookup?ctx=E26505&id=REFMAN5environ-5)(5), [standards](http://www.oracle.com/pls/topic/lookup?ctx=E26505&id=REFMAN5standards-5)(5)
	- Independent software vendors (ISVs) and others who need to determine detailed **Notes** characteristics of the platform on which their software is either being installed or executed should use the uname command.

To determine the operating system name and release level, use uname -sr. To determine only the operating system release level, use uname -r. Notice that operating system release levels are not guaranteed to be in *x.y* format (such as 5.3, 5.4, 5.5, and so forth); future releases could be in the *x.y.z* format (such as 5.3.1, 5.3.2, 5.4.1, and so forth).

In SunOS 4.*x* releases, the [arch](#page-58-0)(1) command was often used to obtain information similar to that obtained by using the uname command. The  $\arctan(1)$  command output "sun4" was often incorrectly interpreted to signify a SunOS SPARC system. If hardware platform information is desired, use uname -sp.

The arch -k and uname -m commands return equivalent values; however, the use of either of these commands by third party programs is discouraged, as is the use of the arch command in general. To determine the machine's Instruction Set Architecture (ISA or processor type), use uname with the -p option.
Name unifdef - resolve and remove ifdef ed lines from C program source

unifdef [-clt] [-D*name*] [-U*name*] [-iD*name*] [-iU*name*] ... **Synopsis** [*filename*]

Description unifdef removes ifdefed lines from a file while otherwise leaving the file alone. It is smart enough to deal with the nested ifdefs, comments, single and double quotes of C syntax, but it does not do any including or interpretation of macros. Neither does it strip out comments, though it recognizes and ignores them. You specify which symbols you want defined with -D options, and which you want undefined with -U options. Lines within those ifdefs will be copied to the output, or removed, as appropriate. Any ifdef, ifndef, else, and endif lines associated with *filename* will also be removed.

> ifdefs involving symbols you do not specify are untouched and copied out along with their associated ifdef, else, and endiff1 lines.

If an ifdef*X* occurs nested inside another ifdef*X*, then the inside ifdef is treated as if it were an unrecognized symbol. If the same symbol appears in more than one argument, only the first occurrence is significant.

unifdef copies its output to the standard output and will take its input from the standard input if no *filename* argument is given.

The following options are supported: **Options**

- -c Complement the normal operation. Lines that would have been removed or blanked are retained, and vice versa.
- -l Replace ''lines removed'' lines with blank lines.
- -t Plain text option. unifdef refrains from attempting to recognize comments and single and double quotes.
- -D*name* Lines associated with the defined symbol *name*.
- -U*name* Lines associated with the undefined symbol *name*.
- -iD*name* Ignore, but print out, lines associated with the defined symbol *name*. If you use ifdefs to delimit non-C lines, such as comments or code which is under construction, then you must tell unifdef which symbols are used for that purpose so that it will not try to parse for quotes and comments within them.
- -iU*name* Ignore, but print out, lines associated with the undefined symbol *name*.
- The following exit values are returned: **Exit Status**
	- 0 Successful operation.
	- 1 Operation failed.

Attributes See [attributes](http://www.oracle.com/pls/topic/lookup?ctx=E26505&id=REFMAN5attributes-5)(5) for descriptions of the following attributes:

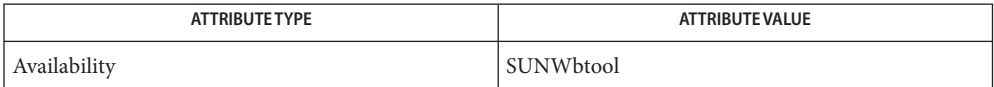

See Also [diff](#page-314-0)(1), [attributes](http://www.oracle.com/pls/topic/lookup?ctx=E26505&id=REFMAN5attributes-5)(5)

Inappropriate else or endif. **Diagnostics**

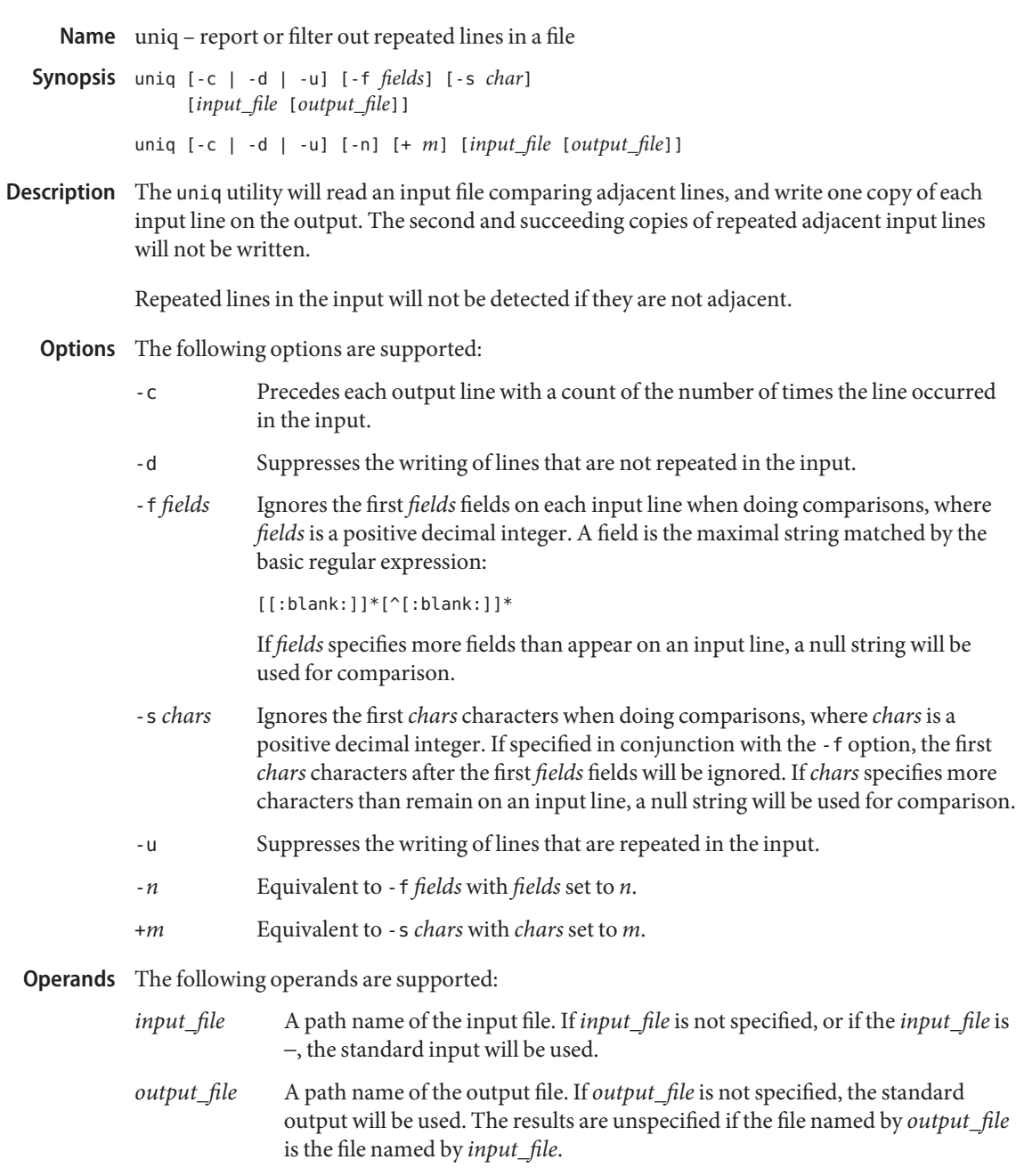

#### **EXAMPLE 1** Using the uniq command **Examples**

The following example lists the contents of the uniq.test file and outputs a copy of the repeated lines.

```
example% cat uniq.test
This is a test.
This is a test.
TEST.
Computer.
TEST.
TEST.
Software.
example% uniq -d uniq.test
This is a test.
TEST.
example%
```
The next example outputs just those lines that are not repeated in the uniq.test file.

```
example% uniq -u uniq.test
TEST.
Computer.
Software.
example%
```
The last example outputs a report with each line preceded by a count of the number of times each line occurred in the file:

```
example% uniq -c uniq.test
   2 This is a test.
   1 TEST.
  1 Computer.
   2 TEST.
   1 Software.
example%
```
- **Environment** See [environ](http://www.oracle.com/pls/topic/lookup?ctx=E26505&id=REFMAN5environ-5)(5) for descriptions of the following environment variables that affect the execution of uniq: LANG, LC\_ALL, LC\_CTYPE, LC\_MESSAGES, and NLSPATH. **Variables**
	- **Exit Status** The following exit values are returned:
		- 0 Successful completion.
		- >0 An error occurred.

## Attributes See [attributes](http://www.oracle.com/pls/topic/lookup?ctx=E26505&id=REFMAN5attributes-5)(5) for descriptions of the following attributes:

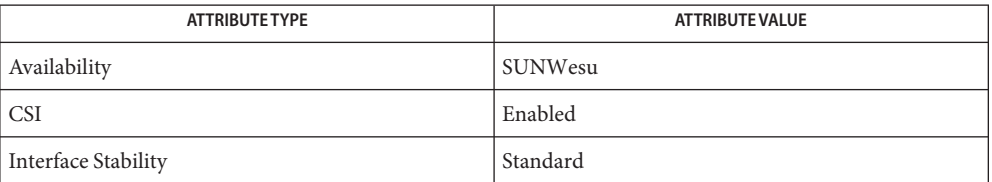

# [comm](#page-195-0)(1), [pack](#page-1237-0)(1), pcat(1), [sort](#page-1657-0)(1), uncompress(1), [attributes](http://www.oracle.com/pls/topic/lookup?ctx=E26505&id=REFMAN5attributes-5)(5), [environ](http://www.oracle.com/pls/topic/lookup?ctx=E26505&id=REFMAN5environ-5)(5), **See Also** [standards](http://www.oracle.com/pls/topic/lookup?ctx=E26505&id=REFMAN5standards-5)(5)

Name units - converts quantities expressed in standard scales to other scales

Synopsis units

Description units converts quantities expressed in various standard scales to their equivalents in other scales. It works interactively in this fashion:

```
You have:~~inch
You want:~~cm
        * 2.540000e+00
/ 3.937008e−01
```
A quantity is specified as a multiplicative combination of units optionally preceded by a numeric multiplier. Powers are indicated by suffixed positive integers, division by the usual sign:

```
You have:~~15 lbs force/in2
You want:~~atm
        * 1.020689e+00
        / 9.797299e−01
```
units only does multiplicative scale changes; thus it can convert Kelvin to Rankine, but not Celsius to Fahrenheit. Most familiar units, abbreviations, and metric prefixes are recognized, together with a generous leavening of exotica and a few constants of nature including:

- pi ratio of circumference to diameter,
- c speed of light,
- e charge on an electron,
- g acceleration of gravity,
- force same as g,
- mole Avogadro's number,
- water pressure head per unit height of water,
- au astronomical unit.

Pound is not recognized as a unit of mass; lb is. Compound names are run together, (for example, lightyear). British units that differ from their U.S. counterparts are prefixed thus: brgallon. For a complete list of units, type:

cat /usr/share/lib/unittab

/usr/share/lib/unittab **Files**

Attributes See [attributes](http://www.oracle.com/pls/topic/lookup?ctx=E26505&id=REFMAN5attributes-5)(5) for descriptions of the following attributes:

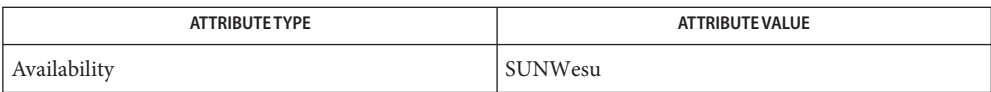

**See Also** [attributes](http://www.oracle.com/pls/topic/lookup?ctx=E26505&id=REFMAN5attributes-5)(5)

Name unix2dos - convert text file from ISO format to DOS format

Synopsis unix2dos [-ascii] [-iso] [-7] [-437 | -850 | -860 | -863 | -865] *originalfile convertedfile*

Description The unix2dos utility converts ISO standard characters to the corresponding characters in the DOS extended character set.

> This command may be invoked from either DOS or SunOS. However, the filenames must conform to the conventions of the environment in which the command is invoked.

If the original file and the converted file are the same, unix2dos will rewrite the original file after converting it.

The following options are supported: **Options**

- -ascii Adds carriage returns and converts end of file characters in SunOS format text files to conform to DOS requirements.
- -iso This is the default. Converts ISO standard characters to the corresponding character in the DOS extended character set.
- -7 Converts 8 bit SunOS characters to 7 bit DOS characters.

On non-i386 systems, unix2dos will attempt to obtain the keyboard type to determine which code page to use. Otherwise, the default is US. The user may override the code page with one of the following options:

- -437 Use US code page
- -850 Use multilingual code page
- -860 Use Portuguese code page
- -863 Use French Canadian code page
- -865 Use Danish code page
- The following operands are required: **Operands**

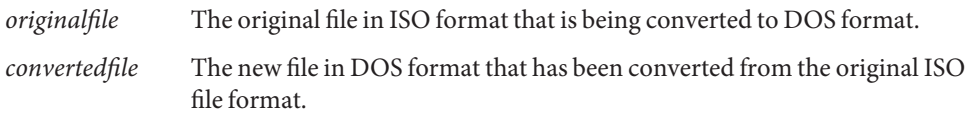

Attributes See [attributes](http://www.oracle.com/pls/topic/lookup?ctx=E26505&id=REFMAN5attributes-5)(5) for descriptions of the following attributes:

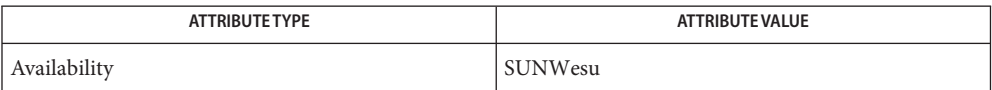

# See Also [dos2unix](#page-328-0)[\(1\),](#page-910-0) ls(1), [attributes](http://www.oracle.com/pls/topic/lookup?ctx=E26505&id=REFMAN5attributes-5)(5)

Diagnostics File *filename* not found, or no read permission The input file you specified does not exist, or you do not have read permission. Check with the SunOS command,  $ls -l$  (see  $ls(1)$ ).

Bad output filename *filename*, or no write permission

The output file you specified is either invalid, or you do not have write permission for that file or the directory that contains it. Check also that the drive or diskette is not write-protected.

Error while writing to temporary file

An error occurred while converting your file, possibly because there is not enough space on the current drive. Check the amount of space on the current drive using the DIR command. Also be certain that the default diskette or drive is write-enabled (not write-protected). Notice that when this error occurs, the original file remains intact.

Translated tmpfile name = *filename*.

Could not rename tmpfile to *filename*.

The program could not perform the final step in converting your file. Your converted file is stored under the name indicated on the second line of this message.

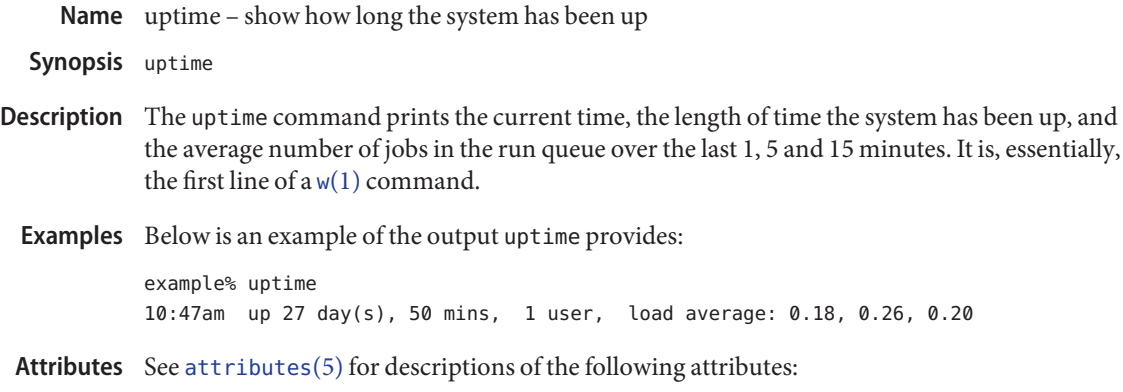

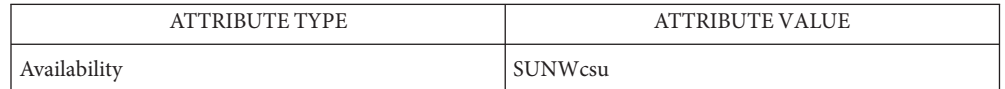

See Also  $w(1)$ , who[\(1\),](#page-1931-0) [who](#page-1944-0)do(1M), [attributes](http://www.oracle.com/pls/topic/lookup?ctx=E26505&id=REFMAN5attributes-5)(5)

Notes who - b gives the time the system was last booted.

Name users - display a compact list of users logged in

Synopsis /usr/ucb/users [filename]

Description The users utility lists the login names of the users currently on the system in a compact, one-line format.

> Specifying *filename* tells users where to find its information; by default it checks /var/adm/utmpx.

Typing users is equivalent to typing who -q.

- **EXAMPLE 1** Listing current users **Examples** example% **users paul george ringo**example%
	- /var/adm/utmpx **Files**

Attributes See [attributes](http://www.oracle.com/pls/topic/lookup?ctx=E26505&id=REFMAN5attributes-5)(5) for descriptions of the following attributes:

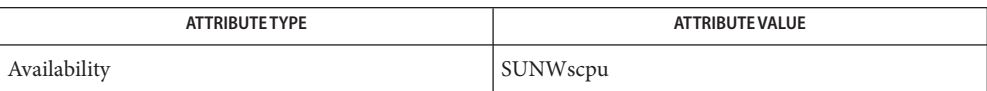

See Also [who](#page-1944-0)(1), [attributes](http://www.oracle.com/pls/topic/lookup?ctx=E26505&id=REFMAN5attributes-5)(5)

<span id="page-1883-0"></span>Name uucp, uulog, uuname - UNIX-to-UNIX system copy uucp [-c | -C] [-d | -f] [-g*grade*] [-jmr] [-n*user*] [-s*file*] **Synopsis** [-x*debug\_level*] *source-file destination-file* uulog [-s*sys*] [-f*system*] [-x] [-number] *system* uuname [-c | -l] The uucp utility copies files named by the *source-file* arguments to the *destination-file* uucp argument. The uulog utility queries a log file of uucp or uuxqt transactions in file uulog **Description**

/var/uucp/.Log/uucico/*system* or /var/uucp/.Log/uuxqt/*system*.

The uuname utility lists the names of systems known to uucp. uuname

#### **Options**

The following options are supported by uucp: uucp

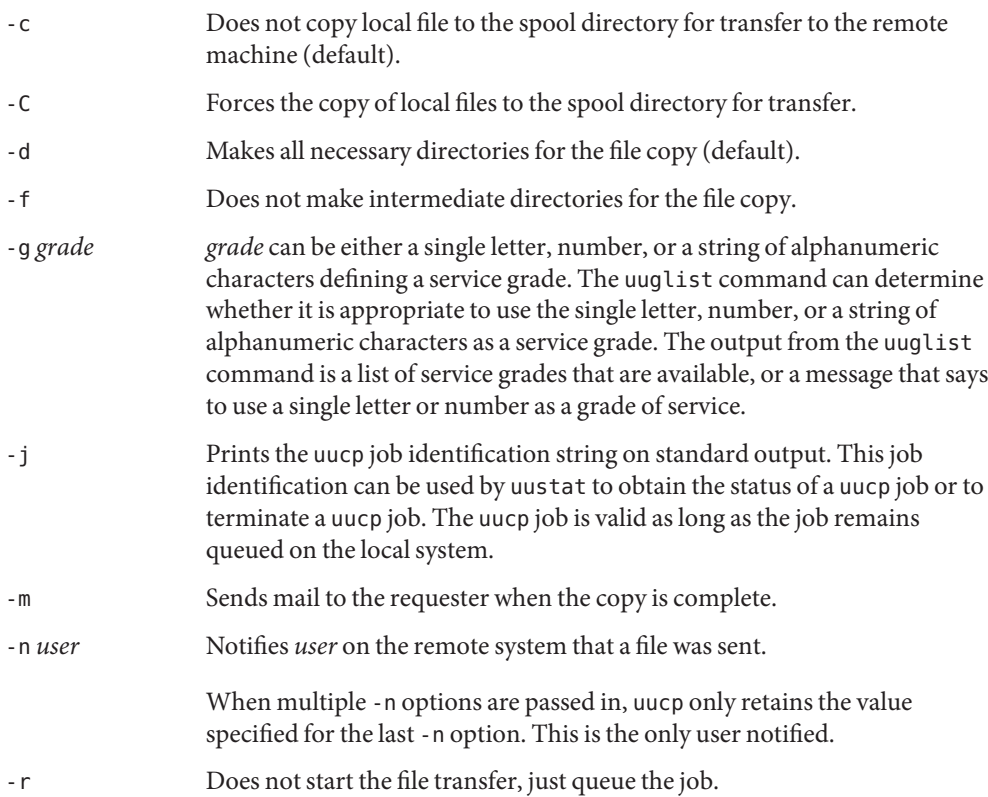

- -s *file* Reports status of the transfer to *file*. This option is accepted for compatibility, but it is ignored because it is insecure.
- -x *debug\_level* Produce debugging output on standard output. *debug\_level* is a number between 0 and 9. As *debug\_level* increases to 9, more detailed debugging information is given. This option may not be available on all systems.
- The following options cause uulog to print logging information: uulog
	- -s *sys* Prints information about file transfer work involving system *sys*.
	- -f *system* Executes a tail -f command of the file transfer log for*system*. You must press BREAK to exit this function.

Other options used in conjunction with the above options are:

- -x Looks in the uuxqt log file for the given system.
- -*number* Executes a tail command of *number*lines.
- The following options are supported by uuname: uuname
	- -c Displays the names of systems known to cu. The two lists are the same, unless your machine is using different Systems files for cu and uucp. See the Sysfiles file.
	- -l Displays the local system name.
- **Operands** The source file name may be a path name on your machine, or may have the form:

*system-name*!*pathname*

where *system-name* is taken from a list of system names that uucp knows about. *source\_file* is restricted to no more than one *system-name*. The destination *system-name* may also include a list of system names such as

*system-name*!*system-name*!...!*system-name*!*pathname*

In this case, an attempt is made to send the file, using the specified route, to the destination. Care should be taken to ensure that intermediate nodes in the route are willing to forward information. See NOTES for restrictions.

For C-Shell users, the exclamation point (!) character must be surrounded by single quotes ( $\prime$ ), or preceded by a backslash (\).

The shell metacharacters ?, \* and [...] appearing in *pathname* are expanded on the appropriate system.

Pathnames may be one of the following:

1. An absolute pathname.

- 2. A pathname preceded by ~*user* where *user*is a login name on the specified system and is replaced by that user's login directory.
- 3. A pathname preceded by ~/*destination* where *destination* is appended to /var/spool/uucppublic. This destination is treated as a filename unless more than one file is being transferred by this request or the destination is already a directory. To ensure that the destination is a directory, follow it with a forward slash  $\binom{\prime}{\cdot}$ . For example,  $\sim$ /dan/ as the destination creates the directory /var/spool/uucppublic/dan if it does not exist and put the requested file(s) in that directory.

Anything else is prefixed by the current directory.

If the result is an erroneous path name for the remote system, the copy fails. If the *destination-file* is a directory, the last part of the *source-file* name is used.

Invoking uucp with shell wildcard characters as the remote *source-file* invokes the uux[\(1C\)](#page-1899-0) command to execute the uucp command on the remote machine. The remote uucp command spools the files on the remote machine. After the first session terminates, if the remote machine is configured to transfer the spooled files to the local machine, the remote machine initiates a call and send the files; otherwise, the user must "call" the remote machine to transfer the files from the spool directory to the local machine. This call can be done manually using [Uutry](http://www.oracle.com/pls/topic/lookup?ctx=E26505&id=REFMAN1Muutry-1m)( $1M$ ), or as a side effect of another uux( $1C$ ) or uucp call.

Notice that the local machine must have permission to execute the uucp command on the remote machine in order for the remote machine to send the spooled files.

uucp removes execute permissions across the transmission and gives 0666 read and write permissions (see [chmod](http://www.oracle.com/pls/topic/lookup?ctx=E26505&id=REFMAN2chmod-2)(2)).

- **Environment** See [environ](http://www.oracle.com/pls/topic/lookup?ctx=E26505&id=REFMAN5environ-5)(5) for descriptions of the following environment variables that affect the execution of uucp: LANG, LC\_ALL, LC\_COLLATE, LC\_CTYPE, LC\_MESSAGES, LC\_TIME, NLSPATH, and TZ. **Variables**
	- **Exit Status** The following exit values are returned:
		- 0 Successful completion.
		- >0 An error occurred.

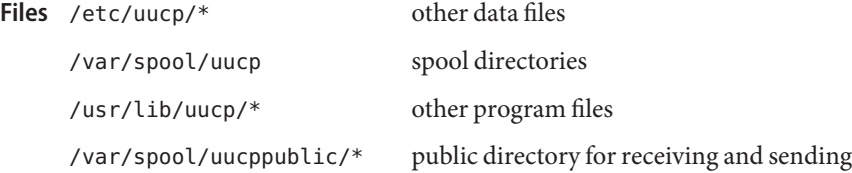

# Attributes See [attributes](http://www.oracle.com/pls/topic/lookup?ctx=E26505&id=REFMAN5attributes-5)(5) for descriptions of the following attributes:

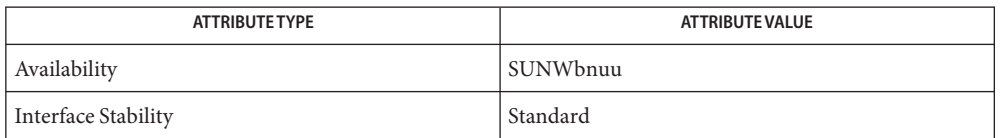

## [mail](#page-939-0)(1), [uuglist](#page-1891-0)(1C), [uustat](#page-1892-0)(1C), uux[\(1C\),](#page-1899-0) [Uutry](http://www.oracle.com/pls/topic/lookup?ctx=E26505&id=REFMAN1Muutry-1m)(1M), [uuxqt](http://www.oracle.com/pls/topic/lookup?ctx=E26505&id=REFMAN1Muuxqt-1m)(1M), [chmod](http://www.oracle.com/pls/topic/lookup?ctx=E26505&id=REFMAN2chmod-2)(2), **See Also**  $attributes(5)$  $attributes(5)$ , [environ](http://www.oracle.com/pls/topic/lookup?ctx=E26505&id=REFMAN5environ-5)(5), [standards](http://www.oracle.com/pls/topic/lookup?ctx=E26505&id=REFMAN5standards-5)(5)

For security reasons, the domain of remotely accessible files may be severely restricted. You **Notes** probably are not able to access files by path name. Ask a responsible person on the remote system to send them to you. For the same reasons you are probably not able to send files to arbitrary path names. As distributed, the remotely accessible files are those whose names begin /var/spool/uucppublic (equivalent to  $\sim$ /).

All files received by uucp are owned by uucp.

The -m option only works when sending files or receiving a single file. Receiving multiple files specified by special shell characters ?,  $\&$ , and  $[...]$  does not activate the -m option.

The forwarding of files through other systems may not be compatible with the previous version of uucp. If forwarding is used, all systems in the route must have compatible versions of uucp.

Protected files and files that are in protected directories that are owned by the requester can be sent by uucp. However, if the requester is root, and the directory is not searchable by "other" or the file is not readable by "other", the request fails.

Strings that are passed to remote systems may not be evaluated in the same locale as the one in use by the process that invoked uucp on the local system.

Configuration files must be treated as C (or POSIX) locale text files.

Name uuencode, uudecode - encode a binary file, or decode its encoded representation

- Synopsis uuencode [source-file] decode\_pathname uuencode [-m] [*source-file*] *decode\_pathname* uudecode [-p] [*encoded-file*] uudecode [-o *outfile*] [*encoded-file*]
- Description These commands encode and decode files as follows:
	- uuencode The uuencode utility converts a binary file into an encoded representation that can be sent using [mail](#page-939-0)(1). It encodes the contents of *source-file*, or the standard input if no *source-file* argument is given. The *decode\_pathname* argument is required. The *decode\_pathname* is included in the encoded file's header as the name of the file into which uudecode is to place the binary (decoded) data. uuencode also includes the permission modes of *source-file* (except setuid, setgid, and sticky-bits), so that *decode\_pathname* is recreated with those same permission modes.
	- uudecode The uudecode utility reads an *encoded-file*, strips off any leading and trailing lines added by mailer programs, and recreates the original binary data with the filename and the mode specified in the header.

The encoded file is an ordinary portable character set text file; it can be edited by any text editor. It is best only to change the mode or *decode\_pathname* in the header to avoid corrupting the decoded binary.

The following options are supported: **Options**

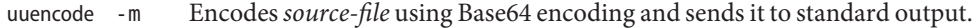

- Specifies a file pathname that should be used instead of any pathname contained in the input data. Specifying an *outfile* option-argument of /dev/stdout indicates standard output.This allows uudecode to be used in a pipeline. uudecode - o *outfile* 
	- -p Decodes *encoded-file* and sends it to standard output. This allows uudecode to be used in a pipeline.
- Operands The following operands are supported by uuencode and uudecode:

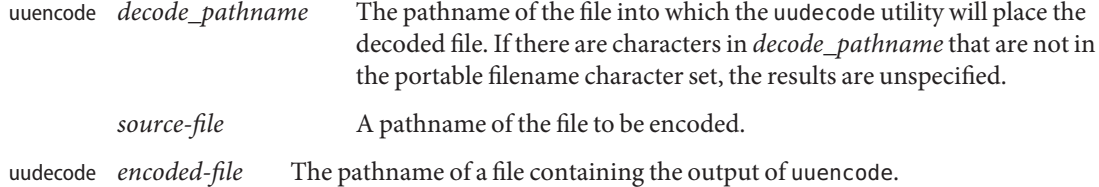

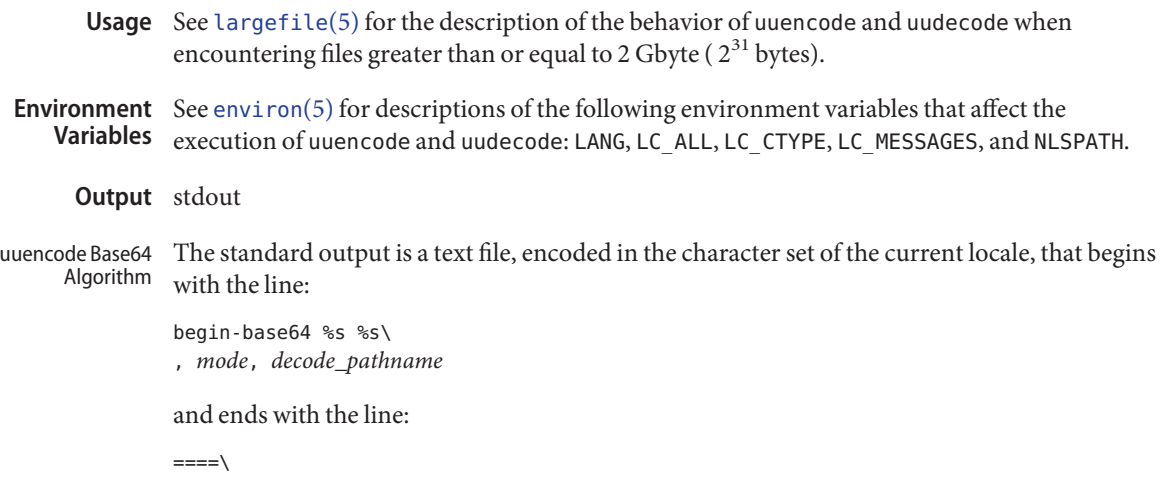

In both cases, the lines have no preceding or trailing blank characters.

The encoding process represents 24-bit groups of input bits as output strings of four encoded characters. Proceeding from left to right, a 24-bit input group is formed by concatenating three 8-bit input groups. Each 24-bit input group is then treated as four concatenated 6-bit groups, each of which is translated into a single digit in the Base64 alphabet. When encoding a bit stream by means of the Base64 encoding, the bit stream is presumed to be ordered with the most-significant bit first. That is, the first bit in the stream is the high-order bit in the first byte, and the eighth bit is the low-order bit in the first byte, and so on. Each 6-bit group is used as an index into an array of 64 printable characters, as shown in the following table.

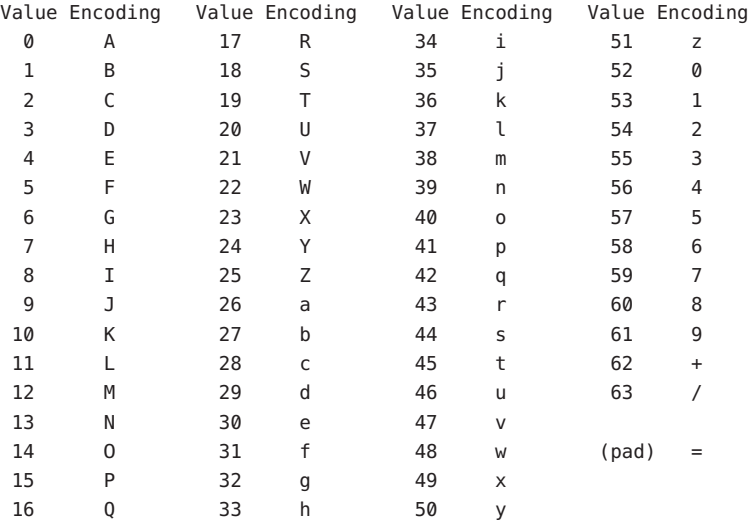

The character referenced by the index is placed in the output string.

The output stream (encoded bytes) is represented in lines of no more than 76 characters each. All line breaks or other characters not found in the table are ignored by decoding software (see uudecode).

Special processing is performed if fewer than 24 bits are available at the end of a message or encapsulated part of a message. A full encoding quantum is always completed at the end of a message. When fewer than 24 input bits are available in an input group, zero bits are added on the right to form an integral number of 6-bit groups. Output character positions that are not required to represent actual input data are set to the equals (=) character. Since all Base64 input is an integral number of octets, only the following cases can arise:

- 1. The final quantum of encoding input is an integral multiple of 24 bits. Here, the final unit of encoded output is an integral multiple of four characters with no '= ' padding.
- 2. The final quantum of encoding input is exactly 16 bits. Here, the final unit of encoded output is three characters followed by one '=' padding character.
- 3. The final quantum of encoding input is exactly 8 bits. Here, the final unit of encoded output is two characters followed by two '=' padding characters.

A terminating "====" evaluates to nothing and denotes the end of the encoded data.

The standard output is a text file (encoded in the character set of the current locale) that begins with the line: uuencode Historical Algorithm

begin %s %s\n, *mode*, *decode\_pathname*

and ends with the line:

end\n

In both cases, the lines have no preceding or trailing blank characters.

The algorithm that is used for lines between begin and end takes three octets as input and writes four characters of output by splitting the input at six-bit intervals into four octets, containing data in the lower six bits only. These octets are converted to characters by adding a value of 0x20 to each octet, so that each octet is in the range 0x20−0x5f, and each octet is assumed to represent a printable character. Each octect is then translated into the corresponding character codes for the codeset in use in the current locale. For example, the octet 0x41, representing 'A', would be translated to 'A' in the current codeset, such as 0xc1 if the codeset were EBCDIC.

Where the bits of two octets are combined, the least significant bits of the first octet are shifted left and combined with the most significant bits of the second octet shifted right. Thus, the three octets A, B, C are converted into the four octets:

 $0 \times 20 + ( (A >> 2$  ) &  $0 \times 3F)$  $0x20 + ((A \ll 4) + (B \gg 4) + (B \gg 7) + (C \gg 1)$  $0x20 + ((B \ll 2) ((C \gg 6) \& 0x3)) \& 0x3F)$  $0 \times 20 + ( ( C )$ 

These octets are then translated into the local character set.

Each encoded line contains a length character, equal to the number of characters to be decoded plus 0x20 translated to the local character set as described above, followed by the encoded characters. The maximum number of octets to be encoded on each line is 45.

**Exit Status** The following exit values are returned:

- 0 Successful completion.
- >0 An error occurred.

Attributes See [attributes](http://www.oracle.com/pls/topic/lookup?ctx=E26505&id=REFMAN5attributes-5)(5) for descriptions of the following attributes:

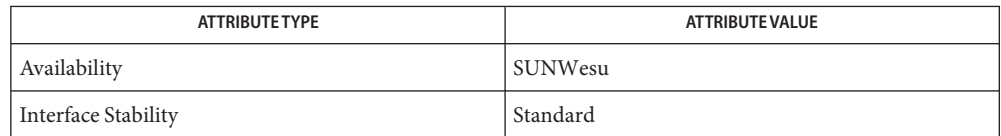

# [mail](#page-939-0)(1), [mailx](#page-954-0)(1), uucp[\(1C\),](#page-1883-0) uux[\(1C\),](#page-1899-0) [attributes](http://www.oracle.com/pls/topic/lookup?ctx=E26505&id=REFMAN5attributes-5)(5), [environ](http://www.oracle.com/pls/topic/lookup?ctx=E26505&id=REFMAN5environ-5)(5), [largefile](http://www.oracle.com/pls/topic/lookup?ctx=E26505&id=REFMAN5largefile-5)(5), **See Also** [standards](http://www.oracle.com/pls/topic/lookup?ctx=E26505&id=REFMAN5standards-5)(5)

The size of the encoded file is expanded by 35% (3 bytes become 4, plus control information), **Notes** causing it to take longer to transmit than the equivalent binary.

The user on the remote system who is invoking uudecode (typically uucp) must have write permission on the file specified in the *decode\_pathname*.

If you invoke uuencode and then execute uudecode on a file in the same directory, you will overwrite the original file.

<span id="page-1891-0"></span>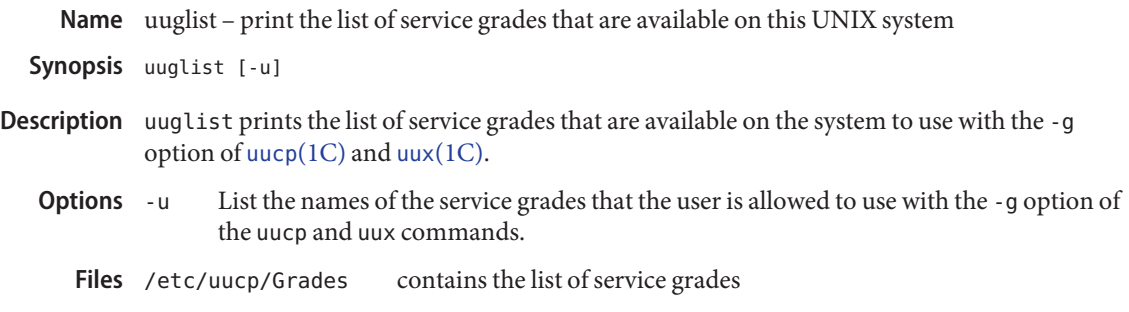

Attributes See [attributes](http://www.oracle.com/pls/topic/lookup?ctx=E26505&id=REFMAN5attributes-5)(5) for descriptions of the following attributes:

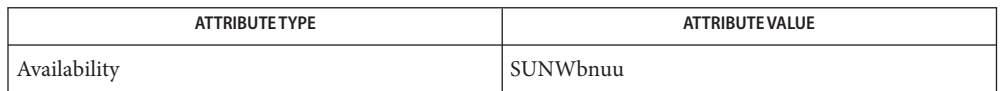

See Also [uucp](#page-1883-0)[\(1C\),](#page-1899-0) uux(1C), [attributes](http://www.oracle.com/pls/topic/lookup?ctx=E26505&id=REFMAN5attributes-5)(5)

Name uustat - uucp status inquiry and job control

```
Synopsis uustat
               [ [-m] | [-p] | [-q] | [-k jobid [-n]] | [-r jobid [-n]]]
         uustat [-a] [-s system [-j]] [-u user] [-S qric]
         uustat -t system [-c] [-d number]
```
Description The uustat utility functions in the following three areas:

- 1. Displays the general status of, or cancels, previously specified uucp commands.
- 2. Provides remote system performance information, in terms of average transfer rates or average queue times.
- 3. Provides general remote system-specific and user-specific status of uucp connections to other systems.

The following options are supported: **Options**

General Status These options obtain general status of, or cancel, previously specified uucp commands:

- -a Lists all jobs in queue.
- -j Lists the total number of jobs displayed. The -j option can be used in conjunction with the -a or the -s option.
- -k*jobid* Kills the uucp request whose job identification is*jobid*. The killed uucp request must belong to the user issuing the uustat command unless the user is the super-user or uucp administrator. If the job is killed by the super-user or uucp administrator, electronic mail is sent to the user.
- -m Reports the status of accessibility of all machines.
- -n Suppresses all standard output, but not standard error. The -n option is used in conjunction with the -k and -r options.
- -p Executes the command ps -flp for all the process-ids that are in the lock files.

-q Lists the jobs queued for each machine. If a status file exists for the machine, its date, time and status information are reported. In addition, if a number appears in parentheses next to the number of C or X files, it is the age in days of the oldest C./X. file for that system. The Retry field represents the number of hours until the next possible call. The Count is the number of failure attempts. *Note:* For systems with a moderate number of outstanding jobs, this could take 30 seconds or more of real-time to execute. An example of the output produced by the -q option is:

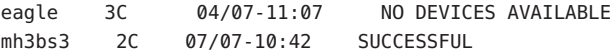

This indicates the number of command files that are waiting for each system. Each command file may have zero or more files to be sent (zero means to call the system

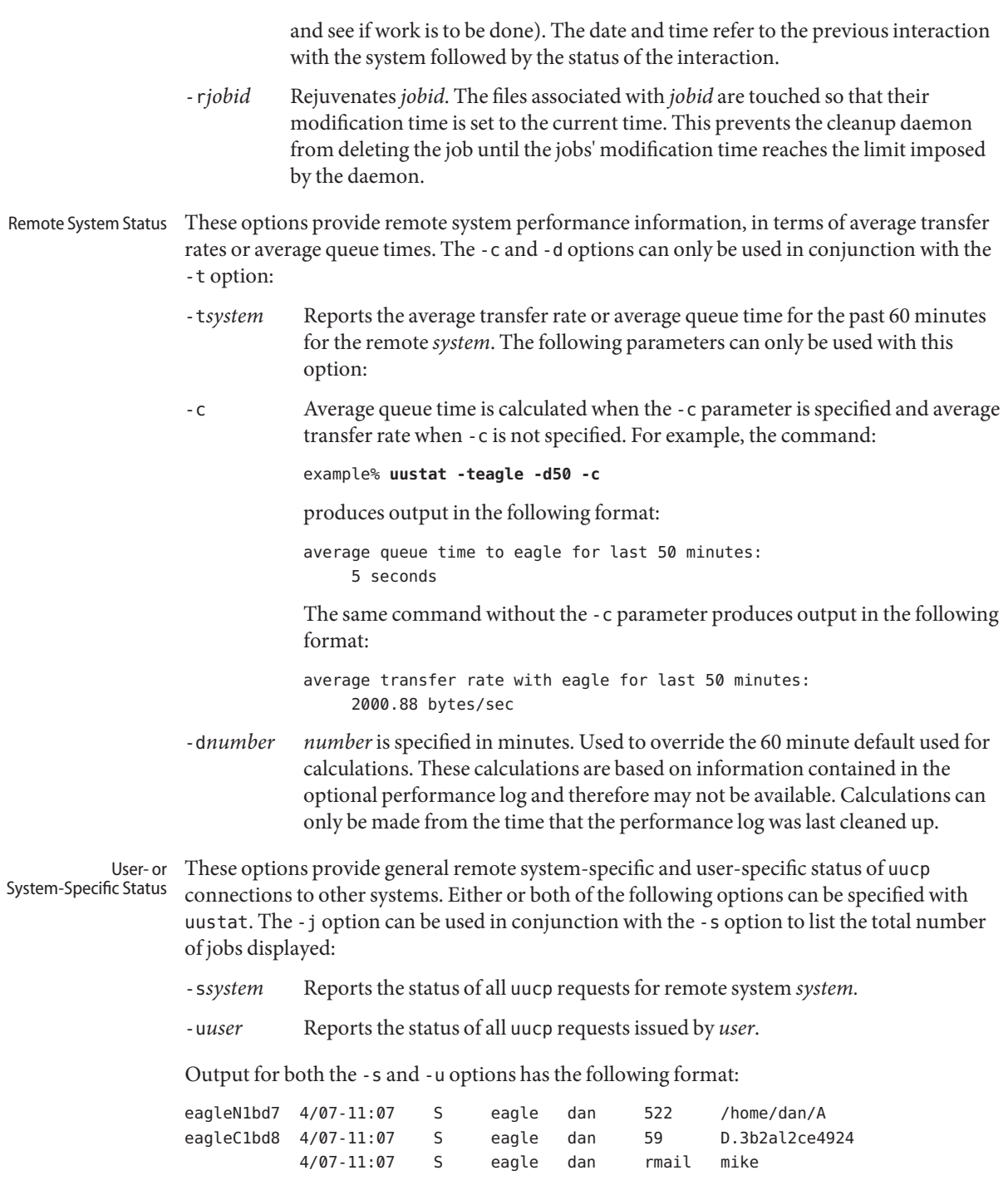

With the above two options, the first field is the *jobid* of the job. This is followed by the date/time. The next field is an S if the job is sending a file or an R if the job is requesting a file. The next field is the machine where the file is to be transferred. This is followed by the user-id of the user who queued the job. The next field contains the size of the file, or in the case of a remote execution (rmail is the command used for remote mail), the name of the command. When the size appears in this field, the file name is also given. This can either be the name given by the user or an internal name (for example, D.3b2alce4924) that is created for data files associated with remote executions (rmail in this example).

- -S*qric* Reports the job state:
	- q for queued jobs
	- r for running jobs
	- i for interrupted jobs
	- c for completed jobs

A job is queued if the transfer has not started. A job is running when the transfer has begun. A job is interrupted if the transfer began but was terminated before the file was completely transferred. A completed job is a job that successfully transferred. The completed state information is maintained in the accounting log, which is optional and therefore may be unavailable. The parameters can be used in any combination, but at least one parameter must be specified. The -S option can also be used with -s and -u options. The output for this option is exactly like the output for -s and -u except that the job states are appended as the last output word. Output for a completed job has the following format:

eagleC1bd3 completed

When no options are given, uustat writes to standard output the status of all uucp requests issued by the current user.

**Environment** See [environ](http://www.oracle.com/pls/topic/lookup?ctx=E26505&id=REFMAN5environ-5)(5) for descriptions of the following environment variables that affect the execution of uustat: LANG, LC\_ALL, LC\_COLLATELC\_CTYPE, LC\_MESSAGES, LC\_TIME, NLSPATH, and TZ. **Variables**

- **Exit Status** The following exit values are returned:
	- 0 Successful completion.
	- >0 An error occurred.

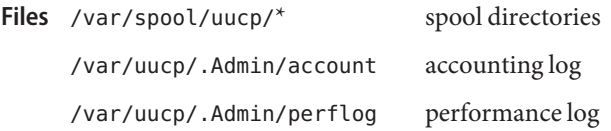

Attributes See [attributes](http://www.oracle.com/pls/topic/lookup?ctx=E26505&id=REFMAN5attributes-5)(5) for descriptions of the following attributes:

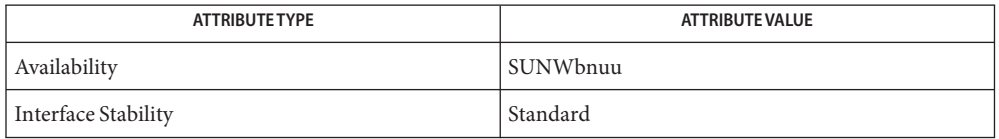

See Also [uucp](#page-1883-0)(1C), [attributes](http://www.oracle.com/pls/topic/lookup?ctx=E26505&id=REFMAN5attributes-5)(5), [environ](http://www.oracle.com/pls/topic/lookup?ctx=E26505&id=REFMAN5environ-5)(5), [standards](http://www.oracle.com/pls/topic/lookup?ctx=E26505&id=REFMAN5standards-5)(5)

- Diagnostics The -t option produces no message when the data needed for the calculations is not being recorded.
	- After the user has issued the uucp request, if the file to be transferred is moved, deleted or was **Notes** not copied to the spool directory (-C option) when the uucp request was made, uustat reports a file size of −99999. This job will eventually fail because the file(s) to be transferred can not be found.

Name uuto, uupick - public UNIX-to-UNIX system file copy

Synopsis uuto [-mp] source-file... destination uupick [-s *system*]

### **Description**

uuto sends*source-file* to *destination*. uuto uses the [uucp](#page-1883-0)(1C) facility to send files, while it allows the local system to control the file access. A source-file name is a path name on your machine. Destination has the form: uuto

system[*!system*] *... !user*

where system is taken from a list of system names that uucp knows about. *User*is the login name of someone on the specified system.

The files (or sub-trees if directories are specified) are sent to PUBDIR on system, where PUBDIR is a public directory defined in the uucp source. By default, this directory is /var/spool/uucppublic. Specifically the files are sent to

PUBDIR/receive/*user*/*mysystem*/files.

The recipient is notified by  $mail(1)$  $mail(1)$  of the arrival of files.

uupick accepts or rejects the files transmitted to the user. Specifically, uupick searches PUBDIR uupick for files destined for the user. For each entry (file or directory) found, the following message is printed on standard output:

from system *sysname*: [file *file-name*] [dir dirname] ?

uupick then reads a line from standard input to determine the disposition of the file:

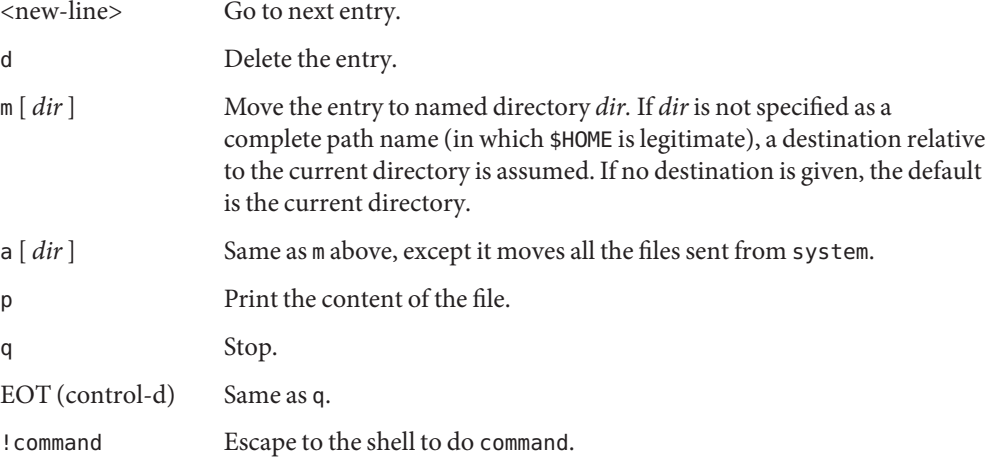

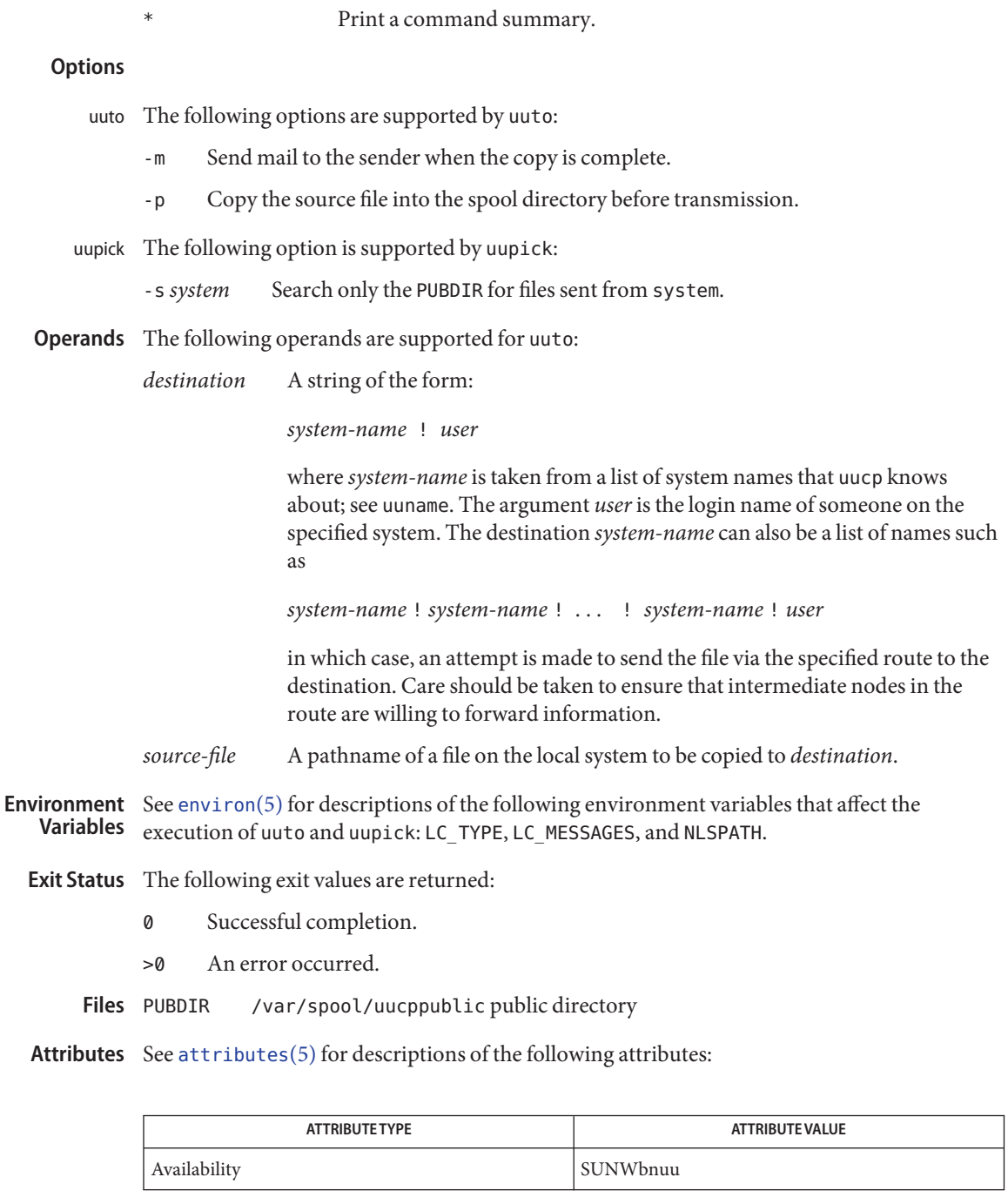

## See Also [mail](#page-939-0)(1), [uucp](#page-1883-0)(1C), [uustat](#page-1892-0)[\(1C\),](#page-1899-0) uux(1C), [uucleanup](http://www.oracle.com/pls/topic/lookup?ctx=E26505&id=REFMAN1Muucleanup-1m)(1M), [attributes](http://www.oracle.com/pls/topic/lookup?ctx=E26505&id=REFMAN5attributes-5)(5)

Notes In order to send files that begin with a dot (for instance, . profile), the files must be qualified with a dot. For example, the following files are correct:

.profile .prof\* .profil?

The following files are incorrect:

\*prof\* ?profile

<span id="page-1899-0"></span>Name uux - UNIX-to-UNIX system command execution

- uux [-] [-bcCjnprz] [-a *name*] [-g *grade*] **Synopsis** [-s *filename*] [-x *debug\_level*] *command-string*
- Description The uux utility will gather zero or more files from various systems, execute a command on a specified system and then send standard output to a file on a specified system.

*Note:* For security reasons, most installations limit the list of commands executable on behalf of an incoming request from uux, permitting only the receipt of [mail](#page-939-0) (see  $mail(1)$ ). (Remote execution permissions are defined in /etc/uucp/Permissions.)

The *command-string* is made up of one or more arguments that look like a shell command line, except that the command and file names may be prefixed by *system-name*!. A null *system-name* is interpreted as the local system.

File names may be one of the following:

- An absolute path name.
- A path name preceded by ~*xxx*, where *xxx* is a login name on the specified system and is replaced by that user's login directory.

Anything else is prefixed by the current directory.

As an example, the command:

```
example% uux "!diff sys1!/home/dan/filename1 \
       sys2!/a4/dan/filename2 > !~/dan/filename.diff"
```
will get the filename1 and filename2 files from the sys1 and sys2 machines, execute a [diff](#page-314-0)(1) command and put the results in filename.diff in the local *PUBDIR*/dan/ directory. *PUBDIR* is a public directory defined in the uucp source. By default, this directory is /var/spool/uucppublic.

Any special shell characters (such as  $\langle \rangle$  ) should be quoted either by quoting the entire *command-string*, or quoting the special characters as individual arguments. The redirection operators >>, <<, >|, and >& cannot be used.

uux will attempt to get all appropriate files to the specified system where they will be processed. For files that are output files, the file name must be escaped using parentheses. For example, the command:

example% **uux "a!cut -f1 b!/usr/filename > c!/usr/filename"**

gets /usr/filename from system b and sends it to system a, performs a cut command on that file and sends the result of the cut command to system c.

uux will notify you if the requested command on the remote system was disallowed. This notification can be turned off by the -n option. The response comes by remote mail from the remote machine.

The following options are supported: **Options**

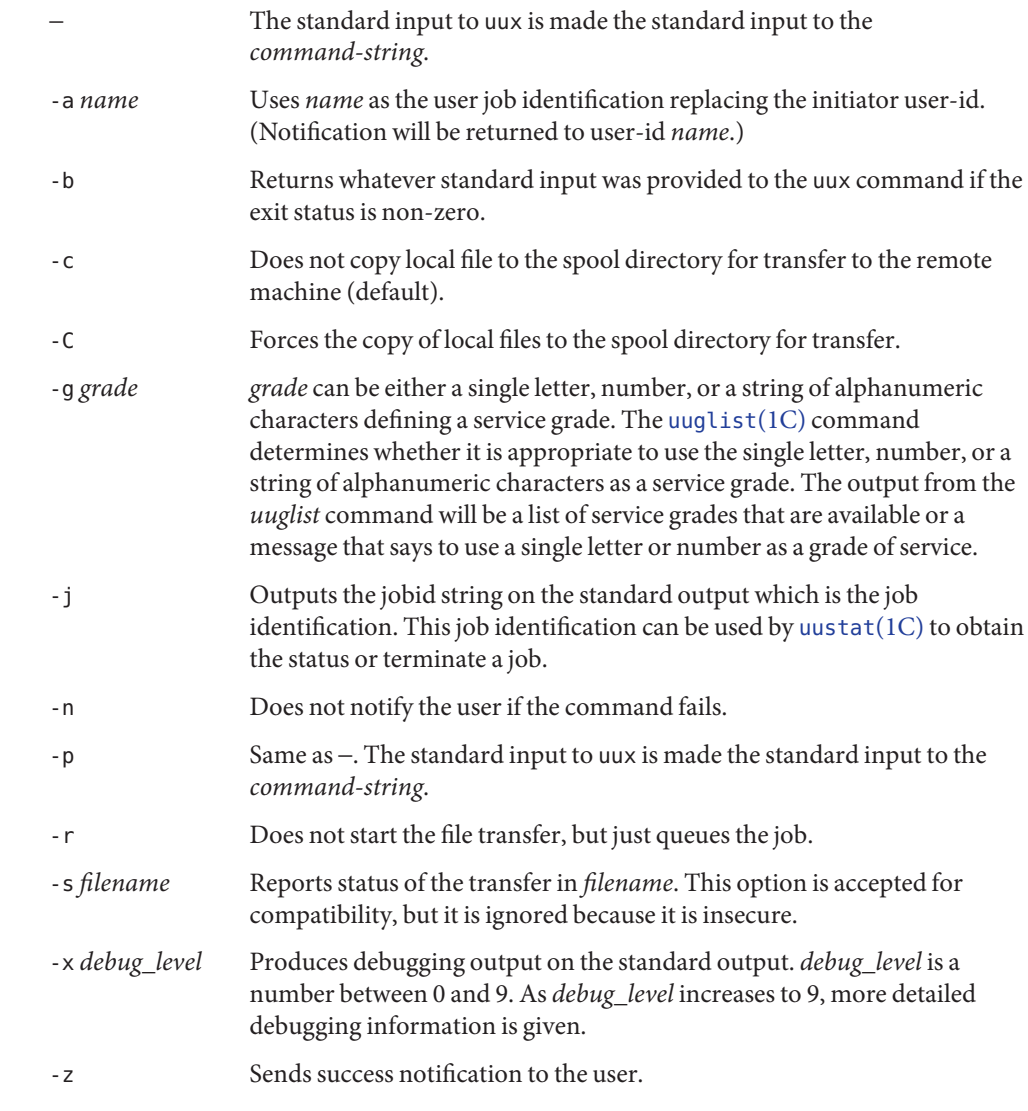

- **Environment** See [environ](http://www.oracle.com/pls/topic/lookup?ctx=E26505&id=REFMAN5environ-5)(5) for descriptions of the following environment variables that affect the **Variables** execution of uux: LANG, LC\_ALL, LC\_CTYPE, LC\_MESSAGES, and NLSPATH.
	- **Exit Status** The following exit values are returned:
		- 0 Successful completion.
		- >0 An error occurred.

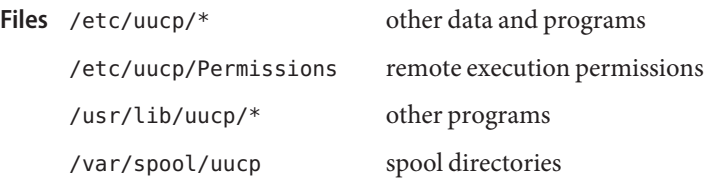

Attributes See [attributes](http://www.oracle.com/pls/topic/lookup?ctx=E26505&id=REFMAN5attributes-5)(5) for descriptions of the following attributes:

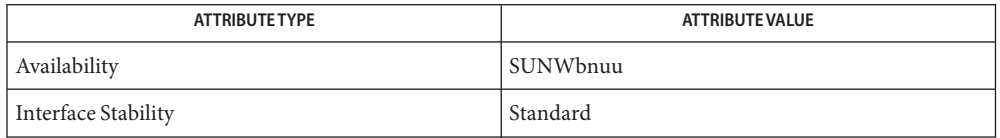

- See Also [cut](#page-296-0)(1), [mail](#page-939-0)(1), [uucp](#page-1883-0)(1C), [uuglist](#page-1891-0)(1C), [uustat](#page-1892-0)(1C), [attributes](http://www.oracle.com/pls/topic/lookup?ctx=E26505&id=REFMAN5attributes-5)(5), [environ](http://www.oracle.com/pls/topic/lookup?ctx=E26505&id=REFMAN5environ-5)(5), [standards](http://www.oracle.com/pls/topic/lookup?ctx=E26505&id=REFMAN5standards-5)(5)
	- The execution of commands on remote systems takes place in an execution directory known **Notes** to the uucp system.

All files required for the execution will be put into this directory unless they already reside on that machine. Therefore, the simple file name (without path or machine reference) must be unique within the uux request. The following command will NOT work:

```
example% uux "a!diff b!/home/dan/xyz c!/home/dan/xyz > !xyz.diff"
```
But the command:

```
example% uux "a!diff a!/home/dan/xyz c!/home/dan/xyz > !xyz.diff"
```

```
will work (if diff is a permitted command.)
```
Protected files and files that are in protected directories that are owned by the requester can be sent in commands using uux. However, if the requester is root, and the directory is not searchable by "other", the request will fail.

The following restrictions apply to the shell pipeline processed by uux:

In gathering files from different systems, pathname expansion in not performed by uux. Thus, a request such as

```
uux "c89 remsys!~/*.c"
```
would attempt to copy the file named literally \*.c to the local system.

- Only the first command of a shell pipeline may have a *system-name*!. All other commands are executed on the system of the first command.
- The use of the shell metacharacter \* will probably not do what you want it to do.
- The shell tokens << and >> are not implemented.
- The redirection operators >>, <<, > |, and >& cannot be used.
- The reserved word ! cannot be used at the head of the pipeline to modify the exit status.
- Alias substitution is not performed.

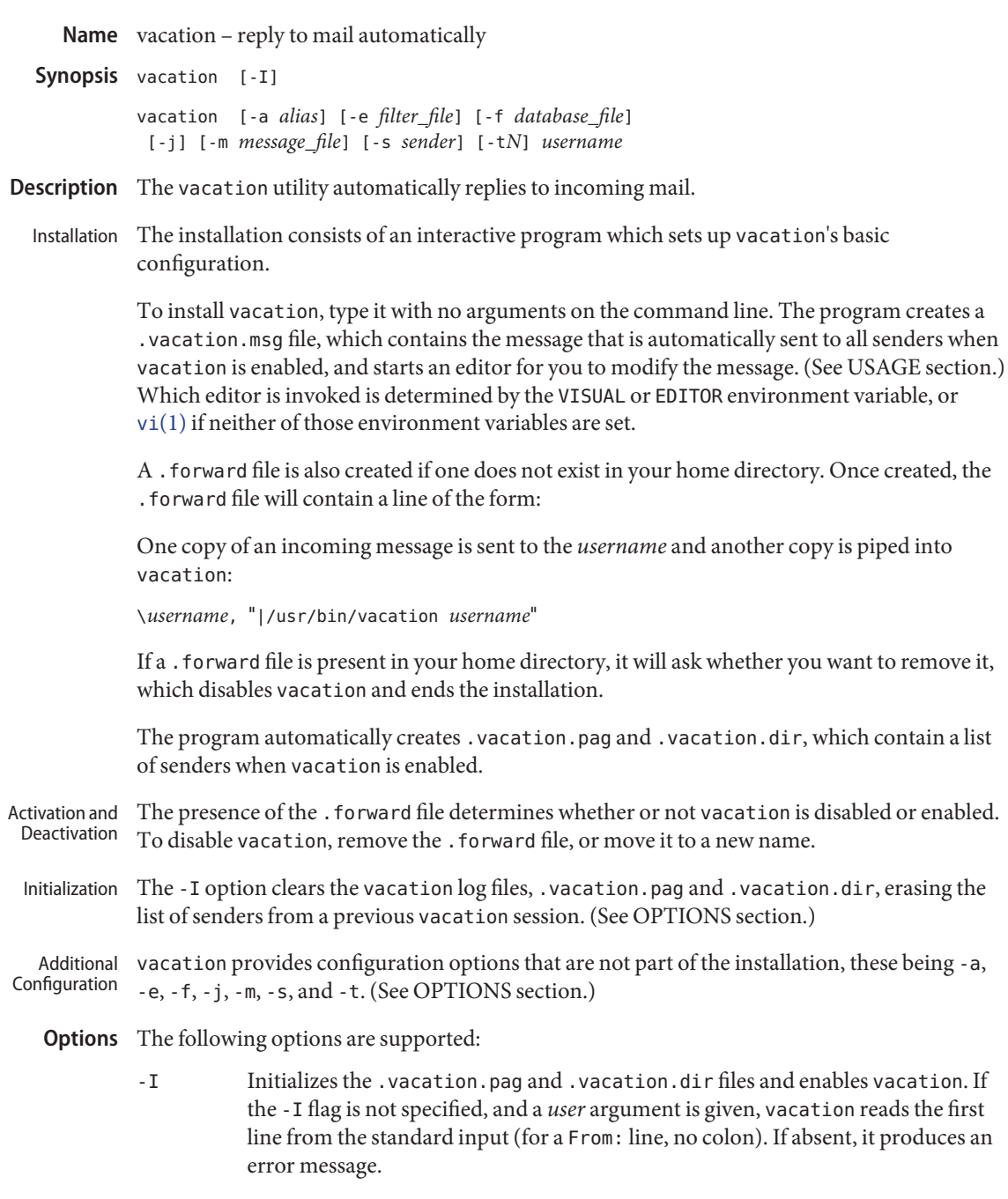

Options -a, -e, -f, -j, -m, -s, and -t are configuration options to be used in conjunction with vacation in the .forward file, not on the command line. For example,

#### \*username*, "|/usr/bin/vacation -t1m *username*"

repeats replies to the sender every minute.

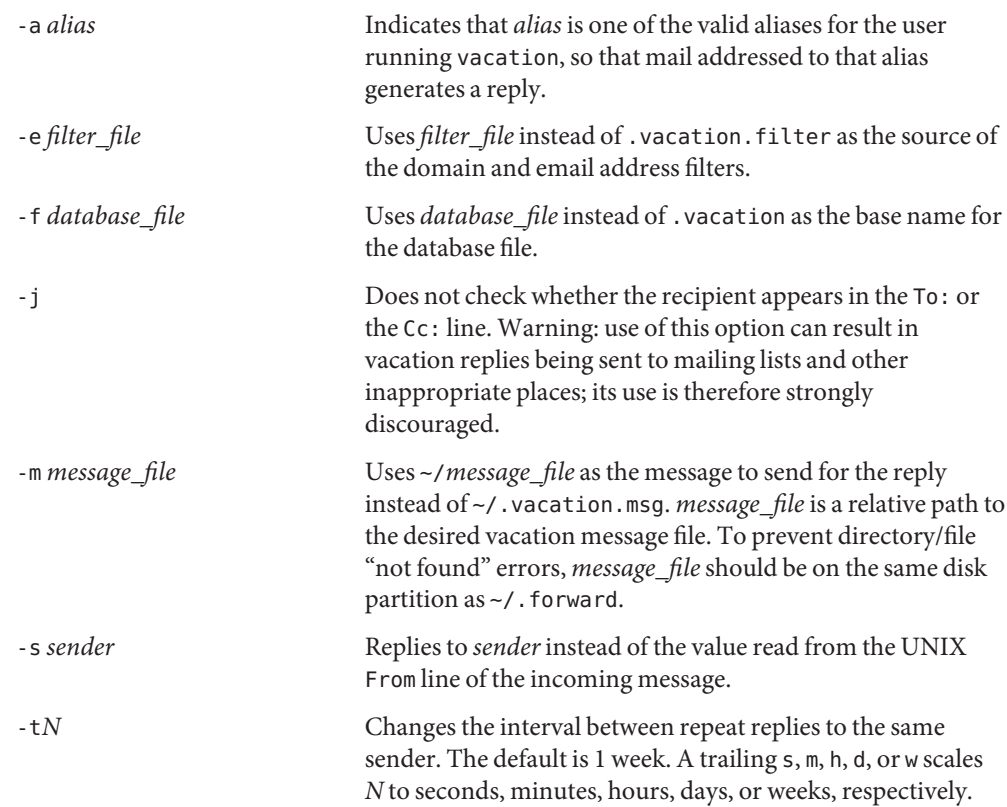

.vacation.msg should include a header with at least a Subject: line (it should not include a **Usage** To: line). For example:

**Subject: I am on vacation I am on vacation until July 22. If you have something urgent, please contact Joe Jones (jones@fB0). --John**

If the string \$SUBJECT appears in the .vacation.msg file, it is replaced with the subject of the original message when the reply is sent. Thus, a .vacation.msg file such as

```
Subject: I am on vacation
I am on vacation until July 22.
Your mail regarding "$SUBJECT" will be read when I return.
If you have something urgent, please contact
Joe Jones (jones@fB0).
       --John
```
will include the subject of the message in the reply.

No message is sent if the To: or the Cc: line does not list the user to whom the original message was sent or one of a number of aliases for them, if the initial From line includes the string −REQUEST@, or if a Precedence: bulk or Precedence: junk line is included in the header.

vacation will also not respond to mail from either postmaster or Mailer-Daemon.

In addition to the above criteria, if a . vacation. filter file exists, it is used to constrain further the set of addresses to which a reply is sent. Each line in that file should be either a domain name or an email address. If the incoming sender address matches one of the lines in the file, a reply is sent. If no lines match, no reply is sent. For lines containing an email address, the match must be exact, except for case, which is ignored. For lines containing a domain name, the sender address must be either*something@domain-name* or *something@something.domain-name*. A sample filter file might look like the following:

sun.com mydomain.com onefriend@hisisp.com anotherfriend@herisp.com

*Note:* Blank lines and lines starting with "#" are ignored.

~/.forward **Files**

~/.vacation.filter

~/.vacation.msg

A list of senders is kept in the dbm format files .vacation.pag and .vacation.dir in your home directory. These files are dbm files and cannot be viewed directly with text editors.

Attributes See [attributes](http://www.oracle.com/pls/topic/lookup?ctx=E26505&id=REFMAN5attributes-5)(5) for descriptions of the following attributes:

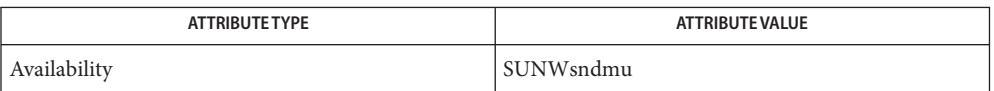

vi[\(1\),](#page-1912-0) [sendmail](http://www.oracle.com/pls/topic/lookup?ctx=E26505&id=REFMAN1Msendmail-1m)(1M), dbm[\(3UCB\),](http://www.oracle.com/pls/topic/lookup?ctx=E26505&id=REFMAN3Adbm-3ucb) [getusershell](http://www.oracle.com/pls/topic/lookup?ctx=E26505&id=REFMAN3Agetusershell-3c)(3C), [aliases](http://www.oracle.com/pls/topic/lookup?ctx=E26505&id=REFMAN4aliases-4)(4), [shells](http://www.oracle.com/pls/topic/lookup?ctx=E26505&id=REFMAN4shells-4)(4), **See Also** [attributes](http://www.oracle.com/pls/topic/lookup?ctx=E26505&id=REFMAN5attributes-5)(5)

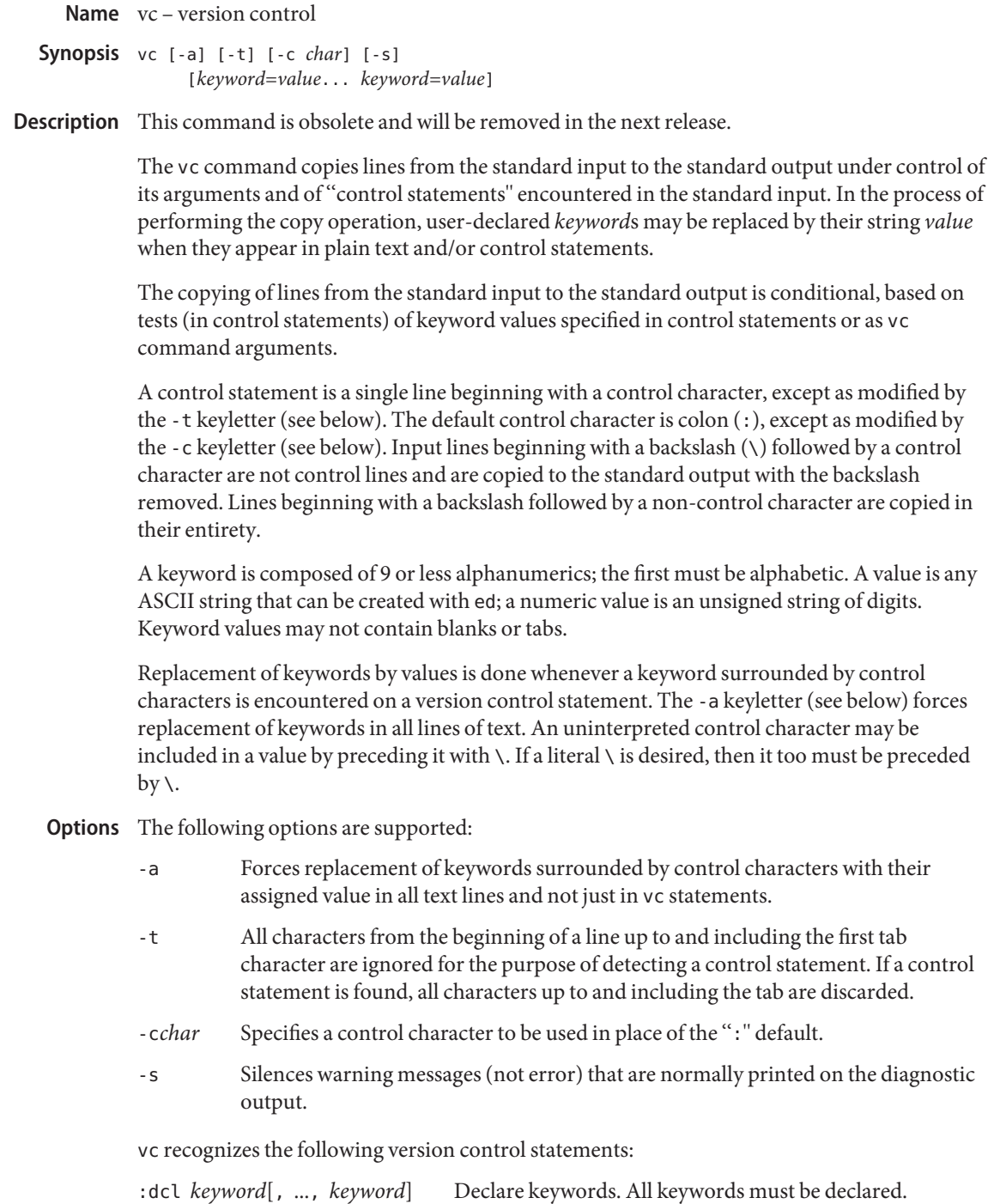

vc(1)

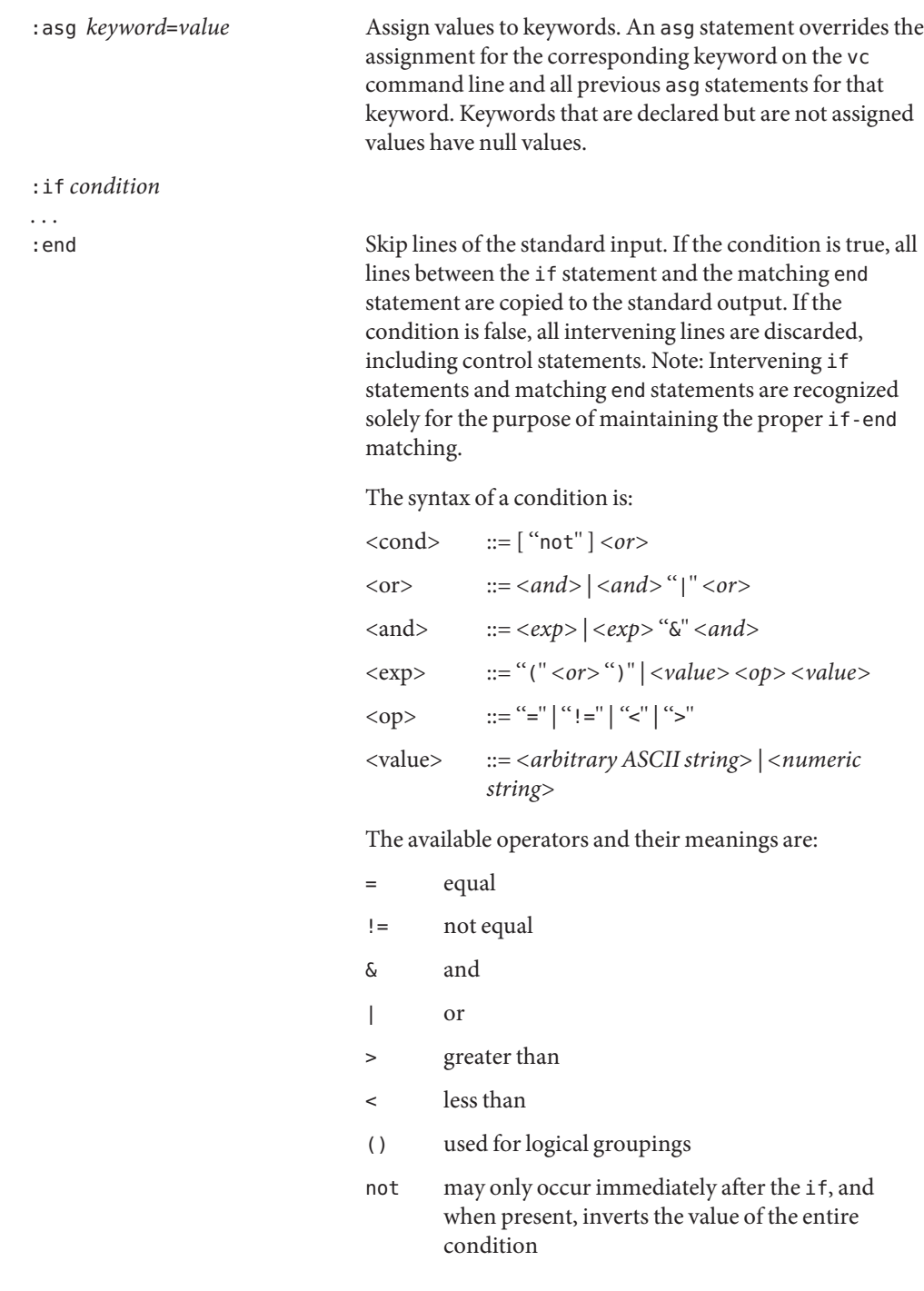
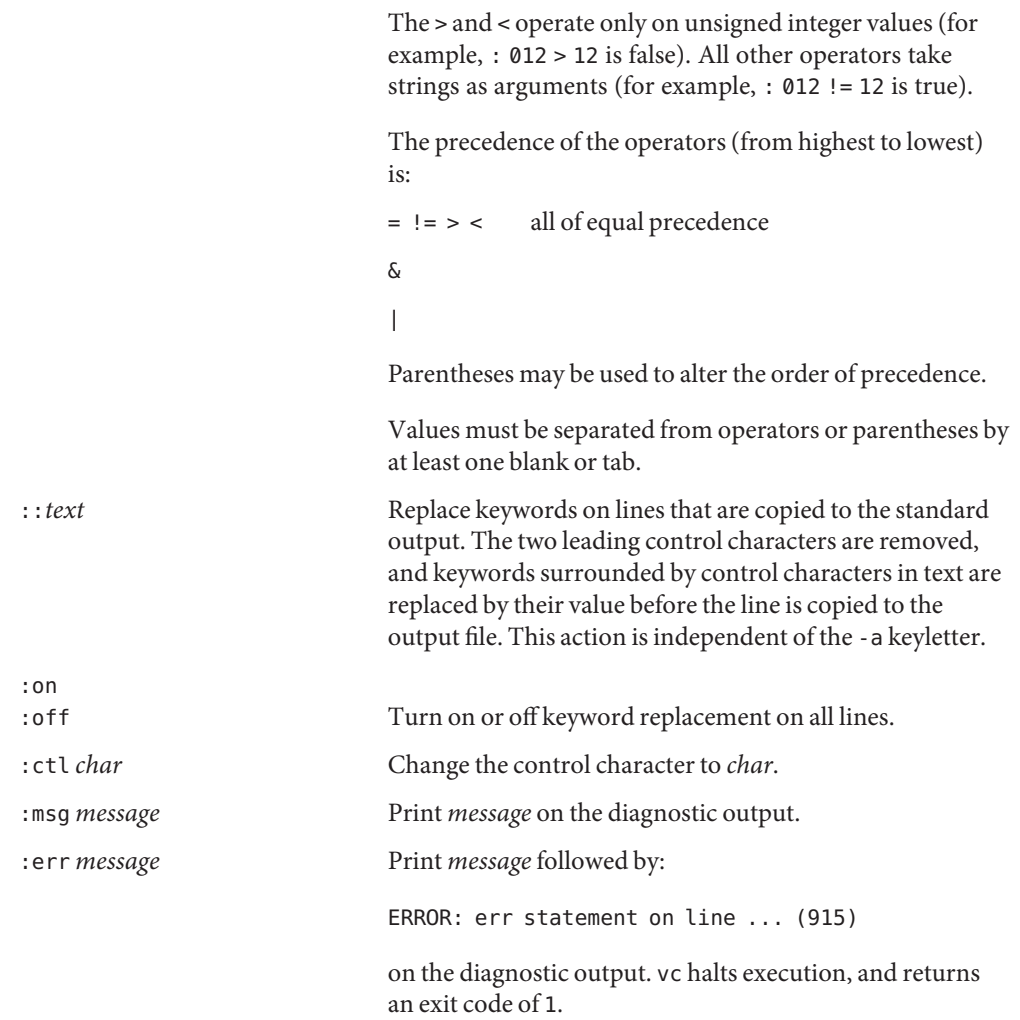

Attributes See [attributes](http://www.oracle.com/pls/topic/lookup?ctx=E26505&id=REFMAN5attributes-5)(5) for descriptions of the following attributes:

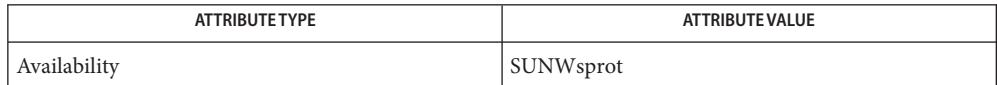

See Also ed[\(1\),](#page-351-0) [attributes](http://www.oracle.com/pls/topic/lookup?ctx=E26505&id=REFMAN5attributes-5)(5)

Name vgrind - grind nice program listings

- Synopsis vgrind [-2fntwx] [-d *defs-file*] [-h *header*] [-l *language*] [-s *n*] [-o *pagelist*] [-P *printer*] [-T *output-device*] *filename*...
- Description The vgrind utility formats the program sources named by the *filename* arguments in a nice style using [troff](#page-1840-0)(1). Comments are placed in italics, keywords in bold face, and as each function is encountered its name is listed on the page margin.

vgrind runs in two basic modes, filter mode or regular mode. In filter mode, vgrind acts as a filter in a manner similar to  $\text{tb}(1)$ . The standard input is passed directly to the standard output except for lines bracketed by the troff-like macros:

- .vS starts processing
- .vE ends processing

These lines are formatted as described above. The output from this filter can be passed to troff for output. There need be no particular ordering with [eqn](#page-408-0)(1) or [tbl](#page-1767-0)(1).

In regular mode, vgrind accepts input *filename*s, processes them, and passes them to troff for output. Use a hyphen ('−') to specify standard input; otherwise, vgrind will exit without attempting to read from the standard input. Filenames must be specified after all other option arguments.

In regular mode, if the -t or -P option is specified, the output is:

- emitted (in troff format) to stdout if the -t option is specified.
- printed (as PostScript) to the named printer if the -P option is specified.

Otherwise, the output is:

- printed (as PostScript) on the system default printer, if one is defined, and the command's stdout is a tty.
- emitted (as PostScript) to stdout if it is not a tty (that is, if stdout is a pipe or a redirect to a file).

In both modes, vgrind passes any lines beginning with a decimal point without conversion.

The following options are supported: **Options**

- -2 Produces two-column output. Specifying this option changes the default point size to 8 (as if the -s8 option were supplied). It also arranges for output to appear in landscape mode.
- -f Forces filter mode.
- -n Does not make keywords boldface.

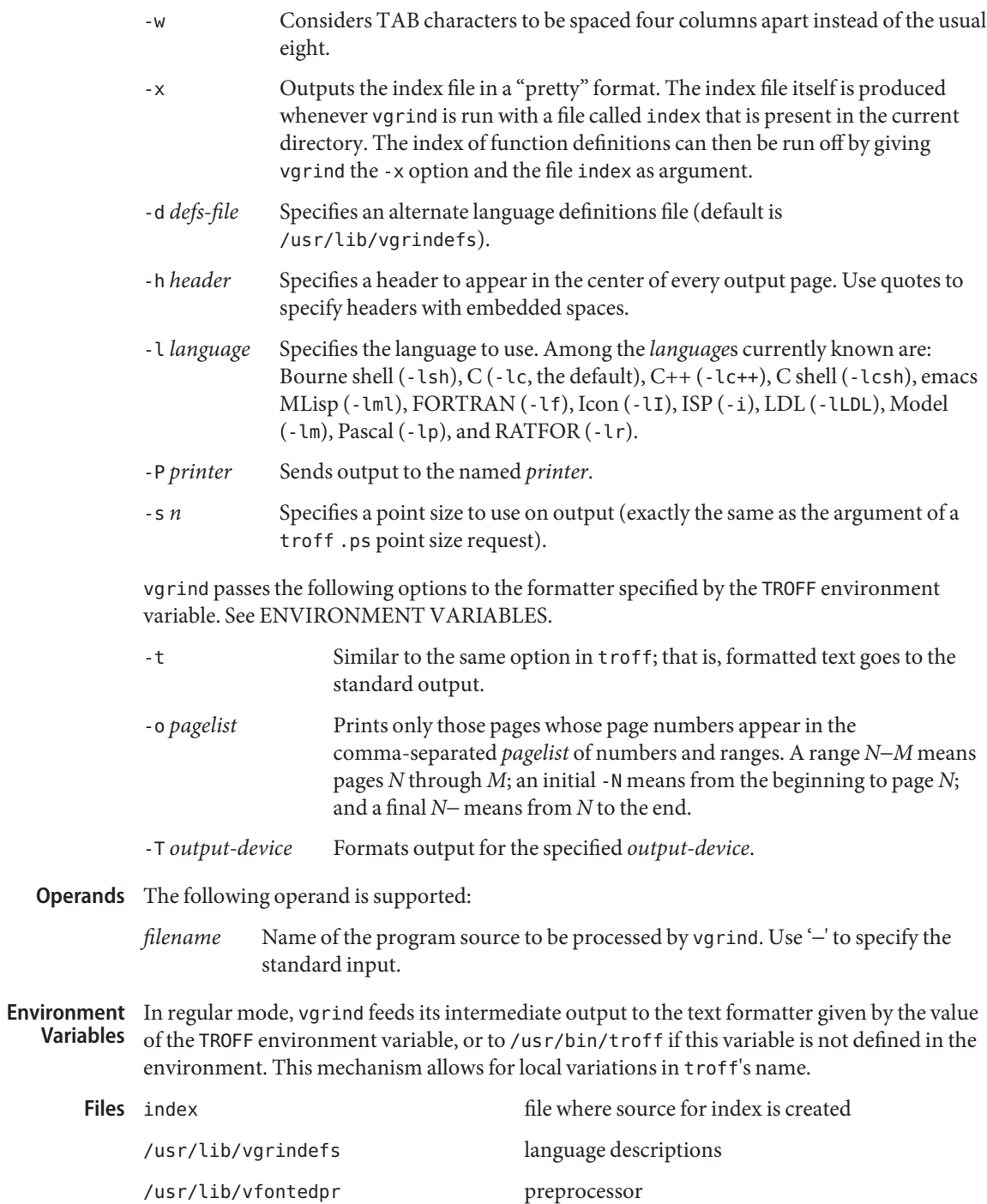

#### /usr/share/lib/tmac/tmac.vgrind macro package

Attributes See [attributes](http://www.oracle.com/pls/topic/lookup?ctx=E26505&id=REFMAN5attributes-5)(5) for descriptions of the following attributes:

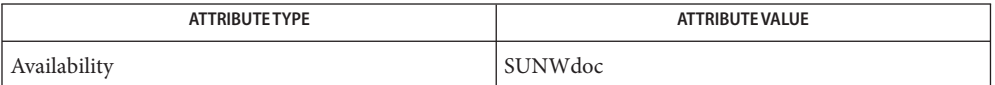

#### See Also [csh](#page-247-0)(1), [ctags](#page-278-0)(1), [eqn](#page-408-0)(1), [tbl](#page-1767-0)(1), [troff](#page-1840-0)(1), [attributes](http://www.oracle.com/pls/topic/lookup?ctx=E26505&id=REFMAN5attributes-5)(5), [vgrindefs](http://www.oracle.com/pls/topic/lookup?ctx=E26505&id=REFMAN5vgrindefs-5)(5)

vgrind assumes that a certain programming style is followed: **Bugs**

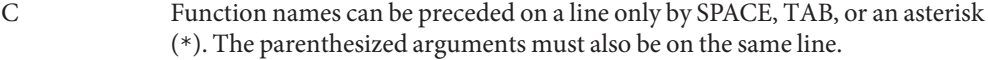

- FORTRAN Function names need to appear on the same line as the keywords function or subroutine.
- MLisp Function names should not appear on the same line as the preceding defun.
- Model Function names need to appear on the same line as the keywords is beginproc.
- Pascal Function names need to appear on the same line as the keywords function or procedure.

If these conventions are not followed, the indexing and marginal function name comment mechanisms will fail.

More generally, arbitrary formatting styles for programs usually give unsightly results. To prepare a program for vgrind output, use TAB rather than SPACE characters to align source code properly, since vgrind uses variable width fonts.

The mechanism of  $ctags(1)$  $ctags(1)$  in recognizing functions should be used here.

The -w option is annoying, but there is no other way to achieve the desired effect.

The macros defined in tmac. vgrind do not coexist gracefully with those of other macro packages, making filter mode difficult to use effectively.

vgrind does not process certain special characters in  $\cosh(1)$  scripts correctly.

The tmac.vgrind formatting macros wire in the page height and width used in two-column mode, effectively making two column output useless for paper sizes other than the standard American size of 8.5 inches by 11 inches. For other paper sizes, it is necessary to edit the size values given in tmac.vgrind. A better solution would be to create a troff output device specification intended specifically for landscape output and record size information there.

<span id="page-1912-0"></span>Name vi, view, vedit - screen-oriented (visual) display editor based on ex /usr/bin/vi [-| -s] [-l] [-L] [-R] [-r [*filename*]] [-S] **Synopsis** [-t *tag*] [-v] [-V] [-x] [-w*n*] [-C] [+*command* | -c *command*] *filename*... /usr/bin/view [-| -s] [-l] [-L] [-R] [-r [*filename*]] [-S] [-t *tag*] [-v] [-V] [-x] [-w*n*] [-C] [+*command* | -c *command*] *filename*... /usr/bin/vedit [-| -s] [-l] [-L] [-R] [-r [*filename*]] [-S] [-t *tag*] [-v] [-V] [-x] [-w*n*] [-C] [+*command* | -c *command*] *filename*... /usr/xpg4/bin/vi [-| -s] [-l] [-L] [-R] [-r [*filename*]] [-S] [-t *tag*] [-v] [-V] [-x] [-w*n*] [-C] [+*command* | -c *command*] *filename*... /usr/xpg4/bin/view [-| -s] [-l] [-L] [-R] [-r [*filename*]] [-S] [-t *tag*] [-v] [-V] [-x] [-w*n*] [-C] [+*command* | -c *command*] *filename*... /usr/xpg4/bin/vedit [-| -s] [-l] [-L] [-R] [-r [*filename*]] [-S] [-t *tag*] [-v] [-V] [-x] [-w*n*] [-C] [+*command* | -c *command*] *filename*... /usr/xpg6/bin/vi [-| -s] [-l] [-L] [-R] [-r [*filename*]] [-S] [-t *tag*] [-v] [-V] [-x] [-w*n*] [-C] [+*command* | -c *command*] *filename*... /usr/xpg6/bin/view [-| -s] [-l] [-L] [-R] [-r [*filename*]] [-S] [-t *tag*] [-v] [-V] [-x] [-w*n*] [-C] [+*command* | -c *command*] *filename*... /usr/xpg6/bin/vedit [-| -s] [-l] [-L] [-R] [-r [*filename*]] [-S] [-t *tag*] [-v] [-V] [-x] [-w*n*] [-C] [+*command* | -c *command*] *filename*...

Description The vi (visual) utility is a display-oriented text editor based on an underlying line editor ex. It is possible to use the command mode of ex from within vi and to use the command mode of vi from within ex. The visual commands are described on this manual page; how to set options (like automatically numbering lines and automatically starting a new output line when you type carriage return) and all ex line editor commands are described on the  $ex(1)$  $ex(1)$ manual page.

> When using vi, changes you make to the file are reflected in what you see on your terminal screen. The position of the cursor on the screen indicates the position within the file.

The view invocation is the same as vi except that the readonly flag is set.

The vedit invocation is intended for beginners. It is the same as vi except that the report flag is set to 1, the showmode and novice flags are set, and magic is turned off. These defaults make it easier to learn how to use vi.

- The following options are supporrted: **Options**
- Invocation Options The following invocation options are interpreted by vi (previously documented options are discussed under NOTES):

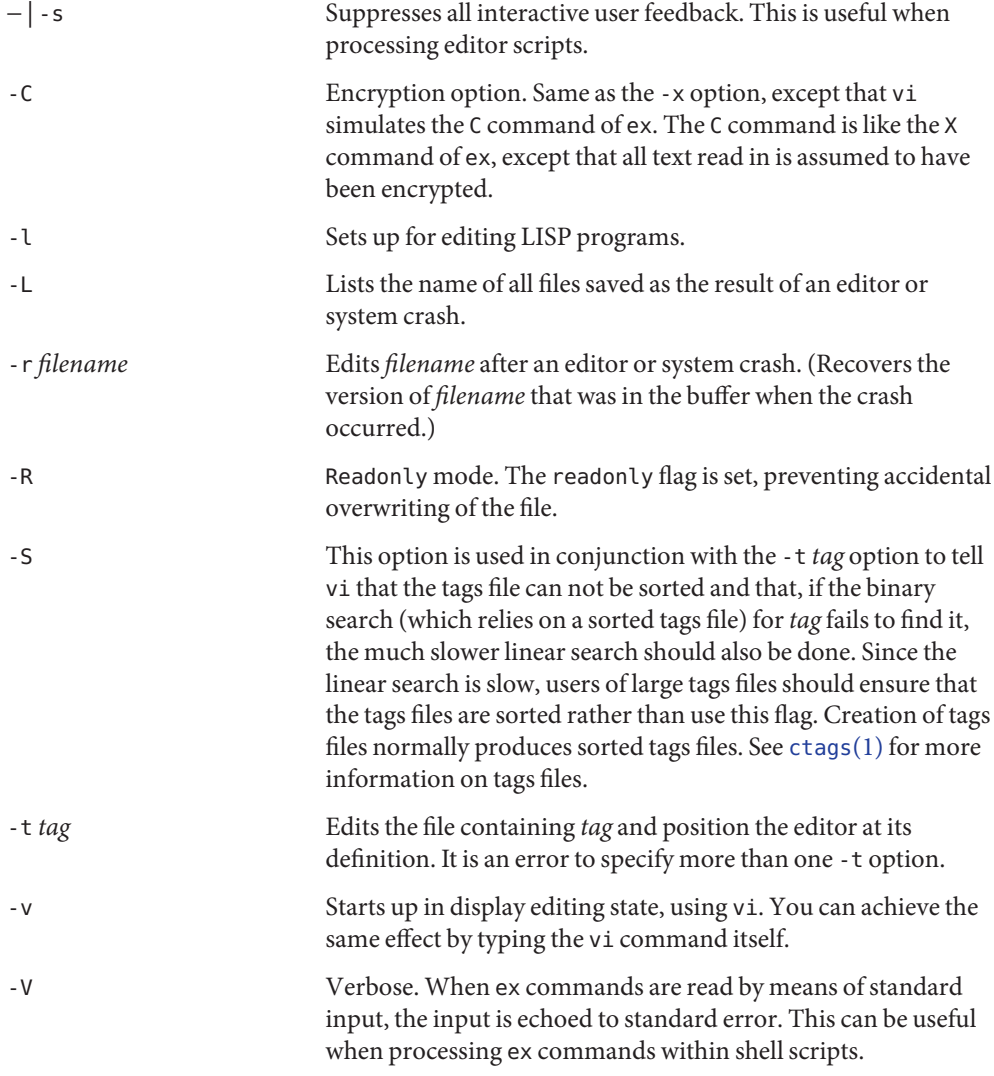

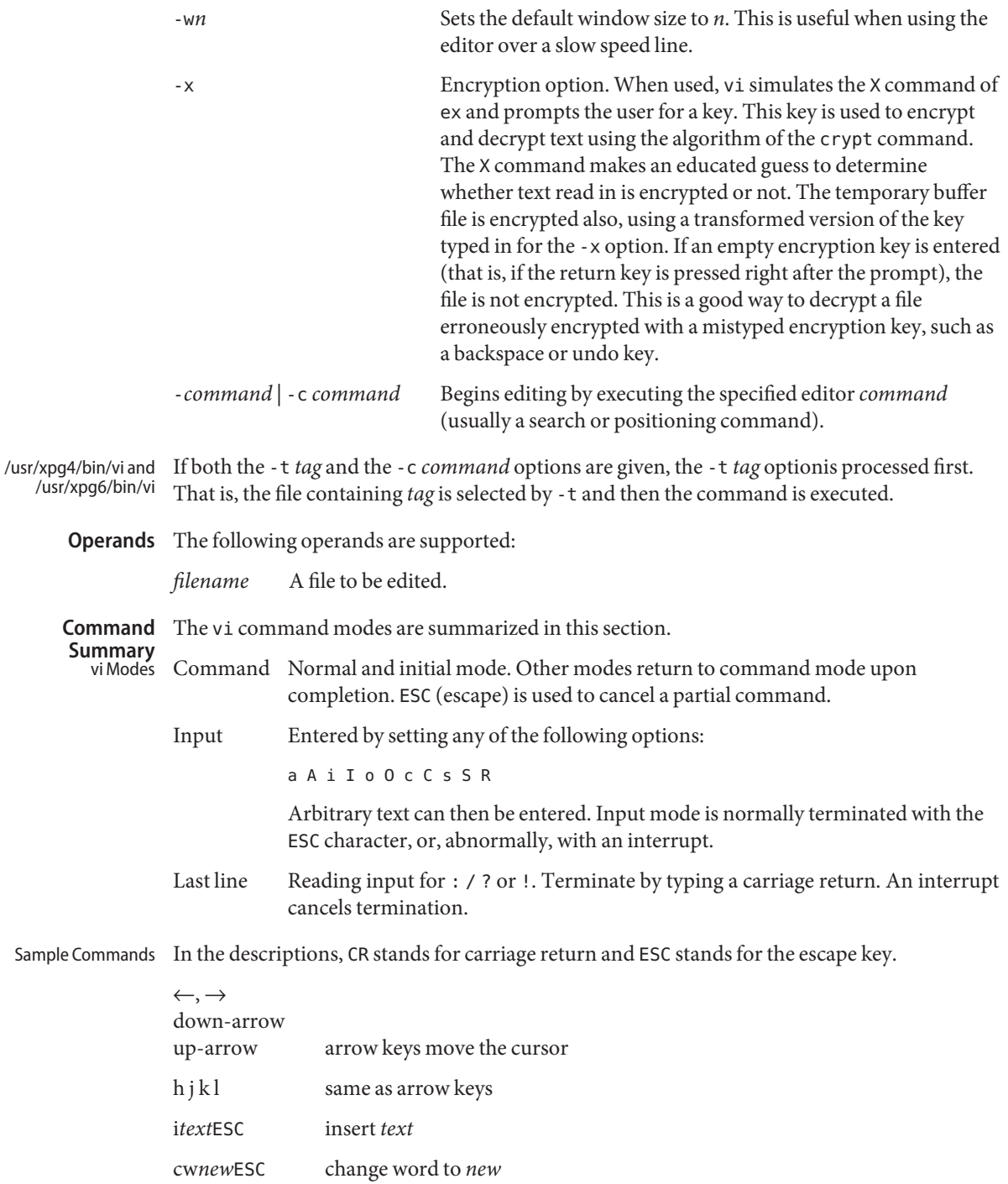

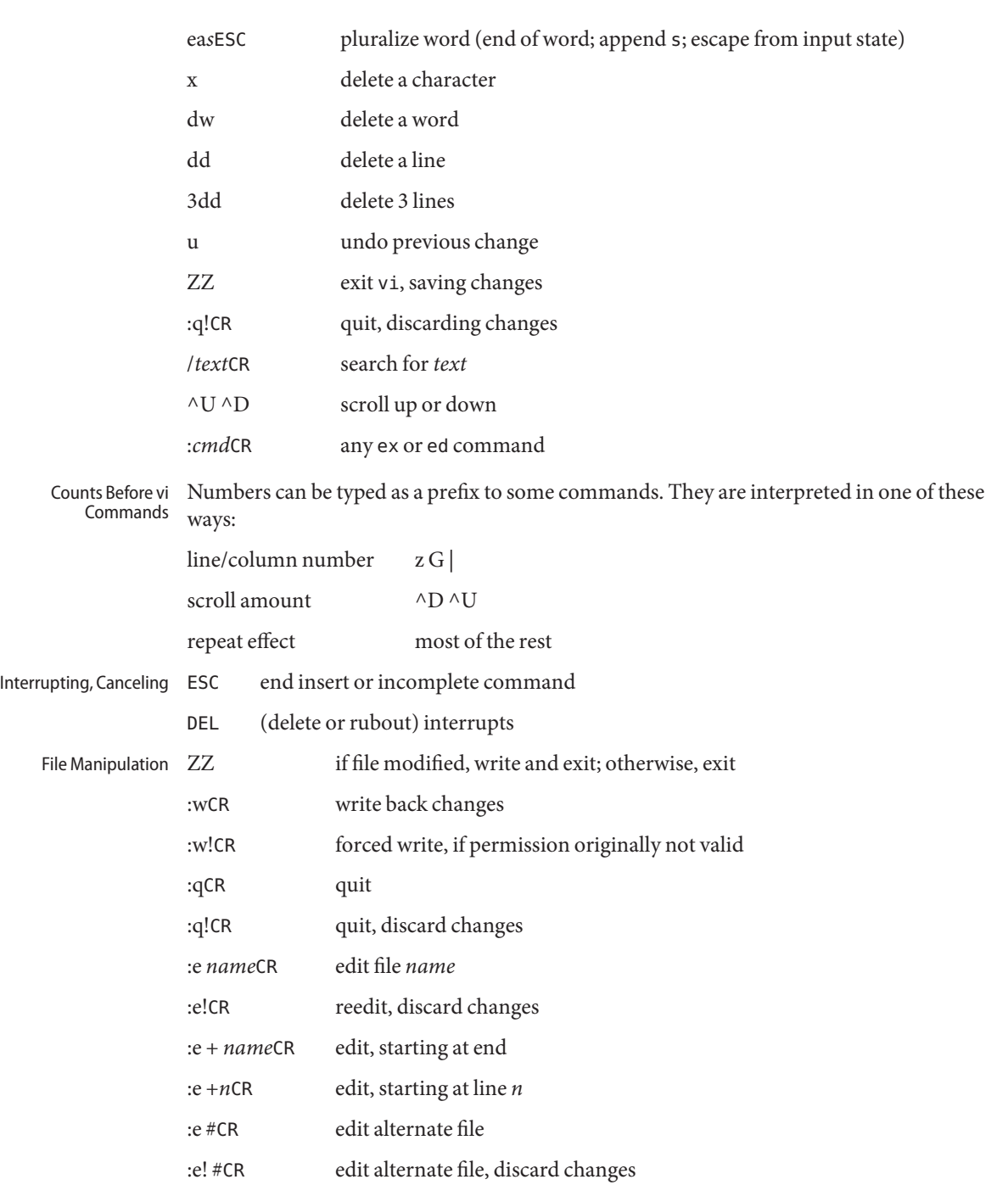

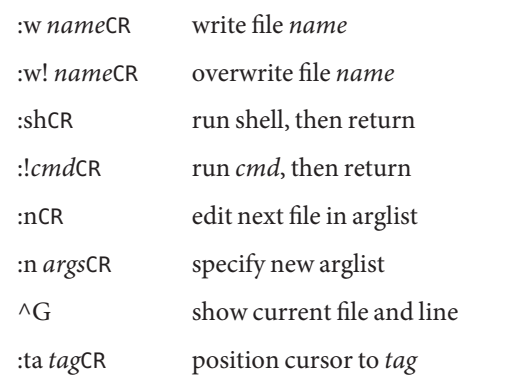

In general, any ex or ed command (such as*substitute* or *global*) can be typed, preceded by a colon and followed by a carriage return.

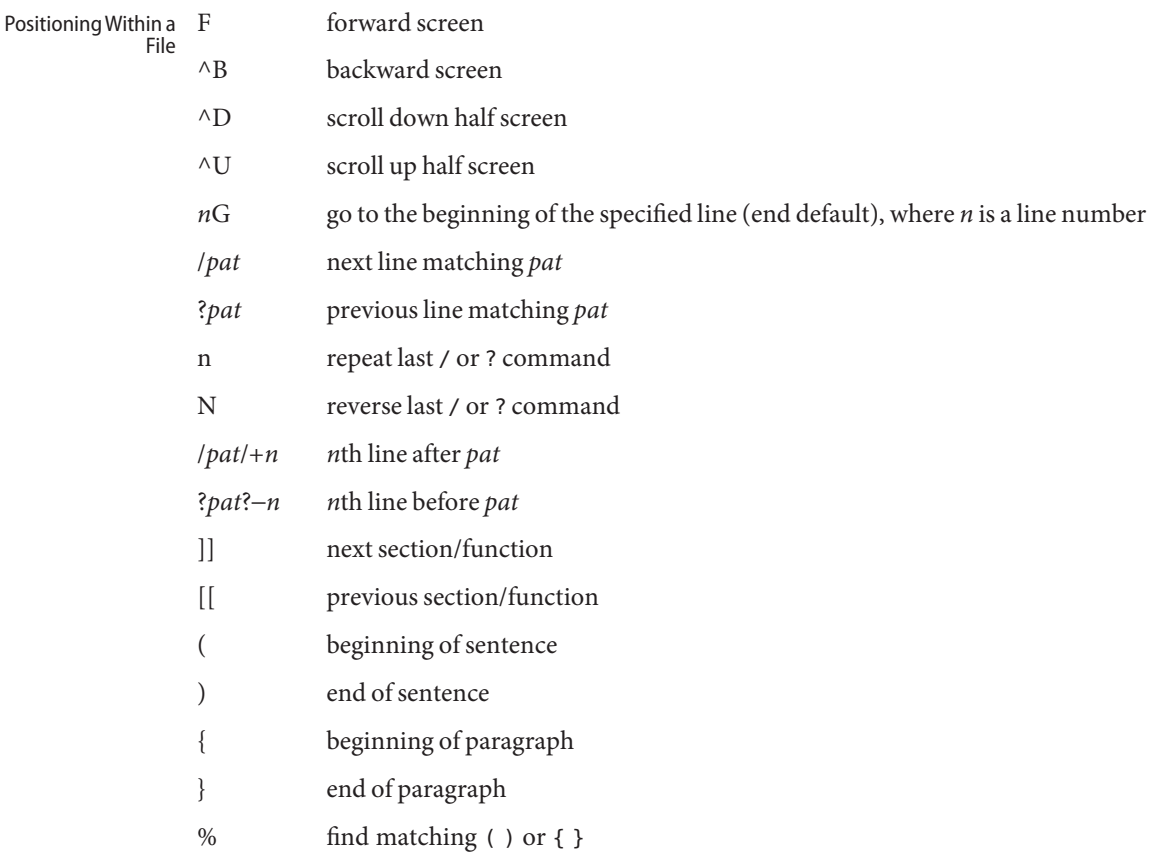

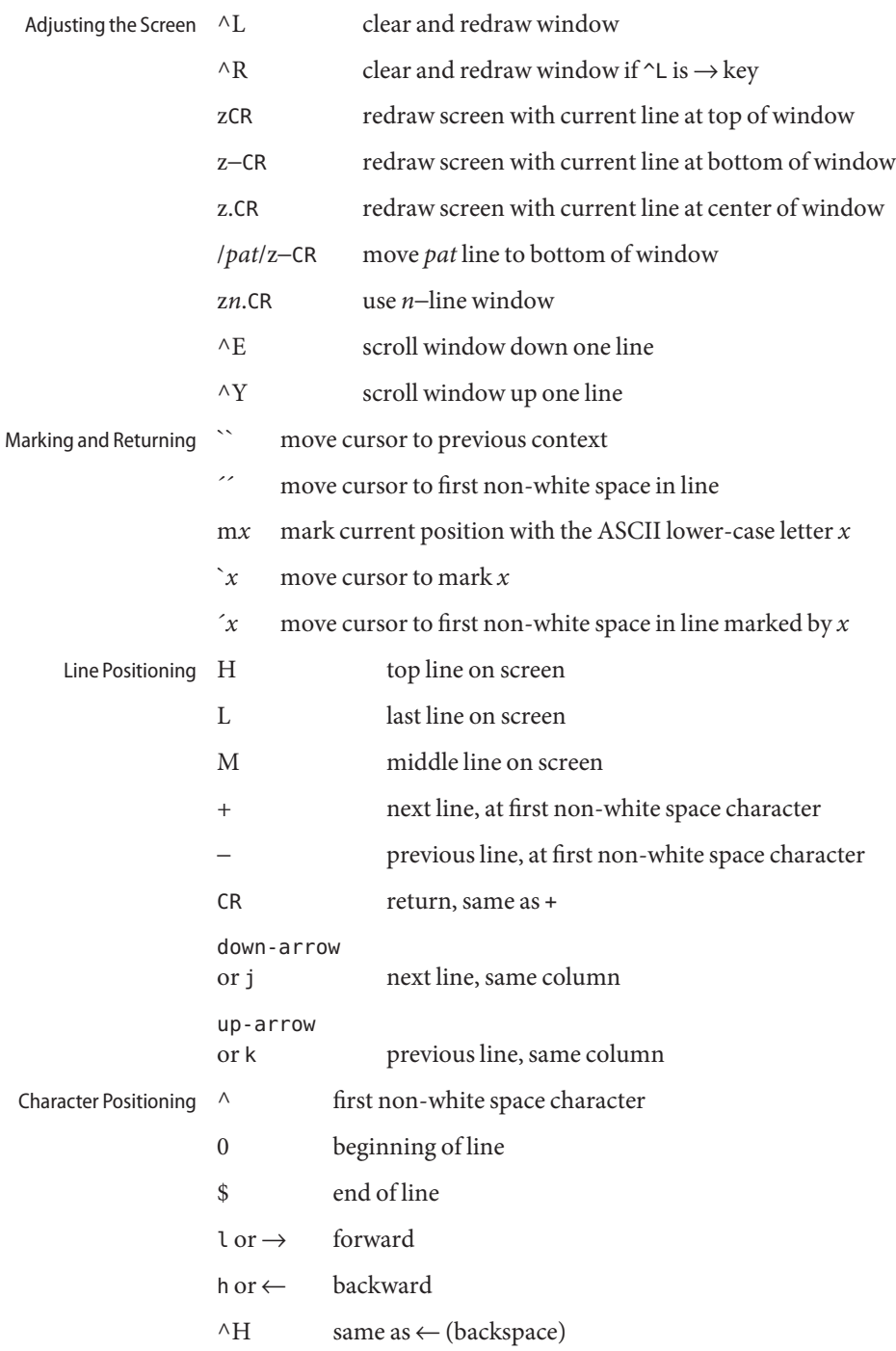

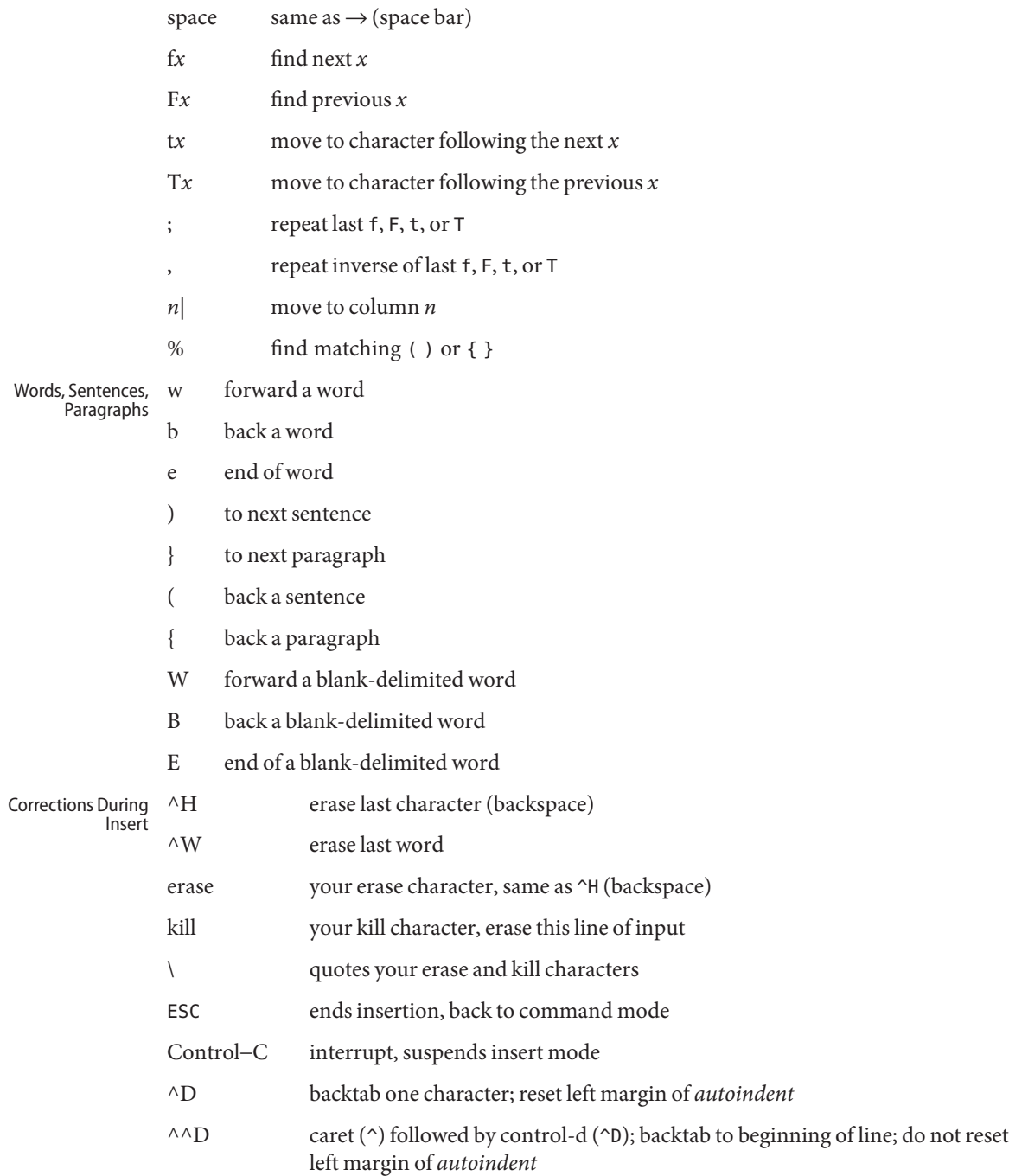

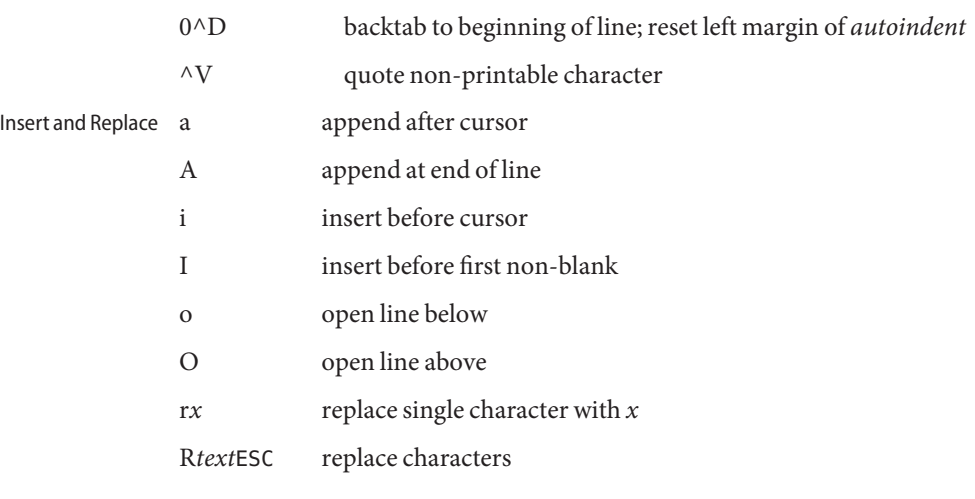

- Operators Operators are followed by a cursor motion and affect all text that would have been moved over. For example, since w moves over a word, dw deletes the word that would be moved over. Double the operator, for example dd, to affect whole lines.
	- d delete
	- c change
	- y yank lines to buffer
	- < left shift
	- > right shift
	- ! filter through command
- change rest of line  $(c*)$ Miscellaneous C **Operations** 
	- D delete rest of line (d\$)
	- s substitute characters (cl)
	- S substitute lines (cc)
	- J join lines
	- x delete characters (dl)
	- X delete characters before cursor dh)
	- Y yank lines (yy)
- Yank and Put Put inserts the text most recently deleted or yanked; however, if a buffer is named (using the ASCII lower-case letters a - z), the text in that buffer is put instead.
	- 3yy yank 3 lines
- 3yl yank 3 characters
- p put back text after cursor
- P put back text before cursor
- *"x*p put from buffer *x*
- "*x*y yank to buffer *x*
- "*x*d delete into buffer *x*
- u undo last change Undo, Redo, Retrieve

Files /var/tmp

- U restore current line
- . repeat last change
- "*d*p retrieve *d*'th last delete
- Usage See [largefile](http://www.oracle.com/pls/topic/lookup?ctx=E26505&id=REFMAN5largefile-5)(5) for the description of the behavior of vi and view when encountering files greater than or equal to 2 Gbyte ( $2^{31}$  bytes).
- **Environment** See [environ](http://www.oracle.com/pls/topic/lookup?ctx=E26505&id=REFMAN5environ-5)(5) for descriptions of the following environment variables that affect the execution of vi: LANG, LC\_ALL, LC\_COLLATE, LC\_CTYPE, LC\_TIME, LC\_MESSAGES, NLSPATH, PATH, SHELL, and TERM. **Variables**
	- COLUMNS Override the system-selected horizontal screen size.
	- EXINIT Determine a list of ex commands that are executed on editor start-up, before reading the first file. The list can contain multiple commands by separating them using a vertical-line (|) character.
	- LINES Override the system-selected vertical screen size, used as the number of lines in a screenful and the vertical screen size in visual mode.
		- default directory where temporary work files are placed; it can be changed using the directory option (see the ex[\(1\)](#page-415-0) command)
	- /usr/share/lib/terminfo/?/\* compiled terminal description database
	- /usr/lib/.COREterm/?/\* subset of compiled terminal description database

Attributes See [attributes](http://www.oracle.com/pls/topic/lookup?ctx=E26505&id=REFMAN5attributes-5)(5) for descriptions of the following attributes:

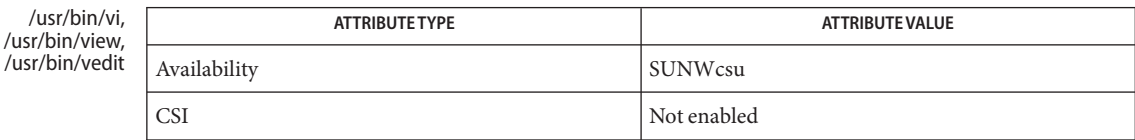

#### /usr/xpg4/bin/vi, /usr/xpg4/bin/view, /usr/xpg4/bin/vedit

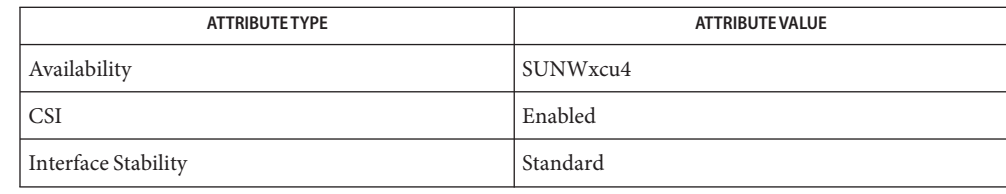

/usr/xpg6/bin/vi, /usr/xpg6/bin/view, /usr/xpg6/bin/vedit

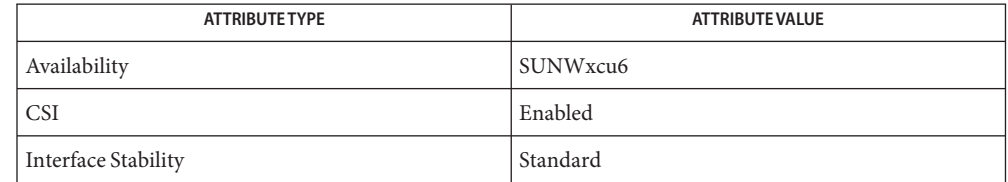

# **See Also** [Intro](#page-23-0)(1), [ctags](#page-278-0)[\(1\),](#page-415-0) ed(1), [edit](#page-365-0)(1), ex(1), [attributes](http://www.oracle.com/pls/topic/lookup?ctx=E26505&id=REFMAN5attributes-5)(5), [environ](http://www.oracle.com/pls/topic/lookup?ctx=E26505&id=REFMAN5environ-5)(5), [largefile](http://www.oracle.com/pls/topic/lookup?ctx=E26505&id=REFMAN5largefile-5)(5), [standards](http://www.oracle.com/pls/topic/lookup?ctx=E26505&id=REFMAN5standards-5)(5)

## *[Solaris Advanced User's Guide](http://www.oracle.com/pls/topic/lookup?ctx=dsc&id=/app/docs/doc/817-6767)*

- Author vi and ex were developed by The University of California, Berkeley California, Computer Science Division, Department of Electrical Engineering and Computer Science.
- Two options, although they continue to be supported, have been replaced in the **Notes** documentation by options that follow the Command Syntax Standard (see [Intro](#page-23-0)(1)). An -r option that is not followed with an option-argument has been replaced by -L and +command has been replaced by -c command.

The message file too large to recover with -r option, which is seen when a file is loaded, indicates that the file can be edited and saved successfully, but if the editing session is lost, recovery of the file with the -r option is not possible.

The editing environment defaults to certain configuration options. When an editing session is initiated, vi attempts to read the EXINIT environment variable. If it exists, the editor uses the values defined in EXINIT; otherwise the values set in \$HOME/.exrc are used. If \$HOME/.exrc does not exist, the default values are used.

To use a copy of .exrc located in the current directory other than \$HOME, set the *exrc* option in EXINIT or \$HOME/.exrc. Options set in EXINIT can be turned off in a local .exrc only if *exrc*is set in EXINIT or \$HOME/.exrc. In order to be used, *.exrc*in \$HOME or the current directory must fulfill these conditions:

- It must exist.
- It must be owned by the same userid as the real userid of the process, or the process has appropriate privileges.
- It is not writable by anyone other than the owner.

Tampering with entries in /usr/share/lib/terminfo/?/\* or

/usr/share/lib/terminfo/?/\* (for example, changing or removing an entry) can affect programs such as vi that expect the entry to be present and correct. In particular, removing the "dumb" terminal can cause unexpected problems.

Software tabs using ^T work only immediately after the *autoindent*.

Left and right shifts on intelligent terminals do not make use of insert and delete character operations in the terminal.

Loading an alternate malloc() library using the environment variable LD\_PRELOAD can cause problems for /usr/bin/vi.

The vi utility currently has the following limitations:

- 1. Lines, including the trailing NEWLINE character, can contain no more than 4096 bytes. If a longer line is found, Line too long is displayed in the status line.
- 2. The editor's temporary work file can be no larger than 128Mb.

If a larger temporary file is needed, Tmp file too large is displayed in the status line.

Name vipw - edit the password file Synopsis /usr/ucb/vipw Description vipw edits the password file while setting the appropriate locks, and does any necessary processing after the password file is unlocked. If the password file is already being edited, then you will be told to try again later. The  $v_i(1)$  $v_i(1)$  editor will be used unless the environment variable VISUAL or EDITOR indicates an alternate editor.

vipw performs a number of consistency checks on the password entry for root, and will not allow a password file with a "mangled" root entry to be installed. It also checks the /etc/shells file to verify the login shell for root.

Files /etc/ptmp

/etc/shells

Attributes See [attributes](http://www.oracle.com/pls/topic/lookup?ctx=E26505&id=REFMAN5attributes-5)(5) for descriptions of the following attributes:

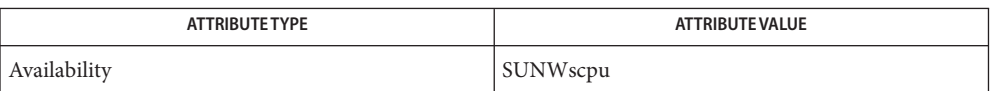

See Also  $passwd(1), vi(1), passwd(4), attributes(5)$  $passwd(1), vi(1), passwd(4), attributes(5)$  $passwd(1), vi(1), passwd(4), attributes(5)$  $passwd(1), vi(1), passwd(4), attributes(5)$  $passwd(1), vi(1), passwd(4), attributes(5)$ 

Name volcancel - cancel user's request for removable media that is not currently in drive

<span id="page-1924-0"></span>Synopsis /usr/lib/vold/volcancel [-n] [volume]

Description volcancel cancels a user's request to access a particular floppy or CD-ROM file system. This command is useful when the removable media containing the file system is not currently in the drive.

> Use the path /vol/rdsk/*name\_of\_volume* to specify the volume. If called without a volume name to cancel, volcancel checks for Volume Management running.

Display the nickname to the device name translation table. **Options**

**EXAMPLE 1** A sample of the volcancel command. **Examples**

To cancel a request to access an unnamed CD-ROM, use

example% /usr/lib/vold/volcancel vol/rdsk/unnamed\_cdrom

To check if volume management is running, use:

example% /usr/lib/vold/volcancel || echo volmgmt not running

Attributes See [attributes](http://www.oracle.com/pls/topic/lookup?ctx=E26505&id=REFMAN5attributes-5)(5) for descriptions of the following attributes:

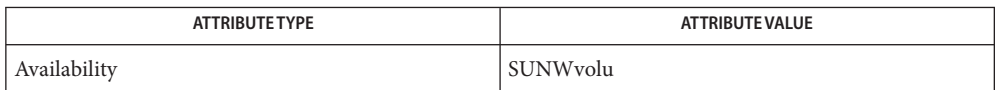

**See Also**  $\;$  [rmmount](http://www.oracle.com/pls/topic/lookup?ctx=E26505&id=REFMAN1Mrmmount-1m)(1M), [volcheck](#page-1925-0)(1), vold[\(1M\),](http://www.oracle.com/pls/topic/lookup?ctx=E26505&id=REFMAN1Mvold-1m) [volmissing](#page-1927-0)(1), [rmmount.conf](http://www.oracle.com/pls/topic/lookup?ctx=E26505&id=REFMAN4rmmount.conf-4)(4), [vold.conf](http://www.oracle.com/pls/topic/lookup?ctx=E26505&id=REFMAN4vold.conf-4)(4), [attributes](http://www.oracle.com/pls/topic/lookup?ctx=E26505&id=REFMAN5attributes-5)(5), [volfs](http://www.oracle.com/pls/topic/lookup?ctx=E26505&id=REFMAN7volfs-7fs)(7FS)

<span id="page-1925-0"></span>Name volcheck – checks for media in a drive and by default checks all floppy media volcheck [-v] [-i *secs*] [-t *secs*] *pathname* **Synopsis** Description The volcheck utility tells Volume Management to look at each dev/pathname in sequence and determine if new media has been inserted in the drive. The default action is to volcheck all checkable media managed by volume management. The following options are supported: **Options** -i *secs* Set the frequency of device checking to *secs*seconds. The default is 2 seconds. The minimum frequency is 1 second. -t *secs* Check the named device(s) for the next *secs*seconds. The maximum number of seconds allowed is 28800, which is 8 hours. The frequency of checking is specified by -i. There is no default total time. -v Verbose. The following operands are supported: **Operands** *pathname* The path name of a media device. **EXAMPLE 1** A sample of the volcheck command. **Examples** The following example example% volcheck −v /dev/diskette /dev/diskette has media asks Volume Management to examine the floppy drive for new media. The following example example% volcheck −i 2 −t 600 /dev/diskette1 & asks Volume Management if there is a floppy in the floppy drive every 2 seconds for 600 seconds (10 minutes). Volume Management control port Attributes See [attributes](http://www.oracle.com/pls/topic/lookup?ctx=E26505&id=REFMAN5attributes-5)(5) for descriptions of the following attributes: ATTRIBUTE TYPE **ATTRIBUTE VALUE** Availability SUNWvolu  $\textsf{See Also}$   $eject(1),$  $eject(1),$   $volerance(1),$   $vol$   $valmissing(1)$   $rmmount(1M),$  $rmmount(1M),$   $vol(d(1M),$   $rmmount.conf(4),$  $rmmount.conf(4),$ [vold.conf](http://www.oracle.com/pls/topic/lookup?ctx=E26505&id=REFMAN4vold.conf-4)(4), [attributes](http://www.oracle.com/pls/topic/lookup?ctx=E26505&id=REFMAN5attributes-5)(5), [volfs](http://www.oracle.com/pls/topic/lookup?ctx=E26505&id=REFMAN7volfs-7fs)(7FS) **Files**

Warnings Due to a hardware limitation in many floppy drives, the act of checking for media causes mechanical action in the floppy drive. Continuous polling of the floppy drive will cause the drive to wear out. It is recommended that polling the drive only be performed during periods of high use.

<span id="page-1927-0"></span>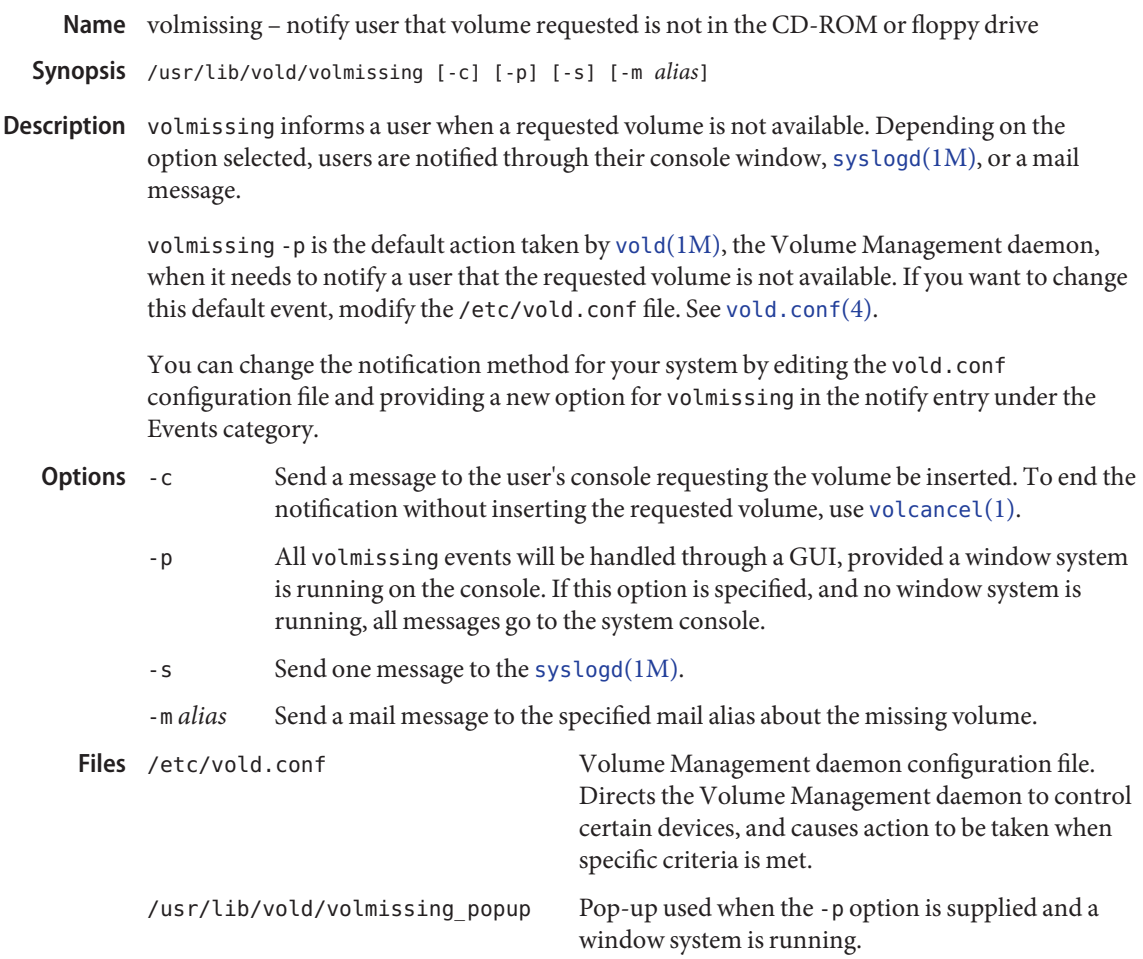

Attributes See [attributes](http://www.oracle.com/pls/topic/lookup?ctx=E26505&id=REFMAN5attributes-5)(5) for descriptions of the following attributes:

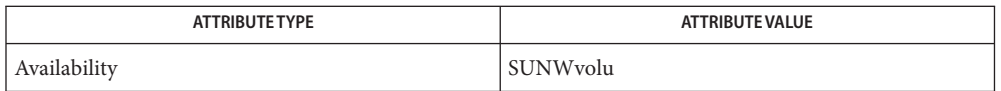

**See Also** [volcancel](#page-1924-0)(1), [volcheck](#page-1925-0)(1), [rmmount](http://www.oracle.com/pls/topic/lookup?ctx=E26505&id=REFMAN1Mrmmount-1m)(1M), [syslogd](http://www.oracle.com/pls/topic/lookup?ctx=E26505&id=REFMAN1Msyslogd-1m)[\(1M\),](http://www.oracle.com/pls/topic/lookup?ctx=E26505&id=REFMAN1Mvold-1m) vold(1M), [rmmount.conf](http://www.oracle.com/pls/topic/lookup?ctx=E26505&id=REFMAN4rmmount.conf-4)(4), [vold.conf](http://www.oracle.com/pls/topic/lookup?ctx=E26505&id=REFMAN4vold.conf-4)(4), [attributes](http://www.oracle.com/pls/topic/lookup?ctx=E26505&id=REFMAN5attributes-5)(5), [volfs](http://www.oracle.com/pls/topic/lookup?ctx=E26505&id=REFMAN7volfs-7fs)(7FS)

Name volrmmount - call rmmount to mount or unmount media

Synopsis volrmmount [-i | -e] [name | nickname] volrmmount [-d]

Description The vol[rmmount](http://www.oracle.com/pls/topic/lookup?ctx=E26505&id=REFMAN1Mrmmount-1m) utility calls rmmount(1M) to, in effect, simulate an insertion (-i) or an ejection (-e). Simulating an insertion often means that rmmount will mount the media. Conversely, simulating an ejection often means that rmmount will unmount the media. However, these actions can vary depending on the rmmount configuration and media type (see [rmmount.conf](http://www.oracle.com/pls/topic/lookup?ctx=E26505&id=REFMAN4rmmount.conf-4)(4)).

> For example, if you use the default /etc/rmmount.conf and insert a music CD, it will not be mounted. However, you can configure rmmount so that it calls workman whenever a music CD is inserted.

This command allows you to override Volume Management's usual handling of media (see EXAMPLES below).

- The following options are supported: **Options**
	- -i Simulates an insertion of the specified media by calling rmmount.
	- -e Simulates an ejection of the specified media by calling rmmount.
	- -d Displays the name of the default device for volrmmount to handle. This device is used if no *name* or *nickname* is supplied.
- The following operands are supported: **Operands**
	- *name* The name that Volume Management recognizes as the device's name. See [volfs](http://www.oracle.com/pls/topic/lookup?ctx=E26505&id=REFMAN7volfs-7fs)(7FS).
	- *nickname* A shortened version of the device's name. Following is the list of recognized nicknames:

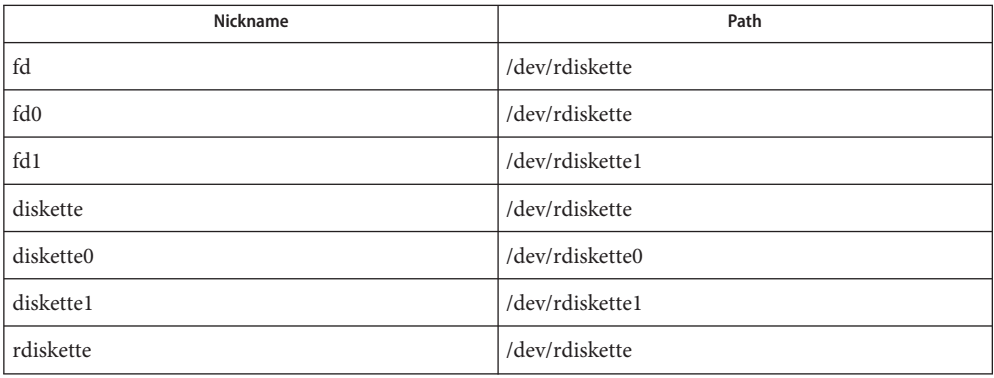

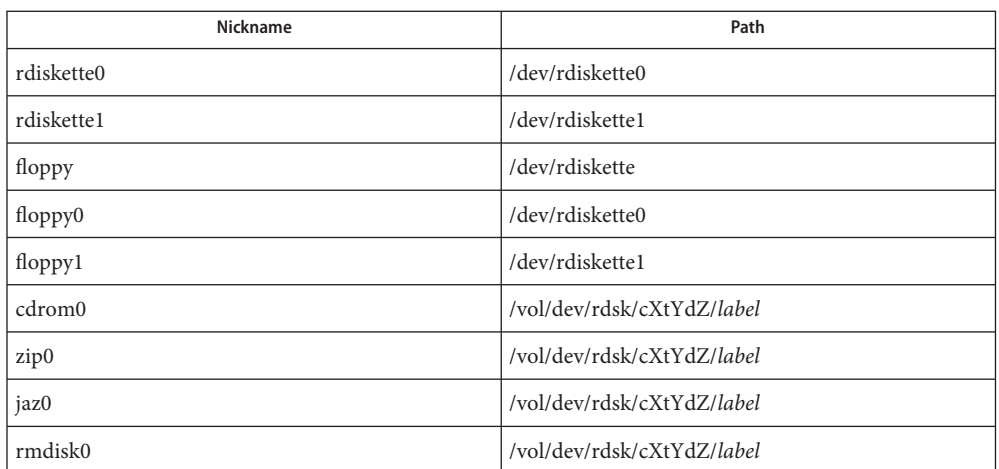

#### **EXAMPLE 1** Using the volrmmount command **Examples**

When Volume Management finds a floppy that contains a filesystem, it calls rmmount to mount it. If you wish to run  $\text{tar}(1)$  $\text{tar}(1)$  $\text{tar}(1)$  or  $\text{cpio}(1)$  $\text{cpio}(1)$  $\text{cpio}(1)$  on that floppy, it must first be unmounted. To unmount the floppy use:

```
example% volrmmount −e floppy0
```
After vol rmmount unmounts the floppy, if you wish to re-mount it (rather than ejecting it and reinserting it) use:

example% **volrmmount** −**i floppy0**

Notice that if you are using a named floppy, you can use its name in place of floppy0.

- Volume Management control port **Files**
- Attributes See [attributes](http://www.oracle.com/pls/topic/lookup?ctx=E26505&id=REFMAN5attributes-5)(5) for descriptions of the following attributes:

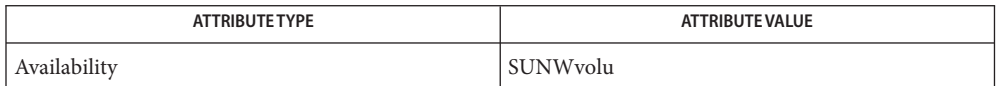

**See Also**  $\text{cpio}(1), \text{eject}(1), \text{tar}(1), \text{rmmount}(1M), \text{vol}(1M), \text{rmmount.conf}(4), \text{atributes}(5),$  $\text{cpio}(1), \text{eject}(1), \text{tar}(1), \text{rmmount}(1M), \text{vol}(1M), \text{rmmount.conf}(4), \text{atributes}(5),$  $\text{cpio}(1), \text{eject}(1), \text{tar}(1), \text{rmmount}(1M), \text{vol}(1M), \text{rmmount.conf}(4), \text{atributes}(5),$  $\text{cpio}(1), \text{eject}(1), \text{tar}(1), \text{rmmount}(1M), \text{vol}(1M), \text{rmmount.conf}(4), \text{atributes}(5),$  $\text{cpio}(1), \text{eject}(1), \text{tar}(1), \text{rmmount}(1M), \text{vol}(1M), \text{rmmount.conf}(4), \text{atributes}(5),$  $\text{cpio}(1), \text{eject}(1), \text{tar}(1), \text{rmmount}(1M), \text{vol}(1M), \text{rmmount.conf}(4), \text{atributes}(5),$  $\text{cpio}(1), \text{eject}(1), \text{tar}(1), \text{rmmount}(1M), \text{vol}(1M), \text{rmmount.conf}(4), \text{atributes}(5),$  $\text{cpio}(1), \text{eject}(1), \text{tar}(1), \text{rmmount}(1M), \text{vol}(1M), \text{rmmount.conf}(4), \text{atributes}(5),$  $\text{cpio}(1), \text{eject}(1), \text{tar}(1), \text{rmmount}(1M), \text{vol}(1M), \text{rmmount.conf}(4), \text{atributes}(5),$  $\text{cpio}(1), \text{eject}(1), \text{tar}(1), \text{rmmount}(1M), \text{vol}(1M), \text{rmmount.conf}(4), \text{atributes}(5),$  $\text{cpio}(1), \text{eject}(1), \text{tar}(1), \text{rmmount}(1M), \text{vol}(1M), \text{rmmount.conf}(4), \text{atributes}(5),$  $\text{cpio}(1), \text{eject}(1), \text{tar}(1), \text{rmmount}(1M), \text{vol}(1M), \text{rmmount.conf}(4), \text{atributes}(5),$  $\text{cpio}(1), \text{eject}(1), \text{tar}(1), \text{rmmount}(1M), \text{vol}(1M), \text{rmmount.conf}(4), \text{atributes}(5),$ [volfs](http://www.oracle.com/pls/topic/lookup?ctx=E26505&id=REFMAN7volfs-7fs)(7FS)

Notes Volume Management (vold) must be running to use this command.

Name vsig - synchronize a co-process with the controlling FMLI application

Synopsis vsig

Description The vsig executable sends a SIGUSR2 signal to the controlling FMLI process. This signal/alarm causes FMLI to execute the FMLI built-in command checkworld which causes all posted objects with a reread descriptor evaluating to TRUE to be reread. vsig takes no arguments.

**EXAMPLE 1** A sample output of vsig command. **Examples**

The following is a segment of a shell program:

echo "Sending this string to an FMLI process" vsig

The vsig executable will flush the output buffer *before* it sends the SIGUSR2 signal to make sure the string is actually in the pipe created by the cocreate function.

Attributes See [attributes](http://www.oracle.com/pls/topic/lookup?ctx=E26505&id=REFMAN5attributes-5)(5) for descriptions of the following attributes:

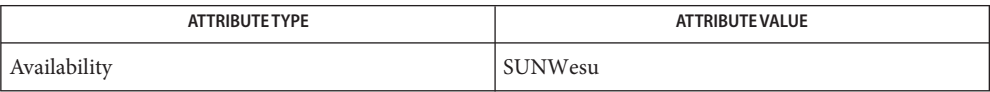

## **See Also** [coproc](#page-203-0)(1F), [kill](http://www.oracle.com/pls/topic/lookup?ctx=E26505&id=REFMAN2kill-2)(1), kill(2), [signal](http://www.oracle.com/pls/topic/lookup?ctx=E26505&id=REFMAN3Asignal-3c)(3C), [attributes](http://www.oracle.com/pls/topic/lookup?ctx=E26505&id=REFMAN5attributes-5)(5)

Because vsig synchronize with FMLI, it should be used rather than kill to send a SIGUSR2 **Notes** signal to FMLI.

Synopsis w [-hlsuw] [user]

Description The w command displays a summary of the current activity on the system, including what each user is doing. The heading line shows the current time, the length of time the system has been up, the number of users logged into the system, and the average number of jobs in the run queue over the last 1, 5 and 15 minutes.

> The fields displayed are: the user's login name, the name of the tty the user is on, the time of day the user logged on (in *hours:minutes*), the idle time—that is, the number of minutes since the user last typed anything (in *hours:minutes*), the CPU time used by all processes and their children on that terminal (in *minutes:seconds*), the CPU time used by the currently active processes (in *minutes:seconds*), and the name and arguments of the current process.

- The following options are supported: **Options**
	- -h Suppresses the heading.
	- -l Produces a long form of output, which is the default.
	- -s Produces a short form of output. In the short form, the tty is abbreviated, the login time and CPU times are left off, as are the arguments to commands.
	- -u Produces the heading line which shows the current time, the length of time the system has been up, the number of users logged into the system, and the average number of jobs in the run queue over the last 1, 5 and 15 minutes.
	- -w Produces a long form of output, which is also the same as the default.
- Name of a particular user for whom login information is displayed. If specified, output is restricted to that user. **Operands**
- **EXAMPLE 1** Sample Output From the wCommand **Examples**

example% **w**

10:54am up 27 day(s), 57 mins, 1 user, load average: 0.28, 0.26, 0.22 User tty login@ idle JCPU PCPU what ralph console 7:10am 1 10:05 4:31 w

**Environment** See [environ](http://www.oracle.com/pls/topic/lookup?ctx=E26505&id=REFMAN5environ-5)(5) for descriptions of the following environment variables that affect the **Variables** execution of w: LC\_CTYPE, LC\_MESSAGES, and LC\_TIME.

user and accounting information **Files** /var/adm/utmpx

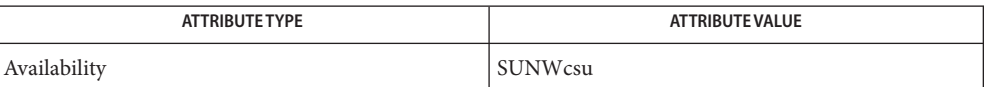

See Also  $ps(1)$ , [who](#page-1944-0) $(1)$ , [whodo](http://www.oracle.com/pls/topic/lookup?ctx=E26505&id=REFMAN1Mwhodo-1m) $(1M)$ , [utmpx](http://www.oracle.com/pls/topic/lookup?ctx=E26505&id=REFMAN4utmpx-4) $(4)$ , [attributes](http://www.oracle.com/pls/topic/lookup?ctx=E26505&id=REFMAN5attributes-5)(5), [environ](http://www.oracle.com/pls/topic/lookup?ctx=E26505&id=REFMAN5environ-5)(5)

The notion of the "current process" is unclear. The current algorithm is "the highest **Notes** numbered process on the terminal that is not ignoring interrupts, or, if there is none, the highest numbered process on the terminal". This fails, for example, in critical sections of programs like the shell and editor, or when faulty programs running in the background fork and fail to ignore interrupts. In cases where no process can be found, w prints −.

The CPU time is only an estimate, in particular, if someone leaves a background process running after logging out, the person currently on that terminal is ''charged'' with the time.

Background processes are not shown, even though they account for much of the load on the system.

Sometimes processes, typically those in the background, are printed with null or garbaged arguments. In these cases, the name of the command is printed in parentheses.

w does not know about the conventions for detecting background jobs. It will sometimes find a background job instead of the right one.

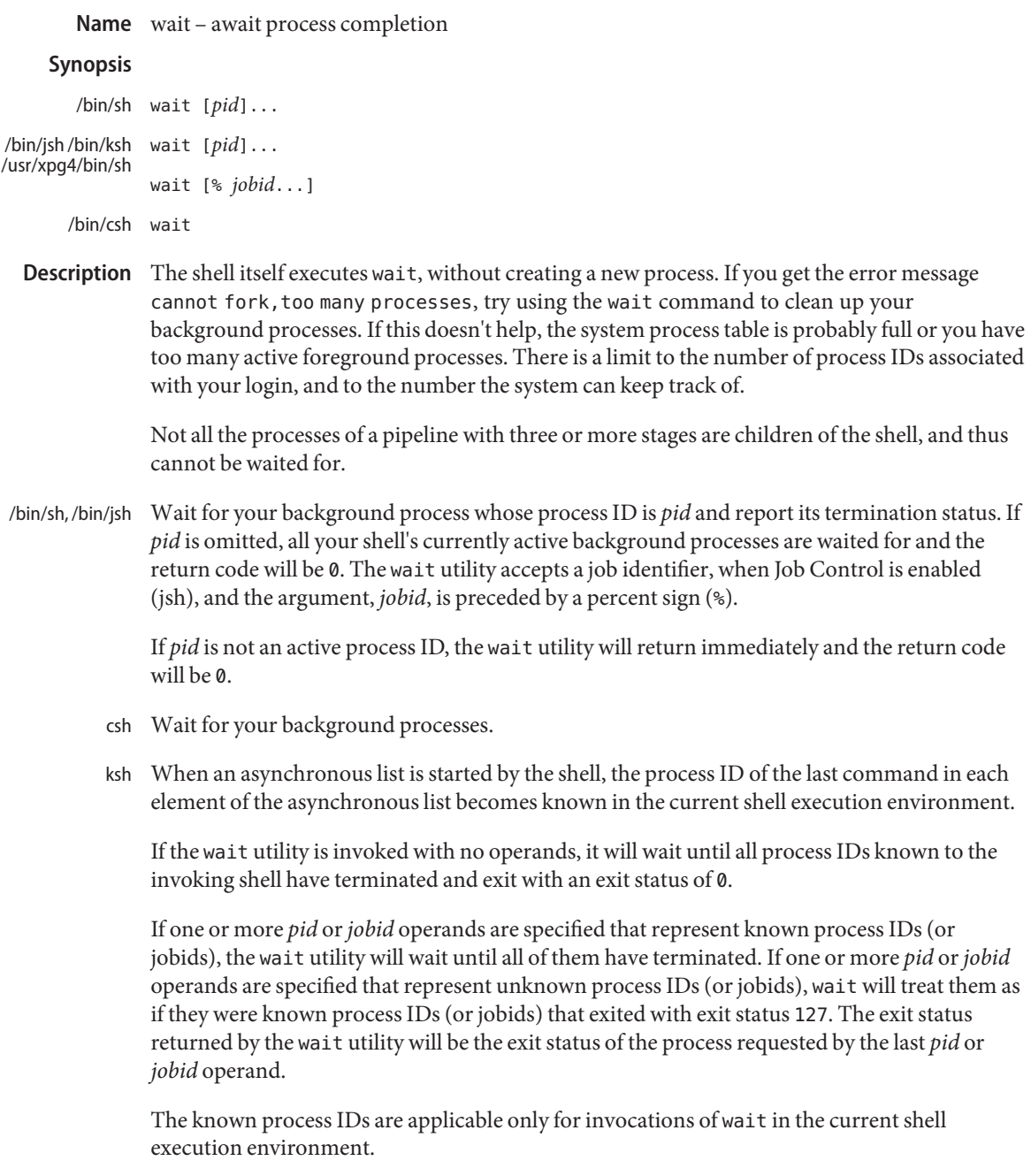

**Operands** The following operands are supported:

One of the following:

- *pid* The unsigned decimal integer process ID of a command, for which the utility is to wait for the termination.
- *jobid* A job control job ID that identifies a background process group to be waited for. The job control job ID notation is applicable only for invocations of wait in the current shell execution environment, and only on systems supporting the job control option.
- On most implementations, wait is a shell built-in. If it is called in a subshell or separate utility **Usage** execution environment, such as one of the following,

(wait) nohup wait ... find . -exec wait ... \;

it will return immediately because there will be no known process IDs to wait for in those environments.

**EXAMPLE 1** Using A Script To Identify The Termination Signal **Examples**

Although the exact value used when a process is terminated by a signal is unspecified, if it is known that a signal terminated a process, a script can still reliably figure out which signal is using kill, as shown by the following (/bin/ksh and /usr/xpg4/bin/sh):

```
sleep 1000&
pid=$!
kill -kill $pid
wait $pid
echo $pid was terminated by a SIG$(kill -l $(($?−128))) signal.
```
**EXAMPLE 2** Returning The Exit Status Of A Process

If the following sequence of commands is run in less than 31 seconds (/bin/ksh and /usr/xpg4/bin/sh):

sleep 257 | sleep 31 &

jobs -l %%

then either of the following commands will return the exit status of the second sleep in the pipeline:

wait <*pid of sleep 31*> wait %%

**Environment** See [environ](http://www.oracle.com/pls/topic/lookup?ctx=E26505&id=REFMAN5environ-5)(5) for descriptions of the following environment variables that affect the Variables execution of wait: LANG, LC\_ALL, LC\_CTYPE, LC\_MESSAGES, and NLSPATH.

Attributes See [attributes](http://www.oracle.com/pls/topic/lookup?ctx=E26505&id=REFMAN5attributes-5)(5) for descriptions of the following attributes:

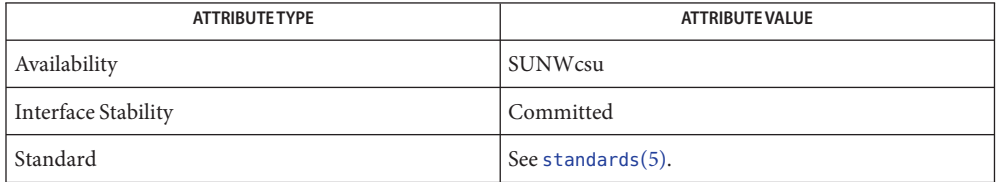

See Also [csh](#page-247-0)(1), [jobs](#page-625-0)(1), [ksh](#page-674-0)[\(1\),](#page-1623-0) pwait(1), sh(1), [attributes](http://www.oracle.com/pls/topic/lookup?ctx=E26505&id=REFMAN5attributes-5)(5), [environ](http://www.oracle.com/pls/topic/lookup?ctx=E26505&id=REFMAN5environ-5)(5), [standards](http://www.oracle.com/pls/topic/lookup?ctx=E26505&id=REFMAN5standards-5)(5)

Name wc - display a count of lines, words and characters in a file

wc [-c | -m | -C] [-lw] [*file*]... **Synopsis**

Description The wc utility reads one or more input files and, by default, writes the number of newline characters, words and bytes contained in each input file to the standard output.

The utility also writes a total count for all named files, if more than one input file is specified.

wc considers a *word* to be a non-zero-length string of characters delimited by white space (for example, SPACE, TAB). See [iswspace](http://www.oracle.com/pls/topic/lookup?ctx=E26505&id=REFMAN3Aiswspace-3c)(3C) or [isspace](http://www.oracle.com/pls/topic/lookup?ctx=E26505&id=REFMAN3Aisspace-3c)(3C).

- The following options are supported: **Options**
	- -c Counts bytes.
	- -C Same as -m.
	- -l Counts lines.
	- -m Counts characters.
	- -w Counts words delimited by white space characters or new line characters. Delimiting characters are Extended Unix Code (EUC) characters from any code set defined by iswspace().

If no option is specified, the default is - lwc (counts lines, words, and bytes.)

- The following operand is supported: **Operands**
	- *file* A path name of an input file. If no *file* operands are specified, the standard input will be used.
	- Usage See [largefile](http://www.oracle.com/pls/topic/lookup?ctx=E26505&id=REFMAN5largefile-5)(5) for the description of the behavior of wc when encountering files greater than or equal to 2 Gbyte ( $2^{31}$  bytes).
- **Environment** See [environ](http://www.oracle.com/pls/topic/lookup?ctx=E26505&id=REFMAN5environ-5)(5) for descriptions of the following environment variables that affect the Variables execution of wc: LANG, LC\_ALL, LC\_CTYPE, LC\_MESSAGES, and NLSPATH.
	- **Exit Status** The following exit values are returned:
		- 0 Successful completion.
		- >0 An error occurred.
	- Attributes See [attributes](http://www.oracle.com/pls/topic/lookup?ctx=E26505&id=REFMAN5attributes-5)(5) for descriptions of the following attributes:

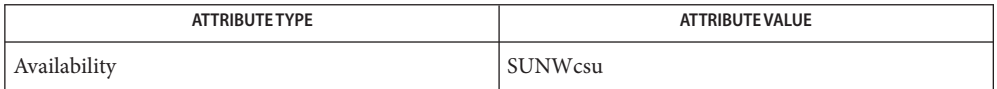

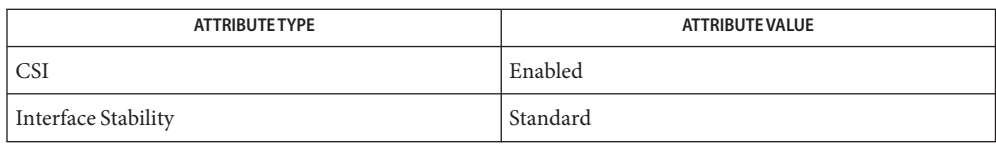

**See Also** [cksum](#page-182-0)(1), [isspace](http://www.oracle.com/pls/topic/lookup?ctx=E26505&id=REFMAN3Aisspace-3c)(3C), [iswalpha](http://www.oracle.com/pls/topic/lookup?ctx=E26505&id=REFMAN3Aiswalpha-3c)(3C), [iswspace](http://www.oracle.com/pls/topic/lookup?ctx=E26505&id=REFMAN3Aiswspace-3c)(3C), [setlocale](http://www.oracle.com/pls/topic/lookup?ctx=E26505&id=REFMAN3Asetlocale-3c)(3C), [attributes](http://www.oracle.com/pls/topic/lookup?ctx=E26505&id=REFMAN5attributes-5)(5), [environ](http://www.oracle.com/pls/topic/lookup?ctx=E26505&id=REFMAN5environ-5)(5), [largefile](http://www.oracle.com/pls/topic/lookup?ctx=E26505&id=REFMAN5largefile-5)(5), [standards](http://www.oracle.com/pls/topic/lookup?ctx=E26505&id=REFMAN5standards-5)(5)

what – extract SCCS version information from a file **Name**

Synopsis what [-s] *filename...* 

Description The what utility searches each *filename* for occurrences of the pattern @(#) that the SCCS get command (see [sccs-get](#page-1563-0)(1)) substitutes for the  $\mathfrak{g}(\#)$  ID keyword, and prints what follows up to a ",  $>$ , NEWLINE, \, or NULL character.

The following option is supported: **Options**

-s Stops after the first occurrence of the pattern.

**EXAMPLE 1** Extracting SCCS version information **Examples**

If a C program in file program.c contains

char sccsid[  $] = "@(#)$ identification information ";

and program.c is compiled to yield program.o and a.out, the command:

example% **what program.c program.o a.out**

produces:

program.c: identification information

- program.o: identification information
- a.out: identification information
- **Exit Status** The following exit values are returned:
	- 0 Any matches were found.
	- 1 No matches found.

**Environment** See [environ](http://www.oracle.com/pls/topic/lookup?ctx=E26505&id=REFMAN5environ-5)(5) for descriptions of the following environment variables that affect the execution of what: LANG, LC\_ALL, LC\_CTYPE, LC\_MESSAGES, and NLSPATH. **Variables**

Attributes See [attributes](http://www.oracle.com/pls/topic/lookup?ctx=E26505&id=REFMAN5attributes-5)(5) for descriptions of the following attributes:

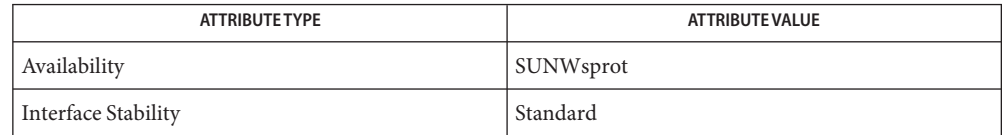

[sccs](#page-1540-0)(1), [sccs-admin](#page-1551-0)(1), [sccs-cdc](#page-1556-0)(1), [sccs-comb](#page-1558-0)(1), [sccs-delta](#page-1560-0)(1), [sccs-get](#page-1563-0)(1), **See Also**  $sccs-help(1), sccs-prs(1), sccs-prt(1), sccs-rmdel(1), sccs-sact(1), sccs-sccsdiff(1),$  $sccs-help(1), sccs-prs(1), sccs-prt(1), sccs-rmdel(1), sccs-sact(1), sccs-sccsdiff(1),$  $sccs-help(1), sccs-prs(1), sccs-prt(1), sccs-rmdel(1), sccs-sact(1), sccs-sccsdiff(1),$  $sccs-help(1), sccs-prs(1), sccs-prt(1), sccs-rmdel(1), sccs-sact(1), sccs-sccsdiff(1),$  $sccs-help(1), sccs-prs(1), sccs-prt(1), sccs-rmdel(1), sccs-sact(1), sccs-sccsdiff(1),$  $sccs-help(1), sccs-prs(1), sccs-prt(1), sccs-rmdel(1), sccs-sact(1), sccs-sccsdiff(1),$  $sccs-help(1), sccs-prs(1), sccs-prt(1), sccs-rmdel(1), sccs-sact(1), sccs-sccsdiff(1),$  $sccs-help(1), sccs-prs(1), sccs-prt(1), sccs-rmdel(1), sccs-sact(1), sccs-sccsdiff(1),$  $sccs-help(1), sccs-prs(1), sccs-prt(1), sccs-rmdel(1), sccs-sact(1), sccs-sccsdiff(1),$  $sccs-help(1), sccs-prs(1), sccs-prt(1), sccs-rmdel(1), sccs-sact(1), sccs-sccsdiff(1),$  $sccs-help(1), sccs-prs(1), sccs-prt(1), sccs-rmdel(1), sccs-sact(1), sccs-sccsdiff(1),$  $sccs-help(1), sccs-prs(1), sccs-prt(1), sccs-rmdel(1), sccs-sact(1), sccs-sccsdiff(1),$ [sccs-unget](#page-1580-0)(1), [sccs-val](#page-1581-0)(1), [sccsfile](http://www.oracle.com/pls/topic/lookup?ctx=E26505&id=REFMAN4sccsfile-4)(4), [attributes](http://www.oracle.com/pls/topic/lookup?ctx=E26505&id=REFMAN5attributes-5)(5), [environ](http://www.oracle.com/pls/topic/lookup?ctx=E26505&id=REFMAN5environ-5)(5), [standards](http://www.oracle.com/pls/topic/lookup?ctx=E26505&id=REFMAN5standards-5)(5)

Diagnostics Use the SCCS help command for explanations (see [sccs-help](#page-1569-0)(1)).

There is a remote possibility that a spurious occurrence of the '@(#)' pattern could be found by **Bugs** what.

whatis – display a one-line summary about a keyword **Name**

Synopsis whatis *command...* 

Description whatis looks up a given *command* and displays the header line from the manual section. You can then run the [man](#page-1015-0)(1) command to get more information. If the line starts 'name(*section*) . . .' you can do 'man -s *section* name' to get the documentation for it. Try 'whatis ed' and then you should do 'man -s 1 ed' to get the manual page for ed[\(1\).](#page-351-0)

whatis is actually just the -f option to the [man](#page-1015-0)(1) command.

whatis uses the /usr/share/man/windex database. This database is created by [catman](http://www.oracle.com/pls/topic/lookup?ctx=E26505&id=REFMAN1Mcatman-1m)(1M). If this database does not exist, whatis will fail.

Table of contents and keyword database Files /usr/share/man/windex

Attributes See [attributes](http://www.oracle.com/pls/topic/lookup?ctx=E26505&id=REFMAN5attributes-5)(5) for descriptions of the following attributes:

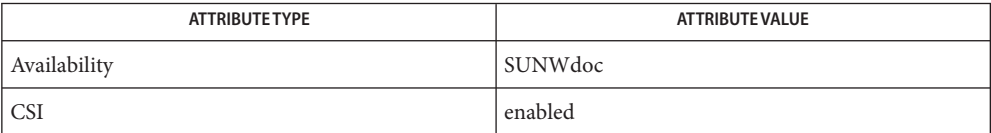

See Also [apropos](#page-52-0)(1), [man](#page-1015-0)(1), [catman](http://www.oracle.com/pls/topic/lookup?ctx=E26505&id=REFMAN1Mcatman-1m)(1M), [attributes](http://www.oracle.com/pls/topic/lookup?ctx=E26505&id=REFMAN5attributes-5)(5)

Name whereis - locate the binary, source, and manual page files for a command

- Synopsis /usr/ucb/whereis [-bmsu] [-BMS *directory...* -f] *filename...*
- Description The whereis utility locates source/binary and manuals sections for specified files. The supplied names are first stripped of leading pathname components and any (single) trailing extension of the form .*ext*, for example, .c. Prefixes of s. resulting from use of source code control are also dealt with. whereis then attempts to locate the desired program in a list of standard places:

**etc**

**/sbin /usr/bin /usr/ccs/bin /usr/ccs/lib /usr/lang /usr/lbin /usr/lib /usr/sbin /usr/ucb /usr/ucblib /usr/ucbinclude /usr/games /usr/local /usr/local/bin /usr/new /usr/old /usr/hosts /usr/include /usr/etc**

The following options are supported: **Options**

- -b Searches only for binaries.
- -B Changes or otherwise limits the places where whereis searches for binaries.
- -f Terminates the last directory list and signals the start of file names, and *must* be used when any of the -B, -M, or -S options are used.
- -m Searches only for manual sections.
- -M Changes or otherwise limits the places where whereis searches for manual sections.
- -s Searches only for sources.
- -S Changes or otherwise limit the places where whereis searches for sources.
- -u Searches for unusual entries. A file is said to be unusual if it does not have one entry of each requested type. Thus 'whereis -m -u \*' asks for those files in the current directory which have no documentation.

**EXAMPLE 1** Finding files **Examples**

Find all files in /usr/bin which are not documented in /usr/share/man/man1 with source in /usr/src/cmd:

example% **cd /usr/ucb** example% **whereis -u -M /usr/share/man/man1 -S /usr/src/cmd -f \***

■ /usr/src/\* **Files**

- /usr/{doc,man}/\*
- /etc, /usr/{lib,bin,ucb,old,new,local}

Attributes See [attributes](http://www.oracle.com/pls/topic/lookup?ctx=E26505&id=REFMAN5attributes-5)(5) for descriptions of the following attributes:

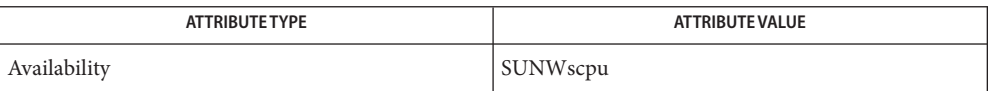

## See Also [chdir](http://www.oracle.com/pls/topic/lookup?ctx=E26505&id=REFMAN2chdir-2)(2), [attributes](http://www.oracle.com/pls/topic/lookup?ctx=E26505&id=REFMAN5attributes-5)(5)

Bugs Since whereis uses [chdir](http://www.oracle.com/pls/topic/lookup?ctx=E26505&id=REFMAN2chdir-2)(2) to run faster, pathnames given with the -M, -S, or -B must be full; that is, they must begin with a '/'.

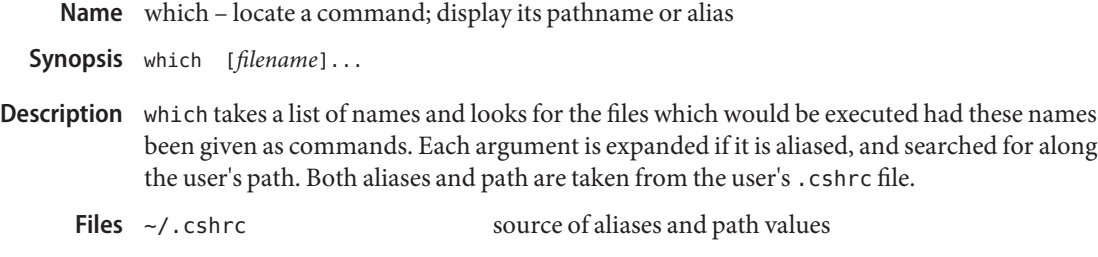

/usr/bin/which

Attributes See [attributes](http://www.oracle.com/pls/topic/lookup?ctx=E26505&id=REFMAN5attributes-5)(5) for descriptions of the following attributes:

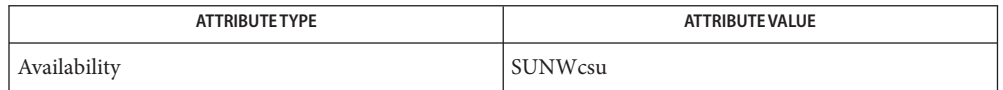

See Also [csh](#page-247-0)(1), [attributes](http://www.oracle.com/pls/topic/lookup?ctx=E26505&id=REFMAN5attributes-5)(5)

- Diagnostics A diagnostic is given for names which are aliased to more than a single word, or if an executable file with the argument name was not found in the path.
	- which is not a shell built-in command; it is the UNIX command, /usr/bin/which **Notes**
	- Only aliases and paths from ~/.cshrc are used; importing from the current environment is **Bugs** not attempted. Must be executed by [csh](#page-247-0)(1), since only csh knows about aliases.

To compensate for ~/.cshrc files in which aliases depend upon the prompt variable being set, which sets this variable to NULL. If the  $\sim$ /. cshrc produces output or prompts for input when prompt is set, which may produce some strange results.
Name who - who is on the system

- <span id="page-1944-0"></span>/usr/bin/who [-abdHlmpqrstTu] [*file*] **Synopsis** /usr/bin/who -q [-n *x*] [*file*] /usr/bin/who am i /usr/bin/who am I /usr/xpg4/bin/who [-abdHlmpqrtTu] [*file*] /usr/xpg4/bin/who -q [-n *x*] [*file*] /usr/xpg4/bin/who -s [-bdHlmpqrtu] [*file*] /usr/xpg4/bin/who am i /usr/xpg4/bin/who am I
- The who utility can list the user's name, terminal line, login time, elapsed time since activity occurred on the line, and the process-ID of the command interpreter (shell) for each current UNIX system user. It examines the /var/adm/utmpx file to obtain its information. If *file* is given, that file (which must be in [utmpx](http://www.oracle.com/pls/topic/lookup?ctx=E26505&id=REFMAN4utmpx-4)(4) format) is examined. Usually, *file* will be /var/adm/wtmpx, which contains a history of all the logins since the file was last created. **Description**

The general format for output is:

*name* [*state*] *line time* [*idle*] [*pid*] [*comment*] [*exit*]

where:

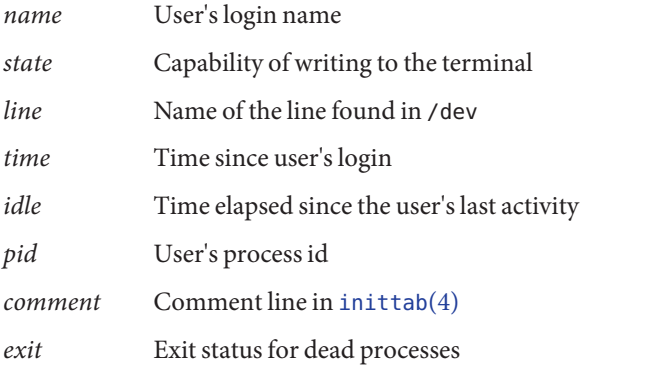

The following options are supported: **Options**

- -a Processes /var/adm/utmpx or the named *file* with -b, -d, -l, -p, -r, -t, -T, and -u options turned on.
- -b Indicates the time and date of the last reboot.

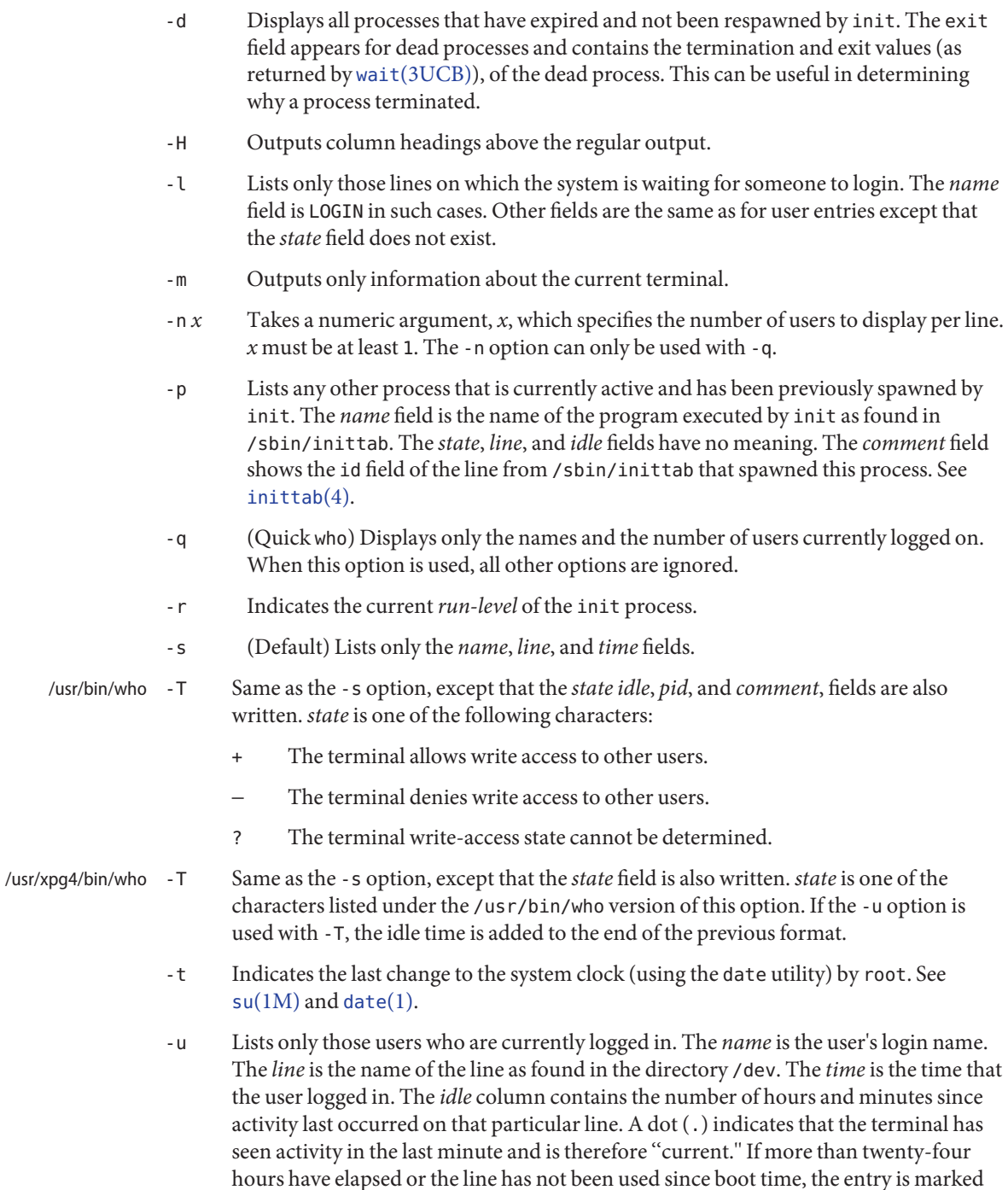

old. This field is useful when trying to determine whether a person is working at the terminal or not. The *pid* is the process-ID of the user's shell. The *comment* is the comment field associated with this line as found in /sbin/[inittab](http://www.oracle.com/pls/topic/lookup?ctx=E26505&id=REFMAN4inittab-4) (see inittab(4)). This can contain information about where the terminal is located, the telephone number of the dataset, type of terminal if hard-wired, and so forth.

The following operands are supported: **Operands**

- am i
- am I In the "C" locale, limits the output to describing the invoking user, equivalent to the -m option. The am and i or I must be separate arguments.
- *file* Specifies a path name of a file to substitute for the database of logged-on users that who uses by default.
- **Environment** See [environ](http://www.oracle.com/pls/topic/lookup?ctx=E26505&id=REFMAN5environ-5)(5) for descriptions of the following environment variables that affect the Variables execution of who: LANG, LC\_ALL, LC\_CTYPE, LC\_MESSAGES, LC\_TIME, and NLSPATH.

**Exit Status** The following exit values are returned:

- 0 Successful completion.
- >0 An error occurred.
- Script for init /var/adm/utmpx Current user and accounting information /var/adm/wtmpx Historic user and accounting information **Files**

### Attributes See [attributes](http://www.oracle.com/pls/topic/lookup?ctx=E26505&id=REFMAN5attributes-5)(5) for descriptions of the following attributes:

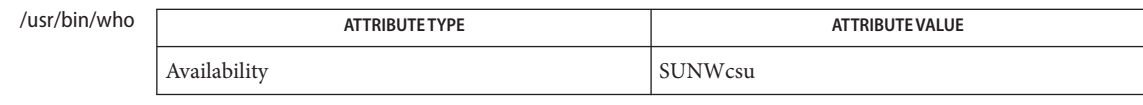

#### /usr/xpg4/bin/who

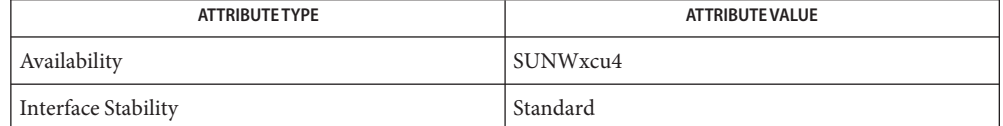

## See Also [date](#page-299-0)(1), [login](#page-873-0)(1), [mesg](#page-1068-0)(1), init[\(1M\),](http://www.oracle.com/pls/topic/lookup?ctx=E26505&id=REFMAN1Msu-1m) su(1M), wait[\(3UCB\),](http://www.oracle.com/pls/topic/lookup?ctx=E26505&id=REFMAN3Await-3ucb) [inittab](http://www.oracle.com/pls/topic/lookup?ctx=E26505&id=REFMAN4inittab-4)(4), [utmpx](http://www.oracle.com/pls/topic/lookup?ctx=E26505&id=REFMAN4utmpx-4)(4),  $attributes(5)$  $attributes(5)$ , [environ](http://www.oracle.com/pls/topic/lookup?ctx=E26505&id=REFMAN5environ-5)(5), [standards](http://www.oracle.com/pls/topic/lookup?ctx=E26505&id=REFMAN5standards-5)(5)

*Superuser:* After a shutdown to the single-user state, who returns a prompt. Since **Notes** /var/adm/utmpx is updated at login time and there is no login in single-user state, who cannot report accurately on this state. The command, who am i, however, returns the correct information.

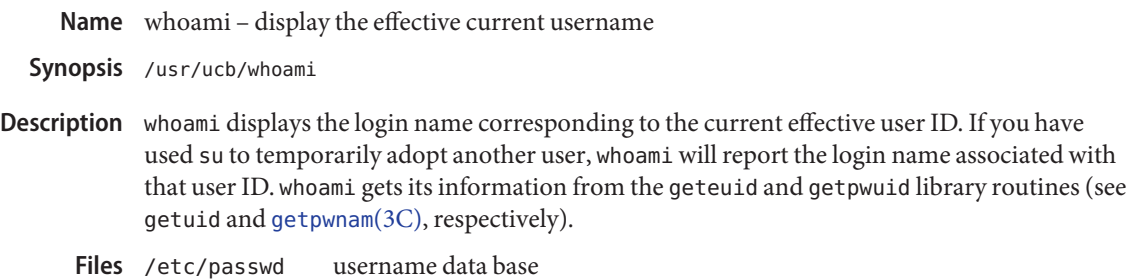

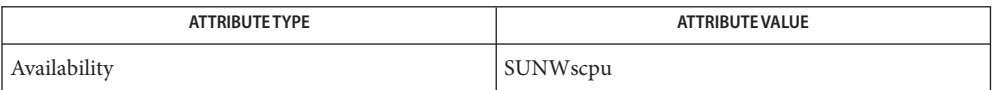

See Also su[\(1M\),](http://www.oracle.com/pls/topic/lookup?ctx=E26505&id=REFMAN1Msu-1m) [who](#page-1944-0)(1), [getuid](http://www.oracle.com/pls/topic/lookup?ctx=E26505&id=REFMAN2getuid-2)(2), [getpwnam](http://www.oracle.com/pls/topic/lookup?ctx=E26505&id=REFMAN3Agetpwnam-3c)(3C), [attributes](http://www.oracle.com/pls/topic/lookup?ctx=E26505&id=REFMAN5attributes-5)(5)

Name whocalls - report on the calls to a specific procedure

- /usr/ccs/bin/whocalls [-l *wholib*] [-s] *funcname executable* **Synopsis** [*arguments*]...
- Description whocalls is a simple example of a utility based on the *Link-Auditing* functionality of [ld.so.1](#page-808-0)(1) that permits the tracking of a given function call. See the *[Linker and Libraries](http://www.oracle.com/pls/topic/lookup?ctx=E23823&id=LLM) [Guide](http://www.oracle.com/pls/topic/lookup?ctx=E23823&id=LLM)* for a detailed description of the *Link-Auditing* mechanism. The *executable* is run as normal with any associated arguments. Each time the procedure *funcname* is called, both the arguments to that procedure and a stack trace are displayed on standard output.

The following options are supported: **Options**

- -l *wholib* Specifies an alternate who.so *Link-Auditing* library to use.
- -s When available, examines and uses the .symtab symbol table for local symbols. This is a little more expensive than using the .dynsym symbol table, but can produce more detailed stack trace information.
- **EXAMPLE 1** Tracking function calls **Examples**

This example tracks the calls to printf() made by a simple helloworld program:

```
example% whocalls printf helloworld
printf(0x106e4, 0xef625310, 0xef621ba8)
        helloworld:main+0x10
        helloworld:_start+0x5c
Hello World
```
Attributes See [attributes](http://www.oracle.com/pls/topic/lookup?ctx=E26505&id=REFMAN5attributes-5)(5) for descriptions of the following attributes:

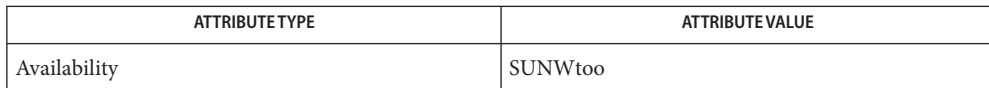

**See Also** [ld.so.1](#page-808-0)(1), [sotruss](#page-1666-0)(1), [attributes](http://www.oracle.com/pls/topic/lookup?ctx=E26505&id=REFMAN5attributes-5)(5)

*[Linker and Libraries Guide](http://www.oracle.com/pls/topic/lookup?ctx=E23823&id=LLM)*

Name whois - Internet user name directory service whois [-h *host*] *identifier* **Synopsis** Description whois searches for an Internet directory entry for an *identifier* which is either a name (such as ''Smith'') or a handle (such as ''SRI-NIC''). To force a name-only search, precede the name with a period; to force a handle-only search, precede the handle with an exclamation point. To search for a group or organization entry, precede the argument with \* (an asterisk). The entire membership list of the group will be displayed with the record. You may of course use an exclamation point and asterisk, or a period and asterisk together. **Examples** EXAMPLE1 Using The whois Command The command: example% whois Smith looks for the name or handle SMITH. The command: example% whois !SRI-NIC looks for the handle SRI-NIC only. The command: example% whois .Smith, John looks for the name JOHN SMITH only. Adding . . . to the name or handle argument will match anything from that point; that is,  $ZU$ ... will match ZUL, ZUM, and so on.

Attributes See [attributes](http://www.oracle.com/pls/topic/lookup?ctx=E26505&id=REFMAN5attributes-5)(5) for descriptions of the following attributes:

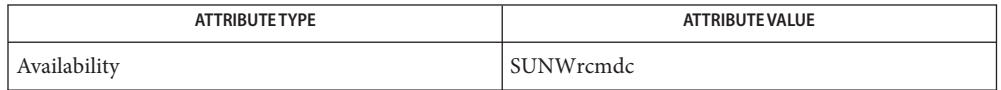

See Also [attributes](http://www.oracle.com/pls/topic/lookup?ctx=E26505&id=REFMAN5attributes-5)(5)

Name write - write to another user

Synopsis write user [terminal]

Description The write utility reads lines from the user's standard input and writes them to the terminal of another user. When first invoked, it writes the message:

Message from *sender-login-id* (*sending-terminal*) [date]...

to *user*. When it has successfully completed the connection, the sender's terminal will be alerted twice to indicate that what the sender is typing is being written to the recipient's terminal.

If the recipient wants to reply, this can be accomplished by typing

write *sender-login-id* [*sending-terminal*]

upon receipt of the initial message. Whenever a line of input as delimited by a NL, EOF, or EOL special character is accumulated while in canonical input mode, the accumulated data will be written on the other user's terminal. Characters are processed as follows:

- Typing the alert character will write the alert character to the recipient's terminal.
- Typing the erase and kill characters will affect the sender's terminal in the manner described by the [termios](http://www.oracle.com/pls/topic/lookup?ctx=E26505&id=REFMAN3Atermios-3c)(3C) interface.
- Typing the interrupt or end-of-file characters will cause write to write an appropriate message (EOT\n in the "C"locale) to the recipient's terminal and exit.
- Typing characters from LC\_CTYPE classifications print or space will cause those characters to be sent to the recipient's terminal.
- When and only when the stty iexten local mode is enabled, additional special control characters and multi-byte or single-byte characters are processed as printable characters if their wide character equivalents are printable.
- Typing other non-printable characters will cause them to be written to the recipient's terminal as follows: control characters will appear as a '^' followed by the appropriate ASCII character, and characters with the high-order bit set will appear in "meta" notation. For example, '\003' is displayed as '^C' and '\372' as 'M−z'.

To write to a user who is logged in more than once, the *terminal* argument can be used to indicate which terminal to write to. Otherwise, the recipient's terminal is the first writable instance of the user found in /usr/adm/utmpx, and the following informational message will be written to the sender's standard output, indicating which terminal was chosen:

*user* is logged on more than one place. You are connected to *terminal*. Other locations are:*terminal*

Permission to be a recipient of a write message can be denied or granted by use of the mesg utility. However, a user's privilege may further constrain the domain of accessibility of other users' terminals. The write utility will fail when the user lacks the appropriate privileges to perform the requested action. If the character ! is found at the beginning of a line, write calls the shell to execute the rest of the line as a command.

write runs setgid() (see [setuid](http://www.oracle.com/pls/topic/lookup?ctx=E26505&id=REFMAN2setuid-2)(2)) to the group ID tty, in order to have write permissions on other user's terminals.

The following protocol is suggested for using write: when you first write to another user, wait for them to write back before starting to send. Each person should end a message with a distinctive signal (that is, (o) for ''over'') so that the other person knows when to reply. The signal (oo) (for ''over and out'') is suggested when conversation is to be terminated.

**Operands** The following operands are supported:

- *user* User (login) name of the person to whom the message will be written. This operand must be of the form returned by the [who](#page-1944-0)(1) utility.
- *terminal* Terminal identification in the same format provided by the who utility.

**Environment** See [environ](http://www.oracle.com/pls/topic/lookup?ctx=E26505&id=REFMAN5environ-5)(5) for descriptions of the following environment variables that affect the execution of write: LANG, LC\_ALL, LC\_CTYPE, LC\_MESSAGES, and NLSPATH. **Variables**

**Exit Status** The following exit values are returned:

- 0 Successful completion.
- >0 The addressed user is not logged on or the addressed user denies permission.

user and accounting information for write Files /var/adm/utmpx

/usr/bin/sh Bourne shell executable file

Attributes See [attributes](http://www.oracle.com/pls/topic/lookup?ctx=E26505&id=REFMAN5attributes-5)(5) for descriptions of the following attributes:

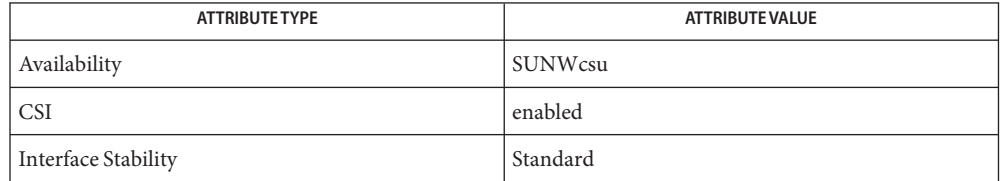

## See Also  $\text{mail}(1), \text{mesg}(1), \text{pr}(1), \text{sh}(1), \text{talk}(1), \text{who}(1), \text{setuid}(2), \text{terminos}(3C), \text{attributes}(5),$  $\text{mail}(1), \text{mesg}(1), \text{pr}(1), \text{sh}(1), \text{talk}(1), \text{who}(1), \text{setuid}(2), \text{terminos}(3C), \text{attributes}(5),$  $\text{mail}(1), \text{mesg}(1), \text{pr}(1), \text{sh}(1), \text{talk}(1), \text{who}(1), \text{setuid}(2), \text{terminos}(3C), \text{attributes}(5),$  $\text{mail}(1), \text{mesg}(1), \text{pr}(1), \text{sh}(1), \text{talk}(1), \text{who}(1), \text{setuid}(2), \text{terminos}(3C), \text{attributes}(5),$  $\text{mail}(1), \text{mesg}(1), \text{pr}(1), \text{sh}(1), \text{talk}(1), \text{who}(1), \text{setuid}(2), \text{terminos}(3C), \text{attributes}(5),$  $\text{mail}(1), \text{mesg}(1), \text{pr}(1), \text{sh}(1), \text{talk}(1), \text{who}(1), \text{setuid}(2), \text{terminos}(3C), \text{attributes}(5),$  $\text{mail}(1), \text{mesg}(1), \text{pr}(1), \text{sh}(1), \text{talk}(1), \text{who}(1), \text{setuid}(2), \text{terminos}(3C), \text{attributes}(5),$  $\text{mail}(1), \text{mesg}(1), \text{pr}(1), \text{sh}(1), \text{talk}(1), \text{who}(1), \text{setuid}(2), \text{terminos}(3C), \text{attributes}(5),$  $\text{mail}(1), \text{mesg}(1), \text{pr}(1), \text{sh}(1), \text{talk}(1), \text{who}(1), \text{setuid}(2), \text{terminos}(3C), \text{attributes}(5),$  $\text{mail}(1), \text{mesg}(1), \text{pr}(1), \text{sh}(1), \text{talk}(1), \text{who}(1), \text{setuid}(2), \text{terminos}(3C), \text{attributes}(5),$  $\text{mail}(1), \text{mesg}(1), \text{pr}(1), \text{sh}(1), \text{talk}(1), \text{who}(1), \text{setuid}(2), \text{terminos}(3C), \text{attributes}(5),$  $\text{mail}(1), \text{mesg}(1), \text{pr}(1), \text{sh}(1), \text{talk}(1), \text{who}(1), \text{setuid}(2), \text{terminos}(3C), \text{attributes}(5),$  $\text{mail}(1), \text{mesg}(1), \text{pr}(1), \text{sh}(1), \text{talk}(1), \text{who}(1), \text{setuid}(2), \text{terminos}(3C), \text{attributes}(5),$  $\text{mail}(1), \text{mesg}(1), \text{pr}(1), \text{sh}(1), \text{talk}(1), \text{who}(1), \text{setuid}(2), \text{terminos}(3C), \text{attributes}(5),$  $\text{mail}(1), \text{mesg}(1), \text{pr}(1), \text{sh}(1), \text{talk}(1), \text{who}(1), \text{setuid}(2), \text{terminos}(3C), \text{attributes}(5),$ [environ](http://www.oracle.com/pls/topic/lookup?ctx=E26505&id=REFMAN5environ-5)(5), [standards](http://www.oracle.com/pls/topic/lookup?ctx=E26505&id=REFMAN5standards-5)(5)

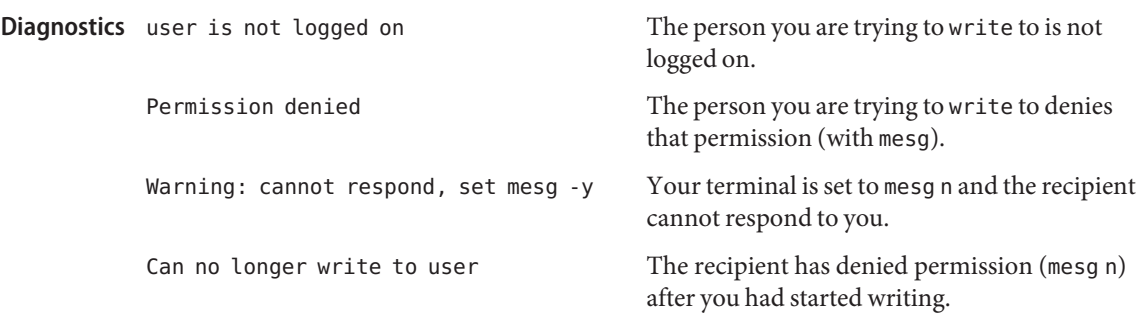

Name xargs - construct argument lists and invoke utility

- /usr/bin/xargs [-t] [-p] [-e [*eofstr*]] [-E *eofstr*] **Synopsis** [-I *replstr*] [-i [*replstr*]] [-L *number*] [-l [*number*]] [-n *number* [-x]] [-s *size*] [*utility* [*argument*...]]
	- /usr/xpg6/bin/xargs [-t] [-p] [-e [*eofstr*]] [-E *eofstr*] [-I *replstr*] [-i [*replstr*]] [-L *number*] [-l [*number*]] [-n *number* [-x]] [-s *size*] [*utility* [*argument*...]]

Description The xargs utility constructs a command line consisting of the *utility* and *argument* operands specified followed by as many arguments read in sequence from standard input as will fit in length and number constraints specified by the options. The xargs utility then invokes the constructed command line and waits for its completion. This sequence is repeated until an end-of-file condition is detected on standard input or an invocation of a constructed command line returns an exit status of 255.

> Arguments in the standard input must be separated by unquoted blank characters, or unescaped blank characters or newline characters. A string of zero or more non-double-quote (") and non-newline characters can be quoted by enclosing them in double-quotes. A string of zero or more non-apostrophe (') and non-newline characters can be quoted by enclosing them in apostrophes. Any unquoted character can be escaped by preceding it with a backslash (\). The *utility* will be executed one or more times until the end-of-file is reached. The results are unspecified if the utility named by *utility* attempts to read from its standard input.

> The generated command line length will be the sum of the size in bytes of the utility name and each argument treated as strings, including a null byte terminator for each of these strings. The xargs utility will limit the command line length such that when the command line is invoked, the combined argument and environment lists will not exceed {ARG\_MAX}−2048 bytes. Within this constraint, if neither the -n nor the -s option is specified, the default command line length will be at least {LINE\_MAX}.

#### The following options are supported: **Options**

- -e[*eofstr*] Uses *eofstr* as the logical end-of-file string. Underscore (\_) is assumed for the logical EOF string if neither -e nor -E is used. When the *eofstr* option-argument is omitted, the logical EOF string capability is disabled and underscores are taken literally. The xargs utility reads standard input until either end-of-file or the logical EOF string is encountered.
- -E *eofstr* In /usr/bin/args:

Specifies a logical end-of-file string to replace the default underscore. The xargs utility reads standard input until either end-of-file or the logical EOF string is encountered. The *eofstr* cannot be a null string.

In /usr/xpg6/bin/args:

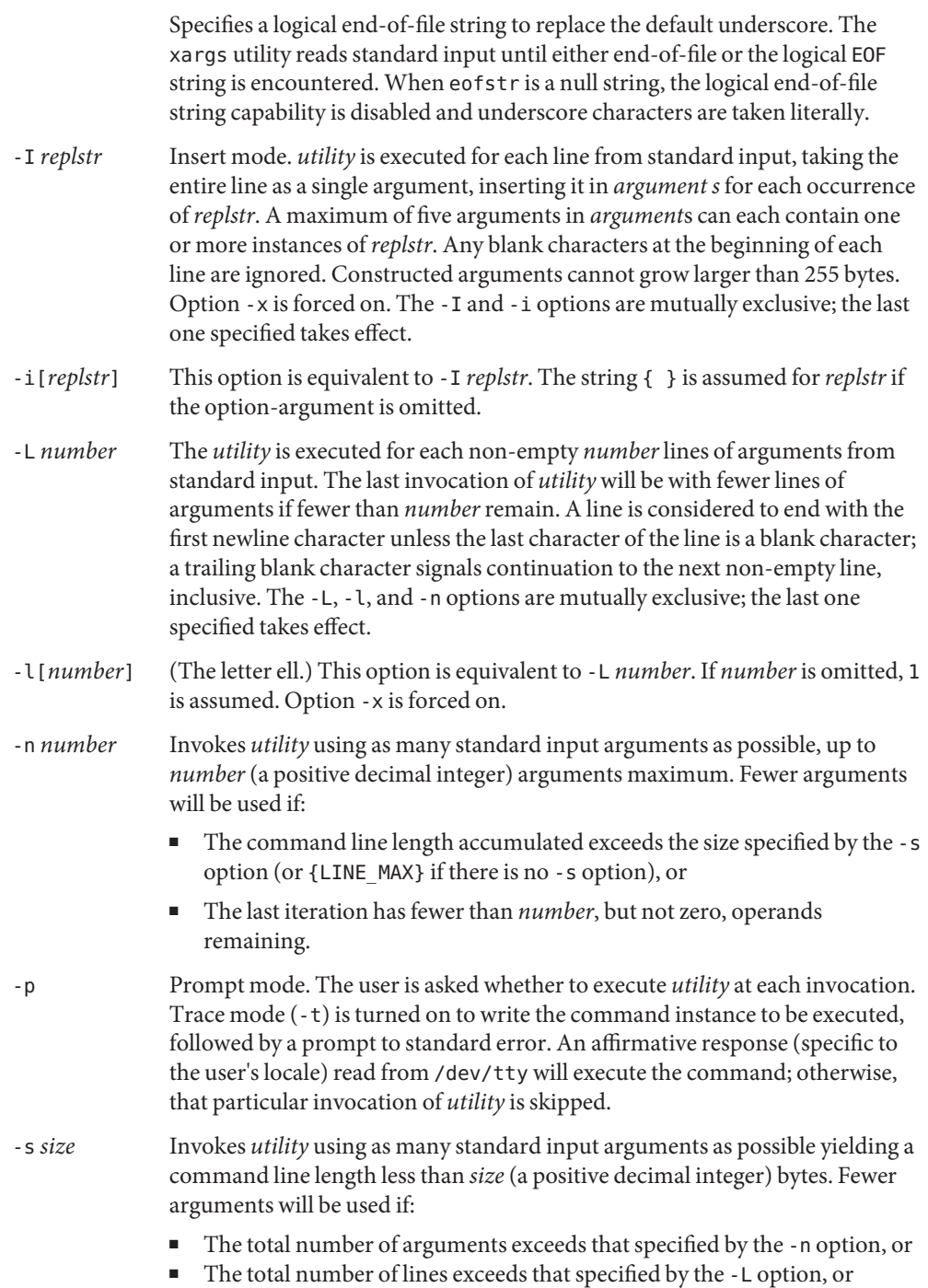

■ End of file is encountered on standard input before *size* bytes are accumulated.

Values of *size* up to at least {LINE\_MAX} bytes are supported, provided that the constraints specified in DESCRIPTION are met. It is not considered an error if a value larger than that supported by the implementation or exceeding the constraints specified in DESCRIPTION is given. xargs will use the largest value it supports within the constraints.

- -t Enables trace mode. Each generated command line will be written to standard error just prior to invocation.
- -x Terminates if a command line containing *number* arguments (see the -n option above) or *number*lines (see the -L option above) will not fit in the implied or specified size (see the -s option above).

**Operands** The following operands are supported:

- *utility* The name of the utility to be invoked, found by search path using the PATH environment variable. (ee [environ](http://www.oracle.com/pls/topic/lookup?ctx=E26505&id=REFMAN5environ-5)(5).) If *utility* is omitted, the default is the [echo](#page-346-0)(1) utility. If the *utility* operand names any of the special built-in utilities in shell builtins $(1)$ , the results are undefined.
- *argument* An initial option or operand for the invocation of *utility*.
- The 255 exit status allows a utility being used by xargs to tell xargs to terminate if it knows no **Usage** further invocations using the current data stream will succeed. Thus, *utility* should explicitly exit with an appropriate value to avoid accidentally returning with 255.

Notice that input is parsed as lines. Blank characters separate arguments. If xargs is used to bundle output of commands like find *dir* -print or ls into commands to be executed, unexpected results are likely if any filenames contain any blank characters or newline characters. This can be fixed by using find to call a script that converts each file found into a quoted string that is then piped to xargs. Notice that the quoting rules used by xargs are not the same as in the shell. They were not made consistent here because existing applications depend on the current rules and the shell syntax is not fully compatible with it. An easy rule that can be used to transform any string into a quoted form that xargs will interpret correctly is to precede each character in the string with a backslash  $(\cdot)$ .

On implementations with a large value for {ARG\_MAX}, xargs may produce command lines longer than {LINE\_MAX}. For invocation of utilities, this is not a problem. If xargs is being used to create a text file, users should explicitly set the maximum command line length with the -s option.

The xargs utility returns exit status 127 if an error occurs so that applications can distinguish "failure to find a utility" from "invoked utility exited with an error indication." The value 127 was chosen because it is not commonly used for other meanings; most utilities use small

values for "normal error conditions" and the values above 128 can be confused with termination due to receipt of a signal. The value 126 was chosen in a similar manner to indicate that the utility could be found, but not invoked.

#### **EXAMPLE 1** Using the xargs command **Examples**

The following will move all files from directory \$1 to directory \$2, and echo each move command just before doing it:

example% **ls \$1 | xargs -I {} -t mv \$1/{} \$2/{}**

The following command will combine the output of the parenthesised commands onto one line, which is then written to the end of file log:

example% **(logname; date; printf "%s\n" "\$0 \$\*") | xargs >>log**

The following command will invoke diff with successive pairs of arguments originally typed as command line arguments (assuming there are no embedded blank characters in the elements of the original argument list):

example% **printf "%s\n" "\$\*" | xargs -n 2 -x diff**

The user is asked which files in the current directory are to be archived. The files are archived into arch ; a, one at a time, or b, many at a time:

example% **ls | xargs -p -L 1 ar -r arch ls | xargs -p -L 1 | xargs ar -r arch**

The following will execute with successive pairs of arguments originally typed as command line arguments:

example% **echo \$\* | xargs -n 2 diff**

- **Environment** See [environ](http://www.oracle.com/pls/topic/lookup?ctx=E26505&id=REFMAN5environ-5)(5) for descriptions of the following environment variables that affect the execution of xargs: LANG, LC\_ALL, LC\_COLLATE, LC\_CTYPE, LC\_MESSAGES, and NLSPATH. **Variables**
	- PATH Determine the location of *utility*.
	- **Exit Status** The following exit values are returned:
		- 0 All invocations of *utility* returned exit status 0.
		- 1−125 A command line meeting the specified requirements could not be assembled, one or more of the invocations of *utility* returned a non-zero exit status, or some other error occurred.
		- 126 The utility specified by *utility* was found but could not be invoked.
		- 127 The utility specified by *utility* could not be found.

If a command line meeting the specified requirements cannot be assembled, the utility cannot be invoked, an invocation of the utility is terminated by a signal, or an invocation of the utility exits with exit status 255, the xargs utility will write a diagnostic message and exit without processing any remaining input.

Attributes See [attributes](http://www.oracle.com/pls/topic/lookup?ctx=E26505&id=REFMAN5attributes-5)(5) for descriptions of the following attributes:

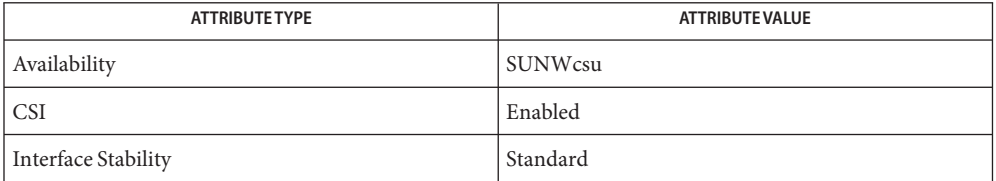

See Also [echo](#page-346-0)(1), [shell\\_builtins](#page-1645-0)(1), [attributes](http://www.oracle.com/pls/topic/lookup?ctx=E26505&id=REFMAN5attributes-5)(5), [environ](http://www.oracle.com/pls/topic/lookup?ctx=E26505&id=REFMAN5environ-5)(5), [standards](http://www.oracle.com/pls/topic/lookup?ctx=E26505&id=REFMAN5standards-5)(5)

Name xgettext - extract gettext call strings from C programs

xgettext [-ns] [-a [-x *exclude-file*]] [-c *comment-tag*] **Synopsis** [-d *default-domain*] [-j] [-m *prefix*] [-M *suffix*] [-p *pathname*] -| *filename*...

xgettext -h

Description The xgettext utility is used to automate the creation of portable message files (.po). A .po file contains copies of "C" strings that are found in ANSI C source code in *filename* or the standard input if '−' is specified on the command line. The .po file can be used as input to the  $mgfmt(1)$  utility, which produces a binary form of the message file that can be used by application during run-time.

> xgettext writes *msgid* strings from [gettext](http://www.oracle.com/pls/topic/lookup?ctx=E26505&id=REFMAN3Agettext-3c)(3C) calls in *filename* to the default output file messages.po. The default output file name can be changed by -d option. *msgid* strings in dgettext() calls are written to the output file domainname.po where domainname is the first parameter to the dgettext() call.

> By default, xgettext creates a .po file in the current working directory, and each entry is in the same order that the strings are extracted from *filenames*. When the -p option is specified, the .po file is created in the *pathname* directory. An existing .po file is overwritten.

Duplicate *msgid*s are written to the .po file as comment lines. When the -s option is specified, the .po is sorted by the *msgid* string, and all duplicated *msgid*s are removed. All *msgstr* directives in the .po file are empty unless the -m option is used.

# The following options are supported: **Options**

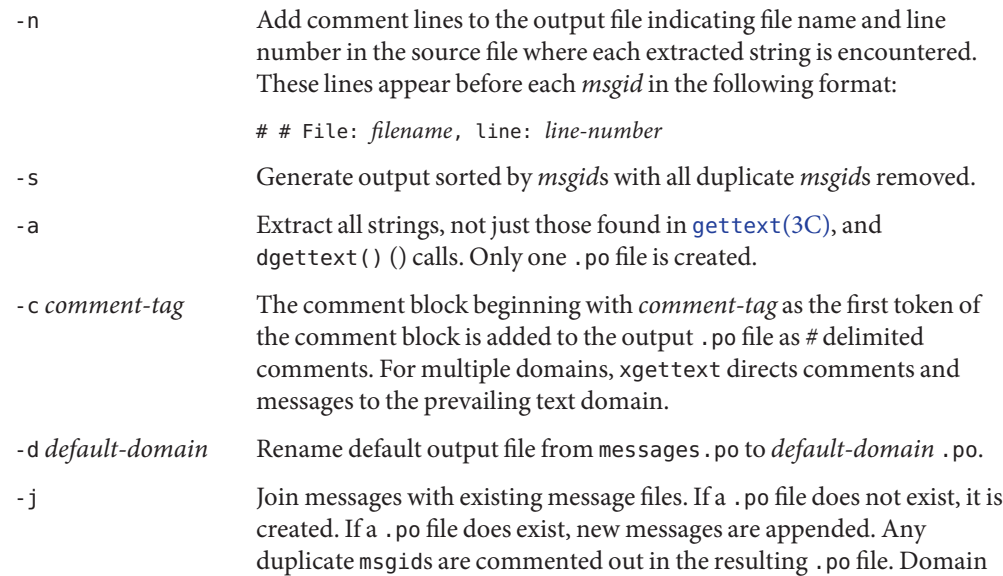

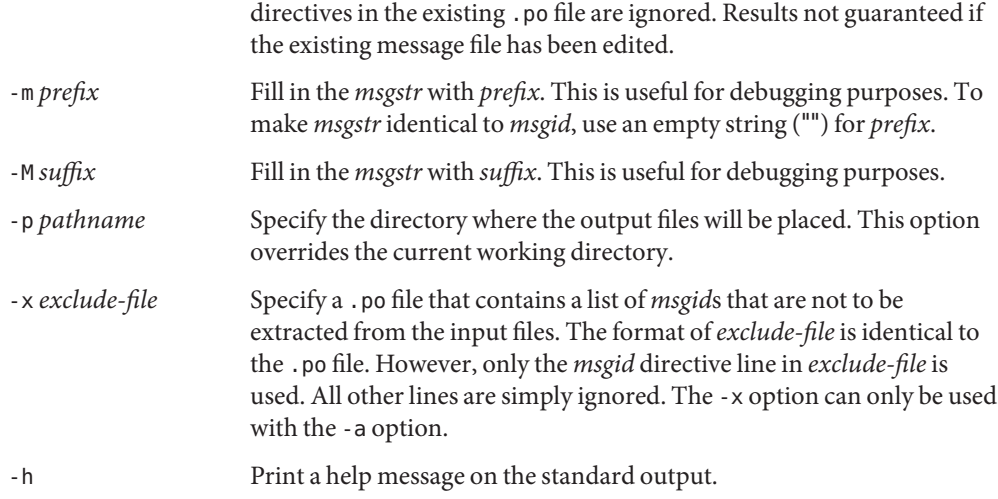

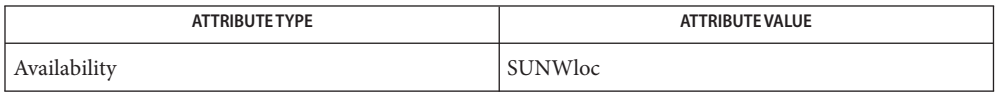

# See Also [msgfmt](#page-1102-0)(1), [gettext](http://www.oracle.com/pls/topic/lookup?ctx=E26505&id=REFMAN3Agettext-3c)(3C), [attributes](http://www.oracle.com/pls/topic/lookup?ctx=E26505&id=REFMAN5attributes-5)(5)

Notes xgettext is not able to extract cast strings, for example ANSI C casts of literal strings to (const char \*). This is unnecessary anyway, since the prototypes in <libintl.h> already specify this type.

In messages and translation notes, lines greater than 2048 characters are truncated to 2048 characters and a warning message is printed to stderr.

Name xstr - extract strings from C programs to implement shared strings

xstr -c *filename* [-v] [-l *array*] **Synopsis** xstr [-l *array*] xstr *filename* [-v] [-l *array*]

Description xstr maintains a file called strings into which strings in component parts of a large program are hashed. These strings are replaced with references to this common area. This serves to implement shared constant strings, which are most useful if they are also read-only.

The command:

example% xstr −c *filename*

extracts the strings from the C source in name, replacing string references by expressions of the form &xstr[*number*] for some number. An appropriate declaration of xstr is prepended to the file. The resulting C text is placed in the file x.c, to then be compiled. The strings from this file are placed in the strings data base if they are not there already. Repeated strings and strings which are suffixes of existing strings do not cause changes to the data base.

After all components of a large program have been compiled, a file declaring the common xstr space called xs.c can be created by a command of the form:

example% xstr

This xs.c file should then be compiled and loaded with the rest of the program. If possible, the array can be made read-only (shared) saving space and swap overhead.

xstr can also be used on a single file. A command:

```
example% xstr filename
```
creates files x.c and xs.c as before, without using or affecting any strings file in the same directory.

It may be useful to run xstr after the C preprocessor if any macro definitions yield strings or if there is conditional code which contains strings which may not, in fact, be needed. xstr reads from the standard input when the argument − is given. An appropriate command sequence for running xstr after the C preprocessor is:

```
example% cc −E name.c | xstr −c −
example% cc −c x.c
example% mv x.o name.o
```
xstr does not touch the file strings unless new items are added; thus [make](#page-979-0)(1S) can avoid remaking xs.o unless truly necessary.

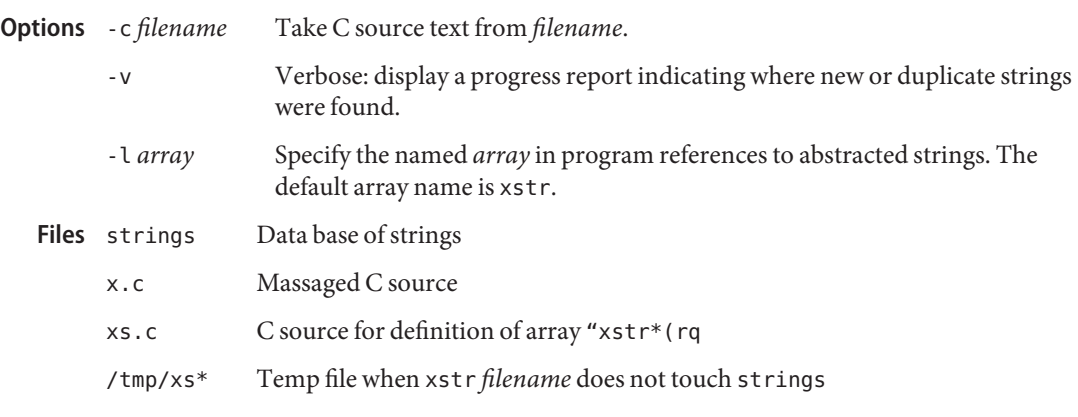

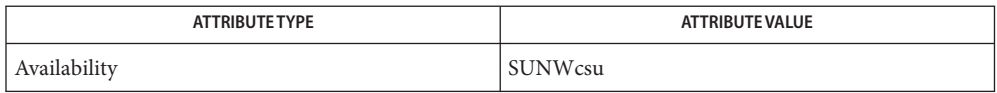

- See Also [make](#page-979-0)(1S), [attributes](http://www.oracle.com/pls/topic/lookup?ctx=E26505&id=REFMAN5attributes-5)(5)
	- Bugs If a string is a suffix of another string in the data base, but the shorter string is seen first by xstr both strings are placed in the data base, when just placing the longer one there would do.
	- Notes Be aware that xstr indiscriminately replaces all strings with expressions of the form &xstr[*number*] regardless of the way the original C code might have used the string. For example, you encounter a problem with code that uses sizeof() to determine the length of a literal string because xstr replaces the literal string with a pointer that most likely have a different size than the string's. To circumvent this problem:
		- use strlen() instead of sizeof(); note that sizeof() returns the size of the array (including the null byte at the end), whereas strlen() doesn't count the null byte. The equivalent of sizeof("*xxx*") really is (strlen("*xxx*"))+1.
		- use #define for operands of sizeof() and use the define'd version. xstrignores #define statements. Make sure you run xstr on *filename* before you run it on the preprocessor.

You encounter a problem when declaring an initialized character array of the form

char  $x[] = "xxxx";$ 

xstr replaces *xxx* with an expression of the form &xstr[*number*] which does not compile. To circumvent this problem, use static char  $x =$  "xxx" instead of static char  $x[] =$  "xxx".

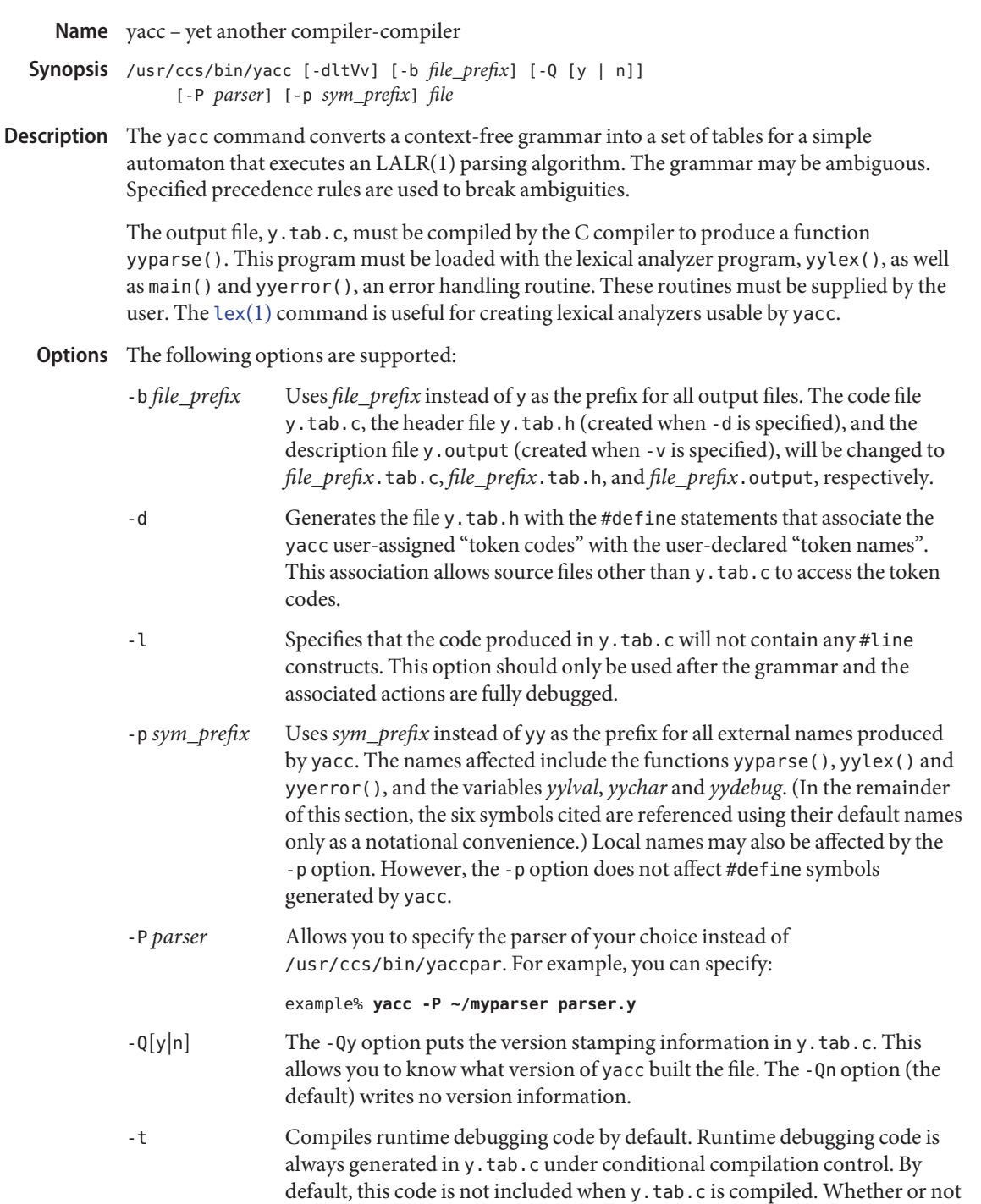

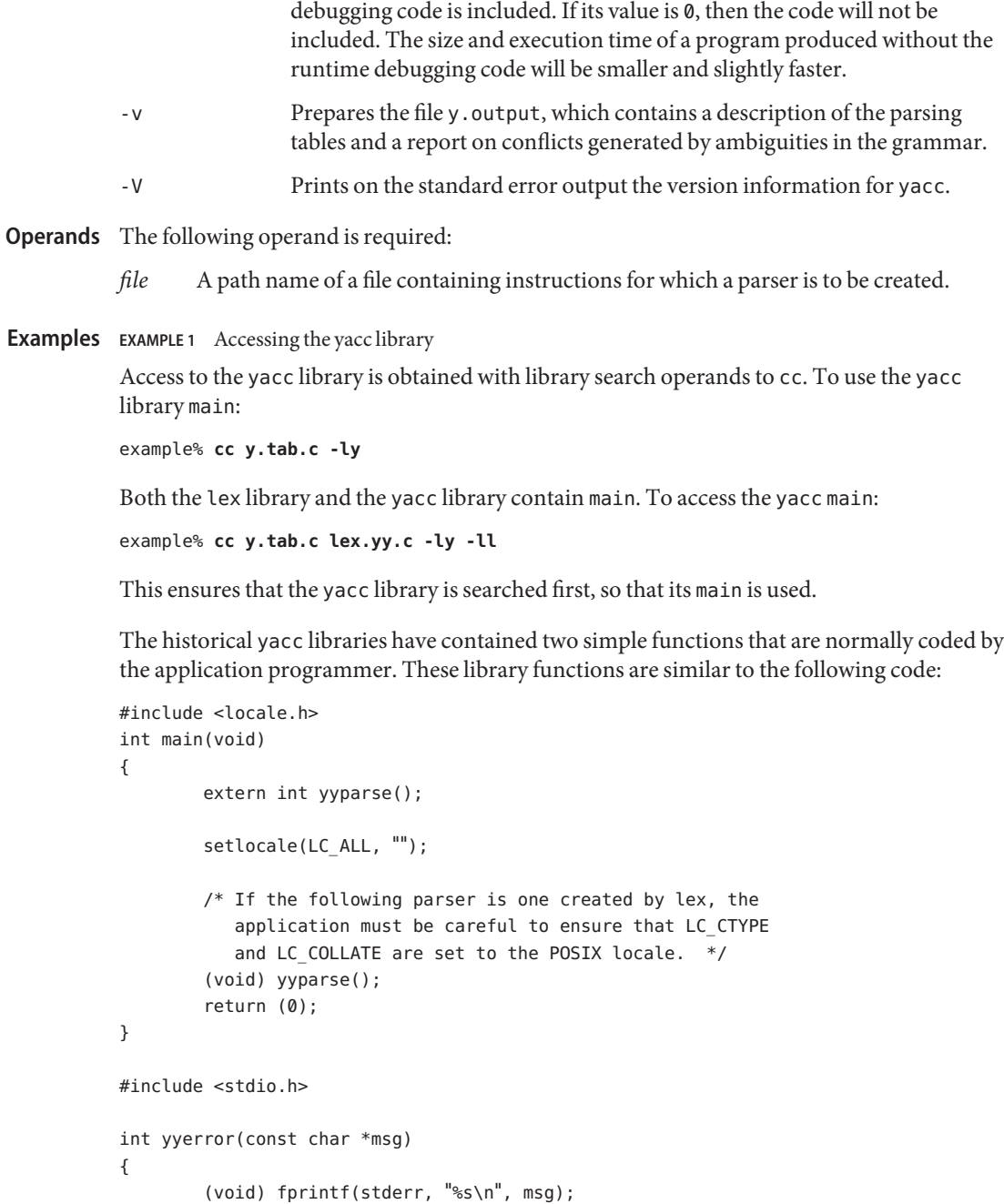

the -t option is used, the runtime debugging code is under the control of YYDEBUG , a preprocessor symbol. If YYDEBUG has a non-zero value, then the

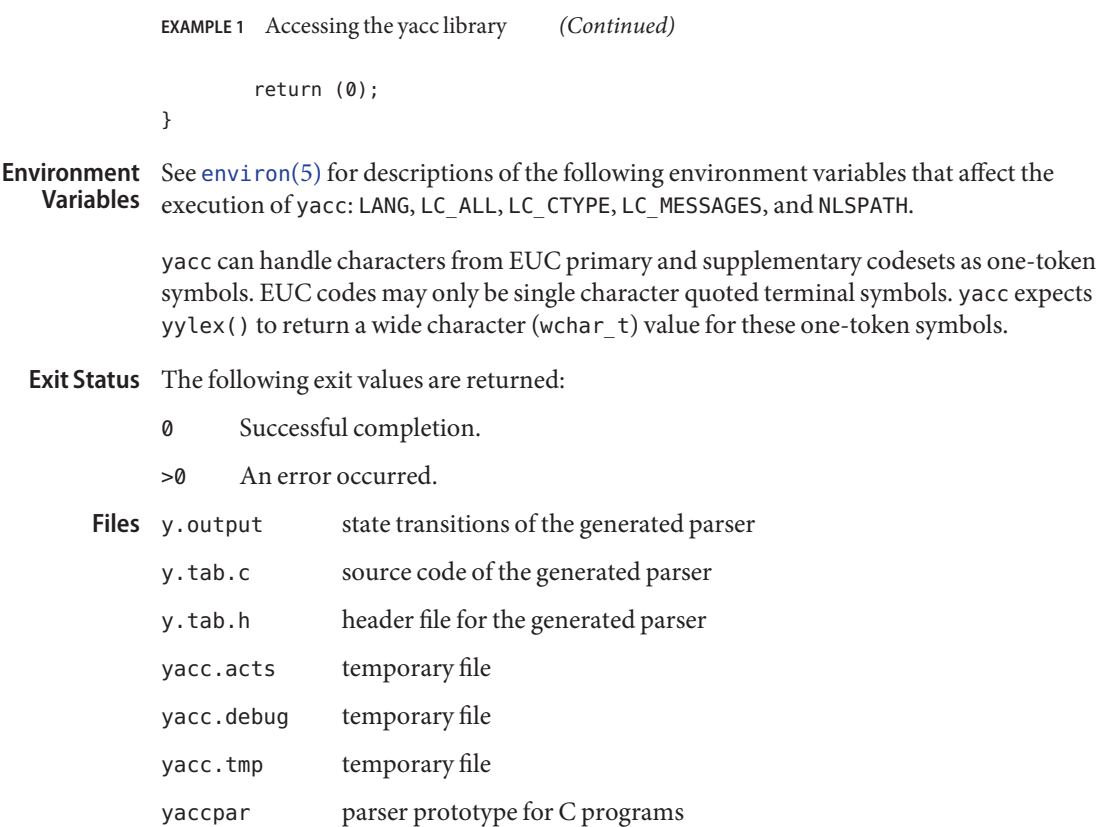

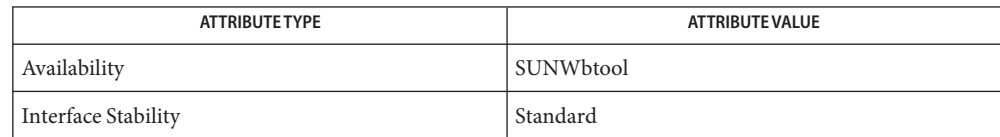

### See Also cc[\(1B\),](#page-120-0) [lex](#page-818-0)(1), [attributes](http://www.oracle.com/pls/topic/lookup?ctx=E26505&id=REFMAN5attributes-5)(5), [environ](http://www.oracle.com/pls/topic/lookup?ctx=E26505&id=REFMAN5environ-5)(5), [standards](http://www.oracle.com/pls/topic/lookup?ctx=E26505&id=REFMAN5standards-5)(5)

- Diagnostics The number of reduce-reduce and shift-reduce conflicts is reported on the standard error output. A more detailed report is found in the y.output file. Similarly, if some rules are not reachable from the start symbol, this instance is also reported.
	- Notes Because file names are fixed, at most one yacc process can be active in a given directory at a given time.

Users are encouraged to avoid using '\$' as part of any identifier name.

Name yes - generate repetitive affirmative output

Synopsis yes [term]...

Description The yes utility repeatedly outputs y, or if *term* is specified, *term* is output repeatedly. In the output, either y or*term* is followed by a NEWLINE. Multiple arguments are output separated by spaces and followed by a NEWLINE. To terminate yes, issue an interrupt character.

yes can be used to respond programatically to programs that require an interactive response.

Attributes See [attributes](http://www.oracle.com/pls/topic/lookup?ctx=E26505&id=REFMAN5attributes-5)(5) for descriptions of the following attributes:

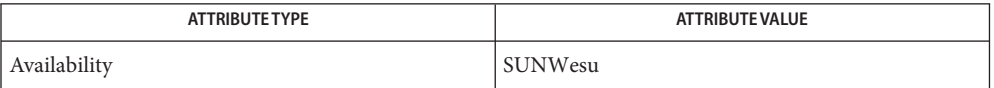

See Also [attributes](http://www.oracle.com/pls/topic/lookup?ctx=E26505&id=REFMAN5attributes-5)(5)

Name ypcat - print values in a NIS database

<span id="page-1966-0"></span>Synopsis ypcat [-kx] [-d ypdomain] mname

Description The ypcat command prints out values in the NIS name service map specified by *mname*, which may be either a map name or a map nickname. Since ypcat uses the NIS network services, no NIS server is specified.

Refer to [ypfiles](http://www.oracle.com/pls/topic/lookup?ctx=E26505&id=REFMAN4ypfiles-4)(4) for an overview of the NIS name service.

- Display the keys for those maps in which the values are null or the key is not part of the value. None of the maps derived from files that have an ASCII version in /etc fall into this class. **Options**
	- -d *ypdomain* Specify a domain other than the default domain.
	- -x Display map nicknames.

Attributes See [attributes](http://www.oracle.com/pls/topic/lookup?ctx=E26505&id=REFMAN5attributes-5)(5) for descriptions of the following attributes:

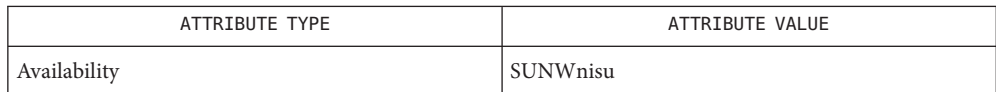

See Also [ypmatch](#page-1967-0)(1), [ypfiles](http://www.oracle.com/pls/topic/lookup?ctx=E26505&id=REFMAN4ypfiles-4)(4), [attributes](http://www.oracle.com/pls/topic/lookup?ctx=E26505&id=REFMAN5attributes-5)(5)

<span id="page-1967-0"></span>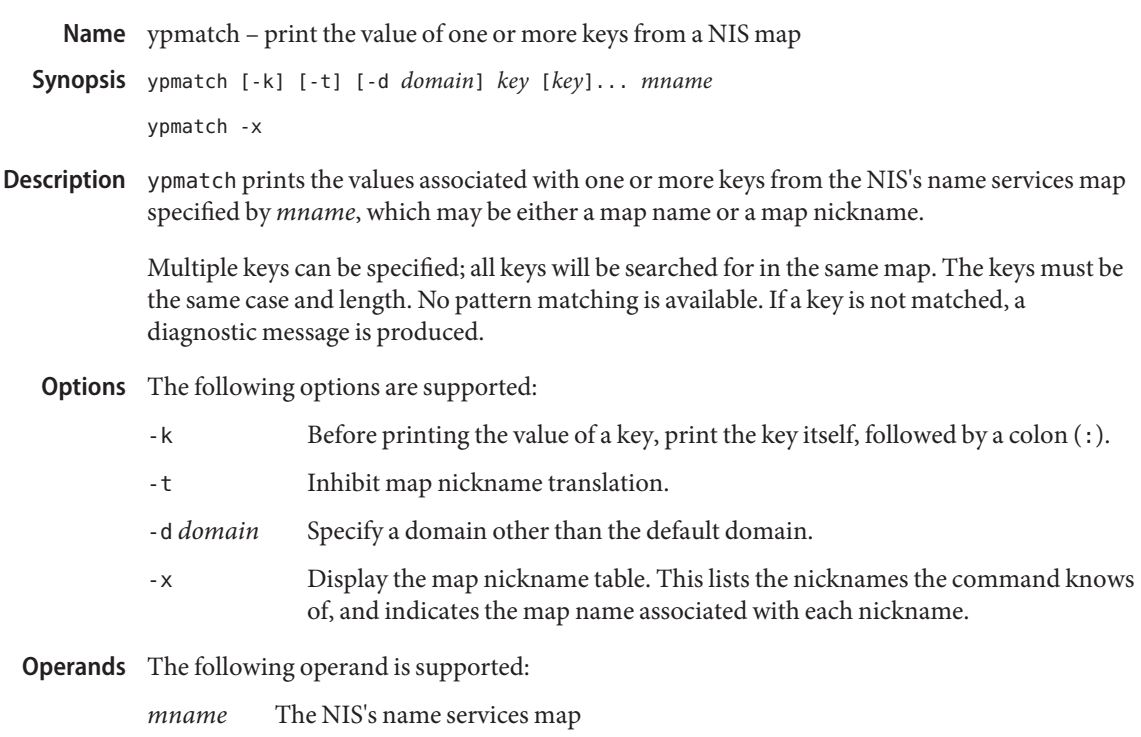

**Exit Status** The following exit values are returned:

- 0 Successful operation.
- 1 An error occurred.
- Attributes See [attributes](http://www.oracle.com/pls/topic/lookup?ctx=E26505&id=REFMAN5attributes-5)(5) for descriptions of the following attributes:

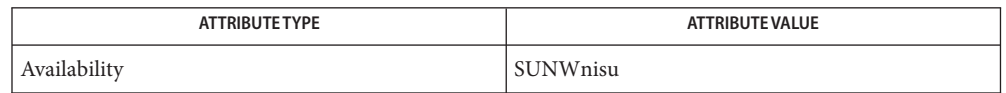

# See Also [ypcat](#page-1966-0)(1), [ypfiles](http://www.oracle.com/pls/topic/lookup?ctx=E26505&id=REFMAN4ypfiles-4)(4), [attributes](http://www.oracle.com/pls/topic/lookup?ctx=E26505&id=REFMAN5attributes-5)(5)

Notes ypmatch will fail with an RPC error message on yp operation if enough file descriptors are not available. The number of file descriptors should be increased if this occurs.

Name yppasswd - change your network password in the NIS database

Synopsis yppasswd [username]

The yppasswd utility changes the network password associated with the user *username* in the Network Information Service (NIS) database. If the user has done a [keylogin](#page-643-0)(1), and a publickey/secretkey pair exists for the user in the NIS publickey.byname map, yppasswd also re-encrypts the secretkey with the new password. The NIS password may be different from the local one on your own machine. **Description**

> yppasswd prompts for the old NIS password, and then for the new one. You must type in the old password correctly for the change to take effect. The new password must be typed twice, to forestall mistakes.

> New passwords must be at least four characters long, if they use a sufficiently rich alphabet, and at least six characters long if monocase. These rules are relaxed if you are insistent enough. Only the owner of the name or the super-user may change a password; superuser on the root master will not be prompted for the old password, and does not need to follow password construction requirements.

The NIS password daemon, rpc.yppasswdd must be running on your NIS server in order for the new password to take effect.

Attributes See [attributes](http://www.oracle.com/pls/topic/lookup?ctx=E26505&id=REFMAN5attributes-5)(5) for descriptions of the following attributes:

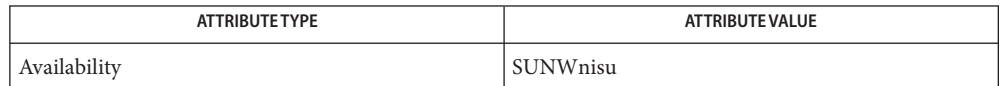

See Also [keylogin](#page-643-0)(1), [login](#page-873-0)(1), [NIS+](#page-1150-0)(1), [nispasswd](#page-1197-0)(1), [passwd](#page-1243-0)(1), [getpwnam](http://www.oracle.com/pls/topic/lookup?ctx=E26505&id=REFMAN3Agetpwnam-3c)(3C), [getspnam](http://www.oracle.com/pls/topic/lookup?ctx=E26505&id=REFMAN3Agetspnam-3c)(3C), secure  $rpc(3NSL)$ , [nsswitch.conf](http://www.oracle.com/pls/topic/lookup?ctx=E26505&id=REFMAN4nsswitch.conf-4)(4), [attributes](http://www.oracle.com/pls/topic/lookup?ctx=E26505&id=REFMAN5attributes-5)(5)

- Warnings Even after the user has successfully changed his or her password using this command, the subsequent [login](#page-873-0)(1) using the new password will be successful only if the user's password and shadow information is obtained from NIS. See [getpwnam](http://www.oracle.com/pls/topic/lookup?ctx=E26505&id=REFMAN3Agetpwnam-3c)(3C), [getspnam](http://www.oracle.com/pls/topic/lookup?ctx=E26505&id=REFMAN3Agetspnam-3c)(3C), and [nsswitch.conf](http://www.oracle.com/pls/topic/lookup?ctx=E26505&id=REFMAN4nsswitch.conf-4)(4).
	- The use of yppasswd is discouraged, as it is now only a wrapper around the [passwd](#page-1243-0)(1) **Notes** command, which should be used instead. Using passwd(1) with the -r nis option (see  $NIS+(1)$  $NIS+(1)$ ) will achieve the same results, and will be consistent across all the different name services available.
	- The update protocol passes all the information to the server in one RPC call, without ever **Bugs** looking at it. Thus, if you type your old password incorrectly, you will not be notified until after you have entered your new password.

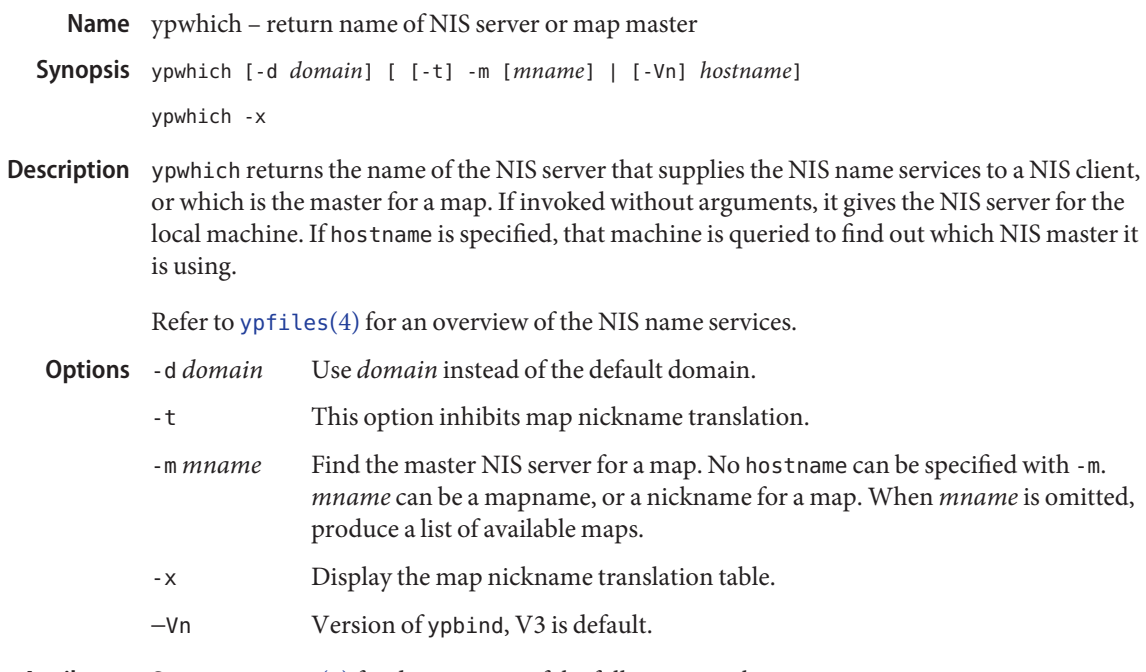

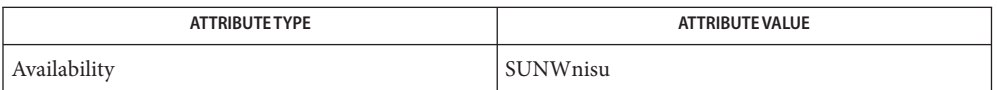

See Also [ypfiles](http://www.oracle.com/pls/topic/lookup?ctx=E26505&id=REFMAN4ypfiles-4)(4), [attributes](http://www.oracle.com/pls/topic/lookup?ctx=E26505&id=REFMAN5attributes-5)(5)

<span id="page-1970-0"></span>Name zlogin – enter a zone zlogin [-CE] [-e *c*] [-l *username*] *zonename* **Synopsis** zlogin [-ES] [-e *c*] [-l *username*] *zonename utility* [*argument*]...

Description The zlogin utility is used by the administrator to enter an operating system zone. Only a superuser operating in the global system zone can use this utility.

zlogin operates in one of three modes:

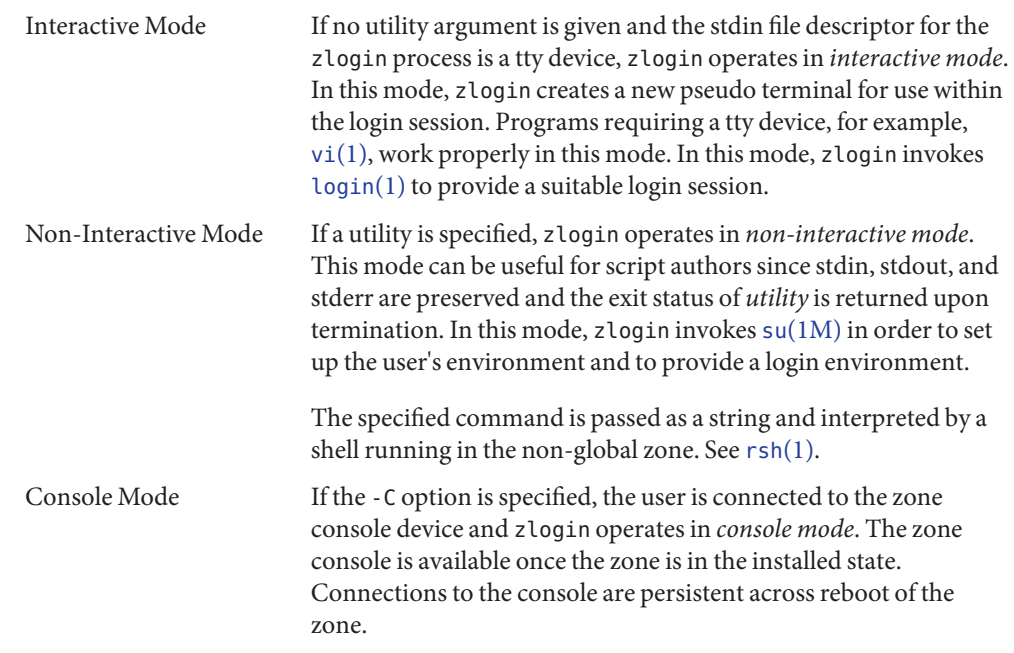

The following options are supported: **Options**

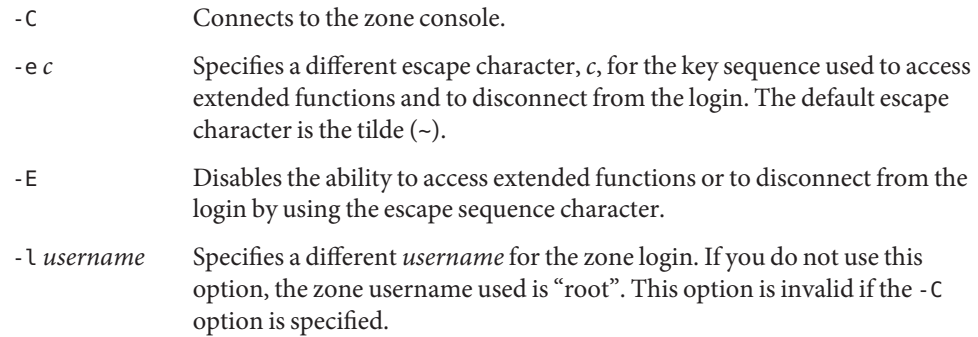

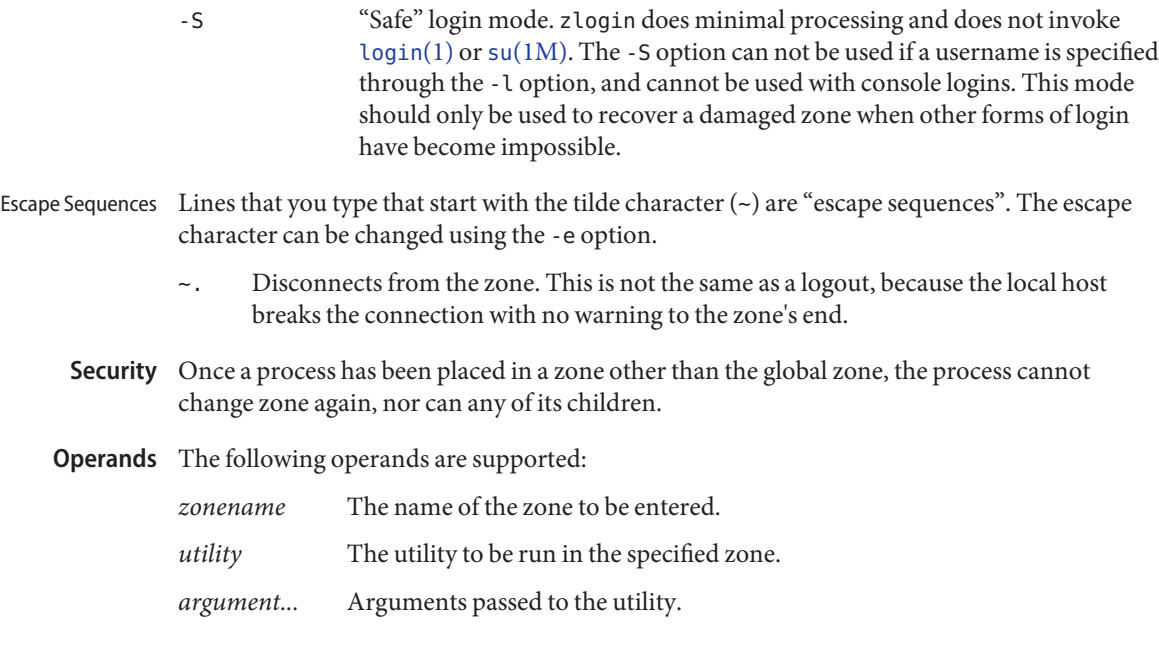

Exit Status In interactive and non-interactive modes, the zlogin utility exits when the command or shell in the non-global zone exits. In non-interactive mode, the exit status of the remote program is returned as the exit status of zlogin. In interactive mode and console login mode, the exit status is not returned. zlogin returns a 0 exit status as long as no connection-related error occurred.

> In all modes, in the event that a connection to the zone cannot be established, the connection fails unexpectedly, or the user is lacking sufficient privilege to perform the requested operation, zlogin exits with status 1.

To summarize, the following exit values are returned:

- 0 Successful entry.
- 1 Permission denied, or failure to enter the zone.
- Any Return code from utility, or from  $su(1M)$  $su(1M)$  if operating in non-interactive mode.

Attributes See [attributes](http://www.oracle.com/pls/topic/lookup?ctx=E26505&id=REFMAN5attributes-5)(5) for descriptions of the following attributes:

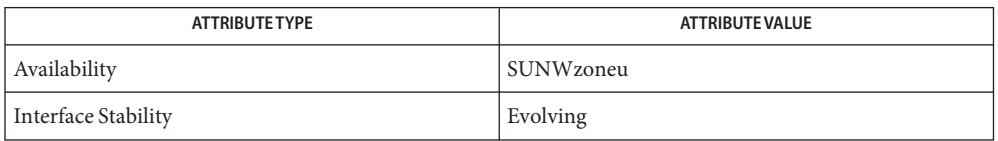

- See Also [login](#page-873-0)(1), [rsh](#page-1516-0)[\(1\),](#page-1912-0) vi(1), su[\(1M\),](http://www.oracle.com/pls/topic/lookup?ctx=E26505&id=REFMAN1Msu-1m) [zoneadm](http://www.oracle.com/pls/topic/lookup?ctx=E26505&id=REFMAN1Mzoneadm-1m)(1M), [zonecfg](http://www.oracle.com/pls/topic/lookup?ctx=E26505&id=REFMAN1Mzonecfg-1m)(1M), [attributes](http://www.oracle.com/pls/topic/lookup?ctx=E26505&id=REFMAN5attributes-5)(5), [zones](http://www.oracle.com/pls/topic/lookup?ctx=E26505&id=REFMAN5zones-5)(5)
	- zlogin fails if its open files or any portion of its address space corresponds to an NFS file. This **Notes** includes the executable itself or the shared libraries.

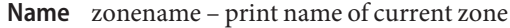

Synopsis zonename

Description The zonename utility prints the name of the current zone.

**Exit Status** The following exit values are returned:

- 0 Successful completion.
- >0 An error occurred.

Attributes See [attributes](http://www.oracle.com/pls/topic/lookup?ctx=E26505&id=REFMAN5attributes-5)(5) for descriptions of the following attributes:

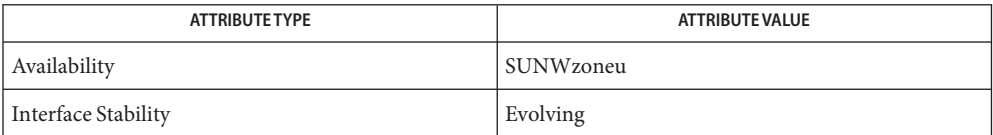

See Also [zlogin](#page-1970-0)(1), [zoneadm](http://www.oracle.com/pls/topic/lookup?ctx=E26505&id=REFMAN1Mzoneadm-1m)(1M), [zonecfg](http://www.oracle.com/pls/topic/lookup?ctx=E26505&id=REFMAN1Mzonecfg-1m)(1M), [attributes](http://www.oracle.com/pls/topic/lookup?ctx=E26505&id=REFMAN5attributes-5)(5), [zones](http://www.oracle.com/pls/topic/lookup?ctx=E26505&id=REFMAN5zones-5)(5)